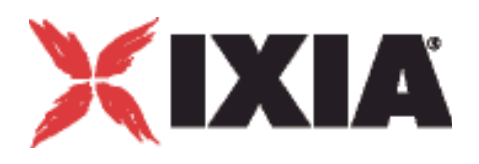

# **IxLoad Tcl API Programming Guide**

<u>porton borborhandin olimbin dimbin dimbin dimbin dimbin dimbin dimbin dimbin di</u>

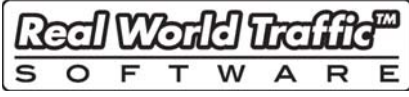

**Release 5.00** 

Part Number 913-0920 Rev. A March 2010

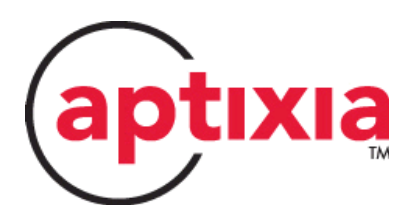

# <span id="page-1-0"></span>**Copyrights and Trademarks**

Copyright © 2010 Ixia. All rights reserved.

This publication may not be copied, in whole or in part, without Ixia's consent.

RESTRICTED RIGHTS LEGEND: Use, duplication, or disclosure by the U.S. Government is subject to the restrictions set forth in subparagraph (c)(1)(ii) of the Rights in Technical Data and Computer Software clause at DFARS 252.227-7013 and FAR 52.227-19.

Ixia, the Ixia logo, and all Ixia brand names and product names in this document are either trademarks or registered trademarks of Ixia in the United States and/or other countries. All other trademarks belong to their respective owners.

The information herein is furnished for informational use only, is subject to change by Ixia without notice, and should not be construed as a commitment by Ixia. Ixia assumes no responsibility or liability for any errors or inaccuracies contained in this publication.

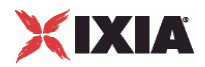

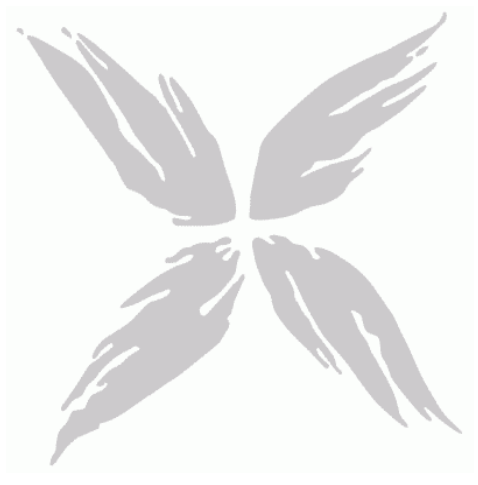

# Contents

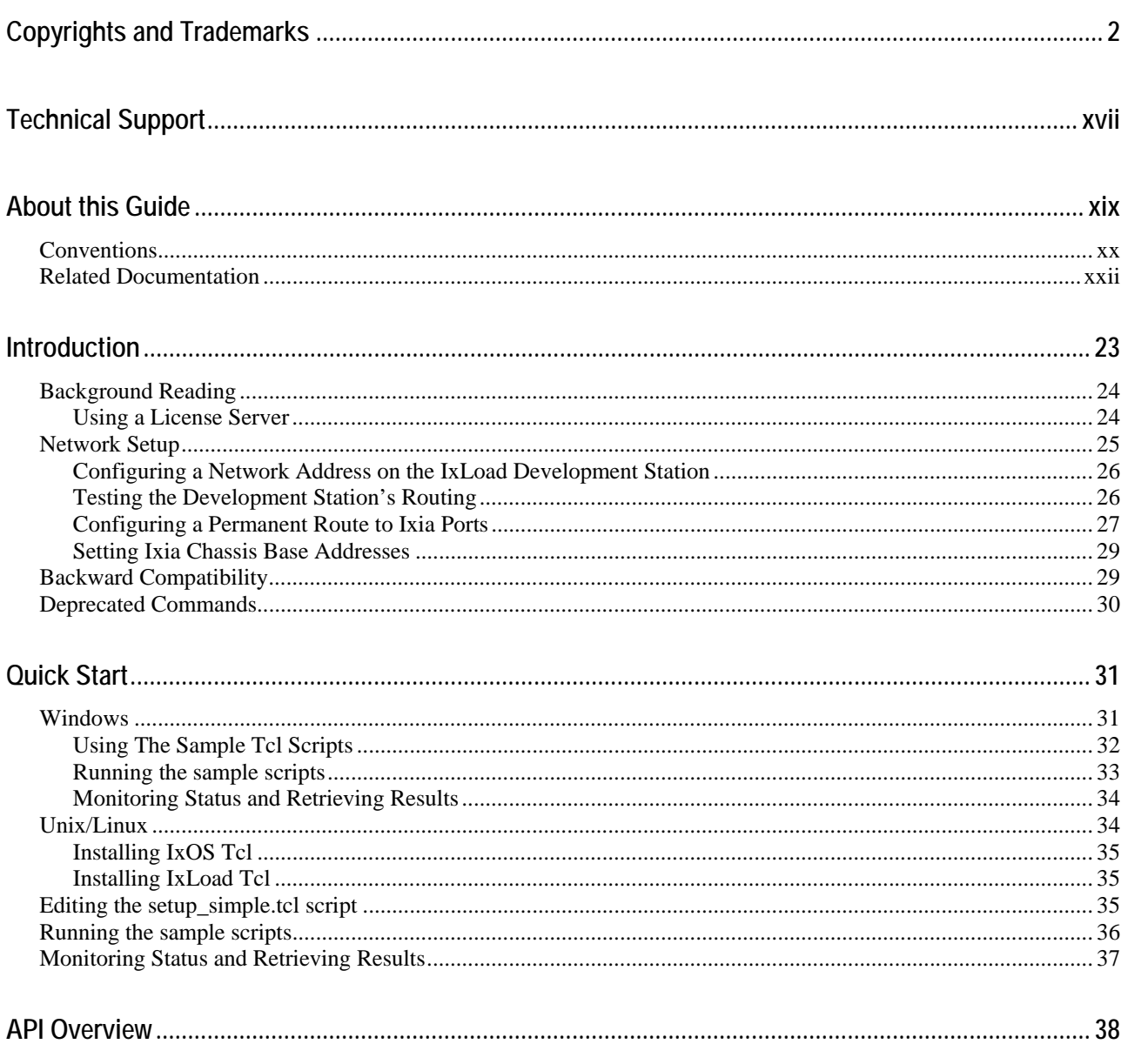

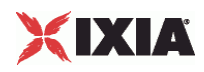

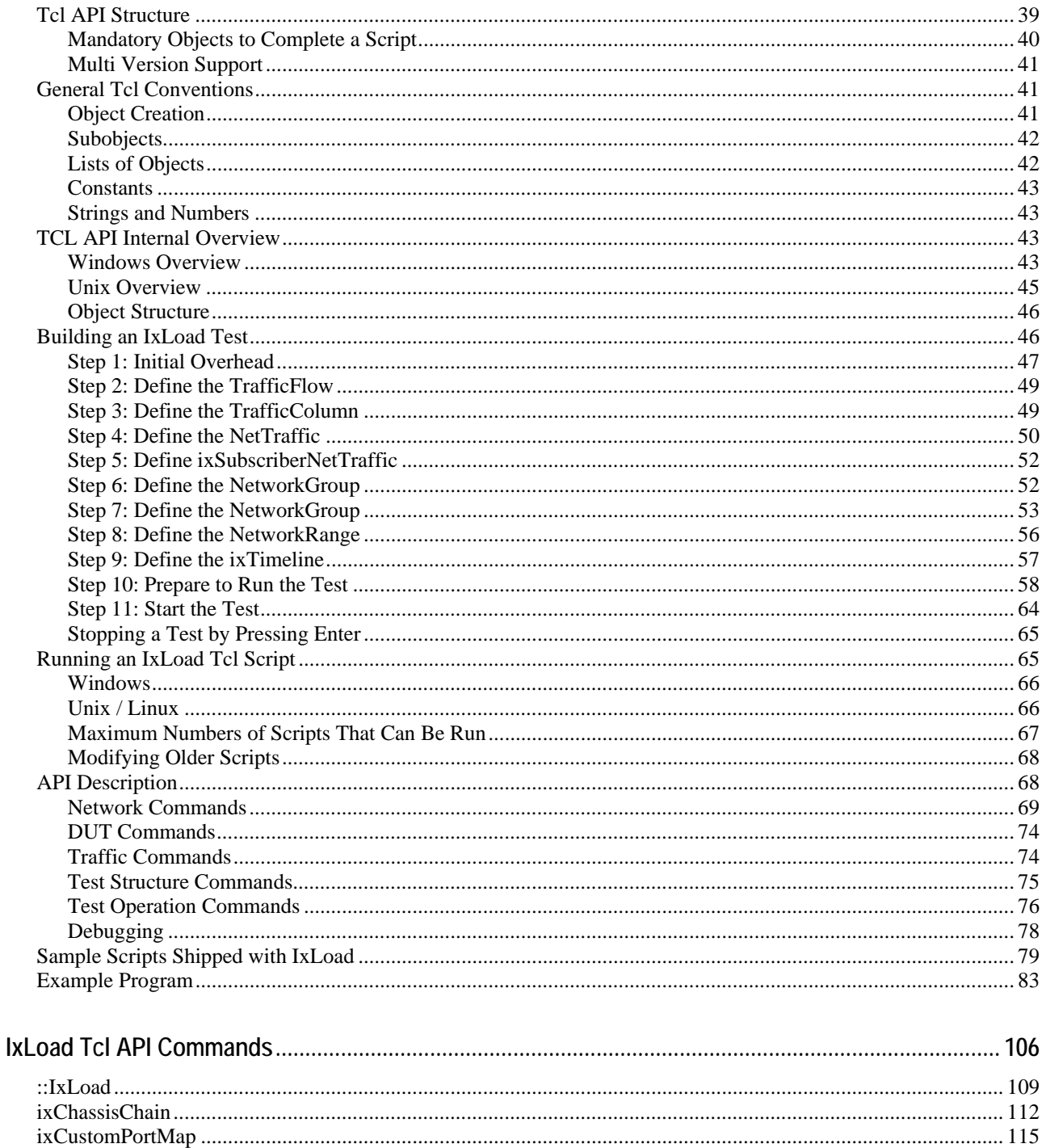

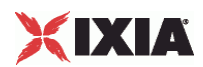

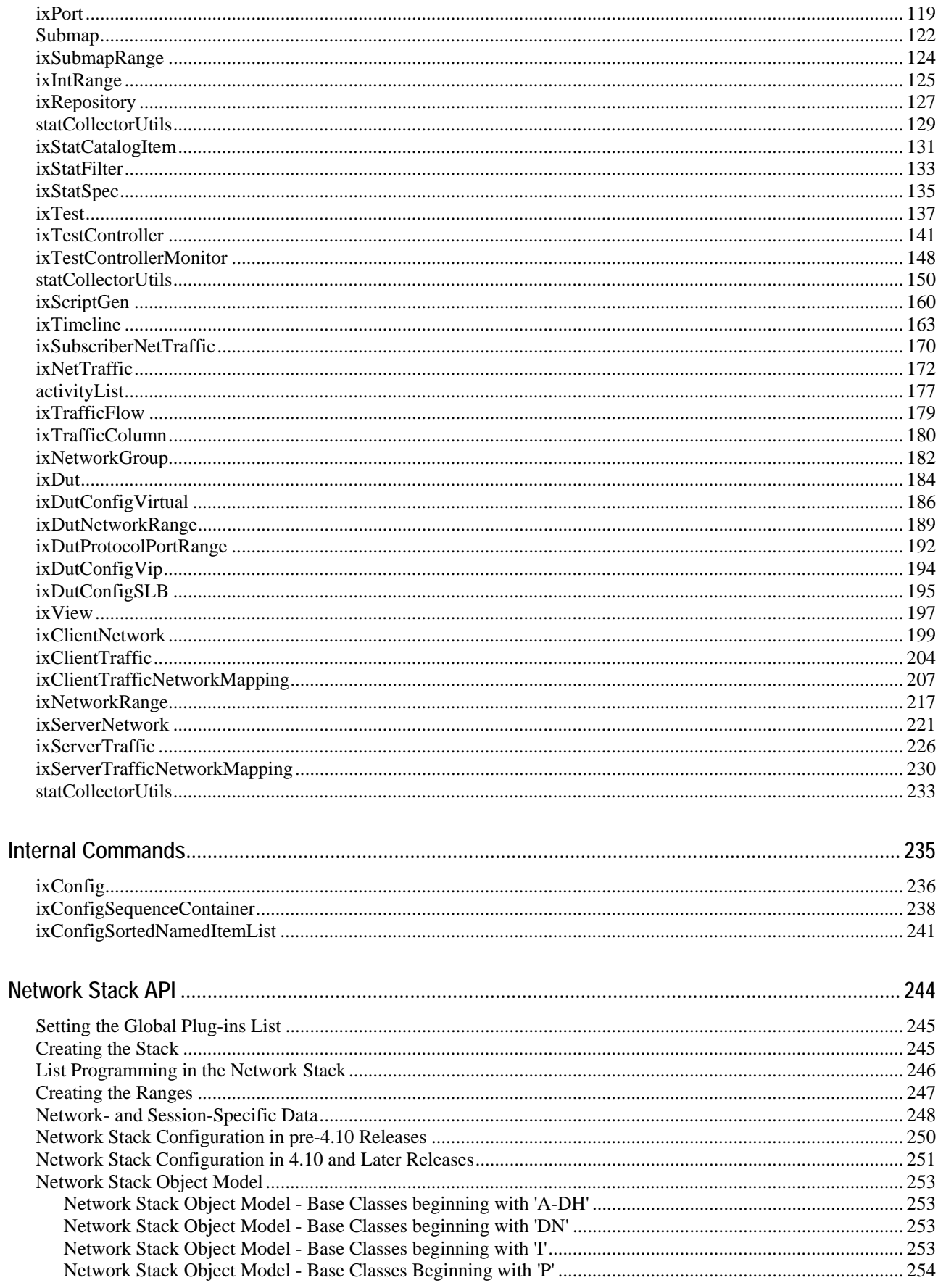

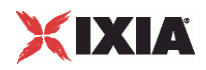

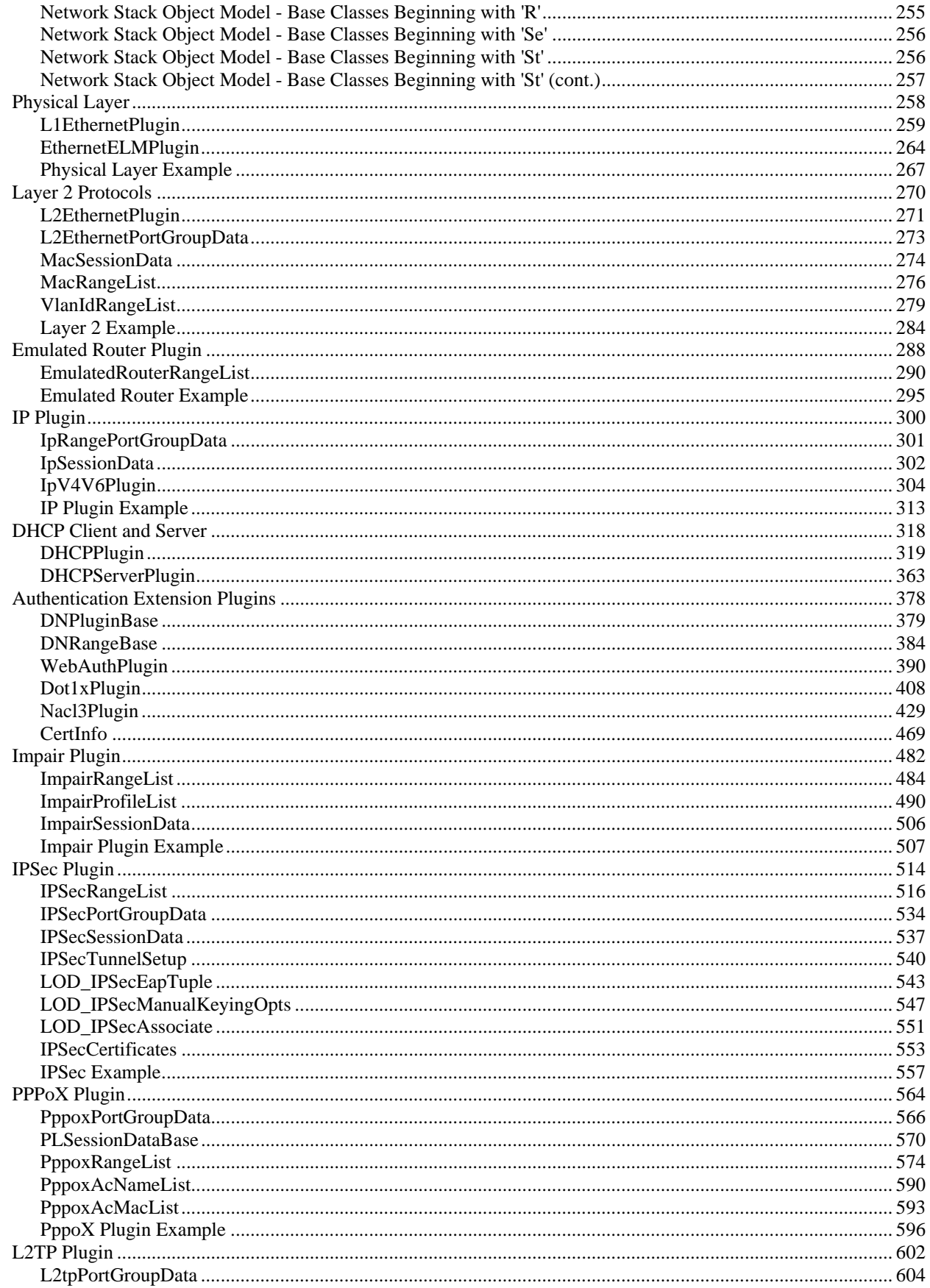

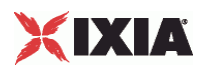

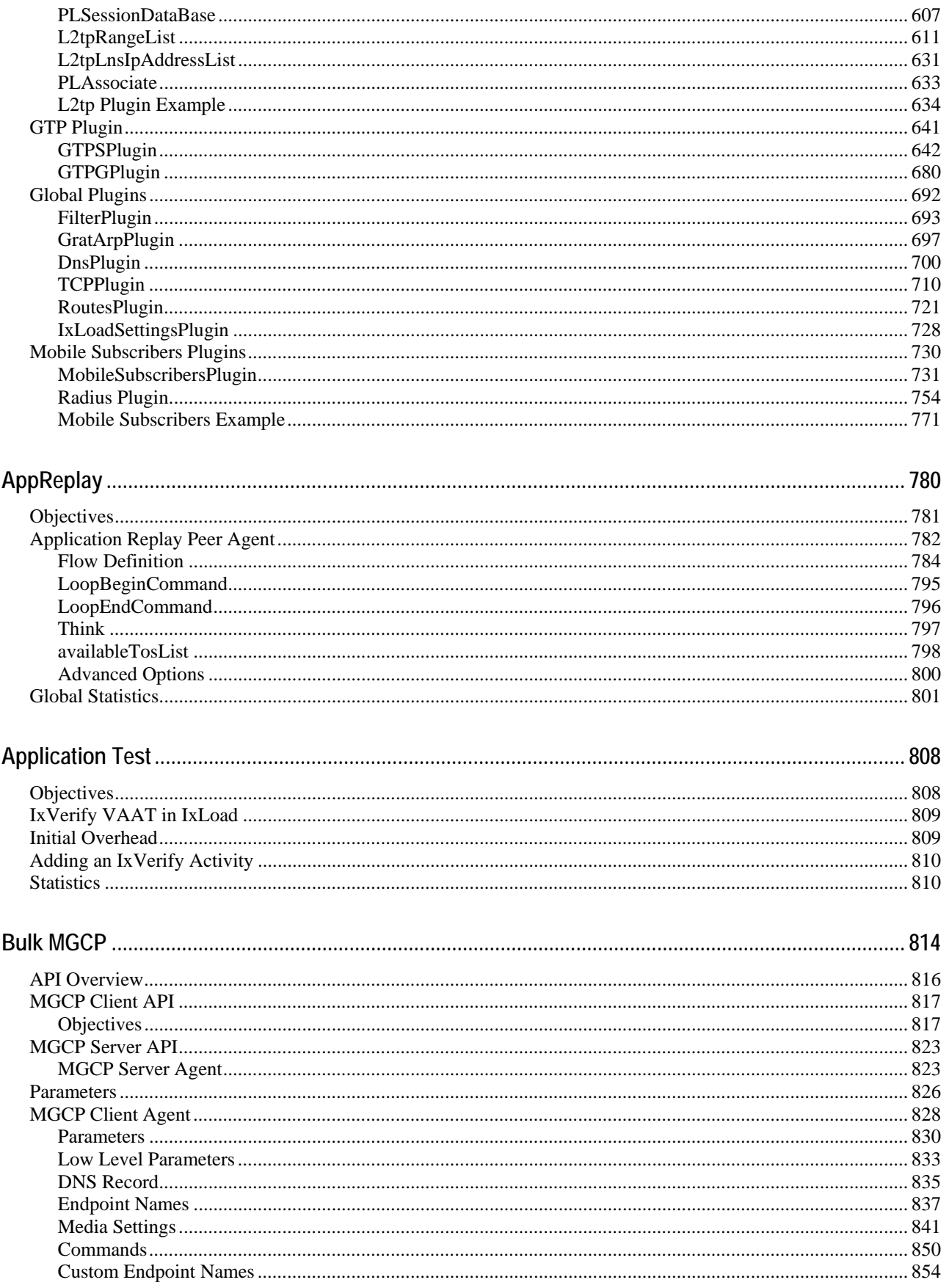

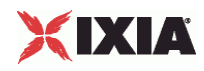

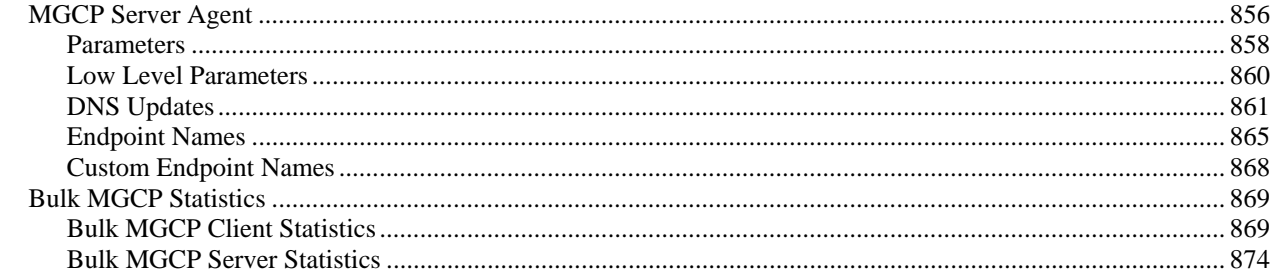

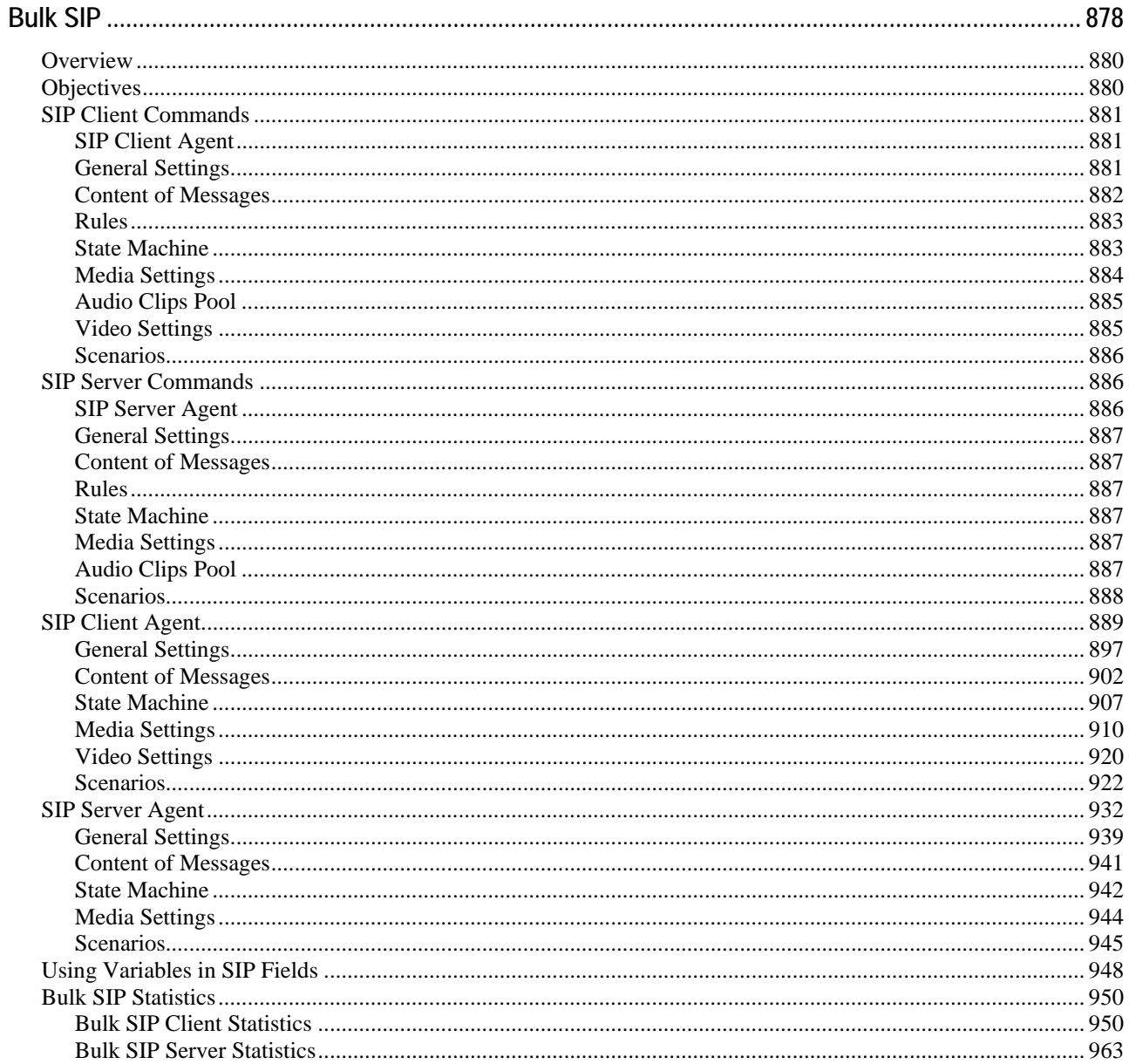

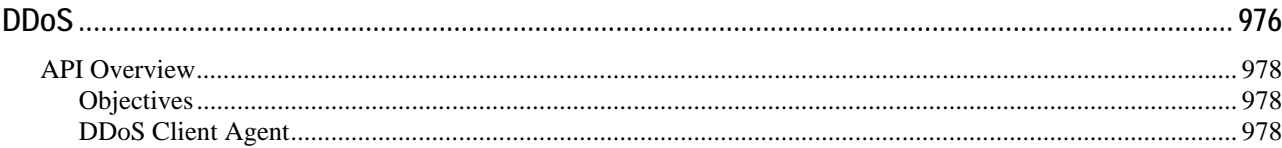

# XIXIA

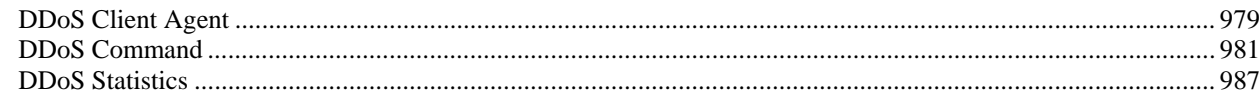

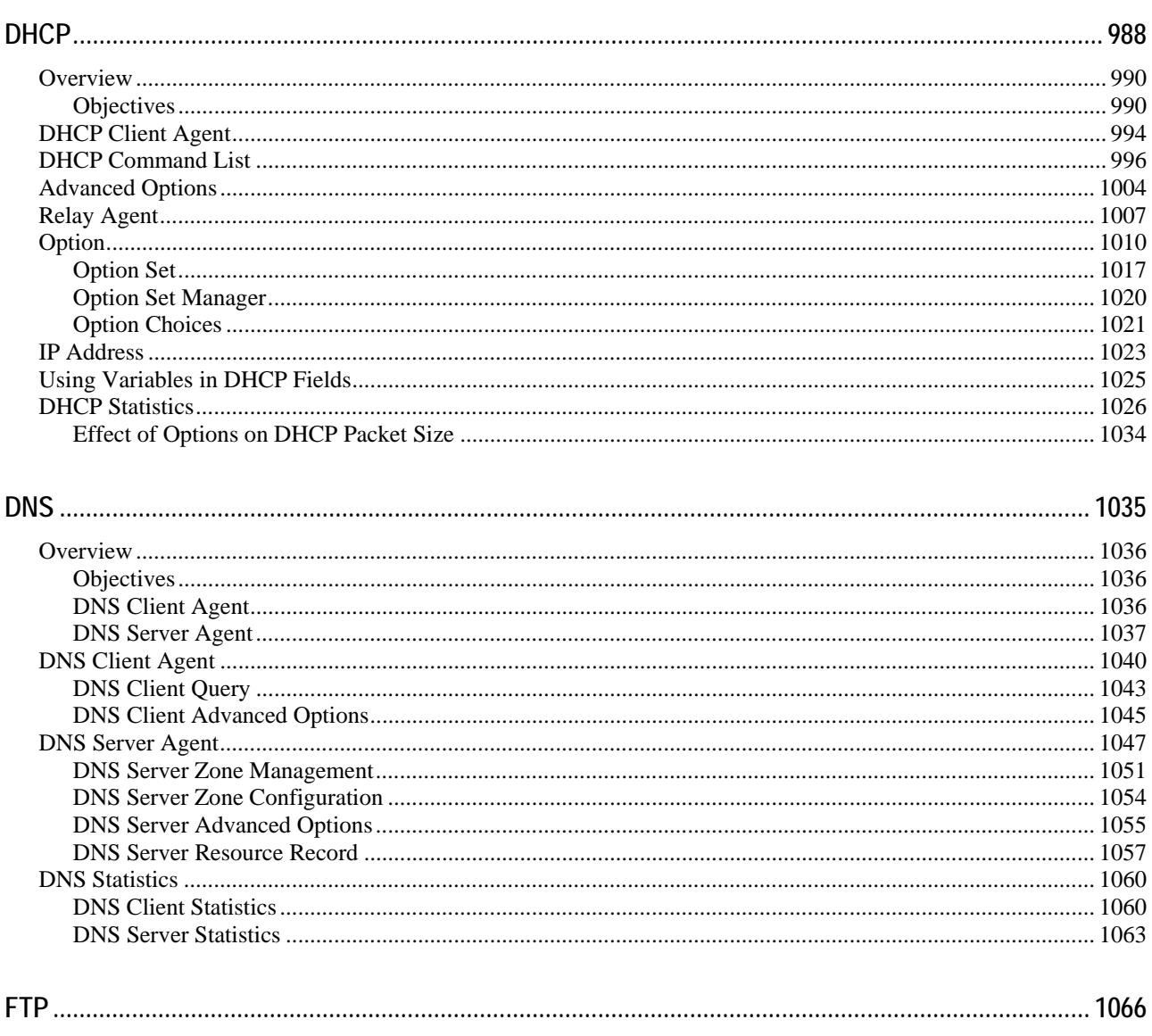

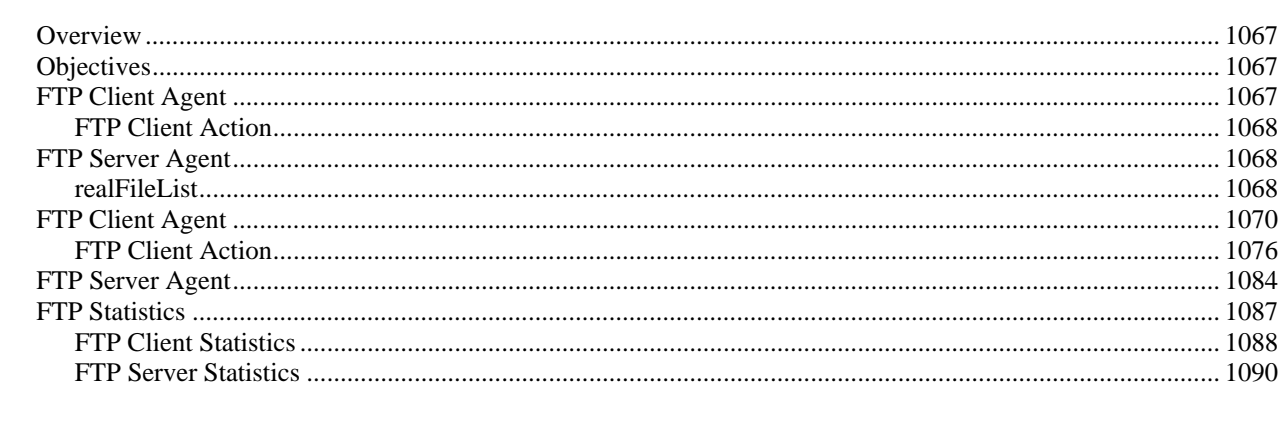

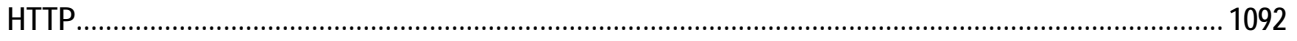

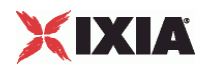

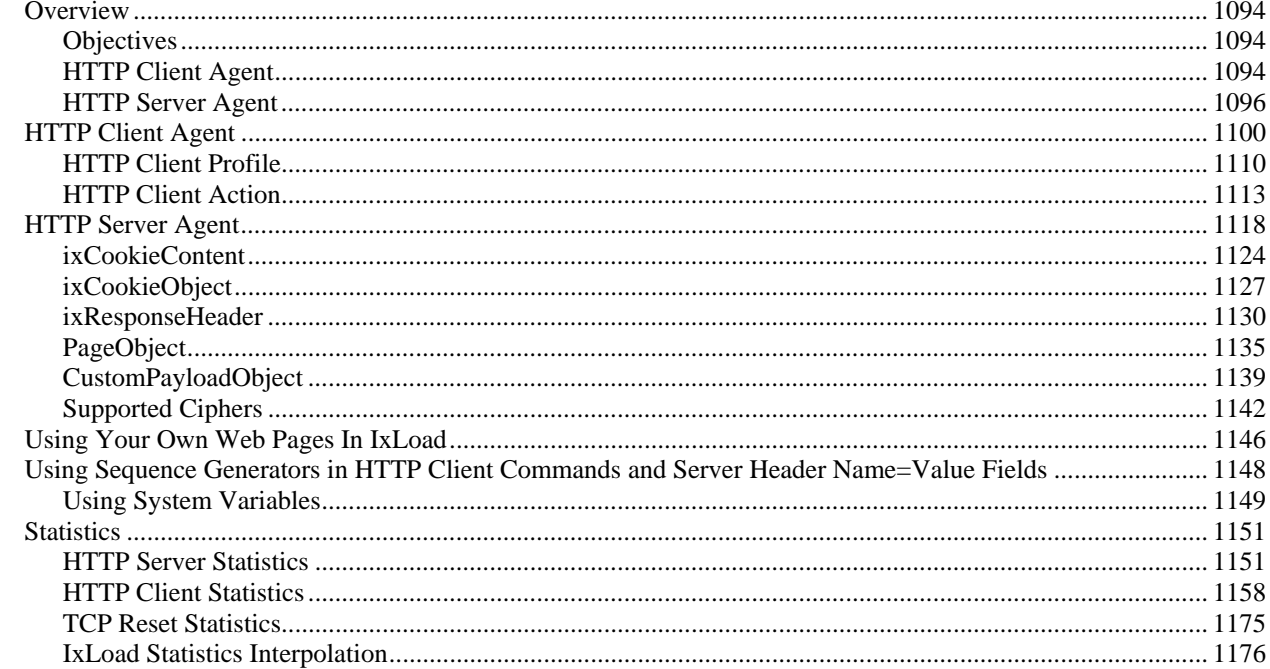

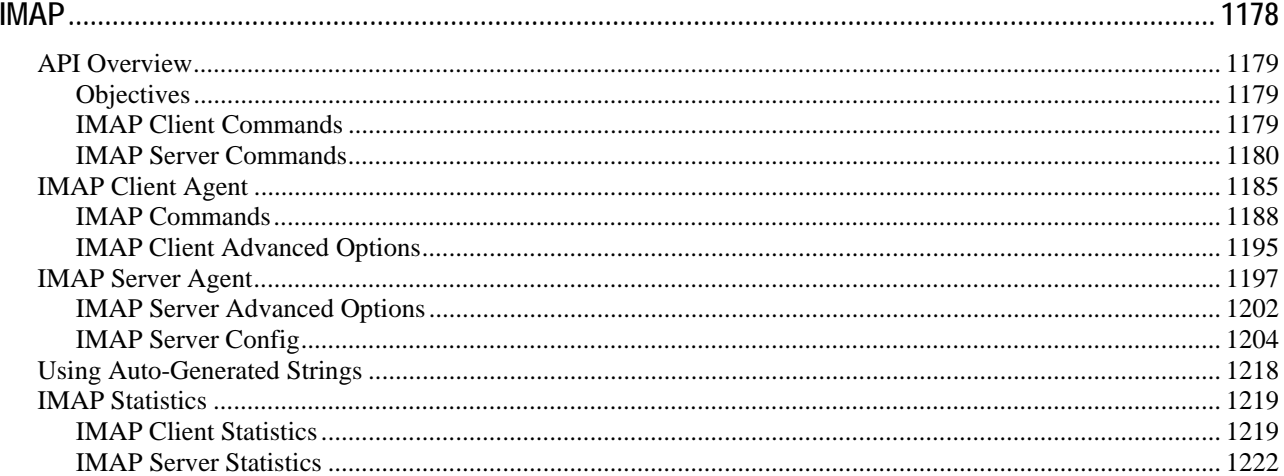

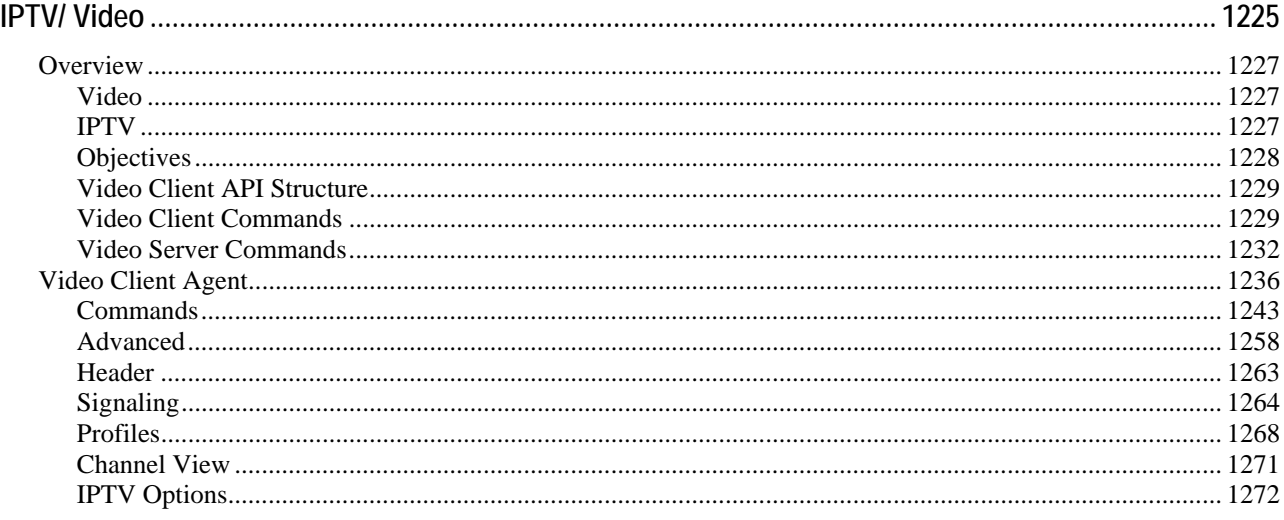

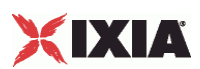

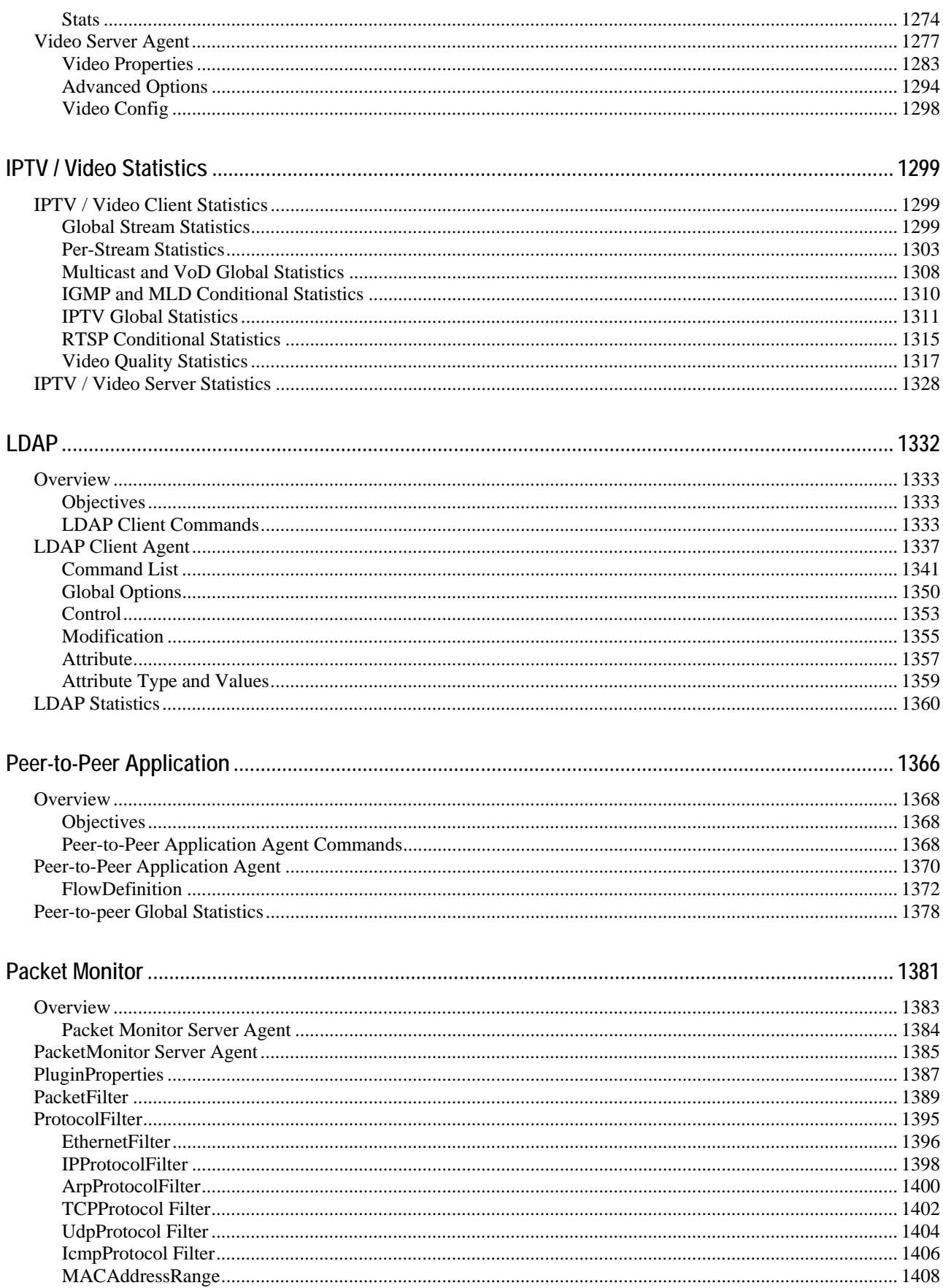

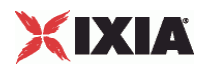

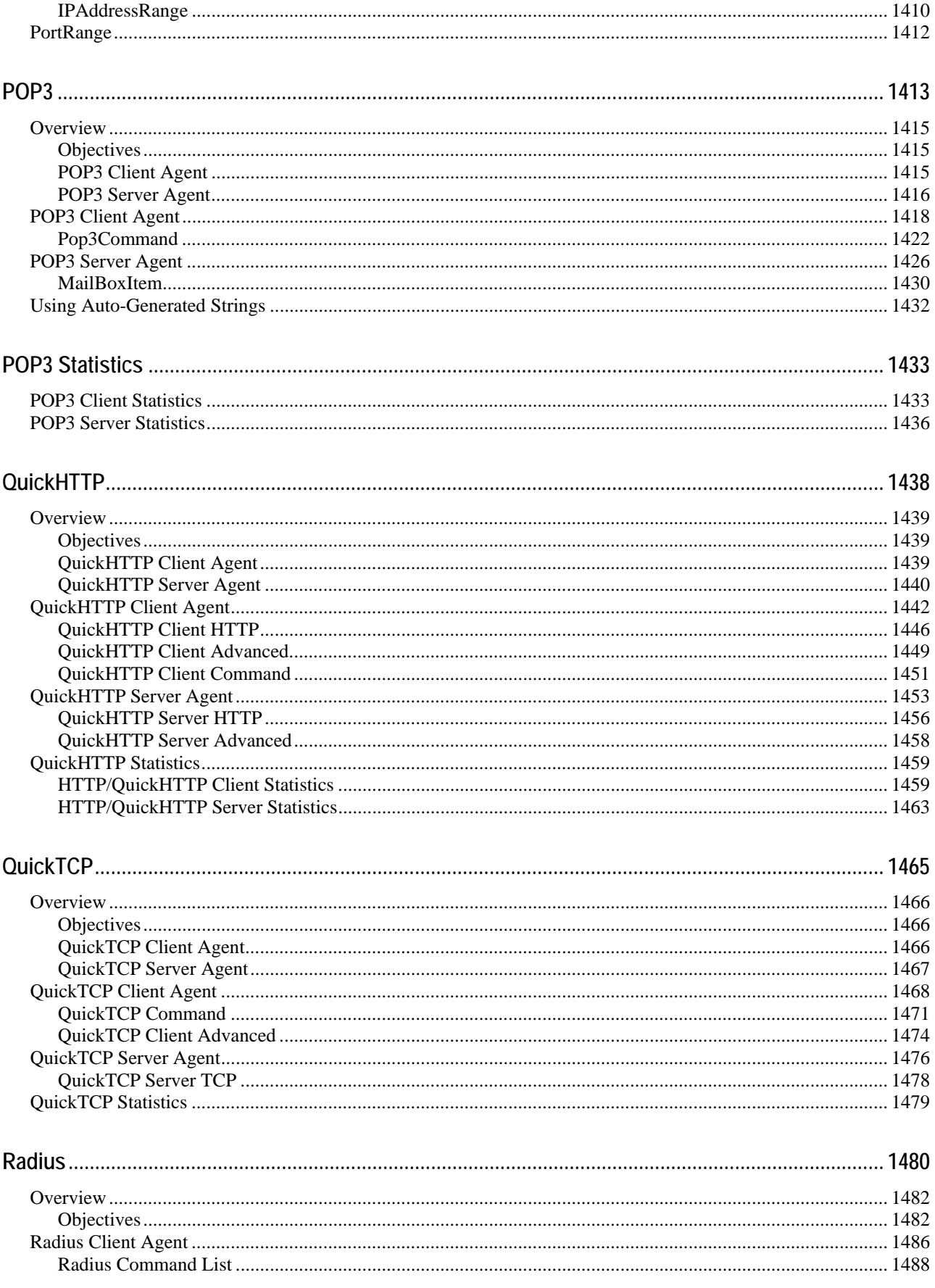

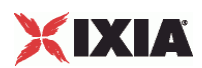

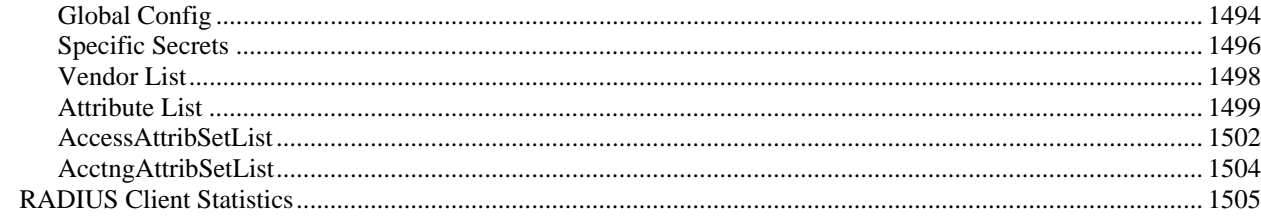

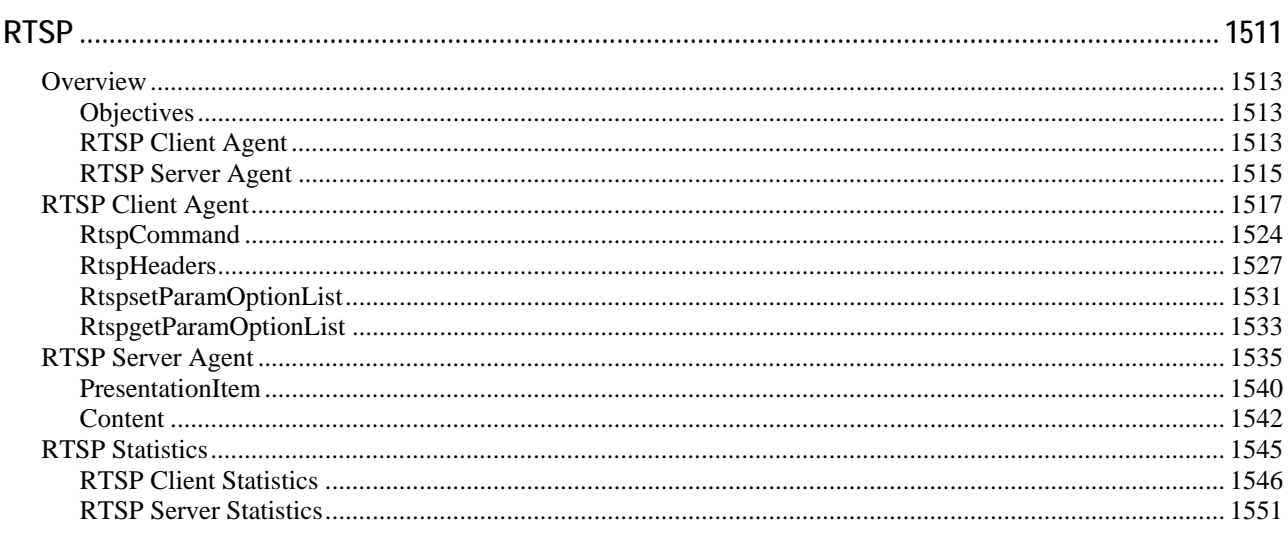

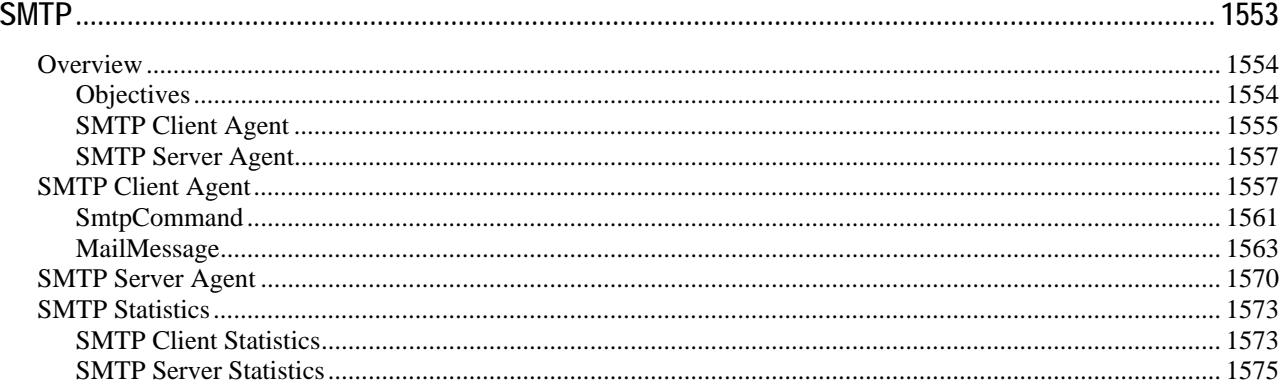

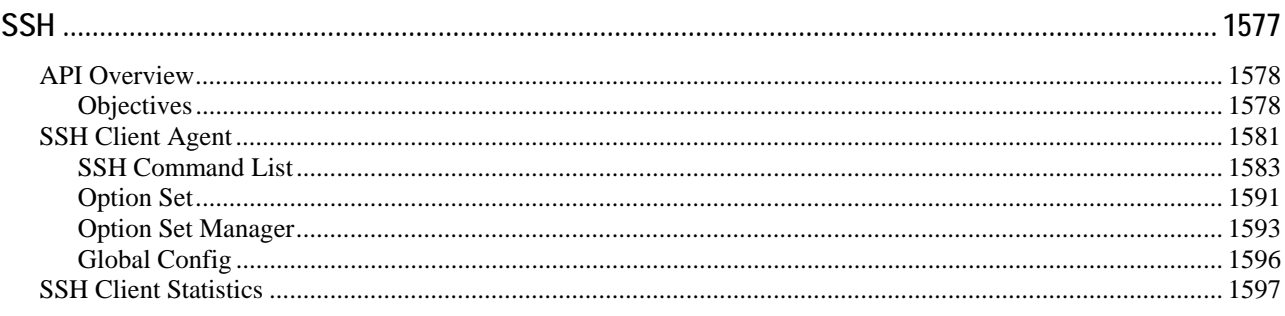

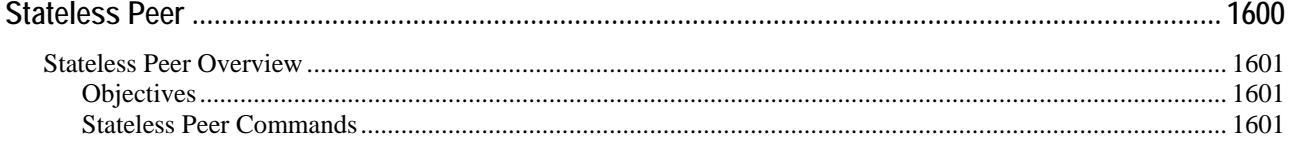

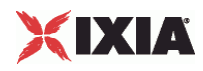

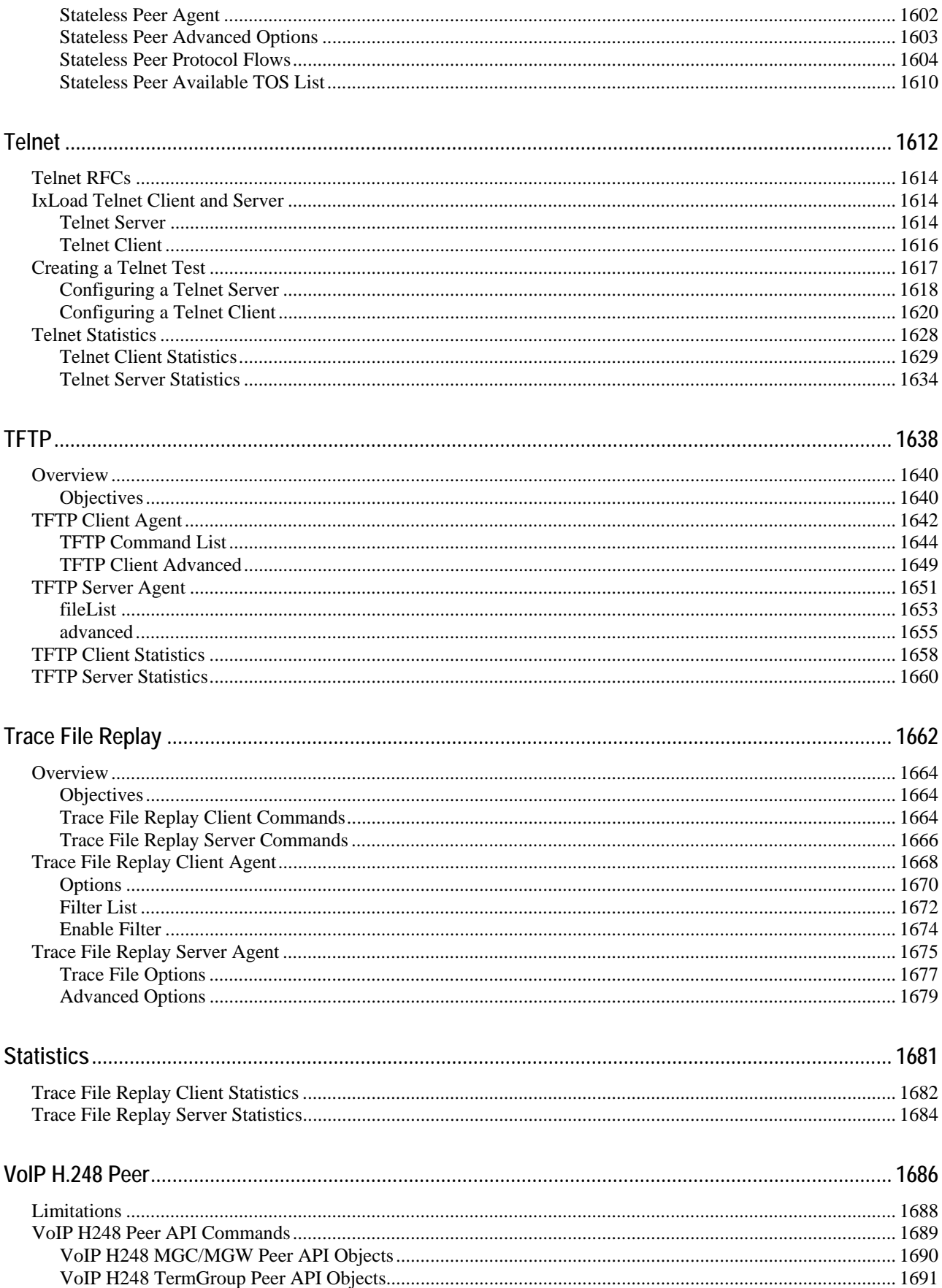

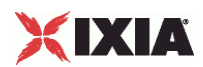

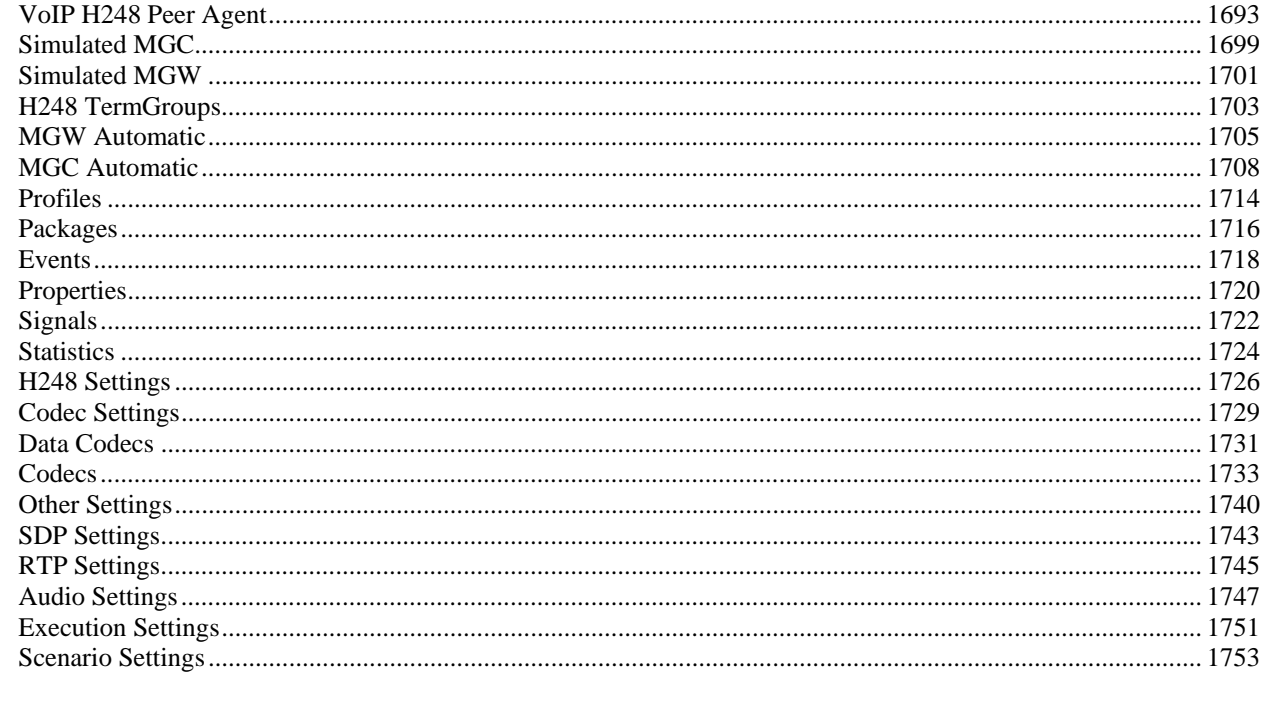

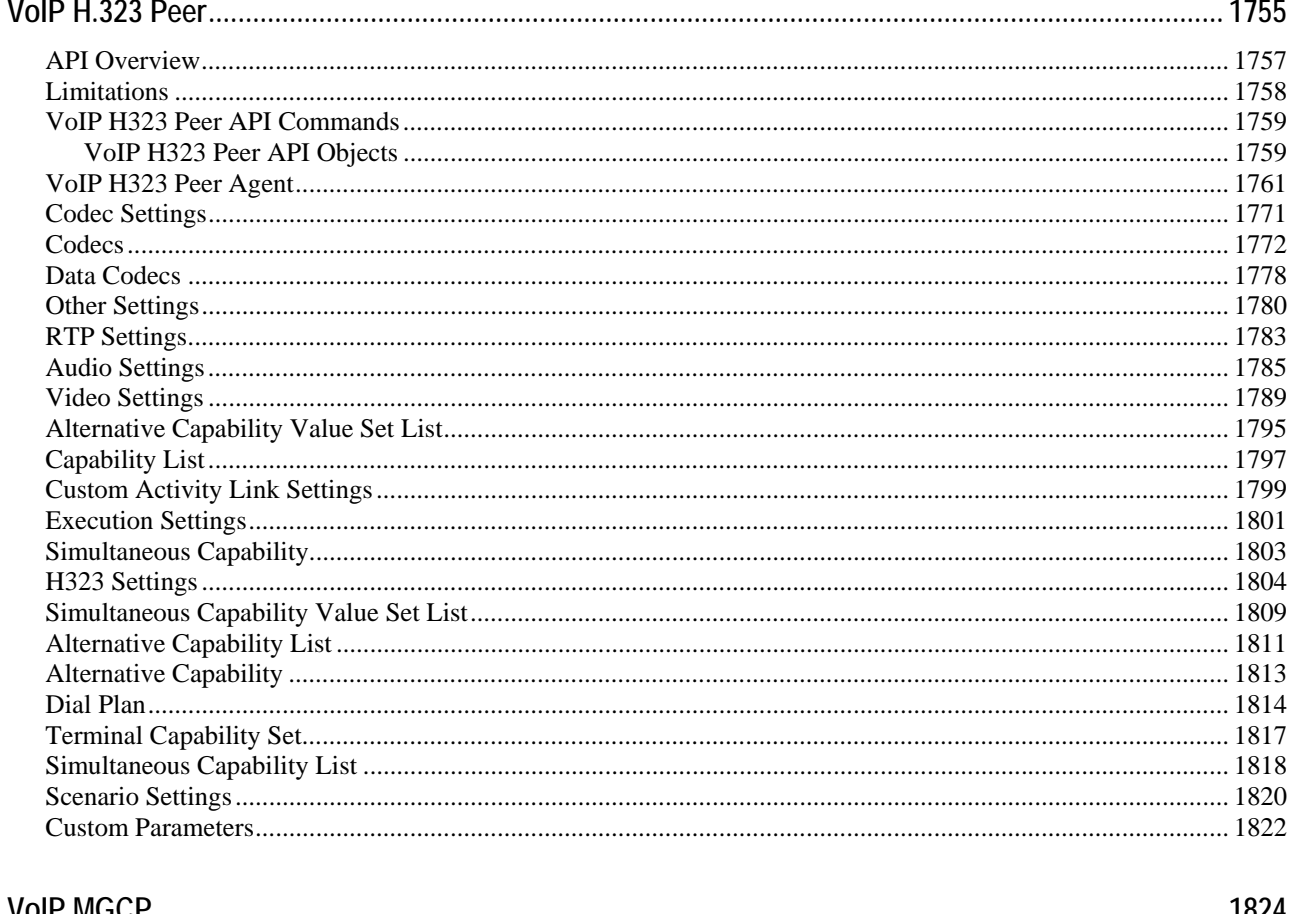

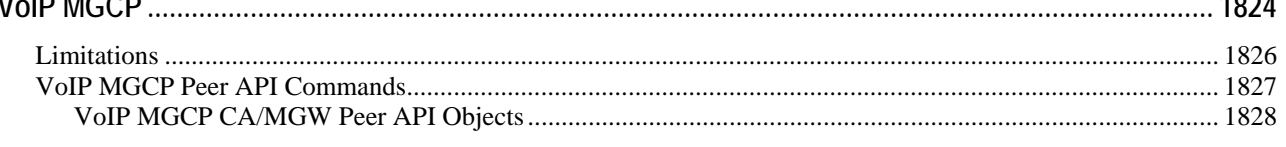

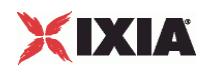

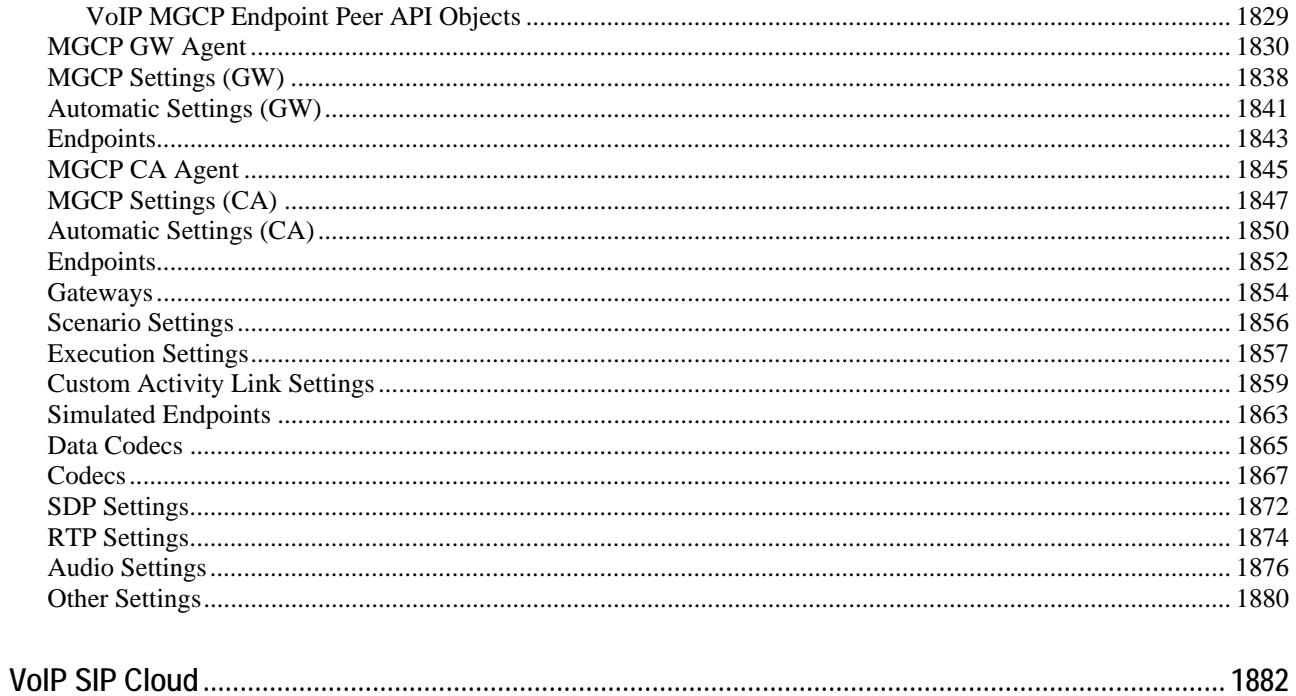

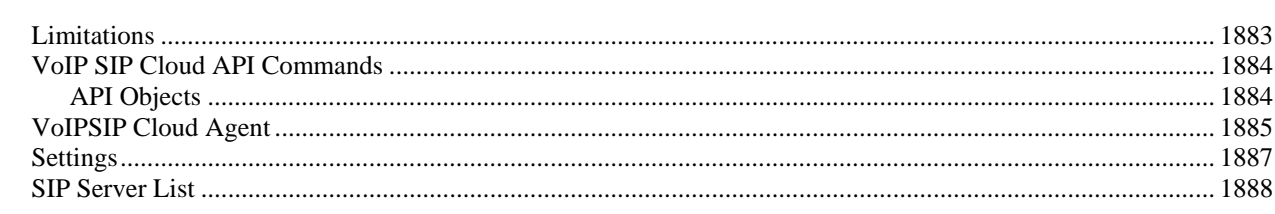

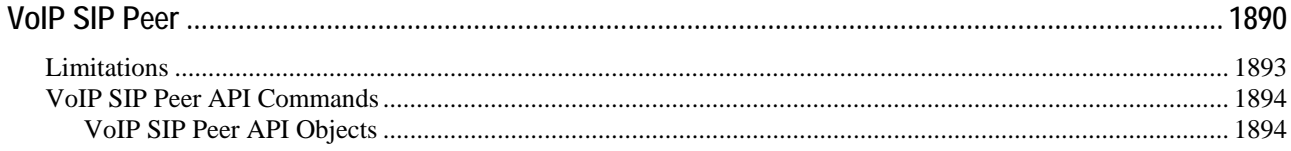

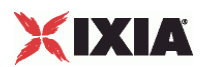

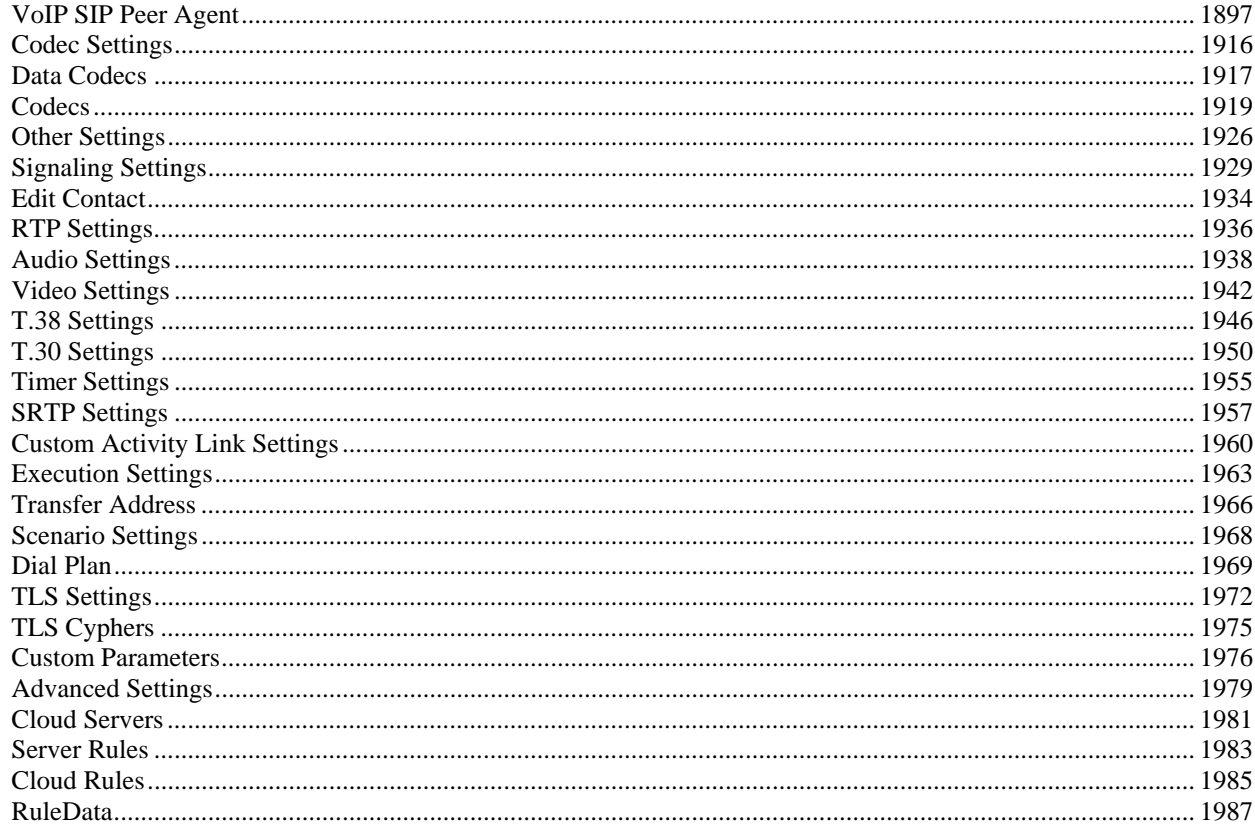

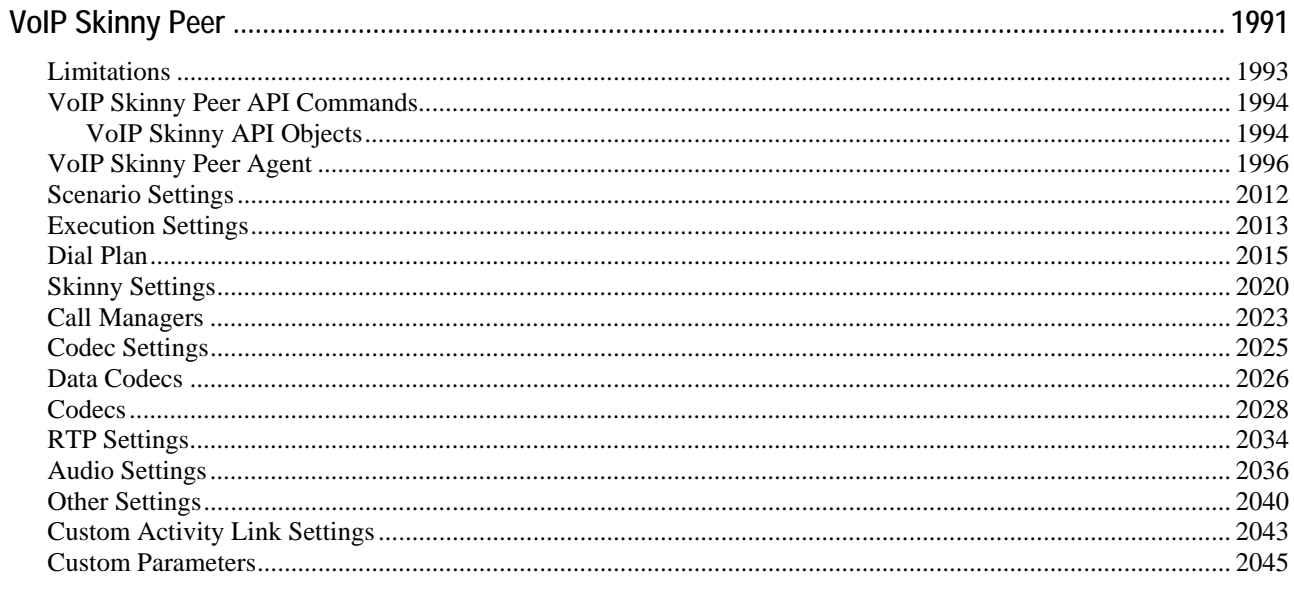

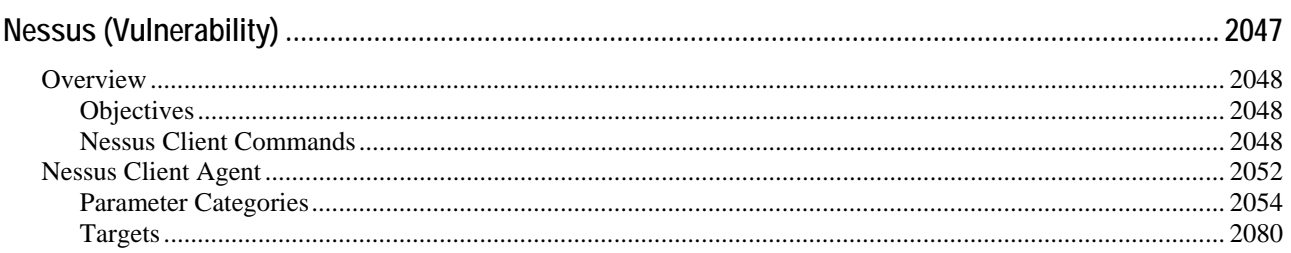

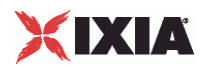

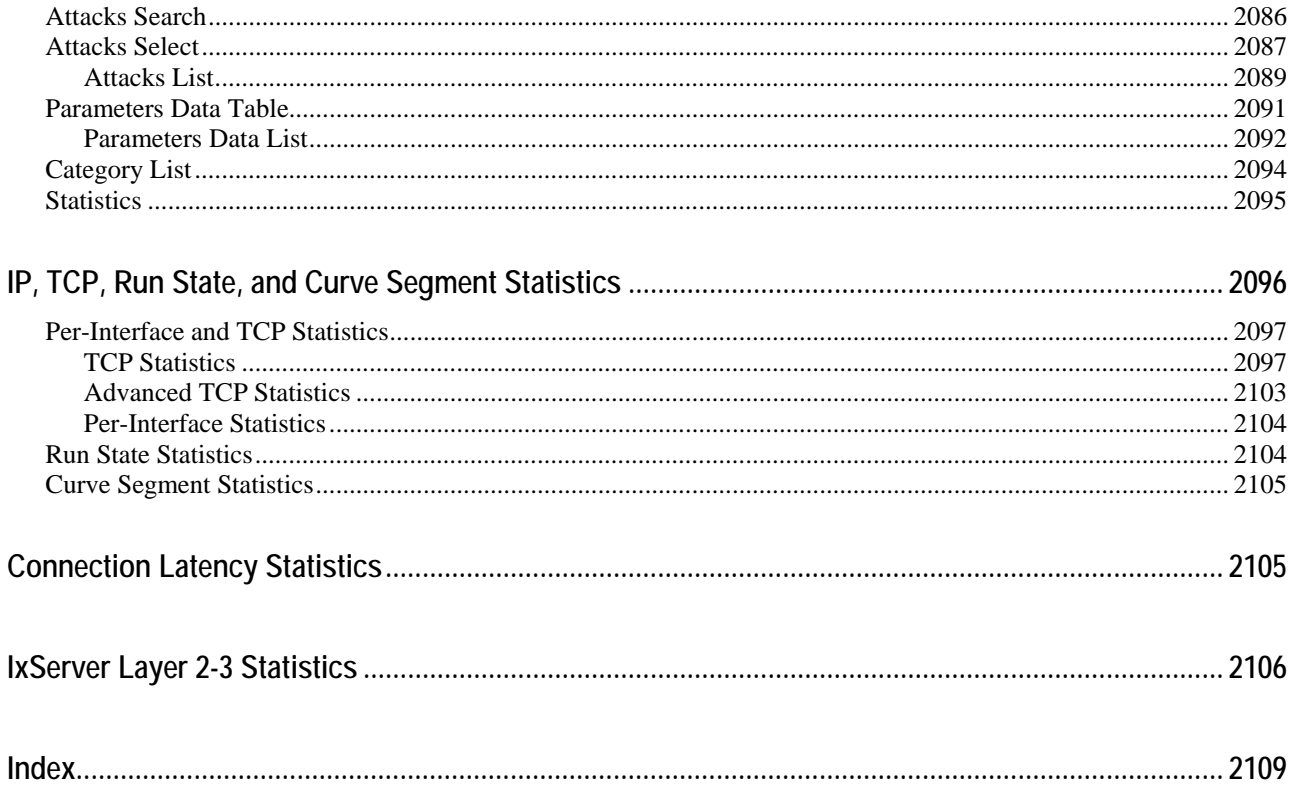

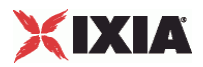

<span id="page-18-0"></span>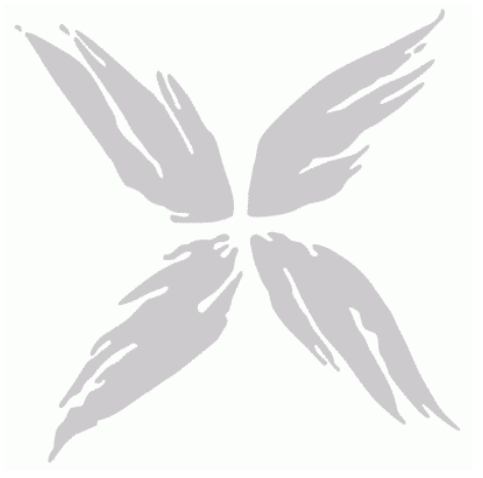

# **Technical Support**

You can obtain technical support for any Ixia product by contacting Ixia Technical Support by any of the methods mentioned below.

Ixia sales office contact information ([http://www.ixiacom.com/contact\\_us/map/\)](http://www.ixiacom.com/contact_us/map/) is available on the Ixia website.

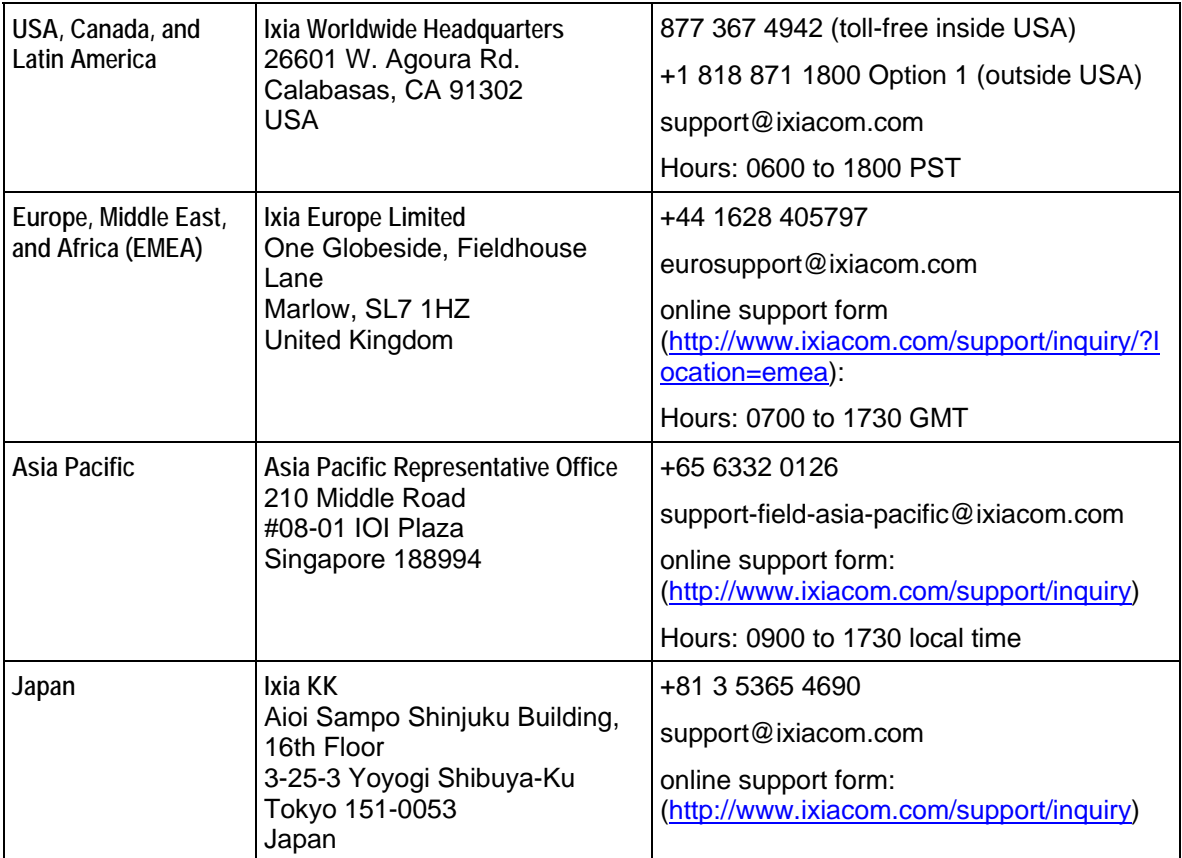

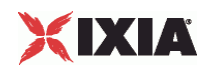

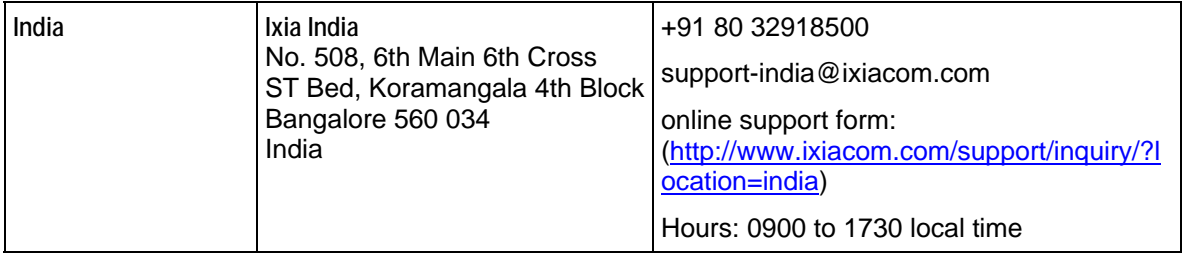

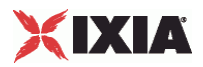

<span id="page-20-0"></span>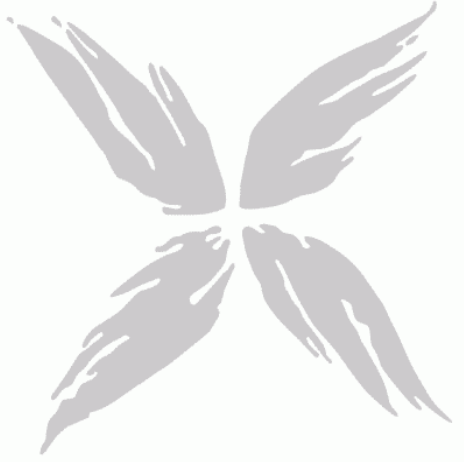

# **About this Guide**

This section contains information that explains the typographical conventions used in this documentation. This information will aid you in using the documentation most effectively. Also provided is a list of related documentation that you may find useful.

#### In this section:

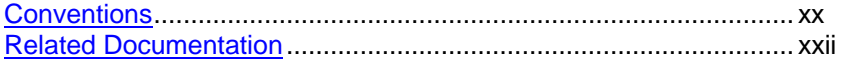

<span id="page-21-0"></span>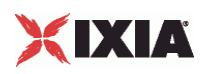

# **Conventions**

The following typographical conventions are used in this documentation:

- Italics are used to indicate the names of software fields and parameters, titles of books or documents, and first references to words, terms, phrases, or concepts that have a special meaning or require special identification or emphasis. For example:
	- In the *userid* field, enter your assigned user identification number.
	- *Norton's Telecom Dictionary* is a helpful reference tool.
	- The term *tolerance level* refers to the standard deviation setting.
	- The variable *n* represents any numerical value.
- Menu names and options appear as bold blue text in online Help, and appear in small capital letters in documents. For example:
	- **To save your input, choose the FILE>SAVE menu option.**
- Bold black type is used to indicate the names of buttons, commands, and files that are part of procedures, as well as to identify field and parameter options. In addition, bold text emphasizes important information in text or in caution, warning, or danger statements. For example:
	- To proceed to the next step, click **OK**.
	- Use the **copy** command to duplicate the field entry.
	- Save and close the **books.xml** file.
	- **Always** save your test configuration.
- **Courier** text is used to indicate typed text input. For example:
	- Access the new file name at the command line:  $c = newbook.get$ .
	- Enter the setup.ini location:  $setupini = Ixi\cdot\text{Code}\newcommand{\P}{\Pi}$
- PC keys are indicated in all caps, using the following conventions:
	- $\blacksquare$  Simultaneous keystrokes are shown by joining the key names with a plus sign  $(+)$ , For example, **CTRL+Q**.
	- Sequential keystrokes are shown by joining the key names with a comma (,). For example, **SHIFT, F7**.

Icons are used throughout the documentation to draw attention to caution, warning, and danger statements. Icons also identify notes, important information, and the start of a procedure.

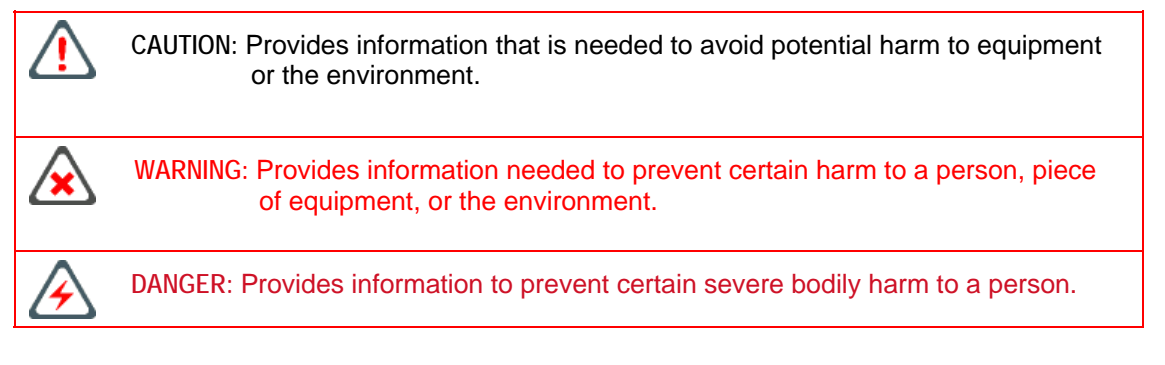

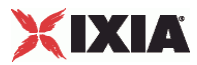

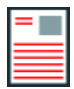

**Note:** Provides information that needs special attention within text.

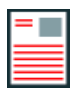

**IMPORTANT:** Provides information that is especially important for correct product operation.

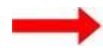

Indicates the start of a procedure.

<span id="page-23-0"></span>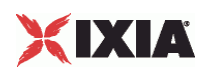

# **Related Documentation**

The following documentation may be helpful in gaining more understanding of IxLoad. The documentation is available from the **Help** pull-down menu in IxLoad or from the IxLoad CD.

Ixia user documentation is also available in the Support>User Guides area of ixiacom.com [\(http://www.ixiacom.com](http://www.ixiacom.com/)). User registration is required to view this online documentation.

- *Getting Started with Aptixia IxLoad*
- *IxLoad User Guide*

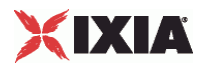

<span id="page-24-0"></span>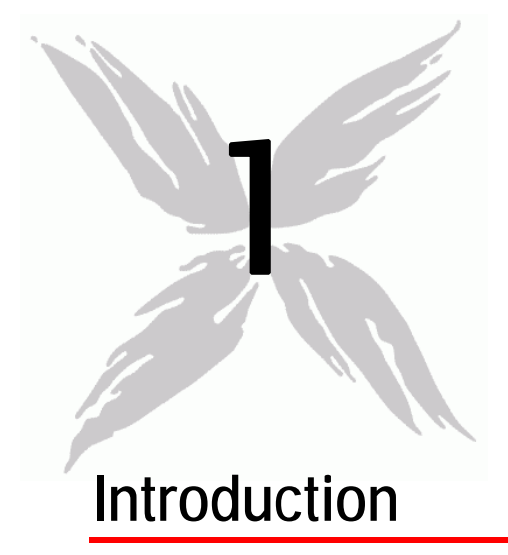

The *IxLoad Tcl API* is a set of Tcl commands that enable you to run IxLoad tests from Tcl scripts. The API provides most of the same capabiliavailable from the GUI.

#### In this chapter:

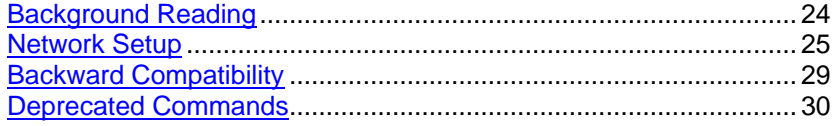

<span id="page-25-0"></span>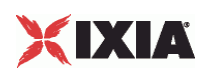

# **Background Reading**

In order to use the Tcl API, you should also have the following other documents:

The *IxLoad User Guide* should be read and understood before attempting to use the API. In particular, the following two chapters are essential:

- *Introduction* discusses the background to understand Internet protocol testing in general and the manner in which Ixia approaches it specif
- *Creating and Running an IxLoad Test* describes how to create the test infrastructure. Care must be taken to assign IP addresses correctly and to provide required routes.

The *Creating and Running an IxLoad Test* chapter uses the term *Management Station* to refer to the host that runs the IxLoad GUI application. In this guide, that hose is The host that runs a Tcl program using the IxLoad Tcl API is in this same position. We shall refer to this as the *Development Station* in the remainder of this manual.

The *Ixia Tcl Development Guide* describes the general method for developing Tcl scripts for use with Ixia equipment. Only a few of the commands described in that guide are necessary to construct an IxLoad Tcl API–based test, but you should review the entire guide to familiarize yourself with the general structure and functioning of Tcl-based tests.

### **Using a License Server**

If you are using a central license server with IxLoad, make sure to set the name of the server in IxLoad's SETTINGS > PREFERENCES menu choice.

To allow use of a central license server by the TCL API, the system environment variable *IXN\_LICENSE\_SERVER* must be set on the client PC.

If you are running your Tcl program on a Unix client, the *IXN\_LICENSE\_SERVER* environment variable must be set on the Windows host running the Tcl Server, and on the Unix client through the user shell initialization script.

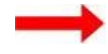

**To set the License Server environment variable on a Windows host:**

- 1. Right-click on the My Computer icon on the desktop, then select PROPERTIES.
- 2. Click the Advanced tab.
- 3. Click **Environment Variables**.
- 4. In either the User variables for... or System variables lists, click New to add a new variable.
- 5. Name the variable IXN\_LICENSE\_SERVER.
- 6. Set the variable value to the name or IP address of the license server host.
- 7. Click **OK** to close the window.

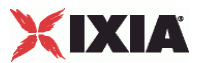

### <span id="page-26-0"></span>**Configuring the IxAppOptions.ini file**

The IxAppOptions.ini file contains various parameters that determine some aspects of IxLoad's behavior. Normally, you should not have to change any of the parameters in IxAppOptions.ini. However, some test scenarios may require you to edit the IxAppOptions.ini file.

The IxAppOptions.ini file is stored in the following directory on the IxLoad cliPC:

C:\Program Files\Ixia\IxLoad\Client

#### **License Server Parameters**

The [GlobalOptions] section contains two parameters that define the license server being used. In order to run IxLoad from Tcl scripts, you must configure these parameters, because there is no way to define a license server from an IxLoad Tcl API script. The license server parameters are:

#### [GlobalOptions]

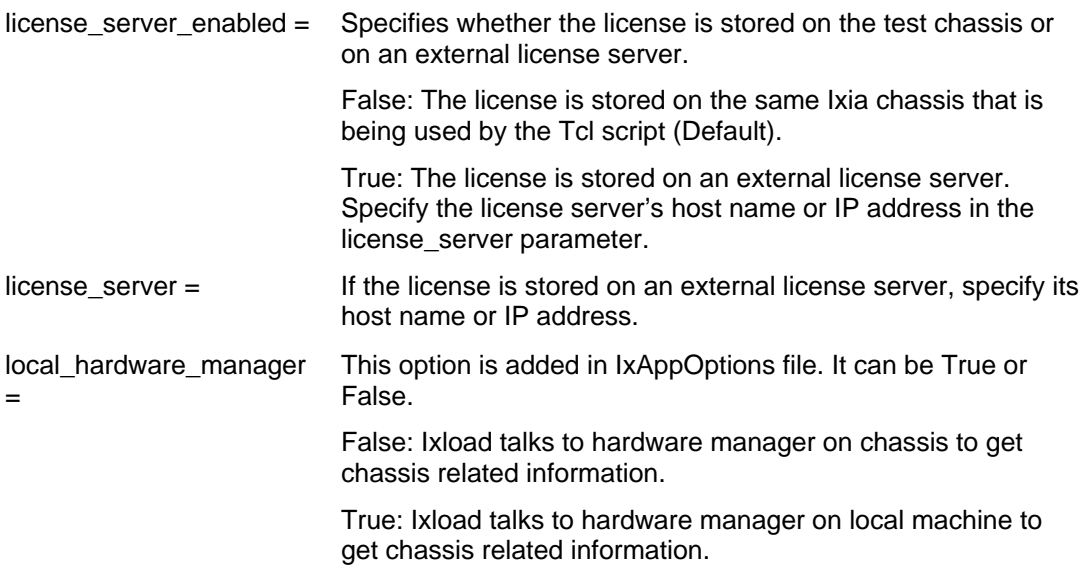

## **Network Setup**

You may need to configure IP addresses or routes for IxLoad Tcl API testing. Review the following sections to see if you need to set or change any addresses:

- To change the IxLoad Tcl API development station's IP address, see Configuring a Network Address on the IxLoad Development Station (on page [26](#page-27-0)).
- If the route to your Ixia chassis includes one or more routers, see Configuring a Permanent Route to Ixia Ports (on page [27](#page-28-0)).
- If you need to change the internal network used by an Ixia chassis, see Setting Ixia Chassis Base Addresses (on page [29](#page-30-0)).

<span id="page-27-0"></span>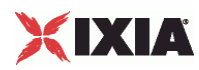

### **Configuring a Network Address on the IxLoad Development Station**

To use the *IxLoad Tcl API*, you must configure your development station with an address on its local network that is routeable to all of the Ixia chassis that you will use for testing.

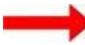

To configure routing:

- 1. Click Windows' **Start** button and select **Settings**i**Network** and **Dial-up Connections**. Windows displays the connections currently configured on your PC.
- 2. Right-click **Local Area Connection** and select **Properties**.Windows displays the Local Area Connections Properties window.
- 3. Click **Internet Protocol (TCP/IP)**, then click **Properties**.Windows displays the LAN connection's TCP/IP properties.
- 4. Click the **Use the following IP address** button, then enter addresses in the following fields:
	- *IP address:* Enter an IP address that is routeable to all the Ixia chassis that you will use for IxLoad testing.
	- *Subnet mask:* Enter a subnet mask appropriate to the IP address you entered.
	- *Default gateway:* Enter the IP address of the gateway you will use to access the network that the Ixia chassis are on.
- 5. If you want to use DNS, enter the DNS servers' IP addresses in the Preferred DNS server and Alternate DNS server fields.
- 6. Click **OK** to close the window.

### **Testing the Development Station's Routing**

After you have configured the development station's IP address, you should test its routing to ensure it can communicate with the Ixia chassis you will use with IxLoad.

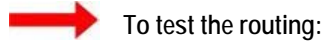

1. Click Windows' **Start** button and select PROGRAMS > ACCESSORIES > COMPROMPT.

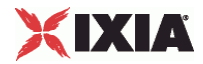

<span id="page-28-0"></span>Windows displays a Command Prompt window.

Equation 1: -1.Ping Command

```
ex Command Prompt
                                                             -\Box \timesMicrosoft Windows 2000 [Version 5.00.2195]<br>(C) Copyright 1985-2000 Microsoft Corp.
C:\ >ping 192.168.8.2
 Pinging 192.168.8.2 with 32 bytes of data:
Reply from 192.168.8.2: bytes=32 time=120ms TTL=244
Reply from 192.168.8.2: bytes=32 time=100ms TTL=244
Reply from 192.168.8.2: bytes=32 time=140ms TTL=244
Reply from 192.168.8.2: bytes=32 time=110ms TTL=244
Ping statistics for 192.168.8.2:
     Packets: Sent = 4, Received = 4, Lost = 0 (0% loss),
Approximate round trip times in milli-seconds:
     Minimum = 100ms, Maximum = 140ms, Average =
                                                         117ms\blacktriangleleft
```
2. Use the **ping** command to test that your development station can communiwith each chassis:

ping aaa.bbb.ccc.ddd

(replace aaa.bbb.ccc.ddd with the IP address of the Ixia chassis).

3. Repeat the **ping** command for each chassis. Each chassis should return a reply. If any do not, check their TCP/IP configurations.

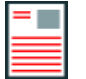

**Note:** You cannot ping Ixia ports (the chassis' internal 10.0.0.0 network) until you have started a test. Refer to **Configuring a Permanent Route to Ixia Ports** on page 1-6 on how to set up routing so you can access the addresses assigned to Ixia ports.

#### **Configuring a Permanent Route to Ixia Ports**

You must configure a route from the IxLoad development station to the Ixia port management base addresses.

To establish a permanent route on a Windows system, you can either use the IxLoad GUI (see chapter 4 step 3) or the following procedure:

**To establish a permanent route:**

1. At the IxLoad development station, click Windows' **Start** button and select PROGRAMS > ACCESSORIES > COMMAND PROMPT.

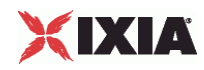

Windows displays a Command Prompt window.

Equation 2: -2.Route Command

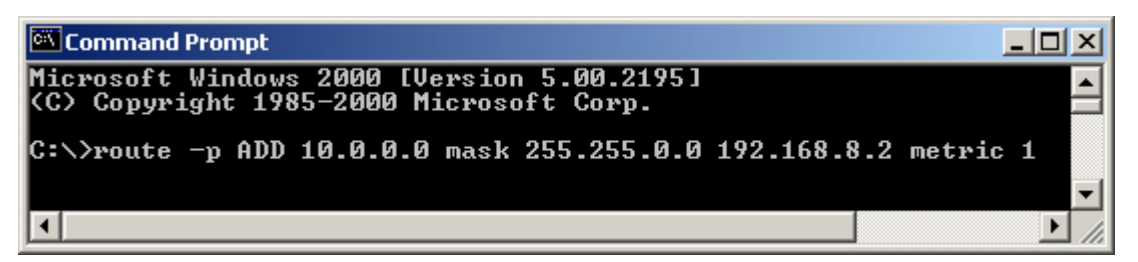

2. Use the **route** command to create a permanent route:

route -p ADD 10.0.0.0 mask 255.255.0.0 aaa.bbb.ccc.ddd metric 1

- If the Ixia chassis is on the same subnet as the development station, replace aaa.bbb.ccc.ddd with the IP address of the Ixia chassis.
- Many IxLoad test environments resemble the one shown in the figure below: IxLoad Tcl API running on a PC connected to a corporate production netan Ixia chassis connected to a test or QA network behind one or more routers, and a DUT network connected only to the Ixia chassis.

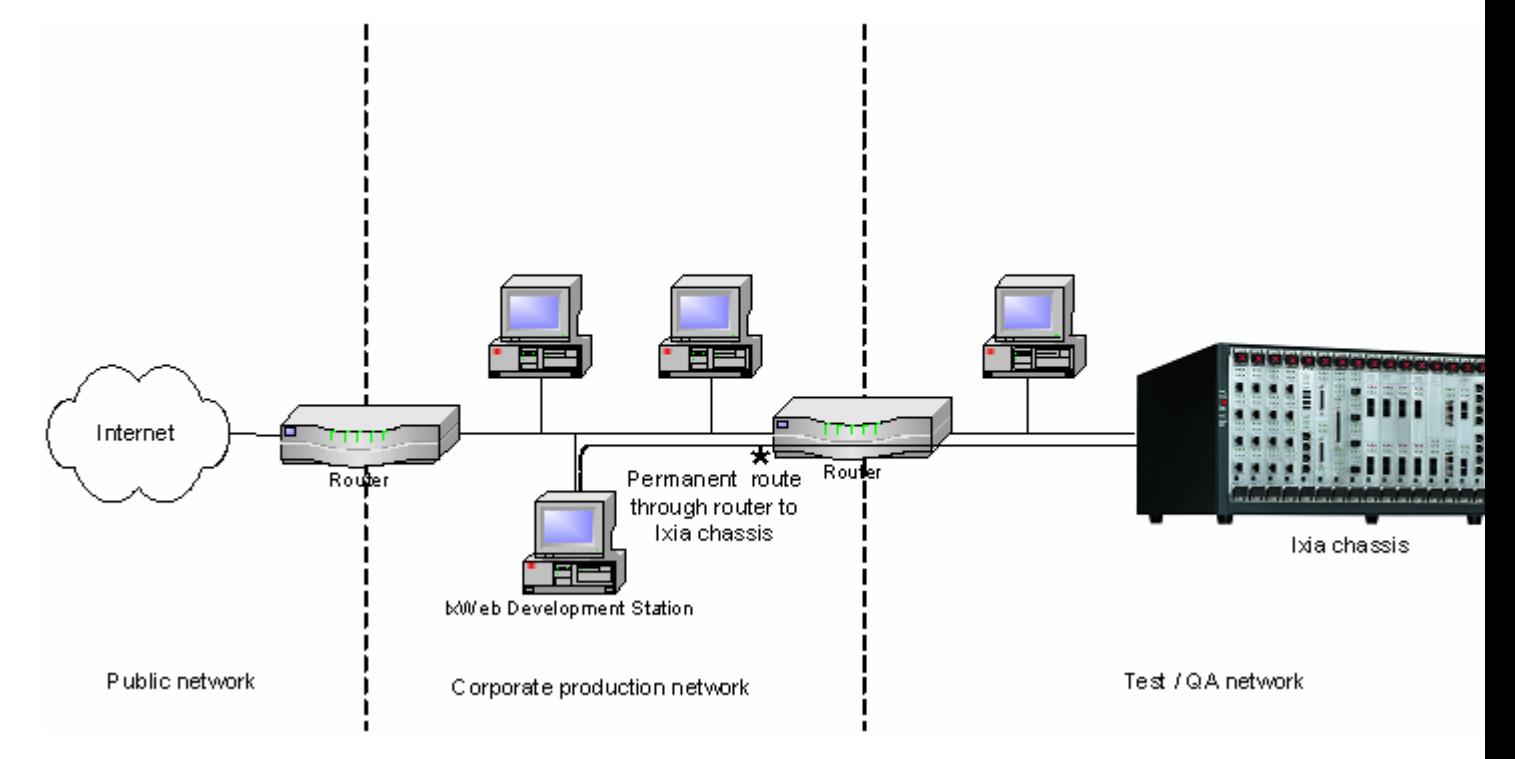

If the Ixia chassis is not on the same subnet as the development station, as shown in the figure above, replace aaa.bbb.ccc.ddd with the address of the router that will provide a connection to the Ixia chassis. That router, and all other intermediate routers to the chassis, should contain routes for the 10.0.0.0 (or modified) address range. These routes in the last router should refer to the Ixia chassis as a gateway.

Note that in a network shown like the one shown in the figure, the router(s) may be configured to disallow access from the production network, or they may route IxLoad requests intended for the Ixia ports (by default, a 10.0.0.0 network) elsewhere (usually to the Internet) or may drop them altogether.

Ensure that no other addresses assigned in IxLoad fall into this range. This setup may be tested using the ping command as described in Testing the Development Station's Routing (on page [26](#page-27-0)), but only in the final stages of running a test.

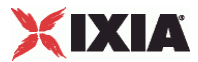

### <span id="page-30-0"></span>**Setting Ixia Chassis Base Addresses**

All ports on an Ixia chassis are initially configured so that they may be internally addressed, for IxLoad management purposes, as:

10.0.<card>.<port>

For example, card 2 port 3 has an internal IP address of 10.0.2.3. These addresses must be routeable from the development stations to the Ixia chassis.

The first two octets of the address (10.0) are called the *base address*. If you are using IxLoad on an existing network, you may want to change the base address to conform to your existing network layout. If two or more chassis are used for IxLoad GUI or IxLoad Tcl API testing, all but one of the chassis base addresses will need to be changed.

Note that the Ixia ports on a chassis will use only a limited range of addresses on their subnet. For example, if the base address is 10.0**,** and there are sixteen 8-port cards in the chassis, then the range of addresses used will be:

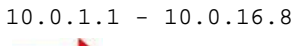

**To change the base address of a chassis, use IxExplorer:**

- 1. Open IxExplorer.
- 2. Select the Chassis Chain object in the tree and right click and choose ADD CHASSIS*.* Enter the name or IP address of the chassis that will be used.
- 3. Right-click on the newly created chassis and select PROPERTIES.
- 4. Select the IxROUTER tab.
- 5. You may change the base address in the *IP Network* field. Make sure to only modify the top two octets and do not change the *Mask* field.

# **Backward Compatibility**

IxLoad Tcl provides backward compatibility for:

- Scripts that configure and run tests.
- Scripts that run tests from a repository.
- Scripts that modify repositories, as long as the script was written for and tested with repositories from the same IxLoad release as the script, or an earrelease.

For example, if you write a script for IxLoad 4.0, that script can modany repository created in IxLoad 4.0 or earlier.

IxLoad Tcl *does not* provide backwards compatibility for scripts that modify repositories that were created or saved from releases after the release that the script was written for and tested on.

For example, if you write a script for IxLoad 4.0, that script *should not* modify a repository created in a release later than IxLoad 4.0.

<span id="page-31-0"></span>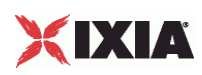

# **Deprecated Commands**

Beginning with the 4.10 release, the objects listed below are deprecated. If used in a script, they will continue to function, but their functionality has been assumed by objects in the Network Stack API.

- **•** ixArpSettings
- ixDhcp
- **·** ixDhcpPD
- **·** ixDhcpPdClient
- **·** ixDhcpOptions
- **·** ixIpSec
- **·** ixPppoe
- **·** ixNetworkRange
- ixDns
- **·** ixDnsServerItem
- **·** ixDnsSuffixItem
- **·** ixImpairment
- **EXTCpParameters**
- ixBandwidthLimit
- ixEmulatedRouterIpAddressRange
- **E** ixNetworkRange

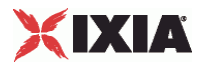

<span id="page-32-0"></span>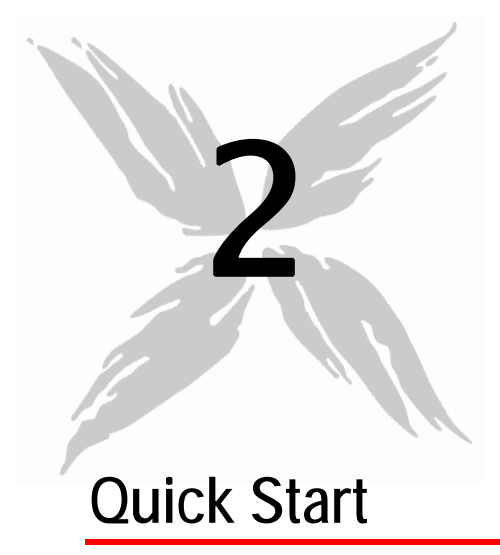

This section describes how to modify a sample script to run an IxLoad Tcl API test. You can use this section to quickly familiarize yourself with the basic steps required to run a simple IxLoad script. Once you have modified and run a sample script, you can refer to the following sections in this guide to learn about the IxLoad Tcl API in greater detail.

- To run a sample script from Windows, see Windows (on page [31](#page-32-0)).
- To run a sample script from Unix/Linux, see Unix/Linux (on page [34](#page-35-0)).

#### In this chapter:

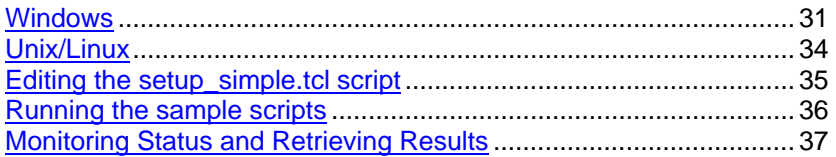

# **Windows**

The section describes how to run a sample Tcl script included with IxLoad on Windows. To run IxLoad Tcl scripts, you must install the IxLoad Tcl 8.4 shell, which is an option in the IxLoad Windows client installation package.

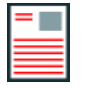

**Note:** The IxOS wish console cannot be used to execute IxLoad Tcl scripts.

<span id="page-33-0"></span>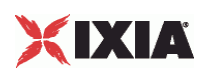

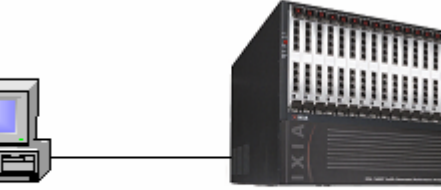

Windows PC

Ixia chassis

D IxLoad client D IxLoad Tollolient D IxLoad chassis component

### **Using The Sample Tcl Scripts**

The Tcl scripts require the IxLoad Tcl 8.4 wish console to run. The wish console can be launched using either of two commands:

- C:\Program Files\Ixia\Tcl\<version>\bin\wish.exe
- C:\Program Files\Ixia\Tcl\<version>\bin\tclsh.exe

The included sample Tcl scripts can be found in the following subdirectories under C:\Program Files\Ixia\IxLoad\<version>\TclScripts\Samples:

- Samples\Application Features contains scripts that demonstrate various IxLoad features
- Samples\Network contains scripts that create various network configurations
- Samples\Protocols contains scripts that generate different types of protocol traffic
- Samples\Stats contains scripts that demonstrate how to retrieve statistics

One script from the Samples directory, setup simple.tcl, must be modified to work with your network topology. See Editing the setup\_simple.tcl script (on page [33](#page-34-0)).

\TclScripts\bin contains two important files:

**IxiaWish.tcl**: This script, when sourced, sets the auto\_path value so that when you execute a package req IxLoad command, the command loads the Ixia wish console. When you install IxLoad, the installer crea shortcut to the Ixia wish console (with a label including the version) on your desktop. That shortcut launches TCL and sources this file (for the specific installed version that the shortcut corresponds to) so that you can immediately source a sample script, or execute a package req IxLoad command.

**SetOldRegistryKeys.tcl**: This script sets the old pre-multi-version registry keys to reference the version of SetOldRegistryKeys.tcl. This is a work-around for those who have copied the old (deprecated) setup\_ixload\_paths.tcl logic directly into their scripts. The new setup\_ixload\_paths.tcl script just sources IxiaWish.tcl.

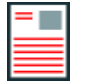

**Note:** The setup\_ixload\_paths code no longer works. The current method, stanacross all Ixia applications, is to source the TclScripts\bin\IxiaWish.tcl for the application, and follow that with a package require command.

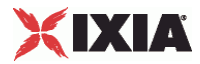

<span id="page-34-0"></span>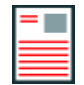

**Note:** Scriptgen scripts no longer attempt to set the autopath value. Scriptgen scripts should work directly when sourced from the installed Wish shortcut. If you are using a different way of launching wish, you need to be sure to source IxiaWprior to sourcing Scriptgen-created scripts.

#### **Editing the setup\_simple.tcl script**

You must edit the setup\_simple.Tcl script to include the correct addresses in use on your network.

- On Windows, the file is located at : ..\IxLoad\<version>\TclScripts\Samples
- On Unix/Linux, the file is located at: ../IxLoadTclApi<version>/Samples/

**To edit the setup\_simple.tcl script:**

- 1. In an editor, open the setup\_simple.tcl script.
- 2. Set the Tcl server address:

variable ::IxLoadPrivate::SimpleSettings::remoteServer n.n.n.n

Tcl server must run on a Windows not on the chassis. When running a script from Unix, change this value to the IP address of the IxLoad client that the script will run on. When running a script from Windows, this variable must still be set, but its value is not used.

3. Set chassisName to the hostname or IP address of the chassis you will use:

variable ::IxLoadPrivate::SimpleSettings::chassisName n.n.n.n

4. CARD ID and PORT ID are local variables used between the setup simple.tcl script and all Ixiaprovided sample Tcl scripts. Set CARD\_ID and CARD\_PORT (in the serverPort and clientPort array) to the card and port you will use:

```
array set ::IxLoadPrivate::SimpleSettings::clientPort {<br>CARD ID "4"
CARD_ID "4"<br>PORT ID "5"
PORT ID
```
5. Save and close the file.

#### **Running the sample scripts**

Follow the instructions below to launch the ixwish shell, and call the Tcl script. In the procedure below, replace (replace <version> with the correct directory name).

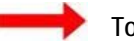

**To run a sample script:**

- 1. Start the wish shell by double-clicking the ActiveTcl Wish IxLoad shortcut on the desktop.
- 2. Change the path to the directory that contains the script that you want to run. Scripts are stored in directories under <installDir>/IxLoad/<version>/TclScripts/Samples.
	- Samples/Application Features contains scripts that demonstrate various IxLoad features
	- Samples/Network contains scripts that create various network configurations
	- Samples/Protocols contains scripts that generate different types of protocol traffic
	- Samples/Stats contains scripts that demonstrate how to retrieve statistics

For example, to change to the Protocols directory, type:

<span id="page-35-0"></span>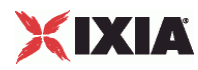

cd Samples/Protocols

3. To start the script, use the source command to run it. For example, to run the HTTP.tcl script, type source HTTP.tcl

## **Monitoring Status and Retrieving Results**

While a test is running, status messages display in the wish console window.

The results (in CSV format) are placed in the Results\<Tclscriptname> subfolder where your Tcl script is located.

```
For example: C:\Program 
Files\Ixia\IxLoad\<version>\Results\simplehttpclientandserver
```
# **Unix/Linux**

On Unix/Linux, you must install the Unix/Linux versions of IxOS Tcl and IxLoad Tcl. There are a number of IxLoad Tcl packages available for Unix/Linux; select the version approfor your distribution:

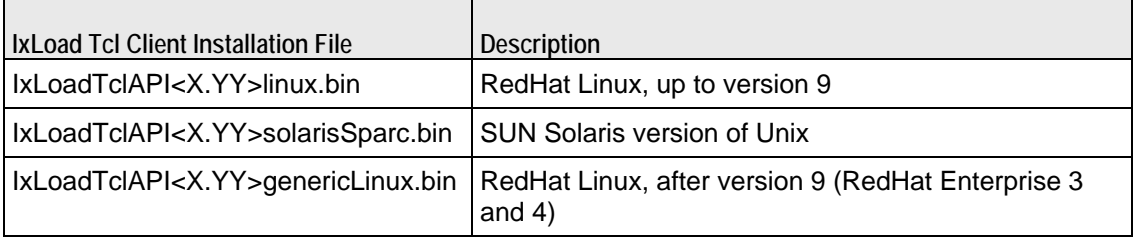

See the following sections:

Installing IxOS Tcl (on page [35\)](#page-36-0)

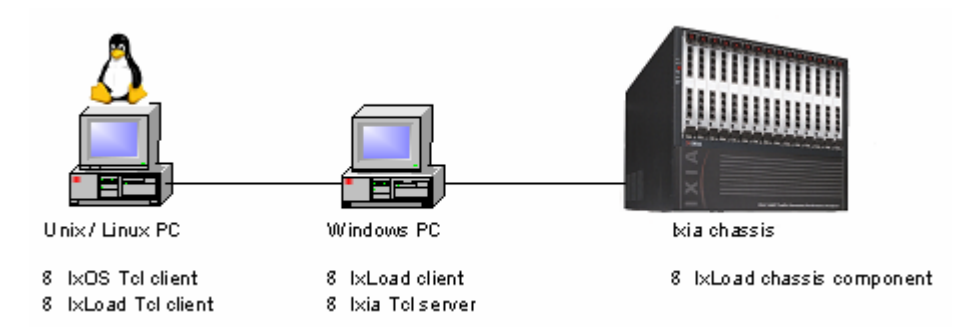
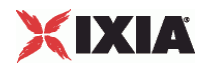

## **Installing IxOS Tcl**

This section describes how to install the Unix/Linux version of IxOS Tcl.

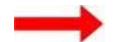

**To install Unix/Linux IxOS Tcl:**

- 1. Copy the IxOS<version>genericLinux.bin file to the Linux system.
- 2. Change the file's attribute to make it executable. Example: chmod +x IxOS<version>genericLinux.bin
- 3. Execute the IxOS installer file (use the -console option if installing via console or remote shell). Example: ./IxOS<version>genericLinux.bin
- 4. When the installer prompts you, select Tcl version 8.4 (required) and the location. Example: /etc/ixosTcl84
- 5. Follow the rest of the instructions to complete the installation.

## **Installing IxLoad Tcl**

This section describes how to install the Unix/Linux version of IxLoad Tcl.

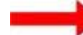

**To install Unix/Linux IxLoad Tcl:**

- 1. Copy the IxLoadTclAPI<version>genericLinux.bin file to the Linux system.
- 2. Change the attribute to make it executable.

Example: chmod +x IxLoadTclAPI<version>genericLinux.bin

3. Execute the installer file (use the "-console" option if installing via console or remote shell).

Example: ./IxLoadTclAPI<version>genericLinux.bin

4. Follow the prompts to complete the installation. The installer should autodetect the IxOS Tcl client installation directory before it installs IxLoad Tcl.

## **Editing the setup\_simple.tcl script**

You must edit the setup\_simple.Tcl script to include the correct addresses in use on your network.

- On Windows, the file is located at : ..\IxLoad\<version>\TclScripts\Samples
- On Unix/Linux, the file is located at: ../IxLoadTclApi<version>/Samples/

**To edit the setup\_simple.tcl script:**

- 1. In an editor, open the setup\_simple.tcl script.
- 2. Set the Tcl server address:

```
variable ::IxLoadPrivate::SimpleSettings::remoteServer n.n.n.n
```
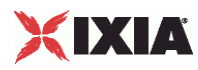

Tcl server must run on a Windows not on the chassis. When running a script from Unix, change this value to the IP address of the IxLoad client that the script will run on. When running a script from Windows, this variable must still be set, but its value is not used.

3. Set chassisName to the hostname or IP address of the chassis you will use:

```
variable ::IxLoadPrivate::SimpleSettings::chassisName n.n.n.n
```
4. CARD ID and PORT ID are local variables used between the setup simple.tcl script and all Ixiaprovided sample Tcl scripts. Set CARD\_ID and CARD\_PORT (in the serverPort and clientPort array) to the card and port you will use:

```
array set ::IxLoadPrivate::SimpleSettings::clientPort { 
CARD_ID "4"<br>PORT_ID "5"
PORT<sub>ID</sub>
```
5. Save and close the file.

## **Running the sample scripts**

Once the setup simple.tcl script is configured, use the following procedure to launch the Tcl shell and run a sample script.

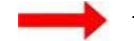

**To run a sample script:**

- 1. Change to the bin directory where IxOS Tcl is installed.
- 2. Copy /bin/ixwish to bin/ixTclsh.
- 3. Start the Tcl shell:

./bin/ixTclsh

- 4. Scripts are stored in directories under /etc/ixosTcl8.4/IxLoadTclAPI<version>/Samples.
	- Samples/Application Features contains scripts that demonstrate various IxLoad features
	- **Samples/Network contains scripts that create various network configurations**
	- Samples/Protocols contains scripts that generate different types of protocol traffic
	- Samples/Stats contains scripts that demonstrate how to retrieve statistics

Change your path to the directory that contains the script that you want to run.

For example, to change to the Protocols directory, type:

cd /etc/ixosTcl8.4/IxLoadTclAPI<version>/Samples/Protocols

5. Source the sample script that you want to run. For example, to run the HTTP.tcl script, type:

source HTTP.tcl

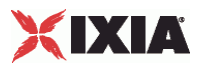

## **Monitoring Status and Retrieving Results**

While a test is running, status messages display in the Linux shell.

The log files are stored on the Windows host. The log file name is determined by the set LogName command in the script.

- If you specify no path or a partial path, the log file is stored relative to the \remoteScriptingService directory on the IxLoad installation path.
- If you specify an absolute path, the log file is stored in that location.

The log file will be prefixed with the specified name, followed by "-x-00" where *x* is a session ID from 1 through 4. The sample scripts all set the log name to be the same as the script name. For example:

C:\Program Files\Ixia\IxLoad\<version>\TclScripts\remoteScriptingService\RESULTS\<script name>

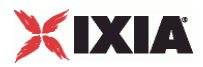

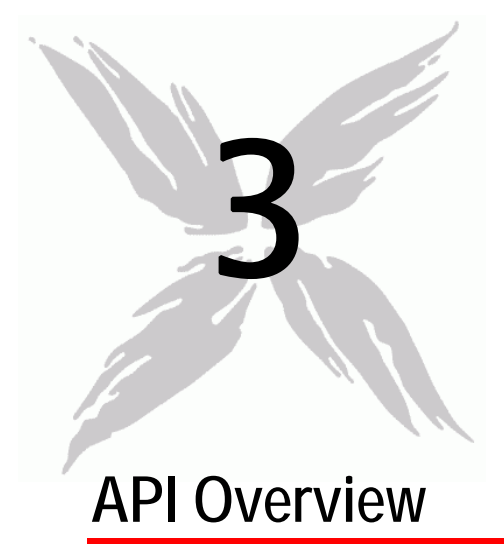

An IxLoad test consists of one or more Client Communities sending traffic through the DUT (Device Under Test) to Server Communities. The structure of both a client and server community is the same: Traffic sent over a network. Traffic is generated or handled by one or more agents.

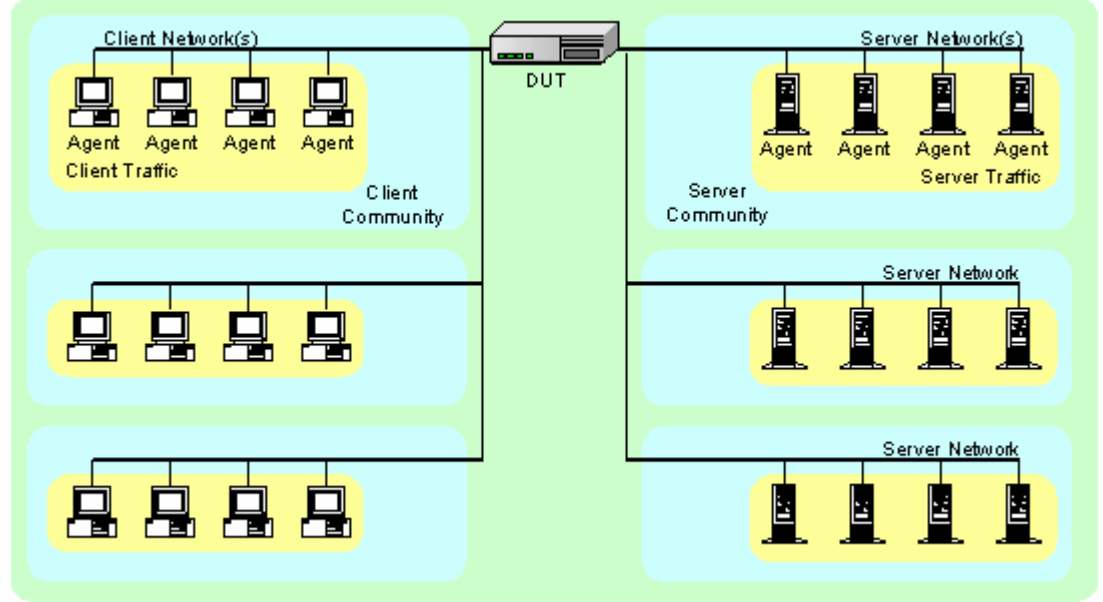

The conceptual view of an IxLoad test is shown in the figure below.

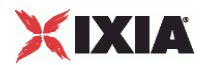

## <span id="page-40-0"></span>In this chapter:

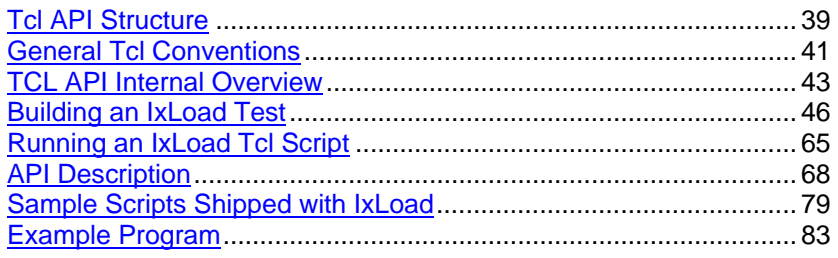

# **Tcl API Structure**

The Tcl API's structure follows the conceptual model. Its main components are shown in the figure below.

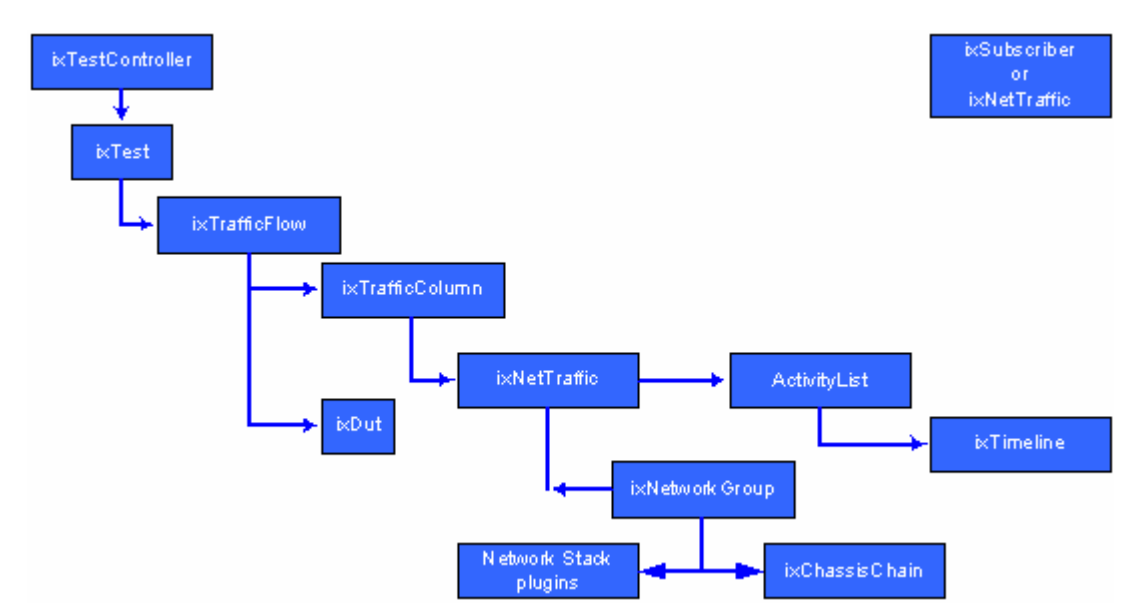

The table below describes the components of the API shown in the figure.

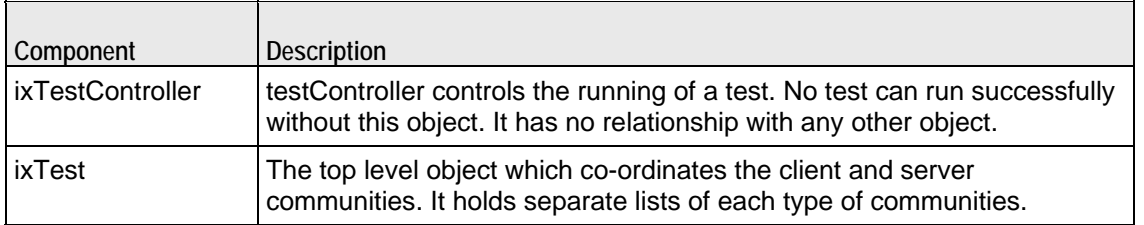

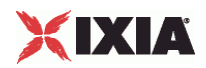

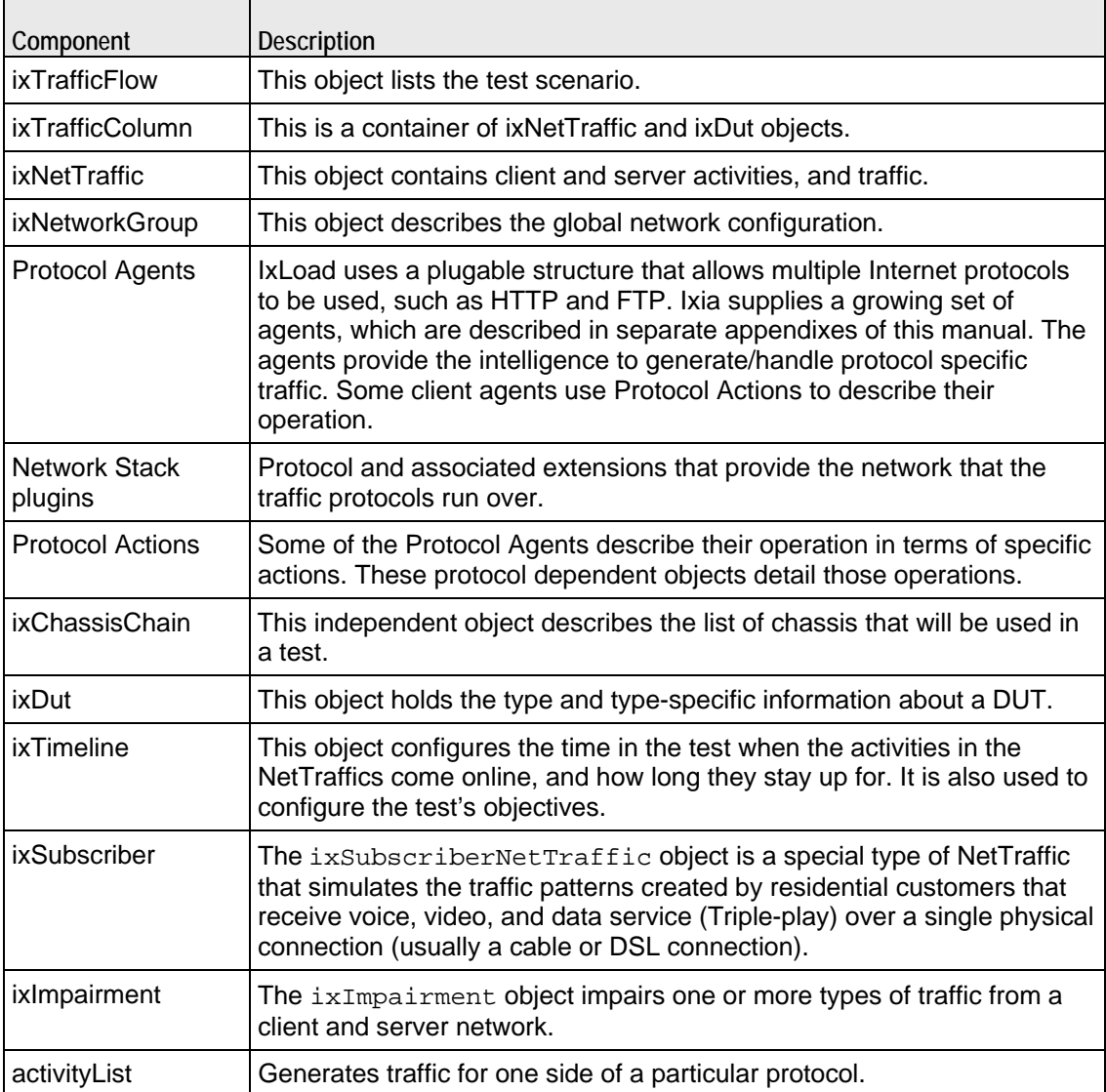

## **Mandatory Objects to Complete a Script**

The following mandatory objects are required to complete a script:

- **an ixTestController**
- an ixRepository or an ixChassisChain (ixRepository includes a chassis chain)
- **u** ixViewOptions
- **u** ixTest
- **EXTrafficFlow**
- **·** ixTrafficColumn
- **·** ixNetTraffic
- **·** ixTimeline
- **activityList**

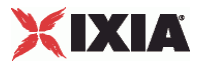

#### <span id="page-42-0"></span>**Multi Version Support**

You can install and use multiple versions of IxLoad on the client PC and on the chassis. Installing multiple versions allows you to try out the new features in a new release of IxLoad without having to overwrite your existing copy of IxLoad.

Refer Chapter 2: - API Quick Start and Running an IxLoad Tcl Program on page 3-27 for more infornation.

## **General Tcl Conventions**

IxLoad's Tcl API is somewhat different from other Ixia Tcl APIs that you might have used. Rather than a single set of global commands that are associated with an Ixia port, IxLoad uses the concept of instances of commands—called *objects*. This guide uses the words *command* and *object* to refer to the same thing.

#### **Object Creation**

The general paradigm for the creation of IxLoad objects is to make a 'new' copy of a command, saving the result in a Tcl variable:

```
set my_network [::IxLoad new ixClientNetwork $chain\ 
-name "my_client_network4" ]
```
The variable my\_network is an instance of the ixClientNetwork object. Each instance occupies its own area of memory. Multiple objects of the same type can be created and added to lists of items.

The  $::IxLoad$  reference is to a utility routine that allows new objects of any type to be created. The "::" means in the global context and is a safe means of referixLoad from any program location.

In addition to command-specific subcommands, each IxLoad command supports a set of subcommands described in the following table.

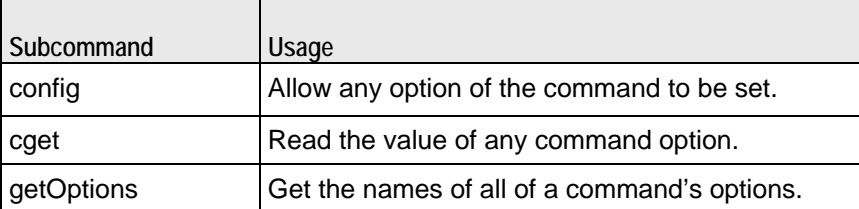

The ixLoad command provides a convenient means of creating an object and setits options at the same time. One need only append option names and values to the end of the command. See the following example:

```
set my_network [::IxLoad new ixClientNetwork \
-name "my_client_network4"
```
This is the standard means by which IxLoad objects are created.

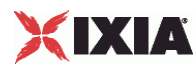

## **Subobjects**

Some IxLoad objects can contain other objects, making them *subobjects*. A subobject can use the same subcommands as its parent object (those listed in the table under Object Creation (on page [41\)](#page-42-0)).

For example, for the name option in  $ixClientNetwork$ , you can reference the subobject's option as follows:

```
$my_network network.config -name 1k_hosts
```
## **Lists of Objects**

Most IxLoad commands contain one or more options that are lists of other objects. For example, networkRangeList in ixClientNetwork is a list of items of type ixNetworkRange. Such lists are commonly built up using the appendItem subcommand. For example:

```
$my_network portList.appendItem \
-chassisId 1 \<br>-cardId 2 \
-cardId-port 3
```
As in the ::IxLoad new command, you can set the values of a list member's options while creating the item. All such lists have a number of associated sub-commands, described in the following table.

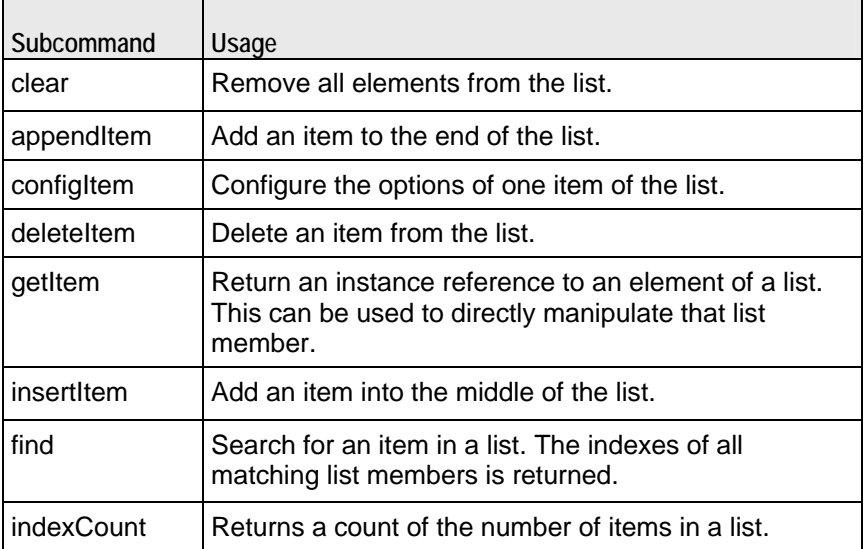

In addition, if you know the index of an item in a list, it may be directly manipuby the common configuration commands listed in the table under Object Creation (on page [41](#page-42-0)). For example, to configure the first item in a list:

\$my\_netTraffic activityList(0).config -userObjectiveValue 100000

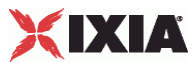

## <span id="page-44-0"></span>**Constants**

Predefined constants within the IxLoad Tcl API are associated with particular commands and placed in an array corresponding to a command. For example, the  $ixCard$  object holds a definition for different Ixia card types, one of which is kCard1000Txs4. The proper means of referencing this constant is:

\$::ixCard(kCard1000Txs4)

Text strings may frequently be set using provided strings. Refer to the various reference pages to determine availability.

#### **Strings and Numbers**

Tcl variables are considered type-less. That is, no special distinction is made between the string of characters "1.0" and the numeric value 1.0. Within the IxLoad Tcl API, however, items that look like numbers (for example, 111) are converted to numbers. In the specification of arguments and values to the IxLoad Tcl APIs, it is best to enclose these items in quotes if they are not to be interas numbered values.

For example, if you want to name an IxLoad 123, you should enclosed the name in quotes: "123".

# **TCL API Internal Overview**

The following sections provide an overview of how the Tcl API functions or Windows or Unix/Liunux platforms.

#### **Windows Overview**

When running scripts on Windows:

- For IxLoad Unit Limit:
	- User Interface counts as two
	- **Scripts count as one**

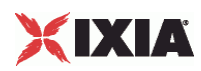

- **TCL Server is not required**
- **The : IxLoad connect/disconnect command is ignored**
- **Log files are stored in the same directory as the script**
- Relative files depend on the Client directory path

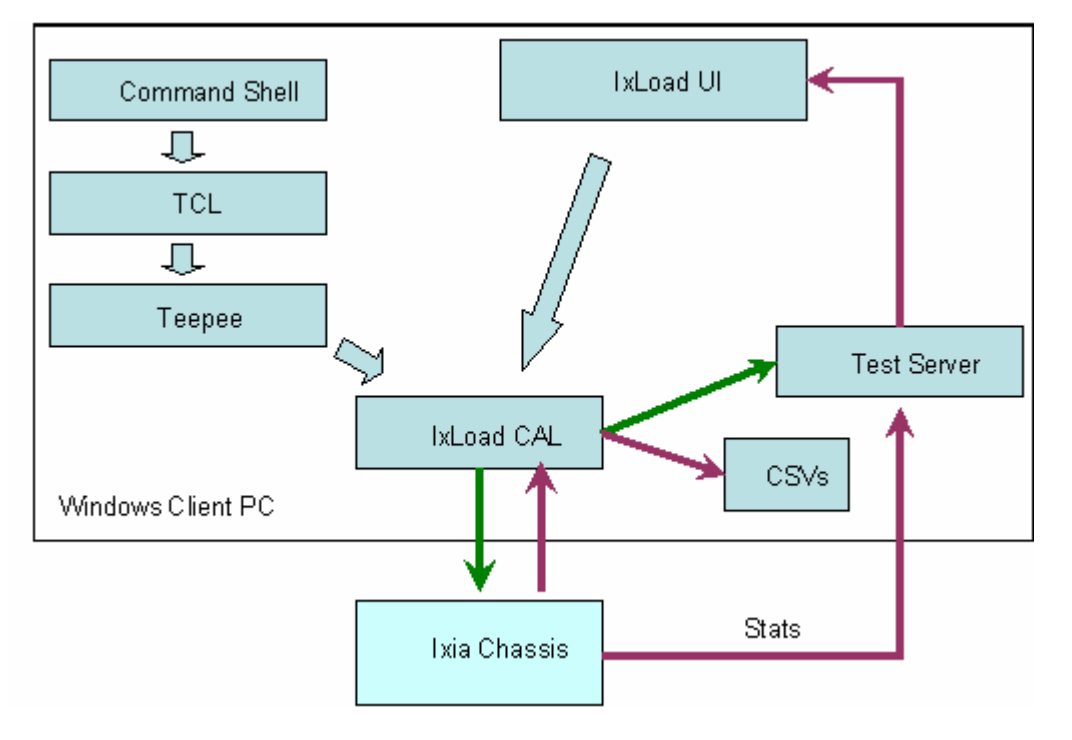

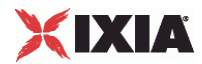

### **Unix Overview**

When running scripts on Unix:

- Unix script counts the same as a Windows script
- **TCL Server is required on Client PC**
- ::IxLoad connect/disconnect command is required
- **Log files go to PC** 
	- C:\Program Files\Ixia\IxLoad\Client\tclext\remoteScriptingService direc
	- Or, internal debug file c:rss*N*.log (*N* is session # (0-4))
- Result files go to PC
	- Path is on Windows system.
	- If path is relative, then path is relative to the remoteScriptingService directory

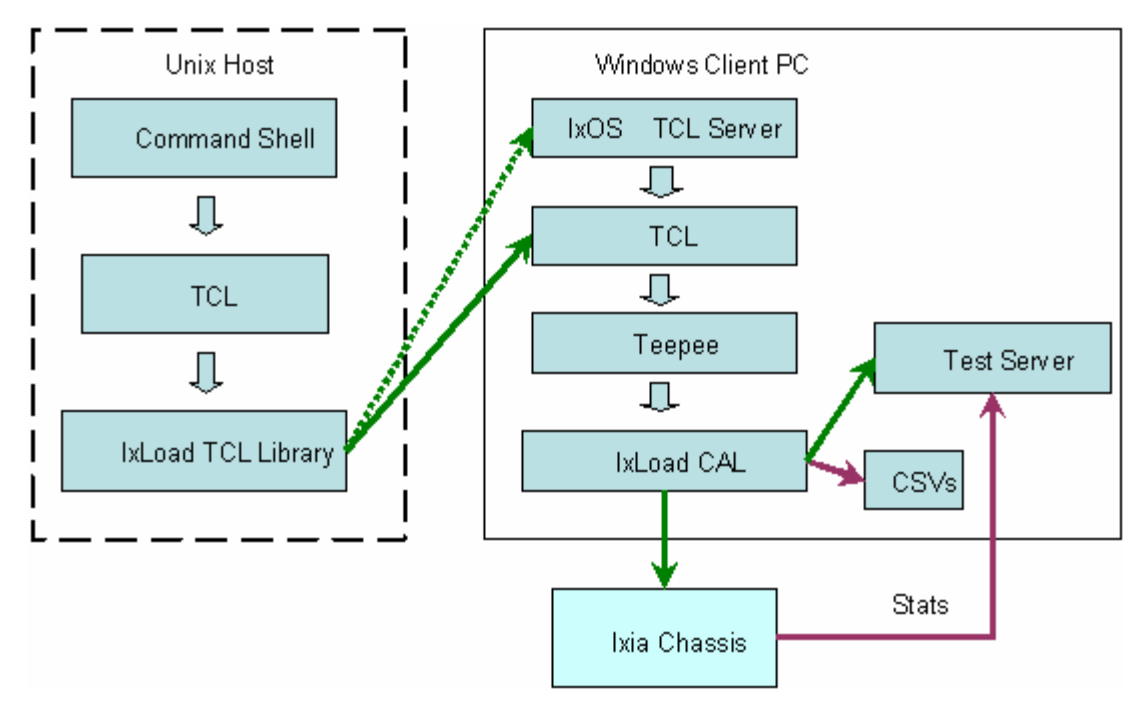

<span id="page-47-0"></span>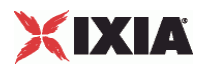

## **Object Structure**

The figure below shows the current TCL object structure.

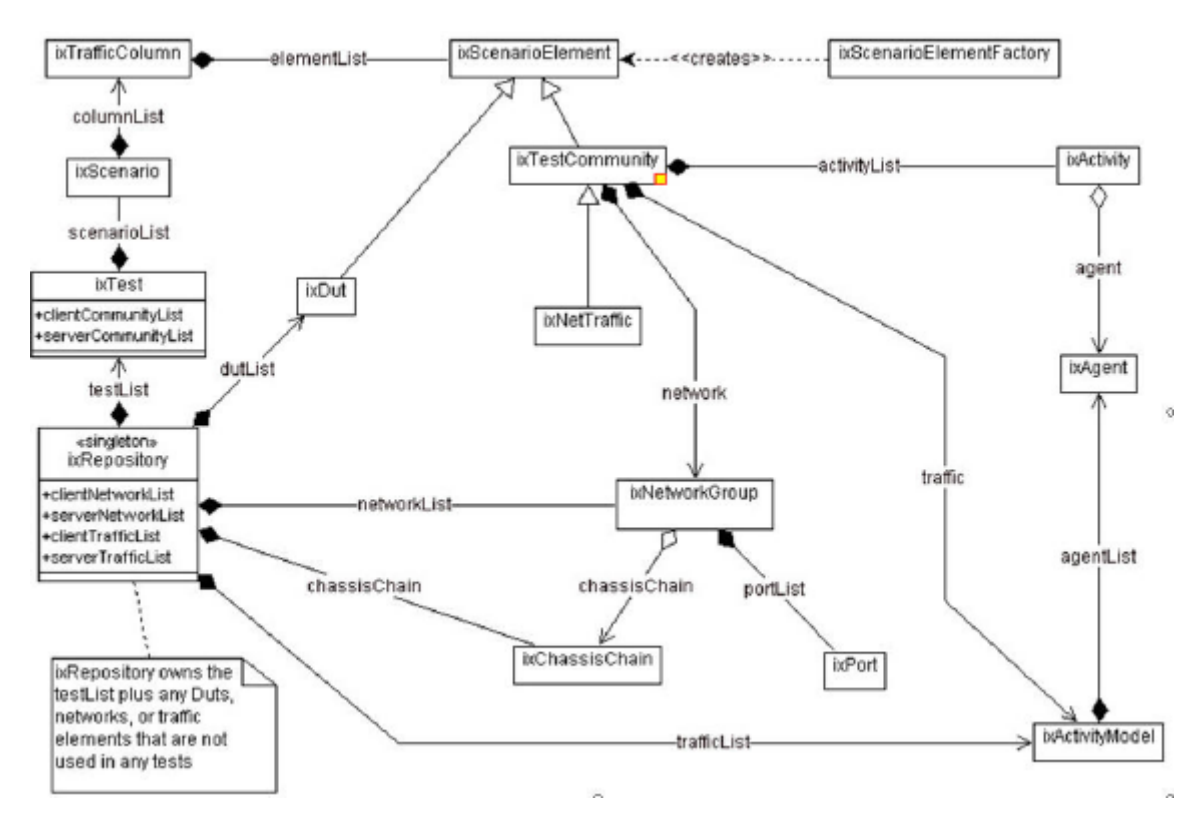

# **Building an IxLoad Test**

The following set of steps is a suggestion for the manner in which the Tcl API may be used to create a complete test. These steps mirror our suggested use of the IxLoad GUI. This is by no means the only manner in which a test may be develThe code fragments used in this discussion are from a complete example, included at the end of this chapter.

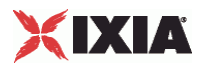

## **Step 1: Initial Overhead**

This section performs the necessary overhead steps to get a test started. This includes:

- Add the IxWish or tclsh installer location. This script, when sourced, sets the auto\_path so that package req IxLoad loads the version from which IxiaW was sourced. The IxiaWish.tcl is sourced from different path depending on a multiversion or non-multiversion release.
- **•** Connect to the remote server. When running an IxLoad Tcl program on a non-Windows client it is necessary to use a Windows machine as a remote server. This may either be the Ixia chassis or some other Windows client. When runon a Windows machine, the localhost specification should be used. A catch  $\{\ldots\}$  construct is used to ensure that a matching disconnect operation is invoked at the end of the script.
- **A** package require for the statistics utilities.
- **Load the protocols needed for the test. A separate call to**  $\frac{1}{2}$  **ixAppload should be performed for each** protocol required. See the table below for the protocols and corresponding string to be passed.
- **Creation of a chassis chain to include a list of test related chassis.**
- Creation of the top level ixTest object.

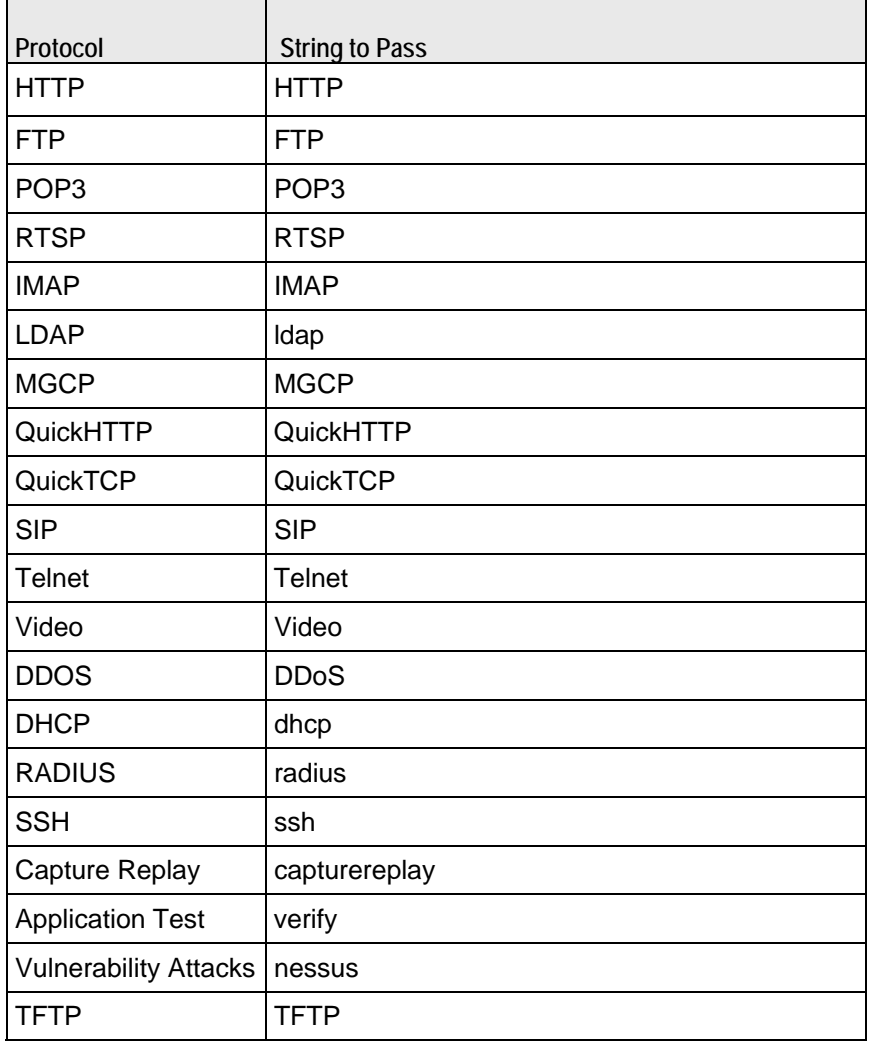

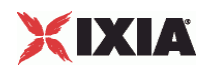

- Creation of a chassis chain to include a list of test related chassis.
- Creation of the top level ixTest object.

```
#----------------------------------------------------------------------- 
# Set path to find Tcl API 
#----------------------------------------------------------------------- 
set MY_IXLOAD_INSTALL "C:\\Program Files\\Ixia\\IxLoad" 
lappend ::auto_path [file join $MY_IXLOAD_INSTALL "client" "tclext" "teepee" "stage"] 
#----------------------------------------------------------------------- 
# Uncomment the following if you'll be using the Ixia Standard Tcl API 
#----------------------------------------------------------------------- 
#set MY_IXTCLHAL_INSTALL "C:\\Program Files\\Ixia\\TclScripts" 
#lappend ::auto_path [file join $MY_IXTCLHAL_INSTALL "lib" "ixTcl1.0"] 
#---------------------------------------------------------------------- 
# When running on Unix clients, it's necessary to connect to a remote 
# server. For Windows clients, this is unnecessary. In the line below, 
# change localhost to the IP address of your remote server 
#---------------------------------------------------------------------- 
::IxLoad connect localhost 
# This catch is used to ensure that we disconnect from the remote 
# server regardless of how we exit 
catch { 
     #----------------------------------------------------------------------- 
     # package require the stat collection utilities 
     #----------------------------------------------------------------------- 
    package require statCollectorUtils 
     global ixAppPluginManager 
     $ixAppPluginManager load "HTTP" 
     #----------------------------------------------------------------------- 
     # Build Chassis Chain 
     #----------------------------------------------------------------------- 
    set chassisName birdie 
     set chassisChain [::IxLoad new ixChassisChain] 
     $chassisChain addChassis $chassisName 
     #----------------------------------------------------------------------- 
     # Create the test 
     #----------------------------------------------------------------------- 
    set test [::IxLoad new ixTest \
-name \Box"my_test" \
-statsRequired 0 \
         -enableResetPorts 0 
     ]
```
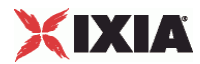

## **Step 2: Define the TrafficFlow**

In this step, we create the TrafficFlow that will list the test scenario.

This involves:

- Creation of an ixTrafficFlow instance.
- Appending the client, server and DUT object of ixTrafficColumn.

```
#----------------------------------------------------------------------- 
# Create TrafficFlow 
#----------------------------------------------------------------------- 
    set TrafficFlow1 [::IxLoad new ixTrafficFlow] 
    $TrafficFlow1 config \ 
    -name "TrafficFlow1" 
#----------------------------------------------------------------------- 
# Append client object 
#----------------------------------------------------------------------- 
    $TrafficFlow1 columnList.appendItem -object $Client 
    set Client [::IxLoad new ixTrafficColumn] 
           $Client config \ 
    -name "Client"
```
#### **Step 3: Define the TrafficColumn**

This is a container of ixNetTraffic and ixDut objects.

This involves:

- Creation of an ixTrafficColumn instance
- Defining and configuring client, server and DUT.

```
#----------------------------------------------------------------------- 
# Create the client instance of ixTrafficColumn 
#----------------------------------------------------------------------- 
    set DUT [::IxLoad new ixTrafficColumn] 
    $DUT config \ 
 -name "DUT"
```
<span id="page-51-0"></span>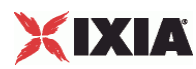

## **Step 4: Define the NetTraffic**

This step involves the configuration of client and server actitivities, configuring traffic, mapping traffic to network.

This involves:

- **Creation of an ixNetTraffic instance**
- Confguring traffic
- **EXED:** Configuring the client or server network
- Appending activityagent
- **•** Defining and configuring the activity. For each protocol:
	- **•** Define and append an agent to its agentList.
	- Perform protocol dependent settings; for example, add actions to the agent's operation by creating an instance of ixHttpAction and defining the options.
	- **•** Declare a timeline for each activity.

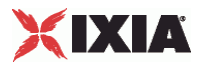

set HTTP\_client\_client\_network [::IxLoad new ixNetTraffic] #----------------------------------------------------------------------- # Activity newAgent1 of NetTraffic HTTP client@client network #---------------------------------------------------------------------- set Activity\_newAgent1 [\$HTTP\_client\_client\_network activityList.appendItem \ -protocolAndType "HTTP Client" ] #----------------------------------------------------------------------- # Defining Activity newAgent1 #----------------------------------------------------------------------- \$Activity\_newAgent1 config \ -enable  $1 \vee$ -name  $\blacksquare$ -enableConstraint false \<br>
-userObiectiveValue 100 \ -userObjectiveValue -constraintValue 100 \ -userObjectiveType  $\blacksquare$ -timeline  $$Time$ #----------------------------------------------------------------------- # Configuring Activity newAgent1 #----------------------------------------------------------------------- \$Activity\_newAgent1 agent.config \ -vlanPriority 0 \<br>-enableHttpsProxy 0 \  $-$ enableHttpsProxy 0 \  $0 \ \backslash$ <br>-enableSsl 0 \  $0 \ \backslash$ -enableSs1 0 \<br>-cookieRejectProbability 0.0 \ -cookieRejectProbability -enableUnidirectionalClose false \  $-i$ pPreference 2 \ -loopValue true \  $-$ maxPersistentRequests 1 \  $-$ enableEsm 0 \  $-$ -enableEsm 0 \ -certificate  $\overline{\phantom{a}}$  -sequentialSessionReuse  $\overline{\phantom{a}}$  0  $\backslash$ -sequentialSessionReuse 0 \  $-$ tos  $\qquad \qquad 0 \qquad \qquad$ -maxPipeline 1 \  $-$ maxHeaderLen 1024 \  $\lambda$ -maxSessions 3 \ -enableHttpProxy 0 \  $-$ enableTos false  $\setminus$ -enable  $1 \vee$ -browserEmulation 1 \ -cookieJarSize 10 \ -privateKey "" \ -privateKeyPassword -urlStatsCount 10 \<br>-followHttpRedirects 0 \  $-$ followHttpRedirects 0 \  $-$ tcpCloseOption 0 \  $-$ -tcpCloseOption 0 \ -enableVlanPriority  $-e$ sm  $1460 \sqrt{ }$ -httpVersion 0 \ -sslVersion 3 \ -name  $\blacksquare$   $\blacksquare$ -enableCookieSupport 0 \ -enableLargeHeader false \ -clientCiphers  $-$ httpProxy  $\qquad$  ":80"  $\setminus$ -keepAlive 0 \<br>-httpsProxy 0 \<br>":443" -httpsProxy

\$Activity\_newAgent1 agent.actionList.clear

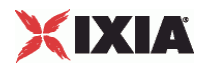

```
 #----------------------------------------------------------------------- 
       # Add actions to this client agent 
 #----------------------------------------------------------------------- 
 set my_ixHttpAction [::IxLoad new ixHttpAction] 
 $my_ixHttpAction config \ 
-profile -1 \setminus-<br>-namevalueargs "" \
 -destination "HTTP server_newServerActivity1:80" \ 
 -abort "None" \ 
 -command "GET" \ 
 -arguments "" \ 
 -pageObject "/4k.html"
```
\$Activity\_newAgent1 agent.actionList.appendItem -object \$my\_ixHttpAction

## **Step 5: Define ixSubscriberNetTraffic**

The ixSubscriberNetTraffic is a special type of NetTraffic that simulates the trafpatterns created by residential customers that receive voice, video, and data service (Triple-play) over a single physical connection (usually a cable or DSL connection).

A Subscriber NetTraffic allows you to control the interactions between protocols for each user. This produces a traffic pattern that more accurately reproduces the pattern created by actual triple-play customers.

This involves:

- **Creation of an** ixSubscriber NetTraffic instance
- Configuring an ixBandwidthLimit object
- The rest is similar to ixNetTraffic described in Step 4: Define the NetTraffic (on page [50](#page-51-0)).

## **Step 6: Define the NetworkGroup**

This step involves the global network configuration.

This involves:

- Creation of an ixNetworkGroup client and server network instance
- Clearing the global plugins list

```
set Network1 [::IxLoad new ixNetworkGroup $chassisChain] 
$Network1 config \ 
  -comment \qquad"" \setminus-name "Network1" \
  -macMappingMode 1 \
   -linkLayerOptions 0
```

```
$Network1 globalPlugins.clear
```
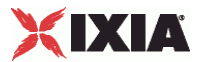

#### **Step 7: Define the NetworkGroup**

This step involves the network stack configuration.

This involves:

- Creating the network stack, including any extension protocols, appending the network stack plugins to the global plugin list, and then configuring them.
- Configuring the global settings (Dynamic Control plane)

```
set Filter [::IxLoad new ixNetFilterPlugin] 
# ixNet objects needs to be added in the list before they are configured! 
$Network1 globalPlugins.appendItem -object $Filter 
$Filter config \ 
  \begin{array}{ccc} \text{-all} & \text{-\&} & \text{false} \ \text{-\&} & \text{-\&} & \text{false} \end{array}-pppoecontrol
  -isis false \setminus -name "Filter" \ 
  -auto \mathsf{true} \setminus-udp ''''-\text{tcp} " \vee-mac "" \setminus-pppoenetwork false \setminus false \setminus-i p \hspace{0.1cm} " \hspace{0.1cm} " \hspace{0.1cm}-icmp \blacksquareset GratARP [::IxLoad new ixNetGratArpPlugin] 
# ixNet objects needs to be added in the list before they are configured! 
$Network1 globalPlugins.appendItem -object $GratARP 
$GratARP config \ 
  -enabled true \
   -name "GratARP" 
set TCP [::IxLoad new ixNetTCPPlugin] 
# ixNet objects needs to be added in the list before they are configured! 
$Network1 globalPlugins.appendItem -object $TCP 
$TCP config \ 
  -name \blacksquare-tcp_orphan_retries 0 \
  -tcp_max_tw_buckets 180000 \
  -tcp wmem default 4096 \ \backslash-tcp_low_latency 0 \
  -tcp_rmem_min 4096 \
  -top\_adv\_win\_scale 2 \
  -top\_wmemmin 4096 \
  -top\_port\_min 1024 \
  -tcp_stdurg false \
   -tcp_port_max 65535 \ 
  -tcp_fin_timeout 60 \
  -tcp_no_metrics_save false \
  -tcp_dsack true \
  -tcp_mem_high 49152 \ 49152 \ \sim-tcp\_frto-top\_app\_win 31 \,
  -ip_no_pmtu_disc false \
   -tcp_window_scaling false \ 
  -tcp_max_orphans
  -tcp_mem_pressure 32768 \
```
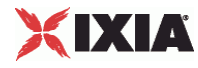

-tcp\_syn\_retries 5 set DNS [::IxLoad new ixNetDnsPlugin] # ixNet objects needs to be added in the list before they are configured! \$Network1 globalPlugins.appendItem -object \$DNS \$DNS config \  $-domain$ <sup>"</sup>  $''$  $-$ name  $\blacksquare$  -timeout 5 \$DNS hostList.clear \$DNS searchList.clear \$DNS nameServerList.clear set Settings [::IxLoad new ixNetIxLoadSettingsPlugin] # ixNet objects needs to be added in the list before they are configured! \$Network1 globalPlugins.appendItem -object \$Settings \$Settings config \  $-teardownInterfaceWithUser$  false \, -name  $\blacksquare$  -interfaceBehavior 0 set Ethernet\_1 [\$Network1 getL1Plugin] set my\_ixNetEthernetELMPlugin [::IxLoad new ixNetEthernetELMPlugin] \$my\_ixNetEthernetELMPlugin config \ -negotiationType  $\qquad$  "master" \ -negotiateMasterSlave true \$Ethernet\_1 config \ -advertise10Full true \  $"Ethernet-1" \ \ \ \ \ \$ -autoNegotiate true \  $-advertisel00$ Half true  $\setminus$ -advertise10Half true \ -speed "k100FD" \<br>-advertise1000Full distance that true \  $-advertise1000Full$ -advertise100Full true \ -cardElm \$my\_ixNetEthernetELMPlugin \$Ethernet\_1 childrenList.clear set MAC\_VLAN\_2 [::IxLoad new ixNetL2EthernetPlugin] # ixNet objects needs to be added in the list before they are configured! \$Ethernet\_1 childrenList.appendItem -object \$MAC\_VLAN\_2 \$MAC\_VLAN\_2 config \ -name "MAC/VLAN-2" \$MAC\_VLAN\_2 childrenList.clear set IP\_3 [::IxLoad new ixNetIpV4V6Plugin] # ixNet objects needs to be added in the list before they are configured! \$MAC\_VLAN\_2 childrenList.appendItem -object \$IP\_3 \$IP\_3 config \  $-$ name  $"IP-3"$ \$IP\_3 childrenList.clear \$IP\_3 extensionList.clear

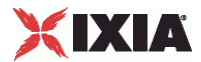

\$MAC\_VLAN\_2 extensionList.clear

\$Ethernet\_1 extensionList.clear

################################################# # Setting the ranges starting with the plugin on top of the stack ################################################# \$IP\_3 rangeList.clear set IP\_R3 [::IxLoad new ixNetIpV4V6Range] # ixNet objects needs to be added in the list before they are configured! \$IP\_3 rangeList.appendItem -object \$IP\_R3 \$IP\_R3 config \  $-$ count  $1 \setminus$  $-$ name  $\overline{LP-R3}$ " \  $\overline{UP-R3}$ " \  $\overline{UP-R3}$ " \  $\overline{O.000}$  \  $\overline{O.0000}$ -gatewayAddress -enabled true \ -autoMacGeneration true \  $-$ mss  $1460 \sqrt{ }$  $-incrementBy$  "0.0.0.1"  $-$ prefix  $16 \ \backslash$ <br> $-$ qatewayIncrement  $0.0.0.0$ " -gatewayIncrement "0.0.0.0" \ -gatewayIncrementMode "perSubnet" \ -generateStatistics<br>-ipAddress  $"10.10.0.4"$  \<br>"IPv4"  $-i$ pType set MAC\_R2 [\$IP\_R3 getLowerRelatedRange "MacRange"] \$MAC\_R2 config \  $\begin{array}{ccc} -\text{count} & & 1 \\ -\text{name} & & \text{max} \end{array}$ "MAC-R2"  $\setminus$ true  $\setminus$  $-$ enabled true  $\setminus$ <br>-mtu 1500  $\setminus$  $-$ mtu 1500 \  $\sim$  $-mac$   $mac$  -incrementBy "00:00:00:00:00:01" set VLAN\_R1 [\$IP\_R3 getLowerRelatedRange "VlanIdRange"] \$VLAN\_R1 config \  $-$ incrementStep  $1 \ \ 1$ <br>-uniqueCount  $4094 \ \ 1$ -uniqueCount -name  $\overline{V}$  -inner<br>Increment  $\overline{1}$ -innerIncrement 1 \<br>-innerUniqueCount 4094 \ -innerUniqueCount 4094 \<br>-enabled true \ -enabled -innerFirstId 1 \  $-$ increment 1  $\setminus$  $\begin{array}{ccc} - \text{priority} & & 1 \\ - \text{firstId} & & 1 \end{array}$  $-firstId$   $-innerIncrements \texttt{tep}$  $-$ innerIncrementStep  $1 \ \setminus \ -$ idIncrMode  $2 \ \setminus \$  $-idIncrMode$ -innerEnable false \ -innerPriority 1

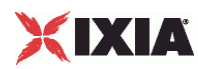

### **Step 8: Define the NetworkRange**

This step involves the creation of IP and MAC addresses.

This involves:

Creation of an ixNetworkRange instance

```
EXEDENGE I Configuring the network range used in a network
  set Network_Range_1_in_client_network__198_18_0_1_100_ [::IxLoad new ixNetworkRange] 
  $Network_Range_1_in_client_network__198_18_0_1_100_ config \ 
  -rangeType "Ethernet" \<br>-vlanPriority 0 \
  -vlan<br>Priority 0 \setminus<br>-vlan<br>Enable 0 \setminus-vlanEnable 0 \<br>-innerVlanPriority 0 \
  -innerVlanPriority 0 \<br>-innerVlanUniqueCount 4094 \
  -innerVlanUniqueCount 4094 \ 
  -innerVlanIncrStep 1 \
  -networkMask "255.255.0.0"-vlanIncrStep 1 \n\-gateway \overline{y} -gateway \overline{y} -vlanincrement<br>
Mode \overline{y} = \overline{y} = \overline{y} = \overline{y} = \overline{y} = \overline{y} = \overline{y} = \overline{y} = \overline{y} = \overline{y} = \overline{y} = \overline{y} = \overline{y} = \overline{y} = \overline{y} = 
  -vlanIncrementMode "inner-first" \ 
  -gatewayIncrStep
  -mssEnable 0 \ 
  -mss 1460 \sqrt{ }-enableStats false \
  -firstMac "00:C6:12:00:01:00" \ 
  \begin{array}{ccc} -{\rm i}\, {\rm pType} & & 1 \ \ \backslash \\ -{\rm two} & & 0 \ \ \backslash \end{array}-type
  -firstIp "198.18.0.1" \ 
  -enable 1 \ \backslash<br>-vlanId 1 \ \backslash-vlanId
  -vlanCount 1 \
  -ipCount 100 \
  -vlanUniqueCount 4094 \
  -macIncrStep "00:00:00:00:01:00" \ 
  -name "Network Range 1 in client network 
  (198.18.0.1+100)" \
  -innerVlanCount 1 \ 
                                         "0.0.0.1" \ 1 \
  -innerVlanId
  -innerVlanEnable false \ 
  -rxBandwidthLimit $my_ixBandwidthLimit \ 
                                         \text{Smy\_ixBandwidthLimit1}
```
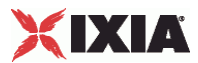

#### **Step 9: Define the ixTimeline**

This object configures the time in the test when the activities in the NetTraffics come online, and how long they stay up for. It is also used to configure the test's objectives. This involves:

- Creating an instance of ixTimeline object
- **•** Confuring the timeline and objectives

```
################################################# 
# Timeline1 for activities HTTPClient1 
################################################# 
set Timeline1 [::IxLoad new ixTimeline]
$Timeline1 config \ 
-rampUpValue 10 \<br>-rampUpType 0 \
-rampUpType-offlineTime 0 \ 
-rampDownTime 20 \
-standbyTime 0 \
\begin{array}{ccc}\n\text{-iterations} & & 1 \ \backslash \\
\text{-rampUpInterval} & & & 1 \ \backslash \\
\end{array}-rampUpInterval 1 \ 
-sustainTime 20 \rightarrow 20 \rightarrow 20 \rightarrow-timelineType<br>-name
                                        "Timeline1"
```
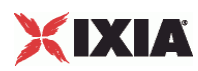

#### **Step 10: Prepare to Run the Test**

In this step, we will perform all operations necessary before starting the actual test. This involves:

- Creating an instance of the ixTestController, defining where the results should be placed.
- **Initializing the statCollectorUtils, by using its Initialize command.**
- **Clear all statistics with ClearStats.**
- Add statistics that we are interested in via the AddStat, command.
- Define a callback command to receive statistics update. A trivial routine is included in this example.

```
#----------------------------------------------------------------------- 
# Create a test controller bound to the previously allocated 
# chassis chain. This will eventually run the test 
# we created earlier. 
#----------------------------------------------------------------------- 
set testController [::IxLoad new ixTestController -outputDir 1] 
$testController setResultDir "[pwd]/RESULTS/simplehttpclientandserver" 
################################################# 
# Create the test controller to run the test 
################################################# 
set testController [::IxLoad new ixTestController -outputDir True] 
$testController setResultDir "[pwd]/RESULTS/simpleHTTP_3" 
set NS statCollectorUtils 
set test_server_handle [$testController getTestServerHandle] 
${NS}::Initialize -testServerHandle $test_server_handle 
${NS}::ClearStats 
$Test1 clearGridStats 
set HTTP_Client_Per_URL_StatList { \ 
{"HTTP Client Per URL" "HTTP Aborted After Request" "kMax"} \ 
{"HTTP Client Per URL" "HTTP Aborted Before Request" "kMax"} \ 
{"HTTP Client Per URL" "HTTP Requests Failed" "kMax"} \ 
\{ "HTTP Client Per URL" "HTTP Requests Failed (400)" "kMax"} \setminus\overline{\{\}}"HTTP Client Per URL" "HTTP Requests Failed (401)" "kMax"\overline{\}} \
 "HTTP Client Per URL" "HTTP Requests Failed (403)" "kMax"} \
 "HTTP Client Per URL" "HTTP Requests Failed (404)" "kMax"} \
 "HTTP Client Per URL" "HTTP Requests Failed (407)" "kMax"} \
 "HTTP Client Per URL" "HTTP Requests Failed (408)" "kMax"} \
 "HTTP Client Per URL" "HTTP Requests Failed (4xx other)" "kMax"} \
 "HTTP Client Per URL" "HTTP Requests Failed (4xx)" "kMax"} \
 "HTTP Client Per URL" "HTTP Requests Failed (505)" "kMax"} \
 "HTTP Client Per URL" "HTTP Requests Failed (5xx other)" "kMax"} \
{"HTTP Client Per URL" "HTTP Requests Failed (5xx)" "kMax"} \ 
{"HTTP Client Per URL" "HTTP Requests Failed (Aborted)" "kMax"} \ 
{"HTTP Client Per URL" "HTTP Requests Failed (Bad Header)" "kMax"} \ 
{"HTTP Client Per URL" "HTTP Requests Failed (Read)" "kMax"} \ 
{"HTTP Client Per URL" "HTTP Requests Failed (Timeout)" "kMax"} \ 
{"HTTP Client Per URL" "HTTP Requests Failed (Write)" "kMax"} \ 
{"HTTP Client Per URL" "HTTP Requests Sent" "kMax"} \ 
{"HTTP Client Per URL" "HTTP Requests Successful" "kMax"} \ 
 "HTTP Client Per URL" "HTTP Responses Received With Match" "kMax"} \
{"HTTP Client Per URL" "HTTP Responses Received Without Match" "kMax"} \ 
} 
set HTTP_Client_StatList { \ 
{"HTTP Client" "Client Hello Sent" "kMax"} \ 
 "HTTP Client" "HTTP Aborted After Request" "kMax"} \
{"HTTP Client" "HTTP Aborted Before Request" "kMax"} \
```
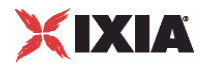

```
{"HTTP Client" "HTTP Bytes" "kMax"} \ 
"HTTP Client" "HTTP Bytes Received" "kMax"} \
"HTTP Client" "HTTP Bytes Sent" "kMax"} \
"HTTP Client" "HTTP Concurrent Connections" "kMax"} \
 "HTTP Client" "HTTP Connect Time (ms)" "kAverageRate"} \
 "HTTP Client" "HTTP Connection Attempts" "kMax"} \
"HTTP Client" "HTTP Connections" "kMax"} \
"HTTP Client" "HTTP Content Bytes Received" "kMax"} \
"HTTP Client" "HTTP Content Bytes Sent" "kMax"} \
{"HTTP Client" "HTTP Cookie headers Rejected - (Memory Overflow)" "kMax"} \ 
"HTTP Client" "HTTP Cookies Received" "kMax"} \
{"HTTP Client" "HTTP Cookies Rejected" "kMax"} \ 
{"HTTP Client" "HTTP Cookies Rejected - (Cookiejar Overflow)" "kMax"} \ 
,<br><sup>{</sup>"HTTP Client" "HTTP Cookies Rejected - (Domain Match Failed)" "kMax"}
\{ "HTTP Client" "HTTP Cookies Rejected - (Path Match Failed)" "kMax"\} \setminus"HTTP Client" "HTTP Cookies Rejected - (Probabilistic Reject)" "kMax"} \
"HTTP Client" "HTTP Cookies Sent" "kMax"} \
"HTTP Client" "HTTP Requests Failed" "kMax"} \
"HTTP Client" "HTTP Requests Failed (400)" "kMax"} \
"HTTP Client" "HTTP Requests Failed (401)" "kMax"} \
"HTTP Client" "HTTP Requests Failed (403)" "kMax"}
{"HTTP Client" "HTTP Requests Failed (404)" "kMax"} \ 
"HTTP Client" "HTTP Requests Failed (407)" "kMax"}
{"HTTP Client" "HTTP Requests Failed (408)" "kMax"} \ 
{"HTTP Client" "HTTP Requests Failed (4xx other)" "kMax"} \ 
\{ "HTTP Client" "HTTP Requests Failed (4xx)" "kMax"} \
{"HTTP Client" "HTTP Requests Failed (505)" "kMax"} \ 
"HTTP Client" "HTTP Requests Failed (5xx other)" "kMax"} \
"HTTP Client" "HTTP Requests Failed (5xx)" "kMax"} \
"HTTP Client" "HTTP Requests Failed (Aborted)" "kMax"} \
"HTTP Client" "HTTP Requests Failed (Bad Header)" "kMax"} \
"HTTP Client" "HTTP Requests Failed (Read)" "kMax"} \
"HTTP Client" "HTTP Requests Failed (Timeout)" "kMax"} \
"HTTP Client" "HTTP Requests Failed (Write)" "kMax"} \
 "HTTP Client" "HTTP Requests Sent" "kMax"} \
"HTTP Client" "HTTP Requests Successful" "kMax"} \
{"HTTP Client" "HTTP Session Timeouts (408)" "kMax"} \ 
"HTTP Client" "HTTP Sessions Rejected (503)" "kMax"} \
{"HTTP Client" "HTTP Simulated Users" "kSum"} \ 
{"HTTP Client" "HTTP Time To First Byte (ms)" "kAverageRate"} \ 
{"HTTP Client" "HTTP Time To Last Byte (ms)" "kAverageRate"} \ 
{"HTTP Client" "HTTP Transactions" "kMax"} \ 
\{ "HTTP Client" "HTTP Transactions Active" "kMax"} \setminus"HTTP Client" "HTTP Users Active" "kMax"} \
"HTTP Client" "SSL Alerts Received" "kMax"} \
"HTTP Client" "SSL Alerts Received (access_denied)" "kMax"} \
"HTTP Client" "SSL Alerts Received (bad_certificate)" "kMax"} \
"HTTP Client" "SSL Alerts Received (bad_record_mac)" "kMax"} \
"HTTP Client" "SSL Alerts Received (certificate_expired)" "kMax"} \
"HTTP Client" "SSL Alerts Received (certificate_revoked)" "kMax"} \
"HTTP Client" "SSL Alerts Received (certificate_unknown)" "kMax"} \
"HTTP Client" "SSL Alerts Received (close_notify)" "kMax"} \
"HTTP Client" "SSL Alerts Received (decode_error)" "kMax"} \
{"HTTP Client" "SSL Alerts Received (decompression_failure)" "kMax"} \ 
\{\, "HTTP Client" "SSL Alerts Received (decrypt_error)" "kMax"} \setminus{"HTTP Client" "SSL Alerts Received (decryption_failed)" "kMax"} \ 
"HTTP Client" "SSL Alerts Received (export_restriction)" "kMax"} \
"HTTP Client" "SSL Alerts Received (handshake_failure)" "kMax"} \
"HTTP Client" "SSL Alerts Received (illegal_parameter)" "kMax"} \
{"HTTP Client" "SSL Alerts Received (insufficient_security)" "kMax"} \ 
"HTTP Client" "SSL Alerts Received (internal_error)" "kMax"} \
"HTTP Client" "SSL Alerts Received (no_certificate)" "kMax"} \
"HTTP Client" "SSL Alerts Received (no_renegotiation)" "kMax"} \
"HTTP Client" "SSL Alerts Received (protocol_version)" "kMax"} \
{"HTTP Client" "SSL Alerts Received (record_overflow)" "kMax"} \
```
# XIXIA

```
{"HTTP Client" "SSL Alerts Received (unexpected_message)" "kMax"} \ 
"HTTP Client" "SSL Alerts Received (unknown_ca)" "kMax"} \
"HTTP Client" "SSL Alerts Received (unsupported_certificate)" "kMax"} \
"HTTP Client" "SSL Alerts Received (user_canceled)" "kMax"} \
"HTTP Client" "SSL Alerts Sent" "kMax"} \
"HTTP Client" "SSL Alerts Sent (access_denied)" "kMax"} \
"HTTP Client" "SSL Alerts Sent (bad_certificate)" "kMax"} \
"HTTP Client" "SSL Alerts Sent (bad_record_mac)" "kMax"} \
{"HTTP Client" "SSL Alerts Sent (certificate_expired)" "kMax"} \ 
{"HTTP Client" "SSL Alerts Sent (certificate_revoked)" "kMax"} \ 
{"HTTP Client" "SSL Alerts Sent (certificate_unknown)" "kMax"} \ 
\{ "HTTP Client" "SSL Alerts Sent (close notify)" "kMax"} \setminus{"HTTP Client" "SSL Alerts Sent (decode_error)" "kMax"} \ 
{"HTTP Client" "SSL Alerts Sent (decompression_failure)" "kMax"} \ 
{"HTTP Client" "SSL Alerts Sent (decrypt_error)" "kMax"} \ 
"HTTP Client" "SSL Alerts Sent (decryption_failed)" "kMax"} \
"HTTP Client" "SSL Alerts Sent (export_restriction)" "kMax"} \
"HTTP Client" "SSL Alerts Sent (handshake_failure)" "kMax"} \
"HTTP Client" "SSL Alerts Sent (illegal_parameter)" "kMax"} \
"HTTP Client" "SSL Alerts Sent (insufficient_security)" "kMax"} \
"HTTP Client" "SSL Alerts Sent (internal_error)" "kMax"} \
"HTTP Client" "SSL Alerts Sent (no_certificate)" "kMax"} \
"HTTP Client" "SSL Alerts Sent (no_renegotiation)" "kMax"} \
{"HTTP Client" "SSL Alerts Sent (protocol_version)" "kMax"} \ 
\{ "HTTP Client" "SSL Alerts Sent (record_overflow)" "kMax"} \
{"HTTP Client" "SSL Alerts Sent (unexpected_message)" "kMax"} \ 
{"HTTP Client" "SSL Alerts Sent (unknown_ca)" "kMax"} \ 
{"HTTP Client" "SSL Alerts Sent (unsupported_certificate)" "kMax"} \ 
{"HTTP Client" "SSL Alerts Sent (user_canceled)" "kMax"} \ 
"HTTP Client" "SSL Bytes Received" "kMax"} \
"HTTP Client" "SSL Bytes Sent" "kMax"} \
"HTTP Client" "SSL Concurrent Sessions" "kMax"} \
"HTTP Client" "SSL Errors Received" "kMax"} \
"HTTP Client" "SSL Errors Received (bad certificate)" "kMax"} \
"HTTP Client" "SSL Errors Received (no certificate)" "kMax"} \
"HTTP Client" "SSL Errors Received (no cipher)" "kMax"} \
"HTTP Client" "SSL Errors Received (undefined error)" "kMax"} \
"HTTP Client" "SSL Errors Received (unsupported certificate)" "kMax"} \
{"HTTP Client" "SSL Errors Sent" "kMax"} \ 
{"HTTP Client" "SSL Errors Sent (bad certificate)" "kMax"} \ 
{"HTTP Client" "SSL Errors Sent (no certificate)" "kMax"} \ 
{"HTTP Client" "SSL Errors Sent (no cipher)" "kMax"} \ 
\{ "HTTP Client" "SSL Errors Sent (undefined error)" "kMax"} \
{"HTTP Client" "SSL Errors Sent (unsupported certificate)" "kMax"} \ 
"HTTP Client" "SSL Negotiation Finished Successfuly" "kMax"} \
"HTTP Client" "SSL Session Reuse Failed" "kMax"} \
"HTTP Client" "SSL Session Reuse Success" "kMax"} \
"HTTP Client" "SSL Throughput Bytes" "kMax"} \
"HTTP Client" "Server Hello Received" "kMax"} \
"HTTP Client" "TCP Accept Queue Entries" "kMax"} \
"HTTP Client" "TCP Connection Requests Failed" "kMax"} \
{"HTTP Client" "TCP Connections Established" "kMax"} \ 
"HTTP Client" "TCP Connections in CLOSE STATE" "kMax"} \
{"HTTP Client" "TCP Connections in CLOSE-WAIT State" "kMax"} \ 
\{ "HTTP Client" "TCP Connections in CLOSING State" "kMax"} \
{"HTTP Client" "TCP Connections in ESTABLISHED State" "kMax"} \ 
{"HTTP Client" "TCP Connections in FIN-WAIT-1 State" "kMax"} \ 
"HTTP Client" "TCP Connections in FIN-WAIT-2 State" "kMax"} \
{"HTTP Client" "TCP Connections in LAST-ACK State" "kMax"} \ 
"HTTP Client" "TCP Connections in LISTENING State" "kMax"} \
"HTTP Client" "TCP Connections in SYN-RECEIVED State" "kMax"} \
"HTTP Client" "TCP Connections in SYN-SENT State" "kMax"} \
"HTTP Client" "TCP Connections in TIME-WAIT State" "kMax"} \
"HTTP Client" "TCP FIN Received" "kMax"} \
{"HTTP Client" "TCP FIN Sent" "kMax"} \
```
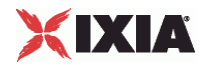

```
{"HTTP Client" "TCP FIN-ACK Received" "kMax"} \ 
 "HTTP Client" "TCP FIN-ACK Sent" "kMax"} \
 "HTTP Client" "TCP Listen Queue Drops" "kMax"} \
 "HTTP Client" "TCP Resets Received" "kMax"} \
 "HTTP Client" "TCP Resets Sent" "kMax"} \
 "HTTP Client" "TCP Retries" "kMax"} \
 "HTTP Client" "TCP SYN Failed" "kMax"}
 "HTTP Client" "TCP SYN Sent" "kMax"} \
 "HTTP Client" "TCP SYN-ACK Sent" "kMax"} \
{"HTTP Client" "TCP SYN_SYN-ACK Received" "kMax"} \ 
{"HTTP Client" "TCP Timeouts" "kMax"} \ 
} 
set HTTP_Server_Per_URL_StatList { \ 
{"HTTP Server Per URL" "HTTP Requests Failed" "kMax"} \ 
{"HTTP Server Per URL" "HTTP Requests Failed (404)" "kMax"} \ 
 "HTTP Server Per URL" "HTTP Requests Failed (50x)" "kMax"} \
 "HTTP Server Per URL" "HTTP Requests Failed (Write Error)" "kMax"} \
 "HTTP Server Per URL" "HTTP Requests Received" "kMax"} \
{"HTTP Server Per URL" "HTTP Requests Successful" "kMax"} \ 
} 
set HTTP_Server_StatList { \ 
{"HTTP Server" "Client Hello Received" "kMax"} \ 
{"HTTP Server" "HTTP Bytes Received" "kMax"} \ 
\{ "HTTP Server" "HTTP Bytes Sent" "kMax"} \
{"HTTP Server" "HTTP Content Bytes Received" "kMax"} \ 
{"HTTP Server" "HTTP Content Bytes Sent" "kMax"} \ 
{"HTTP Server" "HTTP Cookies Received" "kMax"} \ 
 "HTTP Server" "HTTP Cookies Received With Matching ServerID" "kMax"} \
 "HTTP Server" "HTTP Cookies Received With Non-matching ServerID" "kMax"} \
 "HTTP Server" "HTTP Cookies Sent" "kMax"} \
 "HTTP Server" "HTTP Requests Failed" "kMax"} \
 "HTTP Server" "HTTP Requests Failed (404)" "kMax"} \
 "HTTP Server" "HTTP Requests Failed (50x)" "kMax"} \
 "HTTP Server" "HTTP Requests Failed (Write Error)" "kMax"} \
{"HTTP Server" "HTTP Requests Received" "kMax"} \ 
 "HTTP Server" "HTTP Requests Successful" "kMax"} \
{"HTTP Server" "HTTP Session Timeouts (408)" "kMax"} \ 
{"HTTP Server" "HTTP Sessions Rejected (503)" "kMax"} \ 
{"HTTP Server" "HTTP Transactions Active" "kMax"} \ 
{"HTTP Server" "SSL Alerts Received" "kMax"} \ 
{"HTTP Server" "SSL Alerts Received (access_denied)" "kMax"} \ 
 "HTTP Server" "SSL Alerts Received (bad_certificate)" "kMax"} \
 "HTTP Server" "SSL Alerts Received (bad_record_mac)" "kMax"} \
 "HTTP Server" "SSL Alerts Received (certificate_expired)" "kMax"} \
 "HTTP Server" "SSL Alerts Received (certificate_revoked)" "kMax"} \
 "HTTP Server" "SSL Alerts Received (certificate_unknown)" "kMax"} \
 "HTTP Server" "SSL Alerts Received (close_notify)" "kMax"} \
 "HTTP Server" "SSL Alerts Received (decode_error)" "kMax"} \
 "HTTP Server" "SSL Alerts Received (decompression_failure)" "kMax"} \
 "HTTP Server" "SSL Alerts Received (decrypt_error)" "kMax"} \
 "HTTP Server" "SSL Alerts Received (decryption_failed)" "kMax"} \
{"HTTP Server" "SSL Alerts Received (export_restriction)" "kMax"} \ 
\{ "HTTP Server" "SSL Alerts Received (handshake_failure)" "kMax"} \setminus{"HTTP Server" "SSL Alerts Received (illegal_parameter)" "kMax"} \ 
{"HTTP Server" "SSL Alerts Received (insufficient_security)" "kMax"} \ 
 "HTTP Server" "SSL Alerts Received (internal_error)" "kMax"} \
\{ "HTTP Server" "SSL Alerts Received (no_certificate)" "kMax"\} \
 "HTTP Server" "SSL Alerts Received (no_renegotiation)" "kMax"} \
 "HTTP Server" "SSL Alerts Received (protocol_version)" "kMax"} \
 "HTTP Server" "SSL Alerts Received (record_overflow)" "kMax"} \
 "HTTP Server" "SSL Alerts Received (unexpected_message)" "kMax"} \
 "HTTP Server" "SSL Alerts Received (unknown_ca)" "kMax"} \
{"HTTP Server" "SSL Alerts Received (unsupported_certificate)" "kMax"} \
```
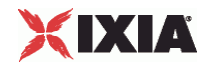

```
{"HTTP Server" "SSL Alerts Received (user_canceled)" "kMax"} \ 
"HTTP Server" "SSL Alerts Sent" "kMax"} \
"HTTP Server" "SSL Alerts Sent (access_denied)" "kMax"} \
"HTTP Server" "SSL Alerts Sent (bad_certificate)" "kMax"} \
"HTTP Server" "SSL Alerts Sent (bad_record_mac)" "kMax"} \
"HTTP Server" "SSL Alerts Sent (certificate_expired)" "kMax"}
"HTTP Server" "SSL Alerts Sent (certificate_revoked)" "kMax"}
"HTTP Server" "SSL Alerts Sent (certificate_unknown)" "kMax"} \
"HTTP Server" "SSL Alerts Sent (close_notify)" "kMax"} \
{"HTTP Server" "SSL Alerts Sent (decode_error)" "kMax"} \ 
{"HTTP Server" "SSL Alerts Sent (decompression_failure)" "kMax"} \ 
{"HTTP Server" "SSL Alerts Sent (decrypt_error)" "kMax"} \ 
{"HTTP Server" "SSL Alerts Sent (decryption_failed)" "kMax"} \ 
{"HTTP Server" "SSL Alerts Sent (export_restriction)" "kMax"} \ 
{"HTTP Server" "SSL Alerts Sent (handshake_failure)" "kMax"} \ 
"HTTP Server" "SSL Alerts Sent (illegal_parameter)" "kMax"} \
"HTTP Server" "SSL Alerts Sent (insufficient_security)" "kMax"} \
"HTTP Server" "SSL Alerts Sent (internal_error)" "kMax"} \
"HTTP Server" "SSL Alerts Sent (no_certificate)" "kMax"} \
"HTTP Server" "SSL Alerts Sent (no_renegotiation)" "kMax"} \
"HTTP Server" "SSL Alerts Sent (protocol_version)" "kMax"} \
"HTTP Server" "SSL Alerts Sent (record_overflow)" "kMax"}
"HTTP Server" "SSL Alerts Sent (unexpected_message)" "kMax"}
"HTTP Server" "SSL Alerts Sent (unknown_ca)" "kMax"} \
{"HTTP Server" "SSL Alerts Sent (unsupported_certificate)" "kMax"} \ 
"HTTP Server" "SSL Alerts Sent (user_canceled)" "kMax"} \
{"HTTP Server" "SSL Bytes Received" "kMax"} \ 
{"HTTP Server" "SSL Bytes Sent" "kMax"} \ 
"HTTP Server" "SSL Concurrent Sessions" "kMax"} \
"HTTP Server" "SSL Errors Received" "kMax"} \
"HTTP Server" "SSL Errors Received (bad certificate)" "kMax"} \
"HTTP Server" "SSL Errors Received (no certificate)" "kMax"} \
"HTTP Server" "SSL Errors Received (no cipher)" "kMax"} \
"HTTP Server" "SSL Errors Received (undefined error)" "kMax"} \
"HTTP Server" "SSL Errors Received (unsupported certificate)" "kMax"} \
"HTTP Server" "SSL Errors Sent" "kMax"} \
"HTTP Server" "SSL Errors Sent (bad certificate)" "kMax"} \
"HTTP Server" "SSL Errors Sent (no certificate)" "kMax"} \
{"HTTP Server" "SSL Errors Sent (no cipher)" "kMax"} \ 
{"HTTP Server" "SSL Errors Sent (undefined error)" "kMax"} \ 
{"HTTP Server" "SSL Errors Sent (unsupported certificate)" "kMax"} \ 
{"HTTP Server" "SSL Negotiation Finished Successfuly" "kMax"} \ 
{"HTTP Server" "SSL Session Reuse Failed" "kMax"} \ 
"HTTP Server" "SSL Session Reuse Success" "kMax"} \
"HTTP Server" "SSL Throughput Bytes" "kMax"} \
"HTTP Server" "Server Hello Sent" "kMax"} \
"HTTP Server" "TCP Accept Queue Entries" "kMax"} \
"HTTP Server" "TCP Connection Requests Failed" "kMax"} \
"HTTP Server" "TCP Connections Established" "kMax"} \
"HTTP Server" "TCP Connections in CLOSE STATE" "kMax" } \
"HTTP Server" "TCP Connections in CLOSE-WAIT State" "kMax"} \
"HTTP Server" "TCP Connections in CLOSING State" "kMax"} \
"HTTP Server" "TCP Connections in ESTABLISHED State" "kMax"} \
{"HTTP Server" "TCP Connections in FIN-WAIT-1 State" "kMax"} \ 
\frac{1}{3}"HTTP Server" "TCP Connections in FIN-WAIT-2 State" "kMax"\}{"HTTP Server" "TCP Connections in LAST-ACK State" "kMax"} \ 
{"HTTP Server" "TCP Connections in LISTENING State" "kMax"} \ 
"HTTP Server" "TCP Connections in SYN-RECEIVED State" "kMax"} \
{"HTTP Server" "TCP Connections in SYN-SENT State" "kMax"} \ 
"HTTP Server" "TCP Connections in TIME-WAIT State" "kMax"} \
"HTTP Server" "TCP FIN Received" "kMax"} \
"HTTP Server" "TCP FIN Sent" "kMax"}
"HTTP Server" "TCP FIN-ACK Received" "kMax"} \
"HTTP Server" "TCP FIN-ACK Sent" "kMax"} \
{"HTTP Server" "TCP Listen Queue Drops" "kMax"} \
```
# XIXIA

```
{"HTTP Server" "TCP Resets Received" "kMax"} \ 
 "HTTP Server" "TCP Resets Sent" "kMax"} \
 "HTTP Server" "TCP Retries" "kMax"} \
 "HTTP Server" "TCP SYN Failed" "kMax"} \
 "HTTP Server" "TCP SYN Sent" "kMax"} \
 "HTTP Server" "TCP SYN-ACK Sent" "kMax"}
 "HTTP Server" "TCP SYN_SYN-ACK Received" "kMax"} \
{^{\prime}} "HTTP Server" "TCP Timeouts" "kMax"} \
} 
set statList [concat \
$HTTP_Client_Per_URL_StatList \ 
$HTTP_Client_StatList \ 
$HTTP_Server_Per_URL_StatList \ 
$HTTP_Server_StatList \ 
] 
set count 1 
foreach statItem $statList { 
set caption [format "Watch_Stat_%s" $count]
set statSourceType [lindex $statItem 0] 
set statName [lindex $statItem 1]
set aggregationType [lindex $statItem 2] 
${NS}::AddStat \ 
   -caption \Diamond-statSourceType $statSourceType \
   -statName $statName \
   -aggregationType $aggregationType \
    -filterList {} 
incr count 
} 
proc ::my_stat_collector_command {args} { 
puts "=====================================" 
puts "INCOMING STAT RECORD >>> $args" 
puts "Len = [llength $args]" 
puts [lindex $args 0] 
puts [lindex $args 1] 
puts "=====================================" 
} 
${NS}::StartCollector -command ::my_stat_collector_command
```
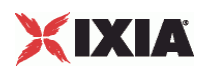

## **Step 11: Start the Test**

In this step, we'll actually start and stop the test. The steps involved are:

- **Start the statistics collector using StartCollector.**
- Use the ixTestController instance to run the test.
- Wait for the test complete.
- **Stop the statistics collector using StopCollector.**
- **Disconnect from the remote server. See Initial Overhead for more details.** \${NS}::StartCollector -command ::my\_stat\_collector\_command

```
#----------------------------------------------------------------------- 
# Run the test 
#----------------------------------------------------------------------- 
$testController run $test 
#----------------------------------------------------------------------- 
# have the script (v)wait until the test is over 
#----------------------------------------------------------------------- 
vwait ::ixTestControllerMonitor; 
puts $::ixTestControllerMonitor 
#----------------------------------------------------------------------- 
# Stop the collector (running in the tcl event loop) 
#----------------------------------------------------------------------- 
${NS}::StopCollector 
#----------------------------------------------------------------------- 
# Cleanup 
#----------------------------------------------------------------------- 
$testController generateReport -detailedReport 1 -format "PDF;HTML" 
$testController releaseConfigWaitFinish 
::IxLoad delete $chassisChain 
::IxLoad delete $clnt_network 
::IxLoad delete $svr_network 
::IxLoad delete $clnt_traffic 
::IxLoad delete $svr_traffic 
::IxLoad delete $clnt_t_n_mapping 
::IxLoad delete $svr_t_n_mapping 
::IxLoad delete $test 
::IxLoad delete $testController 
::IxLoad delete $logger 
::IxLoad delete $logEngine 
#----------------------------------------------------------------------- 
# Disconnect 
#----------------------------------------------------------------------- 
}] { 
     puts $errorInfo 
} 
# 
# Disconnect/Release application lock 
# 
::IxLoad disconnect
```
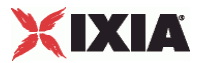

## <span id="page-66-0"></span>**Stopping a Test by Pressing Enter**

You can configure a test to stop when the ENTER key. See below is the sample code.

For an example of a complete script that stops when ENTER is pressed, see the sample script  $C:\Per{\sim}$ Files\Ixia\IxLoad\Client\TclApi\Samples\simplehttp-abortrun.tcl .

```
#----------------------------------------------------------------------- 
# configure stdin for polling 
#----------------------------------------------------------------------- 
fconfigure stdin -blocking 0 -buffering none 
# wait for the first sample or test stop 
while \{\xi: : \text{ixTestControllerMonitor} == " " & \& \text{ [read stdin]} == ""\} after 100 set wakeup 1 
     # the script must call vwait or update while test runs 
     # to keep TCL event loop going. Otherwise, no stat collector 
     # callbacks will be made, and ixTestControllerMonitor will 
     # never be set. 
     vwait wakeup 
} 
#----------------------------------------------------------------------- 
# if aborted, then stop test gracefully
#----------------------------------------------------------------------- 
if {$::ixTestControllerMonitor == ""} { 
    puts "" 
     puts "!!!Aborting test at earliest opportunity!!!" 
     puts "" 
     # stop the run 
     $testController stopRun 
 # 
     # (v)wait until the test really stops 
     # 
     vwait ::ixTestControllerMonitor 
     puts $::ixTestControllerMonitor 
} 
# 
# Stop the collector 
# 
${NS}::StopCollector 
#----------------------------------------------------------------------- 
# Cleanup 
#-----------------------------------------------------------------------
```
## **Running an IxLoad Tcl Script**

The following sections describe how to run an IxLoad Tcl script test.

Windows (on page [66\)](#page-67-0) describes how to run a script on Windows.

Unix / Linux (on page [66](#page-67-0)) describes how to run a script on Unix/Linux.

<span id="page-67-0"></span>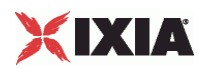

#### **Windows**

To run an IxLoad Tcl script, you can use either of the following Tcl shells:

package require ixload 4.20.0.88

- Wish shell: C:\Program Files\Ixia\Tcl\<version>\bin\wish.exe
- Tcl shell: C:\Program Files\Ixia\Tcl\<version>\bin\tclsh.exe

The IxLoad TCL code resides under C:\Program Files\Ixia\IxLoad\<version>\TclScripts. The code in the setup ixload paths.tcl script used in earlier releases is no longer used. Instead, the current method used by all Ixia applications is to source TclScripts\bin\IxiaWish.tcl for the application, and follow that with a package require command.

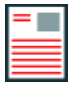

Note: If more than one version of IxLoad is installed, the package require command uses the highest-numbered version. To select a different version, include the complete version number in the command. For example:

```
Ixia chassis
Windows PC
D IxLoad client
                                    D IxLoad chassis component
D IxLoad Tollolient
```
See Windows (on page [31](#page-32-0)) for an example of how to run a script on Windows.

## **Unix / Linux**

To run an IxLoad Tcl script on Unix/Linux:

- You must use the ixwish shell or IxTclsh provided in the bin directory of the IxOS installation.
- You must install the IxOS Unix Tcl Client, and the IxLoad Unix Tcl client.

The package require command used in the sample scripts will only succeed if you have a version of IxLoad installed on the Unix/Linux machine that matches the one you request in the package require statement, and the environment is set up correctly

For multiversion support on Unix / Linux, the installer creates a lib/IxLoad<ver directory with a pkgIndex.tcl for each version of IxLoad that you install. The version number is the same one reported to TCL when the package is required. All normal package require logic applies to this.

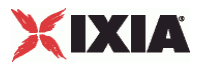

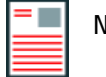

**Note:** If more than one version of IxLoad is installed, the package require command uses the highest-numbered version. To select a different version, include the complete version number in the command. For example:

package require ixload 4.20.0.88

 You must install and run the IxLoad client on a Windows machine. When you run the TCL scripts on the Unix/Linux host, the TCL scripts are sent to the Windows machine and executed there. The results are also saved on the Windows host.

Ixia Tcl Server must be running on a Windows-based host, not the chassis.The Tcl Server machine is specified in a call to connect in the  $::IxLoad$  command. The  $::IxLoad$  connect call will only succeed if the specified client is:

- Running a compatible Tcl Server (release notes will detail the IxOS version that is compatible with a particular IxLoad version),
- $\blacksquare$  Has the identical version of IxLoad installed that was actually loaded by the package require statement on the Unix machine (i.e. returned by the Unix package require IxLoad command).
- The  $::IxLoad connect$  connect command also performs the  $IXOS$  ixConnectToTclServer, so a separate call is not necessary to access the ixTclHal commands on the client machine.

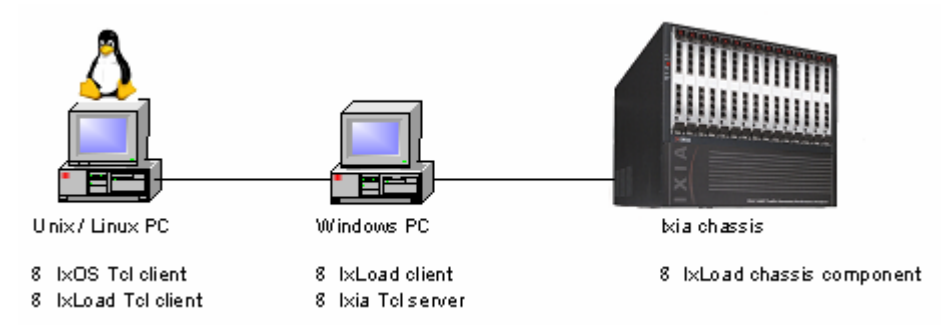

See Unix/Linux (on page [34](#page-35-0)) for an example of how to run a script on Unix/Linux.

## **Maximum Numbers of Scripts That Can Be Run**

A maximum of four instances of IxLoad can run on a Windows client PC.

- Each copy of the IxLoad GUI counts as 2 instances.
- Each Tcl script counts as 1 instance.

If you receive the following error:

```
Error: exceptions.Exception: Already running maximum allowed copies of 
IxLoad.
```
<span id="page-69-0"></span>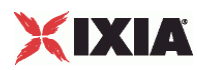

the most likely cause is running more scripts than allowed (that is, from multiple shells or in the background).

Unix Tcl scripts are executed on the Windows client PC. If a Unix script is terminated (killed), the Windows client might take a few secto notice and kill the corresponding  $tclsh$ , but it still counts as a copy of IxLoad until the tclsh is killed.

Scripts running on the Windows client do not launch their own tclsh, but still count as an instance. If a Windows Tcl script running in wish crashes during execution, it still counts as a running copy until the wish shell is killed.

## **Modifying Older Scripts**

Multi-version support enables you to install multiple versions of IxLoad on the same client PC. Multi-version support was added to IxLoad beginning with release 3.40. If you want to run a non-multiversion (pre-3.40) script in a multi-version release, you must modify it.

**To modify a multi-version script:**

- 1. Open the script in an editor.
- 2. Remove following code from the old script:

```
if \{s::tcl platform(platform) == "windows"\}package require registry 1
set ::_IXLOAD_INSTALL_ROOT [registry get {HKEY_LOCAL_MACHINE\Software\Ixia 
Communications\IxLoad\InstallInfo} HOMEDIR]
set ::_IXLOAD_PKG_DIR [file join $::_IXLOAD_INSTALL_ROOT Client tclext teepee 
stage]
lappend ::auto_path $:: IXLOAD PKG_DIR
}
```
3. Replace the removed code with either of the following lines (replace <version> with the IxLoad version number):

```
source "C:\\Program 
Files\\Ixia\\IxLoad\\<version>\\TclScripts\\bin\\IxiaWish.tcl" 
source "C:\\Program 
Files\\Ixia\\IxLoad\\<version>\\TclScripts\\bin\\IxiaWish.tcl"
```
4. Save and close the file.

# **API Description**

The following sections of this chapter are an overview of the Tcl API, by topic. They are described in the same order as the suggested steps in Building an IxLoad Test.

- Network Commands-Defines the client and server networks.
	- **EXECOORD-Configure the global network.**
	- $\blacksquare$  ixChassisChain—Indicates the chassis that are used in the test.

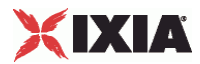

- DUT Commands
	- **Example 13** ixDut—Creates a DUT entry.
- Traffic Commands
	- **EXECUTE:** ixNetTraffic—Configures client and server traffic.
		- activityList—Generates traffic for one side of a particular protocol.
		- ixTimeline—Configures the time in the test when the activities in the NetTraffics come online, and how long they stay up for. It is also used to configure the test's objectives.
- Test Structure Commands
	- $\blacksquare$  ixTimeline—Configures the timeline and objectives for client and server.
	- **EXTERT-Creates a complete test structure.** 
		- ixView—Configures capture options in test repositories.
		- **EXALUARE 1** ixTrafficFlow—Lists the test scenario.
		- ixTrafficColumn—A container of ixNetTraffic and ixDut objects.
- **Test Operation Commands** 
	- **F** ixTestController—Starts and stops test.
	- $\blacksquare$  ixTestControllerMonitor—A global variable to watch for test completion.
	- statCollectorUtils—Utilities for collecting statistics.

Reference pages for each of the IxLoad Tcl API commands are included in the following chapters:

- IxLoad Tcl API Commands. This includes a discussion of the most often used commands.
- IxLoad Tcl API Internal Commands. This includes a discussion of the behind-the-scenes commands on which most other commands are based.
- Each of the remaining chapters describes one of the supported protocols.

The remainder of this section is an overview of these commands, including brief descriptions of command operation, options, and subcommands.

#### **Network Commands**

The commands in this section are the high-level used to create the networks used to support cliand server traffic. There are minor differences between client and server net

The bulk of the network-related commands are described in the Network Stack API section.

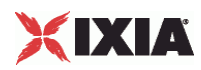

#### **ixNetworkGroup**

The ixNetworkGroup command is used to construct a client or server network, which is used as part of an ixNetTraffic object. A chassis chain object, as created in the ixChassisChain command, must be used in the construction of this object.

A list of network ranges, as defined in the ixNetworkRange object is associated with the client network. Network ranges are added to the client network through the use of the networkRangeList.appendItem command.

A list of Ixia ports is also associated with the network through the portList option.

If an emulated router is to be used, a list of IP ranges for the router is also associwith the network through the emulatedRouterIpAddressPool option. The pool is defined in the ixEmulatedRouterIpAddressRange object. These are added to the object through the use of the em command.

Refer to ixNetworkGroup on page 4-79 for a full description of this command. The important subcommands and options of this command are listed below.

**ixClientNetwork Subcommands**

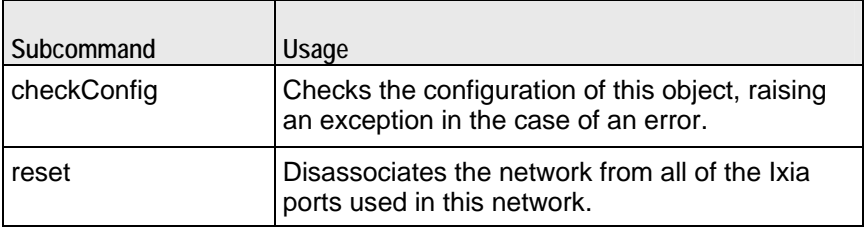

**ixClientNetwork Options**

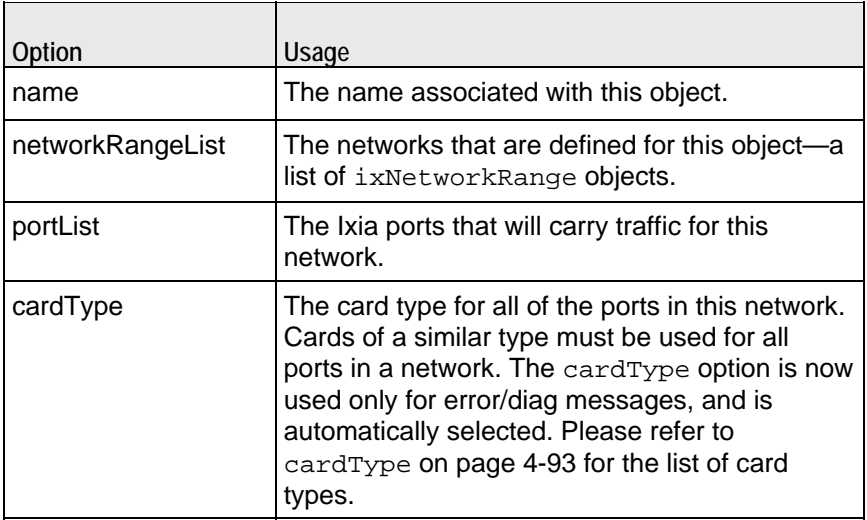
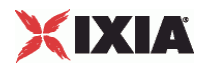

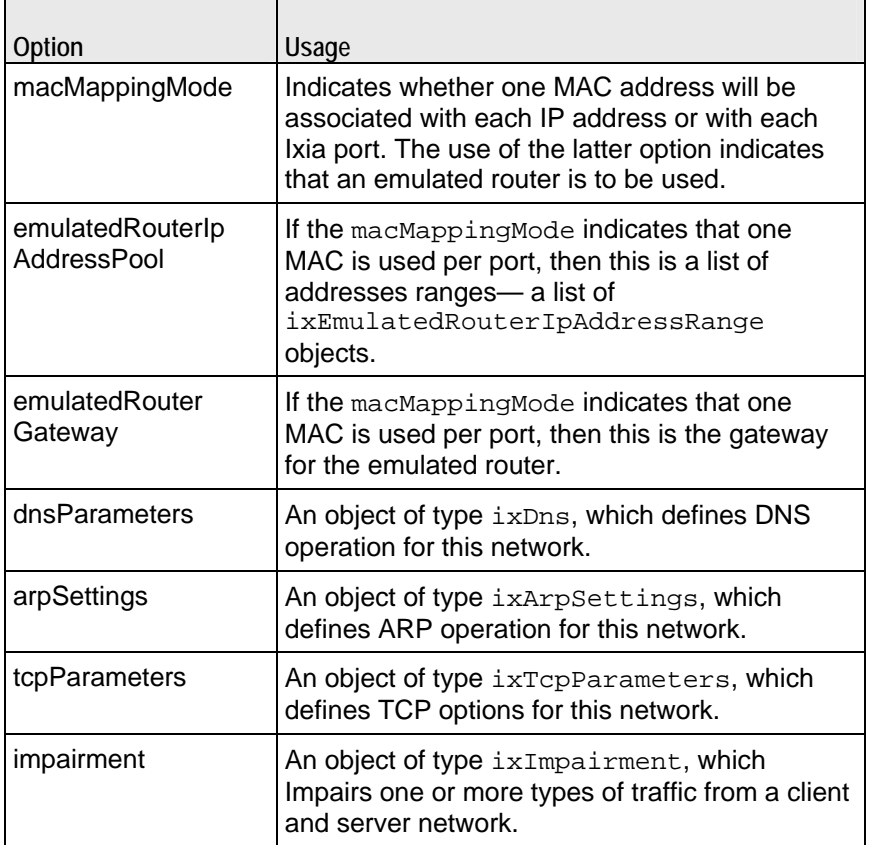

### **ixChassisChain**

Before defining client and server networks, it is necessary to define a chassis chain. This command is used to construct a chain of Ixia chassis, whose ports may be used in the ixNetworkGroup command. Chassis are assigned chassis IDs starting at 1; these are used in the network commands to define the chassis assowith the port.

Refer to ixChassisChain on page 4-5 for a full description of this command. The important subcommands of this command are listed in the table below.

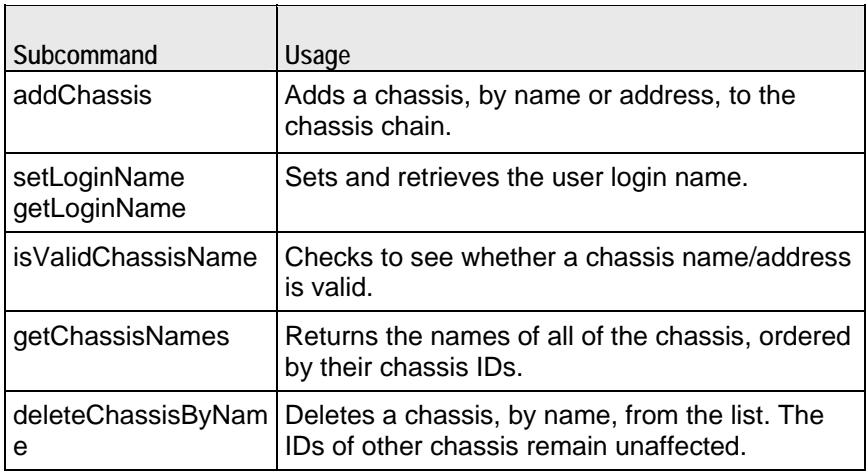

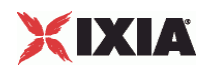

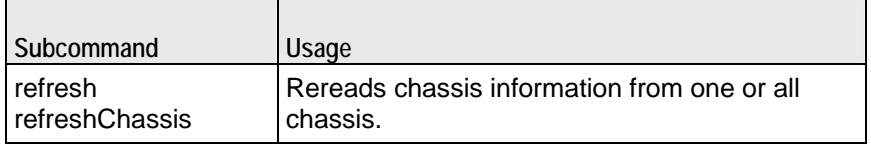

#### **ixEmulatedRouterIpAddressRange**

The ixEmulatedRouterIpAddressRange command is used to construct an list of IP addresses assigned on a per-port basis for emulated routers, as used in the ixNetworkGroup command.

Refer to ixEmulatedRouterIpAddressRange on page 4-91 for a full description of this command. The important options of this command are listed below.

#### **ixEmulatedRouterIpAddressRange Options**

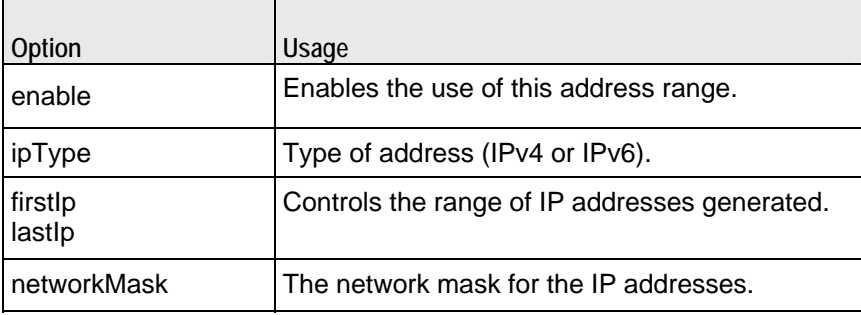

#### **ixDns**

The ixDns command is used to define DNS behavior on a network. A DNS object is set through the dnsParameters option of the ixNetworkGroup object.

Refer to ixDns on page 4-34 for a full description of this command. The imporoptions of this command are listed below:

#### **ixDns Options**

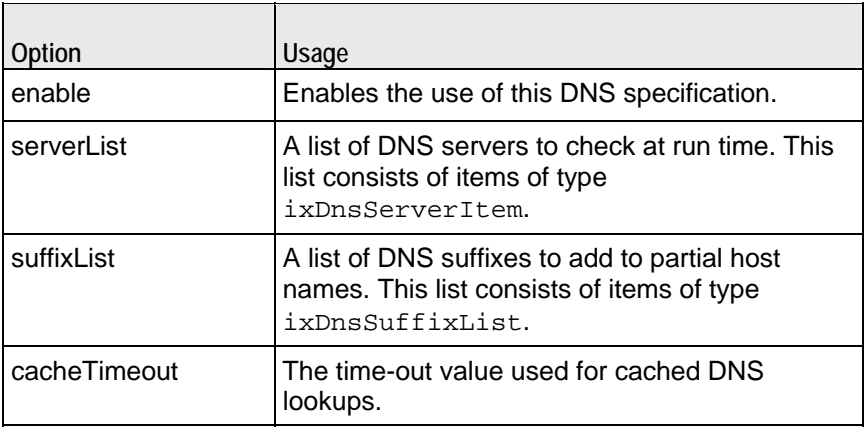

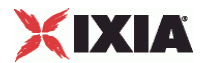

#### **ixDnsServerItem**

The ixDnsServerItem command is used to define a DNS server on a network. A DNS server item object is appended to the serverList option of the  $i$ xDns object. For example,

```
set dns [::IxLoad new ixDns options...]
$test.dns.serverList appendItem \ 
-data192.168.3.1
```
Refer to ixDnsServerItem on page 4-36 for a full description of this command. The important options of this command are listed below.

**ixDnsServerItem Options**

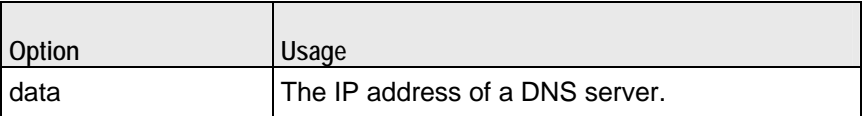

#### **ixDnsSuffixList**

The ixDnsSuffixItem command is used to define a DNS suffix. A DNS suffix item object is appended to the suffixList option of the ixDns object. For example,

```
set dns [::IxLoad new ixDns options...]
$test.dns.suffixList appendItem \ 
-data".ixiacom.com"
```
Refer to ixDnsServerItem on page 4-36 for a full description of this command. The important options of this command are:

#### **ixDnsSuffixItem Options**

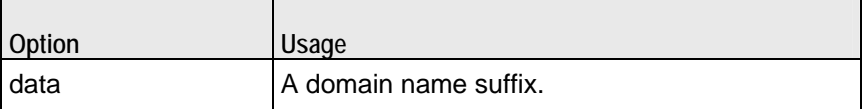

#### **ixTcpParameters**

The ixTcpParameters command is used to define TCP options on a network. A TCP parameters object is set in the tcpParameters option of an ixNetworkGroup object.

Refer to ixTcpParameters on page 4-47 for a full description of this command. A wide range of low level TCP options are exposed in this command.

#### **ixEmulatedRouterIpAddressRange**

The ixEmulatedRouterIpAddressRange command is used to construct an list of IP addresses assigned on a per-port basis for emulated routers, as used in the ixNetworkGroup command for both client and server.

Refer to ixEmulatedRouterIpAddressRange on page 4-91 for a full description of this command.

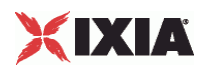

# **DUT Commands**

In many cases, it is not necessary to define your DUT in an IxLoad test. Two cases are necessary, however:

- If your DUT is a Server Load Balancer (SLB) and the IP address of the DUT itself is the destination of client requests.
- If your DUT is a caching device, and direct server return is desired.

### **ixDut**

The ixDut command is used to define a DUT used in the test. The DUTs are used to resolve symbolic references to them in traffic destinations in the various protoagents. It also controls several DUT specific features.

Refer to ixDut on page 4-81 for a full description of this command. The imporoptions of this command are listed below.

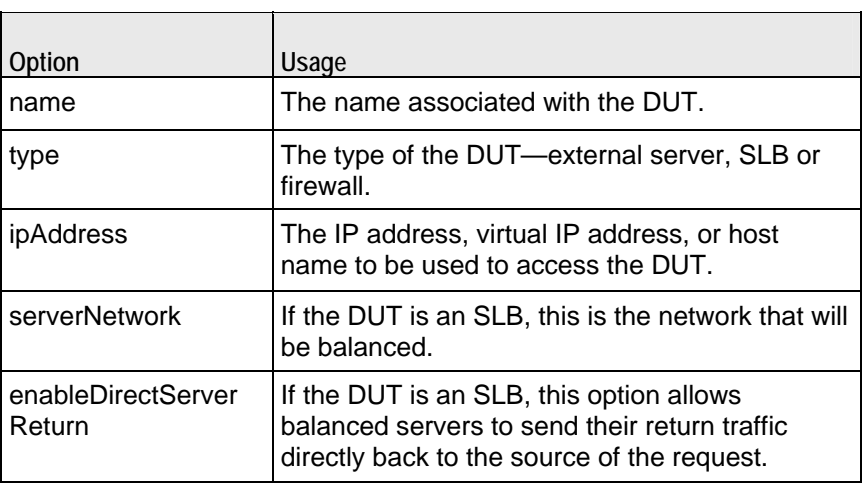

**ixDut Options**

# **Traffic Commands**

The commands in this section relate to the generation of traffic by clients and the handling of traffic by servers.

# **ixNetTraffic**

The ixNetTraffic command is used to configure client or server traffic. Two sepaixNetTraffic objects have to be created for client and server traffic. The ixNetTraffic configuration also declares the ixNetworkGroup object. The activityList is appended to the ixNetTraffic object.

Refer to ixNetTraffic on page 4-72 for a full description of this command.

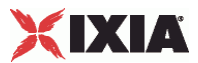

### **activityList**

Generates traffic for one side of a particular protocol. For example, an HTTP cliActivity generates HTTP client requests, simulating a web browser. The activityList is appended to the ixNetTraffic object.

Refer to activityList on page 4-76 for a full description of this command.

### **ixTimeline**

Configures the time in the test when the activities in the NetTraffics come online, and how long they stay up for. It is also used to configure the test's objectives. The ixTimeline object is added to the timeline options of the activityList config.

Refer to ixTimeline on page 4-67 for a full description of this command.

### **Test Structure Commands**

The commands in this section co-ordinate networks with traffic into communiand then communities into an entire test structure. These commands also define the operational parameters of the test.

### **ixTest**

The ixTest command is used to construct a complete IxLoad test structure. It conof a list of client trafficnetwork and server traffic-network mappings, called communities. In addition to the two lists, several options control global operaAn ixTest command is used in conjunction with a ixTestController to operthe test and collect statistics.

A test is generally built via:

```
set test [::IxLoad new IxTest -name "my test"]
$test clientCommunityList.appendItem -object $my_clients 
$test serverCommunityList.appendItem -object $my_servers
```
Refer to ixTest on page 4-50 for a full description of this command.

#### **ixView**

Configures capture options in test repositories. It is added as an object instance to the captureViewOptions in ixTest.

Refer to ixView on page 4-89 for a full description of this command.

#### **ixTrafficFlow**

Lists the test scenario. The ixTrafficFlow command is used to list the test sceTraffic Flow object is appended to the ixTest object.

Refer to ixTrafficFlow on page 4-77 for a full description of this command.

#### **ixTrafficColumn**

This is a container of ixNetTraffic and ixDut objects.

Refer to ixTrafficColumn on page 4-78 for a full description of this command.

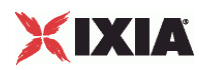

# **Test Operation Commands**

The commands in this section relate to the actual test and statistics gathering operations.

### **ixTestController**

The ixTestController command is used to setup, start, and stop an IxLoad test. It references the ixTest object in its run subcommand.

Refer to ixTestController on page 4-53 for a full description of this command. The important subcommands and options of this command are listed below:

#### **ixTestController Subcommands**

i<br>S

j.

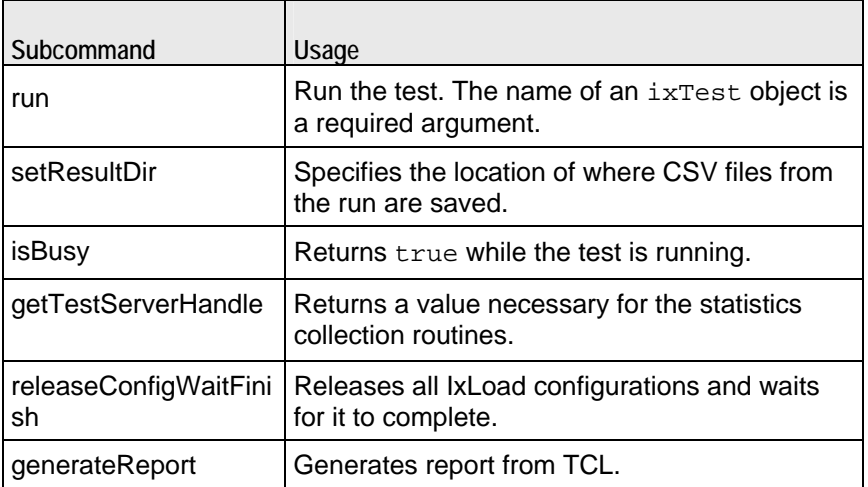

#### **ixTestController Options**

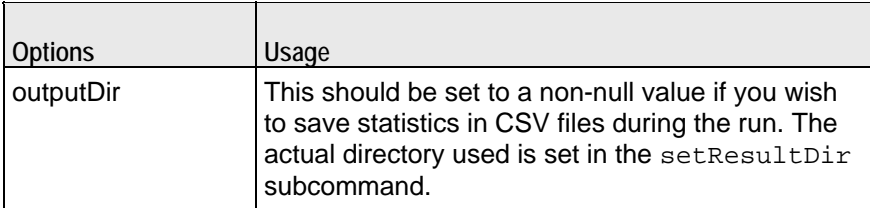

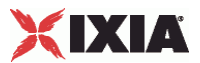

# **ixTestControllerMonitor**

This is a global variable whose state may be used in a vwait to determine when a test has completed. Refer to ixTestControllerMonitor on page 4-58 for a full description of this command.

### **statCollectorUtils**

The statCollectorUtils is a library containing several commands to gather statisduring a test run. Refer to statCollectorUtils on page 4-60 for a full descripof this library. The important commands of this library are:

#### **statCollectorUtils Commands**

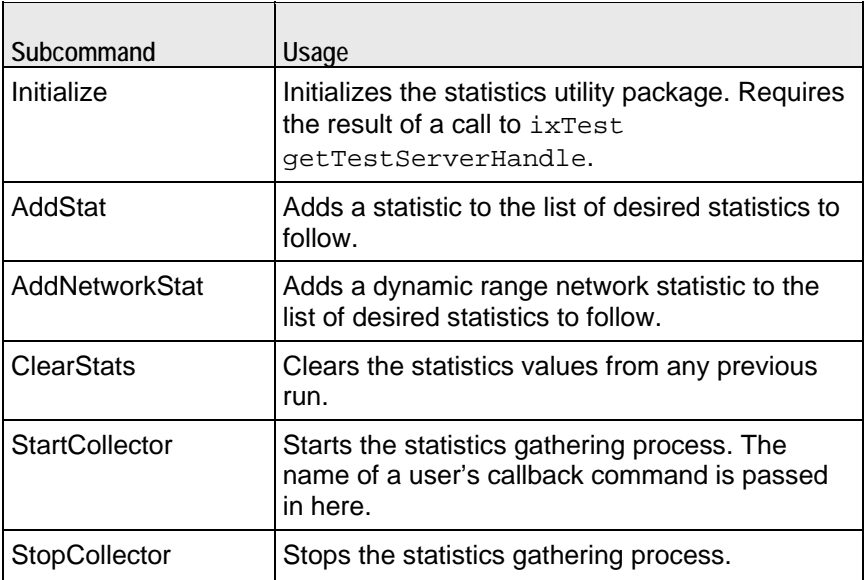

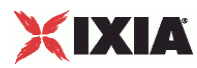

# **Debugging**

During the normal operation of the Tcl API, only errors and warnings are logged. To increase the level of debugging, you should use the following code fragment:

```
set logtag "IxLoad-api" 
set logName "simplehttpclientandserver" 
set logger [$:: CMD new ixLogger $logtag 1]
set logEngine [$logger getEngine] 
$logEngine setLevels $::ixLogger(kLevelDebug) $::ixLogger(kLevelInfo) 
$logEngine setFile $logName 2 256 1
```
The above fragment specifies that the log file name is prefixed with simplehttpclientandserver. The actual log file name is generated as fol

logName-<instance number>-<log file number>.log

where "instance number" is the number assigned to your session, with the first session being 1 up to a maximum of 4. "log file number" is a two digit number which is usually 00. Long or complicated tests may produce more log data than will fit in a single file, in which case a file ending with 01 will also exist. Extremely large logs may cause the sequence to start over, overwriting the origicontents of log 00.

If the link is down on any of the ports in the test, the Tcl API logs the error in the log files but it does not display an error in the wish console. Although IxLoad allo ws the test to enter the "Configured" state with a link down, it will not allow the test to run.

# **Logging Levels**

In the code snippet, the following line defines an example of the settings of the setLevels API on the logger object.

```
$logEngine setLevels $::ixLogger(kLevelDebug) $::ixLogger(kLevelInfo)
```
The log levels are accessed using \$::ixLogger(kLevelxxx). The first value is the file level and the second value is the console level.

File Level: The file level should always be kLevelDebug. Otherwise, the log files will not contain enough information, in the event of a problem with the script.

Console Level: The second level is typically kLevelInfo, but can be set to the other levels as desired. Setting it to kLevelDebug is not recommended as it is likely to flood the console with internal messages.

The following are some of the other options for the Console Level:

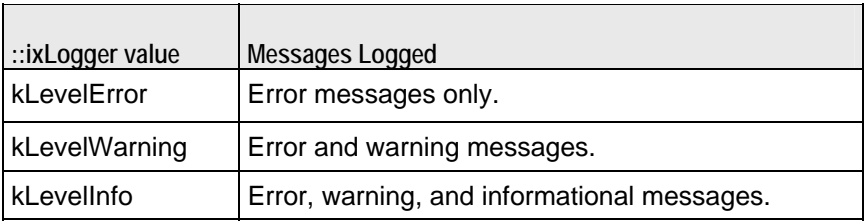

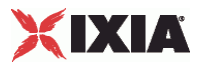

# **Log File Parameters**

The following line defines the parameters of the log files:

\$logEngine setFile \$logName 2 256 1

2 is the number of log files to use before wrapping and overwriting the existing log files. The value 2 results in log files named \$logName-#-00.log and \$logName-#-01.log (the # is the session number and is determined dynamically by IxLoad. This also corresponds to the /S#/ in the login name for taking owner

256 is the size limit of each file, in KB.

1 is the truncate flag. 1 indicates to start the logging cycle over, using file -00, and deleting any previous log files. 0 causes logging to resume from where it left off.

### **Log File Locations**

For Windows scripts, the log file is stored in the current working directory of the Tcl shell. For Unix scripts, the file is stored on the intermediate Windows client hosting your remote script, in the directory C:\Program Files\Ixia\Ixload\Client\tclext\remoteScriptingService. To retrieve the log file from your Unix session, use the following script at the end of the test:

```
set fullLogName [file join "c:/Progra~1/IxLoad/Client/tclext/remoteScriptingService" 
[$logEngine getFileName]] 
puts [::IxLoad retrieveFile $fullLogName]
```
# **Sample Scripts Shipped with IxLoad**

The table below lists the files in the  $C:\P$  program

Files\Ixia\IxLoad\<version>\TclScripts\Samples directory, which are shipped with IxLoad. The sample files are grouped under four folders under Samples: Application FeaNetwork, Protocols, Stats.

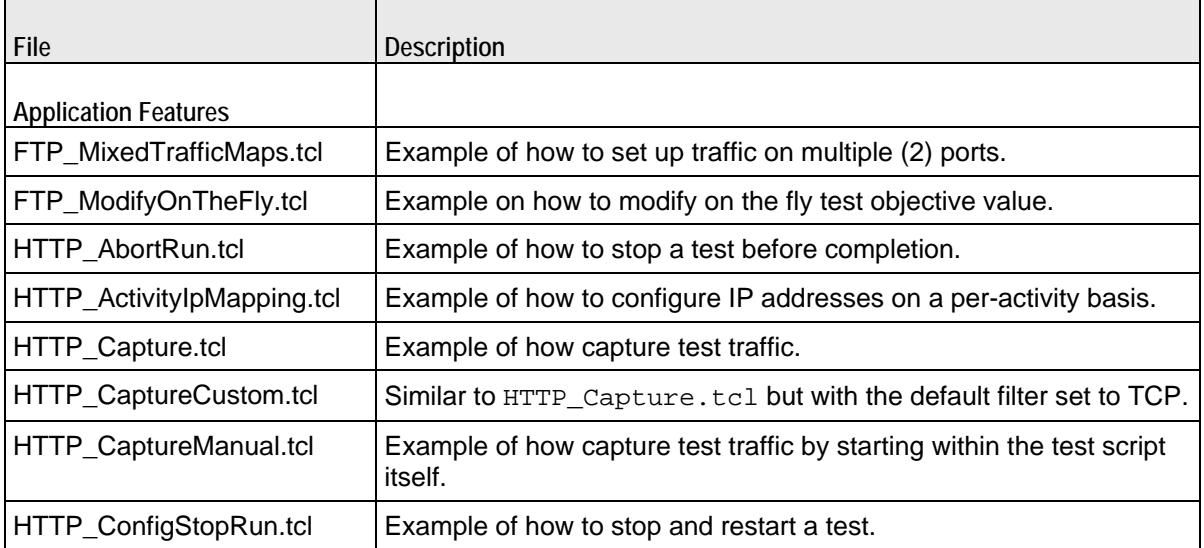

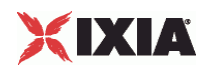

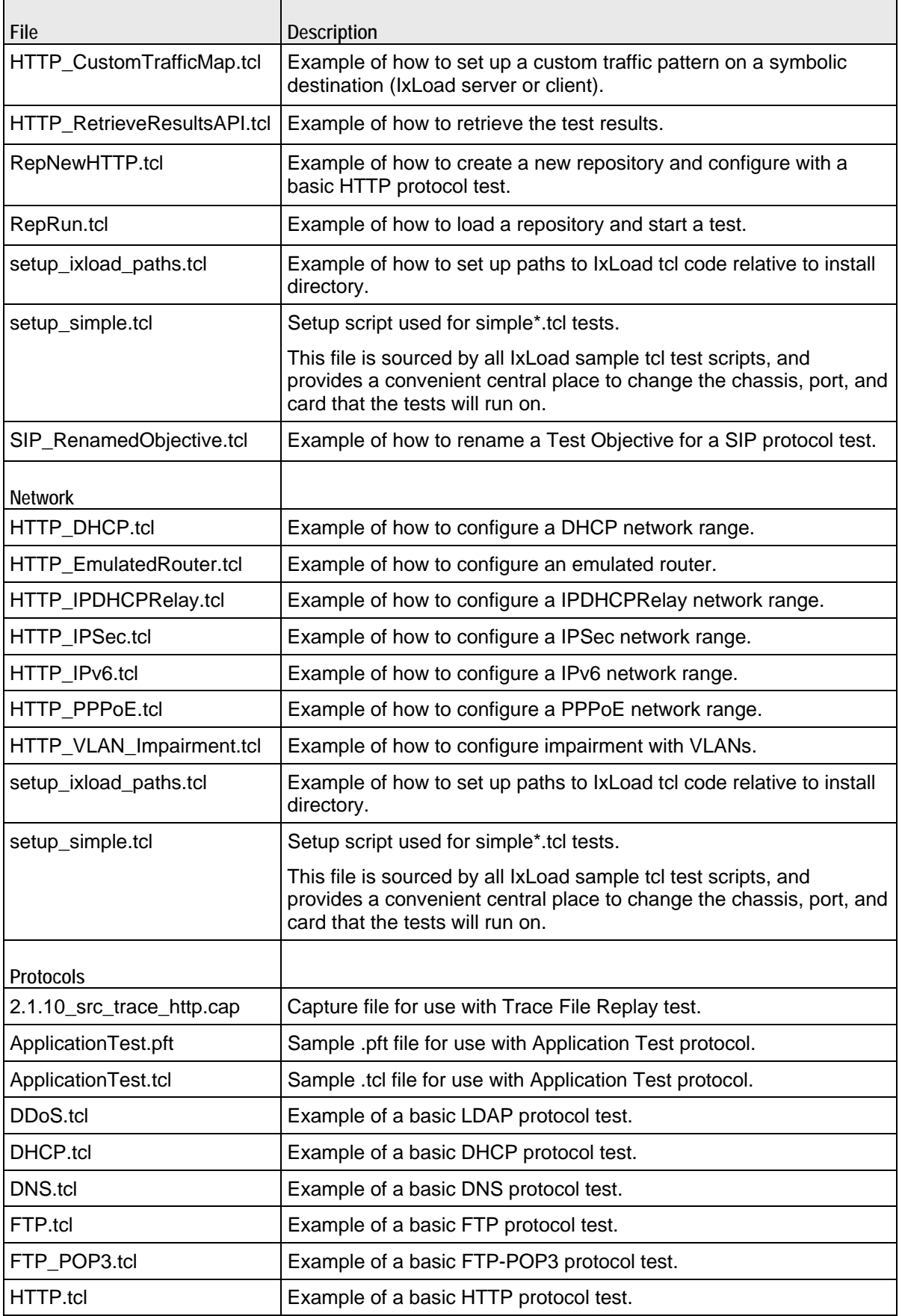

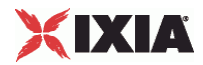

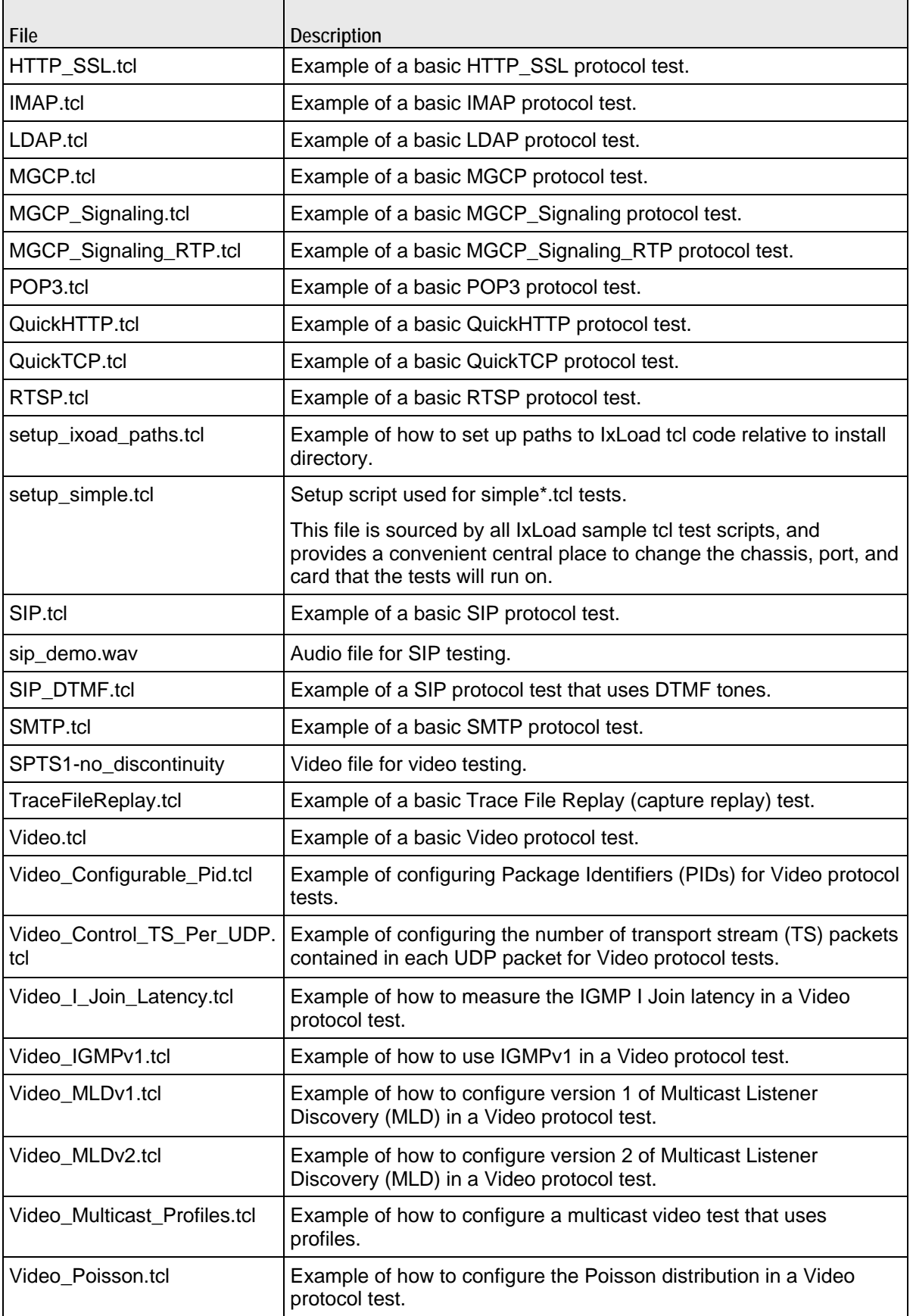

j.

٠

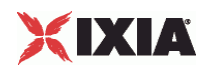

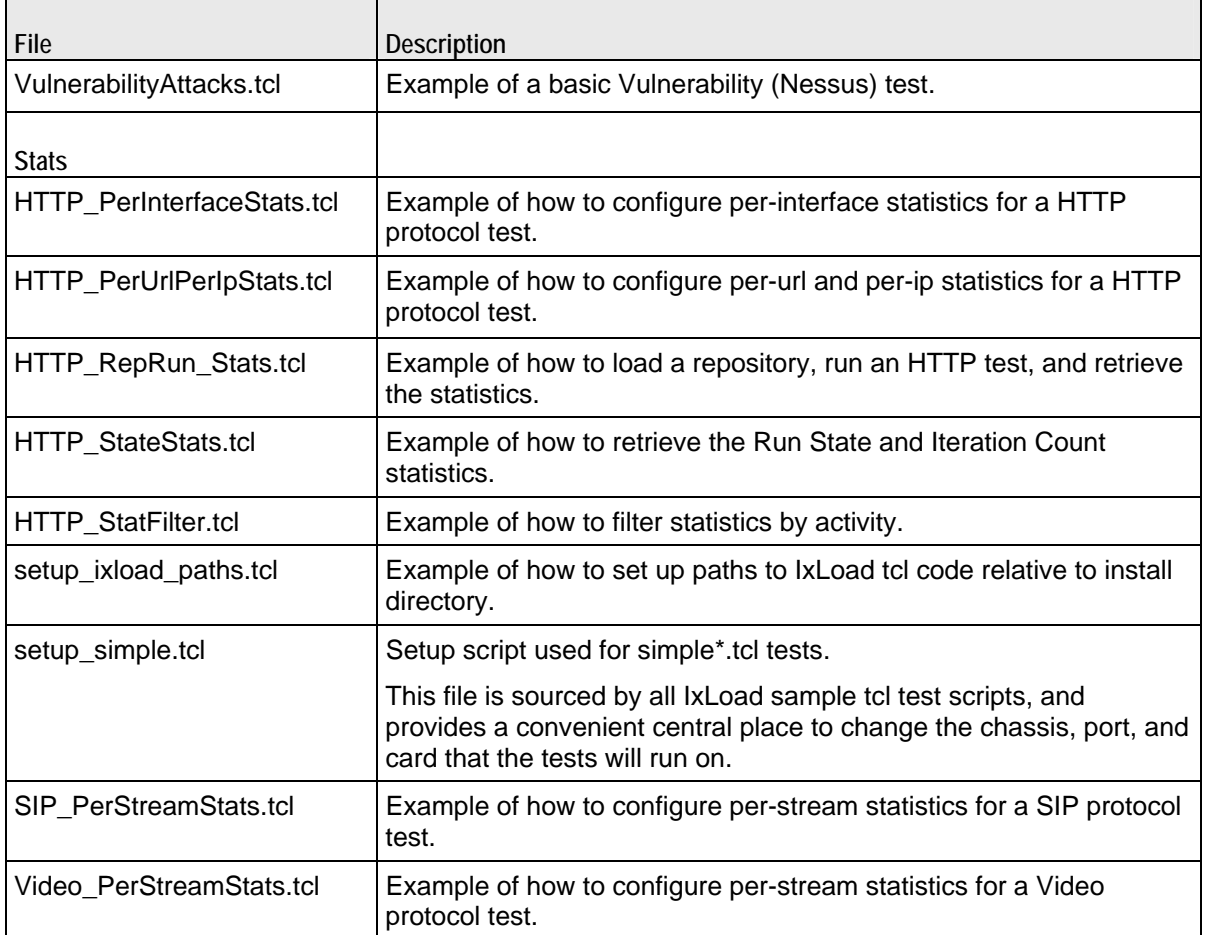

Examples in the Samples / . . . directory should be run from that directory.

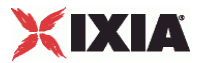

# **Example Program**

The following is the complete example used in the Building an IxLoad Test secof this chapter. This example is similar to, but not identical to the C:\PFiles\Ixia\IxLoad\Client\TclApi\Samples\ simplehttpclientandserver.tcl file. This file is self-contained and omits some advanced usage features.

```
################################################# 
# IxLoad ScriptGen created TCL script 
# Test1 serialized using version 4.10.0.79 
# simpleHTTP.tcl made on Aug 29 2008 15:03 
################################################# 
################################################# 
# Copy content of setup_ixload_paths.tcl 
################################################# 
package require IxLoad 
::IxLoad connect 1.2.3.4 
if [catch { 
set logtag "IxLoad-api" 
set logName "simpleHTTP" 
set logger [::IxLoad new ixLogger $logtag 1]
set logEngine [$logger getEngine] 
$logEngine setLevels $::ixLogger(kLevelDebug) $::ixLogger(kLevelInfo) 
$logEngine setFile $logName 2 256 1 
global ixAppPluginManager 
$ixAppPluginManager load "HTTP" 
################################################# 
# Build chassis chain 
################################################# 
set chassisChain [::IxLoad new ixChassisChain] 
set my ixViewOptions [::IxLoad new ixViewOptions]
$my_ixViewOptions config \ 
   -runMode 1 \ 1 \times 1<br>-captureRunDuration 0 \ 0 \times 1-captureRunDuration 0 \ - captureRunAfter 0 \ 0 \times 0-captureRunAfter 0 \<br>-collectScheme 0 \
   -collectScheme 0 ^{\circ}<br>-allocatedBufferMemorvPercentage 30
    -allocatedBufferMemoryPercentage 30 
set Test1 [::IxLoad new ixTest] 
$Test1 config \ 
   \begin{array}{ccc} -\text{comment} & & & \text{""} \\ -\text{csvInterval} & & & 4 \end{array}-csvInterval 4 \ \backslash<br>-networkFailureThreshold 0 \ \backslash -networkFailureThreshold 0 \ 
    -name "Test1" \ 
   -statsRequired 1 \ \lambda-enableResetPorts
   -enableNetworkStats false \
   -enableForceOwnership false \<br>-enableReleaseConfigAfterRun 0 \
   -enableReleaseConfigAfterRun
   -currentUniqueIDForAgent 2 \
    -allowMultiple1GAggregatedPorts false \ 
   -captureViewOptions $\text{SW}\text{ ixV}ixViewOptions
```
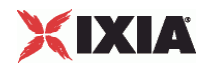

```
$Test1 scenarioList.clear 
set TrafficFlow1 [::IxLoad new ixTrafficFlow] 
$TrafficFlow1 config \ 
   -name \blacksquare$TrafficFlow1 columnList.clear 
set Client [::IxLoad new ixTrafficColumn] 
$Client config \ 
    -name "Client" 
$Client elementList.clear 
set HTTP_client_client_network [::IxLoad new ixNetTraffic] 
################################################# 
# Activity newClientActivity1 of NetTraffic HTTP client@client network 
################################################# 
set Activity_newClientActivity1 [$HTTP_client_client_network activityList.appendItem \\industant_orprotocolAndType
   -protocolAndType
################################################# 
# Timeline1 for activities newClientActivity1 
################################################# 
set Timeline1 [::IxLoad new ixTimeline] 
$Timeline1 config \ 
   -rampUpValue 5 \
   -rampUpType 0 \
   -offlineTime 0 \<br>-rampDownTime 20 \
   -rampDownTime 20 \rightarrow 20 \rightarrow-standbyTime
   -iterations 1 \nightharpoonup-rampUpInterval 1 \ \backslash<br>-sustainTime 60 \
   -sustainTime-timelineType 0 \
    -name "Timeline1" 
$Activity_newClientActivity1 config \ 
   -enable 1 \ \setminus"newClientActivity1" \
   -userIpMapping
   -enableConstraint false \
   -userObjectiveValue 100 \<br>-constraintValue 100 \
   -constraintValue
   -userObjectiveType \times "simulatedUsers" \<br>-timeline $Timeline
                                            $Timeline1$Activity_newClientActivity1 agent.config \ 
   -vlanPriority 0 \
    -enableDecompressSupport false \ 
   -enableHttpsProxy 0 \ \backslash<br>-enableSsl 0 \ \backslash\begin{array}{lll} \texttt{-enables1} & 0 \ \backslash \\ \texttt{-enableUnidirectionalClose} & 0 \ \backslash \\ \end{array}-enableUnidirectionalClose 0 \setminus<br>-uniqueID 1
   -uniqueID
   -ipPreference 2 \ \backslash<br>-loopValue 1 \ \backslash-loopValue
   -maxPersistentRequests 1 \
   -enableEsm 0 \ 0 \ = 0 \ = 0 \ = 0 \ = 0 \ = 0 \ = 0 \ = 0 \ = 0 \ = 0 \ = 0 \ = 0 \ = 0 \ = 0 \ = 0 \ = 0 \ = 0 \ = 0 \ = 0 \ = 0 \ = 0 \ = 0 \ = 0 \ = 0 \ = 0 \ = 0 \ = 0 \ = 0 \ = 0 \ = 0 \ = 0 \ = 0 \ = 0 \ = 0 \ = 0 \
   -certificate " \blacksquare<br>-sequentialSessionReuse 0 \
   -sequentialSessionReuse 0 \setminus<br>-tos 0 \setminus-tos \qquad \qquad 0 \qquad \qquad-maxPipeline 1 \
   -maxHeaderLen 1024 \
    -maxSessions 3 \
```
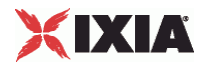

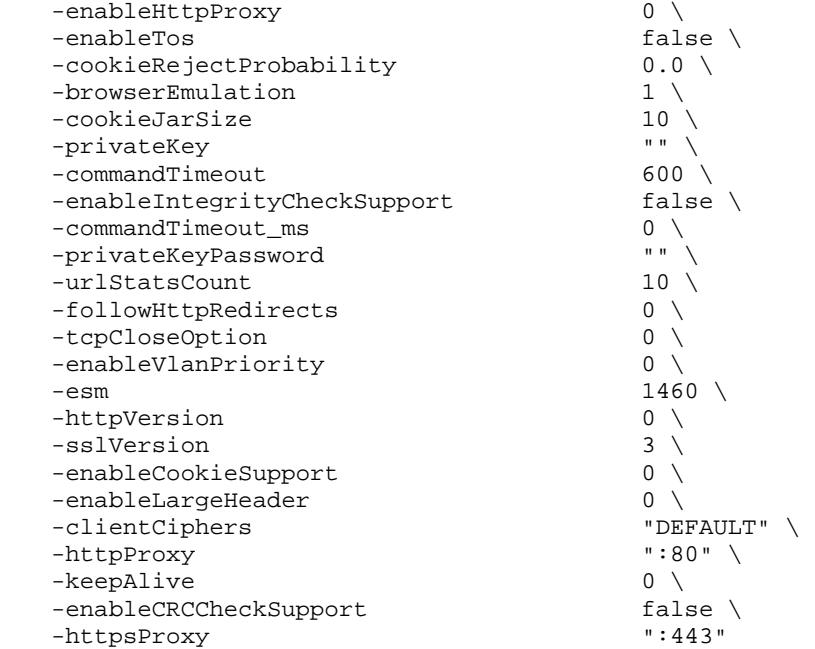

\$Activity\_newClientActivity1 agent.actionList.clear

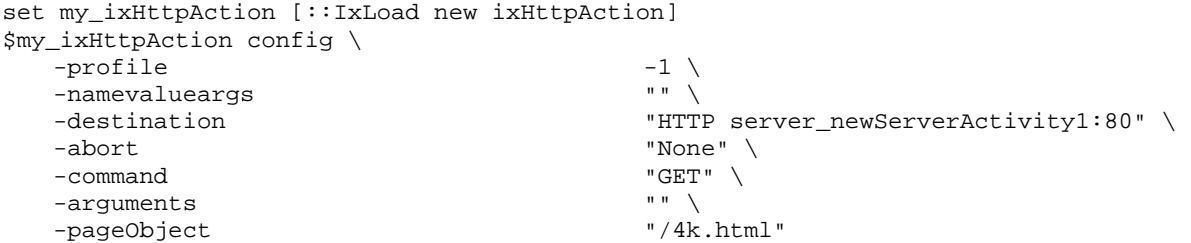

\$Activity\_newClientActivity1 agent.actionList.appendItem -object \$my\_ixHttpAction

\$Activity\_newClientActivity1 agent.headerList.clear

```
set my_ixHttpHeaderString [::IxLoad new ixHttpHeaderString] 
$my_ixHttpHeaderString config \ 
   -data \alpha "Accept: */*"
$Activity_newClientActivity1 agent.headerList.appendItem -object 
$my_ixHttpHeaderString 
set my_ixHttpHeaderString1 [::IxLoad new ixHttpHeaderString] 
$my_ixHttpHeaderString1 config \ 
    -data "Accept-Language: en-us" 
$Activity_newClientActivity1 agent.headerList.appendItem -object 
$my_ixHttpHeaderString1 
set my_ixHttpHeaderString2 [::IxLoad new ixHttpHeaderString]
$my_ixHttpHeaderString2 config \ 
    -data "Accept-Encoding: gzip, deflate" 
$Activity_newClientActivity1 agent.headerList.appendItem -object 
$my_ixHttpHeaderString2 
set my_ixHttpHeaderString3 [::IxLoad new ixHttpHeaderString]
$my_ixHttpHeaderString3 config \
```
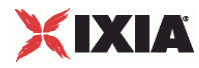

-data  $-$  -data  $\texttt{User-Agent: Mozilla}/4.0$  (compatible; MSIE 5.01; Windows NT 5.0)" \$Activity\_newClientActivity1 agent.headerList.appendItem -object \$my\_ixHttpHeaderString3 \$Activity\_newClientActivity1 agent.profileList.clear ################################################# # Network client network of NetTraffic HTTP client@client network ################################################# set client\_network [::IxLoad new ixNetworkGroup \$chassisChain] \$client\_network config \  $-$  comment  $\qquad \qquad$   $\qquad \qquad$   $\$ -name  $\blacksquare$ -macMappingMode 0 \ -linkLayerOptions 0 \$client\_network globalPlugins.clear set Filter [::IxLoad new ixNetFilterPlugin] # ixNet objects needs to be added in the list before they are configured! \$client\_network globalPlugins.appendItem -object \$Filter \$Filter config \  $-\text{all}$  false  $\setminus$ -pppoecontrol false \  $-i$ sis false  $\setminus$  -name "Filter" \  $-$ auto  $\downarrow$  $-udp$   $''''$  $-\text{tcp}$  "  $\vee$  $-mac$  ""  $\setminus$ -pppoenetwork false  $\setminus$  false  $\setminus$  $-i$  p  $\hspace{0.1cm}$  "  $\hspace{0.1cm}$  "  $\hspace{0.1cm}$  $-i$ cmp $'$ "" set GratARP [::IxLoad new ixNetGratArpPlugin] # ixNet objects needs to be added in the list before they are configured! \$client\_network globalPlugins.appendItem -object \$GratARP \$GratARP config \ -enabled true  $\setminus$  -name "GratARP" set TCP [::IxLoad new ixNetTCPPlugin] # ixNet objects needs to be added in the list before they are configured! \$client\_network globalPlugins.appendItem -object \$TCP \$TCP config \  $-\text{tcp\_bic}$  0 \ -tcp\_tw\_recycle true \  $-$ tcp\_retries2 15 \ 15 \  $\frac{15}{3}$  -tcp\_retries1 3 \ -tcp\_keepalive\_time -tcp\_moderate\_rcvbuf 0 \  $-top\_rfc1337$  false  $\setminus$ -tcp\_ipfrag\_time 30 \<br>-tcp\_rto\_max 60000 \ -tcp\_rto\_max -tcp\_vegas\_alpha 2 \  $-$ tcp\_ecn false \  $\left.\begin{array}{ccc} 6 & 1 & 1 \ -\end{array}\right\}$ -tcp\_westwood  $-tcp\_rto\_min$  1000 \ -tcp\_reordering 3 \

-tcp\_vegas\_cong\_avoid 0 \

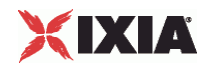

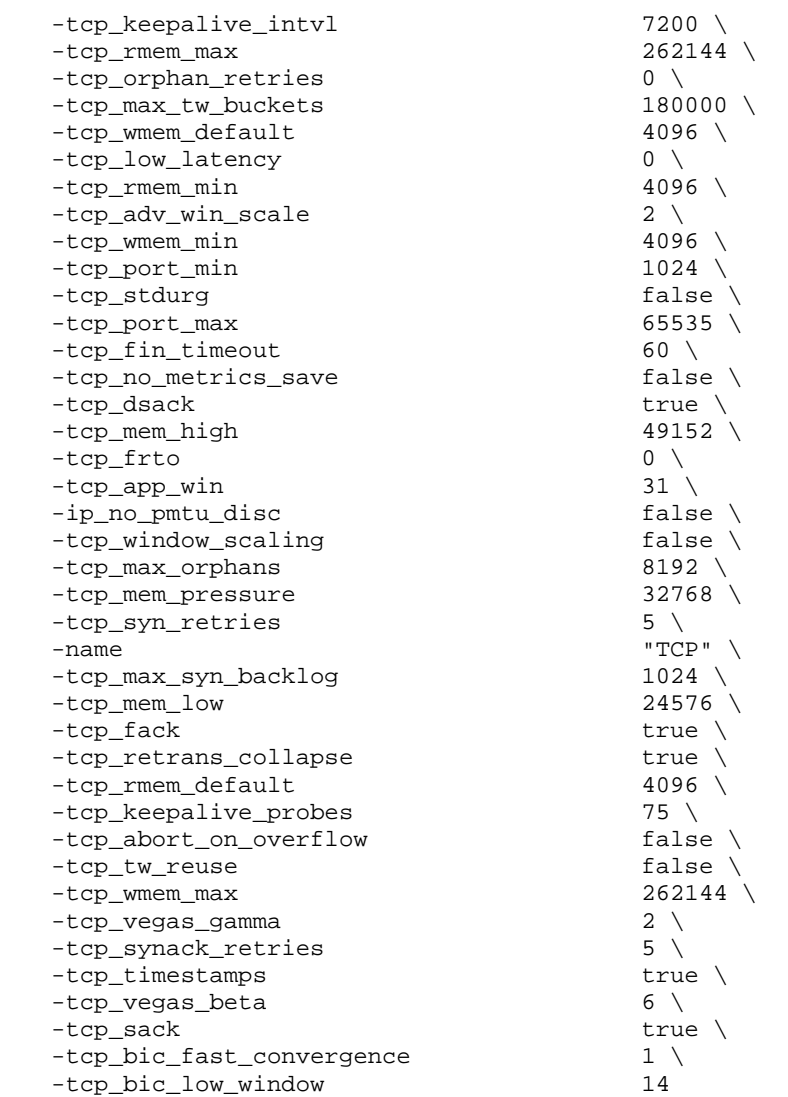

set DNS [::IxLoad new ixNetDnsPlugin] # ixNet objects needs to be added in the list before they are configured! \$client\_network globalPlugins.appendItem -object \$DNS

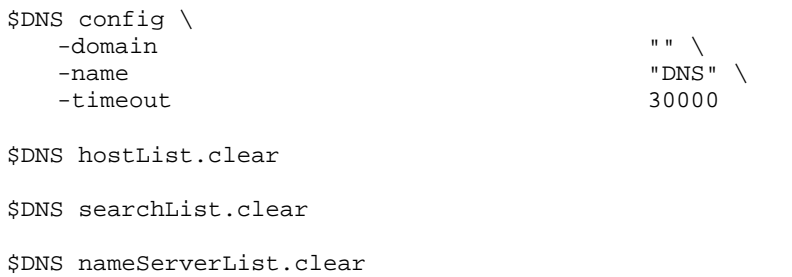

set Settings [::IxLoad new ixNetIxLoadSettingsPlugin] # ixNet objects needs to be added in the list before they are configured! \$client\_network globalPlugins.appendItem -object \$Settings

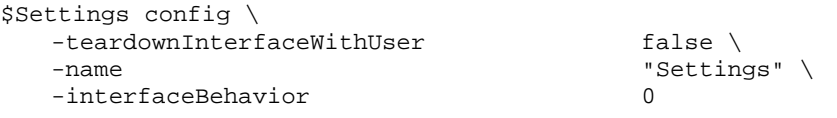

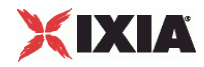

set Ethernet\_1 [\$client\_network getL1Plugin] set my\_ixNetEthernetELMPlugin [::IxLoad new ixNetEthernetELMPlugin] \$my\_ixNetEthernetELMPlugin config \ -negotiationType  $\qquad \qquad$  "master" \ -negotiateMasterSlave true \$Ethernet\_1 config \ -advertise10Full true \ -name  $\blacksquare$   $\blacksquare$ -autoNegotiate true \ -advertise100Half true \<br>-advertise10Half true \ -advertise10Half<br>-speed  $"k100FD" \ \ \ \ \$ -advertise1000Full true \ -advertise100Full true \<br>-cardElm smy ix \$my\_ixNetEthernetELMPlugin \$Ethernet\_1 childrenList.clear set MAC\_VLAN\_1 [::IxLoad new ixNetL2EthernetPlugin] # ixNet objects needs to be added in the list before they are configured! \$Ethernet\_1 childrenList.appendItem -object \$MAC\_VLAN\_1 \$MAC\_VLAN\_1 config \ -name "MAC/VLAN-1" \$MAC\_VLAN\_1 childrenList.clear set IP\_1 [::IxLoad new ixNetIpV4V6Plugin] # ixNet objects needs to be added in the list before they are configured! \$MAC\_VLAN\_1 childrenList.appendItem -object \$IP\_1  $$IP$  1 config  $\setminus$  $-$ name  $"IP-1"$ \$IP\_1 childrenList.clear \$IP\_1 extensionList.clear \$MAC\_VLAN\_1 extensionList.clear \$Ethernet\_1 extensionList.clear ################################################# # Setting the ranges starting with the plugin on top of the stack ################################################# \$IP\_1 rangeList.clear set IP\_R1 [::IxLoad new ixNetIpV4V6Range] # ixNet objects needs to be added in the list before they are configured! \$IP\_1 rangeList.appendItem -object \$IP\_R1 \$IP\_R1 config \  $-$ count  $100 \sqrt{ }$  $-$ name  $"IP-RI"$  -gatewayAddress "0.0.0.0" \ -enabled true \ -autoMacGeneration true \  $-$ mss 1460 \<br>-incrementBy  $\frac{1460}{1000}$   $\frac{1460}{1000}$   $\frac{1}{2}$  $-incrementBy$  $-prefix$  16 \ -gatewayIncrement "0.0.0.0" \ -gatewayIncrementMode "perSubnet" \ -generateStatistics false \

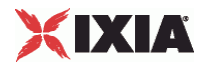

-ipAddress  $"198.18.0.1"$  -ipType "IPv4" set MAC\_R1 [\$IP\_R1 getLowerRelatedRange "MacRange"] \$MAC\_R1 config \  $-count$  100 \  $-$ name  $\blacksquare$  $-$ enabled true  $\setminus$ <br>-mtu 1500  $\setminus$  $-$ mtu 1500 \  $\sim$  $-mac$  "00: $C6:12:00:01:00"$  -incrementBy "00:00:00:00:00:01" set VLAN\_R1 [\$IP\_R1 getLowerRelatedRange "VlanIdRange"] \$VLAN\_R1 config \  $-i$ ncrementStep  $100 \ \backslash$ <br>-uniqueCount  $4094 \ \backslash$ -uniqueCount -name "VLAN-R1" \ -innerIncrement 1 \<br>-innerUniqueCount 4094 \ -innerUniqueCount 4094 \ -enabled false \  $-$ innerFirstId 1 \  $\qquad$   $\qquad$  1 \  $\qquad$  $-$ increment 1  $\setminus$  $-$  priority  $0 \setminus$ <br>- first Id  $1 \setminus$ -firstId -innerIncrementStep 1 \  $-idIncrMode$  1 -innerEnable false \ -innerPriority 0 \$HTTP\_client\_client\_network config \  $-$ enable  $1 \ \setminus$ <br> $-$ network  $\text{Sc1}$ \$client network \$HTTP\_client\_client\_network traffic.config \ -name  $\blacksquare$ \$Client elementList.appendItem -object \$HTTP\_client\_client\_network \$TrafficFlow1 columnList.appendItem -object \$Client set DUT [::IxLoad new ixTrafficColumn] \$DUT config \ -name "DUT" \$DUT elementList.clear \$TrafficFlow1 columnList.appendItem -object \$DUT set Server [::IxLoad new ixTrafficColumn] \$Server config \ -name "Server" \$Server elementList.clear set HTTP\_server\_server\_network [::IxLoad new ixNetTraffic] ################################################# # Activity newServerActivity1 of NetTraffic HTTP server@server network ################################################# set Activity\_newServerActivity1 [\$HTTP\_server\_server\_network activityList.appendItem \ -protocolAndType "HTTP Server" ]

set \_Match\_Longest\_ [::IxLoad new ixMatchLongestTimeline]

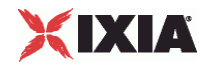

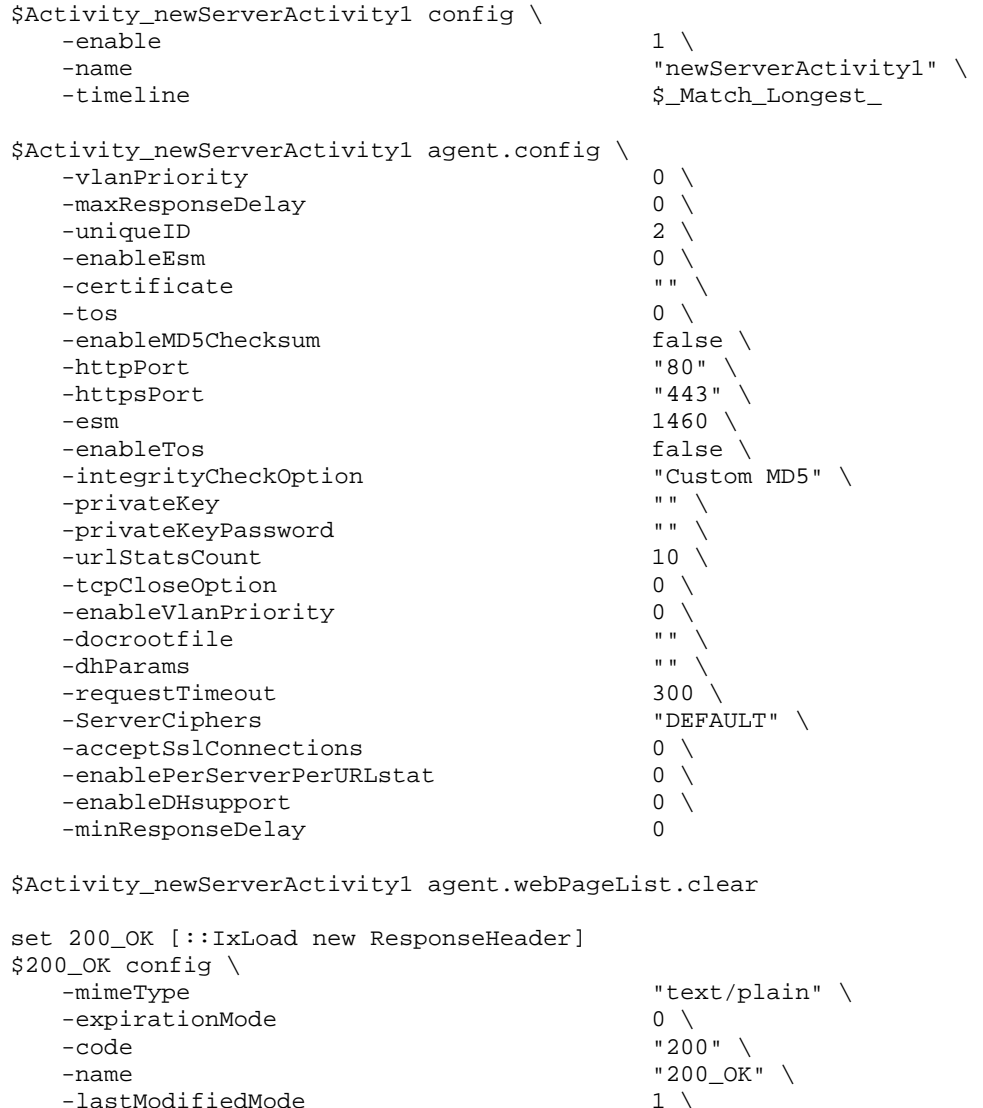

 $-$ lastModifiedIncrementEnable false  $\setminus$ <br>-lastModifiedDateTimeValue  $-$ lastModifiedDateTimeValue false false  $\setminus$  -lastModifiedDateTimeValue "2005/02/02 21:55:04" \  $-$ lastModifiedIncrementFor  $1 \ \backslash$ <br>-expirationDateTimeValue  $-$  2005/03/04 21:55:04" \ -expirationDateTimeValue "2005/<br>-expirationAfterRequestValue 3600 -expirationAfterRequestValue 3600 \<br>-expirationAfterLastModifiedValue 3600 \ -expirationAfterLastModifiedValue 3600 \ -lastModifiedIncrementBy 5 \

\$200\_OK responseList.clear

-description

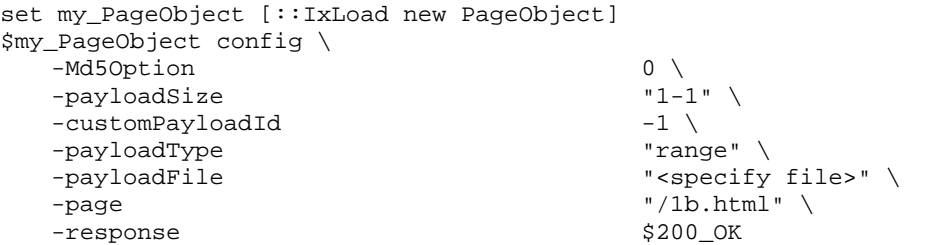

\$Activity\_newServerActivity1 agent.webPageList.appendItem -object \$my\_PageObject

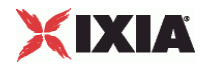

```
set my_PageObject1 [::IxLoad new PageObject] 
$my_PageObject1 config \ 
    -Md5Option<br>-payloadSize q3D6-4096<br>-payloadSize q3D6-4096-payloadSize
    -customPayloadId -1 \
    -payloadType \qquad \qquad "range" \setminus-payloadFile \qquad "<specify file>" \
    -page \overline{\phantom{0}} + \overline{\phantom{0}} + \over-response$Activity_newServerActivity1 agent.webPageList.appendItem -object $my_PageObject1 
set my_PageObject2 [::IxLoad new PageObject] 
$my_PageObject2 config \ 
    -Md5Option 0 \
     -payloadSize "8192-8192" \ 
    -customPayloadId -1 \
    -payloadType \qquad "range" \setminus -payloadFile "<specify file>" \ 
                                                     "\/8k.html" \ \setminus \$200_OK
    -response$Activity_newServerActivity1 agent.webPageList.appendItem -object $my_PageObject2 
set my_PageObject3 [::IxLoad new PageObject] 
$my_PageObject3 config \ 
   -Md50ption 0 \<br>-payloadSize 0 0 \
                                                     "16536-16536" \ \ \backslash-customPayloadId -1 \backslash-payloadType "range" \<br>-payloadFile "range" "<specify"
                                                     "<specify file>" \setminus\begin{array}{c}\n\text{-page} \\
\text{-response} \\
\text{-response} \\
\text{16k.html} \\
\text{16k.html}\n\end{array}-response$Activity_newServerActivity1 agent.webPageList.appendItem -object $my_PageObject3 
set my_PageObject4 [::IxLoad new PageObject] 
$my_PageObject4 config \ 
    -Md5Option<br>-payloadSize \qquad \qquad 0 \ \setminus \-payloadSize "327<br>-customPayloadId -1 \
     -customPayloadId -1 \ 
    -payloadType-payloadFile \qquad "<specify file>" \setminus-page \qquad \qquad \qquad \qquad \qquad \qquad \qquad \qquad \qquad \qquad \qquad \qquad \qquad \qquad \qquad \qquad \qquad \qquad \qquad \qquad \qquad \qquad \qquad \qquad \qquad \qquad \qquad \qquad \qquad \qquad \qquad \qquad \qquad \qquad \qquad \qquad 
    -response $200\_OK$Activity_newServerActivity1 agent.webPageList.appendItem -object $my_PageObject4 
set my_PageObject5 [::IxLoad new PageObject]
$my_PageObject5 config \ 
    -Md5Option 0 \
     -payloadSize "65536" \ 
     -customPayloadId -1 \ 
    -payloadType<br>-payloadFile
                                                     "<specify file>" \setminus-paqe \qquad \qquad \qquad \qquad \qquad \qquad \qquad \qquad \qquad \qquad \qquad \qquad \qquad \qquad \qquad \qquad \qquad \qquad \qquad \qquad \qquad \qquad \qquad \qquad \qquad \qquad \qquad \qquad \qquad \qquad \qquad \qquad \qquad \qquad \qquad \qquad-response $200 OK
$Activity_newServerActivity1 agent.webPageList.appendItem -object $my_PageObject5 
set my_PageObject6 [::IxLoad new PageObject] 
$my_PageObject6 config \ 
    -Md5Option 0 \
     -payloadSize "131072" \ 
    -customPayloadId
```
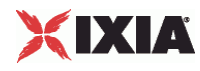

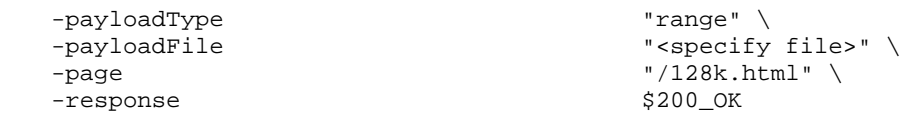

\$Activity\_newServerActivity1 agent.webPageList.appendItem -object \$my\_PageObject6

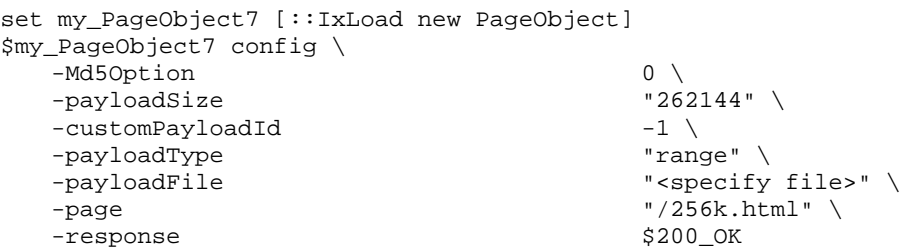

\$Activity\_newServerActivity1 agent.webPageList.appendItem -object \$my\_PageObject7

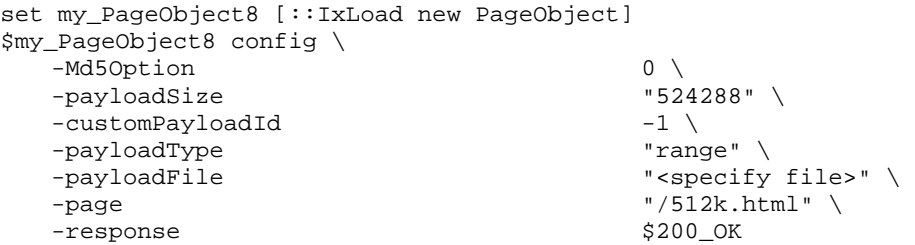

\$Activity\_newServerActivity1 agent.webPageList.appendItem -object \$my\_PageObject8

set my\_PageObject9 [::IxLoad new PageObject] \$my\_PageObject9 config \

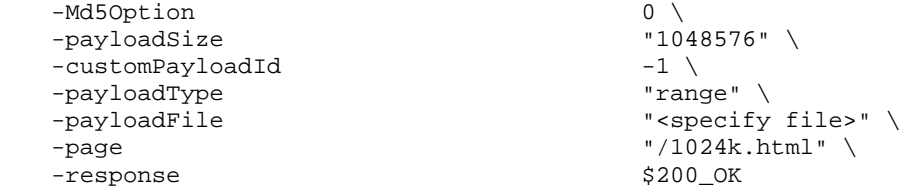

\$Activity\_newServerActivity1 agent.webPageList.appendItem -object \$my\_PageObject9

\$Activity\_newServerActivity1 agent.cookieList.clear

set UserCookie [::IxLoad new CookieObject] \$UserCookie config \

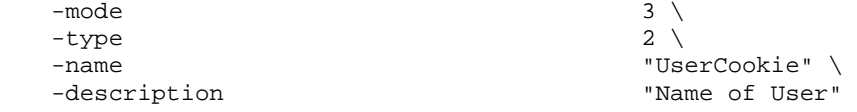

\$UserCookie cookieContentList.clear

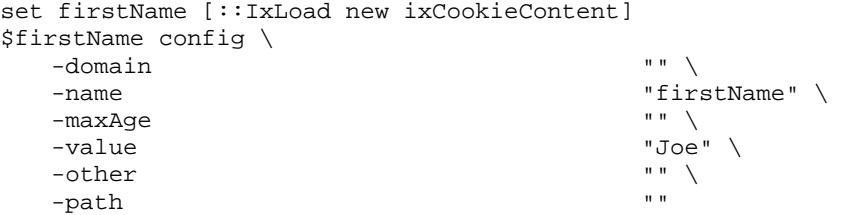

\$UserCookie cookieContentList.appendItem -object \$firstName

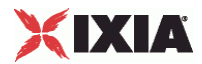

```
set lastName [::IxLoad new ixCookieContent] 
$lastName config \ 
  -domain<sup>"</sup> \qquad"
    -name "lastName" \ 
   -maxAqe
   -value \blacksquare\overline{\phantom{a}}-other \overline{\phantom{a}} \overline{\phantom{a}}-path "" "
$UserCookie cookieContentList.appendItem -object $lastName 
$Activity_newServerActivity1 agent.cookieList.appendItem -object $UserCookie 
set LoginCookie [::IxLoad new CookieObject] 
$LoginCookie config \ 
-mode 2 \setminus-type 2 \sqrt{ } -name "LoginCookie" \ 
    -description "Login name and password" 
$LoginCookie cookieContentList.clear 
set name [::IxLoad new ixCookieContent] 
$name config \ 
  -domain "" \setminus-name \sqrt{ }-maxAge "" \<br>-value "joe:
                                         "joesmith" \setminus"" \setminus-other "" \blacksquare-path
$LoginCookie cookieContentList.appendItem -object $name 
set password [::IxLoad new ixCookieContent]
$password config \ 
   -domain \qquad" \
    -name "password" \ 
   -maxAge\neg \texttt{value} \qquad \qquad \texttt{``fookar''} \ \setminus \texttt{...}-other " \vee-path "" "
$LoginCookie cookieContentList.appendItem -object $password 
$Activity_newServerActivity1 agent.cookieList.appendItem -object $LoginCookie 
$Activity_newServerActivity1 agent.customPayloadList.clear 
set AsciiCustomPayload [::IxLoad new CustomPayloadObject] 
$AsciiCustomPayload config \ 
   -repeat false \,
    -name "AsciiCustomPayload" \ 
    -asciiPayloadValue "Ixia-Ixload-Http-Server-Custom-Payload" 
\setminus-payloadmode 0 \
   -offset 1 \<br>-hexPavloadValue \qquad \qquad-hexPayloadValue
   -payloadPosition \qquad \qquad "Start With" \
-id 0
$Activity_newServerActivity1 agent.customPayloadList.appendItem -object 
$AsciiCustomPayload 
set HexCustomPayload [::IxLoad new CustomPayloadObject]
```

```
$HexCustomPayload config \
```
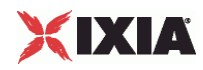

 $-$ repeat  $0 \searrow$  -name "HexCustomPayload" \ -asciiPayloadValue -payloadmode 1 \  $-offset$  1 \ -hexPayloadValue "49 78 69 61 2d 49 78 6c 6f 61 64 2d 48 74 74 70 2d 53 65 72 76 65 72 2d 43 75 73 74 6f 6d 2d 50 61 79 6c 6f 61 64" \ -payloadPosition  $\qquad \qquad$  "Start With" \  $-i$ d 1 \$Activity\_newServerActivity1 agent.customPayloadList.appendItem -object \$HexCustomPayload \$Activity\_newServerActivity1 agent.responseHeaderList.clear set 200\_OK1 [::IxLoad new ResponseHeader] \$200\_OK1 config \ -mimeType  $\qquad$  "text/plain" \ -expirationMode 0 \ -code "200" \ -name "200\_OK" \ -lastModifiedMode 1 \ -lastModifiedIncrementEnable false \  $-$ lastModifiedDateTimeValue  $-$ lastModifiedIncrementFor  $1 \ \backslash$  -lastModifiedIncrementFor 1 \ -expirationDateTimeValue  $"2005/03/04 21:55:04"$ -expirationAfterRequestValue 3600 \<br>-expirationAfterLastModifiedValue 3600 \ -expirationAfterLastModifiedValue 3600 \ -lastModifiedIncrementBy 5 \ -description "OK" \$200\_OK1 responseList.clear \$Activity\_newServerActivity1 agent.responseHeaderList.appendItem -object \$200\_OK1 set 404\_PageNotFound [::IxLoad new ResponseHeader] \$404\_PageNotFound config \ -mimeType  $\qquad$  "text/plain" \ -expirationMode 0 \  $\begin{array}{ccc}\n -\text{code} & \text{``404''} \\
 -\text{name} & \text{``404''} \\
 \end{array}$ "404 PageNotFound" \  $\begin{tabular}{ll} -lastModifiedMode & & & 1 \ \backslash \\ -lastModifiedIncrementEnable & & false \ \end{tabular}$  $-$ lastModifiedIncrementEnable -lastModifiedDateTimeValue "2005/02/02 21:55:04" \  $-$ lastModifiedIncrementFor  $1 \ \backslash$ <br>-expirationDateTimeValue  $-$  2005/03/04 21:55:04" \ -expirationDateTimeValue -expirationAfterRequestValue 3600 \<br>-expirationAfterLastModifiedValue 3600 \ -expirationAfterLastModifiedValue 3600 \ -lastModifiedIncrementBy 5 \ -description  $\blacksquare$ \$404\_PageNotFound responseList.clear \$Activity\_newServerActivity1 agent.responseHeaderList.appendItem -object \$404\_PageNotFound

```
################################################# 
# Network server network of NetTraffic HTTP server@server network 
################################################# 
set server_network [::IxLoad new ixNetworkGroup $chassisChain] 
$server_network config \ 
  - comment \blacksquare -name "server network" \ 
  -macMappingMode -linkLayerOptions 0
```
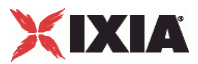

```
$server_network globalPlugins.clear 
set Filter_1 [::IxLoad new ixNetFilterPlugin] 
# ixNet objects needs to be added in the list before they are configured! 
$server_network globalPlugins.appendItem -object $Filter_1 
$Filter_1 config \setminus -allfalse \setminus-pppoecontrol false \
  -isis false \setminus-name \blacksquare-auto \downarrow-udp ''''-\text{tcp} " \vee-mac "" \setminus\begin{array}{ccc}\n\text{-ppponentwork} & & \text{false} \\
\text{-}\text{in} & & \text{``}\end{array}\n\qquad \qquad \begin{array}{c}\n\text{false} \\
\text{in} \\
\end{array}-i p "" \setminus-icmp'""
set GratARP_1 [::IxLoad new ixNetGratArpPlugin] 
# ixNet objects needs to be added in the list before they are configured! 
$server_network globalPlugins.appendItem -object $GratARP_1 
$GratARP_1 config \ 
  -enabled true \
  -name "GratARP-1"set TCP_1 [::IxLoad new ixNetTCPPlugin] 
# ixNet objects needs to be added in the list before they are configured! 
$server_network globalPlugins.appendItem -object $TCP_1 
$TCP_1 config \ 
  -\text{tcp\_bic} 0 \
  -tcp_tw_recycle true \
  -top\_retries2 15 \,
  -top\_retries1 3 \
  -tcp_keepalive_time 9 \<br>-tcp moderate_rcvbuf 0 \
  -tcp_moderate_rcvbuf
  -tcp_rfc1337 false \ false \ \frac{1}{2}-tcp_ipfrag_time 30 \<br>-tcp_rto_max 60000 \
  -tcp_rto_max
  -tcp_vegas_alpha 2 \
  -tcp_ecn false \
  -tcp_westwood 0 \ 0 \ 1000 \ 1000 \ 1000 \ 1000 \ 1000 \ 1000 \ 1000 \ 1000 \ 1000 \ 1000 \ 1000 \ 1000 \ 1000 \ 1000 \ 1000 \ 1000 \ 1000 \ 1000 \ 1000 \ 1000 \ 1000 \ 1000 \ 1000 \ 1000 \ 1000 \ 1000 \ 1000 \ 1000 \ 1000
  -tcp_rto_min 1000<br>-tcp reordering 3 \
  -tcp_reordering 3 \<br>-tcp vegas cong avoid 0 \
  -tcp_vegas_cong_avoid
  -tcp_keepalive_intvl 7200 \
  -top\_rmemmax 262144 \
  -tcp_orphan_retries 0 \
  -tcp_max_tw_buckets 180000 \<br>-tcp_wmem_default 4096 \
  -tcp_wmem_default 4096<br>-tcp low latency 0 \
  -tcp_low_latency 0 \ 0 \ -tcp_rmem_min 4096 \
  -tcp_rmem_min
  -top\_adv\_win\_scale 2 \
  -top wmem min 4096 \sqrt{ }-top\_port\_min 1024 \
  -tcp_stdurg false \
   -tcp_port_max 65535 \ 
  -top\_fin\_timeout 60 \,
  -tcp_no_metrics_save false \
  -tcp dsack true \
  -{\tt cp\_mem\_high} \hspace{2.5cm} 49152 \; \backslash \\ -{\tt cp\_frto} \hspace{2.5cm} 0 \; \backslash \\
```
 $-tcp\_frto$ 

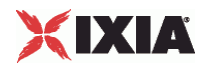

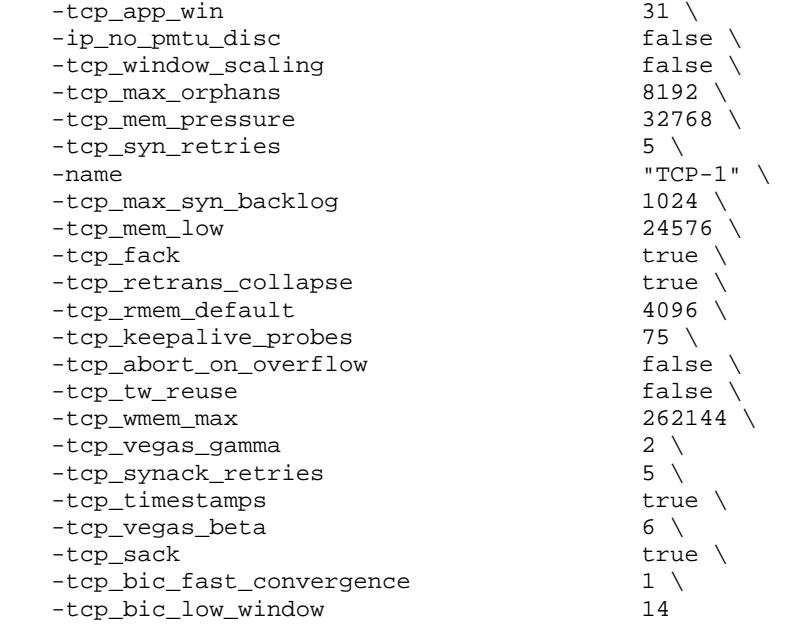

set DNS\_1 [::IxLoad new ixNetDnsPlugin] # ixNet objects needs to be added in the list before they are configured! \$server\_network globalPlugins.appendItem -object \$DNS\_1

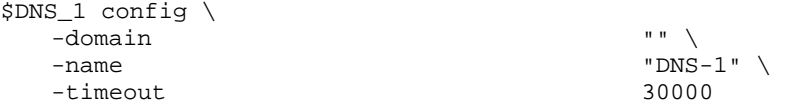

\$DNS\_1 hostList.clear

\$DNS\_1 searchList.clear

\$DNS\_1 nameServerList.clear

set Settings\_1 [::IxLoad new ixNetIxLoadSettingsPlugin] # ixNet objects needs to be added in the list before they are configured! \$server\_network globalPlugins.appendItem -object \$Settings\_1

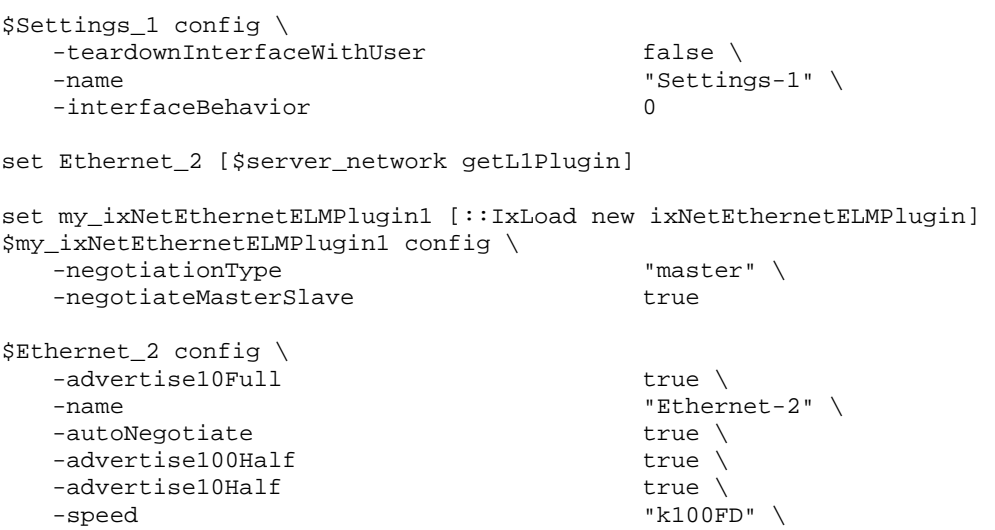

-cardElm \$my\_ixNetEthernetELMPlugin1

-advertise1000Full true \ -advertise100Full true \

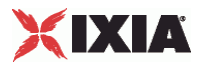

\$Ethernet\_2 childrenList.clear set MAC\_VLAN\_2 [::IxLoad new ixNetL2EthernetPlugin] # ixNet objects needs to be added in the list before they are configured! \$Ethernet\_2 childrenList.appendItem -object \$MAC\_VLAN\_2 \$MAC\_VLAN\_2 config \ -name "MAC/VLAN-2" \$MAC\_VLAN\_2 childrenList.clear set IP\_2 [::IxLoad new ixNetIpV4V6Plugin] # ixNet objects needs to be added in the list before they are configured! \$MAC\_VLAN\_2 childrenList.appendItem -object \$IP\_2 \$IP\_2 config \ -name "IP-2" \$IP\_2 childrenList.clear \$IP\_2 extensionList.clear \$MAC\_VLAN\_2 extensionList.clear \$Ethernet\_2 extensionList.clear ################################################# # Setting the ranges starting with the plugin on top of the stack ################################################# \$IP\_2 rangeList.clear set IP\_R2 [::IxLoad new ixNetIpV4V6Range] # ixNet objects needs to be added in the list before they are configured! \$IP\_2 rangeList.appendItem -object \$IP\_R2 \$IP\_R2 config \  $-$ count  $1 \setminus$  $-$ name  $\begin{array}{ccc}\n - & \text{name} \\
 - & \text{space} \\
 \end{array}$  -gatewayAddress "0.0.0.0" \  $-$ enabled -autoMacGeneration true \  $-$ mss  $1460 \sqrt{ }$  $-incrementsy$   $"0.0.0.1"$  $-$ prefix  $16 \ \backslash$ <br> $-$ qatewayIncrement  $0.0.0.0" \ \backslash$  -gatewayIncrement "0.0.0.0" \ -gatewayIncrementMode "perSubnet" \ -generateStatistics -ipAddress "198.18.1.1" \ -ipType "IPv4" set MAC\_R2 [\$IP\_R2 getLowerRelatedRange "MacRange"] \$MAC\_R2 config \  $-$ count  $1 \vee$  $-$ name  $\blacksquare$ MAC-R2 $\blacksquare$ -enabled true \  $-mtu$  1500 \  $-mac$  "00: $C6:12:01:01:00"$  -incrementBy "00:00:00:00:00:01" set VLAN\_R2 [\$IP\_R2 getLowerRelatedRange "VlanIdRange"] \$VLAN\_R2 config \  $-incrementStep$  1

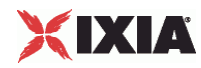

```
-uniqueCount 4094 \
   -name "VLAN-R1"-innerIncrement 1 \<br>-innerUniqueCount 4094 \
   -innerUniqueCount
   -enabled false \
   -innerFirstId 1
   -increment 1 \
   - priority 0 \setminus<br>- first Id 1 \setminus-firstId 1 \ 1 \ -innerIncrementstep 1 \ 1 \ 1 \ 1 \ 1 \ 1 \ 1 \ 1 \ 1 \ 1 \ 1 \ 1 \ 1 \ 1 \ 1 \ 1 \ 1 \ 1 \ 1 \ 1 \ 2 + 2 + 2 + 2 + 2 + 2 + 2 + 2 + 2 + 2 + 2 + 2 + 2 + 2-innerIncrementStep
   -idIncrMode 1 \
   -innerEnable false \
    -innerPriority 0 
$HTTP_server_server_network config \ 
   -enable 1 \setminus-network \zetaserver_network
$HTTP_server_server_network traffic.config \ 
    -name "HTTP server" 
$Server elementList.appendItem -object $HTTP_server_server_network 
$TrafficFlow1 columnList.appendItem -object $Server 
$TrafficFlow1 links.clear 
$Test1 scenarioList.appendItem -object $TrafficFlow1 
################################################# 
# Destination newServerActivity1 for newClientActivity1 
################################################# 
set destination [$HTTP_client_client_network getDestinationForActivity 
"newClientActivity1" "HTTP server_newServerActivity1"] 
$destination confiq \ -portMapPolicy "portMesh" 
################################################# 
# Session Specific Settings 
################################################# 
set my ixNetMacSessionData [$Test1 getSessionSpecificData "L2EthernetPlugin"]
$my_ixNetMacSessionData config \ 
   -duplicateCheckingScope 2
set my_ixNetIpSessionData [$Test1 getSessionSpecificData "IpV4V6Plugin"] 
$my_ixNetIpSessionData config \ 
   -duplicateCheckingScope 2
################################################# 
# Create the test controller to run the test 
################################################# 
set testController [::IxLoad new ixTestController -outputDir True] 
$testController setResultDir "RESULTS/simpleHTTP" 
set NS statCollectorUtils 
set test_server_handle [$testController getTestServerHandle]
${NS}::Initialize -testServerHandle $test_server_handle 
${NS}::ClearStats 
$Test1 clearGridStats 
set HTTP_Client_Per_URL_StatList { \ 
{"HTTP Client Per URL" "HTTP Aborted After Request" "kMax"} \ 
{"HTTP Client Per URL" "HTTP Aborted Before Request" "kMax"} \
```
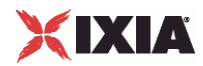

```
{"HTTP Client Per URL" "HTTP Requests Failed" "kMax"} \ 
 "HTTP Client Per URL" "HTTP Requests Failed (400)" "kMax"} \
 "HTTP Client Per URL" "HTTP Requests Failed (401)" "kMax"} \
 "HTTP Client Per URL" "HTTP Requests Failed (403)" "kMax"} \
 "HTTP Client Per URL" "HTTP Requests Failed (404)" "kMax"} \
 "HTTP Client Per URL" "HTTP Requests Failed (407)" "kMax"} \
 "HTTP Client Per URL" "HTTP Requests Failed (408)" "kMax"} \
 "HTTP Client Per URL" "HTTP Requests Failed (4xx other)" "kMax"} \
 "HTTP Client Per URL" "HTTP Requests Failed (4xx)" "kMax"} \
{"HTTP Client Per URL" "HTTP Requests Failed (505)" "kMax"} \ 
{"HTTP Client Per URL" "HTTP Requests Failed (5xx other)" "kMax"} \ 
{"HTTP Client Per URL" "HTTP Requests Failed (5xx)" "kMax"} \ 
{"HTTP Client Per URL" "HTTP Requests Failed (Aborted)" "kMax"} \ 
{"HTTP Client Per URL" "HTTP Requests Failed (Bad Header)" "kMax"} \ 
{"HTTP Client Per URL" "HTTP Requests Failed (Read)" "kMax"} \ 
\{ "HTTP Client Per URL" "HTTP Requests Failed (Timeout)" "kMax"} \setminus"HTTP Client Per URL" "HTTP Requests Failed (Write)" "kMax"} \
{"HTTP Client Per URL" "HTTP Requests Sent" "kMax"} \ 
{"HTTP Client Per URL" "HTTP Requests Successful" "kMax"} \ 
 "HTTP Client Per URL" "HTTP Responses Received With Match" "kMax"} \
 "HTTP Client Per URL" "HTTP Responses Received Without Match" "kMax"} \
} 
set HTTP_Client_StatList { \ 
{"HTTP Client" "Client Hello Sent" "kMax"} \ 
\{ "HTTP Client" "HTTP Aborted After Request" "kMax"} \
{"HTTP Client" "HTTP Aborted Before Request" "kMax"} \ 
{"HTTP Client" "HTTP Bytes" "kMax"} \ 
{"HTTP Client" "HTTP Bytes Received" "kMax"} \ 
 "HTTP Client" "HTTP Bytes Sent" "kMax"} \
 "HTTP Client" "HTTP Concurrent Connections" "kMax"} \
 "HTTP Client" "HTTP Connect Time (ms)" "kAverageRate"} \
 "HTTP Client" "HTTP Connection Attempts" "kMax"} \
 "HTTP Client" "HTTP Connections" "kMax"} \
 "HTTP Client" "HTTP Content Bytes Received" "kMax"} \
 "HTTP Client" "HTTP Content Bytes Sent" "kMax"} \
{"HTTP Client" "HTTP Cookie headers Rejected - (Memory Overflow)" "kMax"} \ 
 "HTTP Client" "HTTP Cookies Received" "kMax"} \
{"HTTP Client" "HTTP Cookies Rejected" "kMax"} \ 
{"HTTP Client" "HTTP Cookies Rejected - (Cookiejar Overflow)" "kMax"} \ 
{"HTTP Client" "HTTP Cookies Rejected - (Domain Match Failed)" "kMax"} \ 
\overline{\{^\mathrm{H} TTP Client" "HTTP Cookies Rejected - (Path Match Failed)" "kMax"} \setminus{"HTTP Client" "HTTP Cookies Rejected - (Probabilistic Reject)" "kMax"} \ 
{"HTTP Client" "HTTP Cookies Sent" "kMax"} \ 
{"HTTP Client" "HTTP Requests Failed" "kMax"} \ 
 "HTTP Client" "HTTP Requests Failed (400)" "kMax"} \
 "HTTP Client" "HTTP Requests Failed (401)" "kMax"} \
 "HTTP Client" "HTTP Requests Failed (403)" "kMax"} \
 "HTTP Client" "HTTP Requests Failed (404)" "kMax"}
 "HTTP Client" "HTTP Requests Failed (407)" "kMax"}
 {"HTTP Client" "HTTP Requests Failed (408)" "kMax"} \ 
{"HTTP Client" "HTTP Requests Failed (4xx other)" "kMax"} \ 
 "HTTP Client" "HTTP Requests Failed (4xx)" "kMax"} \
\{ "HTTP Client" "HTTP Requests Failed (505)" "kMax"\} \
\{ "HTTP Client" "HTTP Requests Failed (5xx other)" "kMax"} \
\{ "HTTP Client" "HTTP Requests Failed (5xx)" "kMax"} \
{"HTTP Client" "HTTP Requests Failed (Aborted)" "kMax"} \ 
 "HTTP Client" "HTTP Requests Failed (Bad Header)" "kMax"} \
\{ "HTTP Client" "HTTP Requests Failed (Read)" "kMax"} \setminus"HTTP Client" "HTTP Requests Failed (Timeout)" "kMax"} \
 "HTTP Client" "HTTP Requests Failed (Write)" "kMax"} \
 "HTTP Client" "HTTP Requests Sent" "kMax"} \
 "HTTP Client" "HTTP Requests Successful" "kMax"} \
 "HTTP Client" "HTTP Session Timeouts (408)" "kMax"} \
\{ "HTTP Client" "HTTP Sessions Rejected (503)" "kMax"\} \setminus
```
IxLoad Tcl API Programming Guide, Release 5.00 99

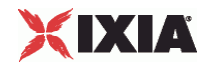

```
{"HTTP Client" "HTTP Simulated Users" "kSum"} \ 
"HTTP Client" "HTTP Time To First Byte (ms)" "kAverageRate"} \
"HTTP Client" "HTTP Time To Last Byte (ms)" "kAverageRate"} \
 "HTTP Client" "HTTP Transactions" "kMax"} \
 "HTTP Client" "HTTP Transactions Active" "kMax"} \
 "HTTP Client" "HTTP Users Active" "kMax"} \
"HTTP Client" "SSL Alerts Received" "kMax"} \
 "HTTP Client" "SSL Alerts Received (access_denied)" "kMax"} \
{"HTTP Client" "SSL Alerts Received (bad_certificate)" "kMax"} \ 
{"HTTP Client" "SSL Alerts Received (bad_record_mac)" "kMax"} \ 
{"HTTP Client" "SSL Alerts Received (certificate_expired)" "kMax"} \ 
{"HTTP Client" "SSL Alerts Received (certificate_revoked)" "kMax"} \ 
{"HTTP Client" "SSL Alerts Received (certificate_unknown)" "kMax"} \ 
{"HTTP Client" "SSL Alerts Received (close_notify)" "kMax"} \ 
{ "HTTP Client" "SSL Alerts Received (decode_error)" "kMax"} \setminus\{\,^{\prime}"HTTP Client" "SSL Alerts Received (decompression_failure)" "kMax"\} \setminus"HTTP Client" "SSL Alerts Received (decrypt_error)" "kMax"} \
"HTTP Client" "SSL Alerts Received (decryption_failed)" "kMax"}
 "HTTP Client" "SSL Alerts Received (export_restriction)" "kMax"}
 "HTTP Client" "SSL Alerts Received (handshake_failure)" "kMax"} \
 "HTTP Client" "SSL Alerts Received (illegal_parameter)" "kMax"} \
"HTTP Client" "SSL Alerts Received (insufficient_security)" "kMax"} \
"HTTP Client" "SSL Alerts Received (internal_error)" "kMax"} \
{"HTTP Client" "SSL Alerts Received (no_certificate)" "kMax"} \ 
{"HTTP Client" "SSL Alerts Received (no_renegotiation)" "kMax"} \ 
\{ "HTTP Client" "SSL Alerts Received (protocol_version)" "kMax"\} \
{"HTTP Client" "SSL Alerts Received (record_overflow)" "kMax"} \ 
{"HTTP Client" "SSL Alerts Received (unexpected_message)" "kMax"} \ 
{"HTTP Client" "SSL Alerts Received (unknown_ca)" "kMax"} \ 
"HTTP Client" "SSL Alerts Received (unsupported_certificate)" "kMax"} \
"HTTP Client" "SSL Alerts Received (user_canceled)" "kMax"} \
"HTTP Client" "SSL Alerts Sent" "kMax"} \
"HTTP Client" "SSL Alerts Sent (access_denied)" "kMax"} \
 "HTTP Client" "SSL Alerts Sent (bad_certificate)" "kMax"} \
 "HTTP Client" "SSL Alerts Sent (bad_record_mac)" "kMax"} \
{"HTTP Client" "SSL Alerts Sent (certificate_expired)" "kMax"} \ 
{"HTTP Client" "SSL Alerts Sent (certificate_revoked)" "kMax"} \ 
"HTTP Client" "SSL Alerts Sent (certificate_unknown)" "kMax"} \
{"HTTP Client" "SSL Alerts Sent (close_notify)" "kMax"} \ 
{"HTTP Client" "SSL Alerts Sent (decode_error)" "kMax"} \ 
{"HTTP Client" "SSL Alerts Sent (decompression_failure)" "kMax"} \ 
{"HTTP Client" "SSL Alerts Sent (decrypt_error)" "kMax"} \ 
{"HTTP Client" "SSL Alerts Sent (decryption_failed)" "kMax"} \ 
{"HTTP Client" "SSL Alerts Sent (export_restriction)" "kMax"} \ 
\{\,^{\shortparallel}HTTP Client" "SSL Alerts Sent (handshake_failure)" "kMax"\} \
"HTTP Client" "SSL Alerts Sent (illegal_parameter)" "kMax"} \
"HTTP Client" "SSL Alerts Sent (insufficient_security)" "kMax"} \
 "HTTP Client" "SSL Alerts Sent (internal_error)" "kMax"} \
 "HTTP Client" "SSL Alerts Sent (no_certificate)" "kMax"} \
 "HTTP Client" "SSL Alerts Sent (no_renegotiation)" "kMax"} \
"HTTP Client" "SSL Alerts Sent (protocol_version)" "kMax"} \
{"HTTP Client" "SSL Alerts Sent (record_overflow)" "kMax"} \ 
{"HTTP Client" "SSL Alerts Sent (unexpected_message)" "kMax"} \ 
{"HTTP Client" "SSL Alerts Sent (unknown_ca)" "kMax"} \ 
{"HTTP Client" "SSL Alerts Sent (unsupported_certificate)" "kMax"} \ 
{"HTTP Client" "SSL Alerts Sent (user_canceled)" "kMax"} \ 
{"HTTP Client" "SSL Bytes Received" "kMax"} \ 
{"HTTP Client" "SSL Bytes Sent" "kMax"} \ 
{"HTTP Client" "SSL Concurrent Sessions" "kMax"} \ 
"HTTP Client" "SSL Errors Received" "kMax"} \
 "HTTP Client" "SSL Errors Received (bad certificate)" "kMax"} \
 "HTTP Client" "SSL Errors Received (no certificate)" "kMax"} \
 "HTTP Client" "SSL Errors Received (no cipher)" "kMax"} \
 "HTTP Client" "SSL Errors Received (undefined error)" "kMax"} \
{"HTTP Client" "SSL Errors Received (unsupported certificate)" "kMax"} \
```
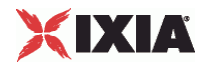

```
{"HTTP Client" "SSL Errors Sent" "kMax"} \ 
 "HTTP Client" "SSL Errors Sent (bad certificate)" "kMax"} \
 "HTTP Client" "SSL Errors Sent (no certificate)" "kMax"} \
 "HTTP Client" "SSL Errors Sent (no cipher)" "kMax"} \
 "HTTP Client" "SSL Errors Sent (undefined error)" "kMax"}
 "HTTP Client" "SSL Errors Sent (unsupported certificate)" "kMax"} \
 "HTTP Client" "SSL Negotiation Finished Successfuly" "kMax"} \
 "HTTP Client" "SSL Session Reuse Failed" "kMax"} \
 "HTTP Client" "SSL Session Reuse Success" "kMax"}
{"HTTP Client" "SSL Throughput Bytes" "kMax"} \ 
 "HTTP Client" "Server Hello Received" "kMax"} \
{"HTTP Client" "TCP Accept Queue Entries" "kMax"} \ 
{"HTTP Client" "TCP Connection Requests Failed" "kMax"} \ 
{"HTTP Client" "TCP Connections Established" "kMax"} \ 
{"HTTP Client" "TCP Connections in CLOSE STATE" "kMax"} \ 
 "HTTP Client" "TCP Connections in CLOSE-WAIT State" "kMax" } \
 "HTTP Client" "TCP Connections in CLOSING State" "kMax"} \
 "HTTP Client" "TCP Connections in ESTABLISHED State" "kMax"} \
 "HTTP Client" "TCP Connections in FIN-WAIT-1 State" "kMax"}
 "HTTP Client" "TCP Connections in FIN-WAIT-2 State" "kMax" \}"HTTP Client" "TCP Connections in LAST-ACK State" "kMax"} \
 "HTTP Client" "TCP Connections in LISTENING State" "kMax"} \
 "HTTP Client" "TCP Connections in SYN-RECEIVED State" "kMax"} \
{"HTTP Client" "TCP Connections in SYN-SENT State" "kMax"} \ 
{"HTTP Client" "TCP Connections in TIME-WAIT State" "kMax"} \ 
\{ "HTTP Client" "TCP FIN Received" "kMax"} \setminus{"HTTP Client" "TCP FIN Sent" "kMax"} \ 
{"HTTP Client" "TCP FIN-ACK Received" "kMax"} \ 
{"HTTP Client" "TCP FIN-ACK Sent" "kMax"} \ 
 "HTTP Client" "TCP Listen Queue Drops" "kMax"} \
 "HTTP Client" "TCP Resets Received" "kMax"} \
 "HTTP Client" "TCP Resets Sent" "kMax"} \
 "HTTP Client" "TCP Retries" "kMax"} \
 "HTTP Client" "TCP SYN Failed" "kMax"}
 "HTTP Client" "TCP SYN Sent" "kMax"} \
 "HTTP Client" "TCP SYN-ACK Sent" "kMax"} \
{"HTTP Client" "TCP SYN_SYN-ACK Received" "kMax"} \ 
\{ "HTTP Client" "TCP Timeouts" "kMax"} \
} 
set HTTP Server Per URL StatList { \
{"HTTP Server Per URL" "HTTP Requests Failed" "kMax"} \ 
{\{ "HTTP Server Per URL" "HTTP Requests Failed (404)" "kMax"} \
{\{ "HTTP Server Per URL" "HTTP Requests Failed (50x)" "kMax"{\{ \} }{"HTTP Server Per URL" "HTTP Requests Failed (Write Error)" "kMax"} \ 
{"HTTP Server Per URL" "HTTP Requests Received" "kMax"} \ 
{"HTTP Server Per URL" "HTTP Requests Successful" "kMax"} \ 
} 
set HTTP_Server_StatList { \ 
{"HTTP Server" "Client Hello Received" "kMax"} \ 
{"HTTP Server" "HTTP Bytes Received" "kMax"} \ 
{^{\left\{\texttt{HTTP} \texttt{Server} \texttt{HTTP} \texttt{Bytes} \texttt{Sent} \texttt{H} \texttt{Max} \texttt{m} \right\}}} \setminus{"HTTP Server" "HTTP Content Bytes Received" "kMax"} \ 
{"HTTP Server" "HTTP Content Bytes Sent" "kMax"} \ 
{"HTTP Server" "HTTP Cookies Received" "kMax"} \ 
{"HTTP Server" "HTTP Cookies Received With Matching ServerID" "kMax"} \ 
{"HTTP Server" "HTTP Cookies Received With Non-matching ServerID" "kMax"} \ 
{"HTTP Server" "HTTP Cookies Sent" "kMax"} \ 
 "HTTP Server" "HTTP Requests Failed" "kMax"} \
 "HTTP Server" "HTTP Requests Failed (404)" "kMax"} \
 "HTTP Server" "HTTP Requests Failed (50x)" "kMax"} \
 "HTTP Server" "HTTP Requests Failed (Write Error)" "kMax"} \
 "HTTP Server" "HTTP Requests Received" "kMax"} \
\{ "HTTP Server" "HTTP Requests Successful" "kMax"\} \setminus
```
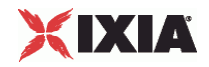

```
{"HTTP Server" "HTTP Session Timeouts (408)" "kMax"} \ 
"HTTP Server" "HTTP Sessions Rejected (503)" "kMax"} \
"HTTP Server" "HTTP Transactions Active" "kMax"} \
"HTTP Server" "SSL Alerts Received" "kMax"} \
 "HTTP Server" "SSL Alerts Received (access_denied)" "kMax"}
 "HTTP Server" "SSL Alerts Received (bad_certificate)" "kMax"} \
"HTTP Server" "SSL Alerts Received (bad_record_mac)" "kMax"}
"HTTP Server" "SSL Alerts Received (certificate_expired)" "kMax"} \
"HTTP Server" "SSL Alerts Received (certificate_revoked)" "kMax"} \
{"HTTP Server" "SSL Alerts Received (certificate_unknown)" "kMax"} \ 
\{ "HTTP Server" "SSL Alerts Received (close_notify)" "kMax"} \setminus\{ "HTTP Server" "SSL Alerts Received (decode error)" "kMax"\} \
{"HTTP Server" "SSL Alerts Received (decompression_failure)" "kMax"} \ 
{"HTTP Server" "SSL Alerts Received (decrypt_error)" "kMax"} \ 
{"HTTP Server" "SSL Alerts Received (decryption_failed)" "kMax"} \ 
"HTTP Server" "SSL Alerts Received (export_restriction)" "kMax"} \
"HTTP Server" "SSL Alerts Received (handshake_failure)" "kMax"}
"HTTP Server" "SSL Alerts Received (illegal_parameter)" "kMax"} \
"HTTP Server" "SSL Alerts Received (insufficient_security)" "kMax"} \
"HTTP Server" "SSL Alerts Received (internal_error)" "kMax"} \
 "HTTP Server" "SSL Alerts Received (no_certificate)" "kMax"} \
"HTTP Server" "SSL Alerts Received (no_renegotiation)" "kMax"} \
"HTTP Server" "SSL Alerts Received (protocol_version)" "kMax"} \
"HTTP Server" "SSL Alerts Received (record_overflow)" "kMax"} \
{"HTTP Server" "SSL Alerts Received (unexpected_message)" "kMax"} \ 
\{ "HTTP Server" "SSL Alerts Received (unknown_ca)" "kMax"} \
{"HTTP Server" "SSL Alerts Received (unsupported_certificate)" "kMax"} \ 
{"HTTP Server" "SSL Alerts Received (user_canceled)" "kMax"} \ 
{"HTTP Server" "SSL Alerts Sent" "kMax"} \ 
"HTTP Server" "SSL Alerts Sent (access_denied)" "kMax"} \
"HTTP Server" "SSL Alerts Sent (bad_certificate)" "kMax"} \
"HTTP Server" "SSL Alerts Sent (bad_record_mac)" "kMax"} \
"HTTP Server" "SSL Alerts Sent (certificate_expired)" "kMax"}
"HTTP Server" "SSL Alerts Sent (certificate_revoked)" "kMax"}
 "HTTP Server" "SSL Alerts Sent (certificate_unknown)" "kMax"} \
"HTTP Server" "SSL Alerts Sent (close_notify)" "kMax"} \
"HTTP Server" "SSL Alerts Sent (decode_error)" "kMax"} \
"HTTP Server" "SSL Alerts Sent (decompression_failure)" "kMax"} \
{"HTTP Server" "SSL Alerts Sent (decrypt_error)" "kMax"} \ 
{"HTTP Server" "SSL Alerts Sent (decryption_failed)" "kMax"} \ 
{"HTTP Server" "SSL Alerts Sent (export_restriction)" "kMax"} \ 
{"HTTP Server" "SSL Alerts Sent (handshake_failure)" "kMax"} \ 
{"HTTP Server" "SSL Alerts Sent (illegal_parameter)" "kMax"} \ 
"HTTP Server" "SSL Alerts Sent (insufficient_security)" "kMax"} \
{"HTTP Server" "SSL Alerts Sent (internal_error)" "kMax"} \ 
"HTTP Server" "SSL Alerts Sent (no_certificate)" "kMax"} \
"HTTP Server" "SSL Alerts Sent (no_renegotiation)" "kMax"} \
"HTTP Server" "SSL Alerts Sent (protocol_version)" "kMax"} \
"HTTP Server" "SSL Alerts Sent (record overflow)" "kMax"} \
"HTTP Server" "SSL Alerts Sent (unexpected_message)" "kMax"}
"HTTP Server" "SSL Alerts Sent (unknown_ca)" "kMax"} \
"HTTP Server" "SSL Alerts Sent (unsupported_certificate)" "kMax"} \
"HTTP Server" "SSL Alerts Sent (user_canceled)" "kMax"} \
{"HTTP Server" "SSL Bytes Received" "kMax"} \ 
\{ "HTTP Server" "SSL Bytes Sent" "kMax"} \
{"HTTP Server" "SSL Concurrent Sessions" "kMax"} \ 
{"HTTP Server" "SSL Errors Received" "kMax"} \ 
"HTTP Server" "SSL Errors Received (bad certificate)" "kMax"} \
{"HTTP Server" "SSL Errors Received (no certificate)" "kMax"} \ 
"HTTP Server" "SSL Errors Received (no cipher)" "kMax"} \
"HTTP Server" "SSL Errors Received (undefined error)" "kMax"} \
"HTTP Server" "SSL Errors Received (unsupported certificate)" "kMax"} \
"HTTP Server" "SSL Errors Sent" "kMax"} \
"HTTP Server" "SSL Errors Sent (bad certificate)" "kMax"} \
{"HTTP Server" "SSL Errors Sent (no certificate)" "kMax"} \
```
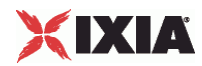

```
{"HTTP Server" "SSL Errors Sent (no cipher)" "kMax"} \ 
 "HTTP Server" "SSL Errors Sent (undefined error)" "kMax"} \
 "HTTP Server" "SSL Errors Sent (unsupported certificate)" "kMax"} \
 "HTTP Server" "SSL Negotiation Finished Successfuly" "kMax"} \
 "HTTP Server" "SSL Session Reuse Failed" "kMax"} \
 "HTTP Server" "SSL Session Reuse Success" "kMax"} \
 "HTTP Server" "SSL Throughput Bytes" "kMax"}
 "HTTP Server" "Server Hello Sent" "kMax"} \
 "HTTP Server" "TCP Accept Queue Entries" "kMax"} \
{"HTTP Server" "TCP Connection Requests Failed" "kMax"} \ 
 "HTTP Server" "TCP Connections Established" "kMax"} \
{"HTTP Server" "TCP Connections in CLOSE STATE" "kMax"} \ 
{"HTTP Server" "TCP Connections in CLOSE-WAIT State" "kMax"} \ 
"HTTP Server" "TCP Connections in CLOSING State" "kMax"} \
{"HTTP Server" "TCP Connections in ESTABLISHED State" "kMax"} \ 
 "HTTP Server" "TCP Connections in FIN-WAIT-1 State" "kMax"} \
 "HTTP Server" "TCP Connections in FIN-WAIT-2 State" "kMax"} \
 "HTTP Server" "TCP Connections in LAST-ACK State" "kMax"} \
 "HTTP Server" "TCP Connections in LISTENING State" "kMax"} \
 "HTTP Server" "TCP Connections in SYN-RECEIVED State" "kMax"} \
 "HTTP Server" "TCP Connections in SYN-SENT State" "kMax"} \
 "HTTP Server" "TCP Connections in TIME-WAIT State" "kMax"}
 "HTTP Server" "TCP FIN Received" "kMax"} \
 "HTTP Server" "TCP FIN Sent" "kMax"} \
{"HTTP Server" "TCP FIN-ACK Received" "kMax"} \ 
{\{ "HTTP Server" "TCP FIN-ACK Sent" "kMax"} \
{"HTTP Server" "TCP Listen Queue Drops" "kMax"} \ 
{"HTTP Server" "TCP Resets Received" "kMax"} \ 
{"HTTP Server" "TCP Resets Sent" "kMax"} \ 
 "HTTP Server" "TCP Retries" "kMax"} \
 "HTTP Server" "TCP SYN Failed" "kMax"} \
 "HTTP Server" "TCP SYN Sent" "kMax"} \
 "HTTP Server" "TCP SYN-ACK Sent" "kMax"}
 "HTTP Server" "TCP SYN SYN-ACK Received" "kMax"} \
 "HTTP Server" "TCP Timeouts" "kMax"} \
} 
set statList [concat \ 
$HTTP_Client_Per_URL_StatList \ 
$HTTP_Client_StatList \ 
$HTTP Server Per URL StatList \
$HTTP_Server_StatList \ 
] 
set count 1 
foreach statItem $statList { 
set caption [format "Watch_Stat_%s" $count]
set statSourceType [lindex $statItem 0] 
set statName [lindex $statItem 1]
set aggregationType [lindex $statItem 2] 
${NS}::AddStat \ 
   -caption \Diamond-statSourceType $statSourceType \
   -statName $statName \
   -aggregationType $aggregationType \
    -filterList {} 
incr count 
} 
proc ::my_stat_collector_command {args} { 
puts "=====================================" 
puts "INCOMING STAT RECORD >>> $args" 
puts "Len = [llength $args]"
```
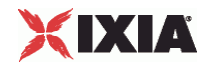

```
puts [lindex $args 0] 
puts [lindex $args 1] 
puts "=====================================" 
} 
${NS}::StartCollector -command ::my_stat_collector_command 
$testController run $Test1 
vwait ::ixTestControllerMonitor 
puts $::ixTestControllerMonitor 
${NS}::StopCollector 
################################################# 
# Cleanup 
################################################# 
# Release config is only strictly necessary if enableReleaseConfigAfterRun is 0. 
$testController releaseConfigWaitFinish 
::IxLoad delete $chassisChain 
::IxLoad delete $Test1 
::IxLoad delete $my_ixViewOptions 
::IxLoad delete $TrafficFlow1 
::IxLoad delete $Client 
::IxLoad delete $HTTP_client_client_network 
::IxLoad delete $Activity_newClientActivity1 
::IxLoad delete $Timeline1 
::IxLoad delete $my_ixHttpAction 
::IxLoad delete $my_ixHttpHeaderString 
::IxLoad delete $my_ixHttpHeaderString1 
::IxLoad delete $my_ixHttpHeaderString2 
::IxLoad delete $my_ixHttpHeaderString3 
::IxLoad delete $client_network 
::IxLoad delete $Filter 
::IxLoad delete $GratARP 
::IxLoad delete $TCP 
::IxLoad delete $DNS 
::IxLoad delete $Settings 
::IxLoad delete $Ethernet_1 
::IxLoad delete $my_ixNetEthernetELMPlugin 
::IxLoad delete $MAC_VLAN_1 
::IxLoad delete $IP_1 
::IxLoad delete $IP_R1 
::IxLoad delete $MAC_R1 
::IxLoad delete $VLAN_R1 
::IxLoad delete $DUT 
::IxLoad delete $Server 
::IxLoad delete $HTTP_server_server_network 
::IxLoad delete $Activity_newServerActivity1 
::IxLoad delete $_Match_Longest_ 
::IxLoad delete $my_PageObject 
::IxLoad delete $200_OK 
::IxLoad delete $my_PageObject1 
::IxLoad delete $my_PageObject2 
::IxLoad delete $my_PageObject3 
::IxLoad delete $my_PageObject4 
::IxLoad delete $my_PageObject5 
::IxLoad delete $my_PageObject6 
::IxLoad delete $my_PageObject7 
::IxLoad delete $my_PageObject8 
::IxLoad delete $my_PageObject9 
::IxLoad delete $UserCookie 
::IxLoad delete $firstName 
::IxLoad delete $lastName 
::IxLoad delete $LoginCookie
```
::IxLoad delete \$name

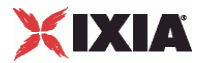

```
::IxLoad delete $password 
::IxLoad delete $AsciiCustomPayload 
::IxLoad delete $HexCustomPayload 
::IxLoad delete $200_OK1 
::IxLoad delete $404_PageNotFound 
::IxLoad delete $server_network 
::IxLoad delete $Filter_1 
::IxLoad delete $GratARP_1 
::IxLoad delete $TCP_1 
::IxLoad delete $DNS_1 
::IxLoad delete $Settings_1 
::IxLoad delete $Ethernet_2 
::IxLoad delete $my_ixNetEthernetELMPlugin1 
::IxLoad delete $MAC_VLAN_2 
::IxLoad delete $IP_2 
::IxLoad delete $IP_R2 
::IxLoad delete $MAC_R2 
::IxLoad delete $VLAN_R2 
::IxLoad delete $destination 
::IxLoad delete $my_ixNetMacSessionData 
::IxLoad delete $my_ixNetIpSessionData 
::IxLoad delete $testController 
################################################# 
# Disconnect / Release application lock 
################################################# 
}] { 
    puts $errorInfo 
}
```

```
::IxLoad disconnect
```
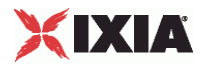

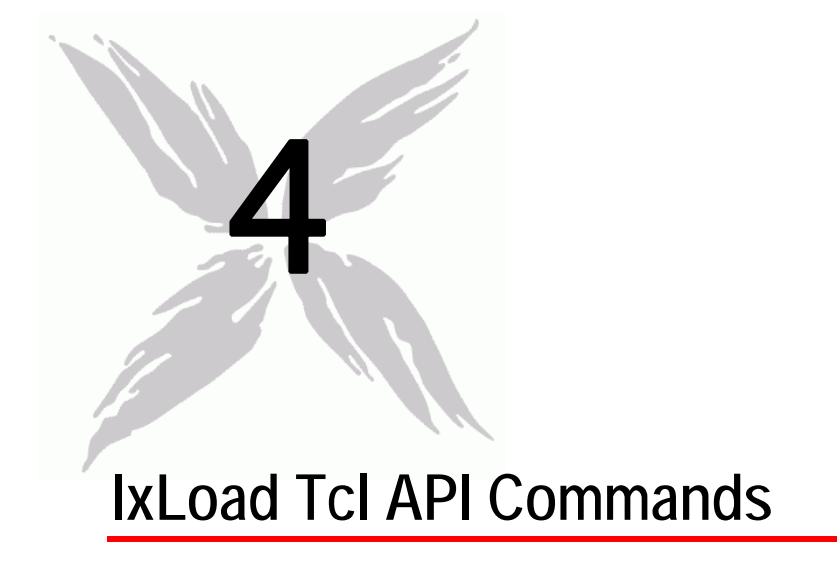

This section describes the commands used to create the test infrastructure.
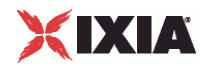

# In this chapter:

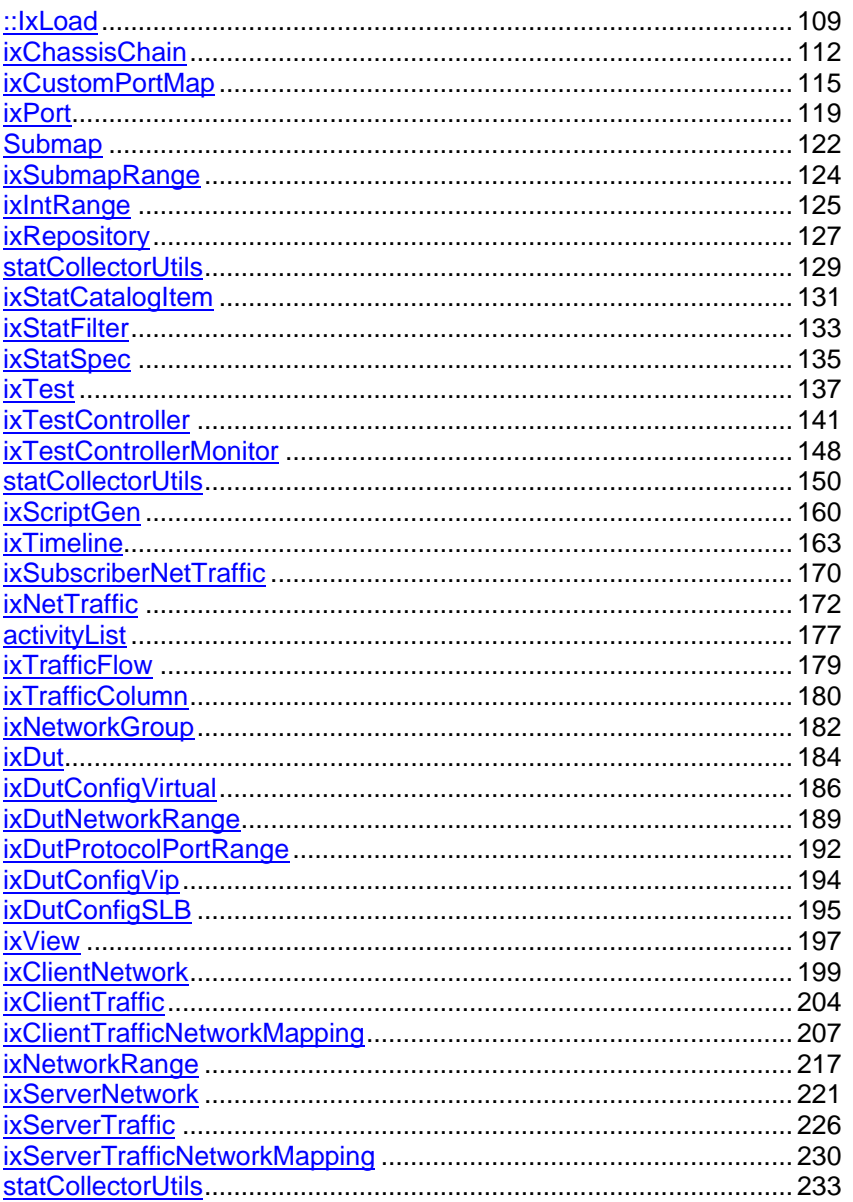

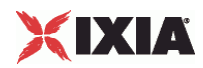

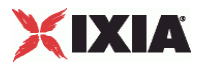

# <span id="page-110-0"></span>**::IxLoad**

::IxLoad-Top level IxLoad utility.

## **SYNOPSIS**

set object [::IxLoad new ixObject options]

#### DESCRIPTION

The ixLoad command is the means by which other top level objects are created. Its new subcommand is documented in each of the created objects' commands. In addition, the connect and disconnect commands are used to connect to a remote server when running from a non-Windows client.

Although the connect operation is not needed for Windows clients, the disoperation is required. It is best to always use the following structure:

```
::IxLoad connect <remote server>
catch {
    ... remainder of program ...
} connectResults
::IxLoad disconnect
```
When operating on a Windows client, the use of localhost as a <remote server> is a convenient placeholder.

When using a Unix host to run IxLoad Tcl API programs, the Windows-based host referred to in the connect subcommand must have installed the following software installed:

- The Tcl run-time environment from the IxOS installation.
- The IxLoad client component from the IxLoad client installation.

## **SUBCOMMANDS**

::IxLoad connect server

On non-Windows client, connect to a remote IxTcl server process at server. This command has no effect on Windows clients.

::IxLoad disconnect

Disconnect from the last remote server used in a connect subcommand. This statement must be executed before exiting any IxLoad Tcl script.

```
::IxLoad leval command
```
Evaluates the command in the context of IxLoad. When running on a Windows system, this evaluates locally. When run on a Unix system, it is evaluated on the target system.

::IxLoad retrieveFile path

This subcommand is intended to be used by a Unix/Linux client to retrieve files from a Windows host.

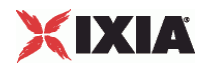

The Windows host that is the target of this subcommand is the host that the Unix/Linux client connected to in its most recent connect subcommand.

retrieveFile returns the contents of the file as a string.

::IxLoad retrieveFileCopy sourcePath destPath

This subcommand is intended to be used by a Unix/Linux client to retrieve files from a Windows host. retrieveFileCopy copies a file from the Windows host, and creates (or overwrites) it on the Unix/Linux host.

The Windows host that is the target of this subcommand is the host that the Unix/Linux client connected to in its most recent connect subcommand.

sourcePath is the file name and path on the Windows host.

destPath is the file name and path on the Unix/Linux host.

::IxLoad retrieveResults path

This subcommand is intended to be used by a Unix/Linux client to retrieve .csv files from a Windows host. retrieveResults tracks the path of the windows files internally, fetches the files, and places them in the unix machine; in the folder mentioned along with the retrieveResults subcommand.

The Windows host that is the target of this subcommand is the host that the Unix/Linux client connected to in its most recent connect subcommand.

path is the folder name and path on the Unix/Linux host.

```
puts "*****UnixResultDir = $UnixResultDir"
#::IxLoad retrieveResults $::IxLoadPrivate::SimpleSettings::RESULTDIR
::IxLoad retrieveResults $UnixResultDir
```
::IxLoad sendFileCopy sourcePath destPath

This subcommand is intended to be used by a Unix/Linux client to send files to a Windows host for use in an IxLoad test. For example, you can use this subcomto send files such as HTTP server pages and FTP server files.

The Windows host, which is the target of this subcommand, is the host that the Unix/Linux client connected to in its most recent connect subcommand.

sourcePath is the file name and path on the Unix/Linux host.

destPath is the file name and path on the Windows host.

#### OPTIONS

None.

EXAMPLE

See above.

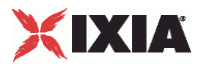

<span id="page-113-0"></span>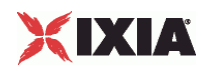

# **ixChassisChain**

ixChassisChain-Builds a set of Ixia chassis.

## **SYNOPSIS**

set chassisChain [::IxLoad new ixChassisChain] \$chassisChain subcommand options...

#### **DESCRIPTION**

The ixChassisChain command is used to construct a chain of Ixia chassis, whose ports may be used in the ixNetworkGroup command for both client and server networks. Chassis are assigned chassis IDs starting at 1; these are used in the netcommands to define the chassis associated with the port.

#### SUBCOMMANDS

The options for this command are configured and read using the standard config, cget, and getOptions subcommands defined in the ixConfig command. In addithe following commands are available. Unless otherwise described, no valare returned and an exception is raised for any error found.

addChassis chassisName

Adds a new chassis to the chassis chain. chassisName is the IP address or host name of a chassis. Each new chassis is assigned a c, starting at 1, which must be used to identify ports on that chassis.

#### deleteChassisByName chassisName

Deletes the chassis whose name is chassisName from the chassis chain. All other chassis IDs remain unaffected.

#### getChassisNames

Returns a list of all of the chassis names, ordered by their chassisIDs.

#### getLoginName

Returns the user's login name.

## isValidChassisName chassisName

Checks to see whether chassisName is a valid IP address or host name. True is returned if the name is valid and false otherwise.

refresh

Refreshes all of the chassis in the chassis chain-retrieving current card and port configuration.

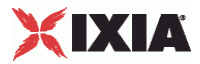

refreshChassis chassisName

Refreshes the chassis whose name is chassisName-retreiving current card and port configuration.

setCardAggregation aggregationMode

On a card that supports aggregating ports such as the ASM1000XMV12X, this option sets the port aggregation to aggregationMode. The following values are supported for aggregationMode:

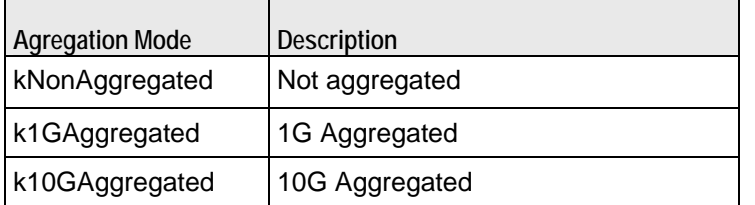

For example:

\$chassisChain setCardAggregation [list \$clientCard \$serverCard] \$::ixCard(k1GAggregated)

For an example of how to use an aggregating load module in a script, see the example in the Tcl API \ Samples \ Network directory.

#### setLoginName name

Sets the user's login name to name. If this call is not made, then the name of the chassis is used when port ownership is taken.

# OPTIONS

#### None.

### **FXAMPLE**

#set chassisChain [::IxLoad new ixChassisChain] #\$chassisChain addChassis \$chassisName

#################################################

# Build chassis chain

#################################################

-ipSourcePortFrom 1024 \

```
set chassisChain [::IxLoad new ixChassisChain]
$chassisChain addChassis 10.205.29.101
```

```
set client network [::IxLoad new ixNetworkGroup $chassisChain]
$client_network config \
  -{\rm comment} \blacksquare-name \blacksquare -emulatedRouterSubnetIPv6 
"FFFF:FFFF:FFFF:FFFF:FFFF:FFFF:FFFF:0" \ \ \ \ \-linkLayerOptions 0 \
```
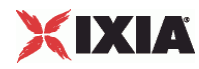

```
 -emulatedRouterGatewayIPv6 "::" \
                                                               "ALM1000T8-1GB" \setminus"0.0.0.0" \setminus -emulatedRouterGateway "0.0.0.0" \
    -ipSourcePortTo 65535 \<br>-emulatedRouterSubnet 1255.255.255.0" \
    -emulatedRouterSubnet "25!<br>-macMappingMode 0 \
     -macMappingMode 0 \
    -dnsParameters $\gamma_{\text{my\_ixDns}}$-tcpParameters \longrightarrow \frac{1}{2} \frac{1}{2} \frac{1}{2} \frac{1}{2} \frac{1}{2} \frac{1}{2} \frac{1}{2} \frac{1}{2} \frac{1}{2} \frac{1}{2} \frac{1}{2} \frac{1}{2} \frac{1}{2} \frac{1}{2} \frac{1}{2} \frac{1}{2} \frac{1}{2} \frac{1}{2} \frac{1}{2} \frac{1}{2} \-impairment \gamma<br>-arpSettings \gamma -arpSettings $my_ixArpSettings
$client_network portList.appendItem \
    -chassisId 1 \
    -cardId 3 \
     -portId 7
```
# SEE ALSO

ixNetworkGroup

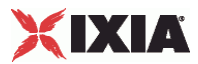

# <span id="page-116-0"></span>**ixCustomPortMap**

ixCustomPortMap-Customizes the order and frequency, by which client IPs will access server IPs.

## **SYNOPSIS**

\$destination1 config -portMapPolicy \$ixPortMap(kPortMapCustom)

set customPortMap [\$destination1 cget customPortMap]

\$customPortMap subcommand options

## DESCRIPTION

The ixCustomPortMap command is used to map a range of client and server trafIt is used to map client IPs onto server IPs or client VLANs onto server VLANs.

A custom port map is associated with a specific symbolic destination.

To create a Custom traffic map, the client and server network ranges, rangeType parameter can be anything, except IPSec. For DHCP and PPPoE ranges, VLAN must be enabled on both the client and server networks to use a custom traffic map.

# SUBCOMMANDS

None.

# OPTIONS

submapsIPv4

This is an ixConfigSequenceContainer holding a list of Submap objects.

submapsIPv6

This is an ixConfigSequenceContainer holding a list of Submap objects.

# **Steps for Custom Traffic Mapping**

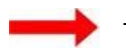

**To se tup a Custom Traffic Map:**

1. Set up the custom Traffic Map for symbolic destination. After creating the test object and assigning traffic-network mappings, set up the custom traffic map for the symbolic destination.

set destination1 [\$clnt\_t\_n\_mapping getDestinationForActivity my\_http\_client svr\_traffic\_my\_http\_server]

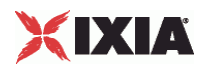

2. Set up the client or server traffic-metwork mapping. Set the client or server traffic-network mapping for a custom traffic. Set the port for a destination to kPortMapCustom. Now it is possible to access the customPortMap property on the destination object.

\$destination1 config -portMapPolicy \$ixPortMap(kPortMapCustom)

3. Include the custom port map object. This includes the custom port map object into a local variable for convenience of scripting.

set customMap [\$destination1 cget -customPortMap]

4. Set the submaps. A submap is a portion of a customPortMap that describes a simple relationship between a set of source addresses and a set of destination addresses. Complex relationships can be described using multiple ixPort objects.

set submap [\$customMap submapsIPv4.getItem 0]

5. Set the submap's mesh type to be IP range pairs:

\$submap config -meshType \$ixSubmap(kMeshTypeIpRangePairs)

IP mesh types start out with ixSubmapRange objects that correspond to network ranges in the client and server networks for the symbolic destination. In this mode, ixSubmapRange IDs are the row numbers of the corresponding ranges in the networks. ixSubmapRange can be split into smaller, equal subranges using the split command. Refer to Split and Merge Submaps.

vLAN mesh types start out with ixSubmapRange objects that correspond to vLAN IDs (one ixSubmapRange per vLAN) in the client and server networks for the symbolic destination. In this mode, ixSubmapRange IDs are the same as the vLAN IDs they represent. Each ixSubmapRange can potentially span portions of many network ranges, depending on how the vLANs are specified on those ranges.

6. Specify the interconnections. You can now specify which server submap range that each client submap range communicates with. In the following example, the numbers next to the source range and the destination range show the mapping pattern.

```
# wire second source range to first destination range
```
# and vise versa

\$submap sourceRanges(0).config -destinationId 3 \$submap sourceRanges(1).config -destinationId 1 \$submap sourceRanges(2).config -destinationId 1

\$submap sourceRanges(3).config -enable 0

7. Split and merge subIP meshes, you can split a range in the list into subranges by calling the split method on that range. Once split, a range can be merged by calling merge on it. Merge doesn't need a parameter because it removes all of the child nodes origicreated by using the split.

```
# split some ranges
$submap sourceRanges(0).split 2
```
\$submap destinationRanges(0).split 2

### EXAMPLE

#--------------------------------------------------------------

# Set up the custom traffic map for the symbolic destination.

# This must be done after creating the test object and assigning

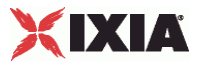

# traffic-network mappings

#--------------------------------------------------------------

set destination1 [\$clnt\_t\_n\_mapping getDestinationForActivity my\_http\_client svr\_traffic\_my\_http\_server]

\$destination1 config -portMapPolicy \$ixPortMap(kPortMapCustom)

# setting custom port map creates and initializes the custom port map object # get it so we can modify it

set customMap [\$destination1 cget -customPortMap]

# the default has a single submap range available. Modify it set submap [\$customMap submapsIPv4.getItem 0]

```
# set it to an IP range pair type
$submap config -meshType $ixSubmap(kMeshTypeIpRangePairs)
# split some ranges
#$submap sourceRanges(0).split 2
#$submap destinationRanges(0).split 2
# wire second source child to first destination child
# and vise versa
$submap sourceRanges(0).config -destinationId 3
$submap sourceRanges(1).config -destinationId 1
$submap sourceRanges(2).config -destinationId 1
```

```
$submap sourceRanges(3).config -enable 0
```
#### SEE ALSO

ixClientTrafficNetworkMapping

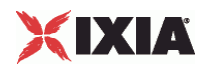

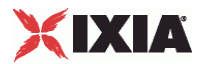

# <span id="page-120-0"></span>**ixPort**

ixPort - retrieves the ID of an Ixia port and controls the port capture.

# **SYNOPSIS**

\$network portList.appendItem -chassisId 1 -cardId 1 - portId 1

set port [\$network portList.getItem 0]

#### DESCRIPTION

The ixPort command is used to define and retreive the attributes of an Ixia port that is a member of a portList object. For example:

puts "Added card [\$clnt\_network portList(0).getId]"

#### SUB-COMMANDS

None.

# OPTIONS

getId

Returns a string indicating the chassis ID, card ID, and port ID of a port, in the following format: chassisID.cardID.portID

getOwner

Returns a string indicating the current owner of the port. Returns an empty string if there is no owner.

#### isLinkUp

Returns a flag indicating, whether a cable is connected to another live port.

isPortCaptureEnabled

This returns a flag indicating the capture is enabled on the port.

setPortCaptureEnable

This enables the port capture. It is also enabled during the traffic-network map

setPortCaptureFile Name

This enables the port capture and saves the details in a file on the hard disk.

# XIXIA

EXAMPLE

```
#--------------------------------------------------------------
# Build Chassis Chain and add a Chassis
#--------------------------------------------------------------
set chassisChain [::IxLoad new ixChassisChain]
$chassisChain addChassis myChassis
#--------------------------------------------------------------
# Build client Network
#--------------------------------------------------------------
set clnt_network [::IxLoad new ixClientNetwork $chassisChain]
#--------------------------------------------------------------
# Add a port
#--------------------------------------------------------------
$clnt_network portList.appendItem \
-chassisId 1 \
-cardId 1\
-portId 1
#--------------------------------------------------------------
# Get the port back and check its ID
#--------------------------------------------------------------
```
puts [\$clnt\_network portList(0).getId]

#### SEE ALSO

ixChassisChain

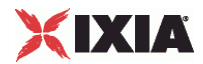

<span id="page-123-0"></span>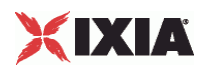

# **Submap**

# **SYNOPSIS**

set submap [\$customMap submapsIPv4.getItem 0]

\$submap config -meshType \$ixSubmap(kMeshTypeIpRangePairs)

#### DESCRIPTION

A portion of a customportmap that describes a relationship between a set of source addresses and destination addresses. Arbitrarily complex relationships can be described using multiple ixSubmaps.

# Options

#### name

This is the user-defined name for the submap.

destinationRanges

This is a list of ixSubmapRange objects representing the server IPs.

#### sourceRanges

This is a list of ixSubmapRange objects representing the server IPs.

#### ipType

This can be either, IPv4 or IPv6. This is read-only.

allowsIpMesh

This is a read-only value, and returns 1 if the IP meshTypes are allowed.

#### allowsVlanMesh

This is a read-only value, and returns 1 if the vLAN meshTypes are allowed.

#### meshType

This defines the relationship between the sourceRanges and destinationRanges. Can be one of:

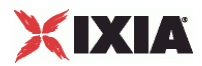

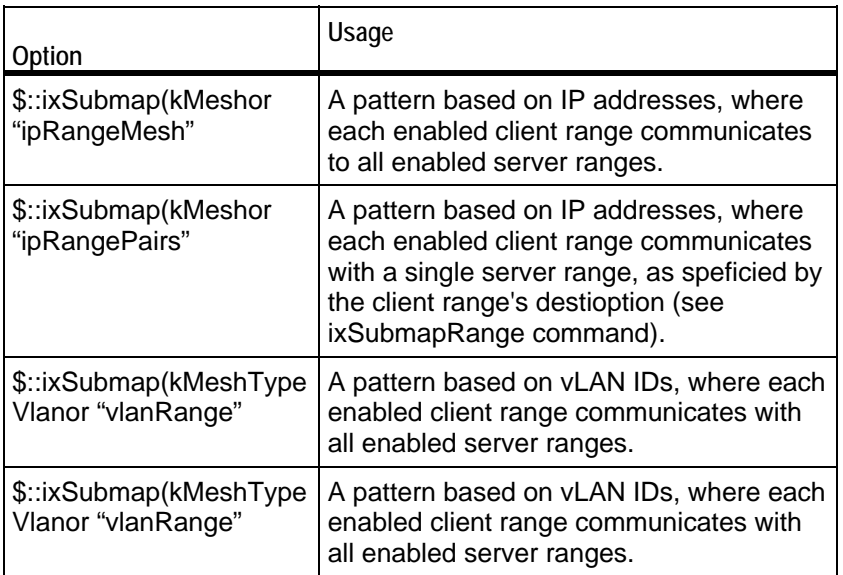

<span id="page-125-0"></span>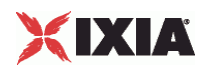

# **ixSubmapRange**

## DESCRIPTION

A group of IPs, specified by either VLAN or IP (as determined by the ixSubmap meshType option). A submap range is the smallest unit of client or server IPs for specifying the traffic flow between clients and servers.

OPTION

id

This is the IxLoad-assigned ID for the submap. This is read-only.

enable

This enables or disables traffic for the submap range. In full mesh modes, enable applies to both the client and server submap ranges. In range pair modes, enable affects the submap ranges only. All enabled client submap ranges will talk to their specified destination submap range, whether enabled or not.

destinationId

This is enabled for client submap ranges in a range pair meshType mode. It specthe destination submap range to be communicated with. It can handle a list of destination IDs

#### childRanges

This is for IP meshTypes only. This is an ixConfigSequenceContainer with a list of ixSubmapRanges for nodes created via the split command. This list cannot be extended manually via appendItem.

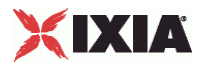

# <span id="page-126-0"></span>**ixIntRange**

#### DESCRIPTION

This will hold the items of comma separated list of ports defined in portRanges of ixDutProtocolPortRange. These items can either be a single integer value or a range of integers.

```
set my_ixIntRange [::IxLoad new ixIntRange]
$my_ixIntRange config \
-intRange 16-80"
```
## OPTION

intRange

The value of portRanges of ixDutProtocolPortRange.

#### EXAMPLE

```
set destination [$Traffic1_Network1 getDestinationForActivity "HTTPClient1" 
"DUT1:custom"]
```
 $$destination config \ \$ 

-portMapPolicy "customMesh"

\$destination portRangeList.clear

set my\_ixIntRange [::IxLoad new ixIntRange]

\$my\_ixIntRange config \

-intRange  $16"$ 

\$destination portRangeList.appendItem -object \$my\_ixIntRange

set my\_ixIntRange1 [::IxLoad new ixIntRange]

\$my\_ixIntRange1 config \

-intRange  $"18"$ 

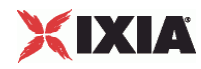

\$destination portRangeList.appendItem -object \$my\_ixIntRange1

set my\_ixCustomPortMap [\$destination cget -customPortMap]

set Submap1 [\$my\_ixCustomPortMap submapsIPv6.getItem 0] \$Submap1 config \

-name  $\blacksquare$ 

-meshType  $\blacksquare$ 

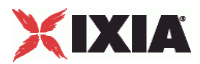

# <span id="page-128-0"></span>**ixRepository**

ixRepository-Creates a repository object (RXF file).

## **SYNOPSIS**

set ::repository [::IxLoad new ixRepository -name path]

#### DESCRIPTION

The repository (.RXF file) object is a set of lists that represents the tree shown in the IxLoad GUI. There are six lists, one for each top-level node in the GUI tree: clientNetworkList, serverNetworkList, dutList, clientTrafficList, serverTraffiand testList.

In order to create a respository, all test components (networks, traffic, activities, traffic-network mappings, and tests) to be saved in a repository must be created in these lists.

Similarly, the contents of an existing repository can be manipulated by maniputhe objects in these lists. The lists are of type ixConfigSortedNamedItemList.

For examples of repository usage, see the following scripts in the \Samples direc

- **F** reprun.tcl Runs all tests in a repository.
- **F** repNewHTTP.tcl Creates a new repository.
- reprunhttpstats.tcl Runs all tests in a repository and collects http stats.

#### SUBCOMMANDS

The options for this command are configured and read using the subcommands defined in the ixConfigSortedNamedItemList command.

### OPTIONS

name

Specifies the path to the file.

activeTest

The name of the active test in the repository. This test should be selected when the repository is loaded into the IxLoad GUI.

clientNetworkList

List of the client networks in the repository. This is a list of type ixConfigSortedNamedItemList.

serverNetworkList

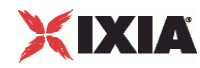

List of the server networks in the repository. This is a list of type ixConfigSortedNamedItemList.

dutList

List of the DUTs in the repository. This is a list of type ixConfigSortedNamedItemList.

clientTrafficList

List of the client activities in the repository. This is a list of type ixConfigSortedNamedItemList.

serverTrafficList

List of the server activities in the repository. This is a list of type ixConfigSortedNamedItemList.

#### testList

List of the test configurations (traffic-network mappings, timelines, port selecin the repository. This is a list of type ixConfigSortedNamedItemList.

#### write

Save the repository to a file. -write takes the following arguments:

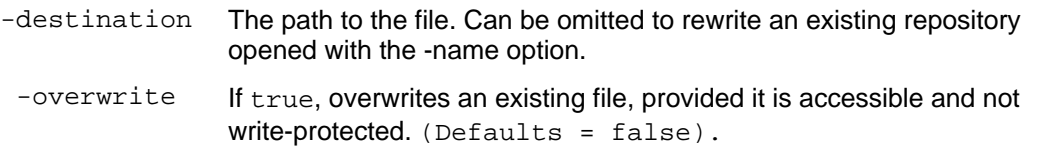

#### EXAMPLE

#Create an empty repository and save it

set ::newRepository [::IxLoad new ixRepository ]

\$::newRepository write -destination newRepository -overwrite 1

SEE ALSO

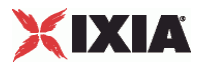

# <span id="page-130-0"></span>**statCollectorUtils**

ixSendEventCommand - trigger a waiting command

#### **SYNOPSIS**

```
$my_ixSendEventCommand config \ 
   -option value
```
#### DESCRIPTION

ixSendEventCommand and ixWaitEventCommand synchronize the command lists of two or more activities within a Subscriber NetTraffic. ixWaitEventCommand stops command list execution until an ixSendEventCommand with a matching eventId is called. ixSendEventCommand causes all command lists within a Subscriber NetTraffic that are currently stopped by an ixWaitEventCommand with a matching eventId to resume execution.

ixSendEventCommand and ixWaitEventCommand are added to an actionList using the appendItem command.

For example, if Command2 must be executed only after Command1 has been executed:

1. An ixWaitEventCommand is inserted preceding Command2.

2. A ixSendEventCommand is added after Command1, with the same eventID as in the ixWaitEventCommand.

When Command1 finishes executing, the ixSendEventCommand ends the ixWaitEventCommand for Command2, causing Command2 to be executed.

ixSendEventCommand and ixWaitEventCommand can only be used with Subscriber activities.

# OPTIONS

commandType

Command type. The only value is "SendEventCommand".

#### eventID

ID of the corresponding ixWaitEventCommand. Default value = 1.

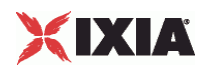

#### EXAMPLE

```
set my_ixSendEventCommand [::IxLoad new ixSendEventCommand]
$my_ixSendEventCommand config \ 
    -commandType "SendEventCommand" \ 
   -eventId 1
$Subscriber_Activity_HTTPClient1 agent.actionList.appendItem -object 
$my_ixSendEventCommand 
. 
. 
. 
$Subscriber_Activity_FTPClient1 agent.actionList.clear 
set my_ixWaitEventCommand [::IxLoad new ixWaitEventCommand] 
$my_ixWaitEventCommand config \ 
    -commandType "WaitEventCommand" \ 
   -eventId 1
$Subscriber_Activity_FTPClient1 agent.actionList.appendItem -object 
$my_ixWaitEventCommand
```
# SEE ALSO

## ixWaitEventCommand

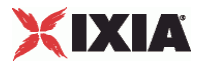

# <span id="page-132-0"></span>**ixStatCatalogItem**

ixStatCatalogItem-Describes a single item in a stat catalog.

#### **SYNOPSIS**

set statCatalog [\$ixTestObject getStatCatalog]

puts [[lindex \$statCatalog 0] statSpecList(0).cget -name]

#### DESCRIPTION

The ixStatCatalogItem object is a returned element of a list from the ixTest g command. It describes a statistics source and all of the statistics and filters available from that source.

#### SUBCOMMANDS

The options for this command are read using the standard cget and get Options subcommands defined in the ixConfig command.

#### OPTIONS

statFilterList

 $(Read \ Only)$ . The list of all filters available from the agent. Each item of the list is of type ixStatFilter. Refer to ixConfigSequenceContainer for a list of commands that may be used to manipulate this list.

statSourceType

(Read Only). The agent from which statistics originate, of the form:

Protocol Client/Server

Where Protocol is one of the supported protocols-for example, HTTP or FTP, and Client/Server is one of those two values. Some examples are:

"HTTP Client"

"FTP Server"

statSpecList

 $(Read \text{ Only})$ . The list of all statistics available from the agent. Each item of the list is of type ixStatSpec. Refer to ixConfigSequenceContainer for a list of comthat may be used to manipulate this list.

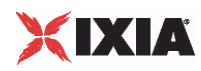

# EXAMPLE

puts [[lindex \$statCatalog 0] statSpecList(0).cget -name]

SEE ALSO

ixTest, ixStatFilter, ixStatSpec

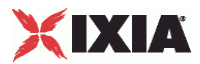

# <span id="page-134-0"></span>**ixStatFilter**

ixStatFilter-Describes a single statistics filter in a stat catalog.

# **SYNOPSIS**

set statCatalog [\$ixTestObject getStatCatalog]

puts [[lindex \$statCatalog 0] statFilterList(0).cget -type]

#### DESCRIPTION

The ixStatFilter object is one element of the statFilterList option of the ixStatCatalogItem object. It describes a single filter available for a protocol agent (statSourceType).

#### SUBCOMMANDS

The options for this command are read using the standard cget and getOptions subcommands defined in the ixConfig command.

# OPTIONS

type

(Read Only). The type of the filter available. One of:

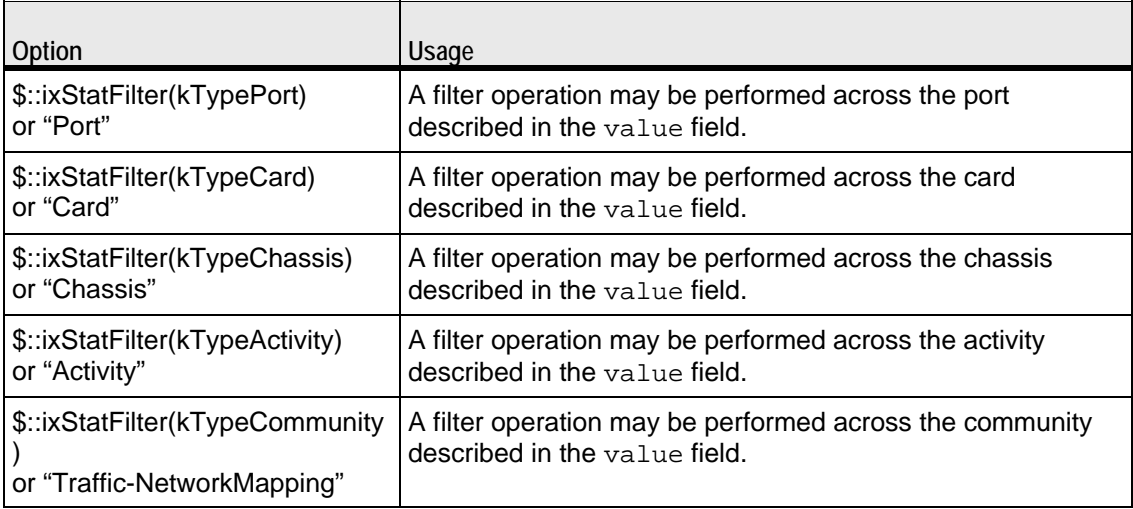

#### value

(Read Only). A value corresponding to the value of the type option. One of:

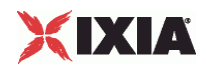

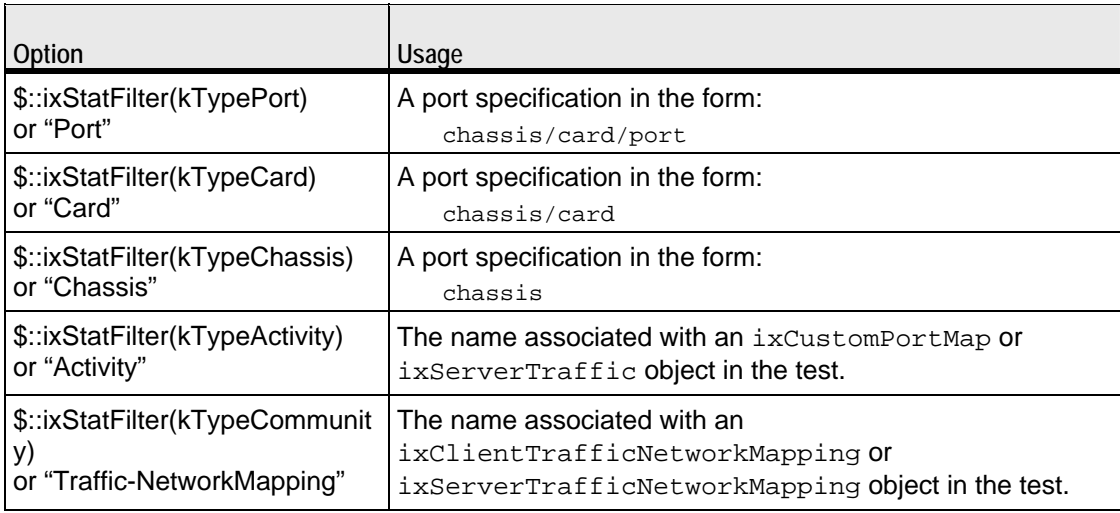

# EXAMPLE

puts [[lindex \$statCatalog 0] statFilterList(0).cget -type]

# SEE ALSO

ixTest, ixStatCatalogItem

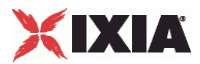

# <span id="page-136-0"></span>**ixStatSpec**

ixStatSpec-Describes a single statistic in a stat catalog.

# **SYNOPSIS**

set statCatalog [\$ixTestObject getStatCatalog]

puts [[lindex \$statCatalog 0] statSpecList(0).cget -type]

#### DESCRIPTION

The ixStatSpec object is one element of the statSpecList option of the ixStatCatalogItem object. It describes a single statistic available for a protocol agent (statSourceType).

# SUBCOMMANDS

The options for this command are read using the standard cget and getOptions subcommands defined in the ixConfig command.

# OPTIONS

aggregationFunctionCode

(Read Only). The type of statistic which this represents. One of:

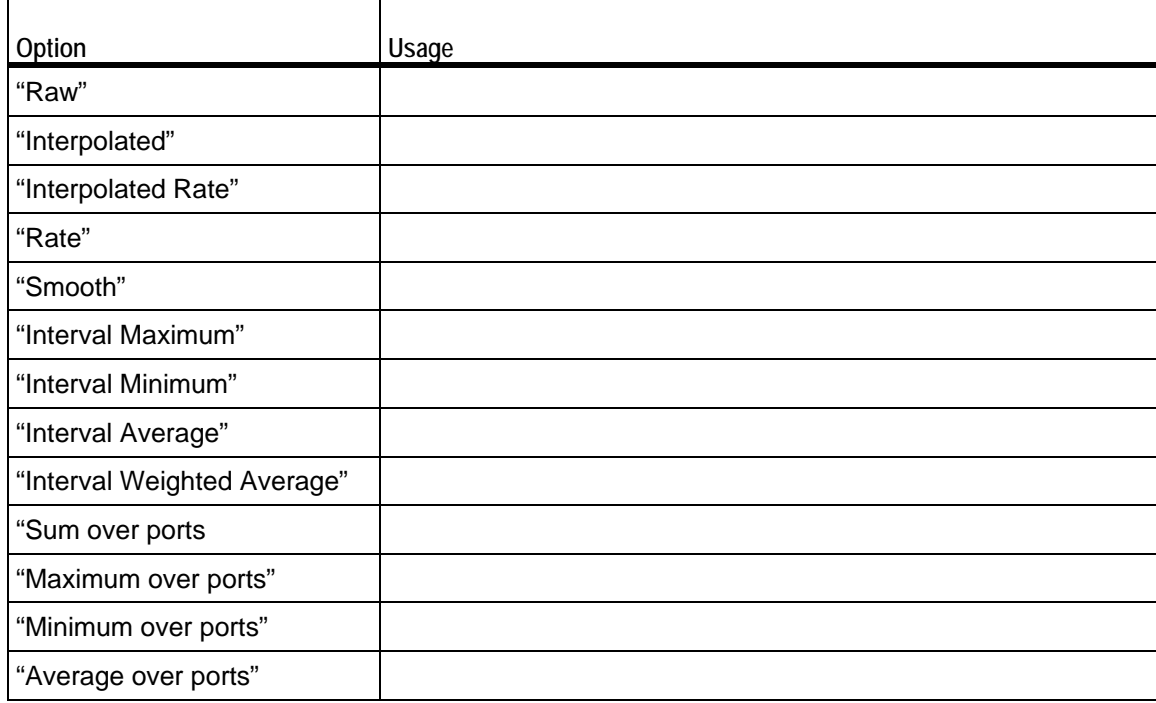

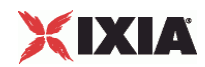

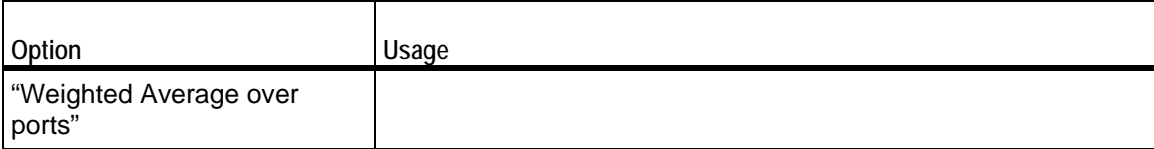

enablePortAggregation

(Read Only). If true, then it is possible to aggregate this statistic for all agents on a port.

name

(Read  $Only)$ . The name of the statistic. This is the same name that is used in the name field of the ::statCollectorUtils::AddStat -statName argument.

#### path

(Read Only). The internal full-path name of the statistic.

#### EXAMPLE

puts [[lindex \$statCatalog 0] statSpecList(0).cget -type]

# SEE ALSO

ixTest, ixStatCatalogItem

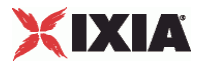

# <span id="page-138-0"></span>**ixTest**

ixTest-Builds a complete IxLoad test.

### **SYNOPSIS**

set Test1 [::IxLoad new ixTest]

\$test subcommand options...

#### DESCRIPTION

The ixTest command is used to construct a complete IxLoad test structure. It conof a list of client traffic-network and server traffic-network mappings, called communities. In addition to the two lists, several options control global operaAn  $i$ xTest command is used in conjunction with a ixTestController to operthe test and collect statistics.

## SUBCOMMANDS

The options for this command are configured and read using the standard config, cget, and getOptions subcommands defined in the ixConfig command. In addithe following commands are available. Unless otherwise described, no valare returned and an exception is raised for any error found.

## getStatCatalog

This subcommand returns a list of objects of type ixStatCatalogItem that define all of the statistics available, along with all possible filters. Refer to ixConfigSequenceContainer for a list of commands that may be used to maniputhis list.

#### getCommunityList

This subcommand returns all the communities in the test in no particular order. It is provided for convenience. It is essentially equivalent to getting the clientComand serverCommunityList and concatenating them.

```
# set the chassis chain on the repository
# since there is no chassisChain clear, 
# it's easiest to start with a new one
myChassisChain = new ixChassisChain
myChassisChain.addChassis("myChassis")
repository.chassisChain = myChassisChain
# set ports on all the networks in the tests 
# for test in repository.testList:
# or pick a specific test
for community in test.getCommunityList():
community.network.portList.clear()
# update x & y with next card and port to assign 
# (assuming single chassis)
```
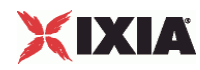

```
community.network.portList.appendItem(chassisId = 1, \backslash cardId = x, portId =
y)
```
For an example of how to load a repository, see RepRun.tcl in the Samples directory.

#### OPTIONS

clientCommunityList

A list of objects of type ixClientTrafficNetworkMapping that define the client agent to network mappings used to generate client traffic. Refer to ixConfigSequenceContainer for a list of commands that may be used to maniputhis list. (Default =  $\{\}\$ ).

comment

A comment associated with the test. (Default =  $"$ ).

#### csvInterval

The interval, in seconds, at which the CSV statisics files are updated. In the GUI, this parameter is on the Test Options pane and is labeled CSV Polling Interval. This parameter does not set the statistics callback interval, which you must define manually for each script (see statCollectorUtils on page 4-60). (Default =  $4$ ).

#### enableForceOwnerShip

If true, at the beginning of the test, any ports that are selected for the test but owned by another user are rebooted and their previous ownership cleared. This parameter corresponds to the GUI option "Forcefully Take Ownership." (Default = false).

#### enableReleaseConfigAfterRun

If true, purges the test configuration from the ports after a test completes, releases ownership of them, and the ports will no longer respond to ARPs and PINGs from the DUT. (Default = false).

#### enableResetPorts

If true, IxLoad reboots the ports before downloading the test configuration to them. To ensure the integrity of your testing, it is always safest to reboot the ports before running a test. However, rebooting the ports does increase the amount of time required to prepare the ports for a test.

If you are developing a test and making incremental changes to it and then runit to see the effect of your changes, it may be safe to save time by not reboothe ports before each run.

If you do not want to reboot the ports for every test, you should at least reboot the ports the first time you load a repository; this will ensure that any software strucremaining from a previous test or other application are properly removed. (Default = false).

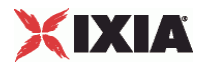

name

The name associated with this object. (Default = "TestEnvelope").

serverCommunityList

A list of objects of type ixServerTrafficNetworkMapping that define the server agent to network mappings used to simulate network servers. Refer to ixConfigSequenceContainer for a list of commands that may be used to maniputhis list. (Default =  $\{\}$ ).

statsRequired

If true, statistics will be collected for the test. (Default =  $1$ ).

## EXAMPLE

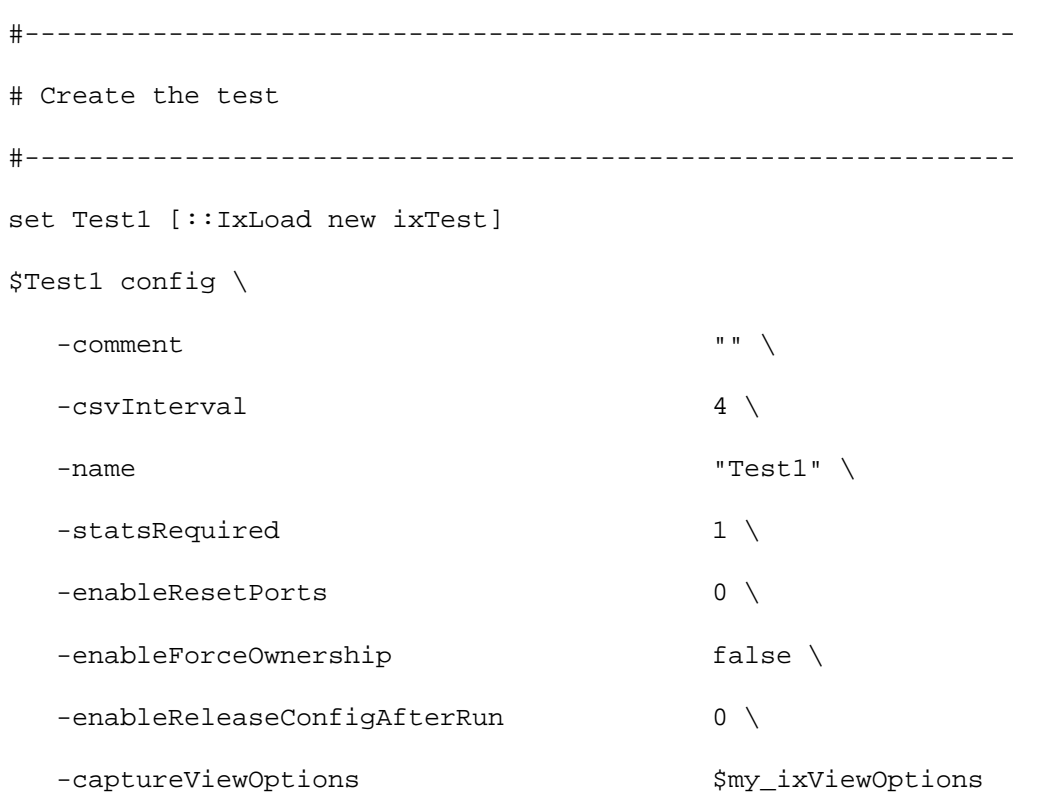

\$Test1 scenarioList.clear

\$Test1 scenarioList.appendItem -object \$TrafficFlow1

# SEE ALSO

ixTestController, ixDut

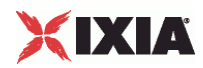

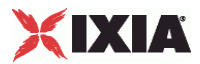

# <span id="page-142-0"></span>**ixTestController**

ixTestController-Controls execution of an IxLoad test.

#### **SYNOPSIS**

set testController [::IxLoad new ixTestController options]

\$testController subcommand options...

#### DESCRIPTION

The ixTestController command is used to control the execution of an IxLoad test. The ixTest object is referenced in this command's run subcommand.

#### SUBCOMMANDS

The options for this command are configured and read using the standard config, cget, and getOptions subcommands defined in the ixConfig command. In addithe following commands are available. Unless otherwise described, no valare returned and an exception is raised for any error found.

#### applyConfig

Downloads the test configuration to the Ixia ports. The syntax is the same as for the run subcommand.

#### applyObjectiveValues

Applies the new objective values that are configured on the activity when the test is running. See the example for canSetObjectiveValue.

#### autorepository

Automatically creates a repository that is used as the source of data for the "Test Configuration" section in a generated report. The repository is created in the results ( $\frac{1}{2}$ resultDir) directory.

The autorepository and repository subcommands can both be used to create repositories that are the source of data for the "Test Configuration" section of reports.

- autorepository creates a repository based on IxLoad's internal, ephemeral repository.
- repository creates a copy of the repository specified by  $$$ reposi(created using  $ixRepository$ ).

The choice of which one to use depends on whether or not you are using an  $s$ repository object in your test:

- If you are using \$repository, use repository.
- If you are not using \$repository, use autorepository.

autorepository requires the repository file name as an argument.

For example, the following generates a repository named  $My\_Rep.rxf$ :

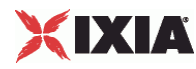

\$testController run \$test -autorepository "My\_Rep.rxf"

#### canSetObjectiveValue

Checks whether the objective value can be set on the activity when the test is running. The objective value can be changed only during the Ramp-up and Sustain phases of the test.

# Modify objective value on the fly every 40s (3rd one should give a warning)

```
set maxObjectiveValue [$Activity_newClientActivity1 getMaxObjectiveValue]
puts "Max objective value - $maxObjectiveValue"
set objectiveValue 733100
for {set j 0} {$j < 3} {incr j} {
     sleep 40
     puts "Trying to change objective to $objectiveValue..."
     $Activity_newClientActivity1 config -objectiveValue $objectiveValue
     set canSetObjectiveValue [$Activity_newClientActivity1 
canSetObjectiveValue]
     if { $canSetObjectiveValue } {
         $Activity_newClientActivity1 applyObjectiveValues
```
}

incr objectiveValue 100

}

#### copyFile

Copies files from Windows to Linux. You can use copyFile to retrieve results files.

```
set resultDir [$testController getRunResultDirFull]
```
set remoteFile [file join \$resultDir IxLoadDetailedReport.pdf]

```
::IxLoad remoteCopyFile $remoteFile /root/Report1.pdf
```
collectDebugLogs

This command places the debug logs in the DebugInfo\Logs directory of the configured results directory of the test configuration on the PC running the IxLoad client GUI. For example:

<ResultsDirectory>\ DebugInfo\Logs
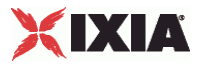

# Example:

\$testController collectDebugLogs

#### getTestServerHandle

This subcommand returns a string used for statistics collection using the statCollectorUtils::Initialize command. IOR stands for Interoperable Object Refname given to a network-addressable reference as defined by CORBA.

#### getMaxObjectiveValue

Fetches the maximum objective value that can be configured on the activity when the test is running. This value is shown as the maximum value that can be set using the Objective slider on the Run tab of the application. See the example below and the example for canSetObjectiveValue.

#### Example:

```
proc ::my_stat_collector_command {args} {
     set ::ixStatCollectorMonitor "statsReceived"
}
${NS}::StartCollector -command ::my_stat_collector_command -interval 4
set ::ixTestControllerMonitor ""
$testController run $Test1
# wait till we get stats, indicating test is starting to run
vwait ::ixStatCollectorMonitor
set maxObjectiveValue [$Activity_newClientActivity1 getMaxObjectiveValue]
puts "Max objective value - $maxObjectiveValue"
```
#### generateReport

This command performs the report generation from TCL. The generateReport function is called after a test is run and completed. The test run generates certain CSV files. These files are stored in the result directory and contain the test statisIxReporter processes the resulted CSVs and generates the PDF file.  $(Default = 1)$ .

# detailed report

To generate a detailed report, it is required to get the .rxf file for the test, and specify the detailed report option 1.

\$testController run \$test -autorepository <rxf Name>

vwait ::ixTestControllerMonitor

\$testController releaseConfigWaitFinish

\$testController generateReport -detailedReport 1

summary report

To generate a summary report, specify the summary report option 0.

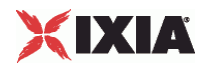

\$testController generateReport -detailedReport 0

#### getRunResultDirFull

The getRunResultDirFull returns the directory into which the generated report has been placed.

\$testController generateReport -detailedReport 1

set resultDir [\$testController getRunResultDirFull]

#### isBusy

Following a call to the run subcommand, this subcommand returns true while the test is still running.

#### repository

Creates the repository that is used as the source of data for the "Test Configura" section in a generated report. The repository is created in the results  $(s_{\text{resultDir}})$  directory.

For example, the following generates a repository using the configuration speciby the ixRepository object:

\$testController run \$test -repository \$repository

The autorepository and repository subcommands can both be used to create repositories that are the source of data for the "Test Configuration" section of reports. For a description of the differences between them, see autorepository.

#### run \$test

This command causes the test specified in  $$test,$  which must be an object of type  $ixTest,$  to start. After calling the TestController run function, your script must call vwait

::ixTestControllerMonitor to ensure that the Tcl event loop is processed. Otherwise, IxLoad will not call your statistics callback command, and you will not be able to tell when the test ends.

If you have a lot of processing to do after calling run, but before the test ends, your code may be executing when IxLoad sets the ::ixTestController monitor variable. Example 2 (see below) shows how to correctly handle detecting the end of test if this possibility exists.

#### setResultDir \$dir

Specifies the location of where the execution results will be kept. If this subcomis not called, no results will be stored. When running from a Unix client, this is a directory on the intermediate Windows host that the client connected to using the connect subcommand of ::IxLoad. The retrieveFile or retrieveFileCopy subcommands of  $::Ix$ Load can be used to retrieve the files from the Windows host.

Within the directory you specify for setResultDir, IxLoad stores the following files for the current test:

Test\_Client.csv

Test\_Server.csv

```
<Protocol>_<Client|Server>.csv
```
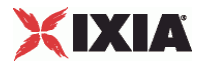

<Protocol>\_<Client|Server>\_-\_Default\_CSV\_Logs\_<activity name>\_<traffic name>@<network name>.csv

Test\_Client.csv

Test\_Server.csv

<Protocol> is the name of the protocol (for example, HTTP). There will be a set of files for each protocol used in the test.

<Client|Server> is the side of the connection, client or server. There will be a set of files for each side used in the test.

<activity name> is the name of the activities (agents) appended to the agentList of the traffic.

<traffic name> is the name of the ixCustomPortMap or ixServerTraffic elecreated in the test.

<network name> is the name of the ixDHCP or ixStatCatalogItem element crein the test.

#### stopRun

Stops the test.

# **OPTIONS**

outputDir

If this is empty (""), then no result CSV files are saved. If this is not empty (for example, "1"), then CSV files are saved. (Default =  $"$ ).

# EXAMPLE

# Example 1: First method of using vwait

set testController [::IxLoad new ixTestController -outputDir 1]

\$testController setResultDir \

"[pwd]/RESULTS/simplehttpclientandserver"

# Run the test

\$testController run \$test

vwait ::ixTestController

#Example 2: Second method of using vwait. This method is useful if you have processing you wish to do while the test is running.

# Code to set up and define test and testController

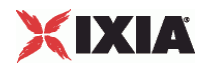

```
# ...
```

```
# The following function is useful to delay while running
# the Tcl event loop.
proc sleep {duration} {
    after $duration {set wakeUp 1}
   vwait wakeUp
}
set ::ixTestControllerMonitor ""
$testController run $test
# Other activities here. While waiting you must call
# either vwait or update to ensure your statCollector command
# is called.
#
# wait, if necessary, until the test is over
#
while {[lsearch $::ixTestControllerMonitor TEST_STOPPED] == -1} {
     sleep 1000
}
```
puts \$::ixTestControllerMonitor

# SEE ALSO

ixTest

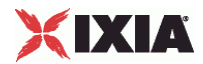

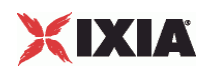

# **ixTestControllerMonitor**

ixTestControllerMonitor-Global variable to wait on for test completion.

# **SYNOPSIS**

vwait ::ixTestControllerMonitor

#### DESCRIPTION

The global variable ixTestControllerMonitor is maintained by ixTestController while a test is running. Its value may be vwait'd to determine when the test is complete.

ixTestControllerMonitor is set by IxLoad either at the end of the last testControlcommand (using either the applyConfig or run options). ixTestControllerMonwill only be set while inside a vwait command or an update command.

The reason you should initialize ixTestControllerMonitor prior to issuing the testcommand is because it is vwaiting on something other than ixTestConmonitor, so you need to be able to detect the end of the test by examining the value of ::ixTestControllerMonitor. Also, because it is not set by IxLoad prior to the end of the test (or applyConfig), it will be undefined otherwise.

Usually, you can use vwait or ixTestControllerMonitor directly, but if the script needs to do some other processing while the test is running, the following examfrom the simplehttpconfigstoprun.tcl sample script shows how this can be done.

In this example, the code waits for the first statistic to arrive, and then falls through if the test stops or the event occurs:

```
set ::ixTestControllerMonitor "" # initialize to known value
$testController run $test# do the command
# wait for the first sample or test stop
while \{\$::ixTestControllerMonitor == " " & & $::gotOneStat == 0\} after 1000 set wakeup 1
  vwait wakeup \# you have to call vwait (or update)
                     # periodically to allow IxLoad to run
```
}

While waiting for the test to finish, the script must call either vwait (as in the example) or update to allow the Tcl event loop to function.

ixTestControllerMonitor returns one of the following values:

```
{eventType TEST_STOPPED status OK}
```
{eventType TEST\_STOPPED status ERROR description {1}}

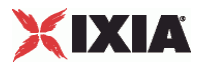

If an error occurs, refer to the log file to determine the cause.

# **EXAMPLE**

See the example under statCollectorUtils.

# SEE ALSO

statCollectorUtils, ixTestController

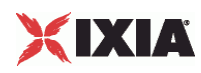

# **statCollectorUtils**

statCollectorUtils-Handles statistics gathering.

# **SYNOPSIS**

package require statCollectorUtils

::statCollectorUtils::command args

#### DESCRIPTION

The statCollectorUtils is a library containing several commands to gather statistics during a test run. The model for usage of these commands is:

- $\blacksquare$  Initialize -Initializes the statistics utilities.
- **ClearStats -Clears statistics from a previous run.**
- AddStat-Adds a statistic to the list of statistics to be retrieved. Call this once per statistic.
- AddNetworkStat-Adds a network statistic to the list of network statistics to be retrieved. Call this once per statistic.
- SetCsvVersion -Allows the stat names written to the CSV to be the same as would be the case if generated by the given buildNumber or special constant.
- **SetCsvThroughputUnits -Defines the units used for throughput statistics written to the CSV files.**
- StartCollector –command callbackCommand -Starts the statistics collection process and indicates a callback command to invoke when statistics are delivered.
- **Use** ixTestController run to run the test.
- Use vWait ::ixTestControllerMonitor to wait for the test to end. During the run, the callback command indicated in StartCollector is called.
- **StopCollector -Stops the statistics collection process.**

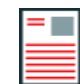

**Note:** Conditional stats and the Network overview with their associated drill-downs are not supported in the Tcl API.

#### COMMANDS

Unless otherwise described, no values are returned and an exception is raised for any error found.

AddStat arguments

Adds a statistic to the list of desired responses. The arguments to this command are -option value pairs:

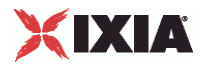

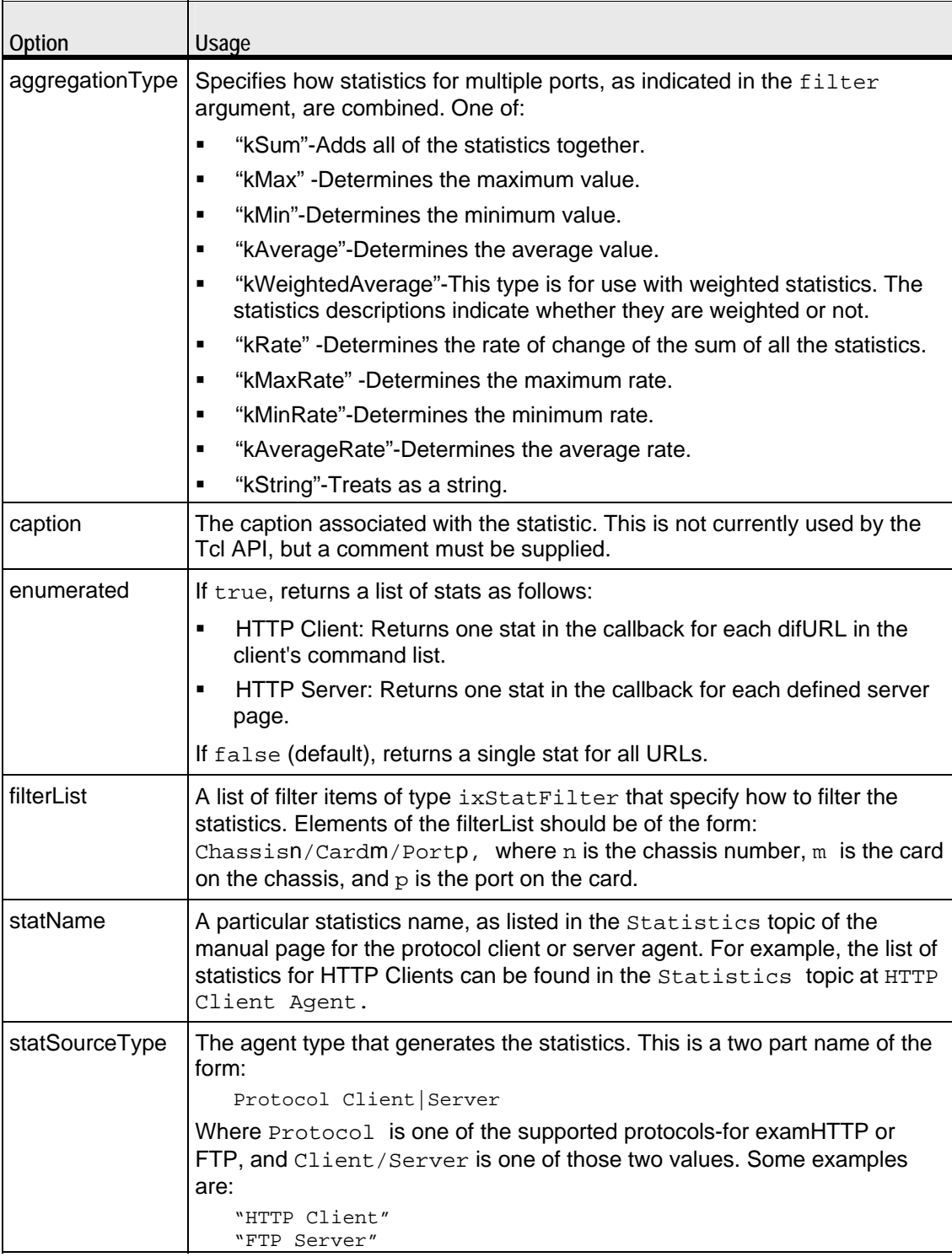

AddNetworkStat arguments

Adds a dynamic range network statistic to the list of network statistics to be retrieved.

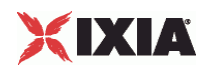

Note: If you want to create a sample script using ScriptGen, the network statistics are not available until the test configuration has been downloaded to the Ixia ports. You can use the **Apply Config** command to dowload the test configuration to the ports without starting the test.

The arguments to this command are similar to those for **AddStat**. The arguments to this command are option value pairs:

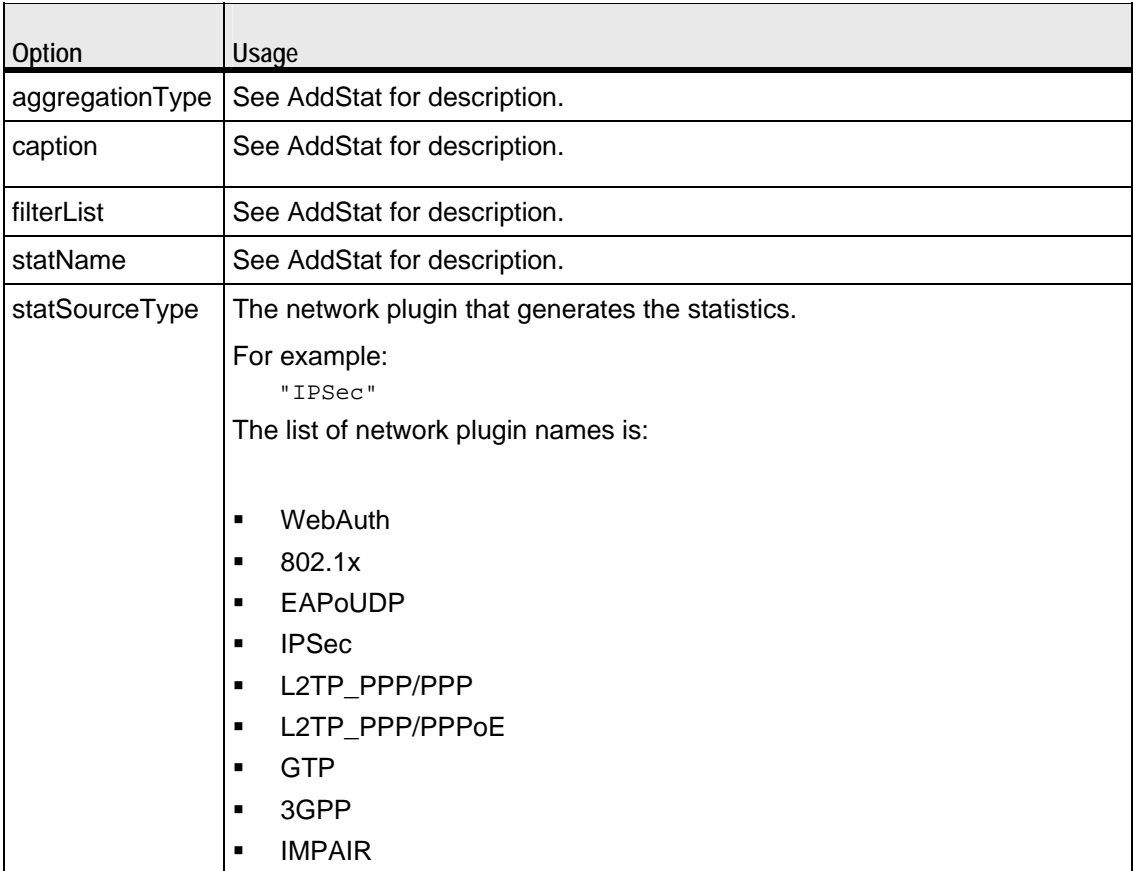

# **ClearStats**

Clears all statistical data from a previous or aborted run.

# AddPerInterfaceStat arguments

This is the utility for per range interface statistics.

To activate this statistics for the client and the server, enable IP interface (enableStats) statistics in the client and the server network.

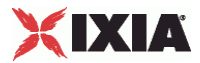

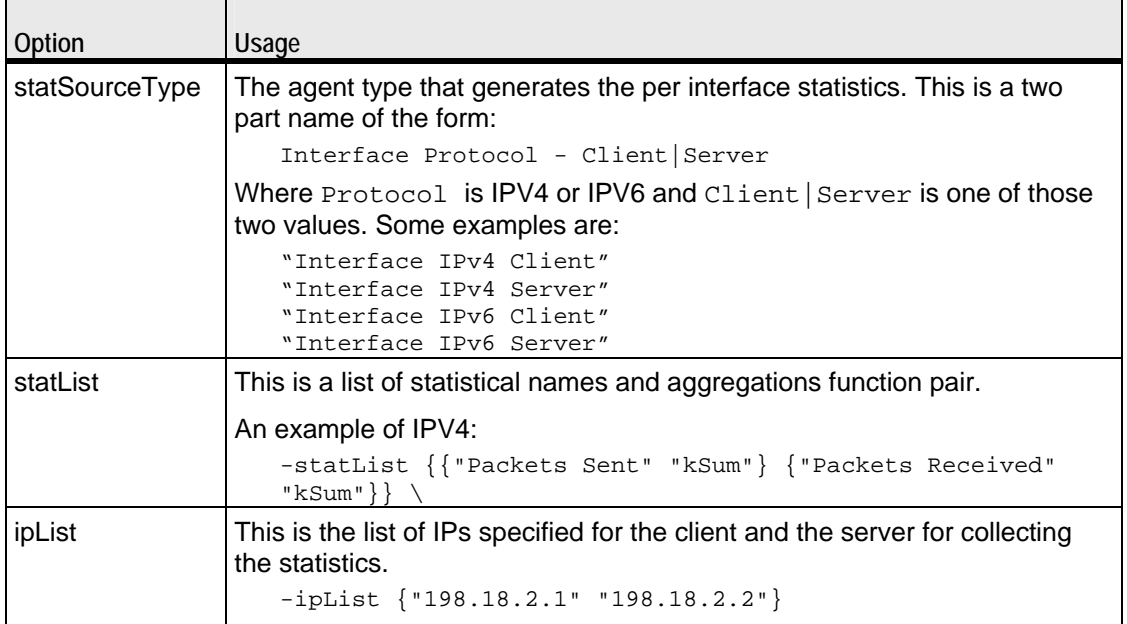

For each address that you specify in ipList, IxLoad records the statistics specified in statList.

For example, if you specify an ipList and statList as follows:

```
-statList {{"Packets Sent" "kSum"} {"Packets Received" "kSum"}} \
-ipList {"198.18.2.1" "198.18.2.2"}
```
and a returned list of statistics contains the following:

```
{{kInt 28112} {kInt 0} {kInt 31973} {kInt 0}}
```
{kInt 28112} is the statistic for Packets Sent for address 198.18.2.1.

{kInt 0} is the statistic for Packets Received for address 198.18.2.1.

{kInt 31973} is the statistic Packets Sent for address 198.18.2.2.

{kInt 0} is the statistic for Packets Received for address 198.18.2.2.

Because IxLoad adds the statistics in the order specified by statList for every address in ipList, you can parse the list of statistics returned by callback (see the StartCollector command) to obtain any specific statistic.

# Initialize -testIOR \$testIOR

Initializes the statistics utility package. \$testIOR is the value returned from a call to ixTestController's getTestServerHandle subcommand. See the following example:

```
set tc [::IxLoad new ixTestController]
::statCollectorUtils::Initialize -testIOR [$tc getTestServerHandle]
```
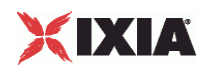

#### SetCsvVersion <br/> <br/>  $\leq$ buildNumber>

Allows the stat names written to the CSV to be the same as would be the case if generated by the given buildNumber or special constant. The build number must be in dotted-quad notation (a.b.c.d). The build number is part of the installation path when IxLoad is installed. buildNumber must be 5.0.117.0 or greater. If set to anything less than 5.0.117.0, the value is ignored.

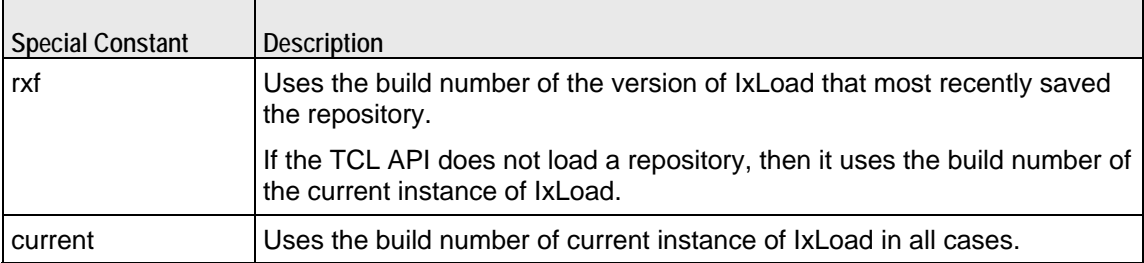

```
set tc [::IxLoad new ixTestController]
::statCollectorUtils::SetCsvVersion 5.0.280.0
```
### SetCsvThroughputUnits <throughputUnits>

Defines the units used for throughput statistics written to the CSV files. throughputUnits can be one of: Bps (bytes per second, the legacy unit), Kbps, Mbps, or Gbps.

This overrides any IxAppOption.ini entry, allowing allowing your script to determine the units used for throughput statistics written to the CSV files.

# StartCollector -command tclCommand -interval value

Initiates the operation of the statistics collection process, registering the name of a user supplied command (tclCommand), which will be called at -interval when new statistics are received.

**Callback Command Invocation**

The statistics callback interval  $(-\text{interval})$  must be set manually. It is not set by the csvinterval parameter (see ixTest). To invoke the statistics callback, define the statistics as a set of name-value pair arguments of the form:

{timestamp 1102900690000 stats {{kInt 1659316} {kInt 58998232}}}

The pairs are:

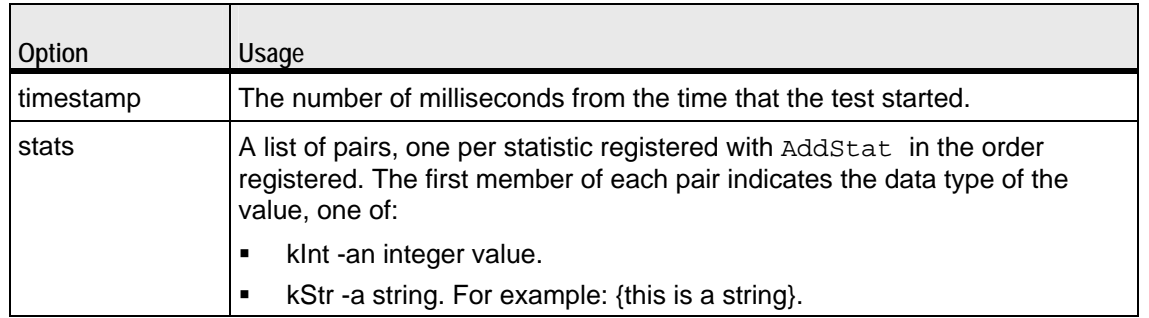

**StopCollector** 

Stops the operation of the statistics collector.

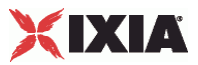

#### **OPTIONS**

None.

### EXAMPLE

```
#-----------------------------------------------------------------------
# Set up stat Collection
#-----------------------------------------------------------------------
set NS statCollectorUtils
set ::test_server_handle [$testController getTestServerHandle]
${NS}::Initialize -testServerHandle $::test_server_handle
#-----------------------------------------------------------------------
# Clear any stats that may have been registered previously
#-----------------------------------------------------------------------
${NS}::ClearStats
#-----------------------------------------------------------------------
# Define the stats we would like to collect
#-----------------------------------------------------------------------
${NS}::AddStat \
-caption "Watch_Stat_1" \
-statSourceType "HTTP Client" \
-statName "HTTP Bytes Sent" \
-aggregationType kSum \
-filterList {}
${NS}::AddStat \
-caption "Watch_Stat_2" \
-statSourceType "HTTP Client" \
-statName "HTTP Bytes Received" \
```
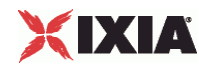

```
-aggregationType kSum \
-filterList {}
${NS}::AddStat \
-caption "Watch_Stat_3" \
-statSourceType "HTTP Client" \
-statName "HTTP Time To Last Byte (ms)" \
-aggregationType kWeightedAverage \
-filterList {}
    ${NS}::AddStat \
-caption "Watch_Stat_4" \
-statSourceType "HTTP Client" \
-statName "HTTP Bytes Sent" \
-aggregationType kRate \
-filterList {}
    ${NS}::AddStat \
-caption "Watch_Stat_5" \
-statSourceType "HTTP Client" \
-statName "HTTP Bytes Received" \
-aggregationType kRate \
-filterList {}
#-----------------------------------------------------------------------
# Define the network stats we would like to collect
#-----------------------------------------------------------------------
```

```
set :: netstatList \{\ \ \ \
```
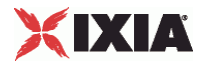

```
{"IPSec" "Interface ID" "kString"} \
{"IPSec" "Status" "kString"} \
{TPSec" "NAT-T" "kString"\} \ \ \ \ \ \ \ \{"IPSec" "DPD" "kString"} \
{"IPSec" "Total Retries" "kSum"} \
{"IPSec" "Total Latency" "kSum"} \
{"IPSec" "Encapsulation Protocols" "kString"} \
{"IPSec" "Encapsulation Mode" "kString"} \
{"IPSec" "Initiator Subnet" "kString"} \
{"IPSec" "Initiator IP Address" "kString"} \
{"IPSec" "Responder IP Address" "kString"} \
{"IPSec" "Responder Subnet" "kString"} \
}
```

```
foreach statItem $::netstatList {
```

```
set caption [format "Watch_Stat_%s" $count]
 set statSourceType [lindex $statItem 0]
set statName [lindex $statItem 1]
 set aggregationType [lindex $statItem 2]
```

```
 ${NS}::AddNetworkStat \
```

```
-caption \Diamond
```
- -statSourceType \$statSourceType \
- -statName \$statName \
- -aggregationType \$aggregationType \

-filterList {}

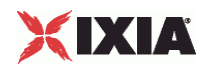

```
 incr count
}
# Start the collector (runs in the tcl event loop)
#
proc ::my_stat_collector_command {args} {
     puts "====================================="
     puts "INCOMING STAT RECORD >>> $args"
     puts "Len = [llength $args]"
     puts [lindex $args 0]
     puts [lindex $args 1]
     puts "====================================="
}
    ${NS}::StartCollector -command ::my_stat_collector_command -interval 2
     #-----------------------------------------------------------------------
     # Run the test
     #-----------------------------------------------------------------------
     $testController run $test
     #-----------------------------------------------------------------------
     # have the script (v)wait until the test is over
     #-----------------------------------------------------------------------
          vwait ::ixTestControllerMonitor;
    puts $::ixTestControllerMonitor
          #-------------------------------------------------------------------
```
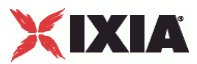

# Stop the collector (running in the tcl event loop)

#-------------------------------------------------------------------

----

\${NS}::StopCollector

# SEE ALSO

ixTestController, ixTestControllerMonitor, ixTest

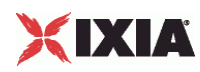

# **ixScriptGen**

ixScriptGen-Generates a tcl script (TCL file).

# **SYNOPSIS**

set scriptGenObj [::IxLoad new ixScriptGen]

#### DESCRIPTION

A scriptGen object is created and configured. scriptGen can generate a Tcl script for the following:

- **Complete test**
- **NetTraffics**
- **Activities**
- **Networks**

# SUBCOMMANDS

None.

# OPTIONS

fileName

Specifies the name and path of the script to be generated.

# includeStats

If true, the script includes code to record the default statistics for each activity in the test. If false, the script does not include any code to record statistics.

# configSetting

This option determines whether or not the generated script includes code that sets the test control options to their default values.

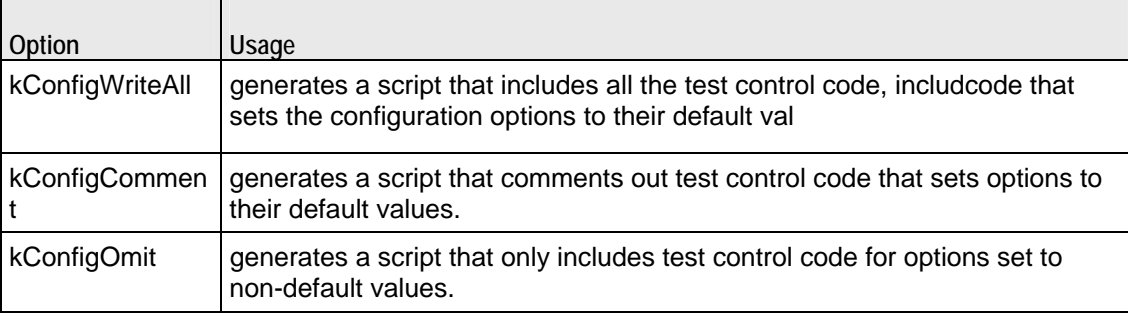

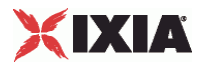

```
EXAMPLE 
   # Scriptgen for a complete script
   #-----------------------------------------------------------
   "if {$::tcl_platform(platform) == "windows"} {
   package require registry 1
   set ::_IXLOAD_INSTALL_ROOT [registry get {HKEY_LOCAL_MACHINE\Software\Ixia 
   Communications\IxLoad\InstallInfo} HOMEDIR]
   set ::_IXLOAD_PKG_DIR [file join $::_IXLOAD_INSTALL_ROOT Client tclext teepee 
   stage]
   lappend ::auto_path $::_IXLOAD_PKG_DIR
   }
   package require IxLoad
   ::IxLoad connect 1.2.3.4
   if [catch {
   set logtag "IxLoad-api"
   set logName "scriptgen"
   set logger [::IxLoad new ixLogger $logtag 1]
   set logEngine [$logger getEngine]
   $logEngine setLevels $::ixLogger(kLevelDebug) $::ixLogger(kLevelInfo)
   $logEngine setFile $logName 2 256 1
   #--------------------------------------------------------------
   # Create a test controller bound to the previosuly allocated
   # chassis chain. This will eventually run the test we created earlier.
   #--------------------------------------------------------------
   set testController [::IxLoad new ixTestController -outputDir 1]
   $testController setResultDir "[pwd]/RESULTS/reprun"
```
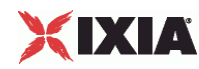

```
#
# Load the repository
#
set repository [:: IxLoad new ixRepository -name
{E:\ixweb\ixweb\3.20\automation\B2B_310_IMAP_RTSP_TELNET_POP\Repository\IMAP_
dns_all_atomic_level_cmd_ipv4.rxf}]
set testName [$repository testList(0).cget -name]
set test [$repository testList.getItem $testName]
set scriptGenObj [::IxLoad new ixScriptGen]
$scriptGenObj config \
    -fileName 
    {E:\ixweb\ixweb\3.20\automation\B2B_310_IMAP_RTSP_TELNET_POP\Repository\IM
AP_dns_all_atomic_level_cmd_ipv4_new.tcl} \
   -includeStats False \
    -configSetting $::ixScriptGen(kConfigWriteAll)
$scriptGenObj scriptGen $test
}] {
puts $errorInfo
}
::IxLoad disconnect
```
# SEE ALSO

ixNetTraffic

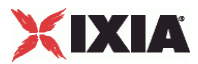

# **ixTimeline**

ixTimeline-Configures the time in the test when the activities in the NetTraffics come online, and how long they stay up for. It is also used to configure the test's objectives.

### **SYNOPSIS**

set Activity\_HTTPClient1 [\$Traffic1\_Network1 activityList.appendItem options...]

set Timeline [::IxLoad new ixTimeline] options...

# **DESCRIPTION**

The ixTimeline command is used to create a test scenario. It controls the times and rates at which Activities come online (rampUp), the length of time they stay up for (sustainTime), and the rate at which they go offline (rampDown).

There are two types of Timelines:

**Basic:** A Basic timeline controls activities linearly -- the rampUp, sustain, and rampDown phases are straight lines, and the rampUp, sustain, and rampDown occur at steady rates, either increasing (rampUp), static (sustain) or decreasing (rampDown).

Advanced: An advanced timeline allows you to plan the traffic shape to the objectValue, such as pulses or bursts. An Advanced timeline displays the ramsustain, and Rampdown phases as segments. There are five types of seg

Linear: a constant-slope segment that starts with the current objective value and ends at the End Objective Value value.

Step: a classic stair step pattern that starts with the current objective value and ending after a number of fixed deltas.

Burst: a burst segment starts with the current objective value and ends to the same objective value. Burst segments produce a symmetrical triangular shape fluctuation.

Pulse: a pulse segment starts with the current objective value and ends to the same objective value. Pulse segments produce a symmetrical pulse shape fluctuaan increase in rate,a duratioon of time spent at the new peak and then drop to the starting value.

Poisson: a poisson segment introduces a logarithmic noise element into the objective value.

#### SUBCOMMANDS

The options for this command are configured and read using the standard config, cget, and getOptions subcommands defined in the ixConfig command.

OPTIONS (BASIC TIMELINE)

rampUpValue

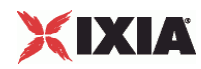

 $\blacksquare$ 

Value applied to rampUpType to either bring up users at a certain rate (Users per second or to maintain a pool of users waiting to establish connections (MaxUsers).

rampUpType

 $\overline{\phantom{a}}$ 

Ramp-up type used by timeline. One of:

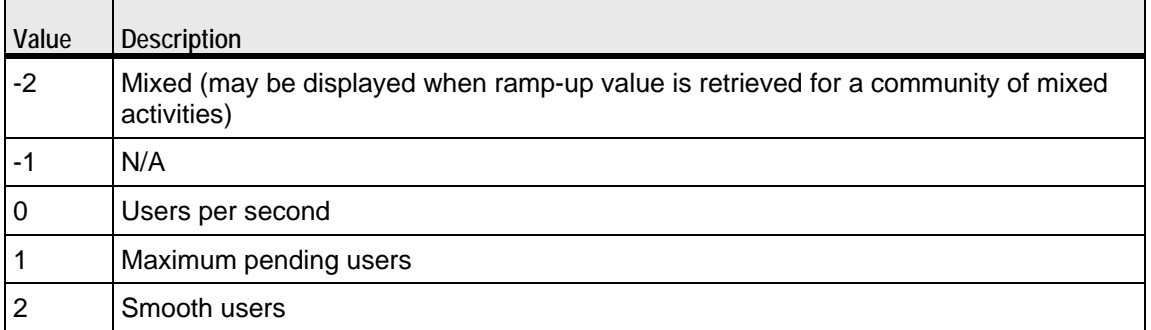

#### offlineTime

The amount of time agents are idle between iterations. ( $Default = 0$ ). This is also applicable to advanced timeline.

#### rampDownTime

Amount of time used for closing any TCP connections that are still open after all transactions are complete. rampDownTime applies only to client activities.

#### standbyTime

The amount of time, expressed in seconds, that elapses between the time the test is started and the time that the traffic-network pair become active. The valid range is from 0 to 1,000 hours (3,600,000).  $(Default = 0)$ . This is also applicable to advanced timeline.

iterations

The number of times that the traffic-network pair perform their functions (estabTCP connections, retrieving FTP files, and so forth) in the test. (Default  $= 1$ ). This is also applicable to advanced timeline.

rampUpInterval

This field accepts integer values. The value for this option will be considered only when rampUpType is usersPerSecond. You can edit the value to increment or decrement the number of users to be started at every rampUpInterval. (Default =  $1$ ).

sustainTime

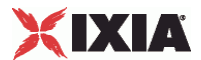

Amount of time when all users are up and performing the central test objectives, such as retrieving or serving pages (HTTP), or sending or receiving files (FTP).

timelineType

Denotes the type of phase in a section of the timeline. This is also used with the advanced timeline options.

name

Name of the Timeline.

OPTIONS (ADVANCED TIMELINE)

ixLinearTimeSegment

duration

The length of time that the segment lasts.

noiseAmplitudeScale

Amount of Gaussian noise added during the segment.

No noise is added to the last point in the segment so that the segment can end at the specified End Objective Value

endObjectiveScale

The value of the objective at the end the segment.

ixPoissonTimeSegment

duration

The length of time that the segment lasts

averageScale

Number used to compute the Poisson distribution for the segment

noiseAmplitudeScale

Amount of Gaussian noise added during the segment.

No noise is added to the last point in the segment so that the segment can end at the specified End Objective Value

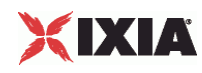

#### ixPulsesTimeSegment

amplitudeIncrementStepScale

Additional gain in height (amplitude) from one pulse to the next.

pulseRampDownDuration

Amount of time allocated to the ramping-down of the pulse.

pulseRampUpDuration

Amount of time allocated to the rising edge of the pulse.

numberOfRepetitions

Number of steps. Minimum of 1.

pulseOfflineDuration

Time between pulses.

pulseSustainDuration

Length of time that the pulse occupies at the new peak value.

noiseAmplitudeScale

Amount of Gaussian noise added during the segment.

No noise is added to the last point in the segment so that the segment can end at the specified End Objective Value.

startingPulseAmplitudeScale

Height (amplitude) of the first pulse.

#### ixBurstsTimeSegment

noiseAmplitudeScale

Amount of Gaussian noise added during the segment.

No noise is added to the last point in the segment so that the segment can end at the specified End Objective Value

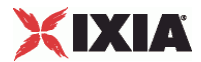

numberOfRepetitions

Number of steps. Minimum of 1

startingBurstHeightScale

Height (amplitude) of the first burst.

burstIncrementStepScale

Additional gain in height (amplitude) from one burst to the next.

burstDuration

Length of time that the burst occupies

#### burstSkew

Bias applied to the burst curve:

Symmetric: No bias (curve has identical slopes on both sides).

Left: Curve is biased to the left (left side of the curve is steeper than the right).

Right: Curve is biased to the right. (right side of the curve is steeper than the right)

#### burstOfflineDuration

Time between bursts.

# ixStepsTimeSegment

stepHeightScale

Height of the step.

noiseAmplitudeScale

Amount of Gaussian noise added during the segment.

No noise is added to the last point in the segment so that the segment can end at the specified End Objective Value

stepSustainDuration

Length of time spent at the new peak objective value.

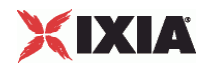

stepRampDuration

Length of time allocated to the rise to the new peak value.

numberOfRepetitions

Number of steps. Minimum of 1.

# EXAMPLE

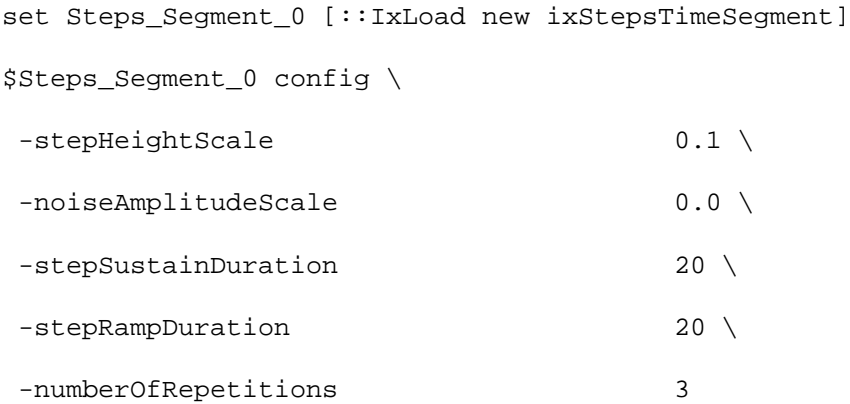

\$my\_ixAdvancedIteration appendSegment \$Steps\_Segment\_0

set Bursts\_Segment\_1 [::IxLoad new ixBurstsTimeSegment] \$Bursts\_Segment\_1 config \ -noiseAmplitudeScale 0.0 \

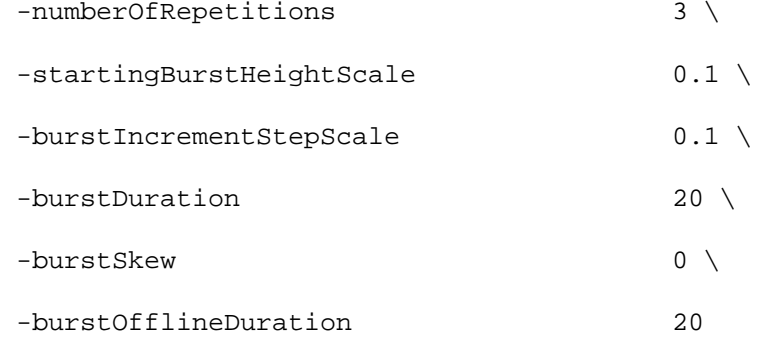

\$my\_ixAdvancedIteration appendSegment \$Bursts\_Segment\_1

set Pulses\_Segment\_2 [::IxLoad new ixPulsesTimeSegment]

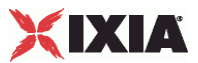

\$Pulses\_Segment\_2 config \

-amplitudeIncrementStepScale 0.1 \

-pulseRampDownDuration t

# SEE ALSO

ixNetTraffic

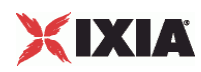

# **ixSubscriberNetTraffic**

ixSubscriberNetTraffic-Special type of NetTraffic that simulates the traffic patcreated by residential customers that receive voice, video, and data service (Triple-play) over a single physical connection (usually a cable or DSL connec

### **SYNOPSIS**

set Subscriber1\_Network1 [::IxLoad new ixSubscriberNetTraffic]

#### DESCRIPTION

Configuring an ixSubscriberNetTraffic is similar to configuring an ixNetTraffic. However, there are some differences:

Network and Protocols: Configuring a Subscriber is similar to configuring a NetTraffic. However, only the following protocols are supported:

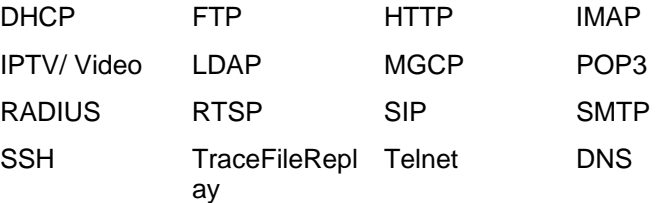

objectiveType: The only objectiveType available for a Subscriber is simulatedUsers.

### OPTIONS

Refer ixNetTraffic for information on the options.

# EXAMPLE

```
set Subscriber1 Network1 [::IxLoad new ixSubscriberNetTraffic]
set Subscriber_Activity_HTTPClient1 [$Subscriber1_Network1 
activityList.appendItem \
-protocolAndType "HTTP Client" ]
$Subscriber1_Network1 config \
-enable \qquad \qquad true \setminus-network $Network$Subscriber1_Network1 traffic.config \
-name "Subscriber1"
```
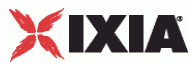

SEE ALSO

ixNetTraffic, ixBandwidthLimit

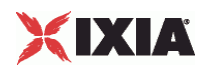

# **ixNetTraffic**

ixNetTraffic-Define client and server traffic.

# **SYNOPSIS**

set HTTP\_client\_client\_network [::IxLoad new ixNetTraffic]

### DESCRIPTION

The ixNetTraffic command is used to configure client or server traffic. Two sepaixNetTraffic objects have to be created for client and server traffic. The ixNetTraffic configuration also declares the ixNetworkGroup object. The activioptions are also configured.

#### OPTIONS

Enabling Options

enable

This enables the client or server network.

network

This specifies the name of the client or server network object.

#### activityList Configuration Options

enable

If true, this mapping is included in the IxLoad test. (Default = true).

name

Name of the activity List config object. Default = "new Client Activity 1".

enableConstraint

Currently, constraints can be set on activities that run rate-based objectives, like connectionRate, transactionRate, throughput objectives. This option enables the constraint. Default = false.

### constraintValue

If enableConstraint is true, this option mentions the constraint value. Default =100.

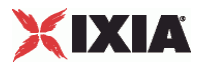

timeline

Represents the name of the ixTimeline object.

#### userObjectiveType

userObjectiveType is the recommended way to set the objective. This is the Objective Type that is displayed in the GUI, and should be the most meaningful. Changing the userObjectiveType will result in an automatic change to the objectiveType.

For most protocols, the userObjectiveType and the objectiveType are the same, but protocols can define their own userObjectiveTypes when it makes sense to do so. For example, SIP defines the *channels* userObjectiveType that corresponds to an underlying objectiveType of simulatedUsers. See the individual protocols for a description of the userObjectiveTypes they accept and how they are translated to the objectiveType.

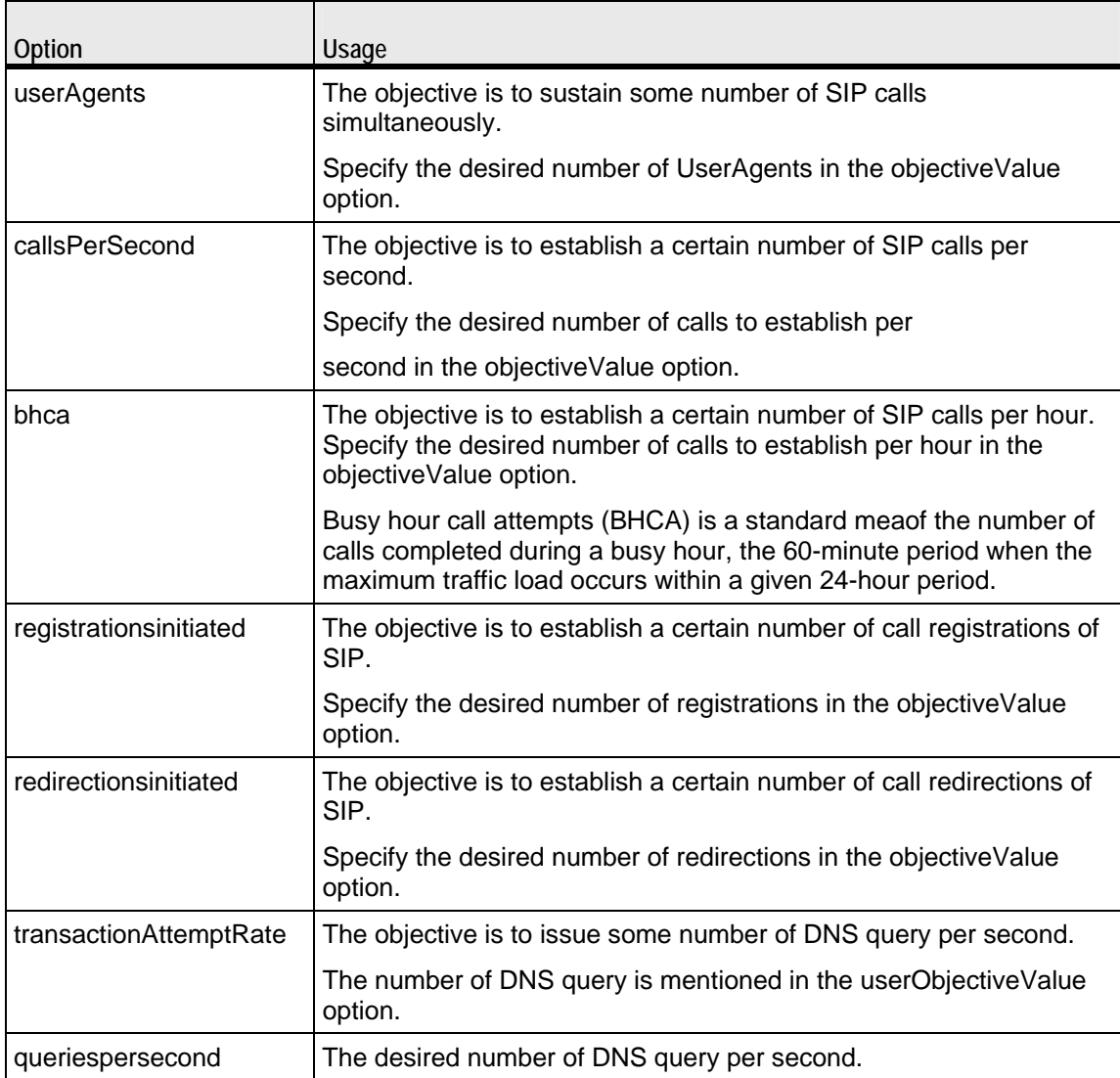

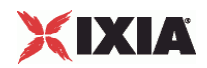

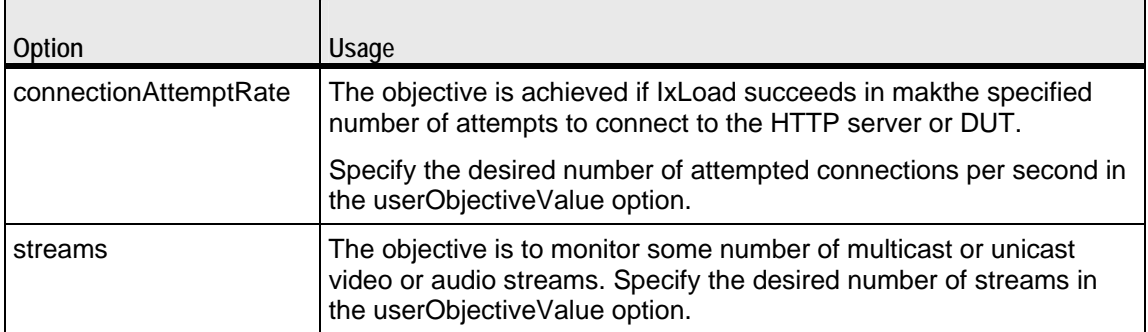

userObjectiveValue

The test objective value applied to the userObjectiveType. Default=100.

Note that some protocol-specific objectiveTypes apply scaling values to the value.

- bhca is mapped to transactionRate with a scaling factor of 3600.
- callsPerSec is mapped to transactionRate with a scaling factor of 1.
- userAgents is mapped to simulatedUsers with a scaling factor of 1.
- registrationsinitiated is mapped to transactionRate with a scaling factor of 1.
- redirectionsinitiated is mapped to transactionRate with a scaling factor of 1.

# Traffic Map Setup Options

portMapPolicy

This option controls the sequence in which the client ports connect to the server ports. One of:

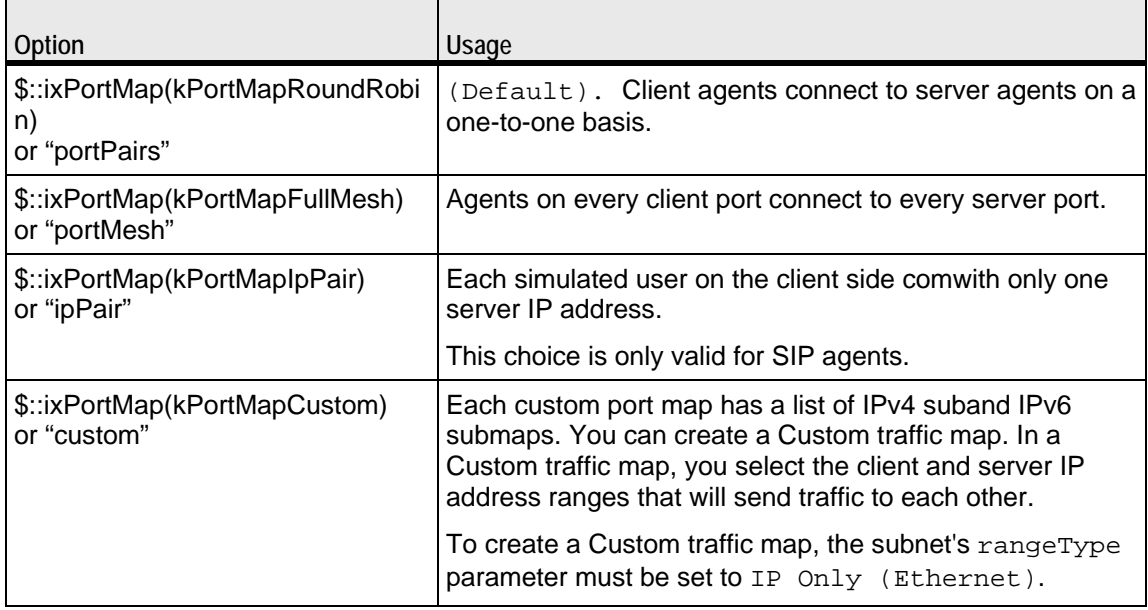

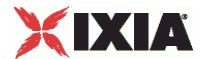

For large numbers of ports, the Port Pair sequence scales performance better than the Port Mesh sequence.

The operation of Port Pairs can be described by three scenarios:

- If the number of client ports is equal to the number of server agents, client ports will establish connections to server ports on a one-to-one basis.
- If the number of client ports is less than the number of server ports, the client ports will establish connections to the server ports on a one-to-one basis until all client ports are paired with server ports. The remaining server ports will not be used.
- If the number of client ports is greater than the number of server ports, the client ports will establish connections to the server ports on a one-to-one basis until all server ports are paired with client ports. Then, the remaining client ports will return to the first server port and continue pairing themselves with server ports.

The ixCustomPortMap customizes the order and frequency, by which client IPs will access server IPs.

Each custom port map has a list of IPv4 submaps and IPv6 submaps. There will be a list for the appropriate IP type if any ranges of that type appear in the netfor the symbolic destination. When a submap list is initialized, it will have a single submap that will be a full IP mesh, if that type is available. If only vLAN maps are allowed, then it will be a vLAN pairs map instead. If a submap is appended to the list, by default it will be a copy of the last submap in the list, unless values are passed in.

set destination [\$HTTP\_client\_client\_network getDestinationForActivity "newClientActivity1" "HTTP server newServerActivity1"]

 $$destination config \ \$ 

-portMapPolicy "portMesh"

Configuring Traffic

name

The configuration that is set in the protocolAndType option for activityList.

\$HTTP\_client\_client\_network traffic.config \

-name "HTTP client"

\$Client elementList.appendItem -object \$HTTP\_client\_client\_network

# XIXIA

#### EXAMPLE

```
set HTTP_client_client_network [::IxLoad new ixNetTraffic] 
$HTTP_client_client_network config \ 
  -enable 1 \setminus-network $client</u>$HTTP_client_client_network traffic.config \ 
  -name \blacksquare$Activity_newAgent1 config \ 
  -enable 1 \vee-name \qquad \qquad \qquad "newClientActivity1" \
  -enableConstraint false \
  -userObjectiveValue 100 \<br>-constraintValue 100 \
   -constraintValue 100 \ 
  -userObjectiveType<br>-timeline
                                    $Timeline1$Client elementList.appendItem -object $HTTP_client_client_network 
################################################# 
# Destination newServerActivity1 for newClientActivity1 
################################################# 
set destination [$HTTP_client_client_network getDestinationForActivity 
"newClientActivity1" "HTTP server_newServerActivity1"] 
$destination config \ 
   -portMapPolicy "portMesh"
```
#### SEE ALSO

ixSubscriberNetTraffic

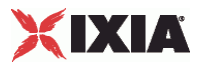

# **activityList**

activityList-Generates traffic for one side of a particular protocol. For example, an HTTP client Activity generates HTTP client requests, simulating a web browser.

### **SYNOPSIS**

set HTTP\_client\_client\_network [::IxLoad new ixNetTraffic]

set Activity\_newAgent1 [\$HTTP\_client\_client\_network activityList.appenoptions..]

#### DESCRIPTION

The activityList is used to generate traffic for one side of a particular protocol.

An Activity is added to the ixNetTraffic object using appendItem subcommand. Agents are added to the activity using the agent.config subcommand.

The protocolAndType is a required field. These define a particular type of agent; and the side of the communication. The agent definition should include options which are specific to a particular protocol, and defined in their respective appendix.

# OPTIONS

protocolAndType

Protocol is the name of the protocol (for example, HTTP). Type denotes the side of the connection, that is, client or server.

# EXAMPLE

set HTTP client client network [::IxLoad new ixNetTraffic]

#--------------------------------------------------------------

# Activity newAgent1 of NetTraffic HTTP client@client network

#-----------------------------------------------------------

set Activity\_newAgent1 [\$HTTP\_client\_client\_network activityList.appendItem \

-protocolAndType "HTTP Client" ]

#### SEE ALSO

ixNetTraffic

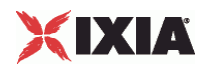
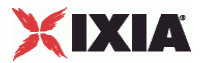

## **ixTrafficFlow**

ixTrafficFlow-Lists the test scenario.

## **SYNOPSIS**

set TrafficFlow1 [::IxLoad new ixTrafficFlow]

```
$TrafficFlow1 config \ options...
```
#### DESCRIPTION

The ixTrafficFlow command is used to list the test scenario. Traffic Flow object is appended to the ixTest object.

## SUBCOMMANDS

The options for this command are configured and read using the standard config, cget, and getOptions subcommands defined in the ixConfig command.

## OPTIONS

#### name

This represents the name of the trafficflow object.

## EXAMPLE

set TrafficFlow1 [::IxLoad new ixTrafficFlow]

\$TrafficFlow1 config \

-name "TrafficFlow1"

\$TrafficFlow1 columnList.clear

## SFF ALSO

ixDHCP, ixStatCatalogItem

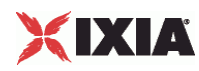

# **ixTrafficColumn**

ixTrafficFlow-A container of ixNetTraffic and ixDut objects.

## **SYNOPSIS**

set TrafficFlow1 [::IxLoad new ixTrafficFlow]

\$TrafficFlow1 config \ options...

#### DESCRIPTION

The ixTrafficColumn command is used to define and configure client, server and DUT objects. The client, server and DUT objects are appended to the ixTrafficFlow object.

## SUBCOMMANDS

The options for this command are configured and read using the standard config, cget, and getOptions subcommands defined in the ixConfig command.

## OPTIONS

#### name

This represents the name of the trafficcolumn object.

## EXAMPLE

```
set Client [::IxLoad new ixTrafficColumn]
$Client config \
-name "Client"
$Client elementList.clear
$TrafficFlow1 columnList.appendItem -object $Client
set DUT [::IxLoad new ixTrafficColumn]
$DUT config \
-name "DUT"
$DUT elementList.clear
$TrafficFlow1 columnList.appendItem -object $DUT
set Server [::IxLoad new ixTrafficColumn]
$Server config \
```
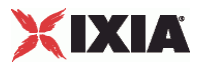

-name "Server"

\$Server elementList.clear

\$TrafficFlow1 columnList.appendItem -object \$Server

## SEE ALSO

ixTrafficFlow

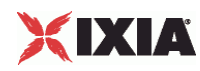

## **ixNetworkGroup**

ixNetworkGroup-Configures the client and server network.

## **SYNOPSIS**

set network [:: IxLoad new ixNetworkGroup options]

\$network config \ options...

#### DESCRIPTION

The ixNetworkGroup object is used to configure the client and server network. The client or server network is used by the ixNetTraffic object to map to the nettraffic.

#### SUBCOMMANDS

The options for this command are configured and read using the standard config, cget, and getOptions subcommands defined in the ixConfig command.

## OPTIONS

The options for this command are described in  $i$ xDHCP and  $i$ xStatCatalogItem.

aggregation

(Read-only) For load modules that support aggregating ports, this option returns the aggregation mode currently in use. For a list of aggregation modes, see setCardAggregation under ixChassisChain.

## EXAMPLE

```
#------------------------------------------------------------
# Network client network of NetTraffic HTTP client@client network
#------------------------------------------------------------set 
client_network [::IxLoad new ixNetworkGroup $chassisChain]
$client_network config \
  -comment \qquad -name "client network" \
   -emulatedRouterSubnetIPv6 
"FFFF:FFFF:FFFF:FFFF:FFFF:FFFF::0" \
  -linkLayerOptions 0 \
  -ipSourcePortFrom 1024 \
```
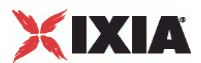

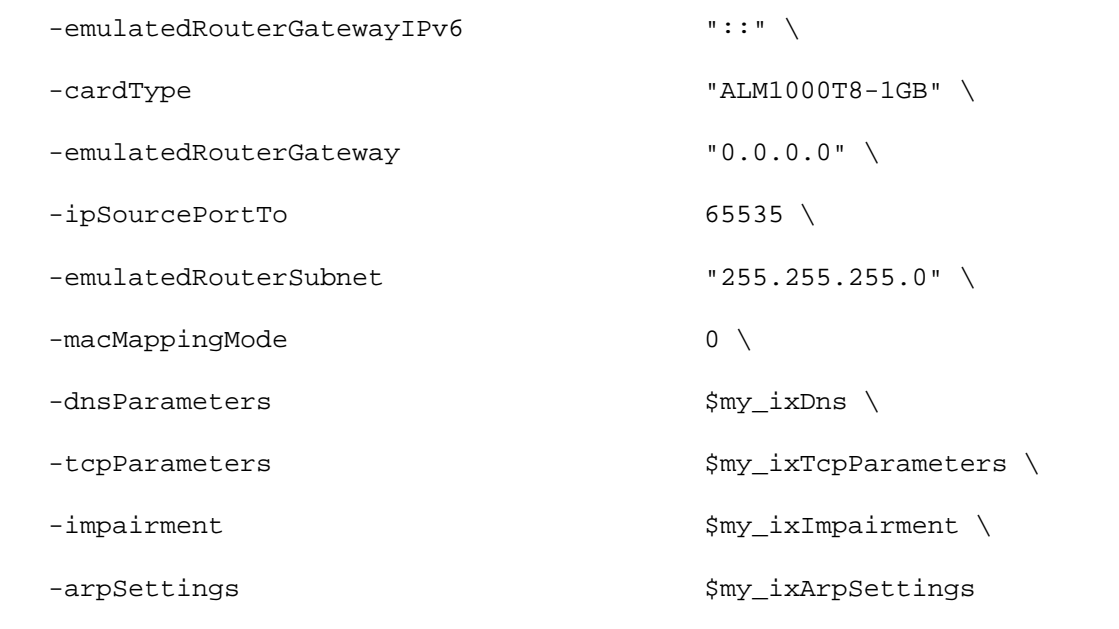

SEE ALSO

ixNetworkRange

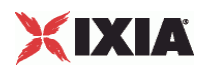

## **ixDut**

ixDut-Defines a DUT.

## **SYNOPSIS**

```
set DUT1 [::IxLoad new ixDut]
$DUT1 subcommand options...
```
## **DESCRIPTION**

The ixDut command is used to define a DUT used in the test. The DUTs are used to resolve symbolic references in traffic destinations in the various protocol agents. It also controls several DUT specific features. DUTs are added to the ixTest object using appendItem. For example,

```
set DUT1 [::IxLoad new ixDut]
$DUT1 config \
  -comment "" \setminus -type "VirtualDut" \
   -name "DUT1" \
   -dutConfig $my_ixDutConfigVirtual
```
## SUBCOMMANDS

The options for this command are configured and read using the standard config, cget, and getOptions subcommands defined in the ixConfig command.

#### OPTIONS

comment

A comment associated with this DUT. (Default =  $"$ ).

name

The name associated with the DUT. (Default =  $"DUT1"$ ).

type

The type of DUT in use. One of:

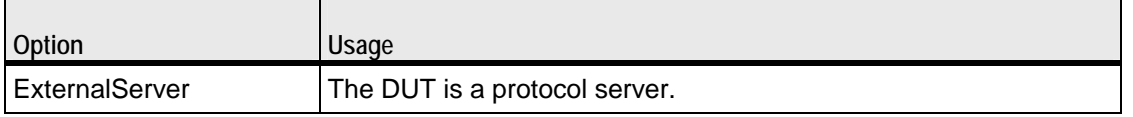

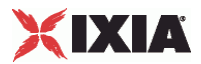

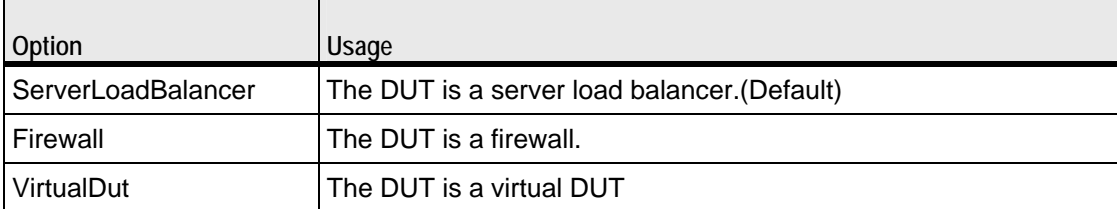

dutConfig

The object instance of the DUT type.

## EXAMPLE

```
set DUT1 [::IxLoad new ixDut]
$DUT1 config \
  \lnot comment \lnot-type \qquad "VirtualDut" \
   -name "DUT1" \
   -dutConfig $my_ixDutConfigVirtual
$DUT elementList.appendItem -object $DUT1
$New_Traffic_Flow columnList.appendItem -object $DUT
```
SEE ALSO

ixTest, ixStatCatalogItem

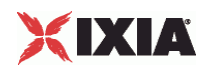

# **ixDutConfigVirtual**

ixDutConfigVirtual-Configures a virtual DUT.

## **SYNOPSIS**

```
set my_ixDutConfigVirtual [::IxLoad new ixDutConfigVirtual]
$my_ixDutConfigVirtual subcommand options...
```
## **DESCRIPTION**

The ixDutConfigVirtual command is used to:

- **Define a range of IP addresses for the DUT, instead of the single address that the other DUT Types** allow.
- Specify the TCP/UDP ports that the Virtual DUT listens on, on a per-protobasis.

Virtual DUTs are added to the ixDut object as an option. For example,

set my\_ixDutConfigVirtual [::IxLoad new ixDutConfigVirtual]

\$my\_ixDutConfigVirtual config

\$my\_ixDutConfigVirtual networkRangeList.clear

set DUT1 [::IxLoad new ixDut]

\$DUT1 config \

```
-comment "" \setminus
```

```
 -type "VirtualDut" \
```
 $-$ name  $"$ DUT $1"$ 

-dutConfig \$my\_ixDutConfigVirtual

## **SUBCOMMANDS**

The options for this command are configured and read using the standard config, cget, and getOptions subcommands defined in the ixConfig command.

## OPTIONS

ixDutNetworkRange and ixDutProtocolPortRange are appended to the ixDutConfigVirtual object.

## EXAMPLE

set my\_ixDutConfigVirtual [::IxLoad new ixDutConfigVirtual]

\$my\_ixDutConfigVirtual config

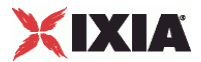

\$my\_ixDutConfigVirtual networkRangeList.clear

set Network\_Range\_1\_in\_DUT1\_\_1\_1\_1\_1\_100\_ [::IxLoad new ixDutNetworkRange] \$Network\_Range\_1\_in\_DUT1\_\_1\_1\_1\_1\_100\_ config \

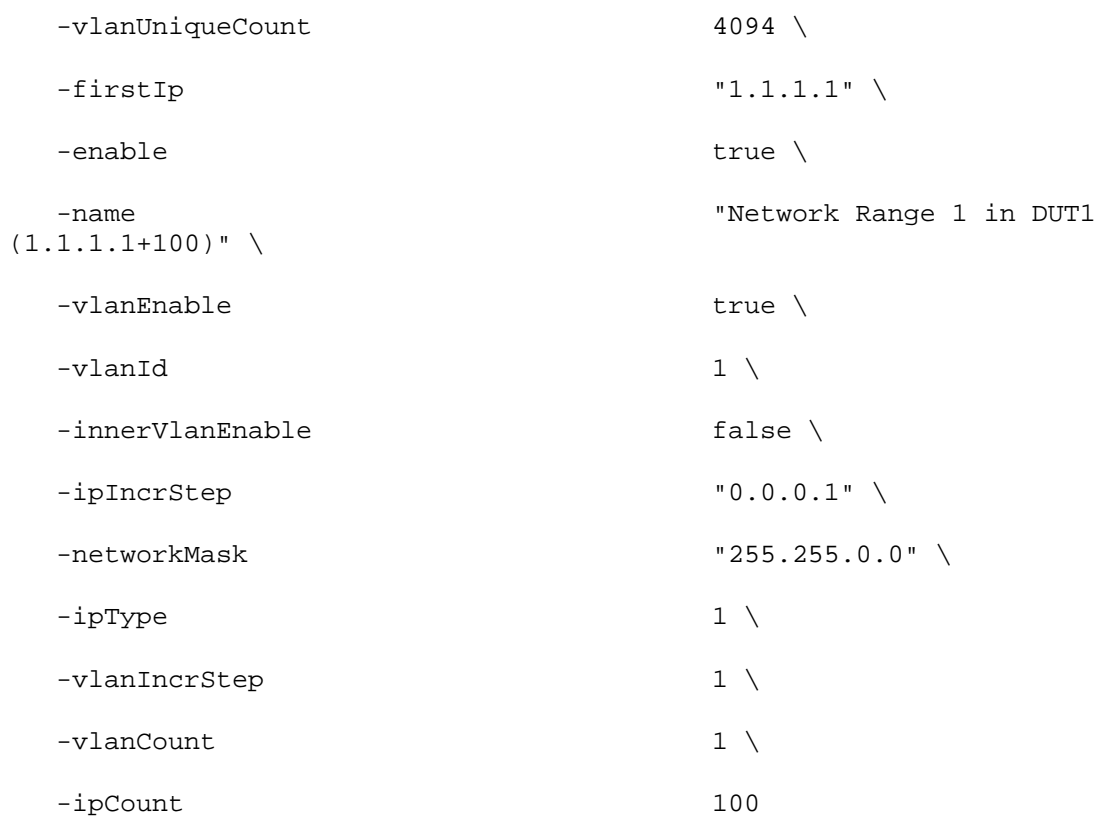

\$my\_ixDutConfigVirtual networkRangeList.appendItem -object \$Network\_Range\_1\_in\_DUT1\_\_1\_1\_1\_1\_100\_

\$my\_ixDutConfigVirtual protocolPortRangeList.clear

set my\_ixDutProtocolPortRange [::IxLoad new ixDutProtocolPortRange]

\$my\_ixDutProtocolPortRange config \

-portRanges "1001,1002,1003-1006" \

-protocol "HTTP"

\$my\_ixDutConfigVirtual protocolPortRangeList.appendItem -object \$my\_ixDutProtocolPortRange

set DUT1 [::IxLoad new ixDut]

\$DUT1 config \

 $-$  comment  $\qquad$ "  $\qquad$ 

-type  $\qquad$  "VirtualDut" \

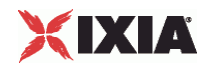

-name "DUT1" \

-dutConfig \$my\_ixDutConfigVirtual

\$DUT elementList.appendItem -object \$DUT1

## SEE ALSO

ixDut

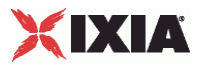

## **ixDutNetworkRange**

ixDutNetworkRange-Defines the one range of IP addresses (a subnet) that the Virtual DUT will have. Subnets defined here should match the subnets configon the actual DUT.

## **SYNOPSIS**

set Network\_Range\_1\_in\_DUT1\_\_1\_1\_1\_1\_100\_ [::IxLoad new ixDutNet

\$Network\_Range\_1\_in\_DUT1\_\_1\_1\_1\_1\_100\_ subcommand options...

#### **DESCRIPTION**

Defines the one range of IP addresses (a subnet) that the Virtual DUT will have. Subnets defined here should match the subnets configured on the actual DUT.

The Range of IP addresses are added to the ixRepository object. For example,

set Network\_Range\_1\_in\_DUT1\_\_1\_1\_1\_1\_100\_ [::IxLoad new ixDutNetworkRange]

\$Network\_Range\_1\_in\_DUT1\_\_1\_1\_1\_1\_100\_ config

## SUBCOMMANDS

The options for this command are configured and read using the standard config, cget, and getOptions subcommands defined in the ixConfig command.

## OPTIONS

vlanUniqueCount

Specifies the number of VLAN IDs to create.

#### firstIp

This is the First IP address on the subnet, and subnet mask. Enter the subnet in /<br/>bits> format, following the IP address.

For example, to specify an address of 198.162.0.1 with a subnet of 255.255.0.0, enter: 198.162.0.1/16 (Default = "1.1.1.1" ).

#### enable

If true this makes a subnet active. Only traffic from active subnets can be meshed meshed; inactive subnets are not used. Default  $=$  true.

name

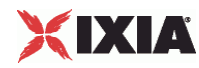

Specifies the name of the Network Range.

## vlanEnable

Enable this if the actual DUT uses VLANs. Default  $=$  false.

#### vlanId

Value of first 802.1Q VLAN tag.

### ipIncrStep

Amount of increase in the IP address used to create additional IP addresses on the subnet, and octet that will be incremented. Default  $= "0.0.0.1"$ .

#### networkMask

This specifies the subnet mask. Default =  $"255.255.0.0"$ .

### ipType

Specifies the type of addressing for the subnet: IPv4 or IPv6. IxLoad supports all forms of IPv6 addressing except ::dotted-quad notation (for example, "::1.2.3.4").

You must select the same type of addressing used on the corresponding subnet on the actual DUT. Default  $= 1$ .

#### vlanIncrStep

Amount of increase in the VLAN ID. IxLoad applies this value to the ID to create the complete list of VI AN IDs that will be meshed. Default =  $1.1$ .

vlanCount

Number of VLAN IDs to create. Default  $= 1$ .

ipCount

Number of IP addresses on this subnet.

## EXAMPLE

set Network\_Range\_1\_in\_DUT1\_\_1\_1\_1\_1\_100\_ [::IxLoad new ixDutNetworkRange]

 $$Network\_Range_1_in_DUT1_1_1_1_1_00_$  config \

-vlanUniqueCount 4094 \

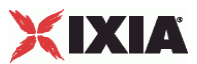

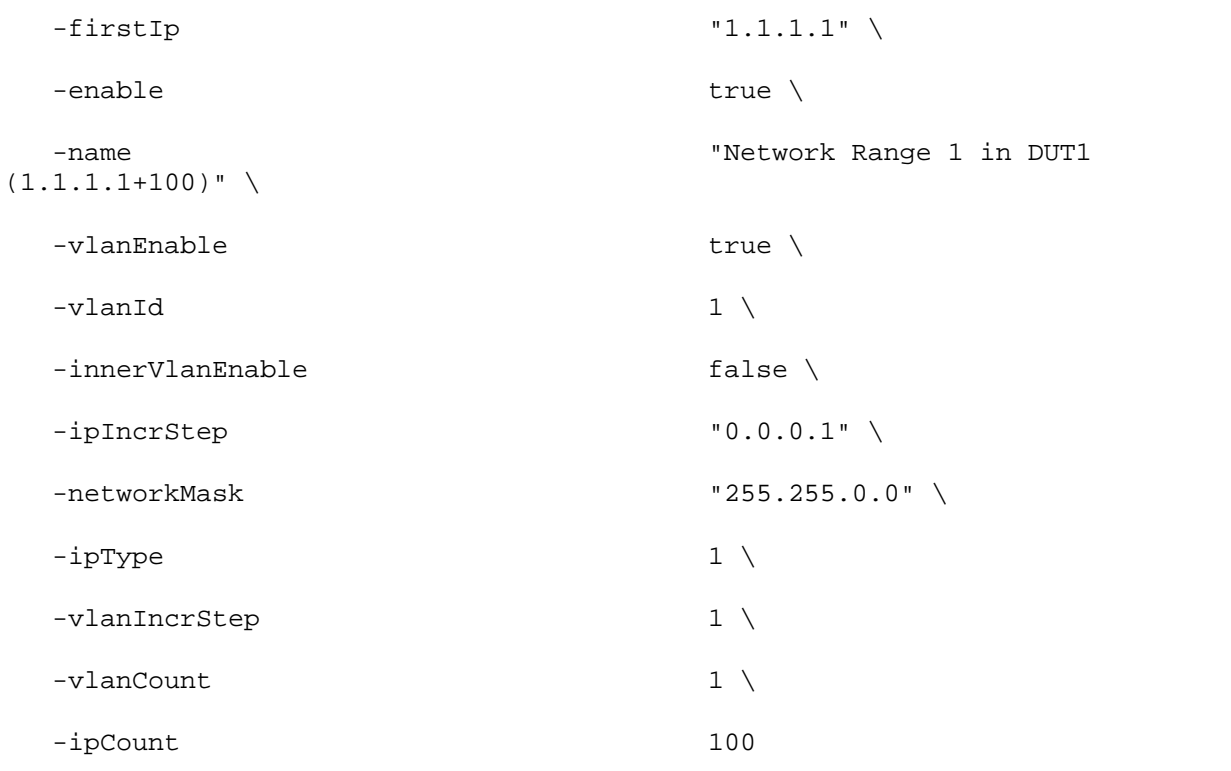

## SEE ALSO

ixDut, ixDutConfigVirtual

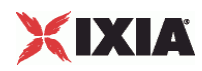

## **ixDutProtocolPortRange**

ixDutProtocolPortRange-defines a protocol that the Virtual DUT listens for, and the ports that it listens of for that protocol.

## **SYNOPSIS**

set my\_ixDutProtocolPortRange [::IxLoad new ixDutProtocolPortRange] \$my\_ixDutProtocolPortRange subcommand options...

## DESCRIPTION

Defines a protocol that the Virtual DUT listens for, and the ports that it listens of for that protocol.

The ProtocolPortRange object is appended to the ixDutConfigVirtual object. For example,

```
$my_ixDutConfigVirtual protocolPortRangeList.appendItem -object 
$my_ixDutProtocolPortRange
```
### SUBCOMMANDS

The options for this command are configured and read using the standard config, cget, and getOptions subcommands defined in the ixConfig command.

#### OPTIONS

portRanges

Specifies the port numbers that the Virtual DUT listens on for the protocols in the protocol field.

protocol

Defines a protocol to listen for. A virtual dut supports the following protocols:

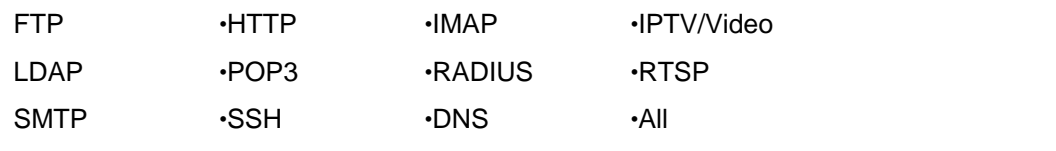

## EXAMPLE

```
set my_ixDutProtocolPortRange [::IxLoad new ixDutProtocolPortRange]
```
\$my\_ixDutProtocolPortRange config \

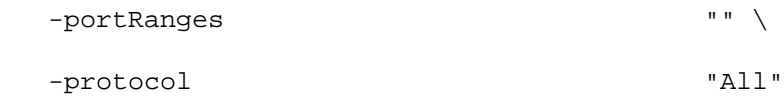

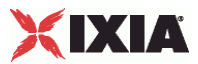

SEE ALSO

ixDut, ixDutConfigVirtual

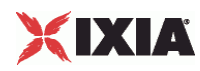

# **ixDutConfigVip**

ixDutConfigVip-DUT Configuration class for firewall and external server.

## **SYNOPSIS**

set my\_ixDutConfigVip [::IxLoad new ixDutConfigVip] \$my\_ixDutConfigVip subcommand options...

## DESCRIPTION

This class is associated with ixDut for DUT types - Firewall and External Server.

#### SUBCOMMANDS

The options for this command are configured and read using the standard config, cget, and getOptions subcommands defined in the ixConfig command.

## OPTIONS

ipAddress

Specifies the IP address used to access the DUT.

## EXAMPLE

```
set my_ixDutConfigVip [::IxLoad new ixDutConfigVip]
```

```
$my_ixDutConfigVip config \
```
-ipAddress "1.1.1.1"

## SEE ALSO

ixDut

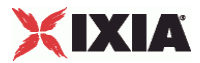

# **ixDutConfigSLB**

ixDutConfigSLB-DUT Configuration class for server load balancer.

## **SYNOPSIS**

set my\_ixDutConfigSLB [::IxLoad new ixDutConfigSLB] \$my\_ixDutConfigSLB subcommand options...

## **DESCRIPTION**

This class is associated with ixDut for DUT types - Server Load Balancer.

#### SUBCOMMANDS

The options for this command are configured and read using the standard config, cget, and getOptions subcommands defined in the ixConfig command.

#### OPTIONS

enableDirectServerReturn

Enables the Direct Server Run. In a topology using Direct Server Return, the responses are sent directly from the servers to the clients; they do not go through the SLB. Default = false.

ipAddress

Specifies the IP address used to access the DUT.

## SUB-OBJECTS

serverNetwork

If type is "Server Load Balancer (SLB)" and the SLB is balancing Ixia emulated servers, set this option to the server network that is being balanced. This must be an object of type  $ixStatCatalogItem. (Default = {}$ ).

Note: Ixia Server Network is not supported in SLB options.

## EXAMPLE

set my\_ixDutConfigSLB [::IxLoad new ixDutConfigSLB]

\$my\_ixDutConfigSLB config \

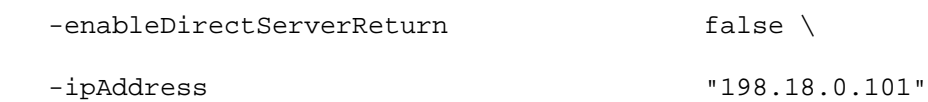

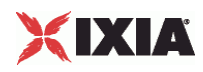

## SEE ALSO

ixDut

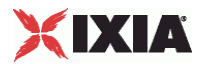

## **ixView**

ixView-Configures capture options in test repositories.

## **SYNOPSIS**

set my\_ixViewOptions [::IxLoad new ixViewOptions]

\$my\_ixViewOptions config options...

#### DESCRIPTION

The ixViewoptions commands is configured using the ixconfig subcommand. It is added as an object instance to the captureViewOptions in ixTest.

### SUBCOMMANDS

The options for this command are configured and read using the standard config, cget, and getOptions subcommands defined in the ixConfig command.

### **OPTIONS**

#### runMode

Specifies when capture starts, and how long it continues for. Values are:

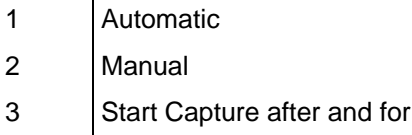

captureRunDuration

If runmode type is 3, the capture starts after the specified number of seconds, minutes, or hours mentioned in this field; after the test begins.

#### captureRunAfter

If runmode type is 3, the capture continues for the specified number of seconds, minutes, or hours mentioned in this field.

#### collectScheme

Specifies whether or not packets are displayed as they are captured during a test. Values are:

- 0 Stream
- 1 Upload

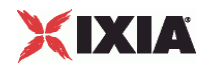

allocatedBufferMemoryPercentage

Percentage of the available memory on the Ixia port allocated for capturing pack

The memory available for capturing packets is the total amount of memory availon the port, less the amount required for the IxLoad test configuration. Of this remaining amount, you can reserve up to 70% for capturing packets.

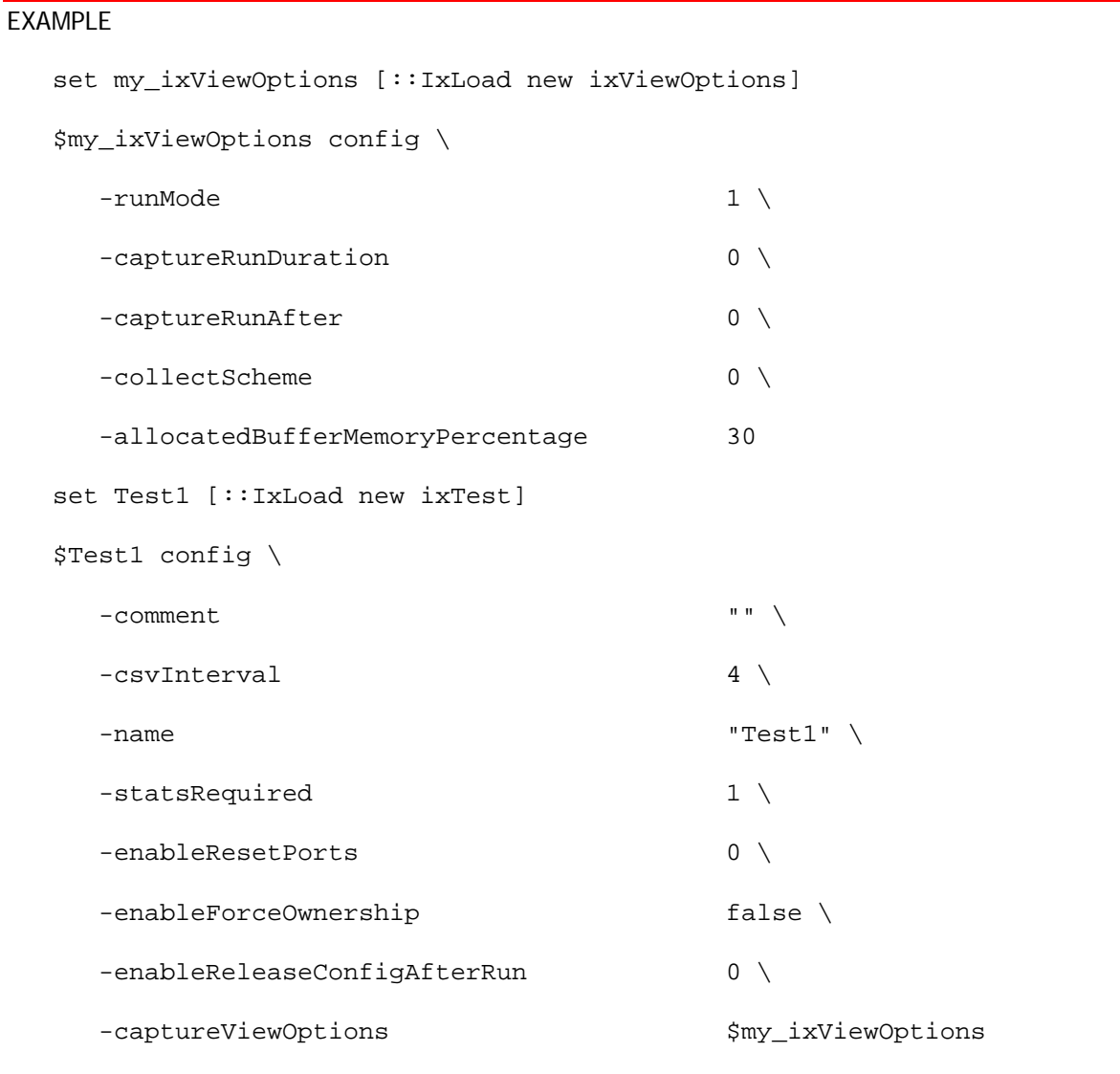

## SEE ALSO

ixTest

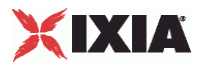

## **ixClientNetwork**

ixClientNetwork-Defines a network for client agents.

## **SYNOPSIS**

set clientNetwork [::IxLoad new ixClientNetwork \$chassisChain options] \$clientNetwork subsubcommandcommand options...

## **DESCRIPTION**

The ixClientNetwork command is used to construct a client network, which is used as part of an ixClientTrafficNetworkMapping object. A chassis chain object, as created in the ixChassisChain command, must be used in the construction of this object.

A list of network ranges, as defined in the ixRepository object is associated with the client network. Network ranges are added to the client network through the use of the networkRangeList.appendItem command.

A list of ports is also associated with the network through the portList option.

If an emulated router is to be used, a list of IP ranges for the router is also associwith the network through the emulatedRouterIpAddressPool option. The pool is defined in the ixEmulatedRouterIpAddressRange object. These are added to the object through the use of the emcommand.

## SUBCOMMANDS

The options for this command are configured and read using the standard config, cget, and getOptions subcommands defined in the ixConfig command. In addithe following commands are available. Unless otherwise described, no valare returned and an exception is raised for any error found.

#### checkConfig

Checks the configuration of the client network object.

#### reset

Disassociates the network from all of the Ixia ports currently in the portList option. Ownership of the ports is cleared.

## OPTIONS

#### chassisChain

This must be a chassis chain object, as created in the ixChassisChain command. It represents the set of chassis used in the test and defines the chassis IDs used in the portList component. This option should not be changed after portList is set. (Default = None).

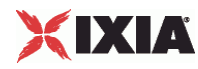

comment

A commentary string for the object. (Default =  $"$ ).

emulatedRouterGateway

If macMappingMode is set to kMacMappingModePort, then an emulated router is inserted between the clients and the external port. This is the gateway to be used for that router. ( $Default =$  $0.0.0.0$ ).

#### emulatedRouterGatewayIPv6

If macMappingMode is set to kMacMappingModePort and ipType in ixEmulat is set to "IPv6" for any addresses, then an IPv6 address is also required for the emulated router inserted between the clients and the exterport. This is the IPv6-format address of the gateway to be used for that router. IxLoad supports all forms of IPv6 addressing except ::dotted-quad notation (for example, "::1.2.3.4").  $(Default = "::C212:0001")$ .

emulatedRouterSubnetIPv6

```
Subnet mask applied to emulatedRouterGatewayIPv6 address. (Default =
"FFFF:FFFF:FFFF:FFFF:FFFF:FFFF::0")
```
emulatedRouterIpAddressPool

If macMappingMode is set to kMacMappingModePort, then an emulated router is inserted between the clients and the external port. This option is a list of ixEmulatedRouterIpAddressRange objects which define the routers' source addresses that will be used. One IP address is taken from the list and used for each Ixia port. Refer to ixConfigSequenceContainer for a list of commands that may be used to manipulate this list. (Default =  $\{\}\$ )

emulatedRouterSubnet

If macMappingMode is set to kMacMappingModePort, then an emulated router is inserted between the clients and the external port. This is the network mask to be used for that router. ( $Default =$ 255.255.255.0).

#### ipSourcePortFrom

Defines the beginning of the range of ephemeral port numbers used to establish connections to the server. The end of the range is specified by ipSourcePortTo.

The first port in the range that IxLoad uses for traffic is 1 greater than the value you specify for ipSourcePortFrom. For example, if you specify 1,024, traffic originates from port 1025; no traffic originates from port 1,024. The minimum value for ipSourcePortFrom is 1024. (Default = 1,024).

ipSourcePortTo

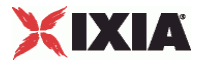

Defines the end of the range of ephemeral port numbers used to establish connecto the server. The beginning of the range is specified by ipSourcePortFrom. (Default = 65,535).

### linkLayerOptions

The link layer options to be associated with the ports associated with this client network. Only Ethernet options are currently supported. (Default =  $kLink$ 

#### macMappingMode

The mapping between IP addresses and MAC addresses. One of:

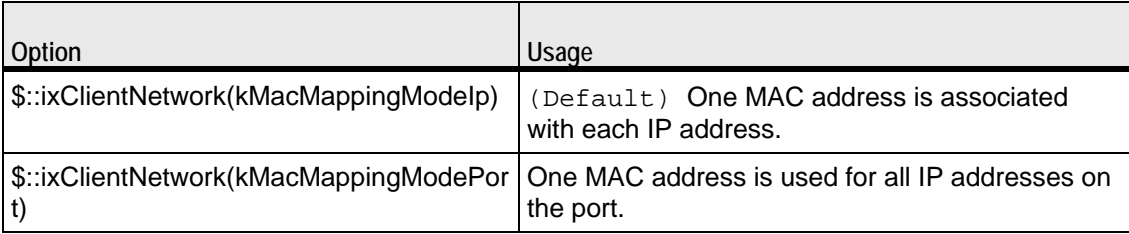

name

```
The name associated with this object. (Default = "newNetwork").
```
networkRangeList

A list of ixRepository objects that define the networks from which addresses will be associated with the clients. Refer to ixConfigSequenceContainer for a list of commands that may be used to manipulate this list. (Default =  $\{\}\)$ .

portList

A list of ports associated with the client network. Refer to ixConfigSequenceContainer for a list of commands that may be used to maniputhis list. Ports are added directly into this object; see the following example:

```
$clientNetwork portList.appendItem \
```

```
-chassisId 1 \
-cardId 2 \
 -portId 2
```
## SUB-OBJECTS

#### arpSettings

This is an object of type ixArpSettings, which specifies the manner in which ARP is handled on this network. (Default = <see ixArpSettings>). The options of this object should be set directly via:

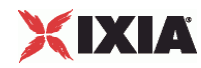

\$clientNetwork arpSettings.config options...

dnsParameters

This is an object of type  $i$ <sub>xDns</sub>, which specifies the manner in which specifies the DNS operation associated with clients on this network. (Default = <see ixDns>). The options of this object should be set directly via:

\$clientNetwork dnsParameters.config options...

\$clientNetwork dnsParameters.serverList.appendItem options...

tcpParameters

This is an object of type ixTcpParameters that specifies the manner in which TCP traffic is handled on this network. (Default =  $\leq$ see ixTcpParameters>). The options of this object should be set directly via:

\$clientNetwork tcpParameters.config options...

## EXAMPLE

set clnt\_network [::IxLoad new ixClientNetwork \$chassisChain]

\$clnt\_network config -name "clnt\_network" \

 -cardType \$::ixCard(kCard1000Txs4) -ipSourcePortFrom 1024 \ -ipSourcePortTo 65536 \

\$clnt\_network networkRangeList.appendItem \

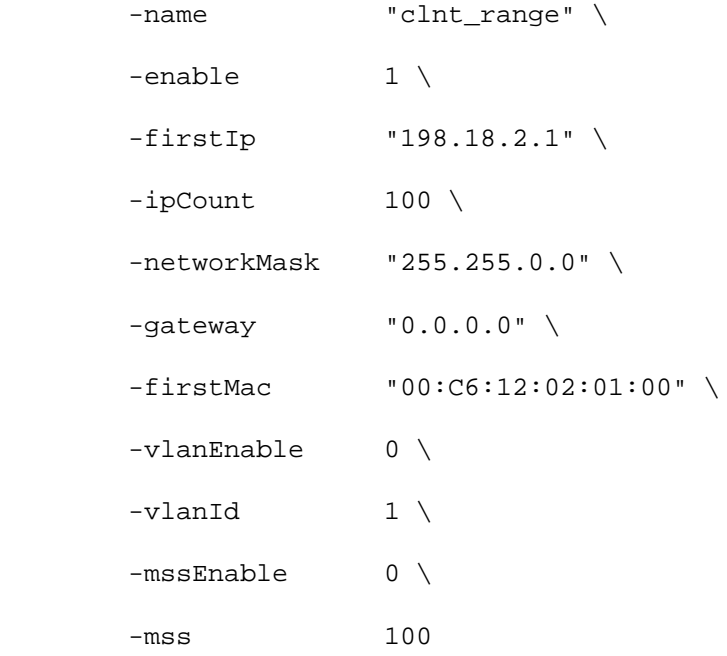

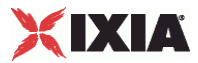

\$clnt\_network portList.appendItem \  $-$ chassisId 1 \  $-cardId$  2 \ -portId 1

## SEE ALSO

ixClientTrafficNetworkMapping, ixChassisChain, ixRepository, ixEmulatedRouterIpAddressRange, ixDns, ixArpSettings, ixTcpParameters

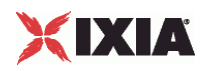

# **ixClientTraffic**

ixClientTraffic-Builds a list of client agents to generate client traffic.

## **SYNOPSIS**

set clientTraffic [::IxLoad new ixClientTraffic options]

\$clientTraffic subcommand options...

### DESCRIPTION

The ixClientTraffic command is used to construct the model for client traffic to be applied during a test. It is used in the ixClientTrafficNetworkMapping comto co-ordinate networks with client agent traffic. Its primary option is the agentList list of agents which will generate client traffic.

Agents are added to the agentList using the appendItem subcommand and may be otherwise manipulated using the commands supported by the ixConfigSequenceContainer command. All agents are added in the same manner:

```
set clientTraffic [::IxLoad new ixClientTraffic \
```
-name "Traffic"]

\$clientTraffic agentList.appendItem \

-name "my\_protocol\_traffic" \

-protocol "<PROTOCOL>" \

-type "Client" \

<other per-protocol options>

The name, protocol, and type are required fields. These define a particular type of agent; the protocol field should be drawn from the table above. In addition to the required fields, the agent definition should include options which are specific to a particular protocol, and defined in their respective appendix.

## SUBCOMMANDS

The options for this command are configured and read using the standard config, cget, and getOptions subcommands defined in the ixConfig command. In addition, the following commands are available. Unless otherwise described, no valare returned and an exception is raised for any error found.

### checkConfig

Checks the configuration of the client traffic object.

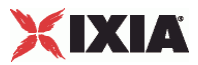

## OPTIONS

#### name

The name associated with the agentList object. (Default = "newActivityModel").

agentList

A list of agent objects which define the agents that will be used to generate client traffic. Refer to the various appendixes listed above to determine the options that the agents offer. Refer to ixConfigSequenceContainer for a list of commands that may be used to manipulate this list.  $(Default = \{\})$ .

## EXAMPLE

```
#--------------------------------------------------------------
# Construct Client Traffic
#--------------------------------------------------------------
set clnt_traffic [::IxLoad new ixClientTraffic \
               -name "client_traffic"]
#--------------------------------------------------------------
# Create a HTTP client agent
#--------------------------------------------------------------
$clnt traffic agentList.appendItem \
       -name \blacksquare \blacksquare \blacksquare \blacksquare \blacksquare -protocol "HTTP" \
       -type \qquad \qquad "Client" \
        -maxSessions 3 \
       -httpVersion $::HTTP_Client(kHttpVersion10) \setminus-keepAlive 0 \
        -maxPersistentRequests 3 \
        -followHttpRedirects 0 \
       -enableCookieSupport 0 \
       -enableHttpProxy 0 \
```
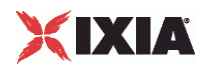

```
-enableHttpsProxy 0 \
       -browserEmulation $::HTTP\_Client(kBrouserTypeIE5) \setminus -enableSsl 0 
#--------------------------------------------------------------
# Add actions to this client agent
#--------------------------------------------------------------
foreach {pageObject destination} {
        "/4k.htm" "svr_traffic_my_http_server"
        "/8k.htm" "svr_traffic_my_http_server"
} {
    $clnt_traffic agentList(0).actionList.appendItem \
            -command "GET" \
           -destination $destination \
            -pageObject $pageObject
    }
```
## SEE ALSO

ixClientTrafficNetworkMapping, protocol support appendices

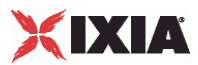

# **ixClientTrafficNetworkMapping**

ixClientTrafficNetworkMapping-Ties a client network to traffic model.

## **SYNOPSIS**

set clientMapping [::IxLoad new ixClientTrafficNetworkMapping options] \$clientMapping subcommand options...

## **DESCRIPTION**

The ixClientTrafficNetworkMapping command is used to map a set of agents that generate client traffic (in an ixCustomPortMap object) to the set of networks, which will carry the traffic (in an ixDHCP object).

A number of additional options control the manner in which the client traffic is applied to the networks.

The objectiveType and objectValue options allow the application of traffic to achieve a particular objective-for example, connections per second.

The setObjectiveTypeForActivity and setObjectiveValueForActivity options allow you set objectives and values for individual activities within a traffic-network mapping.

The rampUpType, rampUpValue, rampDownTime, standbyTime, offlineTime, sustainTime, and totalTime options determine the timeline for application of traffic.

portMapPolicy controls the manner in which client traffic is sent to servers.

#### SUBCOMMANDS

The options for this command are configured and read using the standard config, cget, and getOptions subcommands defined in the ixConfig command.

## **OPTIONS**

enable

If true, this mapping is included in the IxLoad test. (Default = true).

getUserObjectiveTypeForActivity

Objective type for user objective activity within a traffic-network mapping. You must specify the activity name. See the following example:

```
set objType [$clnt_t_n_mapping 
getUserObjectiveTypeForActivity("my_sip_client")]
```

```
getUserObjectiveValueForActivity
```
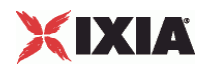

Objective type for user objective value within a traffic-network mapping. You must specify the activity name. See the following example:

set objValue [\$clnt\_t\_n\_mapping getUserObjectiveValueForActiv

#### iterations

The number of times that the traffic-network pair perform their functions (estabTCP connections, retrieving FTP files, and so forth) in the test. (Default =  $1$ ).

#### name

 $\blacksquare$ 

The name associated with this object. This is  $read-only$  and cannot be set from the API. (Default = "NetworkTrafficMapping").

#### objectiveType

The objective to be achieved for this traffic to network mapping. One of:

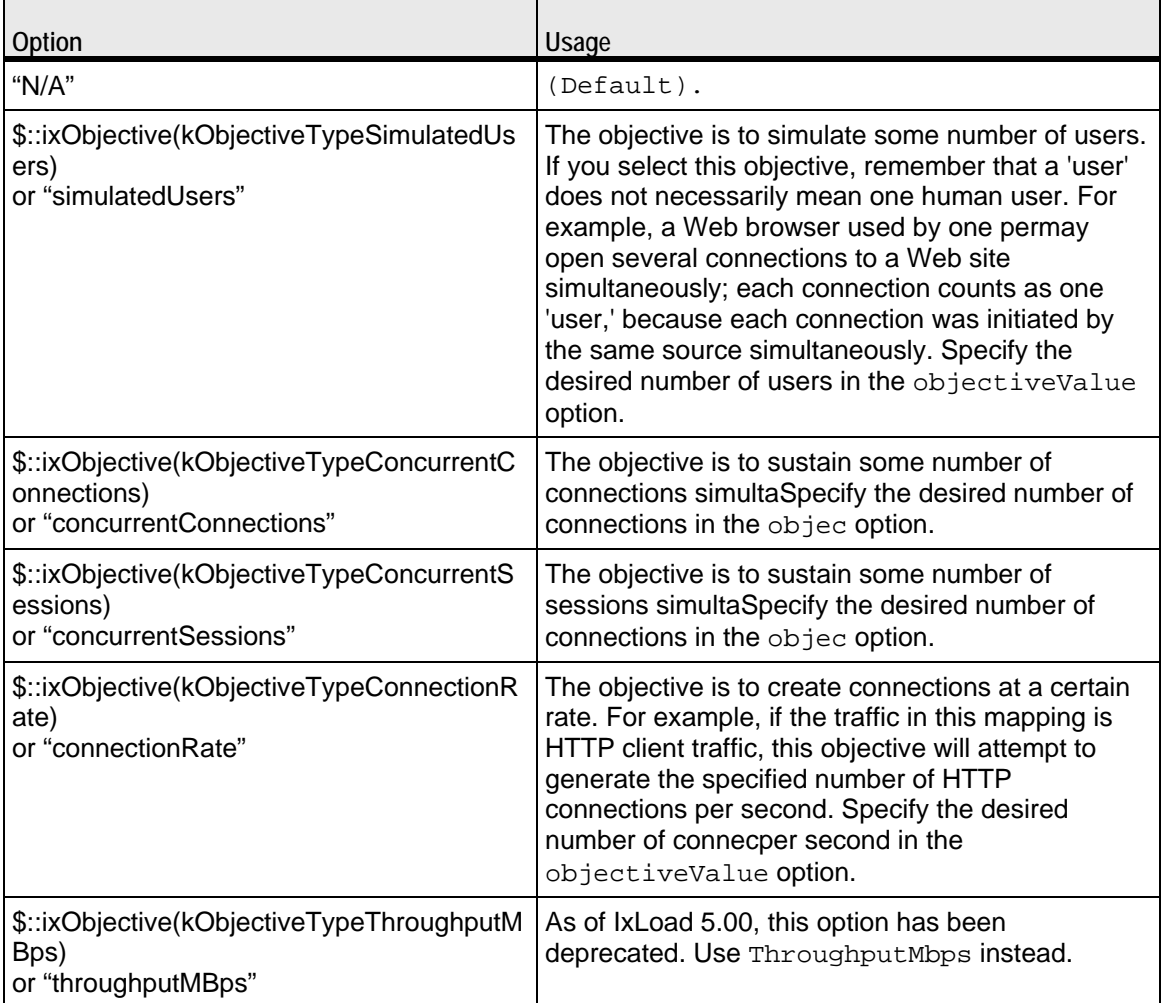

h

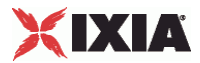

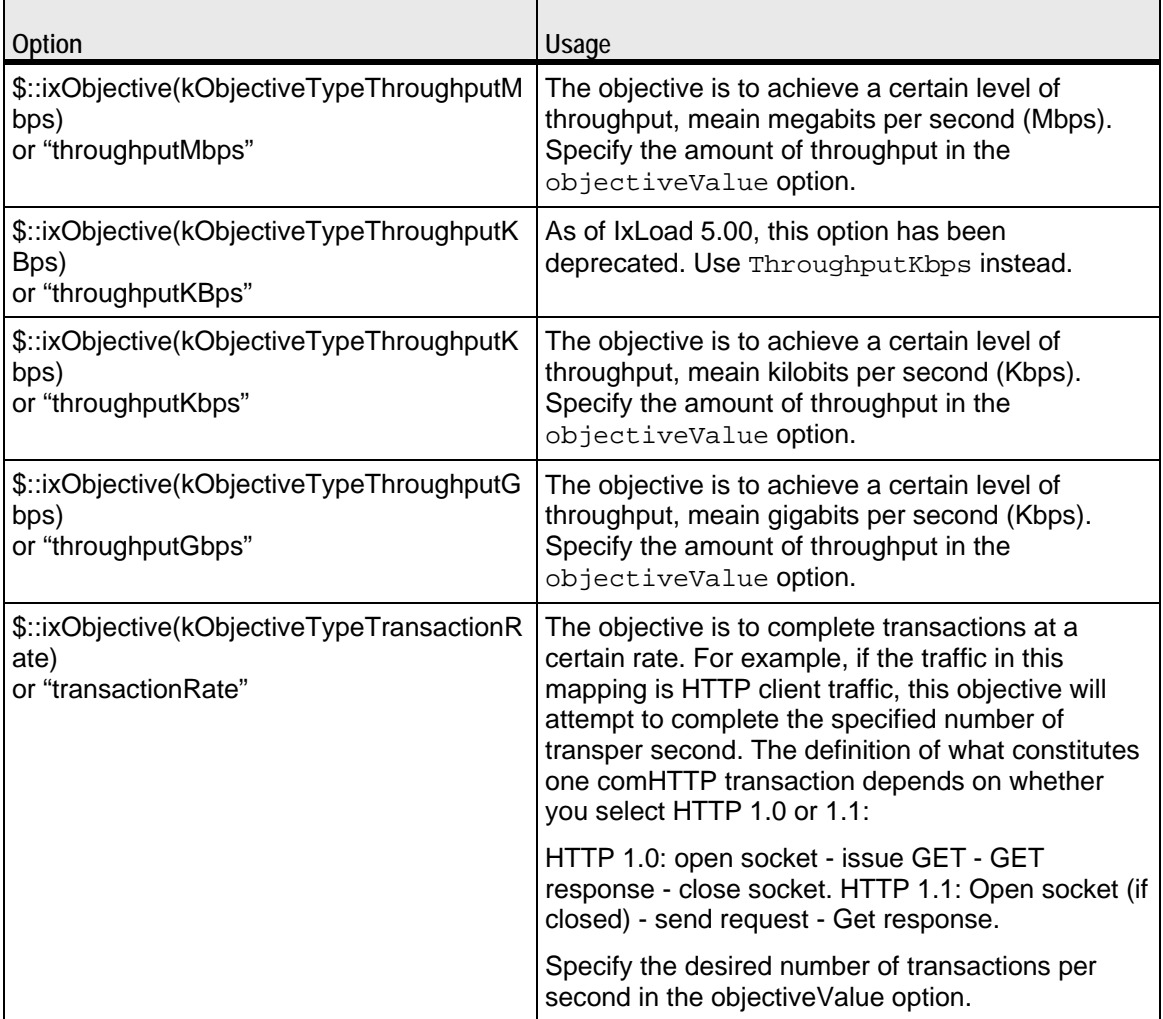

objectiveValue

Value for the choice made in the objectiveType option.

objectiveConstraints

Currently, constraints can be set on activities that run rate-based objectives, like connectionRate, transactionRate, throughput objectives.

The following API can be used to set the constraint value. The constraint needs to be enabled on the activity.

\$clnt\_t\_n\_mapping setconstraints "my\_http\_client" 200 true

This sets the constraint value to 200 and true enables the constraint. If the activity is running a rate based activity, then the number of simulated users will be limto 200.

\$clnt\_t\_n\_mapping setconstraints "my\_http\_client" 200 false

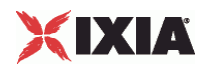

This sets the constraint value to 200 and false does not enable the constraint. The number of simulated users will not be limited here.

offlineTime

The amount of time agents are idle between iterations. (Default =  $0$ ).

portMapPolicy

This option controls the sequence in which the client ports connect to the server ports. One of:

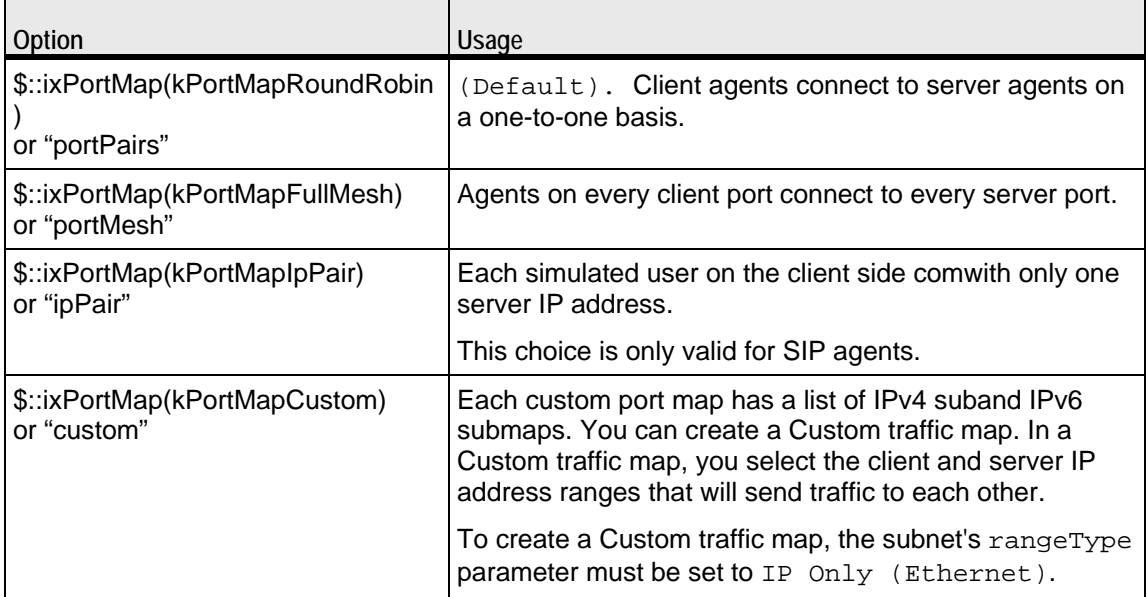

For large numbers of ports, the Port Pair sequence scales performance better than the Port Mesh sequence.

The operation of Port Pairs can be described by three scenarios:

- If the number of client ports is equal to the number of server agents, client ports will establish connections to server ports on a one-to-one basis.
- If the number of client ports is less than the number of server ports, the client ports will establish connections to the server ports on a one-to-one basis until all client ports are paired with server ports. The remaining server ports will not be used.
- If the number of client ports is greater than the number of server ports, the client ports will establish connections to the server ports on a one-to-one basis until all server ports are paired with client ports. Then, the remaining client ports will return to the first server port and continue pairing themselves with server ports.

The ixCustomPortMap customizes the order and frequency, by which client IPs will access server IPs.

Each custom port map has a list of IPv4 submaps and IPv6 submaps. There will be a list for the appropriate IP type if any ranges of that type appear in the netfor the symbolic destination. When a submap list is initialized, it will have a single submap that will be a full IP mesh, if that type is available. If only vLAN maps are allowed, then it will be a vLAN pairs map instead. If a submap is appended to the list, by default it will be a copy of the last submap in the list, unless values are passed in.

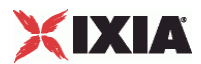

#### rampDownTime

The amount of time used for closing any TCP connections that are still open after all transactions are complete. When the ramp downtime expires, IxLoad termiany users.

If IxLoad terminates any client users that are still running after the ramp downexpires, statistics for servers and clients that should match may not. This is an indication that the ramp downtime may be too short. (Default  $= 20$ ).

## rampUpTime

(Read-only). The amount of time that the test will spend bringing users online and initiating their first TCP connections. IxLoad calculates this time based on the number of users and the rampUpType option.

#### rampUpType

The method used to apply the rampUpValue. One of:

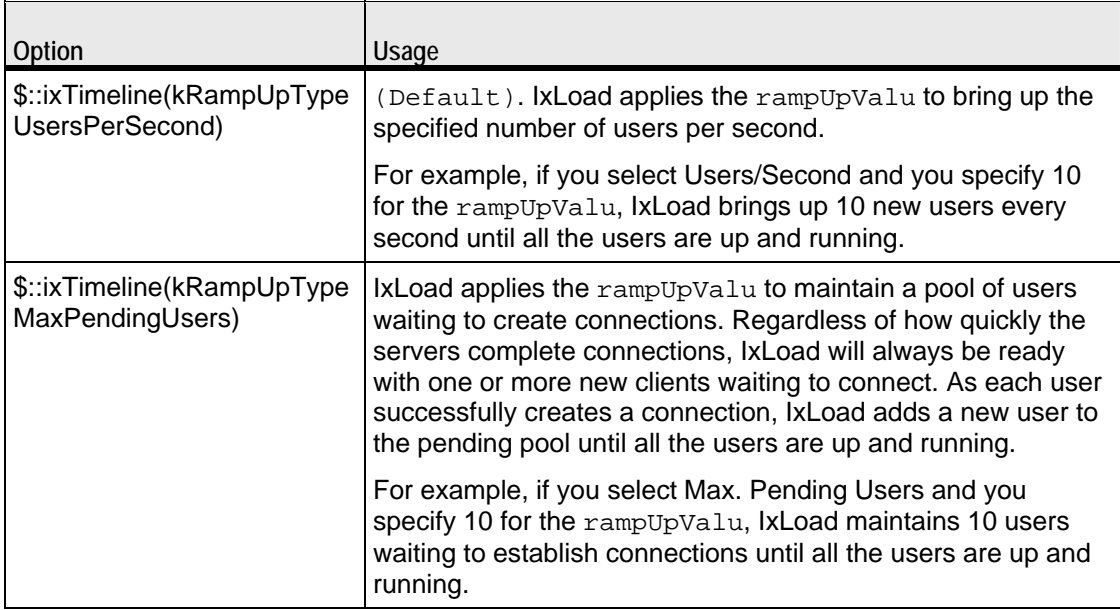

#### rampUpValue

A value dependent on the setting of rampUpType. One of:

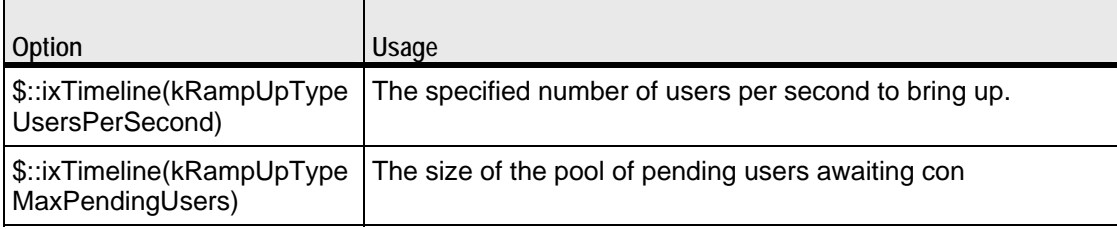

#### rampUpInterval

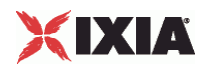

This field accepts integer values. The value for this option will be considered only when rampUpType is usersPerSecond. You can edit the value to increment or decrement the number of users to be started at every rampUpInterval. (Default =  $1$ ).

```
#--------------------------------------------------------------
# Create a client and server mapping and bind into the
# network and traffic that they will be employing
#--------------------------------------------------------------
set clnt_t_n_mapping [::IxLoad new ixClientTrafficNetworkMapping \
   -network    $clnt_network \
   -traffic $clnt traffic \setminus-objectiveType $::ixObjective(kObjectiveTypesimulatedUsers) \setminus -objectiveValue 20 \
   -rampUpValue 5 \
   -rampUpInterval 10 \
   -sustainTime 20 \setminus -rampDownTime 20
```
In this example, 5 simulated users will be started every 10 seconds until the contotal number of simulated users are started.

```
setObjectiveTypeForActivity
```
Objective type for a single activity within a traffic-network mapping. You must specify the activity and the objective type. The objectives available are the same as for objectiveType. See the following example:

```
setObjectiveTypeForActivity "my_http_client" \ 
$::ixObjective(kObjectiveTypeConnectionRate)
```
setObjectiveValueForActivity

Objective value for a single activity within a traffic-network mapping. You need to specify the activity and the value. See the following example:

```
setObjectiveTypeForActivity setObjectiveValueForActivity \ "my_http_client" 
200
```
setPortMapForActivity

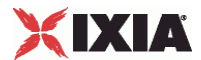

Port mapping for a single activity within a traffic-network mapping. You need to specify the activity and the portMapPolicy. See the following example:

```
setObjectiveTypeForActivitsetPortMapForActivity \ "my http client"
$::ixPortMap(kPortMapFullMesh)
```
setUserObjectiveTypeForActivity

Objective type for user objective activity within a traffic-network mapping. You need to specify the activity name and the userObjectiveType. See the following example:

```
$clnt_t_n_mapping setUserObjectiveTypeForActivity("my_sip_client", "bhca")
```
setUserObjectiveValueForActivity

Objective type for user objective value within a traffic-network mapping. You need to specify the activity name and the userObjectiveType. See the following example:

\$clnt\_t\_n\_mapping setUserObjectiveValueForActivity("my\_sip\_client", 3600)

#### standbyTime

The amount of time, expressed in seconds, that elapses between the time the test is started and the time that the traffic-network pair become active. If you have multiple traffic-network pairs in your test, you can use this parameter to stagger their start times. A value of 0 causes the test to begin immediately. The valid range is from 0 to 1,000 hours  $(3,600,000)$ . (Default = 0).

#### sustainTime

The amount of time, in seconds, when all users are up and performing the central test objectives, such as establishing and closing connections (TCP), retrieving or serving pages (HTTP), or sending or receiving files (FTP). The valid range is from 0 to 1,000 hours (3,600,000). (Default =  $20$ ).

#### totalTime

The total time required to run the test, including Ramp Up, Ramp Down, Sustain, and Offline times for all  $iterations. (Default = 60).$ 

#### userObjectiveType

UserObjectivetypes are basically alternate representations of the basic objectiveType simulatedUsers, transactionRate, concurrentSessions,

concurconnectionsPerSecond, throughputmbps, throughputkbps. They can have a scaling factor associated with them. For example, bhca has a scaling factor of 3,600. This means that, 3,600 busy hour call attempts (BHCA) userObrepresents 1 transactionRate objectiveValue.

userAgents represents simulatedUsers with scaling factor of 1.

callsPerSec represents transactionRate with scaling factor of 1.

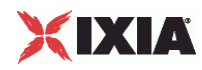

Registrationsinitiated represents transactionRate with scaling factor of 1.

Redirectionsinitiated also represents transactionRate with scaling factor of 1.

set clnt\_t\_n\_mapping [::IxLoad new ixClientTrafficNetworkMapping \

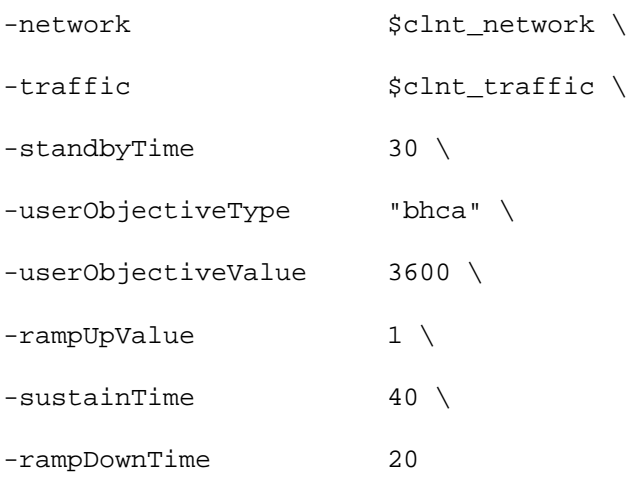

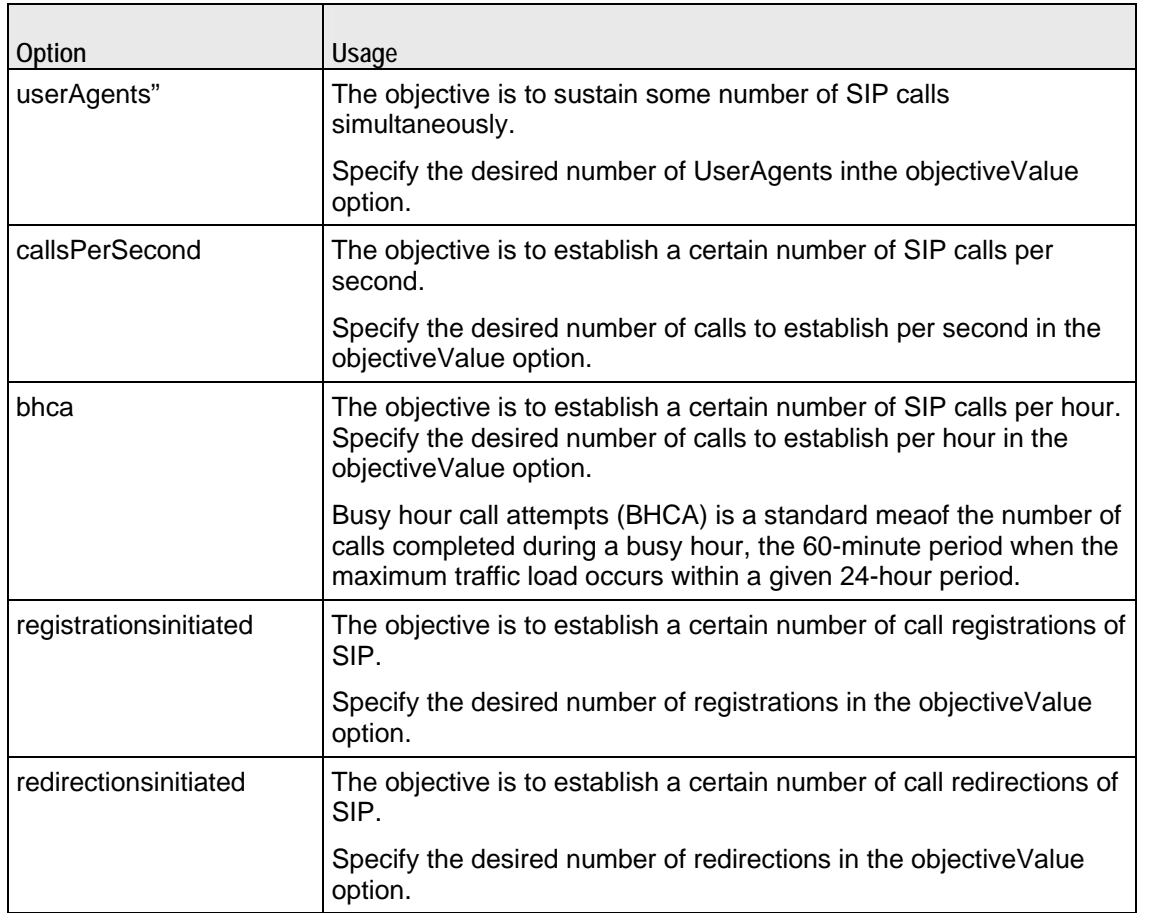
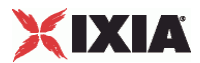

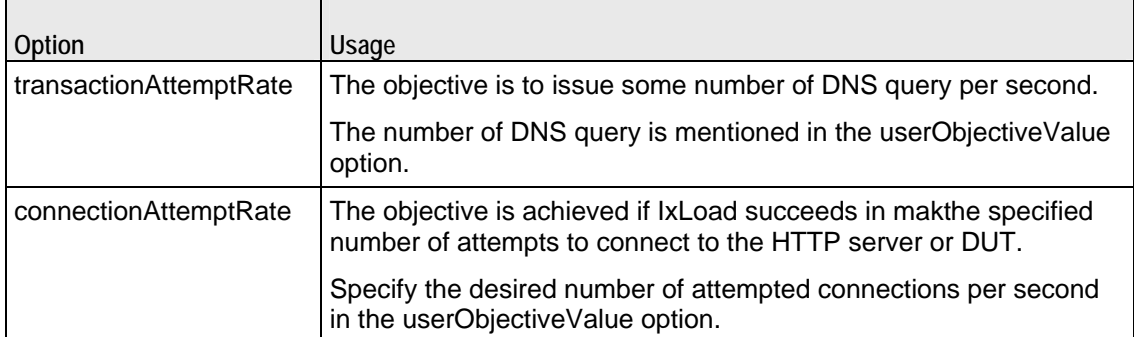

userObjectiveValue

A value related to the choice made in the userObjectiveType option. One of:

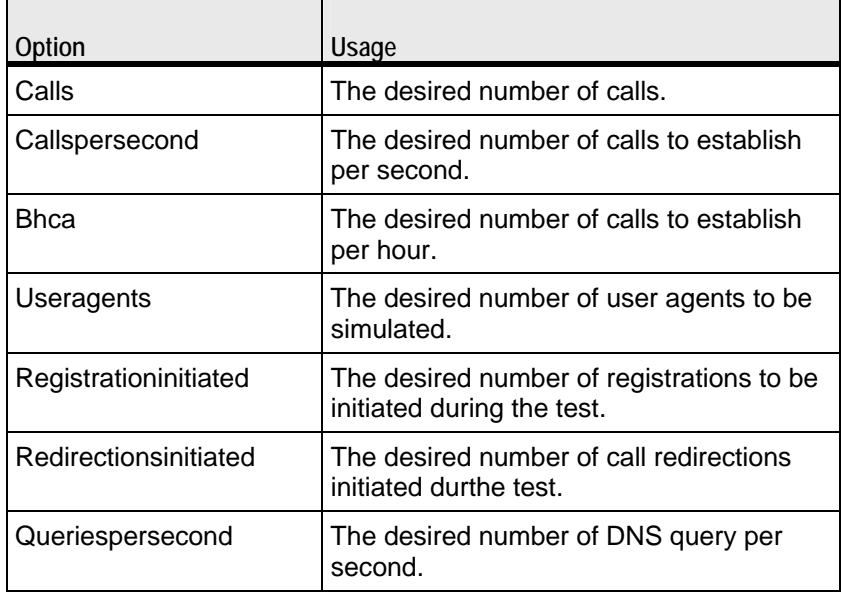

### SUB-OBJECTS

### network

An object instance of type ixDHCP, which provides the networks from which the traffic will be generated.  $(Default = \{\})$ .

### traffic

An object of type  $ixCustomer$   $\Delta x$ , which provides the model of traffic to be generated. (Default =  $\{\}\$ .

## EXAMPLE

#--------------------------------------------------------------

# Create the client traffic to network mapping

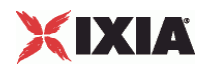

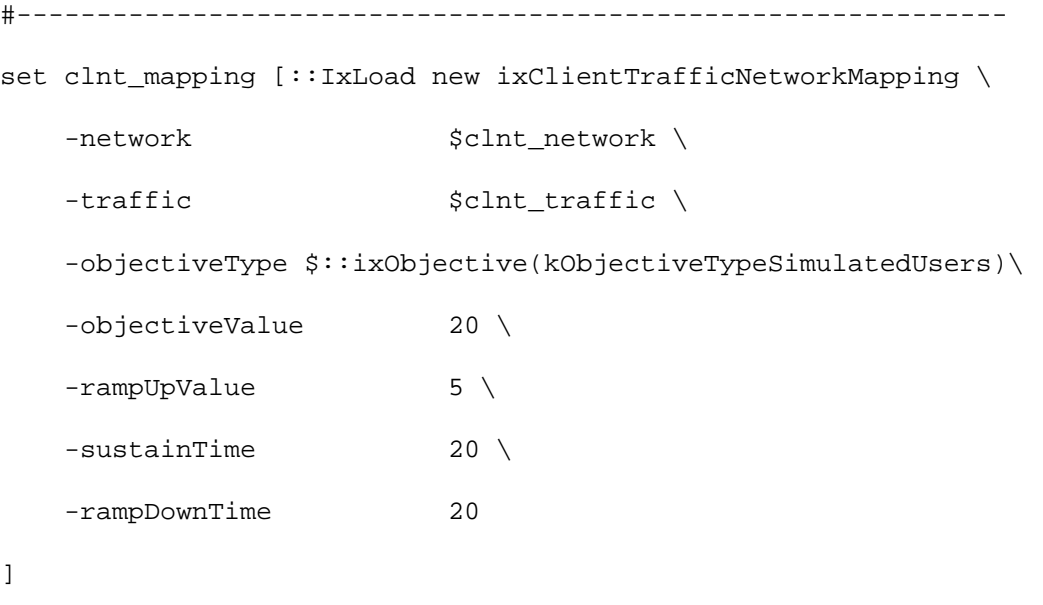

## SEE ALSO

ixTest, ixDHCP, ixCustomPortMap

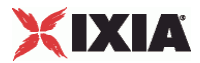

## **ixNetworkRange**

ixNetworkRange-Defines a range of IP and MAC addresses.

Note: This item has been deprecated.

### **SYNOPSIS**

set networkRange [::IxLoad new ixNetworkRange options]

\$networkRange subcommand options...

## DESCRIPTION

The ixNetworkRange command is used to construct a network range consisting of a set of IP, MAC, and vLAN addresses. This is used in the ixDHCP and ixStatCatalogItem commands. If the ixDHCP/ixStatCatalogItem command speca "MACPerPort" mapping mode in its macMappingMode option, then the gateway, firstMac, and macIncrStep options are not relevant; all network ranges route to the emulated router and a single MAC addresses emanates from each Ixia port.

### SUBCOMMANDS

The options for this command are configured and read using the standard config, cget, and getOptions subcommands defined in the ixConfig command. In addition, the following commands are available. Unless otherwise described, no valare returned and an exception is raised for any error found.

checkConfig

Checks the configuration of the client network object.

set range

Helps to select the activities (protocol agents) that each networkRange will run.

set range1 [\$clnt\_network networkRangeList.getItem 0]

\$clnt\_t\_n\_mapping setActivityAvailableForRange \$range1 "my\_http\_client" true

set isAvailable [\$clnt\_t\_n\_mapping isActivityAvailableForRange \$range1 "my\_http\_client"]

puts "======= Activity-IP Mapping for Http Agent ========"

puts \$isAvailable

## OPTIONS

enable

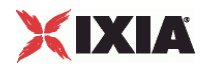

If true, enables the use of this network range. (Default = true).

### enableStats

This is enabled to value 1, to collect per interface statistics  $( -$  AddPerInterfaceStat  $arguments$ ). (Default = 0).

### firstIp

The first IP address for the range. If  $i$  pType is set to "IPv4," this must be an IPv4 address. If  $i$  pType is set to "IPv6," this must be an IPv6 address. Only HTTP and FTP agents support IPv6 addressing. If there is a mixture of IPv4 and IPv6 addresses, other protocols will use only the IPv4 addresses. IxLoad supports all forms of IPv6 addressing except ::dotted-quad notation (for example, "::1.2.3.4"). (Default = 198.18.0.1).

### firstMac

The first MAC address for the range. This is not used if the value of  $_{\text{macMin}}$  the containing ixDHCP/ixStatCatalogItem object is set to "MACPerPort." (Default = 00:C6:12:00:01:00).

### gateway

The gateway associated with all IP addresses in the network range. ( $Default = 0.0.0.0$ ).

### ipCount

The number of unique IP addresses in the network range. ( $Default = 100$ ).

### ipIncrStep

Indicates the increment to be applied between generated IP addresses. The format of this option is a dotted-quad IP address, in which only one of the octets may be nonzero. For example, 0.0.0.1, 0.0.2.0, 0.22.0.0 and 4.0.0.0 are valid values which will increment a different octet each time. Values that use more than one octet, for example 0.0.1.1, are illegal. ( $Default = 0.0.0.1$ ). Some useful constants are:

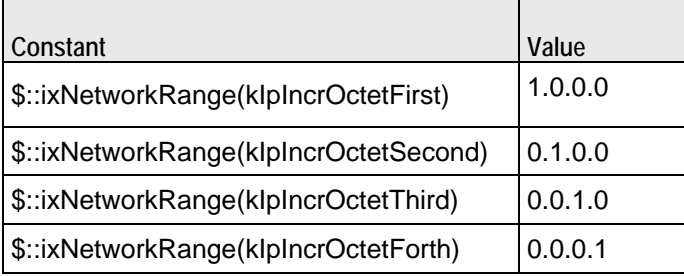

ipType

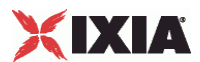

Type of IP address. This parameter indicates whether the address range is a range of IPv4 addresses or a range of IPv6 addresses. Only HTTP and FTP agents supIPv6. If there is a mixture of IPv4 and IPv6 addresses, other protocols will use only IPv4 addresses. IxLoad supports all forms of IPv6 addressing except ::dotted-quad notation (for example, "::1.2.3.4"). The choices are: "IPv4" and "IPv6." (Default  $=$  "IPv4").

### macIncrStep

Indicates the increment to be applied between generated MAC addresses. The format of this option is a colon separated MAC address, in which only one of the octets may be nonzero. For example, 00:00:00:00:00:01, 00:00:00:00:22:00, 00:00:00:33:00:00, 00:00:44:00:00:00, 00:AA:00:00:00:00, and C:00:00:00:00:00 are valid values that will increment a different octet each time. Values that use more than one octet, for example 00:00:00:00:01:01, are illegal. This is not used if the value of macMappingMode in the containing ixDHCP/ixStatCatalogItem object is set to "MACPerPort."  $(Default = 00:00:00:00:00:01)$ . Some useful constants are:

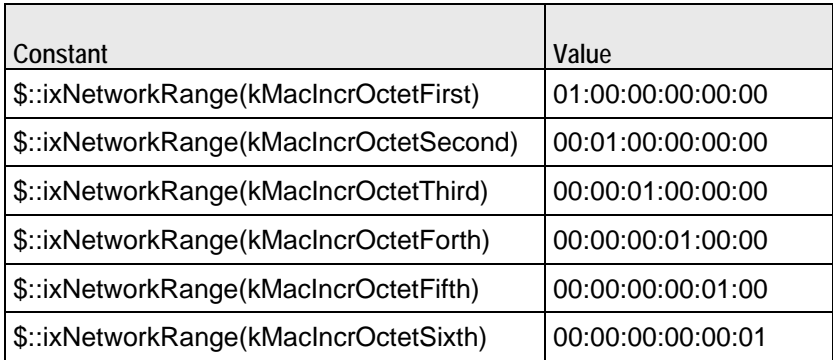

mss

If mssEnable is true, this option specifies the TCP Maximum Segment Size in the MSS (RX) field. Otherwise, IxLoad clients or servers advertise their TCP MaxiSegment Size as 1,460 bytes. (Default  $= 1,460$ .

mssEnable

If true, the use of the mss option is enabled. (Default =  $false$ ).

networkMask

The subnet mask associated with the IP range. (Default =  $255.255.0.0$ ).

rangeType

Type of IP range configured on the subnet.

**Value**  Ethernet (default)

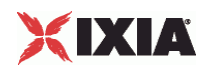

 $\blacksquare$ 

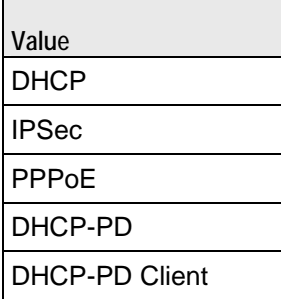

vlanEnable

If true, vLAN IDs are inserted.

vlanId

If vlanEnable is true, this is the vLAN ID used. (Default = None).

## EXAMPLE

See example in ixDHCP.

## SEE ALSO

ixDHCP, ixStatCatalogItem

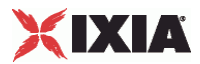

## **ixServerNetwork**

ixServerNetwork-Defines a network for server agents.

### **SYNOPSIS**

set serverNetwork [::IxLoad new ixServerNetwork \$chassisChain options] \$serverNetwork subcommand options...

## **DESCRIPTION**

The ixServerNetwork command is used to construct a server network, which is used as part of an ixServerTrafficNetworkMapping object. A chassis chain object, as created in the ixChassisChain command, must be used in the construction of this object.

A list of network ranges, as defined in the ixRepository object is associated with the server network. Network ranges are added to the server network through the use of the networkRangeList.appendItem command.

A list of ports is also associated with the network through the portList option.

If an emulated router is to be used, a list of IP ranges for the router is also associwith the network through the emulatedRouterIpAddressPool option. These are added to the object through the use of the emcommand.

### SUBCOMMANDS

The options for this command are configured and read using the standard config, cget, and getOptions subcommands defined in the ixConfig command. In addithe following commands are available. Unless otherwise described, no valare returned and an exception is raised for any error found.

### checkConfig

Checks the configuration of the server network object.

### reset

Disassociates the network group from all of the Ixia ports currently in the portList option. Ownership of the ports is cleared.

### OPTIONS

### chassisChain

This must be a chassis chain object, as created in the ixChassisChain command. It represents the set of chassis used in the test and defines the chassis IDs used in the portList component. This option should not be changed after  $portList$  is set. ( $Default = None$ ).

comment

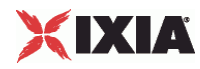

A commentary string for the object. (Default =  $"$ ).

emulatedRouter Gateway

If macMappingMode is set to kMacMappingModePort, then an emulated router is inserted between the servers and the external port. This is the gateway to be used for that router. (Default =  $0.0.0.0)$ .

emulatedRouterIp AddressPool

If macMappingMode is set to kMacMappingModePort, then an emulated router is inserted between the servers and the external port. This option is a list of ixEmulatedRouterIpAddressRange objects that define the routers' source addresses that will be used. One IP address is taken from the list and used for each Ixia port. Refer to ixConfigSequenceContainer for a list of commands that may be used to manipulate this list. (Default =  $\{\}\$ ).

emulatedRouter Subnet

If macMappingMode is set to kMacMappingModePort, then an emulated router is inserted between the clients and the external port. This is the network mask to be used for that router. (Default = 255.255.255.0).

emulatedRouter GatewayIPv6

If macMappingMode is set to kMacMappingModePort and ipType in ixEmulat is set to "IPv6" for any addresses, then an IPv6 address is also required for the emulated router inserted between the clients and the external port. IxLoad supports all forms of IPv6 addressing except ::dotted-quad notation (for example, "::1.2.3.4"). This is the IPv6-format address of the gateto be used for that router. (Default = "::C212:0001").

emulatedRouter SubnetIPv6

Subnet mask applied to emulatedRouterGatewayIPv6 address. (Default = "FFFF:FFFF:FFFF:FFFF:FFFF:FFFF::0").

impairment

If enabled, this option helps to intentionally degrade the traffic transmitted by the network. You can cause it to drop or duplicate packets, or delay them for certain lengths of time. Refer to  $ixImpairment$  for a description of all the options.

ipSourcePortFrom

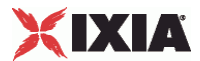

Defines the beginning of the range of ephemeral port numbers used to establish connections. The end of the range is specified by ipSourcePortTo.

The first port in the range that IxLoad uses for traffic is 1 greater than the value you specify for ipSourcePortFrom. For example, if you specify 1,024, traffic originates from port 1,025; no traffic originates from port 1,024. The minimum value for ipSourcePortFrom is 1,024. (Default = 1,024).

### ipSourcePortTo

Defines the end of the range of ephemeral port numbers used to establish connecto the server. The beginning of the range is specified by ipSourcePortFrom. (Default = 65,535).

### linkLayerOptions

The link layer options to be associated with the ports associated with this server network. Only Ethernet options are currently supported. ( $Default = kLink$ 

### macMappingMode

The mapping between IP addresses and MAC addresses. One of:

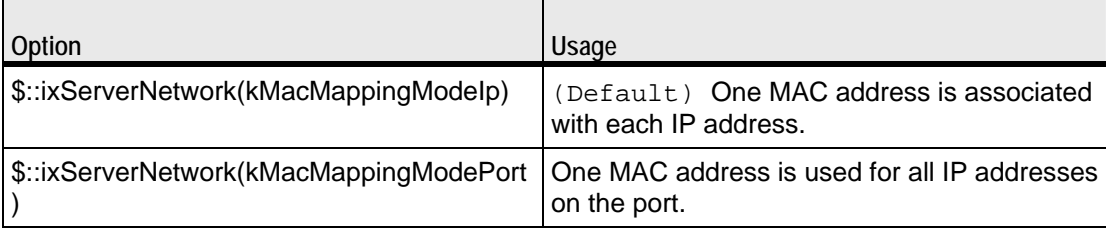

name

```
The name associated with this object. (Default = "newNetwork").
```
### networkRangeList

A list of ixRepository objects that define the networks from which addresses will be associated with the servers. Refer to ixConfigSequenceContainer for a list of commands that may be used to manipulate this list. (Default =  $\{\}\$ ).

### portList

A list of ports associated with the server network. Refer to ixConfigSequenceContainer for a list of commands that may be used to maniputhis list. Ports are added directly into this object; see the following example:

```
$serverNetwork portList.appendItem \
```

```
 -chassisId 1 \
```
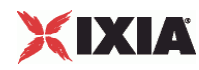

 $-cardId$  2 \ -portId 2

rangeType

Type of IP range configured on the subnet.

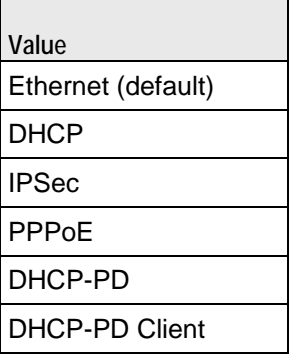

You can insert the same parameters for the ixStatCatalogItem.

## SUB-OBJECTS

#### arpSettings

This is an object of type ixArpSettings, which specifies the manner in which ARP is handled on this network. (Default = <see ixArpSettings>). The options of this object should be set directly via:

\$serverNetwork arpSettings.config options...

### tcpParameters

This is an object of type ixTcpParameters that specifies the manner in which TCP traffic is handled on this network. (Default =  $\leq$ see ixTcpParameters>). The options of this object should be set directly via:

\$serverNetwork tcpParameters.config options...

#### EXAMPLE

set svr\_network [::IxLoad new ixServerNetwork \$chassisChain]

\$svr\_network config -name "svr\_network" \

 -cardType \$::ixCard(kCard1000Txs4) -ipSourcePortFrom 1024 \ -ipSourcePortTo 65536 \

\$svr\_network networkRangeList.appendItem \

-name "svr\_range" \

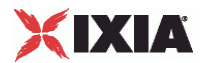

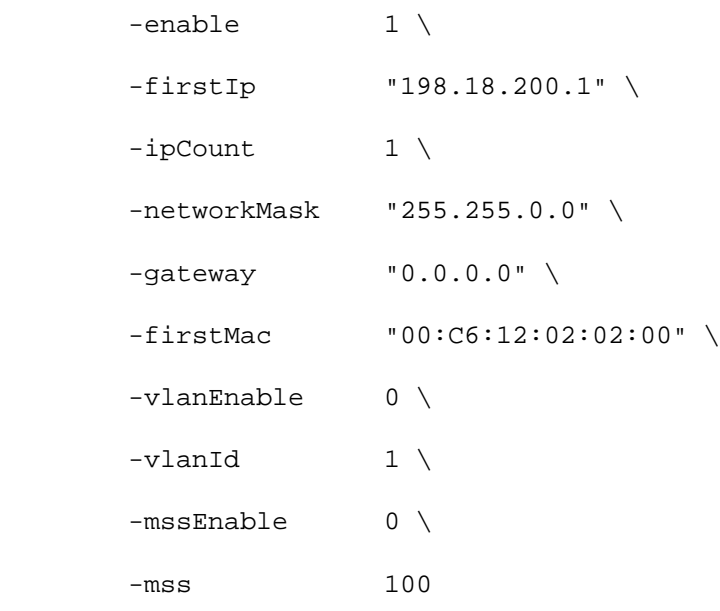

\$svr\_network impairment.config\

-enable True\

-addDrop True\

-drop 5

\$svr\_network portList.appendItem \

 $-$ chassisId 1 \  $-cardId$  2 \ -portId 2

## SEE ALSO

ixServerTrafficNetworkMapping, ixChassisChain, ixRepository, ixEmulatedRouterIpAddressRange, ixArpSettings, ixTcpParameters

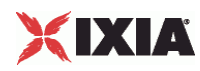

## **ixServerTraffic**

ixServerTraffic-Builds a list of server agents to handle server traffic.

### **SYNOPSIS**

set serverTraffic [::IxLoad new ixServerTraffic options] \$serverTraffic subcommand options...

## **DESCRIPTION**

The ixServerTraffic command is used to construct the model for server network traffic to be handled during a test. It is used in the ixServerTrafficNetworkMapping command to co-ordinate networks with server agents.

Its primary option is the agentList list of agents that will handle server traffic. The agents that exist for a number of protocols are documented in the subsequent chapters.

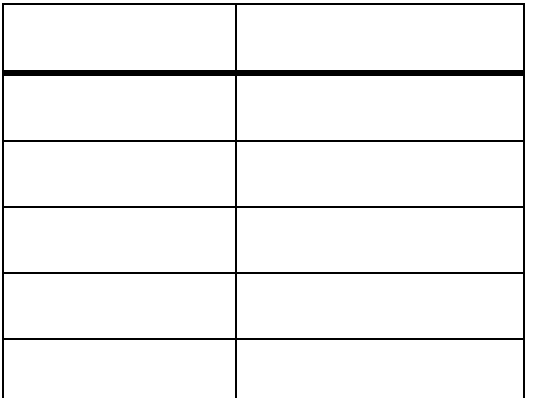

Agents are added to the agent list using the appendItem subcommand and may be otherwise manipulated using the commands supported by the ixConfigSequenceContainer command. All agents are added in the same manner:

```
set serverTraffic [::IxLoad new ixServerTraffic \
                     -name "Servers"]
$serverTraffic agentList.appendItem \
  -name "my_protocol_server" \
   -protocol "<PROTOCOL>" \
   -type "Server" \
    <other per-protocol options>
```
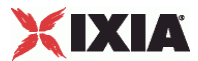

The name, protocol, and type are required fields. These define a particular type of agent; the protocol field should be drawn from the table above. In addition to the required fields, the agent definition should include options that are specific to a particular protocol, and defined in their respective appendix.

### SUBCOMMANDS

The options for this command are configured and read using the standard config, cget, and getOptions subcommands defined in the ixConfig command. In addithe following commands are available. Unless otherwise described, no valare returned and an exception is raised for any error found.

checkConfig

Checks the configuration of the server traffic object.

## OPTIONS

agentList

A list of agent objects that define the agents, which will be used to handle server traffic. Refer to the various appendixes listed above to determine the options that the agents offer. Refer to ixConfigSequenceContainer for a list of commands that may be used to manipulate this list.  $(\text{Default} = \{\})$ .

name

The name associated with this object. (Default  $=$  "newActivityModel").

#### EXAMPLE

```
#-----------------------------------------------------------
# Construct the Server Traffic
#-----------------------------------------------------------
set svr_traffic [::IxLoad new ixServerTraffic \
              -name "svr_traffic"]
#--------------------------------------------------------------
# Create a server agent -- no actions are involved in this agent
#--------------------------------------------------------------
$svr_traffic agentList.appendItem \
        -name "my http server" \
         -protocol "HTTP" \
```
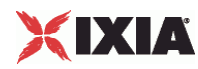

```
 -type "Server" \
        -httpPort 80
for {set idx 0} {$idx < \i</math> [$svr_traffic agentList(0).responseHeaderList.indexCount]}\
  {incr idx} {
   set response [$svr_traffic \
          agentList(0).responseHeaderList.getItem $idx]
    if \{[\$response\ cget -name] == "200_OK"\} set response200ok $response
     }
      if {[$response cget -name] == "404_PageNotFound"} {
         set response404_PageNotFound $response
     }
}
#--------------------------------------------------------------
# Clear pre-defined web pages, add new web pages
#--------------------------------------------------------------
$svr_traffic agentList(0).webPageList.clear
$svr_traffic agentList(0).webPageList.appendItem \
       -page "/4k.html" \
        -payloadType "range" \
        -payloadSize "4096-4096" \
       -response $response200ok
$svr_traffic agentList(0).webPageList.appendItem \
       -page "/8k.html" \
         -payloadType "range" \
        -payloadSize "8192-8192" \
```
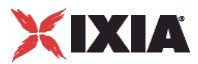

## SEE ALSO

ixServerTrafficNetworkMapping, protocol support appendices

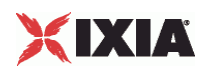

## **ixServerTrafficNetworkMapping**

ixServerTrafficNetworkMapping-Ties a server network to traffic model.

### **SYNOPSIS**

set serverMapping [::IxLoad new ixServerTrafficNetworkMapping options] \$serverMapping subcommand options...

### **DESCRIPTION**

The ixServerTrafficNetworkMapping command is used to map a set of server agents that receive traffic (in an ixServerTraffic object) to the set of networks that will carry the traffic (in an ixStatCatalogItem object).

A number of additional options control the manner in which the server traffic applied to the networks.

The standbyTime, offlineTime, sustainTime, and totalTime options determine the timeline for server agents.

### SUBCOMMANDS

The options for this command are configured and read using the standard  $config$ ,  $cget$ , and getOptions subcommands defined in the ixConfig command.

## **OPTIONS**

enable

If true, this mapping is included in the IxLoad test. (Default = true).

### iterations

The number of times that the traffic-network pair perform their functions (establishing TCP connections, retrieving FTP files, and so forth) in the test. (Default =  $1$ ).

matchClientTotalTime

If true, the servers on this mapping will stay online for the same length of time as the longest-running client agent.

If you do not check this box and a server's duration is shorter than one of the cliconnecting to it, the server will go offline while the client is connected; if this is not what you intend to happen during testing, the test results for that client may be misleading.

If false, IxLoad calculates agent run times independently for each server activity. (Default = true).

name

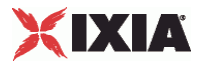

The name associated with this object. (Default  $=$  "NetworkTrafficMapping").

offlineTime

Amount of time agents are idle between iterations. ( $Default = 0$ ).

### standbyTime

The amount of time, expressed in seconds, that elapses between the time the test is started and the time that the traffic-network pair become active. If you have multiple traffic-network pairs in your test, you can use this parameter to stagger their start times. A value of 0 causes the test to begin immediately. The valid range is from 0 to 1,000 hours  $(3,600,000)$ . (Default = 0).

#### sustainTime

The amount of time, in seconds, during which all users are up and performing the central test objectives, such as establishing and closing connections (TCP), retrieving or serving pages (HTTP), or sending or receiving files (FTP). (Default =  $20$ ).

#### totalTime

The total time required to run the test, including Standby, Sustain, and Offline times for all iterations.  $(Default = 60)$ .

### SUB-OBJECTS

#### network

```
An object of type ixStatCatalogItem that provides the networks associated with the server agents.
(Default = \{\}).
```
#### traffic

An object of type ixServerTraffic that provides the model of traffic to be gener(Default =  $\{\}\$ ).

### EXAMPLE

#-------------------------------------------------------------- # Create the server traffic to network mapping #------------------------------------------------------------- set svr\_mapping [::IxLoad new ixServerTrafficNetworkMapping \ -network \$svr\_network \  $-traffic$  \$svr traffic  $\setminus$ -matchClientTotalTime 1

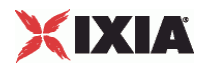

]

SEE ALSO

ixTest, ixStatCatalogItem, ixServerTraffic

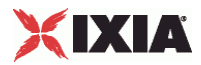

## **statCollectorUtils**

ixWaitEventCommand - cause a command to wait for another to execute

### **SYNOPSIS**

```
$my_ixWaitEventCommand config \ 
   -option value
```
### DESCRIPTION

ixWaitEventCommand causes one command to wait for another to finish executing for it is itself executed. ixSendEventCommand is used to trigger the waiting command. ixSendEventCommand and ixWaitEventCommand are added to an actionList using the appendItem command.

For example, if Command2 must be executed only after Command1 has been executed:

1. An ixWaitEventCommand is inserted preceding Command2.

2. An ixSendEventCommand is added after Command1, with the same eventID as in the ixWaitEventCommand.

When Command1 finishes executing, the ixSendEventCommand ends the ixWaitEventCommand for Command2, causing Command2 to be executed.

ixSendEventCommand and ixWaitEventCommand can only be used with Subscriber activities.

## OPTIONS

### commandType

Command type. The only value is "WaitEventCommand".

## eventID

Unique value identifying this  $ixWaitEventCommand$ . Default value = 1.

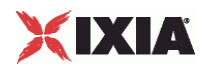

### EXAMPLE

```
set my_ixSendEventCommand [::IxLoad new ixSendEventCommand]
$my_ixSendEventCommand config \ 
    -commandType "SendEventCommand" \ 
   -eventId 1
$Subscriber_Activity_HTTPClient1 agent.actionList.appendItem -object 
$my_ixSendEventCommand 
. 
. 
. 
$Subscriber_Activity_FTPClient1 agent.actionList.clear 
set my_ixWaitEventCommand [::IxLoad new ixWaitEventCommand] 
$my_ixWaitEventCommand config \ 
    -commandType "WaitEventCommand" \ 
   -eventId 1
$Subscriber_Activity_FTPClient1 agent.actionList.appendItem -object 
$my_ixWaitEventCommand
```
## SEE ALSO

## ixSendEventCommand

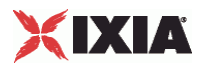

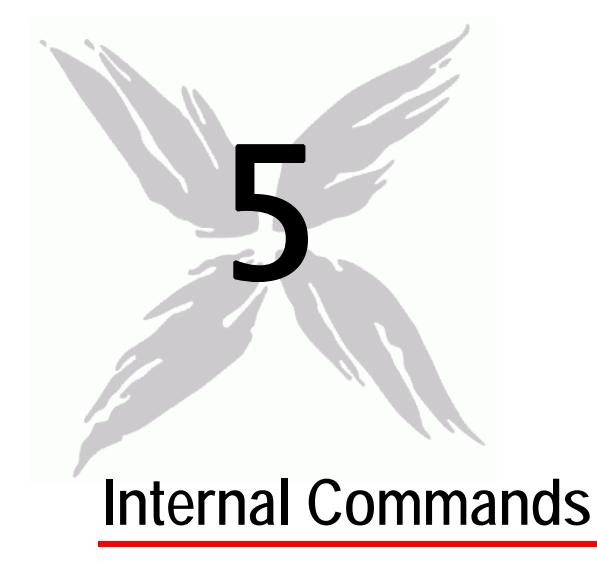

This section lists the IxLoad Tcl API's internal commands.

## In this chapter:

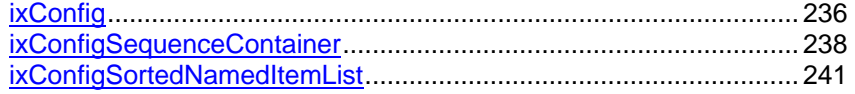

<span id="page-237-0"></span>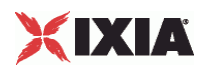

## **ixConfig**

ixConfig—Allows options to be configured for an object.

### **SYNOPSIS**

set anyIxLoadObject [\$::IxLoad new ixLoadObject options] \$anyIxLoadObject subcommand options...

## **DESCRIPTION**

The ixConfig object provides the means by which command options are set and read. It is never used directly. The commands that are based on ixConfig support the subcommands described below.

#### SUBCOMMANDS

The following subcommands are available to handle options:

#### cget option

This subcommand is used to obtain the current value of any option. The option must begin with a hyphen (-). The return value is of a type appropriate for the option.

config option value option value...

The config subcommand may be used to set the value of one or more options in a command. The option must begin with a hyphen (-). The value must be of a type appropriate for the option.

#### getOptions

This subcommand returns a Tcl list with all of the options available for a comincluding an initial hyphen for each option.

## OPTIONS

### None.

### EXAMPLE

\$object cget -name

\$object config -name "media" -value "mp3"

set optionList [\$object getOptions]

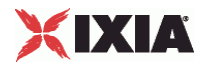

<span id="page-239-0"></span>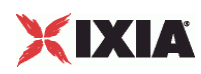

## **ixConfigSequenceContainer**

ixConfigSequenceContainer—Handles a list of objects.

## **SYNOPSIS**

set anyIxLoadObject [\$::IxLoad new ixLoadObject options]

\$anyIxLoadObject option.subcommand sub-options...

### DESCRIPTION

The ixConfigSequenceContainer object provides a list in which commands contheir options.

See the following example:

- **5anIxLoadCommand is an instance of an ixLoadCommand.**
- ixhas an option listOfIxStuff.
- listOfIxStuff is a list, each of whose elements is of type ixStuff, with options firstlp and lastlp.

In order to create a new instance of  $ix$ LoadCommand and add an item to its  $1$ iyou should use the following sequence:

```
set $anIxLoadCommand [$::IxLoad new ixLoadCommand]
$anIxLoadCommand listOfIxStuff.appendItem \
                -firstIp 192.18.0.1 \
                -lastIp 192.18.0.100
```
The first item in a sequence container has index 0. Negative indexes may be used to indicate positions from the last item in the container. -1 corresponds to the last item in the list, -2 to the one before that, and so forth.

## SUBCOMMANDS

The following subcommands are available to handle options. Except where noted, no value is returned; an exception is raised in the case of an error. In all cases where they are used the option must begin with a hyphen (-). The value must be of a type appropriate for the option.

appendItem option value option value...

The appendItem subcommand may be used to add an item to a list. Any number of options in the listed item may be set as part of the append.

configItem index option value option value...

The configItem subcommand may be used to configure a particular item in a list. Any number of options in the list item may be set. The index argument is used to indicate which item in the list is to be configured.

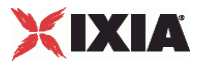

clear

The clear subcommand may be used to delete all listed items from a list.

deleteItem index

The deleteItem subcommand may be used to delete a listed item from a list. The index argument is used to indicate which item in the list is to be configured.

find mode option value option value...

The find subcommand may be used to search a list for matching criterion. The mode argument may be one of:

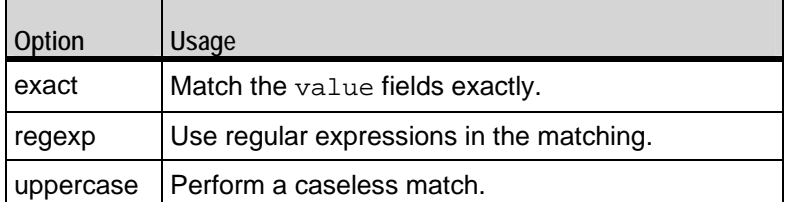

Any number of options may be used in the match. The find subcommand searches for all items in the list, whose keyworded options match the values indiA list of indexes of matching items is returned.

### getItem index

The getItem subcommand may be used to retrieve an item from a list. The index argument is used to indicate which item in the list is to be retrieved. This subcommand returns the object from the list.

### indexCount

The indexCount subcommand returns the number of objects in the list.

insertItem index option value option value...

The insertItem subcommand may be used to insert an item in a list. Any number of options in the list item may be set. The index argument is used to indicate the insertion point in the list.The new item will be inserted before the index'th item in the list.

### OPTIONS

None.

### EXAMPLE

```
$list_object.clear
$list_object.appendItem -name "sample"
$list_object.insertItem 1 -name "sample2"
$list_object.configItem -value "mp4"
$list_object.deleteItem -1
```
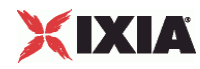

set found\_list [\$list\_object.find regexp \ -speed "\d\*[Mm]bps"] \$list\_object.getItem 3

set numObjects [\$list\_object.indexCount]

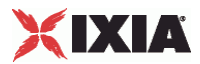

## <span id="page-242-0"></span>**ixConfigSortedNamedItemList**

ixConfigSortedNamedItemList—Handles a list of objects that is in sorted order.

### **SYNOPSIS**

set anyIxLoadObject [\$::IxLoad new ixLoadObject options] \$anyIxLoadObject option.subcommand sub-options...

## **DESCRIPTION**

ixConfigSortedNamedItemList behaves similar to ixConfigSequenceContainer, except that getItem requires the name of an item rather than its index. The list(index) notation still works for positional indexing with the deleteItem and configItem options.

insertItem and appendItem are not supported; instead an addItem method is supwhich has the same syntax as appendItem. This difference is required because an item's position in the list is controlled by the automatic sorting and cannot be specified by the user.

As with ixConfigSequenceContainer, the first item in an ixConfigSortedNamedhas index 0. Negative indexes indicate positions from the last item in the list. For example, -1 corresponds to the last item in the list, -2 to the one before that, and so forth.

### SUBCOMMANDS

The following subcommands are available to handle options, which are lists. Except where noted, no value is returned; an exception is raised in the case of an error. In all cases where they are used the option must begin with a hyphen (-). The value must be of a type appropriate for the option.

addItem name option value option value...

The addItem subcommand adds an item to a list. Any number of options in the list item may be set as part of the addition. Items added with the  $addItem$  method should always include the  $-name$  option so that the item can be referenced later. If you do not specify a name, IxLoad will assign a default name, but you should not rely on default names because future releases of IxLoad may assign different default names. After addItem has been executed, it returns the object that has been added so that you can use the config subcommand to configure it.

configItem index option value option value...

The configItem subcommand configures a particular item in a list. You can pass multiple option/value pairs in one command, so that the command configures multiple options at the same time. The index argument specifies the list item to be configured. To determine the index number of an item, use the find subcommand.

#### clear

The clear subcommand deletes all items from a list.

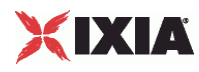

#### deleteItem index

The deleteItem subcommand deletes an item from a list. The index argument specifies the list item to be deleted. To determine the index number of an item, use the find subcommand. To delete an item by name, use the removeItem sub-command.

find mode option value option value...

The find subcommand searches a list for item that matches its search criteria. The mode argument may be one of:

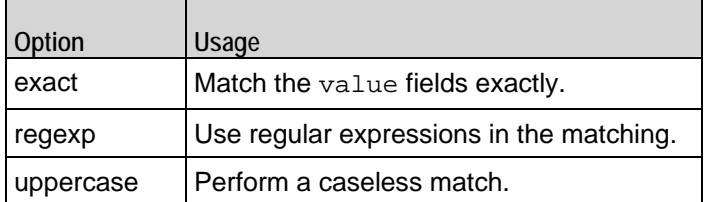

Any number of options may be used in the match. The find subcommand searches for all items in the list, whose keyworded options match the values indiA list of indexes of matching items is returned.

### getItem name

The getItem subcommand may be used to retrieve an item from a list. The name argument is used to indicate which item in the list is to be retrieved. This subcommand returns the object from the list.

### indexCount

The indexCount subcommand returns the number of objects in the list.

### removeItem name

The removeItem subcommand deletes an item from a list. The name argument specifies the list item to be deleted. To delete an item by its index, use the deleteItem subcommand.

### OPTIONS

None.

#### EXAMPLE

```
$list_object.clear
```
\$list\_object.addItem -name "sample"

\$list\_object.configItem -value "mp4"

set found\_list [\$list\_object.find regexp \

 $-speed$  " $d*[Mm]bps"$ ]

\$list object.getItem "sample"

set numObjects [\$list\_object.indexCount]

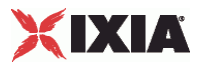

\$list\_object.deleteItem -1

## SEE ALSO

ixConfigSequenceContainer, ixRepository

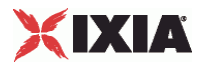

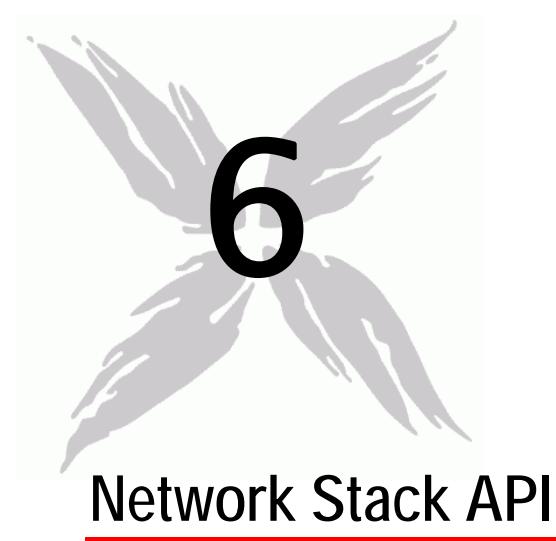

Beginning with release 4.10, IxLoad uses an object-oriented model for its network stack. TCL scripts created with previous releases of IxLoad will still function, but any scripts created using ScriptGen will use the objectoriented network stack.

The following sections describe the object model.

## In this chapter:

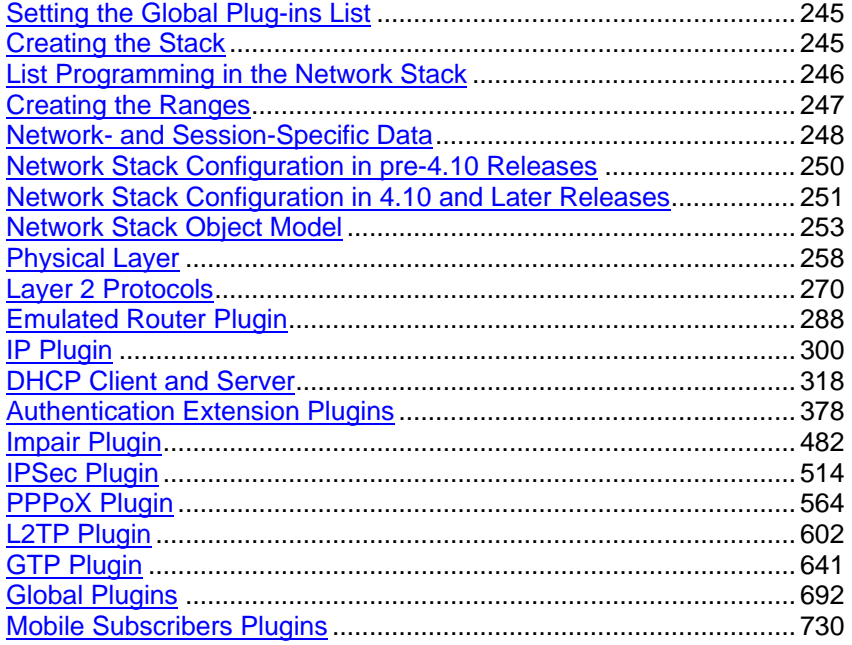

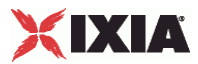

## <span id="page-246-0"></span>**Setting the Global Plug-ins List**

The Global plug-ins are: Filter, GratArp, TCP, DNS and the Settings plug-in. In the GUI, the Global Plug-ins are displayed to the right of the network configuration window (see the figure below).

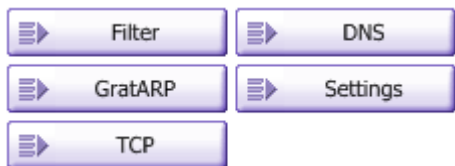

In a Tcl script, you must add them to the Global Plug-in list, then configure them.

## **Creating the Stack**

To create a network stack, you begin with a Layer 1 plug-in, which for IxLoad is the Ethernet Plug-in. You can retrieve this plugin by using  $q$ etL1Plugin function called on the network object. For example:

```
set Ethernet PHY 1 [$clnt network getL1Plugin]
```
Next, you continue constructing the stack by adding the L2 plug-in (MAC/VLAN) to the children list of the Ethernet Plug-in:

\$Ethernet\_\_PHY\_1 childrenList.appendItem -object \$MAC\_VLAN\_1

Continue adding plugins until the stack is complete.

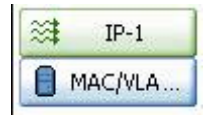

In addition to the main stack plug-ins, there are also extension plugins for protocols that provide additional funtionality for the stack plug-ins. For example, the Impair plug-in (see below) impairs traffic according parameters that you set. You add these extension plug-ins to the extension list. For example:

\$IP\_1 extensionList.appendItem -object \$Impair\_1

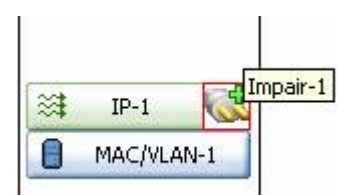

<span id="page-247-0"></span>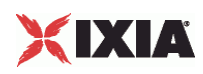

## **List Programming in the Network Stack**

Lists in the IxLoad 4.10 network stack function slightly differently from previous releases.

For any network stack object (that is, any object that begins with IxNet, you first create the object, then append it to the list, then configure it. This sequence was different in pre-4.10 releases:

pre-4.10: set - config - append

4.10 and later: create - append - config

You can use all of the existing list operators on a 4.10 network stack list. See ixConfigSequenceContainer (on page [238\)](#page-239-0) for information on the operators.

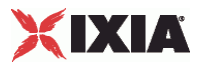

## <span id="page-248-0"></span>**Creating the Ranges**

When you add a range to a stack plug-in, IxLoad automatically adds related ranges to the other plug-ins (except for the Emulated Router plug-in). Therefore, you start with the plug-in at the top of the stack, and work your way down to configure each address range. When you create a range for that top-most plug-in and add it to the rangeList, IxLoad automatically creates the ranges for all the other plugins (again, except for the Emulated Router plug-in).

For example:

set ip\_1 [::IxLoad new ixNetIpV4V6Range] # ixNet objects needs to be added in the list before they are configured! \$IP\_1 rangeList.appendItem -object \$ip\_1

You can get the remaining ranges using the getLowerRelatedRange method:

set MAC\_R4 [\$ER\_R3 getLowerRelatedRange "MacRange"]

Following that, you configure the range:

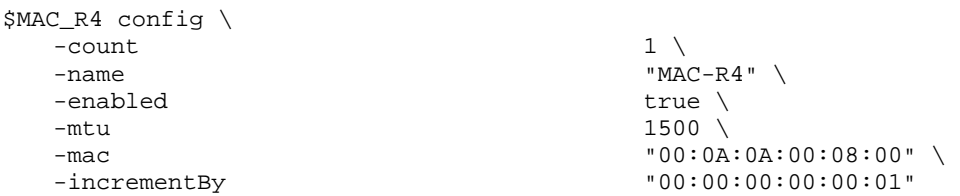

To get the ranges of the extension plug-ins, pass the name of the extension plug-in to the getExtensionRange function:

set impair\_2 [\$ip\_2 getExtensionRange \$Impair\_2]

For the Emulated Router plugin, instead of using getLowerRelatedRange, you must add the ranges manually. For example:

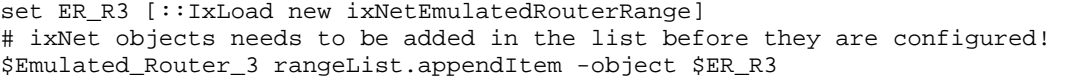

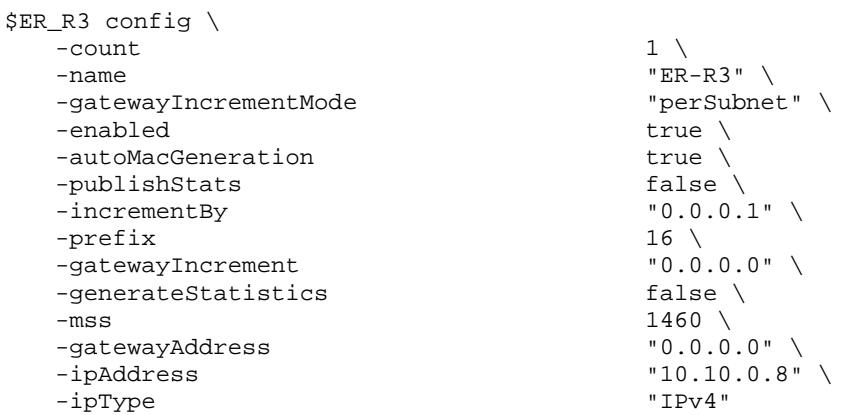

There is also a getUpperRelatedRange method that you can use to configure the range of the next *higher* plug-in in the stack:

set ER\_R4 [\$MAC\_R4 getUpperRelatedRange "EmulatedRouter"]

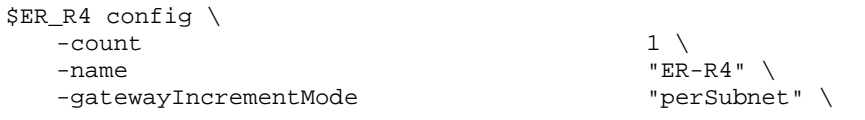

IxLoad Tcl API Programming Guide, Release 5.00 247

<span id="page-249-0"></span>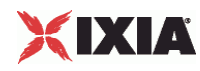

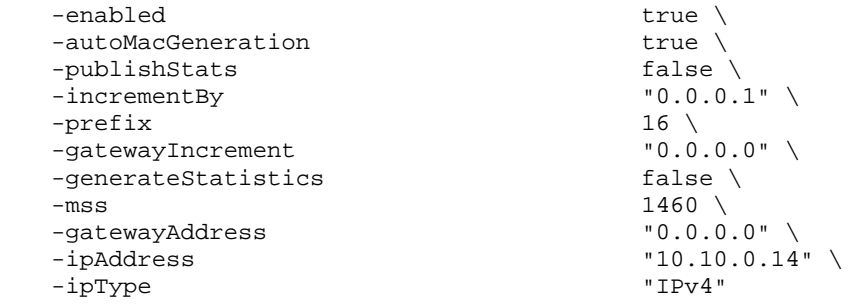

## **Network- and Session-Specific Data**

In addition to adding plug-ins to the network stack, there are network- and session-specific options that can be set. The session- and network- settings are related to one or more of the plug-ins in the network stack.

In the GUI, you access the session-specific options by clicking the "Global Options" in the network configuration window. To access the network-specific options, you use the "Network Group Settings" tab.

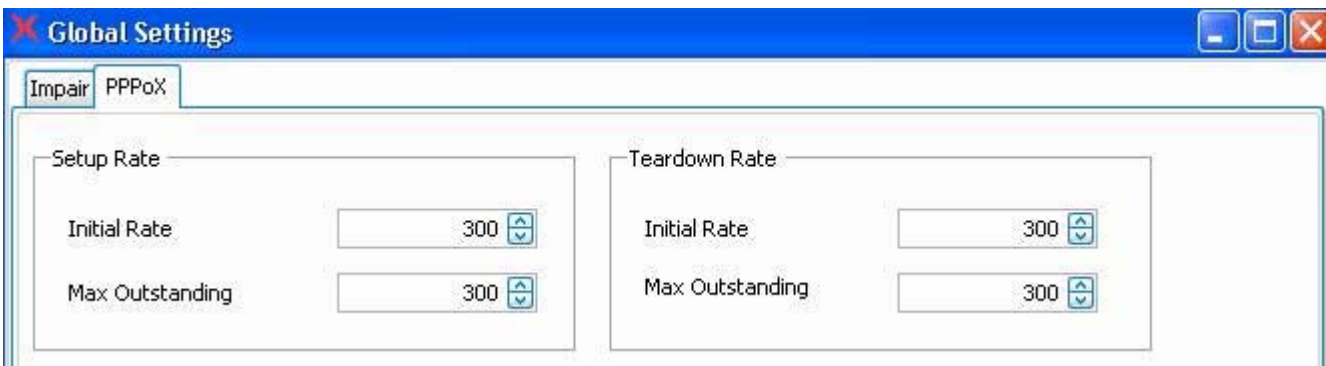

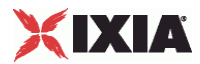

To set these options in a TCL script, use code as follows:

```
################################################# 
# Session Specific Settings 
################################################# 
set my_ixNetImpairSessionData [$Test1 getSessionSpecificData "ImpairPlugin"] 
$my_ixNetImpairSessionData config 
set my_ixNetPppoxSessionData [$Test1 getSessionSpecificData "PppoxPlugin"] 
$my_ixNetPppoxSessionData config 
         -teardownRateInitial 300<br>-maxOutstandingRequests 300
          -maxOutstandingRequests 300 
          -maxOutstandingReleases 300 
         -setupRateInitial 300
################################################# 
# Network Specific Settings(overrides some of the 
# session specific settings) 
################################################# 
# If the 'override' property is set to true the specific 
# settings for this network will overidde the session specifc settings. 
set my_ixNetPppoxPortGroupData [$server network getNetworkSpecificData "PppoxPlugin"] 
$my_ixNetPppoxPortGroupData config 
         -useWaitForCompletionTimeout false<br>-maxOutstandingRequests 300
          -maxOutstandingRequests 300 
         -perSessionStatFilePrefix
          -enablePerSessionStatGeneration false 
          -waitForCompletionTimeout 120 
         -maxOutstandingReleases 300<br>-overrideGlobalRateControls false
          -overrideGlobalRateControls false 
         -activityID<br>-role
                                                 "client"
          -teardownRateInitial 300 
         -setupRateInitial 300
```
# <span id="page-251-0"></span>XIXIA

## **Network Stack Configuration in pre-4.10 Releases**

The code example below shows an example of how a network was configured in releases prior to 4.10. Compare this example with the post-4.10 example that follows.

```
set clnt_network [::IxLoad new ixClientNetwork $chassisChain] 
$clnt_network config \ 
name "clnt_network" 
$clnt_network networkRangeList.appendItem \ 
-name \begin{array}{cc} \texttt{--name} \\ \texttt{-enable} \end{array}-enable 1 \setminus-firstIp "198.18.2.1"-ipIncrStep $::ixNetworkRange(kIpIncrOctetForth)-ipCount 100 \
-networkMask "255.255.0.0" \ 
-gateway "0.0.0.0" \ 
-firstMac "00:C6:12:02:01:00" \ 
-macIncrStep $::ixNetworkRange(kMacIncrOctetSixth)-vlanEnable 0 \
-vlanId 1
-mssEnable 0 \ 
-mss 100 
$clnt_network portList.appendItem \ 
-chassisId 1 \backslash-cardId $::IxLoadPrivate::SimpleSettings::clientPort(CARD_ID)\ 
-portId $::IxLoadPrivate::SimpleSettings::clientPort(PORT_ID)
```
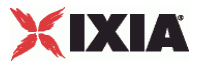

## **Network Stack Configuration in 4.10 and Later Releases**

The code example below shows an example of how a network is configured starting with release 4.10.

```
set clnt_network [::IxLoad new ixNetworkGroup $chassisChain] 
$clnt_network config \ 
  -name "clnt_network" 
$clnt_network globalPlugins.clear 
set Filter [::IxLoad new ixNetFilterPlugin] 
# ixNet objects needs to be added in the list before they are configured! 
$clnt_network globalPlugins.appendItem -object $Filter\ 
$Filter config \ 
 -name "Filter" 
set GratArp [::IxLoad new ixNetGratArpPlugin] 
# ixNet objects needs to be added in the list before they are configured! 
$clnt_network globalPlugins.appendItem -object $GratArp 
$GratArp config \ 
 -enabled true \
 -name "GratArp" 
set TCP [::IxLoad new ixNetTCPPlugin] 
# ixNet objects needs to be added in the list before they are configured! 
$clnt_network globalPlugins.appendItem -object $TCP 
$TCP config \ 
 -tcp_tw_recycle true \<br>-tcp keepalive time 75 \
-tcp_keepalive_time
 -tcp_keepalive_intvl 7200 \ 
-tcp_wmem_default 4096 \
-tcp_port_min 1024 \
-top\_port\_max 65535 \
 -tcp_window_scaling false \ 
 -name "TCP" \ 
-tcp_rmem_default 4096
set DNS [::IxLoad new ixNetDnsPlugin] 
# ixNet objects needs to be added in the list before they are configured! 
$clnt_network globalPlugins.appendItem -object $DNS 
$DNS config \ 
  -name "DNS" 
set Settings [::IxLoad new ixNetIxLoadSettingsPlugin] 
# ixNet objects needs to be added in the list before they are configured! 
$clnt_network globalPlugins.appendItem -object $Settings 
$Settings config \ 
  -name "Settings" 
set Ethernet__PHY_1 [$clnt_network getL1Plugin] 
set my_ixNetEthernetELMPlugin [::IxLoad new ixNetEthernetELMPlugin] 
$my_ixNetEthernetELMPlugin config 
$Ethernet__PHY_1 config \ 
 -name "Ethernet /PHY-1" \
  -cardElm $my_ixNetEthernetELMPlugin
```
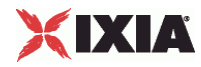

```
$Ethernet__PHY_1 childrenList.clear 
set MAC_VLAN_1 [::IxLoad new ixNetL2EthernetPlugin] 
# ixNet objects needs to be added in the list before they are configured! 
$Ethernet__PHY_1 childrenList.appendItem -object $MAC_VLAN_1 
$MAC_VLAN_1 config \ 
  -name "MAC/VLAN-1" 
$MAC_VLAN_1 childrenList.clear 
set IP 1 [::IxLoad new ixNetIpV4V6Plugin]
# ixNet objects needs to be added in the list before they are configured! 
$MAC_VLAN_1 childrenList.appendItem -object $IP_1 
$IP_1 config \<br>-name "IP-1"
-name################################################# 
# Setting the ranges starting with the plugin on top of the stack 
################################################# 
$IP_1 rangeList.clear 
set ip_1 [::IxLoad new ixNetIpV4V6Range]
# ixNet objects needs to be added in the list before they are configured! 
$IP_1 rangeList.appendItem -object $ip_1 
$ip_1 config \
 -count 100 \sqrt{ }-name \begin{array}{ccc} \text{``ip-1''} \\ \text{``qatewayAddress} \end{array} \begin{array}{ccc} \text{``ip-1''} \\ \text{``0.0.0.0''} \end{array}-gatewayAddress
-autoMacGeneration true \<br>-prefix 16 \
-prefix
 -mss 100 \,<br>-ipAddress 100 \,
                          "198.18.2.1"
set mac_1 [$ip_1 getRange "macRange"] 
$mac_1 config \\ -count 100 \
-count<br>-mac
              "00:C6:12:02:01:00" -name "mac-1" 
set vlan_1 [$mac_1 getRange "vlanRange"] 
$vlan_1 config \ 
-name \mathbb{V}vlan-1" \
 -idIncrMode 1 \ 
 -priority 0 \ 
  -innerPriority 0 
$clnt_network portList.appendItem \ 
 -chassisId 1 \backslash -cardId $::IxLoadPrivate::SimpleSettings::clientPort(CARD_ID)\ 
  -portId $::IxLoadPrivate::SimpleSettings::clientPort(PORT_ID)
```
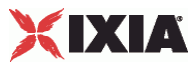

## **Network Stack Object Model**

The following sections describe the higher-level objects in the network stack object model. Many of these objects are not directly configurable; instead, they are base classes for lower-level classes for objects that can be configured in the Tcl API.

### **Network Stack Object Model - Base Classes beginning with 'A-DH'**

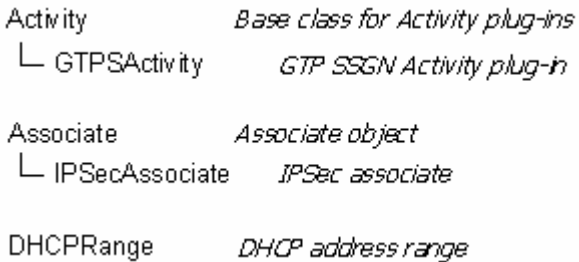

### **Network Stack Object Model - Base Classes beginning with 'DN'**

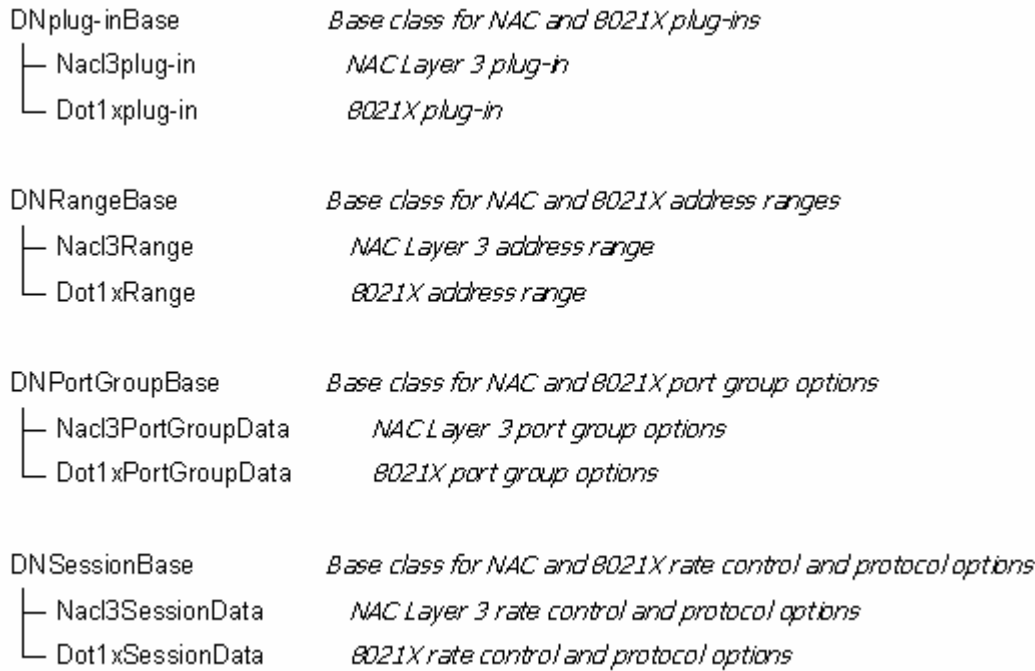

### **Network Stack Object Model - Base Classes beginning with 'I'**

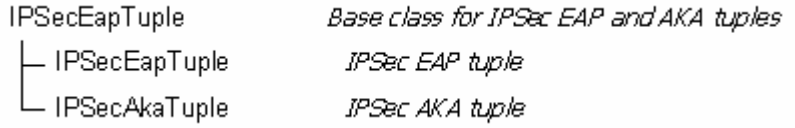

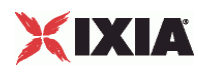

### **Network Stack Object Model - Base Classes Beginning with 'P'**

PortGroupSpecificData Base class for plug-in specific port group data classes - PortGroupDatawAssociates Base class for plug-in specific port group data classes - DHCPPortGroupData DHCP client port group options - PLPortGroupDataBase PPPoX/L2TP port group options - GTPSplug-inPortGroupData GTP GGSN port group options - IPSecPortGroupData IPSec port group options - MobileSubscribersPortGroupData Mobile Subscribers port group options - L2EthernetPortGroupData Layer 2 Ethernet port group options - IpRangePortGroupData IP address range port group options - DNPortGroupBase NAC / 8021x port group options - WebAuthPortGroupData WebAuth port group options - GTPGplug-inPortGroupData GTP GGSN port group options

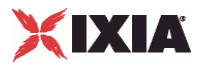

## **Network Stack Object Model - Base Classes Beginning with 'R'**

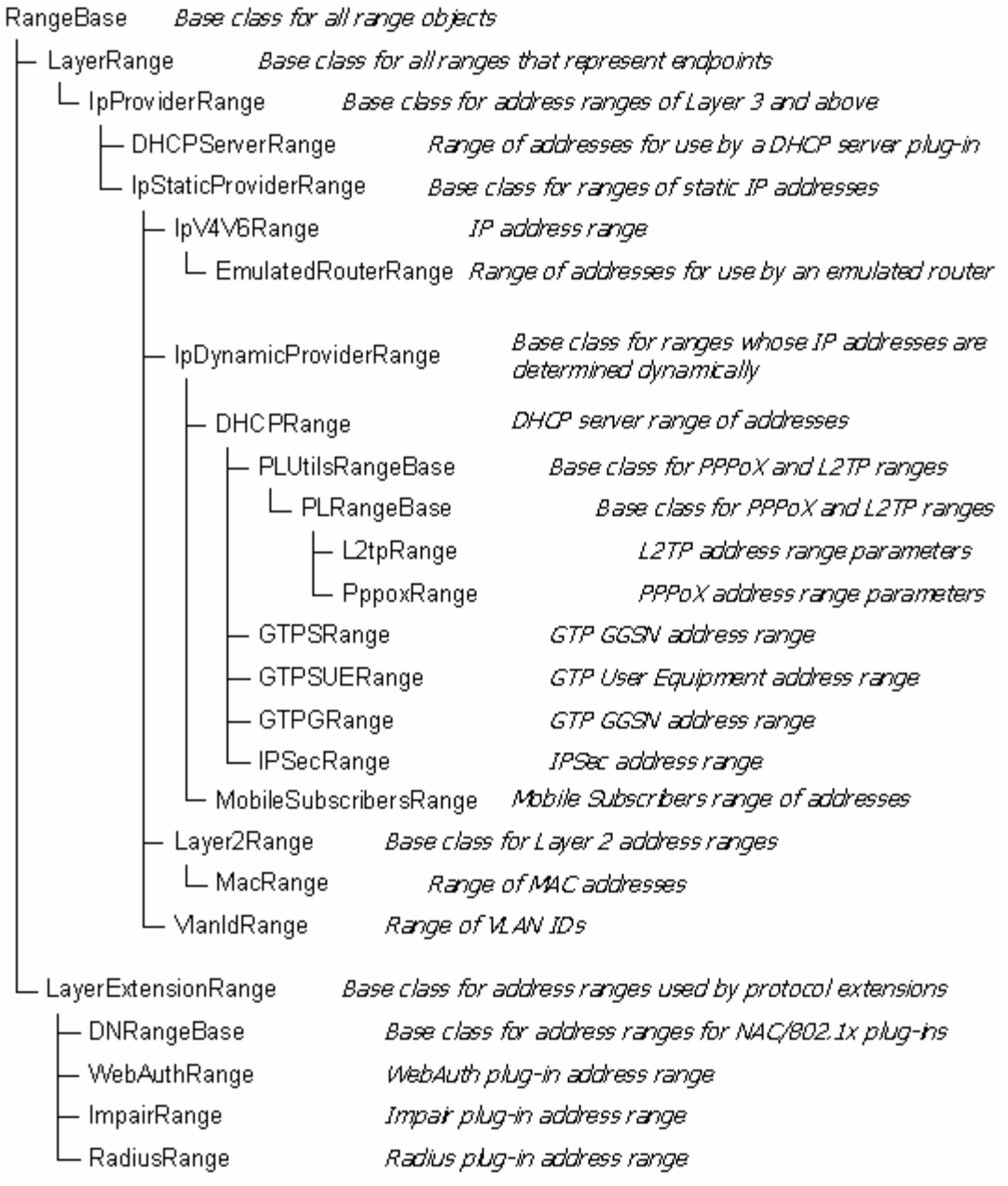

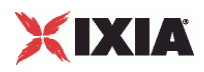

## **Network Stack Object Model - Base Classes Beginning with 'Se'**

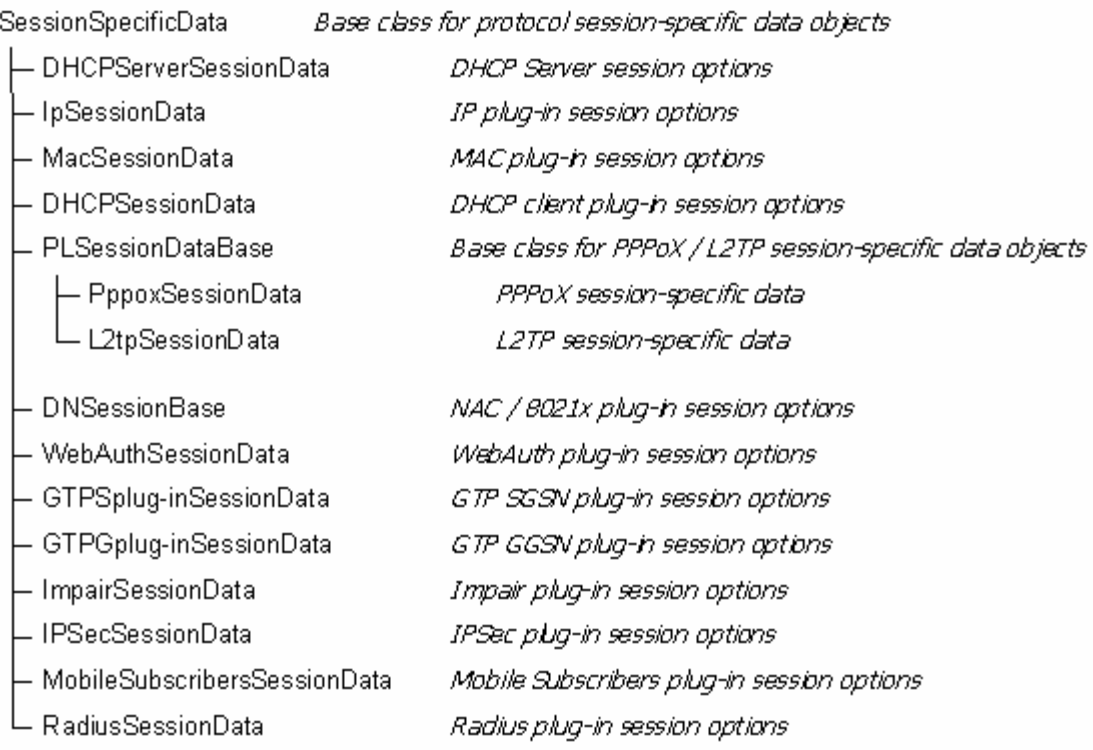

## **Network Stack Object Model - Base Classes Beginning with 'St'**

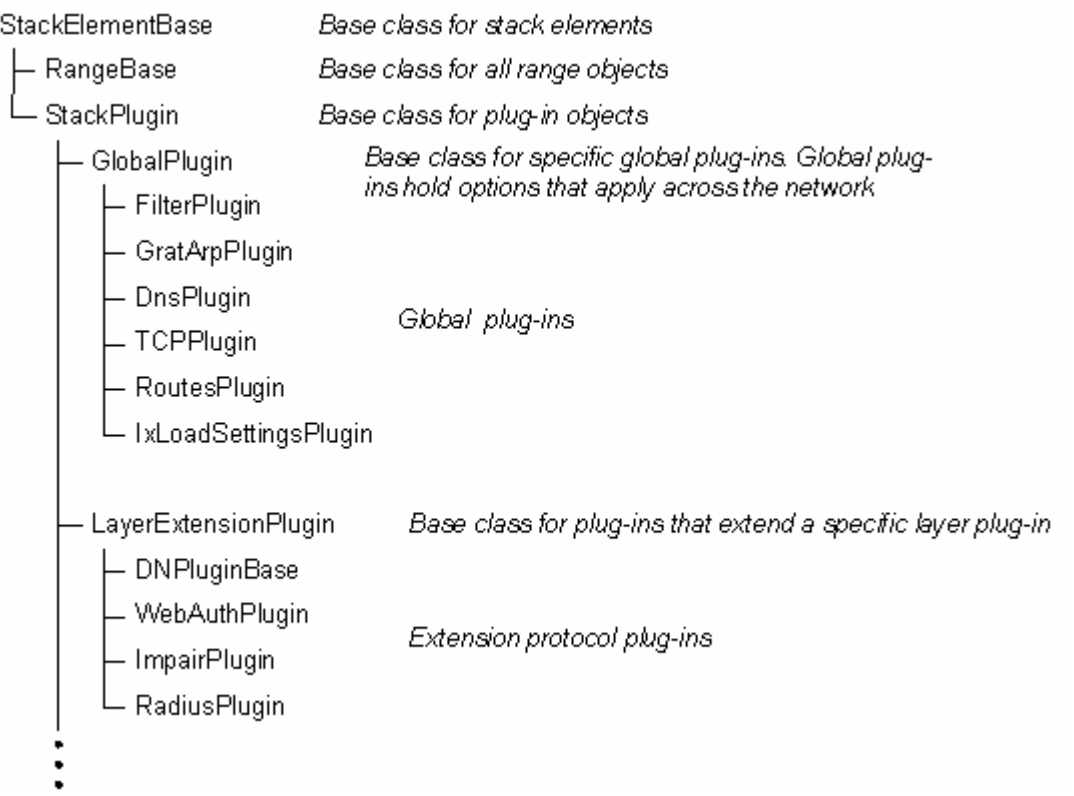

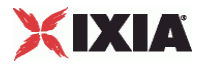

## **Network Stack Object Model - Base Classes Beginning with 'St' (cont.)**

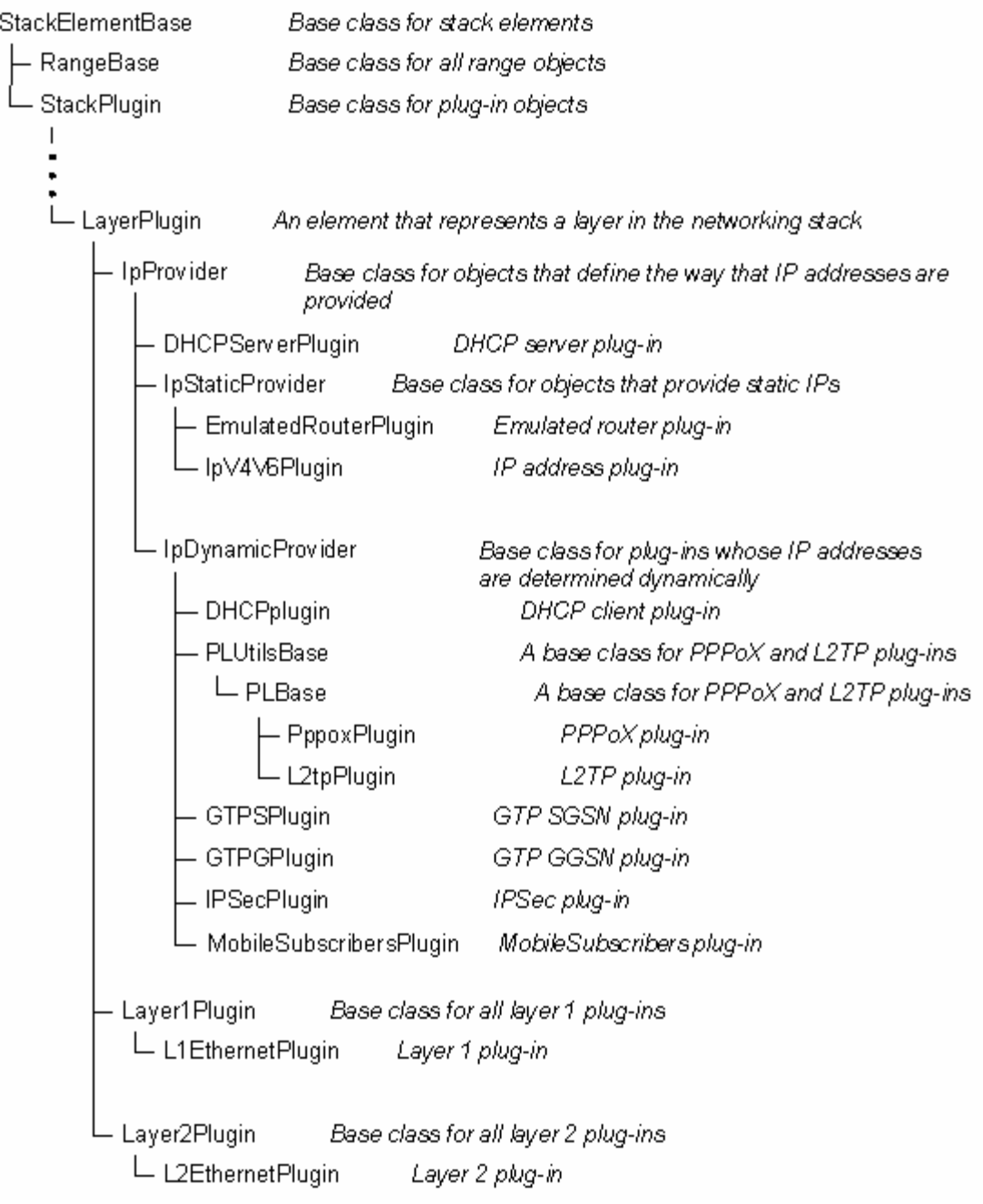

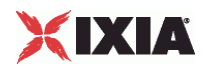

# **Physical Layer**

This section describes the Physical Layer plugin.

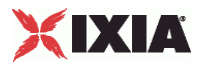

### **L1EthernetPlugin**

### SYNOPSIS

#### DESCRIPTION

First plugin for all Ethernet stacks. This element is preconfigured to be the first element of the stack in the Network Group. You can get this item from the network by calling get NetworkPlugin.

#### SUBCOMMANDS

#### OPTIONS

name

Name of the instance of the plugin.

Default value = "None"

childrenList

Name of the list of next-lower layer plugins.

Default value = "None"

extensionList

Name of the list of protocol extensions.

Default value = "None"

autoNegotiate

If true, the Ixia port auto-negotiates its speed and duplex operation with the DUT, using the values that you select for the *Speed* parameter. If false, the Ixia port uses the speed that you select for the Speed parameter.

Default value = "True"

speed

If autoNegotiate is true, this parameter lists the speeds that the Ixia port advertises. See SpeedChoices for the list of speeds.

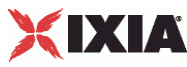

Default value = "'k100FD'" advertise10Half If true, the Ixia port advertises 10 Mbps half duplex speed. Default value = "True" name="advertise10Full" If true, the Ixia port advertises 10 Mbps full duplex speed. Default value = "True" name="advertise100Half" If true, the Ixia port advertises 100 Mbps half duplex speed. Default value = "True" name="advertise100Full" If true, the Ixia port advertises 100 Mbps full duplex speed. Default value = "True" name="advertise1000Full" If true, the Ixia port advertises 1 Gbps full duplex speed. Default value = "True" name="cardElm" Default value = "None"

### EXAMPLE

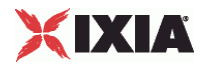

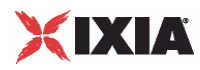

## **SpeedChoices**

### **SYNOPSIS**

### DESCRIPTION

List of valid speeds advertised for auto negotiation by the speed option of L1EthernetPlugin.

### **SUBCOMMANDS**

#### OPTIONS

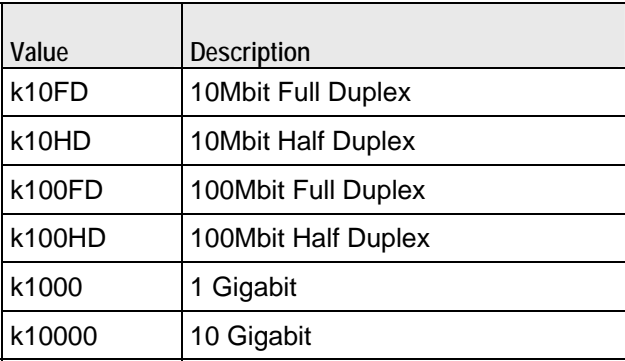

### EXAMPLE

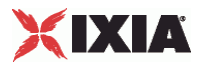

### **MediumChoices**

### **SYNOPSIS**

### DESCRIPTION

List of valid physical media types for DualPhy Ethernet cards. See the autoNegotiate option of L1EthernetPlugin.

### SUBCOMMANDS

### **OPTIONS**

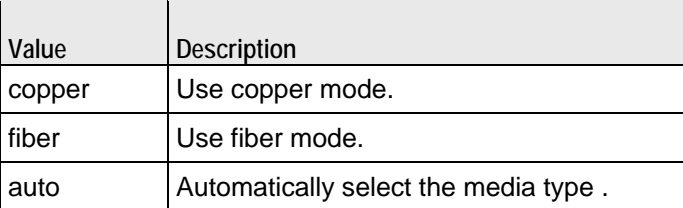

### EXAMPLE

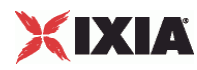

### **EthernetELMPlugin**

SYNOPSIS

#### DESCRIPTION

Defines the parameters for using an Encrypting Load Module (ELM) in an IxLoad test.

SUBCOMMANDS

### OPTIONS

enabled

If true, an ELM port will be configured as an ELM port.

If false, an ELM port will be configured as a generic Ethernet port.

Default value = "False"

negotiateMasterSlave

If true, the master/slave relationship of all ports will be auto-negotiated.

If false, the negotiationType value determines the master/slave relationship.

Default value = "True"

negotiationType

If negotiateMasterSlave is false, this value determines the role (master or slave) of the ELM port. See NegotiationTypeChoices for the list of choices.

Default value = "'master"'

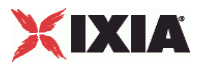

#### EXAMPLE

```
set my_ixNetEthernetELMPlugin [::IxLoad new ixNetEthernetELMPlugin] 
$my_ixNetEthernetELMPlugin config \ 
   -negotiationType \qquad \qquad \qquad "master" \
   -negotiateMasterSlave true
$Ethernet_1 config \ 
    -advertise10Full true \ 
                                                "Ethernet-1" \backslash<br>true \backslash-autoNegotiate
   -advertise100Half true \<br>-advertise10Half true \
   -advertise10Half<br>-speed
                                                "k100FD" \setminus<br>true \setminus-advertise1000Full true \<br>-advertise100Full true \
   -advertise100Full<br>-cardElm
                                                $my_ixNetEthernetELMPlugin
$Ethernet_1 childrenList.clear 
$Ethernet_1 extensionList.clear
```
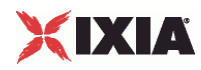

## **NegotiationTypeChoices**

### **SYNOPSIS**

### DESCRIPTION

List of valid negotiation types for the negotiationType parameter in EthernetELMPlugin.

### **SUBCOMMANDS**

#### OPTIONS

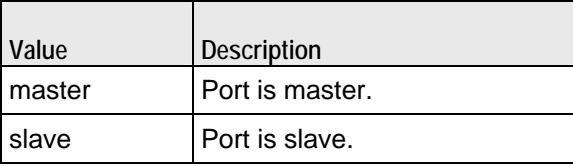

**EXAMPLE** 

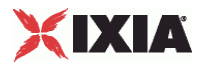

## **Physical Layer Example**

This section shows an example of how to create a physical layer plugin in the Tcl API.

## **Physical Layer Example**

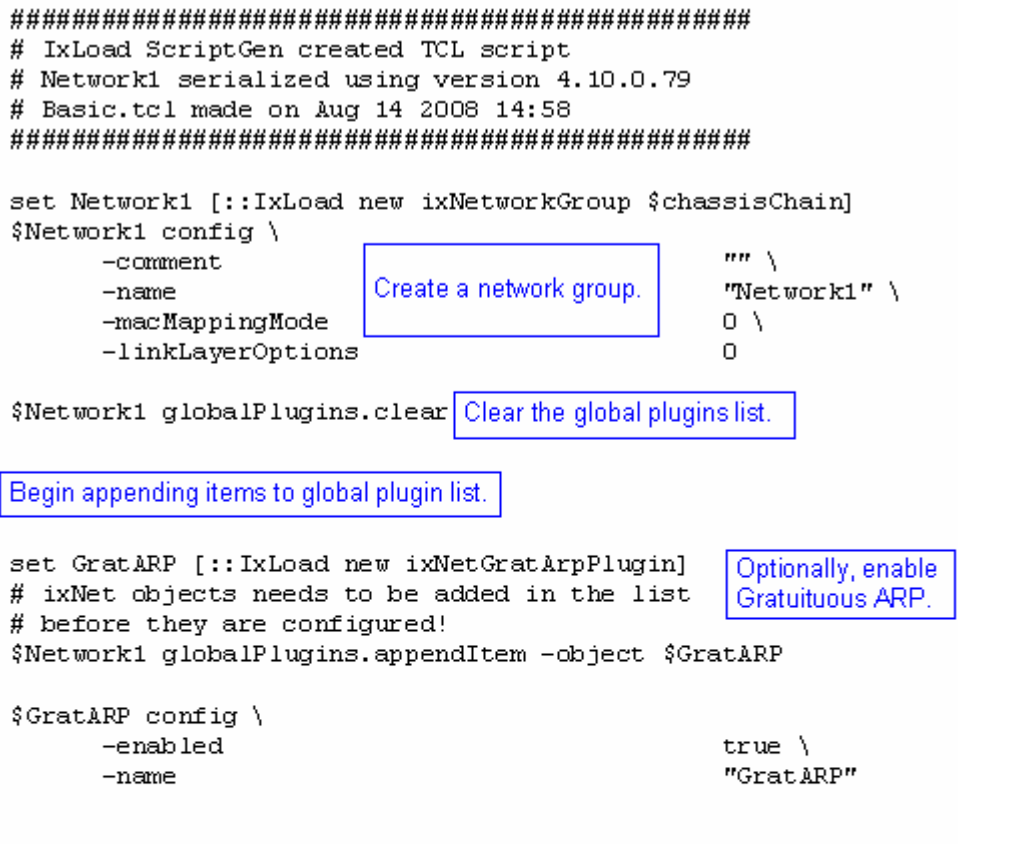

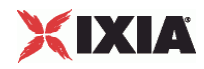

## **Physical Layer Example**

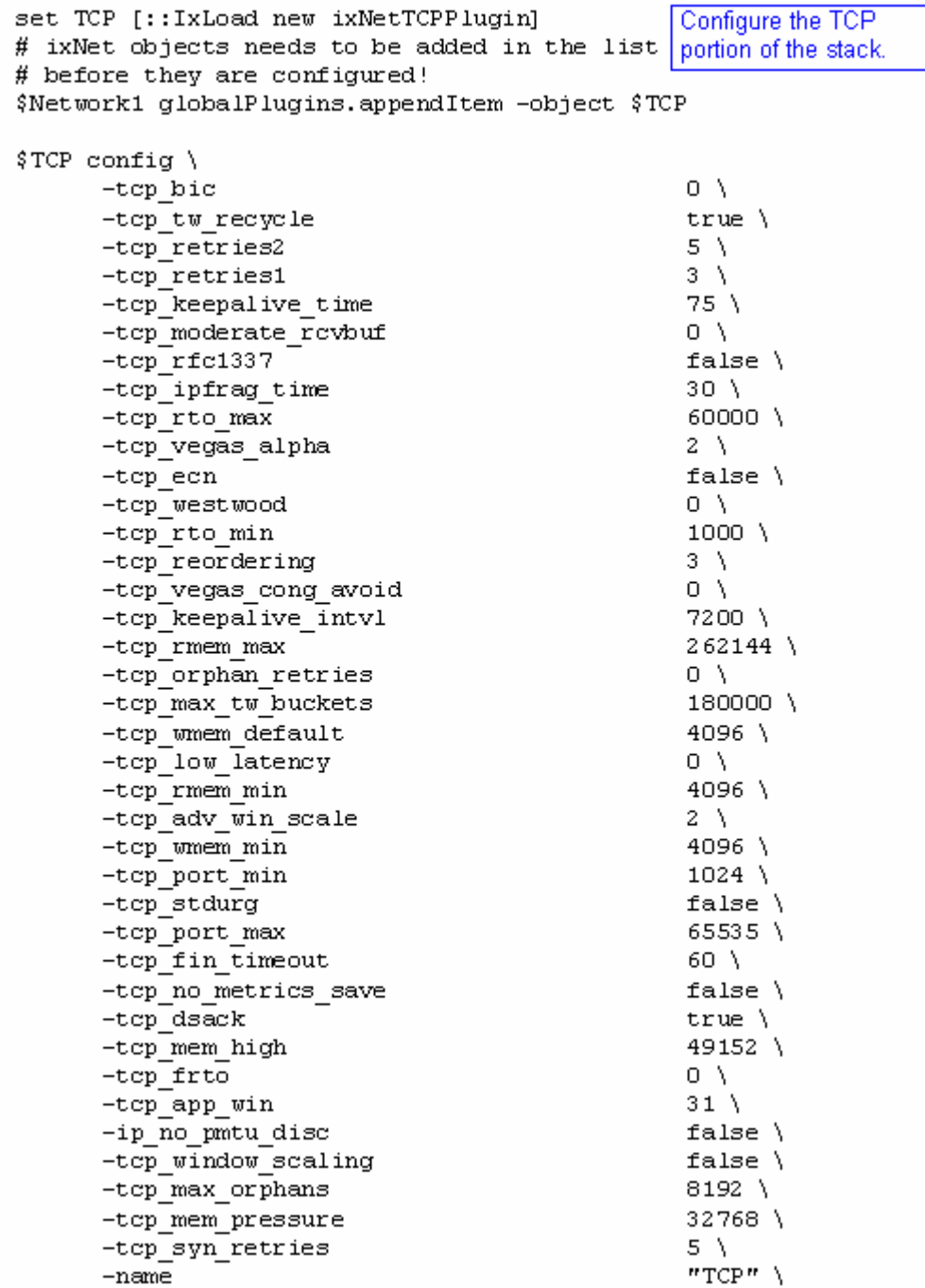

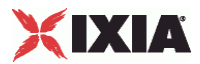

### **Physical Layer Example**

set Settings [:: IxLoad new ixNetIxLoadSettingsPlugin] Configure the Dynamic # ixNet objects needs to be added in the list Control plane settings. # before they are configured! \$Network1 globalPlugins.appendItem -object \$Settings \$Settings config \ -teardownInterfaceWithUser false $\Lambda$ "Settings" \  $-name$ -interfaceBehavior 0 set Ethernet 1 [\$Network1 getL1Plugin] Configure the physical layer properties. set my ixNetEthernetELMPlugin [::IxLoad new ixNetEthernetELMPlugin] \$my ixNetEthernetELMPlugin config \ -negotiationType  $"master" \ \ \ \ \$ -negotiateMasterSlave true \$Ethernet 1 config \ -advertise10Full true  $\setminus$ -name "Ethernet-1"  $\langle$ -autoNegotiate  $true \setminus$ -advertise100Half true  $\setminus$ true  $\setminus$ -advertise10Half -speed "k100FD" \ -advertise1000Full  $true \setminus$ -advertise100Full  $true \setminus$  $-cardE1m$ \$my ixNetEthernetELMPlugin \$Ethernet 1 childrenList.clear \$Ethernet 1 extensionList.clear 

# Setting the ranges starting with the plugin on top of the stack 

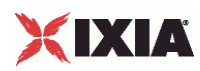

# **Layer 2 Protocols**

This section describes the Layer 2 protocol plugins.

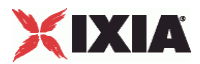

### **L2EthernetPlugin**

### SYNOPSIS

#### DESCRIPTION

Plugin that describes the MAC and VLAN settings. This object appears as MAC/VLAN in the GUI.

#### SUBCOMMANDS

#### OPTIONS

name

Name of the instance of the plugin.

Default value = "None"

childrenList

Name of the list of next-lower layer plugins.

Default value = "None"

extensionList

Name of the list of protocol extensions.

Default value = "None"

macRangeList

Name of the list of MAC address ranges used by this plugin. The list must be a MacRangeList object.

Default value = "None"

vlanRangeList

Name of the list of VLAN tag ranges used by this plugin. The list must be a VlanIdRangeList object.

Default value = "None"

# XIXIA

### EXAMPLE

set MAC\_VLAN\_3 [::IxLoad new ixNetL2EthernetPlugin]

# ixNet objects needs to be added in the list before they are configured!

\$Ethernet\_1 childrenList.appendItem -object \$MAC\_VLAN\_3

\$MAC\_VLAN\_3 config \

-name "MAC/VLAN-3"

\$MAC\_VLAN\_3 childrenList.clear

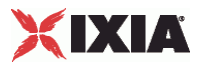

## **L2EthernetPortGroupData**

SYNOPSIS

### DESCRIPTION

Options for Layer 2 Ethernet port groups.

SUBCOMMANDS

### OPTIONS

activityID

Activity ID.

Default value = "'0'"

activities

List of activities.

Default Value = "None"

EXAMPLE

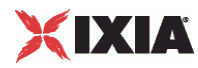

### **MacSessionData**

SYNOPSIS

#### DESCRIPTION

Global MAC settings for the L2EthernetPlugin.

SUBCOMMANDS

### OPTIONS

duplicateCheckingScope

Value used to scope of check to determine whether IP is unique within the session, within the port group, or disabled.

See eMacValidationOptions of the choices.

Default value = "None"

EXAMPLE

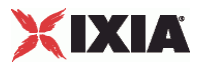

## **eMacValidationOptions**

### **SYNOPSIS**

### DESCRIPTION

List of values for duplicateCheckingScope option of MacSessionData.

### SUBCOMMANDS

### OPTIONS

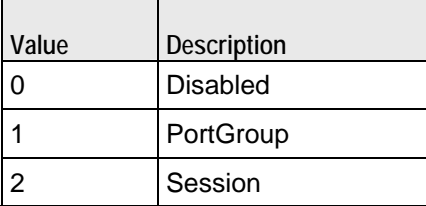

EXAMPLE

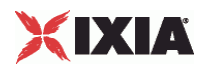

## **MacRangeList**

**SYNOPSIS** 

DESCRIPTION

SUBCOMMANDS

**OPTIONS** 

List of objects of MacRange type.

**EXAMPLE** 

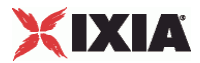

### **MacRange**

**SYNOPSIS** 

### DESCRIPTION

Range of MAC addresses.

SUBCOMMANDS

### OPTIONS

name

Name of the instance of the plugin.

Default value = "None"

enabled

If True, the range base is enabled.

Default value="True".

mac

The base value used when the network stack element creates MAC addresses. This address will be associated with the first interface on the port.

This parameter is available for editing only when the *AutoGenerate MAC* option is disabled (in the IP, DHCP Client, or Emulated Router configuration).

The default value is aa:bb:cc:00:00:00.

When you require a range of multiple MAC addresses, the network stack element uses this base address plus the *Increment By* value to create the range of addresses.

```
Default value (for API)="" (none)
```
#### incrementBy

The value that is used (in conjunction with the base MAC address) to create a range of multiple MAC addresses.

The parameter is set to  $00:00:00:00:00:01$ . It is not configurable.

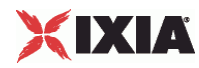

Default value="'00:00:00:00:00:01'"

mtu

Maximum Transmission Unit (MTU) is the largest packet that a given network medium can carry.

Ethernet, for example, has a standard MTU of 1500 bytes, ATM has a fixed MTU of 48 bytes, and PPP has a negotiated MTU that is usually between 500 and 2000 bytes.

The default value is 1500, the minimum value is 500, and the maximum value is 9500.

Default value="1500".

count

Number of MAC addresses to create.

Default value="1".

vlanRange

Name of the VLAN range associated with the MAC address.

Default value="None".

### EXAMPLE

set MAC\_R2 [\$DHCP\_R1 getLowerRelatedRange "MacRange"]

```
$MAC_R2 config \ 
 -count 1 \setminus-name \blacksquare-enabled true \setminus<br>-mtu 1500 \setminus1500 \ \backslash-mac -mac -mac -mac - -incrementBy "00:00:00:00:00:01"
```
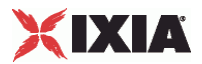

## **VlanIdRangeList**

SYNOPSIS

DESCRIPTION

List of objects of **VlanIdRange** type.

SUBCOMMANDS

**OPTIONS** 

EXAMPLE

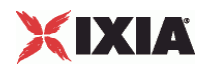

### **VlanIdRange**

**SYNOPSIS** 

DESCRIPTION

Range of VLAN IDs.

SUBCOMMANDS

OPTIONS

name

Name of the instance of the plugin.

Default value = "None"

enabled

If True, the range base is enabled.

Default value="True".

enable

When enabled, the outer VLAN range is included in the configuration.

Default value="False"

firstId

The first VLAN ID to be used for the outer VLAN tag.

Default value="1"

incrementStep

The value to be added to the outer VLAN ID for each new assignment. The maximum value is 4093.

Default value="1"

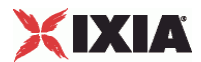

increment

How often a new outer VLAN ID is generated. For example, a value of 10 will cause a new VLAN ID to be used in blocks of 10 IP addresses.

When using Inner First increment mode, this parameter determines how many inner cycles must be completed before a new outer VLAN ID is generated. For example if *Increment every…* is 2, a new outer VLAN ID is generated following two inner VLAN ID cycles.

(A cycle is complete when the Unique Count has been reached for inner VLAN IDs.)

Default value="1"

uniqueCount

The number of unique outer VLAN IDs that will be created. The default value is 4094.

Default value="4094"

priority

The 802.1Q priority for the outer VLAN. The minimum value is zero; the maximum value is 7.

Default value="1"

innerEnable

When enabled, the inner VLAN range is included in the configuration.

Inner VLAN cannot be enabled unless Outer VLAN is enabled.

Default value="False"

innerFirstId

The first VLAN ID to be used for the inner VLAN tag.

Default value="1"

innerIncrementStep

The value to be added to the inner VLAN ID for each new assignment. The maximum value is 4093.

DefaultValue="1"

innerIncrement

How often a new inner VLAN ID is generated. For example, a value of 10 will cause a new VLAN ID to be used in blocks of 10 IP addresses.

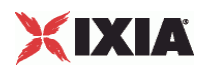

When using Outer First increment mode, this parameter determines how many outer cycles must be completed before a new inner VLAN ID is generated. For example if *Increment every…* is 2, a new inner VLAN ID is generated following two outer VLAN ID cycles.

(A cycle is complete when the Unique Count has been reached for outer VLAN IDs.)

Default value="1"

innerUniqueCount

The number of unique inner VLAN IDs that will be created. The default value is 4094.

Default value="4094"

innerPriority

The 802.1Q priority for the inner VLAN. The minimum value is zero; the maximum value is 7.

Default value="1"

idIncrMode

The Method used to increment VLAN IDs:

- Outer VLAN first The outer VLAN ID is incremented first. When the Unique Count is reached the number of times specified by the *Increment every…* parameter, the inner VLAN ID is incremented.
- Inner VLAN first The inner VLAN ID is incremented first. When the Unique Count is reached the number of times specified by the *Increment every…* parameter, the outer VLAN ID is incremented.
- **Both Both VLAN IDs are incremented at the same time.**

Refer to VLAN Increment Examples for more information about VLAN increment modes.

Default value="2"

#### EXAMPLE

set VLAN\_R1 [\$DHCP\_R1 getLowerRelatedRange "VlanIdRange"]

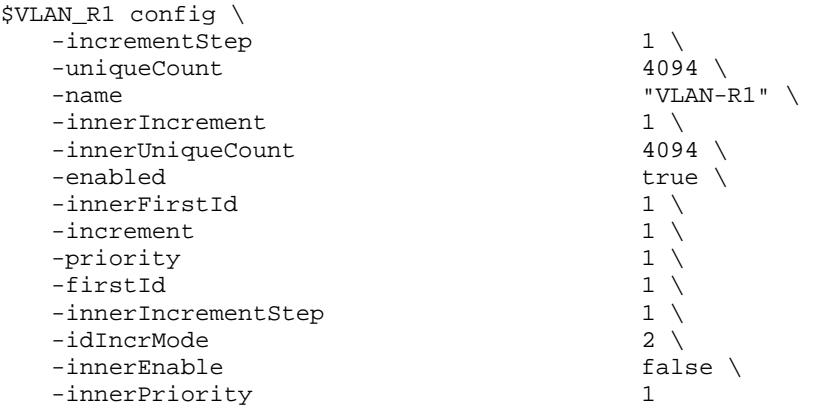

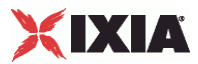

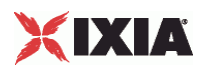

## **Layer 2 Example**

This section shows an example of how to create a layer 2 plugin in the Tcl API.

## **Layer 2 Example**

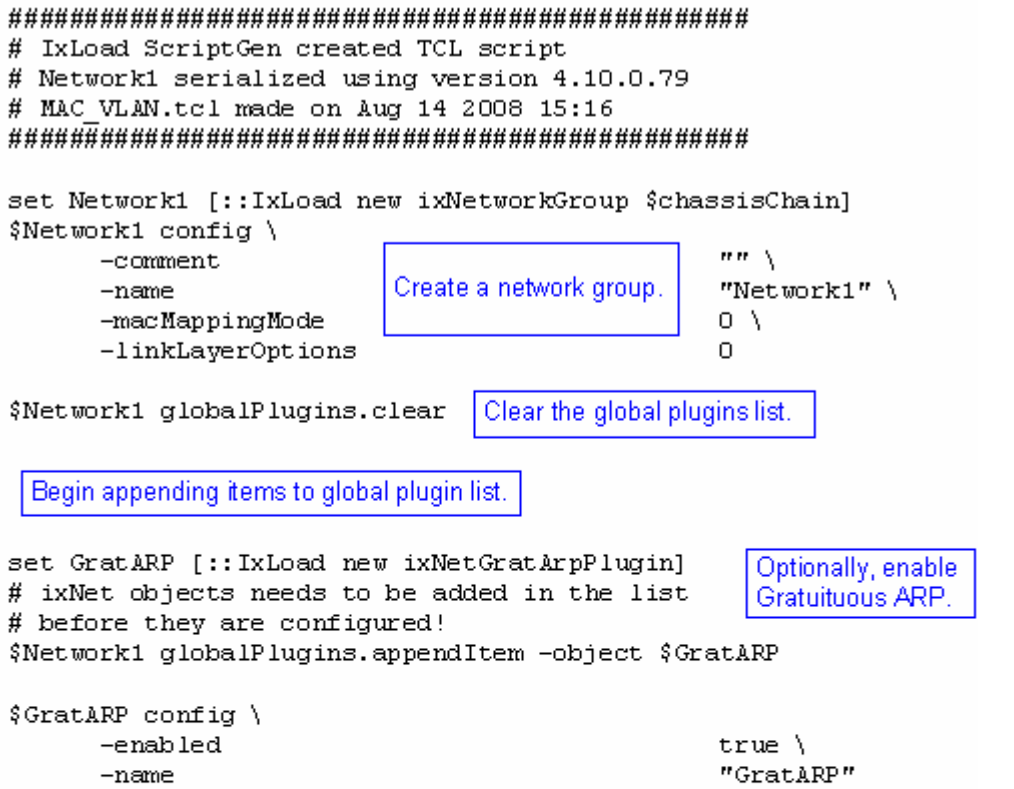

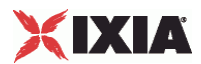

# **Layer 2 Example**

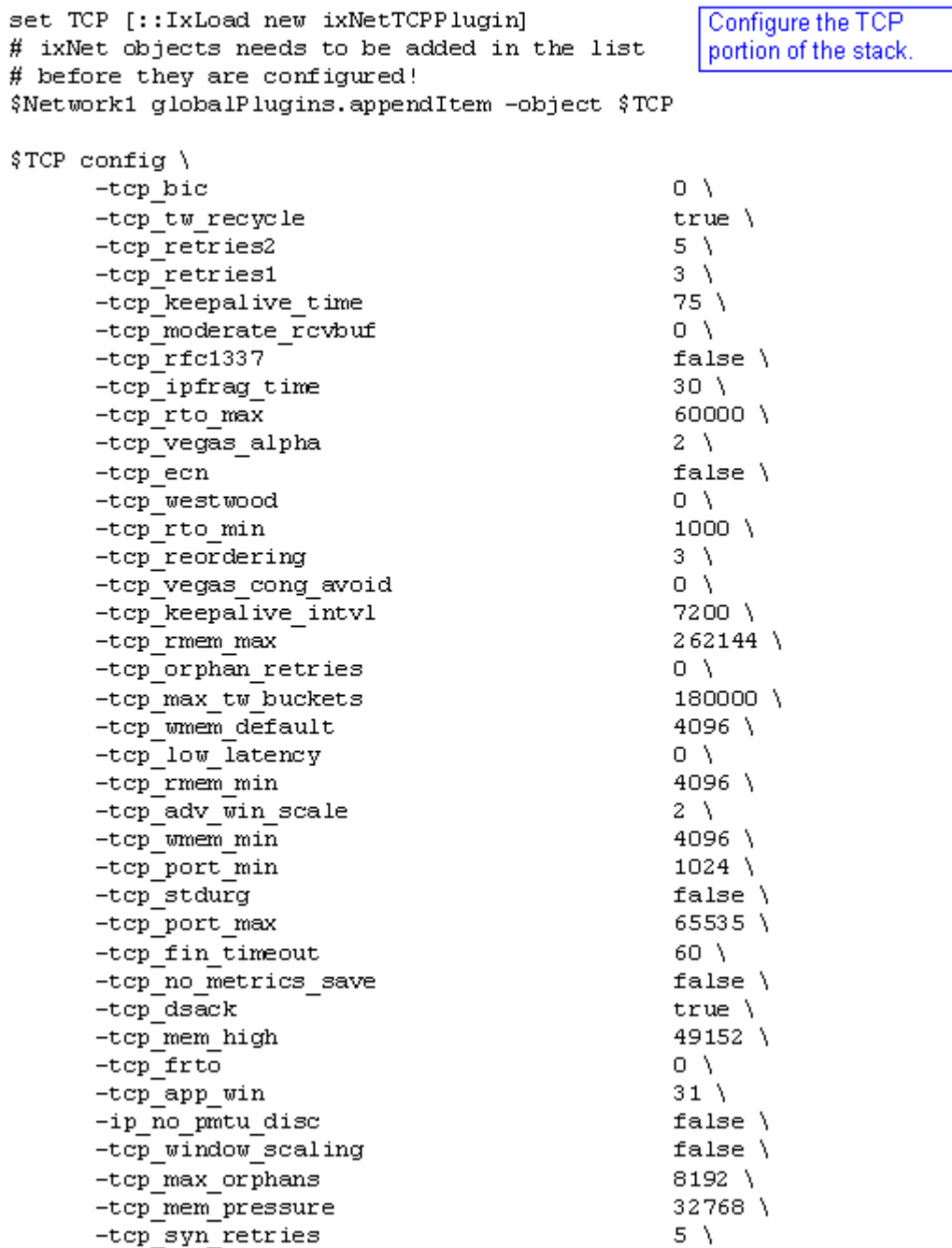

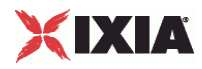

### **Layer 2 Example**

set Settings [:: IxLoad new ixNetIxLoadSettingsPlugin] # ixNet objects needs to be added in the list Configure the Dynamic Control plane settings. # before they are configured! \$Network1 globalPlugins.appendItem -object \$Settings \$Settings config \ -teardownInterfaceWithUser false $\lambda$ "Settings" \  $-name$ -interfaceBehavior 0 set Ethernet 1 [\$Network1 getL1Plugin] Configure the physical layer properties. set my ixNetEthernetELMPlugin [::IxLoad new ixNetEthernetELMPlugin] \$my ixNetEthernetELMPlugin config \  $"master"$ -negotiationType -negotiateMasterSlave true \$Ethernet 1 config \ -advertise10Full true  $\setminus$  $-name$ "Ethernet-1" \ -autoNegotiate  $true \setminus$ -advertise100Half true  $\setminus$ true  $\setminus$ -advertise10Half " $k100 FD"$ -speed -advertise1000Full  $true \setminus$ -advertise100Full  $true \setminus$  $-cardE1m$ \$my ixNetEthernetELMPlugin

\$Ethernet 1 childrenList.clear
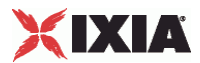

### **Layer 2 Example**

set MAC VLAN 2 [:: IxLoad new ixNetL2EthernetPlugin] # ixNet objects needs to be added in the list Configure the MAC # before they are configured! addresses and VLAN tags. \$Ethernet 1 childrenList.appendItem -object \$MAC VLAN 2 \$MAC VLAN 2 config \ "MAC/VLAN-2"  $-name$ Clear the lists of \$MAC VLAN 2 childrenList.clear extension protocols. \$MAC VLAN 2 extensionList.clear \$Ethernet 1 extensionList.clear # Setting the ranges starting with the plugin on top of the stack \$MAC VLAN 2 macRangeList.clear \$MAC VLAN 2 vlanRangeList.clear

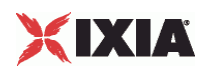

# **Emulated Router Plugin**

#### **SYNOPSIS**

#### DESCRIPTION

Used over L2EthernetPlugin to define an emulated router.

#### SUBCOMMANDS

#### OPTIONS

name

Name of the instance of the plugin.

Default value = "None"

childrenList

Name of the list of next-lower layer plugins.

Default value = "None"

extensionList

Name of the list of protocol extensions.

Default value = "None"

EmulatedRouterRangeList

List of EmulatedRouterRange objects.

Default value="None".

EXAMPLE

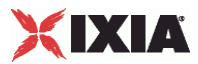

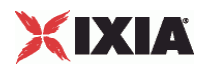

# **EmulatedRouterRangeList**

SYNOPSIS

DESCRIPTION

List of emulated router ranges. The list contains items that are of EmulatedRouterRange type.

SUBCOMMANDS

**OPTIONS** 

EXAMPLE

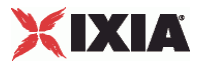

### **EmulatedRouterRange**

#### **SYNOPSIS**

#### DESCRIPTION

Defines a range of IP addresses that will be used by an emulated router.

You need to assign one port per address to this range.

SUBCOMMANDS

#### OPTIONS

name

Name of the instance of the plugin.

Default value = "None"

enabled

If True, the range base is enabled.

Default value="True".

ipType

Indicates the IP version for each range:

- IPv4
- IPv6

The default value is IPv4.

Must be one of the choices in IpTypeChoices. Default value="'IPv4'".

ipAddress

The first IP address in the range. This is the base address used for enumerating all the addresses in the range.

The default IPv4 address is 10.10.10.2, and the default IPv6 address is ::A0A:A02.

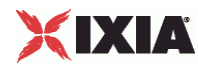

You cannot assign IP addresses in the 10.0.0.0 /16 range: IxOS reserves this range of addresses for use in the Ixia chassis VNIC network. If you attempt to configure IP addresses from subnet 10.0.x.x, IxLoad will reject the address assignment.

Default value="'10.10.0.1'".

prefix

The number of one bits in the subnet mask. For example, a mask of 255.255.240.0 has a prefix of 20.

The default IPv4 value is 24, and the default IPv6 value is 96.

Default value="16".

incrementBy

The value used to enumerate all the addresses in the range.

The default IPv4 value is 0.0.0.1. The default IPv6 value is ::1.

Default value="1".

gatewayAddress

The gateway address to be associated with all the addresses in the range.

If the Protocol is IPv6, the Gateway field adds a default route to this gateway for the range (unless the gateway is  $0:0:0$ , in which case the route is not added).

The default IPv4 value is 10.10.10.1. The default IPv6 value is ::A0A:A01.

**Note:** When you configure an Emulated Router in an IP stack, the Emulated Router provides the gateway addresses for the IP ranges. In this case, the IP gateway parameters are not configurable.

Default value=" '0.0.0.0'"

gatewayIncrement

Defines the address increment value that is used to generate each gateway address required in the network group. (The gateway addresses are incremented according to the *Gateway Increment Mode*.)

The default IPv4 value is 0.0.0.0, and the default IPv6 value is ::0. When the default value is used, the base gateway address will not be incremented. Rather, all gateway IPs will be the same for all interfaces generated by the plug-in range.

Default value="'0.0.0.0'"

gatewayIncrementMode

Determines when the gateway addresses are incremented. The options are:

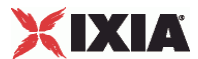

- Increment every subnet: A new gateway address is created for each subnet defined in the network group. With this mode, the increment operation is triggered when a range IP increment operation creates an IP address that is in a new subnet.
- Increment every interface: A new gateway address is created for each interface, whether or not the next address is from the same subnet.

The default is *Increment Every Subnet*.

Refer to Static IP Plug-in Gateway Addresses for more information.

Must be one of the choices in GatewayIncrementModeChoices. Default value="'perSubnet'".

generateStatistics

Determines whether or not the per-session statistics for this range will be published.

Values=True/False. Default value="False".

#### mss

The Maximum Segment Size. The MSS is the largest amount of data, specified in bytes, that the IP device can transmit as a single, unfragmented unit.

The TCP MSS equals the MTU minus the TCP header size minus the IP header size.

IxLoad supports jumbo frames. Therefore the maximum value is 9460 (9500 minus 40).

The default value is 1460.

Default value="1460".

#### autoMacGeneration

This parameter is used to automatically generate MAC addresses:

 If enabled, MAC addresses will be automatically generated based on the IP addresses, in which case the associated MAC range is ignored.

If disabled, the associated MAC range is used to create the MAC addresses.

Values=True/False. Default value="True".

macRange

Name of the MAC range. Must be one of the choices in MacRange.

Default value="None".

vlanRange

Name of the VLAN range. Must be one of the choices in VlanIdRange.

Must be one of the choices in VlanIdRange. Default value="None".

# XIXIA

#### EXAMPLE

set ER\_R1 [::IxLoad new ixNetEmulatedRouterRange]

# ixNet objects needs to be added in the list before they are configured! \$Emulated\_Router\_1 rangeList.appendItem -object \$ER\_R1

\$ER\_R1 config \  $-$ count  $1 \setminus$ 

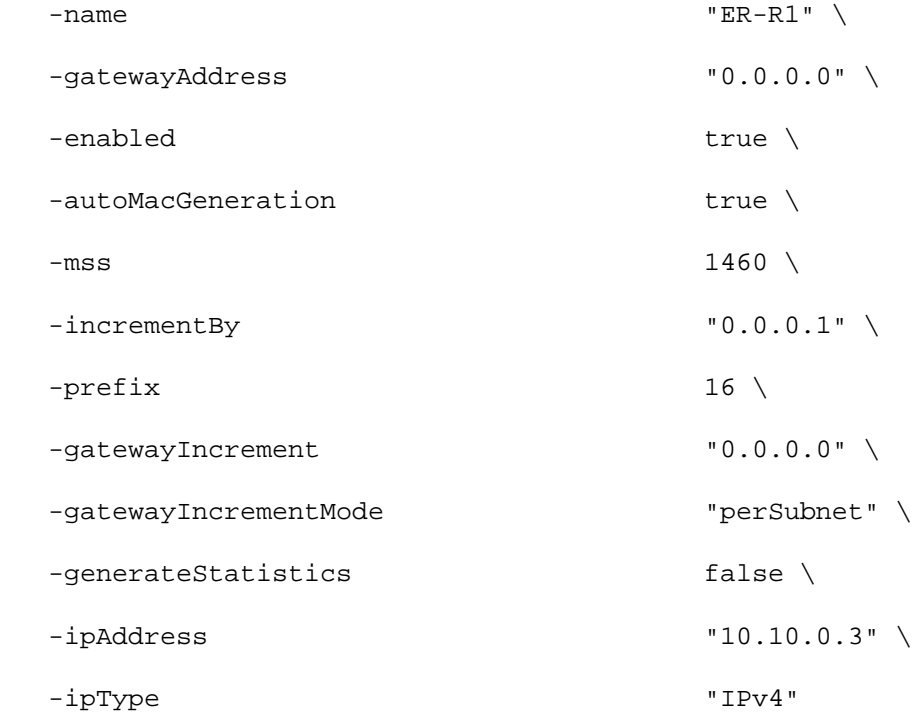

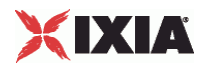

This section shows an example of how to create an Emulated Router in the Tcl API.

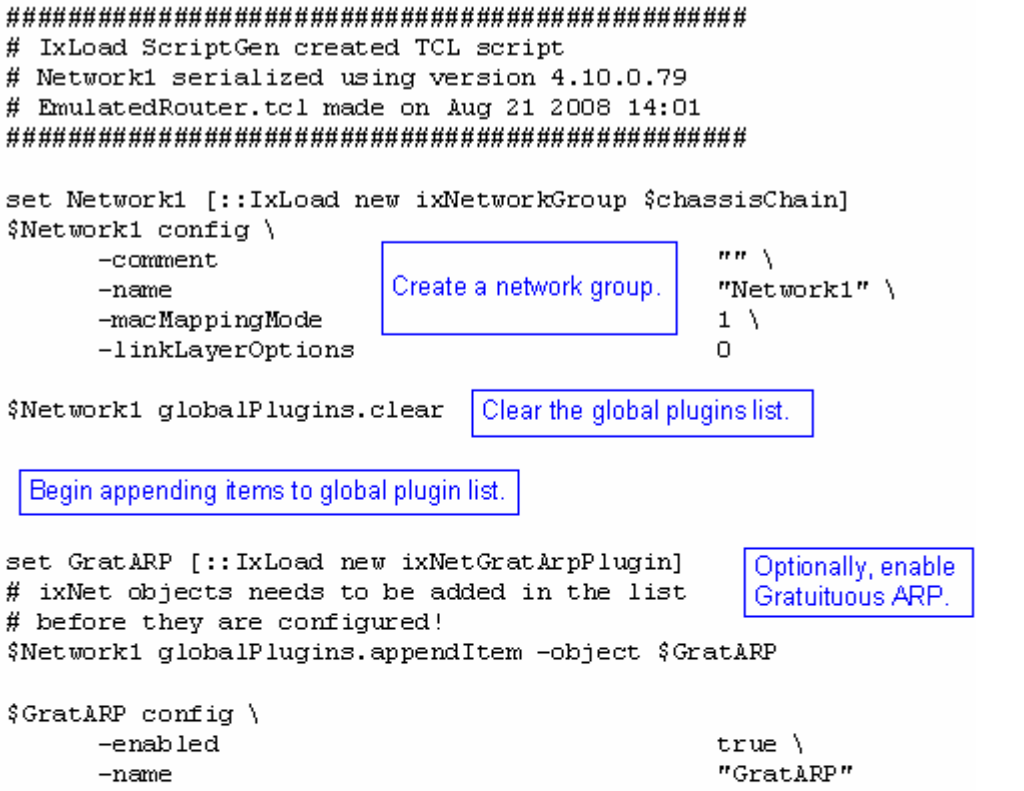

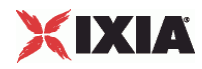

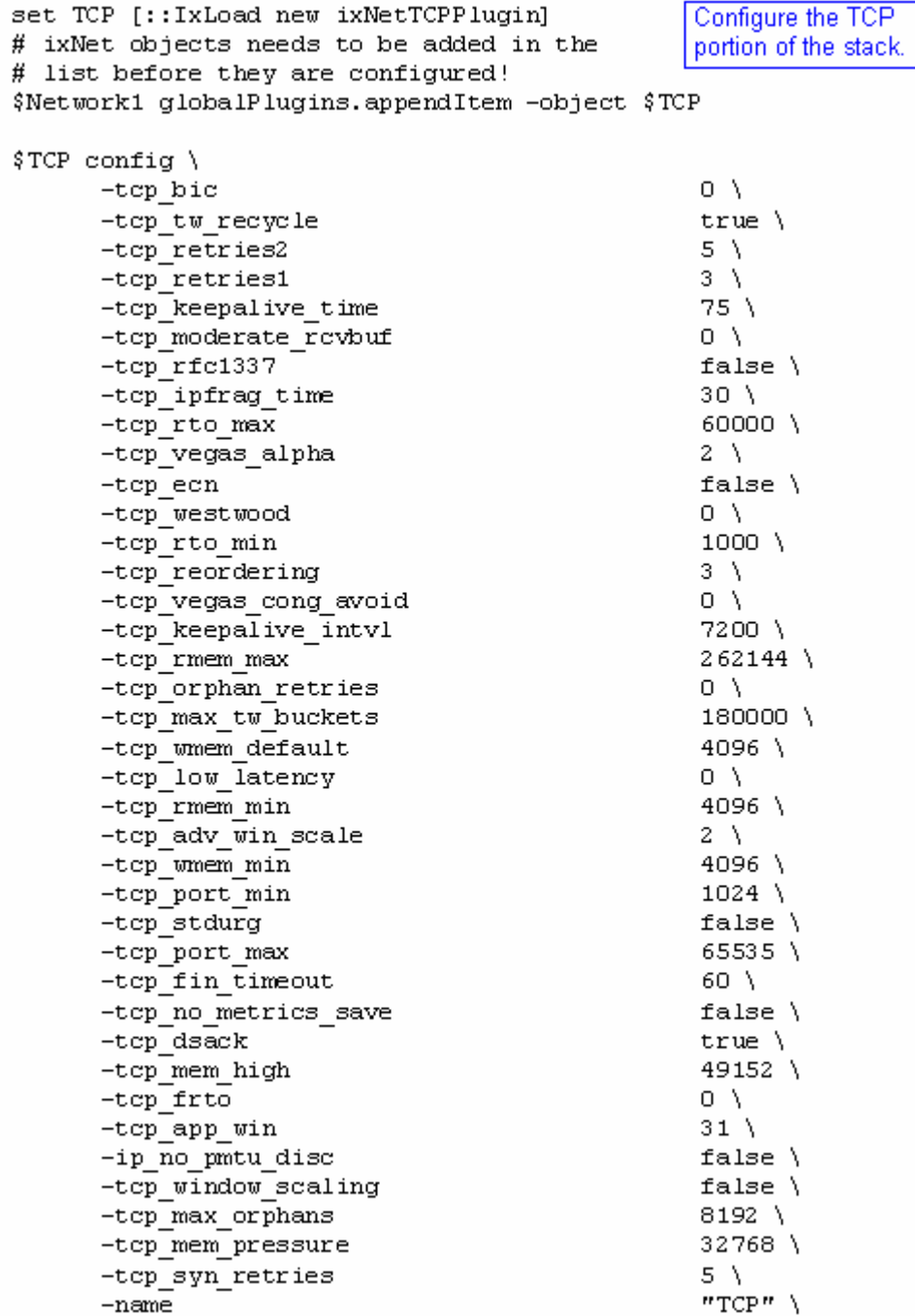

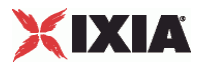

```
set Settings [:: IxLoad new ixNetIxLoadSettingsPlugin]
# ixNet objects needs to be added in the list
                                                       Configure the Dynamic
# before they are configured!
                                                       Control plane settings.
$Network1 globalPlugins.appendItem -object $Settings
$Settings config \
      -teardownInterfaceWithUser
                                                    false\Lambda"Settings" \
      -name-interfaceBehavior
                                                    0
                                                  Configure the physical
set Ethernet 1 [$Network1 getL1Plugin]
                                                  layer properties.
set my ixNetEthernetELMPlugin [::IxLoad new ixNetEthernetELMPlugin]
$my ixNetEthernetELMPlugin config \
      -negotiationType
                                                    "master" \ \ \ \ \-negotiateMasterSlave
                                                    true
$Ethernet 1 config \
      -advertise10Full
                                                    true \setminus-name
                                                    "Ethernet-1" \setminus-autoNegotiate
                                                    true \setminus-advertise100Half
                                                    true \setminustrue \setminus-advertise10Half
      -speed
                                                    "k100FD" \
      -advertise1000Full
                                                    true \setminus-advertise100Full
                                                    true \setminus-cardE1m$my ixNetEthernetELMPlugin
$Ethernet 1 childrenList.clear
set MAC VLAN 2 [:: IxLoad new ixNetL2EthernetPlugin]
# ixNet objects needs to be added in the list Configure the MAC
# before they are configured!
                                                   addresses and VLAN tags.
$Ethernet_1 childrenList.appendItem -object $MAC_VLAN_2
$MAC VLAN 2 config \
                                                    "MAC/VLAN-2"
      -name$MAC VLAN 2 childrenList.clear
```
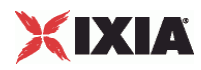

```
set Settings [:: IxLoad new ixNetIxLoadSettingsPlugin]
# ixNet objects needs to be added in the list
                                                       Configure the Dynamic
# before they are configured!
                                                       Control plane settings.
$Network1 globalPlugins.appendItem -object $Settings
$Settings config \
      -teardownInterfaceWithUser
                                                    false\setminus-name"Settings" \
      -interfaceBehavior
                                                    0
                                                  Configure the physical
set Ethernet 1 [$Network1 getL1Plugin]
                                                  layer properties.
set my ixNetEthernetELMPlugin [::IxLoad new ixNetEthernetELMPlugin]
$my ixNetEthernetELMPlugin config \
      -negotiationType
                                                    "master" \ \ \ \ \-negotiateMasterSlave
                                                    true
$Ethernet 1 config \
      -advertise10Full
                                                    true \setminus-name"Ethernet-1" \setminus-autoNegotiate
                                                    true \setminus-advertise100Half
                                                    true \setminus-advertise10Half
                                                    true \setminus-speed
                                                    "k100FD" \
      -advertise1000Full
                                                    true \setminus-advertise100Full
                                                    true \setminus-cardE1m$my ixNetEthernetELMPlugin
$Ethernet_1 childrenList.clear
set MAC VLAN 2 [:: IxLoad new ixNetL2EthernetPlugin]
# ixNet objects needs to be added in the list Configure the MAC
# before they are configured!
                                                   addresses and VLAN tags.
$Ethernet_1 childrenList.appendItem -object $MAC_VLAN_2
$MAC VLAN 2 config \
                                                    "MAC/VLAN-2"
      -name
$MAC VLAN 2 childrenList.clear
```
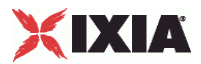

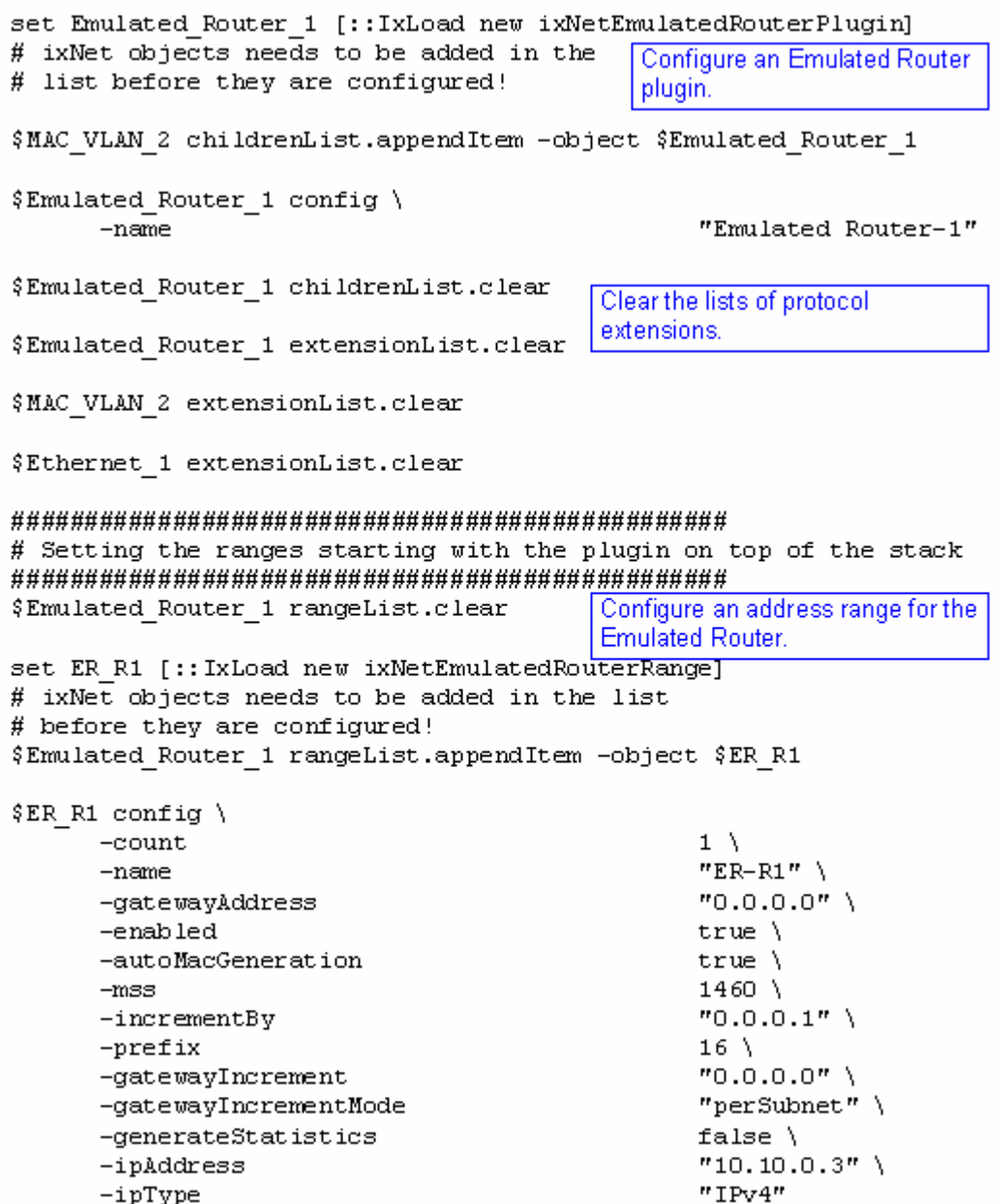

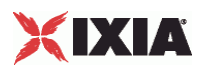

# **IP Plugin**

This section describes the IP protocol plugin.

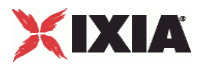

## **IpRangePortGroupData**

SYNOPSIS

#### DESCRIPTION

Options for IP ranges within a specific port group.

SUBCOMMANDS

#### OPTIONS

activityID

Activity ID.

Default value = "'0'"

activities

List of activities.

Default Value = "None"

EXAMPLE

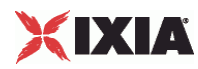

### **IpSessionData**

SYNOPSIS

#### DESCRIPTION

Configures the IP global settings.

SUBCOMMANDS

#### OPTIONS

Same as SessionSpecificData plus the following:

duplicateCheckingScope

Value used to scope of check to determine whether IP is unique within the session, within the port group, or disabled.

See eIPValidationOptions for the list of values.

Default value="None"

**EXAMPLE** 

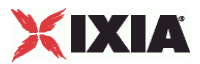

# **eIpValidationOptions**

#### **SYNOPSIS**

#### DESCRIPTION

List of values for duplicateCheckingScope option of IpSessionData.

#### SUBCOMMANDS

#### OPTIONS

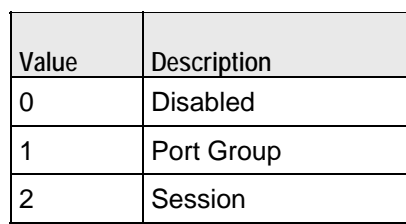

#### **EXAMPLE**

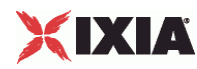

### **IpV4V6Plugin**

SYNOPSIS

#### DESCRIPTION

Layer 3 plugin that provides IPv4/IPv6 address ranges.

SUBCOMMANDS

#### OPTIONS

From IpStaticProvider:

name

Name of the instance of the plugin.

Default value = "None"

childrenList

Name of the list of next-lower layer plugins.

Default value = "None"

extensionList

Name of the list of protocol extensions.

Default value = "None"

rangeList

Name of the IP range. This parameter is read-only. Default value="None".

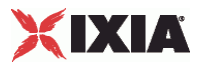

#### EXAMPLE

set IP\_2 [::IxLoad new ixNetIpV4V6Plugin] # ixNet objects needs to be added in the list before they are configured! \$MAC\_VLAN\_7 childrenList.appendItem -object \$IP\_2  $$IP_2$  config \<br>-name " $IP-2$ " \$IP\_2 childrenList.clear \$IP\_2 extensionList.clear \$MAC\_VLAN\_7 extensionList.clear \$Ethernet\_1 extensionList.clear

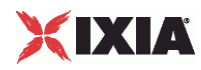

## **IpV4V6RangeList**

**SYNOPSIS** DESCRIPTION List of IP ranges. The list contains items that are of IpV4V6Range type. **SUBCOMMANDS** OPTIONS **EXAMPLE** SEE ALSO

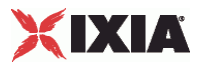

#### **IpV4V6Range**

#### **SYNOPSIS**

#### DESCRIPTION

#### SUBCOMMANDS

#### OPTIONS

name

Name of the instance of the plugin.

Default value = "None"

enabled

If True, the range base is enabled.

Default value="True".

ipType

Indicates the IP version for each range:

- IPv4
- IPv6

The default value is IPv4.

Must be one of the choices in IpTypeChoices. Default value="'IPv4'".

ipAddress

The first IP address in the range. This is the base address used for enumerating all the addresses in the range.

The default IPv4 address is 10.10.10.2, and the default IPv6 address is ::A0A:A02.

You cannot assign IP addresses in the 10.0.0.0 /16 range: IxOS reserves this range of addresses for use in the Ixia chassis VNIC network. If you attempt to configure IP addresses from subnet 10.0.x.x, IxLoad will reject the address assignment.

Default value="" (none).

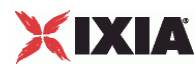

prefix

The number of one bits in the subnet mask. For example, a mask of 255.255.240.0 has a prefix of 20.

The default IPv4 value is 24, and the default IPv6 value is 96.

Default value="16".

incrementBy

The value used to enumerate all the addresses in the range.

The default IPv4 value is 0.0.0.1. The default IPv6 value is ::1.

Default value="'0.0.0.1'".

count

The number of addresses to be created for this range.

The default value is 1.

Default value="1".

gatewayAddress

The gateway address to be associated with all the addresses in the range.

If the Protocol is IPv6, the Gateway field adds a default route to this gateway for the range (unless the gateway is  $0:0:0$ , in which case the route is not added).

The default IPv4 value is 10.10.10.1. The default IPv6 value is ::A0A:A01.

**Note:** When you configure an Emulated Router in an IP stack, the Emulated Router provides the gateway addresses for the IP ranges. In this case, the IP gateway parameters are not configurable.

Default value=" '0.0.0.0'"

gatewayIncrement

Defines the address increment value that is used to generate each gateway address required in the network group. (The gateway addresses are incremented according to the *Gateway Increment Mode*.)

The default IPv4 value is 0.0.0.0, and the default IPv6 value is ::0. When the default value is used, the base gateway address will not be incremented. Rather, all gateway IPs will be the same for all interfaces generated by the plug-in range.

Default value="'0.0.0.0'"

gatewayIncrementMode

Determines when the gateway addresses are incremented. The options are:

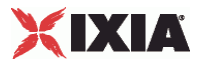

- Increment every subnet: A new gateway address is created for each subnet defined in the network group. With this mode, the increment operation is triggered when a range IP increment operation creates an IP address that is in a new subnet.
- Increment every interface: A new gateway address is created for each interface, whether or not the next address is from the same subnet.

The default is *Increment Every Subnet*.

Refer to Static IP Plug-in Gateway Addresses for more information.

Must be one of the choices in GatewayIncrementModeChoices. Default value="'perSubnet'".

generateStatistics

Determines whether or not the per-session statistics for this range will be published.

Values=True/False. Default value="False".

#### mss

The Maximum Segment Size. The MSS is the largest amount of data, specified in bytes, that the IP device can transmit as a single, unfragmented unit.

The TCP MSS equals the MTU minus the TCP header size minus the IP header size.

IxLoad supports jumbo frames. Therefore the maximum value is 9460 (9500 minus 40).

The default value is 1460.

Default value="1460".

#### autoMacGeneration

This parameter is used to automatically generate MAC addresses:

 If enabled, MAC addresses will be automatically generated based on the IP addresses, in which case the associated MAC range is ignored.

If disabled, the associated MAC range is used to create the MAC addresses.

Values=True/False. Default value="True".

macRange

Name of the MAC range. Must be one of the choices in MacRange.

Default value="None".

vlanRange

Name of the VLAN range. Must be one of the choices in VlanIdRange.

Must be one of the choices in VlanIdRange. Default value="None".

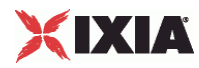

#### EXAMPLE

\$IP\_2 rangeList.clear

set IP\_R2 [::IxLoad new ixNetIpV4V6Range] # ixNet objects needs to be added in the list before they are configured! \$IP\_2 rangeList.appendItem -object \$IP\_R2 \$IP\_R2 config \  $-$ count  $1 \setminus$ -name  $\begin{array}{ccc}\n-\text{name} & \text{if } P-R2 \\
\hline\n\end{array}$ -gatewayAddress discrept true \text{\music relation for the set of the set of the set of the set of the set of the set of the s<br>The set of the set of the set of the set of the set of the set of the set of the set of the set of the set of -autoMacGeneration<br>-mss  $1460 \ \vee \ \n$ "0.0.0.1" \  $-incrementBy$ <br> $-prefix$  16  $-$ prefix  $16 \ \backslash$ <br> $-q$ atewayIncrement  $0.0.0.0"$ -gatewayIncrement "0.0.0.0" \<br>-gatewayIncrementMode ""perSubnet" \ -gatewayIncrementMode demonstrateStatistics false \times false \times false \times false \times false \times false \times false \times false \times false \times false \times false \times false \times false \times false \times false \times false "10.10.0.2"  $\setminus$ "IPv4"  $-i$ pType

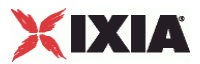

### **IpTypeChoices**

#### **SYNOPSIS**

#### DESCRIPTION

Indicates the IP version for each range:

- $IPv4$
- $IPv6$

The default value is IPv4.

SUBCOMMANDS

OPTIONS

**EXAMPLE** 

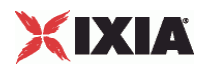

#### **GatewayIncrementModeChoices**

**SYNOPSIS** 

#### DESCRIPTION

Determines when the gateway addresses are incremented. The options are:

- **Increment every subnet: A new gateway address is created for each subnet defined in the network** group. With this mode, the increment operation is triggered when a range IP increment operation creates an IP address that is in a new subnet.
- **Increment every interface: A new gateway address is created for each interface, whether or not the next** address is from the same subnet.

The default is *Increment Every Subnet*.

Refer to Static IP Plug-in Gateway Addresses for more information.

For the API, the choices are:

- "perSubnet"
- "perInterface"

SUBCOMMANDS

OPTIONS

EXAMPLE

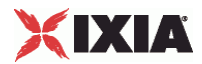

This section shows an example of how to create a IP plugin in the Tcl API.

## **LOD\_THY\_IP Plugin Example**

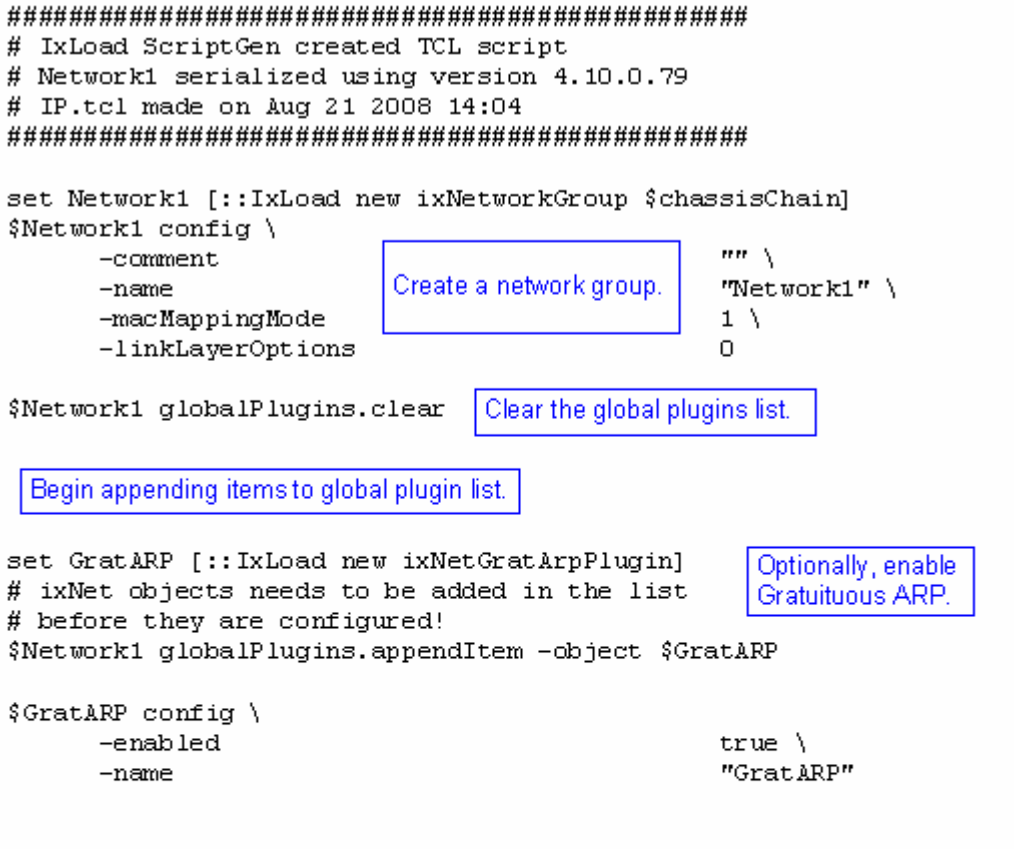

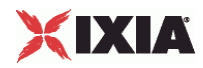

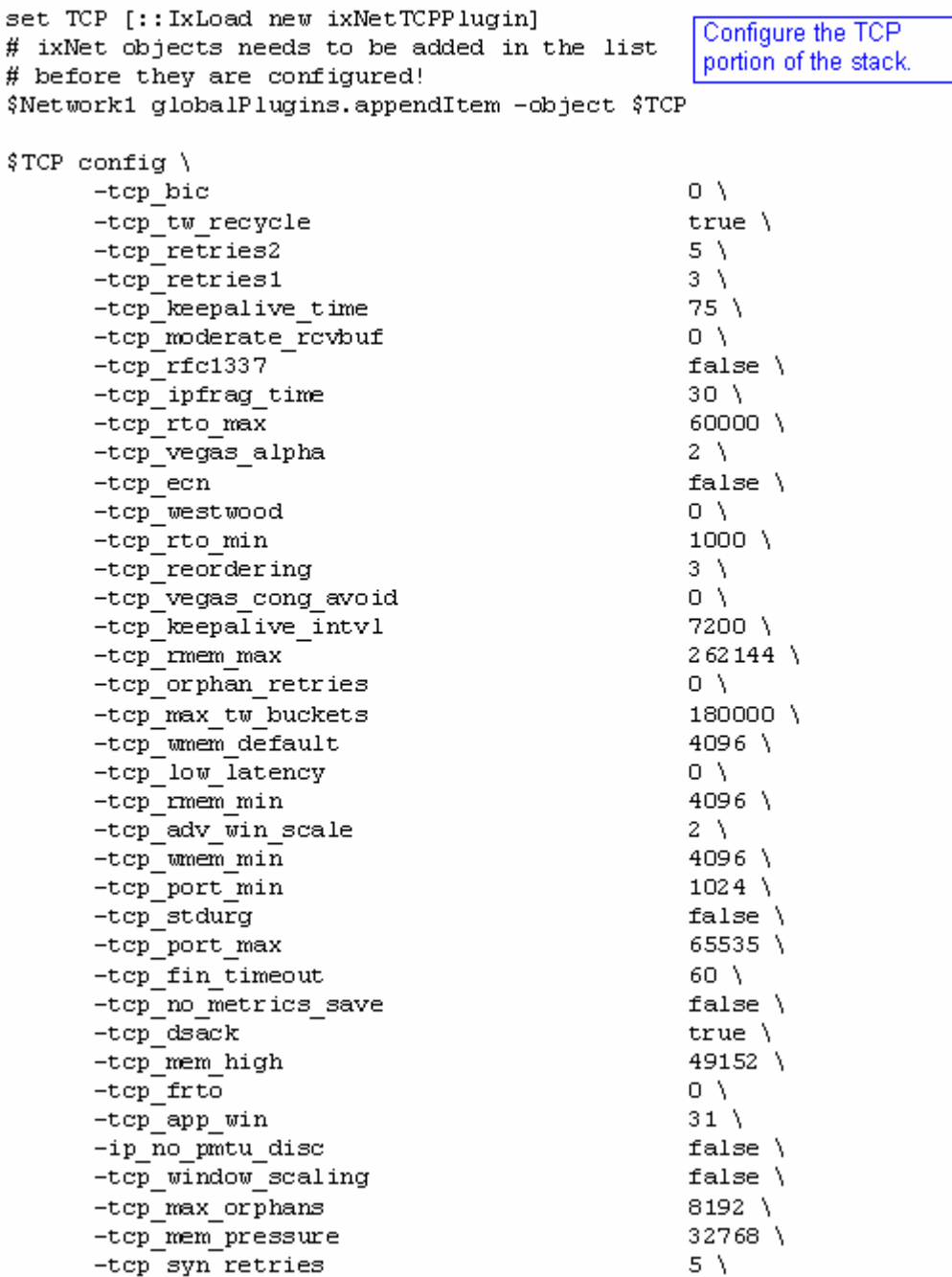

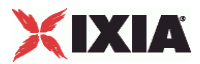

```
set Settings [:: IxLoad new ixNetIxLoadSettingsPlugin]
# ixNet objects needs to be added in the
                                                       Configure the Dynamic
# list before they are configured!
                                                       Control plane settings.
$Network1 globalPlugins.appendItem -object $Settings
$Settings config \
      -teardownInterfaceWithUser
                                                   false\lambda"Settings" \
      -name-interfaceBehavior
                                                    0
                                                   Configure the physical
set Ethernet 1 [$Network1 getL1Plugin]
                                                   layer properties.
set my ixNetEthernetELMPlugin [:: IxLoad new
ixNetEthernetELMPlugin]
$my ixNetEthernetELMPlugin config \
      -negotiationType
                                                    "master" \ \ \ \ \-negotiateMasterSlave
                                                   true
$Ethernet 1 config \
      -advertise10Full
                                                   true \setminus"Ethernet-1" \
      -name-autoNegotiate
                                                   true \setminus-advertise100Half
                                                    true \setminus-advertise10Half
                                                   true \setminus"k100FD" \
      -speed
      -advertise1000Full
                                                   true \setminus-advertise100Full
                                                    true \setminus-cardE1m$my ixNetEthernetELMPlugin
$Ethernet 1 childrenList.clear
set MAC_VLAN_2 [::IxLoad new ixNetL2EthernetPluginl
                                                   Configure the MAC
# ixNet objects needs to be added in the list
                                                    addresses and VLAN tags.
# before they are configured!
$Ethernet 1 childrenList.appendItem -object $MAC VLAN 2
$MAC VLAN 2 config \
      -name"MAC/VLAN-2"
$MAC VLAN 2 childrenList.clear
```
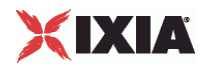

set IP 3 [:: IxLoad new ixNetIpV4V6Plugin] # ixNet objects needs to be added in the list # before they are configured! \$MAC VLAN 2 childrenList.appendItem -object \$IP 3 \$IP 3 config \  $-name$  $"IP-3"$ Clear the lists of \$IP 3 childrenList.clear extension protocols. \$IP 3 extensionList.clear \$MAC VLAN 2 extensionList.clear \$Ethernet 1 extensionList.clear # Setting the ranges starting with the plugin on top of the stack \$IP 3 rangeList.clear set IP R3 [:: IxLoad new ixNetIpV4V6Range] Configure an IP # ixNet objects needs to be added in the address range. # list before they are configured! \$IP 3 rangeList.appendItem -object \$IP R3 \$IP R3 config \  $-count$  $1 \setminus$  $-name$  $"IP-R3"$ -gatewayAddress  $"0.0.0.0"$ -enabled true  $\setminus$ -autoMacGeneration true  $\setminus$ 1460 \  $-mss$  $"0.0.0.1"$  $-incrementBy$  $16$  \ -prefix -gatewayIncrement  $"0.0.0.0"$ "perSubnet" \ -gatewayIncrementMode -generateStatistics false $\setminus$ -ipAddress  $"10.10.0.4"$  \  $"IPv4"$  $-$ ipType

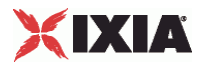

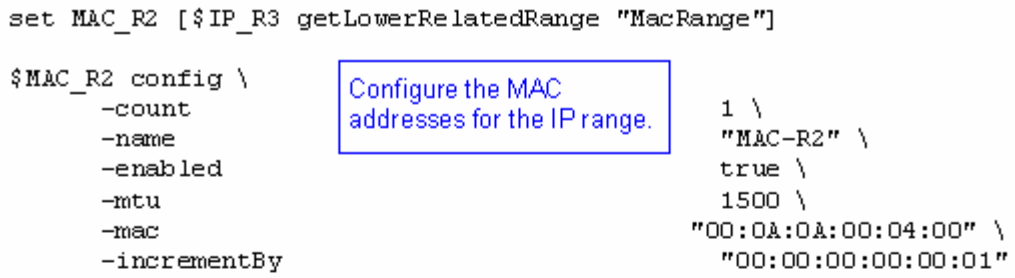

set VLAN\_R1 [\$IP\_R3 getLowerRelatedRange "VlanIdRange"]

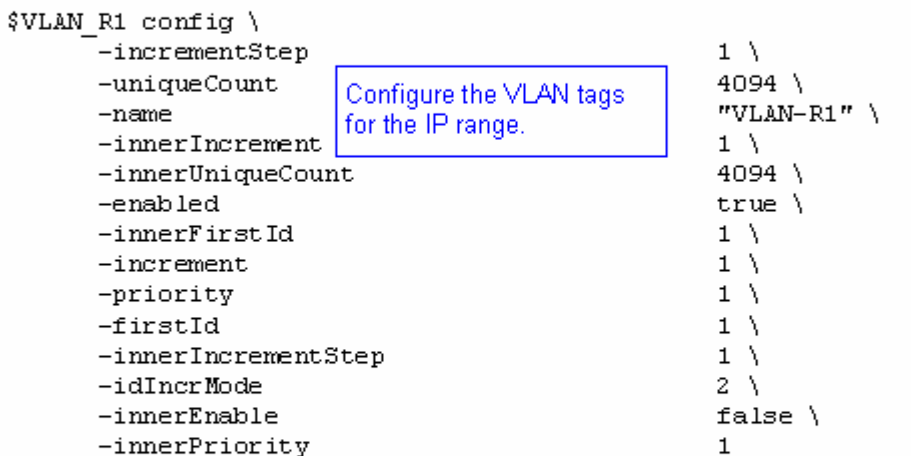

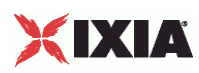

# **DHCP Client and Server**

This section describes the DHCP client and server plugins.

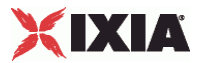

### **DHCPPlugin**

#### **SYNOPSIS**

DESCRIPTION

DHCP client.

SUBCOMMANDS

#### OPTIONS

name

Name of the instance of the plugin.

Default value = "None"

childrenList

Name of the list of next-lower layer plugins.

Default value = "None"

extensionList

Name of the list of protocol extensions.

Default value = "None"

rangeList

List of DHCP ranges. New elements can be added to the using appendItem. The elements of the list can be modified, but the list cannot be replaced.

Default value="None".

# XIXIA

#### EXAMPLE

set DHCP\_Client\_1 [::IxLoad new ixNetDHCPPlugin] # ixNet objects needs to be added in the list before they are configured! \$MAC\_VLAN\_3 childrenList.appendItem -object \$DHCP\_Client\_1 \$DHCP\_Client\_1 config \ -name "DHCP Client-1" \$DHCP\_Client\_1 childrenList.clear \$DHCP\_Client\_1 extensionList.clear \$MAC\_VLAN\_3 extensionList.clear \$Ethernet\_1 extensionList.clear

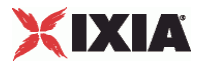

### **DHCPSessionData**

#### **SYNOPSIS**

#### DESCRIPTION

Configures the DHCP client Global General parameters.

#### SUBCOMMANDS

#### OPTIONS

waitForCompletion

If true, the application waits for a specified amount of time for the sessions to negotiate before declaring a negotiation timeout.

Default value="True"

acceptPartialConfig

Default value = "False"

optionSets

Name of the list of options used by this plugin. The list must be a DHCPOptionSetList object.

Default value = "None"

setupRateInitial

Setup rate is the number of clients to start each second. This value is the initial setup rate.

The default is 10; the minimum is equal to the number of stacks defined for the ; and the maximum is 100,000.

Default value = "10"

setupRateIncrement

The number by which the request rate is incremented each second. Negative values are permitted.

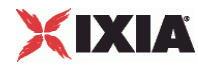

The default is 0, the minimum is negative 100,000, and the maximum is 100,000.

Default value = "0"

setupRateMax

The maximum number of addresses to set up per second. The setup rate will not change after this value is reached.

The default is 50; the minimum is equal to the number of stacks defined for the network group; and the maximum is 100,000.

Default value = "50"

maxOutstandingRequests

The maximum number of requests to be sent by all DHCP clients during session startup. This is the threshold at which the DHCP Client plug-in begins throttling back the number of new clients being set up.

The default is 50, the minimum is 1, and the maximum is 100,000.

Default value = "50"

teardownRateInitial

Teardown rate is the number of clients to stop each second. This value is the initial teardown rate.

The default is 50; the minimum is equal to the number of stacks defined for the network group; and the maximum is 100,000.

Default value = "50"

teardownRateIncrement

The number by which the teardown rate is incremented each second. Negative values are permitted.

The default is 50, the minimum is negative 100,000, and the maximum is 100,000.

Default value = "50"

teardownRateMax

The maximum number of addresses to release per second. The teardown rate will not change after this value is reached.

The default is 500; the minimum is equal to the number of stacks defined for the network group; and the maximum is 100,000.

Default value = "500"

maxOutstandingReleases

The maximum number of requests to be sent by all DHCP clients during session teardown.
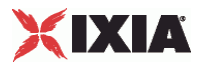

The default is 500, the minimum is 1, and the maximum is 100,000.

Default value = "500"

dhcp4ResponseTimeout

The initial time, in seconds, that the subnet waits to receive a response from a DHCP server.

The default value is 4, the minimum is 1, and the maximum is 65,535.

Default value = "4"

dhcp4ResponseTimeoutFactor

The value by which the timeout will be multiplied each time the response timeout has been reached. For example, if a DHCPDISCOVER times out in 4 seconds, and the Discover Timeout Factor is 2, the next time a DHCPDISCOVER will be sent, the timeout will be 8 seconds (4 times 2).

The default value is 2, the minimum is 1, and the maximum is 100.

Default value = "2"

dhcp4NumRetry

Number of times that the client will retransmit a request for which it has not received a response.

When the maximum number of retransmissions is reached, the port will increment the failure counter (DHCPSetupFail).

The default value is 3, the minimum is 0, and the maximum is 100.

Default value = "3"

dhcp4ClientPort

The UDP port on which the client listens for DHCP and BOOTP responses.

The default value port number is 68.

Default value = "68"

dhcp4ServerPort

The UDP port to which the client addresses its server requests.

The default value port number is 67.

Default value = "67"

dhcp4MaxMsgSize

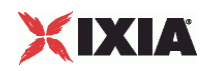

The maximum size of a DHCP packet that the client will send or accept, including IP and UDP headers.

According to RFC 2131, the minimum message size that a client should accept is 576 octets.

The default value is 576, the minimum is 264, and the maximum is 1,500.

Default value = "576"

dhcp4AddrLeaseTime

Period of time (in seconds) for which an IP address is requested by DHCP client.

The actual lease time is specified by the DUT in the DHCPACK message.

The default value is 3600, the minimum is 10, and the maximum is 2,147,483,647.

Default value = "3600"

dhcp6EchoIAInfo

If true, the DHCPv6 client will send Request messages to any server that has the same IA information (addresses and options) as presented in the previous Advertisement message.

Default value = "False"

dhcp6SolTimeout

The Initial solicit timeout, in seconds.

The default value is 1, the minimum is 1, and the maximum is 100.

#### Default value = "1"

dhcp6SolMaxRt

The maximum solicit timeout value, in seconds.

The default value is 120, the minimum is 1, and the maximum is 10,000.

Default value = "120"

dhcp6SolMaxRc

The maximum solicit retry attempts.

The default value is 3, the minimum is 1, and the maximum is 100.

Default value = "3"

dhcp6ReqTimeout

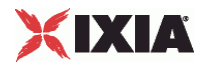

The initial request timeout value, in seconds.

The default value is 1, the minimum is 1, and the maximum is 100.

Default value = "1"

dhcp6ReqMaxRt

The maximum request timeout value, in seconds.

The default value is 30, the minimum is 1, and the maximum is 10,000.

Default value = "30"

dhcp6ReqMaxRc

The maximum request retry attempts.

The default value is 10, the minimum is 1, and the maximum is 100.

Default value = "10"

dhcp6RenTimeout

The Initial Renew timeout, in seconds.

The default value is 10, the minimum is 1, and the maximum is 100.

Default value = "10"

```
dhcp6RenMaxRt
```
The Max Renew timeout value, in seconds.

The default value is 600, the minimum is 1, and the maximum is 10,000.

Default value = "600"

```
dhcp6RebTimeout
```
The initial rebind timeout., in seconds.

The default value is 10, the minimum is 1, and the maximum is 100.

Default value = "10"

#### dhcp6RebMaxRt

The maximum rebind timeout value, in seconds.

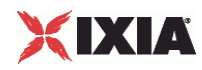

The default value is 600, the minimum is 1, and the maximum is 10,000.

Default value = "600"

dhcp6RelTimeout

The initial release timeout, in seconds.

The default value is 1, the minimum is 1, and the maximum is 100.

Default value = "1"

dhcp6RelMaxRc

The number of release attempts.

The default value is 5, the minimum is 1, and the maximum is 100.

Default value = "5"

EXAMPLE

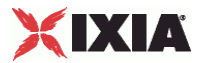

# **DHCPPortGroupData**

**SYNOPSIS** 

### DESCRIPTION

DHCP options for the port group.

#### SUBCOMMANDS

### OPTIONS

activityID

Activity ID.

Default value = "'0'"

activities

List of activities.

Default Value = "None"

associates

Name of the list of associates. This list must an AssociateList object.

This option is read only.

Default value = "None"

#### overrideGlobalSetupRate

If true, all the rate settings defined at the global level will be overridden by the rate settings defined on this port.

For example, if you have set the initial setup rate to 100 on the global level, and you have defined two ports, these 100 session setups will be evenly distributed across the ports (50 for each). If you then enable Override Global Setup Rate, you can modify the number of session setups for each of the ports (such as changing the distribution from 50-50 to 60-40).

Default value = "False"

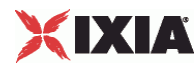

setupRateInitial

Setup rate is the number of clients to start each second. This value is the initial setup rate.

The default is 10; the minimum is equal to the number of stacks defined for the ; and the maximum is 100,000.

Default value = "10"

setupRateIncrement

The number by which the request rate is incremented each second. Negative values are permitted.

The default is 0, the minimum is negative 100,000, and the maximum is 100,000.

Default value = "0"

setupRateMax

The maximum number of addresses to set up per second. The setup rate will not change after this value is reached.

The default is 50; the minimum is equal to the number of stacks defined for the network group; and the maximum is 100,000.

Default value = "10"

maxOutstandingRequests

The maximum number of requests to be sent by all DHCP clients during session startup. This is the threshold at which the DHCP Client plug-in begins throttling back the number of new clients being set up.

The default is 50, the minimum is 1, and the maximum is 100,000.

Default value = "50"

overrideGlobalTeardownRate

If selected, all the rate settings defined at the session level will be overridden by rate settings defined on this port.

For example, if you have set the initial teardown rate to 100 on the global level, and you have defined two ports, these 100 session teardowns will be evenly distributed across the ports (50 for each). If you then enable Override Global Teardown Rate, you can modify the number of session teardowns for each of the ports (such as changing the distribution from 50-50 to 75-25).

Default value = "False"

teardownRateInitial

Teardown rate is the number of clients to stop each second. This value is the initial teardown rate.

The default is 50; the minimum is equal to the number of stacks defined for the network group; and the maximum is 100,000.

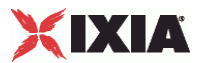

Default value = "50"

teardownRateIncrement

The number by which the teardown rate is incremented each second. Negative values are permitted.

The default is 50, the minimum is negative 100,000, and the maximum is 100,000.

Default value = "50"

teardownRateMax

The maximum number of addresses to release per second. The teardown rate will not change after this value is reached.

The default is 500; the minimum is equal to the number of stacks defined for the network group; and the maximum is 100,000.

Default value = "500"

maxOutstandingReleases

The maximum number of requests to be sent by all DHCP clients during session teardown.

The default is 500, the minimum is 1, and the maximum is 100,000.

Default value = "500"

**EXAMPLE** 

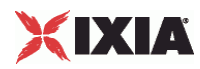

# **DHCPRangeList**

**SYNOPSIS** 

DESCRIPTION

List of DHCP ranges. The list contains items that are of DHCPRange type.

**SUBCOMMANDS** 

OPTIONS

**EXAMPLE** 

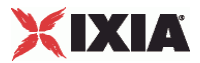

# **DHCPRange**

### **SYNOPSIS**

### DESCRIPTION

Configures an IP/DHCP range of addresses.

### SUBCOMMANDS

### OPTIONS

name

Name of the instance of the plugin.

Default value = "None"

enabled

If True, the range base is enabled.

Default value="True".

macRange

defaultValue="None"

vlanRange

Default Value = "None"

count

The total number of IP addresses to be created for the range.

The default value is 1, the minimum value is 1, and the maximum value is 1,000,000.

Default Value = "1"

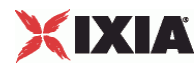

ipType

Defines the IP address version to be used for the range:

- IPv4
- IPv6

The default value is IPv4.

Default Value = "'IPv4'"

useVendorClassId

Enables or disables the use of the Vendor Class Identifier. When enabled, you configure the Identifier in the Vendor Class Id field.

The default value is False.

Default Value = "False"

vendorClassId

DHCP clients use the Vendor Class Identifier (Option 60) to identify the vendor and functionality of a DHCP client. The identifier has a meaning specified by the vendor of the DHCP client.

The identifier is either a variable length string or a hexadecimal value (hexadecimal values must begin with *0x*).

The default value is "Ixia DHCP Client".

```
Default Value = "'Ixia DHCP Client'"
```
renewTimer

When an address is allocated or reallocated, the client starts two timers that control the renewal process. The renewal process is designed to ensure that a client's lease can be extended before it is scheduled to end. When the Renewal Timer (T1) expires, the client starts the process of renewing the lease.

The DHCP client will use either its own Renewal Timer value or the Renewal Timer value specified by the DHCP Server, whichever is lower.

The default value is 0, the minimum value is 0, and the maximum value is 2,147,483,647.

This value is ignored if it is zero.

Default Value = "0"

clientOptionSet

Identifies a DHCP Option Set that contains the DHCP extensions that will be used by the clients created with this DHCP range.

You define DHCP Option Sets in the Network Plug-in Settings window.

Default Value = "None"

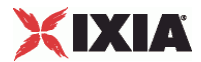

#### dhcp4ParamRequestList

A list of parameters that a DHCPv4 client wants to obtain from a server. The available client request options are:

- **1** Subnet Mask
- 3 Router
- 6 Domain Name Server
- 15 Domain Name
- **33 Static Route**
- 44 NetBIOS over TCP/IP Name Server
- 46 NetBIOS over TCP/IP Name Type
- **51 IP Address Lease Time**
- 54 Server Identifier
- 58 Renewal (T1) Time Value
- 59 Rebinding (T2) Time Value
- 90 Authentication (RFC 3118)

The default list comprises the following options: 1; 3; 58; 59.

Default Value = "'1; 3; 58; 59'"

dhcp4UseFirstServer

If enabled, the subnet accepts the IP addresses offered by the first server to respond to the DHCPDISCOVER message.

This parameter is enabled by default.

Default Value = "True"

dhcp4ServerAddress

The address of the DHCP server from which the subnet will accept IP addresses.

If you set the server address to 0.0.0.0, IxLoad uses the services of the first DHCP server that responds to the DHCP Lease Request message.

The default value is 10.0.0.1.

Default Value = "'10.0.0.1'"

dhcp6MasterRange

The DHCP-PD range whose negotiated prefix will be used by this range to configure its addresses.

This parameter is valid only when *IA Type* is set to IAPD. When this is the case, select the range (such as *dhcp-1*).

Default Value = "None"

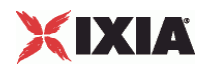

#### dhcp6ParamRequestList

The Option Request field is used to identify a list of options in a message between a client and a server. The available client request options are:

- 2 Server Identifier
- 7 Preference
- 11 Authentication
- 12 Server Unicast
- **13 Status Code**
- **17 Vendor-specific Information**
- 18 Interface-ID
- 23 DNS Resolvers
- 24 DNS List

The default list comprises the following options: 2; 7; 23; 24.

Default Value = "'2; 7; 23; 24'"

dhcp6DuidType

DHCP Unique Identifier (DUID) Type. Each DHCPv6 client and server has a DUID. DHCP servers use DUIDs to identify clients for the selection of configuration parameters and in the association of IAs with clients. DHCP clients use DUIDs to identify a server in messages in which a server must be identified.

The DUID types are:

- **DUID-LLT** (Link-layer address plus time)
- DUID-EN (Vendor-assigned unique ID based on Enterprise Number)
- **DUID-LL (Link-layer address)**

The default value is DUID-LLT.

Default Value = "'DUID-LLT'"

dhcp6DuidEnterpriseId

The vendor's registered Private Enterprise Number maintained by IANA.

This parameter is enabled only when the *DUID Type* is DUID-EN.

The default value is 10, the minimum is 1, and the maximum is 2147483647.

Default Value = "10"

dhcp6DuidVendorId

A unique identifier defined by the vendor. This ID is incremented automatically for each DHCP client.

This parameter is enabled only when the *DUID Type* is DUID-EN.

The default value is 10, the minimum is 1, and the maximum is 2147483647.

Default Value = "10"

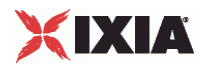

dhcp6DuidVendorIdIncrement

The value by which the Vendor ID is incremented for each DHCP client.

This parameter is enabled only when the *DUID Type* is DUID-EN.

The default value is 1, the minimum is 1, and the maximum is 2147483647.

Default Value = "1"

dhcp6IaType

The Identity Association Type. An identify association is a construct through which a server and a client identify, group, and manage a set of related IPv6 addresses. Each IA has an associated IA ID. A client may have more than one IA assigned with it (such as one for each of its interfaces).

The IA types are:

- IANA Identity Association for Non-temporary Addresses (IA\_NA) is an IA that carries assigned addresses that are not temporary addresses.
- IATA Identity Association for Temporary Addresses (IA\_TA) is an IA that carries temporary addresses.
- IAPD Identity Association for Prefix Delegation (IA PD) is a collection of prefixes assigned to the requesting router. Each IA\_PD has an associated IAID. A requesting router may have more than one IA\_PD assigned to it (such as one for each of its interfaces). An IA\_PD does not need to be associated with exactly one interface. One IA PD can be associated with the requesting router, with a set of interfaces, or with exactly one interface. Refer to Notes for Configuring a DHCP/PD Test for an example.

The default is IANA.

Default Value = "'IANA'"

dhcp6IaId

Identity Association (IA) Unique Identifier. This ID is incremented automatically for each DHCP client.

The default value is 10, the minimum is 1, and the maximum is 2147483647.

Default Value = "10"

dhcp6IaIdIncrement

The value by which the IA-ID is incremented for each DHCP client.

The default is 1, the minimum is 1, and the maximum is 2147483647.

Default Value = "1"

dhcp6IaT1

The suggested time, in seconds, at which the client contacts the server to extend the lifetimes of the assigned addresses. (This refers to the server that allocated the addresses that are currently assigned.)

This parameter is disabled when the *IA Type* is IATA.

The default value is 302400, the minimum is 0, and the maximum is 2147483647.

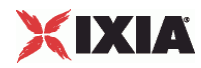

Default Value = "302400"

dhcp6IaT2

The suggested time, in seconds, at which the client contacts any available server to extend the lifetimes of the addresses assigned.

This parameter is disabled when the *IA Type* is IATA.

The default value is 483840, the minimum is 0, and the maximum is 2147483647.

Default Value = "483840"

useRelayAgent

If enabled, the subnet will emulate a DHCP relay agent. If disabled, the DHCP server must be on the same subnet as the port on which the subnet will run.

The default value is Disabled.

Note that the Trusted Network Element feature implements a subset of the relay agent functionality. Therefore, you generally will not enable both *Use Relay Agent* and *Enable Trusted Network Element*s.

Default Value = "False"

relayCount

The number of relay agents to use in this range. Note that:

- The number of Ethernet or ATM interfaces used by a range has to be equal to the number of DHCP clients plus the number of relay agents.
- The relay agent count cannot exceed the number of DHCP clients defined on the Ixia port.

The relay agent addresses are distributed among physical ports. For example, if you define a range with ten clients and four relay agents, and assign two physical ports to its network group, each port will get two relay agents and five clients.

In some cases, the distribution may result in one or more ports ending up without any relay agents (for example, if you have one relay agent in the range and five physical ports), In this case, suboption 6 is not added and the circuit ID/remote ID options are not sent.

The default is 1, the minimum is 1, and the maximum is 100.

Default Value = "1"

relayDestination

The address to which the requests from DHCP clients are forwarded.

The default IPv4 value is 20.0.0.1. The default IPv6 value is ::1400:1.

Default Value = "'20.0.0.1'"

relayFirstAddress

The IP address of the first emulated DHCP Relay Agent.

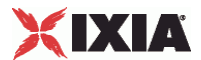

The addresses used for the relay agents are created using the following parameters: *Relay First Address, Relay Agent Count*, and *Relay Address Increment*.

For network groups with multiple physical ports, the first address sent to each port is different, such that an ascending sequence of IP addresses is assigned to the ports in order. For example, if the network group comprises three ports, and you configure the Relay Agent Count as 5, the Relay First Address as 12.1.0.10, and the Relay Increment as 0.0.0.1, the addresses will be distributed to the ports as follows:

- Port1: two relay agents (12.1.0.10 and 12.1.0.11)
- Port2: two relay agents (12.1.0.12 and 12.1.0.13)
- Port3: one relay agent (12.1.0.14)

The default IPv4 value is 20.0.0.100. The default IPv6 value is ::1400:64.

Default Value = "'20.0.0.100'"

relaySubnet

The network mask (expressed as a prefix length) used for all relay agents.

The default IPv4 value is 24, and the default IPv6 value is 96.

Default Value = "24"

relayGateway

The gateway address used for all relay agents.

The default IPv4 value is 20.0.0.1. The default IPv6 value is ::1400:1.

Default Value = "'20.0.0.1'"

relayAddressIncrement

The value by which the IP address is incremented for each relay agent.

The default IPv4 value is 0.0.0.1. The default IPv6 value is ::1.

Default Value = "'0.0.0.1'"

useTrustedNetworkElement

If enabled, the plug-in emulates trusted network elements on the port, rather than emulating relay agents. In this case, the Ixia port sends DHCPv4 packets with option 82 set. This causes the port to emulate one or more DHCP clients behind one or more trusted network elements.

When you enable this option, you will also provide a Client ID and/or a Remote ID.

This parameter is disabled by default.

Note that the Trusted Network Element feature implements a subset of the relay agent functionality. Therefore, you generally will not enable both *Use Relay Agent* and *Enable Trusted Network Element*s.

Default Value = "False"

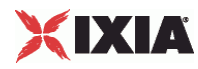

relayUseCircuitId

If enabled, the CIRCUIT-ID option is sent along with the other options.

This parameter is disabled by default.

Default Value = "False"

relayCircuitId

This sub-option can be added by DHCP relay agents that terminate switched or permanent circuits. It encodes an agent-local identifier of the circuit from which a DHCP client-to-server packet was received. It is intended for use by agents in relaying DHCP responses back to the proper circuit. Possible uses of this field include:

- Router interface number
- **Switching Hub port number**
- **Remote Access Server port number**
- **Frame Relay DLCI**
- **ATM** virtual circuit number
- Cable Data virtual circuit number

You can insert variables into this field to generate large numbers of unique Circuit IDs. Use the following variables for text substitution:

- \$P Port identifier associated with the DHCP client
- **\$R** Range identifier associated with the DHCP client
- \$I Interface identifier associated with the DHCP client

Use two dollar signs (\$\$) to include the literal "\$" symbol in the string.

In addition to using \$ variables, you can also use decimal, hexadecimal, and string sequences to generate Circuit IDs and Remote IDs. For details, refer to the *Sequence Generators* topic in IxLoad online help.

The default value is CIRCUITID-\$P.

Default Value = "'CIRCUITID-\$P'"

relayHostsPerCircuitId

The Number of consecutive hosts with the same Circuit ID. The default is 1, the minimum is 1, and the maximum is 100.

Default Value = "1"

relayUseRemoteId

If enabled, the REMOTE-ID option is sent along with the other options.

This parameter is disabled by default.

Default Value = "False"

relayRemoteId

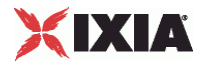

This sub-option can be added by DHCP relay agents that terminate switched or permanent circuits and have mechanisms to identify the remote host end of the circuit.

Possible uses of this field include:

- Caller ID telephone number for dial-up connection
- User name prompted for by a Remote Access Server
- Remote caller ATM address
- Modem ID of a cable data modem
- Remote IP address of a point-to-point link
- Remote X.25 address for X.25 connections

You can insert variables into this field to generate large numbers of unique Circuit IDs. Use the following variables for text substitution:

- \$P Port identifier associated with the DHCP client
- **\$R** Range identifier associated with the DHCP client
- \$I Interface identifier associated with the DHCP client

Use two dollar signs (\$\$) to include the literal "\$" symbol in the string.

In addition to using \$ variables, you can also use decimal, hexadecimal, and string sequences to generate Circuit IDs and Remote IDs. The string can contain a sequence of values of the form [StartValue-EndValue]. For example:

- Decimals [11-22]
- Hexadecimals [0x00-0xFF]
- Characters [AA-ZZ]

The default value is REMOTEID-\$I.

Default Value = "'REMOTEID-\$I'"

relayHostsPerRemoteId

The number of consecutive hosts with the same Remote ID.

The default is 1, the minimum is 1, and the maximum is 100.

Default Value = "1"

relay6UseOptInterfaceId

When enabled, the relay INTERFACE-ID option is sent along with the other options.

This parameter is disabled by default.

Default Value = "False"

relay6OptInterfaceId

This option can be added by DHCP relay agents that terminate switched or permanent circuits and have mechanisms to identify the remote host-end of the circuit (see RFC 3315, section 22.18).

The string can contain a sequence of values of the form [StartValue-EndValue]. For example:

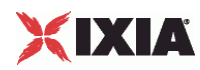

- Decimals [11-22]
- Hexadecimals [0x00-0xFF]
- Characters [AA-ZZ]

The default is *id-[001-900]*.

Default Value = "'id-[001-900]'"

relay6HostsPerOptInterfaceId

The number of consecutive hosts with the same interface ID option.

The default is 1, the minimum is 1, and the maximum is 100.

Default Value = "1"

relayUseSuboption6

When enabled, relay agents will add suboption 6 (RFC3993) to the DHCP packets they send to DHCP servers.

Suboption 6 defines an IP address to which replies from the DHCP server should be sent. Each relay agent gets its own suboption 6 address. You configure these addresses by specifying *Suboption 6 First Address* and *Suboption 6 Subnet* values. For example, if you define the number of relay agents as 5, set the *Suboption 6 First Address* to 10.200.0.1, and set the *Suboption 6 Subnet* to 24, IxLoad will generate the following addresses:

- Relay0: suboption6=10.200.0.1
- Relay1: suboption6=10.200.0.2
- Relay2: suboption6=10.200.0.3
- Relay3: suboption6=10.200.0.4
- Relay4: suboption6=10.200.0.5

This parameter is disabled by default.

Default Value = "False"

suboption6FirstAddress

The first suboption6 IP address to use. (See *Use Suboption6* for an example.)

The default is 20.0.0.100.

Default Value = "'20.0.0.100'"

suboption6AddressSubnet

The network mask used for all suboption 6 addresses. The default is 24, the minimum is 1, and the maximum is 32.

Default Value = "24"

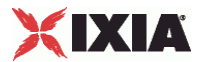

relayOverrideVlanSettings

When enabled, the DHCP Client plug-in overrides the VLAN settings (using the *First Vlan ID, Number of VLANs for Relays*, and *VLAN Increment* parameters), thereby allowing you to specify how VLANs are assigned.

For example, if you have three relay agents, and *First Vlan ID* is **1**, *Number of VLANs for Relays* is **2**, and *VLAN Increment* is **7**, the relay agents will be assigned to the VLANs as follows:

- relay agent 1 assigned to **vlan 1**
- relay agent 2 assigned to **vlan 8**
- relay agent 3 assigned to **vlan 1**

This parameter is disabled by default.

Default Value = "False"

relayFirstVlanId

The first (outer) VLAN ID to allocate to relay agent interfaces.

The default is 1, the minimum is 1, and the maximum is 4094.

Default Value = "1"

relayVlanCount

The number of different VLAN IDs to use.

The default is 1, the minimum is 1, and the maximum is 4094.

**Note**: If your VLAN increment operation results in a VLAN ID that exceeds 4094, the DHCP plug-in will silently set it to the *First Vlan ID* (that is, the increment operation rolls over to the start value).

Default Value = "1"

relayVlanIncrement

The VLAN increment to use for relay interfaces.

The default is 1, the minimum is 1, and the maximum is 4094.

Default Value = "1"

relayOptionSet

Identifies a DHCP Option Set that contains the DHCP extensions that will be used by the relay agents created with this DHCP range.

You define DHCP Option Sets in the Network Plug-in Settings window.

Default Value = "None"

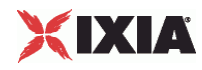

#### EXAMPLE

\$DHCP\_Client\_1 rangeList.clear set DHCP\_R1 [::IxLoad new ixNetDHCPRange] # ixNet objects needs to be added in the list before they are configured! \$DHCP\_Client\_1 rangeList.appendItem -object \$DHCP\_R1 set DefaultOptionSet [::IxLoad new ixNetDHCPOptionSet] \$DefaultOptionSet config \ -name "DefaultOptionSet" \  $-defaultp$   $true \setminus$  -ipType "IPv4" \$DefaultOptionSet optionTlvs.clear \$DHCP\_R1 config \  $-dhep6IaT2$  483840  $-\text{chcp6IaT1}$  302400 \<br>-relayAddressIncrement  $\begin{array}{c} \text{302400} \\ \text{10000} \end{array}$  $-$ relayAddressIncrement  $-$ relayFirstAddress  $-$ relayFirstAddress  $\frac{10.0.0.1 \times 100}{20.0.0.100 \times 100}$ -relayFirstAddress -relayUseRemoteId false \ -dhcp6ParamRequestList "2; 7; 23; 24" \ -relayUseCircuitId false \  $-$ relayVlanIncrement 1 \  $1 \times$  -relay6HostsPerOptInterfaceId 1 \ -suboption6FirstAddress -relayRemoteId "REMOTEID-\\$I" \ -relaySubnet 24 \<br>-relay6UseOptInterfaceId false \ -relay6UseOptInterfaceId false<br>dhcp6DuidVendorId 10 \ -dhcp6DuidVendorId<br>-relayCircuitId "CIRCUITID-\\$P" \  $-$ relayCount  $1 \ \backslash$ -relayOverrideVlanSettings false \ -dhcp4ServerAddress  $"10.0.0.1"$  -vendorClassId "Ixia DHCP Client" \ -useTrustedNetworkElement false \ -dhcp6DuidType -relayHostsPerCircuitId 1 \ -relay60ptInterfaceId -relayDestination  $"20.0.0.1"$ -relayVlanCount 1 \ -suboption6AddressSubnet 24 \  $-dhep6IaType$  $-dhep4UseFirstServer$  true \ -relayUseSuboption6 false \ -relayHostsPerRemoteId 1 \  $-ipType$  "IPv4"  $\setminus$  $-$  count  $1 \setminus$ -useVendorClassId false \  $-$ name  $-$ relayGateway  $-$ relayGateway  $\frac{1}{20.0001}$ -relayGateway -enabled true \ -useRelayAgent false \  $-dhep6IaId$  10 \, -relayFirstVlanId 1 \  $-$ dhcp4ParamRequestList  $-$ dhcp4ParamRequestList  $-$ dhcp6IaIdIncrement  $1 \ \backslash$  -dhcp6IaIdIncrement 1 \ -dhcp6DuidVendorIdIncrement 1 \<br>-dhcp6DuidEnterpriseId 10 \ -dhcp6DuidEnterpriseId  $-$ renewTimer 0 \  $\qquad \qquad$ -clientOptionSet \$DefaultOptionSet

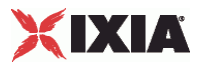

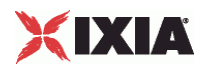

# **DHCPOptionSetList**

### SYNOPSIS

# **DESCRIPTION**

List of objects of DHCPOptionSet type.

**SUBCOMMANDS** 

OPTIONS

EXAMPLE

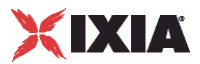

### **DHCPOptionSet**

### SYNOPSIS

### DESCRIPTION

Configures a DHCP option set for use by an IP/DHCP range.

#### **SUBCOMMANDS**

### OPTIONS

name

Unique name for this DHCP option set.

Default value = "None"

ipType

The IP version used with this option set: IPv4 or IPv6.

Default value = "'IPv4'"

defaultp

If enabled, indicates that this DHCP Option Set will be your default option set. It will be automatically referenced by new DHCP ranges that you create

Default value = "False"

optionTlvs

List of Option TLVs used by this option set.

Default value = "None"

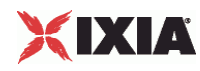

### EXAMPLE

set DefaultOptionSet [::IxLoad new ixNetDHCPOptionSet] \$DefaultOptionSet config \ "DefaultOptionSet"  $\backslash$ true  $\backslash$  $-\text{defaultp}$ <br>  $-\text{ipType}$   $-\text{ipType}$  $-i$ pType

\$DefaultOptionSet optionTlvs.clear

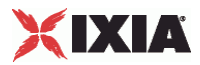

# **DHCPOptionTLVList**

### **SYNOPSIS**

### DESCRIPTION

List of DHCP type-length-value entities for DHCP options. The list contains items that are of DHCPOptionTLV type.

### SUBCOMMANDS

OPTIONS

EXAMPLE

<span id="page-349-0"></span>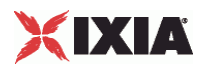

### **DHCPOptionTLV**

### SYNOPSIS

### DESCRIPTION

Configures a DHCP type-length-value entity for use by a DHCPOptionTLVList.

### SUBCOMMANDS

OPTIONS

name

The option name.

Default value = "None"

code

The option code.

Default value = "1"

type

The option value format type. See eValueType (on page [350\)](#page-351-0) for the list of values.

Default value = "None"

value

The string representation of the option value. The IxLoad DHCP Client plug-in parses and validates the string according to type field.

Default Value = "'VALUE'"

EXAMPLE

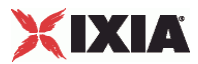

<span id="page-351-0"></span>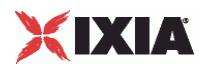

*eValueType* 

### SYNOPSIS

### DESCRIPTION

List of option values used by a DHCP option TLV. See DHCPOptionTLV (on page [348\)](#page-349-0).

### SUBCOMMANDS

### OPTIONS

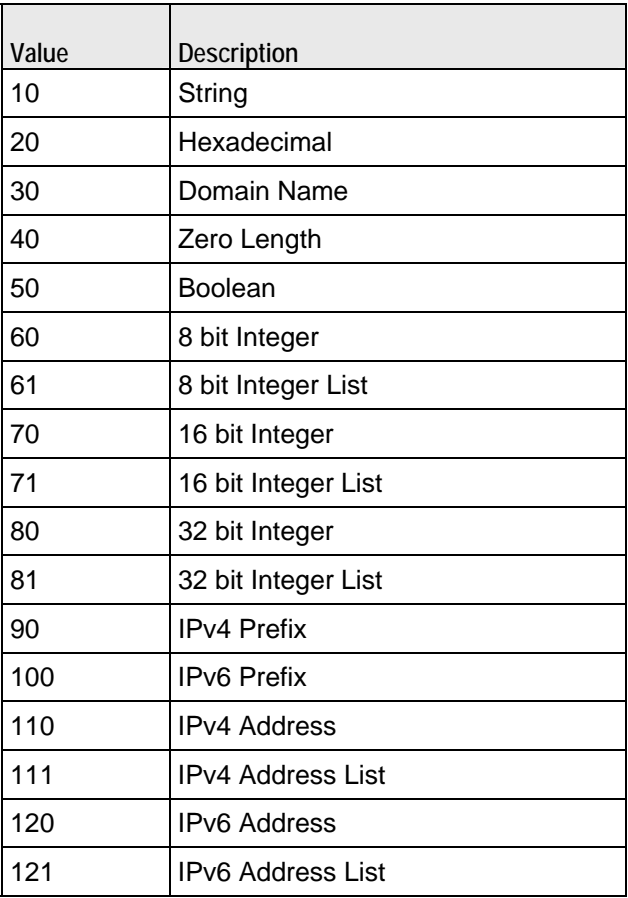

## **EXAMPLE**

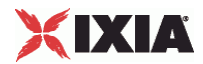

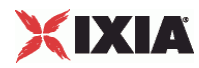

### **Dhcp6DuidTypeChoices**

### SYNOPSIS

### DESCRIPTION

DHCP Unique Identifier (DUID) Type. Each DHCPv6 client and server has a DUID. DHCP servers use DUIDs to identify clients for the selection of configuration parameters and in the association of IAs with clients. DHCP clients use DUIDs to identify a server in messages in which a server must be identified.

The DUID types are:

- DUID-LLT (Link-layer address plus time)
- **-** DUID-EN (Vendor-assigned unique ID based on Enterprise Number)
- **DUID-LL (Link-layer address)**

The default value is DUID-LLT.

### SUBCOMMANDS

### OPTIONS

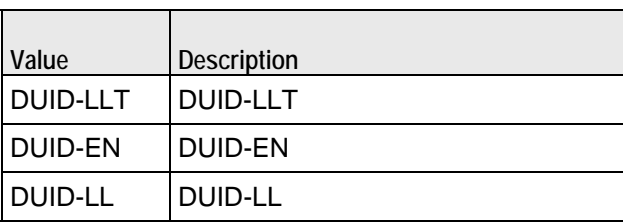

### EXAMPLE

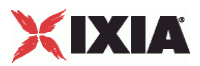

### **Dhcp6IaTypeChoices**

#### **SYNOPSIS**

#### DESCRIPTION

The Identity Association Type. An identify association is a construct through which a server and a client identify, group, and manage a set of related IPv6 addresses. Each IA has an associated IA ID. A client may have more than one IA assigned with it (such as one for each of its interfaces).

The IA types are:

- IANA Identity Association for Non-temporary Addresses (IA\_NA) is an IA that carries assigned addresses that are not temporary addresses.
- **IATA Identity Association for Temporary Addresses (IA\_TA) is an IA that carries temporary addresses.**
- IAPD Identity Association for Prefix Delegation (IA\_PD) is a collection of prefixes assigned to the requesting router. Each IA PD has an associated IAID. A requesting router may have more than one IA\_PD assigned to it (such as one for each of its interfaces). An IA\_PD does not need to be associated with exactly one interface. One IA\_PD can be associated with the requesting router, with a set of interfaces, or with exactly one interface. Refer to Notes for Configuring a DHCP/PD Test for an example.

The default is IANA.

### SUBCOMMANDS

#### OPTIONS

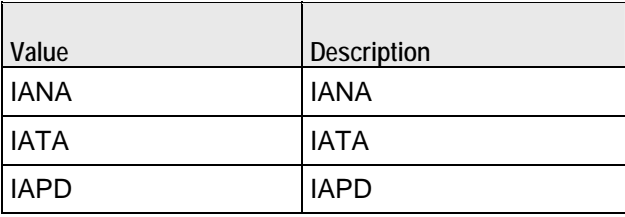

### EXAMPLE

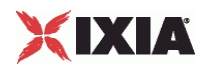

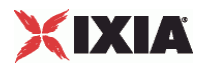

This section shows an example of how to create a DHCP client plugin in the Tcl API.

### **DHCP Client Example**

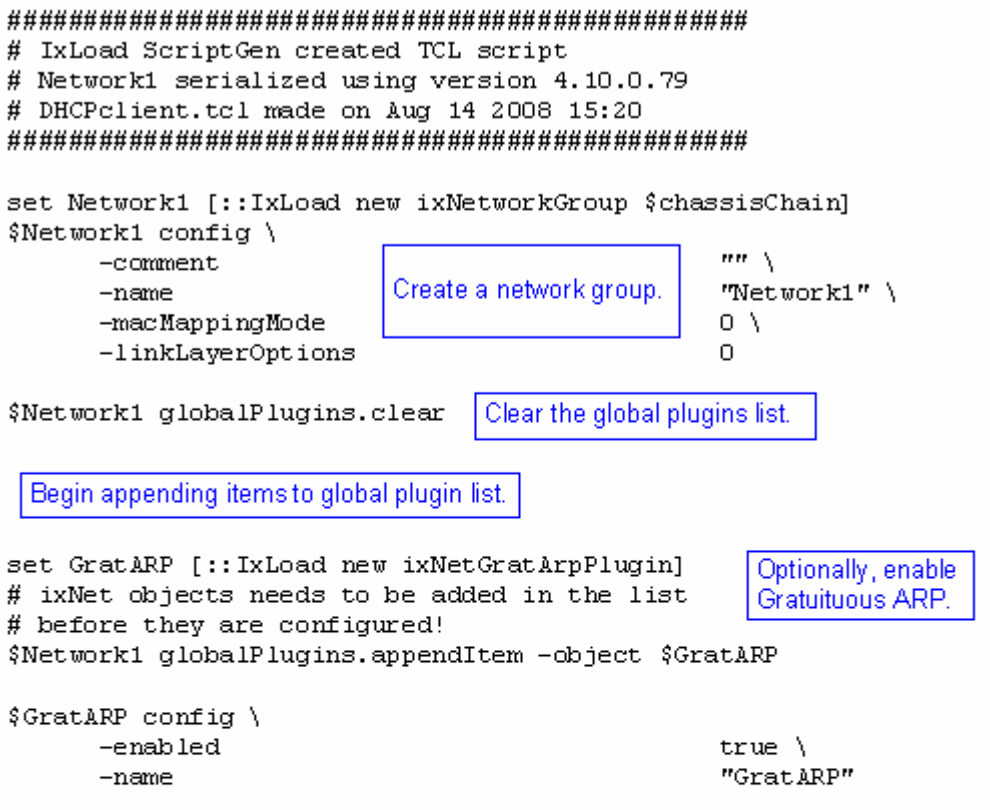

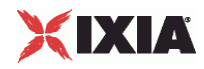

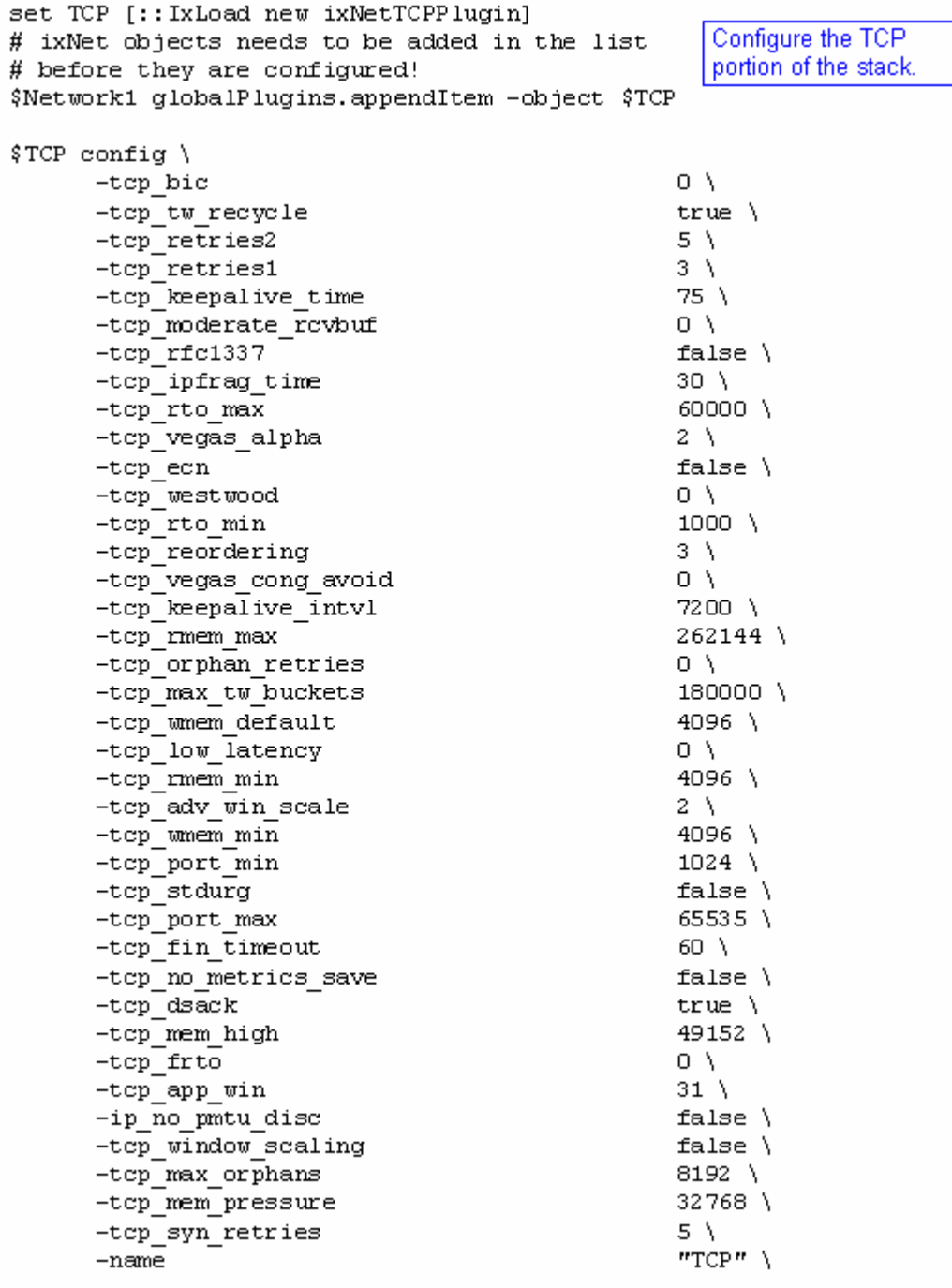

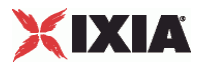

```
set Settings [:: IxLoad new ixNetIxLoadSettingsPlugin]
                                                        Configure the Dynamic
# ixNet objects needs to be added in the
# list before they are configured!
                                                        Control plane settings.
$Network1 globalPlugins.appendItem -object $Settings
$Settings config \
       -teardownInterfaceWithUser
                                                     false\setminus-name"Settings" \
      -interfaceBehavior
                                                     0.
set Ethernet_1 [$Network1 getL1Plugin]
                                                    Configure the physical
                                                    layer properties.
set my ixNetEthernetELMPlugin [::IxLoad new
ixNetEthernetELMPlugin]
$my ixNetEthernetELMPlugin config \
                                                     "master" \ \ \ \ \-negotiationType
       -negotiateMasterSlave
                                                     true
$Ethernet 1 config \
      -advertise10Full
                                                     true \mathcal{N}"Ethernet-1" \
       -nametrue \setminus-autoNegotiate
      -advertise100Half
                                                     true \setminus-advertise10Half
                                                     true \lambda-speed
                                                     "k100FD" \
       -advertise1000Full
                                                     true \setminus-advertise100Full
                                                     true \setminus-cardE1m$my ixNetEthernetELMPlugin
```

```
$Ethernet 1 childrenList.clear
```
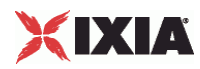

set MAC VLAN 3 [:: IxLoad new ixNetL2EthernetPlugin] Configure the MAC # ixNet objects needs to be added in the addresses and VLAN tags. # list before they are configured! \$Ethernet 1 childrenList.appendItem -object \$MAC VLAN 3 \$MAC\_VLAN 3 config \  $-name$ "MAC/VLAN-3" \$MAC\_VLAN\_3 childrenList.clear set DHCP Client 1 [:: IxLoad new ixNetDHCPPlugin] Configure the # ixNet objects needs to be added in the DHCP client plugin. # list before they are configured! \$MAC VLAN 3 childrenList.appendItem -object \$DHCP Client 1 \$DHCP Client 1 config \ "DHCP Client-1"  $-name$ \$DHCP Client 1 childrenList.clear Clear the lists of extension protocols. \$DHCP Client 1 extensionList.clear \$MAC VLAN 3 extensionList.clear \$Ethernet\_1 extensionList.clear
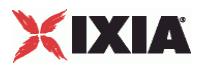

# Setting the ranges starting with the plugin on top of the stack \$DHCP Client 1 rangeList.clear Configure the address set DHCP R1 [:: IxLoad new ixNetDHCPRange] ranges for the DHCP client. # ixNet objects needs to be added in the # list before they are configured! \$DHCP Client 1 rangeList.appendItem -object \$DHCP R1 set DefaultOptionSet [:: IxLoad new ixNetDHCPOptionSet] \$DefaultOptionSet config \  $-name$ "DefaultOptionSet" \ Configure the option set for -defaultp true  $\lambda$ the DHCP client. "IPv4"  $-$ ipType \$DefaultOptionSet optionTlvs.clear \$DHCP R1 config \ -dhcp6IaT2 483840 \ -dhcp6IaT1 302400 \  $"0.0.0.1"$ -relayAddressIncrement  $"20.0.0.100"$ -relayFirstAddress -relayUseRemoteId false $\setminus$ -dhcp6ParamRequestList  $"2; 7; 23; 24" \rangle$ false  $\setminus$ -relayUseCircuitId -relayVlanIncrement  $1 \lambda$ -relay6HostsPerOptInterfaceId  $1 \setminus$ -suboption6FirstAddress  $"20.0.0.100"$ "REMOTEID-\\$I" \ -relayRemoteId -relaySubnet  $24 \lambda$ false $\setminus$ -relay6UseOptInterfaceId -dhcp6DuidVendorId  $10 \lambda$ "CIRCUITID-\\$P"\ -relayCircuitId -relayCount  $1 \lambda$ -relayOverrideVlanSettings false $\lambda$ -dhcp4ServerAddress  $"10.0.0.1"$ -vendorClassId "Ixia DHCP Client" \ -useTrustedNetworkElement false $\Lambda$ -dhcp6DuidType "DUID-LLT" \

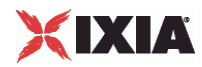

```
# Setting the ranges starting with the plugin on top of the stack
$DHCP Client 1 rangeList.clear
set DHCP R1 [:: IxLoad new ixNetDHCPRange]
# ixNet objects needs to be added in the list before they are
configured!
$DHCP Client 1 rangeList.appendItem -object $DHCP R1
set DefaultOptionSet [:: IxLoad new ixNetDHCPOptionSet]
$DefaultOptionSet config \
      -name"DefaultOptionSet" \
      -defaultp
                                              true \lambda"IPv4"
      -ipType
$DefaultOptionSet optionTlvs.clear
$DHCP R1 config \
      -dhcp6IaT2
                                              483840 \
      -dhcp6IaT1
                                              302400 \
      -relayAddressIncrement
                                              "0.0.0.1"-relayFirstAddress
                                              "20.0.0.100"-relayUseRemoteId
                                              false\setminus-dhcp6ParamRequestList
                                              "2; 7; 23; 24"false \setminus-relayUseCircuitId
      -relayVlanIncrement
                                              1 \lambda1 \setminus-relay6HostsPerOptInterfaceId
                                              "20.0.0.100" \
      -suboption6FirstAddress
                                              "REMOTEID-\$I" \
      -relayRemoteId
      -relaySubnet
                                              24 \lambda-relay6UseOptInterfaceId
                                              false\setminus-dhcp6DuidVendorId
                                              10 \lambda"CIRCUITID-\$P"\
      -relayCircuitId
      -relayCount
                                              1 \lambda-relayOverrideVlanSettings
                                              false\setminus-dhcp4ServerAddress
                                              "10.0.0.1"-vendorClassId
                                              "Ixia DHCP Client" \
      -useTrustedNetworkElement
                                              false\setminus-dhcp6DuidType
                                              "DUID-LLT" \
```
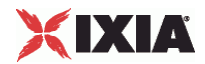

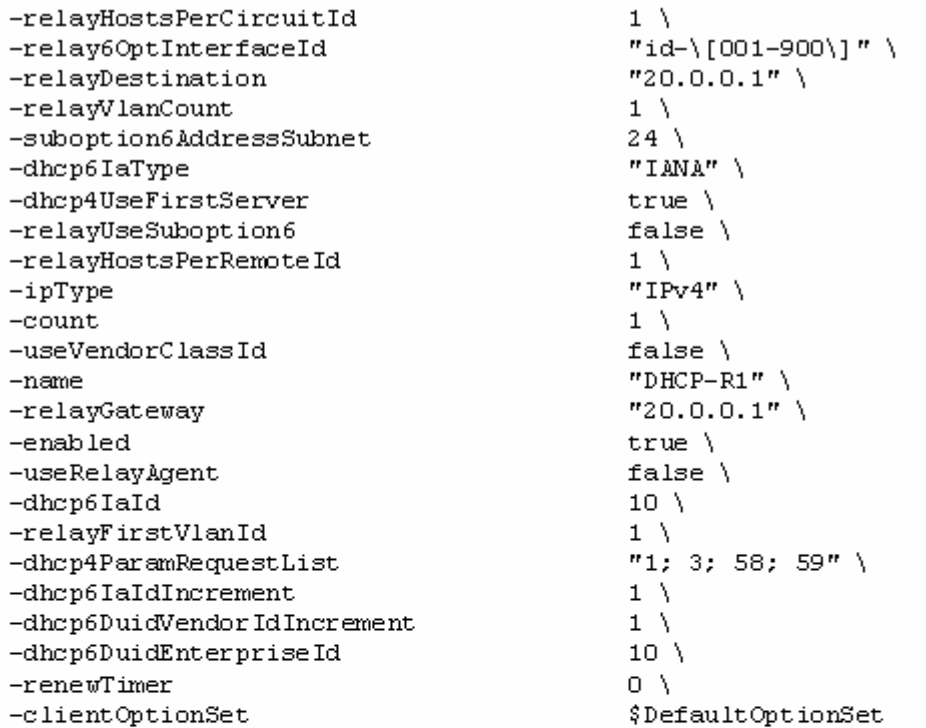

set MAC\_R2 [\$DHCP\_R1 getLowerRelatedRange "MacRange"]

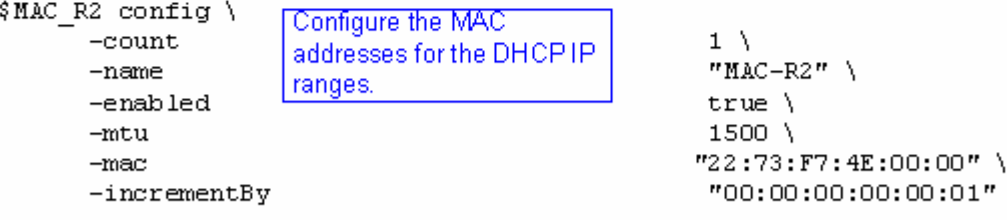

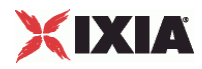

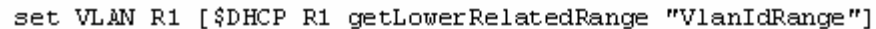

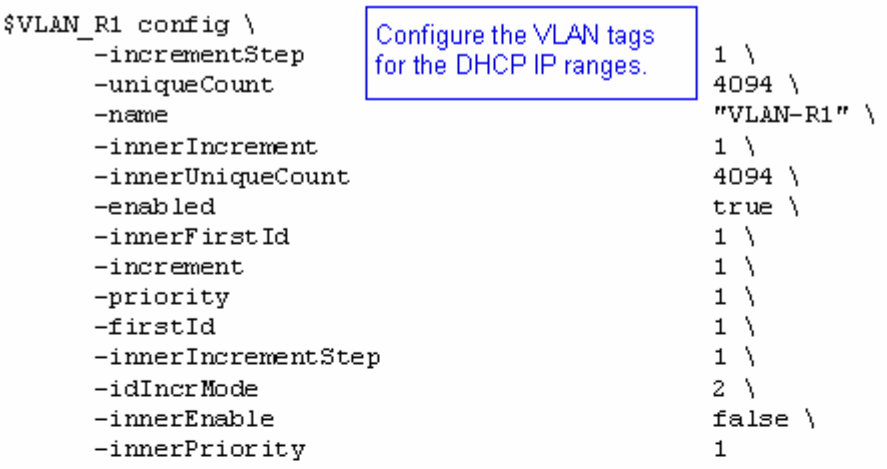

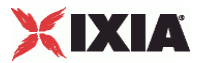

# **DHCPServerPlugin**

**SYNOPSIS** 

#### DESCRIPTION

Configures a DHCP server.

SUBCOMMANDS

# OPTIONS

name

Name of the instance of the plugin.

Default value = "None"

childrenList

Name of the list of next-lower layer plugins.

Default value = "None"

extensionList

Name of the list of protocol extensions.

Default value = "None"

rangeList

Name of the list of DHCP Server ranges. The list must be a DHCPServerRangeList object.

Default value = "None"

# XIXIA

#### EXAMPLE

set DHCP\_Server\_1 [::IxLoad new ixNetDHCPServerPlugin] # ixNet objects needs to be added in the list before they are configured! \$MAC\_VLAN\_4 childrenList.appendItem -object \$DHCP\_Server\_1 \$DHCP\_Server\_1 config \ -name "DHCP Server-1" \$DHCP\_Server\_1 childrenList.clear \$DHCP\_Server\_1 extensionList.clear \$MAC\_VLAN\_4 extensionList.clear \$Ethernet\_1 extensionList.clear

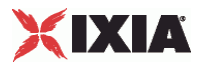

# **DHCPServerRangeList**

**SYNOPSIS** 

## DESCRIPTION

A list of IP addresses for the DHCP servers. The list contains items that are of DHCPServerRange type.

**SUBCOMMANDS** 

**OPTIONS** 

EXAMPLE

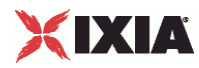

# **DHCPServerRange**

#### **SYNOPSIS**

#### DESCRIPTION

Configures a DHCP server for use in a DHCPServerRangeList.

#### SUBCOMMANDS

#### OPTIONS

name

Name of the instance of the plugin.

Default value = "None"

enabled

If True, the range base is enabled.

Default value="True".

macRange

Name of the range of MAC addresses to be used by this DHCP server.

Default value = "None"

vlanRange

Name of the range of VLAN tags to be used by this DHCP server.

Default value = "None"

count

This value specifies the total number of IP addresses that will be allocated to the address pool(s).

The default is 1, the minimum is 1, and the maximum is 1,000,000.

Note that an address pool cannot span multiple subnets.

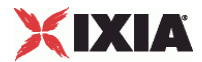

Default value = "1"

ipType

Defines the IP address version that will be used for the range.

The only option is IPv4.

Default value = "'IPv4'"

ipAddress

The starting IP address for this address pool.

Except in back-to-back Ixia port scenarios, these addresses do not need to be in the same subnet as that defined for the DHCP server address (on the DHCP Server tab).

The IPv4 default is 10.10.1.1.

The IPv6 default is ::A0A:101.

Default value = "'10.10.1.1'"

ipPrefix

The network prefix length associated with this address pool.

The IPv4 default is 16.

The IPv6 default is 112.

Default value = "16"

ipGateway

The gateway IP address associated with this address pool. This is the gateway that will be assigned to any client that is allocated an IP address from this pool.

The default is a NULL value (no gateway address will be assigned).

Default value = "''" (null)

ipDns1

The first DNS server associated with this address pool. This is the first DNS address that will be assigned to any client that is allocated an IP address from this pool.

Note that IxLoad does not verify that this DNS address is reachable.

The default is a NULL value (no DNS server address will be assigned).

Default value = "''" (null)

ipDns2

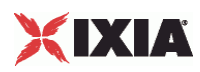

The second DNS server associated with this address pool. This is the second (of two) DNS addresses that will be assigned to any client that is allocated an IP address from this pool.

Note that IxLoad does not verify that this DNS address is reachable.

The default is a NULL value (no DNS server address will be assigned).

Default value = "''" (null)

#### serverAddress

The first IP address of the interface on which the DHCP server listens.

The DHCP Server plug-in assigns a unique IP address for each range that you add to a . However, you can use the same address for multiple ranges. For example:

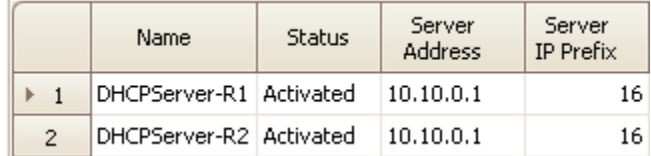

This type of configuration is required when emulating a real-life scenario in which a DHCP server has multiple (and distinct) pools configured and can assign addresses from different subnets to the requesting clients (when these clients are behind emulated or real relay agents).

The IPv4 default is 10.10.0.1.

The IPv6 default is ::A0A:1.

Default value = "'10.10.0.1'"

serverAddressIncrement

The value by which to increment the IP address for each DHCP server.

The default is 0.0.0.1.

Default value = "'0.0.0.1'"

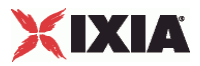

#### EXAMPLE

\$DHCP\_Server\_1 rangeList.clear set DHCPserver\_R1 [::IxLoad new ixNetDHCPServerRange] # ixNet objects needs to be added in the list before they are configured! \$DHCP\_Server\_1 rangeList.appendItem -object \$DHCPserver\_R1 \$DHCPserver R1 config \  $-$ count  $1 \ \ 1$  $-i$ p $Dns2$  -name "DHCPserver-R1" \  $-i$ pGateway  $\begin{array}{ccc}\n-i & \text{max}\n\end{array}$  $-i$ p $Dns1$  -enabled true \  $-i$ pPrefix  $16 \searrow$ <br>-serverAddressIncrement  $0.0.0.1"$ -serverAddressIncrement<br>-ipAddress  $"10.10.1.1"$  \<br> $"10.10.0.1"$  \ -serverAddress "10.10" - "10.10" - 19Type  $-i$ pType set MAC\_R3 [\$DHCPserver\_R1 getLowerRelatedRange "MacRange"] \$MAC\_R3 config \  $\begin{array}{ccc} -\text{count} & & 1 \\ -\text{name} & & \text{max} \end{array}$  $MAC-R3" \ \ \ \ \$ -enabled true \  $-mtu$  1500 \  $-mac$  "4A:5B:5B:08:00:00" \ -incrementBy "00:00:00:00:00:01" set VLAN\_R1 [\$DHCPserver\_R1 getLowerRelatedRange "VlanIdRange"] \$VLAN\_R1 config \  $-$ incrementStep  $1 \ \ 1$ <br> $-$ uniqueCount  $4094 \ \ 1$ -uniqueCount -name "VLAN-R1" \ -innerIncrement 1 \<br>-innerUniqueCount 4094 \ -innerUniqueCount 4094 \<br>-enabled true \ -enabled  $-innerFirstId$  1  $-$ increment  $1 \n\sqrt{2}$  $-$  priority  $1 \ \ 1$ <br> $-$  first Id  $1$  $-firstId$   $-innerIncrementstep$   $1 \ \backslash$  $-innerIncrements \texttt{temp}$   $1 \ \setminus \ -idIncr \texttt{Mode}$   $2 \ \setminus \$  $-i$ dIncrMode 2 \  $-$ innerEnable 2 \  $5$  $-innerEnable$ -innerPriority 1

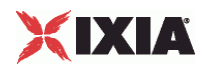

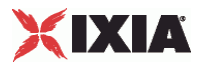

# **DHCPServerSessionData**

**SYNOPSIS** 

## DESCRIPTION

Configures the DHCP server global settings.

SUBCOMMANDS

OPTIONS

defaultLeaseTime

defaultValue="3600"

maxLeaseTime

defaultValue="86400"

EXAMPLE

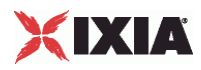

This section shows an example of how to create a DHCP server plugin in the Tcl API.

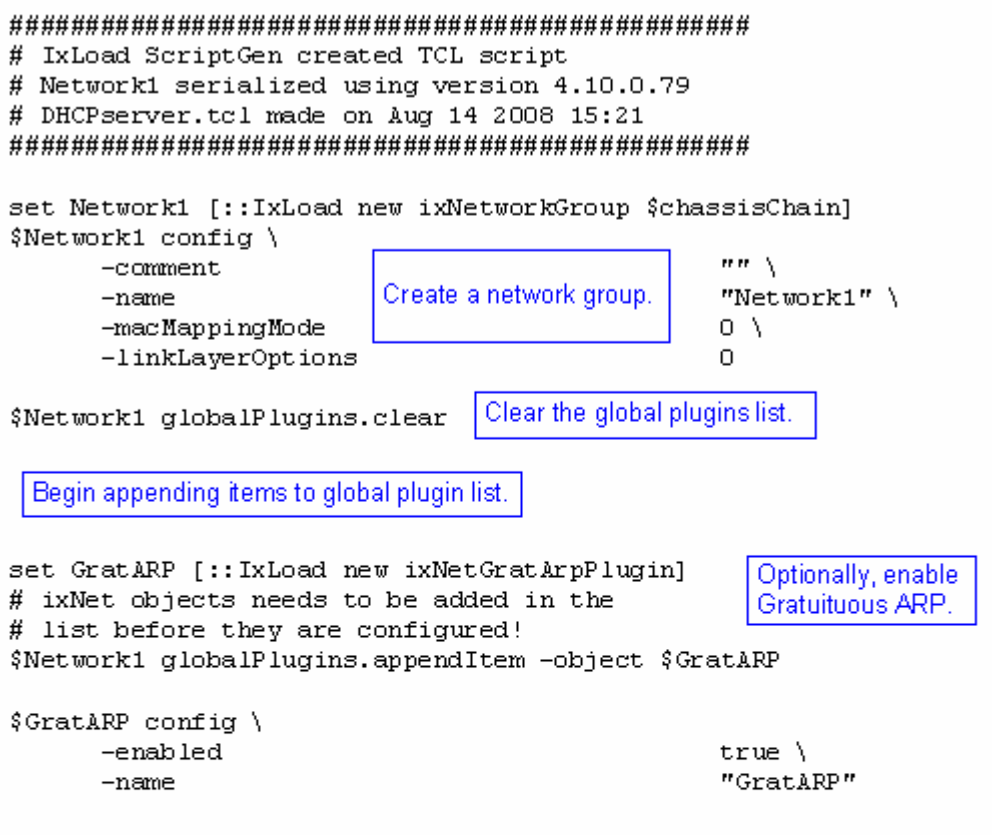

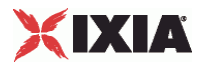

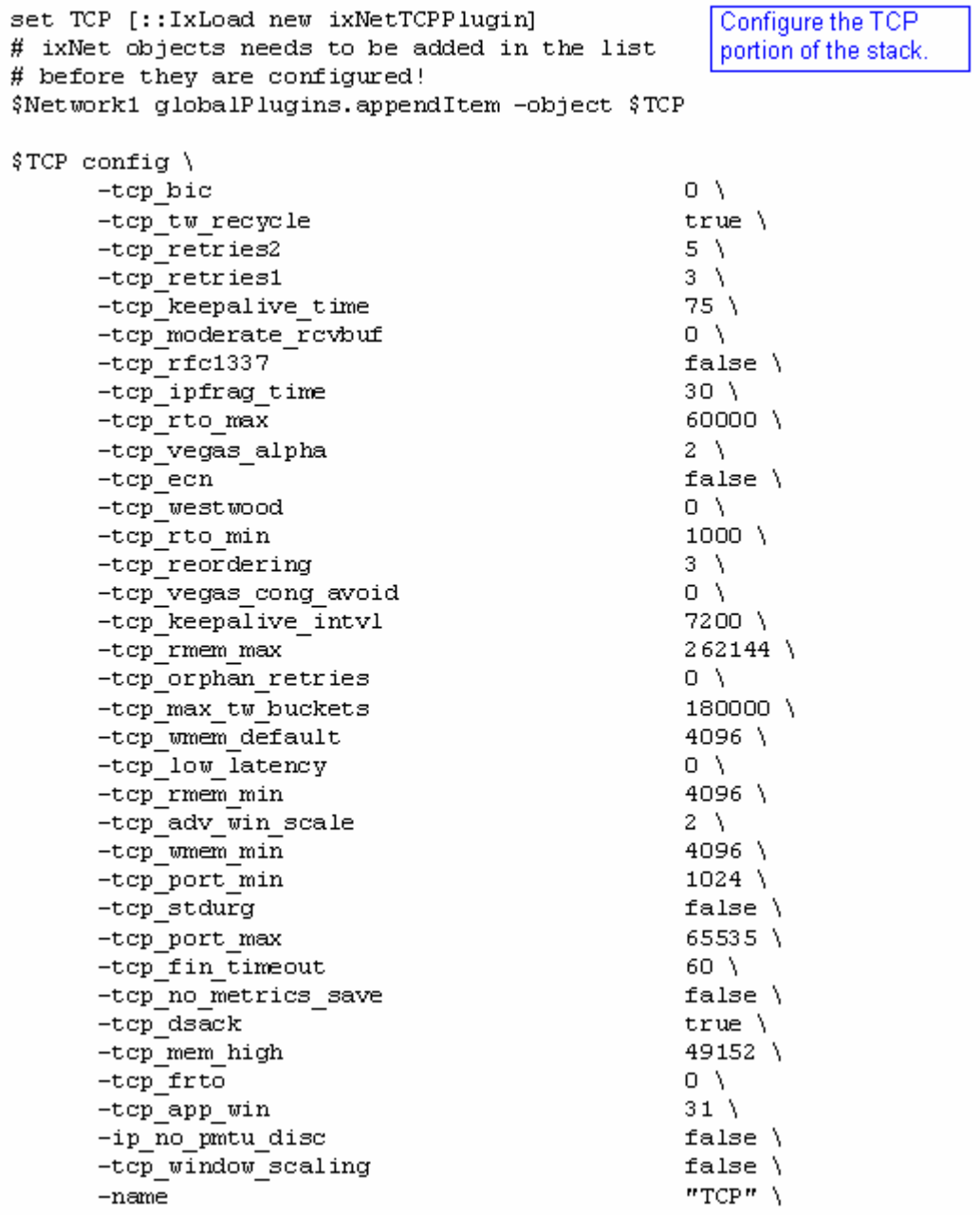

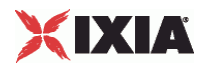

```
set Settings [:: IxLoad new ixNetIxLoadSettingsPlugin]
                                                       Configure the Dynamic
# ixNet objects needs to be added in the
                                                       Control plane settings.
# list before they are configured!
$Network1 globalPlugins.appendItem -object $Settings
$Settings config \
       -teardownInterfaceWithUser
                                                     false\setminus-name"Settings" \
      -interfaceBehavior
                                                     \OmegaConfigure the physical
set Ethernet 1 [$Network1 getL1Plugin]
                                                  layer properties.
set my_ixNetEthernetELMPlugin [::IxLoad new ixNetEthernetELMPlugin]
$my ixNetEthernetELMPlugin config \
       -negotiationType
                                                     "master" \ \ \rangle-negotiateMasterSlave
                                                     true
$Ethernet 1 config \
      -advertise10Full
                                                     true \lambda"Ethernet-1" \langle-name-autoNegotiate
                                                     true \lambda-advertise100Half
                                                     true \setminus-advertise10Half
                                                     true \setminus"k100FD"-speed
      -advertise1000Full
                                                     true \setminustrue \setminus-advertise100Full
       -cardE1m$my ixNetEthernetELMPlugin
$Ethernet 1 childrenList.clear
```
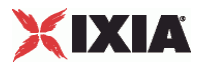

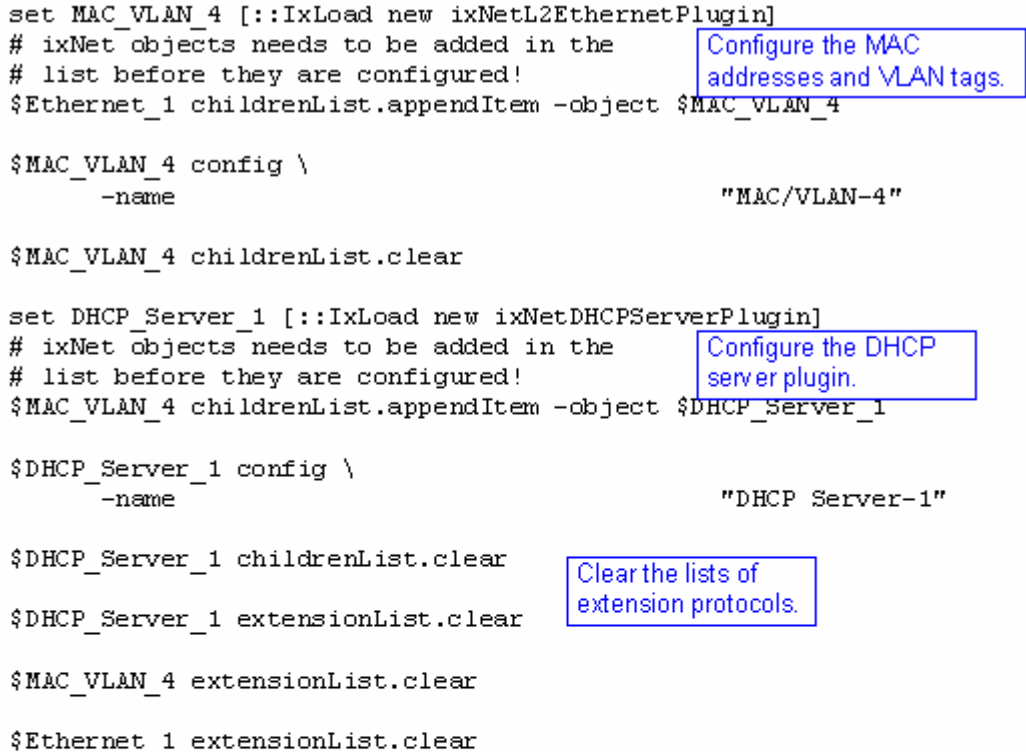

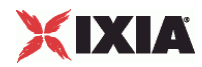

# Setting the ranges starting with the plugin on top of the stack \$DHCP Server 1 rangeList.clear set DHCPserver R1 [:: IxLoad new ixNetDHCPServerRange] # ixNet objects needs to be added in the list Configure the IP address # before they are configured! ranges for the DHCP server. \$DHCP Server 1 rangeList.appendItem -object \$DHCPserver R1 \$DHCPserver R1 config \  $-count$  $1 \setminus$  $-ipDns2$  $nm \searrow$ "DHCPserver-R1" \  $-name$  $\mathbf{m}$ -ipGateway  $\mathbf{m}$  $-ipDns1$ -enabled true  $\lambda$  $-ipPrefix$  $16 \lambda$  $"0.0.0.1"$ -serverAddressIncrement  $"10,10,1,1"$  \ -ipAddress  $"10.10.0.1"$ -serverAddress  $"IPv4"$  $-$ ipType set MAC R3 [\$DHCPserver R1 getLowerRelatedRange "MacRange"]

\$MAC\_R3 config \ Configure the MAC  $1 \setminus$  $-count$ addresses for the DHCP IP  $-name$ "MAC-R3"  $\setminus$ ranges. -enabled  $true \setminus$  $1500$  \  $-mtu$ "4A:5B:5B:08:00:00" \  $-mac$ "00:00:00:00:00:01"  $-$ incrementBy

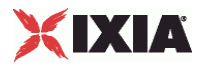

set VLAN\_R1 [\$DHCPserver\_R1 getLowerRelatedRange "VlanIdRange"]

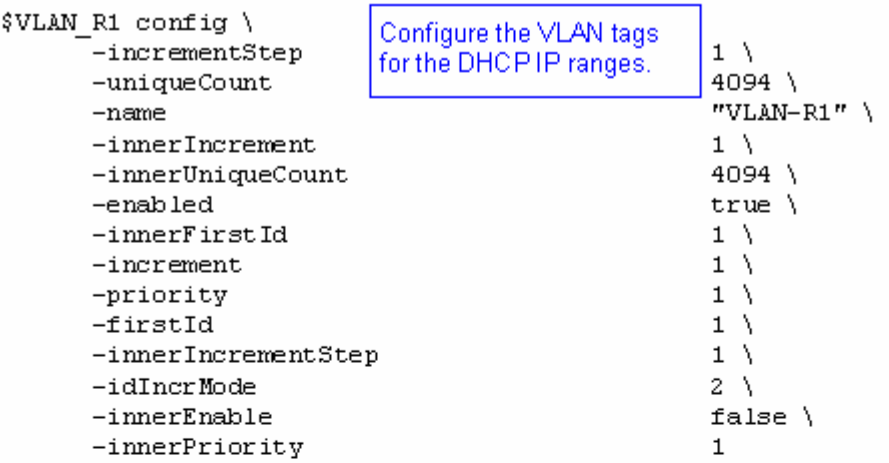

# XIXIA

# **Authentication Extension Plugins**

This section describes the Authentication Extension plugins.

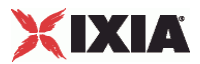

# **DNPluginBase**

SYNOPSIS

DESCRIPTION

Base class for 802.1x classes.

SUBCOMMANDS

OPTIONS

name

Name of this instance of the plugin.

Default value = "None"

# EXAMPLE

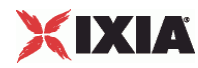

# **DNPortGroupBase**

**SYNOPSIS** 

#### DESCRIPTION

Base class for NAC L3 or 802.1x port group options.

SUBCOMMANDS

## OPTIONS

activityID

Activity ID.

Default value = "'0'"

activities

List of activities.

Default Value = "None"

overrideGlobalSetupRate

If selected, the setup and teardown parameters defined at the network group level will override those defined at the global level.

For example, if you have set the initial setup rate to 80 on the global level, and you have defined two ports, these 80 session setups will be evenly distributed across the ports (40 for each). If you then enable Override Global Rate Controls, you can modify the number of session setups for each of the ports (such as changing the distribution from 40-40 to 60-20).

Default value="False"

maxClientsPerSecond

The maximum number of 802.1X sessions to set up, per second.

Default value="10"

maxOutstandingRequests

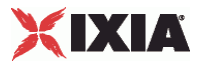

The maximum number of 802.1X sessions that can be outstanding at any given time.

Default value="10"

EXAMPLE

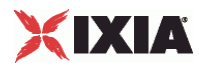

## **DNSessionBase**

#### **SYNOPSIS**

#### DESCRIPTION

Configures the EAPoUDP global rate control and protocol settings.

#### **SUBCOMMANDS**

#### OPTIONS

waitForCompletion

Wait for all interfaces to report a change in their state. If there is no change in the state of any interface for 100 seconds, this will time out. This does not mean there was a failure; it is a means of early detection of a potential problem.

**Note:** IxLoad ignores the *Wait For Completion* parameter when *Trigger Origin* is set to "Internal" and *Trigger Type* is set to one of the DHCP types (DHCP, DHCP\_ARP, DHCP\_GratArp, DHCP\_ICMP).

Default value = "True"

#### fragmentSize

The maximum size of a fragment that can be sent on the wire for TLS fragments that comprise the phase 1 conversation (tunnel establishment).

The default is 1400, the minimum is 500, and the maximum is 1400.

Default value = "1400"

waitBeforeRun

Specifies a delay (in seconds) before EAPoUDP negotiations are started on the Ixia port.

This option is useful when the DUT does not immediately bring up the link and the protocol properties of the port.

Note that this option also has the effect of delaying the start of DHCP protocol negociation on the port.

The default value is zero seconds, and the maximum is 600 seconds.

Default value="0"

certInfo

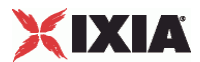

Name of object describing authentication certificate to be used. This object must an a CertInfo object.

Default value="None"

maxClientsPerSecond

The rate at which internal triggers are sent, per second.

The default is 10, the minimum is 1, and the maximum is 1024.

Default value="10"

maxOutstandingRequests

The threshold at which IxLoad begins throttling back the number of triggers being sent.

The default is 10, the minimum is 1, and the maximum is 1024.

Default value="10"

EXAMPLE

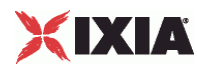

# **DNRangeBase**

SYNOPSIS

#### DESCRIPTION

Configures the 802.1X Range Parameters.

SUBCOMMANDS

#### OPTIONS

name

Name of the instance of the plugin.

Default value = "None"

enabled

If True, the range base is enabled.

Default value="True".

targetRange

The MAC Range to authorize with this 802.1X Range.

Default value = "None"

nacSequence

The NAC Sequence used by this range.

**Note**: If a NAC Sequence has been selected for an 802.1X range, but you do not want a NAC Sequence associated with the range, specify None to remove the NAC Sequence from the range configuration.

Default value = "None"

fastProvisionMode

FAST provisioning mode specifies how the tunnel PAC is acquired. See FastProvisionModeChoices for the list of choices.

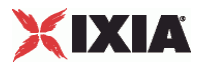

## Default value="'unauthenticated'"

fastInnerMethod

FAST inner method See FastInnerMethodChoices for the list of choices.

Default value = "'GTC'"

fastStatelessResume

FAST stateless resume mode. See FastStatelessResumeMethodChoices for the list of choices.

Default value="'no'"

userName

The UserName used to authenticate the port.

Default value = "'username\_1\_1\_1\_file'"

userPassword

The User Password used to authenticate the port.

Default value = "'userpass\_1\_1\_1\_file'"

EXAMPLE

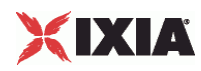

# **FastProvisionModeChoices**

# **SYNOPSIS**

## DESCRIPTION

List of choices for the FastProvisionMode option of the DNRangeBase object.

## SUBCOMMANDS

#### OPTIONS

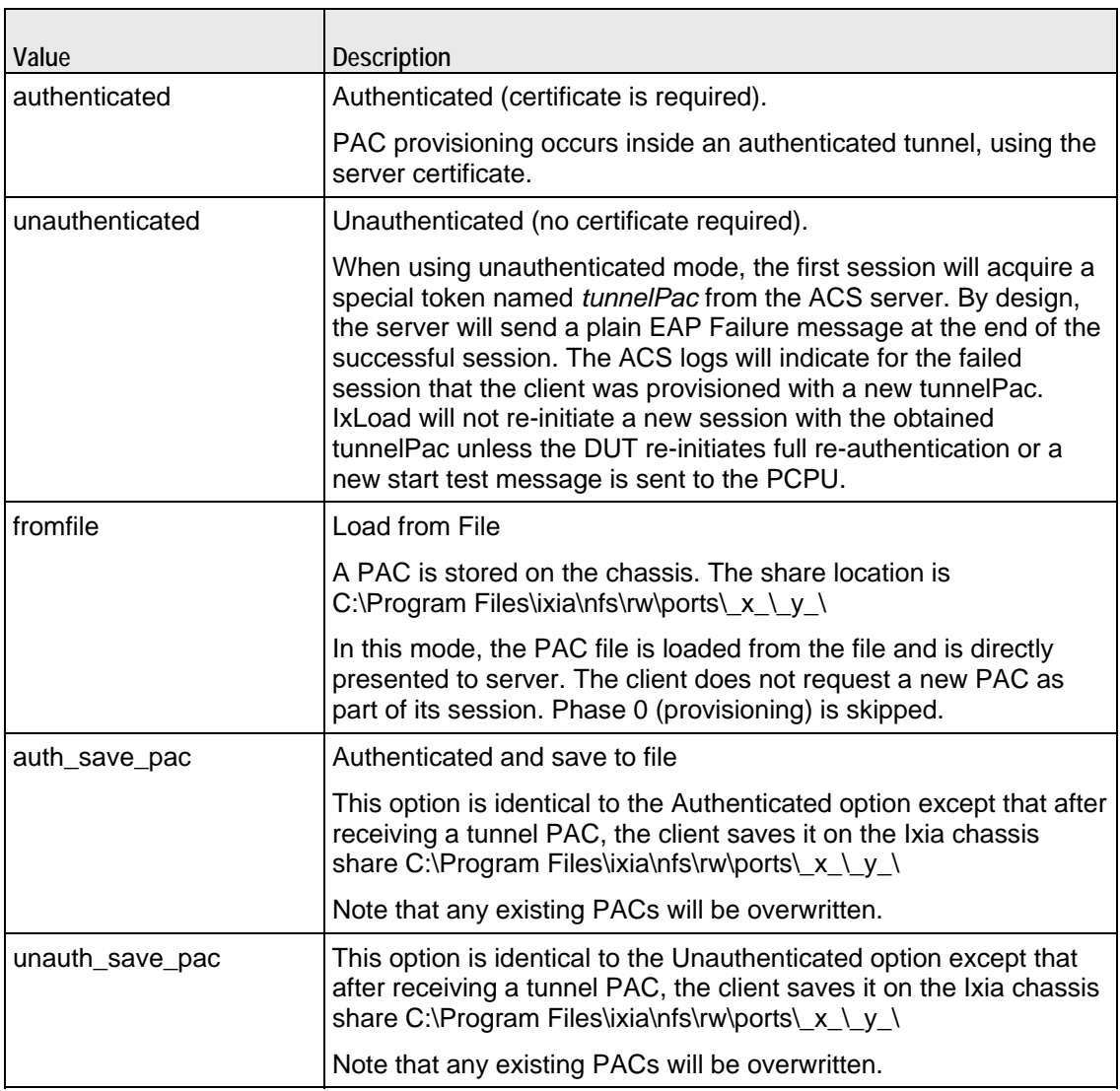

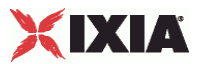

**EXAMPLE** 

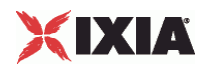

# **FastInnerMethodChoices**

# **SYNOPSIS**

## DESCRIPTION

List of choices for the FastInnerMethod option of the DNRangeBase object.

## SUBCOMMANDS

#### OPTIONS

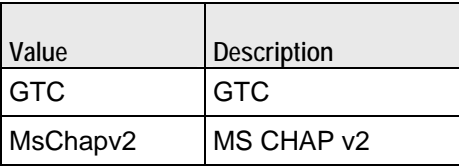

EXAMPLE

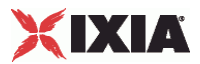

# **FastStatelessResumeChoices**

## **SYNOPSIS**

## DESCRIPTION

List of choices for the FastStatelessResume option of the DNRangeBase object.

# **SUBCOMMANDS**

#### OPTIONS

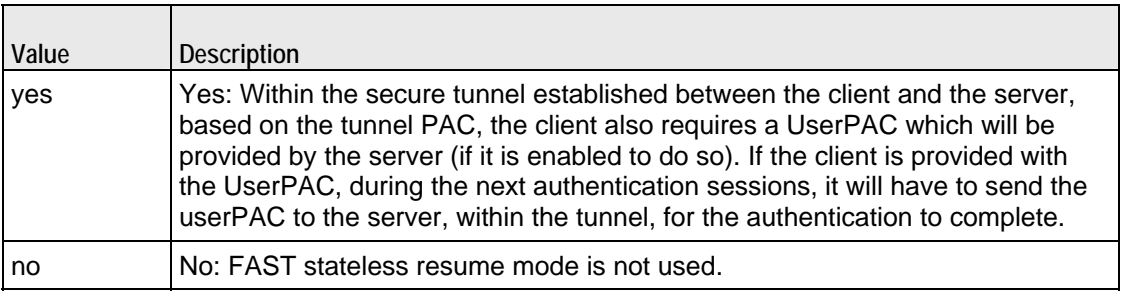

**EXAMPLE** 

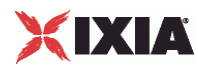

# **WebAuthPlugin**

SYNOPSIS

DESCRIPTION

Configures a WebAuthx plugin.

SUBCOMMANDS

OPTIONS

name

Name of the instance of this plugin.

rangeList

List of address ranges used by this plugin.

Default value = "None"

**EXAMPLE** 

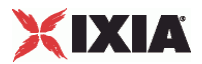

# **WebAuthPortGroupData**

#### **SYNOPSIS**

#### DESCRIPTION

Configures WebAuth port parameters that apply to all of the address ranges defined in the port configuration.

#### SUBCOMMANDS

# **OPTIONS**

activityID

Activity ID.

Default value = "'0'"

activities

List of activities.

Default Value = "None"

overrideGlobalArpResponse

If true, the global *ARP Control* setting for this port is overridden. This option acts as a Boolean negation of the global setting.

Default value = "False"

overrideGlobalSetupRate

If true, the setup and teardown parameters defined at the network group level will override those defined at the global level.

For example, if you have set the initial setup rate to 80 on the global level, and you have defined two ports, these 80 session setups will be evenly distributed across the ports (40 for each). If you then enable Override Global Rate Controls, you can modify the number of session setups for each of the ports (such as changing the distribution from 40-40 to 60-20).

Default value = "False"

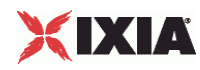

maxClientsPerSecond

The number of interfaces to set up, per second.

Default value = "10"

maxOutstandingRequests

The maximum number of sessions that can be outstanding at any time. If this maximum is reached, IxLoad begins throttling the number of interfaces being sent.

A session refers to all the events associated with an authentication attempt (connecting, timeout, success, failure). A session ends when the authentication request results in success, failure, or timeout.

Default value = "10"

**EXAMPLF** 

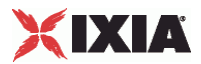

# **WebAuthSessionData**

#### **SYNOPSIS**

#### DESCRIPTION

Configures the WebAuth global parameters that are common to all ports in the network group and all ranges in the test.

## SUBCOMMANDS

## **OPTIONS**

waitForCompletion

If enabled, the configuration will end only after all interfaces are configured or a timeout occurs.

A timeout occurs if there is no change in the state of any interface for 100 seconds.

**Note:** IxLoad ignores the *Wait For Completion* parameter when the WebAuth extension is enabled for a DHCP stack.

defaultValue="True"

protocol

The protocol used by the host to access the network. The only supported protocol is HTTP.

defaultValue="'HTTP'"

port

The TCP port number for the protocol type.

The default is 80.

defaultValue="80"

renewDhcp

If selected, renew the DHCP address lease upon successful authentication (assuming that DHCP address allocation is enabled).

This setting has no effect if DHCP is not enabled.

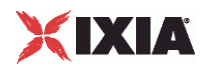

**Note:** If the DHCP server allocates a different IP address to the client, that client will timeout while trying to reach the initially-requested page. This occurs because the new IP address is not authorized.

defaultValue="False"

requestUrl

The URL requested by the emulated clients at the start of authentication. The default value is http://192.168.0.10.

If *Perform Policy Check* is enabled, the host will try to reach the initially-requested URL after successful authentication.

The URL can have a maximum of 300 characters.

**Note:** Only IPv4 addresses are supported.

defaultValue="'http://192.168.0.10'"

redirectLoginURL

The Login page URL to which the DUT redirects the emulated clients, if the Login page is not sent directly from the DUT. (The DUT will send a redirect for the Login page only if it is configured for this.)

The URL can have a maximum of 300 characters.

defaultValue="''"

redirectFailureURL

The Failure page URL to which the DUT redirects the emulated clients, if the Failure page is not sent directly from the DUT. (The DUT will send a redirect for the Failure page only if it is configured for this.)

The URL can have a maximum of 300 characters.

defaultValue="''"

name="authSuccess"

The text string used to determine if authentication was successful. This must be a unique text string that appears somewhere on the success page that is returned by the DUT.

For example, if the value of the Success Text field is "Success", IxLoad will expect to find that string somewhere in the returned web page. The following HTML code will match the configured string:

 **<title>Login Success</title>**

Note that IxLoad parses the entire web page. Therefore, it is important that the success web page not include the string used for the "Failure Text" field, and vice versa.

The maximum number of characters is 100.
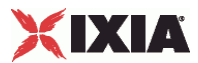

defaultValue="'Success'"

name="authFailure"

The text string used to determine if authentication failed. This must be a unique text string that appears somewhere on the failure page that is returned by the DUT.

For example, if the value of the Failure Text field is "Failed", IxLoad will expect to find that string somewhere in the returned web page. The following HTML code will match the configured string:

 **<title>Login Failed</title>**

Note that IxLoad parses the entire web page. Therefore, it is important that the failure web page not include the string used for the "Success Text" field, and vice versa.

The maximum number of characters is 100.

defaultValue="'Failed'"

name="authTimeout"

The amount of time to wait for the DUT to return a success or failure page.

The default: is 30 seconds, the minimum is 1 second, and the maximum is 300 seconds.

**Note:** Take into account the usual TCP timeout when changing this parameter. (When attempting to establish a connection, TCP sends as many as four SYN packets at three second intervals. If the connection is unsuccessful after this 12 second period, a TCP timeout occurs.)

defaultValue="30"

policyEnable

If true, the host will try to reach the initially-requested URL after successful authentication.

Default value = "False"

policySuccess

The text string used to determine if the client was successfully redirected to the originally-requested web page. This must be a unique text string that appears somewhere on the web page.

For example, if the value of the Success Text field is "Ixia", IxLoad will expect to find that string somewhere in the returned web page. The following HTML code would match the configured string:

 **<title>Ixia Downloads</title>**

It is important to set this field to a correct value, even if Perform Policy Check is not selected.

If this string is found before the policy check, the *Bypass* statistic is incremented.

The default value is *Hit*. The maximum number of characters is 100.

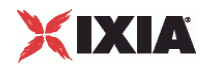

Default value = "'Hit'"

policyTimeout

The amount of time to wait for the DUT to return the requested URL page.

Default value = "30"

name="disableArpResponse"

When the option is selected, the Ixia ports configured for WebAuth stop responding to ARP requests when the Stop command is issued. When the option is not selected, the Ixia ports configured for WebAuth continue to respond to ARP requests when the Stop command is issued.

Default value = "False"

defaultFields

Enables or disables the use of default tags that will be searched on the Login page for input fields 1, 2, and 3.

If this field is disabled, IxLoad uses the values specified in inputField1, inputField2, and inputField3.

Default value = "True"

inputField1

The label to use on the first field of the web authentication form. Usually, this represents the username of the client.

For example, if the value of Input Field 1 is "username", IxLoad will expect to find that label in the HTML form. The following HTML code would successfully match the configured string:

 **<Input type="text" name="username">**

The default is *username*. The maximum number of characters is 100.

Default value = "'username'"

inputField2

The label to use on the second field of the web authentication form. Usually, this represents the password of the client.

See inputField1 for an example.

The default is *password*. The maximum number of characters is 100.

Default value = "'password'"

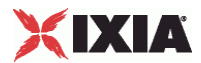

inputField3

The label to use on the third field of the web authentication form. The third field typically represents the account type.

See inputField1 for an example.

The default is *Account\_type*. The maximum number of characters is 100.

Default value = "'role'"

responseDelay

The response delay in seconds. This is the amount of time that hosts will wait before responding to the DUT's request of authentication.

This delay simulates the time needed for a user to enter authentication data and send the page to the web server.

The default is 0 seconds (an immediate response). The range is from 0 to 300 seconds.

Default value = "0"

numRetry

The number of times the host can attempt web authentication, including failures and timeouts. IxLoad will retry the authentication process if the failure criteria are met or a timeout occurs.

A session is defined from the start of authentication process up to success, failure, or timeout. A retry will reset the state of the host to the initial state.

The default value is 1 retry. The minimum is 0, and the maximum is 300.

Default value = "1"

waitBeforeRun

Specifies a delay (in seconds) before WebAuth negotiations are started on the Ixia port.

This option is useful when the DUT does not immediately bring up the link and the protocol properties of the port.

Note that this option also has the effect of delaying the start of DHCP protocol negotiation on the port.

The default value is zero seconds, and the maximum is 600 seconds.

Default value  $=$  "0"

maxClientsPerSecond

The number of interfaces to set up, per second.

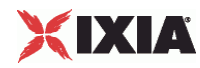

The default is 10, the minimum is 1, and the maximum is 1024.

Default value = "10"

enableMaxOutstanding

Enables control of outstanding sessions.

Default value = "False"

maxOutstandingRequests

The maximum number of sessions that can be outstanding at any time. If this maximum is reached, IxLoad begins throttling the number of interfaces being sent.

A session refers to all the events associated with an authentication attempt (connecting, timeout, success, failure). A session ends when the authentication request results in success, failure, or timeout.

This parameter is applicable only if enableMaxOutstanding is true.

The default is 10, the minimum is 1, and the maximum is 1024.

Default value = "10"

EXAMPLE

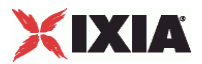

# **WebAuthRangeList**

**SYNOPSIS** 

DESCRIPTION

List of WebAuthRange objects for use by a WebAuthPlugin object.

SUBCOMMANDS

OPTIONS

**EXAMPLE** 

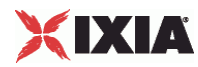

### **WebAuthRange**

#### **SYNOPSIS**

#### DESCRIPTION

Creates a range of names or passwords for use in a WebAuthRangeList object.

SUBCOMMANDS

#### OPTIONS

name

Name of the instance of the plugin.

Default value = "None"

enabled

If True, the range base is enabled.

Default value="True".

targetRange

The MAC Range to authorize with this 802.1X Range.

Default value = "None"

inputValue1

The first of three values to be returned in the HTTP POST message that is sent back to the DUT. *Input Field 1* is typically used to obtain the client's user name.

Default value = "'client'"

inputValue2

The second of three values to be returned in the HTTP POST message that is sent back to the DUT. *Input Field 2* is typically used to obtain the client's password.

Default value = "'password'"

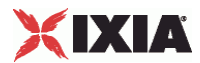

#### inputValue3

The third of three values to be returned in the HTTP POST message that is sent back to the DUT. *Input Field 3* is typically used to obtain the client account type.

Default value = "''"

expect

The expected result. The choices are:

- **Success**
- **Failure**
- **Timeout**

This value helps determine if the DUT is responding correctly to both valid and invalid authentication attempts.

This parameter applies for the entire session, without retries.

Default value = "'SUCCESS'"

EXAMPLE

SEE ALSO

# **WebAuth Example**

This section shows an example of how to create a WebAuth extension plugin in the Tcl API.

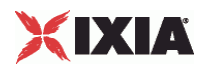

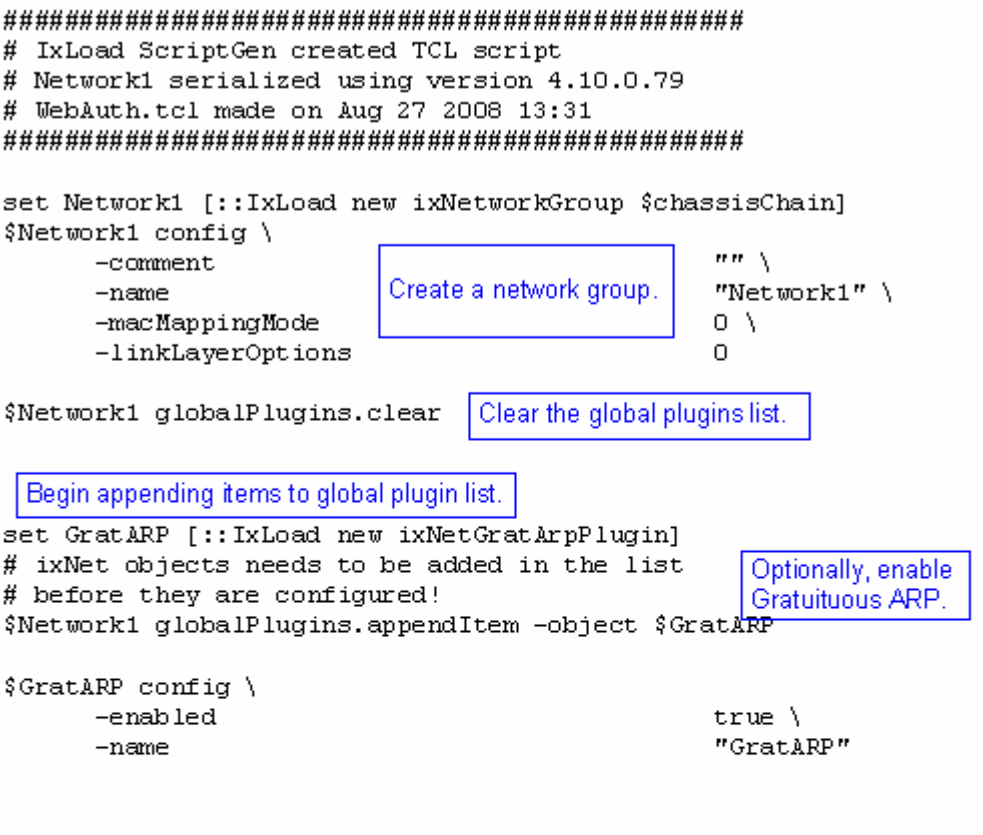

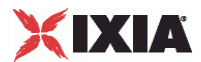

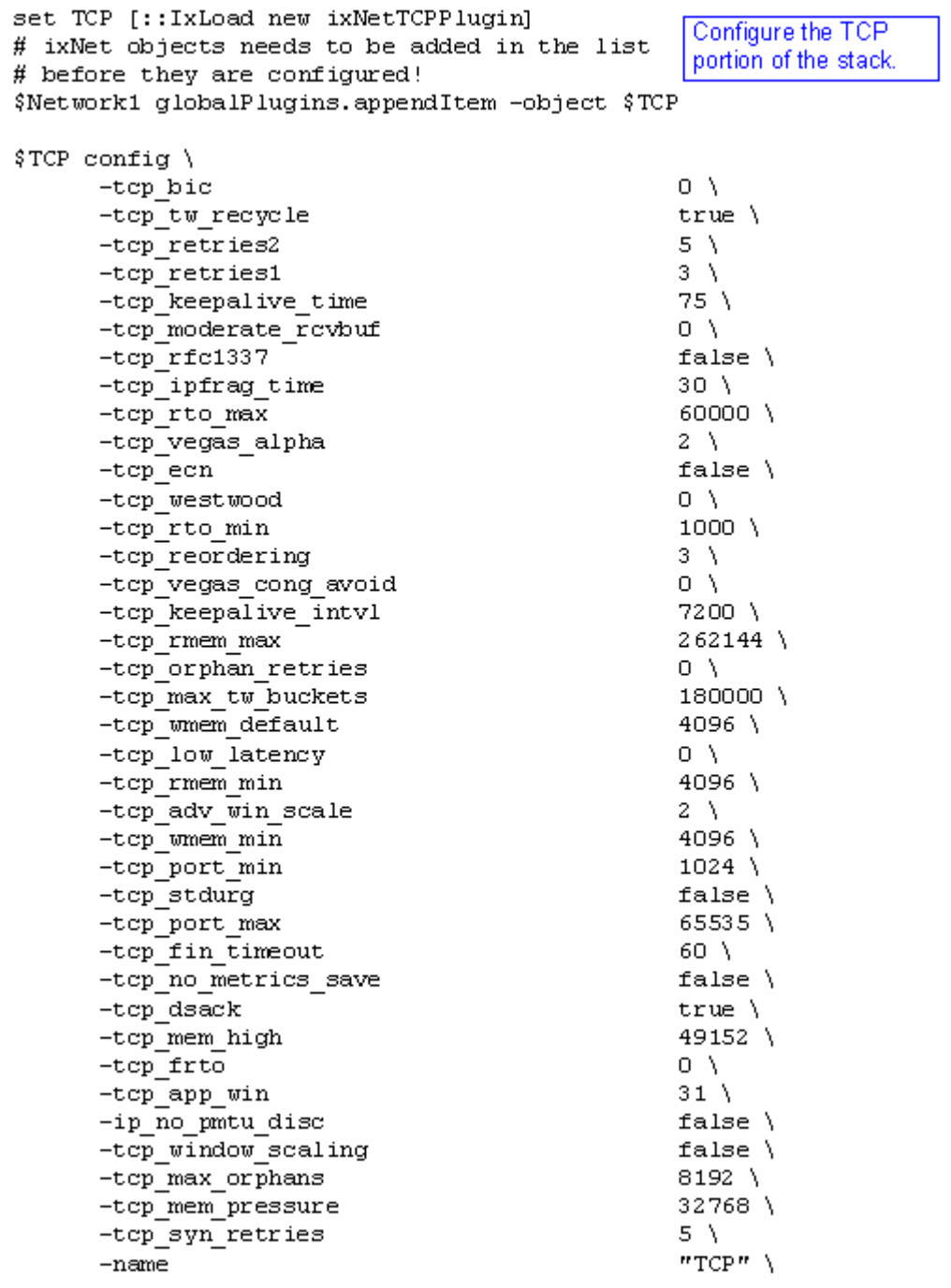

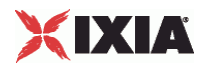

```
set Settings [:: IxLoad new ixNetIxLoadSettingsPlugin]
# ixNet objects needs to be added in the list
                                                       Configure the Dynamic
# before they are configured!
                                                       Control plane settings.
$Network1 globalPlugins.appendItem -object $Settings
$Settings config \
      -teardownInterfaceWithUser
                                                    false\setminus-name"Settings" \
      -interfaceBehavior
                                                    \Omegaset Ethernet 1 [$Network1 getL1Plugin]
                                                   Configure the physical
                                                   layer properties.
set my ixNetEthernetELMPlugin [::IxLoad new
ixNetEthernetELMPlugin]
$my ixNetEthernetELMPlugin config \
      -negotiationType
                                                    "master" \ \ \ \ \-negotiateMasterSlave
                                                    true
$Ethernet 1 config \
      -advertise10Full
                                                    true \lambda-name"Ethernet-1" \backslash-autoNegotiate
                                                    true \setminus-advertise100Half
                                                    true \lambda-advertise10Half
                                                    true \lambda-speed
                                                    "k100FD" \
                                                    true \setminus-advertise1000Full
      -advertise100Full
                                                    true \setminus-cardE1m$my ixNetEthernetELMPlugin
$Ethernet 1 childrenList.clear
set MAC VLAN 1 [::IxLoad new ixNetL2EthernetPlugin]
                                                    Configure the MAC
# ixNet objects needs to be added in the list
                                                    addresses and VLAN tags.
# before they are configured!
$Ethernet 1 childrenList.appendItem -object $MAC VLAN 1
$MAC VLAN 1 config \
      -name
                                                    "MAC/VLAN-1"
$MAC_VLAN_1 childrenList.clear
```
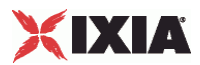

# Setting the ranges starting with the plugin on top of the stack \$IP 1 rangeList.clear Configure the address ranges. set IP R1 [:: IxLoad new ixNetIpV4V6Range] # ixNet objects needs to be added in the list before they are configured! \$IP\_1 rangeList.appendItem -object \$IP\_R1 \$IP R1 config \  $-count$  $1 \setminus$ "IP-R1" \  $-name$  $"0.0.0.0"$ -gatewayAddress -enabled true  $\setminus$ -autoMacGeneration true  $\lambda$  $-mss$  $1460$  \  $-incrementBy$  $"0.0.0.1"$  $16<sub>1</sub>$ -prefix  $"0.0.0.0"$ -gatewayIncrement  $" \mathtt{perSubnet} " \ \backslash$ -gatewayIncrementMode -generateStatistics false $\setminus$  $"10.10.0.1"$  \ -ipAddress  $-$ ipType "IPv4"

set WebAuth\_R1 [\$IP\_R1 getExtensionRange \$WebAuth\_1]

\$WebAuth R1 config \ Configure the WebAuth  $-$ inputValue2  $"$ password" \ plugin.  $nm$  $-$ input $Value3$  $-$ input $V$ alue1 "client"  $\setminus$ -enabled true  $\lambda$ "SUCCESS" \ -expect  $-name$ "WebAuth-R1"

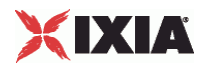

# Setting the ranges starting with the plugin on top of the stack \$IP 1 rangeList.clear Configure the address ranges. set IP R1 [:: IxLoad new ixNetIpV4V6Range] # ixNet objects needs to be added in the list before they are configured! \$IP\_1 rangeList.appendItem -object \$IP\_R1 \$IP R1 config \  $-count$  $1 \setminus$ "IP-R1" \  $-name$  $"0.0.0.0"$ -gatewayAddress  $true \setminus$ -enabled -autoMacGeneration true  $\lambda$  $-mss$  $1460$  \  $-incrementBy$  $"0.0.0.1"$  $16<sub>1</sub>$ -prefix  $"0.0.0.0"$ -gatewayIncrement  $"perSubnet"$  \ -gatewayIncrementMode -generateStatistics false $\setminus$  $"10.10.0.1"$  \ -ipAddress  $-$ ipType "IPv4"

set WebAuth\_R1 [\$IP\_R1 getExtensionRange \$WebAuth\_1]

\$WebAuth R1 config \ Configure the WebAuth  $-i$ nputValue2  $"$ password" \ plugin.  $nm$  $-$ input $Value3$  $-$ input $Value1$ "client"  $\setminus$ -enabled true  $\lambda$ "SUCCESS" \ -expect  $-name$ "WebAuth-R1"

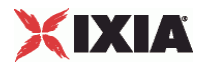

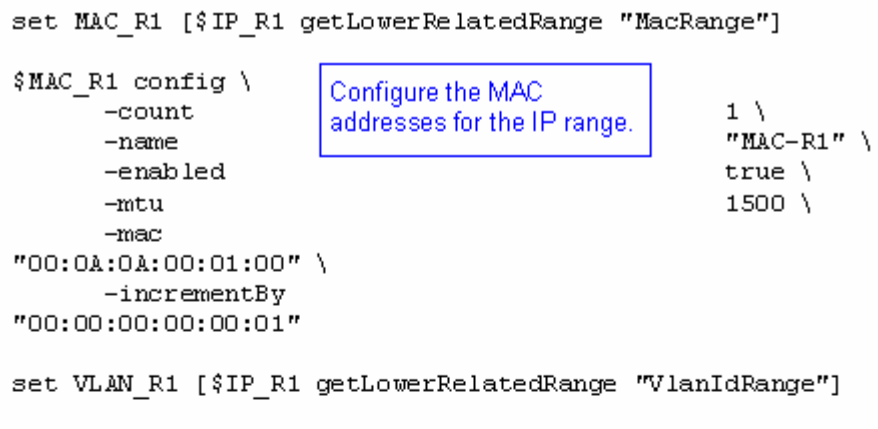

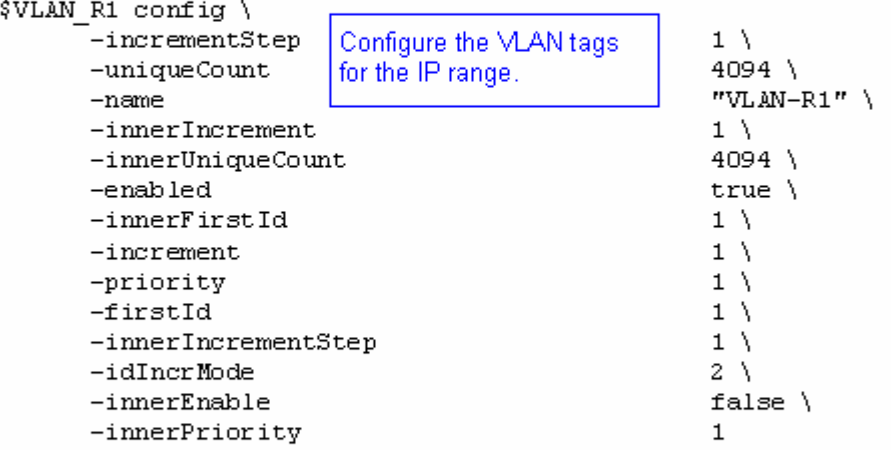

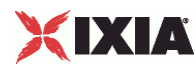

# **Dot1xPlugin**

SYNOPSIS

#### DESCRIPTION

Configures an 802.1x plugin.

SUBCOMMANDS

### OPTIONS

name

Name of the instance of the plugin.

Default value = "None"

rangeList

Name of the list of address ranges for use by this plugin. This must be a  $Dot1xPlugin$  object.

Default value = "None"

#### EXAMPLE

```
set 802_1X_1 [::IxLoad new ixNetDot1xPlugin]
# ixNet objects needs to be added in the list before they are configured! 
$MAC_VLAN_13 extensionList.appendItem -object $802_1X_1 
$802_1X_1 config \ 
   -name 902-1X-1"
$Ethernet_2 extensionList.clear
```
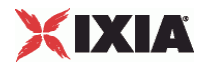

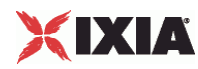

# **Dot1xPortGroupData**

**SYNOPSIS** 

DESCRIPTION

Configures an 802.1x port group.

SUBCOMMANDS

OPTIONS

activityID

Activity ID.

Default value = "'0'"

activities

List of activities.

Default Value = "None"

overrideGlobalSetupRate

If selected, the setup and teardown parameters defined at the network group level will override those defined at the global level.

For example, if you have set the initial setup rate to 80 on the global level, and you have defined two ports, these 80 session setups will be evenly distributed across the ports (40 for each). If you then enable Override Global Rate Controls, you can modify the number of session setups for each of the ports (such as changing the distribution from 40-40 to 60-20).

Default value="False"

maxClientsPerSecond

The maximum number of 802.1X sessions to set up, per second.

Default value="10"

maxOutstandingRequests

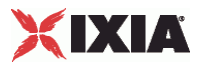

The maximum number of 802.1X sessions that can be outstanding at any given time.

Default value="10"

logoffMaxClientsPerSecond

The number of interfaces to log off per second.

The default is 10, the minimum is 1, and the maximum is 1024.

Default value = "10"

logoffMaxOutstandingRequests

Default value = "10"

EXAMPLE

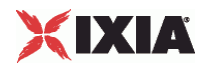

# **Dot1xSessionData**

**SYNOPSIS** 

#### DESCRIPTION

Configures the 802.1X global settings for rate control, protocol parameters, and session parameters.

#### SUBCOMMANDS

### OPTIONS

waitForCompletion

Wait for all interfaces to report a change in their state. If there is no change in the state of any interface for 100 seconds, this will time out. This does not mean there was a failure; it is a means of early detection of a potential problem.

**Note:** IxLoad ignores the *Wait For Completion* parameter when *Trigger Origin* is set to "Internal" and *Trigger Type* is set to one of the DHCP types (DHCP, DHCP\_ARP, DHCP\_GratArp, DHCP\_ICMP).

Default value = "True"

#### fragmentSize

The maximum size of a fragment that can be sent on the wire for TLS fragments that comprise the phase 1 conversation (tunnel establishment).

The default is 1400, the minimum is 500, and the maximum is 1400.

Default value = "1400"

#### waitBeforeRun

Specifies a delay (in seconds) before EAPoUDP negotiations are started on the Ixia port.

This option is useful when the DUT does not immediately bring up the link and the protocol properties of the port.

Note that this option also has the effect of delaying the start of DHCP protocol negociation on the port.

The default value is zero seconds, and the maximum is 600 seconds.

Default value="0"

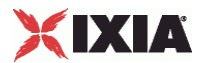

#### certInfo

Name of object describing authentication certificate to be used. This object must an a CertInfo object.

Default value="None"

maxClientsPerSecond

The rate at which internal triggers are sent, per second.

The default is 10, the minimum is 1, and the maximum is 1024.

Default value="10"

maxOutstandingRequests

The threshold at which IxLoad begins throttling back the number of triggers being sent.

The default is 10, the minimum is 1, and the maximum is 1024.

Default value="10"

#### dutTestMode

Indicates the DUT's mode of authentication. The selected *DUT Test Mode* is applied to each physical port assigned to the test. See DutTestModeChoices for the list of options.

Default value = "'MultiAuth'"

#### authOnNoResponse

If true, if the DUT does not respond to EAPOL Start messages after the configured number of retries, declare the session a success.

Default value = "False"

#### disableLogoff

If true, do not send the EAPOL Logoff frame at the end of the authentication session.

Default value = "False"

#### onlyMulticast

If true, the destination address in all outgoing EAPOL messages from the Supplicants will be set to the multicast address 01:80:C2:00:00:03. Otherwise, once the authenticator MAC address is known, the Supplicants will use that MAC address.

When a frame is received with a destination address of 01:80:C2:00:00:03 , it is distributed to active 802.1X supplicants, with respect to VLAN tagging:

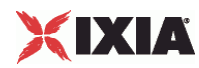

- if the incoming frame is tagged, all corresponding VLAN-tagged active 802.1X clients will receive this frame.
- If the frame is not tagged, all active non-tagged supplicants will receive this frame.

Default value = "True"

authenticator

Default value = "'01:80:c2:00:00:03'"

authenticatorMCastAddressing

Default value = "False"

macAuthPrefix

When using machine authentication, a prefix is needed to differentiate between users and machines. The *Machine Auth Prefix* parameter is used by ACS to distinguish between users and machines (hosts). Note that an IAS server does not need this distinction, as a machine name always has a dollar sign (\$) at the end of the name (such as ixhost1\$).

Default value = "'host/'"

maxStart

The number of times to send EAPoL Start frames for which no response is received before declaring that the sessions have timed out. (A session timeout occurs if no frames are received from the authenticator).

Note, however, that if the *Authorized on No Response* global option is checked (see description below), session establishment will be declared a success.

This parameter can vary between 1 and 100.

Default value = "3"

successiveStart

The number of EAPOL Start messages sent when the supplicant starts the process of authentication.

This parameter can vary between 1 and 100, with a default of 1.

Default value = "1"

authPeriod

The maximum time interval, measured in seconds, that a supplicant will wait for an authenticator response. This interval is measured from the time that the supplicant sends an EAP-Response message. If the *Authentication Period* expires without an authenticator response, the authentication session is considered to have failed.

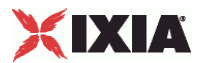

The default is 30, the minimum is 1, and the maximum is 3600 seconds.

Default value = "30"

startPeriod

The time interval between successive EAPOL Start messages sent by a Supplicant, if the Authenticator does not respond (that is, does not send Request-ID messages).

This parameter can vary between 1 and 3600 seconds, with a default of 30 seconds.

Default value = "30"

heldPeriod

Default value = "60"

statsPeriod

The time interval between successive EAPOL Start messages sent by a Supplicant, if the Authenticator does not respond (that is, does not send Request-ID messages).

This parameter can vary between 1 and 3600 seconds, with a default of 30 seconds.Default value = "5"

nlogoffMaxClientsPerSecond

The number of interfaces to log off per second.

The default is 10, the minimum is 1, and the maximum is 1024.

Default value = "10"

logoffMaxOutstandingRequests

Default value = "10"

EXAMPLE

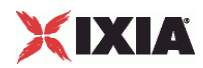

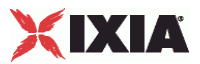

### **DutTestModeChoices**

### **SYNOPSIS**

### DESCRIPTION

List of choices for the dutTestMode option of the Dot1xSessionData object.

#### SUBCOMMANDS

#### OPTIONS

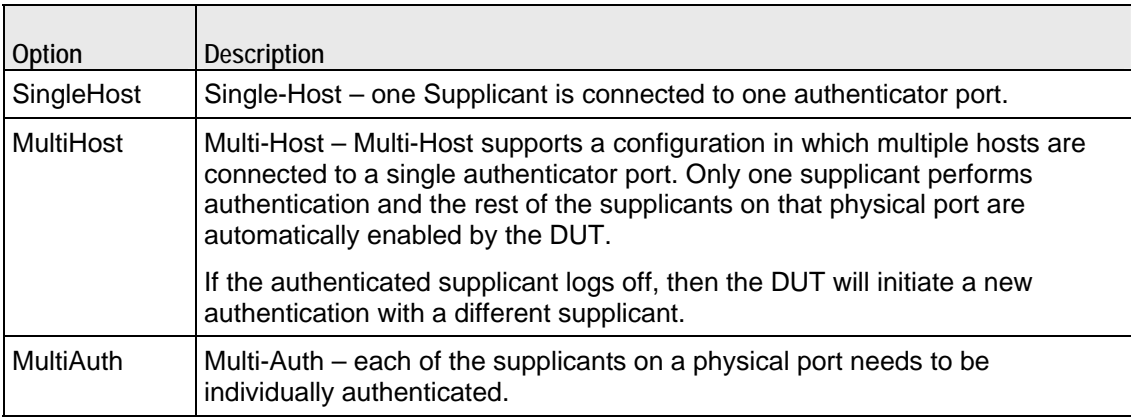

### EXAMPLE

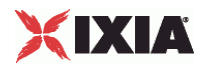

# **Dot1xRangeList**

**SYNOPSIS** 

DESCRIPTION

List of Dot1xRange objects for use by a Dot1xPlugin object.

**SUBCOMMANDS** 

OPTIONS

**EXAMPLE** 

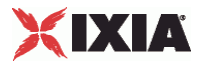

### **Dot1xRange**

#### **SYNOPSIS**

#### DESCRIPTION

Creates a range of names and passwords for use in a Dot1xRangeList object.

#### SUBCOMMANDS

#### OPTIONS

name

Name of the instance of the plugin.

Default value = "None"

enabled

If True, the range base is enabled.

Default value="True".

targetRange

The MAC Range to authorize with this 802.1X Range.

Default value = "None"

nacSequence

The NAC Sequence used by this range.

**Note**: If a NAC Sequence has been selected for an 802.1X range, but you do not want a NAC Sequence associated with the range, specify None to remove the NAC Sequence from the range configuration.

Default value = "None"

fastProvisionMode

FAST provisioning mode specifies how the tunnel PAC is acquired. See FastProvisionModeChoices for the list of choices.

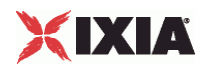

### Default value="'unauthenticated'"

fastInnerMethod

FAST inner method See FastInnerMethodChoices for the list of choices.

Default value = "'GTC'"

fastStatelessResume

FAST stateless resume mode. See FastStatelessResumeMethodChoices for the list of choices.

Default value="'no'"

userName

The UserName used to authenticate the port.

Default value = "'username\_1\_1\_1\_file'"

userPassword

The User Password used to authenticate the port.

Default value = "'userpass\_1\_1\_1\_file'"

waitId

defaultValue="False"

protocol

The Authentication Protocol that this 802.1X range will use.

The choices are:

- TLS
- PEAPv0
- **PEAPv1**
- MD5
- TTLS
- **FAST**

When you choose FAST as the protocol, you need to also configure three more options (described below): FAST Provisioning, FAST Inner Method, and FAST Stateless.

defaultValue="'MD5'"

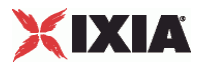

#### hostAuthMode

Host (Machine) Authentication Method that this 802.1X range will use. See HostAuthModeChoices for the list of choices:

defaultValue="'None'"

hostName

The Machine Name used to authenticate the port.

defaultValue="'hostname\_1\_1\_1\_file'" />

hostPassword

The Machine Password used to authenticate the port.

defaultValue="'hostpass\_1\_1\_1\_file'" />

EXAMPLE

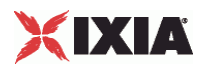

### **HostAuthModeChoices**

### SYNOPSIS

#### DESCRIPTION

List of host authentication mode choices for the hostAuthMode option of the Dot1xRange object.

#### SUBCOMMANDS

### OPTIONS

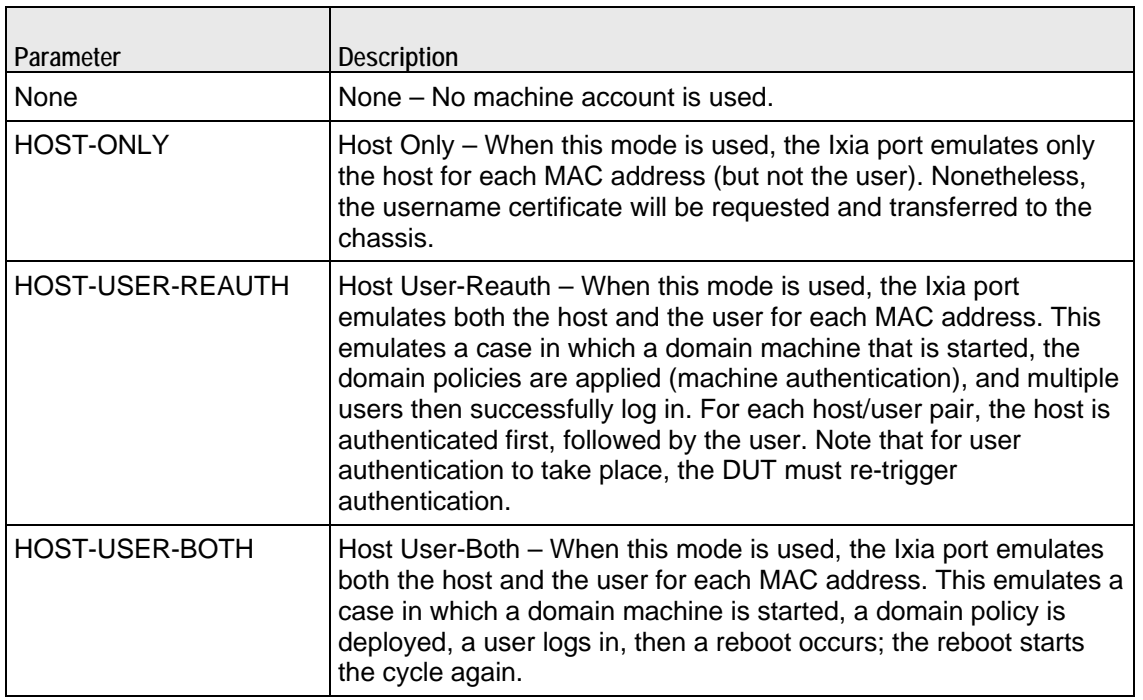

## **EXAMPLE**

SEE ALSO

# **Dot1x Plugin Example**

This section shows an example of how to create an 802.1x plugin in the Tcl API.

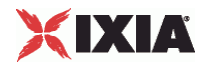

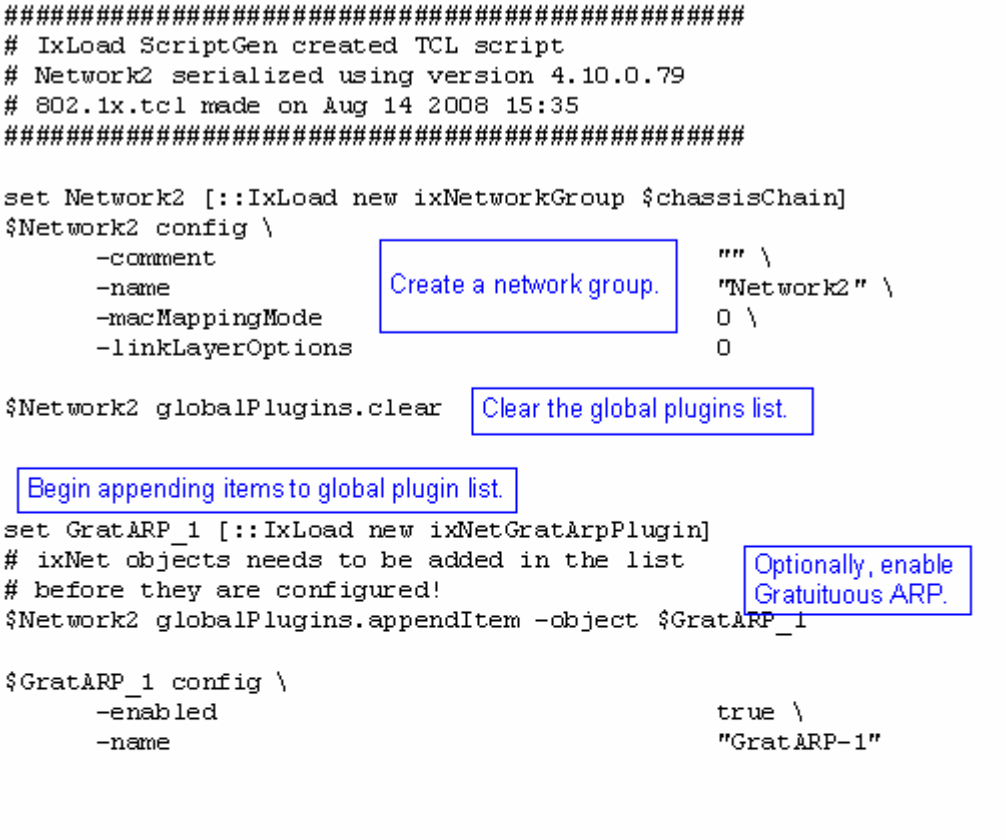

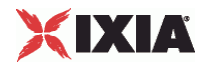

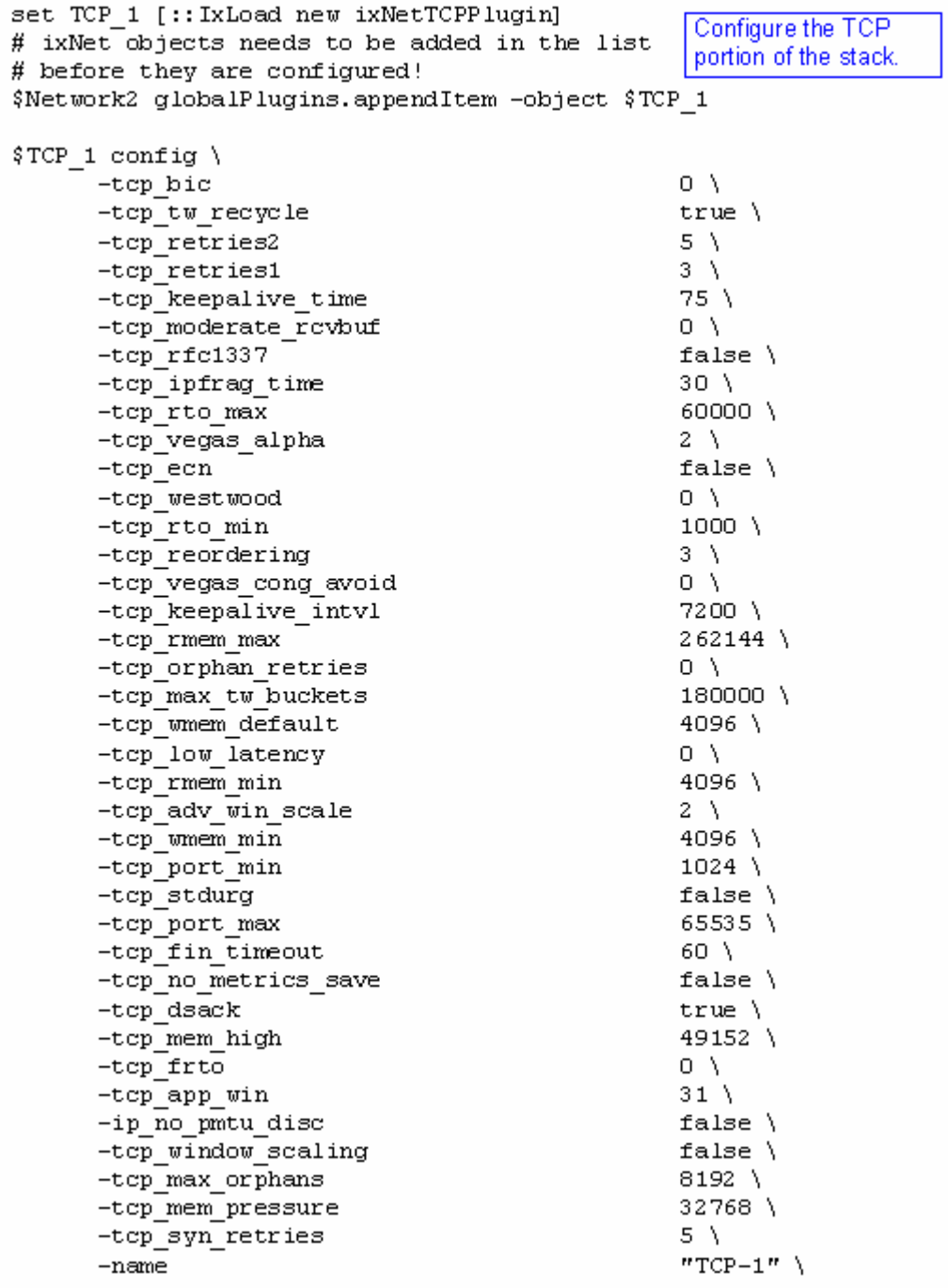

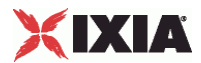

```
set Settings 1 [:: IxLoad new ixNetIxLoadSettingsPlugin]
# ixNet objects needs to be added in the list
                                                       Configure the Dynamic
# before they are configured!
                                                       Control plane settings.
$Network2 globalPlugins.appendItem -object $Settings I
$Settings 1 config \
      -teardownInterfaceWithUser
                                                   false\lambda-name"Settings-1" \backslash-interfaceBehavior
                                                   O.
set Ethernet 2 [$Network2 getL1Plugin]
set my ixNetEthernetELMPlugin [::IxLoad new ixNetEthernetELMPlugin]
$my ixNetEthernetELMPlugin config \
      -negotiationType
                                                   "master" \ \ \ \ \-negotiateMasterSlave
                                                   true
$Ethernet 2 confiq \Configure the physical
      -advertise10Full
                                                   true \lambdalayer properties.
                                                   "Ethernet-2" \
      -name-autoNegotiate
                                                   true \lambda-advertise100Half
                                                   true \lambda-advertise10Half
                                                   true \lambda-speed
                                                   "k100FD" \
      -advertise1000Full
                                                   true \lambda-advertise100Full
                                                   true \setminus-cardE1m$my ixNetEthernetELMPlugin
$Ethernet 2 childrenList.clear
set MAC VLAN 13 [:: IxLoad new ixNetL2EthernetPlugin]
                                                  Configure the MAC
# ixNet objects needs to be added in the list
# before they are configured!
                                                   addresses and VLAN tags.
$Ethernet 2 childrenList.appendItem -object $MAC VLAN 13
$MAC VLAN 13 config \
      -name
                                                   "MAC/VLAN-13"
$MAC VLAN 13 childrenList.clear
```
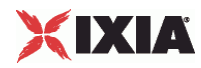

set IP 6 [:: IxLoad new ixNetIpV4V6Plugin] Create an IP # ixNet objects needs to be added in the list address range. # before they are configured! \$MAC VLAN 13 childrenList.appendItem -object \$IP 6 \$IP 6 config \  $"IP-6"$  $-name$ \$IP 6 childrenList.clear Clear the lists of extension protocols. \$IP 6 extensionList.clear \$MAC VLAN 13 extensionList.clear Configure an 802.1x plugin. set 802 1X 1 [:: IxLoad new ixNetDot1xPlugin] # ixNet objects needs to be added in the list before they are configured! \$MAC VLAN 13 extensionList.appendItem -object \$802 1X 1 \$802 1X 1 config \  $-name$  $"802 - 1X - 1"$ \$Ethernet 2 extensionList.clear

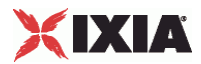

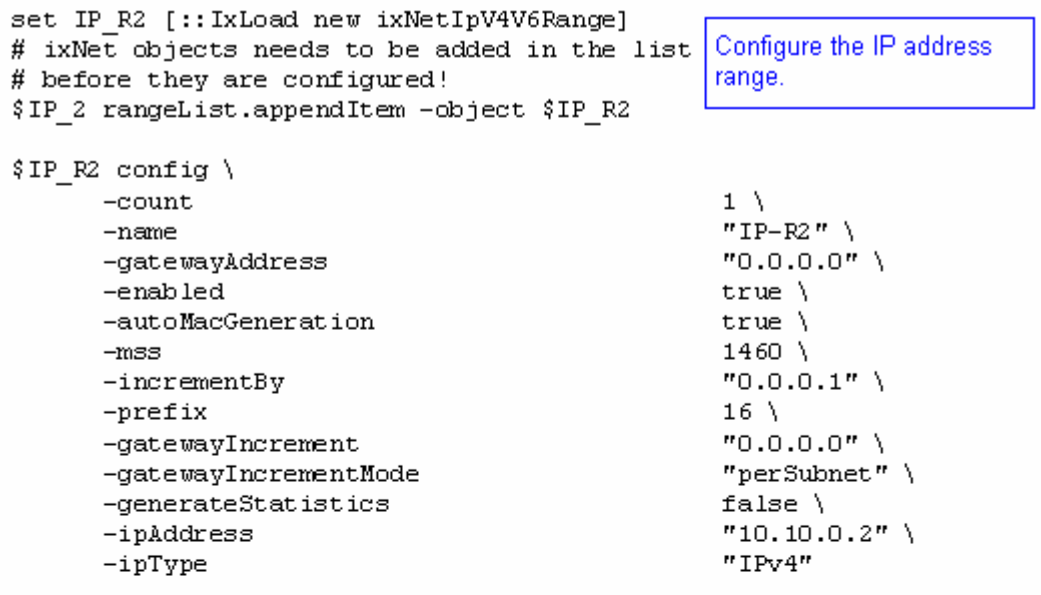

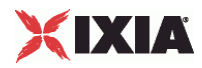

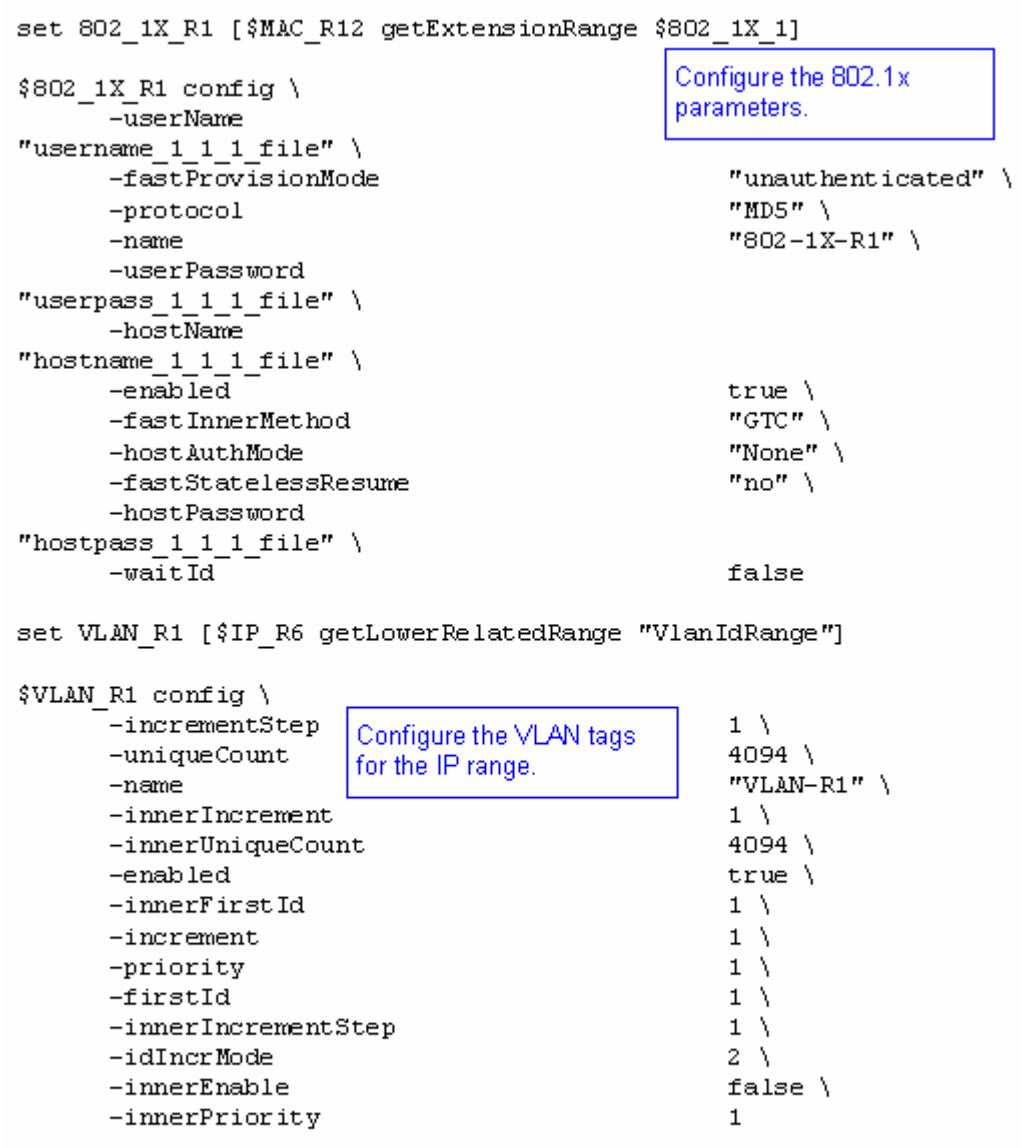

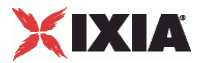

# **Nacl3Plugin**

### SYNOPSIS

#### DESCRIPTION

Configures an NAC Layer 3 plugin.

SUBCOMMANDS

### OPTIONS

name

Name of the instance of the plugin.

Default value = "None"

rangeList

Name of the address range list used by this plugin. This must be a Nacl3RangeList object.

Default value = "None"

#### EXAMPLE

```
set EAPoUDP_1 [::IxLoad new ixNetNacl3Plugin] 
# ixNet objects needs to be added in the list before they are configured! 
$IP_5 extensionList.appendItem -object $EAPoUDP_1 
$EAPoUDP_1 config \ 
    -name "EAPoUDP-1" 
$MAC_VLAN_11 extensionList.clear 
$Ethernet_1 extensionList.clear
```
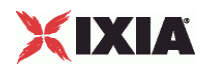
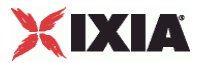

## **Nacl3SessionData**

#### **SYNOPSIS**

#### DESCRIPTION

Configures the EAPoUDP Rate Control and Protocol Parameters.

SUBCOMMANDS

#### **OPTIONS**

waitForCompletion

Wait for all interfaces to report a change in their state. If there is no change in the state of any interface for 100 seconds, this will time out. This does not mean there was a failure; it is a means of early detection of a potential problem.

**Note:** IxLoad ignores the *Wait For Completion* parameter when *Trigger Origin* is set to "Internal" and *Trigger Type* is set to one of the DHCP types (DHCP, DHCP\_ARP, DHCP\_GratArp, DHCP\_ICMP).

Default value = "True"

fragmentSize

The maximum size of a fragment that can be sent on the wire for TLS fragments that comprise the phase 1 conversation (tunnel establishment).

The default is 1400, the minimum is 500, and the maximum is 1400.

Default value = "1400"

waitBeforeRun

Specifies a delay (in seconds) before EAPoUDP negotiations are started on the Ixia port.

This option is useful when the DUT does not immediately bring up the link and the protocol properties of the port.

Note that this option also has the effect of delaying the start of DHCP protocol negociation on the port.

The default value is zero seconds, and the maximum is 600 seconds.

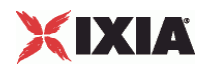

## Default value="0"

#### certInfo

Name of object describing authentication certificate to be used. This object must an a CertInfo object.

Default value="None"

maxClientsPerSecond

The rate at which internal triggers are sent, per second.

The default is 10, the minimum is 1, and the maximum is 1024.

Default value="10"

#### maxOutstandingRequests

The threshold at which IxLoad begins throttling back the number of triggers being sent.

The default is 10, the minimum is 1, and the maximum is 1024.

Default value="10"

#### triggerOrigin

Specifies the trigger origination:

- Internal The EAPoUDP protocol instance running on this port sends the trigger to the destination.
- External Another protocol or application sends the trigger to the destination.

Default value = "'External'"

#### triggerType

When the trigger origin is *Internal*, this parameter specifies the type of trigger. The trigger types are:

- GratArp (Gratuitous ARP)
- ARP
- ICMP
- **•** DHCP
- DHCP\_ARP
- DHCP GratArp
- DHCP\_ICMP

For the DHCP\_ARP, DHCP\_GratArp, and DHCP\_ICMP triggers, the message (ARP, GratArp, or ICMP) is sent following IP address allocation.

Default value = "'gratArp'"

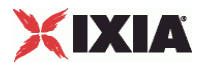

triggerCount

When the trigger origin is *Internal*, this parameter specifies how many trigger messages are sent when a client is started.

In some cases, sending a single trigger message does not start the EAPoUDP process. This parameter allows you to send multiple messages for a trigger.

The maximum number of trigger messages that you can send is 1000.

Default value = "1"

port

The UDP port on which IxLoad listens for requests from the DUT.

The default is 21862 (0x5566 hex), the minimum is 1, and the maximum is 65535.

Default value = "21862"

cookieSize

When sending EAPoUDP Hello messages, this parameter specifies the length of the TLV named *cookie*.

Default value="4"

changeStatusQuery

The number of EAP-StatusQuery queries that will occur before IxLoad announces that a status change has occurred (a full posturing occurs).

The default is zero (meaning that a change will not be announced to the DUT), the minimum is zero, and the maximum is 65535.

Default value = "0"

timeout

The number of seconds to wait for the DUT to send a packet.

This field is used to indicate that the DUT has not sent an EAPoUDP message to an Ixia emulated client for a specified period of time. When the trigger origin is *External*, the timer is enabled following receipt of the first message from the DUT. If a timeout occurs, the timer is not restarted until the DUT sends another EAPoUDP message.

This field provides a method to determine whether or not the DUT is successfully tracking all the clients. If the timeout statistics are not zero, that usually indicates a problem on the authenticator side. It may indicate, for example, that the DUT does not have sufficient capacity to satisfy all the client authentication requests.

Default value="600"

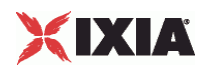

**EXAMPLE** 

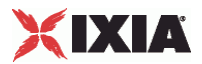

# **Nacl3RangeList**

**SYNOPSIS** 

DESCRIPTION

List of Nacl3Range objects.

**SUBCOMMANDS** 

OPTIONS

**EXAMPLE** 

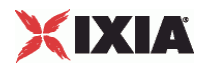

### **Nacl3Range**

#### **SYNOPSIS**

#### DESCRIPTION

Configures the EAPoUDP Range Parameters.

#### SUBCOMMANDS

#### OPTIONS

name

Name of the instance of the plugin.

Default value = "None"

enabled

If True, the range base is enabled.

Default value="True".

#### targetRange

The MAC Range to authorize with this 802.1X Range.

Default value = "None"

nacSequence

The NAC Sequence used by this range.

**Note**: If a NAC Sequence has been selected for an 802.1X range, but you do not want a NAC Sequence associated with the range, specify None to remove the NAC Sequence from the range configuration.

Default value = "None"

fastProvisionMode

FAST provisioning mode specifies how the tunnel PAC is acquired. See FastProvisionModeChoices for the list of choices.

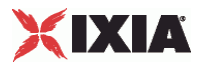

#### Default value="'unauthenticated'"

fastInnerMethod

FAST inner method See FastInnerMethodChoices for the list of choices.

Default value = "'GTC'"

fastStatelessResume

FAST stateless resume mode. See FastStatelessResumeMethodChoices for the list of choices.

Default value="'no'"

userName

The UserName used to authenticate the port.

Default value = "'username\_1\_1\_1\_file'"

userPassword

The User Password used to authenticate the port.

Default value = "'userpass\_1\_1\_1\_file'"

#### protocol

The Authentication Protocol that this EAPoUDP range will use. The choices are:

- **PEAPv1**
- FAST

When you choose FAST as the protocol, you need to also configure three more options: Fast Provisioning, Fast Inner Method, and Fast Stateless.

Default value = "'PEAPv1'"

responseType

The types of EAPoUDP messages to which the range responds. See ResponseTypeChoices for the list of choices.

Default value = "'RespondToAll'"

expectedSystemToken

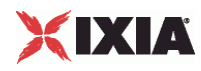

The expected system token. See ExpectedSystemTokenChoices for the list of choices.

Default value = "'0; 10; 15; 20; 30; 100'"

EXAMPLE

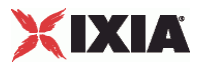

## **ResponseTypeChoices**

## **SYNOPSIS**

#### DESCRIPTION

List of choices for the ResponseType option of the Nacl3Range object.

## **SUBCOMMANDS**

#### OPTIONS

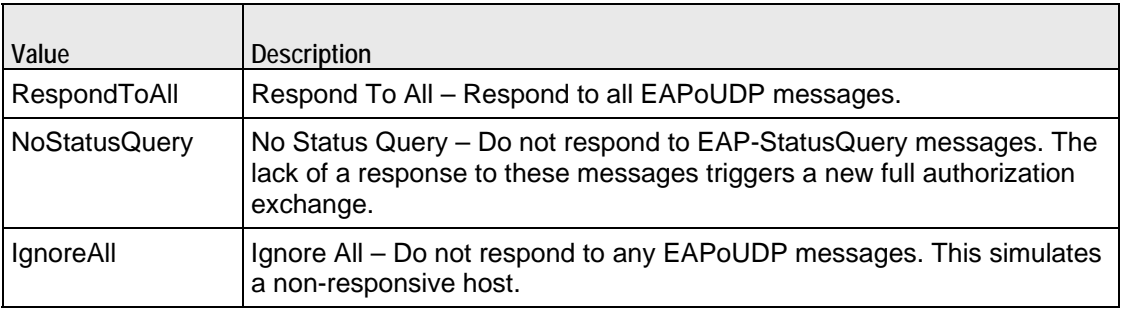

**EXAMPLE** 

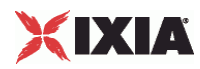

## **ExpectedSystemTokenChoices**

## SYNOPSIS

### DESCRIPTION

List of choices for the ExpectedSytemToken option of the Nacl3Range object.

## **SUBCOMMANDS**

#### OPTIONS

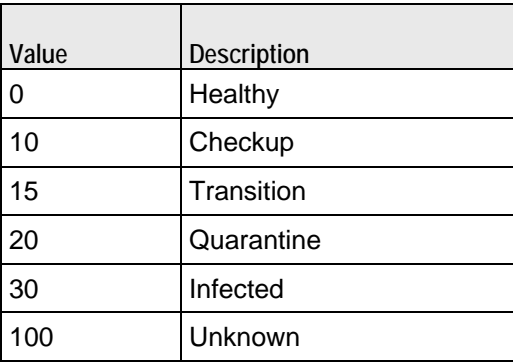

**EXAMPLE** 

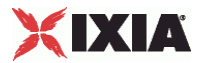

## **NacSettings**

## **SYNOPSIS**

### DESCRIPTION

Returns the range level EAPoUDP parameters.

### SUBCOMMANDS

#### **OPTIONS**

nacSequences

The NAC sequence used by this range. All EAPoUDP ranges must set a NAC Sequence value.

Default value = "None"

nacPostures

List of NAC postures. See NacPostureList for the list of postures.

Default value = "None"

nacTlvs

List of NAC TLVs. See NacTLVList for the list of NacTLVs.

Default value = "None"

vendorIdList

List of vendor IDs. See NacTlvVendorIdList for the list of vendor IDs.

Default value = "None"

#### EXAMPLE

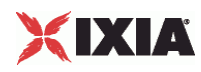

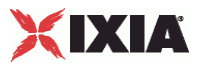

#### **Nacl3PortGroupData**

#### **SYNOPSIS**

#### DESCRIPTION

Configures an EAPoUDP port group.

#### SUBCOMMANDS

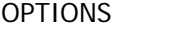

activityID

Activity ID.

Default value = "'0'"

activities

List of activities.

Default Value = "None"

overrideGlobalSetupRate

If selected, the setup and teardown parameters defined at the network group level will override those defined at the global level.

For example, if you have set the initial setup rate to 80 on the global level, and you have defined two ports, these 80 session setups will be evenly distributed across the ports (40 for each). If you then enable Override Global Rate Controls, you can modify the number of session setups for each of the ports (such as changing the distribution from 40-40 to 60-20).

Default value="False"

maxClientsPerSecond

The maximum number of 802.1X sessions to set up, per second.

Default value="10"

maxOutstandingRequests

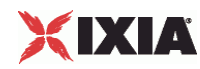

The maximum number of 802.1X sessions that can be outstanding at any given time.

Default value="10"

icmpTriggerTargetAddress

Specifies one of the following:

- the IP address to which ICMP messages are sent, when ICMP internal triggers are used
- the target IP address, when ARP triggers are sent

Default value = "'60.70.80.90'"

#### dutMac

Specifies the MAC address of the trigger target IP address. The address is required when the trigger is ICMP and internal triggering is used. (Without this address, the DUT will drop the frame.)

Default value = "'aa:bb:cc:dd:ee:ff'"

## EXAMPLE

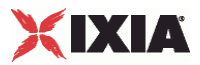

**NacSequenceList** 

### SYNOPSIS

### DESCRIPTION

List of NacSequence objects for use in the NacSettings object.

SUBCOMMANDS

OPTIONS

EXAMPLE

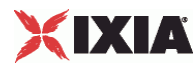

## **NacSequence**

## SYNOPSIS

#### DESCRIPTION

Defines a NAC sequence for use in a NacSequenceList.

### SUBCOMMANDS

#### OPTIONS

name

Name of the NAC sequence.

Default value = "None"

nacPostures

Name of the NacPostureList object.

Default value = "None"

#### EXAMPLE

```
set Sequence_1 [::IxLoad new ixNetNacSequence]
$Sequence_1 config \ 
                                              "Sequence-1"
```
\$Sequence\_1 nacPostures.clear

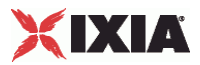

**NacPostureList** 

### **SYNOPSIS**

#### DESCRIPTION

List of NacPosture objects for use in a NacSequence object.

SUBCOMMANDS

OPTIONS

**EXAMPLE** 

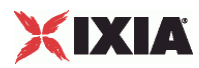

## **NacPostureList2**

**SYNOPSIS** 

### DESCRIPTION

List of NAC postures.

#### SUBCOMMANDS

OPTIONS

See NacPosture.

## EXAMPLE

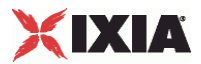

 $\overline{\phantom{a}}$ 

## **NacPosture**

## SYNOPSIS

#### DESCRIPTION

Defines a NAC posture for use in a NacPostureList.

#### **SUBCOMMANDS**

#### OPTIONS

name

Name of the NAC posture.

Default value = "None"

expectedSystemToken

The expected system token returned from the NAC Assessment Server. There are six predefined, nonconfigurable posture tokens.

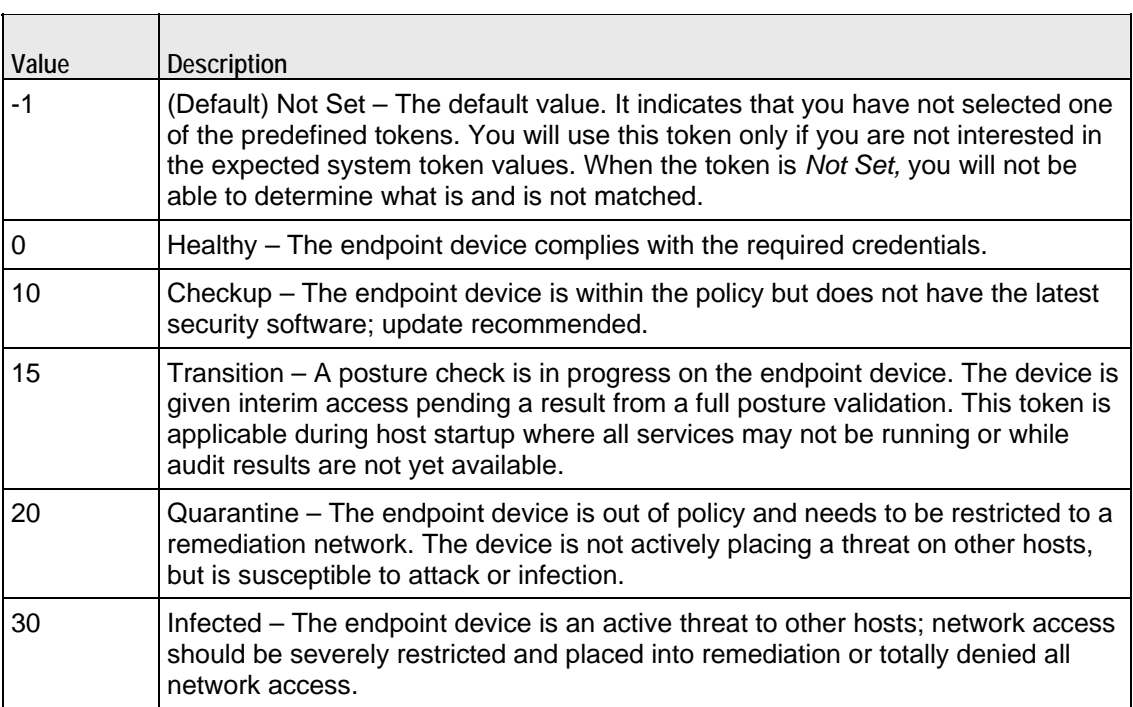

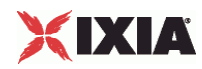

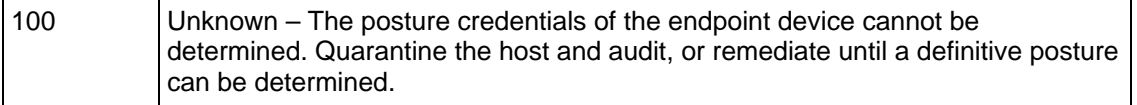

nacTlvs

Name of the NacTLVList for this posture.

Default value = "None"

selected

If true, this posture will be used.

Default value = "False"

EXAMPLE

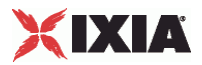

**NacTLVList** 

### **SYNOPSIS**

## **DESCRIPTION**

List of NacTLV objects for use in a NacPosture object.

**SUBCOMMANDS** 

OPTIONS

EXAMPLE

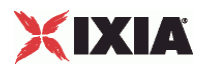

## **NacTLVList2**

## **SYNOPSIS**

## DESCRIPTION

List of NacTLV objects for use in a NacPosture object.

**SUBCOMMANDS** 

OPTIONS

EXAMPLE

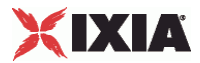

## **NacTLV**

## SYNOPSIS

#### DESCRIPTION

Defines a NacTLV object (Appplication State List) for use in a NacTLVList.

#### SUBCOMMANDS

#### OPTIONS

name

Name of the NAC Type-Length-Value attribute.

Default value = "None"

vendorRef

The name of the vendor that produced the plug-in.

Default value = "None"

vendorId

Vendor ID. See NacTlvVendorId for the list of IDs.

Default value="0"

appTypeRef

The type of agent in use.

Default value = "None"

appType

Application type. See NacTlvAppTypeList for the valid list of Applicaiton Types.

Default value = "0"

appCodeRef

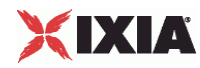

Name of the list of Appliciation Codes. See NacTlvAppCodeList for the list of application codes.

Default value = "None"

appCode

An attribute that the agent supports.

Default value = "0"

#### avpType

Value type. The value types can be any of the following:

- **Array**
- Integer
- **Unsigned integer**
- **String**
- $IPv4$
- IPv6
- **Time (4 octets)**
- **version**
- **Boolean**

Default value = "1"

value

The value returned.

defaultValue="'Linux'"

selected

If true, this NacTLVObject is used.

Default value = "False"

## EXAMPLE

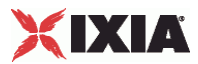

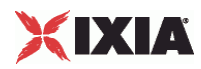

**NacTlvVendorIdList** 

SYNOPSIS

**DESCRIPTION** 

List of NacTlvVendorId objects.

**SUBCOMMANDS** 

OPTIONS

**EXAMPLE** 

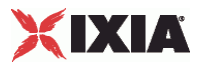

## **NacTlvVendorId**

## SYNOPSIS

#### DESCRIPTION

Associates a vendor with a vendor ID.

#### SUBCOMMANDS

OPTIONS

name

Vendor name.

Default value = "None"

value

Value for vendor ID.

Default value = "1"

appTypeList

Name of the ApplicationTypeList associated with this vendor ID. This must be a NacTlvAppTypeList object.

Default value = "None"

#### EXAMPLE

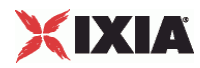

**NacTlvAppTypeList** 

SYNOPSIS

### DESCRIPTION

List of NacTlvAppType objects for use in a NacTlvVendorId object.

**SUBCOMMANDS** 

OPTIONS

EXAMPLE

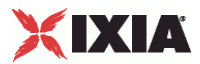

## **NacTlvAppType**

## SYNOPSIS

#### DESCRIPTION

Defines a NacTlvAppType object for use in a NacTlvAppTypeList.

#### SUBCOMMANDS

## OPTIONS

name

The name of the application state.

Default value = "None"

value

Value for the application state.

Default value = "1"

appCodeList

Name of the list of application codes.

Default value = "None"

## **EXAMPLE**

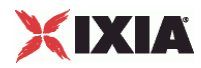

**NacTlvAppCodeList** 

SYNOPSIS

DESCRIPTION

List of NacTlvAppCode objects for use in a NacTlvVendorId object.

SUBCOMMANDS

OPTIONS

EXAMPLE

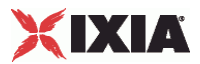

## **NacTlvAppCode**

## SYNOPSIS

#### DESCRIPTION

Defines a NacTlvAppCode object for use in a NacTlvAppCodeList.

#### SUBCOMMANDS

## OPTIONS

name

Name of the application.

Default value = "None"

value

Value for the application.

Default value = "1"

**EXAMPLE** 

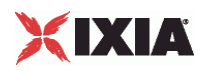

This section shows an example of how to create an NAC Layer 3 / EAPoUDP plugin in the Tcl API.

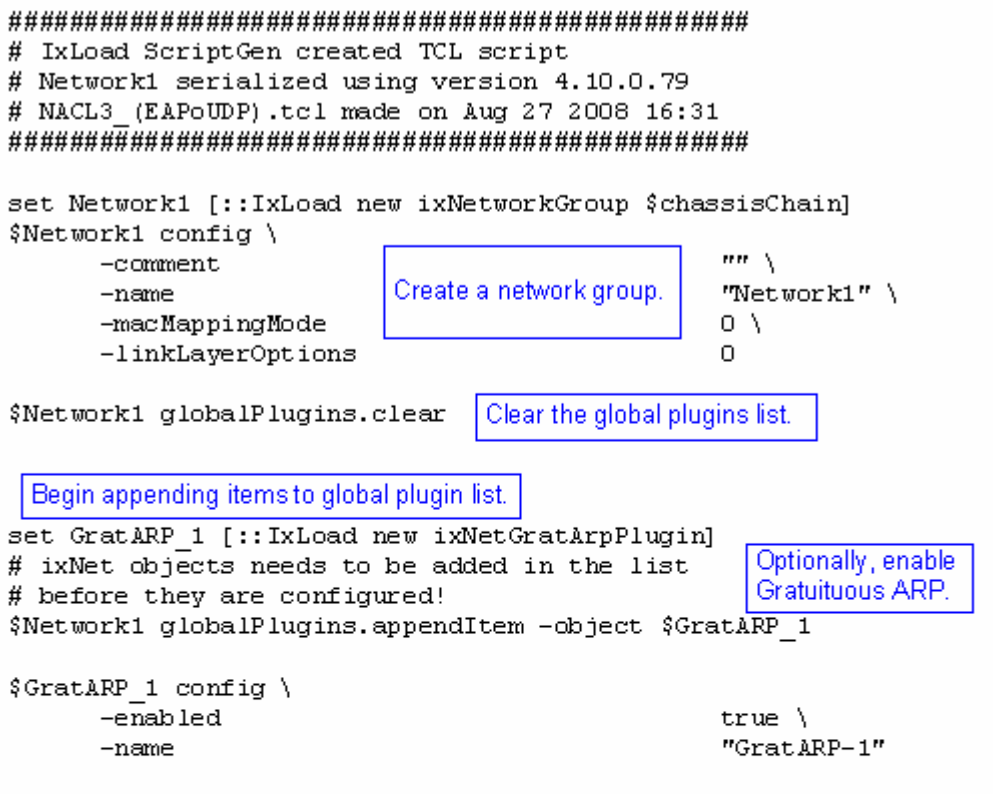

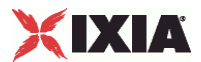

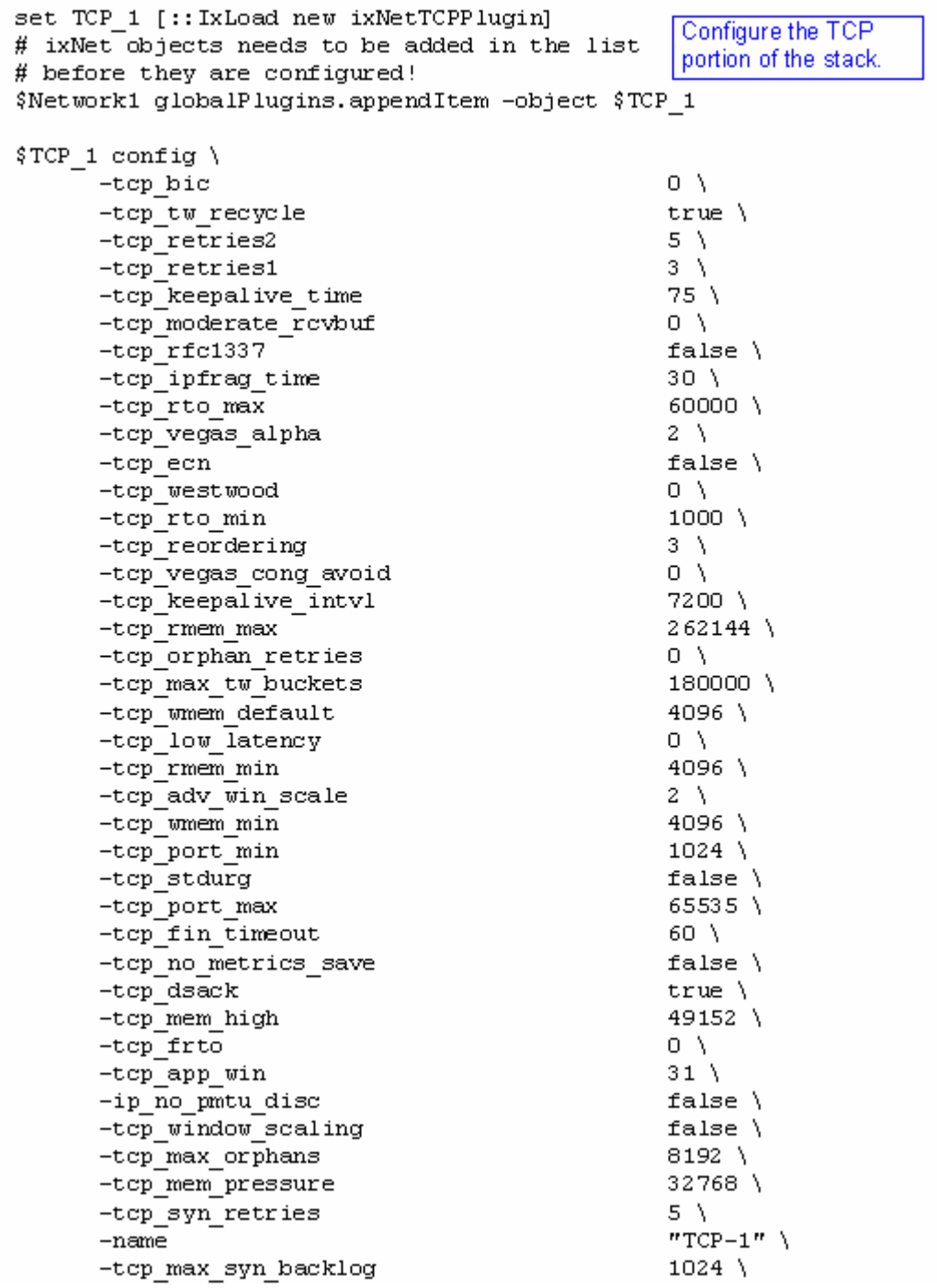

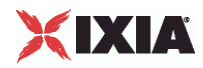

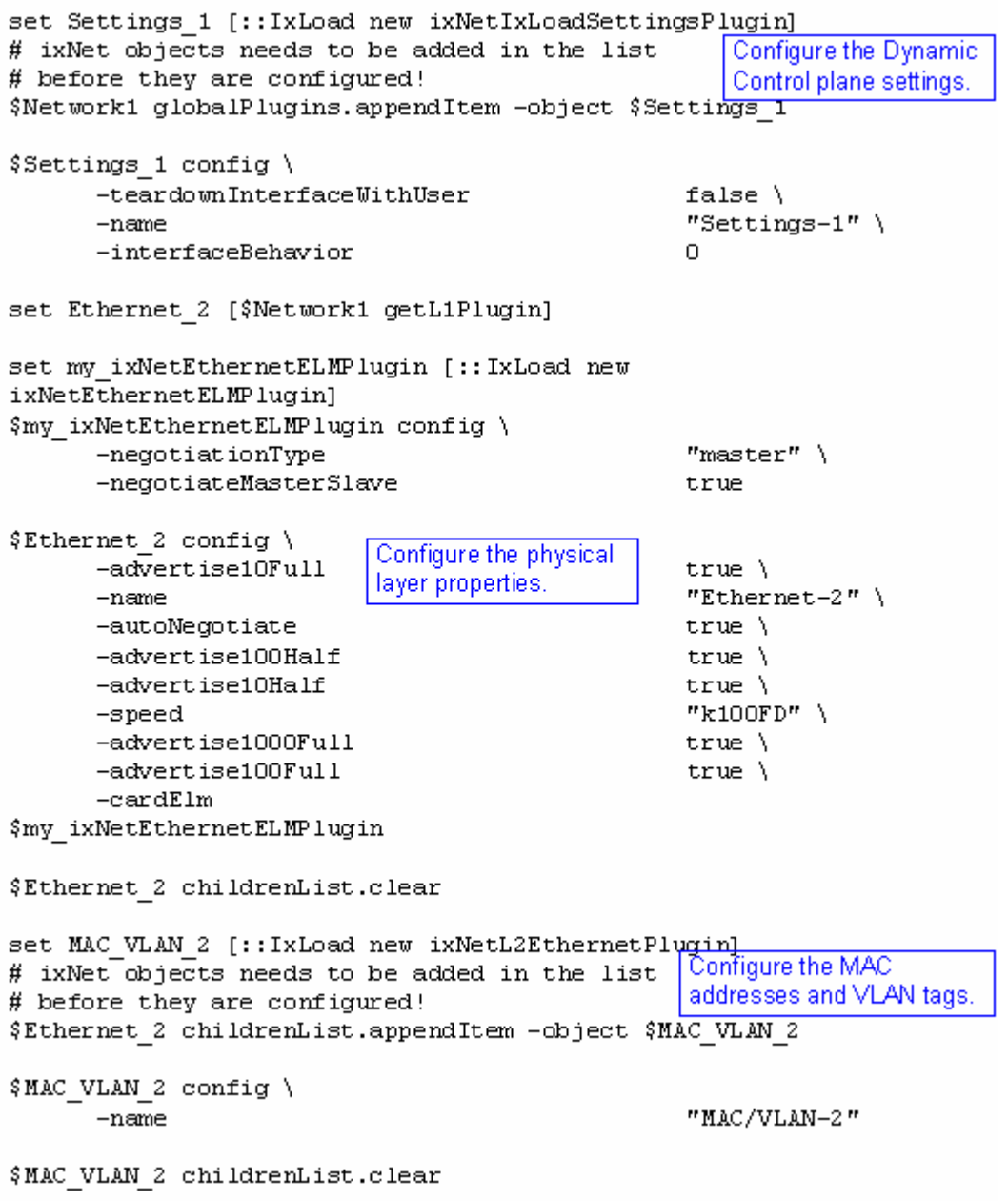

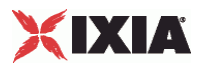

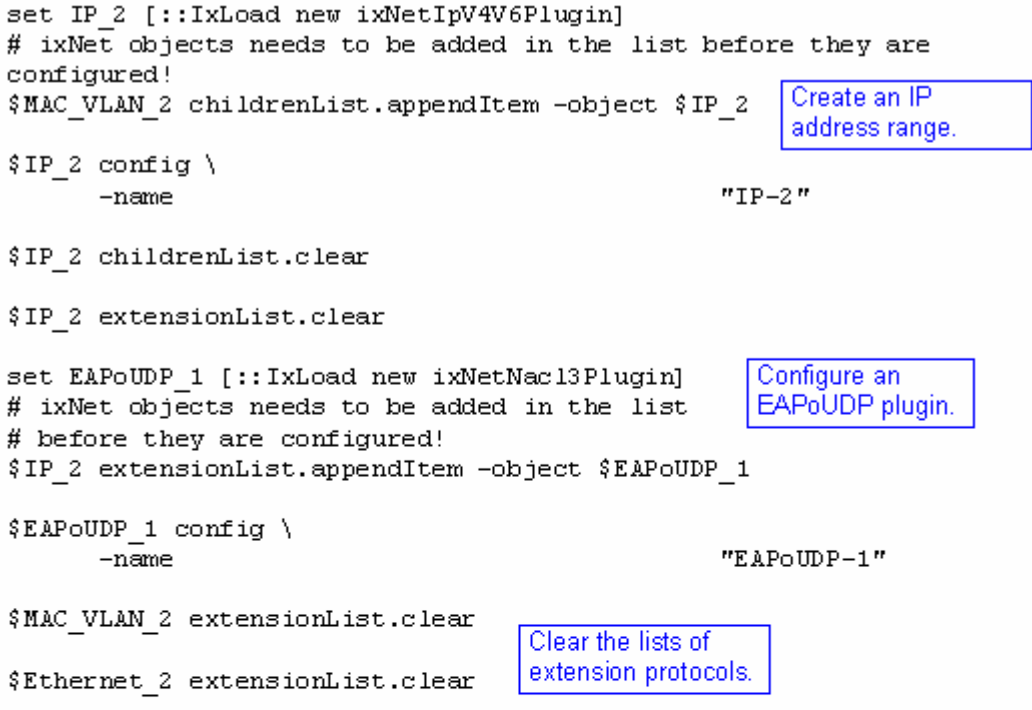

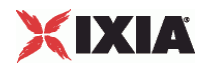

# Setting the ranges starting with the plugin on top of the stack \$IP 2 rangeList.clear set IP R2 [:: IxLoad new ixNetIpV4V6Range] Configure the IP range. # ixNet objects needs to be added in the list # before they are configured! \$IP 2 rangeList.appendItem -object \$IP R2 \$IP\_R2 config \  $-count$  $1 \lambda$ "IP-R2" \  $-name$  $"0.0.0.0"$ -gatewayAddress -enabled  $true \setminus$ -autoMacGeneration true  $\lambda$  $-mss$  $1460$  \  $-$ incrementBy  $"0.0.0.1"$  $16<sub>1</sub>$ -prefix  $"0.0.0.0"$ -gatewayIncrement  $"perSubnet"$  \ -gatewayIncrementMode false $\setminus$ -generateStatistics  $"10.10.0.2"$  \ -ipAddress  $-$ ipType "IPv4"
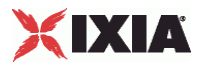

#### **Nacl3 (EAPoUDP) Plugin Example**

```
set EOU_R1 [$IP_R2 getExtensionRange $EAPoUDP_1]
set Sequence 1 [:: IxLoad new ixNetNacSequence]
$Sequence 1 config \
      -name"Sequence-1"
$Sequence 1 nacPostures.clear
                                           Configure the NAC /
$EOU R1 config \
                                           EAPoUDP parameters.
      -userName
"username_1_1_1_file" \
      -responserType"RespondToAll" \
      -fastProvisionMode
                                                  "unauthenticated" \
      -protocol
                                                  "PEAPv1" \
                                                  "EOU-R1"-name"userpass 1 1 1 file" \
      -userPassword
                                                  true \overline{\setminus}-enabled
      -fastInnerMethod
                                                  "GTC""0; 10; 15; 20; 30; 100" \
      -expectedSystemToken
                                                  "no" \ \backslash-fastStatelessResume
      -nacSequence
                                                  $Sequence 1
```
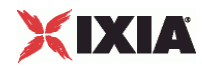

# **Nacl3 (EAPoUDP) Plugin Example**

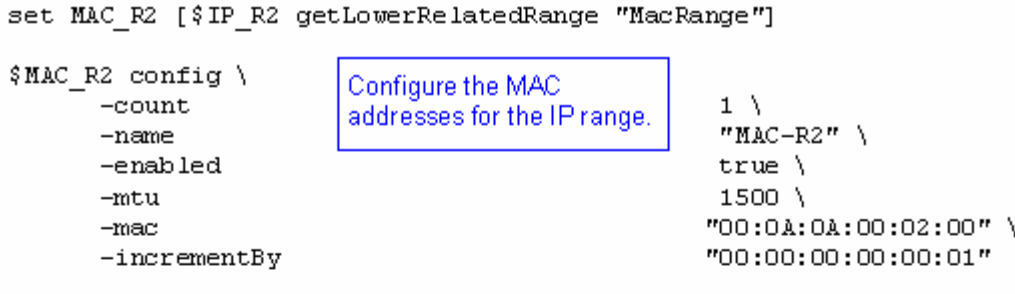

set VLAN\_R1 [\$IP\_R2 getLowerRelatedRange "VlanIdRange"]

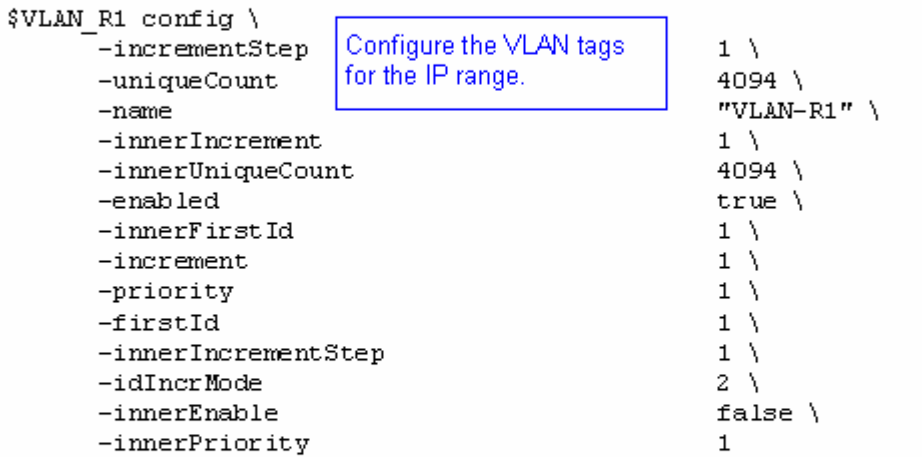

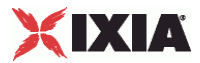

# **CertInfo**

#### **SYNOPSIS**

#### DESCRIPTION

Defines a certificate for use in certInfo option of a DNSSessionBase object.

#### SUBCOMMANDS

## OPTIONS

#### useCertServer

Enables Run-Time Certificate Generation. Select this option if you want the application to automatically request certificates from a SCEP server. If you select this option, you must configure the parameters for the Certificate Server that will generate the certificates. (The generated certificates are in .pem format.)

Default value = "False"

#### getCACertOnly

When using SCEP, request only the root certificate (CA self-signed certificate) from CA and do not request supplicant certificates.

Default value = "False"

#### sendCACertOnly

When transferring the certificates to a port, send only the root.pem or root.cer certificate (do not transfer certificates for the supplicants).

This option is needed because some protocols may behave differently with or without supplicant certificates. IAS is known to request client certificates for PEAP, but ACS does not.

Default value = "False"

certFormat

The format for the certificates. See CertFormatChoices for the list choices.

Default value = "'.pem'"

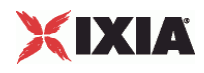

#### sameKeyFile

Set this option to true if the certificate and the private key are in the same file. In this case, the file *client.pem* holds the certificate and the key, where *client* is the supplicant name.

Set this option to false if the certificate and the private key are in separate files. In this case, there are two files: *client.pem* that holds the certificate and *client\_key.pem* that holds the key, where *client* is the supplicant name.

This option is not available if certificates are stored in DER files (certificate format of .cer). In this case, there is always a certificate file *client.cer* and a private key file *client\_key.cer*.

**Note:** If this option state is changed, all certificates stored in Certificate Location must be erased.

Default value = "True"

#### certPath

The folder in which the file containing the certificate is stored. IxLoad obtains the certificate file from this folder and transfers it to the port CPU.

Default value = "'C:/Program Files/Ixia/authfiles'"

#### keyPath

The folder in which the file containing the private key is stored. IxLoad obtains the key file from this folder and transfers it to the port CPU.

This option is valid if the same KeyFile option is false.

Default value = "'C:/Program Files/Ixia/authfiles'"

serverURL

The URL specifying the path of the Certificate Authority (CA) Server. The server must be configured with the SCEP protocol.

The default URL is http://localhost/certsrv/mscep/mscep.dll. This default URL assumes that the host on which the Ixia application is running is also a Microsoft Certificate Authority server. The URL references the Microsoft Simple Certificate Enrollment Protocol DLL, which generates the certificates for the Microsoft CA server.

**Note:** IxLoad does not support a chained CA PKI deployment. The SCEP server must be a standalone root CA or an SCEP server able to offer certificates with:

- all application policies, or
- Key Usage for critical, digitalSignature, keyEncipherment, nonRepudiation and both OIDs:

OID=1.3.6.1.5.5.7.3.1; Server Authentication

OID=1.3.6.1.5.5.7.3.2; Client Authentication

The Microsoft setup for SCEP is composed of a standalone root CA and the latest SCEP extension downloaded from the Microsoft Web site.

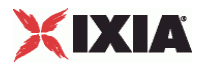

Default value = "'http://localhost/certsrv/mscep/mscep.dll'"

company

Company name attribute for the certificate request.

Default value = "'IXIA'"

departament

epartment attribute for the certificate request.

Default value = "'Networking'"

city

City attribute for the certificate request.

Default value = "'Calabasas'"

state

State attribute for the certificate request.

Default value = "'California'"

country

Country attribute for the certificate request. See CountryChoices for the list of countries.

Default value = "'US'"

keyUsage

Key usage attribute for the certificate request.

The default value is: critical, digitalSignature, keyEncipherment, nonRepudiation.

Default value = "'critical,digitalSignature,keyEncipherment,nonRepudiation'"

keySize

Bit length of key.

Default value = "512"

altName

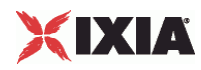

Alternative Subject Name attribute for the certificate request.

Default value = "'ixia'"

EXAMPLE

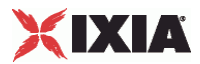

# **CertFormatChoices**

# **SYNOPSIS**

# DESCRIPTION

List of valid choices for the certFormat option of CertInfo.

The format for the certificates. If *Run-Time Certificate Generation* is enabled, the certificates will be generated with the SCEP protocol in .pem format.

#### SUBCOMMANDS

# OPTIONS

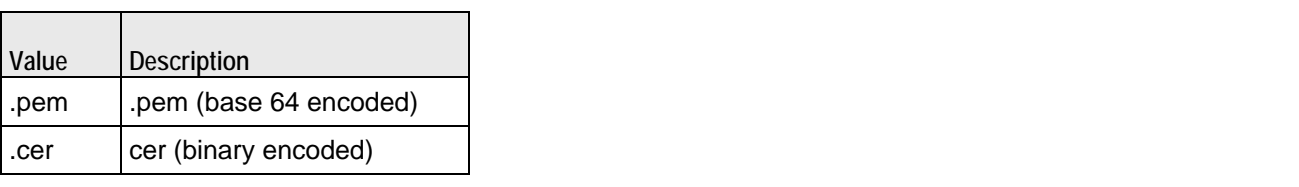

EXAMPLE

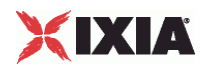

# **CountryChoices**

# **SYNOPSIS**

# DESCRIPTION

List of valid choices for the country option of CertInfo.

# **SUBCOMMANDS**

#### OPTIONS

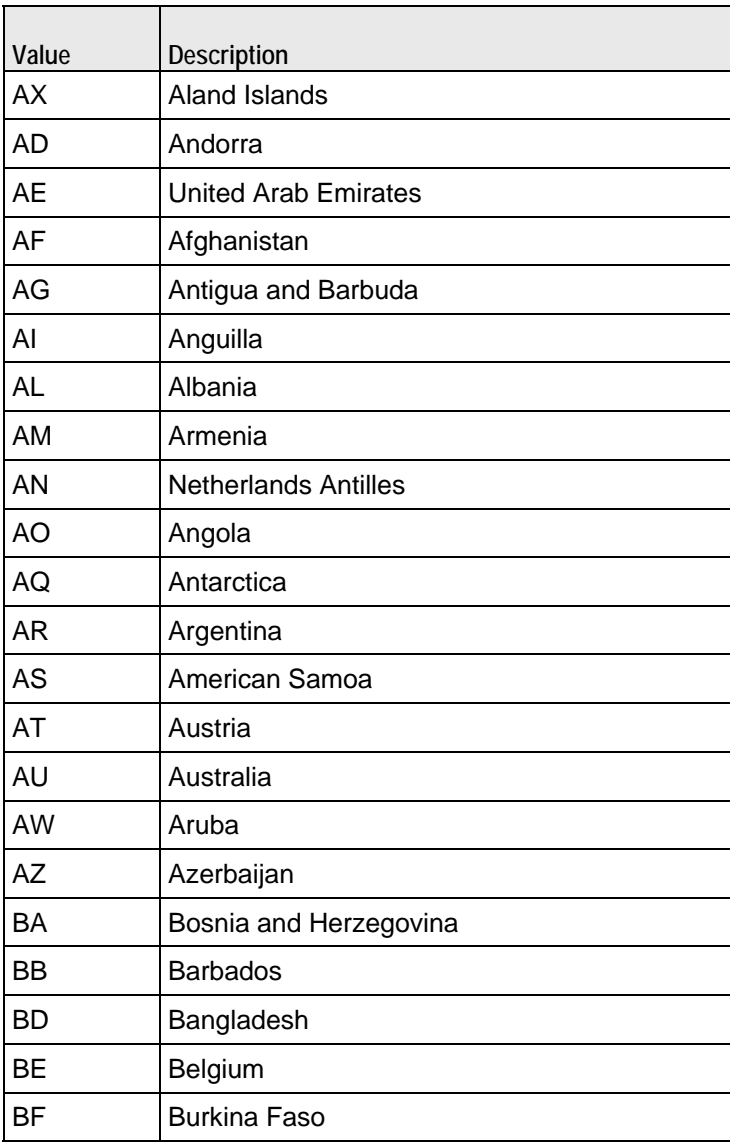

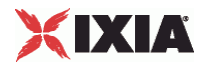

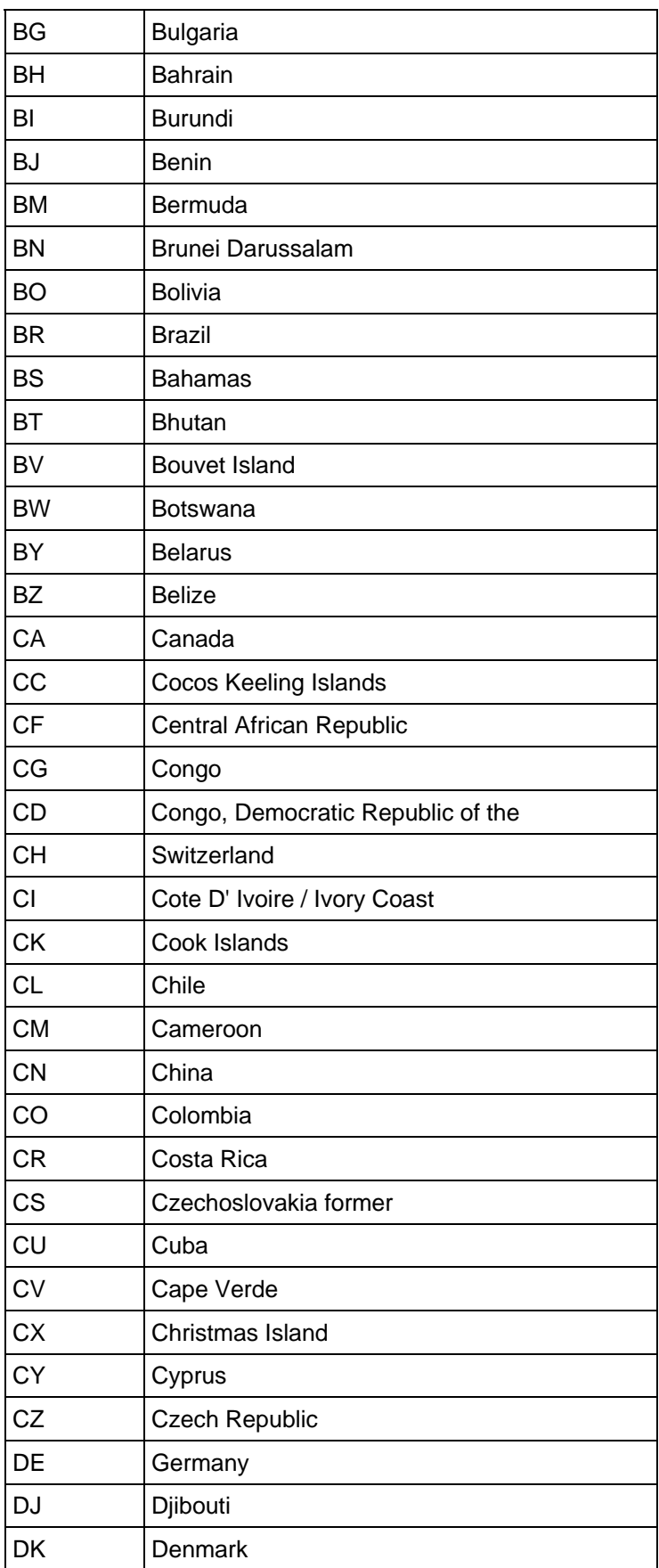

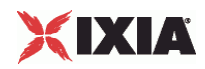

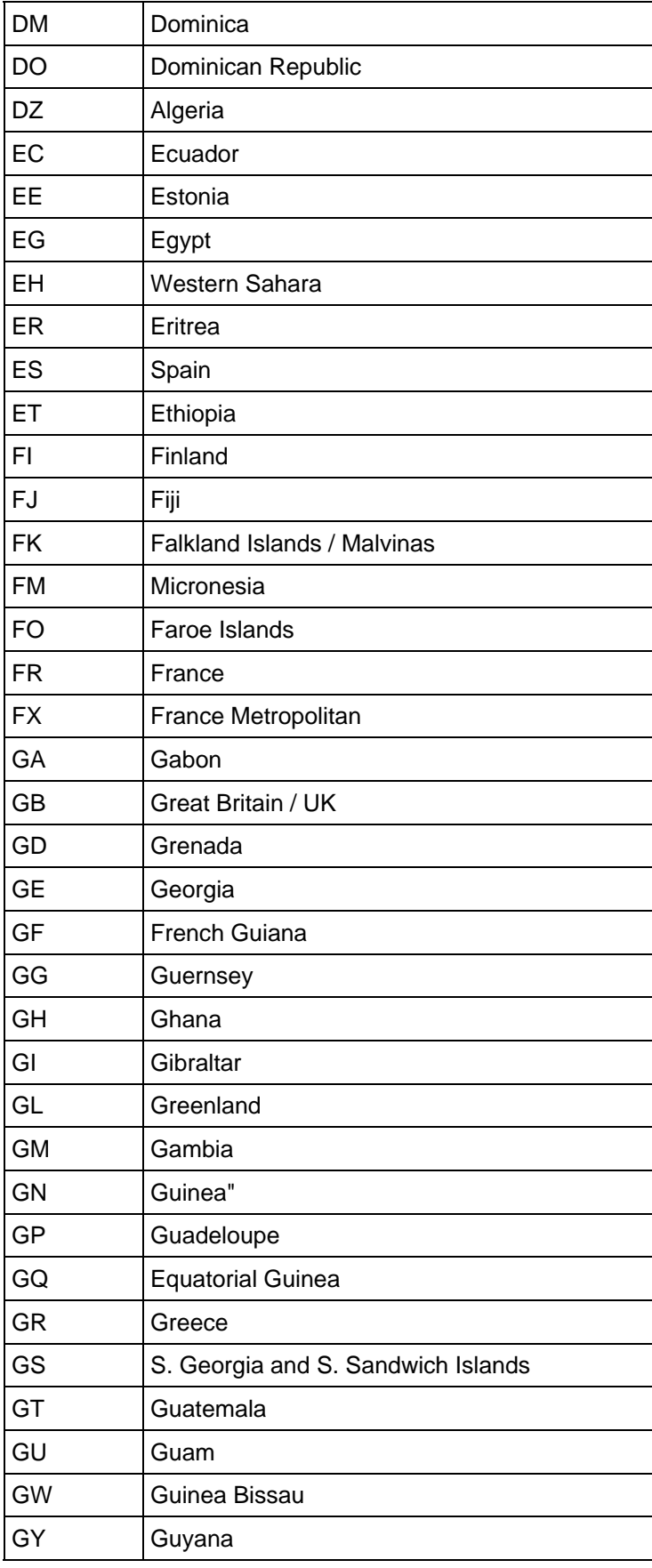

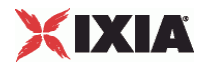

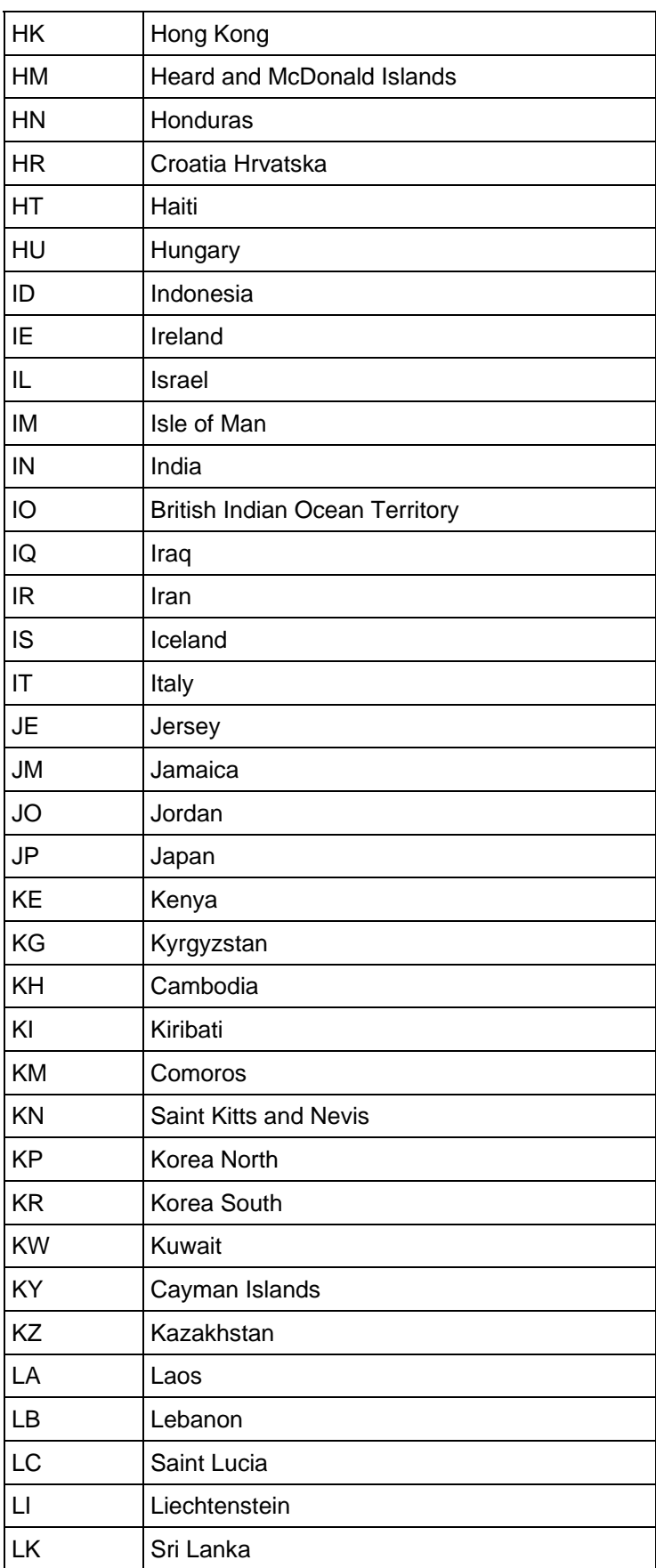

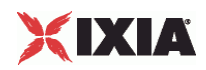

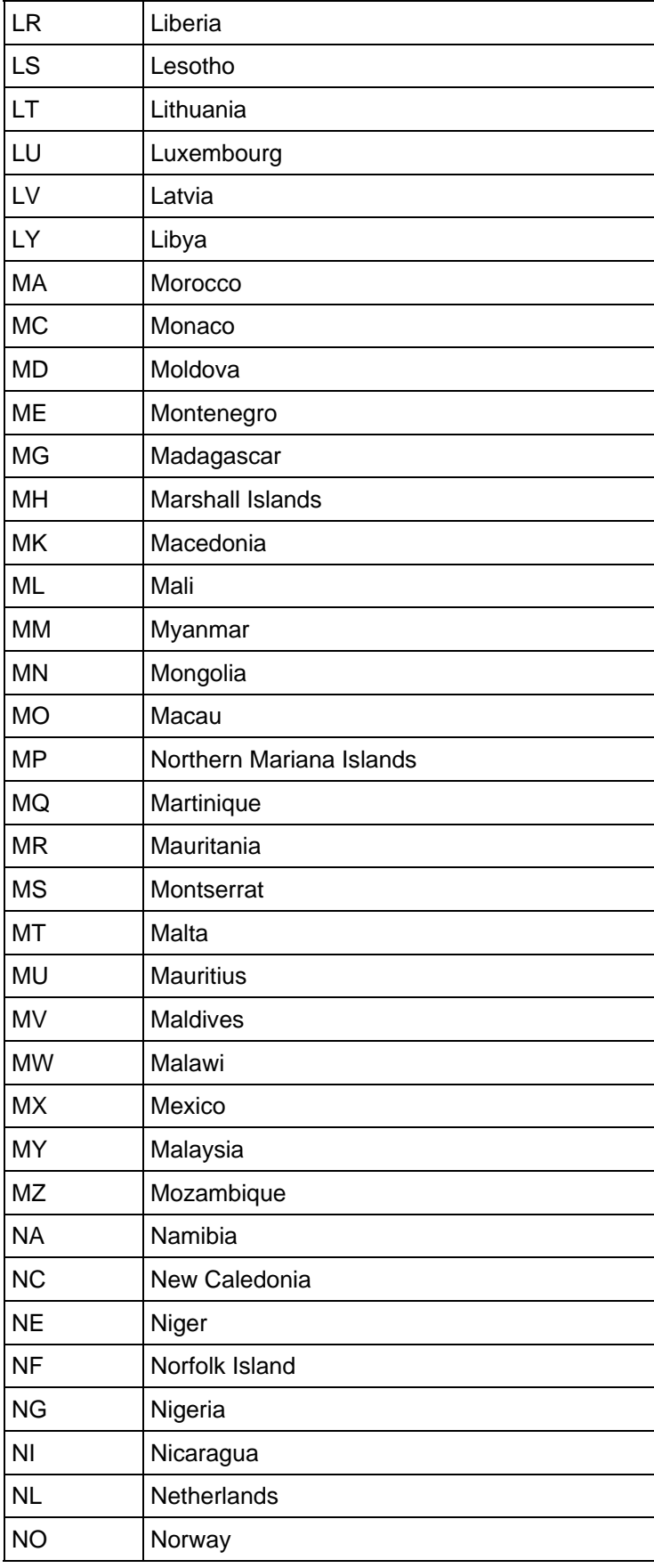

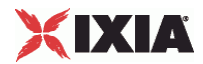

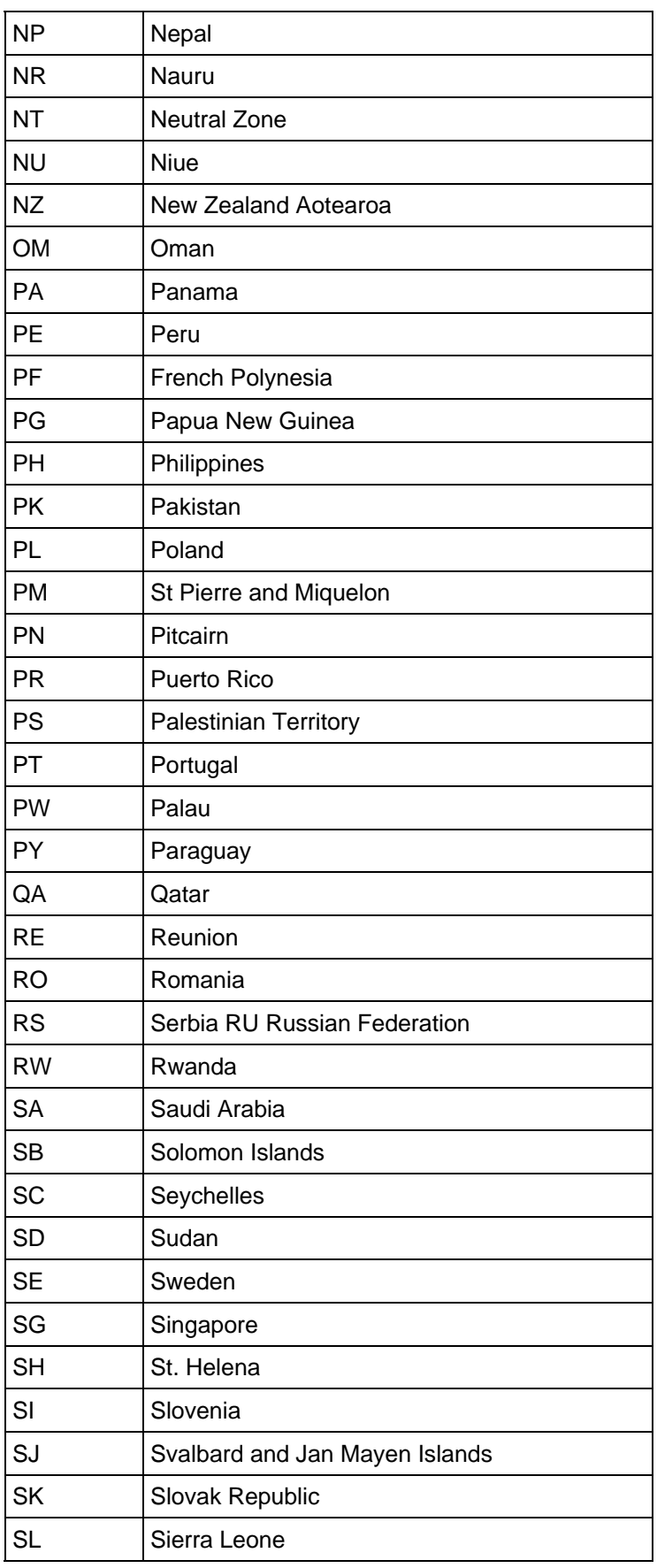

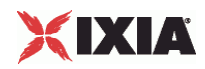

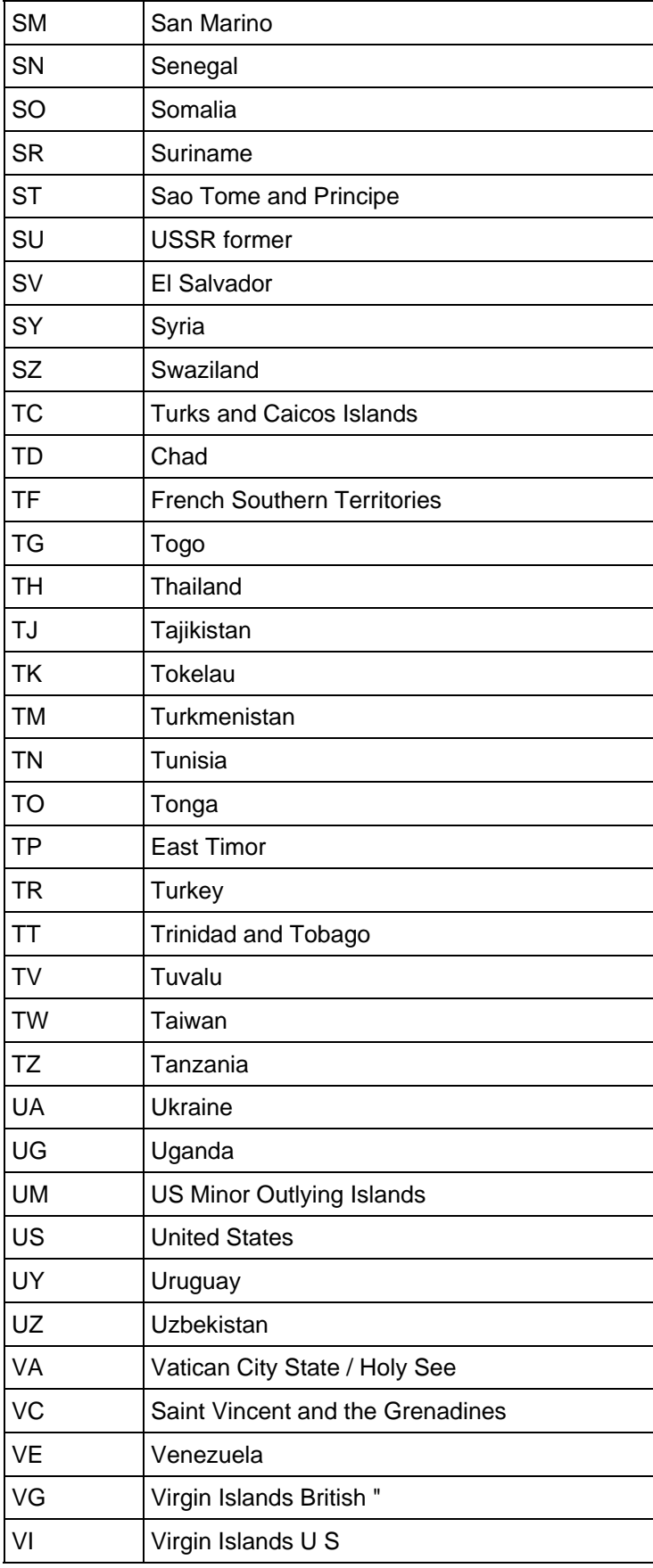

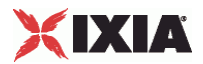

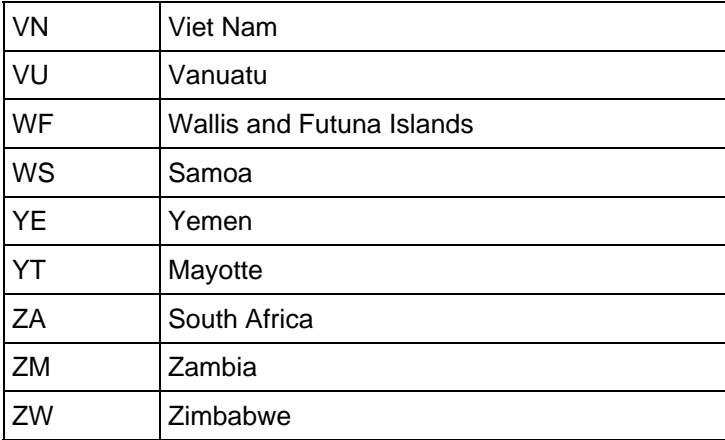

**EXAMPLE** 

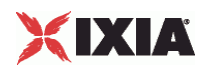

# **Impair Plugin**

SYNOPSIS

DESCRIPTION

Defines an Impair plugin.

SUBCOMMANDS

# **OPTIONS**

name

Name of the instance of the plugin.

Default value = "None"

rangeList

Name of the Impair range.

Default value = "None"

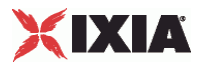

# EXAMPLE

set Impair\_1 [::IxLoad new ixNetImpairPlugin] # ixNet objects needs to be added in the list before they are configured! \$IP\_5 extensionList.appendItem -object \$Impair\_1 \$Impair\_1 config \ -name  $\blacksquare$  Tmpair-1" \$MAC\_VLAN\_11 extensionList.clear \$Ethernet\_1 extensionList.clear

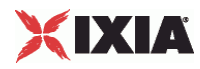

# **ImpairRangeList**

SYNOPSIS

DESCRIPTION

List of ImpairRange objects for use by an ImpairRange object.

SUBCOMMANDS

**OPTIONS** 

EXAMPLE

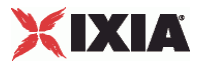

# **ImpairRange**

# **SYNOPSIS**

## DESCRIPTION

Defines the properties of the Impair range.

#### SUBCOMMANDS

#### OPTIONS

name

Name of the instance of the plugin.

Default value = "None"

enabled

If True, the range base is enabled.

Default value="True".

#### targetRange

The target MAC range.

Default value = "None"

#### profile

The name of the ImpairProfile object that contains the impairment settings used by this range.

defaultValue="None"

## EXAMPLE

\$IP\_5 rangeList.clear

set IP\_R5 [::IxLoad new ixNetIpV4V6Range]

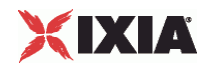

# ixNet objects needs to be added in the list before they are configured! \$IP\_5 rangeList.appendItem -object \$IP\_R5

\$IP\_R5 config \

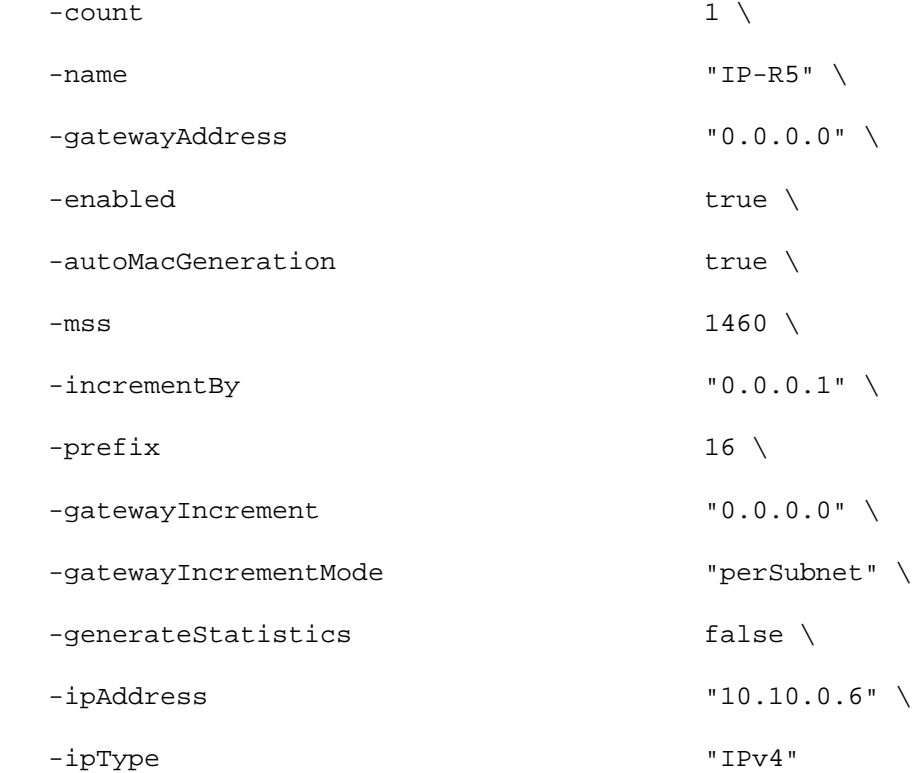

set Impair\_R1 [\$IP\_R5 getExtensionRange \$Impair\_1]

set DefaultProfile [::IxLoad new ixNetImpairProfile] \$DefaultProfile config \

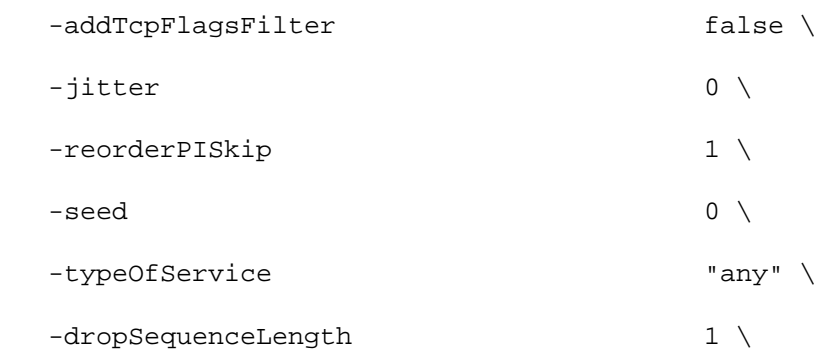

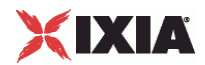

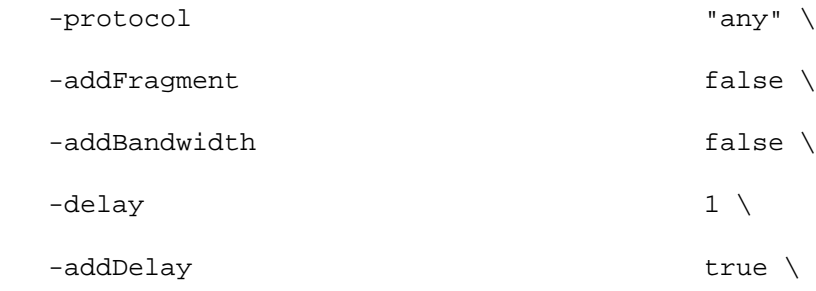

-impairOrder

"Delay;Drop;DropSeq;Reorder;ReorderPI;Duplicate;Fragment;FragmentSeq;Bandwidt h"  $\setminus$ 

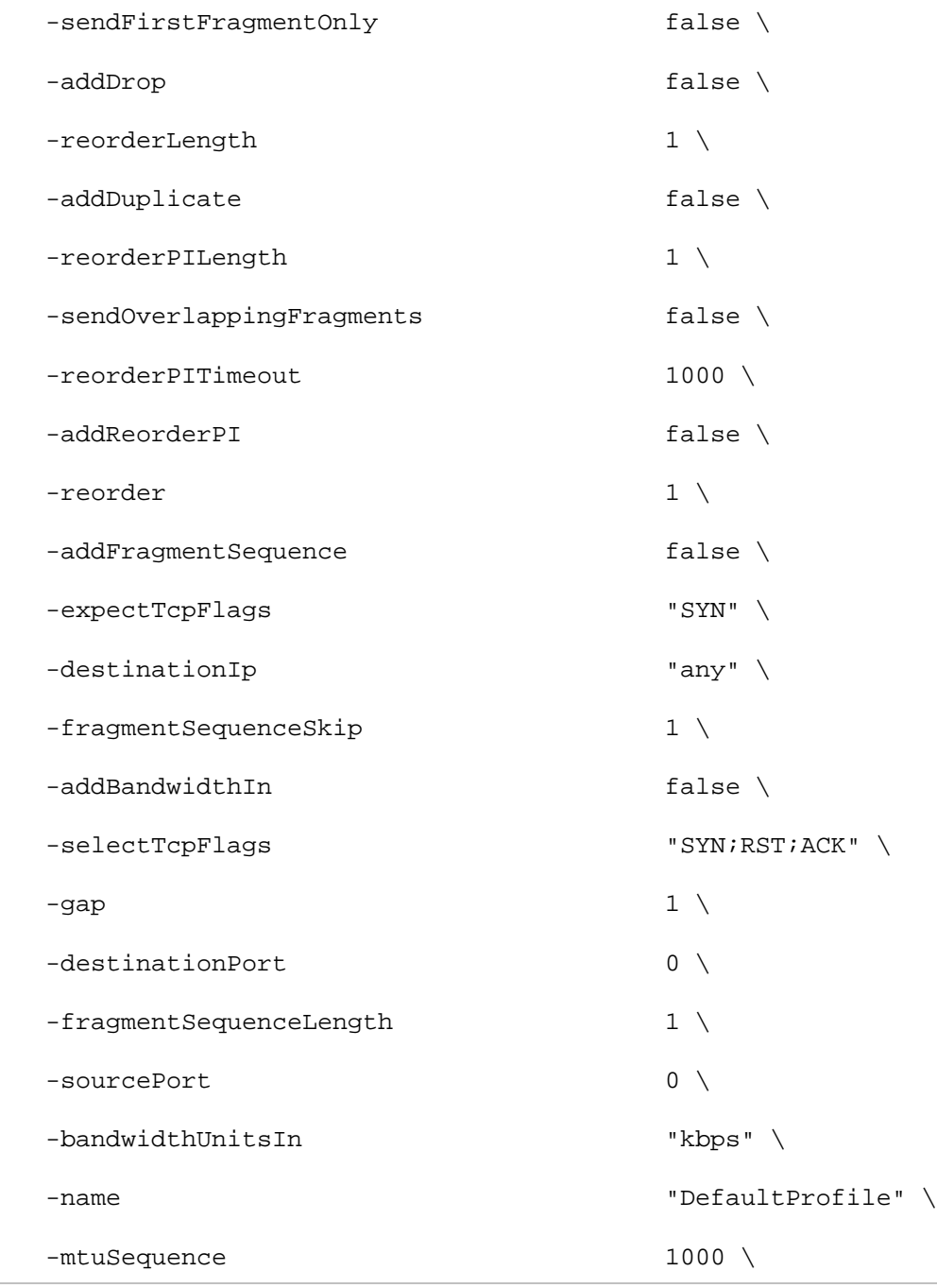

IxLoad Tcl API Programming Guide, Release 5.00 487

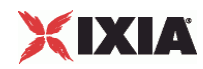

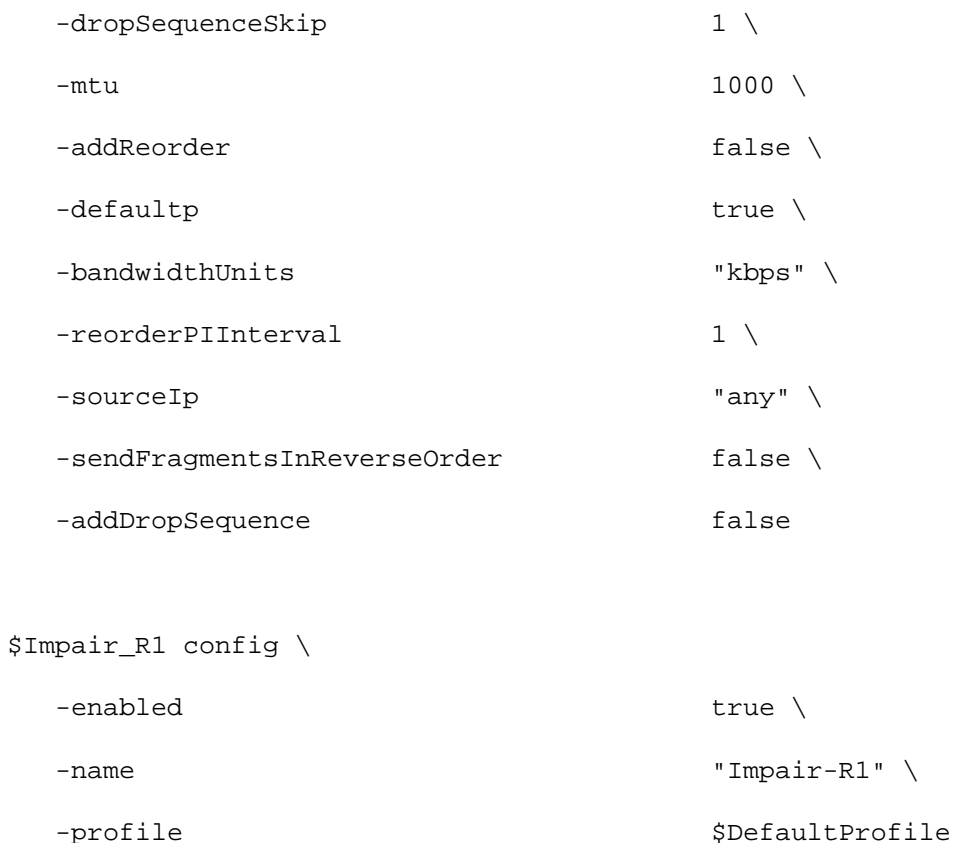

set MAC\_R10 [\$IP\_R5 getLowerRelatedRange "MacRange"]

\$MAC\_R10 config \

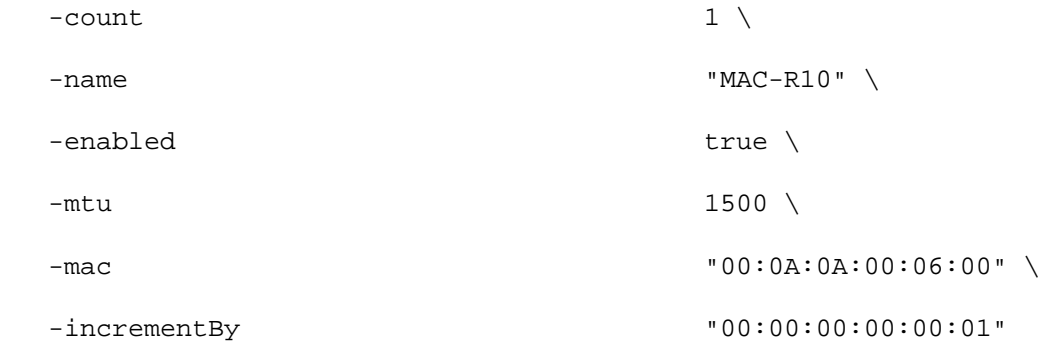

set VLAN\_R1 [\$IP\_R5 getLowerRelatedRange "VlanIdRange"]

\$VLAN\_R1 config \

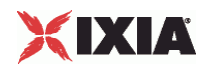

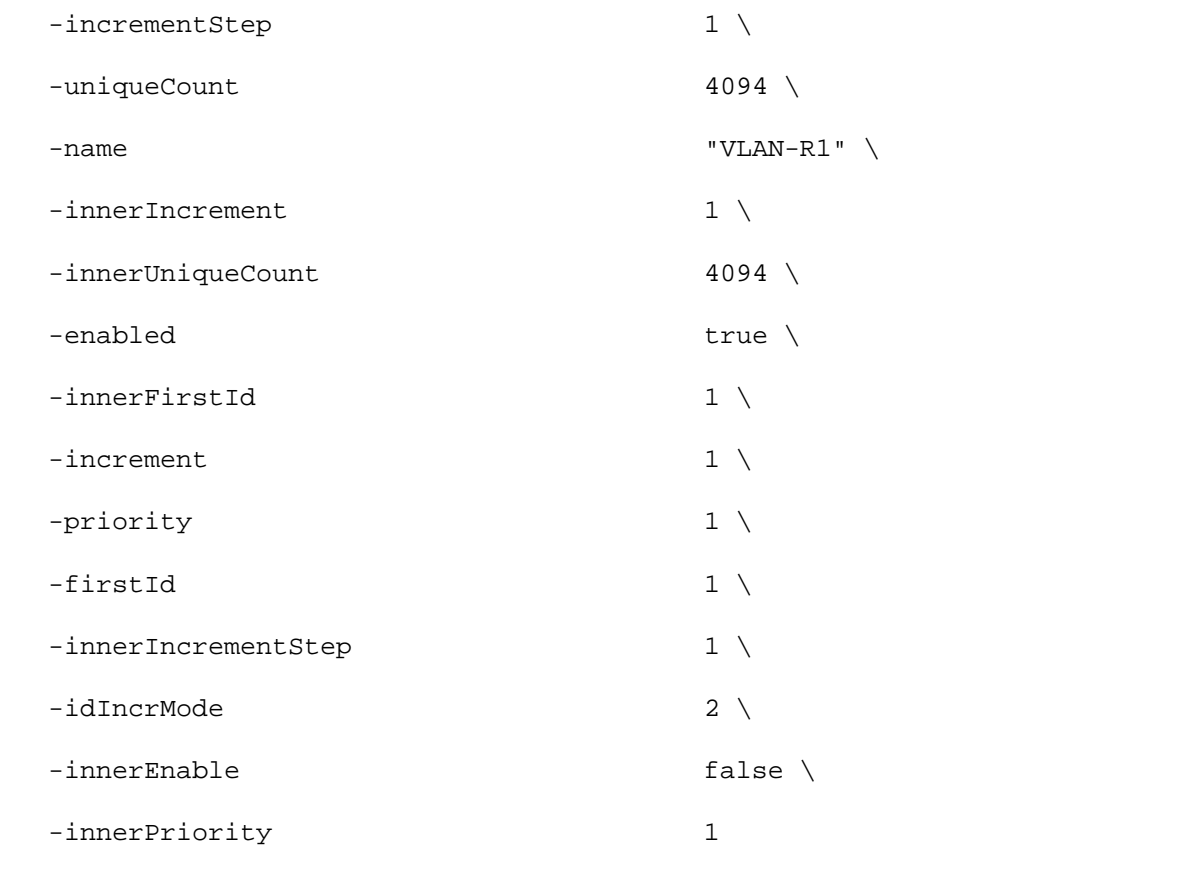

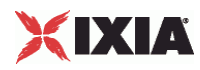

# **ImpairProfileList**

SYNOPSIS

DESCRIPTION

List of Impair profiles to be used by the ImpairProfile in a ImpairSessionData object.

SUBCOMMANDS

OPTIONS

EXAMPLE

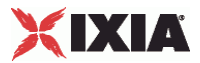

# **ImpairProfile**

**SYNOPSIS** 

### DESCRIPTION

Defines a new impairment profile.

SUBCOMMANDS

## OPTIONS

name

Name of this profile.

Default value = "None"

defaultp

Set to True True to make this the default profile. When True, this profile is assigned to new impair ranges.

Default value = "False"

seed

The seed number for random number generation. Set to zero if the seed is random.

Default value = "0"

## Delay parameters

addDelay

If true, this impairment is applied to the packet stream.

Default value = "True"

delay

The *Delay* impairment characteristic allows you to insert latency errors into a packet stream.

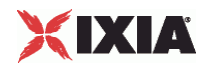

Specifies the delay for each packet, in milliseconds.

Default value = "1"

jitter

Specifies the jitter value, in milliseconds.

A random value from 0 ms to the Jitter value that you specify is added to or subtracted from your specified *Delay* value. Note that the Jitter value cannot be greater than delay.

Default value = "0"

Drop / Drop Sequence parameters

#### addDrop

The *Drop* impairment characteristic allows you emulate random packet loss from a packet stream.

If true, this impairment is applied to the packet stream.

Default value = "False"

#### addDropSequence

The *Drop Sequence* impairment characteristic allows you emulate sequential packet loss from a packet stream. In this case, a specified number of packets will be dropped at a specified interval.

If true, this impairment is applied to the packet stream.

Default value = "False"

dropSequenceSkip

The number of packets that will be transmitted before one or more packets are dropped.

Default value = "1"

dropSequenceLength

The number of packets that will be dropped.

The Drop Sequence setting specifies that a sequence of *d* packets is dropped after each transmitted sequence of *s* packets.

For example, if  $s = 2$  and  $d = 3$ , the transmitted packets are: 1, 2, 6, 7, 11, 12, 16, 17, 21, 22.

Default value = "1"

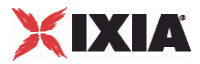

Reorder parameters

addReorder

The *Reorder* impairment characteristic allows you emulate packet reordering based on a time delay. In this case, because some packets are delayed during transmission, they arrive out of order in the packet stream. The delay pattern repeats after a specified number of packets (number of packets skipped plus the number of packets delayed) have been sent.

If true, this impairment is applied to the packet stream.

Default value = "False"

gap

Specifies the number of packets to skip before reordering packet.

Default value = "1"

reorder

Specifies how long the packets are to be delayed (number of milliseconds).

Default value = "20"

reorderLength

Specifies the number of consecutive packets to reorder.

Default value = "1"

Reorder Sequence parameters

addReorderPI

The *Reorder Sequence* impairment characteristic allows you emulate delay caused by packet reordering. In this form of impairment, packets are delayed during transmission by reordering the packet interval.

If true, this impairment is applied to the packet stream.

Default value = "False"

reorderPISkip

The number of packets (*s*) to transmit prior to delaying the transmission of *d* packets.

Default value = "1"

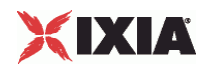

reorderPILength

The number of packets (*d*) to take out of the stream for delayed transmission.

Default value = "1"

reorderPIInterval

The number of packets (*m*) to transmit before transmitting the *d* packets that were previously taken out of the stream.

Default value = "1"

reorderPITimeout

The maximum time that a packet may be delayed, specified in milliseconds.

Default value = "1000"

Duplicate parameters

addDuplicate

The *Duplicate* impairment characteristic allows you emulate the appearance of duplicate packets in a packet stream. In this case, a specified percentage of packets will be duplicated.

If true, this impairment is applied to the packet stream.

Default value = "False"

Fragment / Fragment Sequence parameters

addFragment

(Fragment only)The *Fragment* impairment characteristic allows you emulate various packet fragmentation scenarios.

If true, this impairment is applied to the packet stream.

Default value = "False"

mtu

(Fragment only) The maximum transmission unit for packets that will be fragmented.

Default value = "1000"

addFragmentSequence

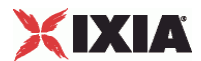

(Fragment Sequence only) The *Fragment Sequence* impairment characteristic allows you to emulate various packet fragmentation scenarios. In this form of impairment, the packets selected for fragmentation are chosen based on a defined packet sequence.

If true, this impairment is applied to the packet stream.

Default value = "False"

fragmentSequenceSkip

(Fragment Sequence only) The number of packets (*s*) to skip before fragmenting packets.

Default value = "1"

fragmentSequenceLength

(Fragment Sequence only) The number of packets (*d*) to select from the stream for fragmentation.

Default value = "1"

mtuSequence

(Fragment Sequence only) The maximum transmission unit for the packets that will be fragmented.

MTU defines the packet size after fragmentation. For example, if MTU=220, the Impair plug-in breaks a packet of 661 bytes into 4 fragments.

Default value = "1000"

sendFragmentsInReverseOrder

(Fragment / Fragment Sequence) If true, transmit fragments in reverse order.

This setting allows testing of worst-case reassembly scenarios.

Default value = "False"

sendFirstFragmentOnly

(Fragment / Fragment Sequence) If true, transmit only the first fragment of each datagram. All other fragments are discarded.

If you also select *Reverse Fragments*, only the fragment that would have been sent last is sent.

This feature allows you to test reassembly timeout mechanisms.

Default value = "False"

sendOverlappingFragments

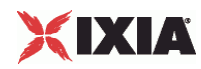

(Fragment / Fragment Sequence) If true, the IP stack creates and sends random, but legitimate, IP fragments whose data offset and length are randomly selected. In this case, that the receiving end detects overlapping data in the fragments it receives.

This setting is useful for testing reassembly mechanisms at the other end.

Default value = "False"

Inbound Rate / Outbound Rate parameters

addBandwidth

(Outbound Rate only) Adds an impairment characteristic to the outbound traffic that allows you to limit egress traffic speed, and thereby simulate a lower bandwidth network.

Default value = "False"

bandwidthUnits

(Outbound Rate only) The bandwidth unit to use. See BandwidthUnitsChoices for the list of choices.

Default value = "'kbps'"

addBandwidthIn

(Inbound Rate only) Adds an impairment characteristic to the inbound traffic that allows you to limit ingress traffic speed, and thereby simulate a lower bandwidth network.

Default value = "False"

bandwidthUnitsIn

(Inbound Rate only) The bandwidth unit to use. See BandwidthUnitsInChoices for the list of choices.

Default value = "'kbps'"

Packets to Impair parameters

destinationIp

A destination IP address and prefix on which to filter.

Impairment will be applied only on packets targeted to this destination.

You can specify a host address (such as 192.168.85.10/32) or a network address (such as 192.168.85.0/24).

You can also specify IPv6 addresses, both in the long form (such as 2008:0007:0031:0000:0000:0000:0000:0001/64), or in the short form (such as 2008:7:31::1/64).

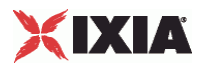

The default value is *any* address (in which case, all packets are impaired).

Default value = "'any'"

sourceIp

A source IP address and prefix on which to filter.

Impairment will be applied only on packets received from the specified source.

You can specify a host address (such as 192.168.85.10/32) or a network address (such as 192.168.85.0/24).

You can also specify IPv6 addresses, both in the long form (such as 2008:0007:0031:0000:0000:0000:0000:0001/64), or in the short form (such as 2008:7:31::1/64).

The default value is *any* address (in which case, all packets are impaired).

Default value = "'any'"

sourcePort

The source port number on which to filter.

Impairment will be applied to only those packets that have this source port number.

The default value is zero (in which case, all packets are impaired).

Default value = "0"

```
destinationPort
```
The destination port number on which to filter.

Impairment will be applied to only those packets that have this destination port number.

The default value is zero (in which case, all packets are impaired).

Default value = "0"

#### protocol

The type of protocol to which the impairment will be applied:

- any all protocols
- ICMP
- **TCP**
- UDP
- ICMPv6

The default value is *any* protocol (in which case, all packets are impaired).

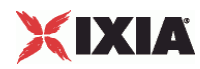

Default value = "'any'"

## typeOfService

Indicates the Type of Service to which the impairment will be applied:

- any all TOS
- **Minimum Cost (0x02)**
- Maximum Reliability (0x04)
- Maximum Throughput (0x08)
- **Minimum Delay (0x10)**
- $\blacksquare$  Class 1 (0x20)
- $\blacksquare$  Class 2 (0x40)
- $\blacksquare$  Class 3 (0x60)
- $\blacksquare$  Class 4 (0x80)
- **Express Forwarding (0xA0)**
- Control (0xC0)

You can also manually enter any custom TOS value (between  $0x00 - 0xFF$ , or between  $0 - 255$ ).

The default value is *any* TOS value (in which case, all packets are impaired).

Default value = "'any'"

addTcpFlagsFilter

If true, impairment will be applied to only those TCP packets having specific TCP flags set, as specified in the Select TCP Flags and Expect TCP Flags fields.

The default setting is Unchecked. Selecting this parameter enables the Select TCP Flags and Expect TCP Flags fields.

Default value = "False"

selectTcpFlags

A comma-separated list of TCP flags to be examined on the packet. See SelectTcpFlagsChoices for the list of choices.

Default value = "'SYN;RST;ACK'"

expectTcpFlags

A comma-separated list of TCP flags that must be set in the packet for that packet to be selected.

Default value = "'SYN'"

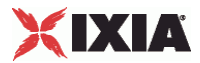

impairOrder

A comma-separated list that defines the order that the impairments will be applied in. See ImpairOrderChoices for the list of choices.

Default value = "'Delay;Drop;DropSeq;Reorder;ReorderPI;Duplicate;Fragment;FragmentSeq;Bandwidth'"

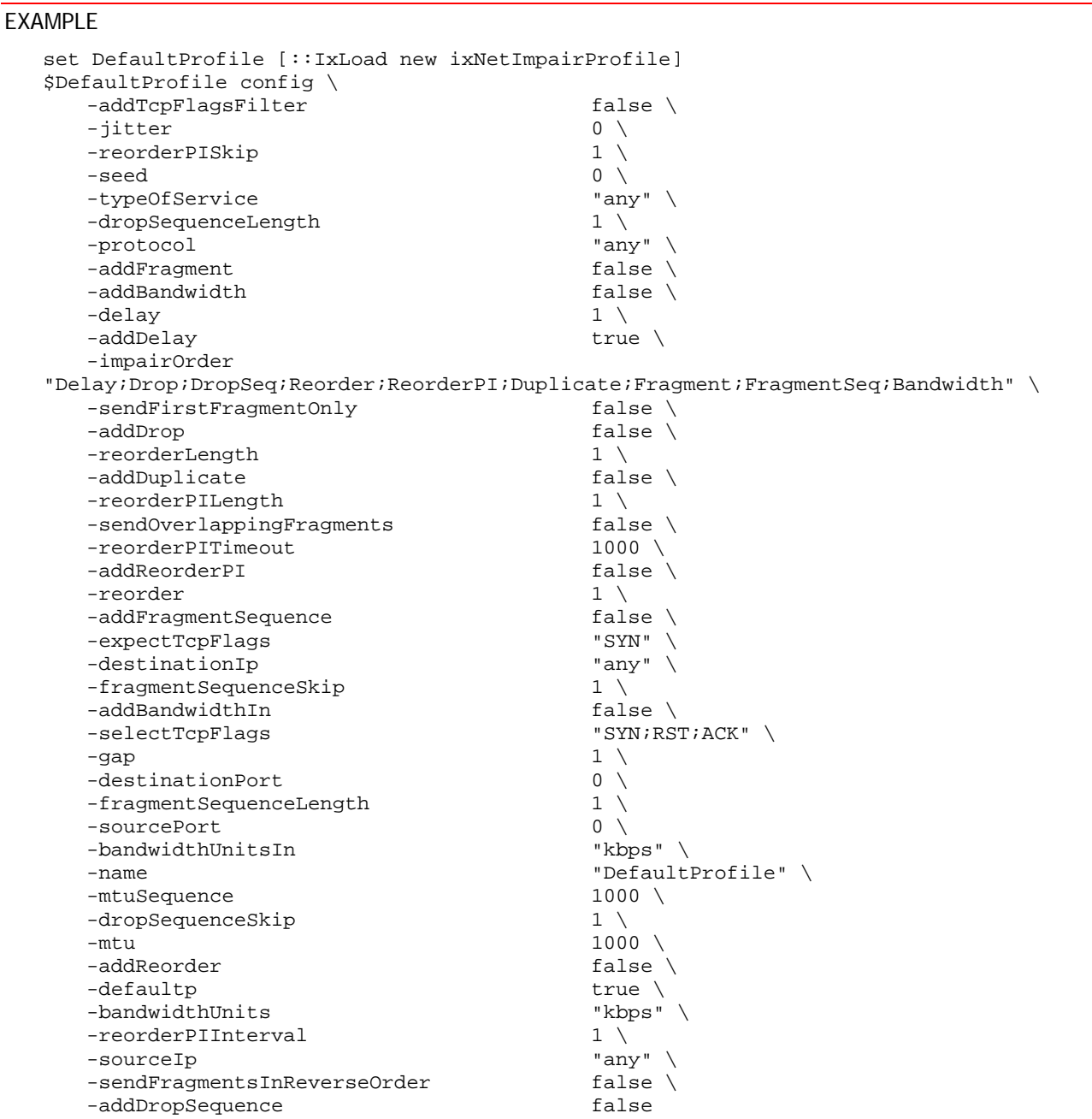

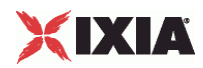

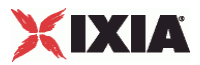

# **BandwidthUnitsChoices**

# **SYNOPSIS**

# DESCRIPTION

List of bandwidth units used for an addBandwidth (outbound rate) impairment.

#### SUBCOMMANDS

#### OPTIONS

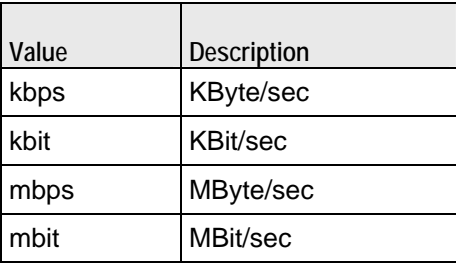

**EXAMPLE** 

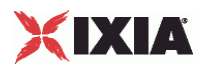

# **BandwidthUnitsInChoices**

# SYNOPSIS

# DESCRIPTION

List of bandwidth units used for an addBandwidthIn (inbound rate) impairment.

#### SUBCOMMANDS

#### OPTIONS

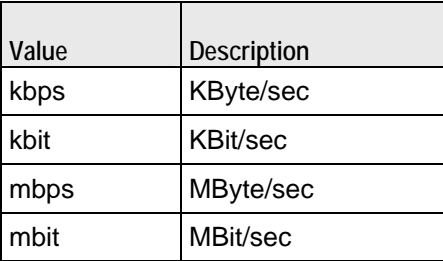

# **EXAMPLE**
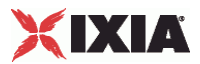

# **SelectTcpFlagsChoices**

## SYNOPSIS

### DESCRIPTION

List of TCP flags used for the selectTcpFlags option of the ImpairProfile object.

### SUBCOMMANDS

#### OPTIONS

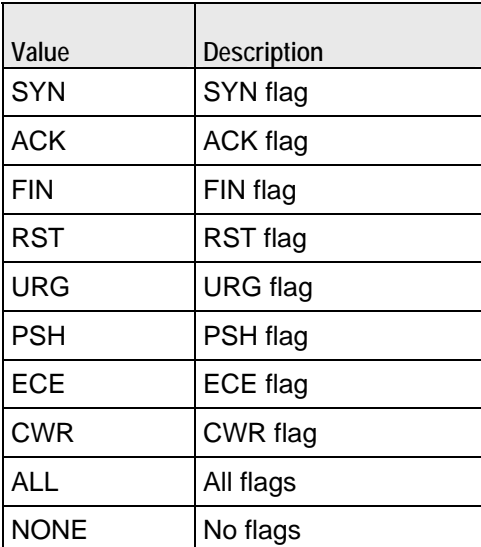

# EXAMPLE

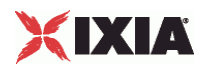

# **ExpectTcpFlagsChoices**

## SYNOPSIS

## DESCRIPTION

List of TCP flags used for the expectTcpFlags option of the ImpairProfile object.

# **SUBCOMMANDS**

### OPTIONS

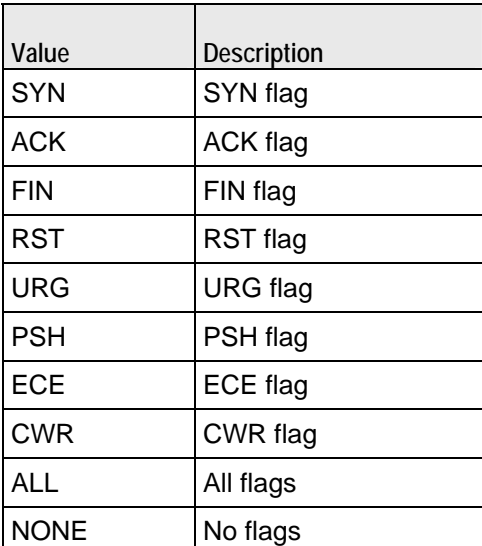

# EXAMPLE

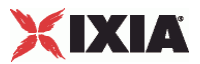

# **ImpairOrderChoices**

## SYNOPSIS

## DESCRIPTION

List of choices for the impairOrder option of the ImpairProfile object.

### SUBCOMMANDS

### OPTIONS

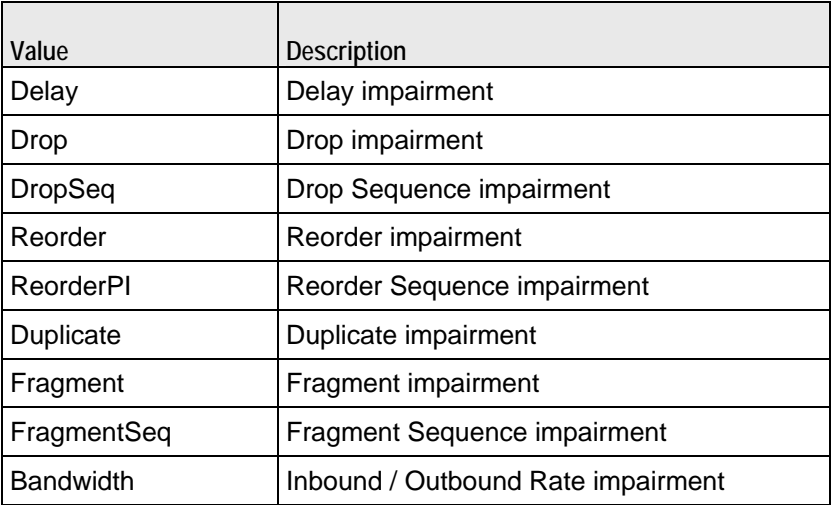

EXAMPLE

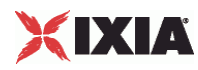

# **ImpairSessionData**

SYNOPSIS

## DESCRIPTION

Configures the Impair global settings and session parameters.

SUBCOMMANDS

# OPTIONS

profiles

Name of the list of Impair profiles to be used. This must be an ImpairProfileList object.

Default value = "None"

EXAMPLE

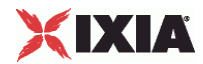

This section shows an example of how to create an Impair plugin in the Tcl API.

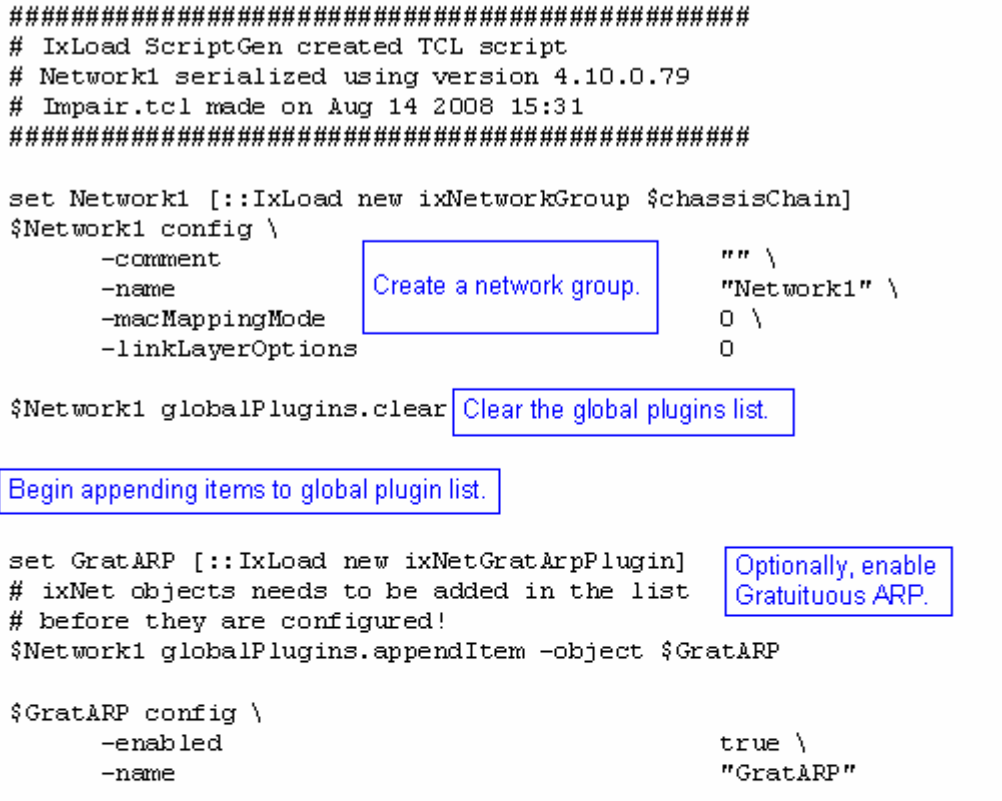

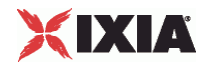

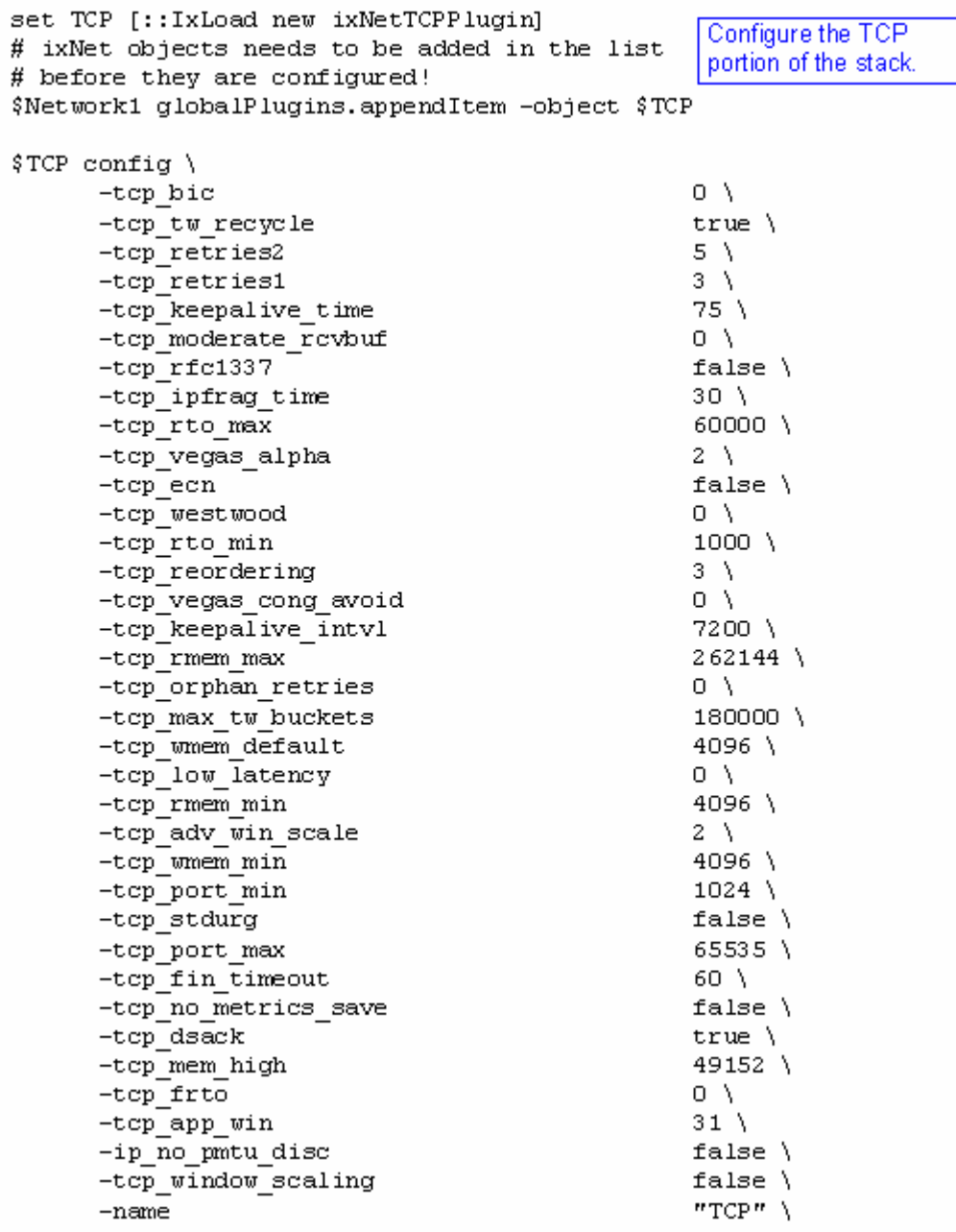

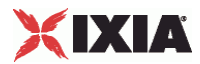

```
set Settings [:: IxLoad new ixNetIxLoadSettingsPlugin]
                                                       Configure the Dynamic
# ixNet objects needs to be added in the list
# before they are configured!
                                                        Control plane settings.
$Network1 globalPlugins.appendItem -object $Settings
$Settings config \
      -teardownInterfaceWithUser
                                                     false\Lambda"Settings" \
       -name-interfaceBehavior
                                                     0
                                                   Configure the physical
set Ethernet 1 [$Network1 getL1Plugin]
                                                   layer properties.
set my ixNetEthernetELMPlugin [::IxLoad new ixNetEthernetELMPlugin]
$my ixNetEthernetELMPlugin config \
       -negotiationType
                                                     "master" \ \ \ \ \-negotiateMasterSlave
                                                     true
$Ethernet 1 config \
      -advertise10Full
                                                     true \setminus-name"Ethernet-1" \langle-autoNegotiate
                                                     true \setminus-advertise100Half
                                                     true \setminustrue \setminus-advertise10Half
                                                     "k100 FD"-speed
       -advertise1000Full
                                                     true \setminus-advertise100Full
                                                     true \setminus-cardE1m$my ixNetEthernetELMPlugin
```

```
$Ethernet_1 childrenList.clear
```
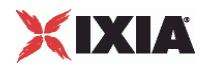

set MAC VLAN 11 [:: IxLoad new ixNetL2EthernetPlugin] Configure the MAC # ixNet objects needs to be added in the list addresses and VLAN tags. # before they are configured! \$Ethernet 1 childrenList.appendItem -object \$MAC VLAN 11 \$MAC VLAN 11 config \  $-name$ "MAC/VLAN-11" \$MAC VLAN 11 childrenList.clear Create an IP range and set IP 5 [:: IxLoad new ixNetIpV4V6Plugin] append it to the MAC and # ixNet objects needs to be added in the VLAN ranges. # list before they are configured! \$MAC VLAN 11 childrenList.appendItem -object \$IP 5 \$IP\_5 config \  $"IP-S"$  $-name$ \$IP 5 childrenList.clear \$IP 5 extensionList.clear set Impair\_2 [:: IxLoad new ixNetImpairPlugin] Create an Impair plugin # ixNet objects needs to be added in the list and append it to the IP # before they are configured! range as an extension \$IP 5 extensionList.appendItem -object \$Impair 2 protocol \$Impair 2 config \  $-name$ "Impair-2" \$MAC VLAN 11 extensionList.clear Clear the remaining lists of extension protocols. \$Ethernet 1 extensionList.clear

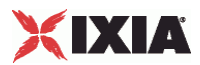

# Setting the ranges starting with the plugin on top of the stack \$IP 5 rangeList.clear Configure an address range and append it to the IP plugin. set IP R5 [:: IxLoad new ixNetIpV4V6Range]  $\#$  ixNet objects needs to be added in the list before they are configured! \$IP 5 rangeList.appendItem -object \$IP R5 \$IP R5 config \  $-count$  $1 \setminus$ "IP-R5" \  $-name$  $"0.0.0.0"$ -gatewayAddress -enabled true  $\setminus$ -autoMacGeneration  $true \setminus$  $-mss$ 1460 \  $"0.0.0.1"$ -incrementBy  $16 \lambda$ -prefix -gatewayIncrement  $"0.0.0.0"$ "perSubnet" \ -gatewayIncrementMode false $\setminus$ -generateStatistics -ipAddress  $"10.10.0.6"$  $"IPv4"$  $-$ ipType

set Impair R2 [\$IP R5 getExtensionRange \$Impair 2]

Impair the address range by appending it as an extension protocol.

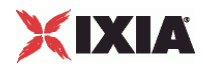

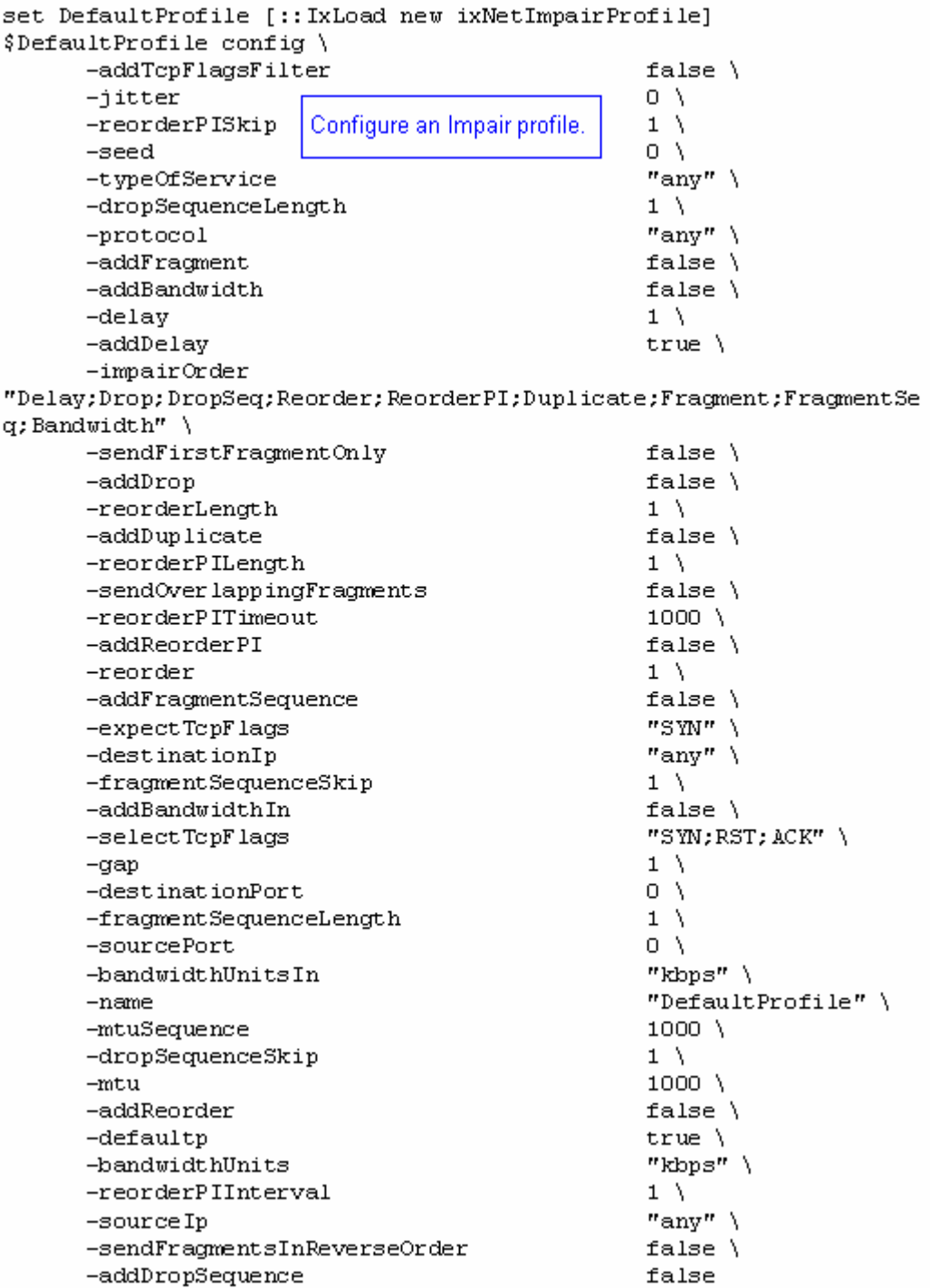

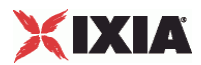

-enabled

 $-$ increment

-idIncrMode

 $-innerEnable$ 

-innerPriority

-priority

 $\tt -firstId$ 

 $-innerFirstId$ 

-innerIncrementStep

```
$Impair R2 config \
      -enabled
                         Name the Impair profile.
                                                     true \setminus"Impair-R2" \
       -name-profile
                                                      $DefaultProfile
set MAC R10 [$IP R5 getLowerRelatedRange "MacRange"]
$MAC R10 config \
                                                      1 \lambda-countConfigure the MAC
      -name"MAC-R10"addresses for the IP range.
                                                     true \lambda-enabled
                                                     1500 \sqrt{ }-mtu"00:0A:0A:00:06:00" \
       -mac"00:00:00:00:00:01"
      -incrementBy
set VLAN_R1 [$IP_R5 getLowerRelatedRange "VlanIdRange"]
$VLAN R1 config \
      -incrementStep
                                                      1 \setminusConfigure the VLAN tags
      -uniqueCount
                                                      4094 \
                         for the IP range.
                                                      "VLAN-R1" \
      -name1 \lambda-innerIncrement-innerUniqueCount
                                                     4094 \
```
 $true \setminus$ 

 $1 \lambda$ 

 $1 \lambda$ 

 $1 \lambda$ 

 $1 \setminus$ 

 $1 \setminus$ 

 $2 \lambda$ 

 $\mathbf{1}$ 

false $\setminus$ 

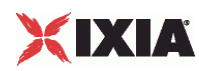

# **IPSec Plugin**

SYNOPSIS

DESCRIPTION

Configures an IPSec plugin.

SUBCOMMANDS

## OPTIONS

name

Name of the instance of the plugin.

Default value = "None"

childrenList

Name of the list of next-lower layer plugins.

Default value = "None"

extensionList

Name of the list of protocol extensions.

Default value = "None"

rangeList

Name of the list of ranges used by this plugin.

Default value = "None"

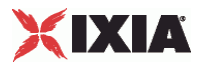

### EXAMPLE

set IPSec\_1 [::IxLoad new ixNetIPSecPlugin] # ixNet objects needs to be added in the list before they are configured! \$IP\_3 childrenList.appendItem -object \$IPSec\_1 \$IPSec\_1 config \ -name "IPSec-1" \$IPSec\_1 childrenList.clear \$IPSec\_1 extensionList.clear \$IP\_3 extensionList.clear \$Emulated\_Router\_1 extensionList.clear \$MAC\_VLAN\_8 extensionList.clear \$Ethernet\_1 extensionList.clear

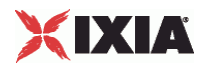

# **IPSecRangeList**

**SYNOPSIS** 

DESCRIPTION

List of IPSecRange objects for use by a IPSecPlugin object.

SUBCOMMANDS

**OPTIONS** 

EXAMPLE

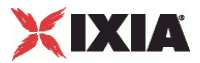

# **IPSecRange**

### **SYNOPSIS**

### DESCRIPTION

Creates an IPSec address range for addition to an IPSecRangeList object.

SUBCOMMANDS

OPTIONS

name

Name of the instance of the plugin.

Default value = "None"

enabled

If True, the range base is enabled.

Default value="True".

Basic Parameters

ikeVersion

The keying protocol to be used for the tunnel negotiation phase:

- **IKEv1: Use IKE version 1 to establish security associations between IPsec peers.**
- **IKEv2: Use IKE version 2 to establish security associations between IPsec peers.**
- Manual: Use manual keying to configure the security policy options. In this case, you configure the keys in the Keys grid (refer to IPsec Range Parameters - Keys). Note that manual keying is not supported in Ixia port-to-port configurations.

The default is IKEv2.

**Note:** All ranges within a must be configured with the same *IKE Version* (IKEv1, IKEv2, or Manual).

Values= "ikev1", "ikev2", "manual", Default value = "'ikev1'"

testScenario

The type of IPsec test scenario for which you are defining this configuration:

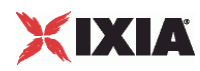

- Site to Site: Two sites are connected through a pair of IPsec Secure Gateways. When this option is selected, the fields pertaining to Xauth and ModeCfg are disabled.
- Remote Access: An individual client is connected to a LAN through a secure tunnel. In this scenario, the client is operating as its own Secure Gateway. When this option is selected, the fields pertaining to Emulated Subnet are disabled.

The default is Site to Site.

Default value = "'site2site'"

Network Configuration Parameters

emulatedSubnetIpType

Specifies the IP version to be used for the emulated subnets in the test:

- IPv4
- IPv6

Note that the IPsec plug-in supports mixing IP types within a network stack. For example, you can define IPv6 addresses for the IPsec layer and IPv4 addresses for the IP and Emulated Router layers. The IP and Emulated Router layers must, however, be of the same type. For more information, refer to Support for Mixed IP Types.

The default is IPv4.

Default value = "'IPv4'"

numEHCount

The total number of hosts to be created for each of the emulated subnets.

This parameter is configurable only for site-to-site tests. In a remote-access test, an emulated client is operating as its own Secure Gateway; therefore, the IPsec plug-in sets the count to 1.

The default is 1, the minimum is 1 and the maximum is 65,534.

Default value = "1"

psk

Pre-shared key.

Default = "ipsec"

username

The User Name field configures EAP in IKEv2, and Xauth in IKEv1. A username may be any unique identifier of the user, such as a login name, an email address, or an X.500 Distinguished Name. These usernames are sent to the DUT for authentication.

During the EAP exchange, the Responder may request the EAP identity of the Initiator; in this case, the configured User Name is sent. If the string is empty, the Initiator ID is sent.

This is a string value, with a maximum of 1024 characters.

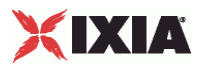

Note that user names must be unique. The default value is *ipsec*.

Default = "ipsec"

password

The Password field is used for EAP-MD5 in IKEv2 and Xauth in IKEv1. The password, if specified, is sent to the DUT for authentication. This parameter takes a string value, with a maximum of 1024 characters.

Note that when this field is used for EAP-MD5, a null password is not permitted.

Passwords do not have to be unique; you can use the same password for all user names. The default value is *ipsec*.

Default = "ipsec"

emulatedSubnet

The base address for enumerating all the emulated subnets in the range.

The default IPv4 address is 40.0.0.0, and the default IPv6 address is ::2800:0.

Default value = "'40.0.0.0'"

protectedSubnet

The base address for enumerating all the protected subnets in the range.

The default IPv4 value is 70.0.0.0, and the default IPv6 value is ::4600:0.

Default value = "'70.0.0.0'"

emulatedSubnetSuffix

Mask width for emulatedSubnet.

Default value = "24"

protectedSubnetSuffix

Mask width for protectedSubnet.

Default value = "24"

esnIncrementBy

The increment to be used for enumerating all the emulated subnets in the range.

The default IPv4 value is 0.0.1.0, and the default IPv6 value is ::100.

For each address in the IP range, a subnet will be generated by incrementing the emulated subnet field with the increment value. For example, if you have an IP range with a count of 5, the following subnets will be created on the port:

40.0.0.0/24

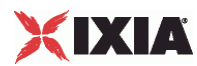

40.0.1.0/24

40.0.2.0/24

40.0.3.0/24

40.0.4.0/24

The number of hosts created on each subnet is defined in the *Host Count* field.

**Note:** The *ESN Increment by* value must be the same on the initiator side and the responder side. If there is a mismatch (0.0.1.1 versus 0.0.1.0, for example), the tunnels will come up but the traffic will fail.

Default value = "'0.0.1.0'"

psnIncrementBy

The increment to be used for enumerating all the protected subnets in the range. The generated subnets will be used as traffic selectors.

The default IPv4 value is 0.0.1.0, and the default IPv6 value is ::100.

**Note:** The *PSN Increment By* value must be the same on the initiator side and the responder side. If there is a mismatch (0.0.1.1 versus 0.0.1.0, for example), the tunnels will come up but the traffic will fail.

Default value = "'0.0.1.0'"

peerPublicIPType

The IP version to be used for describing the range:

- IPv4
- IPv6

The default is IPv4.

Default value = "'IPv4'"

peerPublicIP

The host name or public IP address of the peer.

The default IPv4 value is 1.1.1.1, and the default IPv6 value is :: 3C00:1.

You can specify a host name only for Port-to-DUT tests and only when the *Encapsulation Mode* is set to Tunnel Mode. Host names are resolved at run time.

Default value  $=$  "'1.1.1.1"

dpdIdlePeriod

The interval for sending DPD messages, in seconds. For example, if you set this to 60, the IPsec plug-in sends DPD HELLO messages every 60 seconds to each peer defined for the range. This value must be smaller than the tunnel lifetimes.

Default value = "None"

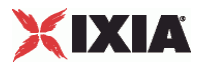

dpdTimeout

Hash key used for ESP-mode traffic originating from the Left Subnet and destined for the Right Subnet. The forward hash key is a variable length value; the key length is determined by the Phase 2 encryption algorithm that you have configured. You can enter the value as a string or as a hexadecimal number (use a leading  $0x$  for hexadecimal). If you enter the value as a string, IxLoad automatically converts it to an ASCII value.

The default value is 10.

singlePH

Select if this is a single protected subnet on the responder side. Selecting this field inhibits the generation of PSNs.

Note that this option is valid only for Port-to-DUT tests.

Default value = "False"

egRange

The IP range that IPSec will use for emulated gateways.

Default value = "None"

Phase 1 Parameters

#### authMethod

Specifies the authentication method for IKE phase 1. The choices are:

- Pre-Shared Key: If you select this method, enter the desired value in the *Pre-Shared Key* column.
- Certificates: If you select this method, use the Certificates tab in the Network Plug-in Settings window to configure the certificate parameters. This authentication method requires the CA root certificate, plus a client certificate for each tunnel.
- EAP: If you select this method (which is supported only with IKEv2):

1. Specify the EAP username in the *User Name* column.

2. Use the EAP-SIM tab or EAP-AKA tab in the Network Plug-in Settings window to configure the EAP parameters.

3. Make sure that the CA root certificate is available: it is required for EAP authentication.

4. If the *EAP Method* is TLS, also ensure that you have a client certificate for each tunnel.

The default is Pre-Shared Key.

Default value = "'psk'"

psk

The Pre-Shared Key value. This is a string value, with a maximum of 4096 characters.

The default is *ipsec*.

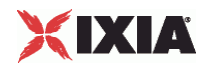

**Note:** Make certain that the Pre-Shared Key value does not include a trailing space. IxLoad will treat the trailing space as part of the value. Some DUTs will drop an Authentication Failed notification payload, while others will issue a Payload\_Malformed notification payload. In any case, the tunnel will be dropped by the DUT.

Default value = "'ipsec'"

enableNatt

Enable this parameter when running IPsec over NAT devices. When enabled, the IPsec plug-in implements NAT-T for all the traffic in the range.

NAT-T is configurable in IPv4 environments only. The default value is false.

lifeTimePhase1

Specifies the Phase 1 Security Association (SA) lifetime, in seconds.

The valid range of values is 0 through 31,557,600. The default value is 3600.

Default value = "3600"

### ikeMode

Specifies the IKE (Internet Key Exchange) mode of communications for phase 1. The choices are:

- Main Mode 6 messages exchanged with identity protection.
- Aggressive Mode 3 messages exchanged without identity protection.

The default is Main Mode.

Default value = "'main'"

hashAlgoPhase1

Specifies the hashing algorithm to use for Phase 1. The choices are:

- HMAC-MD5: Message-Digest Algorithm 5.
- HMAC-SHA1: Secure Hash Algorithm 1.
- AES-XCBC: AUTH\_AES\_XCBC\_96 algorithm, defined in RFC3566. Supported by IKEv2 only.

The default is HMAC-MD5.

API values = "md5", "sha1", "aes-xcbc"."

Default value = "'md5'"

dhGroup

Specifies the DH Group. The public-private cryptography used to create the shared secret uses an algorithm called Diffie-Hellman. DH Groups use different bit length selections in this calculation. The choices are:

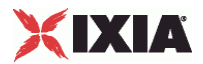

- **-** DH-1
- DH-2
- $-$  DH-5
- DH-14
- DH-15
- DH-16

The default is DH-2.

Default value = "'dh2'"

dpdIdlePeriod

The interval for sending DPD messages, in seconds. For example, if you set this to 60, the IPsec plug-in sends DPD HELLO messages every 60 seconds to each peer defined for the range. This value must be smaller than the tunnel lifetimes. The default value is 1000.

#### encAlgoPhase1

Specifies the encryption algorithm used to protect communications during phase 1 message exchange. The choices are:

- DES
- 3-DES
- **AES-128**
- AES-192
- AES-256

The default is 3-DES.

Default value = "'3des'"

prfAlgo

Specifies the algorithm used to perform Pseudo-Random Functions (key derivations). The choices are:

- HMAC-MD5: Message-Digest Algorithm 5.
- **HMAC-SHA1: Secure Hash Algorithm 1.**
- AES-XCBC: AUTH\_AES\_XCBC\_96 algorithm, defined in RFC3566.

This parameter is enabled for IKEv2 only.

The default value is HMAC-MD5.

Default value = "'md5'"

xauth

Enables or disables extended authentication.

The default setting is unchecked.

Default value = "False"

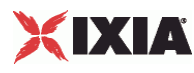

#### modeCfg

Specifies the Mode Configuration mode. This parameter is valid only when the *Test Scenario* parameter is set to Remote Access.

The choices are:

- Push: The Responder allocates an IP address for the Initiator to use as a traffic endpoint. In this case, the Responder pushes the allocated address to the Initiator. This mode uses the CFG\_SET / CFG\_ACK transaction sequence.
- Pull: The Responder allocates an IP address for the Initiator to use as a traffic endpoint. In this case, the Initiator requests (pulls) the allocated address from the Responder. This mode uses the CFG\_REQUEST / CFG\_REPLY transaction sequence.
- None: ModeCfg is not enabled. In this case, the traffic endpoint uses the underlying IP range address; this is the same IP address that is used for IKE control plane negotiations.

The default value is None.

API values = "none", "push", "pull".

Default value = "'none'"

ipCompression

When enabled, the IPsec plug-in provides support for the IP Payload Compression Protocol (IPComp). IPComp is negotiated during IKE phase 2 negotiations. When enabled, IxLoad compresses the IP packets prior to encryption, using the DEFLATE compression algorithm. The resulting reduction in size of the packets can significantly improve performance on a VPN device.

This setting is disabled by default.

API Default  $=$  "false"

modeCfgFirstAddress

Defines the base address to be used for the ModeCfg address pool (the IP addresses that the server port will assign to the clients).

The three ModeCfg "Address" parameters are used only by responder ports. That is, they are used only for a Responder Mode test or for the responder port in a port-to-port test.

The default value is 30.0.0.1.

modeCfgAddressIncrement

Defines the increment value for the ModeCfg address pool.

The default value is 0.0.0.1.

modeCfgAddressSuffix

Defines the IP address suffix for the ModeCfg address pool.

The default value is 24, the minimum value is 1, and the maximum value is 128.

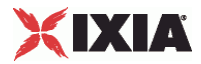

Phase 2 Parameters

enablePFS

If checked, enables PFS (perfect forward secrecy).

The default setting is unchecked.

Default value = "False"

initialContact

When enabled, the IPsec plug-in will send the INITIAL\_CONTACT notification payload as part of IKE SA establishment.

This parameter is disabled by default.

(Note that the IPsec plug-in always ignores the INITIAL\_CONTACT notification payload, if it is received.)

API Default  $=$  false

lifeTimePhase2

Specifies the Security Association (SA) lifetime, in seconds.

The valid range is from 1 to 2,147,483,647. The default value is 28800.

Default value = "28800"

ahNespMode

Specifies the AH (Authentication Header) and ESP (Encapsulating Security Payload) options. The choices are:

- AH Only
- ESP Only
- Both AH and ESP

The default is ESP Only.

Default value = "'ESPOnly'"

encapMode

Specifies the IKE phase 2 encapsulation mode. The choices are:

- Tunnel Mode
- Transport Mode

Note that in IxLoad tests using transport mode, the data traffic terminates in the DUT: the data is not forwarded to the protected hosts on the Ixia port.

API values = "tunnel", "transport".

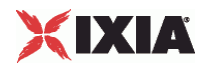

Default value = "'tunnel'"

hashAlgoPhase2

Specifies the hashing algorithm to use for Phase 2. The choices are:

- HMAC-MD5
- HMAC-SHA1

The default is HMAC-MD5.

Default value = "'md5'"

pfsGroup

Specifies the PFS Group. The choices are:

- DH-1
- $-$  DH-2
- $-$  DH-5
- DH-14
- DH-15
- **-** DH-16

The default is DH-2.

Default value = "'dh2'"

### eapMethod

Specifies the EAP method to use, when EAP is selected as the Authentication Method. The choices are:

- **MD5: Message-Digest Algorithm 5.**
- AKA: EAP for UMTS Authentication and Key Agreement.
- **SIM: EAP using Subscriber Identity Module.**
- **TLS: EAP with Transport Layer Security.**

The default is MD5.

API values = "md5", "aka", "sim", "tls".

Default value = "'md5"

encAlgoPhase2

Specifies the encryption algorithm used to protect communications during phase 1 and phase 2 message exchange. The choices are:

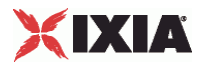

- Null
- DES
- 3-DES
- AES-128
- AES-192
- AES-256

The default is 3-DES.

Default value = "'3des'"

ipsecIDTypeInitiator

Selects how IxLoad offers the local Emulated Gateway ID type for tunnel negotiations. The setting of this parameter determines the contents of the Identification Type and Identification Data fields in the IPSec packet sent to the DUT. (The Identification Type field describes the type of information contained in the Identification Data field. See RFC 2407 for more information.)

The choices are:

- ID IP ADDR: IxLoad sets the Identification Type field to 1 and inserts the Emulated Gateway address into the Identification Data field as a single four-octet IPv4 address.
- ID\_IP\_ADDR\_SUBNET: IxLoad sets the Identification Type field to 4 and inserts the Emulated Gateway address into the Identification Data field as two four-octet values: an IPv4 address and an IPv4 network mask. (This option is not supported by IKEv2.)
- ID\_FQDN: IxLoad sets the Identification Type field to 2 and inserts the Emulated Gateway address into the Identification Data field as a fully-qualified domain name string. For example, "foo.bar.com".
- **ID** USER FQDN: IxLoad sets the Identification Type field to 3 and inserts the Emulated Gateway address into the Identification Data field as a fully-qualified username string. For example, "piper@foo.bar.com".
- **ID\_DER\_ASN1\_DN: IxLoad sets the Identification Type field to 9 and inserts the Emulated Gateway** address into the Identification Data field as a binary DER encoding of an ASN.1 X.500 Certificate Distinguished Name.
- ID\_KEY\_ID: IxLoad sets the Identification Type field to 11 and inserts the Emulated Gateway address into the Identification Data field as an opaque byte stream that may be used to pass vendor-specific information necessary to identify which pre-shared key should be used to authenticate Aggressive mode negotiations. ID\_KEY\_ID is recommended for Network Access Identifiers (NAIs) that do not include the realm component (reference: draft-eronen-ipsec-ikev2-clarifications). ID\_KEY\_ID is supported by IKEv2 only.

The default is ID\_IP\_ADDR.

API values = "ip-addr-id", ip-subnet-id", "fqdn-id", "fqdn-user", "cler-asn1-dn", "key-id".

Default value = "'ip-addr-id'"

fqdnSeedInitiator

If you set the *Local ID Type* parameter to ID\_FQDN or ID\_USER\_FQDN, enter the user name that IxLoad inserts into the IPsec packets to identify the emulated gateway.

This is a string value, with a maximum of 1024 characters.

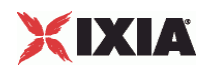

For FQDN\_USER, if you enter user\$@foo.bar.com, IxLoad creates the user names *user1@foo.bar.com, user2@foo.bar.com, user3@foo.bar.com*, and so on.

Default value = "''"

enableDPD

When enabled, each IKE peer in the range uses the Dead Peer Detection (DPD) protocol to determine proof of liveliness of the other peer. When DPD is enabled, the IPsec plug-in sends DPD HELLO messages according to a configured interval.

**Note:** If DPD is enabled, IxLoad always sends the DPD messages regardless of the traffic that is being sent over the tunnel.

DPD enables an IPsec endpoint to confirm that its peer is still up. DPD is implemented in IKE through the use of an asynchronous, bidirectional message exchange:

- DPD HELLO
- DPD HELLO ACK

A complete DPD exchange (transmission of DPD HELLO and receipt of the corresponding DPD HELLO ACK) serves as proof of liveliness. If a VPN device does not receive a response to a DPD HELLO within a specified time, it assumes that the peer is dead or unreachable, and tears down the tunnel.

The IPsec plug-in implementation of DPD does not use an explicit retry mechanism. For example, if you set the idle period to 5 seconds and the timeout to 14 seconds, the plug-in will send two DPD HELLOs (at 5 and 10 seconds) within the timeout period. If at least one of those hellos receives a DPD HELLO ACK, the timer will be reset and the tunnel will remain up.

Note that regardless of whether DPD is enabled, the IPsec plug-in always responds to DPD messages received from the DUT.

Default value = "false".

ipsecIDTypeResponder

Selects how IxLoad offers the Protected Hosts (peer) ID type for tunnel negotiations. The setting of this parameter determines the contents of the Identification Type and Identification Data fields in the IPSec packet sent to the DUT. (The Identification Type field describes the type of information contained in the Identification Data field. See RFC 2407 for more information.)

The choices are:

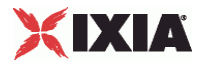

- **ID** IP ADDR: IxLoad sets the Identification Type field to 1 and inserts the Emulated Gateway address into the Identification Data field as a single four-octet IPv4 address.
- ID\_IP\_ADDR\_SUBNET: IxLoad sets the Identification Type field to 4 and inserts the Emulated Gateway address into the Identification Data field as two four-octet values: an IPv4 address and an IPv4 network mask. (This option is not supported by IKEv2.)
- ID FQDN: IxLoad sets the Identification Type field to 2 and inserts the Emulated Gateway address into the Identification Data field as a a fully-qualified domain name string. For example, "foo.bar.com".
- ID\_USER\_FQDN: IxLoad sets the Identification Type field to 3 and inserts the Emulated Gateway address into the Identification Data field as a fully-qualified username string. For example, "piper@foo.bar.com".
- ID\_DER\_ASN1\_DN: IxLoad sets the Identification Type field to 9 and inserts the Emulated Gateway address into the Identification Data field as a binary DER encoding of an ASN.1 X.500 Certificate Distinguished Name.
- ID\_KEY\_ID: IxLoad sets the Identification Type field to 11 and inserts the Emulated Gateway address into the Identification Data field as an opaque byte stream that may be used to pass vendor-specific information necessary to identify which pre-shared key should be used to authenticate Aggressive mode negotiations. ID\_KEY\_ID is recommended for Network Access Identifiers (NAIs) that do not include the realm component (reference: draft-eronen-ipsec-ikev2-clarifications). ID\_KEY\_ID is supported by IKEv2 only.

The default is ID\_IP\_ADDR\_SUBNET.

API values = "ip-addr-id", "ip-subnet-id", "fqdn-id", "fqdn-user", "der-asn1-dn", "key-id".

Default value = "ip-addr-id"

fqdnSeedResponder

If you set the *Peer ID Type* parameter to ID\_FQDN or ID\_USER\_FQDN, enter the user name that IxLoad inserts into the IPsec packets to identify the protected hosts.

This is a string value, with a maximum of 1024 characters.

For FQDN USER, if you enter user \$@foo.bar.com, IxLoad creates the user names *user1@foo.bar.com, user2@foo.bar.com, user3@foo.bar.com*, and so on.

Default value = "''"

manualKeyingOpts

If manual keying is enabled, this is the name of the object where the manual keying options are defined.

Default value = ""

txPreFrag

When enabled, the IPsec plug-in will—if necessary—pre-fragment IPsec-encapsulated payloads into multiple smaller UDP packets prior to encrypting the payload. This is a transmit-only option; it is not negotiated, and the two ends need not agree on it. The fragment size is determined by the *MTU* setting in the MAC/VLAN network stack element.

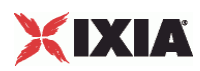

Pre-fragmentation is applicable to Tunnel Mode only. In Tunnel Mode there are two IP headers, thus two places where IP-level fragmentation can be done. The default behaviour is to fragment at the outer IP header (post-fragmentation). With pre-fragmentation enabled, fragmentation is performed at the inner IP header.

When disabled, the IPsec plug-in performs post-fragmentation on the IP packets. In this case, the packet is first encapsulated and then fragmented at the outer IP header.

To configure pre-fragmentation:

- 1. Set the *MTU* value (in the MAC/VLAN stack element) to the desired packet size.
- 2. Enable the *Pre-fragmentation* parameter.

For example, if you set the *MTU* value to 600, and you have a UDP payload that is 2400 bytes long, the plug-in will fragment it into four IP datagrams prior to encrypting the payload.

API Default value = "false"

### XAUTH Parameters

username

The User Name field configures EAP in IKEv2, and Xauth in IKEv1. A username may be any unique identifier of the user, such as a login name, an email address, or an X.500 Distinguished Name. These usernames are sent to the DUT for authentication.

During the EAP exchange, the Responder may request the EAP identity of the Initiator; in this case, the configured User Name is sent. If the string is empty, the Initiator ID is sent.

This is a string value, with a maximum of 1024 characters.

Note that user names must be unique. The default value is *ipsec*.

Default value = "'ipsec'"

password

The Password field is used for EAP-MD5 in IKEv2 and Xauth in IKEv1. The password, if specified, is sent to the DUT for authentication. This parameter takes a string value, with a maximum of 1024 characters.

Note that when this field is used for EAP-MD5, a null password is not permitted.

Passwords do not have to be unique; you can use the same password for all user names. The default value is *ipsec*.

Default value = "'ipsec'"

userGroups

A Boolean value that enables or disables User Groups for extended authentication.

The default setting is unchecked.

Default value = "False"

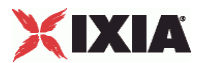

#### groupName

A comma-separated list of user groups configured on the DUT. To specify more than one user group, separate the group names with commas. For example: *groupA*, *groupB*, *groupC*, and so on.

The default value is vpngroup.

Default value = "'vpngroup'"

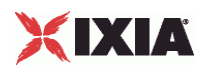

#### EXAMPLE

\$IPsec\_R3 config \ -psnIncrementBy  $"0.0.1.0"$ -singlePH false \  $-$ numEHCount  $1 \setminus$  -psk "ipsec" \ -enableNatt false false false  $\frac{1}{2}$ -enabled  $-$ peerPublicIP  $"1.1.1.1"$  $-dp d$ Timeout  $10 \sqrt{ }$ -ipsecIDTypeInitiator  $"$  "ip-addr-id" \ -publishStats false \  $"main" \ \backslash$ "3des"  $\backslash$  -encAlgoPhase2 "3des" \ -encAlgoPhase1 "3des" > "3des" -userGroups = "3des" + "3des" + "3des" + "3des" + "3des" + "3des" + " -userGroups false \ -modeCfgAddressIncrement<br>-xauth false  $\setminus$  -modeCfgAddressSuffix 24 \ -emulatedSubnetIpType "IPv4" \ -modeCfgFirstAddress "30.0.0.1" \  $-ipsecIDTypeResponse$ -modeCfq "none" \ -ipCompression false \ -hashAlgoPhase1 -protectedSubnet  $"70.0.0.0"$ -peerPublicIPType "IPv4" \ -groupName "vpngroup" \ -hashAlgoPhase2 "md5" \<br>-pfsGroup "dh2" \  $-pf$ sGroup  $q^2$   $\rightarrow$   $q^2$   $\rightarrow$  -eapMethod "md5" \ -encapMode "tunnel" \<br>-ahNespMode "tunnel" \  $-ahNespMode$ -username  $\qquad$  -ikeVersion  $\qquad$  -ikeVersion  $\qquad$  "intev2"  $\qquad$  -ikeVersion "ikev2" \ -enablePFS false \<br>-initialContact false \  $-inti$ alContact -emulatedSubnet "40.0.0.0" -authMethod "eap" \ -testScenario "site2site" \  $-$ esnIncrementBy  $-$ 1ifeTimePhase1  $3600 \ \backslash$ -lifeTimePhase1 -lifeTimePhase2 28800 \ -protectedSubnetSuffix  $24 \ \$ <br>-prfAlgo "md5" \  $-prfAlqo$ -password "ipsec-pass" \<br>-fodnSeedInitiator " " \ -fqdnSeedInitiator -enableDPD false  $\setminus$ -emulatedSubnetSuffix 24 \ -enableMultipleP2perP1 false \ -dhGroup "dh2"<br>-dpdIdlePeriod 1000 \ -dpdIdlePeriod 1000<br>-fqdnSeedResponder "" \  $-fqdnSeedResponder$ -txPreFrag false \ -manualKeyingOpts \$my\_ixNetIPSecManualKeyingOpts

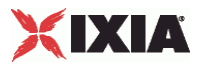

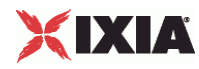

# **IPSecPortGroupData**

SYNOPSIS

### DESCRIPTION

Configures the IPSec port parameters that apply to all of the address ranges defined in the port configuration.

SUBCOMMANDS

### OPTIONS

activityID

Activity ID.

Default value = "'0'"

activities

List of activities.

Default Value = "None"

role

The role that this will play in the test:

- **Initiator**: The will function as the initiator in the test (will initiate the tunnels).
- **Responder**: The will function as the responder in the test (will listen for and respond to IPsec connection requests from the peer).

The default value is *Initiator* in a Port-to-DUT test. When configuring a Responder Mode test, set the value to *Responder*.

teardownRate

The number of tunnels to tear down per second.

The default is 10, and the minimum is 1. There is no maximum.

Default value = "10"

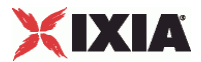

overrideGlobalOptions

If true, the values that you specify in this dialog override the corresponding values specified in the Global Settings window.

Default value = "False"

useMaxInitiationRate

When checked, the maxInitiationRate value that you specify on this tab overrides that specified on the Global Settings window.

Default value = "False"

maxInitiationRate

The desired maximum initiation rate (the number of tunnels to initiate, per second).

Default value = "50"

useMaxPendingTunnels

If true, the maxPendingTunnels value that you specify on this tab overrides that specified on the Global Settings window.

Default value = "False"

maxPendingTunnels

If usemaxPendingTunnels is true, this parameter specifies the value that overrides the global maxPendingTunnels value.

Default value = "50"

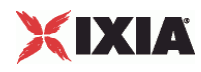

### **EXAMPLE**

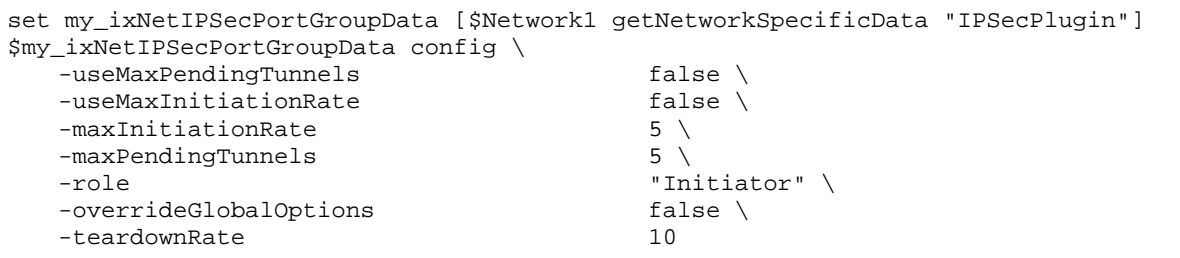

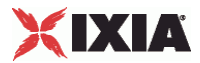

# **IPSecSessionData**

SYNOPSIS

### DESCRIPTION

Configures the IPSec global settings and session parameters.

SUBCOMMANDS

### OPTIONS

eapAkaTuples

Name of the list of EAP AKA tuples.

Default value = "None"

eapSimTuples

Name of the list of EAP SIM tuples.

Default value = "None"

#### enableExtraPortLogging

If checked, IxLoad enables protocol-level logging. These logs are created on the Ixia chassis, in following location:

Program Files\Ixia\IxOS\<IxOS version>\nfs\rw\ <card>\<port>

The log files are collected by the IxDiagnostics application.

Default Value = "False"

ipsecTunnelSetup

Name of the IPSecTunnelSetup object that defines the tunnel setup parameters.

Default value = "None"

ipsecCertificates

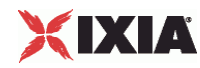

Name of the IPSecCertificates object that defines the certificate setup parameters.

Default value = "None"

maxInitiationRate

If true, IxLoad attempts to create tunnels at its fastest possible rate.

If false, IxLoad attempts to create tunnels at the rate that you specify as the *Initiation Rate* parameter.

Default value = "50"

maxPendingTunnels

If true, IxLoad attempts to create the largest possible pool of pending tunnels, and continues to initiate tunnels irrespective of how many tunnels are waiting to be set up.

If false, IxLoad attempts to create a pool of pending tunnels no larger than the value that you specify as the *Maximum Number of Pending Tunnels* parameter.

Default value = "50"

negotiationStartDelay

Additional delay time to wait before starting tunnel negotiation, in seconds.

Default value =  $"0"$ , Min = 0, Max = 86400.

teardownRate

The number of tunnels to tear down per second.

Default value = "10" Min = 1, no maximum.

enableWildcardTsr

If checked, proposes a wildcard Responder traffic selector (TSr), regardless of the configured Protected Subnet. (The wildcard values are 0.0.0.0/0 for IPv4 and ::/0 for IPv6). This parameter is disabled by default.

 $API$  default = false

enablePlutoModeCfgWildcardTsr

If checked, proposes a wildcard Responder traffic selector ("Proxy ID") when ModeCFG is enabled. (The wildcard values are 0.0.0.0/0 for IPv4 and ::/0 for IPv6). This parameter is enabled by default.

 $API$  default = true
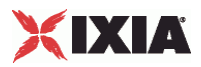

# **EXAMPLE**

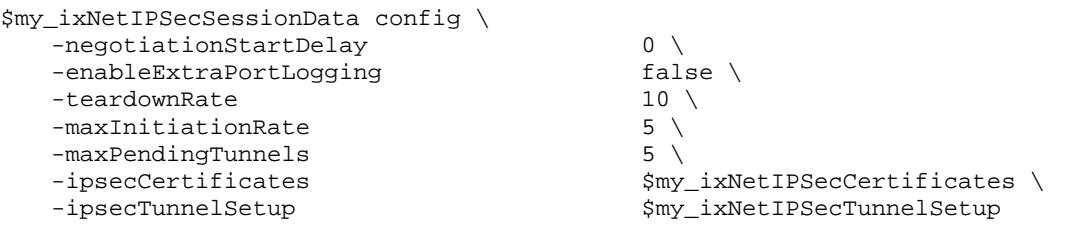

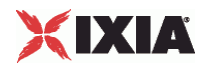

# **IPSecTunnelSetup**

## SYNOPSIS

### DESCRIPTION

Configures the IPSec tunnel setup options. Global settings apply to all network groups and all ranges defined for a test.

### SUBCOMMANDS

## OPTIONS

#### testType

The type of test that this IPSec encapsulation will support:

- Port to DUT
- Port to Port

If you are setting up a back-to-back test, select the Port to Port option.

```
Default value = "'P2D'"
```

```
tunnelSetupTimeout
```
The number of seconds to wait for a response from the DUT before declaring that a tunnel setup attempt has failed.

The default is 30, the minimum is 1, the maximum is 600.

Default value = "30"

```
numRetries
```
The number of attempts that the IPSec plug-in makes to renegotiate the Phase 1 and 2 SAs. If all attempts at renegotiation fail, the plug-in drops the tunnel.

The default is 0, the minimum is 0, the maximum is 100.

Default value = "0"

```
retryInterval
```
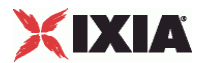

The number of seconds to wait before retrying the tunnel creation.

The default is 10, the minimum is 1, the maximum is 60.

Default value = "10"

#### retryDelay

Specifies the desired delay between subsequent attempts, specified in seconds.

The default is 10, the minimum is 1, the maximum is 60.

Default value = "10"

sendCiscoVid

If checked, IxLoad sends the **Cisco-Unity** Vendor ID payload type. Valid for IKEv1 only.

Default value = "False"

useMaxInitiationRate

If true, IxLoad attempts to create tunnels at its fastest possible rate.

If false, IxLoad attempts to create tunnels at the rate that you specify as the *Initiation Rate* parameter.

Default value = "False"

useMaxPendingTunnels

If true, IxLoad attempts to create the largest possible pool of pending tunnels, and continues to initiate tunnels irrespective of how many tunnels are waiting to be set up.

If false, IxLoad attempts to create a pool of pending tunnels no larger than the value that you specify as the *Maximum Number of Pending Tunnels* parameter.

Default value = "False"

enableRekey

Enables or disables renegotiation of Phase 1 and Phase 2 SAs on expiry of tunnel lifetimes:

- When disabled, tunnels are torn down when their lifetimes expire.
- When enabled, the tunnels' Phase 1 and Phase 2 options are renegotiated before their lifetimes expire, and the tunnels stay up.

The rekey parameters control the renegotiation process.

Default value = "False"

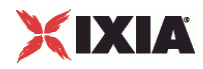

rekeyRetries

The total number of rekey retries permitted.

This defines the number of attempts that the IPSec plug-in makes to renegotiate the Phase 1 and 2 SAs. If all attempts at renegotiation fail, the IPSec plug-in drops the tunnel.

The valid range of values is from 0 through 10,000. The default value is 0.

Default value = "0"

rekeyFuzzPercentage

The maximum rekey fuzz percentage.

The fuzz percentage is used to randomize rekeying intervals. It is randomly applied to the Rekey Margin to either shrink (for values under 100) or enlarge (for values over 100) the window of time during which the IPSec plug-in performs rekeying for the tunnels. It prevents all the rekey attempts from occurring at the same time and overloading the DUT.

The valid range of values is from 0 through 100. The default value is 0.

Default value = "0"

rekeyMargin

The rekey margin, in seconds.

This is the number of seconds that are subtracted from the connection expiration time, to ensure that creation of new IPsec SAs begins before the current IPsec SAs expire.

The valid range of values is from 0 through 10,000. The default value is 0.

Default value = "0"

### EXAMPLE

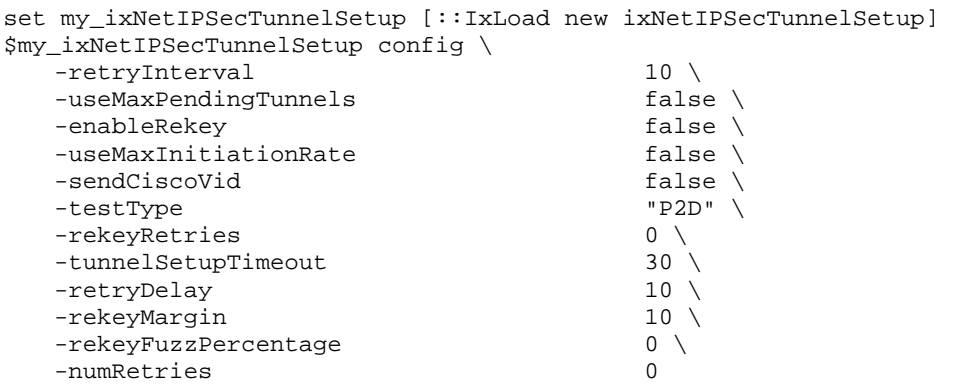

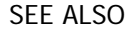

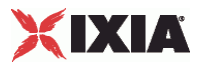

# **LOD\_IPSecEapTuple**

### SYNOPSIS

# DESCRIPTION

Configures the common portion of the EAP SIM and AKA tuple.

SUBCOMMANDS

# OPTIONS

imsi

A string value that represents the International Mobile Subscriber Identity.

Default value=""" (null)

rand

A hexadecimal number that represents the 128-bit random challenge generated by the DUT.

Default value=""" (null)

EXAMPLE

SEE ALSO

# **LOD\_IPSecEapAkaTupleList**

**SYNOPSIS** 

DESCRIPTION

List of IPSecEapAkaTuple objects.

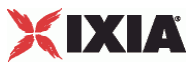

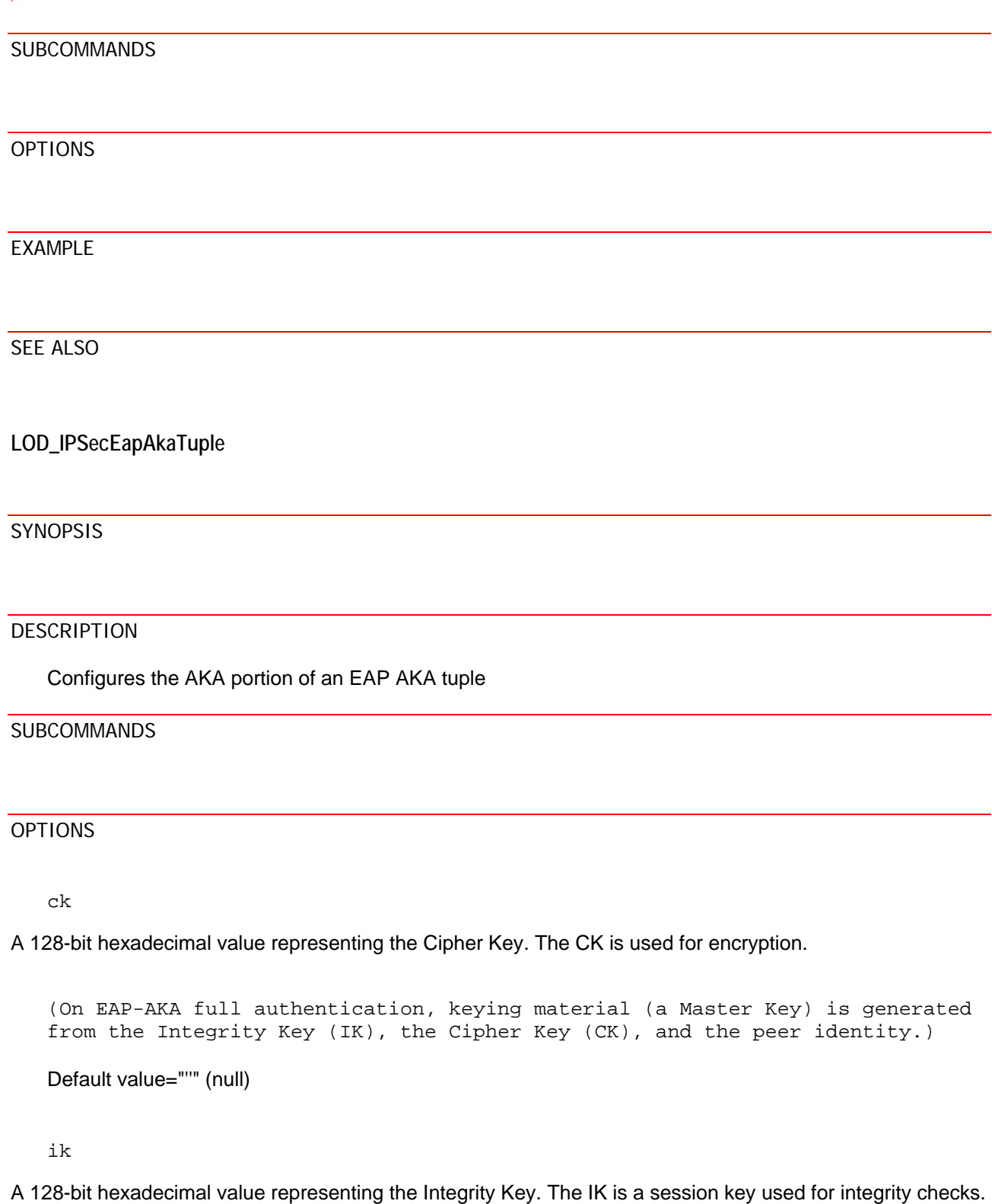

(On EAP-AKA full authentication, keying material (a Master Key) is generated from the Integrity Key (IK), the Cipher Key (CK), and the peer identity.)

Default value=""" (null)

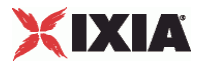

res

A 128-bit hexadecimal value representing the authentication result that the identity module produces and sends to the home environment, following successful verification of the AUTN. The RES, together with the RAND, authenticates the peer to the server.

(The AUTN is the authenticator part of the authentication vector produced by the home environment. The home environment is the home operator's authentication network infrastructure.)

Default value="''" (null)

#### EXAMPLE

```
$my_ixNetIPSecSessionData eapAkaTuples.clear 
set my_ixNetIPSecEapAkaTuple [::IxLoad new ixNetIPSecEapAkaTuple] 
# ixNet objects needs to be added in the list before they are configured! 
$my_ixNetIPSecSessionData eapAkaTuples.appendItem -object $my_ixNetIPSecEapAkaTuple 
$my_ixNetIPSecEapAkaTuple config \ 
    -ck "0xc0c0c0c0c0c0c0c0c0c0c0c0c0c0c0c0" \ 
    -rand "0xe0e0e0e0e0e0e0e0e0e0e0e0e0e0e0e0" \ 
    -ik "0xb0b0b0b0b0b0b0b0b0b0b0b0b0b0b0b0" \ 
   -imsi "" \setminus -res "0xd0d0d0d0d0d0d0d0d0d0d0d0d0d0d0d0"
```
SEE ALSO

# **LOD\_IPSecEapSimTupleList**

### **SYNOPSIS**

DESCRIPTION

List of IPSecEapSimTuple objects.

SUBCOMMANDS

OPTIONS

EXAMPLE

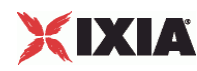

SEE ALSO

# **LOD\_IPSecEapSimTuple**

### SYNOPSIS

## DESCRIPTION

Configures the SIM portion of an EAP AKA tuple

### SUBCOMMANDS

### OPTIONS

kc

A hexadecimal number that represents the 64-bit ciphering key used as a session key for encryption of the over-the-air channel.

The Kc key was originally intended to be used as an encryption key over the air interface, but in the EAP-SIM protocol, it is used for deriving keying material and is not directly used. (Note that the secrecy of Kc is critical to the security of this protocol.)

Default value = "''" (null)

sres

A hexadecimal number that represents the 32-bit signed response generated by the SIM.

Default value = "''" (null)

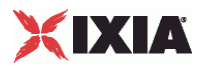

#### EXAMPLE

```
$my_ixNetIPSecSessionData eapSimTuples.clear 
set my_ixNetIPSecEapSimTuple [::IxLoad new ixNetIPSecEapSimTuple] 
# ixNet objects needs to be added in the list before they are configured! 
$my_ixNetIPSecSessionData eapSimTuples.appendItem -object $my_ixNetIPSecEapSimTuple 
$my_ixNetIPSecEapSimTuple config \ 
    -kc "0xa0a1a2a3a4a5a6a7" \ 
    -rand "0x101112131415161718191a1b1c1d1e1f" \ 
    -sres "0xd1d2d3d4" \ 
    -imsi ""
```
SEE ALSO

# **LOD\_IPSecManualKeyingOpts**

**SYNOPSIS** 

DESCRIPTION

If manual keying is enabled, this object defines the keying options.

SUBCOMMANDS

### OPTIONS

forwardEncryptKey

Encryption key used for traffic originating from the Left Subnet and destined for the Right Subnet. The forward encryption key is a variable length value; the key length is determined by the Phase 2 encryption algorithm that you have configured. You can enter the value as a string or as a hexadecimal number (use a leading  $0x$  for hexadecimal). If you enter the value as a string, IxLoad automatically converts it to an ASCII value.

API default value="''" (null)

forwardEncryptKeyIncrement

The increment value for the Forward Encryption Key. You can enter the value as a string or as a hexadecimal number (use a leading  $0x$  for hexadecimal). If you enter the value as a string, IxLoad automatically converts it to an ASCII value.

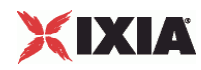

The default value is 0x00.

API default value="'0x00'"

forwardHashKeyAH

Hash key used for AH-mode traffic originating from the Left Subnet and destined for the Right Subnet. The forward hash key is a variable length value; the key length is determined by the Phase 2 encryption algorithm that you have configured. You can enter the value as a string or as a hexadecimal number (use a leading 0x for hexadecimal). If you enter the value as a string, IxLoad automatically converts it to an ASCII value.

API default value="''" (null)

forwardHashKeyAHincrement

The increment value for the Forward Hash Key/AH, for each tunnel. You can enter the value as a string or as a hexadecimal number (use a leading  $0x$  for hexadecimal). If you enter the value as a string, IxLoad automatically converts it to an ASCII value.

The default value is 0x00.

API default value="'0x00'" (null)

forwardHashKeyESP

Hash key used for ESP-mode traffic originating from the Left Subnet and destined for the Right Subnet. The forward hash key is a variable length value; the key length is determined by the Phase 2 encryption algorithm that you have configured. You can enter the value as a string or as a hexadecimal number (use a leading  $0x$  for hexadecimal). If you enter the value as a string, IxLoad automatically converts it to an ASCII value.

API default value="''" (null)

forwardHashKeyESPincrement

The increment value for the Forward Hash Key/ESP, for each tunnel. You can enter the value as a string or as a hexadecimal number (use a leading  $0x$  for hexadecimal). If you enter the value as a string, IxLoad automatically converts it to an ASCII value.

The default value is 0x00.

API default value="'0x00'"

forwardSPI

The Security Parameter Index for IPsec traffic originating from the Left Subnet and destined for the Right Subnet. The SPI is a 32-bit value.

You can enter the Forward SPI using either decimal or hexadecimal notation (enter hexadecimal values with a leading  $0x$ ). If you enter the value in decimal, IxLoad automatically converts your entry to a hexadecimal number.

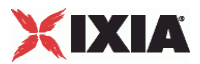

API default value="0" (null)

forwardSPIincrement

The incrementor for the Forward SPI.

You can enter the increment value in either decimal or hexadecimal notation (enter hexadecimal values with a leading  $0x$ ). If you enter it in decimal, IxLoad automatically converts your entry to a hexadecimal number.

API default value="0" (null)

reverseEncryptKey

Encryption key used for traffic originating from the Right Subnet and destined for the Left Subnet. The reverse encryption key is a variable length value; the key length is determined by the Phase 2 encryption algorithm that you have configured. You can enter the value as a string or as a hexadecimal number (use a leading 0x for hexadecimal). If you enter the value as a string, IxLoad automatically converts it to an ASCII value.

API default value="''" (null)

reverseEncryptKeyIncrement

Value for incrementing the Reverse Encryption Key, for each tunnel. You can enter the value as a string or as a hexadecimal number (use a leading  $0x$  for hexadecimal). If you enter the value as a string, IxLoad automatically converts it to an ASCII value.

The default value is 0x00.

API default value="'0x00'" (null)

reverseHashKeyAH

Hash key used for AH-mode traffic originating from the Right Subnet and destined for the Left Subnet. The reverse hash key is a variable length value; the key length is determined by the Phase 2 encryption algorithm that you have configured. You can enter the value as a string or as a hexadecimal number (use a leading 0x for hexadecimal). If you enter the value as a string, IxLoad automatically converts it to an ASCII value.

API default value="''" (null)

reverseHashKeyAHincrement

Value for incrementing the Reverse Hash Key/AH, for each tunnel. You can enter the value as a string or as a hexadecimal number (use a leading  $0x$  for hexadecimal). If you enter the value as a string, IxLoad automatically converts it to an ASCII value.

The default value is 0x00.

defaultValue="'0x00'" />

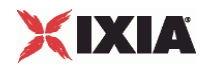

#### reverseHashKeyESP

Hash key used for ESP-mode traffic originating from the Right Subnet and destined for the Left Subnet. The reverse hash key is a variable length value; the key length is determined by the Phase 2 encryption algorithm that you have configured. You can enter the value as a string or as a hexadecimal number (use a leading 0x for hexadecimal). If you enter the value as a string, IxLoad automatically converts it to an ASCII value.

API default value="''" (null)

reverseHashKeyESPincrement

Value for incrementing the Reverse Hash Key/ESP, for each tunnel. You can enter the value as a string or as a hexadecimal number (use a leading  $0x$  for hexadecimal). If you enter the value as a string, IxLoad automatically converts it to an ASCII value.

The default value is 0x00.

API default value="'0x00'"

reverseSPI

The Security Parameter Index for IPsec traffic originating from the Right Subnet and destined for the Left Subnet. The SPI is a 32-bit value.

You can enter the Reverse SPI using either decimal or hexadecimal notation (enter hexadecimal values with a leading  $0x$ ). If you enter the value in decimal, IxLoad automatically converts your entry to a hexadecimal number.

API default value="0"

reverseSPIincrement

The incrementor for the the Reverse SPI.

You can enter the increment value in either decimal or hexadecimal notation (enter hexadecimal values with a leading  $0x$ ). If you enter it in decimal, IxLoad automatically converts your entry to a hexadecimal number.

API default value="0"

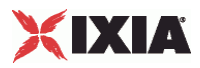

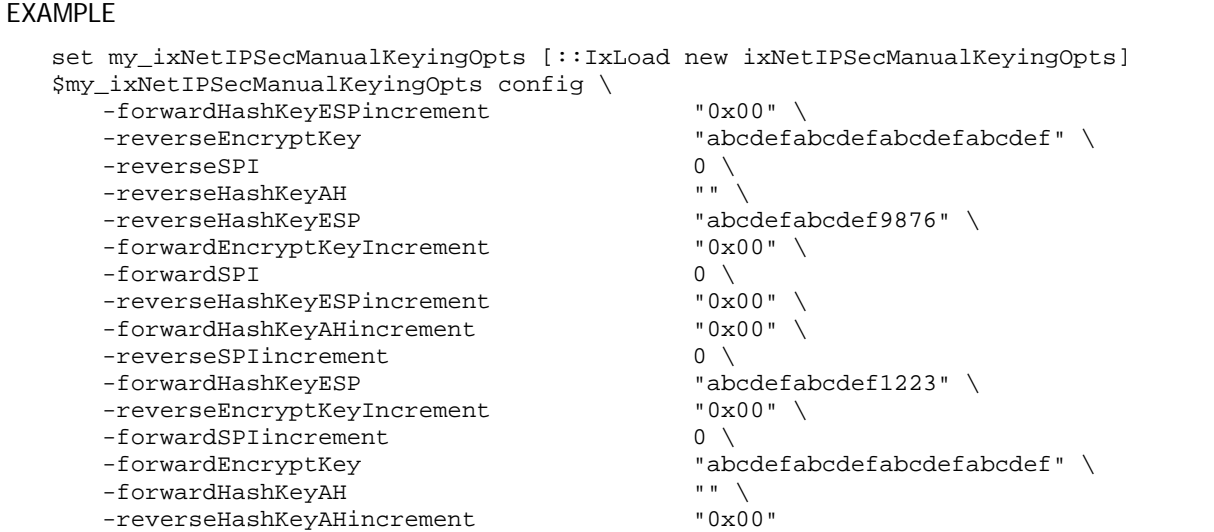

SEE ALSO

# **LOD\_IPSecAssociate**

**SYNOPSIS** 

DESCRIPTION

Associates an IPSec plugin with a port group.

**SUBCOMMANDS** 

**OPTIONS** 

**EXAMPLE** 

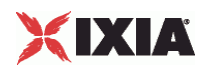

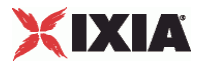

# **IPSecCertificates**

## SYNOPSIS

### DESCRIPTION

Configures the certificate parameters when the chosen authentication method is *Certificates.*

#### SUBCOMMANDS

## OPTIONS

#### uniqueCert

If true, IxLoad uses the same certificate to negotiate every tunnel. This can significantly speed up the negotiation process, but it does not stress the DUT's ability to cache certificates or to negotiate tunnels using multiple certificates, as would happen in an actual VPN.

If you select a cache as the Certificate source and the cache contains more than one certificate, IxLoad selects the certificate file with the oldest timestamp.

Default value = "False"

#### certSource

If enabled, IxLoad gets the certificates from the Certificate Authority (CA). If you select this option, IxLoad deletes any cached certificates from the chassis (from the folder specified for 'Certificates Folder').

Default value = "'kNewCert'"

certSubjectAltDN

A comma-separated list of subject alternative names. The subject alternative name is an X.509 v3 extension that permits various literal values to be included in the configuration file.

defaultValue="''" (null)

caURL

Certificate Authority URL. Check this option to use a certificate authority (CA) server for authentication. Enter the CA server's URL in the field. IxLoad uses Simple Certificate Enrollment Protocol (SCEP) to obtain signed certificates from the CA.

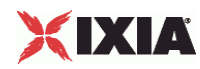

This option is not supported in a port-to-port test.

Default value = "''"

caDN

Issuing CA Distinguished Name. Name of the Certificate Authority (CA) that issued the DUT's certificate.

This field includes the Distinguished Name fields and values that IxLoad sends to the DUT's CA. These can include the following fields:

- CN: Common name
- **E:** Email address
- OU: Organizational unit
- O: Organization name
- **L:** Locality
- S: State or province
- C: 2-letter country or region name

For example,

CN=Liesl Benjamin, E=liesl@ixia.com, OU=Security, O=Ixia, L=Los Angeles S=California, C=US

Default value = "''"

certSubjectDN

Subject Distinguished Name. A name designating the owner of the certificate.

This field includes the Distinguished Name fields and values that IxLoad sends to the DUT's CA. These can include the same fields as described for the *Issuing CA Distinguished Name* parameter.

Default value = "''"

remoteIkeId

Attribute that identifies the DUT in its certificate. You can enter the following in this field:

 A fully-qualified domain name (FQDN). Syntax: @<domain>

For example, @ixiacom.com

- An email address. Syntax: user@domain For example, liesl@ixiacom.com
- **An IP address.** Syntax: IP=<address> For example, IP=192.168.0.1

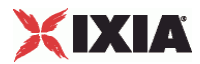

• A context string.

Syntax: attribute=value

For example, CN=liesl benjamin, O=ixia, C=us

This is a string value, with a maximum length of 2048 characters.

Default value = "''"

bitSize

Bit Size for the Keys. The choices are: 512, 1024, 2048.

Default value = "'k512'"

saveCert

If true, IxLoad stores certificates in the specified folder on the chassis.

The default folder is specified in cacheCertFolder.

Default value = "False"

cacheCertFolder

Folder where certificates are stored.

Default value = "'C:\Program Files\Ixia\CachedCerts'"

certParentFolder

Root path of certificate folder.

Default value = "'C:\Program Files\Ixia\CachedCerts'"

certNumber

Number of certificates cached.

If the number of tunnels exceeds the number of certificates, IxLoad reuses certificates as necessary.

Default value = "''"

earlyExpDate

Earliest expiry date and time of cached certificates.

Default value = "''"

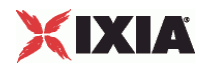

#### lateExpDate

Latest expiry date and time of cached certificates.

Default value = """

usePerRangeCertNameExp

If enabled, IxLoad expands the **\$** (if present) in the *Subject Distinguished Name* field on a per-range basis.

If disabled (the default), IxLoad expands the **\$** globally.

Default value = "False"

### EXAMPLE

```
set my_ixNetIPSecSessionData [$Test1 getSessionSpecificData "IPSecPlugin"] 
set my_ixNetIPSecCertificates [::IxLoad new ixNetIPSecCertificates] 
$my_ixNetIPSecCertificates config \ 
     -uniqueCert false \
    -usePerRangeCertNameExp false \<br>-caURL = \frac{1}{n} = \frac{1}{n}- caURL \qquad \qquad "" \setminus-bitSize "k512" \<br>-remoteIkeId "" \
    -remoteIkeId "" \<br>-lateExpDate "" \
    -lateExpDate
     -cacheCertFolder "C:\\Program Files\\Ixia\\CachedCerts" \ 
     -saveCert false \ 
     -certSubjectAltDN "" \ 
    -certSubjectDN<br>-certParentFolder
                                                               -certParentFolder "C:\\Program Files\\Ixia\\CachedCerts" \ 
    -earlyExpDate
    \noindent \begin{minipage}{0.5\textwidth} \begin{tabular}{l} \multicolumn{2}{c}{\textwidth} \end{tabular} & \multicolumn{2}{c}{\textwidth} \end{tabular} & \multicolumn{2}{c}{\textwidth} \end{minipage} \begin{minipage}{0.5\textwidth} \begin{tabular}{l} \multicolumn{2}{c}{\textwidth} \end{tabular} & \multicolumn{2}{c}{\textwidth} \end{minipage} \begin{minipage}{0.5\textwidth} \begin{tabular}{l} \multicolumn{2}{c}{\textwidth} \end{tabular} & \multicolumn{2}{c}{\textwidth} \end{minipage} \begin{minipage}{0.5\-caDN "" \setminus-certNumber ""
```
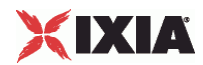

This section shows an example of how to create an IPSec plugin in the Tcl API.

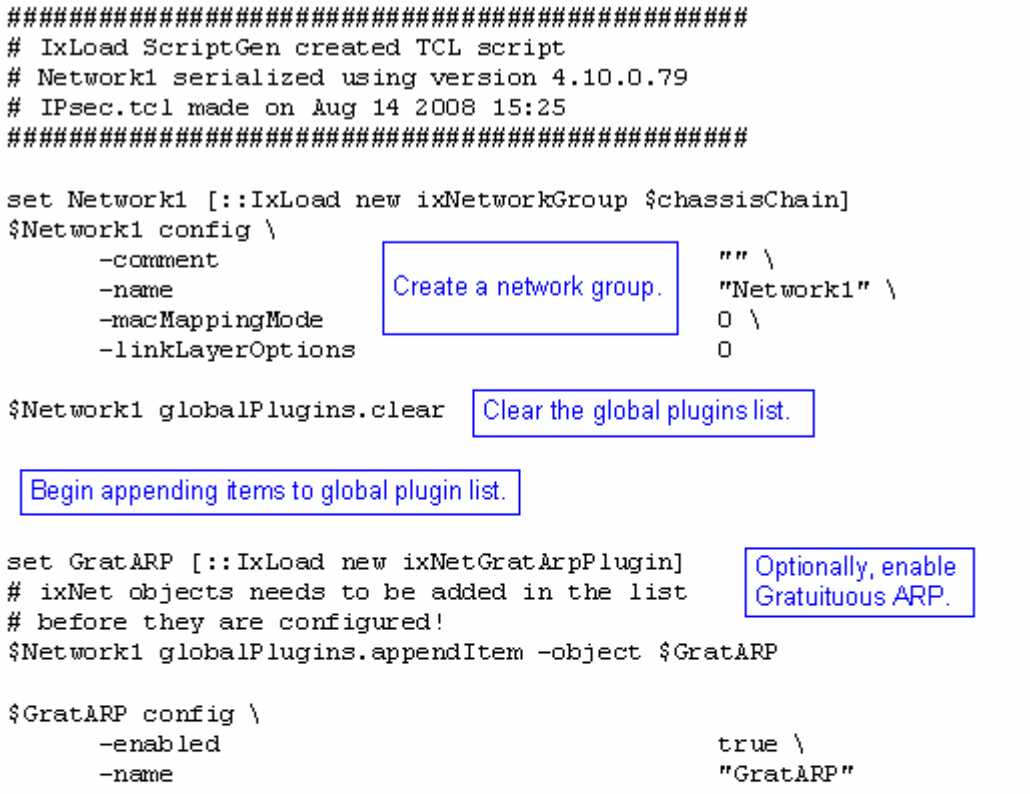

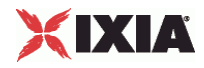

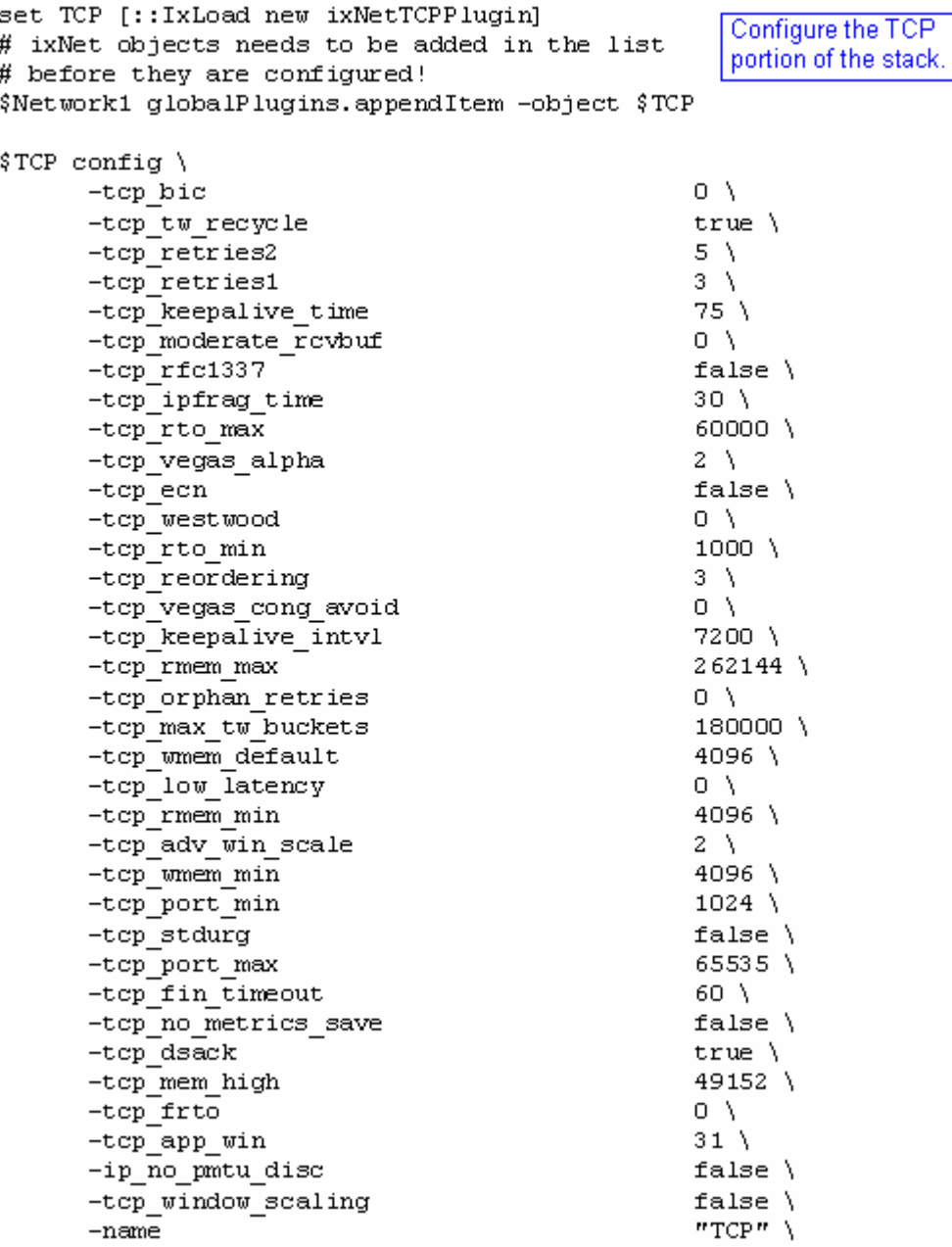

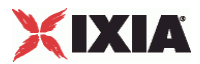

```
set Settings [:: IxLoad new ixNetIxLoadSettingsPlugin]
                                                     Configure the Dynamic
# ixNet objects needs to be added in the list
# before they are configured!
                                                     Control plane settings.
$Network1 globalPlugins.appendItem -object $Settings
$Settings config \
      -teardownInterfaceWithUser
                                                    false\setminus"Settings" \
      -name-interfaceBehavior
                                                    0
                                                 Configure the physical
set Ethernet 1 [$Network1 getL1Plugin]
                                                 layer properties.
set my ixNetEthernetELMPlugin [:: IxLoad new ixNetEthernetELMPlugin]
$my ixNetEthernetELMPlugin config \
      -negotiationType
                                                    "master" \ \ \ \ \-negotiateMasterSlave
                                                    true
$Ethernet 1 config \
      -advertise10Full
                                                    true \setminus-name"Ethernet-1" \
      -autoNegotiate
                                                    true \setminustrue \setminus-advertise100Half
      -advertise10Half
                                                    true \setminus"k100 FD"-speed
      -advertise1000Full
                                                    true \setminus-advertise100Full
                                                    true \setminus-cardE1m$my ixNetEthernetELMPlugin
$Ethernet_1 childrenList.clear
```
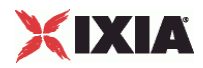

```
set MAC VLAN 8 [:: IxLoad new ixNetL2EthernetPlugin]
# ixNet objects needs to be added in the list Configure the MAC
                                                 addresses and VLAN tags.
# before they are configured!
$Ethernet 1 childrenList.appendItem -object $MAC VLAN 8
$MAC VLAN 8 config \
                                                 "MAC/VLAN-8"
      -name
$MAC VLAN 8 childrenList.clear
set Emulated Router 1 [:: IxLoad new ixNetEmulatedRouterPlugin]
# ixNet objects needs to be added in the list
                                                I Configure an
# before they are configured!
                                                 Emulated Router.
$MAC VLAN 8 childrenList.appendItem -object $Emulated Router 1
$Emulated Router 1 config \
      -name"Emulated Router-1"
$Emulated Router 1 childrenList.clear
set IP 3 [:: IxLoad new ixNetIpV4V6Plugin]
# ixNet objects needs to be added in the list before they are
configured!
$Emulated Router 1 childrenList.appendItem -object $IP 3
                       Configure an address range
$IP 3 config \
      -namefor the Emulated Router.
                                                 "IP-3"$IP 3 childrenList.clear
set IPSec 1 [:: IxLoad new ixNetIPSecPlugin]
                                                    Add an IPSec plugin.
# ixNet objects needs to be added in the list
# before they are configured!
$IP 3 childrenList.appendItem -object $IPSec 1
$IPSec 1 config \
                                                 "IPSec-1"
      -name$IPSec 1 childrenList.clear
                                    Clear the lists of
                                    extension protocols.
$IPSec 1 extensionList.clear
$IP 3 extensionList.clear
$Emulated Router 1 extensionList.clear
$MAC VLAN 8 extensionList.clear
$Ethernet 1 extensionList.clear
```
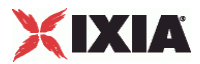

# Setting the ranges starting with the plugin on top of the stack \$IPSec 1 rangeList.clear set IPSec R1 [:: IxLoad new ixNetIPSecRange] Append the IPsec extension # ixNet objects needs to be added in the list to the IP address range. # before they are configured! \$IPSec 1 rangeList.appendItem -object \$IPSec R1 \$IPSec R1 config \  $"0.0.1.0"$ -psnIncrementBy Configure the IPsec settings.  $-sin\alpha$ lePH false \ -numEHCount  $1 \lambda$ "ipsec" \  $-psk$ -ipsecIDTypeInitiator "ip-subnet-id" \ -ikeMode  $"main" \ \n\$  $"3$ des" \ -encAlgoPhase2 "dh2" \ -dhGroup false $\setminus$ -userGroups "vpngroup" \ -groupName false $\setminus$  $-x$ auth -emulatedSubnetIpTvpe "IPv4" \ -ipsecIDTypeResponder "ip-subnet-id" \ "none" $\setminus$ -modeCfg -hashAlgoPhase1  $mnd5''$ -fqdnSeedInitiator  $\mathbf{m} \mathbf{m}$  $"1.1.1.1"$ -peerPublicIP -hashAlgoPhase2  $mnd5$ " -pfsGroup  $"dh2"$ "tunnel"  $\setminus$ -encapMode -ahNespMode "ESPOnly" \ "ipsec"  $\setminus$  $-<sub>username</sub>$ -ikeVersion "ikev $1"$ -enablePFS false $\setminus$ -emulatedSubnet  $"40.0.0.0"$  $"psk"$ -authMethod -testScenario "site2site" \ -esnIncrementBv  $"0.0.1.0"$ -lifeTimePhase1  $3600 \sqrt{ }$ 

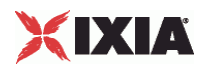

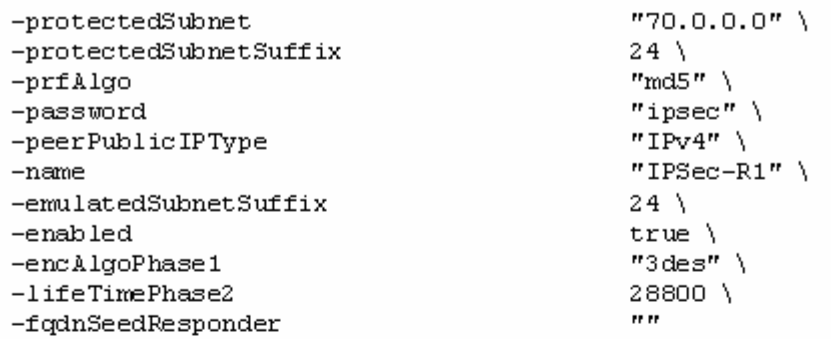

set IP\_R3 [\$IPSec\_R1 getLowerRelatedRange "IpV4V6Range"]

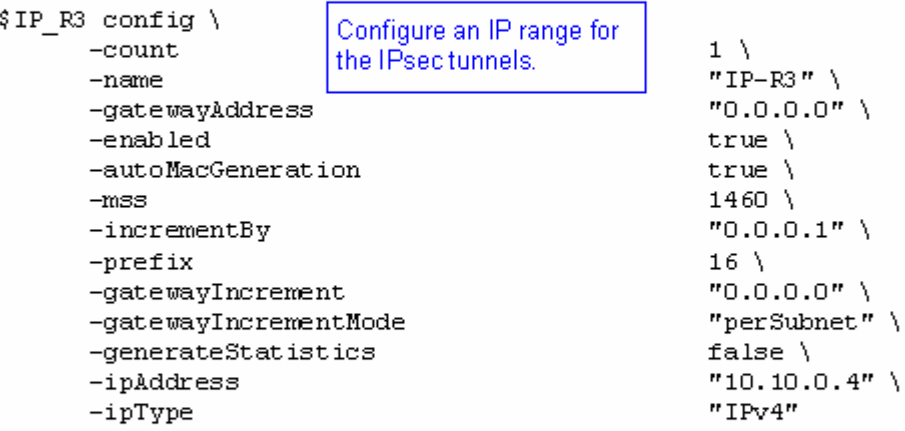

\$Emulated\_Router\_1 rangeList.clear

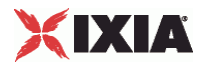

set ER\_R1 [:: IxLoad new ixNetEmulatedRouterRange] # ixNet objects needs to be added in the list # before they are configured! \$Emulated Router 1 rangeList.appendItem -object \$ER R1 Configure an address  $\SER R1$  config \ range for the Emulated  $-count$  $1 \lambda$ Router. "ER-R1" \ -name  $"0.0.0.0"$ -gatewayAddress  $true \setminus$ -enabled -autoMacGeneration  $true \setminus$  $-mss$  $1460$  \ -incrementBy  $"0.0.0.1"$ -prefix  $16$  \  $"0.0.0.0"$ -gatewayIncrement -gatewayIncrementMode "perSubnet" \ -generateStatistics false $\setminus$  $"10.10.0.3"$  \ -ipAddress  $^{\prime\prime}$  IPv4 $^{\prime\prime}$  $-$ ipType set MAC R7 [\$ER R1 getLowerRelatedRange "MacRange"]

\$MAC R7 config \  $-count$  $1 \setminus$ Configure the MAC  $"MAC-R7"$ -name addresses for the IP range. -enabled  $true \setminus$  $-mtu$  $1500 \lambda$ "10:EF:3C:1E:00:00" \  $-mac$ -incrementBy "00:00:00:00:00:01"

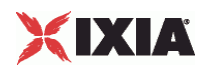

# **PPPoX Plugin**

**SYNOPSIS** 

DESCRIPTION

Configures a PPPoX plugin.

SUBCOMMANDS

# OPTIONS

name

Name of the instance of the plugin.

Default value = "None"

childrenList

Name of the list of next-lower layer plugins.

Default value = "None"

extensionList

Name of the list of protocol extensions.

Default value = "None"

rangeList

Name of the list of IP address ranges used by this plugin. The list must be a PppoxRangeList object.

This option is read-only.

Default value = "None"

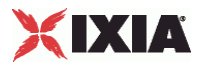

EXAMPLE set PPPoX\_1 [::IxLoad new ixNetPppoxPlugin] # ixNet objects needs to be added in the list before they are configured! \$MAC\_VLAN\_10 childrenList.appendItem -object \$PPPoX\_1 \$PPPoX\_1 config \ -name "PPPoX-1" \$PPPoX\_1 childrenList.clear \$PPPoX\_1 extensionList.clear \$MAC\_VLAN\_10 extensionList.clear \$Ethernet\_1 extensionList.clear

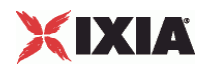

# **PppoxPortGroupData**

SYNOPSIS

### DESCRIPTION

Configures the PPPoX network group settings.

SUBCOMMANDS

### OPTIONS

activityID

Activity ID.

Default value = "'0'"

activities

List of activities.

Default Value = "None"

associates

Name of the list of associates. This list must an AssociateList object.

This option is read only.

Default value = "None"

overrideGlobalRateControls

If false, the global setup and teardown rate values will be equally divided among the ports.

If true, The setup and teardown parameters defined at the port level will override those defined at the global level.

For example, if you have set the initial setup rate to 150 on the global level, and you have defined two ports, these 150 session setups will be evenly distributed across the ports (75 for each). If you then enable Override Global Rate Controls, you can modify the number of session setups for each of the ports (such as changing the distribution from 75-75 to 120-30).

Default value = "False"

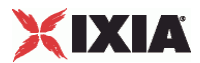

setupRateInitial

The number of PPP sessions to set up, per second. The default is 300, the minimum is 1, the maximum is 1000.

Default value = "300"

maxOutstandingRequests

The maximum number of PPP sessions that can be outstanding at any given time. The minimum is 1, the maximum is 1000.

Default value="300"

teardownRateInitial

The number of PPP sessions to tear down, per second. The default is 300, the minimum is 1, the maximum is 1000.

Default value = "300"

maxOutstandingReleases

The maximum number of PPP sessions that can be released at any given time. The minimum is 1, the maximum is 1000.

Default value = "300"

useWaitForCompletionTimeout

Enables the application to wait for a specified amount of time for the sessions to negotiate before declaring a negotiation timeout.

Default value = "False"

waitForCompletionTimeout

If useWaitForCompletionTimeout is true, specify the number of seconds that the application will wait for the sessions to negotiate.

The default is 120, the minimum is 1, and the maximum is 65535.

Default value = "120"

enablePerSessionStatGeneration

Enables or disables per-session statistics generation. When enabled, PPP protocol statistics are generated during the session negotiation phase of an L2TP or PPP test and written to a CSV file. The CSV file is generated at the end of the session negotiation phase. The concatenated results for each port are returned as a single file.

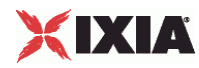

Statistics are generated only for client ports because server ports do not establish any sessions during the negotiation phase.

Default value = "False"

perSessionStatFilePrefix

If enablePerSessionStatGeneration is true, specify the prefix to use for the name of the persession PPP protocol statistics file.

The per-session PPP protocol statistics file names are of the form:

StatsFilePrefix\_chassis\_card\_port\_TimeStamp\_.csv

The CSV files are saved in this folder:

```
C:\Program Files\Ixia\IxNetwork\data\result\[UserName]\Per Session Stats 
PPP_L2TP\
```
Default value = "'MY\_PREFIX'"

role

The role that the PPPoX network group plays in the test configuration. Must be one of the choices in the RoleChoices object.

**Note:** A client and a server cannot both be set at the same time on the same network group.

Default value = "'client'"

```
filterDataPlaneBeforeL7
```
Default value = "False"

EXAMPLE

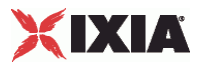

# **RoleChoices**

# **SYNOPSIS**

# DESCRIPTION

Role that the PPPoX network group plays in the test configuration.

## SUBCOMMANDS

## OPTIONS

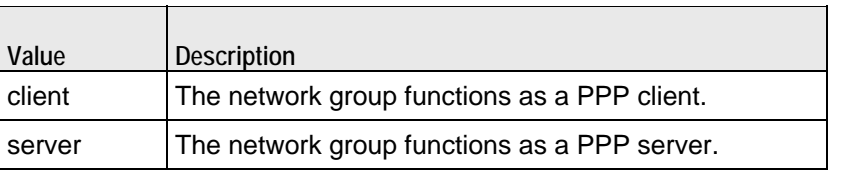

# EXAMPLE

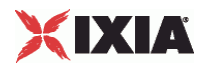

# **PLSessionDataBase**

SYNOPSIS

### DESCRIPTION

Configures the PPPoX and L2TP network group settings.

SUBCOMMANDS

## OPTIONS

setupRateInitial

The number of PPP sessions to set up, per second. The default is 300, the minimum is 1, the maximum is 1000.

Default value = "300"

maxOutstandingRequests

The maximum number of PPP sessions that can be outstanding at any given time. The minimum is 1, the maximum is 1000.

Default value = "300"

teardownRateInitial

The number of PPP sessions to tear down, per second. The default is 300, the minimum is 1, the maximum is 1000.

Default value = "300"

maxOutstandingReleases

The maximum number of PPP sessions that can be released at any given time. The minimum is 1, the maximum is 1000.

Default value = "300"

**FXAMPLE** 

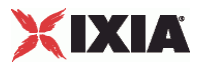

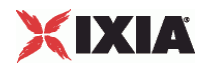

# **PppoxSessionData**

SYNOPSIS

DESCRIPTION

Global settings for PPPoX.

SUBCOMMANDS

## OPTIONS

setupRateInitial

The number of PPP sessions to set up, per second. The default is 300, the minimum is 1, the maximum is 1000.

Default value = "300"

maxOutstandingRequests

The maximum number of PPP sessions that can be outstanding at any given time. The minimum is 1, the maximum is 1000.

Default value = "300"

teardownRateInitial

The number of PPP sessions to tear down, per second. The default is 300, the minimum is 1, the maximum is 1000.

Default value = "300"

maxOutstandingReleases

The maximum number of PPP sessions that can be released at any given time. The minimum is 1, the maximum is 1000.

Default value = "300"

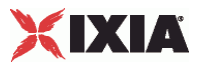

**EXAMPLE** 

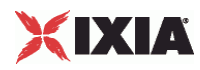

# **PppoxRangeList**

SYNOPSIS

DESCRIPTION

List of PPPoX ranges. This list must be a list of PppoxRange objects.

**SUBCOMMANDS** 

OPTIONS

**EXAMPLE**
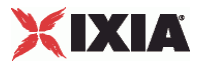

## **PppoxRange**

## SYNOPSIS

#### DESCRIPTION

Properties of a range of IP addresses within PPPoX plugin.

## SUBCOMMANDS

### OPTIONS

Same as PLRangeBase plus the following:

pppoeOptions

Name of the list of PPPoE options.

Default value = "'PPPoE Options'"

padiTimeout

Timeout value for a PADI (PPPoE Active Discovery Initiation) no-response, in seconds. The minimum value is 1, the default value is 10, and the maximum is 65535.

Default value = "10"

padiRetries

Number of PADI retries. The minimum value is 1, the default value is 5, and the maximum is 65535.

Default value  $=$  "5"

padrTimeout

Timeout for a PADR (PPPoE Active Discovery Request) no-response, in seconds. The minimum value is 1, the default value is 10, and the maximum is 65535.

Default value = "10"

#### padrRetries

Number of PADR retries. The minimum value is 1, the default value is 5, and the maximum is 65535.

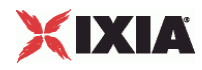

Default value = "5"

enableMruNegotiation

The maximum-receive-unit (MRU) checks the size of the received frames on the PPP line. When MRU Negotiation is disabled, it must not be negotiated to a size larger than 1,492 to guarantee compatibility with Ethernet segments limited to 1,500 octets. By default, this feature is disabled.

If this feature is enabled, MRU Negotiation is available for the client and server mode, and can negotiate a size larger than 1,492. The upper limit can be up to 13,312 octets.

If this feature is disabled, and the desired MRUs for the client and server are not equal, the session will use the default value of 1,500.

Default value = "False"

#### serviceOptions

Provides access to the Service Options dialog from which you select the desired PPPoE service retrieval mode. See ServiceOptionsChoices for the list of valid values for this option.

This parameter is used only for PPP clients.

Default value = "'anyService'"

serviceName

The Access Concentrator Service Name. This parameter is used only for PPP servers.

Default value = "''"

acOptions

Provides access to the AC Options dialog from which you select the desired PPPoE AC retrieval mode. See AcOptionsChoices for the list of valid values for this option.

This parameter is used only for PPP clients.

Default value = "'useFirstResponder'"

acNameTable

List of AC names.

Default value = "None"

acName

The Access Concentrator Name. This parameter is used only for PPP servers.

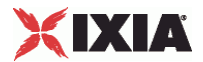

Default value = "''"

acMacTable

List of MAC addresses.

Default value = "None"

enableRedial

If true, PPPoE redial is enabled.

Default value = "True"

redialTimeout

PPPoE redial timeout, in seconds. The minimum value is 1, the default value is 10, and the maximum is 65535.

Default value = "10"

redialMax

Maximum number of PPPoE redials. The minimum value is 1, the default value is 20, and the maximum is 65535.

Default value = "20"

Intermediate Agent (IA) Parameters

serverSignalLoopId

This parameter enables or disables the insertion of sub-options 0x01 and 0x02 (Remote ID and Circuit ID) into the DSLF tag in PADO and PADS packets. It inserts the exact values received from the client (in the PADI / PADR packets).

This parameter is applicable only when the *Role* parameter (in Port Settings) is set to *server*.

Default value = "False"

clientSignalLoopId

This parameter enables or disables the insertion of sub-options 0x01 and 0x02 (Remote ID and Circuit ID) into the DSLF tag in PADI and PADR packets.

This parameter is applicable only when the *Role* parameter (in Port Settings) is set to *client*.

Default value = "False"

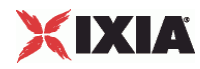

agentCircuitId

The value to be inserted into the Agent Circuit ID field of the PPPoE tag.

The Agent Circuit ID uniquely identifies the Access Node and the access loop logical port on the Access Node on which the discovery stage PPPoE packet was received.

The string is from 0 to 32 characters in length.

Default value = "''"

agentRemoteId

The value to be inserted into the Agent Remote ID field of the PPPoE tag.

The Agent Remote ID uniquely identifies the user on the associated access loop logical port on the Access Node on which the PPPoE discovery packet was received.

The string is from 0 to 32 characters in length.

Default value = "''"

serverSignalLoopChar

This parameter enables or disables the insertion of sub-options 0x81 and 0x82 into the DSLF tag in PADO and PADS packets. It inserts the exact values received from the client (in the PADI / PADR packets).

This parameter is applicable only when the *Role* parameter (in Port Settings) is set to *server*.

Default value = "False"

clientSignalLoopChar

This parameter enables or disables the insertion of sub-options 0x81 and 0x82 into the DSLF tag in PADI and PADR packets.

This parameter is applicable only when the *Role* parameter (in Port Settings) is set to *client*.

Default value = "False"

actualRateUpstream

This parameter specifies the value to be included in the vendor specific PPPoE tag. It is the actual upstream data rate (sub-option 0x82), in kbps. This value can be edited only if Client Signal Loop Characteristics is true.

The default is 10, the minimum is 1, and the maximum is 65535.

Default value = "10"

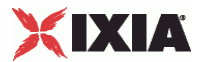

actualRateDownstream

This parameter specifies the value to be included in the vendor specific PPPoE tag. It is the actual downstream data rate (sub-option 0x81), in kbps. This value can be edited only if *Client Signal Loop Characteristics* is true.

The default is 10, the minimum is 1, and the maximum is 65535.

Default value = "10"

serverSignalIWF

This parameter enables or disables the insertion of sub-option 0xFE (signaling of interworked sessions) into the DSLF tag in PADO and PADS packets. The server inserts the option in replies only if the client also sent it.

Note that the length field (in the PPPoE tag) is set to 0x00.

This parameter is applicable only when the *Role* parameter (in Port Settings) is set to *server*.

Default value = "False"

clientSignalIWF

This parameter enables or disables the insertion of sub-option 0xFE (signaling of interworked sessions) into the DSLF tag in PADI and PADR packets.

Note that the length field (in the PPPoE tag) is set to 0x00.

This parameter is applicable only when the *Role* parameter (in Port Settings) is set to *client*.

Default value = "False"

serverSignalLoopEncapsulation

This parameter enables or disables the insertion of sub-option 0x90 into the DSLF tag in PADO and PADS packets. It inserts the exact values received from the client (in the PADI / PADR packets).

This parameter is applicable only when the *Role* parameter (in Port Settings) is set to *server*.

Default value = "False"

clientSignalLoopEncapsulation

This parameter enables or disables the insertion of sub-option 0x90 into the DSLF tag in PADI and PADR packets.

This parameter is applicable only when the *Role* parameter (in Port Settings) is set to *client*.

Default value = "False"

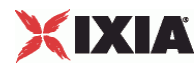

dataLink

Data Link. A one-byte field included with sub-option 0x90. See DataLinkOptions for the list of valid choices.

Default value = "'ethernet'"

encaps1

Encapsulation 1. A one-byte field included with sub-option 0x90. See Encaps1Options for the list of valid choices.

Default value = "'untaggedEthernet'"

encaps2

Encapsulation 2. A one-byte field included with sub-option 0x90. See Encaps1Options for the list of valid choices.

Default value = "'na'"

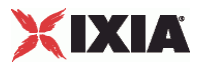

#### EXAMPLE

\$PPPoX\_1 rangeList.clear set PPPoX\_R1 [::IxLoad new ixNetPppoxRange] # ixNet objects needs to be added in the list before they are configured! \$PPPoX\_1 rangeList.appendItem -object \$PPPoX\_R1 \$PPPoX\_R1 config \ -serverSignalLoopEncapsulation false \  $-padrTimeout$  10 \, -serverBaseIID "00:11:22:11:00:00:00:01" \ -enableEchoReq false \  $-$ authTimeout 10 \  $10 \times$  $\lnot$  -actualRateUpstream  $\lnot$  10 \  $\lnot$  -ncpTimeout 10 \  $\lnot$  $-$ ncpTimeout 10 \<br>-clientIpIncr 10 \<br>-clientIpIncr 10.0.0.1" \ -clientIpIncr<br>-lcpOptions "LCP Options" \ -serverNetmaskOptions "disableExtension" \ -serverSignalLoopId false \<br>-inv6PoolPrefixLen 48 \ -ipv6PoolPrefixLen 48 \ -clientSignalLoopChar false \<br>-clientIIDIncr 1 \ -clientIIDIncr -authRetries 20 \ -enableMruNegotiation false \<br>-authType  $\overline{\ }$ -authType "none" \<br>-clientNetmask "255.0.0.0" \  $-clientNetwork$  $-ncpType$  "IPv4" \ -echoReqInterval 10 \,<br>-domainList "Dom -domainList "Domain Groups" \  $"00:11:11:11:00:00:00:01" \ \n'disableExtension" \ \n$ -clientNetmaskOptions -clientSignalLoopId false \ -authOptions "Authentication Options" \ -lcpTimeout 10 \ -pppoeOptions  $\longrightarrow$  "PPPoE Options"  $\setminus$ <br>-ncpRetries 3 -ncpRetries 3 \<br>-serviceName " " \  $-$ serviceName -enableRedial true \ -serverPrimaryDnsAddress -lcpRetries 3 \ -redialTimeout 10 \ -clientSignalLoopEncapsulation false \  $-acName$ -enableDomainGroups false \  $-padifimeout$ <br>  $-ipv6PoolPrefix$   $q1:1:1:1:0$ -ipv6PoolPrefix -enableEchoRsp true \ -agentRemoteId  $\begin{array}{ccc} \texttt{-agentRemoted} \end{array}$   $\begin{array}{ccc} \texttt{""} & \backslash \end{array}$ dependently interest in the serverIpIncr with the server of the server of the server of the server of the serve<br>dependent in the server of the server of the server of the server of the server of the server of the server of -clientPrimaryDnsAddress "8.8.8.8" \ -papPassword -encaps1 "untaggedEthernet" \ -agentCircuitId "" \  $-s$ erverSignalIWF -chapName "user" \ -clientDnsOptions "disableExtension" \ -serverSecondaryDnsAddress "11.11.11.11" \ -encaps2 "na"  $\setminus$  "na"  $\setminus$  $"userirstResponder" \ \ \ \$  $\lnot$  -actualRateDownstream  $\lnot$  10 \  $\lnot$  -redialMax 20 \  $\lnot$ -redialMax  $-1$ cpTermTimeout 15 \ 15 \  $-1$ cpTermTimeout 15 \  $5 \ \backslash$  -padrRetries 5 \ -ipv6AddrPrefixLen 64 \

IxLoad Tcl API Programming Guide, Release 5.00 581

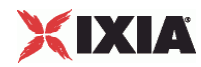

```
 -serverSignalLoopChar false \ 
  -clientBaseIp
   -papUser "user" \ 
                                    "ethernet" \
   -name "PPPoX-R1" \ 
                                     "255.255.255.0" \ \ \ \ \ \ \-lcpTermRetries <br>-clientSecondaryDnsAddress 9.9.9.9"
  -clientSecondaryDnsAddress
  -enabled true \setminus-serverIIDIncr 1 \
   -mtu 1492 \ 
                                    "disableExtension" \Upsilon"2.2.2.2" \Upsilon-serverBaseIp               "2.2.2.2" \<br>-serviceOptions              "anyService" \
   -serviceOptions "anyService" \ 
  -numSessions
  -padiRetries 5 \,
  -useMagic true \<br>-chapSecret true true true \
  -chapSecret "secret" > "secret" |<br>-clientSignalIWF + "false
  -clientSignalIWF
$PPPoX_R1 domainGroupList.clear 
$PPPoX_R1 acNameTable.clear 
$PPPoX_R1 acMacTable.clear 
set MAC_R9 [$PPPoX_R1 getLowerRelatedRange "MacRange"] 
$MAC_R9 config \ 
  \begin{array}{ccc} -\text{count} & 1 \\ -\text{name} & \text{max} \end{array}"MAC-R9" \Upsilon<br>true \Upsilon-enabled true \setminus<br>-mtu 1500 \setminus-mtu 1500 \ \sim-mac \frac{m}{6A:40:7E:BC:00:000} \
                                     -incrementBy "00:00:00:00:00:01" 
set VLAN_R1 [$PPPoX_R1 getLowerRelatedRange "VlanIdRange"] 
$VLAN_R1 config \ 
  -incrementStep 1 \ \ 1<br>-uniqueCount 4094 \ \ 1-uniqueCount<br>-name
                                    "VLAN-R1" \ \ \ \ \-innerIncrement 1 \
  -innerUniqueCount 4094
   -enabled true \ 
  -innerFirstId<br>
-increment 1 \
  -increment 1 \setminus<br>-priority 1 \setminus-priority
  -firstId 1 \
  -innerIncrementStep 1 \
  -idIncrMode 2 \
  -inner Enable false \setminus-innerPriority 1
```
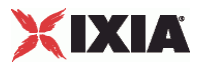

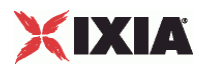

## **ServiceOptionsChoices**

## SYNOPSIS

## DESCRIPTION

List of values for the serviceOptions option for the PppoxRange object.

### SUBCOMMANDS

### OPTIONS

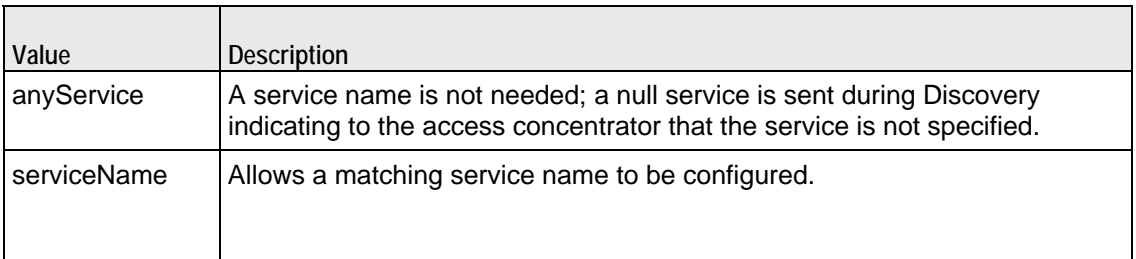

## EXAMPLE

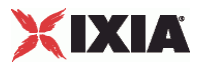

## **AcOptionsChoices**

## SYNOPSIS

## DESCRIPTION

List of values for the acOptions option for the PppoxRange object.

#### SUBCOMMANDS

### OPTIONS

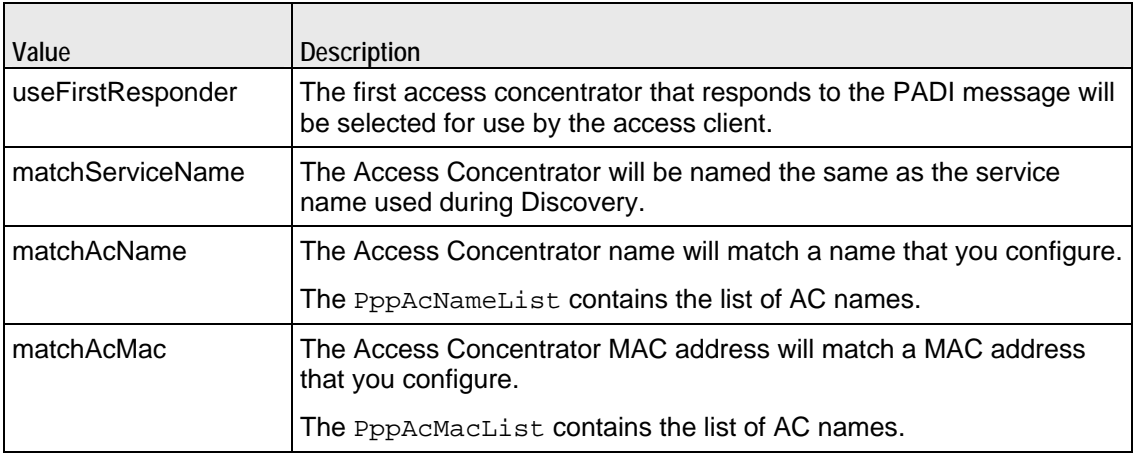

## EXAMPLE

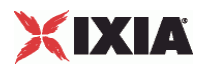

## **Encaps1Choices**

## SYNOPSIS

## DESCRIPTION

List of valid choices for the encaps1 option of the PppoxRange object.

### SUBCOMMANDS

### OPTIONS

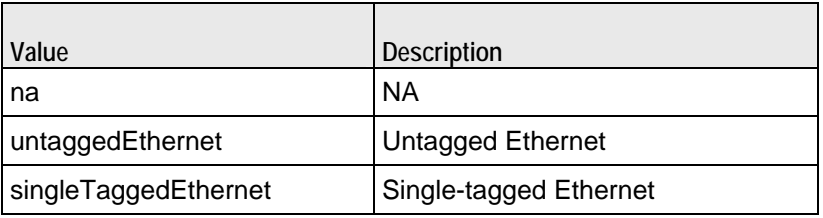

## EXAMPLE

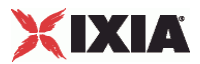

## **Encaps2Choices**

## **SYNOPSIS**

## DESCRIPTION

List of valid choices for the encaps2 option of the PppoxRange object.

### SUBCOMMANDS

### OPTIONS

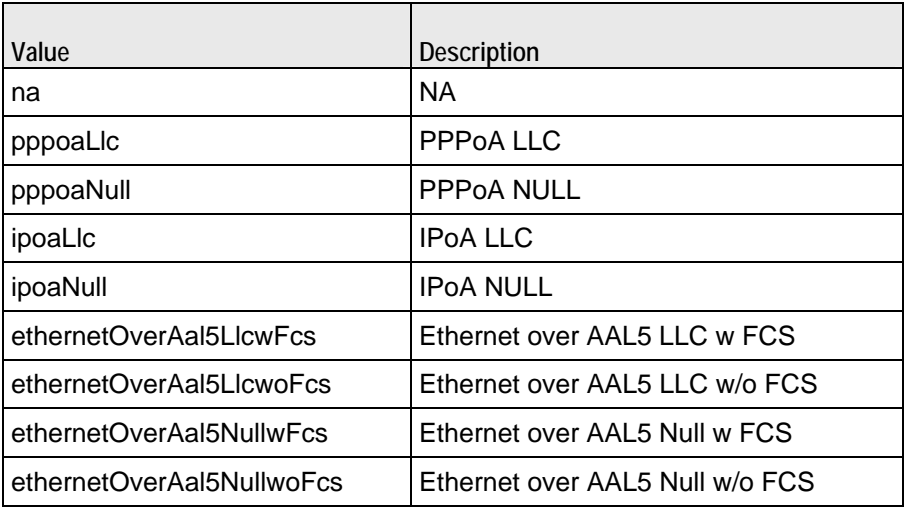

**EXAMPLE** 

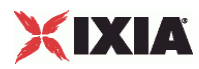

## **Encaps2Choices**

## SYNOPSIS

## DESCRIPTION

List of valid choices for the encaps2 option of the PppoxRange object.

### SUBCOMMANDS

### OPTIONS

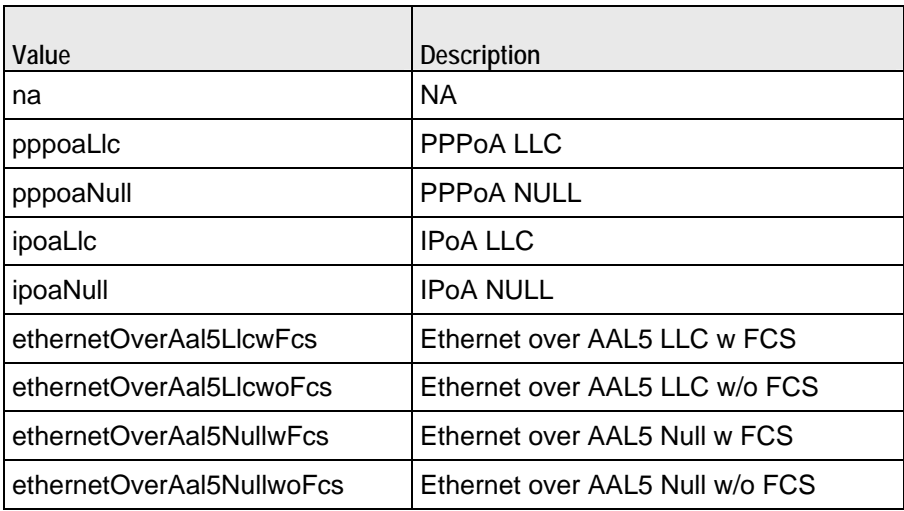

**EXAMPLE** 

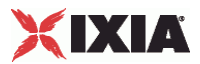

## **DataLinkChoices**

## **SYNOPSIS**

## DESCRIPTION

List of valid choices for the dataLink option of the PppoxRange object.

#### SUBCOMMANDS

#### OPTIONS

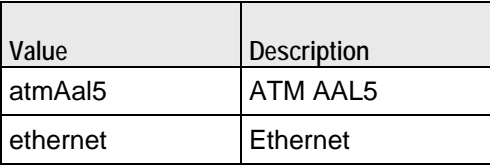

## EXAMPLE

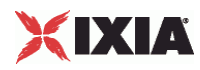

# **PppoxAcNameList**

SYNOPSIS

DESCRIPTION

List of access concentrator names. This list must be a list of PppoxAcName objects.

SUBCOMMANDS

**OPTIONS** 

EXAMPLE

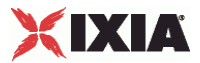

## **PppoxAcName**

## **SYNOPSIS**

### DESCRIPTION

Configures an access concentrator name for use in a PppoxAcNameList.

## **SUBCOMMANDS**

## OPTIONS

select

If true, this AC name will be used.

Default value = "False"

percentage

Percentage of sessions to be directed to this access concentrator. The total of the percentages of all the AC names in a list must add up to 100%.

defaultValue="0"

acName

Name of the access concentrator.

defaultValue="''"

## EXAMPLE

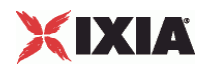

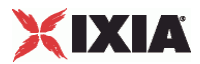

# **PppoxAcMacList**

SYNOPSIS

DESCRIPTION

List of access concentrator MAC addresses. This list must be a list of PppoxAcMac objects.

SUBCOMMANDS

**OPTIONS** 

EXAMPLE

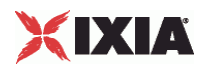

## **PppoxAcMac**

SYNOPSIS

### DESCRIPTION

Configures an access concentrator MAC address for use in a PppoxMacList.

SUBCOMMANDS

## OPTIONS

select

If true, this AC MAC address will be used.

Default value = "False"

percentage

Percentage of sessions to be directed to this AC MAC address. The total of the percentages of all the AC MACs in a list must add up to 100%.

Default value="0"

acMac

MAC address of the matching Access Concentrator name. Enter the MAC address as six octets separated by colons (for example: 00:00:00:11:22:33).

Default value = "''"

## EXAMPLE

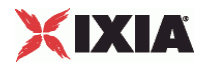

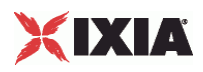

This section shows an example of how to create a PPPoX plugin in the Tcl API.

# **PppoX Plugin Example**

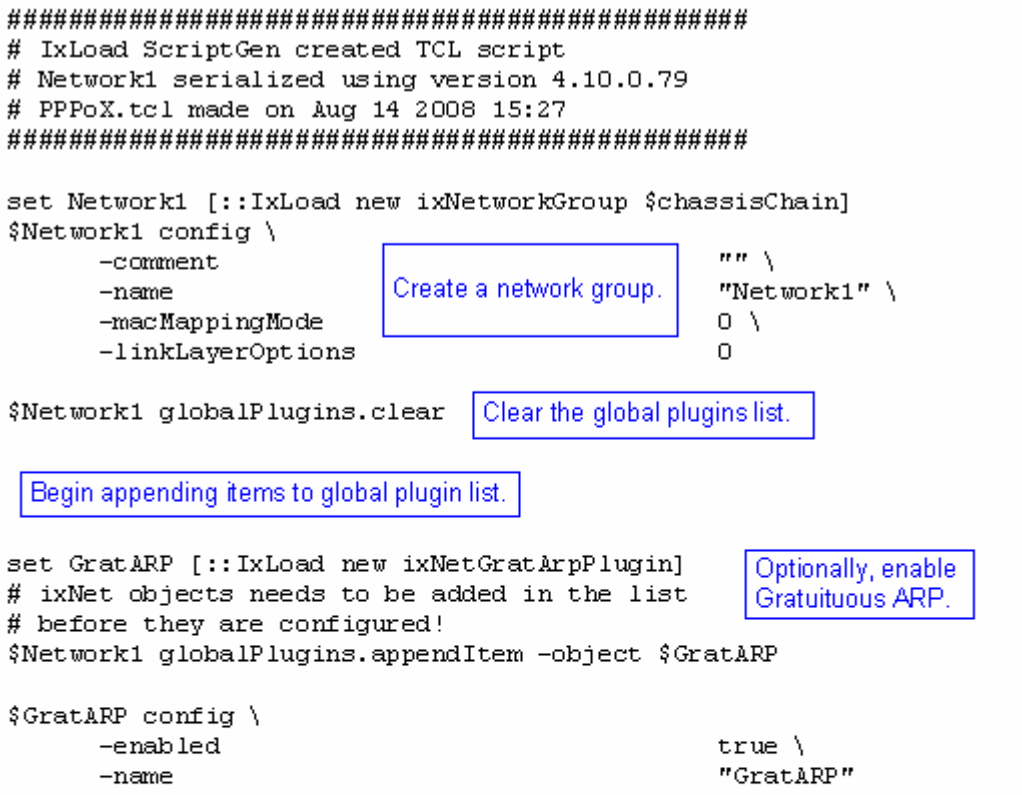

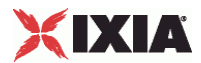

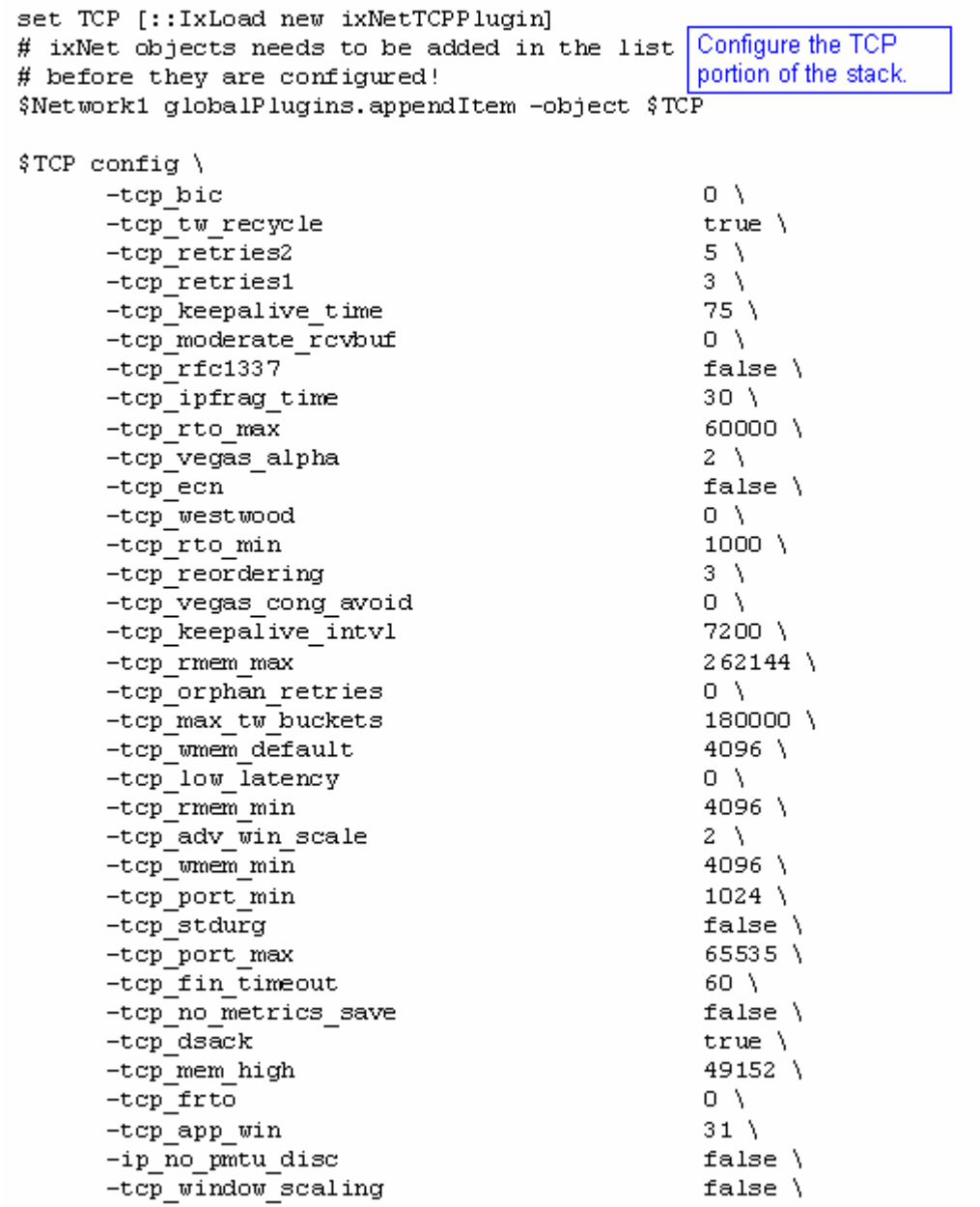

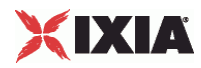

\$Ethernet\_1 childrenList.clear

```
set Settings [:: IxLoad new ixNetIxLoadSettingsPlugin]
# ixNet objects needs to be added in the list
                                                     Configure the Dynamic
# before they are configured!
                                                      Control plane settings.
$Network1 globalPlugins.appendItem -object $Settings
$Settings config \
      -teardownInterfaceWithUser
                                                    false\lambda"Settings" \
      -name-interfaceBehavior
                                                    0
                                                 Configure the physical
set Ethernet 1 [$Network1 getL1Plugin]
                                                 layer properties.
set my ixNetEthernetELMPlugin [::IxLoad new ixNetEthernetELMPlugin]
$my ixNetEthernetELMPlugin config \
      -negotiationType
                                                     "master" \ \ \ \ \-negotiateMasterSlave
                                                    true
$Ethernet 1 config \
      -advertise10Full
                                                    true \setminus-name"Ethernet-1" \
      -autoNegotiate
                                                    true \setminustrue \setminus-advertise100Half
                                                    true \setminus-advertise10Half
                                                    "k100FD" \
      -speed
      -advertise1000Full
                                                    true \setminus-advertise100Full
                                                    true \setminus-cardE1m$my ixNetEthernetELMPlugin
```
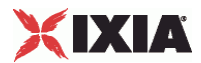

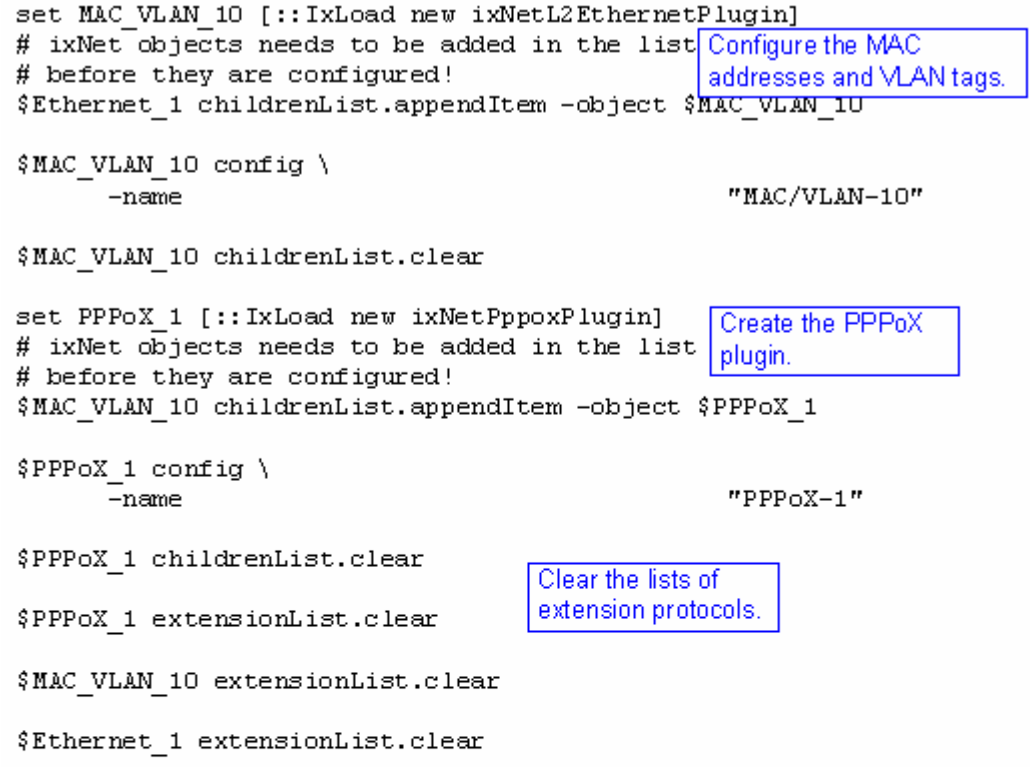

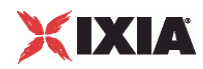

# Setting the ranges starting with the plugin on top of the stack \$PPPoX 1 rangeList.clear set PPPoX R1 [:: IxLoad new ixNetPppoxRange] **Configure the** PPPoX plugin. # ixNet objects needs to be added in the list # before they are configured! \$PPPoX 1 rangeList.appendItem -object \$PPPoX R1 \$PPPoX R1 config \ -serverSignalLoopEncapsulation false $\lambda$ -padrTimeout  $10<sub>1</sub>$ "00:11:22:11:00:00:00:01" \ -serverBaseIID -enableEchoReq false $\setminus$ -authTimeout  $10<sub>1</sub>$ -actualRateUpstream  $10<sub>1</sub>$  $10<sub>1</sub>$ -ncpTimeout  $"0.0.0.1"$ -client Ip Incr "LCP Options" \ -lepOptions "disableExtension" \ -serverNetmaskOptions false $\setminus$ -serverSignalLoopId -ipv6PoolPrefixLen  $48 \lambda$ -clientSignalLoopChar false $\lambda$ -clientIIDIncr  $1 \lambda$ -authRetries  $20<sub>1</sub>$ -enableMruNegotiation false $\lambda$ -authType "none"  $\setminus$ -clientNetmask  $"255.0.0.0"$  \ -ncpType "IPv4"  $\lambda$  $10<sub>1</sub>$ -echoRegInterval "Domain Groups" \  $-domainList$ "00:11:11:11:00:00:00:01" \ -clientBaseIID "disableExtension" \ -clientNetmaskOptions false $\setminus$ -clientSignalLoopId -authOptions "Authentication Options" \  $-lcpTimeout$  $10<sub>1</sub>$ "PPPoE Options" \ -pppoeOptions -nopRetries  $3 \lambda$  $\mathbf{m} \mathbf{m}$ -serviceName -enableRedial  $true \setminus$ 

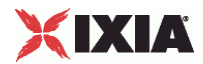

\$PPPoX R1 domainGroupList.clear Clear the lists of PPPoX plugin child objects, if not used. \$PPPoX R1 acNameTable.clear \$PPPoX R1 acMacTable.clear set MAC R9 [\$PPPoX R1 getLowerRelatedRange "MacRange"] \$MAC R9 config \ Configure the MAC  $-count$  $1 \lambda$ addresses for the PPPoX  $"MAC-R9"$  $-name$ IP range. -enabled  $true \setminus$  $-mtu$  $1500 \sqrt{ }$  $-mac$ "6A: 40:7E: B6: 00: 00" \  $-$ incrementBy "00:00:00:00:00:01" set VLAN R1 [\$PPPoX R1 getLowerRelatedRange "VlanIdRange"] \$VLAN R1 config \ Configure the VLAN tags -incrementStep  $1 \lambda$ for the DHCP IP ranges. 4094 \ -uniqueCount  $-name$ "VLAN-R1"  $\setminus$  $-innerIncrement$  $1 \lambda$ -innerUniqueCount  $4094$  \ -enabled  $true \setminus$ -innerFirstId  $1 \lambda$  $-$ increment  $1 \setminus$ 

-priority  $1 \setminus$  $-firstId$  $1 \lambda$  $-innerIncrementStep$  $1 \setminus$ -idIncrMode  $2 \lambda$  $-innerEnable$ false  $\setminus$ -innerPriority  $\mathbf{1}$ 

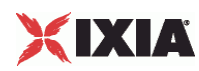

# **L2TP Plugin**

**SYNOPSIS** 

DESCRIPTION

Configures an L2TP plugin.

SUBCOMMANDS

## OPTIONS

name

Name of the instance of the plugin.

Default value = "None"

childrenList

Name of the list of next-lower layer plugins.

Default value = "None"

extensionList

Name of the list of protocol extensions.

Default value = "None"

l2tpRanges

Name of the L2tpRangeList containing the address ranges used by this plugin.

Default value = "None"

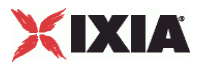

#### EXAMPLE

set L2TP\_1 [::IxLoad new ixNetL2tpPlugin] # ixNet objects needs to be added in the list before they are configured! \$IP\_4 childrenList.appendItem -object \$L2TP\_1 \$L2TP\_1 config \  $"L2TP-1"$ \$L2TP\_1 childrenList.clear \$L2TP\_1 extensionList.clear \$IP\_4 extensionList.clear \$MAC\_VLAN\_9 extensionList.clear \$Ethernet\_1 extensionList.clear

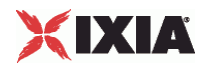

## **L2tpPortGroupData**

SYNOPSIS

#### DESCRIPTION

Configures the L2TP EAPoUDP Rate Control and Protocol Parameters.

SUBCOMMANDS

### OPTIONS

activityID

Activity ID.

Default value = "'0'"

activities

List of activities.

Default Value = "None"

associates

Name of the list of associates. This list must an AssociateList object.

This option is read only.

Default value = "None"

overrideGlobalRateControls

If false, the global setup and teardown rate values will be equally divided among the ports.

If true, The setup and teardown parameters defined at the port level will override those defined at the global level.

For example, if you have set the initial setup rate to 150 on the global level, and you have defined two ports, these 150 session setups will be evenly distributed across the ports (75 for each). If you then enable Override Global Rate Controls, you can modify the number of session setups for each of the ports (such as changing the distribution from 75-75 to 120-30).

Default value = "False"

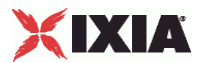

setupRateInitial

The number of PPP sessions to set up, per second. The default is 300, the minimum is 1, the maximum is 1000.

Default value = "300"

maxOutstandingRequests

The maximum number of PPP sessions that can be outstanding at any given time. The minimum is 1, the maximum is 1000.

Default value="300"

teardownRateInitial

The number of PPP sessions to tear down, per second. The default is 300, the minimum is 1, the maximum is 1000.

Default value = "300"

maxOutstandingReleases

The maximum number of PPP sessions that can be released at any given time. The minimum is 1, the maximum is 1000.

Default value = "300"

useWaitForCompletionTimeout

Enables the application to wait for a specified amount of time for the sessions to negotiate before declaring a negotiation timeout.

Default value = "False"

waitForCompletionTimeout

If useWaitForCompletionTimeout is true, specify the number of seconds that the application will wait for the sessions to negotiate.

The default is 120, the minimum is 1, and the maximum is 65535.

Default value = "120"

enablePerSessionStatGeneration

Enables or disables per-session statistics generation. When enabled, PPP protocol statistics are generated during the session negotiation phase of an L2TP or PPP test and written to a CSV file. The CSV file is generated at the end of the session negotiation phase. The concatenated results for each port are returned as a single file.

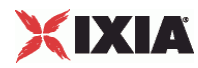

Statistics are generated only for client ports because server ports do not establish any sessions during the negotiation phase.

Default value = "False"

perSessionStatFilePrefix

If enablePerSessionStatGeneration is true, specify the prefix to use for the name of the persession PPP protocol statistics file.

The per-session PPP protocol statistics file names are of the form:

StatsFilePrefix\_chassis\_card\_port\_TimeStamp\_.csv

The CSV files are saved in this folder:

```
C:\Program Files\Ixia\IxNetwork\data\result\[UserName]\Per Session Stats 
PPP_L2TP\
```
Default value = "'MY\_PREFIX'"

role

The role that the L2TP network group plays in the test configuration:

- **a** lac L2TP Access Concentrator (LAC)
- **Ins L2TP Network Server (LNS)**

Default value = "'lac'"

EXAMPLE

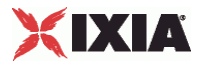

## **PLSessionDataBase**

SYNOPSIS

#### DESCRIPTION

Configures the PPPoX and L2TP network group settings.

SUBCOMMANDS

## OPTIONS

setupRateInitial

The number of PPP sessions to set up, per second. The default is 300, the minimum is 1, the maximum is 1000.

Default value = "300"

maxOutstandingRequests

The maximum number of PPP sessions that can be outstanding at any given time. The minimum is 1, the maximum is 1000.

Default value = "300"

teardownRateInitial

The number of PPP sessions to tear down, per second. The default is 300, the minimum is 1, the maximum is 1000.

Default value = "300"

maxOutstandingReleases

The maximum number of PPP sessions that can be released at any given time. The minimum is 1, the maximum is 1000.

Default value = "300"

EXAMPLE

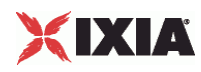

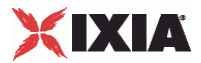

## **L2tpSessionData**

SYNOPSIS

#### DESCRIPTION

Global L2TP settings.

SUBCOMMANDS

## OPTIONS

setupRateInitial

The number of PPP sessions to set up, per second. The default is 300, the minimum is 1, the maximum is 1000.

Default value = "300"

maxOutstandingRequests

The maximum number of PPP sessions that can be outstanding at any given time. The minimum is 1, the maximum is 1000.

Default value = "300"

teardownRateInitial

The number of PPP sessions to tear down, per second. The default is 300, the minimum is 1, the maximum is 1000.

Default value = "300"

maxOutstandingReleases

The maximum number of PPP sessions that can be released at any given time. The minimum is 1, the maximum is 1000.

Default value = "300"

#### EXAMPLE

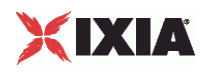
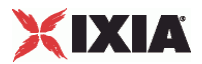

# **L2tpRangeList**

SYNOPSIS

DESCRIPTION

List of L2tpRange objects.

SUBCOMMANDS

**OPTIONS** 

**EXAMPLE** 

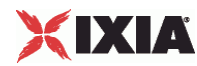

# **L2tpRange**

### SYNOPSIS

### DESCRIPTION

Configures the L2TP Range Parameters.

### SUBCOMMANDS

#### OPTIONS

Same as PLRangeBase plus the following:

basicOptions

Default value = "'L2PT Options'"

tunnelSourceIp

Default value = "None"

tunnelDestinationIp

Defines the base address to be used for the L2TP tunnel destinations.

Default value = "'10.10.10.1'"

tunnelIncrementBy

Defines the increment to be used for enumerating all the addresses in the destination range.

Default value = "'0.0.0.1'"

controlPlaneOptions

Default value = "'Control Plane Options'"

sessionsPerTunnel

The number of PPP sessions that each L2TP tunnel may carry.

The default is 1, the minimum is 1, and the maximum is 32000.

Default value = "1"

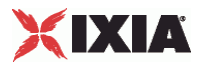

noCallTimeout

The amount of time, in seconds to wait to receive an L2TP request for connection. If it does not receive a call within this time, the tunnel is closed. The default is 5, the minimum is 1, and the maximum is 180.

Default value = "5"

enableHelloRequest

If checked, Hello messages are sent to confirm that a tunnel is still up.

Default value = "False"

helloRequestInterval

If Hello Requests are enabled, this value determines the amount of time that can elapse between the time the most recent control or data message are sent, and the time a Hello message is sent. The default is 60, the minimum is 1, and the maximum is 180.

Default value = "60"

bearerCapability

Indicates to the DUT the bearer device types from which incoming calls will be accepted. You can set this parameter to the following values:

- Analog: advertises its bearer device type as analog only.
- Digital: advertises its bearer device type as digital only.
- Both: advertises its bearer device types as analog and digital.

The default value is Both.

See BearerCapabilityChoices for the list of choices.

Default value = "'3'"

#### bearerType

Device type requested for outgoing calls. You can set this parameter to the following values:

- Analog: requests analog device capability.
- Digital: requests digital device capability.

The default value is Digital.

See BearerTypeChoices for the list of choices.

Default value = "'2'"

controlMsgsRetryCounter

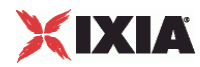

Number of times a control message for which an acknowledgment has not been received will be retransmitted. The default is 30, the minimum is 1, and the maximum is 100.

Default value = "30"

initRetransmitInterval

Initial amount of time that can elapse before an unacknowledged control message is retransmitted.

If a control message is retransmitted and still does not receive a reply from the DUT, the control message will be retransmitted at increasingly longer intervals until it receives a reply. The Max Retransmit Interval parameter establishes the upper limit on retransmit interval.

The default is 2, the minimum is 1, and the maximum is 65535.

Default value = "2"

maxRetransmitInterval

Unacknowledged control messages are retransmitted.

If a control message is transmitted at the Maximum Retransmit Interval and still does not receive a reply, the associated tunnel is torn down along with the PPP sessions within it.

The default is 8, the minimum is 1, and the maximum is 65535.

Default value = "8"

receiveWindowSize

Configures the size of the sliding window used for managing control message transmission. The values for this parameter are expressed in units of unacknowledged control messages. For example, if you set this parameter to 4, the DUT can send control messages until it has four messages for which it is waiting for acknowledgments. At that point, it must wait for one or more of the messages to be acknowledged before it can send any new control messages.

The default is 10, the minimum is 1, and the maximum is 2048.

Default value = "10"

enableRedial

If the L2TP link goes down and this parameter is enabled, the DUT will be redialed to reestablish the link.

Default value = "False"

redialInterval

Number of seconds that can elapse between attempts to redial the DUT to re-establish a downed L2TP link. The default is 10, the minimum is 1, and the maximum is 65535.

Default value = "10"

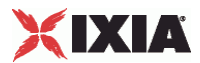

maxRedialAttempts

The maximum number attempts IxLoad will make to redial the DUT to re-establish a downed L2TP link. The default is 20, the minimum is 1, and the maximum is 65535.

Default value = "20"

dataPlaneOptions

Default value = "'Data Plane Options'"

enableControlChecksum

Enables the use of UDP checksums on control messages.

The L2TP RFC (RFC 2661) recommends that UDP checksums always be enabled on control packets.

Default value = "True"

enableDataChecksum

Enables the use of UDP checksums on data messages.

Default value = "False"

udpSourcePort

The UDP port used to send requests to the DUT for L2TP connections. The well-known port number for L2TP is 1701.

Default value = "1701"

udpDestinationPort

The UDP port that the DUT uses to listen for L2TP connection requests. The well-known port number for L2TP is 1701.

Default value = "1701"

useLengthBitInPayload

If true, sets the Length bit in data messages, adding the Length field to the header and indicating that it is present.

Default value = "False"

useOffsetBitInPayload

If true, sets the Offset bit in data messages, adding the Offset Length field to the header and indicating that it is present.

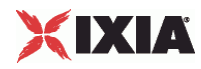

### Default value = "False"

#### offsetByte

If useOffsetBitInPayloadis true, the Offset Byte field specifies the byte value used to pad the header from the end of the Offset Length field to the beginning of the payload. The default is 0, the minimum is 0, and the maximum is 255.

Default value = "0"

#### offsetLength

The Offset Length field specifies the number of octets past the L2TP header at which the payload data starts. The default is 0, the minimum is 0, and the maximum is 255.

Default value = "0"

useSequenceNoInPayload

If true, sets the Sequence bit in data messages, adding the Sequence Number fields to the header and indicating that they are present.

Default value = "False"

l2tpAuthOptions

Default value = "'L2PT Authentication Options'"

#### useHiddenAVPs

If true, Attribute Value Pair hiding is enabled. This enables the use of hidden AVPs, Attribute-Value Pairs (parameters and values) within control messages that are protected by encryption.

Hiding AVPs is done to hide sensitive control message data such as user passwords or user IDs.

To use Hidden AVPs, you must also configure the *Host* and *Secret* fields, which define the shared secret for a host.

Default value = "False"

tunnelAuthentication

Enables a LAC or LNS to authenticate the identity of a peer it is contacting or being contacted by during control connection establishment.

If Tunnel Authentication is enabled, the hosts exchange control messages that include the host names and a shared secret. If the expected response and response received do not match, the tunnel will not be established.

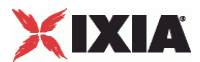

To use Tunnel Authentication, you must also configure the lacHostName and lacSecret fields, which define the shared secret for a host.

See Tunnel AuthenticationChoices for the list of choices.

Default value = "'none'"

lacHostName

A text string identifying IxLoad to the DUT for the purposes of Hidden AVPs and Tunnel Authentication. The default value is *ixia*. The text string can have a maximum of 32 characters.

Default value = "'ixia'"

lacSecret

A text string used as shared secret between the test port and the DUT for Hidden AVPs and Tunnel Authentication. The default value is *ixia*. The text string can have a maximum of 32 characters.

Default value = "'ixia'"

lacToLNSMapping

This parameter defines how the LAC (DUT) accesses the LNS (Ixia port). See lacToLNSMappingChoices for the list of choices.

Default value = "'gateway'"

lnsIpNumber

The number of IP addresses that will be created to simulate an LNS. The default is 1, the minimum is 1, and the maximum is 65535.

Default value = "1"

baseLnsIp

The first IP address that will be used to simulate an LNS.

Default value = "'0.0.0.0'"

incrementBy

The amount of increase between each incremented IP address.

Default value = "1"

ipIncrementOctet

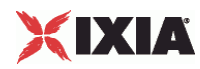

The octet in the Base LNS IP address that is incremented to create additional IP addresses. Octets are numbered 1 to 4 from left (most-significant) to right (least-significant).

Default value = "4"

lnsIpList

Name of the list of LNS IP addresses. Must be an L2tpLnsIpAddressList object.

Default value = "'LNS IPs'"

lnsIpAddresses

Default value = "None"

domainToIpList

Default value = "'Domain To LNS'"

sessionAllocMethod

Method for allocating sessions among tunnels. See sessionAllocMethod for the choices.

Default value = "'nextTunnel'"

peerHostName

On LAC ports, this is a text string identifying IxLoad to the DUT for the purposes of Hidden AVPs and Tunnel Authentication. This text string is also used for the hostname AVP. The default value is *ixia*. The text string can have a maximum of 32 characters.

On LNS ports, this is the hostname expected by the LNS in authentication.

Default value = "'ixia'"

tunnelStartId

Default value = "1"

framingCapability

Framing capability. See framingCapabilityChoices for the choices.

Default value = "'1'"

sessionStartId

Default value = "1"

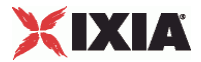

txConnectSpeed

Default value = "268435456"

rxConnectSpeed

Default value = "268435456"

enableProxy

Default value = "True"

## EXAMPLE

\$L2TP\_1 l2tpRanges.clear

set L2TP\_R1 [::IxLoad new ixNetL2tpRange]

# ixNet objects needs to be added in the list before they are configured!

\$L2TP\_1 l2tpRanges.appendItem -object \$L2TP\_R1

\$L2TP\_R1 config \

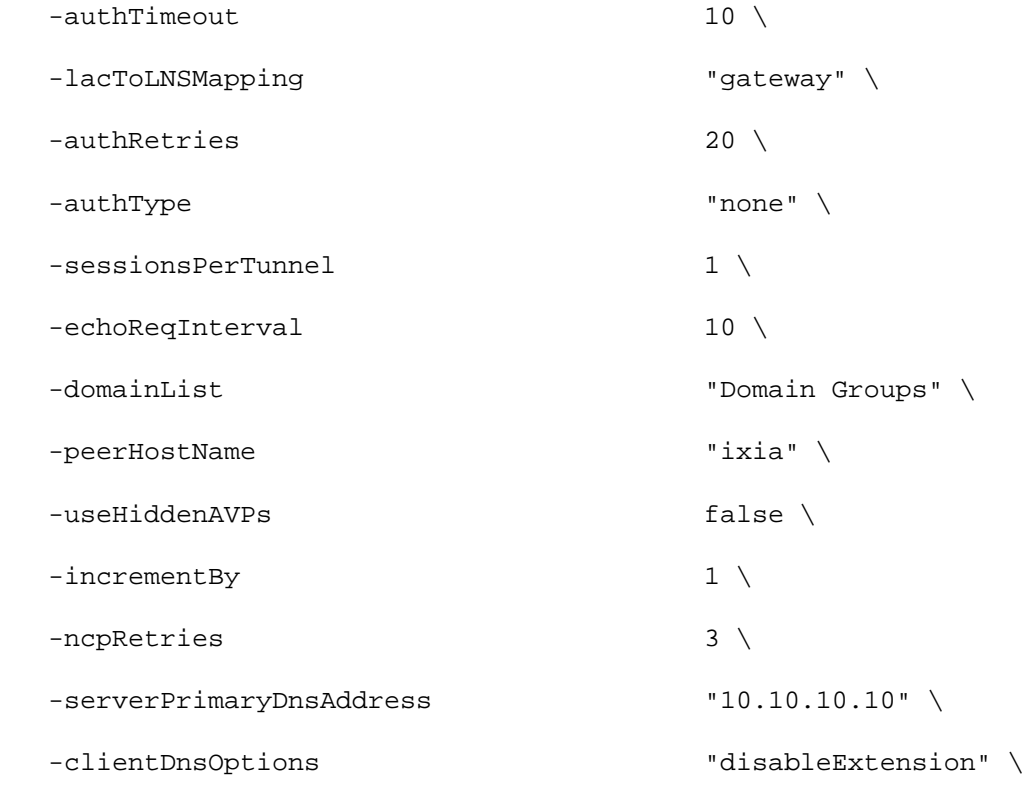

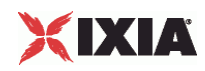

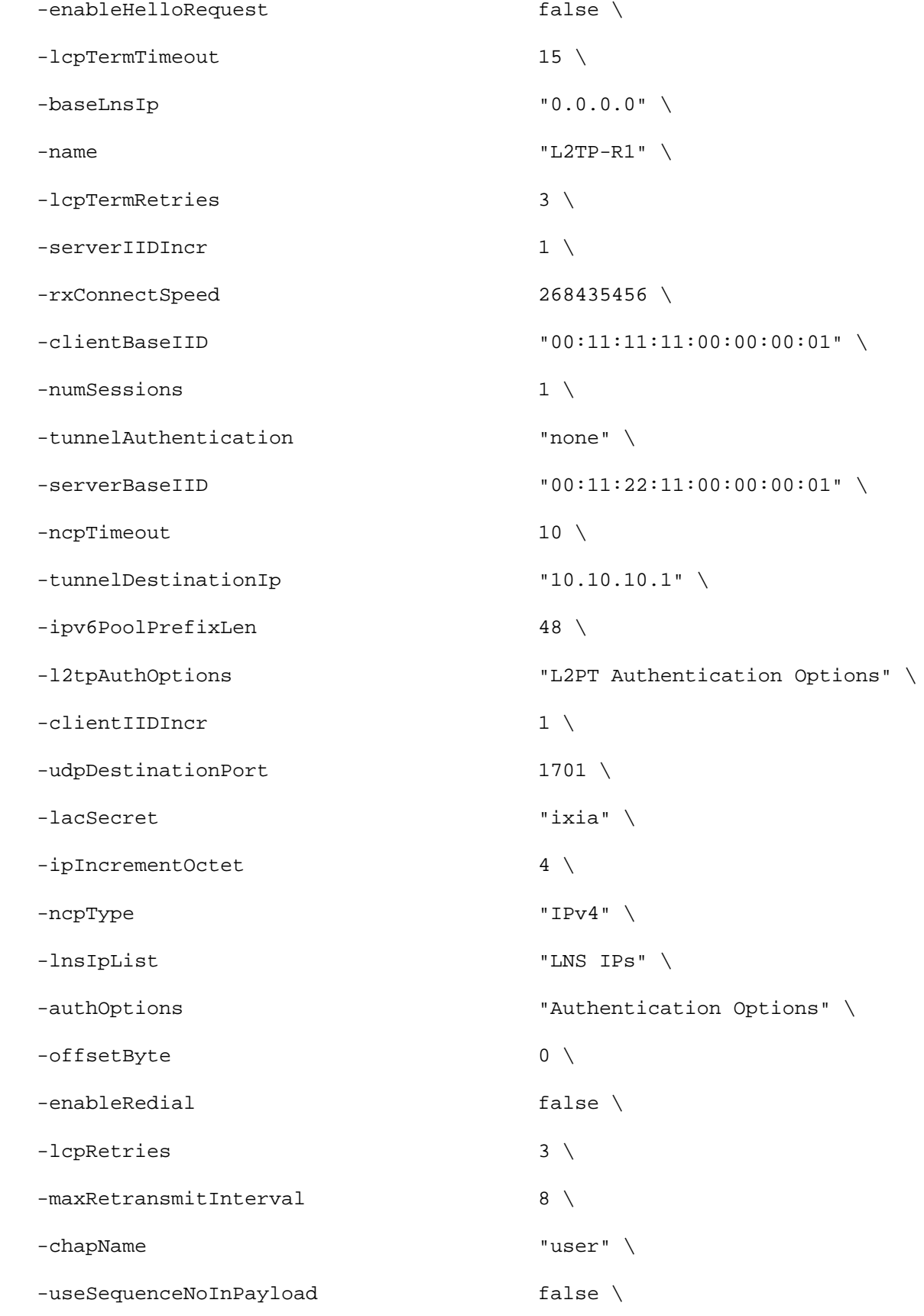

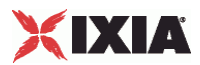

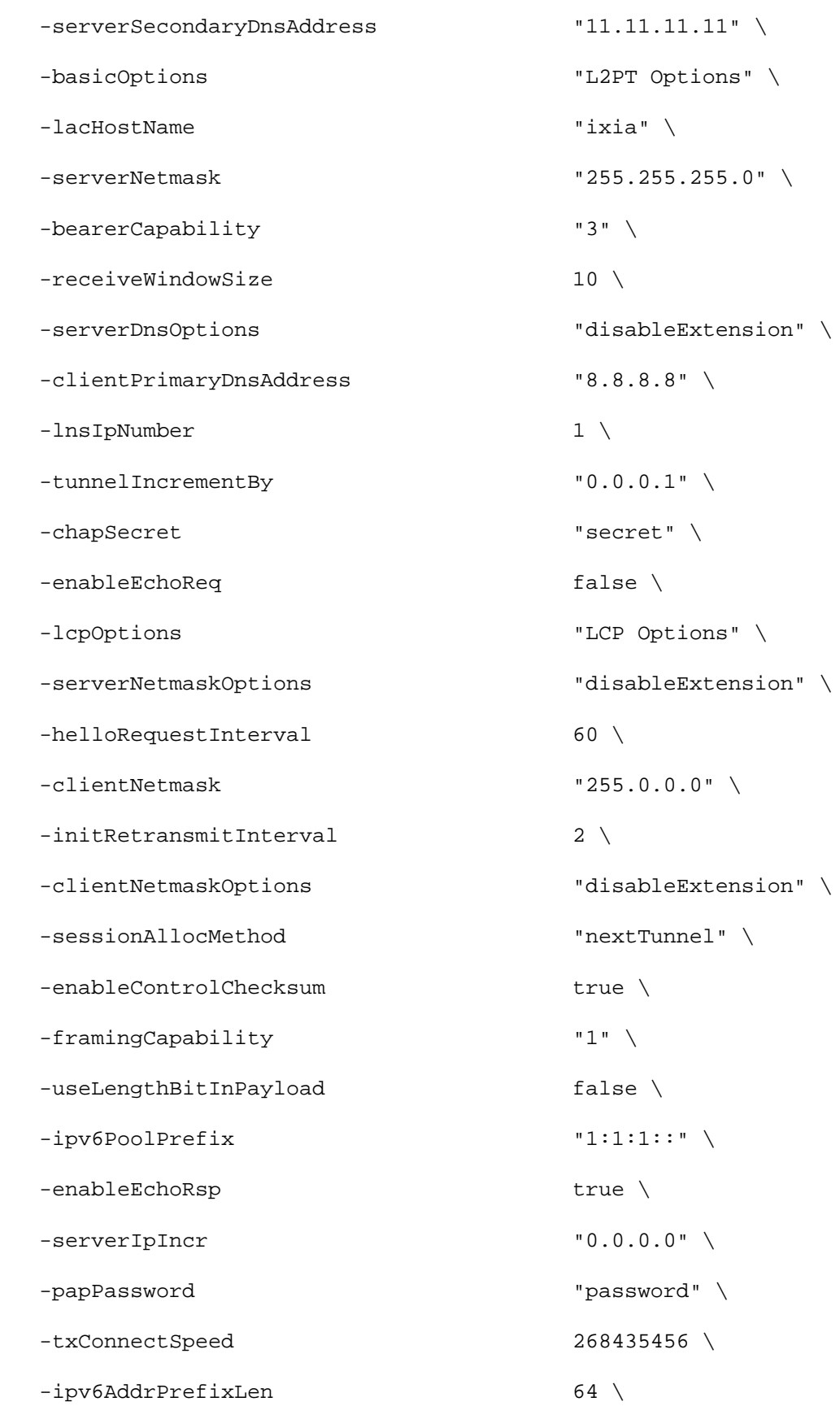

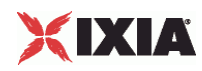

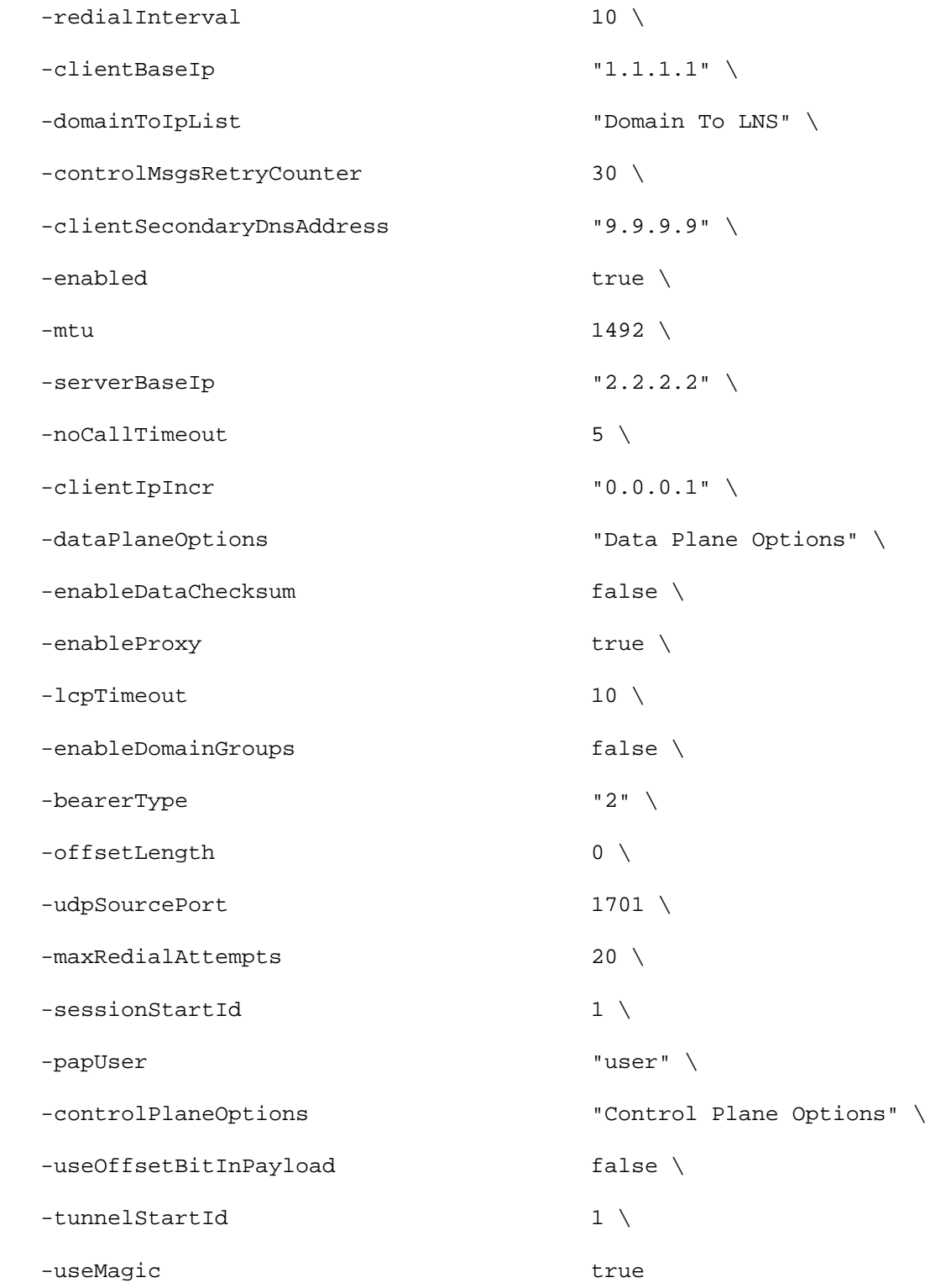

\$L2TP\_R1 domainGroupList.clear

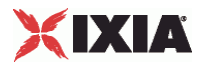

\$L2TP\_R1 lnsIpAddresses.clear

set IP\_R4 [\$L2TP\_R1 getLowerRelatedRange "IpV4V6Range"]

```
$IP_R4 config \
 -count 1 \setminus-name \blacksquare -gatewayAddress "0.0.0.0" \
 -enabled true \setminus-autoMacGeneration true \
 -mss 1460 \sqrt{ }-incrementBy "0.0.0.1"
 -prefix 16 \,
 -gatewayIncrement "0.0.0.0" -gatewayIncrementMode "perSubnet" \
 -generateStatistics false \
 -ipAddress "10.10.0.5" \
  -ipType "IPv4"
```
set MAC\_R8 [\$IP\_R4 getLowerRelatedRange "MacRange"]

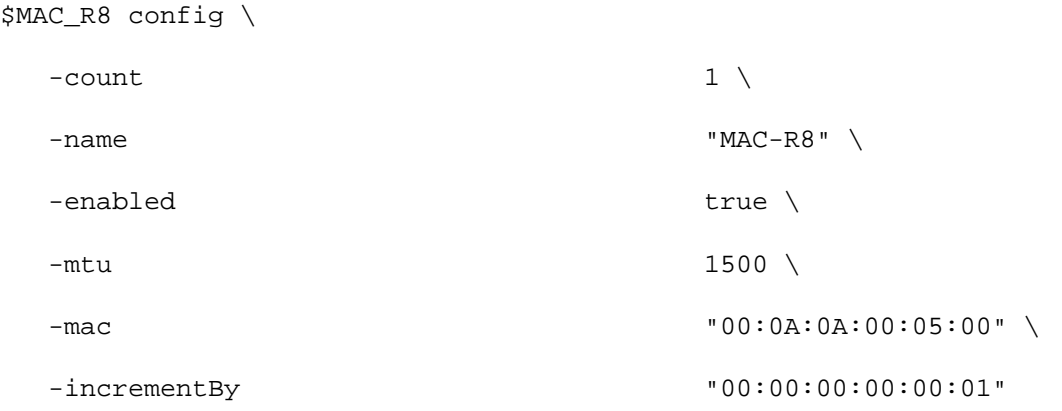

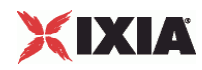

set VLAN\_R1 [\$IP\_R4 getLowerRelatedRange "VlanIdRange"]

\$VLAN\_R1 config \ -incrementStep  $1 \n\$ -uniqueCount 4094 \  $-$ name  $\blacksquare$  $-innerIncrement$  1 \ -innerUniqueCount 4094 \  $-$ enabled true  $\setminus$  $-innerFirstId$  1 \  $-$ increment  $1 \n\sqrt{2}$ -priority  $1 \nightharpoonup$ -first<br>Id $1 \ \backslash$  $-innerIncrements \texttt{step}$  1 \ -idIncrMode 2 \  $-inner$  False  $\setminus$ -innerPriority 1

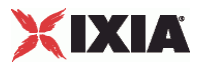

# **BearerCapabilityChoices**

### **SYNOPSIS**

List of choices for the BearerCapability option of the L2tpRange object.

# **SUBCOMMANDS**

# OPTIONS

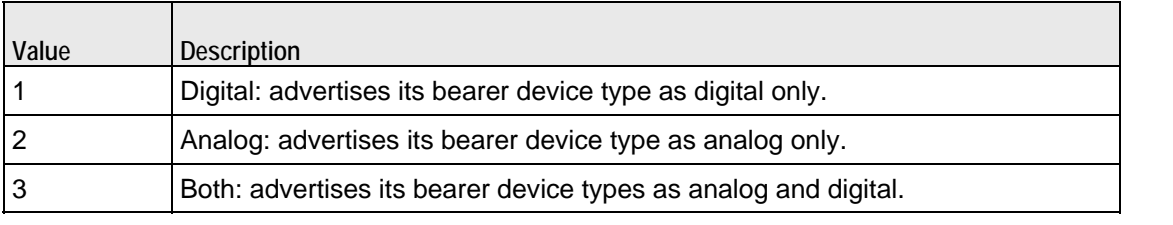

# EXAMPLE

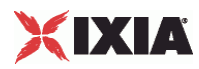

# **BearerTypeChoices**

## SYNOPSIS

# DESCRIPTION

List of choices for the BearerCapability option of the L2tpRange object.

#### SUBCOMMANDS

#### OPTIONS

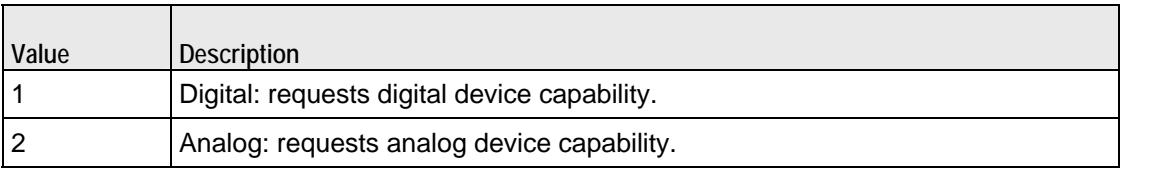

EXAMPLE

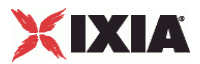

# **TunnelAuthenticationChoices**

### **SYNOPSIS**

## DESCRIPTION

List of choices for the tunnelAuthentication option of the L2tpRange object.

#### SUBCOMMANDS

#### OPTIONS

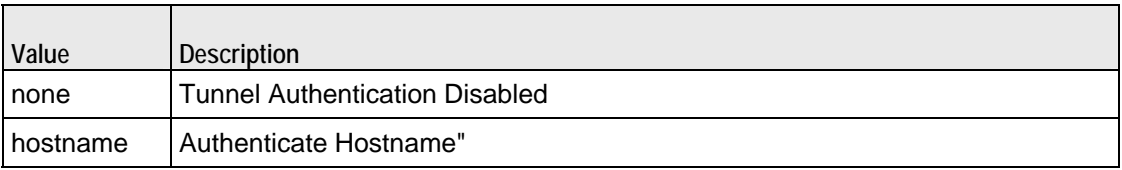

# **EXAMPLE**

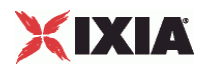

# **LacToLNSMappingChoices**

## SYNOPSIS

## DESCRIPTION

List of choices for the LacToLNSMappingChoices option of the L2tpRange object.

#### SUBCOMMANDS

#### OPTIONS

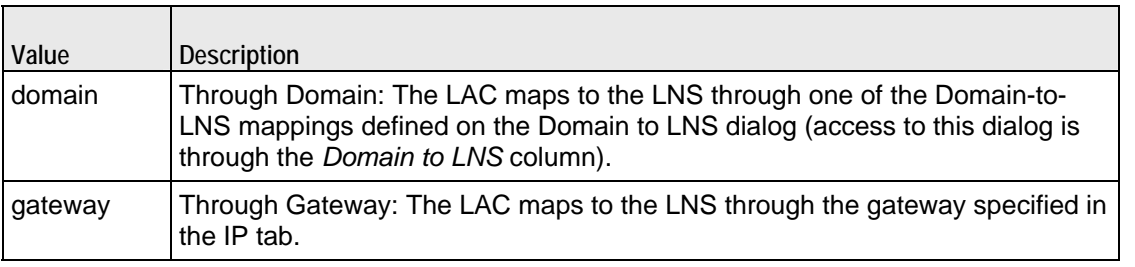

EXAMPLE

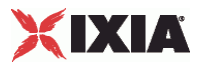

# **SessionAllocMethodChoices**

#### **SYNOPSIS**

### DESCRIPTION

List of session allocation method choices for the sessionAllocMethod option of the L2tpRange lbject.

#### SUBCOMMANDS

### OPTIONS

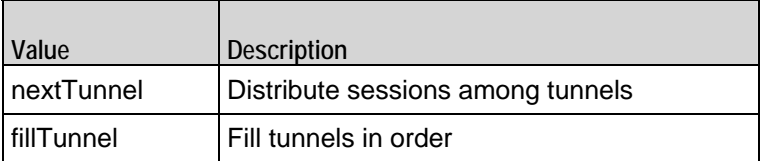

EXAMPLE

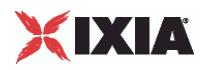

# **FramingCapabilityChoices**

# SYNOPSIS

# DESCRIPTION

Values for framingCapability option of L2TPRange object.

#### SUBCOMMANDS

#### OPTIONS

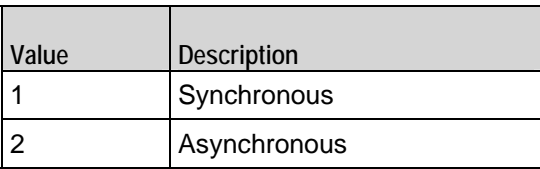

# EXAMPLE

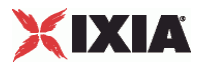

# **L2tpLnsIpAddressList**

SYNOPSIS

DESCRIPTION

List of L2tpLnsIpAddress objects.

SUBCOMMANDS

**OPTIONS** 

EXAMPLE

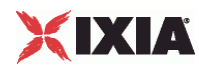

# **L2tpLnsIpAddress**

**SYNOPSIS** 

## DESCRIPTION

LNS-toIP address mapping for use in an L2tpLnsIpAddressList object.

SUBCOMMANDS

OPTIONS

selected

If true, this address will be used.

Default value = "False"

address

IP address.

Default Value = """

**EXAMPLE** 

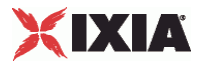

# **PLAssociate**

SYNOPSIS

DESCRIPTION

Associates a PPoX or L2TP client with a PPPoX or L2TP server.

SUBCOMMANDS

OPTIONS

**EXAMPLE** 

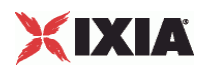

This section shows an example of how to create an L2TP plugin in the Tcl API.

# **L2tp Plugin Example**

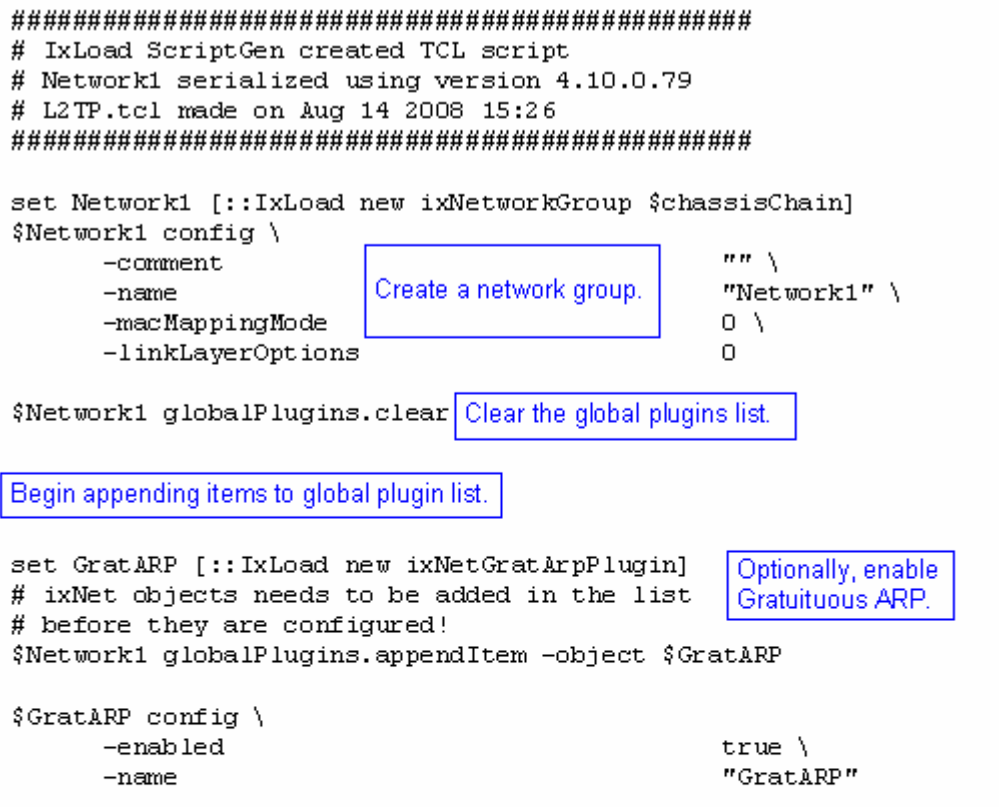

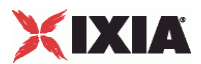

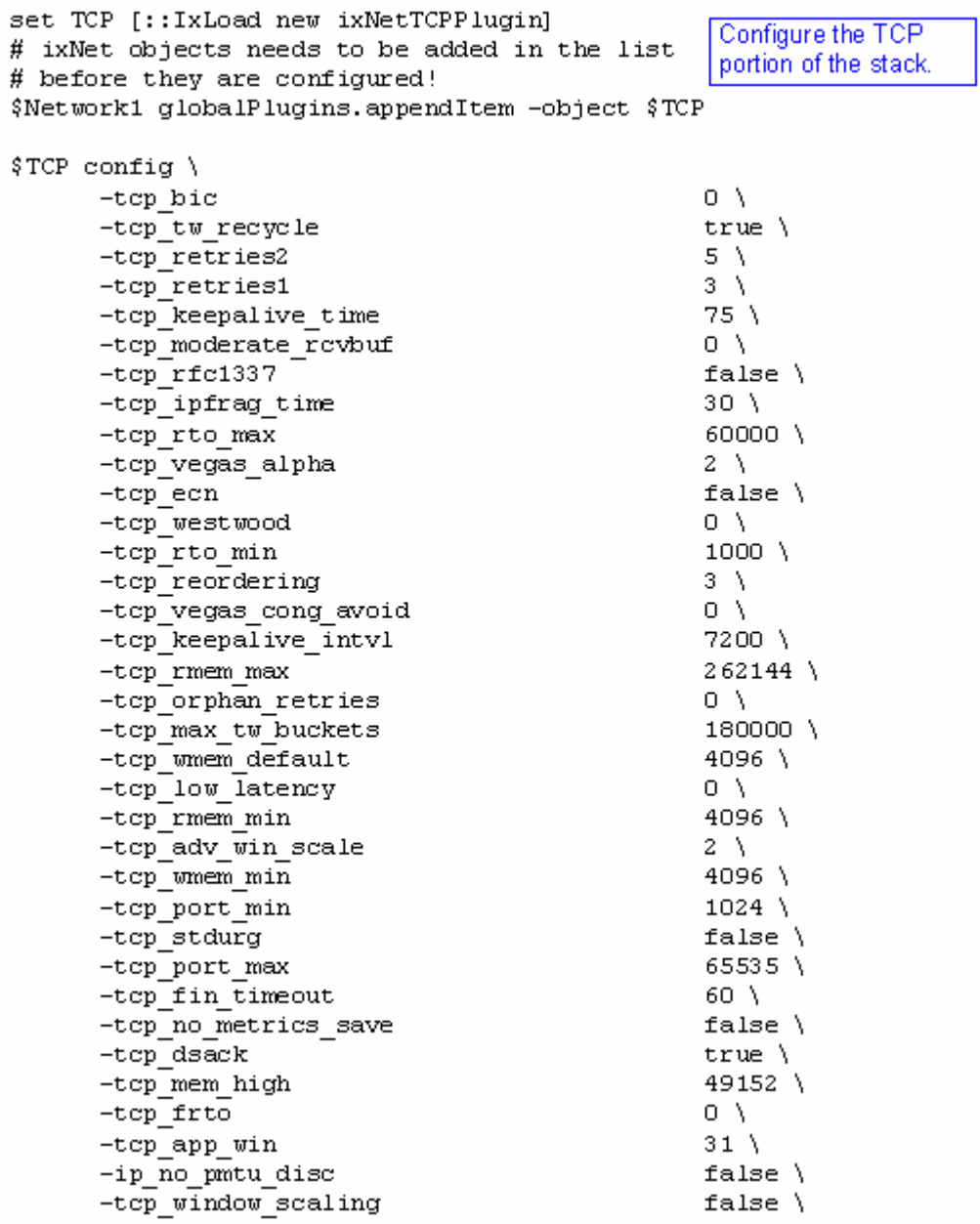

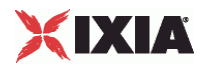

```
set Settings [:: IxLoad new ixNetIxLoadSettingsPlugin]
# ixNet objects needs to be added in the list
                                                      Configure the Dynamic
# before they are configured!
                                                      Control plane settings.
$Network1 globalPlugins.appendItem -object $Settings
$Settings config \
      -teardownInterfaceWithUser
                                                    false\setminus"Settings" \
      -name-interfaceBehavior
                                                     0
                                                  Configure the physical
set Ethernet 1 [$Network1 getL1Plugin]
                                                 layer properties.
set my_ixNetEthernetELMPlugin [::IxLoad new ixNetEthernetELMPlugin]
$my ixNetEthernetELMPlugin config \
       -negotiationType
                                                     "master" \ \ \ \ \-negotiateMasterSlave
                                                     true
$Ethernet 1 config \
      -advertise10Full
                                                     true \setminus-name"Ethernet-1" \
       -autoNegotiate
                                                     true \setminustrue \setminus-advertise100Half
                                                     true \setminus-advertise10Half
                                                     "k100FD" \
      -speed
      -advertise1000Full
                                                    true \setminus-advertise100Full
                                                     true \setminus-cardE1m$my ixNetEthernetELMPlugin
```
\$Ethernet\_1 childrenList.clear

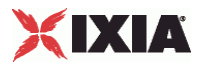

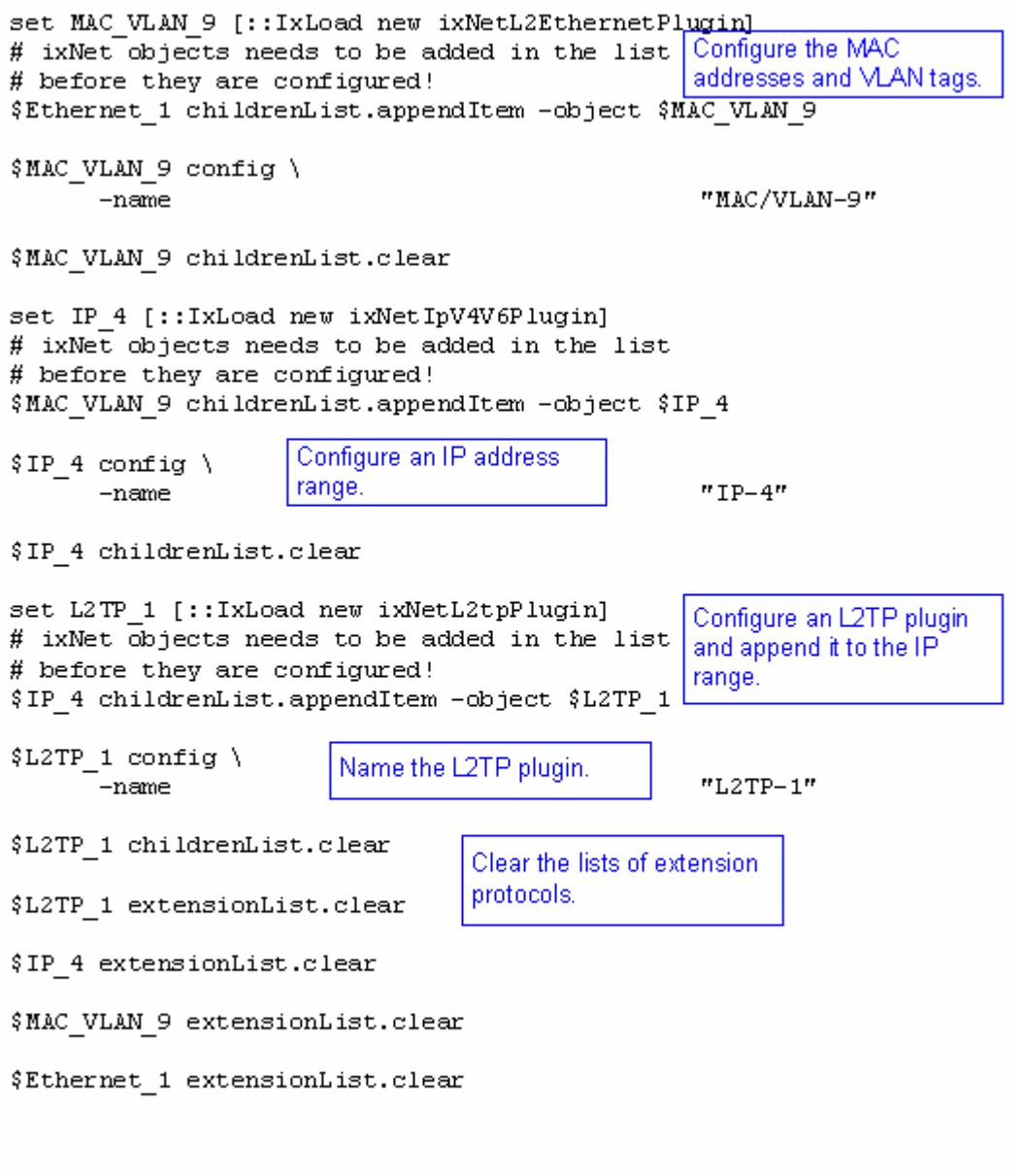

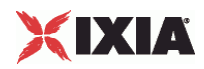

# Setting the ranges starting with the plugin on top of the stack \$L2TP 1 l2tpRanges.clear set L2TP R1 [:: IxLoad new ixNetL2tpRange] Configure the address # ixNet objects needs to be added in the list ranges for the L2TP plugin. # before they are configured! \$L2TP 1 l2tpRanges.appendItem -object \$L2TP R1 \$L2TP R1 config \ Configure the L2TP plugin. -authTimeout  $10<sub>1</sub>$ "gateway" \ -lacToLNSMapping -authRetries 20 \ "none" $\setminus$ -authType  $1 \lambda$ -sessionsPerTunnel -echoRegInterval  $10<sub>1</sub>$  $-domainList$ "Domain Groups" \ "ixia"  $\setminus$ -peerHostName -useHiddenAVPs false $\lambda$  $-$ incrementBy  $1 \lambda$  $3<sup>1</sup>$ -ncpRetries  $"10.10.10.10"$ -serverPrimaryDnsAddress "disableExtension" \ -clientDnsOptions -enableHelloRequest false $\lambda$ -lcpTermTimeout  $15<sub>1</sub>$ -baseLnsIp  $"0.0.0.0"$  $-name$ "L2TP-R1" \ -lcpTermRetries  $3 \lambda$ -serverIIDIncr  $1 \lambda$ -rxConnectSpeed 268435456 \ -clientBaseIID "00:11:11:11:00:00:00:01" \ -numSessions  $1 \lambda$  $-t$ unnel Authentication "none" $\lambda$ "00:11:22:11:00:00:00:01" \ -serverBaseIID  $-ncpTimeout$  $10<sub>1</sub>$  $"10.10.10.1"$ -tunnelDestinationIp -ipv6PoolPrefixLen  $48<sub>1</sub>$ "L2TP Authentication Options" \ -12tpAuthOptions -clientIIDIncr  $1 \lambda$ -udpDestinationPort  $1701$ 

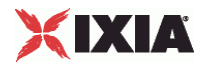

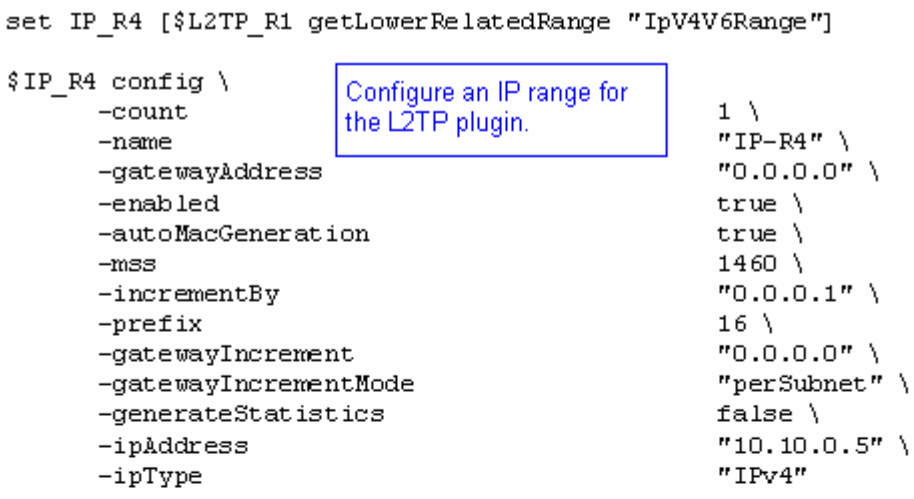

set MAC R8 [\$IP R4 getLowerRelatedRange "MacRange"]

\$MAC\_R8 config \  $-{\tt count}$  $-name$ -enabled  $-mtu$  $-mac$  $-$ incrementBy

Configure the MAC addresses for the IP range.

 $1 \lambda$  $"MAC-R8"$ true  $\setminus$  $1500 \ \backslash$ "00:0A:0A:00:05:00" \ "00:00:00:00:00:01"

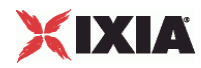

set VLAN\_R1 [\$IP\_R4 getLowerRelatedRange "VlanIdRange"]

 $\overline{\Psi}$  with  $\overline{\Psi}$  and  $\overline{\Psi}$ 

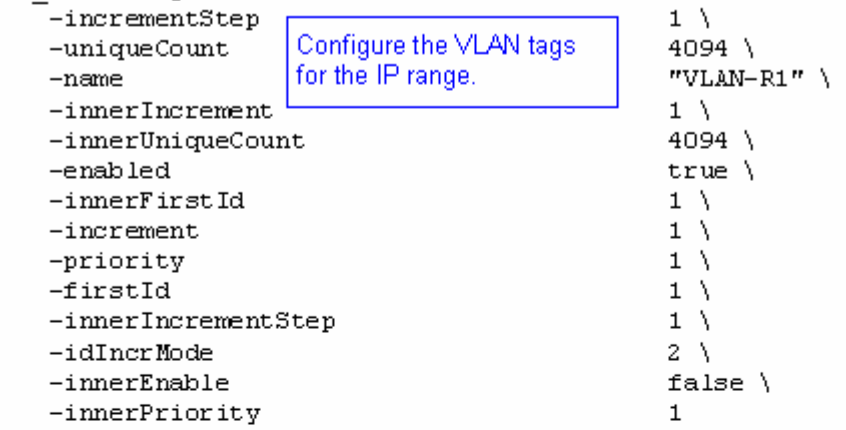

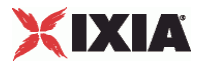

# **GTP Plugin**

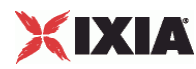

# **GTPSPlugin**

SYNOPSIS

#### DESCRIPTION

Configures a GTP SGSN plugin.

SUBCOMMANDS

# OPTIONS

name

Name of the instance of the plugin.

Default value = "None"

childrenList

Name of the list of next-lower layer plugins.

Default value = "None"

extensionList

Name of the list of protocol extensions.

Default value = "None"

sgsnRangeList

List of emulated SGSNs. This must be a GTPSRange object.

Default value = "None"

ueRangeList

List of emulated UEs. This must be a GTPSUERange object.

Default value = "None"

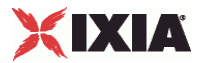

ixGTPVersion

GTP version.

Default value = "'3.20.1.51'"

### EXAMPLE

```
set GTP_1 [::IxLoad new ixNetGTPSPlugin] 
# ixNet objects needs to be added in the list before they are configured!
$MAC_VLAN_5 childrenList.appendItem -object $GTP_1 
$GTP_1 config \<br>-ixGTPVersion
                                             "3.20.1.79" \ \ \backslash -name "GTP-1" 
$GTP_1 childrenList.clear 
$GTP_1 extensionList.clear 
$MAC_VLAN_5 extensionList.clear 
$Ethernet_1 extensionList.clear
```
SEE ALSO

# **GTPS Plugin Example**

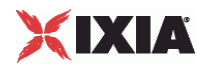

# **GTPSPluginSessionData**

#### SYNOPSIS

#### DESCRIPTION

Configures the GTP SGSN global parameters including the QoS to TOS global settings that establish a mapping of DiffServ values to UMTS traffic classes. This mapping applies to all network groups and all ranges defined for the test.

SUBCOMMANDS

#### OPTIONS

qoStoTOSMapping\_pHBConversational

IP Diffserv value associated to UMTS Streaming traffic class.

Default value = "'2'"

qoStoTOSMapping\_pHBStreaming

IP Diffserv value associated to UMTS Streaming traffic class.

Default value = "'2'"

qoStoTOSMapping\_pHBInteractivePlus

IP Diffserv value associated to UMTS InteractivePlus traffic class.

Default value = "'2'"

qoStoTOSMapping\_pHBBackground

IP Diffserv value associated to UMTS Background traffic class.

Default value = "'0'"

qoStoTOSMapping\_pHBInteractive

IP Diffserv value associated to UMTS Interactive traffic class.

Default value = "'3'"

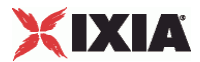

qoStoTOSMapping\_pHBSignalisation

IP Diffserv value associated to UMTS signalling.

Default value = "'2'"

qoStoTOSMapping\_pHBAF1

IP TOS field value associated to diffserv AF1.

Default value = "'10'"

qoStoTOSMapping\_pHBAF2

IP TOS field value associated to diffserv AF2.

Default value = "'18'"

qoStoTOSMapping\_pHBAF3

IP TOS field value associated to diffserv AF3.

Default value = "'26'"

qoStoTOSMapping\_pHBAF4

IP TOS field value associated to diffserv AF4.

Default value = "'34'"

```
setupRateInitial
```
The number of PDP contexts (multimedia sessions) to set up within the first second.

The default is 300, the minimum is 1, and the maximum is 144,000.

Default value = "300"

#### maxOutstandingRequests

The threshold at which the GTP plug-in begins throttling back the number of new PDP contexts being set up.

The default is 300, the minimum is 1, and the maximum is 144,000.

Default value = "300"

teardownRateInitial

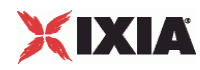

The number of PDP contexts to release in the first second after the stop command is received.

The default is 300, the minimum is 1, and the maximum is 144,000.

Default value = "300"

maxOutstandingReleases

The maximum number of PDP contexts waiting for termination at any time by the GTP network stack element.

The default is 300, the minimum is 1, and the maximum is 144,000.

Default value = "300"

pduFilterList

Name of the list of PDU filters. This must be a GTPFilterList object.

Default value = "None"

EXAMPLE
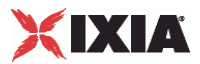

## **GTPSPluginPortGroupData**

## **SYNOPSIS**

### DESCRIPTION

Configures the GTP SGSN network group session parameters.

### SUBCOMMANDS

## **OPTIONS**

activityID

Activity ID.

Default value = "'0'"

activities

List of activities.

Default Value = "None"

associates

Name of the list of associates. This list must an AssociateList object.

This option is read only.

Default value = "None"

```
currentActivity
```
Name of the GTPSActivity object used by this port group.

Default value = "None"

pduFilterList

Name of the GTPSPDUFilterList object used by this object. This option is read only.

Default value = "None"

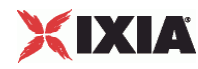

#### overrideGlobalRateControls

If selected, all the rate settings defined at the global level will be overridden by the rate settings defined on this port.

For example, if you have set the initial setup rate to 100 on the global level, and you have defined two ports, these 100 session setups will be evenly distributed across the ports (50 for each). If you then enable Override Global Setup Rate, you can modify the number of session setups for each of the ports (such as changing the distribution from 50-50 to 60-40).

Default value = "False"

setupRateInitial

The number of multimedia sessions to set up within the first second.

Default value = "300"

```
maxOutstandingRequests
```
The threshold at which the GTP network stack element begins throttling back the number of new client sessions being set up.

Default value = "300"

teardownRateInitial

The number of multimedia sessions to terminate in the first second after the stop command is received.

Default value = "300"

```
maxOutstandingReleases
```
The maximum number of sessions waiting for termination at any time by the GTP network stack element.

Default value = "300"

EXAMPLE

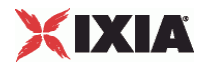

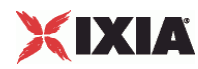

## **GTPSActivity**

SYNOPSIS

## DESCRIPTION

Configures a GTP traffic activity.

SUBCOMMANDS

OPTIONS

activityID

Acitivity ID

Default value = "'0'"

tearDownIndicator

Default value = "False"

createSecondaryContext

If false,the GTP plug-in will create a secondary PDP contexts only when the QoS requirements differ from those of the primary PDP Context.

If true, the GTP plug-in will create a secondary context for this activity even if the QoS requirements are identical to those of the primary PDP Context.

Default value = "True"

sAPN

The Access Point Name.

**Note:** All of the IxLoad activities defined for a GTP range must be configured with the same APN.

Default value = "'web.ixiacom.com'"

sPCO\_Protocol

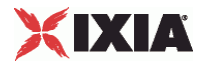

## Default value = "''"

sPCO\_Container

Default value = """

#### iTFTOp

The TFT Information Element operation code:

- **Spare**
- Create new TFT
- **Delete existing TFT**
- Add packet filters to existing TFT
- **Replace packet filters in existing TFT**
- Delete packet filters from existing TFT
- No TFT operation (use this code if a parameters list is included but no packet filter list is included in the traffic flow template information)
- Reserved

The TFT IE operation code occupies bits 6, 7, and 8 in octet 3 of the TFT information element.

Default value = "1"

iTFTNumFilter

The number of packet filters in the TFT Information Element packet filter list. (The Number of packet filters field occupies bits 1, 2, 3, and 4 in octet 3 of the TFT information element.)

If the *Operation* value is either "Delete existing TFT" or "No TFT operation," set the Filter Count to zero. For all other operations, the Filter Count must be greater than zero and less than or equal to 8.

Default value = "1"

sTFTFilters

The TFT (Traffic Flow Template) filter type.

Default value = "'None'"

sTFTFiltersCustom

Default value = "'0X0X03500050'"

QoS Parameters

delayClass

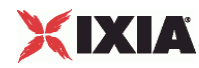

The Delay Class specifies how much delay is acceptable for the traffic.

Default value = "0"

reliabilityClass

The Reliability Class specifies how reliable the traffic delivery must be. A value of 1 specifies the highest level of reliability, and a value of 5 specifies the lowest level of reliability.

Default value = "2"

precedenceClass

The Precedence Class specifies the priority of the traffic. The precedence settings are High, Normal, and Low.

Default value = "2"

peakThroughput

Peak Throughput specifies the required throughput during periods of peak traffic activity.

The default value is 32k (32,000 octets per second).

Default value = "6"

### meanTroughput

Mean throughput specifiies the required mean throughput, expressed as either:

- The mean number of octets per hour, or
- The best available throughput.

The default value is Best.

Default value = "31"

### deliveryOfErroneousSDU

Specifies whether or not erroneous SDUs are delivered:

- **Part Yes: erroneous SDUs are delivered.**
- No: erroneous SDUs are not delivered.

The default value is No.

```
Default value = "1"
```
deliveryOrder

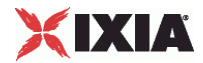

Default value = "2"

### trafficClass

UMTS QoS defines four traffic classes:

- **Conversational (such as voice and video conferencing)**
- **Steaming (used for video streaming)**
- **Interactive (such as voice and online gaming)**
- Background (such as email and file transfers)

The default value is Background.

Default value = "4"

maxSDUSize

Specifies the maximum Service Data Unit (SDU) size, in octets.

Default value = "151"

maxBitRateUL

Maximum BitRate for Uplink. Specifies the maximum upstream bit rate, in kbps.

Default value = "8640"

maxBitRateDL

Maximum BitRate for Downlink. Specifies the maximum downstream bit rate, in kbps.

Default value = "8640"

residualBER

Default value = "7"

sDUErrorRatio

Specifies the acceptable ratio of SDU errors to SDUs transmitted.

Default value = "6"

transferDelay

Specifies the maximum acceptable transfer delay, in milliseconds.

Default value = "4000"

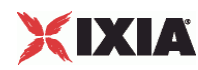

## trafficHandlingPriority

Specifies the desired traffic handling priority. There are three priority levels:

- Priority Level 1:
- **Priority Level 2:**
- **Priority Level 3:**

```
Default value = "1"
```
guaranteedBitRateUL

Specifies the guaranteed upstream bit rate, in kbps.

Default value = "64"

guaranteedBitRateDL

Specifies the guaranteed downstream bit rate, in kbps.

Default value = "64"

signalingIndication

Default value = "0"

sourceStatisticsDescriptor

## Default value = "0"

maxBitRateDLEx

```
Default value = "0"
```
guaranteedBitRateDLEx

Default value = "0"

EXAMPLE

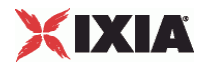

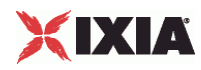

## **GTPSPDUFilterList**

**SYNOPSIS** 

DESCRIPTION

List of GTPSPDUFilter objects for use by a GTPSPluginSessionData object.

SUBCOMMANDS

OPTIONS

EXAMPLE

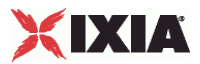

## **GTPSPDUFilter**

## **SYNOPSIS**

### DESCRIPTION

Creates a GTP PDU filter GTPSPDUFilterList object.

SUBCOMMANDS

### OPTIONS

enabled

If true, this PDU filter will be used.

Default value = "False"

filter

The PDU filter definition.

Default value = "'TX g3\_gtp\_v1\_pdu Message\_Type= G3\_GTP\_v1\_Message\_Type\_Delete\_PDP\_Context\_Request replace 3614000d000c26ee000500010101ffff0013fe1499'"

EXAMPLE

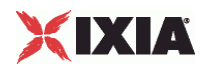

## **GTPSPDUFilterList2**

**SYNOPSIS** 

DESCRIPTION

List of GTPSPDUFilter objects.

SUBCOMMANDS

OPTIONS

**EXAMPLE** 

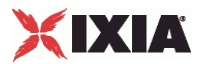

# **GTPSRangeList**

**SYNOPSIS** DESCRIPTION List of GTPSRange objects for use by a GTPSPlugin object. SUBCOMMANDS OPTIONS **EXAMPLE** 

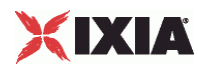

## **GTPSRange**

### **SYNOPSIS**

### DESCRIPTION

Creates an address range for use in a GTPSRangeList object.

#### SUBCOMMANDS

### OPTIONS

name

Name of the instance of the plugin.

Default value = "None"

enabled

If True, the range base is enabled.

Default value="True".

#### macRange

Name of the list of MAC addresses used by this IP address range.

Default value = "None"

vlanRange

Name of the list of VLAN tags used by this IP address range.

Default value = "None"

**SGSN Configuration**

dtiMode

When enabled, the DTI bit of the Direct Tunnel Flags IE is set to 1, indicating to the GGSN that the SGSN is invoking a direct tunnel for this PDP Context.

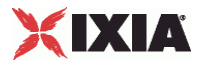

When disabled, the DTI bit of the Direct Tunnel Flags IE is set to 0 (or the Direct Tunnel Flags IE is absent), indicating to the GGSN that the SGSN is not invoking a direct tunnel for this PDP Context. In this case, all other fields of the Direct Tunnel Flags IE are ignored.

The default is false.

rAIMNC2

Mobile network code digit 2.

The default is 1.

userPlanesStartIp

The first IP Address for this range of user planes.

Default value = "'192.168.0.100'"

cAMEL

The value to be placed in the CAMEL Charging Information Container IE (reference: 3GPP TS 29.060, 7.7.54).

The CAMEL (Customised Application for Mobile network Enhanced Logic) Charging containter may be used for session and cost control and for other operator-specific services.

Default value = "''"

ggsnIp

The IP address of the GGSN (the DUT). This is the GGSN interface to which this emulated SGSN will connect.

Default value = "'192.168.1.0'"

userPlanesPrefix

The netmask for this range of user plane addresses. This parameter is enabled only if the *Use "Control Plane" IP for "User Plane"* parameter is not selected.

The default value is 16.

mCC

Mobile Country Code. The MCC digits to be placed in the Geographic Location field in the User Location Information IE (reference: 3GPP TS 29.060, 7.7.51),

The Mobile Country Code (MCC) consists of three digits. It uniquely identifies the country of domicile of the mobile subscriber.

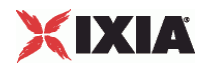

Default value = "226"

lAC

Location Area Code. The value of the LAC to be placed in the Geographic Location field in the User Location Information IE (reference 3GPP TS 29.060, 7.7.51).

The Location Area Code (LAC) is a two-octet hexadecimal code identifying a location area within a GSM PLMN.

Default value = "'FFFE'"

daylight

The value of the Daylight Saving Time field in the MS Time Zone IE (reference: 3GPP TS 29.060, 7.7.52).

The Daylight Saving Time adjustment. The choices are:

 $0 = No$  adjustment for daylight saving time.

 $1 =$  Add a one hour adjustment.

 $2 =$  Add a two hour adjustement.

3 = Reserved.

Default value = "1"

rncPrefix

The netmask for this range of RNC user plane addresses.

The default value is 16.

echoInterval

The Echo request sending period (in seconds).

Default value = "60"

timezone

The value of the Time Zone field in the MS Time Zone IE (reference: 3GPP TS 29.060, 7.7.52).

The MS Time Zone IE is used to indicate the offset between universal time and local time in steps of 15 minutes. This field uses the same format as the Time Zone IE in 3GPP TS 24.008.

The default is 1, the minimum is 0, and the maximum is 255.

```
Default value = "1"
```
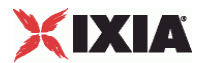

rATType

The value to be placed in the RAT Type IE (reference: 3GPP TS 29.060, 7.7.50).

The RAT type information element indicates which Radio Access Technology is currently serving the UE. The choices are:

- UTRAN
- GERAN
- WLAN

The default is UTRAN.

Default value = "'1'"

rAIMNC3

Mobile network code digit 3.

The default is 1.

```
controlPlanesPrefix
```
The netmask for this range of control plane addresses.

The default value is 16.

Default value = "1"

cI

Cell ID. The value of the CI to be placed in the Geographic Location field in the User Location Information IE (reference 3GPP TS 29.060, 7.7.51).

The BSS and cell within the BSS is identified within a location or routing area by adding a Cell Identity (CI) to the location or routing area identification. The CI is a two-octet hexadecimal value.

```
Default value = "'1111'"
```
mNC

Mobile Network Code. The MNC digits to be placed in the Geographic Location field in the User Location Information IE (reference: 3GPP TS 29.060, 7.7.51),

The Mobile Network Code (MNC) consists of two or three digits for GSM applications. The MNC identifies the home GSM PLMN of the mobile subscriber.

Default value = "'10F'"

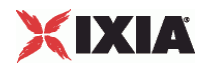

rncUserPlaneIp

The Radio Network Controller (RNC) user plane IP address.

When Direct Tunnel mode is enabled, the SGSN initiates the Update PDP Context procedure immediately following completion of the Create PDP Context procedure. The Update PDP Context procedure indicates (via the Direct Tunnel Flags IE) that the tunnel will be changed from the SGSN to the RNC. In the message, the RNC IP address and port number are communicated to the GGSN. The GTP-u tunnel is then changed such that the communication is directly between the RNC and the GGSN.

The default value is 192.168.0.200.

rAIRAC

The default is "56".

controlPlanesStartIp

The first IP Address for this range of control planes.

Default value = "'192.168.0.2'"

rAILAC

```
The default is "1234".
```

```
userPlanesPerPort
```
The number of IP addresses to use for the user plane.

Default value = "1"

rAC

Routing Area Code. The RAC used by the EUs. The Routing Area Code (RAC) is a one-octet code that is unique within a Location Area.

This is a hexadecimal value.

Default value = "'FF'"

controlPlanesGW

The gateway that this range of control plane addresses will use to access the GGSN. This parameter is disabled if the SGSN is in the same subnet as the GGSN.

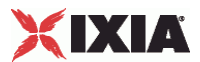

The default value is 0.0.0.0.

sAC

Service Area Code. The value of the SAC to be placed in the Geographic Location field in the User Location Information IE (reference: 3GPP TS 29.060, 7.7.51).

The Service Area Code (SAC), together with the PLMN-ID and the LAC, constitute the Service Area Identifier (SAI).

Default value = "'1011'"

echoRequest

Enabling this parameter specifies that echo request messages are required. An Echo Request is sent on a path to another GSN to find out if the peer GSN is alive.

Default value = "True"

rAIMNC1

Mobile network code digit 1.

The default is 1.

ggsnCount

Indicates the number of GGSN IP addresses in use for the test. When the GGSN IP Count is greater than 1, the GGSN IP addresses will be assigned for the emulated SGSNs in a round-robin fashion. For example, if:

You are using three Ixia ports to emulate the SGSNs, one SGSN per port, with IP addresses 192.168.1.2, 192.168.1.3, and 192.168.1.4.

And the GGSN IP address is 192.168.1.100, and the GGSN IP Count parameter is set to 2.

Then IxLoad associates the SGSN and GGSN addresses as follows:

192.168.1.2 connects to 192.168.1.100

192.168.1.3 connects to 192.168.1.101

192.168.1.4 connects to 192.168.1.100

In contrast, if the GGSN IP Count parameter is set to 1, then all three emulated SGSNs will connect that that single GGSN interface.

The default value is 1, the minimum is 1, and the maximum is 1000.

rncGW

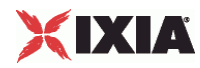

The gateway that this range of RNC user plane addresses will use to access the GGSN. This parameter is disabled if the SGSN is in the same subnet as the GGSN.

The default value is 0.0.0.0.

aPNRestriction

The value to be placed in the APN Restriction IE (reference: 3GPP TS 29.060, 7.7.49).

An APN Restriction value may be configured for each APN in the GGSN. It is used to determine, on a per MS basis, whether the MS is allowed to establish PDP Contexts to other APNs.

The APN Restriction information element, when used in messages from the GGSN to the SGSN, contains an unsigned integer that indicates the level of restriction imposed on primary PDP Contexts created to the associated APN. When used in messages from the SGSN to GGSN, it contains an unsigned integer that indicates the highest level of restriction type for all currently active PDP Contexts associated with the subscriber.

In both cases, the meaning of the value contained within the IE is as defined in 3GPP TS 23.060 [4], sub-clause 15.4.

The choices are:

- Disabled
- **No restrictions**
- Public 1
- Public 2
- Private 1
- Private 2

The default value is Disabled.

Default value = "-1"

controlPlanesPerPort

The number of IP addresses to use for control plane traffic.

Default value = "1"

userPlanesGW

The gateway that this range of user plane addresses will use to access the GGSN. This parameter is enabled only if the *Use "Control Plane" IP for "User Plane"* parameter is not selected. In addition, it is disabled if the SGSN is in the same subnet as the GGSN.

The default value is 0.0.0.0.

locationType

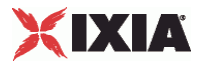

The value of the Geographic Location Type field in the User Location Information IE (see 3GPP TS 29.060, 7.7.51).

The choices are:

- Cell ID
- Service Area Code

The default is Cell ID.

Default value = "0"

enabled

If true, this SGSN configuration will be active.

rAIMCC2

Mobile country code digit 2. The default is 1.

rAIMCC3

Mobile country code digit 3. The default is 1.

rAIMCC1

Mobile country code digit 1. The default is 1.

useControlPlaneIpForUserPlane

Set this option to true if you require a single IP address for the control plane and the user plane. When selected, IxLoad uses the Control Planes Start IP address for both the control plane and the user plane.

Default value = "False"

### EXAMPLE

\$GTP\_1 sgsnRangeList.clear

set SGSN\_R1 [::IxLoad new ixNetGTPSRange]

# ixNet objects needs to be added in the list before they are configured!

\$GTP\_1 sgsnRangeList.appendItem -object \$SGSN\_R1

\$GTP\_1 sgsnRangeList.clear

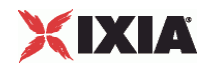

set SGSN\_R1 [::IxLoad new ixNetGTPSRange]

# ixNet objects needs to be added in the list before they are configured! \$GTP\_1 sgsnRangeList.appendItem -object \$SGSN\_R1

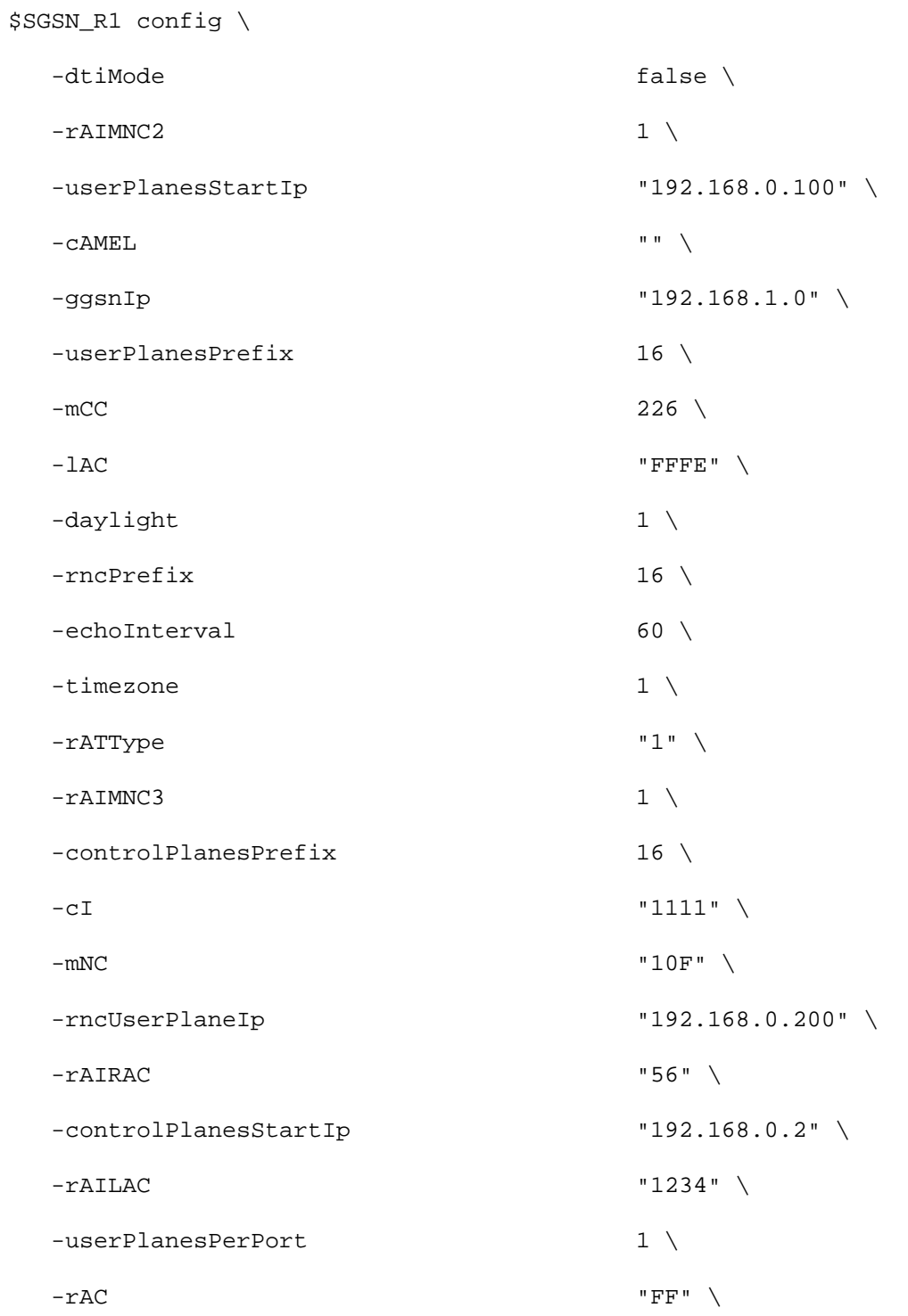

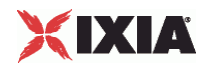

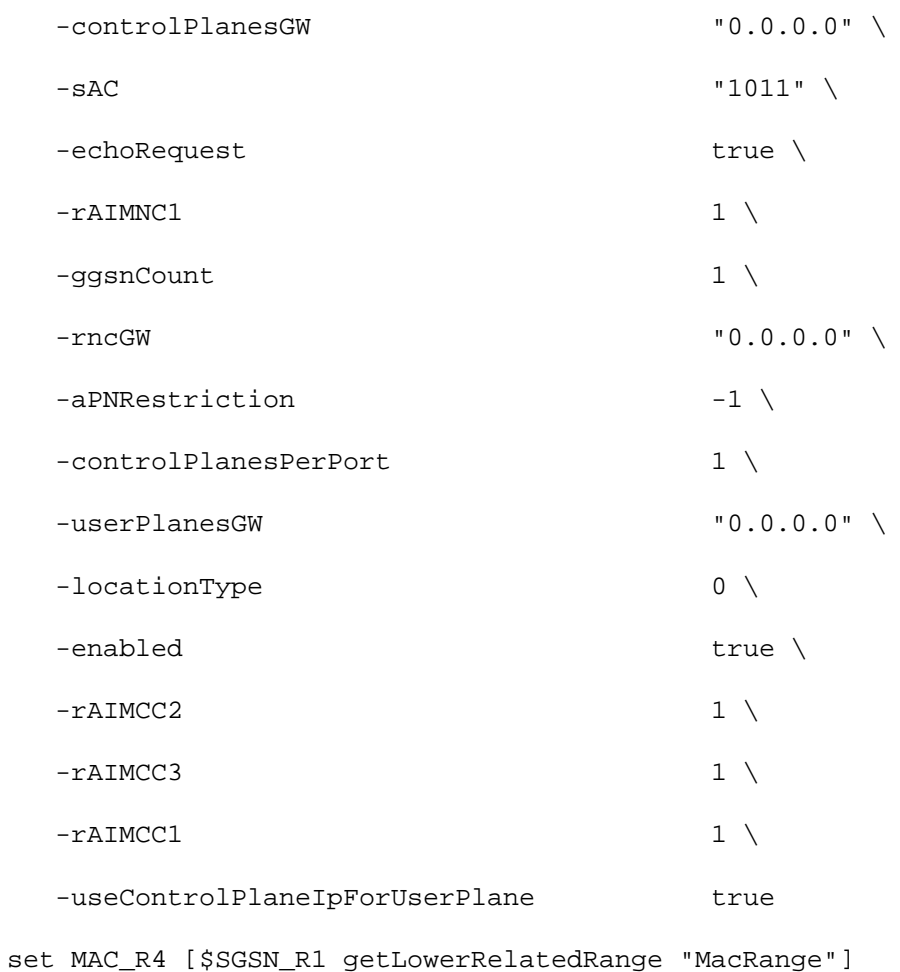

\$MAC\_R4 config \

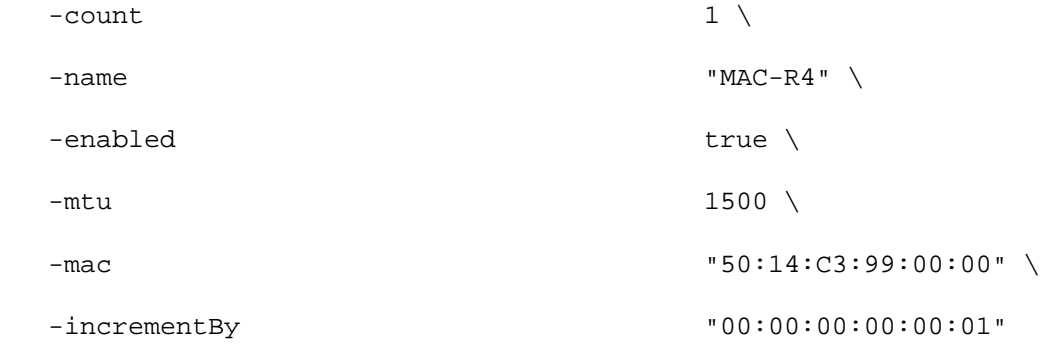

set VLAN\_R1 [\$SGSN\_R1 getLowerRelatedRange "VlanIdRange"]

\$VLAN\_R1 config \

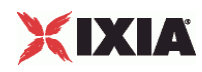

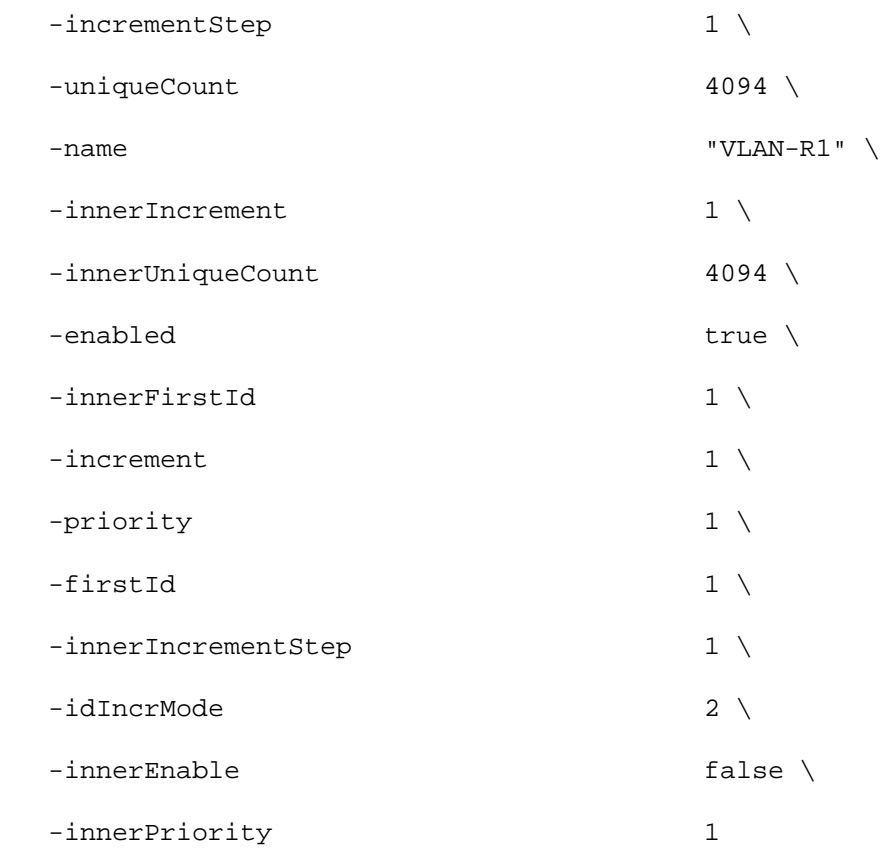

\$GTP\_1 ueRangeList.clear

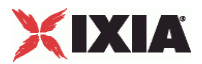

# **GTPSUERangeList**

**SYNOPSIS** 

DESCRIPTION

List of GTPSUERange objects for use by a GTPSPlugin object.

**SUBCOMMANDS** 

OPTIONS

**EXAMPLE** 

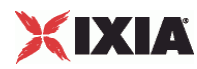

## **GTPSUERange**

## **SYNOPSIS**

### DESCRIPTION

Configures the GTP protocol User Equipment options for use in a GTPSUERangeList object.

## SUBCOMMANDS

## **OPTIONS**

name

Name of the instance of the plugin.

Default value = "None"

enabled

If True, the range base is enabled.

Default value="True".

rangeUniqueId

Unique name of the GTP UE range.

Default value = "'UE range 0'"

sgsnId

The emulated SGSN with which this UE range is associated.

Default value = "''"

count

The total number of simulated users.

Default value = "10"

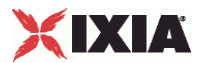

incrementBy

The value to use for incrementing the IMSI MSIN value for each emulated subscriber.

Default value = "1"

ipType

The PDP type used by the UEs in this range. The choices are:

 $0 = IPv4$ 

 $1 = IPv6$ 

Default value = "'0'"

iMSI\_MCC

IMSI MCC. The first IMSI Mobile Country Code (MCC) in this range. The MCC is a three-digit code that identifies a subscriber's home country.

The minimum value is 200, the default is 226, and the maximum is 999.

Default value = "226"

iMSI\_MNC

IMSI MNC. The first IMSI Mobile Network Code (MNC) in this range. The MNC is a two- or three-digit code that identifies the home PLMN.

The Mobile Network Code is either two digits (European standard) or three digits (North American standard).

The minimum value is 1, the default is 01, and the maximum is 999.

Default value = "1"

iMSI\_MSIN

IMSI MSIN. The first IMSI Mobile Subscriber Identification Number (MSIN) in this range. The MSIN is a unique 10-digit number that a wireless operator uses to identify the mobile phone.

The minimum value is 0, the default is 1, and the maximum is 9,999,999,999.

Default value = "1"

aPNIncrement

This parameter allows you to use a unique APN for each emulated UE in the range. For example:

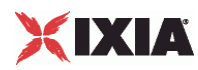

- You assign www.local1.com as the *Access Point Name* (as described in GTP Traffic Activity Parameter Definitions).
- You enable the *Increment APN* parameter.
- You create three emulated UEs.

In this case, IxLoad will assign the following APNs to the UEs: www.local1-1.com, www.local1-2.com, www.local1-3.com.

 $API$  Default = false

iMEI

IMEI. The first IMEI value in this range. An IMEI is constructed of three parts:

- An eight-digit Type Allocation Code (TAC)
- A six-digit Serial Number (SRN)
- A one-digit Spare code.

The IxLoad GTP plug-in creates a unique IMEI value for each IMSI value that it creates, based on the *Increment By* and *Count* values (the *Increment By* and *Count* parameters are on the Basic tab).

The minimum is 10,000,000,000,000 and the maximum is 99,999,999,999,999. the default value is 99,990,000,000,001.

**Note:** Altough the IMEI must be 15 characters in length, you must enter only the first 14 characters. The last number(15th character) of the IMEI is a check digit calculated using the Luhn algorithm.

Default value = "'99990000000001'"

sV

The software version (SV) number that will be appended to the IMEI to generate the IMEISV value.

The SV is a two-digit number. All values from 00 through 99 are valid. The default value is 11.

#### mSISDN

The first Mobile Station ISDN (MSISDN) value in this range. The MSISDN is the number that a subscriber dials to call another subscriber.

An MSISDN number is constructed of three parts:

- Country Code (CC) of the country in which the EU is registered.
- National Destination Code (NDC) of the network.
- Subscriber Number.

Start value for MSISDN (increment By and Count To will be the same as for IMSI).

The minimum is 10,000 and the maximum is 999,999,999,999,999. The default value is 40,700,000,000.

Default value = "40700000001"

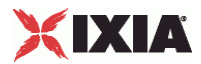

aPNIncrement

This parameter allows you to use a unique APN for each emulated UE in the range. For example:

- You assign web.ixiacom.com as the *Access Point Name*.
- You enable the *Increment APN* parameter.
- **You create three emulated UEs.**

In this case, IxLoad will assign the following APNs to the UEs: web.ixiacom.com, web.ixiacom.com1, web.ixiacom.com2.

Default value = "False"

authType

PCU protocol.

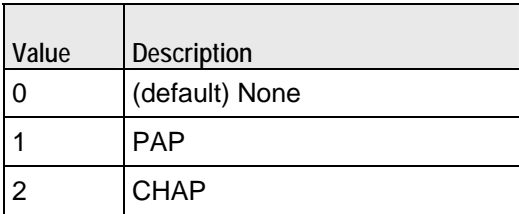

authUId

The user name for PAP or CHAP authentication.

Every emulated mobile subscriber in the range uses the same User ID.

API Default = ""(none)

authPwd

The password for PAP or CHAP authentication.

Every emulated mobile subscriber in the range uses the same Password.

API Default = ""(none)

```
aPNRollover
```
The maximum APN value. When this value is reached, IxLoad resets the APN value to 1. Enter a value of zero to disable APN rollover.

The default value is zero.

API Default  $= 0$ 

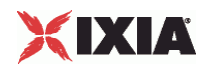

#### Mobility parameters

enableMobility

Enable this parameter to perform a mobility test.

Default value = "False"

mobilePath

The sequence of SGSNs that the mobile stations will traverse.

Default value = "''"

uePathList

Name of the list of UE paths.

Default value = "None"

mobilityInterval

The total time (in seconds) it will take the mobile station to return to the starting SGSN. The interval between each mobility event will be equal to this interval divided by the number of hops in the path.

Mini = "60", Default = "60"

```
maxIntervalVariation
```
Set this value to randomize the *Mobility Interval* value.

Default value = "0"

startDelay"

The number of seconds to wait before starting the UEs mobility operation.

Default value = "0"

maxDelayVariation

Set this value to randomize the *Start Delay* value.

Min= "0", Max= "50", Default = "0"

startFromRandomSGSN

If true, each UE will start from a random SGSN on the path.

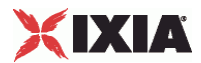

## Default = "False"

## **EXAMPLE**

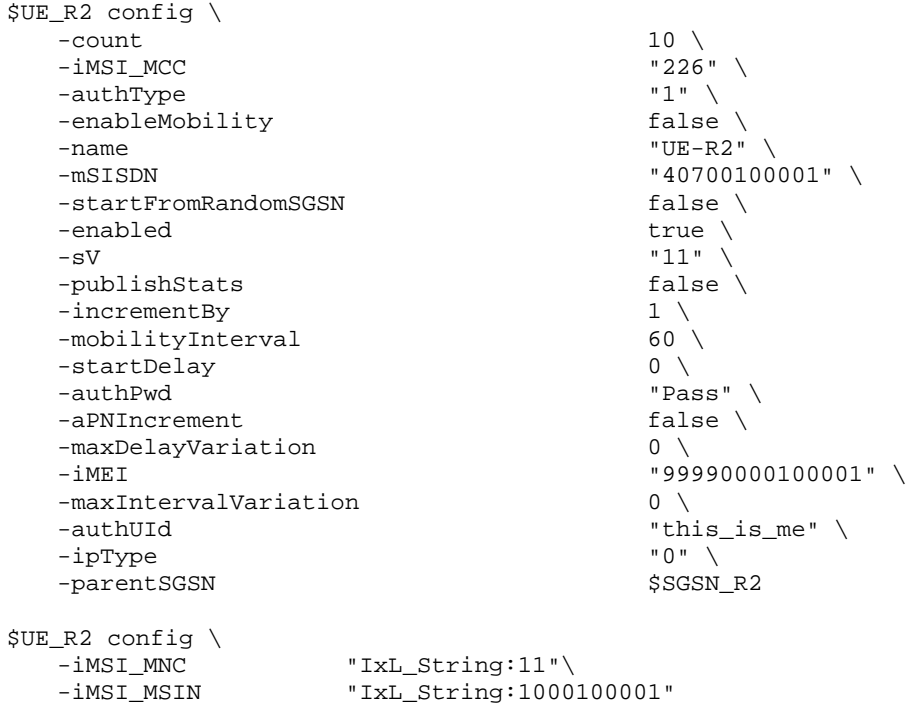

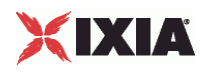

# **GTPSUEMobilePathEntryList**

**SYNOPSIS** 

## DESCRIPTION

List of GTPSUEMobilePathEntry objects.

Use this object to create a mobility path to emulate users traversing a path among a group of SGSNs.

## SUBCOMMANDS

**OPTIONS** 

EXAMPLE

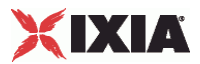

## **GTPSUEMobilePathEntry**

## **SYNOPSIS**

## DESCRIPTION

Configures a GTP User Entry for use in a GTPSUEMobilePath object.

## SUBCOMMANDS

### OPTIONS

## nextSGSN

Name of the next SGSN to be traversed.

Default value = "''"

## EXAMPLE

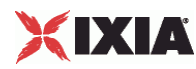

## **GTPGPlugin**

SYNOPSIS

## DESCRIPTION

Configures a GTP GGSN plugin.

SUBCOMMANDS

## OPTIONS

name

Name of the instance of the plugin.

Default value = "None"

childrenList

Name of the list of next-lower layer plugins.

Default value = "None"

extensionList

Name of the list of protocol extensions.

Default value = "None"

ggsnRangeList

List of emulated GGSNs. This must be a GTPGRange object.

Default value = "None"

ixGTPVersion

GTP version.

Default value = "'3.20.1.51'"

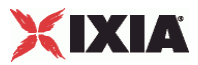

**EXAMPLE** 

SEE ALSO

**GTPG Example** 

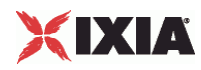

# **GTPGRangeList**

**SYNOPSIS** 

DESCRIPTION

List of GTPGRange objects for use by a GTPGPlugin object.

**SUBCOMMANDS** 

OPTIONS

**EXAMPLE**
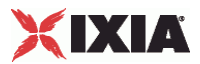

#### **GTPGRange**

#### **SYNOPSIS**

#### DESCRIPTION

Range of addresses for a GTP GGSN plugin.

#### SUBCOMMANDS

#### **OPTIONS**

From IpDynamicProviderRange:

name

Name of the instance of the plugin.

Default value = "None"

enabled

If True, the range base is enabled.

Default value="True".

macRange

Name of the list of MAC addresses used by this IP address range.

Default value = "None"

vlanRange

Name of the list of VLAN tags used by this IP address range.

Default value = "None"

ipType

Default value = "'0'"

count

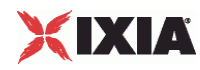

Number of IP addresses to create.

Default value = "1"

iPPoolStartIPv4

Starting IP address for IPv4 address ranges.

Default value = "'172.16.0.1'"

iPPoolSizeIPv4

Number of IPv4 adddresses to create

Default value = "100"

iPPoolStartIPv6

Starting IP address for IPv6 address ranges.

Default value = "'0000:0000:0000:0000:0000:0000:0A0A:0A02'"

iPPoolSizeIPv6

Number of IPv6 adddresses to create

Default value = "100"

EXAMPLE

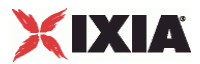

### **GTPGPluginSessionData**

#### SYNOPSIS

#### DESCRIPTION

Configures the GTP GGSN global parameters, including the PDP context and UMTS QoS settings for each tunnel.

This mapping applies to all network groups and all ranges defined for the test.

#### SUBCOMMANDS

#### **OPTIONS**

generalOptions\_n3BufferSize

Default value = "8192"

generalOptions\_processPriority

Default value = "'10'"

generalOptions\_errorLevel

Default value = "'30'"

qoStoTOSMapping\_pHBConversational

IP Diffserv value associated to UMTS Streaming traffic class.

Default value = "'2'"

qoStoTOSMapping\_pHBStreaming

IP Diffserv value associated to UMTS Streaming traffic class.

Default value = "'2'"

qoStoTOSMapping\_pHBInteractivePlus

IP Diffserv value associated to UMTS InteractivePlus traffic class.

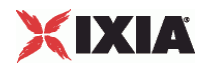

Default value = "'2'"

qoStoTOSMapping\_pHBBackground

IP Diffserv value associated to UMTS Background traffic class.

Default value = "'0'"

qoStoTOSMapping\_pHBInteractive

IP Diffserv value associated to UMTS Interactive traffic class.

Default value = "'3'"

qoStoTOSMapping\_pHBSignalisation

IP Diffserv value associated to UMTS signalling.

Default value = "'2'"

qoStoTOSMapping\_pHBAF1

IP TOS field value associated to diffserv AF1.

Default value = "'10'"

qoStoTOSMapping\_pHBAF2

IP TOS field value associated to diffserv AF2.

Default value = "'18'"

qoStoTOSMapping\_pHBAF3

IP TOS field value associated to diffserv AF3.

Default value = "'26'"

qoStoTOSMapping\_pHBAF4

IP TOS field value associated to diffserv AF4.

Default value = "'34'"

EXAMPLE

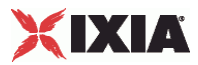

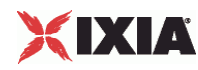

## **GTPGPluginPortGroupData**

**SYNOPSIS** 

#### DESCRIPTION

Configures the GTP SGSN network group session parameters.

SUBCOMMANDS

#### OPTIONS

activityID

Activity ID.

Default value = "'0'"

activities

List of activities.

Default Value = "None"

iP

Default value = "'192.168.1.0'"

ggsnUserPlaneIPv4

The first IPv4 Address for this range of user planes for the GGSN.

```
Default value = "'22.22.22.22'"
```

```
ggsnUserPlaneIPv6
```
The first IPv6 Address for this range of user planes for the GGSN.

Default value = "'fec1::1'"

gateway

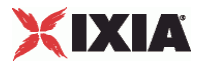

The gateway that this GGSN will use.

Default value = "'192.168.1.1'"

netMask

The IP netmask of this emulated GGSN.

Default value = "16"

pduFilterList

Name of the GTPGPDUFilterList object that will be used by this port group.

Default value = "None"

**EXAMPLE** 

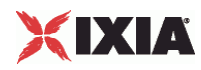

# **GTPGPDUFilterList**

**SYNOPSIS** 

DESCRIPTION

List of GTPGPDUFilter objects for use by a GTPGPluginSessionData object.

SUBCOMMANDS

OPTIONS

EXAMPLE

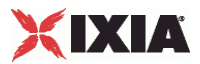

#### **GTPGPDUFilter**

#### **SYNOPSIS**

#### DESCRIPTION

Creates a GTP PDU filter GTPGPDUFilterList object.

#### SUBCOMMANDS

#### OPTIONS

enabled

If true, this filter will be used.

Default value = "False"

filter

Filter definition.

Default value = "'TX g3\_gtp\_v1\_pdu Message\_Type=G3\_GTP\_v1\_Message\_Type\_Delete\_PDP\_Context\_Request replace 3614000d000c26ee000500010101ffff0013fe1499'"

EXAMPLE

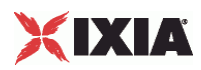

# **Global Plugins**

This section describes the global plugins.

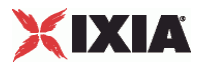

## **FilterPlugin**

#### SYNOPSIS

#### DESCRIPTION

Configures a filter to filter traffic on an Ixia port. Filters are applied on all ports in the network group.

SUBCOMMANDS

#### OPTIONS

name

Name of the instance of the plugin.

Default value = "None"

auto

If true, filters will be configured automatically to allow traffic for protocols defined in the current stack.

Default value = "True"

all

If true, all traffic is allowed through; no traffic is filtered out.

Default value = "False"

pppoecontrol

Default value = "False"

pppoenetwork

Default value = "False"

IxLoad Tcl API Programming Guide, Release 5.00 693

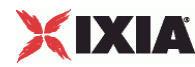

isis

If true,e ISIS traffic is allowed to pass through.

Default value = "False"

ip

A list of IP protocol names or numbers to enable. Numbers are expressed in decimal or 0x<hex digits> format. Ranges may be separated by a dash ( - ). A blank entry signifies no IP protocol filtering.

Default value = "''" (null)

tcp

A list of TCP source or destination well-known port names or port numbers to enable. Ranges may be separated by a dash ( - ). A blank entry signifies no UDP port filtering.

Default value = "''" (null)

udp

A list of UDP source or destination well-known port names or port numbers to enable. Ranges may be separated by a dash ( - ). A blank entry signifies no UDP port filtering.

```
Default value = "''" (null)
```
mac

A list of MAC type names or numbers to enable. Numbers are expressed in decimal or 0x<hex digits> format. Ranges may be separated by a dash ( - ). A blank entry signifies no MAC type filtering.

Default value = "''" (null)

icmp

A list of ICMP type names or numbers to enable. Numbers are expressed in decimal or 0x<hex digits> format. Ranges may be separated by a dash ( - ). A blank entry signifies no ICMP type filtering.

Default value = "''" (null)

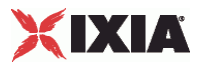

### EXAMPLE

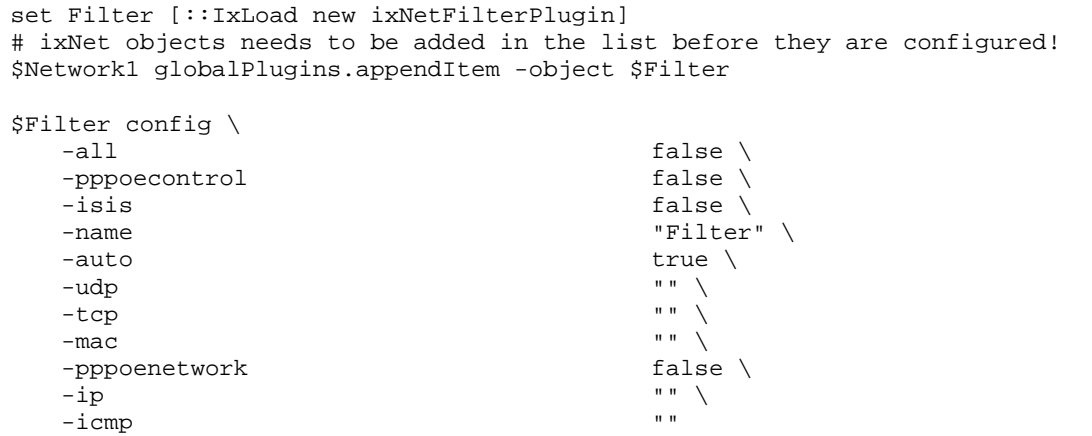

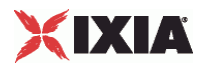

# **Filter Plugin Example**

set Filter [::IxLoad new ixNetFilterPlugin] # ixNet objects needs to be added in the list before they are configured! \$Network1 globalPlugins.appendItem -object \$Filter

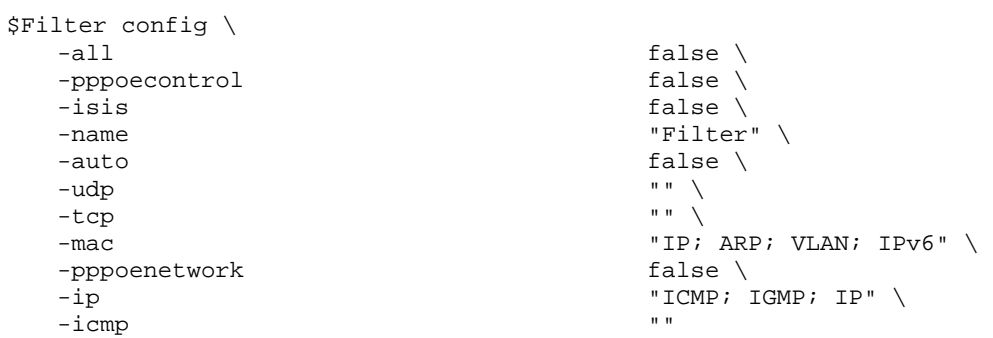

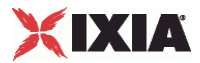

### **GratArpPlugin**

#### SYNOPSIS

#### DESCRIPTION

Enables the Grat ARP plugin.

The *Grat ARP* global service allows you to configure a test to broadcast a gratuitous ARP request packet to all connected interfaces before starting the test. In this way, the emulated network nodes advertise their own addresses, ensuring that the DUT has valid ARP cache entries.

In a gratuitous ARP packet, the ARP Sender Protocol Address and ARP Target Protocol Address are both set to the IP address of the source host, and the ARP Sender Hardware Address is set to the linklayer address of the source host.

#### SUBCOMMANDS

OPTIONS

name

Name of the instance of the plugin.

Default value = "None"

enabled

If true, the Grat ARP service is enabled.

Default value = "True"

#### **FXAMPLE**

```
set GratARP [::IxLoad new ixNetGratArpPlugin] 
# ixNet objects needs to be added in the list before they are configured! 
$Network1 globalPlugins.appendItem -object $GratARP 
$GratARP config \ 
  -enabled true \
   -name "GratARP"
```
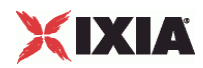

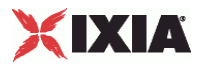

# **GratArp Plugin Example**

```
set GratARP [:: IxLoad new ixNetGratArpPlugin]
# ixNet objects needs to be added in the list before they are configured!
$Network1 globalPlugins.appendItem -object $GratARP
```
\$GratARP config \ -enabled true \

"GratARP"

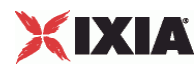

### **DnsPlugin**

SYNOPSIS

#### DESCRIPTION

Configures the DNS global servers.

SUBCOMMANDS

#### OPTIONS

name

Name of the instance of the plugin.

Default value = "None"

domain

The DNS domain for the host.

Default value = "''" (null)

timeout

The amount of time an entry should remain in cache memory before being flushed.

Default value = "5"

nameServerList

Name of the list of DNS servers to be used.

Default value = "None"

searchList

Name of the list of DNS servers to be searched.

Default value = "None"

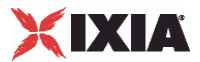

hostList

Name of the list of DNS hosts to be used.

Default value = "None"

#### EXAMPLE

```
set DNS [::IxLoad new ixNetDnsPlugin] 
   # ixNet objects needs to be added in the list before they are configured!
   $Network1 globalPlugins.appendItem -object $DNS 
   $DNS config \ 
      -domain<sup>""</sup> \
      -name "DNS" \<br>-timeout 5
       -timeout 5 
   $DNS hostList.clear 
   $DNS searchList.clear 
   $DNS nameServerList.clear 
SEE ALSO
```
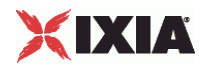

# **DnsNameServerList**

**SYNOPSIS** 

#### DESCRIPTION

A list of IP addresses for the name servers available to the Ixia ports. These will be queried in turn for any symbolic host reference. The list contains items that are of DnsNameServer type.

SUBCOMMANDS

**OPTIONS** 

EXAMPLE

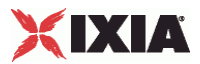

#### **DnsNameServer**

#### **SYNOPSIS**

#### DESCRIPTION

Identifies the IP address of a DNS name server available to the Ixia ports for use in a DnsNameServerList.

#### SUBCOMMANDS

#### OPTIONS

nameServer

IP address of the DNS name server.

Default value="'127.0.0.1'"

EXAMPLE

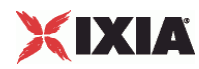

# **DnsSearchList**

#### **SYNOPSIS**

#### DESCRIPTION

A list of suffixes to be appended to any symbolic reference in an attempt to resolve the reference. The list contains items that are of DnsSearch type.

SUBCOMMANDS

**OPTIONS** 

EXAMPLE

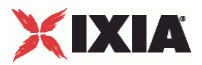

**DnsSearch** 

#### **SYNOPSIS**

#### DESCRIPTION

Identifies a suffix to be used in a DnsSearchList.

SUBCOMMANDS

#### OPTIONS

search

Suffix to be added to a DnsSearchList.

Default value = "'Untitled'"

#### **EXAMPLE**

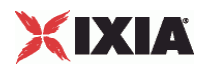

**DnsHostList** 

**SYNOPSIS** 

DESCRIPTION

A list of host names and static IP address. The list contains items that are of DnsHost type.

**SUBCOMMANDS** 

OPTIONS

EXAMPLE

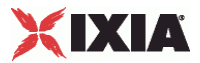

**DnsHost** 

#### **SYNOPSIS**

#### DESCRIPTION

Identifies a host name and static IP address for use in a DnsHostList.

#### SUBCOMMANDS

#### OPTIONS

hostIP

Host IP address.

Default value = "'127.0.0.1'"

hostName

The name of the host that corresponds to hostIP.

Default value = "'localhost'"

#### alias1

An alias for hostName. Aliases provide for name changes, alternate spellings, shorter hostnames, or generic hostnames (for example, localhost).

Default value = "''" (null)

alias2

A second alias for hostName.

Default value = "''" (null)

#### EXAMPLE

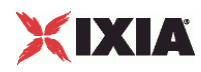

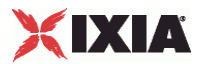

### **Dns Plugin Example**

```
set DNS [:: IxLoad new ixNetDnsPlugin]
# ixNet objects needs to be added in the list before they are configured! 
$Network1 globalPlugins.appendItem -object $DNS 
$DNS config \ 
    -domain "ixiacom.com" \ 
   -name "DNS" \setminus<br>-timeout 5
    -timeout 5 
$DNS hostList.clear 
set my_ixNetDnsHost [::IxLoad new ixNetDnsHost] 
# ixNet objects needs to be added in the list before they are configured! 
$DNS hostList.appendItem -object $my_ixNetDnsHost 
$my_ixNetDnsHost config \ 
    -alias2 "localhost-alias2" \ 
    -hostName "localhost" \ 
   -alias1 \longrightarrow -hostIP \longrightarrow -hostIP \longrightarrow -hostIP \longrightarrow -"127.0.0.1"$DNS searchList.clear 
set my_ixNetDnsSearch [::IxLoad new ixNetDnsSearch]
# ixNet objects needs to be added in the list before they are configured! 
$DNS searchList.appendItem -object $my_ixNetDnsSearch 
$my_ixNetDnsSearch config \ 
    -search ".com" 
$DNS nameServerList.clear 
set my_ixNetDnsNameServer [::IxLoad new ixNetDnsNameServer] 
# ixNet objects needs to be added in the list before they are configured! 
$DNS nameServerList.appendItem -object $my_ixNetDnsNameServer 
$my_ixNetDnsNameServer config \ 
   -nameServer "127.0.0.1"
```
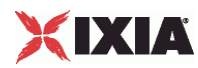

# **TCPPlugin**

#### SYNOPSIS

#### DESCRIPTION

Configures the global settings for a TCP plugin.

SUBCOMMANDS

#### OPTIONS

name

Name of the instance of the plugin.

Default value = "None"

tcp\_abort\_on\_overflow

Reserved.

Default value = "False"

tcp\_adv\_win\_scale

Reserved.

Default value = "2"

tcp\_app\_win

Reserved.

Default value = "31"

tcp\_bic

Reserved.

Default value = "0"

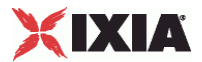

tcp\_bic\_fast\_convergence

Reserved.

Default value = "1"

tcp\_bic\_low\_window

Default value = "14"

tcp\_dsack

Reserved.

Default value = "True"

tcp\_ecn

If true, Explicit Congestion Notification is enabled.

Default value = "False"

tcp\_fack

Reserved.

Default value = "True"

tcp\_fin\_timeout

FIN Timeout. The number of seconds the client or server waits to receive a final FIN before closing a socket. A FIN Timeout is usually used to prevent denial-of-service attacks.

Default value = "60"

tcp\_frto

Fragment Reassembly Timer. ReThe number of seconds the TCP should keep IP fragments before discarding them.

Default value = "0"

tcp\_keepalive\_intvl

The number of seconds between repeated keep-alive probes.

Default value = "75"

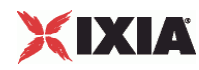

tcp\_keepalive\_probes

Number of keep-alive probes sent out before determining that a link is down.

Default value = "9"

tcp\_keepalive\_time

If a link has no activity on it for the time specified, keep-alive probes are sent to determine if the link is still up. The Keep-alive Time value is expressed in seconds.

Default value = "7200"

tcp\_low\_latency

Reserved.

Default value = "0"

tcp\_max\_orphans

Reserved.

Default value = "8192"

tcp\_max\_syn\_backlog

Reserved.

Default value = "1024"

tcp\_max\_tw\_buckets

Reserved.

Default value = "180000"

tcp\_mem\_low

Reserved.

Default value = "24576"

tcp\_mem\_pressure

Reserved.

Default value = "32768"

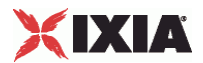

tcp\_mem\_high

Reserved.

Default value = "49152"

tcp\_moderate\_rcvbuf

Reserved.

Default value = "0"

tcp\_no\_metrics\_save

Reserved.

Default value = "False"

tcp\_orphan\_retries

Reserved.

Default value  $=$  "0"

tcp\_reordering

Reserved.

Default value = "3"

tcp\_retrans\_collapse

Default value = "True"

tcp\_retries1

Retransmit Retries 1. The number of times TCP will attempt to retransmit a segment on an established connection. If the number of retransmit attempts exceeds this value, TCP requests that the network layer update the route. The default is the RFC 1122 specified minimum of 3 retransmissions.

Default value = "3"

tcp\_retries2

Retransmit Retries 2. If the number of retransmissions of the same segment reaches this threshold, TCP closes the connection. The default value is 15, which corresponds to a duration of approximately between 13 to 30 minutes, depending on the retransmission timeout.

Default value = "15"

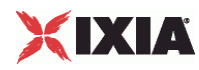

tcp\_rfc1337

Reserved.

Default value = "False"

tcp\_rmem\_min

Reserved.

Default value = "4096"

tcp\_rmem\_default

Reserved.

Default value = "262144"

tcp\_rmem\_max

Reserved.

Default value = "262144"

tcp\_sack

If true, RFC 2018 TCP Selective Acknowledgements are enabled.

Default value = "True"

tcp\_stdurg

Reserved.

Default value = "False"

tcp\_synack\_retries

Number of times an un-acknowledged SYN-ACK for a passive TCP connection will be re-transmitted.

Default value = "5"

tcp\_syn\_retries

Number of times an un-acknowledged SYN for an active TCP connection will be re-transmitted.

Default value = "5"

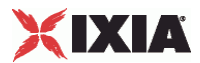

tcp\_timestamps

If true, the client or server inserts a timestamp into each packet.

**Note:** Enabling the TCP Timestamp option adds 12 bytes to the TCP header. This has the effect of reducing the effective MSS configured.

Default value = "True"

tcp\_tw\_recycle

If true, fast recycling of TIME-WAIT sockets is enabled. Enabling this option is not recommended when working with NAT (Network Address Translation).

Default value = "False"

tcp\_tw\_reuse

If true, allows the reuse of TIME-WAIT sockets for new connections. Enable this option only if you are certain that it is safe from a protocol viewpoint.

Default value = "False"

tcp\_vegas\_alpha

Reserved.

Default value = "2"

tcp\_vegas\_beta

Reserved.

Default value = "6"

tcp\_vegas\_cong\_avoid

Reserved.

Default value = "0"

tcp\_vegas\_gamma

Reserved.

Default value = "2"

tcp\_westwood

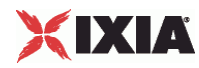

Reserved.

Default value = "0"

tcp\_window\_scaling

If true, RFC 1323 TCP window scaling is enabled. The TCP Window Scaling feature allows the use of a large window (greater than 64K) on a TCP connection, if the other end supports it.

Default value = "True"

ip\_no\_pmtu\_disc

Reserved.

Default value = "False"

tcp\_wmem\_min

Reserved.

Default value = "4096"

tcp\_wmem\_default

Reserved.

Default value = "262144"

tcp\_wmem\_max

Reserved.

Default value = "262144"

tcp\_ipfrag\_time

Fragment Reassembly Timer. The number of seconds the TCP should keep IP fragments before discarding them.

Default value = "30"

tcp\_port\_min

Minimum TCP source port value. The source port specifies which ports to use for client connections. The Min value specifies the lower bound (the lowest permissible port number).

Default value = "1024"

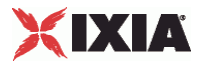

tcp\_port\_max

Maximum TCP source port value. The Maximum source port value specifies the upper bound (the highest permissible port number).

Default value = "65535"

tcp\_rto\_min

Minimum Retransmission Timeout value.

Default value = "200"

tcp\_rto\_max

Maximum Retransmission Timeout value.

Default value = "120000"

#### EXAMPLE

set TCP [::IxLoad new ixNetTCPPlugin]

# ixNet objects needs to be added in the list before they are configured!

\$Network1 globalPlugins.appendItem -object \$TCP

\$TCP config \

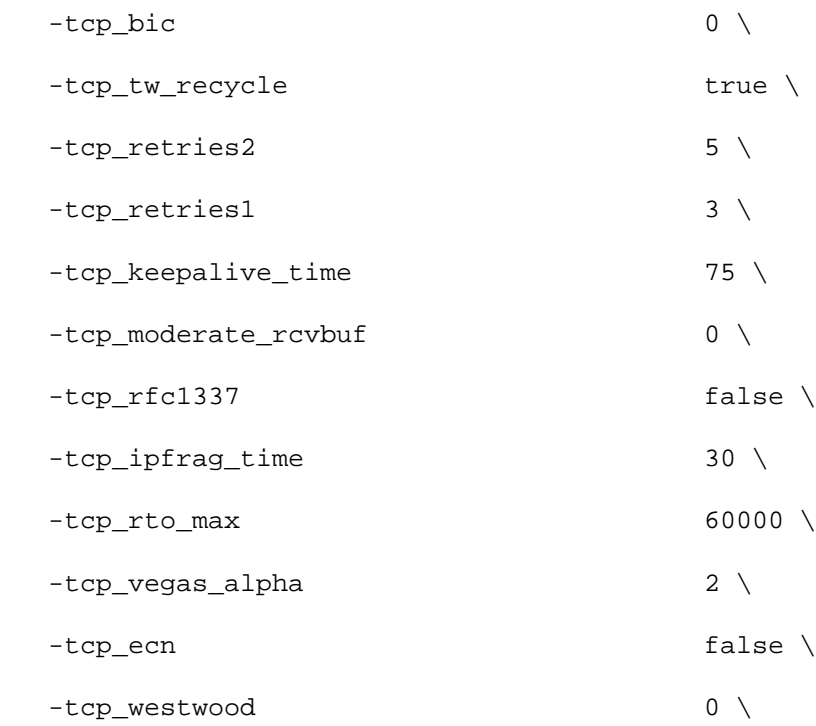

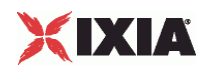

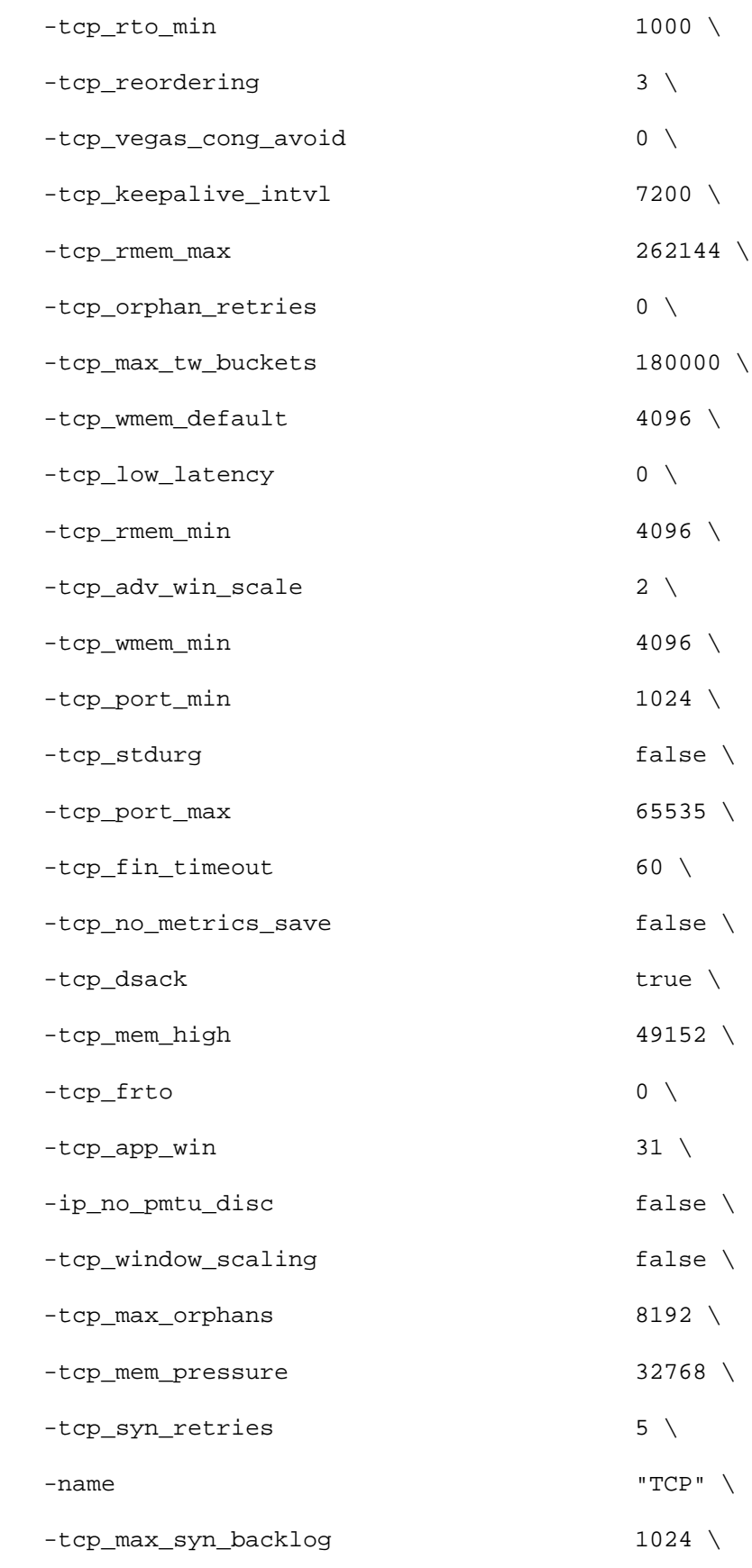
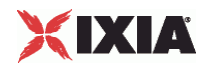

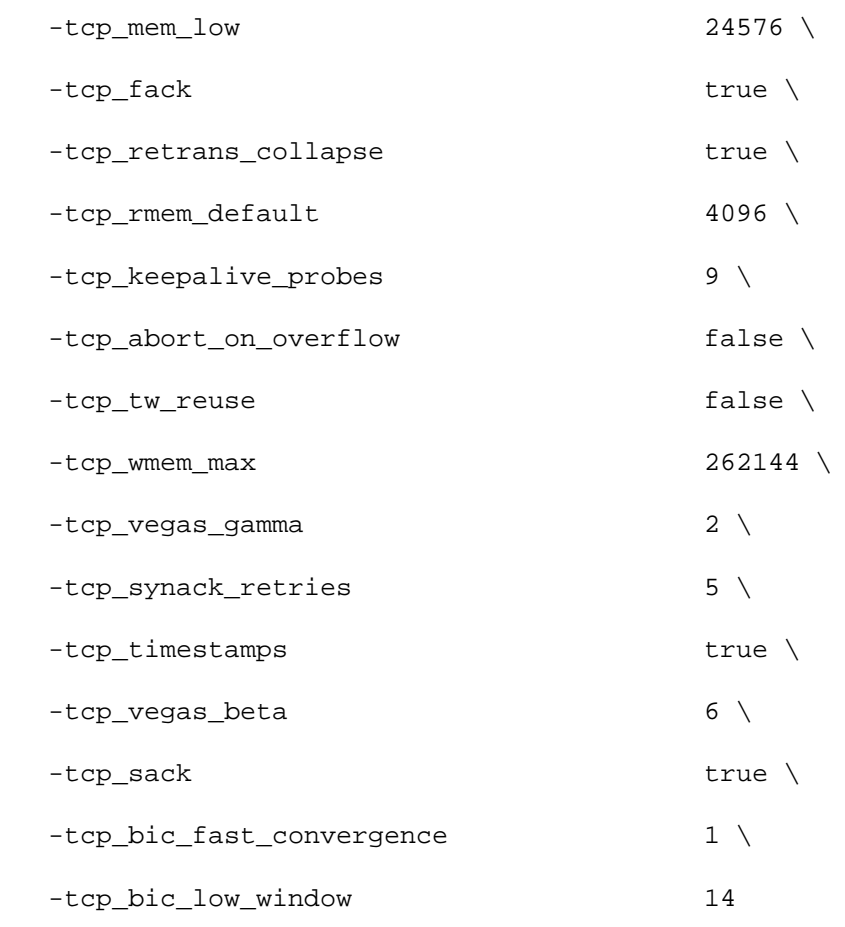

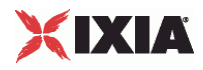

# **TCP Plugin Example**

```
set TCP [::IxLoad new ixNetTCPPlugin] 
# ixNet objects needs to be added in the list before they are configured! 
$Network1 globalPlugins.appendItem -object $TCP
```
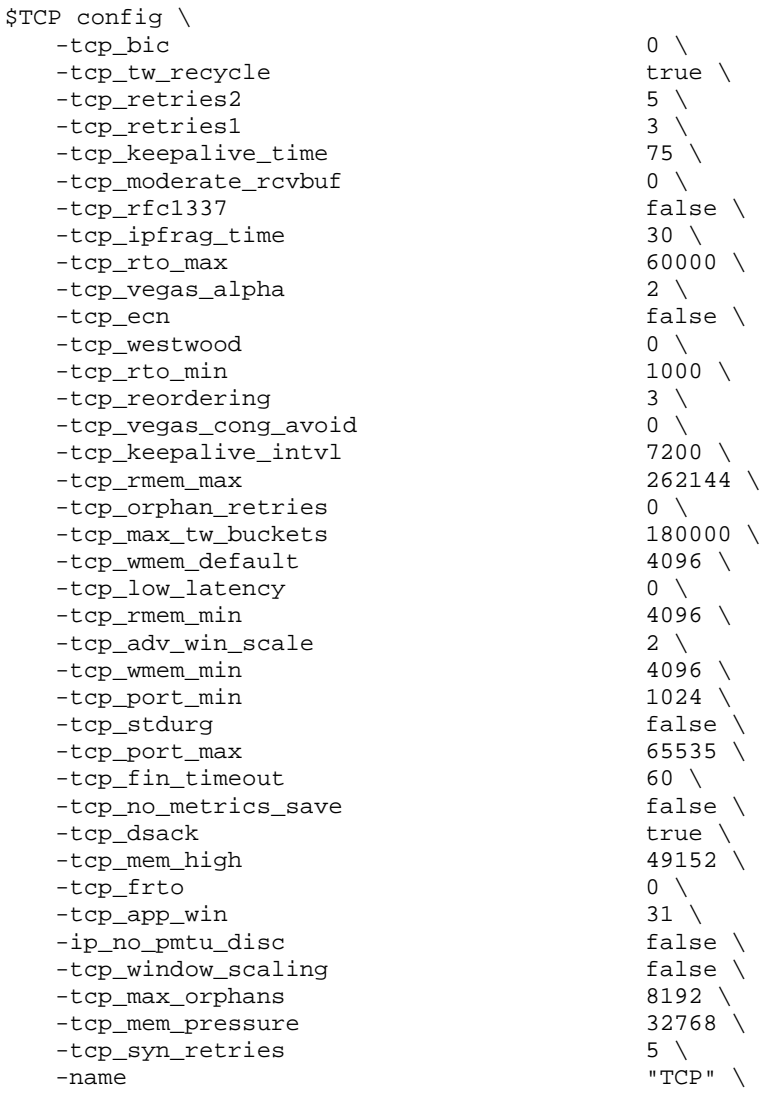

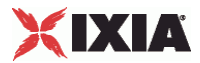

# **RoutesPlugin**

## SYNOPSIS

## DESCRIPTION

Configures *Routes* global service, which allows the network group to be associated with a set of IP routes.

#### SUBCOMMANDS

# OPTIONS

name

Name of the instance of the plugin.

Default value = "None"

routes

List of routes. This list must be a RouteList object.

Default value = "None"

# EXAMPLE

```
set Routes_1 [::IxLoad new ixNetRoutesPlugin] 
# ixNet objects needs to be added in the list before they are configured! 
$Network1 globalPlugins.appendItem -object $Routes_1 
$Routes_1 config \ 
                                              "Routes-1"
$Routes_1 routes.clear
```
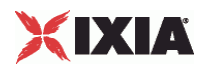

**RouteList** 

**SYNOPSIS** DESCRIPTION A list of IP routes for use by the RoutesPlugin. The list contains items that are of Route type. SUBCOMMANDS OPTIONS EXAMPLE SEE ALSO

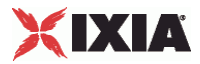

**Route** 

#### **SYNOPSIS**

#### DESCRIPTION

Configures a an IP route for use in a RouteList.

#### **SUBCOMMANDS**

#### **OPTIONS**

#### protocol

The IP protocol to use for this route. See ProtocolChoices for the list of valid choices.

```
Values = "IPv4", "IPv6". Default value = "'IPv4'"
```
targetType

Indicates the type of route target is to be used. See TargetTypeChoices for the list of valid choices

Values = "net, ""host". Default value = "'net'"

destinationIp

Depending on the value of targetType, either a network address or host address.

Default value = "'10.10.0.0'"

gateway

The gateway address for the route entry.

```
Default value = "'10.10.10.1'"
```
prefixLength

If targetType is set to net, this is the subnet mask associated with the network.

Default value = "24"

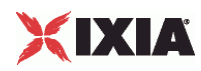

**EXAMPLE** 

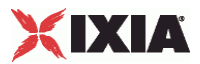

# **ProtocolChoices**

# SYNOPSIS

# DESCRIPTION

List of valid choices for the protocol option of the Route object.

# **SUBCOMMANDS**

## OPTIONS

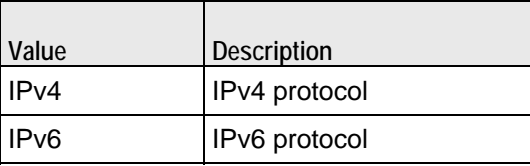

# EXAMPLE

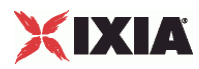

# **TargetTypeChoices**

# **SYNOPSIS**

# DESCRIPTION

List of valid choices for the targetType option of the Route object.

# **SUBCOMMANDS**

# OPTIONS

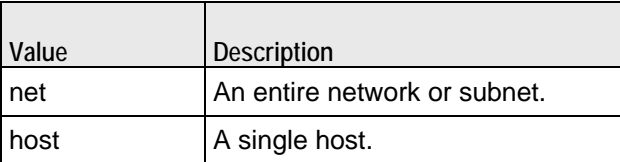

# EXAMPLE

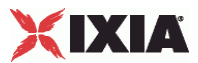

# **Routes Plugin Example**

set Routes\_1 [::IxLoad new ixNetRoutesPlugin] # ixNet objects needs to be added in the list before they are configured! \$Network1 globalPlugins.appendItem -object \$Routes\_1

\$Routes\_1 config \

"Routes-1"

\$Routes\_1 routes.clear

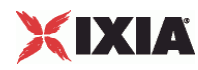

# **IxLoadSettingsPlugin**

SYNOPSIS

## DESCRIPTION

Configures the IxLoad Global Service (Dynamic Control Plane) settings.

SUBCOMMANDS

# OPTIONS

name

Name of the instance of the plugin.

Default value = "None"

teardownInterfaceWithUser

If true, the interfaces will come up with the users and will go down when users go down.

This option is enabled only if the interfaceBehavior is true.

Default value = "False"

interfaceBehavior

If true, enables dynamic control plane. The interfaces are created on demand but are not destroyed until the test ends.

Default value = "0"

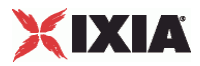

EXAMPLE

```
set Settings [::IxLoad new ixNetIxLoadSettingsPlugin] 
# ixNet objects needs to be added in the list before they are configured! 
$Network1 globalPlugins.appendItem -object $Settings 
$Settings config \ 
   -teardownInterfaceWithUser false \
   -name \overline{\phantom{a}} -interfaceBehavior \overline{\phantom{a}} 0
    -interfaceBehavior 0 
set Ethernet_1 [$Network1 getL1Plugin] 
set my_ixNetEthernetELMPlugin [::IxLoad new ixNetEthernetELMPlugin] 
$my_ixNetEthernetELMPlugin config \ 
   -negotiationType \qquad \qquad \qquad "master" \
   -negotiateMasterSlave true
$Ethernet_1 config \ 
    -advertise10Full true \ 
                                         "Ethernet-1" \backslash<br>true \backslash-autoNegotiate true \<br>-advertise100Half true \
   -advertise100Half
   -advertise10Half true \
   -speed "k100FD" \<br>-advertise1000Full brue \
   -advertised000Full-advertise100Full true \
   -cardElm $\text{\$my\_ixNetEthernetELMPlugin}$$Ethernet_1 childrenList.clear 
$Ethernet_1 extensionList.clear
```
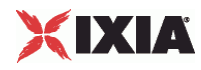

# **IxLoad Settings Plugin Example**

set Settings [::IxLoad new ixNetIxLoadSettingsPlugin] # ixNet objects needs to be added in the list before they are configured! \$Network1 globalPlugins.appendItem -object \$Settings

# \$Settings config \

dexterior teardownInterfaceWithUser true \true \true \true \true \true \true \true \true \true \true \true \true \true \true \true \true \true \true \true \true \true \true \true \true \true \true \true \true \true \true \ -interfaceBehavior 1

"Settings"  $\setminus$ 1

# **Mobile Subscribers Plugins**

This section describes the Mobile Subscriber plugin.

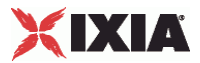

# **MobileSubscribersPlugin**

**SYNOPSIS** 

#### DESCRIPTION

Creates a network stack element representing 3G mobile subscribers.

SUBCOMMANDS

# OPTIONS

name

Name of the instance of the plugin.

Default value = "None"

childrenList

Name of the list of next-lower layer plugins.

Default value = "None"

extensionList

Name of the list of protocol extensions.

Default value = "None"

rangeList

List of MobileSubscriber ranges. New elements can be added to the using appendItem. The elements of the list can be modified, but the list cannot be replaced.

Default value="None".

# XIXIA

#### EXAMPLE

set Mobile\_Subscribers\_1 [::IxLoad new ixNetMobileSubscribersPlugin] # ixNet objects needs to be added in the list before they are configured! \$Emulated\_Router\_1 childrenList.appendItem -object \$Mobile\_Subscribers\_1

\$Mobile\_Subscribers\_1 childrenList.clear

\$Mobile\_Subscribers\_1 extensionList.clear

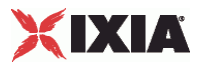

# **MobileSubscribersRangeList**

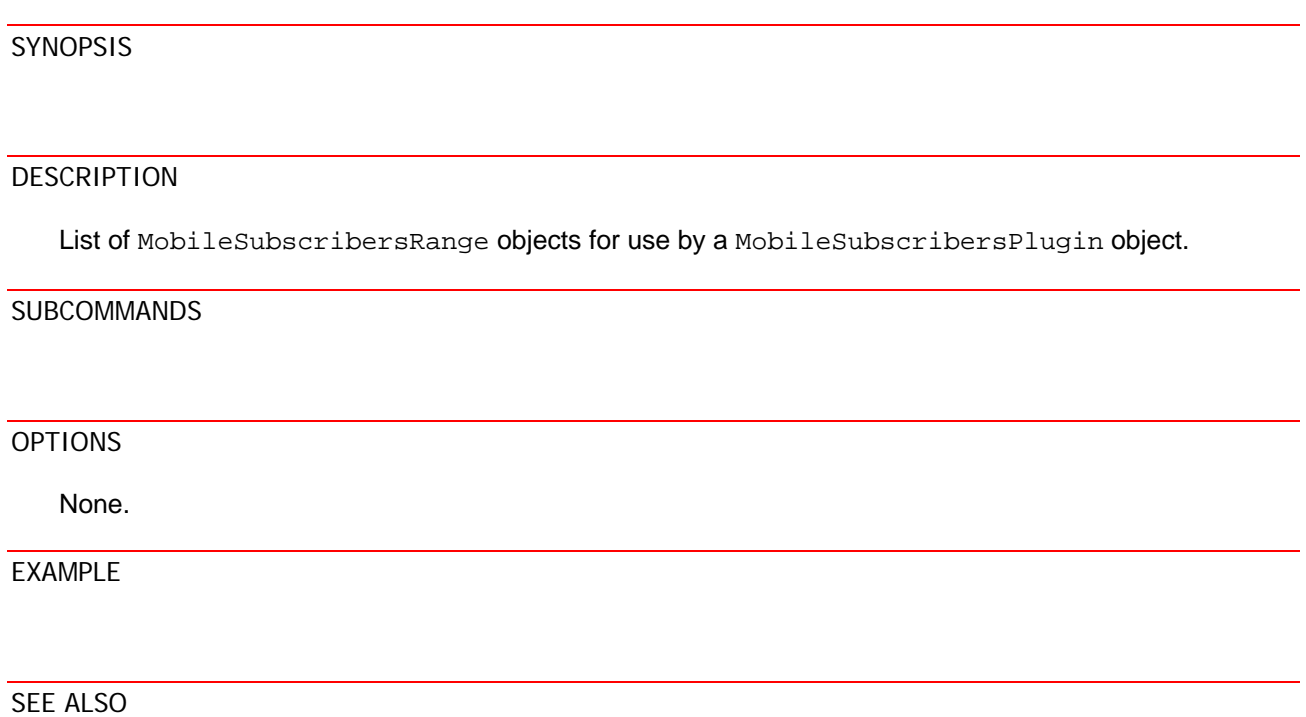

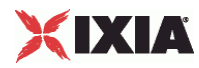

# **MobileSubscribersRange**

#### **SYNOPSIS**

#### DESCRIPTION

Creates an address range for use in a GTPSRangeList object.

#### SUBCOMMANDS

#### OPTIONS

authType

Authentication type. Values = PAP, CHAP.

API default value = PAP

calledStationId

Identifier for the target network (the APN).

The default is *apn.ixiacom.com*.

#### chapName

The user name for CHAP authentication. This is the user name of the peer that will be authenticated. The default value is *user*. The maximum length of the string is 256 characters. Refer to Configuring PPP Authentication Strings for detailed information.

API default value = "" (none)

#### chapSecret

The secret for CHAP authentication. Both authenticating devices must use the same secret. The default value is *secret*. The maximum length of the string is 256 characters. Refer to Configuring PPP Authentication Strings for detailed information.

API default value="" (none)

#### delayClass

The Delay Class specifies how much delay is acceptable for the traffic. Following are the available values:

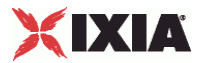

- 0 0 0: Subscribed delay class
- 0 0 1: Delay class 1
- 0 1 0: Delay class 2
- 0 1 1: Delay class 3
- **1 0 0: Delay class 4 (best effort)**
- **111: Reserved**

The default value is Subscribed.

API values:

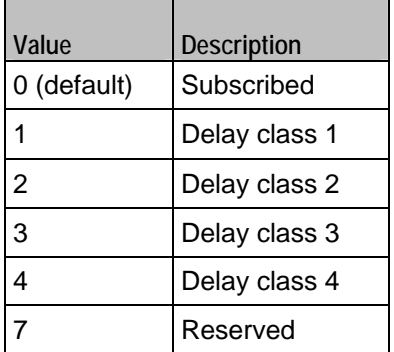

#### deliveryOfErroneousSDU

Specifies whether or not erroneous SDUs are delivered. Following are the available values:

- Subscribed: Subscribed delivery of erroneous SDUs.
- No Detect: No detect ('-')
- **Part Frank Yes: Erroneous SDUs are delivered ('yes')**
- No: Erroneous SDUs are not delivered ('no')
- Reserved

The default value is No.

API values:

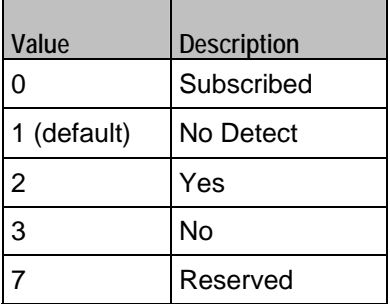

## deliveryOrder

Specifies delivery ordering. Following are the available values:

 $\overline{\phantom{0}}$ 

- **Subscribed: Subscribed delivery order.**
- Yes: With delivery order ('yes')

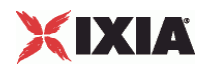

- No: Without delivery order ('no')
- Reserved

The default value is No.

API values:

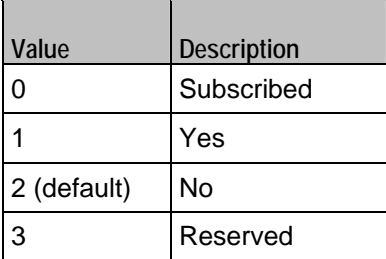

## enabled

If true, this range is used in the test. If false, the range is not used in the test. Default= true.

#### guaranteedBitRateDL

Specifies the guaranteed downstream bit rate, in kbps.

The Guaranteed bit rate for downlink value is ignored if either of the following is true:

- **Traffic Class is Interactive class or Background class,**
- Maximum bit rate for uplink is set to 0 kbps.

The default value is 64 and the maximum value is 256000.

```
API default value = 64
```
guaranteedBitRateUL

Specifies the guaranteed upstream bit rate, in kbps.

The Guaranteed bit rate for uplink value is ignored if either of the following is true:

- **Traffic Class is Interactive class or Background class,**
- Maximum bit rate for uplink is set to 0 kbps.

The default value is 64 and the maximum value is 256000.

```
API default value= 64
```
iMEI

The first IMEI value in this range. An IMEI is constructed of three parts:

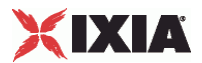

- An eight-digit Type Allocation Code (TAC)
- A six-digit Serial Number (SRN)
- A one-digit Spare code.

The default value for the first range is 99990000000001. The IxLoad Mobile Subscribers plug-in creates a unique IMEI value for each range that you add by incrementing the prior IMEI value by the Subscriber Count value. For example, if the IMEI value for range 1 is 99990000000001 and you specify a Subscriber Count of 20, then the IMEI value for range 2 will be 999900000000021. Note that, once created, an IMEI value will not change based on modifications to the Subscriber Count values.

**Note:** Although the IMEI is 15 characters in length, you must enter only the first 14 characters. The last number(15th character) of the IMEI is a check digit calculated using the Luhn algorithm.

API defaultValue = 99990000000001

imsiMCC

The first IMSI Mobile Country Code (MCC) in this range. The MCC is a three-digit code that identifies a subscriber's home country.

The default is 226.

API values:  $min = 1$ ,  $max = 999$ , default = 226.

imsiMNC

The first IMSI Mobile Network Code (MNC) in this range. The MNC is a two- or three-digit code that identifies the home PLMN.

The Mobile Network Code is either two digits (European standard) or three digits (North American standard).

The default is 11.

API values:  $min = 10$ ,  $max = 999$ , default = 11.

imsiMSIN

The first IMSI Mobile Subscriber Identification Number (MSIN) in this range. The MSIN is a unique 10-digit number that a wireless operator uses to identify the mobile phone. It is appended to MCC and MNC to form the IMSI.

The default value for the first range is 1000000001. The IxLoad Mobile Subscribers plug-in creates a unique IMSI MSIN value for each range that you add by incrementing the prior IMSI MSIN value by the Subscriber Count value. For example, if the IMSI MSIN value for range 1 is 1000000001 and you specify a Subscriber Count of 20, then the IMSI MSIN value for range 2 will be 1000000021. Note that, once created, an IMSI MSIN value will not change based on modifications to the Subscriber Count values.

API values: min = 1000000000, max = 9999999999, default = 1000000001

incrementBy

IP increment value for this range. This parameter is available only when *Static Mode* is enabled.

The default value is 0.0.0.1.

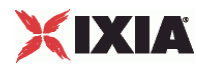

interimUpdateInterval

The interval (in minutes) for sending interim accounting updates.

The default is 1, the minimum is 1, and the maximum is 7200.

API values:  $min = 1$ ,  $max = 7200$ , default = 1.

ipAddress

The first static IP address for this range of mobile subscribers. This parameter is available only when *Static Mode* is enabled.

The default value is 50.0.0.1.

ipType

IP version used on this range.

API values: IPv4, IPv6, Default = "IPv4"

maxBitRateDL

Specifies the maximum downstream bit rate, in kbps.

The default value is 8640 and the maximum value is 256000.

API values: min =0, max =  $256000$ , default =  $8640$ .

maxBitRateUL

Specifies the maximum upstream bit rate, in kbps.

The default value is 8640 and the maximum value is 256000.

API values: min =0, max =  $256000$ , default =  $8640$ .

maxSDUSize

Specifies the maximum Service Data Unit (SDU) size, in octets.

The default value is 151 and the maximum value is 153.

API values:  $min = 0$ ,  $max = 151$ , default = 151.

meanThroughput

Mean throughput specifies the required mean throughput, expressed as either the mean number of octets per hour, or the best available throughput. Following are the available values:

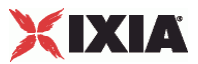

- **2M** (2,000,000,000 octets per hour).
- 5M (5,000,000,000 octets per hour).
- **10M (10,000,000,000 octets per hour).**
- **20M** (20,000,000,000 octets per hour).
- **50M (50,000,000,000 octets per hour).**
- **Reserved.**
- Best effort (Throughput is made available to the MS on a per-need and availability basis.)

The default value is Best effort.

API values:

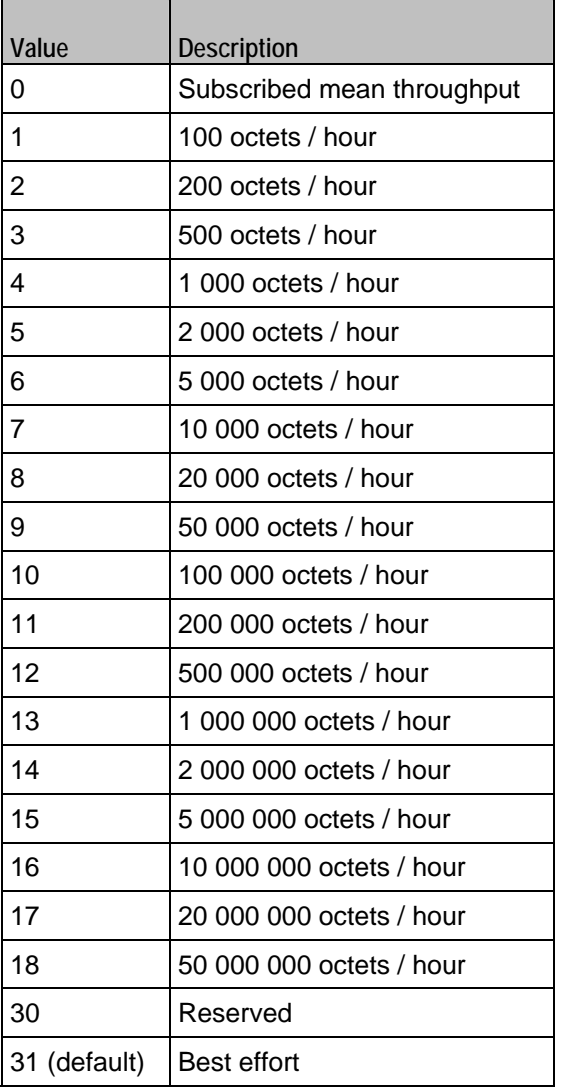

#### mSISDN

The first Mobile Station ISDN (MSISDN) value in this range. The MSISDN is the number that a subscriber dials to call another subscriber.

An MSISDN number is constructed of three parts:

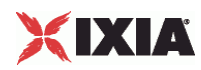

- Country Code (CC) of the country in which the UE is registered.
- National Destination Code (NDC) of the network.
- Subscriber Number.

The default value for the first range is 40700000001. The IxLoad Mobile Subscribers plug-in creates a unique MSISDN value for each range that you add by incrementing the prior MSISDN value by the Subscriber Count value. For example, if the MSISDN value for range 1 is 40700000001 and you specify a Subscriber Count of 20, then the MSISDN value for range 2 will be 407000000021. Note that, once created, an MSISDN value will not change based on modifications to the Subscriber Count values.

API default = 40700000001

#### papPassword

The password for PAP authentication. Both authenticating devices must use the same password. The default value is *password*. The maximum length of the string is 256 characters. Refer to Configuring PPP Authentication Strings for detailed information.

API default value = "" (none)

#### papUser

The user name for PAP authentication. This is the user name of the peer that will be authenticated. The default value is *user*. The maximum length of the string is 256 characters. Refer to Configuring PPP Authentication Strings for detailed information.

API default value = "" (none)

#### peakThroughput

Peak Throughput specifies the required throughput during periods of peak traffic activity. Following are the available values:

- Subscribed peak throughput.
- Up to 1,000 octets per second.
- Up to 2,000 octets per second.
- Up to 4,000 octets per second.
- Up to 8,000 octets per second.
- Up to 16,000 octets per second.
- Up to 32,000 octets per second.

The default value is 32k (32,000 octets per second).

API values:

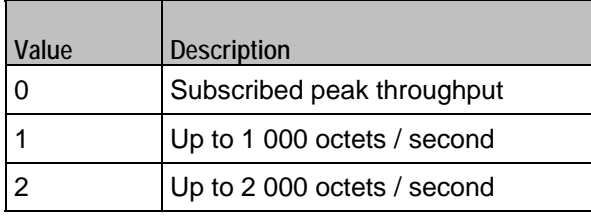

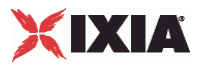

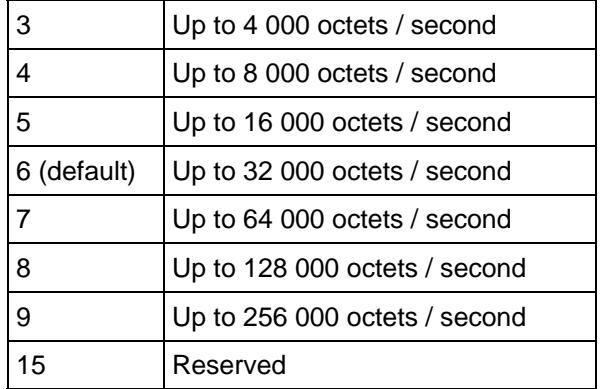

#### precedenceClass

The Precedence Class specifies the priority of the traffic. Following are the available values:

- 0 0 0: Subscribed precedence
- 0 0 1: High priority
- 0 1 0: Normal priority
- 0 1 1: Low priority
- **111: Reserved**

The default value is Normal.

API values:

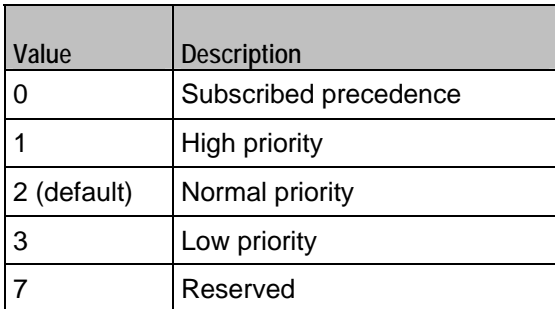

#### prefix

The IP address prefix used for creating the range of static IP addresses. This parameter is available only when *Static Mode* is enabled.

The default value is 16.

publishStats

Determines whether or not the per-session statistics for this range will be published. Default = false.

release

The 3GPP network architecture release level that is supported by the Mobile Subscriber plug-in.

The default is R99.

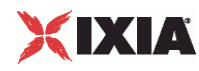

API values:

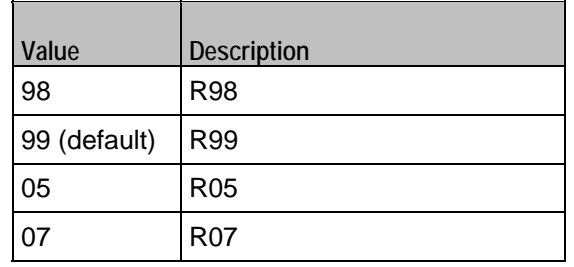

# reliabilityClass

The Reliability Class specifies how reliable the traffic delivery must be. Following are the available values:

- 0 0 0: Subscribed reliability class.
- 0 0 1: Unused. (If received, it is interpreted as 0 1 0.)
- 0 1 0: Unacknowledged GTP; Acknowledged LLC and RLC, Protected data.
- 0 1 1: Unacknowledged GTP and LLC; Acknowledged RLC, Protected data.
- **100: Unacknowledged GTP, LLC, and RLC, Protected data.**
- **10 1: Unacknowledged GTP, LLC, and RLC, Unprotected data.**
- **111: Reserved.**

The default value is 0 1 0.

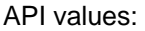

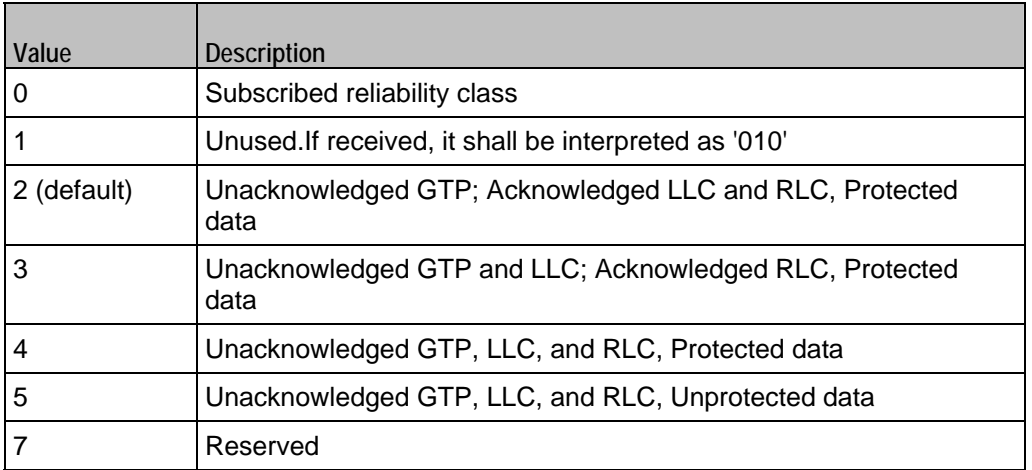

#### residualBER

Specifies the acceptable ratio of bit errors to SDUs transmitted. Residual Bit Error Rate (BER) indicates the undetected bit error ratio in the delivered SDUs. Following are the available values:

API values:

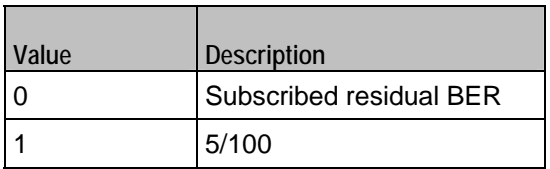

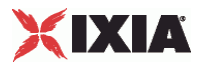

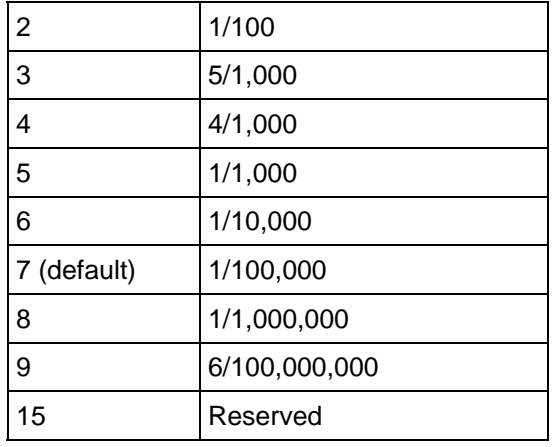

#### sduErrorRatio

Specifies the acceptable ratio of SDU errors to SDUs transmitted. The SDU error ratio indicates the fraction of SDUs lost or detected as erroneous. Following are the available values:

- **Subscribed SDU error ratio**
- $-1/100$
- $-7/1,000$
- $-1/1,000$
- $-1/10,000$
- $-1/100,000$
- $-1/1,000,000$
- $-1/10$
- **Reserved.**

The default value is 1/1,000,000.

API values:

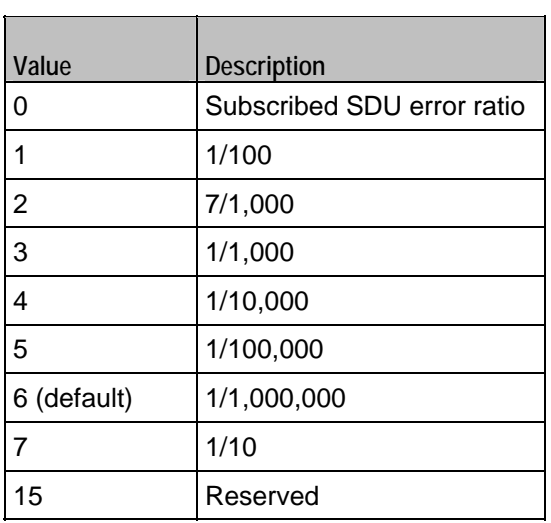

signalingIndication

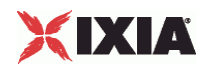

Indicates whether or not the QoS of the PDP context is optimized for traffic signalling. The available values are:

- **Not optimized for signalling traffic**
- Optimized for signalling traffic

The Signalling Indication value is ignored if the Traffic Class is one of the following:

- **Conversational class**
- Streaming class
- Background class

The default value is Not Optimized.

API values:

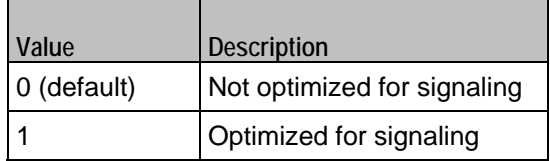

sourceStatisticsDescriptor

Specifies characteristics of the source of submitted SDUs. Following are the available values:

- **Unknown.**
- Speech.

The Source Statistics Descriptor parameter is available only if the *Traffic Class* is either Subscribed, Conversational, or Streaming.

The default value is Unknown.

API values:

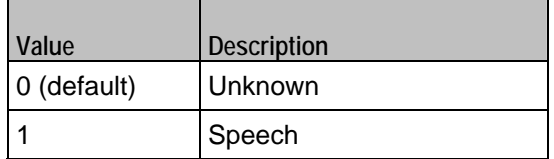

staticMode

When enabled, the plug-in uses static mode IP addressing. In this case, the values provided in the *IP Type, IP Address*, *IP Increment*, and *Mask* parameters are used to create the IP addresses for the mobile subscribers. In addition, when this option is enabled:

- Subscriber authentication is disabled, and
- **RADIUS** accounting must also be enabled.

When static mode disabled, the plug-in uses dynamic IP addressing. In this case, the RADIUS client requests allocation of IP addresses to the subscribers at the beginning of the user sessions. The AAA server allocates the IP address when the subscribers are successfully authenticated for network access.

This parameter is disabled by default.

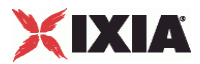

subscriberCount

The total number of emulated subscribers.

API values:  $min = 1$ ,  $max = 32000$ , default = 1.

subscriberIncrement

The value to use for incrementing the IMSI MSIN value for each emulated subscriber.

The default value is 1.

API values:  $min = 1$ , default = 1

trafficClass

The UMTS traffic class to use for this PDP context. Following are the available values:

- **Subscribed traffic class.**
- **Conversational (such as voice and video conferencing).**
- **Steaming (used for video streaming).**
- **Interactive (such as voice and online gaming).**
- Background (such as email and file transfers).
- Reserved.

The default value is Background.

API values:

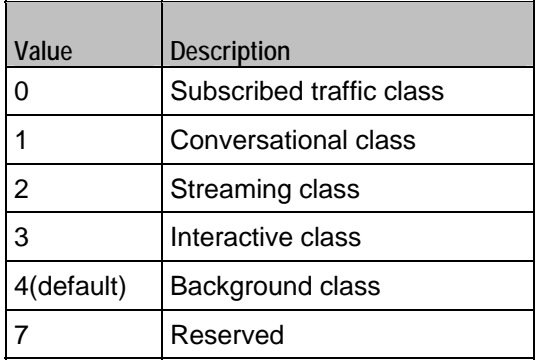

#### trafficHandlingPriority

Specifies the desired traffic handling priority. Following are the available values:

- **Subscribed traffic handling priority.**
- **Priority Level 1.**
- **Priority Level 2.**
- **Priority Level 3.**

This parameter is available only when the Traffic Class is Interactive.

The Traffic handling priority value is ignored if he Traffic Class is one of the following:

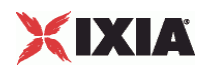

- **Conversational class**
- **Streaming class**
- **Background class**

The default value is Level 1.

API values:

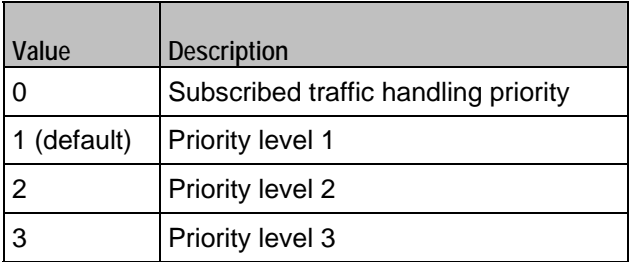

transferDelay

Specifies the maximum acceptable transfer delay, in milliseconds. The valid range of values is from 10 to 4000 ms.

The Transfer Delay value is ignored if Traffic Class is one of the following:

- **Interactive class**
- Background class.

API values:  $min = 0$ ,  $max = 4000$ , default =  $4000$ .

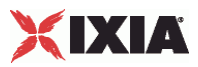

# EXAMPLE

set Subscriber\_R1 [::IxLoad new ixNetMobileSubscribersRange] # ixNet objects needs to be added in the list before they are configured! \$Mobile\_Subscribers\_1 rangeList.appendItem -object \$Subscriber\_R1

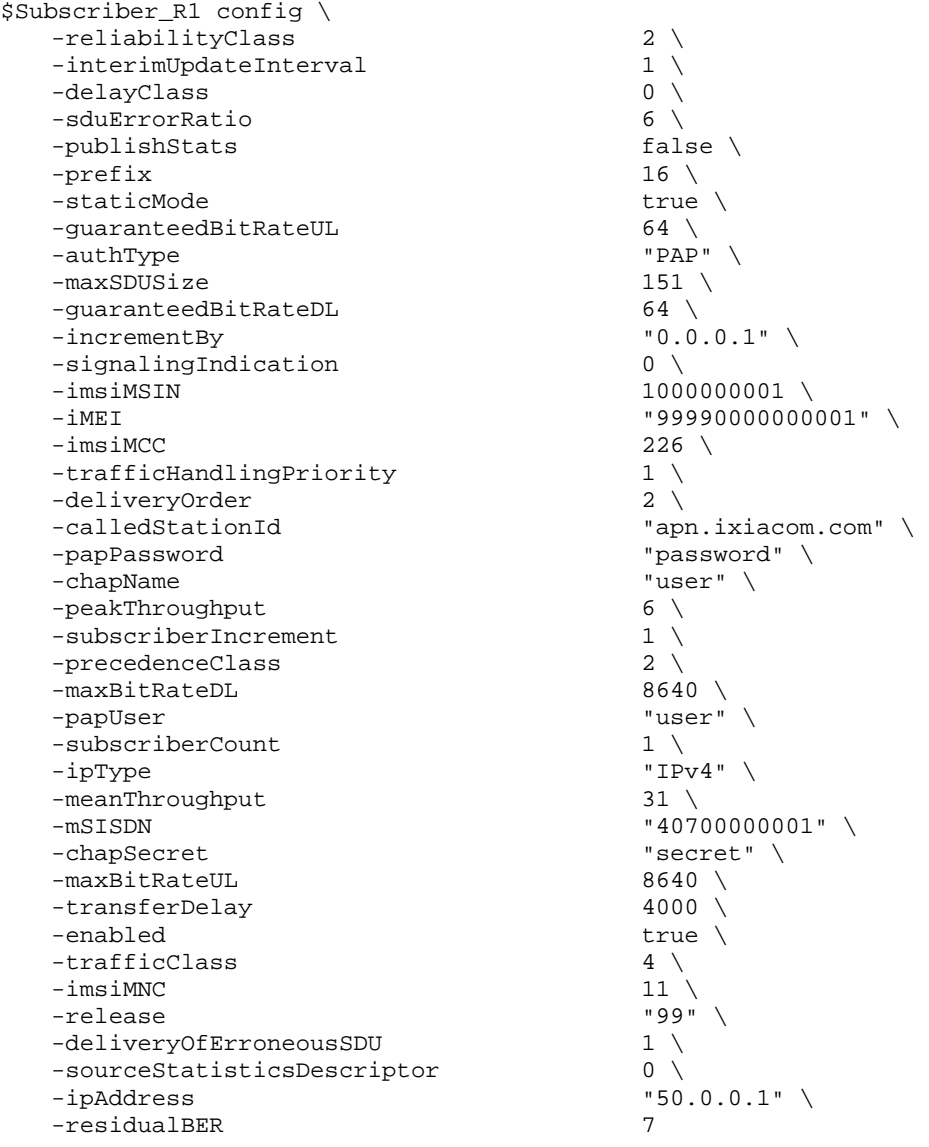

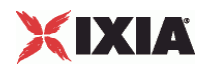

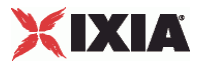

# **MobileSubscribersSessionData**

## SYNOPSIS

## DESCRIPTION

Configures the Mobile Subscribers global parameters.

#### SUBCOMMANDS

## OPTIONS

maxOutstanding

The number of Mobile Subscriber control connections that can be in the initiation state or the terminating state at any time. This setting must be equal to or greater than the number of assigned ports.

API values: Min = 1, max =  $255$ , default =  $20$ .

setupRate

The number of Mobile Subscriber control connections to initiate each second. This setting must be equal to or greater than the number of assigned ports.

API values: Min = 1, max =  $255$ , default =  $5$ .

teardownRate

The number of Mobile Subscriber control connections to tear down each second. This setting must be equal to or greater than the number of assigned ports.

API values: Min = 1, max =  $255$ , default =  $5$ .

## EXAMPLE

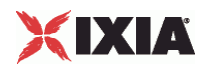

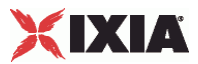

# **MobileSubscribersPortGroupData**

# **SYNOPSIS**

## DESCRIPTION

Configures the Mobile Subscribers network group session parameters.

#### SUBCOMMANDS

## OPTIONS

activityID

Activity ID.

Default value = "'0'"

activities

List of activities.

Default Value = "None"

associates

Name of the list of associates. This list must an AssociateList object.

This option is read only.

Default value = "None"

#### ggsnMccMnc

The IMSI Mobile Country Code (MCC) and Mobile Network Code (MNC) associated with the network to which the GGSN belongs.

The default value is 22611.

(Note that you also define MCC and MNC values at the range level. In this case, the values are associated with the subscribers in that range.)

API default values: 22611

globalTimeout

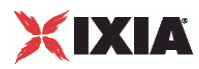

The maximum duration for establishment of a control-session, a test-session, and the start-sessions command.

The default is 240, the minimum is 0, and the maximum is 65535.

If the value is set to zero, there is no timeout.

API values:  $min = 0$ ,  $max = 65535$ , default = 240.

#### maxOutstanding

The number of Mobile Subscriber control connections that can be in the initiation state or the terminating state at any time. This setting must be equal to or greater than the number of assigned ports.

API values:  $min = 1$ ,  $max = 255$ , default = 20.

```
overrideGlobalRateOptions
```
If selected, all the rate settings defined at the global level (the Network Plug-in Settings) will be overridden by the rate settings defined on this port.

For example, if you have set the Setup Rate to 10 on the global level, and you have defined two ports, these 10 session setups will be evenly distributed across the ports (5 for each). If you then enable Override Global Setup Rate, you can modify the number of session setups for each of the ports (such as changing the distribution such that 7 sessions will be set up on one port, while 3 session will be set up on the other port).

API values: true, false (default).

setupRate

The number of Mobile Subscriber control connections to initiate each second. This setting must be equal to or greater than the number of assigned ports.

API values:  $min = 1$ ,  $max = 255$ , default = 5.

sV

The software version (SV) number that will be appended to the IMEI to generate the IMEISV value.

The SV is a two-digit number. All values from 00 through 99 are valid. The default value is 11.

API values:  $min = 2$  (digits),  $max = 2$  (digits), default = 11.

#### teardownRate

The number of Mobile Subscriber control connections to tear down each second. This setting must be equal to or greater than the number of assigned ports.

API values:  $min = 1$ ,  $max = 5$ , default = 5.

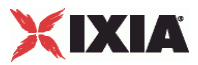

**EXAMPLE** 

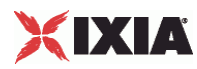

# **Radius Plugin**

SYNOPSIS

# DESCRIPTION

Defines a Radius plugin. A Radius plugin is an extension to a Mobile Subscribers plugin.

SUBCOMMANDS

# OPTIONS

name

Name of the instance of the plugin.

Default value = "None"

rangeList

List or Radius ranges.

Default value = "None"
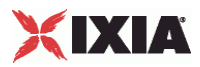

### EXAMPLE

set RADIUS\_1 [::IxLoad new ixNetRadiusPlugin] # ixNet objects needs to be added in the list before they are configured! \$Mobile\_Subscribers\_1 extensionList.appendItem -object \$RADIUS\_1 \$Emulated\_Router\_1 extensionList.clear \$MAC\_VLAN\_2 extensionList.clear \$Ethernet\_1 extensionList.clear \$MAC\_VLAN\_11 extensionList.clear \$Ethernet\_1 extensionList.clear ################################################# # Setting the ranges starting with the plugin on top of the stack ################################################# \$Mobile\_Subscribers\_1 rangeList.clear

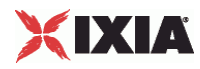

# **RadiusRangeList**

**SYNOPSIS** DESCRIPTION List of Radius ranges. The list contains items that are of RadiusRange type. **SUBCOMMANDS** OPTIONS **EXAMPLE** SEE ALSO

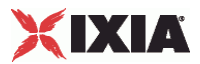

# **RadiusRange**

### **SYNOPSIS**

### DESCRIPTION

Configures a range of Radius addresses.

### SUBCOMMANDS

### OPTIONS

name

Name of the instance of the plugin.

Default value = "None"

enabled

If True, the range base is enabled.

Default value="True".

### accountingPort

The Accounting UDP port.

The default is port 1813 (the officially assigned port number for RADIUS accounting).

API values: Min = 1, max =  $65535$ , default = 1813.

accountingServer

The IP address of the RADIUS Accounting Server.

The default is 1.1.1.1.

API values: Default = 1.1.1.1

authenticationPort

The Authentication UDP port.

The default port is 1812 (the officially assigned port number for RADIUS authentication).

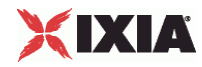

API values: Min = 1, max = 65535, default =  $1812$ .

authenticationServer

The IP address of the RADIUS Authentication Server.

The default is 1.1.1.1.

API values: Default = 1.1.1.1

enableAccounting

Enables support for RADIUS accounting.

If you enable the Mobile Subscriber *Static Mode* parameter, IxLoad automatically enables the *Enable Accounting* parameter (because, in this case, the Accounting-Request exchange is mandatory.)

If you disable the Mobile Subscriber *Static Mode* parameter, you can enable or disable RADIUS accounting as required by your test.

API values: Default  $=$  true

retries

The RADIUS retry value. If a message response times out, the GGSN will resend the message the number of times specified by this parameter. (This applies to all the messages sent by the client: Access-Request, Accounting-Request Start, Accounting-Request Interim-Update, and Accounting-Request Stop.)

The default is 3, the minimum is 1, and the maximum is 10.

API values: Min = 1, max = 10, default = 3.

#### secret

The shared secret used by Ixia RADIUS clients and RADIUS servers.

The default value is the text string *secret*.

API values: Default = "secret"

timeout

The RADIUS timeout value. The is the amount of time that the GGSN waits for a reply to the message that it sent to the RADIUS server. (This applies to all the messages sent by the client: Access-Request, Accounting-Request Start, Accounting-Request Interim-Update, and Accounting-Request Stop.)

The Timeout value doubles for each retry.

The default is 10, the minimum is 1, and the maximum is 255.

API values = Min = 1, max =  $255$ , default = 10.

tunnelAttributeSet

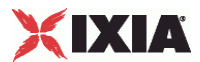

Name of the set of RADIUS tunnel attributes. The tunnel attributes are a set of RadiusOptionSet objects.

API values: Default = "None".

# **EXAMPLE**

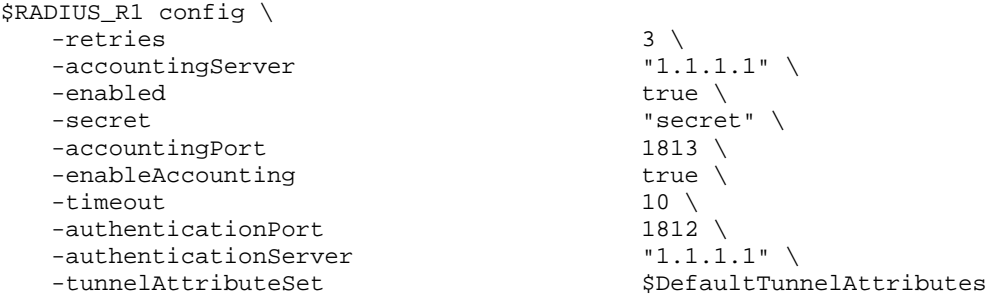

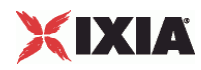

# **RadiusOptionSetList**

**SYNOPSIS** 

DESCRIPTION

List of objects of DHCPOptionSet type.

**SUBCOMMANDS** 

OPTIONS

**EXAMPLE** 

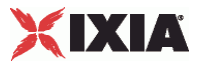

# **RadiusOptionSet**

## SYNOPSIS

# DESCRIPTION

Configures a Radius option set for use by an IP/Radius range.

### SUBCOMMANDS

### OPTIONS

defaultp

If true, this option set is assigned to new ranges.

API values: Default = "False".

ipType

IP type used on this option set.

API values: IPv4, IPv6, Default = "IPv4".

name

Name of the option set.

API values: Default = "OptionSetName".

### EXAMPLE

```
set DefaultTunnelAttributes [::IxLoad new ixNetRadiusOptionSet] 
$DefaultTunnelAttributes config \ 
   -\text{defaultp}<br>-name -\text{name} true \setminus"DefaultTunnelAttributes" \ \ \ \ \ -ipType "IPv4"
```
\$DefaultTunnelAttributes messages.clear

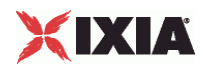

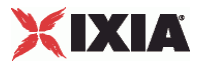

# **RadiusMessageList**

**SYNOPSIS** 

# DESCRIPTION

List of objects of RadiusMessage type.

SUBCOMMANDS

# OPTIONS

### EXAMPLE

set RADIUS\_R1 [\$Subscriber\_R1 getExtensionRange \$RADIUS\_1]

```
set DefaultTunnelAttributes [::IxLoad new ixNetRadiusOptionSet] 
$DefaultTunnelAttributes config \ 
  -\text{defaultp} true \setminus -name "DefaultTunnelAttributes" \ 
  -ipType
```
\$DefaultTunnelAttributes messages.clear

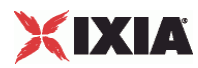

# **RadiusMessage**

## SYNOPSIS

### DESCRIPTION

Configures a Radius message.

## SUBCOMMANDS

## OPTIONS

defaultp

If true, this option set is applied to new ranges.

API values: Default = "False".

ipType

IP version used with this option type.

API values: IPv4, IPv6, default = "IPv4"

### messageType

The RADIUS message type. The plug-in supports the following message types:

- Access-Request
- Access-Accept
- Accounting-Request-START
- Accounting-Request-Interim-Update

Accounting-Request-STOP

API values:

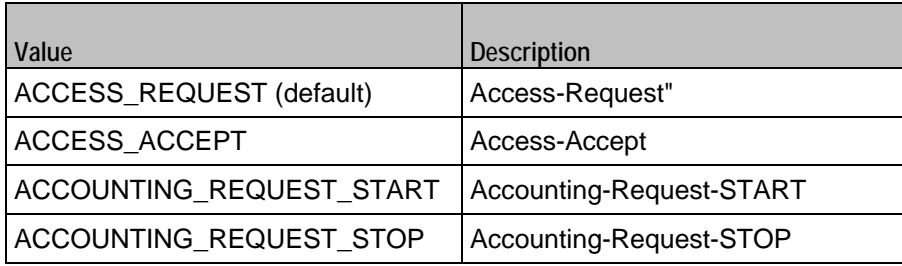

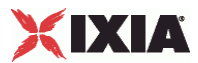

ACCOUNTING\_REQUEST\_INTERI M Accounting-Request-Interim-Update

name

Name of the option set.

API values: Default = "OptionSetName".

optionTlvs

Name of the list of RadiusOptionTLV objects.

API values: Default = "None"

## EXAMPLE

```
set AccessRequest [::IxLoad new ixNetRadiusMessage]
# ixNet objects needs to be added in the list before they are configured!
$DefaultTunnelAttributes messages.appendItem -object $AccessRequest 
$AccessRequest config \ 
   -name \blacksquare\begin{array}{lll} \texttt{-defaultp} & \texttt{true} \ \backslash \\ \texttt{-messageType} & \texttt{true} & \texttt{true} \end{array}"ACCESS_REQUEST" \<br>"IPv4"
   -ipType
```
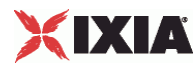

# **RadiusOptionTLVList**

## **SYNOPSIS**

### DESCRIPTION

List of Radius type-length-value entities for Radius options. The list contains items that are of RadiusOptionTLV type.

## SUBCOMMANDS

### OPTIONS

### EXAMPLE

set AccessRequest [::IxLoad new ixNetRadiusMessage] # ixNet objects needs to be added in the list before they are configured! \$DefaultTunnelAttributes messages.appendItem -object \$AccessRequest

\$AccessRequest config \

-defaultp<br>-messageType  $-i$ pType

"AccessRequest"  $\setminus$ true  $\setminus$ "ACCESS\_REQUEST" \

\$AccessRequest optionTlvs.clear

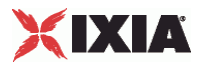

## **SYNOPSIS**

### DESCRIPTION

Configures a RADIUS Profile parameter (type-length-value field) for use by a DHCPOptionTLVList.

### SUBCOMMANDS

OPTIONS

code

The attribute number or sub-attribute number, as defined in technical specification *3GPP TS 29.061 V7.7.0*.

Each attribute has a predefined numeric value. You need to specify the code only when you add an attribute that is not on the predefined list.

API values: Min = 0, max = 65535, default = 1.

name

The RADIUS attribute name.

This field provides a combo box with a predefined list of RADIUS attribute names. When you select one of these options, IxLoad enters appropriate values into the Code, Type, and Value columns.

The attributes present on the drop-down list are defined in technical specification *3GPP TS 29.061 V7.7.0*. Refer to topic "Sub-attributes of the 3GPP Vendor-Specific attribute" in that document for detailed information.

API values: Default = "OptionValueName"

rfc

True if defined in RFC documents.

API values: Default  $=$  false.

value

The value to assign to the attribute. You will define the value in one of the following ways:

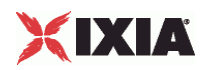

- *AUTO*: The Ixia port automatically determines the value, based on configuration of the RADIUS Client and Mobile subscribers plug-ins.
- *VALUE*: You must manually enter a value. For example, you must enter a valid value for the Called-Station-Id attribute: IxLoad does not provide a default value.
- Drop-down list: Some attributes provide a drop-down list from which you select a value. For example, the 3GPP-RAT-Type attribute provides a drop-list of all the valid values.
- Constant: In some cases, an attribute will have a single, non-modifiable value.

For any attribute that permits user selection or entry, IxLoad provides a default value. For example, IxLoad provides the default value of *UTRAN* for the 3GPP-RAT-Type attribute.

API default: Default ="'VALUE'".

type

The attribute format type:

- **String**
- Hexadecimal
- Domain Name
- **EXEC** Length
- Boolean
- 8 bit Integer
- 8 bit Integer List
- 16 bit Integer
- **16 bit Integer List**
- 32 bit Integer
- 32 bit Integer List
- IPv4 Prefix
- IPv4 Address
- IPv4 Address List

For each attribute that you select, IxLoad provides a default type. Each predefined attribute has a predefined type. You need to specify the type only when you add an attribute that is not on the predefined list.

API values:

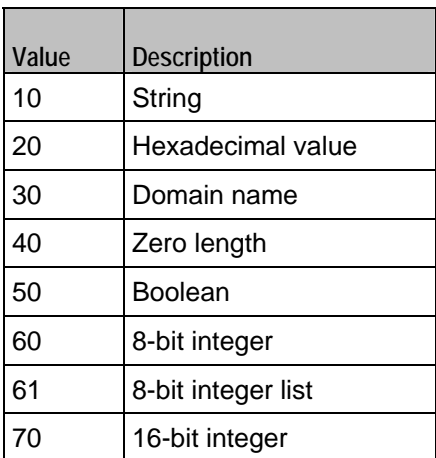

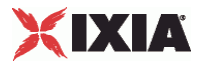

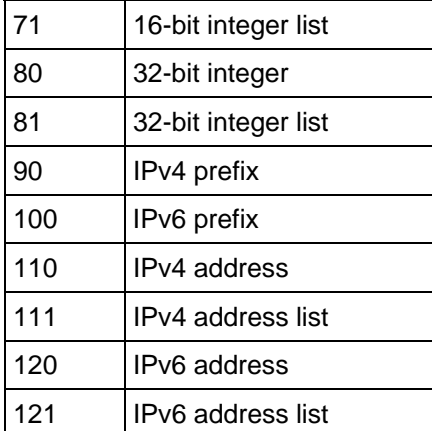

### EXAMPLE

set 3GPP\_IMSI [::IxLoad new ixNetRadiusOptionTLV] # ixNet objects needs to be added in the list before they are configured! \$AccessRequest optionTlvs.appendItem -object \$3GPP\_IMSI

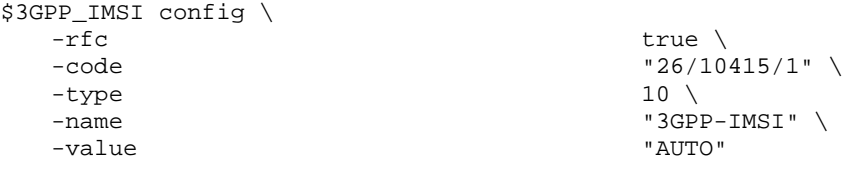

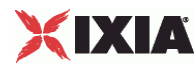

# **RadiusSessionData**

**SYNOPSIS** 

## DESCRIPTION

Configures the Radius general parameters.

## SUBCOMMANDS

# OPTIONS

optionSets

Name of the list of options used by this plugin. The list must be a RadiusOptionSetList object.

Default value = "None"

## EXAMPLE

```
set DefaultTunnelAttributes [::IxLoad new ixNetRadiusOptionSet] 
$DefaultTunnelAttributes config \ 
  -\text{defaultp} -\text{name} \text{true}"DefaultTunnelAttributes" \ \ \ \ \ \ -ipType "IPv4"
```
\$DefaultTunnelAttributes messages.clear

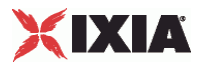

This section shows an example of how to create a Mobile Subscribers plugin in the Tcl API.

```
# IxLoad ScriptGen created TCL script
# Network1 serialized using version 4.30.0.131
# 3GPP radius mobile subs.tcl made on Aug 17 2009 13:33
set Network1 [:: IxLoad new ixNetworkGroup $chassisChain]
$Network1 config \
                                                 nm = \sqrt{ }-<sub>comment</sub>Create a network group.
      -name"Network1" \langle-macMappingMode
                                                 0 \
      -linkLayerOptions
                                                 \circ$Network1 globalPlugins.clear
                                     Clear the global plugins list.
 Begin appending items to global plugin list.
set Filter 1 [:: IxLoad new ixNetFilterPlugin]
# ixNet objects needs to be added in the list before they are
configured!
$Network1 globalPlugins.appendItem -object $Filter 1
                                                  Optionally, create a
$Filter 1 config \
                                                  filter to filter traffic.
      -ailtaise \
      -pppoecontrol
                                                 false\setminusfalse\setminus-isis
                                                 true \setminus-auto
                                                 mn-udp
                                                 mn-\text{tcp}\mathbf{m}-mac-pppoenetwork
                                                 false\setminus\cdots-ip
      -icmp
                                                   Optionally, enable
                                                   Gratuituous ARP.
set GratARP 1 [:: IxLoad new ixNetGratArpPlugin]
# ixNet objects needs to be added in the list before they are
configured!
$Network1 globalPlugins.appendItem -object $GratARP 1
$GratARP 1 config \
      -forwardGratArp
                                                 false\setminus-enabled
                                                 true
```
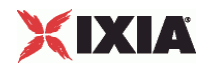

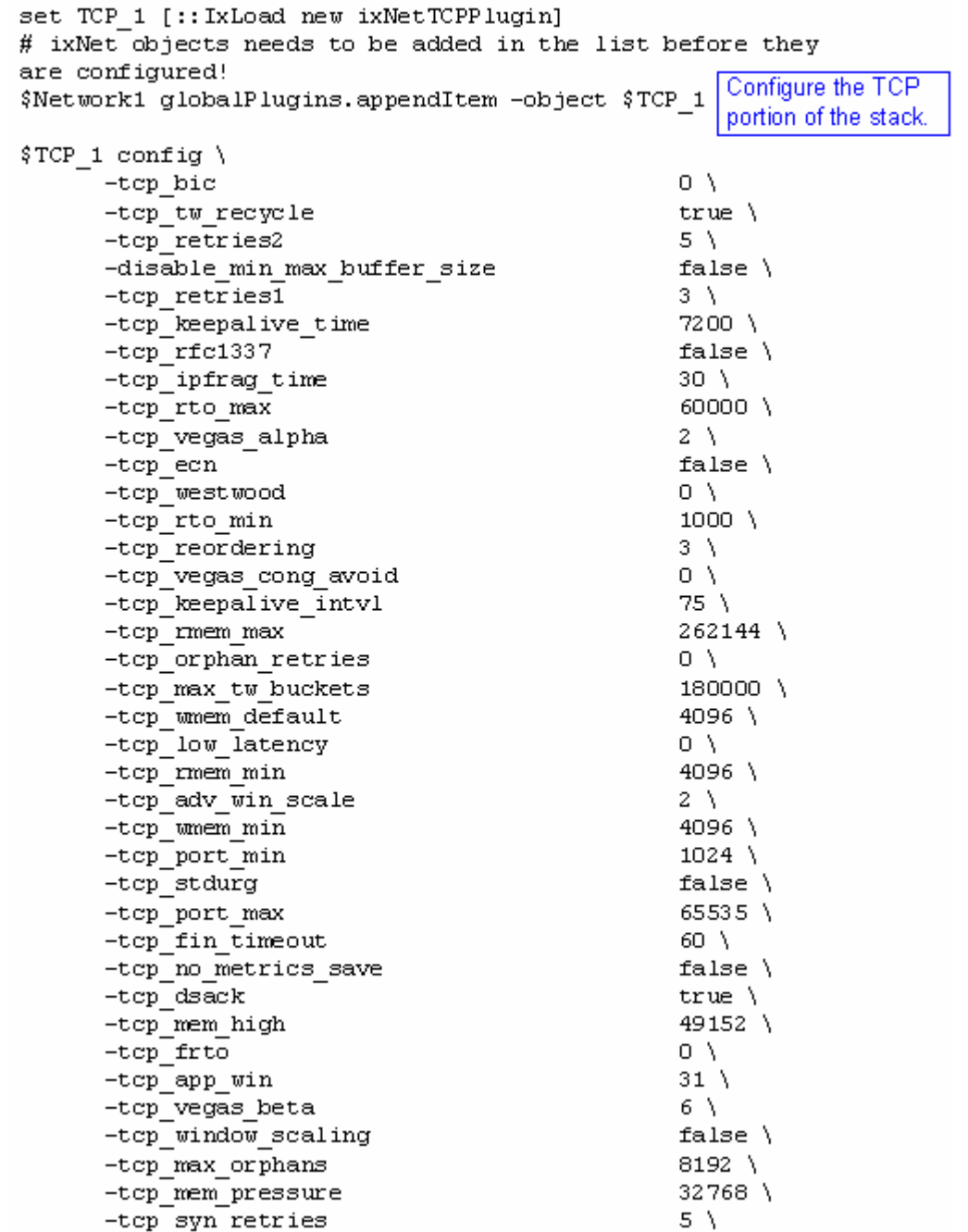

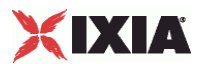

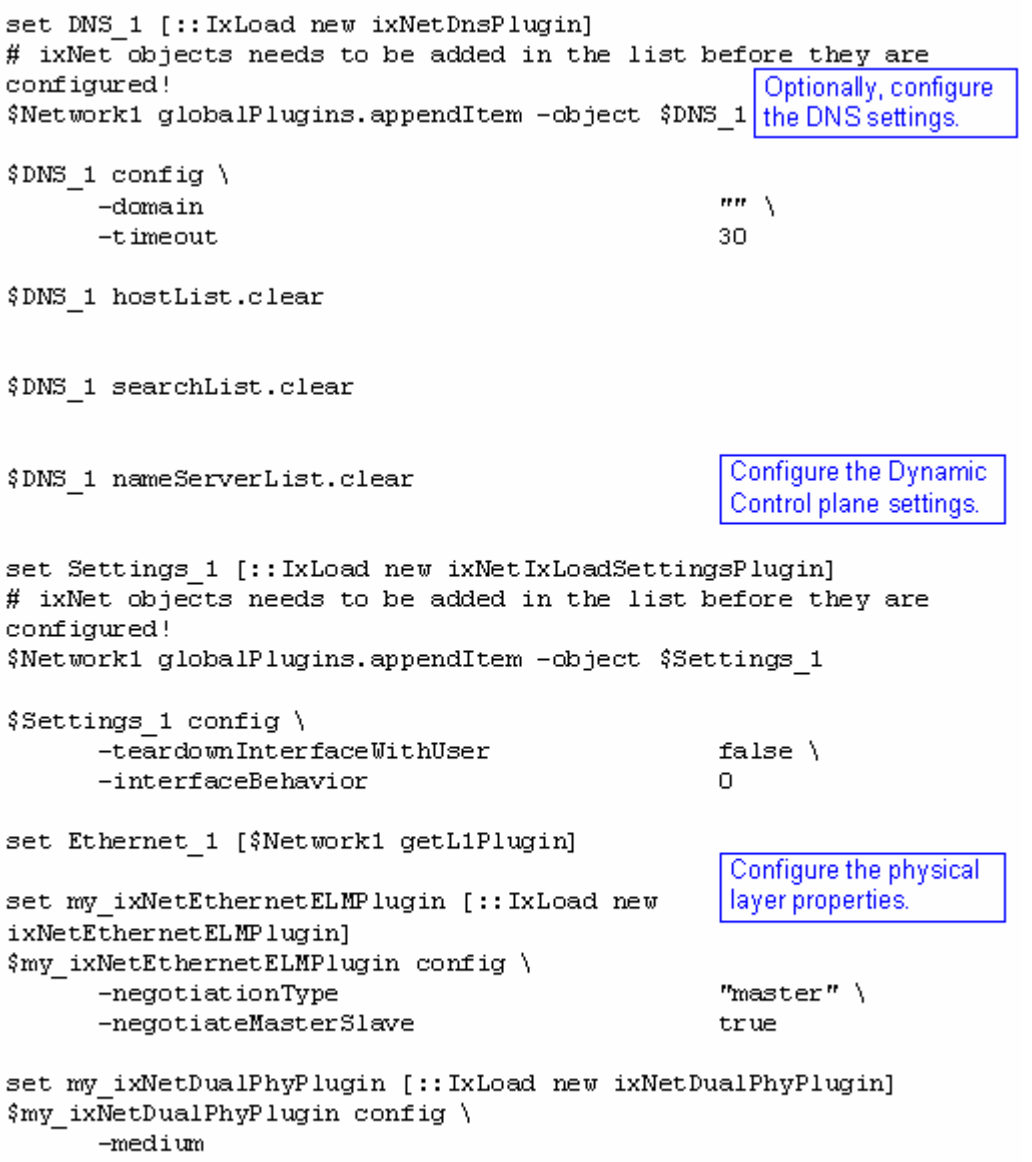

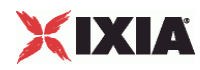

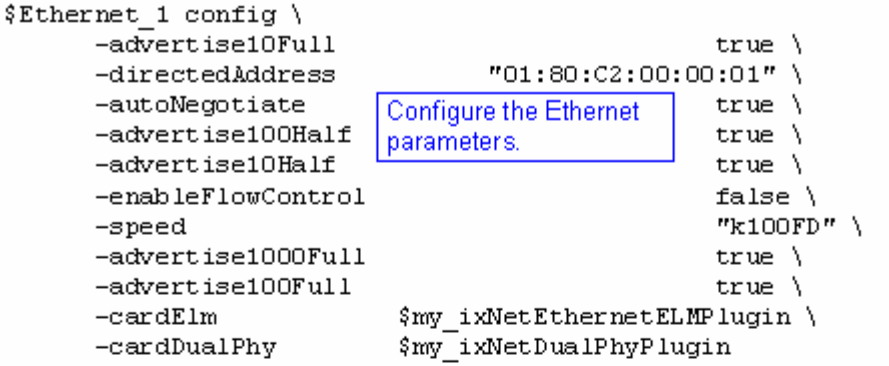

\$Ethernet 1 childrenList.clear

Configure the MAC addresses and VLAN tags.

set MAC\_VLAN\_2 [:: IxLoad new ixNetL2EthernetPlugin] # ixNet objects needs to be added in the list before they are configured! \$Ethernet 1 childrenList.appendItem -object \$MAC VLAN 2

\$MAC VLAN 2 childrenList.clear

Configure the **Emulated Router.** 

set Emulated Router 1 [:: IxLoad new ixNetEmulatedRouterPlugin] # ixNet objects needs to be added in the list before they are configured! \$MAC VLAN 2 childrenList.appendItem -object \$Emulated Router 1

\$Emulated\_Router\_1 childrenList.clear

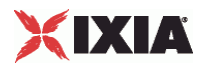

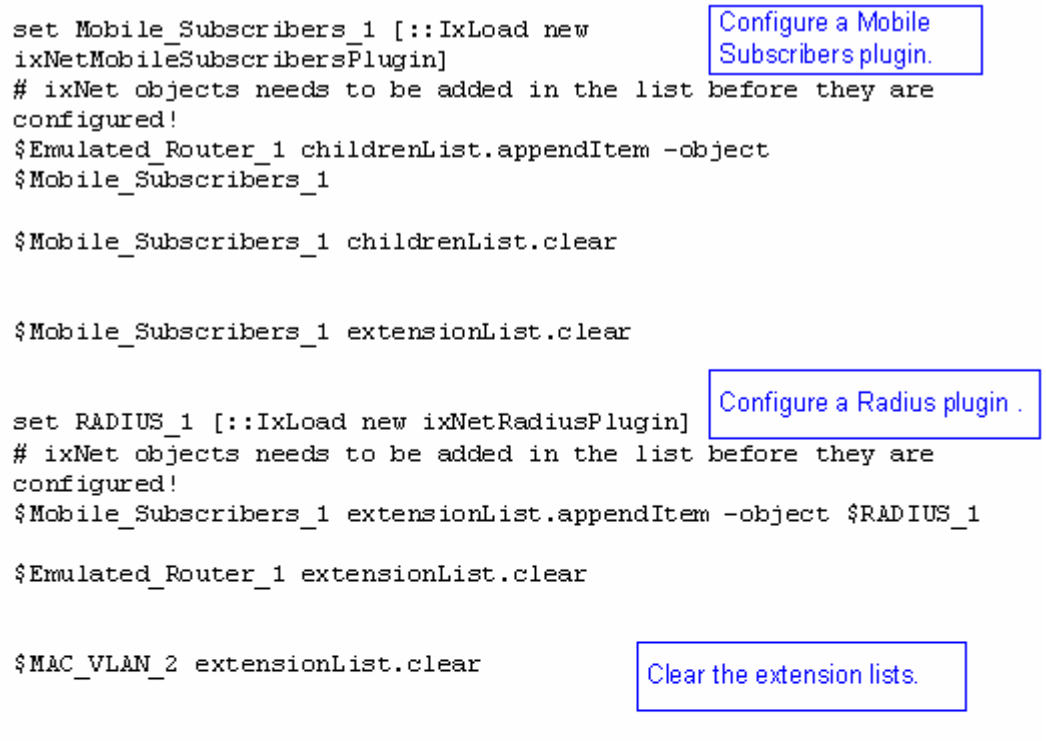

\$Ethernet 1 extensionList.clear

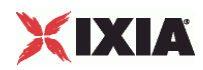

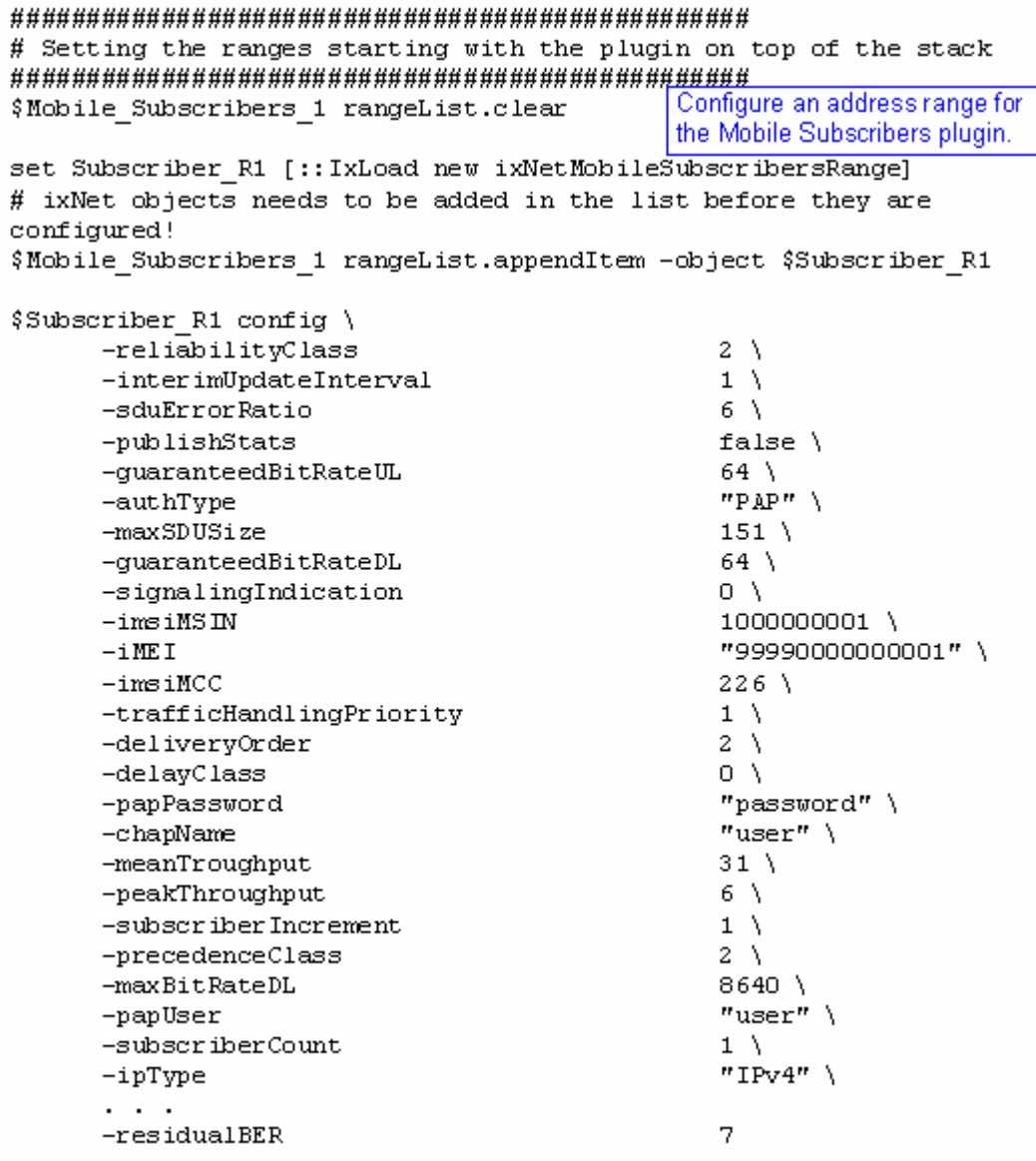

set RADIUS\_R1 [\$Subscriber\_R1 getExtensionRange \$RADIUS\_1]

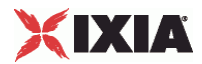

set DefaultTunnelAttributes [:: IxLoad new ixNetRadiusOptionSet] \$DefaultTunnelAttributes config \ -defaultp true  $\lambda$  $-name$ "DefaultTunnelAttributes" \  $-$ ipType "IPv4" Configure the tunnel attributes \$DefaultTunnelAttributes messages.clear option set. set AccessRequest [::IxLoad new ixNetRadiusMessage] # ixNet objects needs to be added in the list before they are configured! \$DefaultTunnelAttributes messages.appendItem -object \$AccessRequest Configure a Radius message for the option set. \$AccessRequest config \ "AccessRequest" \  $-name$ -defaultp true  $\setminus$ "ACCESS REQUEST" \ -messageType  $"IPv4"$  $-$ ipType Configure a TLV for the \$AccessRequest optionTlvs.clear message. set 3GPP IMSI [:: IxLoad new ixNetRadiusOptionTLV] # ixNet objects needs to be added in the list before they are configured! \$AccessRequest optionTlvs.appendItem -object \$3GPP IMSI \$3GPP IMSI config \  $-{\tt rfc}$ true  $\setminus$  $-code$  $"26/10415/1"$  $-t$ ype  $10<sub>1</sub>$ "3GPP-IMSI" \  $-name$ "AUTO" -value

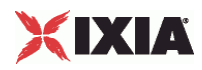

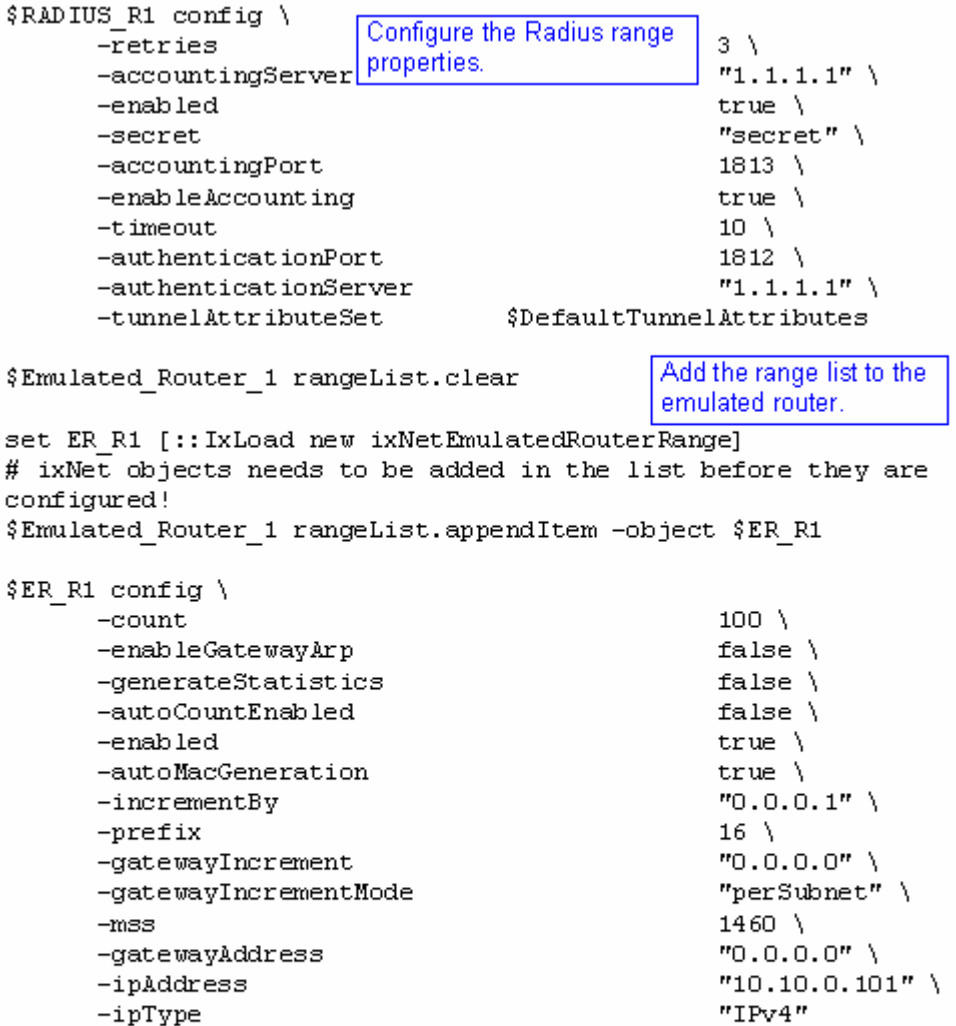

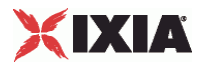

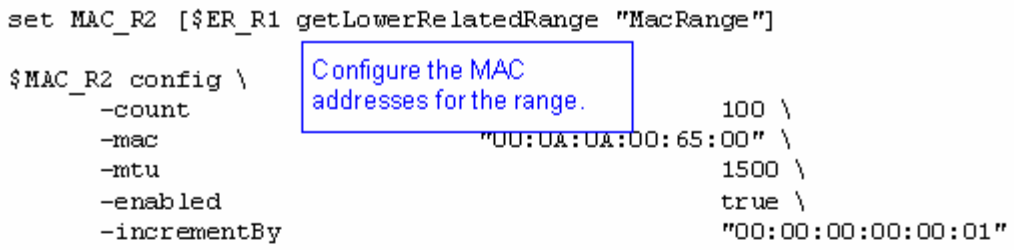

set VLAN\_R2 [\$ER\_R1 getLowerRelatedRange "VlanIdRange"]

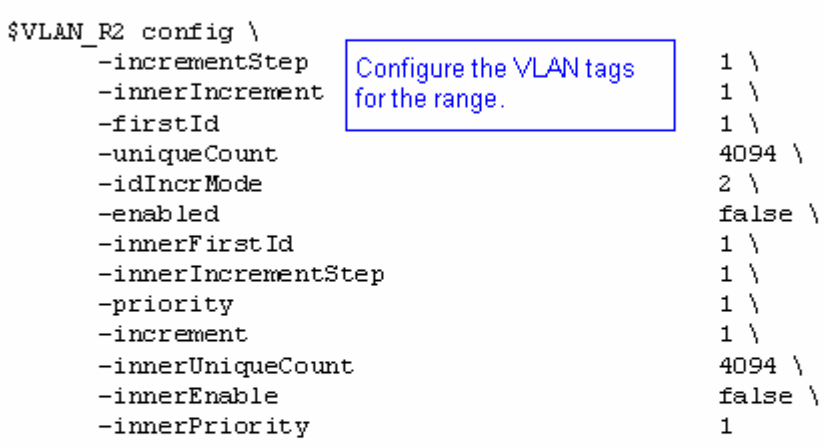

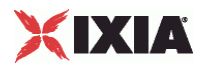

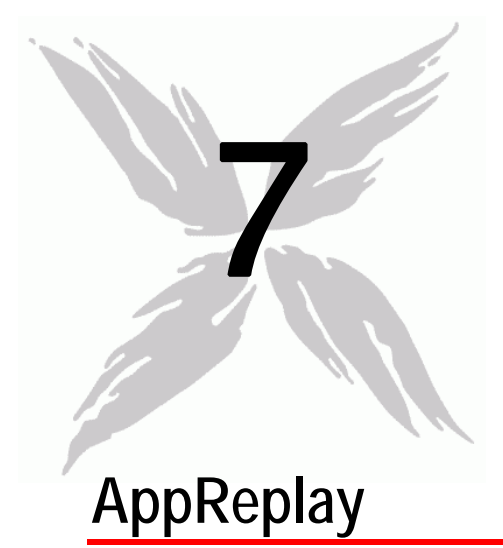

The IxLoad Application Replay API consists of the Application Replay Peer Agent and its commands.

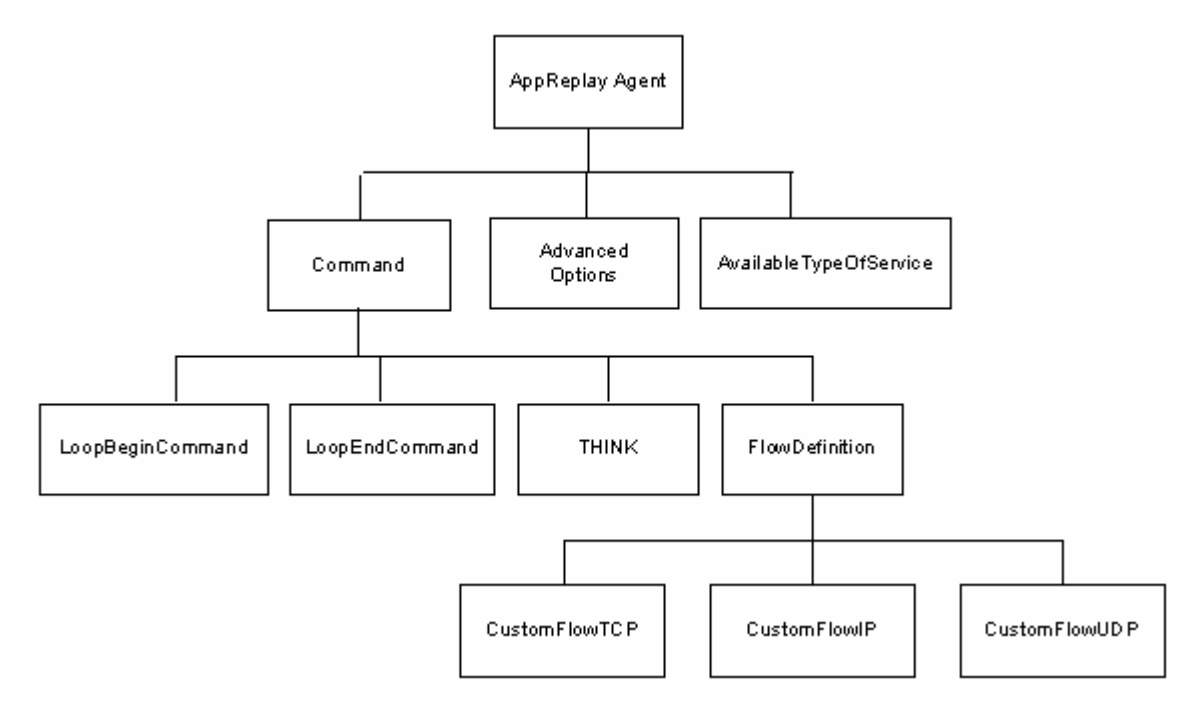

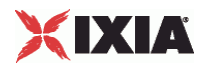

# <span id="page-782-0"></span>In this chapter:

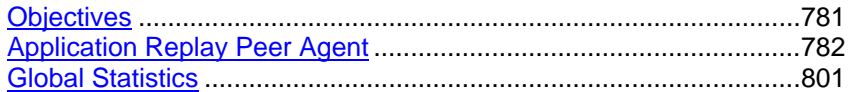

# **Objectives**

The objectives (userObjective) you can set for Application Replay are listed below. Test objectives are set in the ixTimeline object.

- simulatedUsers
- peerCount (displays as Initiator Peer Count in the GUI)
- connectionRate
- concurrentConnections
- **•** throughputMBps
- **•** throughputKBps
- **•** transactionRate

<span id="page-783-0"></span>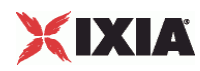

# **Application Replay Peer Agent**

Application Replay Peer Agent - create an Application Replay agent

### **SYNOPSIS**

```
set Traffic1 Network1 [::IxLoad new ixNetTraffic]
set AppReplayPeer1 [$Traffic1_Network1 activityList.appendItem options...]
$AppReplayPeer1 agent.config
```
### DESCRIPTION

An ApplicationReplay peer agent is added to the activityList object. The activi object is added to the ixNetTraffic object using the appendItem subcomfrom the ixConfigSequenceContainer command.

### SUBCOMMANDS

The options for this command are configured and read using the standard config, cget, and getOptions subcommands defined in the ixConfig command.

### OPTIONS

enable

Enables the use of this client agent. (Default =  $true$ ).

name

The name associated with this object, which must be set at object creation time.

concurrentObjectiveBehaviour

An optional parameter that is used to achieve the concurrent connections number to the configured value.

# **STATISTICS**

### EXAMPLE

set Traffic1\_Network1 [::IxLoad new ixNetTraffic]

#################################################

# Activity AppReplayPeer1 of NetTraffic Traffic1@Network1

#################################################

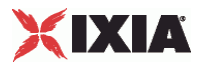

set Activity\_AppReplayPeer1 [\$Traffic1\_Network1 activityList.appendItem \ -protocolAndType "AppReplay Peer" ] \$Activity\_AppReplayPeer1 agent.config \  $-concurrentObjectiveBehavior$   $1 \backslash$  $-$ enable true  $\setminus$ -name  $\blacksquare$ 

# SEE ALSO

ixNetTraffic

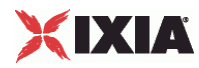

# **Flow Definition**

FlowDefinition—Defines a remote peer activity and port.

### SYNOPSIS

```
set ServerTraffic1_ServerNetwork1 [::IxLoad new ixNetTraffic]
set Activity_AppReplayPeer1 [$Traffic1_Network1 activityList.appendItem \
   -protocolAndType "AppReplay Peer" ]
$Activity_AppReplayPeer1 agent.pm.protocolFlows.appendItem
```
## **DESCRIPTION**

An option is added to the list of protocol flows using the appendItem subcommand from the ixConfigSequenceContainer command.

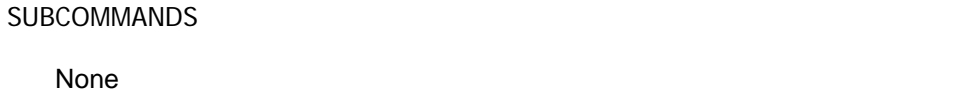

# OPTIONS

None.

# EXAMPLE

```
Activity_AppReplayPeer1 agent.pm.protocolFlows.clear
```
\$Activity\_AppReplayPeer1 agent.pm.protocolFlows.appendItem \

```
 -id "CustomFlowTCP" \
-captureFile C: /Captures/http1user.cap" \
 -sessionSelectionLogic 0 \
-remotePeer \blacksquare \blacksquare 
-responderPort 80
 -filt_InitiatorIP "198.18.0.1" \
 -filt_ResponderPort "80" \
-filt InitiatorPort "6140" \
-filt ResponderIP "198.18.0.101" \
 -overrideResponderPort false \
```
### SEE ALSO

CustomFlowTCP

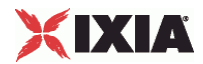

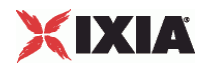

# **CustomFlowTCP**

Custom FlowTCP —Specifies a custom TCP session, defined by a capture file, that is replayed between the initiator and the responder host.

### SYNOPSIS

\$Activity\_AppReplayPeer1 agent.pm.protocolFlows.appendItem

### DESCRIPTION

An option is added to the ProtocolFlows list of using the appendItem subcomfrom the ixConfigSequenceContainer command.

SUBCOMMANDS

None

### OPTIONS

captureFile

Capture file, in pcap format, that the TCP session is replayed from.

sessionSelectionLogic

The session logic determining the point in the capture file where replay of the TCP session starts from.

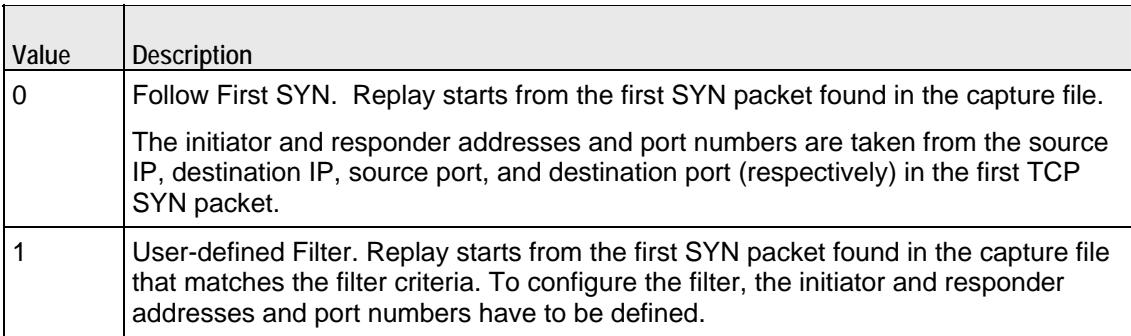

### filt\_InitiatorIP

The initiator IP in case a user-defined filter has been chosen.

#### filt\_ResponderIP

The responder IP in case a user-defined filter has been chosen.

```
filt_InitiatorPort
```
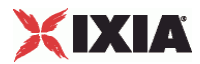

The initiator port in case a user-defined filter has been chosen.

filt\_ResponderPort

The responder port in case a user-defined filter has been chosen.

overrideResponderPort

If true, enables you to override the responder port number defined in the FlowDefinition object. If false, the responder port is set according to the filter configuration.

### EXAMPLE

```
Activity_AppReplayPeer1 agent.pm.protocolFlows.clear
```
\$Activity\_AppReplayPeer1 agent.pm.protocolFlows.appendItem \

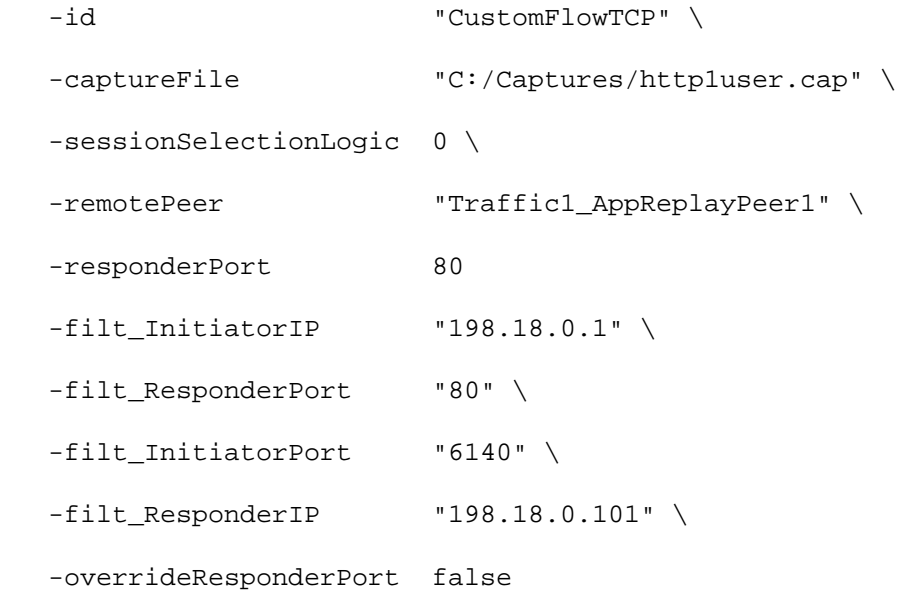

### SEE ALSO

FlowDefinition

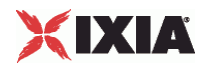

# **CustomFlowUDP**

Custom FlowUDP — Specifies a custom UDP session, defined by a capture file, that is replayed between the initiator and the responder host.

### SYNOPSIS

\$Activity\_AppReplayPeer1 agent.pm.protocolFlows.appendItem

### DESCRIPTION

An option is added to the ProtocolFlows list of using the appendItem subcommand from the ixConfigSequenceContainer command.

#### SUBCOMMANDS

None

### OPTIONS

id

Name of the command. Default = "CustomFlowUDP"

flow\_name

Name of the flow. Default = "" (null)

captureFile

Capture file, in pcap format, that the UDP session is replayed from. Default = ""(none)

destination

Destination of the traffic from the initiator:

- If the destination is a DUT, this is the IP address of the DUT.
- If the destination is another AppReplay peer, this is the name of the AppReplay activity.

Default = "None"

sessionSelectionLogic

The session logic determining the point in the capture file where replay of the TCP session starts from.  $Default = false.$ 

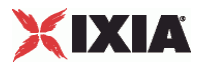

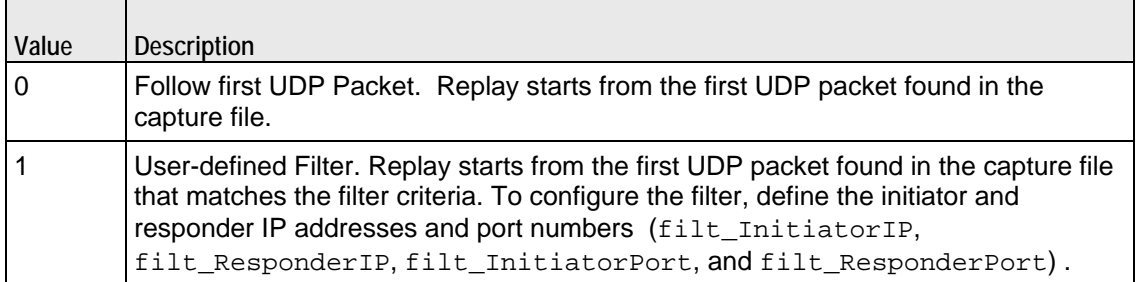

### filt\_InitiatorIP

If sessionSelectionLogic=1, this parameter defines the initiator IP of the packet to begin playback from. Default=""(null).

### filt\_ResponderIP

If sessionSelectionLogic=1, this parameter defines the responder IP of the packet to begin playback from. Default = ""(none)

### filt\_InitiatorPort

If sessionSelectionLogic=1, this parameter defines the initiator port of the packet to begin playback from. Specify " $\langle$  [ANY $\langle$ ]" for any port. Default = ""(none)

filt\_ResponderPort

If sessionSelectionLogic=1, this parameter defines the responder port of the packet to begin playback from. Specify " $\setminus$  [ANY $\setminus$ ]" for any port. Default = ""(none)

#### overrideResponderPort

If true, you can override the responder port number defined in the FlowDefinition object. If false, the responder port is set according to the filter configuration. Default  $=$  false.

### responderPort

Port number that responding peer listens on. Default = 10000.

By default, this parameter is read-only. If overrideResponderPort is true, you can change the port number. If you change the port number, the responding peer automatically updates itself with the new port number.

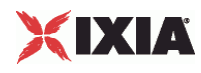

## **EXAMPLE**

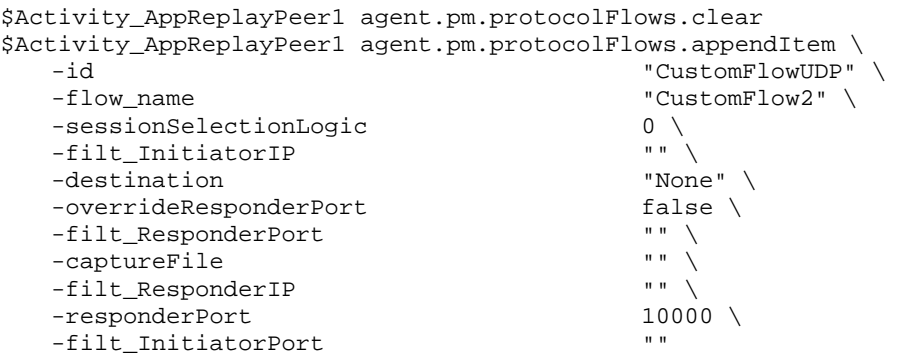

# SEE ALSO

FlowDefinition
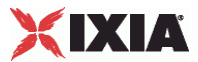

### **CustomFlowIP**

Custom FlowIP — Specifies a custom IP session, defined by a capture file, that is replayed between the initiator and the responder host.

#### SYNOPSIS

\$Activity\_AppReplayPeer1 agent.pm.protocolFlows.appendItem

#### DESCRIPTION

An option is added to the ProtocolFlows list of using the appendItem subcomfrom the ixConfigSequenceContainer command.

#### SUBCOMMANDS

None

#### OPTIONS

id

Name of the command. Default = "CustomFlowIP"

flow\_name

Name of the flow. Default = "" (null)

cycleThroughInitiatorPortUDP

If true and this Custom Flow-IP command is run more than once during a test, different UDP port numbers are used each time the command runs. Specify the UDP port range in udpPortRange. Default = "false"

#### cycleThroughInitiatorPortTCP

If true and this Custom Flow-IP command is run more than once during a test, different TCP port numbers are used each time the command runs. Specify the TCP port range in tcpPortRange. Default = "false"

captureFile

Capture file, in pcap format, that the TCP session is replayed from. Default = "" (null)

destination

Destination of the traffic from the initiator:

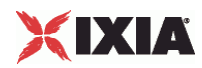

- If the destination is a DUT, this is the IP address of the DUT.
- If the destination is another AppReplay peer, this is the name of the AppReplay activity.

Default = "None"

#### packetSelectionLogic

The packet selection logic determining the point in the capture file where replay of the TCP session starts from.

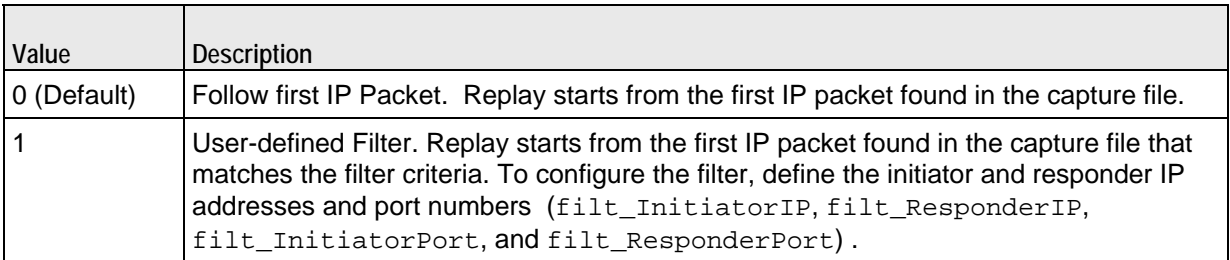

#### filt\_InitiatorIP

If sessionSelectionLogic=1, this parameter defines the initiator IP of the packet to begin playback from. Default=""(null).

#### filt\_ResponderIP

If sessionSelectionLogic=1, this parameter defines the responder IP of the packet to begin playback from. Default=""(null).

#### filt\_InitiatorPort

If sessionSelectionLogic=1, this parameter defines the initiator port of the packet to begin playback from. Specify "\[ANY\]" for any port. Default=""(null).

#### filt\_ResponderPort

If sessionSelectionLogic=1, this parameter defines the responder port of the packet to begin playback from. Specify "\[ANY\]" for any port. Default=""(null).

#### maintainInterPacketTime

If true, AppReplay attempts to maintain the same timing between consecutive packets in the replayed traffic as in the original flow. If false, AppReplay does not attempt to reproduce the timing between packets in the flow. Default=false.

overrideResponderPortTCP

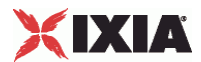

If true, you can override the responder port number defined in the FlowDefinition object. If false, the responder port is set according to the filter configuration. Default=false.

#### responderPortTCP

TCP port number that responding peer listens on. Default=10000.

By default, this parameter is read-only. If overrideResponderPortTCP is true, you can change the port number. If you change the port number, the responding peer automatically updates itself with the new port number.

#### overrideResponderPortUDP

If true, you can override the responder port number defined in the FlowDefinition object. If false, the responder port is set according to the filter configuration. Default=false.

#### responderPortUDP

UDP port number that responding peer listens on. Default=10000

By default, this parameter is read-only. If overrideResponderPortUDP is true, you can change the port number. If you change the port number, the responding peer automatically updates itself with the new port number.

#### tcpPortRange

Range of TCP port numbers used for traffic from this peer. Default="" (null)

#### udpPortRange

Range of UDP port numbers used for traffic from this peer. Default="" (null)

useIPAdressFromCaptureFile

If true, the replayed traffic uses the same IP addresses as the original flow in the capture file. Default=false

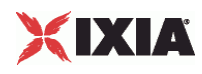

#### **EXAMPLE**

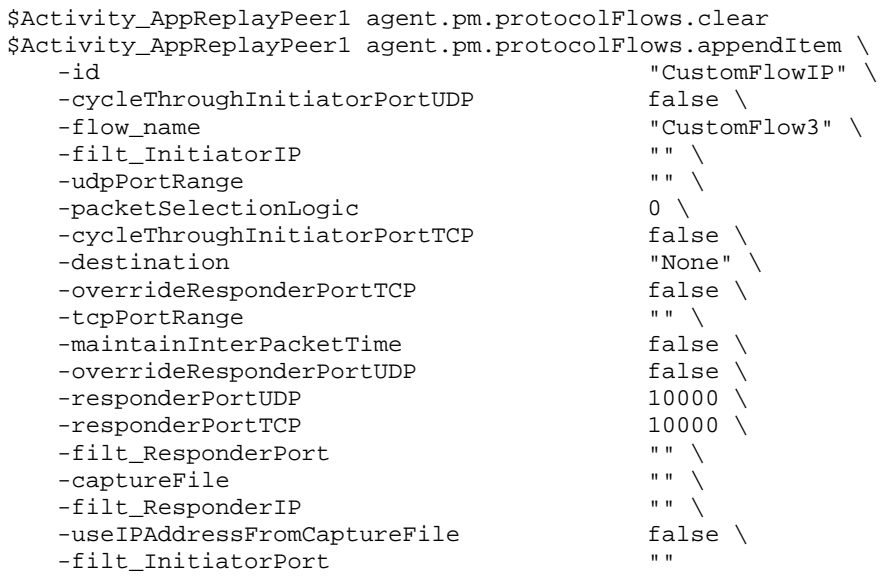

SEE ALSO

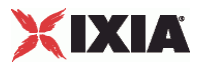

## **LoopBeginCommand**

LoopBeginCommand — Specifies the beginning of a command loop.

#### **SYNOPSIS**

\$Activity\_AppReplayPeer1 agent.pm.protocolFlows.appendItem

#### DESCRIPTION

An option is added to the ProtocolFlows list of using the appendItem subcomfrom the ixConfigSequenceContainer command.

SUBCOMMANDS

None

#### OPTIONS

#### id

Name of the command. Default = "LoopBeginCommand"

LoopCount

Number of times the loop is executed. Default = 5. Min=0, Max = 2147483647.

#### EXAMPLE

```
$Activity_AppReplayPeer1 agent.pm.protocolFlows.appendItem \ 
    -id \begin{array}{ccc}\n-i d \\
-i \text{loopCount} & \text{loopCount}\n\end{array} -LoopCount 5
```
SEE ALSO

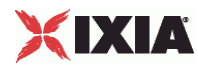

# **LoopEndCommand**

LoopEndCommand — Specifies the end of a command loop.

#### SYNOPSIS

\$Activity\_AppReplayPeer1 agent.pm.protocolFlows.appendItem

#### DESCRIPTION

An option is added to the ProtocolFlows list of using the appendItem subcomfrom the ixConfigSequenceContainer command.

SUBCOMMANDS

None

#### OPTIONS

#### id

Name of the command. Default = "LoopEndCommand"

#### EXAMPLE

\$Activity\_AppReplayPeer1 agent.pm.protocolFlows.appendItem \ -id "LoopEndCommand"

#### SEE ALSO

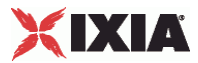

## **Think**

THINK — Pauses execution of a command loop.

#### **SYNOPSIS**

\$Activity\_AppReplayPeer1 agent.pm.protocolFlows.appendItem

#### DESCRIPTION

An option is added to the ProtocolFlows list of using the appendItem subcomfrom the ixConfigSequenceContainer command.

SUBCOMMANDS

None

#### OPTIONS

id

Name of the command. Default = "THINK".

minimumInterval

Minimum length of time to pause, in ms. Default =  $1000$ . Min =  $1$ , Max =  $2147483647$ .

maximumInterval

Maximum length of time to pause, in ms. Default = 1000. Min = 1, Max =  $2147483647$ .

#### EXAMPLE

```
$Activity_AppReplayPeer1 agent.pm.protocolFlows.appendItem \ 
                                              "LoopEndCommand"
```
SEE ALSO

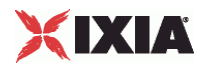

# **availableTosList**

availableTosList — Create a list of available TOS choices.

#### SYNOPSIS

\$Activity\_AppReplayPeer1 agent.pm.availableTosList.appendItem

#### DESCRIPTION

An option is added to the availableTosList using the appendItem subcommand from the ixConfigSequenceContainer command.

SUBCOMMANDS

None

#### OPTIONS

#### id

Name of the list. Default = "AvailableTypeOfService".

tos\_value

TOS value to be added to the list. Default = "Best Effort  $0x0$ ".

If you want to specify the standard choices that are in the GUI, you can use a string representation. To specify any of the other 255 TOS values, specify the decimal value. The default choices are:

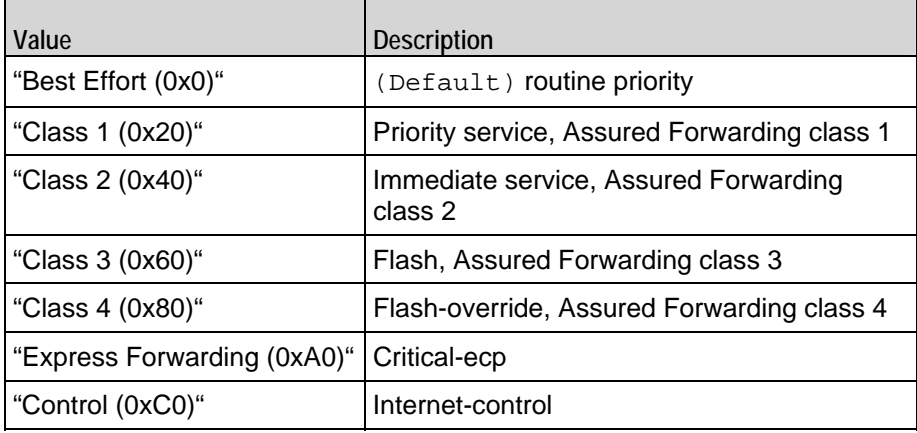

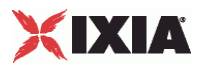

#### EXAMPLE

\$Activity\_AppReplayPeer1 agent.pm.availableTosList.clear

```
$Activity_AppReplayPeer1 agent.pm.availableTosList.appendItem \ 
   -id "AvailableTypeOfService" \ 
                                  "Class 1 (0x20)"
```
SEE ALSO

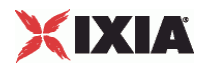

# **Advanced Options**

AdvancedOptions—Defines the App Replay client's global options.

#### SYNOPSIS

```
$Activity_AppReplayPeer1 agent.pm.advOptions.config \ 
  -max_concurrent_flows 1 \
   -payloadVerification 0 \<br>-typeOfService
                                "Best Effort (0x0)" \
   -enableTOS false
```
#### DESCRIPTION

Defines the App Replay client's global options.

#### SUBCOMMANDS

None

#### OPTIONS

#### enableTOS

Enables the setting of the TOS (Type of Service) bits in the IP header of the packets.

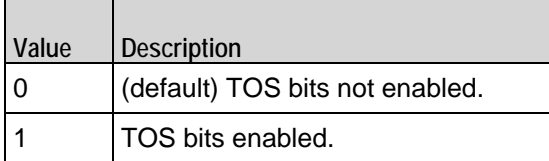

enableOOSforUDP

Enables out-of-sequence packet handling for UDP packets.

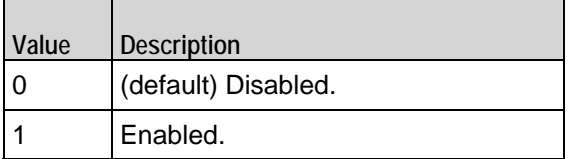

max\_concurrent\_flows

Maximum number of flows that each simulated user can send at one time. Default  $= 1$ .

payloadVerification

Packet payload is being verified based on the following two options:

• Verify Content (0): The content of the payload is verified byte-by-byte against the expected payload. This verification option is set by default.

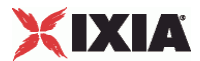

• Verify Length (1): The length of the payload is verified against the expected value. Choosing this option yields better throughput performance.

#### EXAMPLE

 $\blacksquare$ 

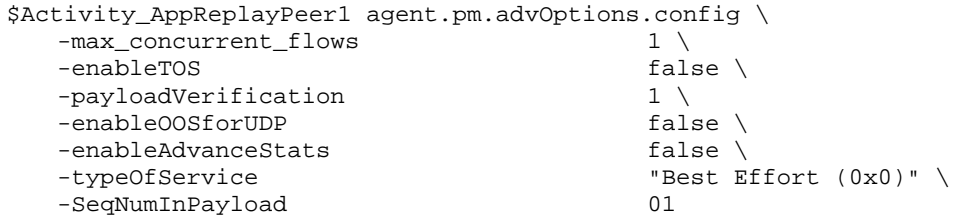

SEE ALSO

# **Global Statistics**

The following table describes the global statistics for the Application Replay peer. AppReplay statistics are available on both a global basis and per-flow.

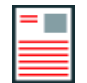

**Note:** The segment latency statistics are only displayed if you enable Advanced Statistics on the Advanced Options tab.

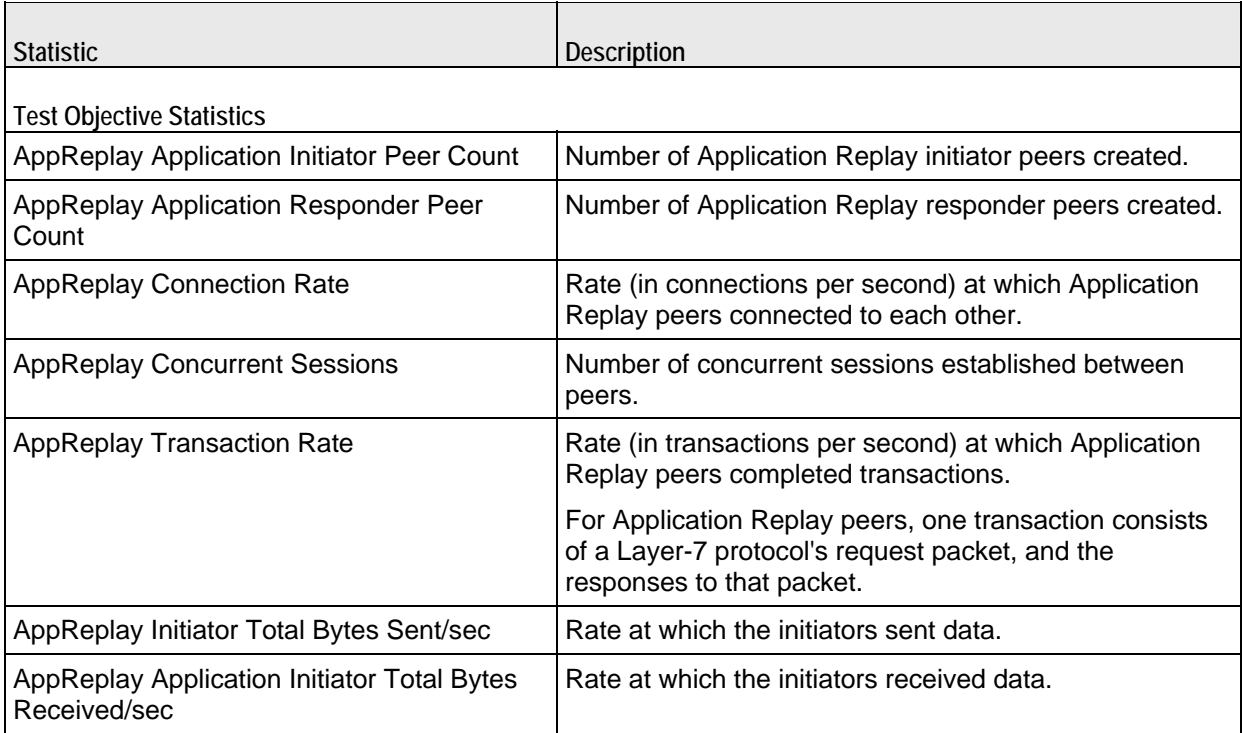

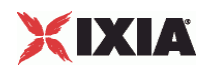

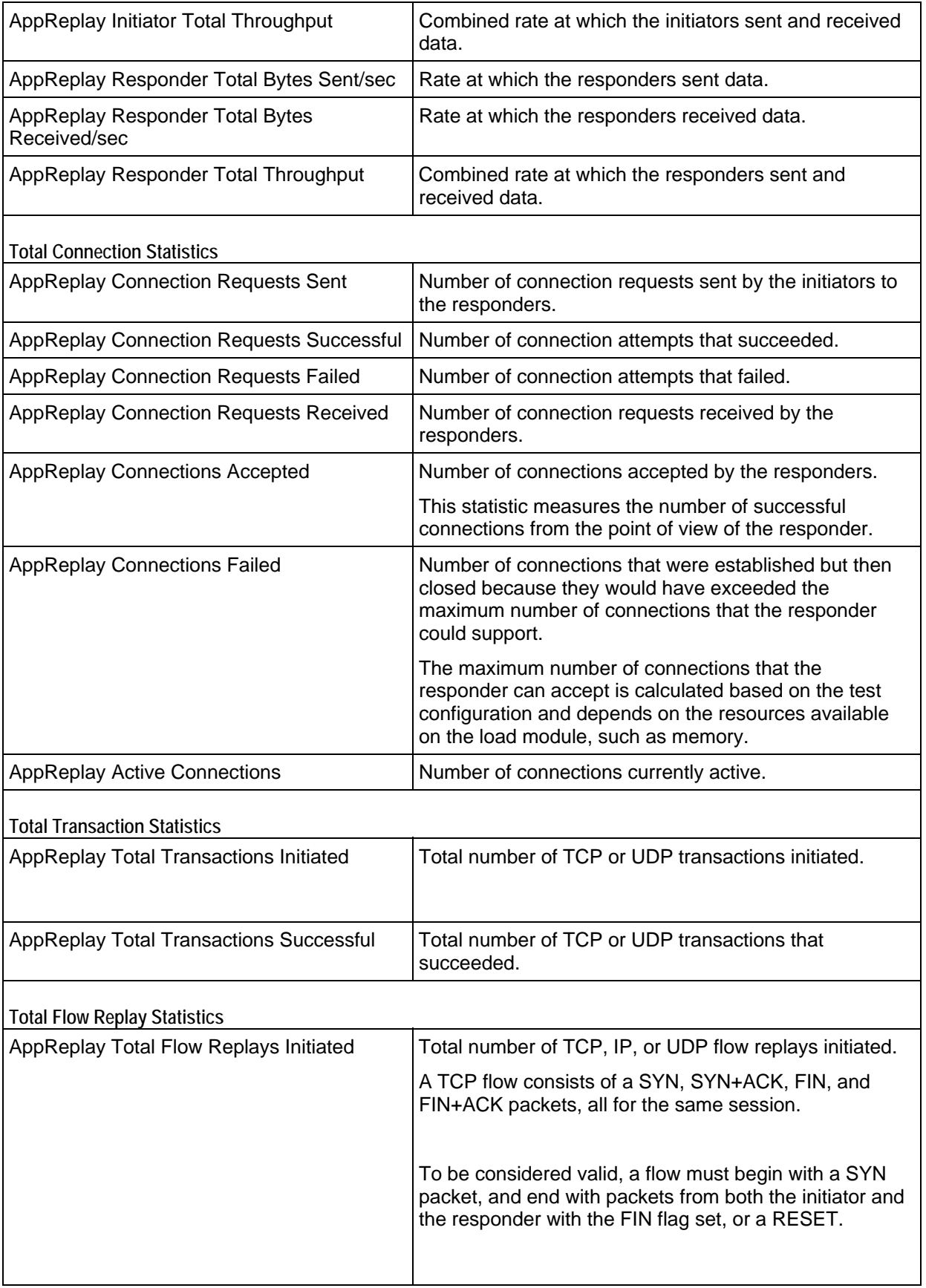

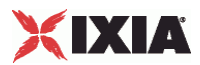

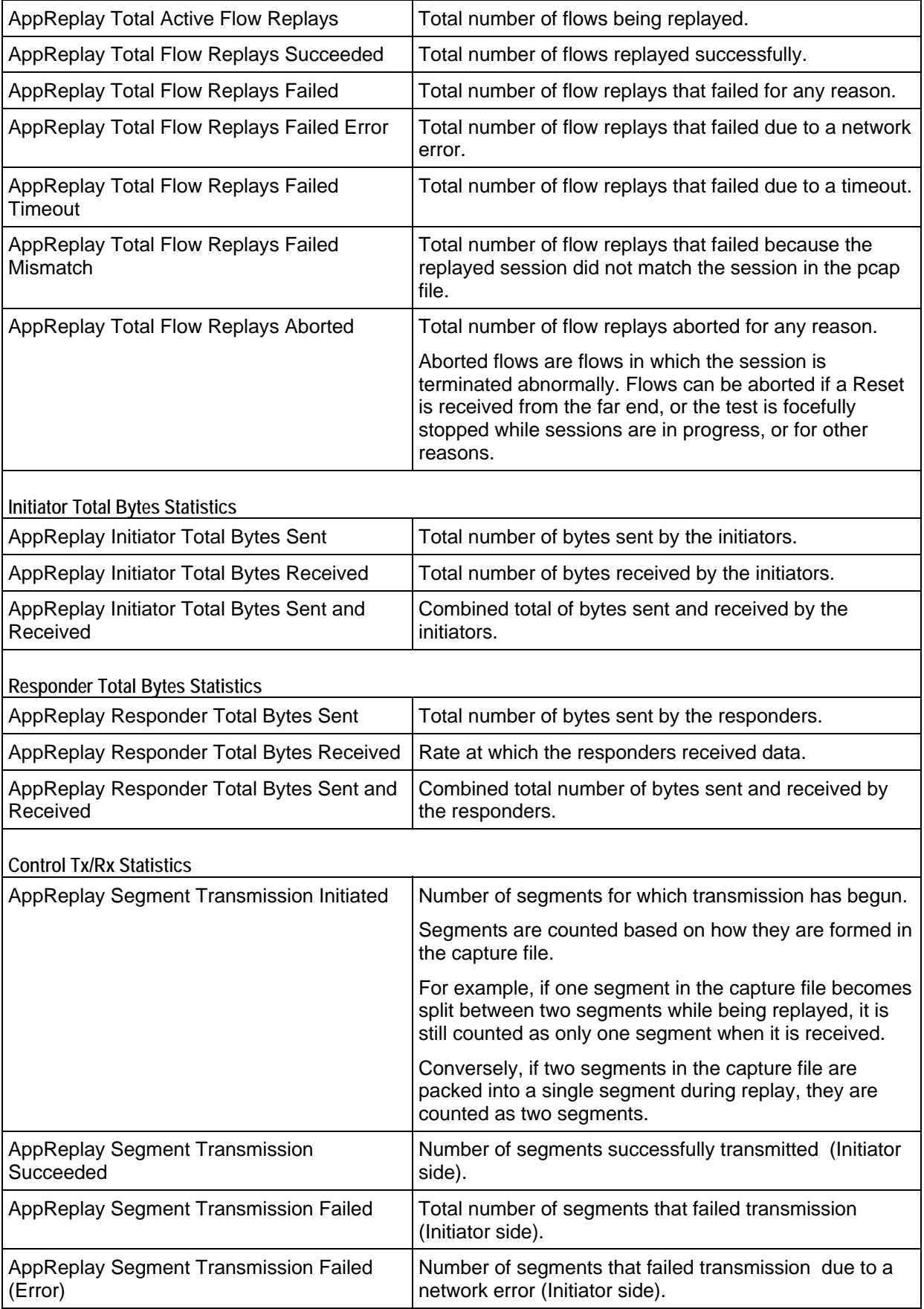

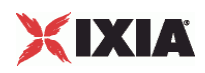

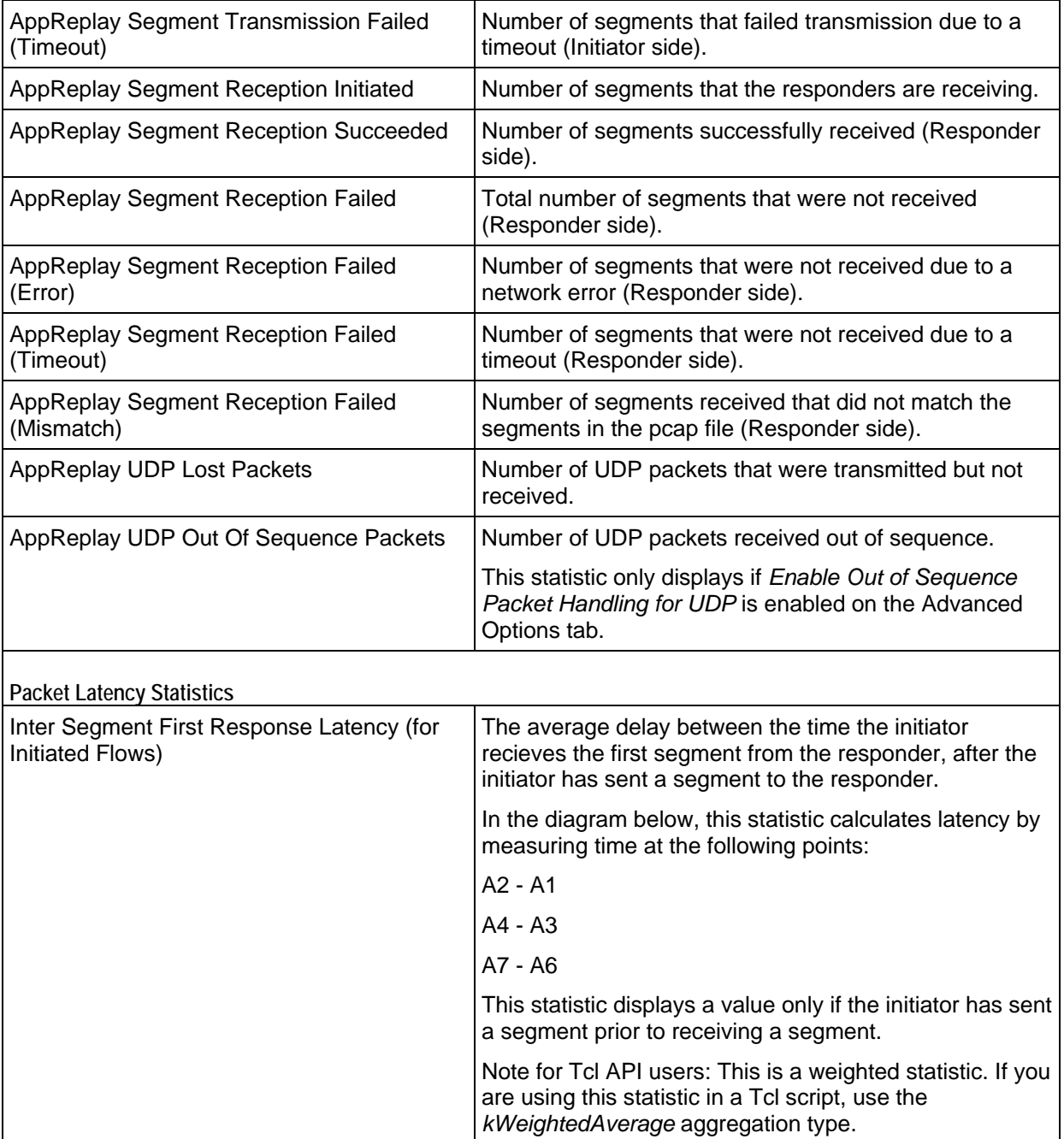

 $\overline{a}$ 

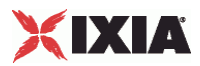

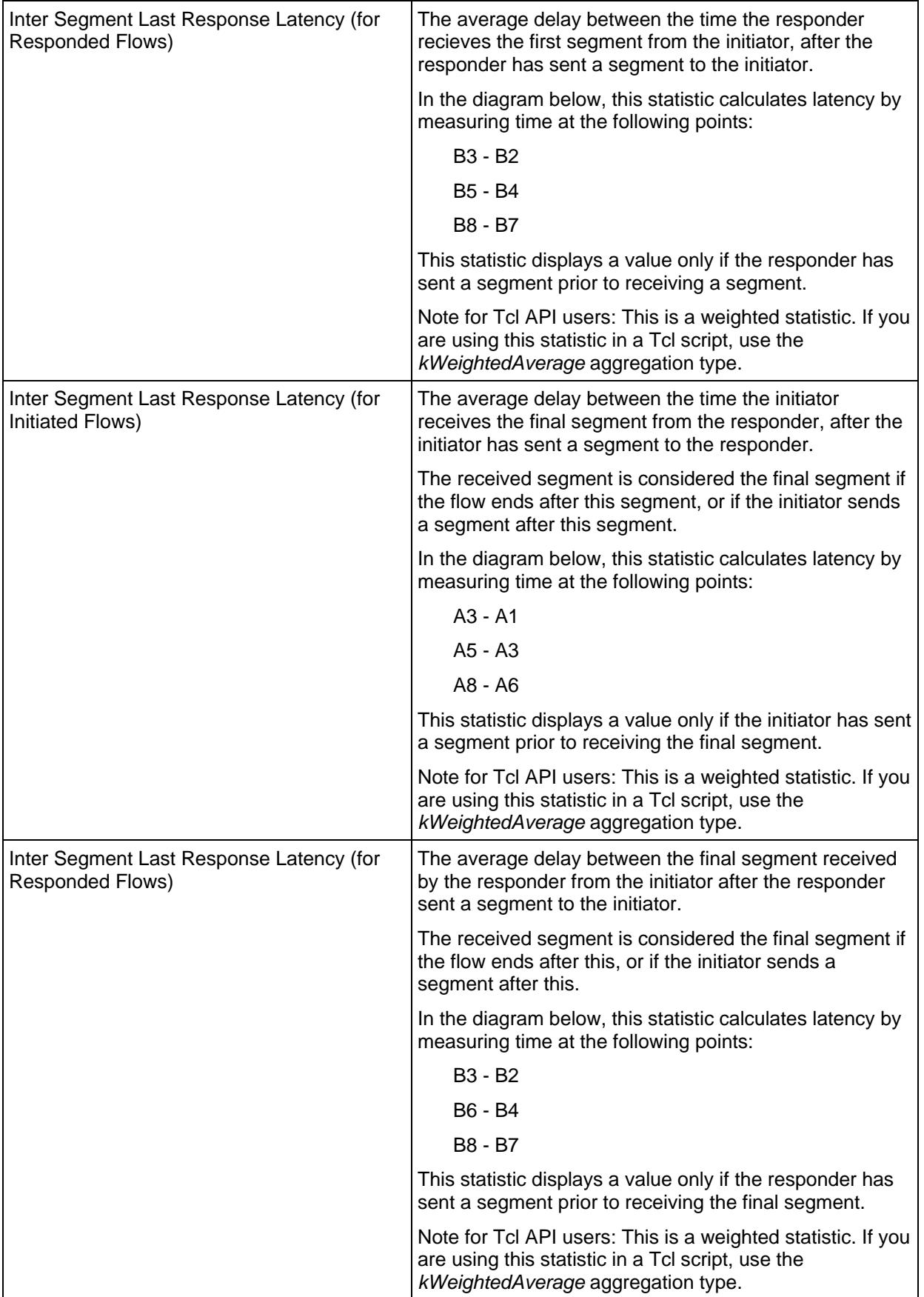

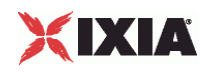

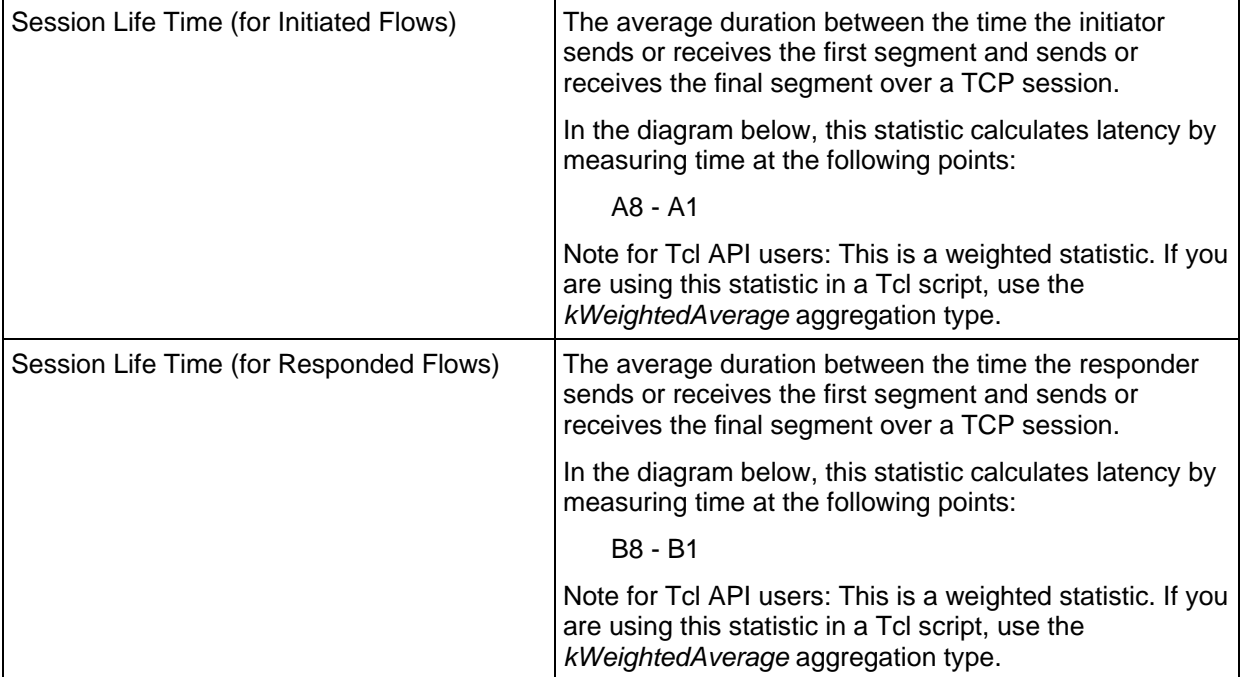

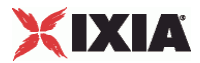

The following diagram shows an example of segment exchanges in an AppReplay session and identifies the points at which the Latency statistics are measured. The diagram assumes peer A is running as an Initiator only and peer B is a Responder only.

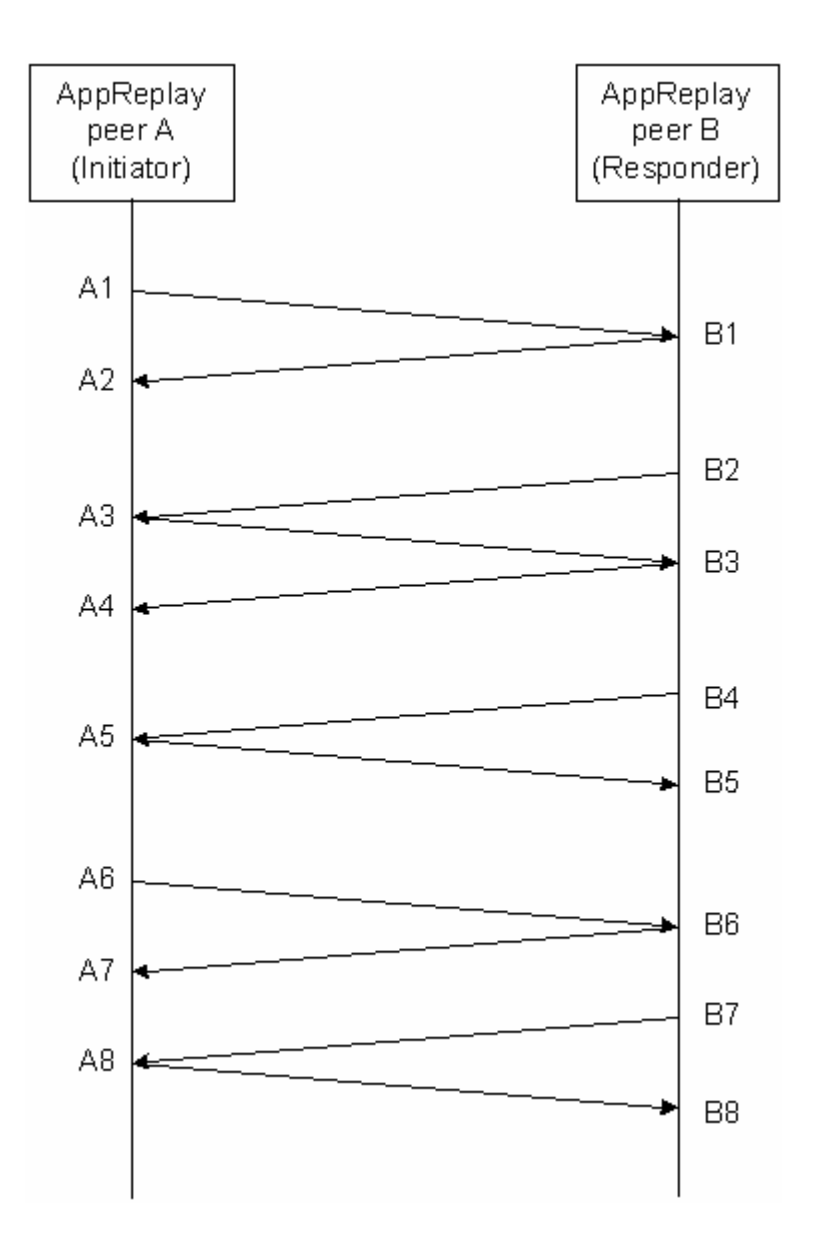

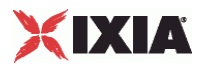

<span id="page-809-0"></span>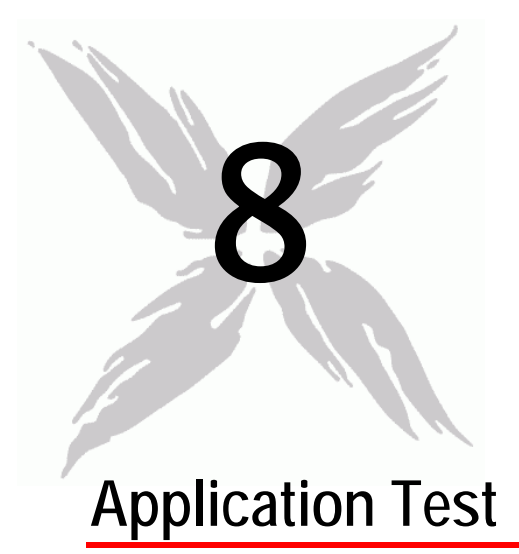

This section describes the Application Test Tcl API objects.

# In this chapter:

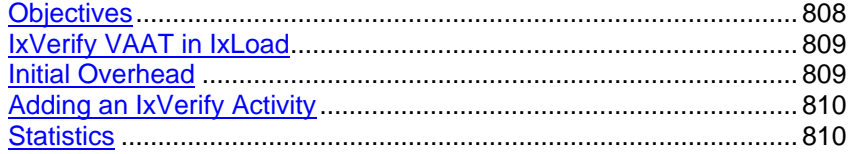

# **Objectives**

The objectives (userObjective) you can set for Application Test are listed below. Test objectives are set in the ixTimeline object.

**simulatedUsers** 

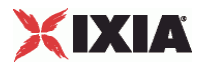

# <span id="page-810-0"></span>**IxVerify VAAT in IxLoad**

The main steps in configuring IxVerify test in IxLoad are:

- Follow the standard IxLoad configuration flow. (Define Client Network and so on….)
- Add IxVerify activity in the client traffic.
- Select agenda to run or record a new one.
- Edit agenda options, if needed.
- Continue standard IxLoad configuration flow.

For running a test through Tcl API, refer to Running an IxLoad Tcl Program on page 3-27.

# **Initial Overhead**

```
This section performs the necessary overhead steps to get a test started. 
As shown in the example, you need to load verify in the IxAppPluginManager. 
#-----------------------------------------------------------------------
# Connect
#-----------------------------------------------------------------------
# IxLoad onnect should always be called, even for local scripts
::IxLoad connect $::IxLoadPrivate::SimpleSettings::remoteServer
# once we've connected, make sure we disconnect, even if there's a problem
if [catch {
# Loads plugins for specific protocols configured in this test
#
global ixAppPluginManager
$ixAppPluginManager load "verify"
# setup logger
set logtag "IxLoad-api"
set logName "simpleapptestclient"
set logger [::IxLoad new ixLogger $logtag 1]
set logEngine [$logger getEngine]
$logEngine setLevels $::ixLogger(kLevelDebug) $::ixLogger(kLevelDebug)
$logEngine setFile $logName 2 256 1
```
# <span id="page-811-0"></span>**Adding an IxVerify Activity**

There are two parameters that needs to be defined here: the name of the apptest PFT file and the path.

PFT files are test scripts that are created in IxLoad Client UI. These files are saved in the same directory as IxLoad repositories in the <Reposito format. After creating the Application Test script from IxLoad UI, set the pft\_filename parameter to the pft file and pft\_path to the directory in which the repository or pft file reside.

```
#-------------------------------------------------------
# Construct Client Traffic
#-------------------------------------------------------
set expected "clnt_traffic"
set clnt_traffic [::IxLoad new ixClientTraffic -name $expected]
$clnt_traffic agentList.appendItem \
   -name \Box"my_verify_client" \
    -protocol "verify" \
    -type "Client"
```
#### The PFT Agenda file name:

```
$clnt_traffic agentList(0).pm.verifyplugin.config -pft_filename "test.pft"
```
Path:

```
$clnt_traffic agentList(0).pm.verifyplugin.config -pft_path "c:\\"
```
The rest of the configuration process is the same as for other IxLoad Tcl API tests.

# **Statistics**

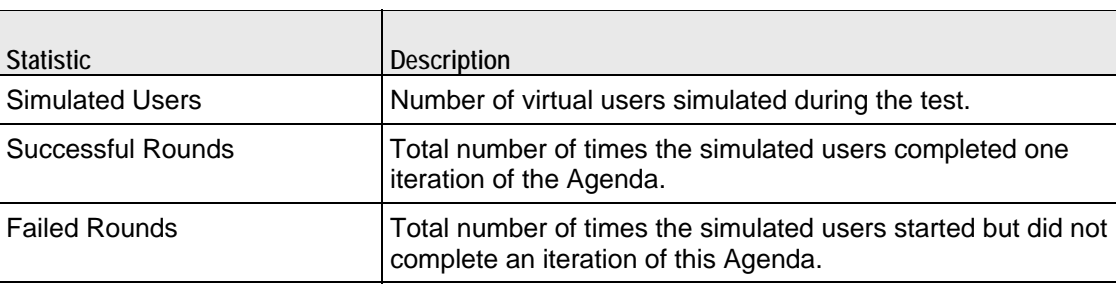

The table below describes the statistics that appear in the Application Test client.

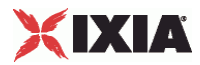

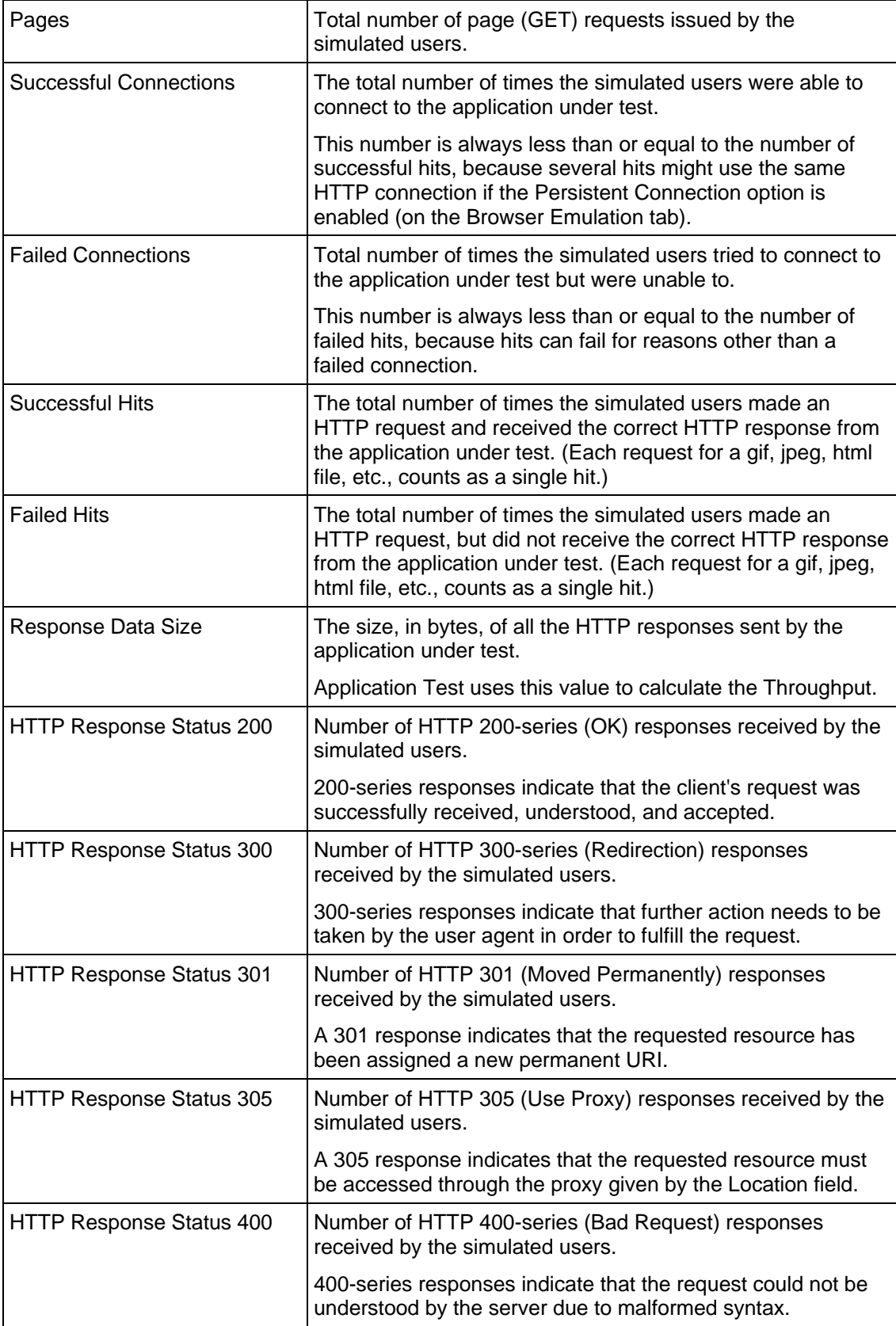

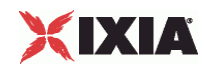

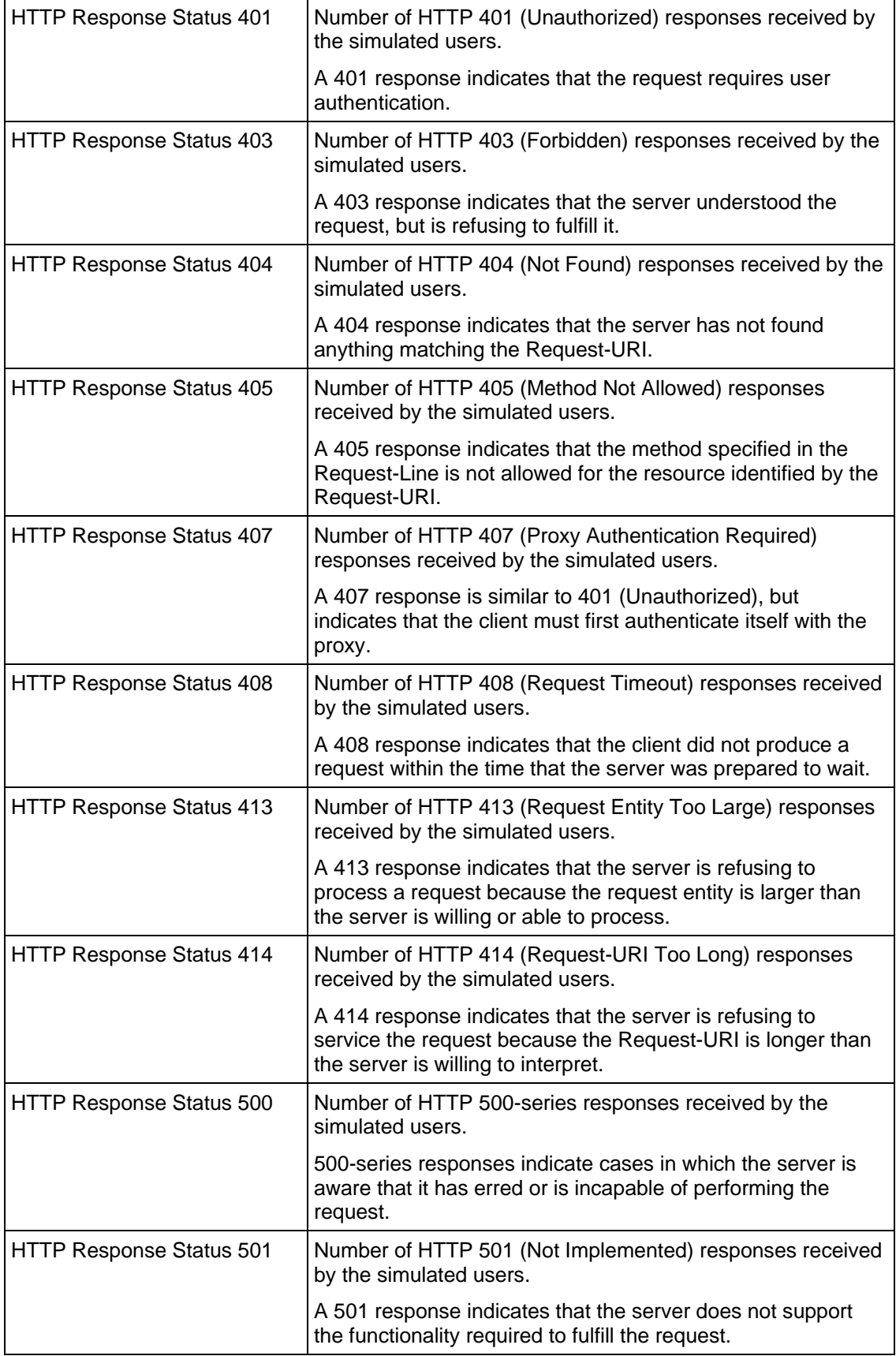

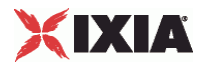

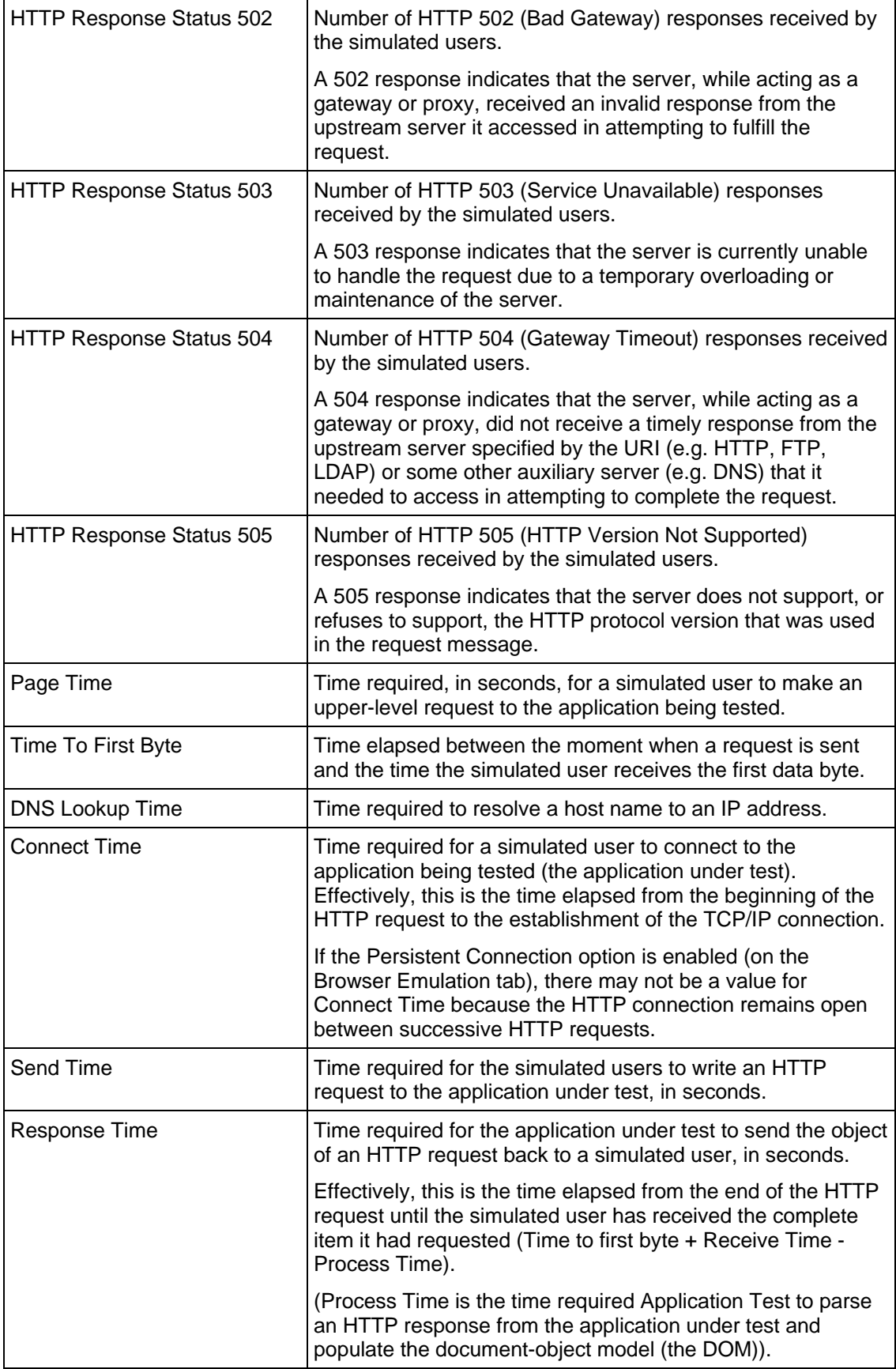

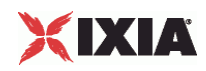

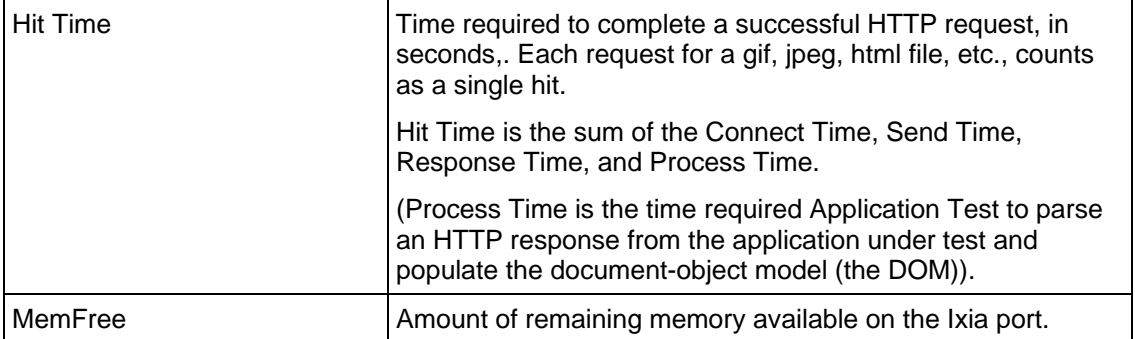

# 9

# **Bulk MGCP**

This section describes the MGCP Tcl API objects.

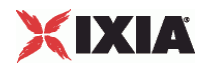

# In this chapter:

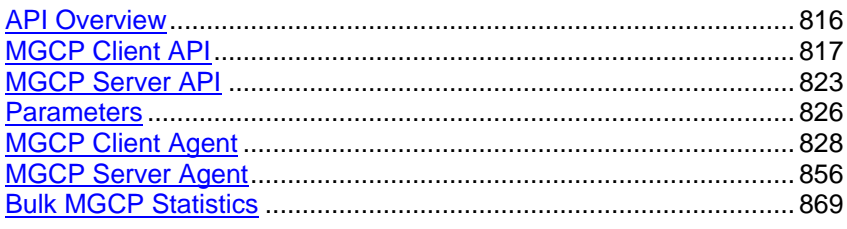

<span id="page-817-0"></span>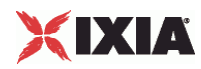

# **API Overview**

The IxLoad MGCP API consists of MGCP client and server agents, with separate APIs for configuring each major aspect of the agents' functionality.

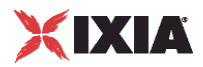

# <span id="page-818-0"></span>**MGCP Client API**

The IxLoad MGCP Client API commands are organized as shown in the figure below.

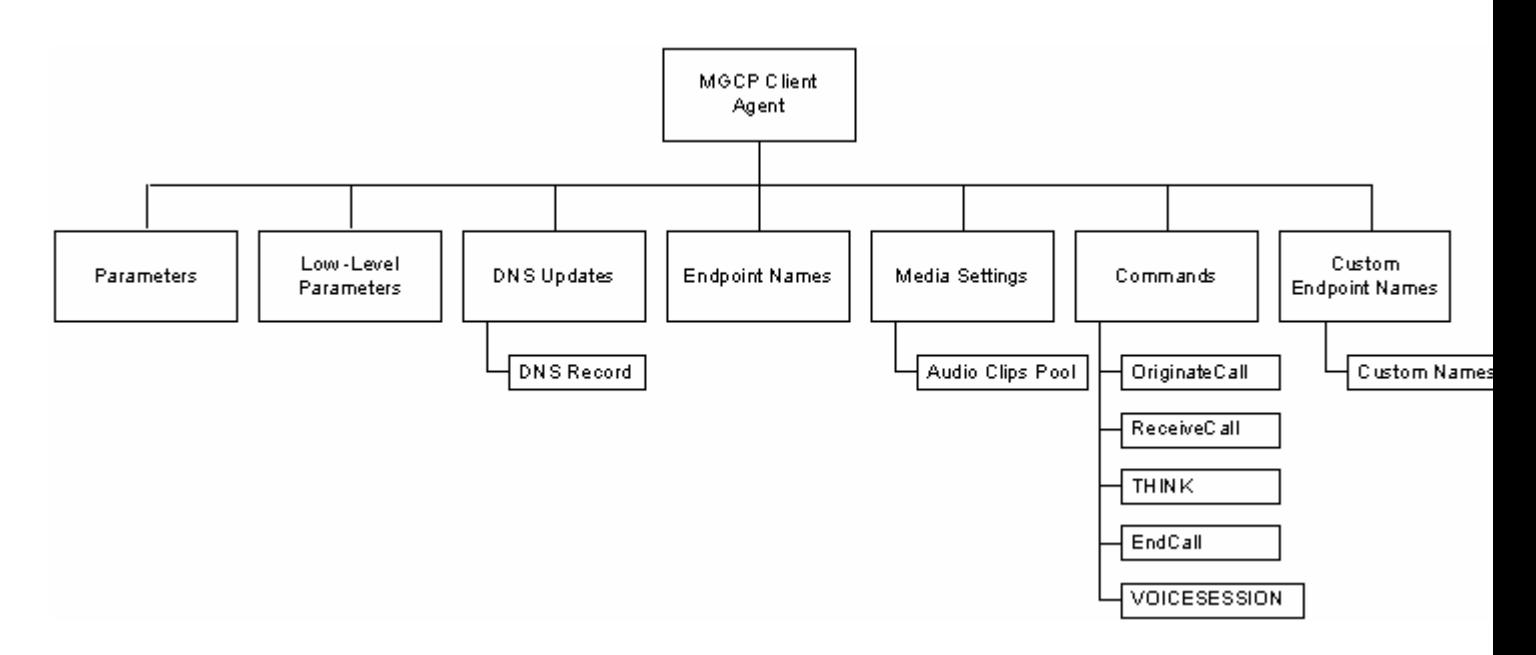

# **Objectives**

The objectives (userObjective) you can set for MGCP are listed below. Test objectives are set in the ixTimeline object.

- simulatedUsers
- calls (displays as "Endpoints" in the GUI
- **•** transactionRate
- **bhca**
- callsPerSec (displays as "Calls Initiated Per Second" in the GUI

## **MGCP Client Agent**

The MGCP Client Agent creates an IxLoad agent that simulates an MGCP gateRefer to MGCP Client Agent on page 23-12 for a full description of this command. The most significant options of this command are listed below.

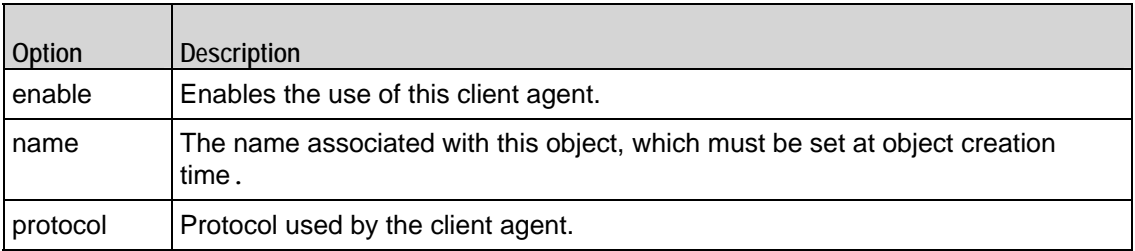

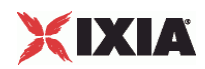

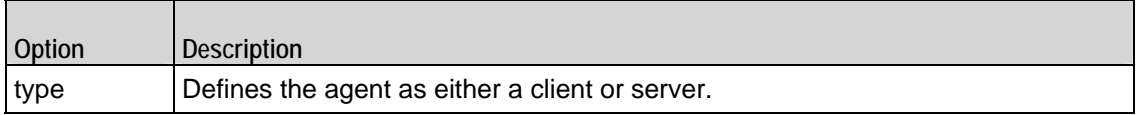

## **Parameters**

Sets an MGCP client's basic parameters. Refer to Parameters on page 23-21 for a full description of this command. The most significant options of this command are listed below.

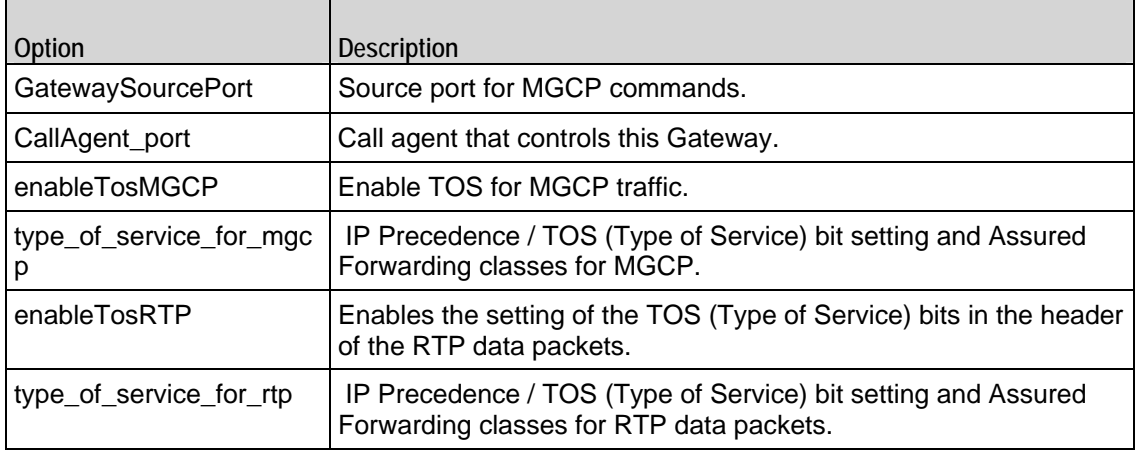

# **Low-Level Parameters**

Sets an MGCP client's low-level parameters. Refer to Low Level Parameters on page 23-23 for a full description of this command. The most significant options of this command are listed below.

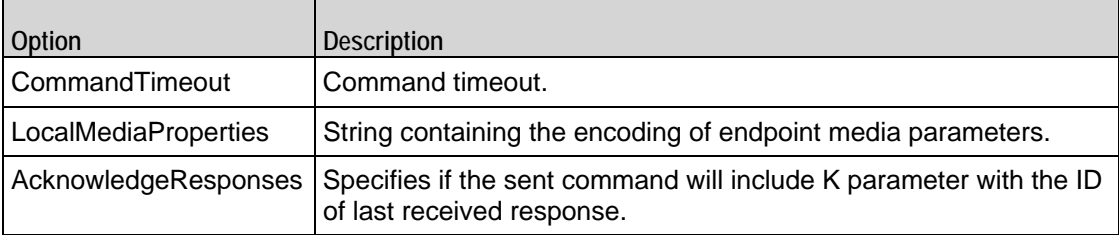

## **DNS Record**

 $\overline{\phantom{a}}$ 

 $\blacksquare$ 

Adds a DNS record to the list to be sent to a DNS server. Refer to DNS Record on page 23-24 for a full description of this command. The most significant options of this command are listed below.

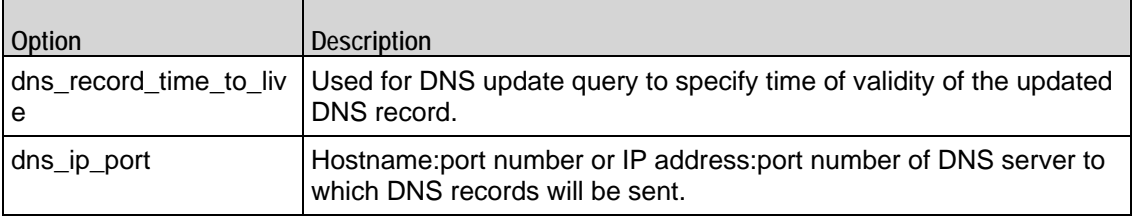

 $\sim$ 

 $\overline{ }$ 

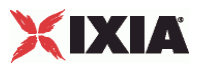

# **Endpoint Names**

Adds a DNS record to the list to be sent to a DNS server. Refer to Endpoint Names on page 23-25 for a full description of this command. The most signifioptions of this command are listed below.

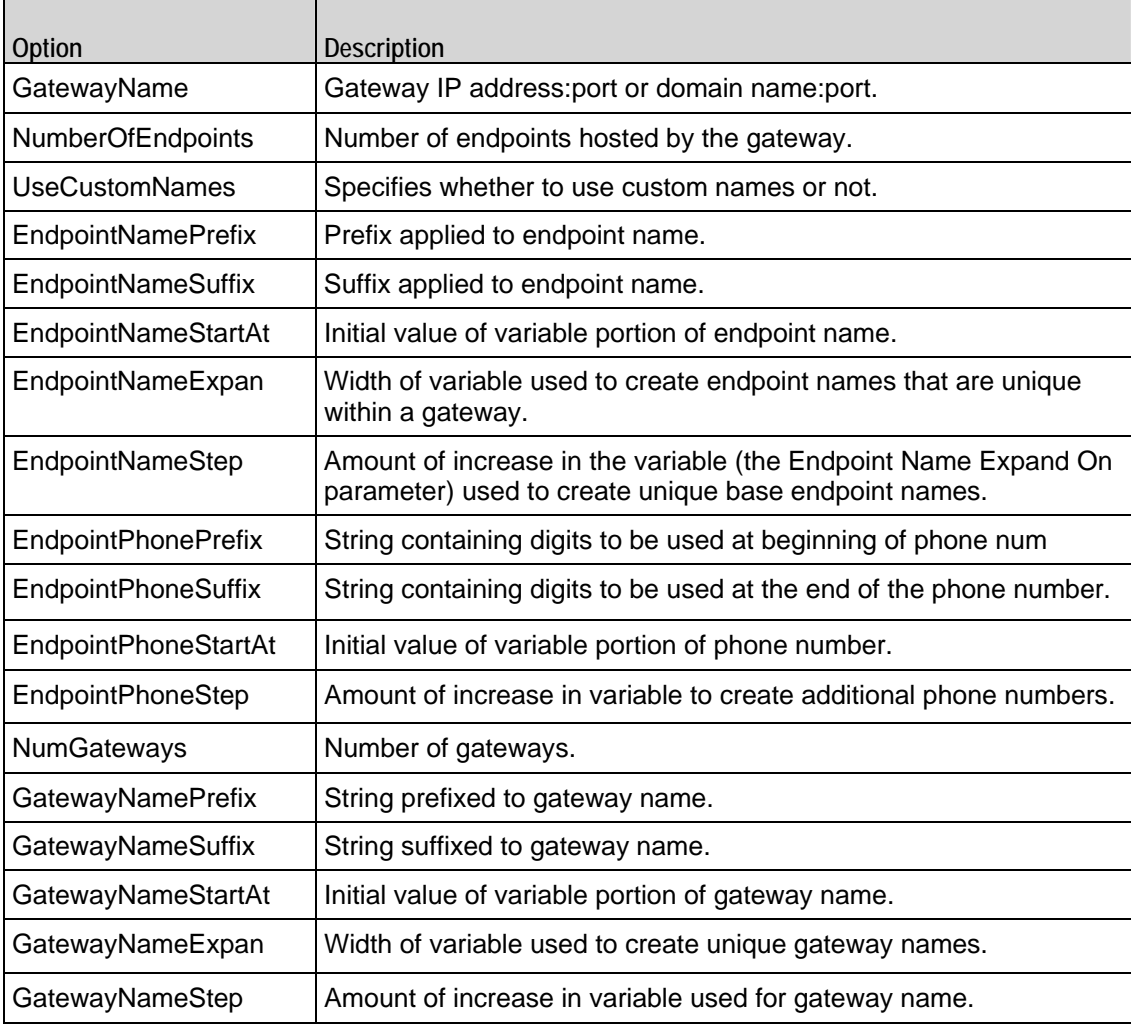

## **Media Settings**

Selects and configure the streaming audio files for the multimedia session that the client will play over RTP. Refer to Media Settings on page 23-27 for a full description of this command. The most significant options of this command are:

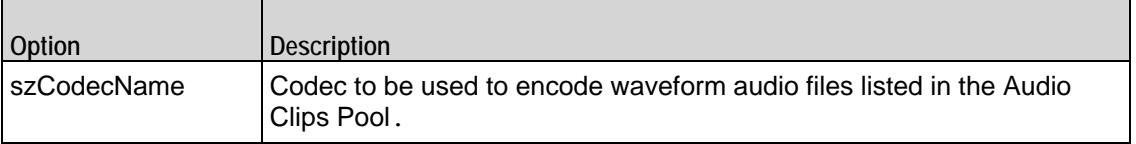

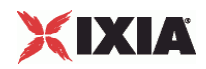

╼

п

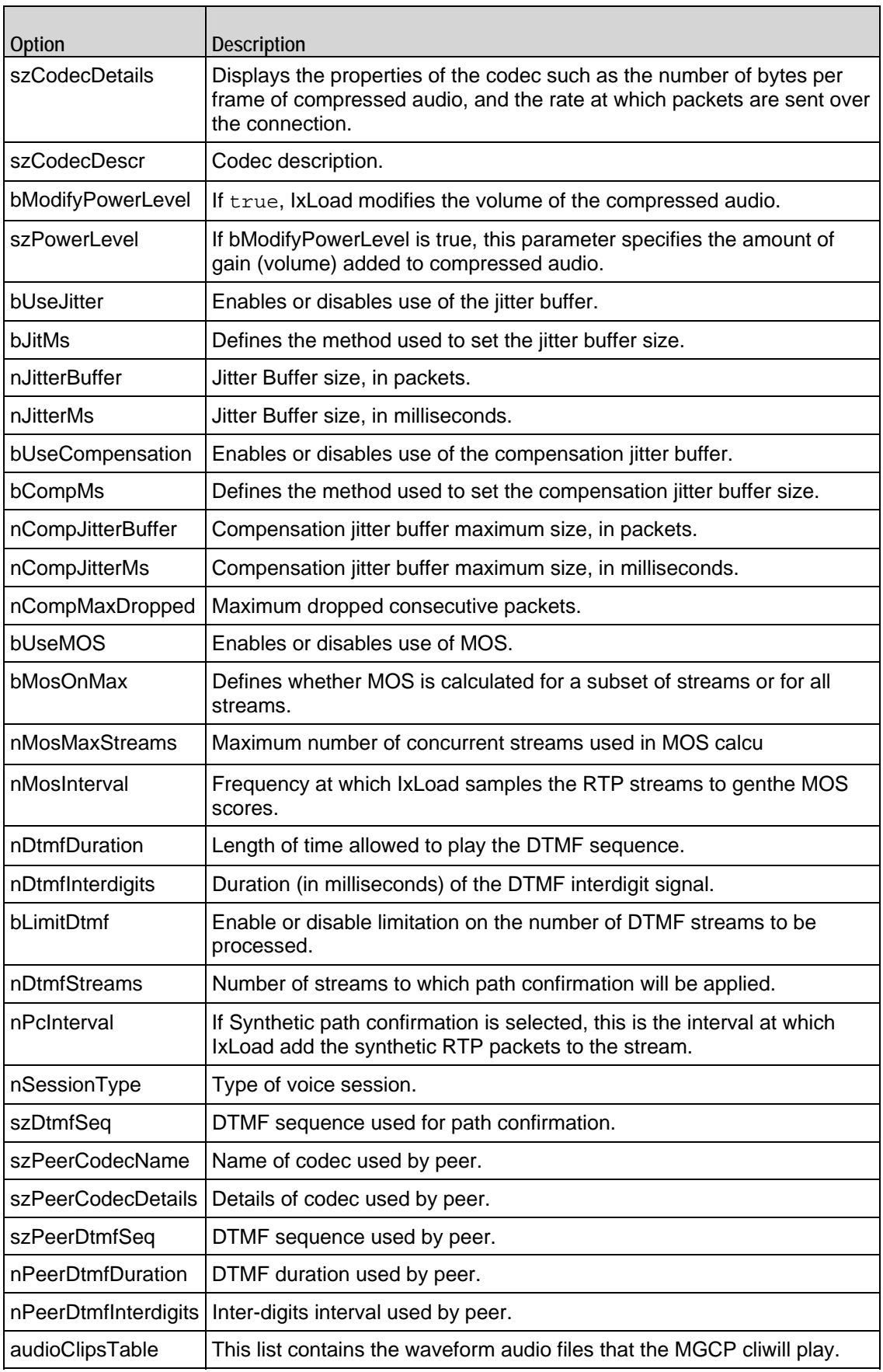

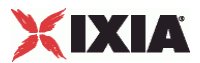

## **Commands**

Creates the list of MGCP commands that the client will send. Refer to Commands on page 23-31 for a full description of this command. The most sigoptions of this command are listed below.

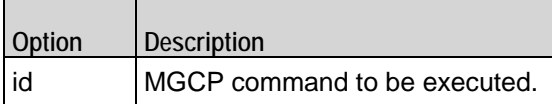

# **Audio Clips Pool**

 $\overline{ }$ 

Defines an audio file to be included in the list that the MGCP client will play. Refer to Audio Clips Pool on page 23-33 for a full description of this command. The most significant options of this command are listed below.

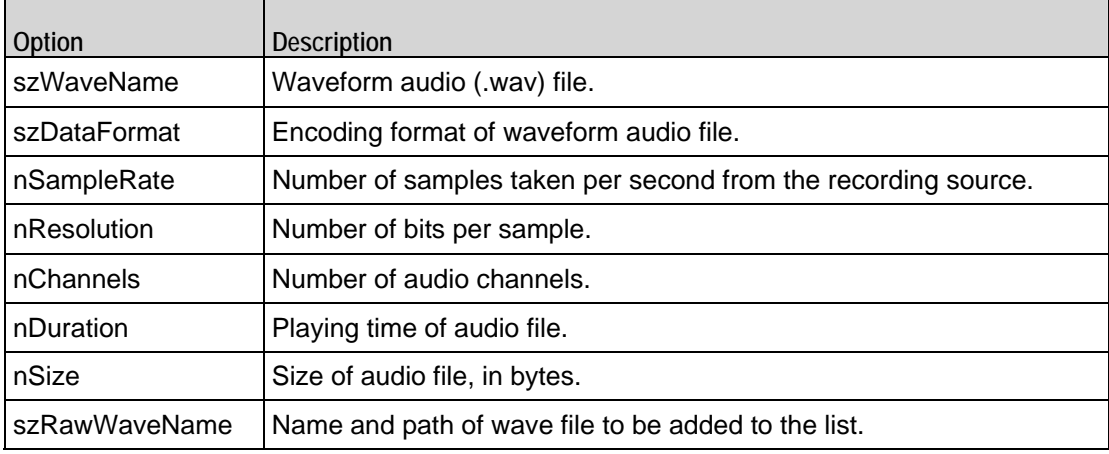

## **Custom Endpoint Names**

Retrieves the list of custom endpoint names generated by Endpoint Names. Refer to Custom Endpoint Names on page 23-34 for a full description of this command. The most significant options of this command are:

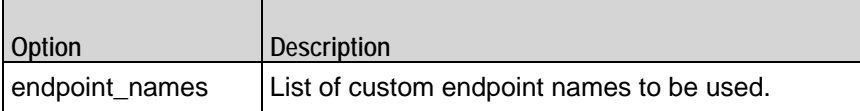

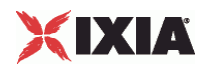

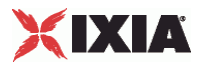

# <span id="page-824-0"></span>**MGCP Server API**

The figure below shows the MGCP Server API structure.

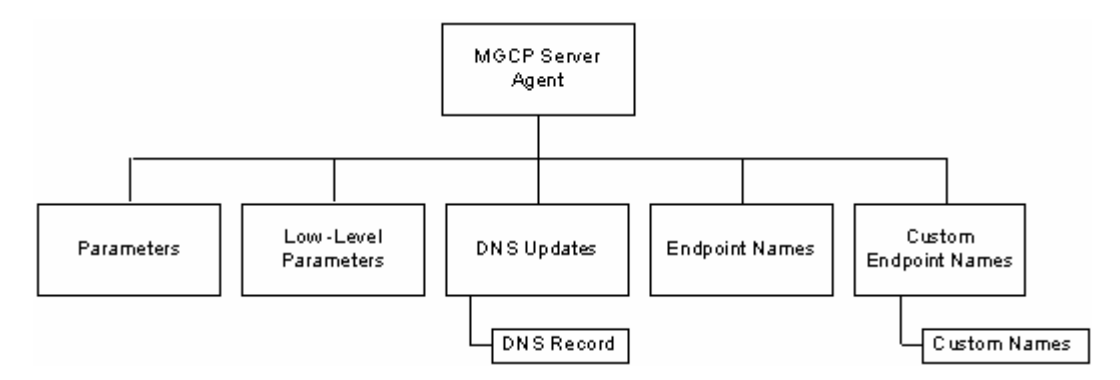

## **MGCP Server Agent**

The MGCP Server Agent command simulates an MGCP Call Agent. Refer to MGCP Server Agent on page 23-35 for a full description of this command. The most significant options of this command are listed below.

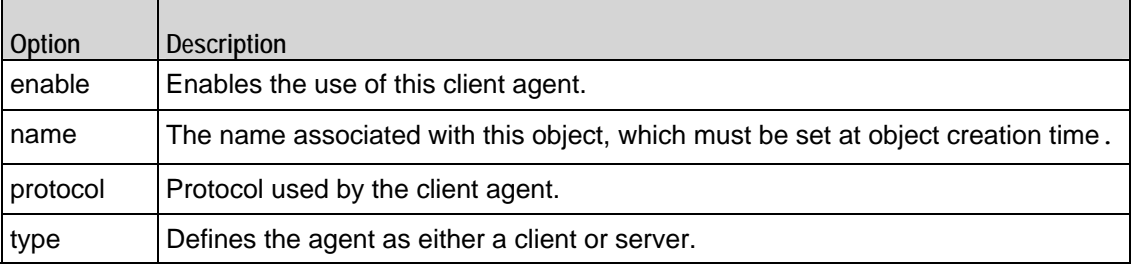

# **Low-Level Parameters**

Ē

Sets the MGCP Server Agent's low-level commands. Refer to Low Level Parameters on page 23-43 for a full description of this command. The most sigoptions of this command are listed below.

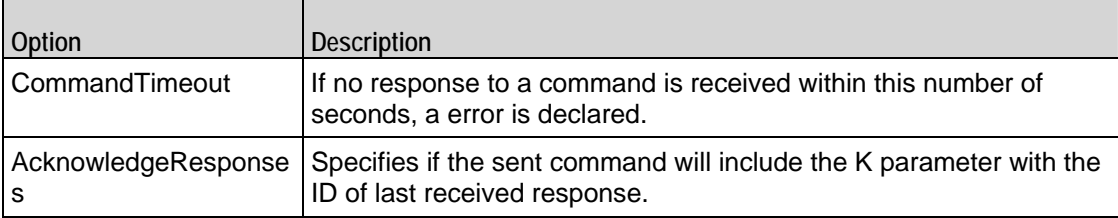

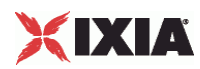

# **DNS Updates**

Configures the list of DNS records that will be sent to a DNS server. Refer to DNS Updates on page 23-44 for a full description of this command. The most significant options of this command are listed below.

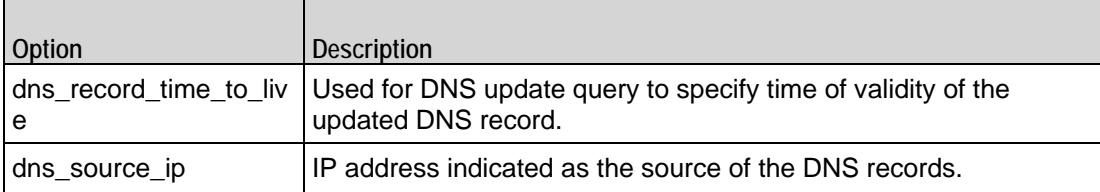

# **DNS Record**

Configures a DNS record that will be added to the list to be sent to a DNS server. Refer to DNS Record on page 23-45 for a full description of this command. The most significant options of this command are:

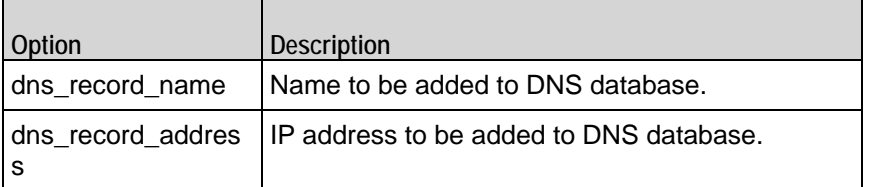

# **Endpoint Names**

 $\blacksquare$ 

Configures the names used for MGCP endpoints. Refer to Endpoint Names on page 23-46 for a full description of this command. The most significant options of this command are listed below.

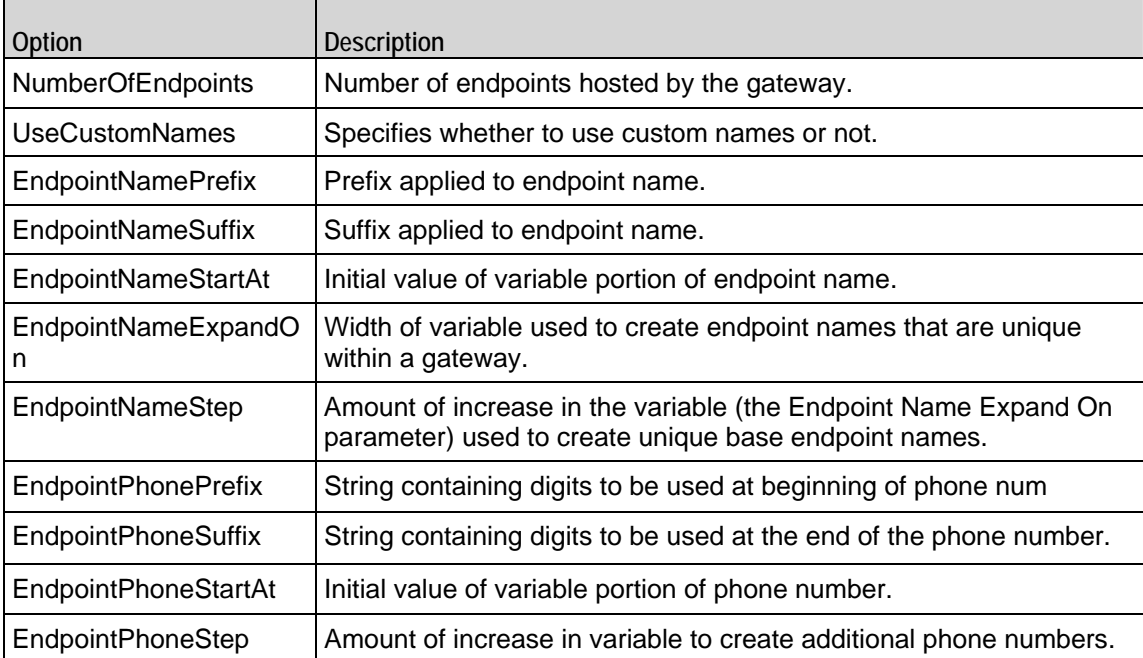

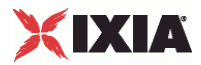

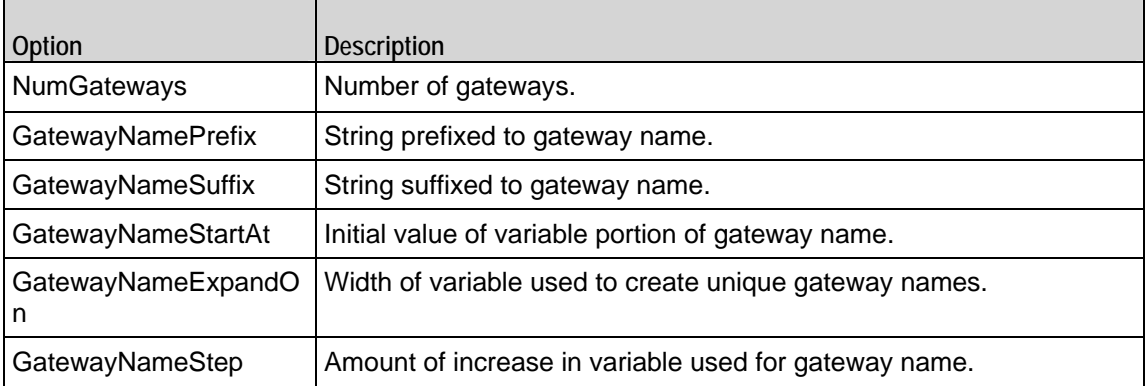

# **Custom Endpoint Names**

Retrieves the list of custom endpoint names generated by Endpoint Names. Refer to Custom Endpoint Names on page 23-48 for a full description of this command. The most significant options of this command are listed below.

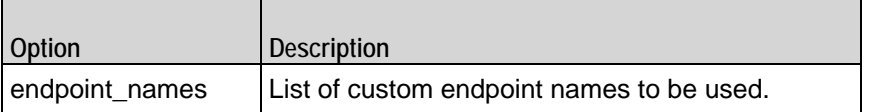

<span id="page-827-0"></span>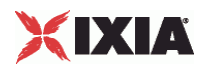

# **Parameters**

#### **SYNOPSIS**

```
set Traffic1 Network1 [::IxLoad new ixNetTraffic]
set Activity_MGCPClient1 [$Traffic1_Network1 activityList.appendItem 
options...]
$Activity_MGCPClient1 agent.pm.parameters.config
```
#### DESCRIPTION

An MGCP server's basic parameters are set by modifying the options of the pm. parameters option of the MGCP Server Agent object using appendItem. Note the use of the 'pm.' component in the name.

#### SUBCOMMANDS

The options for this command are configured and read using the standard config, cget, and getOptions subcommands defined in the ixConfig command.

#### OPTIONS

call\_agent\_name

Call agent FQDN name that controls this gateway. (Default = "prica.ixi").

listen\_port\_start

Initial port that the agent listens on for new MGCP connections. Minimum = "1" maximum = "65,535." (Default = "2,727").

listen\_port\_stop

Number of ports that the agent listens on for new MGCP connections. Minimum =  $41$ ." (Default = "1").

listen\_port\_step

Increment value applied initially to listen\_port\_start and to each subsequent value to create the list of listening ports. Minimum = "1." (Default =  $"1"$ ).

enableTosMGCP

Enable TOS for MGCP traffic.
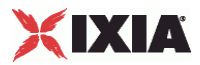

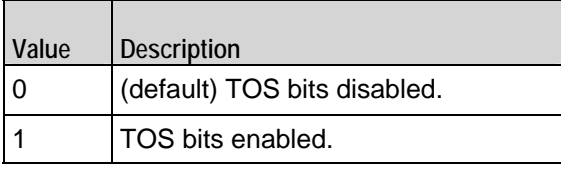

type\_of\_service\_for\_mgcp

If enableTosMGCP is true, this option specifies the IP Precedence / TOS (Type of Service) bit setting and Assured Forwarding classes. (Default = "Best Effort  $0x0$ "). If you want to specify the standard choices that are in the GUI, you can use a string representation. To specify any of the other 255 TOS values, specify the decimal value. The default choices are:

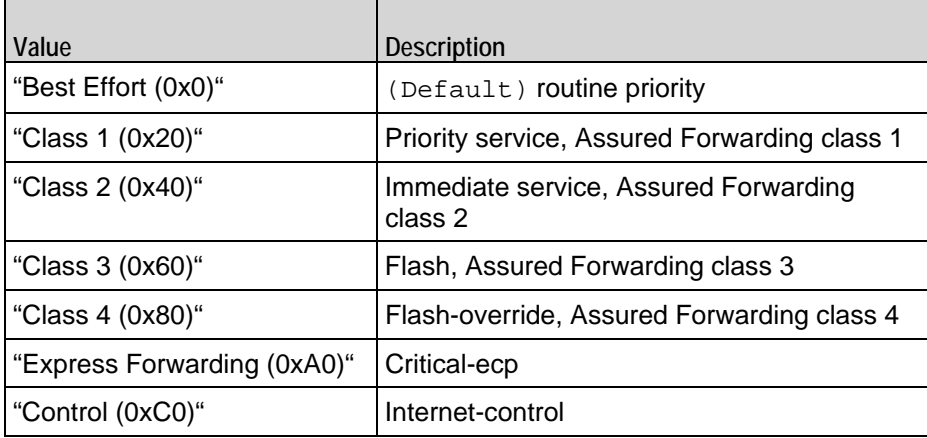

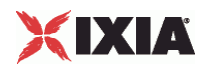

# **MGCP Client Agent**

MGCP Client Agent - configure an MGCP client

# **SYNOPSIS**

```
set Traffic1 Network1 [::IxLoad new ixNetTraffic]
set Activity_MGCPClient1 [$Traffic1_Network1 activityList.appendItem 
options...]
$Activity_MGCPClient1 agent.config
```
#### DESCRIPTION

An MGCP client agent is added to the activityList object. The activityList object is added to the ixNetTraffic object using the appendItem subcommand from the ixConfigSequenceContainer command.

# SUBCOMMANDS

The options for this command are configured and read using the standard config, cget, and getOptions subcommands defined in the ixConfig command.

# OPTIONS

enable

Enables the use of this client agent. (Default =  $true$ ).

#### name

The name associated with this object, which must be set at object creation time.

# **STATISTICS**

# EXAMPLE

set Traffic1 Network1 [::IxLoad new ixNetTraffic]

#################################################

# Activity MGCPClient1 of NetTraffic Traffic1@Network1

#################################################

set Activity\_MGCPClient1 [\$Traffic1\_Network1 activityList.appendItem \

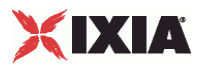

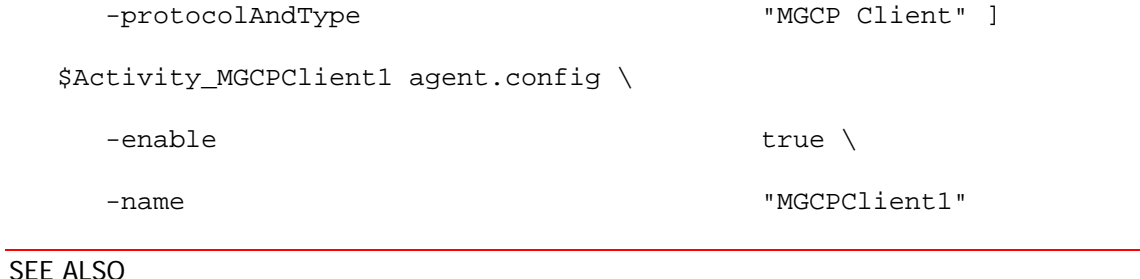

ixNetTraffic

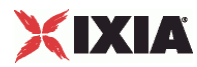

# **Parameters**

# **SYNOPSIS**

```
set Traffic1_Network1 [::IxLoad new ixNetTraffic]
set Activity_MGCPClient1 [$Traffic1_Network1 activityList.appendItem 
options...]
$Activity_MGCPClient1 agent.pm.parameters.config
```
# DESCRIPTION

An MGCP client's basic parameters are set by modifying the options of the pm. parameters option of the MGCP Client Agent object.

### SUBCOMMANDS

The options for this command are configured and read using the standard config, cget, and getOptions subcommands defined in the ixConfig command.

# **OPTIONS**

GatewaySourcePort

Source port for MGCP commands. This may be changed by Call Agent by using NotifiedEntity parameter. Minimum = "1," maximum = "65535." ( $Default = "2,427"$ ).

#### CallAgent\_port

 $\overline{\phantom{a}}$ 

Call agent that controls this Gateway. Example: \"192.168.8.9:2427\" or prica.ixialab.com. (Default = "None"). The following suboptions exist for this option:

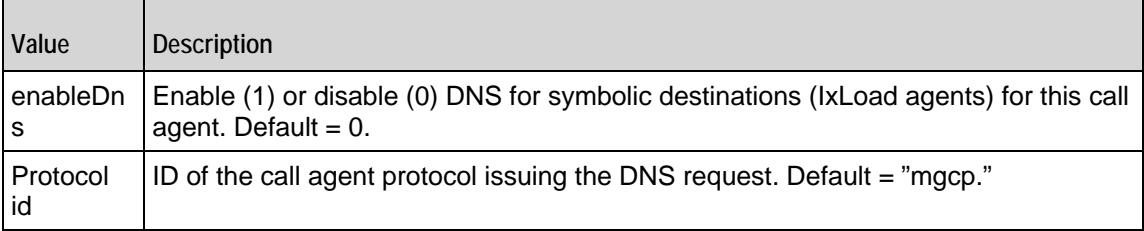

enableTosMGCP

Enable TOS for MGCP traffic.

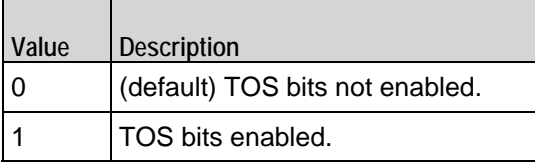

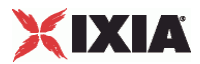

type\_of\_service\_for\_mgcp

If enableTosMGCP is true, then this option specifies the IP Precedence / TOS (Type of Service) bit setting and Assured Forwarding classes. (Default = "Best Effort  $0x0$ "). If you want to specify the standard choices that are in the GUI, you can use a string representation. To specify any of the other 255 TOS values, specthe decimal value. The default choices are:

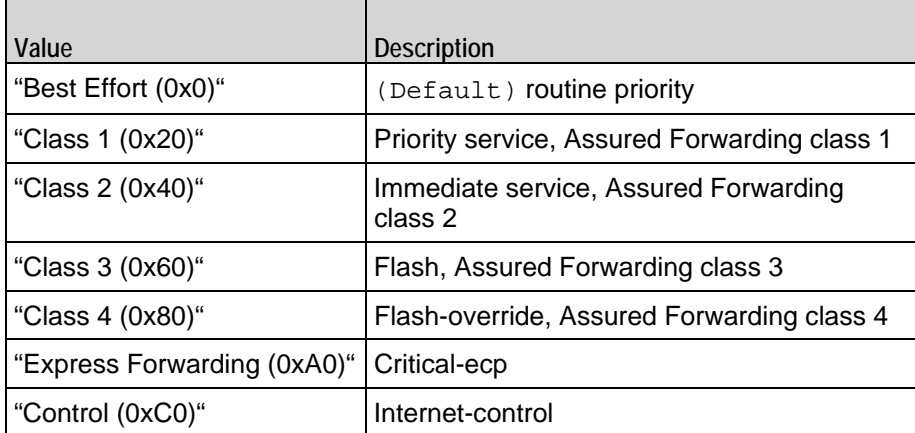

enableTosRTP

Enables the setting of the TOS (Type of Service) bits in the header of the RTP data packets.

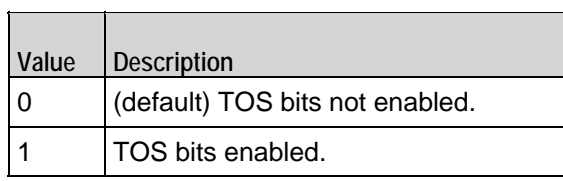

type\_of\_service\_for\_rtp

If enableTosRTP is true, this option specifies the IP Precedence / TOS (Type of Service) bit setting and Assured Forwarding classes for RTP data packets. See type\_of\_service\_for\_mgcp for the list of choices (Default = "Best Effort  $(0x0)$ ").

#### EXAMPLE

\$Activity\_MGCPClient1 agent.pm.parameters.config \

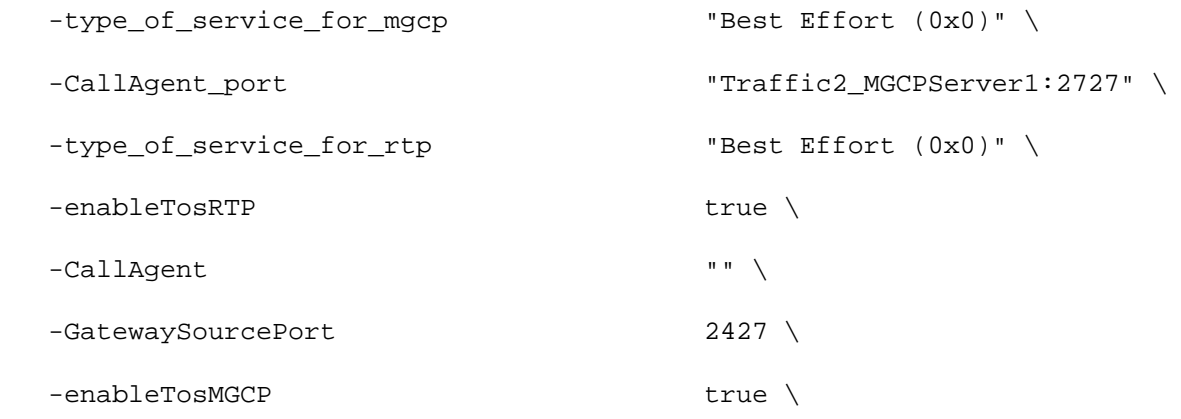

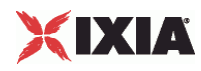

# -implicitLoopCheck true

SEE ALSO

ixNetTraffic

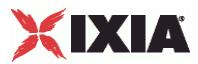

# **Low Level Parameters**

# **SYNOPSIS**

```
set Traffic1_Network1 [::IxLoad new ixNetTraffic]
set Activity_MGCPClient1 [$Traffic1_Network1 activityList.appendItem 
options...]
$Activity_MGCPClient1 agent.pm.ll_parameters.config
```
# DESCRIPTION

An MGCP client's low-level parameters are set by modifying the options of the pm. 11\_parameters option of the MGCP Client Agent object.

## SUBCOMMANDS

None.

# OPTIONS

CommandTimeout

If no response to a command is received within this number of seconds, a error is declared. Minimum = "1," Maximum = "120." ( $Default = "30"$ ).

LocalMediaProperties

String containing the encoding of endpoint media parameters. Default =  $\forall v$ : on, e: off," maxLength  $=$  "2,048."

AcknowledgeResponses

```
Specifies if the sent command will include the K parameter with the ID of last 
received response. (Default = "0").
```
#### EXAMPLE

\$Activity\_MGCPClient1 agent.pm.ll\_parameters.config \

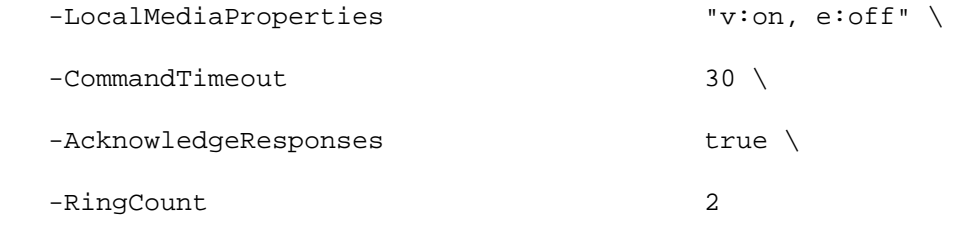

#### SEE ALSO

MGCP Client Agent

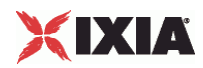

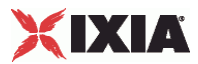

# **DNS Record**

#### **SYNOPSIS**

```
set Traffic1_Network1 [::IxLoad new ixNetTraffic]
set Activity_MGCPClient1 [$Traffic1_Network1 activityList.appendItem 
options...]
$Activity_MGCPClient1 agent.pm.dns_update_parameters.config
```
# DESCRIPTION

The DNS Update Parameters command is used to add DNS records to the list of records that will be sent to the DNS server to update it with changes to the gatename.

### SUBCOMMANDS

The options for this command are configured and read using the standard config, cget, and getOptions subcommands defined in the ixConfig command.

### **OPTIONS**

dns\_record\_time\_to\_live

Used for DNS update query to specify time of validity of the updated DNS record. Default = "43,200."

dns\_ip\_port

Hostname:port number or IP address:port number of DNS server to which DNS records will be sent. Default = "192.168.1.1:53."

#### EXAMPLE

\$Activity\_MGCPClient1 agent.pm.dns\_update\_parameters.config \

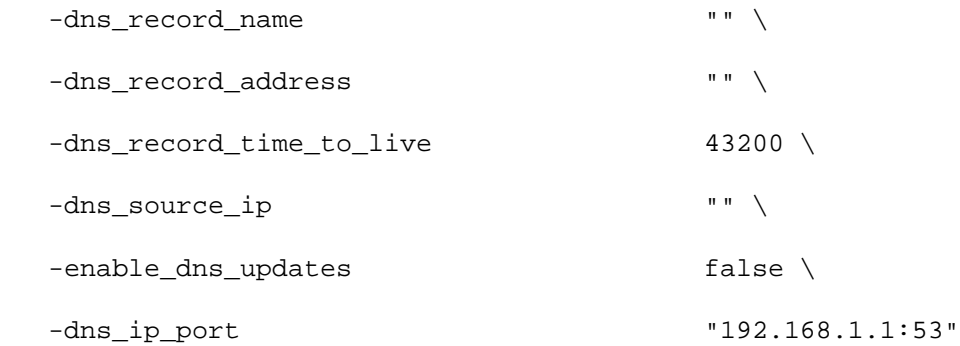

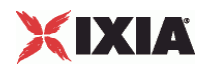

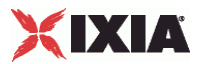

# **Endpoint Names**

# **SYNOPSIS**

```
set Traffic1_Network1 [::IxLoad new ixNetTraffic]
set Activity_MGCPClient1 [$Traffic1_Network1 activityList.appendItem 
options...]
$Activity_MGCPClient1 agent.pm.endpoint_parameters.config
```
# DESCRIPTION

Configures the names used for MGCP endpoints. An MGCP client's endpoint update parameters are set by modifying the options of the pm.endpoint\_parameters option of the MGCP Client Agent object.

#### SUBCOMMANDS

None.

# OPTIONS

GatewayName

Gateway IP address:port or domain name:port. (Default = "ixloadmgw.ixia-lab.com").

NumberOfEndpoints

Number of endpoints hosted by the gateway. Minimum = "1," maximum = "15,000." (Default =  $"2"$ ).

UseCustomNames

```
Specifies whether to use custom names or not. (Default = "0").
```
EndpointNamePrefix

Prefix applied to endpoint name. (Default =  $"aaln/"$ ).

EndpointNameSuffix

Suffix applied to endpoint name. (Default= $\{\}$ ).

EndpointNameStartAt

```
Initial value of variable portion of endpoint name. Minimum = "0," maximum = "4,294,967,295." 
(Default = "0").
```
EndpointNameExpand

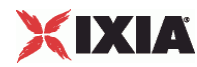

On

```
Width of variable used to create endpoint names that are unique within a gate way. Minimum = "1," 
maximum = "5." (Default = "1").
```
EndpointNameStep

Amount of increase in the variable (the Endpoint Name Expand On parameter) used to create unique base endpoint names. Minimum = "1,"maximum = "3,000." ( $Default = "1"$ ).

EndpointPhonePrefix

String containing digits to be used at beginning of phone number. (Default =  $\{\})$ .

EndpointPhoneSuffix

String containing digits to be used at the end of the phone number. (Default =  $\{\}\$ ).

EndpointPhoneStartAt

Initial value of variable portion of phone number. Minimum = "0" Maximum = "4,294,967,295." (Default  $= "1,000$ ").

EndpointPhoneStep

Amount of increase in variable to create additional phone numbers. Minimum = "1," maximum = "3,000."  $(Default = "1").$ 

NumGateways

Number of gateways. Minimum = "1," maximum = "3,000." ( $Default = "2"$ ).

GatewayNamePrefix

String prefixed to gateway name. (Default =  $"ix"$ ).

GatewayNameSuffix

String suffixed to gateway name. (Default =  $" . i$ xia-lab.com").

GatewayNameStartAt

Initial value of variable portion of gateway name. Minimum = "0," maximum = "4,294,967,295." (Default = "3,000").

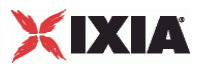

#### GatewayNameExpandOn

Width of variable used to create unique gateway names. Minimum = "1," maxi= "5." (Default = "1").

#### GatewayNameStep

Amount of increase in variable used for gateway name. Minimum = "1," maxi= "3,000." (Default = "1").

# EXAMPLE

\$Activity\_MGCPClient1 agent.pm.endpoint\_parameters.config \

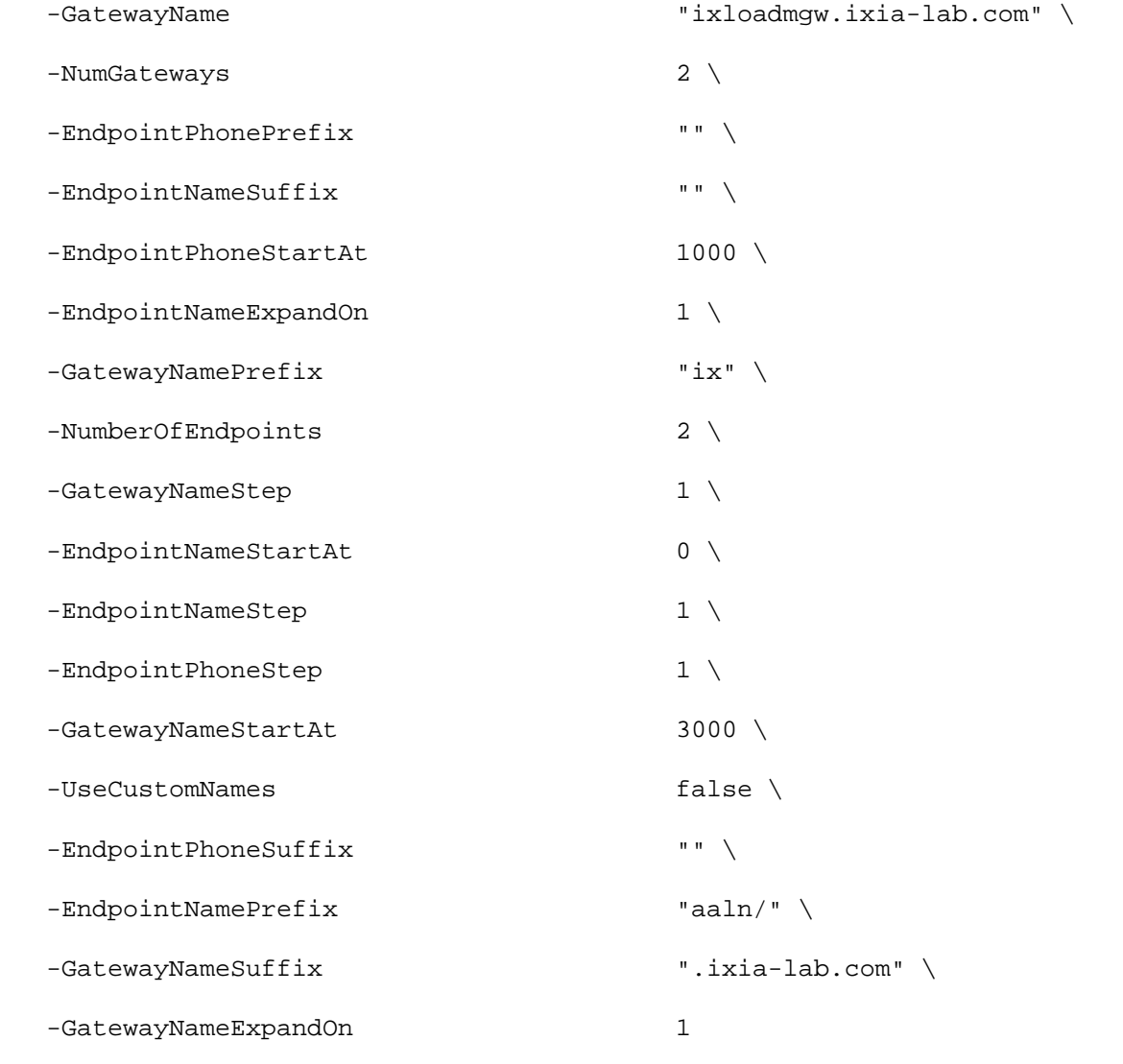

# SEE ALSO

MGCP Client Agent

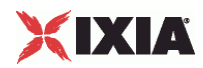

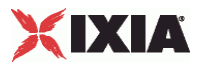

# **Media Settings**

Media Settings—Selects and configures the streaming audio files for the multisession that the client will play over RTP.

# **SYNOPSIS**

```
set Trafficl Network1 [::IxLoad new ixNetTraffic]
set Activity_MGCPClient1 [$Traffic1_Network1 activityList.appendItem 
options...]
$Activity_MGCPClient1 agent.pm.mediaSettings.config
```
# DESCRIPTION

An MGCP client's media settings are set by modifying the options of the pm. mediaSettings option of the MGCP Client Agent object.

### SUBCOMMANDS

#### None.

### OPTIONS

#### szCodecName

Codec to be used to encode waveform audio files listed in the Audio Clips Pool. The choices are:

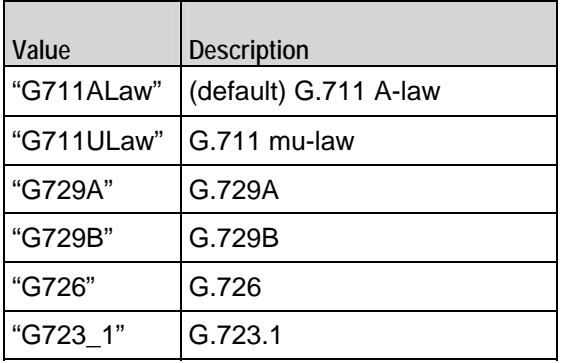

szCodecDetails

Displays the properties of the codec such as the number of bytes per frame of compressed audio, and the rate at which packets are sent over the connection. (Default =  $\{\}\$ ).

szCodecDescr

```
Codec description. (Default = \{\}\).
```
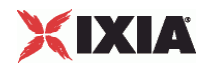

bModifyPowerLevel

If true, IxLoad modifies the volume of the compressed audio. (Default =  $"0"$ ).

szPowerLevel

If bModifyPowerLevel is true, this parameter specifies the amount of gain (voladded to compressed audio. The choices are:

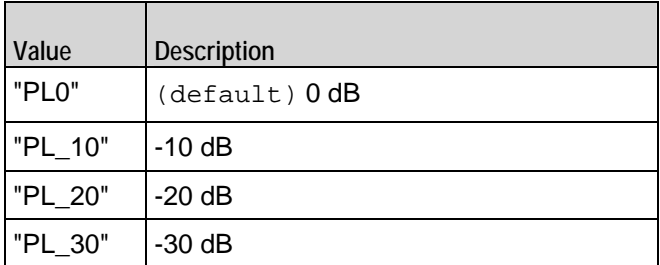

bUseJitter

Enables or disables use of the jitter buffer. (Default =  $"0"$ ).

bJitMs

Defines the method used to set the jitter buffer size.

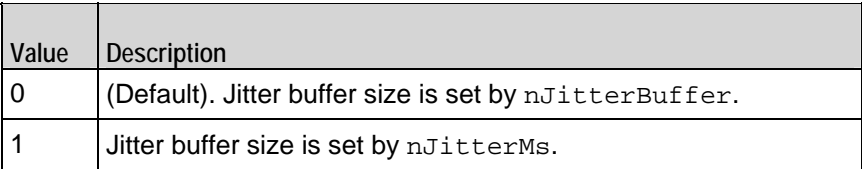

nJitterBuffer

Jitter Buffer size, in packets. Minimum = "1," maximum = "300." ( $Default = "1"$ ).

nJitterMs

Jitter Buffer size, in milliseconds. Minimum = "1," maximum = "3,000." (Default = "20").

bUseCompensation

Enables or disables use of the compensation jitter buffer. (Default =  $"0"$ ).

bCompMs

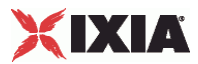

Defines the method used to set the compensation jitter buffer size.

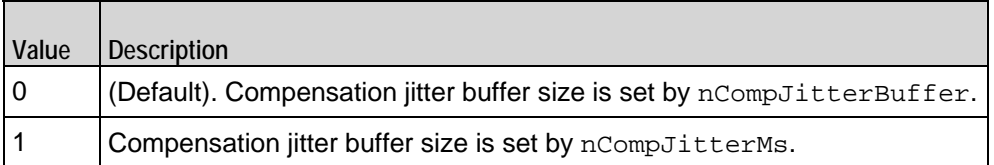

#### nCompJitterBuffer

Compensation jitter buffer maximum size, in packets. Minimum = "0," maxi= "300." (Default =  $"50"$ ).

#### nCompJitterMs

Compensation jitter buffer maximum size, in milliseconds. Minimum = "0," maximum = "3,000."  $(Default = "1,000")$ .

### nCompMaxDropped

Maximum dropped consecutive packets. Minimum = "1," maximum = "100." ( $Default = "7"$ ).

bUseMOS

```
Enables or disables use of MOS. (Default = "0").
```
bMosOnMax

Defines whether MOS is calculated for a subset of streams or for all streams.

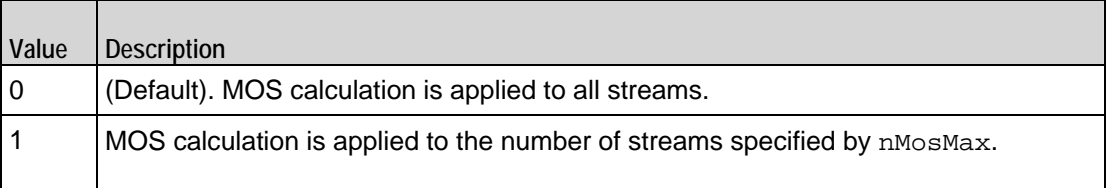

#### nMosMaxStreams

Maximum number of concurrent streams used in MOS calculation. Minimum = "1." (Default = "1").

#### nMosInterval

Frequency at which IxLoad samples the RTP streams to generate the MOS scores. Minimum = "2,"  $maximum = "30." (Default = "3").$ 

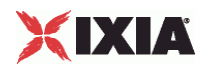

#### nDtmfDuration

Length of time allowed to play the DTMF sequence. Minimum = "60," maxi= "999." (Default = "100").

### nDtmfInterdigits

Duration (in milliseconds) of the DTMF interdigit signal. Minimum = "30," maximum = "9999." (Default  $= "40")$ .

#### bLimitDtmf

Enable or disable limitation on the number of DTMF streams to be processed. (Default = "1").

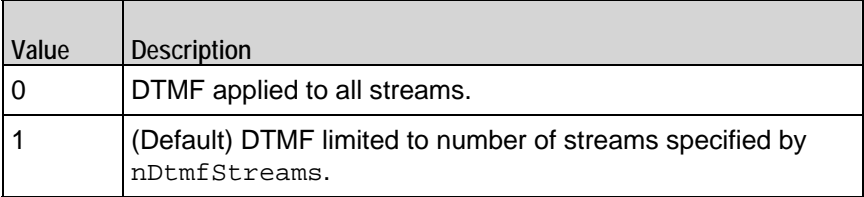

#### nDtmfStreams

Number of streams to which path confirmation will be applied. Minimum = "1" maximum = "900." (Default ="10").

#### nPcInterval

If Synthetic path confirmation is selected, this is the interval at which IxLoad add the synthetic RTP packets to the stream. Minimum = "1." (Default =  $"500"$ ).

#### nSessionType

Type of voice session. The choices are:

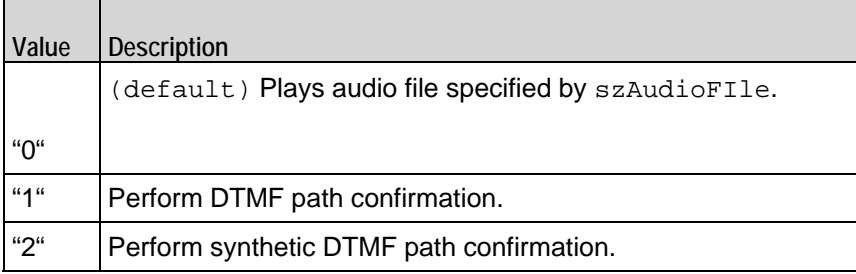

szDtmfSeq

DTMF sequence used for path confirmation. (Default =  $"12,345"$ ).

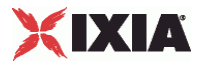

szPeerCodecName

Name of codec used by peer. (Default =  $\{\}\)$ .

szPeerCodecDetails

Details of codec used by peer. (Default =  $\{\}\$ .

szPeerDtmfSeq

DTMF sequence used by peer. (Default =  $\{\}$ ).

nPeerDtmfDuration

DTMF duration used by peer. (Default =  $"0"$ ).

nPeerDtmfInterdigits

Inter-digits interval used by peer. (Default =  $"0"$ ).

audioClipsTable

This is a list of type Audio Clips Pool. This list contains the waveform audio files that the MGCP client will play. (Default =  $\{\}$ ).

# EXAMPLE

\$Activity\_MGCPClient1 agent.pm.mediaSettings.config \

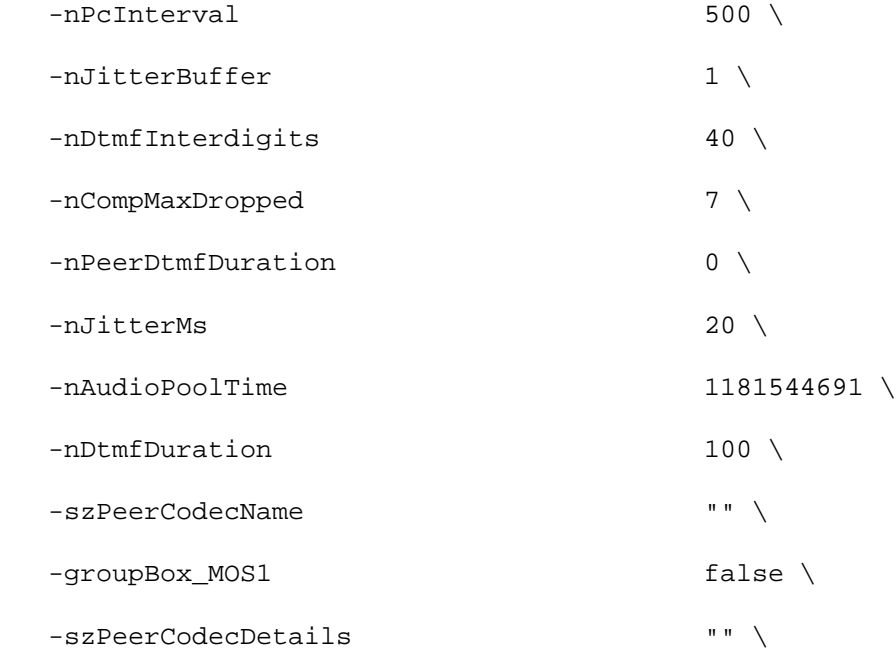

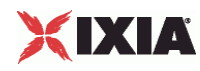

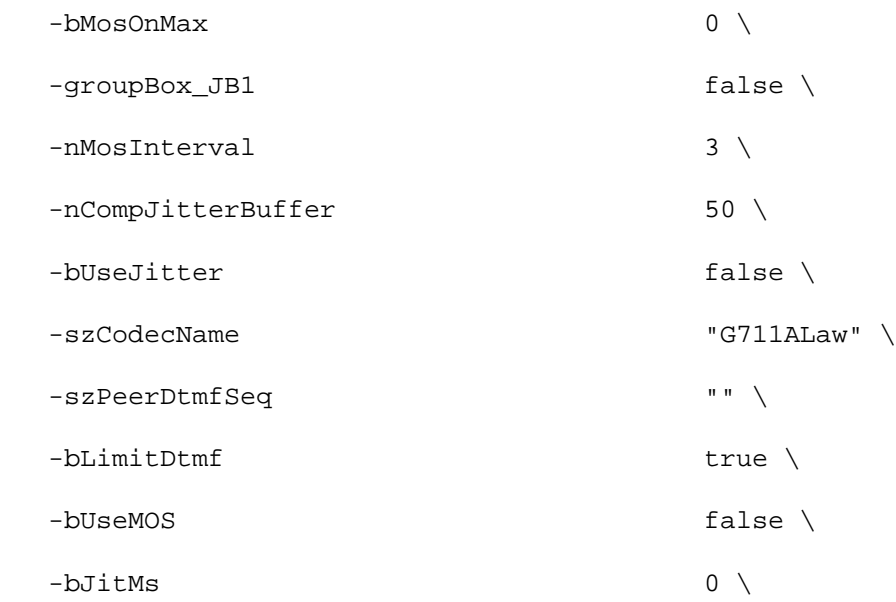

 -szCodecDescr "ITU-T G.711 is a standard to represent 8 bit compressed pulse code modulation (PCM) samples for signals of voice frequencies, sampled at the rate of 8000 samples/second. G.711 encoder will create a 64 Kbps bitstream. A-Law G.711 PCM encoder converts 13 bit linear PCM samples into 8 bit compressed PCM (logarithmic form) samples, and the decoder does the conversion vice versa."  $\setminus$ 

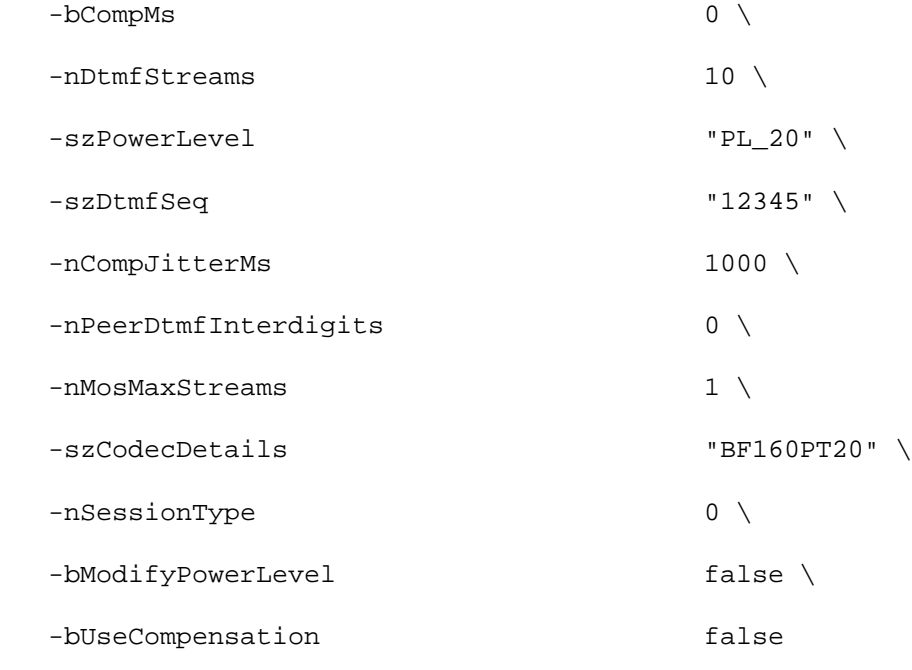

# SEE ALSO

MGCP Client Agent

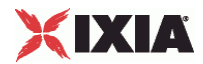

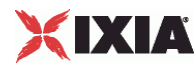

# **Audio Clips Pool**

Audio Clips Pool - define an audio file to be included in the list that the MGCP client will play.

# **SYNOPSIS**

```
set Traffic1 Network1 [::IxLoad new ixNetTraffic]
set Activity_MGCPClient1 [$Traffic1_Network1 activityList.appendItem 
options...]
set Activity_MGCPClient1.mediaSettings.AudioClipsPool.config
```
### DESCRIPTION

An Audio Clips Pool object is a part of a mediaSettings object, which is a memof a MGCP Client Agent object. Its options are configured as per the ixConfig subcommands.

#### SUBCOMMANDS

The options for this command are configured and read using the standard config, cget, and getOptions subcommands defined in the ixConfig command.

# **OPTIONS**

szWaveName

```
Waveform audio (.wav) file. (Default = "...").
```
szDataFormat

Encoding format of waveform audio file. (Default =  $"..."$ ).

nSampleRate

Number of samples taken per second from the recording source. (Default =  $"0"$ ).

nResolution

Number of bits per sample. (Default =  $"0"$ ).

nChannels

Number of audio channels: " $0$ " = mono, "1" = stereo. (Default = "0").

nDuration

Playing time of audio file. (Default =  $"0"$ ).

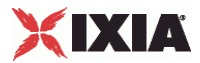

```
nSize
```
Size of audio file, in bytes. (Default =  $"0"$ ).

szRawWaveName

Name and path of wave file to be added to the list. (Default =  $\{ \}$ ").

### EXAMPLE

set clientTraffic [::IxLoad new ixClientTraffic options]

\$clientTraffic agentList.appendItem ...

\$clientTraffic agentList(0).mediaSettings.AudioClipsPool.appendItem\

```
 -szWaveName "meeting.wav" \
 -szDataFormat "PCM" \
 -nSampleRate "8000" \
 -nResolution "16" \
 -nChannels "1" \
-nDuration<br>-nSize
                 "65748" \ \ \ \ \ -szRawWaveName "/files/audio/wav/meeting.wav"
```
# SEE ALSO

Media Settings

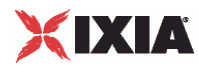

# **Commands**

Commands—Creates the list of MGCP commands that the client will send.

# SYNOPSIS

```
set Traffic1_Network1 [::IxLoad new ixNetTraffic]
set Activity_MGCPClient1 [$Traffic1_Network1 activityList.appendItem 
options...]
$Activity_MGCPClient1 agent.pm.scenarios.appendItem
```
# **DESCRIPTION**

A command is added to the Scenarios object using the appendItem subcommand from the ixConfigSequenceContainer command.

# SUBCOMMANDS

The options for this command are configured and read using the standard config, cget, and getOptions subcommands defined in the ixConfig command.

# OPTIONS

# id

MGCP command to be executed. One of the following:

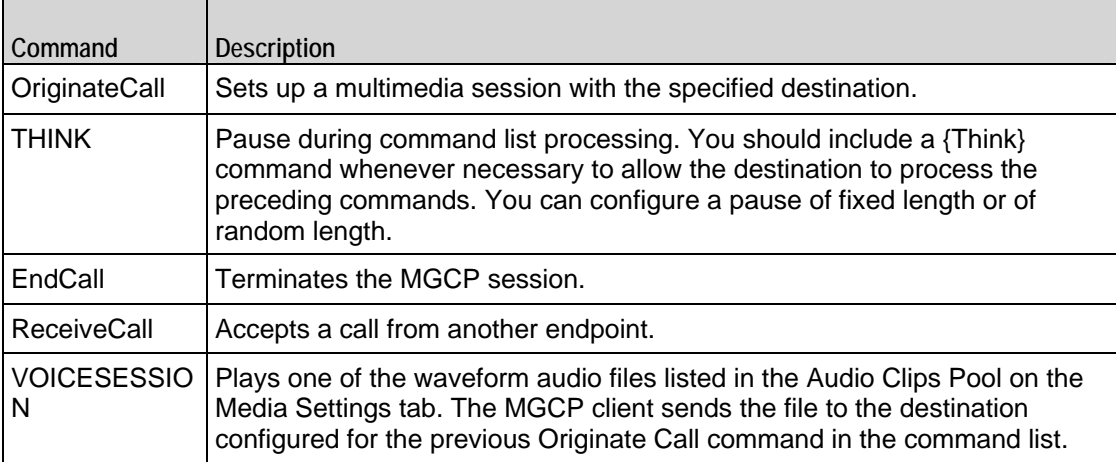

Arguments for id = OrginateCall

Destination

Destination of the call, which is usually another endpoint. If the destination is an IxLoad MGCP server agent, specify the name of the agent. (Default =  $"99,312,345"$ ).

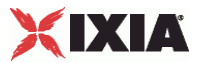

Arguments for  $id = THINK$ 

#### MinDuration

Minimum length of the pause, in milliseconds. To configure a fixed-length pause, enter the same value in this field and MaxDuration. (Default =  $"1"$ ).

#### MaxDuration

Maximum length of the pause, in milliseconds. To configure a fixed-length pause, enter the same value in this field and MinDuration. (Default =  $"1"$ ).

Arguments for  $id =$  ReceiveCall

RSpeakSequenceFile

File containing media description. (Default =  $mgcp\_speak\_config$ ").

Arguments for id = VOICESESSION

szAudioFile

Waveform audio file that will be played during the session. This must be an szWaveName object contained within the Audio Clips Pool object. (Default = "<None>").

#### nPlayMode

If true, the audio file plays for a fixed number of times. If false, the audio file plays continuously.  $(Default = "0")$ .

nRepeatCount

If nPlayMode is true, this parameter sets the number of times that the audio file will play. (Default = "1").

#### nPlayTime

Length of time to play the audio file. Specify the units of time in the nTimeUnit.

nTimeUnit

Units of time used to set the audio file play time (nPlayTime). The choices are:

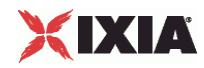

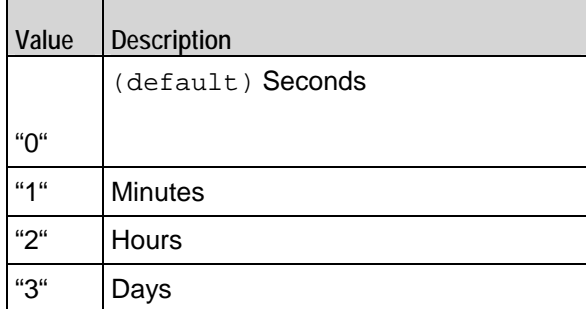

nTotalTime

(Read-only). Total length of time that the audio file will be played.

nSessionType

Type of voice session. The choices are:

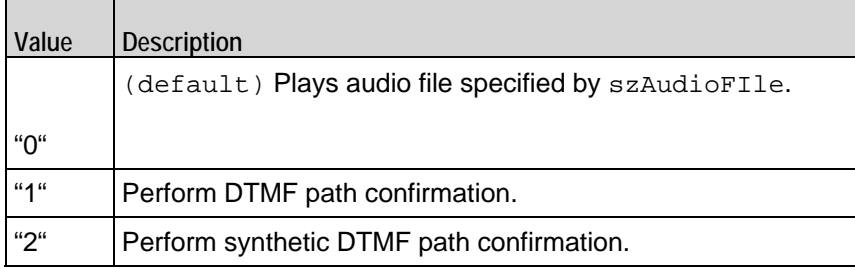

nWavDuration

(Read-only). Length of selected audio (.wav) file.

#### szDtmfSeq

For a path confirmation Voice Session,  $(nSessionType = 1 or 2)$ , this is the DTMF sequence. (Default = "12345").

# EXAMPLE

```
$Activity_MGCPClient1 agent.pm.scenarios.appendItem \
  -id "OriginateCall" \
  -Destination "99312345"
$Activity_MGCPClient1 agent.pm.scenarios.appendItem \
  -id "ReceiveCall" \
  -RSpeakSequenceFile "mgcp_speak_config"
```
\$Activity\_MGCPClient1 agent.pm.scenarios.appendItem \

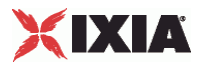

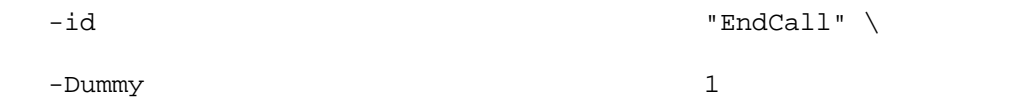

# SEE ALSO

MGCP Client Agent

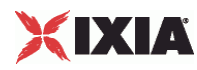

# **Custom Endpoint Names**

# **SYNOPSIS**

```
set Traffic1_Network1 [::IxLoad new ixNetTraffic]
set Activity_MGCPClient1 [$Traffic1_Network1 activityList.appendItem 
options...] 
$Activity_MGCPClient1 agent.pm.customNamesList.endpoint_names.config
```
### DESCRIPTION

Retrieves the list of custom endpoint names generated by Endpoint Names.

#### SUBCOMMANDS

None.

SUB-OBJECTS

endpoint\_names

List of custom endpoint names to be used. This is a list of Custom Name objects, which have the following format:

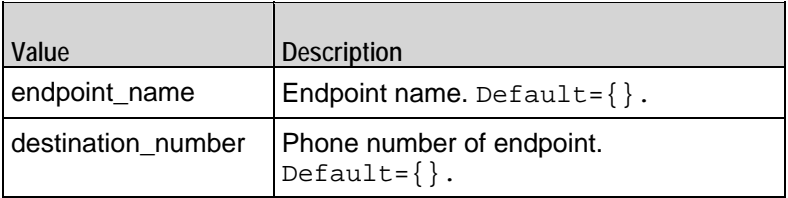

# EXAMPLE

\$Activity\_MGCPClient1 agent.pm.custom\

endpoint\_names

#### SEE ALSO

Endpoint Names

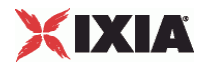

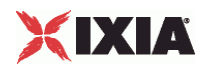

# **MGCP Server Agent**

MGCP Server Agent - create an MGCP server

# **SYNOPSIS**

```
set Traffic2 Network2 [::IxLoad new ixNetTraffic]
set Activity_MGCPServer1 [$Traffic2_Network2 activityList.appendItem 
options...]
$Activity_MGCPServer1 agent.config
```
#### DESCRIPTION

An MGCP server agent is added to the activityList object. The activityList object is added to the ixNetTraffic object using the appendItem subcommand from the ixConfigSequenceContainer command.

# SUBCOMMANDS

The options for this command are configured and read using the standard config, cget, and getOptions subcommands defined in the ixConfig command.

# OPTIONS

enable

Enables the use of this client agent. (Default =  $true$ ).

#### name

The name associated with this object, which must be set at object creation time.

# **STATISTICS**

### EXAMPLE

set Traffic2 Network2 [::IxLoad new ixNetTraffic]

#################################################

# Activity MGCPServer1 of NetTraffic Traffic2@Network2

#################################################

set Activity MGCPServer1 [\$Traffic2 Network2 activityList.appendItem \

-protocolAndType "MGCP Server" ]

\$Activity\_MGCPServer1 agent.config \

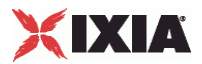

-enable true  $\setminus$ 

-name  $\blacksquare$ 

SEE ALSO

ixNetTraffic

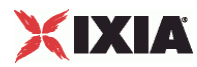

# **Parameters**

### **SYNOPSIS**

```
set Traffic2_Network2 [::IxLoad new ixNetTraffic]
set Activity_MGCPServer1 [$Traffic2_Network2 activityList.appendItem 
options...]
$Activity_MGCPServer1 agent.pm.parameters.config
```
# DESCRIPTION

An MGCP server's basic parameters are set by modifying the options of the pm. parameters option of the MGCP Server Agent object.

#### SUBCOMMANDS

The options for this command are configured and read using the standard config, cget, and getOptions subcommands defined in the ixConfig command.

### **OPTIONS**

call\_agent\_name

Call agent FQDN name that controls this gateway. (Default = "prica.ixi

listen\_port\_start

Initial port that the agent listens on for new MGCP connections. Minimum = "1" maximum = "65,535." (Default = "2,727").

listen\_port\_step

Increment value applied initially to listen\_port\_start and to each subsequent value to create the list of listening ports. Minimum = "1." (Default =  $"1"$ ).

enableTosMGCP

Enable TOS for MGCP traffic.

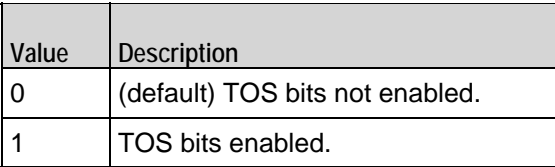

type\_of\_service\_for\_mgcp

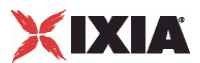

If enableTosMGCP is true, this option specifies the IP Precedence / TOS (Type of Service) bit setting and Assured Forwarding classes. (Default = "Best Effort  $0x0$ "). If you want to specify the standard choices that are in the GUI, you can use a string representation. To specify any of the other 255 TOS values, specify the decimal value. The default choices are:

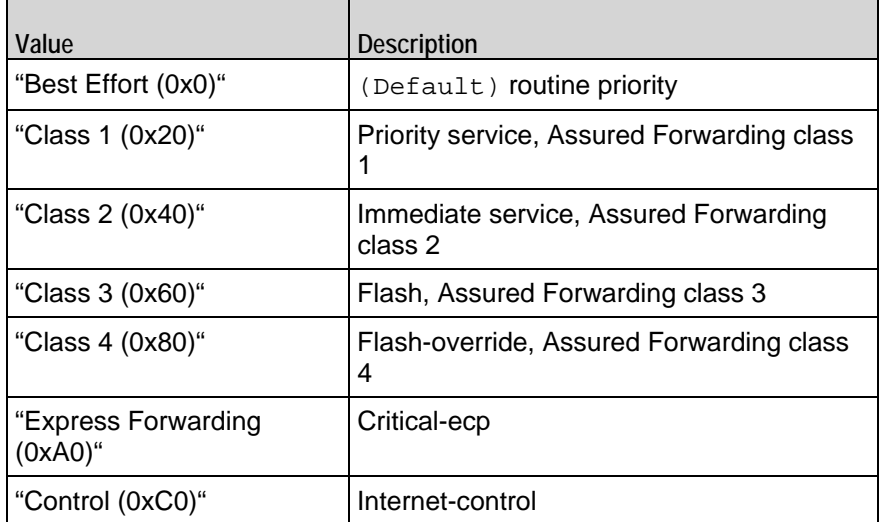

### EXAMPLE

\$Activity\_MGCPServer1 agent.pm.parameters.config \

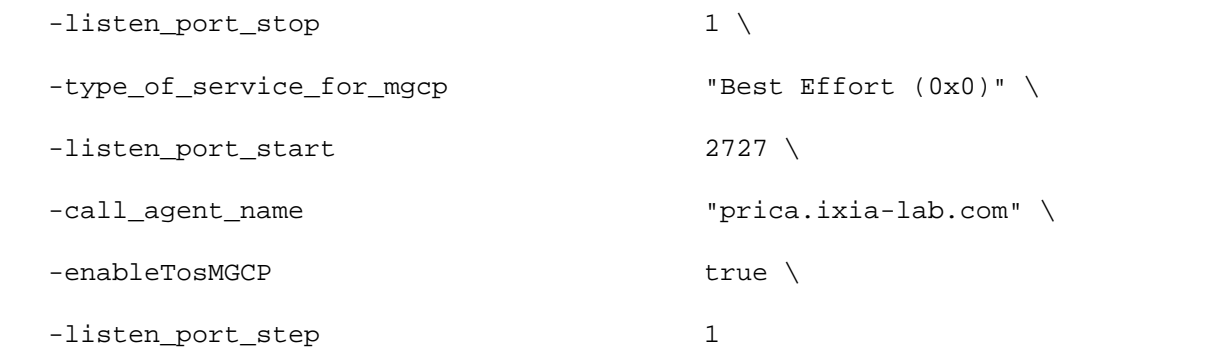

# SEE ALSO

MGCP Server Agent

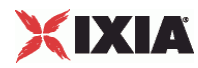

# **Low Level Parameters**

# **SYNOPSIS**

```
set Traffic2_Network2 [::IxLoad new ixNetTraffic]
set Activity_MGCPServer1 [$Traffic2_Network2 activityList.appendItem 
options...]
$Activity_MGCPServer1 agent.pm.ll_parameters.config
```
#### DESCRIPTION

An MGCP server's low-level parameters are set by modifying the options of the pm. 11\_parameters option of the MGCP Server Agent object.

## SUBCOMMANDS

None.

# OPTIONS

#### CommandTimeout

If no response to a command is received within this number of seconds, a error is declared. Minimum = "1," maximum = "120." ( $Default = "30"$ ).

AcknowledgeResponses

```
Specifies if the sent command will include the K parameter with the ID of last 
received response. (Default = "0").
```
#### EXAMPLE

```
$Activity_MGCPServer1 agent.pm.ll_parameters.config \
  -CommandTimeout 30 \
```
-AcknowledgeResponses true

# SEE ALSO

MGCP Server Agent

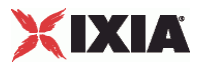

# **DNS Updates**

### **SYNOPSIS**

```
set Traffic2_Network2 [::IxLoad new ixNetTraffic]
set Activity_MGCPServer1 [$Traffic2_Network2 activityList.appendItem 
options...]
$Activity_MGCPServer1 agent.pm.dns_update_parameters.config
```
## DESCRIPTION

An MGCP server's DNS update parameters are set by modifying the options of the pm.dns\_update\_parameters option of the MGCP Server Agent object.

### SUBCOMMANDS

None.

# OPTIONS

enable\_dns\_updates

Updates a DNS server with updates to the gateway names. The DNS server must be configured to accept Update Queries from the IxLoad IP address. The first IP in range will be used to source the DNS Query packets. (Default =  $"0"$ ).

dns\_records

List of DNS records to be sent to the DNS servers. This is a list of DNS Record objects.

dns\_record\_name

Name to be added to DNS database. (Default =  $\{\}\$ ).

dns\_record\_address

IP address to be added to DNS database. (Default =  $\{\}\$ ).

dns\_record\_time\_to\_live

Used for DNS update query to specify time of validity of the updated DNS record. (Default = "43,200").

dns\_source\_ip

IP address indicated as the source of the DNS records. (Default =  $\{\}\$ ).

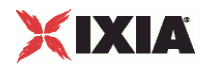

dns\_ip\_port

Hostname:port number or IP address:port number of DNS server to which DNS records will be sent. (Default = "192.168.1.1:53").

# EXAMPLE

\$Activity\_MGCPServer1 agent.pm.dns\_update\_parameters.config \

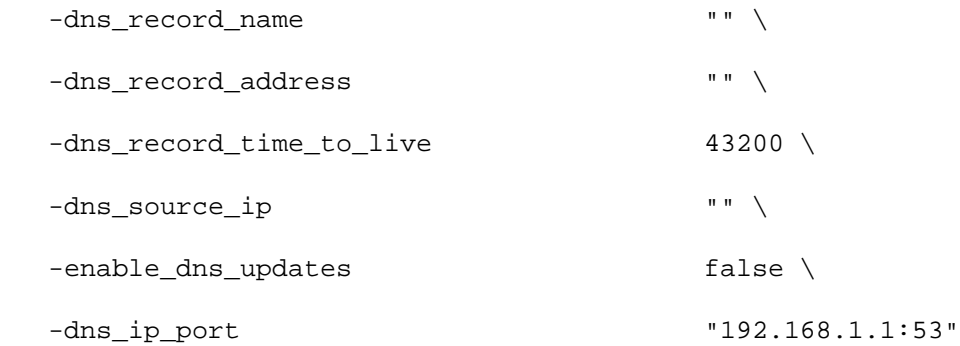

### SEE ALSO

MGCP Server Agent, DNS Record
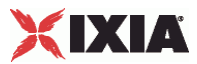

## **DNS Record**

#### **SYNOPSIS**

```
set Traffic2_Network2 [::IxLoad new ixNetTraffic]
set Activity_MGCPServer1 [$Traffic2_Network2 activityList.appendItem 
options...]
$Activity_MGCPServer1 agent.pm.dnsrecord.config
```
#### DESCRIPTION

The DnsRecord command is used to add DNS records to the list of records that will be sent to the DNS server to update it with changes to the gateway name.

The complete list of records is contained in the dns\_records option of the DNS Updates object.

#### SUBCOMMANDS

The options for this command are configured and read using the standard config, cget, and getOptions subcommands defined in the ixConfig command.

#### **OPTIONS**

dns\_record\_name

Name to be added to DNS database. (Default =  $\{\}\)$ .

dns\_record\_address

IP address to be added to DNS database. (Default =  $\{\}\$ ).

### EXAMPLE

\$Activity\_MGCPServer1 agent.pm.dns\_update\_parameters.config \

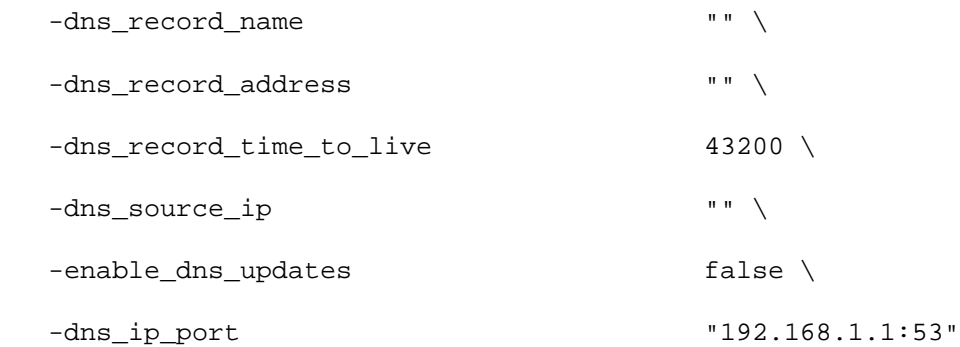

#### SEE ALSO

DNS Updates

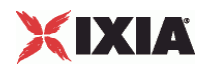

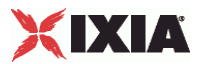

### **Endpoint Names**

### **SYNOPSIS**

```
set Traffic2_Network2 [::IxLoad new ixNetTraffic]
set Activity_MGCPServer1 [$Traffic2_Network2 activityList.appendItem 
options...]
$Activity_MGCPServer1 agent.pm.endpoint_parameters.config
```
### DESCRIPTION

Configures the names used for MGCP endpoints. An MGCP client's endpoint parameters are set by modifying the options of the pm.endpoint\_parameters option of the MGCP Server Agent object.

### SUBCOMMANDS

None.

### OPTIONS

NumberOfEndpoints

Number of endpoints hosted by the gateway. Minimum = "1," maximum = "15,000." (Default =  $"2"$ ).

UseCustomNames

Specifies whether to use custom names or not. (Default =  $"0"$ ).

EndpointNamePrefix

Prefix applied to endpoint name. (Default =  $"aaln/"$ ).

EndpointNameSuffix

Suffix applied to endpoint name. (Default =  $\{\}\$ ).

EndpointNameStartAt

Initial value of variable portion of endpoint name. Minimum = "0," maximum = "4,294,967,295."  $(Default = "0").$ 

```
EndpointNameExpand 
On
```
Width of variable used to create endpoint names that are unique within a gate way. Minimum = "1,"  $maximum = "5." (Default = "1").$ 

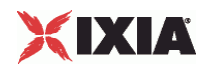

EndpointNameStep

Amount of increase in the variable (the Endpoint Name Expand On parameter) used to create unique base endpoint names. Minimum = "1," maximum = "3,000." ( $Default = "1"$ ).

EndpointPhonePrefix

String containing digits to be used at beginning of phone number. (Default =  $\{\}\$ ).

EndpointPhoneSuffix

String containing digits to be used at the end of the phone number. (Default =  $\{\}\$ ).

EndpointPhoneStartAt

Initial value of variable portion of phone number. Minimum = "0," maximum = "4,294,967,295." (Default = "1,000").

EndpointPhoneStep

Amount of increase in variable to create additional phone numbers. Minimum = "1," maximum = "3000."  $(\text{Default} = "1").$ 

NumGateways

Number of gateways. Minimum = "1," maximum = "3,000." ( $Default = "2"$ ).

GatewayNamePrefix

String prefixed to gateway name. (Default =  $"ix"$ ).

GatewayNameSuffix

String suffixed to gateway name. (Default  $=$  ". ixia-lab.com").

GatewayNameStartAt

Initial value of variable portion of gateway name. Minimum =  $"0"$ , maximum = "4,294,967,295." (Default  $= "3,000")$ .

```
GatewayNameExpand 
On
```
Width of variable used to create unique gateway names. Minimum = "1," maxi= "5," (Default =  $"1"$ ).

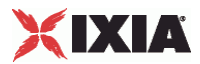

GatewayNameStep

Amount of increase in variable used for gateway name. Minimum = "1," maxi= "3,000." (Default = "1").

### **EXAMPLE**

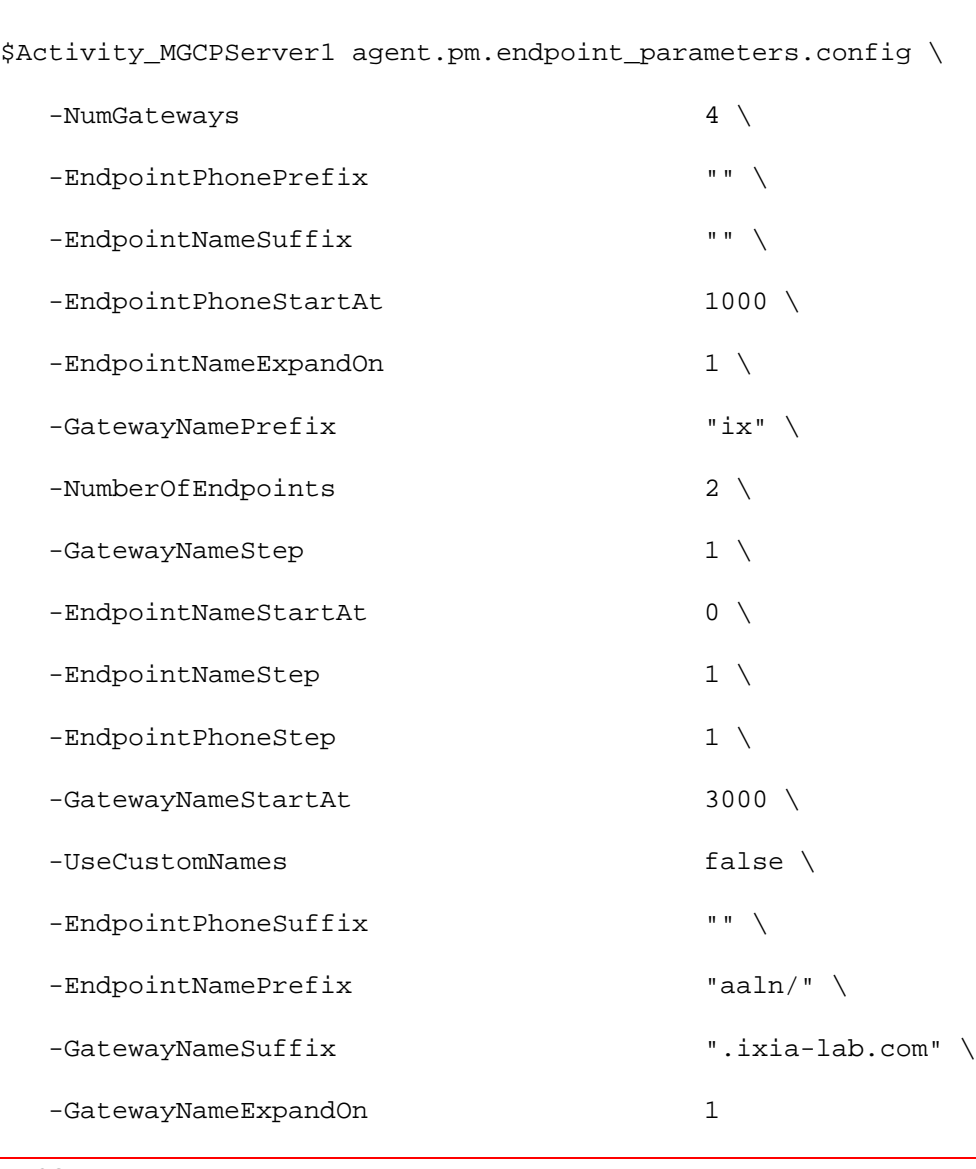

### SEE ALSO

MGCP Server Agent

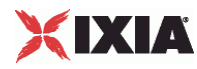

### **Custom Endpoint Names**

### **SYNOPSIS**

```
set Traffic2_Network2 [::IxLoad new ixNetTraffic]
set Activity_MGCPServer1 [$Traffic2_Network2 activityList.appendItem 
options...]
$set Activity_MGCPServer1 agentList(0).pm.customNamesList \
    endpoint_names
```
### DESCRIPTION

Retrieves the list of custom endpoint names generated by Endpoint Names.

#### SUBCOMMANDS

None.

### OPTIONS

#### endpoint\_names

List of custom endpoint names to be used. This is a list of Custom Name objects, which have the following format:

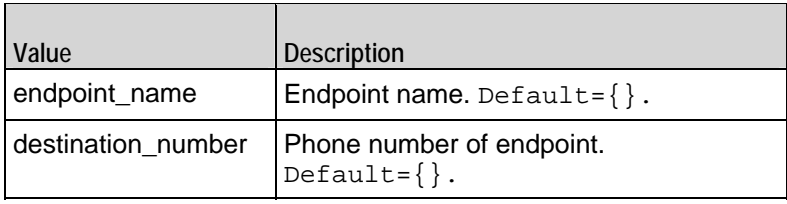

### EXAMPLE

\$set Activity\_MGCPServer1 agentList(0).pm.customNamesList\

endpoint\_names

### SEE ALSO

Endpoint Names

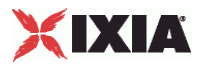

# <span id="page-870-0"></span>**Bulk MGCP Statistics**

For Bulk MGCP statistics, see the following:

Bulk MGCP Client Statistics (on page [869](#page-870-0))

Bulk MGCP Server Statistics (on page [874\)](#page-875-0)

# **Bulk MGCP Client Statistics**

The following table describes the Bulk MGCP Client statistics.

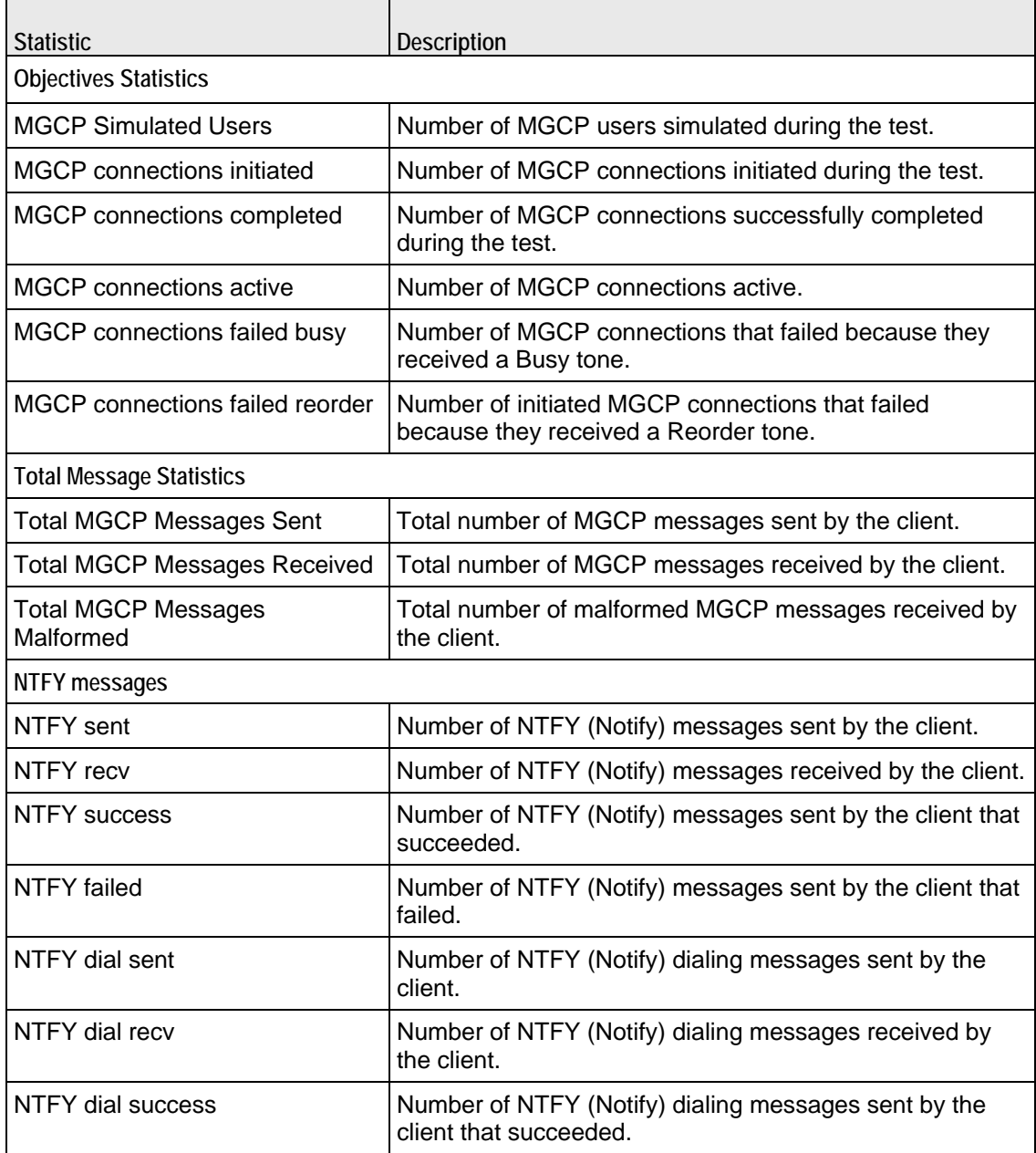

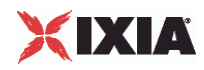

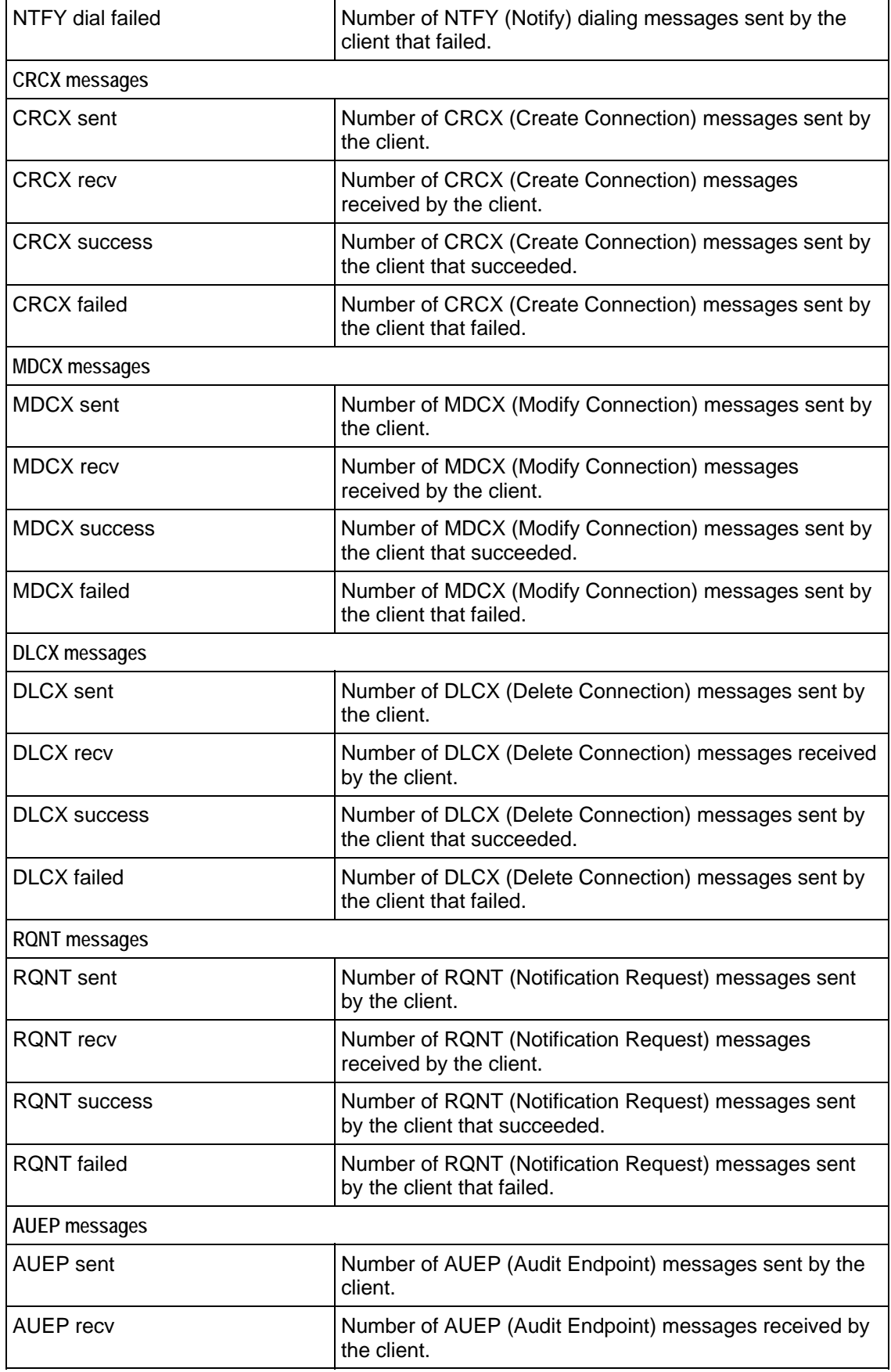

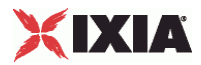

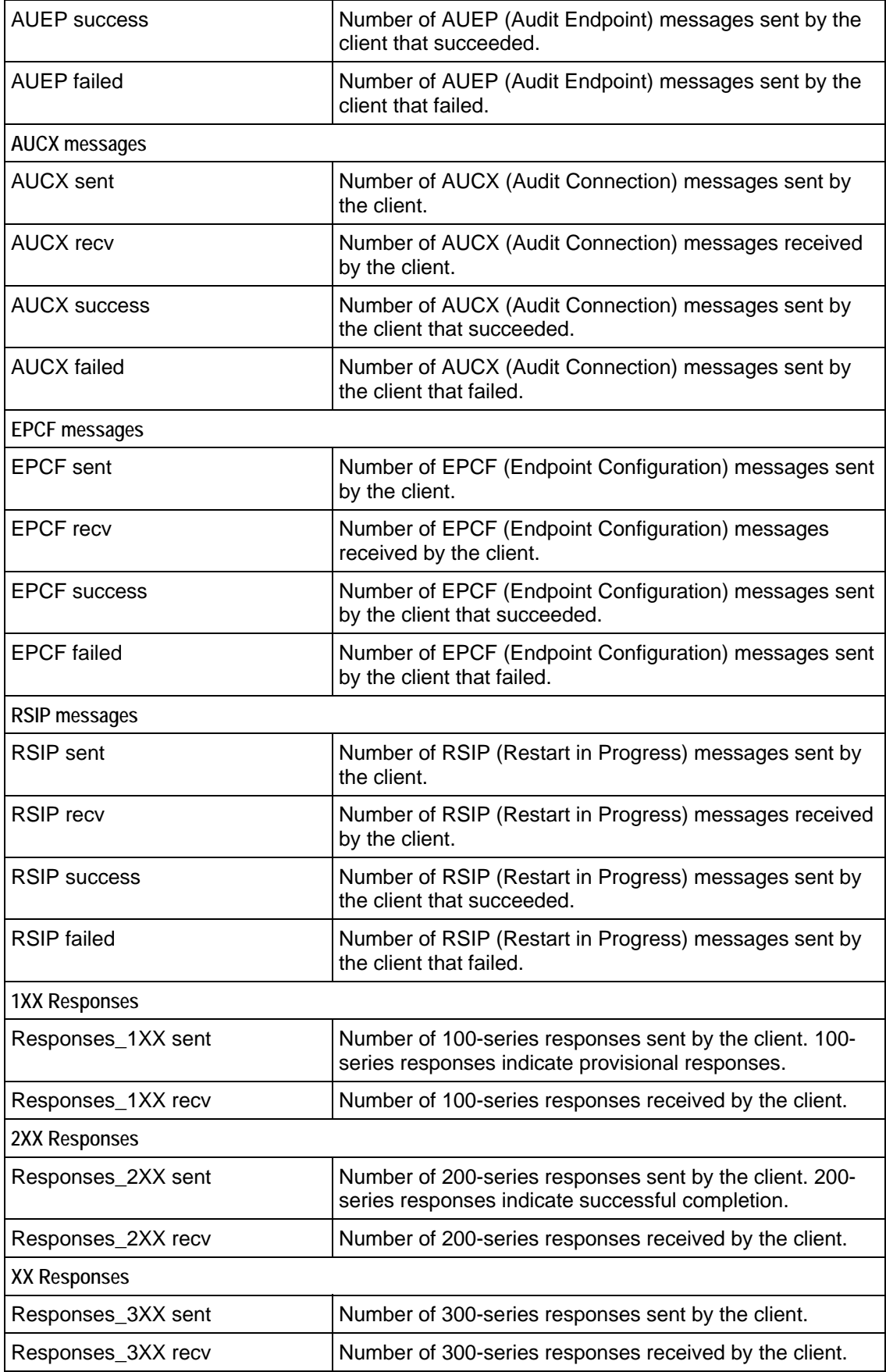

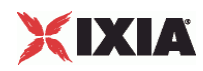

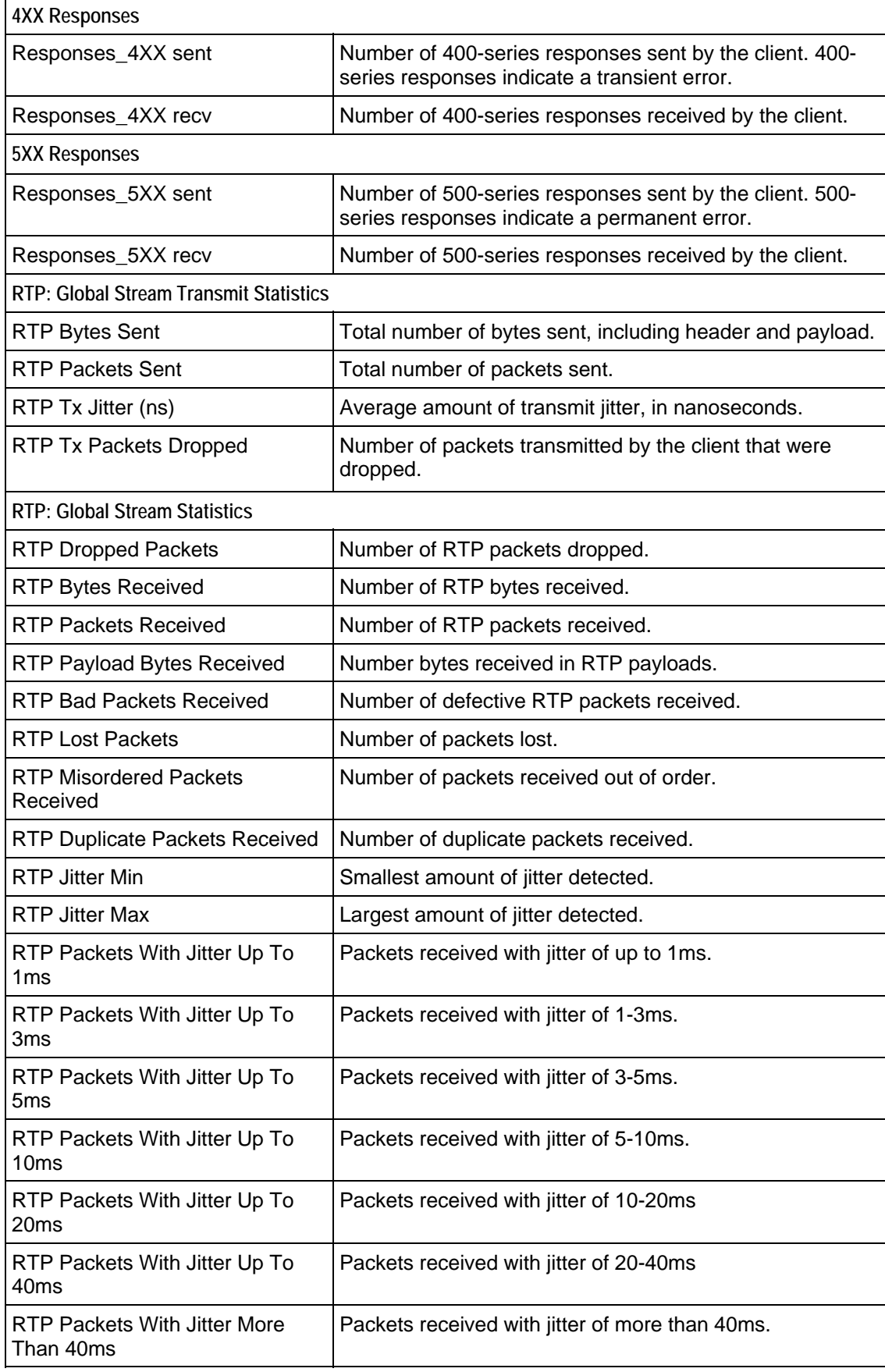

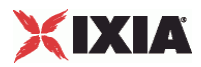

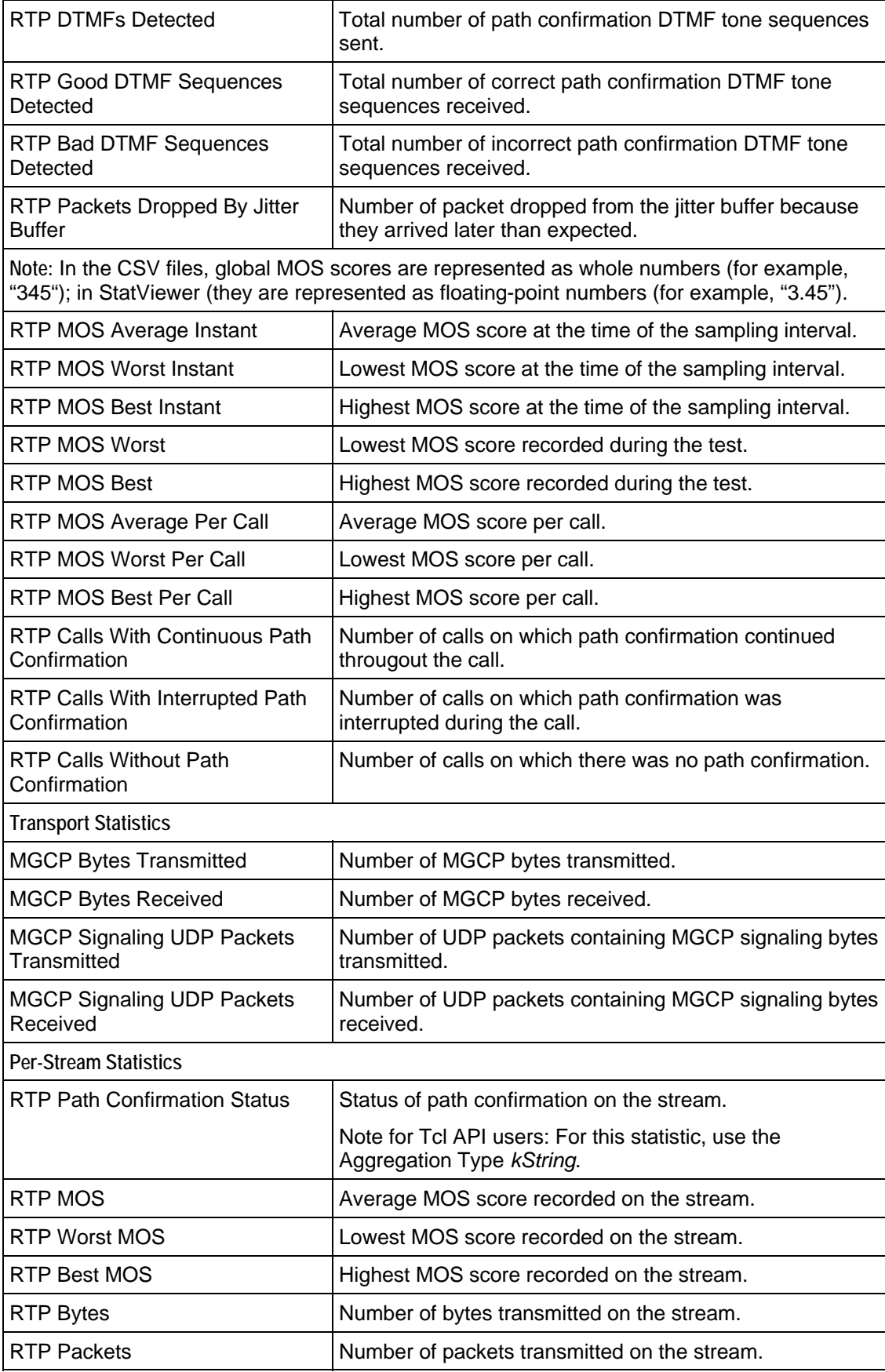

J.

j.

<span id="page-875-0"></span>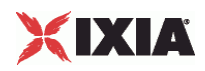

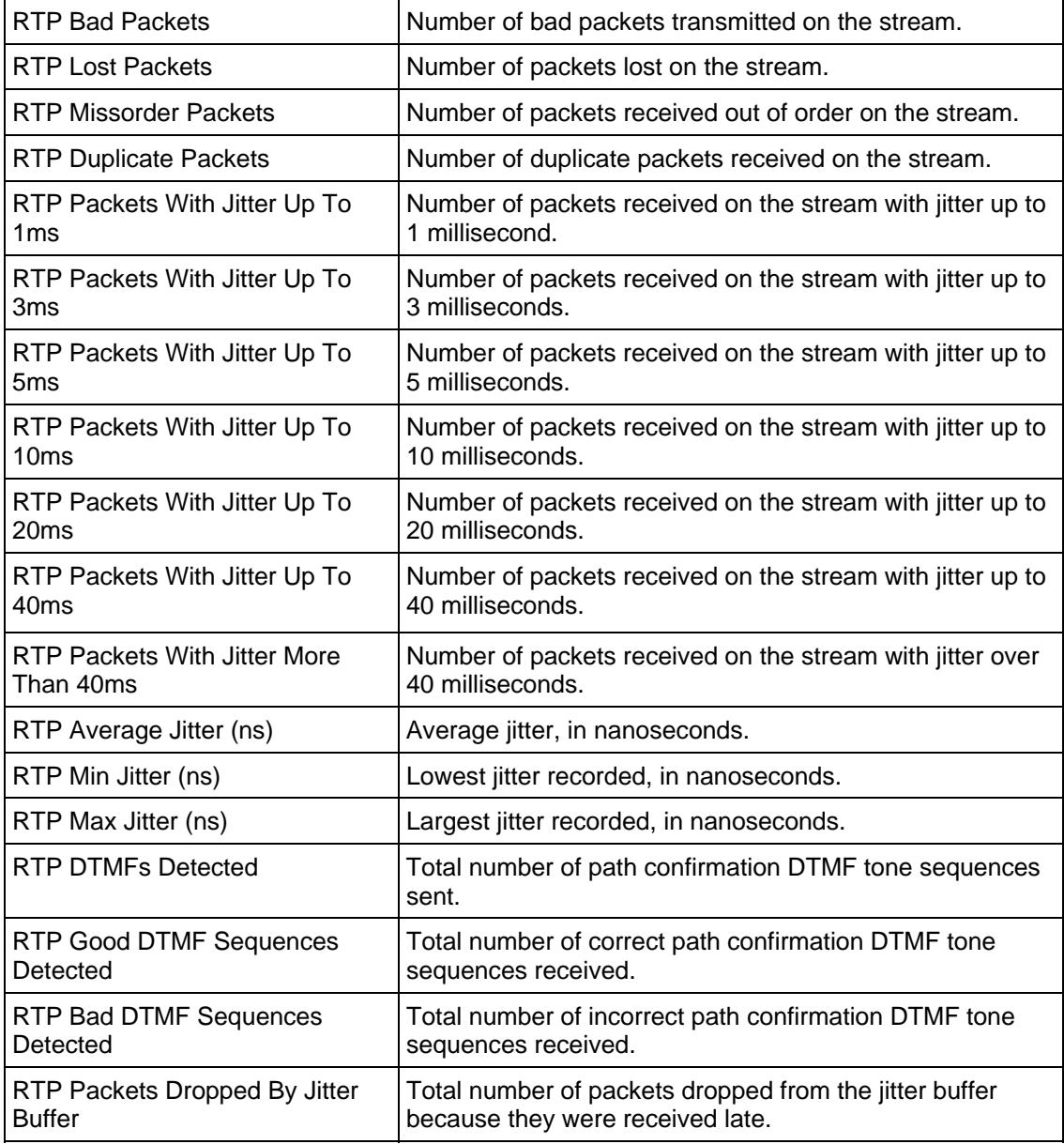

## **Bulk MGCP Server Statistics**

The following table describes the Bulk MGCP Server statistics.

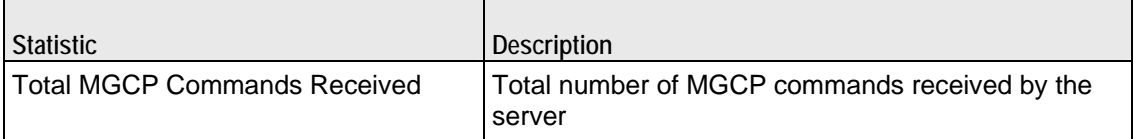

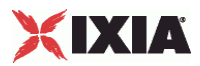

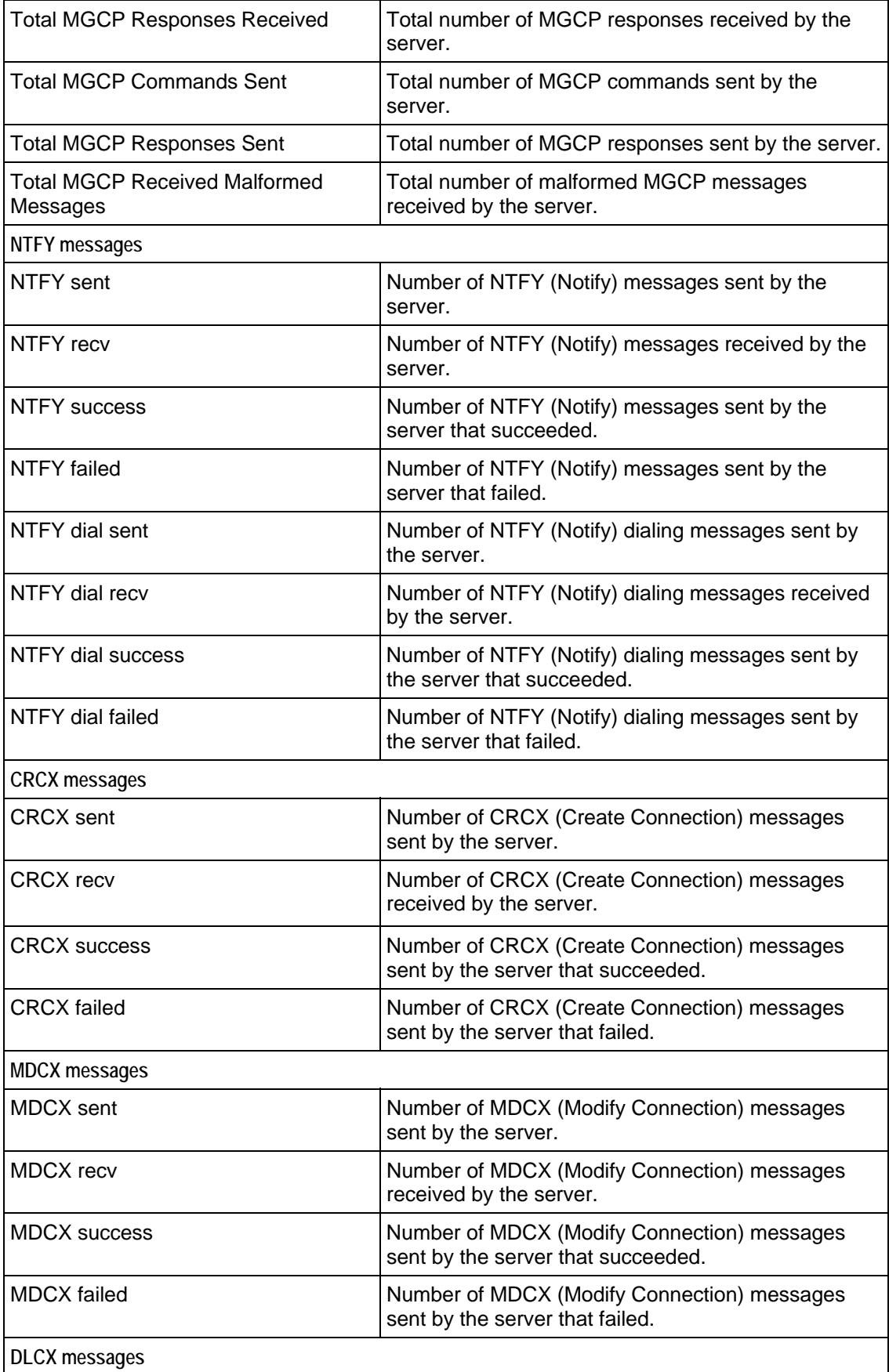

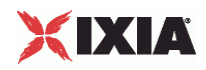

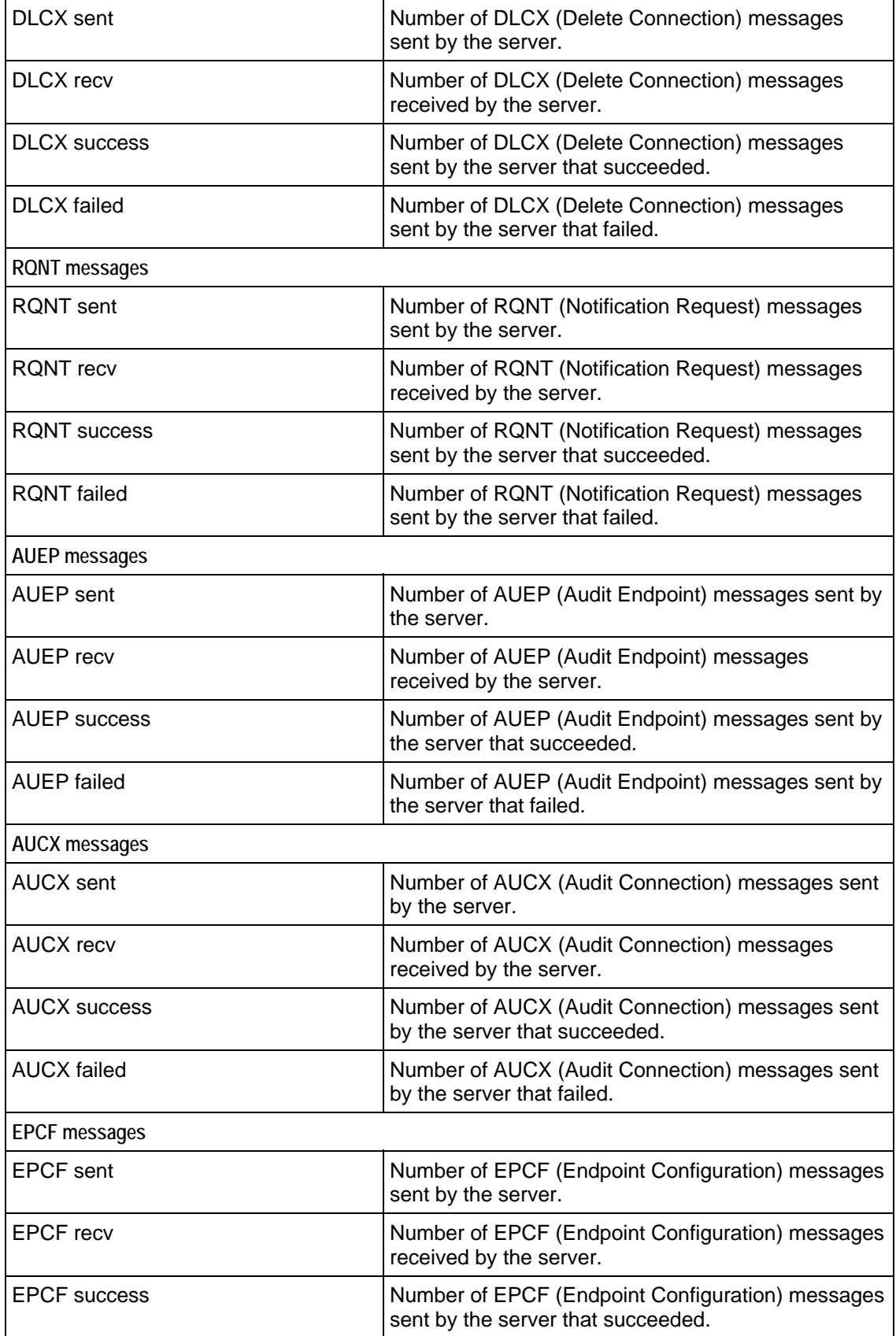

۰

 $\overline{a}$ 

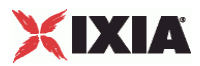

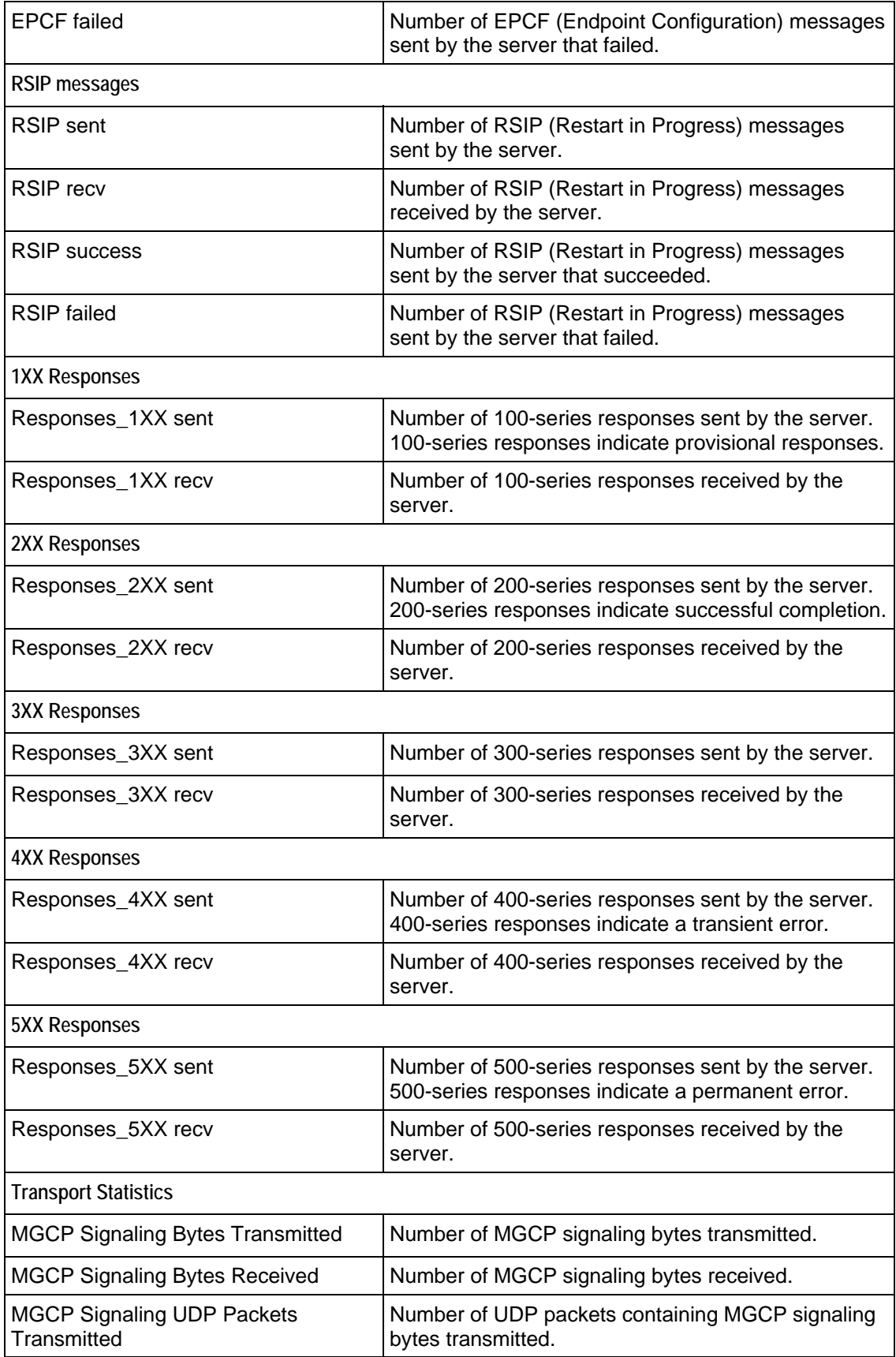

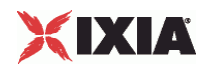

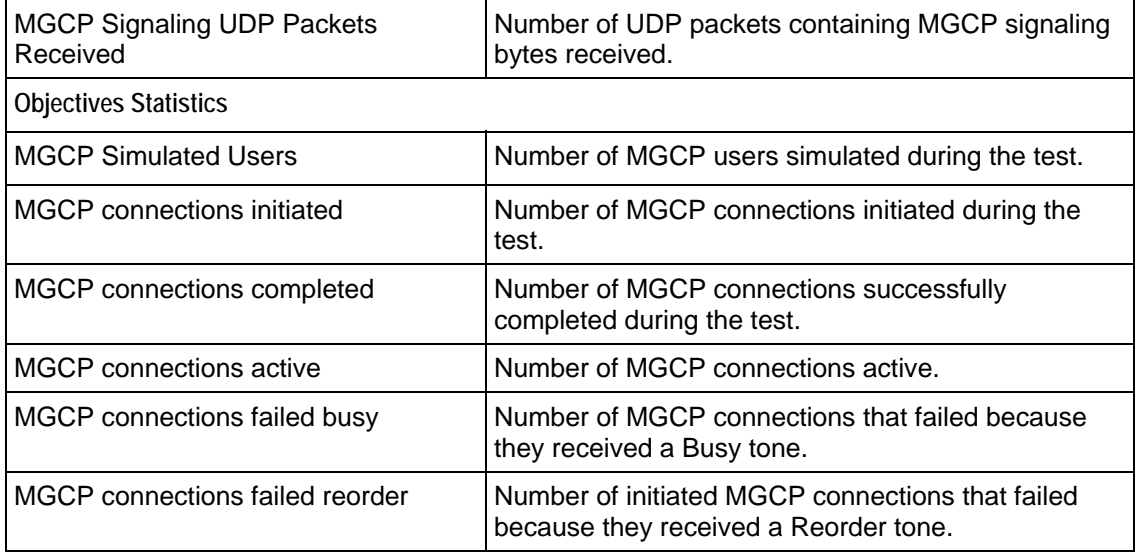

10

# **Bulk SIP**

This section describes the SIP Tcl API objects.

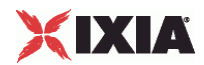

# In this chapter:

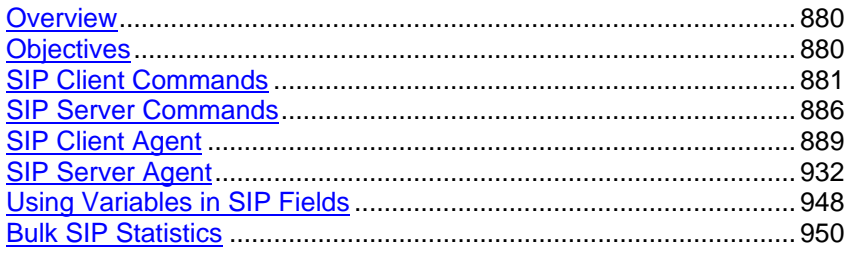

<span id="page-881-0"></span>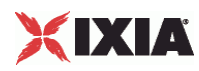

# **Overview**

The IxLoad SIP API consists of a client agent, a server agent, and their com

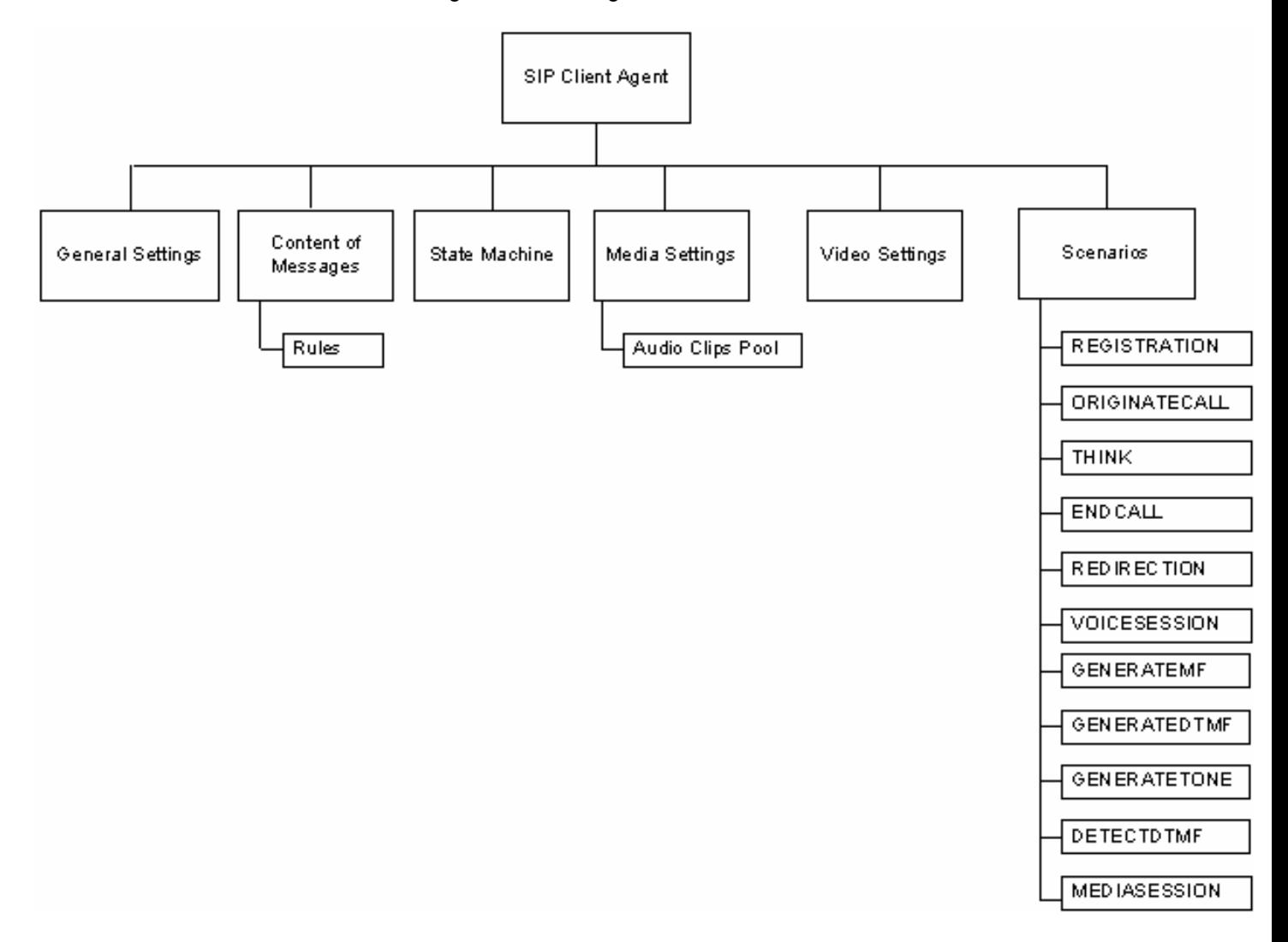

# **Objectives**

The objectives (userObjective) you can set for SIP are listed below. Test objecare set in the ixTimeline object.

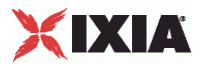

- <span id="page-882-0"></span>simulatedUsers
- useragents
- **•** transactionRate
- bhca
- callsPerSec (displays as "Calls Initiated Per Second" in the GUI)
- registrationsinitiated (displays as "Registrations Initiated Per Second" in the GUI)
- redirectionsinitiated (displays as "Redirections Initiated Per Second" in the GUI)

# **SIP Client Commands**

This section describes the SIP client Tcl API objects.

# **SIP Client Agent**

The SIP Client Agent command defines a simulated user using SIP to establish and terminate sessions SIP. Refer to SIP Client Agent for a full description of this command. The most significant options of this command are listed below.

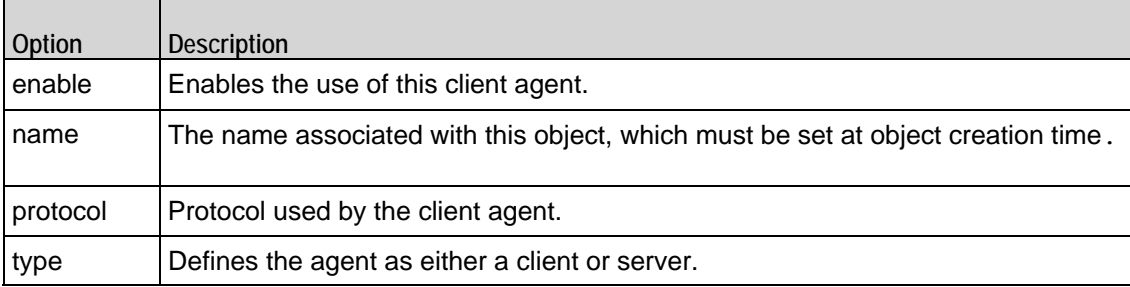

## **General Settings**

The SIP Client Agent General Settings command sets the SIP client agent's genconfiguration options. Refer to General Settings for a full description of this command. The most significant options of this command are listed below.

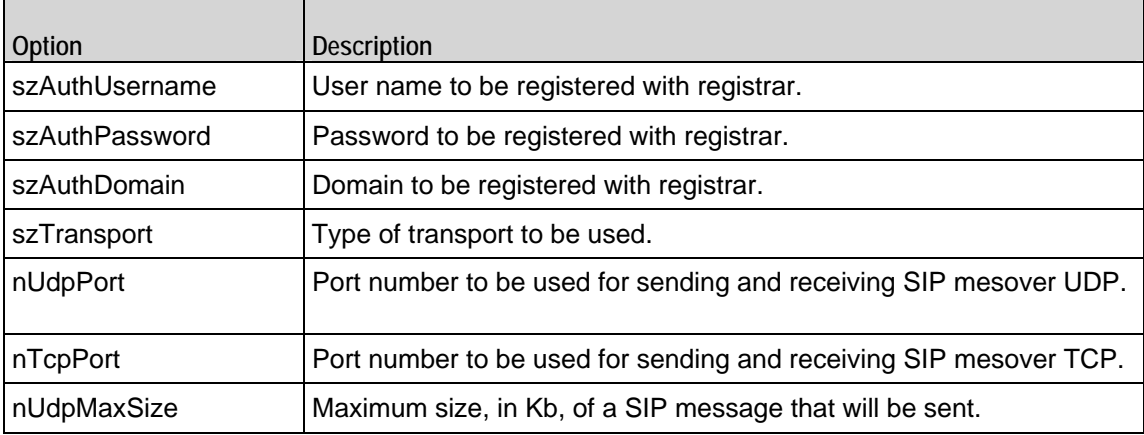

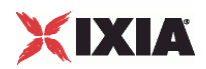

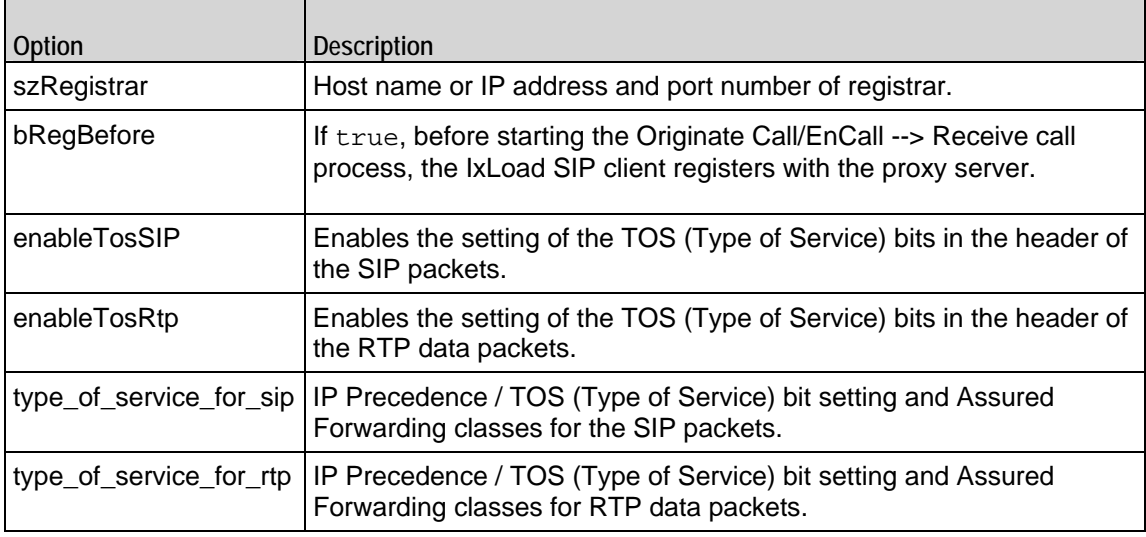

# **Content of Messages**

The SIP Client Agent Content of Messages command specifies the content of the SIP messages sent by the client. Refer to Content of Messages for a full descripof this command. The most significant options of this command are listed below.

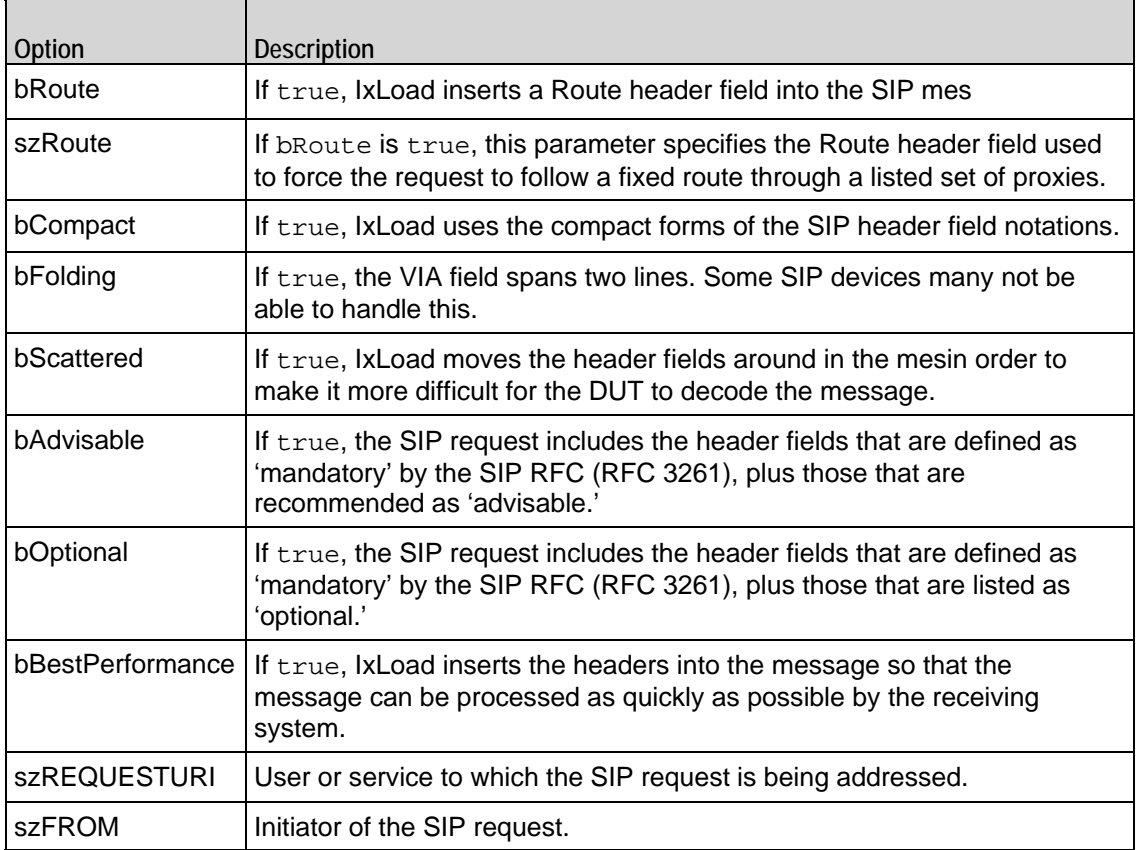

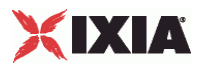

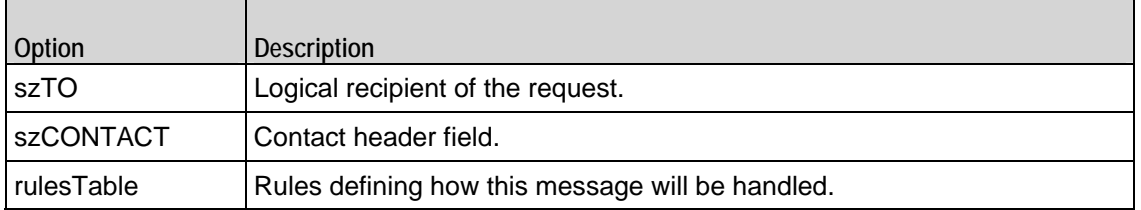

### **Rules**

The SIP Client Agent Rules command defines a rule for handling a SIP message. Refer to Rules for a full description of this command. The most significant options of this command are listed below.

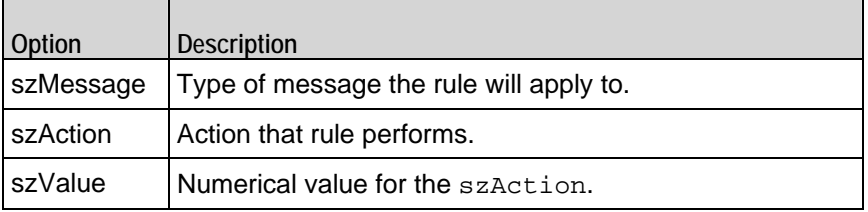

## **State Machine**

The SIP Client Agent State Machine command configures the SIP client agent's internal timers and other parameters of its state machine. Refer to State Machine for a full description of this command. The most significant options of this comare listed below.

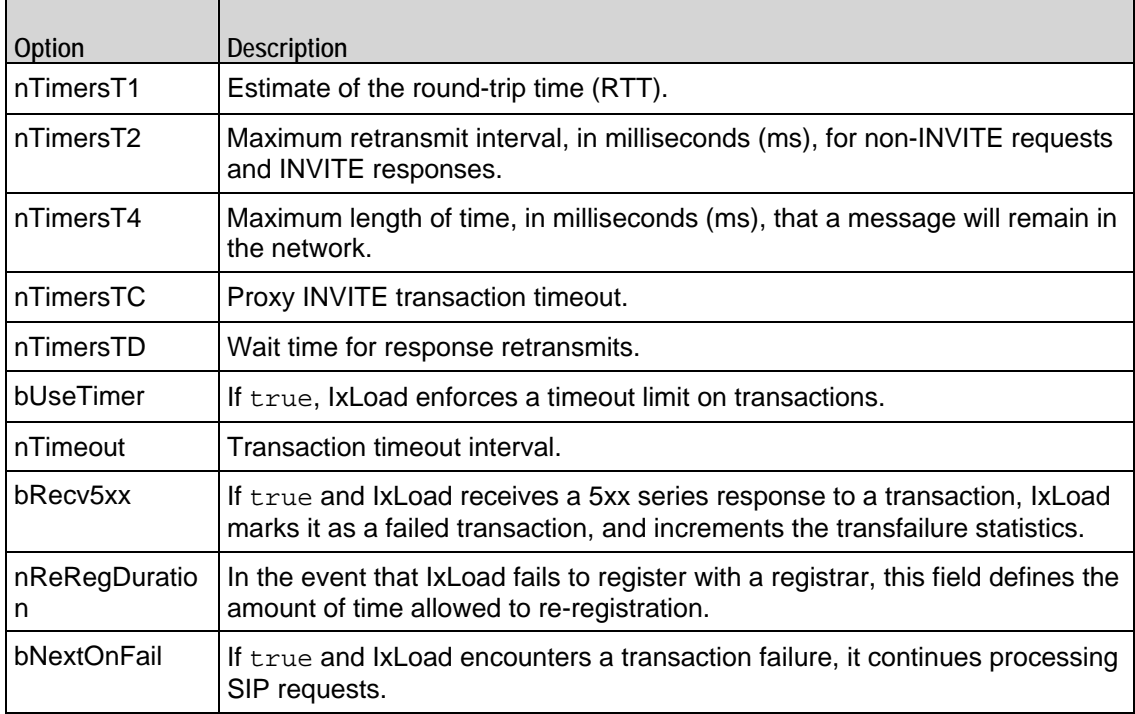

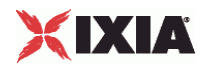

# **Media Settings**

The SIP Client Agent Media Settings command selects and configures the streaming audio files for the multimedia session that the client will play over RTP. Refer to Media Settings for a full description of this command. The most significant options of this command are listed below.

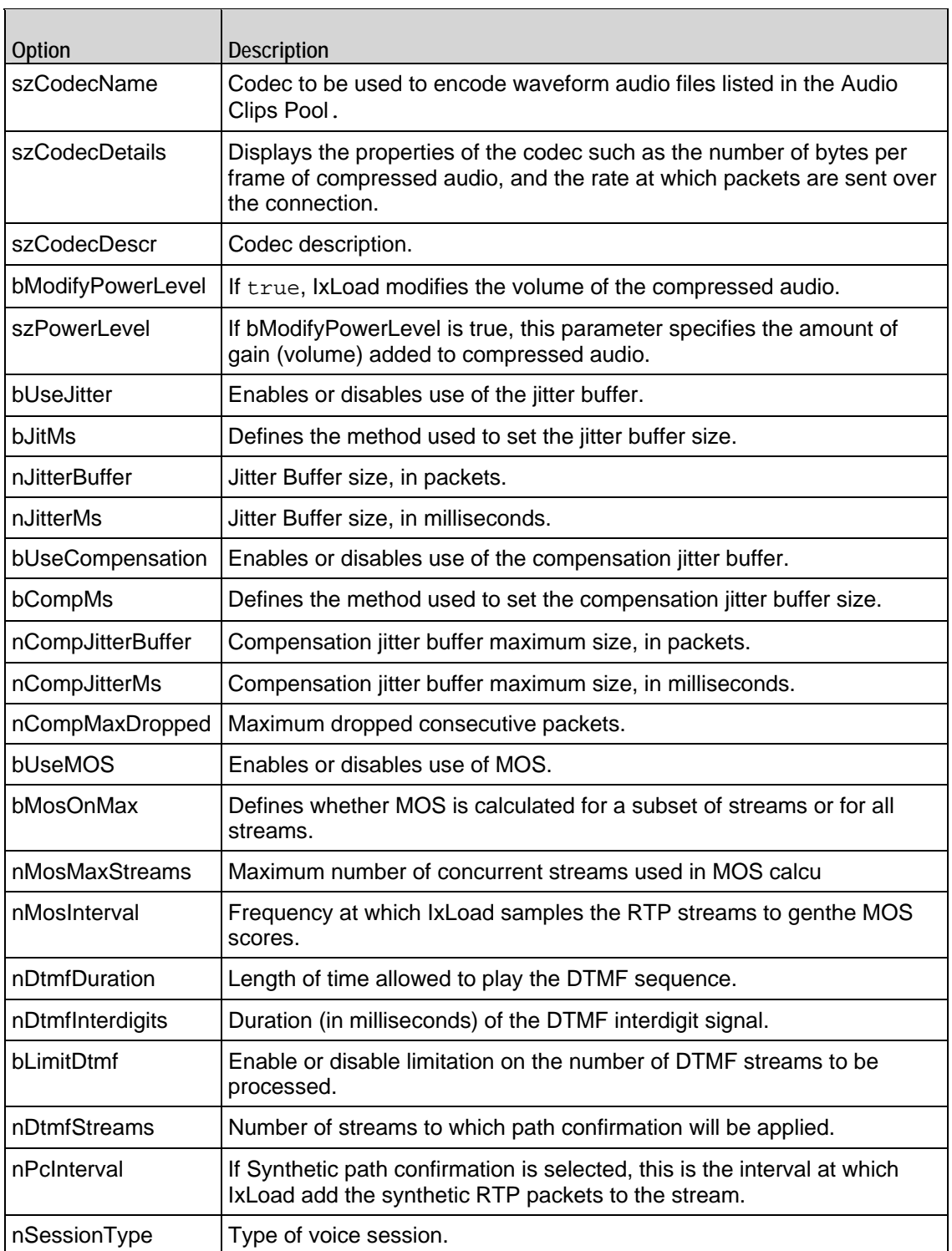

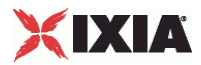

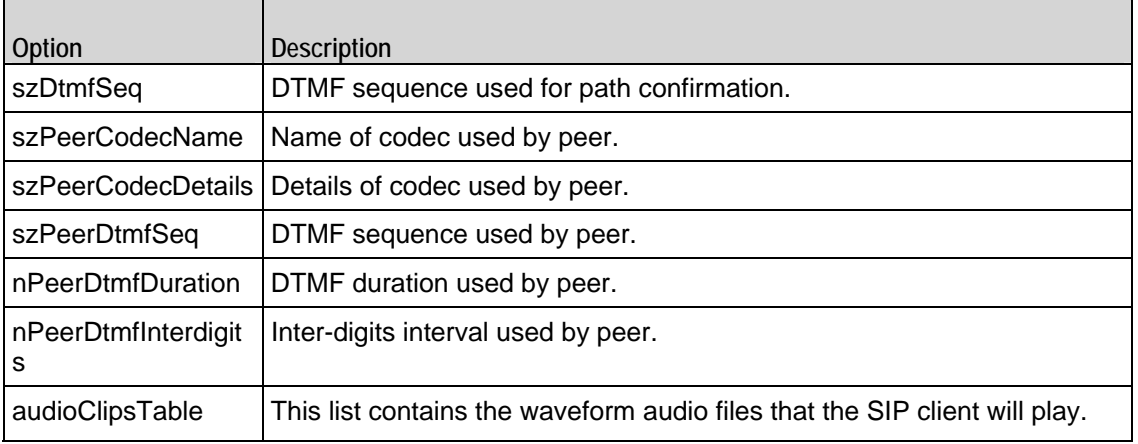

# **Audio Clips Pool**

 $\overline{ }$ 

The SIP Client Agent Audio Clips Pool defines an audio file to be included in the list that the SIP client will play. Refer to Audio Clips Pool for a full description of this command. The most significant options of this command are listed below.

 $\overline{\phantom{0}}$ 

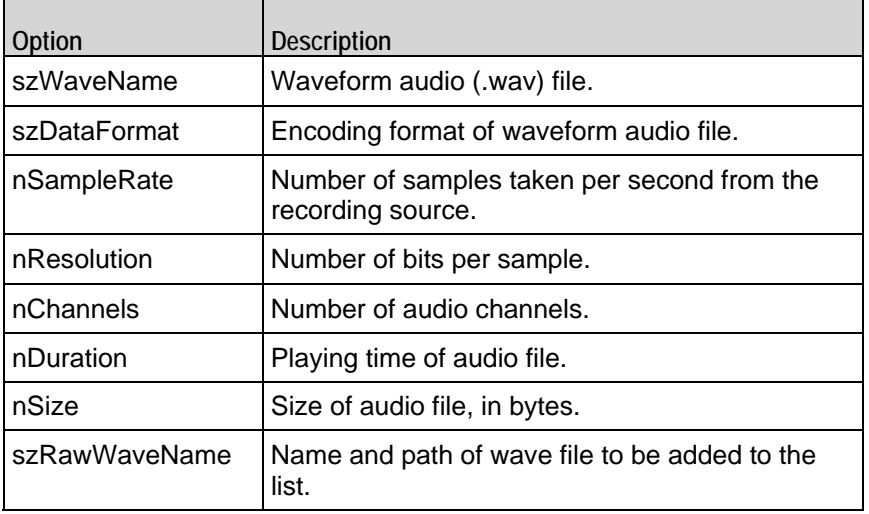

# **Video Settings**

 $\blacksquare$ 

The Video Settings tab defines the controls that you can use to define the paramof the synthetic video the SIP server generates for a MEDIASESSION sceRefer to Video Settings for a full description of this command. The most significant options of this command are listed below.

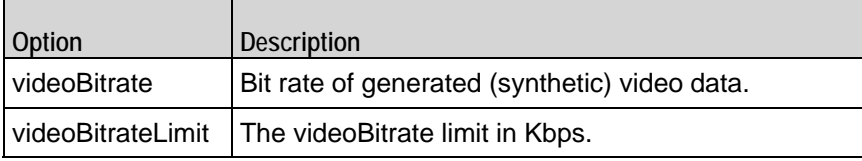

<span id="page-887-0"></span>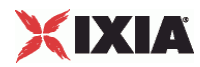

## **Scenarios**

The SIP Client Agent Scenarios is the list of SIP commands that the client will send to a SIP server. Refer to Scenarios for a full description of this command. The most significant options of this command are listed below.

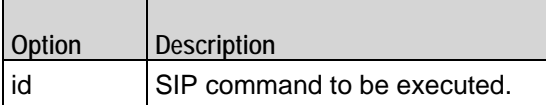

# **SIP Server Commands**

The structure of the SIP server API is shown below.

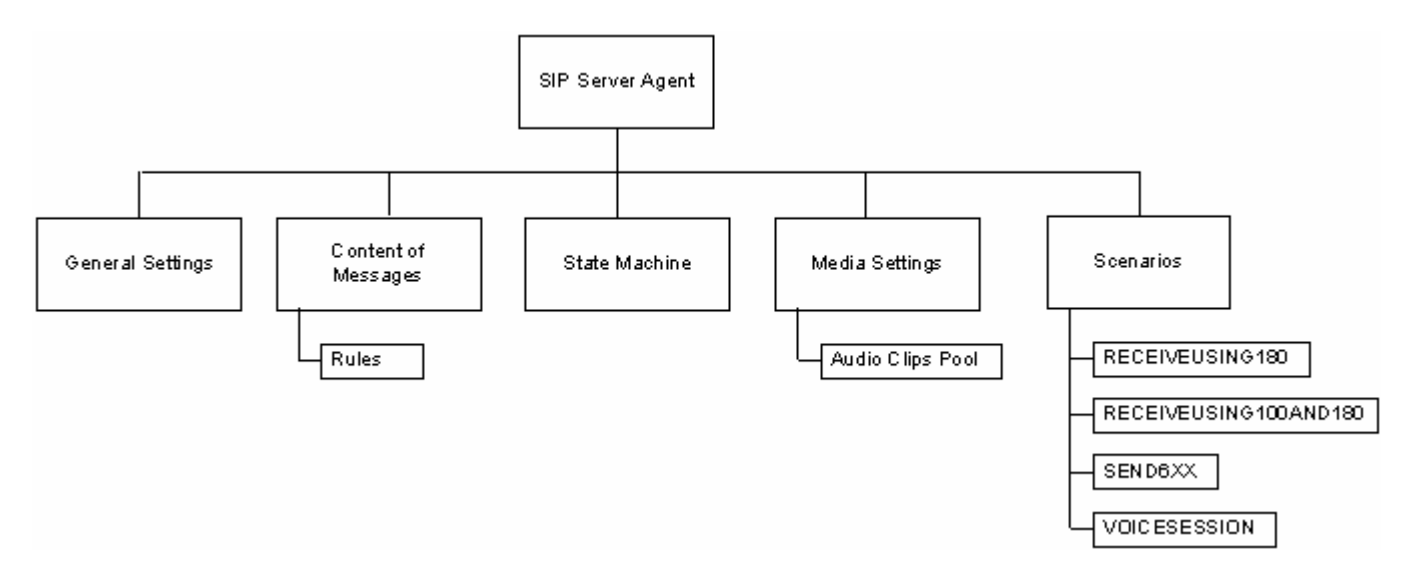

## **SIP Server Agent**

The SIP Server Agent command defines a simulated user using SIP to establish and terminate sessions SIP. Refer to SIP Server Agent for a full description of this command. The most significant options of this command are listed below.

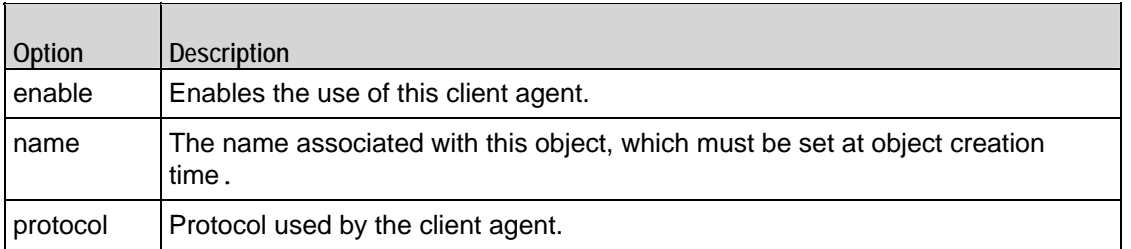

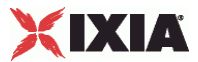

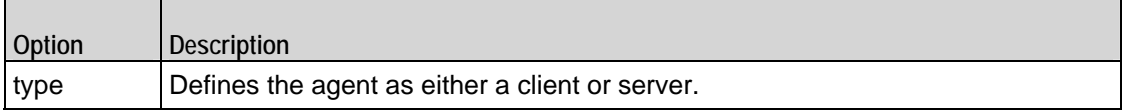

## **General Settings**

The SIP Server Agent General Settings command sets the SIP server agent's genconfiguration options. The options for this command are similar to those for the SIP client agent.

### **Content of Messages**

The SIP Server Agent Content of Messages command specifies the content of the SIP messages sent by the server. The options for this command are similar to those for the SIP client agent.

### **Rules**

The SIP Server Agent Rules command defines a rule for handling a SIP message. The options for this command are similar to those for the SIP client agent.

### **State Machine**

The SIP Server Agent State Machine command configures the SIP server agent's internal timers and other parameters of its state machine. The options for this command are similar to those for the SIP client agent.

### **Media Settings**

The SIP Server Agent Media Settings command selects and configures the streaming audio files for the multimedia session that the server will play over RTP. The options for this command are similar to those for the SIP client agent.

## **Audio Clips Pool**

The SIP Server Agent Audio Clips Pool defines an audio file to be included in the list that the SIP server will play. The options for this command are similar to those for the SIP client agent.

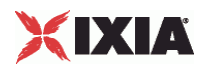

# **Scenarios**

The SIP Server Agent Scenarios is the list of SIP commands that the server will send to a SIP client. The options for this command are similar to those for the SIP client agent.

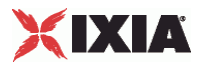

# <span id="page-890-0"></span>**SIP Client Agent**

SIP Client Agent - create a SIP client

### **SYNOPSIS**

```
set Traffic1 Network1 [::IxLoad new ixNetTraffic]
set Activity_SIPClient1 [$Traffic1_Network1 activityList.appendItem 
options...]
$Activity_SIPClient1 agent.config
```
#### DESCRIPTION

An SIP client agent is added to the activityList object. The activityList object is added to the ixNetTraffic object using the appendItem subcommand from the ixConfigSequenceContainer command.

### SUBCOMMANDS

The options for this command are configured and read using the standard config, cget, and getOptions subcommands defined in the ixConfig command.

### OPTIONS

enable

Enables the use of this client agent. (Default =  $true$ ).

#### name

The name associated with this object, which must be set at object creation time.

### **STATISTICS**

### EXAMPLE

set Trafficl Network1 [::IxLoad new ixNetTraffic]

#################################################

# Activity SIPClient1 of NetTraffic Traffic1@Network1

#################################################

set Activity\_SIPClient1 [\$Traffic1\_Network1 activityList.appendItem \

-protocolAndType "SIP Client" ]

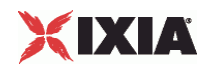

#################################################

# Timeline1 for activities SIPClient1

#################################################

set Timeline1 [::IxLoad new ixTimeline]

\$Timeline1 config \

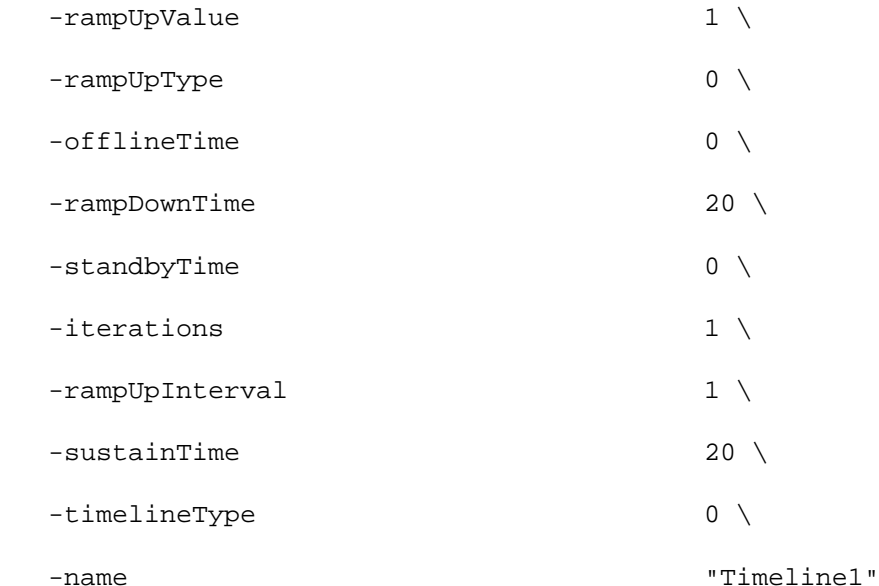

\$Activity\_SIPClient1 config \

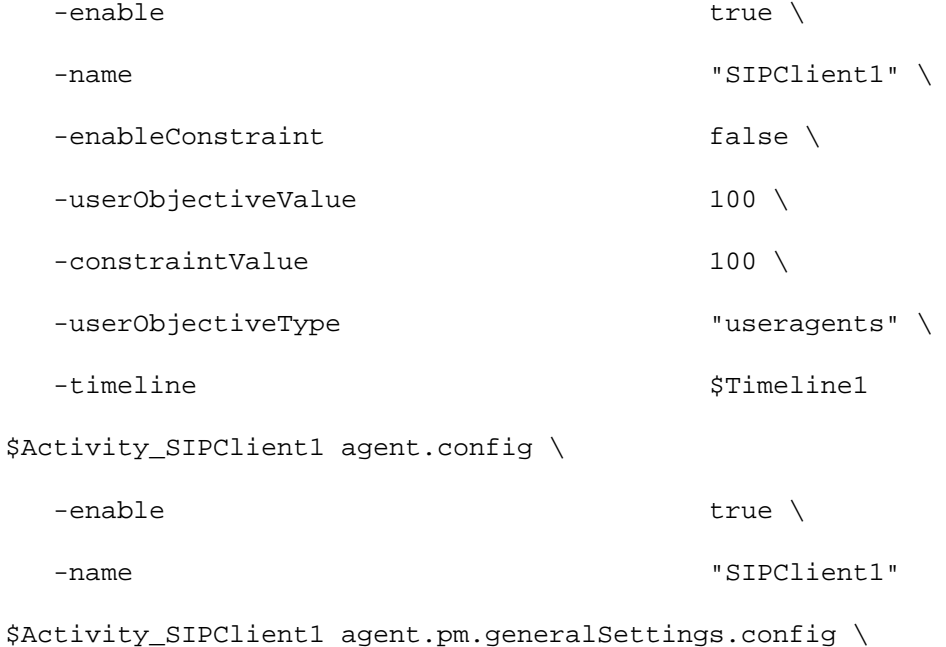

 $-dhepServerPort$  5060

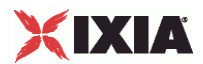

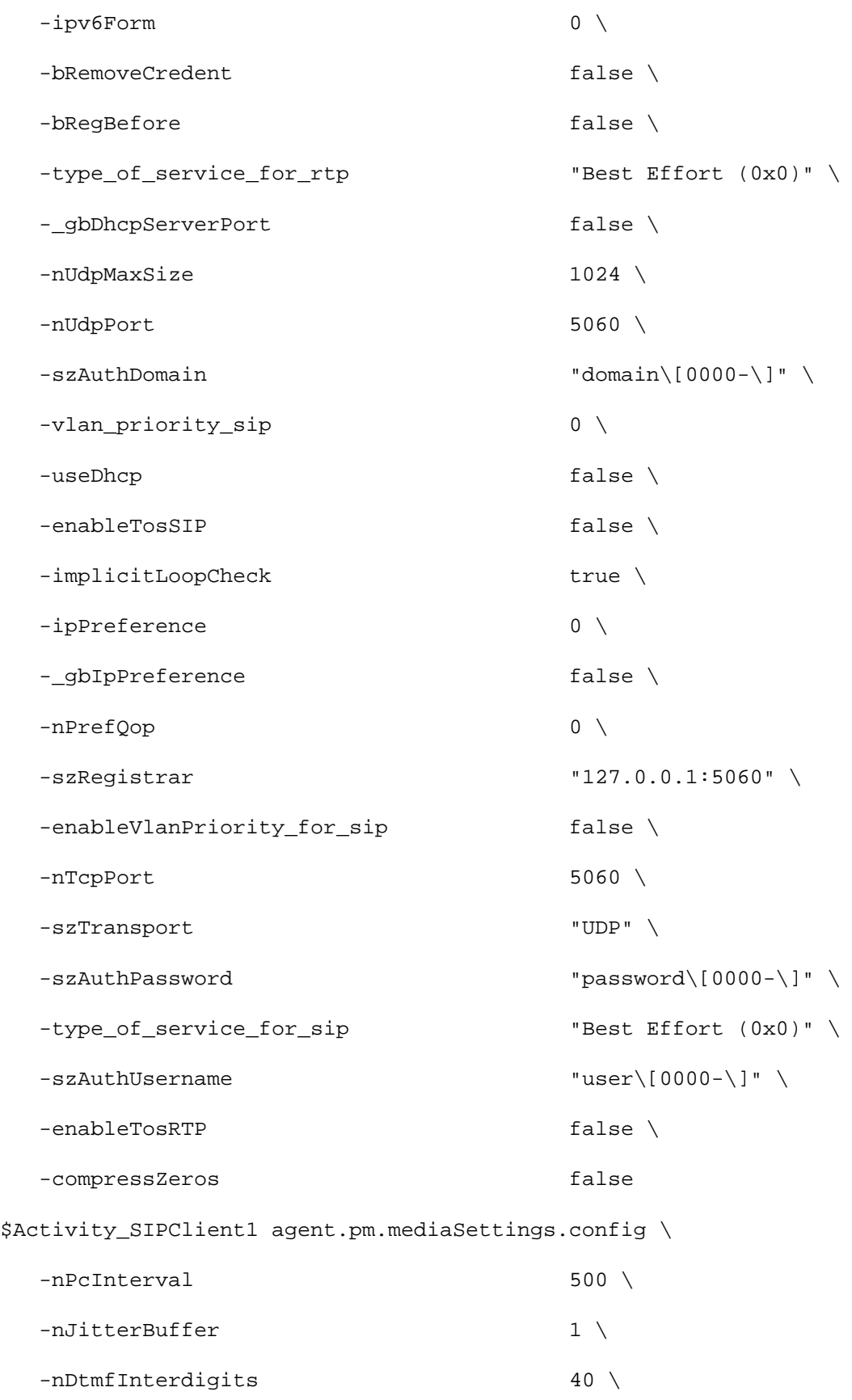

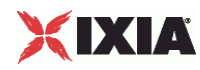

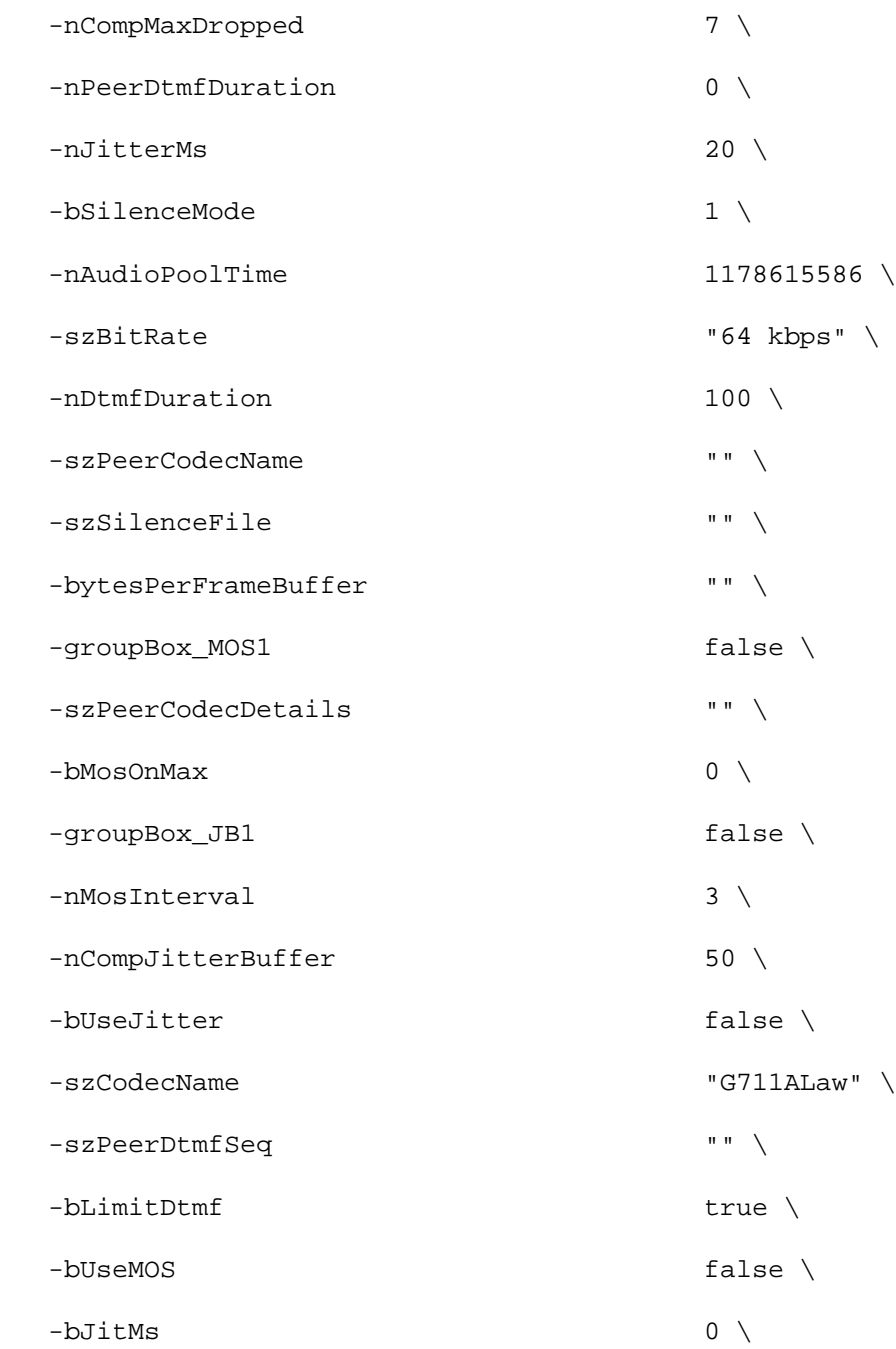

 -szCodecDescr "ITU-T G.711 is a standard to represent 8 bit compressed pulse code modulation (PCM) samples for signals of voice frequencies, sampled at the rate of 8000 samples/second. G.711 encoder will create a 64 Kbps bitstream. A-Law G.711 PCM encoder converts 13 bit linear PCM samples into 8 bit compressed PCM (logarithmic form) samples, and the decoder does the conversion vice versa."  $\setminus$ 

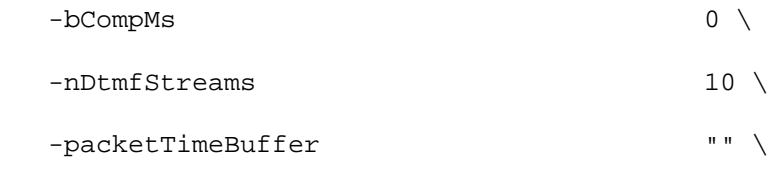

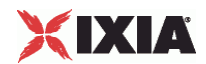

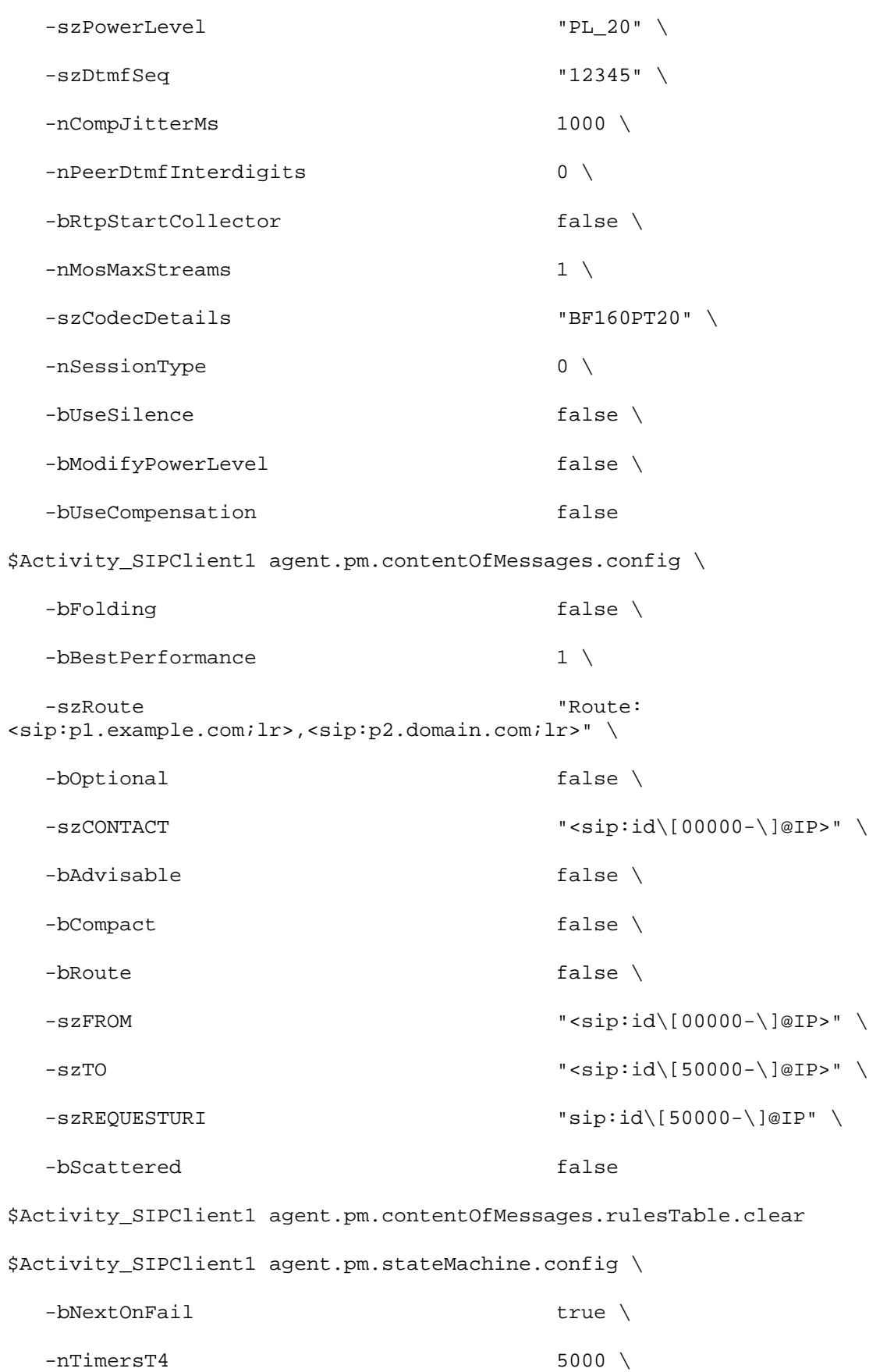

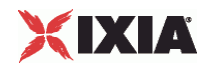

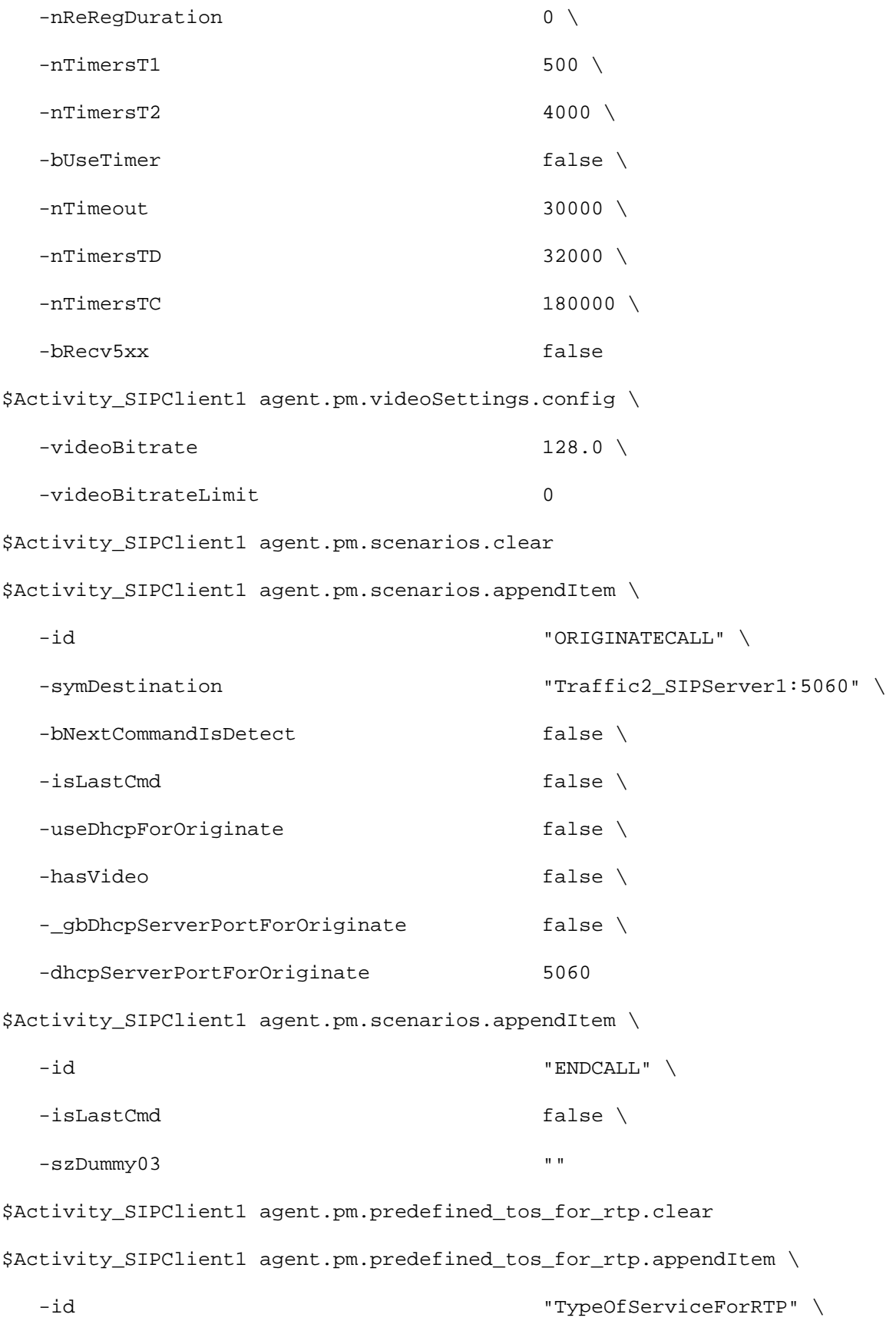

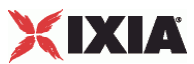

```
 -tos_val_for_rtp "Best Effort (0x0)"
$Activity_SIPClient1 agent.pm.predefined_tos_for_rtp.appendItem \
   -id "TypeOfServiceForRTP" \
   -tos_val_for_rtp "Class 1 (0x20)"
$Activity_SIPClient1 agent.pm.predefined_tos_for_rtp.appendItem \
   -id "TypeOfServiceForRTP" \
  -tos val for rtp "Class 2 (0x40)"$Activity_SIPClient1 agent.pm.predefined_tos_for_rtp.appendItem \
   -id "TypeOfServiceForRTP" \
   -tos_val_for_rtp "Class 3 (0x60)"
$Activity_SIPClient1 agent.pm.predefined_tos_for_rtp.appendItem \
   -id "TypeOfServiceForRTP" \
   -tos_val_for_rtp "Class 4 (0x80)"
$Activity_SIPClient1 agent.pm.predefined_tos_for_rtp.appendItem \
   -id "TypeOfServiceForRTP" \
   -tos_val_for_rtp "Express Forwarding (0xA0)"
$Activity_SIPClient1 agent.pm.predefined_tos_for_rtp.appendItem \
   -id "TypeOfServiceForRTP" \
   -tos_val_for_rtp "Control (0xC0)"
$Activity_SIPClient1 agent.pm.predefined_tos_for_rtp.appendItem \
   -id "TypeOfServiceForRTP" \
   -tos_val_for_rtp "Best Effort (0x0)"
$Activity_SIPClient1 agent.pm.predefined_tos_for_sip.clear
$Activity SIPClient1 agent.pm.predefined tos for sip.appendItem \
   -id "TypeOfServiceForSIP" \
   -tos_val_for_sip "Best Effort (0x0)"
$Activity_SIPClient1 agent.pm.predefined_tos_for_sip.appendItem \
   -id "TypeOfServiceForSIP" \
```
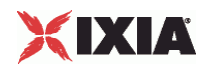

```
 -tos_val_for_sip "Class 1 (0x20)"
$Activity_SIPClient1 agent.pm.predefined_tos_for_sip.appendItem \
   -id "TypeOfServiceForSIP" \
   -tos_val_for_sip "Class 2 (0x40)"
$Activity_SIPClient1 agent.pm.predefined_tos_for_sip.appendItem \
   -id "TypeOfServiceForSIP" \
  -tos val for sip \blacksquare$Activity_SIPClient1 agent.pm.predefined_tos_for_sip.appendItem \
   -id "TypeOfServiceForSIP" \
   -tos_val_for_sip "Class 4 (0x80)"
$Activity_SIPClient1 agent.pm.predefined_tos_for_sip.appendItem \
   -id "TypeOfServiceForSIP" \
   -tos_val_for_sip "Express Forwarding (0xA0)"
$Activity_SIPClient1 agent.pm.predefined_tos_for_sip.appendItem \
   -id "TypeOfServiceForSIP" \
   -tos_val_for_sip "Control (0xC0)"
$Activity_SIPClient1 agent.pm.predefined_tos_for_sip.appendItem \
   -id "TypeOfServiceForSIP" \
   -tos_val_for_sip "Best Effort (0x0)"
```
### SEE ALSO

ixNetTraffic

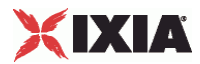

### **General Settings**

General Settings—Sets the SIP client agent's general configuration options.

#### **SYNOPSIS**

```
set Traffic1_Network1 [::IxLoad new ixNetTraffic]
set Activity_SIPClient1 [$Traffic1_Network1 activityList.appendItem 
options...]
$Activity_SIPClient1 agent.pm.generalSettings.config
```
### **DESCRIPTION**

A SIP client's advanced configuration options are set by modifying the options of the pm.generalSettings option of the SIP Client Agent object.

### SUBCOMMANDS

#### None.

### OPTIONS

#### ipv6Form

Specifies 0 (ipv4) or 1 (ipv6) to determine the types of networks (in the ixNetTraffic) that the SIP client and server use.

All the fields that support IPv4 addresses also support IPv6 addresses. There are two methods for entering IPv6 addresses in SIP fields: in square brackets ([ ]) or in vertical bar (pipe) symbols ( | ).

For the following options, enclose the address in square brackets ([ ]). For example [::C212:1003]:5060

- szRegistrar;
- ORIGINATECALL command
- REGISTRATION command
- REDIRECTION command

For information on these options, see Scenarios.

In the Content of Messages object, the following four options accept IPV6 addresses. Enclose the address for these options in vertical bar (pipe) symbols ( | ). (square brackets are used to enclose sequence generators). The options are:

- szREQUESTURI
- szFROM
- szTO
- szCONTACT

szAuthUsername

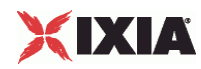

User name to be registered with registrar. You can include variables in this field to automatically generate large numbers of unique user names. See Using Variables in SIP Fields on page 20-80. Maximum length = 128 characters. (Default = "user $[0000-]$ ").

#### szAuthPassword

Password to be registered with registrar. You can include variables in this field to automatically generate large numbers of unique passwords. See Using Variables in SIP Fields on page 20-80. Maximum length = 128 characters.

(Default = "password[0000-]").

#### szAuthDomain

Domain to be registered with registrar. You can include variables in this field to automatically generate large numbers of unique domains. See Using Variables in SIP Fields on page 20-80. Maximum length = 128 characters. (Default = "domain[0000-]").

#### szTransport

Type of transport to be used. The choices are:

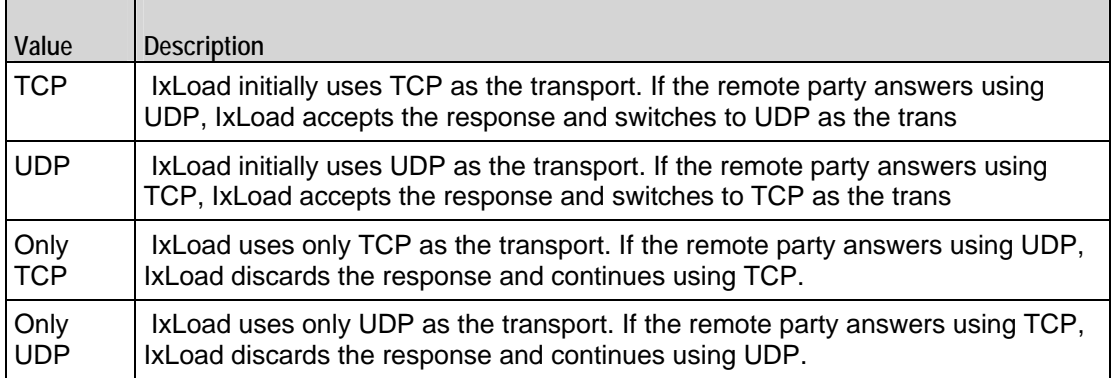

#### nUdpPort

Port number to be used for sending and receiving SIP messages over UDP. Mini= "1," maximum = "65,535." (Default = "5,060").

#### nTcpPort

Port number to be used for sending and receiving SIP messages over TCP. Mini= "1," maximum = "65,535." (Default = "5,060").

#### nUdpMaxSize

Maximum size, in Kb, of a SIP message that will be sent. If a message exceeds this size, IxLoad ignores it.

#### szRegistrar
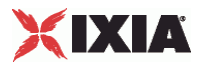

Host name or IP address and port number of registrar. This option also accepts IPV6 addresses that are enclosed in square brackets. (Default =  $"127.0.0.1:5060$ ).

### bRegBefore

If true, before starting the Originate Call/EnCall --> Receive call process, the IxLoad SIP client registers with the proxy server. Registration occurs only once at the beginning of the test. (Default =  $"0"$ ).

### enableTosSIP

Enables the setting of the TOS (Type of Service) bits in the header of the SIP packets.

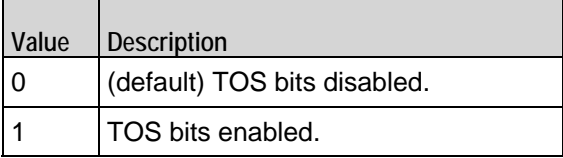

### enableTosRtp

Enables the setting of the TOS (Type of Service) bits in the header of the RTP data packets.

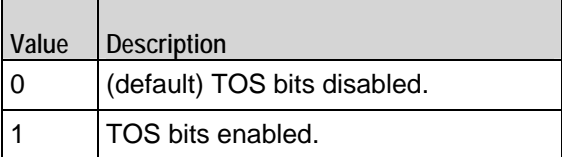

type\_of\_service\_for\_sip

If enableTosSIP is true, this option specifies the IP Precedence / TOS (Type of Service) bit setting and Assured Forwarding classes. (Default = "Best Effort  $0x0$ "). If you want to specify the standard choices that are in the GUI, you can use a string representation. To specify any of the other 255 TOS values, specify the decimal value. The default choices are:

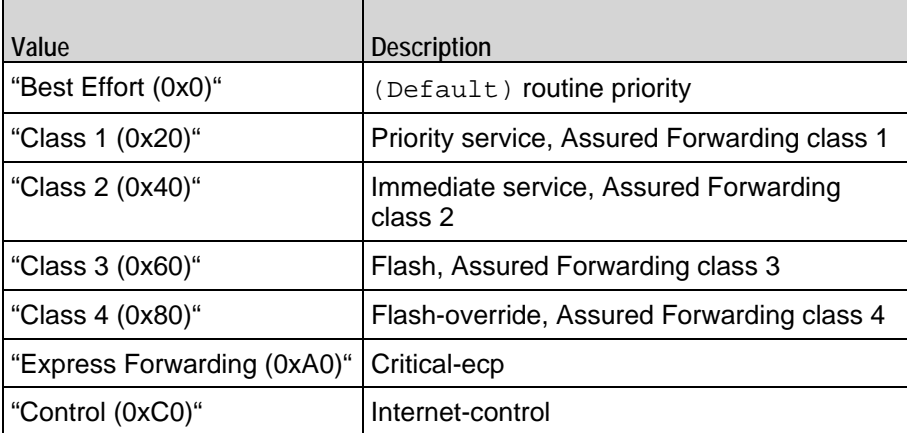

type\_of\_service\_for\_rtp

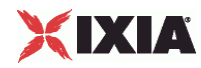

If enableTosRtp is true, this option specifies the IP Precedence / TOS (Type of Service) bit setting and Assured Forwarding classes for RTP data packets. See type of service for sip for the list of choices. (Default = "Best Effort  $(0x0)$ ").

enableVlanPriority\_for\_sip

VLAN Priority can be set on a per-activity basis or on a per-network (NetTraffic) basis. This parameter sets the VLAN priority for the activity. An activity's VLAN Priority bit setting takes precedence over a network's Priority bit setting. If  $true$ , IxLoad sets the VLAN Priority bit in traffic from this activity. Configure the VLAN priority value in vlanPriority. (Default = false).

vlanPriority

When enableVlanPriority is true, this option sets the vlan priority value.

### EXAMPLE

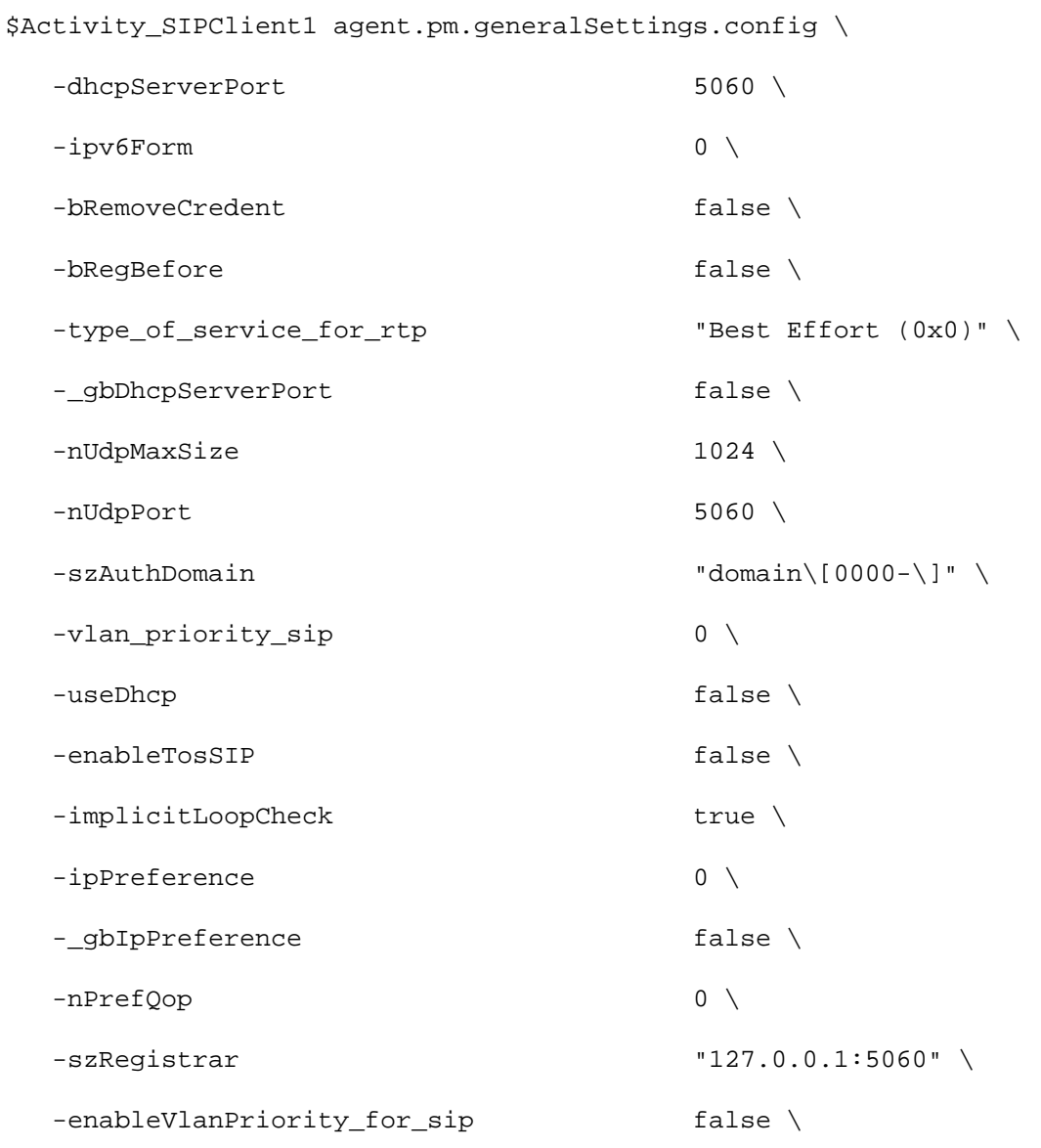

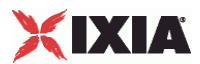

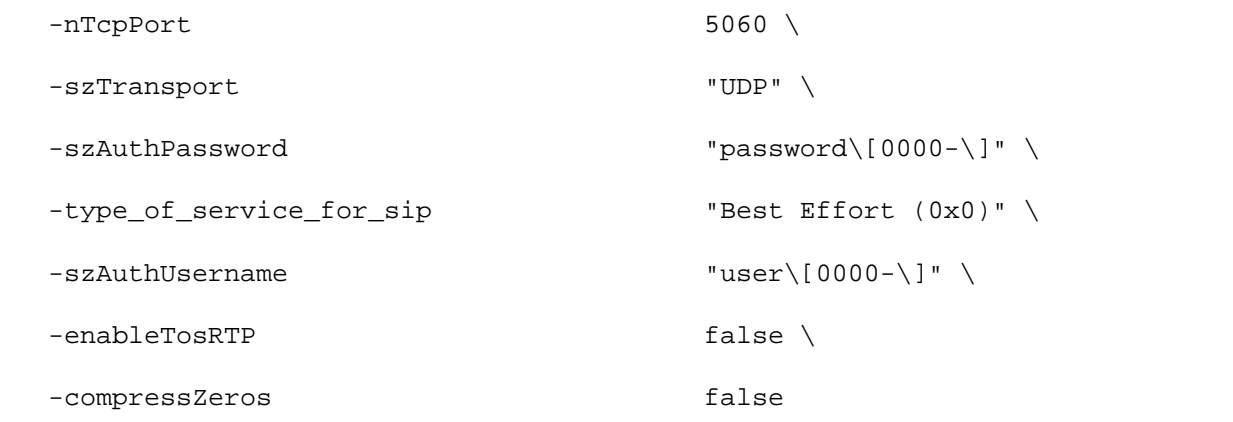

# SEE ALSO

SIP Client Agent

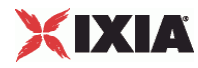

# **Content of Messages**

Content of Messages—Specifies the content of the SIP messages sent by the cli

# **SYNOPSIS**

```
set Traffic1_Network1 [::IxLoad new ixNetTraffic]
set Activity_SIPClient1 [$Traffic1_Network1 activityList.appendItem 
options...]
$Activity_SIPClient1 agent.pm.contentOfMessages.config
```
# **DESCRIPTION**

A SIP client's advanced configuration options are set by modifying the options of the pm.contentOfMessages option of the SIP Client Agent object.

### SUBCOMMANDS

None.

# OPTIONS

bRoute

If true, IxLoad inserts a Route header field into the SIP message. The route should contain a list of specified proxies. Use the  $szRow$  parameter to specify the route. (Default =  $"0"$ ).

### szRoute

If bRoute is true, this parameter specifies the Route header field used to force the request to follow a fixed route through a listed set of proxies. ( $Default = "Route:$ <sip:p1.example.com;lr>,<sip:p2.domain.com;lr>).

# bCompact

If true, IxLoad uses the compact forms of the SIP header field notations.The compact form is intended for instances in which messages would otherwise become too large to be carried on the transport available to it (exceeding the maxtransmission unit [MTU] when using UDP, for example). (Default = "0").

# bFolding

If true, the VIA field spans two lines. Some SIP devices many not be able to hanthis. (Default = "0").

bScattered

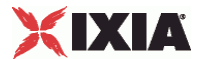

If true, IxLoad moves the header fields around in the message in order to make it more difficult for the DUT to decode the message. (Default =  $"0"$ ).

### bAdvisable

If true, the SIP request includes the header fields that are defined as 'mandatory' by the SIP RFC (RFC 3261), plus those that are recommended as 'advisable.' ( $Default = "0")$ .

### bOptional

If true, the SIP request includes the header fields that are defined as 'mandatory' by the SIP RFC (RFC 3261), plus those that are listed as 'optional.' ( $Default = "0")$ .

### bBestPerformance

If true, IxLoad inserts the headers into the message so that the message can be processed as quickly as possible by the receiving system. If false, IxLoad inserts the headers into the message so that it requires maximum processing by the receiving system. (Default =  $"1"$ ).

#### szREQUESTURI

User or service to which the SIP request is being addressed. You can include variin this field to automatically generate large numbers of unique domains. See Using Variables in SIP Fields on page 20-80. Maximum length = 128 charThis option also accepts IPV6 addresses that are enclosed in square brack(Default =  $"sip:id[50000-j@IP".$ 

### szFROM

Initiator of the SIP request. You can include variables in this field to automatigenerate large numbers of unique domains. See Using Variables in SIP Fields on page 20-80. Maximum length = 128 characters. This option also accepts IPV6 addresses that are enclosed in square brackets. (Default = "sip:id[50000-]@IP").

# szTO

Logical recipient of the request. You can include variables in this field to autogenerate large numbers of unique domains. See Using Variables in SIP Fields on page 20-80. Maximum length = 128 characters. This option also accepts IPV6 addresses that are enclosed in square brackets. (Default = "sip:id[50000-]@IP").

#### szCONTACT

The Contact header field value provides a URI whose meaning depends on the type of request or response it is in.The Contact header field has a role similar to the Location header field in HTTP. You can include variables in this field to autogenerate large numbers of unique domains. See Using Variables in SIP Fields on page 20-80. Maximum length = 128 characters. This option also accepts IPV6 addresses that are enclosed in square brackets. (Default =  $\text{``sip:id}[50000-]@IP".$ 

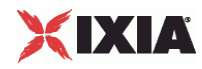

# rulesTable

This is a list of type Rules. The rules in this list define how this message will be handled. (Default =  $\{\}$ ).

# EXAMPLE

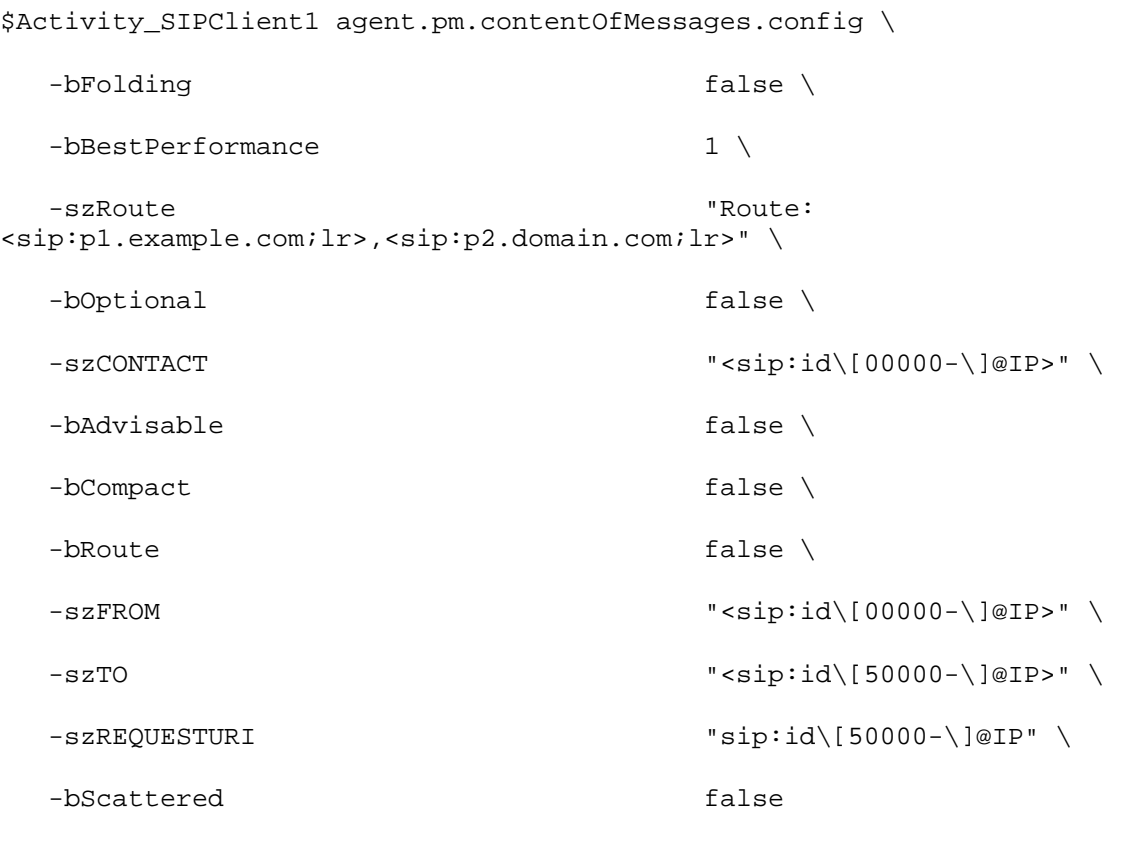

# SEE ALSO

SIP Client Agent

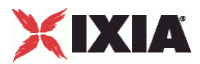

# **Rules**

Rules—Defines a rule for handling a SIP message.

# **SYNOPSIS**

```
set Traffic1 Network1 [::IxLoad new ixNetTraffic]
set Activity_SIPClient1 [$Traffic1_Network1 activityList.appendItem 
options...]
$Activity_SIPClient1 agent.pm.contentOfMessages.rulesTable.appendItem
```
# DESCRIPTION

A Rule object is a part of a rulesList object, which is part of a Content of Messages, which is a member of a SIP Client Agent object. Its options are configas per the ixConfig subcommands.

# SUBCOMMANDS

The options for this command are configured and read using the standard config, cget, and getOptions subcommands defined in the ixConfig command.

# **OPTIONS**

### szMessage

Type of message the rule will apply to. (Default = "REGISTER"). See szAction for the list of messages that you can configure rules for.

szAction

Action the rule performs. (Default =  $\sqrt{\}$ ).

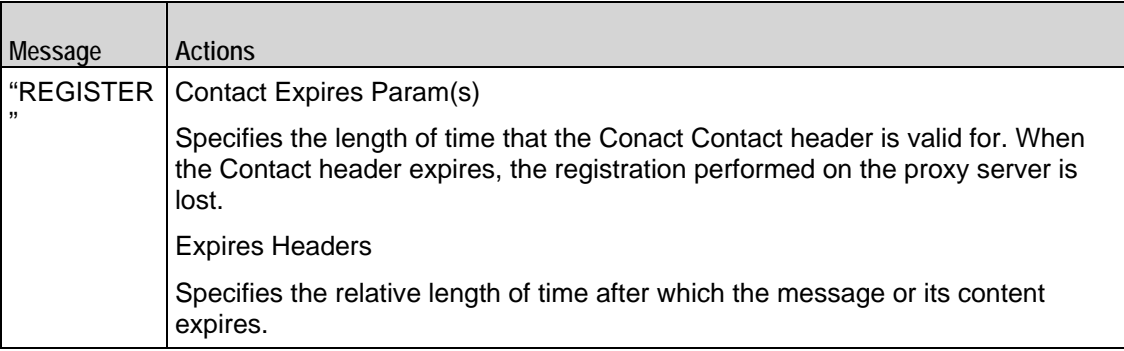

### szValue

Numerical value for the szAction. (Default =  $"0"$ ).

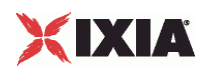

# **EXAMPLE**

\$Activity\_SIPClient1 agent.pm.contentOfMessages.rulesTable.appendItem \

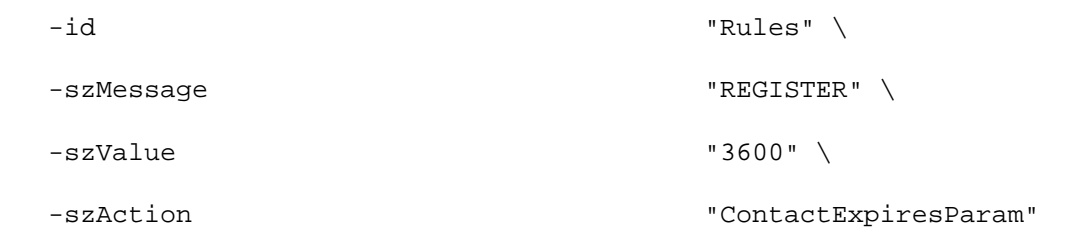

# SEE ALSO

Content of Messages

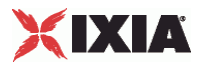

# **State Machine**

State Machine—Configures the SIP client agent's internal timers and other parameters of its state machine.

# **SYNOPSIS**

```
set Trafficl Network1 [::IxLoad new ixNetTraffic]
set Activity SIPClient1 [$Traffic1 Network1 activityList.appendItem
options...]
$Activity_SIPClient1 agent.pm.stateMachine.config
```
# DESCRIPTION

A SIP client's state machine parameters are set by modifying the options of the pm. StateMachine option of the SIP Client Agent object.

### SUBCOMMANDS

### None.

### OPTIONS

nTimersT1

Estimate of the round-trip time (RTT), in milliseconds (ms). ( $Default = "500"$ ).

### nTimersT2

```
Maximum retransmit interval, in milliseconds (ms), for non-INVITE requests and INVITE responses. 
(Default = "4,000").
```
nTimersT4

Maximum length of time, in milliseconds (ms), that a message will remain in the network. (Default="5,000").

#### nTimersTC

Proxy INVITE transaction timeout. Minimum =  $180,000$ . (Default = "180,000").

nTimersTD

```
Wait time for response retransmits. For UDP, this must be greater than 32 sec (Default =
"32,000").
```
bUseTimer

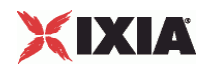

If true, IxLoad enforces a timeout limit on transactions. If a transaction exceeds the timeout value, IxLoad marks it as a failed transaction, and increments the transaction failure statistics. (Default = "0").

nTimeout

If bUseTimer is true, this parameter specifies the transaction timeout interval, in in milliseconds (ms). (Default = "30,000").

bRecv5xx

If true and IxLoad receives a 5xx series response to a transaction, IxLoad marks it as a failed transaction, and increments the transaction failure statistics. (Default =  $"0"$ ).

nReRegDuration

In the event that IxLoad fails to register with a registrar, this field defines the amount of time allowed to re-registration. Minimum = "0," maximum = "60,000." ( $Default = "0"$ ).

bNextOnFail

If true and IxLoad encounters a transaction failure, it continues processing SIP requests. If false and IxLoad encounters a transaction failure, it stops processing SIP requests. (Default =  $"1"$ ).

# EXAMPLE

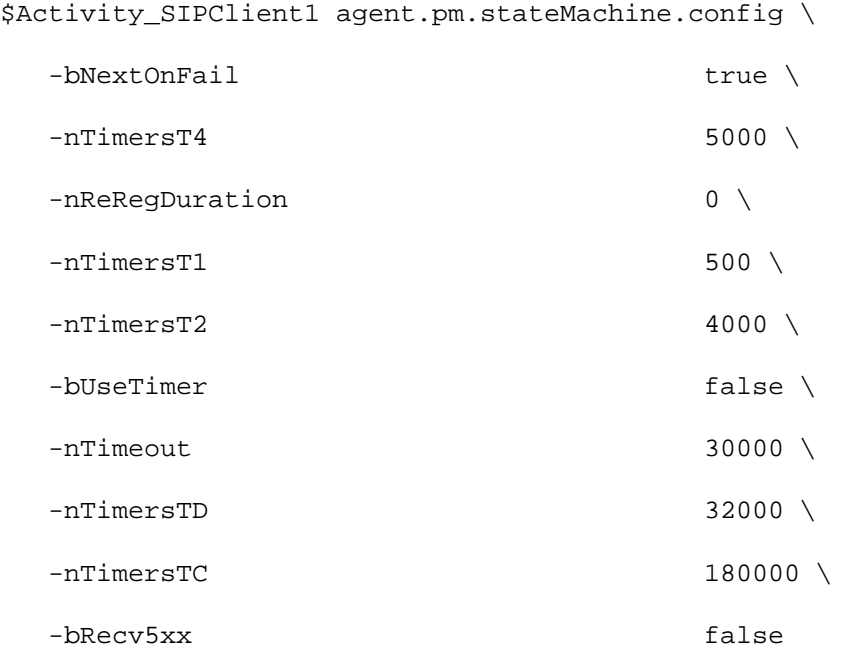

#### SEE ALSO

SIP Client Agent

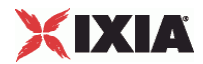

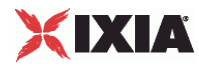

# **Media Settings**

Media Settings—Selects and configures the streaming audio files for the multisession that the client will play over RTP.

# **SYNOPSIS**

```
set Traffic1_Network1 [::IxLoad new ixNetTraffic]
set Activity_SIPClient1 [$Traffic1_Network1 activityList.appendItem 
options...]
$Activity_SIPClient1 agent.pm.mediaSettings.config
```
# DESCRIPTION

A SIP client's advanced configuration options are set by modifying the options of the pm.mediaSettings option of the SIP Client Agent object.

# SUBCOMMANDS

# None.

# OPTIONS

### szCodecName

Codec to be used to encode waveform audio files listed in the Audio Clips Pool. The choices are:

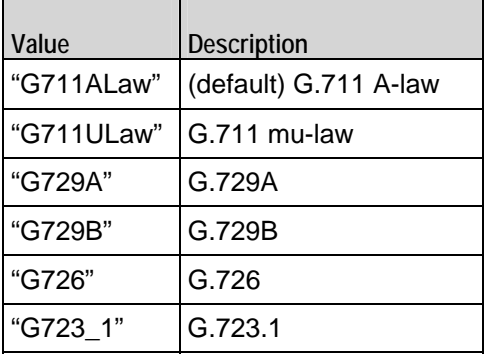

szCodecDetails

Displays the properties of the codec such as the number of bytes per frame of compressed audio, and the rate at which packets are sent over the connection. (Default =  $\{\}\$ ).

szCodecDetails from Media Settings has a special format: BFval1PTval2, where:

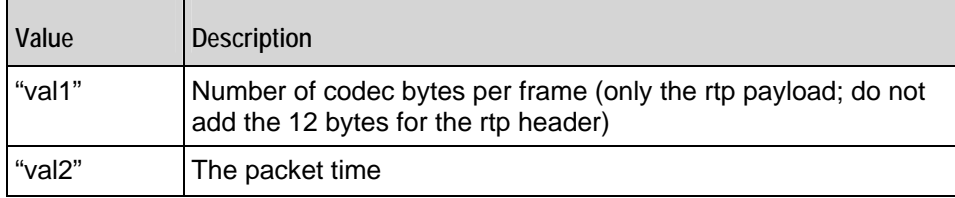

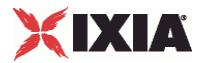

These two options specify information about the packetization.

szCodecDescr

Codec description. (Default =  $\{\}$ ).

 $\overline{\phantom{a}}$ 

szBitRate

This specifies the bit rate of the codec being used. Possible values are:

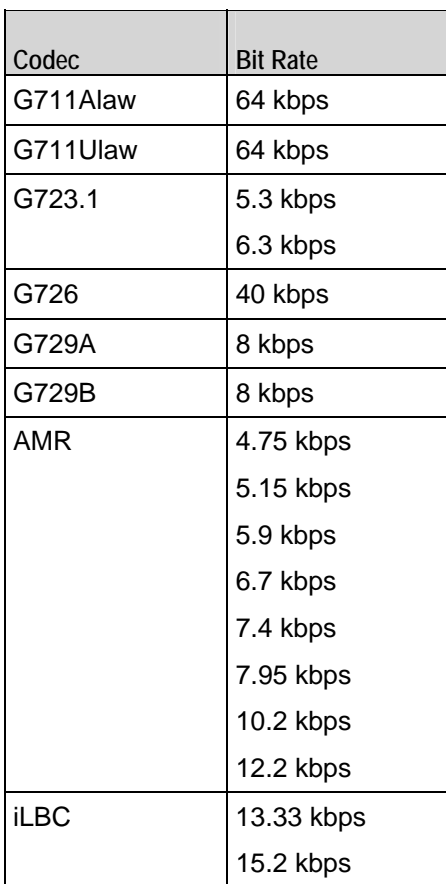

bModifyPowerLevel

If true, IxLoad modifies the volume of the compressed audio. (Default =  $"0"$ ).

### szPowerLevel

If bModifyPowerLevel is true, this parameter specifies the amount of gain (voladded to compressed audio. The choices are:

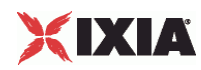

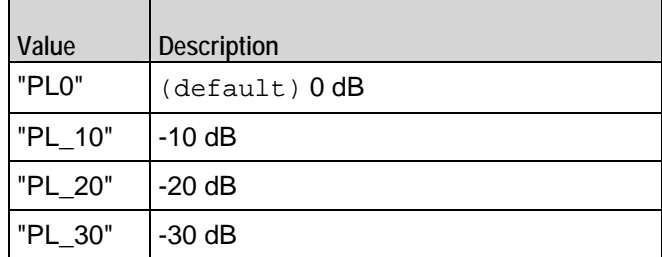

### bUseJitter

Enables or disables use of the jitter buffer. ( $Default = "0")$ .

### bJitMs

Defines the method used to set the jitter buffer size.

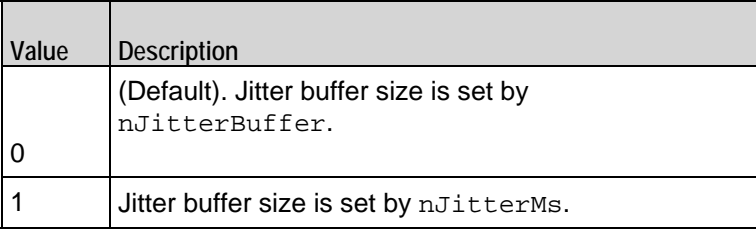

### nJitterBuffer

Number of packets to buffer in order to reduce jitter. Minimum = "0," maximum = "3." (Default = 0).

# nJitterMs

Jitter Buffer size, in milliseconds. Minimum = "1," maximum = "3,000." (Default = "20").

# bUseCompensation

Enables or disables use of the compensation jitter buffer. ( $Default = "0")$ .

bCompMs

Defines the method used to set the compensation jitter buffer size.

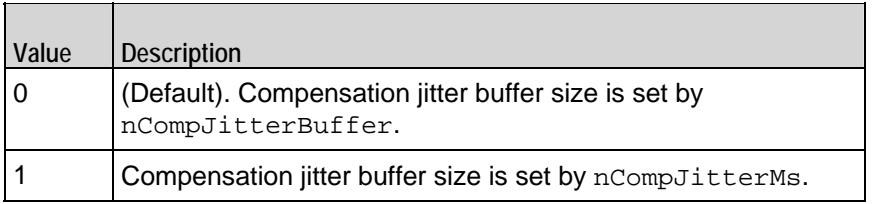

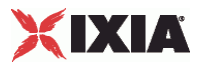

### nCompJitterBuffer

Compensation jitter buffer maximum size, in packets. Minimum = "0," maxi= "300." (Default = "50").

#### nCompJitterMs

Compensation jitter buffer maximum size, in milliseconds. Minimum = "0," maximum = "3,000."  $(Default = "1,000").$ 

### nCompMaxDropped

Maximum dropped consecutive packets. Minimum = "1," maximum = "100," ( $Default = "7"$ ).

#### **bUseMOS**

Enables or disables use of MOS. (Default =  $"0"$ ).

bMosOnMax

Defines whether MOS is calculated for a subset of streams or for all streams.

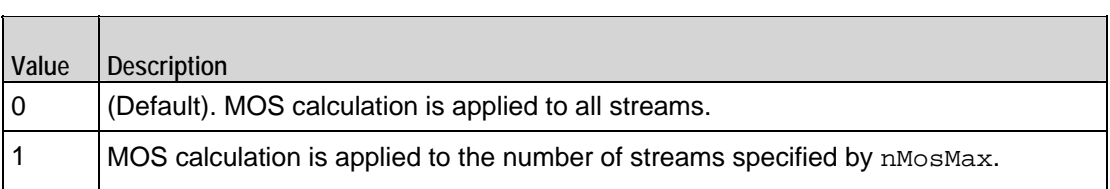

# nMosMaxStreams

Maximum number of concurrent streams used in MOS calculation. Minimum = "1." ( $Default = "1"$ ).

### nMosInterval

Frequency at which IxLoad samples the RTP streams to generate the MOS scores. Minimum = "2,"  $maximum = "30." (Default = "3").$ 

# nDtmfDuration

Length of time allowed to play the DTMF sequence. Minimum = "60," maxi= "999." ( $Delta t =$ "100").

# nDtmfInterdigits

Duration (in milliseconds) of the DTMF interdigit signal. Minimum = "30," max= "9999." (Default = "40").

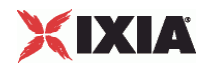

### bLimitDtmf

Enable or disable limitation on the number of DTMF streams to be processed. ( $Definition \, x \, 1^n$ ).

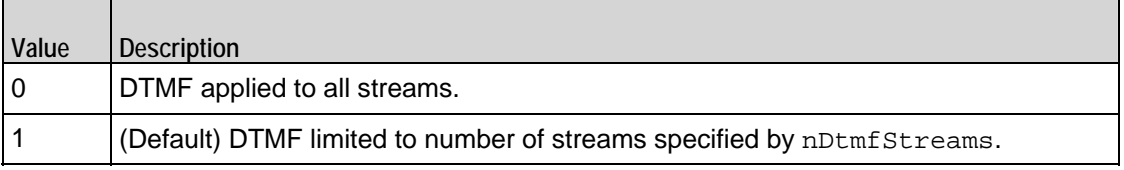

### nDtmfStreams

Number of streams to which path confirmation will be applied. Minimum = "1," maximum = "900."  $(Default = "10").$ 

### nPcInterval

If Synthetic path confirmation is selected, this is the interval at which IxLoad add the synthetic RTP packets to the stream. Minimum = "1," ( $Default = "500"$ ).

### nSessionType

Type of voice session. The choices are:

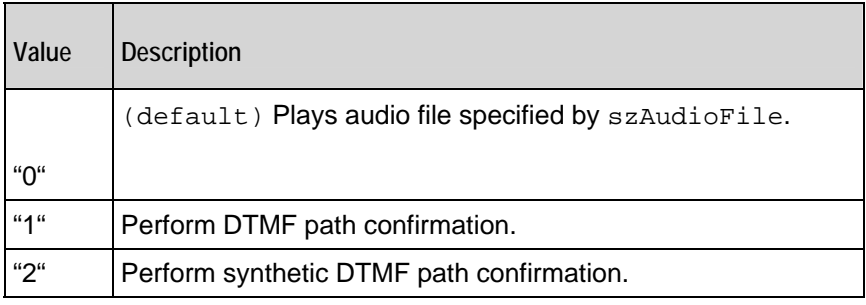

szDtmfSeq

DTMF sequence used for path confirmation. (Default = "12,345").

szPeerCodecName

Name of codec used by peer. (Default =  $\{\}\)$ .

szPeerCodecDetails

Details of codec used by peer. (Default =  $\{\}\$ ).

szPeerDtmfSeq

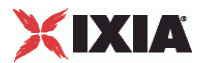

DTMF sequence used by peer. (Default =  $\{\}$ ).

nPeerDtmfDuration

DTMF duration used by peer. (Default =  $"0"$ ).

nPeerDtmfInterdigits

Inter-digits interval used by peer. (Default =  $"0"$ ).

audioClipsTable

This is a list of type Audio Clips Pool. This list contains the waveform audio files that the SIP message will send. (Default =  $\{\}$ ).

bUseSilence

If enabled, IxLoad generates and sends artificial background noise during times of silence during a call.

bSilenceMode

Indicates the method used to generate the background noise. Possible Values are:

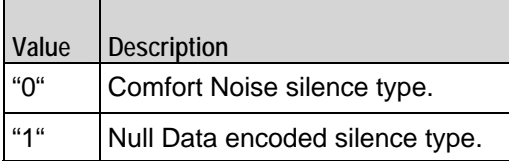

### bRtpStartCollector

Specifies, whether the statistics for rtp should be collected or not. Possible values are:

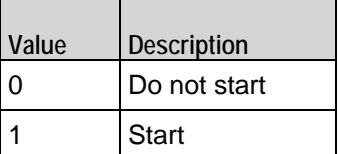

### EXAMPLE

\$Activity\_SIPClient1 agent.pm.mediaSettings.config \

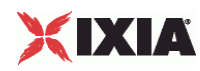

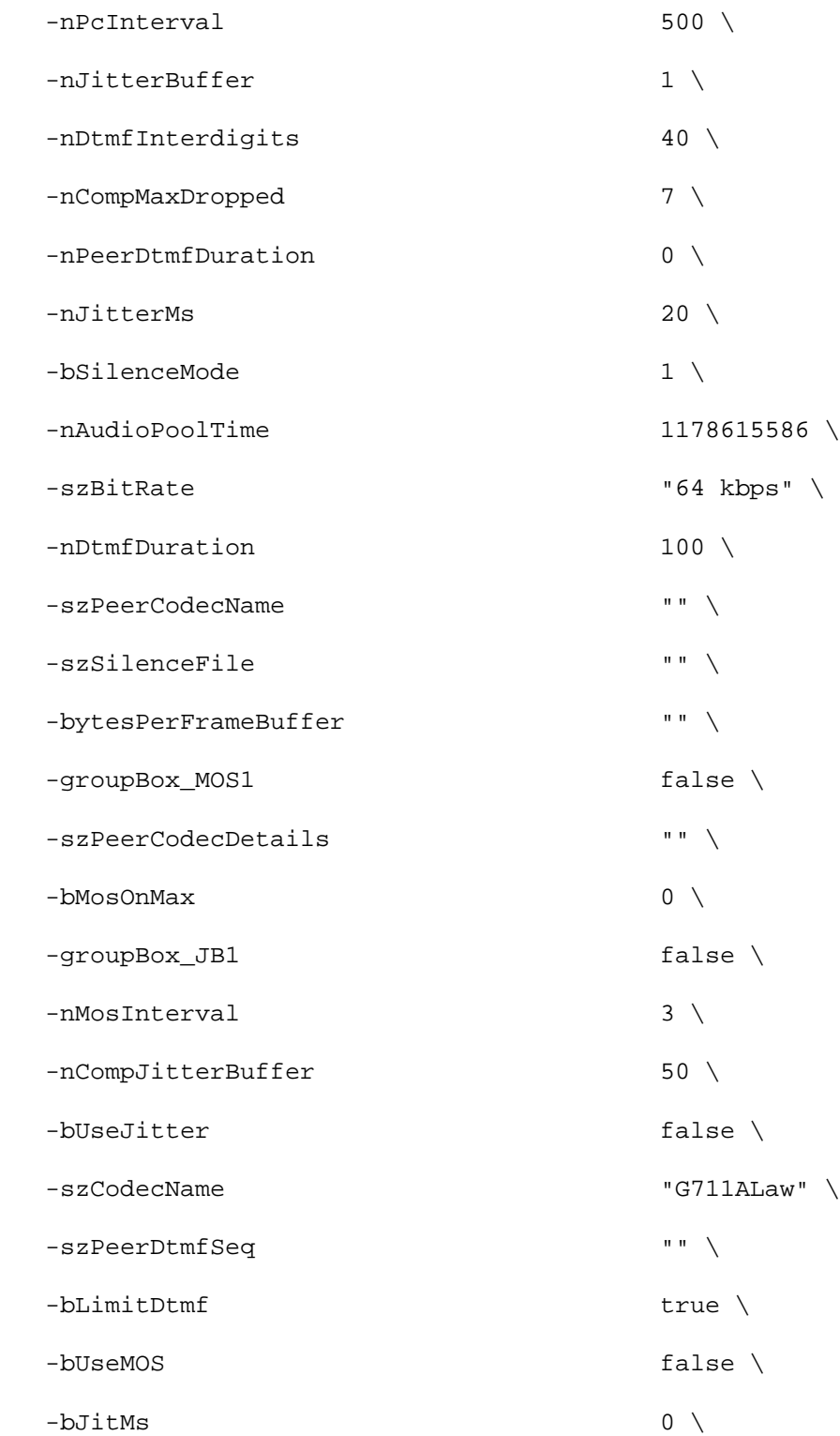

 -szCodecDescr "ITU-T G.711 is a standard to represent 8 bit compressed pulse code modulation (PCM) samples for signals of voice frequencies, sampled at the rate of 8000 samples/second. G.711 encoder will create a 64 Kbps bitstream. A-Law G.711 PCM encoder converts 13 bit linear PCM samples into 8 bit compressed PCM (logarithmic form) samples, and the decoder does the conversion vice versa."  $\setminus$ 

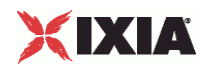

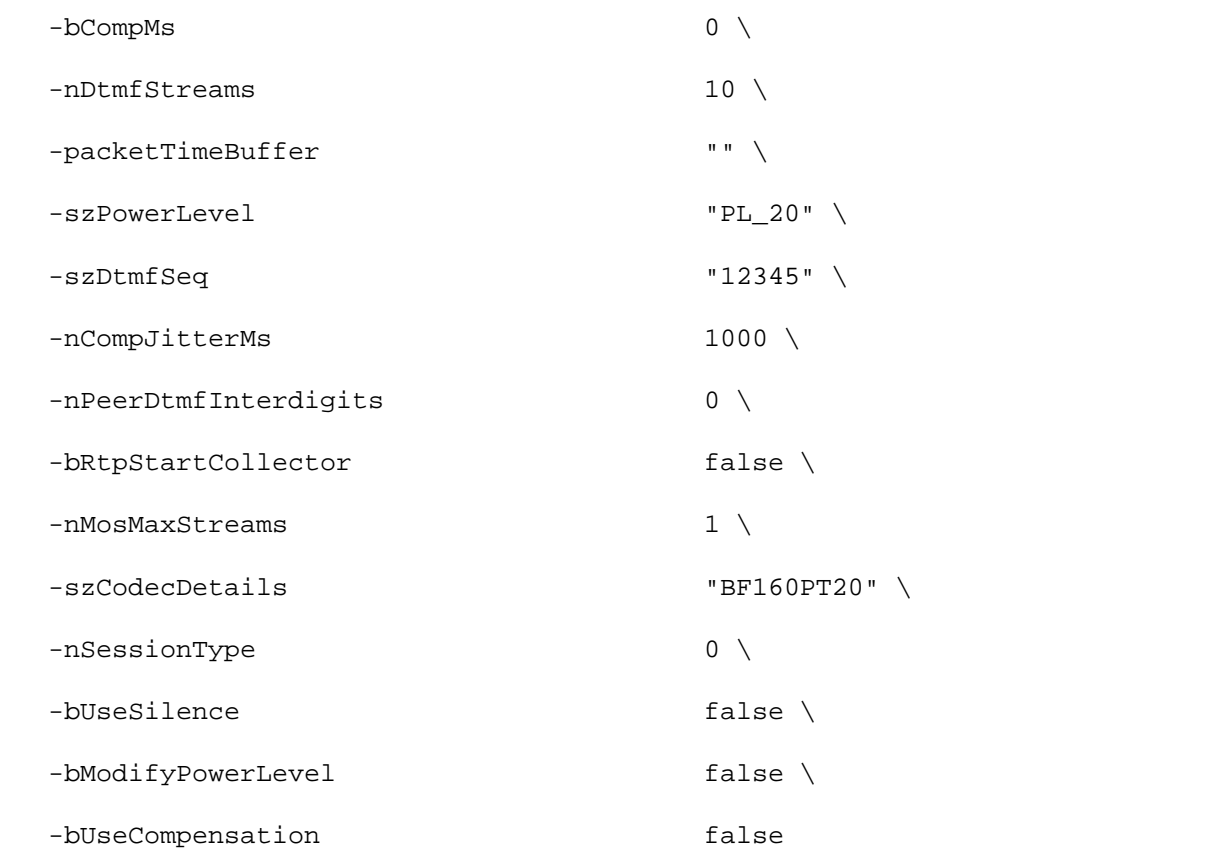

# SEE ALSO

SIP Client Agent

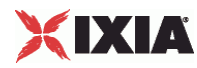

# **Audio Clips Pool**

Audio Clips Pool—Defines an audio file to be included in the list that the SIP cliwill play.

# **SYNOPSIS**

```
set Traffic1 Network1 [::IxLoad new ixNetTraffic]
set Activity_SIPClient1 [$Traffic1_Network1 activityList.appendItem 
options...]
$Activity_SIPClient1 agent.pm.mediaSettings.AudioClipsPool.config
```
# DESCRIPTION

An Audio Clips Pool object is a part of a mediaSettings object, which is a memof a SIP Client Agent object. Its options are configured as per the ixConfig subcommands.

### SUBCOMMANDS

The options for this command are configured and read using the standard config, cget, and getOptions subcommands defined in the ixConfig command.

# **OPTIONS**

szWaveName

```
Waveform audio (.wav) file. (Default = "...").
```
szDataFormat

Encoding format of waveform audio file. (Default =  $"..."$ ).

nSampleRate

Number of samples taken per second from the recording source. ( $Default = "0"$ ).

nResolution

Number of bits per sample. (Default =  $"0"$ ).

nChannels

Number of audio channels: " $0$ " = mono, "1" = stereo. (Default = "0").

nDuration

Playing time of audio file. (Default =  $"0"$ ).

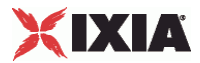

nSize

Size of audio file, in bytes. (Default =  $"0"$ ).

szRawWaveName

Name and path of wave file to be added to the list. (Default =  $\{ \}$ ").

### EXAMPLE

\$Activity\_SIPClient1 agent.pm.mediaSettings.AudioClipsPool.config \

```
 -szWaveName "meeting.wav" \
 -szDataFormat "PCM" \
 -nSampleRate "8000" \
-nResolution "16" \
\negnChannels "1" \
 -nDuration "30" \
 -nSize "65748" \
 -szRawWaveName "/files/audio/wav/meeting.wav"
```
# SEE ALSO

Content of Messages

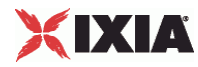

# **Video Settings**

Video Settings—Contains the controls that you can use to define the parameters of the synthetic video the SIP server generates for a MEDIASESSION scenario.

# **SYNOPSIS**

```
set Trafficl Network1 [::IxLoad new ixNetTraffic]
set Activity_SIPClient1 [$Traffic1_Network1 activityList.appendItem 
options...]
$Activity SIPClient1 agent.pm.videoSettings.config \
```
# DESCRIPTION

Video Settings is configured and added to an SIP activity.

# SUBCOMMANDS

The options for this command are configured and read using the standard config, cget, and getOptions subcommands defined in the ixConfig command.

### **OPTIONS**

videoBitrate

Bit rate of generated (synthetic) video data.

videoBitrateLimit

The videoBitrate limit in Kbps.

# EXAMPLE

```
$Activity_SIPClient1 agent.pm.videoSettings.config \
```
-videoBitrate 128.0 \

-videoBitrateLimit 0

\$Activity\_SIPClient1 agent.pm.scenarios.clear

# SEE ALSO

Media Settings

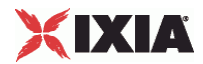

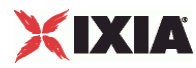

# **Scenarios**

Scenarios—Creates the list of SIP commands that the client will send to a SIP server.

# **SYNOPSIS**

```
set Traffic1_Network1 [::IxLoad new ixNetTraffic]
set Activity_SIPClient1 [$Traffic1_Network1 activityList.appendItem 
options...]
$Activity_SIPClient1 agent.pm.scenarios.appendItem
```
# DESCRIPTION

A command is added to the Scenarios object using the appendItem subcommand from the ixConfigSequenceContainer command.

# SUBCOMMANDS

The options for this command are configured and read using the standard config, cget, and getOptions subcommands defined in the ixConfig command.

# OPTIONS

# id

SIP command to be executed. One of the following:

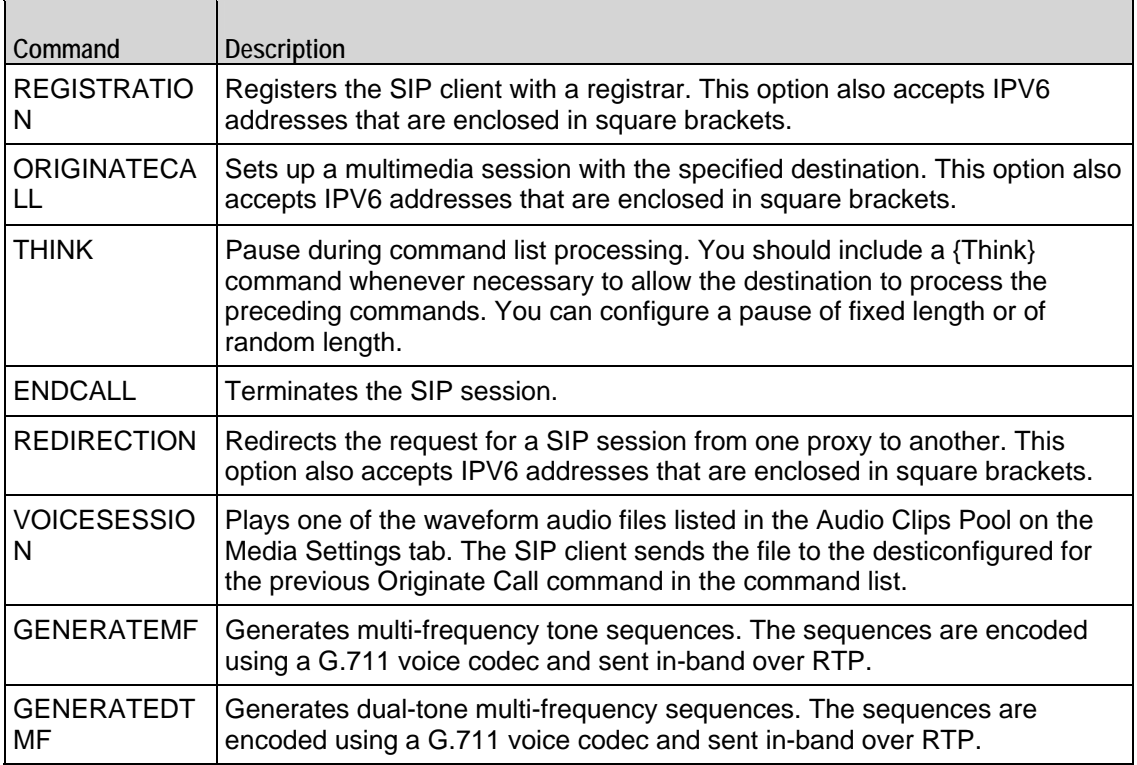

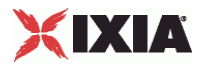

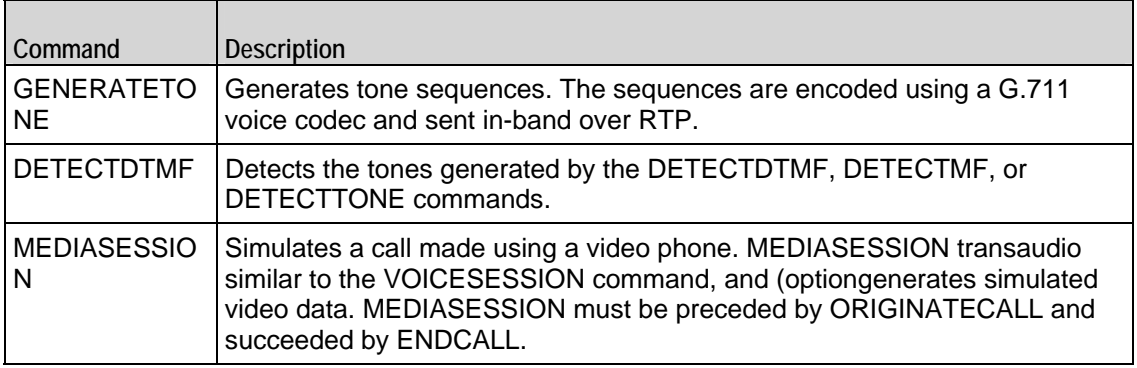

# Arguments for  $id = REGISTRATION$

### bUseDest

If true, the registration is sent to the address specified by szDestination. If false, the registration is sent to the Registrar configured by the General Settings com ( $Default = "1"$ ).

### szDestination

Registrar that the registration will be sent to. This option also accepts IPV6 addresses that are enclosed in square brackets. (Default =  $"127.0.0.1:5060"$ ).

Arguments for id = ORIGINATECALL

#### symDestination

Destination of the call. If the destination is an external host, specify its address or host name and port number. If the destination is an IxLoad SIP server agent, specify the name of the agent. This option also accepts IPV6 addresses that are enclosed in square brackets. ( $Default = "None")$ .

Arguments for  $id = THINK$ 

#### nThinkMin

Minimum length of the pause, in milliseconds. To configure a fixed-length pause, enter the same value in this field and  $nThinkMax.$  (Default =  $"1,000"$ ).

#### nThinkMax

Maximum length of the pause, in milliseconds. To configure a fixed-length pause, enter the same value in this field and  $nThinkMin.$  (Default =  $"1,000"$ ).

Arguments for  $id = ENDCALL$ 

None.

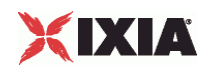

# Arguments for  $id = REDIRECTION$

### szDestination

Address of the proxy to which the request is to be redirected to. This option also accepts IPV6 addresses that are enclosed in square brackets. (Default =  $"127.0.0.1:5060"$ ).

Arguments for id = VOICESESSION

szAudioFile

Waveform audio file that will be played during the session. This must be an szWaveName object contained within the Audio Clips Pool object. (Default = "<None>").

### nPlayMode

If true, the audio file plays for a fixed number of times. If false, the audio file plays continuously.  $(Default = "0")$ .

### nRepeatCount

If nPlayMode is true, this parameter sets the number of times that the audio file will play. (Default = "1").

nPlayTime

Length of time to play the audio file. Specify the units of time in the  $nTimeUnit$ .

nTimeUnit

Units of time used to set the audio file play time (nPlayTime). The choices are:

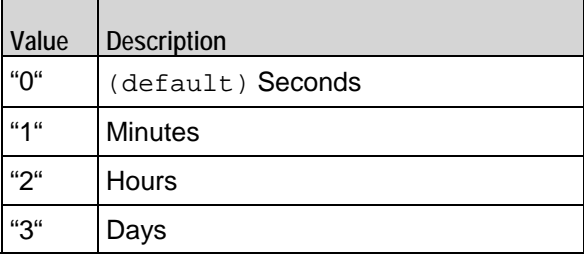

# Arguments for  $id = \text{GENERALEMF}$

szMfSeq

The sequence of MF digits to be generated.

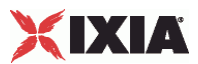

# nMfDuration

Length of time allowed to play the MF sequence.  $Minimum = "10", Maximum = "990".$ 

### nInterMfInterval

Duration (in milliseconds) of the MF interdigit signal.  $Minimum = "10", Maxi = "9990".$ 

### nMfAmplitude

The amplitude of the signal generated by the sending sequence. Minimum = "-30", Maximum = "-10".

### nPlayMode

The play mode to play the MF tones. Possible values are:

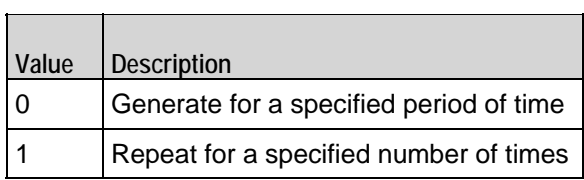

nRepeatCount

Number of times to repeat the generation of the sequence.

### nPlayTime

The time units to play the specified sequence.

nTimeUnit

 $\overline{\phantom{a}}$ 

Signifies the time unit type. Possible values are:

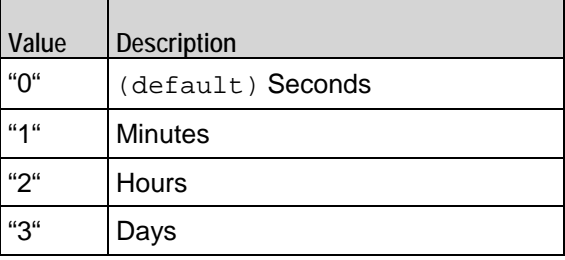

# Arguments for  $id = \text{GENERALEDTMF}$

szDtmfSeq

The dtmf sequence to be generated.

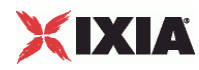

### nDtmfDuration

Length of time allowed to play the DTMF sequence.  $Minimum = "10", Maximum = "990".$ 

nDtmfInterdigits

Duration (in milliseconds) of the DTMF interdigit signal. Minimum = "10",  $Max =$  "9990".

nDtmfAmplitude

The signal amplitude generated for the stream containing the digits.

# nPlayMode

The play mode to play the DTMF tones. Possible values are:

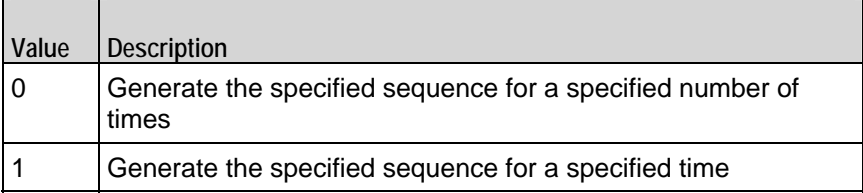

nRepeatCount

Number of time to repeat the generation of the specified sequence.

Arguments for id = GENERATETONE

nToneName

This is the id for the tone. Possible values are:

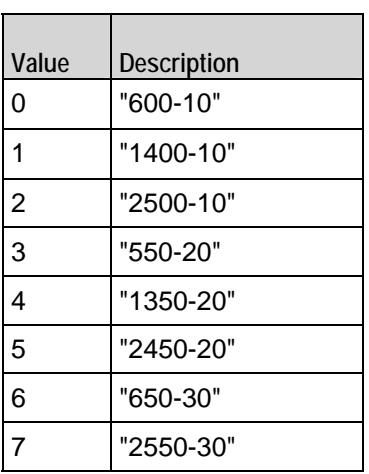

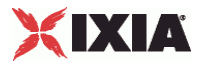

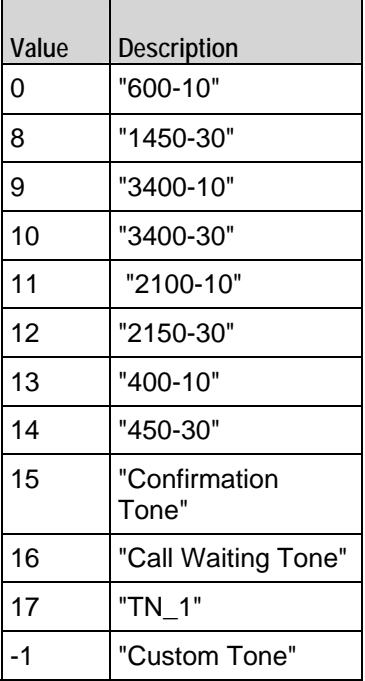

### nPlayMode

The play mode to play the MF tones. Possible values are:

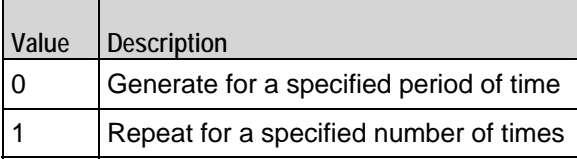

# nRepeatCount

Number of times to repeat the generation of the sequence.

# nPlayTime

The time units to play the specified sequence.

# nTimeUnit

Signifies the time unit type. Possible values are:

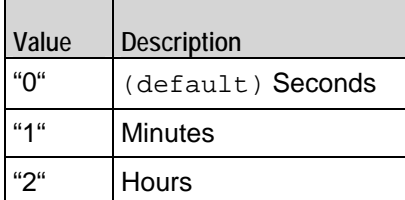

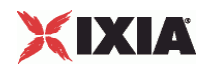

"3" Days

nToneDuration

The duration of a tone with only one frequency.

nFrequency1

For a single tone, this is the frequency of the signal used to generate the tone. For a dual tone, this is the frequency of the signal used to generate the lower band of the tone.

nFrequency2

For a dual tone, this is the frequency of the signal used to generate the upper band of the tone.

nAmplitude1

Amplitude of the nFrequency1 signal.

nAmplitude2

Amplitude of the nFrequency2 signal.

nOnTime

For a cadenced tone, this is the amount of time the tone signal or signals are played.

nOffTime

For a cadenced tone, this is the amount of time the tone signal or signals are muted.

nRepetitionCount

For a cadenced tone, this specifies the number of times that the On Time / Off Time cycle is repeated.

nToneType

The format of the tone. Possible values:

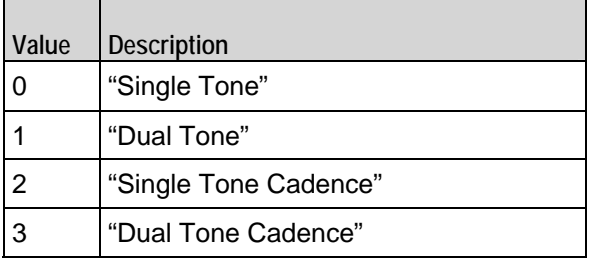

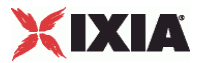

# Arguments for id = DETECTDTMF

nDTMFDetectionMode

Method used to detect tones. Possible values are:

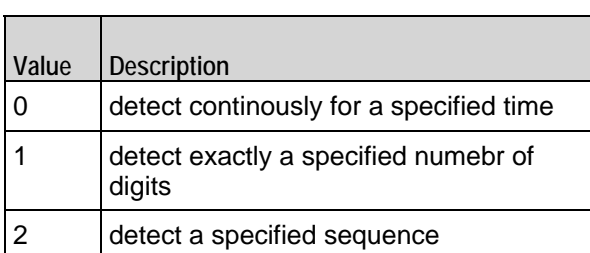

szDtmfSeq

Sequence of digits to detect.

nDetectTime

The number of time units to sustain the detect operation.

nDetectTimeUnit

Signifies the time unit type. Possible values are:

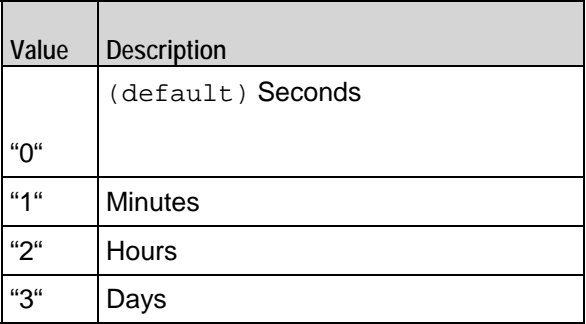

nDtmfCount

The exact number of digits to detect.

nFirstDTMFTimeout

The maximmum time for the first digit to arrive and to be decoded.

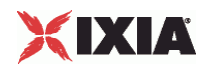

### nInterDTMFInterval

The maximum time between the arrival of digits.

Arguments for id = MEDIASESSION

nRepeatCount

Number of times to repeat the generation of the sequence.

nWavDuration

The time duration of a wave.

nTimeUnit

Signifies the time unit type. Possible values are:

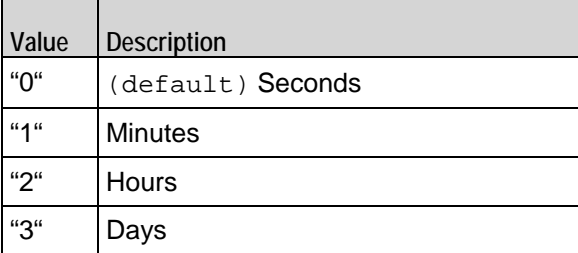

### nPlayMode

 $\overline{\phantom{a}}$ 

 $\blacksquare$ 

The play mode to play the MF tones. Possible values are:

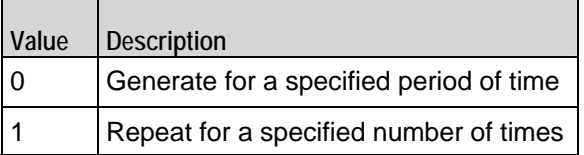

synthVideo

If enabled, the SIP client generates video data and transmits it to the server along with the audio to simulate a video phone call. To configure the video parameters refer video Settings.

szAudioFile

The name of the audio file that will be played.

szTotalTime

The total time for which an audio file will be played.

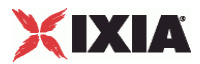

nTotalTime

The total time for which an .wav file will be played.

nPlayTime

The time units to play the specified sequence.

# **EXAMPLE**

\$Activity\_SIPClient1 agent.pm.scenarios.appendItem \

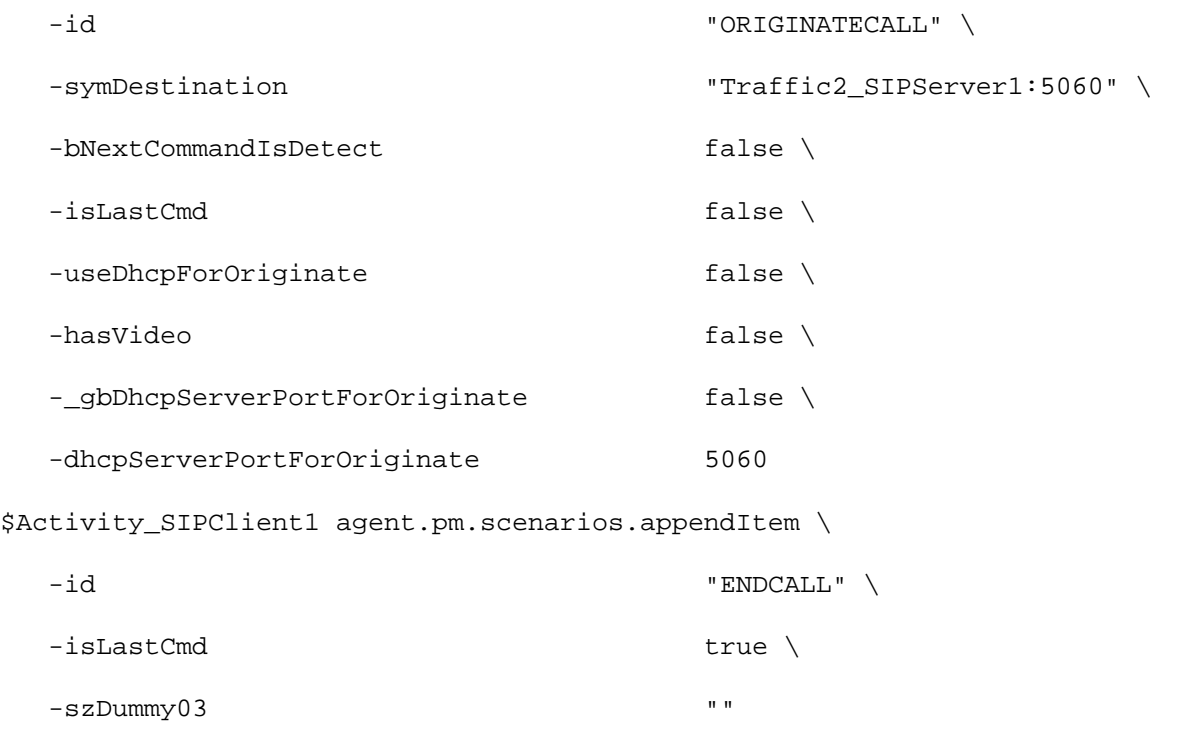

# SEE ALSO

Video Settings

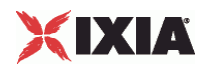

# **SIP Server Agent**

### SIP Server Agent - create a SIP server

# **SYNOPSIS**

```
set Traffic2 Network2 [::IxLoad new ixNetTraffic]
set Activity_SIPServer1 [$Traffic2_Network2 activityList.appendItem 
options...]
$Activity_SIPServer1 agent.config
```
#### DESCRIPTION

An SIP server agent is added to the activityList object. The activityList object is added to the ixNetTraffic object using the appendItem subcommand from the ixConfigSequenceContainer command.

# SUBCOMMANDS

The options for this command are configured and read using the standard config, cget, and getOptions subcommands defined in the ixConfig command.

# OPTIONS

enable

Enables the use of this agent. (Default =  $true$ ).

#### name

The name associated with this object, which must be set at object creation time.

### **STATISTICS**

# EXAMPLE

set Traffic2\_Network2 [::IxLoad new ixNetTraffic]

#################################################

# Activity SIPServer1 of NetTraffic Traffic2@Network2

#################################################

set Activity\_SIPServer1 [\$Traffic2\_Network2 activityList.appendItem \

-protocolAndType "SIP Server" ]

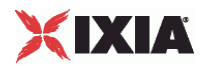

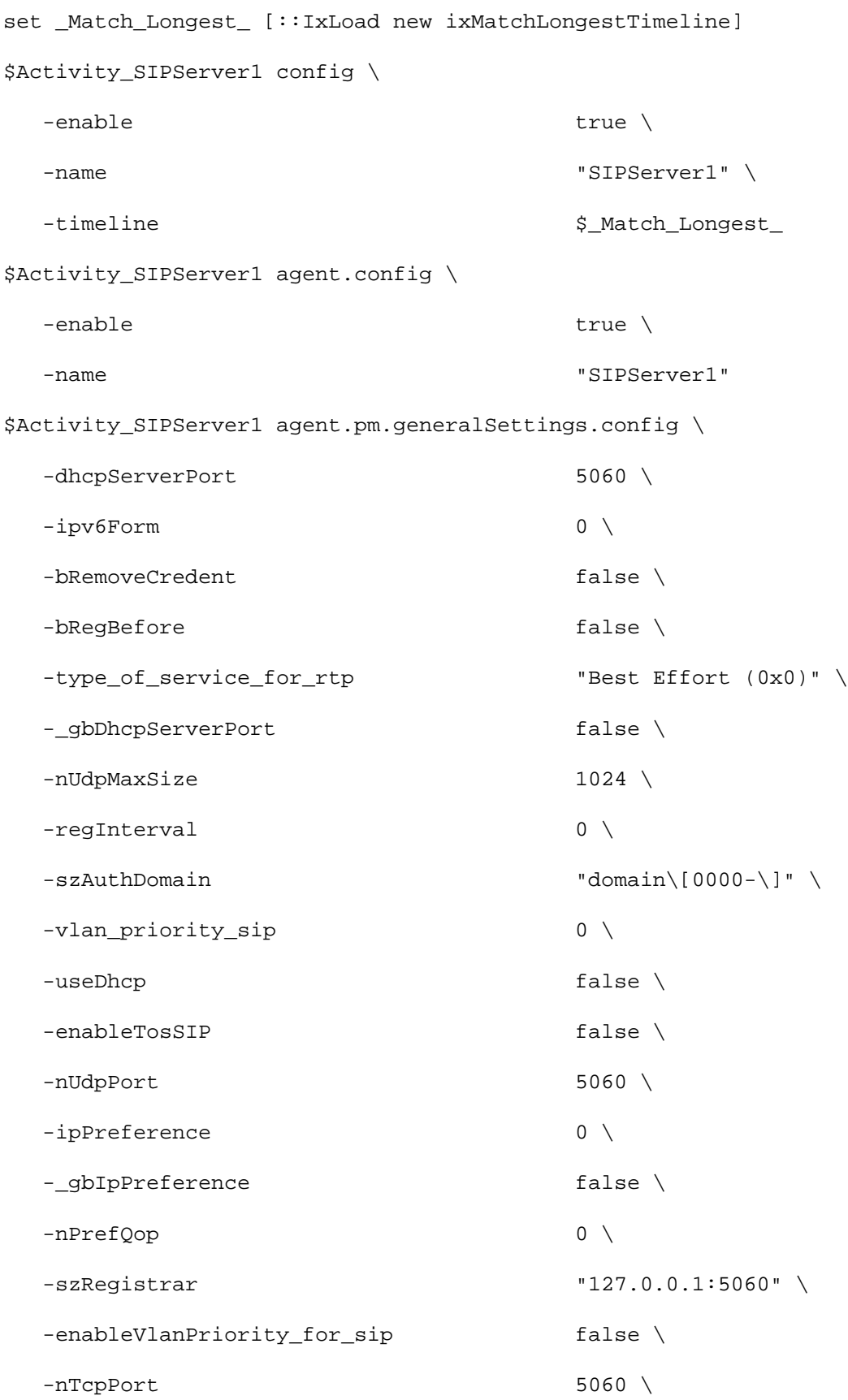

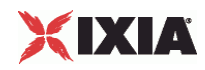

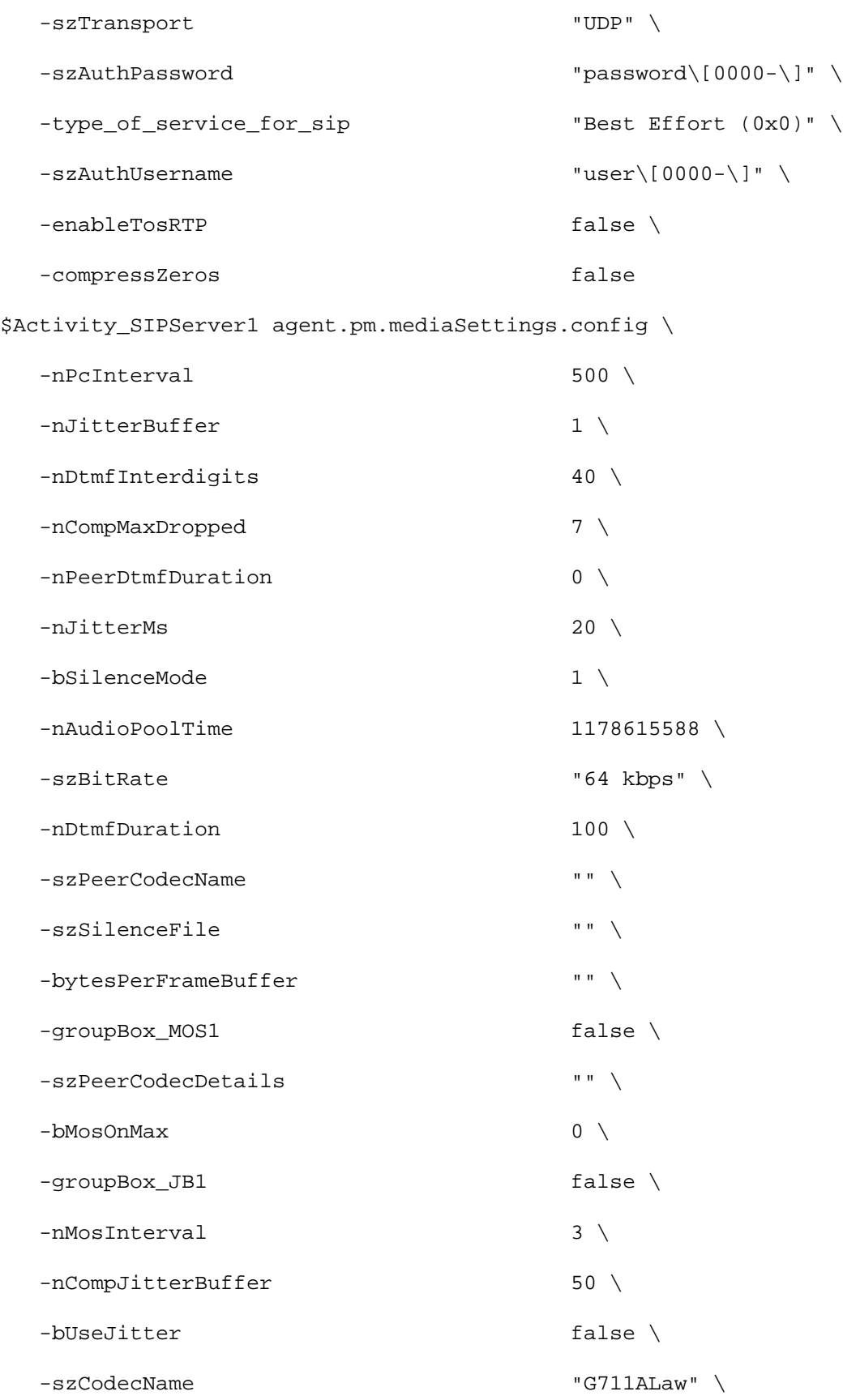
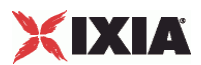

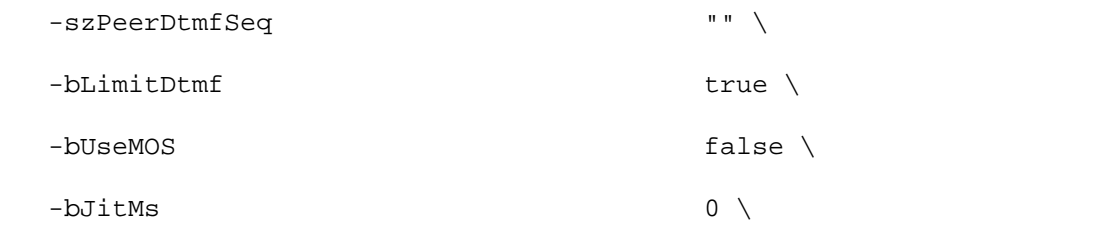

 -szCodecDescr "ITU-T G.711 is a standard to represent 8 bit compressed pulse code modulation (PCM) samples for signals of voice frequencies, sampled at the rate of 8000 samples/second. G.711 encoder will create a 64 Kbps bitstream. A-Law G.711 PCM encoder converts 13 bit linear PCM samples into 8 bit compressed PCM (logarithmic form) samples, and the decoder does the conversion vice versa."  $\setminus$ 

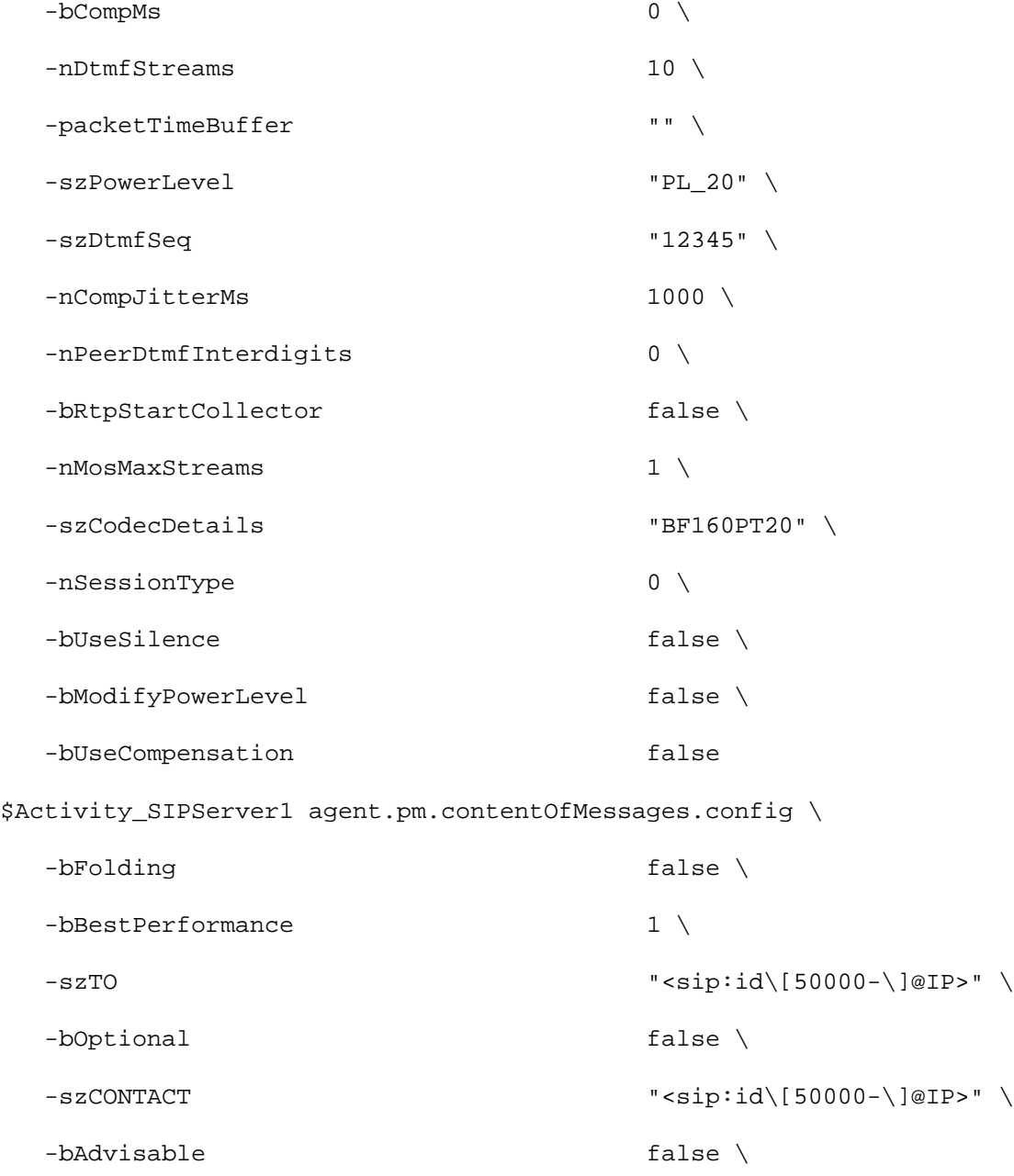

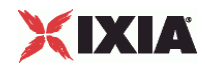

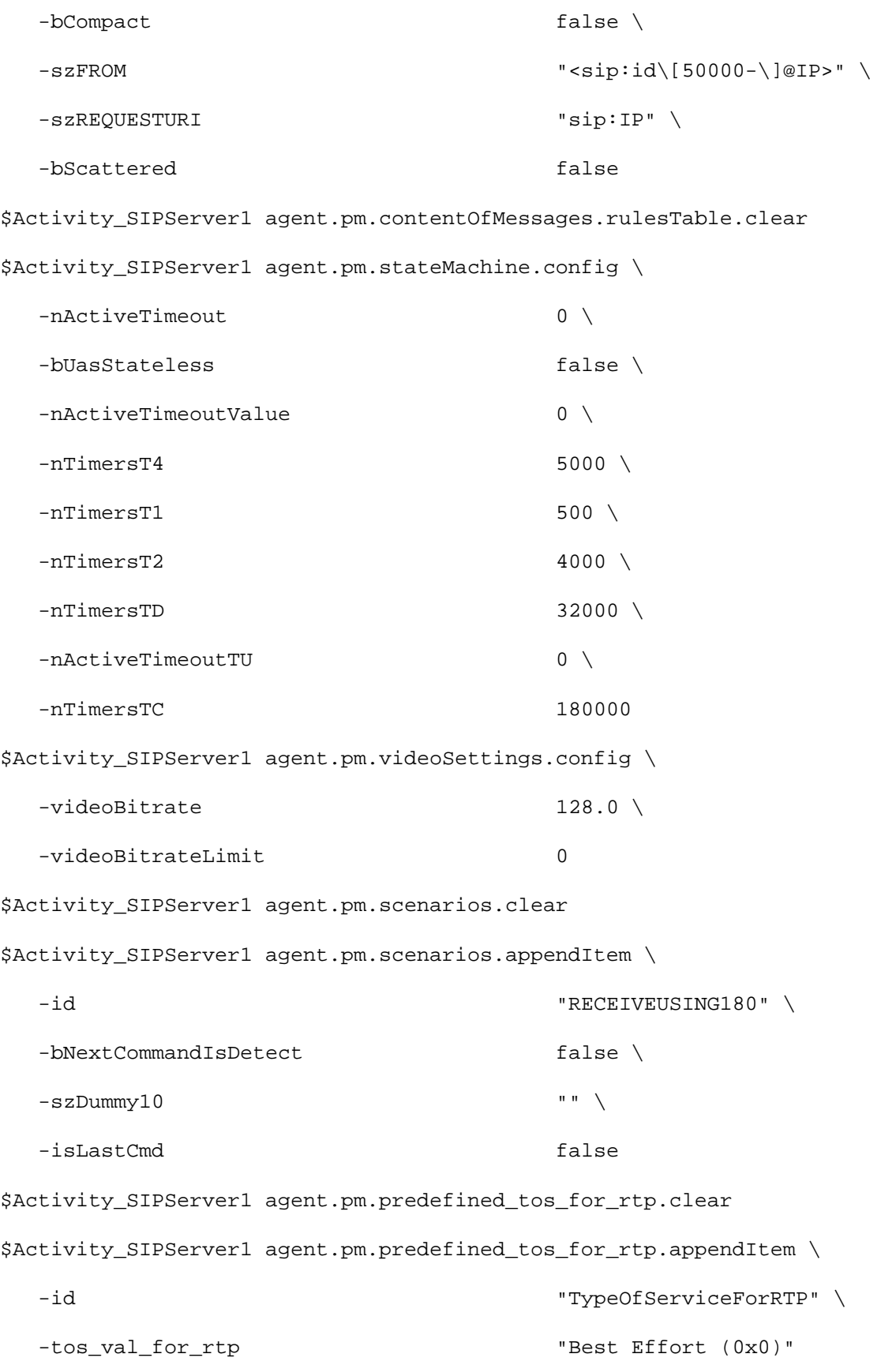

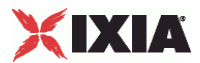

```
$Activity_SIPServer1 agent.pm.predefined_tos_for_rtp.appendItem \
   -id "TypeOfServiceForRTP" \
  -tos val for rtp "Class 1 (0x20)"$Activity_SIPServer1 agent.pm.predefined_tos_for_rtp.appendItem \
   -id "TypeOfServiceForRTP" \
   -tos_val_for_rtp "Class 2 (0x40)"
$Activity SIPServer1 agent.pm.predefined tos for rtp.appendItem \
   -id "TypeOfServiceForRTP" \
   -tos_val_for_rtp "Class 3 (0x60)"
$Activity_SIPServer1 agent.pm.predefined_tos_for_rtp.appendItem \
   -id "TypeOfServiceForRTP" \
   -tos_val_for_rtp "Class 4 (0x80)"
$Activity_SIPServer1 agent.pm.predefined_tos_for_rtp.appendItem \
   -id "TypeOfServiceForRTP" \
  -tos val for rtp " "Express Forwarding (0xA0)"
$Activity_SIPServer1 agent.pm.predefined_tos_for_rtp.appendItem \
   -id "TypeOfServiceForRTP" \
   -tos_val_for_rtp "Control (0xC0)"
$Activity_SIPServer1 agent.pm.predefined_tos_for_rtp.appendItem \
   -id "TypeOfServiceForRTP" \
   -tos_val_for_rtp "Best Effort (0x0)"
$Activity_SIPServer1 agent.pm.predefined_tos_for_sip.clear
$Activity_SIPServer1 agent.pm.predefined_tos_for_sip.appendItem \
   -id "TypeOfServiceForSIP" \
  -tos val for sip \blacksquare "Best Effort (0x0)"
$Activity_SIPServer1 agent.pm.predefined_tos_for_sip.appendItem \
   -id "TypeOfServiceForSIP" \
   -tos_val_for_sip "Class 1 (0x20)"
```
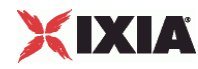

```
$Activity_SIPServer1 agent.pm.predefined_tos_for_sip.appendItem \
   -id "TypeOfServiceForSIP" \
   -tos_val_for_sip "Class 2 (0x40)"
$Activity_SIPServer1 agent.pm.predefined_tos_for_sip.appendItem \
   -id "TypeOfServiceForSIP" \
   -tos_val_for_sip "Class 3 (0x60)"
$Activity SIPServer1 agent.pm.predefined_tos_for_sip.appendItem \
   -id "TypeOfServiceForSIP" \
   -tos_val_for_sip "Class 4 (0x80)"
$Activity_SIPServer1 agent.pm.predefined_tos_for_sip.appendItem \
   -id "TypeOfServiceForSIP" \
   -tos_val_for_sip "Express Forwarding (0xA0)"
$Activity_SIPServer1 agent.pm.predefined_tos_for_sip.appendItem \
   -id "TypeOfServiceForSIP" \
   -tos_val_for_sip "Control (0xC0)"
$Activity_SIPServer1 agent.pm.predefined_tos_for_sip.appendItem \
   -id "TypeOfServiceForSIP" \
   -tos_val_for_sip "Best Effort (0x0)"
```
### SEE ALSO

ixNetTraffic

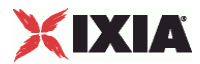

### **General Settings**

General Settings—Sets the SIP server agent's general configuration options.

### SYNOPSIS

```
set Traffic2_Network2 [::IxLoad new ixNetTraffic]
set Activity_SIPServer1 [$Traffic2_Network2 activityList.appendItem 
options...]
$Activity_SIPServer1 agent.pm.generalSettings.config
```
### **DESCRIPTION**

A SIP server's advanced configuration options are set by modifying the options of the pm.generalSettings option of the SIP Server Agent object.

### SUBCOMMANDS

### None.

### OPTIONS

The SIP server agent's General Settings options are the same as for the SIP client agent. See the SIP Client.

### EXAMPLE

\$Activity\_SIPServer1 agent.pm.generalSettings.config \

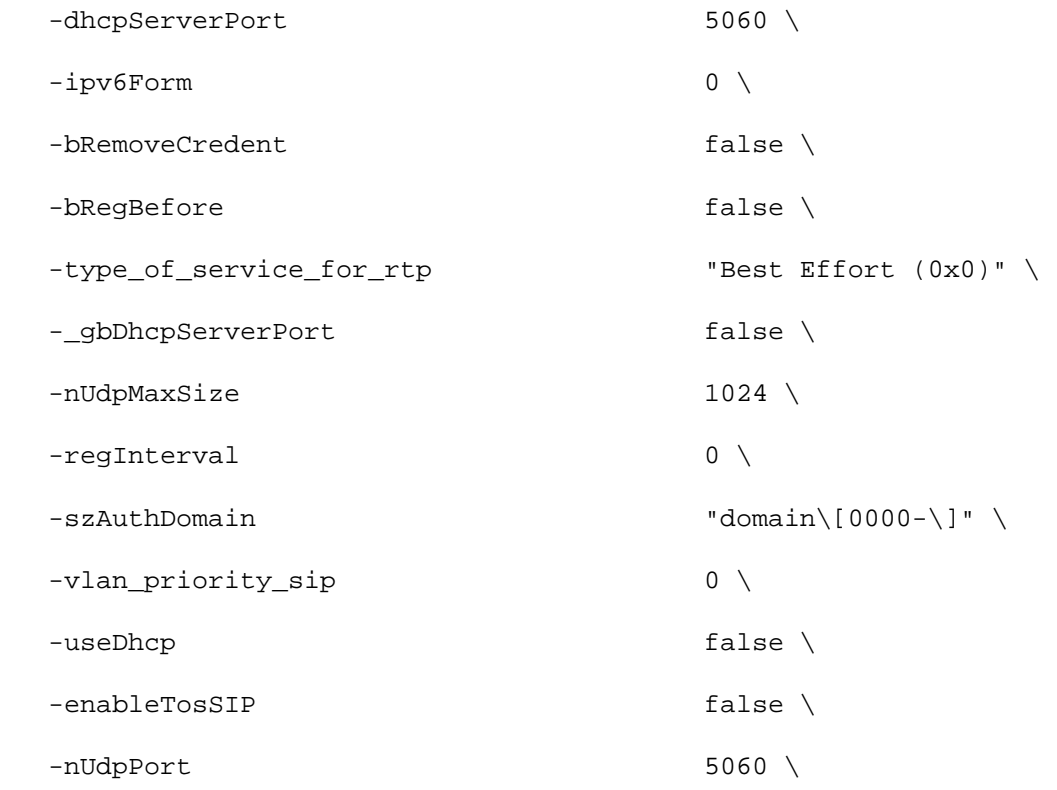

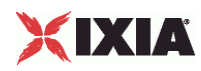

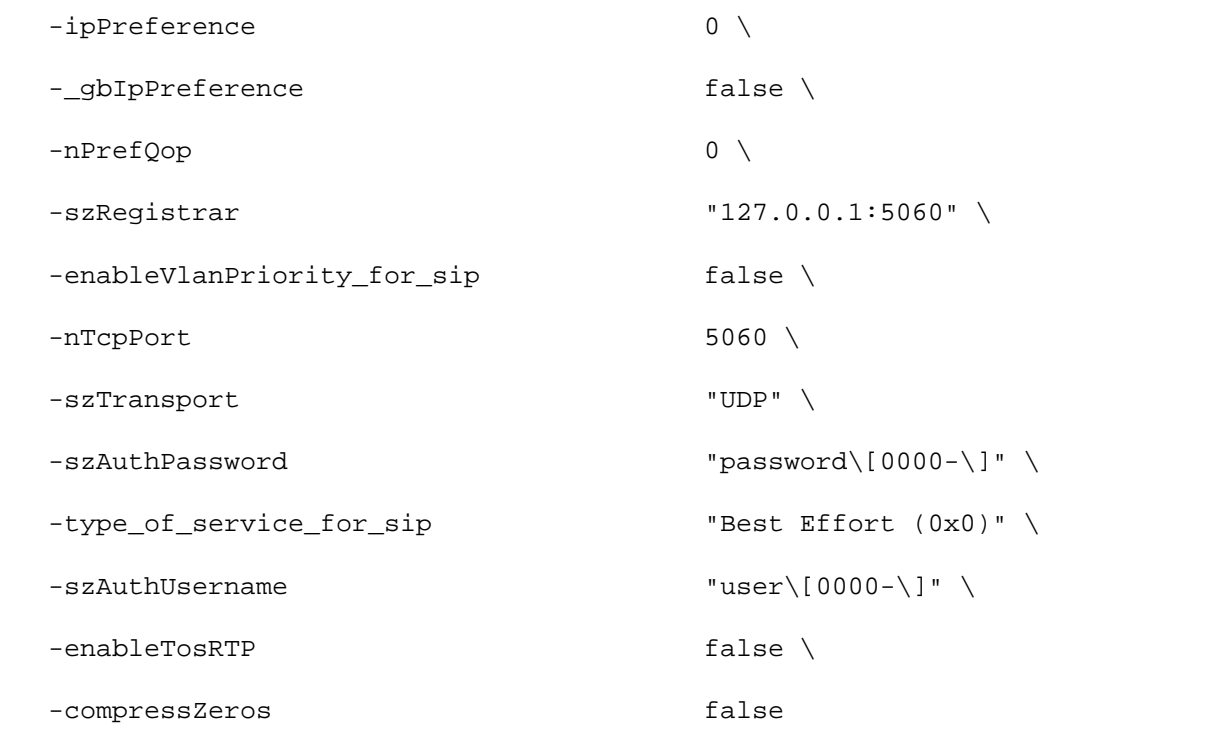

### SEE ALSO

SIP Server Agent

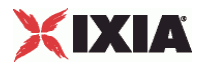

### **Content of Messages**

Content of Messages—Specifies the content of the SIP messages sent by the server.

### SYNOPSIS

```
set Traffic2_Network2 [::IxLoad new ixNetTraffic]
set Activity_SIPServer1 [$Traffic2_Network2 activityList.appendItem 
options...]
$Activity_SIPServer1 agent.pm.contentOfMessages.config
```
### **DESCRIPTION**

A SIP server's advanced configuration options are set by modifying the options of the pm.contentOfMessages option of the SIP Server Agent object.

### SUBCOMMANDS

None.

### OPTIONS

The SIP server agent's Content of Messages options are the same as for the SIP client agent. See Content of Messages.

### SEE ALSO

SIP Server Agent

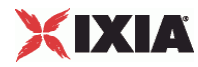

### **State Machine**

State Machine—Configures the SIP server agent's internal timers and other parameters of its state machine.

### **SYNOPSIS**

```
set Traffic2 Network2 [::IxLoad new ixNetTraffic]
set Activity_SIPServer1 [$Traffic2_Network2 activityList.appendItem 
options...]
$Activity_SIPServer1 agent.pm.stateMachine.config
```
### DESCRIPTION

A SIP server's state machine parameters are set by modifying the options of the pm. StateMachine option of the SIP Server Agent object.

#### SUBCOMMANDS

#### None.

#### **OPTIONS**

The SIP server agent's Sate Machine options are the same as for the SIP client agent with one addition (below). See Content of Messages.

#### bUasStateless

If true, the SIP server behaves as a stateless User Agent Server (UAS).

A stateless UAS does not maintain transaction states. It replies to requests norbut discards any state that would ordinarily be retained by a UAS after a response has been sent.

If a stateless UAS receives a retransmission of a request, it regenerates the response and resends it, just as if it were replying to the first instance of the request. (Default  $=$  "0").

### **FXAMPLE**

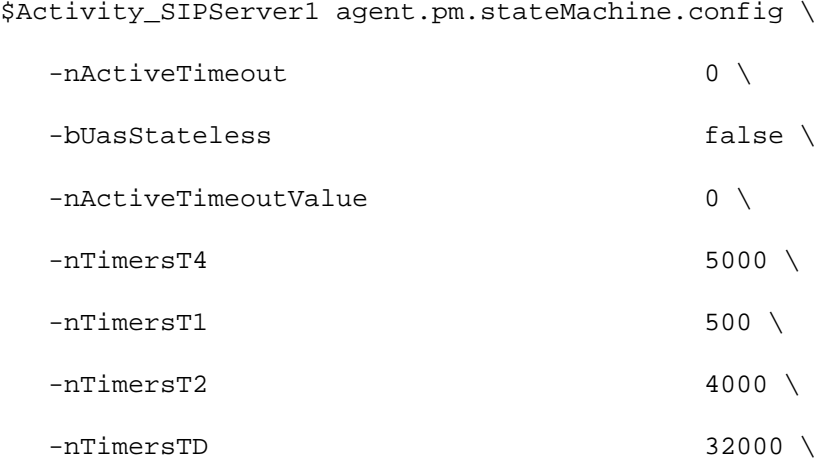

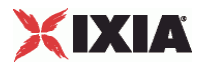

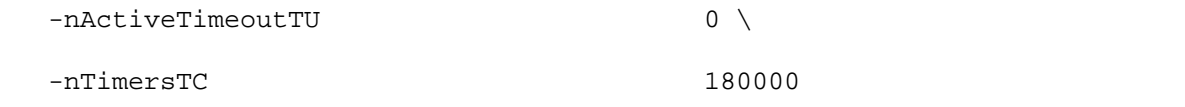

### SEE ALSO

SIP Client Agent

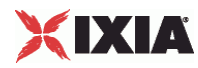

### **Media Settings**

Media Settings—Selects and configures the streaming audio files for the multisession that the server will play over RTP.

### **SYNOPSIS**

```
set Traffic2_Network2 [::IxLoad new ixNetTraffic]
set Activity_SIPServer1 [$Traffic2_Network2 activityList.appendItem 
options...]
$Activity_SIPServer1 agent.pm.mediaSettings.config
```
### DESCRIPTION

A SIP server's advanced configuration options are set by modifying the options of the pm.mediaSettings option of the SIP Server Agent object.

### SUBCOMMANDS

#### None.

### OPTIONS

The SIP server agent's Media Settings options are the same as for the SIP client agent. See Media Settings.

### SEE ALSO

SIP Server Agent

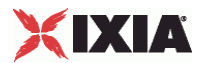

### **Scenarios**

Scenarios—Creates the list of SIP commands that the server will send to a SIP server.

### **SYNOPSIS**

```
set Traffic2_Network2 [::IxLoad new ixNetTraffic]
set Activity_SIPServer1 [$Traffic2_Network2 activityList.appendItem 
options...]
$Activity_SIPServer1 agent.pm.scenarios.appendItem
```
### DESCRIPTION

A command is added to the Scenarios object using the appendItem subcommand from the ixConfigSequenceContainer command.

### SUBCOMMANDS

The options for this command are configured and read using the standard config, cget, and getOptions subcommands defined in the ixConfig command.

### OPTIONS

### id

SIP command to be executed. One of the following:

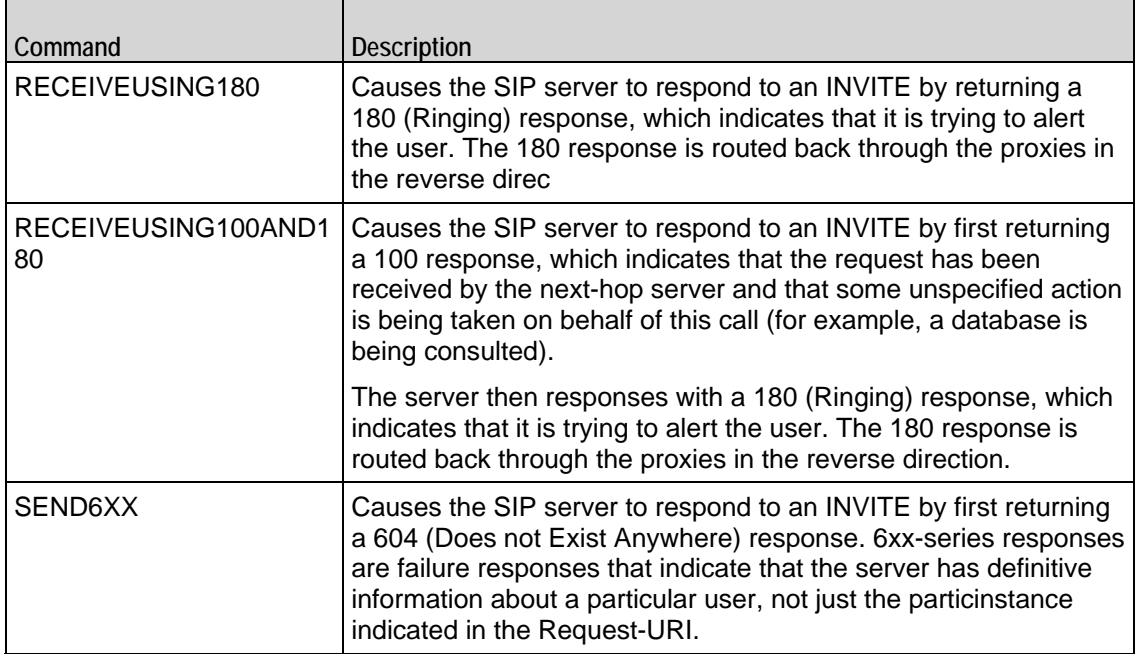

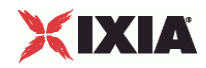

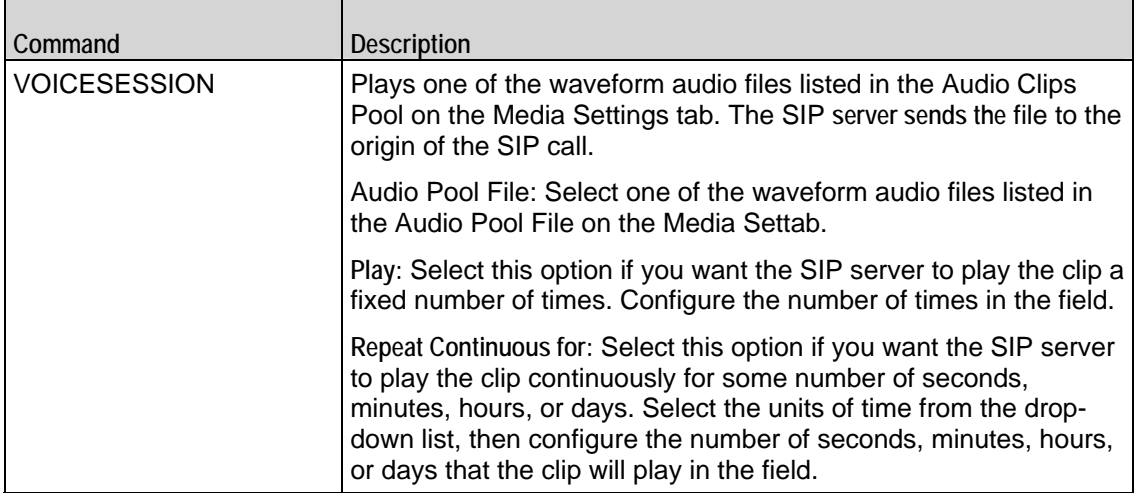

Arguments for id = RECEIVEUSING180

None.

Arguments for id = RECEIVEUSING100AND180

None.

Arguments for  $id =$  SEND6XX

None.

Arguments for id = VOICESESSION

szAudioFile

Waveform audio file that will be played during the session. This must be an szWaveName object contained within the Audio Clips Pool object. (Default = "<None>").

nPlayMode

If true, the audio file plays for a fixed number of times. If false, the audio file plays continuously.  $(Default = "0")$ .

nRepeatCount

If nPlayMode is true, this parameter sets the number of times that the audio file will play. (Default  $=$  "1").

nPlayTime

Length of time to play the audio file. Specify the units of time in the nTimeUnit.

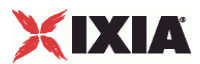

### nTimeUnit

Units of time used to set the audio file play time (nPlayTime). The choices are:

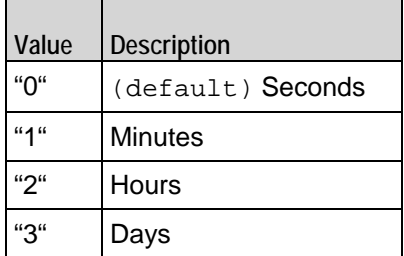

### EXAMPLE

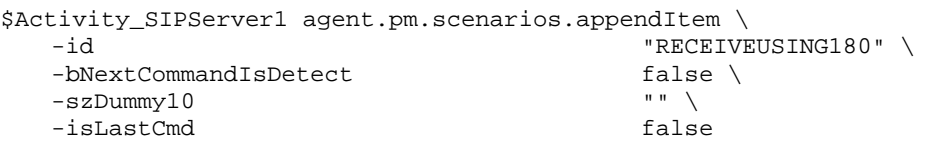

### SEE ALSO

SIP Client Agent

# XIXIA

## **Using Variables in SIP Fields**

You can insert variables into various fields on the SIP client tabs, such as the Username, Password, and Domain fields on the SIP client General Settings tab and the Userinfo (header) fields on the Content of Messages. You can use the variables to generate large numbers of unique user names, passwords, and domain names or header fields.

You can use the following variables:

- Numbers 0-9
- Letters A-Z and a-z

The letter variables are case-sensitive; IxLoad considers the variable strings "AA" and "aa" to be different.

You can combine the variables with fixed text to create the user names, passand domain names. For example, you can enter user[00-] to create a range of unique user names that begin with the characters "user" (user00, user01, and so on).

To insert the variables into a field, enclose them in square brackets ( [ ] ). To specify a range, separate the minimum and maximum values with a hyphen (-). For example, [00-10] specifies a range of 00 through 10.

The number of variables you insert determines the width of the generated strings. For example, the variable "00" can generate the strings 00 - 99. The variable string "000" can generate the strings 000 - 999.

Similarly, "AA" can generate strings that consist of all the two-letter combinafrom AA to ZZ. "AAA" can generate strings that consist of all the three letcombinations from AAA to ZZZ.

You can use a single variable string and allow IxLoad to generate strings up the maximum value of the string, or you can use two variable strings together to restrict the generated strings to a certain range.

See the following example:

[0- ] will generate all the values 0 - 9 (0, 1, 2, 3 . . . 9). [0-5] will generate all the values 0 - 5.

[00- ] will generate all the values 00 - 99 (00, 01, 02, 03. . .97, 98, 99). [00-50] will generate all the values 0 - 50.

 $[A-]$  will generate all the values  $A - Z$  (A, B, C . . . Z). [A-K] will generate all the values A - K.

[AA-] will generate all the values AA - ZZ (AA, AB, AC. . ZX, ZY, ZZ). [AA-KK] will generate all the values AA - KK.

When IxLoad has generated the final string, if the test configuration requires additional strings, IxLoad returns to the starting value of the variable and continto generate strings until no more are required. In this case, the generated strings will not be unique.

For example, if a SIP test requires 256 user names and the Username field is conas:

User[00-]

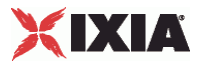

IxLoad generates the strings User00 - User99, then repeats and again generates strings User00 - User99, then generates the final group of strings User00 - User56.

IxLoad generates the SIP Username, Password, and Domain fields simultaand associates one value from each to form each user name–password– domain combination used in the test.

For example, the first generated user name will be associated with the first generpassword and the first generated domain. The second generated user name will be associated with the second generated password and the second generated domain, and so on until all the necessary strings have been generated.

If a SIP Username, Password, and Domain fields contain variables while the remaining fields contain a fixed value (no variable), IxLoad associates the identivalue from the fixed field to all the generated values.

See the following example:

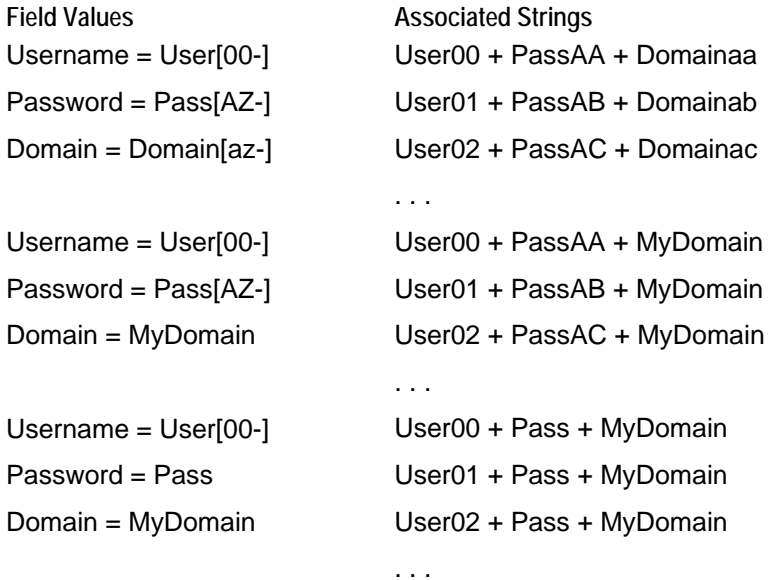

<span id="page-951-0"></span>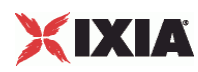

## **Bulk SIP Statistics**

For the Bulk SIP statistics, see the following:

Bulk SIP Client Statistics (on page [950](#page-951-0))

Bulk SIP Server Statistics (on page [963](#page-964-0))

For TCP statistics, see TCP, Run State, and Curve Segment Statistics (see "IP, TCP, Run State, and Curve [Segment Statistics"](#page-2097-0) on page [2096](#page-2097-0)).

Statistics in the results files and reports are averaged over all ports. If a statistic for an interval is missing, IxLoad interpolates it from the statistic immediately prior to it and the statistic after it.

If you installed IxLoad using the default installation path, the results files are stored in the following directory:

```
C:\Program 
Files\Ixia\IxLoad\Results\<version>\<repository>_<testconfiguration>_<yyyy><mm><
dd>_<hh><mm><ss>
```
### **Bulk SIP Client Statistics**

The table below lists the Bulk SIP Client Statistics.

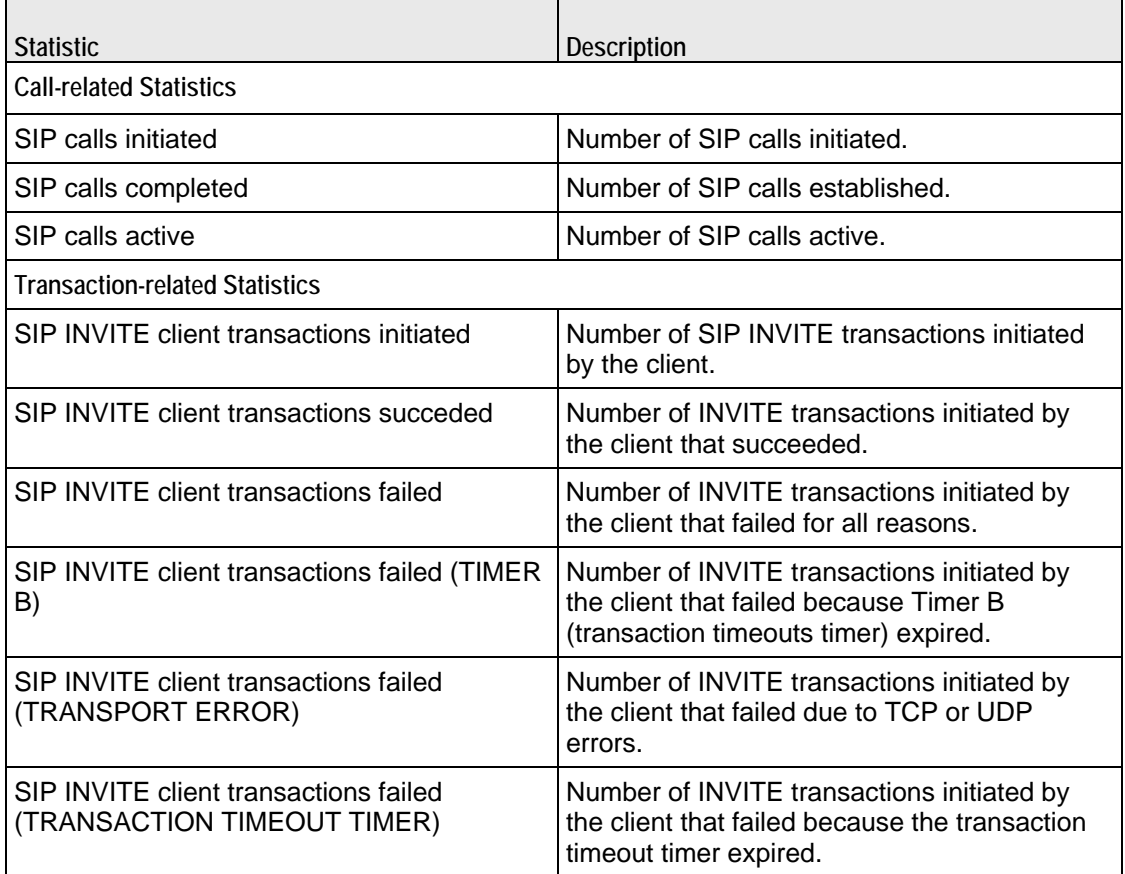

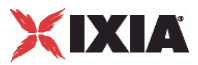

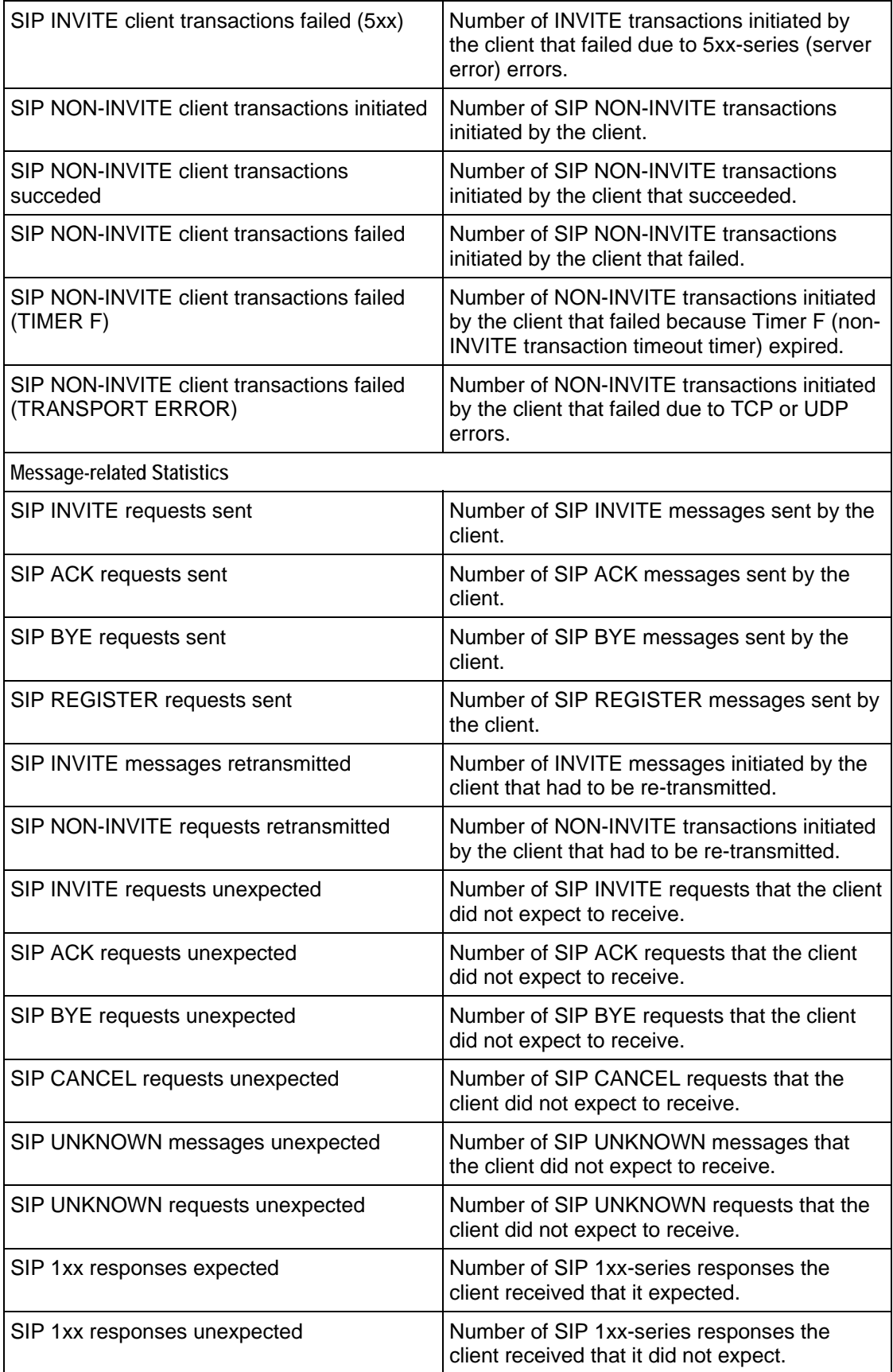

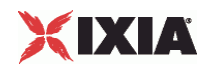

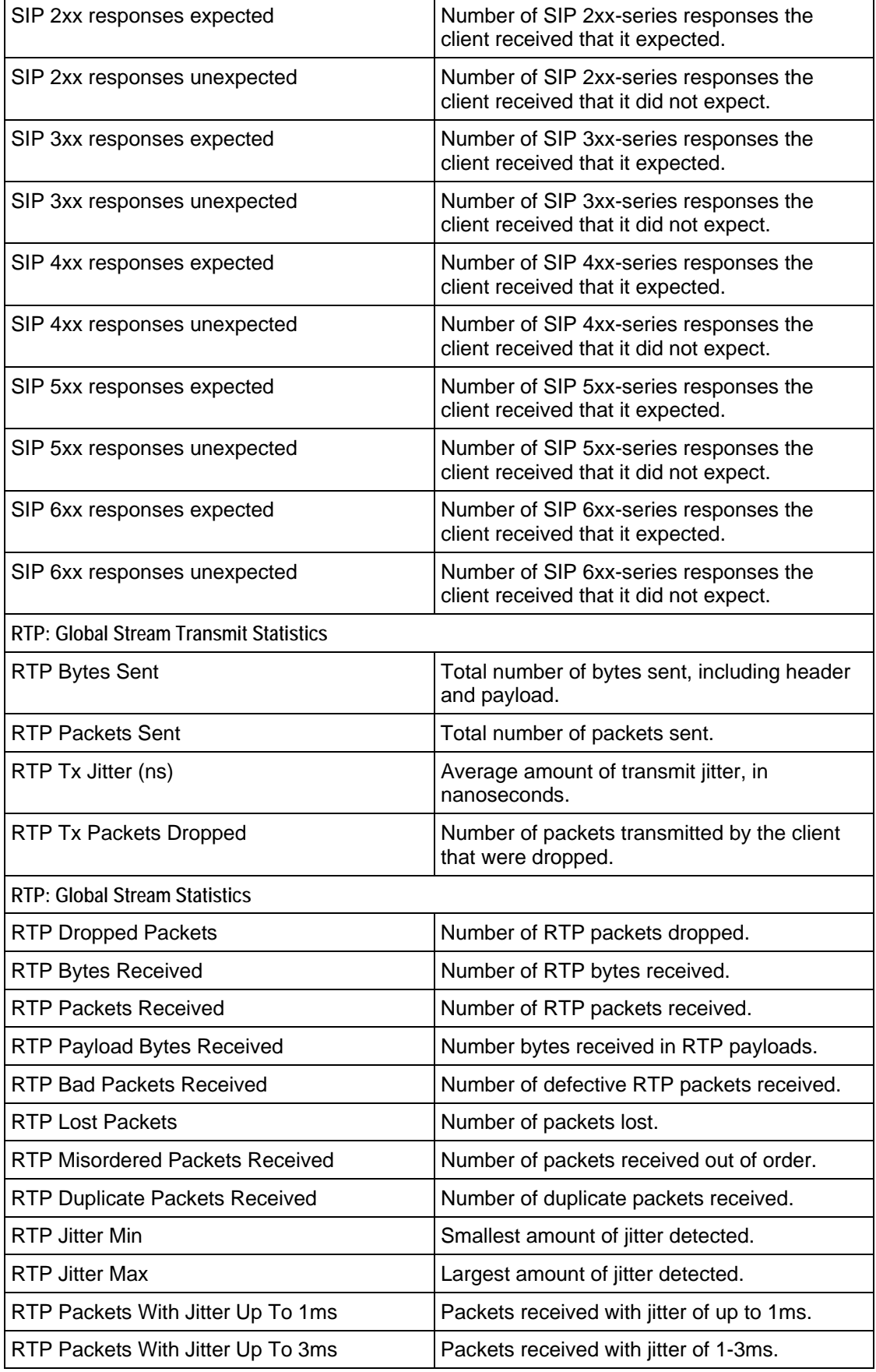

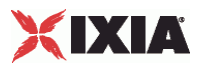

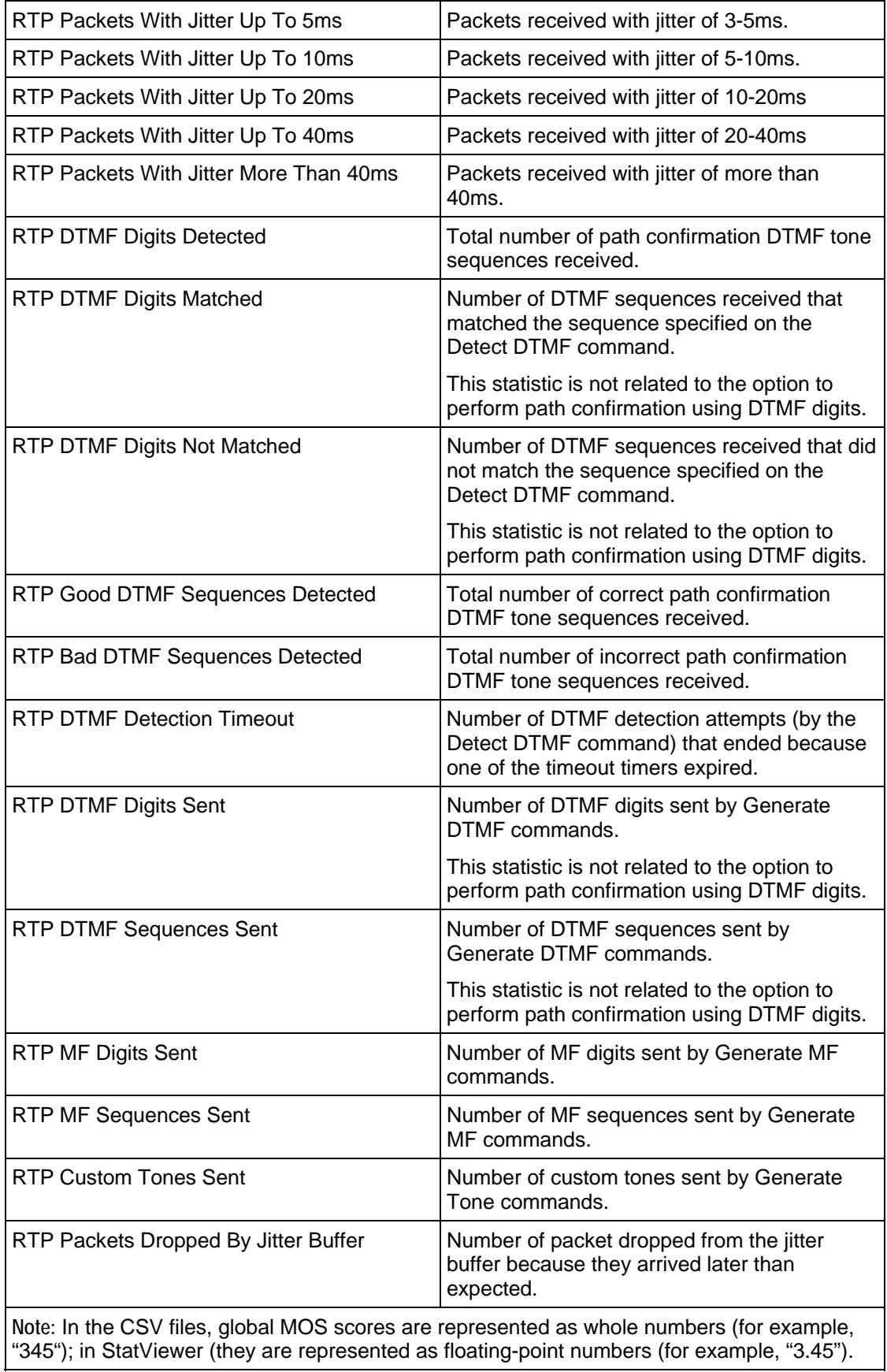

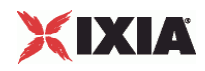

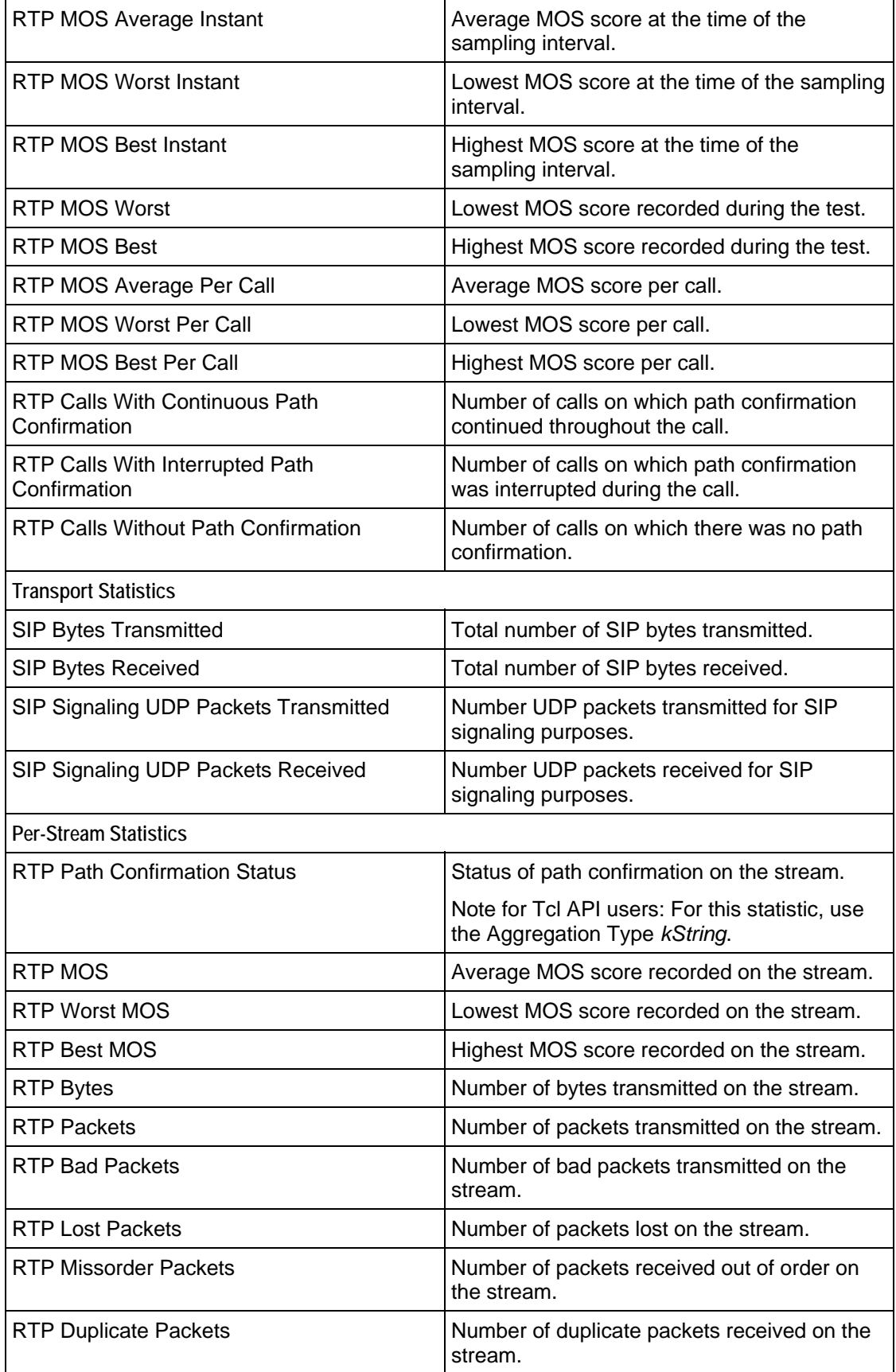

J.

 $\overline{a}$ 

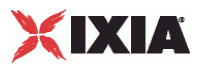

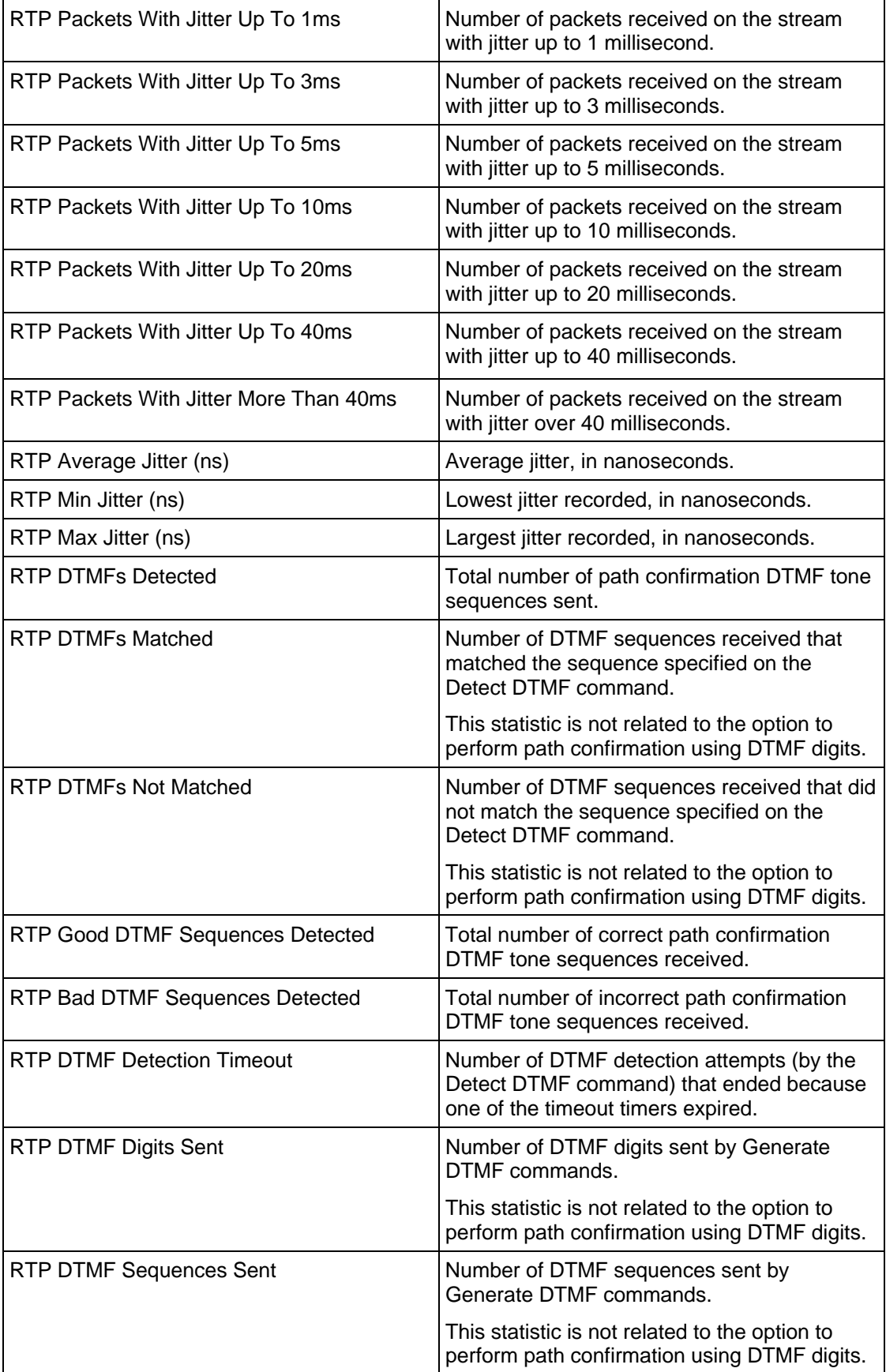

J.

J.

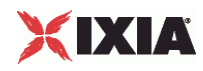

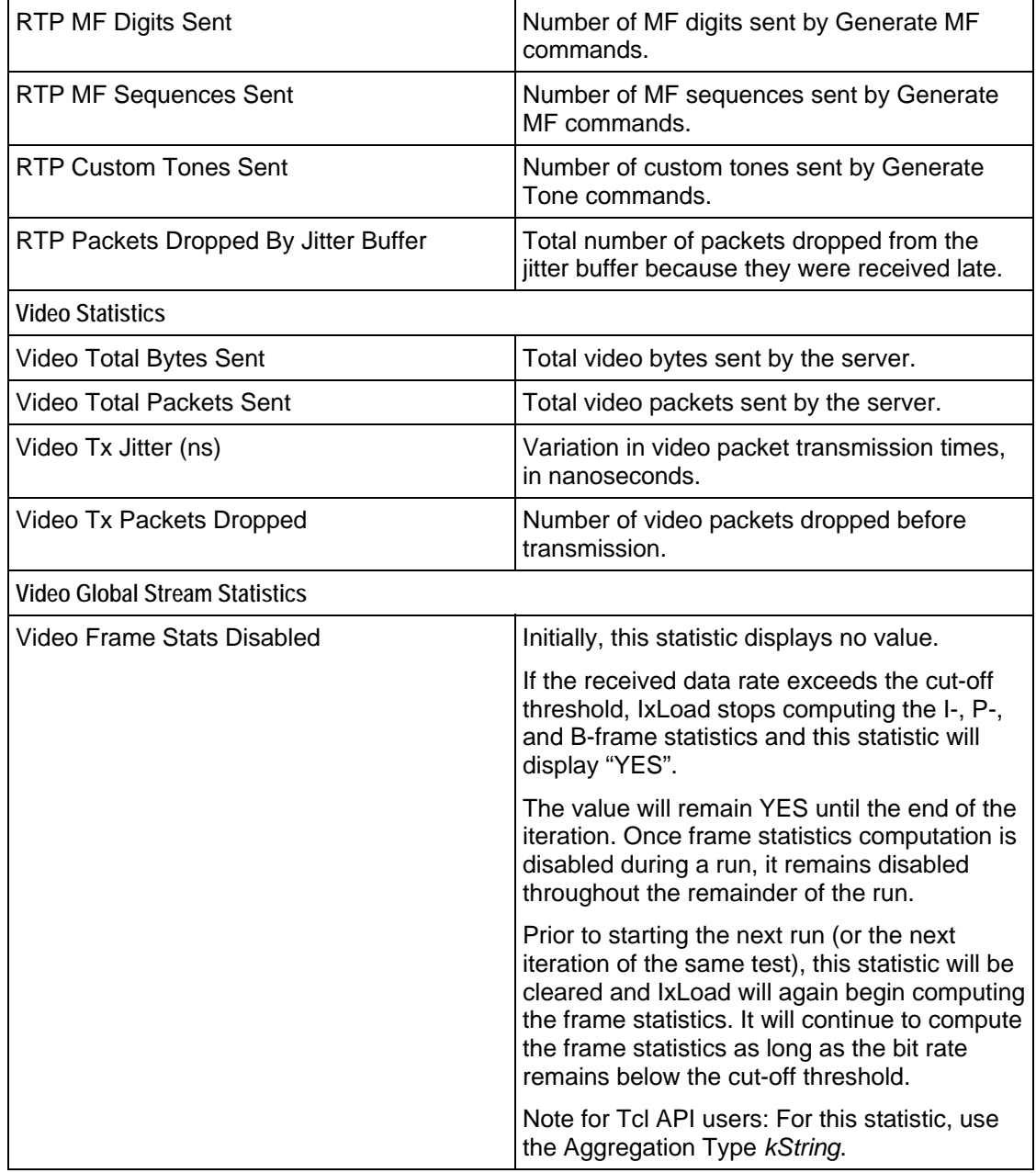

۰

 $\overline{a}$ 

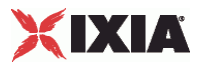

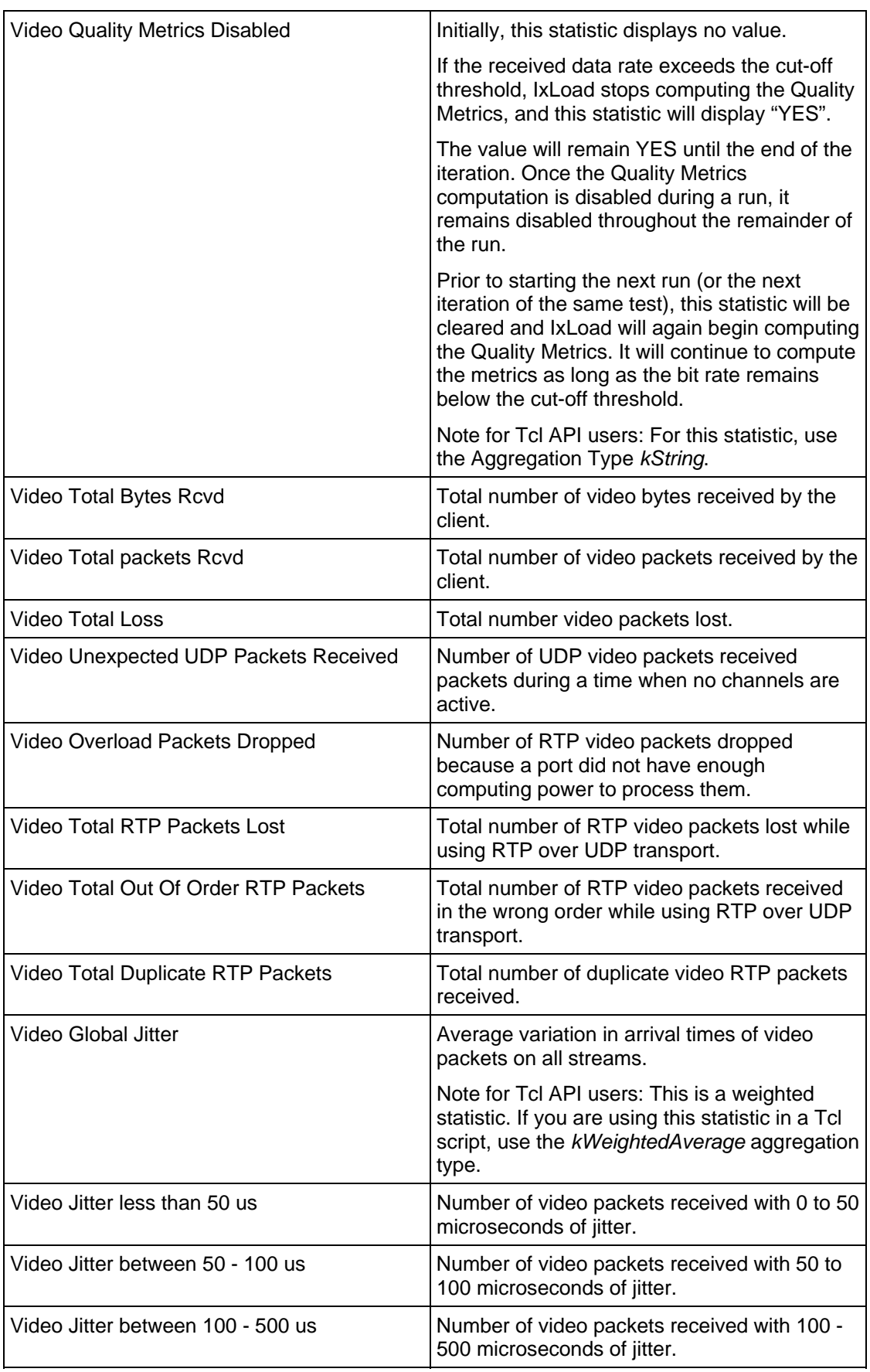

j.

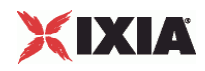

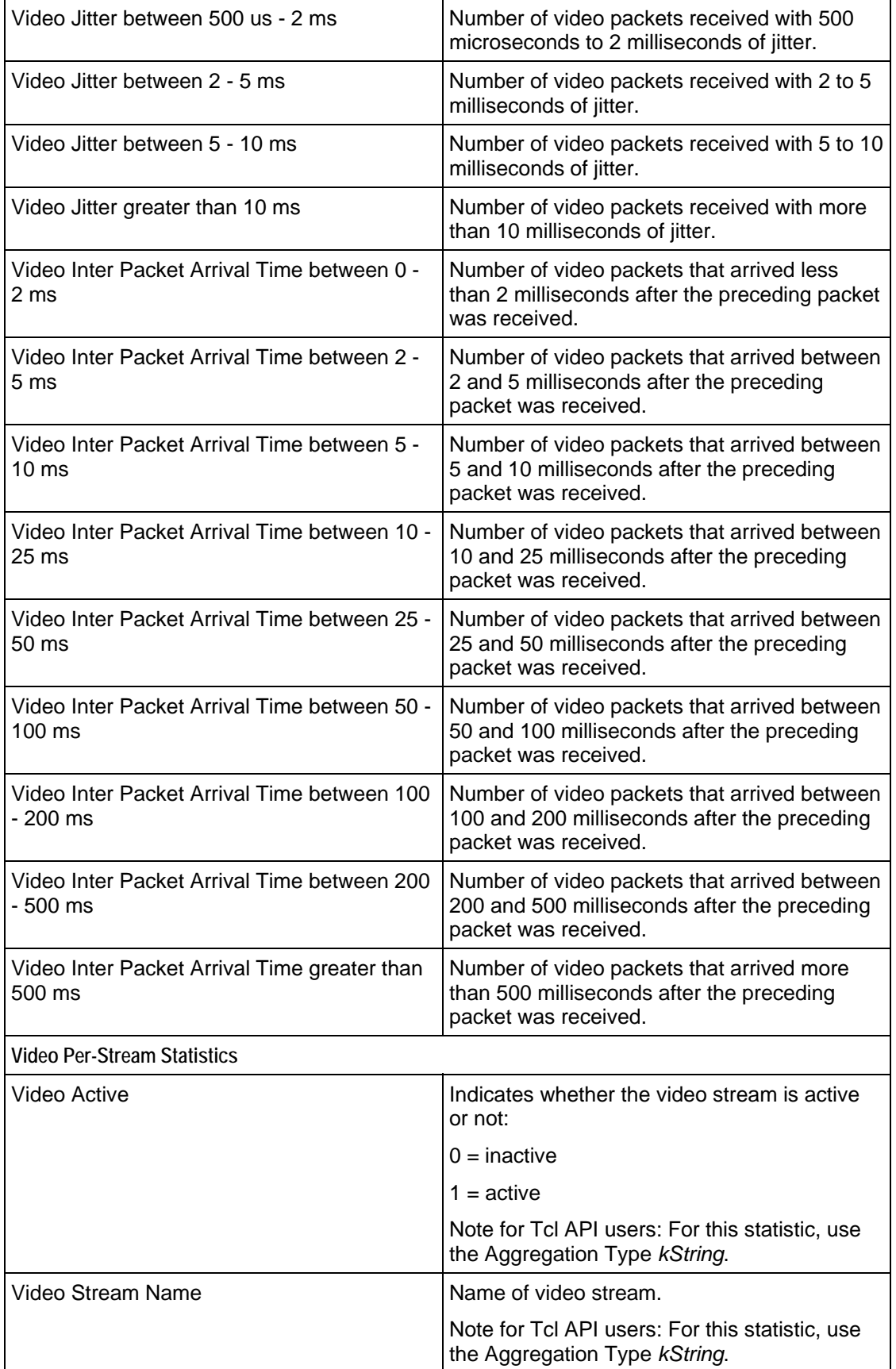

J.

 $\overline{a}$ 

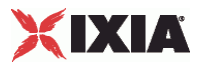

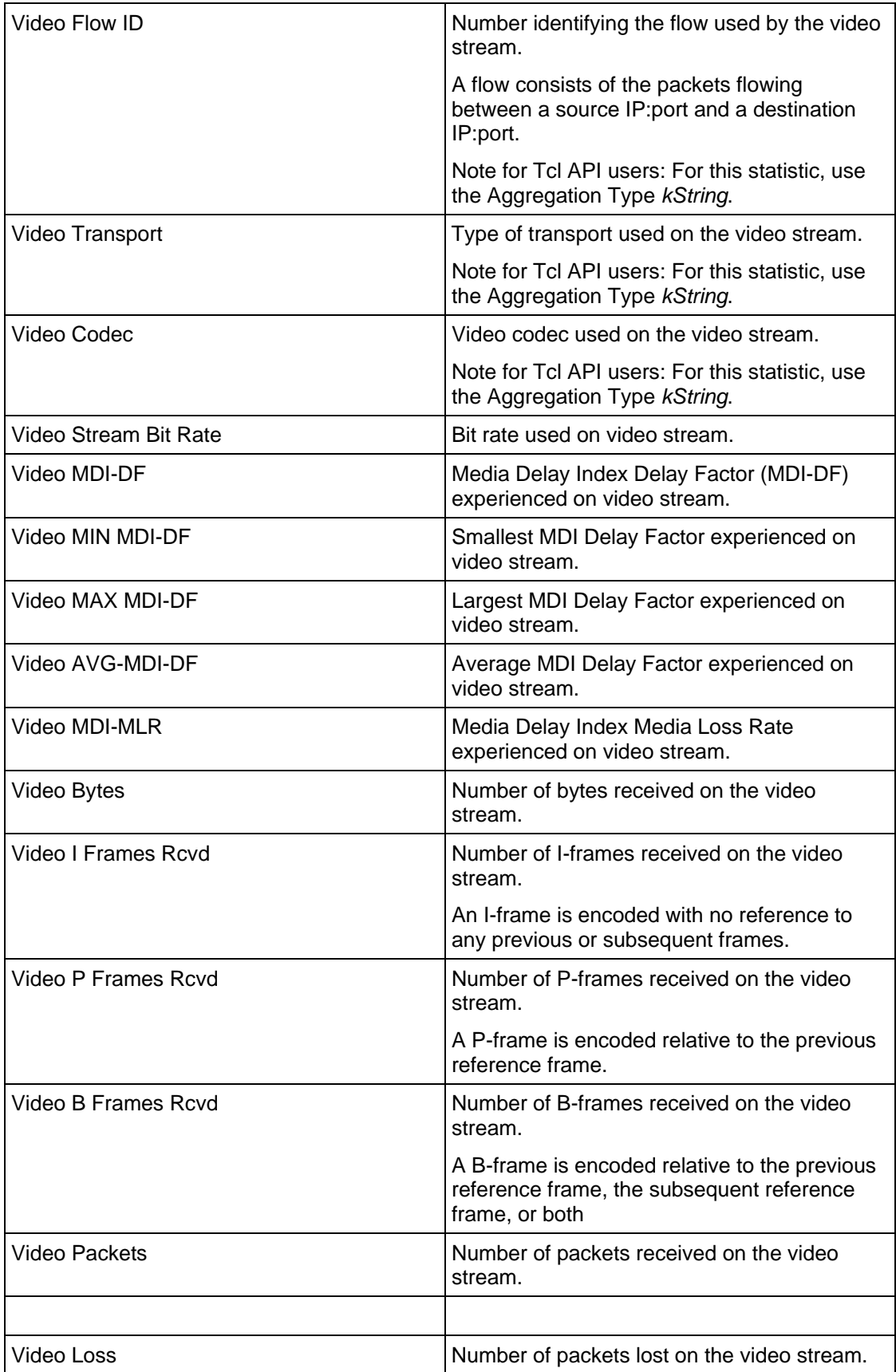

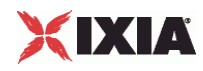

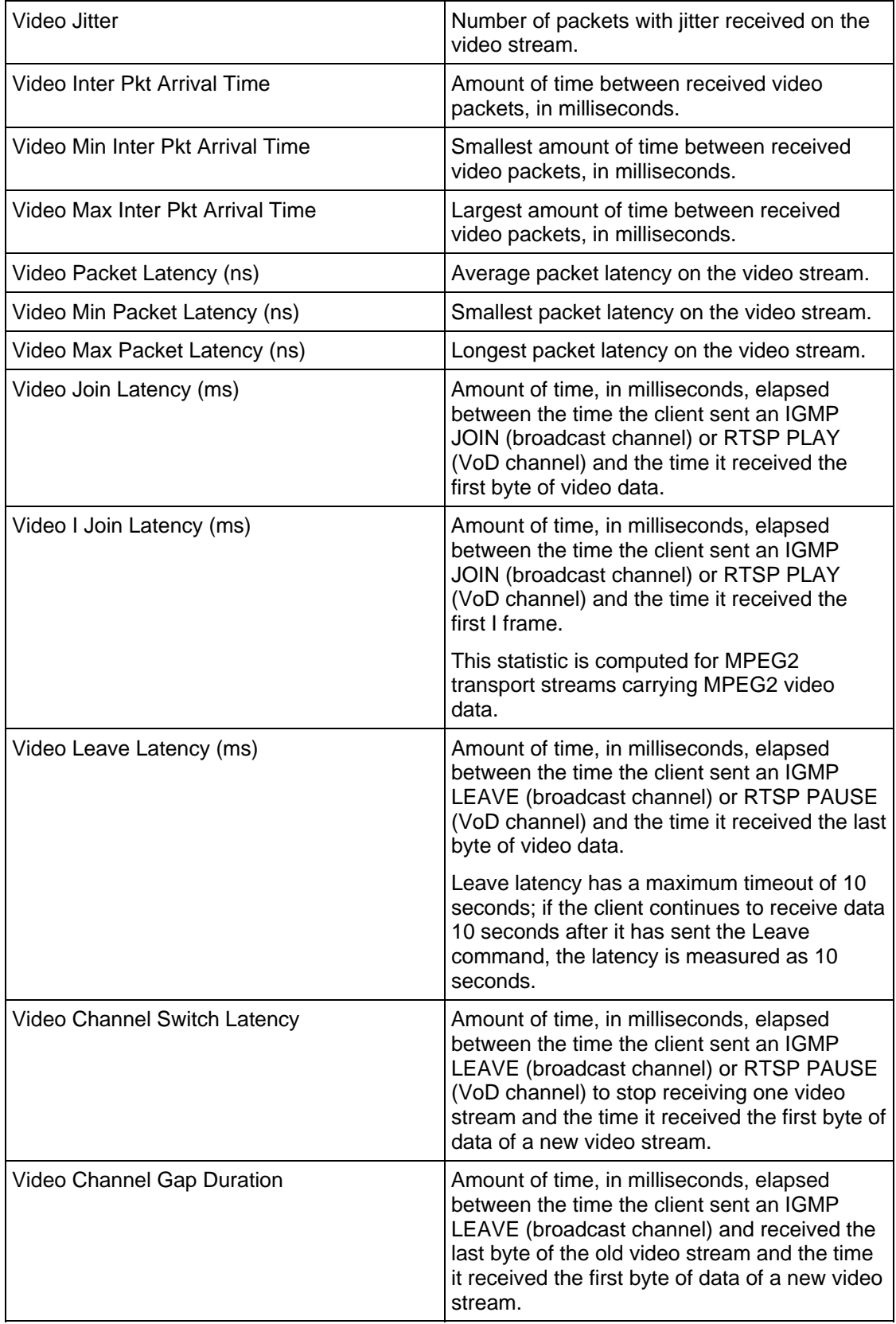

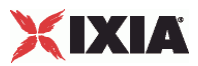

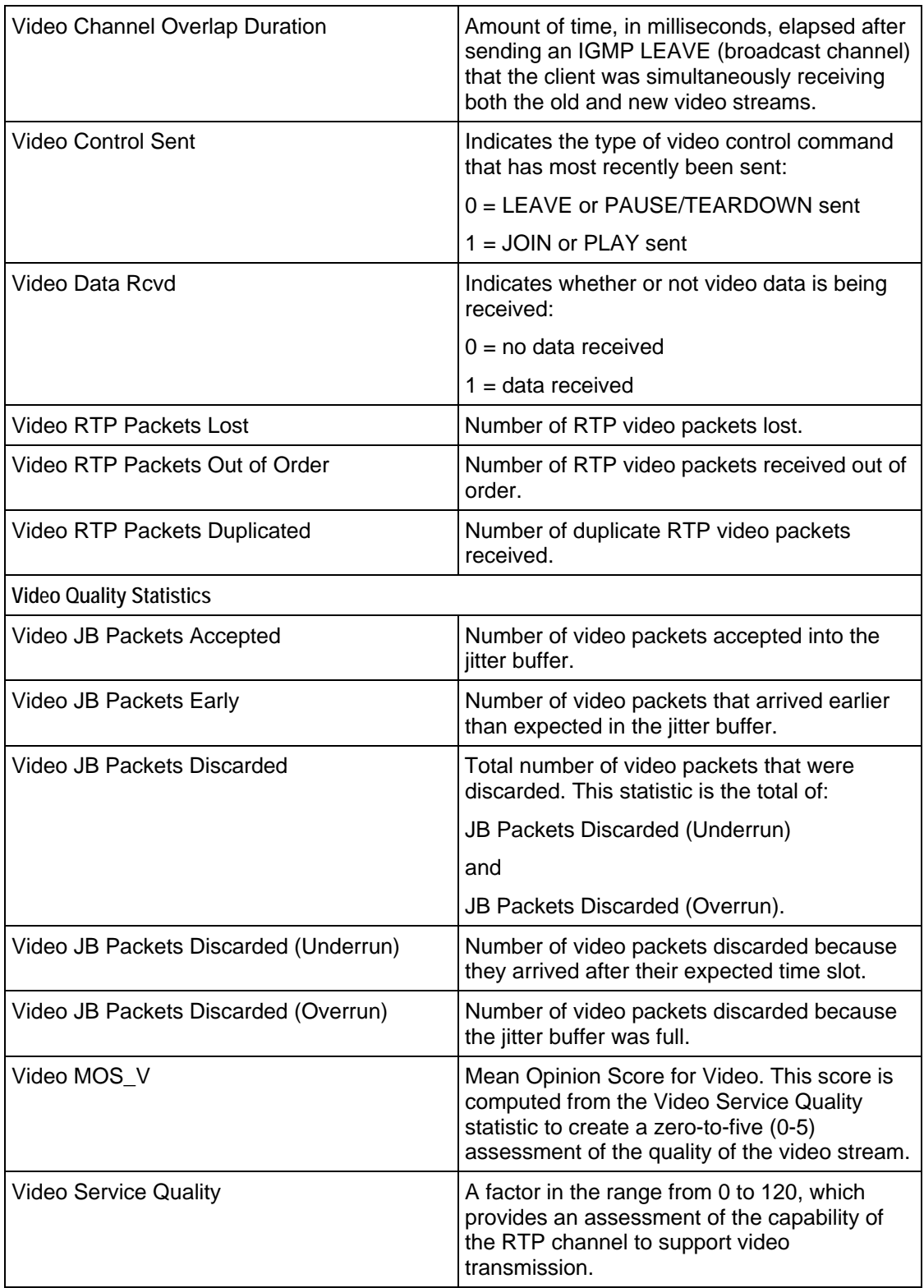

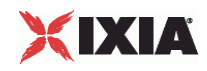

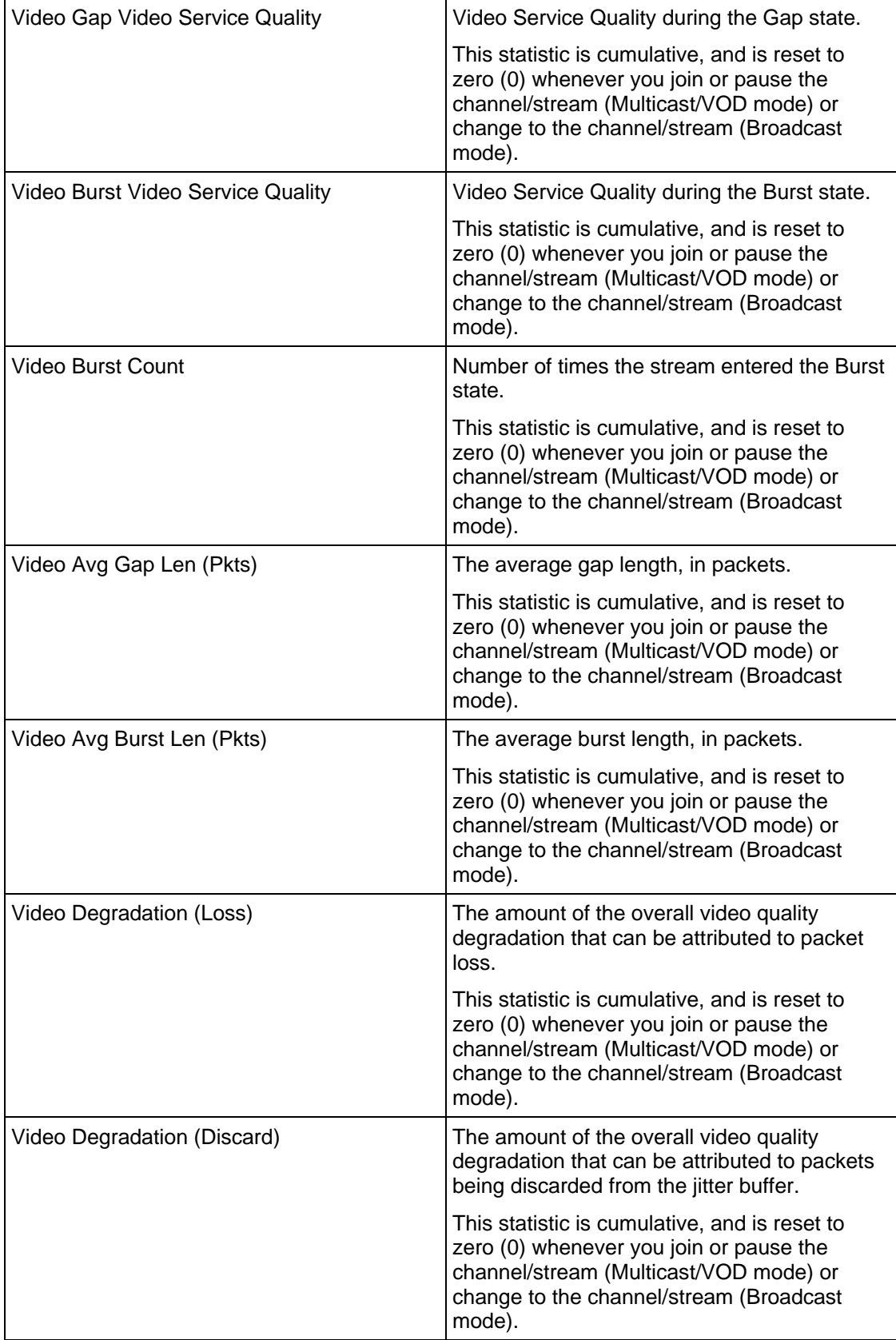

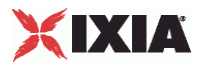

<span id="page-964-0"></span>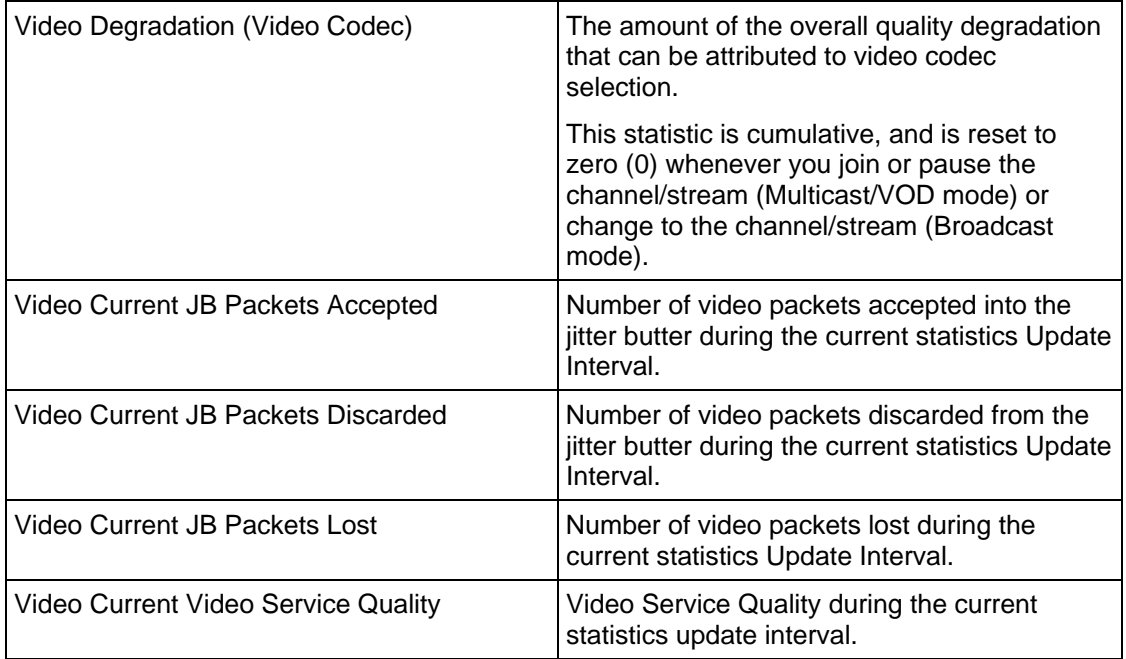

### **Bulk SIP Server Statistics**

The table below lists the Bulk SIP Server Statistics.

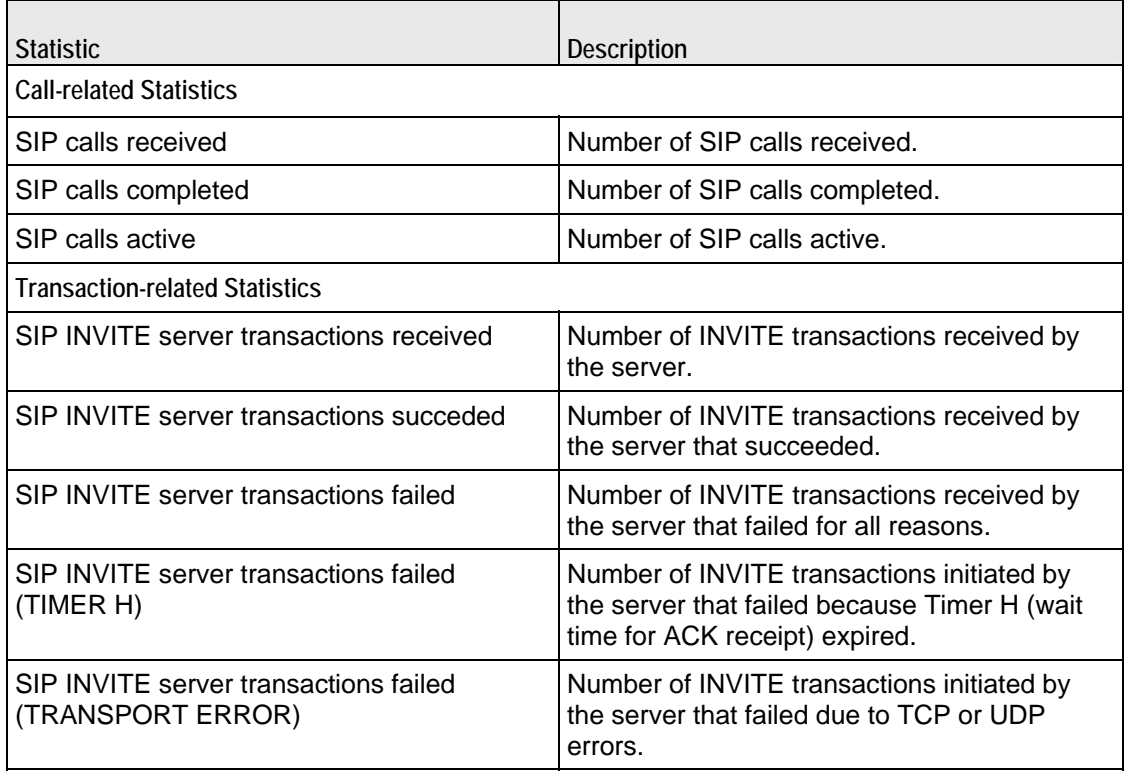

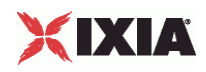

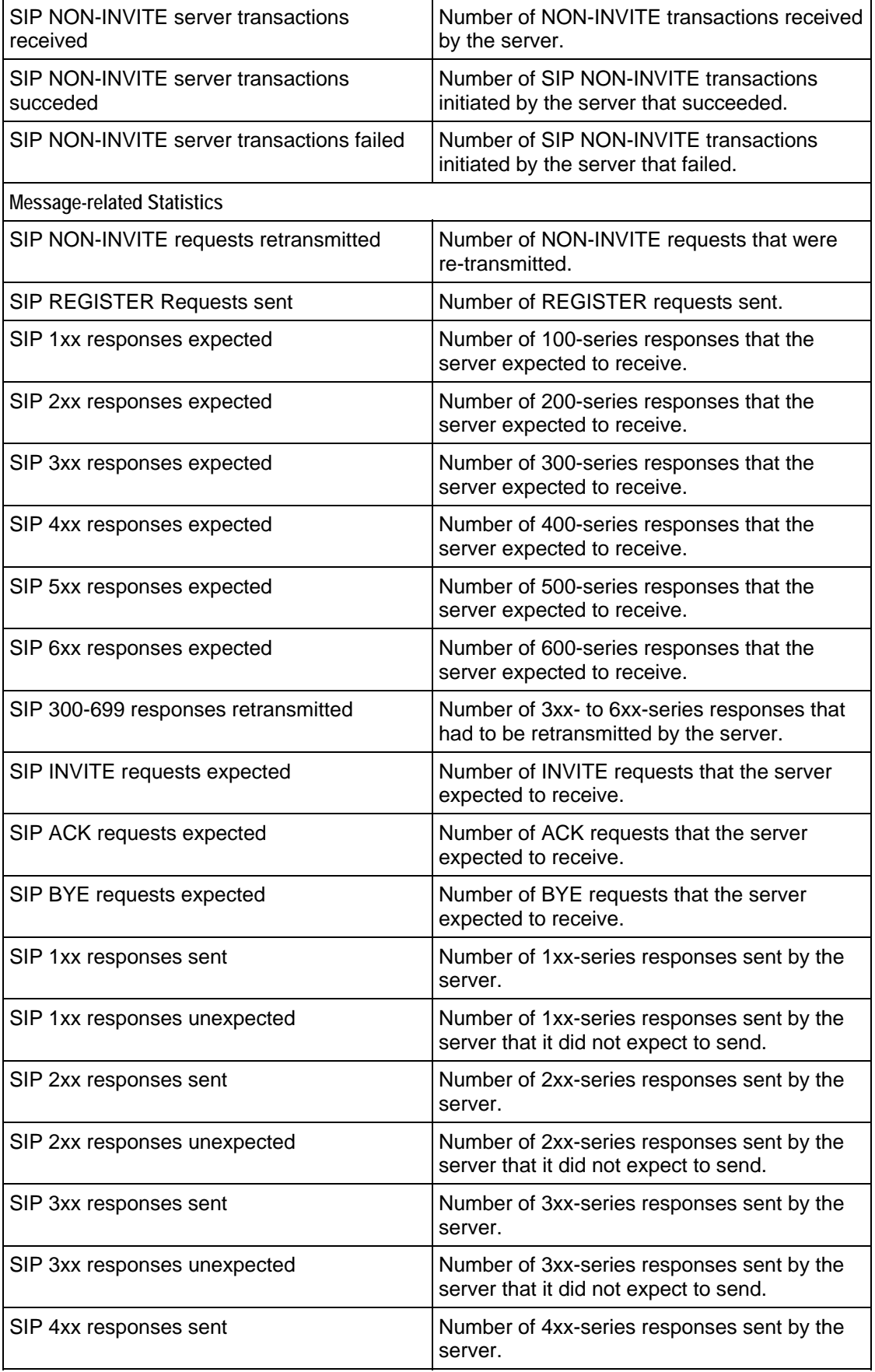

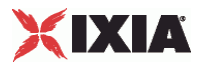

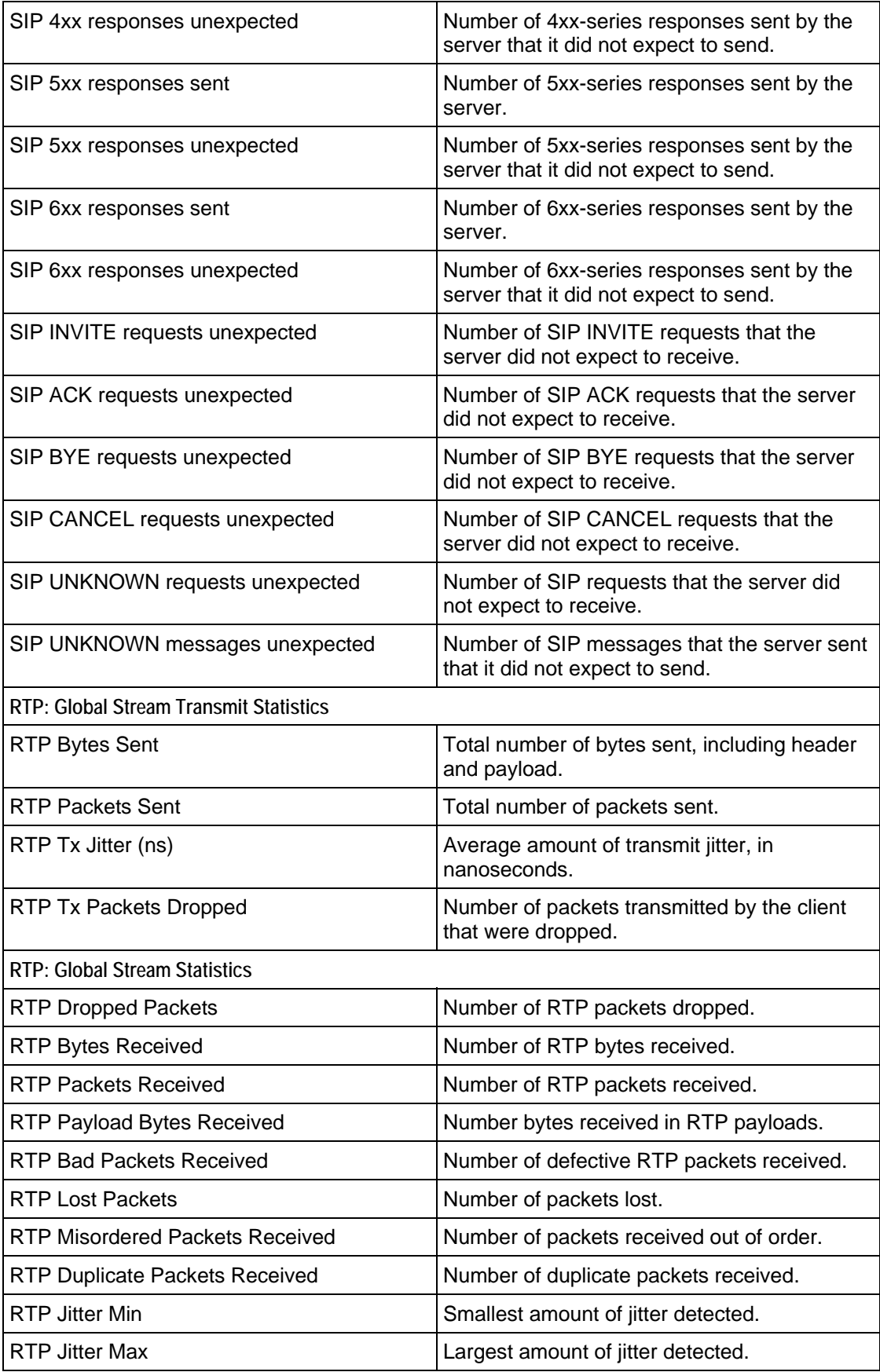

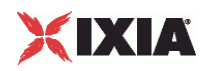

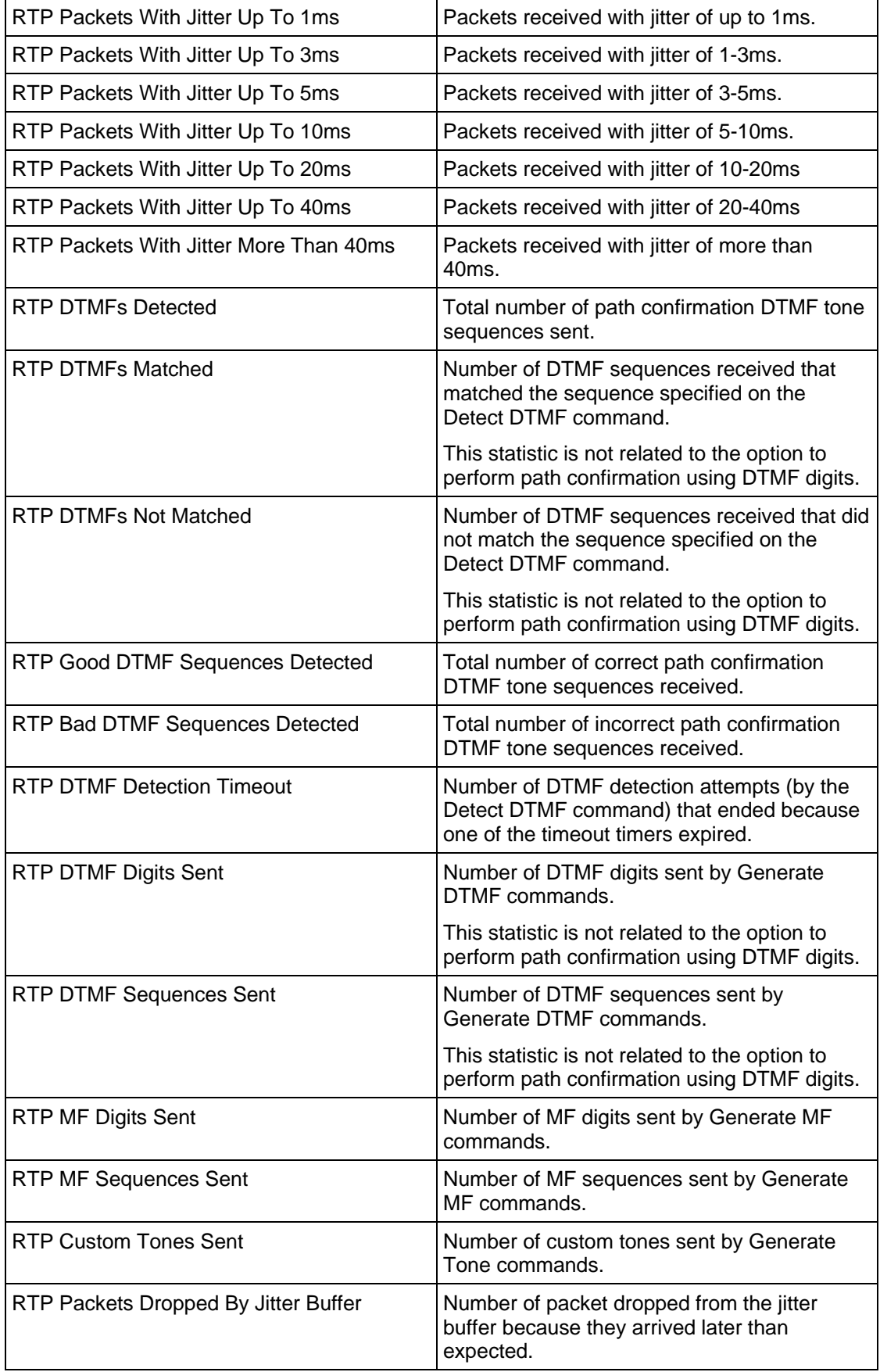

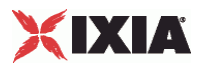

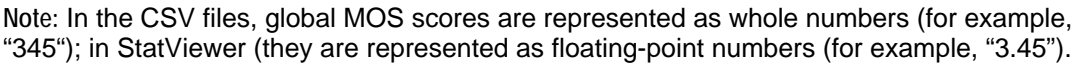

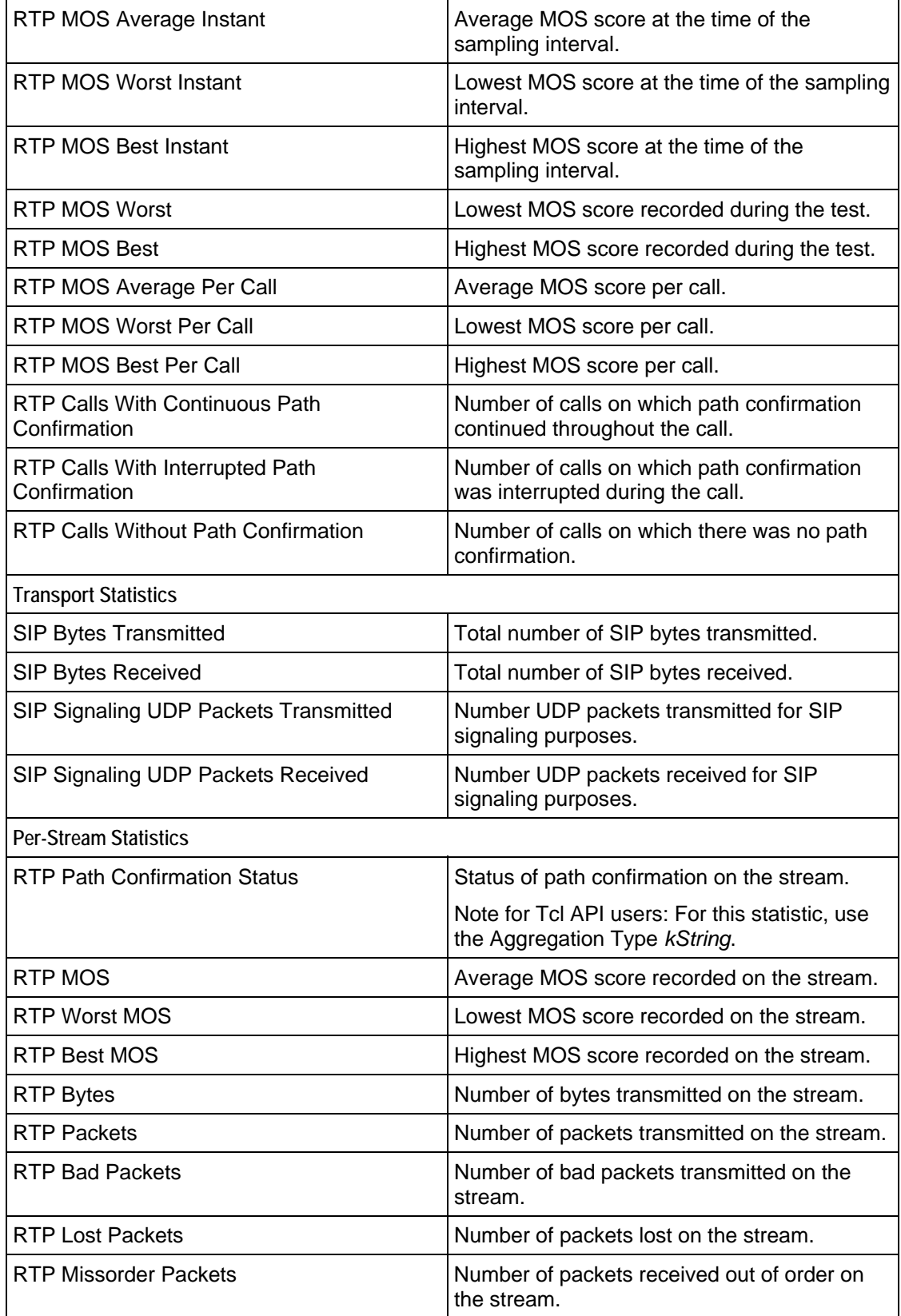

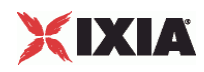

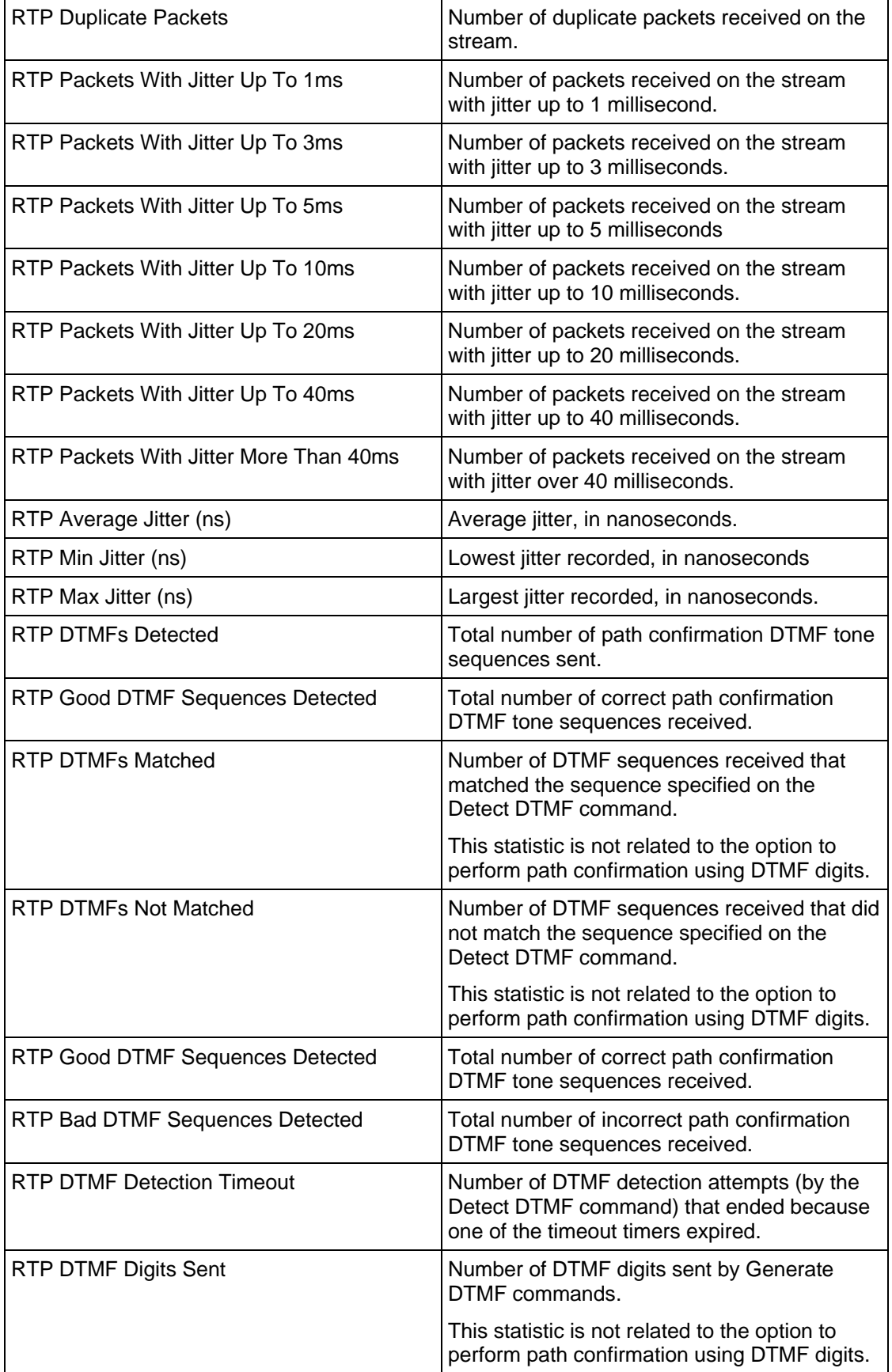

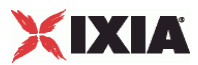

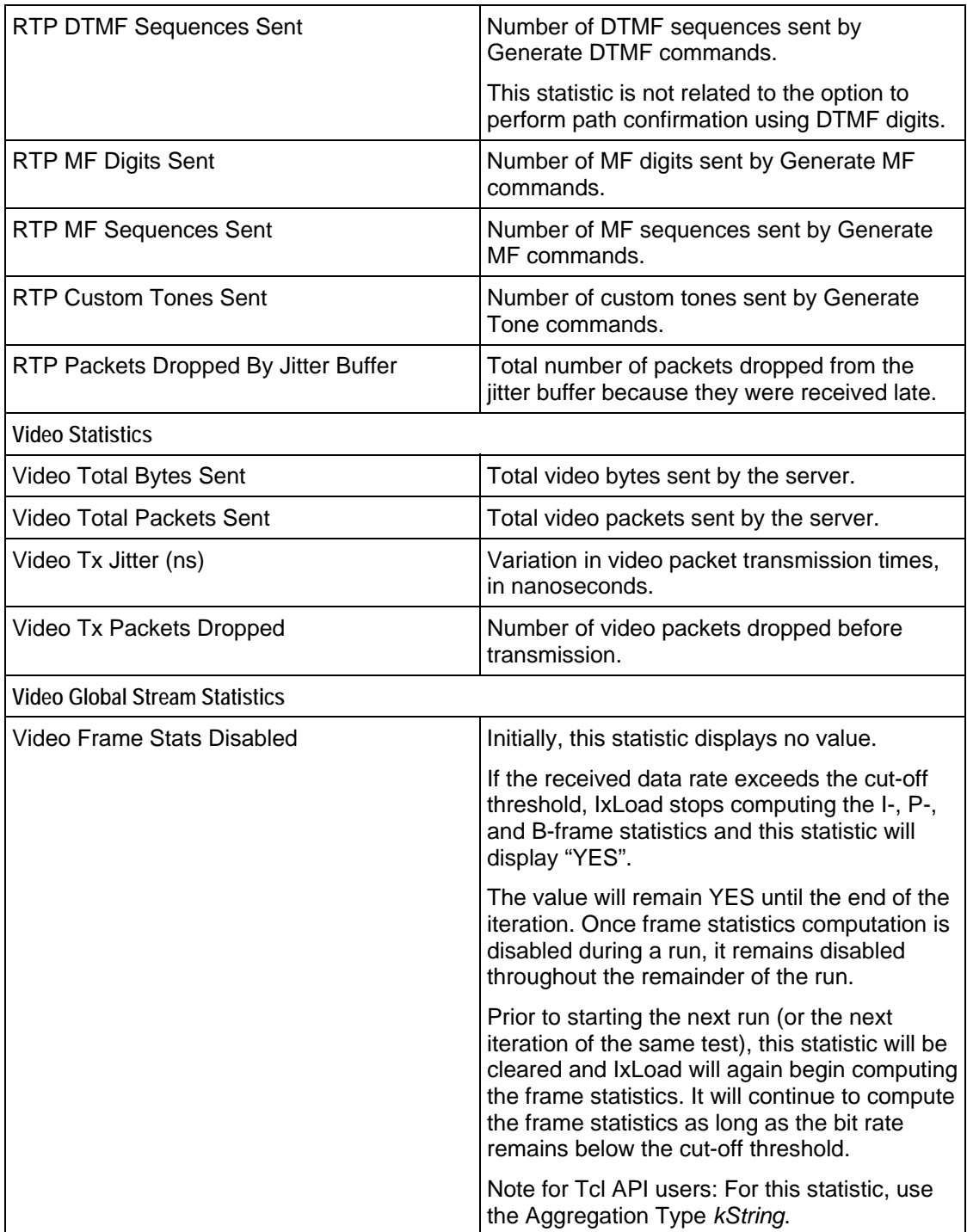

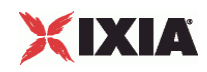

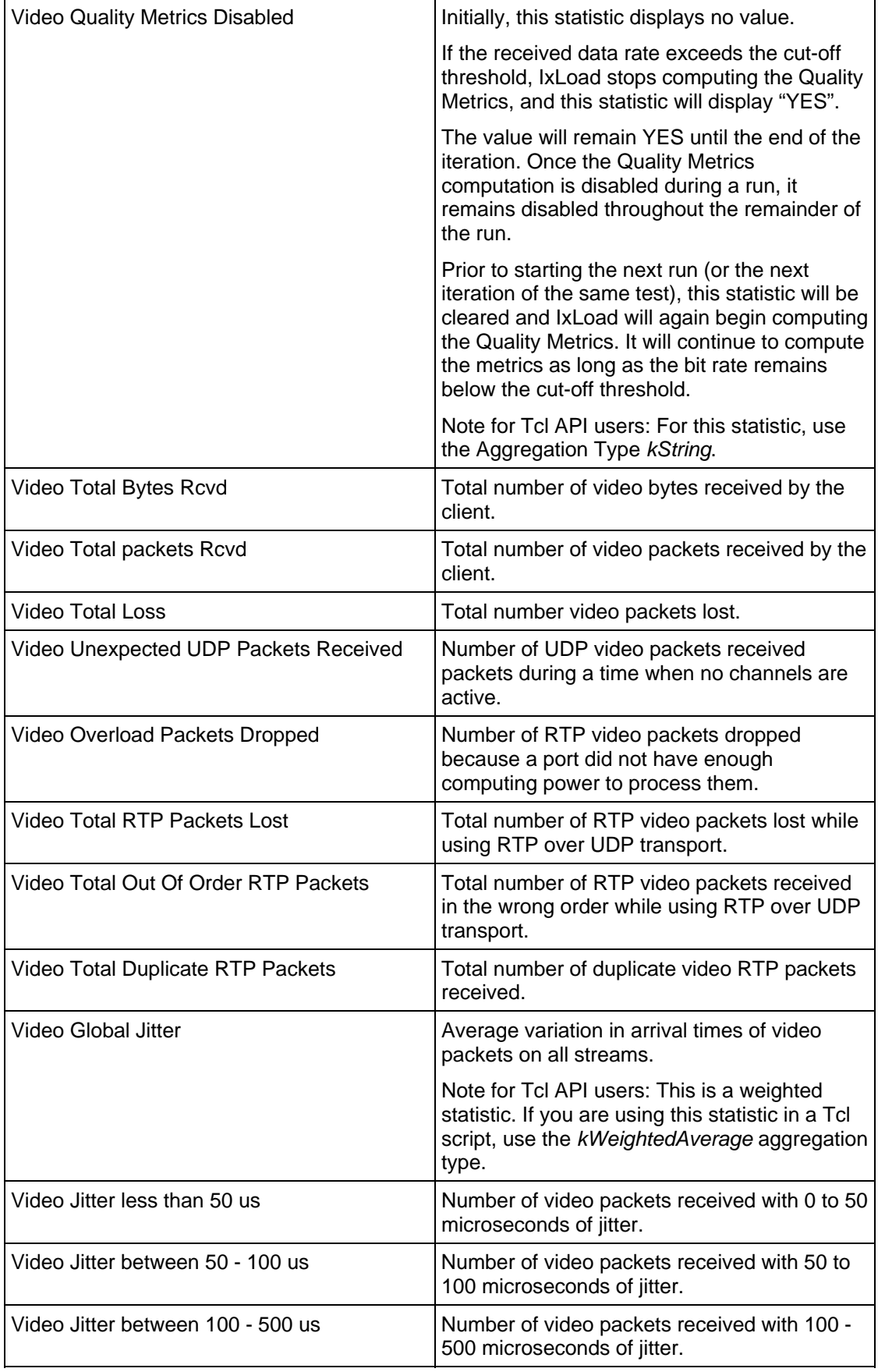
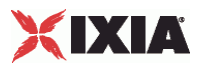

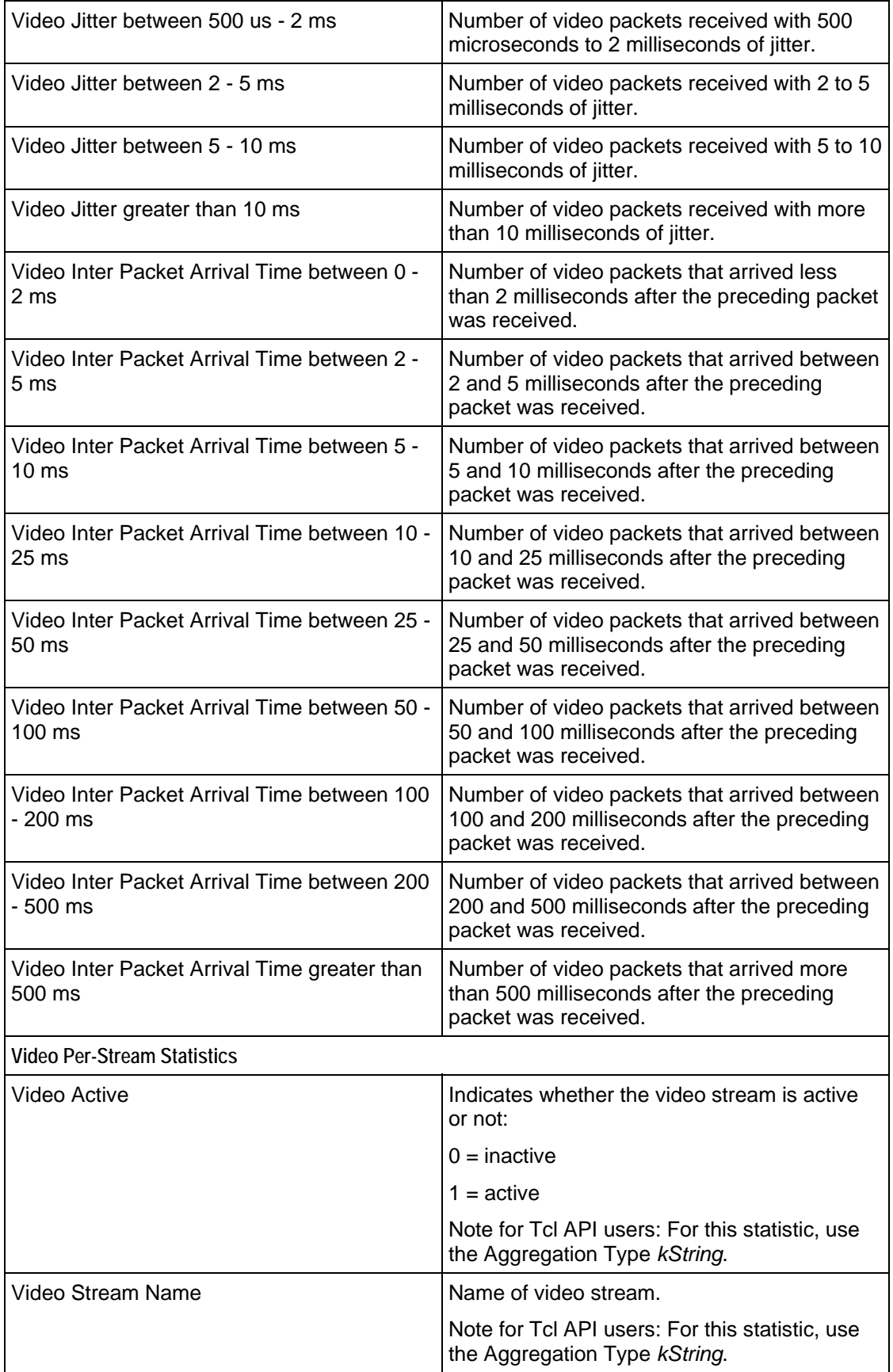

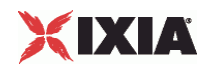

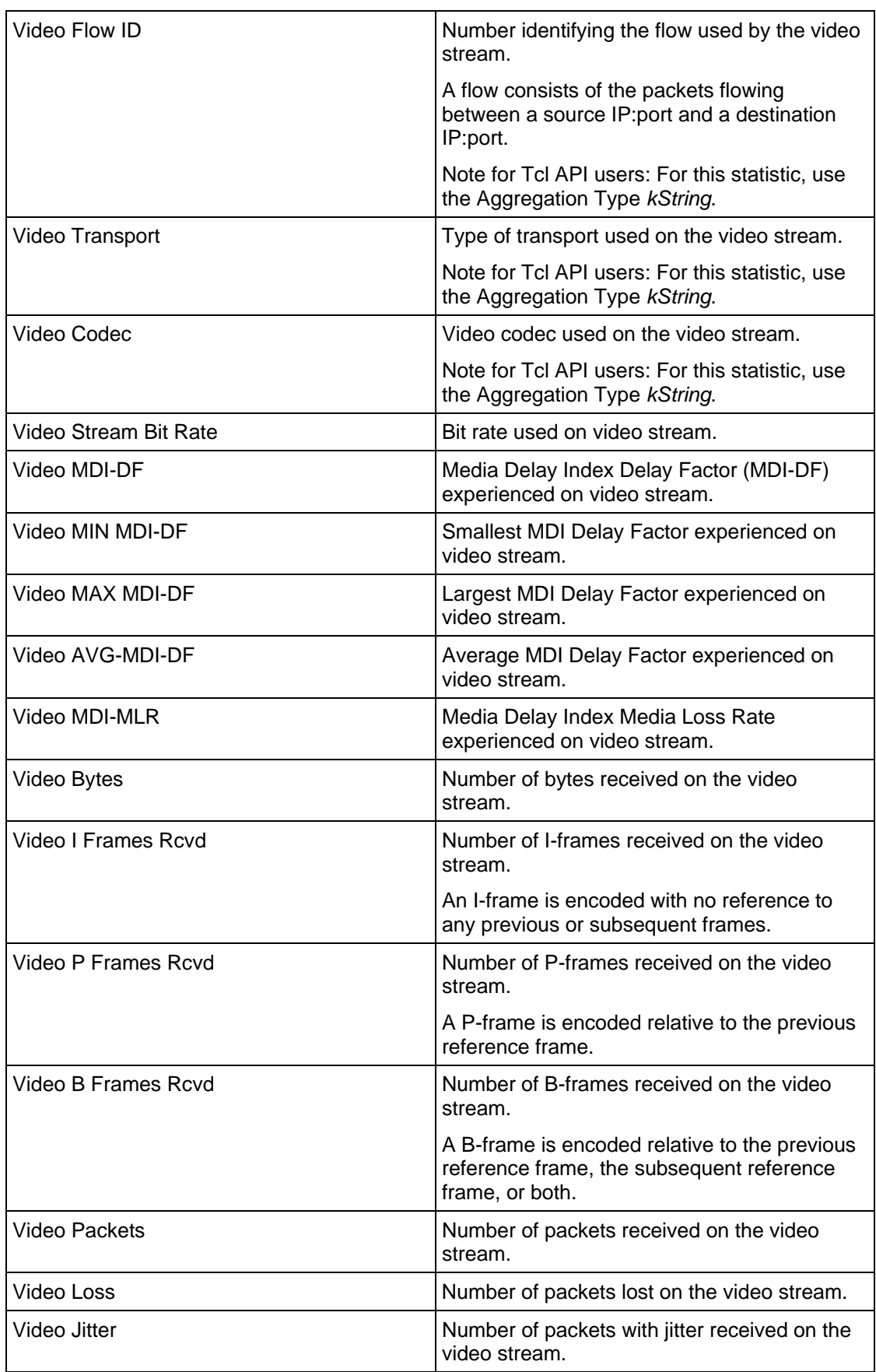

 $\overline{a}$ 

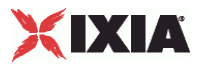

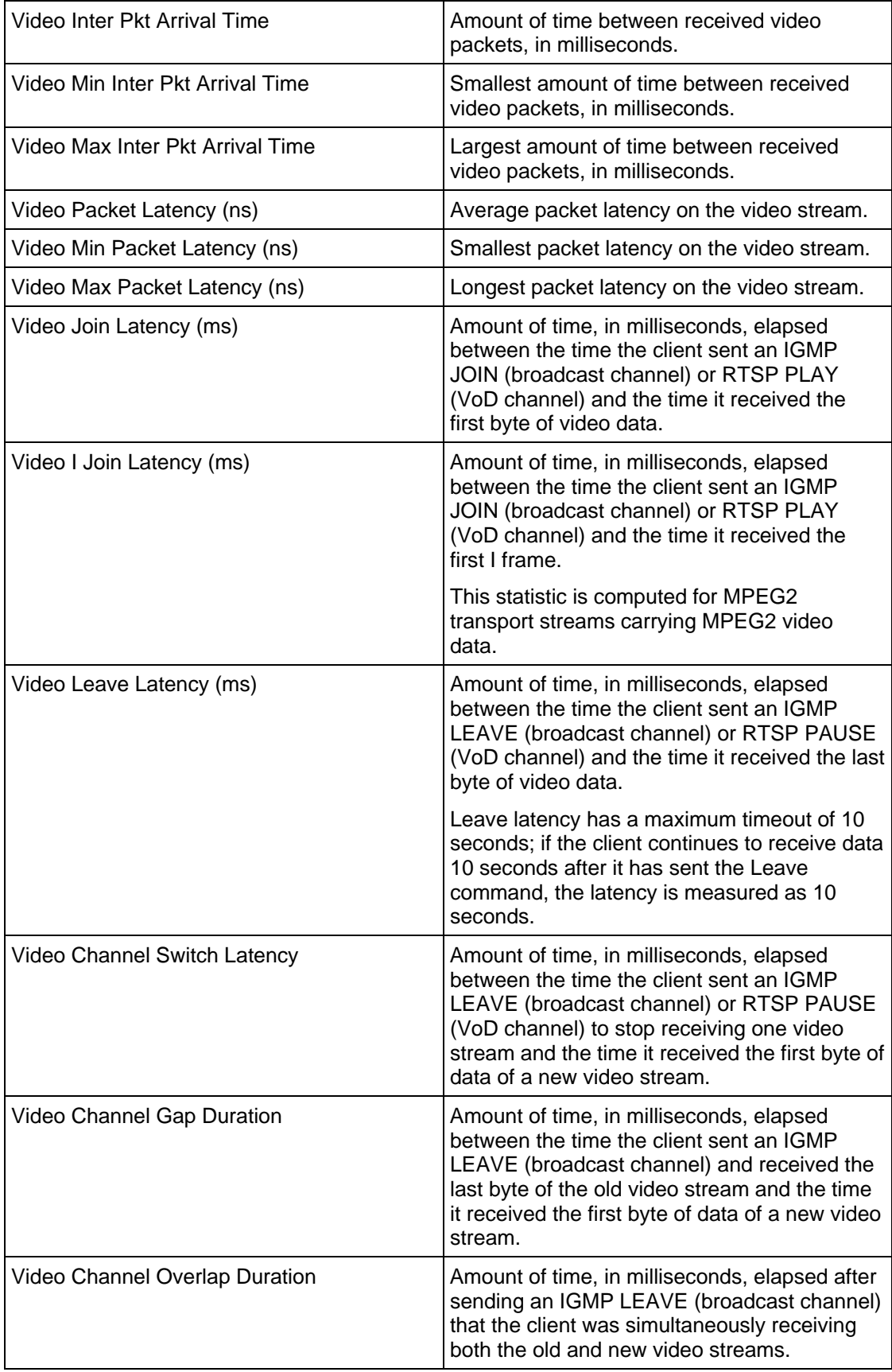

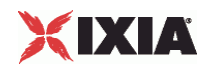

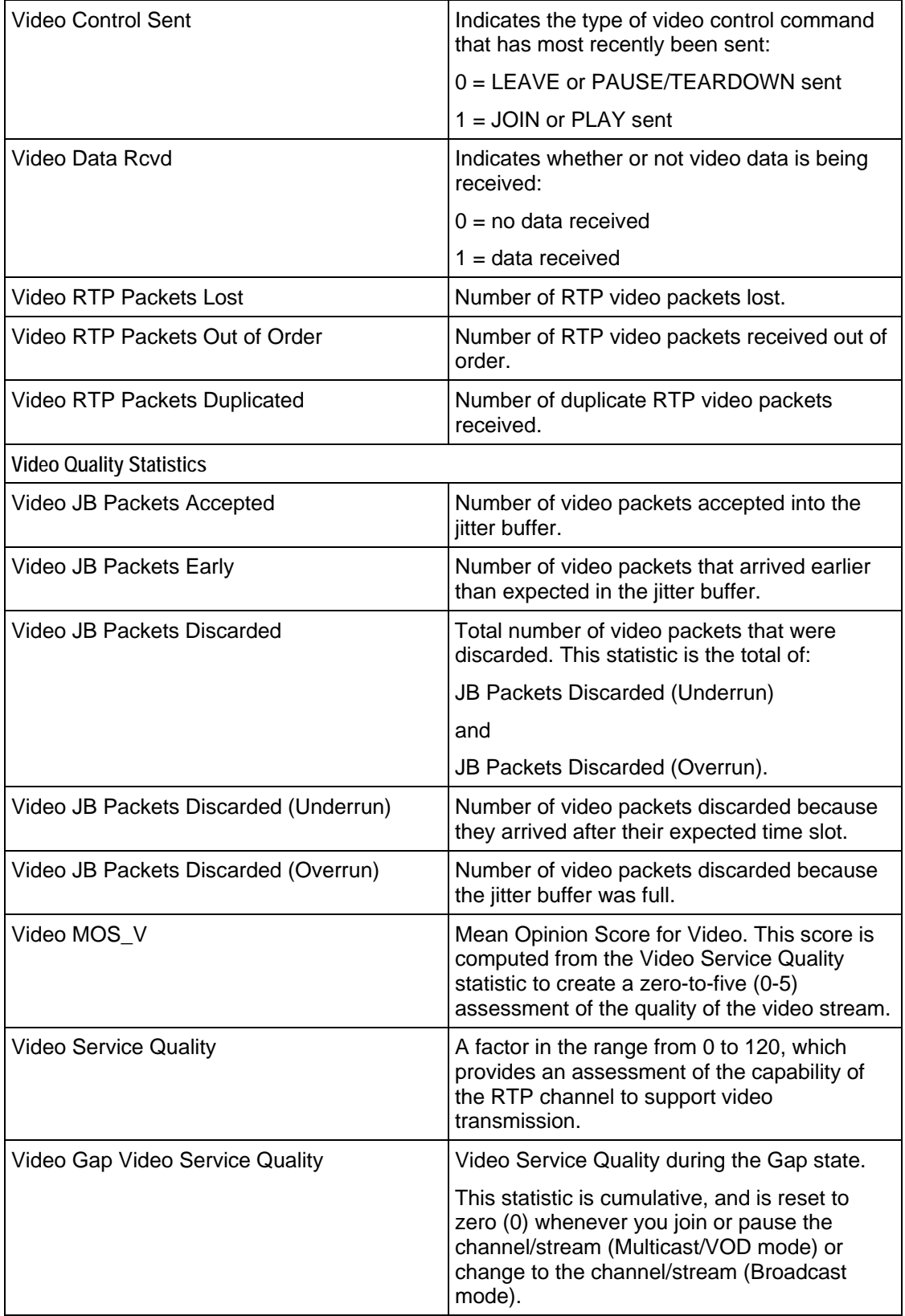

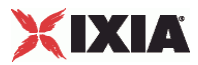

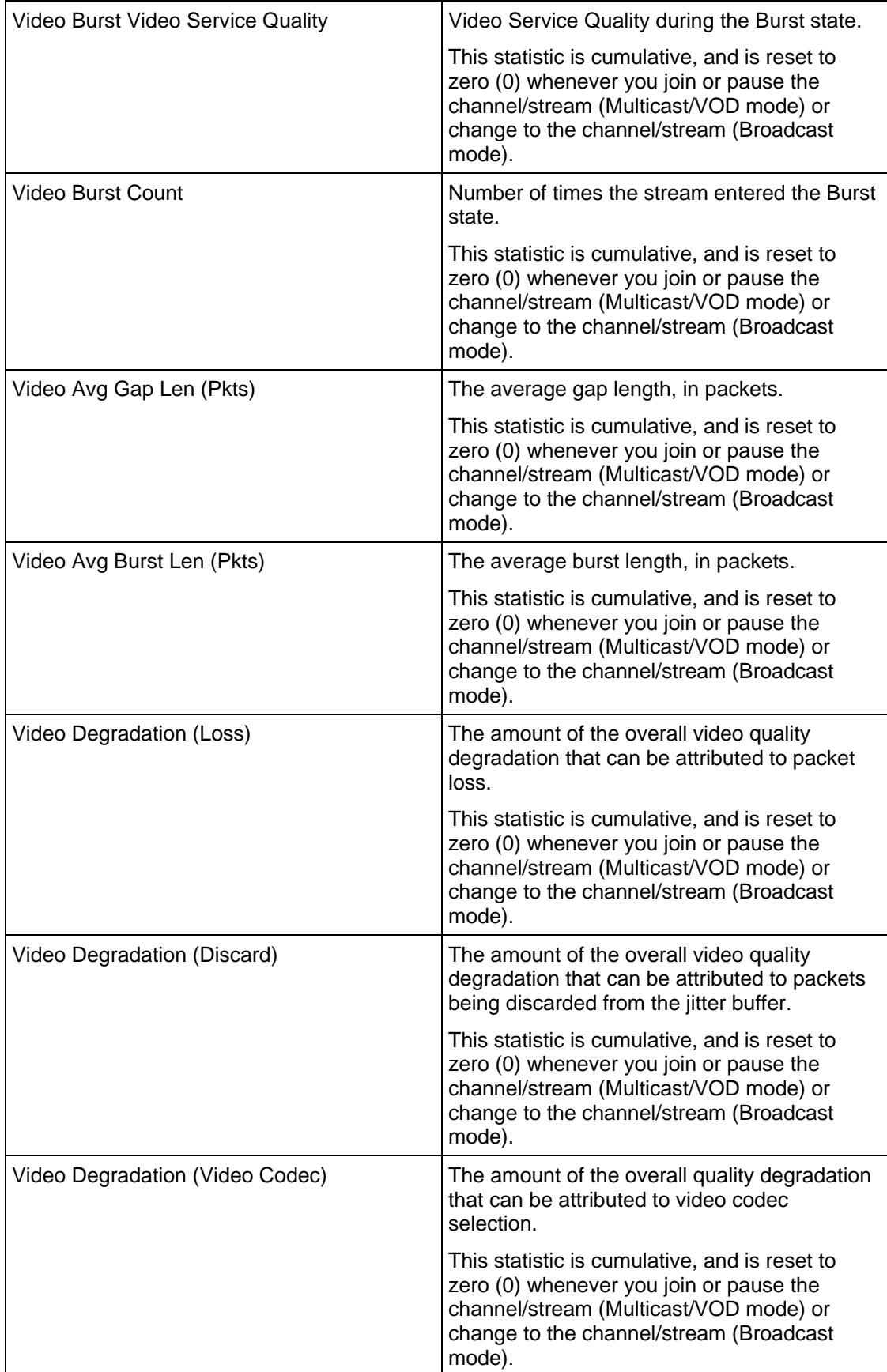

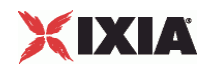

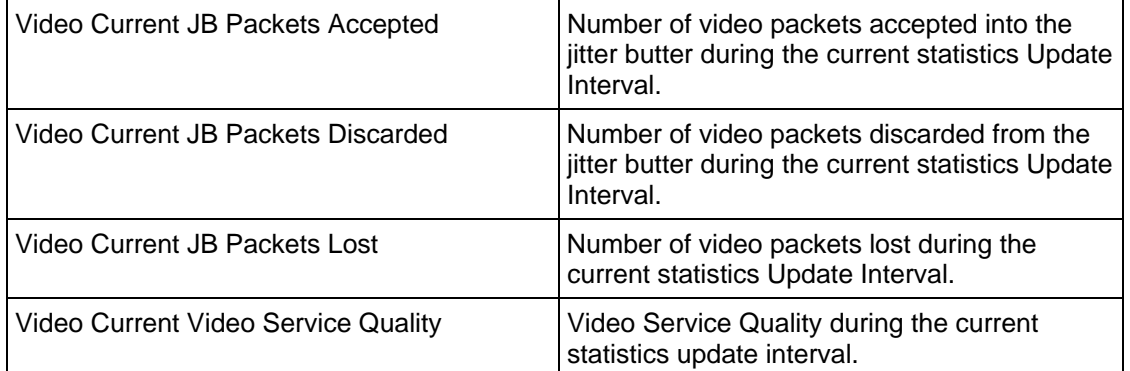

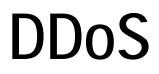

This section describes the DDoS Tcl API objects.

11

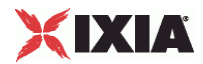

# In this chapter:

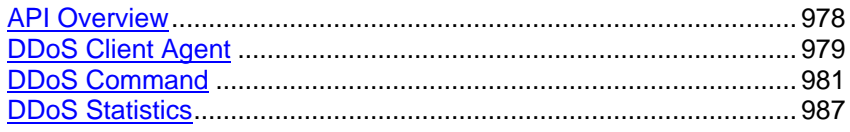

<span id="page-979-0"></span>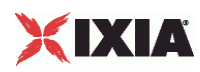

# **API Overview**

DDoS protocol commands are organized as a simple structure.

- DDoS Client Agent
	- **DDoS** Command

# **Objectives**

The objectives (userObjective) you can set for DDoS are listed below. Test objectives are set in the ixTimeline object.

simulatedUsers

# **DDoS Client Agent**

The DDoS Client Agent defines a simulated user performing DDoS attacks. Refer to DDoS Client Agent for a full description of this command. The imporoptions of this command are:

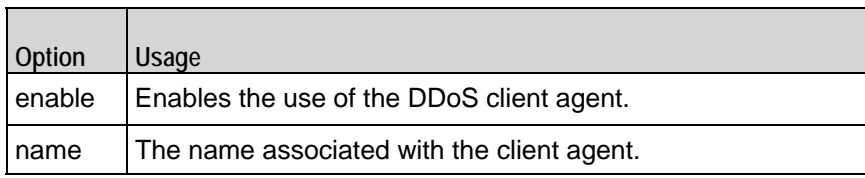

# **DDoS Command**

Each client command is a single attack. Refer to DDoS Command for a full description of this command. The important options of this command are:

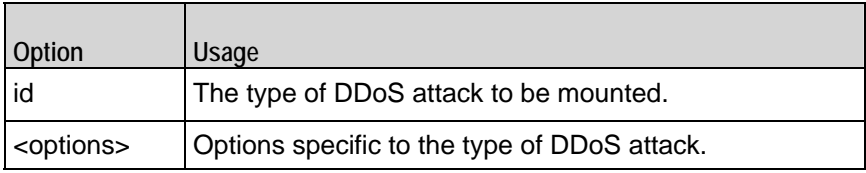

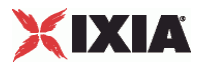

# <span id="page-980-0"></span>**DDoS Client Agent**

DDoS Client Agent - configure a DDoS client

# **SYNOPSIS**

set clientTraffic [::IxLoad new ixClientTraffic options] \$clientTraffic agentList.appendItem options...

# **DESCRIPTION**

An DDoS client agent is added to the agentList option of the ixCustomPortMap object using the appendItem subcommand from the ixConfigSequenceContainer command. Other ixConfigSequenceContainer subcommands may be used to modify the agentList. It is customary to set all the options of the client agent durthe appendItem call (see the example below).

Each member of the list, however may be separately addressed and modified using the ixConfig subcommands. For example, the first agent uses an index of 0 and its name may be modified as follows:

\$clientTraffic agentList(0).config -name "different"

# **SUBCOMMANDS**

None.

**OPTIONS** 

enable

Enables the use of this agent. (Default =  $true$ ).

name

The name associated with this object, which must be set at object creation time.

# **STATISTICS**

# EXAMPLE

```
set clnt_traffic \
    [::IxLoad new ixClientTraffic -name "clnt_traffic"]
#--------------------------------------------------------------
# Create an DDoS client agent
#--------------------------------------------------------------
```
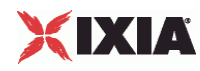

\$clnt\_traffic agentList.appendItem \

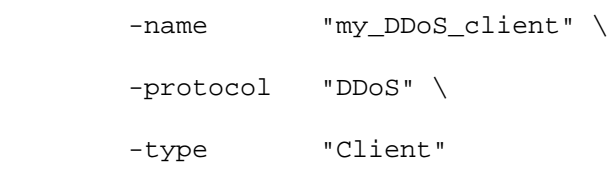

# SEE ALSO

DDoS Command, ixCustomPortMap

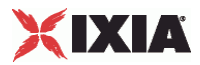

# <span id="page-982-0"></span>**DDoS Command**

DDoS Command - configure the command that a DDoS client will execute

# **SYNOPSIS**

```
set clientTraffic [::IxLoad new ixClientTraffic options]
$clientTraffic agentList.appendItem options...
$clientTraffic agentList(0).pm.commands.appendItem options...
```
# DESCRIPTION

An DDoS client command is added to the pm.commands option of the DDoS Client Agent object using its appendItem. Note the use of the 'pm.' component in the name. See the following example:

```
set clientTraffic [::IxLoad new ixClientTraffic options...]
$clientTraffic agentList.appendItem ... 
$clientTraffic agentList(0).pm.commands.appendItem \ 
   -id "SynFloodAttack" ...
```
Each member of the list, however may be separately addressed and modified using the ixConfig subcommands. For example, the first action of the first agent's name may be modified by:

 $$clientTraffic agentList(0).pm.commands(0).config \ \ -id \$ "RstFloodAttack"

# SUBCOMMANDS

None.

# OPTIONS

# id

The name of the type of attack. The options available for this command vary by type of attack and are documented following this option. One of:

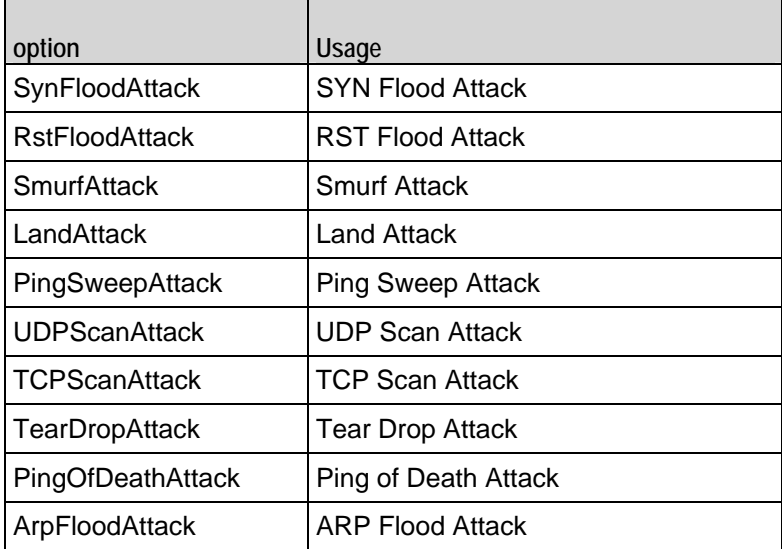

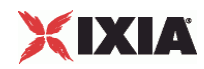

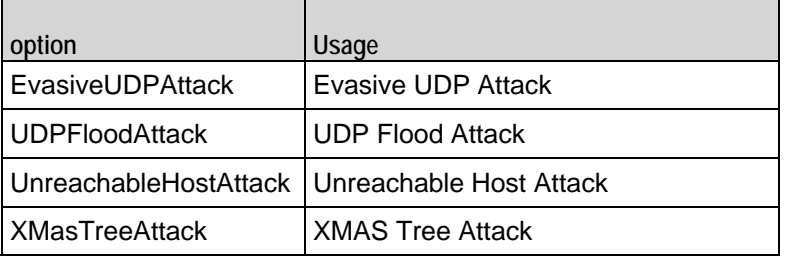

options for: SynFloodAttack

RstFloodAttack

**TCPScanAttack** 

**TearDropAttack** 

UDPFloodAttack

destinationHostsFrom

The first IPv4 destination address used in the attack. (Default = 198.18.0.101).

destinationHostsTo

The last IPv4 destination address used in the attack. (Default =  $198.18.0.108$ ).

destinationPortsFrom

The first destination port number used in the attack. (Default =  $1,024$ ).

destinationPortsTo

The last destination port number used in the attack. (Default =  $2,048$ ).

packetRate

The number of transmitted packets per second; a value of 0 means the maximum rate possible. Note: this appears under the label burstRate in the IxLoad GUI. (Default =  $0$ ).

sourceHostsFrom

If sourceNetworkConfig is useCustomNetwork, then this is the first IPv4 source address used in the attack. (Default =  $198.18.0.1$ ).

sourceHostsTo

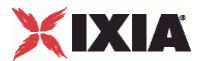

If sourceNetworkConfig is useCustomNetwork, then this is the last IPv4 source address used in the attack. (Default =  $198.18.0.8$ ).

sourceNetworkConfig

The basic means by which source addresses are chosen. One of:

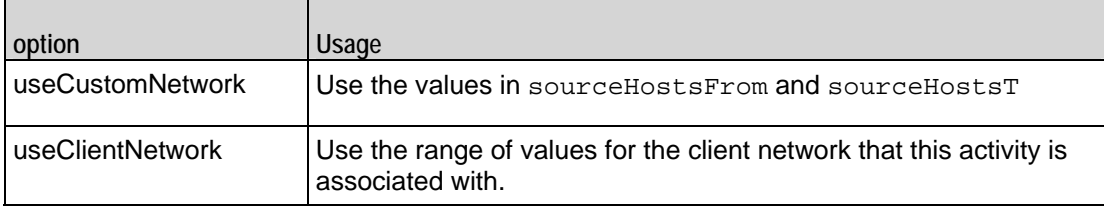

sourcePortsFrom

The first source port number used in the attack. (Default =  $1,024$ ).

#### sourcePortsTo

The last source port number used in the attack. (Default =  $2,048$ ).

options for SmurfAttack

destinationHostsFrom destinationHostsTo numberOfPackets packetRate

See the definitions under "SynFloodAttack" above.

sourceHosts

If sourceNetworkConfig is useCustomNetwork, then this is the IPv4 source address used in the attack. (Default = 198.18.255.255).

sourceNetworkConfig

The basic means by which the source address is chosen. One of:

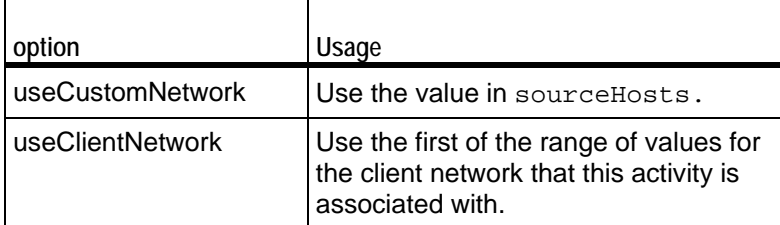

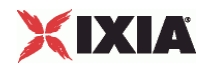

#### options for LandAttack

destinationHostsFrom destinationHostsTo destinationPortsFrom destinationPortsTo numberOfPackets packetRate

See the definitions under "SynFloodAttack" above.

# options for: PingSweepAttack

PingOfDeathAttack

UnreachableHostAttack

destinationHostsFrom destinationHostsTo sourceHostsFrom sourceHostsTo numberOfPackets packetRate sourceNetworkConfig

See the definitions under "SynFloodAttack" above.

packetSize

The packet size used in the attack. (Default  $=64$ ).

## options for: UDPScanAttack

XMasTreeAttack

destinationHostsFrom destinationHostsTo destinationPortsFrom destinationPortsTo sourceHostsFrom sourceHostsTo sourcePortsFrom sourcePortsTo numberOfPackets packetRate sourceNetworkConfig

See the definitions under "SynFloodAttack" above.

packetSize

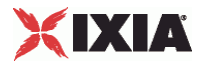

The packet size used in the attack. (Default  $=64$ )

# options for ArpFloodAttack

destinationHostsFrom destinationHostsTo sourceHostsFrom sourceHostsTo numberOfPackets packetRate sourceNetworkConfig

See the definitions under "SynFloodAttack" above.

# arpType

The type of ARP message to be used in the attack. One of:

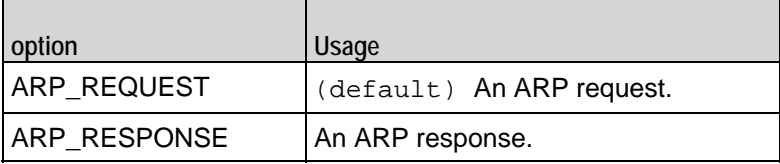

destinationMACFrom

The first destination MAC address to be used in the attack. (Default =  $"00:00:00:00:00:00"$ ).

## destinationMACTo

The last destination MAC address to be used in the attack. (Default =  $\text{``FF}:FF:FF:FF:FF"$ ).

sourceMACFrom

The first source MAC address to be used in the attack. (Default =  $"00:00:00:00:00:00"$ ).

sourceMACTo

The last source MAC address to be used in the attack. (Default =  $\text{``FF}:FF}:FF:FF:FF"$ ).

options for EvasiveUDPAttack

```
destinationHostsFrom 
destinationHostsTo 
sourceHostsFrom 
sourceHostsTo 
numberOfPackets 
packetRate 
sourceNetworkConfig
```
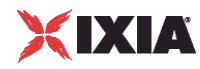

See the definitions under "SynFloodAttack" above.

destinationMACFrom destinationMACTo sourceMACFrom sourceMACTo

See the definitions under "ArpFloodAttack" above.

# EXAMPLE

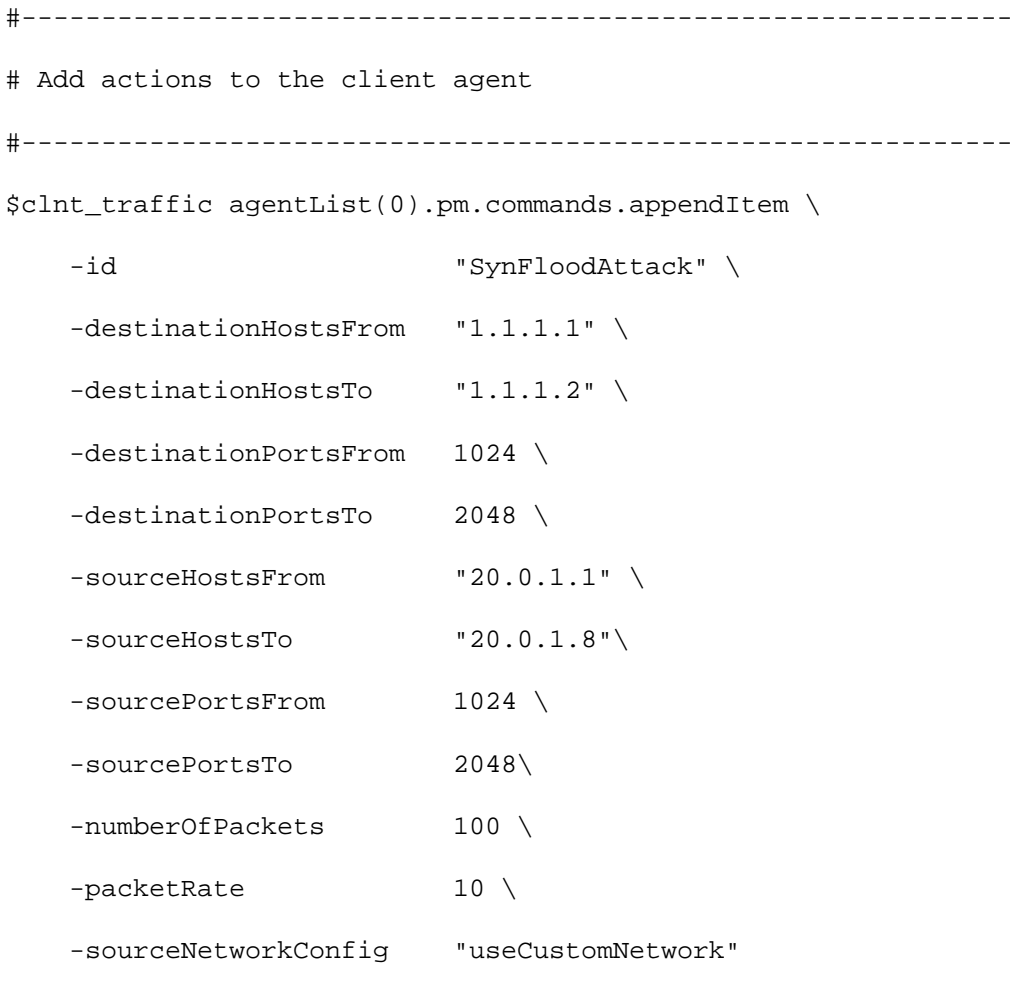

# SEE ALSO

DDoS Client Agent

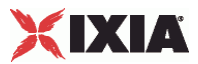

# <span id="page-988-0"></span>**DDoS Statistics**

The table below lists the statistics that IxLoad provides for each attack. The default statistics are preconfigured to display in the StatViewer graphs for a DDoS activity. The custom statistics are statistics you can add to the StatViewer graphs.

If you installed IxLoad using the default installation path, the results files are stored in the following directory:

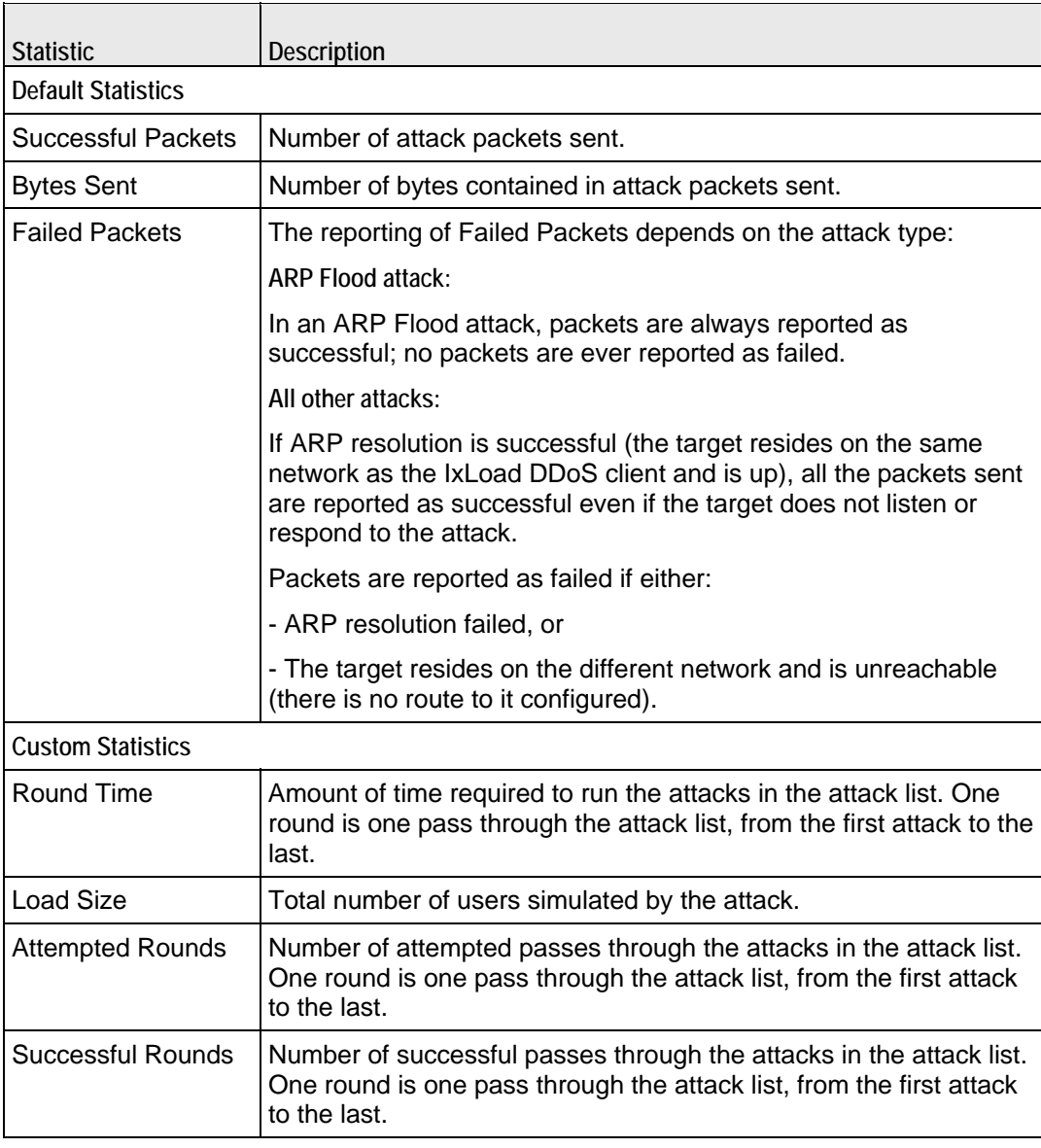

C:\Program Files\Ixia\IxLoad\<version>\Results\<repository>\_<test configuration>\_<yyyy><mm><dd>\_<hh><mm><ss>

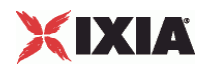

# 12

# **DHCP**

This section describes the DHCP Tcl API objects.

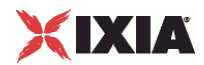

# In this chapter:

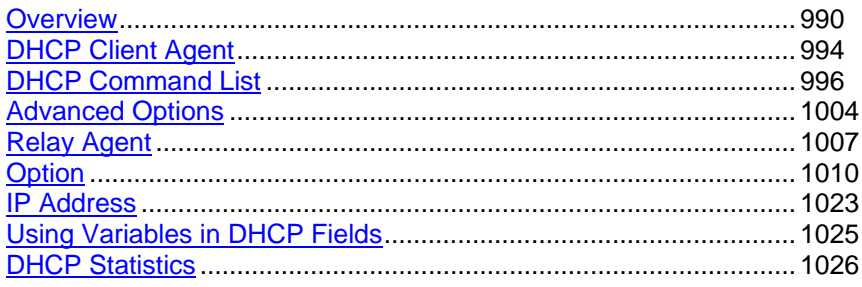

<span id="page-991-0"></span>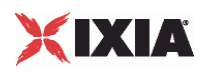

# **Overview**

The IxLoad DHCP API consists of a client agent and its commands.

# **Objectives**

The objectives (userObjective) you can set for DHCP are listed below. Test objectives are set in the ixTimeline object.

- **•** transactionRate
- simulatedUsers

# **DHCP Client Agent**

The DHCP Client Agent command defines a simulated user using DHCP to establish and terminate sessions DHCP. Refer to DHCP Client Agent on page 19-6 for a full description of this command. The most significant options of this command are listed below.

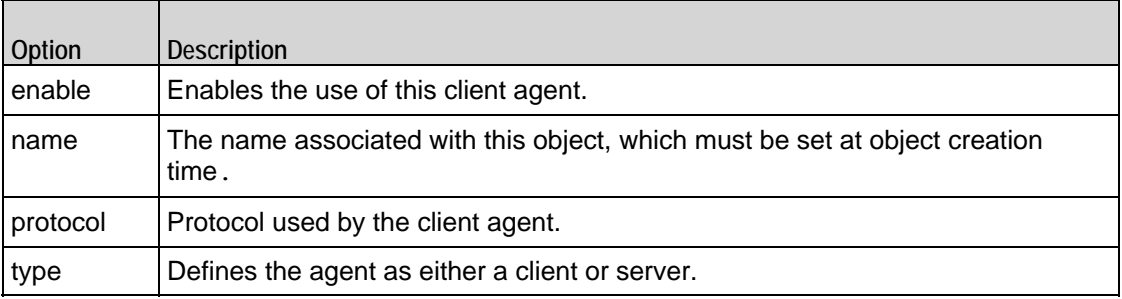

# **DHCP Command List**

The DHCP Command List creates the list of DHCP commands that the client will send to a DHCP server. Refer to DHCP Command List on page 19-17 for a full description of this command. The most significant options of this command are listed below.

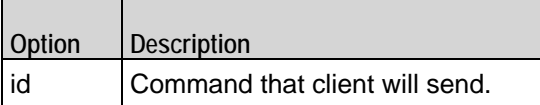

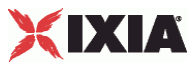

# **Advanced Options**

The Advanced Options sets the DHCP client agent's global configuration options. Refer to Advanced Options on page 19-23 for a full description of this command. The most significant options of this command are listed below.

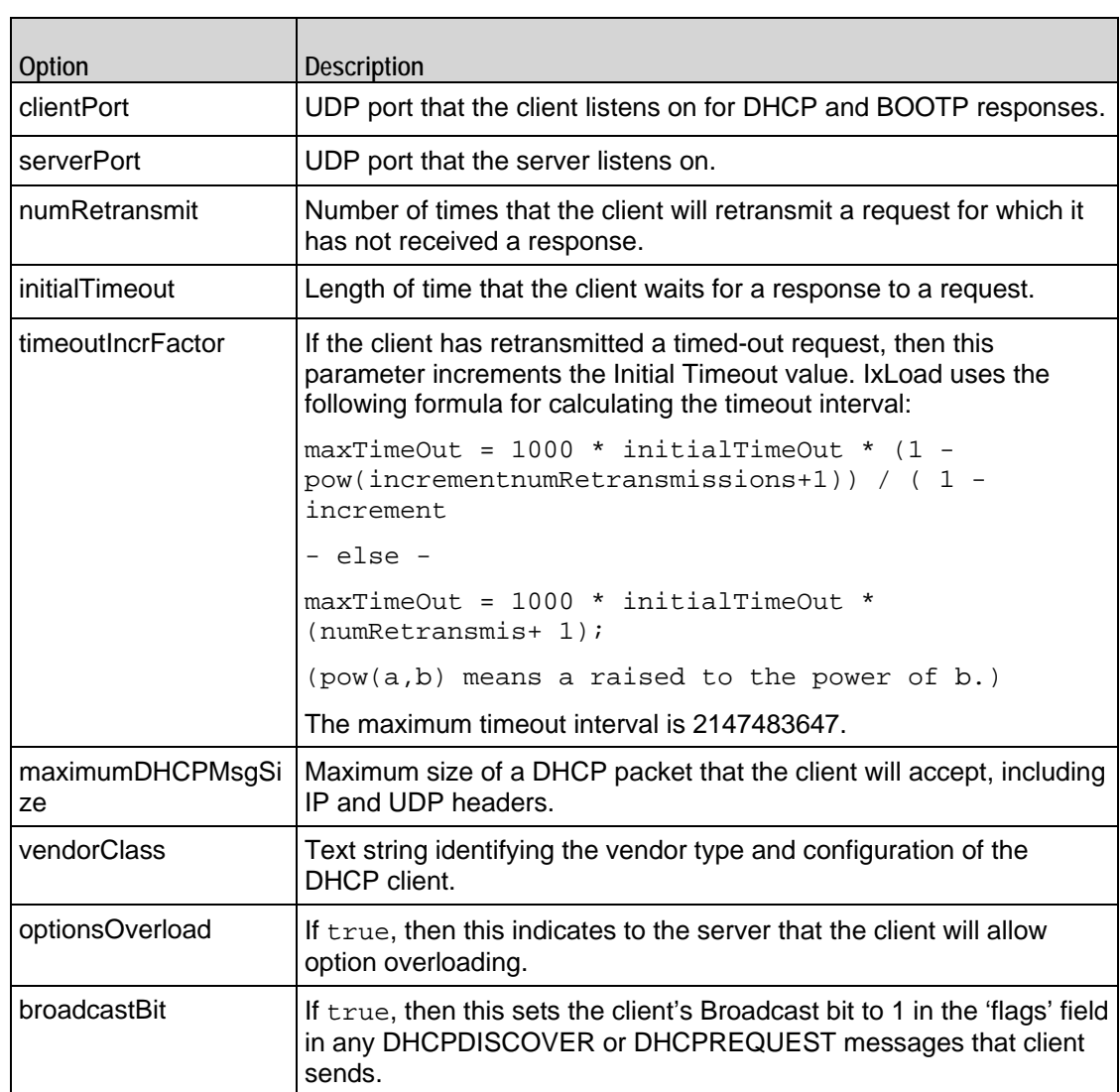

# **Relay Agent**

The Relay Agent command enables the DHCP client agent to function as a DHCP relay agent. Refer to Relay Agent on page 19-25 for a full description of this command. The most significant options of this command are listed below.

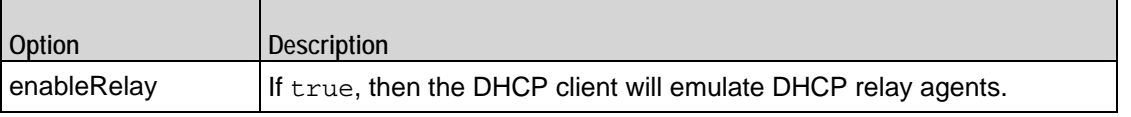

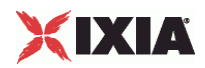

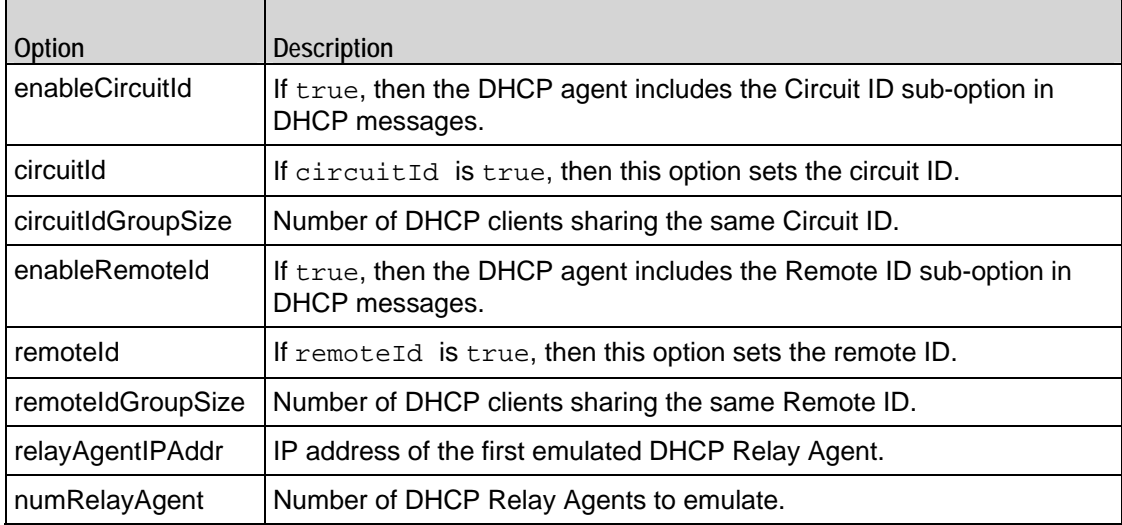

# **Option**

The Option object configures a DHCP option. Refer to Option on page 19-27 for a full description of this command. The most significant options of this command are listed below.

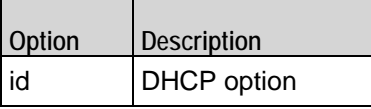

# **Option Set**

Г

The Option Set object configures the list of DHCP options that the DHCP comwill use. Refer to Option Set on page 19-32 for a full description of this command. The options supported are listed below.

 $\overline{\phantom{a}}$ 

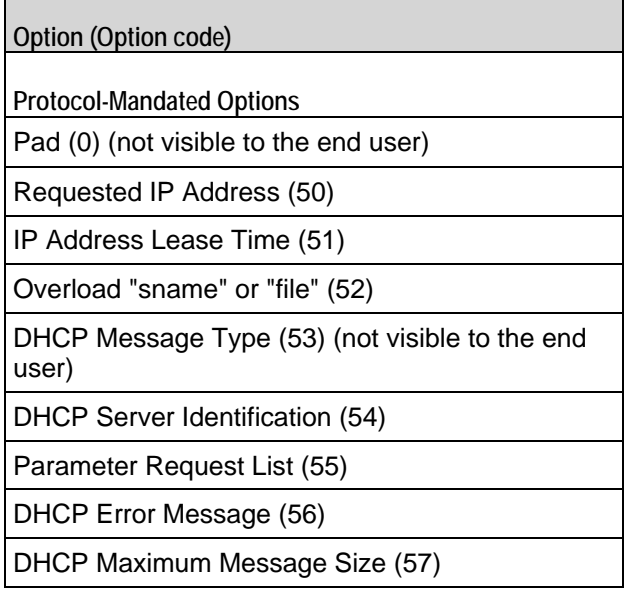

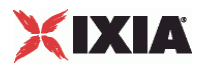

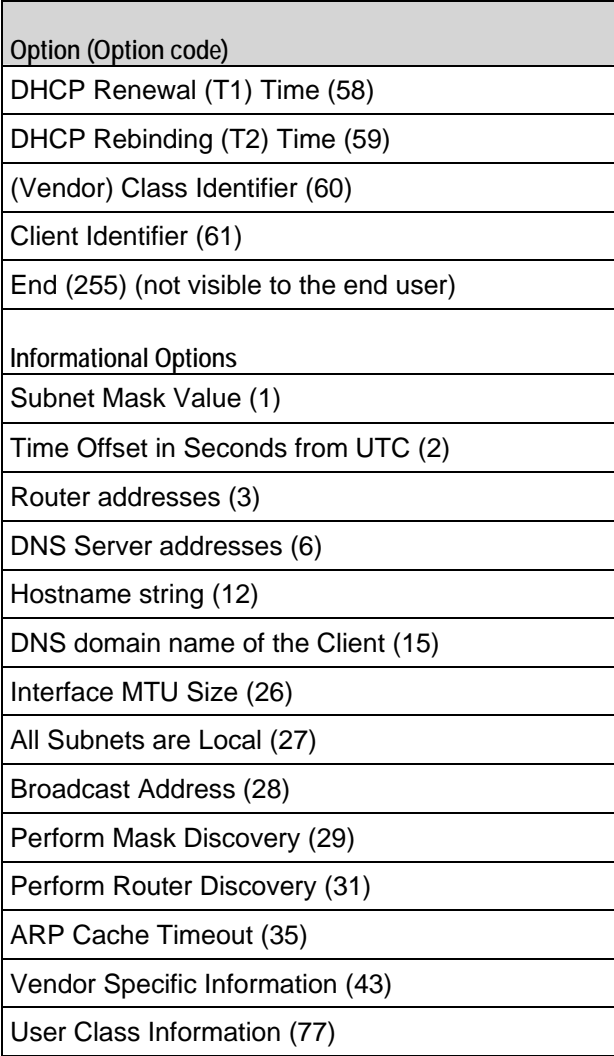

# **Option Set Manager**

The Option Set Manager object configures the list of Option Sets. Refer to Option Set Manager on page 19-34 for a full description of this command. The most significant options of this command are listed below.

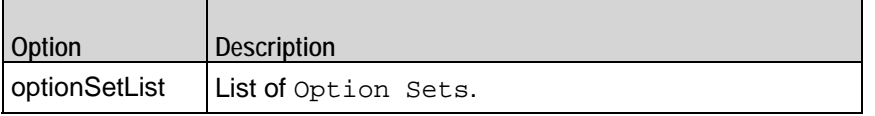

<span id="page-995-0"></span>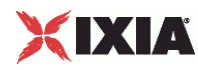

# **DHCP Client Agent**

## DHCP Client Agent

# **SYNOPSIS**

```
set Traffic1_Network1 [::IxLoad new ixNetTraffic]
set Activity_DHCPClient1 [$Traffic1_Network1 activityList.appendItem 
options...]
$Activity_DHCPClient1 agent.config
```
## DESCRIPTION

A DHCP client agent is added to the activityList object. The activityList object is added to the ixNetTraffic object using the appendItem subcommand from the ixConfigSequenceContainer command.

# SUBCOMMANDS

The options for this command are configured and read using the standard config, cget, and getOptions subcommands defined in the ixConfig command.

# OPTIONS

enable

Enables the use of this client agent. (Default =  $true$ ).

name

The name associated with this object, which must be set at object creation time.

loopValue

If this option is enabled (1), then the client progresses through the command list repeatedly until the test's sustain time. If the option is disabled (0), then the client will progress through the command list only once, and then go idle. (Default =  $0$ ).

# **STATISTICS**

## EXAMPLE

set Traffic1\_Network1 [::IxLoad new ixNetTraffic]

#################################################

# Activity DHCPClient1 of NetTraffic Traffic1@Network1

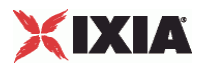

# #################################################

set Activity\_DHCPClient1 [\$Traffic1\_Network1 activityList.appendItem \

-protocolAndType  $\blacksquare$ \$Activity\_DHCPClient1 agent.config \  $-$ enable true  $\setminus$ -name "DHCPClient1"

# SEE ALSO

ixNetTraffic

<span id="page-997-0"></span>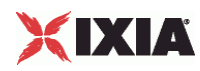

# **DHCP Command List**

DHCP Command List—Creates the list of DHCP commands that the client will send to a DHCP server.

# **SYNOPSIS**

```
set Traffic1_Network1 [::IxLoad new ixNetTraffic]
set Activity_DHCPClient1 [$Traffic1_Network1 activityList.appendItem 
options...]
$Activity_DHCPClient1 agent.pm.DHCPCommandList.appendItem
```
# DESCRIPTION

A command is added to the DHCP Command List object using the appendItem subcommand from the ixConfigSequenceContainer command.

# SUBCOMMANDS

The options for this command are configured and read using the standard config, cget, and getOptions subcommands defined in the ixConfig command.

# **OPTIONS**

# id

DHCP command to be executed. One of the following:

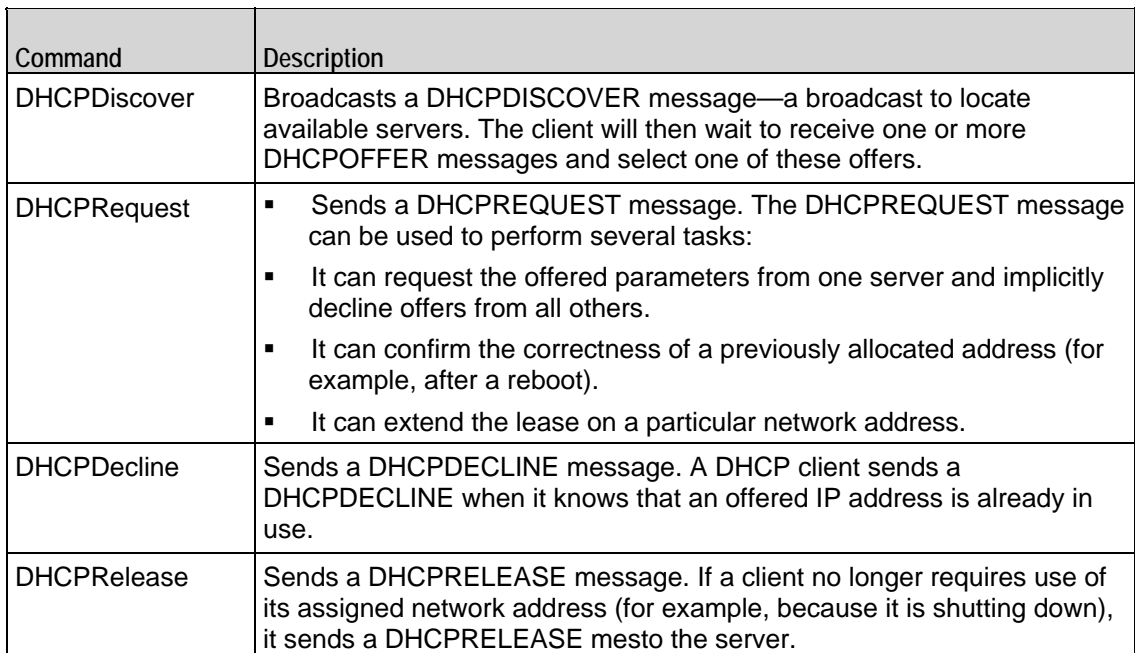

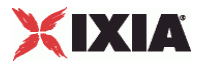

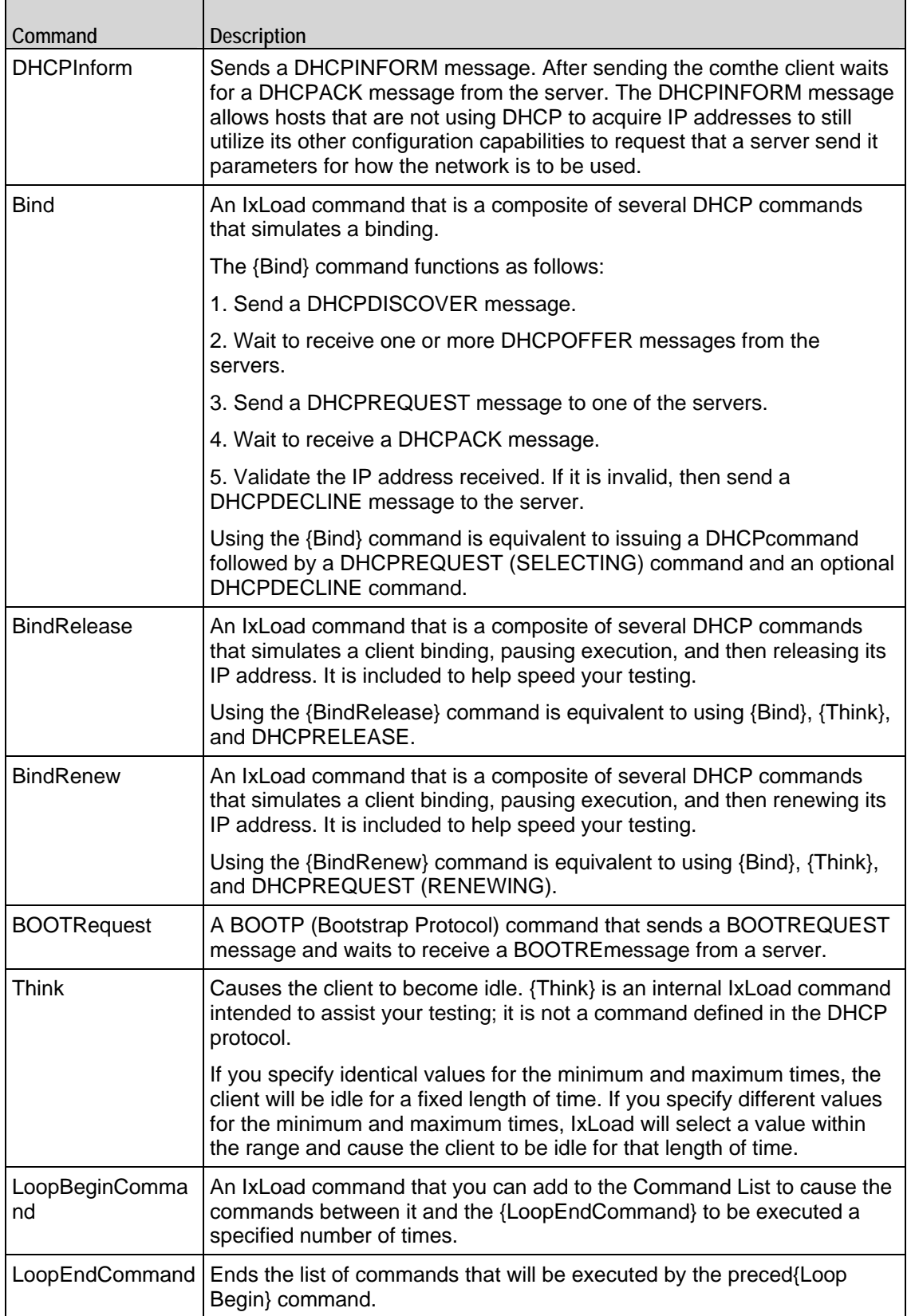

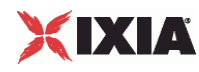

# Arguments for id = DHCPDiscover

## optionSet

Name of option set. A value for this argument must one of the name objects from the optionSet object. Minimum length =  $1.$  (Default = "Default Option Set for DHCPDISCOVER").

#### serverAlgo

Determines how the client selects the DHCP server from among those offered. Minimum = 1, maximum = 3. The choices are:

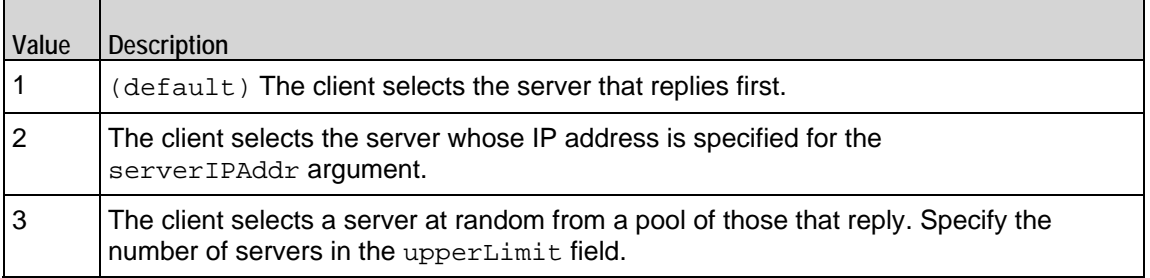

# serverIPAddr

If serverAlgo is set to 2, this is the IP address of the DHCP server. Minimum length = 7, maximum length = 19. (Default = "10.0.1.1").

upperLimit

If  $s$ erverAlgo is set to 3, this is the number of servers in the pool. Minimum = 1, maximum length = 2147483647. (Default = "5").

Arguments for id = DHCPRequest

sendState

State in which the client is to send the DHCPREQUEST message. See the state transition diagram in RFC 2131. Minimum = "1," maximum = "4." The choices are:

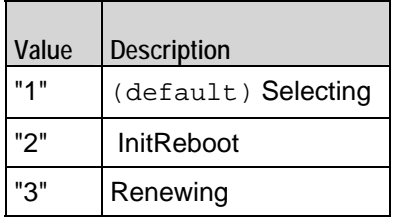

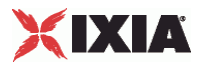

"4" Rebinding

Arguments for  $id = DHCP$ Decline

optionSet

Name of option set. A value for this argument must one of the name objects from the optionSet object. Minimum length =  $1.$  (Default = "Default Option Set for DHCPDECLINE").

Arguments for id = DHCPRelease

optionSet

Name of option set. A value for this argument must one of the name objects from the optionSet object. Minimum length =  $1.$  (Default = "Default Option Set for DHCPRELEASE").

Arguments for  $id = DHCPInform$ 

optionSet

Name of option set. A value for this argument must one of the name objects from the optionSet object. Minimum length =  $1.$  (Default = "Default Option Set for DHCPINFORM").

## clientIPAddr

IP address and subnet of client. The client will insert this address and subnet into the CIAddr field of the DHCPINFORM message. If the IP address has already been assigned, then this address will be ignored. Minimum length = "7," maxilength = "24." ( $Default = "10.0.0.1/8"$ ).

Arguments for  $id = Bind$ 

optionSet

Name of option set. A value for this argument must be one of the name objects from the optionSet object. Minimum length = 1. (Default = "Default Option Set for  $\{bind\}$ ").

serverAlgo

Determines how the client selects the DHCP server from among those offered. Minimum = 1, maximum = 3. The choices are:

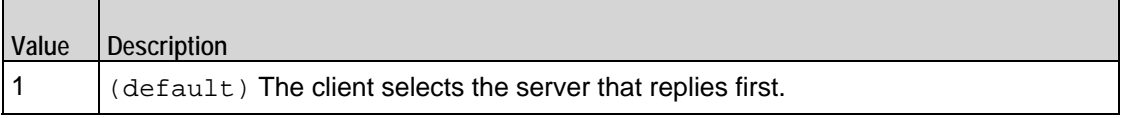

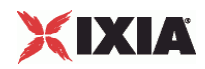

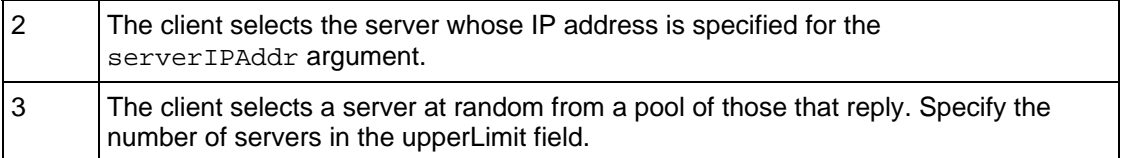

serverIPAddr

If  $s$ erverAlgo is set to 2, this is the IP address of the DHCP server. Minimum length = 7, maximum  $length = 19. (Default = "10.0.1.1/8").$ 

upperLimit

If serverAlgo is set to 3, this is the number of servers in the pool. Minimum = 1, maximum length = 2,147,483,647. (Default = "5").

Arguments for  $id = \text{BindRelease}$ 

## timeToThinkMin

Minimum length of time before the client releases the IP address. Minimum = "1," maximum =  $"2,147,483,647."$  (Default =  $"1"$ ).

## timeToThinkMax

Maximum length of time before the client releases the IP address. Minimum = "1," maximum = "2,147,483,647." (Default = "1").

optionSet

Name of option set. A value for this argument must one of the name objects from the optionSet object. Minimum length = 1. (Default = "Default Option Set for  $\{BindRelcase\}'$ ").

#### serverAlgo

Determines how the client selects the DHCP server from among those offered. Minimum = 1, maximum  $= 3$ . The choices are:

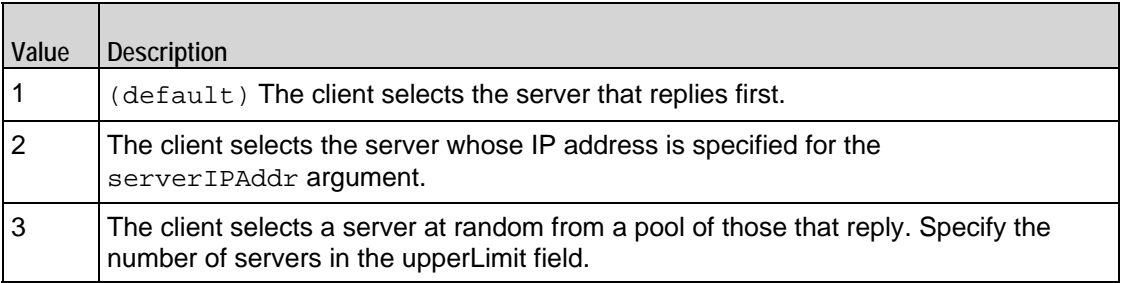

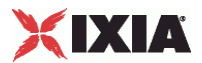

#### serverIPAddr

If  $s$ erverAlgo is set to 2, this is the IP address of the DHCP server. Minimum length = 7, maximum  $length = 19. (Default = "10.0.1.1/8").$ 

# upperLimit

If serverAlgo is set to 3, this is the number of servers in the pool. Minimum = 1, maximum length = 2,147,483,647. (Default = "5").

Arguments for  $id =$  BindRenew

timeToThinkMin

Minimum length of time before the client releases the IP address. If you set a value for timeToThinkMin, you must also set timeToThinkMax to the same value. Minimum = "1," maximum  $=$  "2,147,483,647." (Default = "1").

#### timeToThinkMax

Maximum length of time before the client releases the IP address. If you set a value for timeToThinkMax, you must also set timeToThinkMin to the same value. Minimum = "1," maximum  $=$  "2,147,483,647." (Default = "1").

optionSet

Name of option set. A value for this argument must one of the name objects from the optionSet object. Minimum length = 1. (Default = "Default Option Set for  $\{BindRenew\}$ ").

serverAlgo

Determines how the client selects the DHCP server from among those offered. Minimum = 1, maximum  $= 3$ . The choices are:

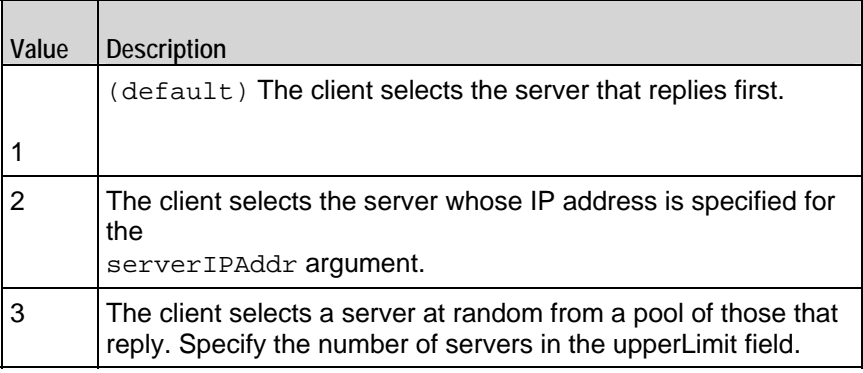

#### serverIPAddr

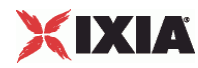

If  $s$ erverAlgo is set to 2, this is the IP address of the DHCP server. Minimum length = 7, maximum  $l$ ength = 19. (Default = "10.0.1.1/8").

upperLimit

If  $s$ erverAlgo is set to 3, this is the number of servers in the pool. Minimum = 1, maximum length = 2,147,483,647. (Default = "5").

Arguments for id = BOOTRequest

clientIPAddr

IP address and subnet of client. Minimum length = " $7$ ," maximum length = " $24$ ." (Default = "10.0.0.1/8").

serverName

Host name or IP address of the BOOTP server. In actual BOOTP implementathis field (SName) is normally used by a client to specify a particular server that it wants to receive a a reply from.

If you enter a host name or IP address in this field, the client sends the BOOTREas a unicast message to the BOOTP server.

If you leave this field blank, the client sends the BOOTREQUEST as a broadcast message to the port number used by BOOTP to the broadcast address of the local network. Minimum length = "7," maximum length = "24." (Default = "10.0.0.1/8").

bootFileType

Indication to the BOOTP server as to the boot file that the client wants to receive. When the server receives the BOOTREQUEST, it determines which file contains the requested image, and uses Boot File Name field to send the name of the file to the client. Maximum length = 127. (Default=" $\{$ }").

optionSet

Name of option set. A value for this argument must be one of the name objects from the optionSet object. Minimum length = 1. (Default = "Default Option Set for  $\{$  BOOTRequest $\}$ ").

Arguments for  $id = Think$ 

timeToThinkMin

Minimum length of time that the client is idle. Minimum = "1," maximum = "2,147,483,647." (Default = "1").

timeToThinkMax

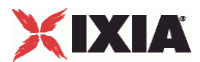

Maximum length of time that the client is idle. Minimum = "1," maximum = "2,147,483,647." (Default = "1").

# Arguments for id = LoopBeginCommand

# loopCount

Number of times to repeat the enclosed commands. '0' treated as infinity. Mini= "0," maximum = "2,147,483,647." (Default = "5").

Arguments for id = LoopEndCommand

None.

# EXAMPLE

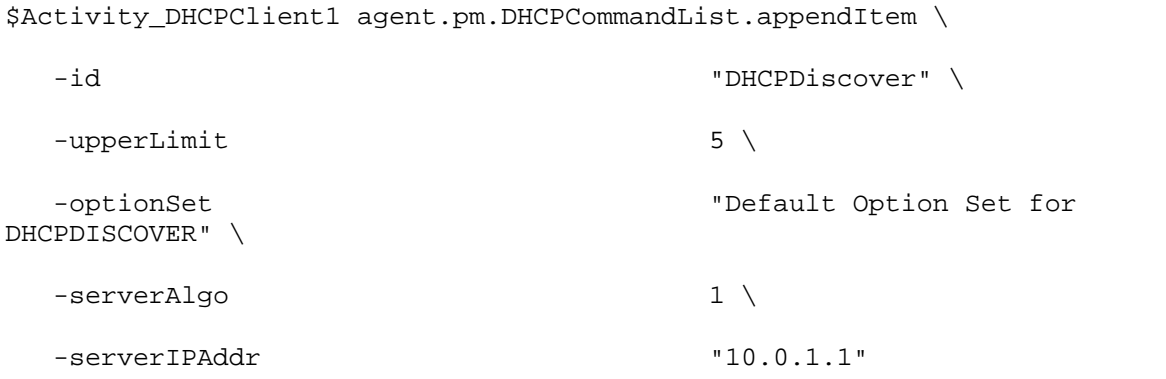

# SEE ALSO

DHCP Client Agent

<span id="page-1005-0"></span>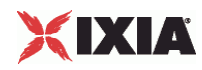

# **Advanced Options**

Advanced Options—Sets the DHCP client agent's global configuration options.

# **SYNOPSIS**

```
set Traffic1 Network1 [::IxLoad new ixNetTraffic]
set Activity_DHCPClient1 [$Traffic1_Network1 activityList.appendItem 
options...]
$Activity_DHCPClient1 agent.pm.advancedOptions.config
```
## DESCRIPTION

A DHCP client's advanced configuration options are set by modifying the options of the pm.advancedOptions option of the DHCP Client Agent.

#### SUBCOMMANDS

# None.

# OPTIONS

clientPort

UDP port that the client listens on for DHCP and BOOTP responses. Minimum = 1, maximum = 65,535.  $(Default = 68)$ .

serverPort

UDP port that the client addresses server requests to. Minimum = 1, maximum = 65535. (Default = 67).

numRetransmit

Number of times that the client will retransmit a request for which it has not received a response. Minimum =  $0$ , maximum =  $2,147,483$ . (Default =  $3)$ .

initialTimeout

Length of time that the client waits for a response to a request. If the Initial Timperiod expires, the client retransmits the request (unless numRetransmit is 0). Minimum = 1, maximum =  $2,147,483$ . (Default  $= 4$ ).

timeoutIncrFactor

If the client has retransmitted a timed-out request, this parameter increments the Initial Timeout value. Minimum = 1, maximum =  $2,147,483$ . (Default = 2).

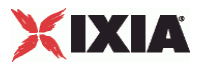

maximumDHCPMsgSize

Maximum size of a DHCP packet that the client will accept, including IP and UDP headers. According to RFC 2131, the minimum message size that a client should accept is 576 octets. Minimum = 576,  $maximum = 65,536. (Default = 576).$ 

# vendorClass

Text string identifying the vendor type and configuration of the DHCP client. Minimum length  $= 0$ ,  $maximum length = 255. (Default = "IXIA IxLoad DHCP Client")$ 

optionsOverload

If true, indicates to the server that the client will allow option overloading. (Default =  $0$ ).

broadcastBit

If true, sets the client's Broadcast bit to 1 in the 'flags' field in any DHCPDISor DHCPREQUEST messages that client sends. (Default =  $0$ ).

# EXAMPLE

\$Activity\_DHCPClient1 agent.pm.advancedOptions.config \

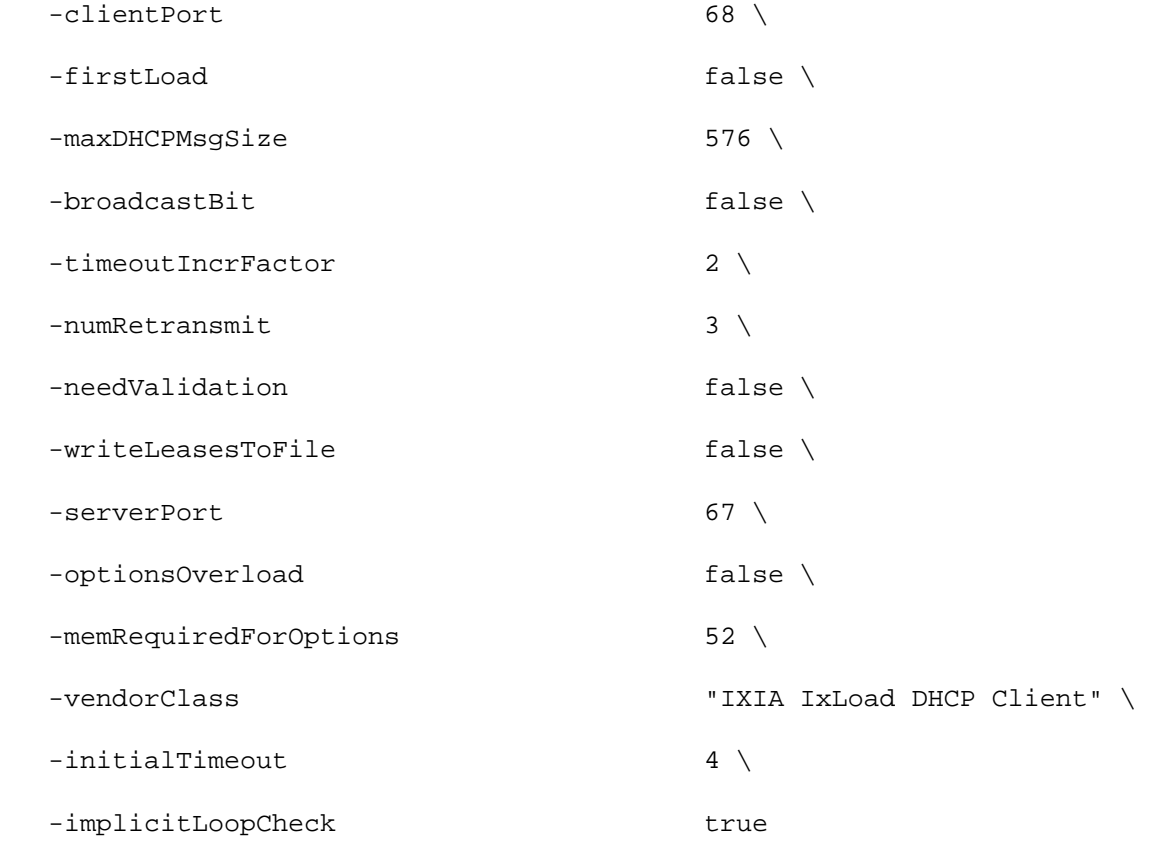

# SEE ALSO

DHCP Client Agent

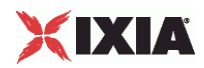
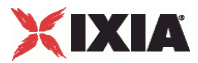

# **Relay Agent**

Relay Agent—Enables the DHCP client agent to function as a DHCP relay agent and configuration the relay agent options.

#### **SYNOPSIS**

```
set Traffic1_Network1 [::IxLoad new ixNetTraffic]
set Activity_DHCPClient1 [$Traffic1_Network1 activityList.appendItem 
options...]
$Activity_DHCPClient1 agent.pm.relayAgent.config
```
#### **DESCRIPTION**

A DHCP client's relay agent is configured by modifying the options of the pm.relayAgent option of the DHCP Client Agent object.

#### SUBCOMMANDS

None.

#### OPTIONS

enableRelay

If true, the DHCP client will emulate DHCP relay agents. (Default =  $0$ ).

#### enableCircuitId

If true, the DHCP agent includes the Circuit ID sub-option in DHCP messages. Use the circuitId option to configure the ID value. ( $Default = 0$ ).

#### circuitId

If circuitId is true, this option sets the circuit ID. You can include variables to cause the client to generate large numbers of unique values. See Using Variables in DHCP Fields on page 19-38.  $Maximum length = 243. (Default = "123[000-999]")$ .

circuitIdGroupSize

Number of DHCP clients sharing the same Circuit ID.

enableRemoteId

If true, the DHCP agent includes the Remote ID suboption in DHCP messages. Use the remoteId option to configure the ID value. ( $Default = 0$ ).

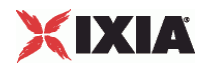

remoteId

If remoteId is true, this option sets the remote ID. You can include variables to cause the client to generate large numbers of unique values. See Using Variables in DHCP Fields on page 19-38. Maximum length =  $243$ . (Default = "Ixia-host- $[0000-]$ ").

remoteIdGroupSize

Number of DHCP clients sharing the same Remote ID.

\$Activity\_DHCPClient1 agent.pm.relayAgent.config \

relayAgentIPAddr

IP address of the first emulated DHCP Relay Agent. If you specify more than Relay Agent (the numRelayAgent option), IxLoad increments this address to creadditional addresses for the agents. Minimum length = 7, maximum length =  $24$ , (Default = "11.0.0.1/8").

numRelayAgent

Number of DHCP Relay Agents to emulate. Minimum = 1, maximum =  $1,000,000$ . (Default = 1).

#### EXAMPLE

```
 -remoteId "Ixia-host-\[0000-\]" \
-memRequired 0 \
-circuitId 123\{[000-999]\} \uparrow -relayAgentIPAddr "11.0.0.1/8" \
-numVlans 1 \ \backslash-enableRemoteId false \
-remoteIdGroupSize 1 \
-enableCircuitId false \
-circuitIdGroupSize 1 \
-enableRIdByteStream false \
-vlanId 1 \ 1-enableVlan false \
-incrVlanId 1 \
-enableCIdByteStream false \
-numRelayAgent 1 \
```
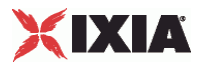

-enableRelay 0

#### SEE ALSO

DHCP Client Agent

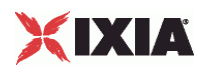

# **Option**

Option—Configures a DHCP option.

#### **SYNOPSIS**

```
set Traffic1_Network1 [::IxLoad new ixNetTraffic]
set Activity_DHCPClient1 [$Traffic1_Network1 activityList.appendItem 
options...]
$Activity_DHCPClient1 agent.pm.optionSetMgr.optionSetList.appendItem
$Activity_DHCPClient1 agent.pm.optionSetMgr.optionSetList(0).option
```
#### DESCRIPTION

An Option object is an item in an OptionsList. An Option is added to an Options List using appendItem.

#### SUBCOMMANDS

None.

#### OPTIONS

id

DHCP option. One of the following:

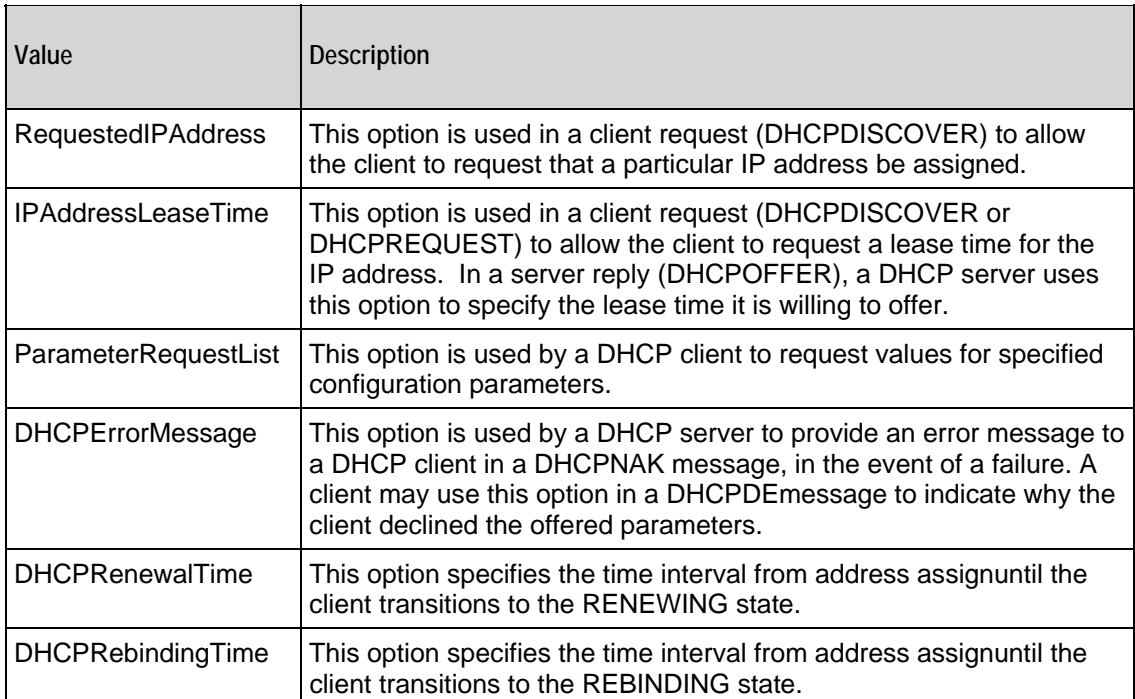

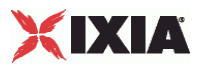

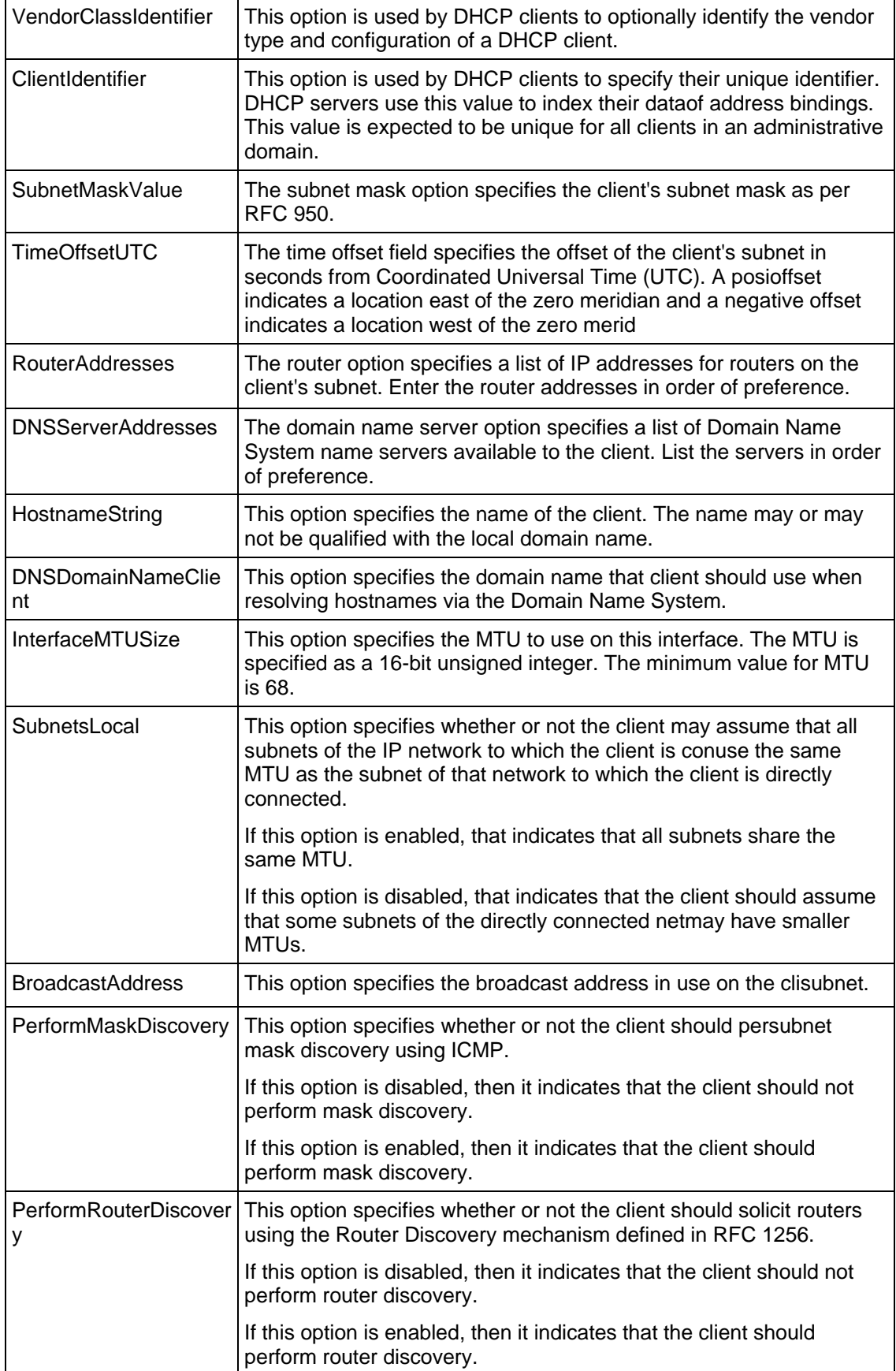

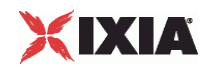

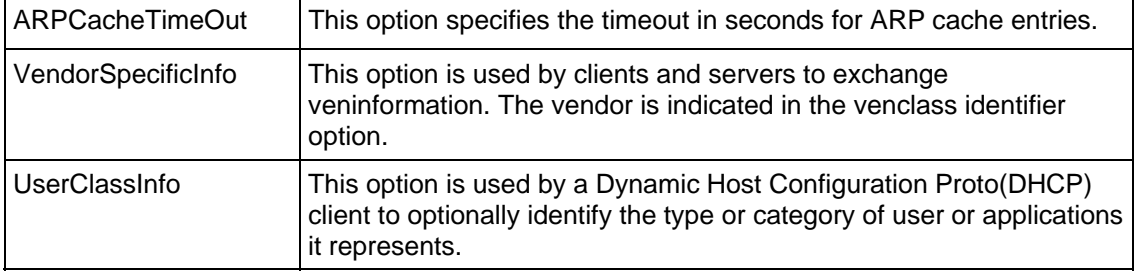

Arguments for option = RequestedIPAddress

clientIPAddr

IP address requested by the client. Minimum length =  $7$ , maximum length =  $24$ . (Default = "10.0.0.1/8").

Arguments for option = IPAddressLeaseTime

#### interval

Duration of lease, in seconds. Minimum = 0, maximum =  $4,294,967,295$ . (Default =  $3,600$ ).

Arguments for option = ParameterRequestList

options

List of options for requested parameters. This argrument is a list of Option Choices objects. See Option Choices on page 19-35.

Arguments for option = DHCPErrorMessage

message

```
Text of error message. Minimum length = 1, maximum length = 255. (Default = "IP Address
Rejected by IxLoad").
```
Arguments for option = DHCPRenewalTime

interval

Time, in seconds, from address assignment to transition to the RENEWING state. Minimum  $= 0$ ,  $maximum = 4,294,967,295. (Default = 0).$ 

Arguments for option = DHCPRebindingTime

interval

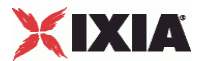

Time, in seconds, from address assignment to transition to the REBINDING state. Minimum  $= 0$ ,  $maximum = 4,294,967,295. (Default = 0).$ 

Arguments for option = VendorClassIdentifier

data

Text identifying vendor class. Minimum length = 1, maximum length =  $255$ . (Default = "IXIA IxLoad DHCP Client").

Arguments for option  $=$  ClientIdentifier

identifier

Value for client identifier. Minimum = 1, maximum =  $2,147,467,647$ . (Default = 1).

Arguments for option = SubnetMaskValue

mask

```
Subnet mask. Minimum length = 7, maximum length = 19. (Default = "255.0.0.0").
```
Arguments for option = TimeOffsetUTC

offset

Offset value. Minimum =  $-2,147,483,648$ , maximum =  $2,147,483,647$ . (Default = 0).

Arguments for option = RouterAddresses

address

List of router IP addresses. This is a list of type IPAddress. IP Address on page 19-37.  $(Default={})$ .

Arguments for option = DNSServerAddresses

address

List of router IP addresses. This is a list of type IPAddress. IP Address on page 19-37. (Default =  $\{\}\$ .

Arguments for option = HostnameString

hostName

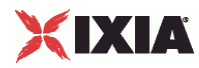

Name of the client. You can use the following characters a-z, A-Z, 0-9, dash (-). Minimum length = 1,  $maximum length = 53. (Default = "IxLoad-DHCP-Cli.$ 

Arguments for option = DNSDomainNameClient

domainName

Domain name. Minimum length = 1, maximum length =  $255$ . (Default = "ixia").

Arguments for option = InterfaceMTUSize

size

MTU value. Minimum =  $68$ , maximum =  $65,535$ . (Default =  $68$ ).

Arguments for option = SubnetsLocal

val

Boolean value.  $0 = false$ ,  $1 = true$ . (Default = 0).

Arguments for option = BroadcastAddress

address

Broadcast IP address. Minimum length = 7, maximum length =  $19$ . ( $Default = "10.255.255.255"$ ).

Arguments for option = PerformMaskDiscovery

val

Boolean value.  $0 = false$ ,  $1 = true$ . (Default = 0).

Arguments for option = PerformRouterDiscovery

val

Boolean value.  $0 = false$ ,  $1 = true$ . (Default = 0).

Arguments for option = ARPCacheTimeOut

timeout

Timeout value. Minimum = 0, maximum =  $4,294,967,295$ . (Default = 0).

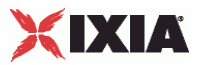

Arguments for option = VendorSpecificInfo

#### info

```
Text string describing vendor information. Minimum length = 1. (Default = "None").
```
Arguments for option = UserClassInfo

#### info

Text string describing user class information. Minimum length = "1," maximum length = "254." (Default = "IXIA IxLoad DHCP Client").

#### EXAMPLE

\$Activity\_DHCPClient1 agent.pm.optionSetMgr.optionSetList.appendItem \

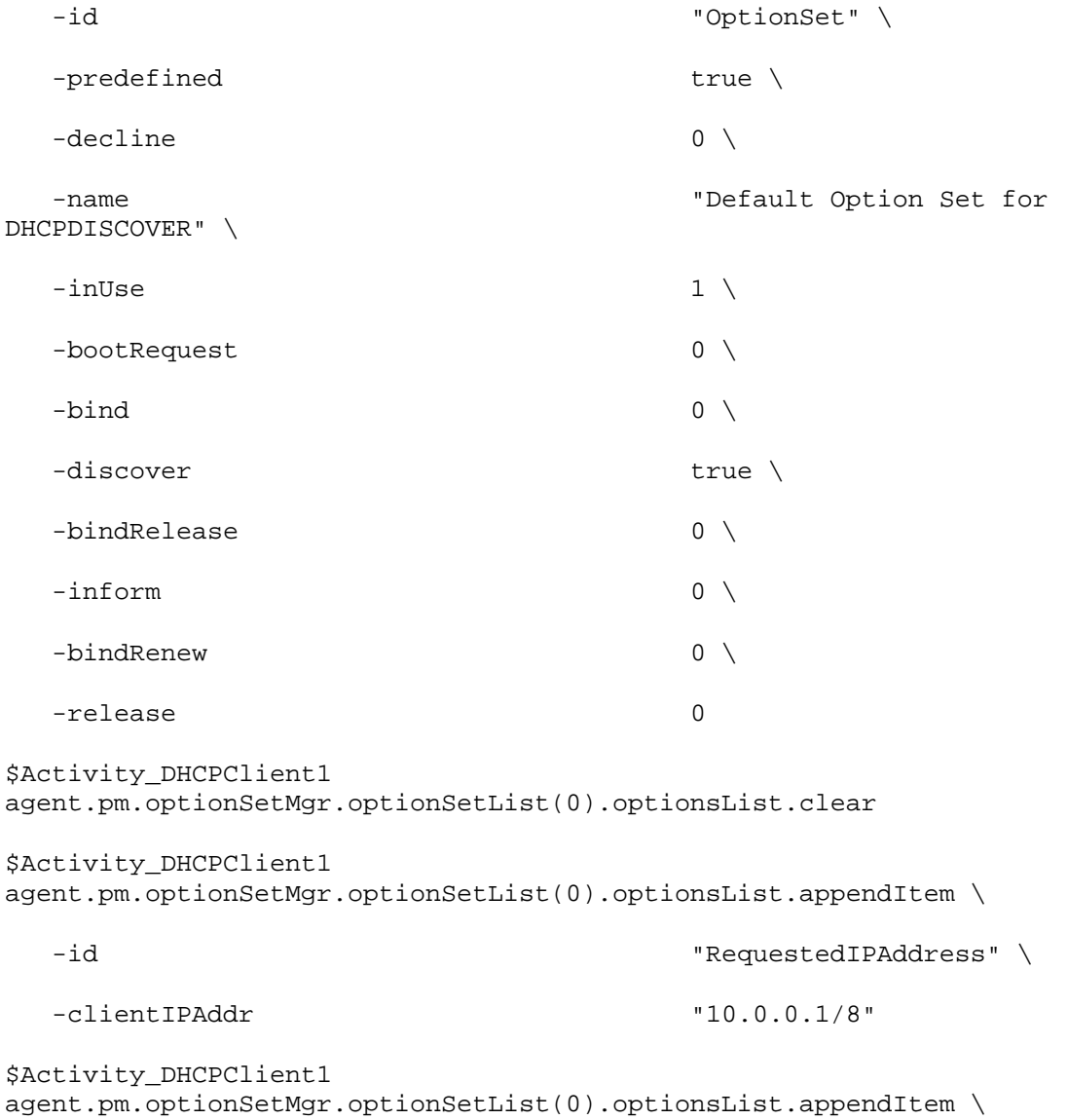

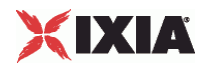

-id "IPAddressLeaseTime" \

-interval 3600

#### SEE ALSO

DHCP Client Agent

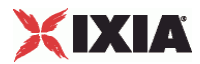

## **Option Set**

Options Set—Configures the list of commands that an option list applies to.

#### **SYNOPSIS**

```
set Traffic1_Network1 [::IxLoad new ixNetTraffic]
set Activity DHCPClient1 [$Traffic1 Network1 activityList.appendItem
options...]
$Activity_DHCPClient1 agent.pm.optionSet.config
```
#### **DESCRIPTION**

An Options Set is a list of Options, their arguments, and the commands for which those options are used. Configure the list using the same subcommands as for  $ixConfig$ .

#### SUBCOMMANDS

The options for this command are configured and read using the standard config, cget, and getOptions subcommands defined in the ixConfig command.

#### OPTIONS

name

```
Name of option set list. Minimum length = 1. (Default = "No Name")
```
optionsList

List of options and their arguments. See Option on page 19-27. (Default =  $\{\}\$ ).

predefined

If true, then the options in this option set are predefined for the DHCP server to expose as available options. (Default =  $"0"$ ).

inUse

Minimum =  $0$ , maximum =  $1$ . (Default =  $0$ ).

#### discover

If true, then this option set can be used for the DHCPDISCOVER command. ( $Default = 0$ ).

#### inform

If true, then this option set can be used for the DHCPINFORM command. ( $Default = 0$ ).

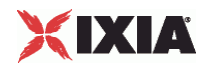

#### decline

If true, then this option set can be used for the DHCPDECLINE command. ( $Default = 0$ ).

release

If true, then this option set can be used for the DHCPRELEASE command. ( $Default = 0$ ).

bind

If true, then this option set can be used for the (Bind) command. (Default =  $0$ ).

#### bindRelease

If true, then this option set can be used for the BindRelease command. (Default =  $0$ ).

bindRenew

If true, then this option set can be used for the BindRenew command. ( $Default = 0$ ).

bootRequest

If true, then this option set can be used for the BOOTREQUEST command. ( $Default = 0$ ).

#### EXAMPLE

\$Activity\_DHCPClient1 agent.pm.optionSet.config \

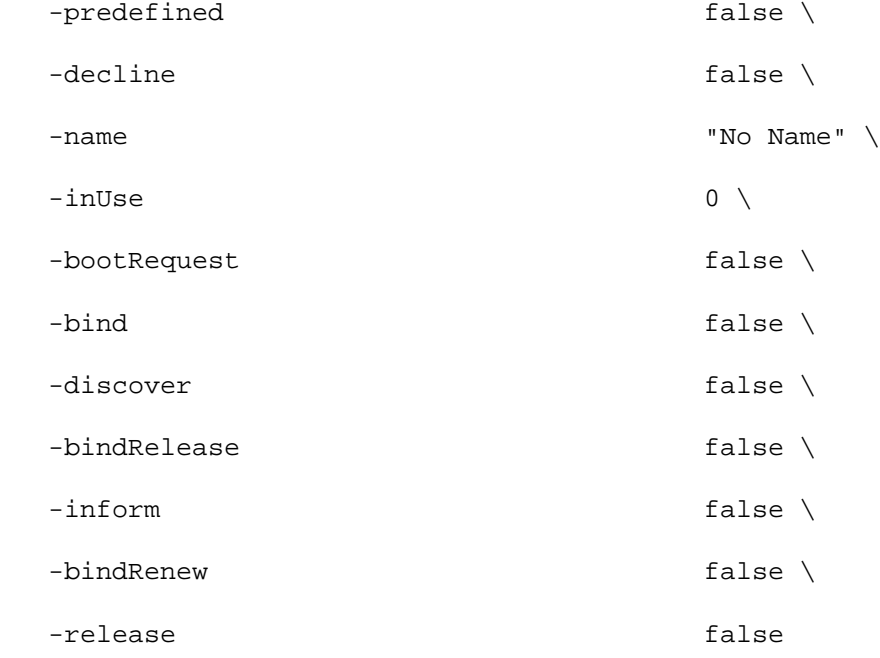

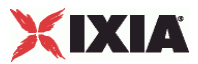

SEE ALSO

DHCP Client Agent

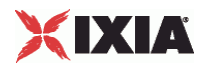

## **Option Set Manager**

Options Set Manager—Configures the list of Option Sets.

#### SYNOPSIS

```
set Traffic1_Network1 [::IxLoad new ixNetTraffic]
set Activity_DHCPClient1 [$Traffic1_Network1 activityList.appendItem 
options...]
$Activity_DHCPClient1 agent.pm.optionSetMgr.optionSetList.appendItem
$Activity DHCPClient1 agent.pm.optionSetMgr.optionSetList(0).option
```
#### DESCRIPTION

To configure an Option Set Manager, use the appendItem command on the pm. optionSetManager component of the DHCP Client Agent.

#### SUBCOMMANDS

#### None.

#### OPTIONS

optionSetList

List of Option Sets. See Option Set.

#### EXAMPLE

See the example for Option.

#### SEE ALSO

DHCP Client Agent

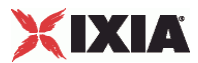

## **Option Choices**

Option Choices—Configures a list of DHCP options that the client agent requests values for.

#### SYNOPSIS

```
set Traffic1_Network1 [::IxLoad new ixNetTraffic]
set Activity_DHCPClient1 [$Traffic1_Network1 activityList.appendItem 
options...]
$Activity_DHCPClient1 agent.pm.optionSetMgr.optionSetList.appendItem
$Activity_DHCPClient1 agent.pm.optionSetMgr.optionSetList(0).option
```
#### DESCRIPTION

The Option command includes a Parameter Request List option. Parameter Request List allows the client to send a list of DHCP options to the server and request the server to return the values that it supports for each option.

To specify the list of DHCP options that the client sends, use the optionCode parameter of the Options Choices command.

#### **SUBCOMMANDS**

The options for this command are configured and read using the standard config, cget, and getOptions subcommands defined in the ixConfig command.

#### OPTIONS

optionCode

DHCP option that the client requests values for. Minimum  $= 1$ , maximum  $= 59$ . The choices are:

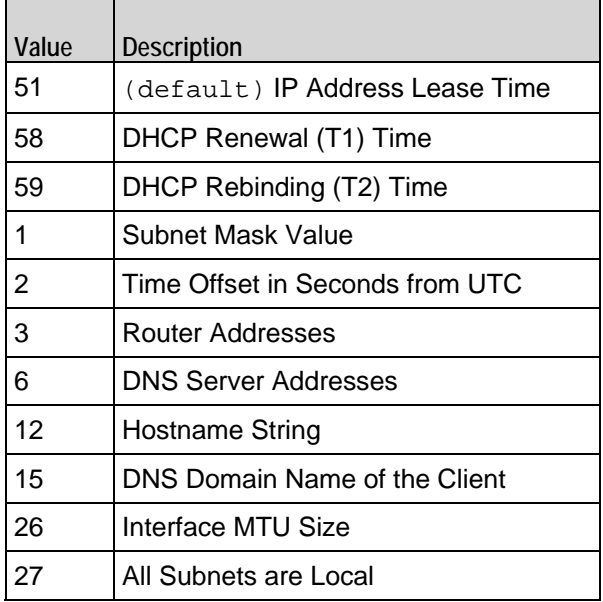

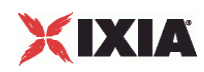

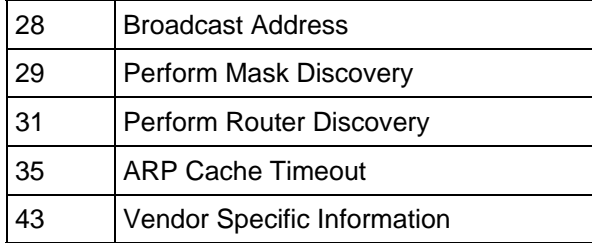

### SEE ALSO

Option

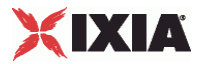

# **IP Address**

IP Address—Configures a list of IP addresses.

#### **SYNOPSIS**

```
set Traffic1 Network1 [::IxLoad new ixNetTraffic]
set Activity_DHCPClient1 [$Traffic1_Network1 activityList.appendItem 
options...]
$Activity_DHCPClient1 agent.pm.optionSetMgr.optionSetList(0).option
```
#### DESCRIPTION

Several DHCP Option commands includes options (RouterAddresses, DNSServ) that specify lists of IP addresses for various functions. To create those lists, you use IP Address, which is a list of type ixConfigSequenceContainer. Each element in the list is an IP address.

#### SUBCOMMANDS

None.

#### OPTIONS

address

IP address. Minimum length = 7, maximum length = 19. (Default =  $"0.0.0.0"$ ).

#### **FXAMPLE**

```
# Create a list of IP addresss
set ipAddrList [list \
               "198.18.0.1" \
               "10.205.17.71" \
               "10.205.17.176" \
               "198.18.0.101" \
 ]
# Go through the following loop adding the addresses one by one.
foreach {option id} [list RouterAddresses addresses DNSServerAddresses 
addresses] {
```
 \$clnt\_traffic agentList(0).pm.optionSetMgr.optionSetList(0)  $\setminus$ .optionsList.appendItem \

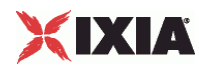

-id \$option

```
set index [$clnt_traffic agentList(0).pm.optionSetMgr.optionSetList(0) \setminus.optionsList.indexCount]
incr index -1
foreach ip $ipAddrList {
$clnt_traffic agentList(0).pm.optionSetMgr.optionSetList(0) \
.optionsList($index).${id}.appendItem \
-address $ip
 }
          }
```
#### SEE ALSO

Option, ixConfigSequenceContainer

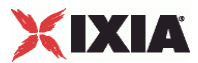

# **Using Variables in DHCP Fields**

You can insert variables into the Circuit ID and Remote ID fields on the DHCP client Relay Agent tab. You can use the variables to generate large numbers of unique circuit IDs and remote IDs.

You can use the following variables:

- Numbers 0-9
- Letters A-Z and a-z

The letter variables are case-sensitive; IxLoad considers the variable strings "AA" and "aa" to be different.

You can combine the variables with fixed text to create the circuit IDs and remote IDs. For example, you can enter circuitID [00-] to create a range of unique IDs that begin with the characters "circuitID " (circuitID 00, circuitID\_01, and so on).

To insert the variables into a field, enclose them in square brackets ( [ ] ). To specify a range, separate the minimum and maximum values with a hyphen (-). For example, [00-10] specifies a range of 00 through 10.

The number of variables you insert determines the width of the generated strings. For example, the variable "00" can generate the strings 00 - 99. The variable string "000" can generate the strings 000 - 999.

Similarly, "AA" can generate strings that consist of all the two-letter combinafrom AA to ZZ. "AAA" can generate strings that consist of all the three-letcombinations from AAA to ZZZ.

You can use a single variable string and allow IxLoad to generate strings up the maximum value of the string or, you can use two variable strings together to restrict the generated strings to a certain range.

See the following example:

[0- ] will generate all the values 0 - 9 (0, 1, 2, 3 . . . 9). [0-5] will generate all the values 0 - 5.

[00- ] will generate all the values 00 - 99 (00, 01, 02, 03. . .97, 98, 99). [00-50] will generate all the values 0 - 50.

 $[A-]$  will generate all the values  $A - Z$  (A, B, C...Z). [A-K] will generate all the values A - K.

[AA-] will generate all the values AA - ZZ (AA, AB, AC. . ZX, ZY, ZZ). [AA-KK] will generate all the values AA - KK.

When IxLoad has generated the final string, if the test configuration requires additional strings, IxLoad returns to the starting value of the variable and continto generate strings until no more are required. In this case, the generated strings will not be unique.

For example, if a DHCP test requires 256 circuit IDs and the Circuit ID field is configured as:

circuitID\_[00-]

IxLoad will generate the strings circuitID\_00 - circuitID\_99, then repeat and again generate strings circuitID\_00 - circuitID\_99, then generate the final group of strings circuitID\_00 - circuitID\_56.

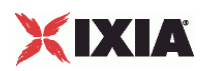

# **DHCP Statistics**

The table below describes the DHCP client statistics.

For information on how the various DHCP options affect the size of a DHCP packet generated by IxLoad, see Effect of Options on DHCP Packet Size (on page [1034\)](#page-1035-0).

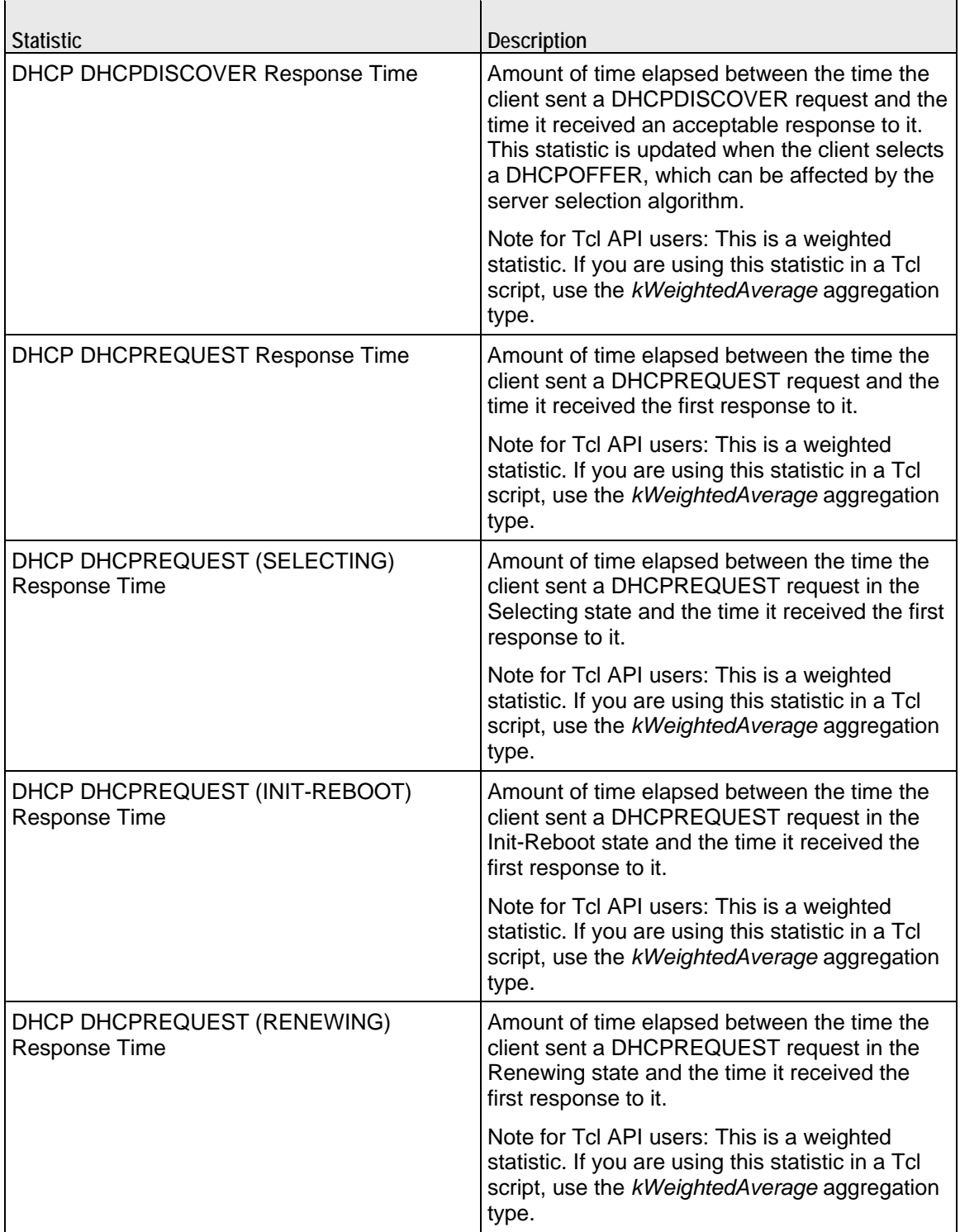

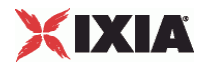

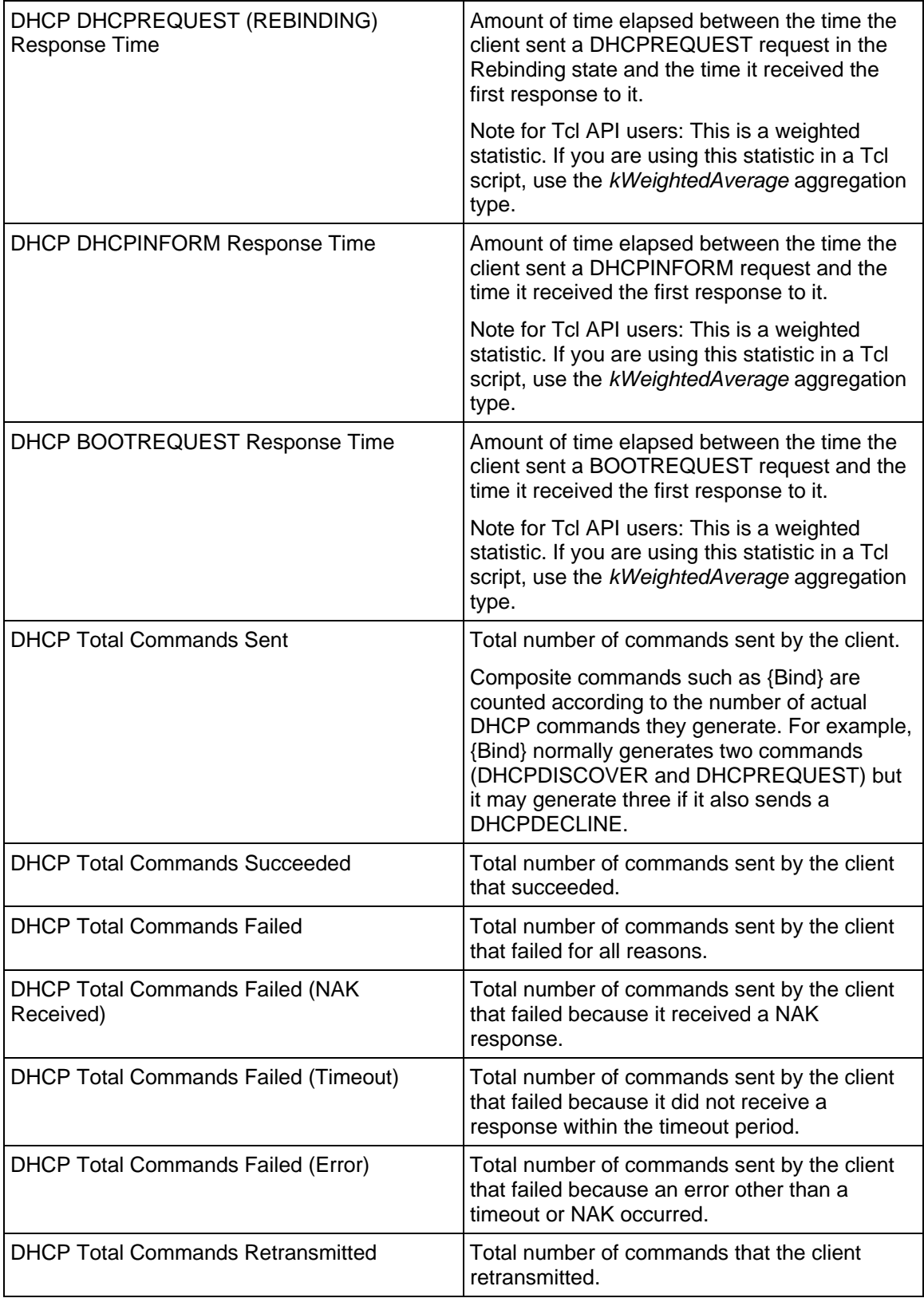

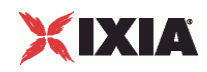

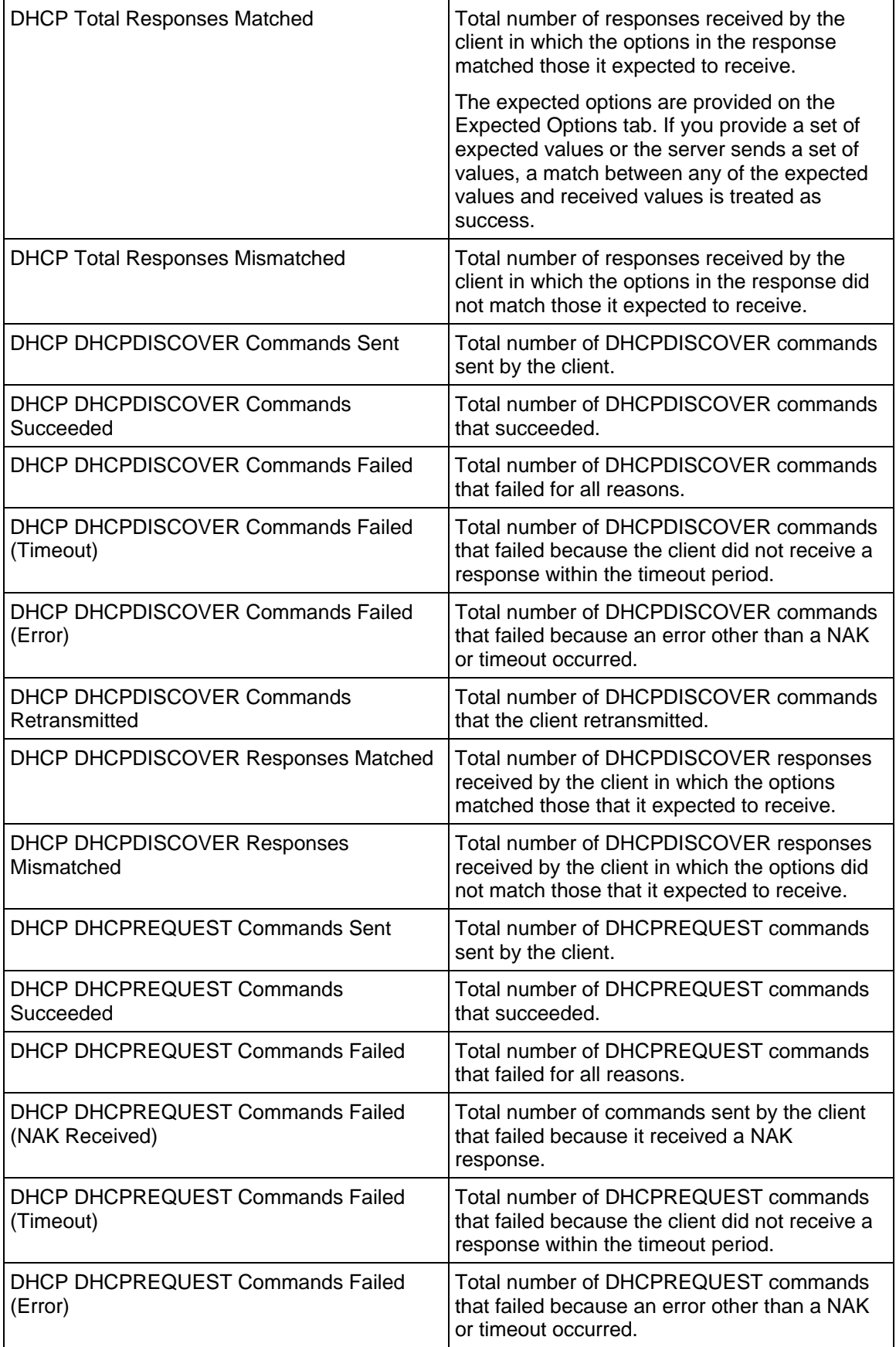

l,

 $\overline{\phantom{a}}$ 

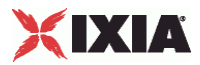

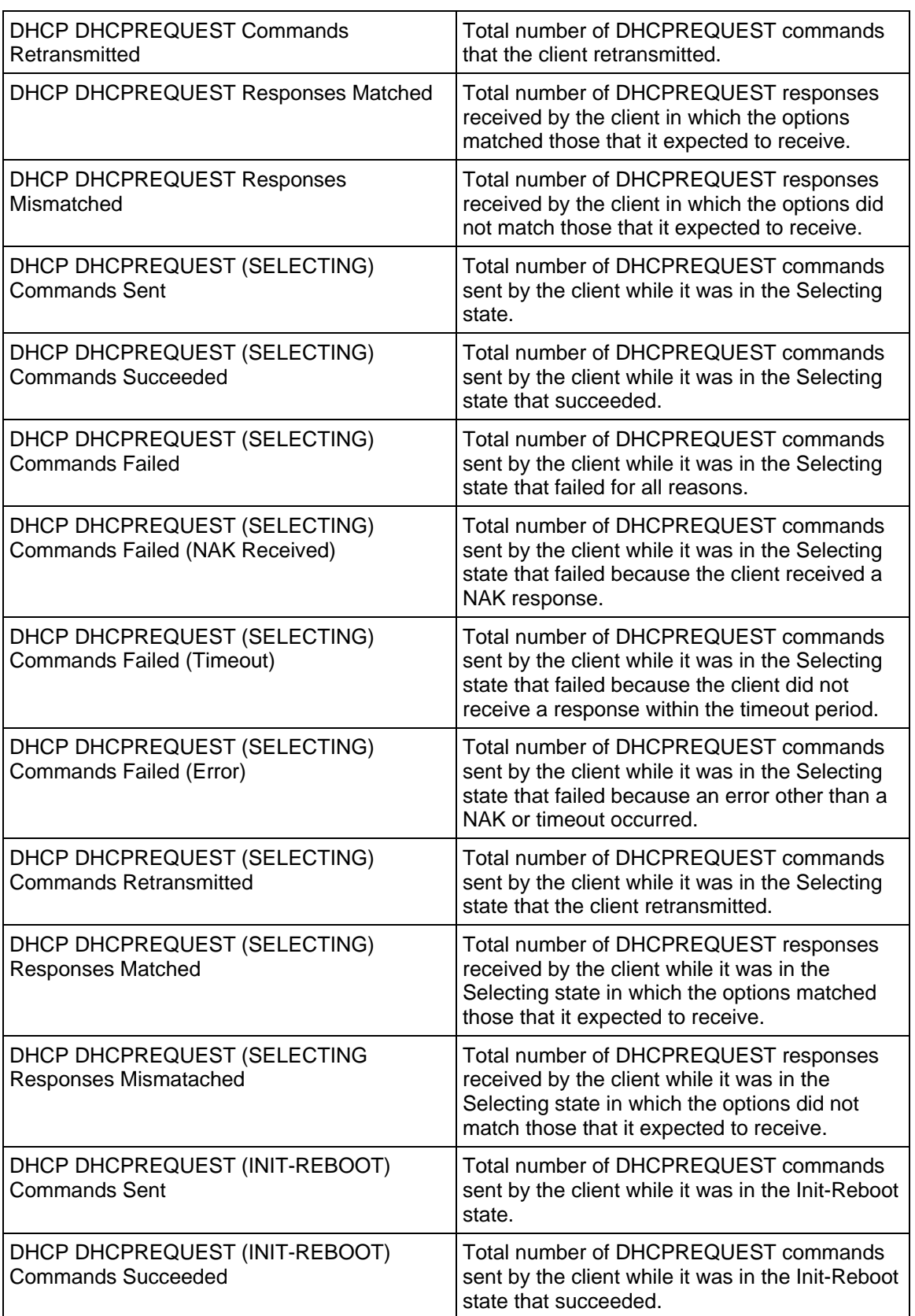

J.

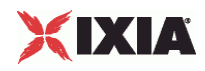

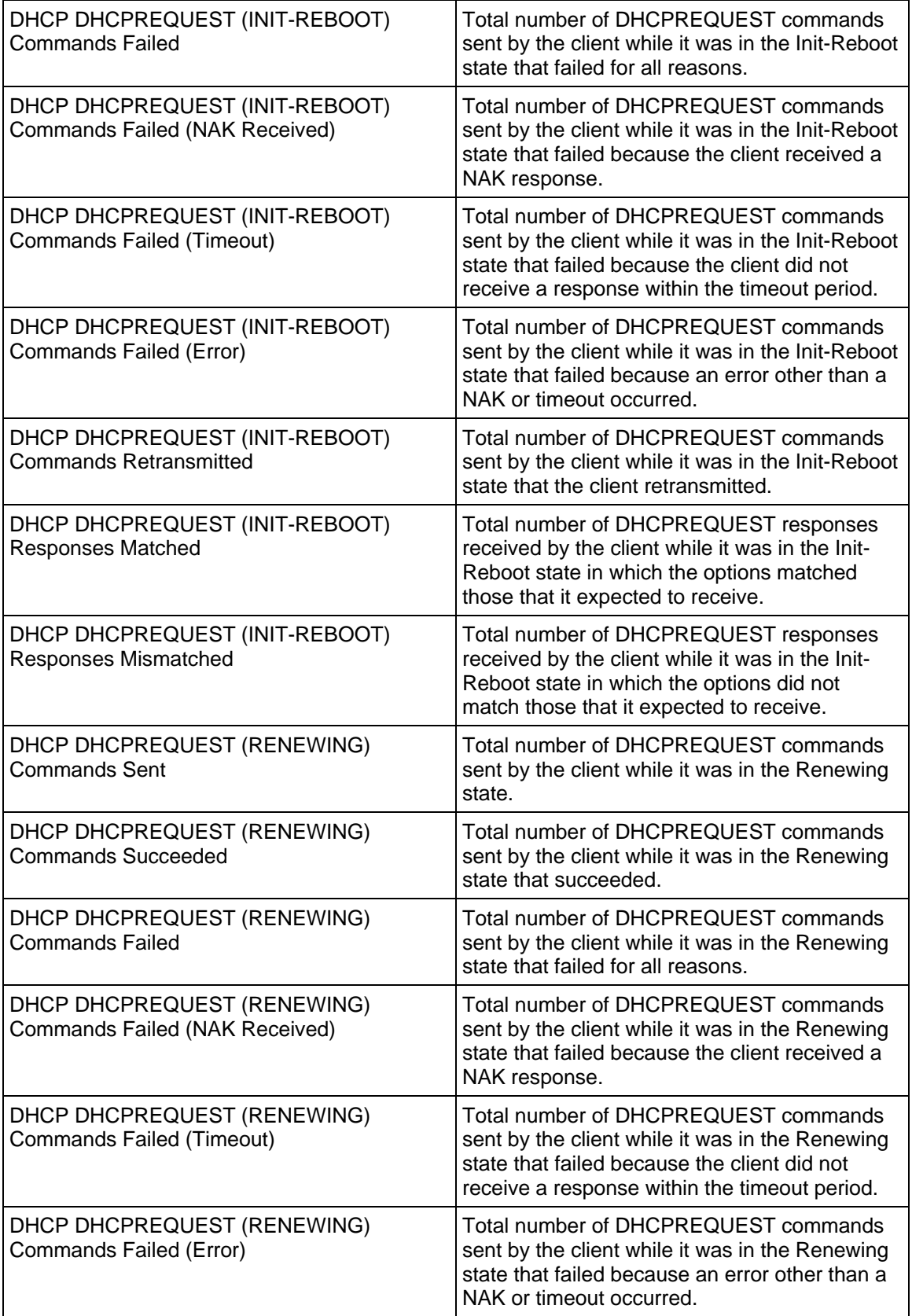

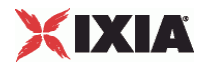

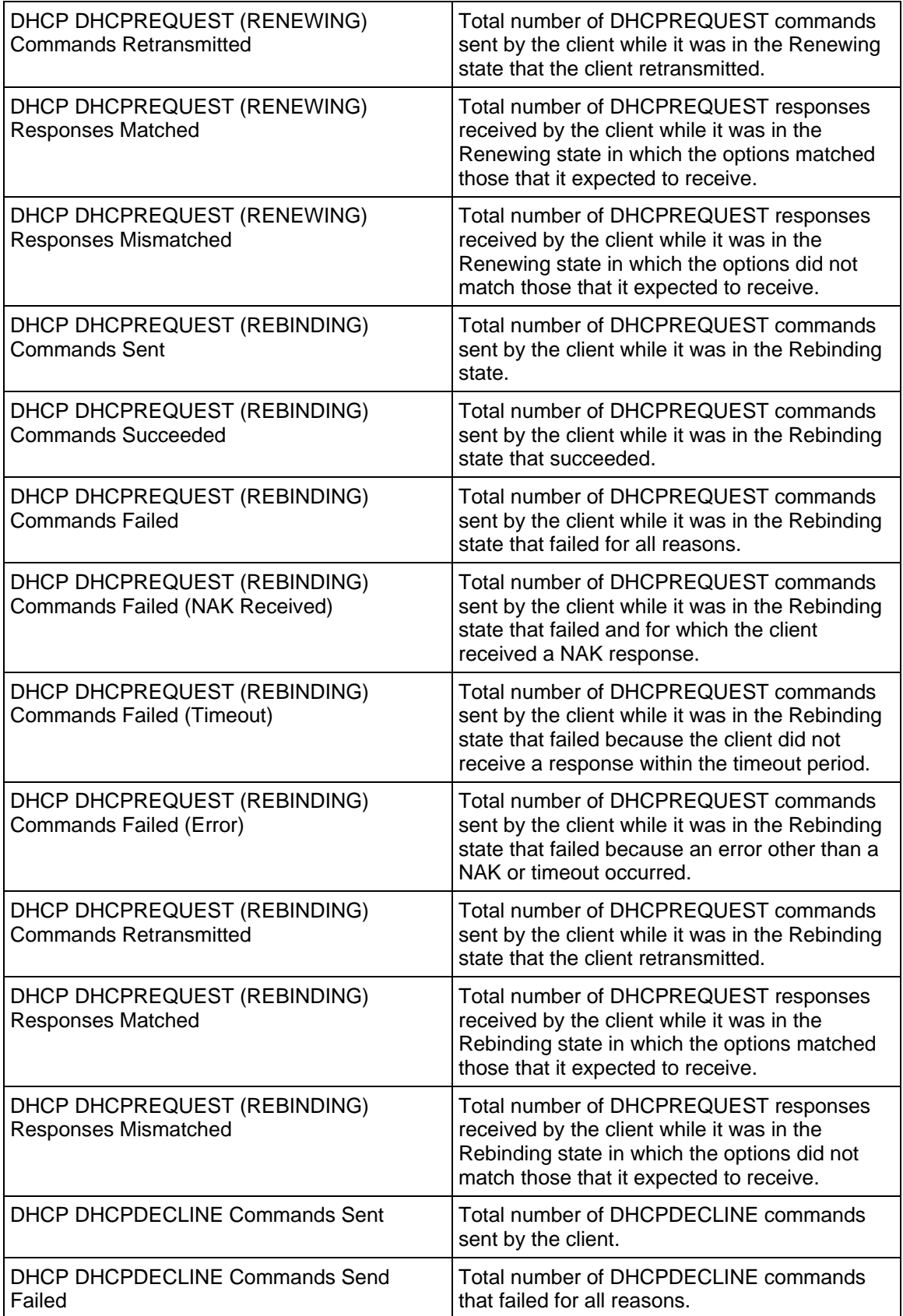

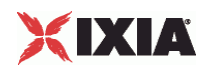

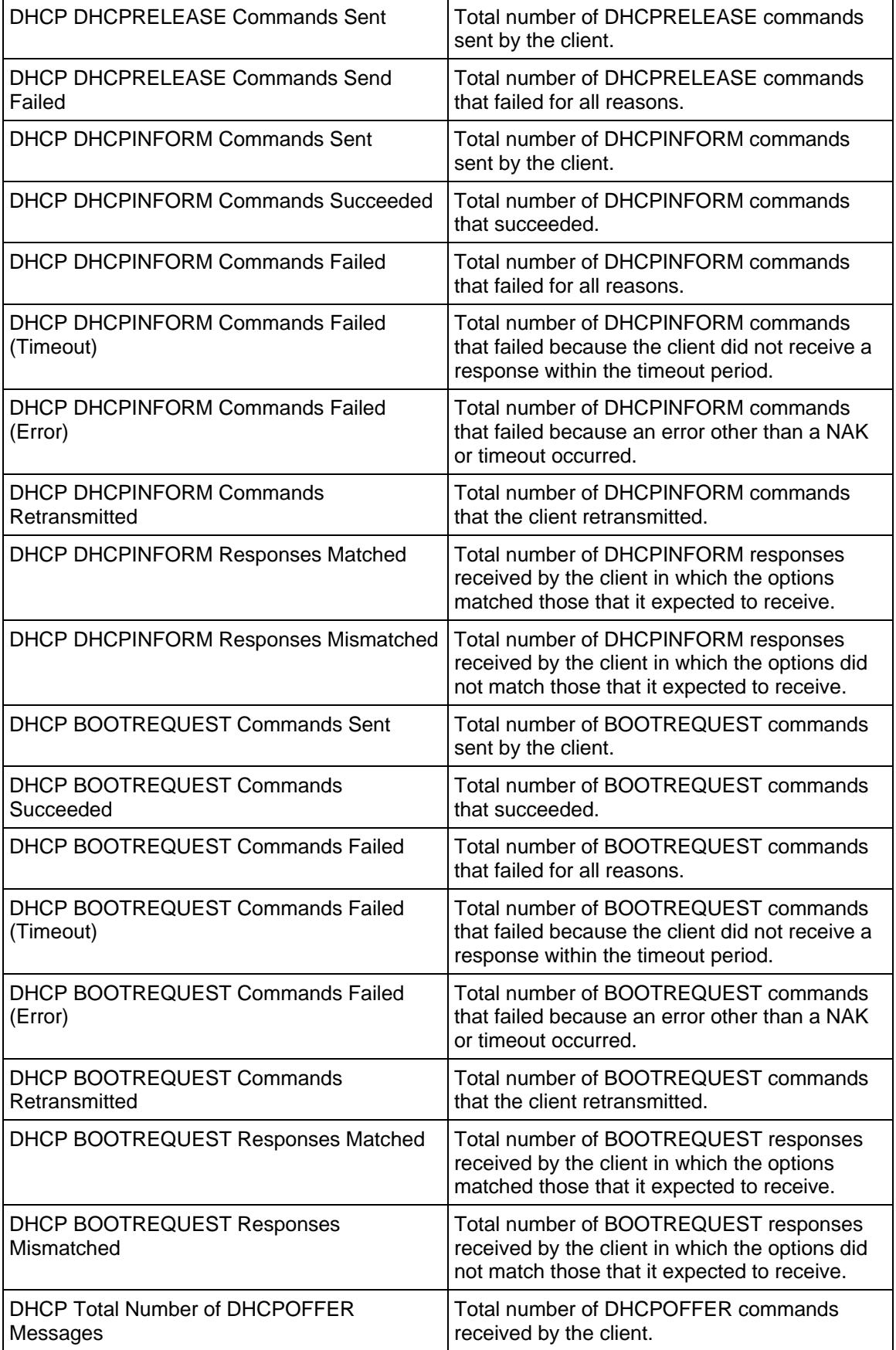

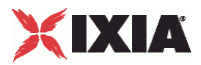

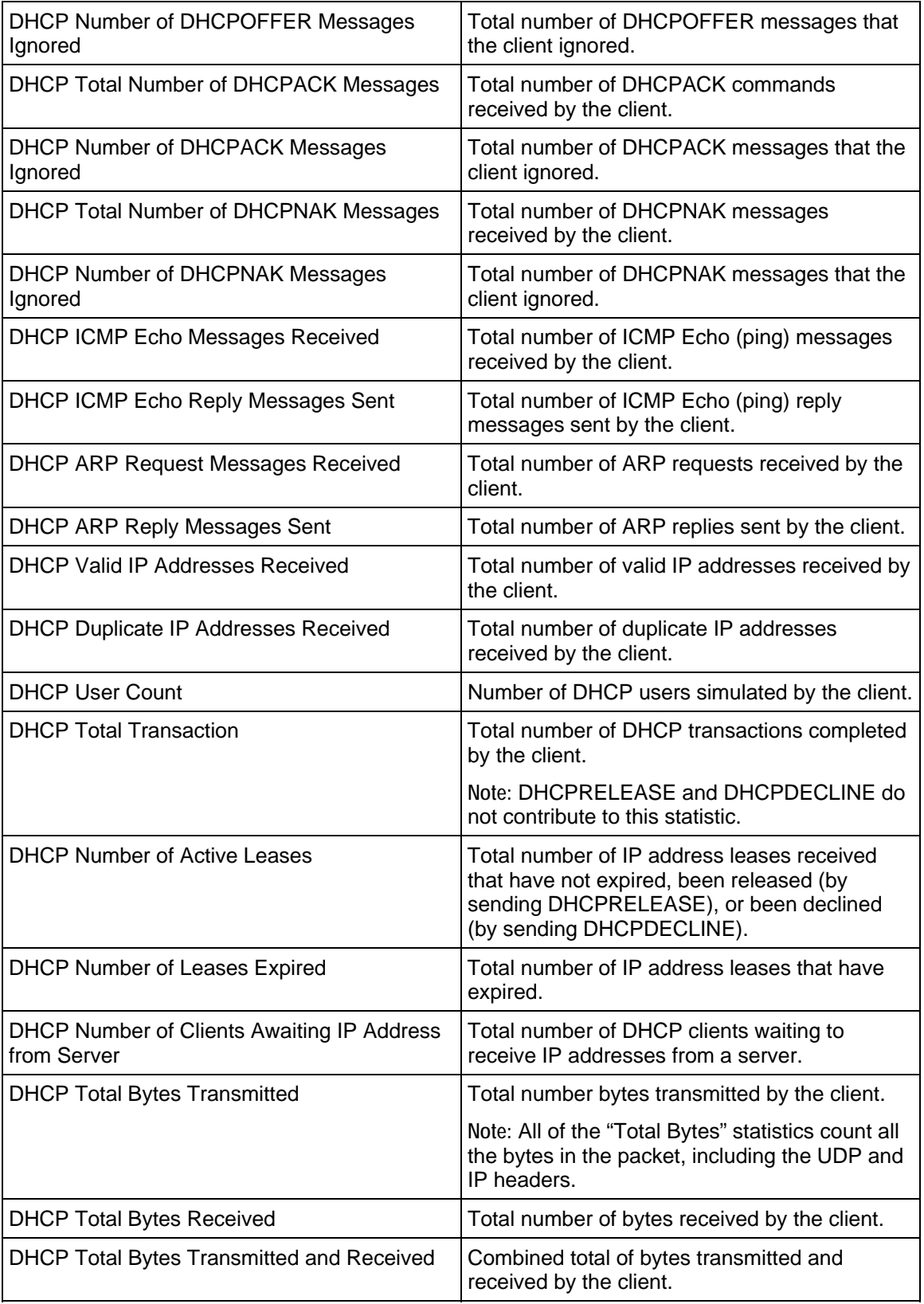

<span id="page-1035-0"></span>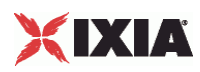

# **Effect of Options on DHCP Packet Size**

The table below describes how the various DHCP options affect the size of a DHCP packet generated by IxLoad.

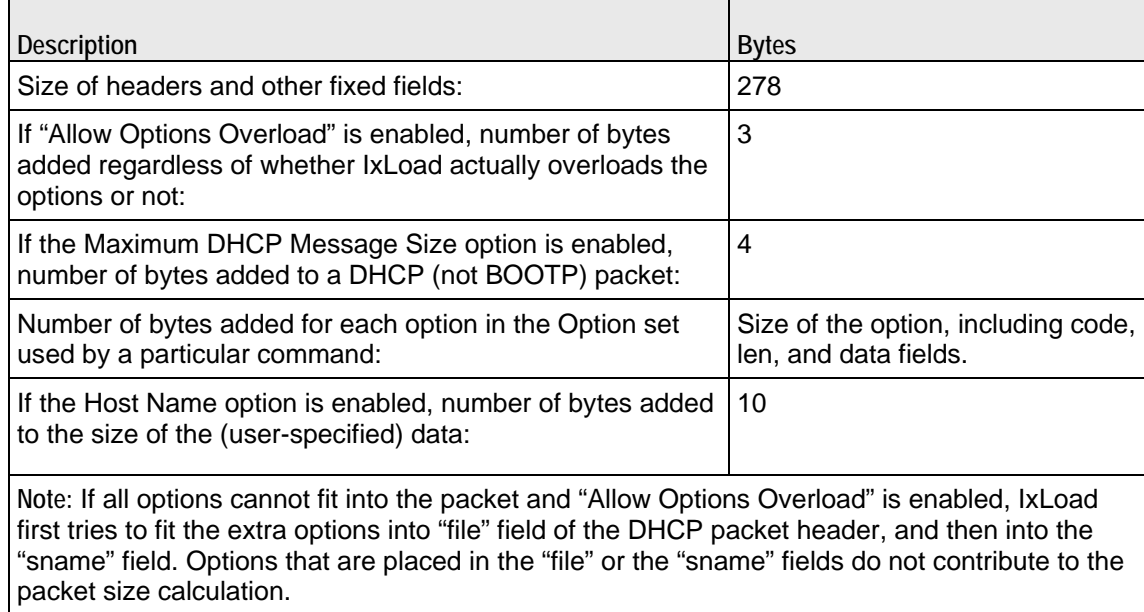

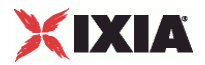

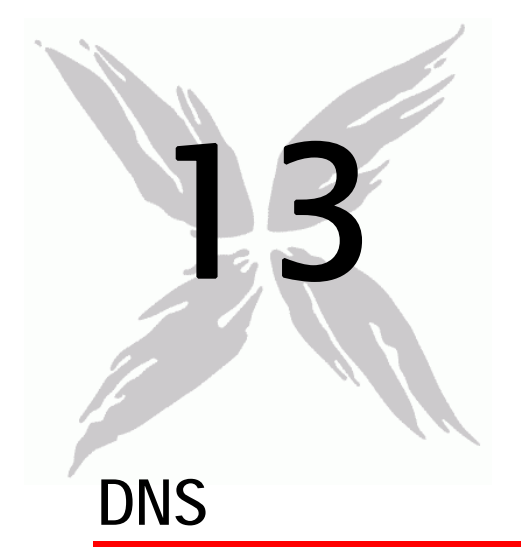

This section describes the DNS Tcl API objects.

# In this chapter:

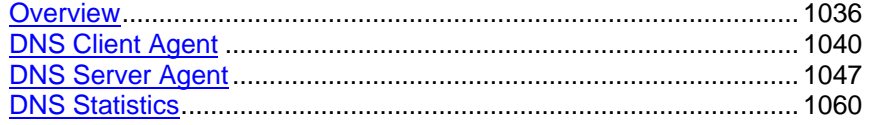

<span id="page-1037-0"></span>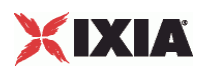

# **Overview**

DNS protocol commands are organized as a simple structure.

- DNS Client Agent
- DNS Client Query
- DNS Client Advanced Options
- **-** DNS Server Agent
- **-** DNS Server Zone Management
- DNS Server Zone Configuration
- DNS Server Advanced Options
- DNS Server Resource Records

# **Objectives**

The objectives (userObjective) you can set for DNS are listed below. Test objecare set in the ixTimeline object.

- simulatedUsers
- transactionRate
- **•** throughputKBps
- transactionAttemptRate (displays as "Queries/Second" in the GUI)

# **DNS Client Agent**

The DNS Client Agent defines a client performing DNS commands. Refer to DNS Client Agent for a full description of this command.

The important options and subobjects of this command are listed below.

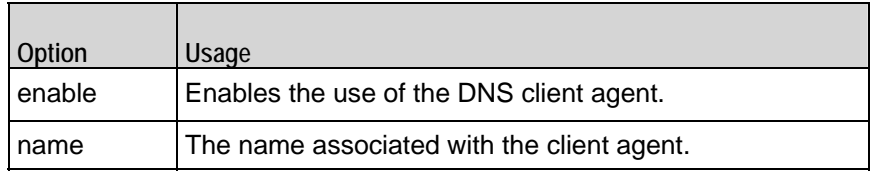

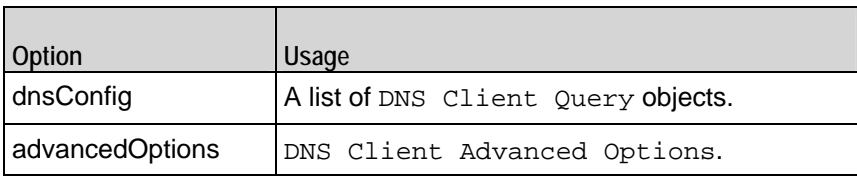

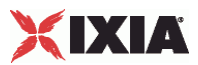

# **DNS Client Query**

Each DNS query is a single query command that a client makes of a server. Refer to DNS Client Query for a full description of this command. The important options of this command are listed below.

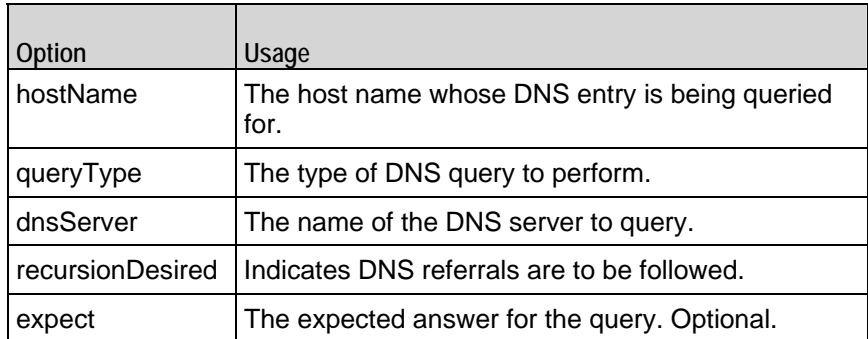

# **DNS Client Advanced Options**

The DNS client advanced options control network level operation of the client. Refer to DNS Client Advanced Options for a full description of this command. The important options of this command are listed below.

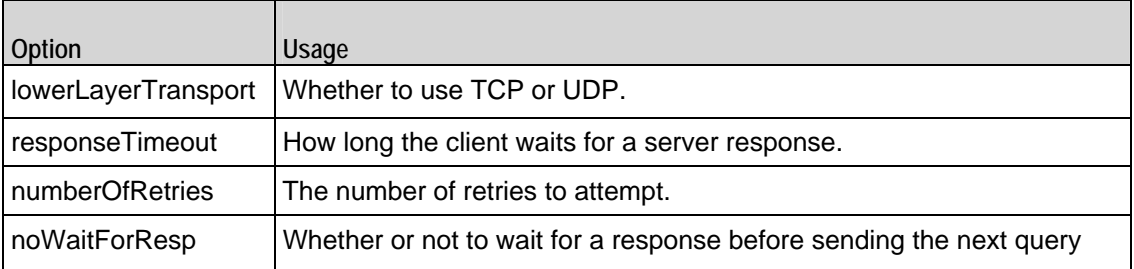

# **DNS Server Agent**

The DNS Server Agent defines the operation of the DNS server. Refer to DNS Server Agent for a full description of this command. The important options and subobjects of this command are listed below.

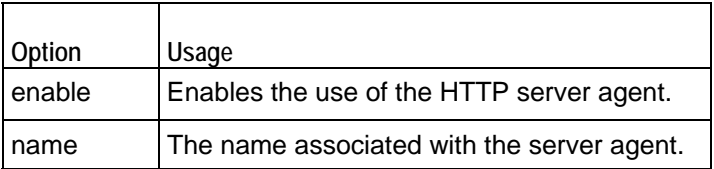

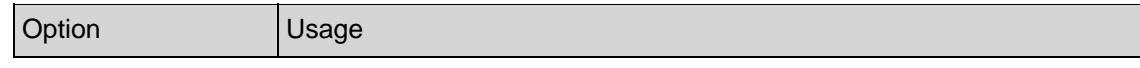

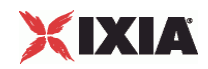

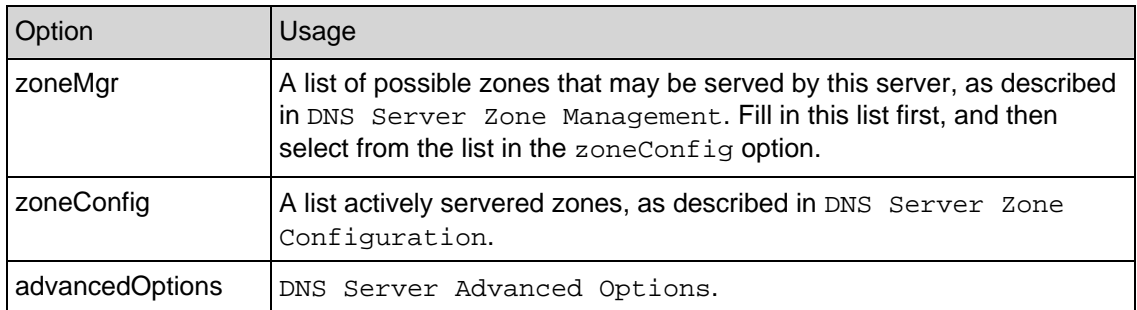

## **DNS Server Zone Management**

 $\overline{\phantom{a}}$ 

Each DNS Server zone management options define a particular zone that the server is authoritative for. The options of this object are the contents of a standard DNS server's SOH (Start of Authority) record. Refer to DNS Server Zone Management for a full description of this command. The important options of this command are listed below.

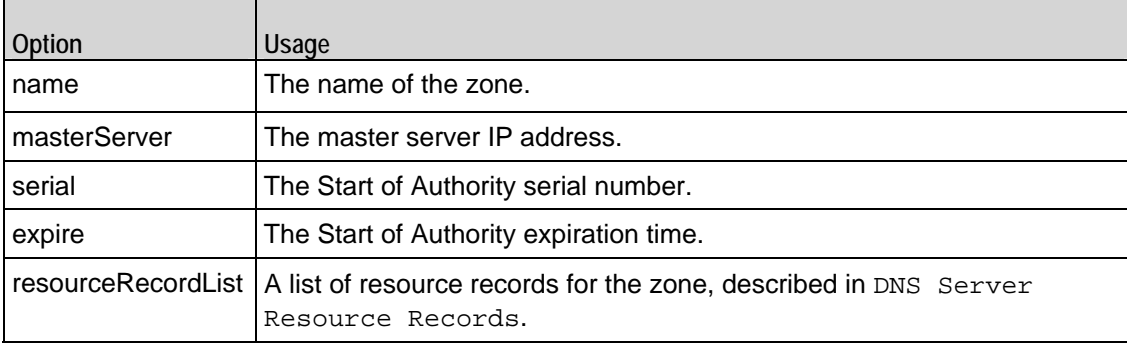

## **DNS Server Zone Configuration**

The important options of this command are listed below.

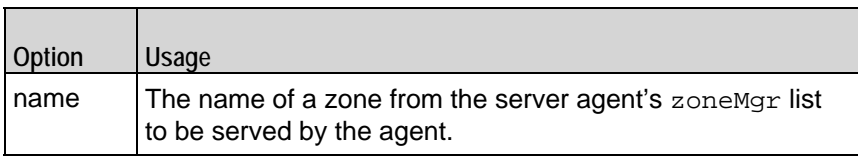

## **DNS Server Advanced Options**

The DNS server advanced options control network level operation of the server. The important options of this command are:

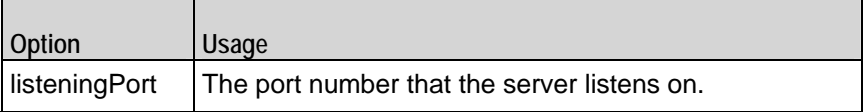

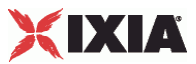

# **DNS Server Resource Records**

Each resource record represents a piece of information available from the server. The important options of this command are:

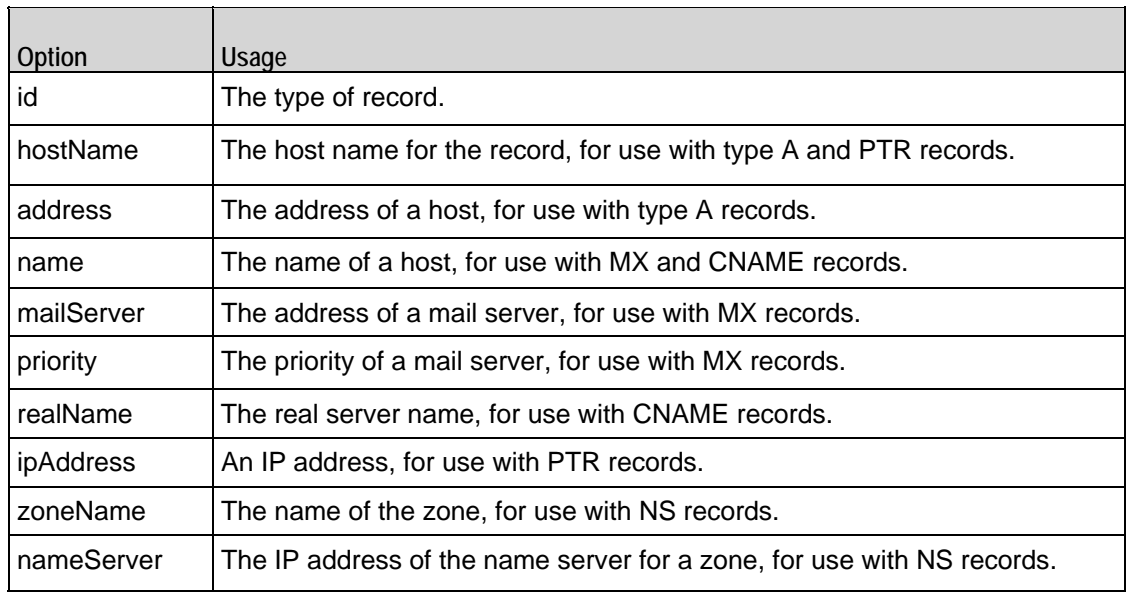

<span id="page-1041-0"></span>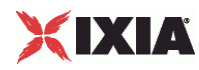

# **DNS Client Agent**

DNS Client Agent - configure a DNS client

#### **SYNOPSIS**

```
set Trafficl Network1 [::IxLoad new ixNetTraffic]
set Activity_DNSClient1 [$Traffic1_Network1 activityList.appendItem
$Activity_DNSClient1 agent.config
```
#### DESCRIPTION

A DNS client agent is added to the activityList object. The activityList object is added to the ixNetTraffic object using the appendItem subcommand from the ixConfigSequenceContainer command.

#### SUBCOMMANDS

None.

#### OPTIONS

enable

Enables the use of this agent. (Default =  $true$ ).

name

The name associated with this object, which must be set at object creation time.

#### **STATISTICS**

#### EXAMPLE

set Traffic1\_Network1 [::IxLoad new ixNetTraffic]

#### #################################################

# Activity DNSClient1 of NetTraffic Traffic1@Network1

#################################################

set Activity\_DNSClient1 [\$Traffic1\_Network1 activityList.appendItem \

-protocolAndType "DNS Client" ]

#################################################

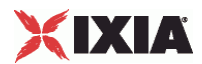

# Timeline1 for activities DNSClient1

#################################################

set Timeline1 [::IxLoad new ixTimeline]

\$Timeline1 config \

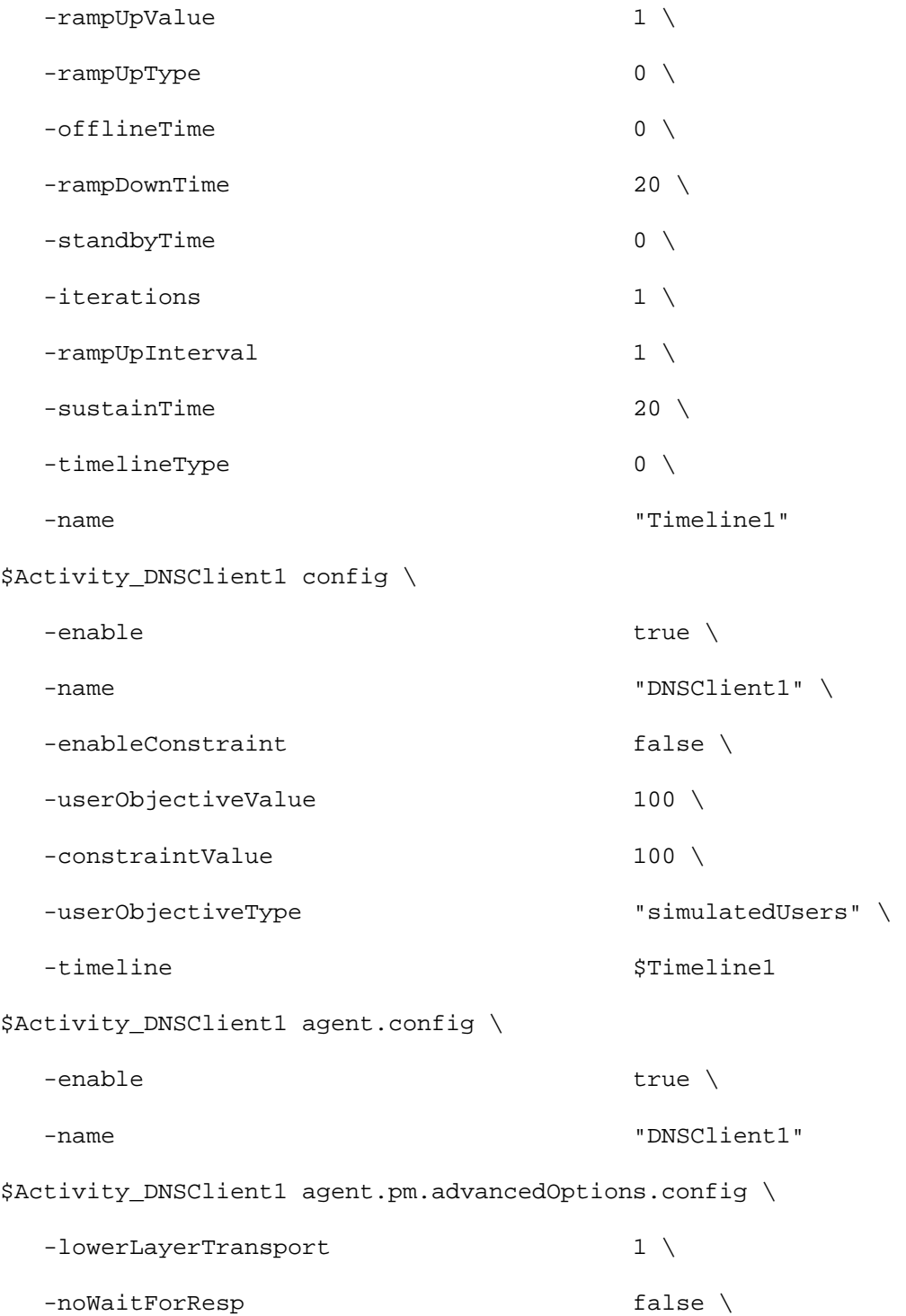

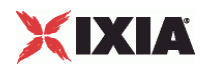

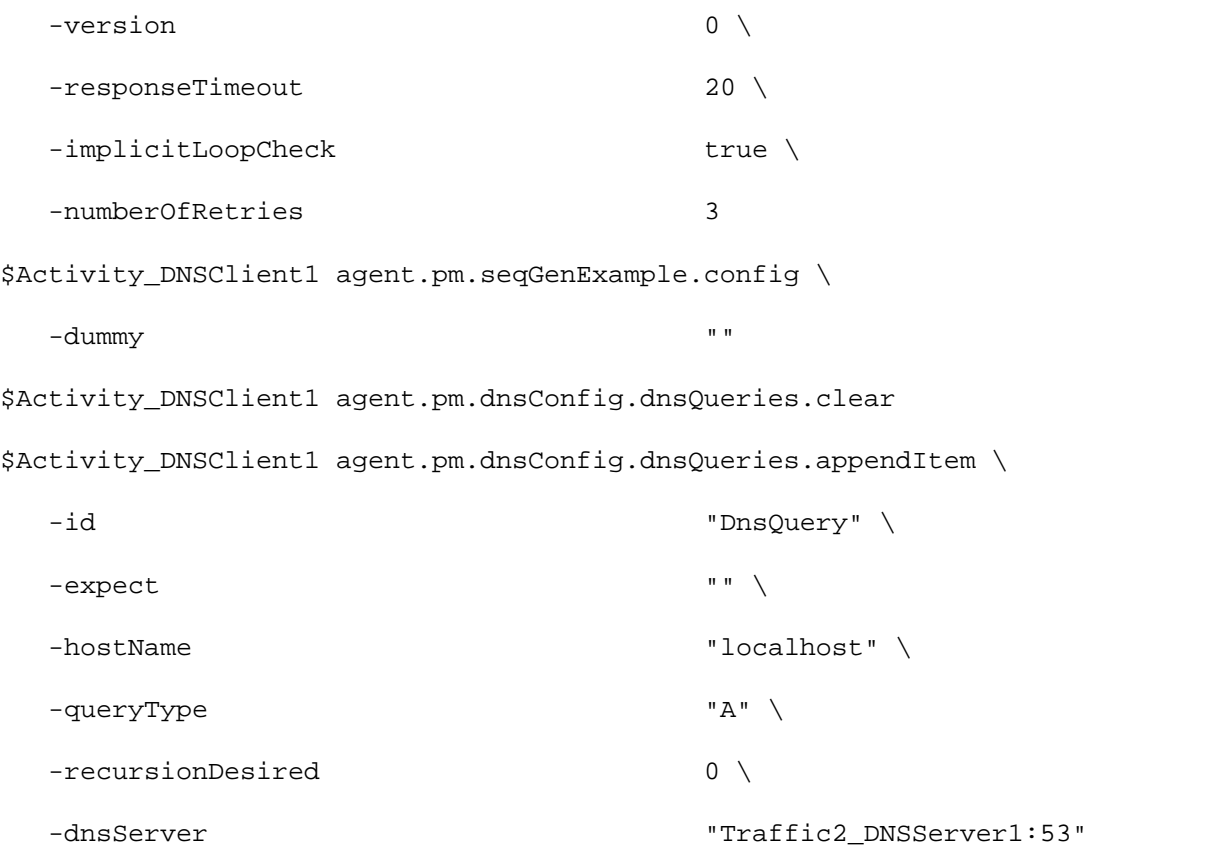

### SEE ALSO

DNS Client Query, DNS Client Advanced Options, ixNetTraffic
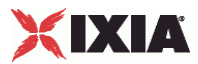

# **DNS Client Query**

DNS Client Query - configure a DNS query that the client will send

### **SYNOPSIS**

```
set Traffic1_Network1 [::IxLoad new ixNetTraffic]
set Activity_DNSClient1 [$Traffic1_Network1 activityList.appendItem
$Activity_DNSClient1 agent.pm.dnsConfig.dnsQueries.appendItem
```
## DESCRIPTION

A DNS client query is added to the pm.dnsConfig.dnsQueries option of the DNS Client Agent object using its appendItem.

Each member of the list, however may be separately addressed and modified using the ixConfig subcommands.

#### SUBCOMMANDS

None.

# OPTIONS

dnsServer

The name of the DNS server to be queried. (Default =  $'$ None').

expect

The expected answer for the query; optional. (Default =  $"$ ).

#### hostName

The host name to be queries for. (Default =  $\iota$ localhost'). If the queryType option is ENUM then the hostName option accepts only integers. You can use both independent and interdependent sequence generators if the queryType option is ENUM. See the Automatic Sequence Generators appendix for more information.

#### loopValue

If this option is enabled (1), then the client progresses through the command list repeatedly until the test's sustain time. If the option is disabled (0), then the client will progress through the command list only once, and then go idle. ( $Default = 0$ ).

#### queryType

The type of query to be performed. One of:

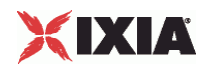

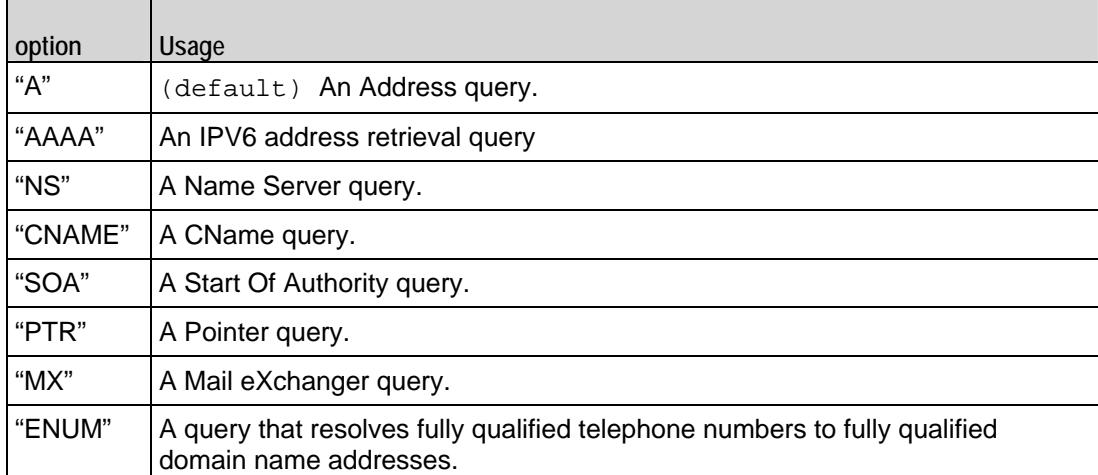

recursionDesired

Indicates whether DNS referrals are to be followed or not. (Default = false).

# **EXAMPLE**

\$Activity\_DNSClient1 agent.pm.dnsConfig.dnsQueries.appendItem \

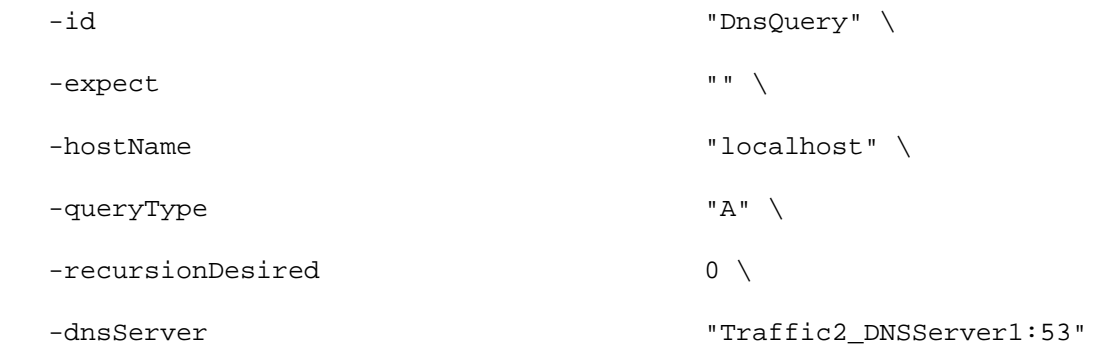

# SEE ALSO

DNS Client Agent

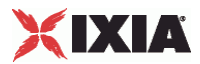

# **DNS Client Advanced Options**

DNS Client Advanced Options - configure the DNS client's advanced options

## **SYNOPSIS**

```
set Traffic1_Network1 [::IxLoad new ixNetTraffic]
set Activity_DNSClient1 [$Traffic1_Network1 activityList.appendItem
$Activity_DNSClient1 agent.pm.advancedOptions.config
```
# DESCRIPTION

DNS advanced options are set through the pm.advancedOptions option of the DNS Client Agent object.

#### SUBCOMMANDS

None.

## OPTIONS

#### lowerLayerTransport

The type of IP transport to be used for the queries in this client. One of:

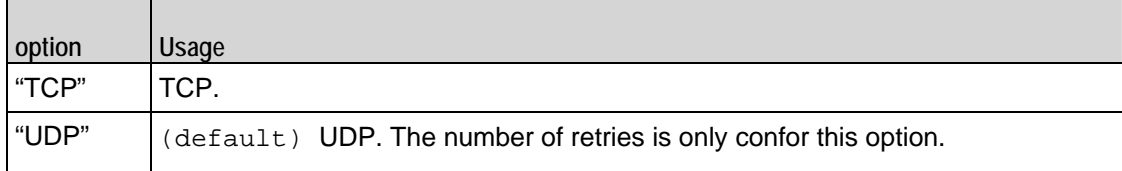

#### numberOfRetries

If lowerLayerTransport is true, this is the number of retries for the query. (Default =  $3)$ .

#### responseTimeout

The time, expressed in seconds, to wait for a DNS server response. ( $Default = 20$ ).

#### noWaitForResp

This option accepts boolean value, true or false. This parameter is only effective when you set the client's userObjectiveType to queriesPerSecond. If true, the clidoes not wait for a response before sending the next query. Besides, fewer simulated users are created, and a higher objectiveValue (more queriesPerSecis likely to be achieved.

If false, the client waits for a response before sending the next query. More simuusers are created, and a lower objectiveValue (fewer queriesPerSecond) is likely to be achieved.

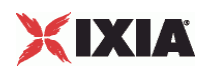

# **EXAMPLE**

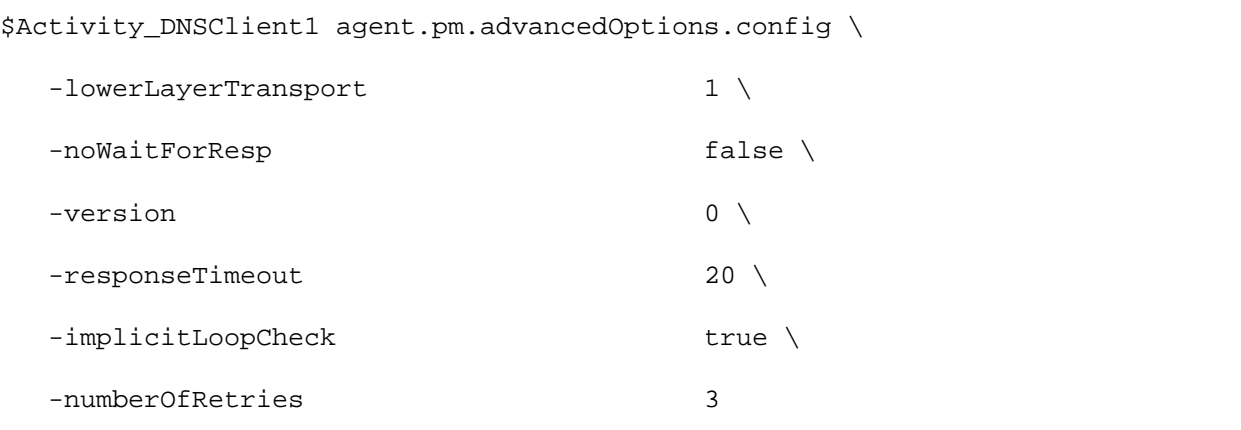

# SEE ALSO

DNS Client Agent

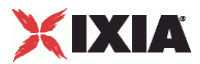

# **DNS Server Agent**

DNS Server Agent - configure a DNS server

## **SYNOPSIS**

```
set Traffic2 Network2 [::IxLoad new ixNetTraffic]
set Activity_DNSServer1 [$Traffic2_Network2 activityList.appendItem
$Activity_DNSServer1 agent.config
```
### DESCRIPTION

A DNS server agent is added to the activityList object. The activityList object is added to the ixNetTraffic object using the appendItem subcommand from the ixConfigSequenceContainer command.

# SUBCOMMANDS

The options for this command are configured and read using the standard config, cget, and getOptions subcommands defined in the ixConfig command.

## OPTIONS

enable

Enables the use of this action. (Default =  $true$ ).

#### name

The name associated with this object, which must be set at object creation time.

# **STATISTICS**

#### EXAMPLE

set Traffic2\_Network2 [::IxLoad new ixNetTraffic]

#################################################

# Activity DNSServer1 of NetTraffic Traffic2@Network2

#################################################

set Activity DNSServer1 [\$Traffic2 Network2 activityList.appendItem \

```
 -protocolAndType "DNS Server" ]
```
set \_Match\_Longest\_ [::IxLoad new ixMatchLongestTimeline]

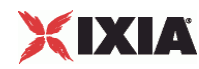

\$Activity\_DNSServer1 config \ -enable  $\qquad$   $true \ \backslash$ -name  $\blacksquare$ -timeline  $$\_Match\_Longest\_$ \$Activity\_DNSServer1 agent.config \  $-$ enable true  $\setminus$  -name "DNSServer1" \$Activity\_DNSServer1 agent.pm.zoneConfig.zoneList.clear \$Activity\_DNSServer1 agent.pm.zoneConfig.zoneList.appendItem \ -id "ZoneList" \ -name "ixiacom.com" \$Activity\_DNSServer1 agent.pm.advancedOptions.config \ -listeningPort 53 \$Activity\_DNSServer1 agent.pm.zoneMgr.zoneChoices.clear \$Activity\_DNSServer1 agent.pm.zoneMgr.zoneChoices.appendItem \  $-i$ d  $\blacksquare$  $-$ predefine true  $\setminus$  $-$ serial  $1234 \sqrt{ }$ -expire 8888 \ -name "localhost" \ -masterServer "ixia-dns-tester" \$Activity\_DNSServer1 agent.pm.zoneMgr.zoneChoices(0).resourceRecordList.clear \$Activity\_DNSServer1 agent.pm.zoneMgr.zoneChoices(0).resourceRecordList.appendItem \  $-i$ d "A"  $\setminus$  -hostName "localhost" \ -address "127.0.0.1" \$Activity\_DNSServer1 agent.pm.zoneMgr.zoneChoices(0).resourceRecordList.appendItem \  $-i$ d "A"  $\setminus$ 

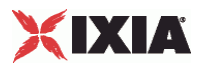

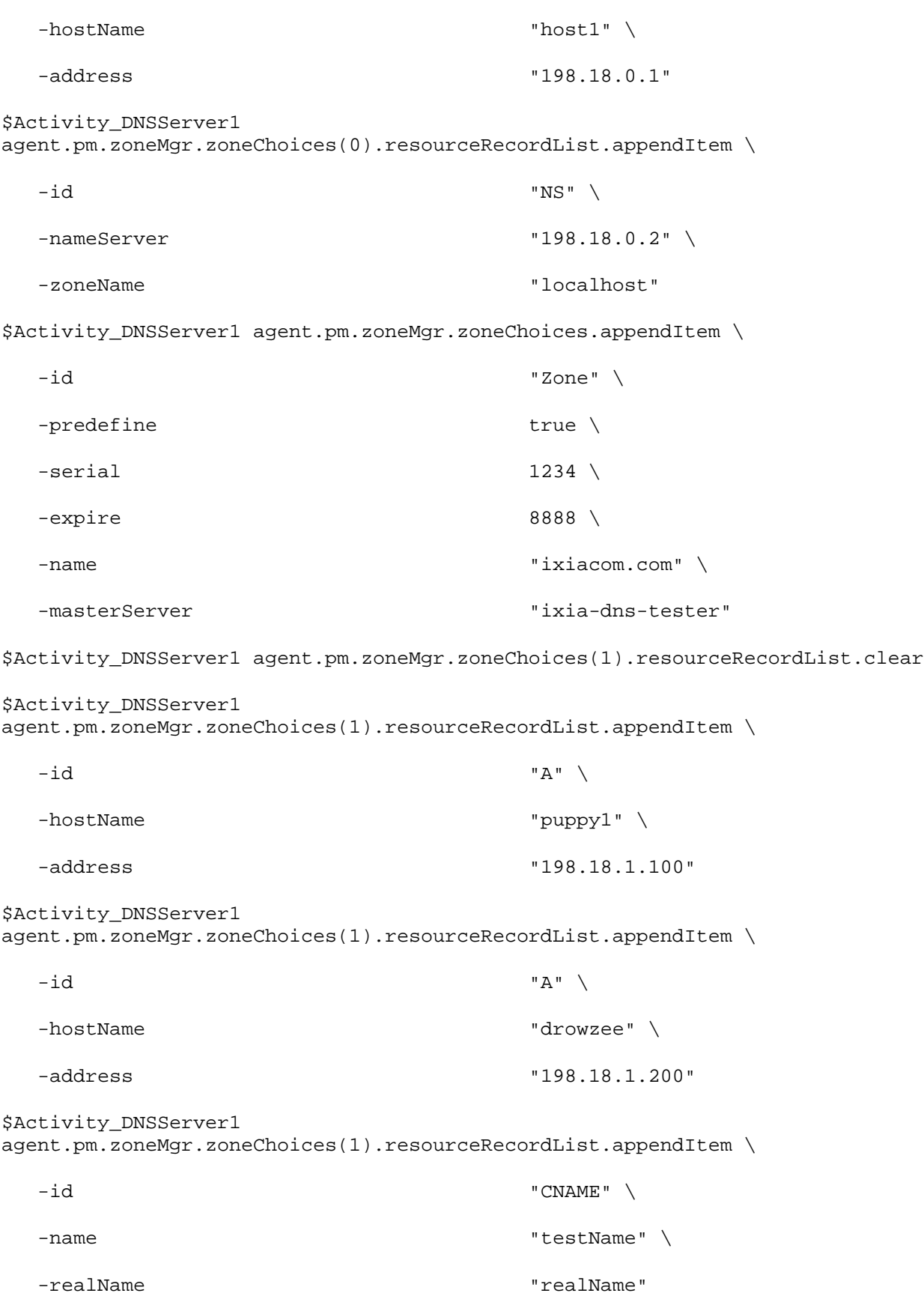

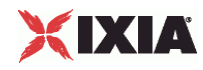

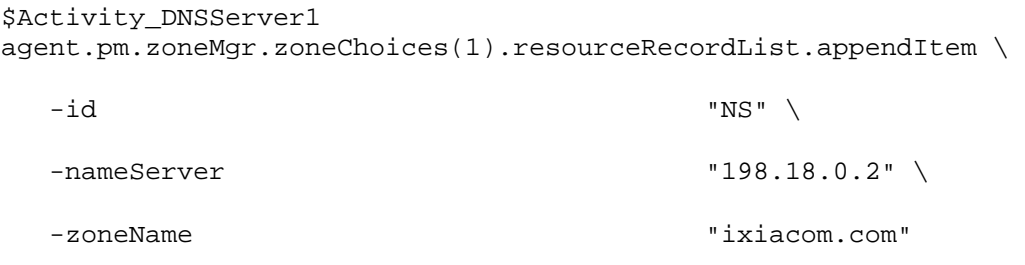

# SEE ALSO

DNS Server Zone Management, DNS Server Zone Configuration, DNS Server Advanced Options

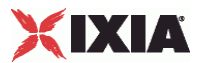

# **DNS Server Zone Management**

DNS Server Zone Management - manage the DNS zones that the server is authoritative for

#### **SYNOPSIS**

```
set Traffic2_Network2 [::IxLoad new ixNetTraffic]
set Activity_DNSServer1 [$Traffic2_Network2 activityList.appendItem
$Activity_DNSServer1 agent.pm.zoneMgr.zoneChoices.appendItem
```
## DESCRIPTION

Each DNS server zone management list item represents a DNS domain that may be enabled by inclusion in the zoneConfig list of the - DNS Server Agent command (see the example below).

#### SUBCOMMANDS

None.

### OPTIONS

expire

The expiration of the Start of Authority (SOA). (Default =  $8,888$ ).

masterServer

```
The master server IP address. (Default = "ixia-dns-tester").
```
name

The name of the domain, for example, "ixiacom.com." ( $Default = "Zone0")$ .

resourceRecordList

This is a list of type ixConfigSequenceContainer used to hold DNS Server Resource Record objects. The elements in this list describe a DNS resource record. (Default =  $\{\}\$ .

serial

The serial number for the SOA. (Default =  $"1234"$ ).

### **FXAMPLES**

\$Activity DNSServer1 agent.pm.zoneMgr.zoneChoices.appendItem \

 $-id$   $"Zone"$ 

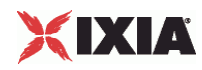

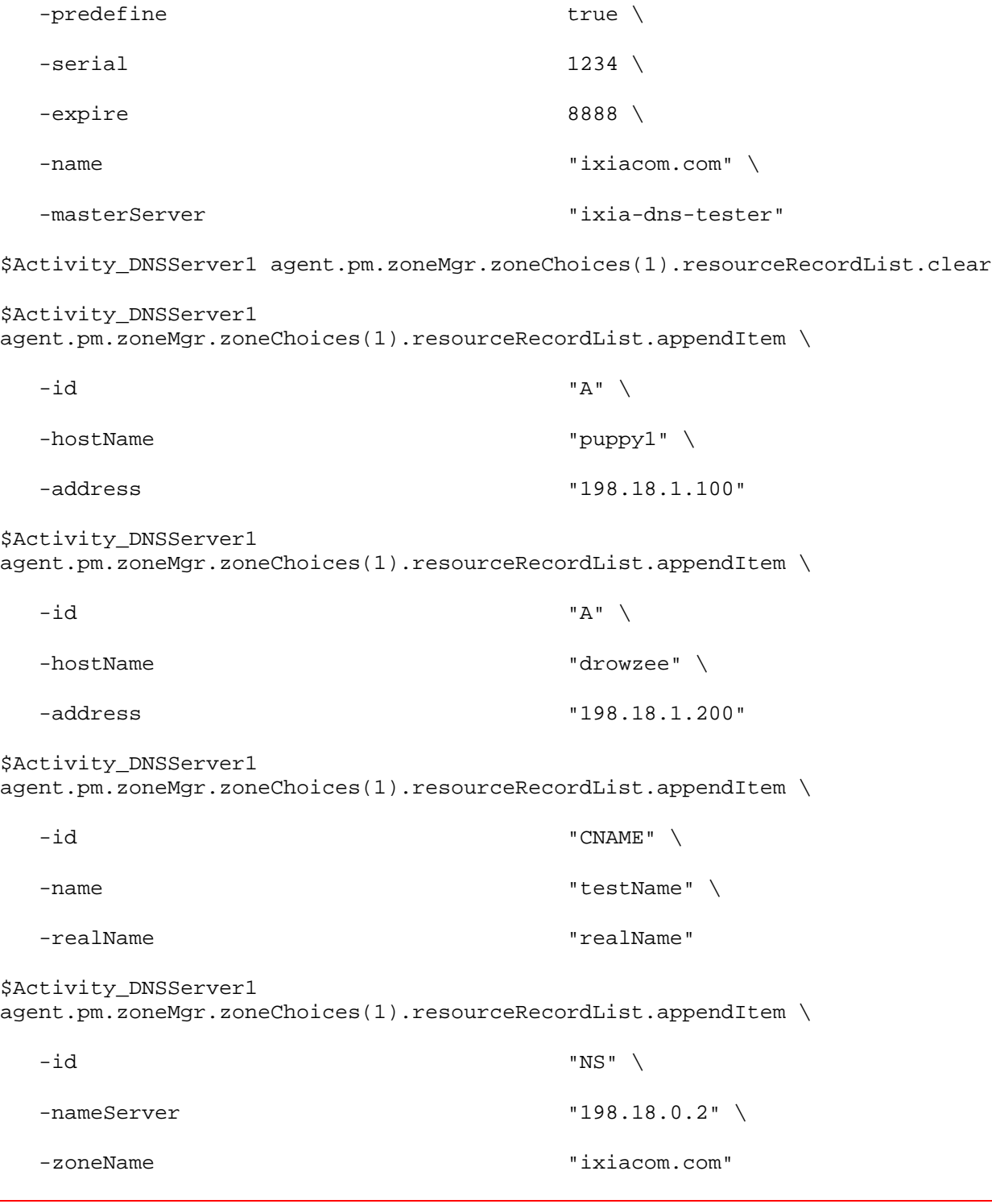

# SEE ALSO

DNS Server Agent, DNS Server Resource Record

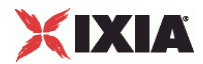

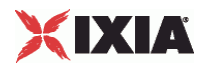

# **DNS Server Zone Configuration**

DNS Server Zone Configuration - setup the zones that the DNS server is authoritative for

#### SYNOPSIS

```
set Traffic2_Network2 [::IxLoad new ixNetTraffic]
set Activity_DNSServer1 [$Traffic2_Network2 activityList.appendItem
$Activity_DNSServer1 agent.pm.zoneConfig.zoneList.appendItem
```
## DESCRIPTION

Each DNS server zone configuration list item represents a DNS domain that the server will respond to.

SUBCOMMANDS

None.

# OPTIONS

name

The name of the domain, for example, "ixiacom.com." ( $Default = "Zone0")$ .

### EXAMPLES

\$Activity\_DNSServer1 agent.pm.zoneConfig.zoneList.appendItem \

-id "ZoneList" \

-name "ixiacom.com"

## SEE ALSO

DNS Server Agent, DNS Server Resource Record

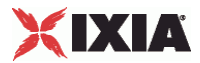

# **DNS Server Advanced Options**

DNS Server Advanced Options

#### SYNOPSIS

```
set Traffic2_Network2 [::IxLoad new ixNetTraffic]
set Activity_DNSServer1 [$Traffic2_Network2 activityList.appendItem
$Activity_DNSServer1 agent.pm.advancedOptions.config
```
### DESCRIPTION

DNS server advanced options are set through the pm. advancedOptions option of the DNS Server Agent object.

#### SUBCOMMANDS

None.

#### OPTIONS

listenPort

The port number that the server listens on for TCP and UDP requests. ( $Default = 53$ )

#### EXAMPLE

set Traffic2\_Network2 [::IxLoad new ixNetTraffic]

#################################################

# Activity DNSServer1 of NetTraffic Traffic2@Network2

#################################################

set Activity\_DNSServer1 [\$Traffic2\_Network2 activityList.appendItem \

```
 -protocolAndType "DNS Server" ]
```
\$Activity\_DNSServer1 agent.config \

```
-enable true \
```
-name "DNSServer1"

\$Activity\_DNSServer1 agent.pm.advancedOptions.config \

-listeningPort 53

SEE ALSO

DNS Server Agent

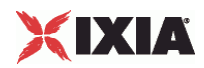

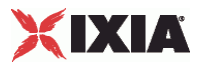

# **DNS Server Resource Record**

DNS Server Resource Record - add a resource record to the DNS server

#### SYNOPSIS

```
set Traffic2_Network2 [::IxLoad new ixNetTraffic]
set Activity_DNSServer1 [$Traffic2_Network2 activityList.appendItem
$Activity_DNSServer1 agent.pm.zoneMgr.zoneChoices(0).resourceRe
```
## DESCRIPTION

Each DNS server resource record list item represents a DNS domain that the server is authoritative over.

## SUBCOMMANDS

None.

## OPTIONS

#### id

Specifies the type of resource record defined. The remaining options in this comare dependent on this setting. One of:

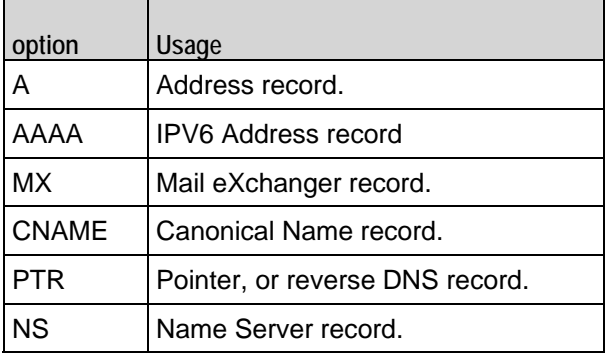

# Options for  $id = A$

address

The IP address of a host. (Default =  $"$ ).

hostName

The name of the host. (Default =  $"$ ).

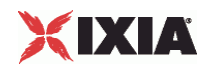

Options for  $id = AAAA$ 

address

```
The IPV6 address of a host. (Default = ").
```
hostName

The name of the host. (Default =  $"$ ).

Options for  $id = MX$ 

mailServer

The name of the mail server. (Default =  $"$ ).

name

The mail domain name. (Default =  $"$ ).

priority

The priority associated with the mail server. (Default =  $"$ ).

Options for  $id = CNAME$ 

name

```
An alias of a host. (Default = ").
```
realName

The real name of the host, as it appears in an A record. (Default =  $"$ ).

Options for  $id = PTR$ 

hostName

The host name for the ipAddress. (Default =  $"$ ).

ipAddress

The IP address for the reverse lookup. (Default =  $"$ ).

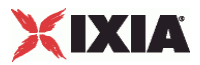

Options for  $id = NS$ 

nameServer

The IP address for the name server. (Default =  $"$ ).

zoneName

The zone name being served. (Default =  $"$ ).

# EXAMPLES

\$Activity\_DNSServer1 agent.pm.zoneMgr.zoneChoices.appendItem \

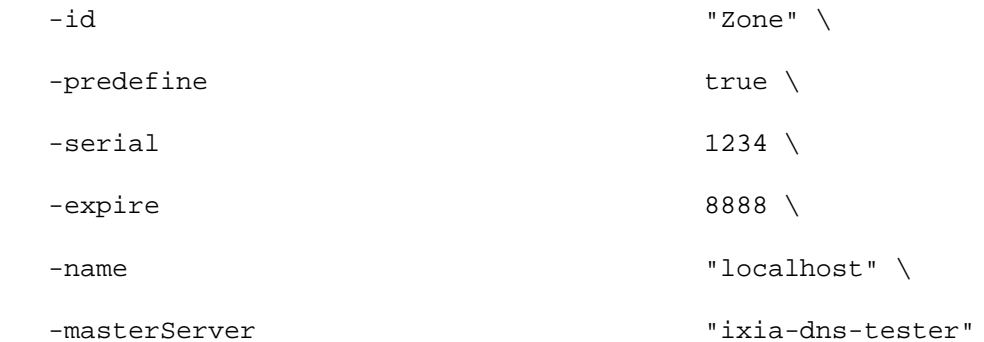

\$Activity\_DNSServer1 agent.pm.zoneMgr.zoneChoices(0).resourceRecordList.clear

#### \$Activity\_DNSServer1 agent.pm.zoneMgr.zoneChoices(0).resourceRecordList.appendItem \

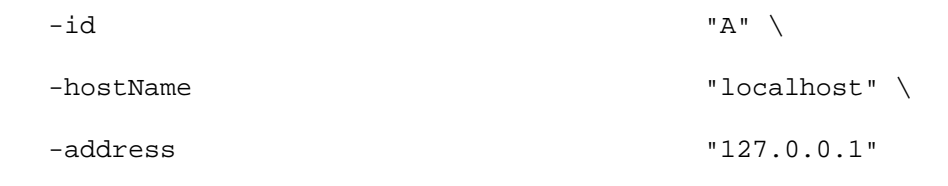

\$Activity\_DNSServer1

```
agent.pm.zoneMgr.zoneChoices(0).resourceRecordList.appendItem \
```

```
-id "A" \setminus-hostName \qquad "host1" \
  -address "198.18.0.1"
```
\$Activity\_DNSServer1

agent.pm.zoneMgr.zoneChoices(0).resourceRecordList.appendItem \

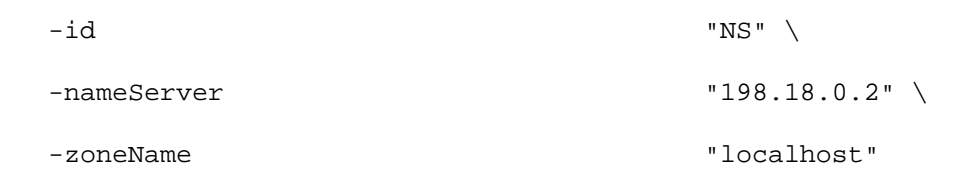

<span id="page-1061-0"></span>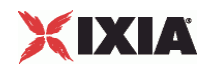

\$Activity\_DNSServer1 agent.pm.zoneMgr.zoneChoices.appendItem \

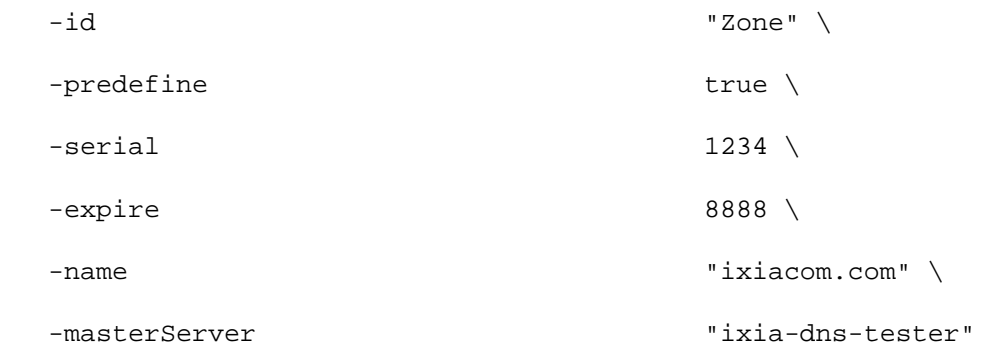

# SEE ALSO

DNS Server Agent, DNS Server Zone Management

# **DNS Statistics**

For DNS client statistics, see DNS Client Statistics (on page [1060](#page-1061-0)).

For DNS server statistics, see DNS Server Statistics (on page [1063](#page-1064-0)).

 $\overline{\phantom{a}}$ 

# **DNS Client Statistics**

The table below describes the DNS client statistics.

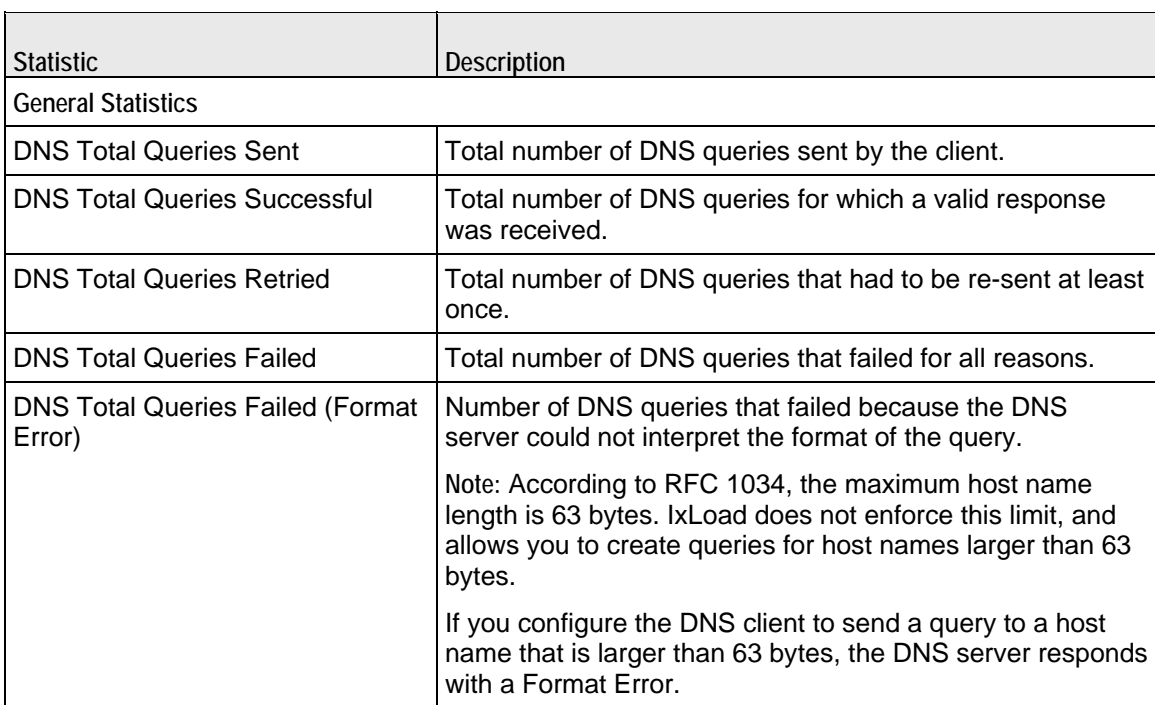

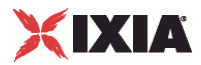

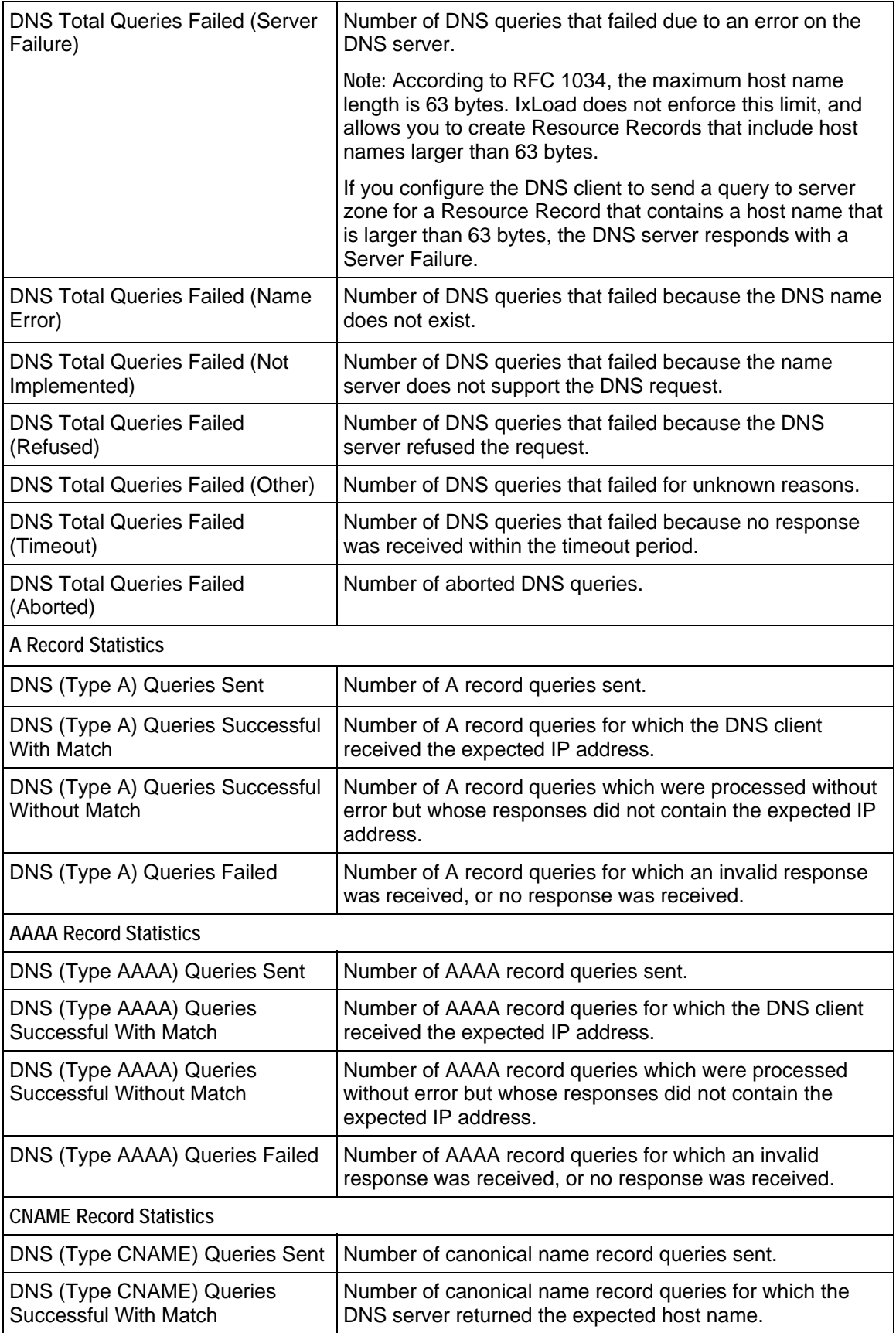

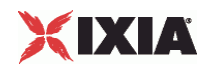

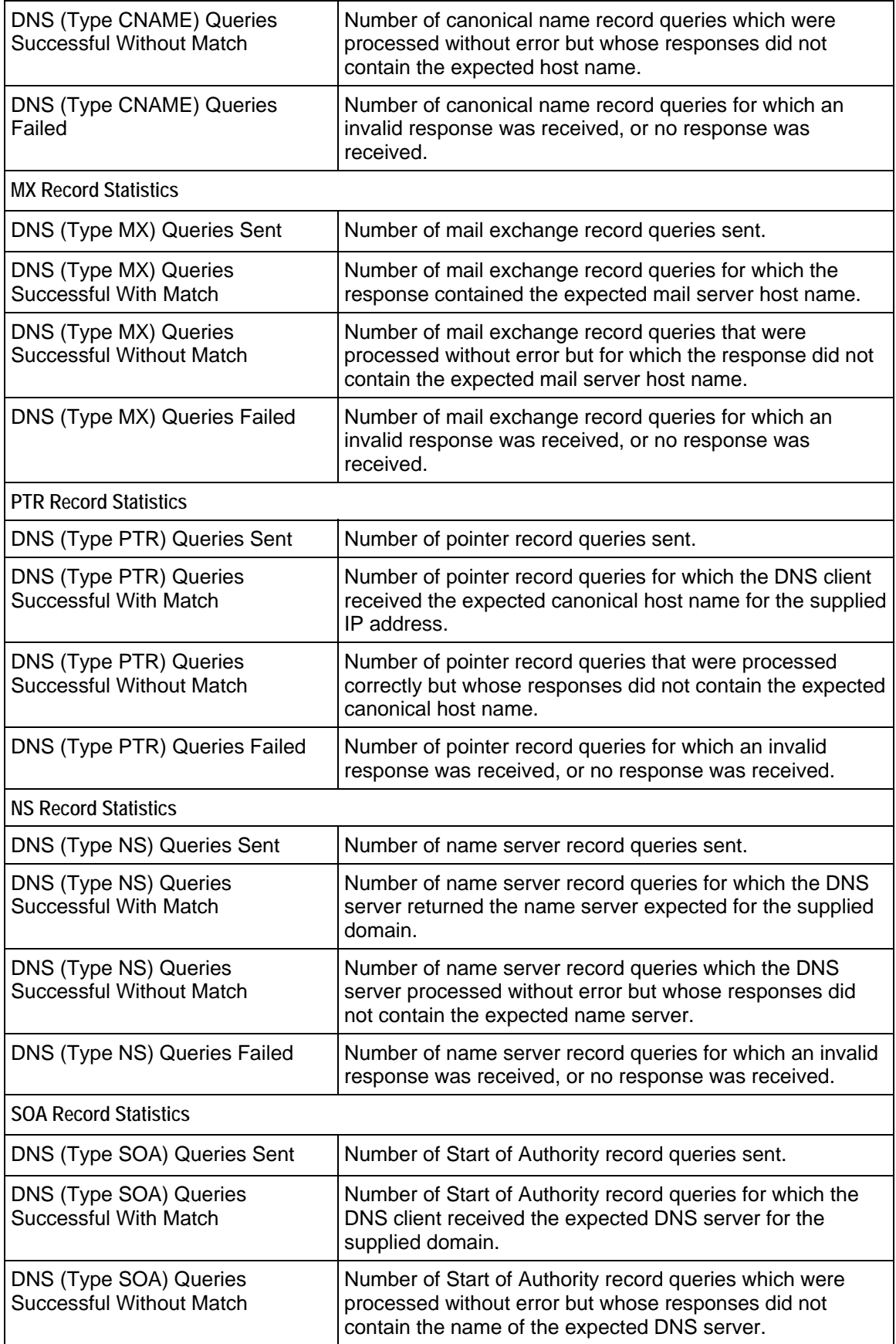

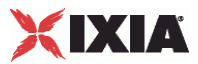

<span id="page-1064-0"></span>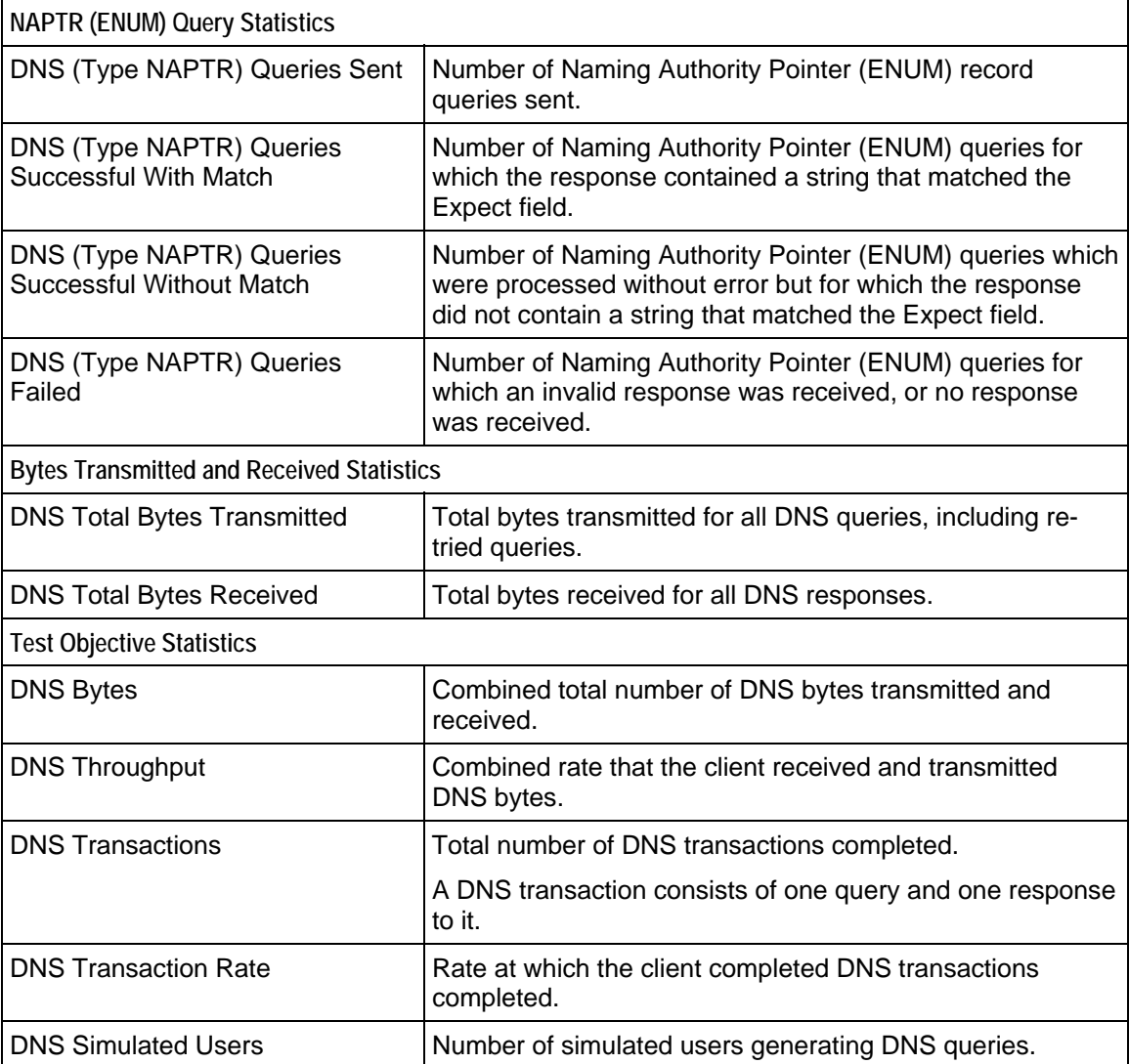

# **DNS Server Statistics**

The table below describes the DNS server statistics.

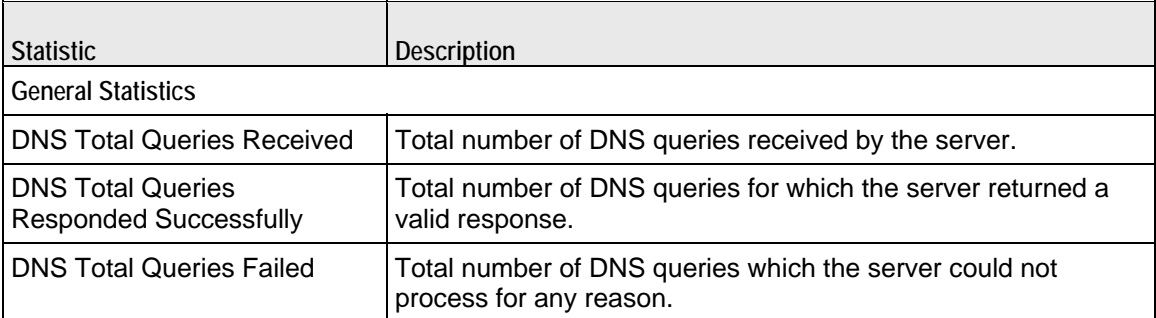

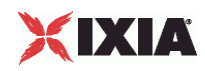

۰

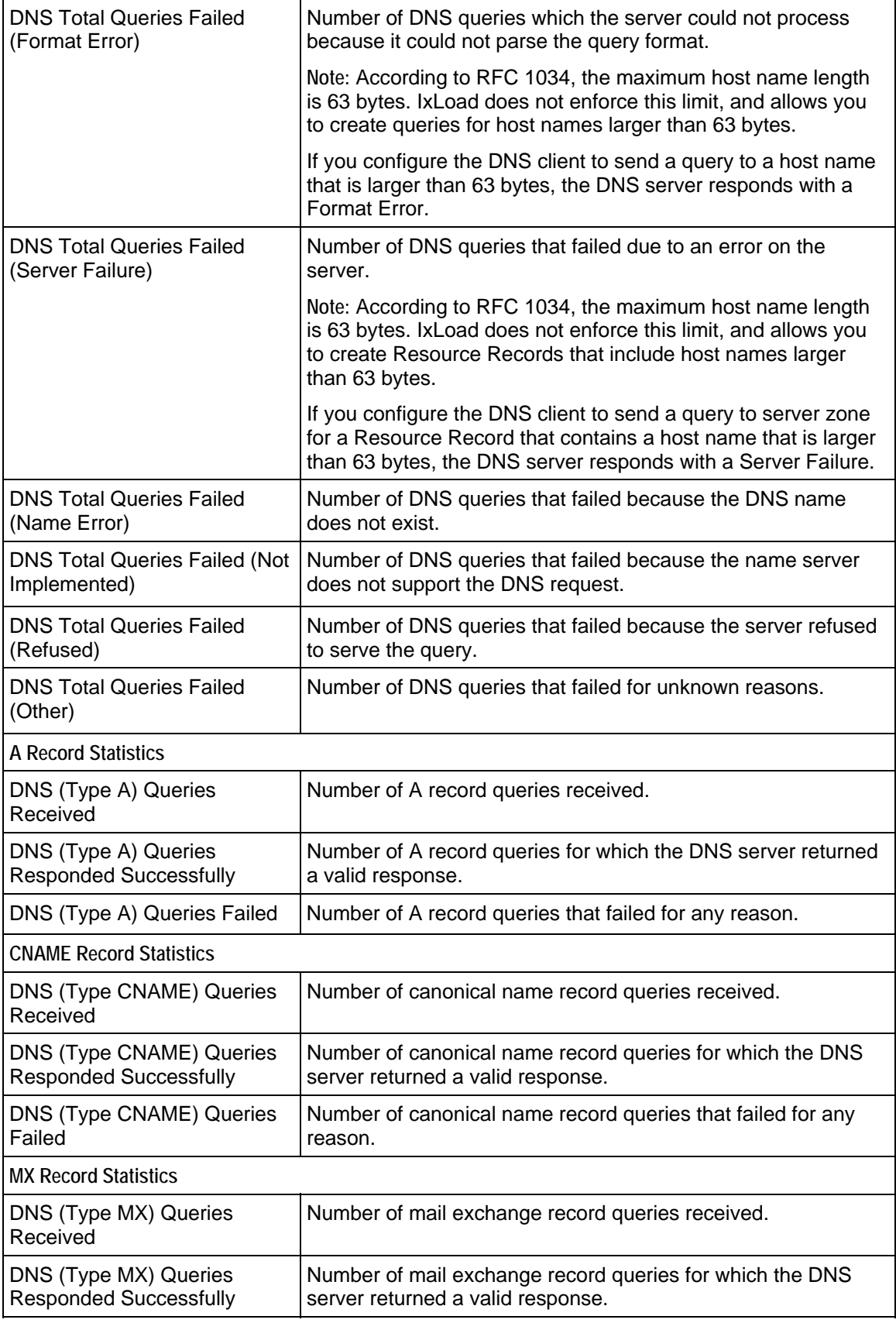

 $\overline{\phantom{a}}$ 

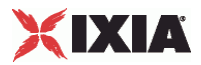

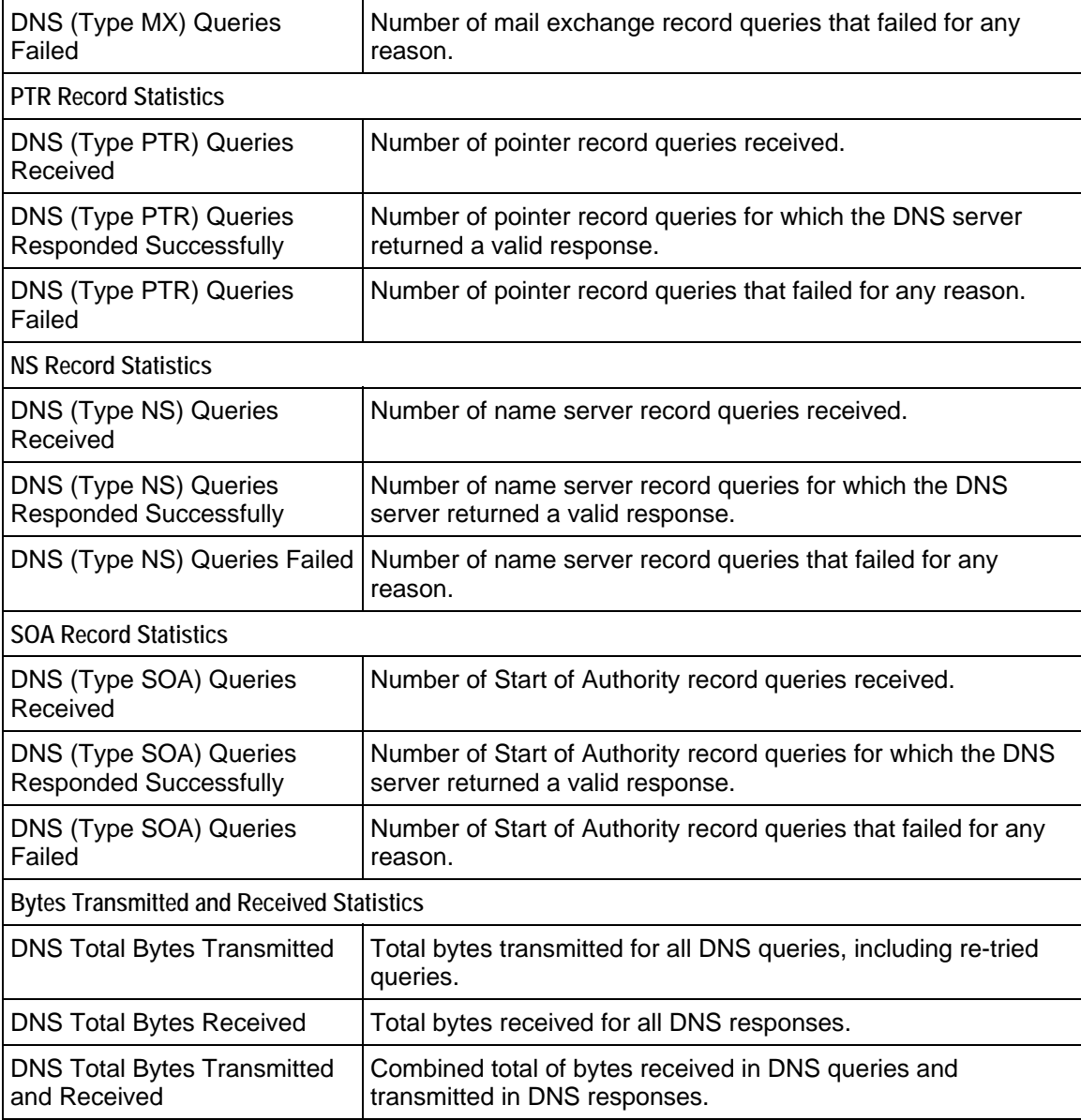

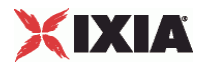

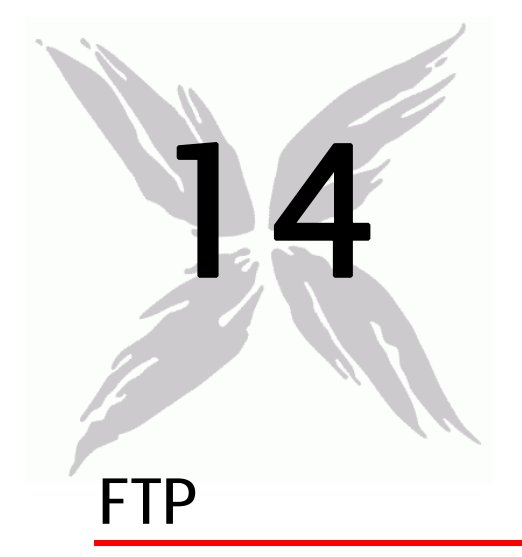

This section describes the FTP Tcl API objects.

# In this chapter:

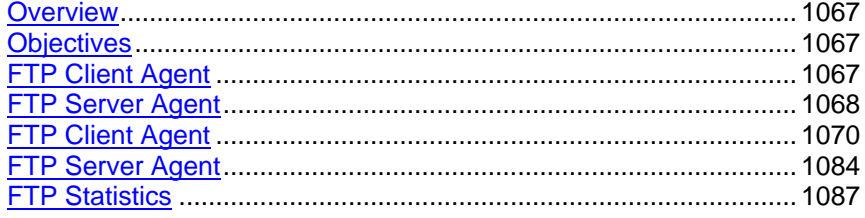

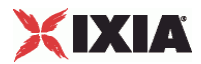

# <span id="page-1068-0"></span>**Overview**

FTP protocol commands are organized as follows.

- **FTP Client Agent** 
	- FTP Client Action
- FTP Server Agent

# **Objectives**

The objectives (userObjective) you can set for FTP are listed below. Test objecare set in the ixTimeline object.

- connectionRate
- **•** transactionRate
- simulatedUsers
- concurrentConnections
- **•** throughputMBps
- **•** throughputKBps

# **FTP Client Agent**

The FTP Client Agent defines a simulated user performing FTP requests against one or more FTP servers. Refer to FTP Client Agent for a full description of this command. The important options of this command are listed in the table below:

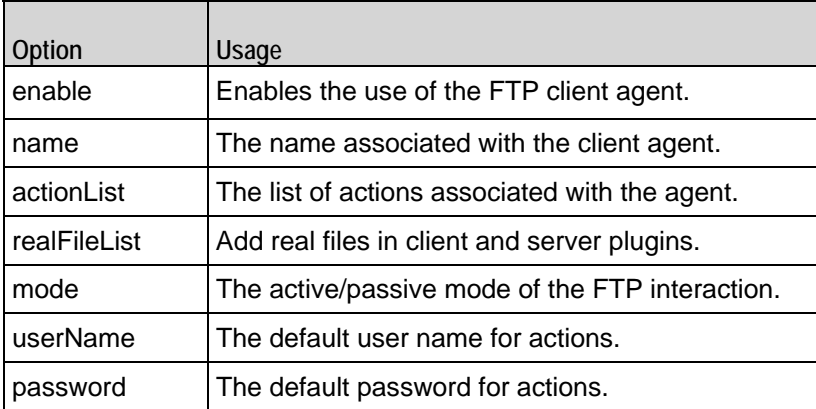

<span id="page-1069-0"></span>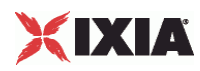

# **FTP Client Action**

Each client action is a single step in the interaction. Refer to FTP Client Action for a full description of this command. The important subcommands and options of this command are listed below.

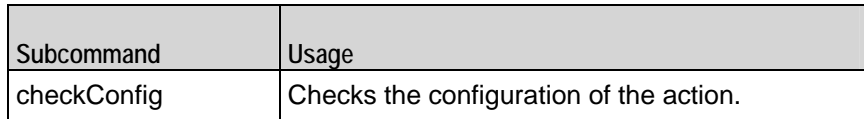

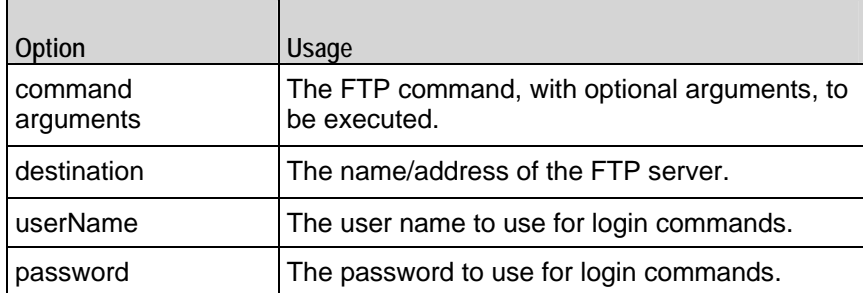

# **FTP Server Agent**

The FTP Server Agent defines the operation of the FTP server. Refer to FTP Server Agent for a full description of this command. The important options of this command are listed in the table below:

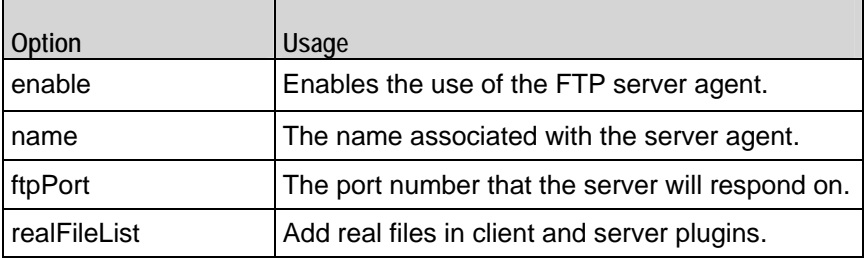

# **realFileList**

To add real files, use the realFileList is exposed in both client and server plugins. It is a sequence container of **RealFileObjects**. RealFileObjects have two configurables exposed, page and payload.

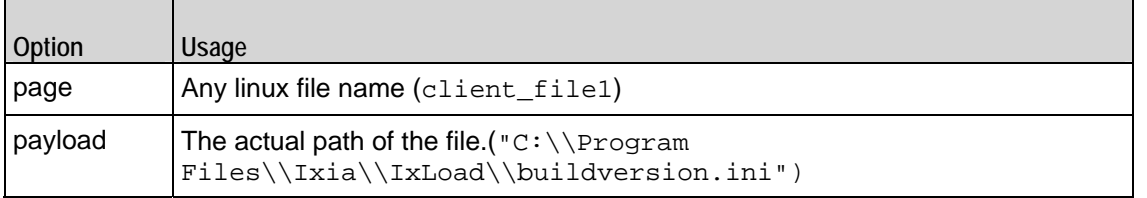

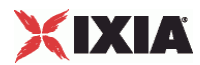

For a sample script refer to the example section of FTP Client Agent.

<span id="page-1071-0"></span>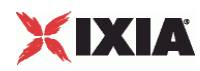

# **FTP Client Agent**

FTP Client Agent - create an FTP client

## **SYNOPSIS**

```
set Trafficl Network1 [::IxLoad new ixNetTraffic]
set Activity_FTPClient1 [$Traffic1_Network1 activityList.appendItem 
options...]
Activity_FTPClient1 agent.config options...
```
#### DESCRIPTION

An FTP client agent is added to the activityList object. The activityList object is added to the ixNetTraffic object using the appendItem subcommand from the ixConfigSequenceContainer command.

Each member of the list, however may be separately addressed and modified using the  $ixConfig$ subcommands.

#### SUBCOMMANDS

None.

OPTIONS

actionList

A list of actions that the agent should perform, of type FTP Client Action.

enable

Enables the use of this agent. (Default =  $true$ ).

enableEsm

If true, the use of the esm option is enabled. (Default =  $false$ ).

enableTos

Enables the setting of the TOS (Type of Service) bits in the header of the FTP packets. Use the tos option to specify the TOS bit setting.

- 0 (default) TOS bits not enabled.
- 1 TOS bits enabled.

esm

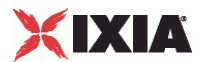

If enableEsm is true, this option specifies the TCP Maximum Segment Size in the MSS (RX) field. Otherwise, the TCP Maximum Seqment Size as 1.460 bytes. (Default  $= 1,460$ ).

#### enableVlanPriority

VLAN Priority can be set on a per-activity basis or on a per-network (NetTraffic) basis. This parameter sets the VLAN priority for the activity. An activity's VLAN Priority bit setting takes precedence over a network's Priority bit setting. If  $true$ , IxLoad sets the VLAN Priority bit in traffic from this activity. Configure the VLAN priority value in vlanPriority. (Default = false).

### fileList

Represents a list of filenames which is of the form #<a number>. These can be referred in the arguments option in any of the ixFtpAction Objects.

#### vlanPriority

When enableVlanPriority is true, this option accepts the vlan priority value.

#### ipPreference

If a mixture of IPv4 and IPv6 addresses are available on the client network, this parameter configures which address types the agent uses.

- 0 IPv4
- 1 IPv6
- 2 (default) Both, IPv4 first
- 3 Both, IPv6 first

## loopValue

If this option is enabled (1), then the client progresses through the command list repeatedly until the test's sustain time. If the option is disabled (0), then the client will progress through the command list only once, and then go idle. ( $Default = 0$ ).

mode

The mode that the client will use to access the server: To establish an FTP conthe client connects from a random unprivileged port (port  $n$ , where  $n$  is greater than 1,024) to the FTP server's command port, normally port 21. What happens next depends on whether the client is in active or passive mode. The choices are listed below:

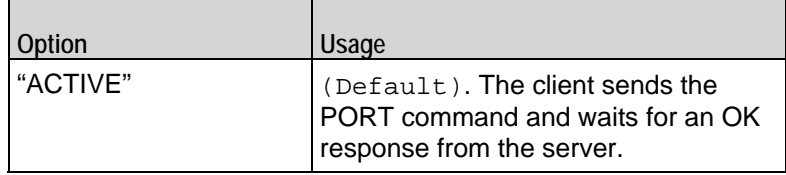

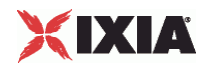

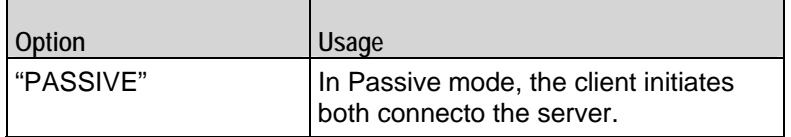

name

The name associated with this object, which must be set at object creation.

#### password

Enter the password for the default user name in userName. When you use a LOGIN action in the action list, this password will be used by default. (Default = "noreply@ixiacom.com").

You can insert sequence generators into this field to create unique entries automatically. For information on how to use sequence generators, see <X-ref>"Using Automatic Sequence Generators" on page -1.

#### tos

If enableTos is true, this option specifies the IP Precedence / TOS (Type of Serbit setting and Assured Forwarding classes. (Default="Best Effort  $0x0"$ ). If you want to specify the standard choices that are in the GUI, you can use a string representation. To specify any of the other 255 TOS values, specify the decimal value. The choices are:

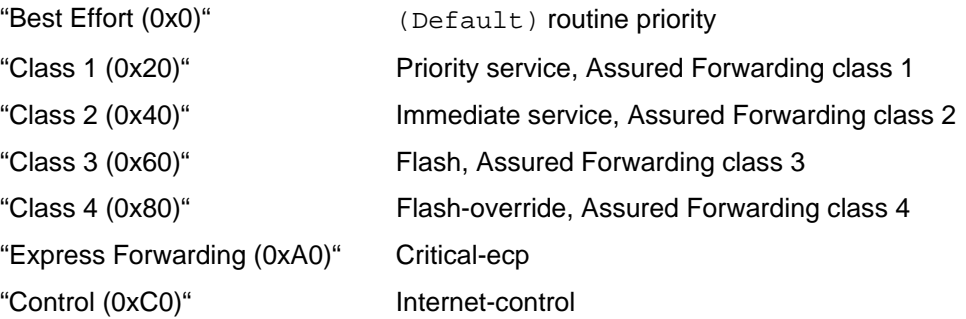

#### userName

Enter the default user name that the client will use to login to the FTP server. When you use a LOGIN action in the action list, this user name will be used by default. Ixia servers currently only accept a user name of 'root.' (Default = "root").

You can insert sequence generators into this field to create unique entries autoFor information on how to use sequence generators, see <X-ref>"Using Automatic Sequence Generators" on page -1.

# **STATISTICS**

#### EXAMPLE

set Traffic1\_Network1 [::IxLoad new ixNetTraffic]

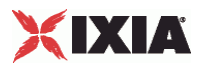

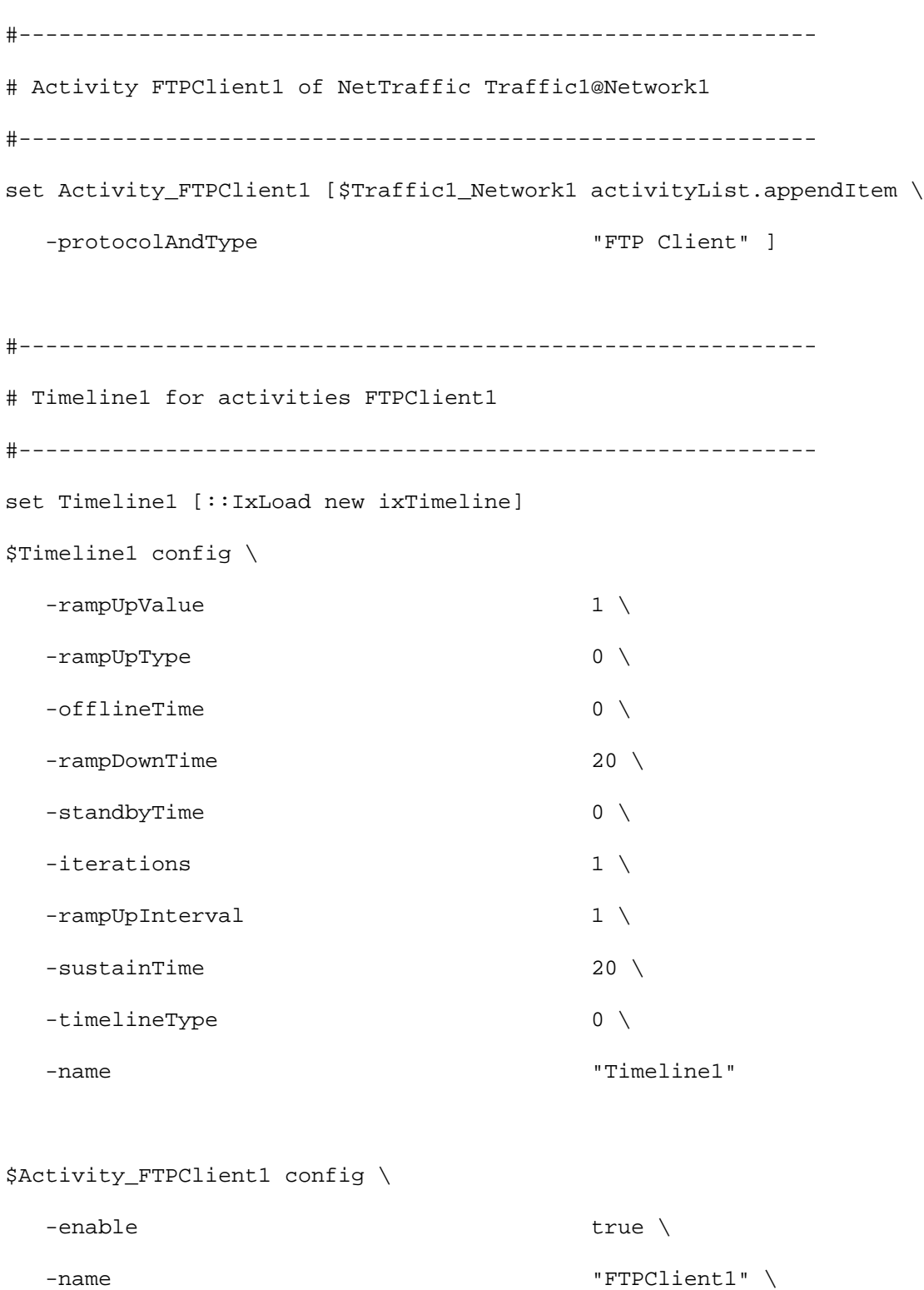

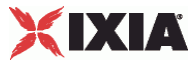

```
-constraintValue 100 \
  -userObjectiveType \qquad \qquad "simulatedUsers" \
  -timeline $Timeline1
$Activity_FTPClient1 agent.config \
  -userName \qquad "root" \
  -enableTos false \
  -loopValue true \
  -enable \qquad true \ \backslash-ipPreference 2 \
  -name \blacksquare -vlanPriority 0 \
-tos 0 \vee -fileList "'/#1', '/#4', '/#16', '/#64', 
'/#256', '/#1024', '/#4096', '/#16384', '/#65536', '/#262144', '/#1048576'" \
  -enableEsm false \
   -mode "ACTIVE" \
  -esm 1460 \sqrt{ } -password "noreply@ixiacom.com" \
   -enableVlanPriority false
$Activity_FTPClient1 agent.actionList.clear
set my_ixFtpAction [::IxLoad new ixFtpAction]
$my_ixFtpAction config \
  -userName \qquad \qquad \qquad \qquad \qquad \qquad \qquad \qquad \qquad \qquad \qquad \qquad \qquad \qquad \qquad \qquad \qquad \qquad \qquad \qquad \qquad \qquad \qquad \qquad \qquad \qquad \qquad \qquad \qquad \qquad \qquad \qquad \qquad \qquad \qquad \ -destination "Traffic2_FTPServer1:21" \
  -sessionId "1"-command \blacksquare-arguments \sqrt{44096} \sqrt{44096} \sqrt{44096}
```
-password "noreply@ixiacom.com"

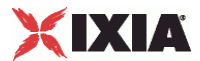

\$Activity\_FTPClient1 agent.actionList.appendItem -object \$my\_ixFtpAction

SEE ALSO

FTP Client Action, ixNetTraffic

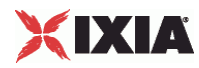

# **FTP Client Action**

FTP Client Action - define the commands that the FTP client will execute

## **SYNOPSIS**

```
set clientTraffic [::IxLoad new ixClientTraffic options]
$clientTraffic agentList.appendItem options...
$clientTraffic agentList(0).actionList.appendItem options...
```
set Trafficl Network1 [::IxLoad new ixNetTraffic] set Activity\_FTPClient1 [\$Traffic1\_Network1 activityList.appendItem \$Activity\_FTPClient1 agent.actionList.appendItem -object \$my\_ixFtpAction

### DESCRIPTION

An FTP client action is added to the actionList option of the FTP Client Agent activityList object using its appendItem. See the following example:

Each member of the list, however may be separately addressed and modified using the  $ix$ Config subcommands.

# SUBCOMMANDS

The options for this command are configured and read using the standard config, cget, and getOptions subcommands defined in the ixConfig command. In addithe following commands are available. Unless otherwise described, no valare returned and an exception is raised for any error found.

#### checkConfig

This subcommand checks the configuration of an individual action.

#### OPTIONS

#### arguments

This option contains an argument that is used by the various commands defined in the command option. The type of the value depends on the command:

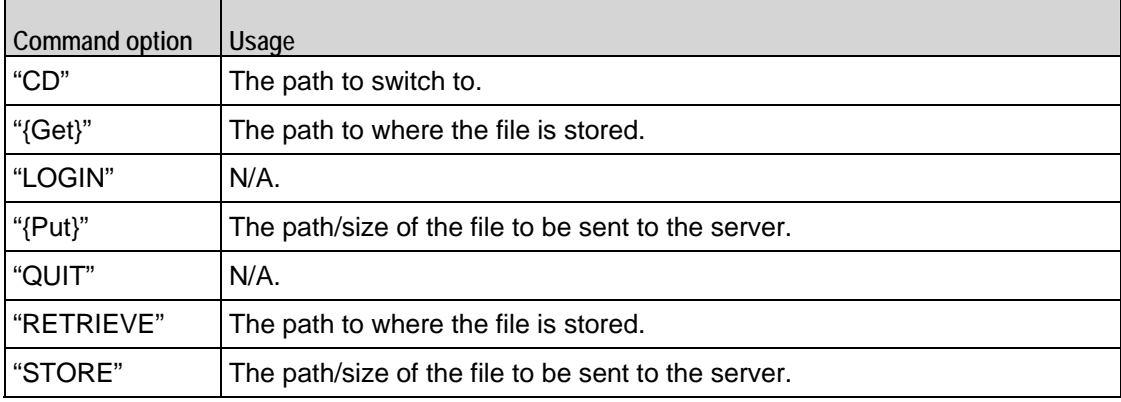

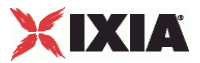

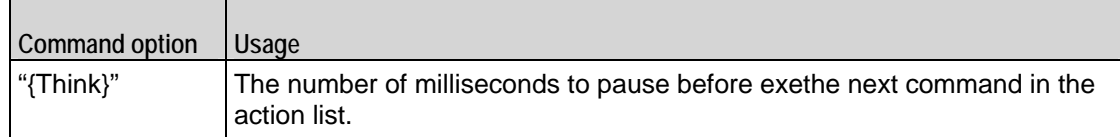

command

Selects the FTP command to be used. One of:

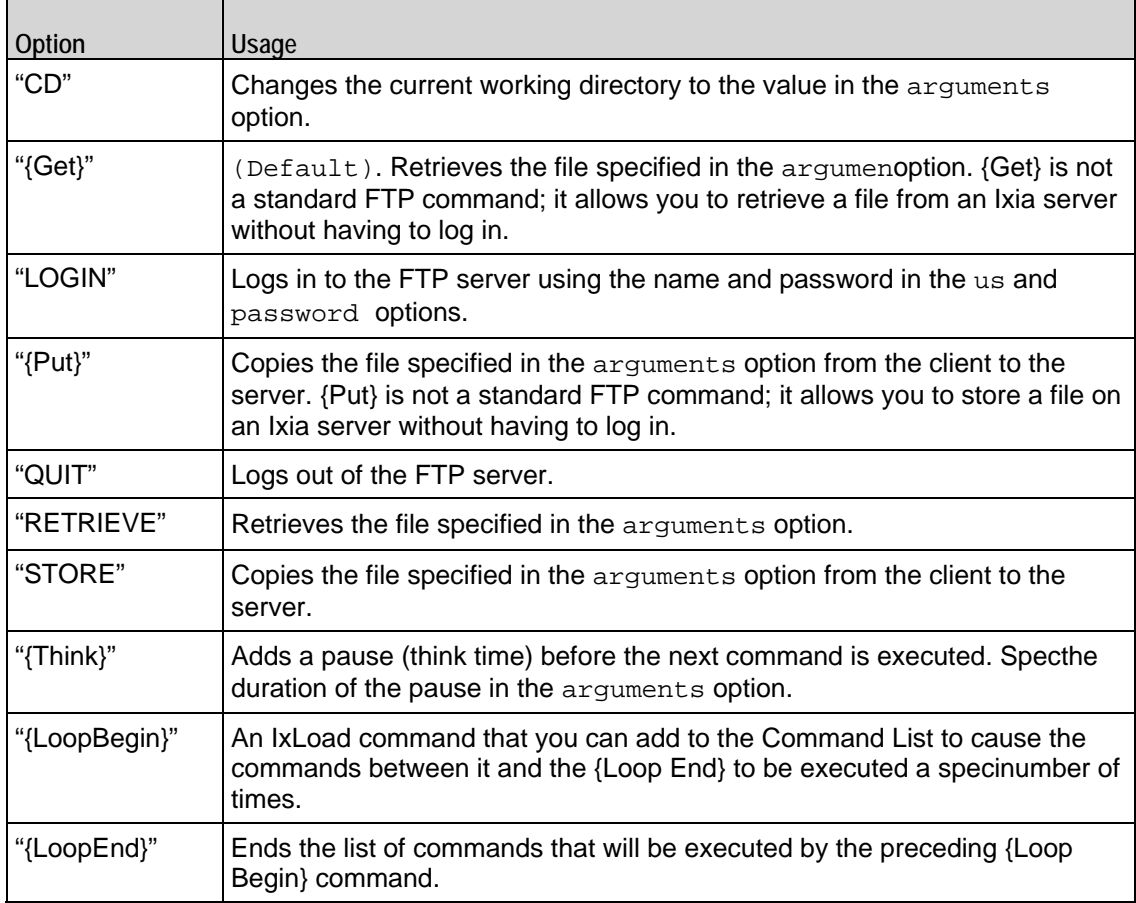

destination

Either the IP address of a real FTP server or the value of the -name option of an FTP Server Agent. If the FTP server listens on a port other than the standard (21), enter a colon after the IP address and then enter the port number. When using an FTP Server Agent, the port number must agree with that defined by the Server Agent. See the following example:

192.168.0.1:21

The destination option also accepts IPv6 addresses. IxLoad supports all forms of IPv6 addressing except ::dotted-quad notation (for example, "::1.2.3.4").

#### password

The password for the user name. Ixia servers accept any password.

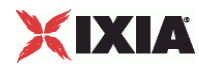

#### userName

The user name that the client will use to log in to the FTP server. Ixia servers only accept a user name of root.

# EXAMPLE

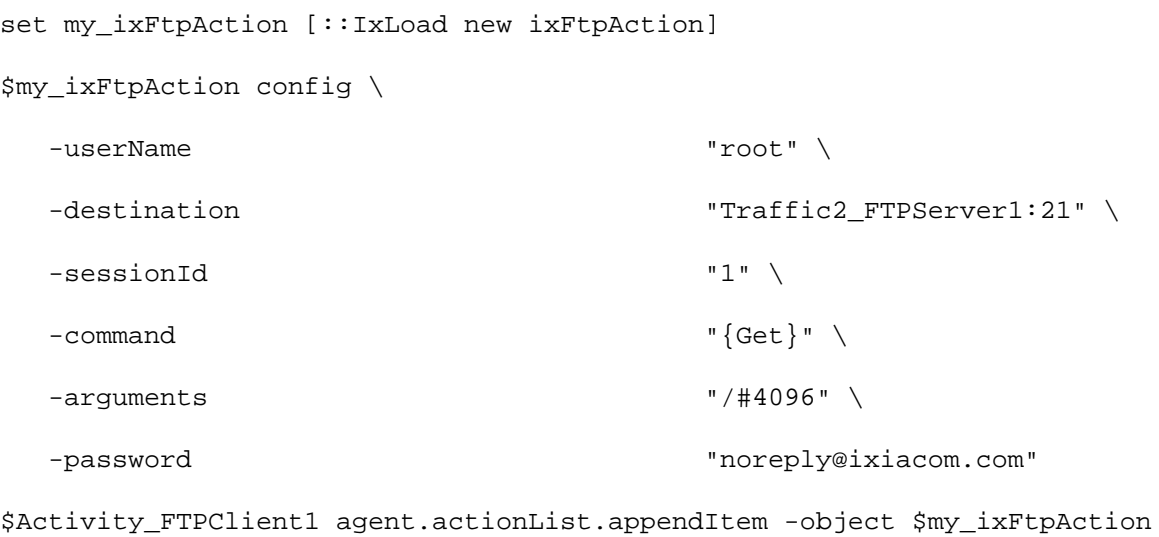

# SEE ALSO

FTP Client Agent
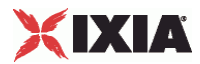

## **realFileList**

realFileList - Configure a list of files to for {PUT}/STORE commands.

#### **SYNOPSIS**

```
set Traffic2 Network2 [::IxLoad new ixNetTraffic]
set Activity_FTPServer1 [$Traffic2_Network2 activityList.appendItem
$Activity_FTPServer1 agent.config options...
```
#### DESCRIPTION

A list of type RealFileObject. RealFileObject has two options – 'payloadFile' and 'name'. This name can be referred to in the arguments of a {PUT}/STORE actions

This is applicable for both client and server agents.

#### SUBCOMMANDS

The options for this command are configured and read using the standard config, cget, and getOptions subcommands defined in the ixConfig command.

#### OPTIONS

payloadFile

Name of the file to be uploaded.

#### name

This represents the actual path of the payloadFile.

#### EXAMPLE

```
$Activity_FTPClient1 agent.config \
```
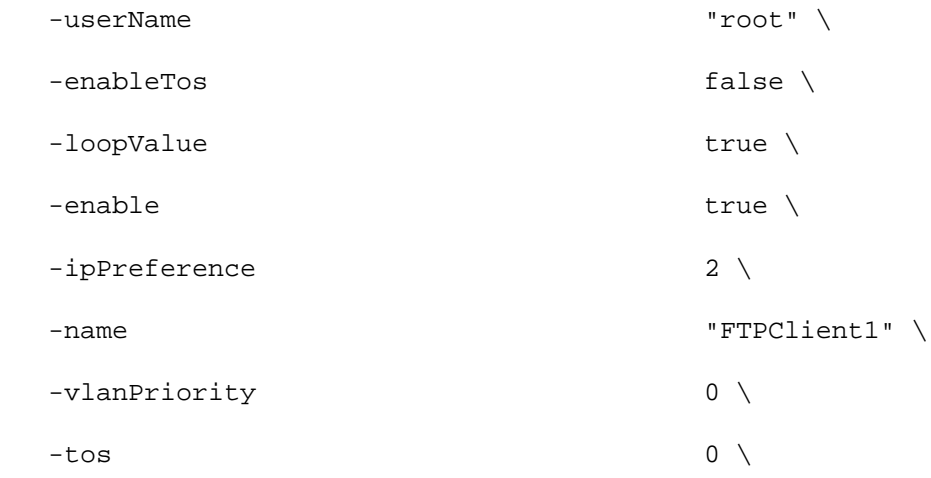

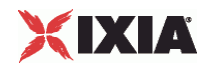

```
 -fileList "'/#1', '/#4', '/#16', '/#64', 
'/#256', '/#1024', '/#4096', '/#16384', '/#65536', '/#262144', '/#1048576'" \
 -enableEsm false \
  -mode "ACTIVE" \
-esm 1460 \sqrt{ } -password "noreply@ixiacom.com" \
 -enableVlanPriority false
```
\$Activity\_FTPClient1 agent.actionList.clear

\$Activity\_FTPClient1 agent.realFileList.clear

set my\_RealFileObject [::IxLoad new RealFileObject]

\$my\_RealFileObject config \

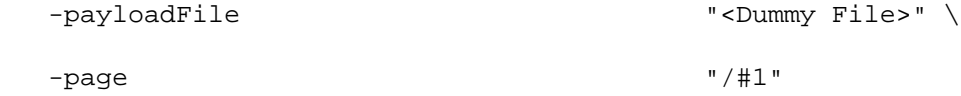

\$Activity\_FTPClient1 agent.realFileList.appendItem -object \$my\_RealFileObject

```
set my_RealFileObject1 [::IxLoad new RealFileObject]
$my_RealFileObject1 config \
  -payloadFile \qquad \qquad "<Dummy File>" \setminus -page "/#4"
$Activity_FTPClient1 agent.realFileList.appendItem -object 
$my_RealFileObject1
set my_RealFileObject2 [::IxLoad new RealFileObject]
$my_RealFileObject2 config \
  -payloadFile \qquad "<Dummy File>" \setminus
```
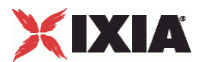

-page "/#16"

\$Activity\_FTPClient1 agent.realFileList.appendItem -object \$my\_RealFileObject2

set my\_RealFileObject3 [::IxLoad new RealFileObject]

\$my\_RealFileObject3 config \

-payloadFile  $\qquad \qquad$  "<Dummy File>"  $\setminus$ 

-page "/#64"

\$Activity\_FTPClient1 agent.realFileList.appendItem -object \$my\_RealFileObject3

set my\_RealFileObject4 [::IxLoad new RealFileObject]

\$my\_RealFileObject4 config \

-payloadFile  $\blacksquare$ 

-page "/#256"

\$Activity\_FTPClient1 agent.realFileList.appendItem -object \$my\_RealFileObject4

set my\_RealFileObject5 [::IxLoad new RealFileObject]

\$my\_RealFileObject5 config \

-payloadFile  $\qquad \qquad$  "<Dummy File>"  $\setminus$ 

-page "/#1024"

\$Activity\_FTPClient1 agent.realFileList.appendItem -object \$my\_RealFileObject5

set my\_RealFileObject6 [::IxLoad new RealFileObject]

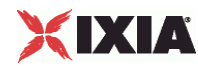

\$my\_RealFileObject6 config \ -payloadFile  $\qquad$  "<Dummy File>"  $\setminus$ -page  $\blacksquare$ \$Activity\_FTPClient1 agent.realFileList.appendItem -object \$my\_RealFileObject6 set my\_RealFileObject7 [::IxLoad new RealFileObject] \$my\_RealFileObject7 config \ -payloadFile  $\qquad$  "<Dummy File>" \ -page "/#16384" \$Activity\_FTPClient1 agent.realFileList.appendItem -object \$my\_RealFileObject7 set my\_RealFileObject8 [::IxLoad new RealFileObject] \$my\_RealFileObject8 config \ -payloadFile  $\qquad \qquad$  "<Dummy File>"  $\setminus$  -page "/#65536" \$Activity\_FTPClient1 agent.realFileList.appendItem -object \$my\_RealFileObject8 set my\_RealFileObject9 [::IxLoad new RealFileObject] \$my\_RealFileObject9 config \ -payloadFile  $\qquad \qquad$  "<Dummy File>"  $\setminus$ -page  $\blacksquare$  /#262144"

```
$Activity FTPClient1 agent.realFileList.appendItem -object
$my_RealFileObject9
```
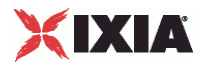

```
set my_RealFileObject10 [::IxLoad new RealFileObject]
$my_RealFileObject10 config \
  -payloadFile \qquad "<Dummy File>" \
  -page ' /#1048576"
$Activity_FTPClient1 agent.realFileList.appendItem -object 
$my_RealFileObject10
set my_RealFileObject11 [::IxLoad new RealFileObject]
$my_RealFileObject11 config \
   -payloadFile 
"E:\\perforce\\ixweb\\3.30\\build_cs.log" \
  -page \blacksquare
```

```
$Activity_FTPClient1 agent.realFileList.appendItem -object 
$my_RealFileObject11
```
SEE ALSO

FTP Client Agent, FTP Server Agent

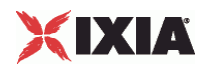

# **FTP Server Agent**

#### FTP Server Agent - configure an FTP server

#### **SYNOPSIS**

```
set Traffic2 Network2 [::IxLoad new ixNetTraffic]
set Activity_FTPServer1 [$Traffic2_Network2 activityList.appendItem
$Activity_FTPServer1 agent.config options...
```
#### DESCRIPTION

An FTP server agent is added to the activityList object. The activityList object is added to the ixNetTraffic object using the appendItem subcommand from the ixConfigSequenceContainer command.

Each member of the list, however may be separately addressed and modified using the  $ixConfig$ subcommands.

#### SUBCOMMANDS

The options for this command are configured and read using the standard config, cget, and getOptions subcommands defined in the ixConfig command.

#### OPTIONS

enable

Enables the use of this server agent. (Default =  $true$ ).

enableEsm

If true, the use of the esm option is enabled. (Default =  $false$ ).

#### enableTos

Enables the setting of the TOS (Type of Service) bits in the header of the FTP packets. Use the tos option to specify the TOS bit setting.

- 0 (default) TOS bits not enabled.
- 1 TOS bits enabled.

 $P<sub>cm</sub>$ 

If enableEsm is true, this option specifies the TCP Maximum Segment Size in the MSS (RX) field. Otherwise, the TCP Maximum Segment Size is 1,460 bytes. (Default =  $1,460$ ).

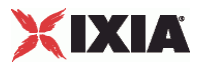

#### enableVlanPriority

VLAN Priority can be set on a per-activity basis or on a per-network (NetTraffic) basis. This parameter sets the VLAN priority for the activity. An activity's VLAN Priority bit setting takes precedence over a network's Priority bit setting. If  $true$ , IxLoad sets the VLAN Priority bit in traffic from this activity. Configure the VLAN priority value in vlanPriority. (Default = false).

#### vlanPriority

When enableVlanPriority is true, this option accepts the vlan priority value.

#### ftpPort

The port number to which the FTP server will respond. To specify multiple lisports, enter the port numbers, separated by commas (,). You can specify up to 50 listening ports. (Default =  $21$ ).

#### name

The name associated with this object, which must be set at object creation.

#### tos

If enableTos is true, this option specifies the IP Precedence / TOS (Type of Serbit setting and Assured Forwarding classes. (Default="Best Effort  $0x0"$ ). If you want to specify the standard choices that are in the GUI, you can use a string representation. To specify any of the other 255 TOS values, specify the decimal value. The default choices are:

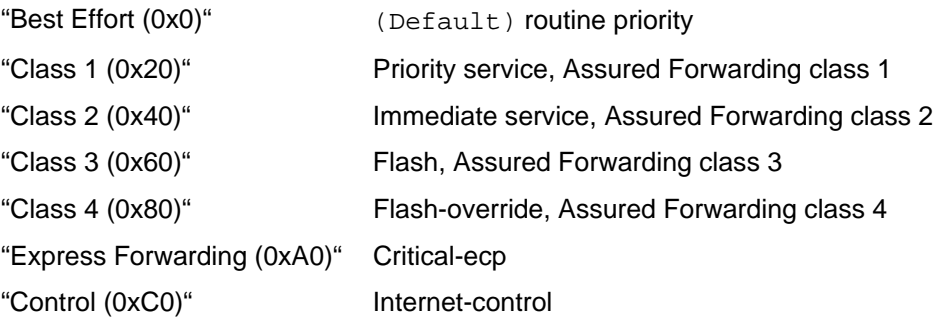

## **STATISTICS**

#### EXAMPLE

set Traffic2 Network2 [::IxLoad new ixNetTraffic]

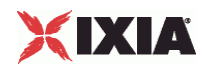

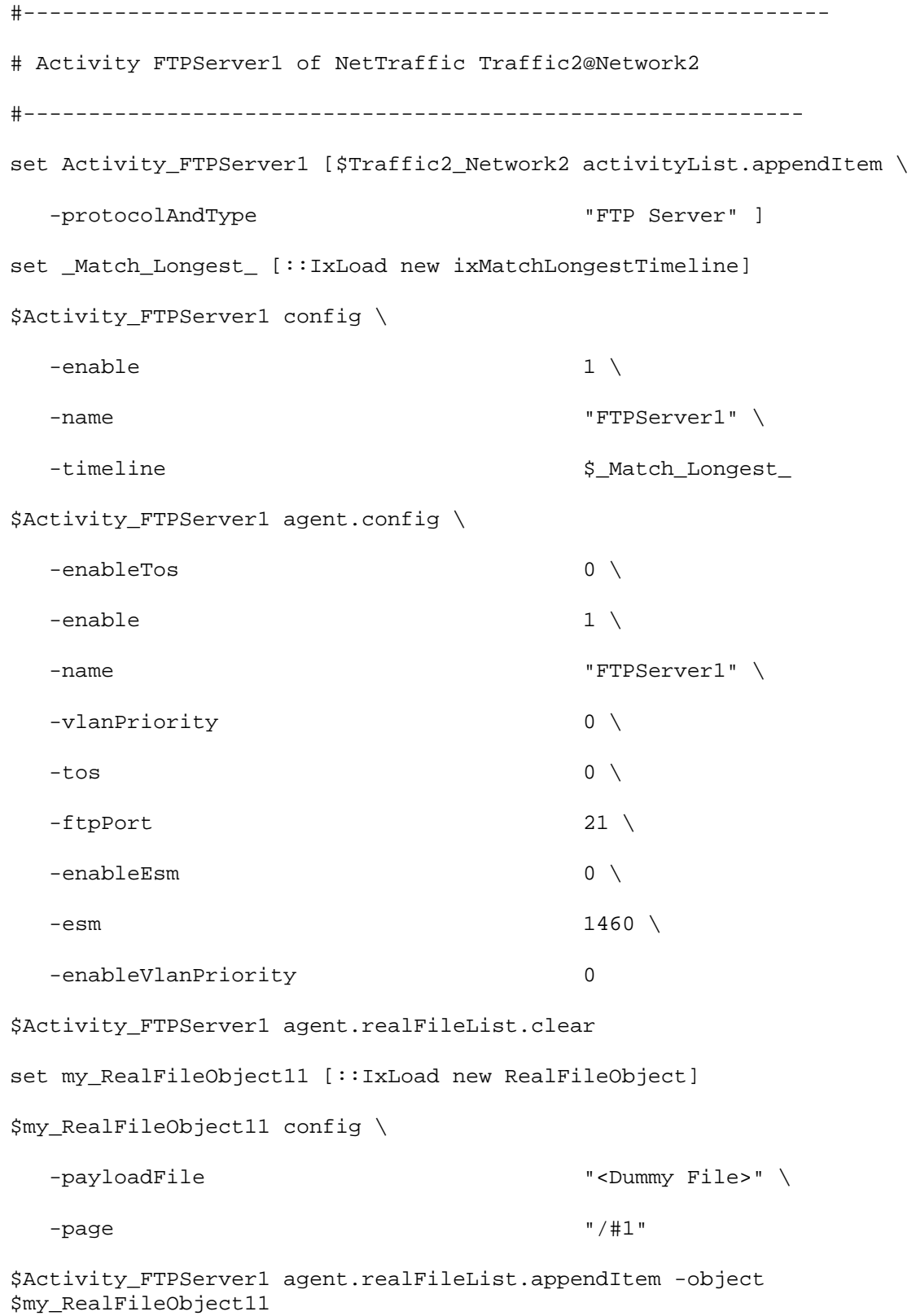

## SEE ALSO

ixServerTraffic

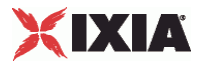

# **FTP Statistics**

For the FTP statistics, see the following:

FTP Client Statistics (on page [1088](#page-1089-0))

FTP Server Statistics (on page [1090](#page-1091-0))

<span id="page-1089-0"></span>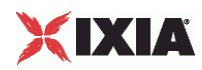

# **FTP Client Statistics**

The table below lists the statistics that IxLoad reports for FTP clients. Statistics in the results files and reports are averaged over all ports. If a statistic for an interval is missing, IxLoad interpolates it from the statistic immediately prior to it and the statistic after it.

If you installed IxLoad using the default installation path, the results files are stored in the following directory:

C:\Program Files\Ixia\IxLoad\<version>\Results\<repository>\_<test configuration>\_<yyyy><mm><dd>\_<hh><mm><ss>

For TCP statistics, see Appendix D, TCP, Run State, and Curve Segment Statistics (see "IP, TCP, Run [State, and Curve Segment Statistics"](#page-2097-0) on page [2096](#page-2097-0)).

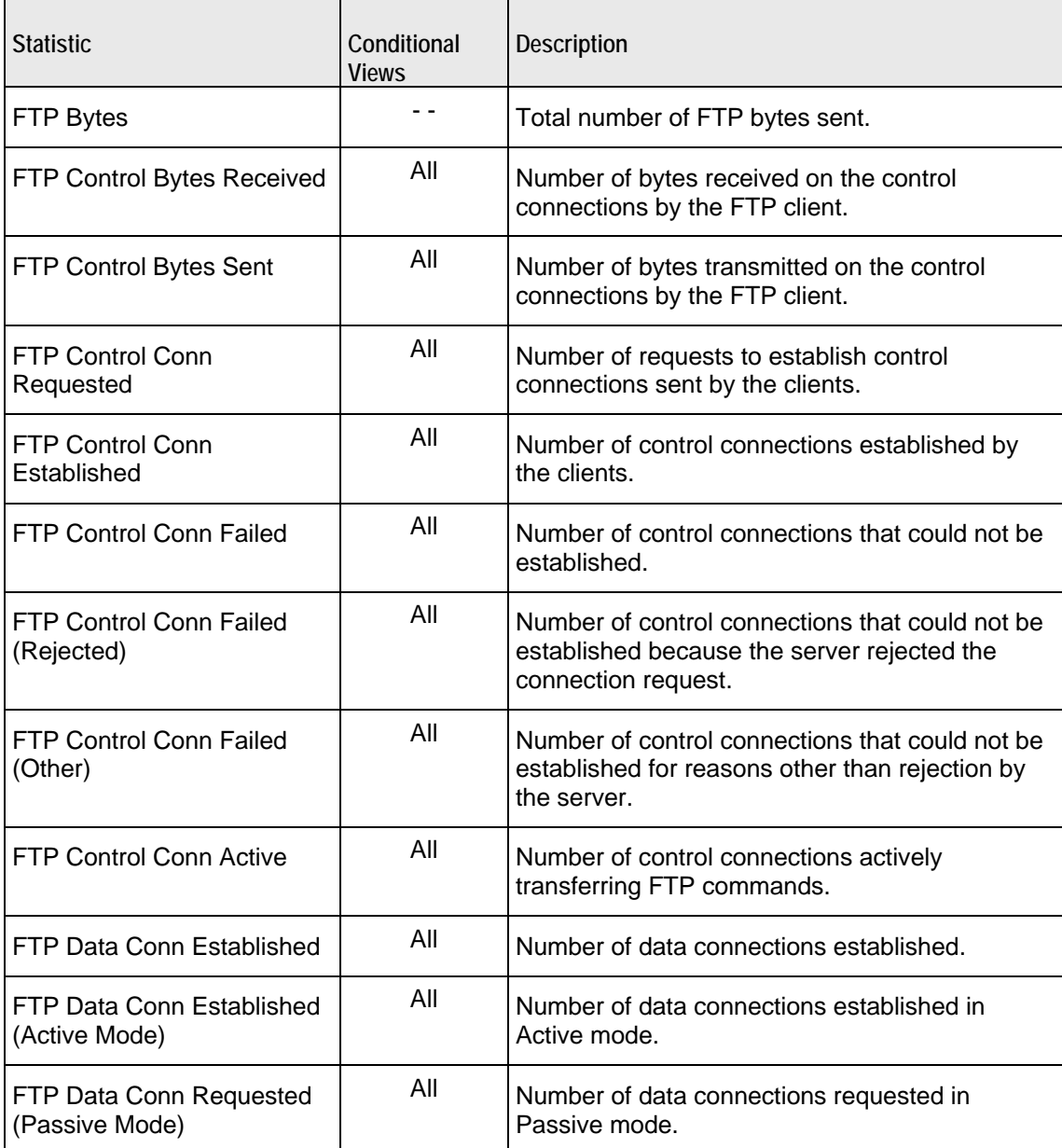

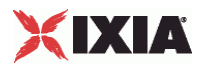

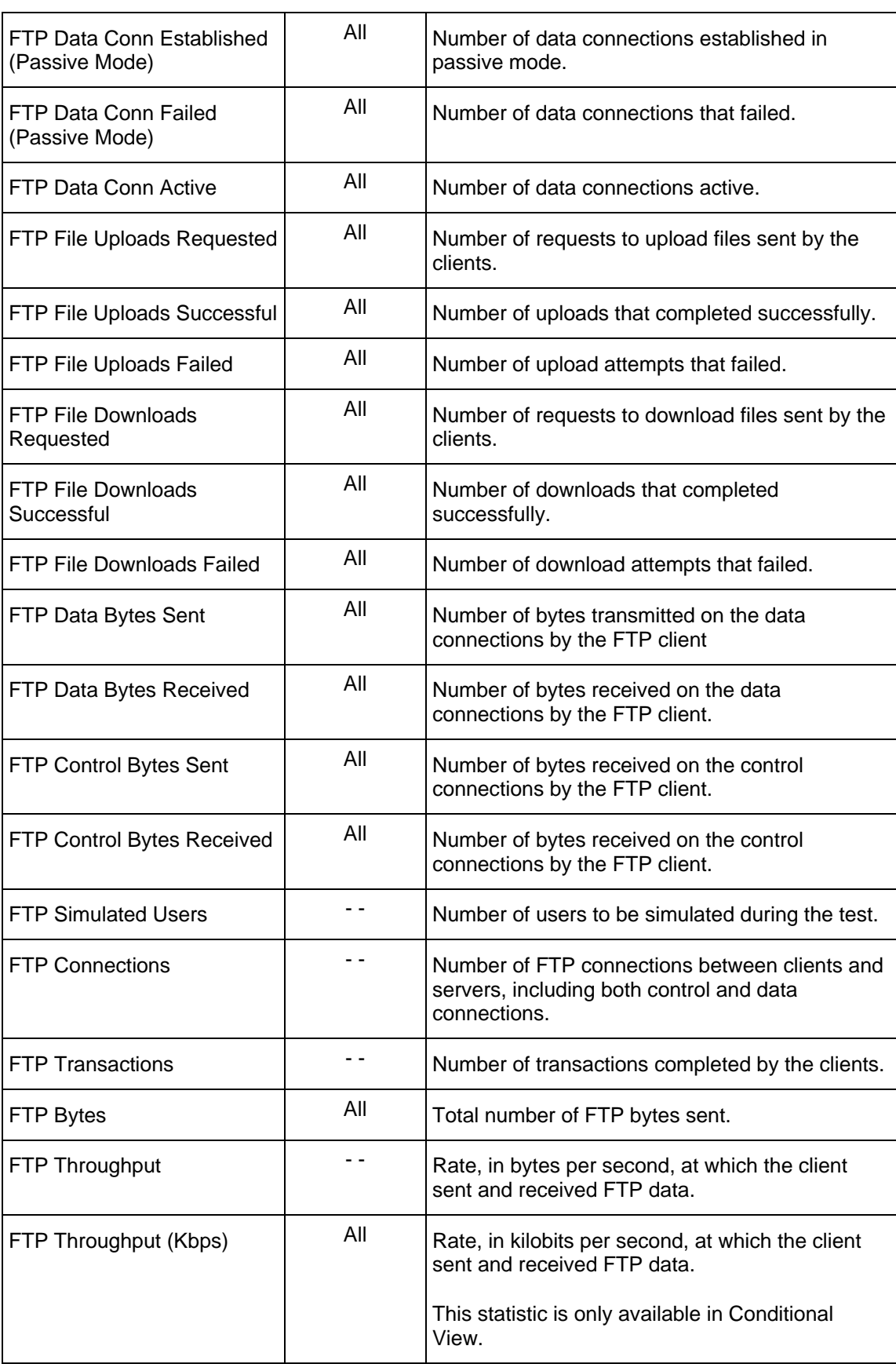

j.

<span id="page-1091-0"></span>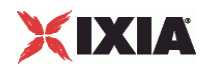

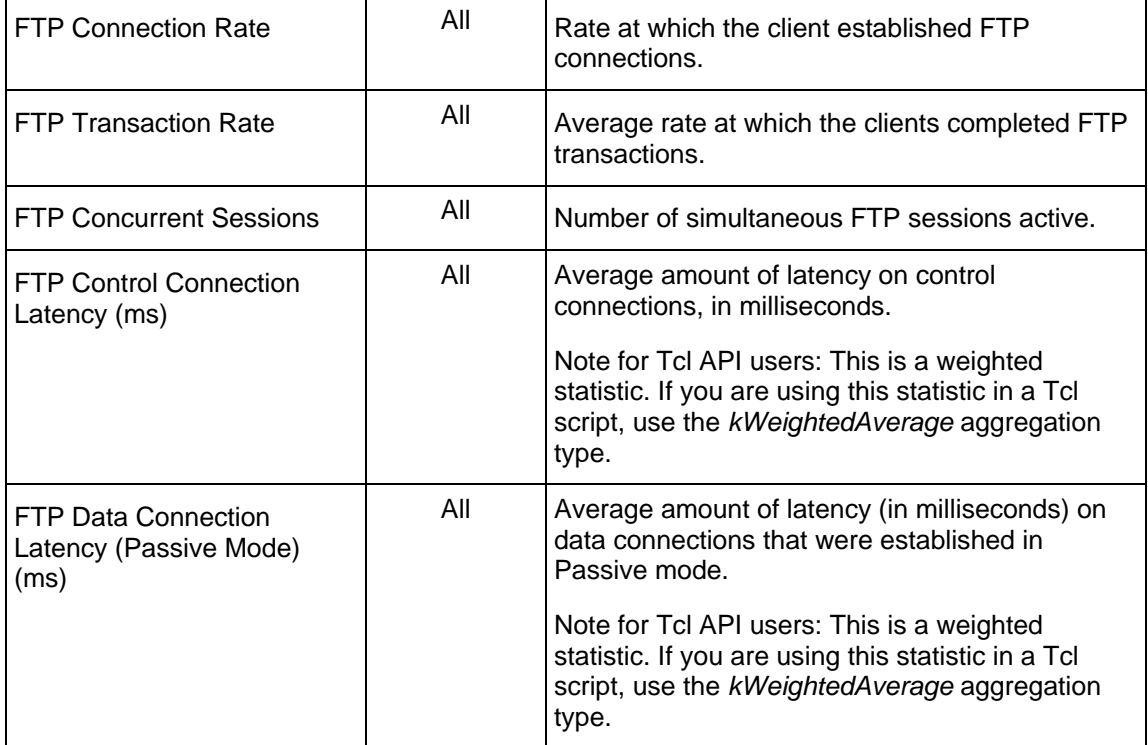

# **FTP Server Statistics**

The table below lists the statistics that IxLoad reports for FTP servers. Statistics in the results files and reports are averaged over all ports. If a statistic for an interval is missing, IxLoad interpolates it from the statistic immediately prior to it and the statistic after it.

The Conditional Views column indicates which views a statistic is available in:

**IP:** per-IP view **User:** per-User view **VLAN:** per-VLAN view **All:** all views

If you installed IxLoad using the default installation path, the results files are stored in the following directory:

C:\Program Files\Ixia\IxLoad\<version>\Results\<repository>\_<test configuration> <yyy><mm><dd> <hh><mm><ss>

For TCP statistics, see Appendix D, TCP, Run State, and Curve Segment Statistics (see "IP, TCP, Run [State, and Curve Segment Statistics"](#page-2097-0) on page [2096](#page-2097-0)).

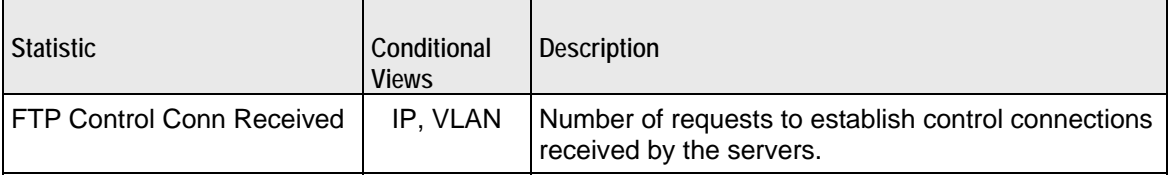

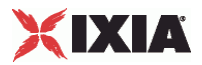

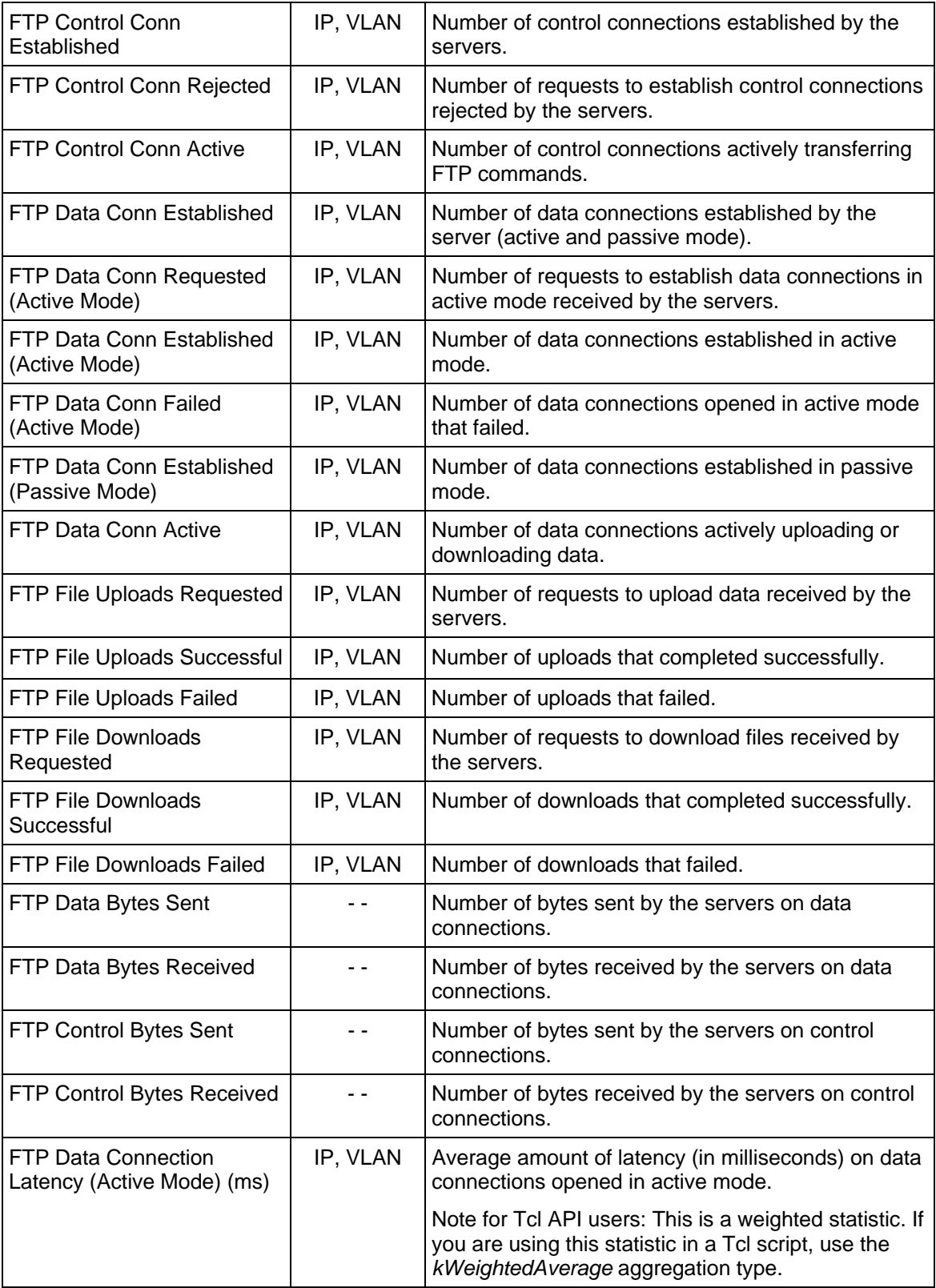

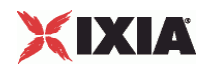

# 15

# **HTTP**

This section describes the HTTP Tcl API objects.

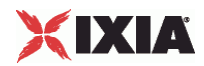

# In this chapter:

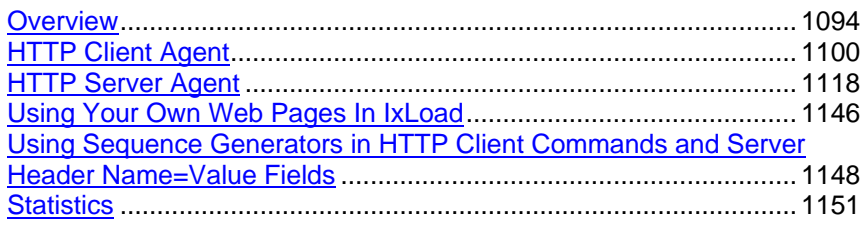

<span id="page-1095-0"></span>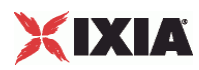

# **Overview**

HTTP protocol commands are organized as:

- HTTP Client Agent
	- **HTTP Client Action**
- HTTP Server Agent
	- **EXCookieContents**
	- **EXResponseHeader**
	- **EXWebPageObject**
	- CustomPayloadObject

Additional topics included are:

- Supported Ciphers— describes the set of supported encryption ciphers.
- Using Your Own Web Pages In IxLoad describes how to use your own Web pages in the server's emulation.
- Using Sequence Generators in HTTP Client Commands and Server Header Name=Value Fields describes how to use variables to generate large numbers of difobjects.

# **Objectives**

The objectives (userObjective) you can set for HTTP are listed below. Test objectives are set in the ixTimeline object.

- connectionRate
- connectionAttemptRate
- transactionRate
- simulatedUsers
- concurrentConnections
- throughputMBps
- throughputKBps

# **HTTP Client Agent**

The HTTP Client Agent defines a simulated user performing HTTP requests against one or more HTTP servers. Refer to HTTP Client Agent for a full descripof this command. The important subcommands and options of this command are:

HTTP Client Agent Subcommands

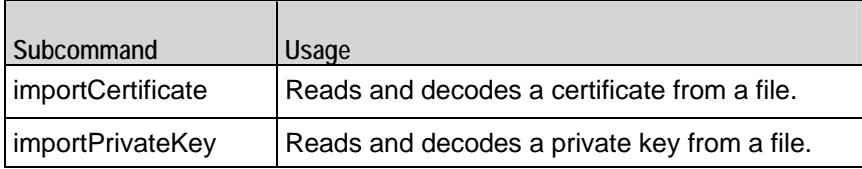

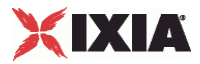

# HTTP Client Agent Options

Ļ.

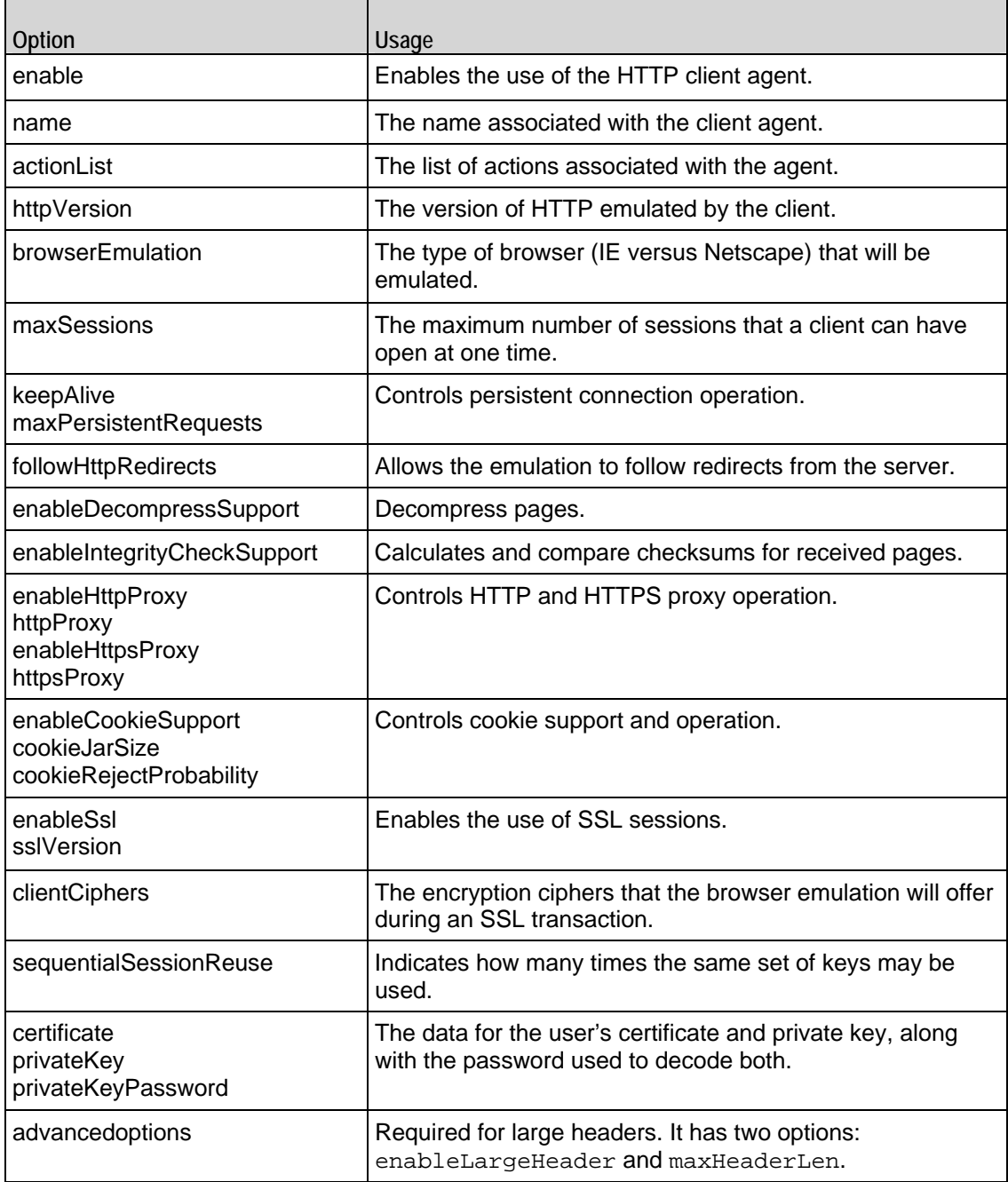

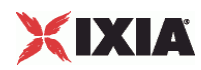

# **HTTP Client Action**

Each client action is a single step in the interaction. Refer to HTTP Client Action for a full description of this command. The important subcommands and options of this command are:

**HTTP Client Action Subcommands**

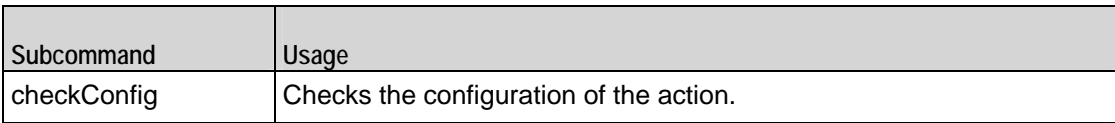

**HTTP Client Action Options**

 $\blacksquare$ 

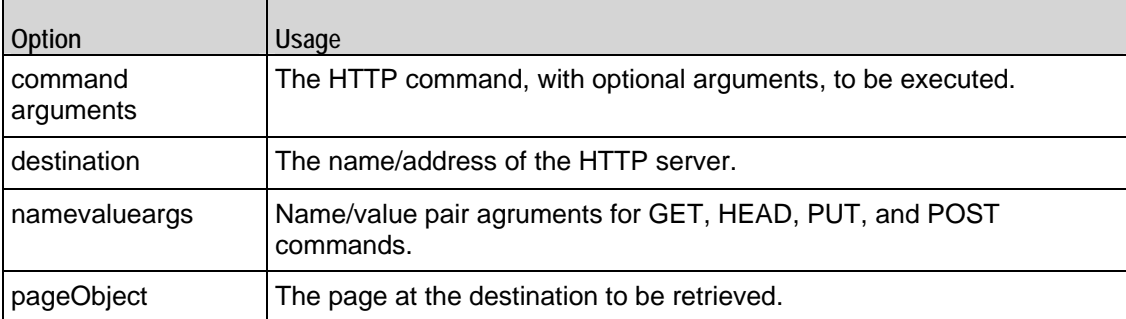

# **HTTP Server Agent**

The HTTP Server Agent defines the operation of the HTTP server. Refer to HTTP Server Agent for a full description of this command. The important suband options of this command are:

HTTP Server Agent Sub commands

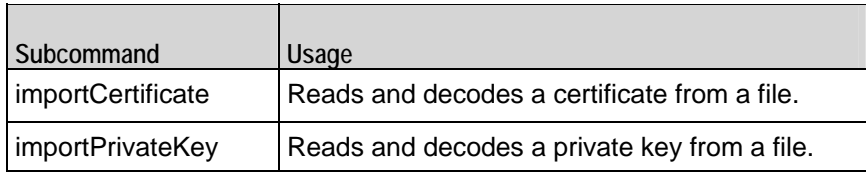

#### HTTP Server Agent options

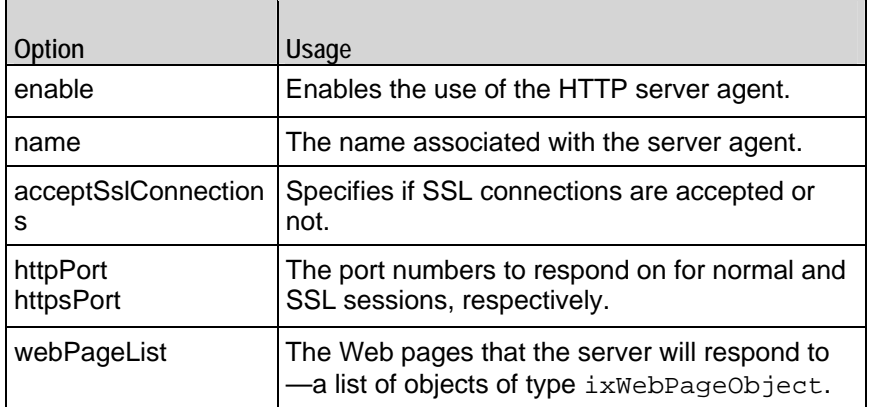

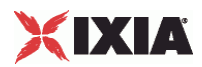

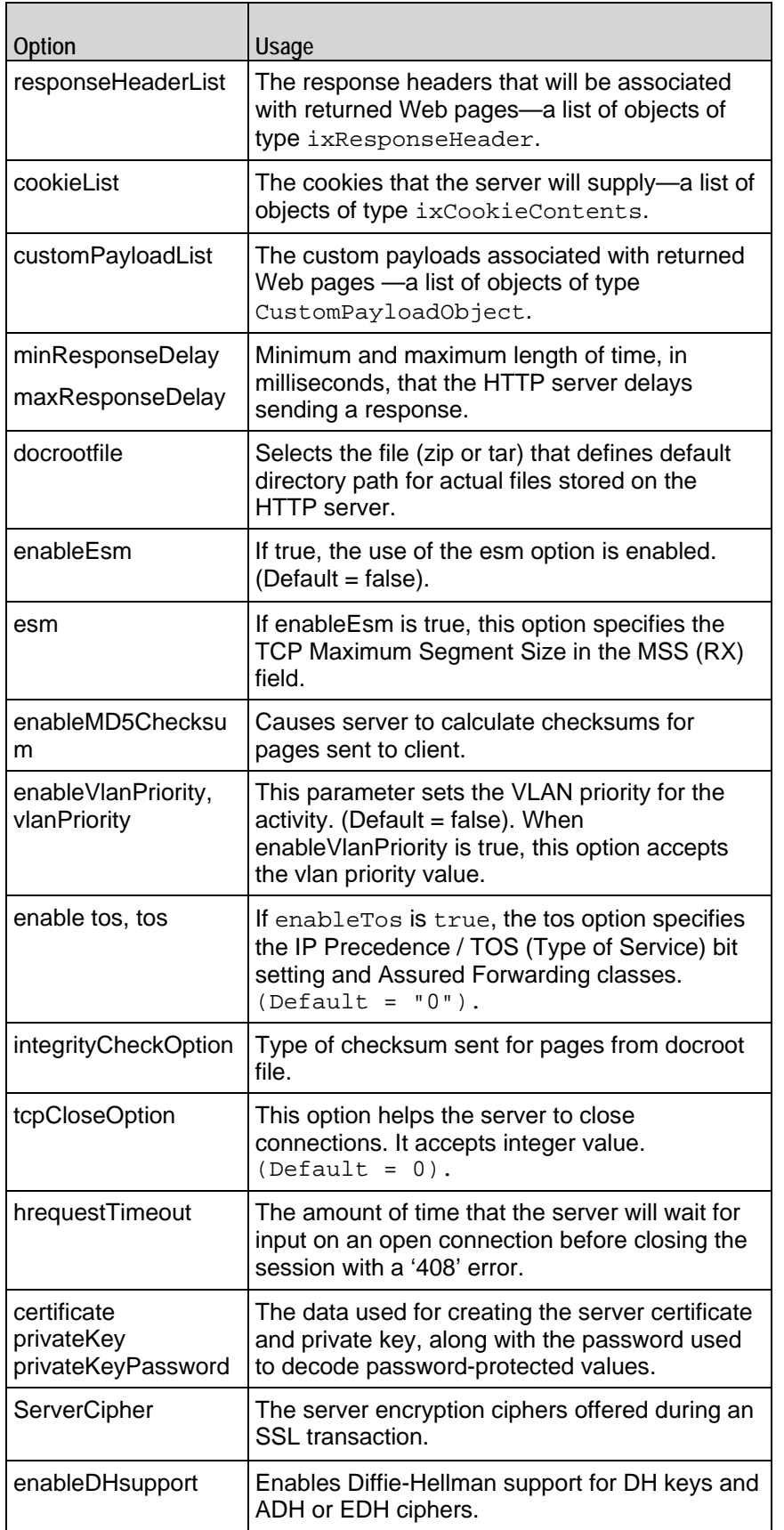

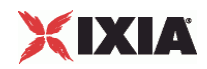

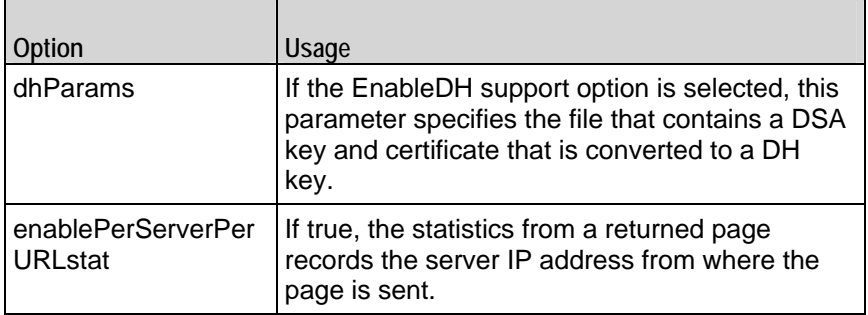

# **ixWebPageObject**

The ixWebPageObject is a specification of a Web page reference that the server will respond to. Refer to ixWebPageObject for a full description of this command. The important options of this command are:

#### ixWebPageObject Options

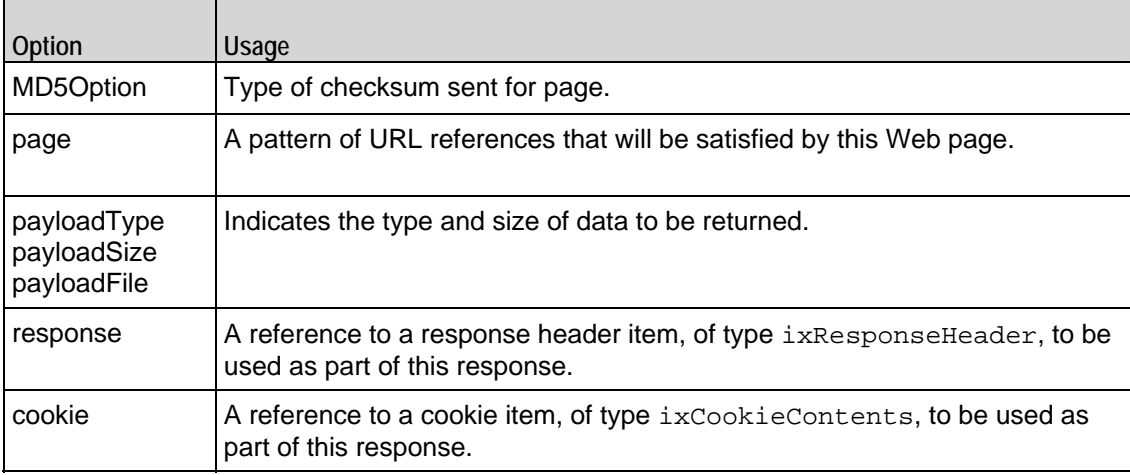

## **customPayloadObject**

The CustomPayloadObject is used to configure a custom payload object. This object is declared in the payloadFile option of ixWebPageObject. Refer to CustomPayloadObject for a full description of this command.

## **ixResponseHeader**

The ixResponseHeader object is a single header item that is associated with a Web page returned by the server. Refer to ixResponseHeader for a full description of this command. The important options of this command are:

#### ixResponseHeader Options

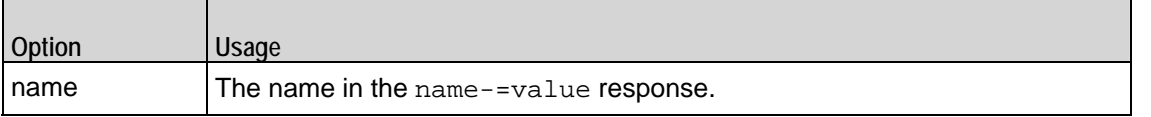

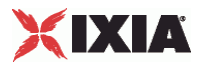

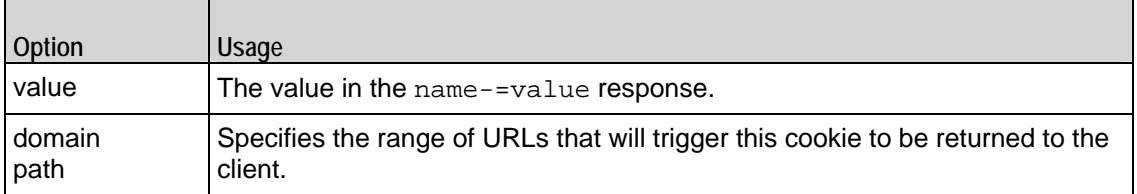

# **ixCookieContents**

The ixCookieContents object is a single cookie that will be used in a Web page object. Refer to ixCookieContent for a full description of this command. The important options of this command are:

#### ixCookieContents Options

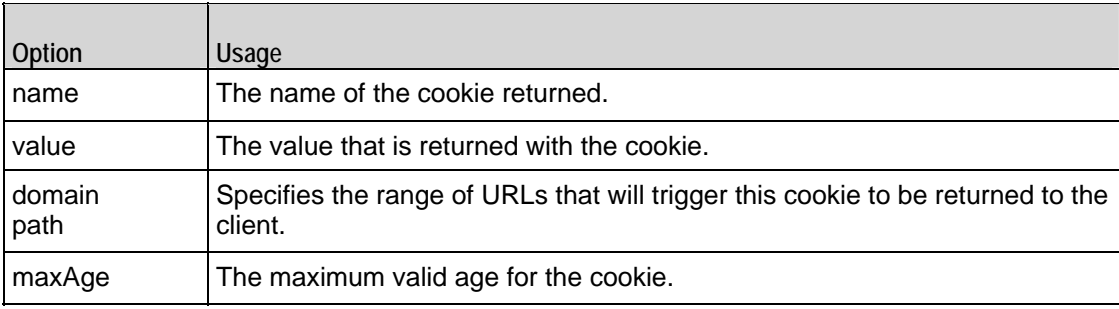

<span id="page-1101-0"></span>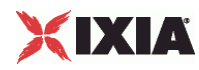

# **HTTP Client Agent**

#### HTTP Client Agent

#### **SYNOPSIS**

```
set HTTP_client_client_network [::IxLoad new ixNetTraffic]
set Activity_newAgent1 [$HTTP_client_client_network activityList.appendItem 
option...]
$Activity_newAgent1 agent.config \
```
#### DESCRIPTION

An HTTP client agent is added to the activityList object. The activityList object is added to the ixNetTraffic object using the appendItem subcommand from the ixConfigSequenceContainer command.

Two subcommands are available to load certificates and private keys: importCertificate and importPrivateKey.

#### SUBCOMMANDS

The options for this command are configured and read using the standard config, cget, and getOptions subcommands defined in the ixConfig command. In addition, the following commands are available. Unless otherwise described, no values are returned and an exception is raised for any error found.

importCertificate file

Imports a certificate from a disk file, setting the certificate option with the result. True is returned if the import succeeded and false otherwise. **I**xLoad can import ASCII PEM (Privacy Enhanced Mail) or binary (PKCS#12) certificates and keys; it converts binary certificates and keys into ASCII PEM format.

- PEM uses Base64 encoding, and is optimized for sending binary data in 7-bit transport environments like the Internet.
- PKCS #12 (Public Key Cryptography Standard #12) is an industry standard format used to transfer certificates and their corresponding private keys from one computer to another, or from a computer to removable media. If this format is imported, the privateKeyPassword must be set.

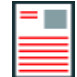

**Note:** Even though the certificate and key are stored in the same file, you must import each one separately.

#### **Example**

```
$Activity_newClientActivity1 agent.importCertificate "C:/Program
```

```
Files/Ixia/IxLoad/3.40.49.32-
EB/Client/Plugins/agent/HTTP_Common/SSL_Certificates/Unsecured_RSA_cert_512.p
em"
```
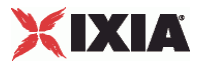

importPrivateKey file

This subcommand performs the same function, but for the private key. The decoded and decrypted values are set into the password option and true or false are returned to indicate success and failure, respectively.

```
$Activity_newClientActivity1 agent.importPrivateKey "C:/Program
Files/Ixia/IxLoad/3.40.49.32-
EB/Client/Plugins/agent/HTTP_Common/SSL_Certificates/Unsecured_RSA_key_512.pe
m"
```
#### **OPTIONS**

actionList

A list of actions that the agent should perform, of type HTTP Client Action. Actions are normally added using the appendItem subcommand.

browserEmulation

The type of browser that the client will emulate.One of:

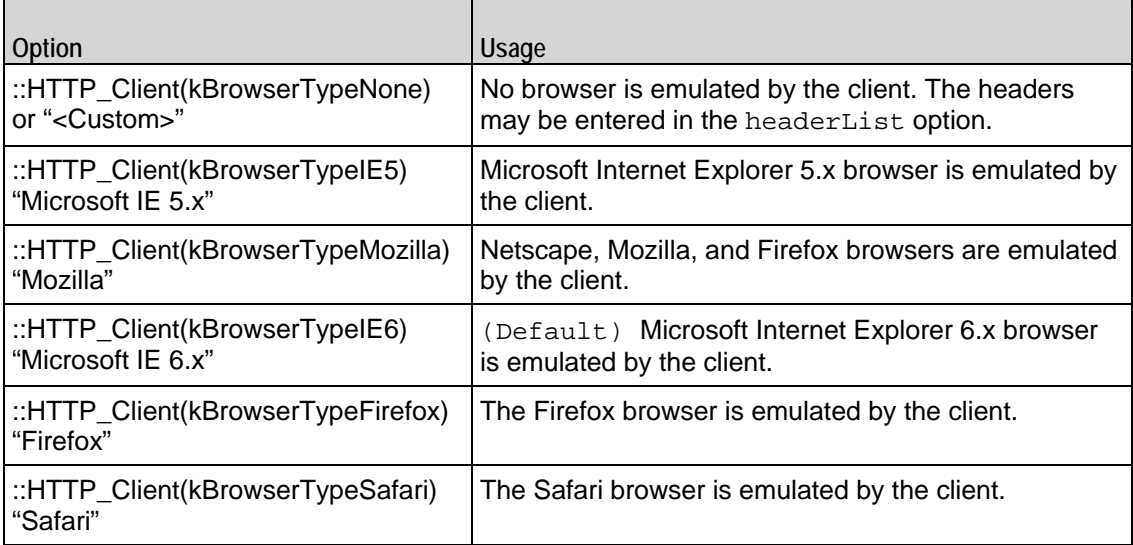

#### certificate

If enableSsl is true, this is a certificate to be used by the client if requested by the server. The certificate must be an X.509 certificate in binary format, fully decoded. The importCertificate subcommand can read and decode a certificate held in a disk file. ( $Default = "")$ .

clientCiphers

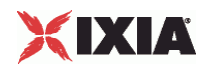

If enableSsl is true, this is a ":' separated list of encryption ciphers that will be supported by the client. See Supported Ciphers for a list of supported ciphers. (Default = "DEFAULT").

cookieJarSize

If enableCookieSupport is true, this option indicates the number of cookies that will be saved for each client. The maximum value of this is 300. ( $Default = 10$ ).

cookieReject Probability

If enableCookieSupport is true, then this option indicates the probability, from 0 to 1, that a client will reject a request for a cookie's contents from the server. (Default =  $0.0$ ).

enable

Enables the use of this action. (Default =  $true$ ).

enableCookieSupport

If  $true$ , then the client will support cookie retention, as indicated in the  $cookieJarsize$  and cookieRejectProbability. (Default = false).

piggybackAck

If true, the client includes the ACK for the previous packet in the same packet as the next packet.. (Default = true).

enableDecompressSupport

If true, the client decodes pages that have been encoded using a supported encoding method such as gzip or deflate. (Default =  $false$ ).

enableEsm

If true, the use of the  $esm$  option is enabled. (Default = false).

enableHttpProxy

If true, the client will retrieve pages from an HTTP proxy device defined in httpProxy instead of the target specified in the URL. (Default =  $false$ ).

enableHttpsProxy

If true, the client will retrieve secure (SSL) pages from an HTTPS proxy device defined in httpsProxy instead of the target specified in the URL. (Default =  $false$ ).

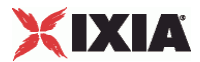

#### enableIntegrityCheckSupport

If true, the client calculates a checksum for a received page and compares it with the checksum received from the server. (Default =  $false$ ).

#### enableLargeHeader

If enabled, this specifies whether IxLoad will support large headers. It accepts boolean value of True or False. (Default = false).

enableSsl

If true, then the client will support SSL interactions. The operation of SSL mode is controlled by the certificate, clientCiphers, privateKey, privateKeyPassword, sequentialSessionReuse (sic), and sslVersion options. (Default = 0).

#### enableTos

Enables the setting of the TOS (Type of Service) bits in the header of the HTTP packets. Use the tos option to specify the TOS bit setting.

- 0 (default) TOS bits not enabled.
- 1 TOS bits enabled.

esm

If enableEsm is true, this option specifies the TCP Maximum Segment Size in the MSS (RX) field. Otherwise, the TCP Maximum Segment Size is  $1,460$  bytes. (Default =  $1,460$ ).

#### enableVlanPriority

VLAN Priority can be set on a per-activity basis or on a per-network (NetTraffic) basis. This parameter sets the VLAN priority for the activity. An activity's VLAN Priority bit setting takes precedence over a network's Priority bit setting. If  $true$ , IxLoad sets the VLAN Priority bit in traffic from this activity. Configure the VLAN priority value in vlanPriority. (Default = false).

#### vlanPriority

When enableVlanPriority is true, this option accepts the vlan priority value.

#### followHttpRedirects

If true, the client follows HTTP Redirect commands from the server. An HTTP Redirect is a response status code from the server in the range 300-399 that defines the reason for redirection (for example, "301 Moved Permanently") and supplies an alternative location (specified in the Location HTTP header) from which the client can retrieve the page. (Default =  $false$ ).

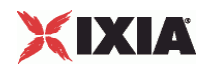

#### headerList

If browserEmulation is set to "None," then this list of headers will be transmitted as part of a client request. This list is of type  $ix$ ResponseHeader; items are added to the list via the appendItem subcommand. Each element of the list must be of the form "key: value" without any spaces in the key. (Default = None).

#### httpProxy

If enableHttpProxy is true, this option is the name of a HTTP proxy device (typically, a caching device) that will be used instead of the target specified in the URL. It should be of the form: <IP address>:<port>; for example, 192.168.3.1:8080. (Default = "").

#### httpsProxy

If enableHttpsProxy is true, this option is the name of a HTTPS proxy device (typically, a caching device) that will be used instead of the target specified in the URL for secure (SSL) pages. It should be of the form: < $IP$  address>:<port>: for example, 192.168.3.1:8080. (Default = "").

#### httpVersion

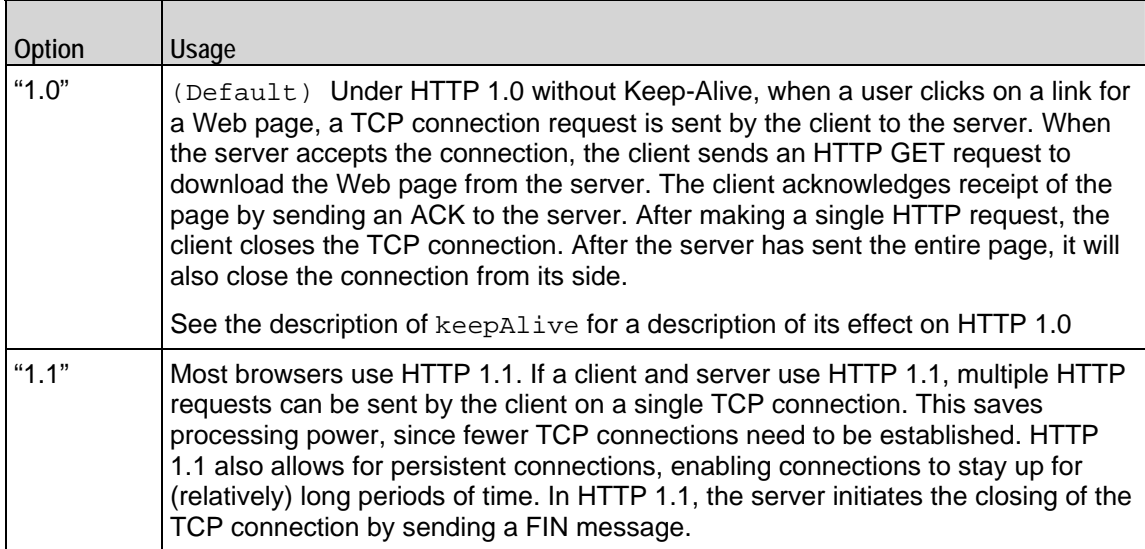

Select the version of the HTTP protocol that you want to use in the test. One of:

#### ipPreference

If a mixture of IPv4 and IPv6 addresses are available on the client network, this parameter configures which address types the agent uses.

- 0 IPv4
- 1 IPv6
- 2 (default) Both, IPv4 first
- 3 Both, IPv6 first

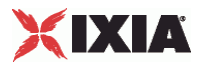

keepAlive

This option is only applicable if httpVersion is set to "1.0."

If this option is set to true, the client adds the Connection: Keep-Alive header to its request. Each request from a client creates a new socket connection to the server. The client reads from that socket connection to get the response. If keepAlive is not set, the server closes the connection. If the client needs to make a new request, it will establish a new connection.

If the client sends the Keep-Alive header, the server keeps the connection open. When the client sends another request, it uses the same connection. This will continue until either the client or the server decides that the session is over, and one of them closes the connection. (Default = false).

#### loopValue

If this option is enabled (1), then the client progresses through the command list repeatedly until the test's sustain time. If the option is disabled (0) then the client will progress through the command list only once, and then go idle. (Default  $= 0$ ).

#### maxHeaderLen

Specifies the length of header data. It accepts integer values. Minimum = 1,024, maximum =1,0240. (Default = 1,024).

#### maxPersistentRequests

This option is only applicable if httpVersion is set to "1.1" or httpVersion is set to "1.0" with keepAlive set to true. This option enables you to control the number of transactions that can occur during a single connection.

A value of 0 indicates the maximum possible, in which case IxLoad will create as many transactions as possible for each connection.

If you enter a value to limit the number of transactions, IxLoad limits the number of transactions that can occur during a single TCP connection. If a user reaches the maximum number of transactions and needs to continue communicating with the server, it will close the connection and open a new one. (Default  $=$ 1).

maxPipeline

This option enables you to control the maximum number of requests that the client will send before waiting for a response. Minimum = 1, maximum =  $1,000$ . (Default = 1).

HTTP pipelining allows a client to send multiple HTTP requests before it has received a response to the first request. A client that does not use HTTP pipelining waits for a response to a request before it sends the next request.

This option is only applicable if httpVersion is set to "1.1" or httpVersion is set to "1.0" with keepAlive set to true.

Setting maxPipeline to 1 (the default) effectively disables pipelining; the client will send only one request before stopping to wait for a response.

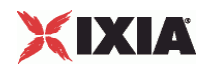

Setting maxPipeline to a value greater than 1 reduces the maximum number of concurrent connections that a test can attain.

If pipelining is enabled, IxLoad pipelines all requests: GET, PUT, POST, HEAD, and DELETE.

Note: If you enable pipelining, you should also consider the value you will enter in the maxPersistentRequests field, because it may override the value for maxPipeline. For example, if you set the value of maxPersistentRequests to '5' instead of "Maximum possible" and set the maxPipeline value to 100, pipelining will effectively be nullified because the client will allow only 5 requests to be sent by over an HTTP connection.

#### maxSessions

This value determines the maximum number of connections that a single user can have open at any given time. For example, clients may open multiple connections when their command list contains URLs for multiple servers.

The value for this parameter has an effect on the total number of users that can be configured; increasing the number of concurrent connections decreases the number of users that can be configured. Setting this parameter to 1 allows the maximum numbers of users to be created.

IxLoad enforces these limits for clients. For servers, the limits are the same but not enforced. (Default = 3).

#### name

The name associated with this object, which must be set at object creation.

#### privateKey

If enableSsl is true, this is a user's private key. The password must be in binary format, fully decoded. The importPrivateKey subcommand can read and decode a certificate held in a disk file.  $(Default = "")$ .

privateKeyPassword

The password used to decode a certificate and private key, when using the importCertificate or  $importPrivateKey$  subcommands. (Default =  $0$ ).

```
sequentialSession 
Reuse
```
If enableSsl is true, this option indicates the number of times that a set of keys will be reused after its initial usage. For example, if this value is set to 3, then the keys will be used for four total sessions.  $(Default = 0).$ 

#### sslVersion

If enableSsl is true, this is the SSL version be supported by the client. One of

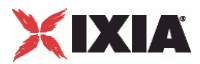

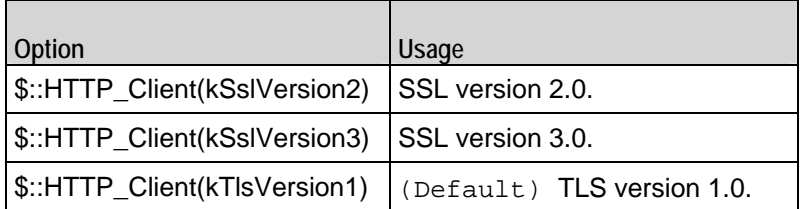

tcpCloseOption

This option selects the mehod used to close connections.

- 0 (Default) Connections are closed using three way handshake.
- 1 Connections are closed by sending Reset (RST) segments instead of Finish (FIN) **segments**
- 2 Connections are closed using a four-way handshake

#### tos

If enableTos is true, this option specifies the IP Precedence / TOS (Type of Service) bit setting and Assured Forwarding classes. (Default = "Best Effort  $0x0$ "). If you want to specify the standard choices that are in the GUI, you can use a string representation. To specify any of the other 255 TOS values, specify the decimal value. The default choices are:

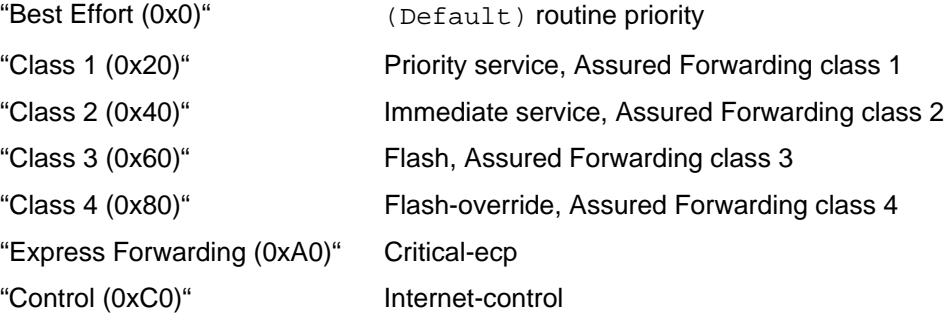

#### urlStatsCount

Number of URL statistics to display in Statistics (StatViewer) window. During a test, IxLoad displays statistics for one or more URLs in the Statistics window at the bottom of the main IxLoad window. You can use this field to restrict the number of per-URL statistics that are displayed, so that the window displays statistics only for the URLs that are most important to you. If you select a large number of URLs, the Statistics window can become difficult to read. Maximum =  $1,000$ , (default=10).

Value Extraction Settings

#### varExtract\_enable

If enabled, IxLoad searches for a match for the string configured in the fields and, if found, applies the value to the variable. It accepts true or false value.

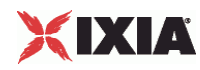

varExtract\_varName

This represents the name of the variable.

varExtract\_prefix

This indicates the characters preceding the value string in the response.

You can specify up to 512 characters, which can be any valid printable ASCII characters.

#### varExtract\_suffix

This indicates the characters following the value string in the response.

You can specify up to 512 characters, which can be any valid printable ASCII characters.

varExtract\_location

This indicates where to search for the value string. It can take three different values: Header, Body, or Both.

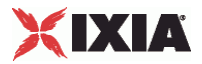

## **STATISTICS**

#### EXAMPLE

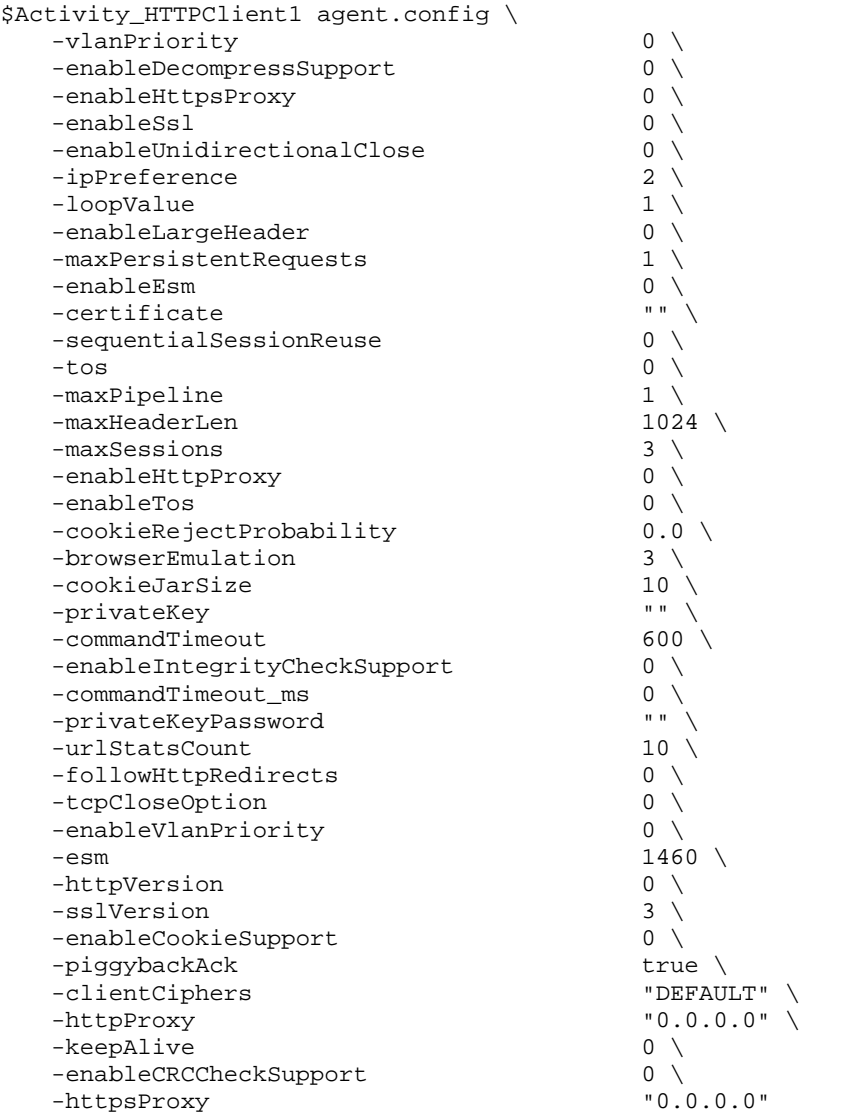

## SEE ALSO

HTTP Client Action, ixNetTraffic, HTTP Client Action, Supported Ciphers

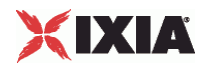

# **HTTP Client Profile**

HTTP Client Profile - configure the an HTTP client's functionality.

#### **SYNOPSIS**

```
set HTTP_client_client_network [::IxLoad new ixNetTraffic]
set Activity_newAgent1 [$HTTP_client_client_network activityList.appen
set CustomCommandProfile1 [::IxLoad new ixHttpCommandProfile]
$Activity_newAgent1 agent.profileList.appendItem -object 
$CustomCommandProfile1
```
#### **DESCRIPTION**

An HTTP client profile is added to the profileList option of the HTTP Client Agent object using the appendItem subcommand from the HTTP Client Agent.

**Request Headers**

The request header is a list of type ixConfigSequenceContainer used to hold objects of type ixResponseHeader. The elements in this list describe the responses of the Web server to HTTP requests as per the profile specified in the cliYou can map multiple header responses to one common profile ID.

```
# Request Headers
set my_ixHttpHeaderString [::IxLoad new ixHttpHeaderString]
$my_ixHttpHeaderString config \
   -data "Accept: */*"
$Activity_newAgent1 agent.headerList.appendItem -object 
$my_ixHttpHeaderString
Substring Matching
```
The HTTP client filter strings received in responses from the server.

```
# Substring Match
set CustomCommandProfile1 [::IxLoad new ixHttpCommandProfile]
$CustomCommandProfile1 config \
  -name "CustomCommandProfile1" \
 -substringMatchEnabled true \
 -userID \qquad "test" \setminus-id 0 \
 -substring "a"
```
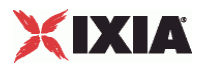

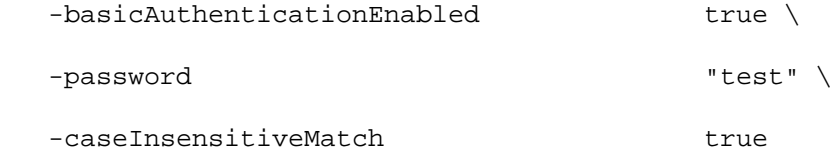

\$CustomCommandProfile1 requestHeaders.clear

#### SUBCOMMANDS

None.

#### OPTIONS

#### Substring options

name

This is the name of the profile that needs to be matched.

caseInsensitivematch

If this is enabled, then IxLoad ignores the case of the characters in a substring match. The value is 0 for enabled and 1 if disabled. ( $Default = 0$ ).

substring

This is the server response text string to be matched, when enabled. Minimum  $= 0$ , maximum  $= 1,024$ . (Default=0).

substringMatchEnabled

If enabled, the response to any command that uses this profile is searched for the text string in the substring field. The value is true if enabled and  $false$  if disabled. (Default = false).

basicAuthentication

If this is enabled the client sends an autorization header to the server requesting for a page. The userid and password is sent to the server against Authorization header like userID: password after base64 encoding. (Default =  $0$ ).

#### userID

Identification of the client sending the basicAuthentication request. (Default = userid).

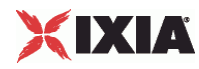

password

Password of the client sending the basicAuthentication request. (Default = pass.

randomPageGenEnabled

If enabled, the GET requests that contain sequence generators in the pageObject field send requests for pages in a random order.

If disabled, GET requests that use sequence generators generate requests in alphabetic or numerical order.The value is true if enabled and false if disabled. (Default = false).

Request Header options

data

This contains the name and the value of the header. The request header maps to the profile list through the profile ID declared in the client action. The request header is specified for GET, HEAD, PUT, POST, DELETE and their SSL counter

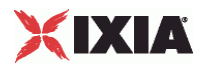

# **HTTP Client Action**

HTTP Client Action - configure the actions that an HTTP client will perform.

#### **SYNOPSIS**

set HTTP\_client\_client\_network [::IxLoad new ixNetTraffic] set Activity\_newAgent1 [\$HTTP\_client\_client\_network activityList.appendItem set my ixHttpAction [::IxLoad new ixHttpAction] \$Activity newAgent1 agent.actionList.appendItem -object \$my ixHttpAction

#### **DESCRIPTION**

An HTTP client action is added to the actionList option of the HTTP Client Agent object using the appendItem subcommand from the HTTP Client Agent. See the following example:

set Traffic1 Network1 [::IxLoad new ixNetTraffic]

set Activity\_HTTPClient1 [\$Traffic1\_Network1 activityList.appendItem \

set my\_ixHttpAction [::IxLoad new ixHttpAction]

\$my\_ixHttpAction config \

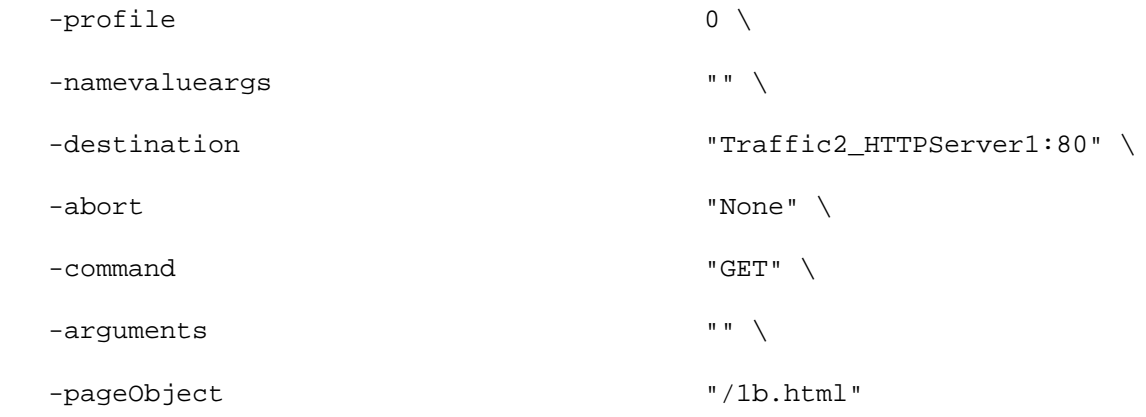

\$Activity HTTPClient1 agent.actionList.appendItem -object \$my\_ixHttpAction

Each member of the list may be separately addressed and modified using the ixConfig subcommands.

#### **SUBCOMMANDS**

The options for this command are configured and read using the standard config, cget, and getOptions subcommands defined in the ixConfig command. In addithe following commands are available. Unless otherwise described, no valare returned and an exception is raised for any error found.

#### checkConfig

This subcommand checks the configuration of an individual action.

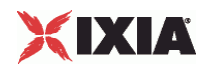

#### **OPTIONS**

#### abort

This option allows you to abort an operation at one of two places during the interThe following commands support the abort option: GET, PUT, POST, HEAD, DELETE, GET(SSL), PUT(SSL), POST(SSL), HEAD(SSL), and DELETE(SSL).

The types of aborts available are:

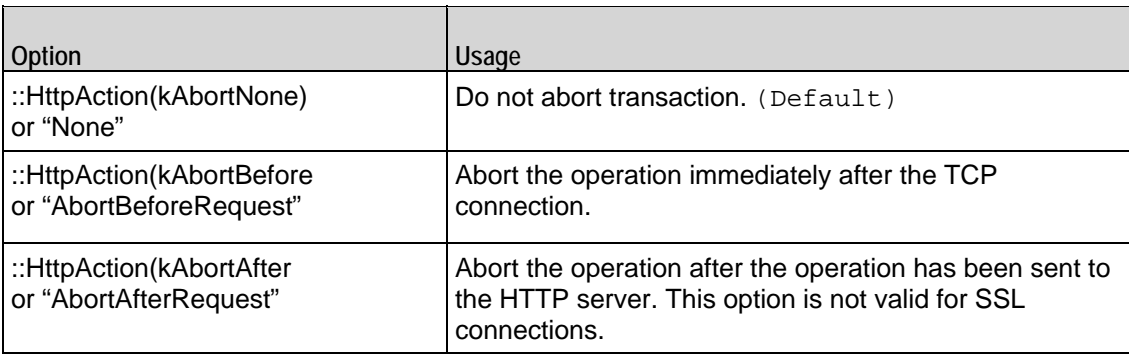

#### arguments

This option contains an argument that is used by the various commands defined in command. The type of the value depends on the command:

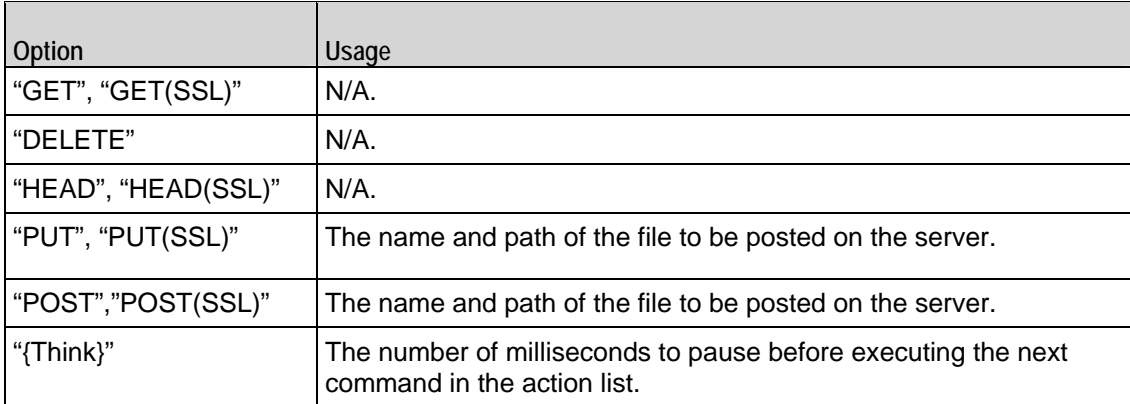

command

Selects the HTTP command to be used. One of:

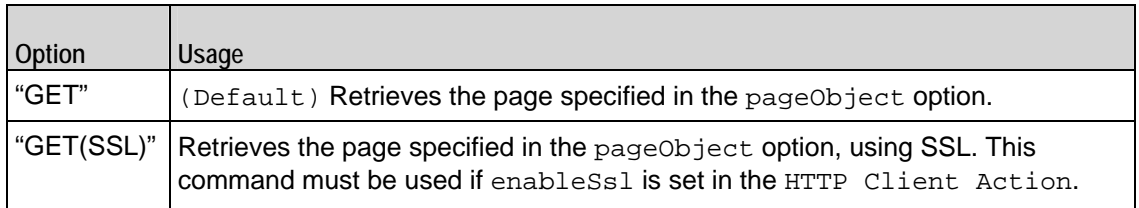
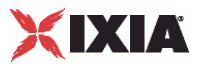

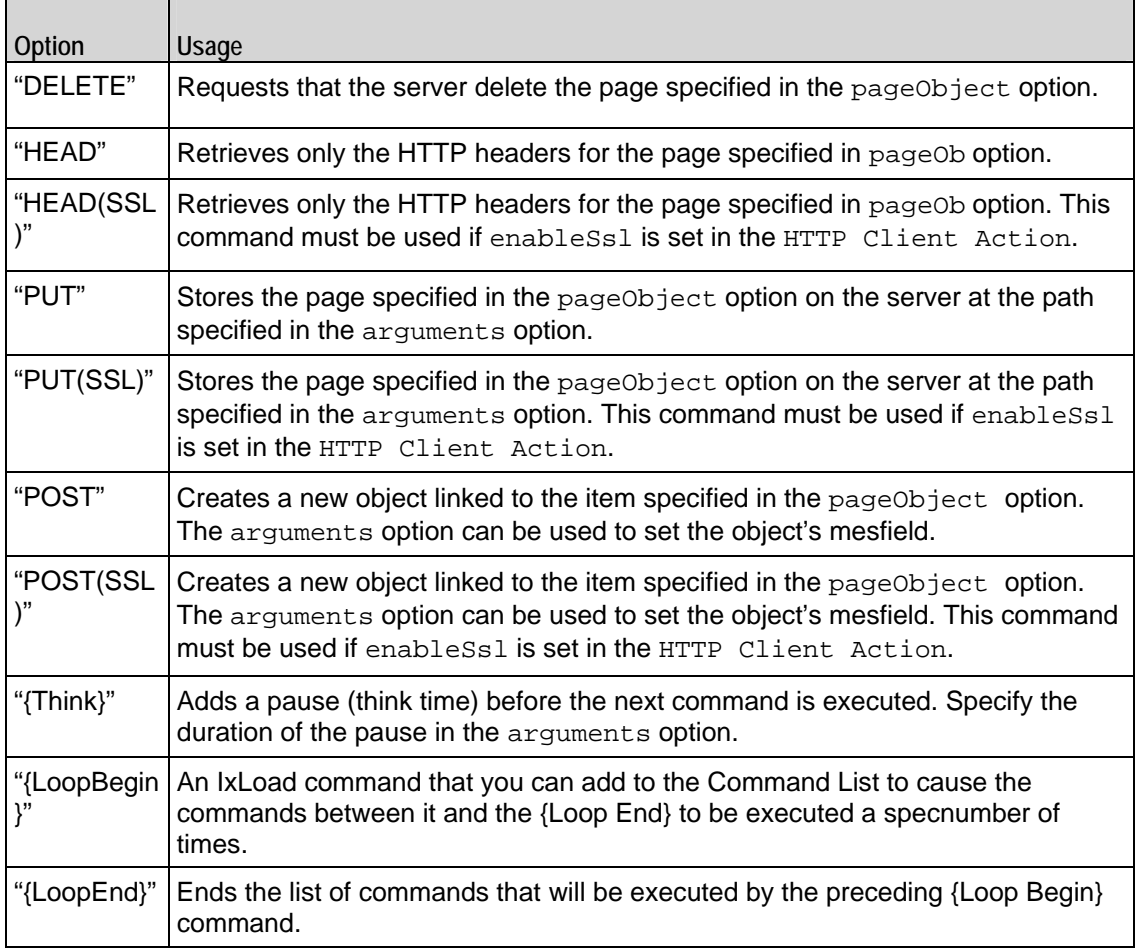

#### destination

Either the IP address of a real HTTP server or the value of the -name option of an HTTP Server Agent. If the HTTP server listens on a port other than the standard (80), enter a colon after the IP address and then enter the port number. If an HTTP Server Agent is used, the port number should agree with the port number associated with the Server Agent. If you are testing an SLB with a virtual IP address (VIP), enter its address here. See the following example:

#### 192.168.0.1:80

The destination option also accepts IPv6 addresses. IxLoad supports all forms of IPv6 addressing except ::dotted-quad notation (for example, "::1.2.3.4").

#### namevalueargs

Name=value arguments for GET, HEAD, POST and PUT commands. Name=value arguments are optional and specify parameter names and values; they can occur in any order. To enter multiple name=value arguments, separate the arguments with ampersands (&). For example:

name1=value1&name2=value2&. . .

**Y**ou can include sequence generators and system variables in the name=value arguments. (Default= "")

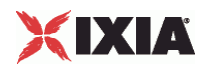

#### pageObject

This option contains a page stored on the HTTP server specified in the Destinafield. Three formats are available:

- $/$ #n identifies a target that contains n bytes of HTTP data. For example,  $/$ #1 is 1 byte of HTTP data. In addition to the default sizes listed, you can cause the HTTP Server agent to generate a customsize target by specifythe size using the same convention used for the default sizes. For example, to specify a target of 16 bytes, use /#16.
- /nk.htm identifies a target that is an HTML page that is n kilobytes in size. For example, /4k.htm is an 4096-byte HTML page.
- If you have added customized pages, type its path and name into the Page/Object field. See  $Using$ Your Own Web Pages In IxLoad for a description of how to use your own custom pages.

You can also include variables in this parameter. See Using Sequence Generators in HTTP Client Commands and Server Header Name=Value Fields on page 6-57.

#### profile

When a HTTP Client Profile is created there is an associated ID, created for each profile. This is incremented by one for each profile. This profile ID maps the Substring match and Request Header together.  $(\text{Default} = -1)$ .

#### EXAMPLE

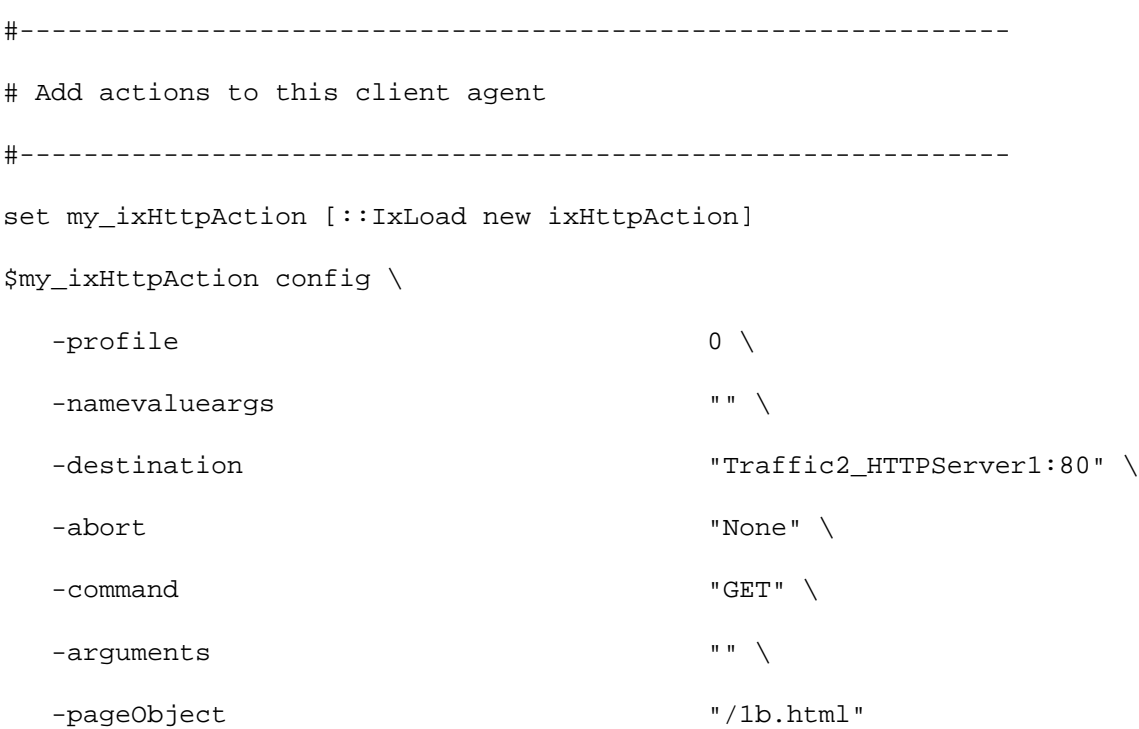

\$Activity\_HTTPClient1 agent.actionList.appendItem -object \$my\_ixHttpAction

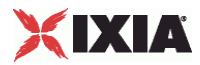

SEE ALSO

HTTP Client Agent, Using Your Own Web Pages In IxLoad

<span id="page-1119-0"></span>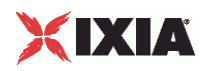

# **HTTP Server Agent**

HTTP Server Agent - configure an HTTP server.

#### **SYNOPSIS**

```
set HTTP_server_server_network [::IxLoad new ixNetTraffic]
set Activity_newServerActivity1 [$HTTP_server_server_network activityList.
appendItem
$Activity_newServerActivity1 agent.config
```
#### DESCRIPTION

An HTTP server agent is added to the activityList object. The activityList object is added to the ixNetTraffic object using the appendItem subcommand from the ixConfigSequenceContainer command.

Each member of the list, however may be separately addressed and modified using the  $ixConfig$ subcommands.

The set of Web pages available through the server is described in the webPageLisoption, which references response headers held in the responseHeaderList option and cookies held in the cookList.

#### SUBCOMMANDS

The options for this command are configured and read using the standard config, cget, and getOptions subcommands defined in the ixConfig command.

In addition, two subcommands are available to load certificates and private keys: importCertificate **and** importPrivateKey**.**

importCertificate file

Imports a certificate from a disk file, setting the certificate option with the result. For more information, see the description under HTTP Client Agent (on page [1100\)](#page-1101-0).

importPrivateKey file

This subcommand performs the same function, but for the private key. For more information, see the description under HTTP Client Agent (on page [1100](#page-1101-0)).

#### OPTIONS

acceptSslConnections

If  $true$ , the server will accept incoming SSL connections. (Default = false).

piggybackAck

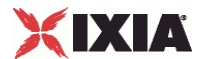

If true, the server includes the ACK for the previous packet in the same packet as the next packet.. (Default = true).

#### minResponseDelay

Minimum length of time, in milliseconds, that the HTTP server delays sending a response.

maxResponseDelay

Maximum length of time, in milliseconds, that the HTTP server delays sending a response.

#### privateKey

If the acceptSslConnections parameter is true, this parameter specifies a private key in ASCII PEM (Privacy Enhanced Mail) or binary (PKCS#12) format that is used to create a server private key.

#### privateKeyPassword

If the privateKey is password-protected (PKCS#12 format), this parameter defines a password for retrieving the key.

#### certificate

If the acceptSslConnections parameter is true, this parameter specifies a certifiin ASCII PEM (Privacy Enhanced Mail) format that is used to create a server certificate.

#### enableDHsupport

Enables Diffie-Hellman support for DH keys and ADH or EDH ciphers. (Default = false).

#### dhParams

If the EnableDH support option is selected, this parameter specifies the file that contains a DSA key and certificate. The DSA key is converted to a DH key that can be used in a DH key exchange with an SSL client when the selected cipher is ADH or EDH.

#### ServerCiphers

Defines the server cipher which is one of these listed under Supported Ciphers.

#### cookieList

This is a list of type ixConfigSequenceContainer used to hold objects of type ixCookieObject. The elements in this list describe the cookies that the server sends to clients. (Default =  $\{\}\$ ).

docrootfile

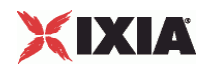

Selects the file (zip or tar) that defines default directory path for actual files stored on the HTTP server. HTTP clients can retrieve these files. To retrieve the files specify in the pageObject option in the client's command list.

docrootChunkSize

If enableChunkEncoding is true, this option defines the chunk size used for pages in the Docroot file. Specify this value as a min-max range. ( $Default = 521-1024$ )

enable

Enables the use of this server agent. (Default =  $true$ ).

#### enableEsm

If true, the use of the esm option is enabled. (Default =  $false$ ).

#### enableTos

Enables the setting of the TOS (Type of Service) bits in the header of the HTTP packets. Use the tos option to specify the TOS bit setting.

- 0 (default) TOS bits not enabled.
- 1 TOS bits enabled.

esm

If enableEsm is true, this option specifies the TCP Maximum Segment Size in the MSS (RX) field. Otherwise, the TCP Maximum Segment Size is 1,460 bytes. (Default =  $1,460$ ).

#### enableMD5Checksum

If true, the server calculates checksums for the pages it sends to the client. See integrityCheckOption in HTTP Server Agent and MD5option in ixWebPageOb(Default = false).

enablePerServerPerURLstat

If true, the statistics from a returned page, records the server IP address from where the page is sent. (Default = false).

enableVlanPriority

VLAN Priority can be set on a per-activity basis or on a per-network (NetTraffic) basis. This parameter sets the VLAN priority for the activity. An activity's VLAN Priority bit setting takes precedence over a network's Priority bit setting. If  $true$ , IxLoad sets the VLAN Priority bit in traffic from this activity. Configure the VLAN priority value in vlanPriority. (Default = false).

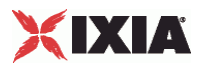

#### vlanPriority

When enableVlanPriority is true, this option accepts the vlan priority value.

#### httpPort

The port number to which the HTTP server will respond to non-SSL requests. To specify multiple listening ports, enter the port numbers, separated by commas (,). You can specify up to 50 listening ports. (Default =  $80$ ).

#### httpsPort

The port number to which the HTTP server will respond to SSL requests. To specify multiple listening ports, enter the port numbers, separated by commas (,). You can specify up to 50 listening ports.  $(Default = 443)$ .

#### integrityCheckOption

Type of checksum calculated for pages requested from the docroot file. In order to send checksums, enableMD5Checksum must be true. Valid values for this option are the following strings:

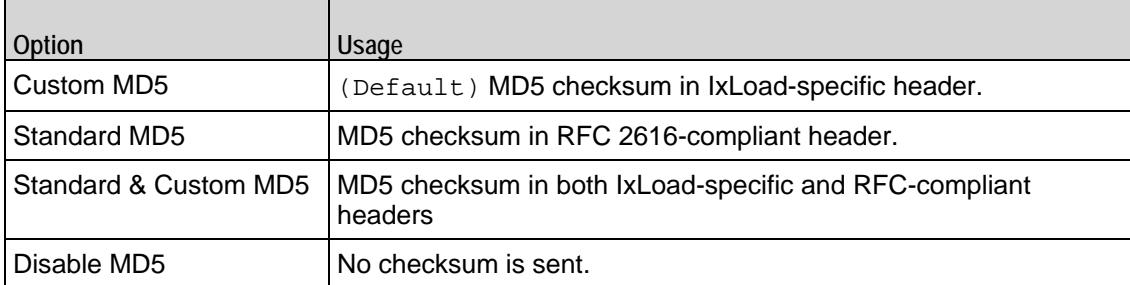

#### enableChunkEncoding

If true, Chunk Transfer-Encoding is enbled. (Default =  $false$ ).

name

The name associated with this object, which must be set at object creation.

#### requestTimeout

The amount of time that the server will wait for input on an open connection before closing the session with a '408' error. The legal values are from 1 to  $64,000$  seconds. (Default = 300).

#### responseHeaderList

This is a list of type ixConfigSequenceContainer used to hold objects of type ixResponseHeader. The elements in this list describe the responses of the Web server to requests both returned page contents and other messages. (Default =  $\{\}\$ ).

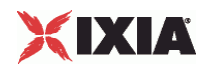

#### tcpCloseOption

This option helps the server to close connections. It accepts integer value. ( $Default = 0$ ).

- 0 (Default) Connections are closed using three way handshake
- 1 Connections are closed by sending Reset (RST) segments instead of Finish (FIN) segments
- 2 Connections are closed using a four-way handshake

#### tos

If enableTos is true, this option specifies the IP Precedence / TOS (Type of Serbit setting and Assured Forwarding classes. (Default =  $"0"$ ). The choices are:

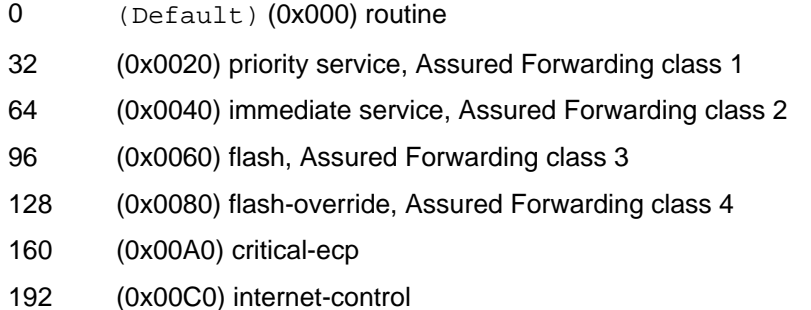

#### urlStatsCount

Number of URL statistics to display in Statistics (StatViewer) window. During a test, IxLoad displays statistics for one or more URLs in the Statistics window at the bottom of the main IxLoad window. You can use this field to restrict the numof per-URL statistics that are displayed, so that the window displays statistics only for the URLs that are most important to you. If you select a large number of URLs, the Statistics window can become difficult to read. Maximum =  $1,000$ , (Default = 10).

#### webPageList

This is a list of type ixConfigSequenceContainer used to hold objects of type ixWebPageObject. The elements in this list describe the headers of the Web pages returned by the server. (Default =  $\{\}\)$ .

#### customPayloadList

This is a list of type ixConfigSequenceContainer used to hold objects of type CustomPayloadObject. The elements in this list describe the payload of the Web pages returned by the server. (Default =  $\{\}\)$ . Two predefined CustomPayload Objects exist, AsciiCustomPayload and HexCustomPayload.

#### **STATISTICS**

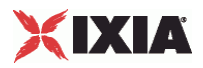

## **EXAMPLE**

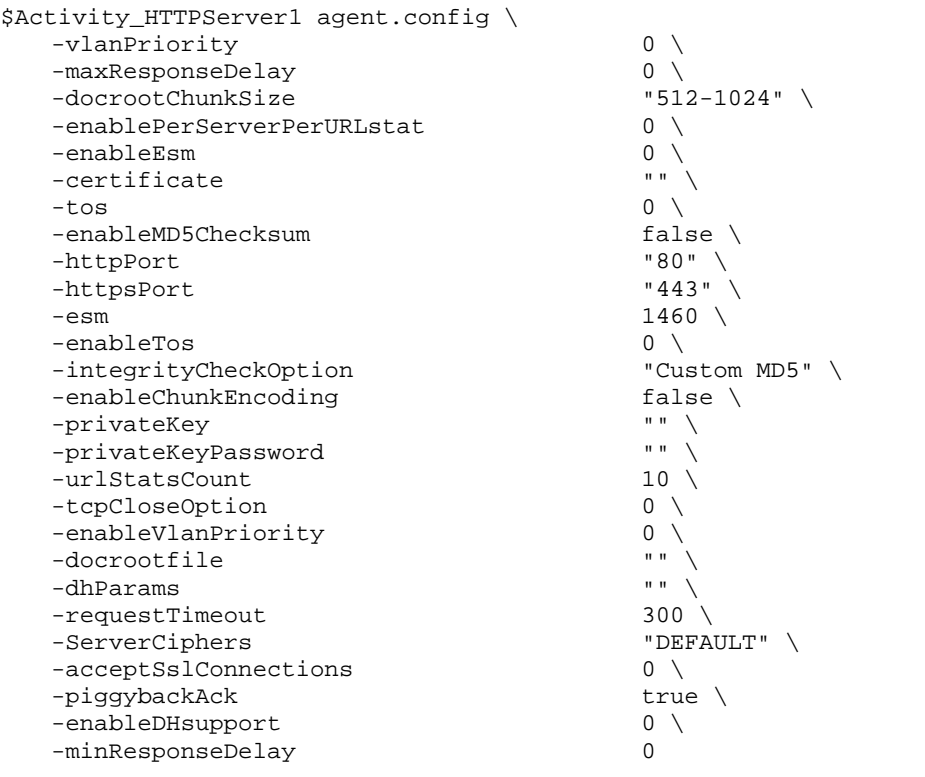

#### SEE ALSO

ixServerTraffic, ixCookieContent, ixResponseHeader, ixWebPageObject

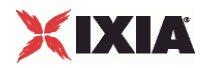

## **ixCookieContent**

ixCookieContent—Defines a cookie response for a Web page.

#### SYNOPSIS

```
$UserCookie cookieContentList.appendItem -object $lastName
$Activity_newServerActivity1 agent.cookieList.appendItem -object $User
```
#### DESCRIPTION

The ixCookieContent command is used to construct a cookie response associated with a cookie, described in a ixCookieObject. The list of cookie contents are noradded to a ixCookieObject at the time of its creation.

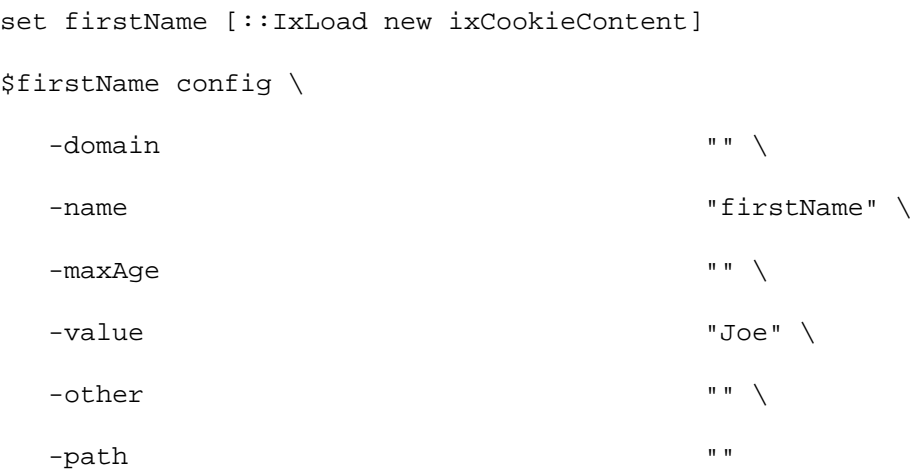

\$UserCookie cookieContentList.appendItem -object \$firstName

#### **SUBCOMMANDS**

The options for this command are configured and read using the standard config, cget, and getOptions subcommands defined in the ixConfig command.

#### OPTIONS

domain

The domain for which the cookie is valid. If omitted, it applies to the entire domain for the HTTP server.  $(Default = "")$ .

#### maxAge

The lifetime of the cookie, in seconds. After the time elapses, the client should discard the cookie. A value of zero means the cookie should be discarded immeIf blank, the cookie is discarded at the end of the browser session. (Default =  $"$ ).

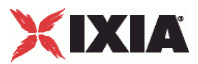

name

The name part of the name = value pair being defined. (Default = "name").

other

A comment associated with the cookie. (Default =  $"$ ).

path

The subset of URLs to which this cookie applies. If omitted, it applies to all URLs for the server.  $(\text{Default} = "")$ 

value

The value part of the name = value pair being defined. (Default = "value").

#### EXAMPLE

```
set firstName [::IxLoad new ixCookieContent]
$firstName config \
 -domain "" \setminus-name \blacksquare-maxAge '''' '' -value "Joe" \
 -other "-path ""
$UserCookie cookieContentList.appendItem -object $firstName
set lastName [::IxLoad new ixCookieContent]
$lastName config \
 -domain ''''-name \blacksquare-maxAge -value "Smith" \
-other "" \setminus-path "" "
```
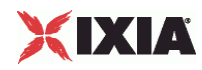

\$UserCookie cookieContentList.appendItem -object \$lastName

\$Activity\_newServerActivity1 agent.cookieList.appendItem -object \$UserCookie

SEE ALSO

HTTP Server Agent

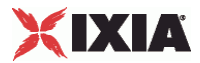

## **ixCookieObject**

ixCookieObject—Defines a cookie.

#### SYNOPSIS

```
set HTTP_server_server_network [::IxLoad new ixNetTraffic]
set Activity_newServerActivity1 [$HTTP_server_server_network 
activityList.appendItem
$Activity_newServerActivity1 agent.cookieList.appendItem -object $UserCookie
```
#### **DESCRIPTION**

The ixCookieObject command is used to construct a cookie for the server. The list of cookie contents are normally added to a HTTP Server Agent at the time of its creation.

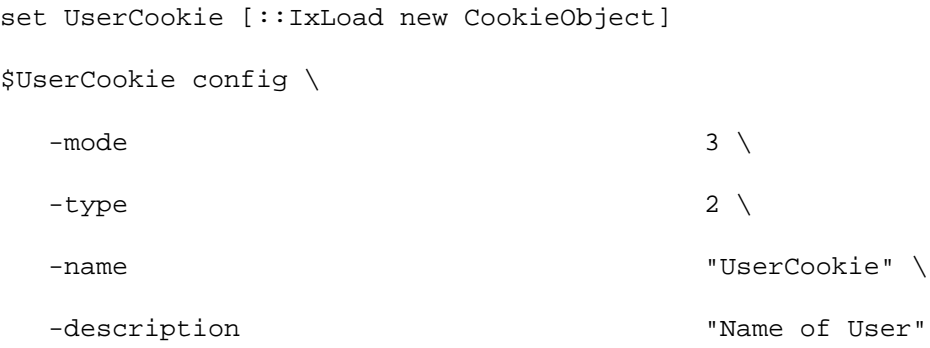

The cookies are referenced by the actual Web page in an  $ixWebPageObject$  included in the webPageList option of the HTTP Server Agent.

#### SUBCOMMANDS

The options for this command are configured and read using the standard config, cget, and getOptions subcommands defined in the ixConfig command.

#### OPTIONS

cookieContentList

This is a list of type ixConfigSequenceContainer used to hold objects of type ixCookieContent. The elements in this list describe the cookie contents associwith this cookie.  $(\text{Default} = \{\})$ .

description

A description for the cookie. (Default =  $"$ ).

mode

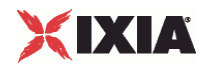

Determines how the cookies in the cookie group should be handled by the HTTP server that receives them. One of:

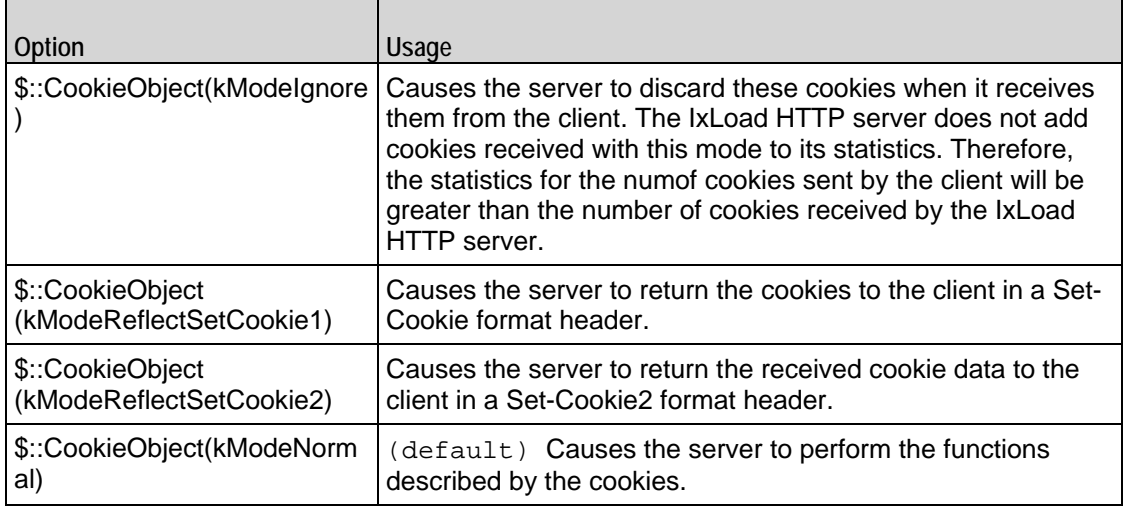

name

The name part of the cookie object being defined. ( $Default = "name")$ .

readOnly

Indicates that the cookie may not be deleted without resetting this flag. (Default = false)

type

The type of the cookie. One of:

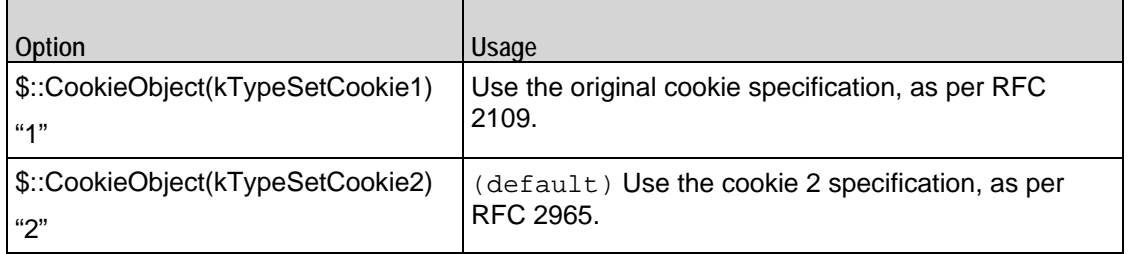

EXAMPLE

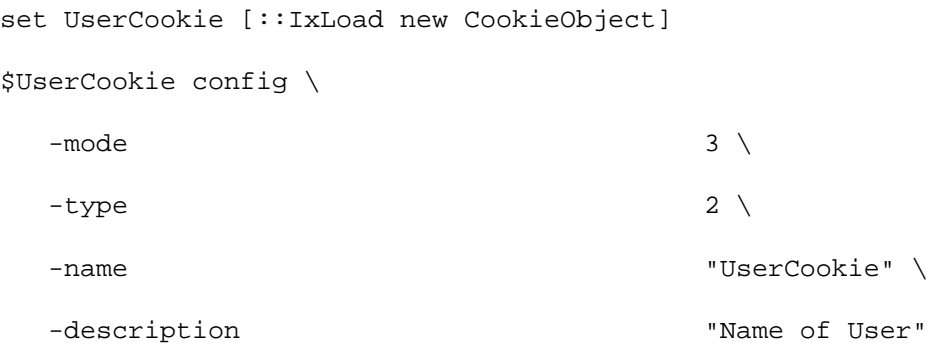

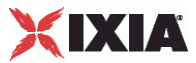

\$UserCookie cookieContentList.clear

#### SEE ALSO

HTTP Server Agent

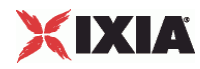

## **ixResponseHeader**

ixResponseHeader—Defines a response for a Web page.

#### **SYNOPSIS**

```
set HTTP_server_server_network [::IxLoad new ixNetTraffic]
set Activity_newServerActivity1 [$HTTP_server_server_network activityL 
options...
$Activity_newServerActivity1 agent.responseHeaderList.appendItem options...
```
#### DESCRIPTION

The ixResponseHeader command is used to describe the responses of the Web server to request both returned page contents and other messages. See the following example:

set 200\_OK [::IxLoad new ResponseHeader]

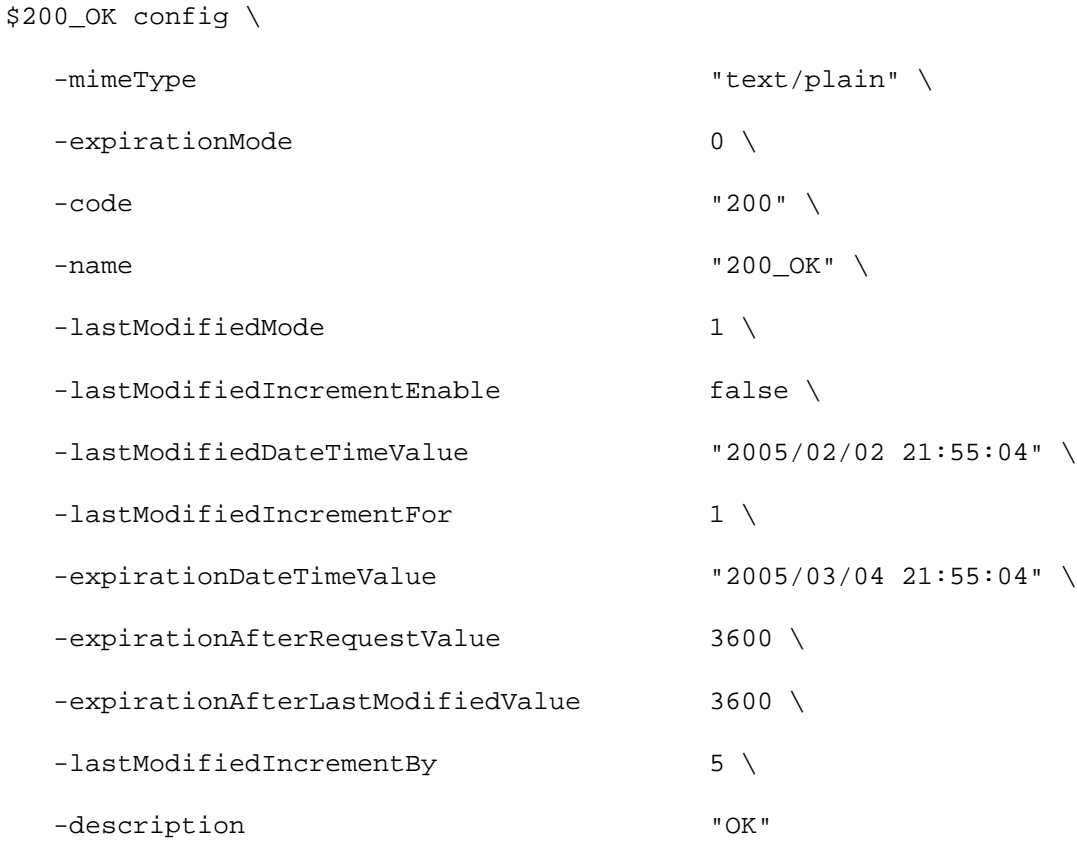

\$200\_OK responseList.clear

The response header referenced by the actual Web page in an ixWebPageObject included in the responseHeaderList option of the HTTP Server Agent.

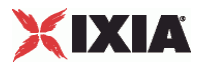

#### **SUBCOMMANDS**

The options for this command are configured and read using the standard config, cget, and getOptions subcommands defined in the ixConfig command.

#### OPTIONS

code

The number returned by response. HTTP response codes are defined in Section 10 of RFC 2616.  $(Default = "200").$ 

description

A commentary description for the response. (Default =  $"OK"$ ).

expirationAfterLastModifiedValue

If expirationMode is set to "AfterLastModified," this is the number of seconds after the page's last modified value, at which time the page will expire. The last modified value is set in laslastMolastModifiedIncrementBy, and lastModifoptions. (Default = 3,600).

expirationAfterRequestValue

If expirationMode is set to "AfterRequest," this is the number of seconds after which the page will expire. (Default =  $3,600$ ).

expirationDateTime Value

If expirationMode is set to "DateTime," this is the date and time at which the page will expire. The format of this field is "YYYY/MM/DD HH:MM:SS." For example, "2004/12/31 23:59:59." (Default = "2004/12/31 23:59:59").

#### expirationMode

The means by which the page's expiration is published. One of:

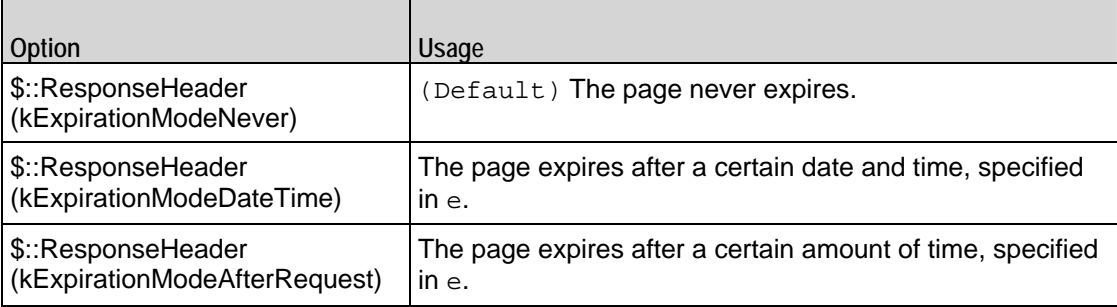

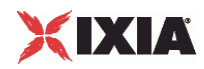

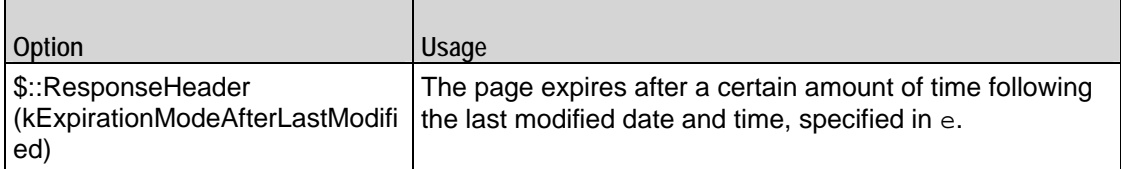

#### lastModifiedDateTimeValue

If lastModifiedMode is set to "DateTime," then this is the value to be returned for the last modified date/time. This value may be incremented for subsequent responses through use of the lastModifiedIncrementEnable, lastModifi and lastModifiedIncrementFor options. (Default = "2004/12/31 23:59:59").

#### lastModifiedIncrementBy

If lastModifiedMode is set to "DateTime" and lastModifiedIncrementEnable is set to true, then this is the number of seconds to increment the  $lastMo(Default = 5)$ .

#### lastModifiedIncrementEnable

If lastModifiedMode is set to "DateTime," this option enables the incrementing of lastModifiedDateTimeValue by lastModifiedIncrementBy as modified by 1. (Default = false).

#### lastModifiedIncrementFor

If lastModifiedMode is set to "DateTime" and lastModifiedIncrementEnable is set to true, then this is the number of times that the page is referenced before the last modified date/time is  $incremented$  as specified in lastModifiedIncrementBy. (Default = 1).

#### lastModifiedMode

This option determines if and how the last modified field will be published for the page. One of:

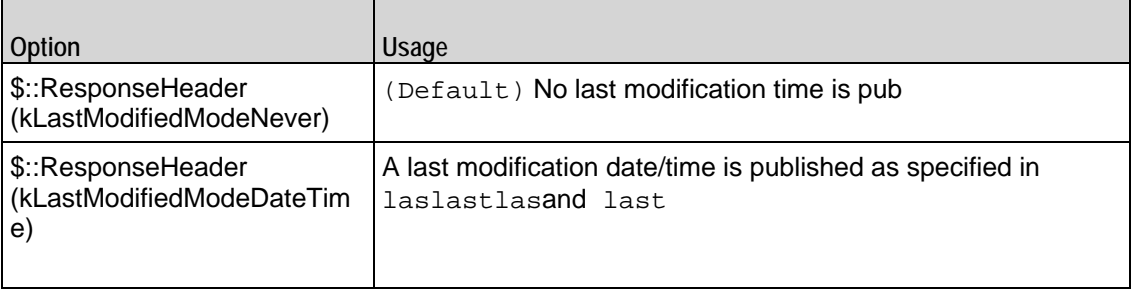

#### mimeType

The MIME type for the page. The types: "text/plain," "text/html," and "text/xml" are predefined, but any legal type may be set. (Default = "text/plain").

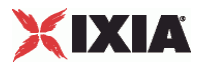

name

The name of the response. (Default =  $"200$  OK").

responseList

A list of additional headers, to be sent with the response. This list is of type ixConfigSequenceContainer; items are added to the list via the appendItem sub-command. Each element of the list must be of the form "key: value" where key is a value HTTP header key.  $(\text{Default} = \{\})$ .

Items are added to this list using the -data option. See the following example:

```
$responseHeader responseList.appendItem -data "key1:value1"
```
You can also include variables in this parameter. See Using Sequence Generators in HTTP Client Commands and Server Header Name=Value Fields on page 6-57.

#### EXAMPLE

set 200\_OK [::IxLoad new ResponseHeader]

```
$200_OK config \
```
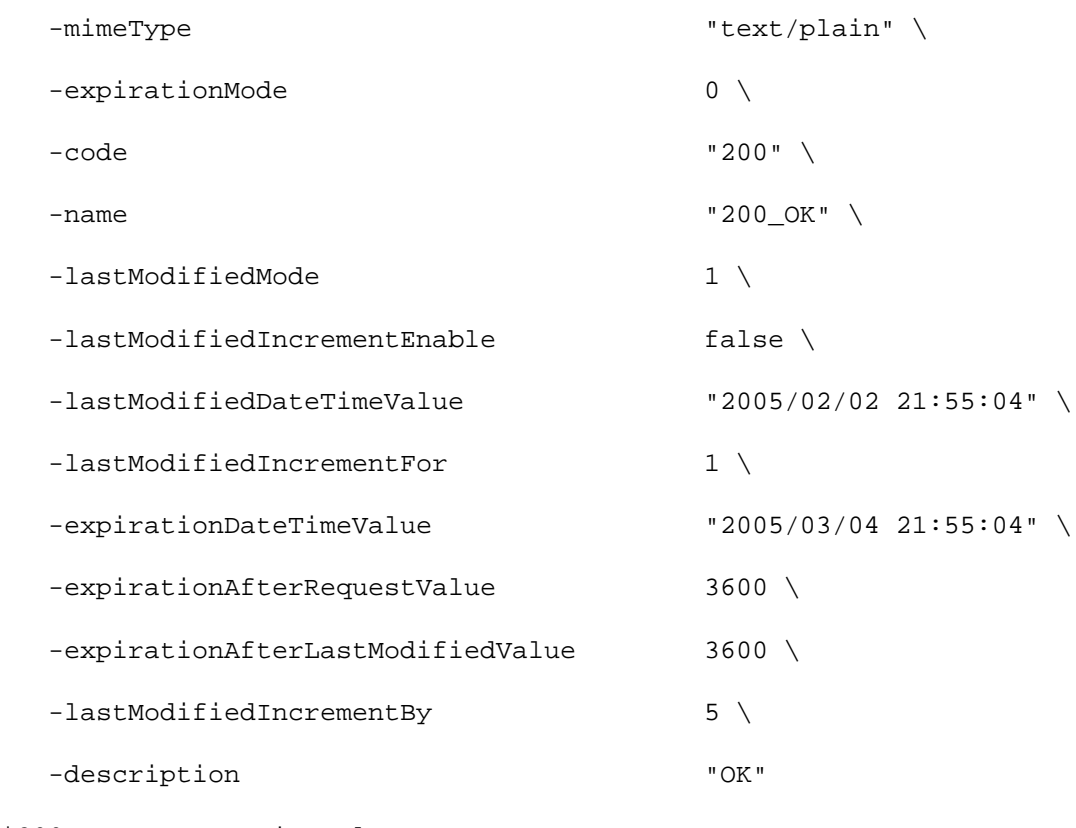

\$200 OK responseList.clear

#### SEE ALSO

HTTP Server Agent, ixWebPageObject

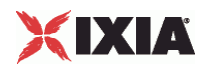

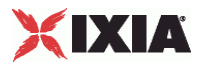

## **PageObject**

ixWebPageObject —Defines a Web page supported by an HTTP Server Agent.

#### **SYNOPSIS**

```
set HTTP_server_server_network [::IxLoad new ixNetTraffic]
set Activity_newServerActivity1 [$HTTP_server_server_network 
activityLoptions...
$Activity_newServerActivity1 agent.webPageList.appendItem options...
```
#### **DESCRIPTION**

The PageObject command is used to describe the Web pages that are availfrom the Web server, along with the response header described in  $i$ xResponseHeader and cookie described in ixCookieContent. See the following example:

set my\_PageObject [::IxLoad new PageObject] \$my\_PageObject config \

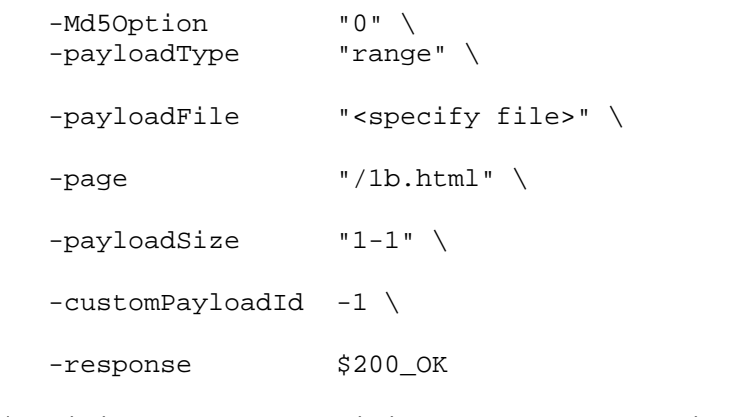

\$Activity\_newServerActivity1 agent.webPageList.appendItem -object \$my\_PageObject

#### SUBCOMMANDS

The options for this command are configured and read using the standard config, cget, and getOptions subcommands defined in the ixConfig command.

#### OPTIONS

cookie

This option links to an element in the cookieList of the enclosing HTTP Server Agent. It should match the contents of the name field of one of the ixCookieContent members of that list. (Default  $=$  "").

response

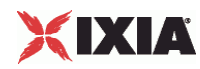

This option links to an element in the responseHeaderList of the enclosing HTTP Server Agent. It should match an  $ixResponseHeader$  object. (Default =  $"$ ).

#### chunkSize

If enableChunkEncoding is true (in HTTP Server Agent (on page [1118](#page-1119-0))), this option defines the chunk size used for the page, in bytes. (Default =  $"1"$ ).

#### Md5Option

Type of checksum generated for page object and sent along with page data to the client. In order to send checksums, enableMD5Checksum in the HTTP Server Agent must be true. The valid values for this option are:

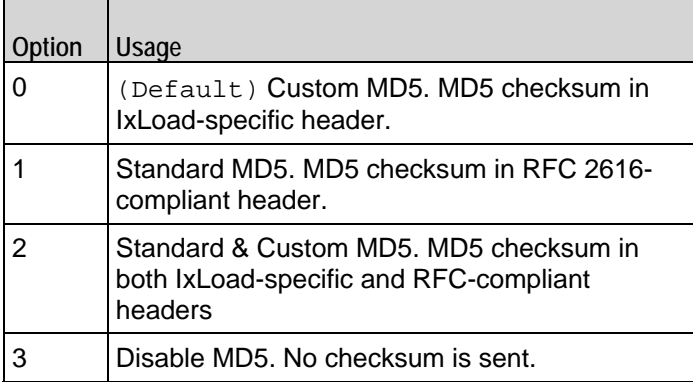

#### page

The URL of the HTML page that clients can retrieve from the HTTP Server Agent. The path is relative to the root directory of the Ixia server port. You can enter an asterisk (\*) at anesmy point on the path, and the server will treat it as a match for any number of directories.

For example, if you configure the page's URL as /home/liesl/\*/pup.html, a server would serve the page if it received any of the following GET requests:

```
/home/liesl/pics/pup.html
/home/liesl/0/temp/pup.html
/home/liesl/pup.html
(Default = "/newPage.html").
```
payloadFile

If payloadType is set to "file," this field specifies the file that will be returned. Make sure to specify the entire path to the file in this specification. Also note that the directory separator '\' must be represented as '\\' within the string. To downthe file to the server, see Using Your Own Web Pages In IxLoad. (Default = "<specify file>").

If payloadType is set to "customPayload", this field specifies an existing custom payload type or a new one.

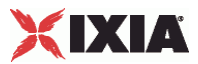

payloadSize

If payloadType is set to "range," this field specifies the amount of data returned. Specify the size of the data as a minimum size and a maximum size. For examto specify a minimum size of 1,024 bytes and a maximum of 2,048, specify 1,024-2,048. To specify a single fixed amount of data, specify the a single value. (Default =  $4,096$ ).

#### payloadType

Indicates the type of payload that will be returned for this page reference. One of:

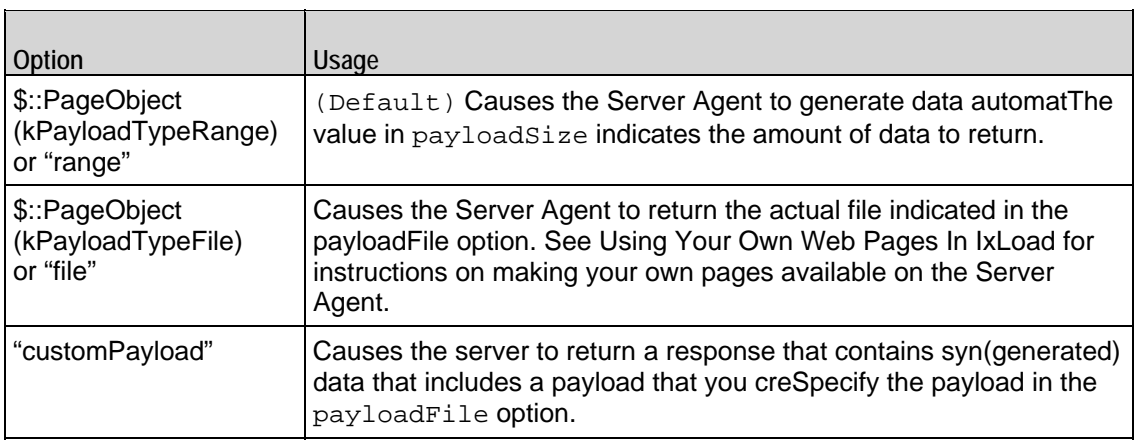

#### EXAMPLE

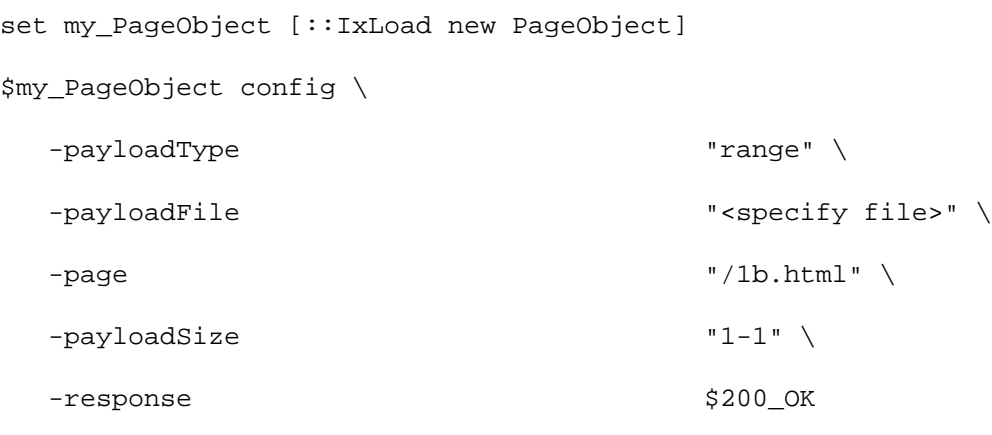

\$Activity\_newServerActivity1 agent.webPageList.appendItem -object \$my\_PageObject

#### SEE ALSO

HTTP Server Agent, ixResponseHeader, ixCookieContent, Using Your Own Web Pages In IxLoad

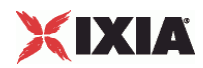

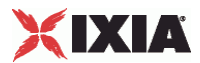

## **CustomPayloadObject**

CustomPayloadObject —Defines a custom payload object. A custom payload can contain up to 4096 bytes of ASCII or hexadecimal data.

#### **SYNOPSIS**

set HTTP\_server\_server\_network [::IxLoad new ixNetTraffic] set Activity newServerActivity1 [\$HTTP server server network activityList.appendItem options... \$Activity\_HTTPServer1 agent.customPayloadList.appendItem -object \$AsciiCustomPayload...

#### DESCRIPTION

The CustomPayloadObject is used to configure a custom payload object. This object is declared in the payloadFile option of ixWebPageObject.

#### SUBCOMMANDS

The options for this command are configured and read using the standard config, cget, and getOptions subcommands defined in the ixConfig command.

#### OPTIONS

#### repeat

This field determines how often the custom payload appears in the payload space.

If set to true, IxLoad divides the total payload space into 4096-byte blocks, and inserts the custom payload into the first block and into all subsequent 4096-byte blocks. If the custom payload is shorter than 4096 bytes, IxLoad pads the remaining space with zeroes (0).

If set to false, IxLoad inserts the custom payload once, either at the beginning of the payload space or at offset value. If the custom payload is shorter than the total payload space, IxLoad pads the remaining space with generated data (the same type of data that would be generated if you set payloadType to Range).

name

This indicates the name of the customPayloadObject.

#### asciiPayloadValue

According to the option specified in payloadMode, this option accepts the custom payload value in ASCII.

payloadMode

Specifies 0 (ASCII) or 1 (hexadecimal) value.

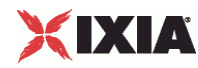

offset

Defines the number of bytes from the beginning of the payload field where the payload is inserted.

hexPayloadValue

According to the option specified in payloadMode, this option accepts the custom payload value in hexadecimal.

payloadPosition

This can be one of:

startWith: inserts a payload at the beginning of the payload field of the response.

endWith: inserts a payload at the end of the payload field.

insertAtMiddle: inserts a payload at a location within the payload field.

#### EXAMPLE

```
set my_PageObject1 [::IxLoad new PageObject]
```
\$my\_PageObject1 config \

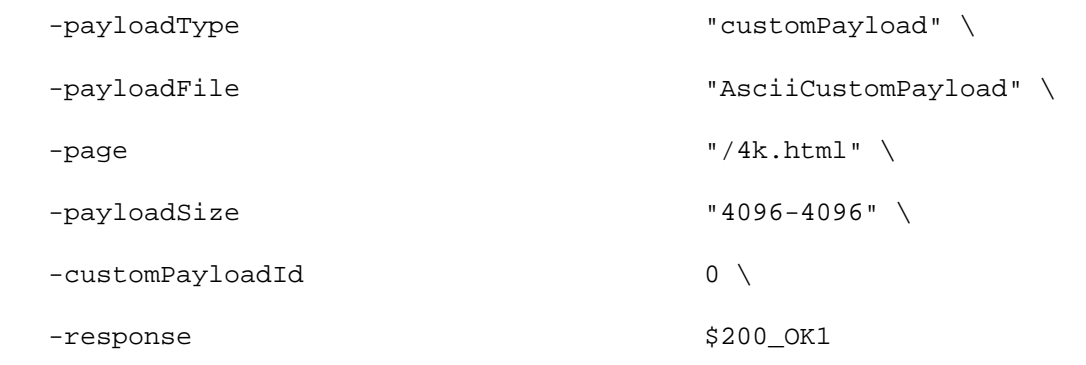

\$Activity\_HTTPServer1 agent.webPageList.appendItem -object \$my\_PageObject1 set AsciiCustomPayload [::IxLoad new CustomPayloadObject]

\$AsciiCustomPayload config \

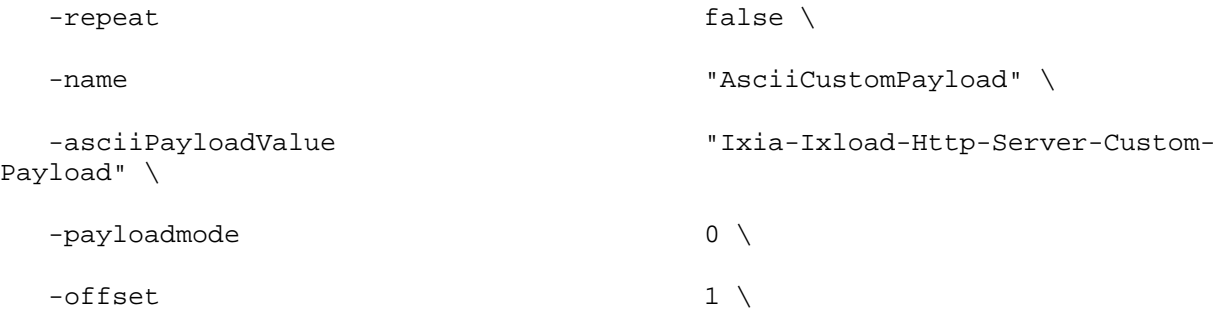

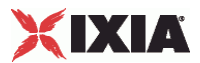

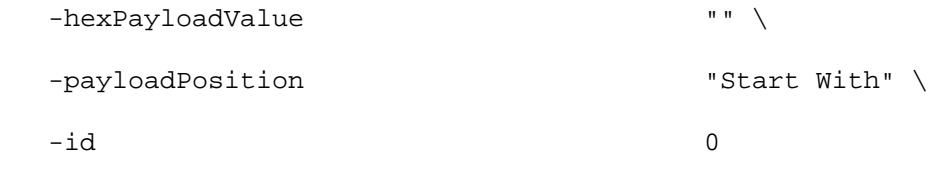

\$Activity\_HTTPServer1 agent.customPayloadList.appendItem -object \$AsciiCustomPayload

## SEE ALSO

HTTP Server Agent, ixWebPageObject

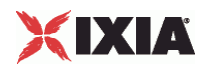

## **Supported Ciphers**

The following ciphers are supported by IxLoad HTTPS clients and servers.

**SSL 2.0 Cipher Suites**

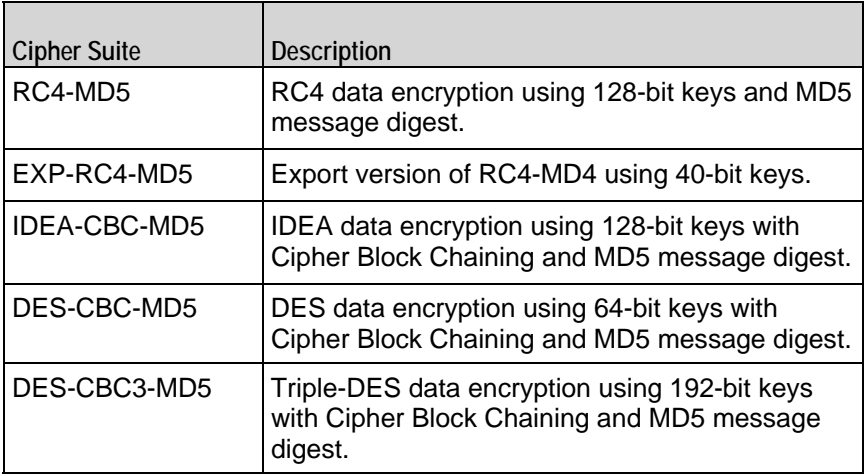

**SSL 3.0 Cipher Suites**

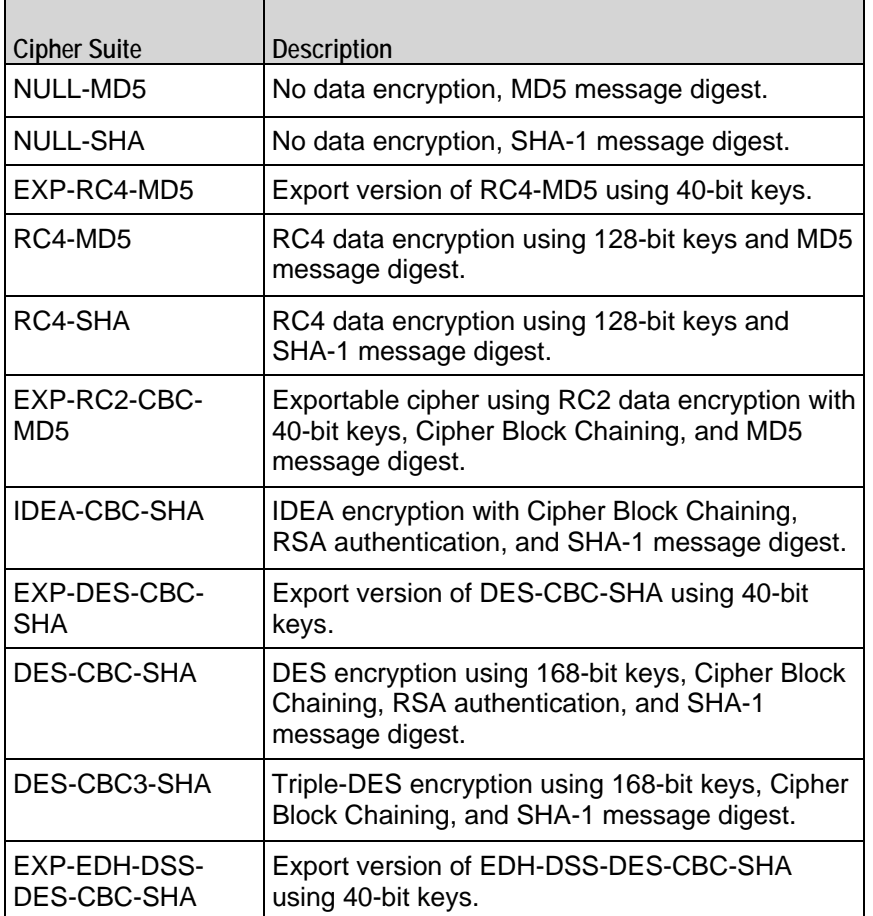

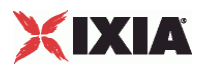

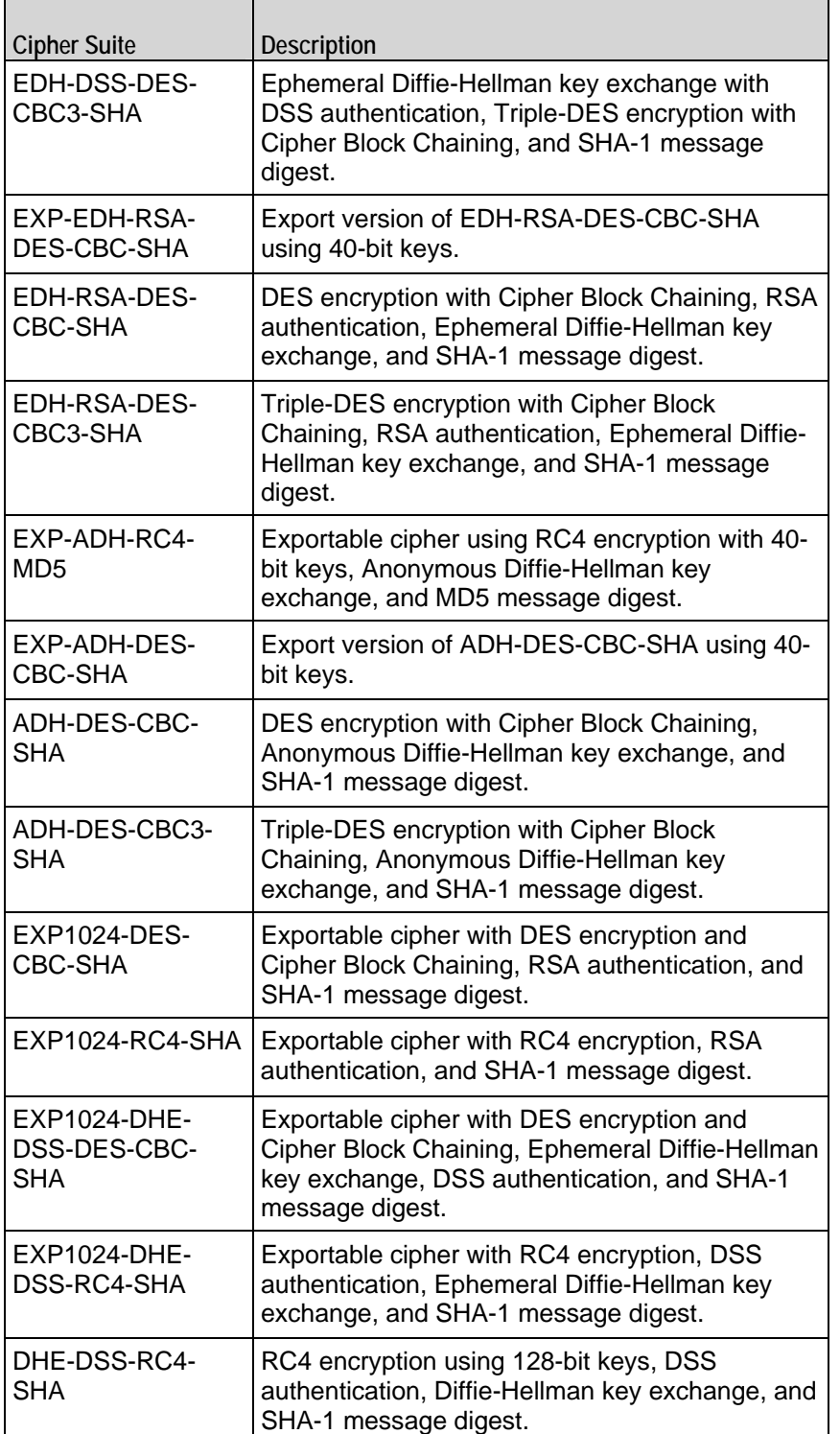

## **TLS 1.0 Cipher Suites**

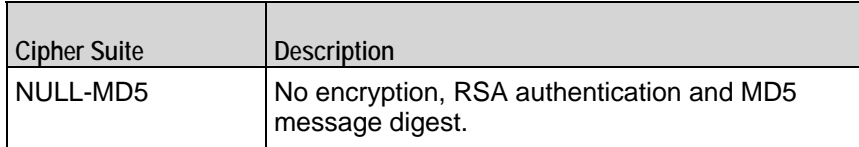

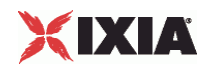

 $\blacksquare$ 

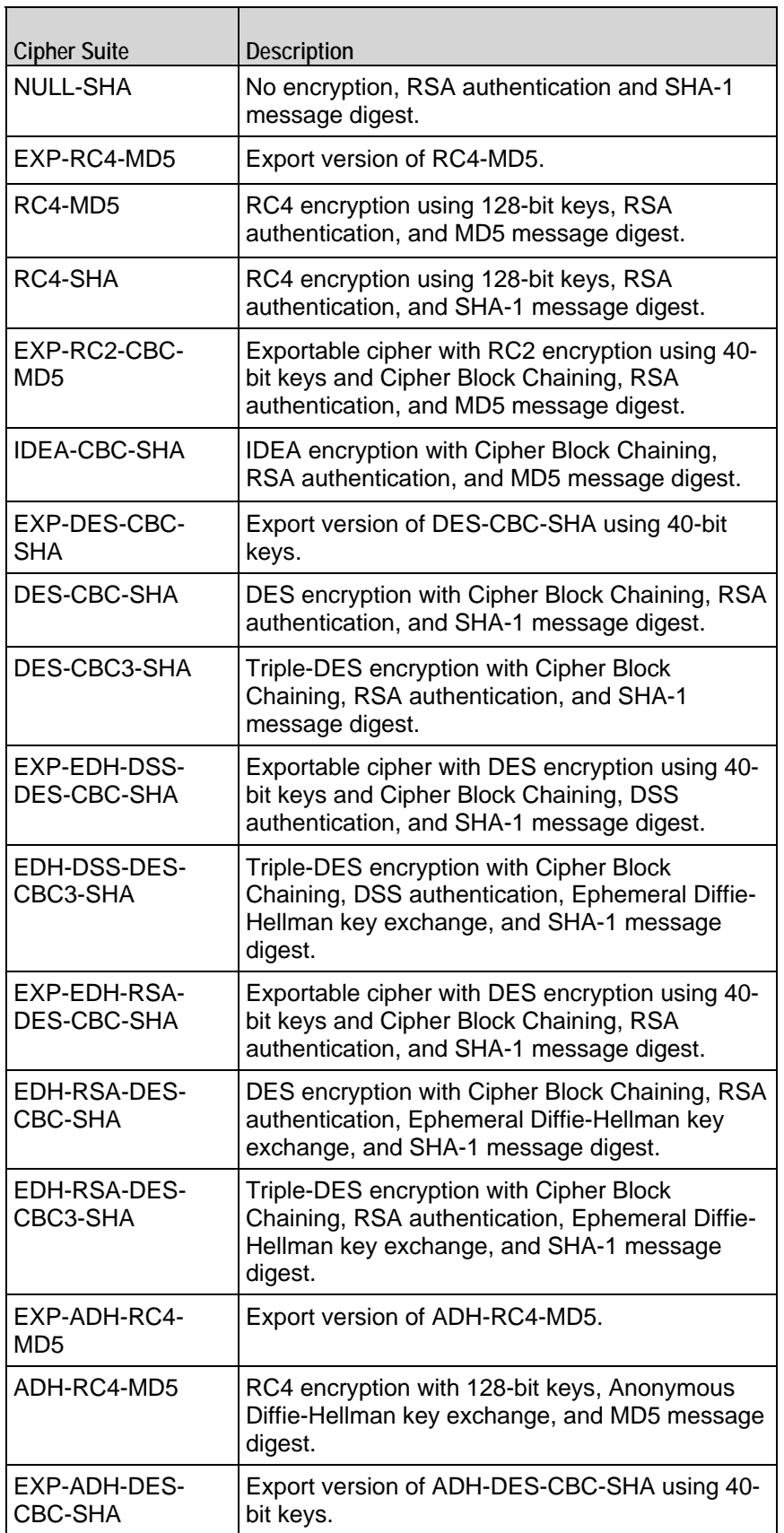

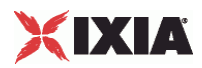

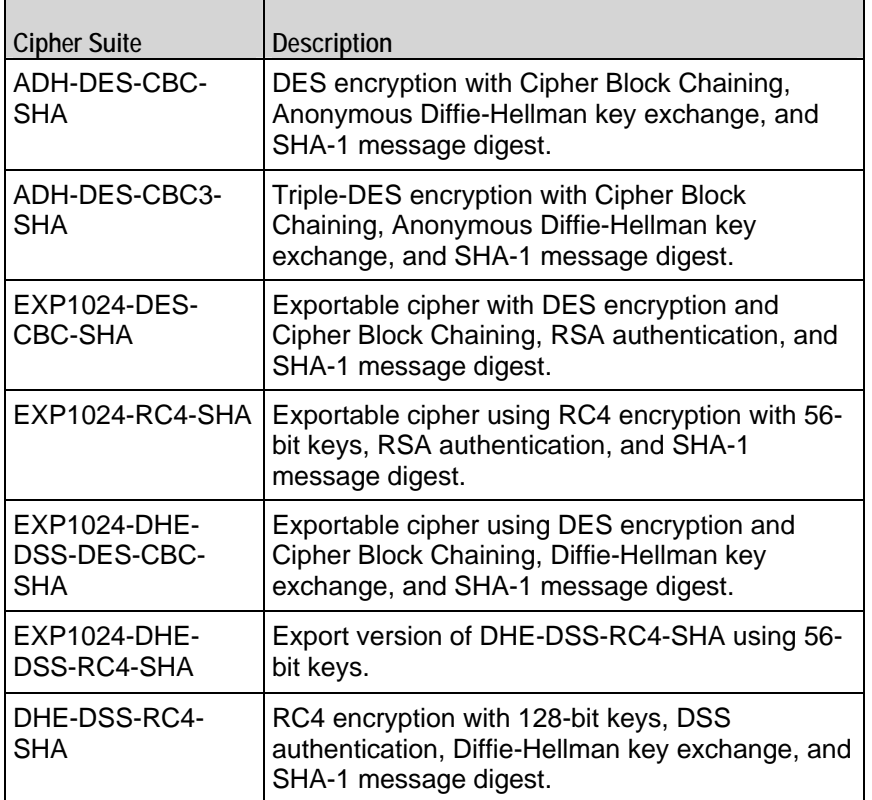

**Ciphers Selected from the Generic Ciphers List**

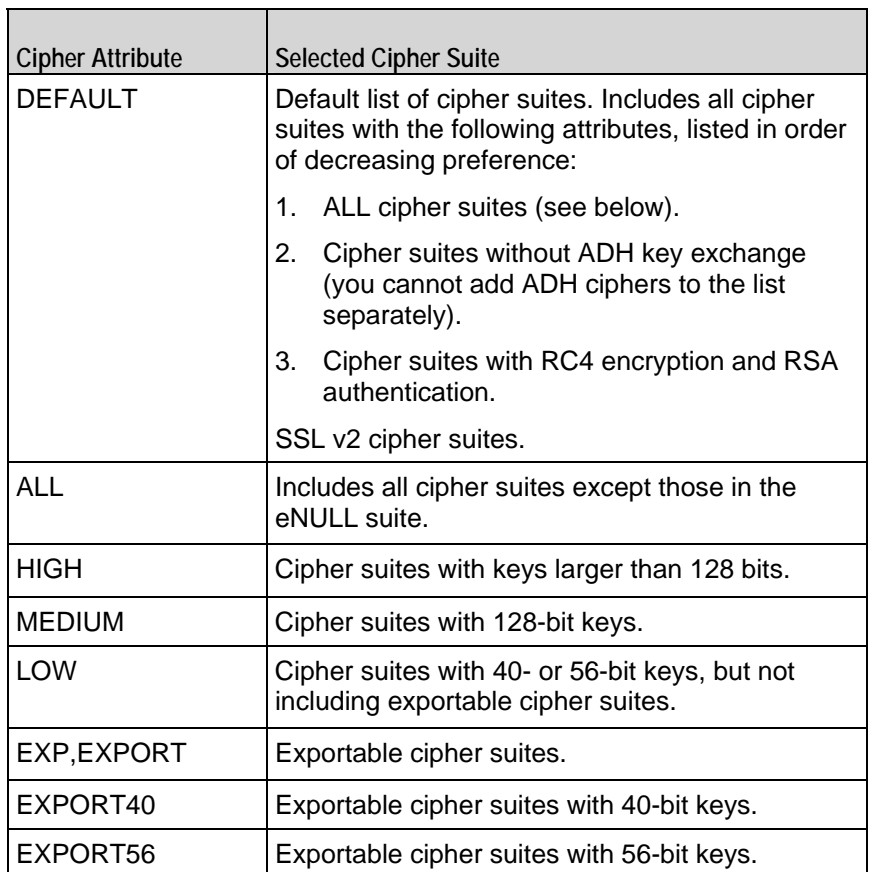

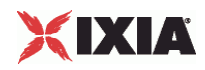

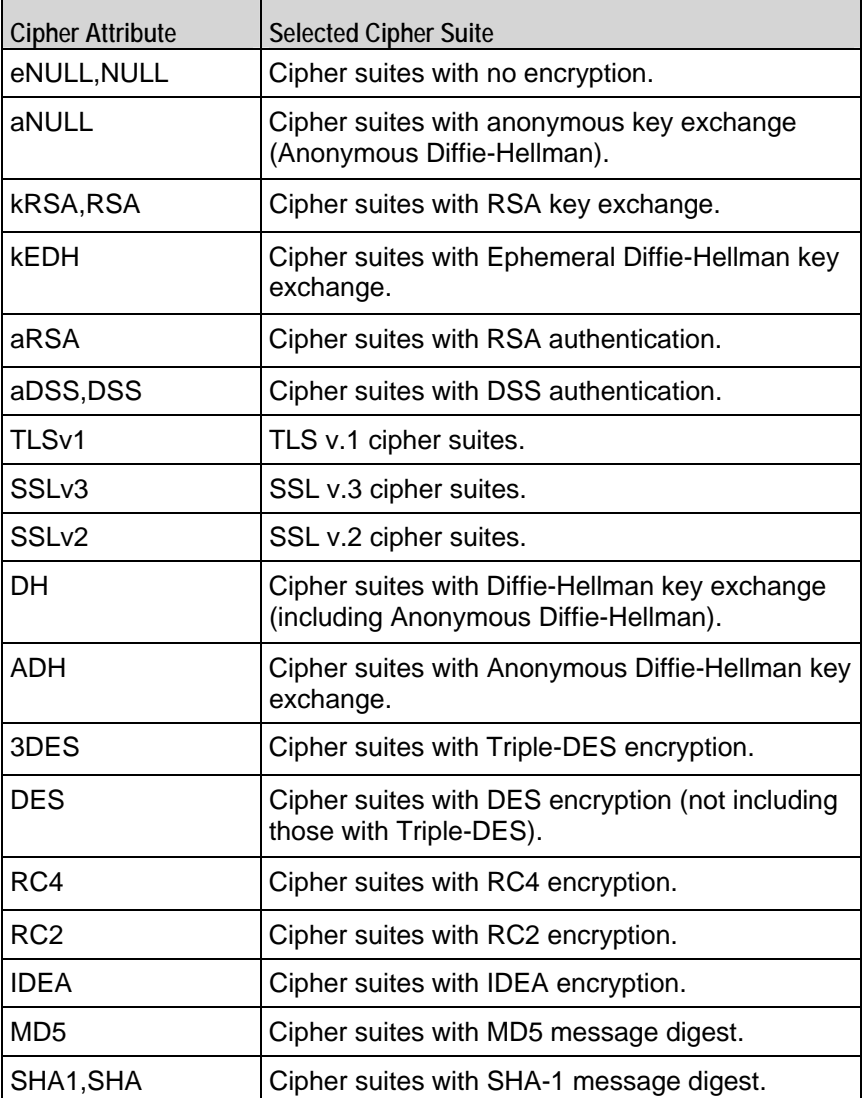

# **Using Your Own Web Pages In IxLoad**

IxLoad includes a series of Web pages of various sizes that you can select for hosting on HTTP server agents and configure HTTP clients to download. In addito the Web pages supplied with IxLoad, you can create your own Web pages or any other type of files (such as GIF, JPEG, EXE, BIN) and host them on IxLoad HTTP server agents.

To use your own Web pages, you create the Web pages (or files) you want to use, and add them to the following directory on your IxLoad client PC:

```
C:\Program 
Files\Ixia\IxLoad\<version>\Client\Data\HTTP_Server\PagePackage\userpages
```
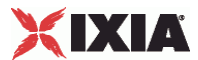

If you want to store pages in a hierarchy of directories, you can create subdirectories underneath the \userpages directory, and store your pages in the subdirecIxLoad includes some sample HTML pages you can use as-is or as the basis for creating your own pages.

When you configure a test in IxLoad, IxLoad downloads the pages to the CPUs on each port in the test where an IxLoad HTTP server agent is configured.

The RAM used to store the pages on the Ixia port is shared by other IxLoad processes. The larger the total size of the pages you use, the less space is available for other IxLoad processes, which reduces the number of sessions you can create.

As a guide, if your Load Module has 128 MB of RAM or less and you restrict the total size of the HTML pages to approximately 5MB, the page size will not affect the number of sessions you can create. If your Load Module has 256 MB of RAM, you can use up to 10MB of pages safely. In no case should the total size of your pages exceed 16MB.

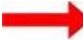

**To use your own pages in IxLoad:**

1. The default HTML pages are stored in the following directories:

```
C:\Program 
Files\Ixia\IxLoad\<version>\Client\Data\HTTP_Server\PagePackage\stdpages
C:\Program
```

```
Files\Ixia\IxLoad\<version>\Client\Data\HTTP_Server\PagePackage\userpages
```
Ixia suggests that you keep the default Web pages. If you delete them and you have a client agent that is configured to retrieve one of the deleted pages, the missing page will result in page retrieval errors in the HTTP server and client statistics.

2. Create the HTML pages you want to use, and copy them to the following directory:

```
C:\Program 
Files\Ixia\IxLoad\<version>\Client\Data\HTTP_Server\PagePackage\userpages
```
If you want to store pages in subdirectories, consider \userpages as the root directory, and create the subdirectories underneath \userpages. Ensure that the combined length of the file name and directory path does not exceed 255 characters.

- 3. If you have not already configured an HTTP server agent, configure one now.
- 4. Reboot the ports that host the HTTP server agent. If there are just a ports involved, then use the ixTest enableResetPorts option. If there are a large number of ports affected, then it may be better to restart IxServer at the chasAnytime you change the pages available on the HTTP server agent, you must reboot the ports.
- 5. The next time you run your program, IxLoad will download your HTML files to the chassis and the pages will be available on all the HTTP server agents in your test.

# XIXIA

# **Using Sequence Generators in HTTP Client Commands and Server Header Name=Value Fields**

Several HTTP fields allow you to include variables in order to generate large numbers of different objects such as page names or HTTP header values.

If the destination of an HTTP client command is an IxLoad HTTP server, you can insert variables into the Page/Object fields to cause the HTTP server to return dynamically-generated pages with unique names.

- You can use the following variables:
- Numbers 0-9
- Letters A-Z and a-z

The letter variables are case-sensitive; IxLoad considers the variable strings "AA" and "aa" to be different.

You can combine the variables with fixed text to create the page names. For example, you can enter page[00-] to create a range of unique user names that begin with the characters "page" (page00, page01, and so on).

To insert the variables into a field, enclose them in square brackets ( [ ] ). To specify a range, separate the minimum and maximum values with a hyphen (-). For example, [00-10] specifies a range of 00 through 10.

The number of variables you insert determines the width of the generated strings. For example, the variable "00" can generate the strings 00 - 99. The variable string "000" can generate the strings 000 - 999.

Similarly, "AA" can generate strings that consist of all the two-letter combinafrom AA to zz. "AAA" can generate strings that consist of all the three-letcombinations from AAA to zzz.

You can use a single variable string and allow IxLoad to generate strings up the maximum value of the string or, you can use two variable strings together to restrict the generated strings to a certain range.

See the following example:

 $[0-1$  will generate all the values  $0 - 9 (0, 1, 2, 3...9)$ . [0-5] will generate all the values 0 - 5.

[00- ] will generate all the values 00 - 99 (00, 01, 02, 03. . .97, 98, 99). [00-50] will generate all the values 0 - 50.

[A-] will generate all the values  $A - z$  (A, B, C . . . z). [A-K] will generate all the values A - K.

[AA- ] will generate all the values AA - zz (AA, AB, AC. . zx, zy, zz). [AA-KK] will generate all the values AA - KK.

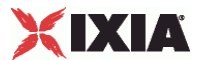

When IxLoad has generated the final string, if the test configuration requires additional strings, IxLoad returns to the starting value of the variable and continto generate strings until no more are required. In this case, the generated strings will not be unique.

If you include more than one variable, the number of unique pages IxLoad generis equivalent to the multiple of the maximum values of all the variables. For example, if you specify the page name as:

Page[01-10]\_of\_[01-99].

the IxLoad server can potentially generate 990 (10\*99) unique pages with names "Page01 of 01" through "Page10\_of\_99." The server will only generate all the pages if it receives requests for all of them from clients.

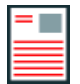

**Note:** If you include multiple variables, the start and end fields must be the same width.

You can also configure the HTTP server to include wildcards in page names. For example, you can configure the server for a Web page named "Page\*\_of\_\*" where '\*' is considered to be the wildcard. A client that used the variables in the previous example would receive all the pages requested.

## **Using System Variables**

In addition to the letter and number variables, there are several system variables you can use. If you include the system variables in a page name, IxLoad replaces the system variable with the appropriate value from the current test configuraYou can use the letter, number, and system variables with HTTP name = value arguments.

You specify the system variables by enclosing them in parentheses (). Like the letter number variables, you must use the system variables in the page name in the URL, not in the path. Table  $6-15$  describes the system variables.

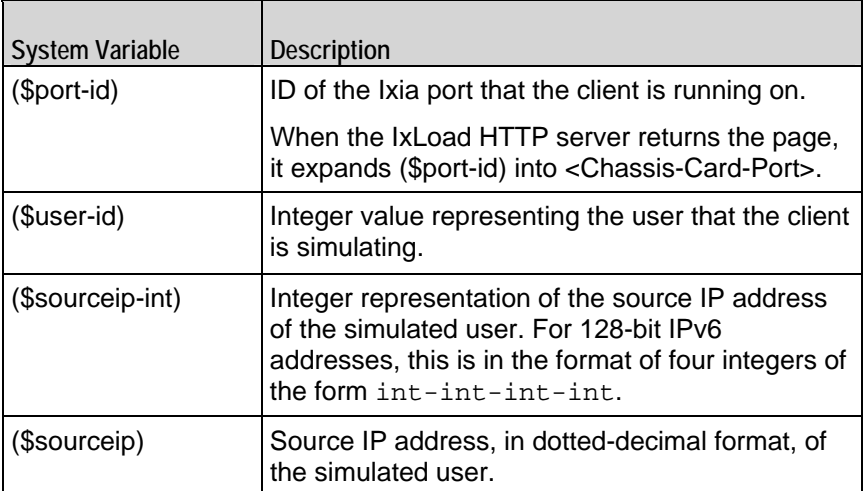

**System Variables for Use in Page Names**

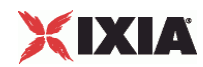

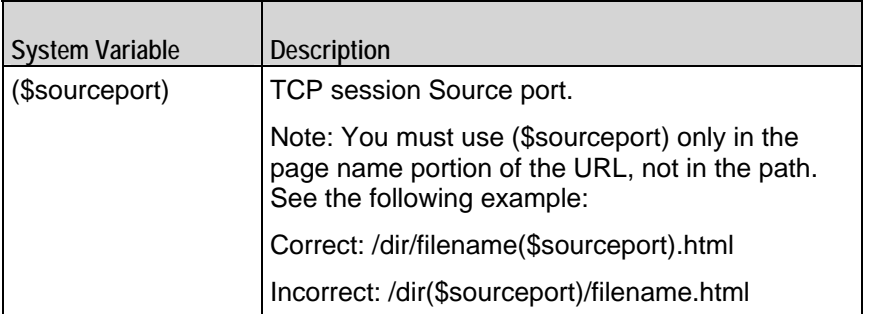

## **Example 1**

http://ixiacom.com/page(\$sourceip)-(\$sourceport).html

If this page was retrieved by client 1 from source IP 192.168.1.1 and source port 3589, the page that would be returned would be:

http://ixiacom.com/page192.168.1.1-3589.html

If the same command was used by a different client from source IP 192.168.2.10 and source port 46990, the page that would be returned would be:

http://ixiacom.com/page192.168.2.10-46990.html

## **Example 2**

Suppose that a command uses the POST/GET method with a name=value argument of:

?user=customer(\$user-id)&password=pwd&clientport=(\$sourceport)

Then the command list:

POST/GET, servername, myfile.html, argument

could expand to:

POST/GET, servername, myfile.html, ?user=customer1&pass

for the first simulated user, and to:

POST/GET, servername, myfile.html, ?user=customer99&pass

for the 99th simulated user.

## **Example 3**

Suppose that you needed to use a GET command to generate unique user names and passwords for a use on a login page. You could create a page URL of:

http://server/login.html?user=user(\$port-id)\_(\$user-id)&password=pwd
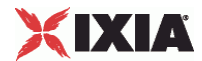

IxLoad expands (\$port-id) to chassis-card-port and (\$user-id) to the ID of the simulated user on the port. The pages retrieved might be:

```
http://server/login.html?user=user0-1-1_11&password=pwd
```
http://server/login.html?user=user0-1-2\_47&password=pwd

A command that uses (\$port-id) and (\$user-id) in this way ensures that the user names generated are unique throughout all the ports used in the test.

# **Statistics**

The HTTP statistics are listed in this section.

#### **HTTP Server Statistics**

The table below describes the statistics that IxLoad records for the HTTP servers. Statistics in the results files and reports are averaged over all ports. If a statistic for an interval is missing, IxLoad interpolates it from the statistic immediately prior to it and the statistic after it.

For TCP statistics, see TCP, Run State, and Curve Segment Statistics (see "IP, TCP, Run State, and Curve [Segment Statistics"](#page-2097-0) on page [2096](#page-2097-0)).

If you installed IxLoad using the default installation path, the results files are stored in the following directory:

C:\Program Files\Ixia\IxLoad\<version>\Results\<repository>\_<test configuration> <yyyy><mm><dd> <hh><mm><ss>

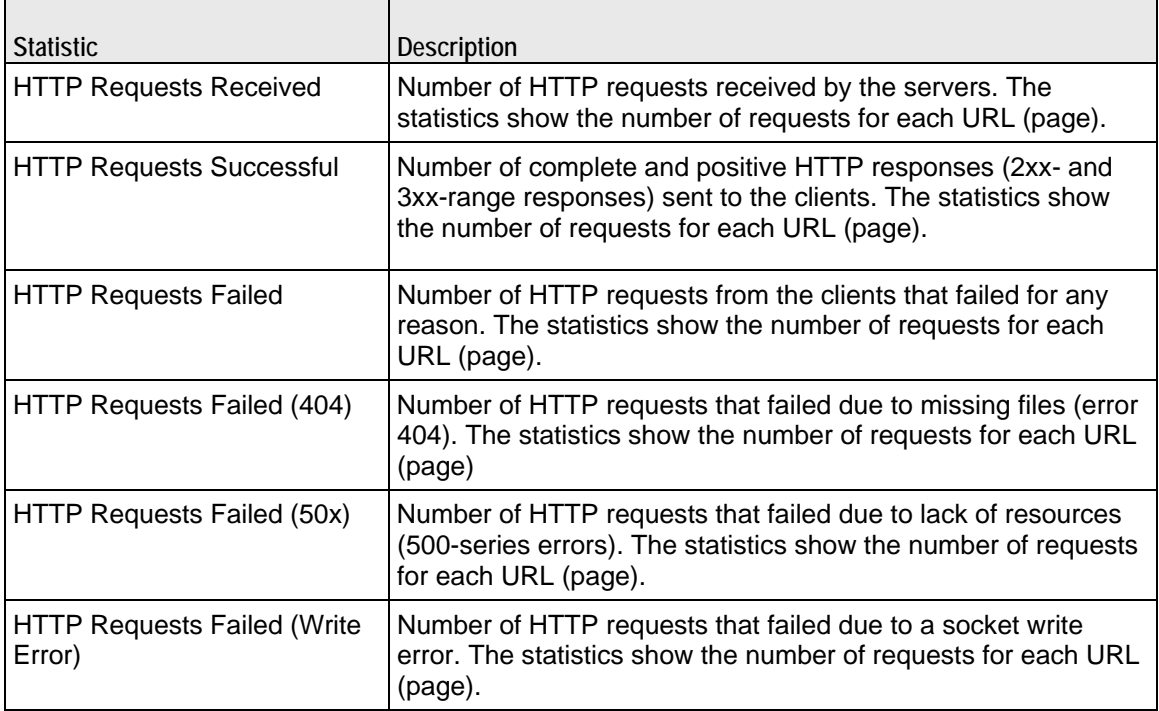

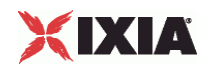

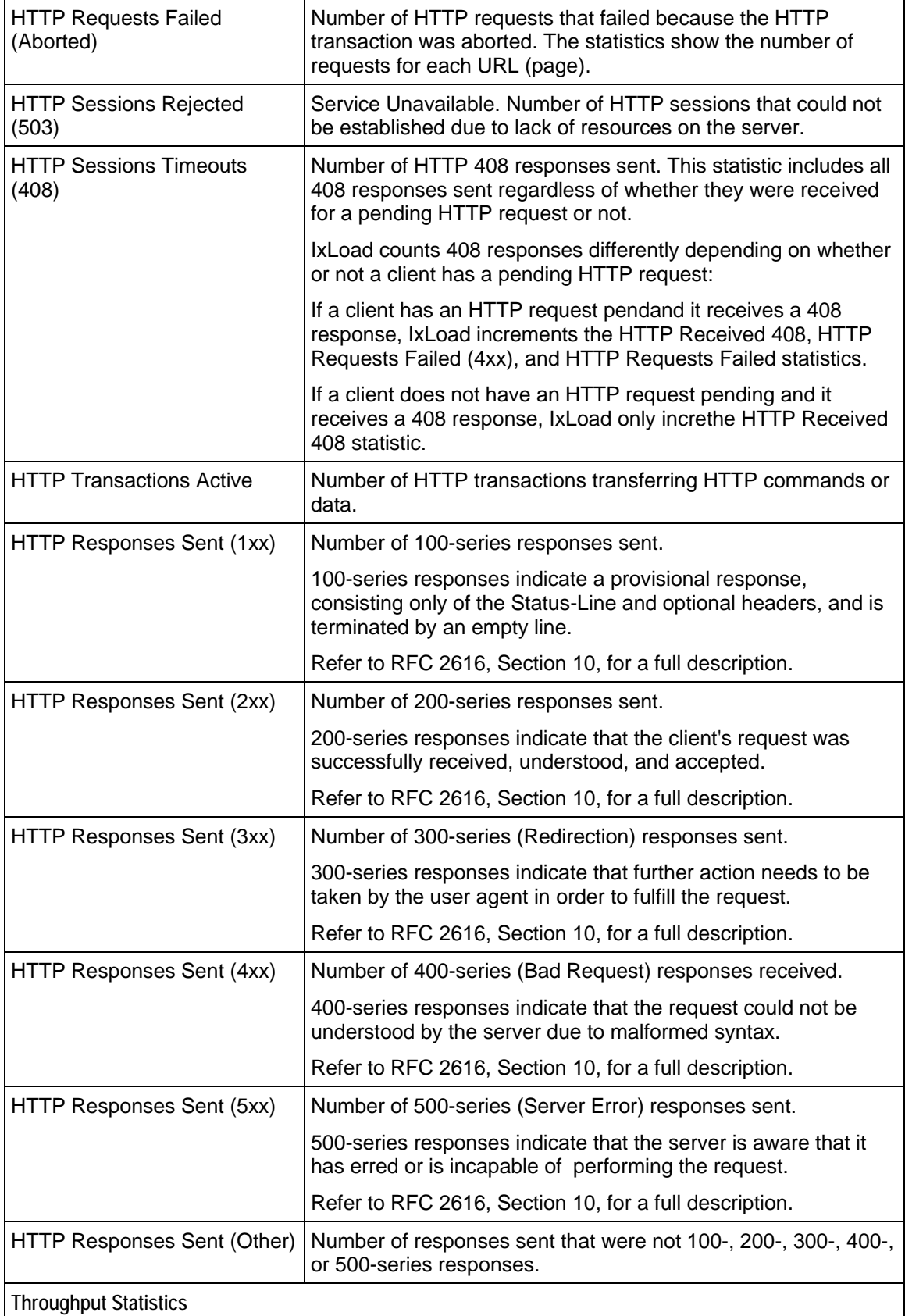

 $\overline{\phantom{a}}$ 

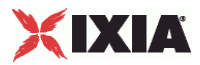

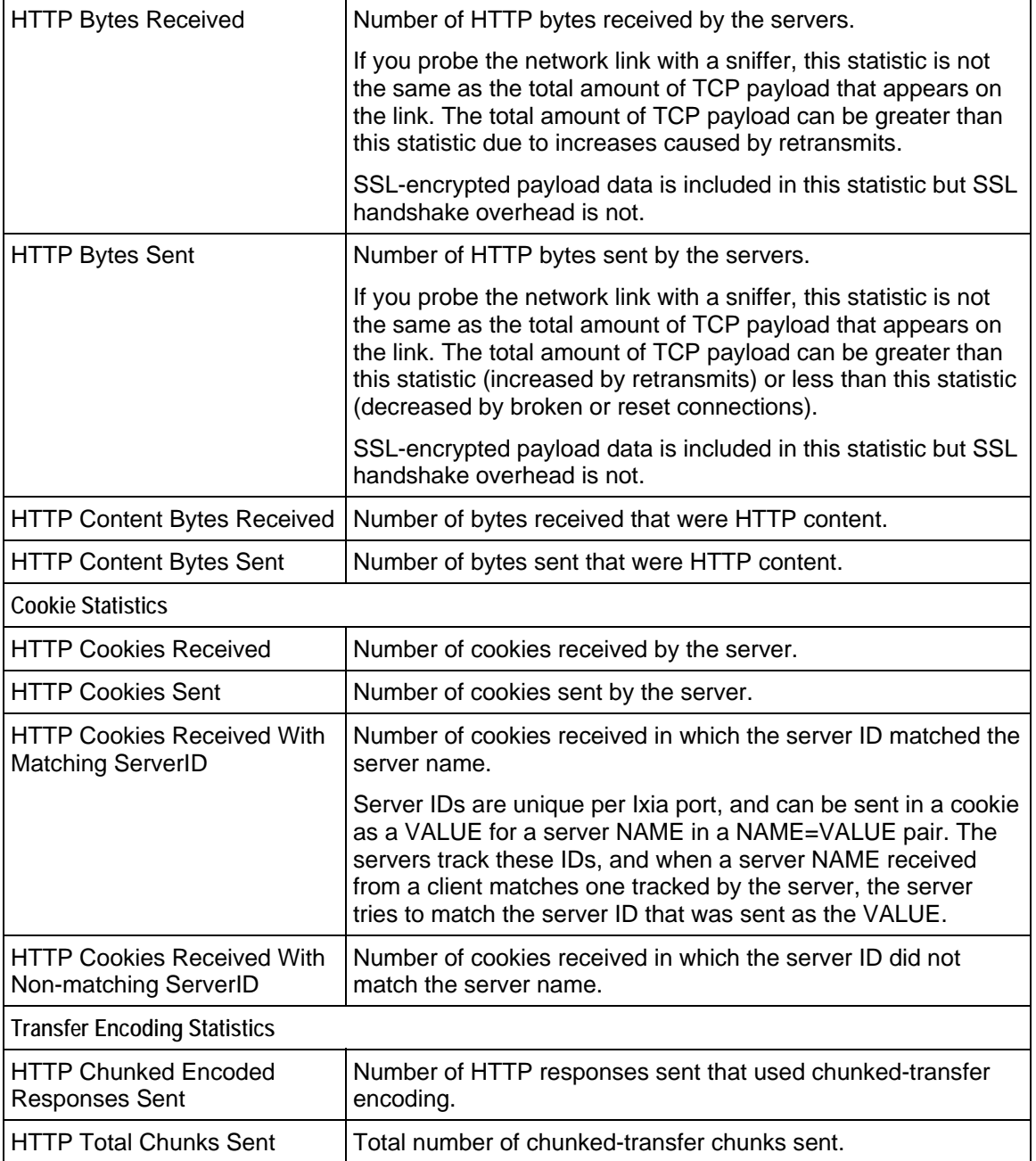

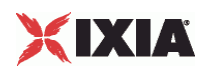

### **HTTP Server Conditional View Statistics**

The table below describes the conditional view statistics that IxLoad records for the HTTP servers. Statistics in the results files and reports are averaged over all ports. If a statistic for an interval is missing, IxLoad interpolates it from the statistic immediately prior to it and the statistic after it.

For TCP statistics, see TCP, Run State, and Curve Segment Statistics (see "IP, TCP, Run State, and Curve [Segment Statistics"](#page-2097-0) on page [2096](#page-2097-0)).

If you installed IxLoad using the default installation path, the results files are stored in the following directory:

C:\Program Files\Ixia\IxLoad\<version>\Results\<repository>\_<test configuration>\_<yyyy><mm><dd>\_<hh><mm><ss>

The Conditional Views column in the table indicates the views in which a statistic is available:

**IP:** per-IP view **User:** per-User view **VLAN:** per-VLAN view **All:** all views

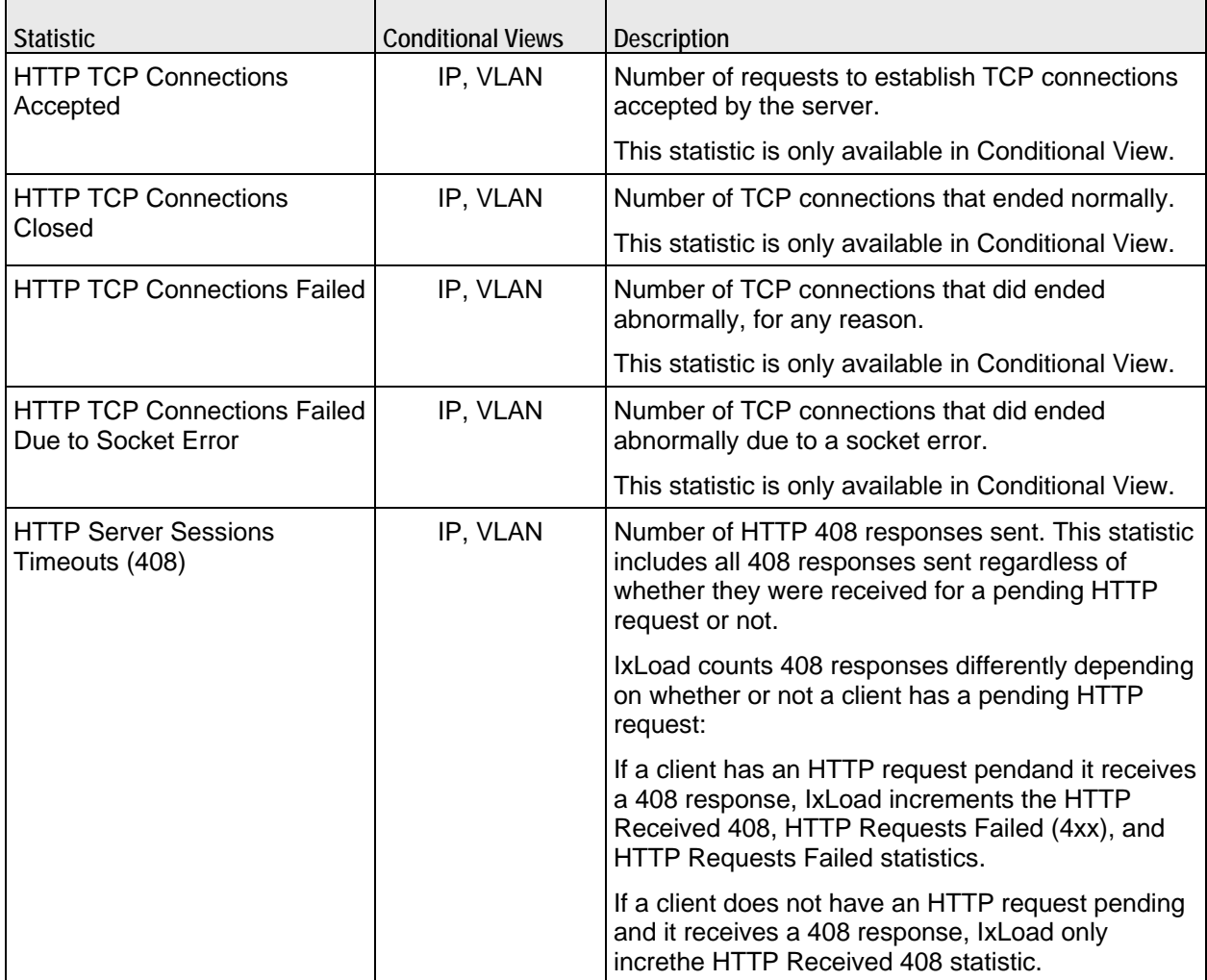

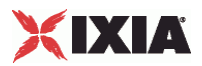

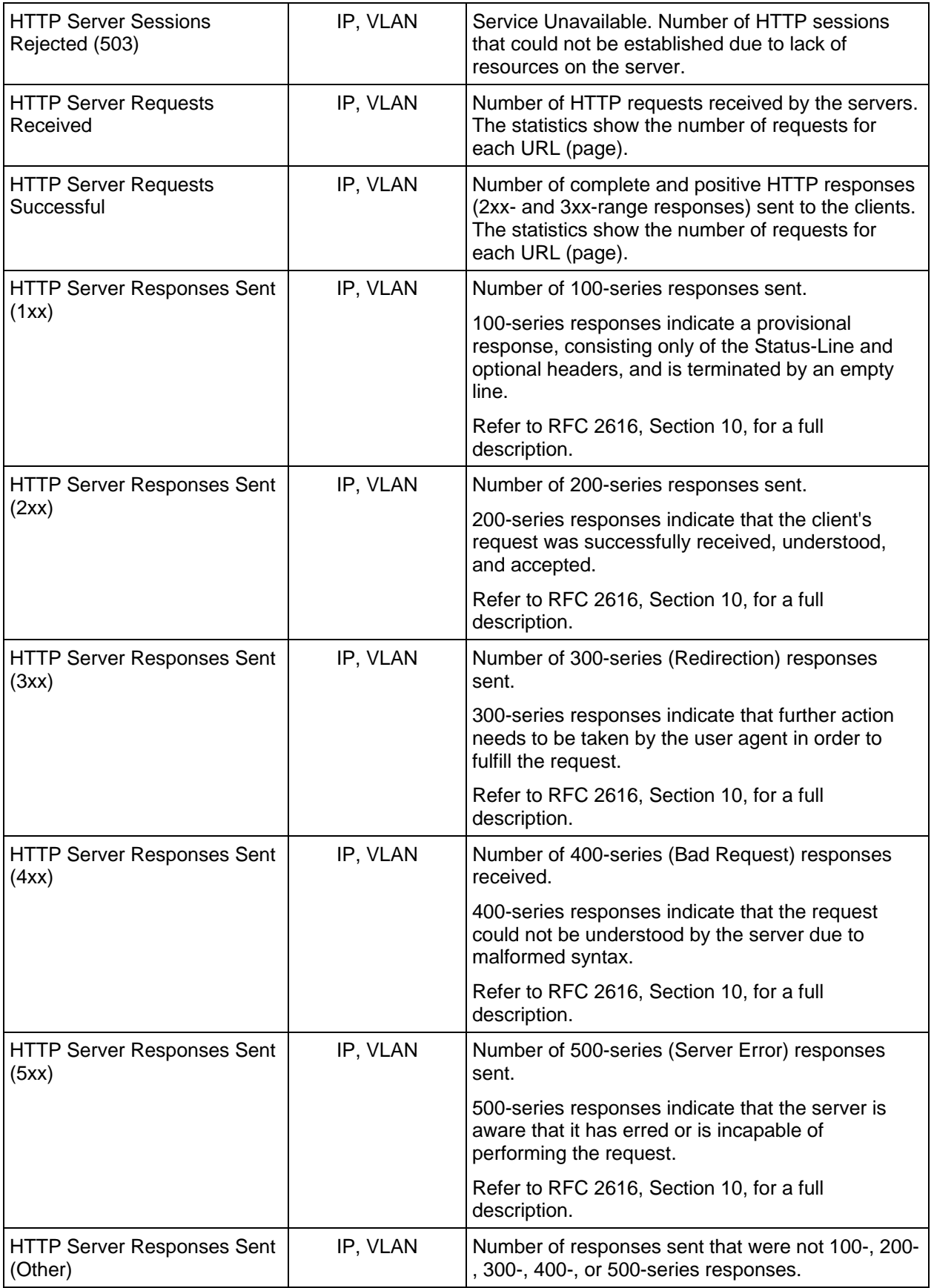

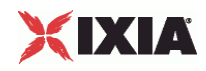

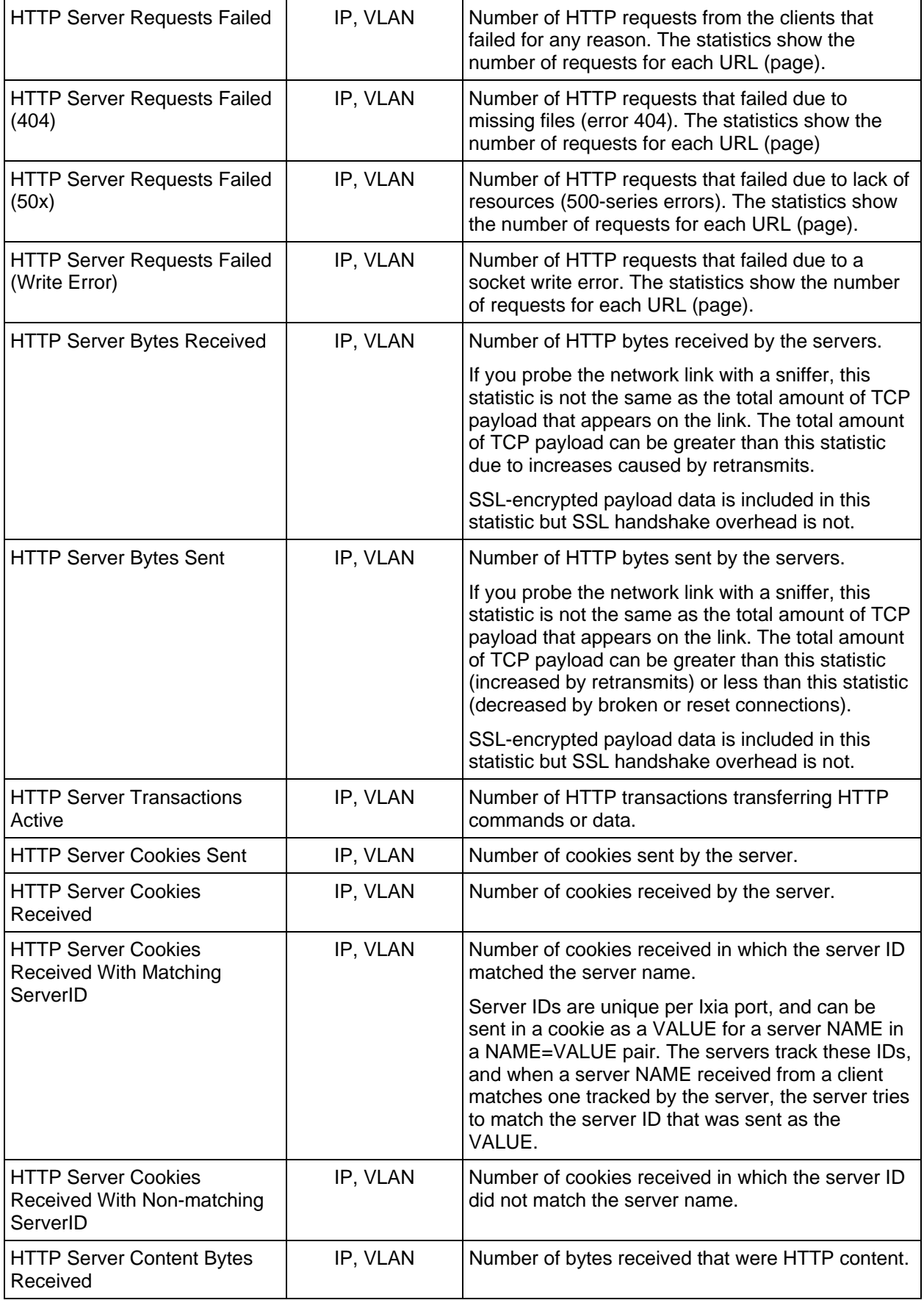

J.

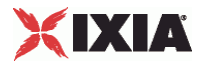

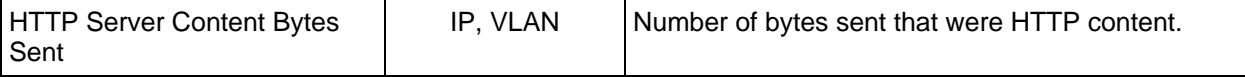

#### **HTTP Server per-URL Statistics**

The table below describes the statistics that IxLoad records for the HTTP servers. Statistics in the results files and reports are averaged over all ports. If a statistic for an interval is missing, IxLoad interpolates it from the statistic immediately prior to it and the statistic after it.

For TCP statistics, see TCP, Run State, and Curve Segment Statistics (see "IP, TCP, Run State, and Curve [Segment Statistics"](#page-2097-0) on page [2096](#page-2097-0)).

If you installed IxLoad using the default installation path, the results files are stored in the following directory:

C:\Program Files\Ixia\IxLoad\<version>\Results\<repository>\_<test configuration>\_<yyyy><mm><dd>\_<hh><mm><ss>

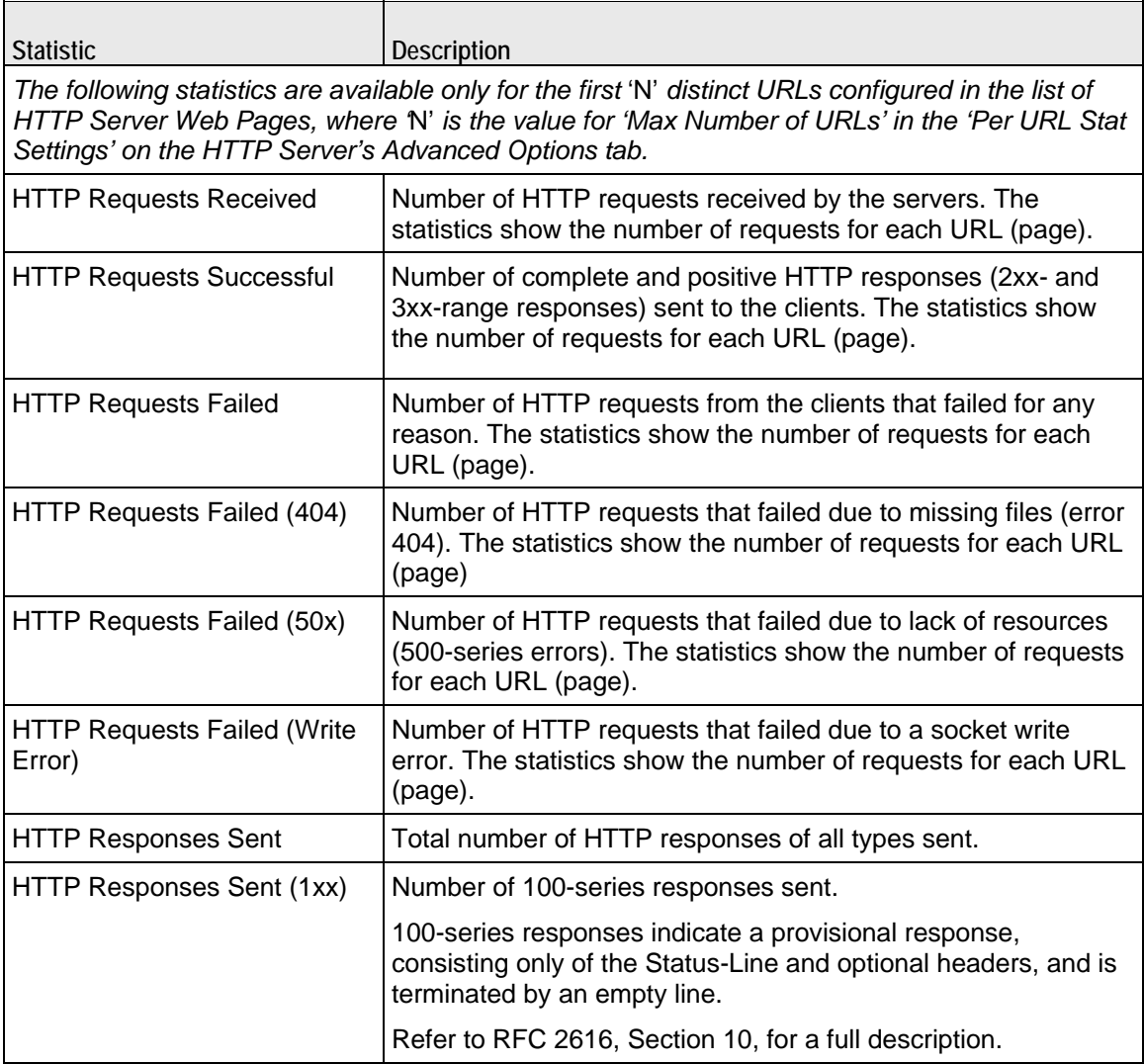

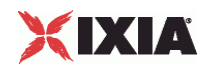

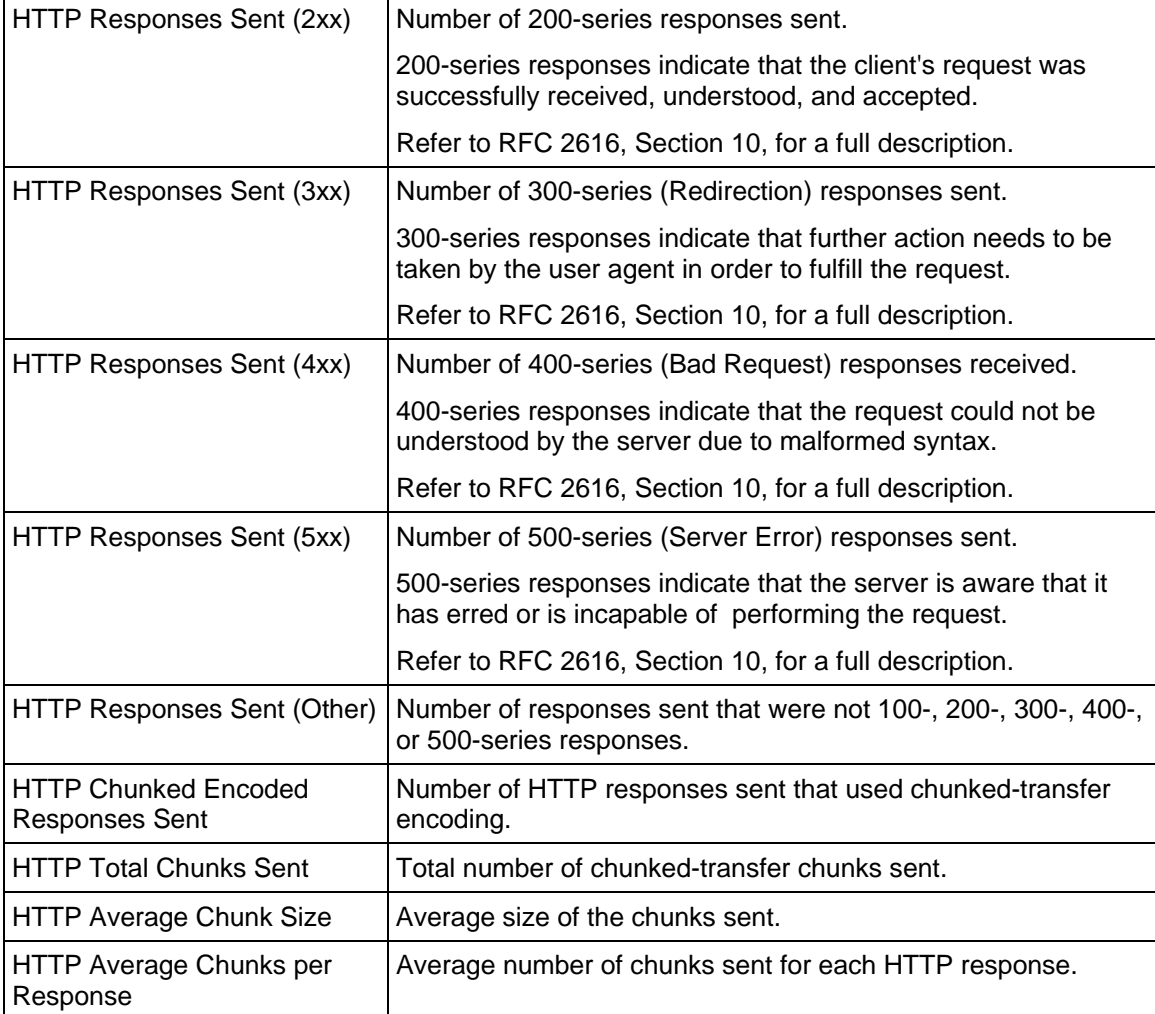

### **HTTP Client Statistics**

The table below lists the statistics IxLoad reports for HTTP clients. Statistics in the results files and reports are averaged over all ports. If a statistic for an interval is missing, IxLoad interpolates it from the statistic immediately prior to it and the statistic after it.

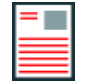

**Note:** The HTTP client statistics do not include the bytes transmitted and received for the SSL handshake.

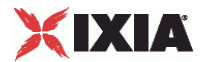

If you installed IxLoad using the default installation path, the results files are stored in the following directory:

C:\Program Files\Ixia\IxLoad\<version>\Results\<repository>\_<test configuration>\_<yyyy><mm><dd>\_<hh><mm><ss>

For TCP statistics, see TCP, Run State, and Curve Segment Statistics (see "IP, TCP, Run State, and Curve [Segment Statistics"](#page-2097-0) on page [2096](#page-2097-0)).

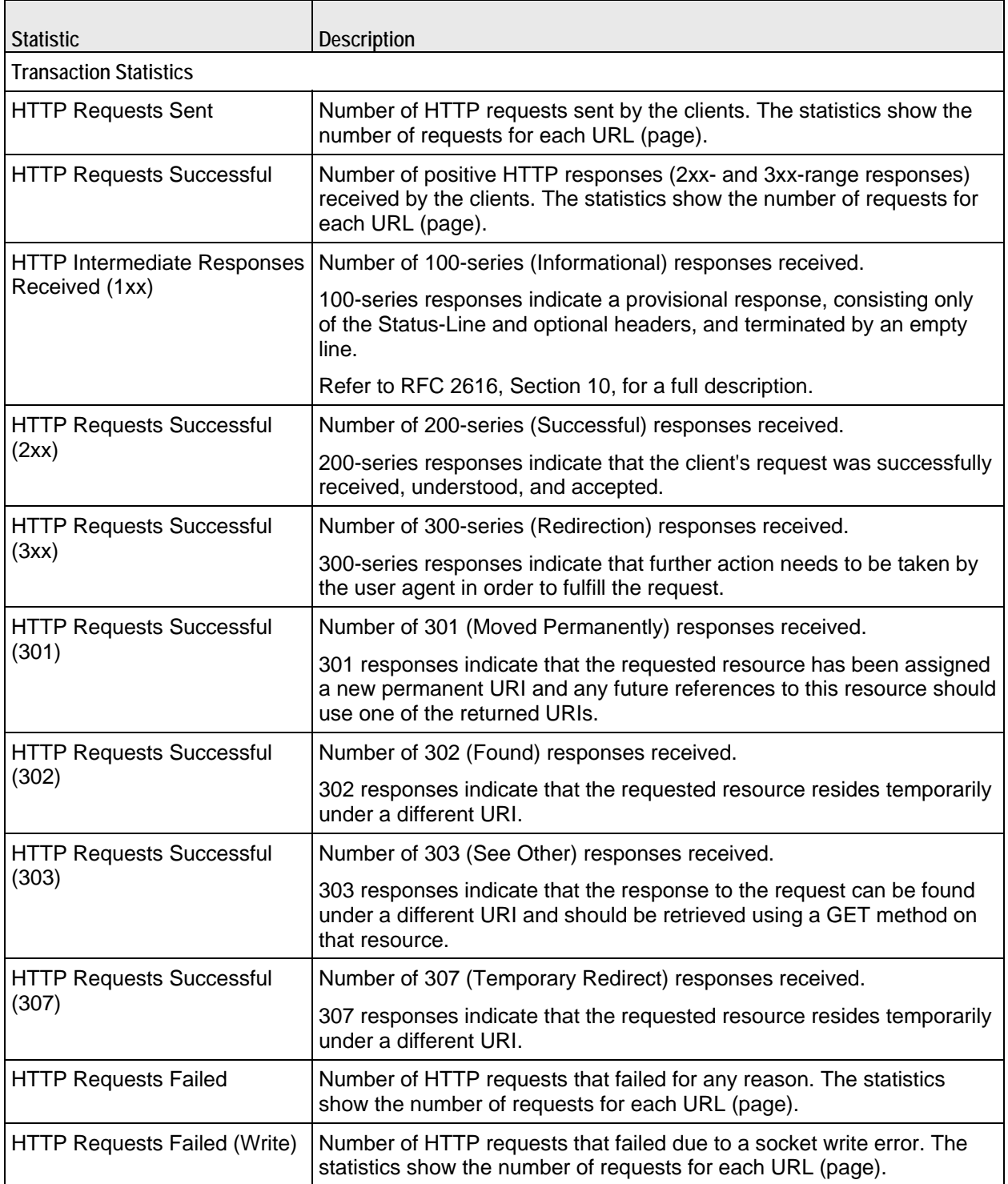

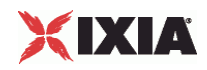

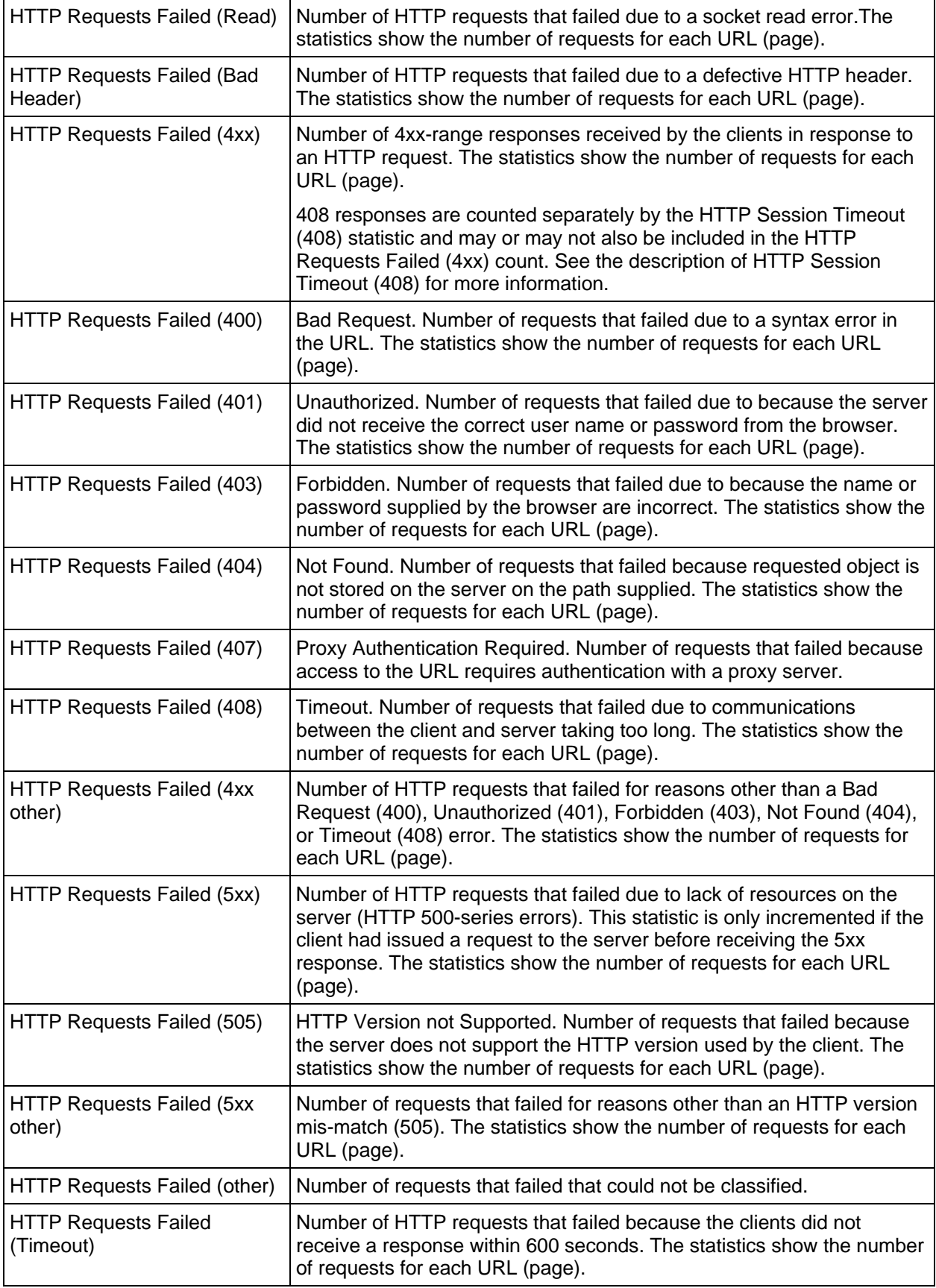

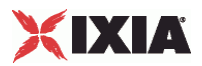

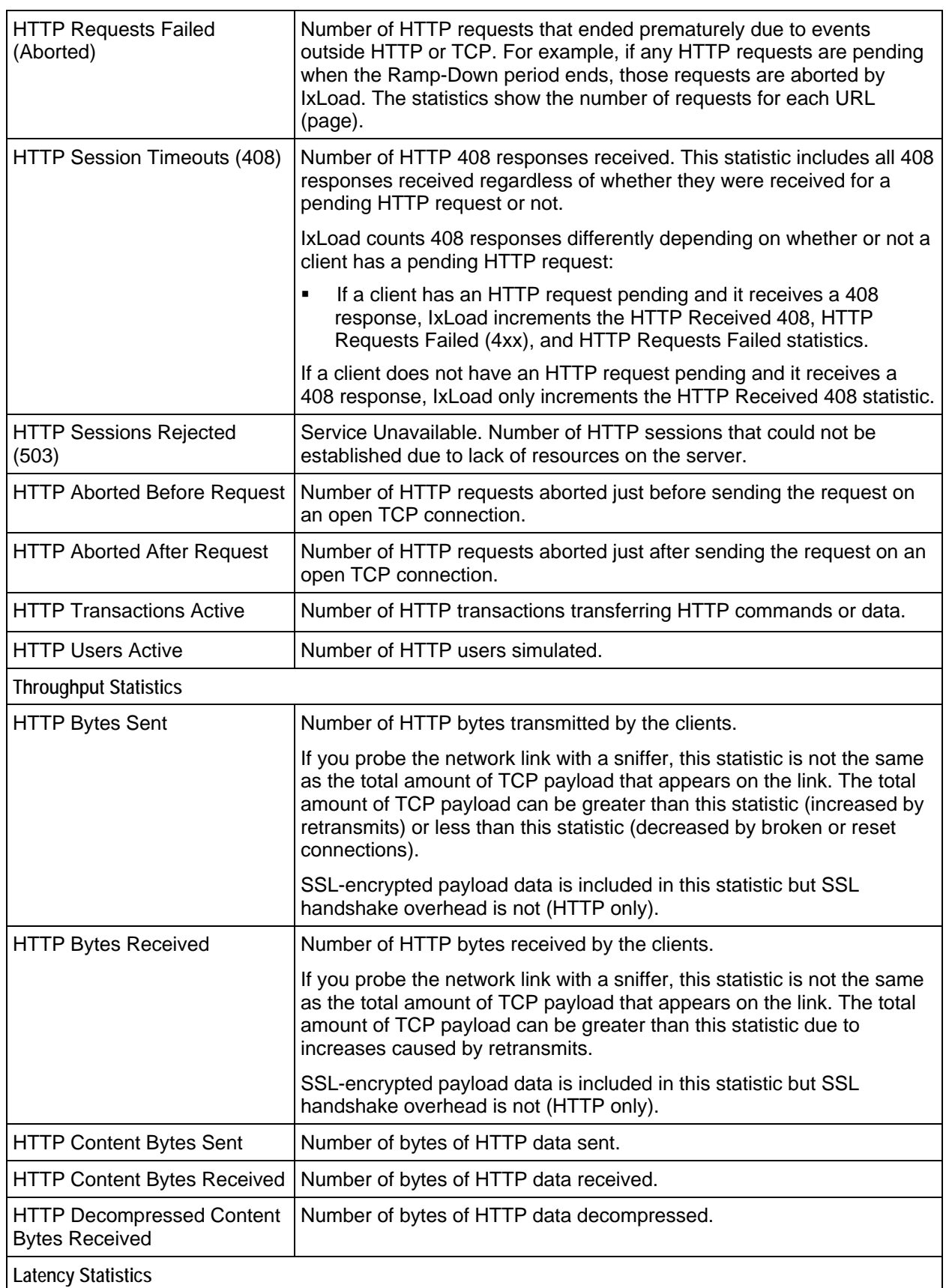

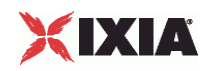

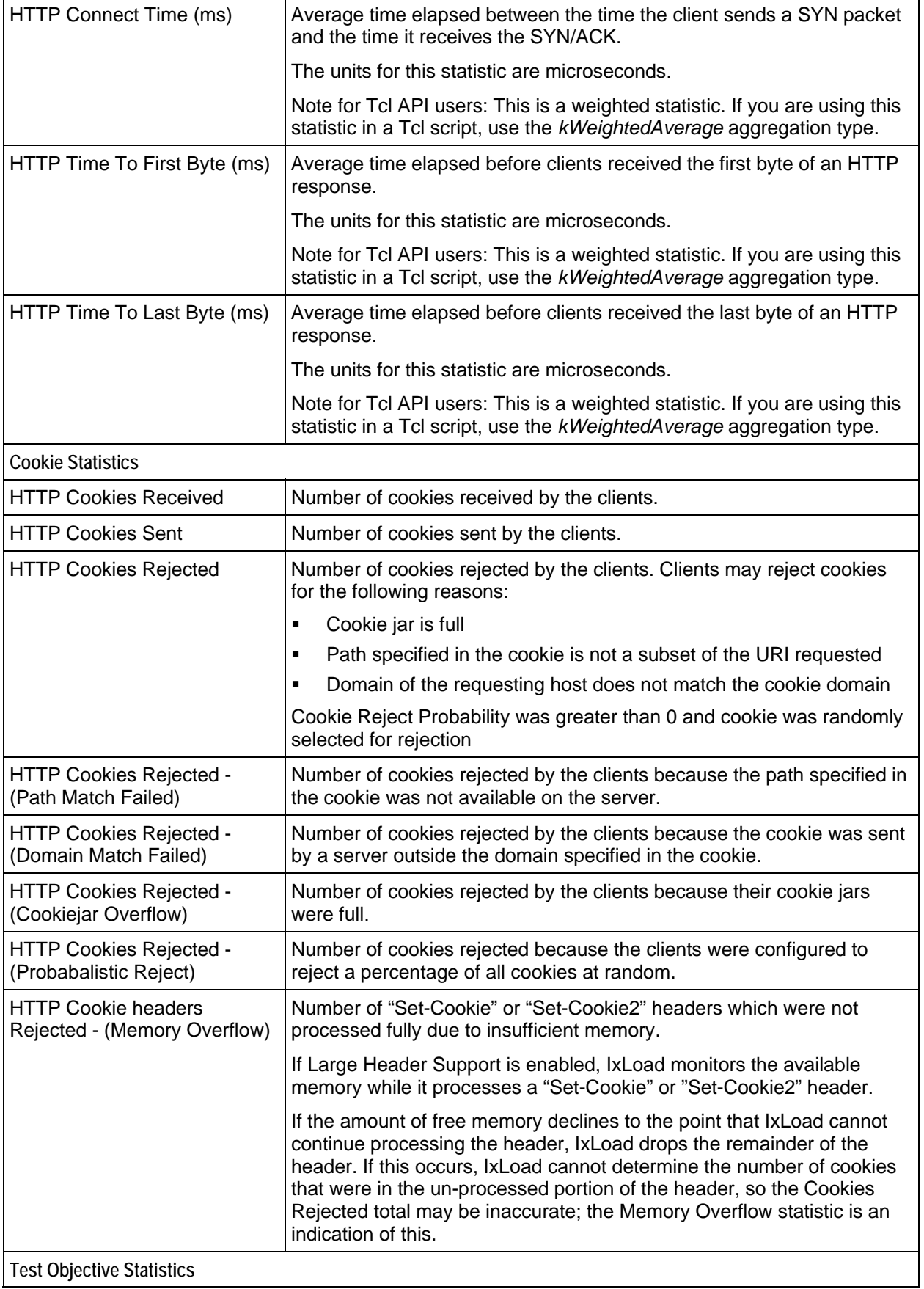

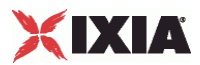

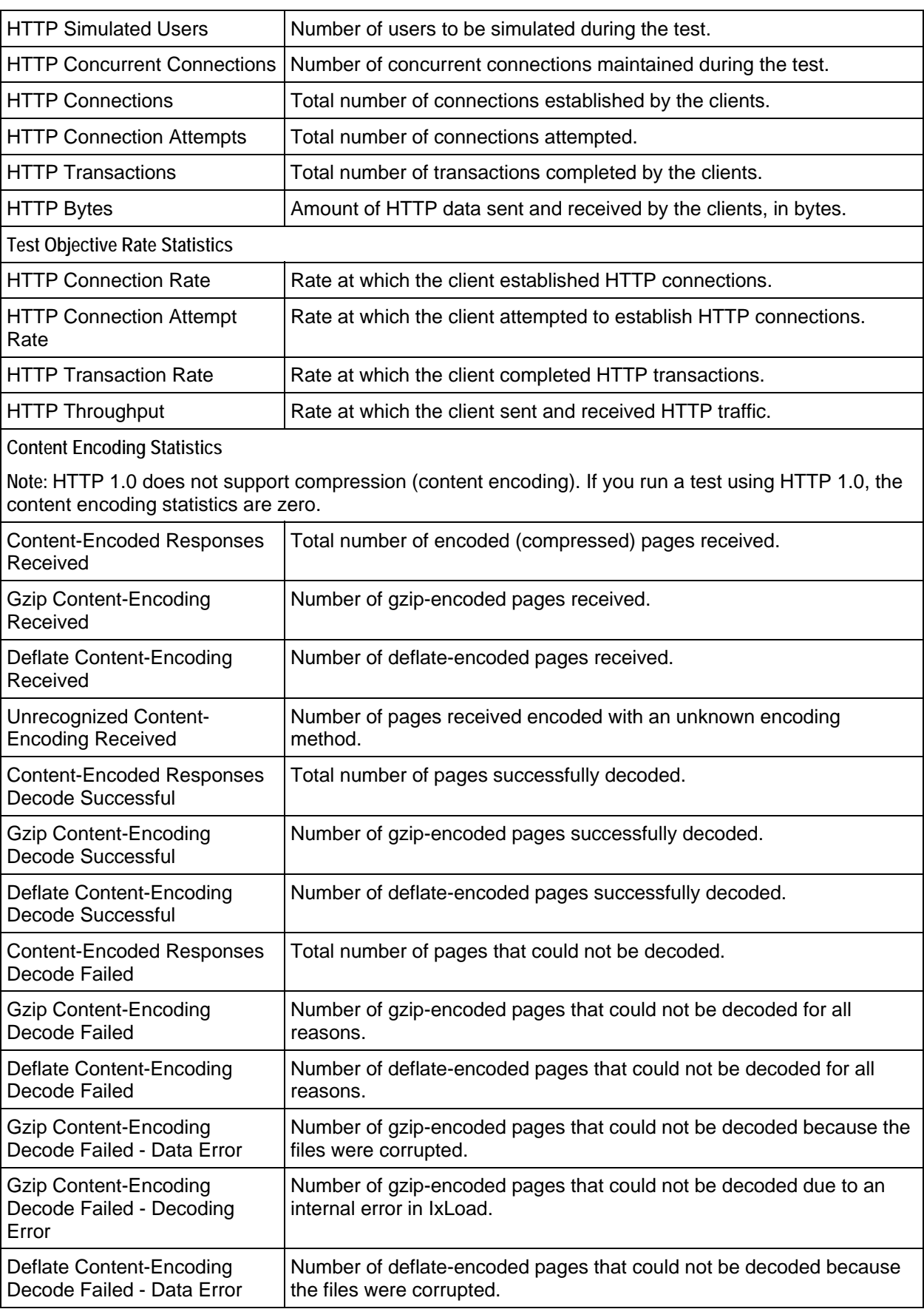

j.

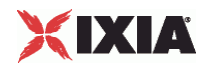

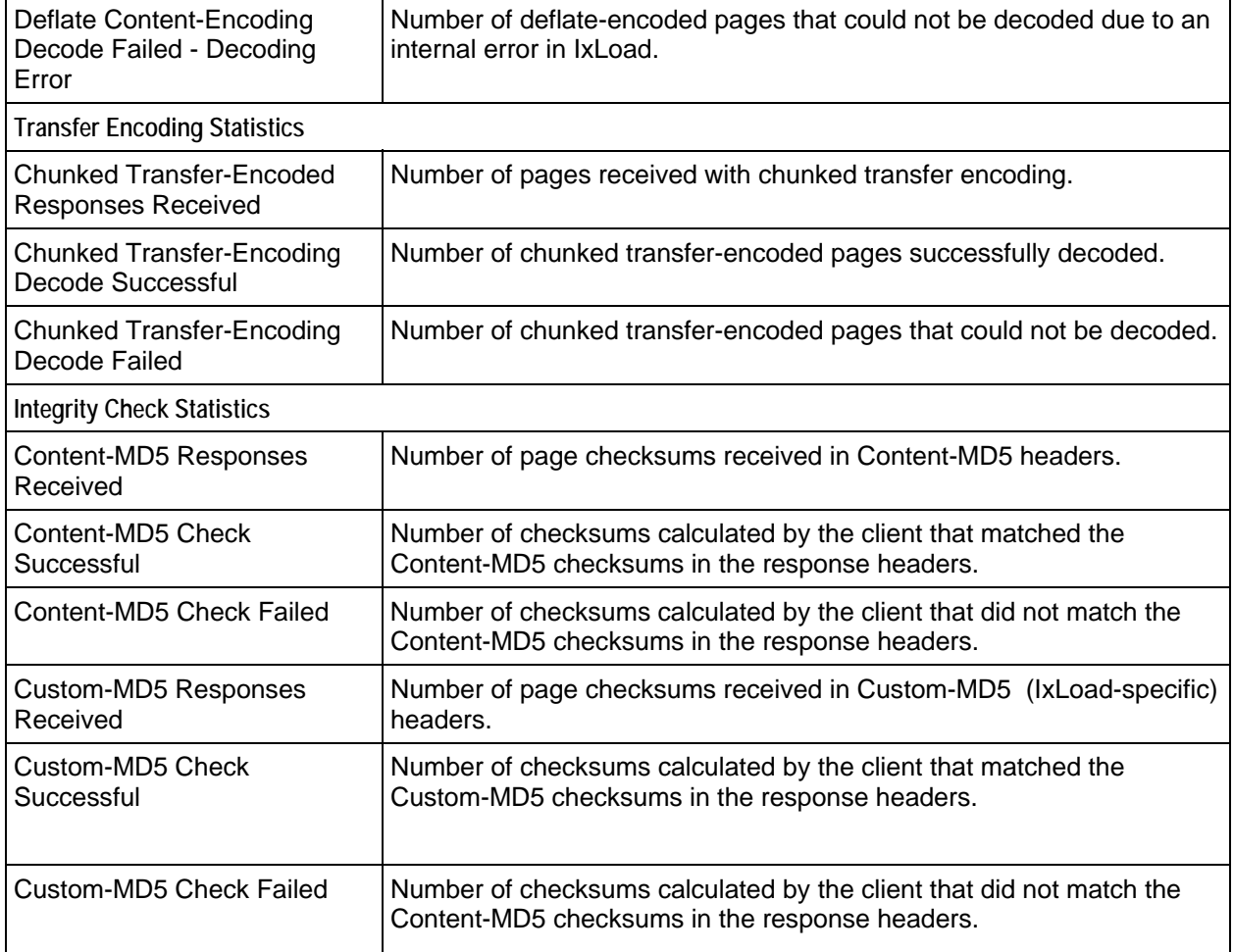

#### **HTTP Client Conditional Statistics**

The table below lists the conditional statistics IxLoad reports for HTTP clients. Statistics in the results files and reports are averaged over all ports. If a statistic for an interval is missing, IxLoad interpolates it from the statistic immediately prior to it and the statistic after it.

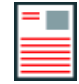

**Note:** The HTTP client statistics do not include the bytes transmitted and received for the SSL handshake.

If you installed IxLoad using the default installation path, the results files are stored in the following directory:

C:\Program Files\Ixia\IxLoad\<version>\Results\<repository>\_<test configuration>\_<yyyy><mm><dd>\_<hh><mm><ss>

The Conditional Views column in the table indicates the views in which a statistic is available:

**IP:** per-IP view **User:** per-User view

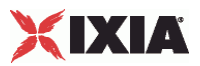

#### **VLAN:** per-VLAN view **All:** all views

For TCP statistics, see TCP, Run State, and Curve Segment Statistics (see "IN, TCP, Run State, and Curve [Segment Statistics"](#page-2097-0) on page [2096](#page-2097-0)).

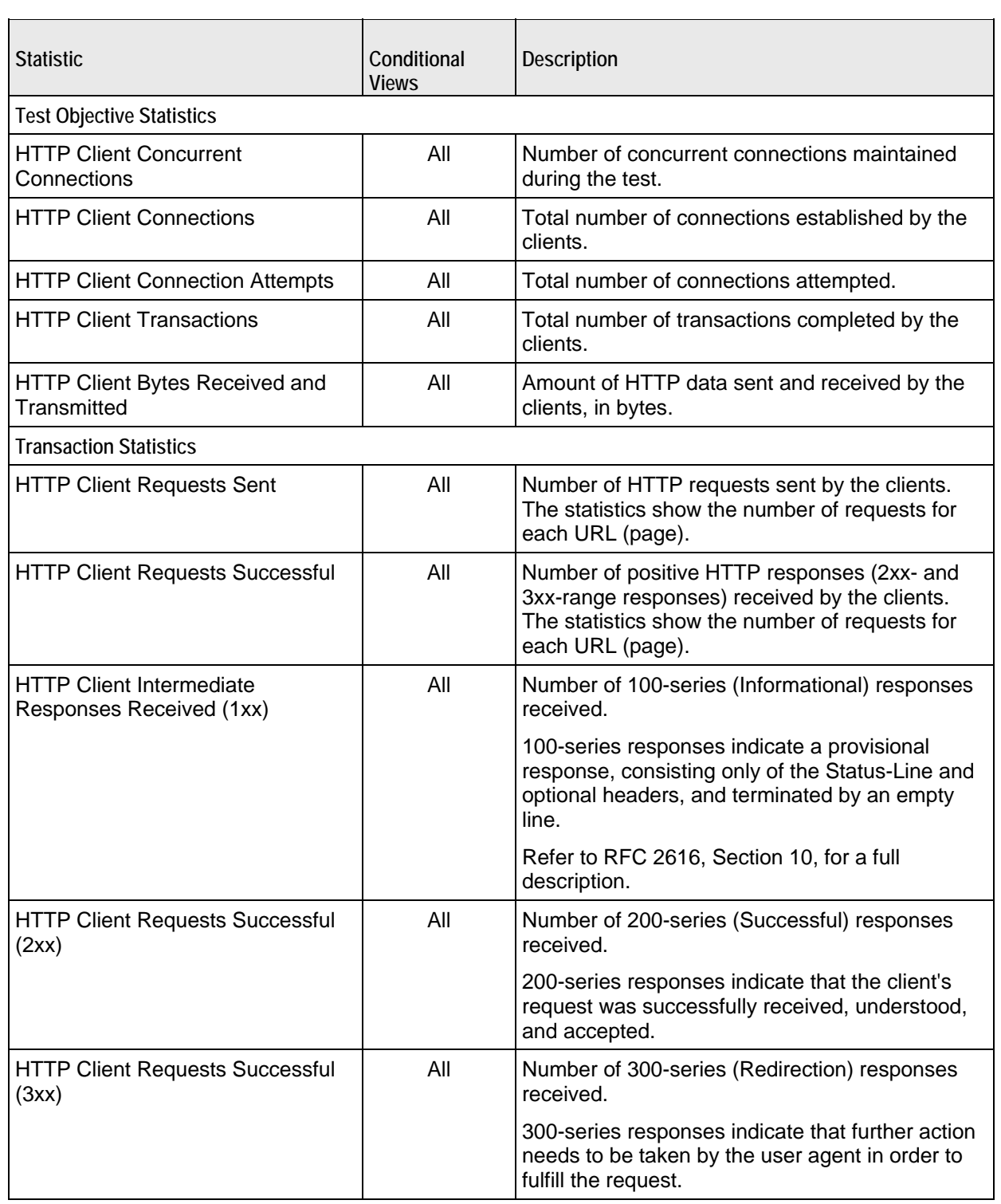

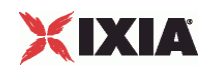

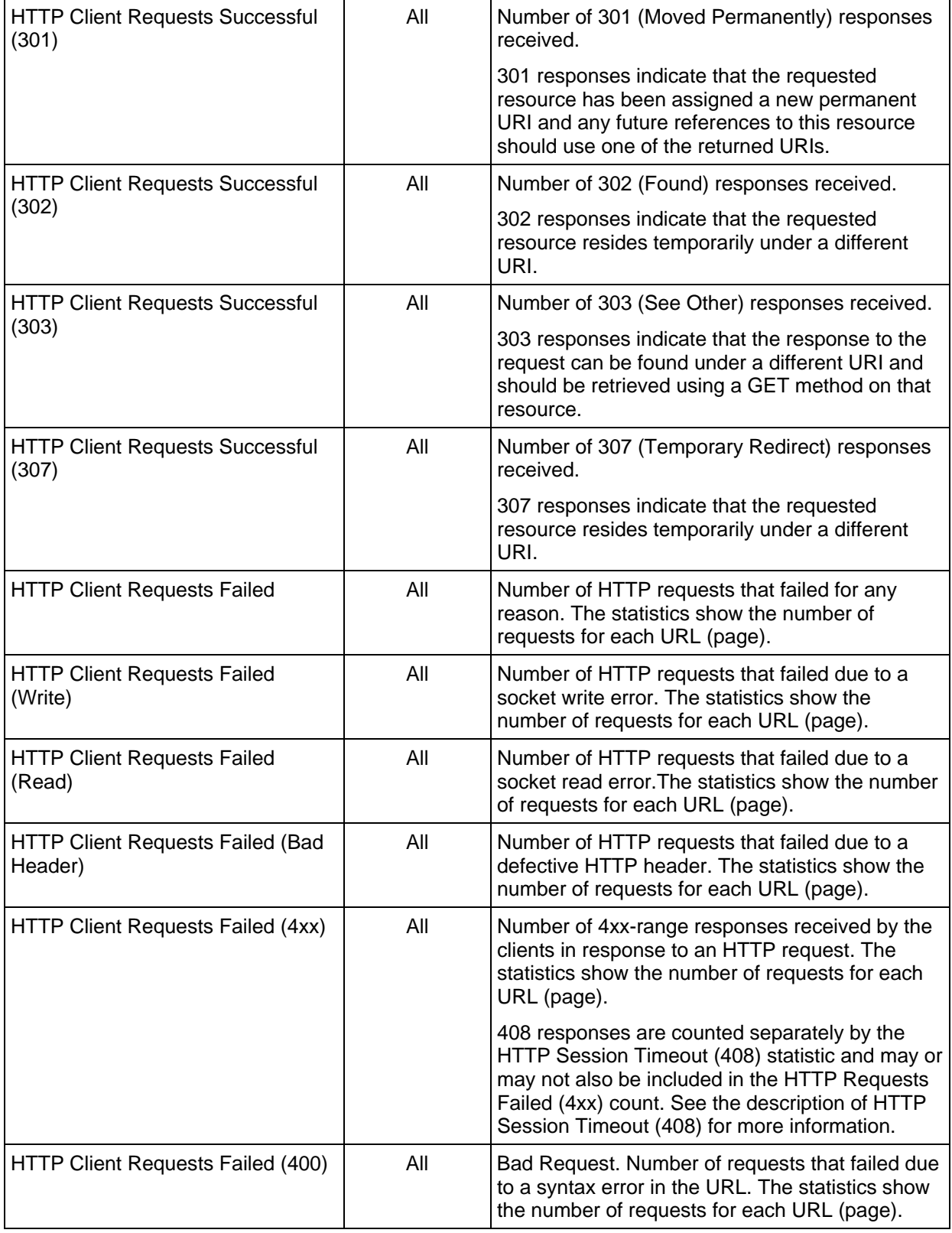

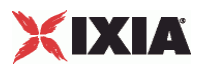

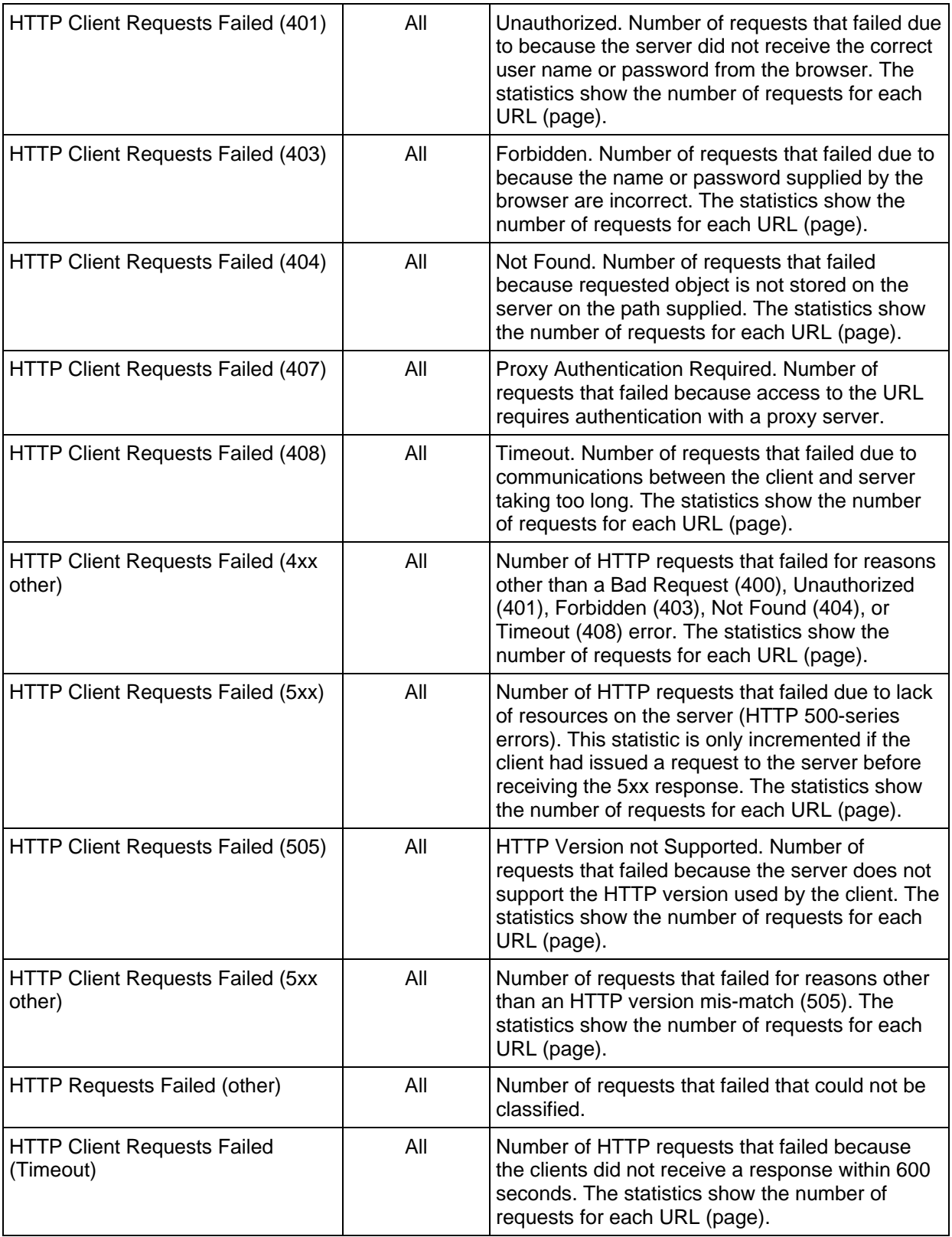

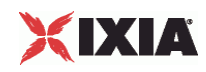

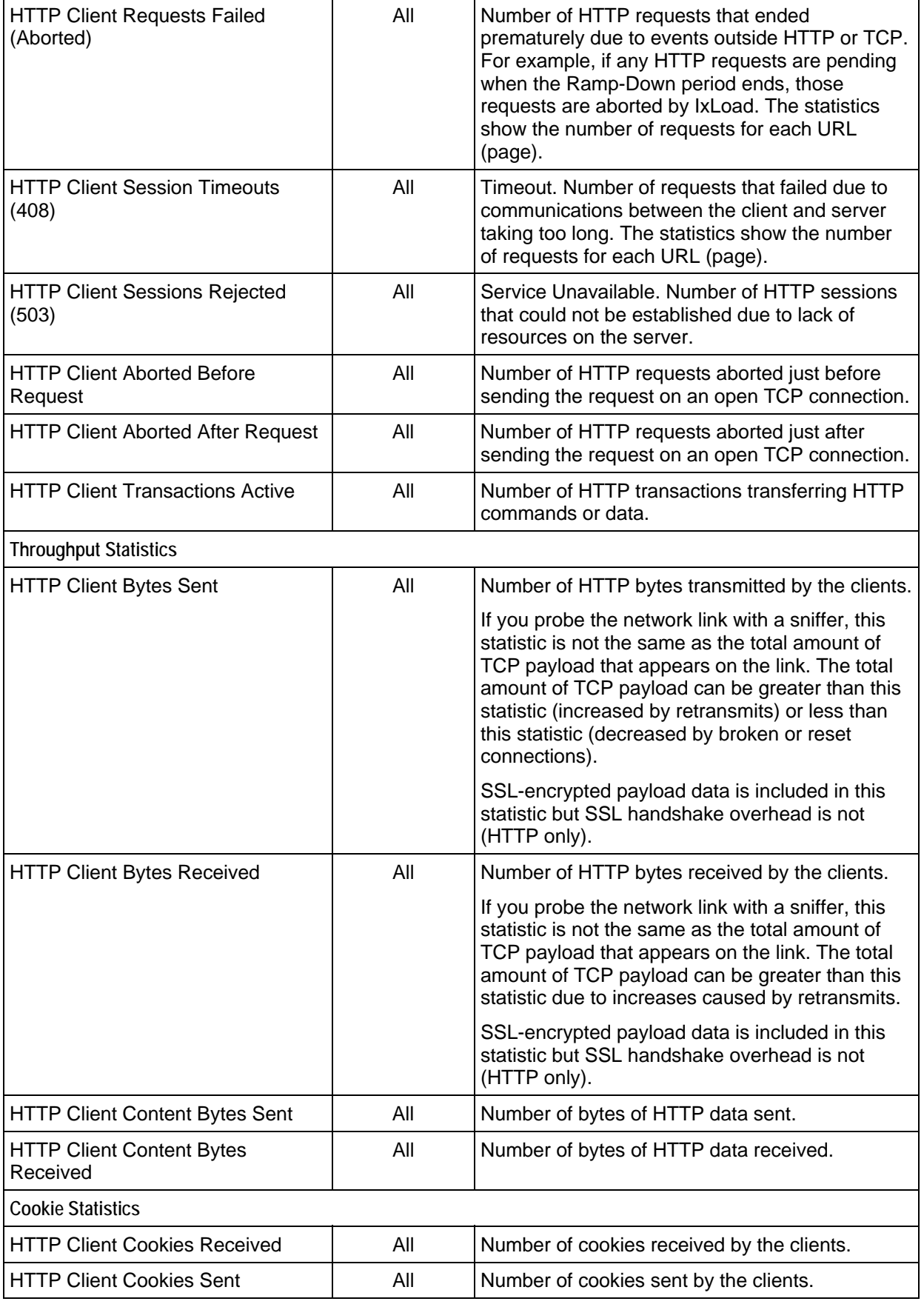

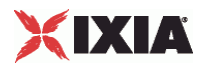

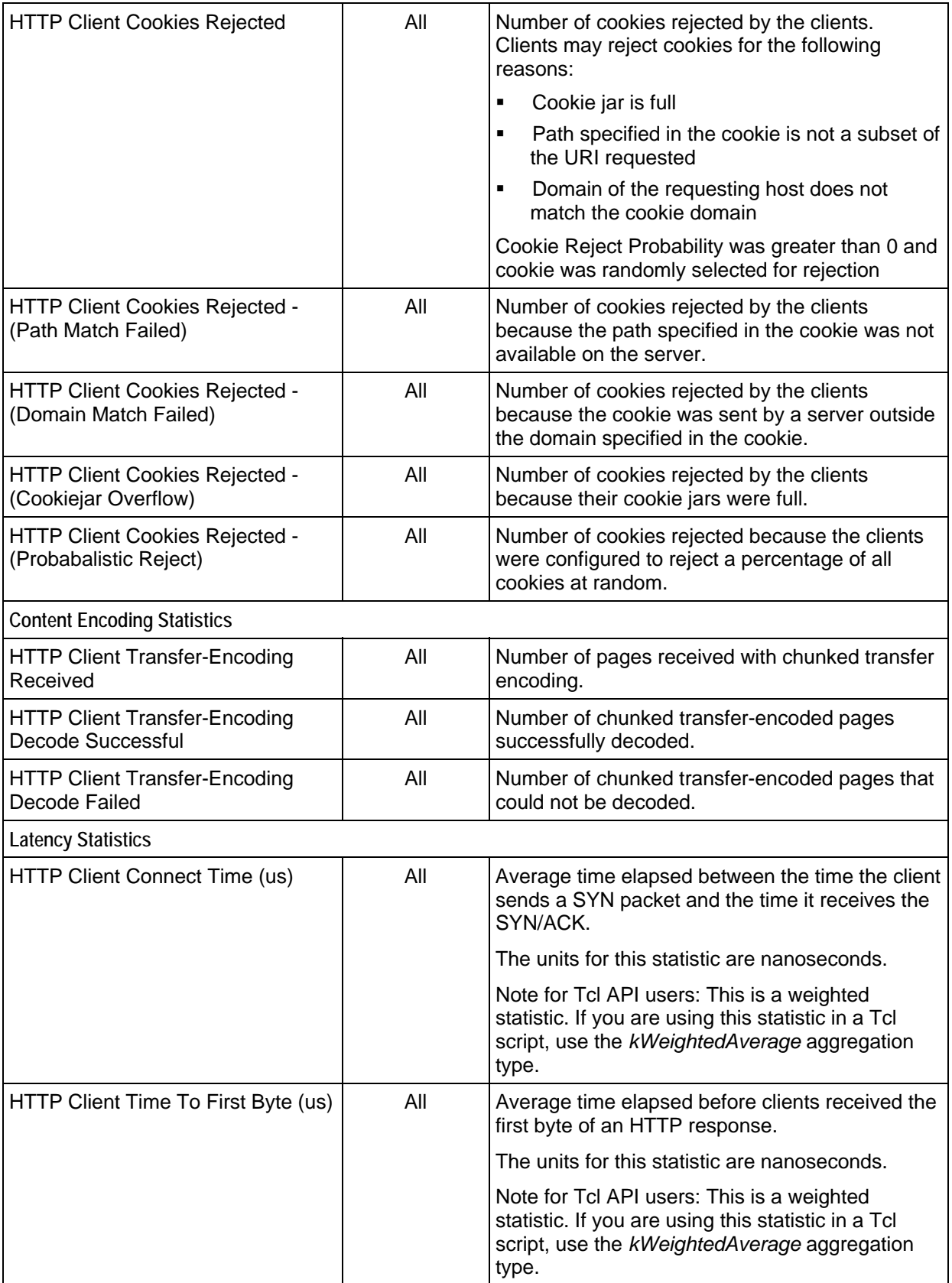

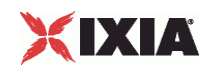

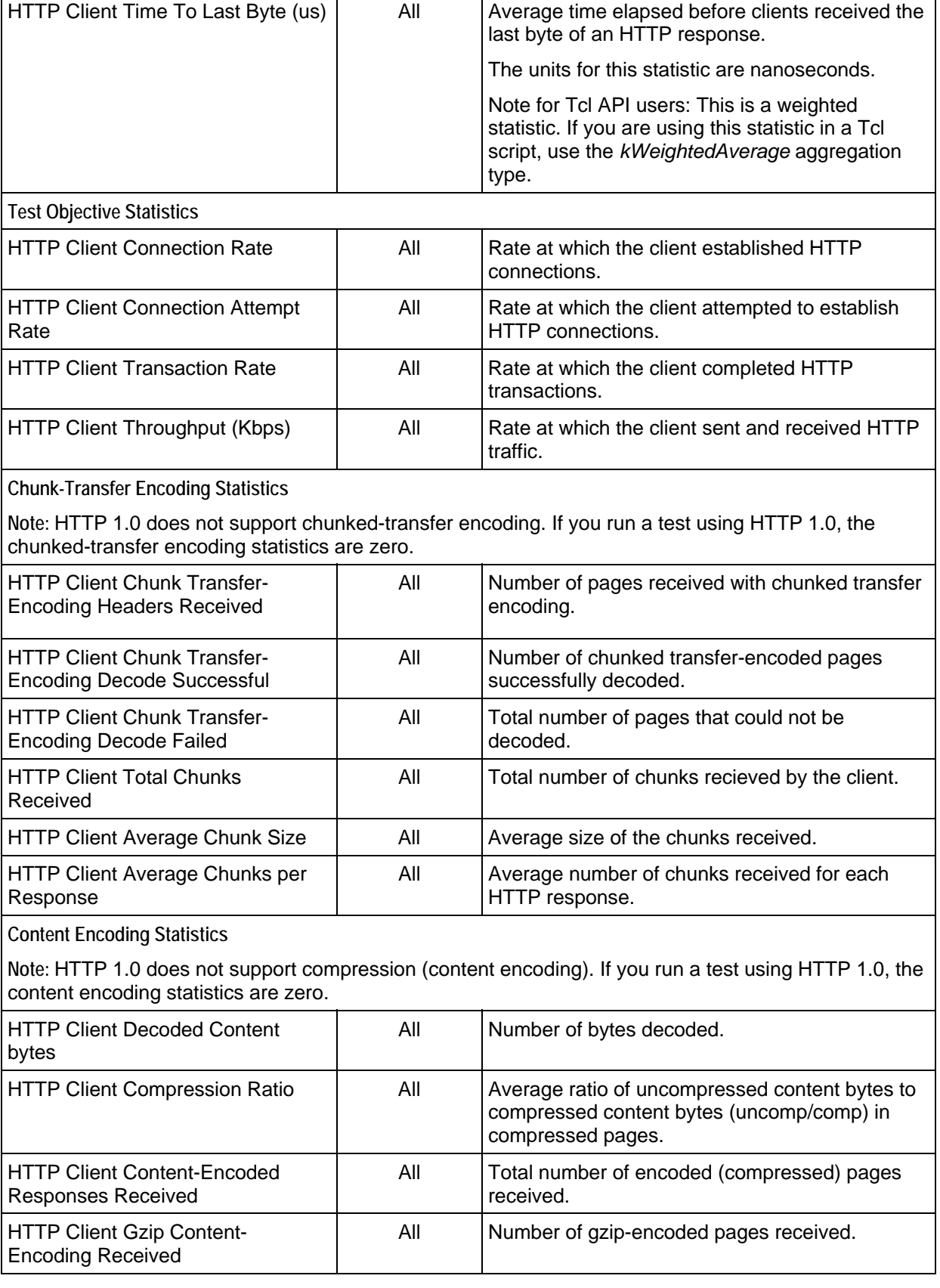

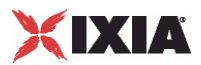

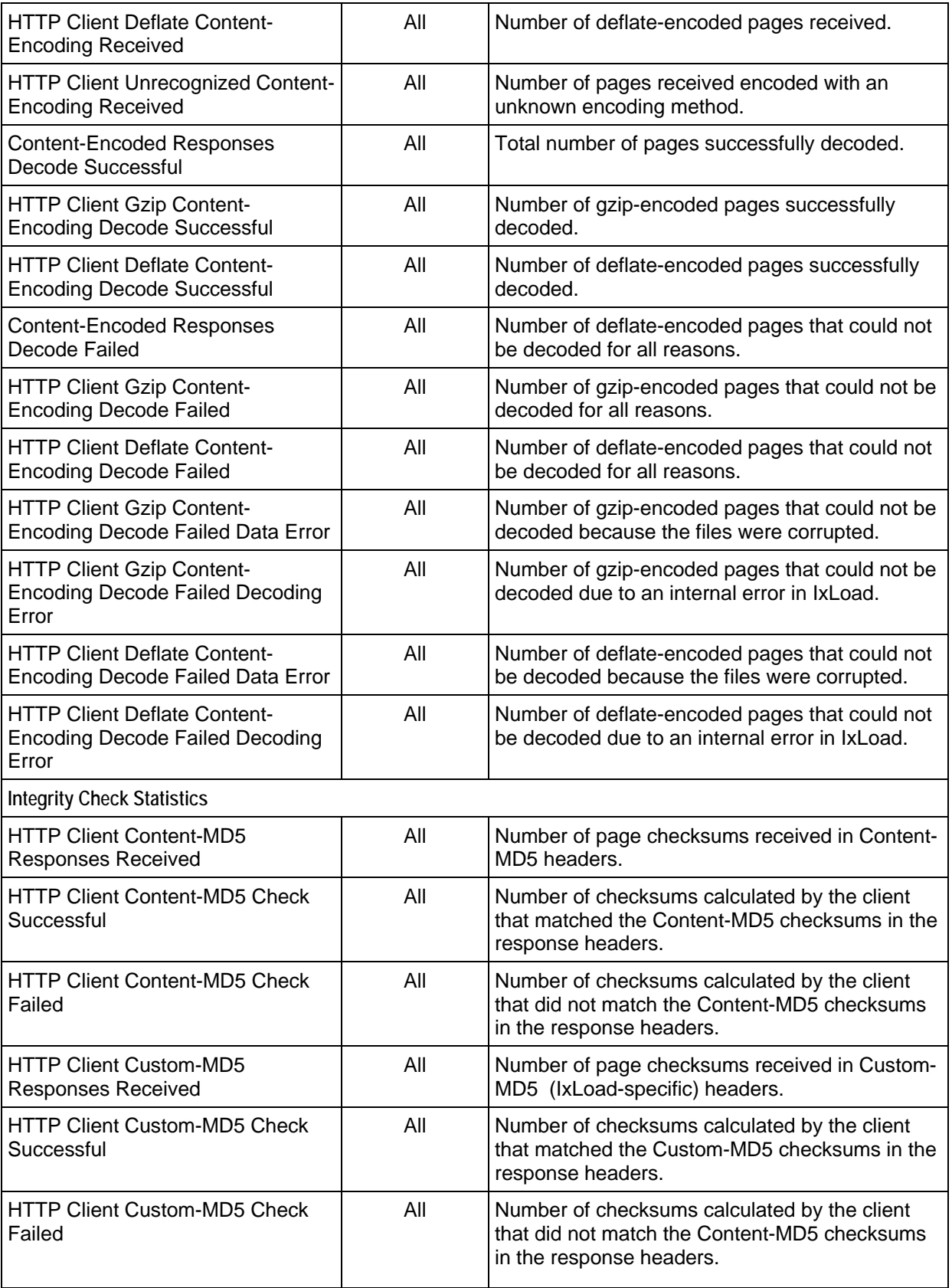

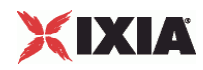

#### **HTTP Client per-URL Statistics**

The table below lists the per-URL statistics IxLoad reports for HTTP clients. Statistics in the results files and reports are averaged over all ports. If a statistic for an interval is missing, IxLoad interpolates it from the statistic immediately prior to it and the statistic after it.

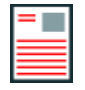

**Note:** The HTTP client statistics do not include the bytes transmitted and received for the SSL handshake.

If you installed IxLoad using the default installation path, the results files are stored in the following directory:

C:\Program Files\Ixia\IxLoad\<version>\Results\<repository>\_<test configuration>\_<yyyy><mm><dd>\_<hh><mm><ss>

For TCP statistics, see TCP, Run State, and Curve Segment Statistics (see "IP, TCP, Run State, and Curve [Segment Statistics"](#page-2097-0) on page [2096](#page-2097-0)).

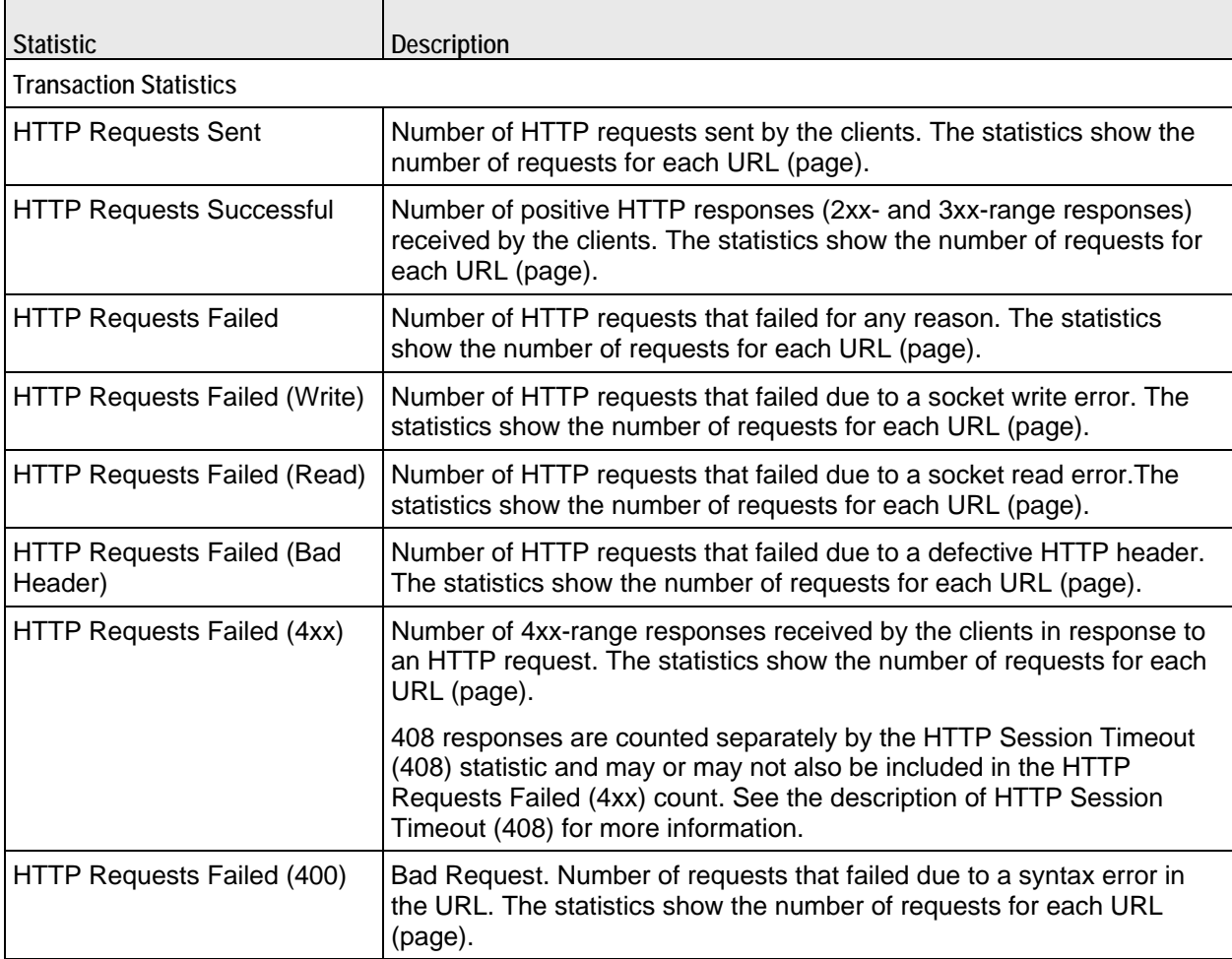

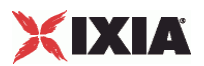

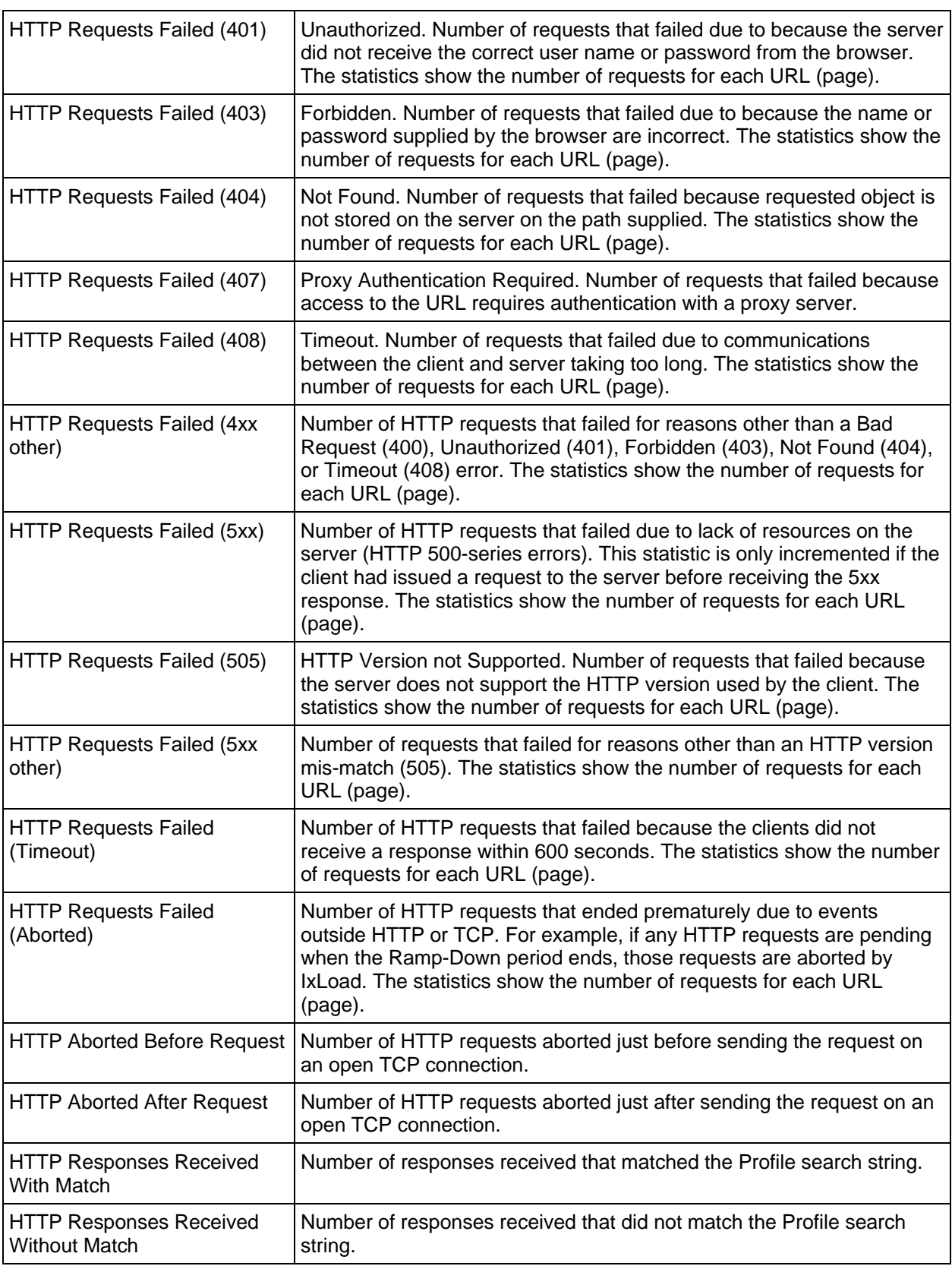

J.

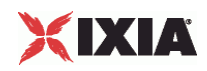

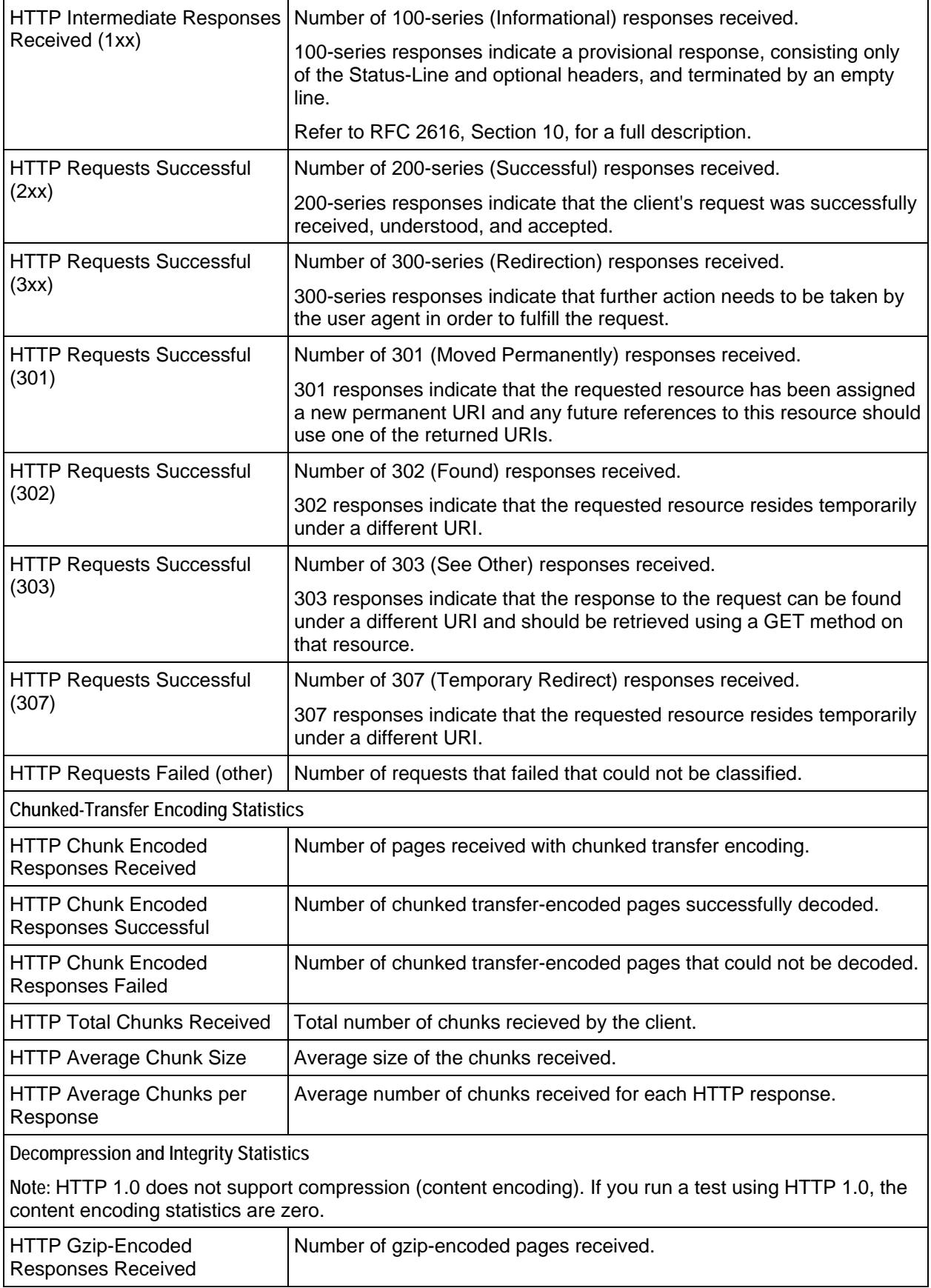

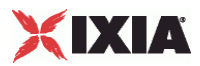

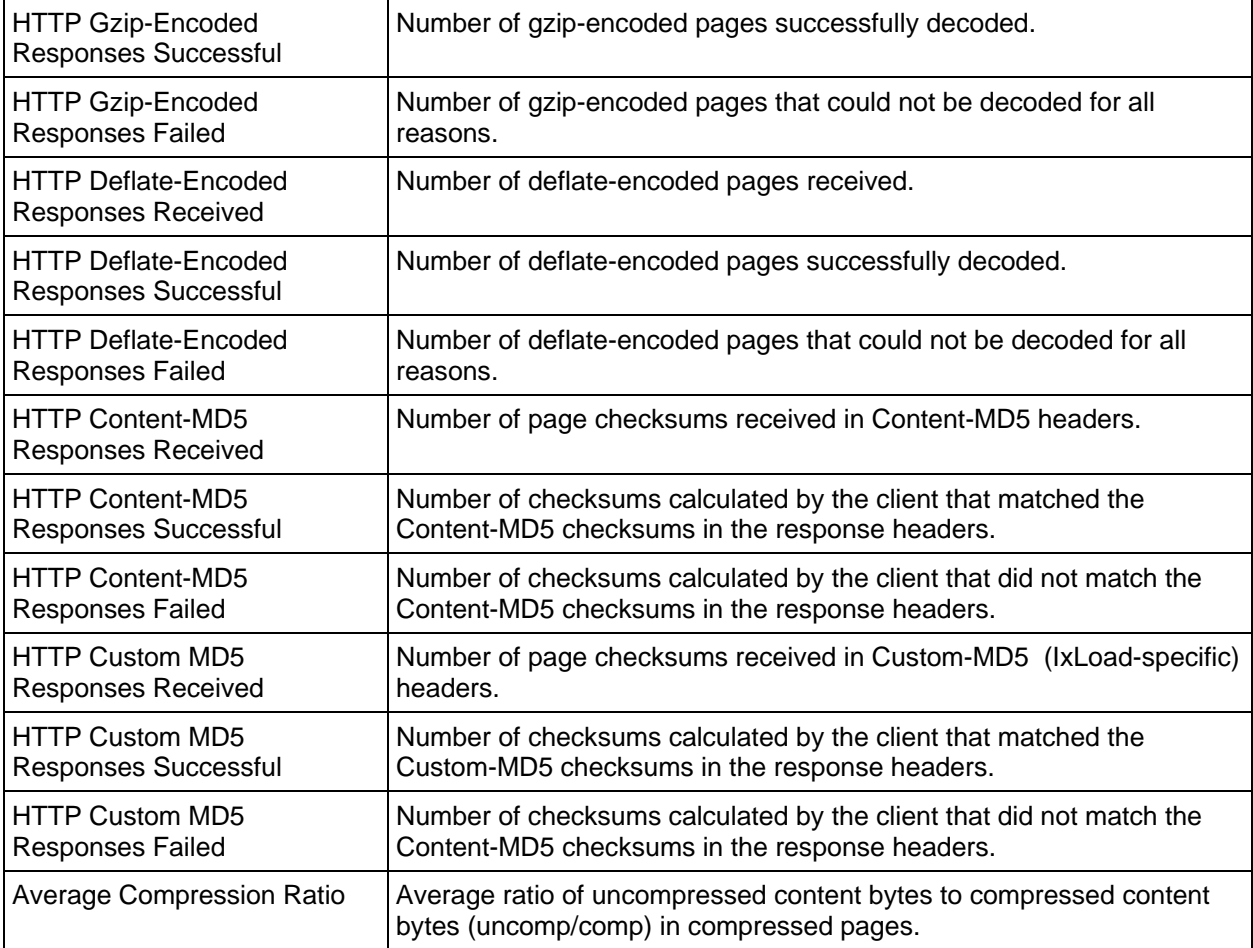

### **TCP Reset Statistics**

Under some scenarios, the number of RSTs may not match between the client and server.

For example, an Abort following a request generates two RSTs. On the client side, when the first RST is sent, the socket context is destroyed and hence only one RST is included in the client's TCP stats. However, on the server, receiving the first RST doesn't destroy the socket context immediately and so the second RST received is the one that is updated.

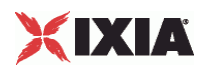

#### **IxLoad Statistics Interpolation**

IxLoad statistics are interpolated. Because statistics collection points may not fall on run state-change boundaries, when the last statistics collected from the previous state and the first statistics collected from the current state are interpolated, they may not show the true condition of the current state (RU = Ramp Up, SU  $=$  Sustain,  $RD =$  Ramp Down).

For example, when the statistics from the last connection point in the SU state and the first collection point in the RD state are interpolated, they may show transactions continuing to increase, when in fact they have stopped.

The interpolated statistics for the first and second collection points within a state will show the true condition of that state. For example, when the first and second sets of statistics collected from the RD state were interpolated, they would show that transactions had stopped. See the figure below.

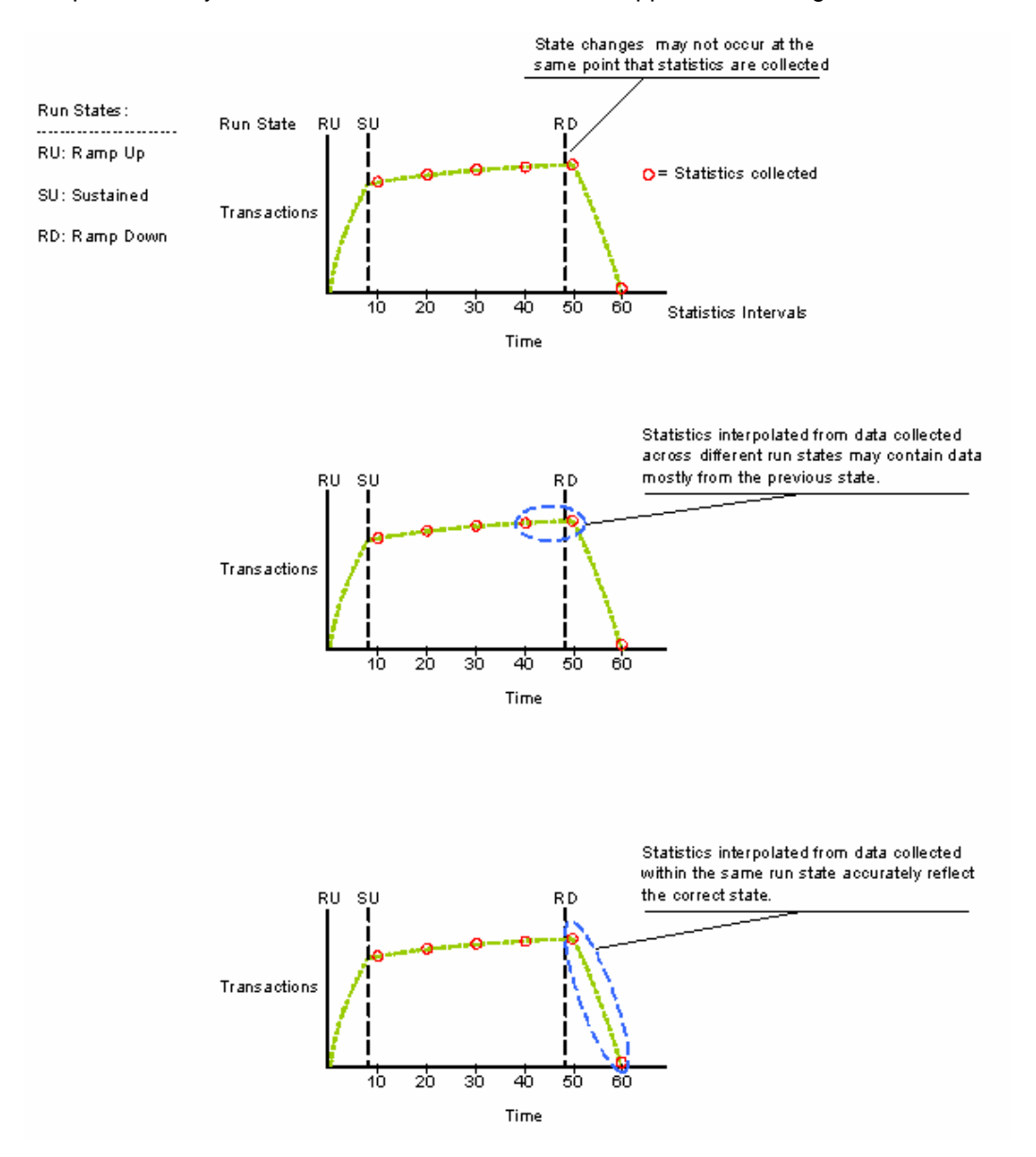

Figure 1: Statistics Collection and Interpolation in IxLoad

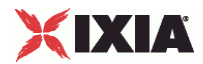

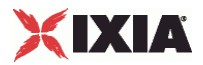

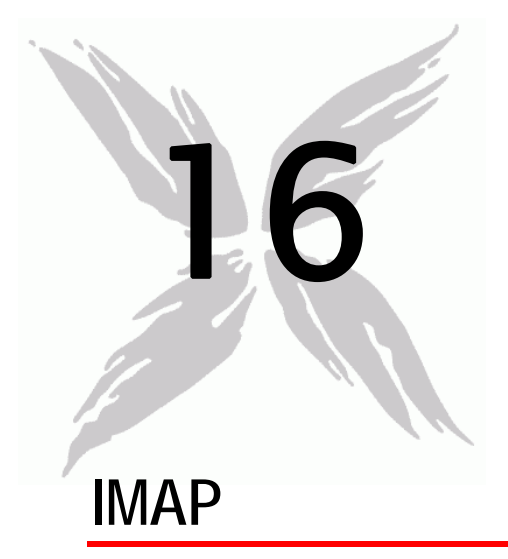

This section describes the IMAP Tcl API objects.

## In this chapter:

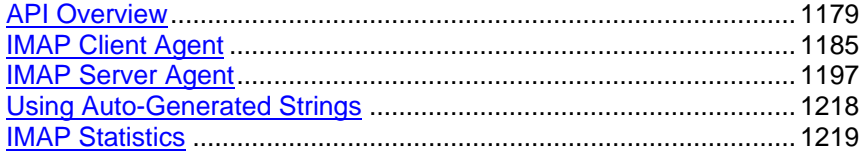

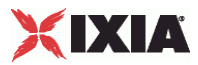

# <span id="page-1180-0"></span>**API Overview**

IMAP protocol commands are organized as shown in the figure below

An additional section, Using Auto-Generated Strings, pertains to several commands.

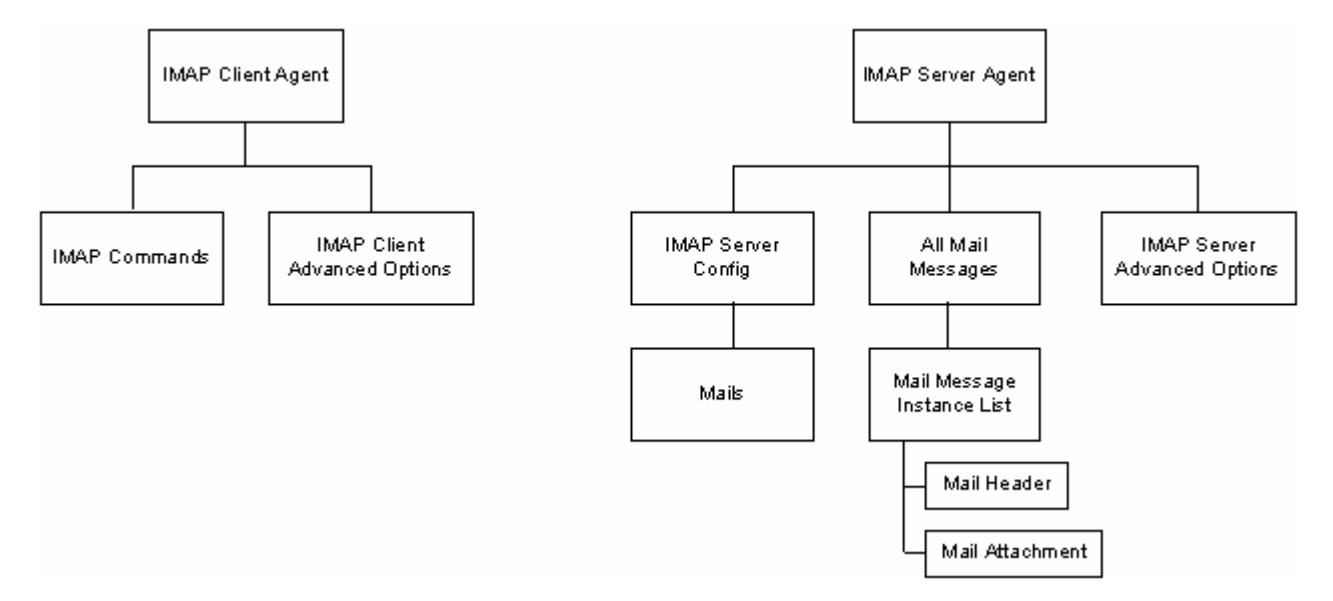

### **Objectives**

The objectives (userObjective) you can set for IMAP are listed below. Test objectives are set in the ixTimeline object.

- connectionRate
- **•** transactionRate
- simulatedUsers
- concurrentConnections
- **•** throughputMBps
- **•** throughputKBps

### **IMAP Client Commands**

This section describes the IMAP client commands.

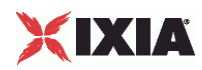

### **IMAP Client Agent**

The IMAP Client Agent command defines a simulated user performing IMAP requests against one or more IMAP servers. Refer to IMAP Client Agent for a full description of this command. The most significant options of this command are listed below.

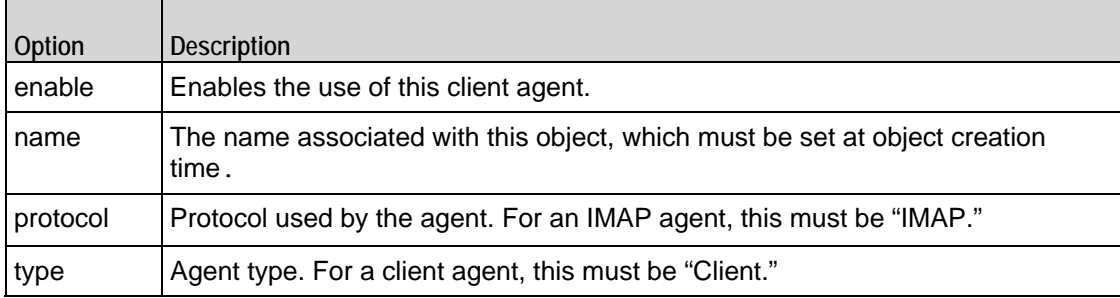

#### **IMAP Commands**

Ê

This command defines the list of commands that the client sends to the server. Refer to IMAP Commands for a full description of this command. The most significant options of this command are listed below.

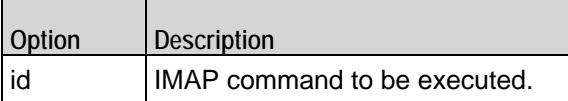

### **IMAP Client Advanced Options**

The IMAP client Advanced Options control network level operation of the client. Refer to IMAP Client Advanced Options for a full description of this command. The most significant options of this command are listed below.

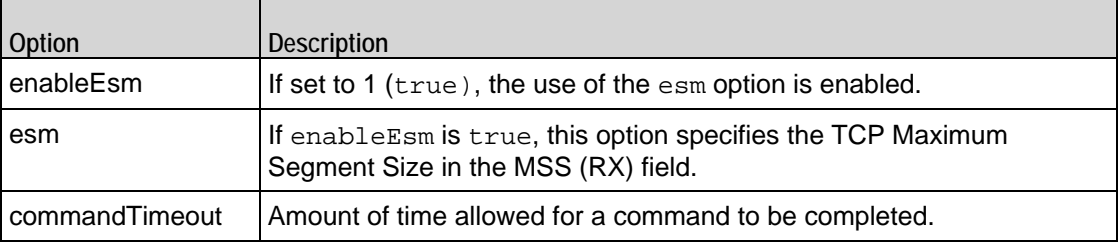

#### **IMAP Server Commands**

This section lists the IMAP server commands.

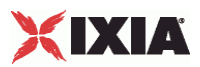

#### **IMAP Server Agent**

The IMAP Server Agent command defines the operation of an IMAP server. Refer to IMAP Server Agent for a full description of this command. The most significant options of this command are listed below.

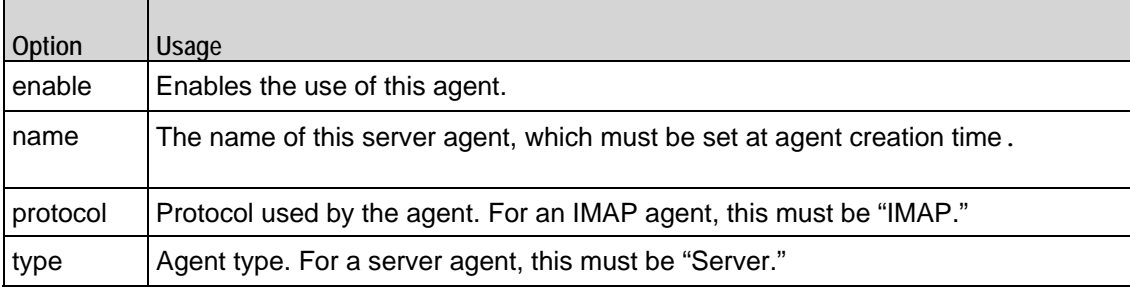

#### **IMAP Server Advanced Options**

The IMAP Server Advanced Options command configures the TCP Maximum Segment Size advertised by the server. Refer to IMAP Server Advanced Options for a full description of this command. The most significant options of this command are listed below.

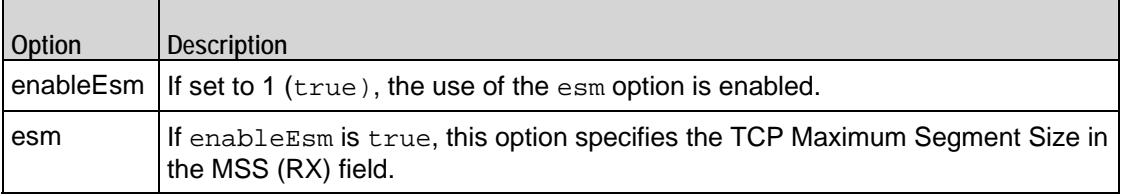

### **IMAP Server Config**

The IMAP Server Config command specifies the list of mail messages available on an IMAP server. Refer to IMAP Server Config for a full description of this command. The most significant options of this command are listed below.

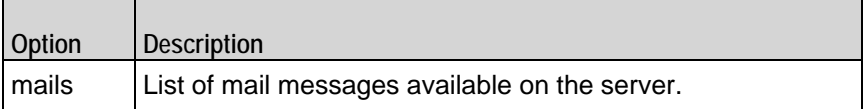

#### **Mails**

Mails define the number and type of mail messages in a list. Refer to Mails for a full description of this command. The most significant options of this command are listed below.

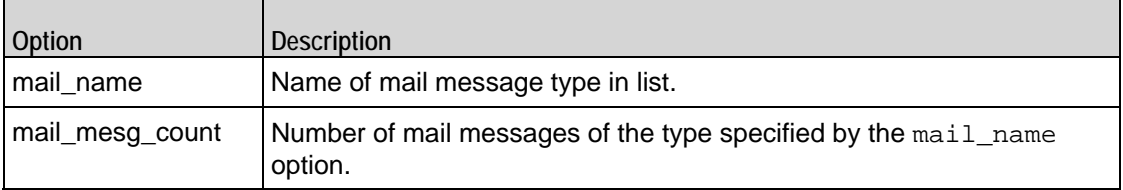

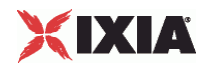

#### **Mail Message Instance List**

Mail Message Instance List configures a mail message. Refer to Mail Message Instance List for a full description of this command. The most significant options of this command are listed below.

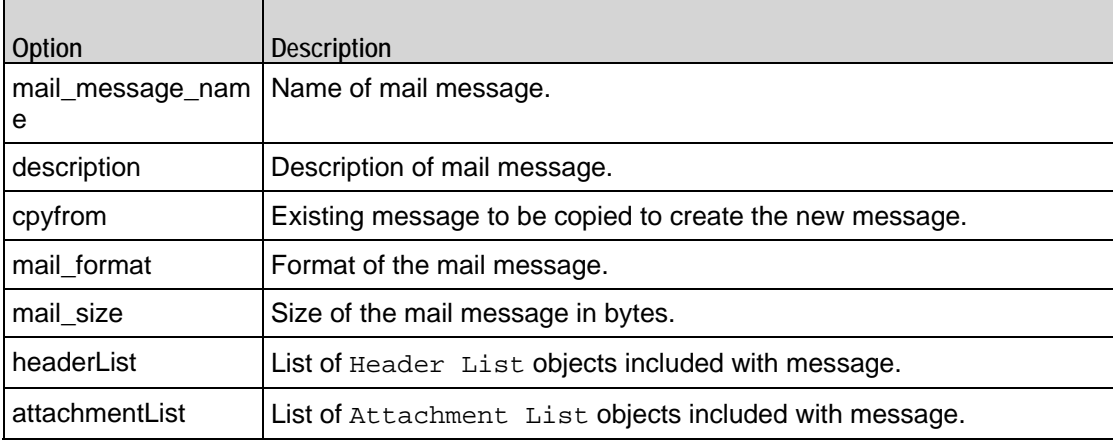

#### **Header List**

Header List configures a list of headers to be included with a mail message. Refer to Header List for a full description of this command. The most significant options of this command are listed below.

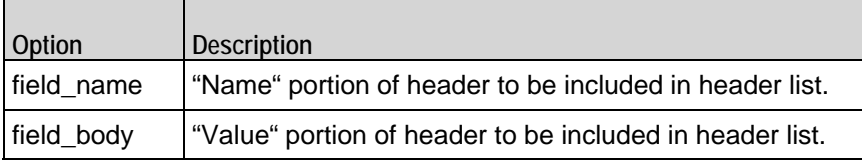

### **Attachment List**

Attachment List configures an attachment to be included with a mail message. Refer to Attachment List for a full description of this command. The most significant options of this command are listed below.

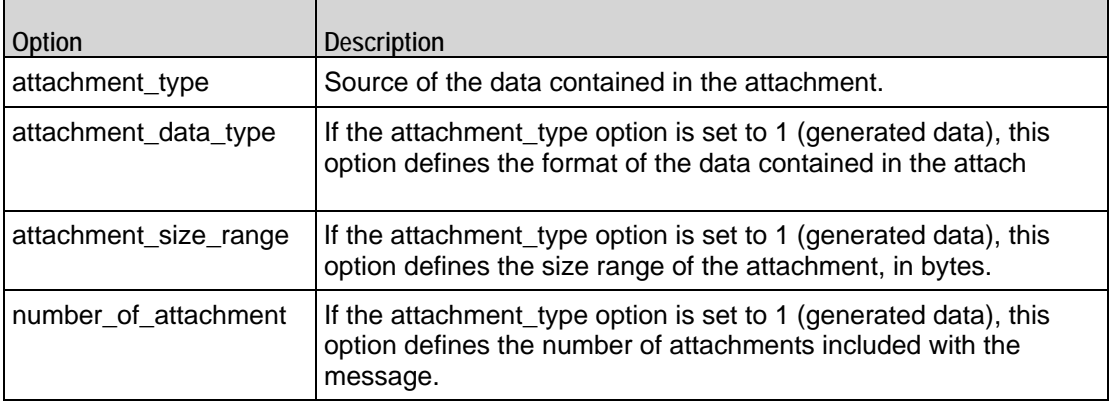

 $\blacksquare$ 

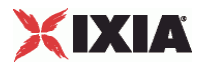

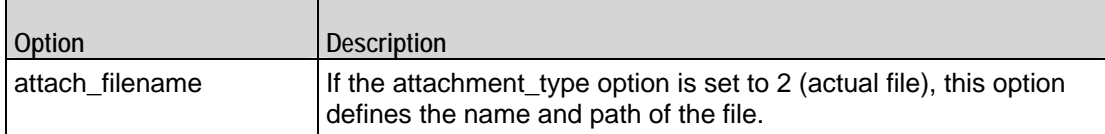

### **All Mail Messages**

All Mail Messages configures a list of Mail Message Instance Lists. Refer to All Mail Messages for a full description of this command. The most significant options of this command are listed below.

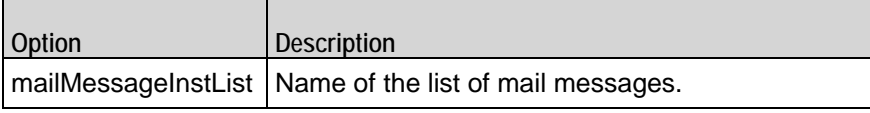

### **Mail Message Instance List**

Mail Message Instance List configures a list of mail messages. Refer to Mail Message Instance List for a full description of this command. The most significant options of this command are listed below.

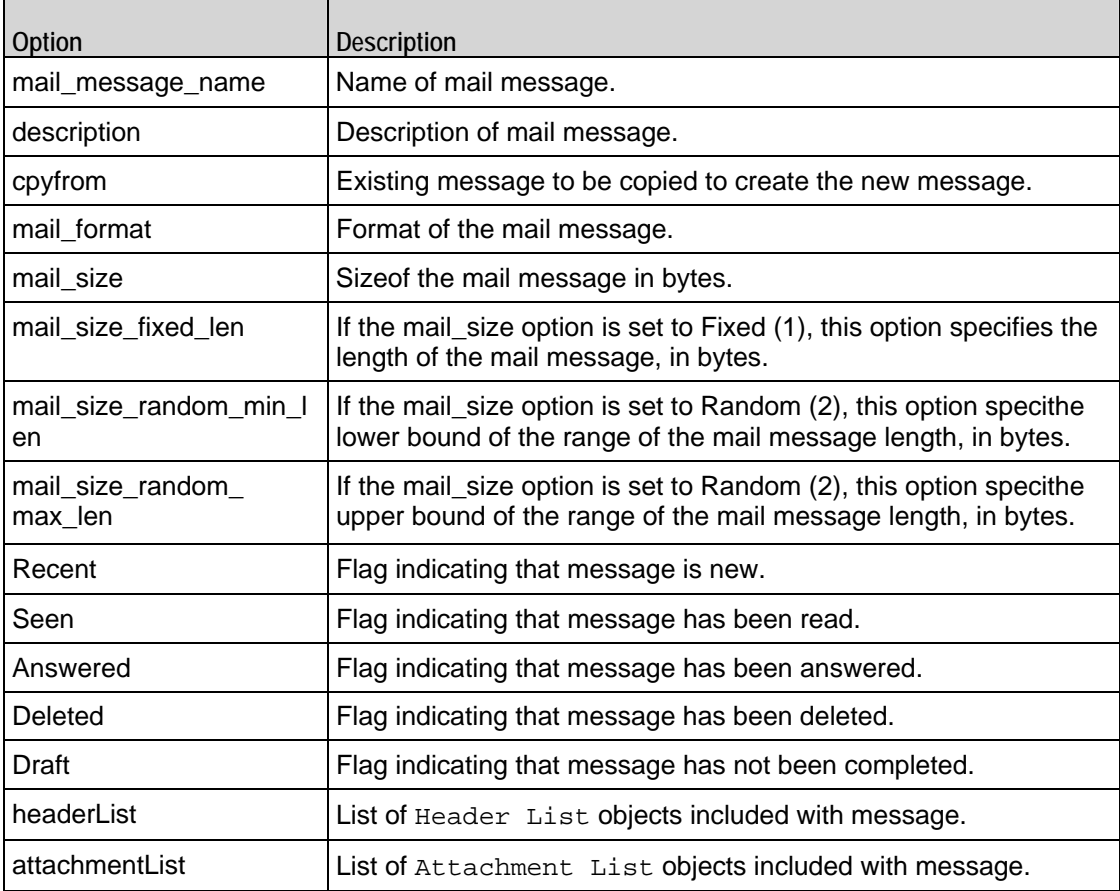

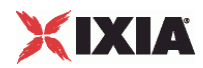

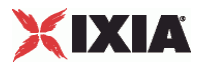

# <span id="page-1186-0"></span>**IMAP Client Agent**

IMAP Client Agent - create an IMAP client

#### **SYNOPSIS**

```
set Trafficl Network1 [::IxLoad new ixNetTraffic]
set Activity_IMAPClient1 [$Traffic1_Network1 activityList.appendItem 
options...]
$Activity_IMAPClient1 agent.config
```
#### DESCRIPTION

An HTTP client agent is added to the activityList object. The activityList object is added to the ixNetTraffic object using the appendItem subcommand from the ixConfigSequenceContainer command.

Each member of the list, however may be separately addressed and modified using the  $ixConfig$ subcommands.

#### SUBCOMMANDS

The options for this command are configured and read using the standard config, cget, and getOptions subcommands defined in the ixConfig command.

#### OPTIONS

enable

Enables the use of this client agent. (Default =  $true$ ).

name

The name associated with this object, which must be set at object creation time.

#### **STATISTICS**

#### EXAMPLE

set Traffic1\_Network1 [::IxLoad new ixNetTraffic]

#################################################

# Activity IMAPClient1 of NetTraffic Traffic1@Network1

#################################################

set Activity\_IMAPClient1 [\$Traffic1\_Network1 activityList.appendItem \

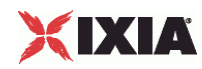

-protocolAndType "IMAP Client" ] ################################################# # Timeline1 for activities IMAPClient1 ################################################# set Timeline1 [::IxLoad new ixTimeline] \$Timeline1 config \  $-$ rampUpValue  $1 \setminus$  $-$ rampUpType 0  $\setminus$ -offlineTime 0 \ -rampDownTime 20 \  $-$ standbyTime  $0 \setminus$ -iterations 1 \ -rampUpInterval 1 \ -sustainTime 20 \ -timelineType 0 \ -name "Timeline1" \$Activity\_IMAPClient1 config \ -enable true  $\setminus$ -name  $\blacksquare$ -enableConstraint false \ -userObjectiveValue 100 \ -constraintValue 100 \ -userObjectiveType  $\qquad \qquad$  "simulatedUsers" \ -timeline \$Timeline1 \$Activity\_IMAPClient1 agent.config \  $-$ enable true  $\setminus$ -name  $\blacksquare$ 

\$Activity\_IMAPClient1 agent.pm.advOptions.config \
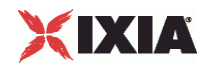

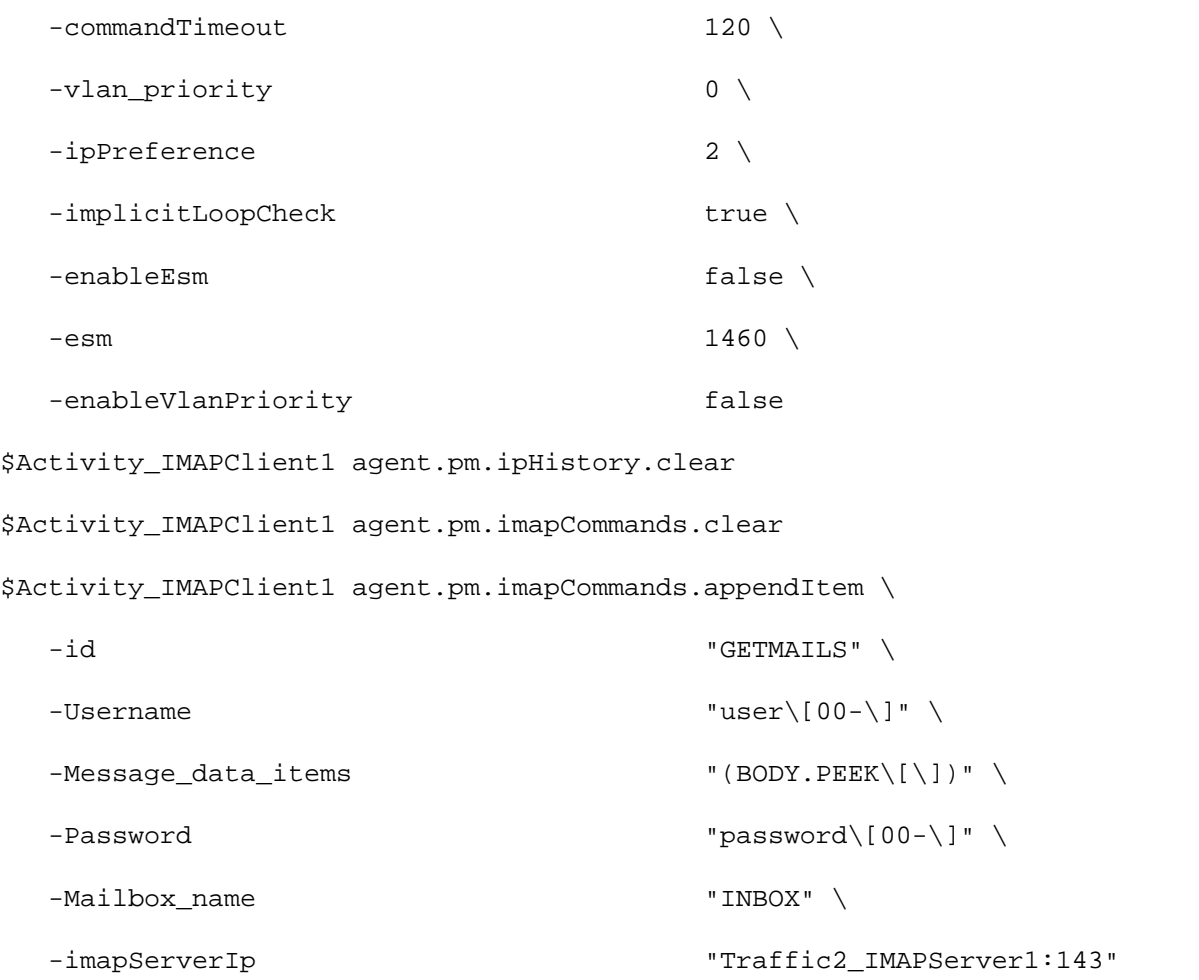

SEE ALSO

ixNetTraffic

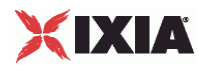

# **IMAP Commands**

IMAP Commands—Adds an IMAP client command.

#### SYNOPSIS

```
set Traffic1_Network1 [::IxLoad new ixNetTraffic]
set Activity_IMAPClient1 [$Traffic1_Network1 activityList.appendItem 
options...]
$Activity_IMAPClient1 agent.pm.imapCommands.appendItem
```
#### **DESCRIPTION**

An imapCommands object is added to the commandList option of the IMAP Client Agent object using the appendItem subcommand from the ixConfigSequenceContainer command.

Each member of the list, however may be separately addressed and modified using the  $ixConfig$ subcommands.

#### SUBCOMMANDS

The options for this command are configured and read using the standard config, cget, and getOptions subcommands defined in the ixConfig command.

## OPTIONS

#### id

IMAP command to be executed. One of the following:

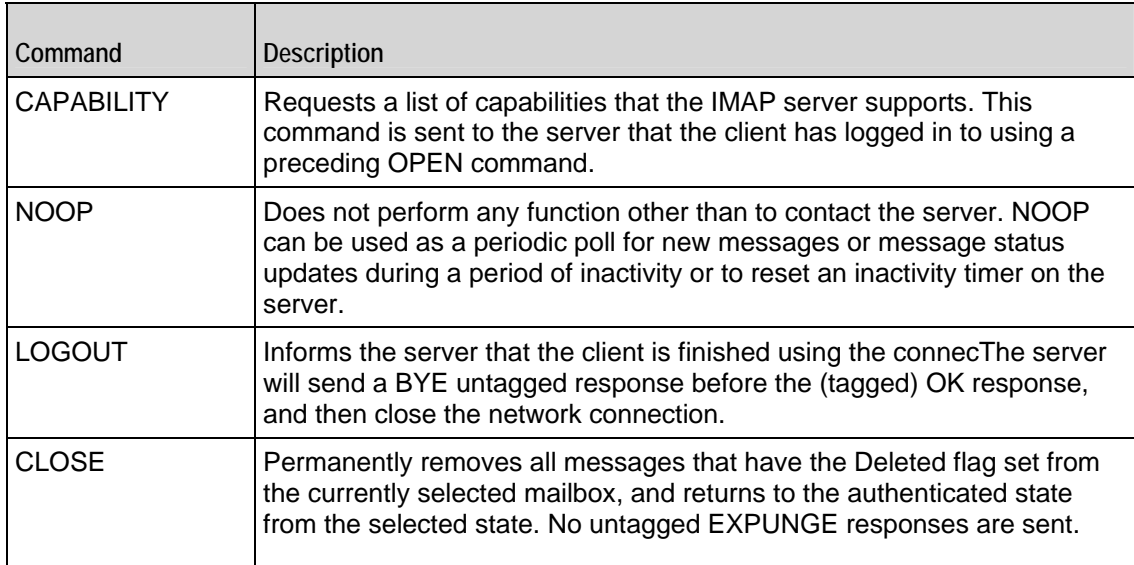

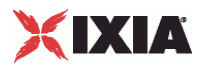

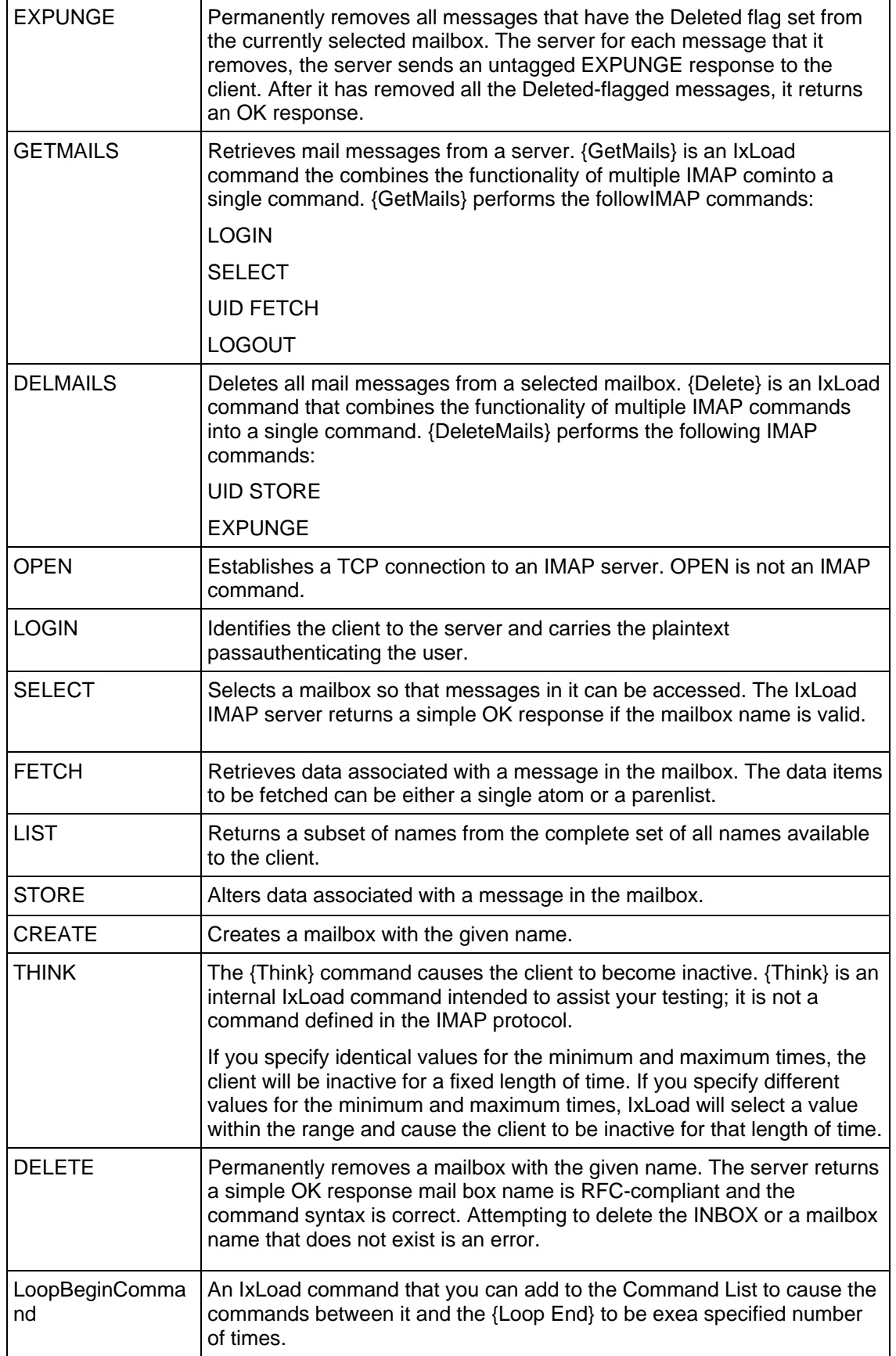

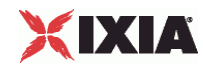

LoopEndCommand | Ends the list of commands that will be executed by the preced{Loop Begin} command.

Arguments for  $id = CAPABILITY$ 

None.

Arguments for  $id = NOOP$ 

None.

Arguments for  $id = LOGOUT$ 

None.

Arguments for  $id = \text{CLOSE}$ 

None.

Arguments for  $id = EXPUNGE$ 

None.

Arguments for  $id = \text{GETMALS}$ 

imapServerIp

The IP address of the IMAP server, or the name of the Ixia IMAP server activity. (Default = "None").

#### Username

User name used to log in to the IMAP server. You can include variables (as the default value does) to generate multiple unique usernames. See Using Auto-Generated Strings on page 16-39.  $(Default = "user[00-]").$ 

#### Password

Password used to log in to the IMAP server. You can include variables (as the default value does) to generate multiple unique passwords. See Using Auto-Generated Strings on page 16-39. (Default = "password[00-]").

Mailbox\_name

Mailbox to retrieve mail from. (Default =  $"INDEX"$ ).

Message\_data\_items

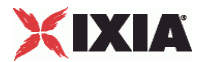

Message data item names to be retrieved such as ["FLAGS,""ENVELOPE"]. (Default = "BODY.PEEK[]").

Arguments for id = DELMAILS

Mailbox\_name

Mailbox to delete mail from. ( $Default = "INBOX")$ .

Arguments for  $id =$  OPEN

IMAP\_Server\_IP

The IP address of the IMAP server, or the name of the Ixia IMAP server activity. (Default =  $"0.0.0.0"$ ).

Arguments for  $id = LOGIN$ 

Username

User name used to log in to the IMAP server. You can include variables (as the default value does) to generate multiple unique user names. See Using Auto-Generated Strings on page 16-39.  $(Default = "user[00-]").$ 

Password

Password used to log in to the IMAP server. You can include variables (as the default value does) to generate multiple unique passwords. See Using Auto-Generated Strings on page 16-39. (Default = "password[00-]").

Arguments for  $id = SEEECT$ 

Mailbox\_name

Mailbox selected by command. ( $Default = "INBOX"$ ).

Arguments for  $id = FETCH$ 

Message\_sequence\_set

Sequence number set specifying the messages to be retrieved. (Default =  $"1-1"$ ).

Message\_data\_items

Message data item names to be retrieved. (Default =  $"FULL"$ ).

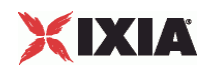

#### Arguments for  $id = LIST$

Reference\_name

Name of a mailbox or a level of mailbox hierarchy. (Default =  $"~'$ ).

Mail\_box\_name\_with\_wildcards

Name of the mailbox to be accessed, and wildcard characters.

The wildcard character "\*" matches zero or more characters at this position.

The wildcard character "%" is similar to "\*", but it does not match a hierarchy delimiter. If the "%" wildcard is the last character of a mailbox name argument, matching levels of hierarchy are also returned.  $(Default = "*)$ .

Arguments for  $id = STORE$ 

Message\_sequence\_set

Sequence number set specifying the messages to be retrieved. (Default =  $"1-1"$ ).

Data\_items

Action to be performed on message flags for the affected messages. (Default = "+FLAGS").

- FLAGS: Replace the flags for the message (other than \Recent) with the flag selected in the Flags parameter. The new value of the flags is returned as if a FETCH of those flags was done.
- **FLAGS.SILENT: Equivalent to FLAGS, but without returning a new value.**
- +FLAGS: Adds the flag selected in the Flags parameter to the message. The new value of the flags is returned as if a FETCH of those flags was done.
- +FLAGS.SILENT: Equivalent to +FLAGS, but without returning a new value.
- -FLAGS: Removes the flag selected in the Flags parameter from the message. The new value of the flags is returned as if a FETCH of those flags was done.
- -FLAGS.SILENT: Equivalent to -FLAGS, but without returning a new value.

#### Flags

Flag to be added or removed (action depends on setting of Data Items parameter) on the messages specified by Message Sequence Set parameter. (Default = "Answered").

- Answered: Message has been answered.
- Flagged: Message is marked for urgent or special attention.
- Deleted: Message is marked for deletion, to be removed by an EXPUNGE comat a later time.
- **Draft: Message has not been completely composed (marked as a draft).**
- Seen: Message has been read.

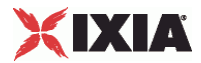

Arguments for  $id = CREATE$ 

Mailbox\_name

Creates a mailbox with the given name. Name of the mailbox to be created. You can include the server's file system hierarchy separator in the name to cause the server to create the mailbox on a directory path other than the current level. For example, if the server's hierarchy separator character is "/" and you specify "foo/bar/zap", the server should create "foo/" and "foo/bar/" if they do not already exist. (Default = "custom").

Arguments for  $id = THINK$ 

minimumInterval

Minimum length of time to sleep. Minimum = "1,000," Maximum = "2,147,483,647," (Default = "1,000").

maximumInterval

Maximum length of time to sleep. Minimum = "1,000," Maximum = "2,147,483,647," (Default = "1,000").

Arguments for  $id = DELETE$ 

Mailbox\_name

Deletes the mailbox with the given name. (Default =  $"custom"$ ).

Arguments for id = LoopBeginCommand

LoopCount

```
Number of times to iterate. Value 0 = infinity. Minimum = "0," Maximum = "2147483647," (Default =
"5").
```
Arguments for id = LoopEndCommand

None.

#### EXAMPLE

\$Activity\_IMAPClient1 agent.pm.imapCommands.appendItem \

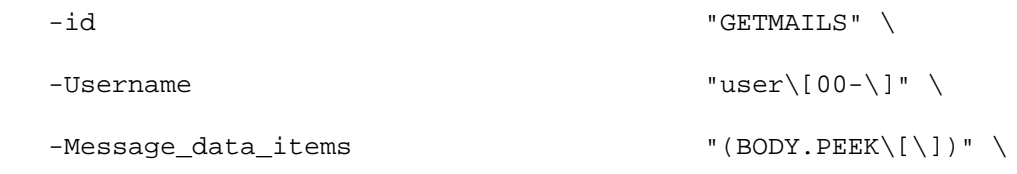

IxLoad Tcl API Programming Guide, Release 5.00 1193

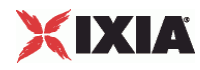

 $-Password$   $|00-\rangle$   $"password$  -Mailbox\_name "INBOX" \ -imapServerIp "Traffic2\_IMAPServer1:143"

## SEE ALSO

IMAP Client Agent, Using Auto-Generated Strings

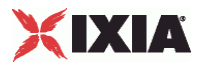

# **IMAP Client Advanced Options**

IMAP Client Advanced Options - configure an IMAP client's advanced options

#### **SYNOPSIS**

```
set Traffic1_Network1 [::IxLoad new ixNetTraffic]
set Activity_IMAPClient1 [$Traffic1_Network1 activityList.appendItem 
options...]
$Activity_IMAPClient1 agent.pm.advOptions.config
```
#### **DESCRIPTION**

IMAP client advanced options are set through the pm.advOptions option of the IMAP Client Agent object (see the fexample below).

#### SUBCOMMANDS

None.

#### OPTIONS

commandTimeout

Time, in seconds, to wait for a response to an IMAP command. Minimum = 1, Maximum = 2,147,483.  $(\text{Default} = 12)$ .

#### enableEsm

If true, the use of the esm option is enabled. (Default =  $false$ ).

esm

If enableEsm is true, this option specifies the TCP Maximum Segment Size in the MSS (RX) field. Otherwise, the TCP Maximum Segment Size as 1,460 bytes. (Default =  $1,460$ ).

#### enableVlanPriority

VLAN Priority can be set on a per-activity basis or on a per-network (NetTraffic) basis. This parameter sets the VLAN priority for the activity. An activity's VLAN Priority bit setting takes precedence over a network's Priority bit setting. If  $true$ , IxLoad sets the VLAN Priority bit in traffic from this activity. Configure the VLAN priority value in vlanPriority. (Default = false).

vlanPriority

When enableVlanPriority is true, this option accepts the vlan priority value.

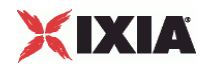

#### ipPreference

This option indicates the order by which the IMAP client will use the subnets, if there is a mixture of IPv4 and IPv6 subnets in the network. The values are: IpPreferenceV4, IpPreferenceV6, IpPreferenceV4Any, IpPreferenceV6Any.

#### loopValue

If this option is enabled (1), then the client progresses through the command list repeatedly until the test's sustain time. If the option is disabled (0), then the client will progress through the command list only once, and then go idle. ( $Default = 0$ ).

#### EXAMPLE

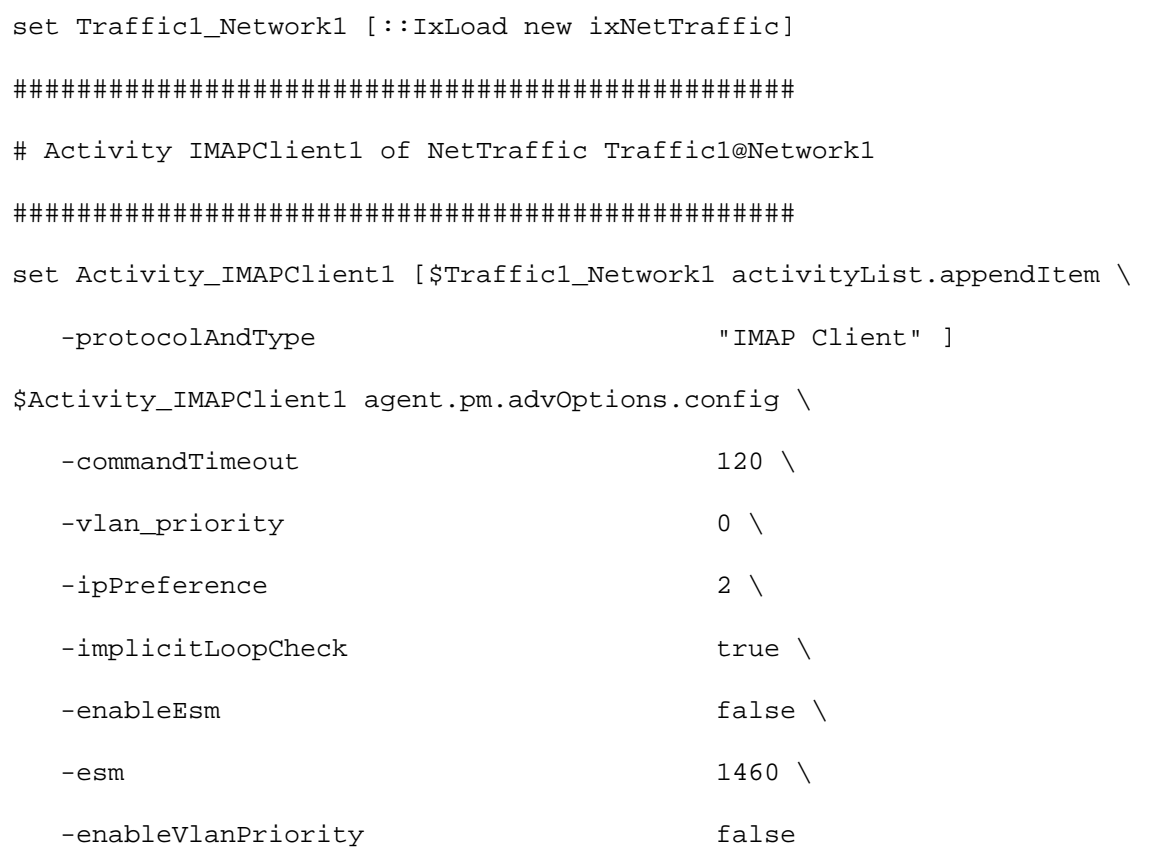

## SEE ALSO

IMAP Client Agent

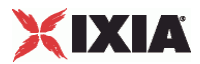

# **IMAP Server Agent**

IMAP Server Agent - configure an IMAP server

#### **SYNOPSIS**

```
set Traffic2 Network2 [::IxLoad new ixNetTraffic]
set Activity_IMAPServer1 [$Traffic2_Network2 activityList.appendItem 
options...]
$Activity_IMAPServer1 agent.config
```
#### DESCRIPTION

An IMAP server agent is added to the activityList object. The activityList object is added to the ixNetTraffic object using the appendItem subcommand from the ixConfigSequenceContainer command.

Each member of the list, however may be separately addressed and modified using the ixConfig subcommands.

#### SUBCOMMANDS

The options for this command are configured and read using the standard config, cget, and getOptions subcommands defined in the ixConfig command.

## OPTIONS

enable

Enables the use of this action. (Default =  $true$ ).

mailConfig

This is a list of type IMAP Server Config. The elements in this list are the mesthat a IMAP user will receive when he queries the mailbox. (Default =  $\{\}\$ ).

name

The name of this server agent, which must be set at agent creation time.

#### **STATISTICS**

#### EXAMPLE

```
set Traffic2_Network2 [::IxLoad new ixNetTraffic]
```
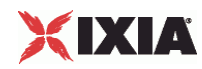

################################################# # Activity IMAPServer1 of NetTraffic Traffic2@Network2 ################################################# set Activity\_IMAPServer1 [\$Traffic2\_Network2 activityList.appendItem \ -protocolAndType "IMAP Server" ] set \_Match\_Longest\_ [::IxLoad new ixMatchLongestTimeline] \$Activity IMAPServer1 config \  $-$ enable true  $\setminus$ -name  $\blacksquare$ -timeline  $$\_Match\_Longest\_$ \$Activity\_IMAPServer1 agent.config \  $-$ enable true  $\setminus$  -name "IMAPServer1" \$Activity\_IMAPServer1 agent.pm.advOptions.config \ -vlan priority 0 \  $-$ esm  $1460 \sqrt{ }$ -enableEsm true \ -enableVlanPriority true \ -listening\_port "143" \$Activity\_IMAPServer1 agent.pm.imapServerConfig.mails.clear \$Activity\_IMAPServer1 agent.pm.imapServerConfig.mails.appendItem \ -id  $-$ id  $-$ -mail\_name  $\blacksquare$ -mail mesg count 10 \$Activity\_IMAPServer1 agent.pm.allMailMessages.mailMessageInstList.clear \$Activity\_IMAPServer1 agent.pm.allMailMessages.mailMessageInstList.appendItem  $\backslash$  -id "mailMessage" \ -mail\_message\_name "Simple" \

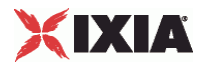

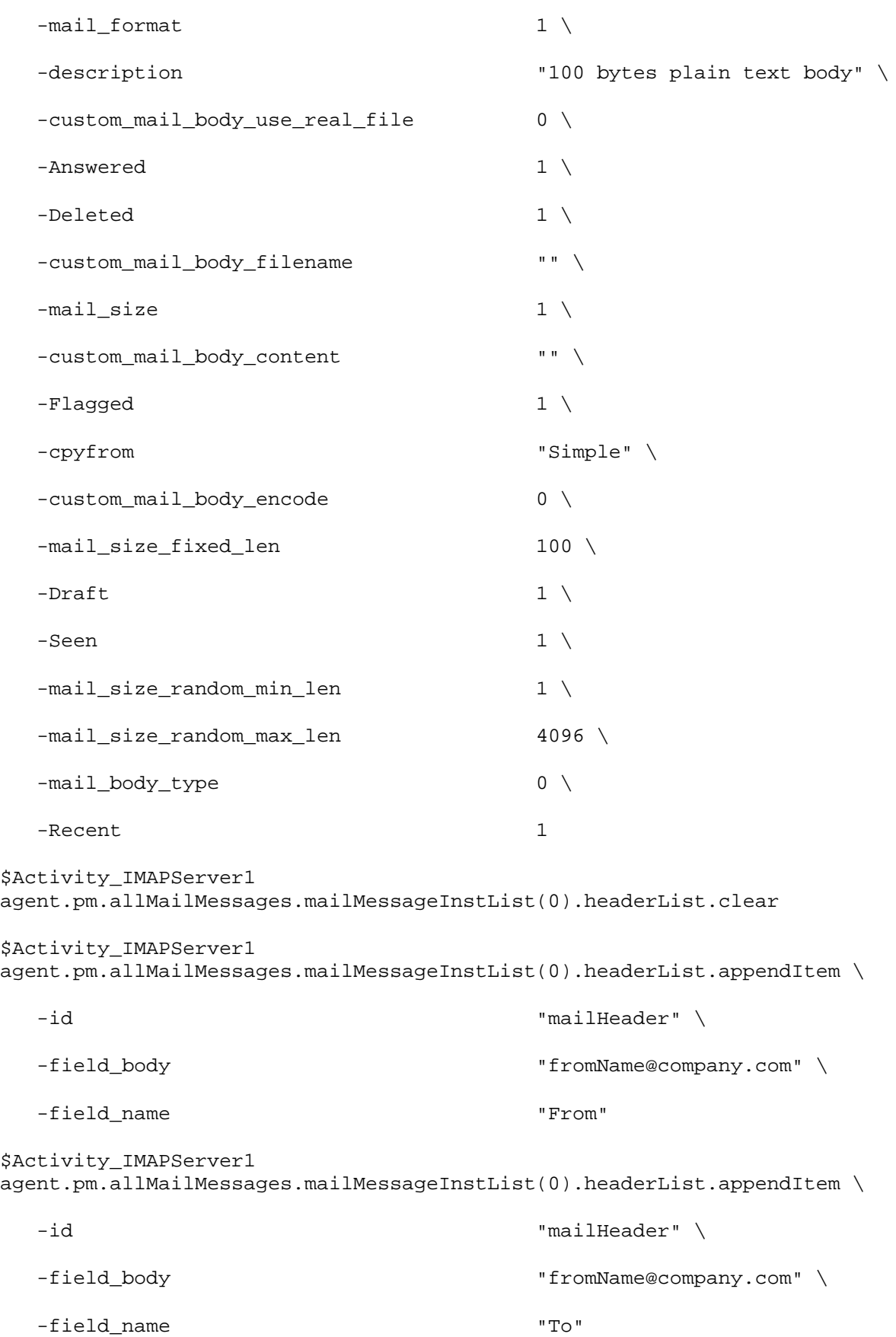

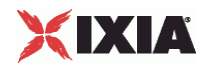

```
$Activity_IMAPServer1 
agent.pm.allMailMessages.mailMessageInstList(0).attachmentList.clear
```
\$Activity\_IMAPServer1 agent.pm.allMailMessages.mailMessageInstList.appendItem  $\setminus$ 

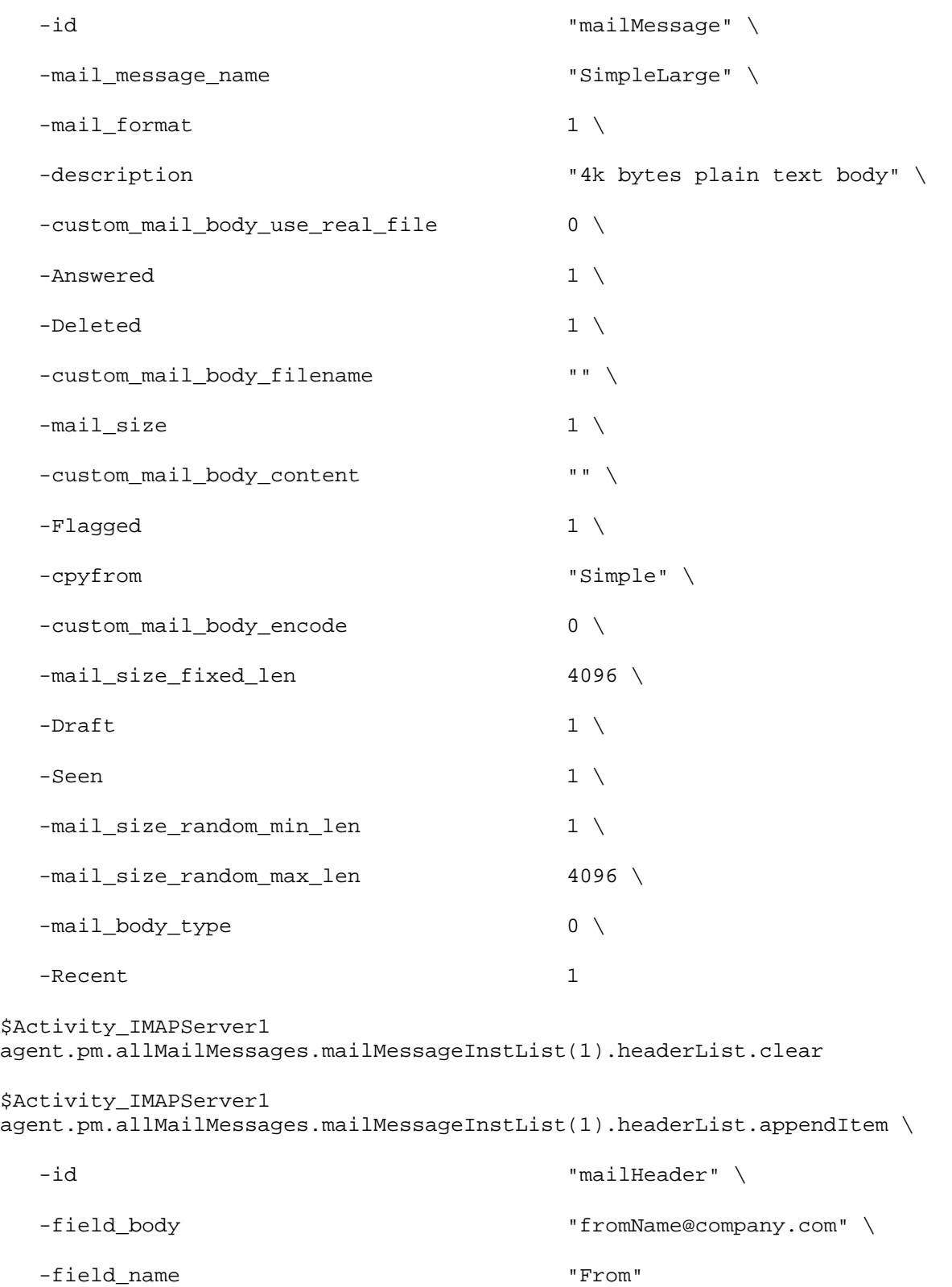

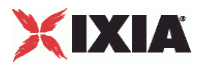

```
$Activity_IMAPServer1 
agent.pm.allMailMessages.mailMessageInstList(1).headerList.appendItem \
  -id \blacksquare-field body \blacksquare -field_name "To"
$Activity_IMAPServer1 
agent.pm.allMailMessages.mailMessageInstList(1).attachmentList.clear
$Activity_IMAPServer1 
agent.pm.allMailMessages.mailMessageInstList(4).attachmentList.appendItem \
   -id "mailAttachment" \
  -attachment_data_type 1 \
   -number_of_attachment "1-1" \
  -attach_filename \qquad "" \setminus-\text{attachStr} " \setminus -attachment_size_range "100-100" \
  -attachment_type "Generated data"
```
## SEE ALSO

ixNetTraffic, IMAP Server Config, MailMessage

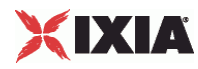

# **IMAP Server Advanced Options**

IMAP Server Advanced Options - configure an IMAP server's advanced options

#### **SYNOPSIS**

```
set Traffic2_Network2 [::IxLoad new ixNetTraffic]
set Activity_IMAPServer1 [$Traffic2_Network2 activityList.appendItem 
options...]
$Activity_IMAPServer1 agent.pm.advOptions.config
```
#### **DESCRIPTION**

IMAP client advanced options are set through the pm. advOptions option of the IMAP Client Agent object.

#### SUBCOMMANDS

The options for this command are configured and read using the standard config, cget, and getOptions subcommands defined in the ixConfig command.

#### OPTIONS

enableEsm

If set to 1 (true), the use of the esm option is enabled. (Default =  $0$ ).

#### esm

If enableEsm is true, this option specifies the TCP Maximum Segment Size in the MSS (RX) field. Otherwise, the TCP Maximum Segment Size as  $1,460$  bytes. Minimum = 64, Maximum =  $1,460$ .  $(Default = 1,460)$ .

```
enableVlanPriority
```
VLAN Priority can be set on a per-activity basis or on a per-network (NetTraffic) basis. This parameter sets the VLAN priority for the activity. An activity's VLAN Priority bit setting takes precedence over a network's Priority bit setting. If  $true$ , IxLoad sets the VLAN Priority bit in traffic from this activity. Configure the VLAN priority value in vlanPriority. (Default = false).

```
vlanPriority
```
When enableVlanPriority is true, this option accepts the vlan priority value.

#### listening\_port

Port that the IMAP server listens on. To specify multiple ports, separate the port numbers with commas (,). You can specify up to 50 listening ports. (Default =  $143$ ).

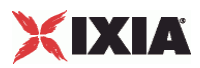

## **EXAMPLE**

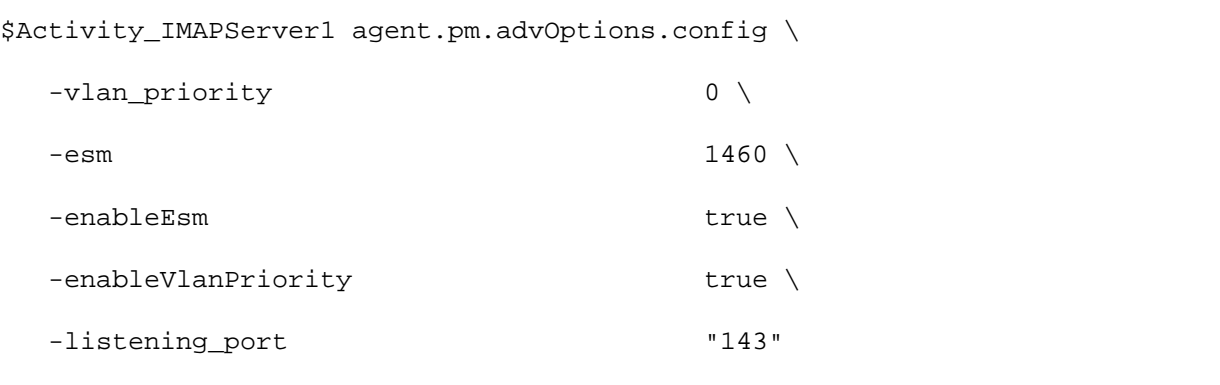

# SEE ALSO

IMAP Server Agent

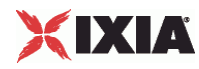

# **IMAP Server Config**

IMAP Server Config—Specifies the list of mail messages available on an IMAP server.

#### SYNOPSIS

```
set Traffic2_Network2 [::IxLoad new ixNetTraffic]
set Activity_IMAPServer1 [$Traffic2_Network2 activityList.appendItem 
options...]
$Activity_IMAPServer1 agent.pm.imapServerConfig.mails.appendItem
```
## DESCRIPTION

IMAP Server Config defines the list of mail messages available on an IMAP server.

#### SUBCOMMANDS

None.

#### OPTIONS

mails

List of mail messages available on the server. This is a list of objects of type Mails. (Default = "").

#### EXAMPLE

\$Activity\_IMAPServer1 agent.pm.imapServerConfig.mails.appendItem \

-id  $-$ id  $-$ 

-mail\_name "Simple" \

-mail\_mesg\_count 10

## SEE ALSO

IMAP Server Agent, Mails

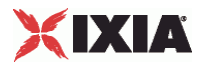

## **Mails**

Mails—Number and type of mail messages available on an IMAP server.

## **SYNOPSIS**

```
set Traffic2 Network2 [::IxLoad new ixNetTraffic]
set Activity_IMAPServer1 [$Traffic2_Network2 activityList.appendItem 
options...]
$Activity_IMAPServer1 agent.pm.imapServerConfig.mails.appendItem
```
## DESCRIPTION

Mail Message List defines a list of mail messages.

## SUBCOMMANDS

#### None.

## OPTIONS

mail\_name

Name of mail message type in list. See the table below for a list of the preconfigured mail messages supplied with  $lxLoad. (Default = "")$ .

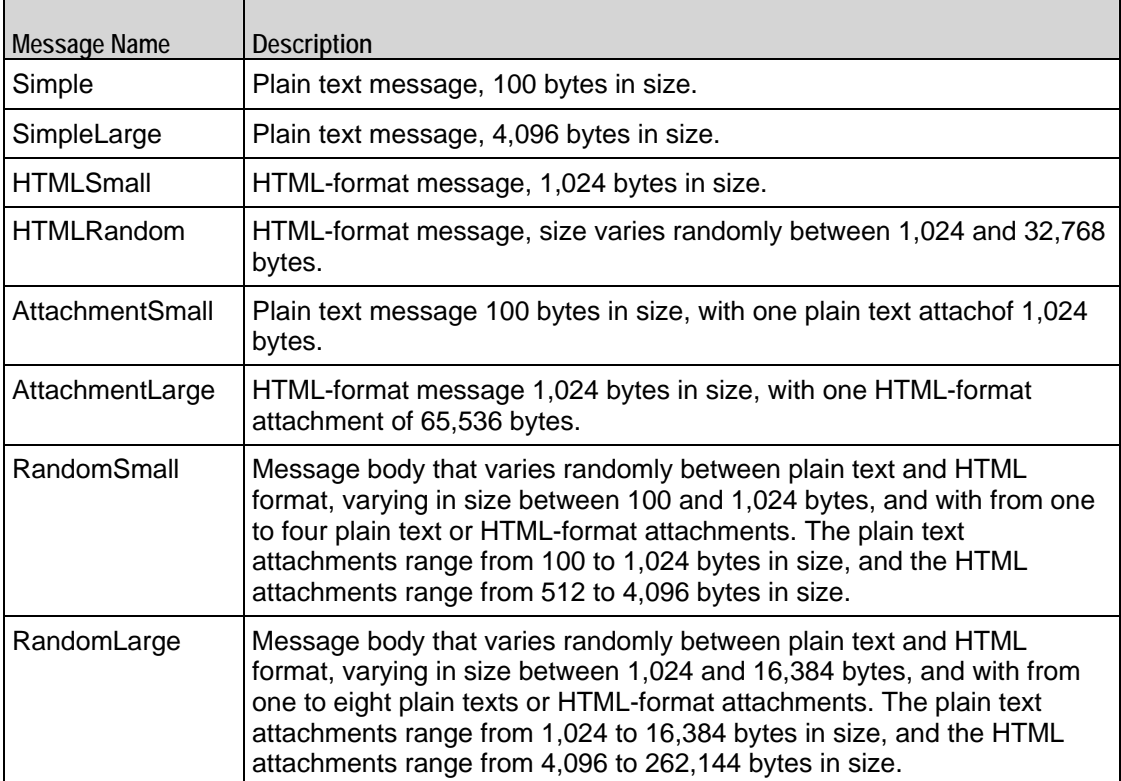

mail\_mesg\_count

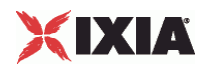

Number of mail messages of the type specified by the mail\_name option. (Default =  $"10"$ ).

## EXAMPLE

\$Activity\_IMAPServer1 agent.pm.imapServerConfig.mails.appendItem \ -id  $-$ id  $-$ -mail\_name  $\blacksquare$ -mail\_mesg\_count 10

## SEE ALSO

IMAP Server Agent, MailMessage

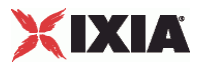

# **All Mail Messages**

All Mail Messages—A list of Mail Message Instance Lists.

## **SYNOPSIS**

```
set Traffic2 Network2 [::IxLoad new ixNetTraffic]
set Activity_IMAPServer1 [$Traffic2_Network2 activityList.appendItem 
options...]
$Activity_IMAPServer1 
agent.pm.allMailMessages.mailMessageInstList(0).headerList.appendItem
```
#### DESCRIPTION

All Mail Messages defines a list of Mail Message Instance Lists.

## SUBCOMMANDS

None.

## OPTIONS

mailMessageInstList

Mail Message Instance List. ( $Default = "$ ).

#### EXAMPLE

```
$Activity_IMAPServer1 agent.pm.allMailMessages.mailMessageInstList.appendItem 
\backslash
```
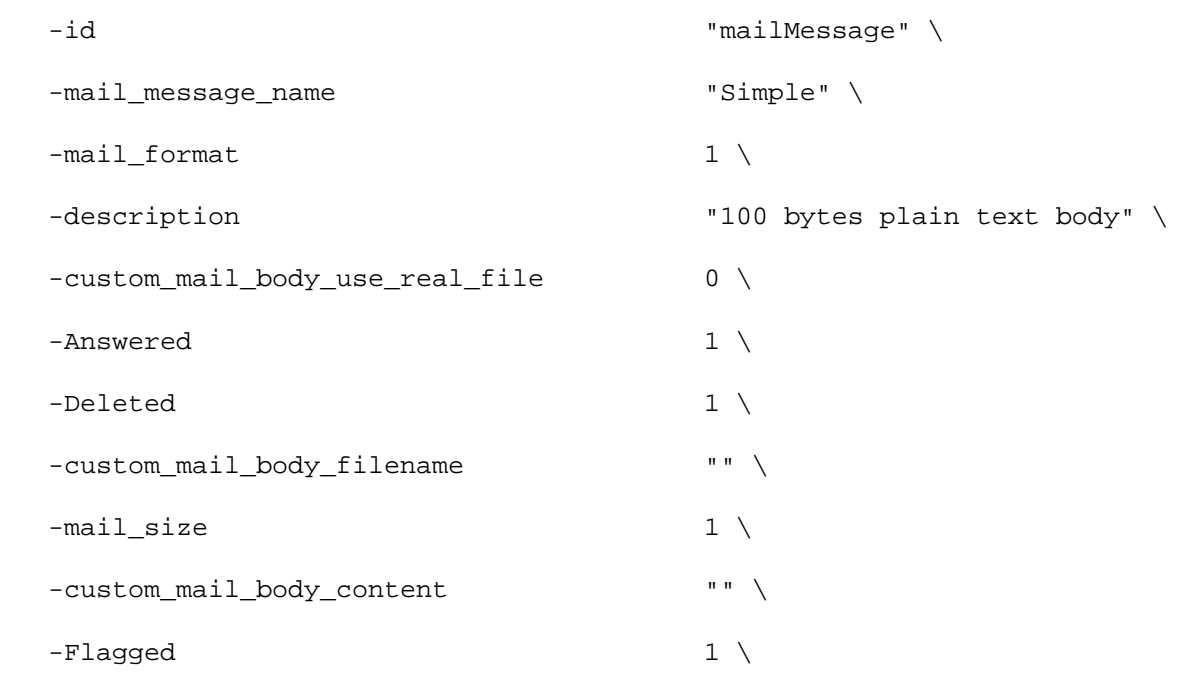

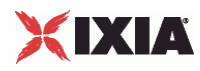

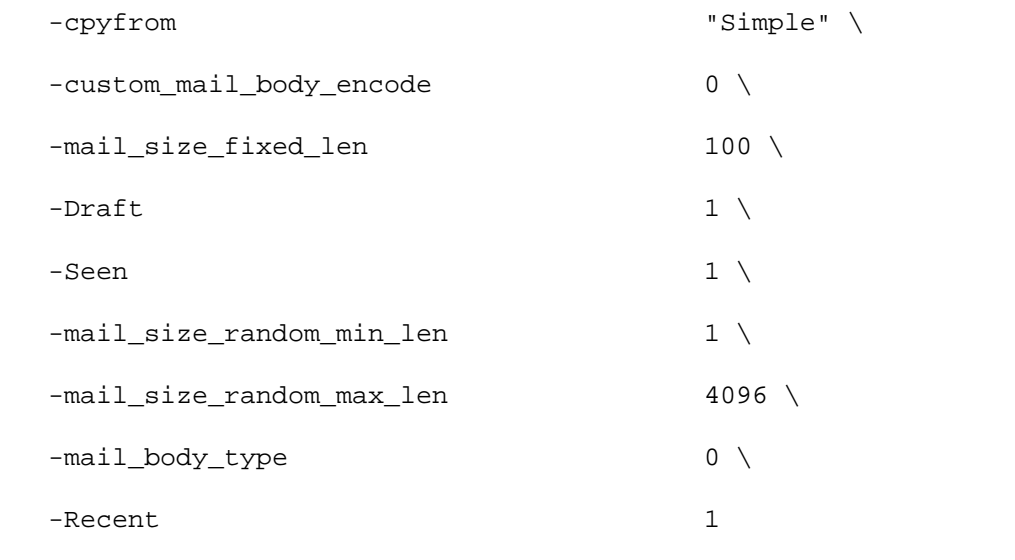

## SEE ALSO

IMAP Server Agent, Mail Message Instance List

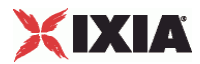

# **Mail Message Instance List**

Mail Message Instance List—Configures one or more mail messages.

## **SYNOPSIS**

```
set Traffic2_Network2 [::IxLoad new ixNetTrafficl
set Activity_IMAPServer1 [$Traffic2_Network2 activityList.appendItem 
options...]
$Activity_IMAPServer1 
agent.pm.allMailMessages.mailMessageInstList(0).headerList.appendItem
```
#### DESCRIPTION

Mail Message Instance List defines a list of Mail Message Instance Lists.

#### SUBCOMMANDS

None.

## OPTIONS

mail\_message\_name

Name of mail message. (Default = "Simple").

description

```
Description of mail message. (Default = "100 byte plain text body").
```
cpyfrom

Existing message to be copied to create the new message. (Default = "Simple").

mail\_format

Format of the mail message. (Default =  $"1"$ ).

The formats available are:

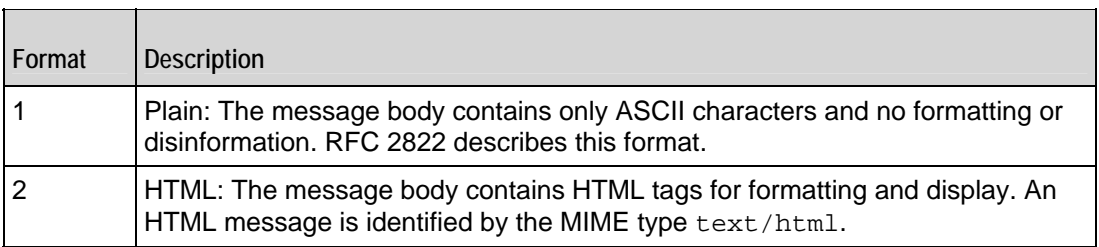

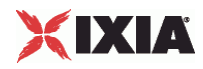

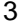

Random: Message bodies are a random mixture of plain and HTML formats.

mail\_size

Size of the mail message in bytes. (Default =  $"1"$ ).

Specify the size as follows:

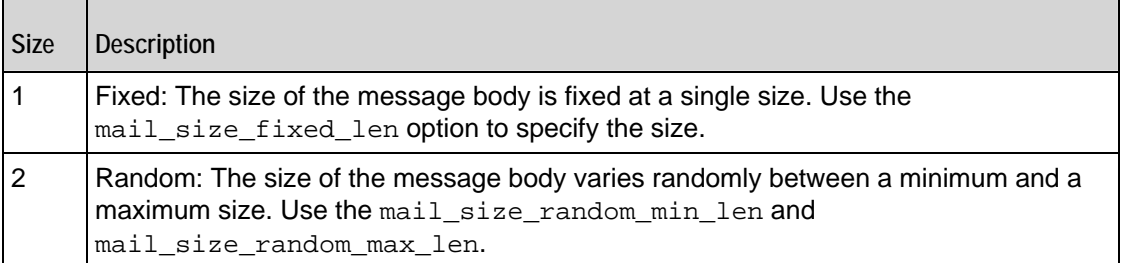

mail\_size\_fixed\_len

If the mail\_size option is set to Fixed (1), this option specifies the length of the mail message, in bytes. Minimum = "1" Maximum = "2,147,483" (Default = "100").

mail\_size\_random\_min\_len

If the mail\_size option is set to Random (2), this option specifies the lower bound of the range of the mail message length, in bytes. Minimum =  $"1"$  Maximum =  $"2,147,483"$  (Default =  $"1"$ ).

mail\_size\_random\_ max\_len

If the mail\_size option is set to Random (2), this option specifies the upper bound of the range of the mail message length, in bytes. Minimum =  $"1"$  Maximum =  $"2,147,483"$  (Default = "4,096").

mail\_body\_type

The mail body type can be default, imported data, or custom. You cannot import files through Tcl so you can work only with default or custom data. The value for default is 1 and custom is 2. Custom data are composed of data that you provide. If 2 is specified, then you need to specify the applicable custom mail body options. (Default =  $1$ ).

Recent

Flag indicating that message is new. The choices for setting this flag are:

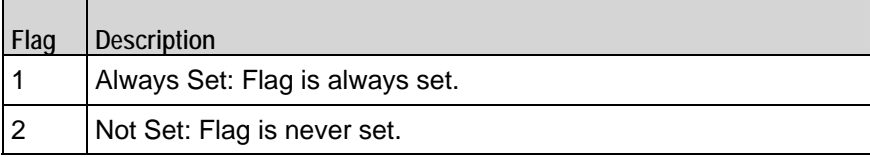

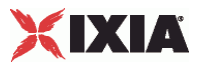

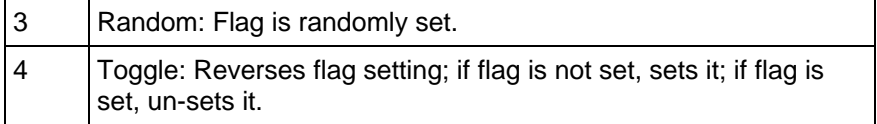

Seen

Flag indicating that message has been read. See the description of the Recent flag for a description of the choices for setting this flag.

#### Answered

Flag indicating that message has been answered. See the description of the Recent flag for a description of the choices for setting this flag.

#### Deleted

Flag indicating that message has been deleted. See the description of the Recent flag for a description of the choices for setting this flag.

#### Draft

Flag indicating that message has not been completed. See the description of the Recent flag for a description of the choices for setting this flag.

custom\_mail\_body\_use\_real\_file

This option accepts boolean value of 0 or 1. If zero is given, there is no need to specify a file name. You have to enter the mail message text in custom\_mail\_body\_content. If 1 is given, a file name is specified in the custom mail body filename.

custom\_mail\_body\_encode

This option specifies the encoding option for the real file. For boolean value 0, IxLoads encodes the file using the default encoding. For already encoded files, you choose boolean value 1.

custom\_mail\_body\_filename

This option specifies the absolute path for the real file. See the following exam"c:\temp.txt" \

custom\_mail\_body\_content

This option accepts the mail message text. Example: "abcd123."

headerList

List of Header List objects included with message.

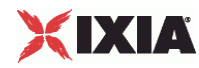

attachmentList

List of Attachment List objects included with message.

## EXAMPLE

\$Activity\_IMAPServer1 agent.pm.allMailMessages.mailMessageInstList.appendItem  $\backslash$ -id "mailMessage" \ -mail\_message\_name "Simple" \  $-$ mail\_format 1 \ -description  $\overline{a}$  and  $\overline{a}$  and -custom\_mail\_body\_use\_real\_file  $0 \setminus$  $-$ Answered  $1 \setminus$  $-\text{Delta}$  1 \ -custom\_mail\_body\_filename "" \  $-mail\_size$  1 \ -custom\_mail\_body\_content "" \  $-Flagged$  1 \ -cpyfrom "Simple" \ -custom\_mail\_body\_encode 0 \ -mail\_size\_fixed\_len 100 \  $-Draft$  1 \  $-$ Seen 1  $\setminus$ -mail\_size\_random\_min\_len 1 \ -mail\_size\_random\_max\_len 4096 \ -mail\_body\_type 0 \ -Recent 1

#### SEE ALSO

IMAP Server Agent

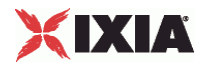

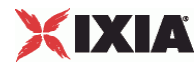

# **Header List**

Header List—Configures a list of headers to be included with a mail message.

#### **SYNOPSIS**

```
set Traffic2 Network2 [::IxLoad new ixNetTraffic]
set Activity_IMAPServer1 [$Traffic2_Network2 activityList.appendItem 
options...]
$Activity_IMAPServer1 
agent.pm.allMailMessages.mailMessageInstList(0).headerList.appendItem
```
#### DESCRIPTION

Header List defines a list of headers to be included with a mail message.

#### SUBCOMMANDS

None.

## OPTIONS

field\_name

"Name" portion of header to be included in header list. ( $Default = "From")$ . The fields names available are listed below.

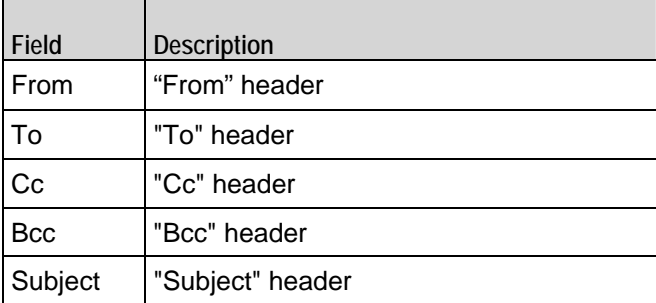

In addition you can include your own custom headers by editing the header fields. You can enter any printable US ASCII characters into the fields, except the space ( ) and the colon (:). The custom headers accepts MIME type headers also. MIME type headers start with "Content-".

#### field\_body

"Value" portion of header to be included in header list. (Default = "fromName@company.com").

## EXAMPLE

```
$Activity_IMAPServer1 
agent.pm.allMailMessages.mailMessageInstList(0).headerList.appendItem \
```
-id "mailHeader" \

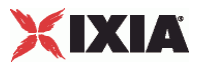

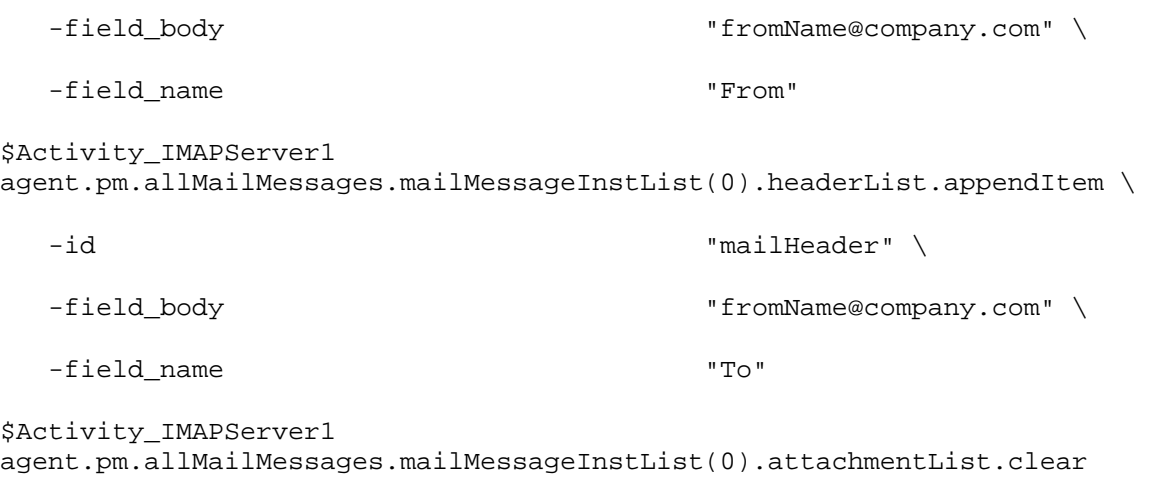

## SEE ALSO

IMAP Server Agent, MailMessage

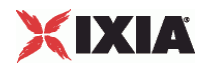

# **Attachment List**

Attachment List—Configures a list of attachments to be included with a mail message.

#### **SYNOPSIS**

```
set Traffic2 Network2 [::IxLoad new ixNetTraffic]
set Activity_IMAPServer1 [$Traffic2_Network2 activityList.appendItem 
options...]
$Activity_IMAPServer1 agent.pm.allMailMessages.mailMessageIn
```
## DESCRIPTION

Mail Attachment defines an attachment to be included with a mail message.

#### **SUBCOMMANDS**

None.

## OPTIONS

#### attachment\_type

Source of the data contained in the attachment. ( $Default = "1"$ ). The fields names available are listed below.

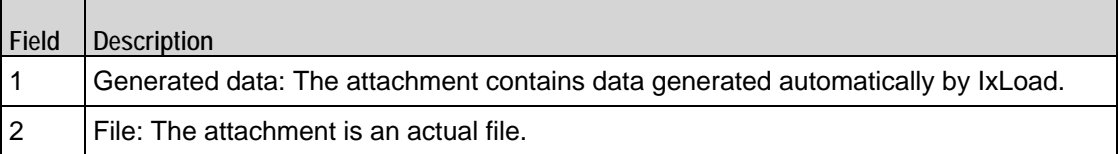

attachment\_data\_type

If the attachment\_type option is set to 1 (generated data), this option defines the format of the data contained in the attachment. (Default =  $"1"$ ). The data types available are listed below.

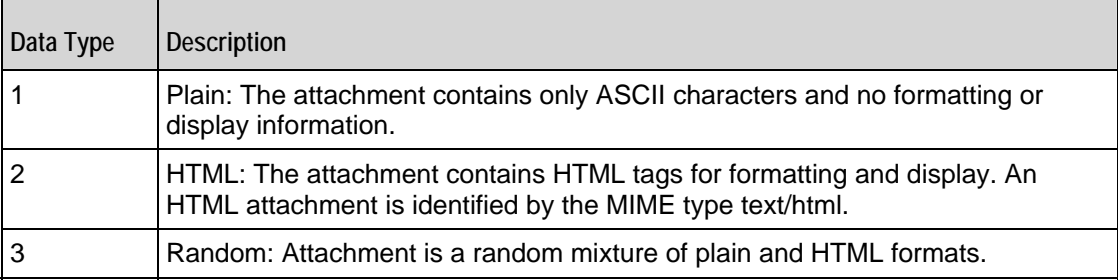

attachment\_size\_range

If the attachment\_type option is set to 1 (generated data), this option defines the size range of the attachment, in bytes. The format of the range is "min-max"; use the left-most value to set the minimum size and the right-most value to set the maximum size. (Default =  $"1-1"$ ).

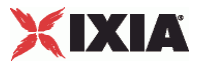

number\_of\_attachment

If the attachment type option is set to 1 (generated data), this option defines the number of attachments included with the message. The format of the range is "min-max"; use the left-most value to set the minimum number of attachments and the right-most value to set the maximum number.  $(Default = "1-3")$ .

attach\_filename

If the attachment type option is set to 2 (actual file), this option defines the name and path of the file. (Default =  $"$ ).

#### EXAMPLE

```
$Activity_IMAPServer1 
agent.pm.allMailMessages.mailMessageInstList(4).attachmentList.appendItem \
   -id "mailAttachment" \
  -attachment_data_type 1 \
  -number of attachment "1-1" \setminus-attach_filename \qquad "" \setminus-\text{attachStr} " \
   -attachment_size_range "100-100" \
  -attachment type "Generated data"
```
#### SEE ALSO

IMAP Server Agent, MailMessage

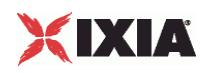

# **Using Auto-Generated Strings**

In some of the fields in the IMAP client and server Activities, you can include variables that will cause IxLoad to automatically generate multiple values for the field. For example, the IMAP Username and Password fields both support the inclusion of variables.

You can use the following types of variables:

#### **Fixed Numeric Range**

This is a variable of the format  $[xxx-yyy]$ . The first value in the variable,  $xxx$ , defines the initial value of the range and the number of digits in the range  $(3, \text{in the case of } xxx)$ . The second value defines the maximum value in the range.

For example, if you specify the following user name: user  $[001-100]$ , Ixload will generate the user names user 001, user 002, user 003, and so on up to user 100, which will be the final unique user name generated. If more user names are required (because there are more users than user names), IxLoad returns to the initial values of the range and repeats the generation process.

#### **Open-Ended Numeric Range**

This is a variable of the format  $[xx-]$ . The value in the variable determines the inivalue of the range and the number of digits in the range  $(2, \text{in the case of } xx)$ . The maximum value of the range will be reached when all digits are 9.

For example, if you specify the following user name: user\_[01-], Ixload will genthe user names user\_01, user 02, user 03, and so on up to user 99, which will be the final user unique name generated. If more user names are required (because there are more users than user names), IxLoad returns to the initial values of the range and repeats the generation process.

#### **Fixed Alphabetic Range**

This is a variable of the format [aaa-zzz]. The first value in the variable, aaa, defines the initial value of the range and the number of letters in the range (3, in the case of aaa). The second value defines the final value in the range.

For example, if you specify the following user name: user\_[aaa-bbb], Ixload will generate the user names user\_aaa, user\_aab, user\_abb, user\_aba, user\_baa, user\_bba, and user\_bbb, which will be the final unique user name generated. If more user names are required (because there are more users than user names), IxLoad returns to the initial values of the range and repeats the generation process.

IxLoad treats lowercase letters and uppercase letters as different values. For example, the all-lowercase range [aaa-bbb] does not generate values of AAA, BBB, or any other uppercase letters.

#### **Open-Ended Alphabetic Range**

This is a variable of the format [aa-]. The value in the variable determines the initial value of the range and the number of letters in the range (2, in the case of aa). The maximum value of the range will be reached when all digits are 9.

For example, if you specify the following user name: user\_[aa-], Ixload will generate the user names user\_aa, user\_ab, user\_ac, and so on up to user\_zz, which will be the final unique user name

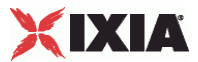

<span id="page-1220-0"></span>generated. If more user names are required (because there are more users than user names), IxLoad returns to the initial values of the range and repeats the generation process.

IxLoad treats lowercase letters and uppercase letters as different values. For example, the all-lowercase range [aa-] does not generate values of AA, BB, or any other uppercase letters.

# **IMAP Statistics**

If you installed IxLoad using the default installation path, the results files are stored in the following directory:

```
C:\Program Files\Ixia\IxLoad\<version>\Results\<repository>_<test 
configuration>_
<yyyy><mm><dd>_<hh><mm><ss>
```
For IMAP client statistics, see IMAP Client statistics (on page [1219](#page-1220-0)).

For IMAP server statistics, see IMAP Server Statistics (on page [1222](#page-1223-0)).

For TCP statistics, see TCP, Run State, and Curve Segment Statistics (see "IP, TCP, Run State, and Curve [Segment Statistics"](#page-2097-0) on page [2096](#page-2097-0)).

# **IMAP Client Statistics**

The table below lists the statistics that IxLoad reports for IMAP clients.

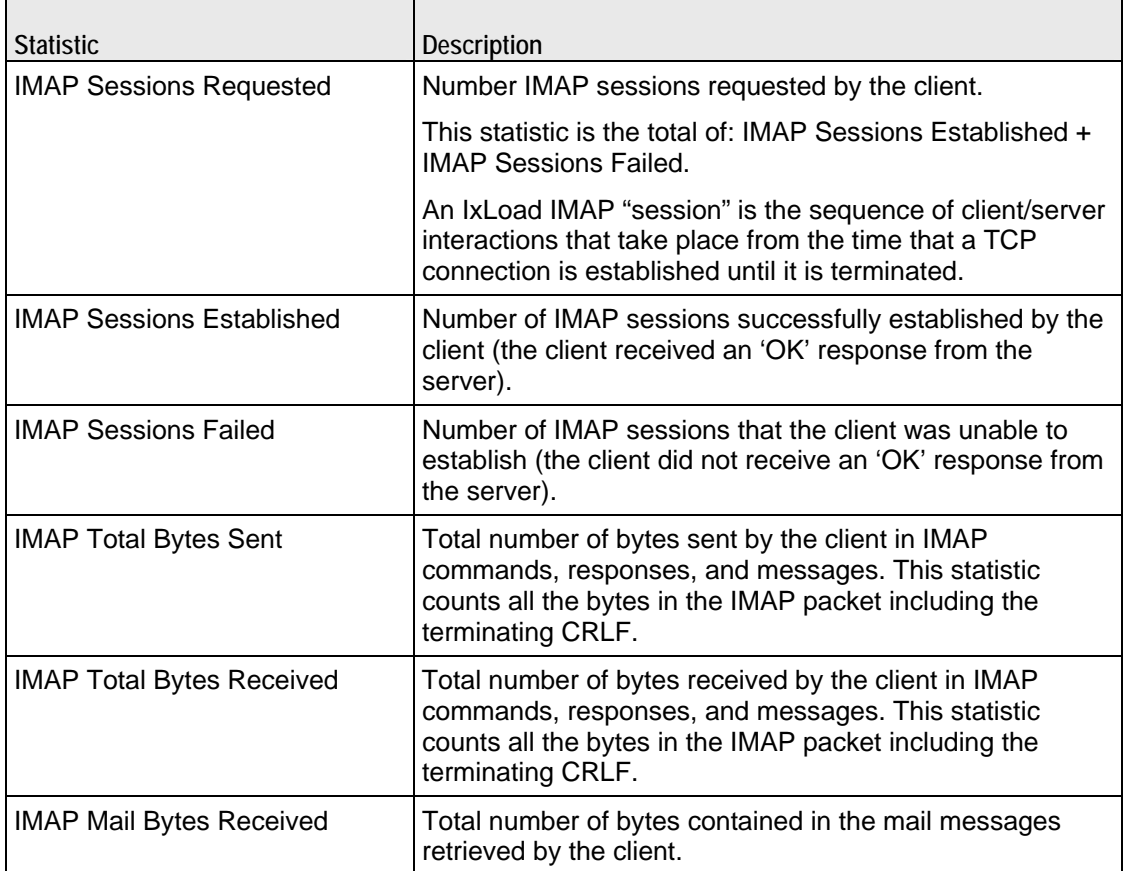

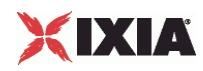

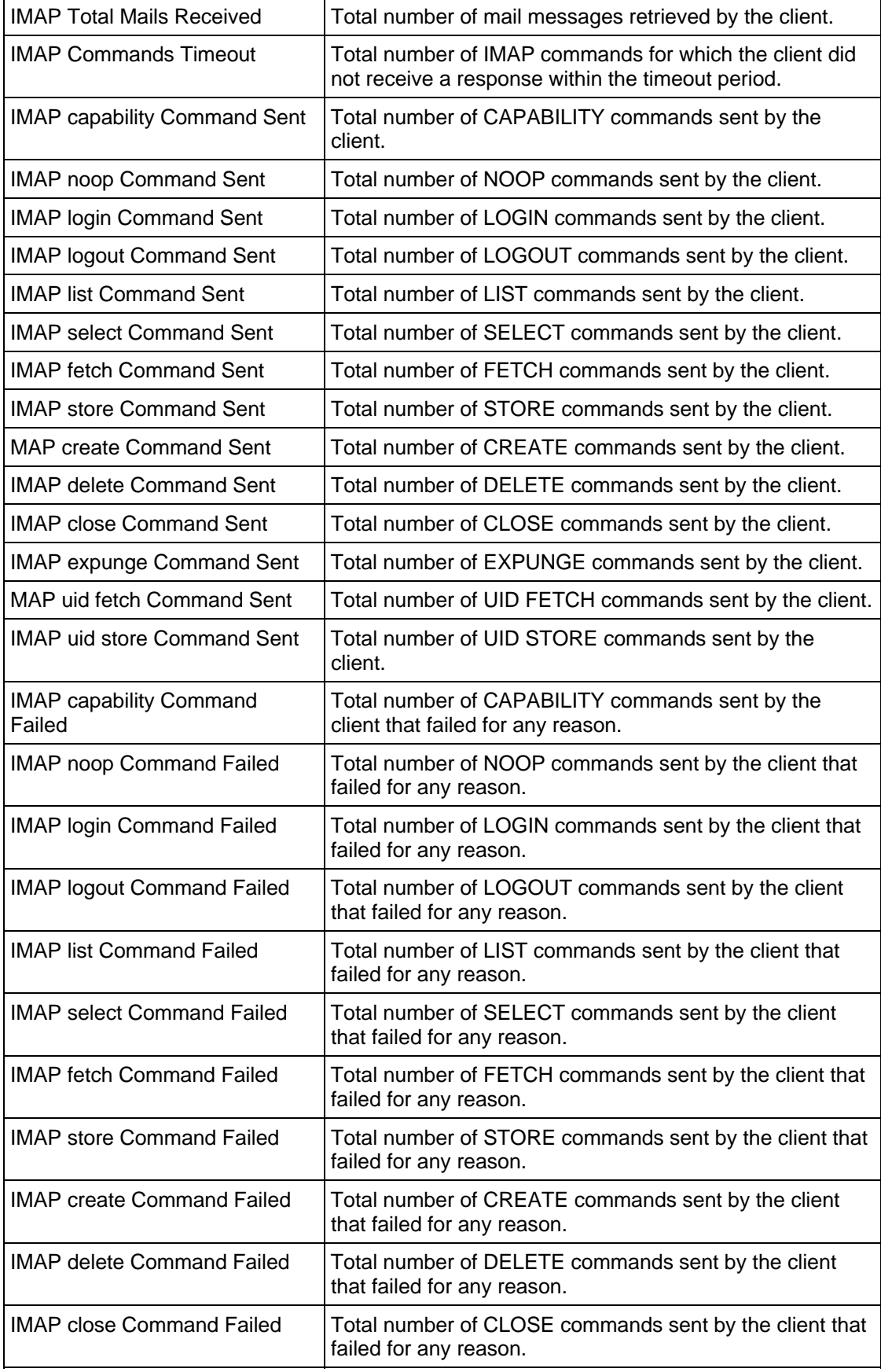

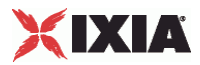

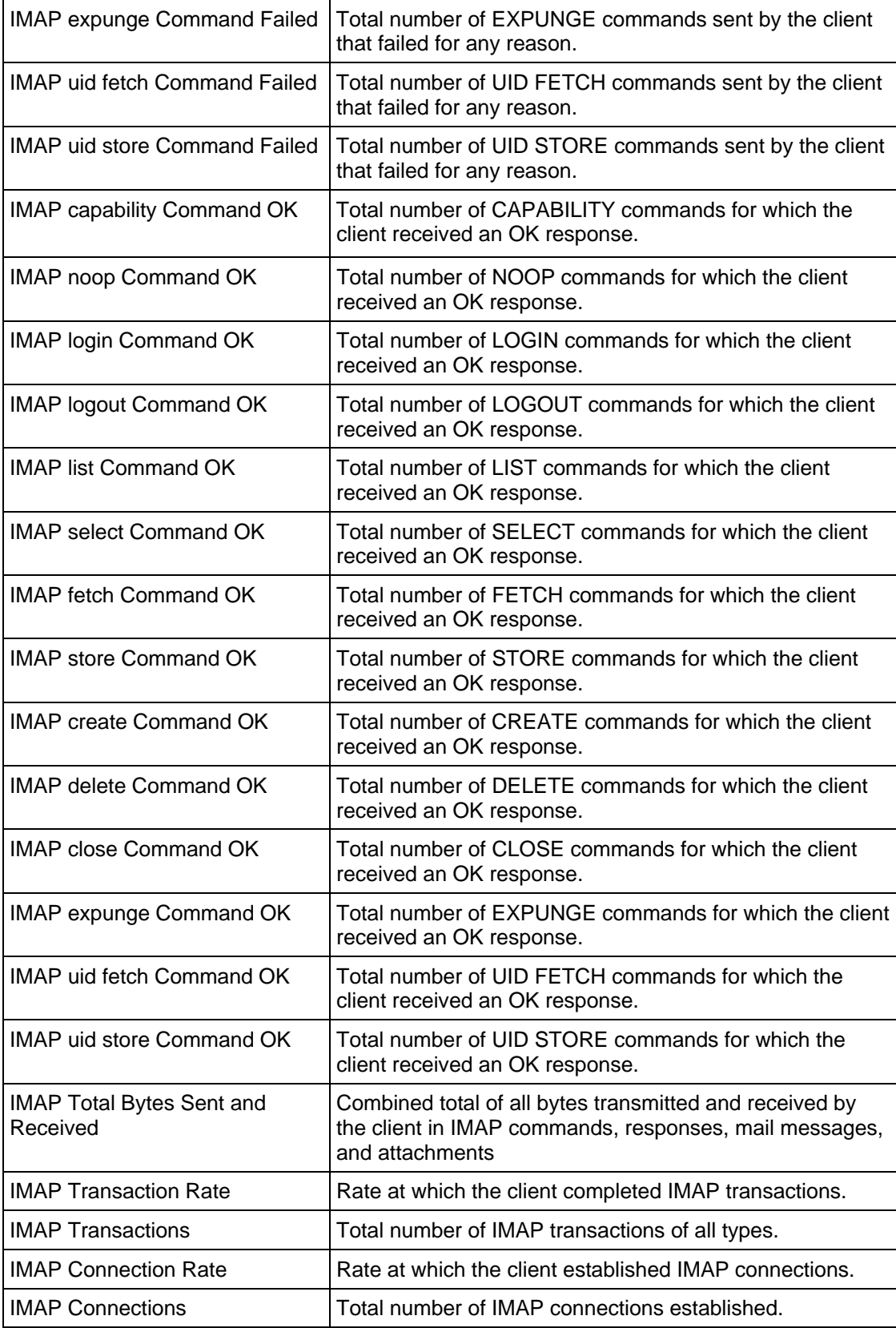

<span id="page-1223-0"></span>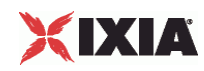

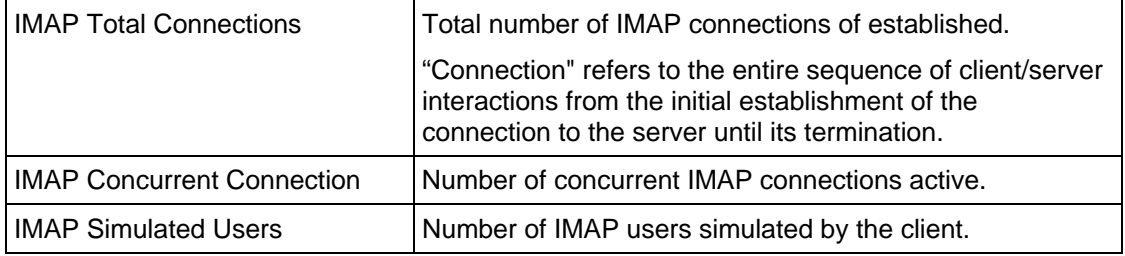

# **IMAP Server Statistics**

The table below lists the statistics that IxLoad reports for IMAP servers.

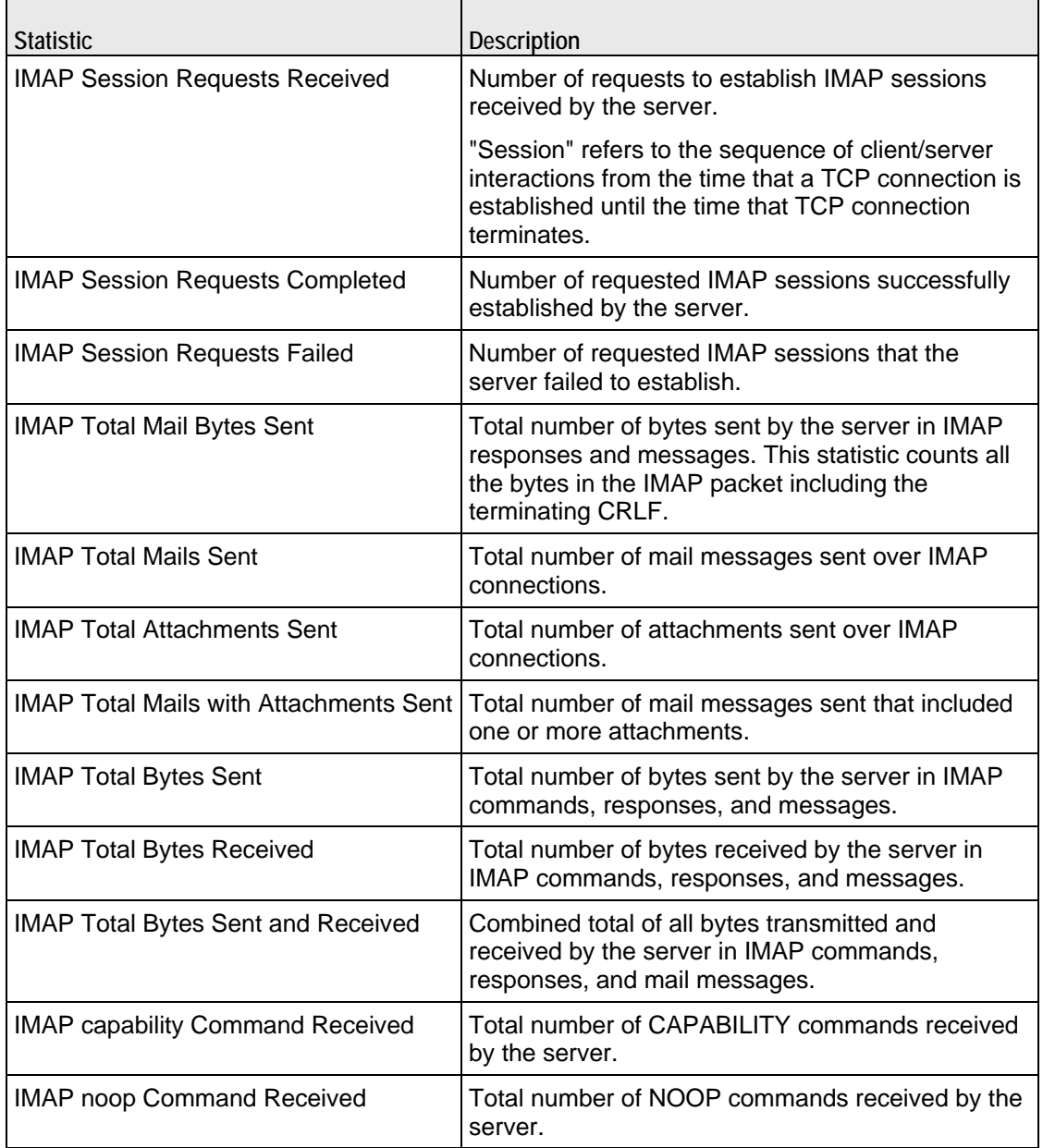
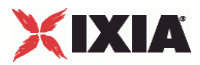

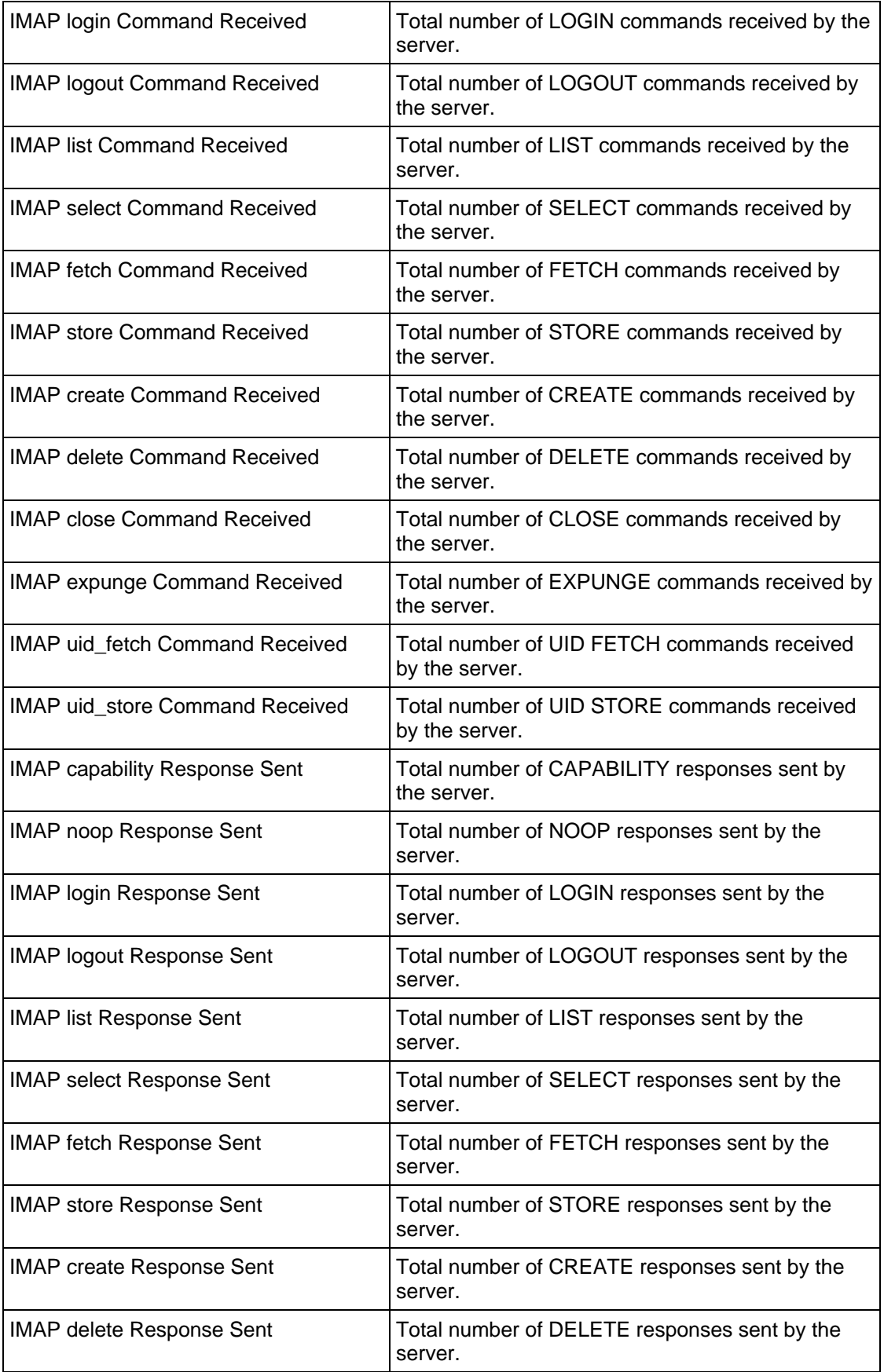

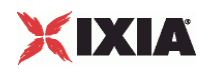

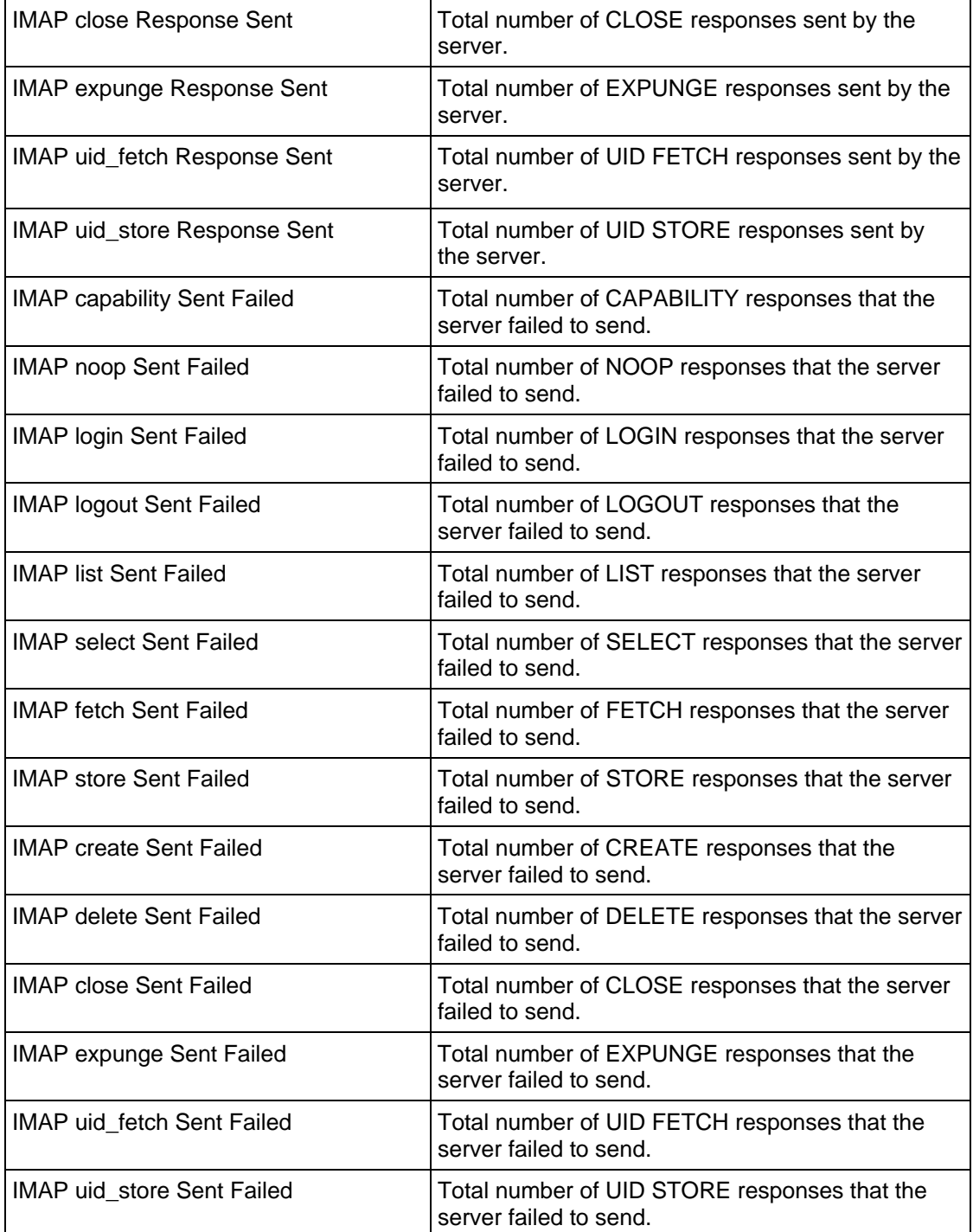

 $\overline{a}$ 

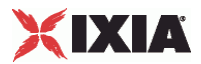

# 17

# **IPTV/ Video**

This section describes the IPTV/Video Tcl API objects.

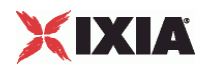

# In this chapter:

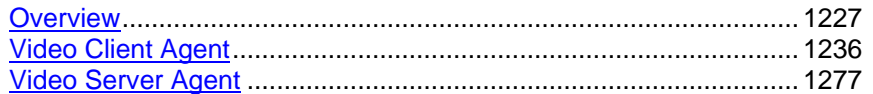

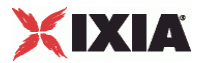

# <span id="page-1228-0"></span>**Overview**

This section describes the IPTV / Video commands.

# **Video**

The IxLoad video API consists of a client agent, a server agent, and their com

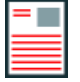

**Note:** Do not run video tests from the ../3rdParty/Tcl8.4.7/bin directory. During Download-on-Demand (DOD), a .tgz file is created which uses a python tarfile which in turn uses zlib.dll. The ../3rdParty/Tcl8.4.7/bin directory contains a local zlib.dll inside which confuses the DOD process.

# **IPTV**

The IPTV client and server API structure is similar to the video API structure with some additions.

## **IPTV Mode Server and Client**

The IxLoad Video client and server can operate in either of two modes:

Video to emulate a standard multicast/unicast video client and server. The option for Video is 0.

```
IPTV to emulate an IPTV client and server. The option for IPTV is 1. For exam
```

```
$Activity_IPTV_VideoServer1 agent.pm.videoConfig.config \ 
  -serverMode 1
```
# **Video Server**

In the IPTV mode, the IxLoad video server can be configured to emulate two types of IPTV servers: a combination A/D Server or a V server.

- In an actual IPTV implementation an A (Acquisition) server packages RTP streams into multicast UDP packets and streams them onto the distribution network.
- A D (Distribution) server caches a certain amount of the multicast video data being streamed over the network. When a user changes a channel, the D server sends a short unicast burst of the new channel's video traffic for the user to view while the system switches the user from the previous channel's multicast group to the new channel's group.
- A V server provides Video-on-Demand service to an IPTV client.

This is explained in the type option in Video Properties and Stream.

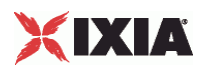

# **Video Client**

In IPTV mode, the IxLoad video client emulates an IPTV client. In IPTV mode, all the same commands are available as in Video mode, except that the Join comis replaced with the ICCCommand for testing multicast performance. This is explained in the Commands section.

# **IPTV Options**

The IPTV Options configure the options specific to the video client in IPTV mode. Refer IPTV Options for detailed information.

# **Objectives**

The objectives (userObjective) you can set for Video are listed below. Test objectives are set in the ixTimeline object.

- simulatedUsers
- streams
- connectionRate
- **•** transactionRate

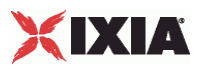

# **Video Client API Structure**

The figure below shows the structure of the video client API.

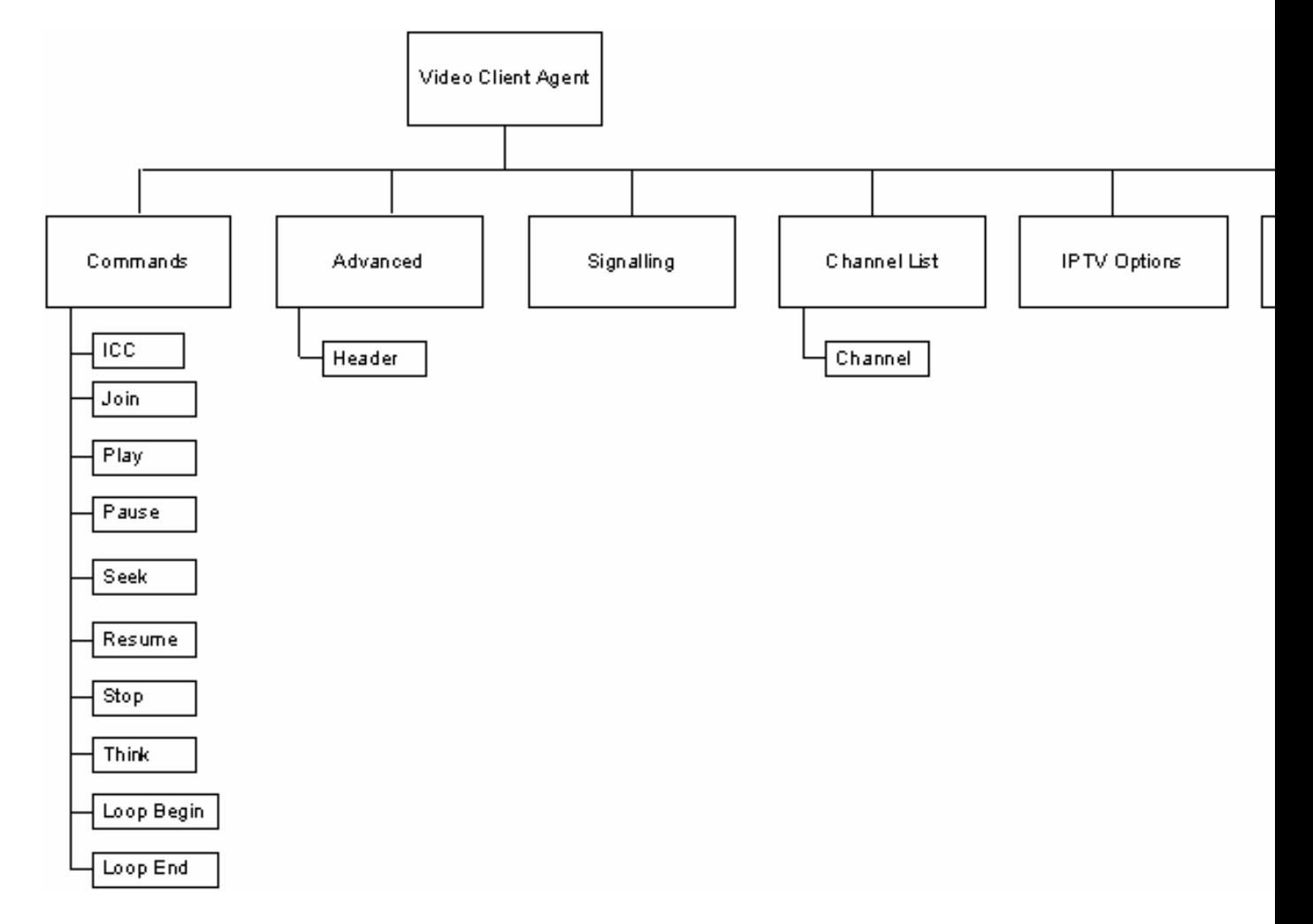

# **Video Client Commands**

This section lists the video client commands.

# **Video Client Agent**

The Video Client Agent command defines a simulated user viewing video clips from a video-on-demand (VOD) server or real-time streaming video from a broadcast-type video source. Refer to Video Client Agent for a full description of this command. The most significant options of this command are listed below.

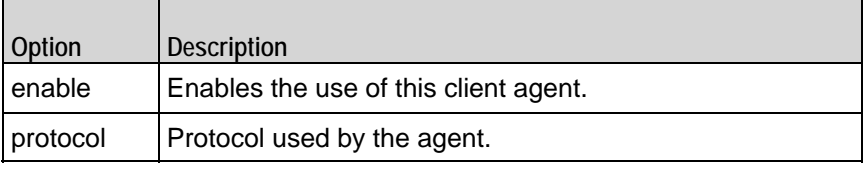

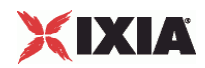

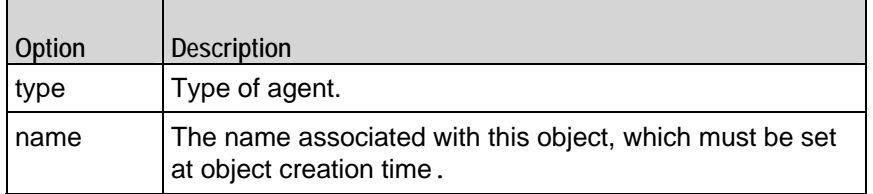

# **Commands**

This command defines the list of commands that the client sends to the server. Refer to Commands for a full description of this command. The most significant options of this command are listed below.

 $\overline{\phantom{a}}$ 

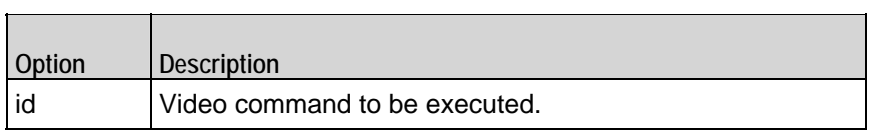

# **Advanced**

This command defines the list the client's global configuration options. Refer to Advanced for a full description of this command. The most significant options of this command are:

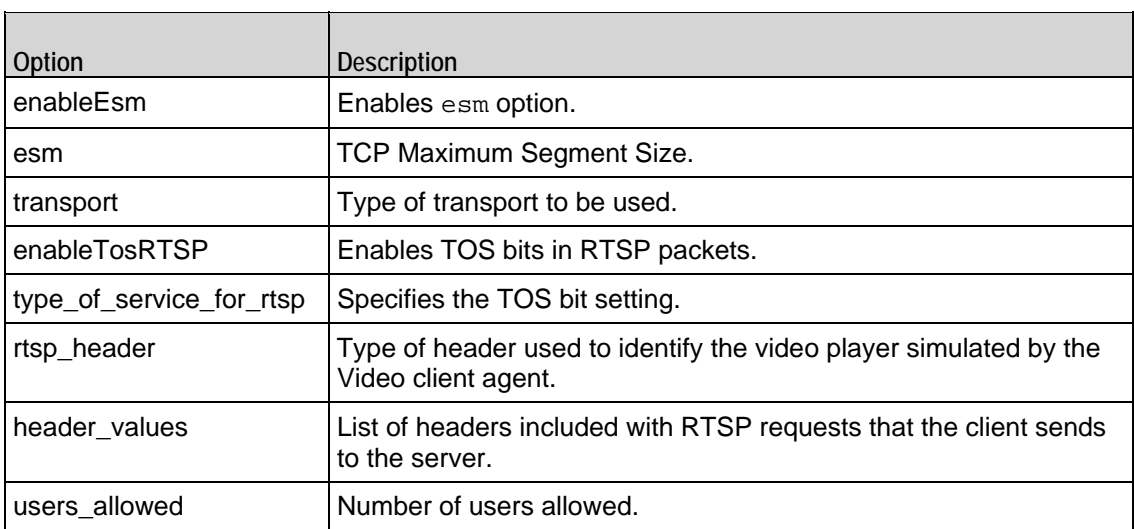

# **Header**

This command creates a list of RTSP headers to define a Video client as a custom video player. Refer to Header for a full description of this command. The most significant options of this command are:

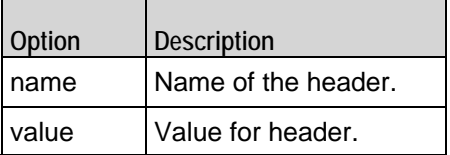

 $\overline{\phantom{0}}$ 

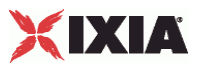

 $\overline{\phantom{0}}$ 

# **Signaling**

 $\overline{\phantom{0}}$ 

This command configures the multicast signaling options. Refer to Signaling for a full description of this command. The most significant options of this command are listed below.

 $\top$ 

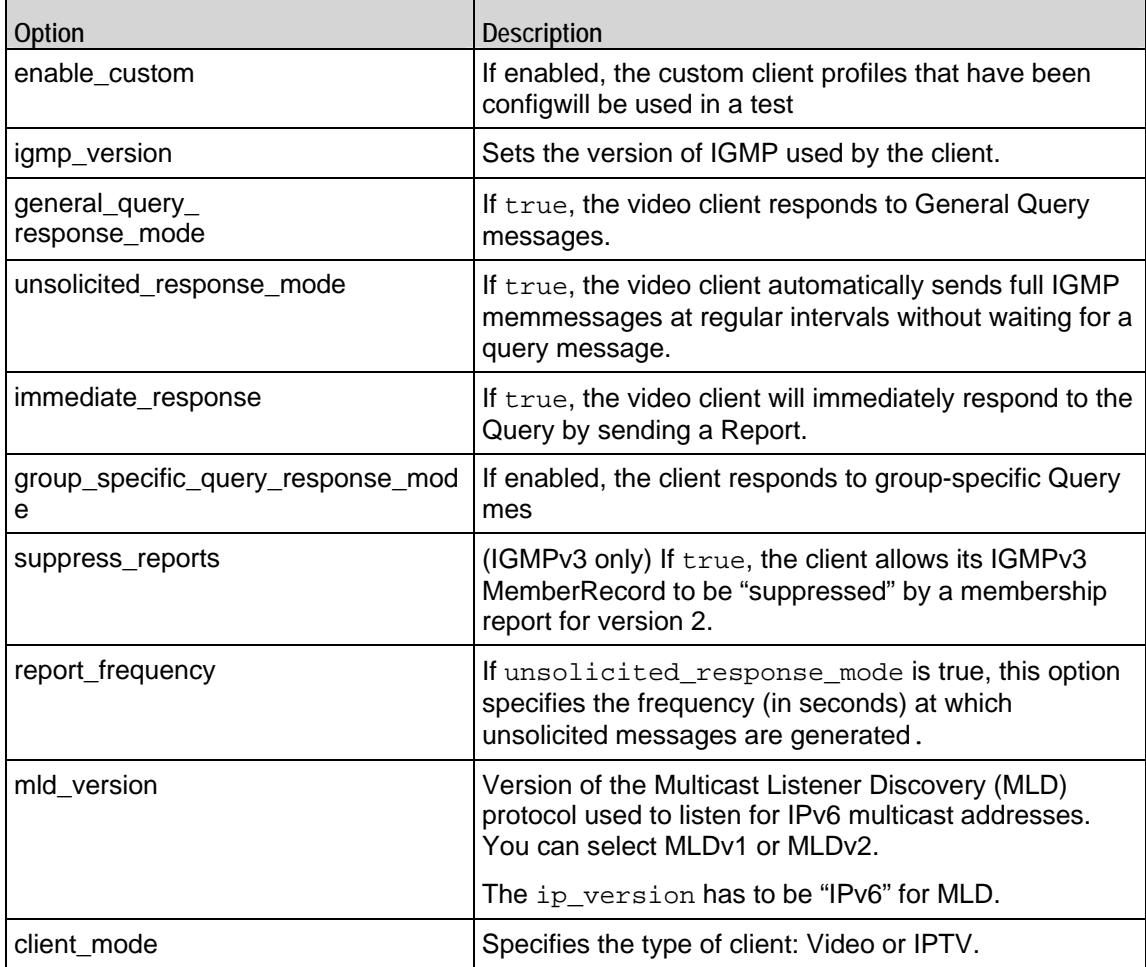

# **Profiles**

This command determines the channel switching behavior of the video client. Refer to Profiles for a full description of this command. The most significant options of this command are:

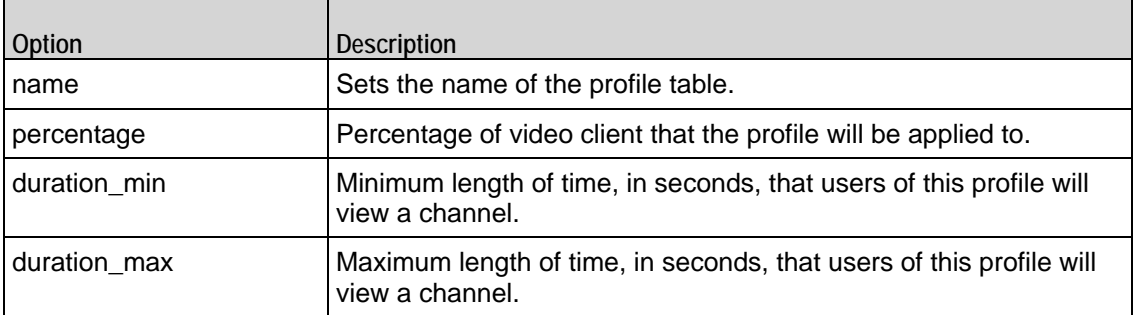

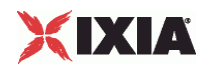

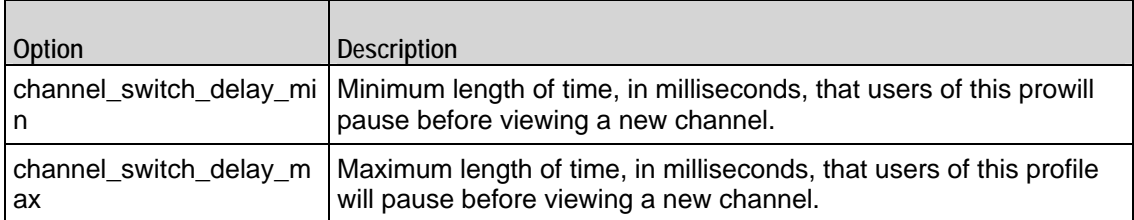

# **Stats**

Configures the statistics that IxLoad gathers for the client's video streams. Refer to Stats for a full description of this command.

# **IPTV Options**

Describes the options that are specific to the video client in IPTV mode. Refer to IPTV Options for a full description of this command. The most significant options of this command are:

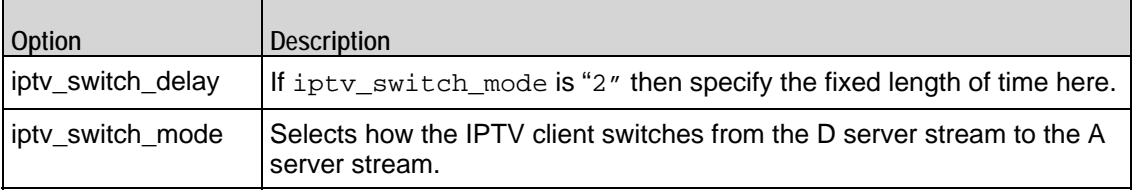

# **Video Server Commands**

The diagram below shows the structure of the video server API.

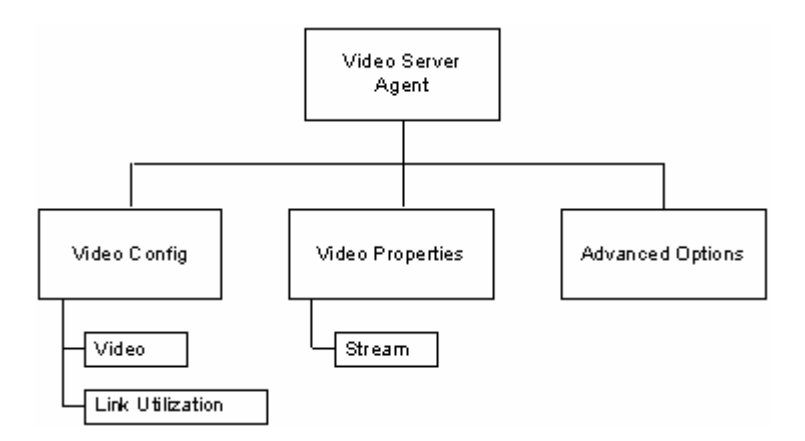

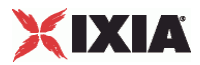

# **Video Server Agent**

The Video Server Agent command defines a simulated server offering video-on-demand (VOD) or real-time streaming video. Refer to Video Server Agent for a full description of this command. The most significant options of this command are listed below.

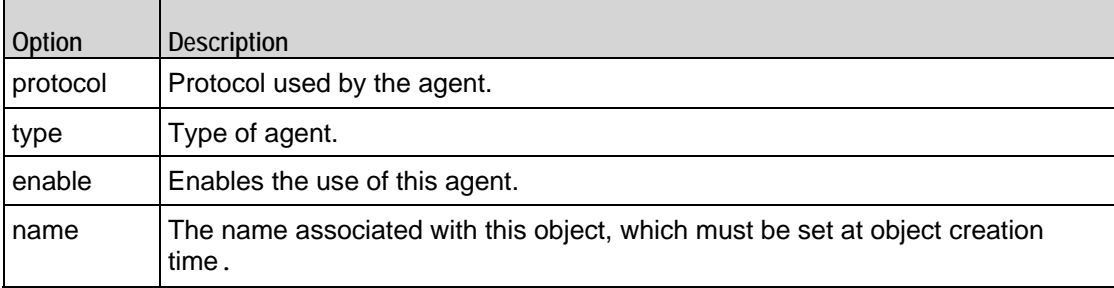

# **Video Properties**

This command adds a video stream. Refer to Video Properties for a full descripof this command. The most significant options of this command are:

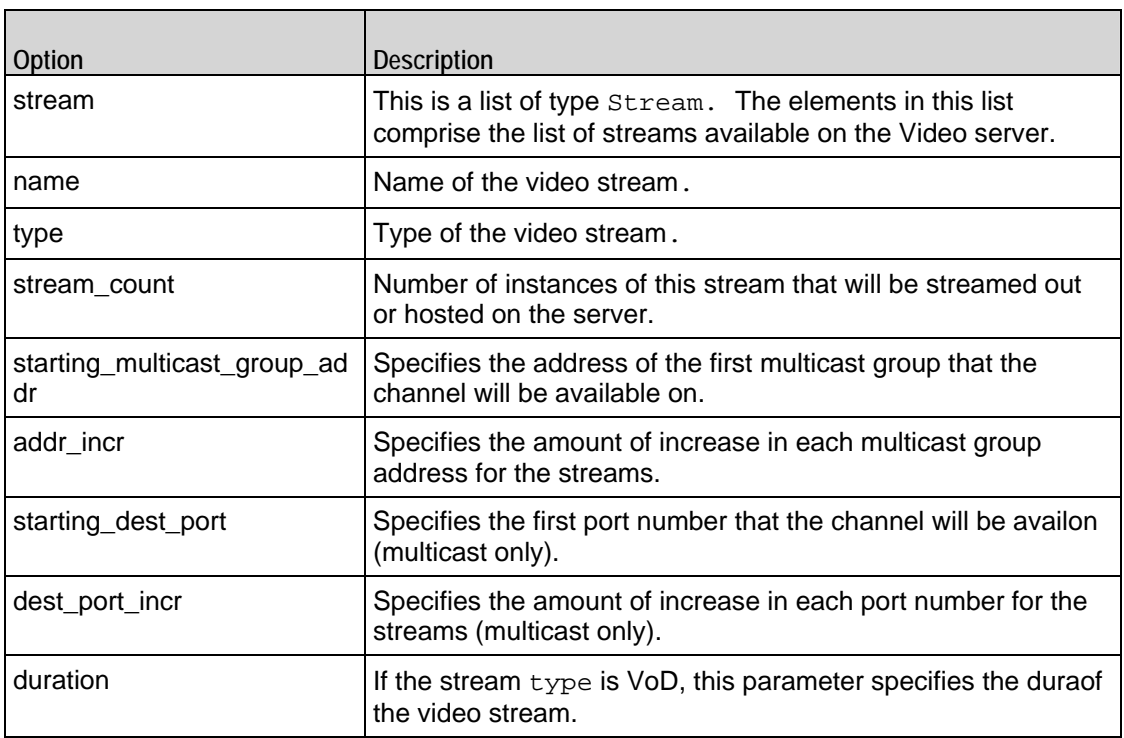

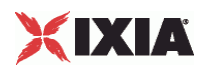

# **Stream**

This command configures a video stream. Refer to Stream for a full description of this command. The most significant options of this command are:

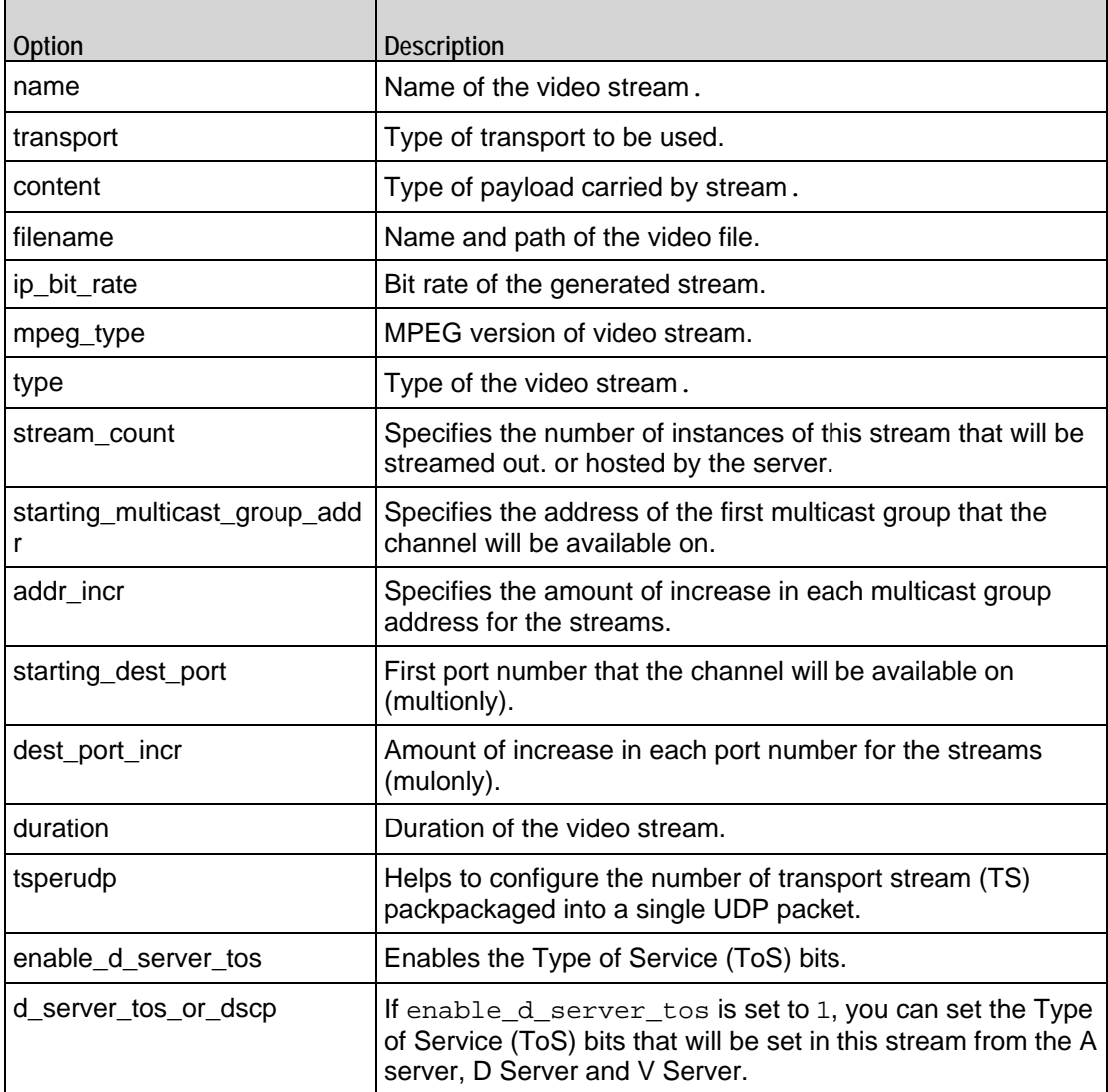

# **Advanced Options**

This command sets the Video server agent's global configuration options. Refer to Advanced Options for a full description of this command. The most significant options of this command are:

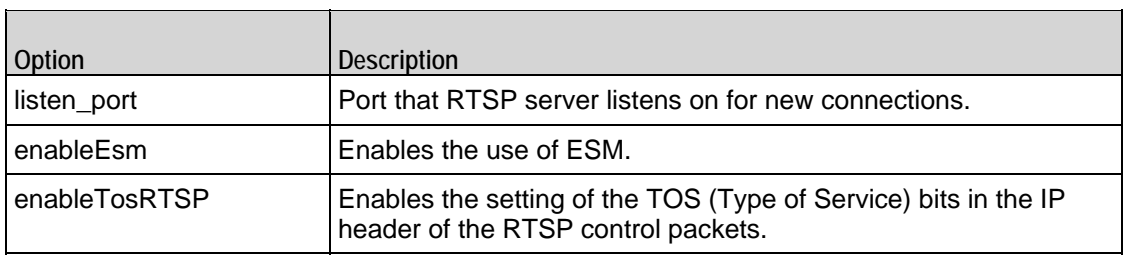

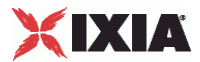

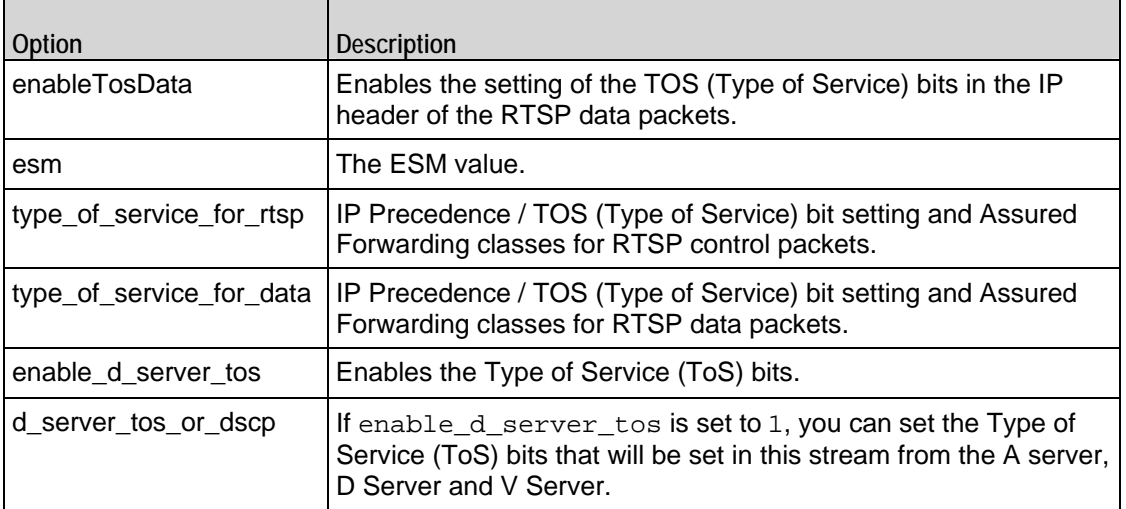

<span id="page-1237-0"></span>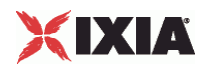

# **Video Client Agent**

Video Client Agent - configure an IPTV or video client

### **SYNOPSIS**

```
set Traffic1 Network1 [::IxLoad new ixNetTraffic]
set Activity_IPTV_VideoClient1 [$Traffic1_Network1 activityList.appendItem 
option...]
$Activity_IPTV_VideoClient1 agent.config
```
### DESCRIPTION

The Video Client Agent command defines a simulated user viewing video clips from a video-on-demand (VOD) server or real-time streaming video from a broadcast-type video source. A video client agent is added to the activityList object. The activityList object is added to the ixNetTraffic object using the appen subcommand from the ixConfigSequenceContainer command.

Each member of the list, however may be separately addressed and modified using the ixConfig subcommands.

### SUBCOMMANDS

The options for this command are configured and read using the standard config, cget, and getOptions subcommands defined in the ixConfig command.

### **OPTIONS**

enable

Enables the use of this client agent. (Default =  $true$ ).

### loopValue

If this option is enabled (1), then the client progresses through the command list repeatedly until the test's sustain time. If the option is disabled (0), then the client will progress through the command list only once, and then go idle. (Default =  $0$ ).

name

The name associated with this object, which must be set at object creation time.

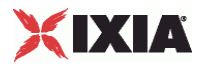

### **STATISTICS**

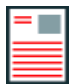

**Note:** For some of the per-stream and Video Quality monitoring statistics disin the GUI, various scaling factors are applied to make the values easier to read. When you retrieve these statistics from the Tcl API, the values returned may be different from those shown in the GUI. The following statistics are affected:

- MDI-DF, MDI-DF-AVG, MDI-DF-MIN, and MDI-DF-MAX are in nanosec(ns) when retrieved from the Tcl API. In the GUI, they are displayed in milliseconds (ms).
- Stream Bit Rate is returned in bits per second (bps) when retrieved from the Tcl API. In the GUI, it is displayed in kilobits per second (kbps).
- When retrieved from the Tcl API, MOS V, Degradation (Loss), Degradation (Discard), and Degradation (Video Codec) are scaled up by 256 compared to GUI. For example, the MOS score is displayed on a 0 - 5 scale in the GUI but is returned as a value in the range 0 - 1280 when retrieved from the Tcl API. The Degradation statistics are displayed in the GUI as a percentage. When retrieving them from the Tcl API, divide the returned value by 256 to get the percentage.
- When retrieved from the Tcl API, VSTQ is scaled by 2 compared to the value in the GUI. Divide the returned value by 2 to get the actual value.

### EXAMPLE

```
set Traffic1_Network1 [::IxLoad new ixNetTraffic]
#################################################
# Activity IPTV VideoClient1 of NetTraffic Traffic1@Network1
#################################################
set Activity_IPTV_VideoClient1 [$Traffic1_Network1 activityList.appendItem \
   -protocolAndType "Video Client" ]
#################################################
# Timeline1 for activities IPTV_VideoClient1
#################################################
set Timeline1 [::IxLoad new ixTimeline]
$Timeline1 config \
  -rampUpValue 1 \
  -rampUpType 0 \setminus -offlineTime 0 \
   -rampDownTime 20 \
  -standbyTime 0 \vee
```
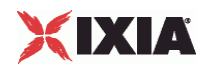

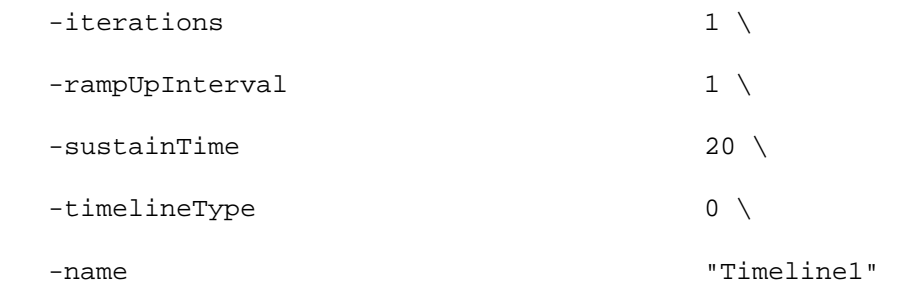

\$Activity\_IPTV\_VideoClient1 config \

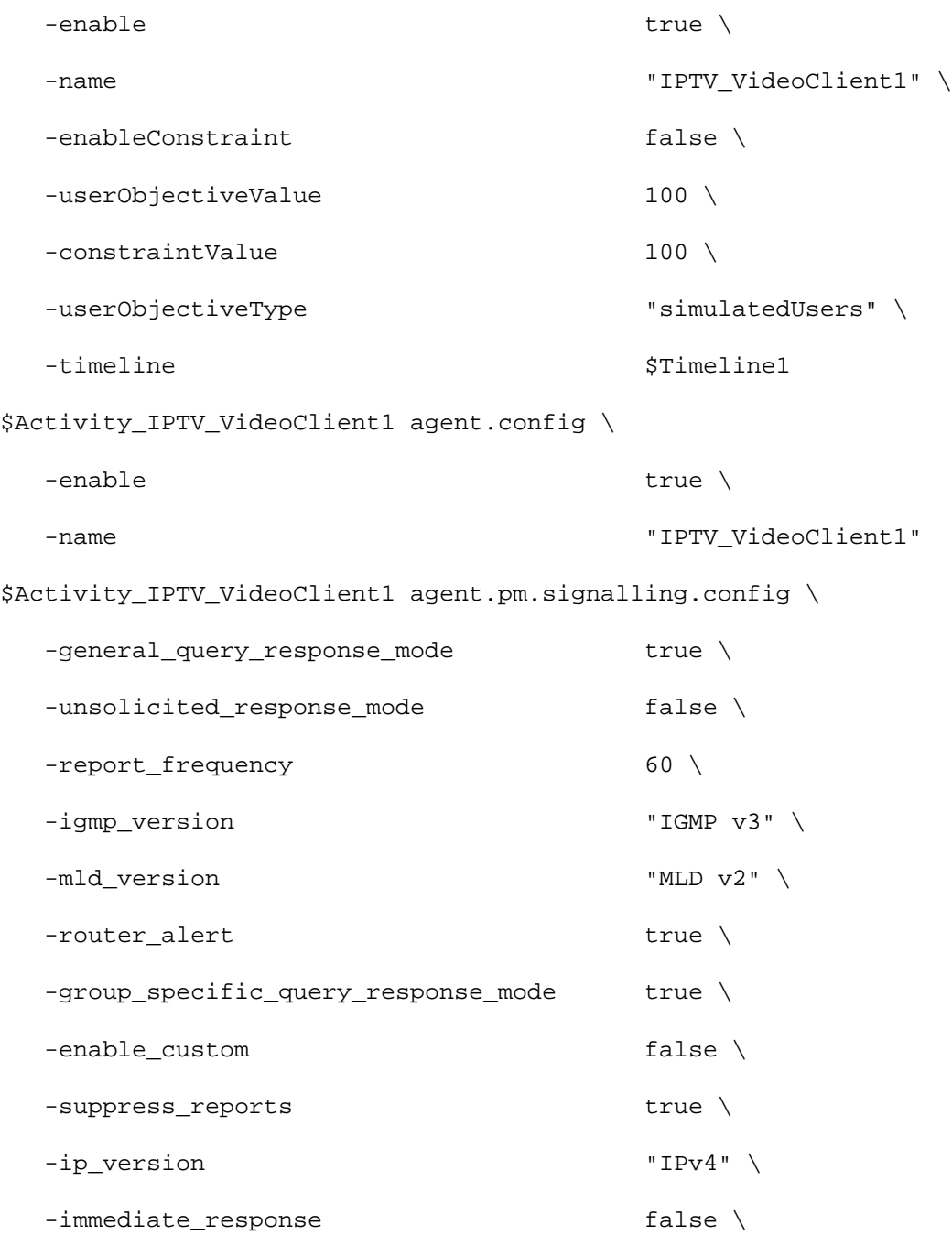

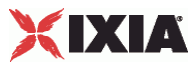

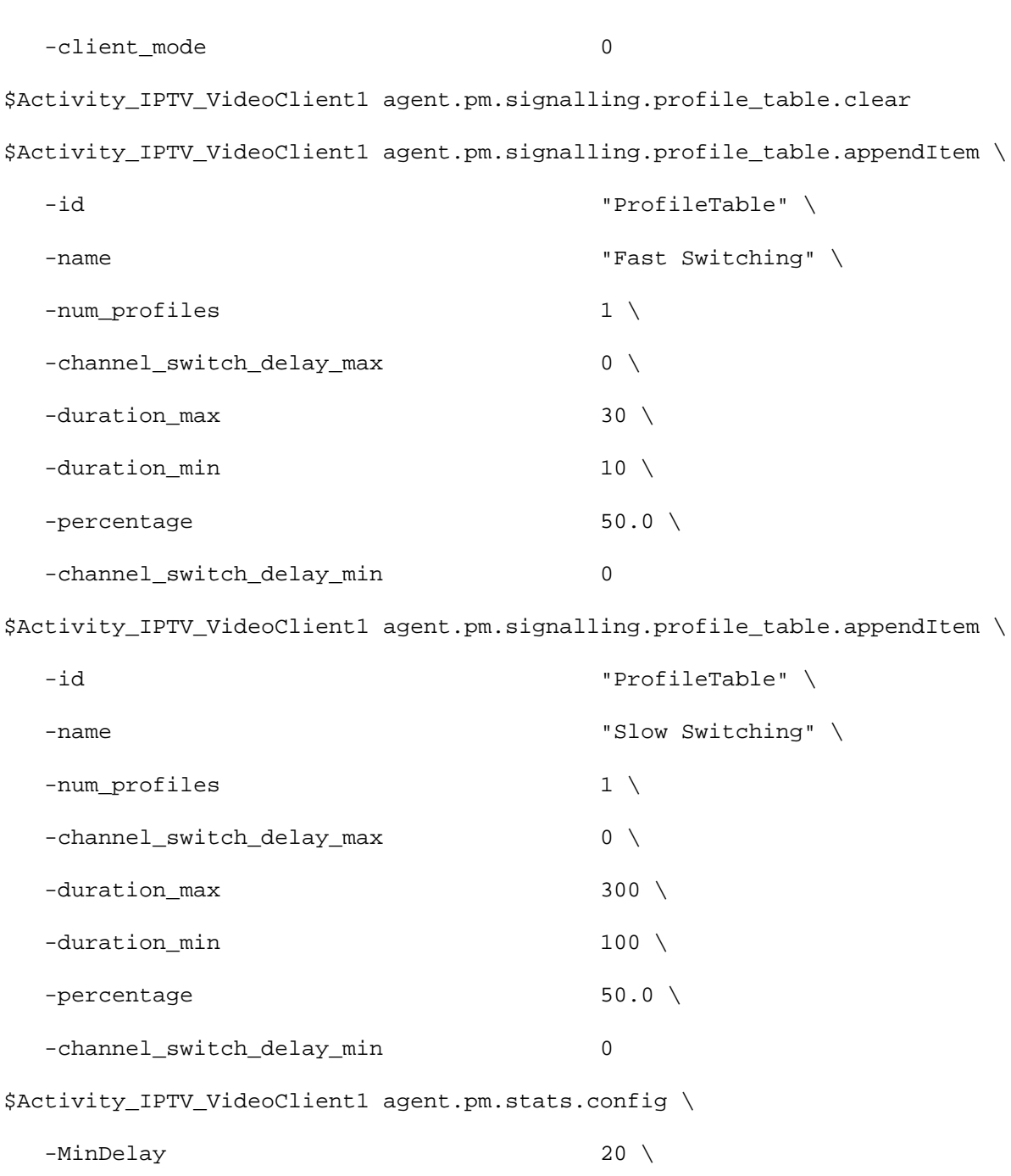

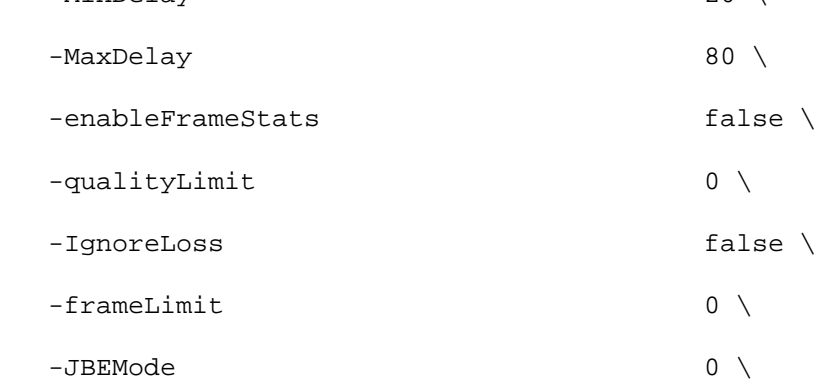

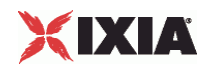

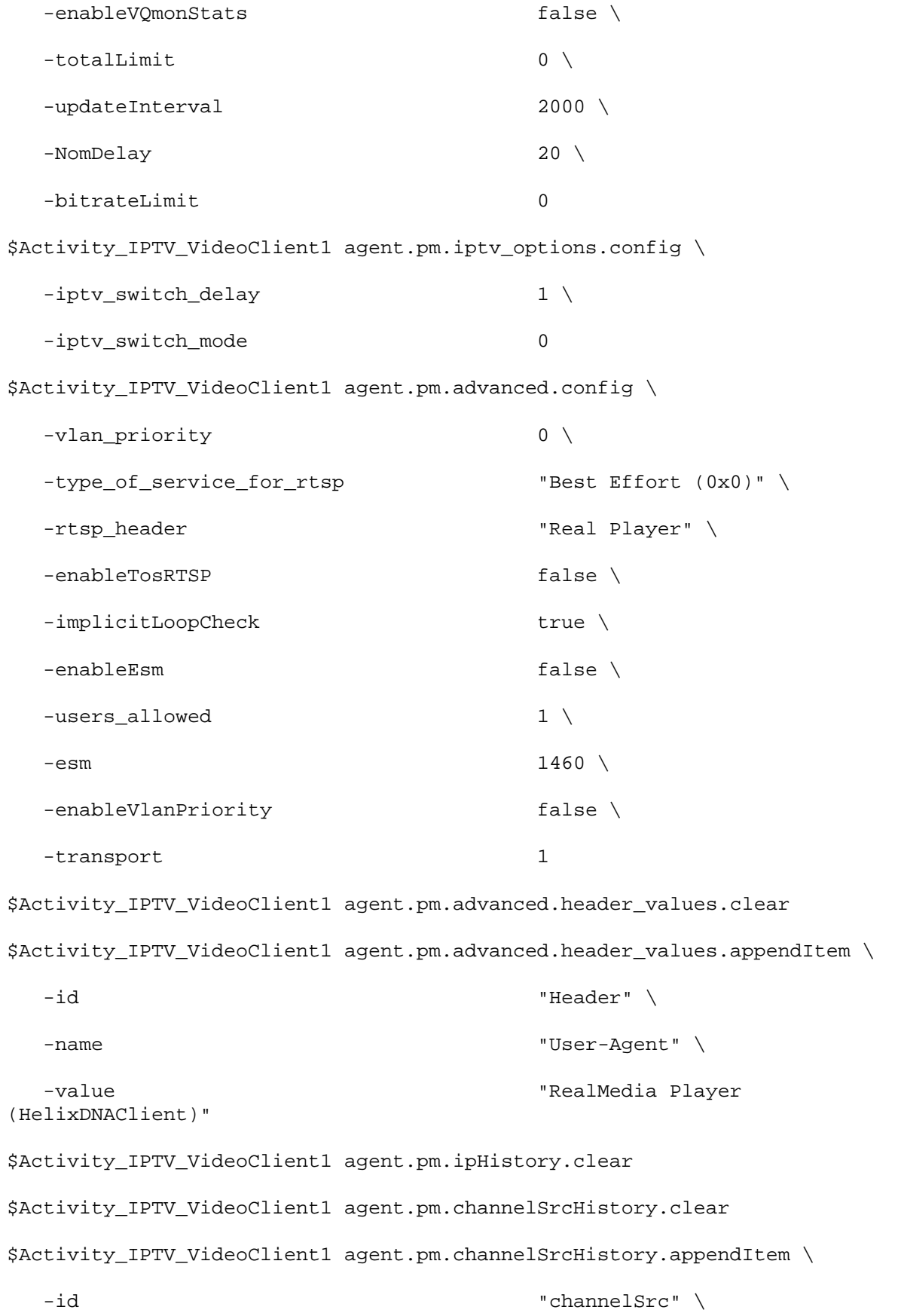

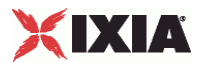

```
 -name "ANY"
$Activity_IPTV_VideoClient1 agent.pm.UrlHistory.clear
$Activity_IPTV_VideoClient1 agent.pm.predefined_tos.clear
$Activity_IPTV_VideoClient1 agent.pm.predefined_tos.appendItem \
  -id "TypeOfService" \
  -tos_val "Best Effort (0x0)"
$Activity IPTV VideoClient1 agent.pm.predefined tos.appendItem \
  -id "TypeOfService" \
  -tos_val "Class 1 (0x20)"
$Activity_IPTV_VideoClient1 agent.pm.predefined_tos.appendItem \
  -id "TypeOfService" \
  -tos_val "Class 2 (0x40)"
$Activity_IPTV_VideoClient1 agent.pm.predefined_tos.appendItem \
 -id \blacksquare-tos val "Class 3 (0x60)"$Activity_IPTV_VideoClient1 agent.pm.predefined_tos.appendItem \
  -id "TypeOfService" \
  -tos_val "Class 4 (0x80)"
$Activity_IPTV_VideoClient1 agent.pm.predefined_tos.appendItem \
  -id "TypeOfService" \
  -tos_val "Express Forwarding (0xA0)"
$Activity_IPTV_VideoClient1 agent.pm.predefined_tos.appendItem \
 -id \blacksquare-tos val \sim -tos val
$Activity_IPTV_VideoClient1 agent.pm.commands.clear
$Activity_IPTV_VideoClient1 agent.pm.commands.appendItem \
  -id "JoinCommand" \
  -destination_server_activity "Traffic2_IPTV_VideoServer1:0" \
```
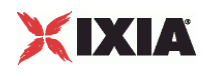

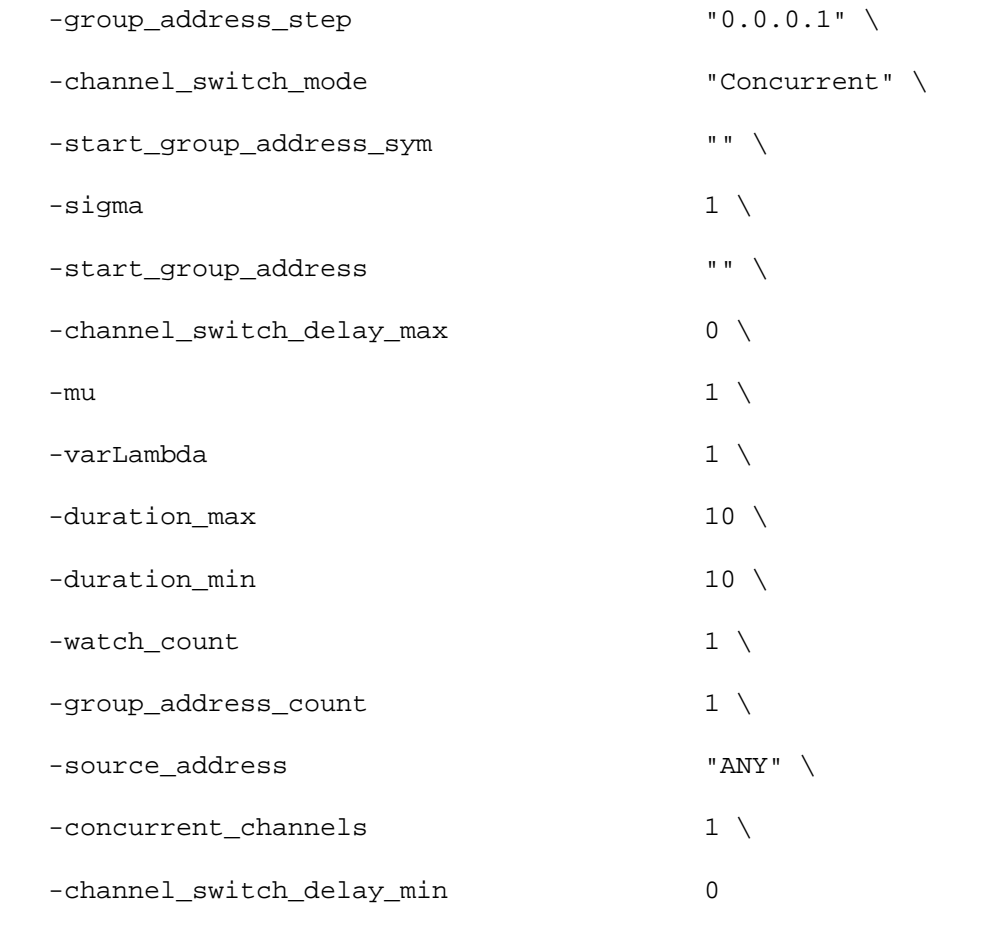

# SEE ALSO

ixNetTraffic

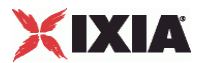

# **Commands**

Commands—Creates the list of Video commands that the client will send to a Video server.

### SYNOPSIS

```
set Traffic1_Network1 [::IxLoad new ixNetTraffic]
set Activity_IPTV_VideoClient1 [$Traffic1_Network1 activityList.appendItem 
option...]
$Activity_IPTV_VideoClient1 agent.pm.commands.appendItem
```
### **DESCRIPTION**

A command is added to the Commands object using the appendItem subcomfrom the ixConfigSequenceContainer command.

### SUBCOMMANDS

The options for this command are configured and read using the standard config, cget, and getOptions subcommands defined in the ixConfig command.

### OPTIONS

### id

 $\blacksquare$ 

Video command to be executed. One of the following:

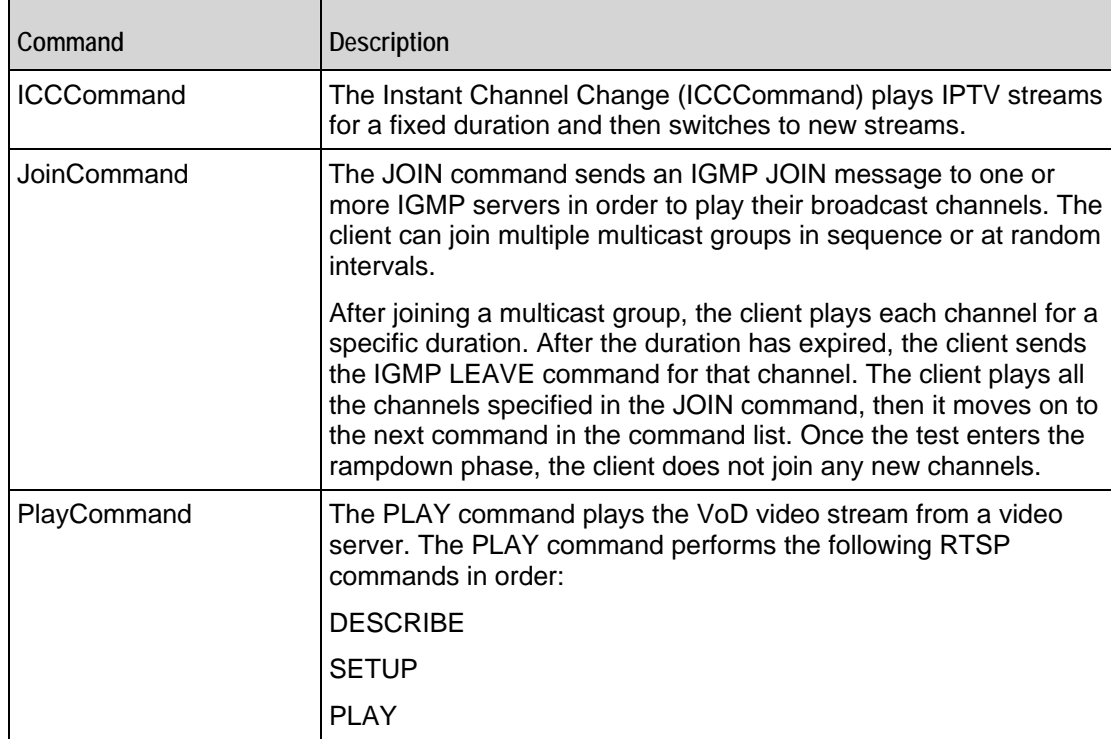

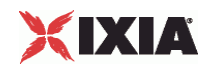

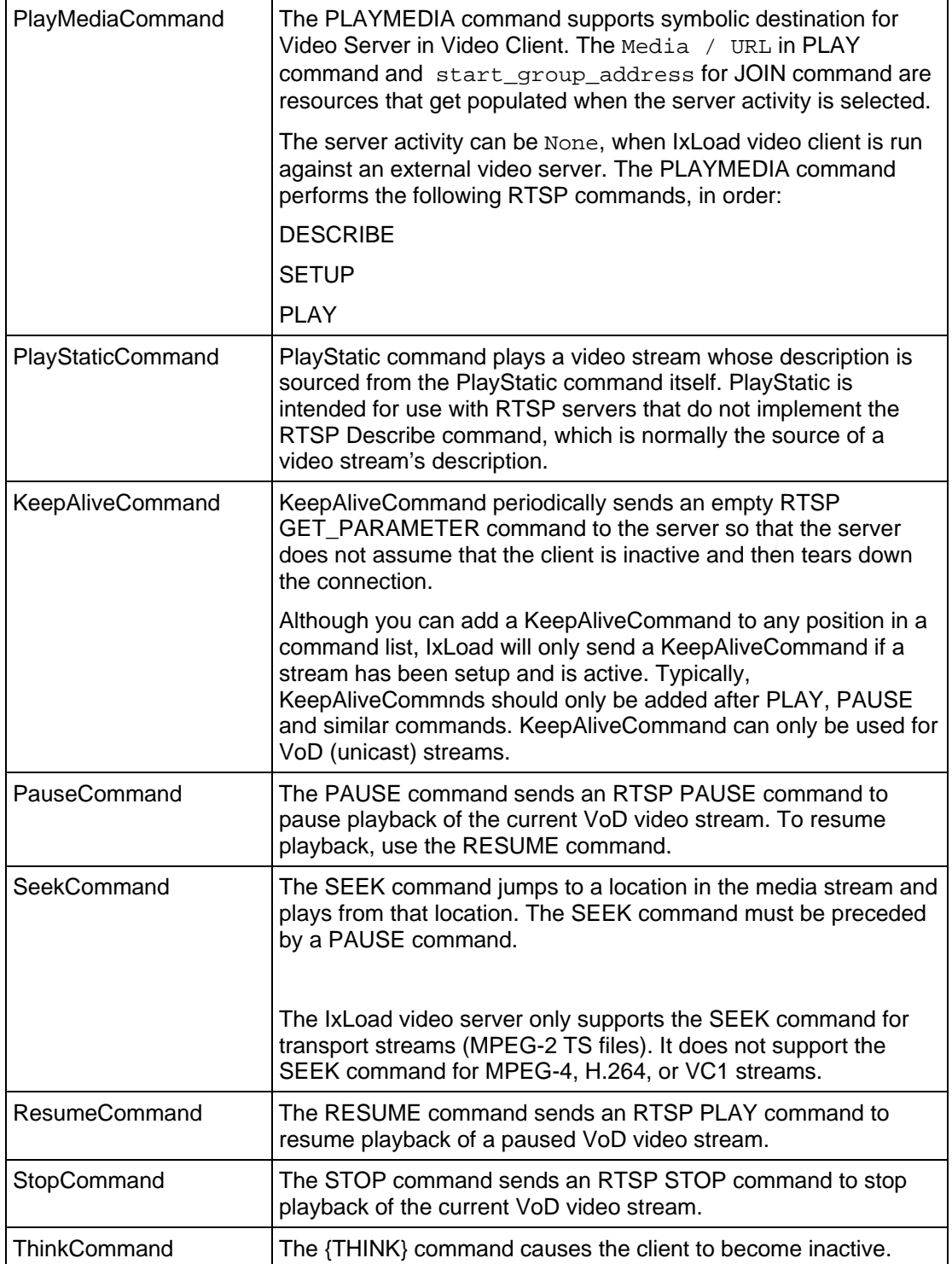

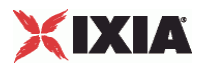

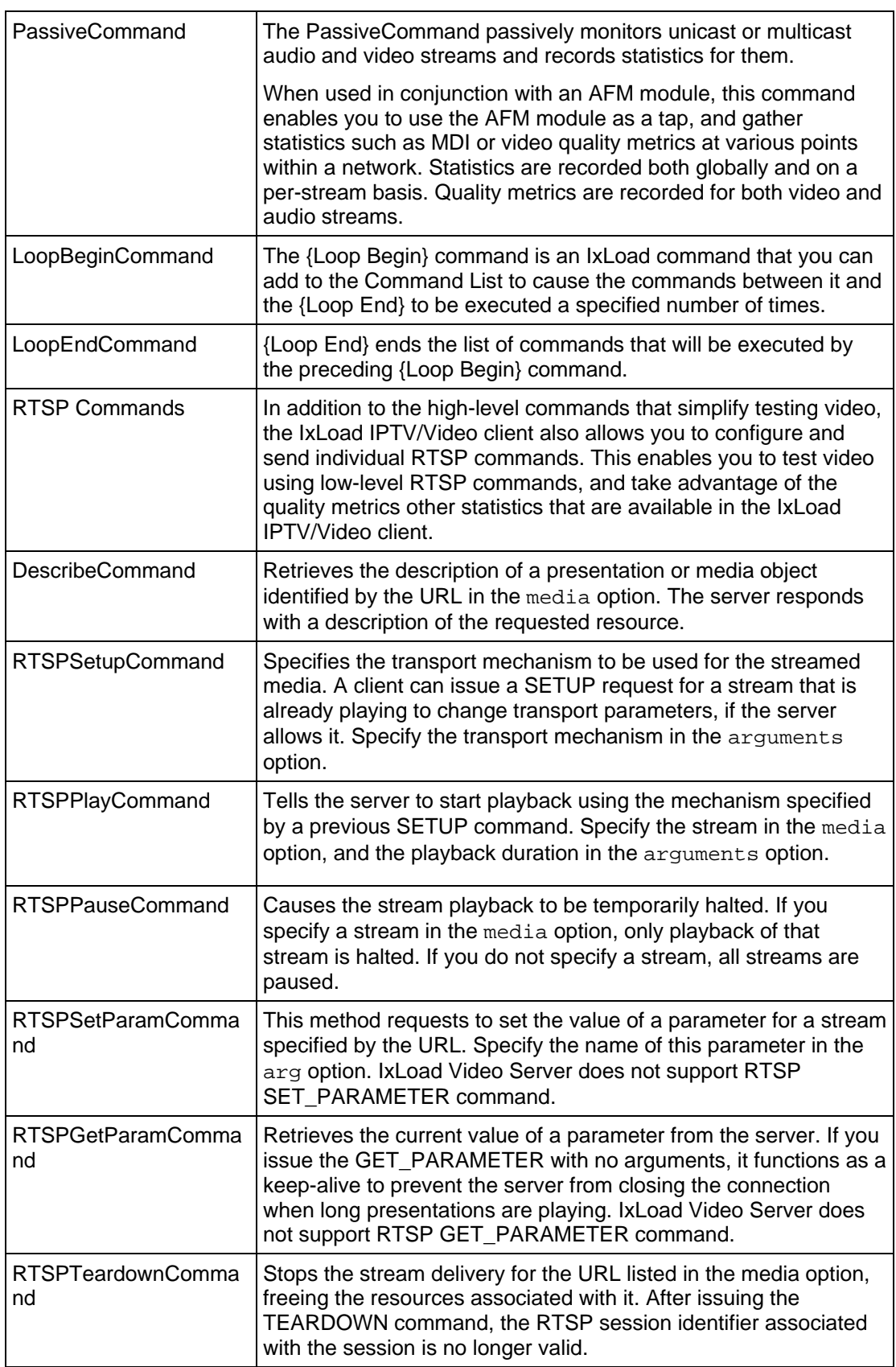

 $\sim$ 

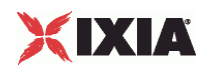

### Arguments for  $id =$  ICCCommand (IPTV mode only)

The Instant Channel Change (ICC) command plays IPTV streams for a fixed duration and then switches to new streams. You can only use the ICC command in Activities running over IPv4 networks.

destination\_server\_activity

Video server hosting the media that the client will play.

- IxLoad server: If you are using an IxLoad video server, specify the server address.
- External server: If you are using an external video server, specify None.

Default = None.

group\_address\_step

Specifies the amount of increase in the channel number (A server address). See the description of the group\_address\_count for more information.

channel\_switch\_mode

Specifies the order in which the client joins the multicast groups in the Channel List to view the channels.

sequential: The client plays the channels in the Channel List one after the other, in order based on their address, starting with the start group address. After the Channel Watch Duration expires, the client sends an IGMP LEAVE for the channel being viewed. The client waits for the duration specified by Channel Switch Delay duration before joining the next group to view the next channel.

poisson: The client plays the channel in an order that follows a Poisson distribution. Configure the watch\_count, then set the varLambda value for the Poisson distribution.

normal: The client plays the channel in an order that follows a Normal distribution. Configure the watch count, then set the mu and sigma values for the Normal distribution.

unique: Each user starts from a different channel, and plays each channel in numerical order. There are no configuration options for a Unique sequence. The number of channels played is automatically set to the same value as the Count parameter.

custom: The client plays the channels following an existing profile, but in a sequence that you specify.

Default = "sequential".

start group address sym

The address of the video server hosting the media that the client will play.

sigma

In a Normal distribution, m (mu) is the location parameter and s (sigma) is the scale parameter. In IxLoad, mu is the mean average channel number that the distribution will be clustered around. As

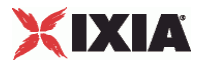

channel numbers increase or decrease away from the mu value, they are less likely to be watched. Sigma determines the width of the distribution, the number of channels that may be watched.

start\_group\_address

Specifies the first group address.

channel\_switch\_delay\_max

If you want the client to pause before switching to the next channel, specify the maximum length of the delay here.

da\_switchover\_delay

If you want the client to pause before switching to the next channel, specify the length of the delay here. You can specify a fixed-length delay (same delay before playing every channel) or a random-length delay (different delay before playing every channel).

serverIP

IP address of the D server.

mu

In a Normal distribution, m (mu) is the location parameter and s (sigma) is the scale parameter. In IxLoad, mu is the mean average channel number that the distribution will be clustered around. As channel numbers increase or decrease away from the mu value, they are less likely to be watched. Sigma determines the width of the distribution, the number of channels that may be watched.

### varLambda

A Poisson distribution models the number of events that occur within a given time interval. In a Poisson distribution, l (lambda) is the shape parameter, which indicates the average number of events in the given time interval. When used for IxLoad, the lambda value is the mean average channel number that the distribution will be clustered around. The bell-curved shape of the distribution ensures that the mostwatched channels will be those closest to the mean (the lambda), with channels less likely to be watched as channel numbers move away from the lambda value.

urls

IPTV (multicast) streams to play from the D server.

You can enter sequence generators in this field to generate URLs for more than one stream.

The number of D server URLs must match the A server Channel Count.

duration max

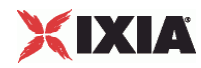

Maximum length of time, in seconds, that users of this profile will view a channel. Minimum = "1,"  $Maximum = "2,147,483." (Default = "10").$ 

duration\_min

Minimum length of time, in seconds, that users of this profile will view a channel. Minimum = "1,"  $Maximum = "2,147,483." (Default = "10").$ 

watch\_count

Number of channels that will be viewed as a part of this Join command.

If you set the channel\_switch\_mode to Normal or Poisson, you can configure the value here. For the other distribution options, this option is read-only and automatically set to the same value as the Channel Count parameter.

group\_address\_count

Specifies the number of additional channels, if you want the client to play more than one channel (stream).

source\_address

Configures the source address (the IP address of the A server), if the client uses IGMP v3 and you want to send a source-specific JOIN to a multicast group.

If you specify ANY, the client does not specify a particular source address.

 $Default = "ANY"$ 

concurrent\_channels

Specifies the number of channels that each client plays at one time. You can specify up to four channels to play at one time.

Default  $= 1$ .

channel\_switch\_delay\_min

If you want the client to pause before switching to the next channel, specify the minimum length of the delay here.

Arguments for id = JoinCommand

start\_group\_address

IP address of the first multicast group that the client will join.

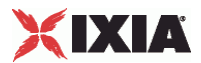

group\_address\_count

Number of multicast groups that the client will join. Minimum = "1," Maximum = "1,000." (Default = "1").

group\_address\_step

If the client will join more than one multicast group, enter the amount of increase in the multicast group address. Minimum =  $"1." (Default = "1").$ 

source\_address

If the client uses IGMP v3 and you want the JOIN request to specify a source for the video stream, configure the source address in this field. If you specify ANY, the client does not specify a particular source address. (Default =  $"ANT"$ )

duration max

Maximum length of time, in seconds, that users of this profile will view a channel. Minimum = "1,"  $Maximum = "2,147,483." (Default = "10").$ 

duration\_min

Minimum length of time, in seconds, that users of this profile will view a channel. Minimum = "1,"  $Maximum = "2,147,483." (Default = "10").$ 

concurrent\_channels

If channel\_switch\_mode is set to Concurrent, this parameter specifies the number of channels that the client plays at one time. Minimum = "1," Maximum = "5." (Default =  $"1"$ ).

channel\_switch\_mode

Order in which the client joins the multicast groups in the Channel List to play the channels. The choices are:

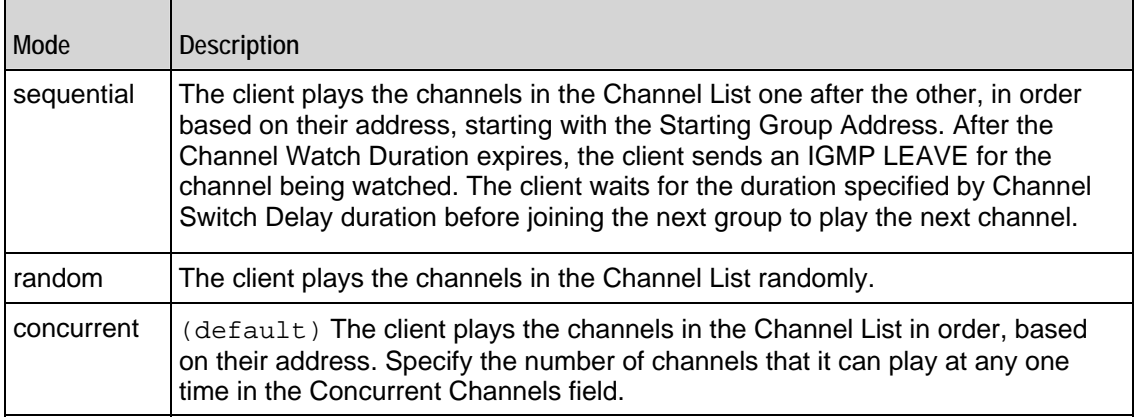

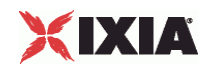

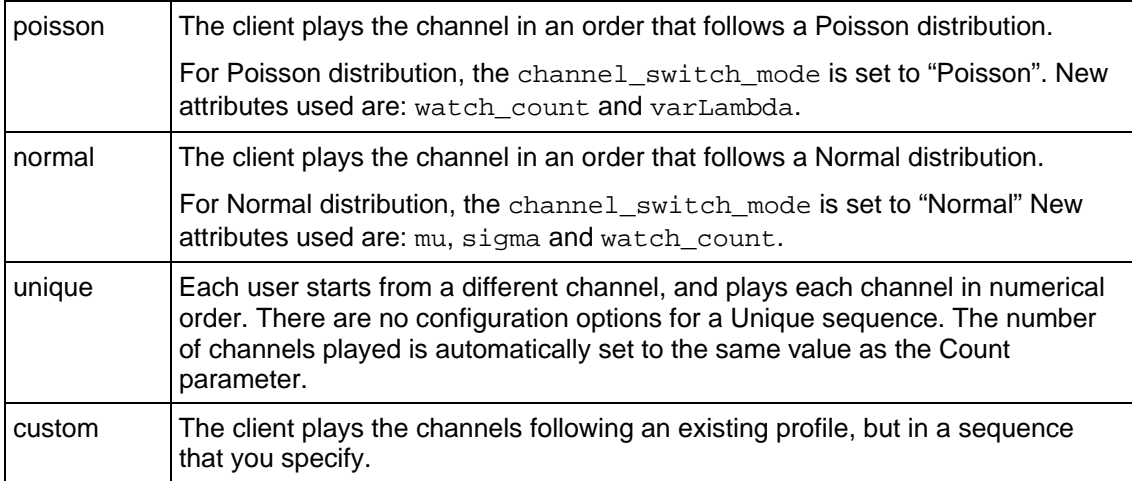

channel\_switch\_delay\_min

Minimum length of the time, in milliseconds, that the client will pause before playing the next channel on the server. Minimum = "0," Maximum = "2,147,483,647." (Default =  $"0"$ ).

channel\_switch\_delay\_max

Maximum length of the time, in milliseconds, that the client will pause before playing the next channel on the server. Minimum = "0," Maximum = "2,147,483,647." (Default =  $"0"$ ).

Arguments for  $id = PlayCommand$ 

serverIP

Video server that hosts the video stream to be played.

media

Video stream to be played. You can include sequence generators in this field to automatically generate unique requests from simulated users. For information on how to use sequence generators, see the section on Using Automatic Sequence Generators. For example:

 $-\text{median}\left(1-\right)$ "<br>
"Stream $\left(1-\right)$ "

duration max

Maximum length of time, in seconds, that users of this profile will view a channel. Minimum = "1,"  $Maximum = "2,147,483." (Default = "10").$ 

duration min

Minimum length of time, in seconds, that users of this profile will view a channel. Minimum = "1,"  $Maximum = "2,147,483." (Default = "10").$ 

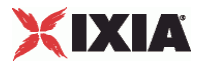

Arguments for id = PlayMediaCommand

symServerIP

Video server that hosts the video stream to be played.

media

Video stream to be played. You can include sequence generators in this field to automatically generate unique requests from simulated users. For information on how to use sequence generators, see the section on Using Automatic Sequence Generators. For example:

 $-media$  "Stream\[1-\]"

duration

Length of time (in seconds) to play the video stream.  $Minimum = "1,"$   $Maximum = "2,147,483."$  $(Default = "1").$ 

Arguments for id = PlayStaticCommand

symServerIP

Video server that hosts the video stream to be played.

media

Video stream to be played. You can include sequence generators in this field to automatically generate unique requests from simulated users. For information on how to use sequence generators, see the section on Using Automatic Sequence Generators.

duration

Length of time (in seconds) to play the video stream. Minimum = "1," Maximum = "2,147,483."  $(Default = "1").$ 

destination\_server\_activity

Represents the symbolic destination of the server.

serverIP

Video server that hosts the video stream to be played.

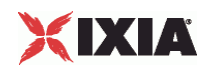

### Arguments for id = PlayMediaStaticCommand

### cmdName

Name of the command added to the command list. Default = "PlayMediaStaticCommand *n*" where *n* is the command's position in the command list.

commandType

Command type. Default = "PlayMediaStaticCommand"

symServerIP

Video server that hosts the video stream to be played. Default = "None".

media

Video stream to be played. You can include sequence generators in this field to automatically generate unique requests from simulated users. For information on how to use sequence generators, see the section on Using Automatic Sequence Generators.

duration\_max

Maximum length of time (in seconds) to play the video stream. Minimum = "1," Maximum = "2,147,483."  $(Default = "1").$ 

duration\_min

Minimum length of time (in seconds) to play the video stream. Minimum = "1," Maximum = "2,147,483."  $(Default = "1").$ 

seekTo

Reserved. Default  $= -1$ 

serverIP

Video server that hosts the video stream to be played. This can be an IP address or a symbolic destination (IxLoad server). Default = ""(none)

Arguments for id = KeepAliveCommand

count

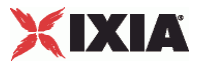

Number of {KeepAlive} messages to be sent.

min\_freq

The minimum time, in milliseconds, that can elapse before the client sends the next {KeepAlive} message.

max\_freq

The maximum time, in milliseconds, that can elapse before the client sends the next {KeepAlive} message.

Arguments for id = PauseCommand

None.

Arguments for id = SeekCommand

duration\_max

```
Maximum length of time, in seconds, that users of this profile will view a channel. Minimum = "1,"
Maximum = "2,147,483." (Default = "10").
```
duration\_min

Minimum length of time, in seconds, that users of this profile will view a channel. Minimum = "1,"  $Maximum = "2,147,483." (Default = "10").$ 

Arguments for id = ResumeCommand

seekTo

Number of seconds, measured from the start of the stream, to jump to and start playing from. Minimum  $=$  "1," Maximum = "2,147,483." (Default = "1").

duration\_max

Maximum length of time, in seconds, that users of this profile will view a channel. Minimum = "1,"  $Maximum = "2,147,483." (Default = "10").$ 

duration\_min

Minimum length of time, in seconds, that users of this profile will view a channel. Minimum = "1,"  $Maximum = "2,147,483." (Default = "10").$ 

Arguments for id = StopCommand

None.

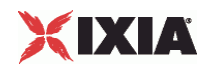

### Arguments for  $id = ThinkCommand$

minimumInterval

Minimum length of the time, in milliseconds, that the client will pause before playing the next channel on the server. Minimum = "1,000," Maximum = "2,147,483,647." (Default =  $"1,000"$ ).

```
maximumInterval
```
Maximum length of the time, in milliseconds, that the client will pause before playing the next channel on the server. Minimum = "1000,"  $Maximum = "2,147,483,647."$  ( $Detault = "1,000".$ ).

Arguments for id = PassiveCommand

enableUnicast

Enables an Unicast or Multicast stream that can be monitored. (Default =  $"0"$ ). If you enter 1 that is Unicast, then a new rule needs to be configured. The rule is explained below.

Configuring Rule for Stream

```
$Activity_IPTV_VideoClient1 agent.pm.commands(0).rule.appendItem\
-id "Rule" \setminus-clock_rate 90000 \
-codec "H264" \
-value "10000-65535" \
-rtp_pt 96
```
id

The name of the rule.

clock\_rate

Specifies the stream's bit rate. (Default =  $"90000"$ ).

codec

Indicates the codec used on the stream. (Default =  $H264$ ").

value

Indicates the port range used by the stream. (Default =  $"10000-65535"$ ).

rtp\_pt

Sets the RTP Payload type to a default value based on the codec value. The values are:

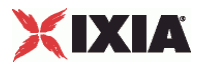

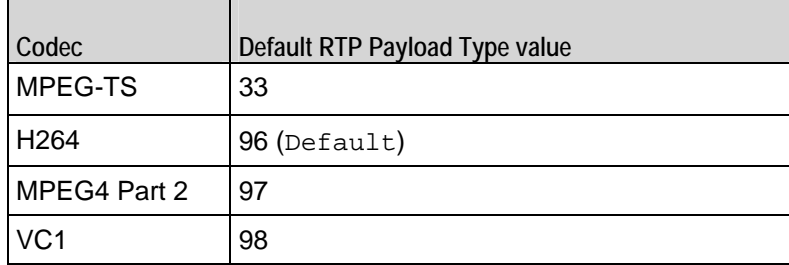

Arguments for id = LoopBeginCommand

LoopCount

```
Number of times to iterate. Value '0' treated as infinity. Minimum = "0," Maxi= "2,147,483,647." 
(Default = "5").
```
Arguments for id = LoopEndCommand

None.

Arguments for id = DescribeCommand

```
destination server activity
```
The Video server that the client will send the media URL described in media. The media URL identifies the set of stream to be controlled. Specify the destination as follows:

- If the destination is a real RTSP server, enter the server's host name or IP address. By default, the request will be sent to port 554. If the server is listening on a different port, specify the port number after the host name or IP address as follows: server:port.
- If the destination is an IxLoad RTSP server Activity, select the Activity.

```
(Default = "None").
```
serverIP

The IP address of the server.

media

The presentation URL sent to the server. The presentation URL identifies the stream to be controlled. Media names may only contain letters, numbers, and the special symbols '.', ',', '\_', '/' and '-'. (Default  $=$  "None").

Arguments for  $id = RTSPPlayCommand$ 

duration\_max

Maximum length of time, in seconds, that users of this profile will view a channel.

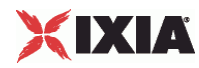

### duration\_min

Minimum length of time, in seconds, that users of this profile will view a channel.

Arguments for id = RTSPSetParamCommand

### content

Specifies the value of the content.

contentType

Specifies the parameter of the content.

Arguments for id = RTSPGetParamCommand

content

Specifies the value of the content.

### contentType

Specifies the parameter of the content.

### EXAMPLE

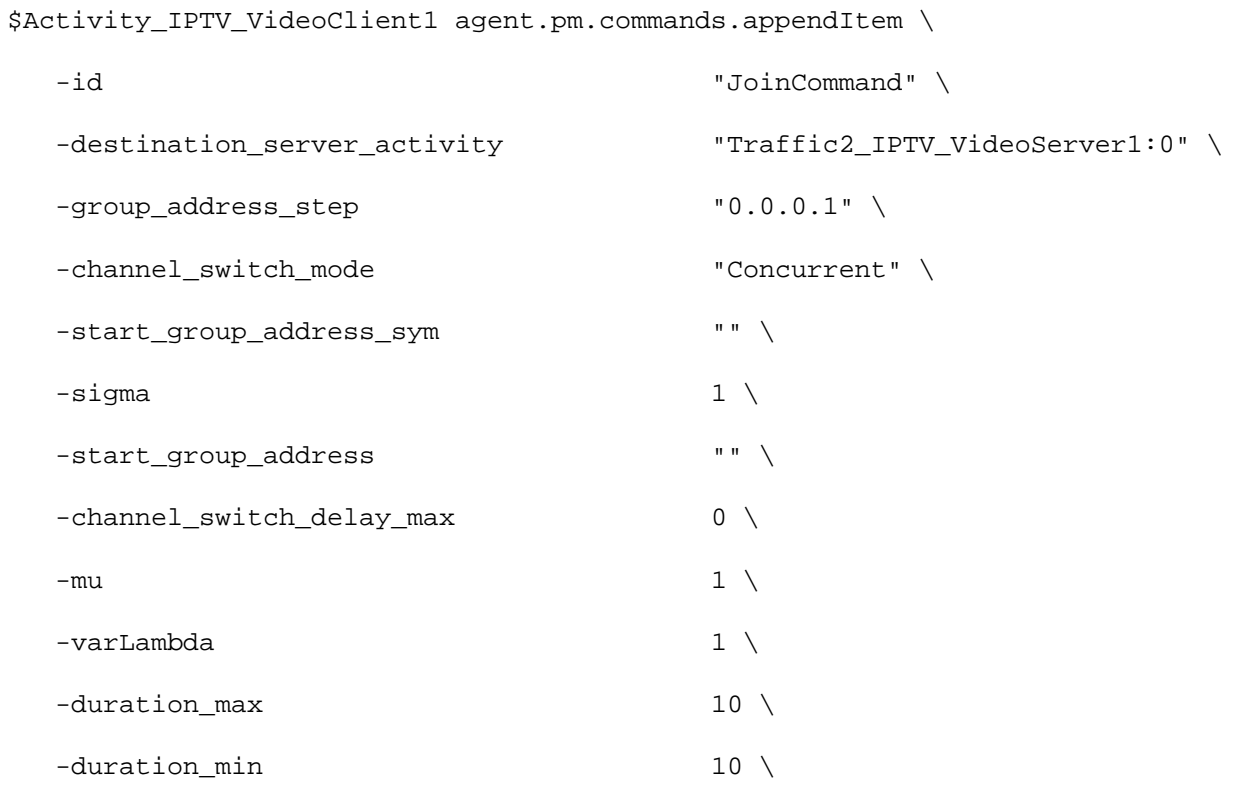

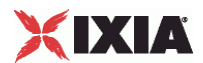

```
-watch_count 1 \ \backslash-group_address_count 1 \ \backslash -source_address "ANY" \
 -concurrent_channels 1 \n\-channel_switch_delay_min 0
$Activity_IPTV_VideoClient1 agent.pm.commands.appendItem \
  -id "PassiveCommand" \
  -enableUnicast 0
$Activity_IPTV_VideoClient1 agent.pm.commands.appendItem \
  -id "DescribeCommand" \
  -destination_server_activity "Traffic2_IPTV_VideoServer1:554" 
\
 -serverIP "198.18.0.101" -media "Stream0"
$Activity_IPTV_VideoClient1 agent.pm.commands.appendItem \
  -id "RTSPSetupCommand"
$Activity_IPTV_VideoClient1 agent.pm.commands.appendItem \
  -id "RTSPPlayCommand" \
 -duration 20 \,
  -seekTo -1
$Activity_IPTV_VideoClient1 agent.pm.commands.appendItem \
  -id "RTSPTeardownCommand"
```
### SEE ALSO

Video Client Agent

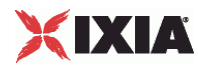

# **Advanced**

Advanced—Sets the Video client agent's global configuration options for unicast traffic.

### SYNOPSIS

```
set Traffic1_Network1 [::IxLoad new ixNetTraffic]
set Activity_IPTV_VideoClient1 [$Traffic1_Network1 activityList.appendItem 
option...]
$Activity_IPTV_VideoClient1 agent.pm.advanced.config
```
### **DESCRIPTION**

A Video client's advanced configuration options are set by modifying the options of the pm. advanced option of the Video Client Agent object using its appendItem.

### SUBCOMMANDS

None.

### OPTIONS

enableEsm

If true, the use of the esm option is enabled. (Default =  $false$ ).

### esm

If enableEsm is true, this option specifies the TCP Maximum Segment Size in the MSS (TX) field. Otherwise, the TCP Maximum Segment Size is 1,460 bytes. (Default =  $1,460$ ).

transport

Transport protocol used to send the video stream. It applies only to VoD.

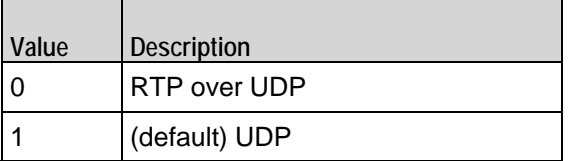

enableTosRTSP

Enables the setting of the TOS (Type of Service) bits in the IP header of the RTSP packets.

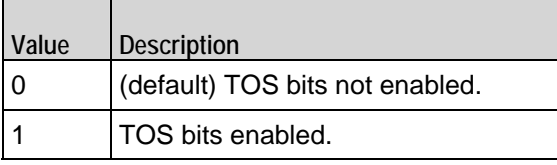
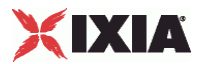

type\_of\_service\_for\_rtsp

If enableTosRTSP is true, this option specifies the IP Precedence / TOS (Type of Service) bit setting and Assured Forwarding classes. (Default = "Best Effort  $0x0$ "). If you want to specify the standard choices that are in the GUI, you can use a string representation. To specify any of the other 255 TOS values, specify the decimal value. The default choices are:

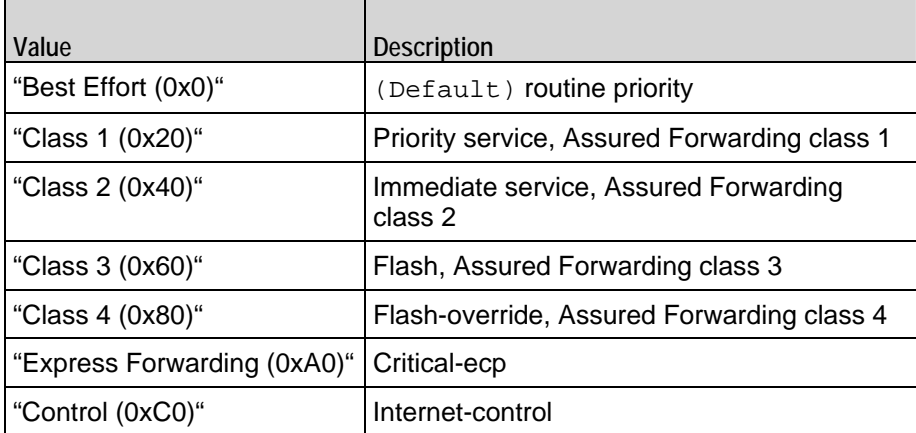

rtsp\_header

Type of header used to identify the video player simulated by the Video client agent. The choices are:

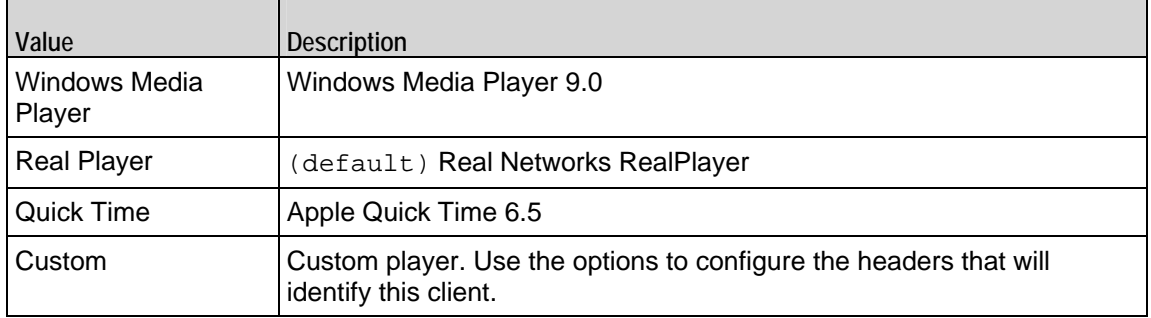

#### header\_values

List of headers included with RTSP requests that the client sends to the server. sent to the If rtsp\_header is set to Custom, use this option to define the capabiliand of the custom video client. This list is of type  $Header$ ; items are added to the list via the appendItem subcommand. Each element of the list must be of the form "name: value" without any spaces in the key. (Default = None).

#### disableStreamStats

Disables collection of stream-related statistics to reduce memory usage. Values =  $1$  (True), 0 = False (Default).

#### max\_tracks\_per\_stream

Maximum number of tracks (RTP streams) that the client should expect in each RTSP stream. Values = Min="1", Max="500", Default="2".

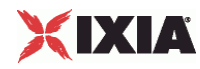

#### enableVlanPriority

VLAN Priority can be set on a per-activity basis or on a per-network (NetTraffic) basis. This parameter sets the VLAN priority for the activity. An activity's VLAN Priority bit setting takes precedence over a network's Priority bit setting. If  $true$ , IxLoad sets the VLAN Priority bit in traffic from this activity. Configure the VLAN priority value in vlanPriority. (Default = false).

#### vlanPriority

When enableVlanPriority is true, this option accepts the vlan priority value.

#### enableCustomSetup

This enables or disables the entry of parameters specified in the Transport: line of the RTSP SETUP message. You can use these parameters to set or enable addiRTSP transport options on the server. Default = false.

#### customSetup

If enableCustomSETUPtransportParam is false, then the Transport: line contains the following data, which is mandatory for RTSP:

Transport protocol, connection type (unicast or multicast), and client IP port range used for the transport protocol. For example:

```
RTP/AVP;unicast;client_port=35246-35247
```
If enableCustomSETUPtransportParam is true, then IxLoad appends a semi-colon (;) to the mandatory data on Transport: line, and then appends the custom data in the field.

For example, if you specify the string mode=PLAY, the Transport: line will contain the following string:

RTP/AVP;unicast;client\_port=35246-35247;mode=PLAY

enable\_custom\_protocol

If true, a user-defined name is used to identify a protocol instead of the default. Specify the name using the custom\_protocol\_name option. Default =  $false$ .

custom\_protocol\_name

If enable\_custom\_protocol is true, this option is the name used to identify a protocol instead of the standard name. Default = " $MP2T$ ".

enable\_custom\_profile

If true, a user-defined name is used to identify a profile instead of the default. Specify the name using the custom\_profile\_name option. Default =  $false$ .

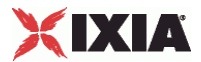

custom\_profile\_name

If enable custom profile is true, this option is the name used to identify an  $A/V$  sync profile instead of the standard name. Default  $=$  "H2221".

rtspProxyEnable

Enables use of an RTSP RTSP proxy.

rtspProxyIp

If enableRtspProxy is true, specify the RTSP proxy IP address.

rtspProxyPort

If enableRtspProxy is true, specify the RTSP proxy port number.

followRtspRedirects

If enabled, the client follows RTSP redirect responses from the server. Default = false.

rtcp\_enable

If True, the RTCP port number is included in the SDP description. Values = 1 (True), 0 (False (default)).

enable\_async\_teardown

If True, playback is stopped when the client receives a request header that contains a specific text substring. Values =  $1$  (True), 0 (False (default)).

async teardown hdr val

If enable async teardown is  $True$ , this option specifies the header sub-string that will stop playback. Default  $=$  " $"$ 

enable qraceful rampdown

If True, the test is stopped by moving to the Ramp-down phase and sessions are torn down gracefully. If False, traffic is stopped as soon as possible, which may leave sessions up on the DUT. Default = "false".

enable\_hwacc

If True, hardware acceleration is used. Default = "false".

# XIXIA

# **EXAMPLE**

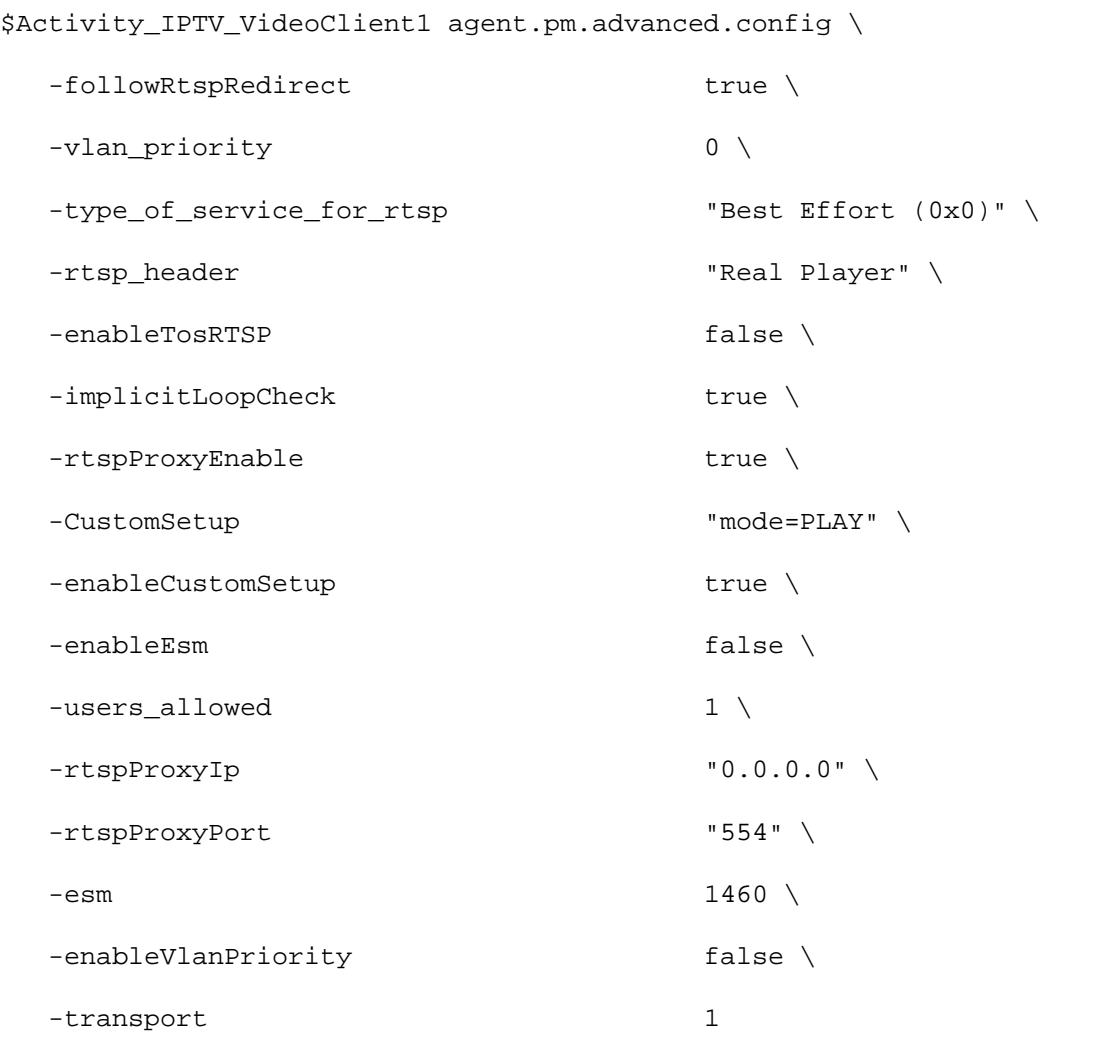

# SEE ALSO

Video Client Agent, Header

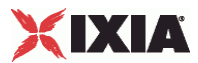

# **Header**

Header—Creates a list of RTSP headers to define a Video client as a custom video player.

### **SYNOPSIS**

```
set Traffic1_Network1 [::IxLoad new ixNetTraffic]
set Activity IPTV VideoClient1 [$Traffic1 Network1 activityList.appendItem
option...]
$Activity_IPTV_VideoClient1 agent.pm.advanced.header_values.appendItem
```
# **DESCRIPTION**

If the Advanced option rtsp\_header is set to Custom, use Header to create the name = value pairs that will form the header that the Video client agent sends to the server.

# SUBCOMMANDS

The options for this command are configured and read using the standard config, cget, and getOptions subcommands defined in the ixConfig command.

# OPTIONS

name

```
Name of the header. RFC 2326 defines the RTSP headers. (Default = ").
```
value

```
Value for header. (Default = ").
```
### EXAMPLE

```
$Activity_IPTV_VideoClient1 agent.pm.advanced.header_values.appendItem
    -name "Cache-Control" \
    -value "no-cache"
```
#### SFF ALSO

Advanced

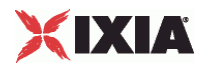

# **Signaling**

Signaling—Configures the multicast signaling options.

# SYNOPSIS

```
set Traffic1_Network1 [::IxLoad new ixNetTraffic]
set Activity_IPTV_VideoClient1 [$Traffic1_Network1 activityList.appendItem 
option...]
$Activity_IPTV_VideoClient1 agent.pm.signalling.config
```
# **DESCRIPTION**

A Video client's Signaling options are set by modifying the options of the pm. Signalling.config option of the Video Client Agent object.

### SUBCOMMANDS

#### None.

# OPTIONS

enable\_custom

If enabled, the custom client profiles that have been configured will be used in a test. The duration and channel\_switch\_mode configured for individual JOIN commands (Arguments for id = JoinCommand on page 18-35) will not apply. (Default =  $"0"$ ).

igmp\_version

Sets the version of IGMP used by the client. The choices are:

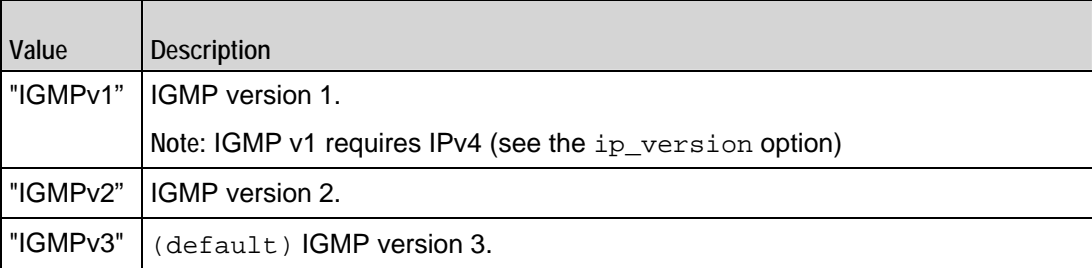

### ip\_version

Sets the IP version used for multicast addresses. If multicast addresses are in IPv4 format, and you can select the igmp\_version. If multicast addresses are in IPv6 format, and you can select the mld\_version.

general\_query\_response\_mode

If true, the video client responds to General Query messages.

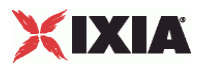

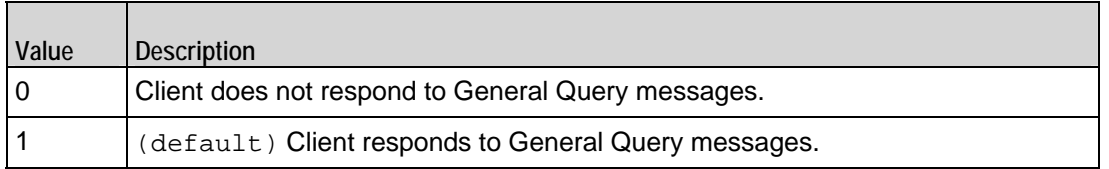

#### unsolicited\_response\_mode

If true, the video client automatically sends full IGMP membership messages at regular intervals without waiting for a query message. In the Report Interval Field, specify the frequency, in seconds, at which unsolicited messages are generated.

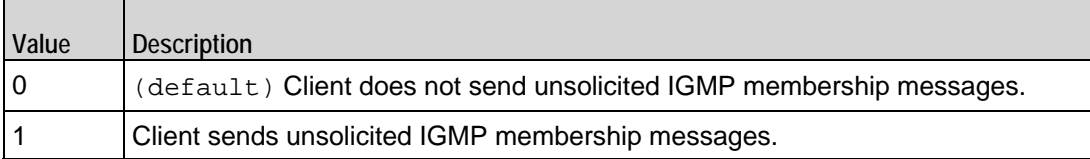

immediate\_response

If true, the video client will ignore the value specified in the Maximum Response Delay in the Membership Query message, assume that the Delay is always zero (0) seconds, and immediately respond to the Query by sending a Report.

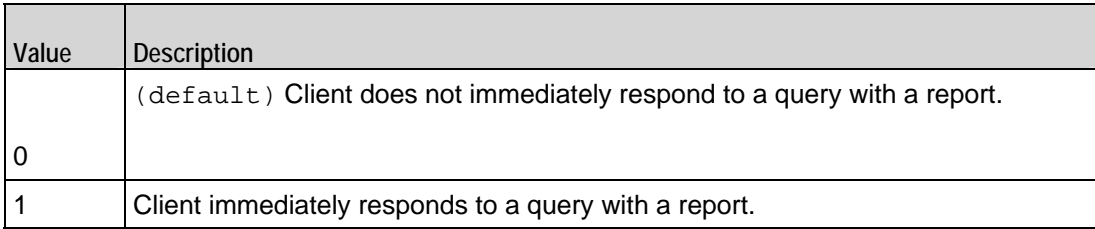

group\_specific\_query\_ response\_mode

If enabled, the client responds to group-specific Query messages. A group-speQuery message is sent by a multicast router so it can learn about the multireception state of one multicast address, for each of the neighboring interfaces, for example, when a member leaves a group.

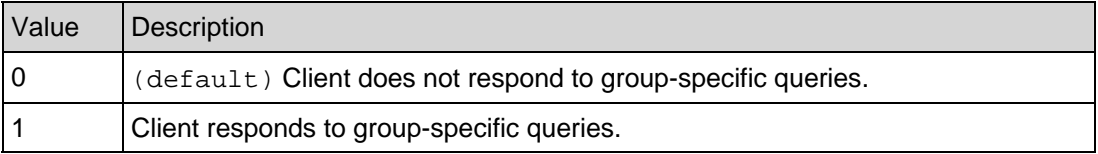

#### mld\_version

Version of the Multicast Listener Discovery (MLD) protocol used to listen for IPv6 multicast addresses. You can select MLDv1 or MLDv2.

The ip version has to be "IPv6" for MLD.

suppress\_reports

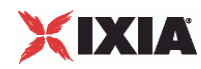

(IGMPv3 only) If true, the client allows its IGMPv3 Membership Record to be "suppressed" by a membership report for version 2. The suppression will only be for group reports received from another port.

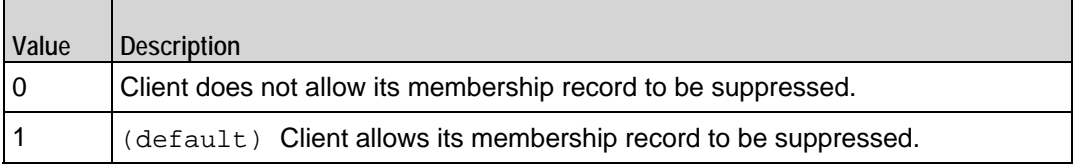

report\_frequency

If unsolicited\_response\_mode is true, this option specifies the frequency (in seconds) at which unsolicited messages are generated. (Default =  $"30"$ ).

parallel\_multicast\_vod

If true, simulated users can watch a VoD stream and one or more multicast streams simultaneously.  $Values = 1 (True), 0 (False, default)$ 

client\_mode

Specifies whether the client is a video client (0) or IPTV client (1). Default = 0.

# EXAMPLE

\$Activity\_IPTV\_VideoClient1 agent.pm.signalling.config \

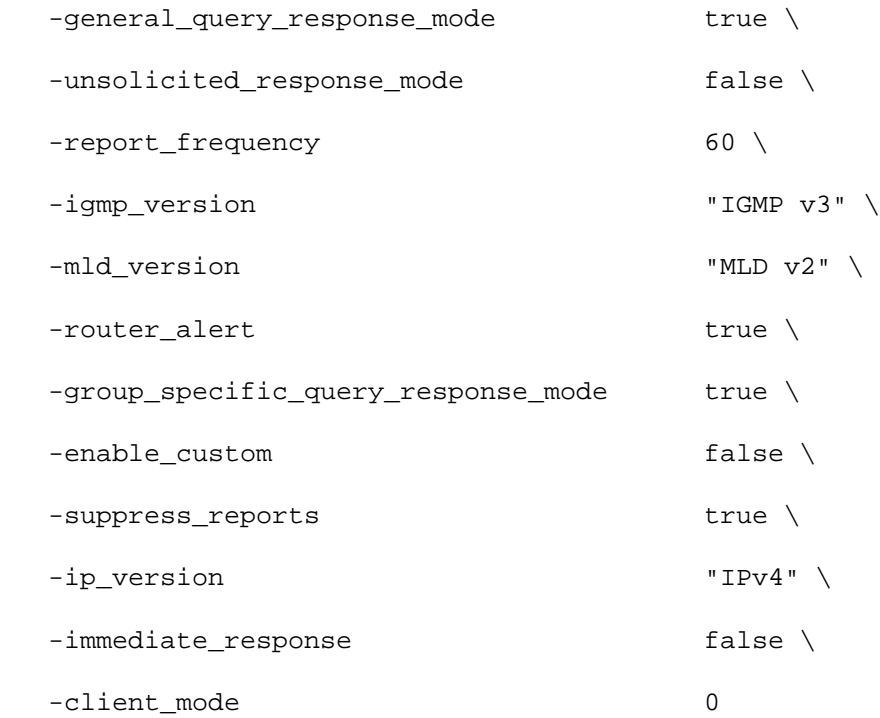

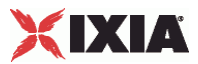

SEE ALSO

Video Client Agent

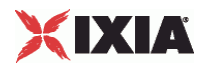

# **Profiles**

Profiles—Determines the channel switching behavior of the video client.

# **SYNOPSIS**

```
set Traffic1_Network1 [::IxLoad new ixNetTraffic]
set Activity_IPTV_VideoClient1 [$Traffic1_Network1 activityList.appendItem 
option...]
$Activity_IPTV_VideoClient1 agent.pm.signalling.profile_table.appendItem
```
# **DESCRIPTION**

If custom profiles is enabled, the channel watch duration (the length of time a channel is viewed) and the channel switch mode (how quickly the simulated user switches from to a different channel) for all the users' JOIN commands are controlled by the profiles.

A Video client's Profile table are set by modifying the options of the pm.Signaloption of the Video Client Agent object using its appendItem.

# OPTIONS

name

This is the name of the profile table.

If enabled, the custom client profiles that have been configured will be used in a test. The duration and channel switch mode configured for individual JOIN commands ( $A$ rguments for id = JoinCommand on page 18-35) will not apply. (Default = "0").

#### num\_profiles

This indicates the number of profiles to be added with the same parameters.

#### percentage

Percentage of video clients that the profile will be applied to. The percentages of all profiles must add up to 100.

The profile table is populated by default with a couple of profiles. If you want to declare a custom profile, you need to clear the table with the following com

\$clnt\_traffic agentList(0).pm.signalling.profile\_table.clear

If you donot clear the table before you start adding profiles, you will get an exception saying you have too many profiles which add up to over 100%.

duration min

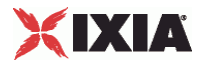

Minimum length of time, in seconds, that users of this profile will view a channel (play a file). Minimum = "1," Maximum = "2,147,483." (Default =  $"1"$ ).

duration\_max

Maximum length of time, in seconds, that users of this profile will view a chan(play a file). Minimum =  $"1,"$  Maximum = "2,147,483." (Default =  $"1".$ 

channel\_switch\_delay\_min

Minimum length of time, in milliseconds, that users of this profile will pause before viewing a new channel (requesting a new file). Minimum = " $0$ ," Maximum = "2,147,483,647." (Default = "0").

channel\_switch\_delay\_max

Maximum length of time, in milliseconds, that users of this profile will pause before viewing a new channel (requesting a new file). Minimum = "0," Maximum = "2,147,483,647." (Default = "0").

#### EXAMPLE

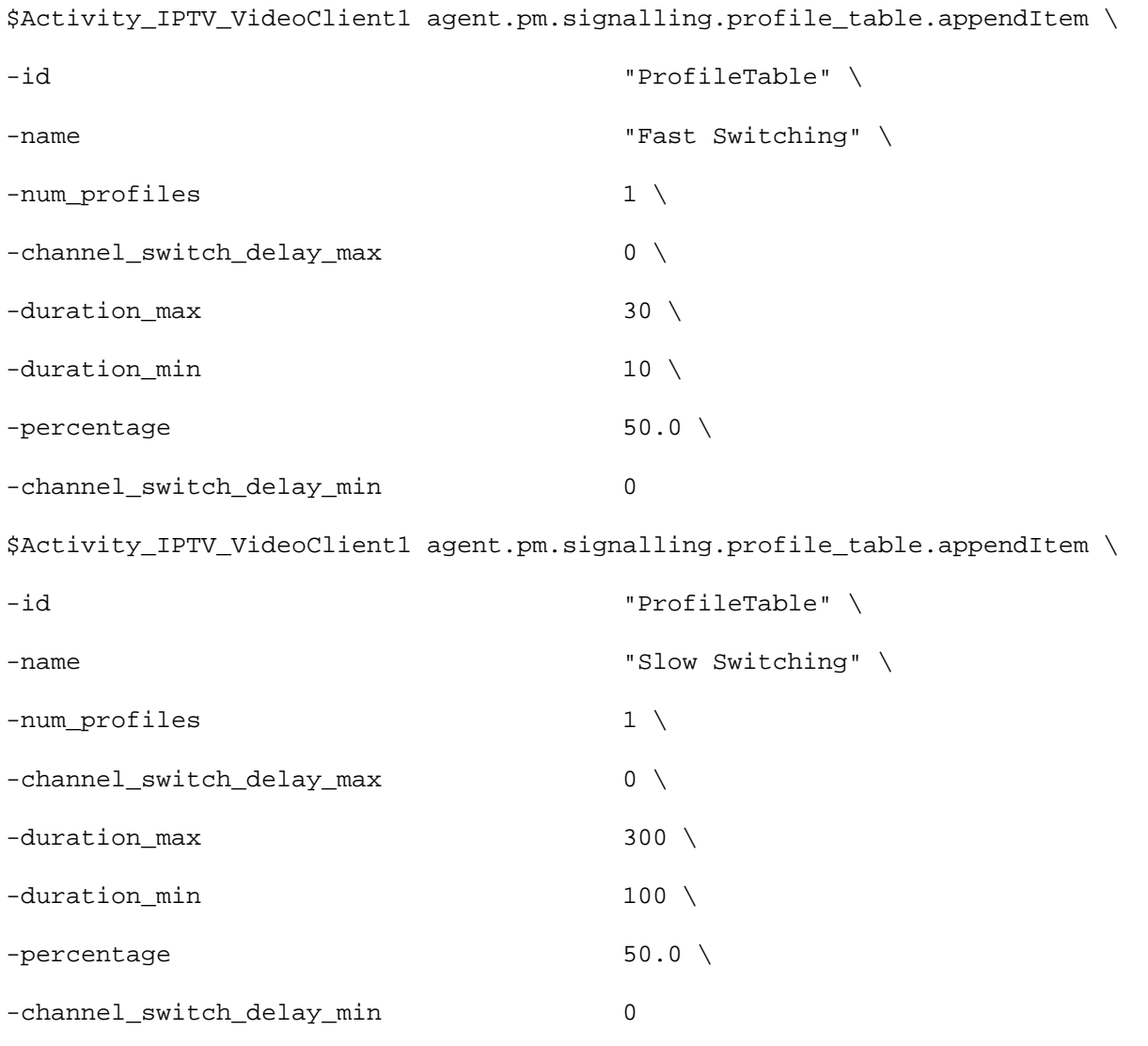

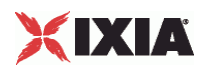

# SEE ALSO

Video Client Agent, Signaling

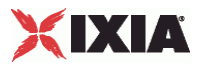

# **Channel View**

Channel View Table—Describes the channel view configuration options.

#### DESCRIPTION

Describes the options that are specific to the channel view table in custom option for channel switch mode for IPTV and multicast.

# SYNOPSIS

```
set Activity_IPTV_VideoClient1 [$Traffic1_Network1 activityList.appendItem]
$Activity_IPTV_VideoClient1 agent.pm.commands(0).channelviewTable.appendItem
```
# **Options**

view\_sequence

Mentions the sequence in which the channel is viewed.

view\_sequence

Indicates the name of the channel view table.

### EXAMPLE

```
$Activity_IPTV_VideoClient1 agent.pm.commands(0).channelviewTable.appendItem 
\backslash -id "ChannelViewTable" \
  -view_sequence "0-8,9" \
 -name \blacksquare
```
\$Activity\_IPTV\_VideoClient1 agent.pm.commands(0).channelviewTable.appendItem  $\backslash$ 

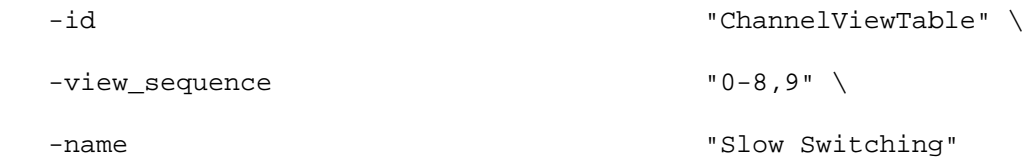

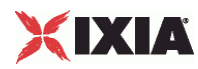

# **IPTV Options**

IPTV Options—Describes the options that are specific to the video client in IPTV mode.

### SYNOPSIS

```
set Activity_IPTV_VideoClient1 [$Traffic1_Network1 activityList.appendItem
$Activity_IPTV_VideoClient1 agent.pm.iptv_options.config
```
#### DESCRIPTION

Describes the options that are specific to the video client in IPTV mode. IPTV Options are configured with the agent.pm.iptv\_options.config option of activity list of the Video Client Agent.

# **Options**

iptv\_switch\_delay

If  $iptv\_switch\_mode$  is "2" then specify the fixed length of time here. minimum = "1", maximum = "60", default = "1".

iptv\_switch\_mode

Selects how the IPTV client switches from the D server stream to the A server stream. The choices are:

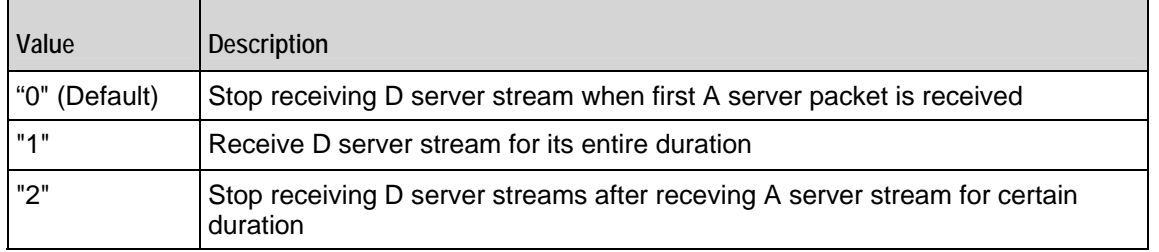

# EXAMPLE

set Activity\_IPTV\_VideoClient1 [\$Traffic1\_Network1 activityList.appendItem

\$Activity\_IPTV\_VideoClient1 agent.pm.iptv\_options.config \

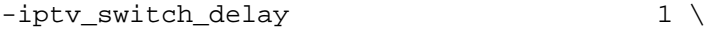

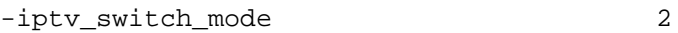

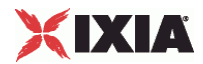

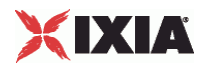

# **Stats**

Stats—Configures the statistics that IxLoad gathers for the client's video streams.

# DESCRIPTION

Stats are configured with the agent.pm.stats.config option of activity list of the Video Client Agent.

# **SYNOPSIS**

```
set Trafficl Network1 [::IxLoad new ixNetTraffic]
set Activity_IPTV_VideoClient1 [$Traffic1_Network1 activityList.appendItem 
options...]
$Activity_IPTV_VideoClient1 agent.pm.stats.config
```
#### **Options**

PerStreamEntriesPerUser

Number of streams displayed for each user in the per-Stream view of the statistics. Default =  $4$ ", Min = "1", Max =" 4".

updateInterval

Frequency, in milliseconds, at which IxLoad gathers the Quality Metrics statistics. Default="2000", Min = "2000", Max = "100000".

nominalDelay

Length of time that packets are held in playout buffer before being played. Default="2", Min = "1", Max = "100000".

bufferSize

Maximum number of packets that can be stored in the playout buffer at any instance in time. Default="65535", Min = "1", Max = "65535".

enableVuserMonitor

Enables monitoring of a virtual user. Default  $=$  false.

vuserId

ID of the virtual user that you want to monitor. Min="1" Max="2147483647" Default="1".

enableVQmonStats

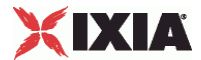

If enabled, IxLoad applies the values in the Quality Metrics fields to the video streams received by the client and computes the Quality Metrics statistics.

#### updateInterval

Frequency, in milliseconds, at which IxLoad gathers the statistics related to the quality metrics. Default="2000", Min = "2000", Max = "100000".

### MinDelay

This parameter is no longer used in IxLoad 4.20 and subsequent releases.

#### MaxDelay

This parameter is no longer used in IxLoad 4.20 and subsequent releases.

#### enableFrameStats

This parameter is no longer used in IxLoad 4.20 and subsequent releases.

NomDelay

This parameter is no longer used in IxLoad 4.20 and subsequent releases.

#### IgnoreLoss

This parameter is no longer used in IxLoad 4.20 and subsequent releases.

#### JBEMode

This parameter is no longer used in IxLoad 4.20 and subsequent releases.

#### NomDelay

This parameter is no longer used in IxLoad 4.20 and subsequent releases.

#### totalLimit

This parameter is no longer used in IxLoad 4.20 and subsequent releases.

### frameLimit

This parameter is no longer used in IxLoad 4.20 and subsequent releases.

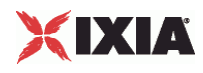

# EXAMPLE

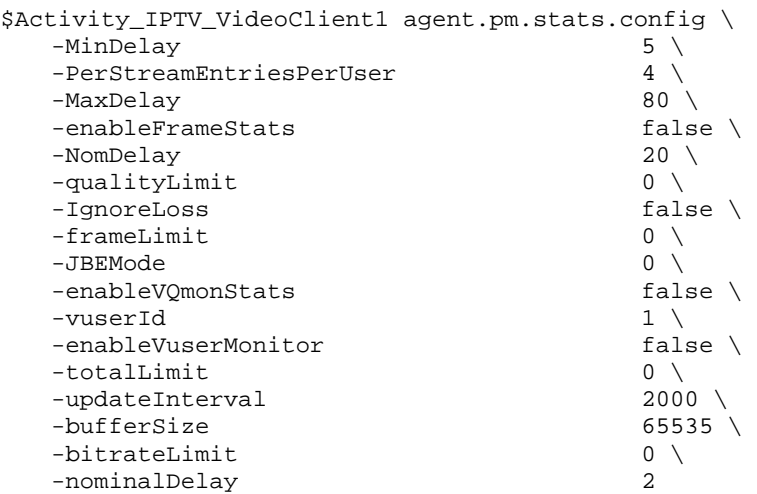

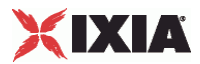

# **Video Server Agent**

Video Server Agent - create a video server

### **SYNOPSIS**

```
set Traffic2 Network2 [::IxLoad new ixNetTraffic]
set Activity_IPTV_VideoServer1 [$Traffic2_Network2 activityList.appendItem 
options...]
$Activity_IPTV_VideoServer1 agent.config
```
#### DESCRIPTION

A video server agent is added to the activityList object. The activityList object is added to the ixNetTraffic object using the appendItem subcommand from the ixConfigSequenceContainer command.

### SUBCOMMANDS

The options for this command are configured and read using the standard config, cget, and getOptions subcommands defined in the ixConfig command.

# OPTIONS

enable

Enables the use of this agent. (Default =  $true$ ).

#### name

The name associated with this object, which must be set at object creation time.

#### **STATISTICS**

# EXAMPLE

set Traffic2 Network2 [::IxLoad new ixNetTraffic]

#################################################

# Activity IPTV\_VideoServer1 of NetTraffic Traffic2@Network2

#################################################

set Activity\_IPTV\_VideoServer1 [\$Traffic2\_Network2 activityList.appendItem \

-protocolAndType  $"Video Server"$ ]

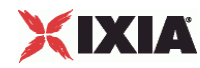

```
set _Match_Longest_ [::IxLoad new ixMatchLongestTimeline]
$Activity_IPTV_VideoServer1 config \
 -enable true \setminus-name \blacksquare TPTV_VideoServer1" \
 -timeline $_Match_Longest_
$Activity_IPTV_VideoServer1 agent.config \
 -enable \qquad \qquad \text{true} -name "IPTV_VideoServer1"
$Activity_IPTV_VideoServer1 agent.pm.videoConfig.config \
  -serverMode 0
$Activity_IPTV_VideoServer1 agent.pm.videoConfig.videoList.clear
$Activity_IPTV_VideoServer1 agent.pm.videoConfig.videoList.appendItem \
  -id "Video" \
 -dest_port_incr 0 \
  -addr_incr "0.0.0.1" \
 -name \blacksquare-stream_count 10 \sqrt{ }\blacksquare \blacksquare-duration 10 \,
 -IP_type "" \setminus-type \blacksquare -starting_dest_port 1234
$Activity_IPTV_VideoServer1 agent.pm.advancedOptions.config \
 -enableEsm false \
  -type_of_service_for_rtsp "Best Effort (0x0)" \
 -enableVlanPriority_for_rtsp true \
 -listen_port 554 \
 -enableTosRTSP false \
```
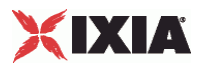

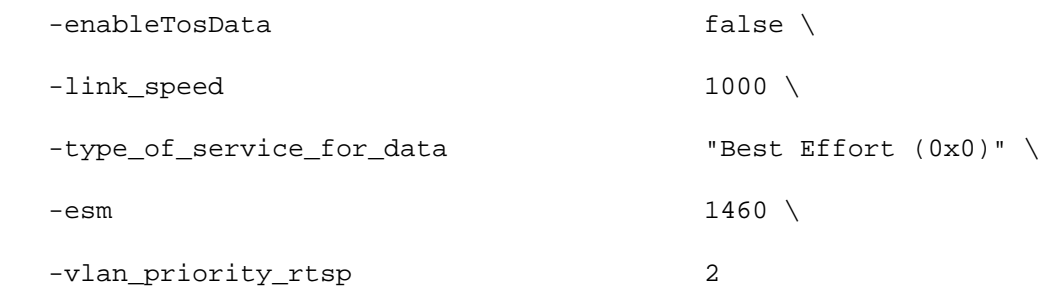

\$Activity\_IPTV\_VideoServer1 agent.pm.videoProp.stream.clear

\$Activity\_IPTV\_VideoServer1 agent.pm.videoProp.stream.appendItem \

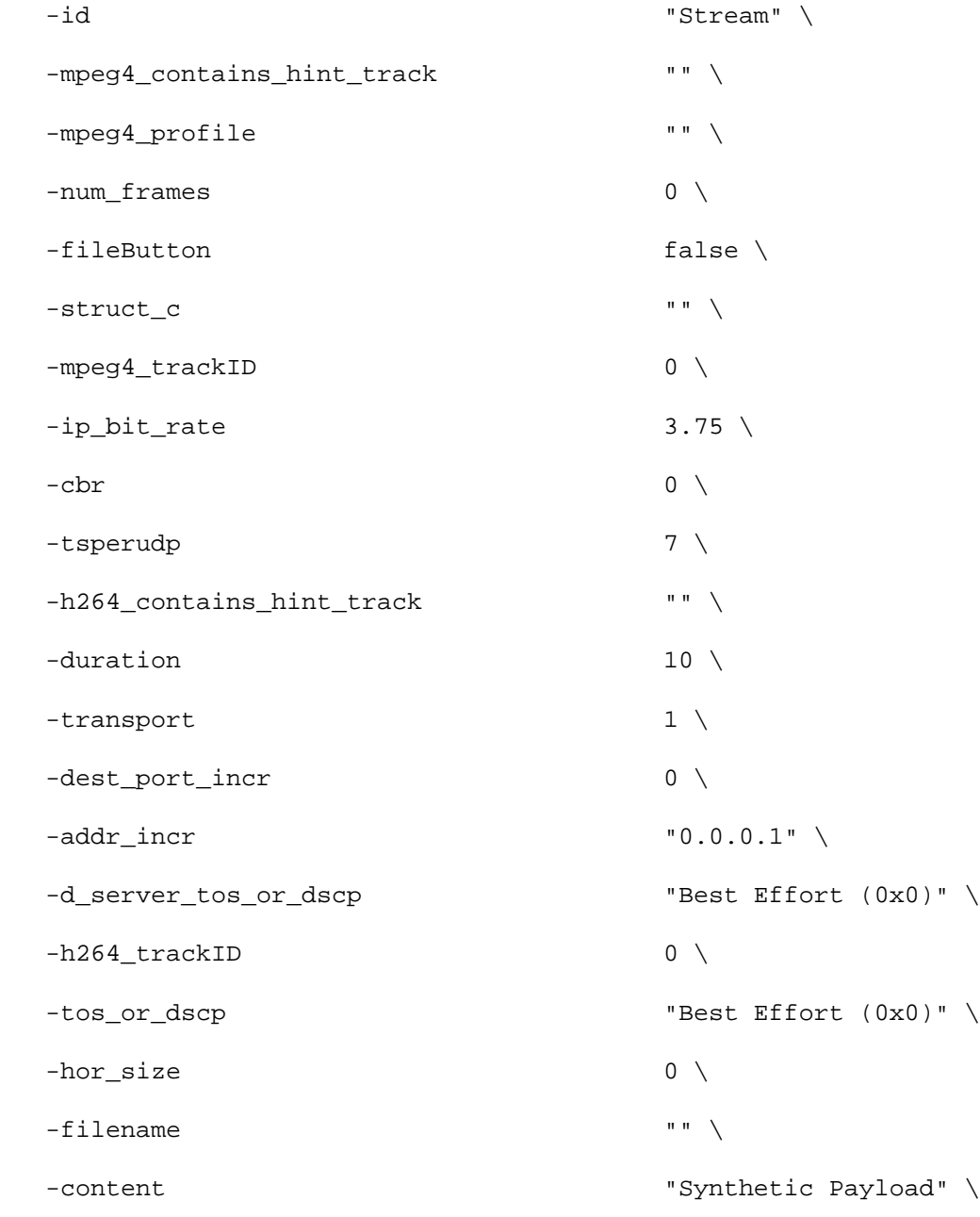

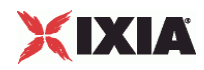

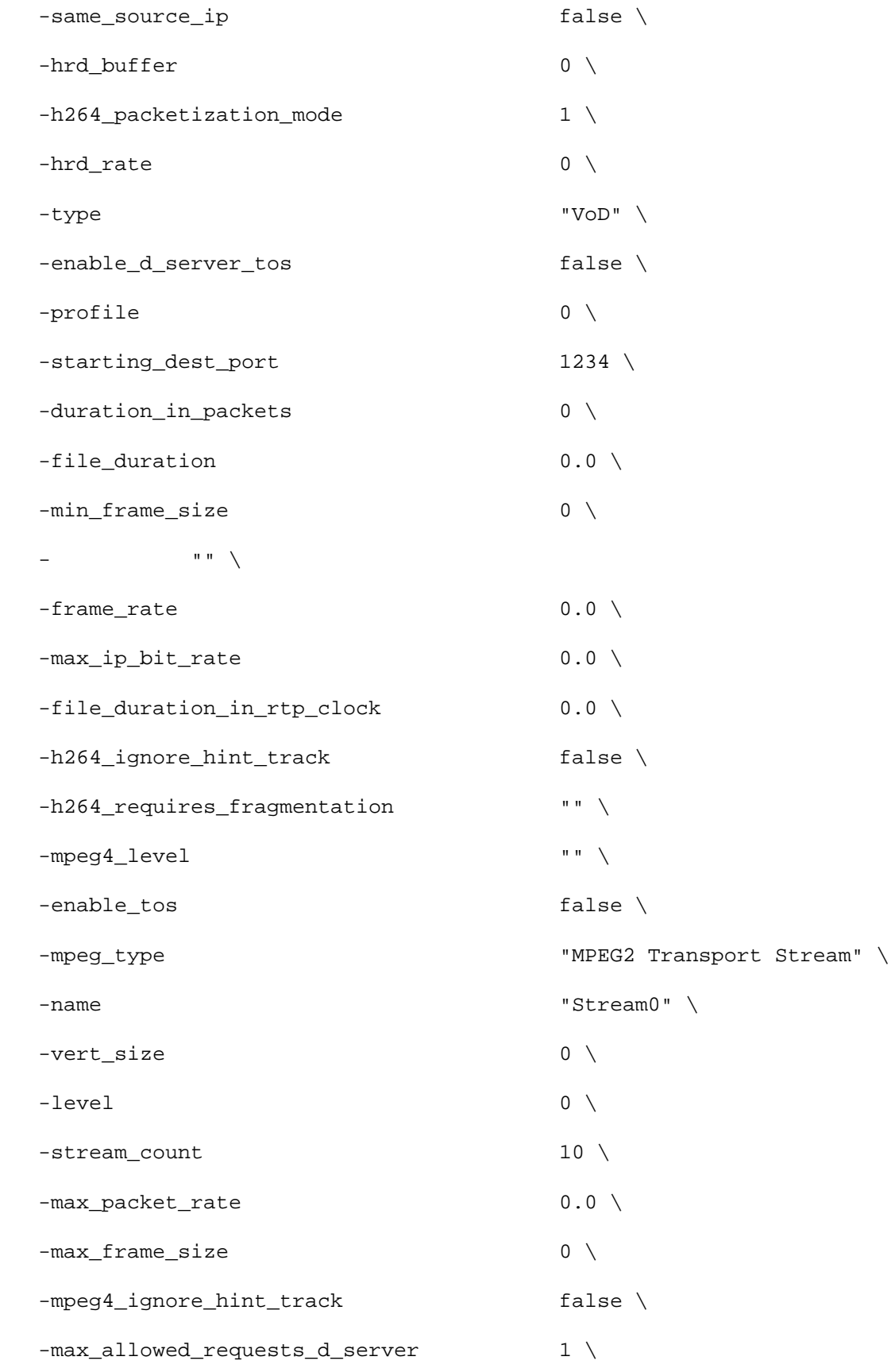

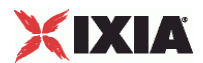

 $-h264$  level  $"$ -h264\_profile "" \$Activity\_IPTV\_VideoServer1 agent.pm.predefined\_tos\_for\_rtsp.clear \$Activity\_IPTV\_VideoServer1 agent.pm.predefined\_tos\_for\_rtsp.appendItem \ -id "TypeOfServiceForRtsp" \ -tos\_val\_for\_rtsp "Best Effort (0x0)" \$Activity IPTV VideoServer1 agent.pm.predefined tos for rtsp.appendItem \ -id "TypeOfServiceForRtsp" \ -tos\_val\_for\_rtsp "Class 1 (0x20)" \$Activity\_IPTV\_VideoServer1 agent.pm.predefined\_tos\_for\_rtsp.appendItem \ -id "TypeOfServiceForRtsp" \ -tos\_val\_for\_rtsp "Class 2 (0x40)" \$Activity\_IPTV\_VideoServer1 agent.pm.predefined\_tos\_for\_rtsp.appendItem \ -id "TypeOfServiceForRtsp" \ -tos val for rtsp  $"Class 3 (0x60)"$ \$Activity\_IPTV\_VideoServer1 agent.pm.predefined\_tos\_for\_rtsp.appendItem \ -id "TypeOfServiceForRtsp" \ -tos\_val\_for\_rtsp "Class 4 (0x80)" \$Activity\_IPTV\_VideoServer1 agent.pm.predefined\_tos\_for\_rtsp.appendItem \ -id "TypeOfServiceForRtsp" \ -tos\_val\_for\_rtsp "Express Forwarding (0xA0)" \$Activity\_IPTV\_VideoServer1 agent.pm.predefined\_tos\_for\_rtsp.appendItem \ -id "TypeOfServiceForRtsp" \ -tos val for rtsp  $\sim$  "Control (0xC0)" \$Activity\_IPTV\_VideoServer1 agent.pm.predefined\_tos\_for\_data.clear \$Activity\_IPTV\_VideoServer1 agent.pm.predefined\_tos\_for\_data.appendItem \ -id "TypeOfServiceForData" \ -tos\_val\_for\_data "Best Effort (0x0)"

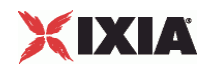

```
$Activity_IPTV_VideoServer1 agent.pm.predefined_tos_for_data.appendItem \
   -id "TypeOfServiceForData" \
   -tos_val_for_data "Class 1 (0x20)"
$Activity_IPTV_VideoServer1 agent.pm.predefined_tos_for_data.appendItem \
   -id "TypeOfServiceForData" \
   -tos_val_for_data "Class 2 (0x40)"
$Activity IPTV VideoServer1 agent.pm.predefined tos for data.appendItem \
   -id "TypeOfServiceForData" \
   -tos_val_for_data "Class 3 (0x60)"
$Activity_IPTV_VideoServer1 agent.pm.predefined_tos_for_data.appendItem \
   -id "TypeOfServiceForData" \
   -tos_val_for_data "Class 4 (0x80)"
$Activity_IPTV_VideoServer1 agent.pm.predefined_tos_for_data.appendItem \
   -id "TypeOfServiceForData" \
   -tos_val_for_data "Express Forwarding (0xA0)"
$Activity_IPTV_VideoServer1 agent.pm.predefined_tos_for_data.appendItem \
-id "TypeOfServiceForData" \
-tos_val_for_data "Control (0xC0)"
```
#### SEE ALSO

ixNetTraffic

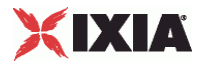

# **Video Properties**

Video Properties—Adds a video stream.

### SYNOPSIS

```
set serverTraffic [::IxLoad new ixServerTraffic options]
$serverTraffic agentList.appendItem options...
$serverTraffic agentList(0).videoProp.appendItem options...
set Traffic2_Network2 [::IxLoad new ixNetTraffic]
set Activity IPTV VideoServer1 [$Traffic2 Network2 activityList.appendItem
options...]
```
# DESCRIPTION

A videoProp object is added to the Video Client Agent object using the appen subcommand from the ixConfigSequenceContainer command.

# SUBCOMMANDS

The options for this command are configured and read using the standard config, cget, and getOptions subcommands defined in the ixConfig command.

#### OPTIONS

name

Name of the video stream. (Default =  $"Stream0"$ ).

type

 $\overline{ }$ 

Type of the video stream. The choices for video mode are:

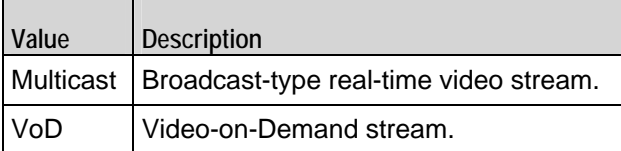

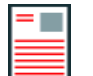

**Note:**If a stream uses a payload file containing MPEG-4 Part-2 video or H264 video, the type must be VoD; it cannot be Multicast.

The choices for IPTV mode are:

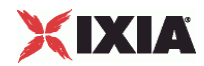

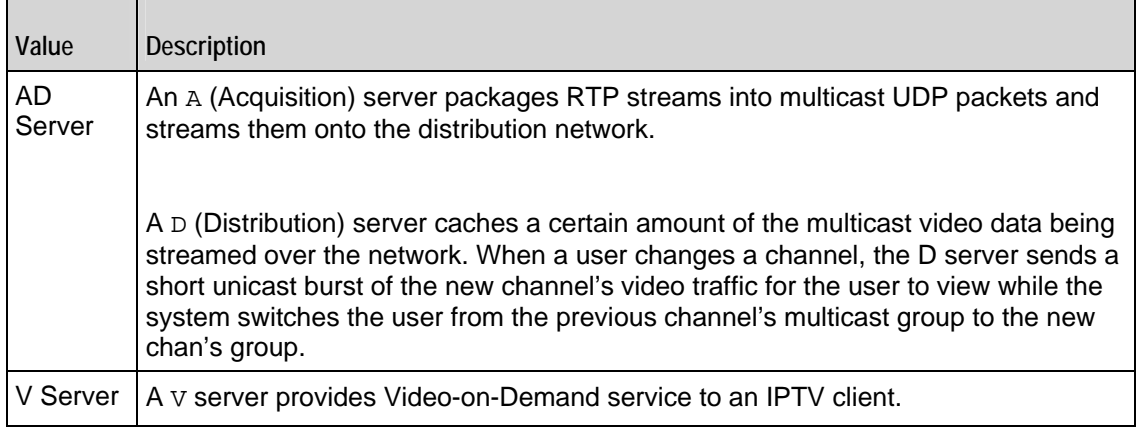

#### stream

This is a list of type Stream. The elements in this list comprise the list of streams available on the Video server. (Default =  $\{\}\$ ).

#### stream\_count

If the video or IPTV A Server type is Multicast, this parameter specifies the numof instances of this stream that will be streamed out. specifies the first Multicast Group Address.

If the video or D Server type is VoD, this parameter specifies how many instances of the stream that the server hosts.

Minimum = "1," Maximum = "1,000." (Default = "1").

set payloadfile

This option specifies the name of the video file that will be streamed by the IxLoad Video Server or IPTV Server. IxLoad Video Server can stream H264 and MPEG4 encoded video track, in a video file, provided the file is in MPEG-4 file format.

starting\_multicast\_group\_addr

For a Multicast channel, this field specifies the address of the first multicast group that the channel will be available on.

addr\_incr

If more than one instance of the Broadcast channel will be streamed out (stream count is greater than 1), this parameter specifies the amount of increase in each multicast group address for the streams.  $Minimum = "1," Maximum = "2,147,483,647." (Default = "1").$ 

starting\_dest\_port

For a Multicast channel, this field specifies the first port number that the channel will be available on.  $Minimum = "0," Maximum = "65,535." (Default = "0")$ .

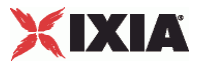

#### dest\_port\_incr

If more than one instance of the Multicast channel will be streamed out (stream count is greater than 1), this parameter specifies the amount of increase in each port number for the streams. Minimum = "0," Maximum = "2,147,483,647." (Default = "0").

### duration

If the stream type is VoD or D Server, this parameter specifies the duration of the video stream. Minimum = "0," Maximum = "2,147,483." (Default = "0").

# EXAMPLE

```
set payloadfile "D:/MPEG4/Cloud-vs11-withaudio(3.75Mbps).ts.MP4"
```
puts \$payloadfile

puts "Before adding Stream1."

\$svr\_traffic agentList(0).pm.videoProp.stream.appendItem \

```
-name \blacksquare "Stream1" \
    -content "Real Payload" \
    -filename \frac{1}{2} \frac{1}{2} \frac{1}{2} \frac{1}{2} \frac{1}{2} \frac{1}{2} \frac{1}{2} \frac{1}{2} \frac{1}{2} \frac{1}{2} \frac{1}{2} \frac{1}{2} \frac{1}{2} \frac{1}{2} \frac{1}{2} \frac{1}{2} \frac{1}{2} \frac{1}{2} \frac{1}{2} \frac{1}{2} \frac{1}{2} -ip bit rate "3.5000" \setminus -type "VoD" \
    -stream_count "2" \ \ \ \ \ \ -duration "100"
puts "After adding Stream1."
#----------------------------------------------------------
#ipv6 example
#----------------------------------------------------------
$svr_train agentList(0).pm.videoConfig.videoList(0).config \
     -name "Stream0" \
    -type "Multicast"
    - "FF04::13" \
    -stream_count 1
     -addr_incr "0::1"
```
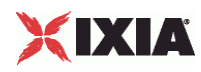

# SEE ALSO

Video Client Agent

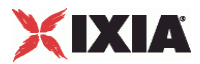

# **Stream**

Stream—Configures a video stream. This command provides the same functions as the Edit Stream window in the user interface. Video Properties and Stream set many of the same parameters; whichever command is used most recently takes precedence.

# **SYNOPSIS**

```
set serverTraffic [::IxLoad new ixServerTraffic options]
$serverTraffic agentList.appendItem options...
$serverTraffic agentList(0).videoProp.appendItem options...
   -stream "myStreams"
set Traffic2_Network2 [::IxLoad new ixNetTraffic]
set Activity_IPTV_VideoServer1 [$Traffic2_Network2 activityList.appendItem 
options...]
```
#### DESCRIPTION

A Stream object is a part of a Video Properties object, which is a member of a Video Server Agent object. Its options are configured as per the ixConfig sub-commands.

#### SUBCOMMANDS

The options for this command are configured and read using the standard config, cget, and getOptions subcommands defined in the ixConfig command.

### OPTIONS

name

```
Name of the video stream. (Default = ").
```
transport

Transport protocol used to send the video stream to the client. This is independent of VoD or Multicast type.

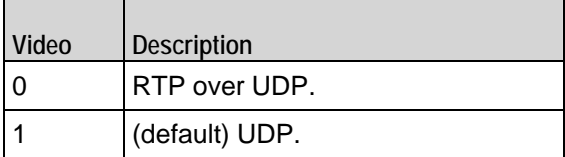

content

Type of payload carried by stream. The choices are:

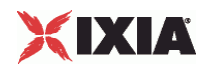

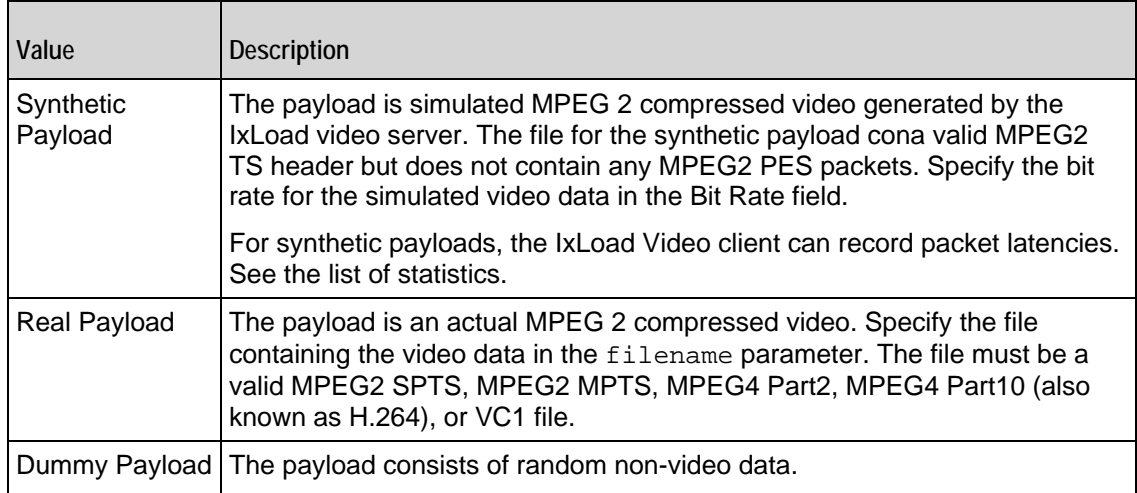

#### filename

÷

If content is set to Real Payload, specify the name and path of the video file.

Each load module type supports a different maximum file size. The combined total of all the video files to be played cannot exceed the limits below:

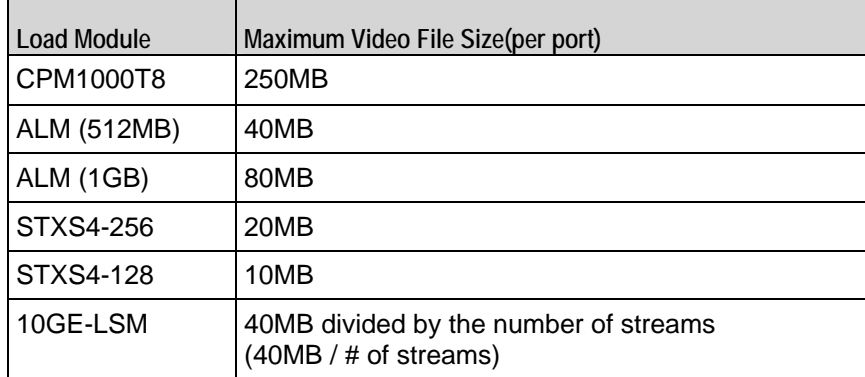

ip\_bit\_rate

If content is set to Synthetic Payload, specify the bit rate of the generated stream. Maximum = "20.0000." (Default = "3.750000").

mpeg\_type

MPEG version of video stream. (Default = "MPEG2"). Possible options are:

MPEG2 SPTS MPEG2 MPTS MPEG4 Part2

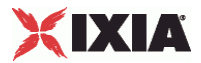

MPEG2 SPTS

MPEG4 Part10 (also known as H.264)

VC1

type

Type of the video stream. The choices for video mode are:

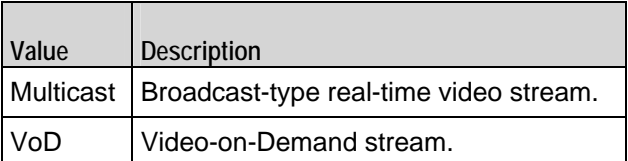

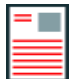

**Note:** If a stream uses a payload file that contains MPEG-4 Part-2 video or H264 video, the type must VoD; it cannot be Multicast.

The choices for IPTV mode are:

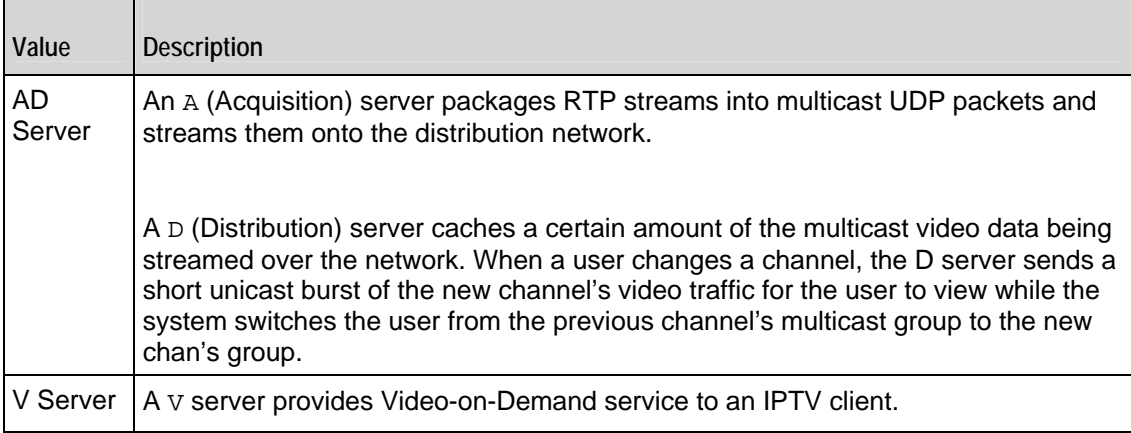

stream\_count

If the video or IPTV A Server type is Multicast, this parameter specifies the numof instances of this stream that will be streamed out. specifies the first MultiGroup Address.

If the video or IPTV D Server type is VoD, this parameter specifies how many instances of the stream that the server hosts.

 $Minimum = "1," Maximum = "1,000." (Default = "10").$ 

starting\_multicast\_group\_addr

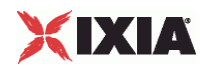

For a Multicast channel, this field specifies the address of the first multicast group that the channel will be available on.

addr\_incr

If more than one instance of the Broadcast channel will be streamed out (stream count is greater than 1), this parameter specifies the amount of increase in each multicast group address for the streams.  $Minimum = "1," Maximum = "2,147,483,647." (Default = "1")$ .

starting\_dest\_port

For a Multicast channel, this field specifies the first port number that the channel will be available on.  $Minimum = "0," Maximum = "65,535." (Default = "1,234")$ .

dest\_port\_incr

If more than one instance of the Multicast channel will be streamed out (stream\_count is greater than 1), this parameter specifies the amount of increase in each port number for the streams. Minimum = "0," Maximum = "2,147,483,647." (Default = "0").

duration

If the stream type is VoD or D Server, this parameter specifies the duration of the video stream.  $Minimum = "0," Maximum = "2,147,483." (Default = "10").$ 

tsperudp

Helps to configure the number of transport stream (TS) packets packaged into a single UDP packet.  $Minimum = "1," Maximum = "7." (Default = "7").$ 

new\_pid

The PMT PID column lists the Program Map Table (PMT) PIDs in the stream. The Program Map Table defines the set of PIDs associated with a program, such as the audio PID, the video PID, and so on.

is modified pid

This option helps to edit the Elementary Stream (ES) PIDs associated with a PMT PID.

enable\_d\_server\_tos

This enables the Type of Service (ToS) bits. Default =  $0$ .

d\_server\_tos\_or\_dscp

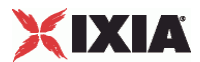

If enable\_d\_server\_tos is set to 1, you can set the Type of Service (ToS) bits that will be set in this stream from the A server, D Server and V Server. The value that is set here take precedence over the setting on the Advanced Options configuraThe available choices are:

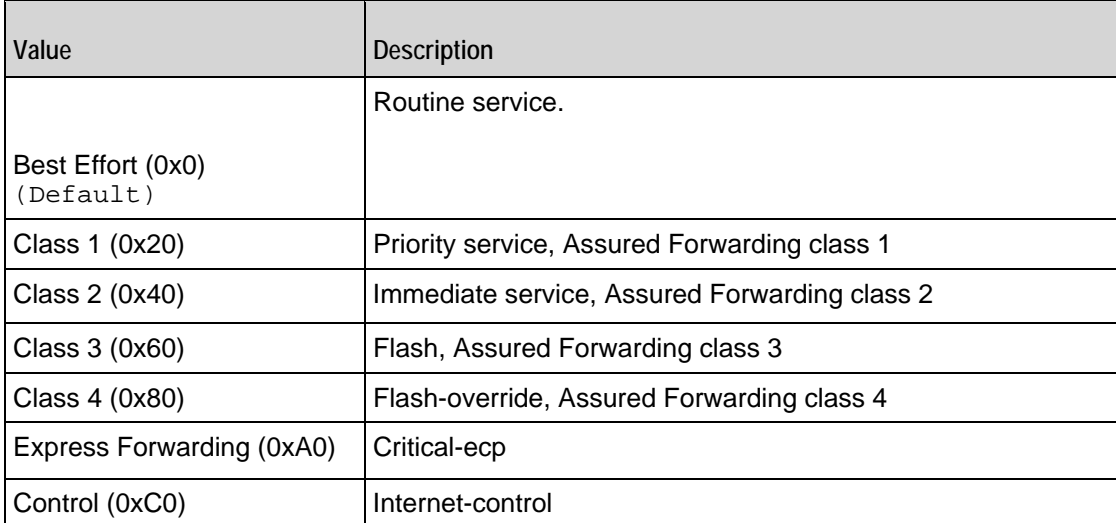

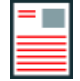

**Note:**This field only sets the ToS type for the multicast (data plane) traffic; the ToS type for IGMP packets (the control plane traffic) will remain set to 0xC0.

d\_server\_bit\_rate

If you are running the A and D server on different ports, configure the bit rate for the D server's stream with this option.The bit rate for the D server stream must be greater than the bit rate from the A server stream.

max\_allowed\_requests\_d\_server

Maximum number of requests for each URL that the D server accepts at one time.

# EXAMPLE

```
set serverTraffic [::IxLoad new ixServerTraffic options]
$serverTraffic agentList.appendItem ...
$serverTraffic agentList(0).videoProp.stream.appendItem\
   -name "testvid" \
   -content "Real Payload" \
   -filename $payloadfile \
   -type VoD
   -tsperudp "7"
```
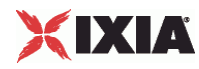

```
$svr_traffic agentList(0).pm.videoProp.stream(1).program(0).config \
   -new_pid "200" \
   -is_modified_pid "1" #Changing the PMTPID value.
$svr_traffic agentList(0).pm.videoProp.stream(1).program(0).es_info(0).config 
\setminus#Changing the ES info row 0.
   -new_pid "400" 
$svr_traffic agentList(0).pm.videoProp.stream(1).program(0).es_info(1).config 
\setminus#Changing the ES info row 1.
   -new_pid "600"
```
SEE ALSO

Video Properties, Video Server Agent

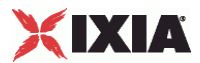

# **LOD\_THY\_TrackList**

Configures the number and packet size of packets in the RTP streams in a server stream that uses a Dummy payload. The trackList object is a standard list object.

-id

Name of list. Default = "Track"

-max\_packet\_size

Maximum size, in bytes, of the packets in each track (RTP stream). Default = 200.

-numInstances

Number of tracks (RTP streams) included in the RTSP stream. Default = 1.

Example

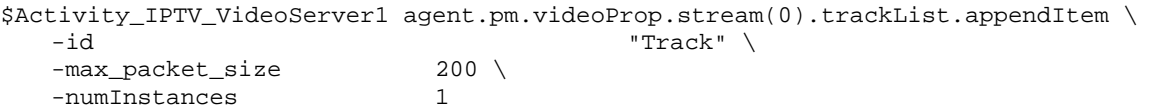

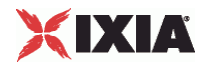

# **Advanced Options**

Advanced Options—Sets the Video server agent's global configuration options.

### SYNOPSIS

```
set Traffic2_Network2 [::IxLoad new ixNetTraffic]
set Activity_IPTV_VideoServer1 [$Traffic2_Network2 activityList.appendItem 
options...]
$Activity_IPTV_VideoServer1 agent.pm.advancedOptions.config
```
# **DESCRIPTION**

A Video server's advanced configuration options are set by modifying the options of the pm.advancedOptions.confog option of the Video Server Agent object.

#### SUBCOMMANDS

None.

# OPTIONS

listen\_port

Port that RTSP server listens on for new connections. Minimum = "1," Maximum = "65,535." (Default  $=$  "554").

enableEsm

```
If true, the use of the ESM option is enabled. (Default = false).
```
enableTosRTSP

Enables the setting of the TOS (Type of Service) bits in the header of the RTSP control packets.

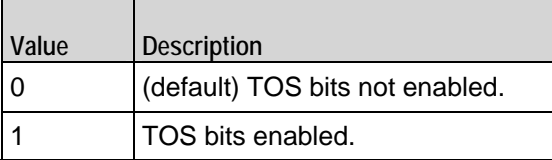

enableTosData

Enables the setting of the TOS (Type of Service) bits in the header of the RTSP data packets.

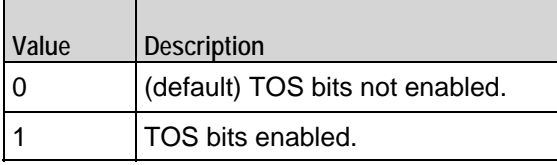
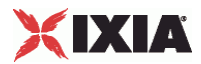

esm

If enable Esm is true, the ESM value to negotiate with. (Default =  $1,460$ ).

#### type\_of\_service\_for\_rtsp

If enableTosRTSP is true, this option specifies the IP Precedence / TOS (Type of Service) bit setting and Assured Forwarding classes. (Default = "Best Effort  $0x0$ "). If you want to specify the standard choices that are in the GUI, you can use a string representation. To specify any of the other 255 TOS values, specify the decimal value. The default choices are:

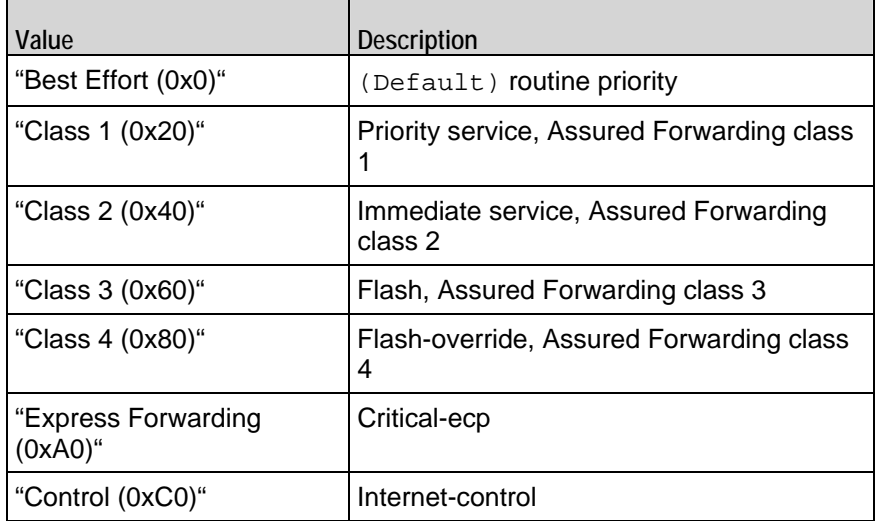

type of service for data

If enableTosData is true, this option specifies the IP Precedence / TOS (Type of Service) bit setting and Assured Forwarding classes for RTSP data packets. See type\_of\_service\_for\_rtsp for the list of choices (Default = "Best Effort  $(0x0)$ ").

#### enableVlanPriority\_for\_rtsp

VLAN Priority can be set on a per-activity basis or on a per-network (NetTraffic) basis. This parameter sets the VLAN priority for the activity. An activity's VLAN Priority bit setting takes precedence over a network's Priority bit setting. If  $true$ , IxLoad sets the VLAN Priority bit in traffic from this activity. Configure the VLAN priority value in vlanPriority. (Default = false).

#### vlanPriority

When enableVlanPriority is true, this option accepts the vlan priority value.

enable\_d\_server\_tos

This enables (1) the Type of Service (ToS) bits. Default =  $0$ .

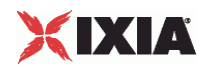

#### d\_server\_tos\_or\_dscp

If enable\_d\_server\_tos is set to 1, you can set the Type of Service (ToS) bits that will be set in this stream from the A server, D Server and V Server. The value set here can be over-ridden by the value that is set for d\_server\_tos\_or\_dscp in Stream configuration. The available choices are:

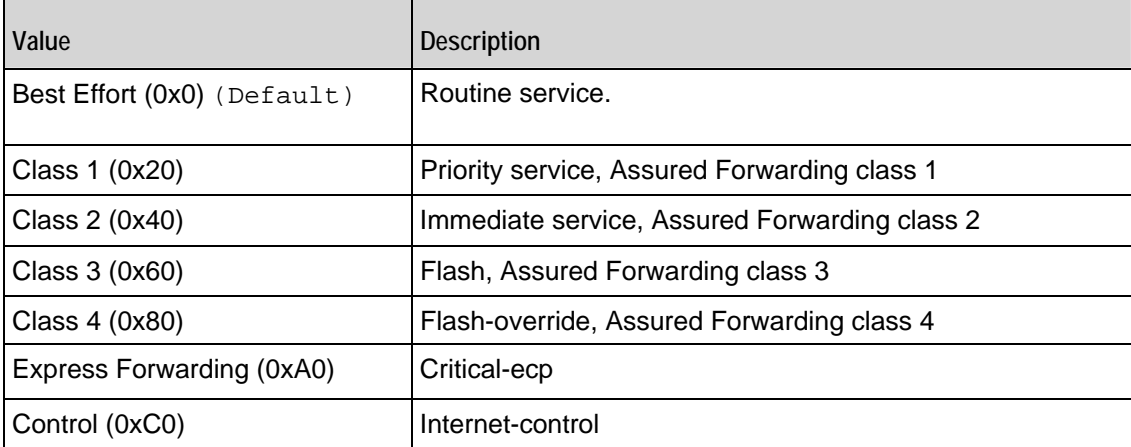

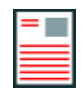

**Note:** This field only sets the ToS type for the multicast (data plane) traffic; the ToS type for IGMP packets (the control plane traffic) will remain set to 0xC0.

enable\_hwacc

If True, hardware acceleration is used. Default = "false".

#### EXAMPLE

\$Activity\_IPTV\_VideoServer1 agent.pm.advancedOptions.config \

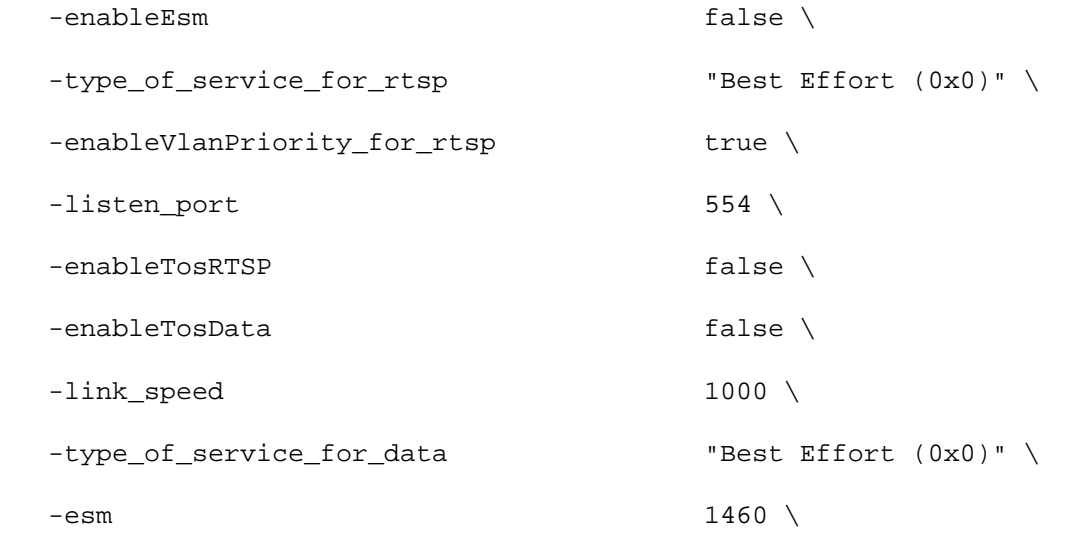

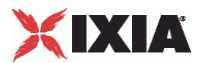

-vlan\_priority\_rtsp 2

#### SEE ALSO

Video Server Agent

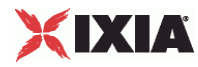

#### **Video Config**

Video Config—Contains the list of video streams hosted by the IxLoad IPTV AD and V Servers.

#### SYNOPSIS

```
set Traffic2_Network2 [::IxLoad new ixNetTraffic]
set Activity_IPTV_VideoServer1 [$Traffic2_Network2 activityList.appendItem 
options...]
$Activity_IPTV_VideoServer1 agent.pm.videoConfig.config
```
#### **DESCRIPTION**

A Video server's configuration options are set by modifying the options of the pm.videoConfig.config option of the Video Server Agent object.

#### SUBCOMMANDS

None.

#### OPTIONS

a\_port\_ip

IP address of the A server port. (Default =  $"$ )

iptv\_multiport\_enable

Indicates whether traffic from A and D server originates from the same ixia port or multiple ports. (Default = "0").

serverMode

Sets the server mode to Video or IPTV. (Default =  $"0"$ ).

#### EXAMPLE

\$Activity\_IPTV\_VideoServer1 agent.pm.videoConfig.config \

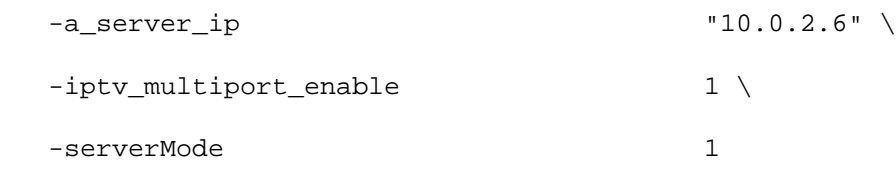

#### SEE ALSO

Advanced Options

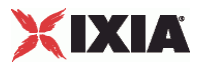

# <span id="page-1300-0"></span>**IPTV / Video Statistics**

If you installed IxLoad using the default installation path, the results files are stored in the following directory:

C:\Program Files\Ixia\IxLoad\<version>\Results\<repository>\_<test configuration>\_<yyyy><mm><dd>\_<hh><mm><ss>

For the IPTV / Video client statistics, see IPTV / Video Client Statistics (on page [1299\)](#page-1300-0).

For the IPTV / Video server statistics, see IPTV / Video Server Statistics (on page [1328](#page-1329-0)).

For TCP statistics, see TCP, Run State, and Curve Segment Statistics (see "IP, TCP, Run State, and Curve [Segment Statistics"](#page-2097-0) on page [2096](#page-2097-0)).

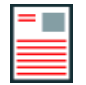

**Note:** If the client is receiving a large number of streams (for example, about 820 1Mbps streams on an ALM1G client port), keep the page size (the number of rows) of the per-stream statistics view small. Having large page sizes (large numbers of rows per page) causes the statistics to not refresh correctly and causes paging (moving from one page to another) to take a long time.

## **IPTV / Video Client Statistics**

This section describes the statistics for IPTV and Video clients .

#### **Global Stream Statistics**

The table below lists the IxLoad IPTV / Video client global stream statistics.

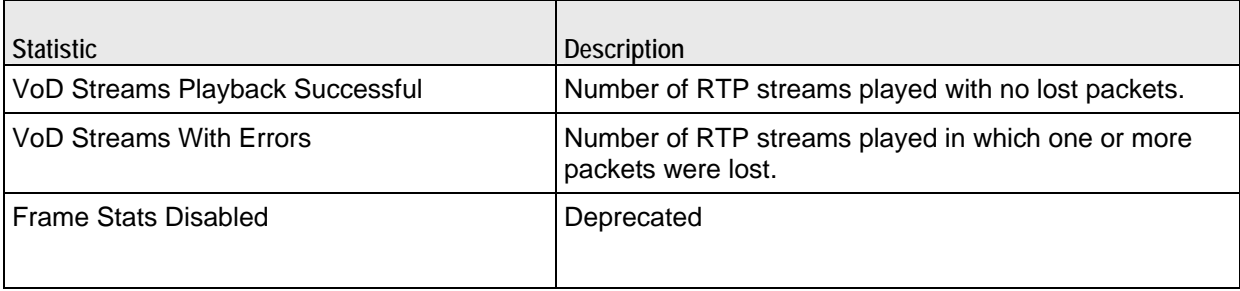

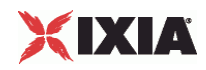

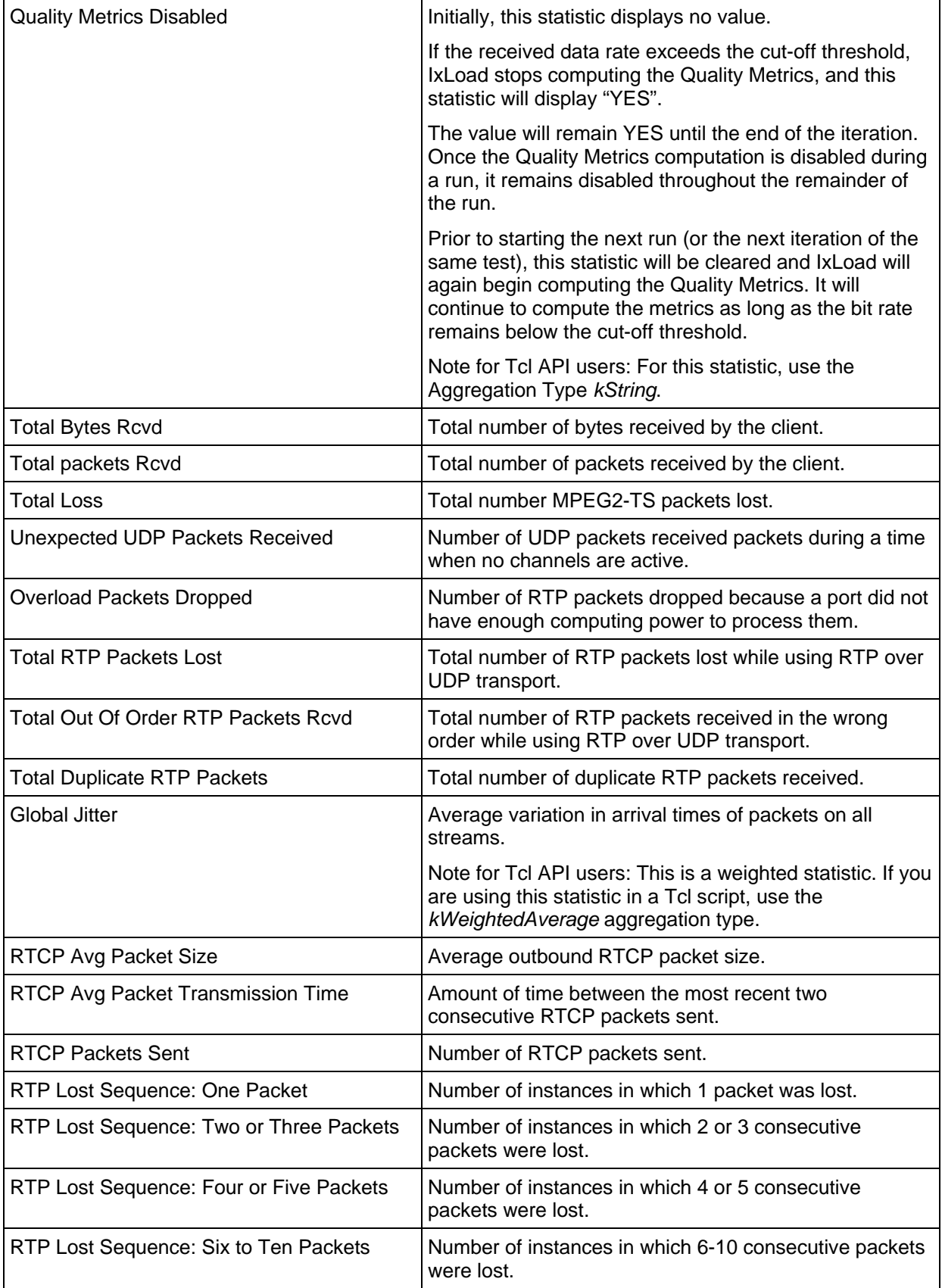

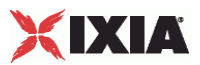

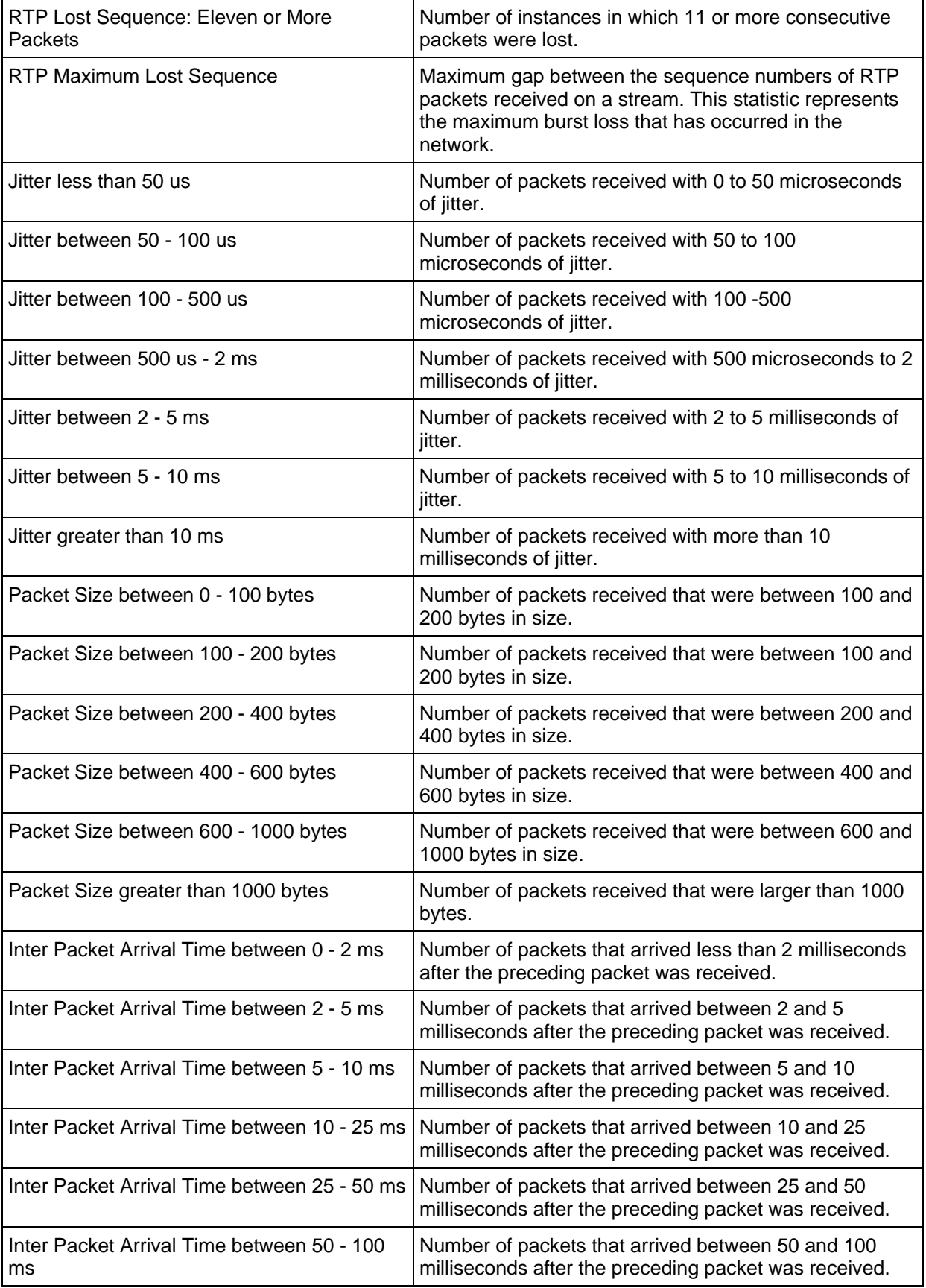

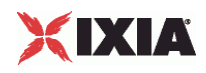

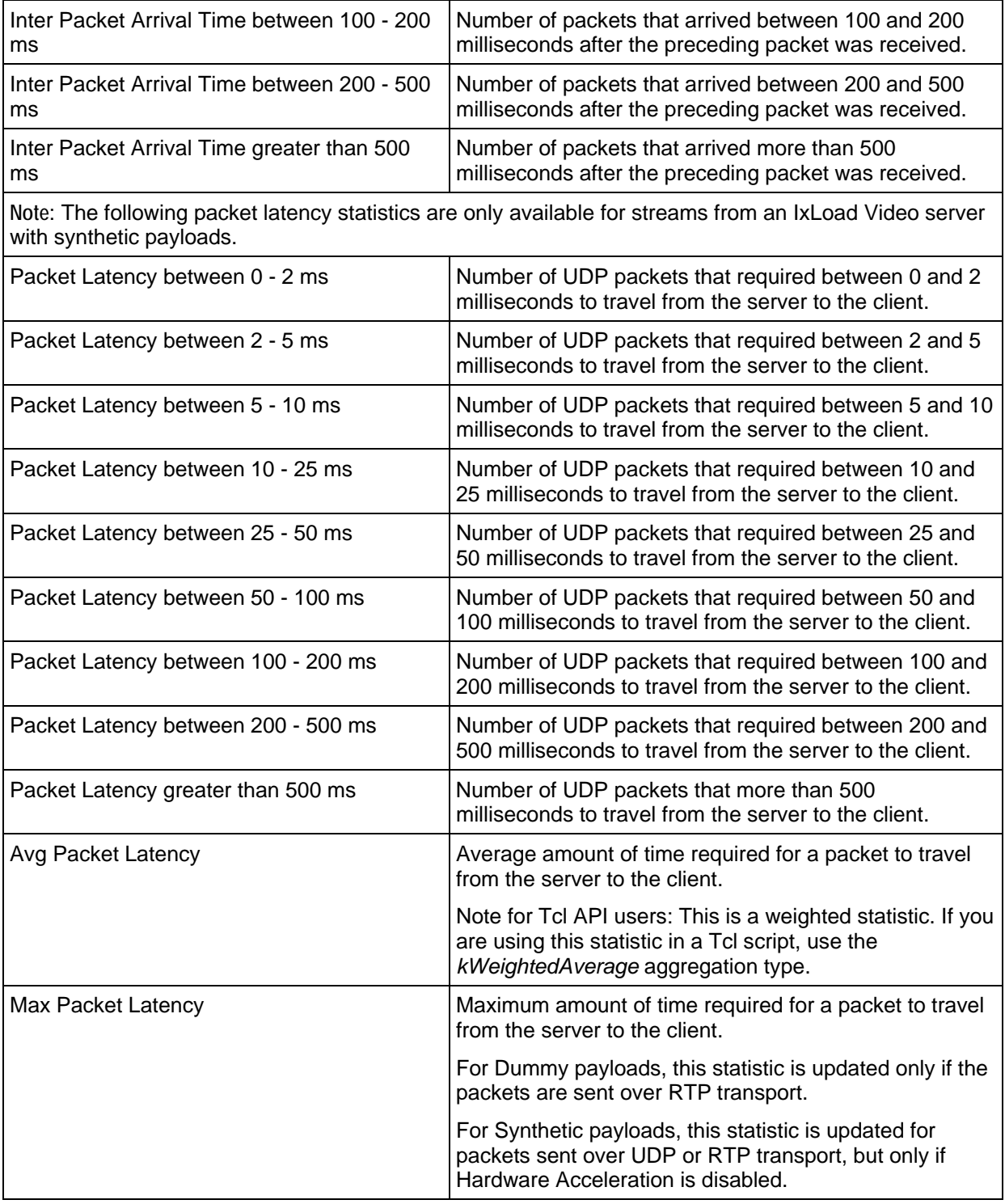

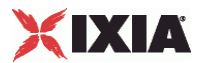

### **Per-Stream Statistics**

The table below lists the IxLoad IPTV / Video client statistics that are available on a per-stream basis.

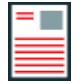

**Note:** In Video mode, the per-stream statistics view displays as: *Video Client Per Stream*.

In IPTV mode, the per-stream statistics view displays as : *Video Client IPTV Per Stream*.

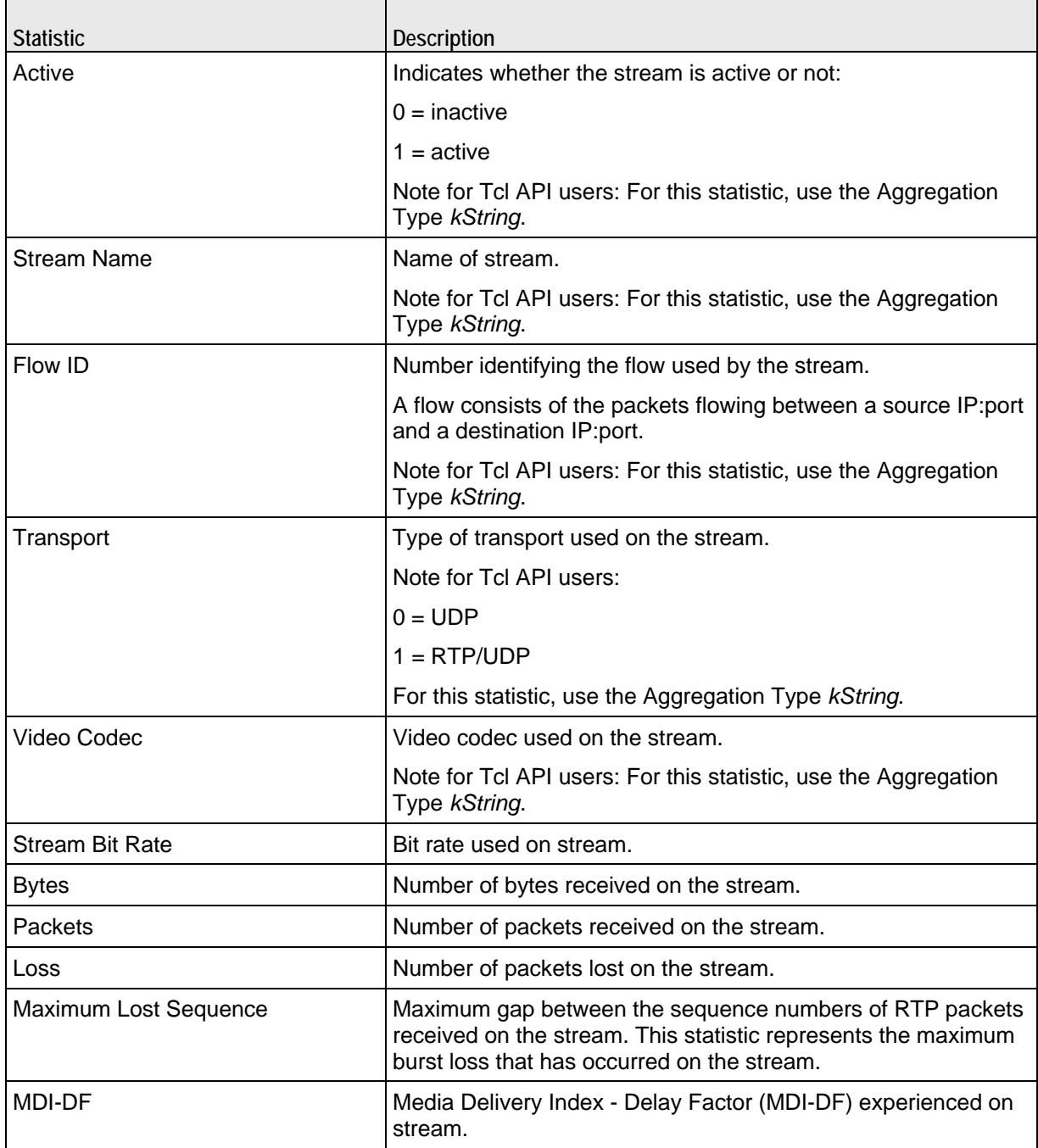

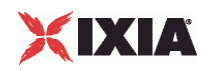

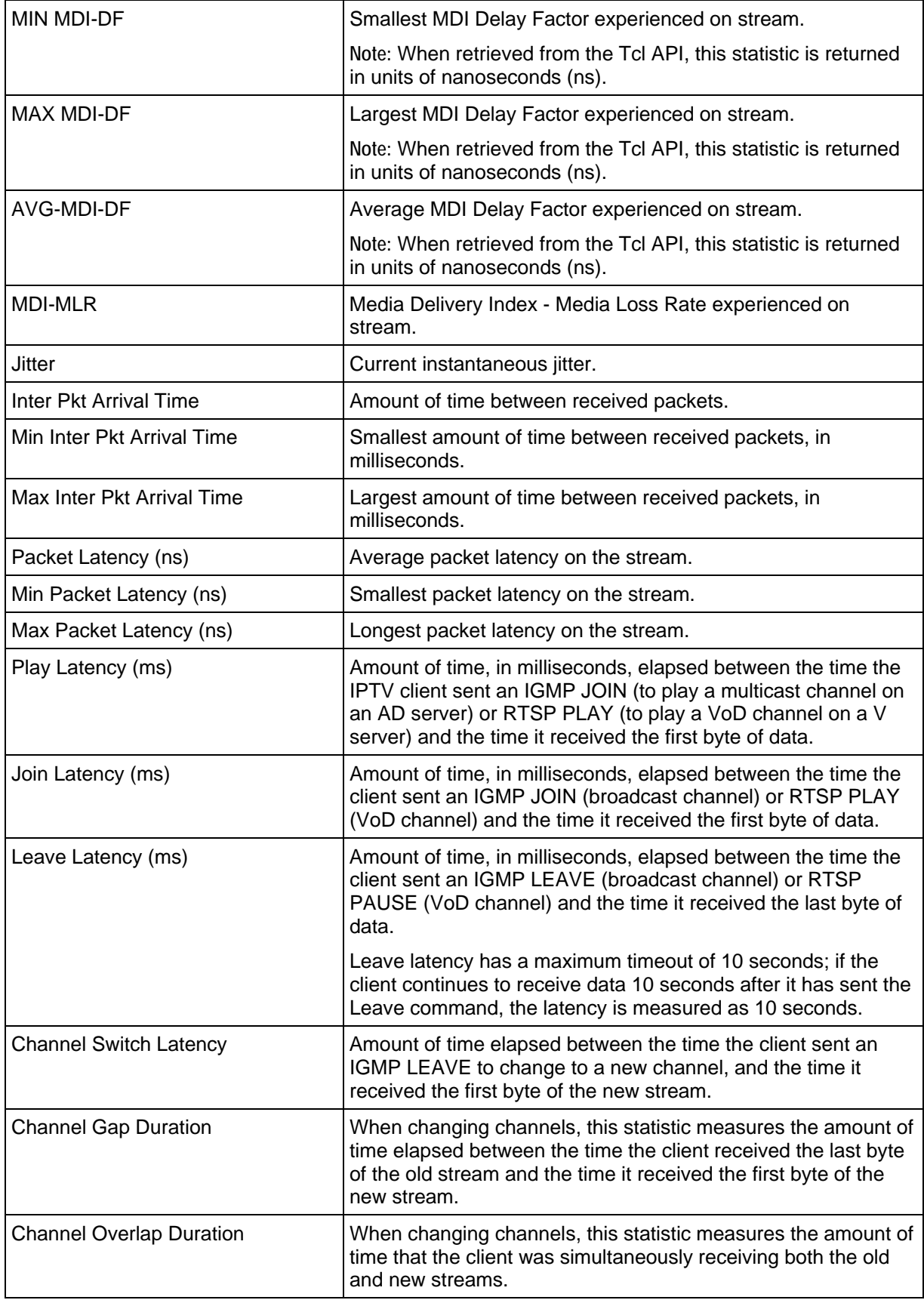

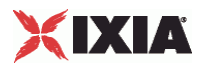

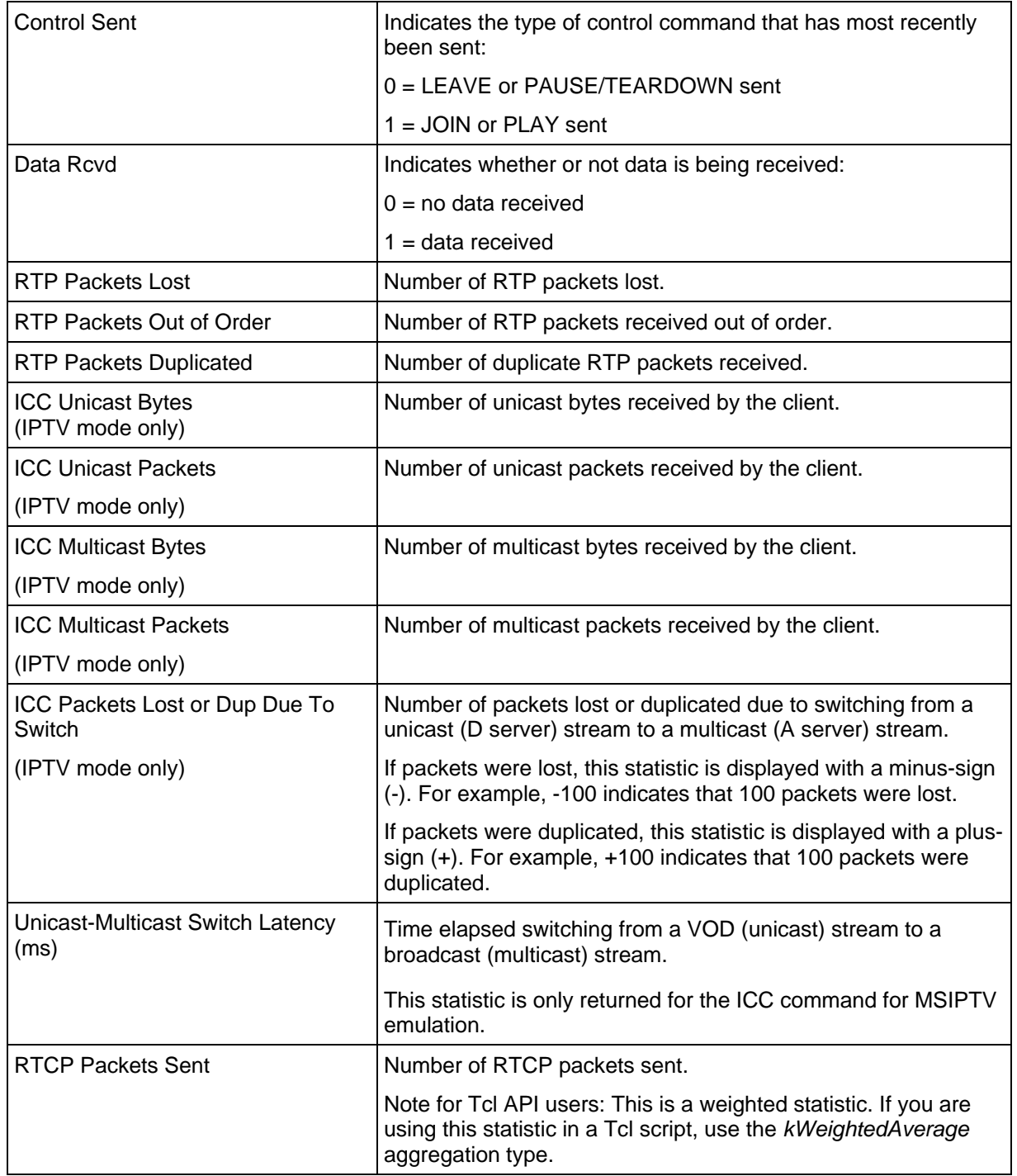

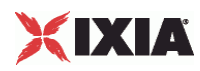

### **Video Client Data Conditional Statistics**

The table below lists the IxLoad IPTV / Video client data contional statistics.

The Conditional Views column indicates the conditional views in which a statistic is available:

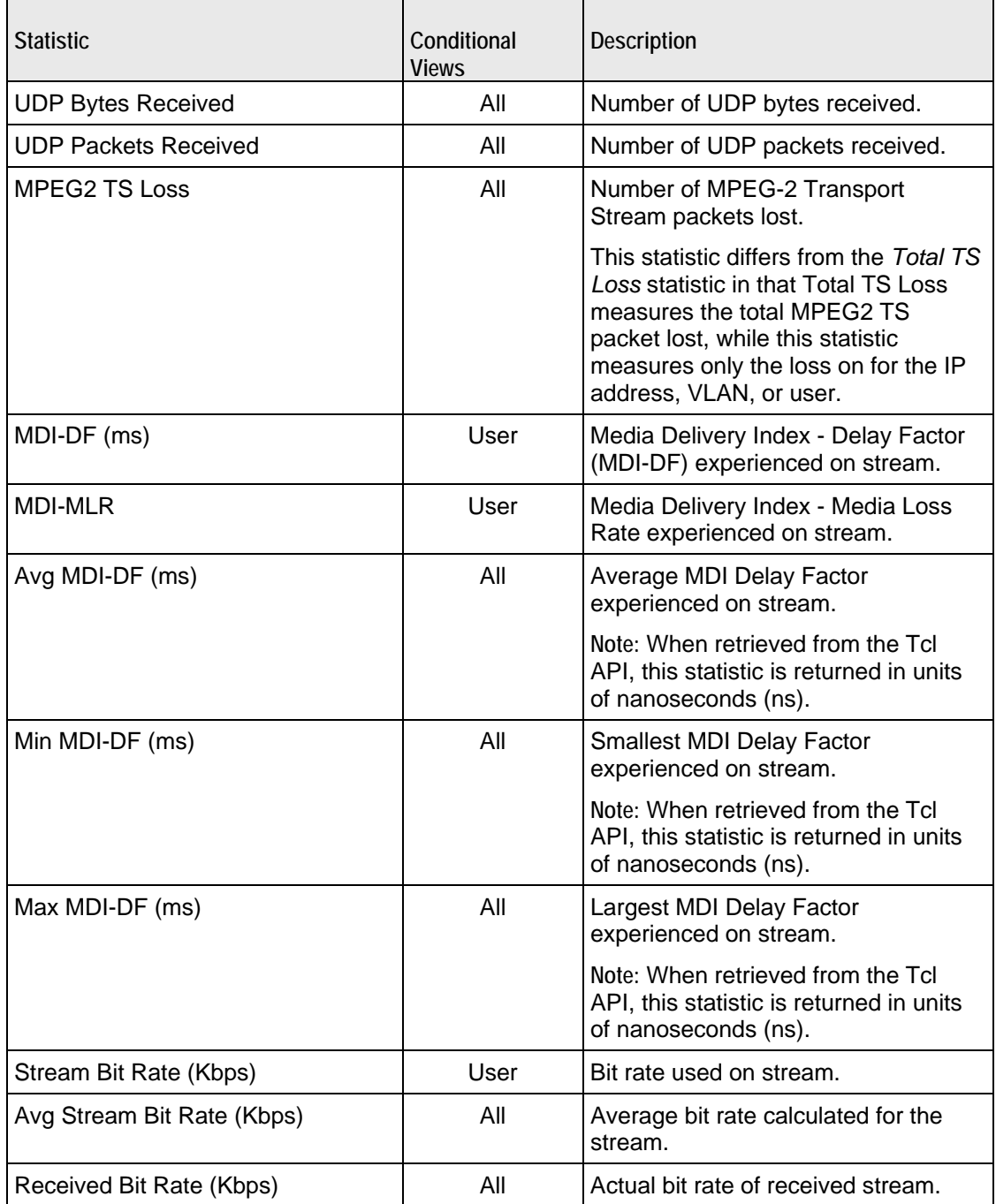

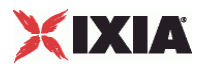

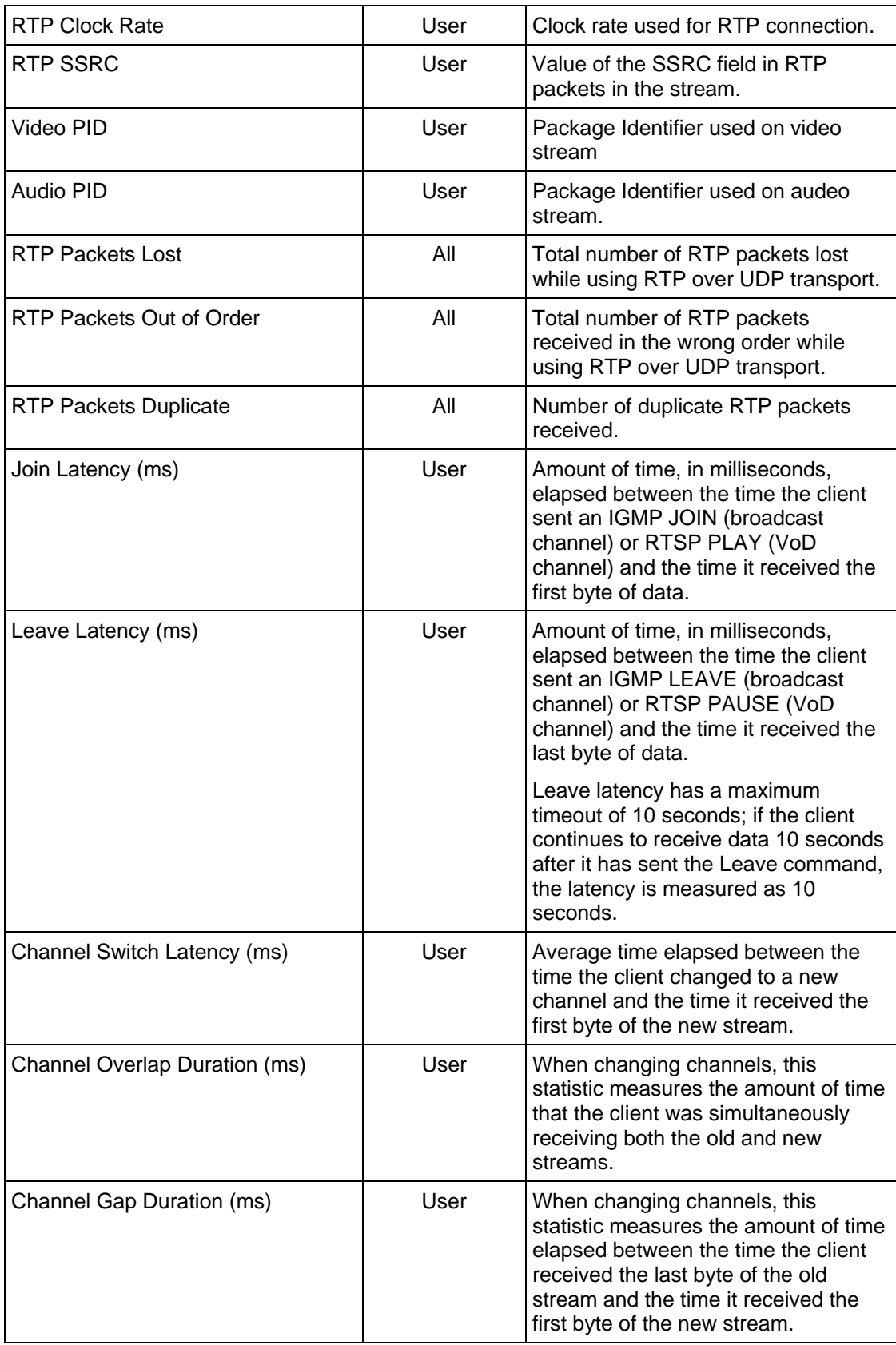

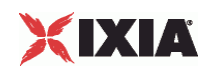

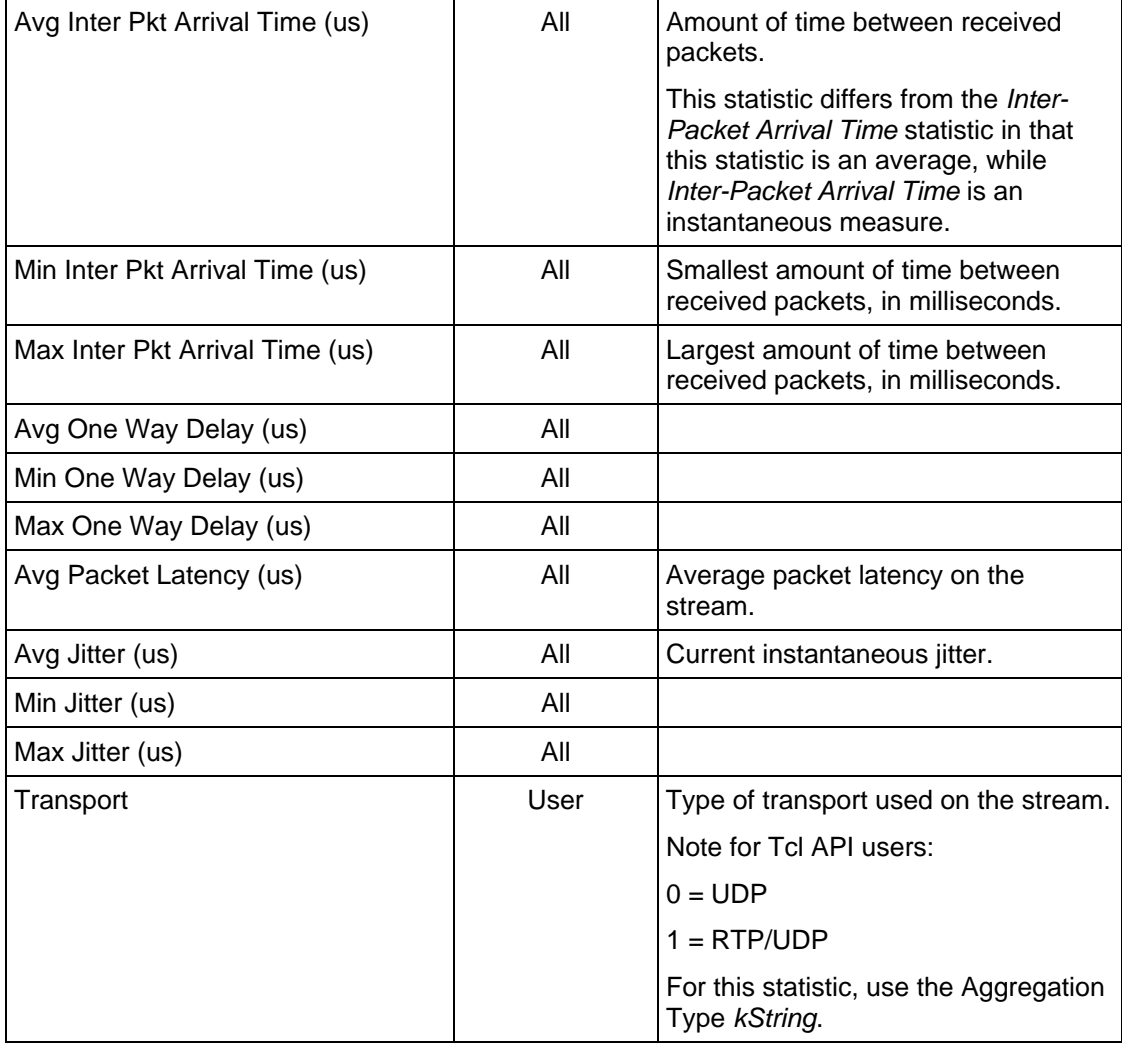

### **Multicast and VoD Global Statistics**

The table below lists the global IxLoad IPTV / Video client multicast and VoD statistics.

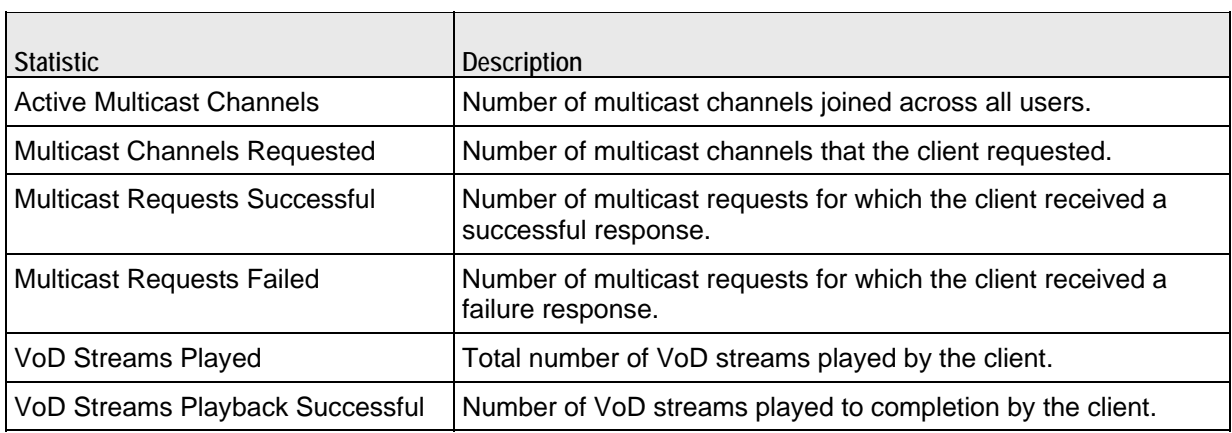

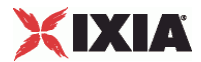

#### **Multicast and VoD Conditional Statistics**

The table below lists the IxLoad IPTV / Video client multicast and VoD statistics that are available in Conditional view.

The Conditional Views column indicates the conditional views in which a statistic is available:

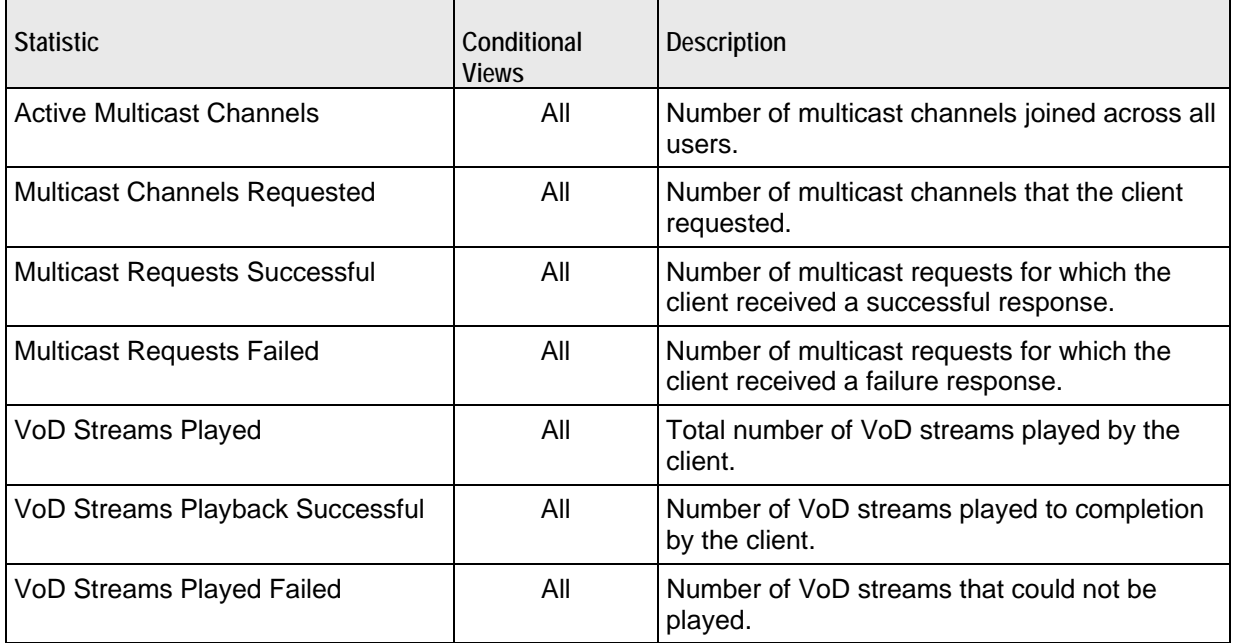

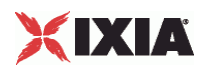

### **IGMP and MLD Conditional Statistics**

The table below lists the IxLoad IPTV / Video client IGMP and MLD that are available in Conditional view.

The Conditional Views column indicates the Conditional views in which a statistic is available:

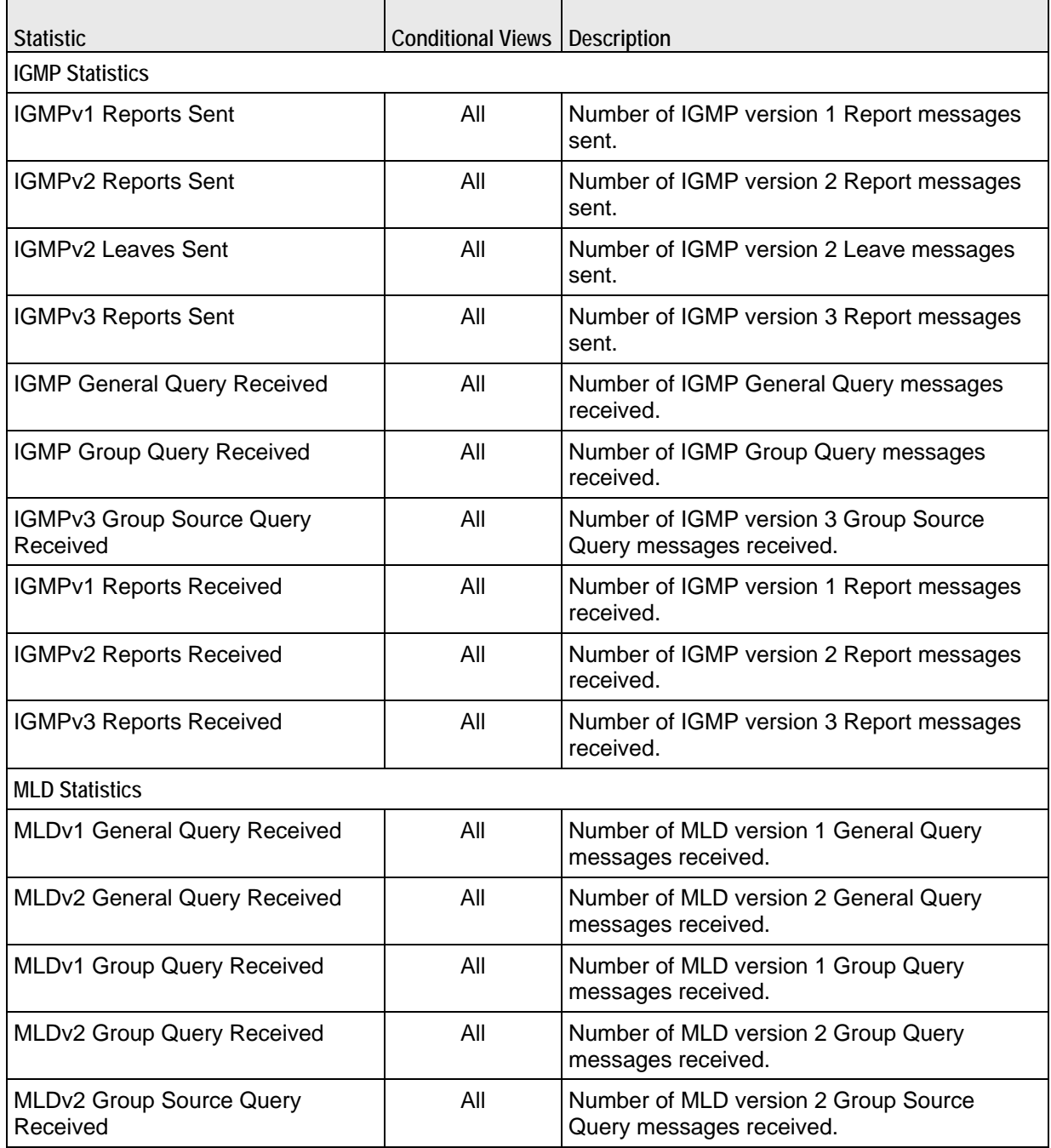

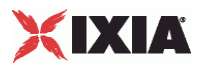

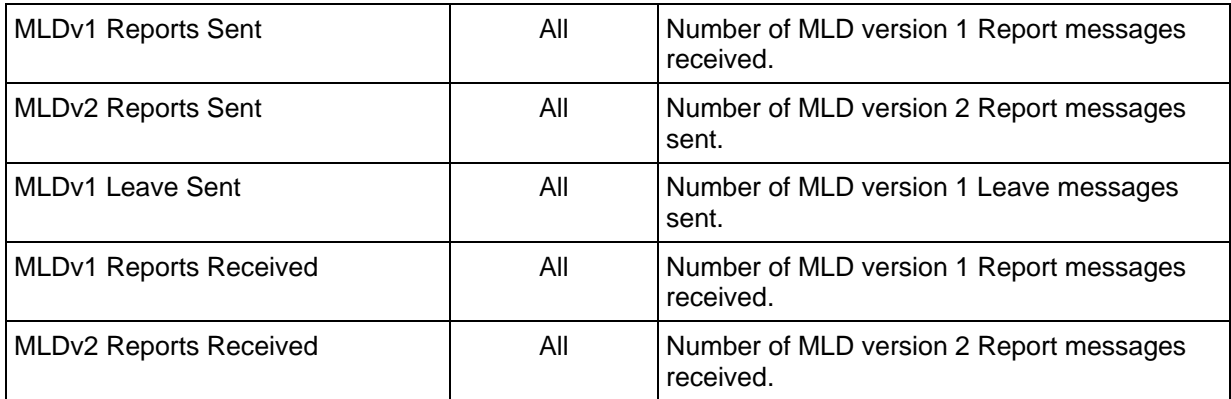

#### **IPTV Global Statistics**

The table below lists the IxLoad IPTV / Video client statistics for IPTV clients.

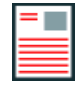

**Note:** IGMP and MLD are not applicable to VoD, so in a VoD test, no IGMP or MLD statistics are displayed.

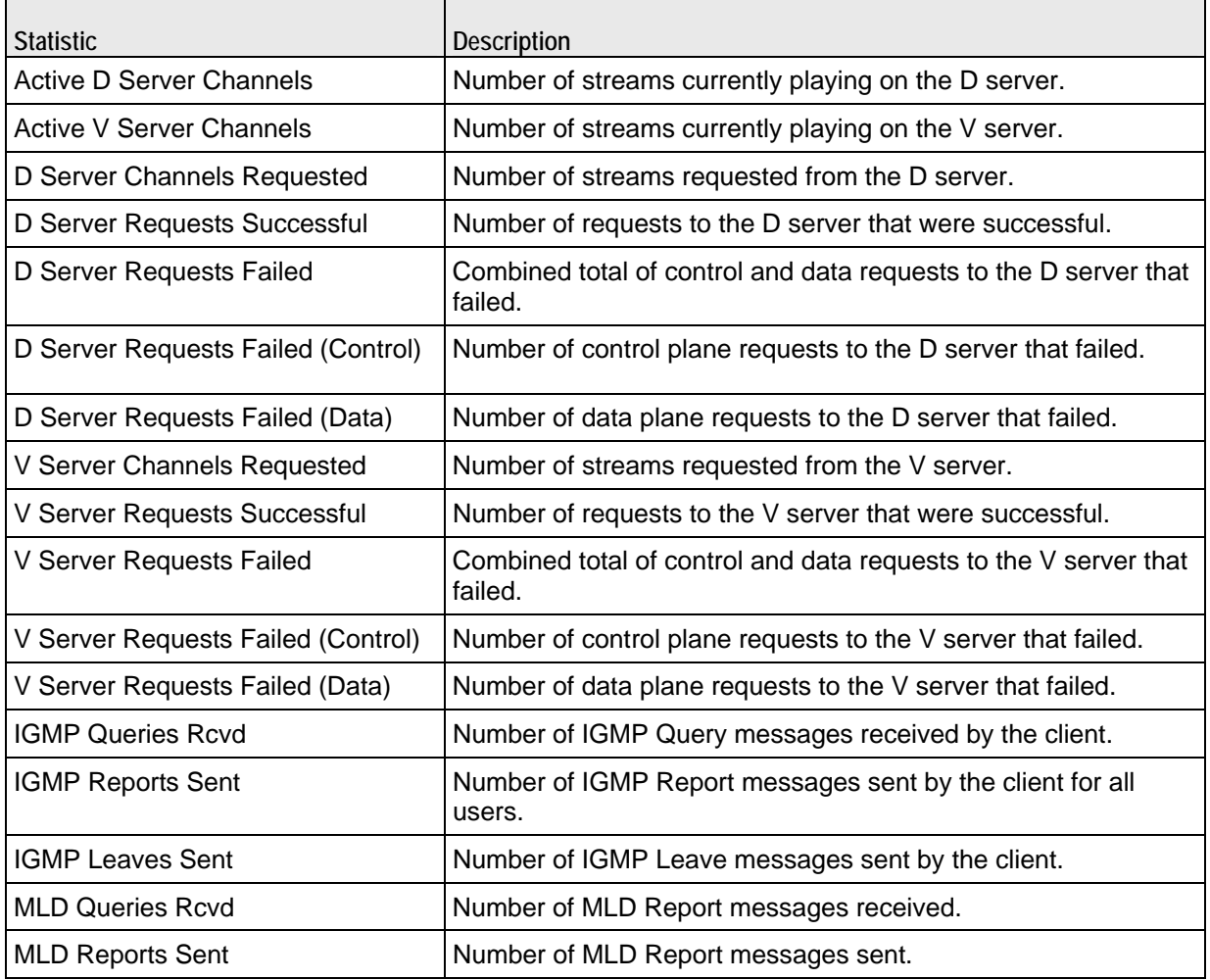

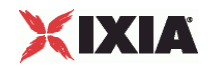

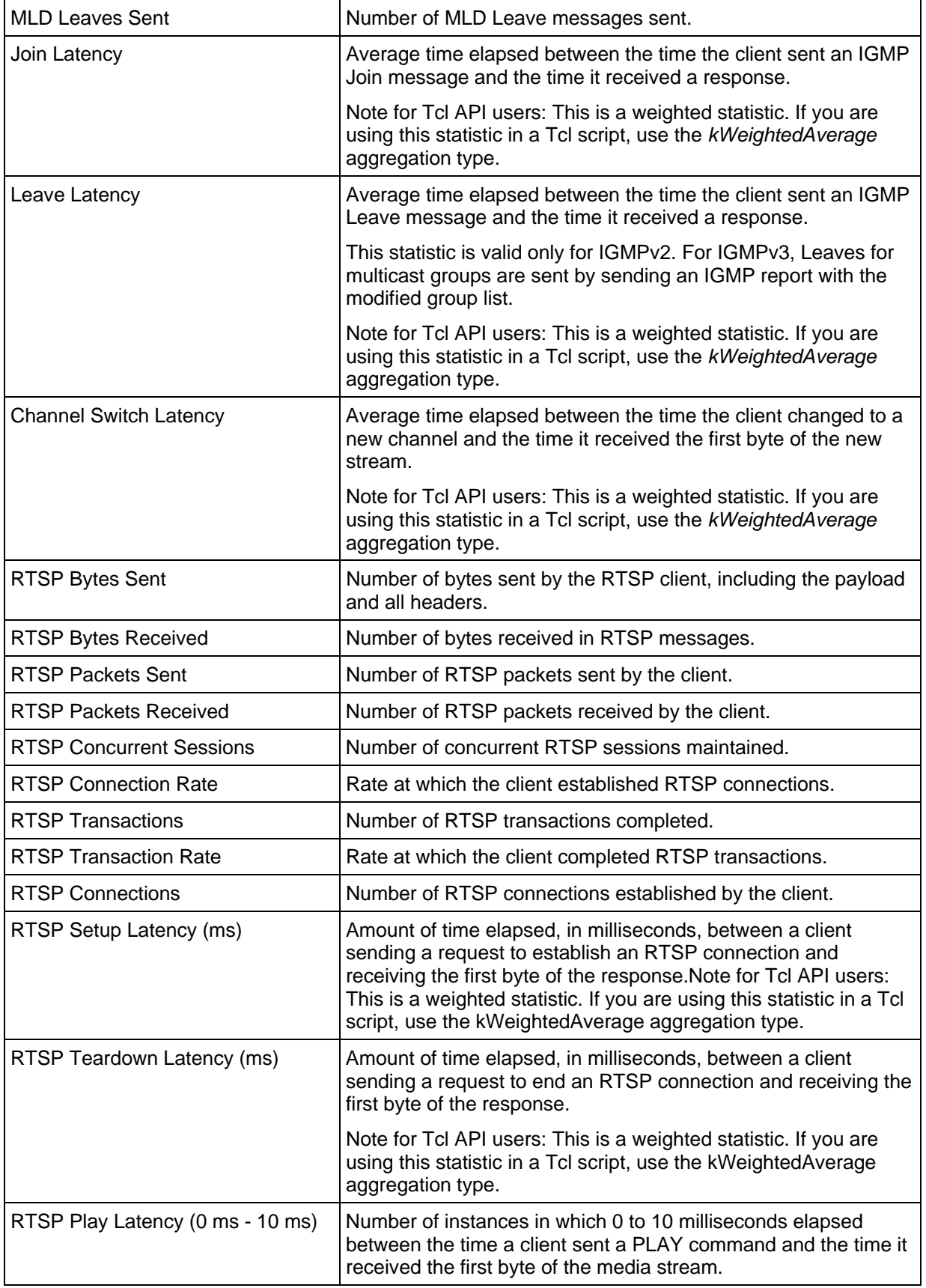

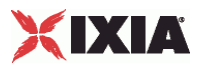

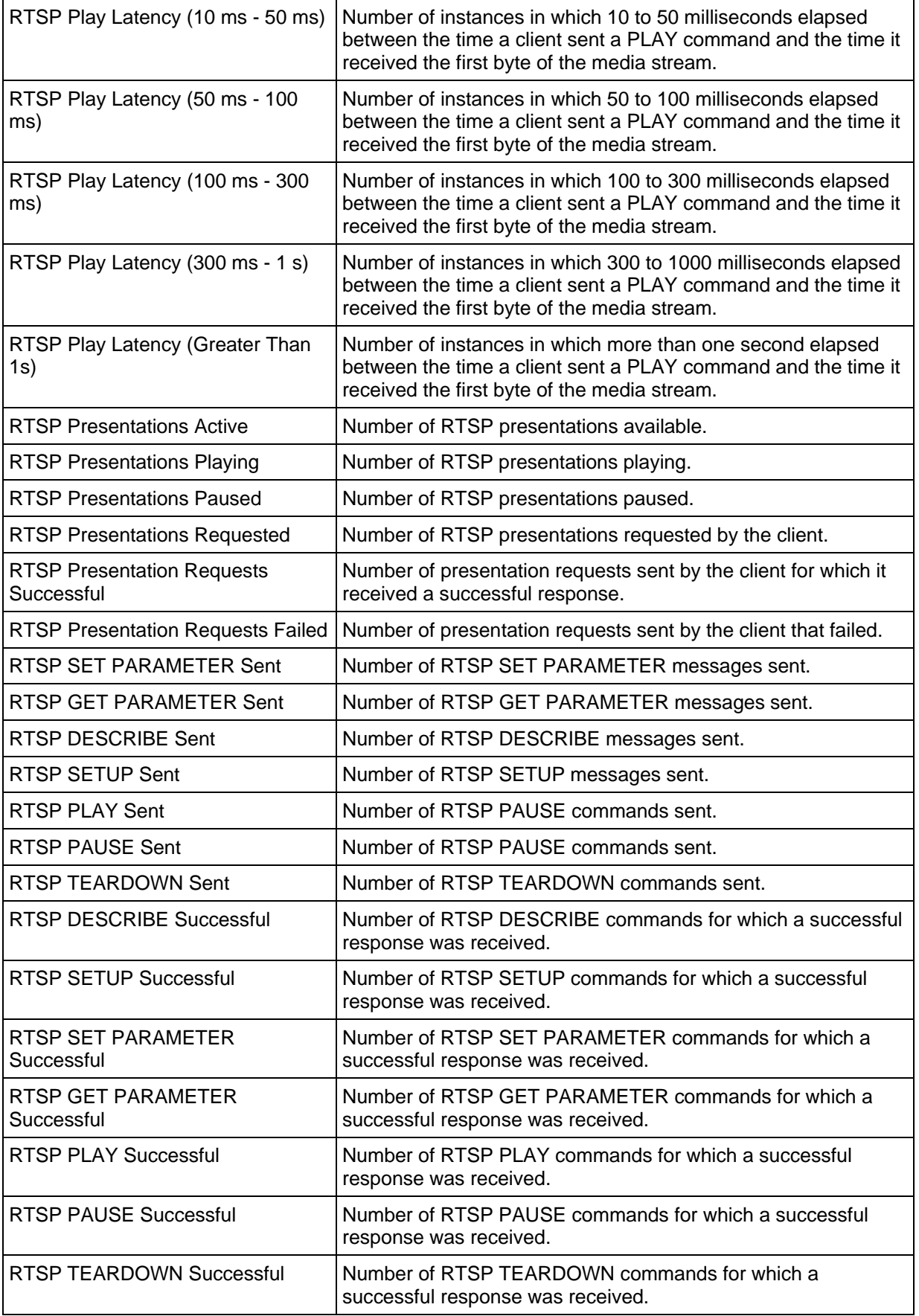

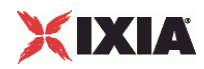

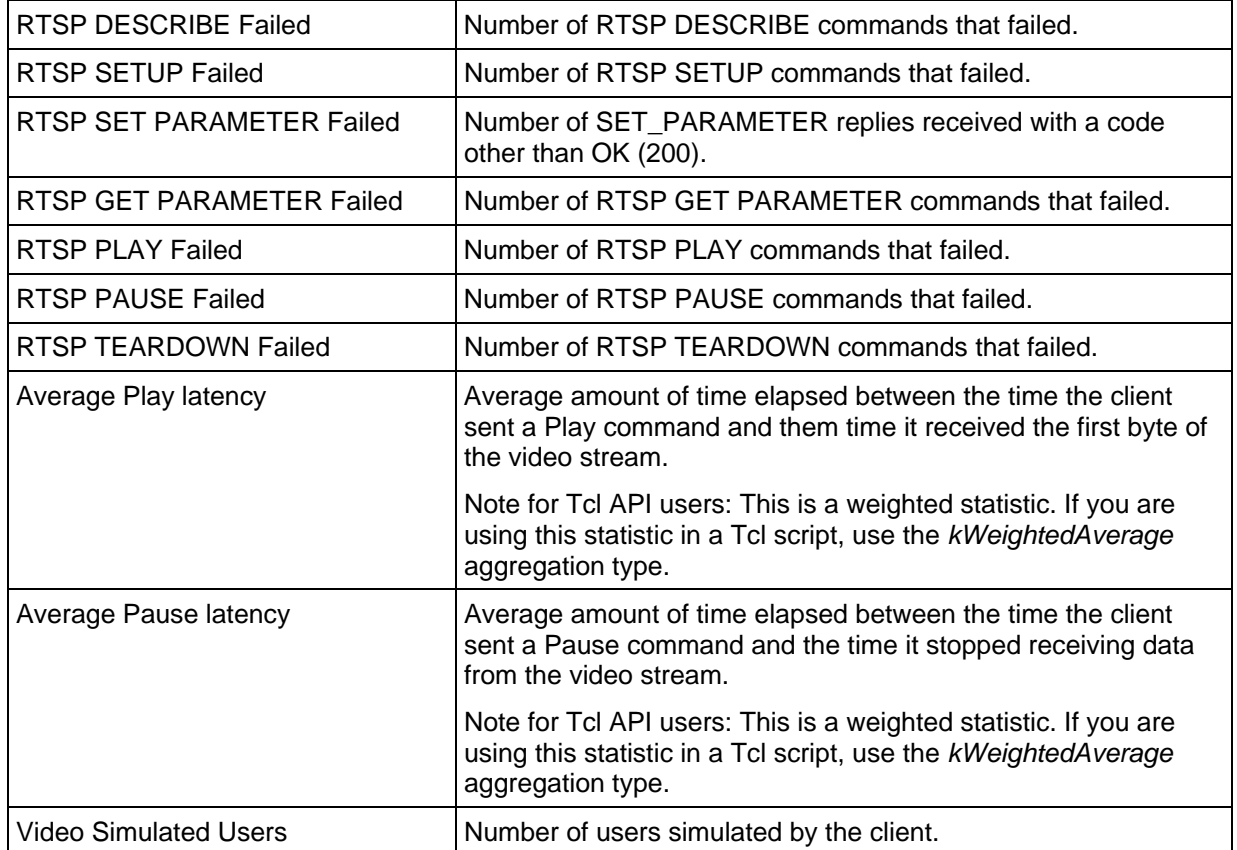

### **IPTV Conditional Statistics**

The table below lists the IxLoad IPTV / Video client statistics for IPTV clients.

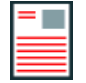

**Note:** IGMP and MLD are not applicable to VoD, so in a VoD test, no IGMP or MLD statistics are displayed.

The Conditional Views column indicates the conditional views in which a statistic is available:

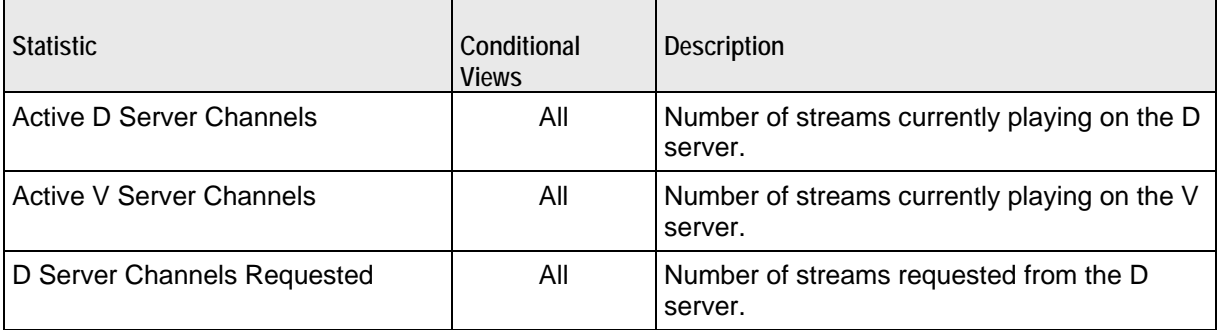

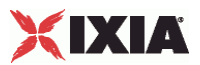

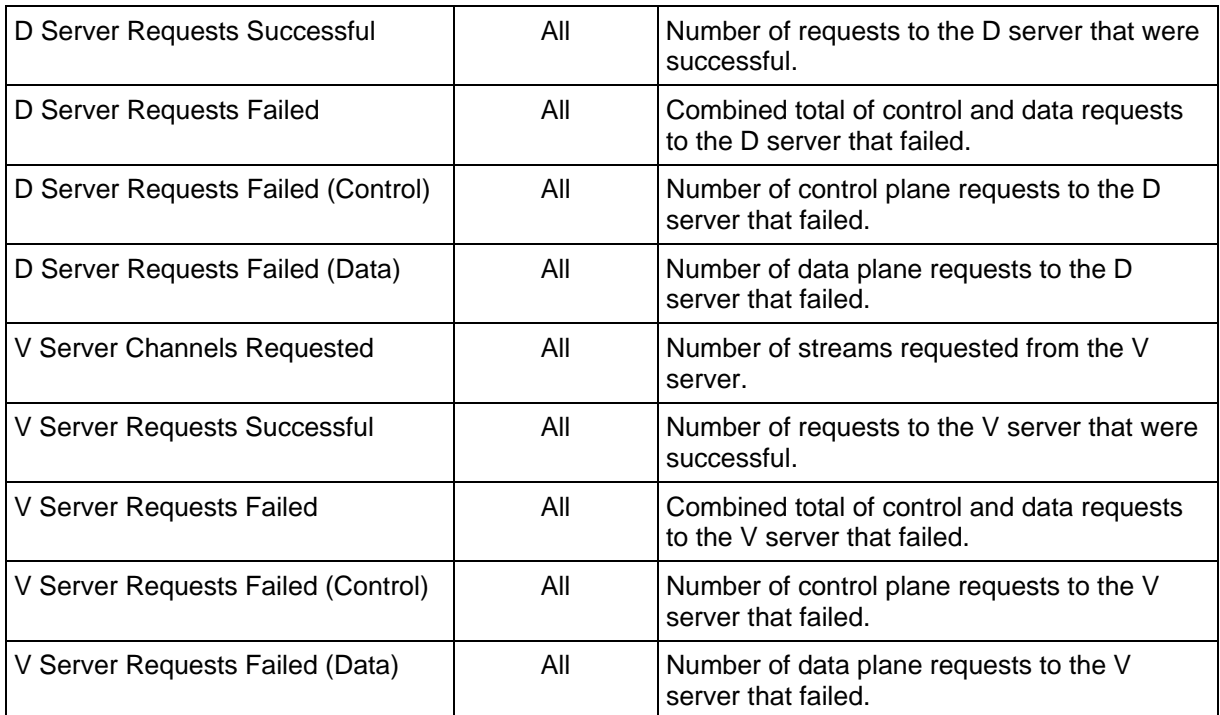

### **RTSP Conditional Statistics**

The table below lists the IxLoad IPTV / Video client statistics for IPTV clients.

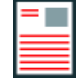

 $\mathbf{r}$ 

**Note:** IGMP and MLD are not applicable to VoD, so in a VoD test, no IGMP or MLD statistics are displayed.

The Conditional Views column indicates the conditional views in which a statistic is available:

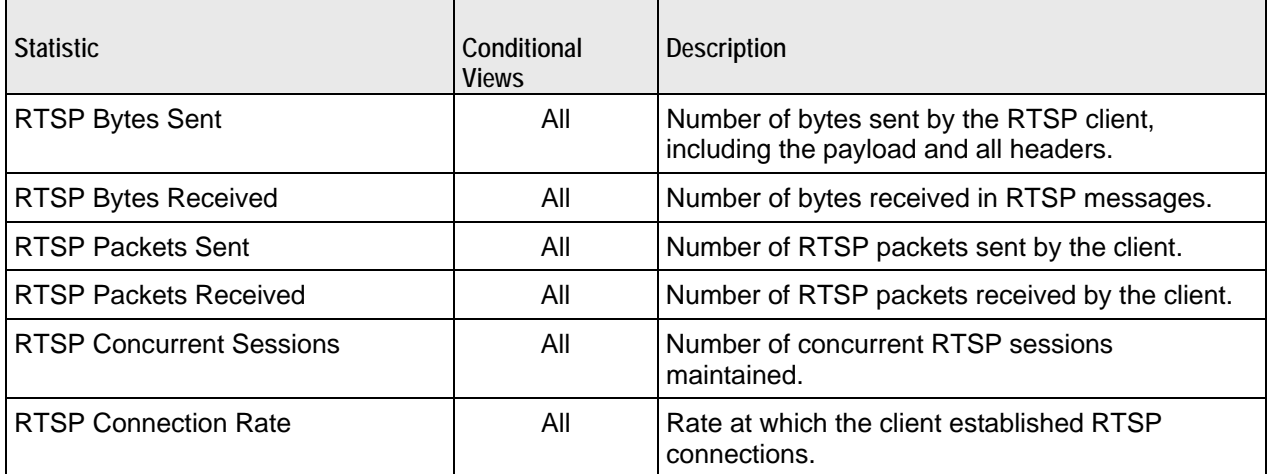

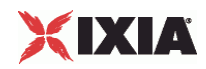

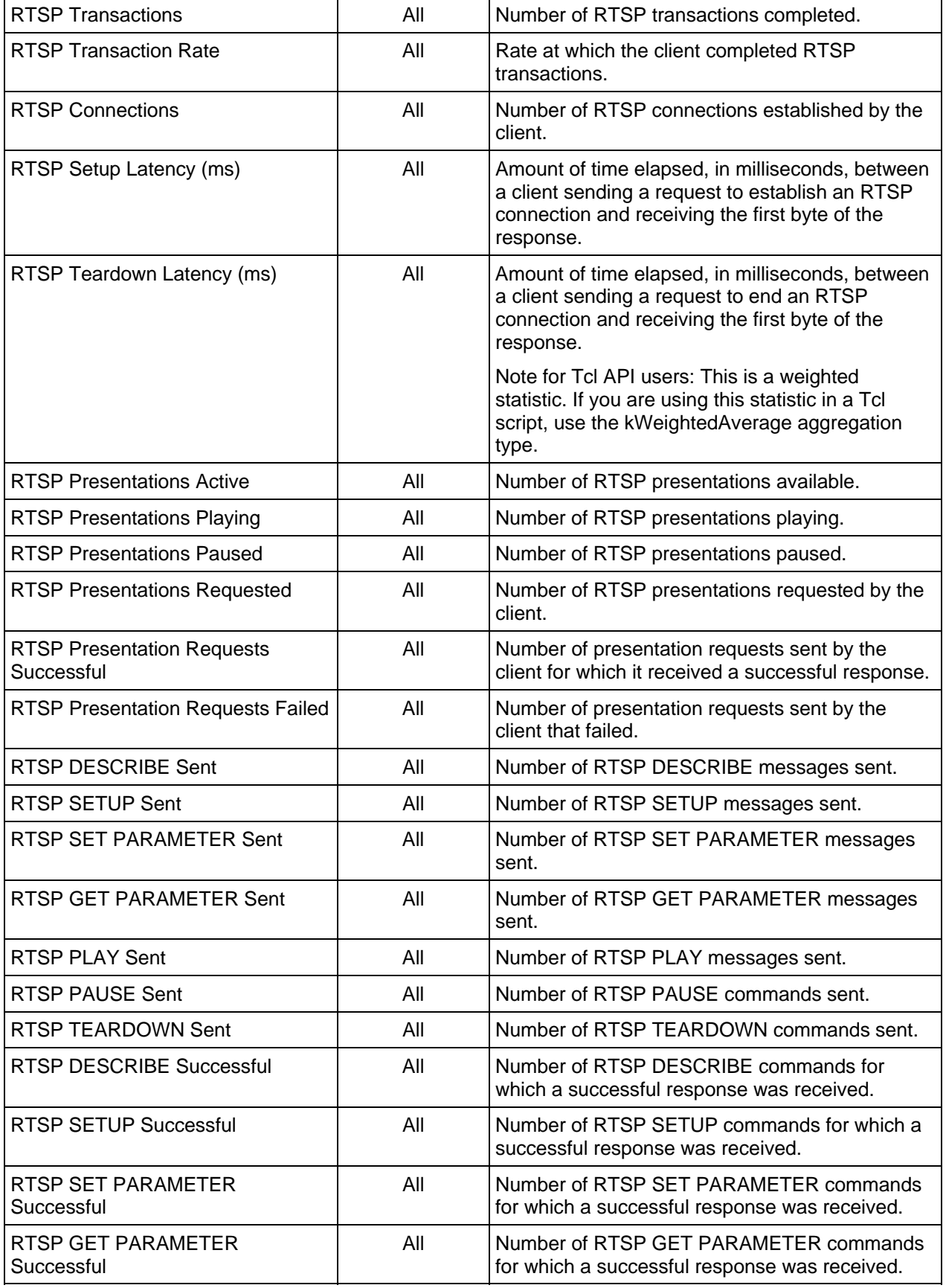

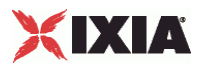

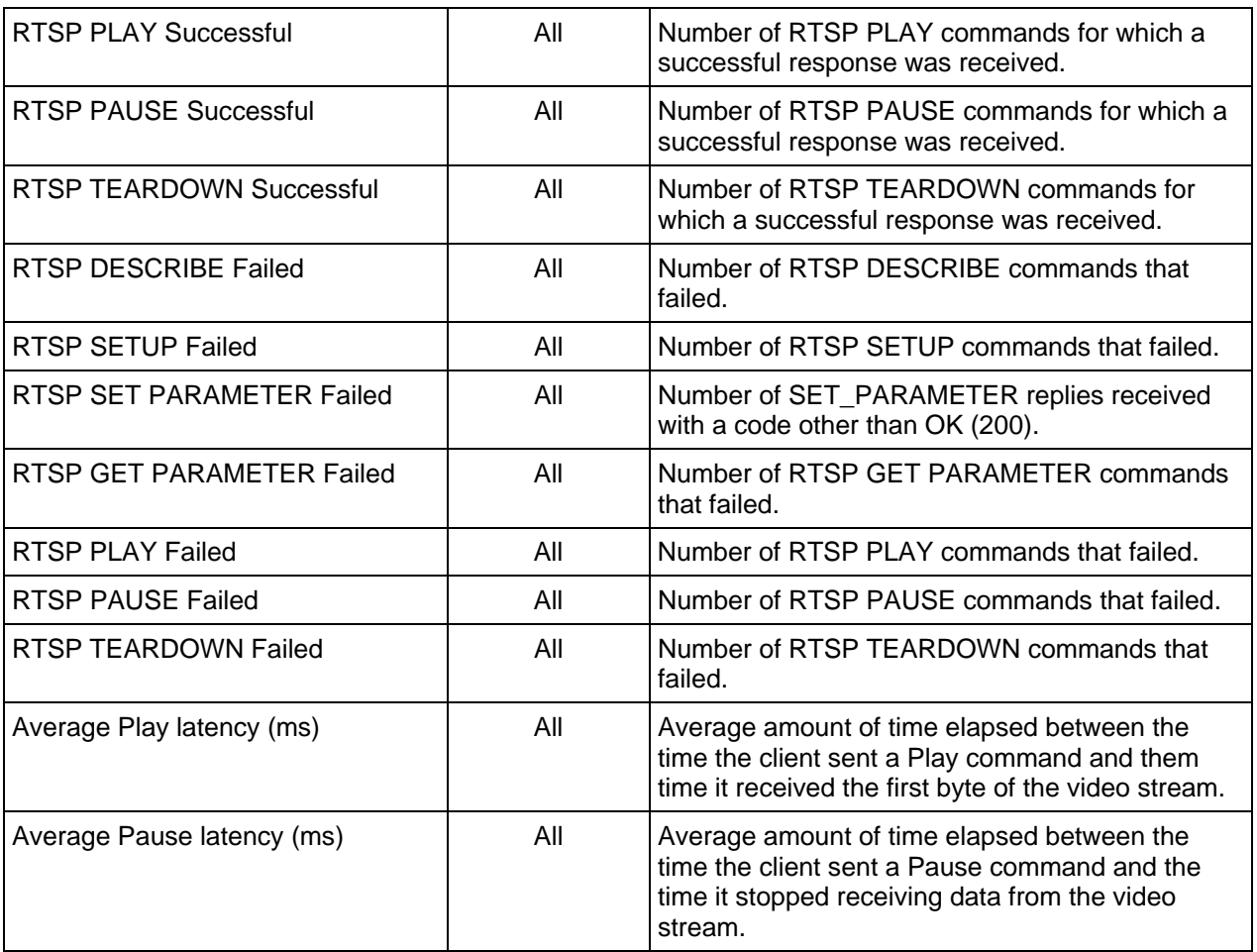

#### **Video Quality Statistics**

This section describes the video quality (TVQM VQmon/HD) statistics.

#### **Global Video Quality Statistics**

The table below lists the IxLoad IPTV / Video global video quality statistics.

These statistics measure the overall video and audio quality of all the currently active streams.

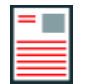

**Note:** Relative and Absolute MOS scores are described in Mean Opinion Score (MOS).

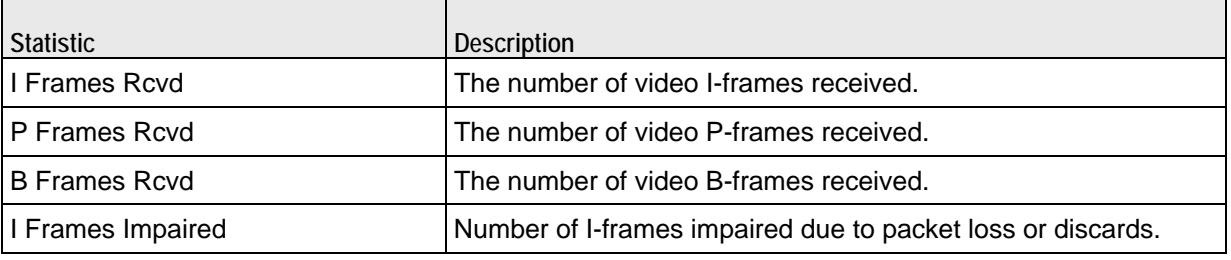

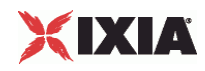

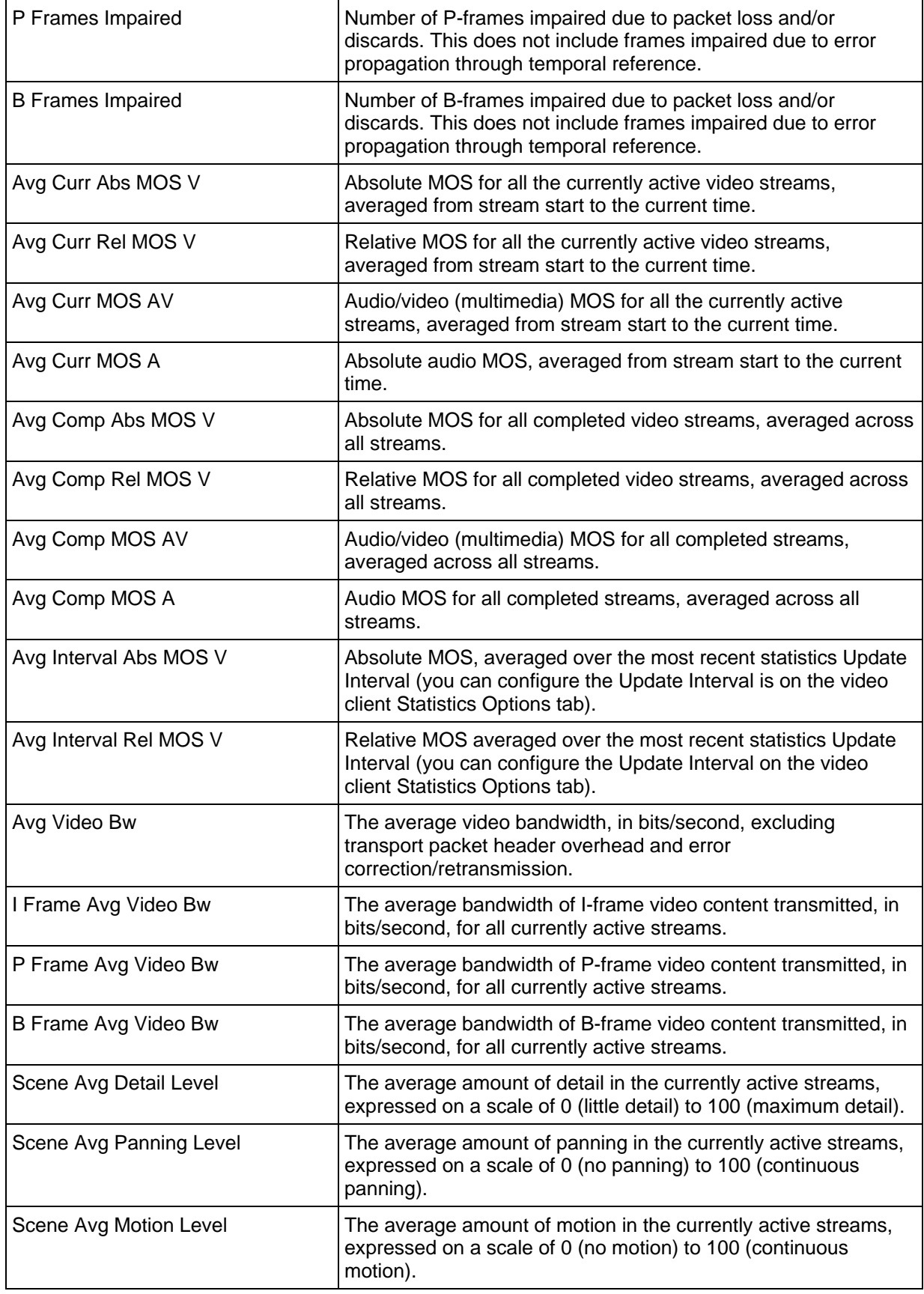

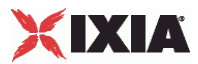

### **Per-stream Video Quality Statistics**

The table below lists the IxLoad IPTV / Video client per-stream video quality statistics.

These statistics measure the video and audio quality of a single stream.

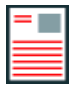

**Note:** Relative and Absolute MOS scores are described in Mean Opinion Score (MOS).

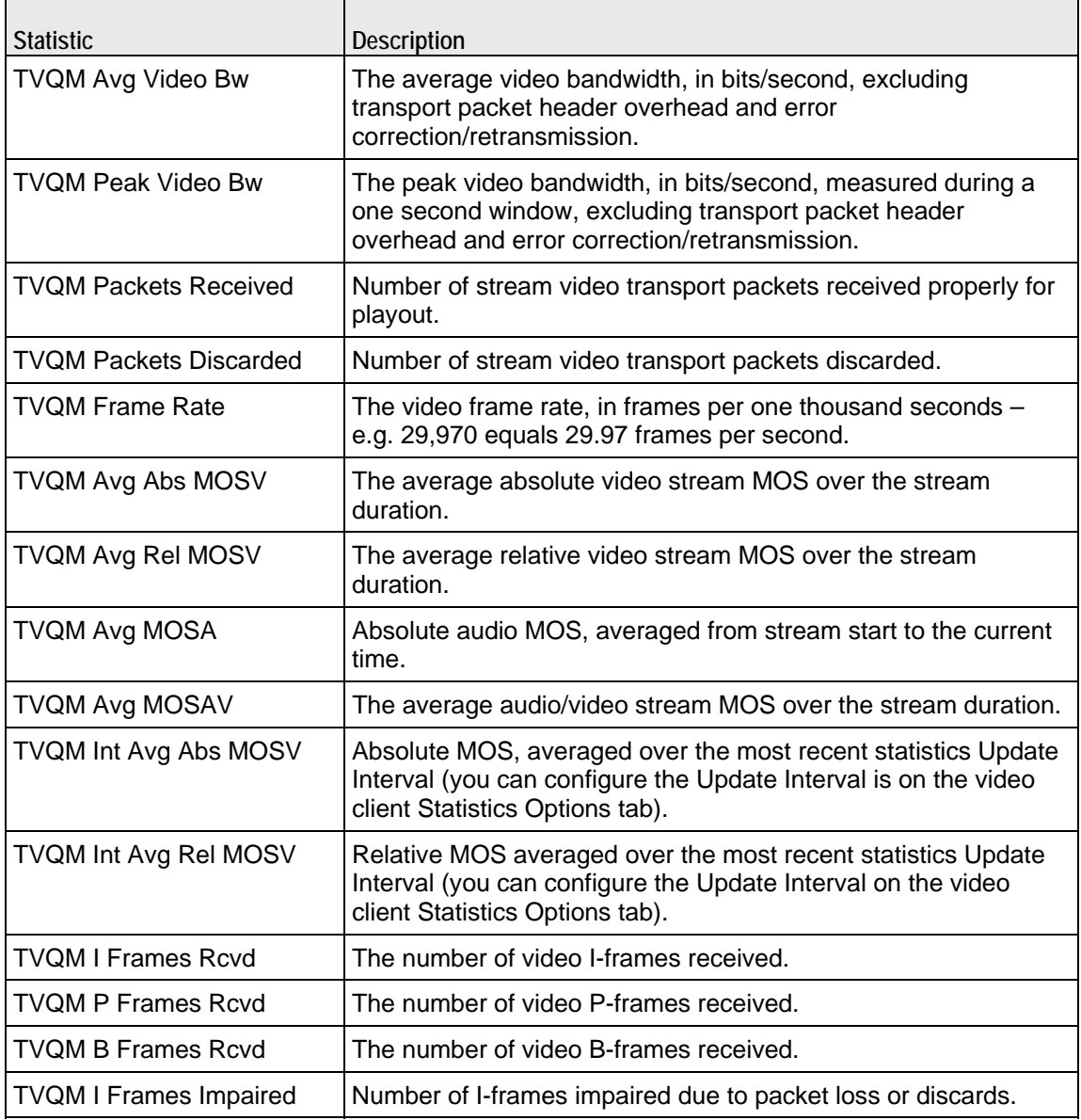

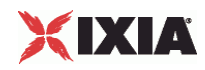

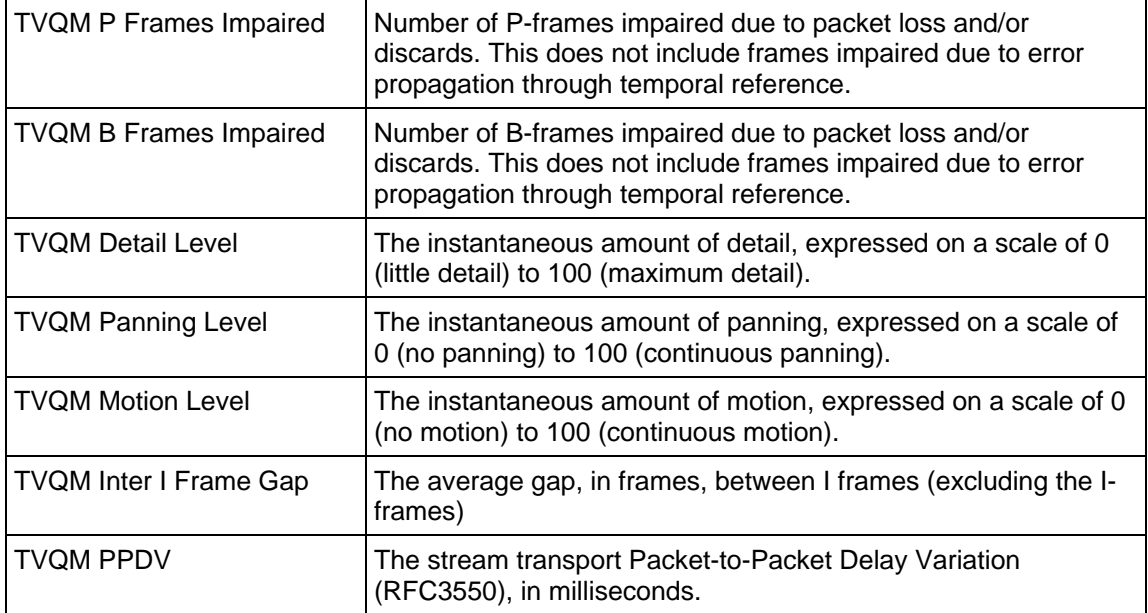

### **Packet Transport Conditional Statistics**

The table below lists the IxLoad IPTV / Video client video quality packet transport statistics.

The Conditional Views column indicates the conditional views in which a statistic is available:

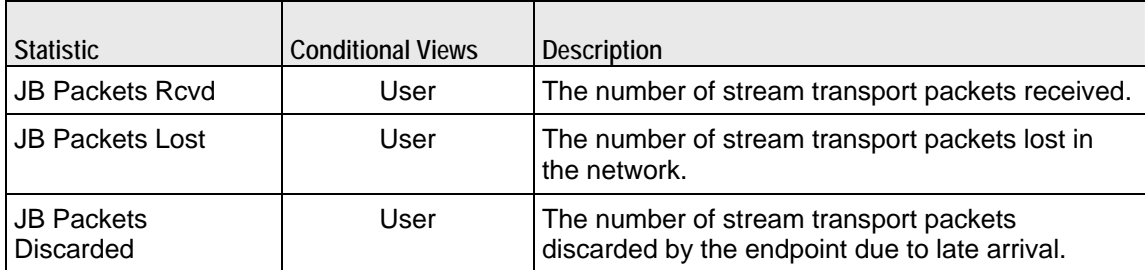

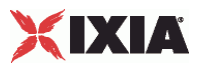

### **Video Description Conditional Statistics**

The table below lists the IxLoad IPTV / Video client video quality video description statistics.

The Conditional Views column indicates the conditional views in which a statistic is available:

**IP:** per-IP view **User:** per-User view **VLAN:** per-VLAN view **All:** all views

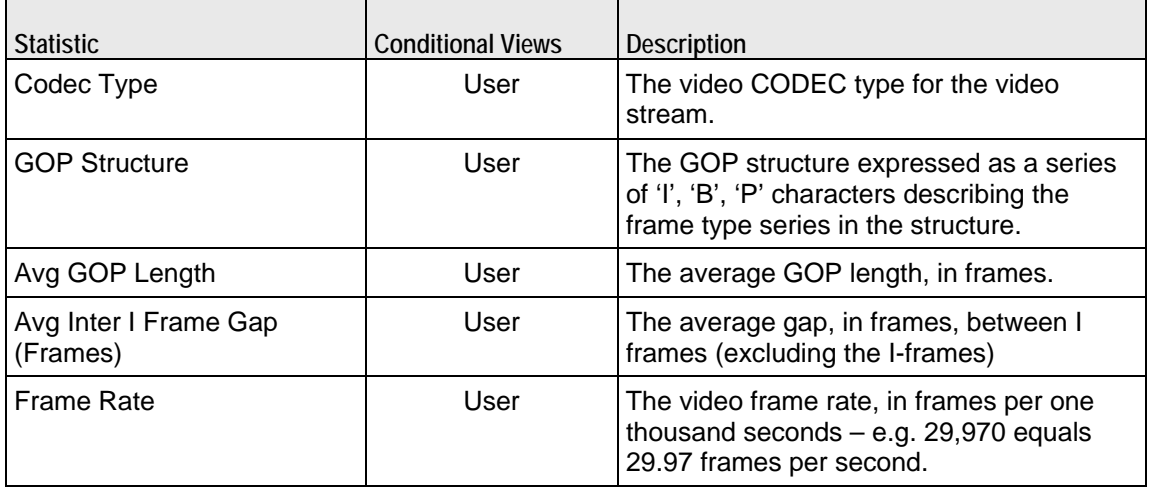

#### **Video Perceptual Quality Conditional Statistics**

The table below lists the IxLoad IPTV / Video client video perceptual quality statistics.

The Conditional Views column indicates the conditional views in which a statistic is available:

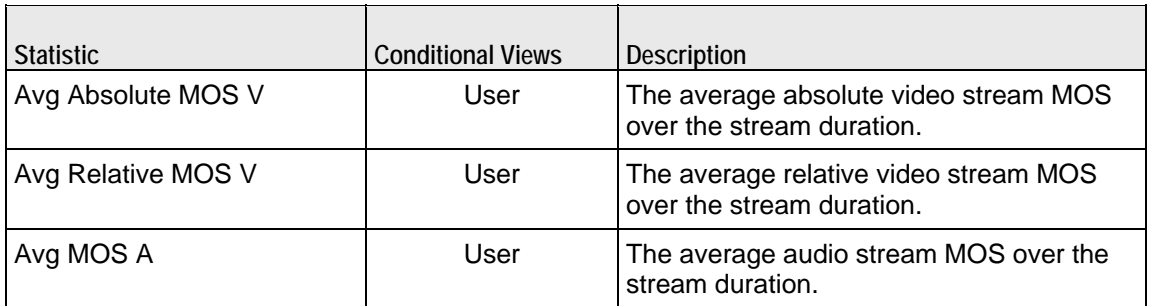

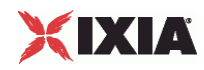

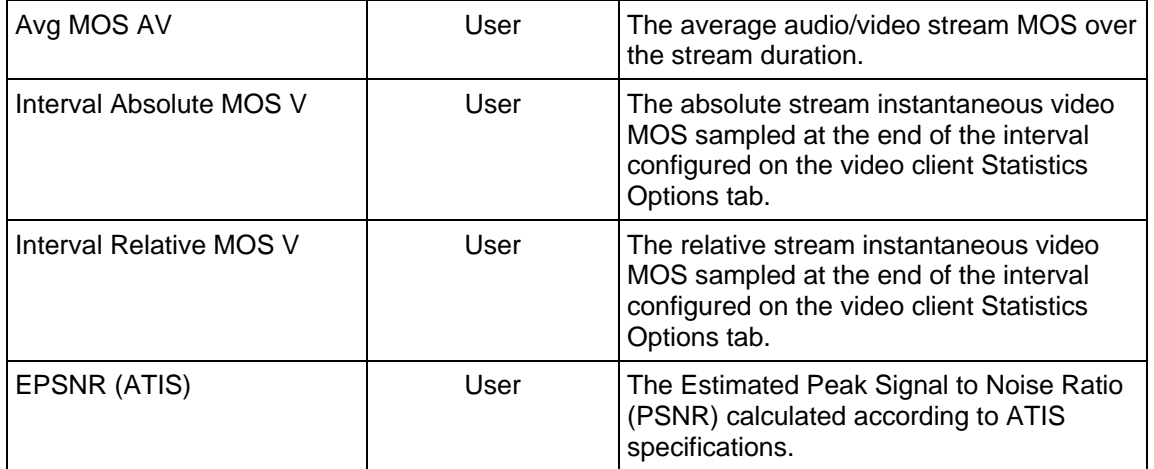

l,

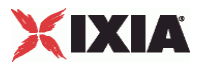

### **Video Frame Conditional Statistics**

The table below lists the IxLoad IPTV / Video client video quality video frame statistics.

The Conditional Views column indicates the conditional views in which a statistic is available:

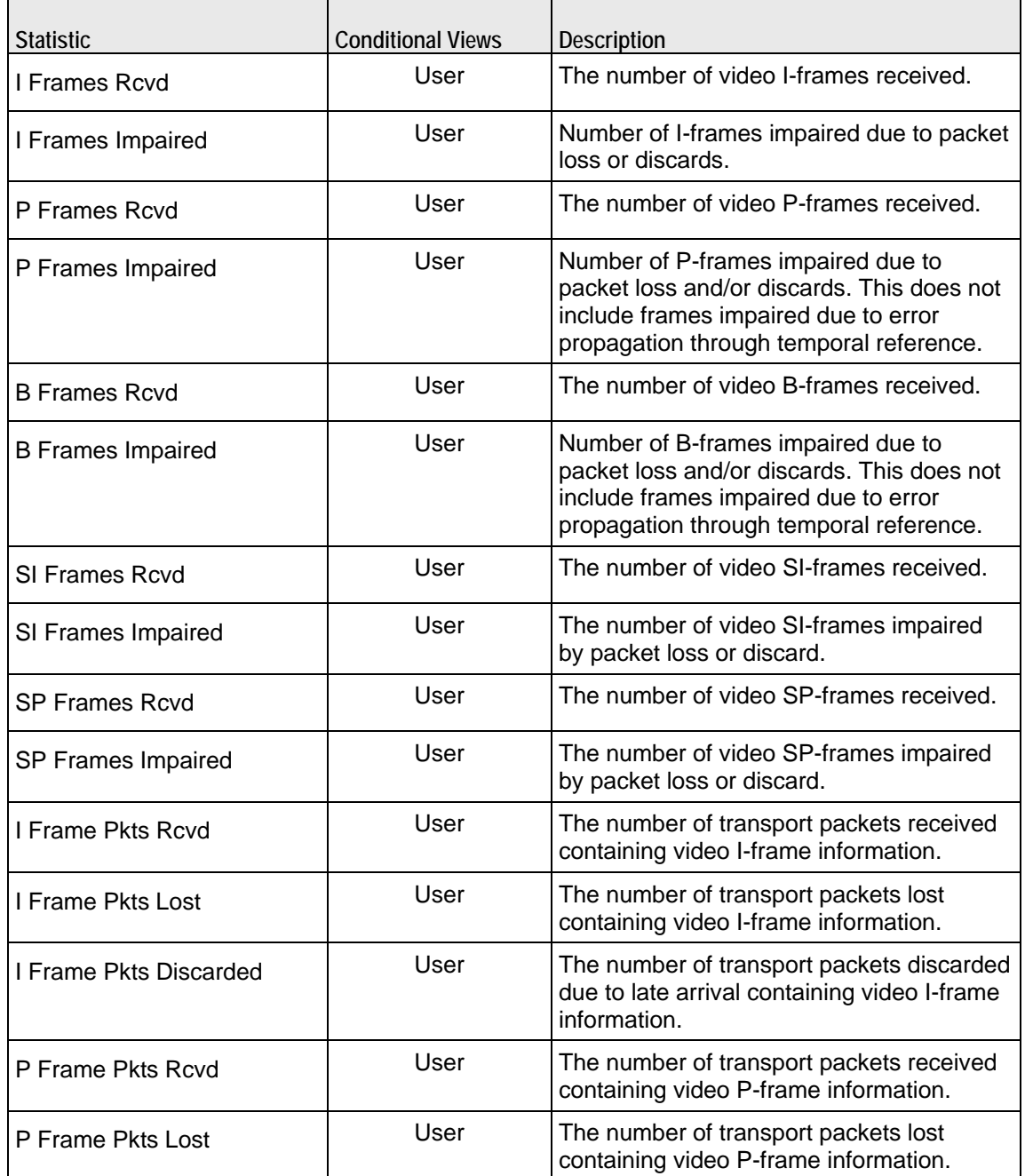

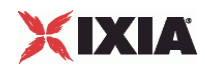

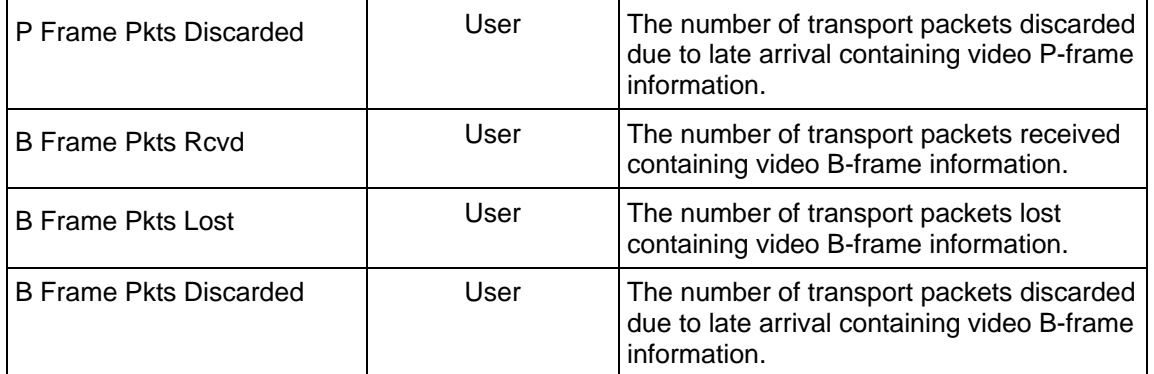

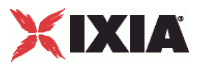

### **Bandwidth Conditional Statistics**

The table below lists the IxLoad IPTV / Video client video quality bandwidth statistics. These statistics pertain to the distribution of I, B, P, SI and SP video frame and audio frame bandwidth consumption.

The Conditional Views column indicates the conditional views in which a statistic is available:

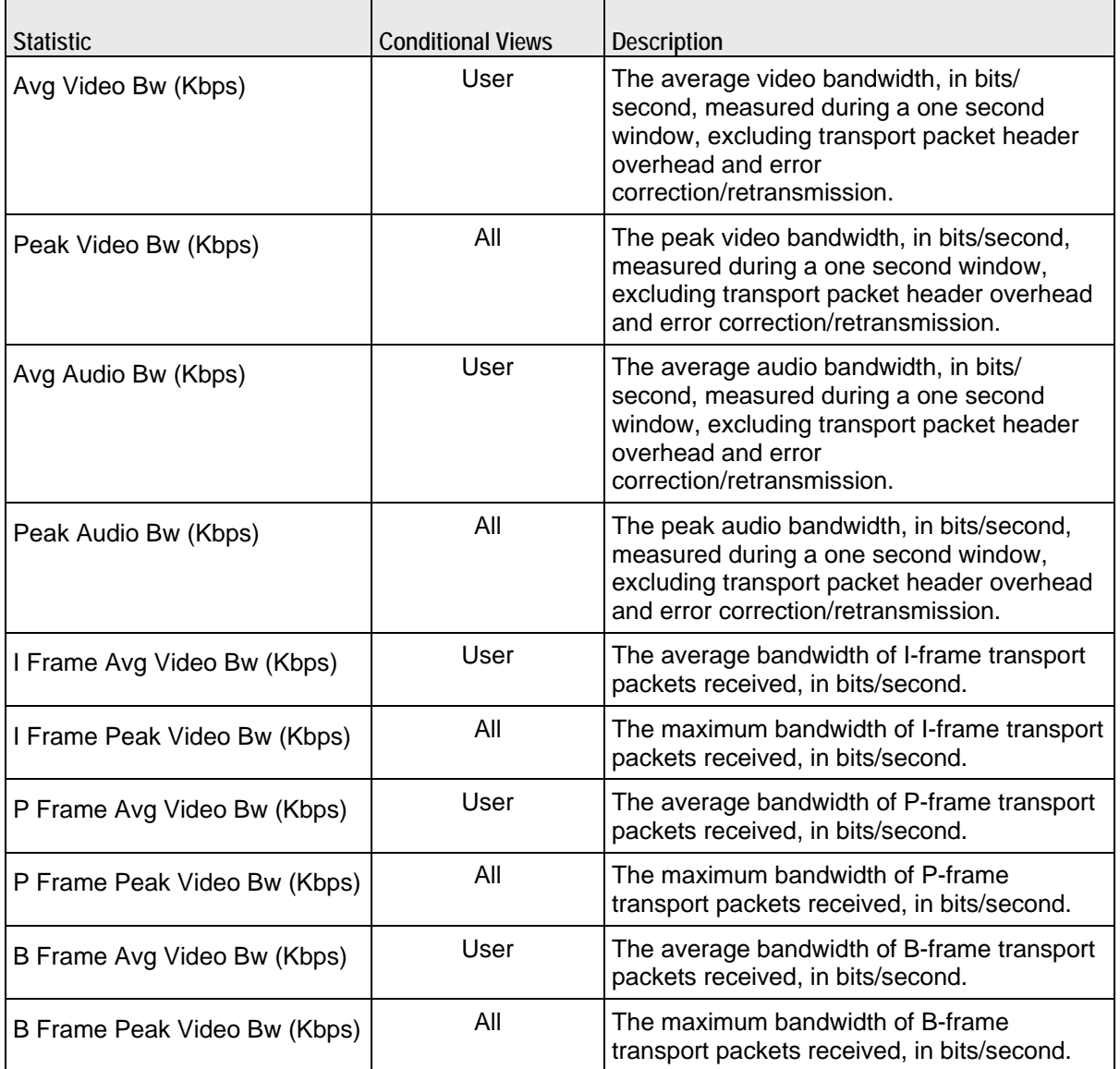

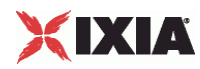

### **Frame Jitter Conditional Statistics**

The table below lists the IxLoad IPTV / Video client video quality video jitter statistics. These statistics contain the video frame jitter and transmission delay statistics.

The Conditional Views column indicates the conditional views in which a statistic is available:

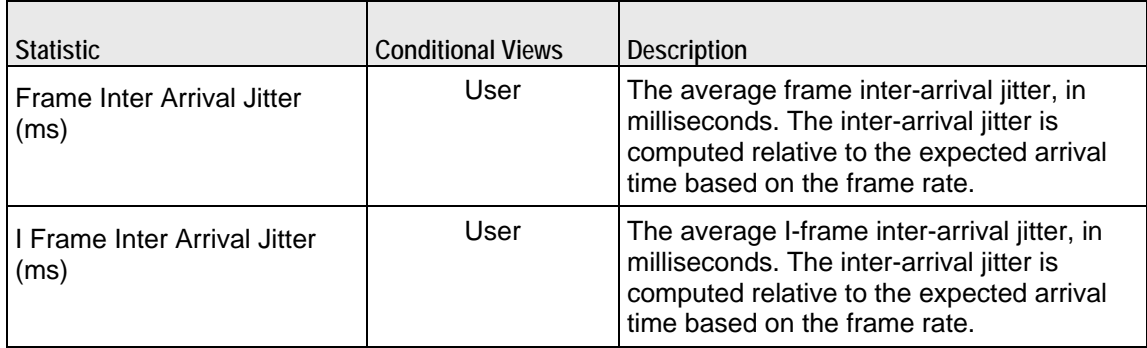

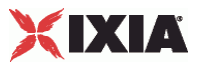

### **Packet Jitter Conditional Statistics**

The table below lists the IxLoad IPTV / Video client video quality packet jitter statistics. These statistics provide a variety of statistics about the transport packet jitter experienced throughout the duration of the stream.

The Conditional Views column indicates the conditional views in which a statistic is available:

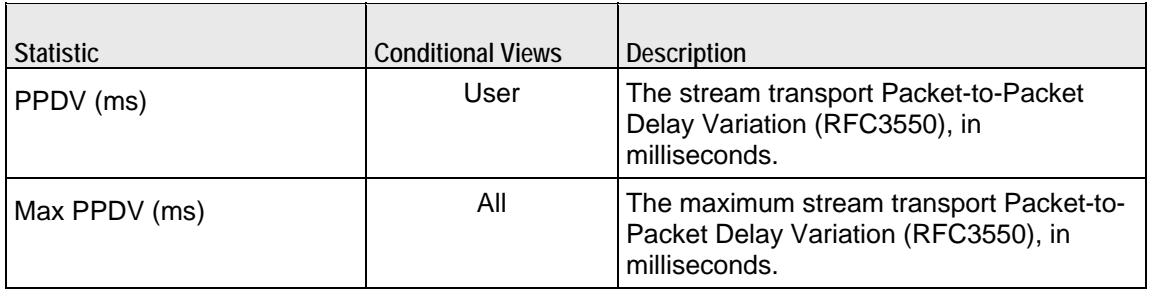

<span id="page-1329-0"></span>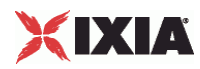

#### **Scene Analysis Conditional Statistics**

The table below lists the IxLoad IPTV / Video client TVQM Scene Analysis statistics. These statistics describe the scene types and content detected within the video stream.

The Conditional Views column indicates the conditional views in which a statistic is available:

**IP:** per-IP view **User:** per-User view **VLAN:** per-VLAN view **All:** all views

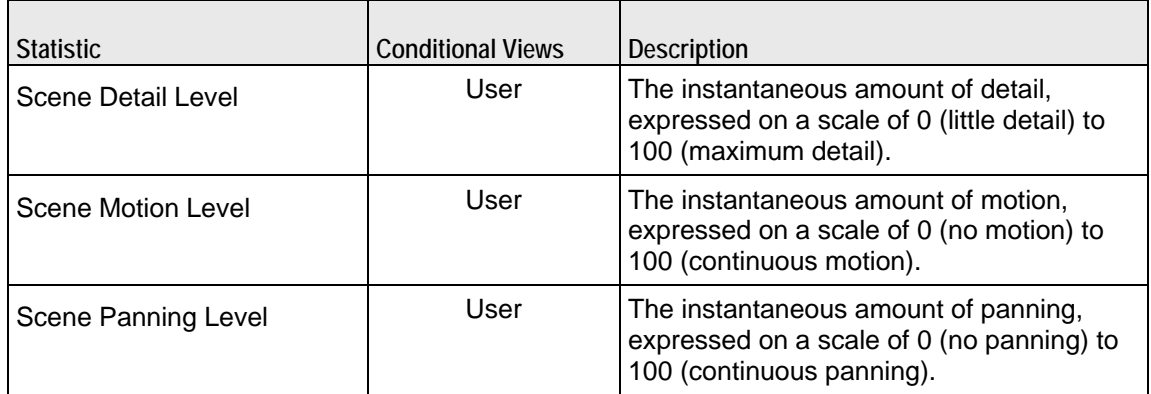

# **IPTV / Video Server Statistics**

**Note:** The video servers do not have a Ramp Down period; they stream for the duration of the test and then stop as quickly as possible at the end of the test. Therefore, the statistics may show the server bit rates still above 0 (zero) shortly after the end of the test.

The table below lists the IxLoad Video server statistics.

The Conditional Views column indicates the views in which a statistic is available:

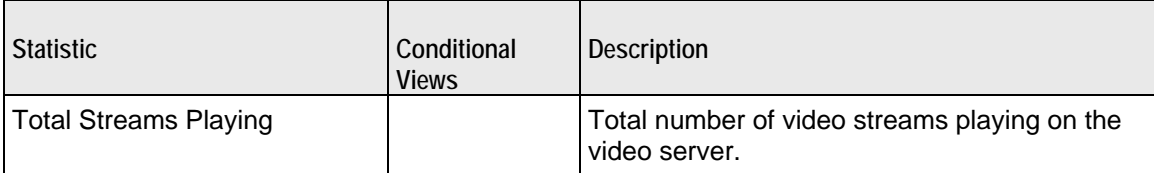

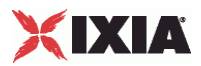

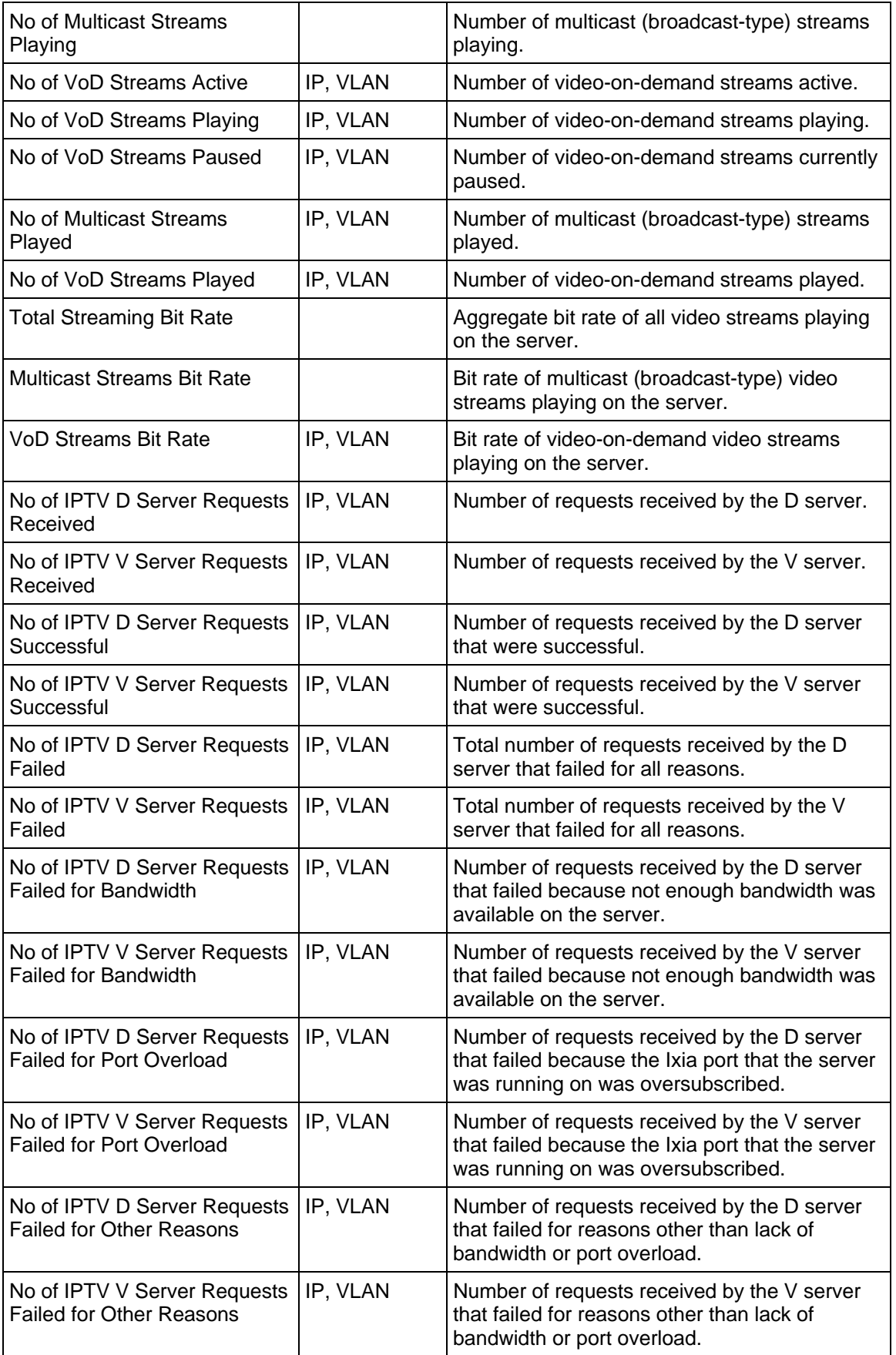

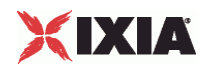

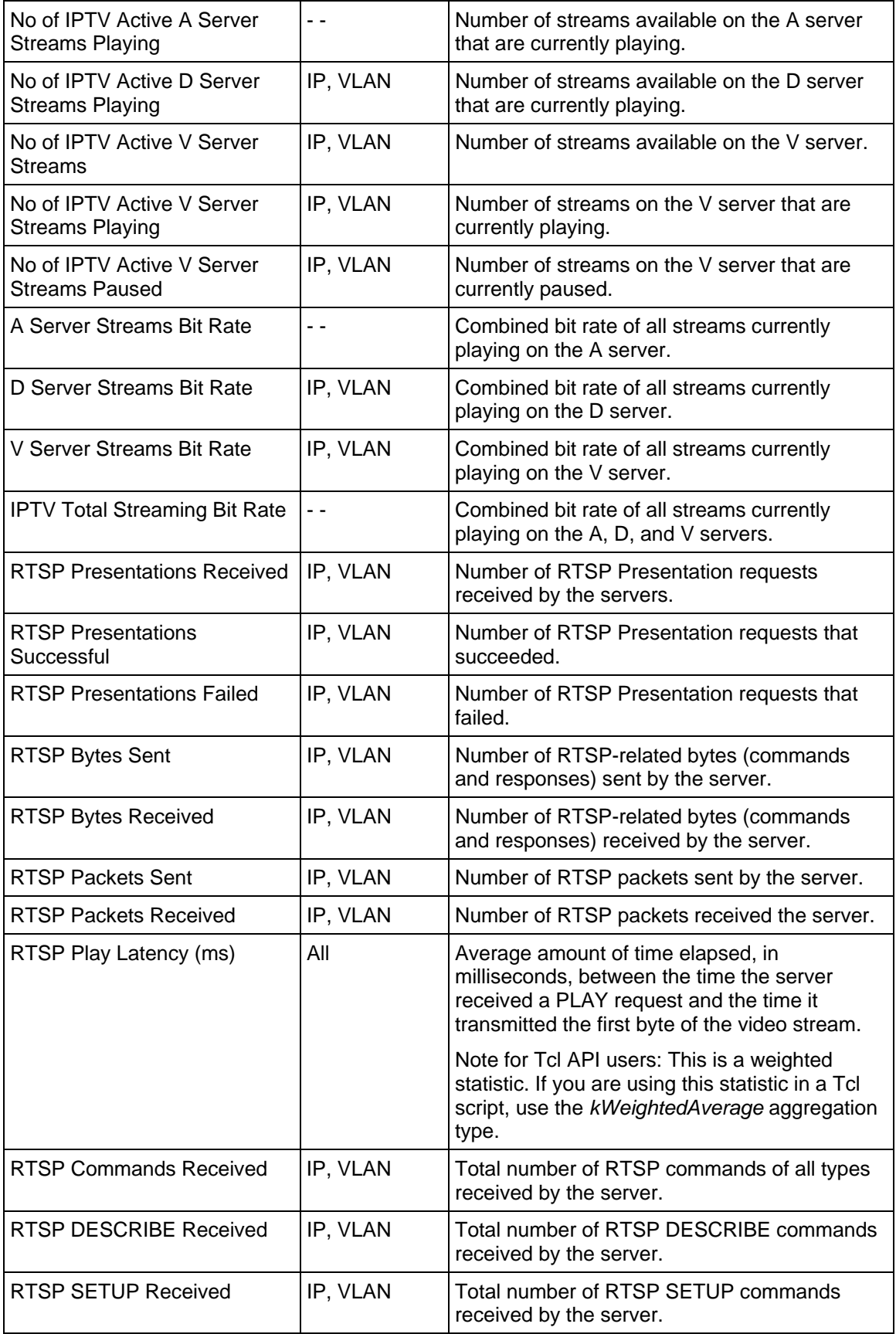
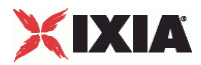

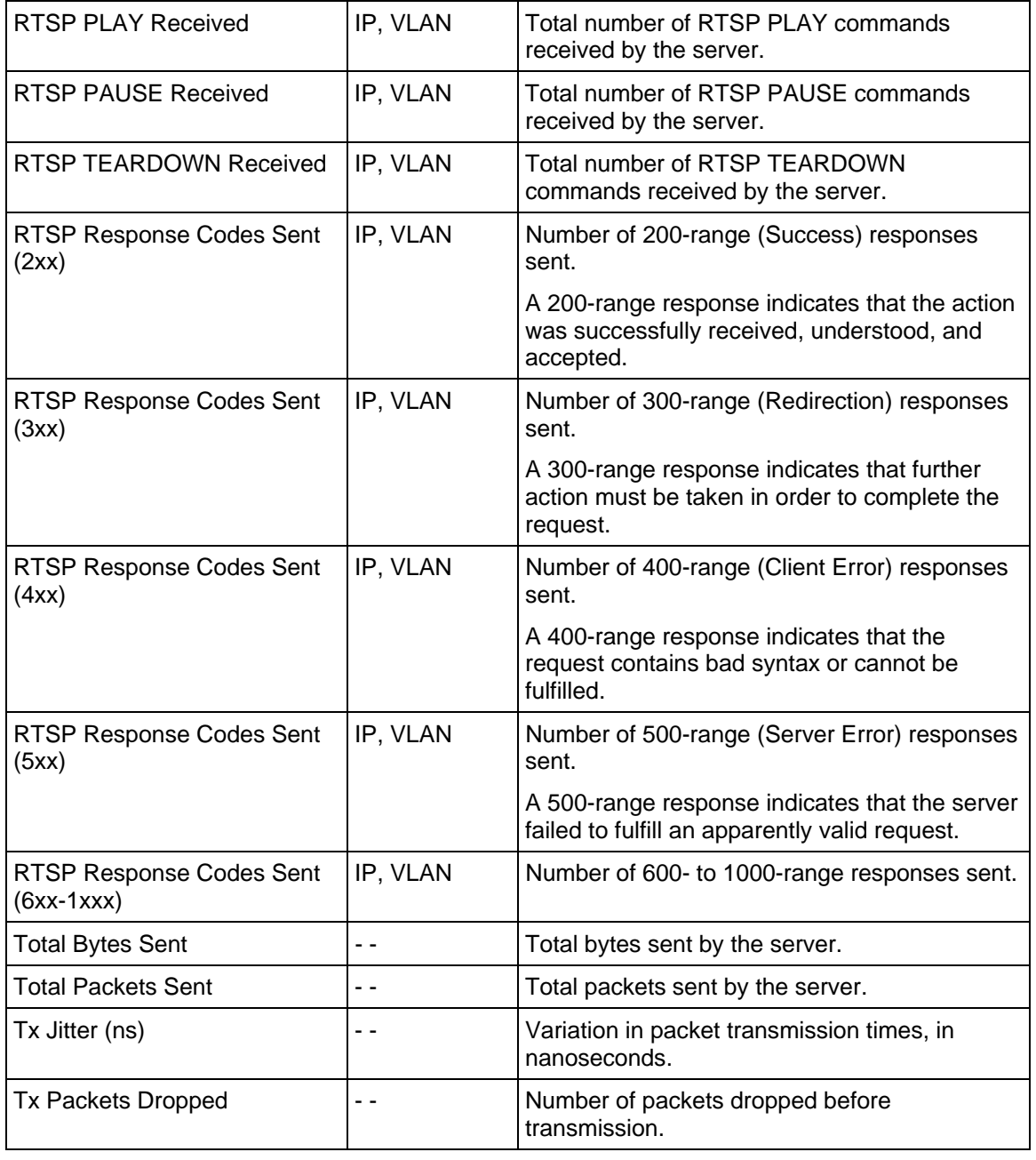

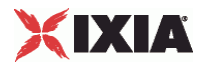

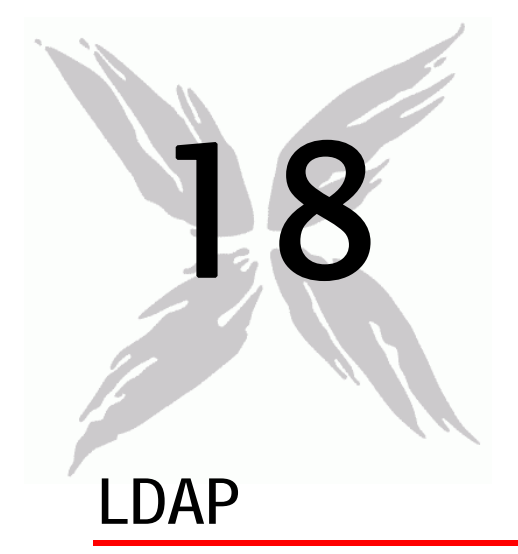

This section describes the LDAP Tcl API objects.

# In this chapter:

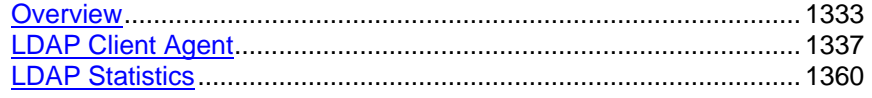

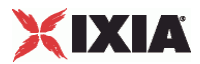

# <span id="page-1334-0"></span>**Overview**

LDAP protocol commands are organized as shown in the figure below.

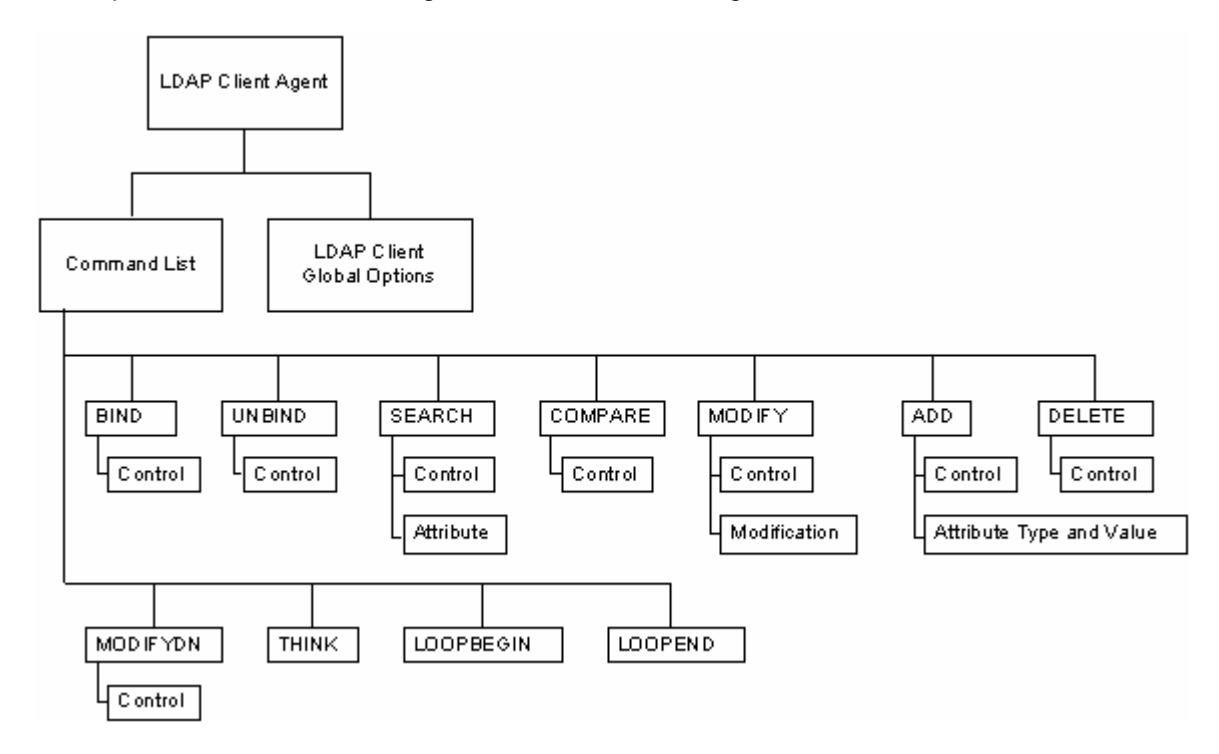

# **Objectives**

The objectives (userObjective) you can set for LDAP are listed below. Test objectives are set in the ixTimeline object.

- connectionRate
- transactionRate
- simulatedUsers
- concurrentConnections
- **•** throughputMBps
- **•** throughputKBps

# **LDAP Client Commands**

This section lists the LDAP client commands.

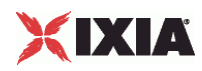

# **LDAP Client Agent**

The LDAP Client Agent command defines a simulated user performing LDAP requests against one or more LDAP servers. Refer to LDAP Client Agent for a full description of this command. The most significant options of this command are listed below.

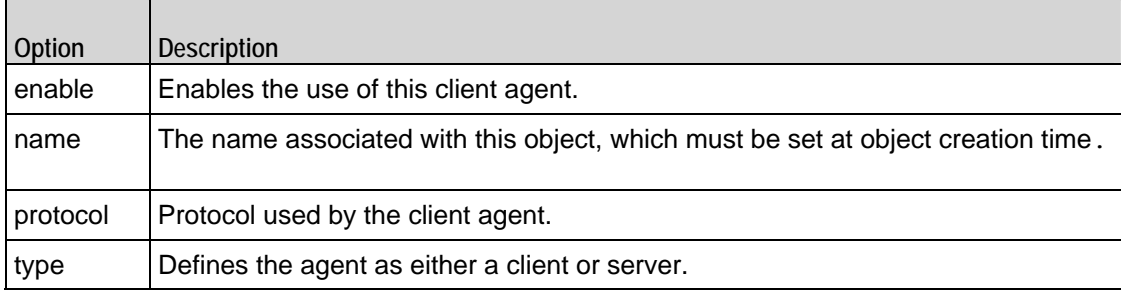

# **Command List**

This command defines the list of commands that the client sends to the server. Refer to Command List for a full description of this command. The most significant options of this command are listed below.

 $\overline{\phantom{0}}$ 

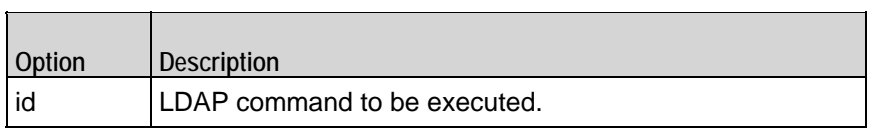

# **Global Options**

The LDAP client Global Options control network level operation of the client. Refer to Global Options for a full description of this command. The most significant options of this command are listed below.

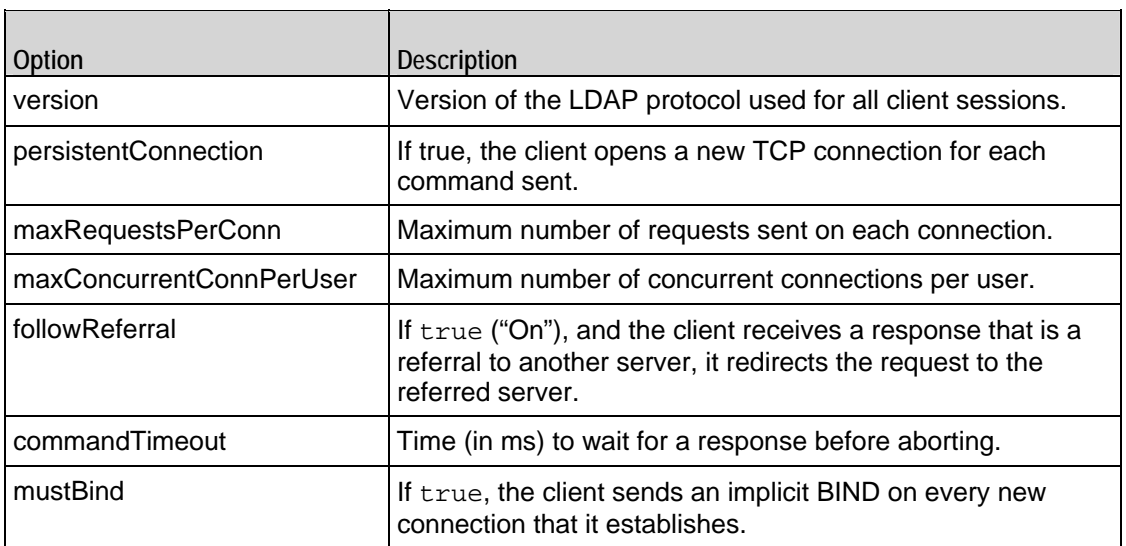

 $\overline{\phantom{0}}$ 

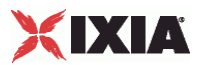

# **Control**

Configures a control to be included in a list associated with a command. Refer to Control for a full description of this command. The most significant options of this command are listed below.

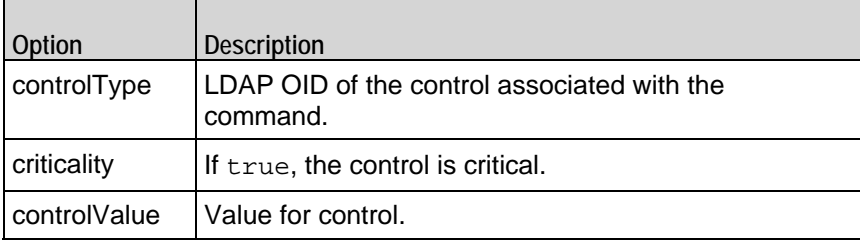

# **Modification**

A modification to be included in the modificationList of the MODIFY command. Refer to Modification for a full description of this command. The most significant options of this command are listed below.

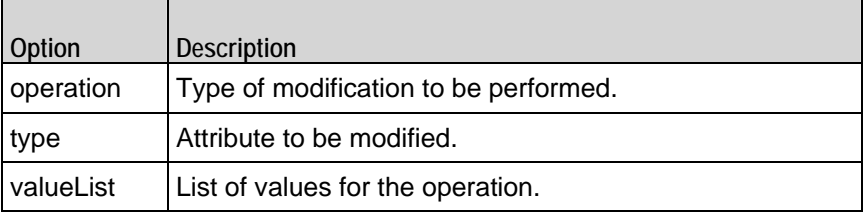

# **Attribute**

An attribute to be included in the searchAttributeList of the SEARCH command. Refer to Attribute for a full description of this command. The most significant options of this command are listed below.

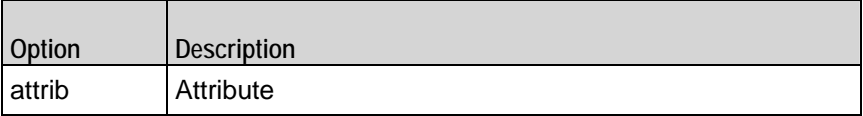

# **Attribute Type and Values**

An attribute and one or more values to be included in the attribDescValueList of the ADD command. Refer to Attribute Type and Values for a full description of this command. The most significant options of this command are listed below.

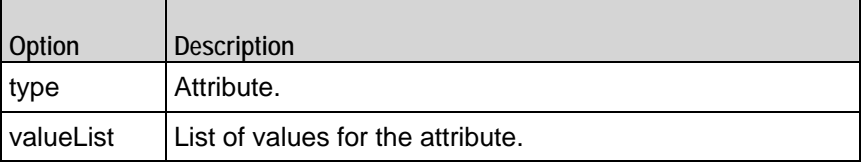

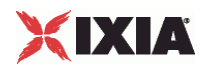

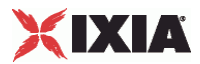

# <span id="page-1338-0"></span>**LDAP Client Agent**

LDAP Client Agent - create an LDAP client

#### **SYNOPSIS**

```
set Traffic1 Network1 [::IxLoad new ixNetTraffic]
set Activity_LDAPClient1 [$Traffic1_Network1 activityList.appendItem 
options...]
$Activity_LDAPClient1 agent.config
```
#### DESCRIPTION

An LDAP client agent is added to the activityList object. The activityList object is added to the ixNetTraffic object using the appendItem subcommand from the ixConfigSequenceContainer command.

Each member of the list, however may be separately addressed and modified using the  $ixConfig$ subcommands.

#### SUBCOMMANDS

The options for this command are configured and read using the standard config, cget, and getOptions subcommands defined in the ixConfig command.

#### OPTIONS

enable

Enables the use of this client agent. (Default =  $true$ ).

#### loopValue

If this option is enabled (1), then the client progresses through the command list repeatedly until the test's sustain time. If the option is disabled (0), then the client will progress through the command list only once, and then go idle. ( $Default = 0$ ).

name

The name associated with this object, which must be set at object creation time.

#### **STATISTICS**

#### EXAMPLE

set Trafficl Network1 [::IxLoad new ixNetTraffic]

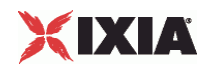

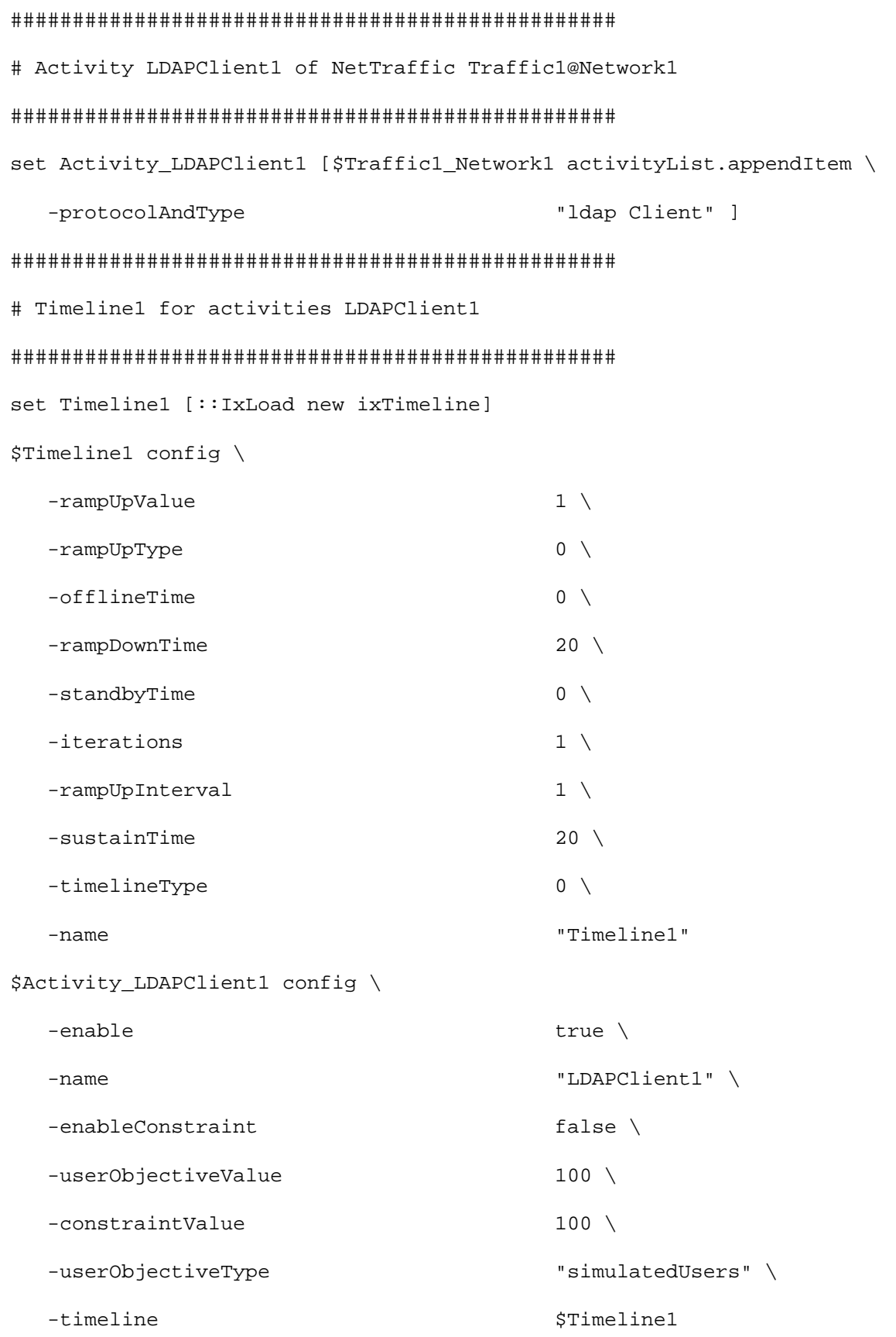

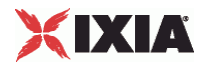

\$Activity\_LDAPClient1 agent.config \  $-$ enable true  $\setminus$  -name "LDAPClient1" \$Activity\_LDAPClient1 agent.pm.DistinguishedName.DN.clear \$Activity\_LDAPClient1 agent.pm.DistinguishedName.DNList.clear \$Activity\_LDAPClient1 agent.pm.globalOptions.config \ -initiateCloseFromClient true \  $-$ commandTimeout 10000 \  $-$ mustBind  $1 \n\begin{matrix} 1 \end{matrix}$ -persistentConnection 1 \ -maxRequestsPerConn 10000 \ -authType  $\blacksquare$  $-version$  3 \ -maxConcurrentConnPerUser 10 \  $-followReferval$  1 \ -password "ixia" \ -implicitLoopCheck true \ -name  $C=US, o=IXIA$ " \$Activity\_LDAPClient1 agent.pm.AddressHistory.clear \$Activity\_LDAPClient1 agent.pm.cmdList.clear \$Activity\_LDAPClient1 agent.pm.cmdList.appendItem \  $-id$  "BIND"  $\setminus$  -authType "CLEARTEXT Password" \ -password  $\qquad$  "ixia"  $\setminus$  -name "c=US,o=IXIA" \ -serverAddr "1.2.3.4" \$Activity\_LDAPClient1 agent.pm.cmdList(0).bindControls.clear

\$Activity\_LDAPClient1 agent.pm.cmdList(0).bindControls.appendItem \

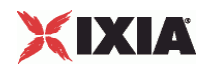

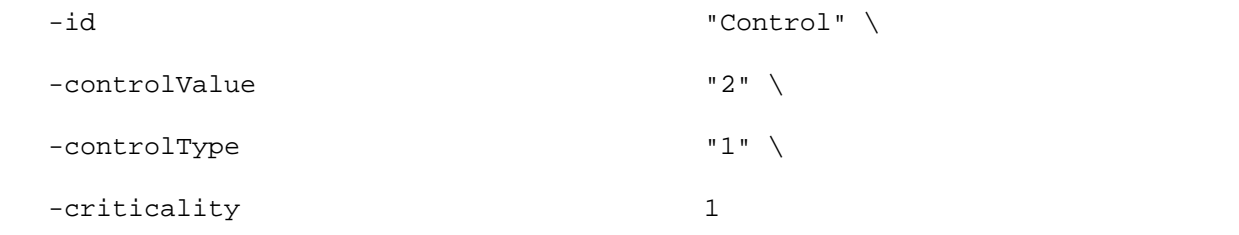

SEE ALSO

ixNetTraffic

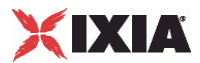

# **Command List**

Command List—Creates the list of LDAP commands that the client will send to an LDAP server.

#### SYNOPSIS

```
set Traffic1_Network1 [::IxLoad new ixNetTraffic]
set Activity_LDAPClient1 [$Traffic1_Network1 activityList.appendItem 
options...]
$Activity_LDAPClient1 agent.pm.cmdList.appendItem
```
#### **DESCRIPTION**

A command is added to the Command List object using the appendItem subcomfrom the ixConfigSequenceContainer command.

Each member of the list, however may be separately addressed and modified using the  $ixConfig$ subcommands.

#### SUBCOMMANDS

The options for this command are configured and read using the standard config, cget, and getOptions subcommands defined in the ixConfig command.

#### OPTIONS

#### id

LDAP command to be executed. One of the following:

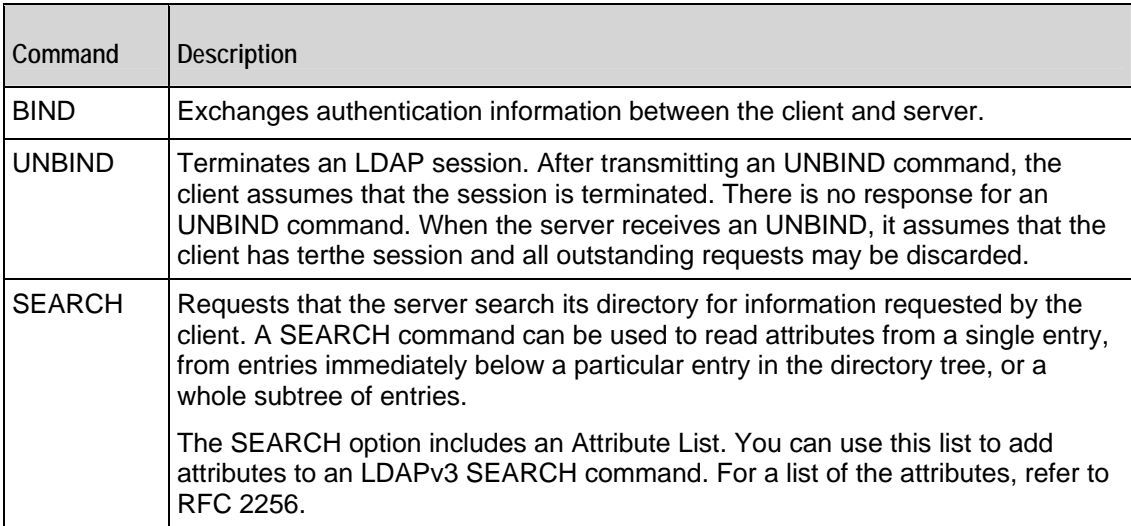

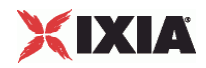

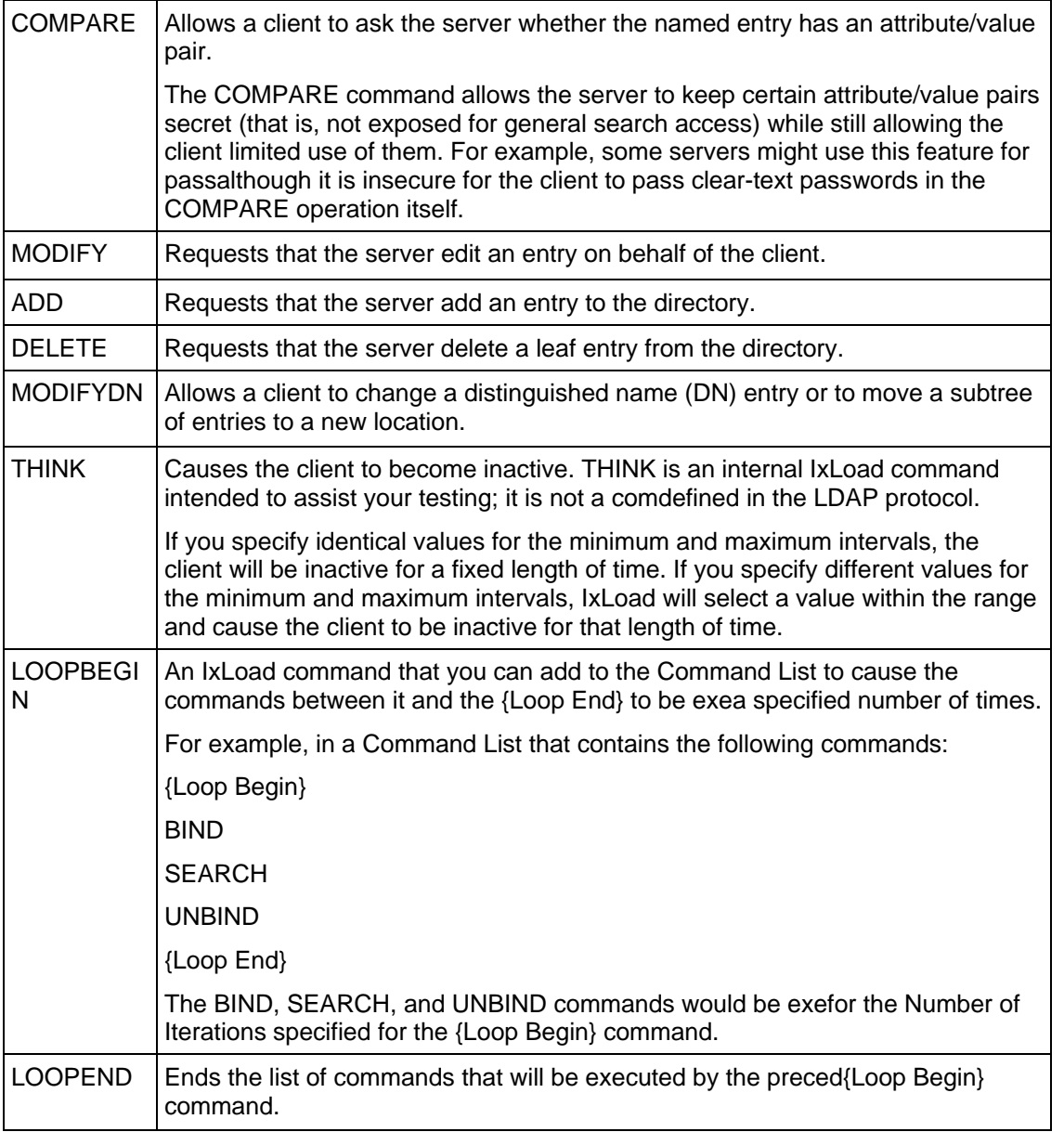

Arguments for  $id = BIND$ 

serverAddr

IP address or host name of the LDAP server that the client will bind to. To specthe port number, add the suffix ":< port number>" to the address or host name. If you do not specify a port number, IxLoad sends the request to the default LDAP port, 389. (Default =  $"1.2.3.4"$ ).

name

Name of directory object that the client will bind as. (Default =  $"c = US, o = IXIA"$ ).

authType

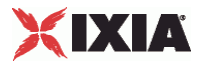

Authentication method. The choices for authType are:

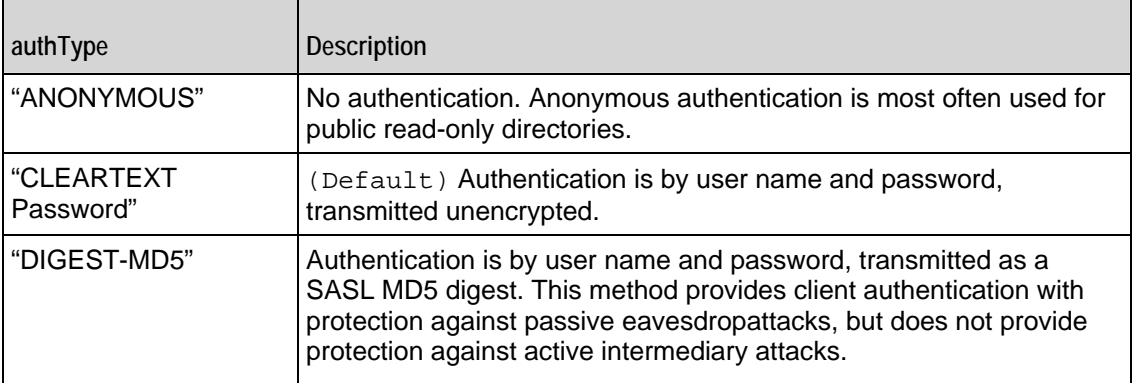

#### password

Password of the user who wishes to bind. (Default =  $"ixia"$ ).

#### bindControls

List of optional controls to extend the functionality of the BIND command. See Control for a description of how to define a control.

Arguments for  $id = UNBIND$ 

#### serverAddr

IP address or host name of the LDAP server that the client will bind to. To specthe port number, add the suffix ":< port number>" to the address or host name. If you do not specify a port number, IxLoad sends the request to the default LDAP port, 389. (Default =  $"1.2.3.4"$ ).

unbindControls

List of optional controls to extend the functionality of the UNBIND command. See Control for a description of how to define a control.

Arguments for  $id =$  SEARCH

#### serverAddr

IP address or host name of the LDAP server that the client will bind to. To specthe port number, add the suffix ":< port number>" to the address or host name. If you do not specify a port number, IxLoad sends the request to the default LDAP port, 389. (Default =  $"1.2.3.4"$ ).

baseObject

LDAP DN is the root of the subtree to be searched. ( $Default = "c = US, o = IXIA"$ ).

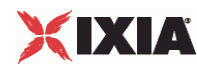

#### scope

Restricts the search to specific portions of the LDAP directory. The choices are:

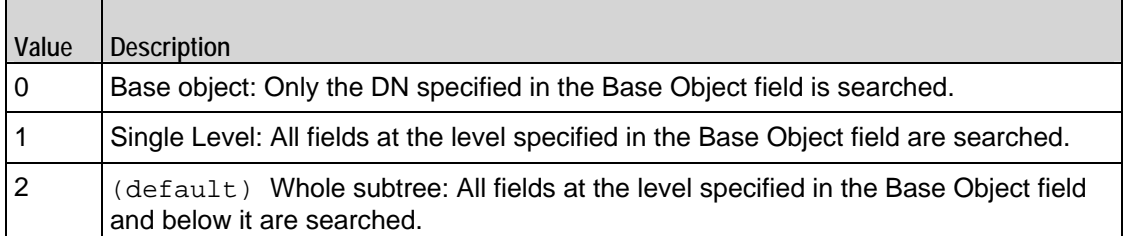

#### derefAliases

Indicates how aliases are to be handled. In LDAP, one entry may point to another object in the namespace. This is called an alias entry, and it contains the DN of the object that it points to. If you look up an object using the alias, the alias is de-referenced so that what is returned is the object pointed to by the alias's DN. The choices are:

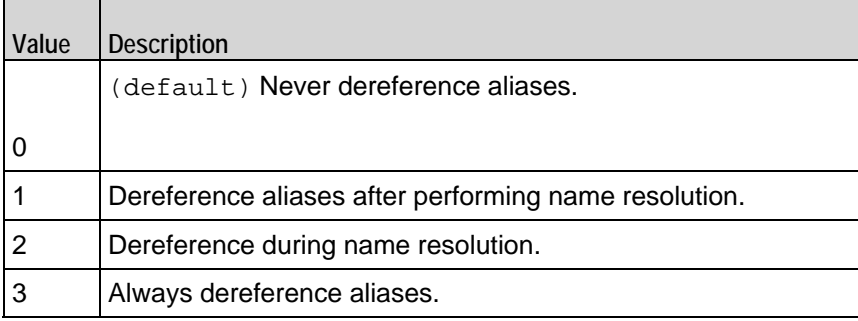

sizeLimit

Maximum number of entries to be returned. Minimum = "0," Maximum = "2,147,483,647." (Default = "10").

#### timeLimit

Maximum time allowed for search, in seconds. Minimum = "0," Maximum = "2,147,483,647." (Default  $= "5"$ ).

#### typesOnly

Determines whether the contents of the search results contain attributes and valor only attributes: The choices are:

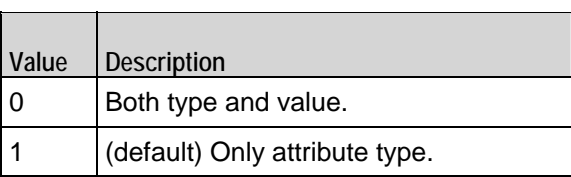

filter

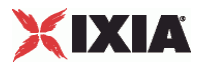

Search filter. RFC 2254 defines the filter representation.  $minLength = "5" Default =$ "(objectClass=\*)."

searchAttributeList

List of attributes for the search. searchAttributeList is of type ixConfigSequenceContainer; items are added to the list via the appendItem sub-command. See the following example:

\$attribList searchAttribList.appendItem \

-attrib cn

See Attribute for a description of how to configure an attribute.

searchControls

List of optional controls to extend the functionality of the SEARCH command. See Control for a description of how to define a control.

Arguments for  $id = COMPARE$ 

serverAddr

IP address or host name of the LDAP server that the client will bind to. To specthe port number, add the suffix ":< port number>" to the address or host name. If you do not specify a port number, IxLoad sends the request to the default LDAP port, 389. (Default =  $"1.2.3.4"$ ).

entry

Name of the entry to be compared. (Default =  $"c = US, o = IXIA"$ ).

attributeDesc

Attribute that is the object of the comparison.

assertionValue

Attribute value that is the object of the comparison.

compareControls

List of optional controls to extend the functionality of the COMPARE command. See Control for a description of how to define a control.

Arguments for  $id = MODIFY$ 

serverAddr

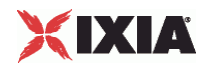

IP address or host name of the LDAP server that the client will bind to. To specthe port number, add the suffix ":< port number>" to the address or host name. If you do not specify a port number, IxLoad sends the request to the default LDAP port, 389. (Default =  $"1.2.3.4"$ ).

directoryObject

Directory Object to be modified. (Default =  $"c = US, o = IXIA"$ ).

modificationList

The list of modifications to be performed. See Modification for the description of a modification.

modifyControls

List of optional controls to extend the functionality of the MODIFY command. See Control for a description of how to define a control.

Arguments for  $id = ADD$ 

serverAddr

IP address or host name of the LDAP server that the client will bind to. To specthe port number, add the suffix ":< port number>" to the address or host name. If you do not specify a port number, IxLoad sends the request to the default LDAP port, 389. (Default =  $"1.2.3.4"$ ).

entry

Name of the entry to be compared. (Default =  $"c = US, o = IXIA"$ ).

attribDescValueList

List of attributes and values to be added. See Attribute Type and Values for the description of adding an attribute type and values.

addControls

List of optional controls to extend the functionality of the ADD command. See Control for a description of how to define a control.

Arguments for  $id = DELETE$ 

serverAddr

IP address or host name of the LDAP server that the client will bind to. To specthe port number, add the suffix ":< port number>" to the address or host name. If you do not specify a port number, IxLoad sends the request to the default LDAP port, 389. (Default =  $"1.2.3.4"$ ).

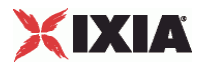

entry

Name of the entry to be compared. (Default =  $"c = US, o = IXIA"$ ).

deleteControls

List of optional controls to extend the functionality of the DELETE command. See Control for a description of how to define a control.

Arguments for  $id = MODIFYDN$ 

serverAddr

IP address or host name of the LDAP server that the client will bind to. To specthe port number, add the suffix ":< port number>" to the address or host name. If you do not specify a port number, IxLoad sends the request to the default LDAP port, 389. (Defaul =  $"1.2.3.4"$ ).

entry

Name of the entry to be compared. (Default =  $"c = US, o = IXIA"$ ).

newRDN

Relative Distinguished Name (RDN) that will form the leftmost component of the new name of the entry.  $(Default = "c = US, o = IXIA").$ 

#### deleteoldrdn

Indicates whether the old RDN attribute values are to be deleted. The choices are:

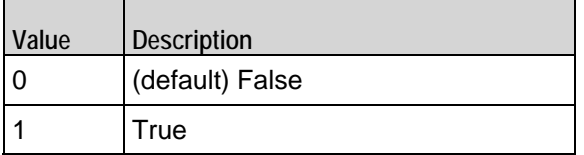

newSuperiorPresent

Indicates whether a new superior DN is to be added. Specify the DN in the newS parameter.

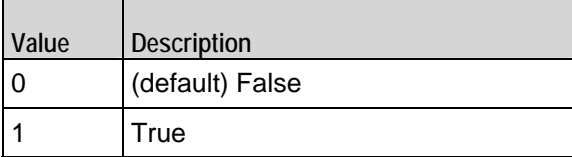

newSuperior

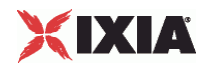

If newSuperiorPresent is true, this is the DN of the entry that becomes the immediate superior of the new entry. If newSuperiorPresent is false, this parameter has no effect. (Default =  $"c = US, o$  $=$  IXIA").

modifydnControls

List optional of controls to extend the functionality of the MODIFYDN comSee Control for a description of how to define a control.

Arguments for  $id = THINK$ 

minimumInterval

Minimum length of time to pause. Minimum = "1,000,"  $Maximum = "2,147,483,647."$  (Default = "1,000").

maximumInterval

Maximum length of time to pause. Minimum = "1000,"  $Maximum = "2,147,483,647."$  (Default = "1,000").

Arguments for  $id = LOOPBEGIN$ 

iterations

Number of times to iterate. Value 0 (zero) is treated as infinity.  $Minimum = "0"$   $Maximum =$ "2,147,483,647." (Default = "5").

Arguments for  $id = LOOPEND$ 

None.

#### EXAMPLE

\$Activity\_LDAPClient1 agent.pm.cmdList.appendItem \

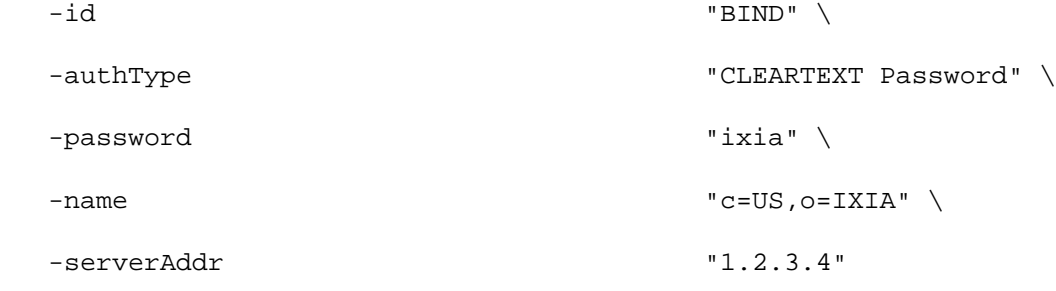

\$Activity\_LDAPClient1 agent.pm.cmdList(0).bindControls.clear

#### SEE ALSO

LDAP Client Agent

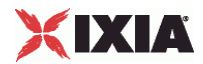

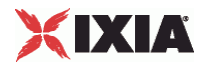

# **Global Options**

Global Options - confiure an LDAP client's global options

#### SYNOPSIS

```
set Traffic1_Network1 [::IxLoad new ixNetTraffic]
set Activity_LDAPClient1 [$Traffic1_Network1 activityList.appendItem 
options...]
$Activity_LDAPClient1 agent.pm.globalOptions.config
```
#### **DESCRIPTION**

An LDAP client's global options are set by modifying the options of the pm. Glooption of the LDAP Client Agent object using its appendItem.

#### SUBCOMMANDS

None.

#### OPTIONS

#### version

 $\overline{\phantom{a}}$ 

Version of the LDAP protocol used for all client sessions. IxLoad supports ver2 and 3. (Default =  $3$ ).

#### persistentConnection

If true, the client opens a new TCP connection for each command sent. The choices are:

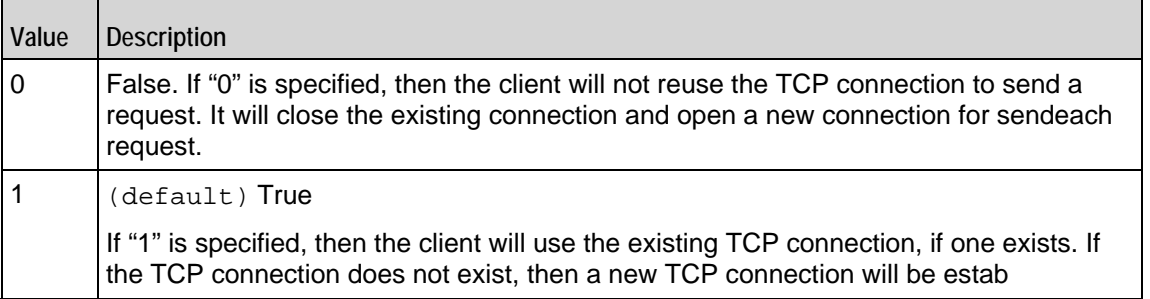

#### maxRequestsPerConn

Maximum number of requests that can be sent on each connection. On exceeding this limit, the existing connection will be closed and a new one will be opened to send the next request. This parameter is effective only when persistentConnec is "1." Minimum = 1, Maximum = 2,147,483,647. (Default  $= 100$ ).

maxConcurrentConnPerUser

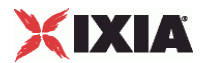

Maximum number of concurrent connections per user. Minimum = 1, Maximum = 2,147,483,647.  $(Default = 10")$ .

#### followReferral

If true ("On"), and the client receives a response that is a referral to another server, it redirects the request to the referred server. The choices are:

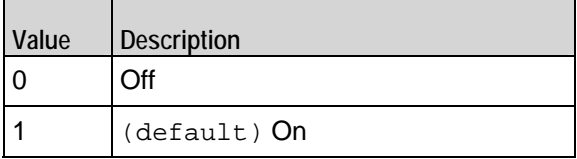

#### commandTimeout

Time (in ms) to wait for a response before aborting. Minimum =  $1$ , Maximum =  $2,147,483,647$ . (Default = 10,000).

#### mustBind

If true, the client sends an implicit BIND on every new connection that it establishes. The choices are:

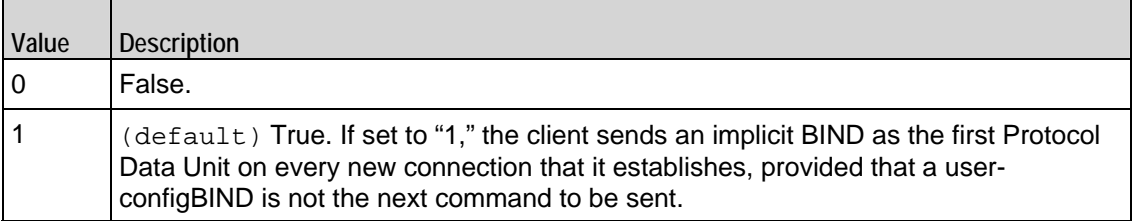

Arguments for  $id = mustBind$ 

#### name

Name of directory object that the client will bind as. (Default =  $"c = US, o = IXIA"$ ).

authType

Authentication method. The choices for authType are:

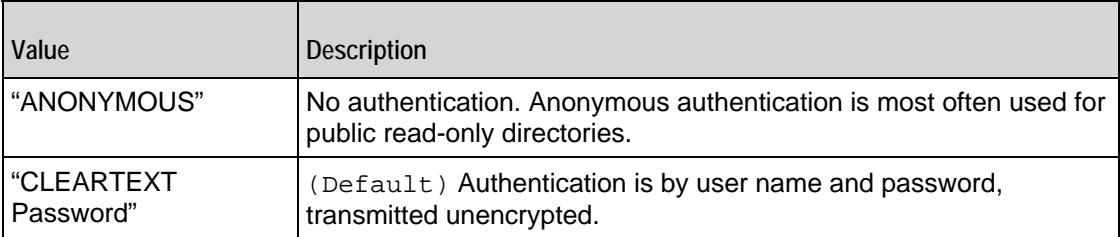

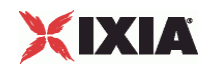

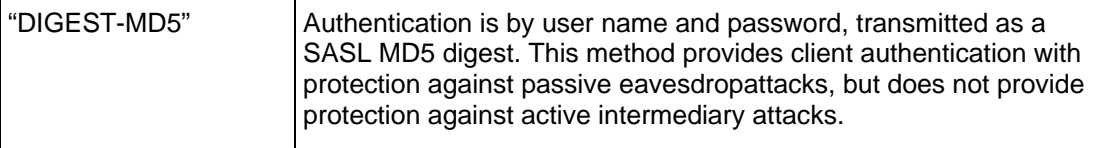

password

Password of the user who wishes to bind. (Default =  $"ixia"$ ).

#### EXAMPLE

\$Activity\_LDAPClient1 agent.pm.globalOptions.config \

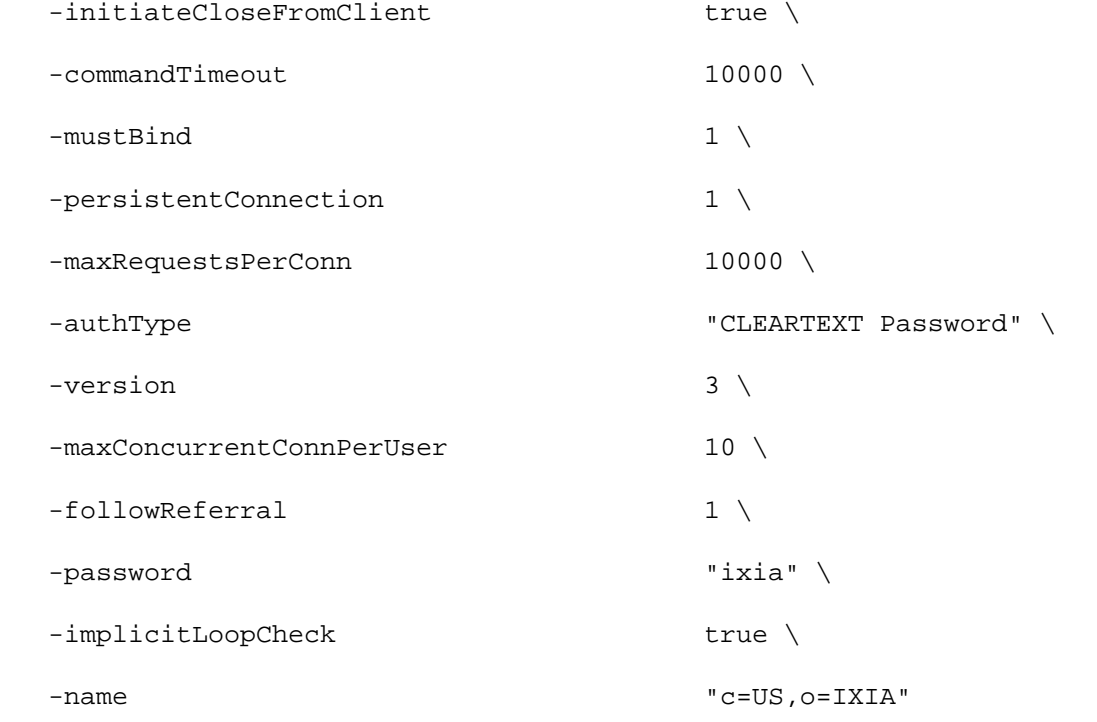

#### SEE ALSO

LDAP Client Agent

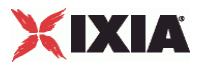

# **Control**

Control—An optional control to be included with a command.

#### SYNOPSIS

```
set Traffic1_Network1 [::IxLoad new ixNetTraffic]
set Activity_LDAPClient1 [$Traffic1_Network1 activityList.appendItem 
options...]
$Activity_LDAPClient1 agent.pm.cmdList(0).bindControls.appendItem
```
#### DESCRIPTION

Configures a control to be included in a list associated with a command. A conlist is of type ixConfigSequenceContainer; items are added to the list via the appendItem subcommand.

#### SUBCOMMANDS

None.

#### OPTIONS

controlType

LDAP OID of the control associated with the command.

#### criticality

If true, the control is critical. The choices are:

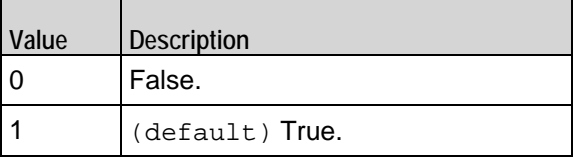

controlValue

Value for control.

#### EXAMPLE

\$Activity\_LDAPClient1 agent.pm.cmdList(0).bindControls.appendItem \

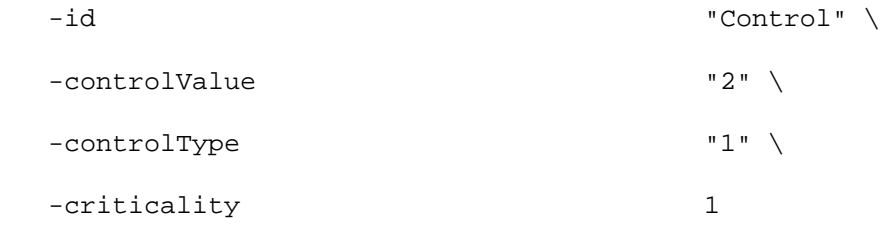

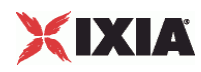

## SEE ALSO

Command List

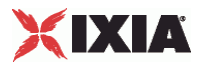

## **Modification**

Modification—Configures a modification by the MODIFY command.

#### SYNOPSIS

```
set Traffic1_Network1 [::IxLoad new ixNetTraffic]
set Activity_LDAPClient1 [$Traffic1_Network1 activityList.appendItem 
options...]
$Activity_LDAPClient1 agent.pm.cmdList(1).modificationList.appendItem
```
#### **DESCRIPTION**

A modification to be included in the modificationList of the MODIFY command. The modificationList is of type ixConfigSequenceContainer; items are added to the list via the appendItem subcommand.

#### SUBCOMMANDS

#### None.

#### OPTIONS

operation

Type of modification to be performed. The choices are:

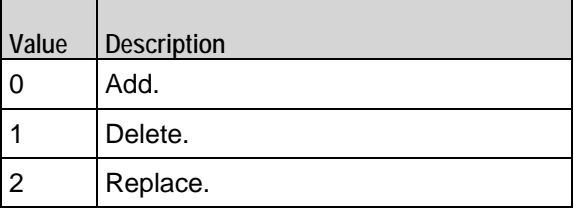

type

Attribute to be modified. RFC 2256 describes the LDAP attributes.

valueList

List of values for the operation. Use semicolons (;) to separate multiple values. See the following example: "value1; value." (Default =  $\{\}\)$ .

#### EXAMPLE

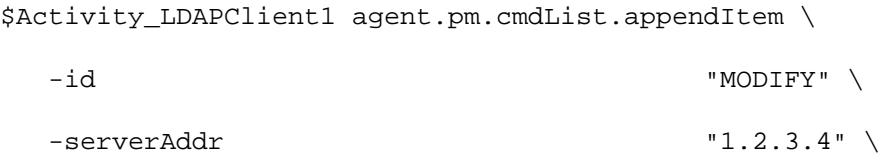

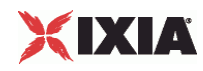

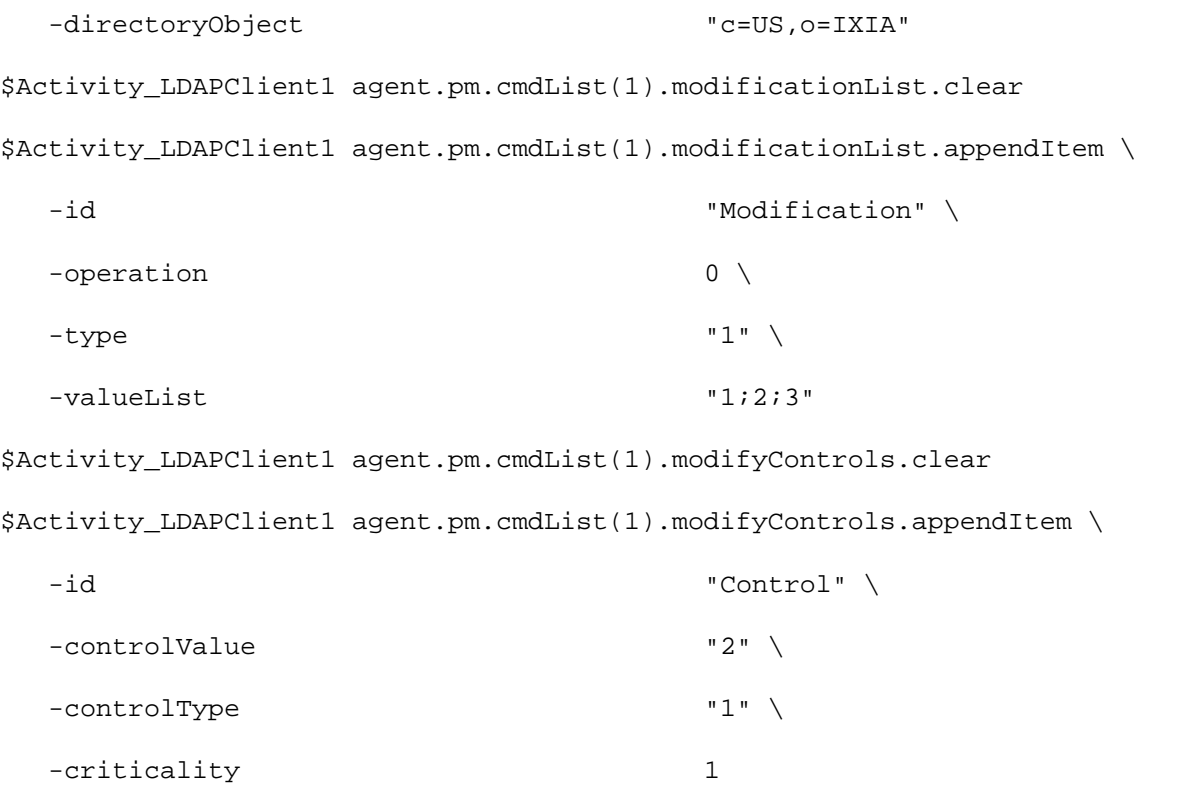

## SEE ALSO

Command List

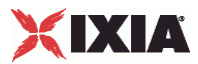

## **Attribute**

Attribute—Configures an attribute for the SEARCH command.

#### SYNOPSIS

```
set Traffic1_Network1 [::IxLoad new ixNetTraffic]
set Activity_LDAPClient1 [$Traffic1_Network1 activityList.appendItem 
options...]
$Activity_LDAPClient1 agent.pm.cmdList(2).searchAttributeList.appendItem
```
#### **DESCRIPTION**

An attribute to be included in the searchAttributeList of the SEARCH command. The searchAttributeList is of type ixConfigSequenceContainer; items are added to the list via the appendItem subcommand.

#### SUBCOMMANDS

#### None.

#### OPTIONS

attrib

Attribute. RFC 2256 describes the LDAP attributes.

#### EXAMPLE

\$Activity\_LDAPClient1 agent.pm.cmdList.appendItem \

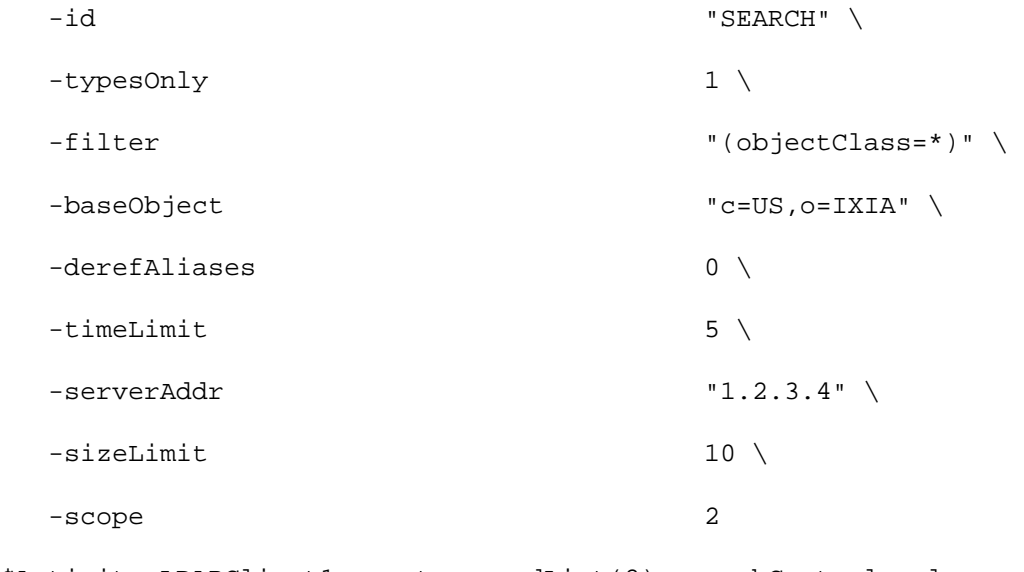

\$Activity\_LDAPClient1 agent.pm.cmdList(2).searchControls.clear

\$Activity\_LDAPClient1 agent.pm.cmdList(2).searchControls.appendItem \

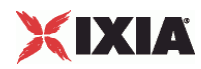

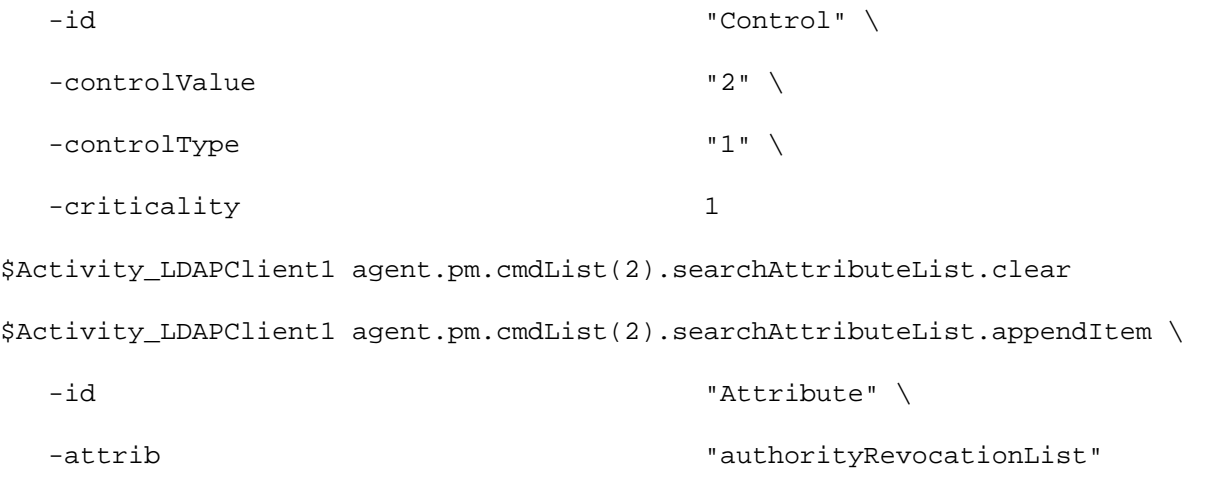

#### SEE ALSO

Command List

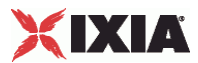

# **Attribute Type and Values**

Attribute Type and Values—Configures an attribute and values for the ADD command.

#### **SYNOPSIS**

```
set Traffic1_Network1 [::IxLoad new ixNetTraffic]
set Activity_LDAPClient1 [$Traffic1_Network1 activityList.appendItem 
options...]
$Activity_LDAPClient1 agent.pm.cmdList(3).attribDescValueList.appendItem
```
#### **DESCRIPTION**

An attribute and one or more values to be included in the attribDescValueList of the ADD command. The attribDescValueList is of type ixConfigSequenceContainer; items are added to the list via the appendItem sub-command.

#### SUBCOMMANDS

None.

#### OPTIONS

type

Type of attribute. RFC 2256 describes the LDAP attributes.

valueList

List of values for the attribute. Use semi-colons (;) to separate multiple values. See the following example: "value1; value2". (Default =  $\{\}$ ).

#### EXAMPLE

```
$Activity_LDAPClient1 agent.pm.cmdList.appendItem \
 -id "ADD" \setminus-entry C=US, o=IXIA" -serverAddr "1.2.3.4"
$Activity_LDAPClient1 agent.pm.cmdList(3).attribDescValueList.clear
$Activity_LDAPClient1 agent.pm.cmdList(3).attribDescValueList.appendItem \
  -id "AttributeTypeAndValues" \
-type "1" \setminus -valueList "1;2;3"
```
<span id="page-1361-0"></span>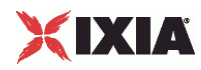

SEE ALSO

Command List

# **LDAP Statistics**

The table below describes the LDAP statistics.

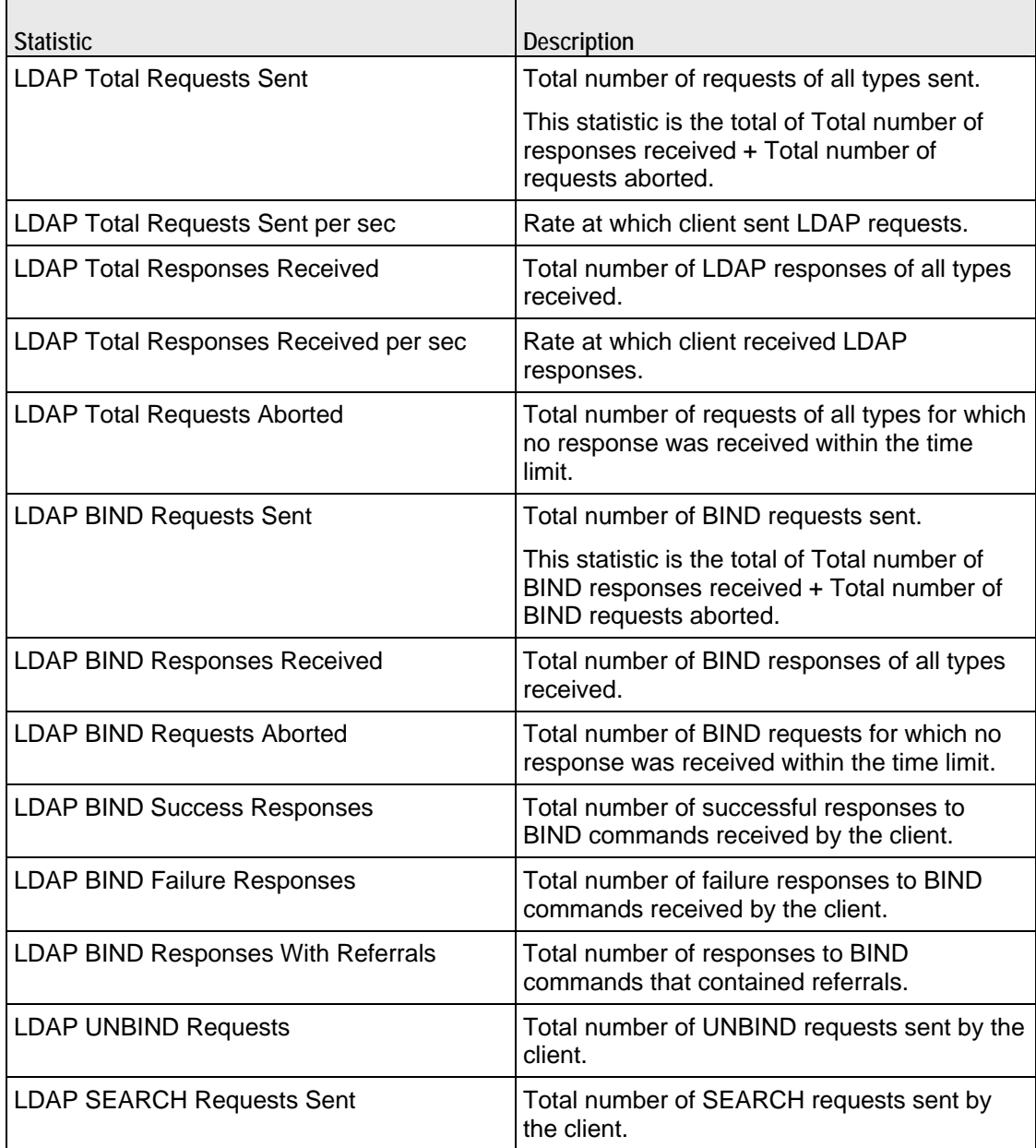

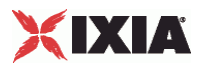

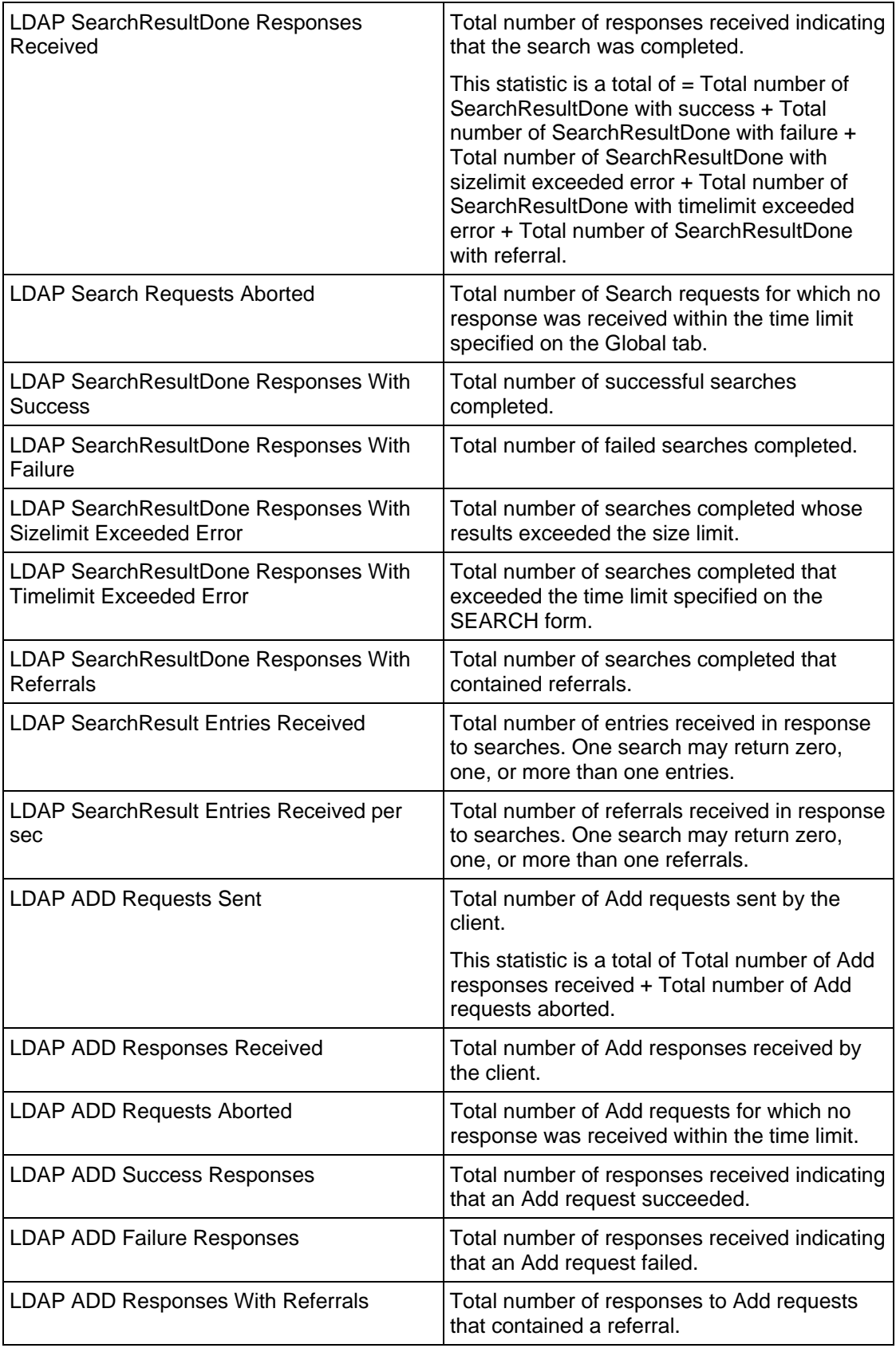

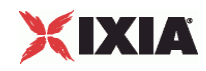

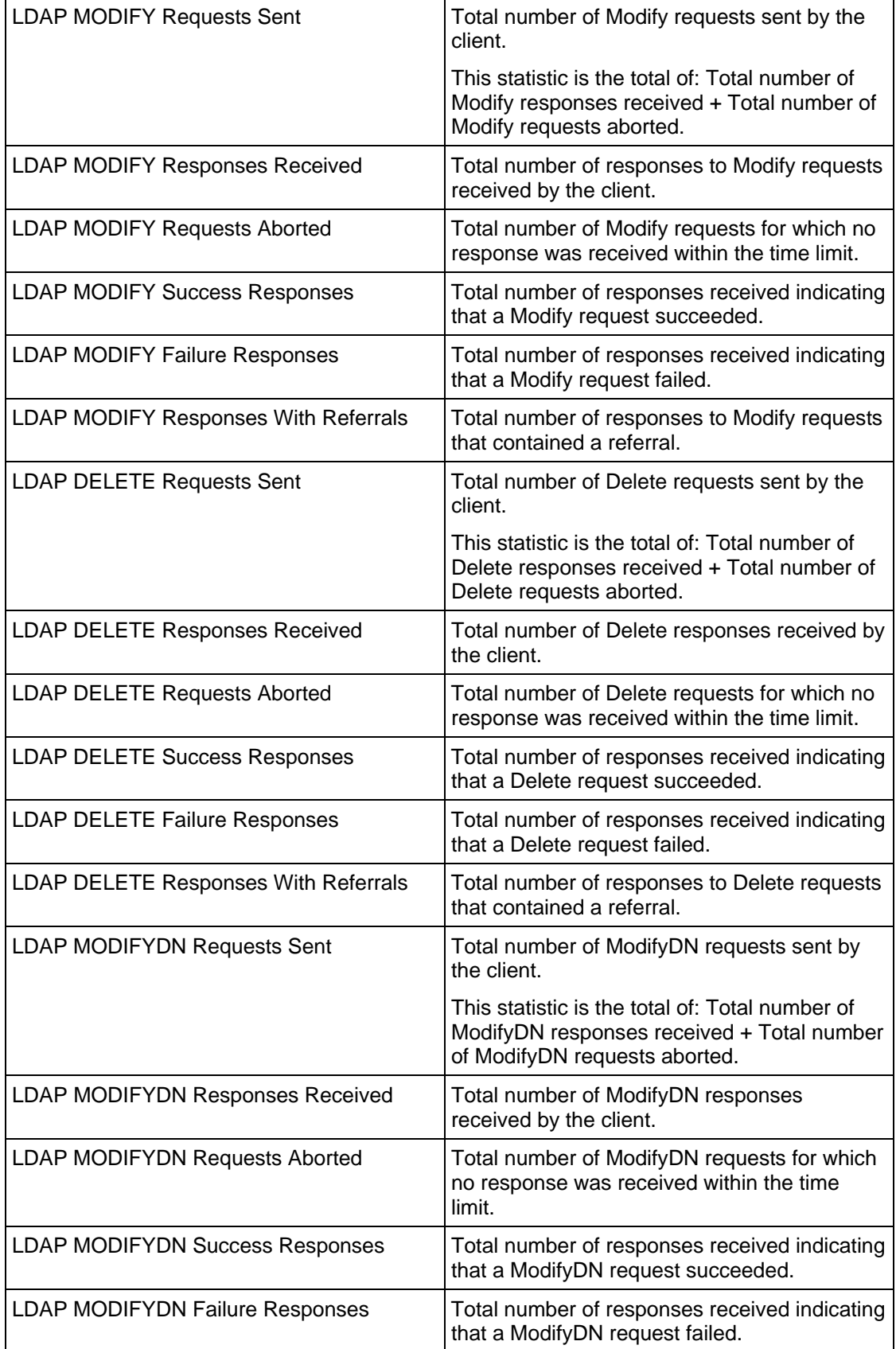

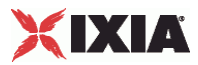

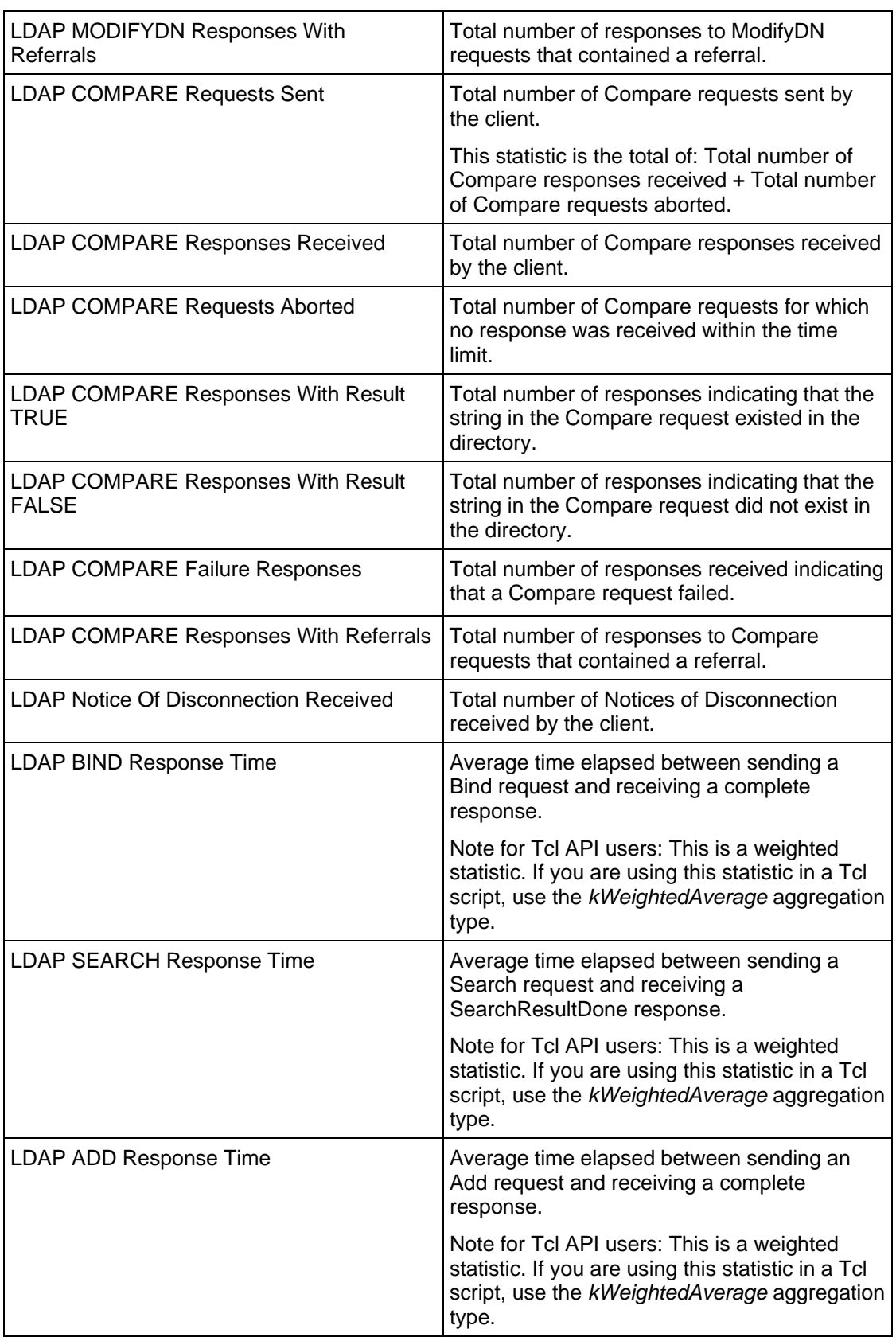

J.

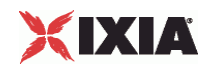

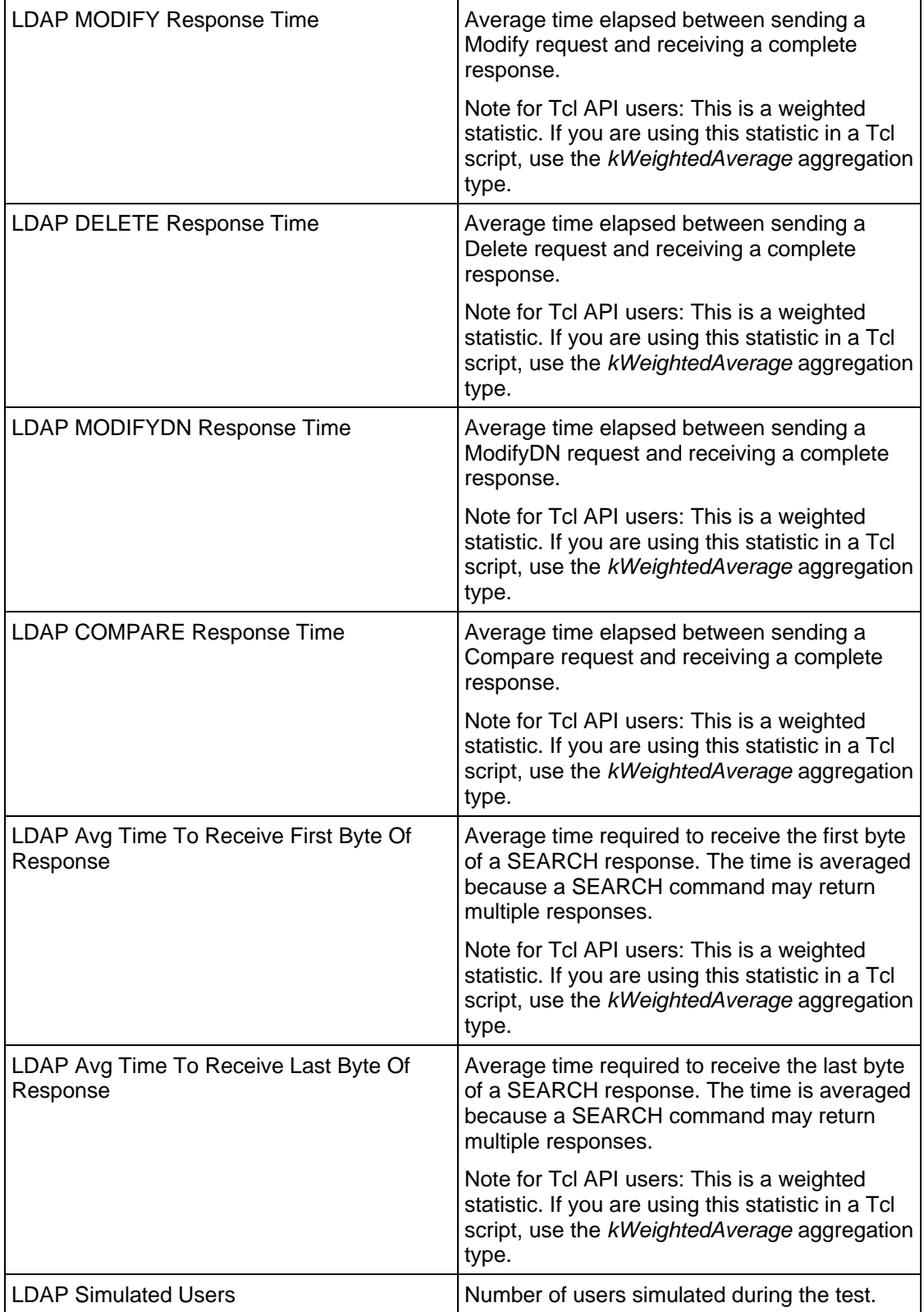

J.

 $\overline{a}$ 

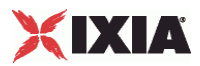

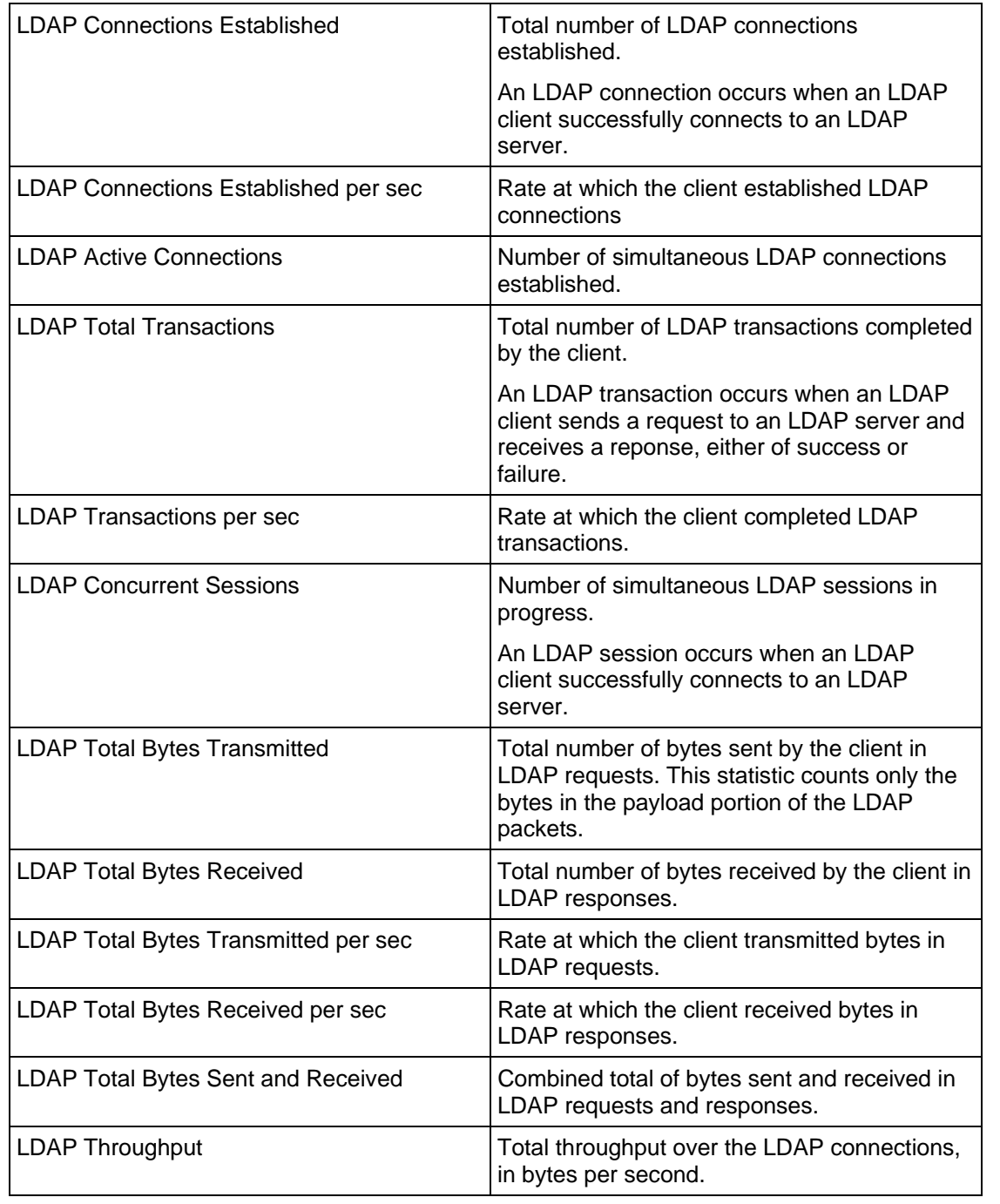

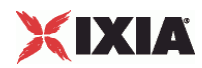

# 19

# **Peer-to-Peer Application**

This section describes the Peer-to-Peer Application Tcl API objects.
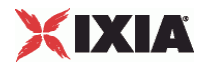

# In this chapter:

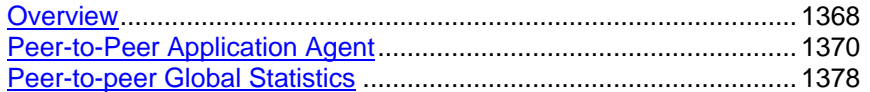

<span id="page-1369-0"></span>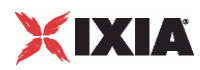

# **Overview**

The IxLoad Peer-to-Peer Application API consists of the Peer-to-Peer ApplicaAgent and its commands, shown in Figure 31-1.

Figure 31-1. Peer-to-Peer ApplicationReplay API Structure

## **Objectives**

The objectives (userObjective) you can set for Peer-to-Peer are listed below. Test objectives are set in the ixTimeline object.

- simulatedUsers
- peerCount (displays as "Initiator Peer Count" in the GUI)
- connectionRate
- concurrentConnections
- **•** throughputMBps
- throughputKBps
- transactionRate

## **Peer-to-Peer Application Agent Commands**

This sections the Peer-to-Peer Application commands.

### **Peer-to-Peer Application Agent**

The Peer-to-peer (P2P) Application Agent simulates traffic in a peer-to-peer file-sharing network using several of the common file-sharing protocols, such as Bitand eDonkey. A P2P Application agent can be configured as an initiator, a responder, or both.

Refer to Peer-to-Peer Application Agent on page 31-4 for a full description of this command.

The most significant options of this command are:

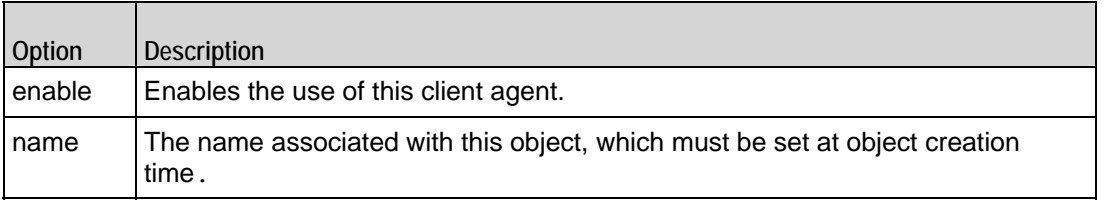

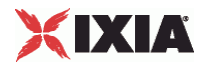

<span id="page-1371-0"></span>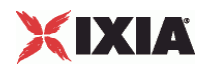

# **Peer-to-Peer Application Agent**

Peer-to-Peer Application Agent - create a peer-to-peer agent

#### **SYNOPSIS**

```
set Traffic1 Network1 [::IxLoad new ixNetTraffic]
set Activity_P2PApplicationPeer1 [$Traffic1_Network1 activityList.appendItem 
options...]
$Activity_P2PApplicationPeer1 agent.config
```
#### DESCRIPTION

An Activity\_P2PApplicationPeer1 agent is added to the activityList object. The activityList object is added to the  $ixNetTraffic$  object using the appendItem subfrom the ixConfigSequenceContainer command.

#### SUBCOMMANDS

The options for this command are configured and read using the standard config, cget, and getOptions subcommands defined in the ixConfig command.

#### OPTIONS

enable

Enables the use of this client agent. (Default =  $true$ ).

#### name

The name associated with this object, which must be set at object creation time.

#### **STATISTICS**

#### **FXAMPLE**

```
set Traffic1 Network1 [::IxLoad new ixNetTraffic]
```
#################################################

# Activity Activity\_P2PApplicationPeer1 of NetTraffic Traffic1@Network1

#################################################

set Activity\_P2PApplicationPeer1 [\$Traffic1\_Network1 activityList.appendItem  $\setminus$ 

-protocolAndType  $"p2papp$  Peer" ]

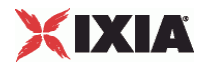

\$Activity\_P2PApplicationPeer1 agent.config \

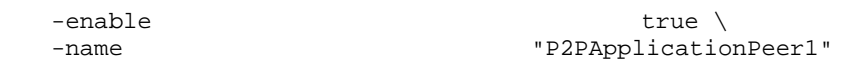

### SEE ALSO

ixNetTraffic

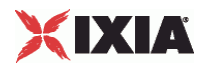

### **FlowDefinition**

FlowDefinition—Defines a list of of P2P flows.

#### SYNOPSIS

```
set ServerTraffic1_ServerNetwork1 [::IxLoad new ixNetTraffic]
set Activity P2PApplicationPeer1 [$Traffic1 Network1 activityList.appendItem
options...]
$Activity_P2PApplicationPeer1 agent.pm.protocolFlows.appendItem
```
#### **DESCRIPTION**

An option is added to the list of protocol flows using the appendItem subcomfrom the ixConfigSequenceContainer command.

#### SUBCOMMANDS

None

#### OPTIONS

remotePeer

P2P activity that is the destination of traffic sent by this peer, and the origin of traffic received by it.

responderPort

Port number that responding peer listens on (Default=10000).

#### EXAMPLE

```
Activity_P2PApplicationPeer1 agent.pm.protocolFlows.clear
```
\$Activity\_P2PApplicationPeer1 agent.pm.protocolFlows.appendItem \

```
 -id "InbuiltFlow" \
```
-remotePeer "Traffic2\_P2PApplicationPeer2" \

- -subType "Bittorrent" \
- -flowType "Simple Bidrectional" \

-responderPort 10000

#### SEE ALSO

InbuiltFlow

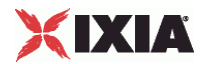

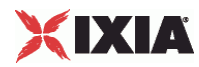

### **InbuiltFlow**

InbuiltFlow —Defines the parameters of an inbuilt P2P flow.

#### **SYNOPSIS**

\$Activity\_P2PApplicationPeer1 agent.pm.protocolFlows.appendItem

#### DESCRIPTION

An option is added to the ProtocolFlows list of using the appendItem subcomfrom the ixConfigSequenceContainer command.

#### SUBCOMMANDS

None

#### OPTIONS

#### subType

The peer-to-peer protocol type:

- Bittorrent
- e-donkey

#### flowType

A peer-to-peer flow type defined as one of the following:

- Simple Download (Bittorent)
- Simple Upload (Bittorent)
- **Simple Bidirectional (Bittorent)**
- Bidirectional to Download (Bittorent)
- **Bidirectional to Long Download (Bittorent)**
- Bidirectional to Upload (Bittorent)
- Bidirectional to Long Upload (Bittorent)
- Download to Upload (Bittorent)
- Download to Long Upload (Bittorent)
- Download to Bidirectional (Bittorent)
- Download to Long Bidirectional (Bittorent)
- SimpleControlFlow-1 (e-donkey)
- SimpleControlFlow-2 (e-donkey)
- Simple Download (e-donkey)
- Download to Upload (e-donkey)

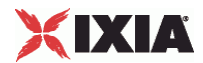

- Download to Long Upload (e-donkey)
- Dowload to Bidirectional (e-donkey)
- Download to Long Bidirectional (e-donkey)
- Simple Upload (e-donkey)
- Simple Upload to Download (e-donkey)
- Upload to Bidirectional (e-donkey)
- Simple Bidirectional (e-donkey)
- Unknown Direction-1, Unknown Direction-2, Unknown Direction-3 (e-donkey)
- Queued (e-donkey)
- Queued Callback (e-donkey)
- Queued Callback to Download (e-donkey)
- Queued Callback to Bidirectional (e-donkey)

#### dataSegments

A list of DataSegment objects.

#### EXAMPLE

Activity\_AppReplayPeer1 agent.pm.protocolFlows.clear

\$Activity\_P2PApplicationPeer1 agent.pm.protocolFlows.appendItem \

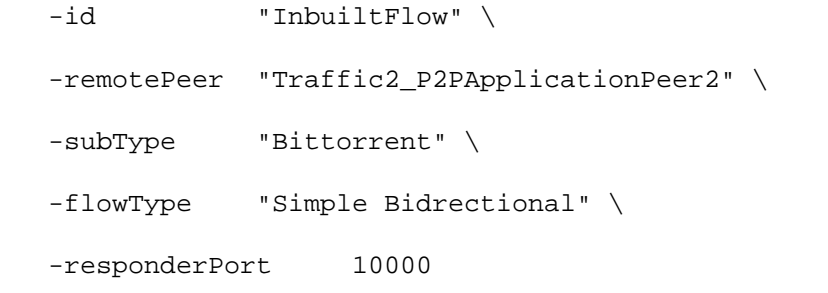

#### SEE ALSO

FlowDefinition

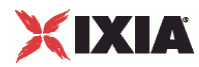

#### **DataSegment**

DataSegment—Defines an inbuilt flow's data.

#### **SYNOPSIS**

```
$Activity_P2PApplicationPeer1 
agent.pm.responder.responderFlows(0).dataSegments.clear
$Activity_P2PApplicationPeer1 
agent.pm.responder.responderFlows(0).dataSegments.appendItem
```
#### DESCRIPTION

An option is added to the options list using the appendItem subcommand from the ixConfigSequenceContainer command.

#### SUBCOMMANDS

#### None

#### OPTIONS

#### dataDirection

The flow data direction (read-only), evaluated on the basis of flow type:

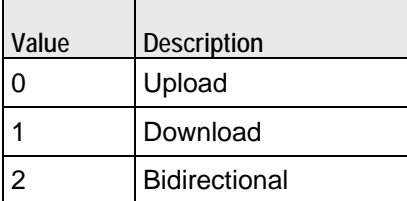

#### bidirectionMode

If the dataDirection parameter has been selected as Bidirectional, this parameter can be set as:

- Parallel
- Upload first
- Download first

#### uploadSizeRange

The size of payload to be uploaded in case of an upload or bidirectional flow type. When the flow type is download, this parameter cannot be set.

#### uploadDataUnit

The units for the upload data size. One of the following:

KB

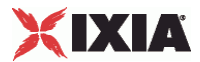

- MB
- GB

#### downloadSizeRange

The size of payload to be downloaded in case of a download or bidirectional flow type. When the flow type is upload, this parameter cannot be set.

#### downloadDataUnit

The units for the download data size. One of the following:

- $K$ B
- MB
- GB

#### EXAMPLE

```
$Activity_P2PApplicationPeer1 
agent.pm.responder.responderFlows(0).dataSegments.clear
$Activity_P2PApplicationPeer1 
agent.pm.responder.responderFlows(0).dataSegments.appendItem \
  -id -id \overline{\phantom{a}}-uploadSizeRange "N/A" \
   -downloadSizeRange "10000-100000000" \
  -downloadDataUnit "Bytes" \
  -uploadDataUnit "N/A" \
  -bidirectionMode "N/A" \
  -dataDirection 1
```
SEE ALSO

# <span id="page-1379-0"></span>XIXIA

# **Peer-to-peer Global Statistics**

The following table describes the Peer-to-peer statistics.

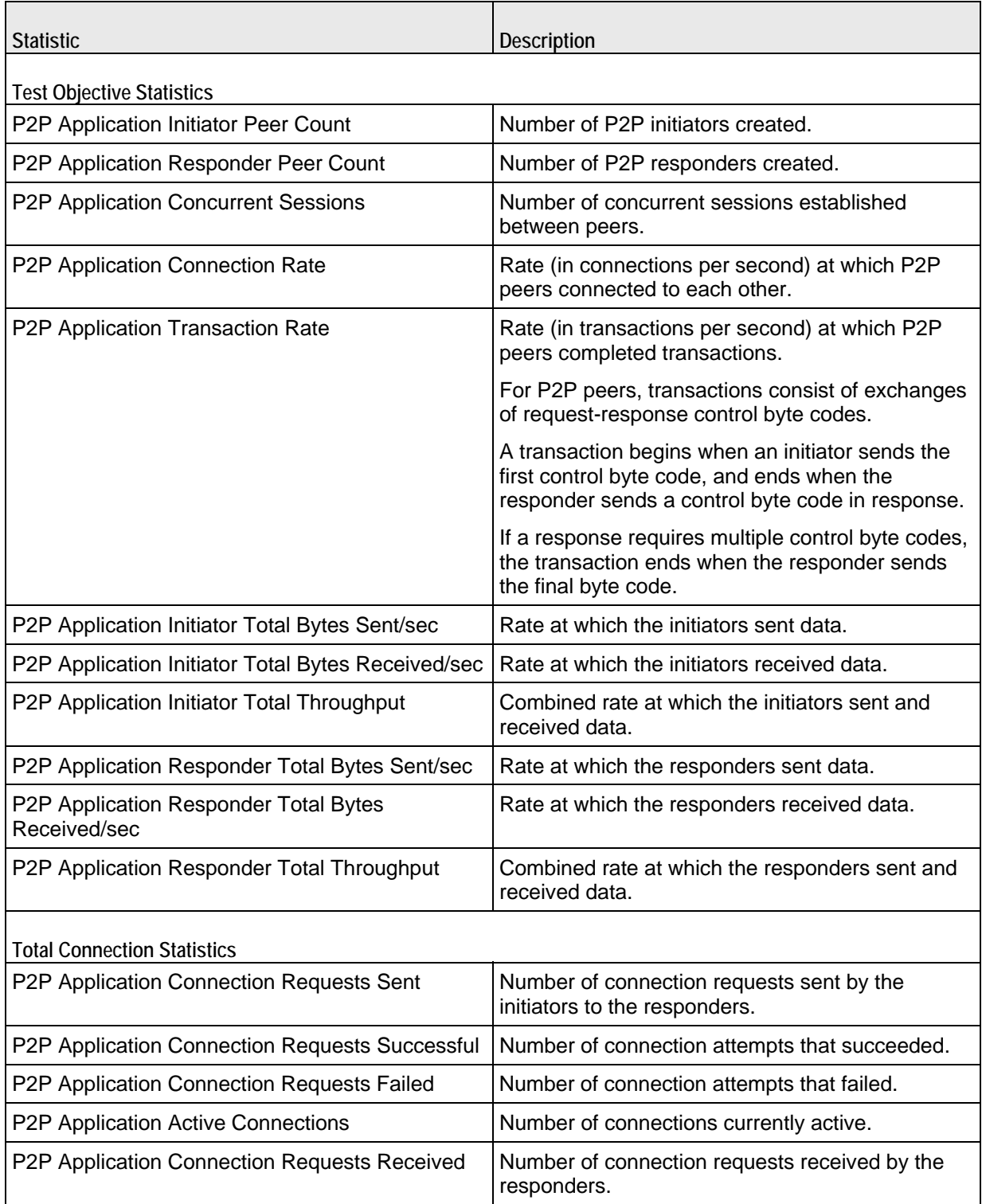

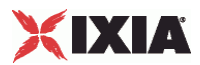

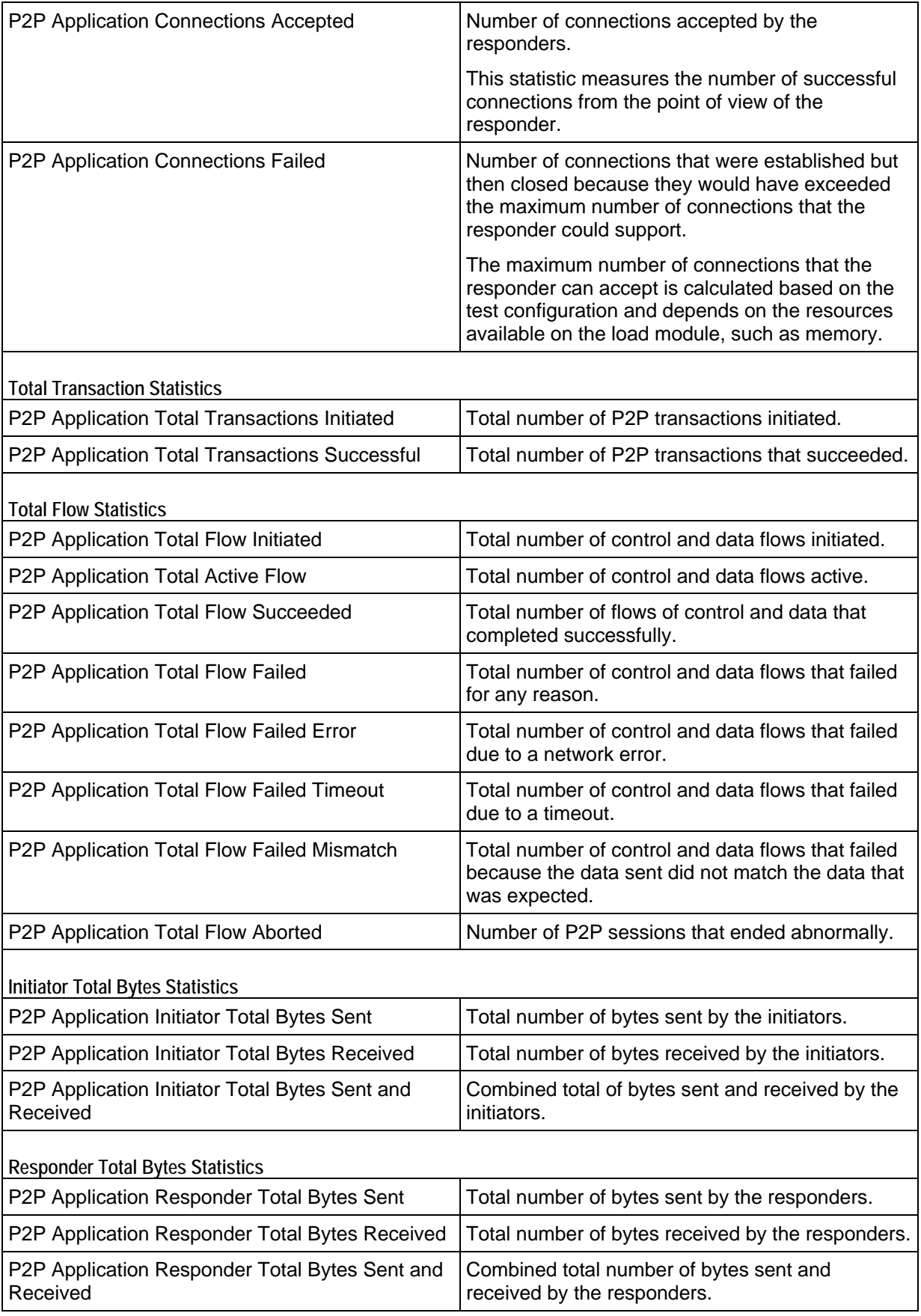

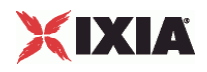

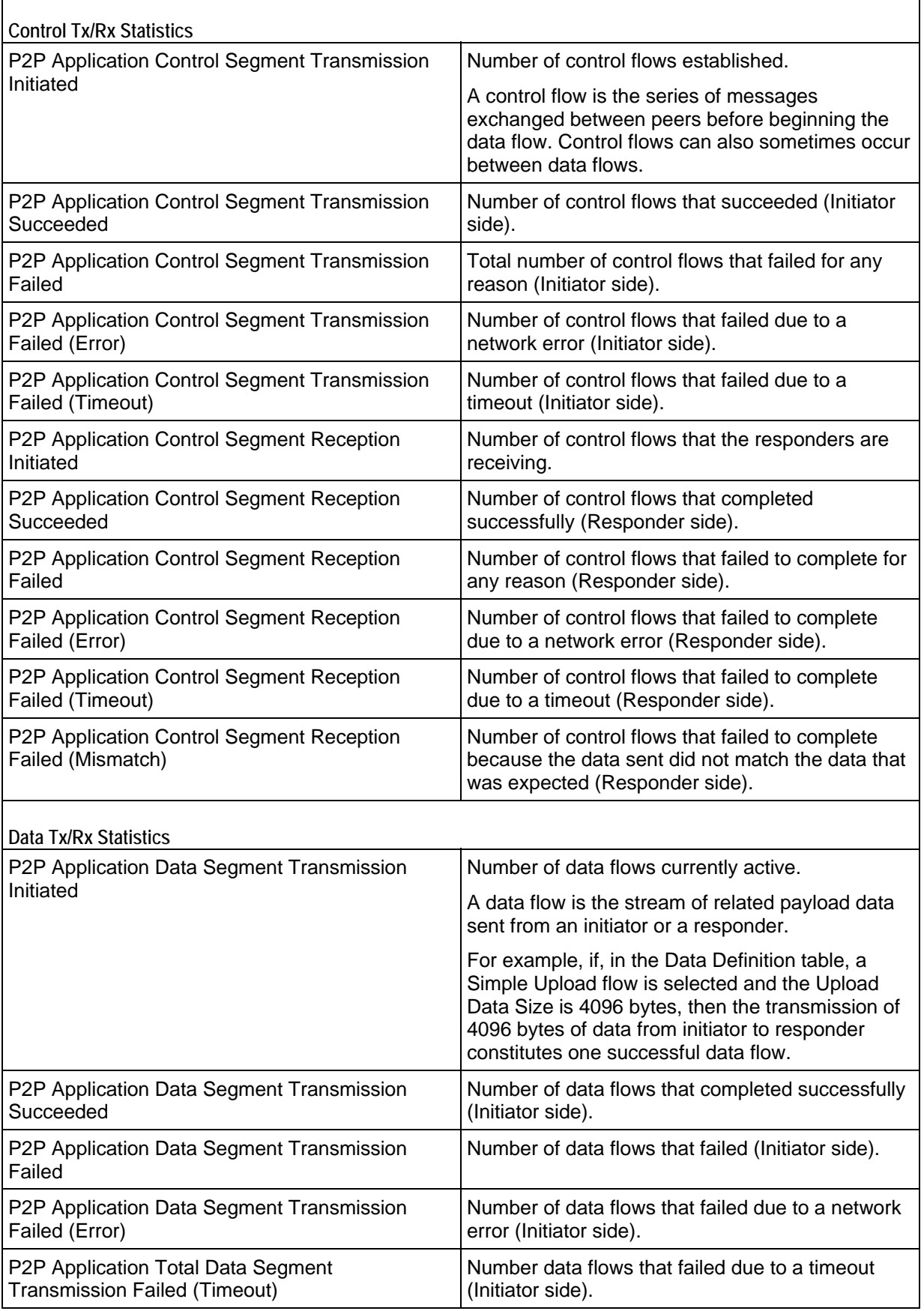

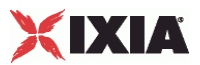

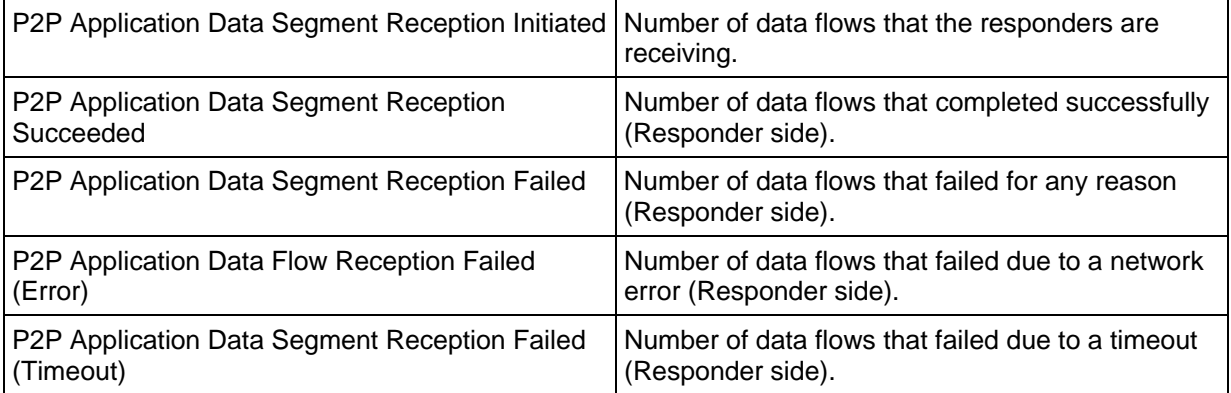

20

# **Packet Monitor**

This section describes the Packet Monitor Tcl API objects.

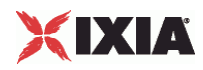

# In this chapter:

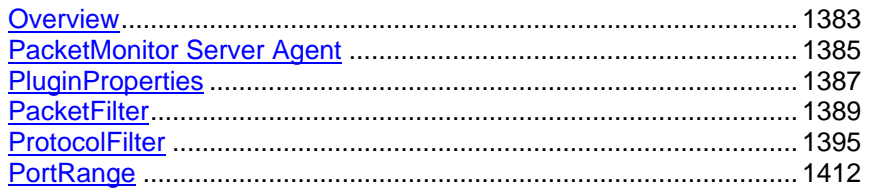

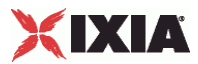

# <span id="page-1384-0"></span>**Overview**

The IxLoad PacketMonitor API consists of the PacketMonitor Server Agent and its commands, organized as shown in the figure below.

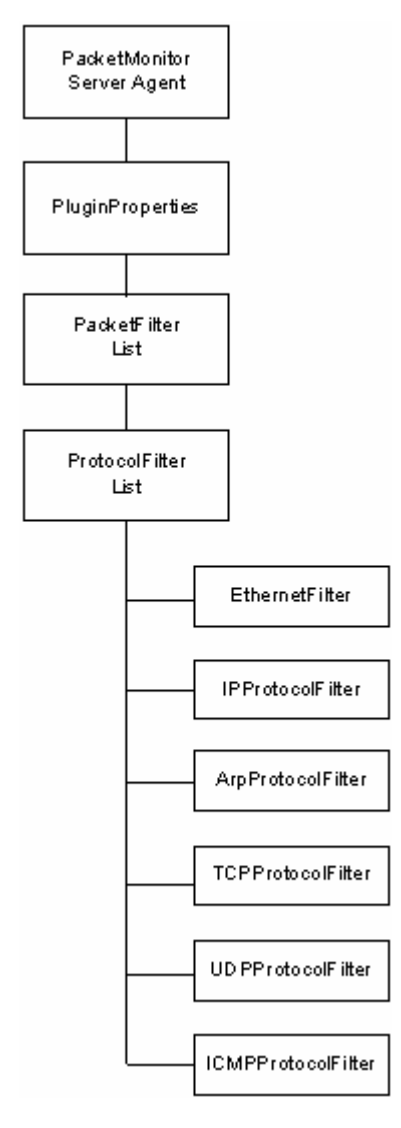

Figure 29-1. PacketMonitor Server API Structure

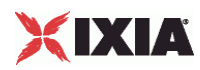

## **Packet Monitor Server Agent**

The PacketMonitor Server Agent command defines a server that identifies packets in a DDoS attack that the DUT has failed to capture and stop. Refer to PacketMonitor Server Agent on page 29-3 for a full description of this command.

The most significant options of this command are listed below.

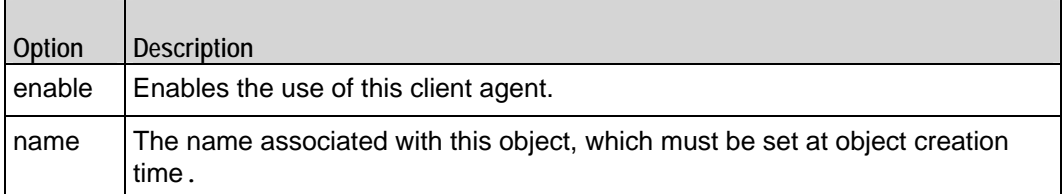

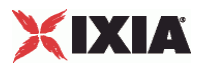

# <span id="page-1386-0"></span>**PacketMonitor Server Agent**

PacketMonitor Server Agent - create a Packet Monitor server

#### **SYNOPSIS**

```
set Traffic1 Network1 [::IxLoad new ixNetTraffic]
set Activity_PacketMonitorServer1 [$Traffic1_Network1 activityList.appendItem 
options...]
$Activity_PacketMonitorServer1 agent.config
```
#### DESCRIPTION

A PacketMonitor server agent is added to the activityList object. The activityList object is added to the ixNetTraffic object using the appendItem subcommand from the ixConfigSequenceContainer command.

#### SUBCOMMANDS

The options for this command are configured and read using the standard config, cget, and getOptions subcommands defined in the ixConfig command.

#### OPTIONS

enable

Enables the use of this peer agent. (Default =  $true$ ).

#### name

The name associated with this object, which must be set at object creation time.

#### **STATISTICS**

#### **FXAMPLE**

set Traffic1 Network1 [::IxLoad new ixNetTraffic]

#################################################

# Activity\_PacketMonitorServer1 of NetTraffic Traffic1@Network1

#################################################

set Activity\_PacketMonitorServer1 [\$Traffic1\_Network1 activityList.appendItem  $\setminus$ 

-protocolAndType "packetmonitor Server" ]

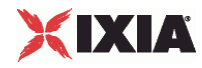

\$Activity\_PacketMonitorServer1 agent.config \

 $-$ enable true  $\setminus$ 

-name "PacketMonitorServer1"

#### SEE ALSO

ixNetTraffic

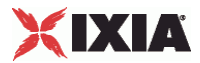

# <span id="page-1388-0"></span>**PluginProperties**

PluginProperties—Configures the list of parameters for a PacketMonitor Server Agent.

#### **SYNOPSIS**

```
set Traffic1 Network1 [::IxLoad new ixNetTraffic]
set Activity_PacketMonitorServer1 [$Traffic1_Network1 
activityList.appenoptions...]
$Activity_PacketMonitorServer1 agent.pm.pluginProperties.config
```
#### DESCRIPTION

This object configures the properties of a PacketMonitor Server Agent.

#### SUBCOMMANDS

The options for this command are configured and read using the standard config, cget, and getOptions subcommands defined in the ixConfig command.

#### OPTIONS

allPacketFilters

A list of PacketFilter objects.

#### filterSettingsOption

The method used to configure the PacketMonitor filters, which can be either of the following:

- Automatic (0): Packet Monitor automatically configures itself to monitor the attacks in the selected DDoS client. In this mode, all the filter settings are read-only; you cannot change them.
- **EXECT Manual (1): Packet Monitor automatically creates the filters needed to monithe DDoS client's attacks** (as in Automatic mode), but in this mode you can edit the filter settings.

#### reorderFilter

If the value of this parameter is 1 ( $Default=1$ ), the configured filters are reorganized such that a more specific filter is ranked higher than a less specific filter. A filter (for example, filter1) is said to be more specific than another filter (for example  $filter2$ ) if any packet that matches  $filter1$  also matches filter2, but not all packets matching filter2 also match filter1.

#### DdosClient\_ip

The IP address of the DDoS client that is the origin of the attack packets.

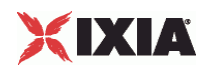

#### EXAMPLE

\$Activity\_PacketMonitorServer1 agent.pm.pluginProperties.config \

-filterSettingsOption 0 \

-DdosClient\_ip "None"

SEE ALSO

PacketMonitor Server Agent

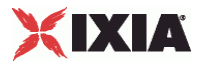

# <span id="page-1390-0"></span>**PacketFilter**

PacketFilter—Defines the packet filter parameters.

#### **SYNOPSIS**

```
$Activity_PacketMonitorServer1 
agent.pm.pluginProperties.allPacketFilters.clear
$Activity_PacketMonitorServer1 
agent.pm.pluginProperties.allPacketFilters.appendItem \
   -id "PacketFilter" \
                   "NewSynFloodFilter2" \
   -comments "Syn Flood Filter"
```
#### DESCRIPTION

A packet filter is added to the list of PacketFilter objects using the appendItem subcommand.

#### SUBCOMMANDS

None

#### OPTIONS

filterName, comments

The name of the packet filter and the filter description.

#### type

A predefined packetfilter, which can be either of the following:

- SynFloodFilter
- **RstFloodFilter**
- **KMasTreeFilter**
- **TCPScanFilter**
- **PingSweepFilter**
- **PingOfDeathFilter**
- UnreachableHostFilter
- **SmurfFilter**
- **EvasiveUDPFilter**
- **UDPFloodFilter**
- UDPScanFilter
- **TearDropFilter**
- **LandFilter**

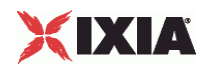

#### ArpFloodFilter

When specifying a predefined packetfilter, the packetfilter object is initialized with the default setting pertaining to the filter type, all protocol filters get appended by default and all protocol-related settings, such as the TCP flags for SynFlood Filters, get configured. For predefined packetfilters you need to confi-gure only the IP addresses and the ports, as shown in Example 2 of the EXAMPLES section.

#### disableProtocolFilters

If it is enabled  $(1)$ , Packet Monitor does not use the protocol filters to filter packets, and only signature settings are matched. (Default =  $0$ ).

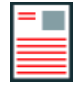

**Note:** For a PacketFilter object at least one of the protocol filters or the signature settings must be configured.

#### protocolFilters

A list of protocol filters that Packet Monitor has imported from the DDoS client.

indentifySignature

If this option is enabled  $(1)$ , the signature – a string in the payload – is matched. A match occurs if the payload contains this string, beginning at the location specby the **offset** option (Default = 0).

#### signatureMatchType

The method used to select payloads to be inspected for signatures, which can be either of the following:

- Must  $(0)$ : A packet is selected only if the length of its payload is greater than or equal to the size value.
- $\blacksquare$  May (1): A packet is selected only if the length of its payload is greater than the value of the size value.

offset

The location (in bytes) in the payload where the signature string begins.

size

Length of the signature, in bytes.

view\_type

The view type, which can be hexadecimal (view type=0) or ascii (view type=1). The default is "1".

hexValue

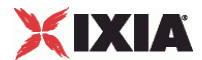

The hexadecimal signature string (Default =  $49$  78  $4c$  6f 61 64) that is searched for, having a string length between 0 and 2048.

ascValue

The hexadecimal signature string ( $Default = "IxLoad")$  that is searched for, having a string length between 0 and 2048.

```
enablePayloadSize 
Check
```
If this option is selected, the Packet Monitor agent filters out payloads within a certain size range for protocols that include payloads, such as TCP, UDP, and ICMP.

payloadSizeLimits

The payload size range.

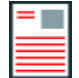

**Note:** You can use the following format to specify the size range, in bytes:

minimum-maximum

The maximum size must be larger than the total of the **size** and **offset** fields (size + offset).

#### EXAMPLES

Example 1

```
$Activity_PacketMonitorServer1 \ 
agent.pm.pluginProperties.allPacketFilters.clear
$Activity PacketMonitorServer1 \
agent.pm.pluginProperties.allPacketFilters.appendItem \
  -id \blacksquare-filterName "NewSynFloodFilter2" \
   -comments "Syn Flood Filter"
   # -enablePayloadSizeCheck 0
   # -view_type 1
   # -ascValue "IxLoad"
   # -signatureMatchType 0
   # -indentifySignature 0
   # -hexValue "49 78 4c 6f 61 64"
```
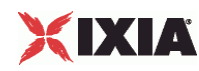

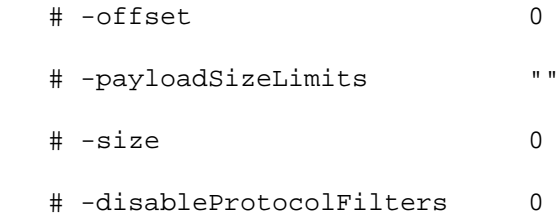

Example 2

```
$Activity PacketMonitorServer1 \
agent.pm.pluginProperties.allPacketFilters.appendItem \
   -id "PacketFilter"
$Activity PacketMonitorServer1 \
agent.pm.pluginProperties.allPacketFilters(0).config \
  -type \blacksquare "SynFloodFilter"
$Activity_PacketMonitorServer1 \ 
agent.pm.pluginProperties.allPacketFilters(0).config \
  -enablePayloadSizeCheck 0 \
   -view_type 1 \
   -filterName "SynFloodAttack1@DDoSClient1@Traffic1" \
   -ascValue "IxLoad" \
   -comments "Syn Flood Filter-Imported from Ddos Client \
             'DDoSClient1@Traffic1'" \
  -signatureMatchType 0 \
  -indentifySignature 0 \
  -hexValue 78 4c 6f 61 64" \
  -offset 0 \setminus -payloadSizeLimits "1-1" \
  -size 0 \
   -disableProtocolFilters 0
```
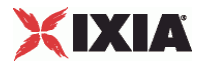

\$Activity\_PacketMonitorServer1 agent.pm.pluginProperties.allPacketFilters(0).protocolFilters(1). \srcIpRange s.clear

\$Activity\_PacketMonitorServer1 agent.pm.pluginProperties.allPacketFilters(0).protocolFilters(1). \srcIpRange s.appendItem \

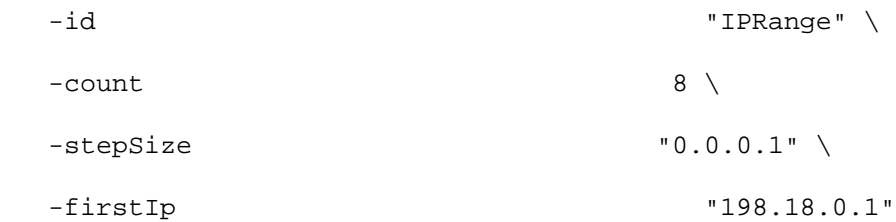

\$Activity\_PacketMonitorServer1 agent.pm.pluginProperties.allPacketFilters(0).protocolFilters(1). \dstIpRange s.clear

\$Activity PacketMonitorServer1 agent.pm.pluginProperties.allPacketFilters(0).protocolFilters(1). \dstIpRange s.appendItem \

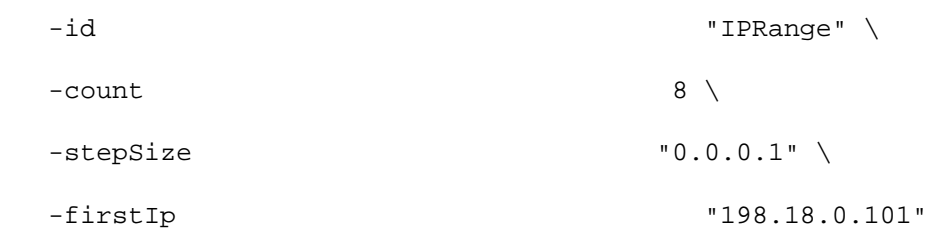

\$Activity\_PacketMonitorServer1 agent.pm.pluginProperties.allPacketFilters(0).protocolFilters(2).srcPortRange s.clear

\$Activity PacketMonitorServer1 agent.pm.pluginProperties.allPacketFilters(0).protocolFilters(2).srcPortRange s.appendItem \

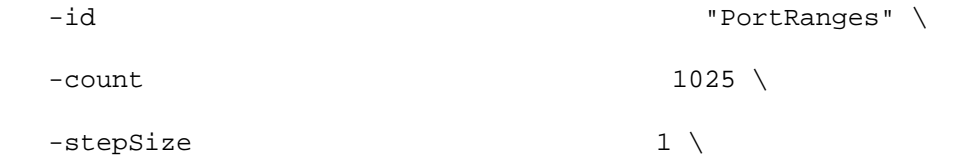

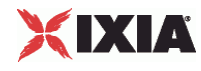

#### -firstPort 1024

\$Activity\_PacketMonitorServer1 agent.pm.pluginProperties.allPacketFilters(0).protocolFilters(2).dstPortRange s.clear

\$Activity\_PacketMonitorServer1 agent.pm.pluginProperties.allPacketFilters(0).protocolFilters(2).dstPortRange s.appendItem \

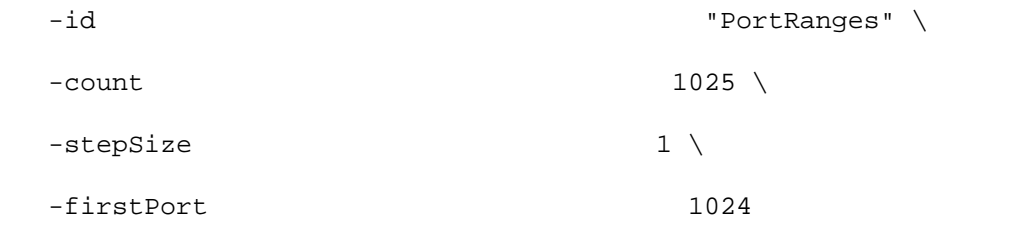

#### SEE ALSO

PacketMonitor Server Agent

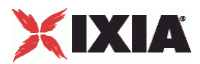

# <span id="page-1396-0"></span>**ProtocolFilter**

ProtocolFilter—Defines a protocol filter to be applied to the incoming stream.

#### **SYNOPSIS**

```
$Activity PacketMonitorServer1
agent.pm.pluginProperties.allPacketFilters(0).protocolFilters.clear
$Activity_PacketMonitorServer1 
agent.pm.pluginProperties.allPacketFilters(0).protocolFilters.appendItem
```
#### DESCRIPTION

The ProtocolFilter command configures a filter applied to the incoming packet stream. A protocol filter is added to a PacketFilter object using the appendItem subcommand.

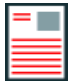

**Note:** When adding a particular protocol filter, all lower layer protocol filters need to be added as well. For example, adding an ICMP protocol filter requires that Ethernet and IP protocol filters, with the next layer protocol values properly set, be added as well.

#### SUBCOMMANDS

None

OPTIONS

None.

#### EXAMPLE

```
$Activity_PacketMonitorServer1 \ 
agent.pm.pluginProperties.allPacketFilters(0).protocolFilters. \
appendItem \
```
-id "EthernetFilter" \

-ethernetProtocol 1

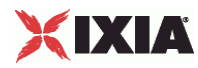

### **EthernetFilter**

EthernetFilter—Defines an Ethernet protocol filter applied to the incoming packet stream.

#### SYNOPSIS

```
$Activity_PacketMonitorServer1 
agent.pm.pluginProperties.allPacketFilters(0).protocolFilters.appendItem \
   -id "EthernetFilter"
```
#### DESCRIPTION

An EthernetFilter is an object derived from a ProtocolFilter object.

#### SUBCOMMANDS

None

#### OPTIONS

#### ethernetProtocol

The next higher-layer protocol inside the packet. A match occurs when the next higher-layer protocol in a packet matches this choice, which can be any of the following:

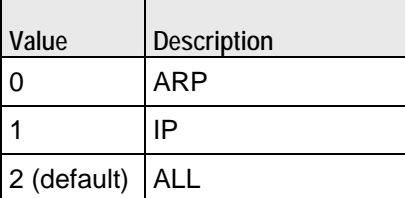

srcMacRanges

The source MAC address range to be filtered.

dstMacRanges

The destination MAC address range to be filtered.

#### EXAMPLE

```
$Activity_PacketMonitorServer1 agent.pm.pluginProperties.allPacketFilters(0).
protocolFilters.clear
$Activity_PacketMonitorServer1 agent.pm.pluginProperties.allPacketFilters(0).
protocolFilters.appendItem \
   -id "EthernetFilter" \
  -ethernetProtocol 1
```
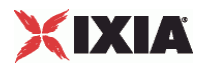

\$Activity\_PacketMonitorServer1 agent.pm.pluginProperties.allPacketFilters(0). protocolFilters(0).srcMacRanges.clear

\$Activity\_PacketMonitorServer1 agent.pm.pluginProperties.allPacketFilters(0). protocolFilters(0).dstMacRanges.clear

SEE ALSO

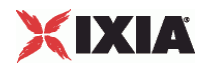

### **IPProtocolFilter**

IpProtocol Filter—Defines an IP protocol filter applied to the incoming packet stream.

#### SYNOPSIS

```
$Activity_PacketMonitorServer1 
agent.pm.pluginProperties.allPacketFilters(0).protocolFilters.appendItem \
```
-id "IpProtocolFilter"

### DESCRIPTION

An IPProtocolFilter is an object derived from a ProtocolFilter object.

#### SUBCOMMANDS

None

#### OPTIONS

useServerNetConfig

If enabled (1), the Packet Monitor agent uses the destination IP addresses configin the NetTraffic that it runs on (Default=0).

#### srcIpRanges

List of source IP addresses to be filtered. A match occurs when a packet's source IP address falls within this range.

#### dstIpRanges

List of destination IP addresses to be filtered. A match occurs when a packet's destination IP address falls within this range.

ipProtocol

The next higher-layer protocol inside the packet. A match occurs when the next higher-layer protocol in a packet matches this choice. For example, when the value corresponds to TCP, a match occurs when a packet is a TCP-over-IP

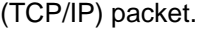

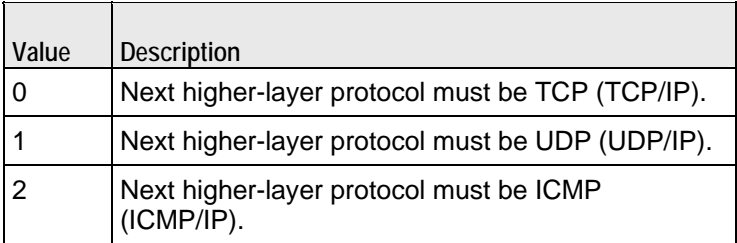

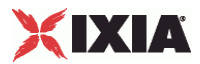

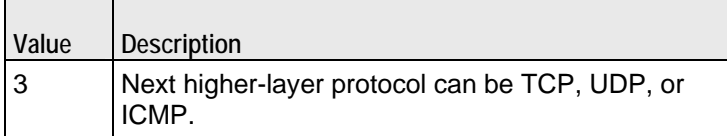

dropFragmentedPackets

If enabled (1), fragmented IP packets are handled as follows:

- If the packet is the first packet among the fragmented packet series and its contents matches the configured IP options, then its other settings (TCP/UDP/ICMP and signature) are evaluated. If the other settings match, the packet is dropped, otherwise it is allowed.
- If the packet is not the first packet among the fragmented packet series and its contents matches the configured IP options, the packet is dropped immedi

The default value of this parameter is 0.

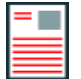

**Note:** The filter configuration above the IP layer is applied only to the first packet of the fragmented packet sequence and the fragmented packets are not reassembled.

#### EXAMPLE

\$Activity\_PacketMonitorServer1 agent.pm.pluginProperties.allPacketFilters(0). protocolFilters.appendItem \

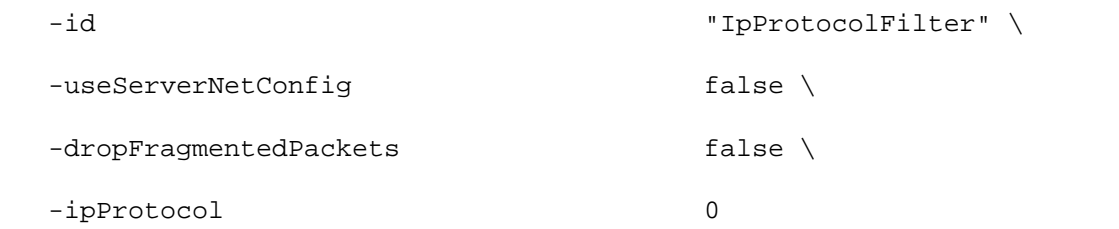

SEE ALSO

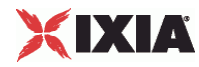

### **ArpProtocolFilter**

ArpPprotocol Filter—Defines an ARP protocol filter applied to the incoming packet stream.

#### **SYNOPSIS**

```
$Activity_PacketMonitorServer1 
agent.pm.pluginProperties.allPacketFilters(2).protocolFilters.appendItem \
```
-id "ArpProtocolFilter"

### DESCRIPTION

An ArpProtocolFilter is an object derived from a ProtocolFilter object.

#### SUBCOMMANDS

None

#### OPTIONS

useServerNetConfig

If enabled (1), the Packet Monitor agent uses the destination IP addresses configin the NetTraffic that it runs on (Default=0).

srcIpRanges

List of source IP addresses to be filtered. A match occurs when a packet's source IP address falls within this range.

dstIpRanges

List of destination IP addresses to be filtered. A match occurs when a packet's destination IP address falls within this range.

srcMacRanges

List of source MAC address range to be filtered. (Default =  $0$ ).

dstMacRanges

List of destination MAC address range to be filtered. (Default =  $0$ ).

operationCode

The Arp operation code (opcode), in decimal format, contained in the ARP packet. A match occurs when a packet contains this opcode. The ARP opcodes are:

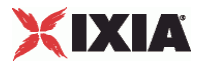

1 Request

2 Reply

- 3 Request Reverse
- 4 Reply Reverse

#### EXAMPLE

\$Activity\_PacketMonitorServer1 agent.pm.pluginProperties.allPacketFilters(0). protocolFilters.appendItem \

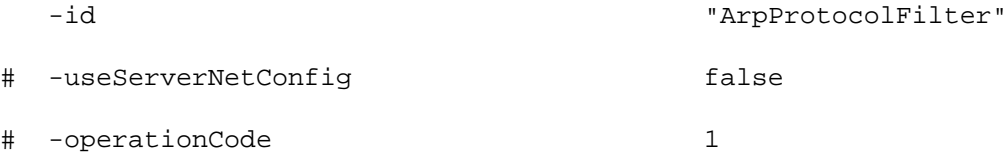

\$Activity\_PacketMonitorServer1 agent.pm.pluginProperties.allPacketFilters(0). protocolFilters(1).srcMacRanges.clear

\$Activity\_PacketMonitorServer1 agent.pm.pluginProperties.allPacketFilters(0). protocolFilters(1).dstMacRanges.clear

\$Activity\_PacketMonitorServer1 agent.pm.pluginProperties.allPacketFilters(0). protocolFilters(1).srcIpRanges.clear

\$Activity\_PacketMonitorServer1 agent.pm.pluginProperties.allPacketFilters(0). protocolFilters(1).dstIpRanges.clear

SFF ALSO

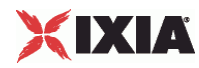

### **TCPProtocol Filter**

TcpProtocol Filter—Defines a TCP protocol filter to be applied to the incoming stream.

#### SYNOPSIS

```
$Activity_PacketMonitorServer1 
agent.pm.pluginProperties.allPacketFilters(0).protocolFilters.appendItem
```
#### DESCRIPTION

A TcpProtocolFilter is an object derived from a ProtocolFilter object.

SUBCOMMANDS

None

#### OPTIONS

#### srcPortRanges

List of source port ranges to be filtered. A match occurs when a packet's source port falls within this range.

#### dstPortRanges

List of destination port ranges to be filtered. A match occurs when a packet's desport falls within this range.

synFlag, rstFlag, finFlag, ackFlag, pshFlag, urgFlag

These parameters represent the basic TCP flags. To set filtering based on these parameters, a Flag parameter needs to be enabled (true), while the the op parameter defines the value for which filtering is done.

Op type parameters have a default value of "0" (set).

#### EXAMPLE

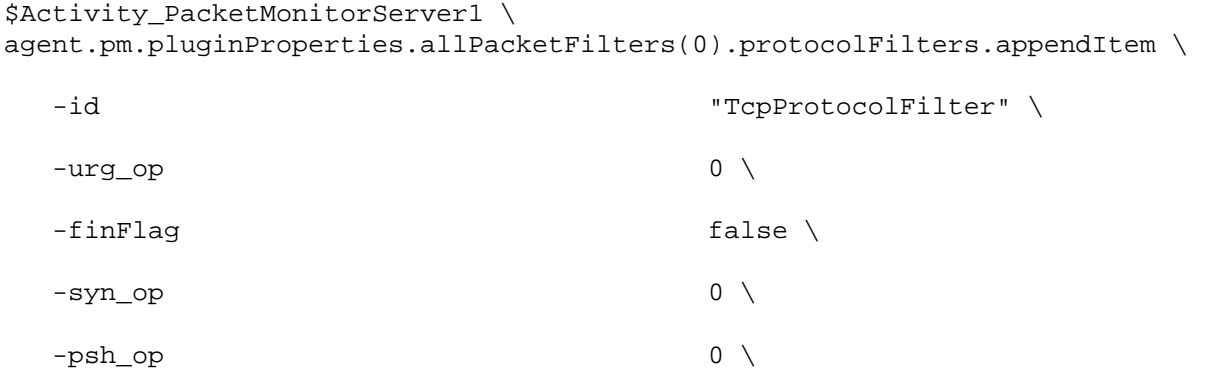
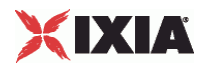

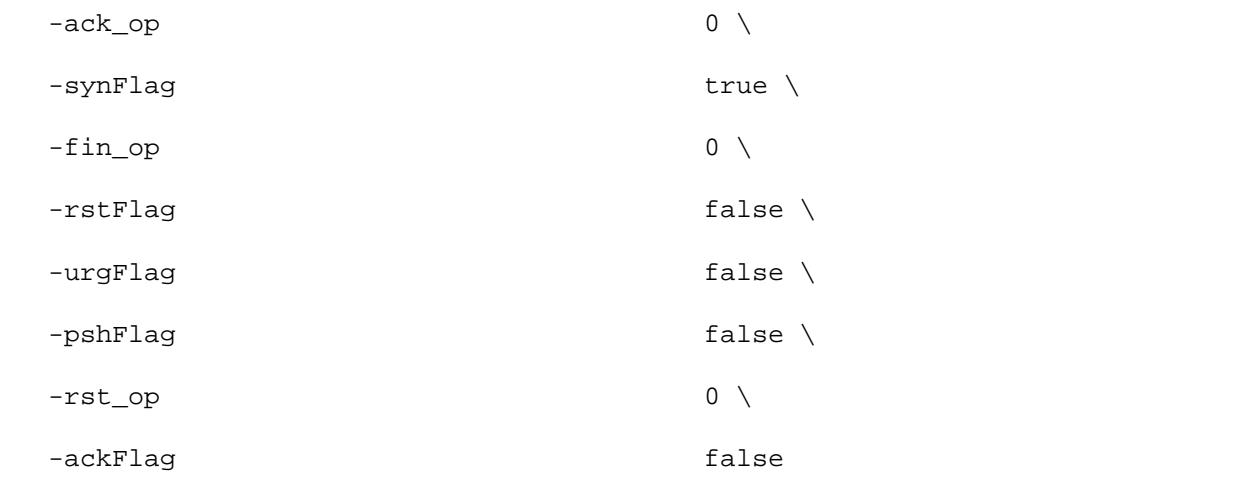

SEE ALSO

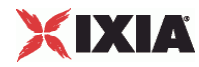

## **UdpProtocol Filter**

UdpProtocol Filter—Defines an UDP protocol filter to be applied to the incomstream.

#### **SYNOPSIS**

```
$Activity_PacketMonitorServer1 
agent.pm.pluginProperties.allPacketFilters(0).protocolFilters.appendItem \
```
-id "UdpProtocolFilter"

#### **DESCRIPTION**

An UdpProtocolFilter is an object derived from a ProtocolFilter object.

#### SUBCOMMANDS

None

#### OPTIONS

srcPortRanges

Source ports to be filtered. A match occurs when a packet's source port falls within this range.

dstPortRanges

Destination ports to be filtered. A match occurs when a packet's destination port falls within this range.

**FXAMPLE** 

```
$Activity PacketMonitorServer1
agent.pm.pluginProperties.allPacketFilters(0).protocolFilters.appendItem \
   -id "UdpProtocolFilter"
$Activity_PacketMonitorServer1 
agent.pm.pluginProperties.allPacketFilters(0).protocolFilters(2).srcPortRange
s.clear
$Activity_PacketMonitorServer1 agent.pm.pluginProperties.allPacketFilters(0).
protocolFilters(2).srcPortRanges.appendItem 
   -id "PortRanges"
# -count 1000
# -stepSize 1
# -firstPort 2048
```
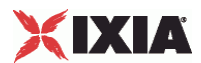

\$Activity\_PacketMonitorServer1 agent.pm.pluginProperties.allPacketFilters(0). protocolFilters(2).dstPortRanges.clear

\$Activity\_PacketMonitorServer1 agent.pm.pluginProperties.allPacketFilters(0). protocolFilters(2).dstPortRanges.appendItem

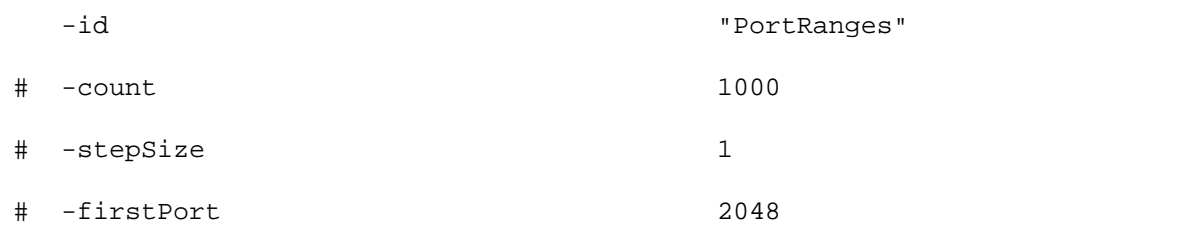

SEE ALSO

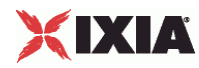

## **IcmpProtocol Filter**

ICMP Protocol Filter—Defines ICMP protocol filter to be applied to the incomstream.

#### **SYNOPSIS**

```
$Activity_PacketMonitorServer1 
agent.pm.pluginProperties.allPacketFilters(0).protocolFilters.appendItem \
```
-id "IcmpProtocolFilter"

#### DESCRIPTION

An IcmpProtocolFilter is an object derived from a ProtocolFilter object.

#### SUBCOMMANDS

None

#### **OPTIONS**

icmpType

 $\overline{\phantom{a}}$ 

ICMP message type to be filtered. A match occurs when an ICMP packet's mestype matches this selection. Only the message types defined in RFC 792 and RFC 950 are supported:

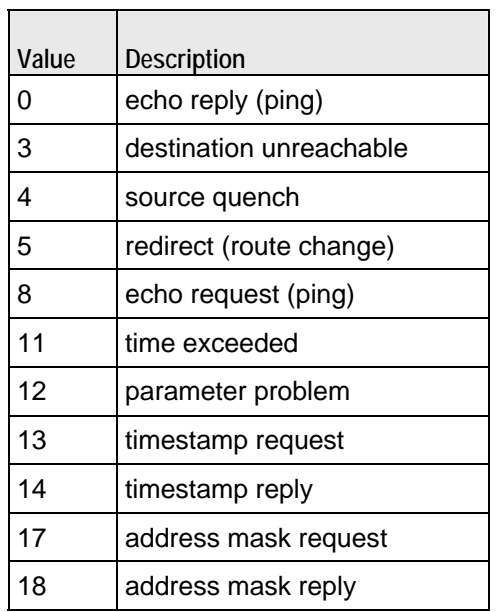

#### icmpCode

Code that further defines ICMP message type. A match occurs when an ICMP packet's code matches this selection.

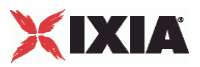

## **EXAMPLE**

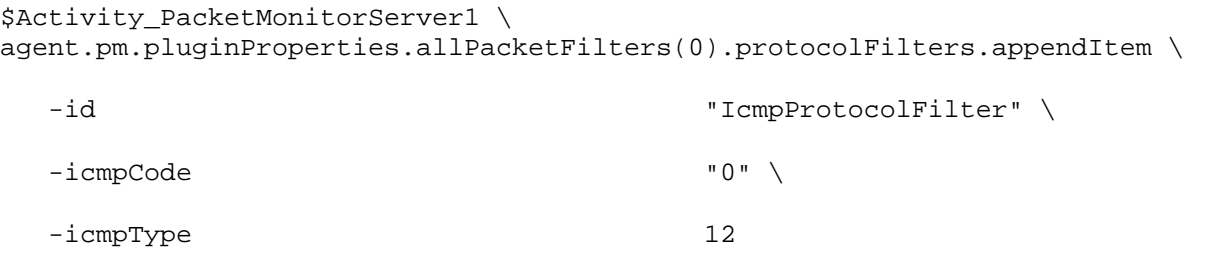

SEE ALSO

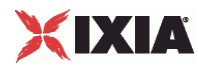

## **MACAddressRange**

MACAddressRange—Defines a protocol filter MAC address range.

#### SYNOPSIS

```
Activity_PacketMonitorServer1 
agent.pm.pluginProperties.allPacketFilters(1).protocolFilters(0).srcMacRanges
.appendItem
```
#### DESCRIPTION

A MAC address range is added to the ProtocolFilter object using appendItem subcommand.

SUBCOMMANDS

None

#### OPTIONS

firstMacAddress

The first MAC address in the range (Default="00:00:00:00:00:AA").

#### stepSize

The step size (Default="00:00:00:00:00:01").

#### count

The number of MAC addresses ( $Delta1t = "100")$ .

#### EXAMPLE

```
$Activity PacketMonitorServer1
agent.pm.pluginProperties.allPacketFilters(1).protocolFilters(0).srcMacRanges
.clear
$Activity_PacketMonitorServer1 
agent.pm.pluginProperties.allPacketFilters(1).protocolFilters(0).srcMacRanges
.appendItem
   -id "MACAddressRange"
# -count 100
# -stepSize "00:00:00:00:00:01"
# -firstMacAddress "00:00:00:00:00:AA"
```
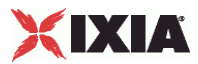

SEE ALSO

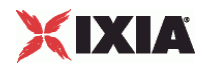

## **IPAddressRange**

IP Address Range—Defines a protocol filter IP address range.

#### **SYNOPSIS**

```
$Activity_PacketMonitorServer1 
agent.pm.pluginProperties.allPacketFilters(1).protocolFilters(1).srcIpRanges.
appendItem
```
#### DESCRIPTION

An IP address range is added to the ProtocolFilter object using its appendItem subcommand.

SUBCOMMANDS

None

#### OPTIONS

firstIp

The first IP address in the range (Default="1.1.1.1").

stepSize

The step size (Default="0.0.0.1").

count

The number of IP addresses (Default="100").

#### EXAMPLE

```
$Activity PacketMonitorServer1 \
agent.pm.pluginProperties.allPacketFilters(1).protocolFilters(1).srcIpRanges.
clear
```

```
$Activity_PacketMonitorServer1 \ 
agent.pm.pluginProperties.allPacketFilters(1).protocolFilters(1).srcIpRanges.
appendItem
```
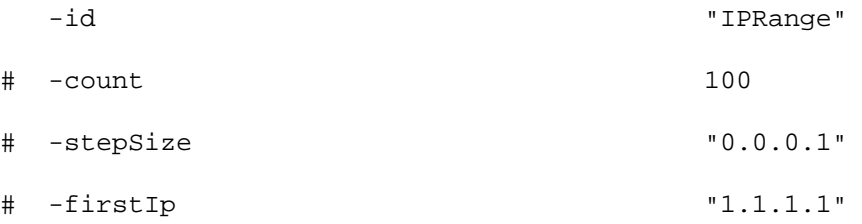

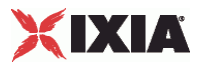

SEE ALSO

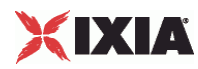

# **PortRange**

PortRange—Defines a protocol filter port range.

#### **SYNOPSIS**

\$Activity\_PacketMonitorServer1 agent.pm.pluginProperties.allPacketFilters(1). protocolFilters(2).srcPortRanges.appendItem

#### DESCRIPTION

A port range is added to the ProtocolFilter object using its appendItem subcommand.

#### SUBCOMMANDS

None

#### OPTIONS

firstPort

The first port in the range ( $Default = "2048"$ ).

stepSize

The step size (Default="1").

#### count

The number of ports (Default="1000").

#### EXAMPLE

\$Activity\_PacketMonitorServer1 agent.pm.pluginProperties.allPacketFilters(1). protocolFilters(2).srcPortRanges.clear

\$Activity\_PacketMonitorServer1 agent.pm.pluginProperties.allPacketFilters(1). protocolFilters(2).srcPortRanges.appendItem

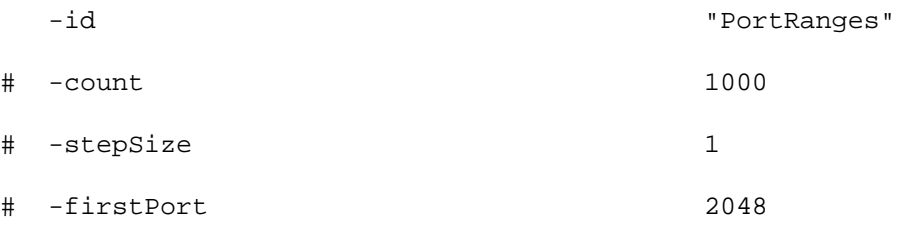

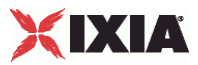

SEE ALSO

# 21

# **POP3**

This section describes the POP3 Tcl API objects.

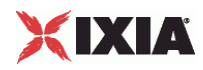

## In this chapter:

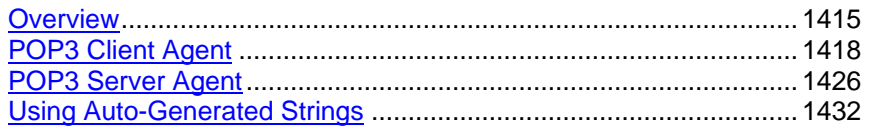

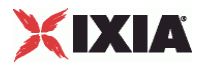

# <span id="page-1416-0"></span>**Overview**

POP3 protocol commands are organized as:

- **POP3 Client Agent** 
	- Pop3Command
- **POP3 Server Agent** 
	- **•** MailBoxItem

An additional discussion item is included:

Using Auto-Generated Strings—which pertains to several commands.

## **Objectives**

The objectives (userObjective) you can set for POP3 are listed below. Test objecare set in the ixTimeline object.

- connectionRate
- transactionRate
- simulatedUsers
- concurrentConnections
- **•** throughputMBps
- throughputKBps

## **POP3 Client Agent**

The POP3 Client Agent defines a simulated user performing POP3 requests against one or more POP3 servers. Refer to POP3 Client Agent for a full descripof this command. The important options of this command are listed below.

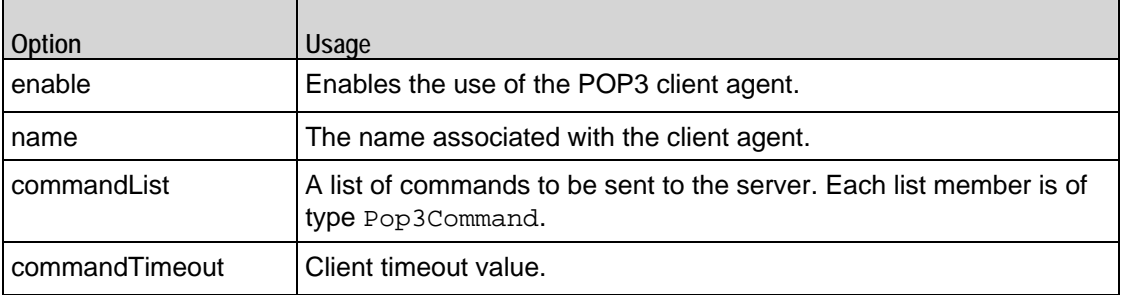

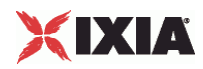

## **Pop3Command**

Each client command is a single step in the interaction. Refer to Pop3Command for a full description of this command. The important options of this command are listed below.

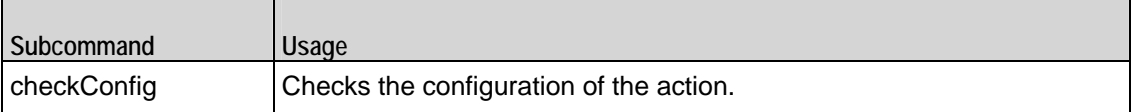

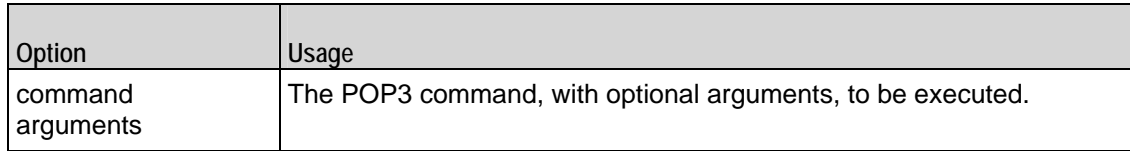

## **POP3 Server Agent**

The POP3 Server Agent defines the operation of the POP3 server. Refer to POP3 Server Agent for a full description of this command. The important options of this command are listed below.

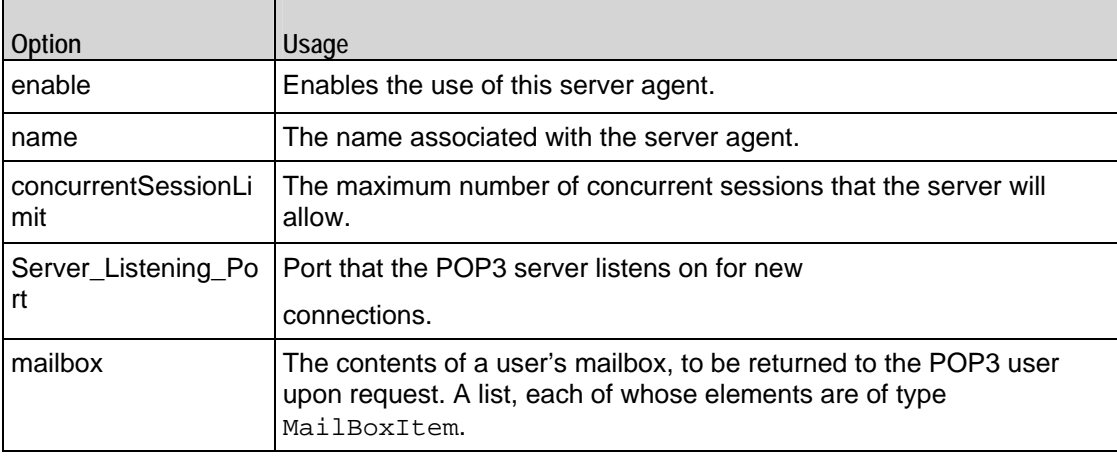

## **MailBoxItem**

Each MailBoxItem is a mail item that a POP3 user will retrieve from a server. Refer to MailBoxItem for a full description of this command. The important options of this command are listed below.

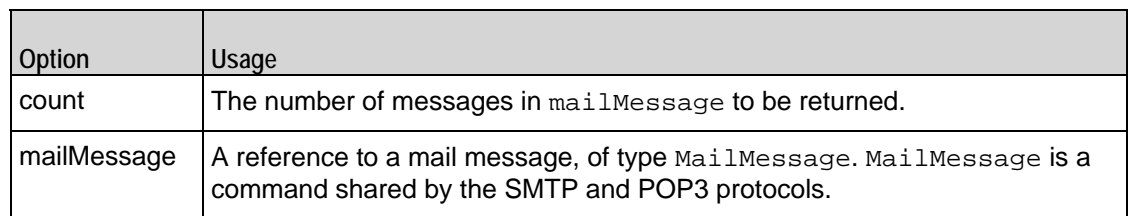

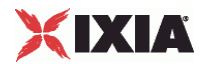

<span id="page-1419-0"></span>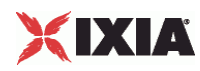

# **POP3 Client Agent**

POP3 Client Agent - configure a POP3 client

#### **SYNOPSIS**

```
set Traffic1 Network1 [::IxLoad new ixNetTraffic]
set Activity_POP3Client1 [$Traffic1_Network1 activityList.appendItem
$Activity_POP3Client1 agent.config options...
```
#### DESCRIPTION

A POP3 client agent is added to the activityList object. The activityList object is added to the ixNetTraffic object using the appendItem subcommand from the ixConfigSequenceContainer command.

Each member of the list, however may be separately addressed and modified using the  $ix$ Config subcommands.

#### SUBCOMMANDS

The options for this command are configured and read using the standard config, cget, and getOptions subcommands defined in the ixConfig command.

#### OPTIONS

commandList

This is a list of type ixConfigSequenceContainer used to hold objects of type Pop3Command. The elements in this list describe the operations to be performed by the server. (Default =  $\{\}\$ ).

commandTimeout

Amount of time allowed to an POP3 command to complete. If the command does not complete within the allowed time, IxLoad closes the POP3 client's connecto the POP3 server. (Default =  $120$ ).

enable

Enables the use of this client agent. (Default =  $true$ ).

#### ipPreference

This option indicates the order by which the POP3 client will use the subnets, if there is a mixture of IPv4 and IPv6 subnets in the network. The values are: IpPreferenceV4, IpPreferenceV6, IpPreferenceV4Any, IpPreferenceV6Any.

loopValue

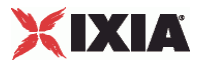

If this option is enabled (1) then the client progresses through the command list repeatedly until the test's sustain time. If the option is disabled (0), then the client will progress through the command list only once, and then go idle. ( $Default = 0$ ).

name

The name associated with this object, which must be set at object creation time.

enableVlanPriority

VLAN Priority can be set on a per-activity basis or on a per-network (NetTraffic) basis. This parameter sets the VLAN priority for the activity. An activity's VLAN Priority bit setting takes precedence over a network's Priority bit setting. If  $true$ , IxLoad sets the VLAN Priority bit in traffic from this activity. Configure the VLAN priority value in vlanPriority. (Default = false).

#### vlanPriority

When enableVlanPriority is true, this option accepts the vlan priority value.

#### **STATISTICS**

#### EXAMPLE

set Trafficl Network1 [::IxLoad new ixNetTraffic]

#################################################

# Activity POP3Client1 of NetTraffic Traffic1@Network1

#################################################

set Activity\_POP3Client1 [\$Traffic1\_Network1 activityList.appendItem \

-protocolAndType "POP3 Client" ]

#################################################

# Timeline1 for activities POP3Client1

#################################################

set Timeline1 [::IxLoad new ixTimeline]

\$Timeline1 config \

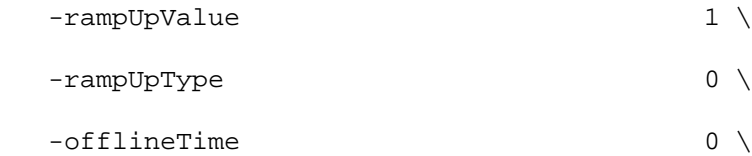

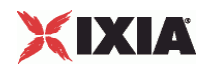

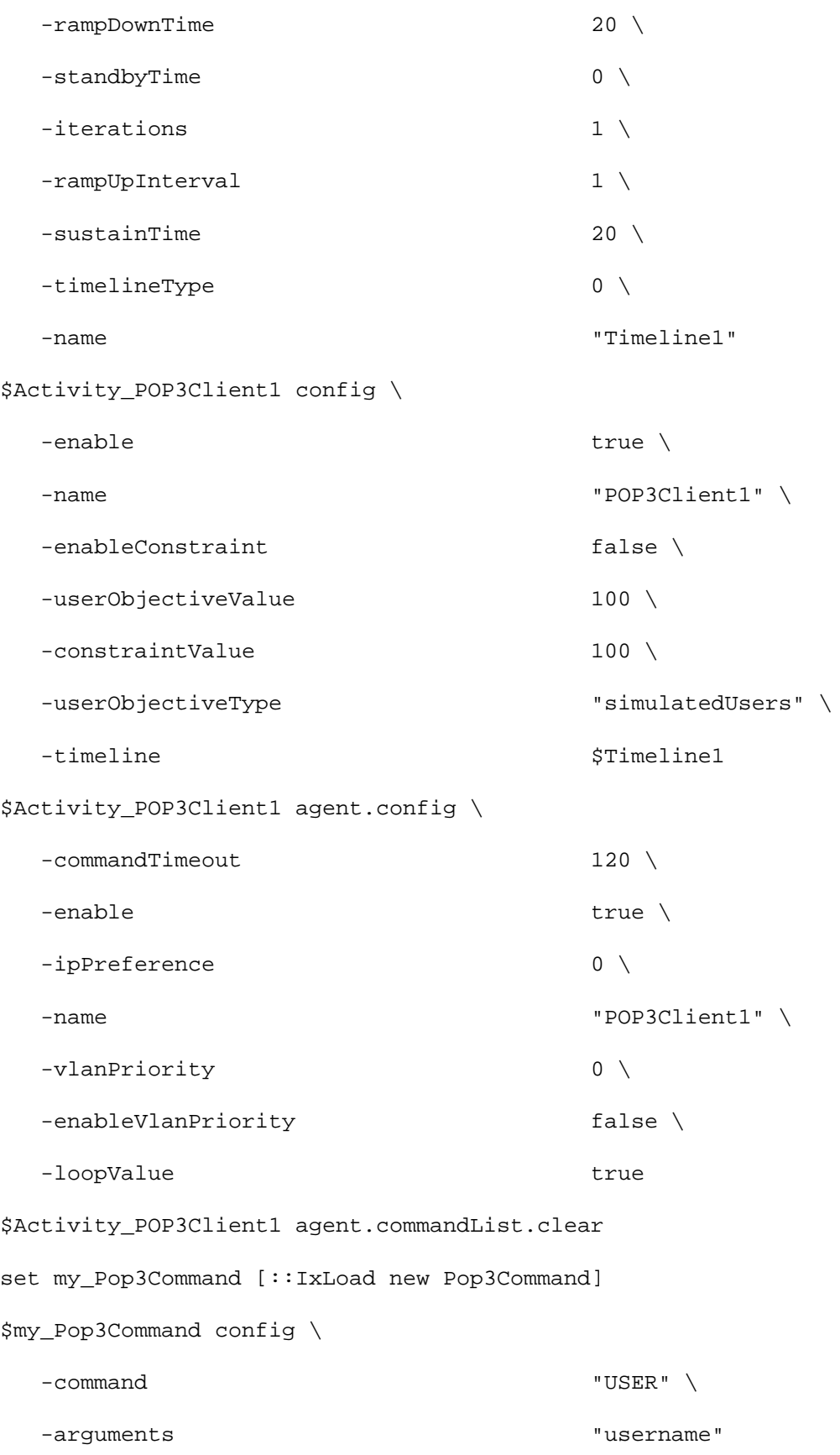

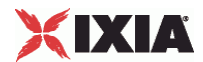

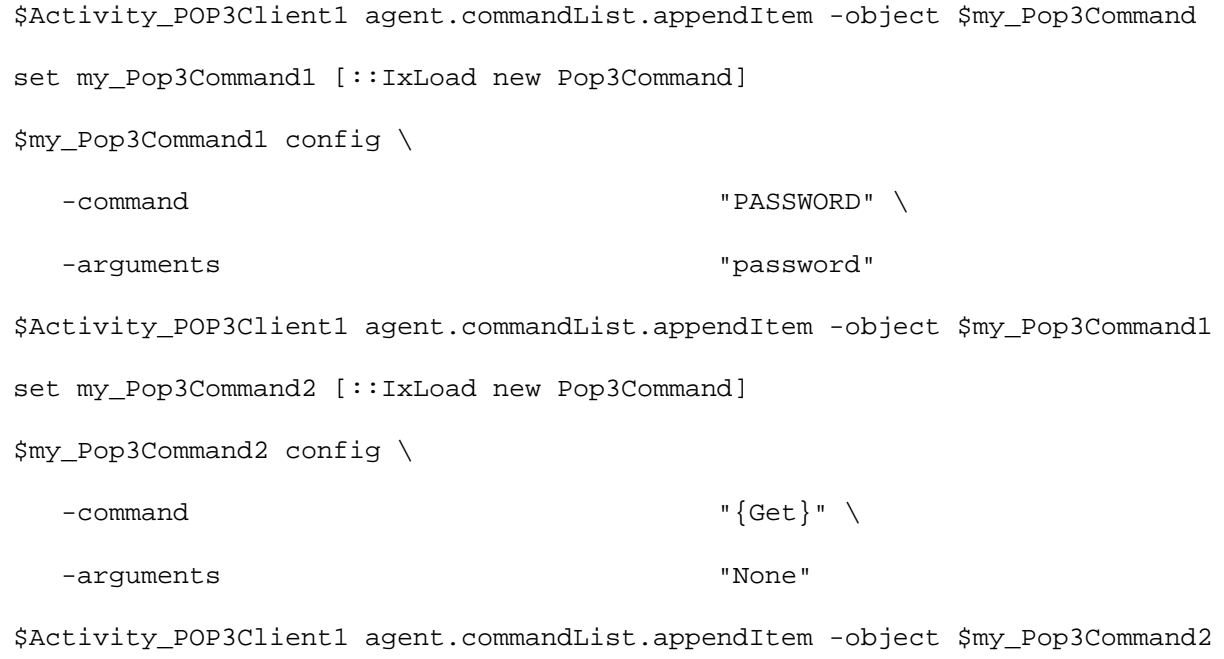

## SEE ALSO

ixNetTraffic, Pop3Command

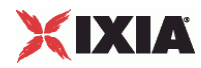

## **Pop3Command**

Pop3Command—Specifies the contents of an POP3 client command.

#### SYNOPSIS

```
set Traffic1_Network1 [::IxLoad new ixNetTraffic]
set Activity_POP3Client1 [$Traffic1_Network1 activityList.appendItem
set my_Pop3Command [::IxLoad new Pop3Command]
$Activity_POP3Client1 agent.commandList.appendItem -object $my_Pop3Command
```
#### **DESCRIPTION**

An POP3Command object is added to the commandList option of the POP3 Client Agent object using the appendItem subcommand from the ixConfigSequenceContainer command.

Each member of the list, however may be separately addressed and modified using the  $ixConfig$ subcommands.

#### SUBCOMMANDS

The options for this command are configured and read using the standard config, cget, and getOptions subcommands defined in the ixConfig command.

#### OPTIONS

#### arguments

Optional arguments related to the POP3 command to be executed. One of:

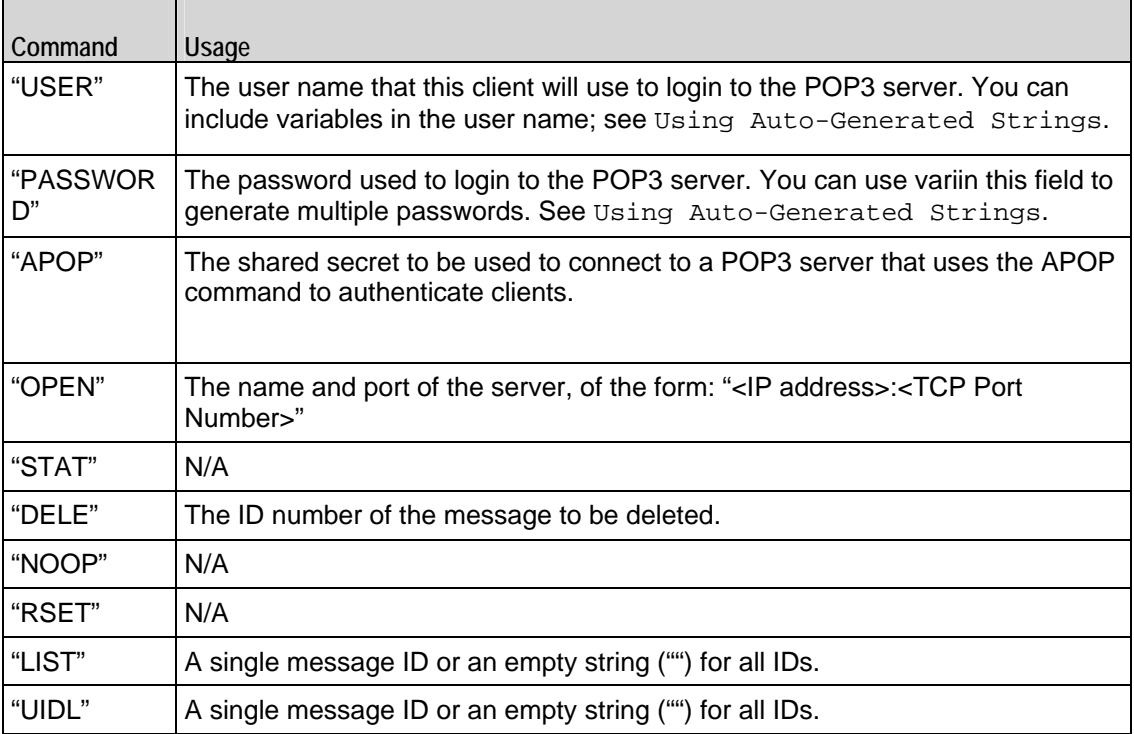

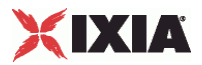

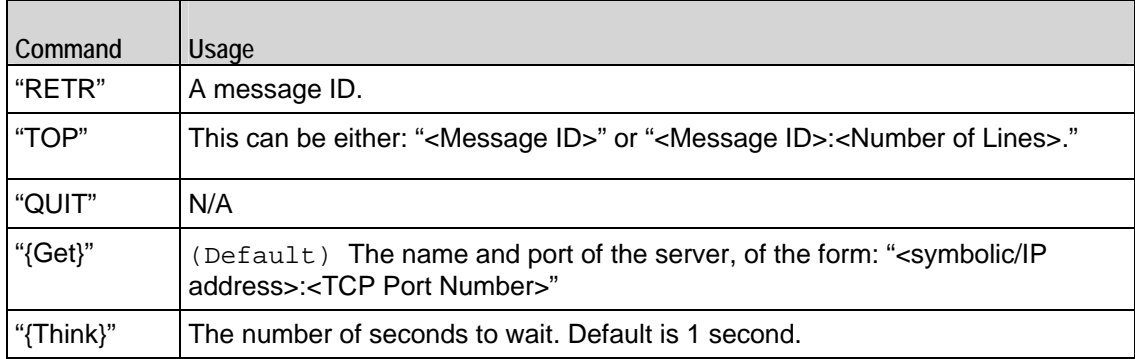

#### command

The POP3 command to be executed. One of:

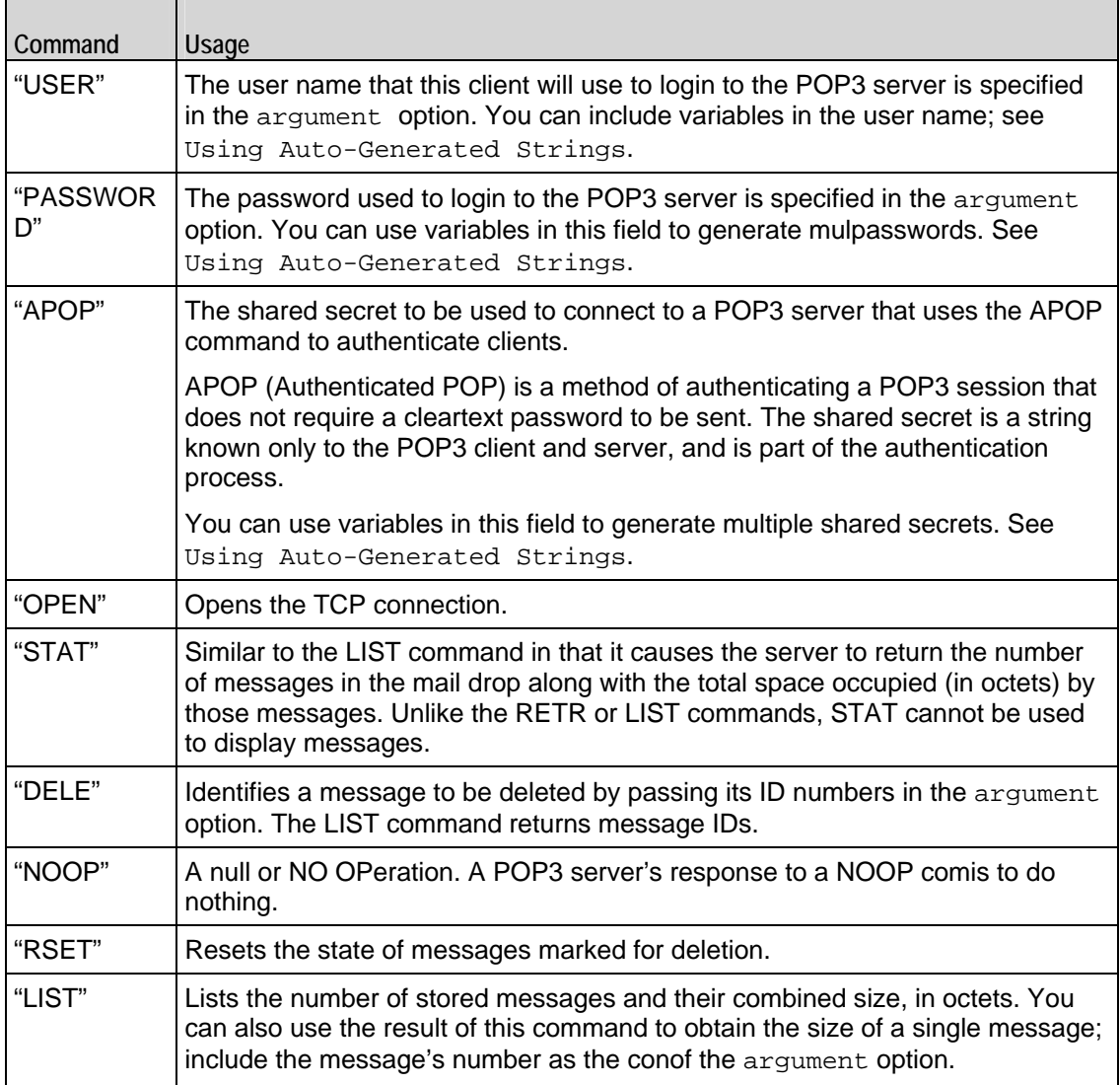

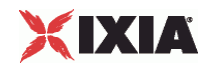

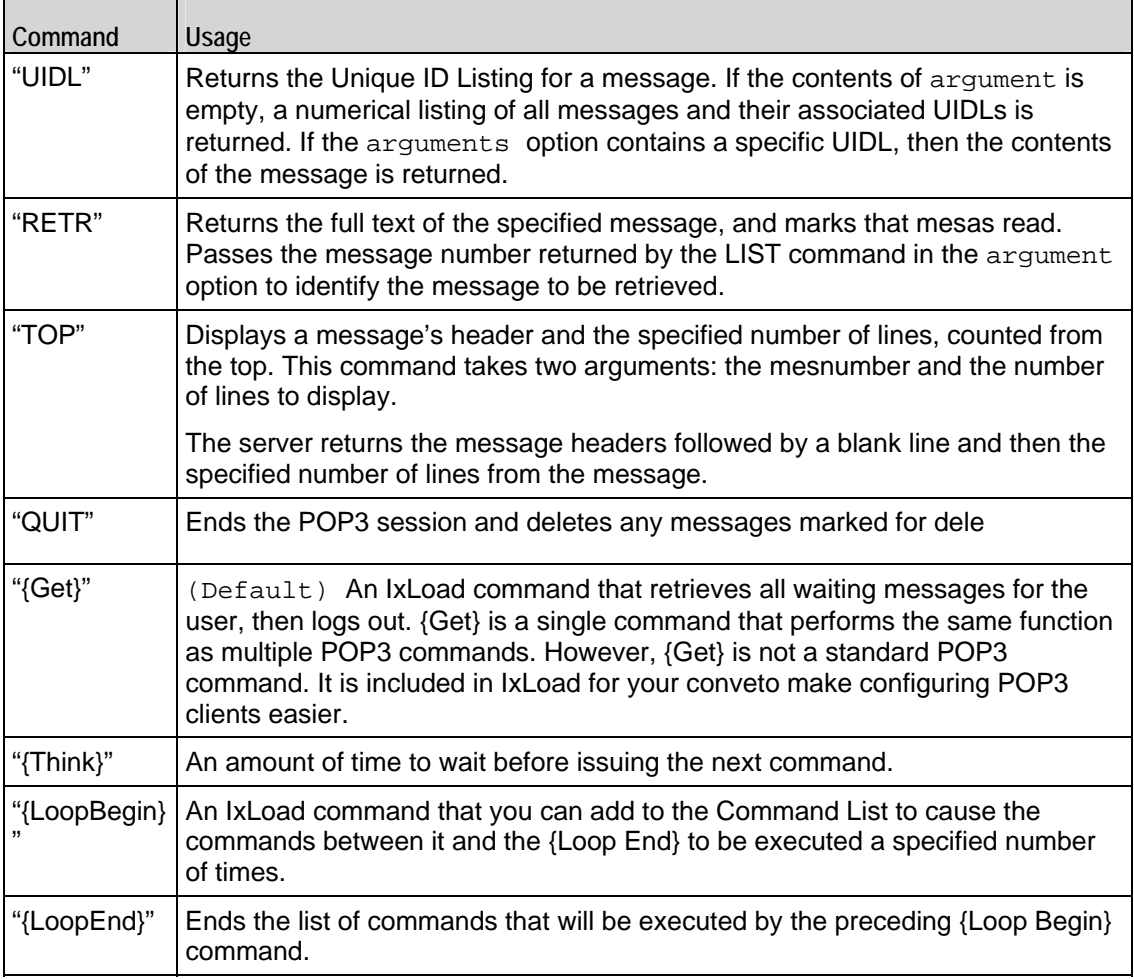

#### EXAMPLE

```
set my_Pop3Command [::IxLoad new Pop3Command]
```
\$my\_Pop3Command config \

-command "USER" \

```
 -arguments "username"
```

```
$Activity_POP3Client1 agent.commandList.appendItem -object $my_Pop3Command
```

```
set my_Pop3Command1 [::IxLoad new Pop3Command]
```

```
$my_Pop3Command1 config \
```
#### -command "PASSWORD" \

```
 -arguments "password"
```
\$Activity\_POP3Client1 agent.commandList.appendItem -object \$my\_Pop3Command1

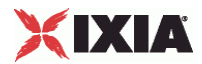

set my\_Pop3Command2 [::IxLoad new Pop3Command]

\$my\_Pop3Command2 config \

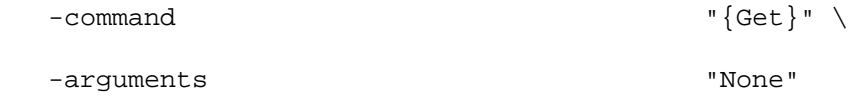

\$Activity\_POP3Client1 agent.commandList.appendItem -object \$my\_Pop3Command2

#### SEE ALSO

POP3 Client Agent, Using Auto-Generated Strings

<span id="page-1427-0"></span>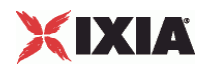

# **POP3 Server Agent**

POP3 Server Agent - create a POP3 server

#### **SYNOPSIS**

```
set Traffic2 Network2 [::IxLoad new ixNetTraffic]
set Activity_POP3Server1 [$Traffic2_Network2 activityList.appendItem
$Activity_POP3Server1 agent.config options...
```
#### DESCRIPTION

A POP3 server agent is added to the activityList object. The activityList object is added to the ixNetTraffic object using the appendItem subcommand from the ixConfigSequenceContainer command.

Each member of the list, however may be separately addressed and modified using the  $ix$ Config subcommands.

#### SUBCOMMANDS

The options for this command are configured and read using the standard config, cget, and getOptions subcommands defined in the ixConfig command.

#### OPTIONS

concurrentSessionLimit

The maximum number of concurrent sessions to be supported by the agent. (Default =  $1,000$ ).

enable

Enables the use of this action. (Default  $=$  true).

mailBox

This is a list of type MailBoxItem. The elements in this list are the messages that a POP3 user will receive when he queries the mailbox. (Default =  $\{\}\$ ).

mailMessageList

This is a list of type MailMessage. The elements in this list contain the messages to be returned to a POP3 client. (Default =  $\{\}\$ ).

name

The name associated with this object, which must be set at object creation time.

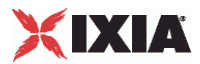

serverlisteningport

Port that the POP3 server listens on. To specify multiple ports, separate the port numbers with commas (,). You can specify up to 50 listening ports. ( $Default = 110$ ).

enableVlanPriority

VLAN Priority can be set on a per-activity basis or on a per-network (NetTraffic) basis. This parameter sets the VLAN priority for the activity. An activity's VLAN Priority bit setting takes precedence over a network's Priority bit setting. If true, IxLoad sets the VLAN Priority bit in traffic from this activity. Configure the VLAN priority value in vlanPriority. (Default = false).

vlanPriority

When enableVlanPriority is true, this option accepts the vlan priority value.

#### **STATISTICS**

#### EXAMPLE

```
set Traffic2_Network2 [::IxLoad new ixNetTraffic]
#################################################
# Activity POP3Server1 of NetTraffic Traffic2@Network2
#################################################
set Activity POP3Server1 [$Traffic2 Network2 activityList.appendItem \
  -protocolAndType \blacksquareset Match Longest [::IxLoad new ixMatchLongestTimeline]
$Activity_POP3Server1 config \
-enable \qquad \qquad true \setminus-name \blacksquare-timeline $\_Match\_Longest\_$Activity_POP3Server1 agent.config \
  -Server_Listening_Port 110 \
  -enable true \
   -name "POP3Server1" \
   -vlanPriority 0 \
```
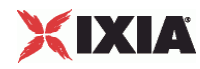

```
-concurrentSessionLimit 1000 \
  -enableVlanPriority true
$Activity_POP3Server1 agent.mailMessageList.clear
set Simple [::IxLoad new MailMessage]
$Simple config \
  -bodySizeType 0 \
  -name \blacksquare-fileNameAsBody \blacksquare-description \qquad \qquad \qquad \qquad \qquad \qquad \qquad \qquad \qquad \qquad \qquad \qquad \qquad \qquad \qquad \qquad \qquad \qquad \qquad \qquad \qquad \qquad \qquad \qquad \qquad \qquad \qquad \qquad \qquad \qquad \qquad \qquad \qquad \qquad \qquad-textContentAsBody "" \
  -bodySizeRandomMax 4096 \
  -bodySizeFixed 100 \
  -mimeTypeAndEncode 0 \
  -bodySizeRandomMin 1 \
  -bodyDataType 0 \
  -useFileAsBody true \
   -bodyFormat 0
$Simple headerList.clear
set From [::IxLoad new MailHeader]
$From config \
   -name "From" \
   -value "fromName@company.com"
$Simple headerList.appendItem -object $From
set To [::IxLoad new MailHeader]
$To config \
  -name \blacksquare -value "toName@company.com"
$Simple headerList.appendItem -object $To
```
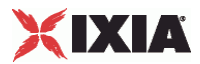

set Subject [::IxLoad new MailHeader] \$Subject config \ -name  $\blacksquare$  -value "sample subject" \$Simple headerList.appendItem -object \$Subject \$Simple attachmentList.clear \$Activity\_POP3Server1 agent.mailMessageList.appendItem -object \$Simple

#### SEE ALSO

ixNetTraffic, MailBoxItem, MailMessage

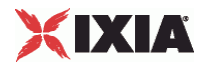

### **MailBoxItem**

MailBoxItem—Specifies the contents of a mail box.

#### SYNOPSIS

```
set Traffic2_Network2 [::IxLoad new ixNetTraffic]
set Activity POP3Server1 [$Traffic2 Network2 activityList.appendItem
$Activity_POP3Server1 agent.mailBox.appendItem -object $my_MailBoxItem
set my MailBoxItem [::IxLoad new MailBoxItem]
```
#### **DESCRIPTION**

A MailBoxItem object is added to the mailBox option of the POP3 Server Agent object using the appendItem subcommand from the ixConfigSequenceContainer command.

#### SUBCOMMANDS

The options for this command are configured and read using the standard config, cget, and getOptions subcommands defined in the ixConfig command.

#### OPTIONS

count

The number of copies of the mail message detained in mailMessage to be returned. (Default = 10).

#### SUB-OBJECTS

mailMessage

An object of type MailMessage which contains the message to be returned to the POP3 user.  $(Default = \{\})$ .

#### EXAMPLE

```
set my_MailBoxItem [::IxLoad new MailBoxItem]
$my_MailBoxItem config \
- count 10 \sqrt{ }
```
-mailMessage \$Simple1

\$Activity\_POP3Server1 agent.mailBox.appendItem -object \$my\_MailBoxItem

#### SEE ALSO

POP3 Server Agent, MailMessage

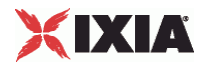

<span id="page-1433-0"></span>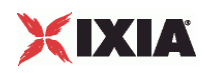

# **Using Auto-Generated Strings**

In some of the fields in the POP3 and SMTP client and server Activities, you can include variables that will cause IxLoad to automatically generate multiple valfor the field. For example, the POP3 Username and Password fields both supthe inclusion of variables.

You can use the following types of variables:

#### **Fixed Numeric Range**

This is a variable of the format  $[xxx-yyy]$ . The first value in the variable,  $xxx$ , defines the initial value of the range and the number of digits in the range  $(3, \text{ in the case of } xxx)$ . The second value defines the maximum value in the range.

For example, if you specify the following user name: user  $[001-100]$ , Ixload will generate the user names user 001, user 002, user 003, and so on up to user 100, which will be the final unique user name generated. If more user names are required (because there are more users than user names), IxLoad returns to the initial values of the range and repeats the generation process.

#### **Open-Ended Numeric Range**

This is a variable of the format  $[xx-]$ . The value in the variable determines the inivalue of the range and the number of digits in the range  $(2, \text{in the case of } xx)$ . The maximum value of the range will be reached when all digits are 9.

For example, if you specify the following user name: user\_[01-], Ixload will genthe user names user\_01, user, 02, user, 03, and so on up to user, 99, which will be the final user unique name generated. If more user names are required (because there are more users than user names), IxLoad returns to the initial valof the range and repeats the generation process.

#### **Fixed Alphabetic Range**

This is a variable of the format [aaa-zzz]. The first value in the variable, aaa, defines the initial value of the range and the number of letters in the range (3, in the case of aaa). The second value defines the final value in the range.

For example, if you specify the following user name: user\_[aaa-bbb], Ixload will generate the user names user\_aaa, user\_aab, user\_abb, user\_aba, user\_baa, user\_bba, and user\_bbb, which will be the final unique user name generated. If more user names are required (because there are more users than user names), IxLoad returns to the initial values of the range and repeats the generation pro

IxLoad treats lowercase and uppercase as different values. For example, the all-lowercase range [aaa-bbb] does not generate values of AAA, BBB, or any other uppercase letters.

#### **Open-Ended Alphabetic Range**

This is a variable of the format [aa-]. The value in the variable determines the inivalue of the range and the number of letters in the range (2, in the case of aa). The maximum value of the range will be reached when all digits are 9.

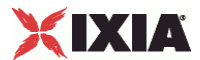

<span id="page-1434-0"></span>For example, if you specify the following user name: user [aa-], Ixload will genthe user names user aa, user\_ab, user\_ac, and so on up to user\_zz, which will be the final unique user name generated. If more user names are required (because there are more users than user names), IxLoad returns to the initial valof the range and repeats the generation process.

IxLoad treats lowercase and uppercase as different values. For example, the all-lowercase range [aa-] does not generate values of AA, BB, or any other upperletters.

# **POP3 Statistics**

If you installed IxLoad using the default installation path, the results files are stored in the following directory:

```
C:\Program Files\Ixia\IxLoad\<version>\Results\<repository>_<test 
configuration> <yyyy><mm><dd> <hh><mm><ss>
```
If you review your statistics and find many instances of POP3 Client statistics and server statistics that should match but do not, that may be an indication that the Ramp Down Time is too short. When the Ramp Down Time expires, IxLoad terminates any users that are still running. If those users still have work in progress (such as transferring data) when IxLoad terminates them, the work will not be completed and the effect will be that statistics that should match may not.

For TCP statistics, see TCP, Run State, and Curve Segment Statistics (see "[IP, TCP, Run State, and Curve](#page-2097-0)  [Segment Statistics"](#page-2097-0) on page [2096](#page-2097-0)).

For the POP3 statistics, see the following:

POP3 Client Statistics (on page [1433\)](#page-1434-0)

POP3 Server Statistics (on page [1436\)](#page-1437-0)

# **POP3 Client Statistics**

The table below lists the statistics that IxLoad reports for POP3 clients. Statistics in the results files and reports are averaged over all ports. If a statistic for an interval is missing, IxLoad interpolates it from the statistic immediately prior to it and the statistic after it.

For TCP statistics, see Appendix D, TCP, Run State, and Curve Segment Statistics (see ["IP, TCP, Run](#page-2097-0)  [State, and Curve Segment Statistics"](#page-2097-0) on page [2096](#page-2097-0)).

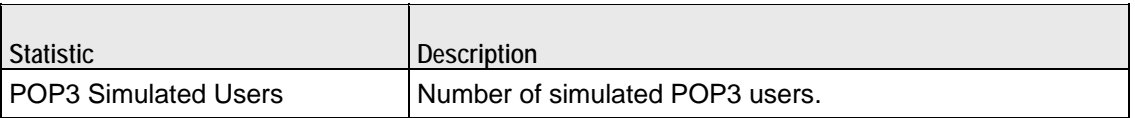

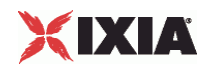

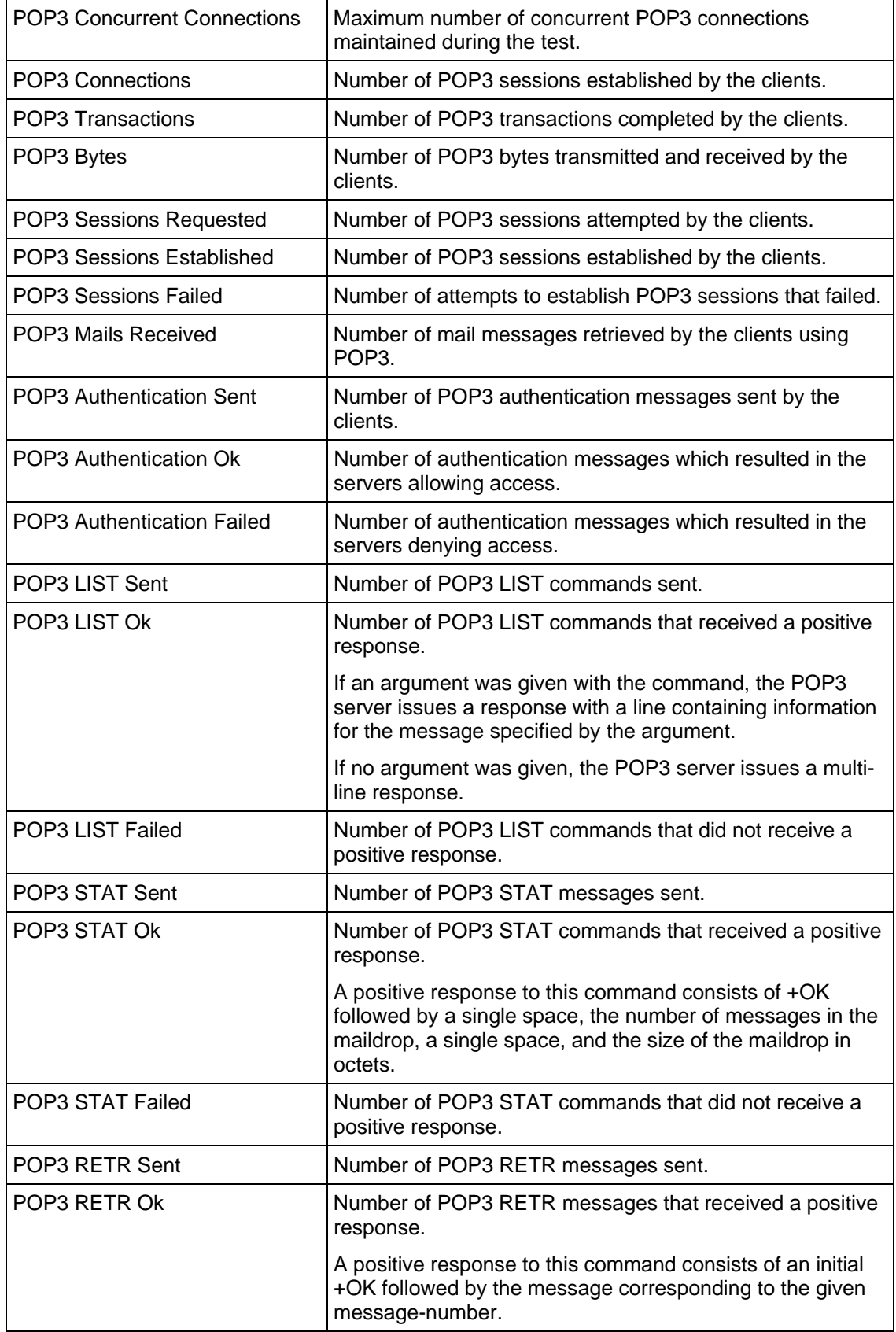

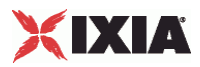

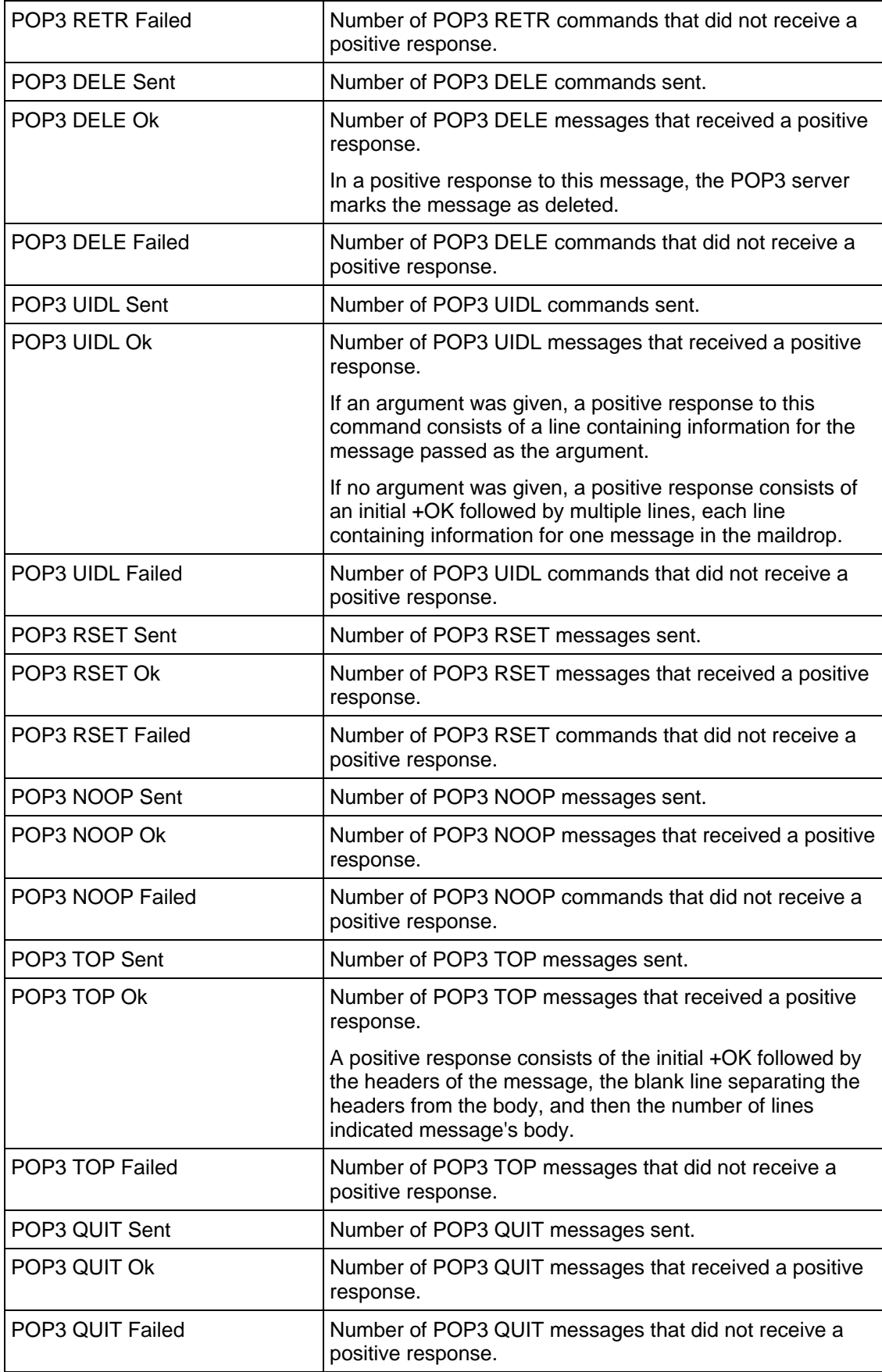

<span id="page-1437-0"></span>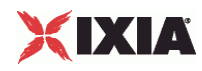

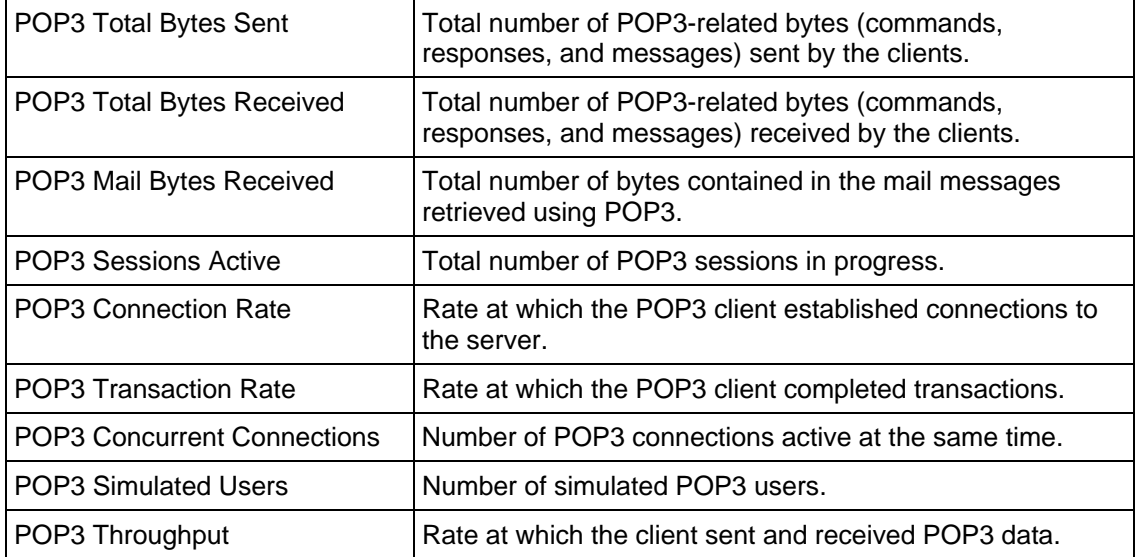

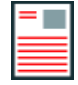

**Note:** If the average table and bar graphs do not contain any data for the clients, that is an indication that they did not reach the Sustained (SU) run state. This can be caused by the following:

1. Stopping a test during the Ramp-Up phase.

2. Configuring a large number of page requests for the client agent so that not all the users configured for the client can attain the SU state within the allotted time.

3. Configuring a value for the statistics interval (Statistics tab) which is much larger than the SU time.

# **POP3 Server Statistics**

The table below lists the statistics that IxLoad reports for POP3 servers. Statistics in the results files and reports are averaged over all ports. If a statistic for an interval is missing, IxLoad interpolates it from the statistic immediately prior to it and the statistic after it.

For TCP statistics, see Appendix D, TCP, Run State, and Curve Segment Statistics (see ["IP, TCP, Run](#page-2097-0)  [State, and Curve Segment Statistics"](#page-2097-0) on page [2096](#page-2097-0)).

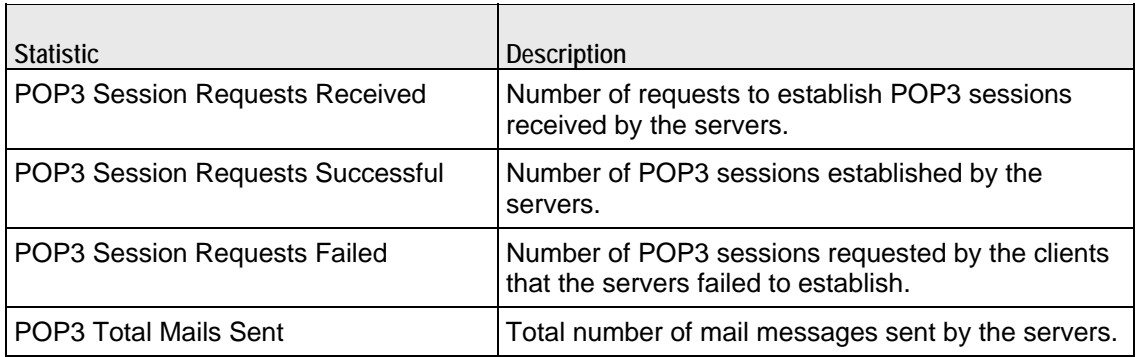

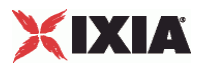

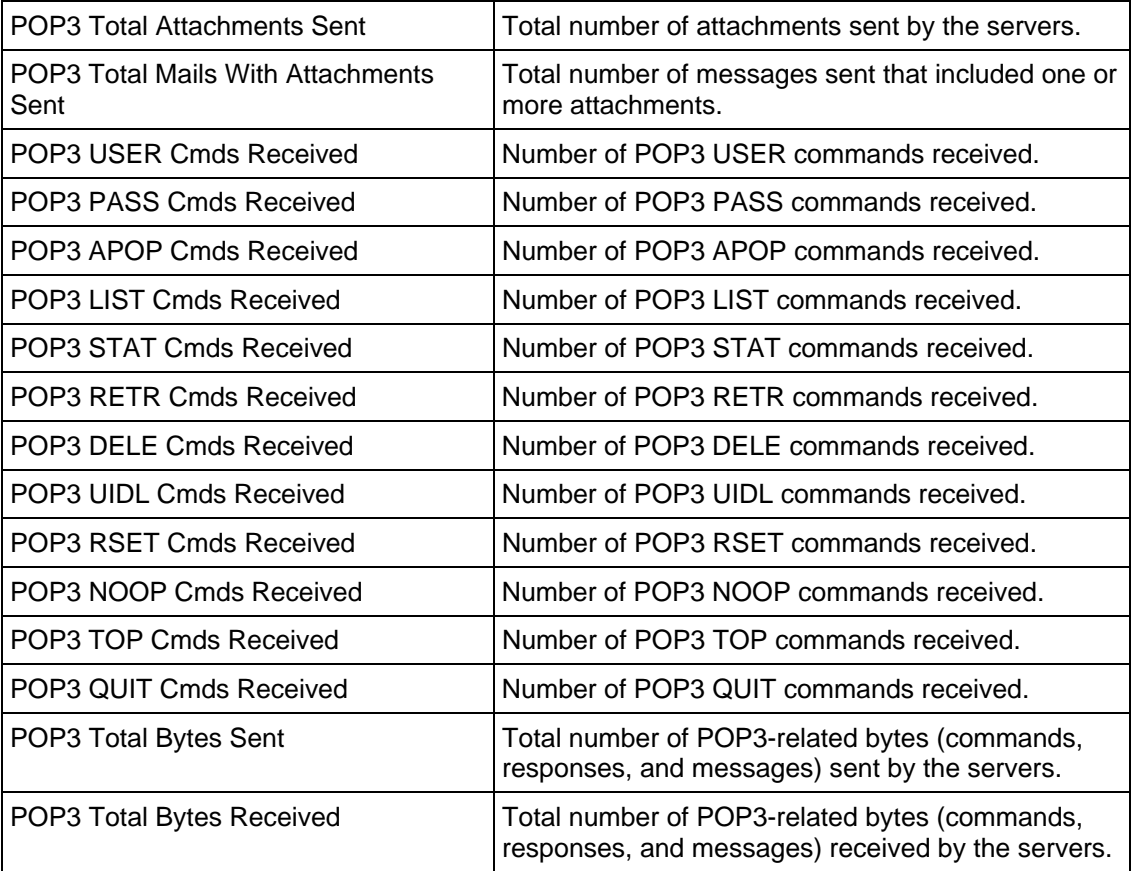

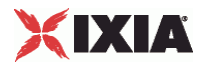

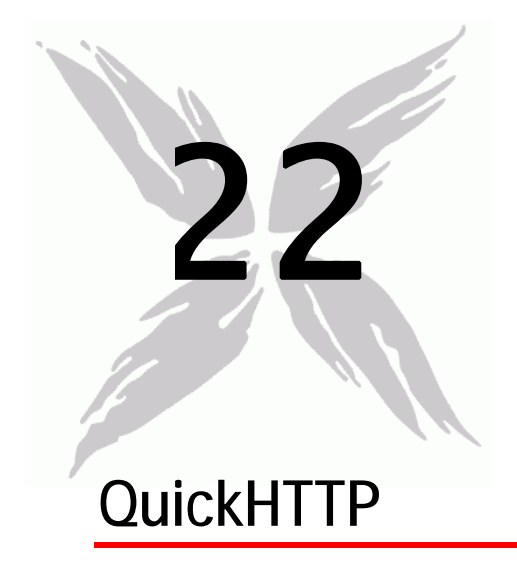

This section describes the QuickHTTP Tcl API objects.

## In this chapter:

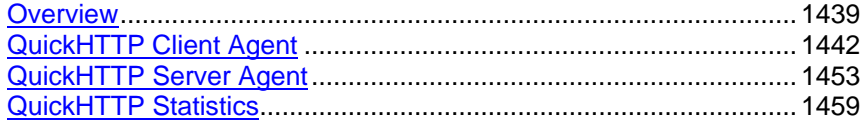
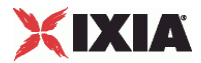

# **Overview**

QuickHTTP protocol commands are organized as:

- QuickHTTP Client Agent
	- QuickHTTP Client HTTP Options
	- QuickHTTP Client Advanced Options
	- **•** OuickHTTP Client Commands
- QuickHTTP Server Agent
	- QuickHTTP Server HTTP Options
	- QuickHTTP Server Advanced Options

## **Objectives**

The objectives (userObjective) you can set for QuickHTTP are listed below. Test objectives are set in the ixTimeline object.

- connectionRate
- transactionRate
- simulatedUsers
- concurrentConnections
- **•** throughputMBps
- throughputKBps

## **QuickHTTP Client Agent**

The QuickHTTP Client Agent defines a simulated user performing HTTP requests against one or more HTTP clients, either full HTTP or QuickHTTP cliRefer to QuickHTTP Client Agent for a full description of this command. The important options of this command are:

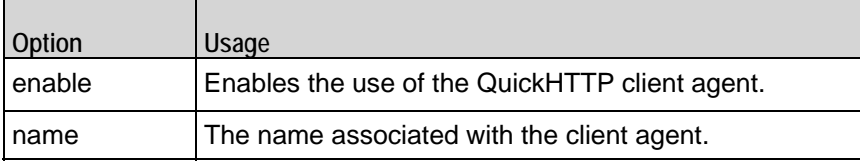

## **QuickHTTP Client HTTP Options**

The QuickHTTP HTTP client options define basic HTTP protocol usage. Refer to QuickHTTP Client HTTP for a full description of this command. The important options of this command are:

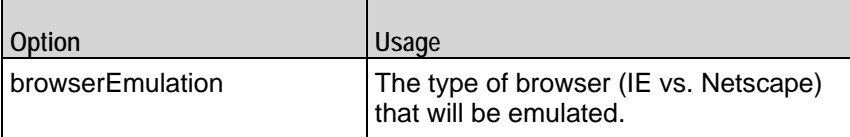

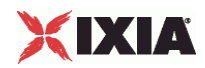

 $\blacksquare$ 

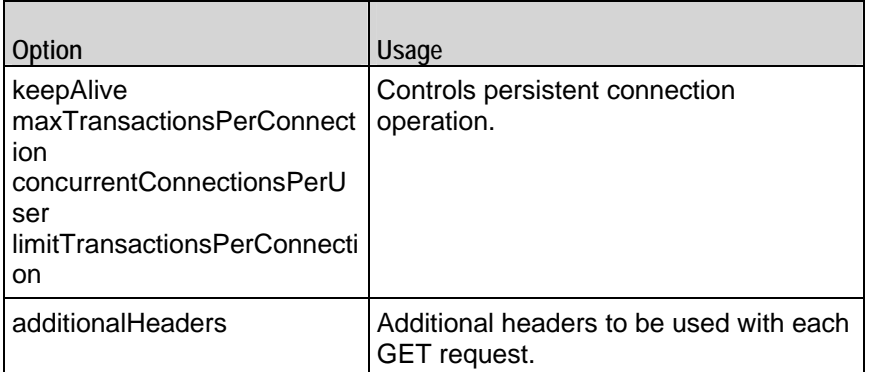

## **QuickHTTP Client Advanced Options**

The QuickHTTP client advanced options define additional connection options. Refer to QuickHTTP Client Advanced for a full description of this command. The important options of this command are:

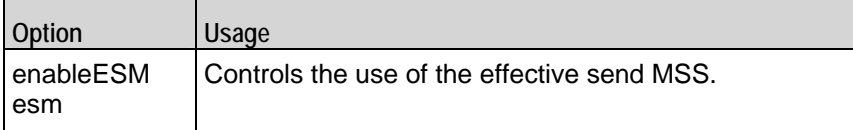

## **QuickHTTP Client Commands**

Each client command is a single GET command to be transmitted. Refer to QuickHTTP Client Command for a full description of this command. The imporoptions of this command are:

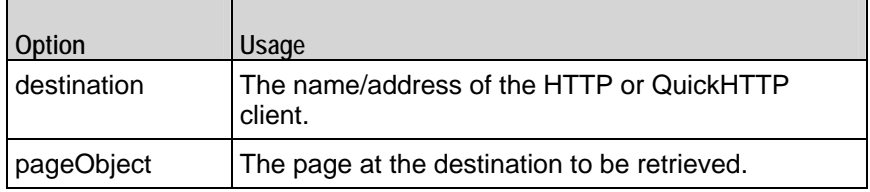

## **QuickHTTP Server Agent**

The QuickHTTP Server Agent defines the operation of the QuickHTTP server. Refer to QuickHTTP Server Agent for a full description of this command. The important options of this command are:

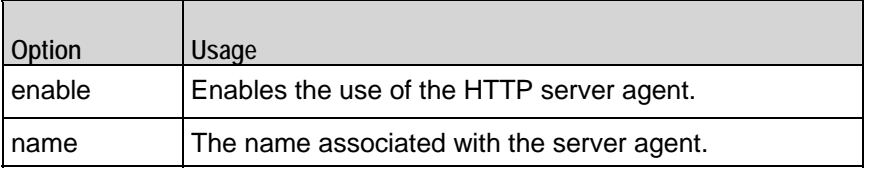

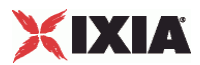

## **QuickHTTP Server HTTP Options**

The QuickHTTP Server HTTP options define basic HTTP protocol usage. See QuickHTTP Server HTTP for a description of this command.

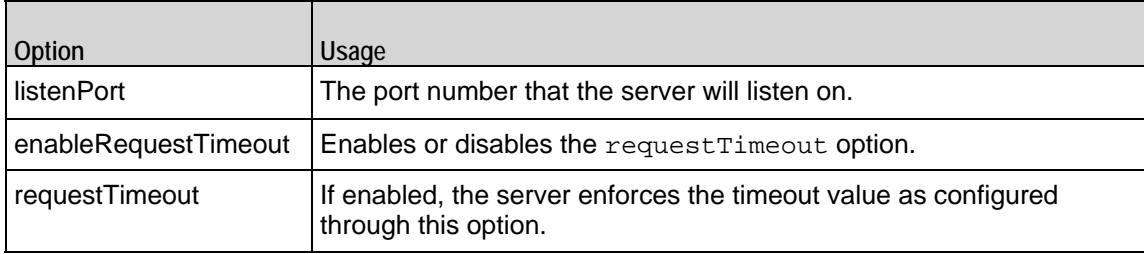

## **QuickHTTP Server Advanced Options**

 $\blacksquare$ 

The QuickHTTP Server advanced options define additional connection options. Refer to QuickHTTP Server Advanced for a full description of this command. The important options of this command are:

 $\blacksquare$ 

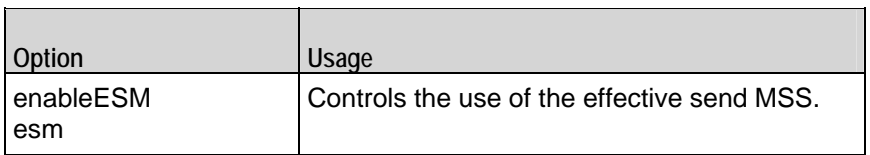

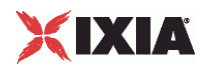

# **QuickHTTP Client Agent**

QuickHTTP Client Agent - configure a QuickHTTP client

## **SYNOPSIS**

```
set Traffic1 Network1 [::IxLoad new ixNetTraffic]
set Activity_QuickHTTPClient1 [$Traffic1_Network1 activityList.appendItem \
$Activity_QuickHTTPClient1 agent.config options...
```
## DESCRIPTION

An QuickHTTP client agent is added to the activityList object. The activityList object is added to the ixNetTraffic object using the appendItem subcommand from the ixConfigSequenceContainer command.

Each member of the list, however may be separately addressed and modified using the ixConfig subcommands.

### SUBCOMMANDS

None.

OPTIONS

enable

Enables the use of this action. (Default =  $true$ ).

name

The name associated with this object, which must be set at object creation.

## **STATISTICS**

#### EXAMPLE

```
set Traffic1_Network1 [::IxLoad new ixNetTraffic]
```
#------------------------------------------------------------

# Activity QuickHTTPClient1 of NetTraffic Traffic1@Network1

#------------------------------------------------------------

set Activity\_QuickHTTPClient1 [\$Traffic1\_Network1 activityList.appendItem \

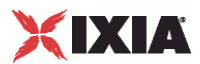

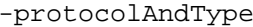

"QuickHTTP Client" ]

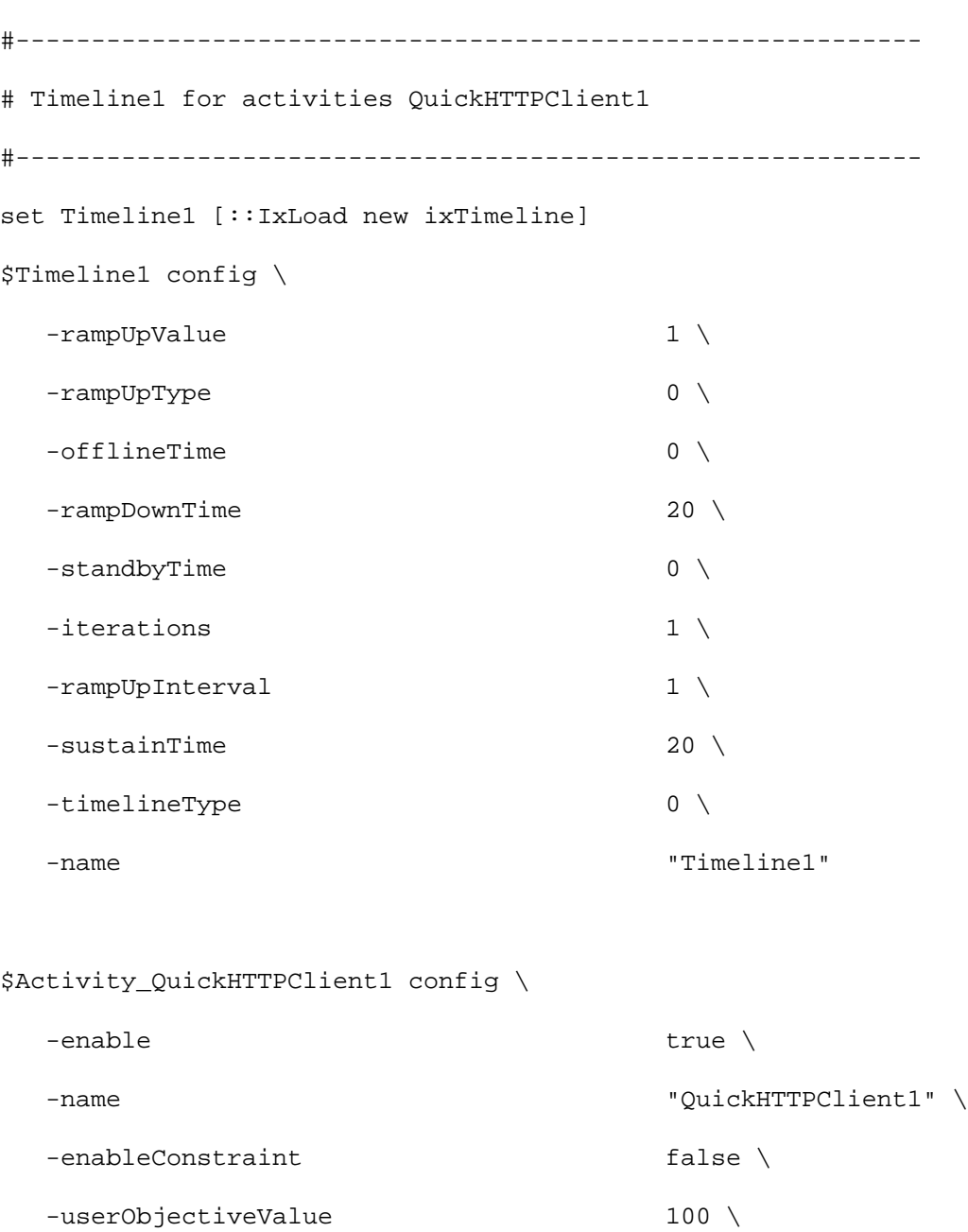

 $-constantValue$  100 \,

-userObjectiveType  $\qquad \qquad$  "simulatedUsers" \

-timeline \$Timeline1

\$Activity\_QuickHTTPClient1 agent.config \

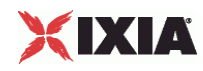

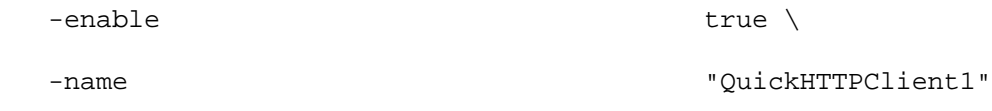

### \$Activity\_QuickHTTPClient1 agent.pm.http.config \

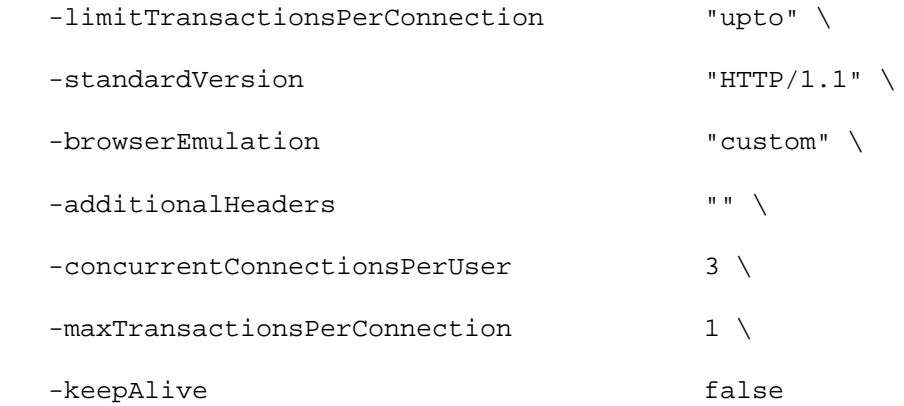

\$Activity\_QuickHTTPClient1 agent.pm.advanced.config \

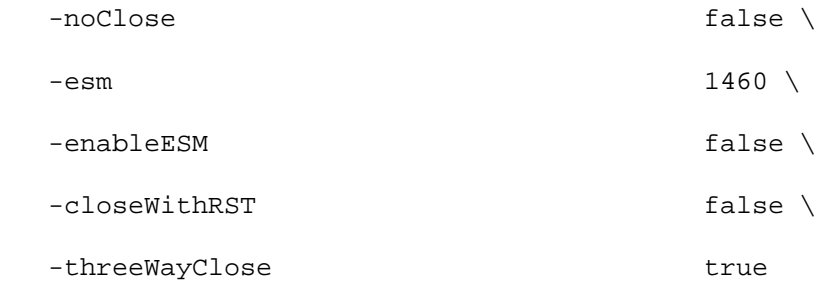

\$Activity\_QuickHTTPClient1 agent.pm.commands.clear

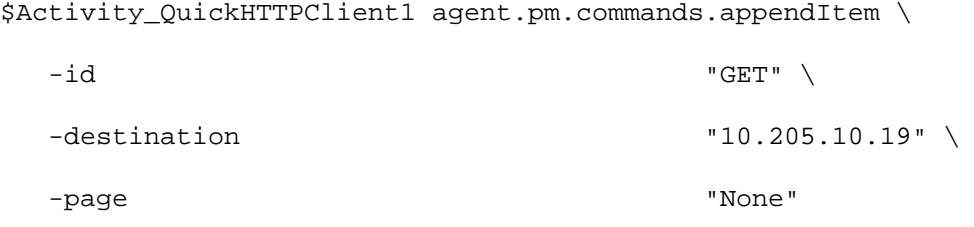

## SEE ALSO

QuickHTTP Client HTTP, QuickHTTP Client Command

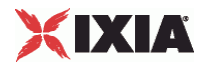

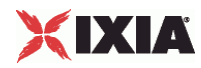

## **QuickHTTP Client HTTP**

QuickHTTP Client HTTP - configure a QuickHTTP client's HTTP options

## SYNOPSIS

```
set Traffic1_Network1 [::IxLoad new ixNetTraffic]
set Activity_QuickHTTPClient1 [$Traffic1_Network1 activityList.appendItem \
$Activity_QuickHTTPClient1 agent.pm.http.config options...
```
## DESCRIPTION

A QuickHTTP client's HTTP options are set by modifying the options of the pm. http option of the QuickHTTP Client Agent object using its appendItem.

### SUBCOMMANDS

None.

## OPTIONS

### additionalHeaders

This string, consisting of a set of headers will be transmitted as part of a client request following the automatically generated Host header line. (Default =  $"$ ).

## browserEmulation

The type of browser that the client will emulate.One of:

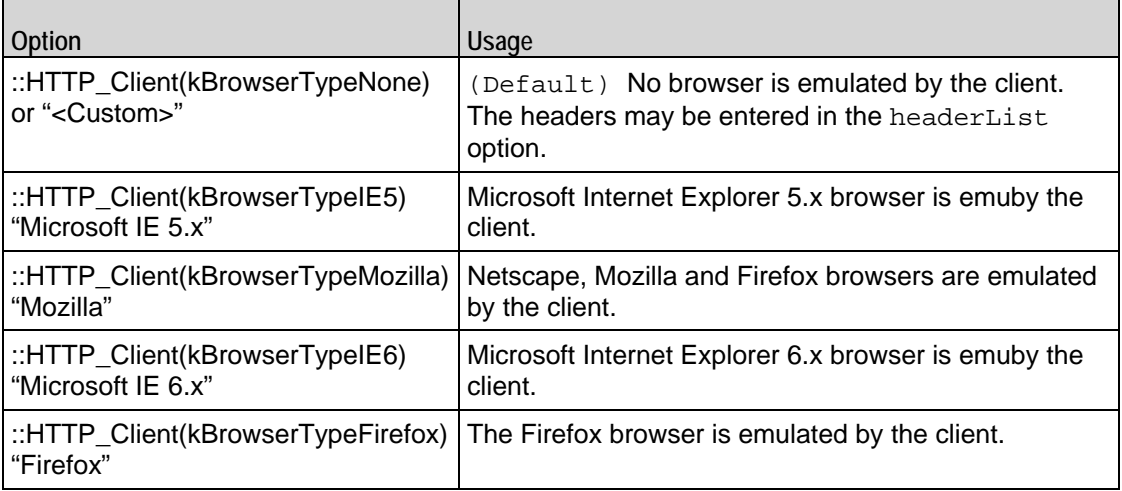

### concurrentConnectionsPerUser

This value determines the maximum number of connections that a single user can have open at any given time. For example, clients may open multiple connections when their command list contains URLs for multiple clients.

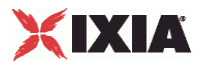

The value for this parameter has an effect on the total number of users that can be configured; increasing the number of concurrent connections decreases the numof users that can be configured. Setting this parameter to 1 allows the maxinumbers of users to be created.

IxLoad enforces these limits for clients. For clients, the limits are the same but not enforced. (Default = 3).

#### keepAlive

If this option is set to true, the client adds the Connection: Keep-Alive header to its request. Each request from a client creates a new socket connection to the cliThe client reads from that socket connection to get the response. If keepAli is not set, the client closes the connection. If the client needs to make a new request, it will establish a new connection.

If the client sends the Keep-Alive header, the client keeps the connection open. When the client sends another request, it uses the same connection. This will continue until either the client or the client decides that the session is over, and one of them closes the connection. (Default = false).

### limitTransactionsPerConnection

This option controls how the number of transactions per connection is handled. One of:

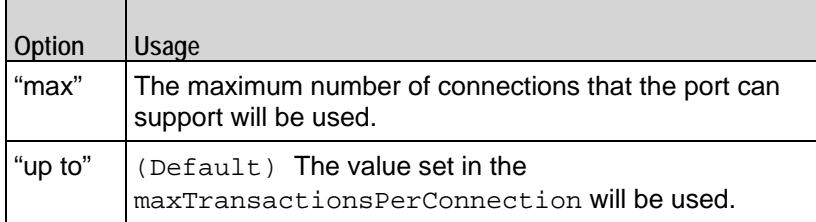

maxTransactionsPer Connection

This option enables you to control the number of transactions that can occur dura single connection.

IxLoad limits the number of transactions that can occur during a single TCP conIf a user reaches the maximum number of transactions and needs to concommunicating with the client, it will close the connection and open a new one. (Default  $= 1$ ).

#### standardVersion

The HTTP protocol version to be used. One of:

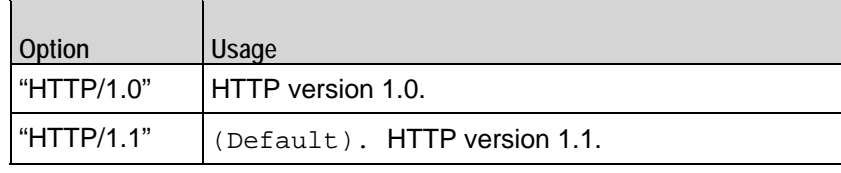

## **FXAMPLE**

\$Activity\_QuickHTTPClient1 agent.pm.http.config \

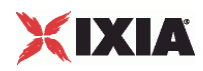

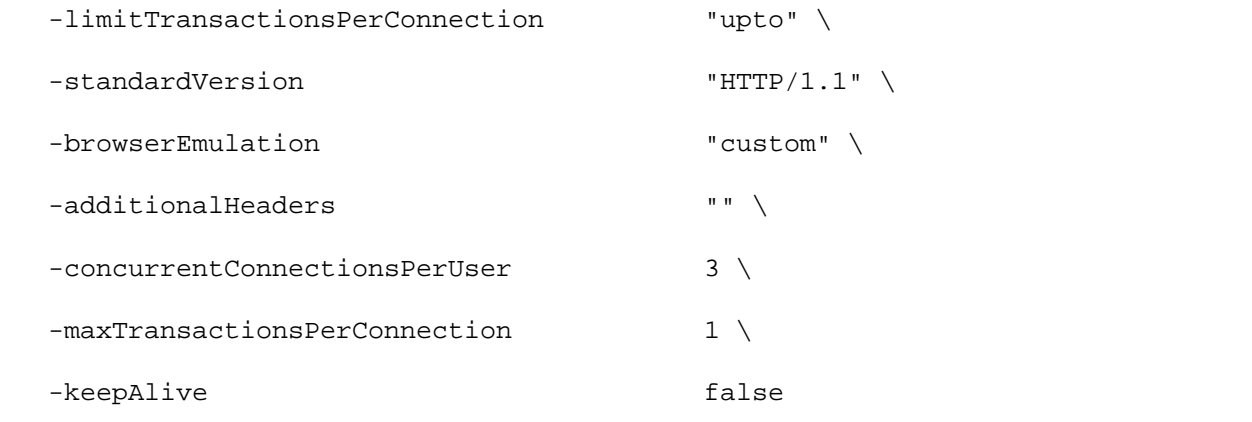

## SEE ALSO

QuickHTTP Client Agent, QuickHTTP Client Command

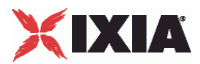

## **QuickHTTP Client Advanced**

QuickHTTP Client Advanced - configure a QuickHTTP client's advanced options

## **SYNOPSIS**

```
set Traffic1_Network1 [::IxLoad new ixNetTraffic]
set Activity_QuickHTTPClient1 [$Traffic1_Network1 activityList.appendItem \.
$Activity_QuickHTTPClient1 agent.pm.advanced.config options...
```
## DESCRIPTION

A QuickHTTP client's advanced options are set by modifying the options of the pm. advanced option of the QuickHTTP Client Agent object using its appendItem.

### SUBCOMMANDS

None.

### OPTIONS

#### closeWithRST

If true, this option causes the QuickHTTP client to terminate the connection by sending a TCP RST (Reset) segment instead of a FIN.

#### enableESM

If true, the use of the esm option is enabled. (Default =  $false$ ).

esm

If enableESM is true, this option specifies the TCP Maximum Segment Size in the MSS (RX) field. Otherwise, the TCP Maximum Segment Size as  $1,460$  bytes. (Default = 1,460).

noclose

This options if enabled does not close the conenction even if all the transactions for that connection are finished. The server can close the connections, for examin case of timeout.

Note: noClose is not usable with quickHTTP 1.0. The server closes the connection in this case, and not the client.

#### threeWayClose

If true, the connections are closed using three way handshake. This field accepts boolean value. If it is not enabled then the traditional four way close is done.

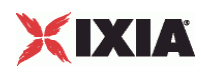

## **EXAMPLE**

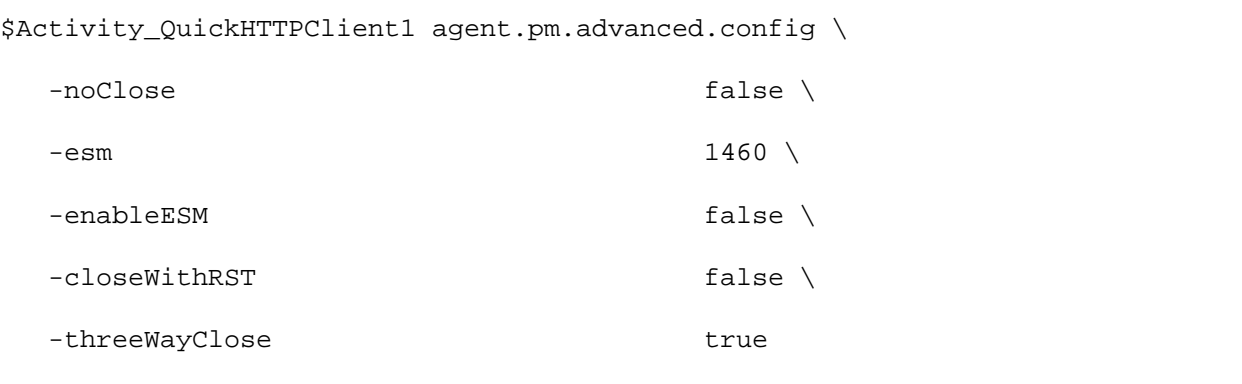

## SEE ALSO

QuickHTTP Client Agent, QuickHTTP Client HTTP, QuickHTTP Client Command

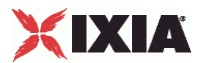

## **QuickHTTP Client Command**

QuickHTTP Commands - configure the list of commands a QuickHTTP client will execute

## **SYNOPSIS**

set Traffic1\_Network1 [::IxLoad new ixNetTraffic]

set Activity\_QuickHTTPClient1 [\$Traffic1\_Network1 activityList.appendItem \.

\$Activity\_QuickHTTPClient1 agent.pm.commands.appendItem options...

### **DESCRIPTION**

A QuickHTTP client command is added to the pm.commands option of the QuickHTTP Client Agent object using its appendItem.

Each member of the list, however may be separately addressed and modified using the  $ix$ Config subcommands.

## SUBCOMMANDS

None.

## OPTIONS

id

Selects the QuickHTTP command to be used. One of:

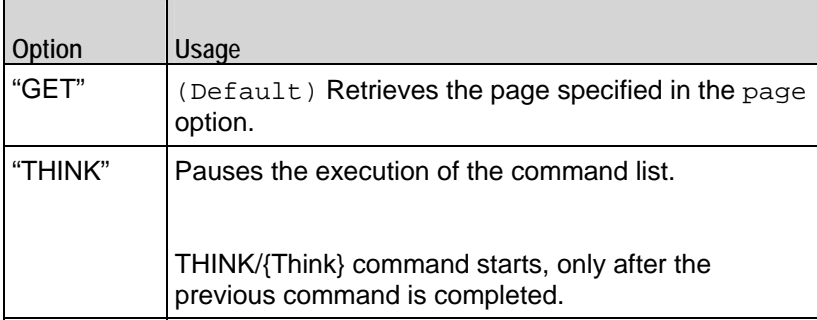

## Arguments for  $id = GET$  Command

## destination

Either the IP address of a real HTTP client or the value of the -name option of an HTTP Client Agent. If the HTTP client listens on a port other than the standard (80), enter a colon after the IP address and then enter the port number. If an HTTP Client Agent is used, the port number should agree with the port number associated with the Client Agent. If you are testing an SLB with a virtual IP address (VIP), enter its address here. See the following example:

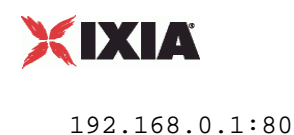

### page

- This option contains a page stored on the HTTP client specified in the Destination field. Three formats are available:
- $\blacksquare$  / #n identifies a target that contains n bytes of HTTP data. For example, /#1 is 1 byte of HTTP data. In addition to the default sizes listed, you can cause the HTTP Client agent to generate a customized target by specifying the size using the same convention used for the default sizes. For example, to specify a target of 16 bytes, use /#16.
- /nk.htm identifies a target that is an HTML page that is n kilobytes in size. For example, /4k.htm is an 4096-byte HTML page.

Arguments for id = THINK Command

duration

Specifies the duration of the pause in milliseconds.  $Maximum = "60,000", Min = "1", (Default =$ "1000").

## **FXAMPLE**

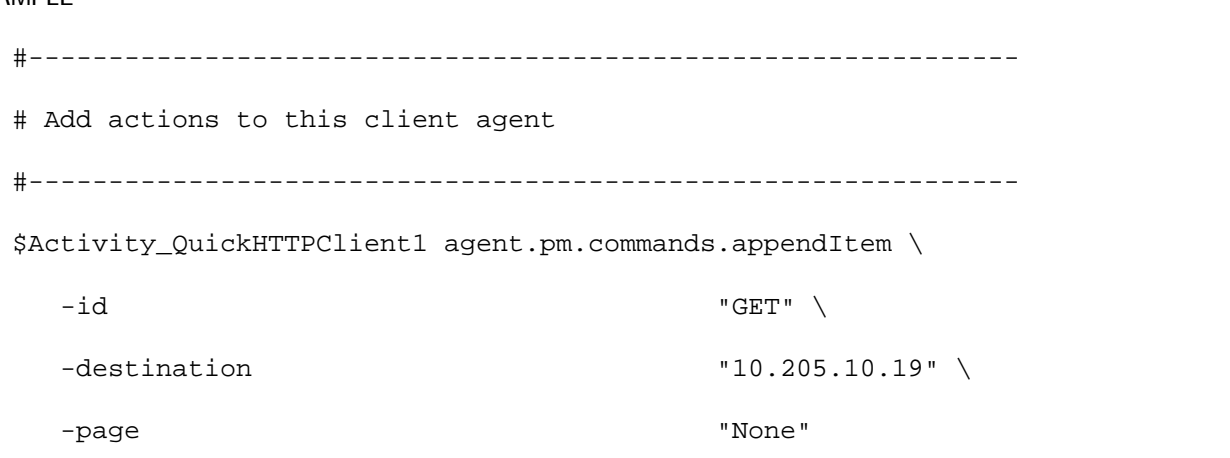

## SEE ALSO

QuickHTTP Client Agent, QuickHTTP Client HTTP

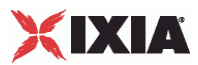

# **QuickHTTP Server Agent**

### Quick HTTP Server Agent - configure a QuickHTTP server

## **SYNOPSIS**

```
set Traffic2 Network2 [::IxLoad new ixNetTraffic]
set Activity_QuickHTTPServer1 [$Traffic2_Network2 activityList.appendItem
$Activity_QuickHTTPServer1 agent.config options...
```
## DESCRIPTION

An QuickHTTP client agent is added to the activityList object. The activityList object is added to the ixNetTraffic object using the appendItem subcommand from the ixConfigSequenceContainer command.

Each member of the list, however may be separately addressed and modified using the ixConfig subcommands.

The set of Web pages available through the server is described in the webPageLisoption, which references response headers held in the resoption and cookies held in the cookList.

## SUBCOMMANDS

The options for this command are configured and read using the standard config, cget, and getOptions subcommands defined in the ixConfig command.

### OPTIONS

enable

Enables the use of this action. (Default =  $true$ ).

name

The name associated with this object, which must be set at object creation time.

## **STATISTICS**

## **FXAMPLE**

```
set Traffic2 Network2 [::IxLoad new ixNetTraffic]
```
#################################################

# Activity QuickHTTPServer1 of NetTraffic Traffic2@Network2

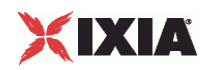

## #################################################

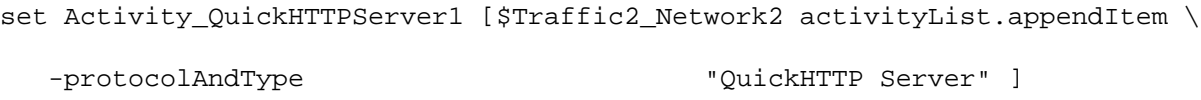

set \_Match\_Longest\_ [::IxLoad new ixMatchLongestTimeline]

### \$Activity\_QuickHTTPServer1 config \

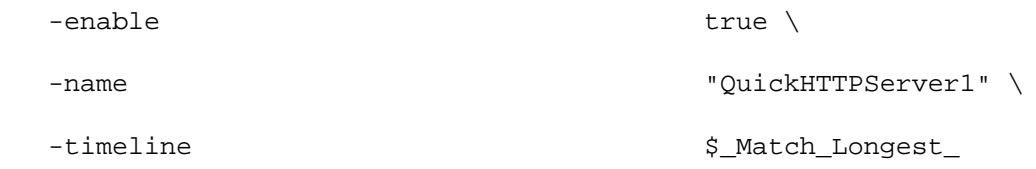

\$Activity\_QuickHTTPServer1 agent.config \

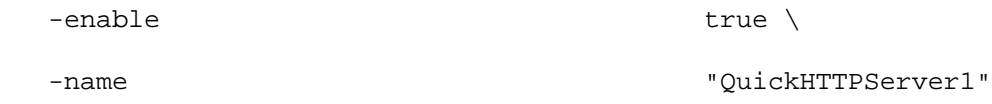

\$Activity\_QuickHTTPServer1 agent.pm.http.config \

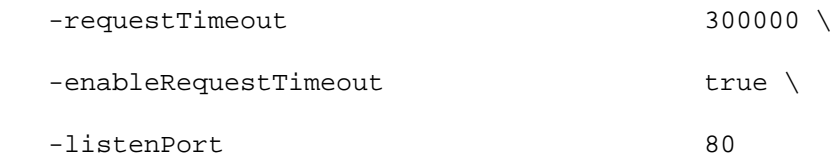

\$Activity\_QuickHTTPServer1 agent.pm.advanced.config \

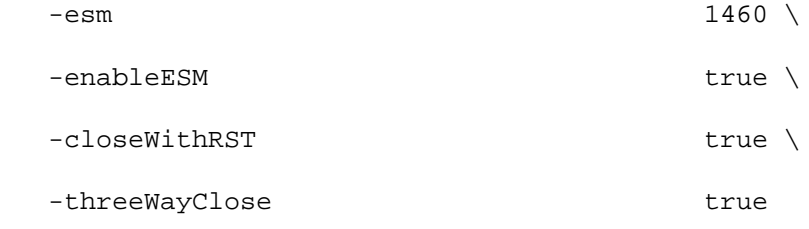

## SEE ALSO

QuickHTTP Server HTTP

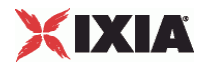

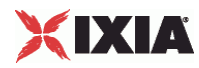

## **QuickHTTP Server HTTP**

QuickHTTP Server HTTP - configure a QuickHTTP server's HTTP options

## SYNOPSIS

```
set Traffic2_Network2 [::IxLoad new ixNetTraffic]
set Activity_QuickHTTPServer1 [$Traffic2_Network2 activityList.appendItem
$Activity_QuickHTTPServer1 agent.pm.http.config options...
```
### DESCRIPTION

A QuickHTTP server's HTTP options are set by modifying the options of the pm. http option of the QuickHTTP Server Agent object using its appendItem.

### SUBCOMMANDS

None.

### OPTIONS

listenPort

The port number to which the QuickHTTP server will respond to requests. (Default =  $80$ ).

enableRequestTimeout

This enables the request Timeout option. (Default =  $0$ ).

requestTimeout

If enabled, the server enforces the timeout value configured in the requestTimeoption. (Default  $=$ 1000 ).

## **FXAMPLE**

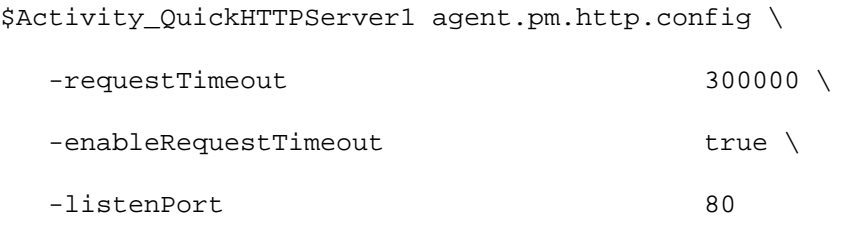

## SEE ALSO

QuickHTTP Server Agent

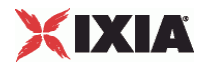

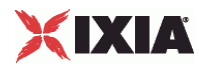

## **QuickHTTP Server Advanced**

QuickHTTP Server Advanced - configure a QuickHTTP server's advanced options

### SYNOPSIS

```
set Traffic2_Network2 [::IxLoad new ixNetTraffic]
set Activity_QuickHTTPServer1 [$Traffic2_Network2 activityList.appendItem \
$Activity_QuickHTTPServer1 agent.pm.advanced.config options...
```
## DESCRIPTION

A QuickHTTP server's advanced options are set by modifying the options of the pm. advanced option of the QuickHTTP Server Agent object using its appen.

### SUBCOMMANDS

None.

### OPTIONS

#### closeWithRST

If true, this option causes the QuickHTTP server to terminate the connection by sending a TCP RST (Reset) segment instead of a FIN.

#### enableESM

If true, the use of the esm option is enabled. (Default =  $false$ ).

esm

If enableESM is true, this option specifies the TCP Maximum Segment Size in the MSS (RX) field. Otherwise, the TCP Maximum Segment Size as 1,460 bytes. (Default =  $1,460$ ).

threeWayClose

If true, the connections are closed using three way handshake. This field accepts boolean value. If it is false, then the connections are closed using a four-way handshake using this option.

## **FXAMPLE**

\$Activity\_QuickHTTPServer1 agent.pm.advanced.config \

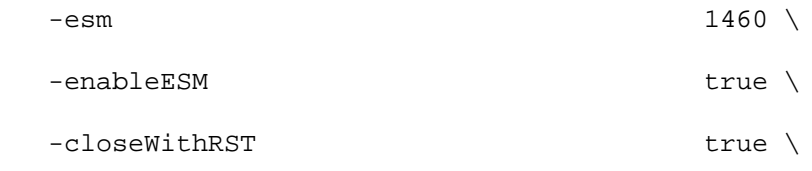

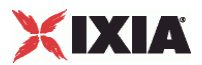

-threeWayClose true

## <span id="page-1460-0"></span>SEE ALSO

QuickHTTP Server Agent, QuickHTTP Server HTTP

# **QuickHTTP Statistics**

For QuickHTTP statistics, see the following sections:

QuickHTTP Client Statistics (see ["HTTP/QuickHTTP Client Statistics](#page-1460-0)" on page [1459\)](#page-1460-0)

QuickHTTP Server Statistics (see ["HTTP/QuickHTTP Server Statistics"](#page-1464-0) on page [1463](#page-1464-0))

## **HTTP/QuickHTTP Client Statistics**

The table below lists the statistics IxLoad reports for HTTP clients. Statistics in the results files and reports are averaged over all ports. If a statistic for an interval is missing, IxLoad interpolates it from the statistic immediately prior to it and the statistic after it.

If you installed IxLoad using the default installation path, the results files are stored in the following directory:

C:\Program Files\Ixia\IxLoad\<version>\Results\<repository>\_<test configuration>\_<yyyy><mm><dd>\_<hh><mm><ss>

For TCP statistics, see TCP, Run State, and Curve Segment Statistics (see ["IP, TCP, Run State, and Curve](#page-2097-0)  [Segment Statistics"](#page-2097-0) on page [2096](#page-2097-0)).

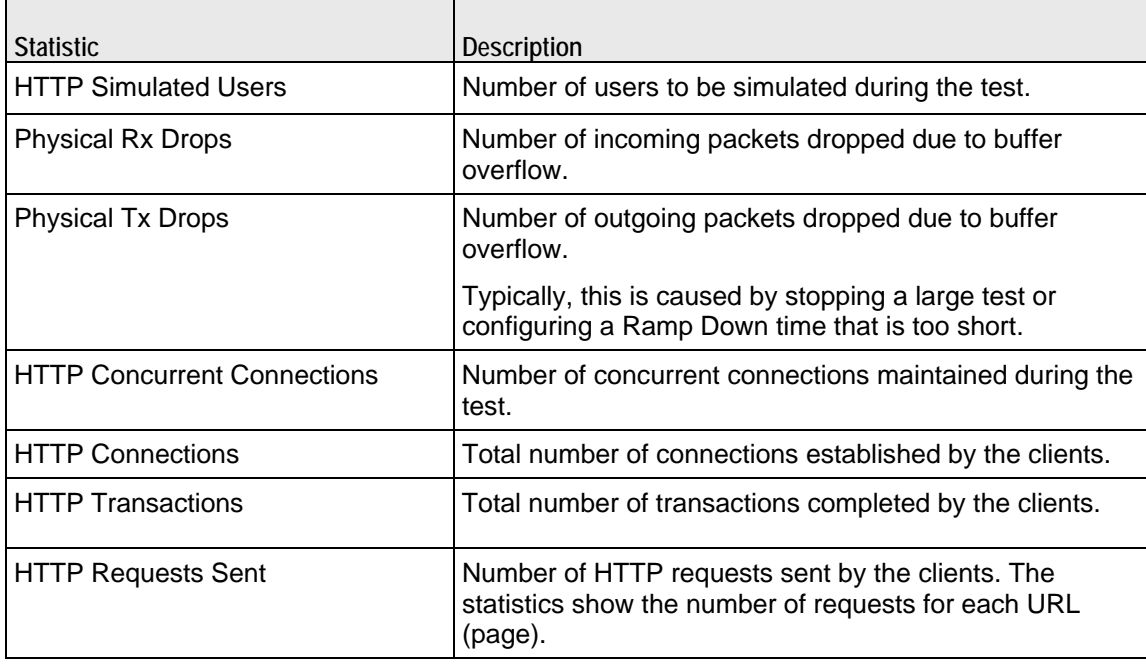

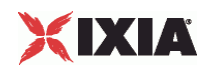

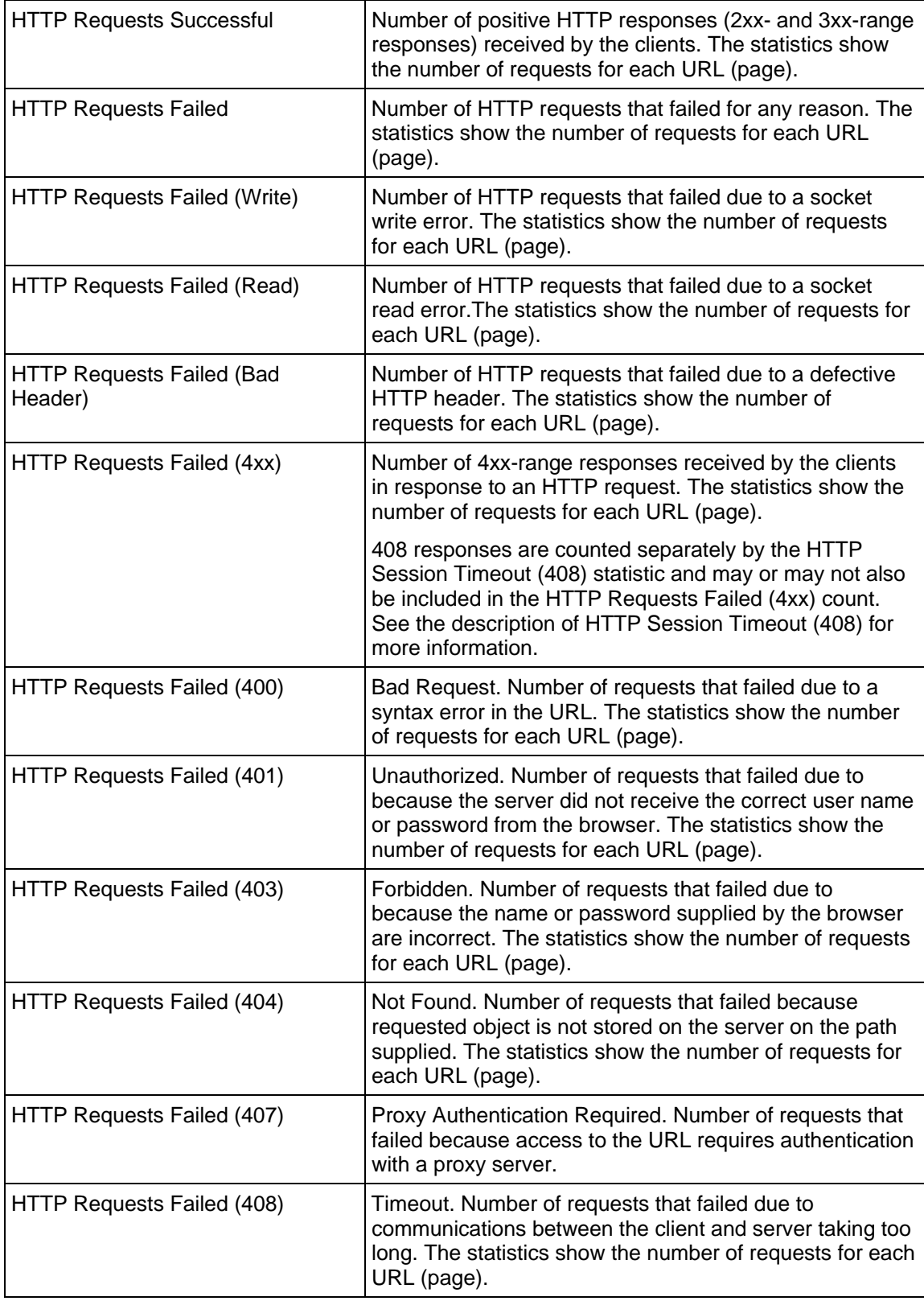

l,

 $\overline{a}$ 

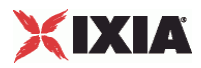

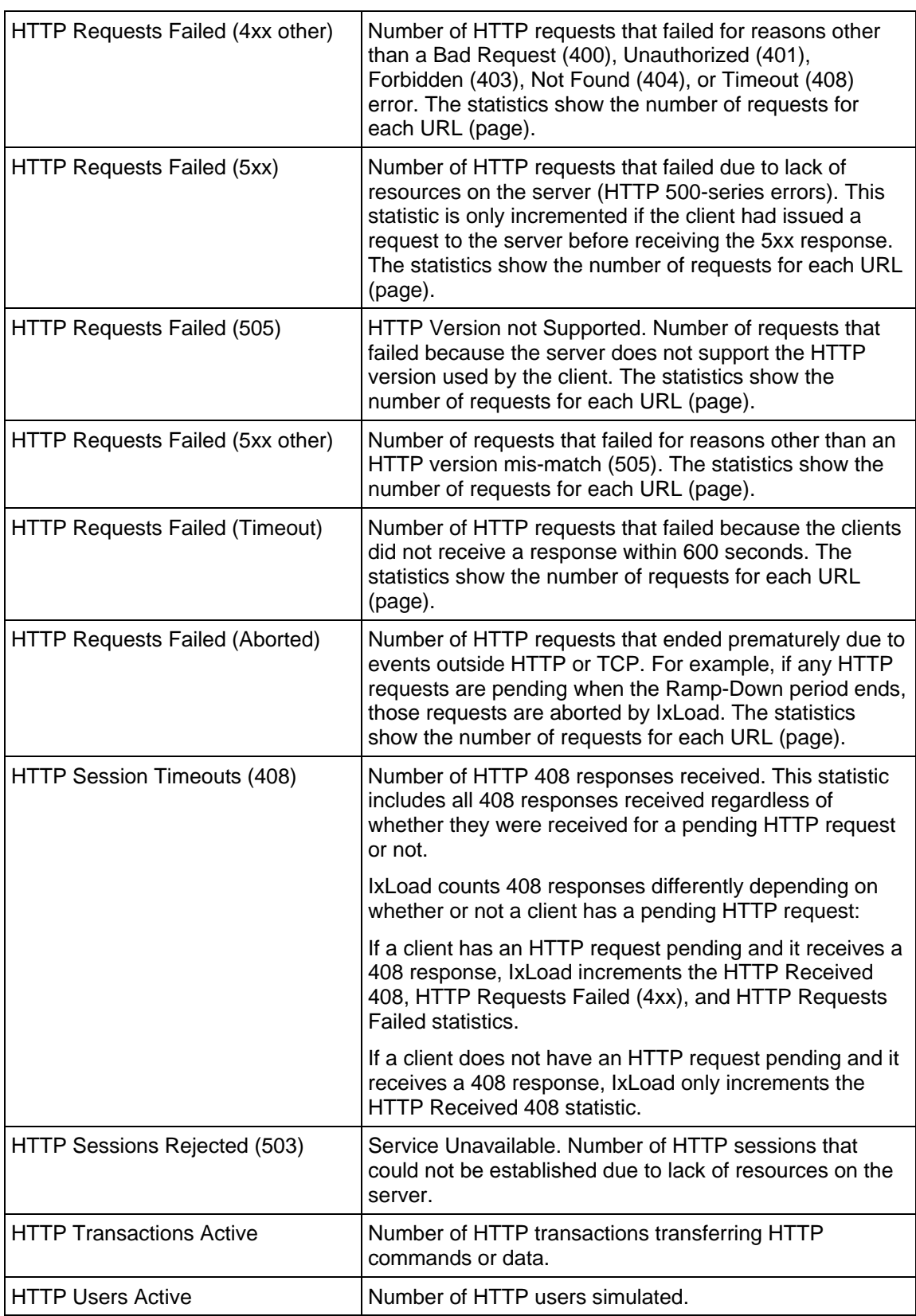

J.

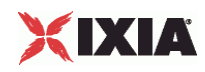

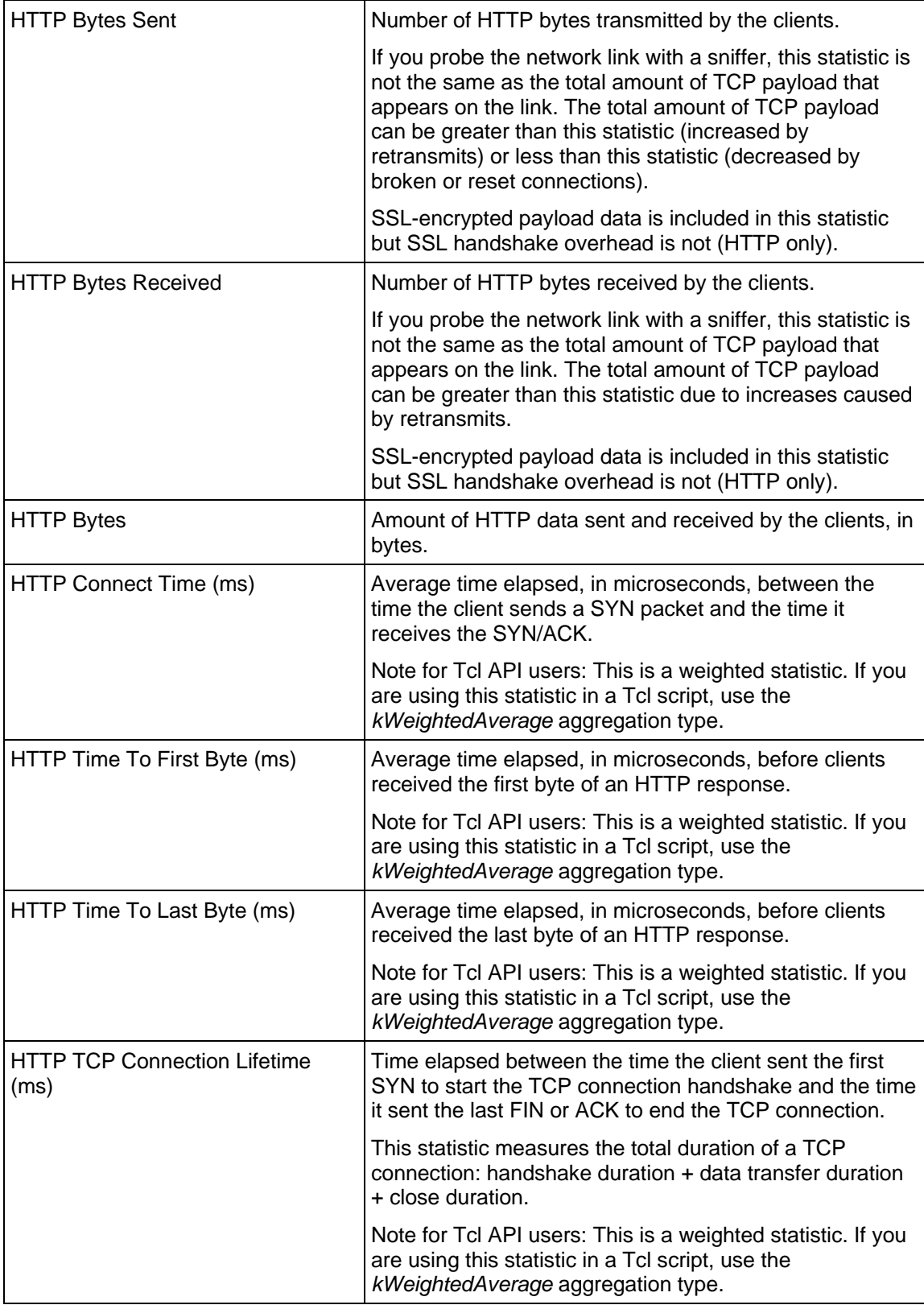

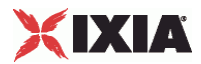

## <span id="page-1464-0"></span>**HTTP/QuickHTTP Server Statistics**

The table below describes the statistics that IxLoad records for the QuickHTTP servers. Statistics in the results files and reports are averaged over all ports. If a statistic for an interval is missing, IxLoad interpolates it from the statistic immediately prior to it and the statistic after it.

If you installed IxLoad using the default installation path, the results files are stored in the following directory:

C:\Program Files\Ixia\IxLoad\<version>\Results\<repository>\_<test configuration> <yyyy><mm><dd> <hh><mm><ss>

For TCP statistics, TCP, Run State, and Curve Segment Statistics (see "IP, TCP, Run State, and Curve [Segment Statistics"](#page-2097-0) on page [2096](#page-2097-0)).

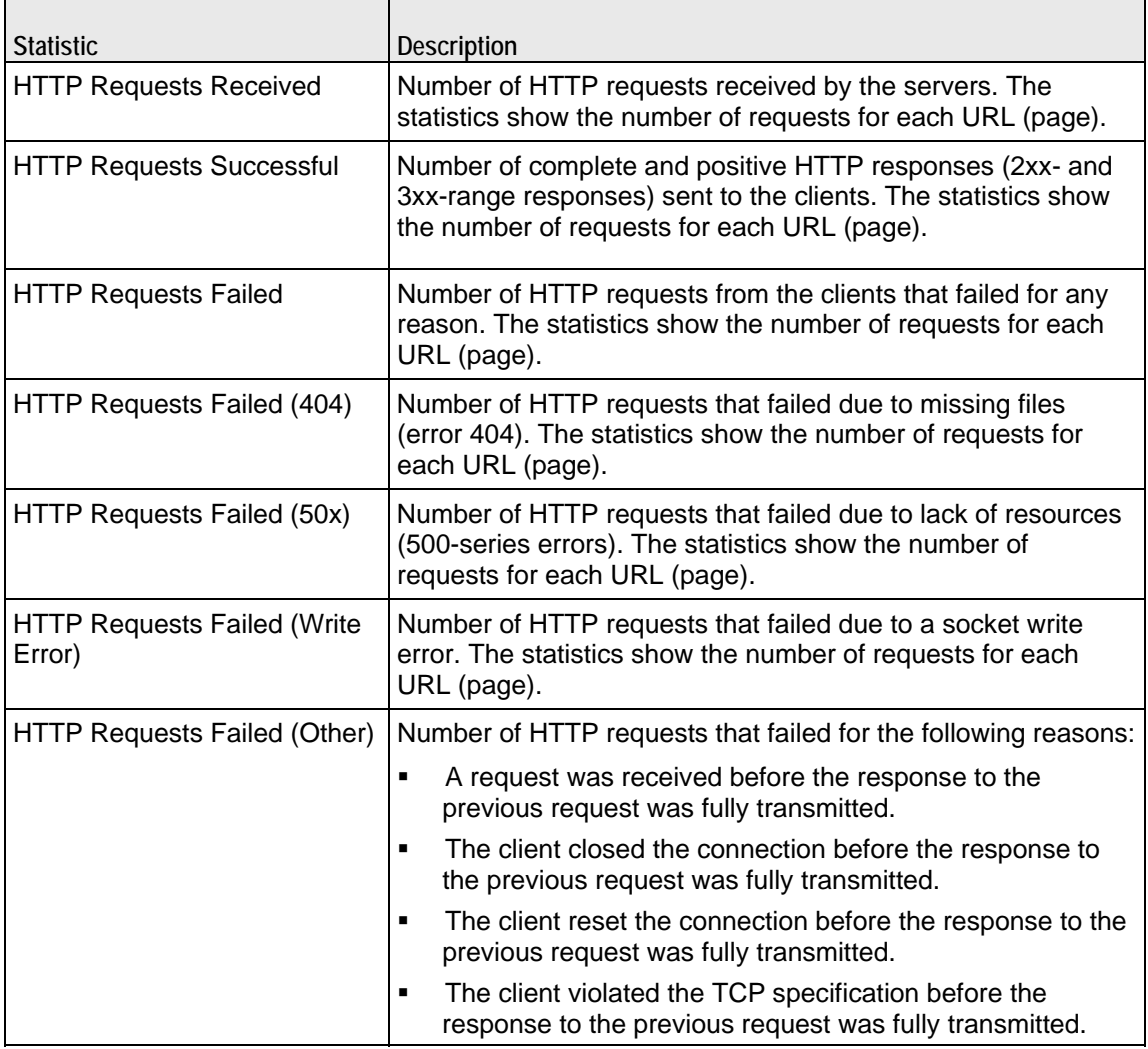

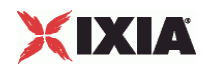

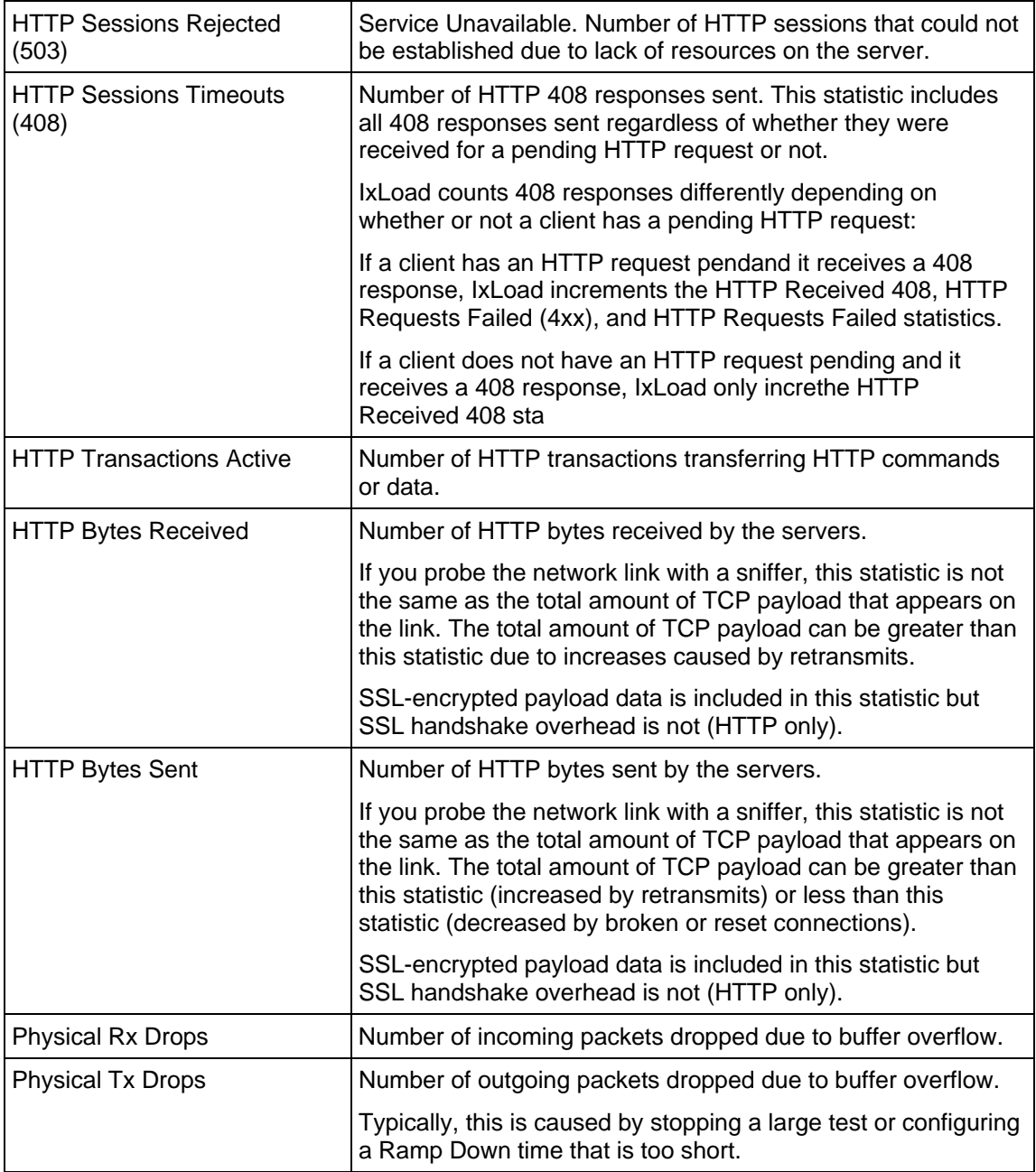

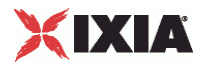

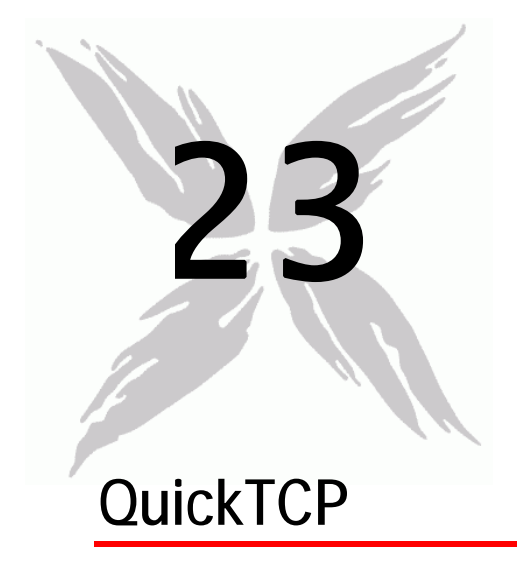

This section describes the QuickTCP Tcl API objects.

## In this chapter:

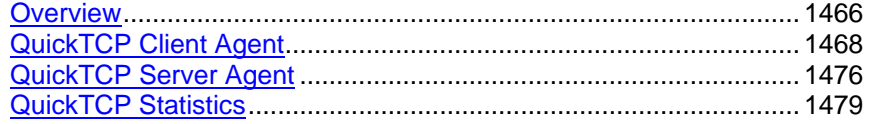

<span id="page-1467-0"></span>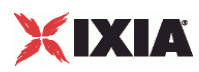

# **Overview**

QuickTCP protocol commands are organized as a simple structure as follows:

- QuickTCP Client Agent
	- **QuickTCP Command**
	- QuickTCP Client Advanced
- QuickTCP Server Agent
	- QuickTCP Server TCP

## **Objectives**

The objectives (userObjective) you can set for QuickTCP are listed below. Test objectives are set in the ixTimeline object.

- connectionRate
- simulatedUsers
- concurrentConnections

## **QuickTCP Client Agent**

The QuickTCP Client Agent defines a simulated user performing QuickTCP concommands. Refer to QuickTCP Client Agent for a full description of this command. The important options of this command are shown below.

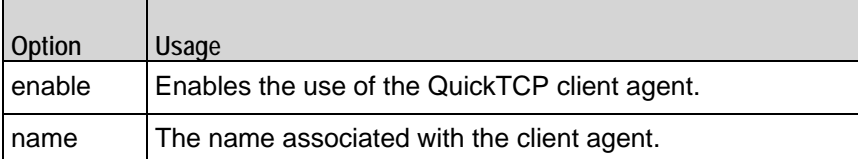

## **QuickTCP Command**

Each client command is a single attack. Refer to QuickTCP Command for a full description of this command. The important options of this command are shown below.

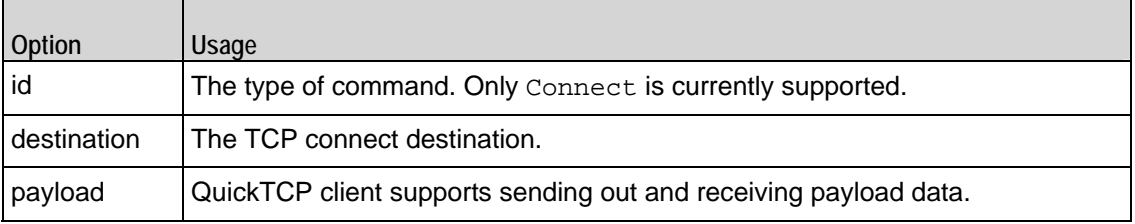

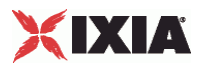

## **QuickTCP Server Agent**

The QuickTCP Server Agent defines the operation of the QuickTCP server. Refer to QuickTCP Server Agent for a full description of this command. The important options of this command are shown below.

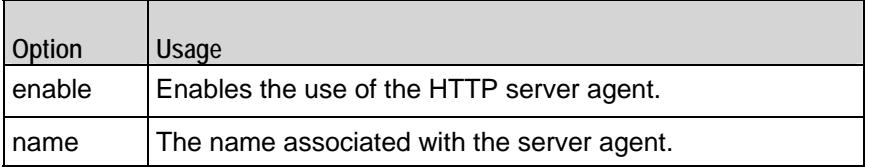

## **QuickTCP Server HTTP Options**

 $\blacksquare$ 

The QuickTCP Server HTTP options define basic HTTP protocol usage. Refer to QuickTCP Server TCP for a full description of this command. The important options of this command are shown below.

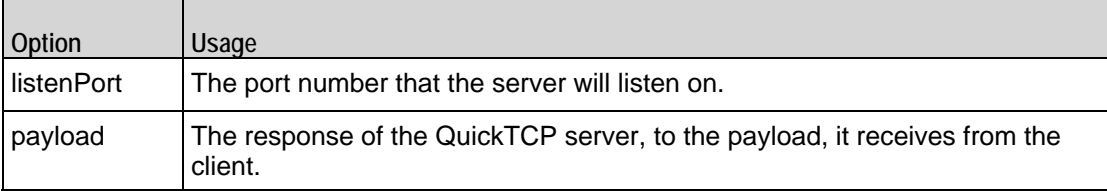

<span id="page-1469-0"></span>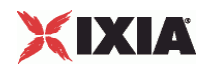

# **QuickTCP Client Agent**

QuickTCP Client Agent - configure a QuickTCP client

## **SYNOPSIS**

```
set Trafficl Network1 [::IxLoad new ixNetTraffic]
set Activity_QuickTCPClient1 [$Traffic1_Network1 activityList.appendItem
$Activity_QuickTCPClient1 agent.config
```
## DESCRIPTION

A QuickTCP client agent is added to the activityList object. The activityList object is added to the ixNetTraffic object using the appendItem subcommand from the ixConfigSequenceContainer command.

Each member of the list, however may be separately addressed and modified using the ixConfig subcommands.

### SUBCOMMANDS

None.

OPTIONS

enable

Enables the use of this agent. (Default =  $true$ ).

name

The name associated with this object, which must be set at object creation time.

#### **STATISTICS**

The statistics published by this agent are a combination of statistics unique to this agent and common statisics available from other protocols. The TCP statistics unique to this agent are listed below. See Network and Timeline Statistics on page A-1 for a list of the common TCP statistics.

## EXAMPLE

set Trafficl Network1 [::IxLoad new ixNetTraffic]

#################################################

# Activity QuickTCPClient1 of NetTraffic Traffic1@Network1

#################################################

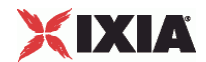

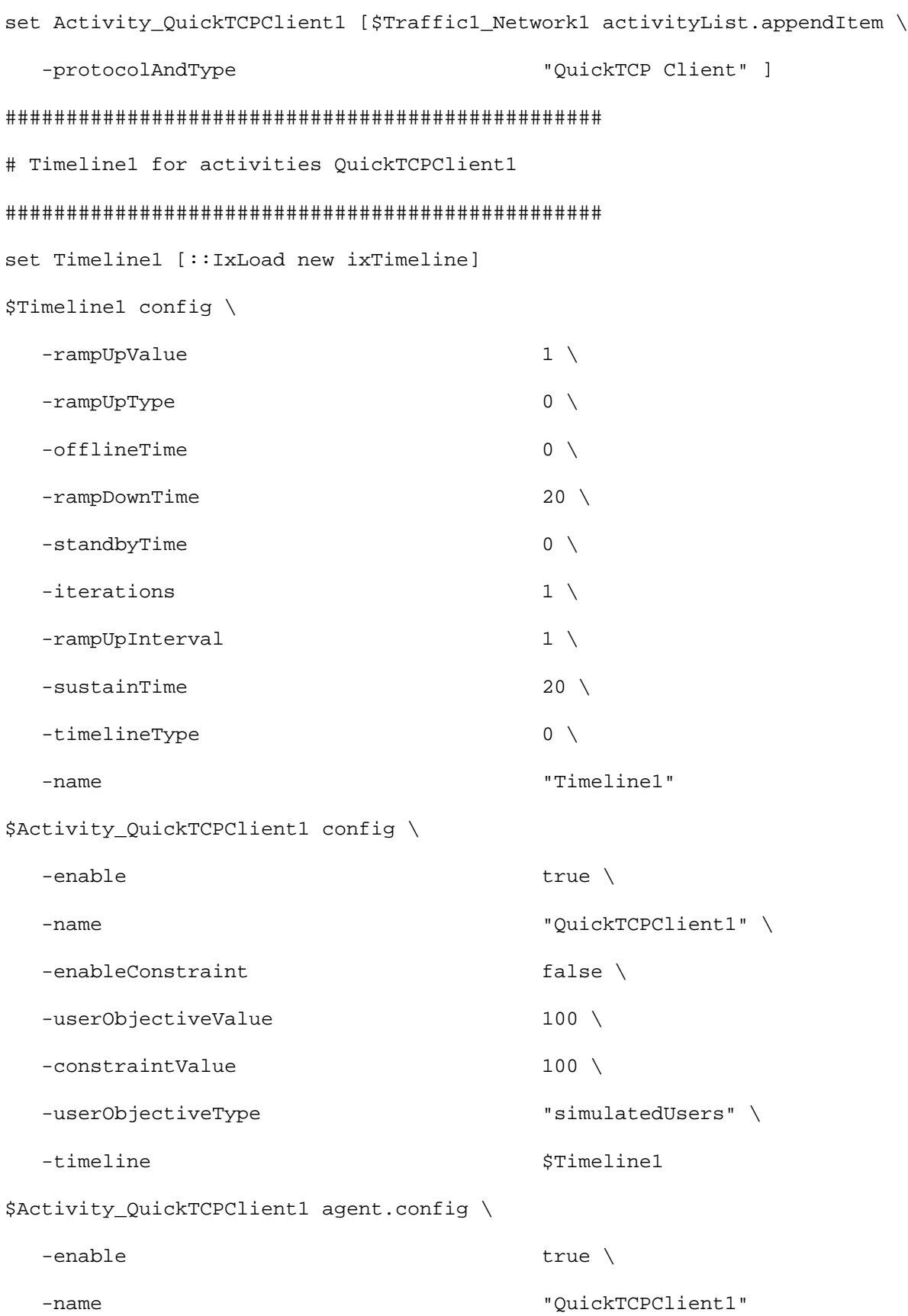

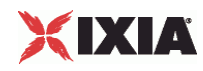

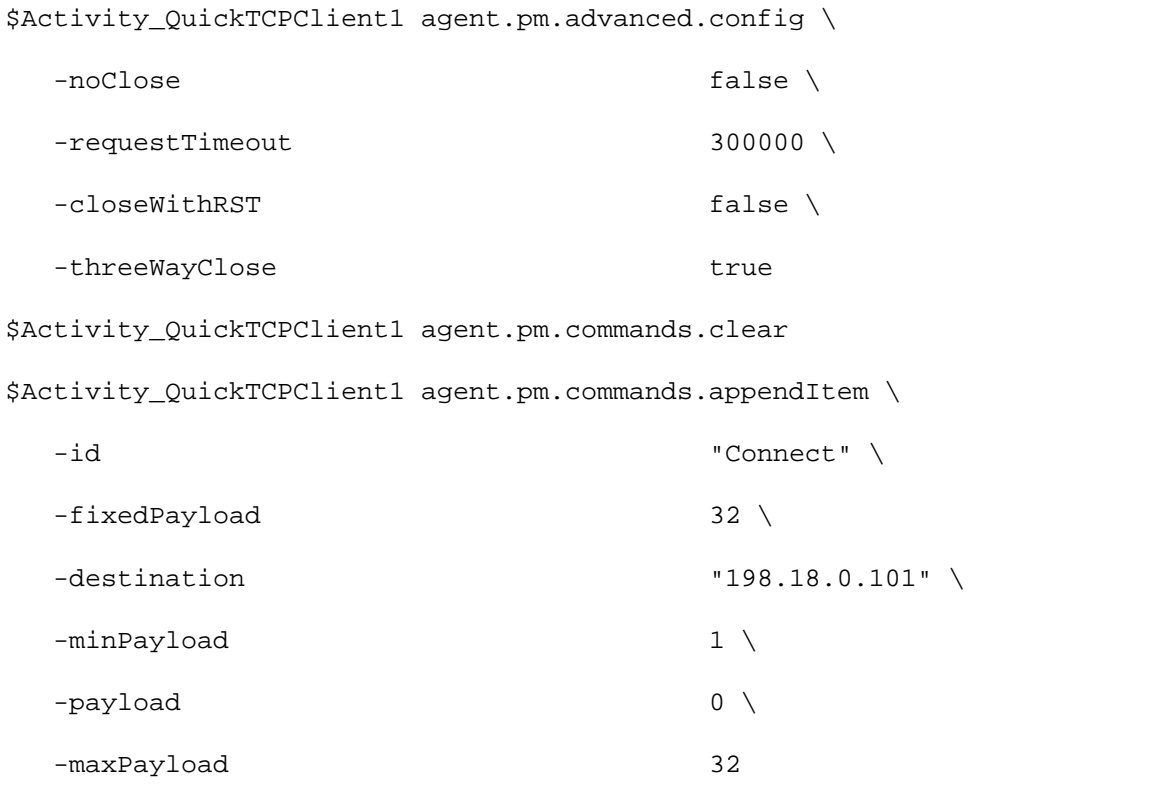

## SEE ALSO

QuickTCP Command, ixNetTraffic

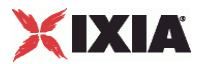

## **QuickTCP Command**

QuickTCP Command - configure a command that the QuickTCP client will execute

## **SYNOPSIS**

```
set Traffic1_Network1 [::IxLoad new ixNetTraffic]
set Activity_QuickTCPClient1 [$Traffic1_Network1 activityList.appendItem
$Activity_QuickTCPClient1 agent.pm.commands.appendItem
```
## DESCRIPTION

A QuickTCP client command is added to the pm.commands option of the QuickTCP Client Agent object using its appendItem.

Each member of the list, however may be separately addressed and modified using the ixConfig subcommands.

## SUBCOMMANDS

None.

OPTIONS

id

The name of the type of command.

QTCP command to be executed. One of the following:

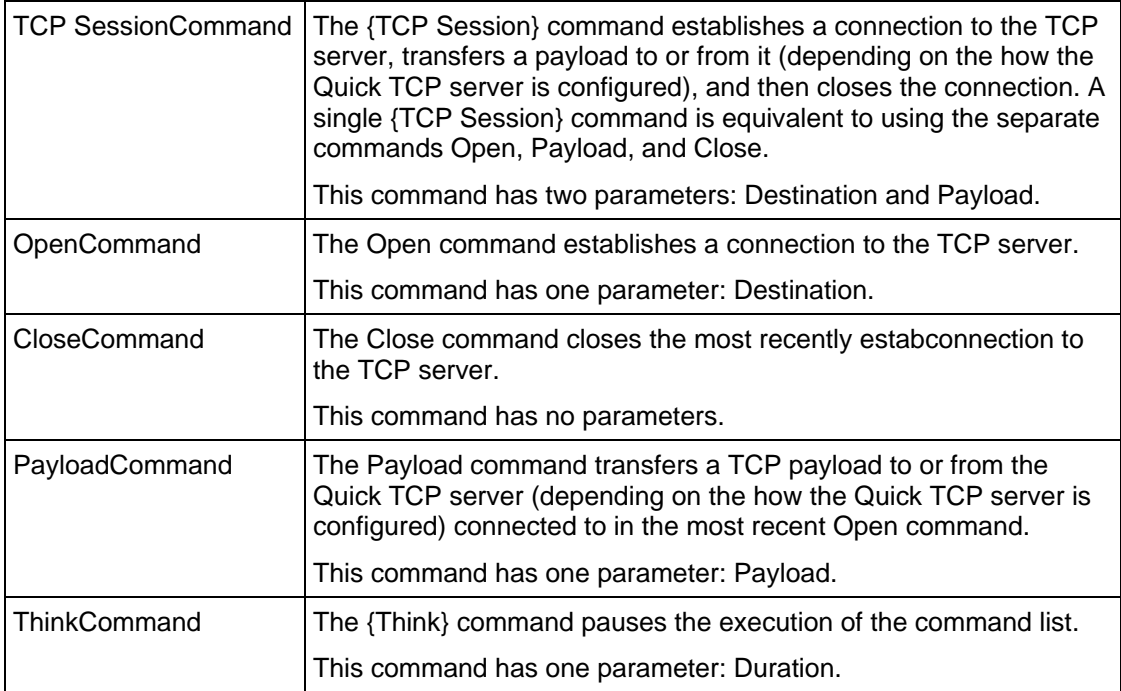

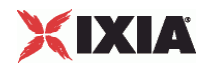

destination

Indicates the TCP server the QuickTCP client will connect to. ( $Delta = " " )$ .

duration

Specifies the duration of the pause (Think time), in milliseconds.

payload

The QuickTCP client can send a payload with fixed (1), or random (2) data.

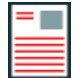

**Note:** If the server receives a smaller payload than the size it is configured to respond with, it will add random data to pad the payload. That is, it will send more data than it actually received.

fixedPayload

This accepts integer value. The payload size is fixed in every packet.

minPayload

For random payload, the payload size varies between a minimum and maximum packet size. The minPayLoad option specifies the minimum size of the payload.

maxPayload

This option indicates the maximum payload size in a random payload packet.

closeWithRST

If true, the QuickTCP client terminates TCP connections by sending RST seginstead of FINs.

requestTimeout

The amount of time, in miliseconds, the client should wait for the server to return a payload. (Min =1, Max =300,000).

#### threeWayClose

This specifies whether connections are terminated by an exchange of only three TCP packets. If disabled, the regular TCP termination sequence is used, which implies four packets.

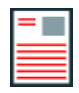

**Note:** This is related to the side doing the passive close.

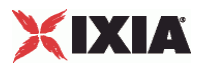

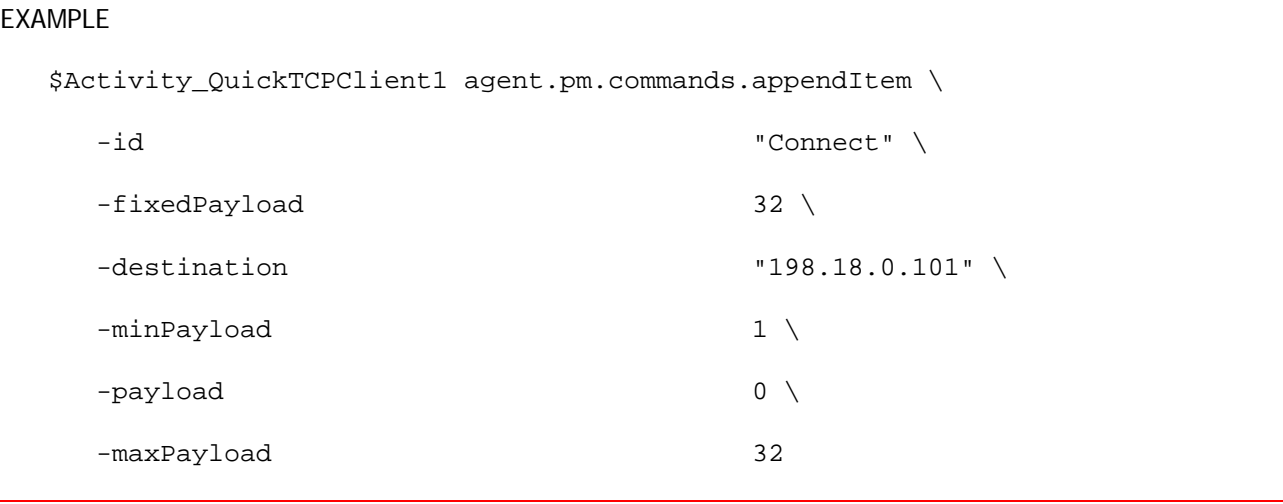

## SEE ALSO

QuickTCP Client Agent

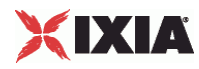

## **QuickTCP Client Advanced**

QuickTCP Client Advanced Options - configure the QuickTCP client's advanced options

### SYNOPSIS

```
set Traffic1_Network1 [::IxLoad new ixNetTraffic]
set Activity_QuickTCPClient1 [$Traffic1_Network1 activityList.appendItem
$Activity_QuickTCPClient1 agent.pm.advanced.config
```
## DESCRIPTION

A QuickHTTP client's advanced options are set by modifying the options of the pm. advanced option of the QuickTCP Client Agent object using its appendItem.

### SUBCOMMANDS

None.

### OPTIONS

#### closeWithRST

This option causes the client to terminate the connection by sending a TCP RST (Reset) segment instead of a FIN.

#### noclose

This options if enabled does not close the conenction even if all the transactions for that connection are finished. The server can close the connections, for examin case of timeout.

#### threeWayClose

If true, the connections are closed using three way handshake. This field accepts boolean value. If false, the connections are closed using a four-way handshake using this option.

## EXAMPLE

\$Activity\_QuickTCPClient1 agent.pm.advanced.config \

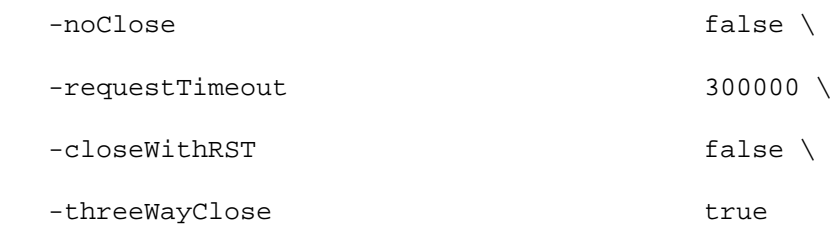

## SEE ALSO

QuickTCP Client Agent
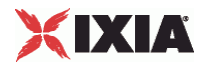

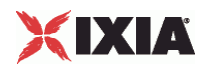

# **QuickTCP Server Agent**

QuickTCP Server Agent - configure a QuickTCP server

#### **SYNOPSIS**

```
set Traffic2 Network2 [::IxLoad new ixNetTraffic]
set Activity_QuickTCPServer1 [$Traffic2_Network2 activityList.appendItem
$Activity_QuickTCPServer1 agent.config
```
#### DESCRIPTION

A QuickTCP server agent is added to the activityList object. The activityList object is added to the ixNetTraffic object using the appendItem subcommand from the ixConfigSequenceContainer command. Other ixConfigSequenceContainer subcommands may be used to modify the agentList.

Each member of the list, however may be separately addressed and modified using the  $ixConfig$ subcommands.

The set of Web pages available through the server is described in the webPageLisoption, which references response headers held in the resoption and cookies held in the cookieList.

#### SUBCOMMANDS

The options for this command are configured and read using the standard config, cget, and getOptions subcommands defined in the ixConfig command.

#### OPTIONS

enable

Enables the use of this action. (Default =  $true$ ).

name

The name associated with this object, which must be set at object creation time.

#### **STATISTICS**

#### **FXAMPLE**

set Traffic2 Network2 [::IxLoad new ixNetTraffic]

#################################################

# Activity QuickTCPServer1 of NetTraffic Traffic2@Network2

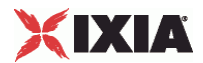

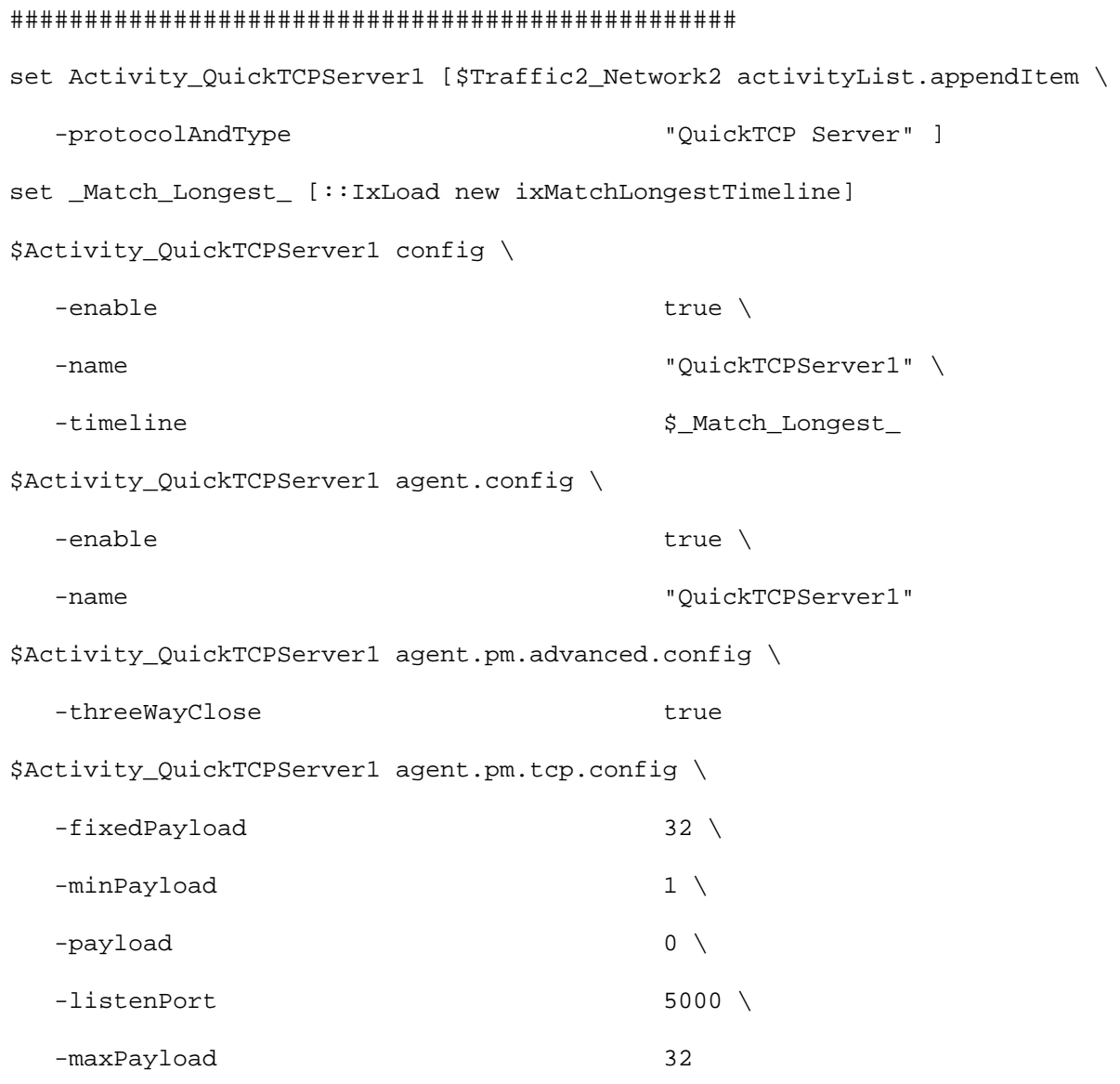

#### SEE ALSO

QuickTCP Server TCP

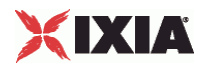

# **QuickTCP Server TCP**

QuickTCP Server TCP Options - set the QuickTCP server's TCP options

#### **SYNOPSIS**

```
set Traffic2_Network2 [::IxLoad new ixNetTraffic]
set Activity_QuickTCPServer1 [$Traffic2_Network2 activityList.appendItem
$Activity_QuickTCPServer1 agent.pm.tcp.config
```
#### DESCRIPTION

A QuickTCP server's TCP options are set by modifying the options of the pm.tcp option of the QuickTCP Server Agent object using its appendItem.

#### SUBCOMMANDS

None.

#### OPTIONS

listenPort

The port number to which the QuickTCP server will respond to requests. ( $Delta t = 5,000$ ).

payload

Specifies the response of the server to the payload received from the QuickTCP client.

- $0 = Do$  not send any payload.
- $1 =$  Echo everything that is received.
- $2 =$  Echo a fixed amount of the payload received.
- 3 = Echo a random amount of the payload received.

#### minPayload

For random payload, the payload size varies between a minimum and maximum packet size. The minPayLoad option specifies the minimum size of the payload.

maxPayload

This option indicates the maximum payload size in a random payload packet.

threeWayClose

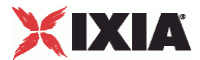

This enables (1) or disables (0) a three-way close instead of the normal four-way TCP connection termination sequence.

#### EXAMPLE

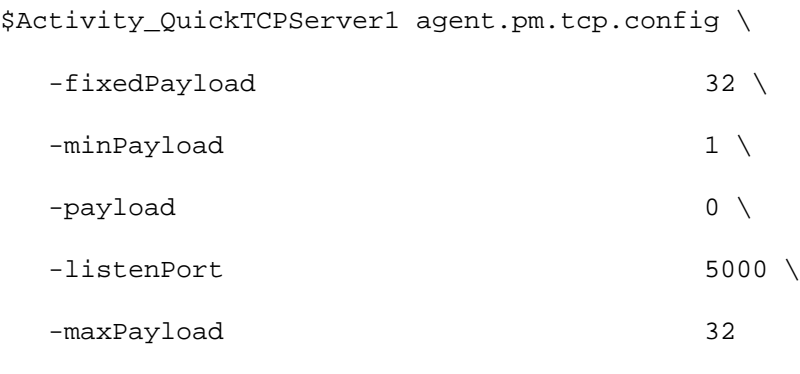

#### SEE ALSO

QuickTCP Server Agent

# **QuickTCP Statistics**

The statistics published by this agent are a combination of statistics unique to this agent and statistics common to other protocols. The TCP statistics unique to this agent are listed in the table below. See TCP, Run State, and Curve Segment Statistics (see ["IP, TCP, Run State, and Curve Segment Statistics"](#page-2097-0) on page [2096](#page-2097-0)) for a list of the common TCP statistics.

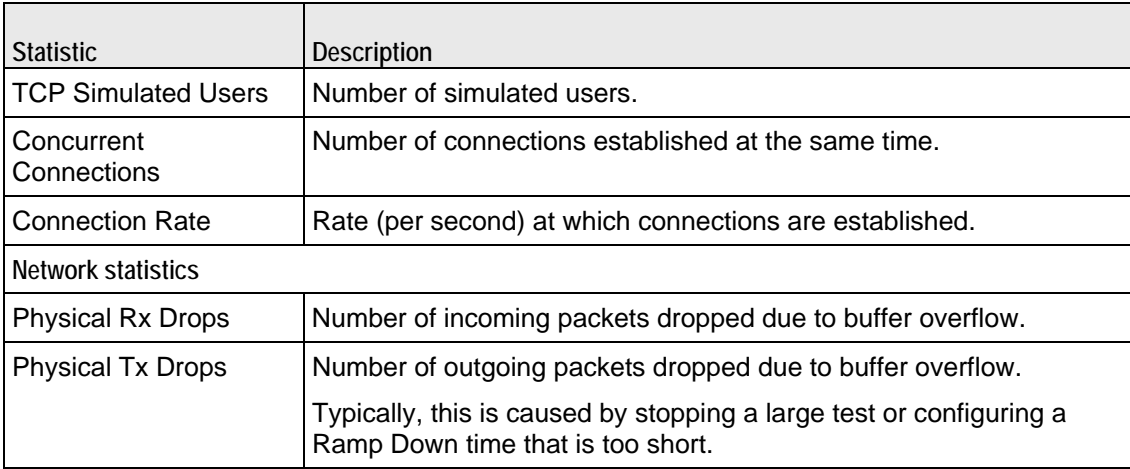

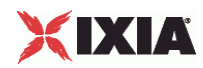

# 24

# **Radius**

This section describes the Radius Tcl API objects.

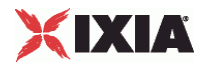

# In this chapter:

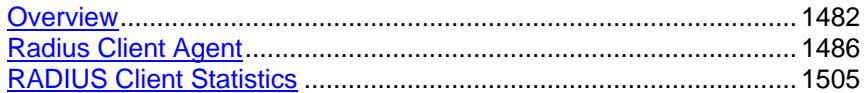

<span id="page-1483-0"></span>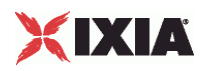

# **Overview**

The IxLoad Radius API consists of a client agent and its commands, structured as shown below.

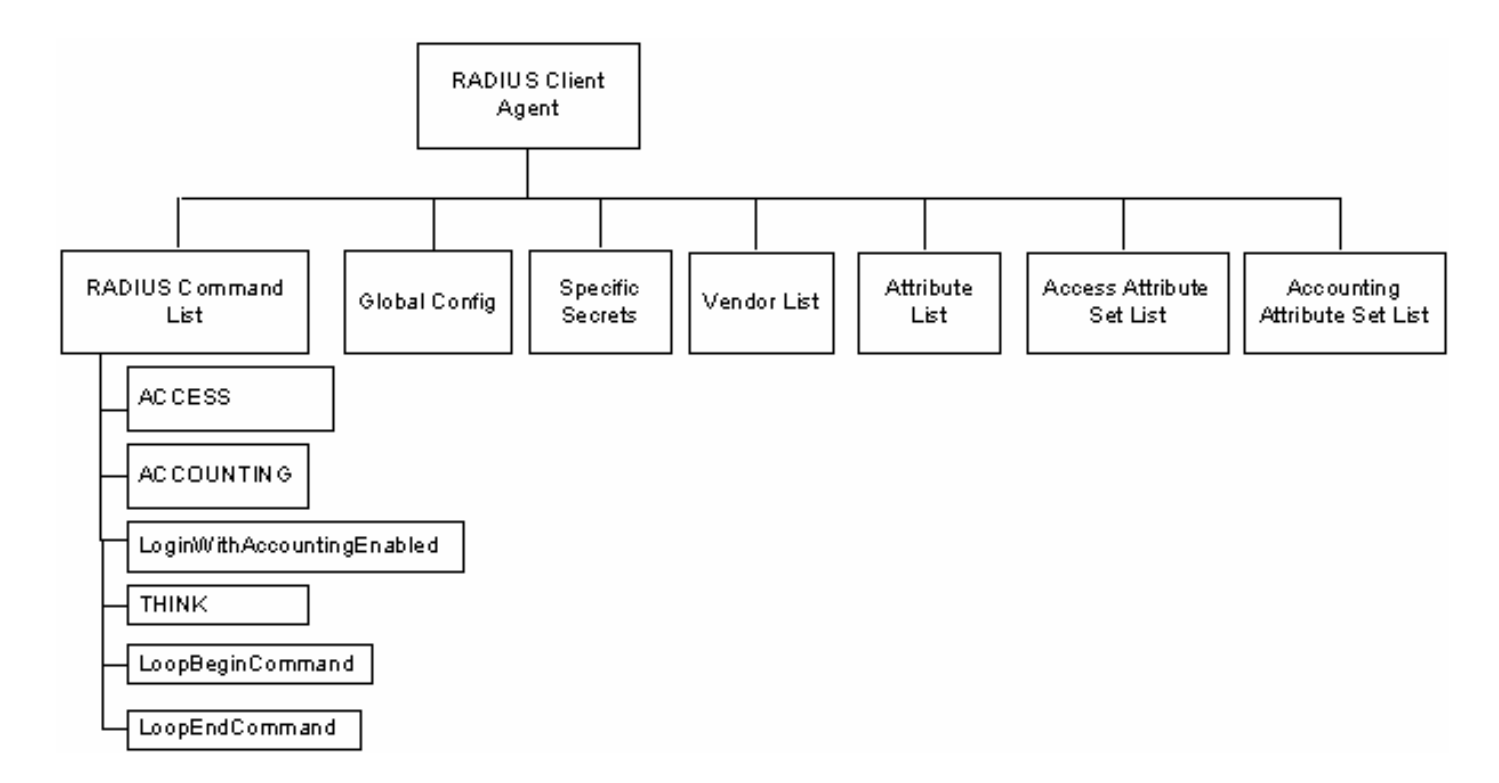

# **Objectives**

The objectives (userObjective) you can set for Radius are listed below. Test objectives are set in the ixTimeline object.

- **•** transactionRate
- simulatedUsers
- concurrentSessions

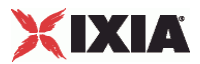

# **Radius Client Agent**

The Radius Client Agent simulates user requests for access by sending user names and passwords to a RADIUS server, and recording the responses returned by the server. Refer to Radius Client Agent on page 25-5 for a full description of this command. The most significant options of this command are listed below.

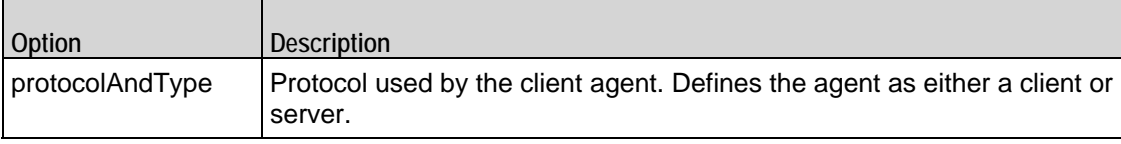

# **Radius Command List**

The Radius Command List creates the list of Radius commands that the client will send to a Radius server. Refer to Radius Command List on page 25-11 for a full description of this command. The most significant options of this command are listed below.

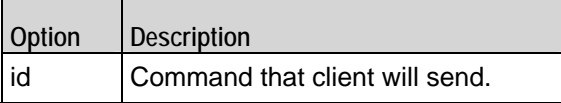

# **Global Config**

 $\sim$ 

 $\blacksquare$ 

The Global Config contains the parameters that define the way the IxLoad RADIUS client performs overall. Refer to Global Config on page 25-16 for a full description of this command. The most significant options of this command are listed below.

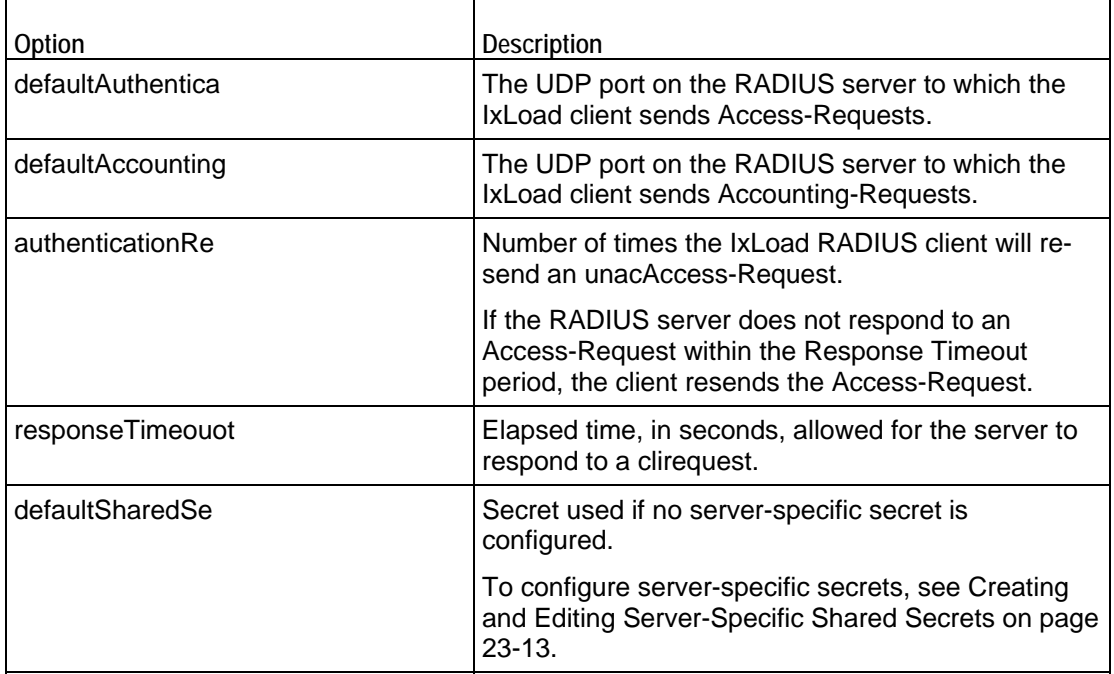

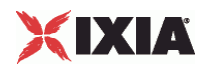

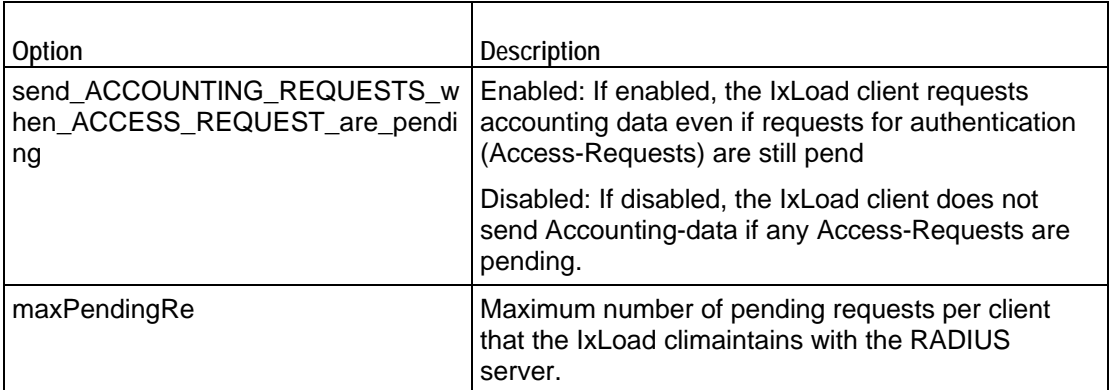

## **Specific Secrets**

To configure secrets to be used with specific servers. Refer to Specific Secrets on page 25-18 for a full description of this command. The options supported are listed below.

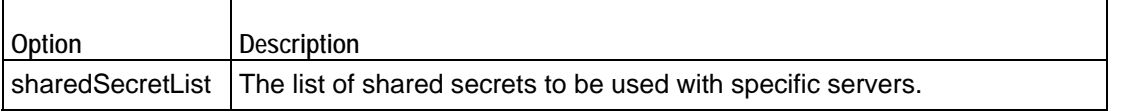

## **Vendor List**

The Vendors tab contains the predefined vendors and their vendor-codes that the IxLoad client uses. You cannot modify or delete the predefined vendors and codes, but you can add additional vendors and codes. Refer to Vendor List on page 25-19 for a full description of this command. Attribute List

The Attributes list contains the predefined Attributes, their values, and the venthat originally specified them. All the predefined Attributes are standard RADIUS Attributes; there are no vendor-specific Attributes in the list. Refer to Attribute List on page 25-20 for a full description of this command.

## **Access Attribute Set List**

Access Attribute sets are groups of Access Attributes that are included in RADIUS messages. Refer to AccessAttribSetList on page 25-22 for a full description of this command. The most significant options of this command are listed below.

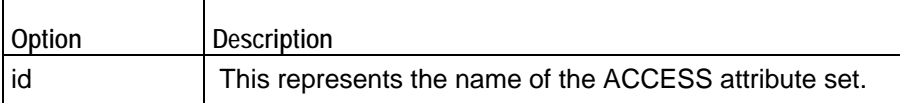

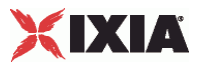

# **Accounting Attribute Set List**

Accounting Attribute sets are groups of Accounting Attributes that are included in RADIUS messages. Refer to AcctngAttribSetList on page 25-23 for a full description of this command. The most significant options of this command are listed below.

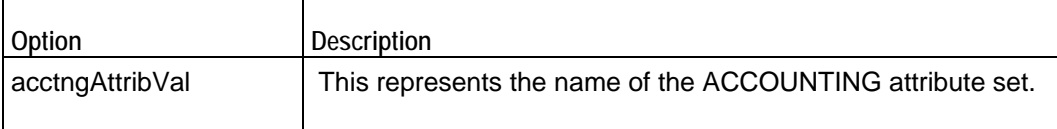

<span id="page-1487-0"></span>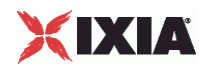

# **Radius Client Agent**

Radius Client Agent - create a Radius client

#### **SYNOPSIS**

```
set Traffic1 Network1 [::IxLoad new ixNetTraffic]
set Activity_RADIUSClient1 [$Traffic1_Network1 activityList.appendItem 
options...]
$Activity_RADIUSClient1 agent.config
```
#### DESCRIPTION

The Radius Client Agent simulates user requests for access by sending user names and passwords to a RADIUS server, and recording the responses returned by the server. A Radius client agent is added to the activityList option of the ixNetTraffic object using the appendItem subcommand from the ixConfigSequenceContainer command. Other ixConfigSequenceContainer submay be used to modify the activityList.

#### SUBCOMMANDS

The options for this command are configured and read using the standard config, cget, and getOptions subcommands defined in the ixConfig command.

#### OPTIONS

enable

Enables the use of this client agent. (Default =  $true$ ).

name

The name associated with this object, which must be set at object creation time.

#### **STATISTICS**

#### EXAMPLE

```
set Traffic1_Network1 [::IxLoad new ixNetTraffic]
```
#----------------------------------------------------------

# Activity RADIUSClient1 of NetTraffic Traffic1@Network1

#----------------------------------------------------------

set Activity\_RADIUSClient1 [\$Traffic1\_Network1 activityList.appendItem \

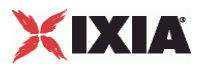

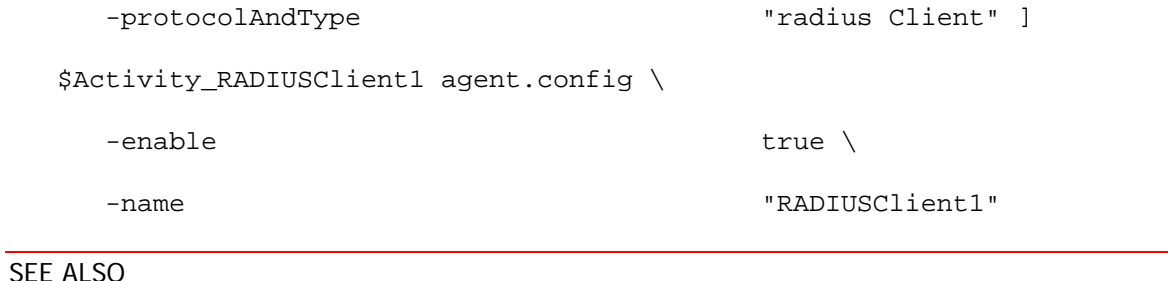

ixNetTraffic

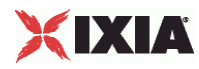

# **Radius Command List**

Radius Command List—Creates the list of Radius commands that the client will send to a Radius server.

#### SYNOPSIS

```
set Traffic1_Network1 [::IxLoad new ixNetTraffic]
set Activity RADIUSClient1 [$Traffic1 Network1 activityList.appendItem
options...]
$Activity_RADIUSClient1 agent.pm.cmdList.appendItem options...
```
#### **DESCRIPTION**

A command is added to the Radius Command List object using the appendItem subcommand from the ixConfigSequenceContainer command (see the example).

#### SUBCOMMANDS

The options for this command are configured and read using the standard config, cget, and getOptions subcommands defined in the ixConfig command.

#### OPTIONS

#### id

Radius command to be executed. One of the following:

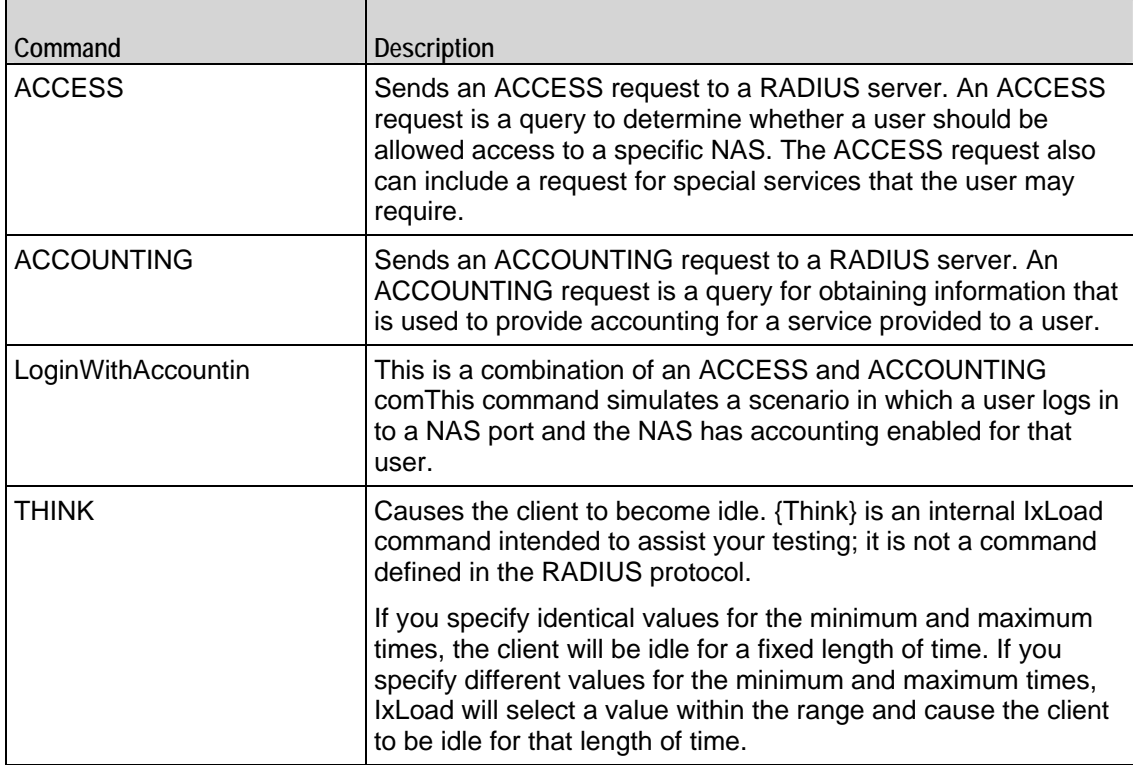

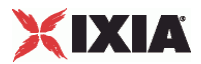

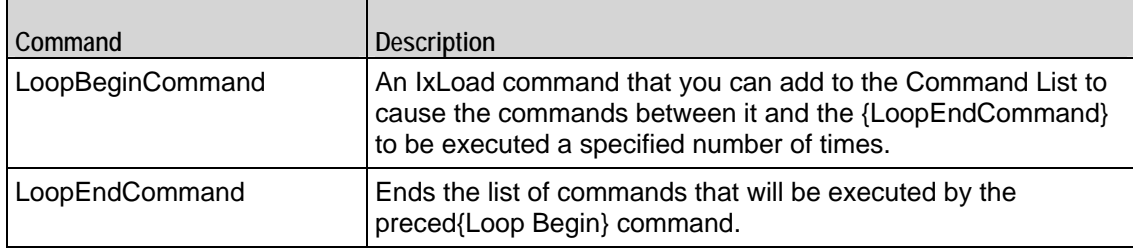

#### Arguments for  $id =$  ACCESS

#### serverAddr

The IP address or symbolic destination (DUT configuration) of the RADIUS server to which the IxLoad client sends the ACCESS request packet. To specify a port, enter colon (:) then the port number after the IP address. For example: 192.168.100.1:1813. (Default = "198.18.0.100").

#### authenticationMethod

Method used to establish (and in the case of EAP-MD5, encrypt) the authenticacredentials of the simulated supplicants. Depending on the method you select, IxLoad enables and disables various Credentials fields.

The choices are:

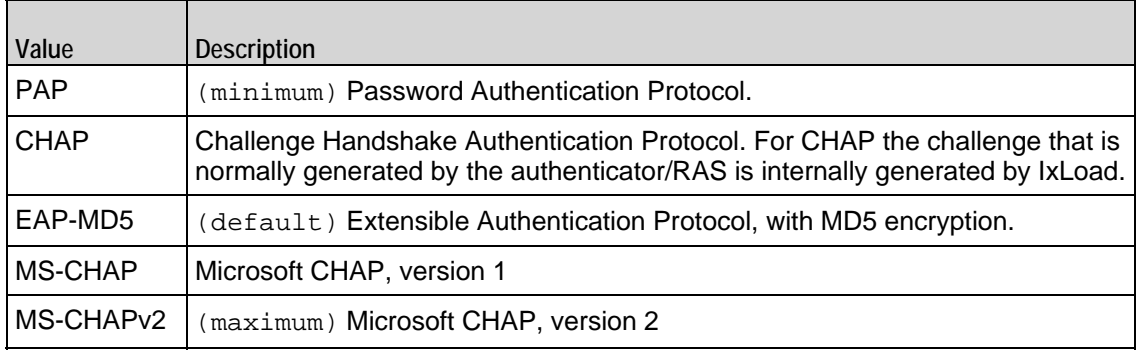

#### userName

User name of the supplicant included in ACCESS request. maximum = 256.

#### password

Password for the supplicant. maximum = 128.

#### eapMD5Identity

If the authenticationMethod is EAP-MD5, this is the identity of the supplicant. maximum = 256.

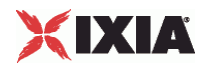

#### attributeSetName

Attributes sent with the ACCESS request. See AccessAttribSetList on page 25-22. maximum = 256.

Arguments for id = ACCOUNTING

#### serverAddr

The IP address or symbolic destination (DUT configuration) of the RADIUS server to which the IxLoad client sends the ACCOUNTING request packet. To specify a port, enter colon (:) then the port number after the IP address. For example:  $192.168.100.1:1813$ . (Default = "198.18.0.100")

#### userName

User name included in ACCOUNTING request. maximum = 256

You can use sequence generators in this field to create a range of unique user names. See Appendix W, Using Automatic Sequence Generators.

#### acctSessionId

Numeric identifier of the call for which the ACCOUNTING request is being sent. maximum = 256.

#### acctStatusType

Type of information that the ACCOUNTING request obtains. The values are:

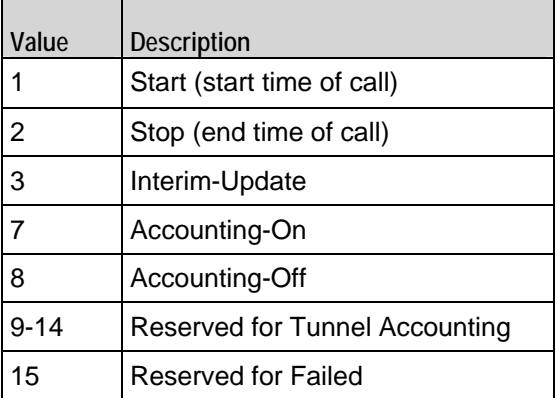

attributeSetName

Attributes sent with the ACCOUNTING request. See AcctngAttribSetList on page 25-23. maximum  $= 256.$ 

Arguments for id = LoginWithAccountingEnabled

serverAddr

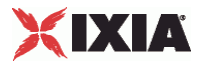

The IP address or symbolic destination (DUT configuration) of the RADIUS server to which the IxLoad client sends the Accounting-Request packet. To speca port, enter colon (:) then the port number after the IP address. For example: 192.168.100.1:1813. (Default = "198.18.0.100")

#### authenticationPort

The UDP port on the RADIUS server to which the IxLoad client sends ACCESSminimum = "1",  $maximum = "65535", default = "1812"$ 

#### accountingPort

The UDP port on the RADIUS server to which the IxLoad client sends ACCOUNTING requests.  $minimum = "1" maximum = "65535" default = "1813"$ 

#### authenticationMethod

Method used to establish (and in the case of EAP-MD5, encrypt) the authenticacredentials of the simulated supplicants. Depending on the method you select, IxLoad enables and disables various Credentials fields.

The choices are:

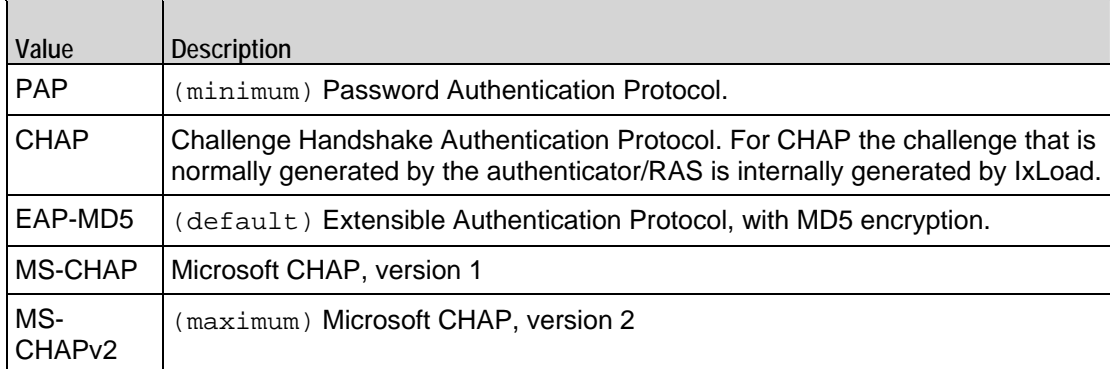

#### userName

User name of the supplicant included in ACCESS request. maximum = 256.

You can insert sequence generators into this field to create unique entries autoFor information on how to use sequence generators, see Using Automatic Sequence Generators on page A-1.

#### password

Password for the supplicant. maximum = 128.

You can insert sequence generators into this field to create unique entries autoFor information on how to use sequence generators, see Using Automatic Sequence Generators on page A-1.

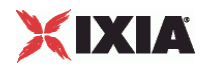

#### eapMD5Identity

If the authenticationMethod is EAP-MD5, this is the identity of the supplicant. maximum = 256

attributeSetName

Attributes sent with the ACCESS request. See AccessAttribSetList on page 25-22.

#### learnFramedIp

After the client receives an ACCESS-ACCEPT, the first ACCOUNTING-START request that it sends may include the attribute Framed-IP, and a value for it. This parameter determines the source of the value for the Framed-IP attribute. If this option is enabled:

- If the ACCESS-ACCEPT contains a Framed-IP attribute and a value, the cliuses the value from the ACCESS-ACCEPT.
- **If the attribute set includes a Framed-IP attribute and value, the client ignores the value in the** attribute set and uses the value from the ACCESS-ACCEPT.•If the ACCESS-ACCEPT does not contain a Framed-IP attribute but the attribute set does, the client uses the value from the attribute set.
- **If neither the ACCESS-ACCEPT nor the attribute set con-tains a Framed-IP attribute, then this option** is ignored and the ACCOUNTING-START does not contain a Framed-IP attribute.

Default = false.

Arguments for  $id = THINK$ 

minimumInterval

Minimum length of time that the user will remain inactive for. Minimum  $=$  "1," maximum  $=$ "2,147,483,647." (Default = "1").

maximumInterval

Maximum length of time that the user will remain inactive for. Minimum = "1," maximum = "2,147,483,647." (Default = "1").

Arguments for id = LoopBeginCommand

loopCount

```
Number of times to repeat the enclosed commands. '0' treated as infinity. Mini= "0," maximum =
"2,147,483,647." (Default = "5").
```
Arguments for id = LoopEndCommand

None.

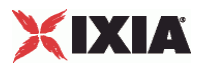

#### **EXAMPLE**

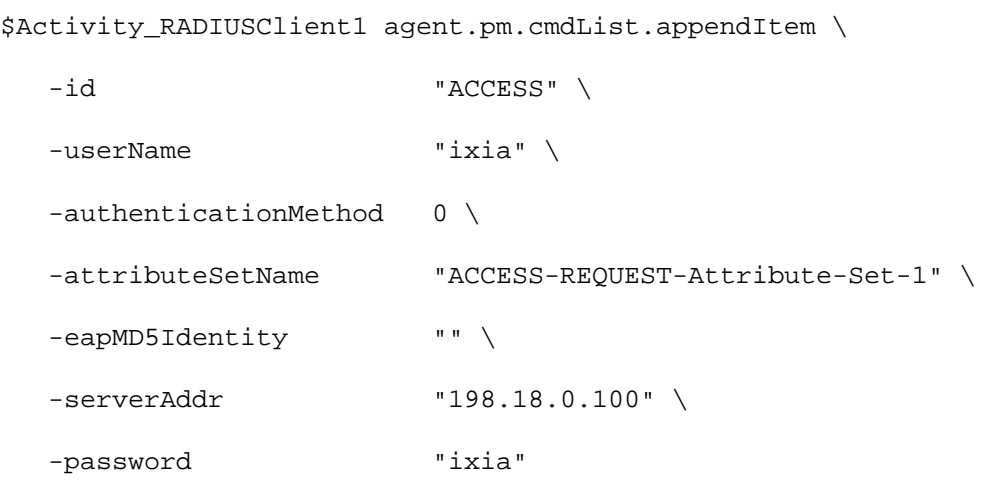

### SEE ALSO

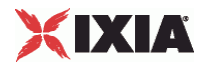

# **Global Config**

Global Config—Configures the parameters that define the way the IxLoad RADIUS client performs overall.

#### **SYNOPSIS**

```
set Trafficl Network1 [::IxLoad new ixNetTraffic]
set Activity_RADIUSClient1 [$Traffic1_Network1 activityList.appendItem 
options...]
$Activity RADIUSClient1 agent.pm.globalConfig.config options...
```
#### DESCRIPTION

To configure the Global Config options, use the appendItem command on the pm.optionSetManager component of the Radius Client Agent. Note the use of the 'pm.' component. See the following example:

\$Activity\_RADIUSClient1 agent.pm.globalConfig.config

#### SUBCOMMANDS

None.

#### OPTIONS

defaultAuthenticationPort

The UDP port on the RADIUS server to which the IxLoad client sends Access-Requests. minimum = "1", maximum = "65535", default= "1812".

defaultAccountingPort

The UDP port on the RADIUS server to which the IxLoad client sends Accountminimum = "1", maximum  $=$  "65535", default = "1813".

#### authenticationRetryCount

Number of times the IxLoad RADIUS client will re-send an unacknowledged Access-Request.

If the RADIUS server does not respond to an Access-Request within the Response Timeout period, the client resends the Access-Request. minimum =  $"0"$ , maximum =  $"65535"$ , default =  $"3"$ .

responseTimeouot

Elapsed time, in seconds, allowed for the server to respond to a client request. minimum = "1", maximum  $=$  "65535", default = "5".

defaultSharedSecret

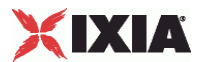

Secret used if no server-specific secret is configured. See Specific Secrets on page 25-18.  $minimum = "1", maximum = "256", default = "ixia".$ 

send\_ACCOUNTING\_REQUESTS\_when\_ACCESS\_REQUEST\_are\_pending

If enabled (1), the IxLoad client requests accountdata even if requests for authentication (Access-Requests) are still pending. If disabled (0), the IxLoad client does not send accounting data if any Access-Requests are pending. Default = "1".

maxPendingRequestPerClient

Maximum number of pending requests per client that the IxLoad client maintains with the RADIUS server. minimum = "1", maximum = "64000",  $\text{default} = "100"$ .

#### **EXAMPLE**

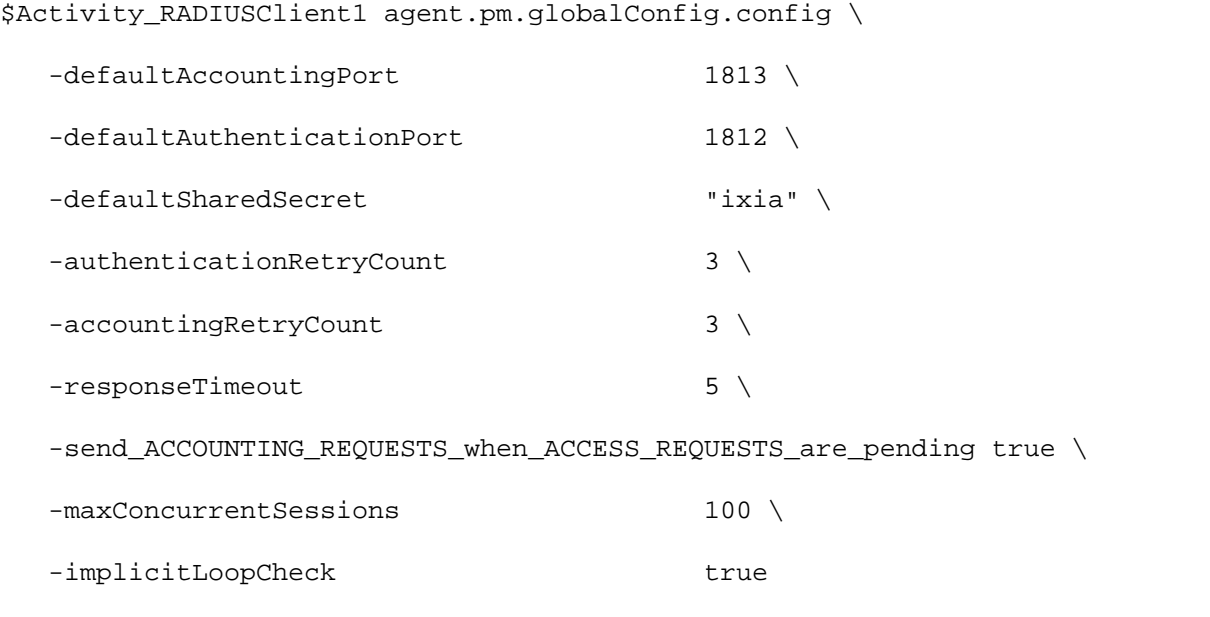

#### SEE ALSO

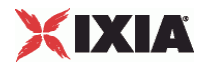

## **Specific Secrets**

Specific Secrets—Configures secrets to be used with specific servers.

#### **SYNOPSIS**

```
set Traffic1_Network1 [::IxLoad new ixNetTraffic]
set Activity_RADIUSClient1 [$Traffic1_Network1 activityList.appendItem 
options...]
$Activity_RADIUSClient1 agent.pm.specificSecrets.config options...
```
#### **DESCRIPTION**

To configure Specific Secrets, use the appendItem command on the pm. optioncomponent of the Radius Client Agent. Note the use of the 'pm.' component.

#### SUBCOMMANDS

None.

#### OPTIONS

sharedSecretList

The list of shared secrets to be used with specific servers.

clientIdRange

This corresponds to the IP addresses configured in the network portion of the RADIUS client's NetTraffic. maximum = 256.

serverIp

```
IP address of the server to which the secret applies. minimum = 7" maximum = 19" default =
"198.18.0.100".
```
sharedSecret

The shared secret is entered in this field. minimum = "1" maximum = "256" default = "ixia".

#### EXAMPLE

```
$Activity_RADIUSClient1 agent.pm.specificSecrets.sharedSecretList.appendItem 
\backslash-id "ClientServerSecrets" \
```

```
-clientIdRange "1-5" \
```
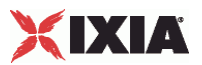

-secretListString "(\"198.18.0.101\", \"ixia\"), (\"198.18.0.102\",  $\langle$ "ixia $\rangle$ ")" \$Activity\_RADIUSClient1 agent.pm.specificSecrets.sharedSecretList(0).serverSecretList.appendItem \ -id "ServerSecrets" \ -serverIP  $"198.18.0.101"$ -sharedSecret "ixia"

#### SEE ALSO

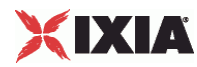

## **Vendor List**

Vendor List—contains the predefined vendors and their vendor-codes that the IxLoad client uses.

#### **SYNOPSIS**

```
set Traffic1_Network1 [::IxLoad new ixNetTraffic]
set Activity_RADIUSClient1 [$Traffic1_Network1 activityList.appendItem 
options...]
$Activity_RADIUSClient1 agent.pm.vendorList.v_list.appendItem \ options...
```
#### **DESCRIPTION**

To configure a Vendor List, use the appendItem command on the pm. optionSetcomponent of the Radius Client Agent. Note the use of the 'pm.' com

#### SUBCOMMANDS

#### None.

#### OPTIONS

vendorName

Name of the vendor. maximum = 256

vendorId

This is the vendor code. maximum  $= 8$ 

#### EXAMPLE

```
$Activity_RADIUSClient1 agent.pm.vendorList.v_list.appendItem \ 
   -id "Vendor" \ 
  -vendorId<br>-vendorName
                       "IETF RADIUS STANDARD" \
  -isPredefined true
```
#### SEE ALSO

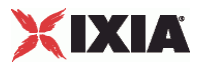

## **Attribute List**

Attribute List—contains the predefined Attributes, their values, and the vendors that originally specified them.

#### **SYNOPSIS**

```
set Traffic1 Network1 [::IxLoad new ixNetTraffic]
set Activity_RADIUSClient1 [$Traffic1_Network1 activityList.appendItem 
options...]
$Activity RADIUSClient1 agent.pm.attributeList.a list.appendItem \ options...
```
#### DESCRIPTION

To configure an Attribute List, use the appendItem command on the agent.pm component of the Radius Client Agent. Note the use of the 'pm.' component.

#### SUBCOMMANDS

#### None.

#### **OPTIONS**

attributeName

Name of the attribute. maximum = "256"

attributeCode

The attribute code. minimum  $=$  "0" maximum  $=$  "255"

vendorName

Name of the vendor. maximum = "256"

vendorId

This represents the vendor id. maximum = "8"

valueType

This represents the data type of the attribute value. minimum =  $"0"$ , maximum =  $"7"$ 

The choices are:

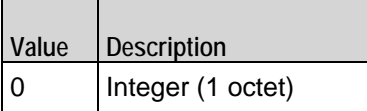

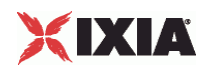

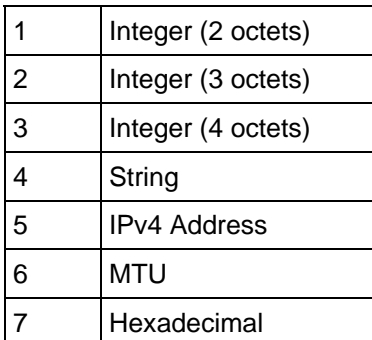

relevance

This represents the request type with which the attribute can be used. minimum = "0" maximum = "2"

The choices are:

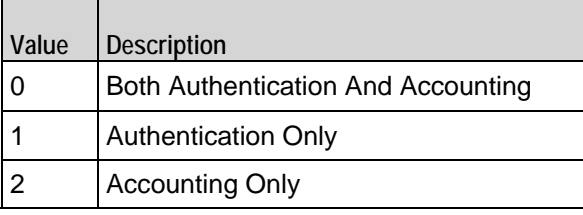

#### EXAMPLE

\$Activity\_RADIUSClient1 agent.pm.attributeList.a\_list.appendItem \

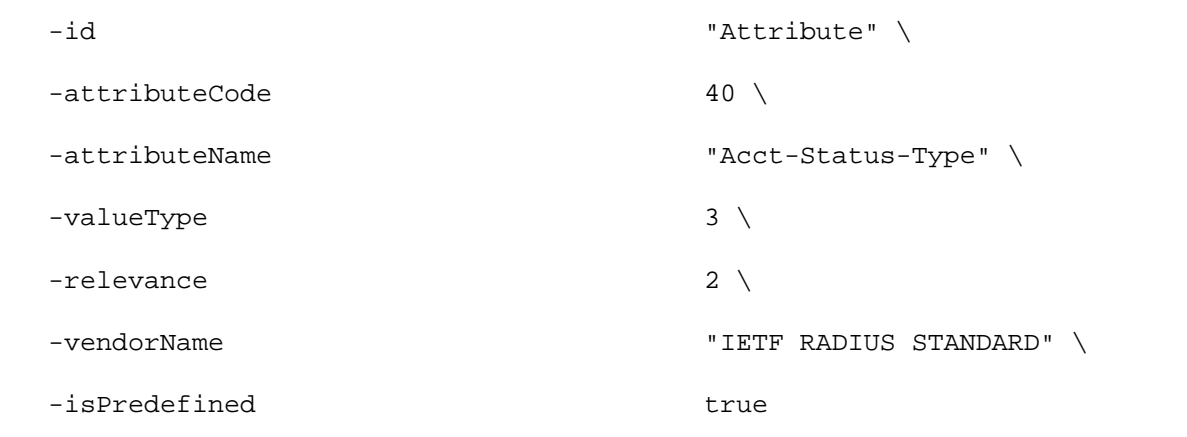

#### SEE ALSO

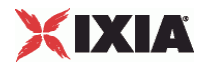

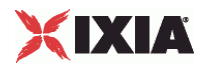

# **AccessAttribSetList**

AccessAttribSetList—Configures the list of Access Attribute Sets.

#### SYNOPSIS

```
set Traffic1_Network1 [::IxLoad new ixNetTraffic]
set Activity_RADIUSClient1 [$Traffic1_Network1 activityList.appendItem 
options...]
Activity_RADIUSClient1 agent.pm.accessAttribSetList.accessAttribVal\ 
options...
```
#### DESCRIPTION

To configure an AccessAttribSetList, use the appendItem command on the agent.pm component of the Radius Client Agent. Note the use of the 'pm.' com

#### SUBCOMMANDS

#### None.

#### OPTIONS

attributeValueSetName

This represents the name of the ACCESS attribute set.

refCount

The numerical order of the attribute set.

#### EXAMPLE

```
$Activity RADIUSClient1
\verb|agent.pm.accessAttribute|, accessAttributeSelt with the same method of the model, \verb|setb1|, \verb|setb2|, \verb|setb3|, \verb|setb4|, \verb|setb4|, \verb|setb5|, \verb|setb5|, \verb|setb6|, \verb|setb7|, \verb|setb8|, \verb|setb9|, \verb|setb9|, \verb|setb9|, \verb|setb9|, \verb|setb9|, \verb|setb9|, \verb|setb9|, \verb|setb9|, \verb|setb9|, \verb|setb9|, \verb|setb9|, \verb|setb9|, \verb|setb9|, \verb|setb9|, \verb|setb-id "AttributeValueSet" \
```
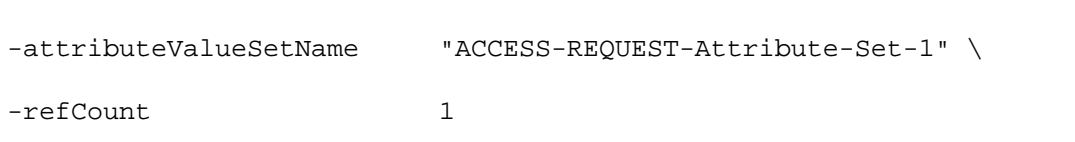

#### SEE ALSO

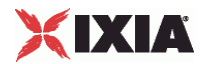

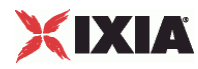

# **AcctngAttribSetList**

Accounting Attribute Set List—Configures the list of Accounting Attribute Sets.

#### SYNOPSIS

```
set Traffic1_Network1 [::IxLoad new ixNetTraffic]
set Activity_RADIUSClient1 [$Traffic1_Network1 activityList.appendItem 
options...]
$Activity_RADIUSClient1 
agent.pm.acctngAttribSetList.acctngAttribValueSetList.appendItem \ options...
```
#### DESCRIPTION

To configure an Accounting Attribute Set List, use the appendItem command on the agent.pm component of the Radius Client Agent. Note the use of the 'pm.' component.

#### SUBCOMMANDS

None.

#### OPTIONS

attributeValueSetName

This represents the name of the ACCOUNTING attribute set.

refCount

The numerical order of the attribute set.

#### EXAMPLE

```
$Activity_RADIUSClient1 
agent.pm.acctngAttribSetList.acctngAttribValueSetList.appendItem \
-id "AttributeValueSet"
```
-attributeValueSetName "ACCOUNTING-REQUEST-Attribute-Set-1" \

-refCount 1

#### SEE ALSO

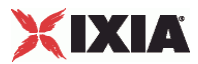

# <span id="page-1506-0"></span>**RADIUS Client Statistics**

The table below describes the RADIUS client statistics.

The Conditional Views column indicates the views in which a statistic is available:

**IP:** per-IP view **User:** per-User view **VLAN:** per-VLAN view **All:** all views

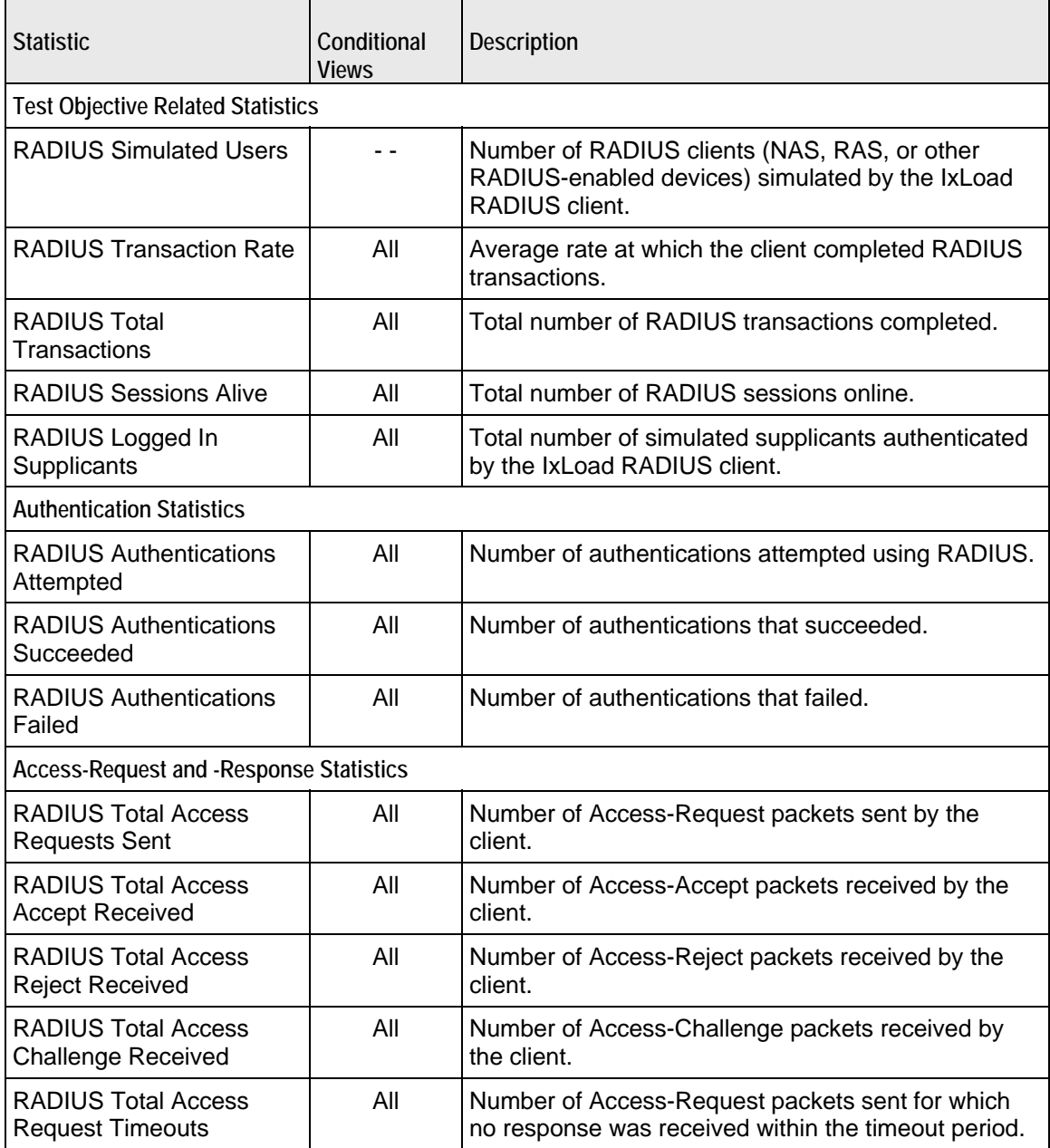

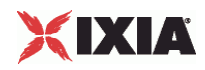

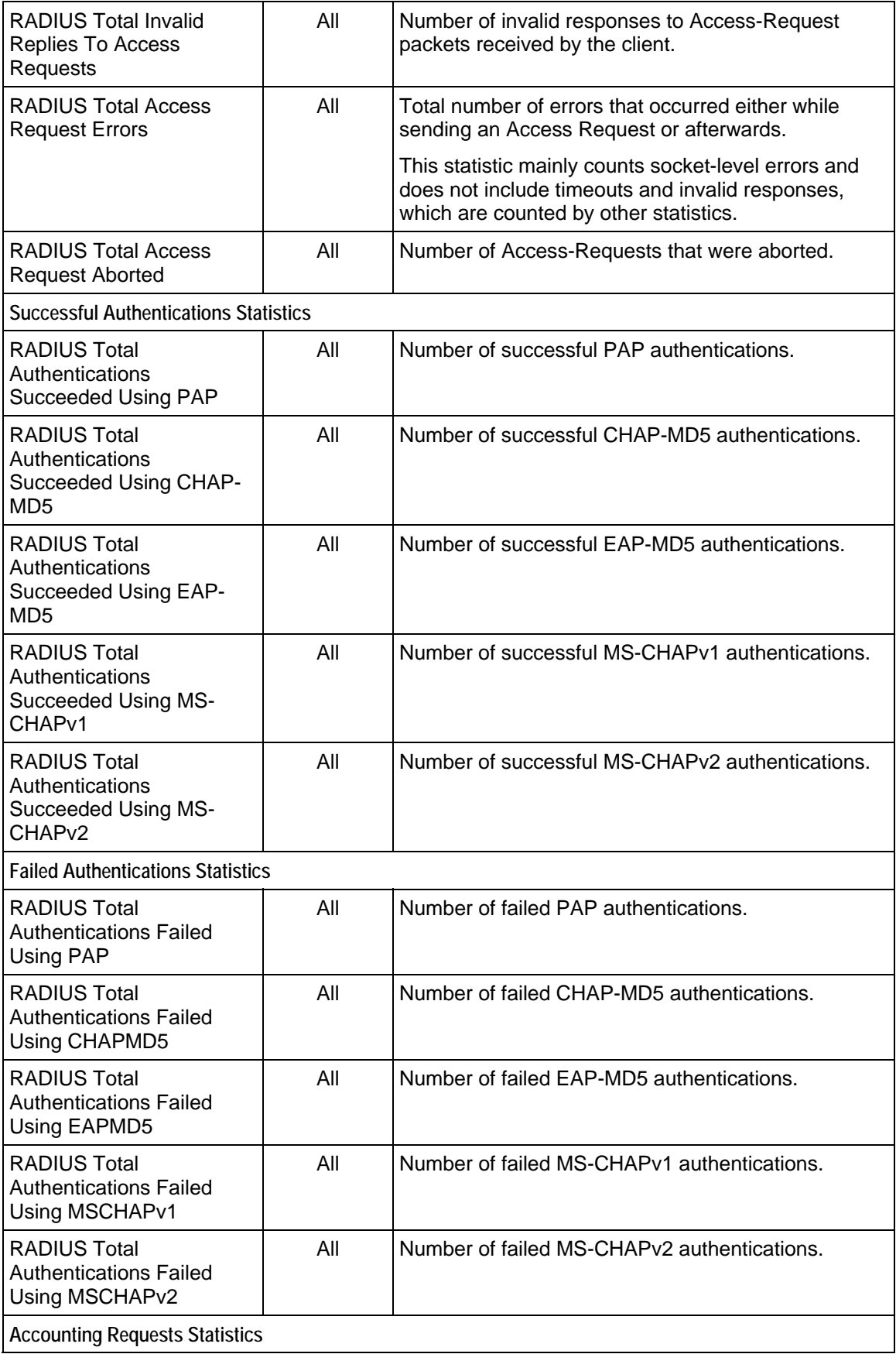

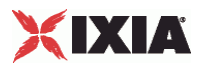

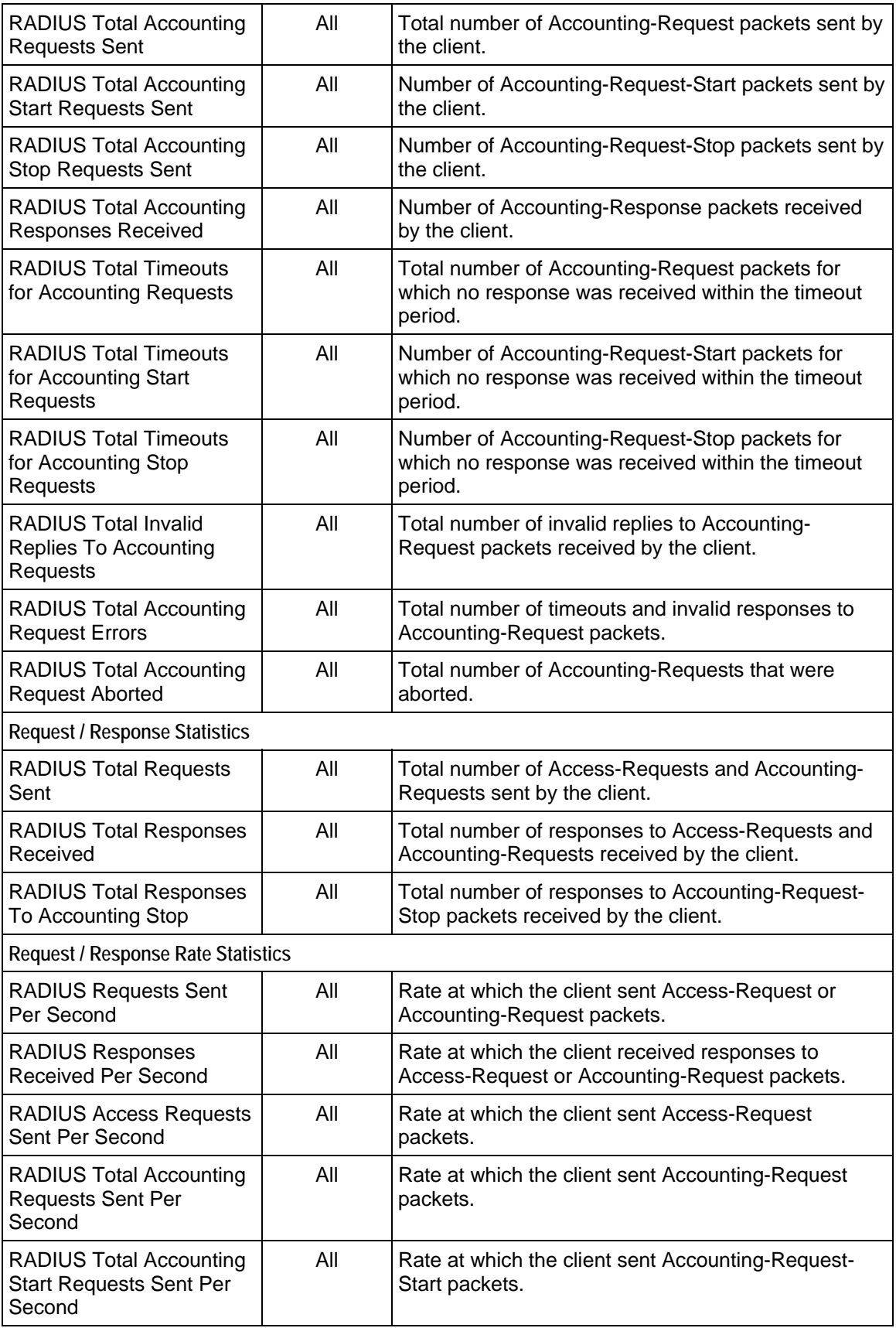

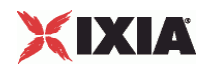

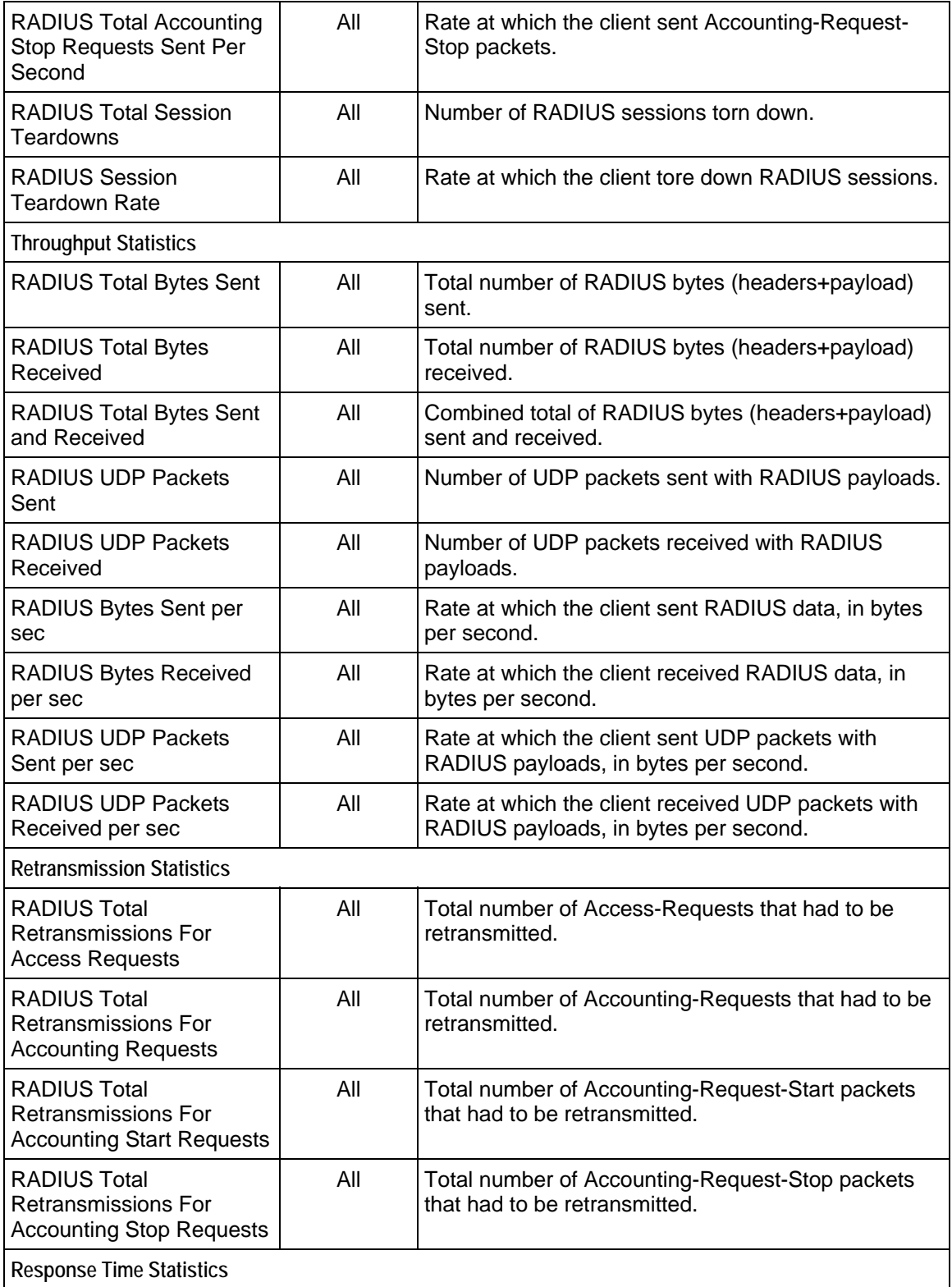

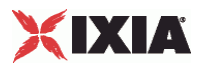

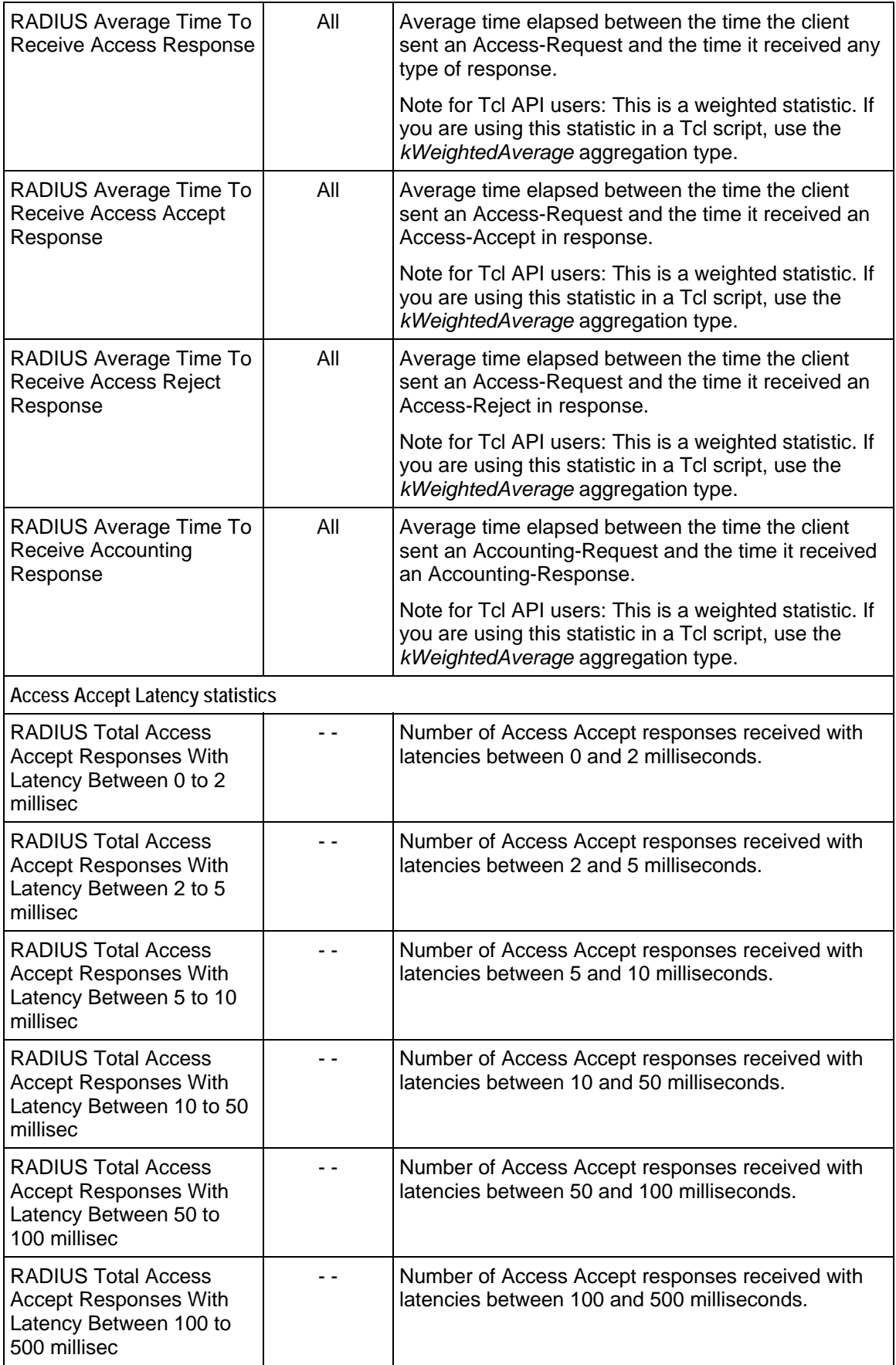

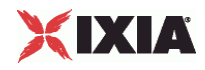

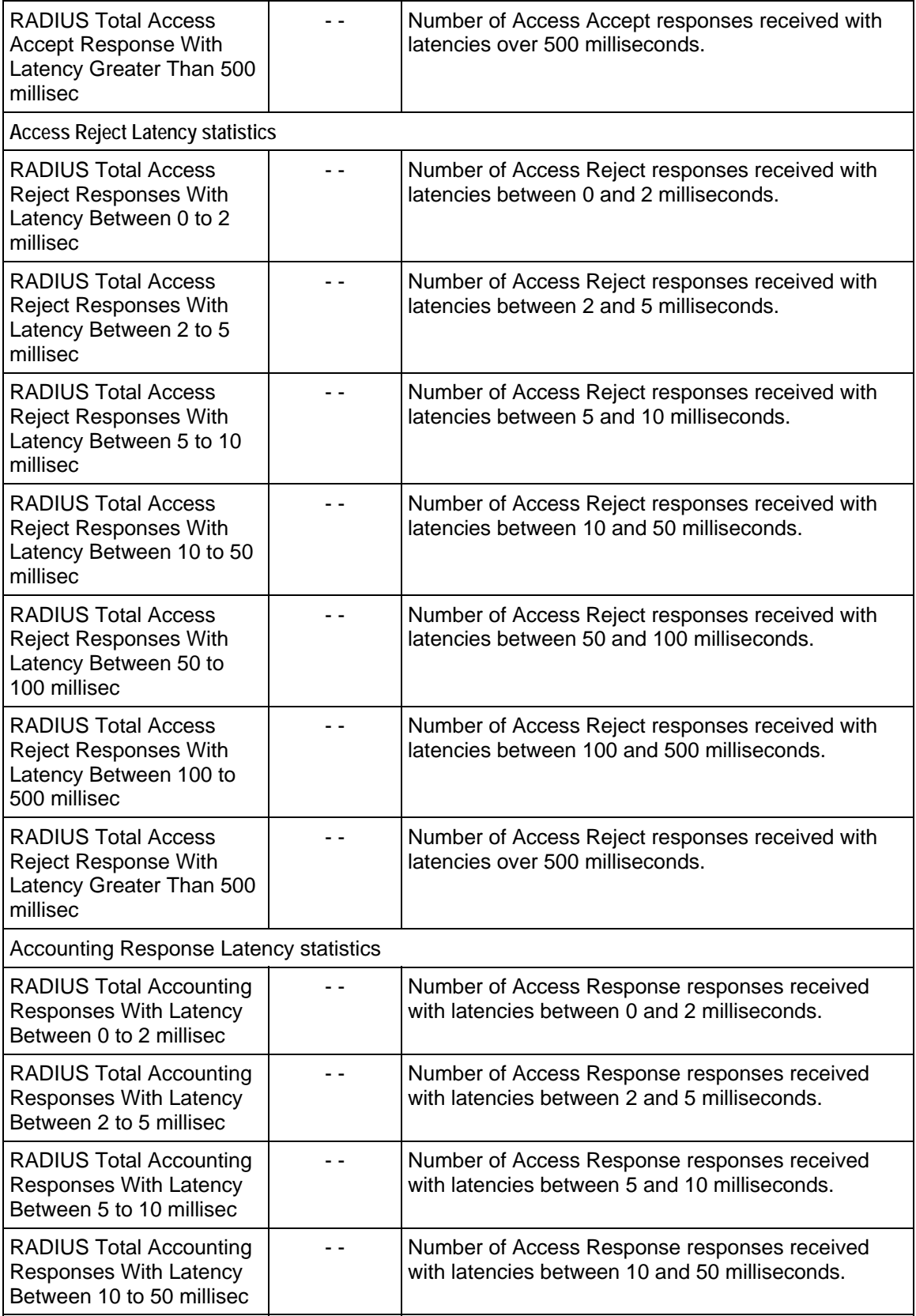
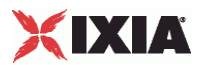

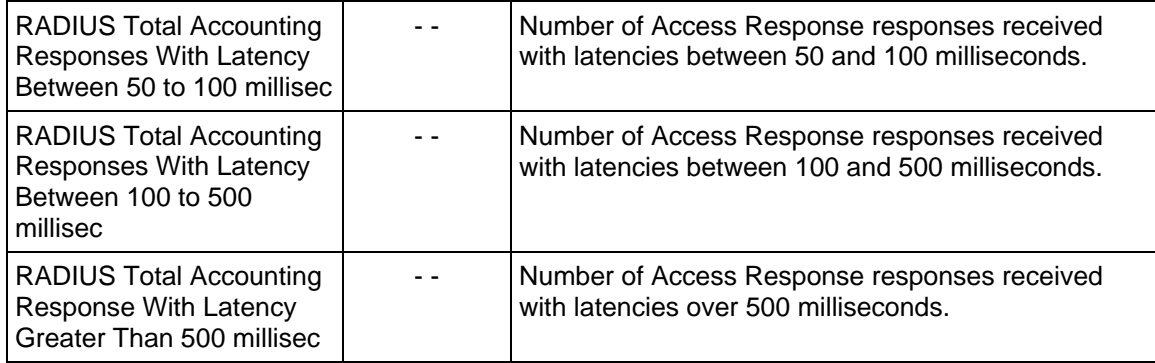

# 25

# **RTSP**

This section describes the RTSP Tcl API objects.

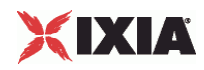

## In this chapter:

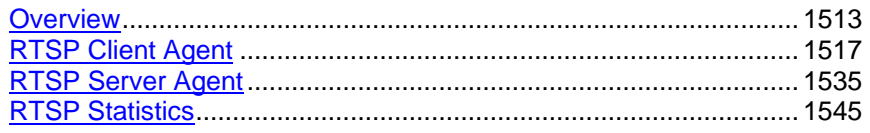

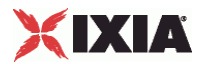

# <span id="page-1514-0"></span>**Overview**

RTSP protocol commands are organized as:

- **RTSP Client Agent**
- **RtspCommand**
- **RtspHeaders**
- RtspHeader
- **RTSP Server Agent**
- **PresentationItem**
- Content
- Stream

## **Objectives**

The objectives (userObjective) you can set for RTSP are listed below. Test objecare set in the ixTimeline object.

- connectionRate
- transactionRate
- **simulatedUsers**
- concurrentConnections

## **RTSP Client Agent**

The RTSP Client Agent defines a simulated user performing RTSP requests against one or more RTSP servers. Refer to RTSP Client Agent for a full descripof this command. The important options of this command are listed below.

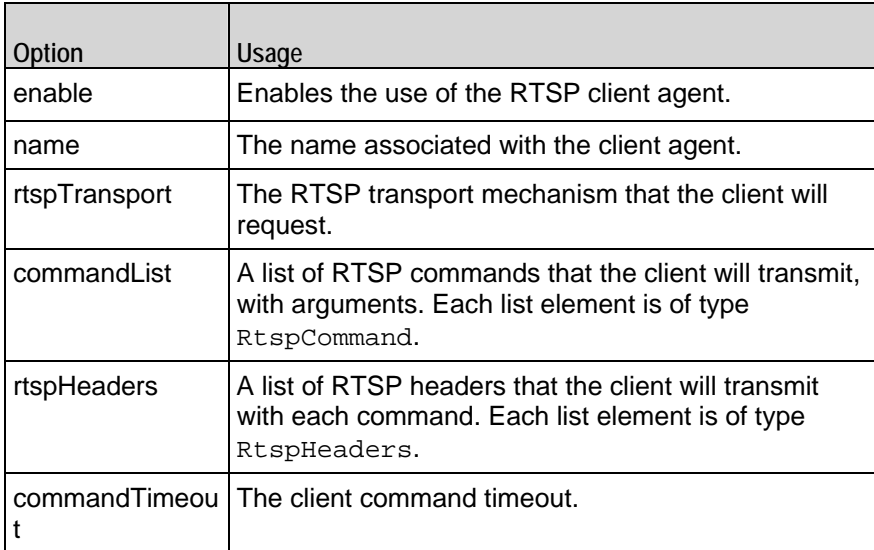

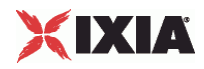

## **RtspCommand**

Each client command is a single step in the interaction. Refer to RtspCommand for a full description of this command. The important options of this command are listed below.

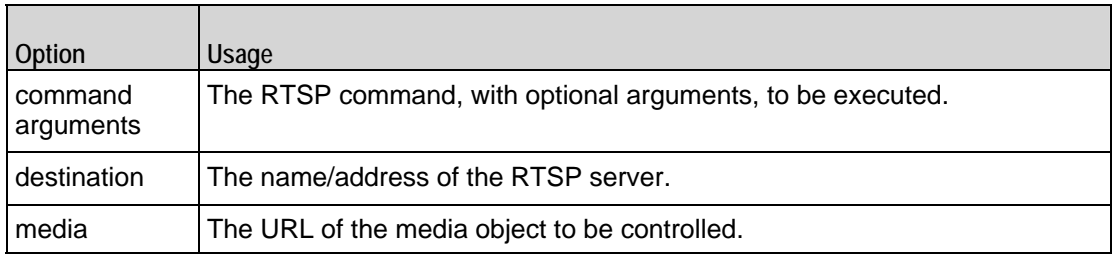

## **RtspHeaders**

The RtspHeaders command specifies a client emulation and includes a list of name=value header pairs. Refer to RtspHeaders for a full description of this command. The important options of this command are listed below.

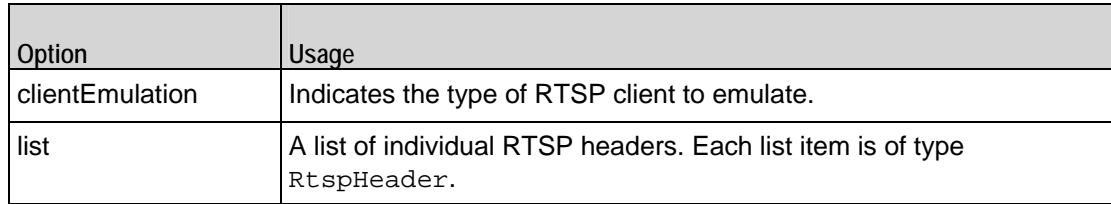

#### **RtspHeader**

Each RtspHeader item represents a single name=value header pair. Refer to RtspHeader for a full description of this command. The important options of this command are listed below.

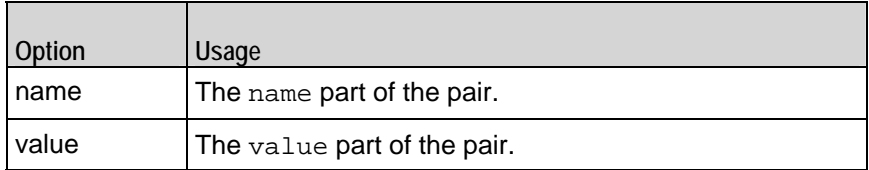

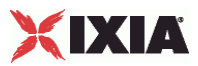

## **RTSP Server Agent**

The RTSP Server Agent defines the operation of the RTSP server. Refer to RTSP Server Agent for a full description of this command. The important options of this command are listed below.

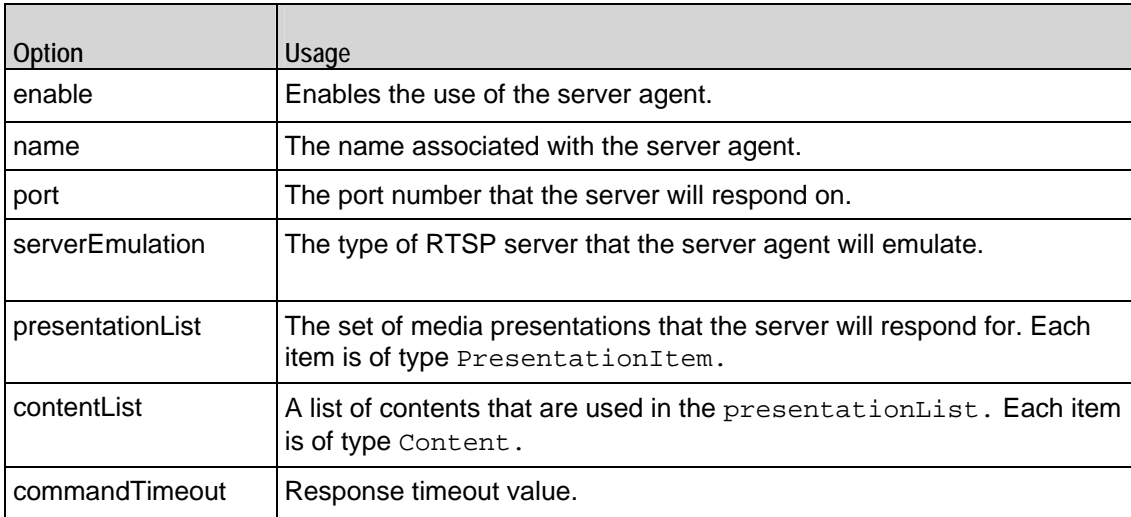

## **PresentationItem**

The PresentationItem is a specification of a media presentation offered by the server. Refer to PresentationItem for a full description of this command. The important options of this command are listed below.

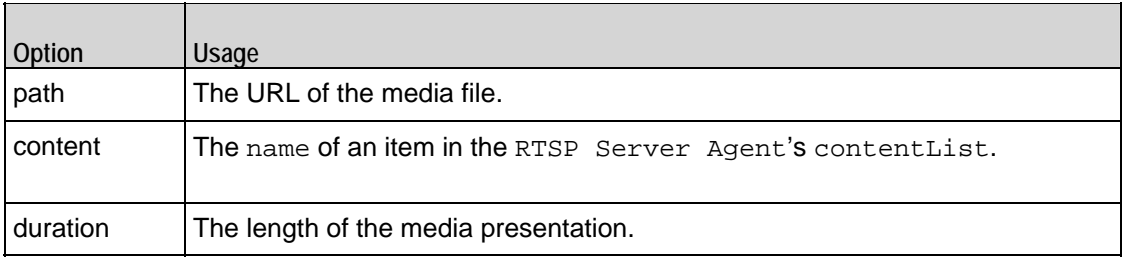

## **Content**

The Content object is a named set of media streams. Refer to Content for a full description of this command. The important options of this command are listed below.

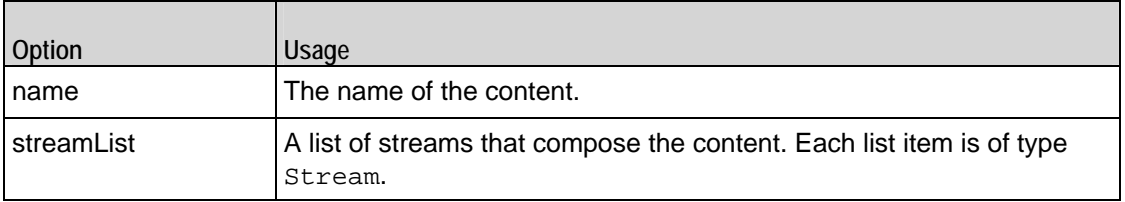

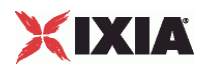

## **Stream**

The Stream object is a single media stream object. Refer to Stream for a full description of this command. The important options of this command are listed below.

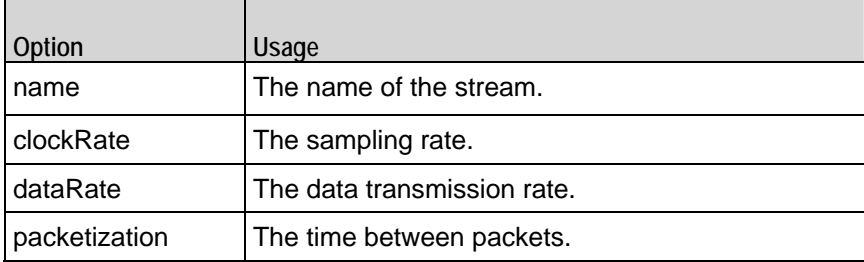

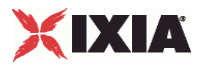

# <span id="page-1518-0"></span>**RTSP Client Agent**

RTSP Client Agent - create an RTSP client

#### **SYNOPSIS**

```
set Traffic1 Network1 [::IxLoad new ixNetTraffic]
set Activity_RTSPClient1 [$Traffic1_Network1 activityList.appendItem
$Activity_RTSPClient1 agent.config options...
```
#### DESCRIPTION

An RTSP client agent is added to the activityList object. The activityList object is added to the ixNetTraffic object using the appendItem subcommand from the ixConfigSequenceContainer command.

Each member of the list, however may be separately addressed and modified using the  $ix$ Config subcommands.

#### SUBCOMMANDS

The options for this command are configured and read using the standard config, cget, and getOptions subcommands defined in the ixConfig command.

#### OPTIONS

commandList

This is a list of type RtspCommand used to hold RTSP commands. The elements in this list describe the commands to be executed by the client. (Default =  $\{\}\$ ).

commandTimeout

The amount of time allowed for each command to complete, in seconds. (Default =  $60$ ).

enable

If true, this agent will be used. (Default =  $true$ ).

enableEsm

If true, the use of the esm option is enabled. (Default =  $false$ ).

enableTos

Enables the setting of the TOS (Type of Service) bits in the header of the RTSP packets. Use the tos option to specify the TOS bit setting.

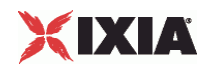

- 0 (default) TOS bits not enabled.
- 1 TOS bits enabled.

esm

If enableEsm is true, this option specifies the TCP Maximum Segment Size in the MSS (RX) field. Otherwise, the TCP Maximum Segment Size as 1,460 bytes. (Default =  $1,460$ ).

enableVlanPriority

VLAN Priority can be set on a per-activity basis or on a per-network (NetTraffic) basis. This parameter sets the VLAN priority for the activity. An activity's VLAN Priority bit setting takes precedence over a network's Priority bit setting. If  $true$ , IxLoad sets the VLAN Priority bit in traffic from this activity. Configure the VLAN priority value in vlanPriority. (Default = false).

#### vlanPriority

When enableVlanPriority is true, this option accepts the vlan priority value.

name

The name associated with this object, which must be set at object creation time.

#### rtpTransport

The RTSP mechanism to be requested by the client. One of:

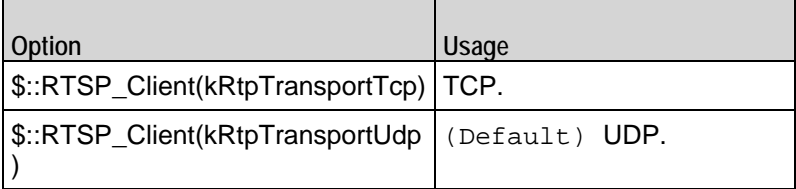

tos

If enableTos is true, this option specifies the IP Precedence / TOS (Type of Serbit setting and Assured Forwarding classes. (Default="0"). The choices are:

- 0 (Default) (0x000) routine
- 32 (0x0020) priority service, Assured Forwarding class 1
- 64 (0x0040) immediate service, Assured Forwarding class 2
- 96 (0x0060) flash, Assured Forwarding class 3
- 128 (0x0080) flash-override, Assured Forwarding class 4
- 160 (0x00A0) critical-ecp
- 192 (0x00C0) internet-control

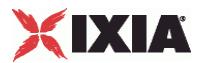

enableCustomSETUPtransportParam

This enables or disables the entry of parameters specified in the Transport: line of the RTSP SETUP message. You can use these parameters to set or enable addiRTSP transport options on the server. Default = false.

customSETUPtransportParam

If enableCustomSETUPtransportParam is false, then the Transport: line contains the following data, which is mandatory for RTSP:

Transport protocol, connection type (unicast or multicast), and client IP port range used for the transport protocol. For example:

RTP/AVP;unicast;client\_port=35246-35247

If enableCustomSETUPtransportParam is true, then IxLoad appends a semi-colon (;) to the mandatory data on Transport: line, and then appends the custom data in the field.

For example, if you specify the string mode=PLAY, the Transport: line will conthe following string:

RTP/AVP;unicast;client\_port=35246-35247;mode=PLAY

enableSETUPargs

If enabled, you can specify the IP address, Media and arguments (which compoof the presentation to setup (such as "audio" or "audio, video") for the SETUP command.

Normally, these parameters are specified in the DESCRIBE command. However, some servers do not support the DESCRIBE command.

If no arguments are specified, IxLoad sets up the URL.

followRtspRedirects

If enabled, the client follows RTSP redirect responses from the server.

useSameRtpPort

If enabled, all RTP streams for one presentation use the same UDP port number.

RTP audio and video streams are usually sent over different UDP ports. Howsome Windows RTP servers send both streams over the same port. If this is the case with your server, enable this option.

enableRtspProxy

If enabled, you can enter the Rtsp proxy server address.

rtspProxy

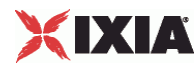

If enableRtspProxy is true, then you can enter the Rtspp proxy ip and port address.

SUB-OBJECTS

rtspHeaders

This is an object of type RtspHeaders, which holds information about the type of client emulation desired as well as a list of RTSP headers to be supplied by the client for each request. ( $Definition =$ default object of type RtspHeaders).

#### **STATISTICS**

#### EXAMPLE

set Traffic1\_Network1 [::IxLoad new ixNetTraffic]

#### #################################################

# Activity RTSPClient1 of NetTraffic Traffic1@Network1

#################################################

set Activity\_RTSPClient1 [\$Traffic1\_Network1 activityList.appendItem \

-protocolAndType "RTSP Client" ]

#################################################

# Timeline1 for activities RTSPClient1

#### #################################################

set Timeline1 [::IxLoad new ixTimeline]

\$Timeline1 config \

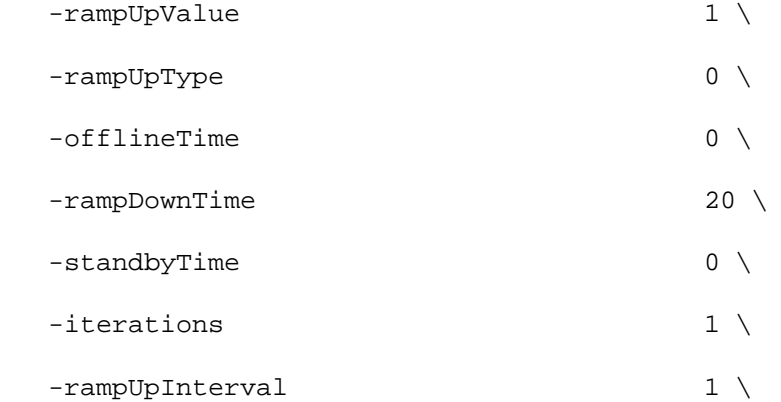

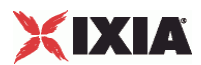

```
 -sustainTime 20 \
 -timelineType 0 \
  -name "Timeline1"
$Activity_RTSPClient1 config \
 -enable 1 \setminus-name \blacksquare-enableConstraint false \
 -userObjectiveValue 100 \
 -constraintValue 100 \
 -userObjectiveType \qquad \qquad "simulatedUsers" \
 -timeline $Timeline1
set my_RtspHeaders [::IxLoad new RtspHeaders]
$my_RtspHeaders config \
 -clientEmulation 1
$my_RtspHeaders list.clear
set User_Agent [::IxLoad new RtspHeader]
$User_Agent config \
 -name \blacksquare -value "QTS (qtver=6.5)"
$my_RtspHeaders list.appendItem -object $User_Agent
$Activity_RTSPClient1 agent.config \
  -enableTos 0 \
 -loopValue true \
 -commandTimeout 60 \
 -enable 1 \vee-name \blacksquare-setEnableCustomSETUPtransportParam true \
-tos \qquad \qquad 0 \qquad \qquad
```
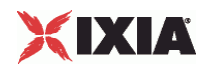

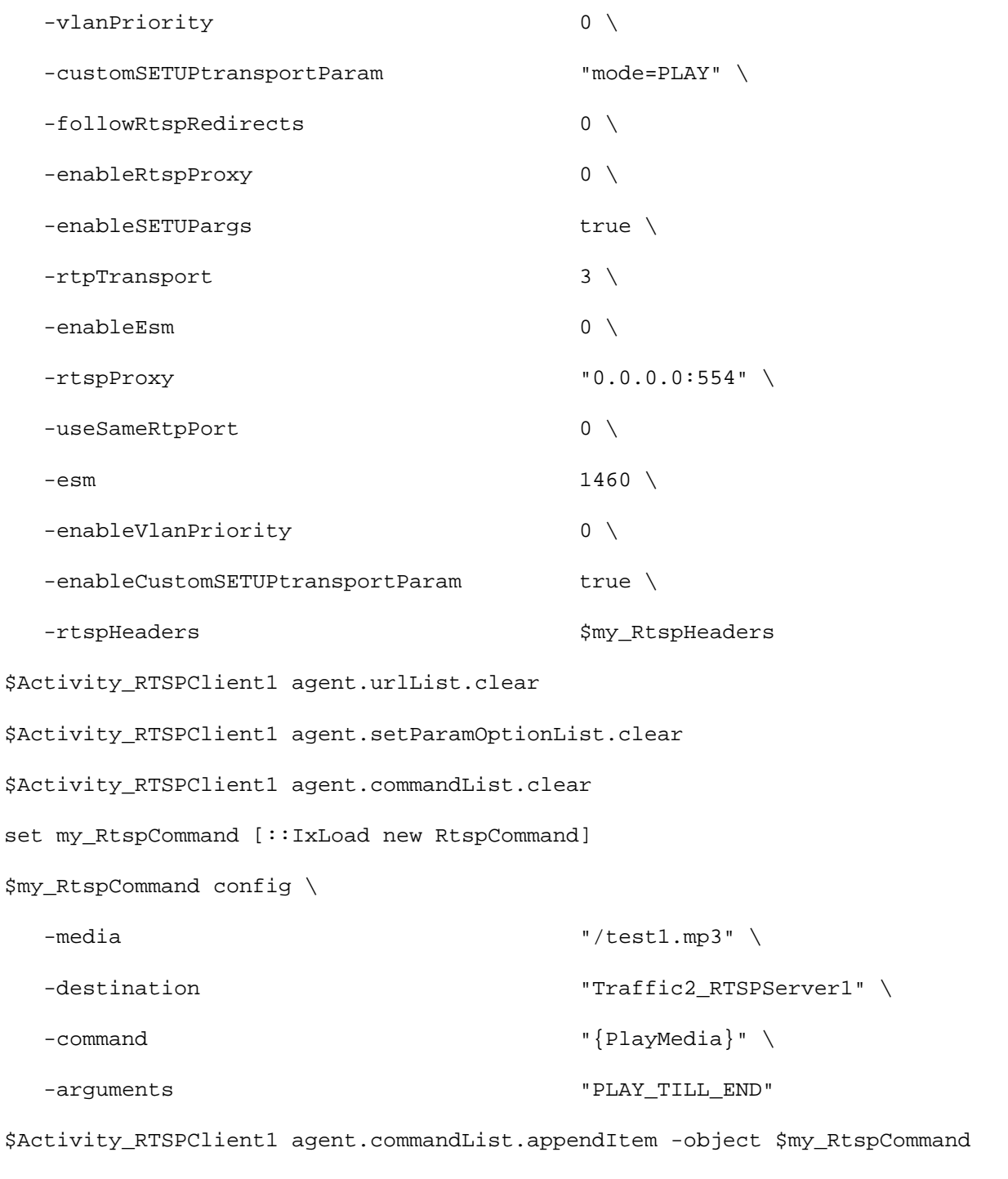

\$Activity\_RTSPClient1 agent.getParamOptionList.clear

## SEE ALSO

ixNetTraffic, RtspCommand, RtspHeaders

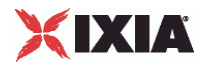

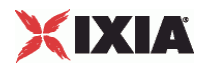

## **RtspCommand**

RTSP Command — Specifies an RSTP command to be executed.

#### SYNOPSIS

```
set Traffic1_Network1 [::IxLoad new ixNetTraffic]
set Activity_RTSPClient1 [$Traffic1_Network1 activityList.appendItem
set my_RtspCommand [::IxLoad new RtspCommand]
$Activity_RTSPClient1 agent.commandList.appendItem -object $my_RtspCommand
```
#### **DESCRIPTION**

An RTSP command is added to the commandList option of the RTSP Client Agent object using the appendItem subcommand from the ixConfigSequenceContainer command.

Each member of the list, however may be separately addressed and modified using the ixConfig subcommands.

#### SUBCOMMANDS

The options for this command are configured and read using the standard config, cget, and getOptions subcommands defined in the ixConfig command.

#### OPTIONS

#### arguments

This option contains an argument that is used by the various commands defined in command. The type of the value depends on the command:

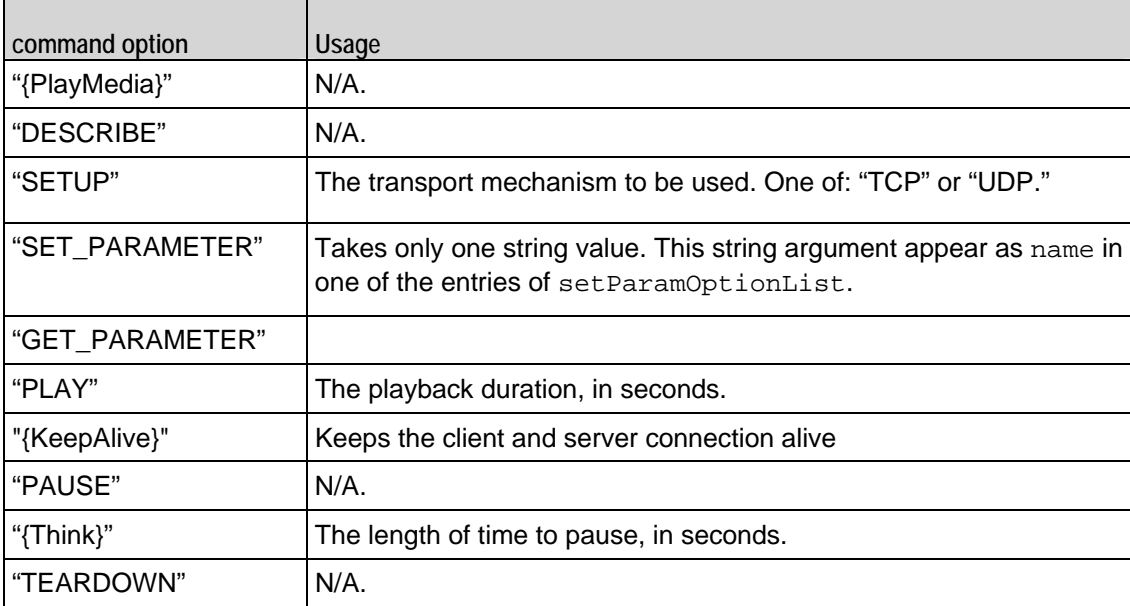

command

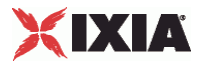

Selects the RTSP command to be used. One of:

 $\mathbf{r}$ 

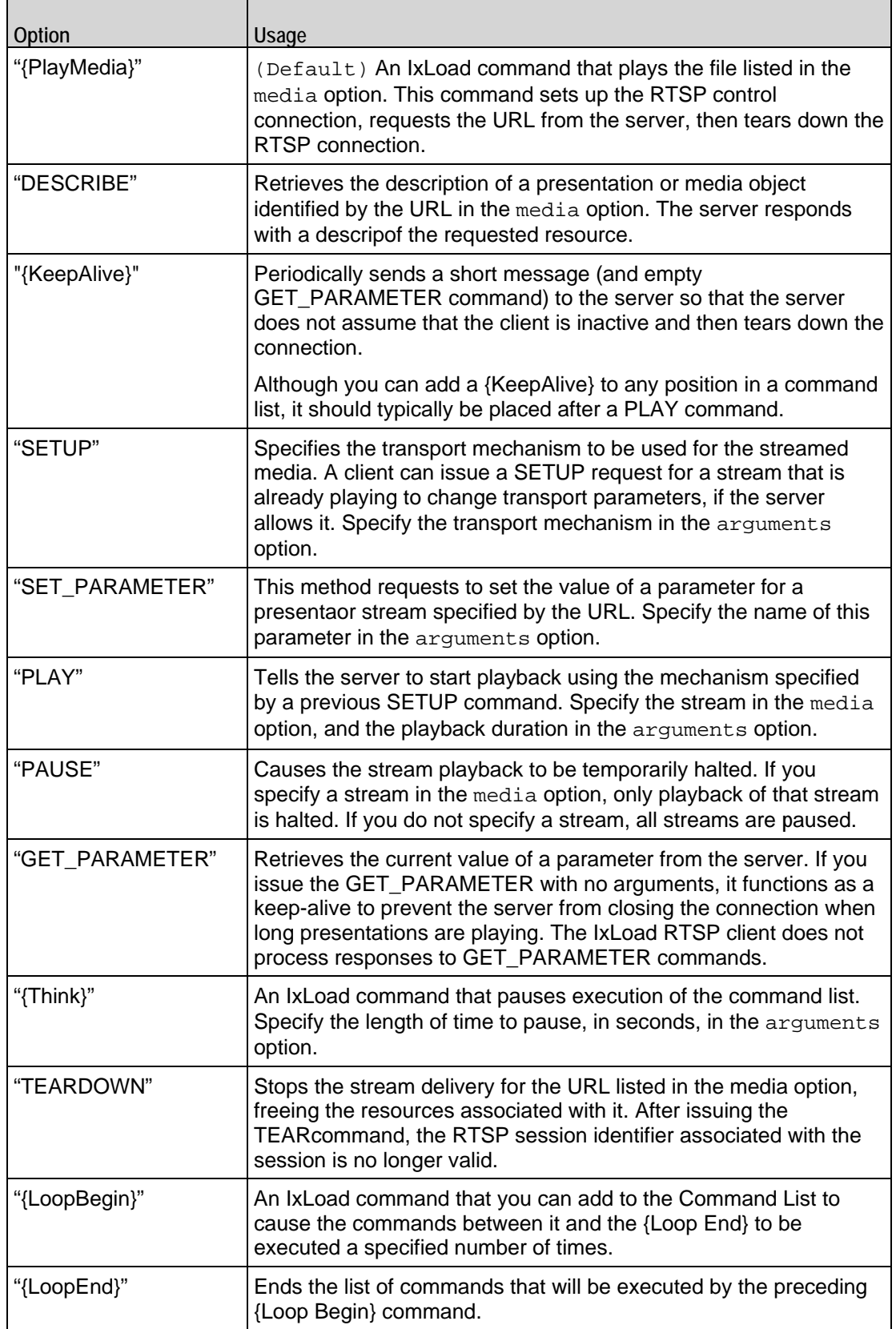

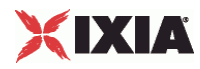

#### destination

The RTSP server that the client will send the media URL described in media to. The media URL identifies the set of stream to be controlled. Specify the destination as follows:

- **If the destination is a real RTSP server, specify the server's host name or IP address.**
- **If the destination is an IxLoad RTSP Server Agent, specify the name of the RTSP Server Agent.**
- If the destination is the DUT, specify DUT:n—where DUT is the name of the DUT and n is the port number on that DUT.

```
(Default = "None").
```
media

The presentation URL sent to the server. The presentation URL identifies the stream to be controlled. Media names may only contain letters, numbers, and the special symbols '.', ',', '\_', '/' and '-'. (Default  $=$  "None").

In an RTSP test, you can use sequence generators in the media field of the following RTSP client commands:

DESCRIBE

{Playmedia}

#### EXAMPLE

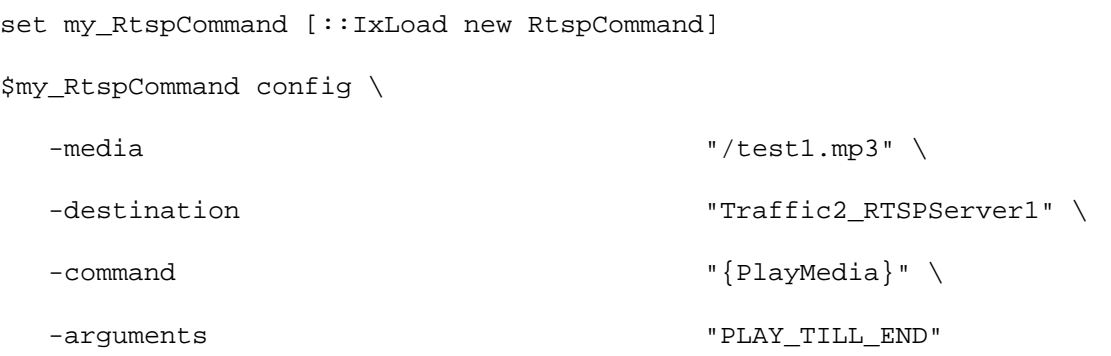

\$Activity\_RTSPClient1 agent.commandList.appendItem -object \$my\_RtspCommand

#### SEE ALSO

RTSP Client Agent

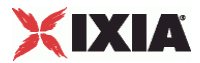

## **RtspHeaders**

RtspHeaders—Specifies RTSP headers.

#### SYNOPSIS

```
set Traffic1_Network1 [::IxLoad new ixNetTraffic]
set Activity RTSPClient1 [$Traffic1 Network1 activityList.appendItem
$Activity_RTSPClient1 agent.config
set my_RtspHeaders [::IxLoad new RtspHeaders]
```
#### DESCRIPTION

RtspHeaders is an option of the RTSP Client Agent object and is used to specify the client emulation and hold a list of individual RTSP headers. See the following example below.

#### SUBCOMMANDS

The options for this command are configured and read using the standard config, cget, and getOptions subcommands defined in the ixConfig command.

#### OPTIONS

#### clientEmulation

The RTSP client application that the client emulates. One of::

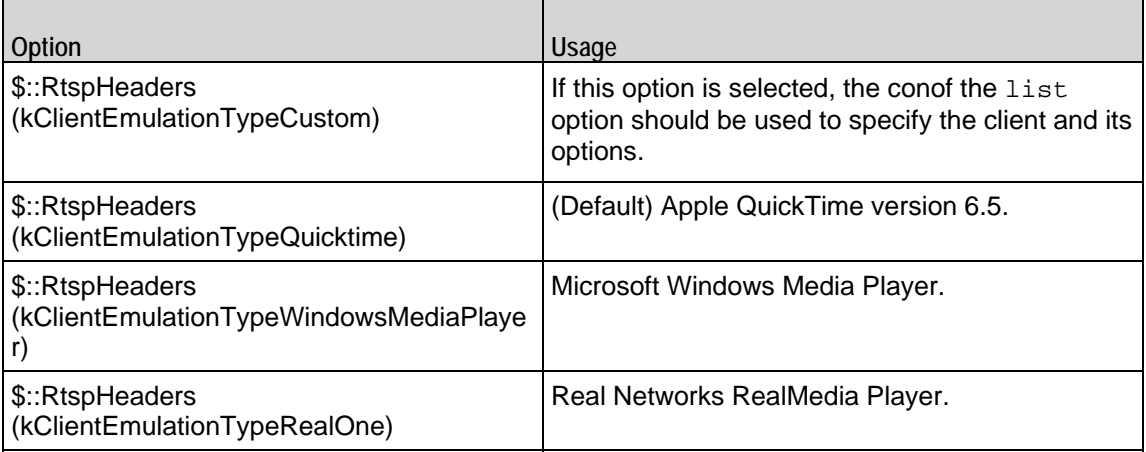

#### list

This is a list of type RtspHeader. The elements in this list describe RTSP headers. (Default =  $\{\}\$ .

#### EXAMPLE

See the example for RtspHeader.

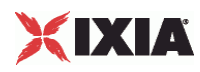

## SEE ALSO

RTSP Client Agent, RtspHeader

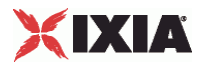

## **RtspHeader**

RtspHeader—Specifies a single RTSP headers name = value pair.

#### **SYNOPSIS**

```
set Traffic1 Network1 [::IxLoad new ixNetTraffic]
set Activity_RTSPClient1 [$Traffic1_Network1 activityList.appendItem
$Activity_RTSPClient1 agent.config
set User_Agent [::IxLoad new RtspHeader]
$my_RtspHeaders list.appendItem -object $User_Agent
```
#### DESCRIPTION

An RTSP header is added to the list option of the RtspHeaders object using the appendItem subcommand from the ixConfigSequenceContainer command.

#### SUBCOMMANDS

The options for this command are configured and read using the standard config, cget, and getOptions subcommands defined in the ixConfig command.

#### OPTIONS

name

The name of the RTSP header item to configure. (Default =  $"$ ).

#### value

The value of the RTSP header item to configure. (Default =  $"$ ).

#### EXAMPLE

```
set my_RtspHeaders [::IxLoad new RtspHeaders]
```
\$my\_RtspHeaders config \

-clientEmulation 1

```
$my_RtspHeaders list.clear
```
set User\_Agent [::IxLoad new RtspHeader]

\$User\_Agent config \

-name  $\blacksquare$ 

```
 -value "QTS (qtver=6.5)"
```
\$my\_RtspHeaders list.appendItem -object \$User\_Agent

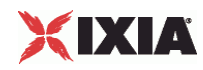

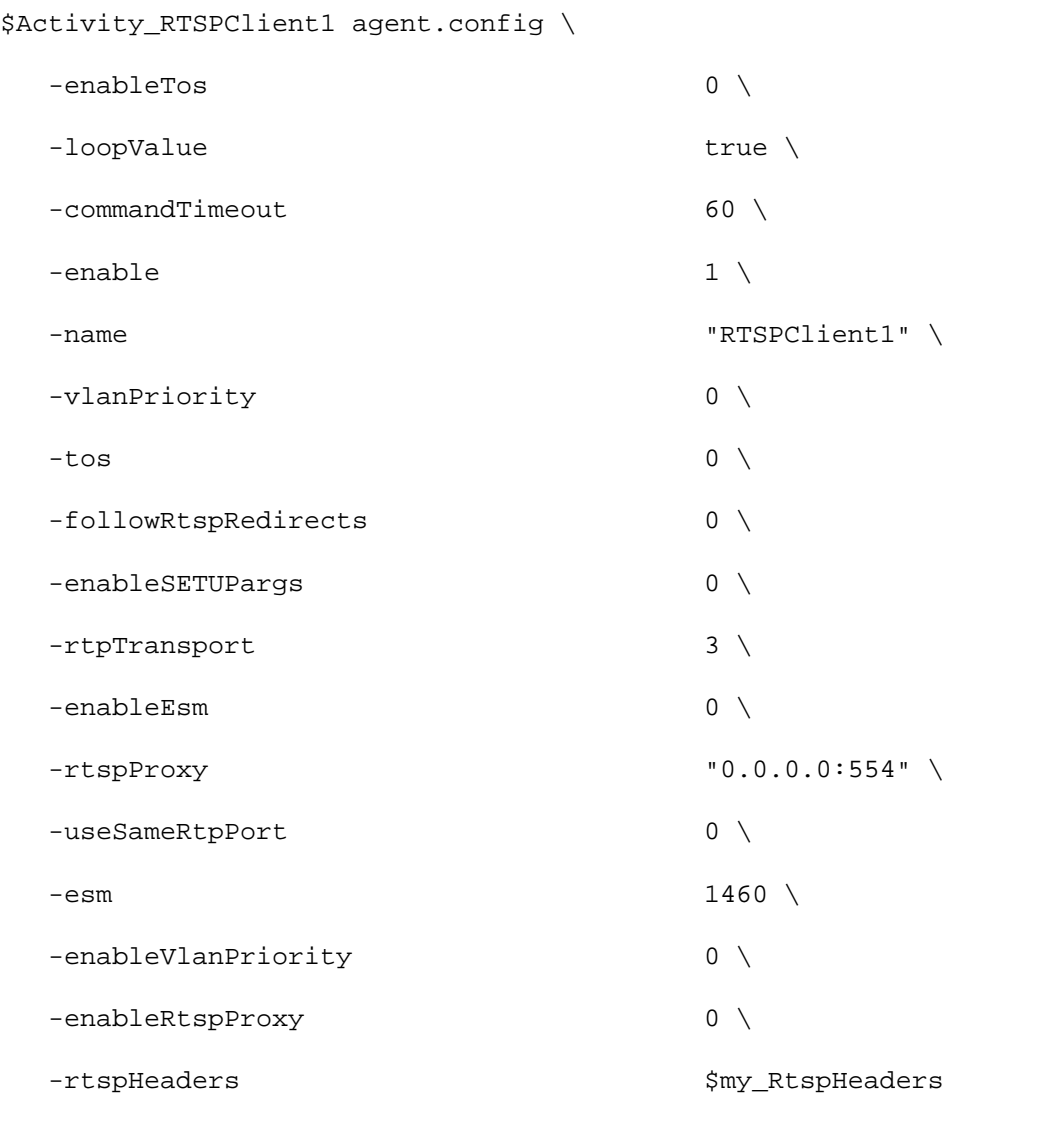

#### SEE ALSO

RtspHeaders

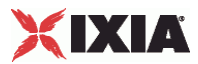

## **RtspsetParamOptionList**

Specifies the properties of the SET\_PARAMETER command.

#### **SYNOPSIS**

```
set Traffic1_Network1 [::IxLoad new ixNetTraffic]
set Activity_RTSPClient1 [$Traffic1_Network1 activityList.appendItem
set Option1 [::IxLoad new SetParamOption]
$Activity_RTSPClient1 agent.setParamOptionList.appendItem -object $Option1
```
#### **DESCRIPTION**

The SET\_PARAMETER command is added to the commandList option of the RTSP Client Agent object using the appendItem subcommand from the ixConfigSequenceContainer command. The string specified in the arguments field of the SET\_PARAMETER command appears as name in one of the entries of setParamOptionList.

#### **SUBCOMMANDS**

None

#### OPTIONS

name

Each user-specified content and contentType pair, has a name associated with it. This is by default Option1, Option2, and so on.

#### content

This is a user-specified string value specifying the content of the parameter. It is dependent on the server that the client is running on.

#### contentType

This is a user-specified string value specifying the content type of the parameter. It is dependent on the server that the client is running on.

#### EXAMPLE

```
set my_RtspCommand1 [::IxLoad new RtspCommand]
$my_RtspCommand1 config \
  -media "None" \
 -destination \blacksquare-command \blacksquare
```
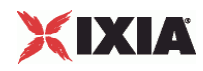

 -arguments "Option1" \$Activity\_RTSPClient1 agent.commandList.appendItem -object \$my\_RtspCommand1 \$Activity\_RTSPClient1 agent.setParamOptionList.clear set Option1 [::IxLoad new SetParamOption] \$Option1 config \  $-$ content  $"12345"$ -contentType  $"12"$ -name "Option1"

\$Activity\_RTSPClient1 agent.setParamOptionList.appendItem -object \$Option1

#### SEE ALSO

RtspCommand, RTSP Client Agent

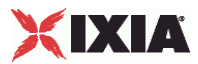

## **RtspgetParamOptionList**

Specifies the properties of the GET\_PARAMETER command.

#### **SYNOPSIS**

```
set Traffic1_Network1 [::IxLoad new ixNetTraffic]
set Activity_RTSPClient1 [$Traffic1_Network1 activityList.appendItem
set Option1 [::IxLoad new GetParamOption]
$Activity_RTSPClient1 agent.getParamOptionList.appendItem -object $Option1
```
#### **DESCRIPTION**

The GET\_PARAMETER command is added to the commandList option of the RTSP Client Agent object using the appendItem subcommand from the ixConfigSequenceContainer command. The string specified in the arguments field of the GET\_PARAMETER command appears as name in one of the entries of getParamOptionList

#### **SUBCOMMANDS**

None

#### OPTIONS

name

Each user-specified content and contentType pair, has a name associated with it. This is by default Option1, Option2, and so on.

#### content

This is a user-specified string value specifying the content of the parameter. It is dependent on the server that the client is running on.

#### contentType

This is a user-specified string value specifying the content type of the parameter. It is dependent on the server that the client is running on.

#### EXAMPLE

```
set my_RtspCommand1 [::IxLoad new RtspCommand]
$my_RtspCommand1 config \
  -media "None" \
 -destination \blacksquare-command \blacksquare
```
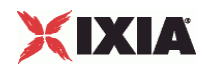

 -arguments "Option1" \$Activity\_RTSPClient1 agent.commandList.appendItem -object \$my\_RtspCommand1 \$Activity\_RTSPClient1 agent.getParamOptionList.clear set Option1 [::IxLoad new GetParamOption] \$Option1 config \  $-$ content  $"12345"$ -contentType  $"12"$ -name "Option1"

\$Activity\_RTSPClient1 agent.getParamOptionList.appendItem -object \$Option1

#### SEE ALSO

RtspCommand, RTSP Client Agent

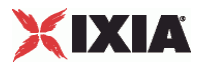

# <span id="page-1536-0"></span>**RTSP Server Agent**

#### RTSP Server Agent

#### **SYNOPSIS**

```
set Traffic2 Network2 [::IxLoad new ixNetTraffic]
set Activity_RTSPServer1 [$Traffic2_Network2 activityList.appendItem
$Activity_RTSPServer1 agent.config options...
```
#### DESCRIPTION

An RTSP server agent is added to the activityList object. The activityList object is added to the ixNetTraffic object using the appendItem subcommand from the ixConfigSequenceContainer command.

Each member of the list, however may be separately addressed and modified using the ixConfig subcommands.

#### SUBCOMMANDS

The options for this command are configured and read using the standard config, cget, and getOptions subcommands defined in the ixConfig command.

#### OPTIONS

commandTimeout

The amount of time, expressed in seconds, allowed for the RTSP client to respond to a message. If no response is received within this time, IxLoad closes the RTSP client's connection. (Default = 60).

contentList

This is a list of type Content. The elements in this list are the media types used in the presentationList. (Default =  $\{\}\)$ .

enable

Enables the use of this agent. (Default =  $true$ ).

enableEsm

If true, the use of the esm option is enabled. (Default =  $false$ ).

enableTos

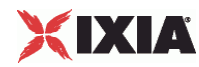

Enables the setting of the TOS (Type of Service) bits in the header of the RTSP packets. Use the tos option to specify the TOS bit setting.

- 0 (default) TOS bits not enabled.
- 1 TOS bits enabled.

esm

If enableEsm is true, this option specifies the TCP Maximum Segment Size in the MSS (RX) field. Otherwise, the TCP Maximum Segment Size as 1,460 bytes. (Default =  $1,460$ ).

enableVlanPriority

VLAN Priority can be set on a per-activity basis or on a per-network (NetTraffic) basis. This parameter sets the VLAN priority for the activity. An activity's VLAN Priority bit setting takes precedence over a network's Priority bit setting. If  $true$ , IxLoad sets the VLAN Priority bit in traffic from this activity. Configure the VLAN priority value in vlanPriority. (Default = false).

vlanPriority

When enableVlanPriority is true, this option accepts the vlan priority value.

name

The name associated with this object, which must be set at object creation time.

port

The port number to which the RTSP server will respond. To specify multiple ports, separate the port numbers with commas (,). You can specify up to 50 listenports. (Default =  $554$ ).

presentationList

This is a list of type PresentationItem. The elements in this list are the presentaavailable from the RTSP Server Agent. (Default =  $\{\}\$ ).

serverEmulation

The RTSP server application that the server emulates. One of:

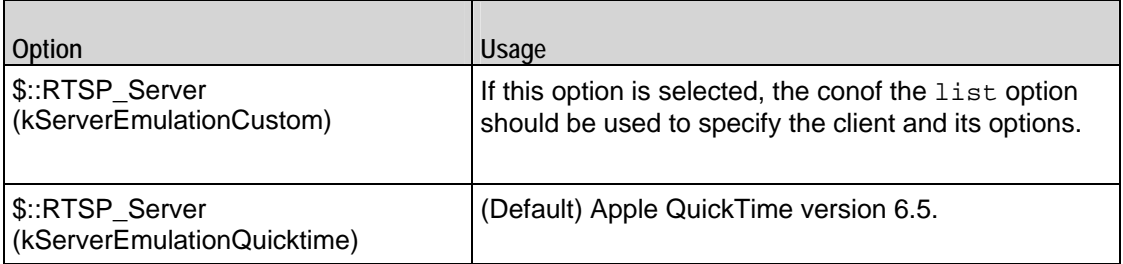

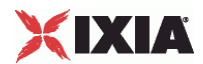

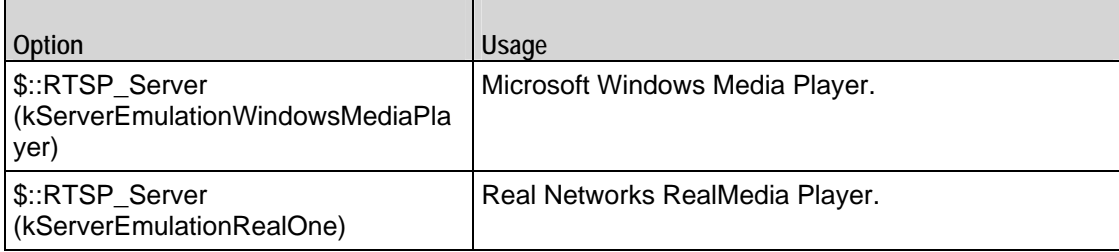

#### tos

If enableTos is true, this option specifies the IP Precedence / TOS (Type of Service) bit setting and Assured Forwarding classes. (Default =  $"0"$ ). The choices are:

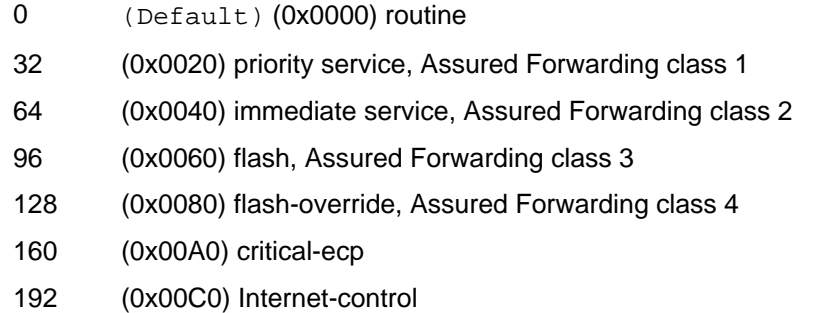

**STATISTICS** 

#### EXAMPLE

set Traffic2\_Network2 [::IxLoad new ixNetTraffic]

#################################################

# Activity RTSPServer1 of NetTraffic Traffic2@Network2

```
#################################################
```
set Activity\_RTSPServer1 [\$Traffic2\_Network2 activityList.appendItem \

```
 -protocolAndType "RTSP Server" ]
```
set \_Match\_Longest\_ [::IxLoad new ixMatchLongestTimeline]

```
$Activity_RTSPServer1 config \
```
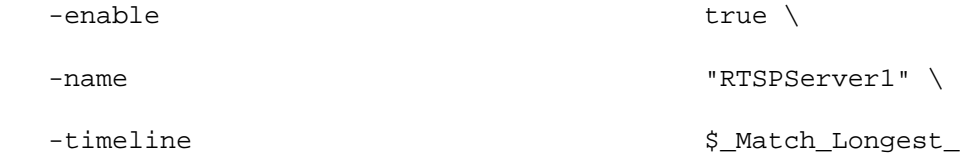

\$Activity\_RTSPServer1 agent.config \

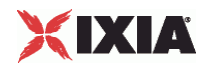

```
 -enableTos 0 \
 -commandTimeout 60 \
 -enable true \setminus-serverEmulation 0 \
 -name \blacksquare-tos 0 \sqrt{ }-rtpVlanPriority 0 \
 -enableEsm 0 \
 -rtspVlanPriority 0 \
 -esm 1460 \sqrt{ }-enableRTSPVlanPriority 0 \
-port 554 \sqrt{ }-enableRTPVlanPriority 0
$Activity_RTSPServer1 agent.presentationList.clear
set MP3_128kbit [::IxLoad new Content]
$MP3_128kbit config \
  -name "MP3/128kbit"
$MP3_128kbit streamList.clear
set my_Stream [::IxLoad new Stream]
$my_Stream config \
  -clockRate "Audio MP3 (90000 Hz)" \
 -\text{dataRate} 128.0 \
 -packetization 20
$MP3_128kbit streamList.appendItem -object $my_Stream
set my_PresentationItem [::IxLoad new PresentationItem]
$my_PresentationItem config \
 -duration 30 \,
 -path "/test1.mp3" \
```
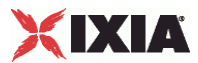

```
-content $MP3_128kbit$Activity_RTSPServer1 agent.presentationList.appendItem -object 
$my_PresentationItem
$Activity_RTSPServer1 agent.contentList.clear
set Voice_1016_ [::IxLoad new Content]
$Voice__1016_ config \
   -name "Voice (1016)"
$Voice__1016_ streamList.clear
set my_Stream1 [::IxLoad new Stream]
$my_Stream1 config \
   -clockRate "Audio 8 bit (8000 Hz)" \
  -\text{dataRate} 0.48 \
  -packetization 200
$Voice__1016_ streamList.appendItem -object $my_Stream1
$Activity_RTSPServer1 agent.contentList.appendItem -object $Voice__1016_
```
#### SEE ALSO

ixNetTraffic, Content, PresentationItem

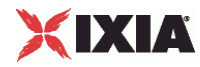

## **PresentationItem**

PresentationItem—Specifies a presentation available from a server agent.

#### **SYNOPSIS**

```
set Traffic2_Network2 [::IxLoad new ixNetTraffic]
set Activity_RTSPServer1 [$Traffic2_Network2 activityList.appendItem
set my PresentationItem [::IxLoad new PresentationItem]
$Activity_RTSPServer1 agent.presentationList.appendItem -object 
$my_PresentationItem
```
#### **DESCRIPTION**

A PresentationItem is added to the presentationList option of the RTSP Server Agent object using the appendItem subcommand from the ixConfigSequenceContainer command.

Each member of the list, however may be separately addressed and modified using the ixConfig subcommands.

#### SUBCOMMANDS

The options for this command are configured and read using the standard config, cget, and getOptions subcommands defined in the ixConfig command.

#### OPTIONS

content

A reference to an item in the contentList option of the RTSP Server Agent. This must match the name of a Content object in the contentList. (Default =  $"$ ).

duration

The maximum length of time that a stream will play, in seconds. (Default =  $30$ ).

#### path

The URL of the media file. (Default =  $\sqrt{test1mp3"$ ).

#### EXAMPLE

```
set my_PresentationItem [::IxLoad new PresentationItem]
```

```
$my_PresentationItem config \
```
-duration 30 \ -path  $\blacksquare$  / test1.mp3" \

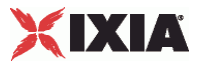

-content  $$MP3_128kbit$ 

\$Activity\_RTSPServer1 agent.presentationList.appendItem -object \$my\_PresentationItem

#### SEE ALSO

RTSP Server Agent, Content

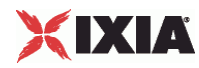

## **Content**

Content — Specifies the streams that compose a presentation item.

#### SYNOPSIS

```
set Traffic2_Network2 [::IxLoad new ixNetTraffic]
set Activity_RTSPServer1 [$Traffic2_Network2 activityList.appendItem
set MP3_128kbit [::IxLoad new Content]
$MP3_128kbit streamList.appendItem -object $my_Stream
$Activity RTSPServer1 agent.presentationList.appendItem -object
$my_PresentationItem
```
#### **DESCRIPTION**

A Content object is a part of a PresentationItem object, which is a member of a RTSP Server Agent object. Its options are configured as per the ixConfig sub-commands.

#### SUBCOMMANDS

The options for this command are configured and read using the standard config, cget, and getOptions subcommands defined in the ixConfig command.

#### OPTIONS

name

The name associated with the streams. ( $Default = "MP3/128kbit")$ .

streamList

This is a list of type Stream. The elements in this list are the streams that coma presentation.  $(Default = \{\})$ .

#### EXAMPLE

```
set MP3 128kbit [::IxLoad new Content]
$MP3 128kbit config \
   -name "MP3/128kbit"
$MP3_128kbit streamList.clear
set my_Stream [::IxLoad new Stream]
$my_Stream config \
   -clockRate "Audio MP3 (90000 Hz)" \
  -\text{dataRate} 128.0
```
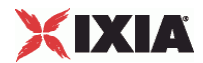

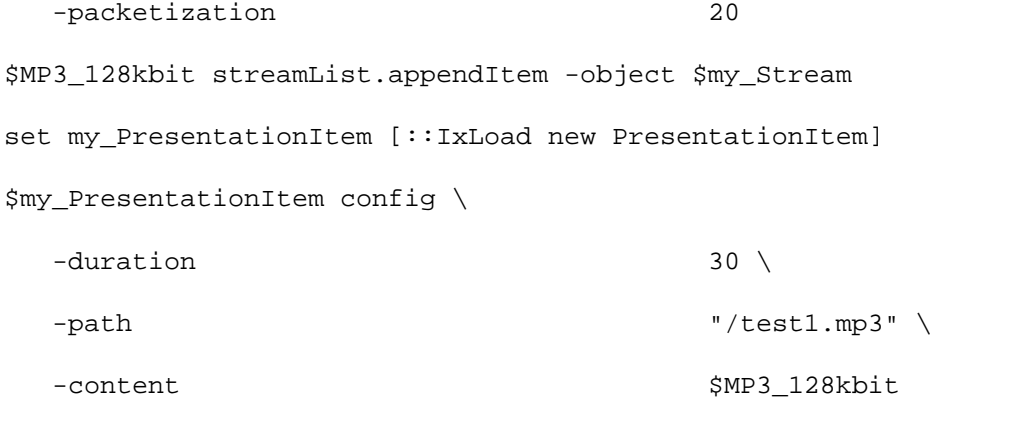

\$Activity\_RTSPServer1 agent.presentationList.appendItem -object \$my\_PresentationItem

#### SEE ALSO

PresentationItem, RTSP Server Agent, Stream

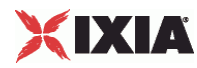

## **Stream**

Stream—Specifies a stream used in a presentation item.

#### **SYNOPSIS**

set Traffic1 Network1 [::IxLoad new ixNetTraffic] set Activity\_RTSPClient1 [\$Traffic1\_Network1 activityList.appendItem set my\_Stream [::IxLoad new Stream] set MP3\_128kbit [::IxLoad new Content] \$MP3\_128kbit streamList.appendItem -object \$my\_Stream \$Activity\_RTSPServer1 agent.presentationList.appendItem -object \$my\_PresentationItem

#### DESCRIPTION

A Stream object is a part of a Content object that is part of a PresentationItem object, which is a member of a RTSP Server Agent object. Its options are configas per the ixConfig subcommands.

#### SUBCOMMANDS

The options for this command are configured and read using the standard config, cget, and getOptions subcommands defined in the ixConfig command.

#### OPTIONS

#### clockRate

The rate at which a sound or moving image is sampled in order to represent it digitally, expressed in hertz. Note: An integer value must be used.  $(Default = 90,000)$ . Some typical values are::

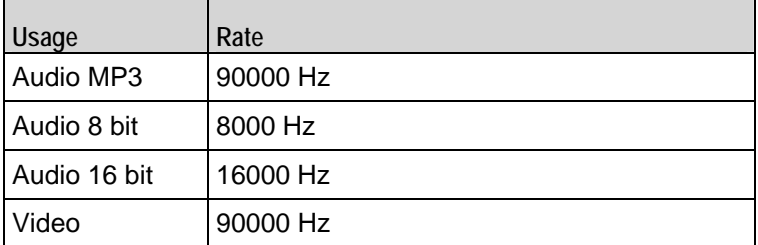

dataRate

The rate at which data is sent, expressed in kbps. (Default =  $128$ ).

#### packetization

The amount of time elapsed between packets, in milliseconds. ( $Default = 20$ ).

#### EXAMPLE

set my\_Stream [::IxLoad new Stream]

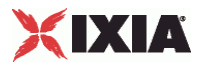

<span id="page-1546-0"></span>\$my\_Stream config \ -clockRate "Audio MP3 (90000 Hz)" \  $-dataRate$  128.0 \ -packetization 20

\$MP3\_128kbit streamList.appendItem -object \$my\_Stream

#### SEE ALSO

Content, RTSP Server Agent

# **RTSP Statistics**

For the RTSP statistics, see the following:

RTSP Client Statistics (on page [1546\)](#page-1547-0)

RTSP Server Statistics (on page [1551\)](#page-1552-0)

For TCP statistics, see TCP, Run State, and Curve Segment Statistics (see "IP, TCP, Run State, and Curve [Segment Statistics"](#page-2097-0) on page [2096](#page-2097-0)).

Statistics in the results files and reports are averaged over all ports. If a statistic for an interval is missing, IxLoad interpolates it from the statistic immediately prior to it and the statistic after it.

If you installed IxLoad using the default installation path, the results files are stored in the following directory:

C:\Program Files\Ixia\IxLoad\Results\<version>\<repository>\_<testconfiguration>\_<yyyy><mm>< dd>\_<hh><mm><ss>

If you review your statistics and find many instances of RTSP client statistics and server statistics that should match but do not, that may be an indication that the Ramp Down Time is too short. When the Ramp Down Time expires, IxLoad terminates any users that are still running. If those users still have work in progress (such as transferring data) when IxLoad terminates them, the work will not be completed and the effect will be that statistics that should match (such as Bytes Sent) may not.

<span id="page-1547-0"></span>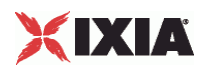

## **RTSP Client Statistics**

The table below describes the statistics available for RTSP clients.

The Conditional Views column indicates the views in which a statistic is available:

**IP:** per-IP view **User:** per-User view **VLAN:** per-VLAN view **All:** all views

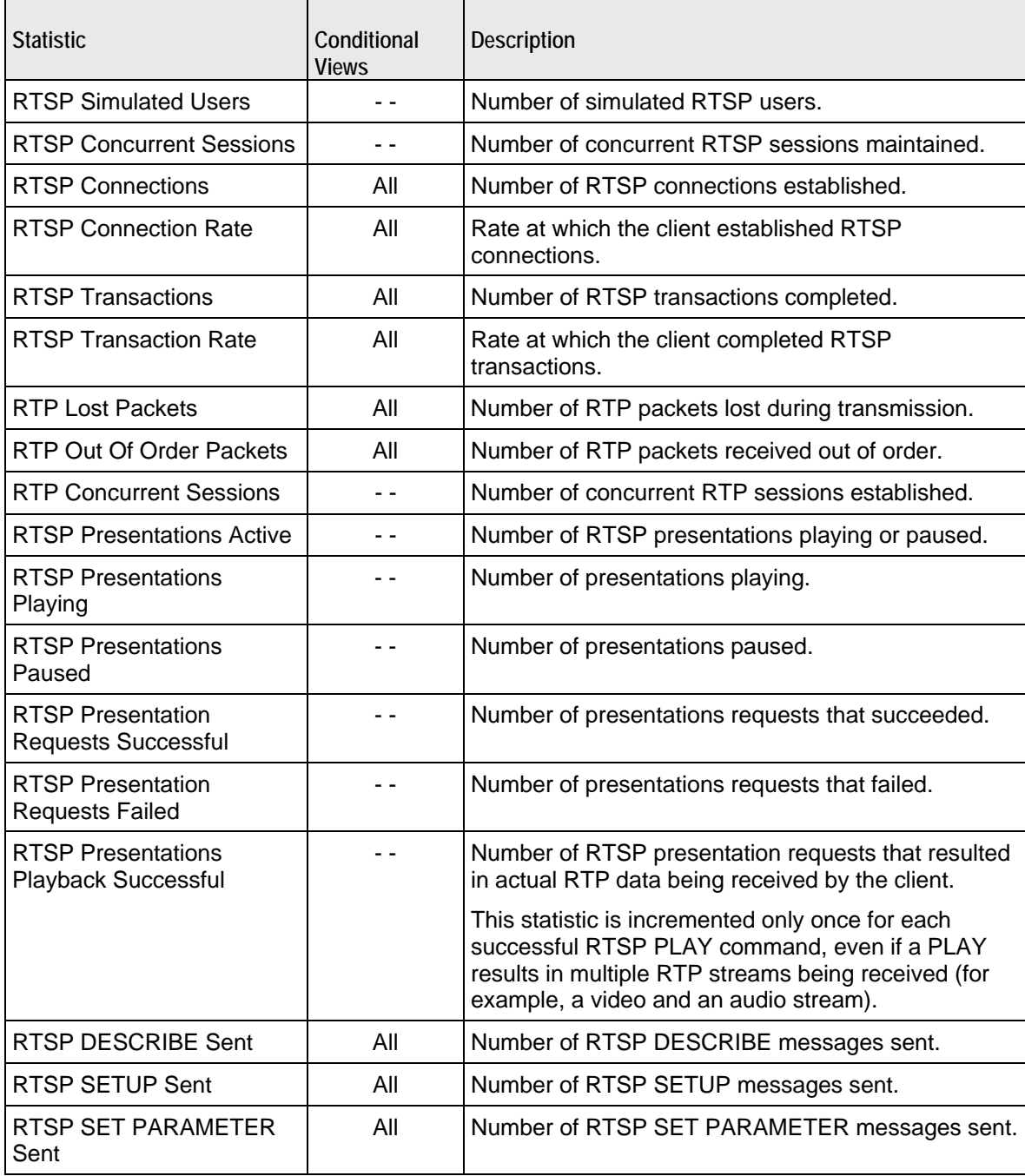
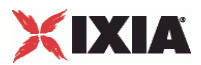

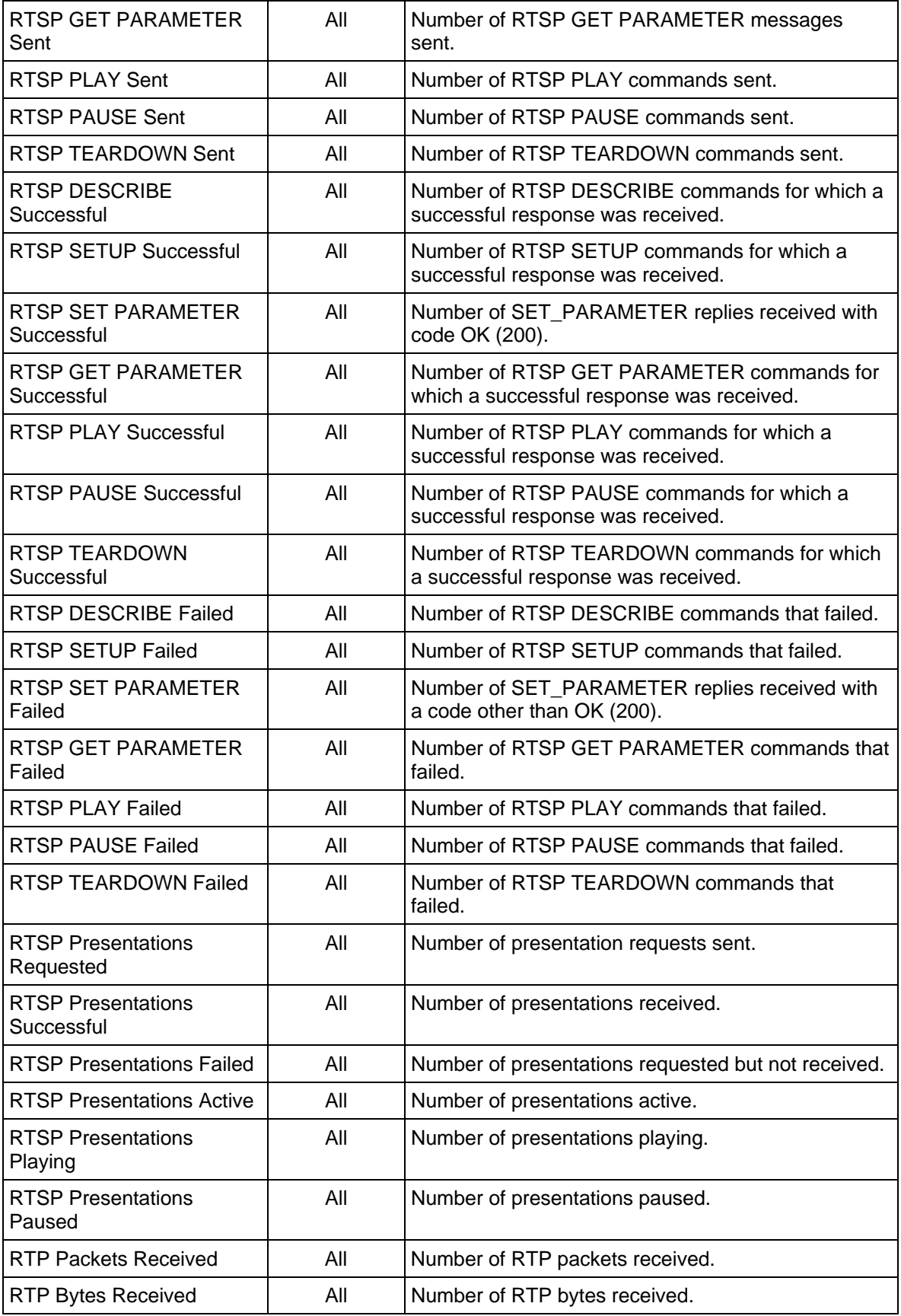

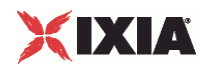

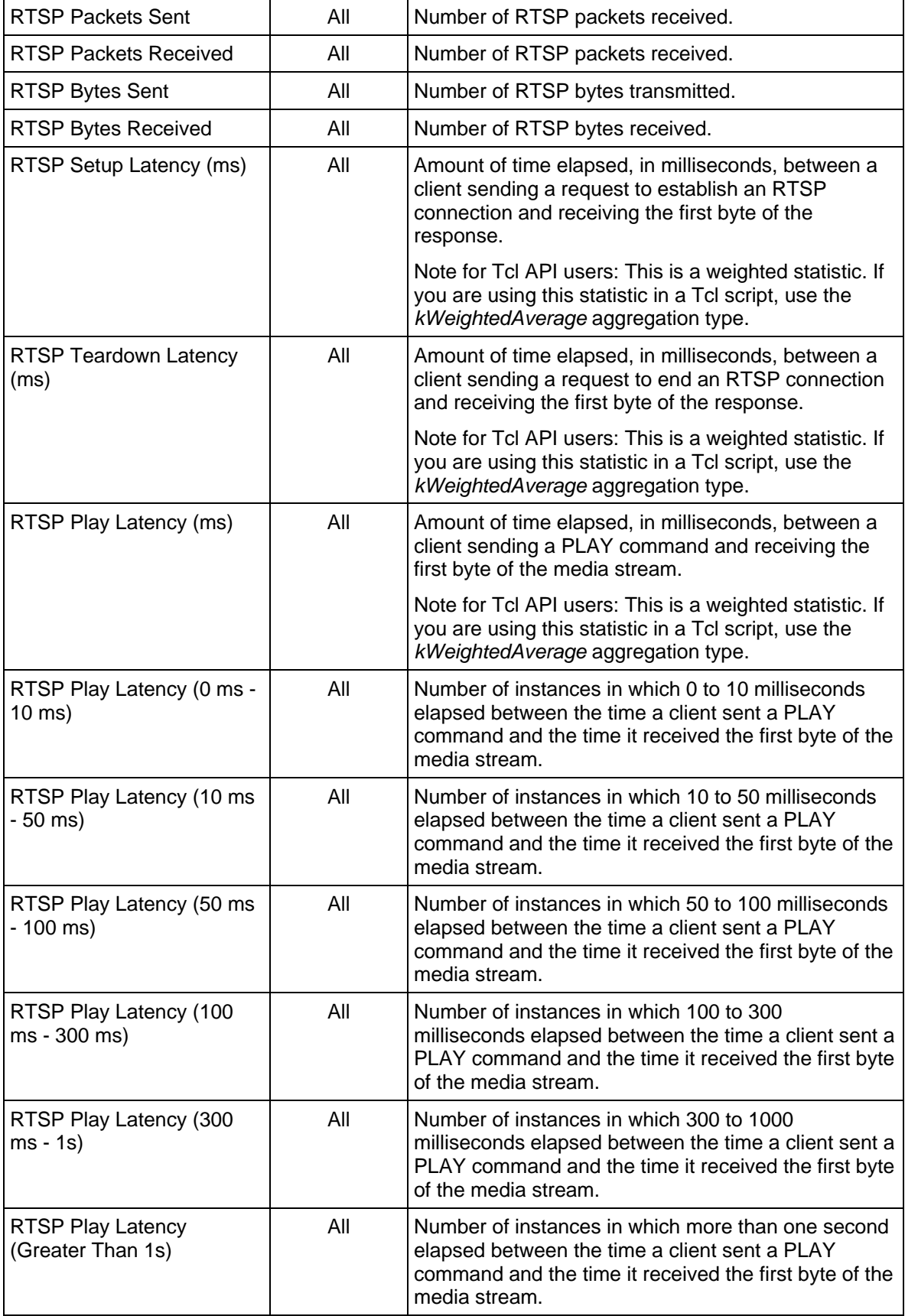

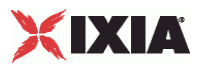

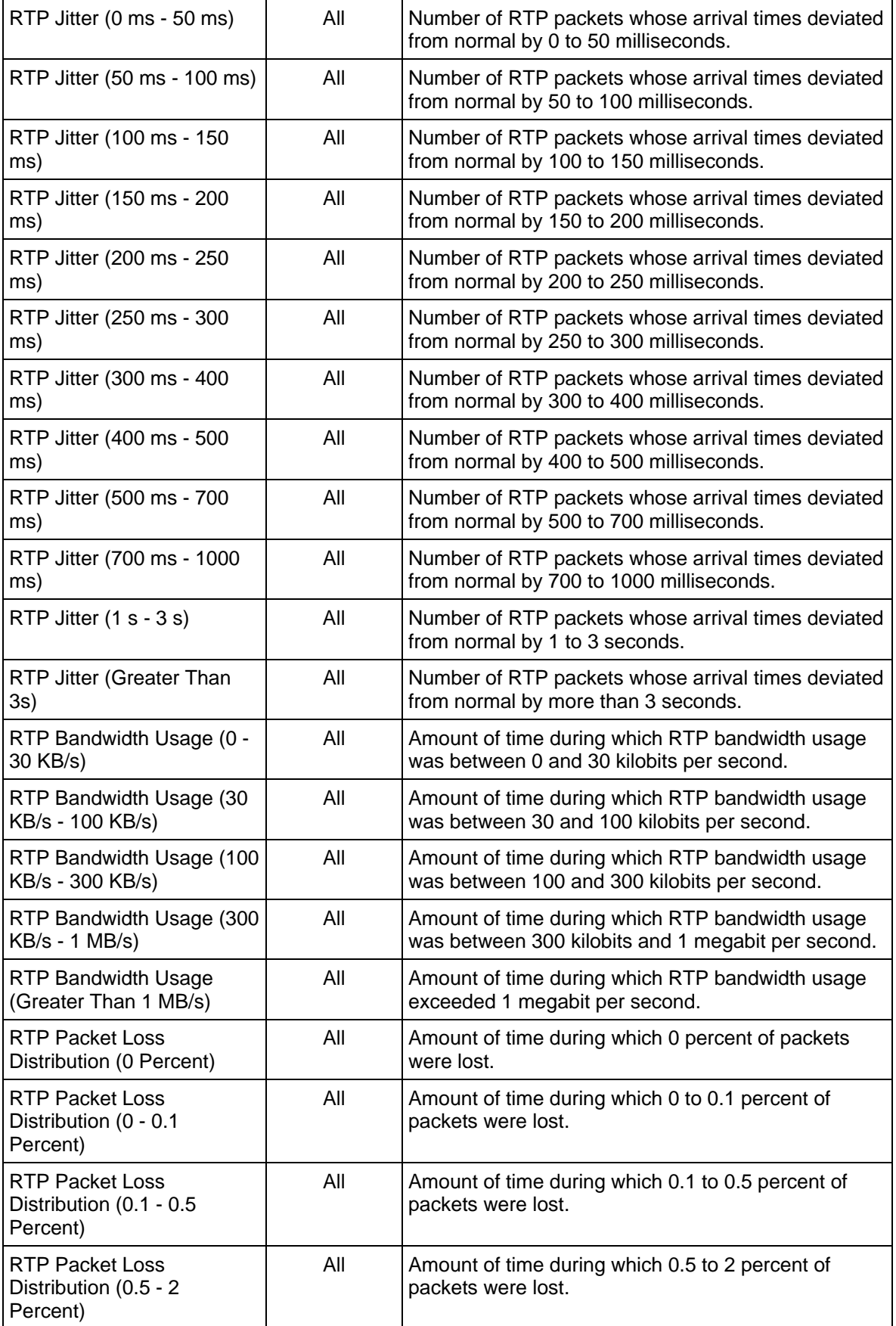

J.

۰

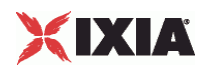

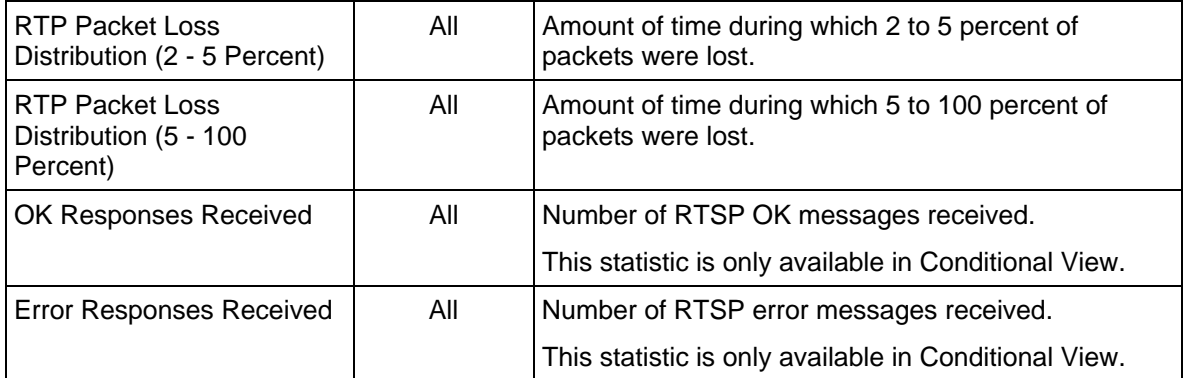

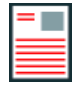

**Note:** If the average table and bar graphs do not contain any data for the clients, that is an indication that they did not reach the Sustained (SU) run state. This can be caused by the following:

1. Stopping a test during the Ramp-Up phase.

2. Configuring a large number of page requests for the client agent so that not all the users configured for the client can attain the SU state within the allotted time.

3. Configuring a value for the statistics interval (Statistics tab) which is much larger than the SU time.

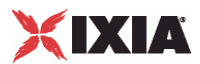

# **Matching the TEARDOWN Statistics to Other Statistics**

When you review the statistics from an RTSP test, you may find that the number of TEARDOWN commands does not match the numbers of other commands. The cause may be that the test entered the ramp down phase sooner than expected. For example:

**Describe command:** If an IxLoad RTSP client receives a response to a DESCRIBE command and then the test enters the ramp down phase, the test does not send a TEARDOWN command, because no session has been set up. In this case, the number of DESCRIBE and TEARDOWN commands will not match.

**PLAY command:** For the PLAY command, sending of TEARDOWN commands depend on whether the requested media stream plays to its end or not:

- If an IxLoad RTSP client receives a response to a PLAY command (the response being the requested media stream), the media stream plays to its end and then the test enters the Ramp Down phase. The test sends its own implicit TEARDOWN command immediately afterwards to allow the test to complete gracefully. In this case, the number PLAY commands should match the number of TEARDOWN commands.
- If the test enters the ramp down phase while the media stream is still playing, the test will not send a TEARDOWN command. In this case, the number of PLAY and TEARDOWN commands will not match, and the session will not be torn down gracefully. IxLoad will display a warning message.

**All other commands:** If an IxLoad RTSP client receives a response to a command other than DESCRIBE or PLAY and then the test enters the Ramp Down phase, the test sends its own implicit TEARDOWN command to allow the test to complete gracefully. In this case, the number of each command sent should match the number of TEARDOWN commands.

To cause the statistics for TEARDOWN to match those of other commands, you can either increase the test duration or select shorter media streams.

# **RTSP Server Statistics**

The table below describes the statistics available for RTSP servers.

The Conditional Views column indicates the views in which a statistic is available:

**IP:** per-IP view **User:** per-User view **VLAN:** per-VLAN view **All:** all views

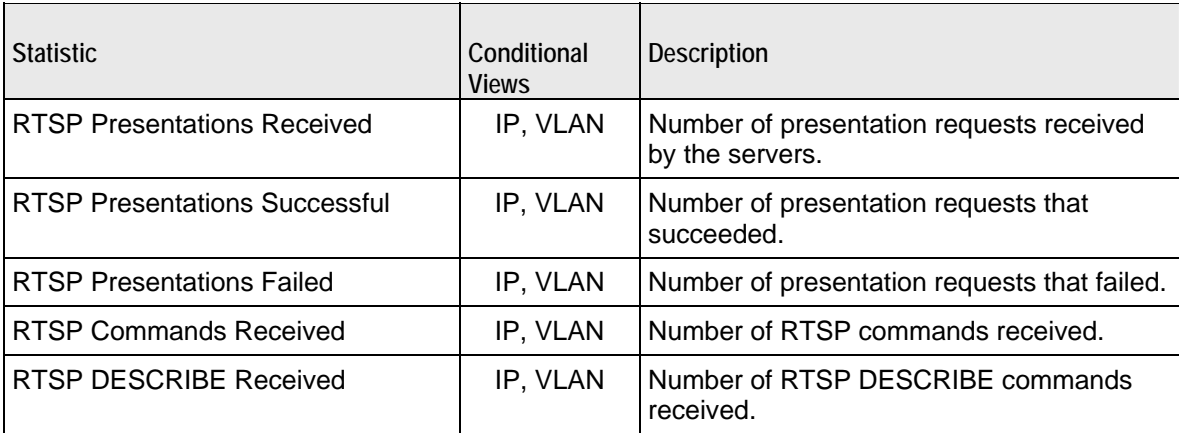

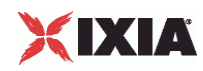

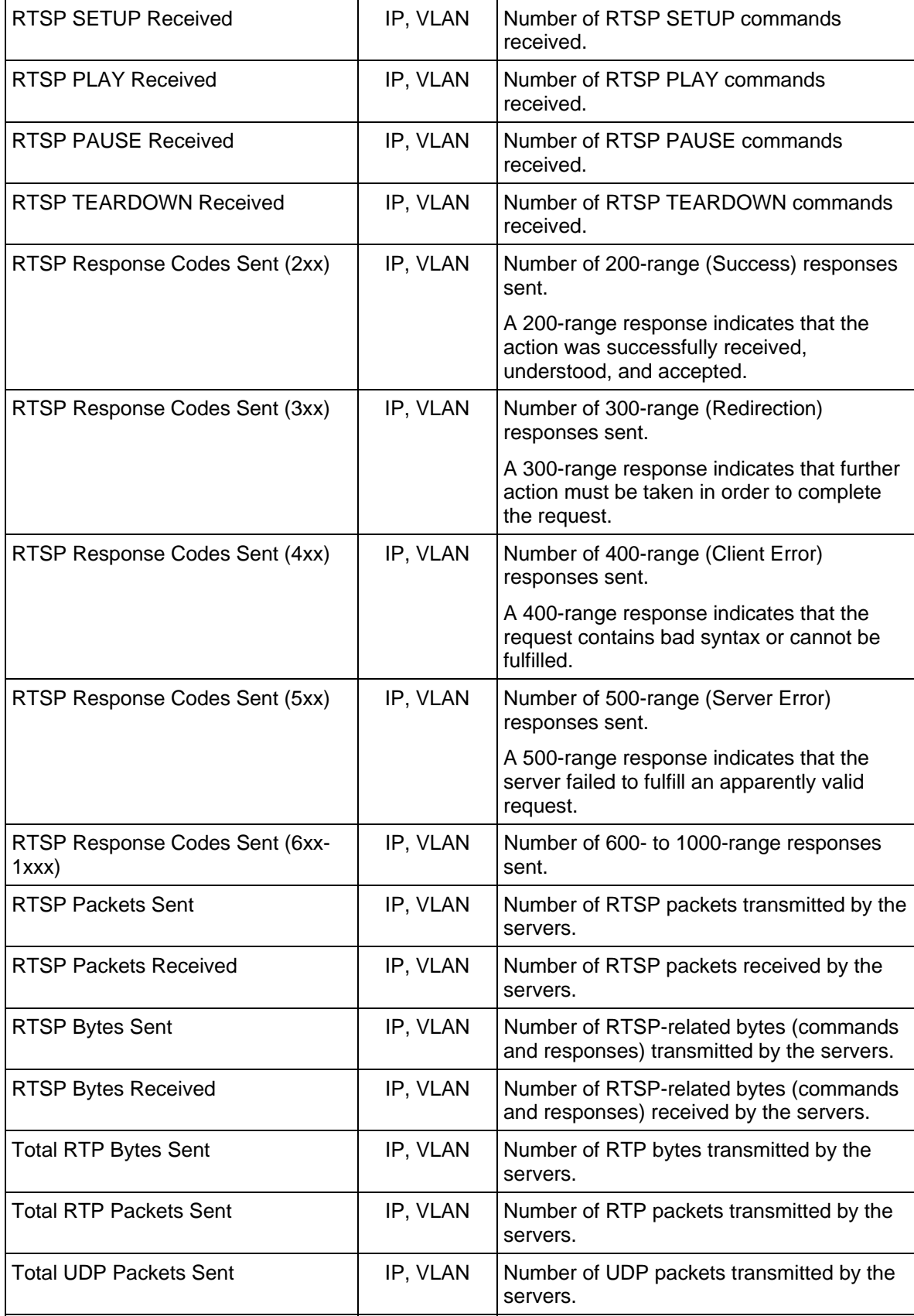

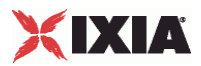

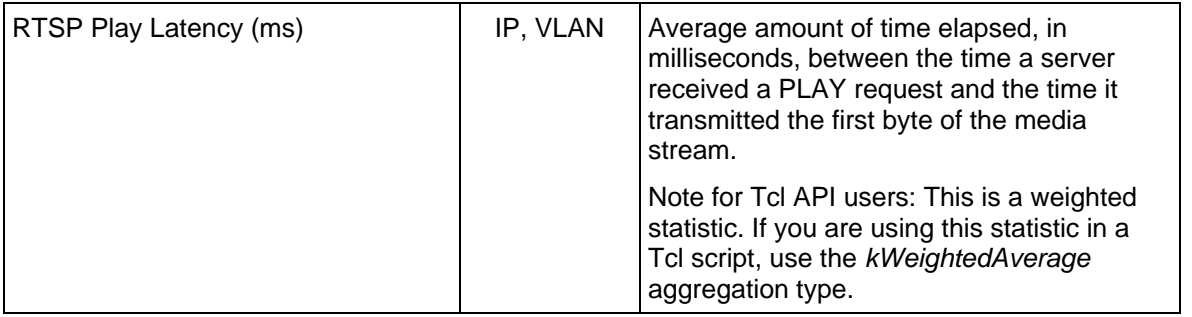

# 26

# **SMTP**

This section describes the SMTP Tcl API objects.

<span id="page-1555-0"></span>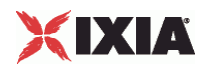

# In this chapter:

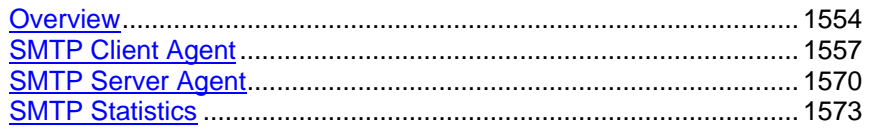

# **Overview**

SMTP protocol commands are organized as:

SMTP Client Agent

- **•** SmtpCommand
- **MailMessage** 
	- **Header**
	- **Attachment**

SMTP Server Agent

# **Objectives**

The objectives (userObjective) you can set for SMTP are listed below. Test objectives are set in the ixTimeline object.

- connectionRate
- **E** transactionRate
- simulatedUsers
- concurrentConnections
- **•** throughputMBps
- **•** throughputKBps

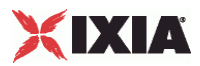

# **SMTP Client Agent**

The SMTP Client Agent defines a simulated user performing SMTP requests against one or more SMTP servers. Refer to **SMTP Client Agent** for a full description of this command. The important options of this command are listed below.

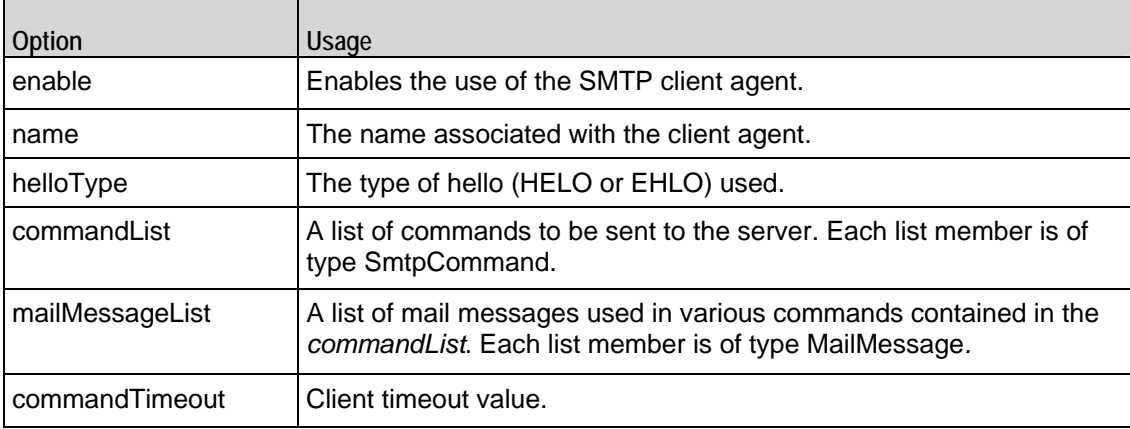

## **SmtpCommand**

Each client command is a single step in the interaction. Refer to **SmtpCommand** for a full description of this command. The important subcommands and options of this command are listed below.

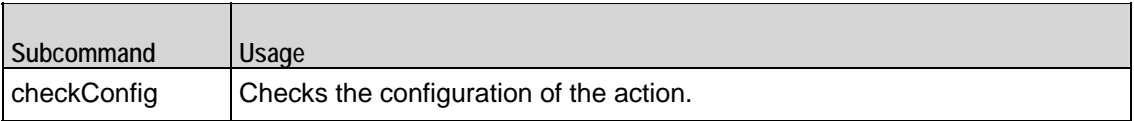

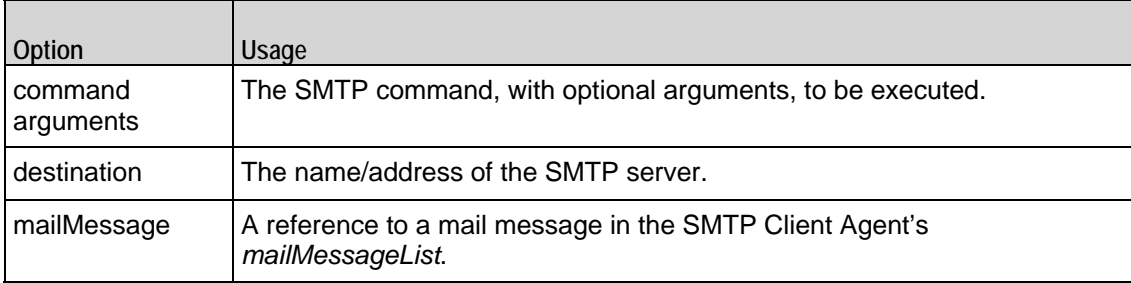

## **MailMessage**

The MailMessage object embodies a set of mail messages, complete with headers and attachments. Refer to **MailMessage** for a full description of this command. The important options of this command are listed below.

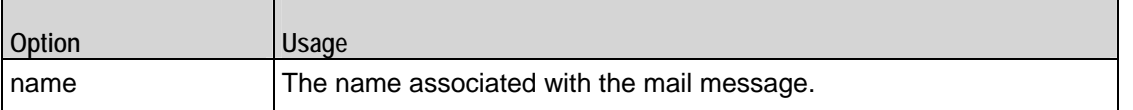

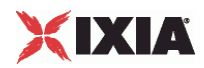

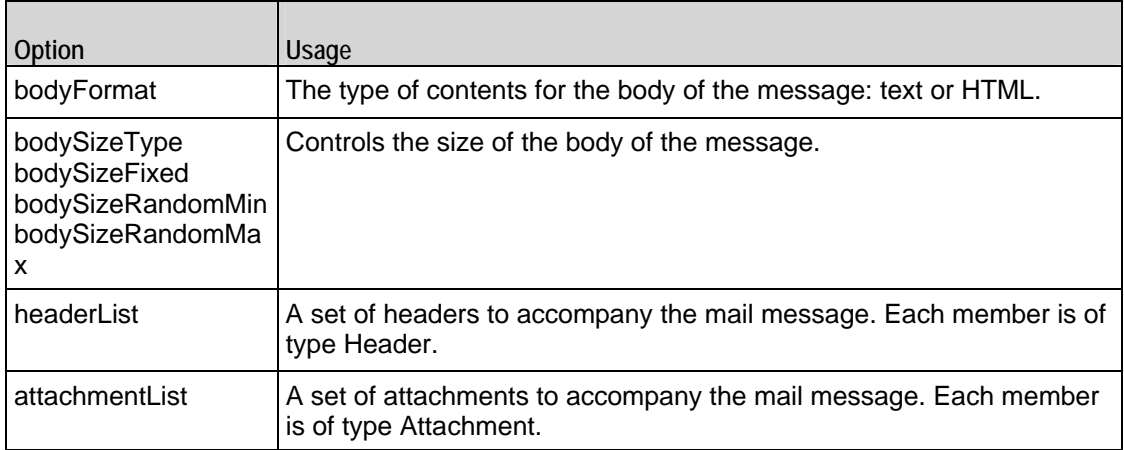

#### **Header**

The Header object embodies a single mail header for use with a mail message. Refer to Header for a full description of this command. The important options of this command are:

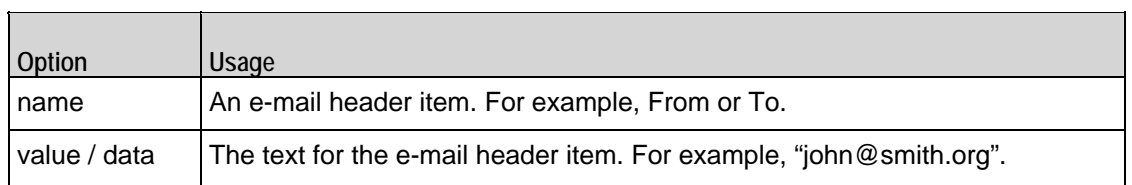

#### **Attachment**

The *Attachment* object embodies a set of mail attachments, which may be included with a mail message. Refer to **Attachment** for a full description of this command. The important options of this command are listed below.

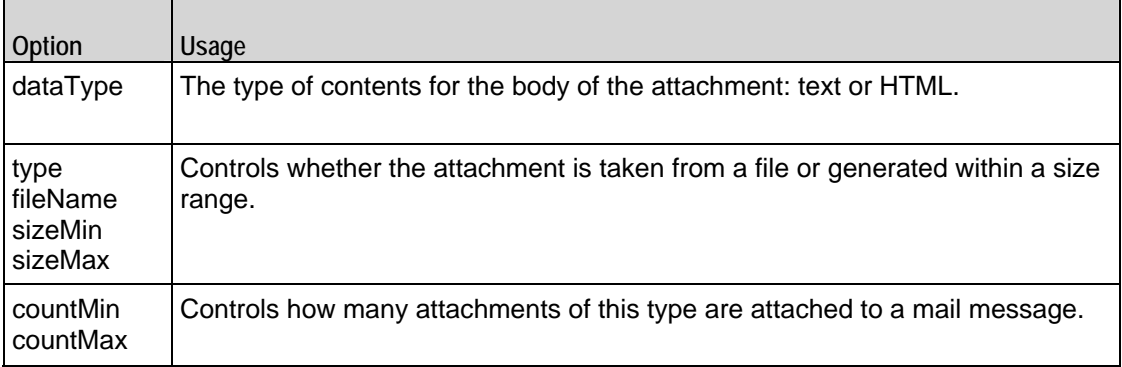

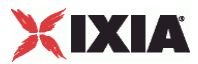

# <span id="page-1558-0"></span>**SMTP Server Agent**

The SMTP Server Agent defines the operation of the SMTP server. The emulated SMTP Server Agent accepts all mail messages sent to it, so it has few options. Refer to **SMTP Server Agent** for a full description of this command. The imporoptions of this command are listed below.

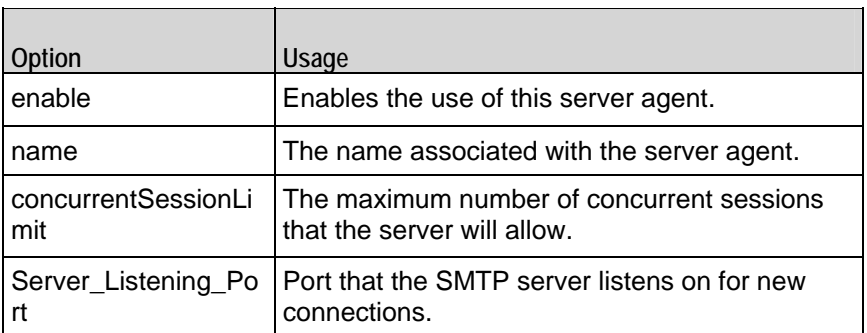

# **SMTP Client Agent**

SMTP Client Agent - create an SMTP client

#### **SYNOPSIS**

set Traffic1\_Network1 [::IxLoad new ixNetTraffic]

set Activity\_SMTPClient1 [\$Traffic1\_Network1 activityList.appendItem

```
$Activity_SMTPClient1 agent.config options...
```
#### DESCRIPTION

An SMTP client agent is added to the **activityList** object. The *activityList* object is added to the *ixNetTraffic* object using the *appendItem* subcommand from the **ixConfigSequenceContainer** command.

Each member of the list, however may be separately addressed and modified using the **ixConfig** subcommands.

#### SUBCOMMANDS

The options for this command are configured and read using the standard *config, cget,* and *getOptions* subcommands defined in the **ixConfig** command.

#### OPTIONS

commandList

This is a list of type ixConfigSequenceContainer used to hold objects of type SmtpCommand. The elements in this list describe the commands to be executed by the agent. *(Default = {})*.

commandTimeout

IxLoad Tcl API Programming Guide, Release 5.00 1557

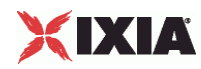

Amount of time allowed for an SMTP command to complete. If the command does not complete within the allowed time, IxLoad closes the SMTP client's conto the SMTP server. *(Default = 120).*

enable

Enables the use of this agent. *(Default = true).*

#### helloType

Type of HELLO command used by this SMTP client. One of::

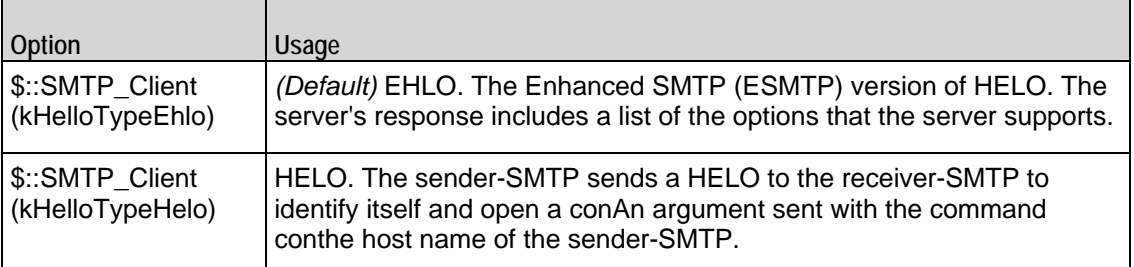

#### ipPreference

This option indicates the order by which the POP3 client will use the subnets, if there is a mixture of IPv4 and IPv6 subnets in the network. The values are: IpPreferenceV4, IpPreferenceV6, IpPreferenceV4Any, IpPreferenceV6Any.

#### loopValue

If this option is enabled (*1*), then the client progresses through the command list repeatedly until the test's sustain time. If the option is disabled (*0*), then the client will progress through the command list only once, and then go idle. *(Default = 0).*

#### mailMessageList

This is a list of type **ixConfigSequenceContainer** used to hold objects of type **MailMessage***.* The elements in this list are used as the contents of messages transmitted by the client. *(Default = {})*.

#### name

The name associated with this object, which must be set at object creation time*.*

#### enableVlanPriority

VLAN Priority can be set on a per-activity basis or on a per-network (NetTraffic) basis. This parameter sets the VLAN priority for the activity. An activity's VLAN Priority bit setting takes precedence over a network's Priority bit setting. If *true*, IxLoad sets the VLAN Priority bit in traffic from this activity. Configure the VLAN priority value in *vlanPriority*. *(Default = false).*

#### vlanPriority

When *enableVlanPriority* is *true*, this option accepts the vlan priority value.

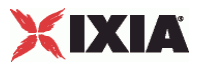

## **STATISTICS**

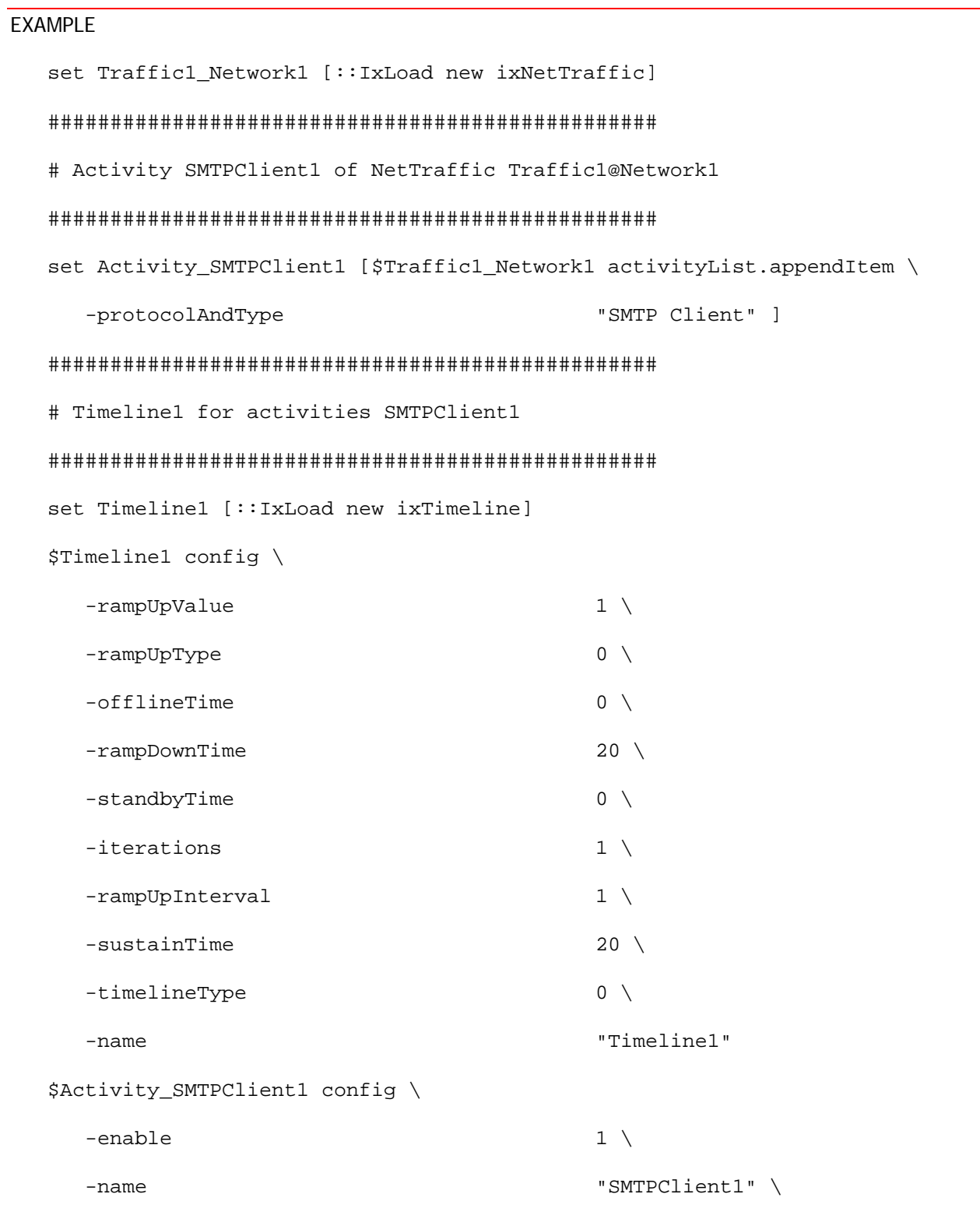

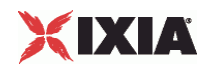

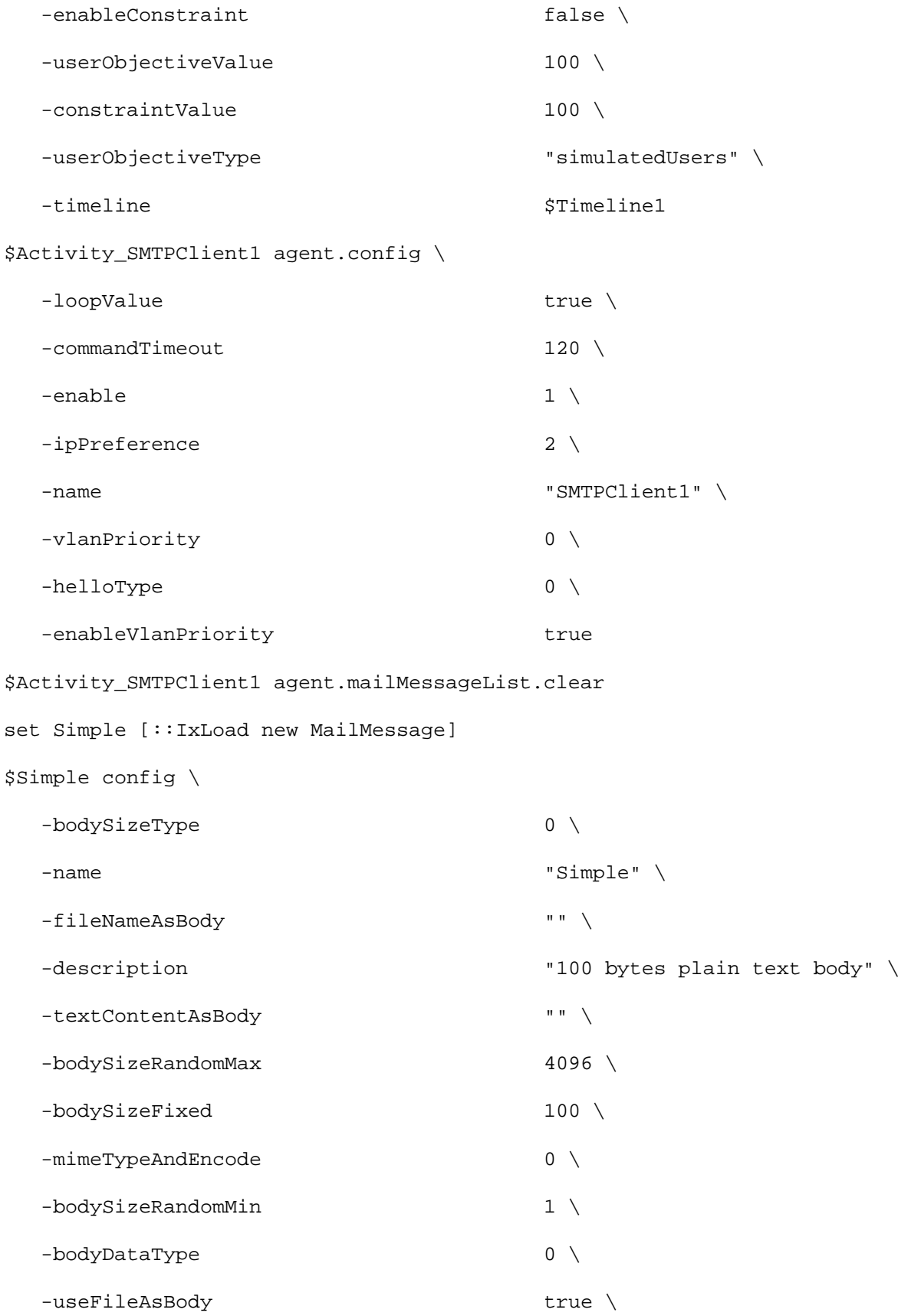

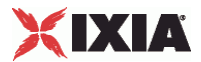

```
 -bodyFormat 0
$Simple headerList.clear
set From [::IxLoad new MailHeader]
$From config \
   -name "From" \
   -value "fromName@company.com"
$Simple headerList.appendItem -object $From
set To [:: IxLoad new MailHeader]
$To config \
  -name \blacksquare -value "toName@company.com"
$Simple headerList.appendItem -object $To
set Subject [::IxLoad new MailHeader]
$Subject config \
   -name "Subject" \
   -value "sample subject"
$Simple headerList.appendItem -object $Subject
$Simple attachmentList.clear
$Activity_SMTPClient1 agent.mailMessageList.appendItem -object $Simple
```
SEE ALSO

ixNetTraffic, SmtpCommand, MailMessage, Attachment, Header

# **SmtpCommand**

SmtpCommand—Specifies the contents of an SMTP command.

**SYNOPSIS** 

```
set Traffic1_Network1 [::IxLoad new ixNetTraffic]
set Activity_SMTPClient1 [$Traffic1_Network1 activityList.appendItem
set my_SmtpCommand [::IxLoad new SmtpCommand]
$Activity_SMTPClient1 agent.commandList.appendItem -object $my_SmtpCommand
```
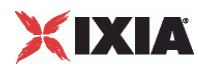

#### DESCRIPTION

An *SmtpCommand* object is added to the *commandList* option of the **SMTP Client Agent** object using the *appendItem* subcommand from the **ixConfigSequenceContainer** command.

Each member of the list, however may be separately addressed and modified using the **ixConfig** subcommands.

#### SUBCOMMANDS

The options for this command are configured and read using the standard *config, cget,* and *getOptions* subcommands defined in the **ixConfig** command.

#### **OPTIONS**

#### arguments

Optional arguments related to the SMTP command to be executed. One of:

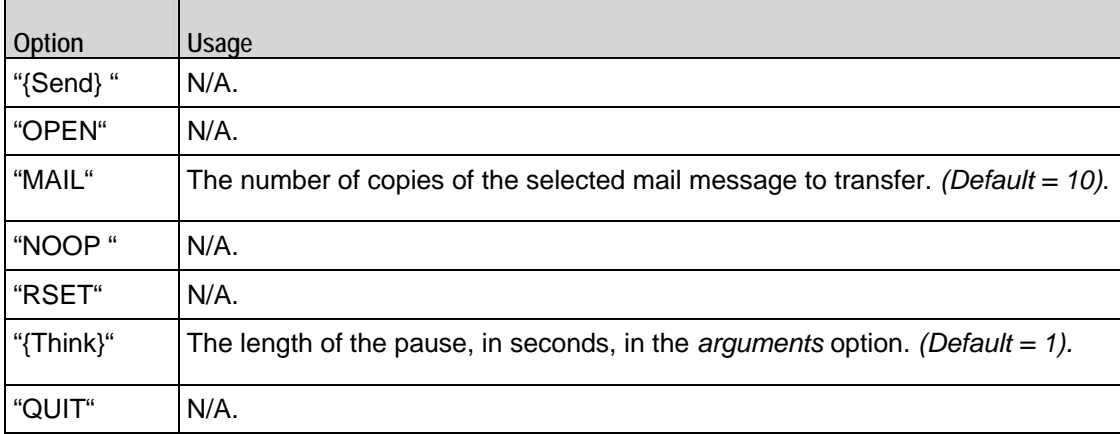

#### command

The SMTP command to be executed. One of:

L.

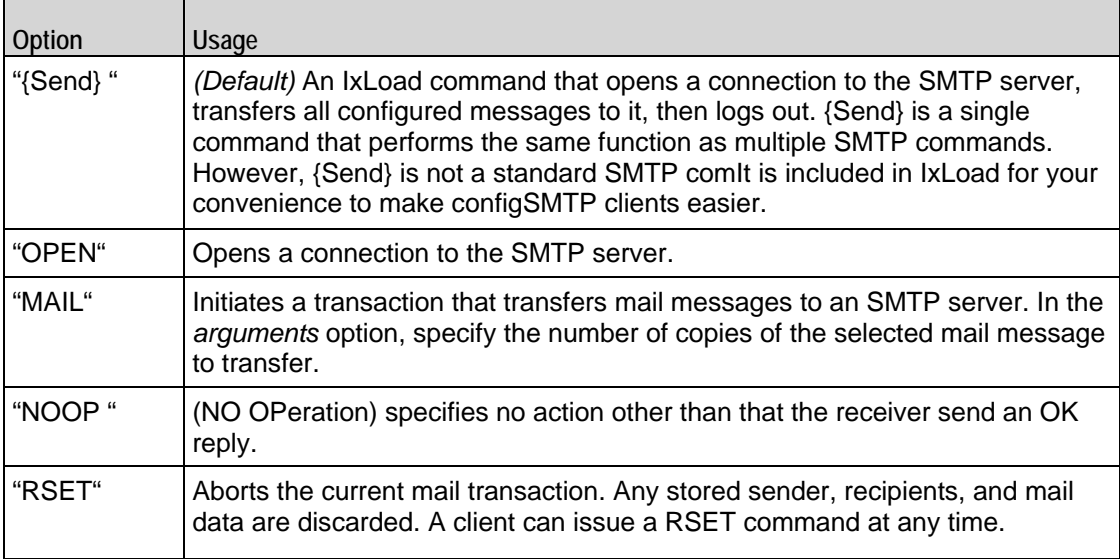

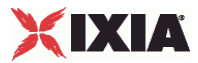

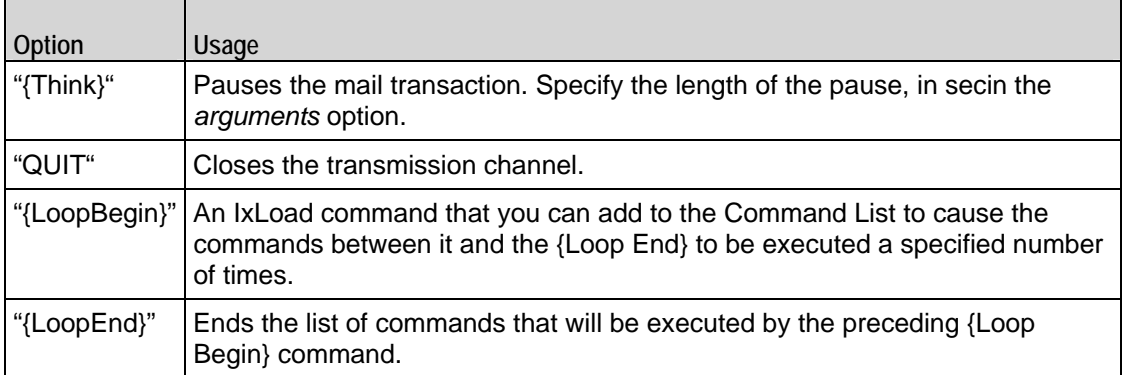

destination

The SMTP server that the client will send the command to. Specify the destination as follows:

- If the destination is a real SMTP server, specify the server's host name or IP address.
- If the destination is an IxLoad SMTP Server Agent, specify the name of the SMTP Server Agent.
- If the destination is the DUT, specify DUT:n where DUT is the name of the DUT and n is the port number on that DUT.

(Default = "198.18.1.1").

mailMessage

A reference to an instance of the *MailMessage* object. (Default = "").

#### EXAMPLE

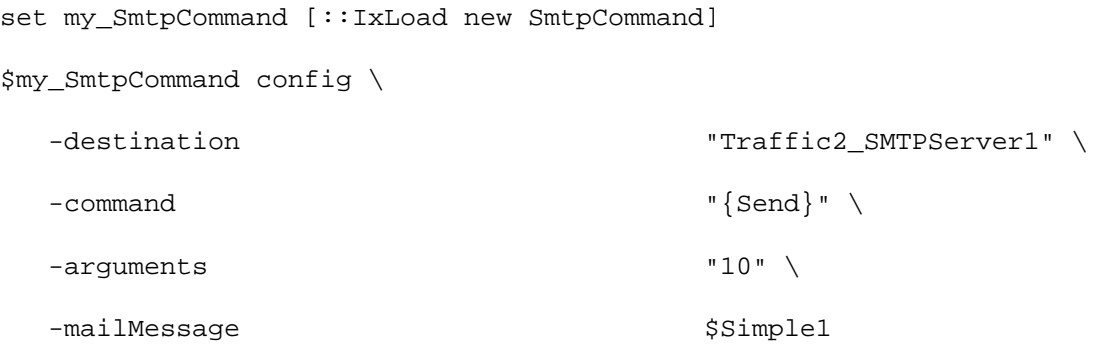

\$Activity\_SMTPClient1 agent.commandList.appendItem -object \$my\_SmtpCommand

#### SEE ALSO

SMTP Client Agent, MailMessage

## **MailMessage**

MailMessage—Specifies the contents of a mail message.

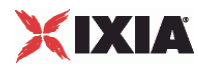

#### **SYNOPSIS**

```
set Traffic1_Network1 [::IxLoad new ixNetTraffic]
```

```
set Activity_SMTPClient1 [$Traffic1_Network1 activityList.appendItem
```
set Simple [::IxLoad new MailMessage]

```
$Activity_SMTPClient1 agent.mailMessageList.appendItem -object $Simple
```
#### DESCRIPTION

A MailMessage object is added to the mailMessageList option of the SMTP Client Agent object using the appendItem subcommand from the ixConfigSequenceContainer command.

Each member of the list, however may be separately addressed and modified using the  $ixConfig$ subcommands.

#### **SUBCOMMANDS**

The options for this command are configured and read using the standard config*,* cget*,* and getOptions subcommands defined in the ixConfig command.

#### OPTIONS

#### attachmentList

This is a list of type Attachment. The elements in this list are the attachments associated with the mail message. (Default =  $\{\}$ ).

#### bodyFormat

The format of the body of the mail message. One of:

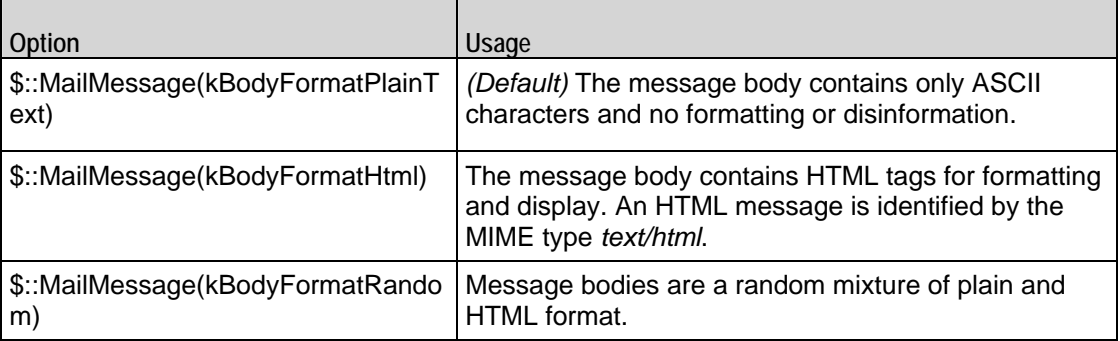

#### bodySizeFixed

If bodySizeType is set to \$::MailMessage(kBodySizeTypeFixed), then this is the fixed size of the message body. *(Default = 100).*

#### bodySizeRandomMax

If bodySizeType is set to  $$::MailMessage(kBodySizeTypeRandom)$ , then this is the maximum size of the message body. *(Default = 4,096).*

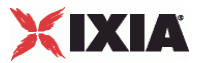

#### bodySizeRandomMin

If bodySizeType is set to  $$::$  MailMessage(kBodySizeTypeRandom), then this is the minimum size of the message body. *(Default = 1).*

bodySizeType

The manner in which the body size is specified. One of::

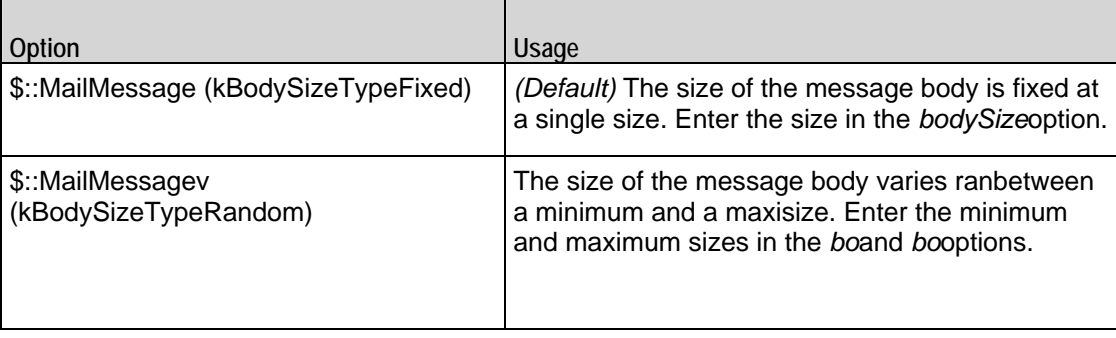

custom\_mail\_body\_use\_real\_file

This option accepts boolean value of 0 or 1. If zero is given, there is no need to specify a file name. You have to enter the mail message text in custom\_mail\_body\_content. If 1 is given, a file name is specified in the custom\_mail\_body\_filename.

custom\_mail\_body\_encode

This option specifies the encoding option for the real file. For boolean value 0, IxLoads encodes the file using the default encoding. For already encoded files, you choose boolean value 1.

custom\_mail\_body\_filename

This option specifies the absolute path for the real file. For example:  $\text{``c:}\temp.txt"$ 

custom\_mail\_body\_content

This option accepts the mail message text.For example: "abcd123."

description

A short textual description for the mail message. (Default = "100 bytes plain text body"*).*

headerList

This is a list of type Header*.* The elements in this list are the headers associated with the mail message. (Default = an object with three items in the list: "From:fromName@company.com," "To:toName@company.com,""Subject:sample subject")*.*

name

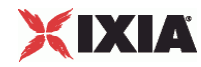

The name associated with this object. (Default = "Simple")*.*

mail\_body\_type

The mail body type can be generated or custom data. You cannot import files through Tcl so you can work only with default or custom data. (Default = 1).

#### EXAMPLE

```
set Simple [:: IxLoad new MailMessage]
$Simple config \
  -bodySizeType 0 \
  -name \blacksquare -fileNameAsBody "" \
  -description \overline{\phantom{a}} and \overline{\phantom{a}} and \overline{\phantom{a}} and \overline{\phantom{a}} and \overline{\phantom{a}} and \overline{\phantom{a}} and \overline{\phantom{a}} and \overline{\phantom{a}} and \overline{\phantom{a}} and \overline{\phantom{a}} and \overline{\phantom{a}} and \overline{\phantom{a}} and \overline{\phantom{a}} and -textContentAsBody "" \
  -bodySizeRandomMax 4096 \
  -bodySizeFixed 100 \
  -mimeTypeAndEncode 0 \
  -bodySizeRandomMin 1 \
  -bodyDataType 0 \
  -useFileAsBody true \setminus -bodyFormat 0
$Simple headerList.clear
set From [:: IxLoad new MailHeader]
$From config \
   -name "From" \
   -value "fromName@company.com"
$Simple headerList.appendItem -object $From
set To [:: IxLoad new MailHeader]
$To config \
  -name \blacksquare -value "toName@company.com"
```
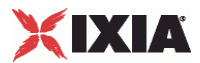

\$Simple headerList.appendItem -object \$To

set Subject [::IxLoad new MailHeader]

\$Subject config \

-name  $\blacksquare$ 

-value "sample subject"

\$Simple headerList.appendItem -object \$Subject

\$Simple attachmentList.clear

\$Activity\_SMTPClient1 agent.mailMessageList.appendItem -object \$Simple

#### SEE ALSO

SMTP Client Agent, Attachment, Header

#### **Header**

Header—Specifies the contents of a mail message header.

#### **SYNOPSIS**

```
set Traffic1 Network1 [::IxLoad new ixNetTraffic]
set Activity SMTPClient1 [$Traffic1 Network1 activityList.appendItem
$AttachmentSmall attachmentList.appendItem -object $my_MailAttachment
$Activity_SMTPClient1 agent.mailMessageList.appendItem -object $Attach
set From4 [::IxLoad new MailHeader]
$AttachmentSmall headerList.appendItem -object $From4
```
#### DESCRIPTION

A Header object is added to the headerList option of a MailMessage object, which is list item in of the mailMessageList option of the SMTP Client Agent object. Three required header items are included by default:

- **From**
- To
- Subject

#### SUBCOMMANDS

The options for this command are configured and read using the standard config*,* cget*,* and getOptions subcommands defined in the ixConfig command.

#### OPTIONS

#### name

The e-mail header item. Example: From, To, Subject. (Default = From, To)*.* The standard headers that IxLoad supports are:

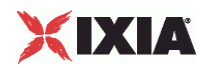

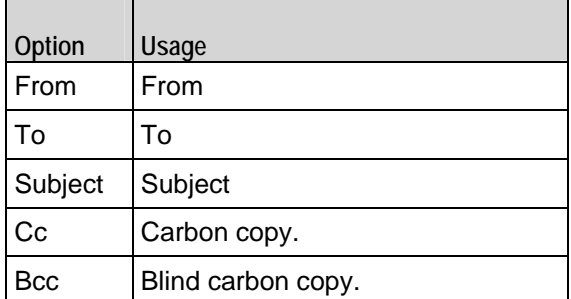

In addition you can include your own custom headers by editing the header fields. You can enter any printable US ASCII characters into the fields, except the space ( ) and the colon (:). The custom headers accepts MIME type headers also. MIME type headers start with "Content-."

value / data

The text which forms the header*.* (Default = "fromName@company.com)*.*

#### EXAMPLE

set From [:: IxLoad new MailHeader]

\$From config \

-name "From" \

-value "fromName@company.com"

\$Simple headerList.appendItem -object \$From

#### SEE ALSO

MailMessage, SMTP Client Agent.

#### **Attachment**

Attachment—Specifies the contents of a mail attachment.

#### SYNOPSIS

```
set Traffic1_Network1 [::IxLoad new ixNetTraffic]
set Activity_SMTPClient1 [$Traffic1_Network1 activityList.appendItem
set my MailAttachment [::IxLoad new MailAttachment]
$AttachmentSmall attachmentList.appendItem -object $my_MailAttachment
$Activity_SMTPClient1 agent.mailMessageList.appendItem -object $Attach
```
#### DESCRIPTION

An Attachment object is added to the attachmentList option of a MailMessage object, which is list item in of the mailMessageList option of the SMTP Client Agent object.

#### SUBCOMMANDS

The options for this command are configured and read using the standard config*,* cget*,* and getOptions subcommands defined in the **i**xConfig command.

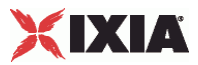

#### OPTIONS

#### countMax

The upper limit on the number of attachments attached to each message. IxLoad attaches a varying number of attachments of this type. (Default = 3).

#### countMin

The lower limit on the number of attachments attached to each message. IxLoad attaches a varying number of attachments of this type. (Default = 1).

#### dataType

If *type* is set to  $\varsigma$ : Attachment (kGeneratedData), this field specifies the format of the generated data. You can select from the following formats:

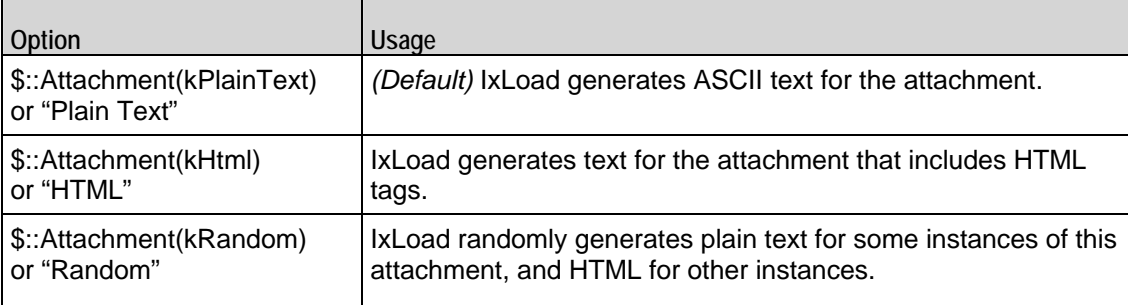

#### fileName

If type is set to  $\frac{1}{5}$ : Attachment (kExistingFile), this field specifies the file to be attached. You can specify any file on the local IxLoad client PC or accessible over your network. (Default = "<specify file>")*.*

#### sizeMax

If *type* is set to  $\varsigma$ : Attachment (kGeneratedData), this specifies the upper limit of the size of the attachment. IxLoad generates attachments that vary randomly between the minimum and maximum sizes. (Default =  $4,096$ ).

#### sizeMin

If *type* is set to  $\frac{1}{2}$ : Attachment (kGeneratedData), this specifies the lower limit of the size of the attachment. IxLoad generates attachments that vary randomly between the minimum and maximum sizes. (Default = 1,024)*.*

#### type

The type of data contained in the attachment. One of:

<span id="page-1571-0"></span>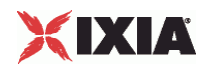

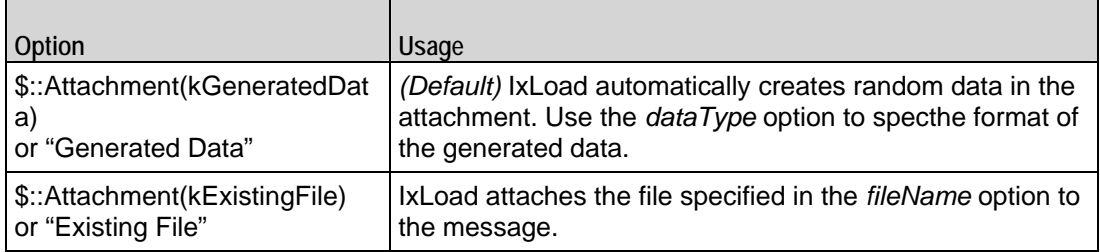

#### EXAMPLE

```
$my_MailAttachment config \
  -sizeMax 100 \
 -countMax 1 \setminus-dataType 0 \setminus-countMin 1 \vee-fileName \qquad "<specify file>" \
 -\text{attchStr} " \setminus-type 0 \vee -sizeMin 100
```
set my\_MailAttachment [::IxLoad new MailAttachment]

\$AttachmentSmall attachmentList.appendItem -object \$my\_MailAttachment

```
$Activity_SMTPClient1 agent.mailMessageList.appendItem -object 
$AttachmentSmal
```
#### SEE ALSO

MailMessage, SMTP Client Agent

# **SMTP Server Agent**

SMTP Server Agent - configure an SMTP server

#### SYNOPSIS

```
set Traffic2 Network2 [::IxLoad new ixNetTraffic]
set Activity_SMTPServer1 [$Traffic2_Network2 activityList.appendItem
$Activity_SMTPServer1 agent.config options...
```
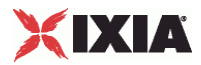

#### **DESCRIPTION**

An SMTP server agent is added to the activityList object. The activityList object is added to the ixNetTraffic object using the appendItem subcommand from the ixConfigSequenceContainer command.

Each member of the list, however may be separately addressed and modified using the  $ixConfig$ subcommands.

#### SUBCOMMANDS

The options for this command are configured and read using the standard *config, cget,* and *getOptions* subcommands defined in the **ixConfig** command.

#### OPTIONS

#### concurrentSessionLimit

The maximum number of concurrent sessions to be supported by the agent. ( $Delta t = 1,000$ )*.* 

enable

Enables the use of this action. (Default = true)*.*

name

The name associated with this object, which must be set at object creation time*.*

Server\_Listening\_Port

Port that the SMTP server listens on. To specify multiple ports, separate the port numbers with commas (,). You can specify up to 50 listening ports. ( $Default = 25$ ).

#### enableVlanPriority

VLAN Priority can be set on a per-activity basis or on a per-network (NetTraffic) basis. This parameter sets the VLAN priority for the activity. An activity's VLAN Priority bit setting takes precedence over a network's Priority bit setting. If true, IxLoad sets the VLAN Priority bit in traffic from this activity. Configure the VLAN priority value in vlanPriority. (Default = false)*.*

vlanPriority

When *enableVlanPriority* is *true*, this option accepts the vlan priority value.

**STATISTICS** 

#### **FXAMPLE**

set Traffic2 Network2 [::IxLoad new ixNetTraffic]

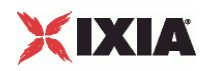

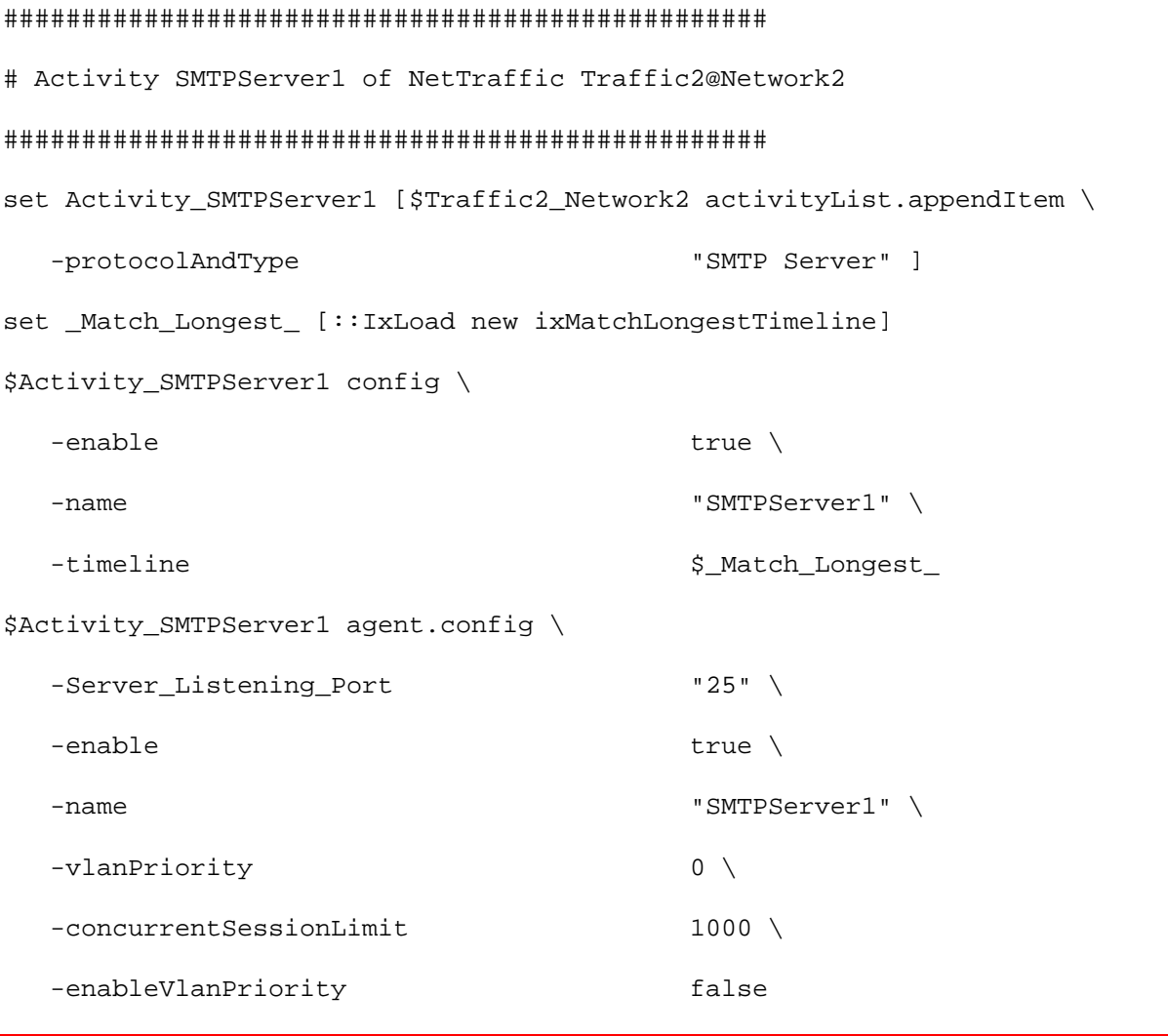

# SEE ALSO

ixNetTraffic

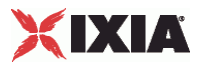

# <span id="page-1574-0"></span>**SMTP Statistics**

Statistics in the results files and reports are averaged over all ports. If a statistic for an interval is missing, IxLoad interpolates it from the statistic immediately prior to it and the statistic after it.

For TCP statistics, see TCP, Run State, and Curve Segment Statistics (see ["IP, TCP, Run State, and Curve](#page-2097-0)  [Segment Statistics"](#page-2097-0) on page [2096](#page-2097-0)).

If you installed IxLoad using the default installation path, the results files are stored in the following directory:

```
C:\Program Files\Ixia\IxLoad\<version>\Results\<repository> <test
configuration>_<yyyy><mm><dd>_<hh><mm><ss>
```
If you review your statistics and find many instances of SMTP Client statistics and server statistics that should match but do not, that may be an indication that the Ramp Down Time is too short. When the Ramp Down Time expires, IxLoad terminates any users that are still running. If those users still have work in progress (such as transferring data) when IxLoad terminates them, the work will not be completed and the effect will be that statistics that should match may not.

For the SMTP statistics, see the following:

SMTP Client Statistics (on page [1573](#page-1574-0))

SMTP Server Statistics (on page [1575](#page-1576-0))

## **SMTP Client Statistics**

The table below lists the statistics that IxLoad reports for SMTP clients.

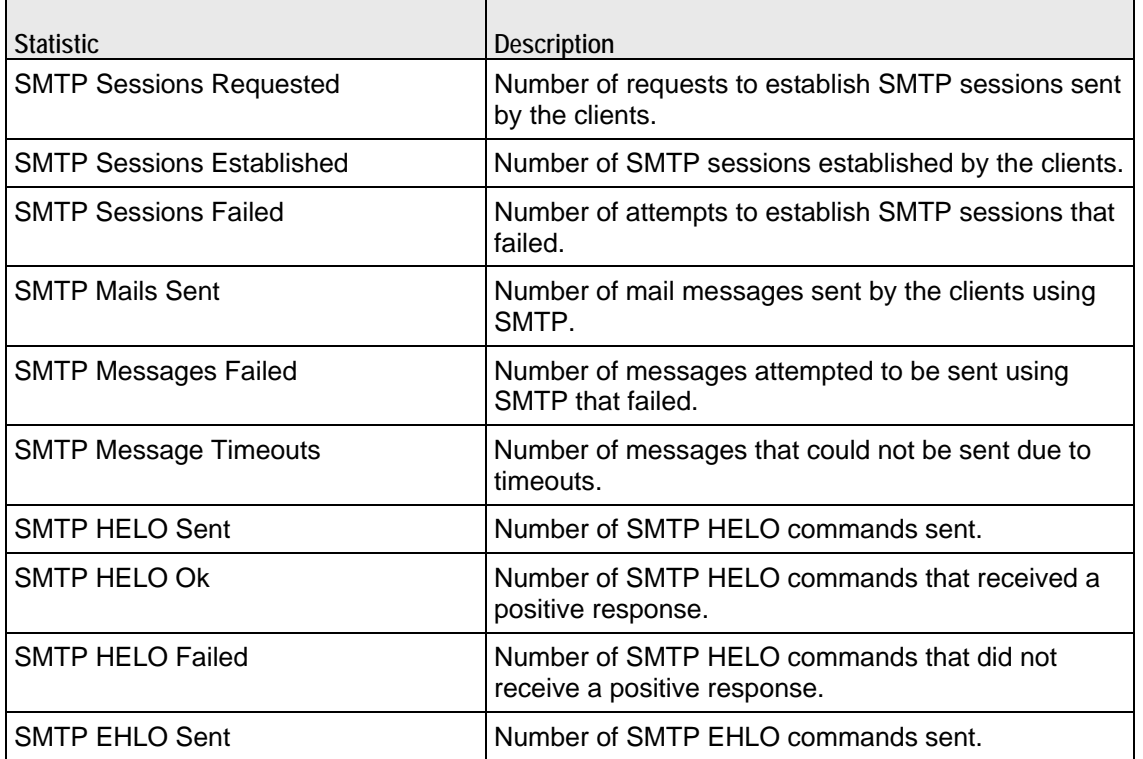

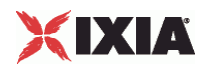

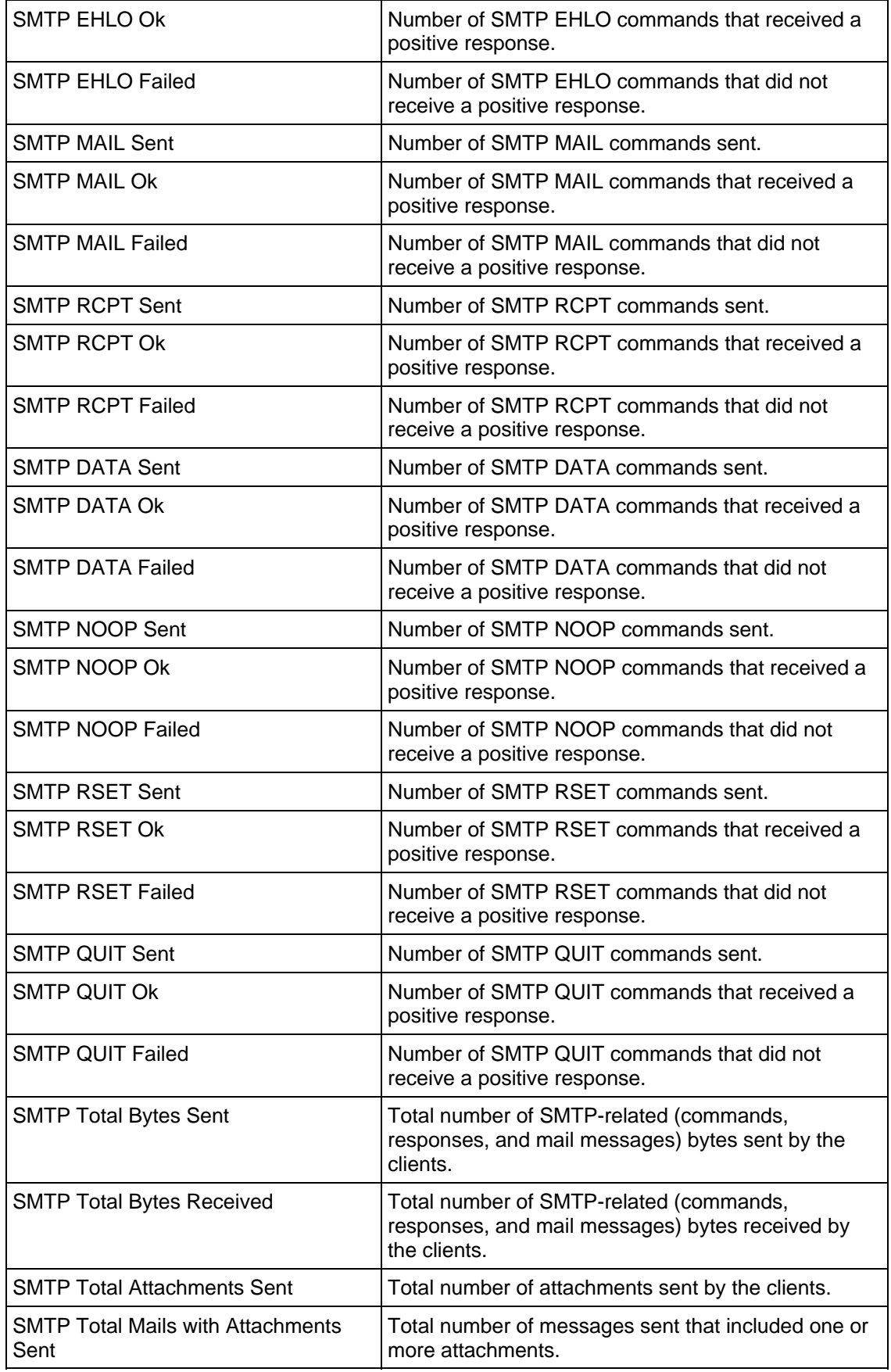

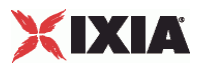

<span id="page-1576-0"></span>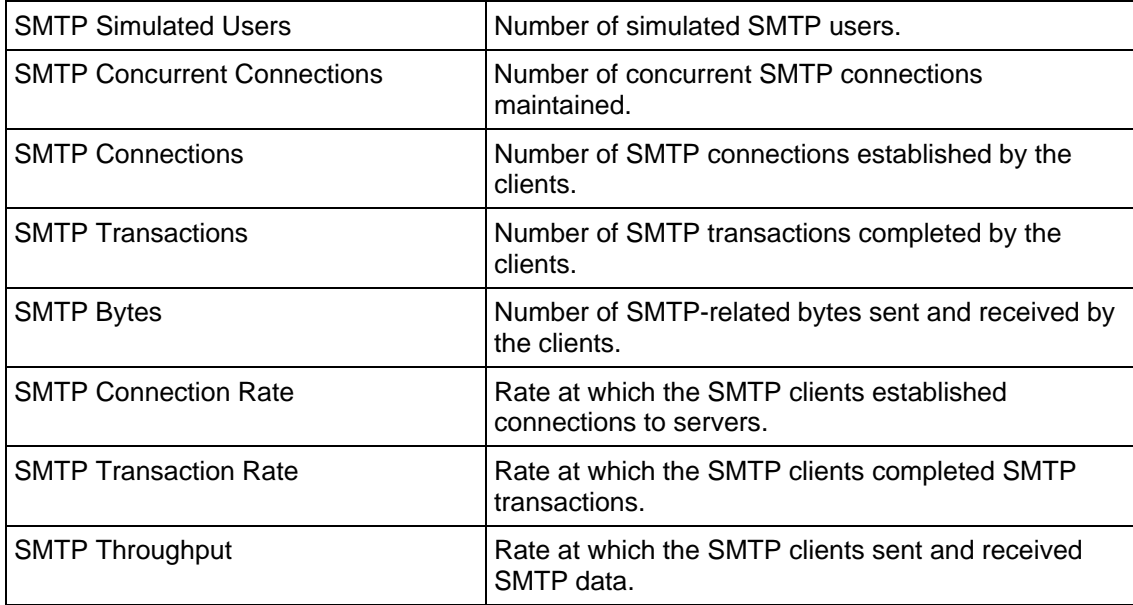

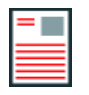

**Note:** If the average table and bar graphs do not contain any data for the clients, that is an indication that they did not reach the Sustained (SU) run state. This can be caused by the following:

- 1. Stopping a test during the Ramp-Up phase.
- 2. Configuring a large number of page requests for the client agent so that not all the users configured for the client can attain the SU state within the allotted time.
- 3. Configuring a value for the statistics interval (Statistics tab) which is much larger than the SU time.

# **SMTP Server Statistics**

The table below lists the statistics that IxLoad reports for SMTP servers.

For TCP statistics, see Appendix D, TCP, Run State, and Curve Segment Statistics (see "IP, TCP, Run [State, and Curve Segment Statistics"](#page-2097-0) on page [2096](#page-2097-0)).

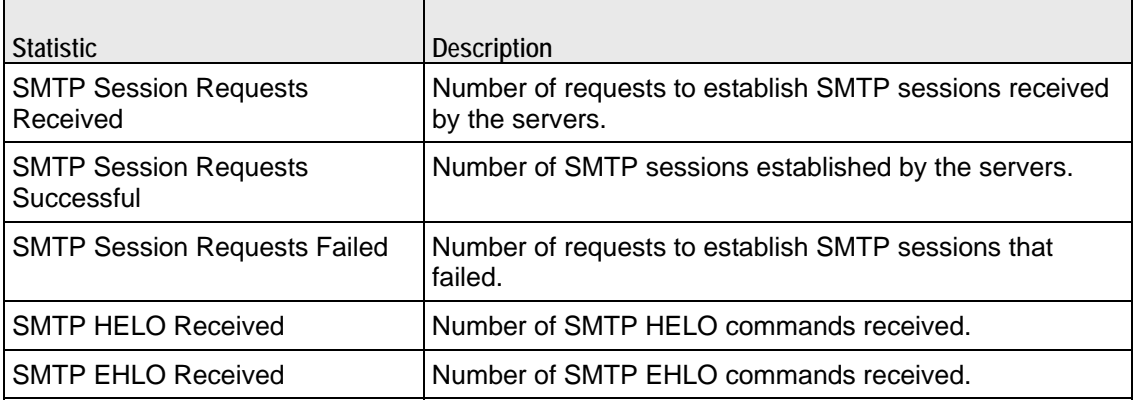

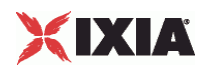

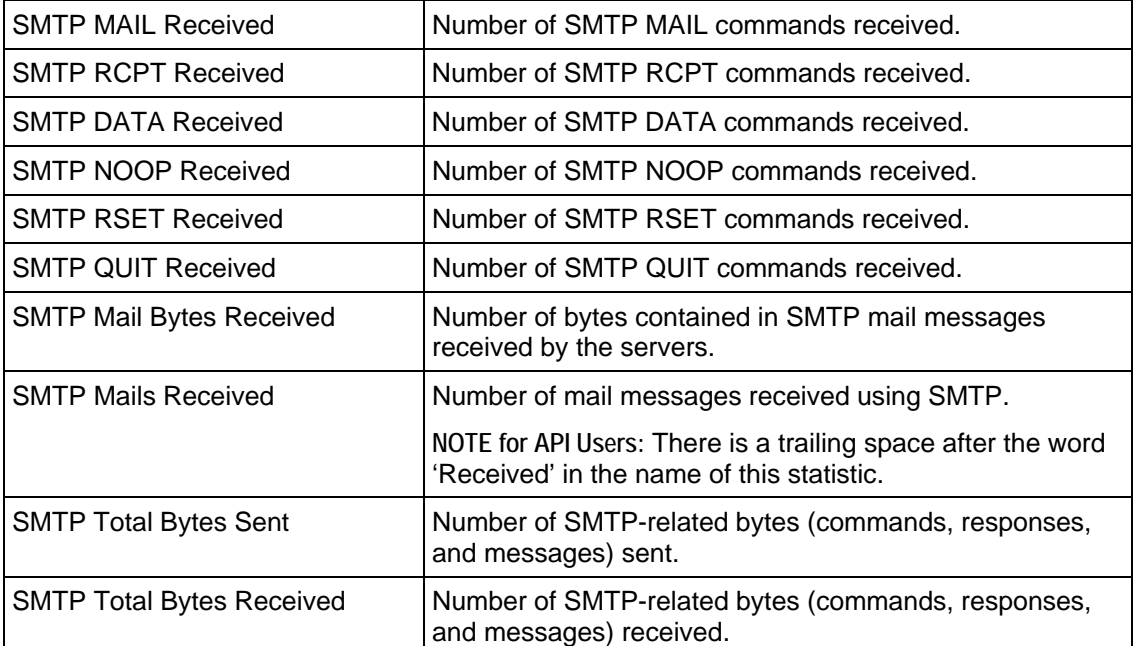

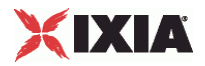

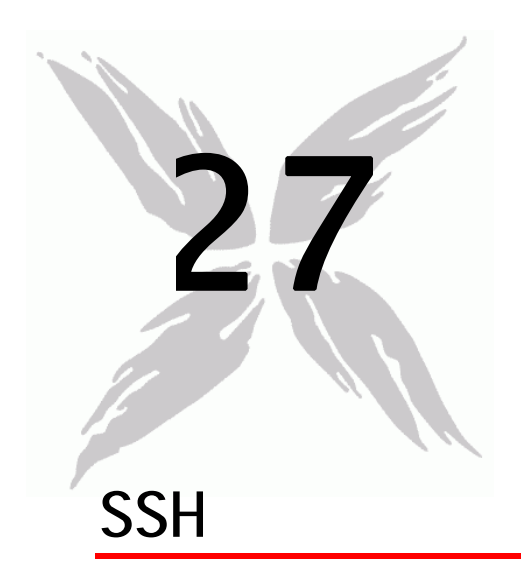

This section describes the SSH Tcl API objects.

# In this chapter:

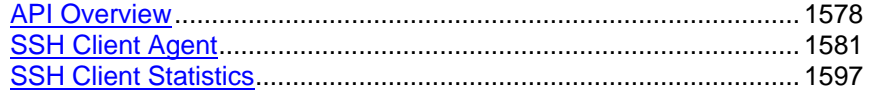

<span id="page-1579-0"></span>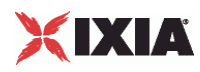

# **API Overview**

The IxLoad SSH API consists of a client agent and its commands. The structure of the API is shown below.

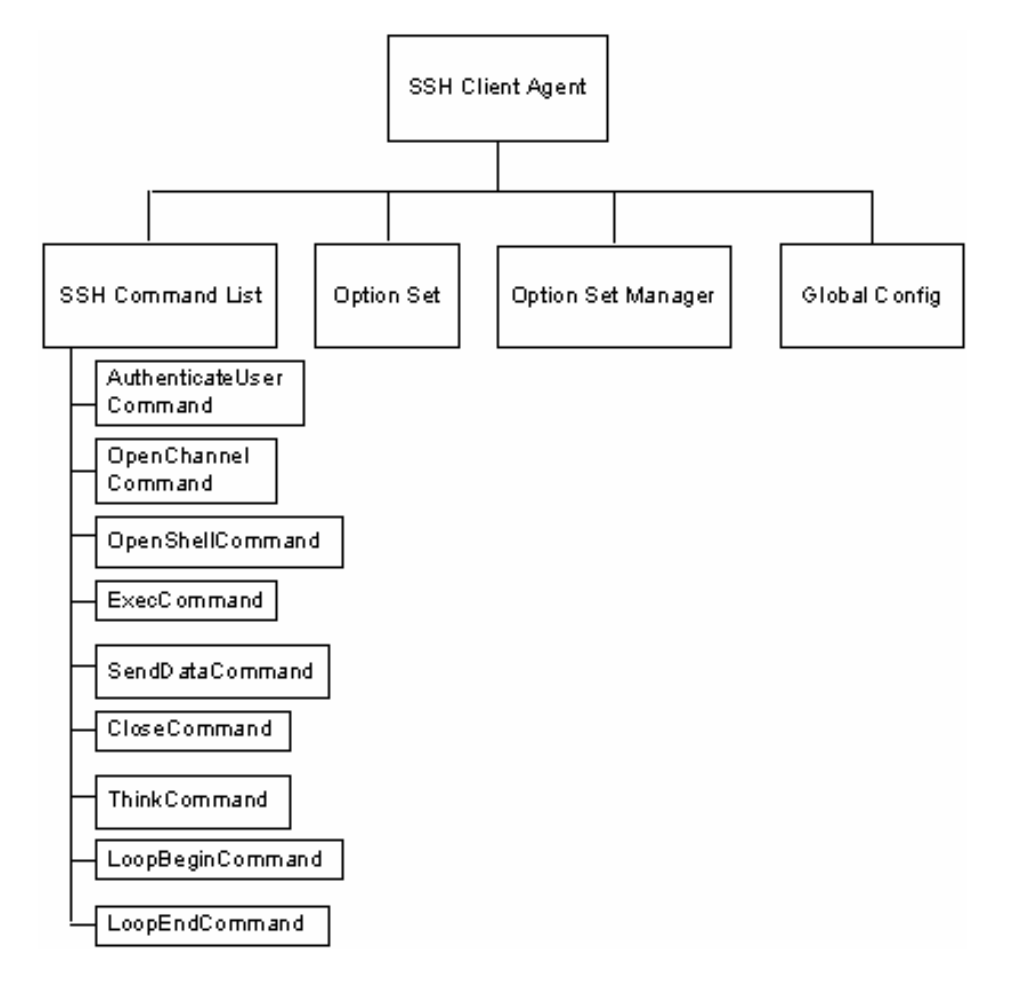

# **Objectives**

The objectives (userObjective) you can set for SSH are listed below. Test objecare set in the ixTimeline object.

- connectionRate
- **•** transactionRate
- simulatedUsers
- concurrentConnections

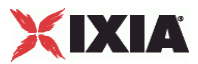

# **SSH Client Agent**

Secure Shell (SSH) is a protocol for securely logging into a remote host over an insecure network. Refer to SSH Client Agent on page 24-4 for a full description of this command. The most significant options of this command are listed below.

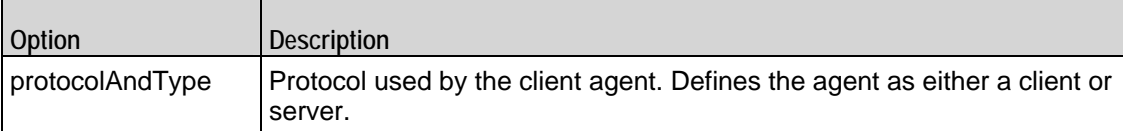

# **SSH Command List**

The SSH Command List creates the list of SSH commands that the client will send to a SSH server. Refer to SSH Command List on page 24-10 for a full description of this command. The most significant options of this command are listed below.

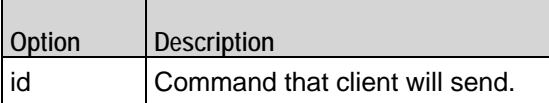

# **Option Set**

The Option Set object configures the list of SSH options that the SSH commands will use. Refer to Option Set on page 24-15 for a full description of this com

# **Option Set Manager**

The Option Set Manager object configures the list of Option Sets. Refer to Option Set Manager on page 24-16 for a full description of this command.

# **Global Config**

Configures the parameters that define the way the IxLoad SSH client performs overall. Refer to Global Config on page 24-18 for a full description of this com

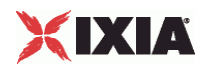

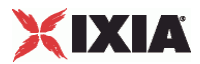

# <span id="page-1582-0"></span>**SSH Client Agent**

SSH Client Agent - create an SSH client

#### **SYNOPSIS**

```
set Traffic1 Network1 [::IxLoad new ixNetTraffic]
set Activity_SSHClient1 [$Traffic1_Network1 activityList.appendItem \
options...
$Activity_SSHClient1 agent.config
```
#### DESCRIPTION

A SSH client agent is added to the activityList option of the ixNetTraffic object using the appendItem subcommand from the ixConfigSequenceContainer comOther ixConfigSequenceContainer subcommands may be used to modify the agentList. It is customary to set all the options of the client agent during the appendItem call.

Each member of the list, however may be separately addressed and modified using the ixConfig subcommands.

#### SUBCOMMANDS

The options for this command are configured and read using the standard config, cget, and getOptions subcommands defined in the ixConfig command.

#### **OPTIONS**

enable

Enables the use of this client agent. (Default =  $true$ ).

name

The name associated with this object, which must be set at object creation time.

#### **STATISTICS**

#### EXAMPLE

```
set Trafficl Network1 [::IxLoad new ixNetTraffic]
#-----------------------------------------------------------
# Activity SSHClient1 of NetTraffic Traffic1@Network1
#-----------------------------------------------------------
```
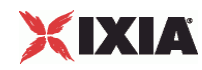

set Activity\_SSHClient1 [\$Traffic1\_Network1 activityList.appendItem \ -protocolAndType  $\qquad \qquad$  "ssh Client" ] \$Activity\_SSHClient1 agent.config \ -enable true  $\setminus$ -name  $\blacksquare$ 

### SEE ALSO

ixNetTraffic
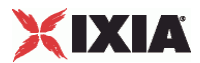

## **SSH Command List**

SSH Command List—Creates the list of SSH commands that the client will send to a SSH server.

#### SYNOPSIS

```
set Traffic1_Network1 [::IxLoad new ixNetTraffic]
$Activity_SSHClient1 agent.pm.commands.appendItem \ options...
```
#### DESCRIPTION

A command is added to the SSH Command List object using the appendItem subcommand from the ixConfigSequenceContainer command (see the example below).

#### SUBCOMMANDS

The options for this command are configured and read using the standard config, cget, and getOptions subcommands defined in the ixConfig command.

#### **OPTIONS**

#### id

DHCP command to be executed. One of the following:

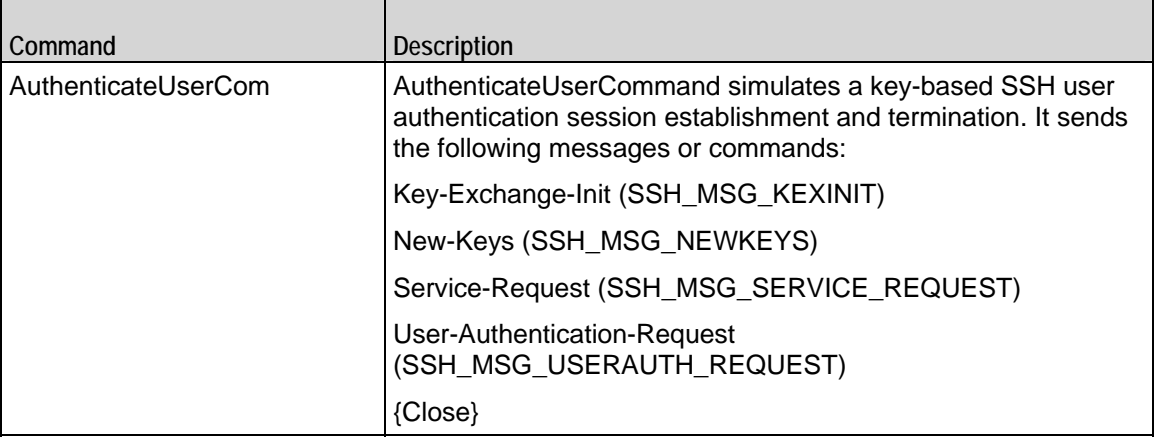

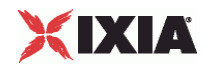

 $\overline{\phantom{a}}$ 

 $\blacksquare$ 

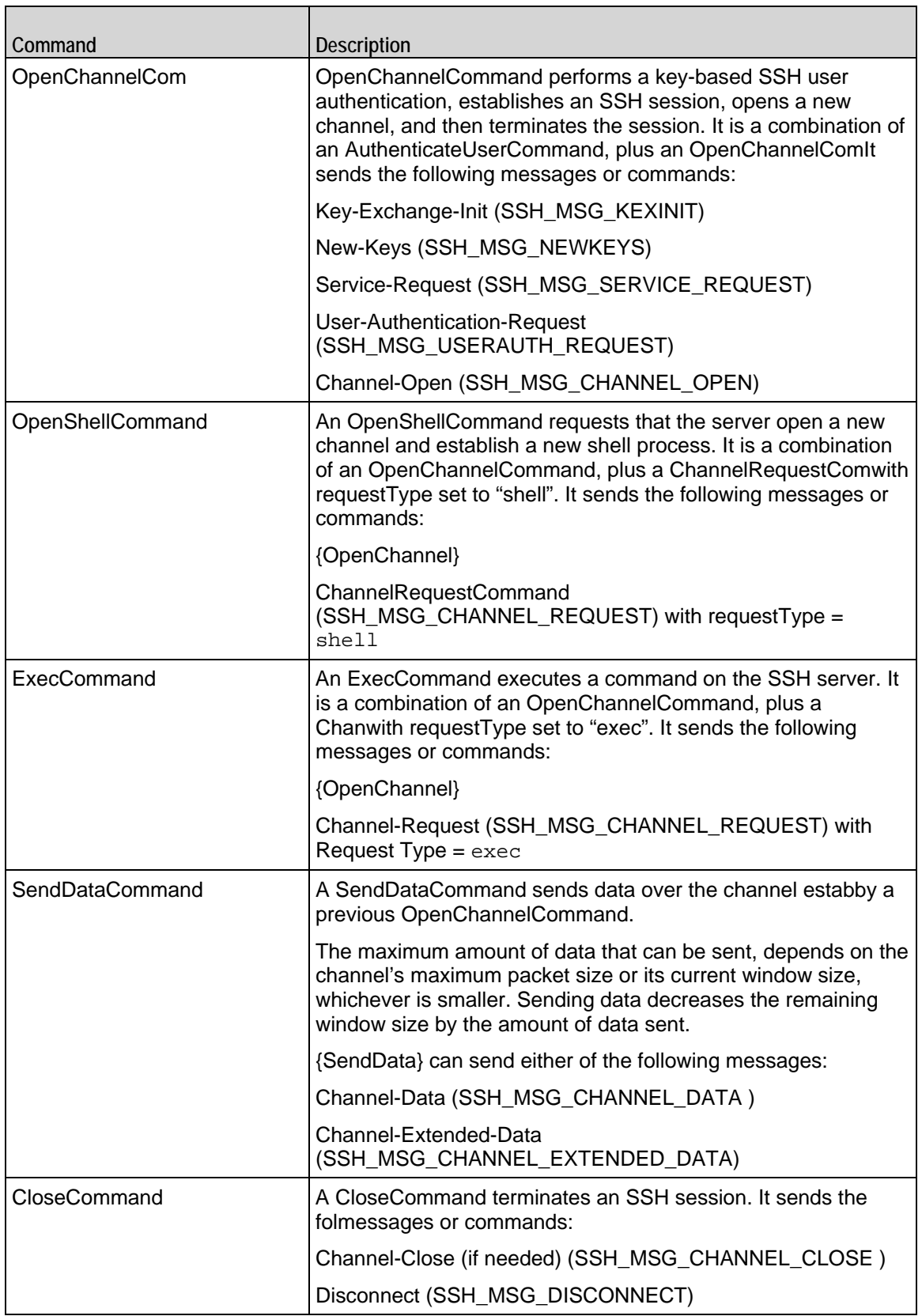

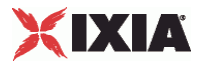

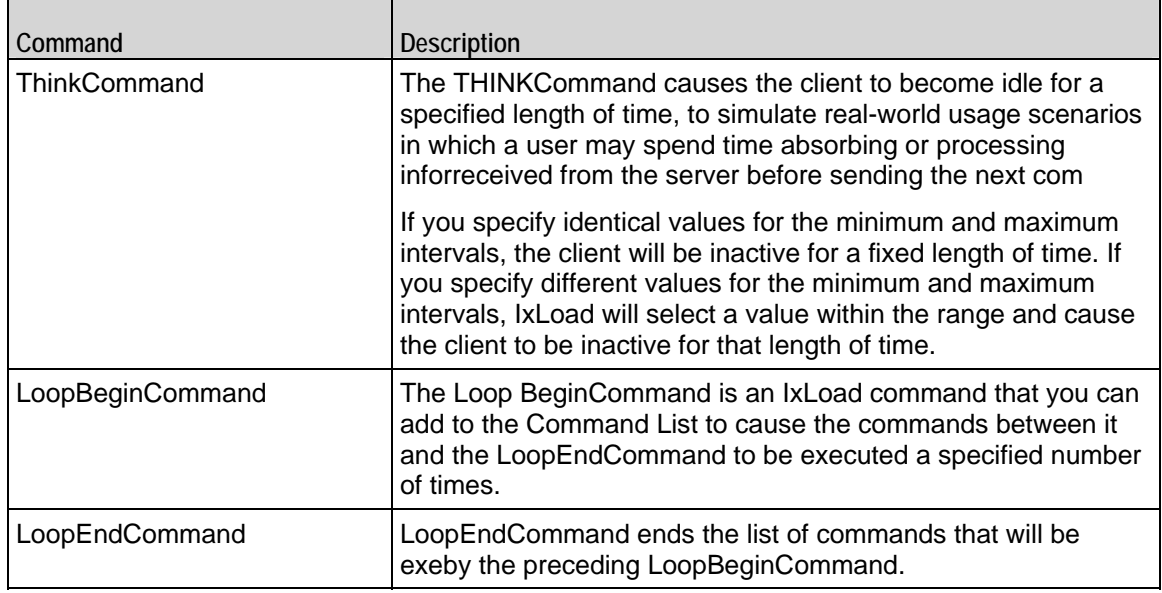

Arguments for id = AuthenticateUserCommand

#### optionSet

Name of option set. A value for this argument must be one of the name objects from the optionSet object. Minimum length = 1. (Default = "Default Option Set").

userName

Name of simulated user to be authenticated.

password

The password required for the authentication.

authMethod

Method used to authenticate the user. You can select from the following method:

password: Password-based authentication

serverIPAddr

Address of the SSH server. (Default = "198.18.0.101").

Arguments for id = OpenChannelCommand

serverIPAddr

IxLoad Tcl API Programming Guide, Release 5.00 1585

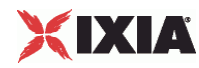

Address of the SSH server. (Default =  $"198.18.0.101"$ ).

optionSet

Name of option set. A value for this argument must be one of the name objects from the optionSet object. Minimum length = 1. (Default = "Default Option Set").

userName

Name of simulated user to be authenticated.

password

The password required for the authentication.

authMethod

Method used to authenticate the user. You can select from the following method:

password: Password-based authentication

initialWindowSize

Initial size of the channel window, in bytes.

maximumpacketSize

Maximum size of the packets sent over the channel, in bytes.

Arguments for id = OpenShellCommand

serverIPAddr

Address of the SSH server. (Default = "198.18.0.101").

optionSet

Name of option set. A value for this argument must be one of the name objects from the optionSet object. Minimum length = 1. (Default = "Default Option Set").

userName

Name of simulated user to be authenticated.

password

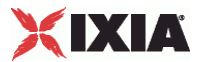

The password required for the authentication.

authMethod

Method used to authenticate the user. You can select from the following method:

password: Password-based authentication

initialWindowSize

Initial size of the channel window, in bytes.

maximumpacketSize

Maximum size of the packets sent over the channel, in bytes.

wantReply

If enabled, the server returns a message indicating the success or failure of the Channel-Request. The IxLoad client does not display the actual text of the response.

Arguments for  $id = ExecCommand$ 

serverIPAddr

Address of the SSH server. (Default =  $"198.18.0.101"$ ).

optionSet

Name of option set. A value for this argument must be one of the name objects from the optionSet  $object. Minimum length = 1. (Default = "Default Option Set").$ 

userName

Name of simulated user to be authenticated.

password

The password required for the authentication.

authMethod

Method used to authenticate the user. You can select from the following methods:

password: Password-based authentication

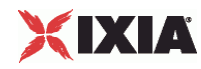

initialWindowSize

Initial size of the channel window, in bytes.

maximumpacketSize

Maximum size of the packets sent over the channel, in bytes.

wantReply

If enabled, the server returns a message indicating the success or failure of the Channel-Request. The IxLoad client does not display the actual text of the response.

#### commandName

Name of the command to be executed on the server.

Arguments for id = SendDataCommand

#### dataType

Type of data to be sent to the SSH server.

- normalData: Sends normal channel data.
- extendedData: Sends extended channel data. The only type of extended data available is stderr (SSH\_EXTENDED\_DATA-STDERR).

fileName

If data is imported from a file, then the path is mentioned here.

Arguments for id = CloseCommand

reasonCode

Reason for ending the session. The values are:

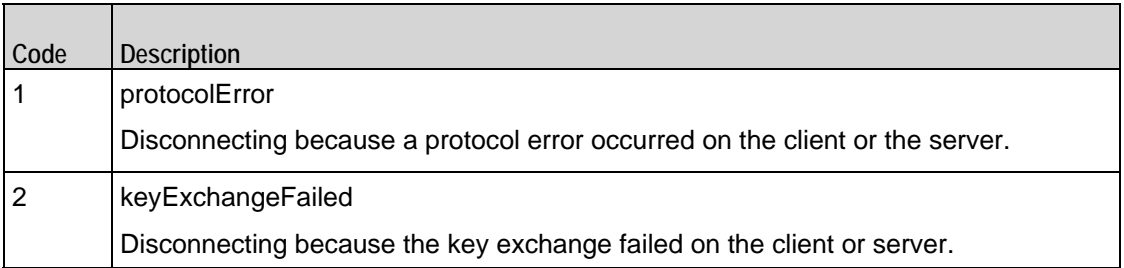

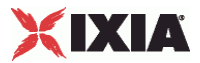

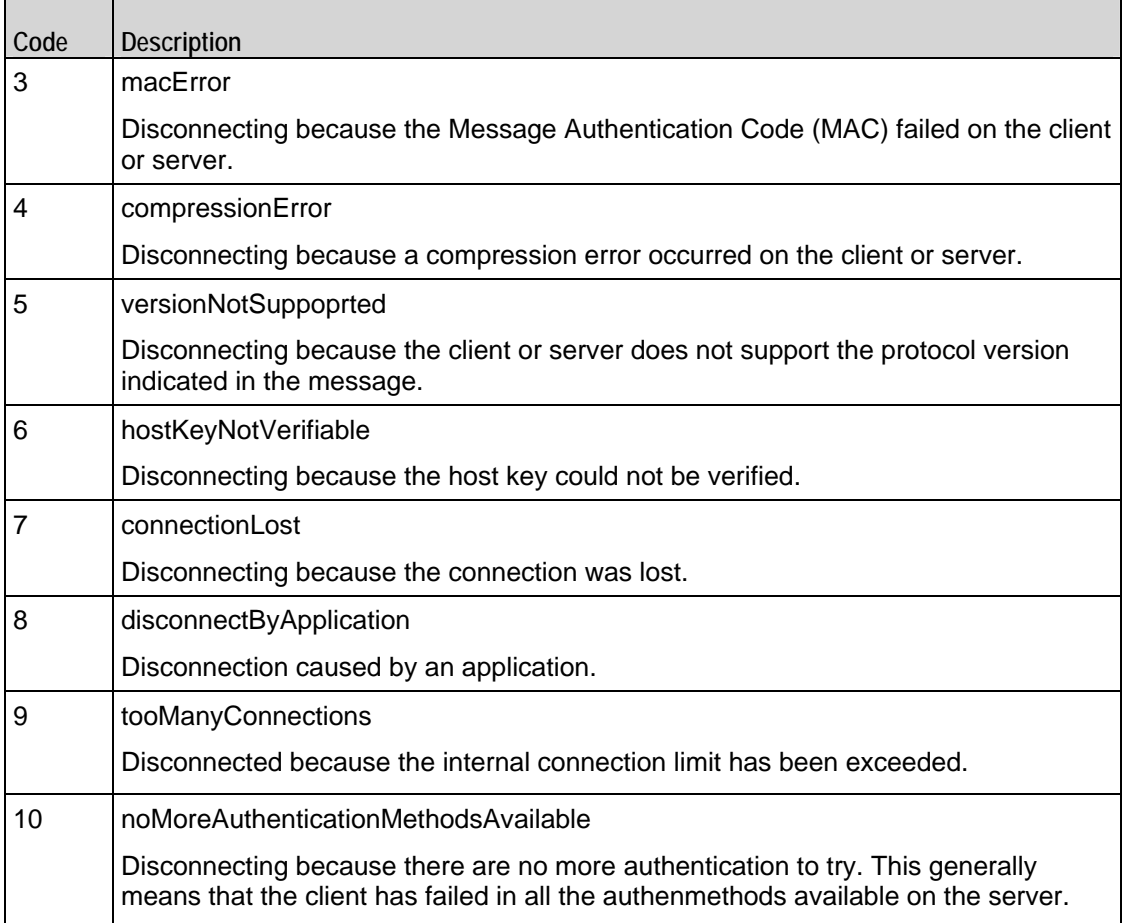

description

Description of the reason for ending the session. The text must be in ISO-10646 UTF-8 encoding.

Arguments for id = ThinkCommand

minimumInterval

Minimum length of time that the client is idle. Minimum = "1," maximum = "2,147,483,647." (Default = "1").

maximumInterval

Maximum length of time that the client is idle. Minimum = "1," maximum = "2,147,483,647." (Default = "1").

Arguments for id = LoopBeginCommand

loopCount

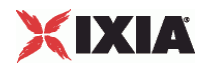

Number of times to repeat the enclosed commands. '0' treated as infinity. Mini= "0," maximum = "2,147,483,647." (Default = "5").

#### Arguments for id = LoopEndCommand

None.

#### EXAMPLE

```
$Activity_SSHClient1 agent.pm.commands.appendItem \ 
                      "AuthenticateUserCommand" \
 -userName "ixia-user" \ 
   -waserName<br>-password<br>-optionSet
 -optionSet "Default Option Set" \ 
 -authMethod "password" \ 
 -serverIPAddr "198.18.0.101"
```
SEE ALSO

SSH Client Agent

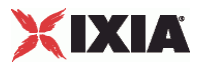

### **Option Set**

Options Set—Configures the algorithm and language preferences that the IxLoad SSH client sends with some commands that require or allow those preferences to be specified.

#### **SYNOPSIS**

set Activity SSHClient1 [\$Traffic1 Network1 activityList.appendItem \ \$Activity\_SSHClient1 agent.pm.optionSet.config \ options...

#### DESCRIPTION

An Options Set is a list of options, their arguments, and the commands for which those options are used. Configure the list using the same subcommands as for  $ixConfiq$  (see the example below).

#### SUBCOMMANDS

The options for this command are configured and read using the standard config, cget, and getOptions subcommands defined in the ixConfig command.

#### OPTIONS

name

Name of option set list. Minimum length = 1. ( $Default = "No Name")$ 

optionsList

List of options and their arguments. See Option Set Manager. (Default =  $"\{\}$ ).

predefined

If true, then the options in this option set are predefined for the SSH server to expose as available options. (Default =  $"0"$ ).

inUse

The option set that is configured through the Option Set Manager. . (Default =  $0$ ).

#### EXAMPLE

```
$Activity_SSHClient1 agent.pm.optionSet.config \
 -predefined false \
 -name \blacksquare -inUse 0
```
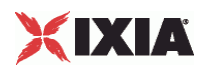

### SEE ALSO

SSH Client Agent, Option Set Manager

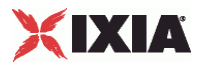

## **Option Set Manager**

Options Set Manager—Configures the list of Option Sets.

#### **SYNOPSIS**

set Activity\_SSHClient1 [\$Traffic1\_Network1 activityList.appendItem \

\$Activity\_SSHClient1 agent.pm.optionSetManager.optionSetList.appendItem \ options...

#### DESCRIPTION

To configure an Option Set Manager, use the appendItem command on the pm. optionSetManager component of the SSH Client Agent.

#### SUBCOMMANDS

None.

#### OPTIONS

id

Key exchange algorithm to be used. Select an algorithms from the table below. Each algorithm takes arguments, which are also listed in the table.

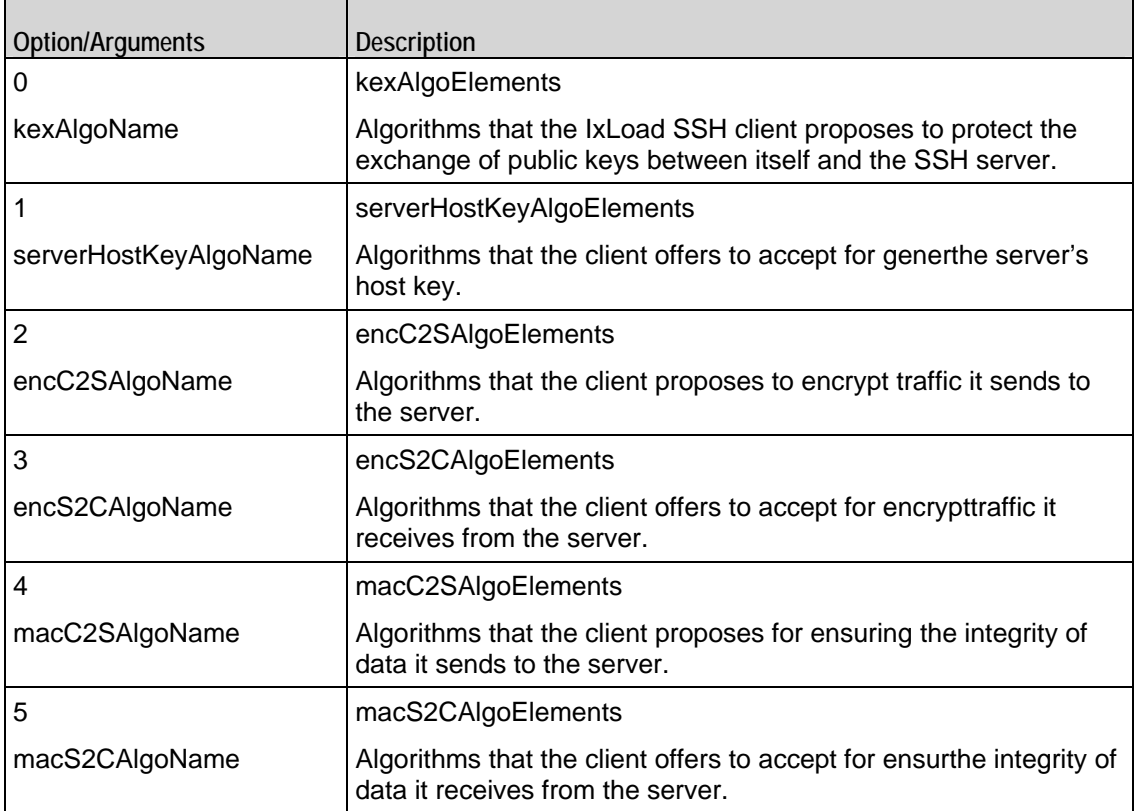

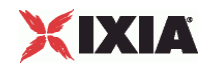

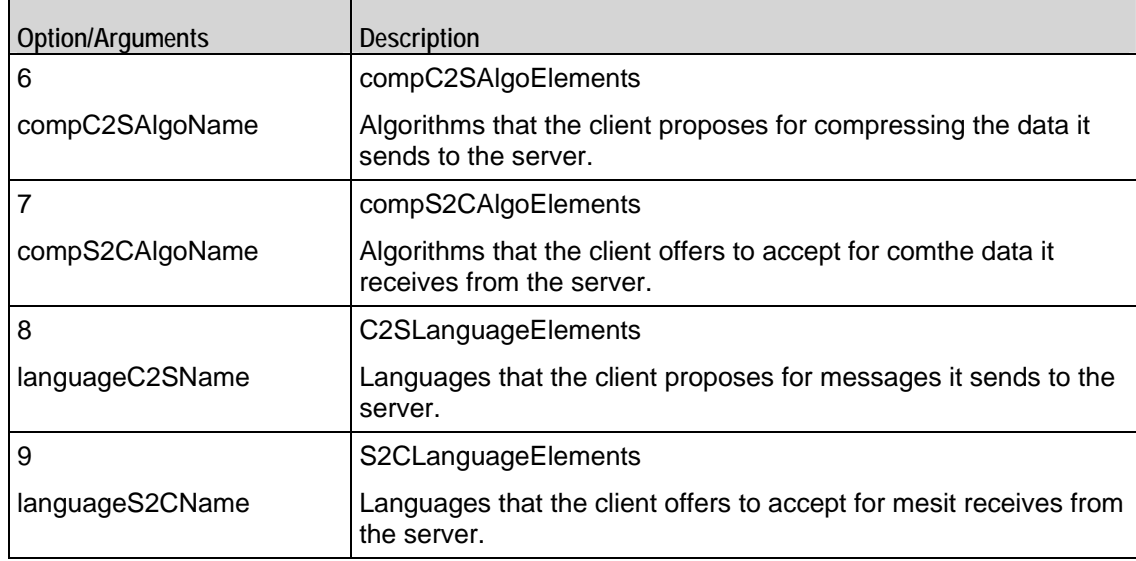

#### EXAMPLE

\$Activity\_SSHClient1 agent.pm.optionSetManager.optionSetList.appendItem \

-id "OptionSet" \ -predefined true \ -name "Default Option Set" \ -inUse 0 \$Activity\_SSHClient1 agent.pm.optionSetManager.optionSetList(0).optionsList.clear \$Activity\_SSHClient1 agent.pm.optionSetManager.optionSetList(0).optionsList.appendItem \ -id "KexAlgos" \$Activity\_SSHClient1 agent.pm.optionSetManager.optionSetList(0).optionsList(0).kexAlgoElements.cle ar \$Activity\_SSHClient1 agent.pm.optionSetManager.optionSetList(0).optionsList(0).kexAlgoElements.app endItem \ -id "KexAlgoElement" \ -kexAlgoName "diffie-hellman-group1-sha1" \$Activity\_SSHClient1 agent.pm.optionSetManager.optionSetList.appendItem \ -id "OptionSet" \

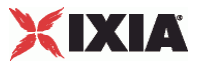

-predefined 0  $\backslash$ 

 $-$ name "Option Set - 0" \

-inUse 0

### SEE ALSO

Option Set

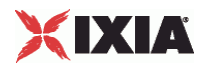

## **Global Config**

Options Set Manager—Configures the parameters that define the way the IxLoad SSH client performs overall.

#### **SYNOPSIS**

```
set Activity SSHClient1 [$Traffic1 Network1 activityList.appendItem \
$Activity_SSHClient1 agent.pm.globalConfig.config \ options...
```
#### DESCRIPTION

To configure the parameters that define the way the IxLoad SSH client performs overall. Use the appendItem command on the pm.optionSetManager component of the SSH Client Agent.

#### SUBCOMMANDS

None.

#### OPTIONS

defaultSshPort

The default Listening Port of an SSH Server. mininum = "1" maximum = "65535" default =  $"22"$ .

timeout

Amount of time an SSH Client will wait for getting a response from the Server. minimum = "1" maximum  $=$ "2000" default = "600".

defaultUserName

The default user name used to login if no other user name is specified in authentimethod configuration.  $minimum = "1"$  maximum = "255" default = "ixia-user".

password

The password to be sent to the server for password authentication. minimum  $=$  "1" maximum  $=$  "255" default = "password".

#### EXAMPLE

\$Activity\_SSHClient1 agent.pm.globalConfig.config \

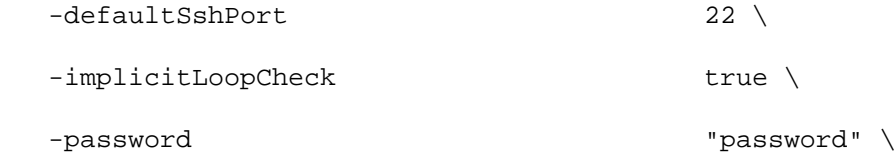

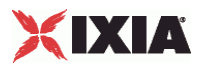

-defaultUserName  $\qquad$  "ixia-user" \

-timeout 600

SEE ALSO

SSH Client Agent

## **SSH Client Statistics**

The table below describes the SSH client statistics.

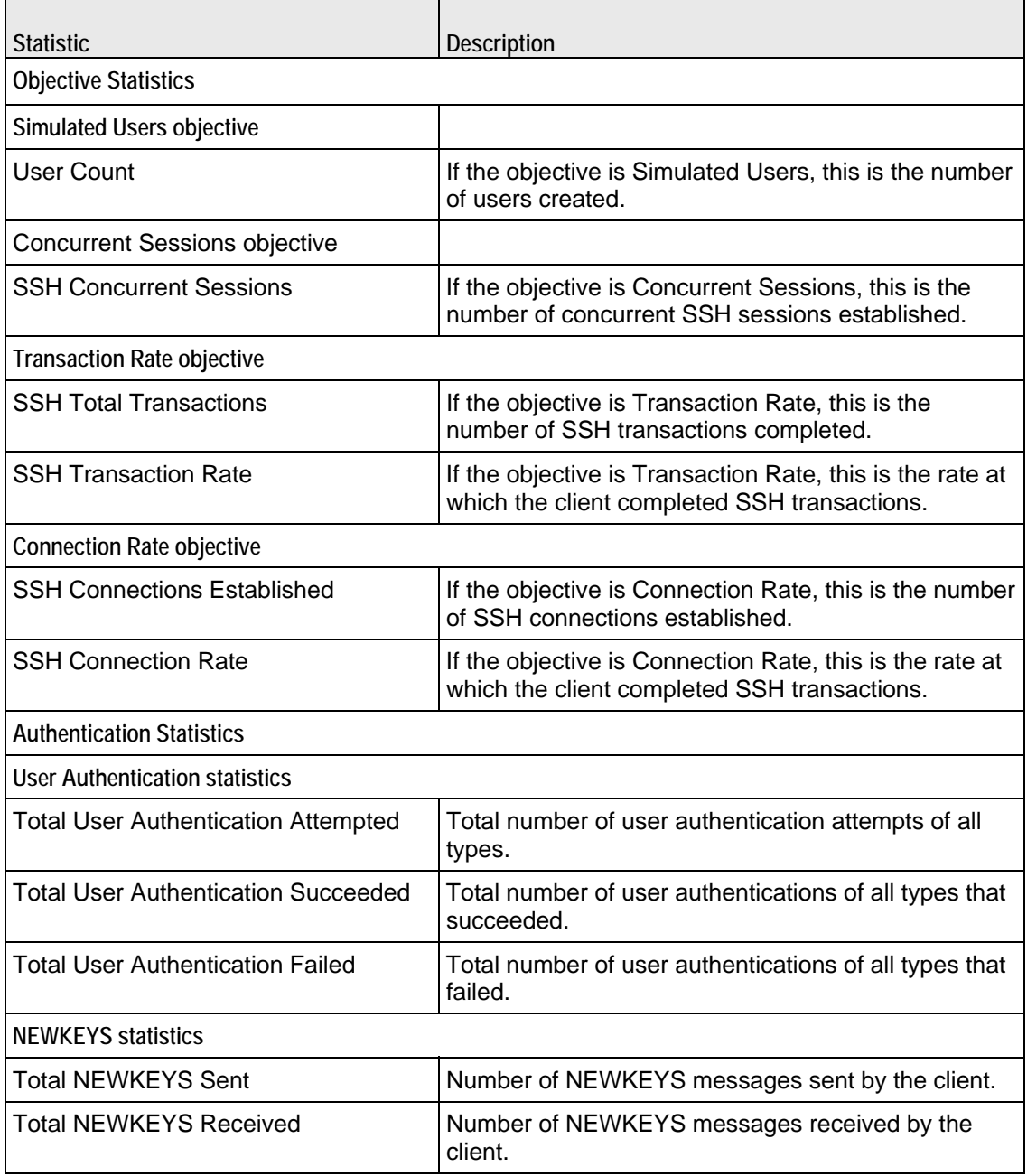

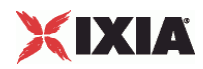

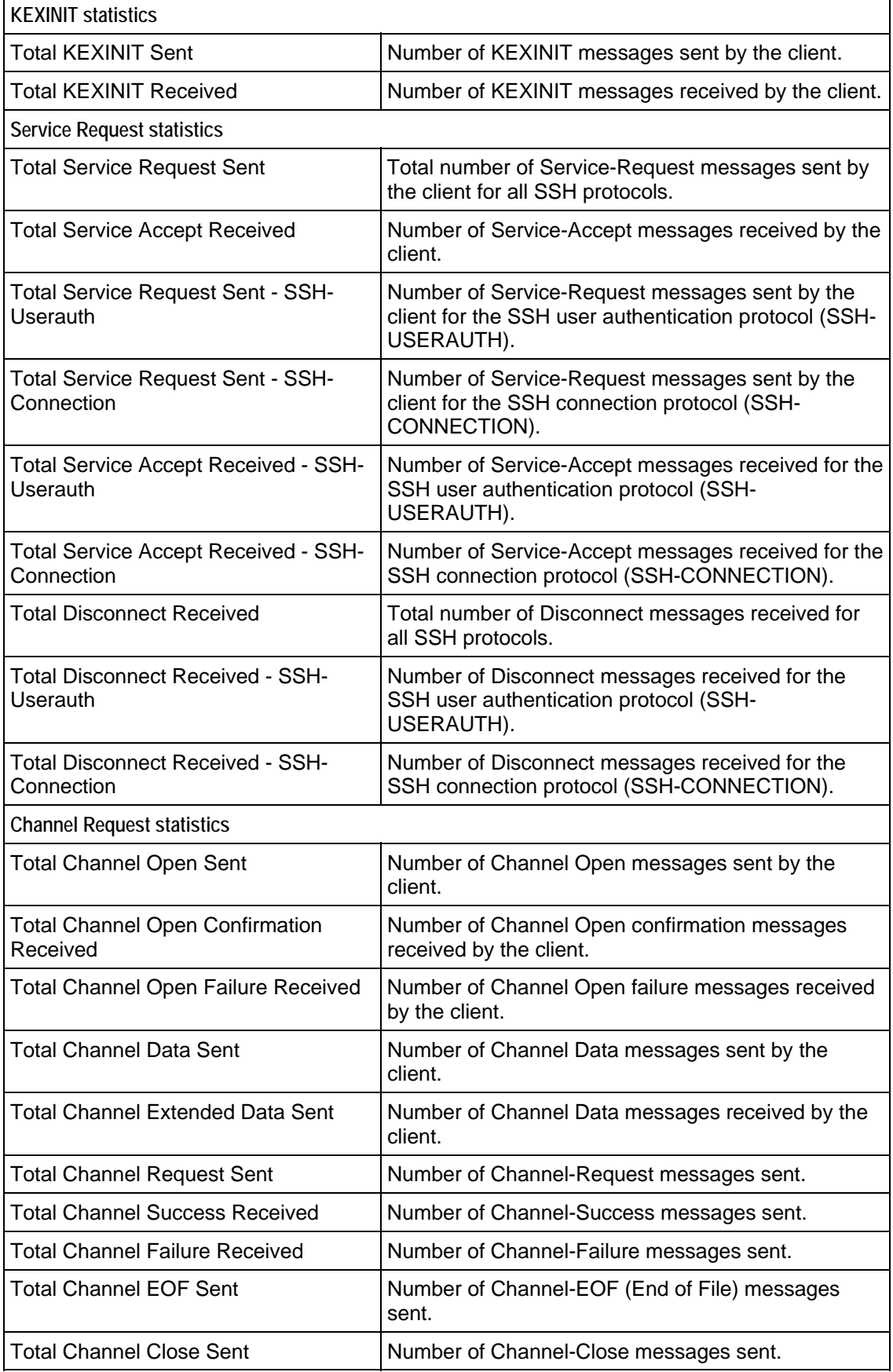

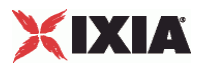

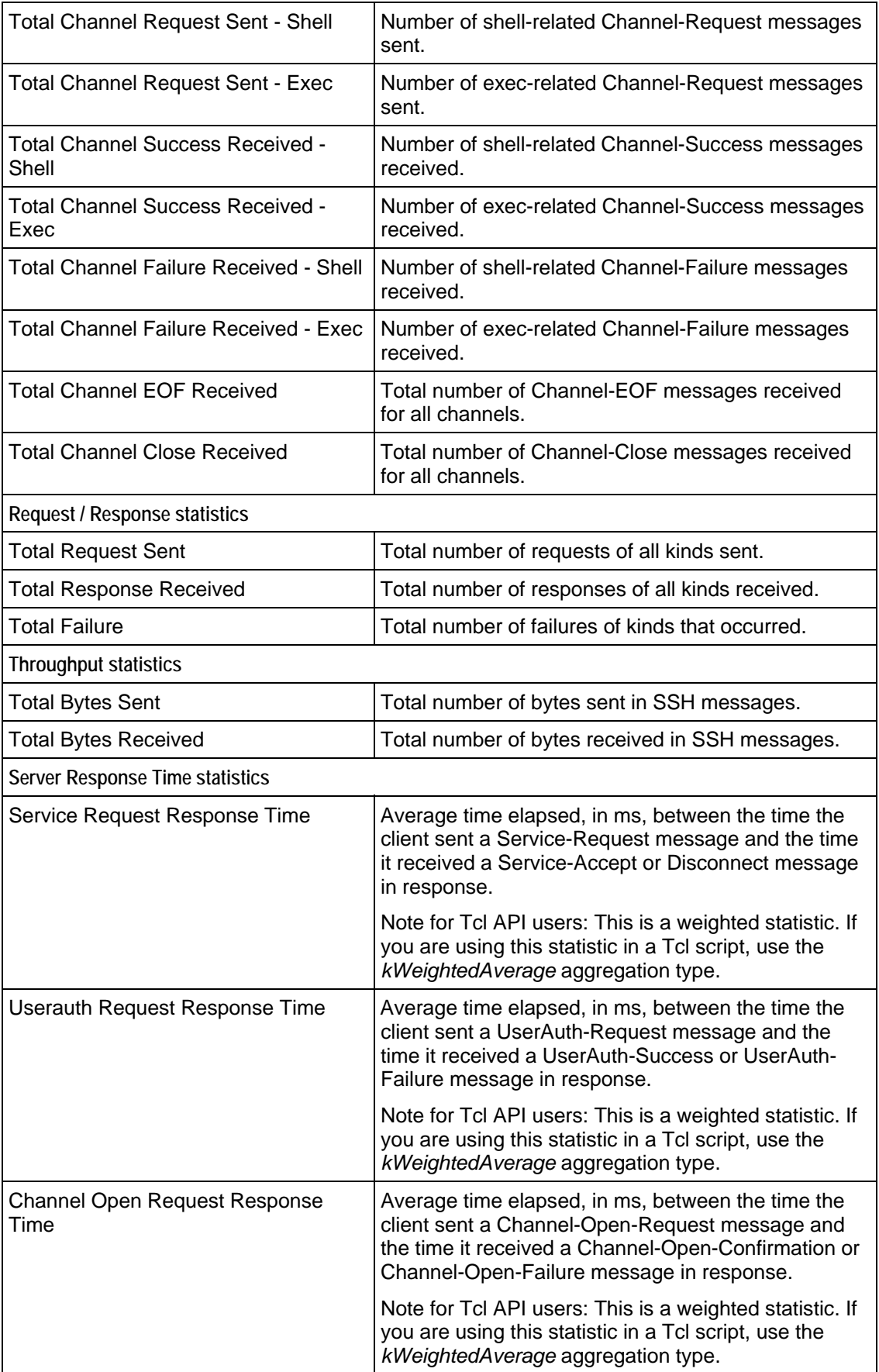

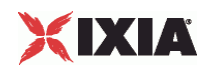

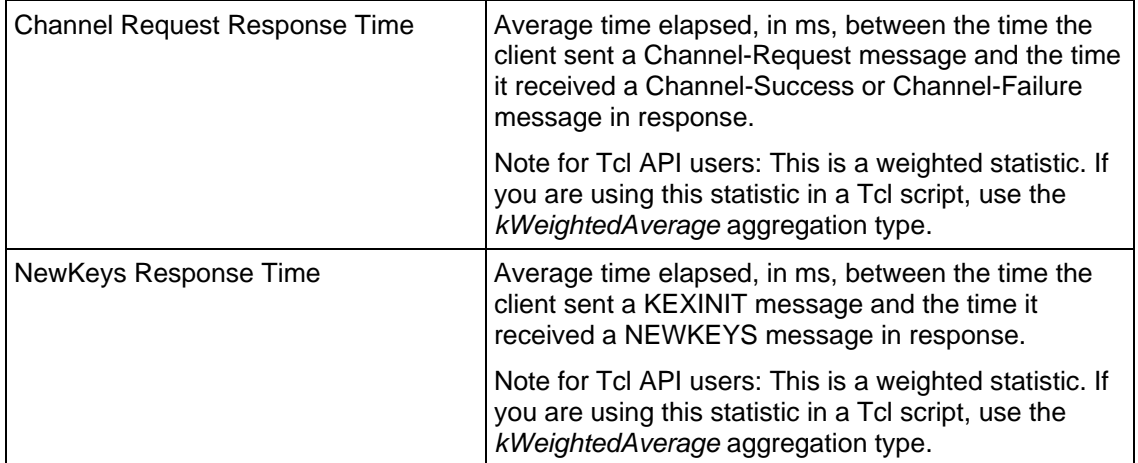

28

# **Stateless Peer**

This section describes the Stateless Peer Tcl API objects.

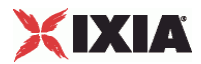

## <span id="page-1602-0"></span>In this chapter: [Stateless Peer Overview](#page-1602-0) ................................................................... [1601](#page-1602-0)

## **Stateless Peer Overview**

The Stateless Peer API consists of the Stateless Peer Agent and its commands.

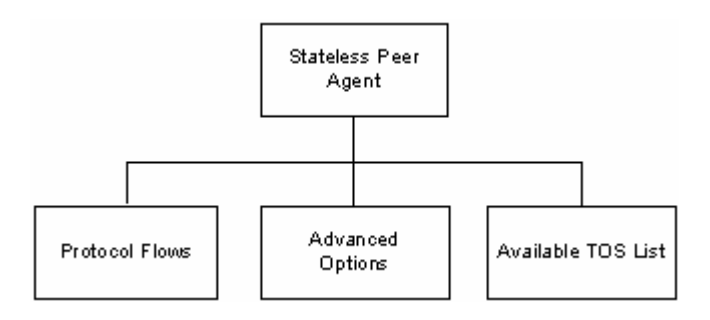

## **Objectives**

The objectives (userObjective) you can set for the Stateless Peer are listed below. Test objectives are set in the ixTimeline object.

- simulatedUsers
- peerCount (displays as Initiator Peer Count in the GUI)
- connectionRate
- concurrentConnections
- **•** throughputMBps
- throughputKBps
- **•** transactionRate

## **Stateless Peer Commands**

This section lists the Application Replay Peer's commands.

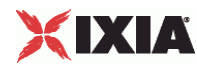

## **Stateless Peer Agent**

Stateless Peer Agent - create a Stateless Peer agent

#### SYNOPSIS

#### DESCRIPTION

A Stateless Peer agent is added to the activityList object. The activityList object is added to the ixNetTraffic object using the appendItem subcommand from the ixConfigSequenceContainer command.

#### SUBCOMMANDS

The options for this command are configured and read using the standard config, cget, and getOptions subcommands defined in the ixConfig command.

#### OPTIONS

enable

Enables the use of this client agent. (Default =  $true$ ).

name

The name associated with this object, which must be set at object creation time.

```
userIpMapping
```
Mapping between IP address usage and simulated users. Default = "1:1"

enableConstraint

If true, the constraint Value is applied. Default  $=$  false

userObjectiveValue

User objective value. Default  $= 100$ 

constraintValue

If enableConstraint is true, this option specifies the constraint that is applied. Default = 100

userObjectiveType

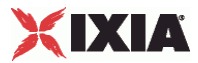

Objective of the activity. Default = "peerCount"

timeline

Name of the timeline used for this activity. Default = \$Timeline1

#### **STATISTICS**

#### EXAMPLE

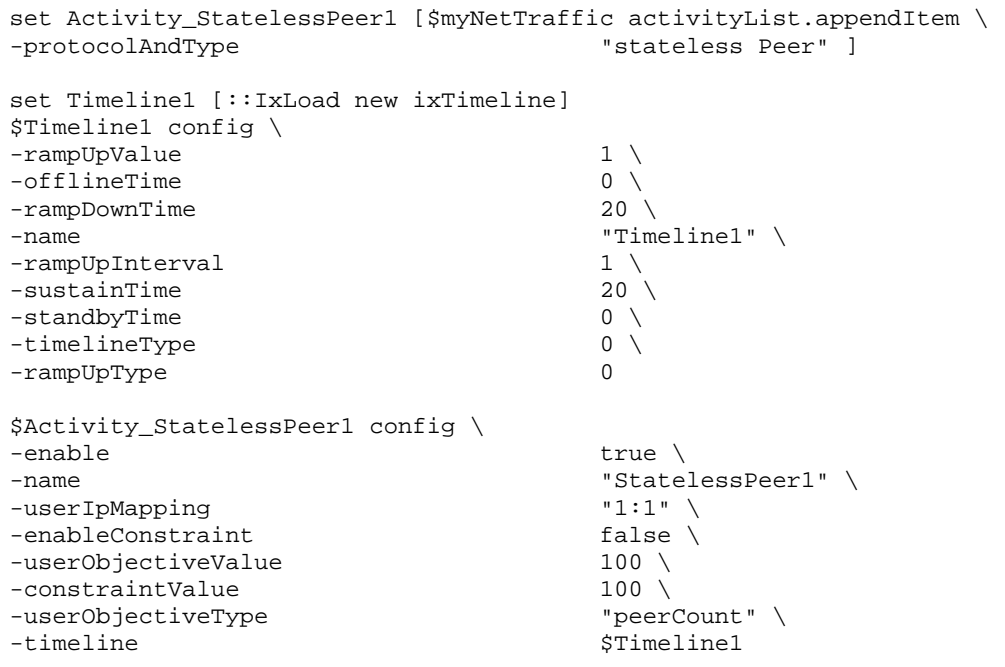

SEE ALSO

ixNetTraffic

## **Stateless Peer Advanced Options**

Advanced Options - configure the Stateless Peer's global options

#### **SYNOPSIS**

#### DESCRIPTION

The Advanced Options object configures the Stateless Peer's global options.

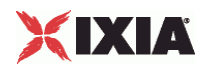

#### SUBCOMMANDS

None.

OPTIONS

enableTOS

If  $true$ , TOS bits are included in packets from this activity. Default = false.

typeOfService

If enableTOS is true, this option configure the TOS bit used. Default = "Best Effort (0x0)"

parallelCmdCnt

Number of commands to execute simultaneously. Default  $= 1$ .

#### **STATISTICS**

#### EXAMPLE

```
$Activity_StatelessPeer1 agent.pm.advOptions.config \ 
-enableTOS
-typeOfService "Best Effort (0x0)" \ 
-parallelCmdCnt 1
```
SEE ALSO

## **Stateless Peer Protocol Flows**

Protocol Flows - configure the Stateless Peer's commands

```
SYNOPSIS
```

```
$Activity_StatelessPeer1 agent.pm.protocolFlows.appendItem \ 
  -id "LoopBeginCommand" -LoopCount 5
```
#### DESCRIPTION

An option is added to the list of protocol flows using the appendItem subcommand from the ixConfigSequenceContainer command.

#### SUBCOMMANDS

None.

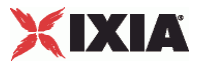

#### **OPTIONS**

Options for LoopBeginCommand

id

Name of the command to be executed. Default = "LoopBeginCommand".

LoopCount

Number of times to execute the loop. Default = 5.

Options for GenerateStream

#### id

Name of the command to be executed . Default = "GenerateStream"

remotePeer

Name of the Stateless Peer that is the destination of the traffic. Default = "".

#### destination

Destination of traffic from this initiator. Default = "None".

- If the destination is a DUT, specify its IP address.
- **If the destination is another Stateless Peer activity, specify its name.**

minPacketFreq

Minimum rate at which packets will be sent. Default = 100.

maxpacketFreq

Maximum rate at which packets will be sent. Default  $= 100$ .

streamDur

Length of time, in seconds, to transmit the stream. Default  $= 20$ .

destinationPort

Port number on destination Stateless Peer to which traffic is sent. This can be a single port or a range (for example:  $1024-2048$ ). Default = 0.

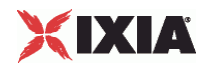

sourcePort

Port number on the source Stateless Peer to which traffic is sent. Default = 0.

minContentSize

Minimum size of the IP payload. Default = 1024.

maxContentSize

Maximum size of the IP payload. Default = 1024.

Options for GenerateIPStream

id

Name of the command to be executed . Default = "GenerateIPStream".

remotePeer

Name of the Stateless Peer that is the destination of the traffic. Default = "None".

proto

Protocol ID contained in traffic from the peer. The list of protocol IDs is at http://www.iana.org/assignments/protocol-numbers/. Default = 0.

streamDur

Length of time, in seconds, to transmit the stream. Default  $= 20$ .

minPacketFreq

Minimum rate at which packets will be sent. Default = 100.

maxpacketFreq

Maximum rate at which packets will be sent. Default = 100.

minContentSize

Minimum size of the IP payload. Default = 1024.

maxContentSize

Maximum size of the IP payload. Default = 1024.

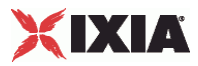

Options for LoopEndCommand

id

Name of the command to be executed . Default = "LoopEndCommand".

Options for Think

id

Name of the command to be executed . Default = "Think".

minimumInterval

Minimum length of time to think for. Default = 1000.

minimumInterval

Maximum length of time to think for. Default =  $1000$ .

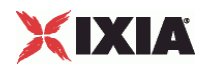

#### **STATISTICS**

#### EXAMPLE

```
$Activity_StatelessPeer1 agent.pm.protocolFlows.clear 
$Activity_StatelessPeer1 agent.pm.protocolFlows.appendItem \ 
-id "LoopBeginCommand" \ 
-LoopCount 5 
$Activity_StatelessPeer1 agent.pm.protocolFlows.appendItem \ 
-id "GenerateStream" \ 
-remotePeer
-packetFreq 100 \
-streamDur 20 \
-destinationPort 23 \
-sourcePort 22 \ 
-contentSize 1024 
$Activity_StatelessPeer1 agent.pm.protocolFlows(1).payloadHeaderList.clear 
$Activity_StatelessPeer1 agent.pm.protocolFlows(1).payloadHeaderList.appendItem \ 
-id "payloadHeaderRow" \ 
-streamIdentifier false \
-\text{length} 1 \
-type 1 \setminus-value "255" 
$Activity_StatelessPeer1 agent.pm.protocolFlows.appendItem \ 
-id "LoopEndCommand" 
$Activity_StatelessPeer1 agent.pm.protocolFlows.appendItem \ 
\begin{array}{cc} \text{-id} & & \text{``Think''} \\ \text{-minimumInterval} & & 1000 \end{array}-minimumInterval
-maximumInterval 1000
```
#### SEE ALSO

### **Stateless Peer Payload Header List**

Protocol Header List - list of headers in the UDP packets.

#### SYNOPSIS

```
$Activity_StatelessPeer1 agent.pm.protocolFlows(1).payloadHeaderList.appendItem \ 
-id "payloadHeaderRow" \ 
-streamIdentifier false \
-\text{length} 1 \
-type 1 \setminus-value "255"
```
#### DESCRIPTION

payloadHeaderList defines the list of headers in the UDP packet. This list is of type ixConfigSequenceContainer; items are added to the list via the appendItem sub-command.  $(Default = \{\})$ .

\$Activity\_StatelessPeer1 agent.pm.protocolFlows(1).payloadHeaderList.appendItem

Before you add items to the list, you should clear it. For example:

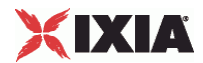

\$Activity\_StatelessPeer1 agent.pm.protocolFlows(1).payloadHeaderList.clear

#### SUBCOMMANDS

None.

#### OPTIONS

id

Name of the header. Deafult = "payloadHeaderRow".

streamIdentifier

A boolean that indicates whether or not this header is used to identify the stream. At least one header row must have this flag set. Default  $=$  false.

#### length

length of the data in the value field. Min =  $1$ , Max = 65535, Default =  $1$ .

type

Type of the data in the  $value$  field. Default = 1. The choices are:

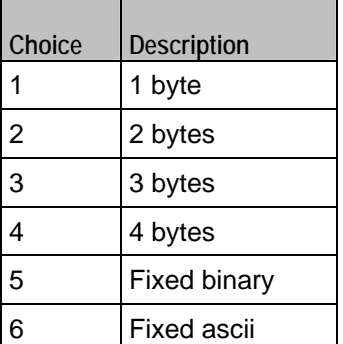

value

Value of the header field. Default  $=$  "".

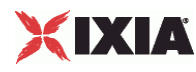

#### **STATISTICS**

#### EXAMPLE

```
$Activity_StatelessPeer1 agent.pm.protocolFlows(1).payloadHeaderList.clear 
$Activity_StatelessPeer1 agent.pm.protocolFlows(1).payloadHeaderList.appendItem \ 
-id "payloadHeaderRow" \ 
-streamIdentifier false \
-\text{length} 1 \
-type 1 \setminus-value "255"
```
SEE ALSO

### **Stateless Peer Available TOS List**

Available TOS List - list of TOS values in the UDP packets.

#### SYNOPSIS

```
$Activity_StatelessPeer1 agent.pm.availableTosList.appendItem \ 
-id "AvailableTypeOfService" \ 
-tos_value "Best Effort (0x0)"
```
#### DESCRIPTION

```
availableTosList defines the list of TOS values in the UDP packet. This list is of type 
ixConfigSequenceContainer; items are added to the list via the appendItem sub-command.
(\text{Default} = \{\}).
```
\$Activity\_StatelessPeer1 agent.pm.availableTosList.appendItem

Before you add items to the list, you should clear it. For example:

```
$Activity_StatelessPeer1 agent.pm.availableTosList.clear
```
#### SUBCOMMANDS

None.

#### OPTIONS

id

Name of the TOS value. Default = "AvailableTypeOfService".

tos\_value

TOS value. The possible TOS values are listed below. Default = "".

"Best Effort (0x0)"

"Class 1 (0x20)"

"Class 2 (0x40)"

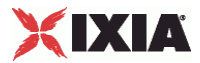

"Class 3 (0x60)"

"Class 4 (0x80)"

"Express Forwarding (0xA0)"

"Control (0xC0)"

#### **STATISTICS**

#### EXAMPLE

```
$Activity_StatelessPeer1 agent.pm.availableTosList.clear 
$Activity_StatelessPeer1 agent.pm.availableTosList.appendItem \ 
                       "AvailableTypeOfService" \
    -tos_value "Best Effort (0x0)"
```
SEE ALSO

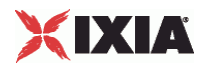

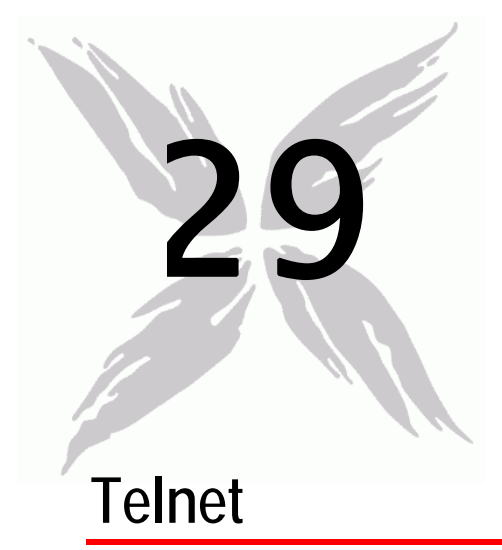

Telnet is a protocol that provides a simple, general-purpose host-to-host communications facility. Its primary goal is to allow a standard method of interfacing terminal devices and terminal-oriented processes to each other.

A Telnet session consists of a single TCP connection that carries data and Telnet control information (interspersed with the data) bidirectionally between the two hosts (see the figure below).

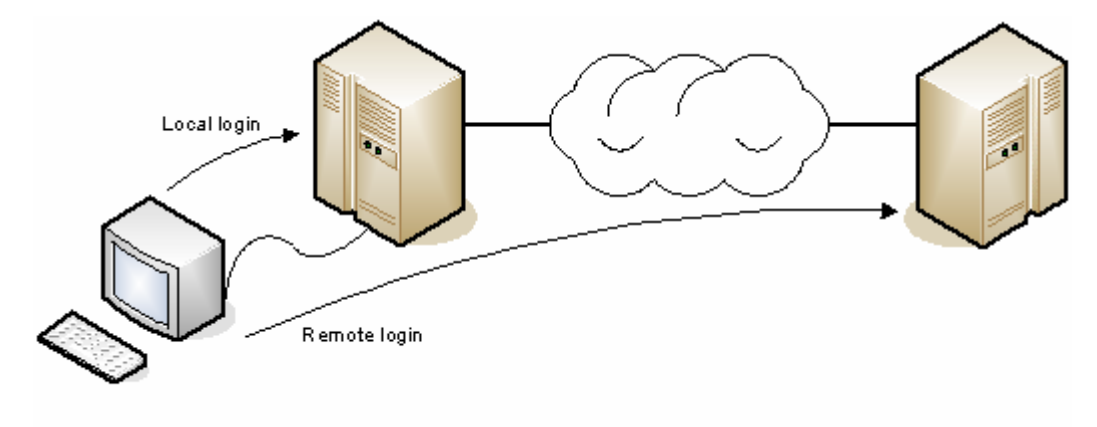

Figure 2: Telnet

When a Telnet connection is being established, each host is initially assumed to be an imaginary device called a "Network Virtual Terminal" (NVT). An NVT represents a generic host that supports a minimal, standardized set of input, display, and reception/transmission capabilities.

After the initial connection between the two NVTs is established, each side can begin negotiating options. Options are additional capabilities that one side requests that either or both hosts begin using, such as a richer character set or a different echo mode. To indicate that it accepts or rejects a particular option, a host sends DO, DON'T, WILL, or WON'T responses.

- If a host wants to begin using option XXX, it sends WILL XXX to the other host. The recipient responds with DO XXX to accept the option, or DON'T XXX to reject it.
- If one host wants the other host to begin using option XXX, it sends DO XXX to the other host. The recipient responds with WILL XXX to accept the option, or WON'T XXX to reject it.
- Similarly, if one host wants the other host to stop using option XXX, it sends DON'T XXX to the other host. The recipient responds with WON'T XXX to stop using the option (accepting the DON'T request), or WILL XXX to continue using it (rejecting the DON'T request).

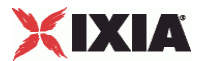

If a host accepts an option, that option takes effect immediately. If a host receives a request for an option that it does not support, it responds by rejecting the option.

## In this chapter:

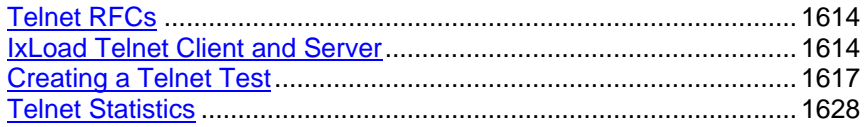

<span id="page-1615-0"></span>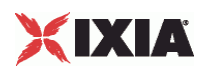

## **Telnet RFCs**

Telnet is defined in multiple RFCs; see the table below for a list of the most important ones.

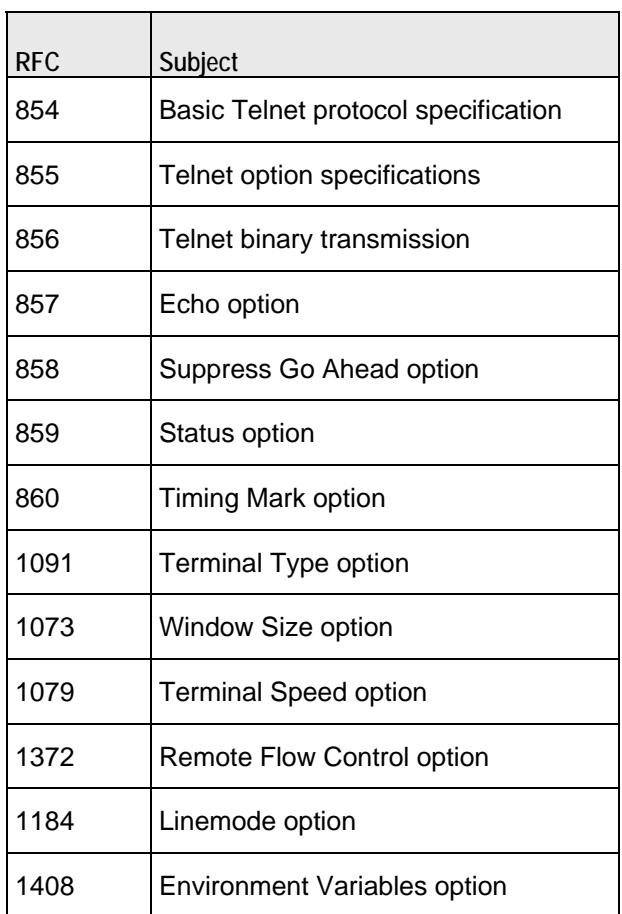

## **IxLoad Telnet Client and Server**

IxLoad includes two activities for testing Telnet connections: a Telnet client and a Telnet server.

Telnet Server (on page [1614](#page-1615-0))

Telnet Client (on page [1616](#page-1617-0))

## **Telnet Server**

The IxLoad Telnet server is an "echo" server. After establishing a connection with a client, the server echoes back all the lines that it receives from the client. The basic functioning of the Telnet server is as follows:

1. After startup, the server listens for requests for new Telnet connections on the configured listening port.

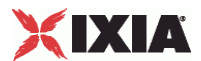

- 2. After accepting a request for a connection, the server begins negotiating the Telnet options. It sends its configured options to the client, then it reads the options received from client and updates its list of negotiated options.
- 3. When it finishes negotiating the options, it sends the "Login:" prompt to the client. It treats any line that it receives in response as a valid username. The response must include a linefeed (LF) to indicate the end of the response.
- 4. It then sends the "Password:" prompt. It treats any line that it receives in response as a valid password. The response must include a linefeed (LF) to indicate the end of the response.
- 5. After receiving the response to the "Password:" prompt, the server is ready to accept commands from the client. In this mode, it echoes back to the client any line that it receives from the client. Each line from the client must include a linefeed (LF) to indicate the end of the line.
- 6. When the server receives an "Exit" command, it closes the connection.

#### **Telnet Command Handling**

The Telnet server responds to the following Telnet commands:

- Option Negotiation commands:
	- WILL
	- DO
	- WONT
	- **DONT**
- Sub-option Negotiation commands:
	- $-$  SB
	- **SE**

<span id="page-1617-0"></span>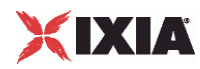

All other commands are silently ignored.

**Line Mode Sub-option Negotiation**

If you enable the Line Mode option (on the Telnet tab), the server behaves as follows:

**LINEMODE suboption MODE:** The server sends an IAC SB LINEMODE MODE mask IAC SE command with only the EDIT bit set in the mask field. If a client sends an IAC SB LINEMODE MODE mask IAC SE command without the MODE ACK bit set, the server responds by sending another IAC SB LINEMODE MODE mask IAC SE command with only the EDIT and MODE\_ACK bits set.

**LINEMODE suboption FORWARDMASK:** The server also sends an IAC SB LINEMODE DO FORWARDMASK mask0 mask1 … mask31 IAC SE command with only the mask bit associated with LF set. If the client sends an IAC SB LINEMODE DO FORWARDMASK mask0 mask1 ... mask31 IAC SE command, the server responds with an IAC SB LINEMODE WONT FORWARDMASK IAC SE command. The server will silently ignore a IAC SB LINEMODE DONT FORWARDMASK IAC SE command from the client.

**Set Local Character (SLC) requests:** The server does not send SLC requests. If it receives an SLC 0 SLC\_DEFAULT 0 or SLC 0 SLC\_VALUE 0 request, the server send SLC xxx SLC\_DEFAULT 0 for all SLC functions xxx defined in RFC 1184 [\(http://www.faqs.org/rfcs/rfc1184.html\)](http://www.faqs.org/rfcs/rfc1184.html). If it receives any other SLC requests, server returns the same command with the SLC\_ACK bit set in the second octet of the response.

See RFC 1184 [\(http://www.faqs.org/rfcs/rfc1184.html\)](http://www.faqs.org/rfcs/rfc1184.html) for information on Telnet Line Mode options.

## **Telnet Client**

You can use the IxLoad Telnet client to simulate a complete Telnet session. You can configure it to:

- 1. Open a new Telnet session with the Telnet server.
- 2. Send a login and password to the Telnet server.
- 3. Send simple commands to be executed on the server, and wait for a specific string in response to each command.
	- If the client receives a response within the timeout period, it immediately sends the next command in the command list, and again waits for a response.
	- If the timeout period expires and the client has not received a response from the server, the client sends the next command and again waits for a response.
- 4. Close the connection to the server.

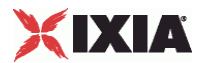

<span id="page-1618-0"></span>The Telnet client supports the following commands:

- OPEN (see "[Telnet Client LOGIN Command"](#page-1624-0) on page [1623](#page-1624-0)) opens a new Telnet connection to a server.
- **-** LOGIN (see "[Telnet Client LOGIN Command"](#page-1624-0) on page [1623](#page-1624-0)) sends a login (user name) to the server.
- PASSWORD (see "[Telnet Client PASSWORD Command](#page-1625-0)" on page [1624](#page-1625-0)) sends a password to the server.
- SEND (see ["Telnet Client SEND Command"](#page-1625-0) on page [1624](#page-1625-0)) sends a command to be executed on the server, such as "ls" (list).
- EXIT (see "[Telnet Client EXIT Command"](#page-1626-0) on page [1625](#page-1626-0)) closes the Telnet connection.
- {Telnet Session} (see ["Telnet Client {Telnet Session} Command](#page-1623-0)" on page [1622\)](#page-1623-0) is a single command that performs an entire Telnet session. It is an alternative to using a standard sequence of OPEN (see ["Telnet Client LOGIN Command](#page-1624-0)" on page [1623\)](#page-1624-0), LOGIN (see ["Telnet Client LOGIN Command](#page-1624-0)" on page [1623](#page-1624-0)), PASSWORD (see "[Telnet Client PASSWORD Command](#page-1625-0)" on page [1624\)](#page-1625-0), and EXIT (see "[Telnet](#page-1626-0)  [Client EXIT Command](#page-1626-0)" on page [1625\)](#page-1626-0) commands.
- Think} (see "[Telnet Client {Think} Command"](#page-1626-0) on page [1625](#page-1626-0)) pauses execution of the command list.
- {Loop Begin} (see "[Telnet Client {Loop Begin} Command"](#page-1627-0) on page [1626](#page-1627-0)) and {Loop End} (see "[Telnet](#page-1627-0)  [Client {Loop End} Command"](#page-1627-0) on page [1626](#page-1627-0)) allow you to repeat a subset of the commands within the command list. {Loop Begin} (see ["Telnet Client {Loop Begin} Command](#page-1627-0)" on page [1626\)](#page-1627-0) defines the beginning of the subset of commands, and {Loop End} (see ["Telnet Client {Loop End} Command](#page-1627-0)" on page [1626](#page-1627-0)) defines the end of the subset. The commands listed between {Loop Begin} (see ["Telnet](#page-1627-0)  [Client {Loop Begin} Command](#page-1627-0)" on page [1626\)](#page-1627-0) and {Loop End} (see "[Telnet Client {Loop End}](#page-1627-0)  [Command](#page-1627-0)" on page [1626\)](#page-1627-0) will be repeated for the number of times you specify, then the main command list will resume execution, starting with the command following {Loop End} (see "Telnet Client {Loop End} [Command](#page-1627-0)" on page [1626\)](#page-1627-0).

## **Creating a Telnet Test**

To create a Telnet test, follow the procedures in Creating and Running an IxLoad Test to create a basic IxLoad test configuration, then refer to this section for information on configuring the Telnet activities.

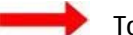

To create a Telnet Test:

- 1. If IxLoad is not already running, start it. See Starting IxLoad.
- 2. Create the NetTraffics for the Telnet activities. See Creating a NetTraffic.
	- **To create a Telnet client Activity, set the client NetTraffic activity to TELNET CLIENT.**
	- **TO create a Telnet server Activity, set the server NetTraffic activity to TELNET SERVER.**
- 3. Add the DUT to the test configuration. See Creating a DUT.
- 4. Connect the DUT to the NetTraffics. See Connecting a NetTraffic to a DUT.
- 5. Configure the client or server Activities:
	- To configure a Telnet server agent, see Configuring a Telnet Server (on page [1618\)](#page-1619-0).
	- To configure a Telnet client agent, see Configuring a Telnet Client (on page [1620](#page-1621-0)).

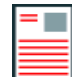

**Note:** If the destination of the client traffic will be a server Activity, you should configure the server Activity first.

- 6. Set the timeline and objectives for each NetTraffic (or each Activity). See Timeline and Objective.
- 7. Select the statistics that you want to record. See Selecting Statistics.

<span id="page-1619-0"></span>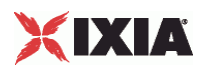

- 8. Select the ports that you will use for the test. See Port Assignments.
- 9. Run the test. See Running a Test.

View the graphs and test results. See Viewing the Test Results.

## **Configuring a Telnet Server**

**To configure a Telnet server, configure the controls on the following tabs:**

Telnet tab (on page [1618\)](#page-1619-0)

Advanced Options tab (on page [1620\)](#page-1621-0)

## **Telnet Tab**

The server Telnet tab contains controls that define the Telnet server's basic behavior.

The following table describes the fields.

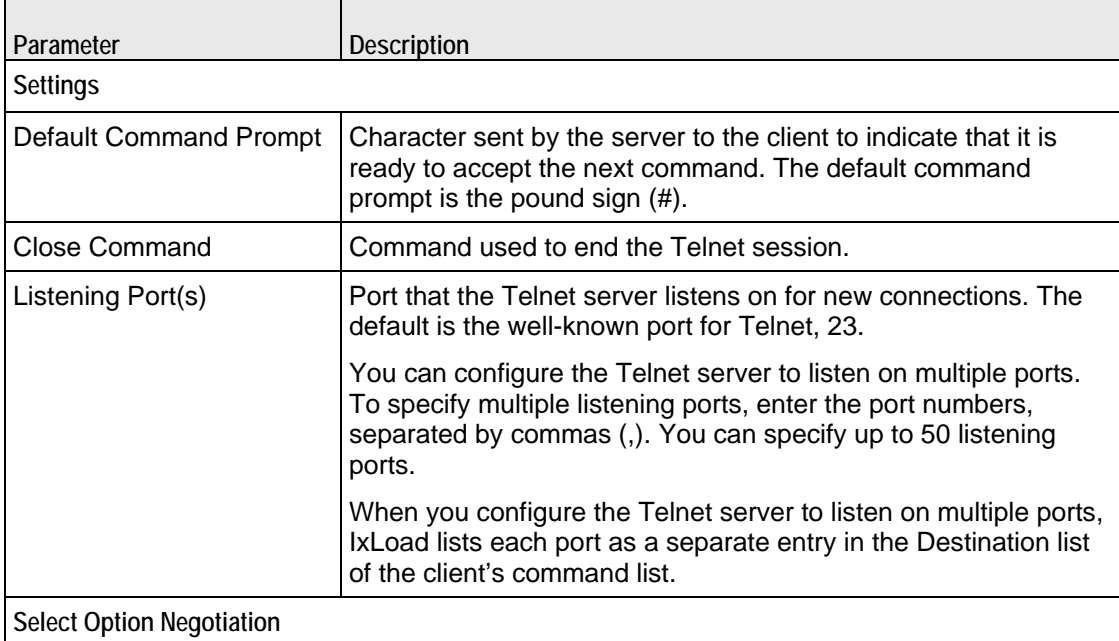
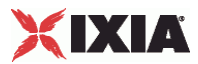

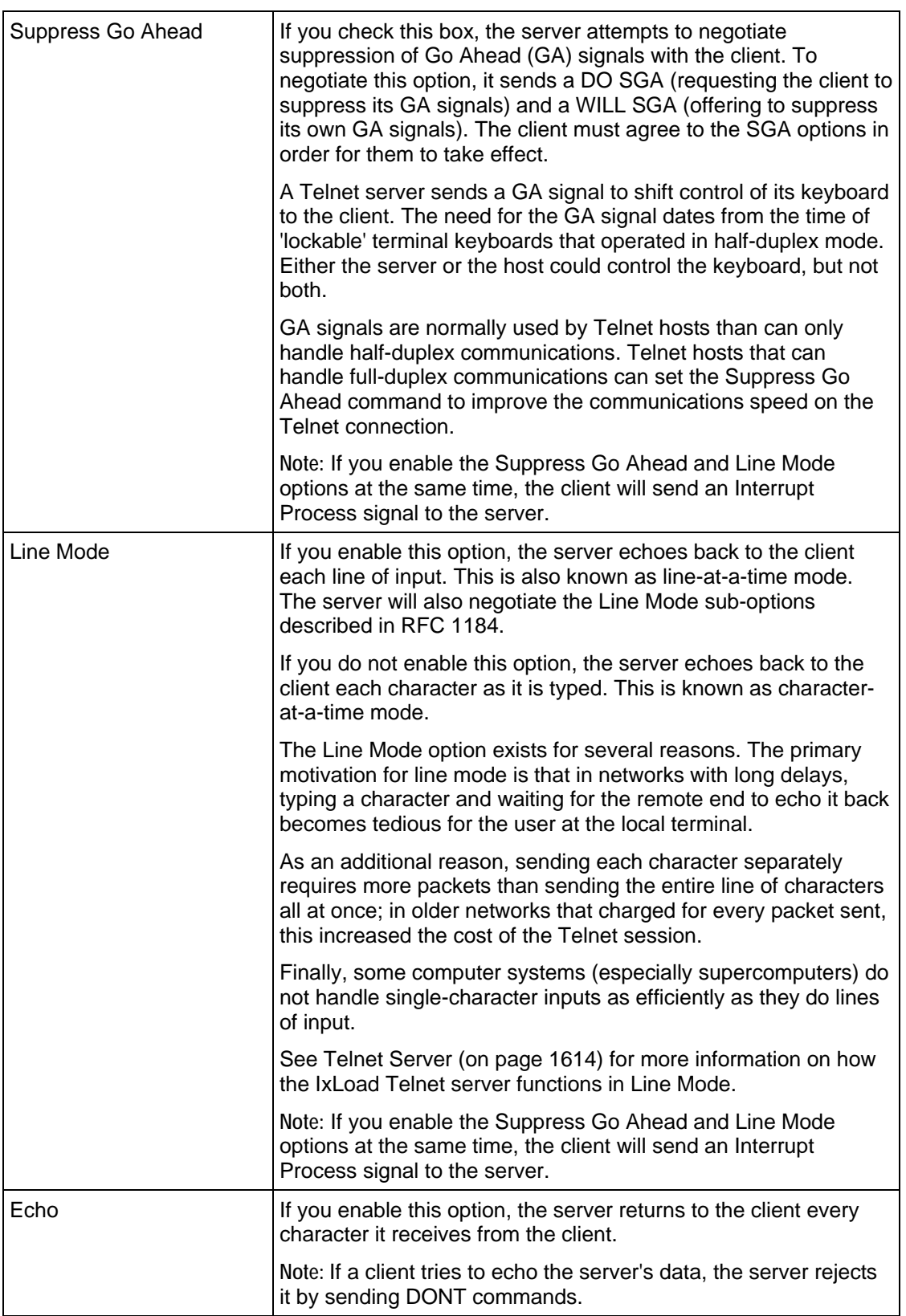

j.

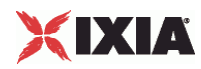

# **Advanced Options tab**

The Advanced Options tab contains the controls for configuring the Telnet server's global options. The table below describes the controls on the tab.

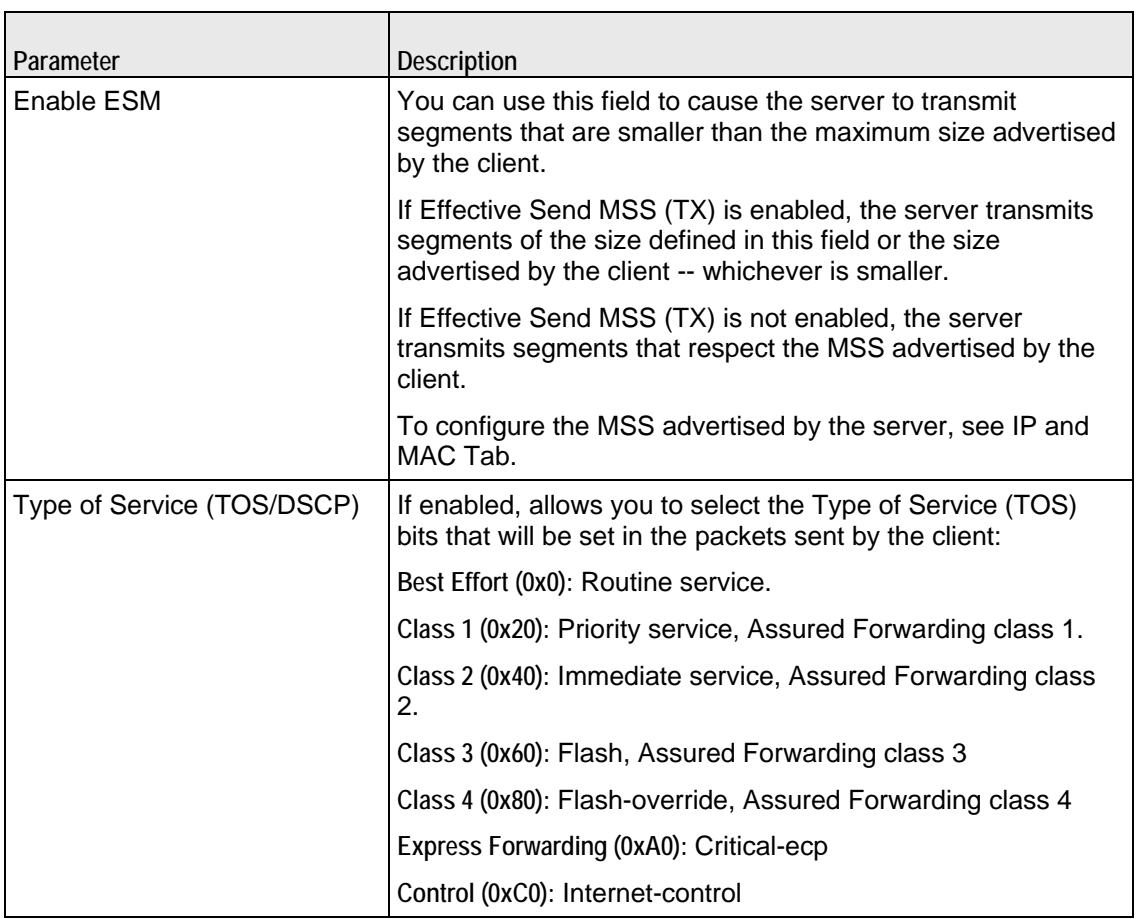

# **Configuring a Telnet Client**

**To configure a Telnet client, configure the controls on the following tabs:**

Telnet tab

Command List tab

Advanced Options tab (see "[Telnet Client Advanced Options Tab"](#page-1628-0) on page [1627](#page-1628-0))

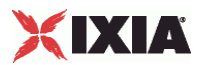

# **Telnet tab**

The client Telnet tab contains the controls that control the Telnet client's basic behavior.

The table below describes the fields.

i<br>S

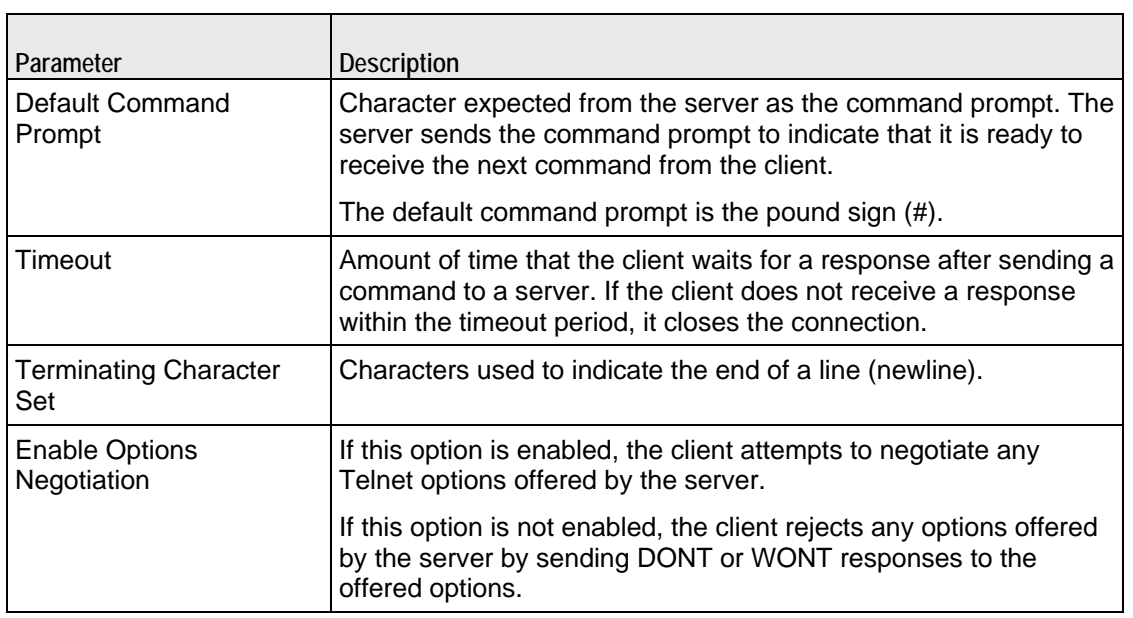

## **Telnet Client Commands**

This section describes the commands available for the Telnet client. The command list contains the list of commands that the Telnet client executes during a test. To manage the command list, you use the Command Editor. See Command Editor for information on using the Command Editor.

<span id="page-1623-0"></span>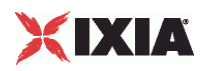

#### **Telnet Client {Telnet Session} Command**

{Telnet Session} is an IxLoad command that performs a complete Telnet session. {Telnet Session} opens a connection to a server, performs a command, and then logs out. The table below describes the Telnet Client {Telnet Session} Command parameters.

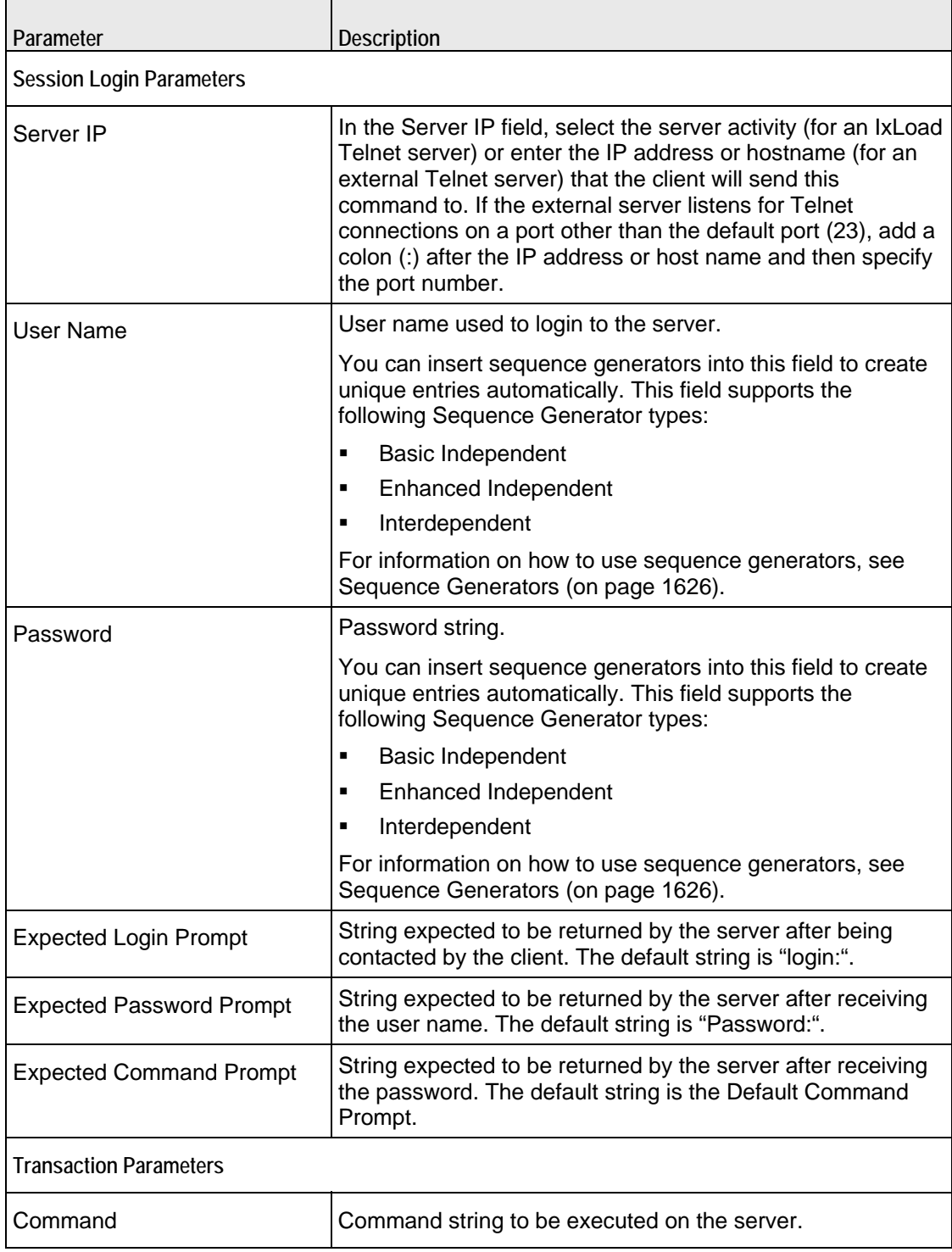

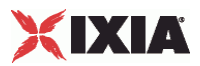

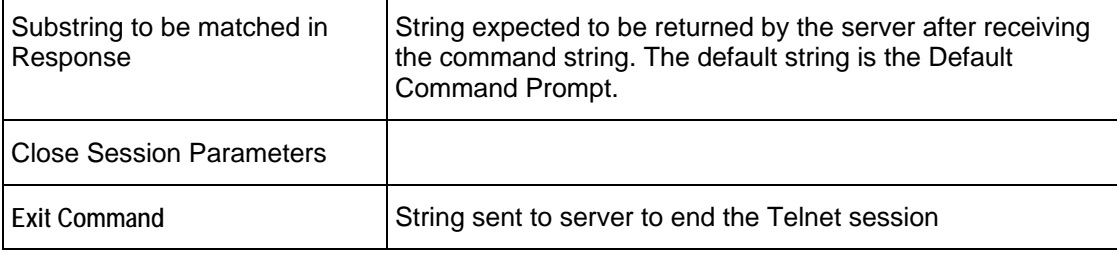

#### **Telnet Client OPEN Command**

OPEN opens a new Telnet connection to a server. The OPEN command takes the following arguments:

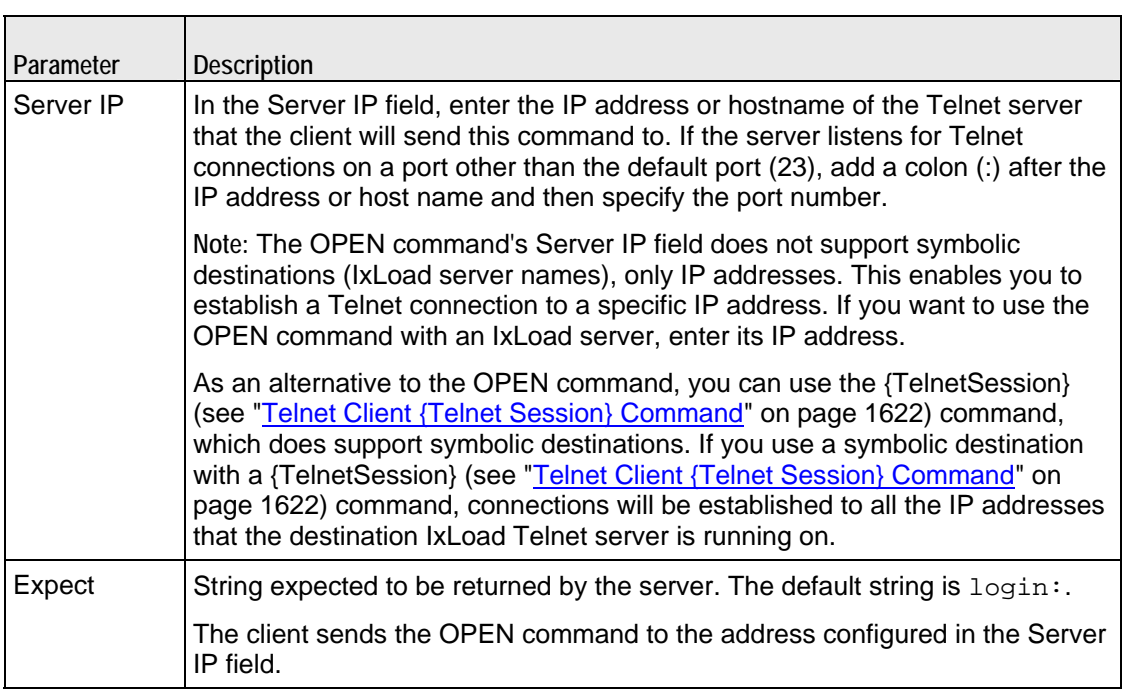

#### **Telnet Client LOGIN Command**

LOGIN logs in to the server. The LOGIN command takes the following arguments:

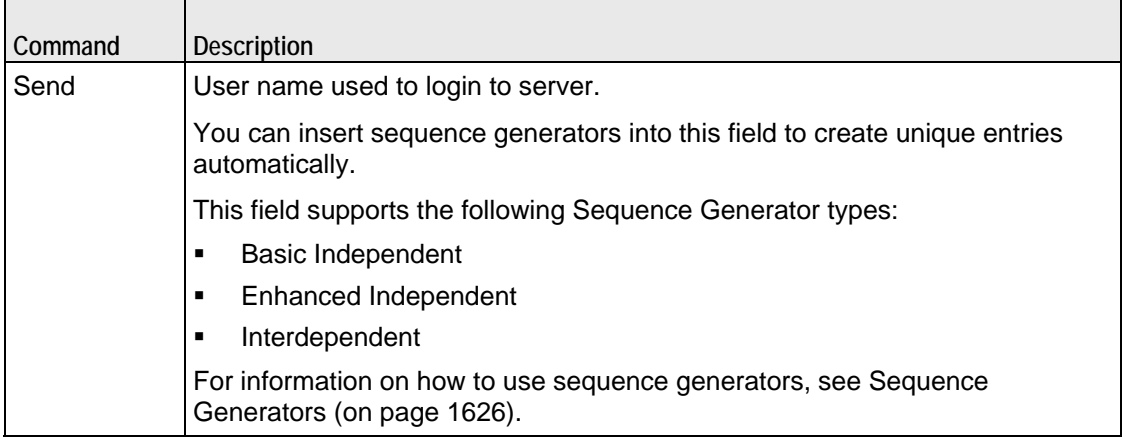

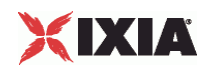

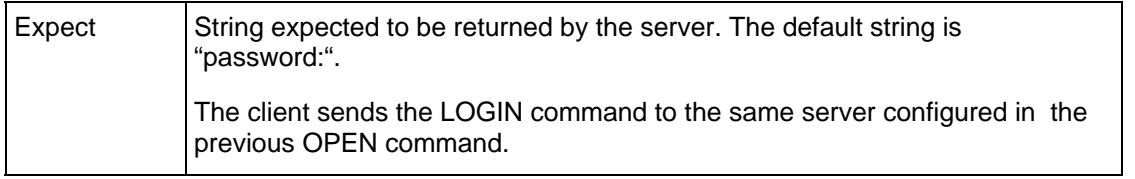

#### **Telnet Client PASSWORD Command**

PASSWORD sends the password for the user name used to login to the server. The PASSWORD command takes the following arguments:

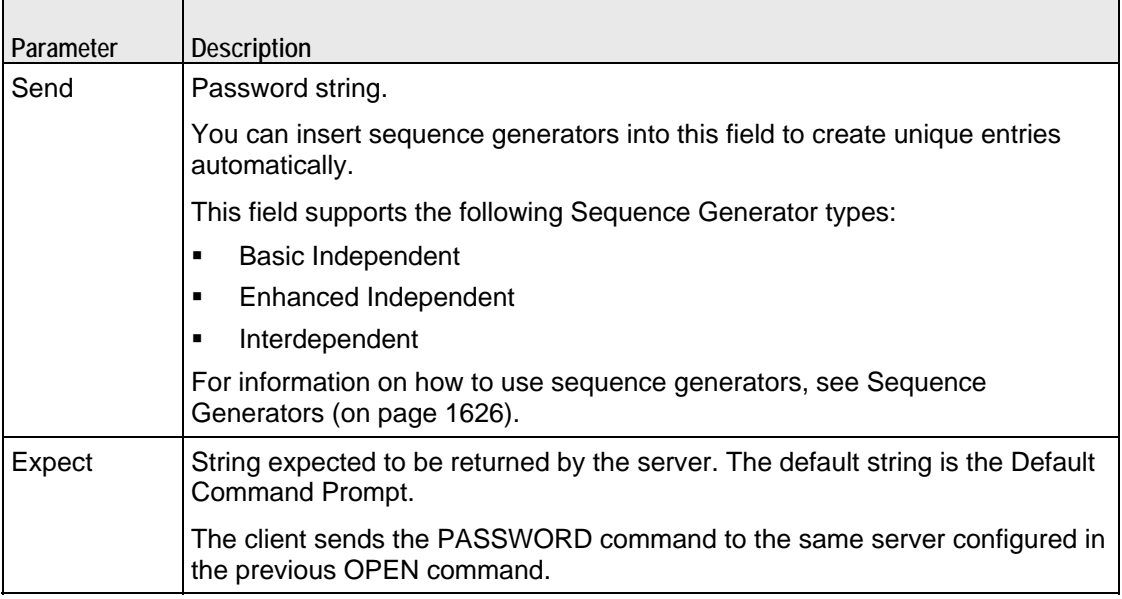

#### **Telnet Client SEND Command**

SEND sends a command to be executed on the server. The SEND command takes the following arguments:

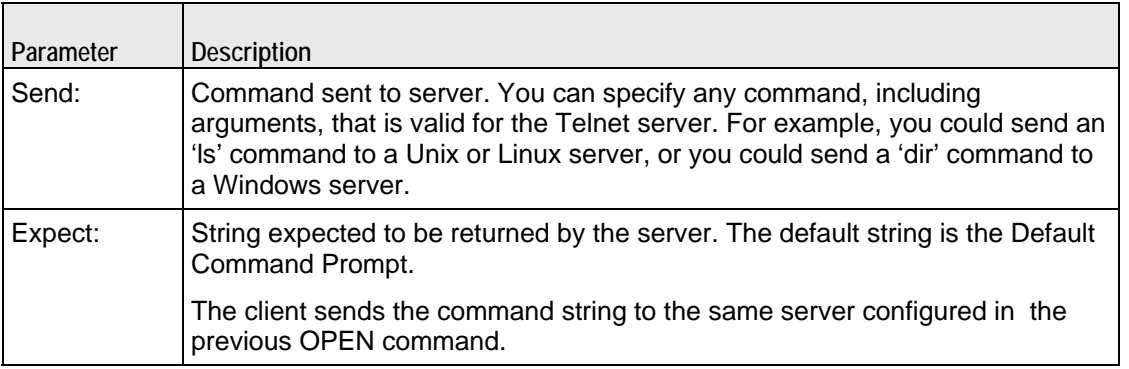

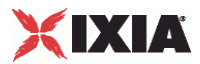

#### **Telnet Client {Think} Command**

{Think} pauses the command list execution. The {Think} command takes the following arguments:

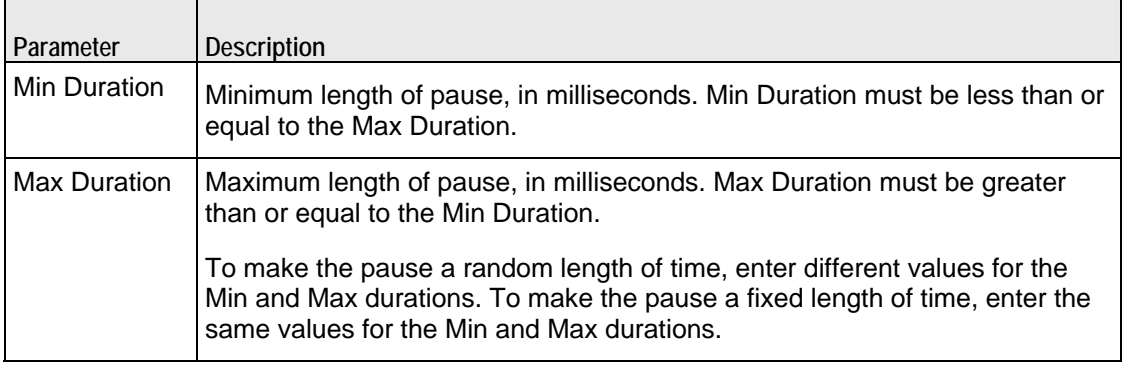

#### **Telnet Client EXIT Command**

EXIT ends the Telnet session. The EXIT command takes the following arguments:

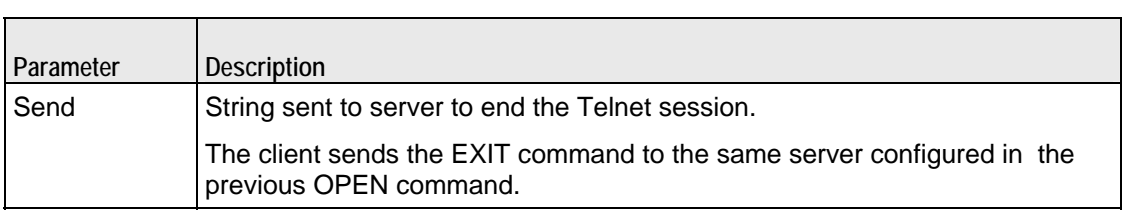

<span id="page-1627-0"></span>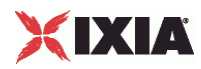

#### **Telnet Client {Loop Begin} Command**

{Loop Begin} is an IxLoad command that you can add to the Command List to cause the commands between it and the {Loop End} to be executed a specified number of times.

For example, in a Command List that contains the following commands:

```
{Loop Begin}
LOGIN
PASSWORD
EXTT
{Loop End}
```
the LOGIN, PASSWORD, and EXIT commands would be executed for the number of times specified in the Loop Count field.

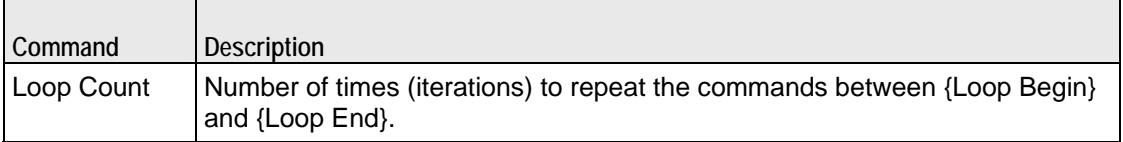

#### **Telnet Client {Loop End} Command**

{Loop End} ends the list of commands that will be executed by the preceding {Loop Begin} command.

#### **Sequence Generators**

Sequence generators are variables that you can include in certain fields, and that IxLoad will replace with generated values when you run a test. For example, you can use sequence generators to cause the Telnet client to generate multiple entries for the *User Name:* and *Password:* fields. The description for each field indicates whether or not you can use sequence generators in it.

The table below lists the sequence generators you can use.

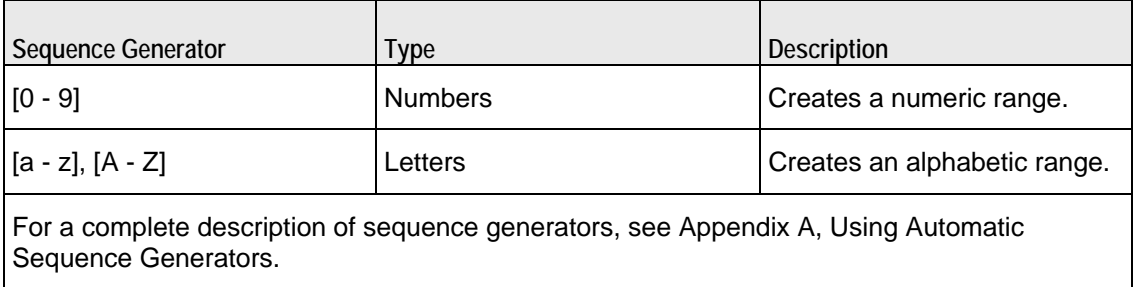

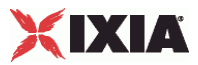

# <span id="page-1628-0"></span>**Telnet Client Advanced Options Tab**

The Advanced Options tab contains the controls for configuring the Telnet client's global options. The table below describes the parameters.

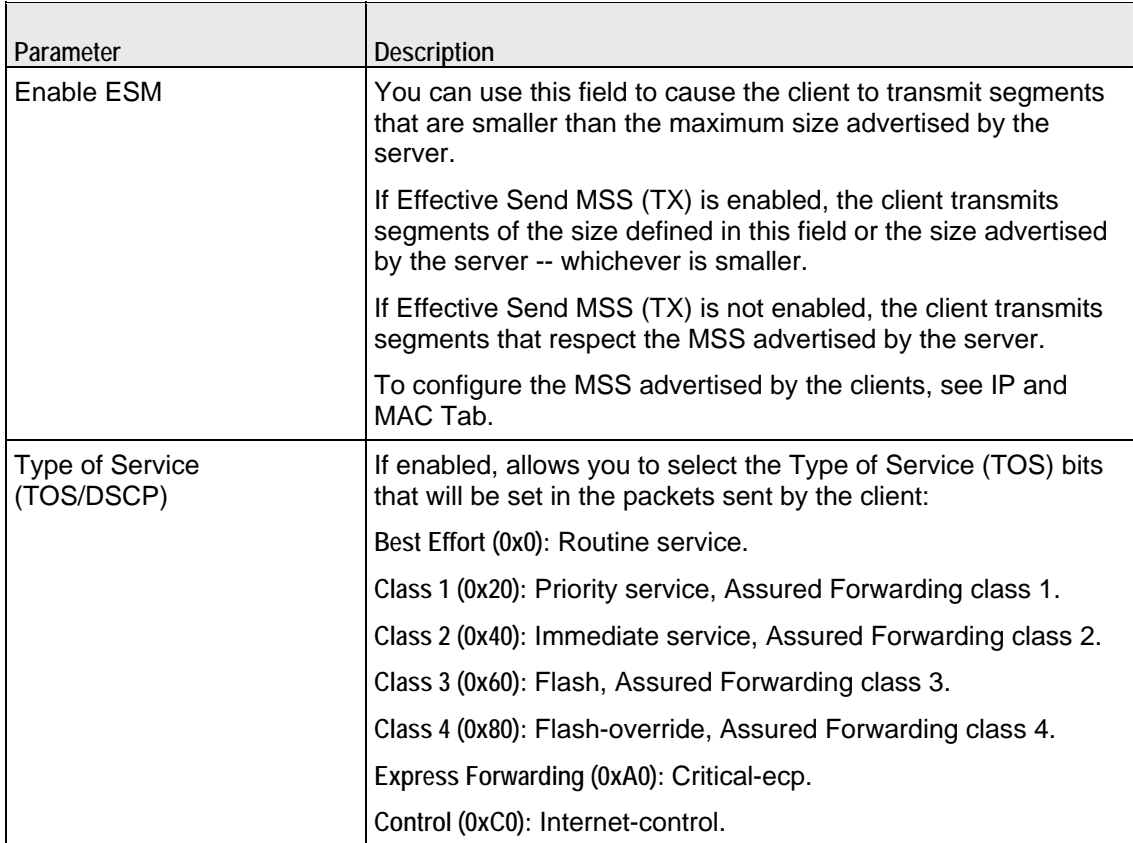

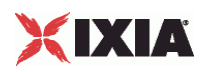

# **Telnet Statistics**

For the Telnet statistics, see the following sections.

Telnet Client Statistics (on page [1629](#page-1630-0))

Telnet Server Statistics (on page [1634](#page-1635-0))

For TCP statistics, see TCP, Run State, and Curve Segment Statistics (see "IP, TCP, Run State, and Curve [Segment Statistics"](#page-2097-0) on page [2096](#page-2097-0)).

Statistics in the results files and reports are averaged over all ports. If a statistic for an interval is missing, IxLoad interpolates it from the statistic immediately prior to it and the statistic after it.

If you installed IxLoad using the default installation path, the results files are stored in the following directory:

```
C:\Program 
Files\Ixia\IxLoad\Results\<version>\<repository>_<testconfiguration>_<yyyy><mm><
dd>_<hh><mm><ss>
```
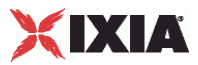

# <span id="page-1630-0"></span>**Telnet Client Statistics**

The table below describes the Telnet client statistics.

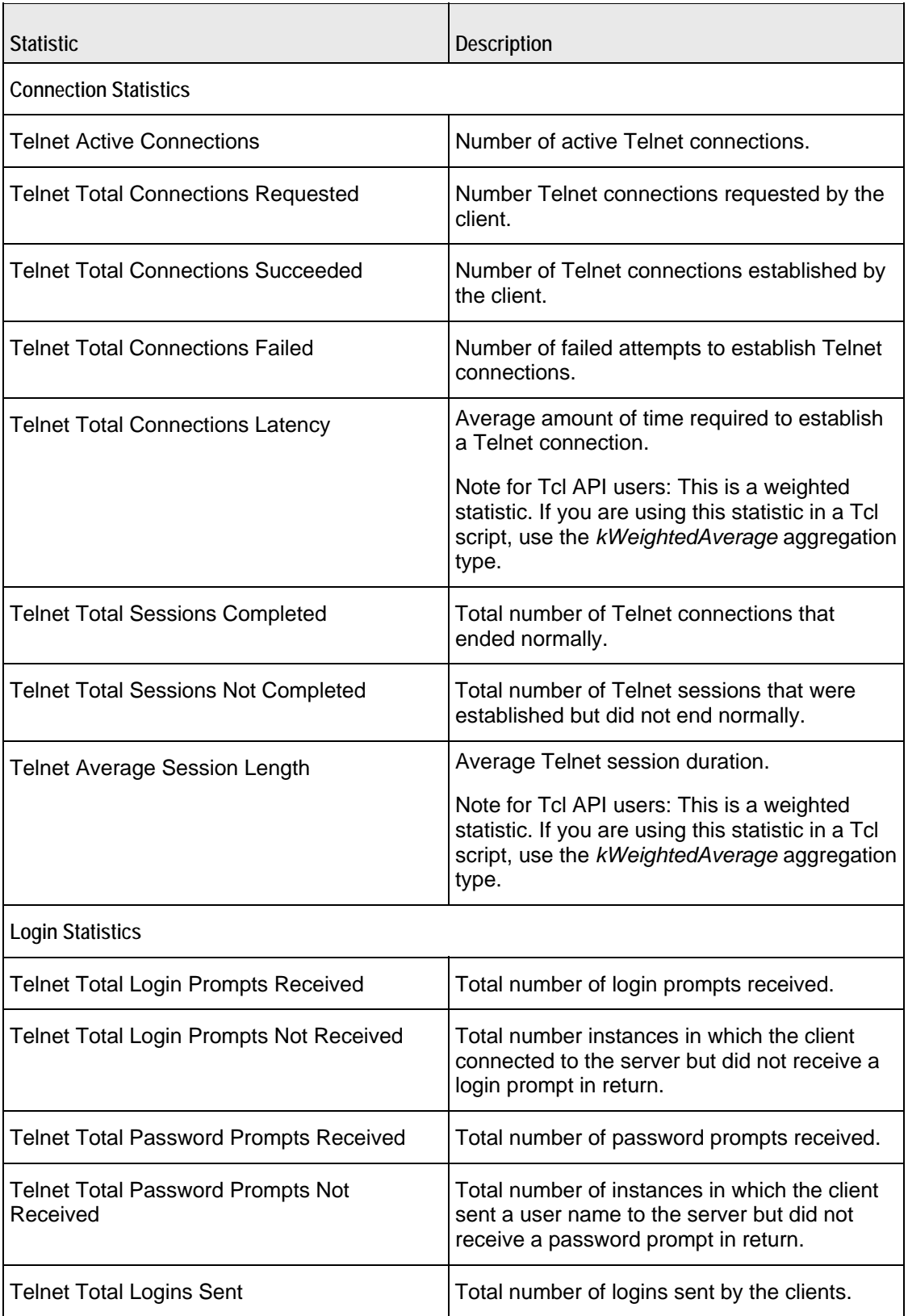

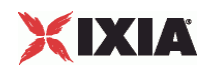

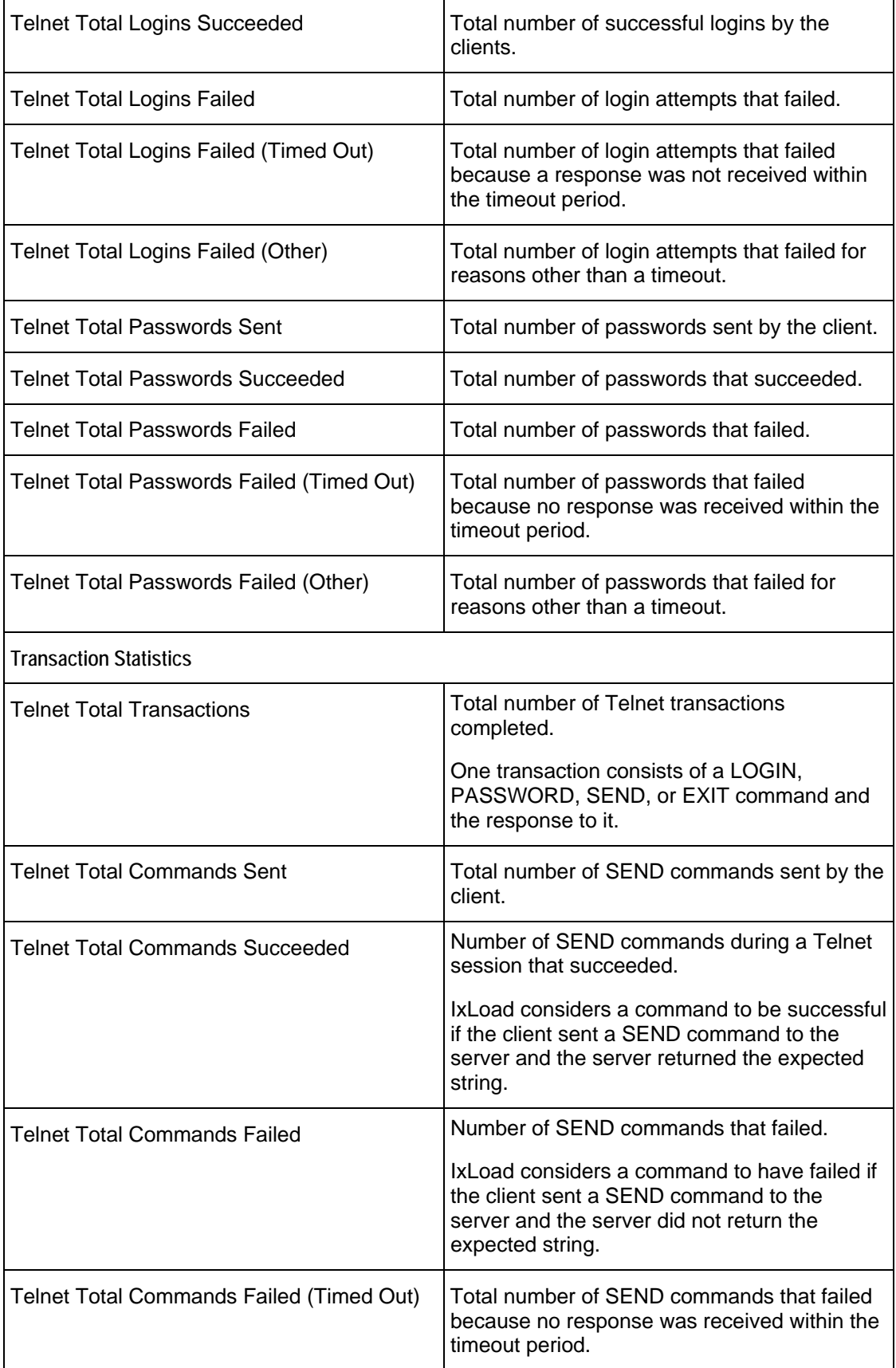

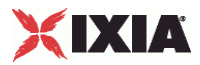

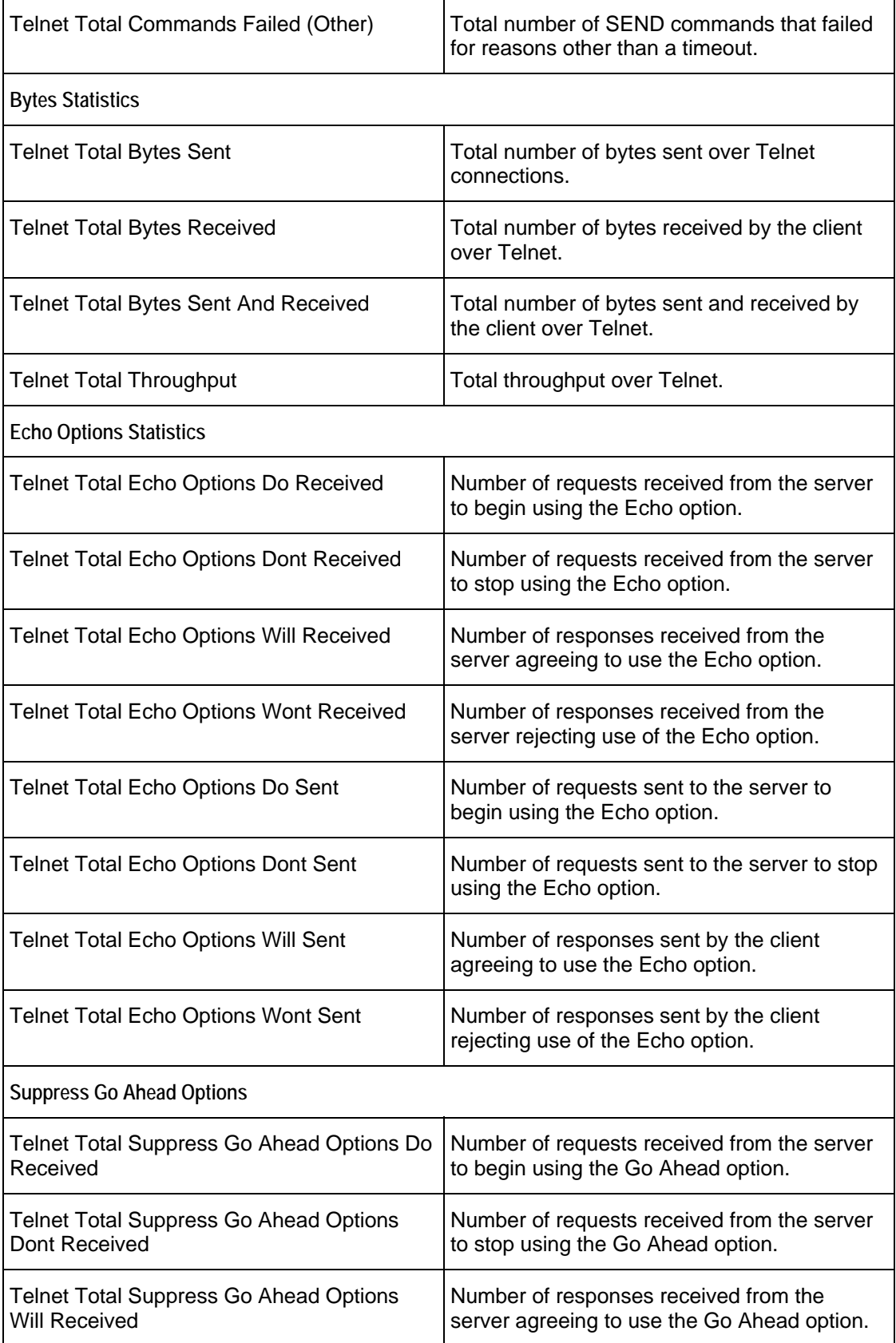

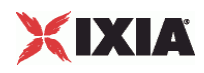

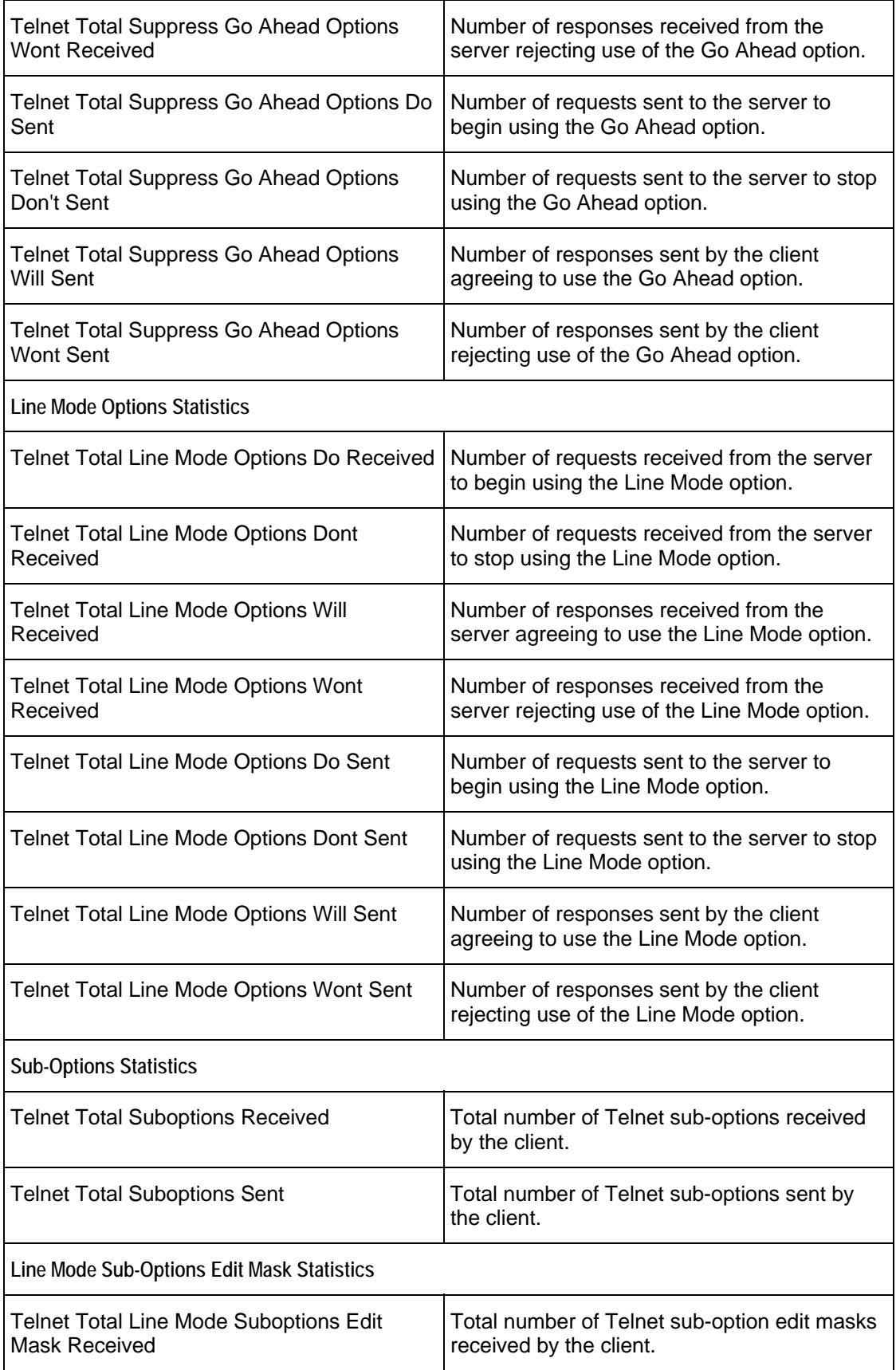

J.

 $\overline{a}$ 

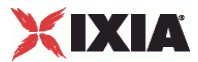

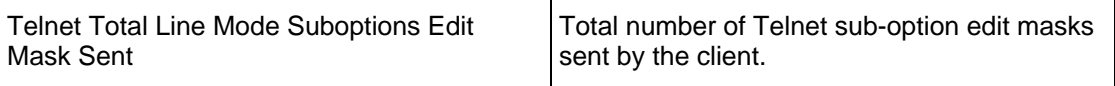

<span id="page-1635-0"></span>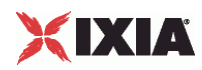

# **Telnet Server Statistics**

The table below describes the Telnet server statistics.

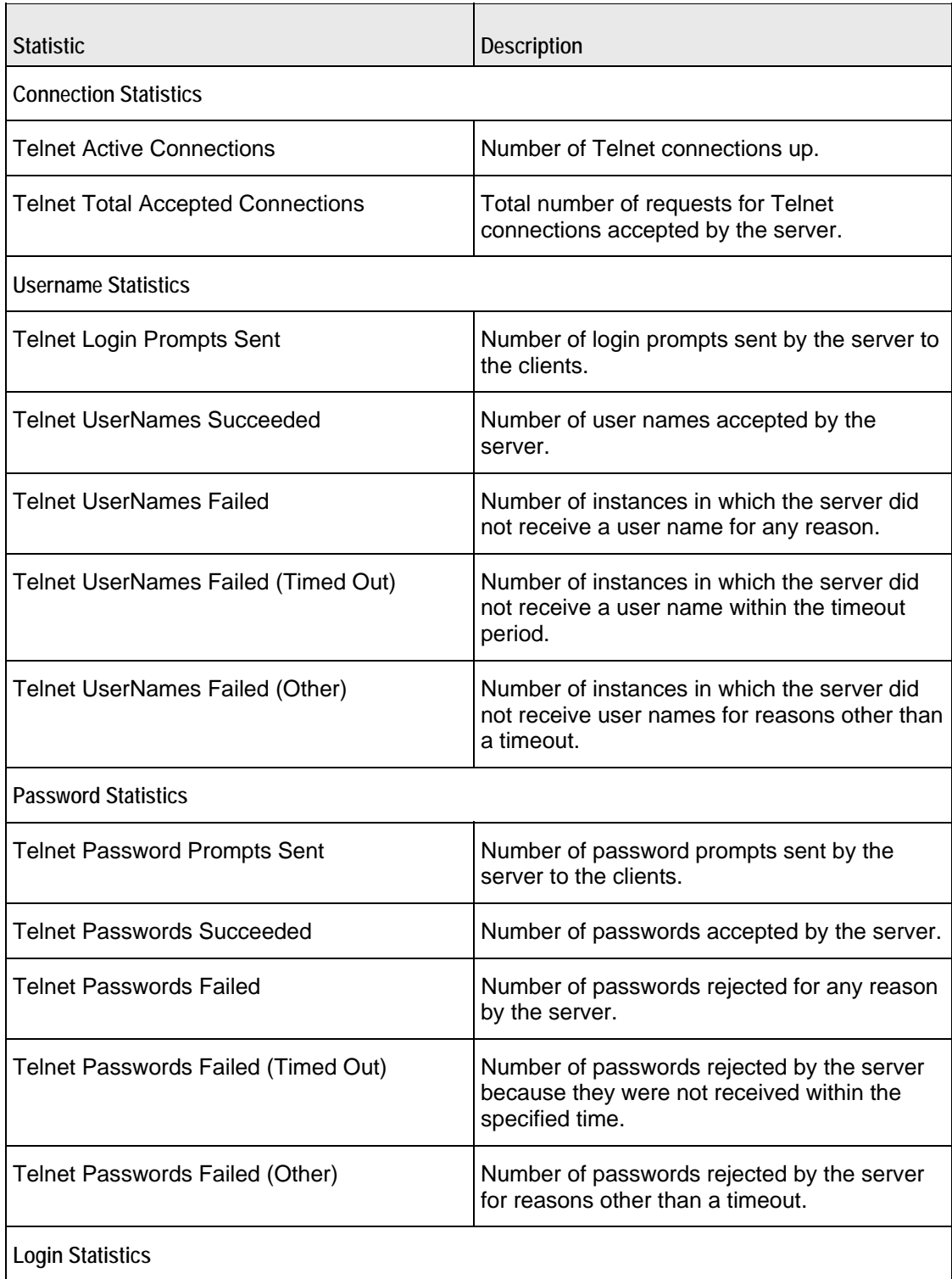

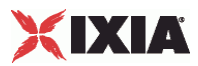

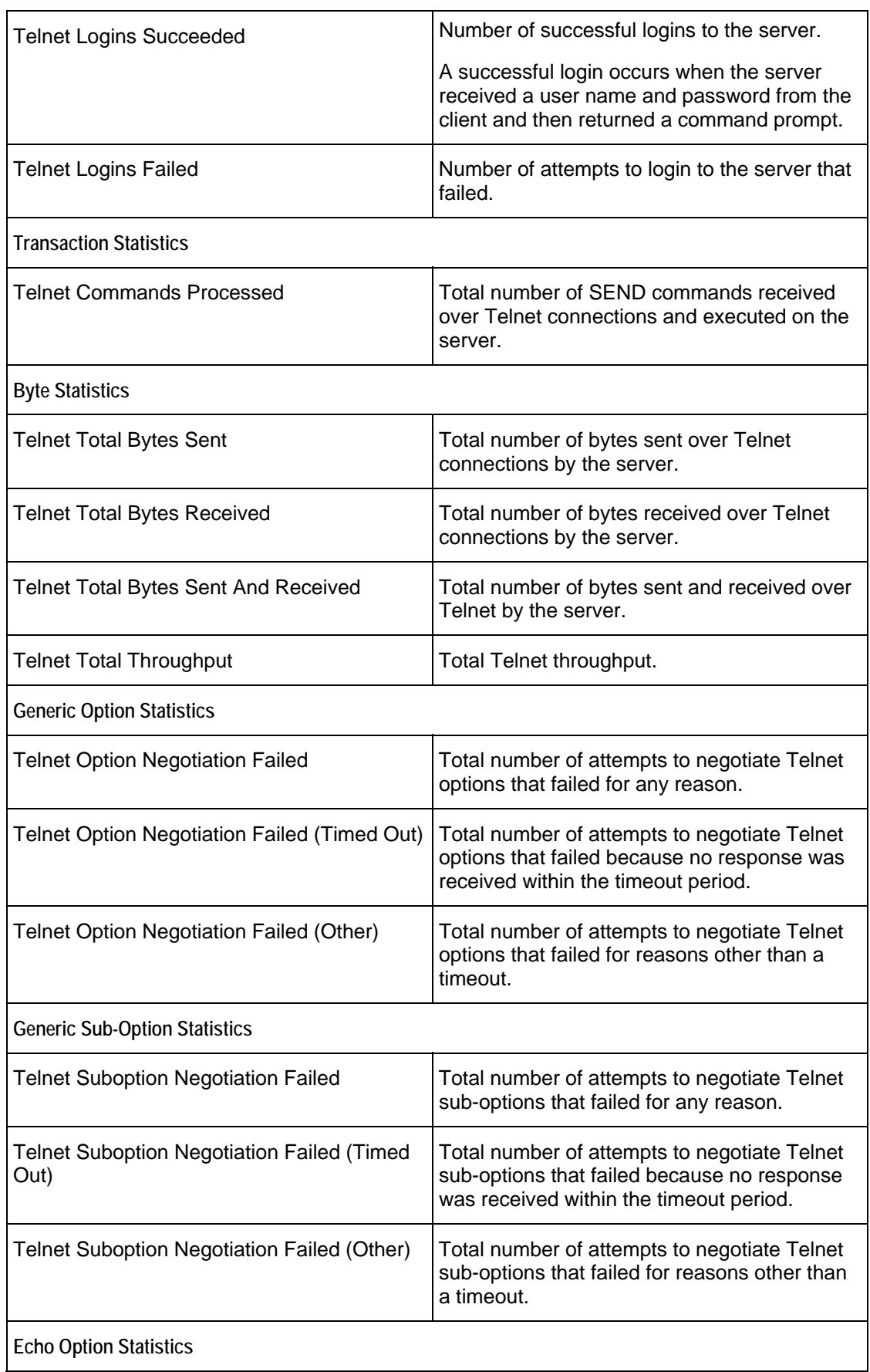

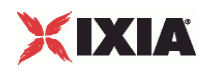

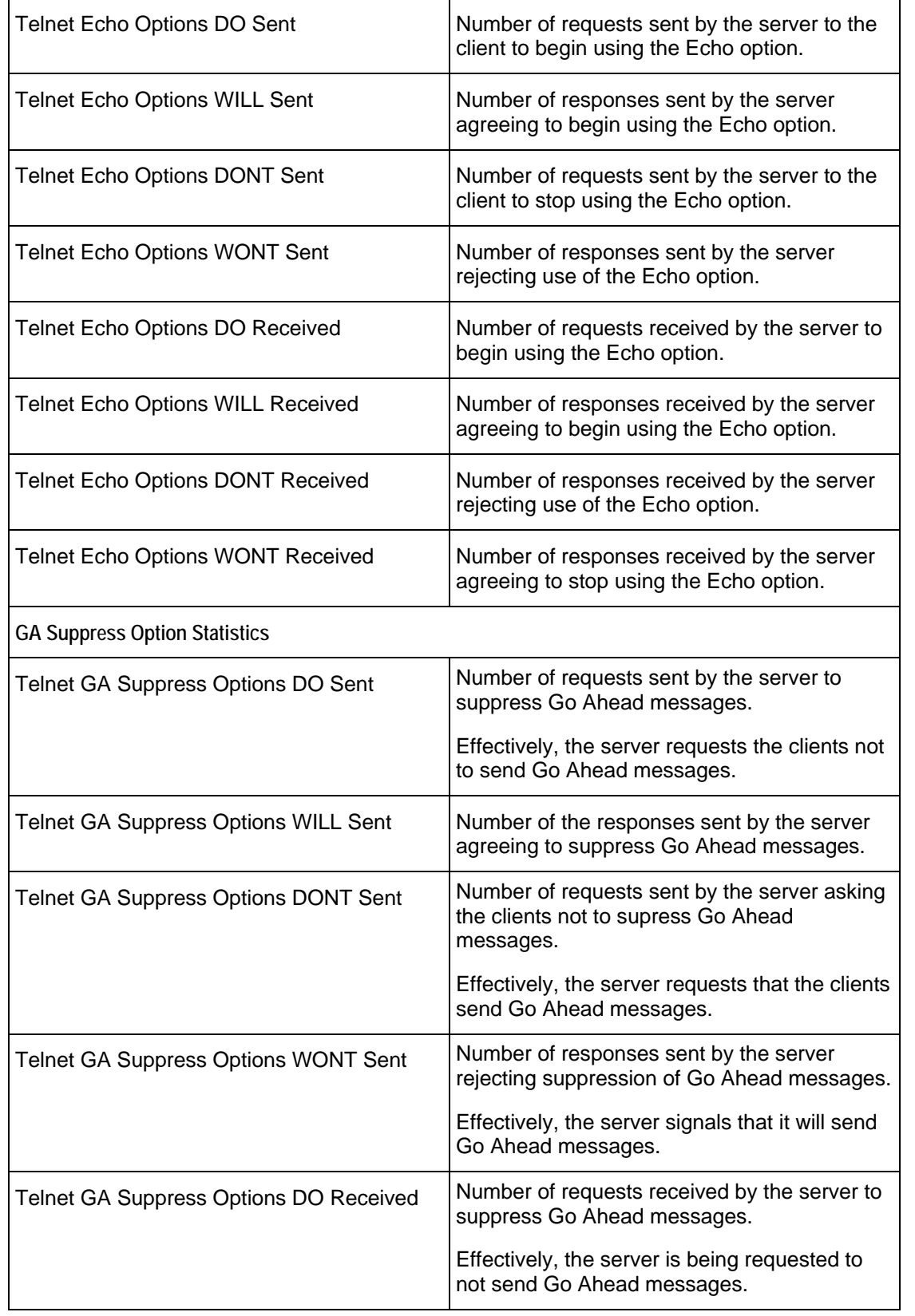

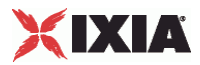

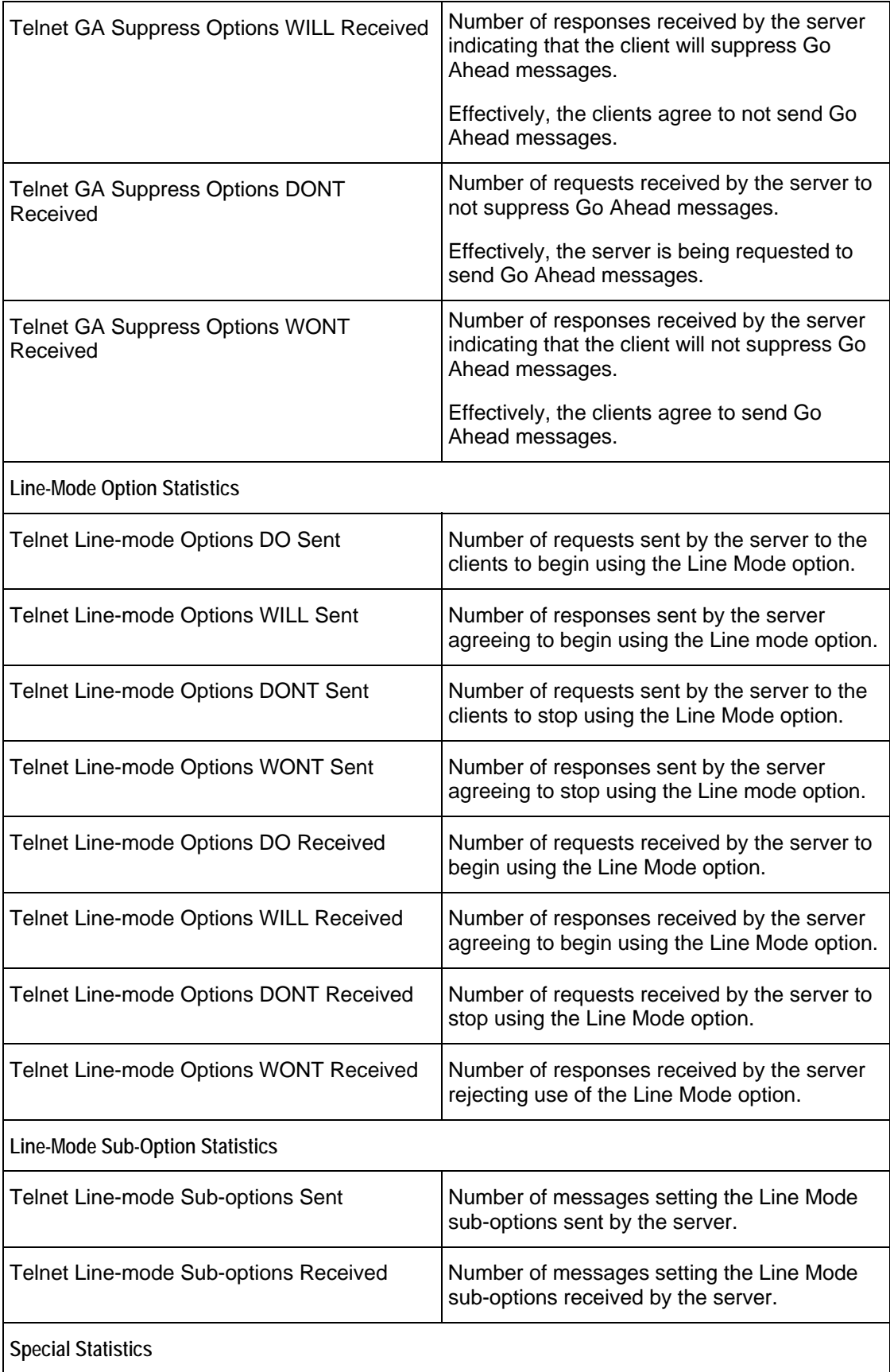

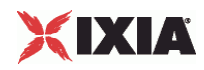

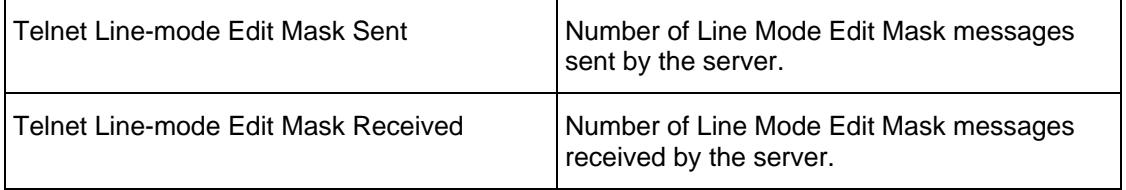

# 30

# **TFTP**

This section describes the TFTP Tcl API objects.

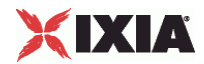

# In this chapter:

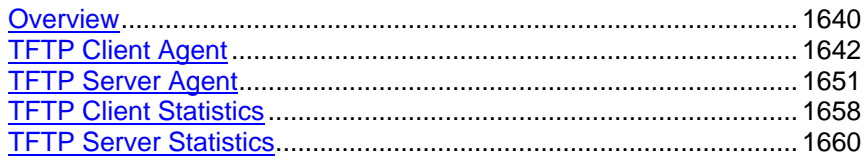

<span id="page-1641-0"></span>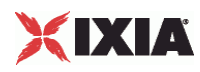

# **Overview**

The IxLoad TFTP API consists of a client agent and its commands, structured as shown below.

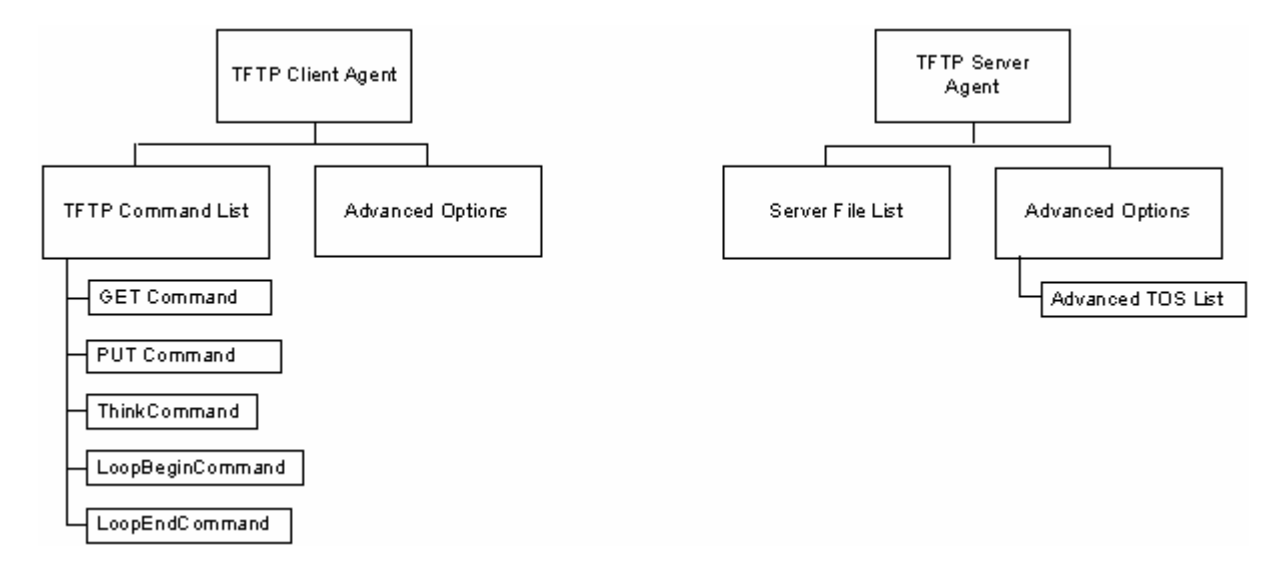

## **Objectives**

The objectives (userObjective) you can set for TFTP are listed below. Test objectives are set in the ixTimeline object.

- transactionRate
- simulatedUsers

# **TFTP Client Agent**

Trivial File Transfer Protocol (TFTP) is a very simple file transfer protocol that functions essentially like a stripped-down version of FTP. Refer to TFTP Client Agent on page 26-3 for a full description of this command. The most significant options of this command are listed below.

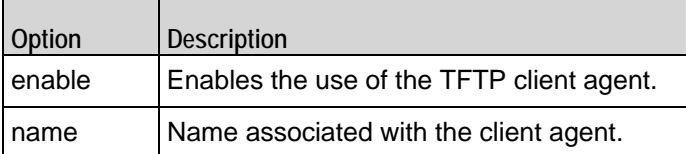

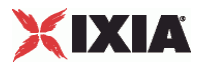

# **TFTP Command List**

The TFTP Command List creates the list of TFTP commands that the client will send to a TFTP server. Refer to TFTP Command List on page 26-8 for a full description of this command. The most significant options of this command are listed below.

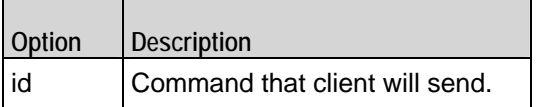

# **TFTP Client Advanced Options**

The TFTP client advanced options define additional connection options. Refer to TFTP Client Advanced for a full description of this command. The important options of this command are listed below.

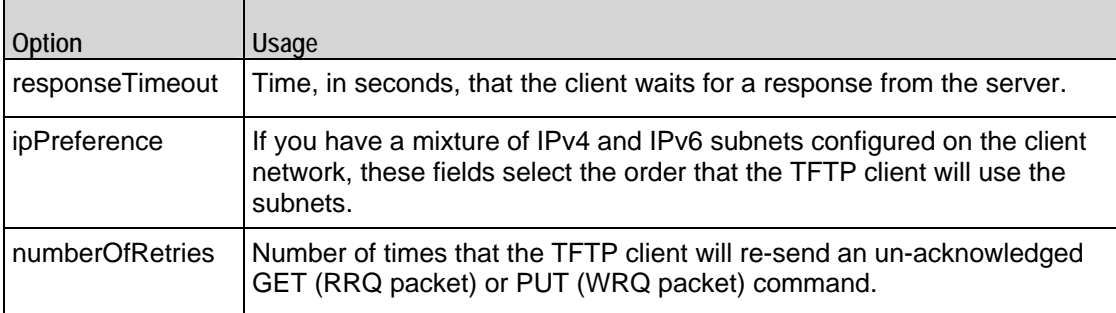

<span id="page-1643-0"></span>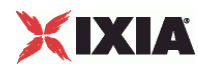

# **TFTP Client Agent**

TFTP Client Agent - create a TFTP client

#### **SYNOPSIS**

```
set Traffic1 Network1 [::IxLoad new ixNetTraffic]
set Activity_TFTPClient1 [$Traffic1_Network1 activityList.appendItem \
options...]
$Activity_TFTPClient1 agent.config \
```
#### DESCRIPTION

A TFTP client agent is added to the activity List option of the  $i$ xNetTraffic object using the appendItem subcommand from the ixConfigSequenceContainer command. Other ixConfigSequenceContainer subcommands may be used to modify the agentList. It is customary to set all the options of the client agent during the appendItem call.

Each member of the list, however may be separately addressed and modified using the ixConfig subcommands.

#### SUBCOMMANDS

The options for this command are configured and read using the standard config, cget, and getOptions subcommands defined in the ixConfig command.

#### OPTIONS

enable

Enables the use of this client agent. (Default =  $true$ ).

name

The name associated with this object, which must be set at object creation time.

#### **STATISTICS**

#### EXAMPLE

```
set Traffic1 Network1 [::IxLoad new ixNetTraffic]
```
#-------------------------------------------------------

# Activity TFTPClient1 of NetTraffic Traffic1@Network1

#-------------------------------------------------------

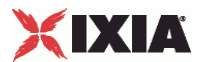

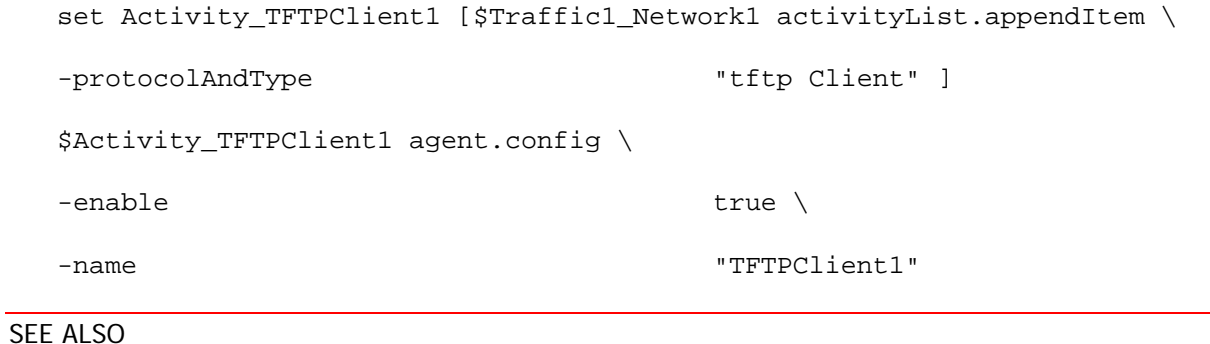

ixNetTraffic

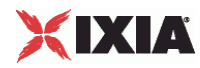

## **TFTP Command List**

TFTP Command List—Creates the list of TFTP commands that the client will send to a TFTP server.

#### SYNOPSIS

```
set Traffic1_Network1 [::IxLoad new ixNetTraffic]
$Activity_TFTPClient1 agent.pm.cmdList.appendItem \ options...
```
#### DESCRIPTION

A command is added to the TFTP Command List object using the appendItem subcommand from the ixConfigSequenceContainer command.

#### SUBCOMMANDS

The options for this command are configured and read using the standard config, cget, and getOptions subcommands defined in the ixConfig command.

#### OPTIONS

#### id

TFTP command to be executed. One of the following:

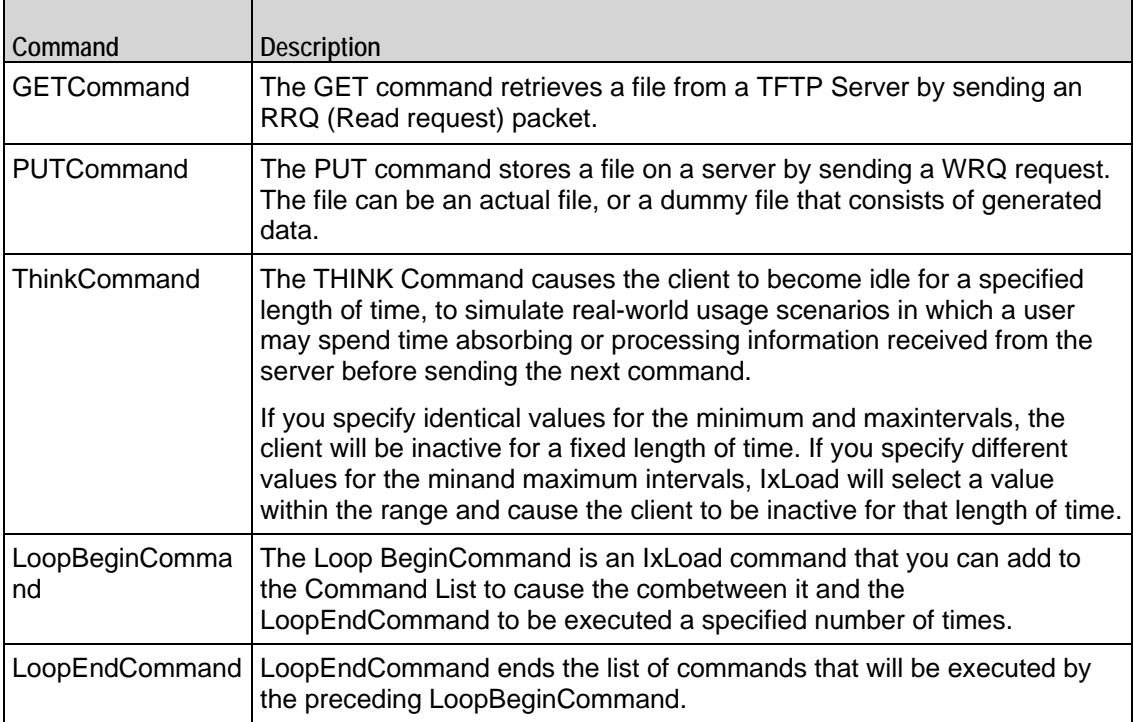

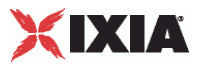

Arguments for  $id = GET$  Command

#### getFileName

Specifies the name and path of the file to be retrieved. The file path must be Unix-style. For example: /abcd/foo.txt

You can include sequence generators in this field to generate requests for multiple files automatically.  $(Default = "").$ 

enableFileSizeOption

If enabled, the client includes the Transfer Size (tsize) option in the RRQ packet, with the value set to 0.  $(Default = "0").$ 

transportMode

Type of data contained in file to be transferred:

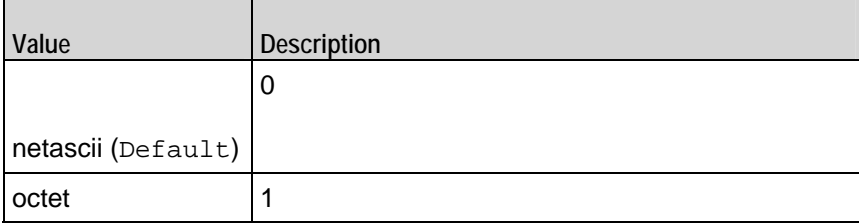

enableBlkSizeOption

If true, the client suggests the size of the Data field to be used in DATA packets from the server.  $(Default = "0").$ 

enableTimeoutOption

If enabled, the client includes the Timeout (tout) option in the RRQ packet, with the value configured on the Advanced Options. (Default =  $"0"$ ).

blksize

Specifies the value of the block size, if it is enabled. ( $Default = "512"$ ).

serverAddr

IP address and port number of the external TFTP server. If you do not specify a port number, the IxLoad  $client$  uses port 69. (Default = "198.18.0.100").

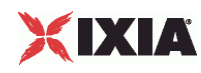

#### Arguments for id = PUT Command

fileType

The file type can be of:

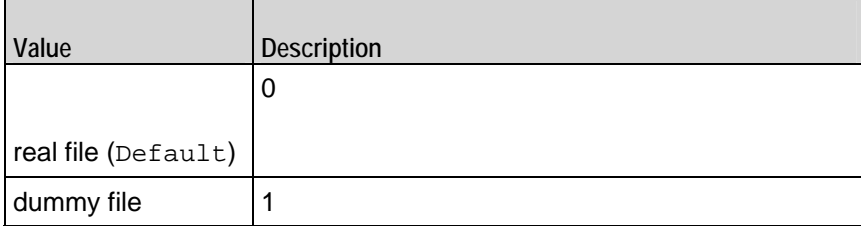

transportMode

Type of data contained in file to be transferred:

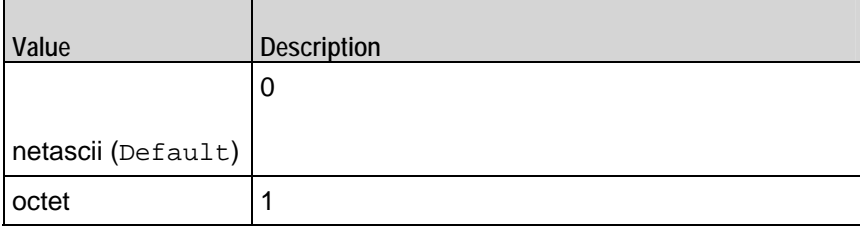

enableBlkSizeOption

If true, the client suggests the size of the Data field to be used in DATA packets from the server.  $(Default = "0").$ 

#### remoteFileName

Name and path that the file will be stored on the remote server. (Default =  $"$ ).

dummyFileRange

If selected as fileType, the IxLoad TFTP client transfers a file composed of generrandom data.  $(Default = "8-8").$ 

#### blksize

Specifies the value of the block size, if it is enabled. (Default =  $"512"$ ).

serverAddr

IP address and port number of the external TFTP server. If you do not specify a port number, the IxLoad client uses port 69. (Default = "198.18.0.100" ).

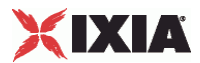

putFileName

Specifies the name of the file. (Default =  $"$ ).

Arguments for id = ThinkCommand

minimumInterval

Minimum length of time that the client is idle. Minimum = "1000," maximum = "2,147,483,647." (Default = "1000").

maximumInterval

Maximum length of time that the client is idle. Minimum = "1000," maximum = "2,147,483,647." (Default = "1000").

Arguments for id = LoopBeginCommand

#### loopCount

```
Number of times to repeat the enclosed commands. '0' treated as infinity. Mini= "0," maximum =
"2,147,483,647." (Default = "5").
```
Arguments for id = LoopEndCommand

None.

#### EXAMPLE

\$Activity\_TFTPClient1 agent.pm.cmdList.appendItem \

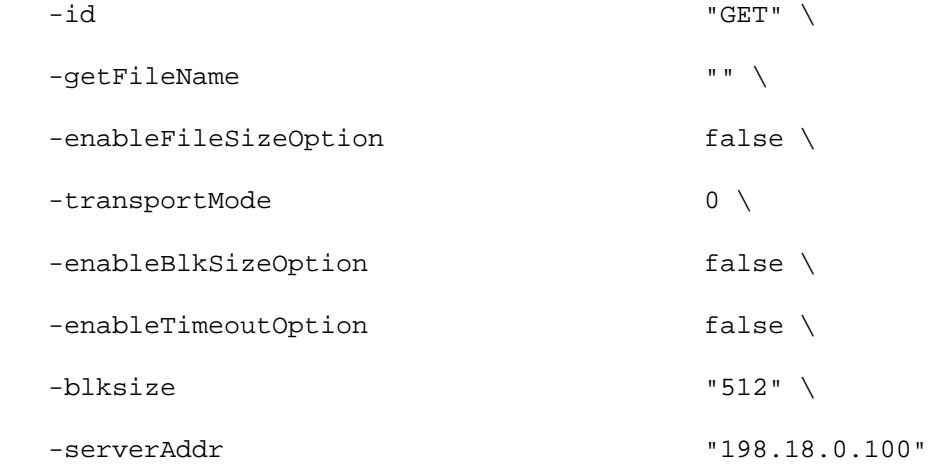

#### SFF ALSO

TFTP Client Agent

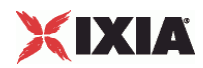

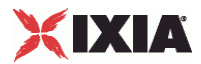

## **TFTP Client Advanced**

TFTP Client Advanced Options - configure a TFTP client's advanced options

#### **SYNOPSIS**

```
set Traffic1_Network1 [::IxLoad new ixNetTraffic]
set Activity_TFTPClient1 [$Traffic1_Network1 activityList.appendItem \.]
$Activity_TFTPClient1 agent.pm.advOptions.config options...
```
#### DESCRIPTION

A TFTP client's advanced options are set by modifying the options of the pm. advanced option of the TFTP Client Agent object using its appendItem.

#### SUBCOMMANDS

#### None.

#### OPTIONS

#### responseTimeout

Time, in seconds, that the client waits for a response from the server. You can enter values from 1 to 255 seconds.

This value is included as the value for the Tout option included with an RRQ (GET command) or WRQ (PUT command). Minimum = "1", Maximum = "2147483", Default = "20".

#### ipPreference

If you have a mixture of IPv4 and IPv6 subnets configured on the client network, these fields select the order that the TFTP client will use the subnets. The values are:

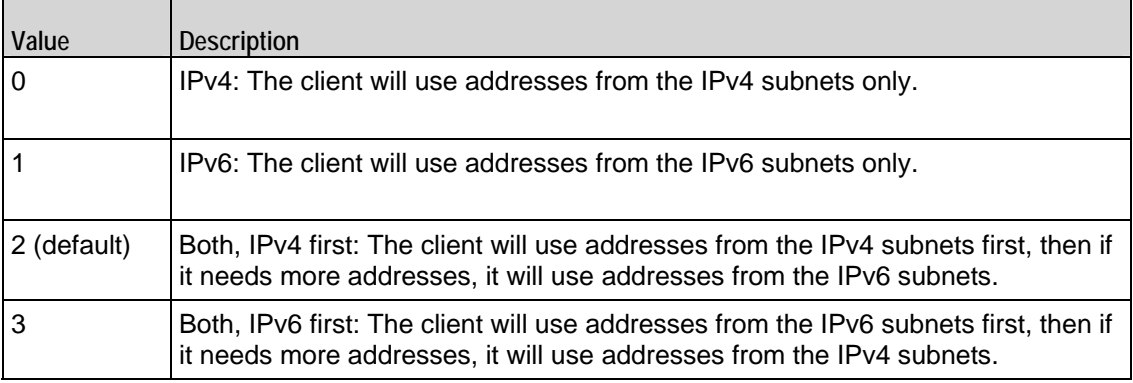

#### numberOfRetries

Number of times that the TFTP client will re-send an un-acknowledged GET (RRQ packet) or PUT (WRQ packet) command. (Default =  $"3"$ ).

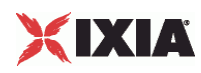

#### **EXAMPLE**

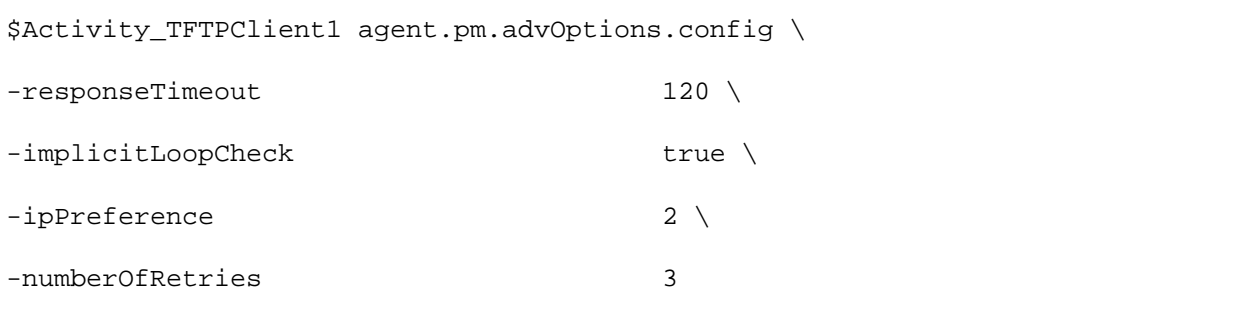

### SEE ALSO

TFTP Client Agent, TFTP Command List

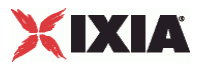

# <span id="page-1652-0"></span>**TFTP Server Agent**

TFTP Server Agent - create a TFTP server

#### **SYNOPSIS**

```
set Activity_TFTPServer1 [$myNetTraffic activityList.appendItem \
  -protocolAndType "tftp Server" ]
```
#### **DESCRIPTION**

A TFTP server agent is added to the activityList option of the ixNetTraffic object using the appendItem subcommand from the ixConfigSequenceContainer command. Other ixConfigSequenceContainer subcommands may be used to modify the agentList. It is customary to set all the options of the client agent during the appendItem call.

Each member of the list, however may be separately addressed and modified using the ixConfig subcommands.

#### SUBCOMMANDS

The options for this command are configured and read using the standard config, cget, and getOptions subcommands defined in the ixConfig command.

#### OPTIONS

enable

Enables the use of this server agent. (Default =  $true$ ).

name

The name associated with this object, which must be set at object creation time.

timeline

The name of the timeline to be used with this object.

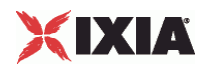

#### **STATISTICS**

#### EXAMPLE

```
set Activity_TFTPServer1 [$myNetTraffic activityList.appendItem \ 
     -protocolAndTypeset _Match_Longest_ [::IxLoad new ixMatchLongestTimeline] 
$Activity_TFTPServer1 config \ 
     -enable \qquad \qquad true \setminus-name The Theorem (1999)<br>-timeline the set of the set of the set of the set of the set of the set of the set of the set of the set of t<br>Set of the set of the set of the set of the set of the set of the set of the set of th
                                                                     $_Match\_Longest
```
#### SEE ALSO

ixNetTraffic

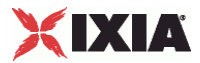

## **fileList**

fileList - add files to a TFTP server

#### **SYNOPSIS**

\$Activity\_TFTPServer1 agent.pm.files.fileList.appendItem \  $-id$   $"File" \ \backslash$  -filePath "<Dummy File>" \ -fileName "/#1"

#### DESCRIPTION

The fileList object adds files to the list of files hosted by a TFTP server. Files can be real files or simulated ("dummy") files.

To add a file to the list, you use the appendItem subcommand from the ixConfigSequenceContainer command. Other ixConfigSequenceContainer subcommands may be used to modify the fileList. It is customary to set all the options of the fileList during the appendItem call.

Each member of the list, however may be separately addressed and modified using the  $ix$ Config subcommands.

Before you add items to the fileList, you should initialize the list by using the clear subcommand of the ixConfigSequenceContainer command.

#### SUBCOMMANDS

#### OPTIONS

#### id

```
Server file list name. (Default = "File").
```
#### filePath

For an actual file, this is the name and full path of the file. For a simulated file, this is  $\langle$  Dummy File>. (Default = "<Dummy File>").

#### fileName

For an actual file,  $f$ ileName is the label of the file, as advertised by the server. For a simulated file,  $f$ ileName is the size of the file, in the format  $/$ #n, where n is the size in bytes. For example, for a 64byte simulated file, specify  $/#64$ . (Default = " $/#1$ ").

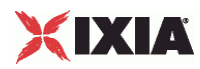

#### **STATISTICS**

#### EXAMPLE

\$Activity\_TFTPServer1 agent.pm.files.fileList.clear

\$Activity\_TFTPServer1 agent.pm.files.fileList.appendItem \

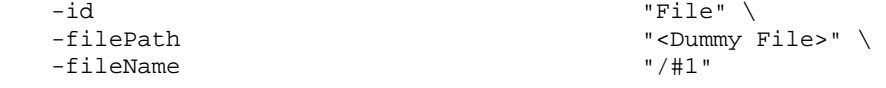

SEE ALSO
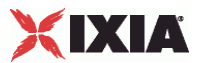

# **advanced**

advanced - configure a TFTP server's global properties

#### **SYNOPSIS**

\$Activity\_TFTPServer1 agent.pm.advanced.config \

-enableTOS false \

# **DESCRIPTION**

The advanced object configures the TFTP server's global properties. .

## SUBCOMMANDS

# **OPTIONS**

#### enableTOS

Enables use of Type of Service (TOS) bits in TFTP packets. Configure the selected ToS type in typeOfService. Default = "false".

enableFileSizeOption

If enabled and the server receives a GET or PUT request from client with the File Size Option set, the server responds by sending an OACK with containing the size of file size, in octets. Default = "false".

enableBlkSizeOption

Causes the server to negotiate a Block Size with the client. Configure the server's Block Size value in the blkSize option. Default = "false".

enableTimeoutOption

Causes the server to negotiate a timeout interval with the client. Configure the server's timeout value in the responseTimeOut field. Default = "false".

#### typeOfService

ToS bit set in traffic from the TFTP server. To configure the list of allowed ToS settings, create an availableTosList object. Default = "Best Effort (0x0)".

#### blkSize

Block size used when enableBlkSizeOption is true. Default = "512".

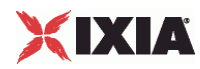

retryCount

Number of DATA or ACK/OACK packets to be re-sent to the client if no response is received. Default = "3".

responseTimeOut

Length of time, in seconds, that the server waits for a response from the client. Default = "120".

tftpPort

Port number that the TFTP server listens on. Default = "69".

# **STATISTICS**

# EXAMPLE

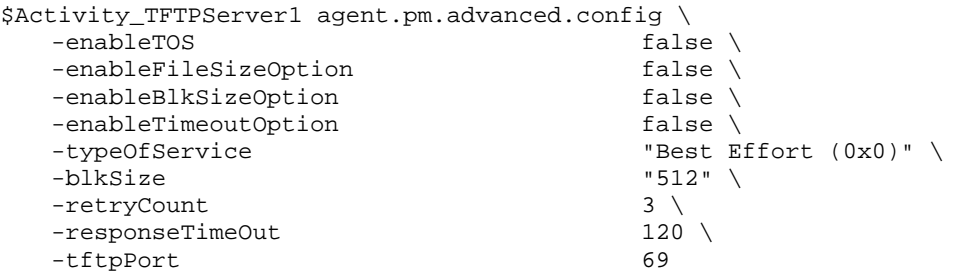

SEE ALSO

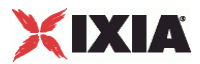

# **availableTosList**

availableTosList - configure the list of ToS levels for a TFTP server.

# **SYNOPSIS**

\$Activity TFTPServer1 agent.pm.availableTosList.appendItem \

-id "AvailableTypeOfService" \

-tos\_value "Best Effort (0x0)"

# DESCRIPTION

The availableTosList object configures the list of available ToS levels.

To add a ToS level to the list, you use the appendItem subcommand from the ixConfigSequenceContainer command. Other ixConfigSequenceContainer subcommands may be used to modify the availableTosList. It is customary to set all the options of the availableTosList during the appendItem call.

Each member of the list can be separately addressed and modified using the ixConfig subcommands.

Before you add items to the availableTosList, you should initialize the list by using the clear subcommand of the ixConfigSequenceContainer command.

# SUBCOMMANDS

# OPTIONS

id

ToS list name. (Default = "AvailableTypeOfService").

tos\_value

ToS level to be added to the list. Default  $=$  "" (null).

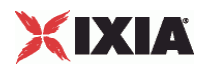

# **STATISTICS**

# EXAMPLE

\$Activity\_TFTPServer1 agent.pm.availableTosList.clear

```
$Activity_TFTPServer1 agent.pm.availableTosList.appendItem \ 
   -id "AvailableTypeOfService" \ 
                                  "Best Effort (0x0)"
```
SEE ALSO

# **TFTP Client Statistics**

The table below describes the TFTP client statistics.

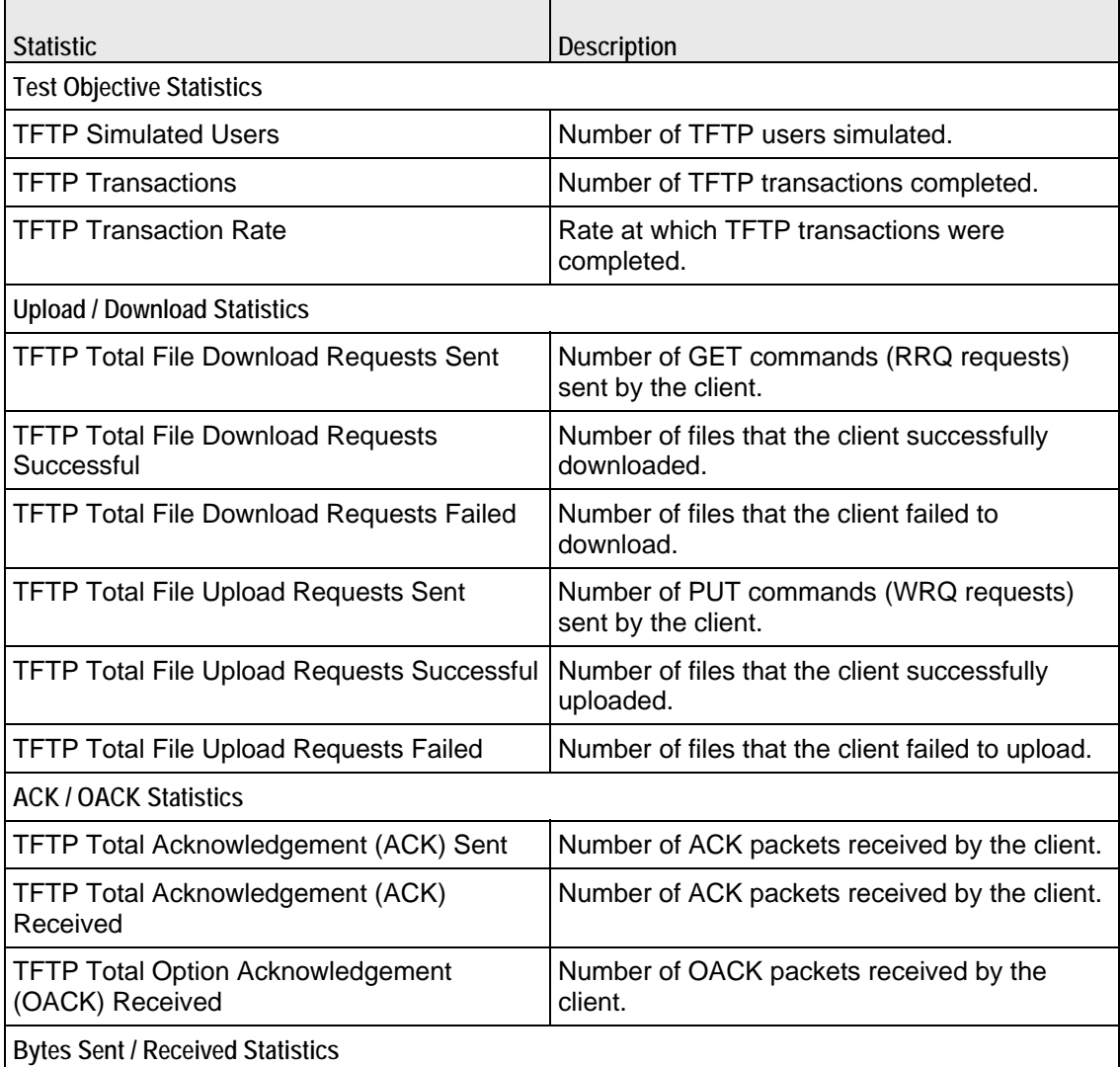

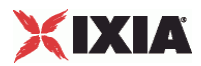

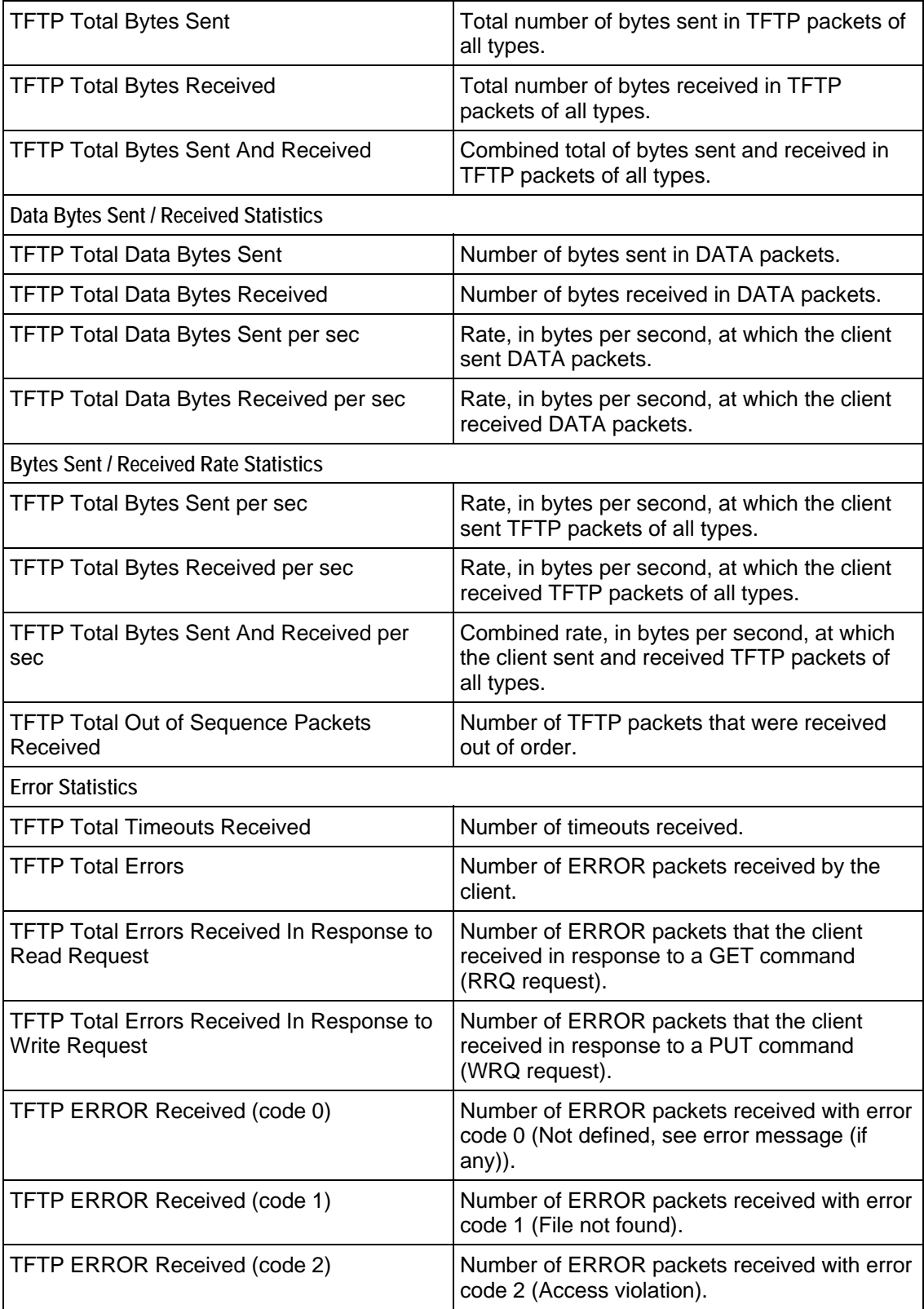

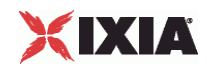

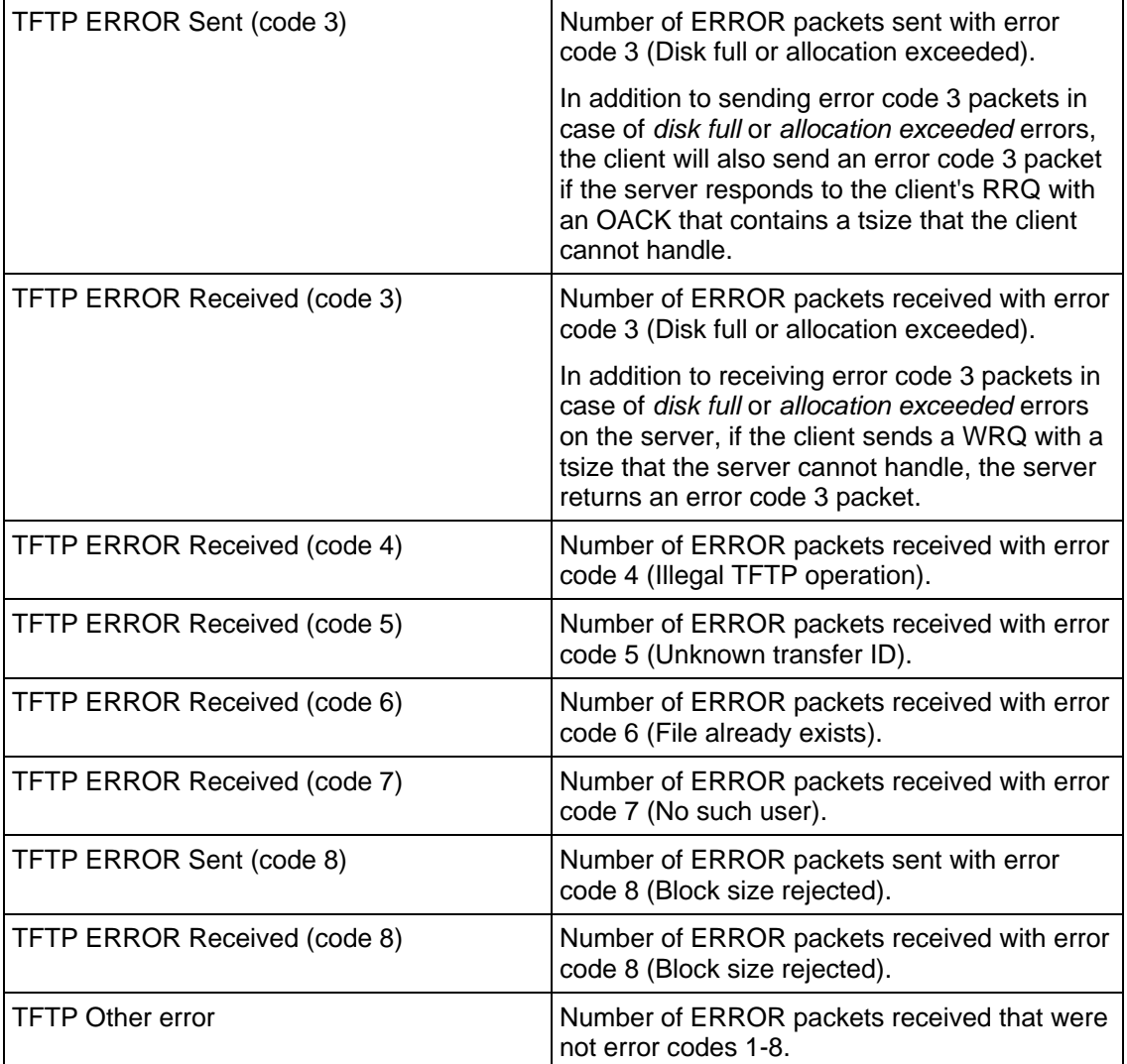

# **TFTP Server Statistics**

The table below describes the TFTP server statistics.

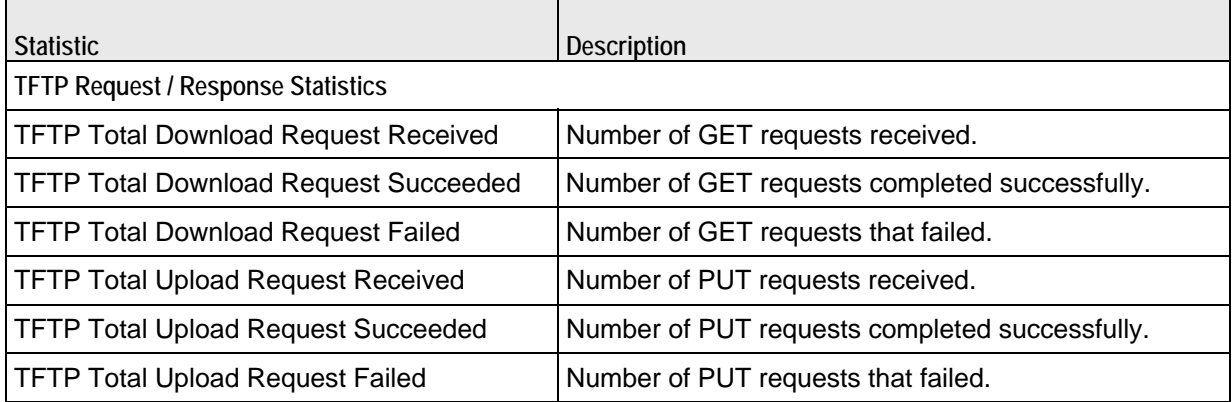

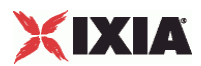

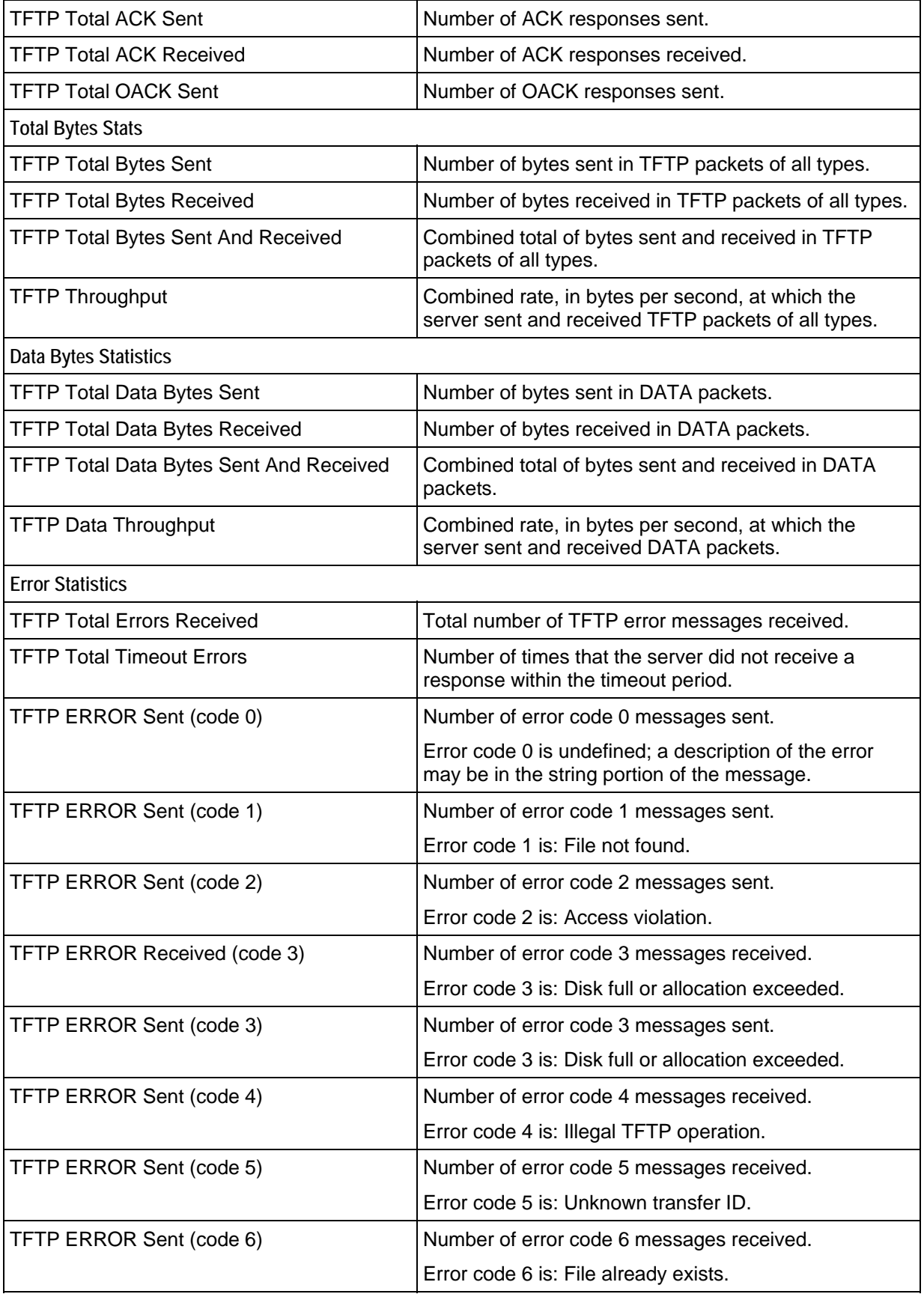

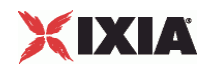

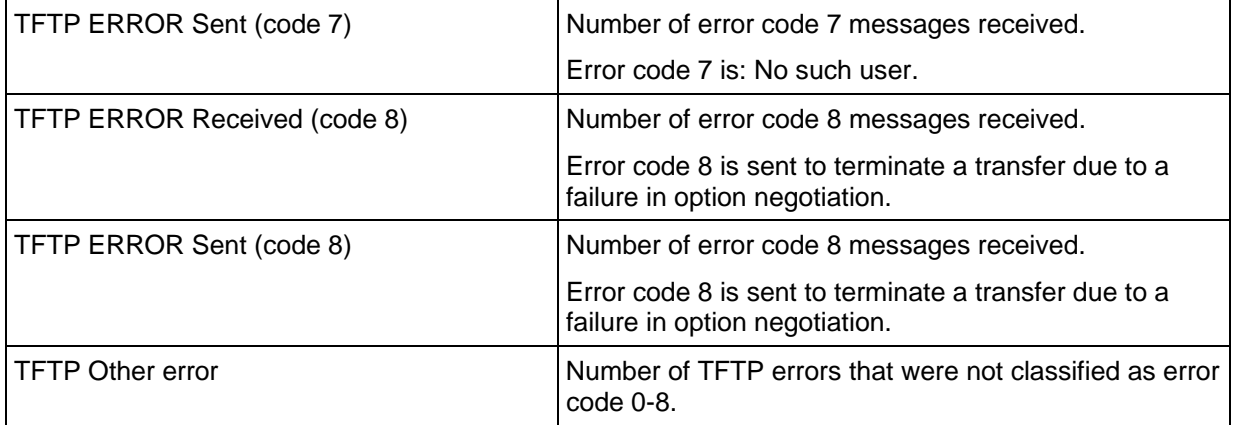

# 31

# **Trace File Replay**

This section describes the Trace File Replay Tcl API objects.

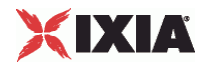

# In this chapter:

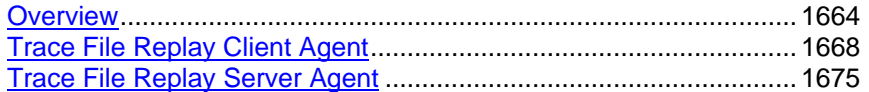

<span id="page-1665-0"></span>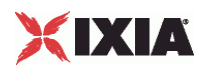

# **Overview**

The IxLoad Trace File Replay API consists of client agent and server agents and their commands.

Figure 22-1. Trace File Replay Client API Structure

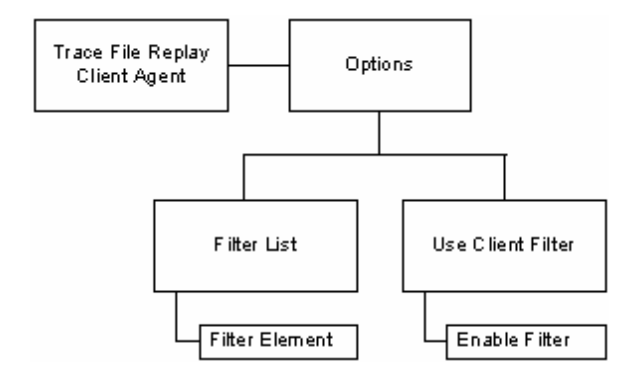

# **Objectives**

The objectives (userObjective) you can set for Trace File Replay are listed below. Test objectives are set in the ixTimeline object.

**·** simulatedUsers

# **Trace File Replay Client Commands**

This section lists the Trace File Replay client commands.

# **Trace File Replay Client Agent**

The Trace File Replay Client Agent command defines a client that will transmit a packet stream to a Trace File Replay Server Agent. Refer to Trace File Replay Client Agent on page 22-5 for a full description of this command. The most sigoptions of this command are listed below.

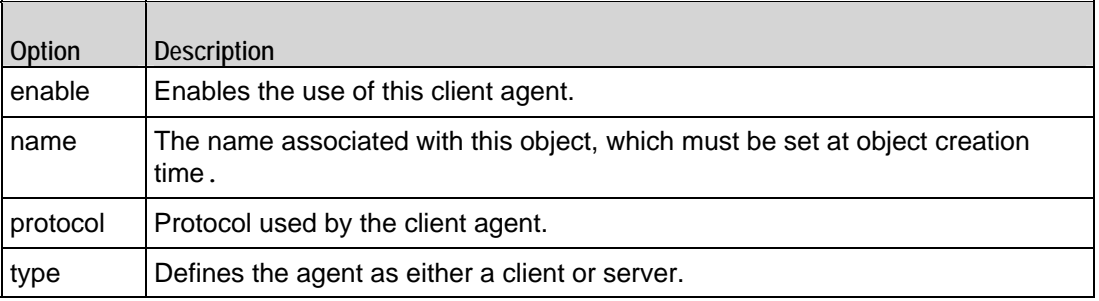

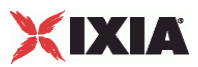

# **Options**

The Options command configures the Trace File Replay client's options. Refer to Options on page 22-7 for a full description of this command. The most signifioptions of this command are listed below.

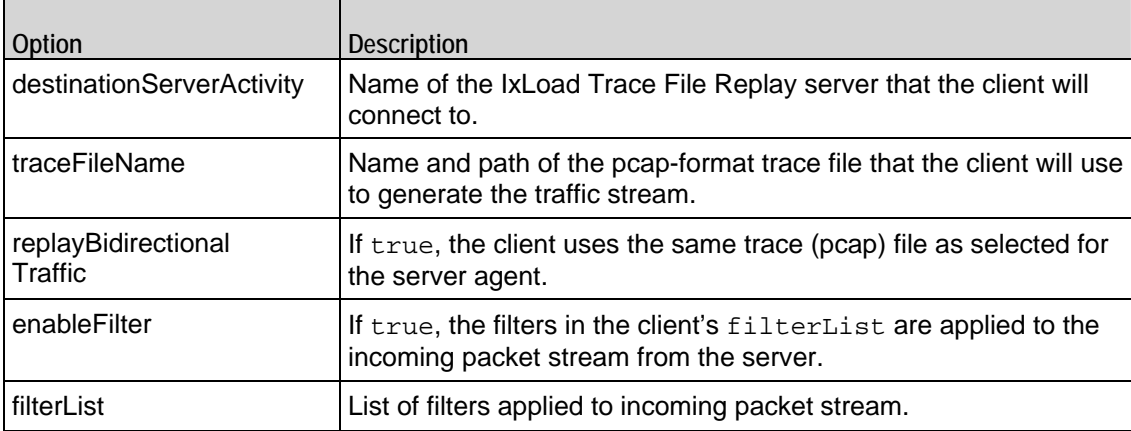

# **Filter List**

The Filter List command configures a filter to be applied to the packet stream. Refer to Filter List on page 22-9 for a full description of this command. The most significant options of this command are listed below.

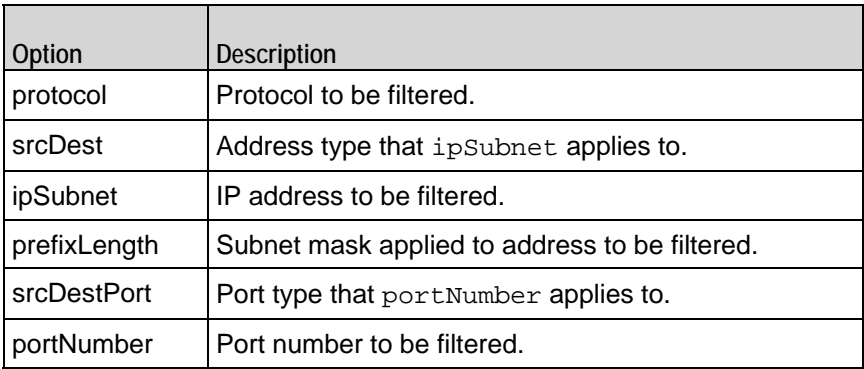

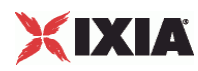

# **Trace File Replay Server Commands**

The Trace File Replay Server API structure is shown below.

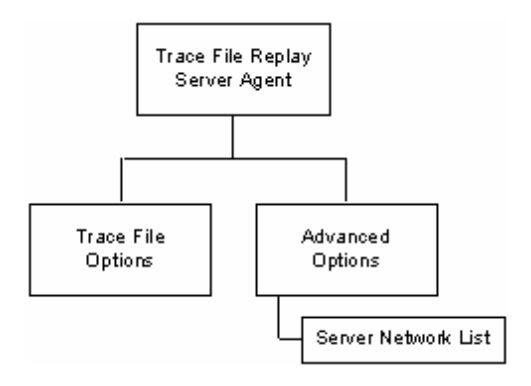

# **Trace File Replay Server Agent**

The Trace File Replay Server Agent command defines a server that transmits a packet stream to a Trace File Replay client. Refer to Trace File Replay Client Agent on page 22-5 for a full description of this command. The most significant options of this command listed below.

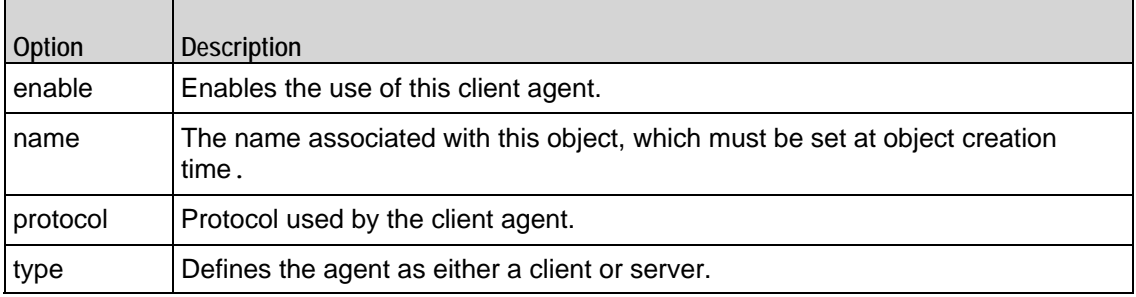

# **Trace File Options**

The Trace File Options command configures the list of parameters for a Trace File Replay server. Refer to Trace File Options on page 22-13 for a full descripof this command. The most significant options of this command are listed below.

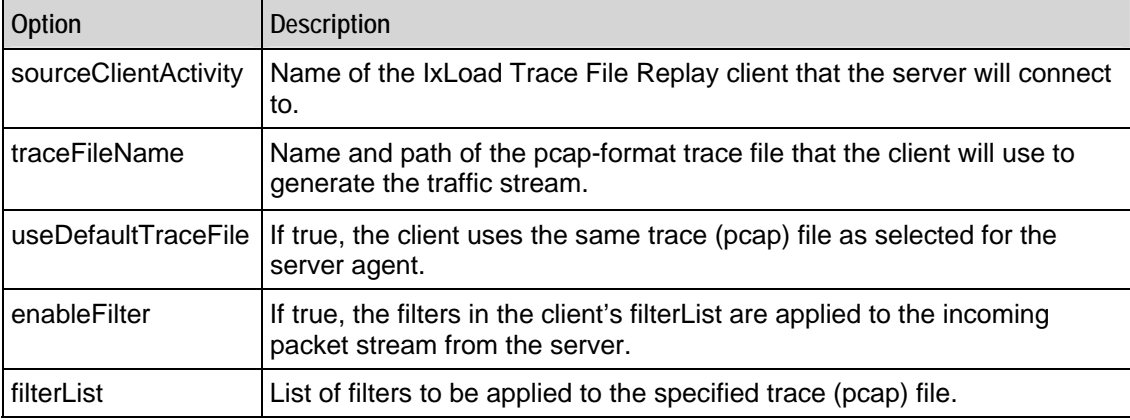

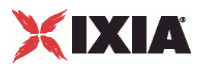

# **Advanced Options**

The Trace File Server Advanced Options command configures the advanced options for a Trace File Replay server. Refer to Advanced Options on page 22-14 for a full description of this command. The most significant options of this comare listed below.

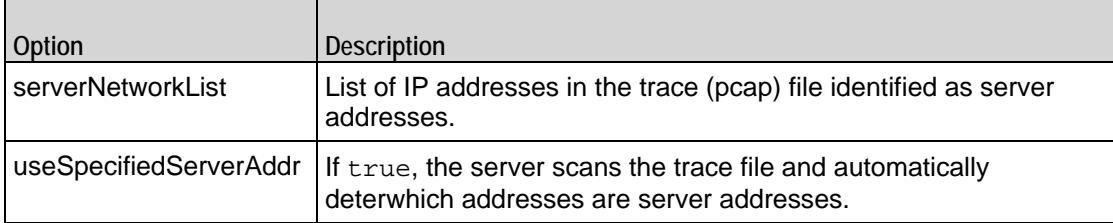

# **Server Network List**

The Server Network List command configures the list of server IP addresses in the trace (pcap) file. Refer to Server Network List on page 22-15 for a full description of this command. The most significant options of this command are listed below.

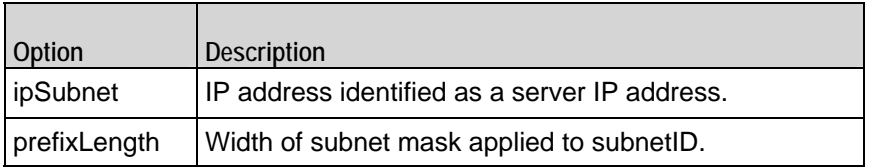

<span id="page-1669-0"></span>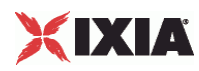

# **Trace File Replay Client Agent**

Trace File Replay Client Agent - create a Trace File Replay client

# **SYNOPSIS**

```
set Traffic1 Network1 [::IxLoad new ixNetTraffic]
set Activity_TraceFileReplClient1 [$Traffic1_Network1 activityList.appendItem 
options...]
$Activity_TraceFileReplClient1 agent.config
```
#### DESCRIPTION

A Trace File Replay client agent is added to the activityList object. The activityL object is added to the ixNetTraffic object using the appendItem subcommand from the ixConfigSequenceContainer command.

#### SUBCOMMANDS

The options for this command are configured and read using the standard config, cget, and getOptions subcommands defined in the ixConfig command.

# OPTIONS

enable

Enables the use of this client agent. (Default =  $true$ ).

#### name

The name associated with this object, which must be set at object creation time.

# **STATISTICS**

#### EXAMPLE

set Traffic1\_Network1 [::IxLoad new ixNetTraffic]

#################################################

# Activity TraceFileReplClient1 of NetTraffic Traffic1@Network1

#################################################

set Activity\_TraceFileReplClient1 [\$Traffic1\_Network1 activityList.appendItem  $\setminus$ 

-protocolAndType "capturereplay Client" ]

1668 IxLoad Tcl API Programming Guide, Release 5.00

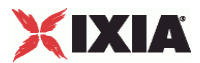

\$Activity\_TraceFileReplClient1 agent.config \

-enable  $\qquad$   $\qquad$   $\q$ 

-name  $TraceFileReplClient1"$ 

# SEE ALSO

ixNetTraffic

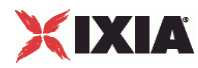

# **Options**

Options—Configures the list of parameters for a Trace File Replay client.

# SYNOPSIS

```
set Traffic1_Network1 [::IxLoad new ixNetTraffic]
set Activity_TraceFileReplClient1 [$Traffic1_Network1 activityList.appendItem 
options...]
$Activity_TraceFileReplClient1 agent.pm.options.config
```
# **DESCRIPTION**

An option is added to the list of Options using the appendItem subcommand from the ixConfigSequenceContainer command.

# SUBCOMMANDS

The options for this command are configured and read using the standard config, cget, and getOptions subcommands defined in the ixConfig command.

# OPTIONS

destinationServerActivity

Name of the IxLoad Trace File Replay server that the client will connect to. (Default =  $\{\}\$ ).

# traceFileName

Name and path of the pcap-format trace file that the client will use to generate the traffic stream.  $(\text{Default} = \{\})$ .

#### replayBidirectionalTraffic

If true, the client uses the same trace (pcap) file as selected for the server agent. (Default = true).

#### enableFilter

If true, the filters in the client's filterList are applied to the incoming packet stream from the server.

filterList

List of filters to be applied to the specified trace (pcap) file. This is a list of Filter List objects.  $(Default = \{\})$ .

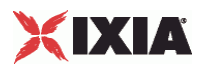

# **EXAMPLE**

\$Activity\_TraceFileReplClient1 agent.pm.options.config \

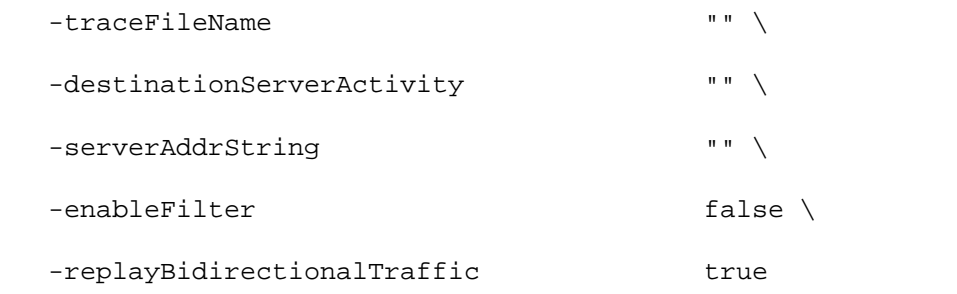

# SEE ALSO

Trace File Replay Client Agent

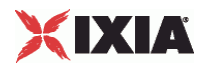

# **Filter List**

Filter List—Configures a filter to be applied to the packet stream.

# SYNOPSIS

```
set Traffic1_Network1 [::IxLoad new ixNetTraffic]
set Activity_TraceFileReplClient1 [$Traffic1_Network1 activityList.appendItem 
options...]
$Activity_newClientActivity1 agent.pm.filterList.appendItem
```
# **DESCRIPTION**

The Filter List command configures a filter that can be applied to the incoming packet stream. This command is added to the list of Trace File Replay client agent object using the appendItem subcommand from the ixConfigSequenceContainer command.

# SUBCOMMANDS

The options for this command are configured and read using the standard config, cget, and getOptions subcommands defined in the ixConfig command.

# OPTIONS

protocol

Protocol to be filtered. The choices are:

- (default) TCP
- UDP
- ICMP
- Any

srcDest

Address type that ipSubnet applies to. The choices are:

- (default) Source
- **Destination**
- Both
- Any

ipSubnet

IP address to be filtered. This is one of the IP addresses contained within the trace file.

prefixLength

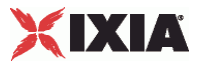

Subnet mask applied to address to be filtered. Packets matching the subnet mask will be accepted. The choices are "1" through "32." ( $Default = "24"$ ).

#### srcDestPort

Port type that portNumber applies to. The choices are:

- **Source**
- (default) Destination
- Any

portNumber

Port number to be filtered.

# EXAMPLE

```
$Activity_newClientActivity1 agent.pm.filterList2.appendItem \
```
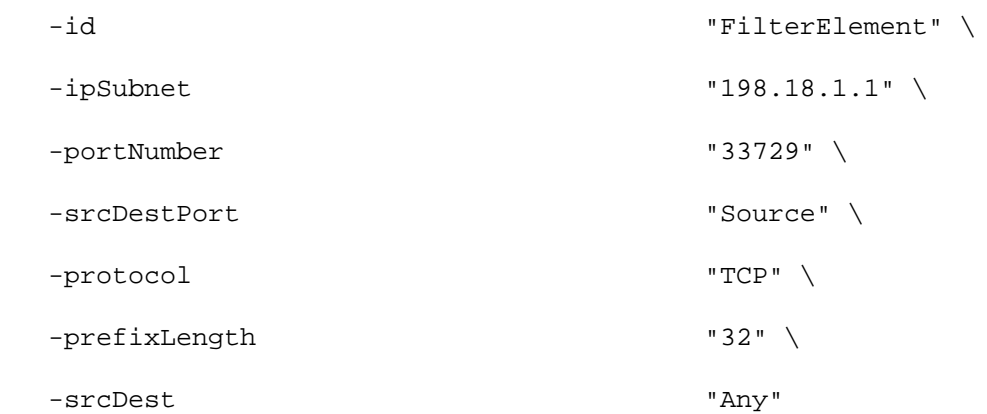

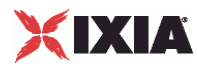

# **Enable Filter**

Enable Filter—Enables the client's list of filters to be applied to the incoming packet stream.

# **SYNOPSIS**

```
set Traffic1_Network1 [::IxLoad new ixNetTraffic]
set Activity TraceFileReplClient1 [$Traffic1 Network1 activityList.appendItem
options...]
$Activity_TraceFileReplClient1 agent.pm.options.config
```
# **DESCRIPTION**

Enable Filter causes the Trace File Replay client to use the filters configured on the client to be applied to the trace (pcap) file configured for the Trace File Replay client. The Trace File Replay client can specify its filters only if the useDefaultTraceFile option is disabled.

This command is added to the list of Trace File Replay client agent object using the appendItem subcommand from the ixConfigSequenceContainer command.

## SUBCOMMANDS

The options for this command are configured and read using the standard config, cget, and getOptions subcommands defined in the ixConfig command.

# OPTIONS

enableFilter

If true, the client applies the client-side filters to the incoming packet stream. ( $Default = 0$ ).

# EXAMPLE

```
$Activity_TraceFileReplClient1 agent.pm.options.config \
```
-enableFilter true \

# SEE ALSO

Options

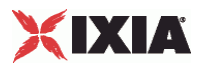

# <span id="page-1676-0"></span>**Trace File Replay Server Agent**

#### Trace File Replay Server Agent

# **SYNOPSIS**

```
set ServerTraffic1_ServerNetwork1 [::IxLoad new ixNetTraffic]
set Activity_newServerActivity1 [$ServerTraffic1_ServerNetwork1 
activityLoption...]
$Activity_newServerActivity1 agent.config
```
#### DESCRIPTION

A Trace File Replay server agent is added to the activityList object. The activi object is added to the ixNetTraffic object using the appendItem subcomfrom the ixConfigSequenceContainer command.

# SUBCOMMANDS

The options for this command are configured and read using the standard config, cget, and getOptions subcommands defined in the ixConfig command.

# OPTIONS

enable

Enables the use of this server agent. (Default =  $true$ ).

#### name

The name associated with this object, which must be set at object creation time.

#### **STATISTICS**

## EXAMPLE

set ServerTrafficl ServerNetwork1 [::IxLoad new ixNetTraffic]

#################################################

# Activity newServerActivity1 of NetTraffic ServerTraffic1@ServerNetwork1

#################################################

set Activity\_newServerActivity1 [\$ServerTraffic1\_ServerNetwork1 activityList.appendItem \

-protocolAndType "capturereplay Server" ]

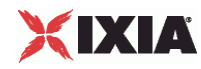

\$Activity\_newServerActivity1 agent.config \

 $-$ enable true  $\setminus$ 

-name  $\blacksquare$ 

SEE ALSO

ixNetTraffic

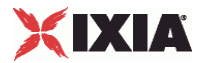

# **Trace File Options**

Trace File Options—Configures the list of parameters for a Trace File Replay server.

# **SYNOPSIS**

```
set ServerTraffic1_ServerNetwork1 [::IxLoad new ixNetTraffic]
set Activity_newServerActivity1 [$ServerTraffic1_ServerNetwork1 
activityLoption...]
$Activity_newServerActivity1 agent.pm.traceFileOptions.config
```
# **DESCRIPTION**

An option is added to the list of Options using the appendItem subcommand from the ixConfigSequenceContainer command.

# SUBCOMMANDS

The options for this command are configured and read using the standard config, cget, and getOptions subcommands defined in the ixConfig command.

## OPTIONS

sourceClientActivity

Name of the IxLoad Trace File Replay client that the server will connect to.

#### traceFileName

Name and path of the pcap-format trace file that the server will use to generate the traffic stream.  $(Default = \{\})$ .

#### enableFilter

If true, the filters in the client's filterList are applied to the incoming packet stream from the server.

#### filterList

List of filters applied to incoming packet stream. This is a list of  $Filter$  List objects. (Default =  $\{\}$ ).

# EXAMPLE

```
$Activity_newServerActivity1 agent.pm.traceFileOptions.config \
```
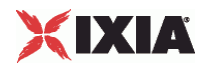

```
-enableFilter true \ 
                             TC://Program Files/Itxi/Itload/ \ \ \rangle\Repository/Samples/TraceFileReplay/Captures/oracle1.cap" \ 
-clientAddrString "sym:newServerActivity1!ClientTraffic1_newClientActivity1" \ 
-sourceClientActivity "ClientTraffic1_newClientActivity1"
```
## SEE ALSO

Filter List

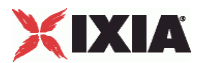

# **Advanced Options**

Advanced Options—Configures the list of advanced options for a Trace File Replay server.

## **SYNOPSIS**

```
set ServerTraffic1_ServerNetwork1 [::IxLoad new ixNetTraffic]
set Activity_newServerActivity1 [$ServerTraffic1_ServerNetwork1 
activityLoption...]
$Activity_newServerActivity1 agent.pm.advancedOptions.config
```
# **DESCRIPTION**

The Advanced Options command configures the global options of a Trace File Replay server. The command is configured using the config subcommand of the  $ixConfiq$  command.

# SUBCOMMANDS

The options for this command are configured and read using the standard config, cget, and getOptions subcommands defined in the ixConfig command.

## OPTIONS

serverNetworkList

List of IP addresses in the trace (pcap) file identified as server addresses. See Server Network List.

useSpecifiedServerAddr

If true, the server scans the trace file and automatically determines which addresses are server addresses. IxLoad adds the IP addresses to the Server Network List.

# EXAMPLE

\$Activity\_newServerActivity1 agent.pm.advancedOptions.config \

-useSpecifiedServerAddr true

#### SEE ALSO

Trace File Replay Server Agent, Server Network List

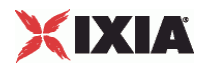

# **Server Network List**

Server Network List—Lists of server IP addresses contained in trace (pcap) file.

# **SYNOPSIS**

```
set ServerTrafficl ServerNetwork1 [::IxLoad new ixNetTraffic]
set Activity_newServerActivity1 [$ServerTraffic1_ServerNetwork1 
activityLoption...]
$Activity_newServerActivity1 agent.pm.advancedOptions.serverNet
```
# DESCRIPTION

Server Network List is a list of IP addresses and subnet masks contained within the trace (pcap) file that are determined (either manually by the user/application or automatically by IxLoad) to be server addresses.

This command is added to the list of Trace File Replay server agent advancedOpusing the appendItem subcommand from the ixConfigSequenceContainer command.

# SUBCOMMANDS

The options for this command are configured and read using the standard config, cget, and getOptions subcommands defined in the ixConfig command.

# OPTIONS

ipSubnet

IP address identified as a server IP address.

prefixLength

Width of subnet mask applied to ipSubnet.

# EXAMPLE

```
$Activity_newServerActivity1 
agent.pm.advancedOptions.serverNetworkList.appendItem \
  -id "Network" \
 -prefixLength \qquad "32" \
  -ipSubnet "198.18.1.11"
```
# SEE ALSO

Advanced Options

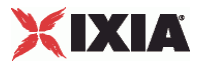

# **Statistics**

For Trace File Replay client statistics, see Trace File Replay Client Statistics (on page [1682\)](#page-1683-0).

For Trace File Replay server statistics, see Trace File Replay Server Statistics (on page [1684\)](#page-1685-0).

For TCP statistics, see TCP, Run State, and Curve Segment Statistics (see "IP, TCP, Run State, and Curve [Segment Statistics"](#page-2097-0) on page [2096](#page-2097-0)).

# <span id="page-1683-0"></span>XIXIA

# **Trace File Replay Client Statistics**

The following table describes the statistics for the Trace File Replay client.

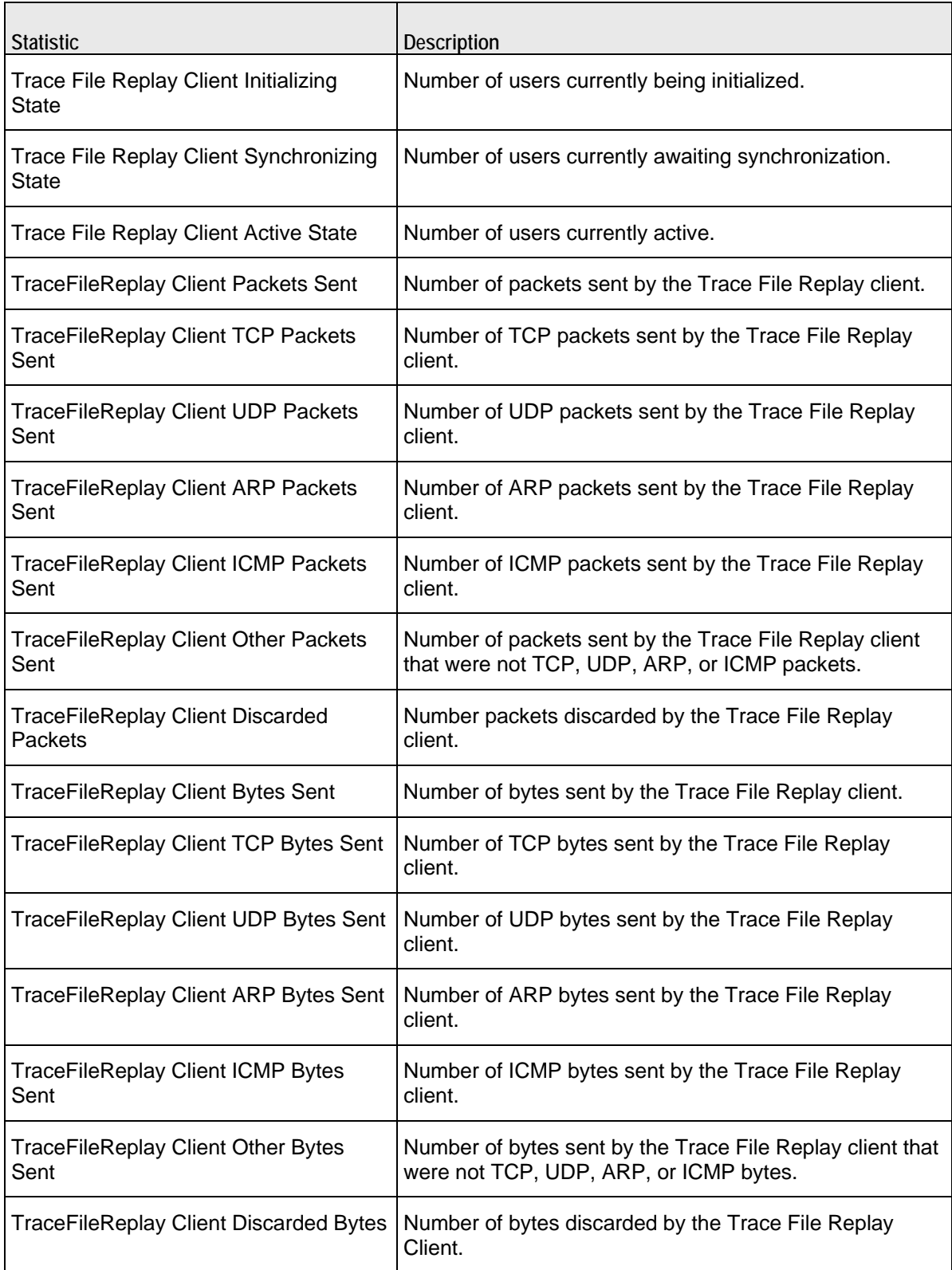

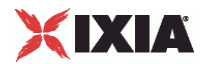

# <span id="page-1685-0"></span>XIXIA

# **Trace File Replay Server Statistics**

The following table describes the statistics for the Trace File Replay server.

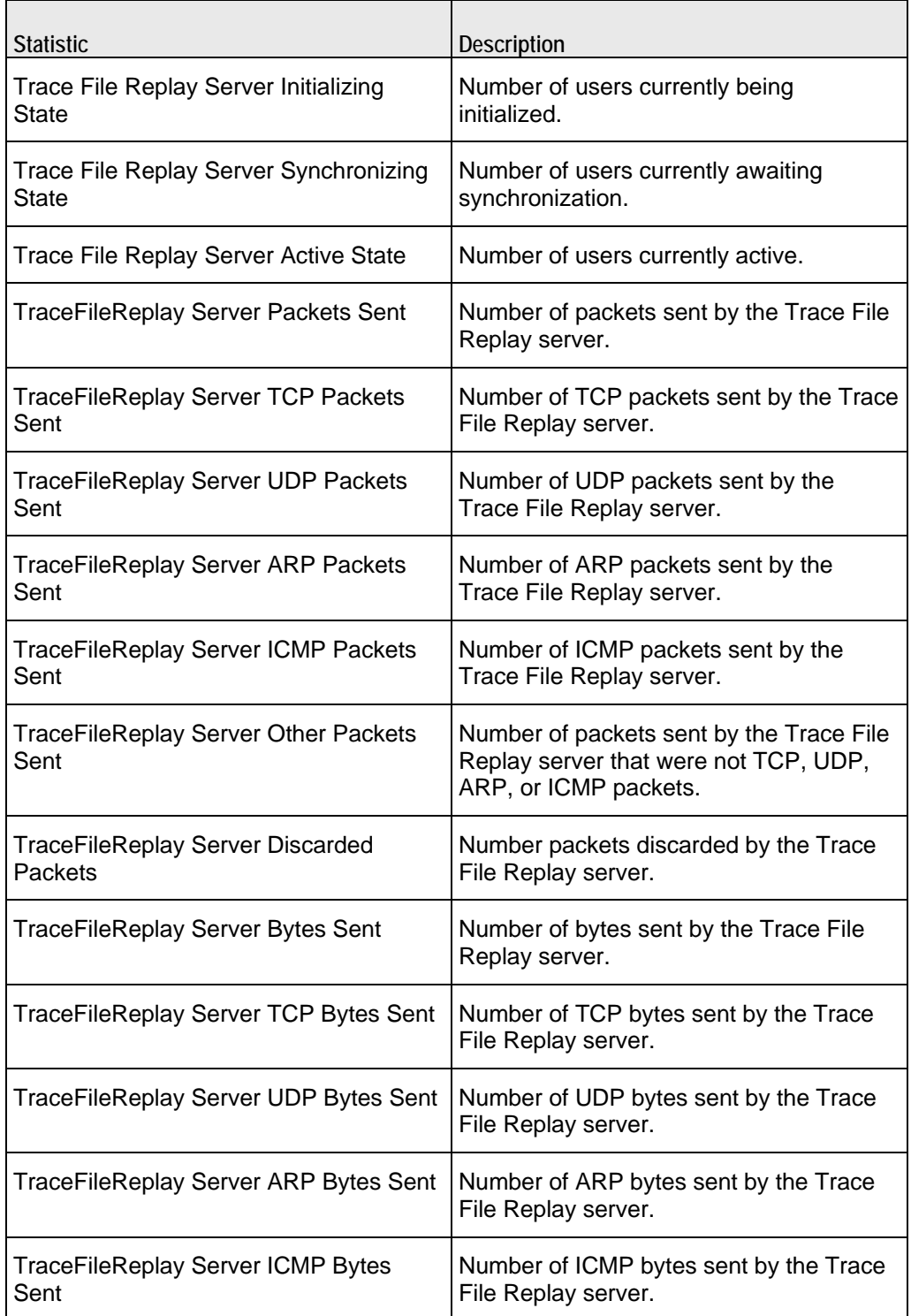

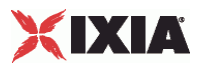

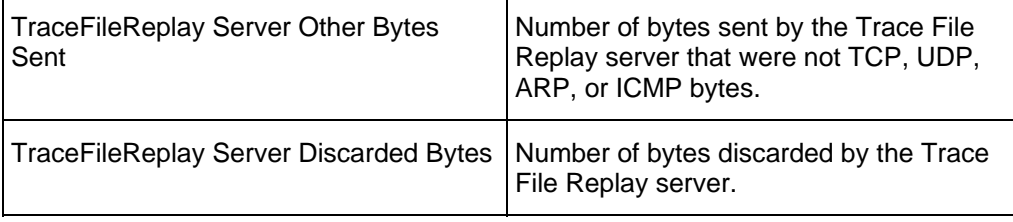

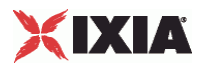

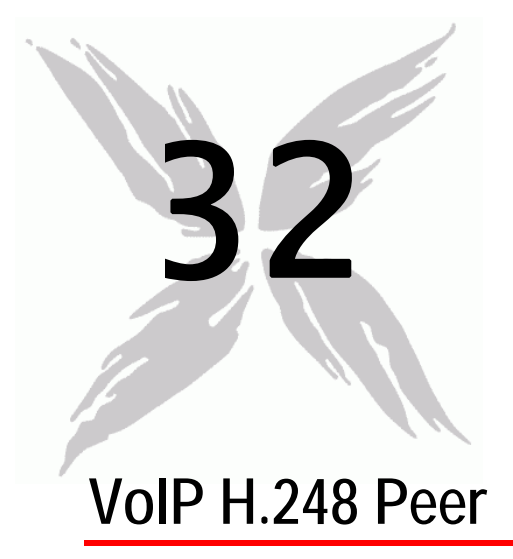

The IxLoad VoIP H.248 Peer Tcl API consists of a VoIP MGW and VOIP MGC Peer agent, with separate APIs for configuring each major aspect of the agent's functionality.

There is also a TermGroup Agent with separate configuration parameters.

- When defined on a MGW activity, a TermGroup refers to terminations present on that gateway.  $\blacksquare$
- $\blacksquare$ When defined on a MGC activity, a TermGroup refers to terminations managed by that controller.

# In this chapter:

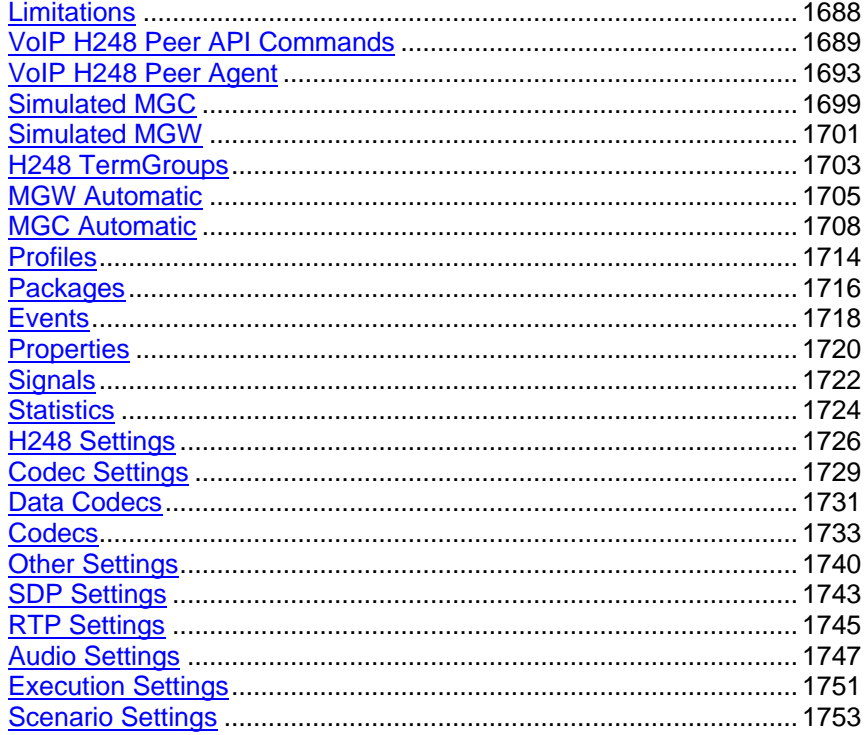

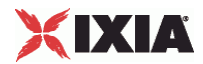

<span id="page-1689-0"></span>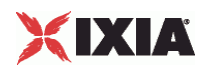

# **Limitations**

The following restrictions and limitations of the VoIP H.248 Peer API exist:

**Individual VoIP H248 script functions can not be added and edited from the Tcl API. Instead, you must** add and configure the test scenario in the Scenario Editor, then save the test scenario file and pass it as an argument to the ScenarioSettings API class.

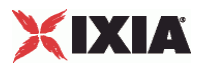

# <span id="page-1690-0"></span>**VoIP H248 Peer API Commands**

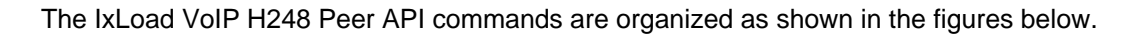

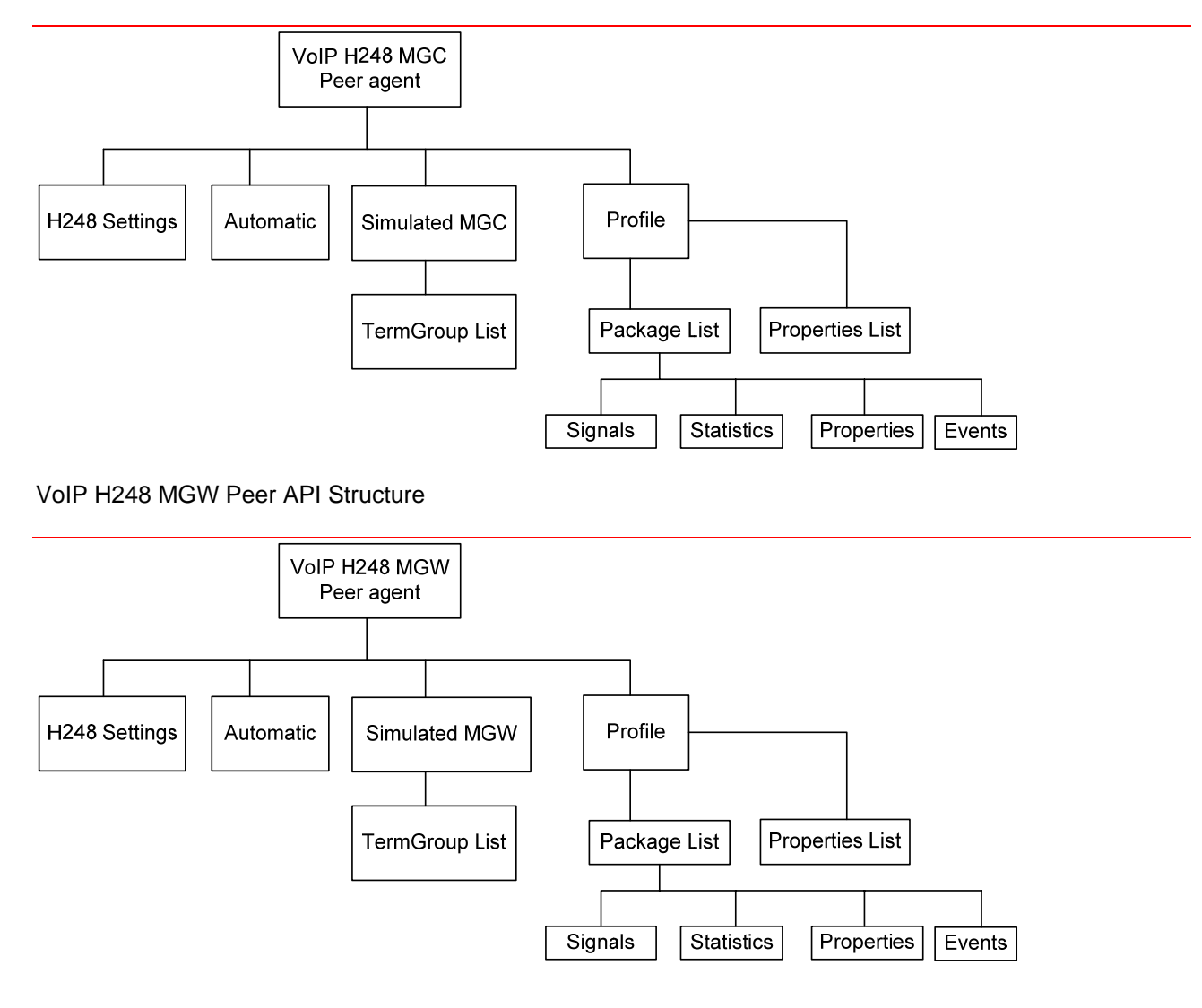

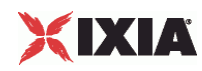

# VoIP H248 Term Group API Structure

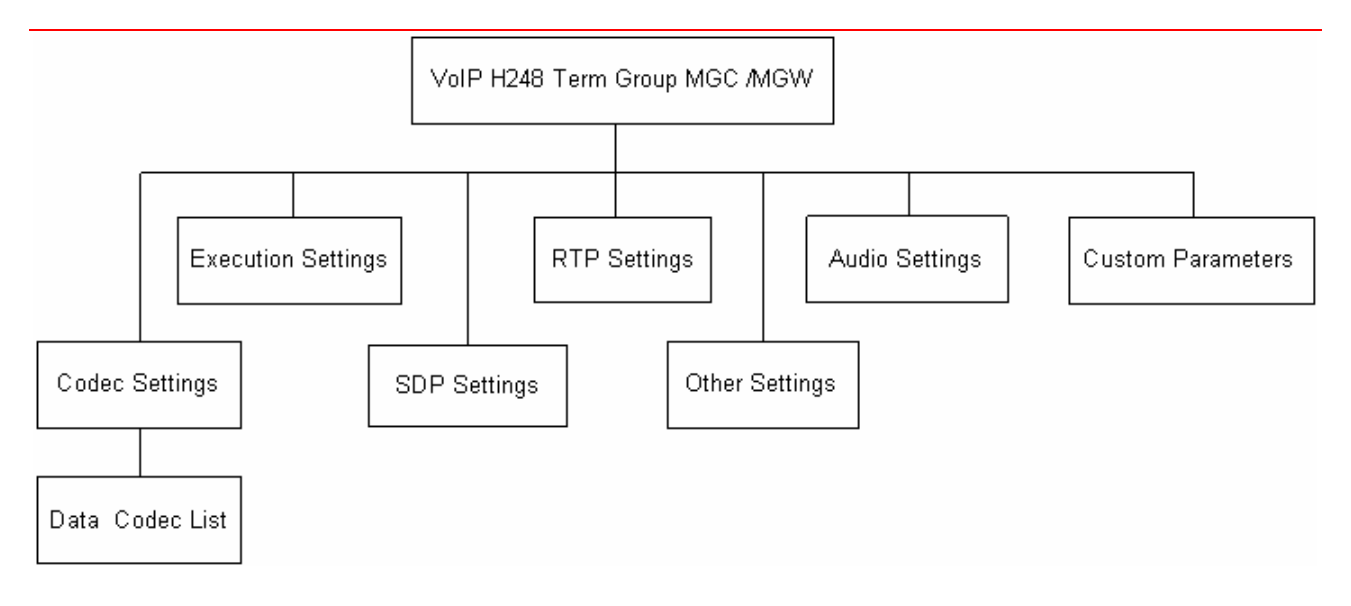

# **VoIP H248 MGC/MGW Peer API Objects**

The following table summarizes the VoIP H248 MGC/MGW Peer API Objects

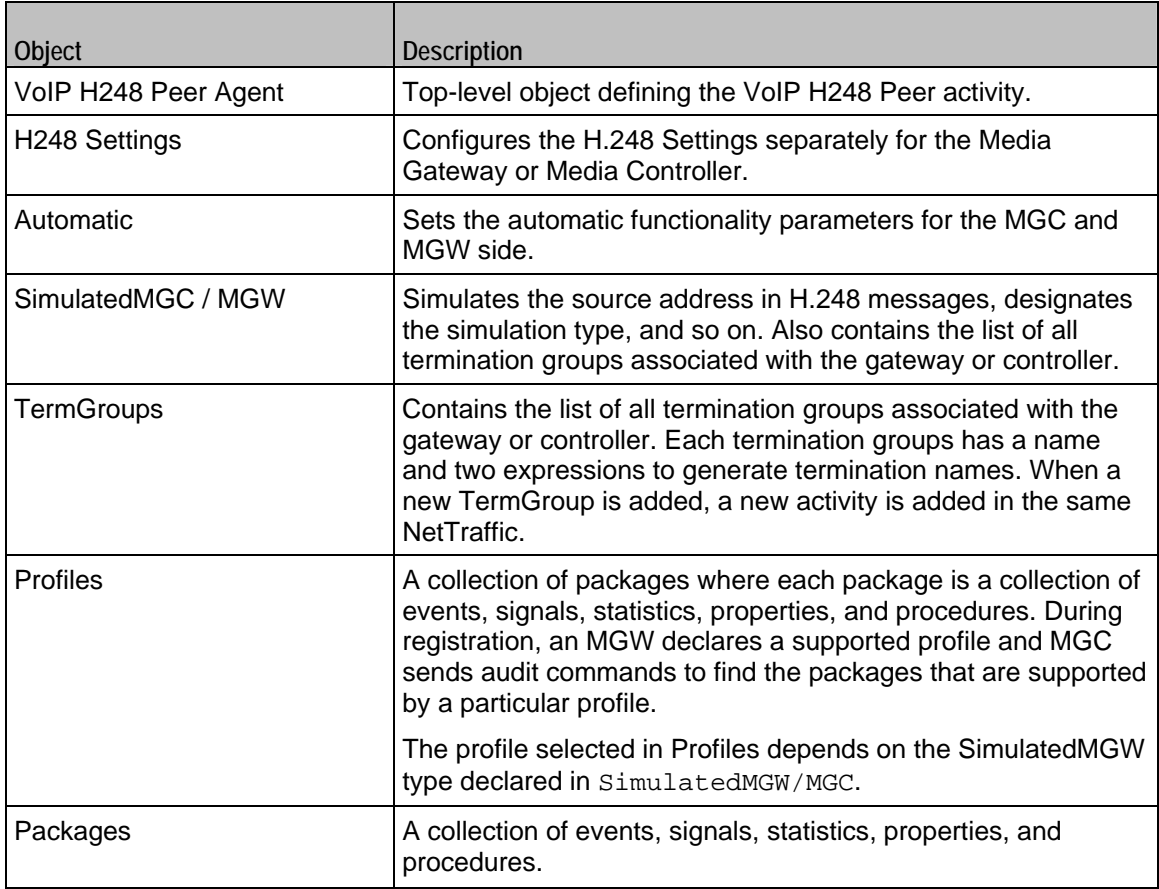
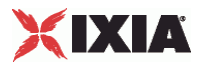

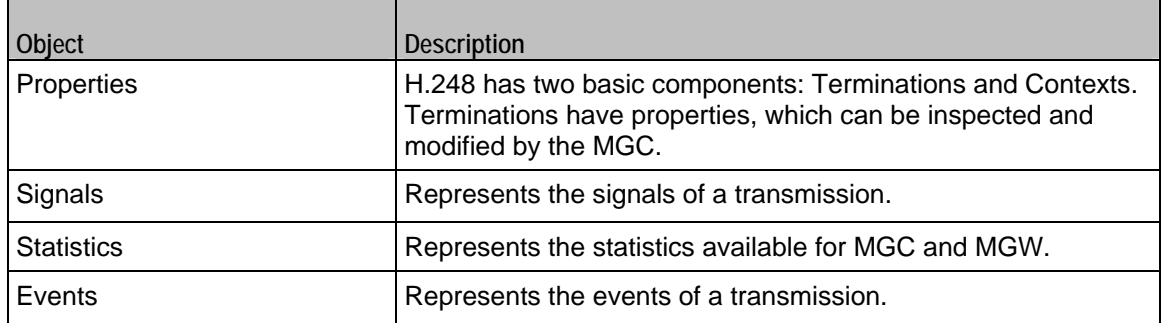

## **VoIP H248 TermGroup Peer API Objects**

The following table summarizes the VoIP H248 TermGroup API Objects

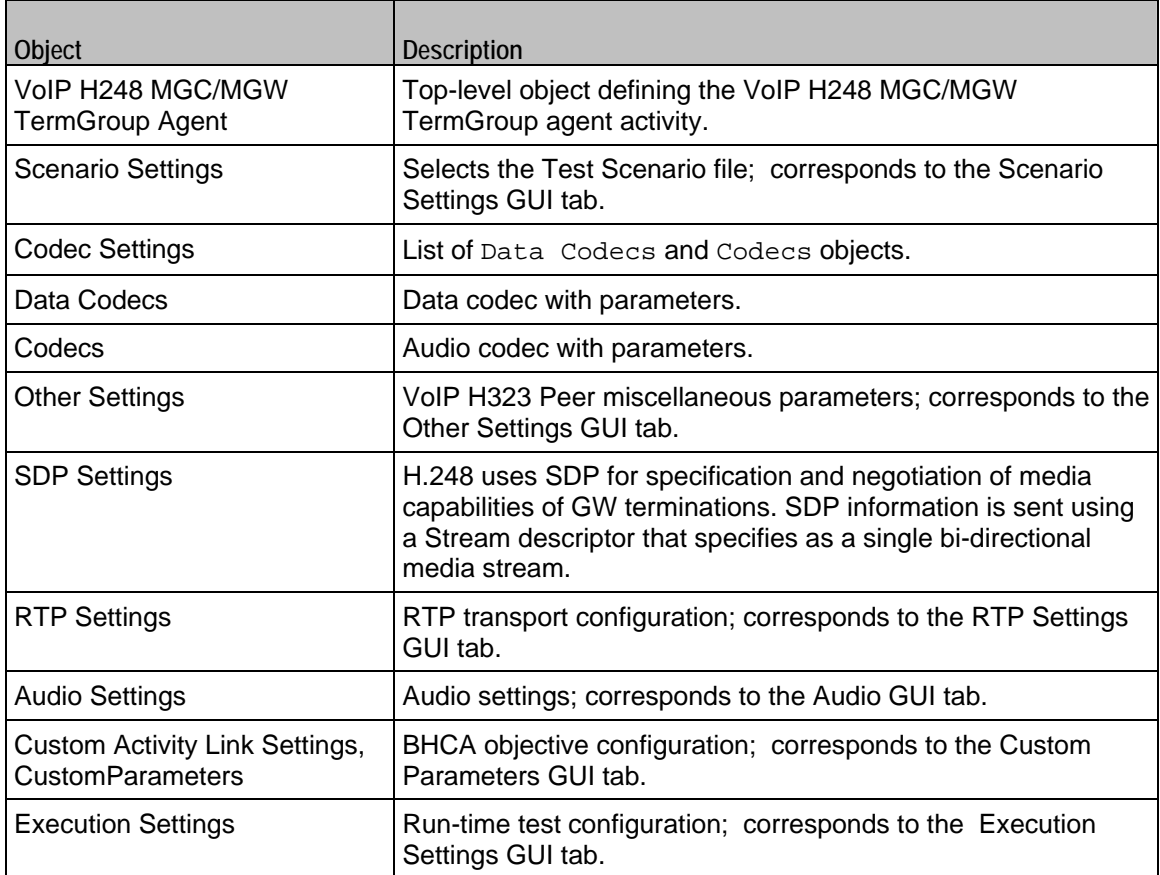

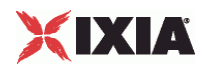

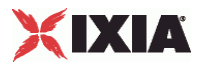

## **VoIP H248 Peer Agent**

VoIP H248MGW or H248MGC Peer Agent

#### **SYNOPSIS**

```
set Activity_H248MGC1 [$Traffic1_Network1 activityList.appendItem \ 
-protocolAndType "H248MGC Peer" ]
```
#### DESCRIPTION

A VoIP H.248 Peer agent is added to the agentList option of the  $ixConfiq$  object using the appendItem subcommand from the ixConfigSequenceContainer command. Other ixConfigSequenceContainer subcommands may be used to modify the agentList. See the following example:

```
set Activity_H248MGC1 [$Traffic1_Network1 activityList.appendItem \<br>-protocolAndType "H248MGC Peer" ]
-protocolAndType
$Activity_H248MGC1 config \ 
-enable 1 \setminus-name "H248MGC1" 
$Activity_H248MGC1 agent.config \ 
-enable 1 \setminus-name "H248MGC1" \setminus-uniqueID 1
```
Each member of the list, however may be separately addressed and modified using the  $ix$ Config subcommands. For example, the first agent uses an index of 0 and its name may be modified by:

\$Activity\_H248MGC1 agent(0).config -name "H248MGC Peer new"

### **SUBCOMMANDS**

#### None.

## OPTIONS

enable

Enables the use of this agent. (Default =  $true$ ).

name

The name associated with this object, which must be set at object creation time.

uniqueID

The unique ID of this object. (Default =  $1$ )

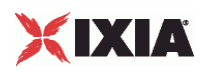

## **STATISTICS**

The available H248/MEGACO statistics are listed in below:

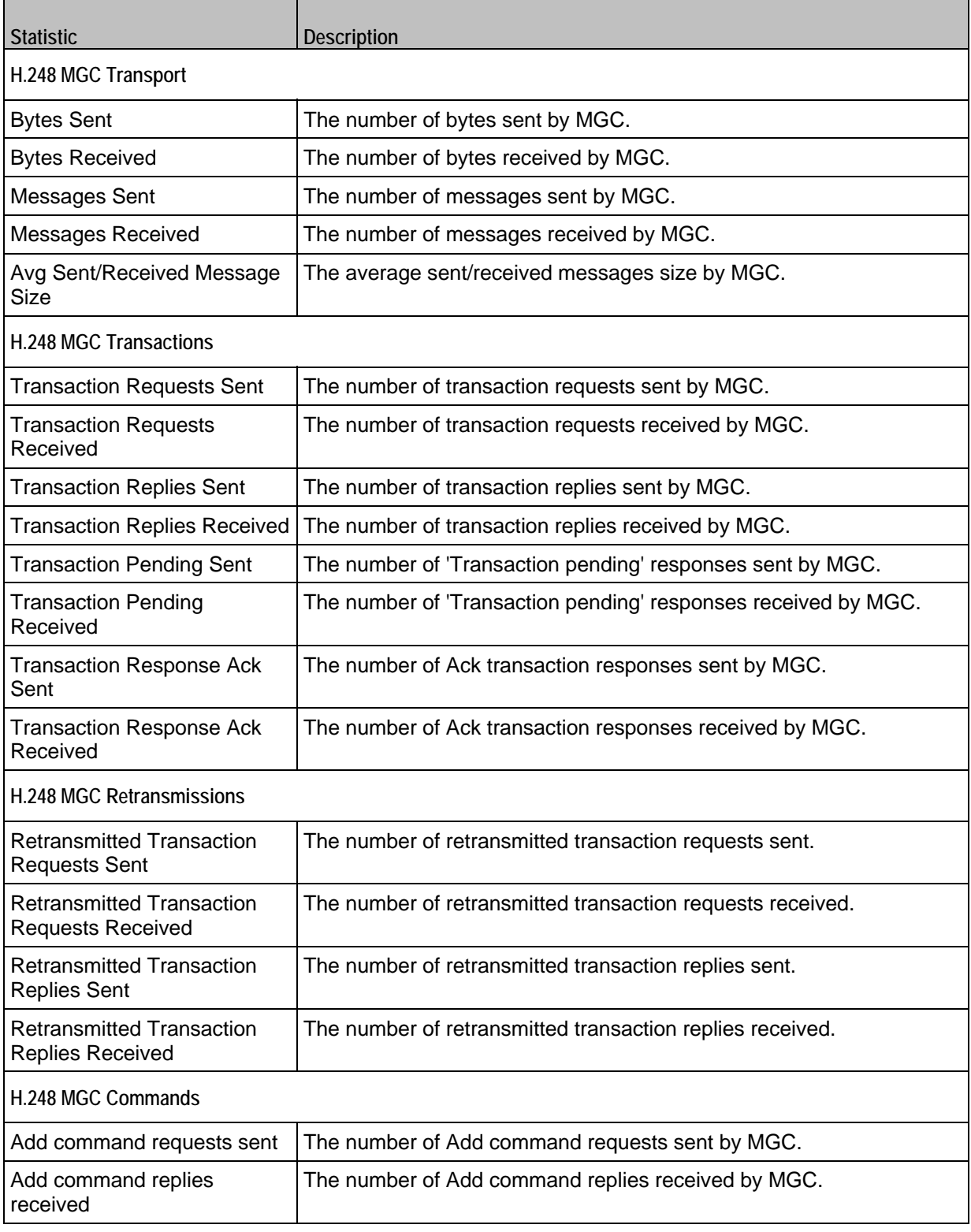

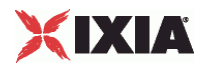

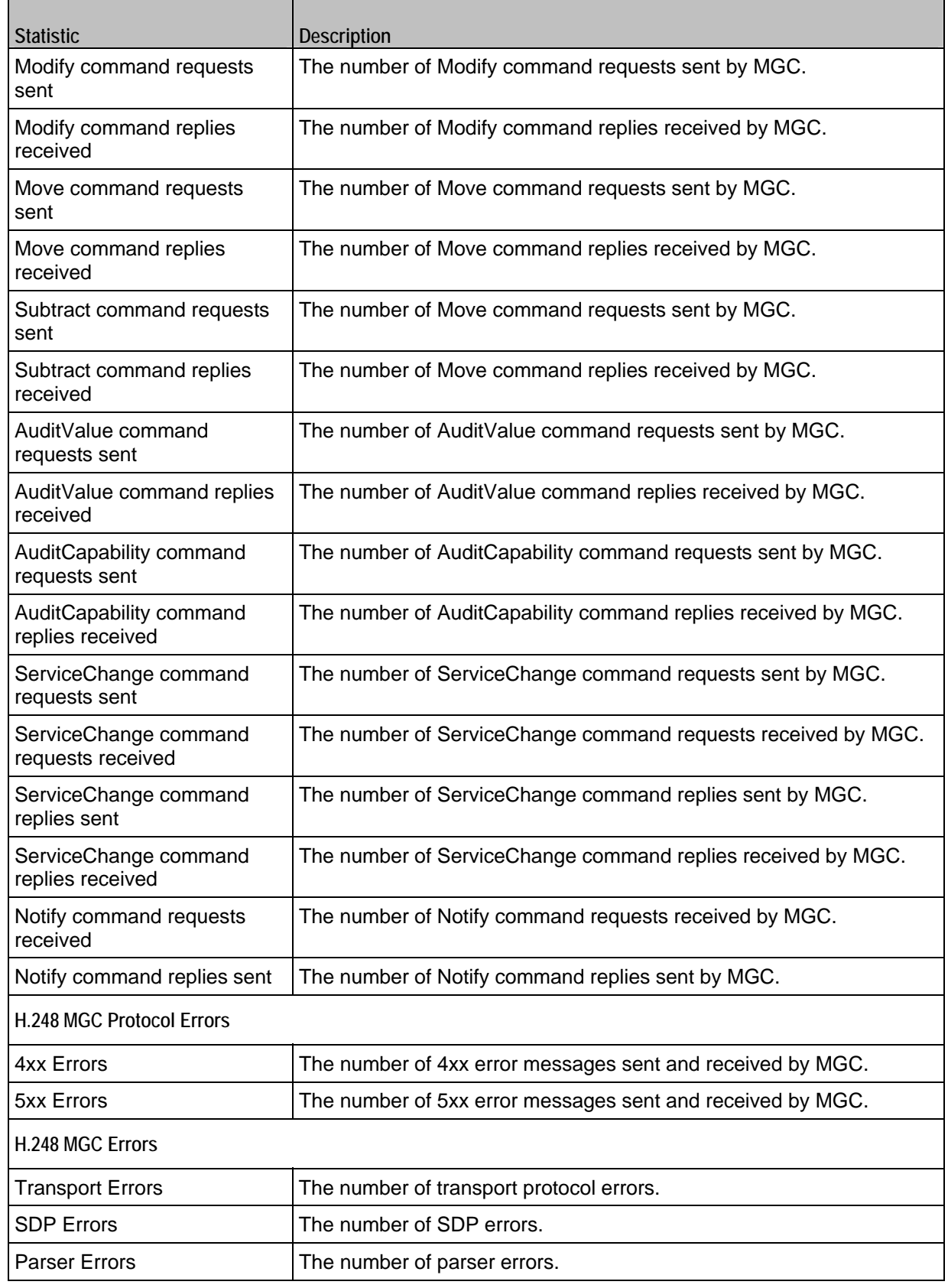

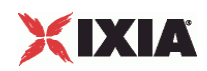

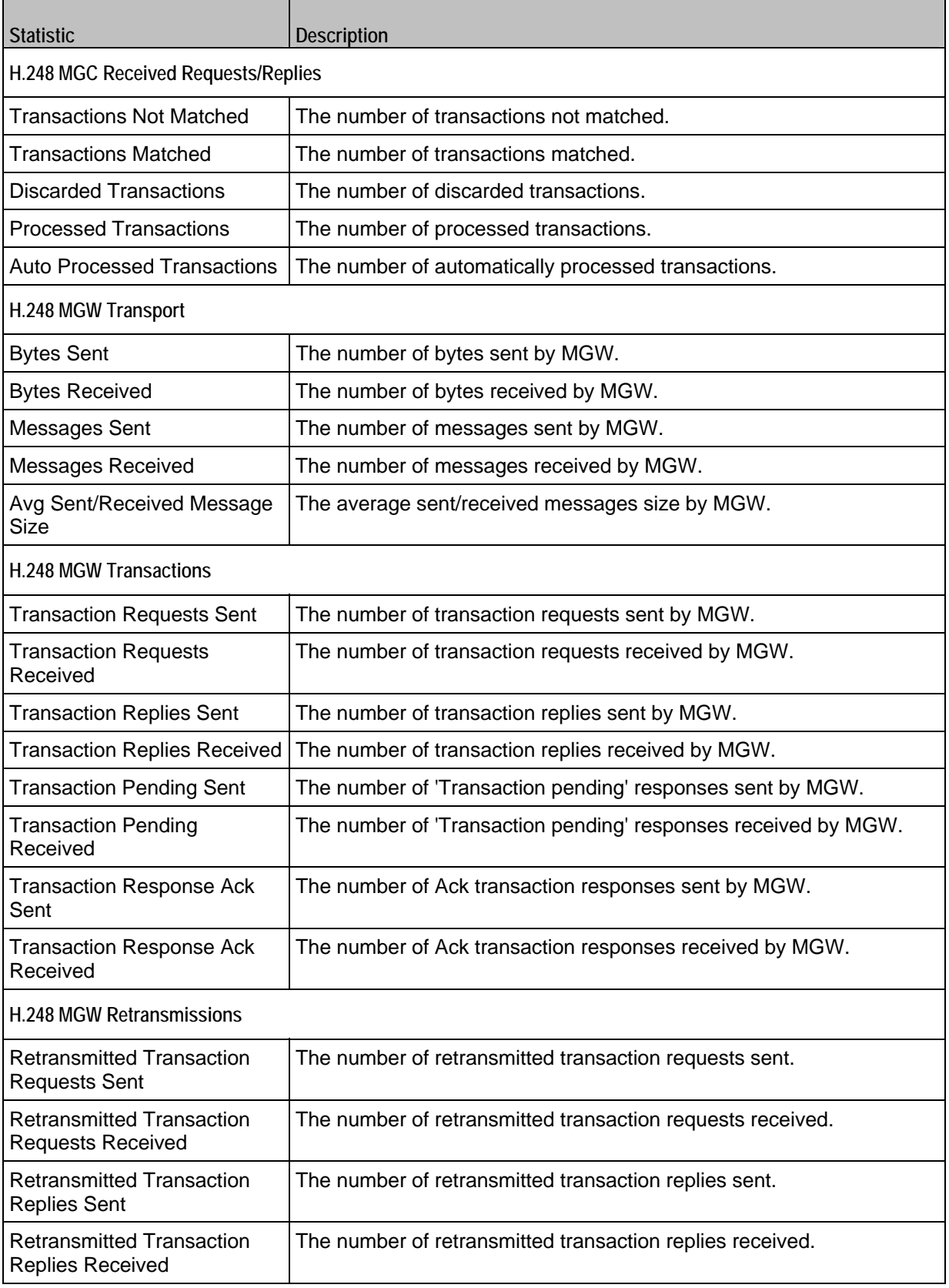

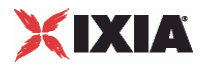

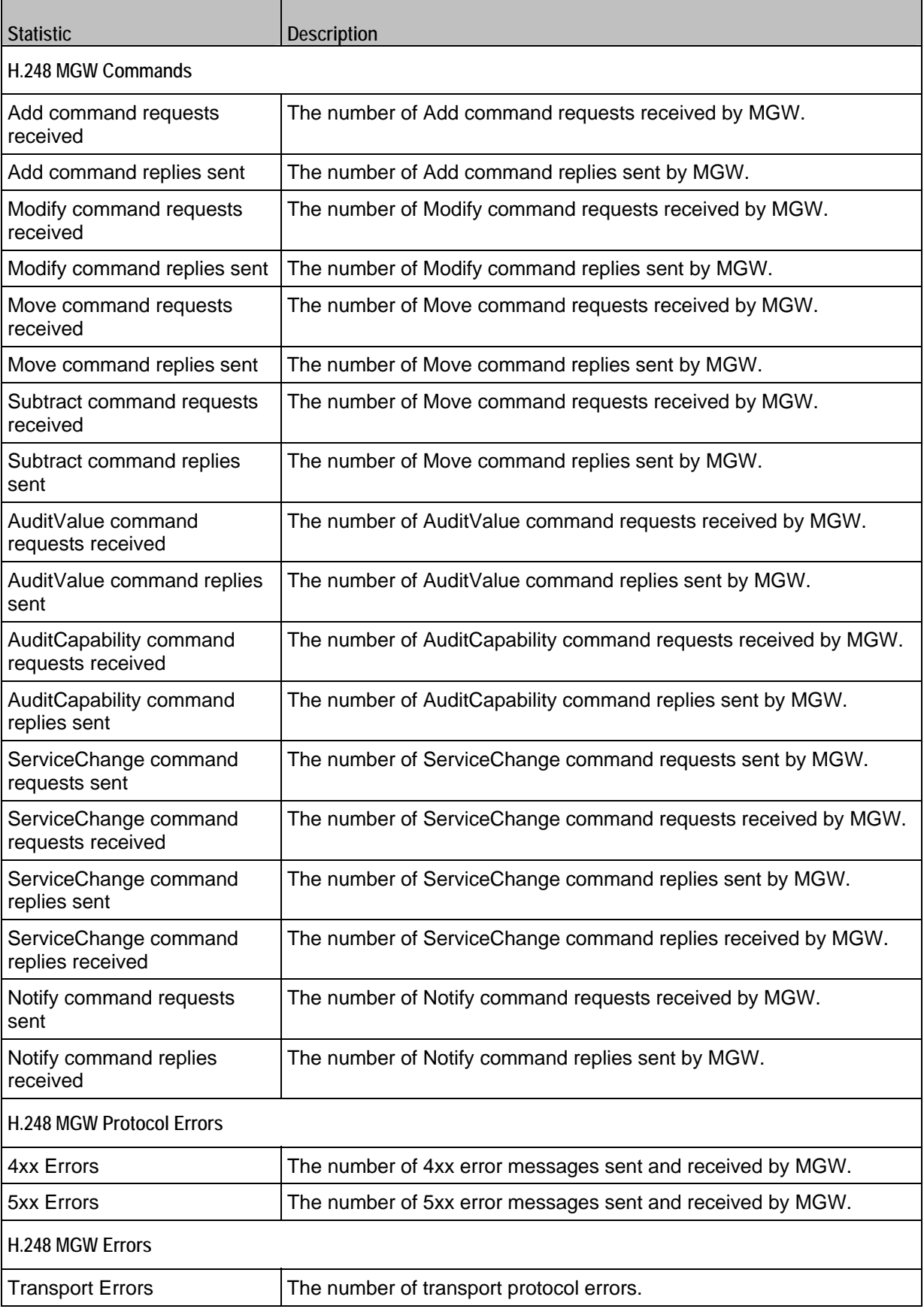

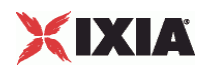

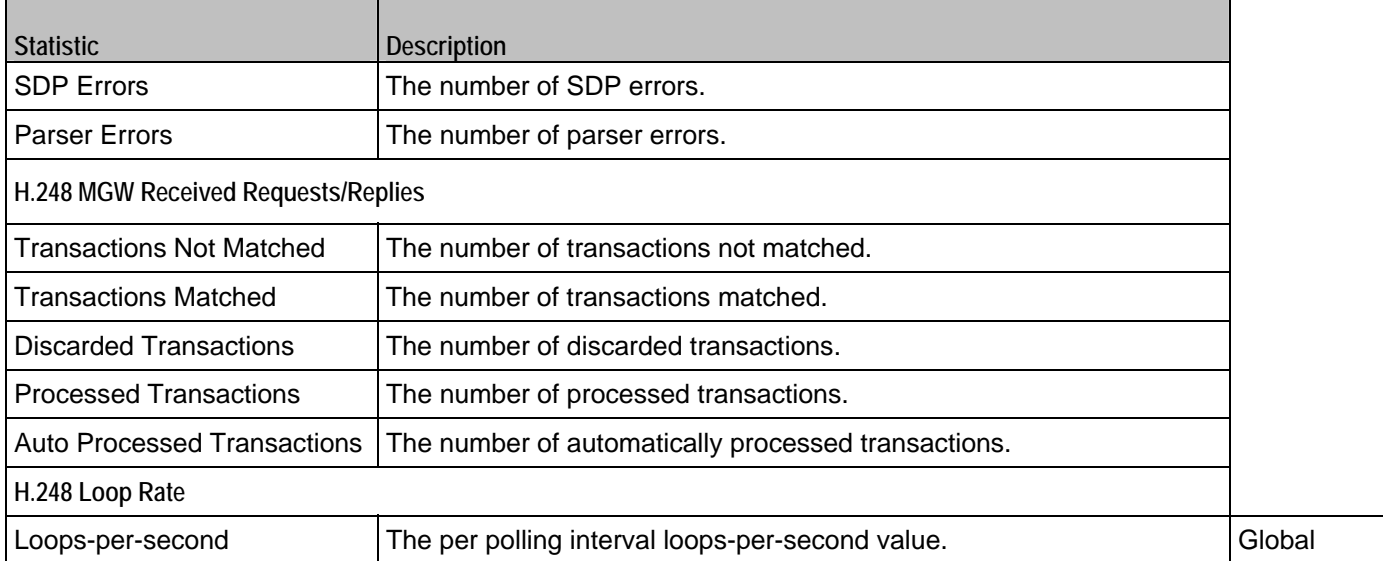

EXAMPLE

```
################################################# 
# Activity H248MGC1 of NetTraffic Traffic1@Network1 
################################################# 
set Activity_H248MGC1 [$Traffic1_Network1 activityList.appendItem \ 
-protocolAndType "H248MGC Peer" ]
$Activity_H248MGC1 config \ 
-enable 1 \ \lambda<br>-name \eta_{H2}"H248MGC1"
$Activity_H248MGC1 agent.config \ 
-enable 1 \setminus-name "H248MGC1" \<br>-uniqueID 1
-uniqueID 1
```
SEE ALSO

ixConfig

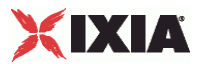

## **Simulated MGC**

### VoIP H248 Simulated MGC settings

#### **SYNOPSIS**

set Activity\_H248MGC1 [\$Traffic1\_Network1 activityList.appendItem \

-protocolAndType "H248MGC Peer" ]

\$Activity\_H248MGC1 agent.config

\$Activity\_H248MGC1 agent.pm.simulatedMGC.config

#### DESCRIPTION

Simulates the source address in H.248 messages, designates the simulation type, and so on. Also contains the list of all termination groups associated with the gateway or controller.

#### **SUBCOMMANDS**

None.

### OPTIONS

The options for this command are configured and read using the standard config, cget, and getOptions subcommands defined in the ixConfig command.

#### sourcePort

Indicates the port number of the source address. Default =  $"2944"$ 

#### mgcName

Indicates the device name or DNS name. It is not used when MID format is IP Address or IP Address:port.

**NOTE**: Sequence generator expressions are also supported, for example, MEGACOCA|00-|.

#### controlledGWType

Indicates the gateway types. The types are:

- **Border Gateway (IP2IP)**
- **Trunking Gateway (PSTN2IP)**
- **Residential Gateway (PSTN2IP)**
- Access Gateway (PSTN2IP)

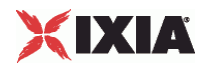

mid

Indicates the format of the source address in H.248 messages. The options are:

- **IP Address**
- **IP Address:port**
- **Device Name**
- MGC DNS Name
- **MGC DNS Name:port**

#### EXAMPLE

```
set Activity_H248MGC1 [$Traffic1_Network1 activityList.appendItem \ 
-protocolAndType "H248MGC Peer" ]
$Activity_H248MGC1 config \ 
-enable 1 \ \setminus<br>-name "H2"H248MGC1"
$Activity_H248MGC1 agent.config \ 
-enable 1 \setminus-name "H248MGC1" \setminus-uniqueID 1
$Activity_H248MGC1 agent.pm.simulatedMGC.config \ 
-sourcePort
-mgcName \blacksquare-{\tt controlledGWType} 1 \
-mid 1
```
\$Activity\_H248MGC1 agent.pm.simulatedMGC.termGroups.clear

## SEE ALSO

VoIP H248 Peer Agent

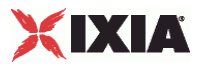

## **Simulated MGW**

#### VoIP H248 Simulated MGW settings

#### **SYNOPSIS**

set Activity\_H248MGW1 [\$Traffic1\_Network1 activityList.appendItem \

-protocolAndType "H248MGW Peer" ]

\$Activity\_H248MGW1 agent.config

\$Activity\_H248MGW1 agent.pm.simulatedMGW.config

## DESCRIPTION

Simulates the source address in H.248 messages, designates the simulation type, and so on. Also contains the list of all termination groups associated with the gateway.

### SUBCOMMANDS

None.

### OPTIONS

The options for this command are configured and read using the standard config, cget, and getOptions subcommands defined in the ixConfig command.

#### sourcePort

Indicates the port number of the source address. Default =  $"2944"$ 

#### gwName

Indicates the device name or DNS name. It is not used when MID format is IP Address or IP Address:port.

**NOTE**: Sequence generator expressions are also supported, for example, MEGACOCA|00-|.

#### simulatedType

Indicates the gateway types. The types are:

- Border Gateway (IP2IP)
- **Trunking Gateway (PSTN2IP)**
- **Residential Gateway (PSTN2IP)**
- Access Gateway (PSTN2IP)

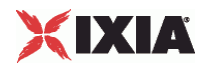

dest

The address of the controlling MGC, specified as an activity name or an IP address, followed by a port number.

mid

Indicates the format of the source address in H.248 messages. The format options are:

- **IP Address**
- **IP Address:port**
- **Device Name**
- GW DNS Name
- GW DNS Name:port

### EXAMPLE

```
$Activity_H248MGW1 agent.pm.simulatedMGW.config \<br>-sourcePort "2944" \
-sourcePort<br>-qwName
                                           "MEGACOGW|00-|" \
-simulatedType<br>-dest
                                            "Traffic1_H248MGC1:2944" \setminus1
-mid 1
```
\$Activity\_H248MGW1 agent.pm.simulatedMGW.termGroups.clear

### SEE ALSO

VoIP H248 Peer Agent

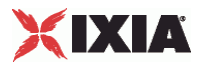

## **H248 TermGroups**

### VoIP H248 MGW/MGC TermGroup settings

#### **SYNOPSIS**

H248 MGW TermGroup

set Activity\_H248MGW1 [\$Traffic2\_Network2 activityList.appendItem \

-protocolAndType "H248MGW Peer" ]

\$Activity\_H248MGW1 agent.config \

\$Activity\_H248MGW1 agent.pm.simulatedMGW.termGroups.appendItem\

H248 MGC TermGroup

set Activity H248MGC1 [\$Traffic2 Network2 activityList.appendItem \

-protocolAndType "H248MGC Peer" ]

\$Activity\_H248MGC1 agent.config \

\$Activity\_H248MGC1 agent.pm.simulatedMGC.termGroups.appendItem\

#### DESCRIPTION

The list of all termination groups associated with the selected gateway or controller type.

#### SUBCOMMANDS

None.

## OPTIONS

The options for this command are configured and read using the standard config, cget, and getOptions subcommands defined in the ixConfig command.

enabled

If true, the term group is enabled. Default=false

#### id

Indicates the term group identification ID. Default=TermGroup

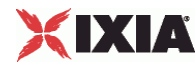

name

Indicates the name of the term group. For  $\alpha$  example: "H248TermGroupMGC1" \

physicalId

The physical identification of the term group. If a message with termination name \$ and without a physical name is received, the message can not be handled.

mgw

Indicates the media gateway.

rootTermination

Enables a request that is addressed to the ROOT termination. The request may be processed only by an user from a Termination Group marked as Root in the SimulatedMGC/MGW. Default =  $0$ 

rtpId1

The RTP termination ID.

rtpId2

The second RTP termination ID.

## EXAMPLE

```
$Activity_H248MGC1 agent.pm.simulatedMGC.termGroups.appendItem \<br>-id "TermGroup" \
                                   "TermGroup" \
-name "H248TermGroupMGC1" \ 
                                   "tdm/s_0/el_{000-}/000--enabled true \setminus true \setminus"Traffic2_H248MGW1:2944" \ \ 0-rootTermination 0 \ 
-rtpId1 "Ephemeral/0/0/\[00000-\]" \
-rtpId2
```
SEE ALSO

Simulated MGW, Simulated MGC

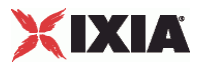

## **MGW Automatic**

#### VoIP H248 MGW Automatic settings

#### **SYNOPSIS**

H248 MGW Automatic

set Activity\_H248MGW1 [\$Traffic2\_Network2 activityList.appendItem \

-protocolAndType "H248MGW Peer" ]

\$Activity\_H248MGW1 agent.config \

\$Activity\_H248MGW1 agent.pm.automatic.config \

### **DESCRIPTION**

Automatic Settings specifies the automatic functionality parameters for the MGW side.

#### SUBCOMMANDS

None.

### OPTIONS

The options for this command are configured and read using the standard config, cget, and getOptions subcommands defined in the ixConfig command.

#### autoReplyServiceChange

If true, enables auto reply for Service Change. In this condition, Service Change requests are not dispatched to TermGroup users. Default=false.

#### autoReplyAuditRequests

If true, auto reply for Audit requests are not dispatched to TermGroup users.

Note: If a TermGroup associated with this MGW has WaitAuditVal or WaitAuditCap in scenario, the functions end with a Timeout status.

#### sendTransAck

If true, enables sending of Transaction Ackowledgement. In the enabled state, Ack is sent after each reply is received, and a Transaction Ack is expected after each reply sent. Default=false.

#### sendTransPend

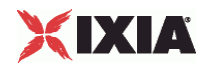

If true, enables sending of TransactionPending reply. TransactionPending is sent when a TransactionRequest is received. The request is a retransmission. Default=false.

autoReplyModifyOnRoot

If true, Modify requests with Termination ROOT are not dispatched to TermGroup users.

**Note**: If a TermGroup associated with ROOT on this MGW has WaitModify in scenario, the function ends with a Timeout status.

sendModifyOnRoot

If true, Modify requests with Termination ROOT are not dispatched to TermGroup users. Default=false.

enableRetransmissions

If true, enables retransmissions of messages for which a response has not been received. Default=false

maxRetransmissions

When enableRetransmissions is configured true, this is the maximum number of retransmissions. Default=1

retransmissionInterval

When enableRetransmissions is configured true, this is the time in milliseconds for the first retransmission. Default=10

commonDigitMap

If true, the Gateway uses a specified default digit map. Default=false.

digitMapName

When commonDigitMap is true, this specifies the name of the default digit map. Default="dgmap"

digitMapValue

When commonDigitMap is true, this specifies the value of the default digit map. Default="1234567890"

startWithRestart

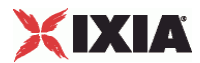

If true, the simulated MGW automatically registers with the MGC.

**Note**: Retransmissions for each transaction are not counted.

retryCount

Indicates the number of transactions with ServiceChange(Restart) generated.

**Note**: Retransmissions for each transactions are not counted.

timeoutBetweenRetries

Indicates the time between two transactions with ServiceChange(Restart) generated.

maxInactivityTime

The maximum inactivity time, after which an Inaqctivity event is generated.

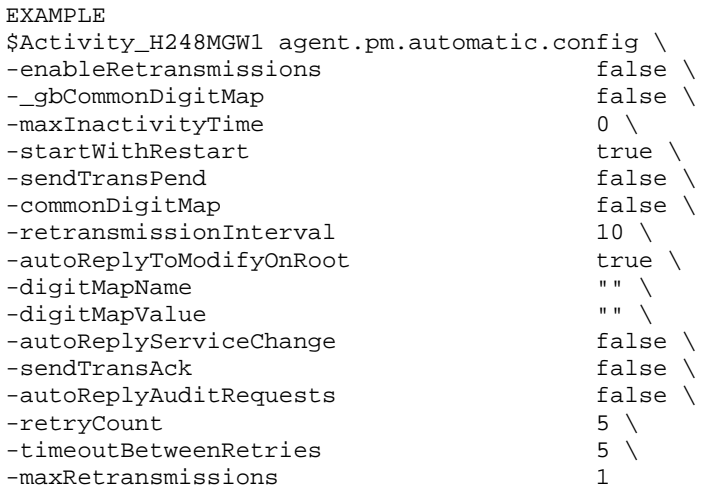

SEE ALSO

VoIP H248 Peer Agent

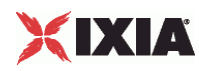

## **MGC Automatic**

## VoIP H248 MGC Automatic settings

### **SYNOPSIS**

H248 MGC Automatic

set Activity\_H248MGC1 [\$Traffic2\_Network2 activityList.appendItem \

-protocolAndType "H248MGC Peer" ]

```
$Activity_H248MGC1 agent.config \
```
\$Activity\_H248MGC1 agent.pm.automatic.config \

### **DESCRIPTION**

Automatic Settings specifies the automatic functionality parameters for the MGC side.

#### SUBCOMMANDS

None.

## OPTIONS

The options for this command are configured and read using the standard config, cget, and getOptions subcommands defined in the ixConfig command.

autoReplyService Change

If true, enables auto reply for Service Change. In this condition, Service Change requests are not dispatched to TermGroup users. Default=false.

autoReplyNotify

If true, enables auto reply for Notify. Default=false.

sendModifyOnRoot

If true, Modify requests with Termination ROOT are not dispatched to TermGroup users. Default=false

sendTransAck

If true, enables sending of Transaction Ackowledgement. In the enabled state, Ack is sent after each reply is received, and a Transaction Ack is expected after each reply sent. Default=false.

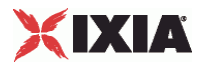

#### sendTransPend

If true, enables sending of TransactionPending reply. TransactionPending is sent when a TransactionRequest is received. The request is a retransmission. Default=false.

enableRetransmissions

If true, enables retransmissions of messages for which a response has not been received. Default=false

## ret**ransmissionInterval**

If enableRetransmissions is true, this specifies the time in milliseconds for the first retransmission. Default=10

maxRetransmissions

If enableRetransmissions is true, this specifies the maximum number of retransmissions. Default=1

waitRestart

If true, enables the restart procedure. Default=true.

timeoutForRestart

If waitRestart is true, this indicates the time before restart. Default=0

#### auditValue

If true, sends an AuditValue request with the specified context, termination, and descriptors specified. Default=false.

#### auditContextVal

When **auditValue** is true, this specifies the context ID to which the AuditValue request is sent. Default="-".

auditTerminationVal

When auditValue is true, this specifies thetermination ID to which the AuditValue request is sent. Default="ROOT"

#### digitMapVal

If true, includes the descriptor in the request. Default=false

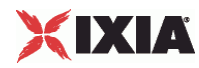

eventsVal

If true, includes the descriptor in the request. Default=false

eventBufferVal

If true, includes the descriptor in the request. Default=false

mediaVal

If true, includes the descriptor in the request. Default=false

modemVal

If true, includes the descriptor in the request. Default=false

multiplexerVal

If true, includes the descriptor in the request. Default=false

observedEventsVal

If true, includes the descriptor in the request. Default=false

packagesVal

If true, includes the descriptor in the request. Default=true

statisticsVal

If true, includes the descriptor in the request. Default=false

signalsVal

If true, includes the descriptor in the request. Default=false

auditCapabilities

If true, sends an AuditCapabilities request with context, termination, and descriptors as specified. Default=false

auditContextCap

When **auditCapabilities** is true, this specifies the context ID to which the AuditCapabilities request is sent. Default="-"

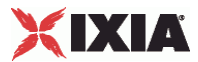

#### auditTerminationCap

When **auditCapabilities** is true, this specifies the termination ID to which the AuditCapabilities request is sent. Default="ROOT"

#### digitMapVal

If true, includes the descriptor in the request. Default=false.

#### eventsCap

If true, includes the descriptor in the request. Default=false.

#### eventBufferCap

If true, includes the descriptor in the request. Default=false

#### mediaCap

If true, includes the descriptor in the request. Default=false

#### modemCap

If true, includes the descriptor in the request. Default=false

#### multiplexerCap

If true, includes the descriptor in the request. Default=false

#### observedEventsCap

If true, includes the descriptor in the request. Default=false

#### statisticsCap

If true, includes the descriptor in the request. Default=false

#### signalsCap

If true, includes the descriptor in the request. Default=false.

#### digitMapPerMGW

If true, sets a default DigitMap for the gateway. Default=false.

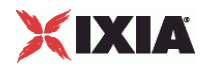

#### digitMapName

When digitMapPerGW is true, this specifies the name of the default Digit Map. Default="dgmap".

digitMapValue

When digitMapPerGW is true, this specifies the value of the default digit map. Default="1234567890".

enableKeepAlive

If true, activates the MGC keepalive mechanism by sending an inactivity timeout parameter to the GW. Default=false.

maxInactivityTime

If the Inactivity Timer Package is selected and the enableKeepAlive option is enabled, the configured timeout value value is sent to the GW. Default=10000.

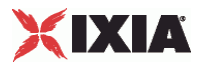

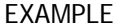

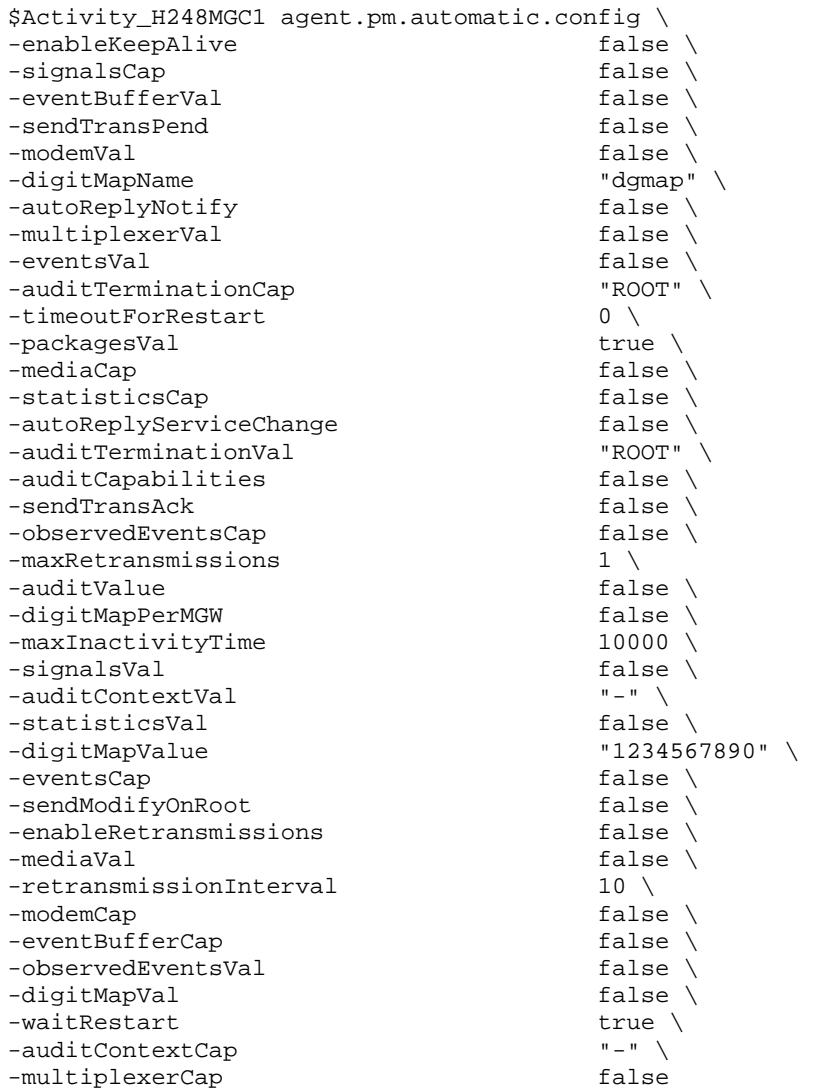

## SEE ALSO

VoIP H248 Peer Agent

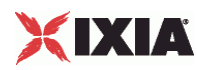

## **Profiles**

VoIP H248 MGC/MGW Profiles Settings

```
SYNOPSIS
  MGC Profile
  set Activity_H248MGC1 [$Traffic2_Network2 activityList.appendItem \
  -protocolAndType "H248MGC Peer" ]
  $Activity_H248MGC1 agent.config \
  $Activity_H248MGC1 agent.pm.profiles.config \
  MGW Profile
  set Activity_H248MGW1 [$Traffic2_Network2 activityList.appendItem \
  -protocolAndType "H248MGW Peer" ]
  $Activity_H248MGW1 agent.config \
  $Activity_H248MGW1 agent.pm.profiles.config \
```
#### DESCRIPTION

A collection of packages where each package is a collection of events, signals, statistics, properties, and procedures.

#### SUBCOMMANDS

None.

## OPTIONS

The options for this command are configured and read using the standard config, cget, and getOptions subcommands defined in the ixConfig command.

#### profile

The name of the profile. Default="ETSI\_TGW/1"

#### EXAMPLE

```
$Activity_H248MGC1 agent.pm.profiles.config \ 
-profile "ETSI_TGW/1"
```
## SEE ALSO

VoIP H248 Peer Agent

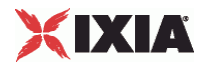

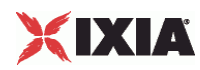

## **Packages**

#### VoIP H248 MGC/MGW Packages

# **SYNOPSIS** MGC Packages set Activity\_H248MGC1 [\$Traffic2\_Network2 activityList.appendItem \ -protocolAndType "H248MGC Peer" ] \$Activity\_H248MGC1 agent.config \ \$Activity\_H248MGC1 agent.pm.profiles.config \ \$Activity\_H248MGC1 agent.pm.profiles.packages.appendItem MGW Packages set Activity H248MGW1 [\$Traffic2 Network2 activityList.appendItem \ -protocolAndType "H248MGW Peer" ] \$Activity\_H248MGW1 agent.config \ \$Activity\_H248MGW1 agent.pm.profiles.config \ \$Activity\_H248MGW1 agent.pm.profiles.packages.appendItem

## DESCRIPTION

A collection of events, signals, statistics, properties, and procedures.

### SUBCOMMANDS

#### None.

#### OPTIONS

The options for this command are configured and read using the standard config, cget, and getOptions subcommands defined in the ixConfig command.

### id

Shows the package type and package description of the supported packages for a particular profile type. Default="Package"

supported

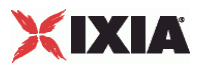

Indicates the packages supported by the selected profile.

**NOTE**: The is editable when a custom profile is selected.

hexid

Indicates the hexadecimal id.  $Default =1$ 

version

Indicates the protocol version. Allowed values are 1, 2, or 3. Default=2

EXAMPLE

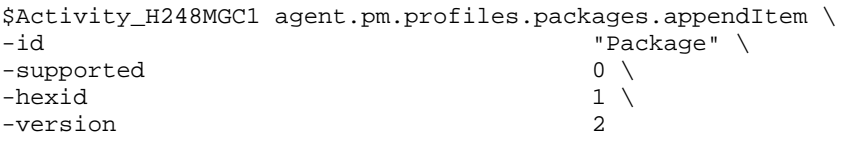

## SEE ALSO

Profiles

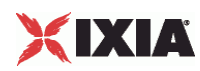

## **Events**

### VoIP H248 MGC/MGW Events

## **SYNOPSIS**

MGC Packages set Activity\_H248MGC1 [\$Traffic2\_Network2 activityList.appendItem \ -protocolAndType "H248MGC Peer" ] \$Activity\_H248MGC1 agent.config \ \$Activity\_H248MGC1 agent.pm.profiles.config \ \$Activity\_H248MGC1 agent.pm.profiles.packages.appendItem \$Activity\_H248MGC1 agent.pm.profiles.packages(0).events.appendItem \ MGW Packages set Activity\_H248MGW1 [\$Traffic2\_Network2 activityList.appendItem \ -protocolAndType "H248MGW Peer" ] \$Activity\_H248MGW1 agent.config \ \$Activity\_H248MGW1 agent.pm.profiles.config \ \$Activity\_H248MGW1 agent.pm.profiles.packages.appendItem \$Activity\_H248MGW1 agent.pm.profiles.packages(0).events.appendItem \

## DESCRIPTION

Configures a collection of events.

## SUBCOMMANDS

## None.

## OPTIONS

The options for this command are configured and read using the standard config, cget, and getOptions subcommands defined in the ixConfig command.

### id

Indicates the identification for events. Default="CID"

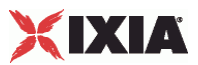

## hexid

Indicates the hexadecimal id.  $Default =1$ 

## EXAMPLE

```
$Activity_H248MGC1 agent.pm.profiles.packages(1).events.appendItem \
                                               "CID" \setminus1
-hexid 1
```
## SEE ALSO

Packages

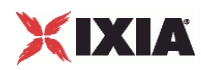

## **Properties**

### VoIP H248 MGC/MGW Properties

# **SYNOPSIS** MGC Packages set Activity\_H248MGC1 [\$Traffic2\_Network2 activityList.appendItem \ -protocolAndType "H248MGC Peer" ] \$Activity\_H248MGC1 agent.config \ \$Activity\_H248MGC1 agent.pm.profiles.config \ \$Activity\_H248MGC1 agent.pm.profiles.packages.appendItem \$Activity\_H248MGC1 agent.pm.profiles.packages(2).properties.appendItem \ MGW Packages set Activity\_H248MGW1 [\$Traffic2\_Network2 activityList.appendItem \ -protocolAndType "H248MGW Peer" ] \$Activity\_H248MGW1 agent.config \ \$Activity\_H248MGW1 agent.pm.profiles.config \ \$Activity\_H248MGW1 agent.pm.profiles.packages.appendItem \$Activity\_H248MGW1 agent.pm.profiles.packages(2).properties.appendItem \

### DESCRIPTION

Configures a collection of properties.

## SUBCOMMANDS

## None.

## OPTIONS

The options for this command are configured and read using the standard config, cget, and getOptions subcommands defined in the ixConfig command.

### id

Indicates the identification for properties. Default="CID"

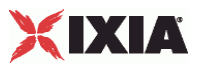

## hexid

Indicates the hexadecimal id.  $Default =1$ 

## EXAMPLE

```
$Activity_H248MGC1 agent.pm.profiles.packages(2).properties.appendItem \ 
                                               "CID" \setminus1
-hexid 1
```
## SEE ALSO

Packages

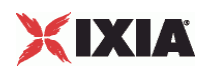

## **Signals**

### VoIP H248 MGC/MGW Signals

# **SYNOPSIS** MGC Packages set Activity\_H248MGC1 [\$Traffic2\_Network2 activityList.appendItem \ -protocolAndType "H248MGC Peer" ] \$Activity\_H248MGC1 agent.config \ \$Activity\_H248MGC1 agent.pm.profiles.config \ \$Activity\_H248MGC1 agent.pm.profiles.packages.appendItem \$Activity\_H248MGC1 agent.pm.profiles.packages(5).signals.appendItem \ MGW Packages set Activity\_H248MGW1 [\$Traffic2\_Network2 activityList.appendItem \ -protocolAndType "H248MGW Peer" ] \$Activity\_H248MGW1 agent.config \ \$Activity\_H248MGW1 agent.pm.profiles.config \ \$Activity\_H248MGW1 agent.pm.profiles.packages.appendItem \$Activity\_H248MGC1 agent.pm.profiles.packages(5).signals.appendItem \

### DESCRIPTION

Configures a collection of signals.

## SUBCOMMANDS

## None.

## OPTIONS

The options for this command are configured and read using the standard config, cget, and getOptions subcommands defined in the ixConfig command.

### id

Indicates the identification for signals. Default="CID"

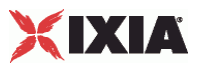

## hexid

Indicates the hexadecimal id.  $Default =1$ 

## EXAMPLE

```
$Activity_H248MGC1 agent.pm.profiles.packages(5).signals.appendItem \ 
                                               "CID" \setminus1
-hexid 1
```
## SEE ALSO

Packages

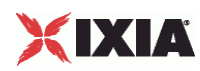

## **Statistics**

### VoIP H248 MGC/MGW Statistics

# **SYNOPSIS** MGC Packages set Activity\_H248MGC1 [\$Traffic2\_Network2 activityList.appendItem \ -protocolAndType "H248MGC Peer" ] \$Activity\_H248MGC1 agent.config \ \$Activity\_H248MGC1 agent.pm.profiles.config \ \$Activity\_H248MGC1 agent.pm.profiles.packages.appendItem \$Activity\_H248MGC1 agent.pm.profiles.packages(16).statistics.appendItem \ MGW Packages set Activity\_H248MGW1 [\$Traffic2\_Network2 activityList.appendItem \ -protocolAndType "H248MGW Peer" ] \$Activity\_H248MGW1 agent.config \ \$Activity\_H248MGW1 agent.pm.profiles.config \ \$Activity\_H248MGW1 agent.pm.profiles.packages.appendItem \$Activity\_H248MGW1 agent.pm.profiles.packages(16).statistics.appendItem \

### DESCRIPTION

Configures a collection of statistics.

## SUBCOMMANDS

## None.

## OPTIONS

The options for this command are configured and read using the standard config, cget, and getOptions subcommands defined in the ixConfig command.

### id

Indicates the identification for statistics. Default="CID"

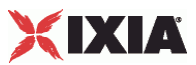

## hexid

Indicates the hexadecimal id.  $Default = 1$ 

## EXAMPLE

```
$Activity_H248MGC1 agent.pm.profiles.packages(16).statistics.appendItem \
                                             "CID" \setminus5
-hexid
```
## SEE ALSO

Packages

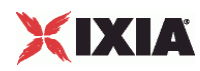

## **H248 Settings**

### VoIP H248 Settings for MGW or MGC

```
SYNOPSIS
  H248 Settings for MGW
  set Activity_H248MGW1 [$Traffic2_Network2 activityList.appendItem \
  -protocolAndType "H248MGW Peer" ]
  $Activity_H248MGW1 agent.config
  $Activity_H248MGW1 agent.pm.h248Settings.config
  H248 Settings for MGC
  set Activity_H248MGC1 [$Traffic2_Network2 activityList.appendItem \
  -protocolAndType "H248MGC Peer" ]
  $Activity_H248MGC1 agent.config
  $Activity_H248MGC1 agent.pm.h248Settings.config \
```
## DESCRIPTION

H248 Settings specifies the H248 protocol settings for MGC and MGW.

#### SUBCOMMANDS

None.

## OPTIONS

The options for this command are configured and read using the standard config, cget, and getOptions subcommands defined in the ixConfig command.

enableTos

Enables the type of service for H248.

transportType

Indicates the transport type of type UDP.
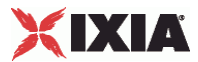

## ipPreference

Indicates the IP preference of IPv4 or IPv6.

#### tos

Indicates whether the TOS/DSCP byte setting is taken into consideration when sending SIP packets.

#### textEncoding

Indicates the type of text encoding:

- Compact
- Normal
- **Pretty**

```
nUdpMaxSize
```
Indicates the maximum size of UDP. Default=1024

#### protocolVersion

Indicates the versions of the protocol type. Allowed values of protocol versions are 1, 2, or 3.

#### encodingType

Indicates the encoding type of type text.

## EXAMPLE

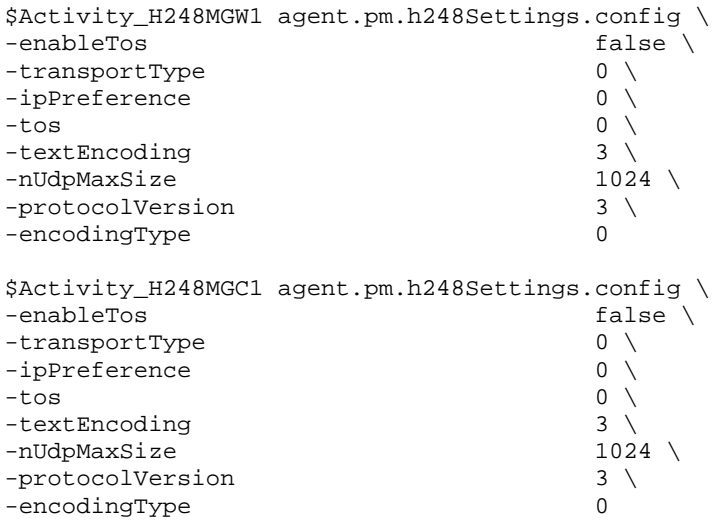

## SEE ALSO

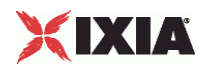

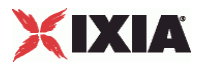

## **Codec Settings**

#### VoIP H248 MGC/MGW Term Group Codec settings

#### **SYNOPSIS**

VoIP H248 MGC TermGroup Codec Settings set Activity\_H248MGC1 [\$Traffic2\_Network2 activityList.appendItem \ -protocolAndType "H248MGC Peer" ] \$Activity\_H248MGC1 agent.config \ \$Activity\_H248TermGroupMGC1 agent.pm.codecSettings.config \ VoIP H248 MGW TermGroup Codec Settings set Activity\_H248MGW1 [\$Traffic2\_Network2 activityList.appendItem \ -protocolAndType "H248MGW Peer" ] \$Activity\_H248MGW1 agent.config \ \$Activity\_H248TermGroupMGW1 agent.pm.codecSettings.config \

### **DESCRIPTION**

Codec Settings contains the list of codecs that is used by the VoIP H248 MGC/MGW Term Groups in the test. Codec Settings is a list of one or more codec (audio codec) objects. To add codec objects, use the appendItem command. To clear the codec settings, use the clear subcommand.

## SUBCOMMANDS

#### None

## OPTIONS

codecs\_number

Indicates the codec numbers.  $Default = 2$ 

#### **FXAMPLE**

```
$Activity_H248TermGroupMGC1 agent.pm.codecSettings.config \ 
-codecs_number 2
```
#### SEE ALSO

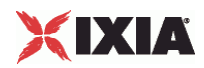

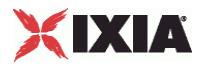

## **Data Codecs**

VoIP H248 MGC/MGW Term Group Data Codecs

### **SYNOPSIS**

VoIP H248 MGC TermGroup Data Codec Settings set Activity\_H248MGC1 [\$Traffic2\_Network2 activityList.appendItem \ -protocolAndType "H248MGC Peer" ] \$Activity\_H248MGC1 agent.config \ \$Activity\_H248TermGroupMGC1 agent.pm.codecSettings.config \ \$Activity\_H248TermGroupMGC1 agent.pm.codecSettings.dataCodecs.appendItem \ VoIP H248 MGW TermGroup Data Codec Settings set Activity H248MGW1 [\$Traffic2 Network2 activityList.appendItem \ -protocolAndType "H248MGW Peer" ] \$Activity\_H248MGW1 agent.config \ \$Activity\_H248TermGroupMGW1 agent.pm.codecSettings.config \

\$Activity\_H248TermGroupMGW1 agent.pm.codecSettings.dataCodecs.appendItem \

## DESCRIPTION

Data Codecs configures a data codec object, which is added to the Codec Settings list of codecs.

## SUBCOMMANDS

None.

## OPTIONS

id

## Codec type. One of the following:

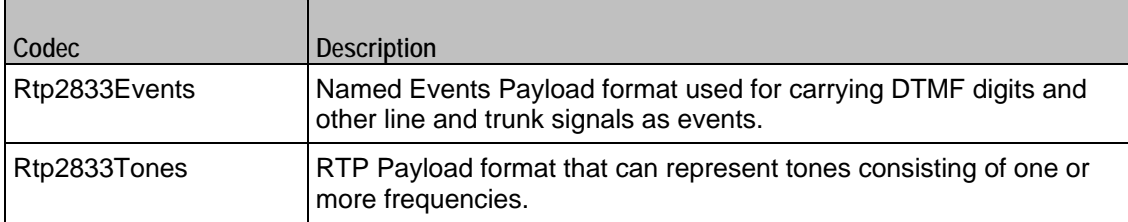

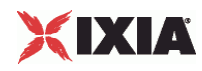

## dPayloadType

Payload type used for RTP data packets. Default=(see table) min="96" max="127"

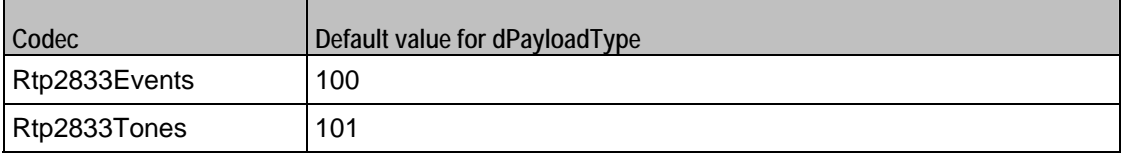

## EXAMPLE

\$Activity\_H248TermGroupMGC1 agent.pm.codecSettings.dataCodecs.clear

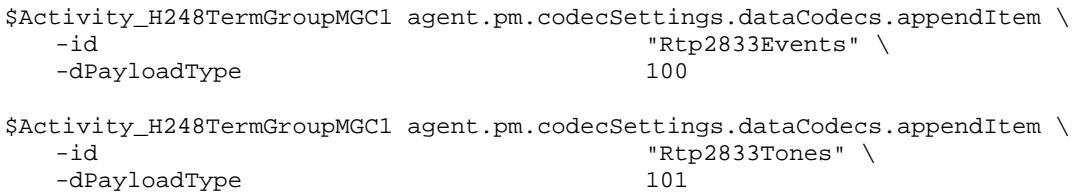

### SEE ALSO

Codec Settings

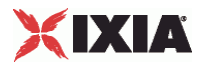

## **Codecs**

VoIP H248 MGC/MGW Term Group Audio Codecs

### **SYNOPSIS**

VoIP H248 MGC TermGroup Codecs set Activity\_H248MGC1 [\$Traffic2\_Network2 activityList.appendItem \ -protocolAndType "H248MGC Peer" ] \$Activity\_H248MGC1 agent.config \ \$Activity\_H248TermGroupMGC1 agent.pm.codecSettings.config \ \$Activity\_H248TermGroupMGC1 agent.pm.codecSettings.codecs.appendItem \ VoIP H248 MGW TermGroup Data Codecs set Activity H248MGW1 [\$Traffic2 Network2 activityList.appendItem \ -protocolAndType "H248MGW Peer" ] \$Activity\_H248MGW1 agent.config \ \$Activity\_H248TermGroupMGW1 agent.pm.codecSettings.config \

\$Activity\_H248TermGroupMGW1 agent.pm.codecSettings.codecs.appendItem \

## DESCRIPTION

Codecs configures an audio codec object, which is added to the Codec Settings list of codecs. To add a codec object, use the appendItem command.

## SUBCOMMANDS

None.

## OPTIONS

id

The codec type, which is one of the following:

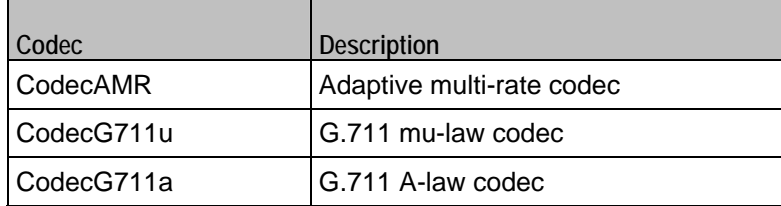

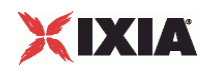

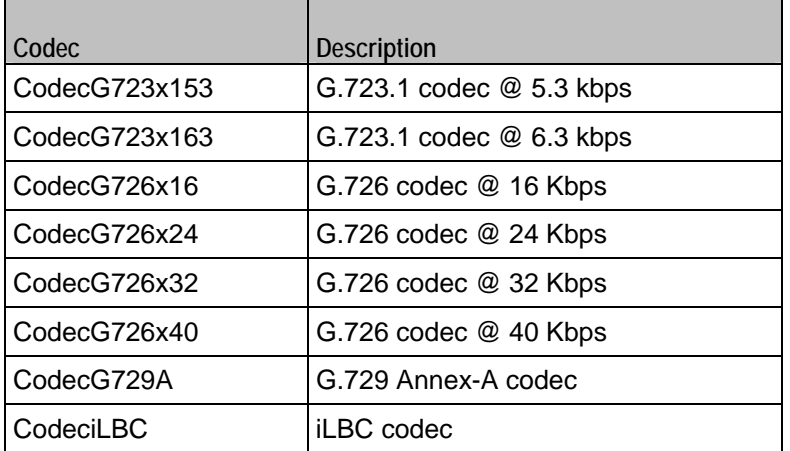

## Options for CodecAMR

dPayloadIn

Incoming dynamic payload type. Default="98" min="0" max="127".

dPayloadOut

Outgoing dynamic payload type. Default="98" min="0" max="127".

frameSize

Bytes per frame. Must be one of the following: 14. Default=14.

payloadFormat

Payload format.

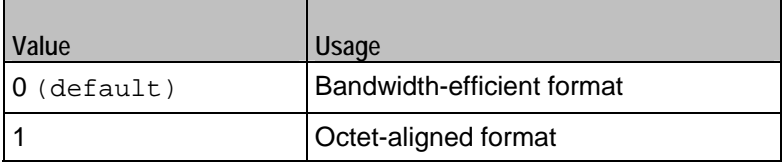

mode

Codec bit rate. One of the following:

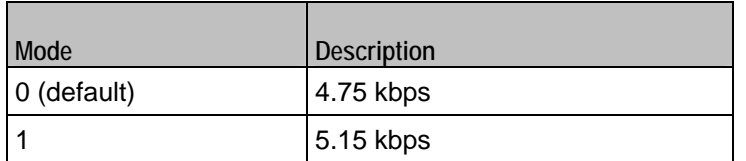

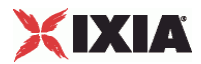

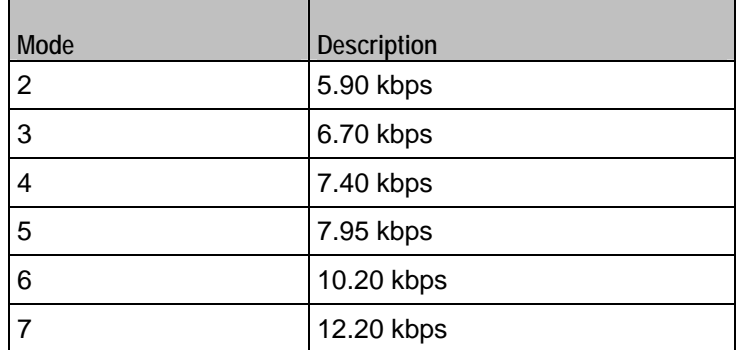

Options for CodecG711u

dPayloadIn

Incoming dynamic payload type. Default="0" min="0" max="127".

dPayloadOut

Outgoing dynamic payload type. Default="0" min="0" max="127".

frameSize

Bytes per frame. Must be one of the following: 40, 80, 160, 240. Default=160.

Options for CodecG711a

dPayloadIn

Incoming dynamic payload type. Default="8" min="0" max="127".

dPayloadOut

Outgoing dynamic payload type. Default="8" min="0" max="127".

frameSize

Bytes per frame. Must be one of the following: 40, 80, 160, 240. Default=160.

Options for CodecG723x153

dPayloadIn

Incoming dynamic payload type. Default="4" min="0" max="127".

dPayloadOut

IxLoad Tcl API Programming Guide, Release 5.00 1735

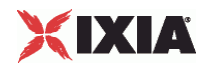

Outgoing dynamic payload type. Default="4" min="0" max="127".

frameSize

Bytes per frame. Must be one of the following: 20. Default=20.

Options for CodecG723x163

dPayloadIn

Incoming dynamic payload type. Default="4" min="0" max="127".

dPayloadOut

Outgoing dynamic payload type. Default="4" min="0" max="127".

frameSize

Bytes per frame. Must be one of the following: 24. Default=24.

Options for CodecG723x163

dPayloadIn

Incoming dynamic payload type. Default="4" min="0" max="127".

dPayloadOut

Outgoing dynamic payload type. Default="4" min="0" max="127".

frameSize

Bytes per frame. Must be one of the following: 24. Default=24.

Options for CodecG726x16

dPayloadIn

Incoming dynamic payload type. Default="102" min="0" max="127".

dPayloadOut

Outgoing dynamic payload type. Default="102" min="0" max="127".

byteOrder

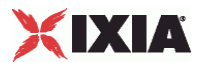

Byte order.

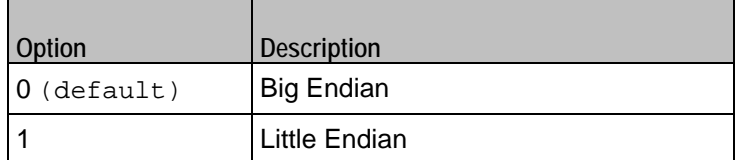

frameSize

Bytes per frame. Must be one of the following: 20, 40, 60. Default=20.

Options for CodecG726x24

dPayloadIn

Incoming dynamic payload type. Default="103" min="0" max="127".

dPayloadOut

Outgoing dynamic payload type. Default="103" min="0" max="127".

byteOrder

Byte order.

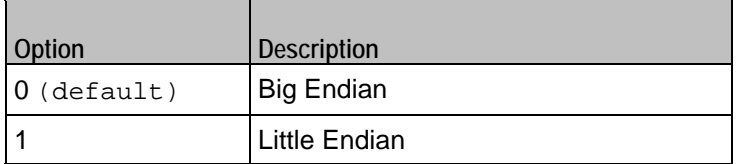

frameSize

Bytes per frame. Must be one of the following: 30, 60, 90. Default=30.

Options for CodecG726x32

dPayloadIn

Incoming dynamic payload type. Default="104" min="0" max="127".

dPayloadOut

Outgoing dynamic payload type. Default="104" min="0" max="127".

byteOrder

Byte order.

IxLoad Tcl API Programming Guide, Release 5.00 1737

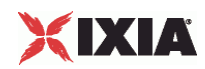

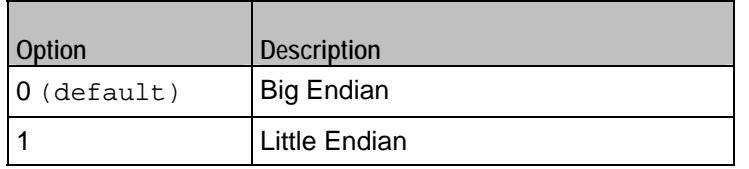

frameSize

Bytes per frame. Must be one of the following: 40, 80, 120. Default=40.

## Options for CodecG729

dPayloadIn

Incoming dynamic payload type. Default="18" min="0" max="127".

dPayloadOut

Outgoing dynamic payload type. Default="18" min="0" max="127".

cbxFrameSize

Bytes per frame. Must be one of the following: 10, 20, 30, 40, 50, Custom. Default=10.

customFrameSize

If cbxFrameSize is Custom, this option configures the custom frame size. Default="120" min="10" max="200".

## EXAMPLE

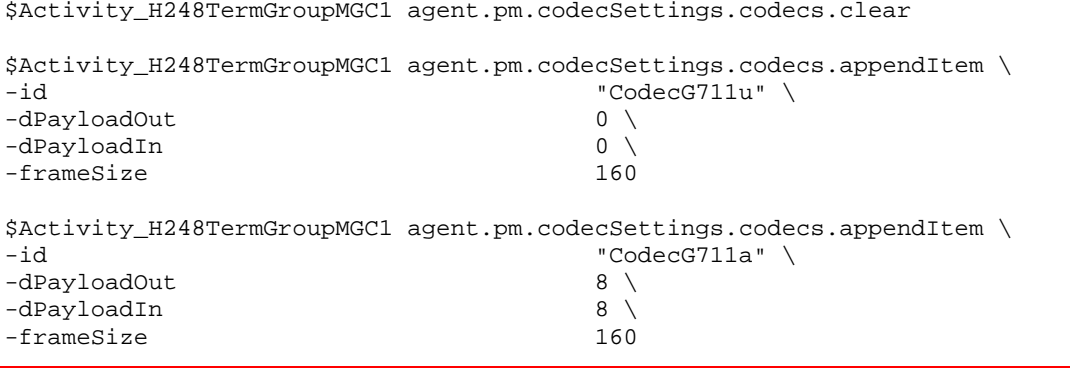

## SEE ALSO

Codec Settings

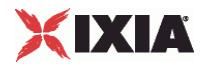

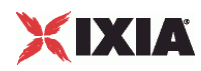

# **Other Settings**

## VoIPH248 MGC/MGW Term Group Peer Other Settings

### **SYNOPSIS**

VoIP H248 MGC TermGroup Other Settings set Activity\_H248MGC1 [\$Traffic2\_Network2 activityList.appendItem \ -protocolAndType "H248MGC Peer" ] \$Activity\_H248MGC1 agent.config \ \$Activity\_H248TermGroupMGC1 agent.pm.otherSettings.config VoIP H248 MGW TermGroup Other Settings set Activity\_H248MGW1 [\$Traffic2\_Network2 activityList.appendItem \ -protocolAndType "H248MGW Peer" ] \$Activity\_H248MGW1 agent.config \ \$Activity\_H248TermGroupMGW1 agent.pm.otherSettings.config

### DESCRIPTION

This object configures the VoIP H248 MGC/MGW Term Group Peer activity's miscellaneous options.

#### SUBCOMMANDS

## None.

## OPTIONS

VOIP\_Var0

The VOIP\_Var1...VOIP\_Var5 and VOIP\_IPAddr1...VOIP\_IPAddr5 string-type variables supporting generator expressions enable you to generate 10 series of global variables whose values are used at runtime by the simulated H.248 Term Group phones/channels. Default="".

Use the VOIP Var1...VOIP Var5 variables to represent phone numbers, and the VOIP\_IPAddr1…VOIP\_IPAddr5 to represent IP addresses.

VOIP\_Var1

See VOIP\_Var0.

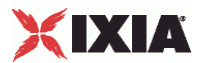

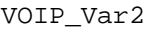

See VOIP\_Var0.

VOIP\_Var3

See VOIP\_Var0.

VOIP\_Var4

See VOIP\_Var0.

VOIP\_IPAddress0

See VOIP\_Var0.

VOIP\_IPAddress1

See VOIP\_Var0.

VOIP\_IPAddress2

See VOIP\_Var0.

VOIP\_IPAddress3

See VOIP\_Var0.

VOIP\_IPAddress4

See VOIP\_Var0.

ipPreference

÷

Type of addressing to be used on the subnet that the VOIP H248 Term Group runs on.

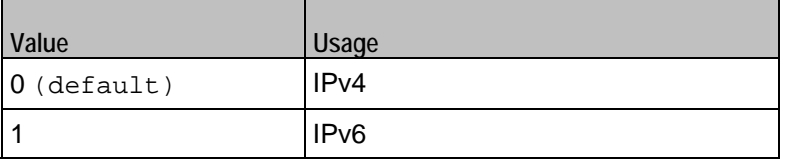

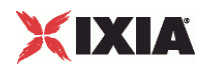

## **EXAMPLE**

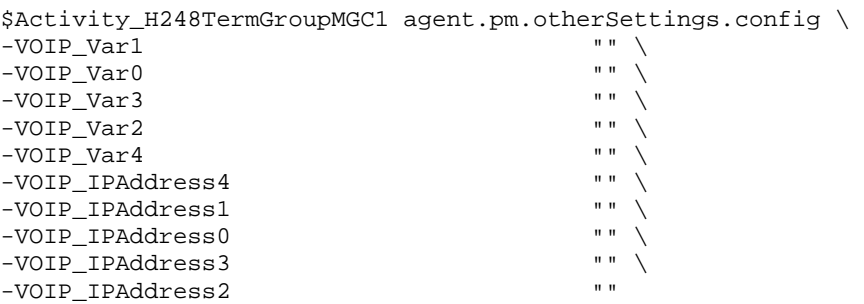

## SEE ALSO

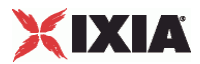

## **SDP Settings**

VoIPH248 MGC/MGW Term Group SDP Settings

### **SYNOPSIS**

VoIP H248 MGC TermGroup SDP Settings set Activity\_H248MGC1 [\$Traffic2\_Network2 activityList.appendItem \ -protocolAndType "H248MGC Peer" ] \$Activity\_H248MGC1 agent.config \ \$Activity\_H248TermGroupMGC1 agent.pm.sdpSettings.config \ VoIP H248 MGW TermGroup SDP Settings set Activity\_H248MGW1 [\$Traffic2\_Network2 activityList.appendItem \ -protocolAndType "H248MGW Peer" ] \$Activity\_H248MGW1 agent.config \ \$Activity\_H248TermGroupMGW1 agent.pm.sdpSettings.config \

### DESCRIPTION

H.248 uses SDP for specification and negotiation of media capabilities of GW terminations. SDP information is sent using a Stream descriptor that specifies as a single bi-directional media stream.

### SUBCOMMANDS

None.

## OPTIONS

replaceAutoSdpTemplate

If true, the auto SDP template constructed from the codec list can be overridden by editing the SDP template. Default=false

encodeRtpMap

If  $true$ , a static payload type is included in the auto SDP. Default=false

replaceAutoSDP

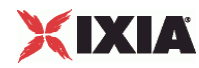

If true, the auto SDP description constructed from the codecs list is overridden by editing the SDP template. Default=false

skipSdpProcessing

If true, the MGC automatically processes and sends Local descriptors (the SDP template). Default=0

autoSdpTemplate

The SDP string that is used when the Auto option is selected for an SDP descriptor.  $Default = "v=0$ 

EXAMPLE

```
$Activity_H248TermGroupMGC1 agent.pm.sdpSettings.config \ 
-replaceAutoSdpTemplate false \
-encodeRtpMap false \
-replaceAutoSDP false \
-skipSdpProcessing            0 \<br>-autoSdpTemplate             "v=0 c=IN IP4 \$
-autosdpTemplatem=audio \$ RTP/AVP 0" \
-autosDP v=0 o=- 0 0 IN IP4 \setminus [\$VOIP_MediaIP\] s=session c=IN IP4 \ 
    [\$VOIP_MediaIP\] b=CT:1000 t=0 0 m=audio \ 
    [\$VOIP_MediaBasePort\] RTP/AVP 0 101 a=rtpmap:0 PCMU/8000\ 
    a=rtpmap:101 telephone-event/8000\ 
    a=fmtp:101 0-16"
```
### SEE ALSO

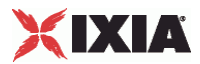

## **RTP Settings**

## VoIPH248 MGC/MGW TermGroup RTP settings

## **SYNOPSIS**

VoIP H248 MGC TermGroup RTP Settings

\$Activity\_H248TermGroupMGC1 agent.pm.rtpSettings.config

VoIP H248 MGW TermGroup RTP Settings

\$Activity\_H248TermGroupMGW1 agent.pm.rtpSettings.config

## DESCRIPTION

The RTP Settings configure the VoIPH248 MGC/MGW TermGroup RTP transport settings.

## SUBCOMMANDS

None.

## OPTIONS

enableRTP

If true, enables use of RTP to transport the media traffic. Default= False

## rtpPort

The port used for RTP streaming. Default="10000".

enableRTCP

Enables the sending and receiving of RTCP packets.

### chEnableHwAcc

If true, enables hardware acceleration for RTP traffic. Default=false.

enableAdvStatCalc

If true, enables the computation of advanced RTP statistics.

enablePerStream

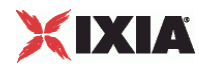

Enables computation of per-stream statistics.

enableMDI

Enables computation of MDI DF and MDI MLR statistics.

## enableNBExec

If true, all RTP functions from a scenario execute in a non-blocking mode, i.e the current function from a channel executes in the background, allowing the execution to continue on that channel with the next script function. Default= False.

## EXAMPLE

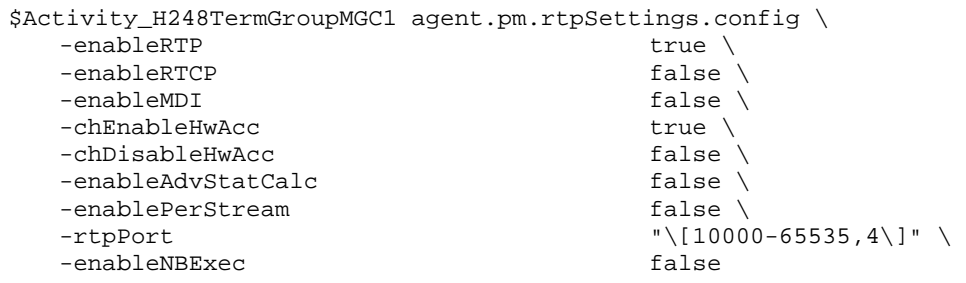

## SEE ALSO

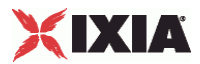

# **Audio Settings**

## H.248 TermGroup audio settings

## **SYNOPSIS**

\$Activity\_H248TermGroupMGC1 agent.pm.rtpSettings.config\

\$Activity\_H248TermGroupMGW1 agent.pm.rtpSettings.config

### DESCRIPTION

The Audio Settings configure the VoIPH248 TermGroup audio RTP settings.

### SUBCOMMANDS

None.

## OPTIONS

enableAudio

If selected, audio script functions are executed, otherwise they are skipped.

audioClip

The played audio clip file.

playTypeAudio

The mode in which the clip is played.

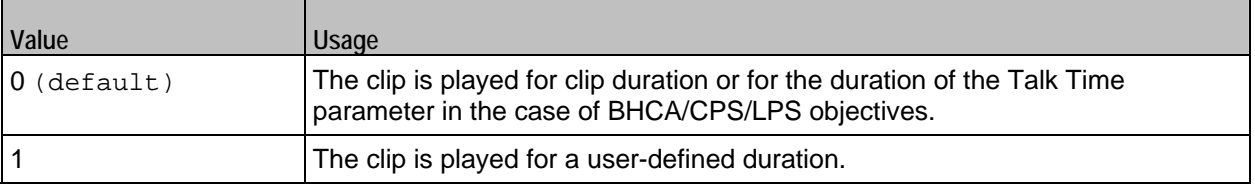

audioDurationUnit

The play duration unit, which can be miliseconds (0), seconds (1), minutes (2), or hours (3).

#### outputLevel

The output level of the played clip.

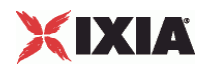

## enableTosRtp

Enables use of TOS/DSCP. Use the rtpTos option to specify the TOS/DSCP value. Default= False

## rtpTosVal

The Type of Service (TOS/DSCP) byte setting in the sent RTP packets has one of the following values:

- Best Effort (0x00): Routine service
- Class 1 (0x20): Priority service, Assured Forwarding class 1
- Class 2 (0x40): Immediate service, Assured Forwarding class 2
- Class 3 (0x60): Flash, Assured Forwarding class 3
- Class 4 (0x80): Flash-override, Assured Forwarding class 4
- Express Forwarding (0xA0): Critical-ecp
- Control (0xC0): Internet-control
- **Custom: A user-specified value.**

## useMOS

Enables the computation of MOS scores. Default= False.

## enableAudioOWD

If true, IxLoad computes the One-way Delay metric, a network measurement specifying the amount of time (in ms) that a packet has spent on the network before it was received on the destination side. Default= False

## useJitter

If true, enables use of a jitter buffer. Default= False.

## jitMs

If **useJitter** is 1, this option configures the size of the jitter buffer, in milliseconds. Default="20" min="1" max="3000".

## useJitComp

If true, enables dynamic modification of the jitter buffer size. Default= False.

## jitCMs

If useJitComp is 1, this option configures the maximum size in of the jitter buffer, in milliseconds. Default="1000" min="0" max="3000".

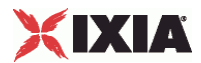

## jitCMaxDrop

If useJitComp is 1, this option configures the condition - a maximum number of consecutive packets dropped - that determines the jitter buffer size to be increased.

#### enableQoV

If true, this enables QoV P.862 PESQ and P.56 QoV computation. Default= False.

#### channelTypeQoV

When enableQoV is true, this specifies the objective type as either of the following:

- Number of channels (0)
- Percentage (1)

#### valueQoV

When enableOoV is true, this specifies the number of channels for which PESQ and P.56 QoV metrics are computed (when channelTypeQoV is 0). Alternatively this represents the percentage of channels for which PESQ and P.56 QoV metrics are computed (when channel TypeQoV is 1).

#### unitsQoV

The channels selection mode, which can be any of the following:

- $\blacksquare$  First channels (0)
- **Last channels (1)**
- Evenly-spaced channels (2)
- Random (3)

#### metricsQoV

When enableQoV is true, this specifies the metric that is calculated by the Zion card. Available options are:

- $\blacksquare$  PESQ and P.56 (0)
- PESQ (1)
- $-$  P56 (2)

#### useSilence

If true, RTP packets containing artificial background noise are sent when no other media (DTMF, MF, real payload, and so on) is sent over the communication channel. Default= False.

silenceMode

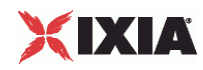

If useSilence is 1, this option configures the silence mode.

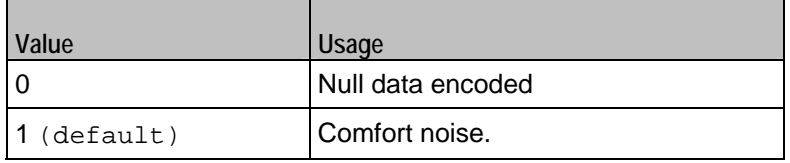

## **EXAMPLE**

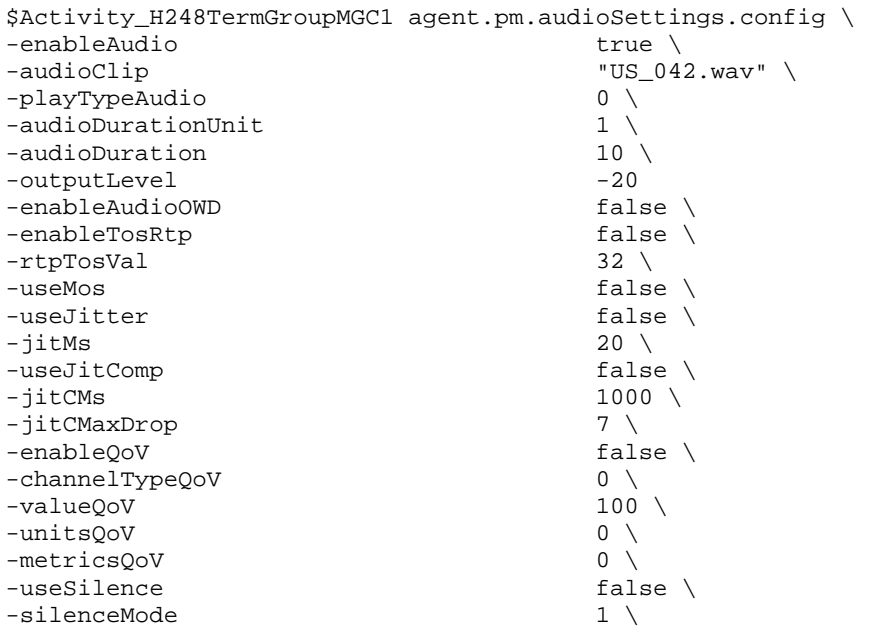

SEE ALSO

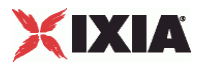

## **Execution Settings**

## VoIP H248 MGC/MGW Term Group Execution Settings

## **SYNOPSIS**

VoIP H248 MGC TermGroup Execution Settings set Activity\_H248MGC1 [\$Traffic2\_Network2 activityList.appendItem \ -protocolAndType "H248MGC Peer" ] \$Activity\_H248MGC1 agent.config \ \$Activity\_H248TermGroupMGC1 agent.pm.executionSettings.config \ VoIP H248 MGW TermGroup Execution Settings set Activity\_H248MGW1 [\$Traffic2\_Network2 activityList.appendItem \ -protocolAndType "H248MGW Peer" ] \$Activity\_H248MGW1 agent.config \ \$Activity\_H248TermGroupMGW1 agent.pm.executionSettings.config \

### DESCRIPTION

This object defines the execution settings for the VoIP H248 MGC/MGW Term Group.

#### SUBCOMMANDS

None.

## OPTIONS

The options for this command are configured and read using the standard config, cget, and getOptions subcommands defined in the ixConfig command.

gracefulRampDown

If enabled, allows the user to exit gracefully after a session.  $Definition$ 

loopCount

If loopMode is 1, this option defines the number of loops that the test performs. Default="1".

loopPreDelay

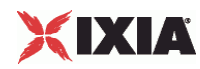

## Delay before first loop (ms). Default="0".

## loopMode

Defines how many loops are executed for every voice channel corresponding to this activity.

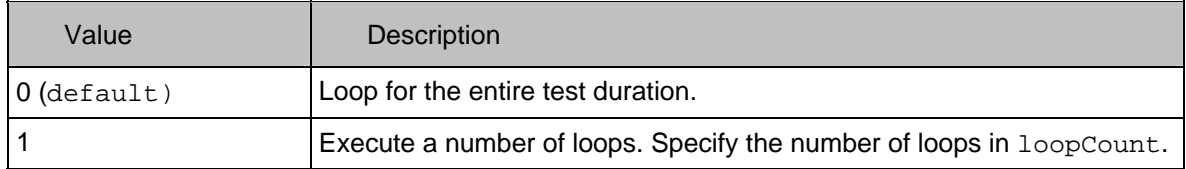

## loopMidDelay

Delay between loops (ms). Default="0".

## EXAMPLE

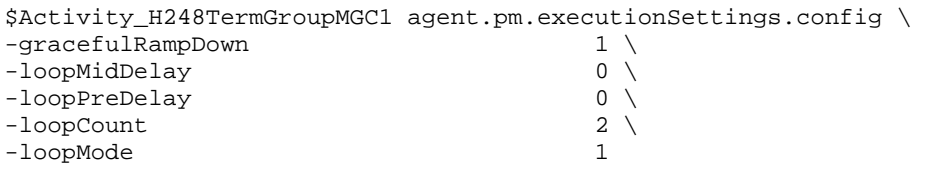

## SEE ALSO

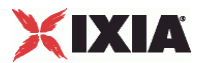

## **Scenario Settings**

## VoIP H248 MGC/MGW TermGroup Scenario Settings

## **SYNOPSIS**

VoIP H248 MGC TermGroup Scenario Settings set Activity\_H248MGC1 [\$Traffic2\_Network2 activityList.appendItem \ -protocolAndType "H248MGC Peer" ] \$Activity\_H248MGC1 agent.config \ \$Activity\_H248TermGroupMGC1 agent.pm.scenarioSettings.config \ VoIP H248 MGW TermGroup Scenario Settings set Activity\_H248MGW1 [\$Traffic2\_Network2 activityList.appendItem \ -protocolAndType "All The "H248MGW Peer" ]\ \$Activity\_H248MGW1 agent.config \ \$Activity\_H248TermGroupMGW1 agent.pm.scenarioSettings.config \

### DESCRIPTION

Scenario Settings specifies the test scenario file that will be used by the Tcl script.

### SUBCOMMANDS

None.

## OPTIONS

The options for this command are configured and read using the standard config, cget, and getOptions subcommands defined in the ixConfig command.

scenarioFile

The full path to the test scenario file for the activity.

activeScenarioChannel

Test scenario channel (0-based index) that is associated with the VoIP H248 Peer activity. Default=0

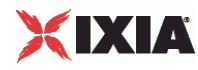

## EXAMPLE

```
$Activity_H248TermGroupMGC1 agent.pm.scenarioSettings.config \<br>-scenarioFile "C:\\Documents and Setting
                                                     TC:\\Documents and Settings\bmoraru\My \Documents\\Load3.70\\test1.tst" \<br>-activeScenarioChannel 0
-activeScenarioChannel 0
```
## SEE ALSO

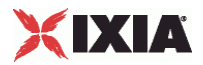

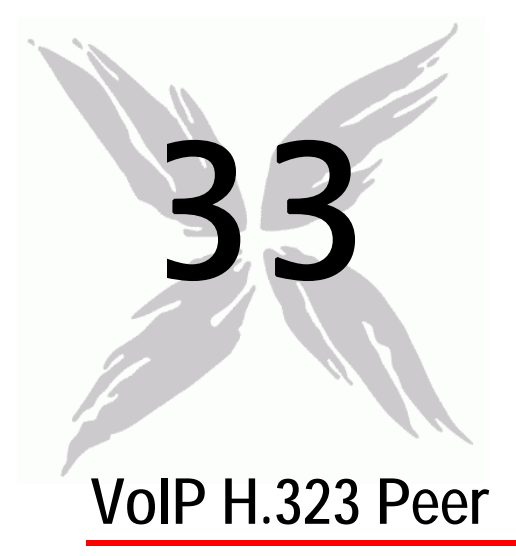

The IxLoad VoIP H.323 Peer Tcl API consists of a VoIP H.323 Peer agent, with separate APIs for configuring each major aspect of the agent's functionality.

## In this chapter:

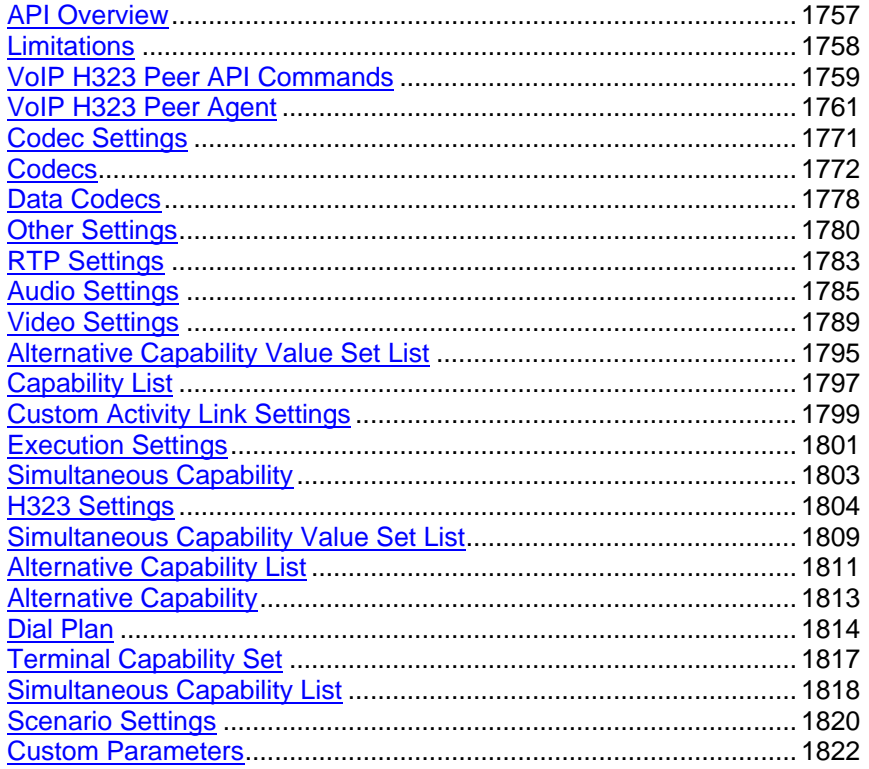

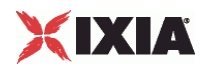

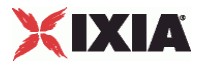

# <span id="page-1758-0"></span>**API Overview**

<span id="page-1759-0"></span>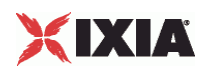

# **Limitations**

The following restrictions and limitations of the VoIPH.323 Peer API exist:

 Individual VoIP H323 script functions can not be added and edited from the Tcl API. Instead, you must add and configure the commands in the Scenario Editor, save the test scenario file, then pass it as an argument to the

ScenarioSettings API class.

**IMPLEMENT IMPLEMENT IN THE BHCA objective features relies on two classes,** CustomParameters and CustomActivityLinkSettings that have to be configured using the same parameters.

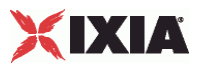

# <span id="page-1760-0"></span>**VoIP H323 Peer API Commands**

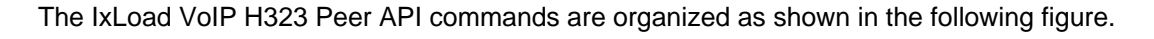

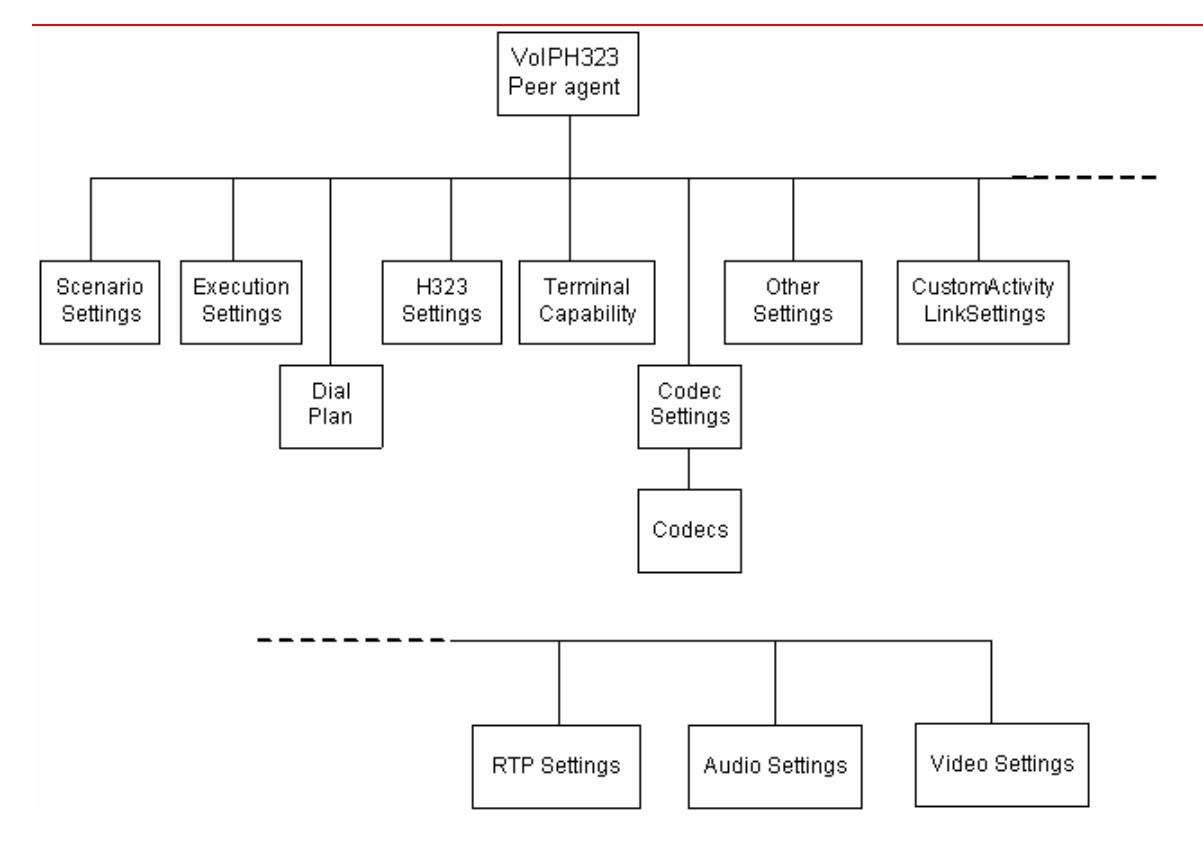

## **VoIP H323 Peer API Objects**

The following table summarizes the VoIP H323 Peer API Objects

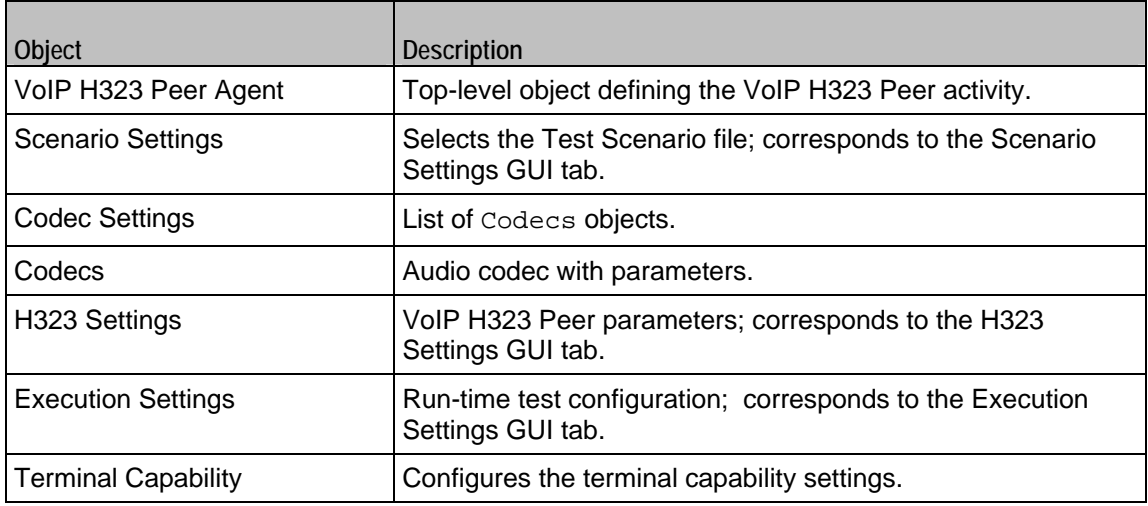

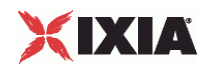

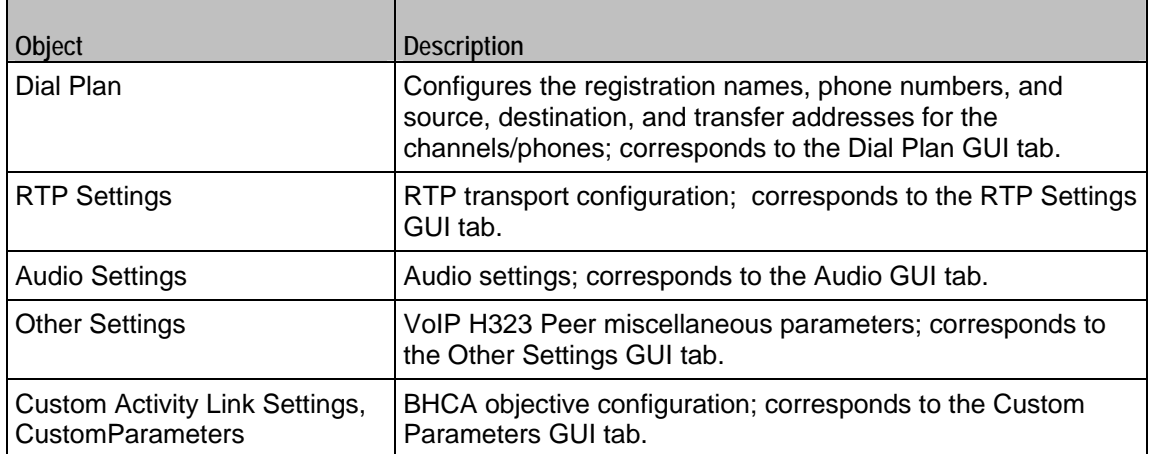

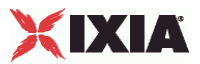

## <span id="page-1762-0"></span>**VoIP H323 Peer Agent**

VoIP H323 Peer Agent

#### **SYNOPSIS**

set Activity\_VoIPH323Peer1 \[\$Traffic1\_Network1 activityList.appendItem \

-protocolAndType "VoIPH323 Peer" ]

#### DESCRIPTION

A VoIP H.323 Peer agent is added to the agentList option of the ixConfig object using the appendItem subcommand from the ixConfigSequenceContainer command. Other ixConfigSequenceContainer subcommands may be used to modify the agentList. See the following example:

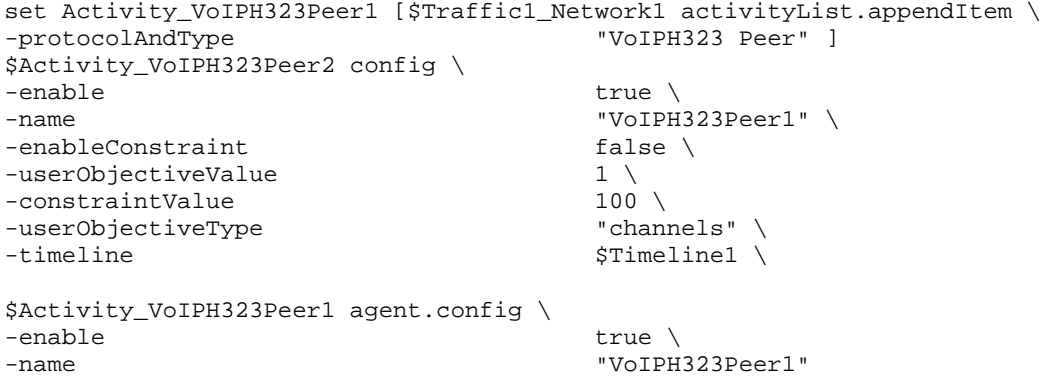

Each member of the list, however may be separately addressed and modified using the ixConfig subcommands. For example, the first agent uses an index of 0 and its name may be modified by:

\$Activity\_VoIPH323Peer1 agent(0).config -name "VoIPH323Peer new"

## SUBCOMMANDS

None.

## OPTIONS

enable

Enables the use of this agent. (Default =  $true$ ).

name

The name associated with this object, which must be set at object creation time.

uniqueID

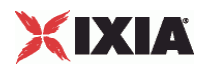

The unique ID of this object. ( $Default = 1$ )

## **STATISTICS**

The available H.323 statistics are listed below.

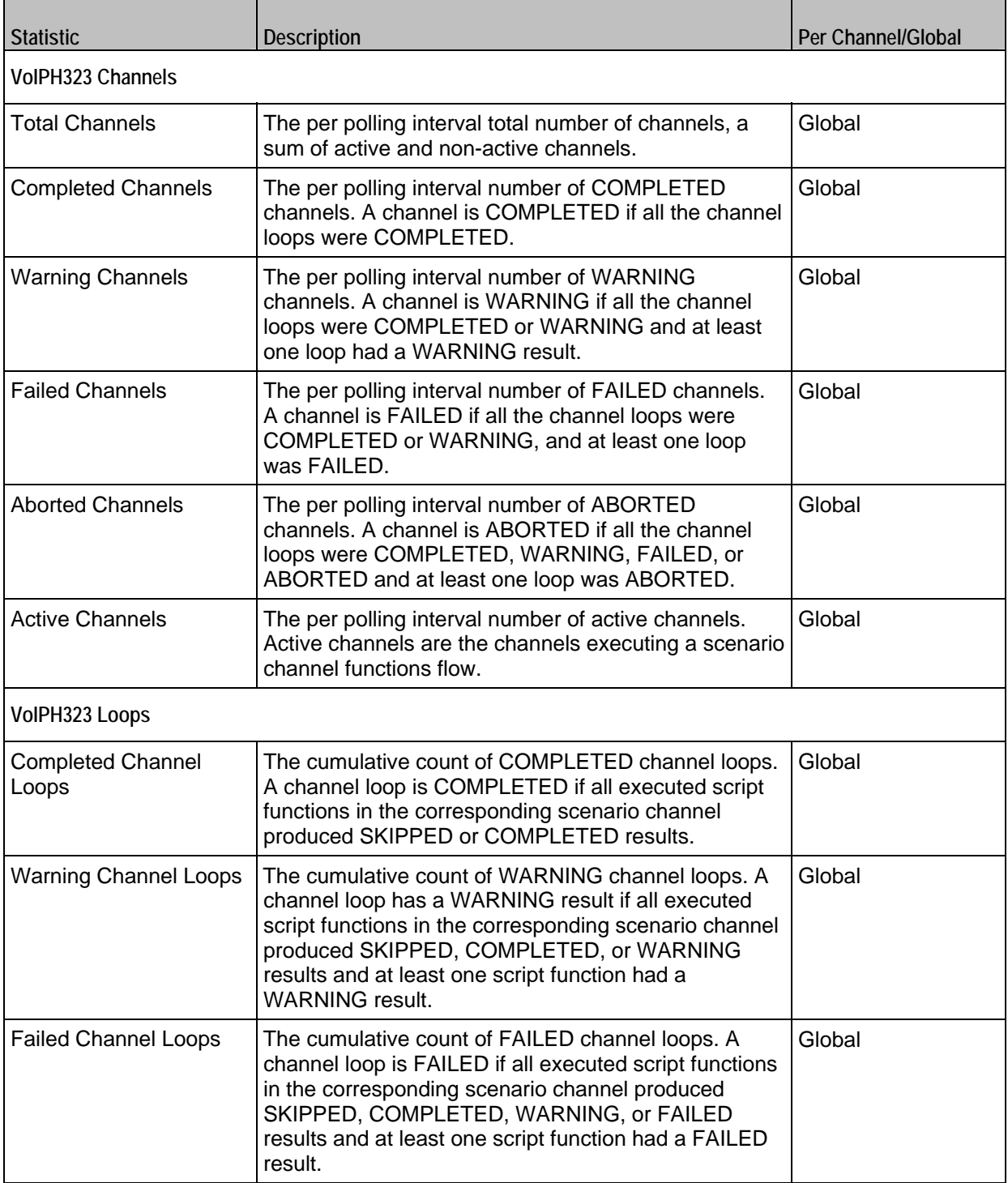
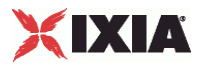

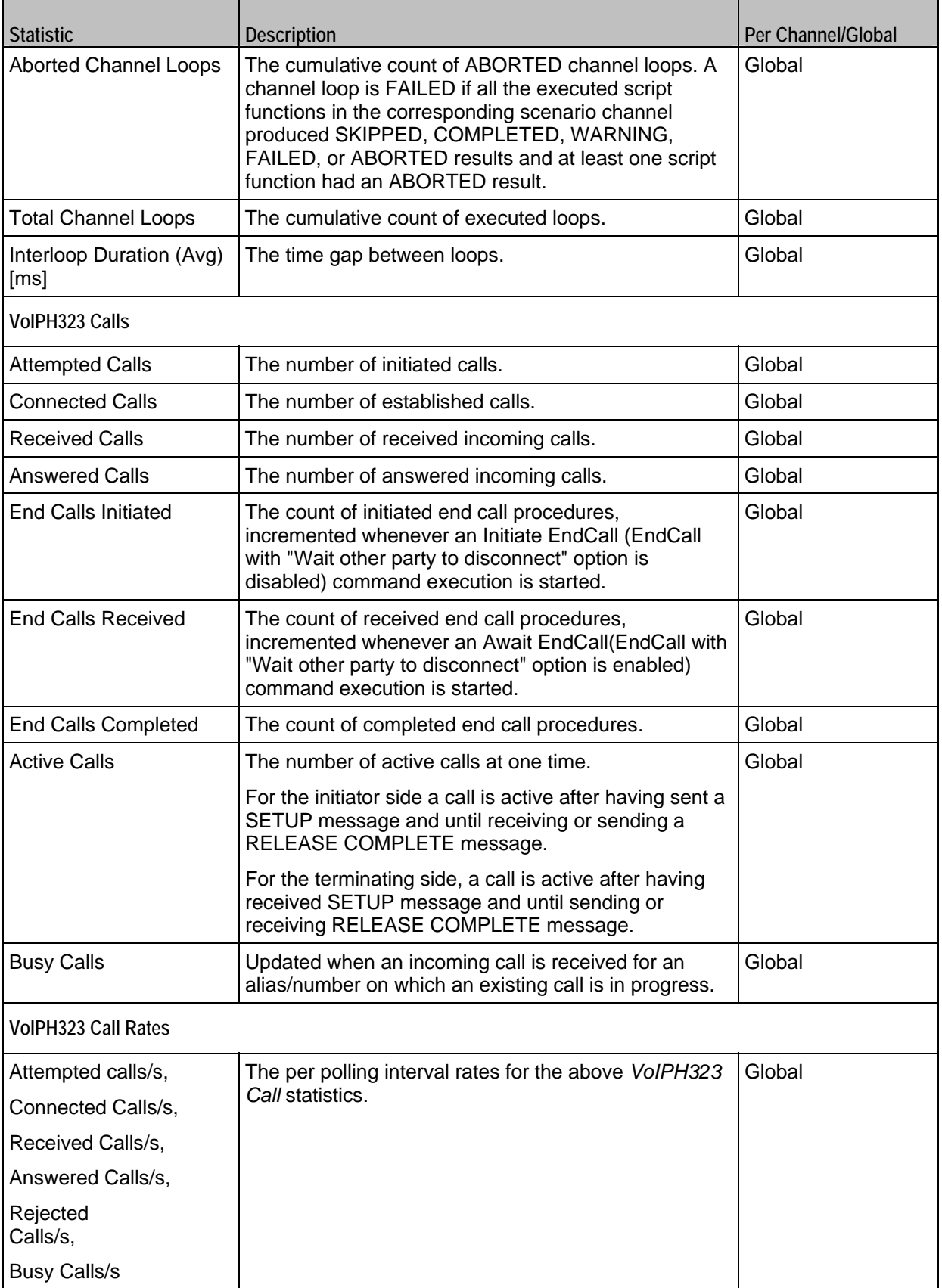

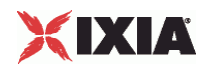

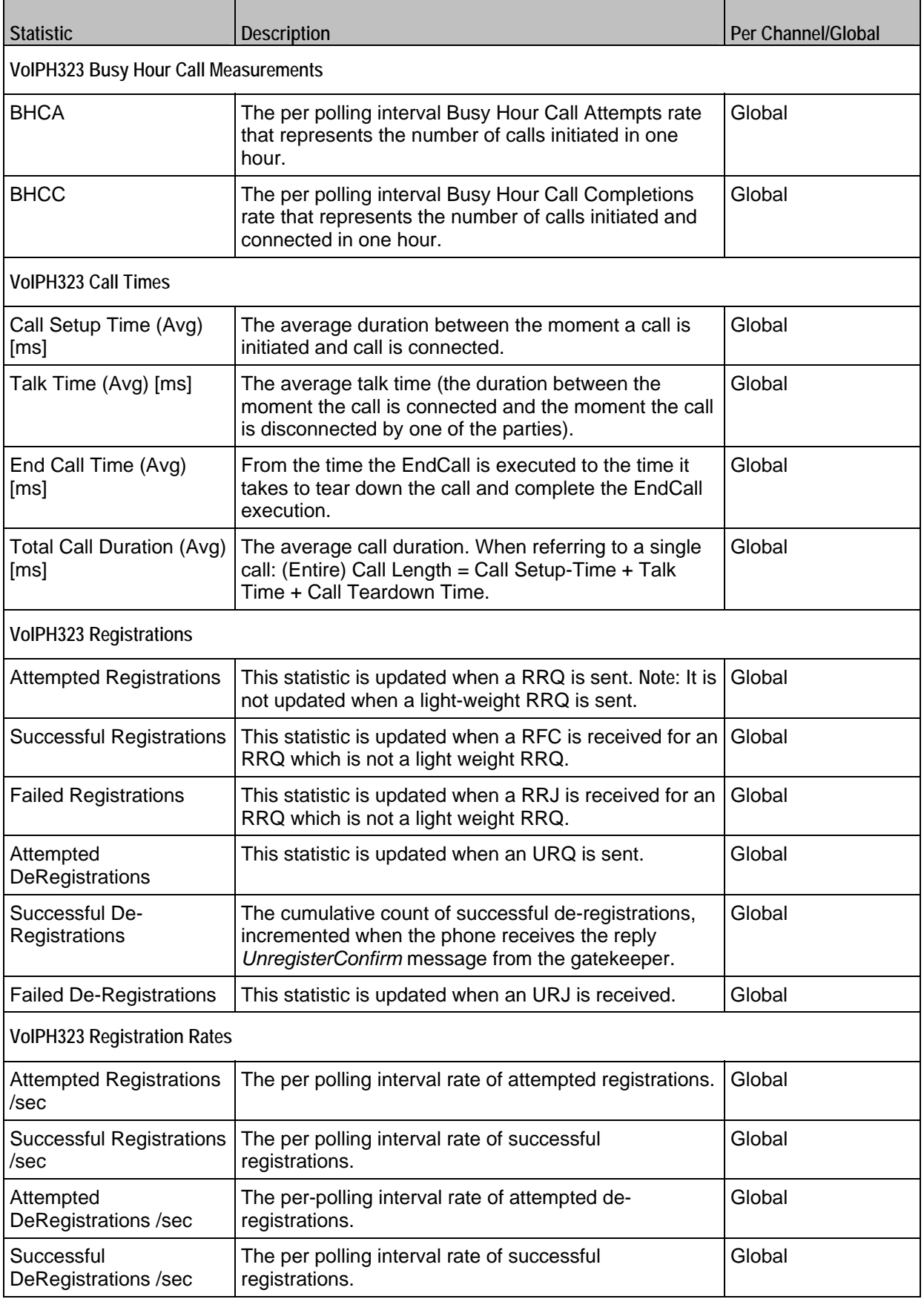

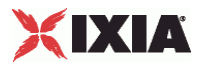

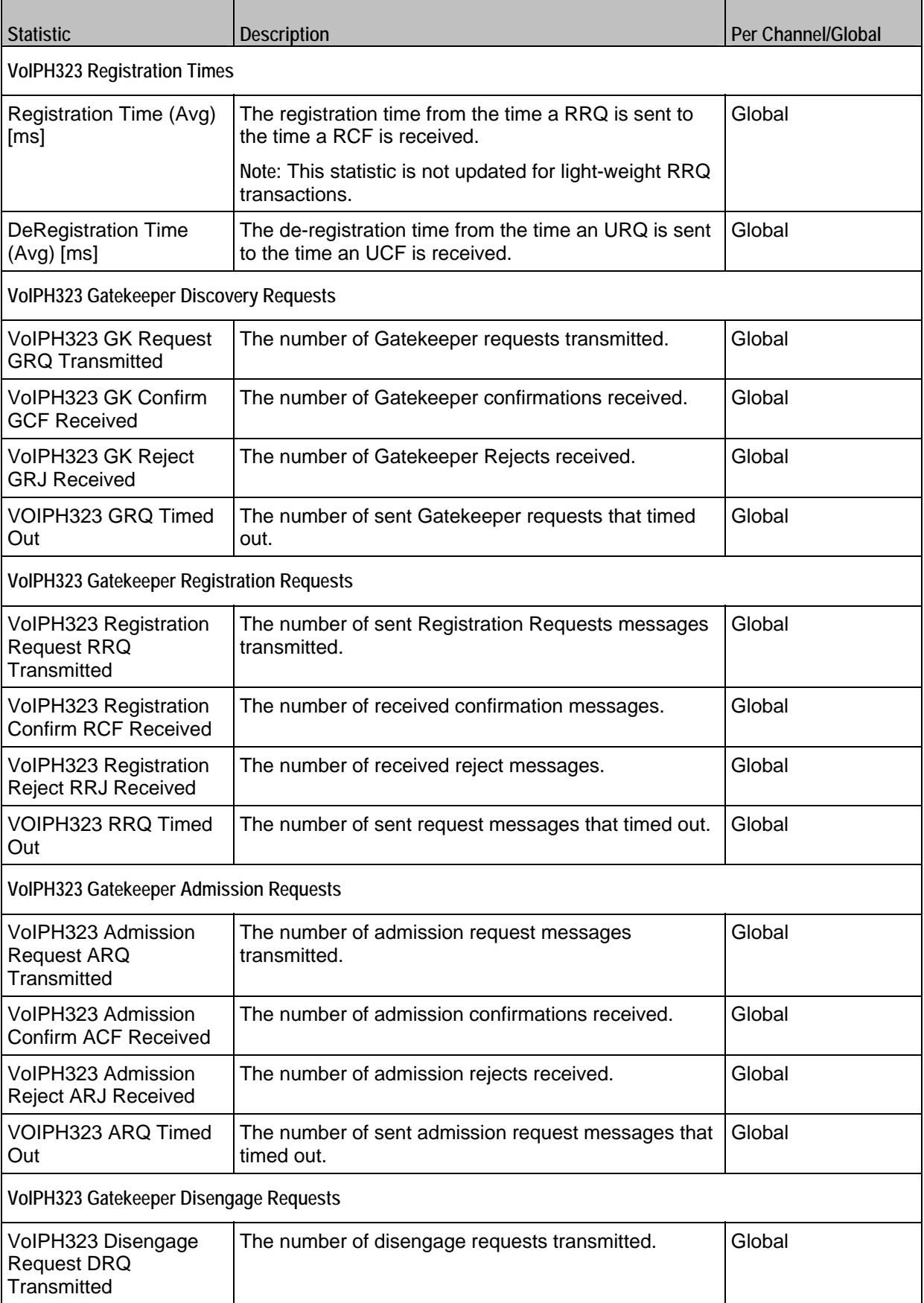

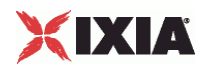

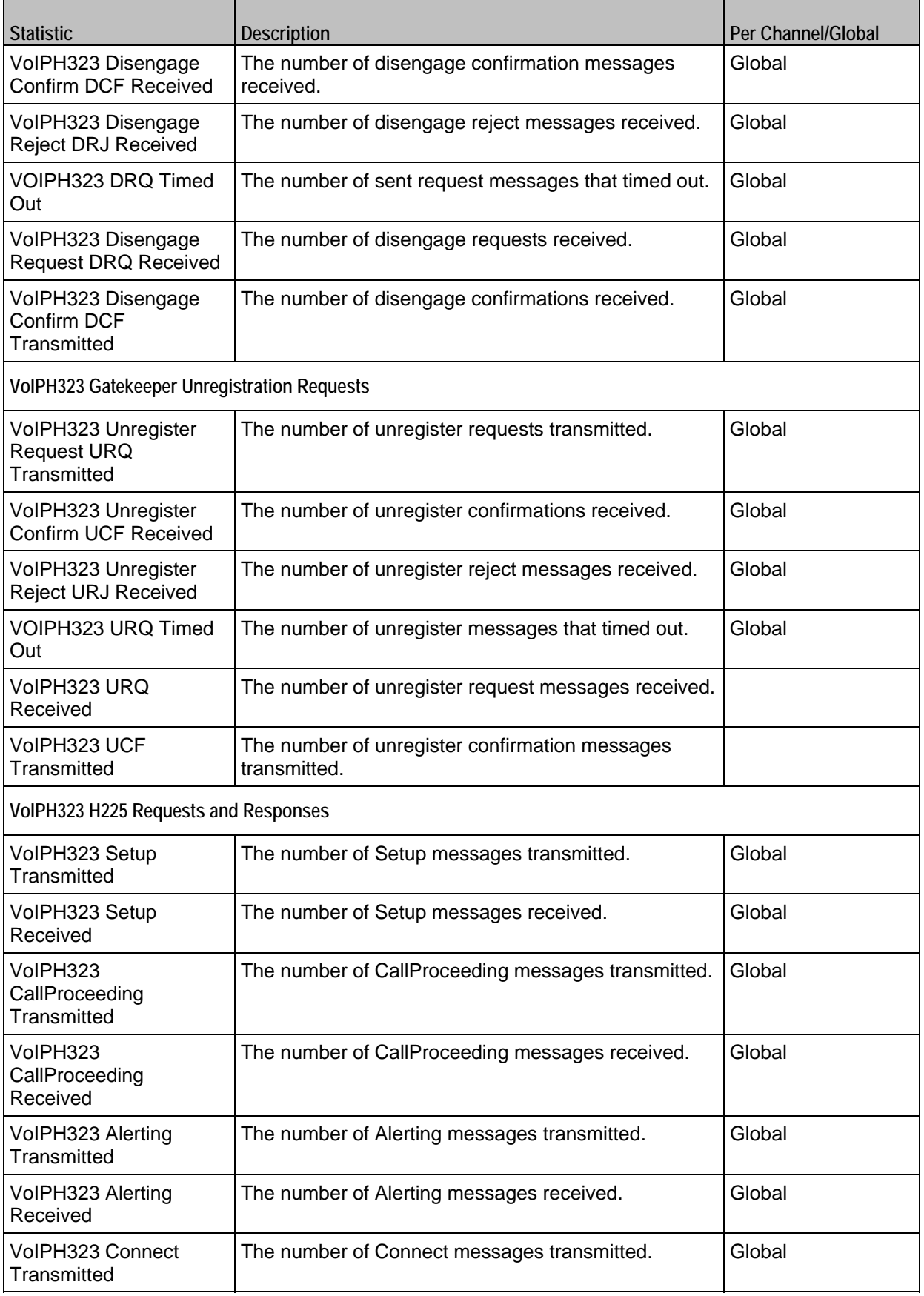

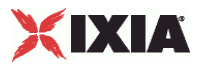

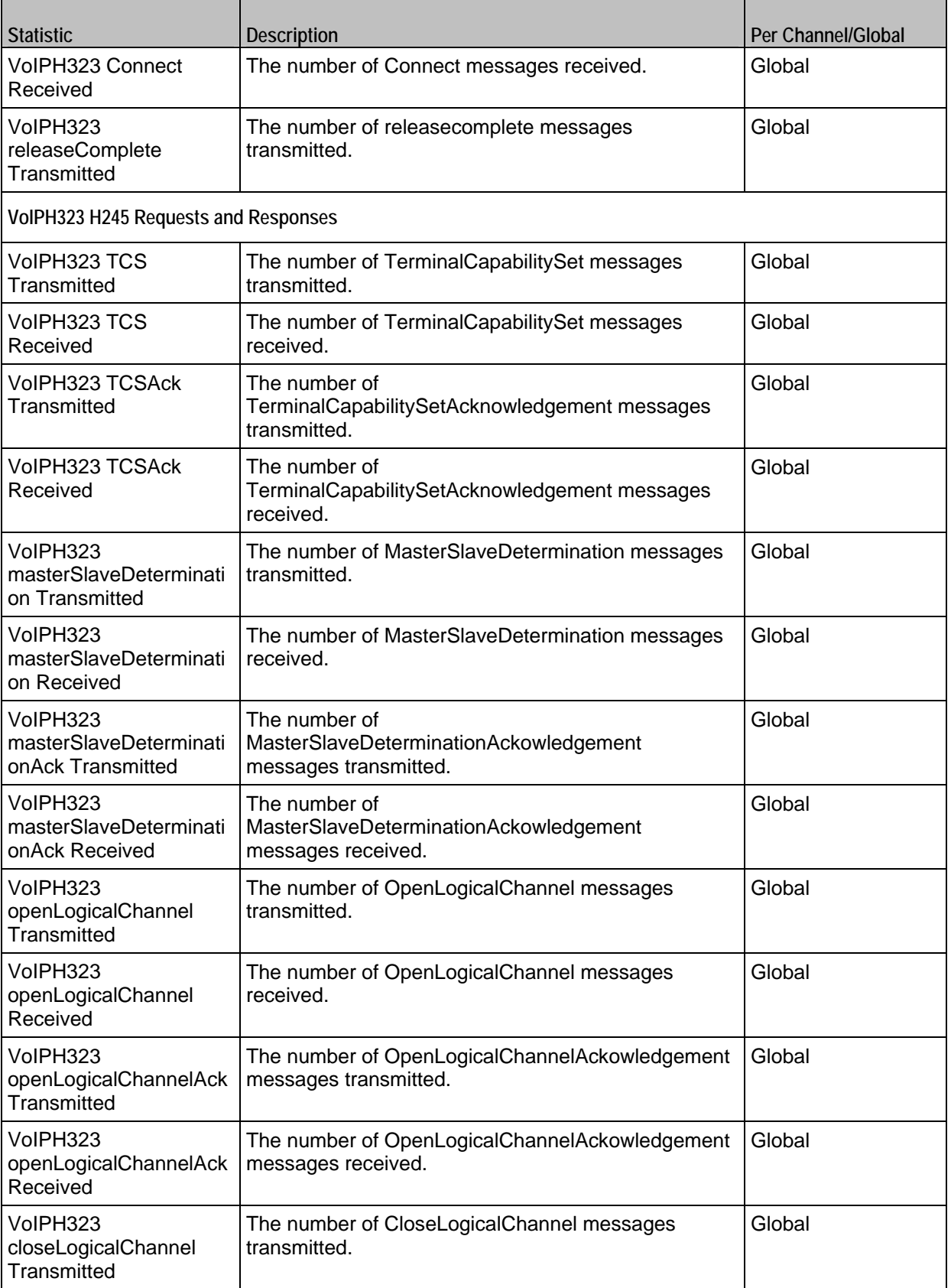

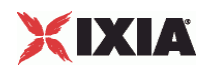

÷

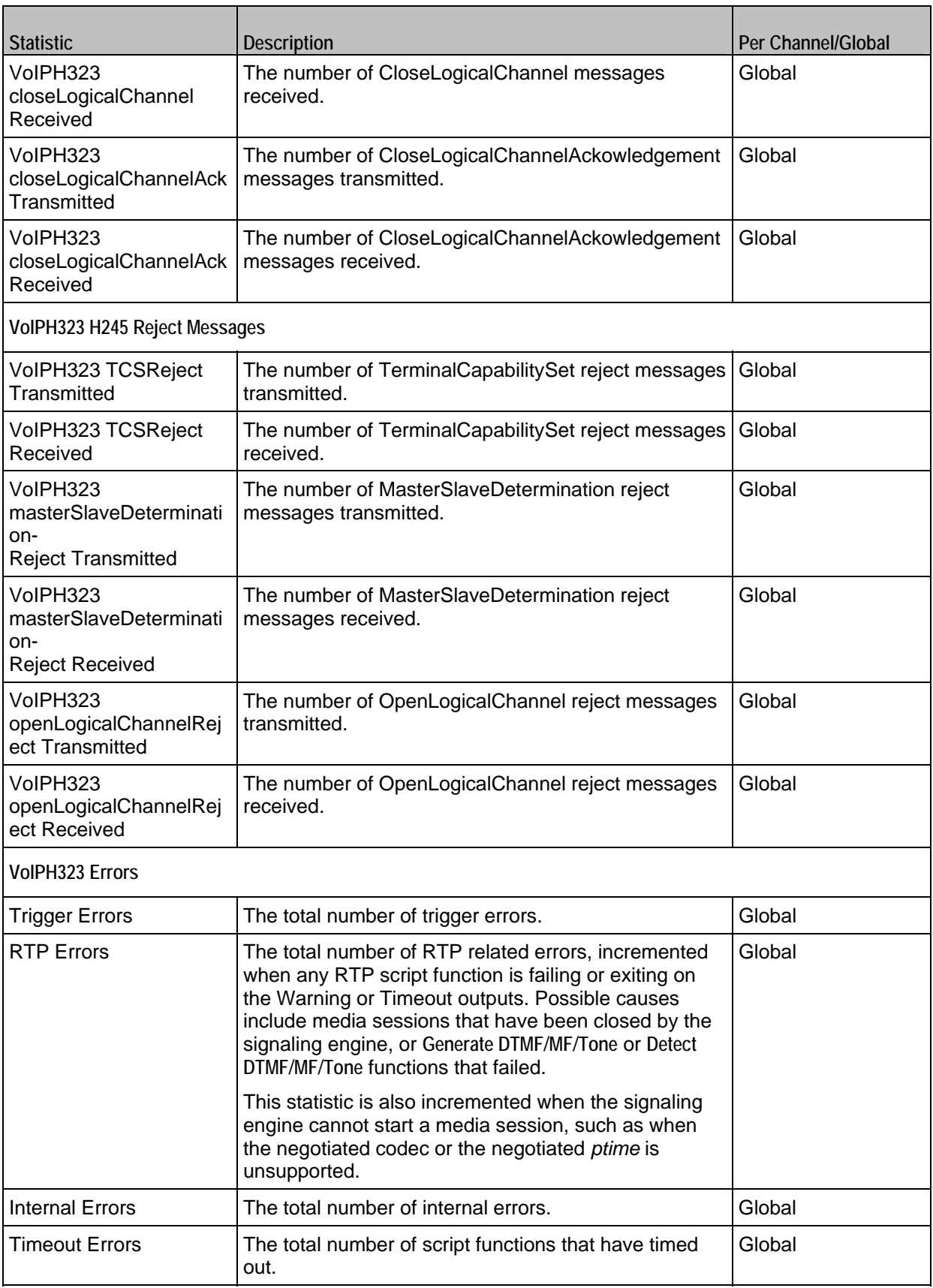

 $\mathbf{r}$ 

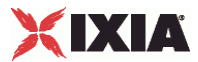

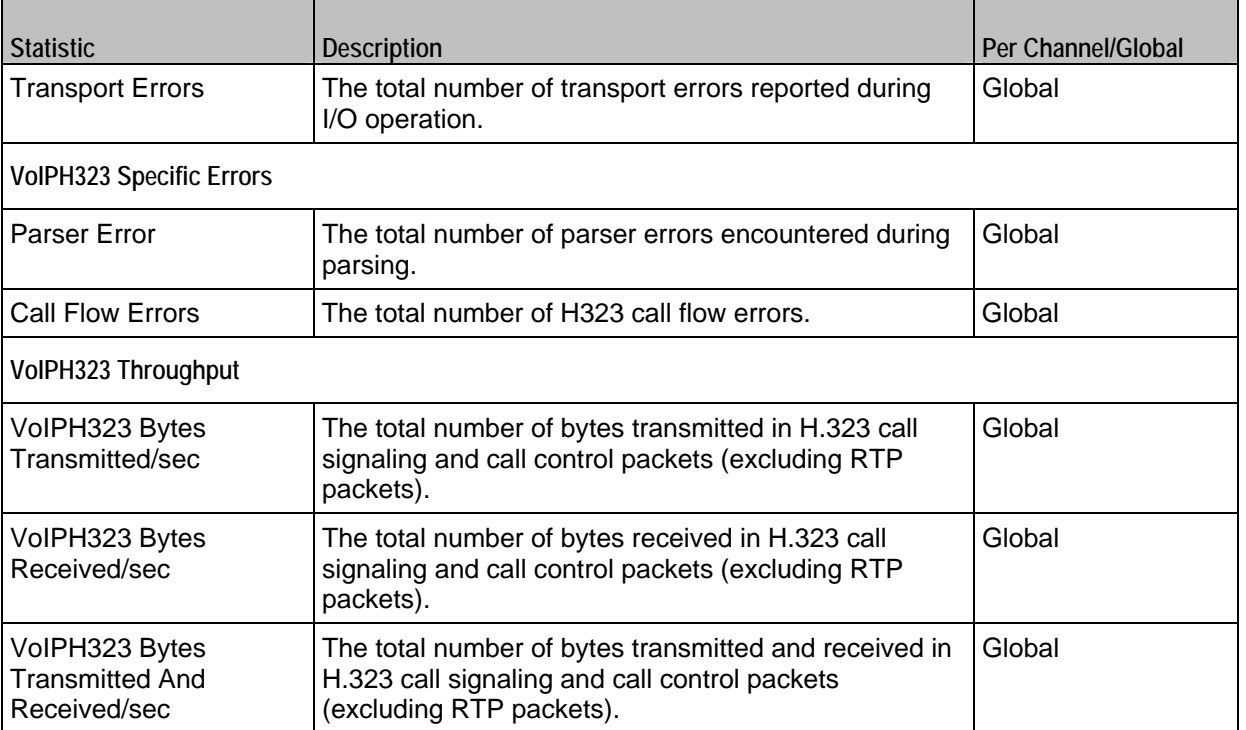

```
set Activity_VoIPH323Peer1 [$Traffic1_Network1 activityList.appendItem \ 
-protocolAndType "VoIPH323 Peer" ]
```

```
set Timeline1 [::IxLoad new ixTimeline]
$Timeline1 config \ 
-rampUpValue 1 \setminus<br>-rampUpType 0 \setminus-rampUpType
-offlineTime 0 \
-rampDownTime 20 \
-standbyTime 0 \ -iterations 1 \ -\begin{array}{ccc}\n\text{-iterations} & & 1 \ \backslash \\
\text{-rampUpInterval} & & & 1 \ \backslash \\
\end{array}-rampUpInterval 1 \ \backslash<br>-sustainTime 20
-sustainTime 20 \
<br>
-timelineType 0 \
-timelineType-name "Timeline1" 
$Activity_VoIPH323Peer1 config \ 
-enable true \ 
                                "VoIPH323Peer1" \setminus false \setminus-enableConstraint
-userObjectiveValue 1 \
-constraintValue 100 \
-userObjectiveType \blacksquare-timeline $Timeline1
$Activity_VoIPH323Peer1 agent.config \ 
-enable \qquad \qquad-name \blacksquare
```
# SEE ALSO

ixConfig

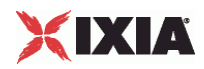

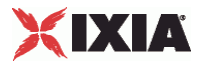

# **Codec Settings**

#### VoIP H323 Peer Codec Settings

## **SYNOPSIS**

set Activity\_VoIPH323Peer1 [\$Traffic1\_Network1 activityList.appendItem \

-protocolAndType "VoIPH323 Peer" ]

\$Activity\_VoIPH323Peer1 agent.config \

\$Activity\_VoIPH323Peer1 agent.pm.codecSettings.config \

# DESCRIPTION

Codec Settings contains the list of codecs that will be used by the VoIP H323 Peers in the test. Codec Settings is a list of one or more codec (audio codec) objects. To add codec objects, use the appendItem command. To clear the codec settings, use the clear subcommand.

### SUBCOMMANDS

#### clear

```
Clears the list of codec settings. For example: 
$Activity_VoIPH323Peer1 agent.pm.codecSettings.codecs.clear
```
## OPTIONS

codecs\_number

Indicates the codec numbers.  $Default = 0$ 

# EXAMPLE

```
$Activity_VoIPH323Peer1 agent.pm.codecSettings.config \ 
-codecs_number 0
```
#### SEE ALSO

VoIP H323 Peer Agent

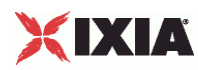

# **Codecs**

# VoIP H323 Peer Audio Codec

# **SYNOPSIS**

```
set Activity_VoIPH323Peer1 [$Traffic1_Network1 activityList.appendItem \
```
-protocolAndType  $"V$ oIPH323 Peer" ]

\$Activity\_VoIPH323Peer1 agent.config \

\$Activity\_VoIPH323Peer1 agent.pm.codecSettings.config \

\$Activity\_VoIPH323Peer1 agent.pm.codecSettings.codecs.appendItem \

# DESCRIPTION

Codecs configures an audio codec object, which is added to the Codec Settings list of codecs. To add a codec object, use the appendItem command.

## SUBCOMMANDS

None.

# OPTIONS

## id

Codec type. One of the following:

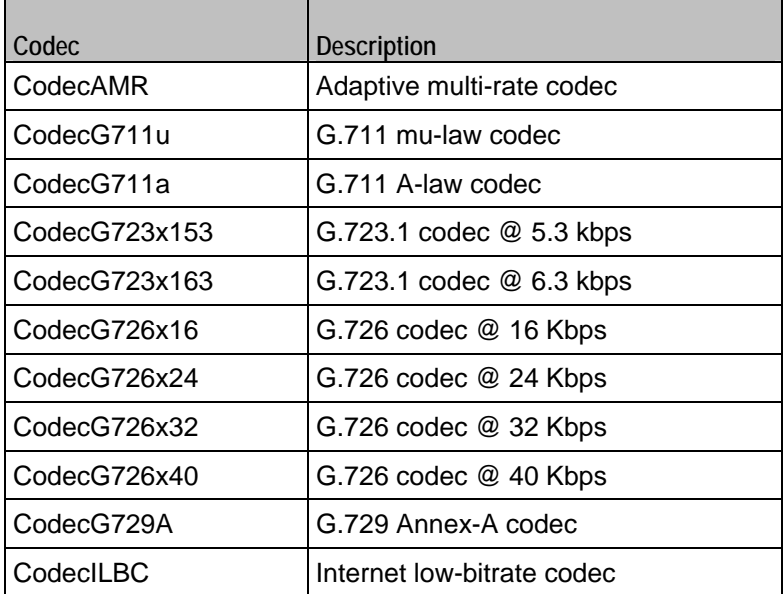

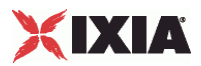

Options for CodecAMR

## dPayloadIn

Incoming dynamic payload type. Default="98" min="0" max="127".

## dPayloadOut

Outgoing dynamic payload type. Default="98" min="0" max="127".

frameSize

Bytes per frame. Must be one of the following: 14. Default=14.

payloadFormat

Payload format.

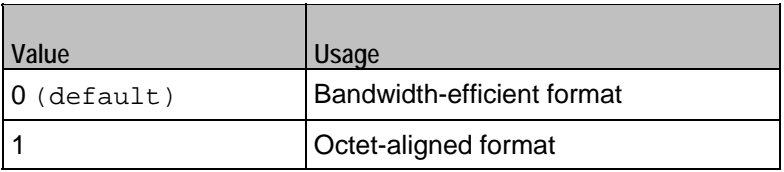

mode

Codec bit rate. One of the following:

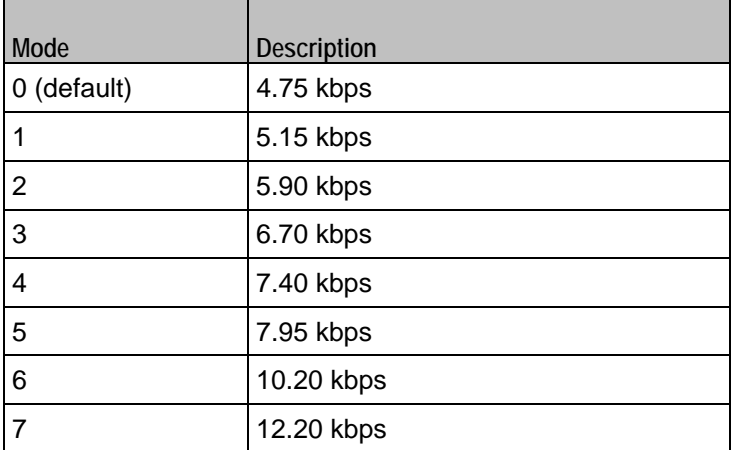

Options for CodecG711u

dPayloadIn

Incoming dynamic payload type. Default="0" min="0" max="127".

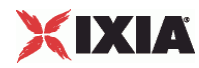

dPayloadOut

Outgoing dynamic payload type. Default="0" min="0" max="127".

frameSize

Bytes per frame. Must be one of the following: 40, 80, 160, 240. Default=160.

Options for CodecG711a

dPayloadIn

Incoming dynamic payload type. Default="8" min="0" max="127".

dPayloadOut

Outgoing dynamic payload type. Default="8" min="0" max="127".

frameSize

Bytes per frame. Must be one of the following: 40, 80, 160, 240. Default=160.

Options for CodecG723x153

dPayloadIn

Incoming dynamic payload type. Default="4" min="0" max="127".

dPayloadOut

Outgoing dynamic payload type. Default="4" min="0" max="127".

frameSize

Bytes per frame. Must be one of the following: 20. Default=20.

Options for CodecG723x163

dPayloadIn

Incoming dynamic payload type. Default="4" min="0" max="127".

dPayloadOut

Outgoing dynamic payload type. Default="4" min="0" max="127".

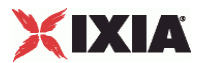

frameSize

Bytes per frame. Must be one of the following: 24. Default=24.

Options for CodecG723x163

dPayloadIn

Incoming dynamic payload type. Default="4" min="0" max="127".

dPayloadOut

Outgoing dynamic payload type. Default="4" min="0" max="127".

frameSize

Bytes per frame. Must be one of the following: 24. Default=24.

Options for CodecG726x16

dPayloadIn

Incoming dynamic payload type. Default="102" min="0" max="127".

dPayloadOut

Outgoing dynamic payload type. Default="102" min="0" max="127".

byteOrder

Byte order.

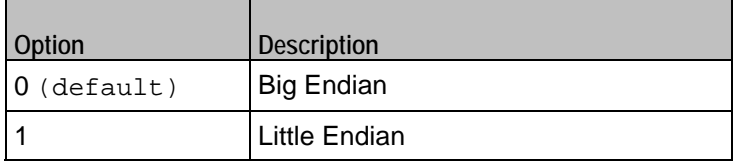

frameSize

Bytes per frame. Must be one of the following: 20, 40, 60. Default=20.

Options for CodecG726x24

dPayloadIn

Incoming dynamic payload type. Default="103" min="0" max="127".

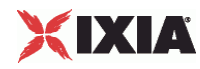

dPayloadOut

Outgoing dynamic payload type. Default="103" min="0" max="127".

byteOrder

Byte order.

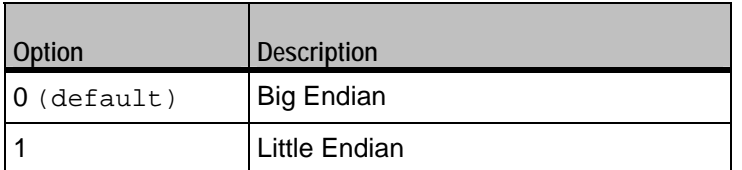

frameSize

Bytes per frame. Must be one of the following: 30, 60, 90. Default=30.

Options for CodecG726x32

dPayloadIn

Incoming dynamic payload type. Default="104" min="0" max="127".

dPayloadOut

Outgoing dynamic payload type. Default="104" min="0" max="127".

byteOrder

Byte order.

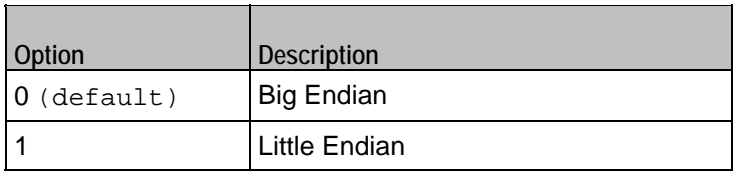

frameSize

Bytes per frame. Must be one of the following: 40, 80, 120. Default=40.

Options for CodecG729

dPayloadIn

Incoming dynamic payload type. Default="18" min="0" max="127".

dPayloadOut

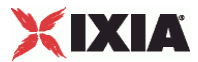

Outgoing dynamic payload type. Default="18" min="0" max="127".

cbxFrameSize

Bytes per frame. Must be one of the following: 10, 20, 30, 40, 50, Custom. Default=10.

```
customFrameSize
```
If cbxFrameSize is Custom, this option configures the custom frame size. Default="120" min="10" max="200".

## EXAMPLE

```
$Activity_VoIPH323Peer1 agent.pm.codecSettings.codecs.clear 
$Activity_VoIPH323Peer1 agent.pm.codecSettings.codecs.appendItem \ 
                                               "CodecG711u" \setminus0
\begin{array}{ccc}\n-\texttt{dPayloadOut} & & & 0 \\
-\texttt{dPayloadIn} & & & 0\n\end{array}-dPayloadIn 0 \setminus<br>-frameSize 160
-frameSize$Activity_VoIPH323Peer1 agent.pm.codecSettings.codecs.appendItem \ 
-id<br>-dPayloadOut -dpayloadOut\begin{array}{lcl} -\texttt{dPayloadOut} & & & 8 \\ -\texttt{dPayloadIn} & & & \\ \end{array}-dPayloadIn 8 \<br>-frameSize 160
-frameSize
```
### SEE ALSO

Codec Settings

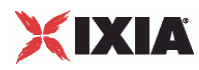

# **Data Codecs**

# VoIP H248 MGC/MGW Term Group Data Codecs

## **SYNOPSIS**

```
set Activity_VoIPH323Peer1 [$Traffic1_Network1 activityList.appendItem \
```
-protocolAndType "VoIPH323 Peer" ]

\$Activity\_VoIPH323Peer1 agent.config \

\$Activity\_VoIPH323Peer1 agent.pm.codecSettings.config \

\$Activity\_VoIPH323Peer1 agent.pm.codecSettings.dataCodecs.appendItem \

# DESCRIPTION

Data Codecs configures a data codec object, which is added to the Codec Settings list of codecs.

#### **SUBCOMMANDS**

None.

## OPTIONS

id

Codec type. One of the following:

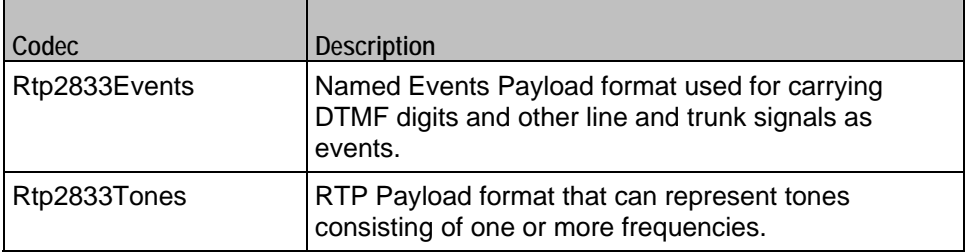

dPayloadType

Payload type used for RTP data packets. Default=(see table) min="96" max="127"

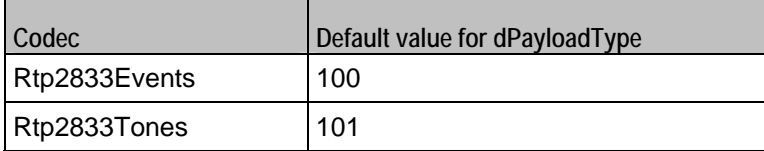

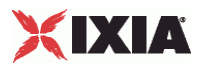

\$Activity\_VoIPH323Peer1 agent.pm.codecSettings.dataCodecs.clear

```
$Activity_VoIPH323Peer1 agent.pm.codecSettings.dataCodecs.appendItem \ 
                                              "Rtp2833Events" \setminus100
-dPayloadType
$Activity_VoIPH323Peer1 agent.pm.codecSettings.dataCodecs.appendItem \ 
                                              "Rtp2833Tones" \setminus101
-dPayloadType
```
\$Activity\_VoIPH323Peer1 agent.pm.codecSettings.codecs.clear

# SEE ALSO

Codec Settings

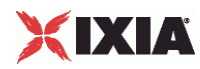

# **Other Settings**

# VoIPH323 Peer Other Settings

# **SYNOPSIS**

```
set Activity_VoIPH323Peer1 [$Traffic1_Network1 activityList.appendItem \
```
-protocolAndType "VoIPH323 Peer" ]

\$Activity\_VoIPH323Peer1 agent.config \

\$Activity\_VoIPH323Peer1 agent.pm.otherSettings.config \

## DESCRIPTION

This object configures the VoIP H323 Peer activity's miscellaneous options.

## SUBCOMMANDS

None.

## OPTIONS

VOIP\_Var0

The VOIP\_Var1...VOIP\_Var5 and VOIP\_IPAddr1...VOIP\_IPAddr5 string-type variables supporting generator expressions enable you to generate 10 series of global variables whose values are used at runtime by the simulated H.323 phones/channels. Default="".

Use the VOIP Var1...VOIP Var5 variables to represent phone numbers, and the VOIP\_IPAddr1…VOIP\_IPAddr5 to represent IP addresses.

VOIP\_Var1

See VOIP\_Var0.

VOIP\_Var2

See VOIP\_Var0.

VOIP\_Var3

See VOIP\_Var0.

VOIP\_Var4

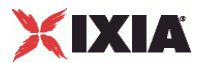

See voip\_var0.

VOIP\_IPAddress0

See VOIP\_Var0.

VOIP\_IPAddress1

See VOIP\_Var0.

VOIP\_IPAddress2

See VOIP\_Var0.

VOIP\_IPAddress3

See VOIP\_Var0.

VOIP\_IPAddress4

See VOIP\_Var0.

ipPreference

Type of addressing to be used on the subnet that the VOIP H323 Peer runs on.

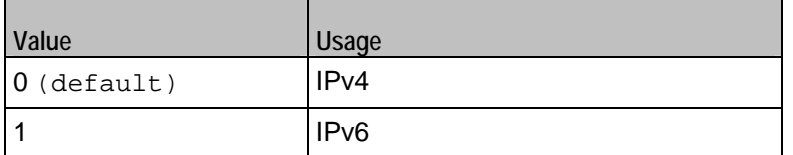

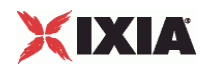

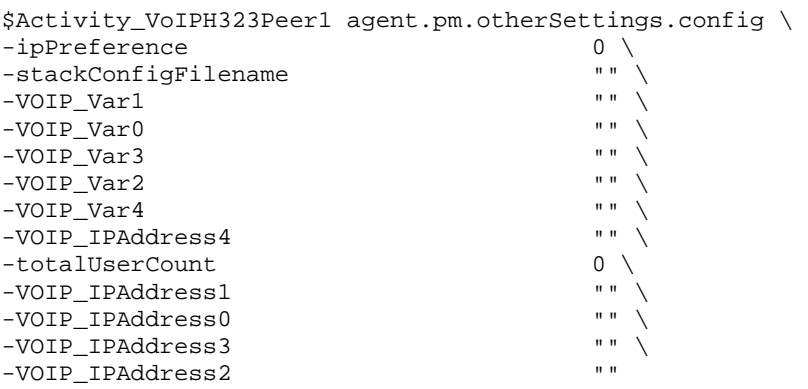

# SEE ALSO

VoIP H323 Peer Agent

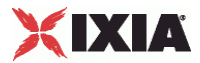

# **RTP Settings**

VoIPH323 Peer RTP Settings

# **SYNOPSIS**

```
$Activity_VoIPH323Peer1 agent.pm.rtpSettings.config \
   -option value
```
# **DESCRIPTION**

RTP Settings configures the VoIPH323Peer RTP transport settings.

#### SUBCOMMANDS

None.

# OPTIONS

enableRTP

Enables use of RTP to transport the media traffic.

 $0 =$  disabled (default)

 $1 =$ enabled

rtpPort

RTP port number. Default="10000".

**Note**: Valid port numbers are between 1000 and 65534.

enableRTCP

Enables the sending and receiving of RTCP packets.

```
chEnableHwAcc
```
If true, enables hardware acceleration for RTP traffic. Default=false.

enableAdvStatCalc

Enables the computation of advanced RTP statistics.

enablePerStream

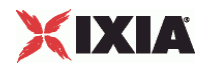

Enables computation of per-stream statistics.

enableMDI

Enables computation of MDI DF and MDI MLR statistics.

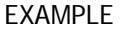

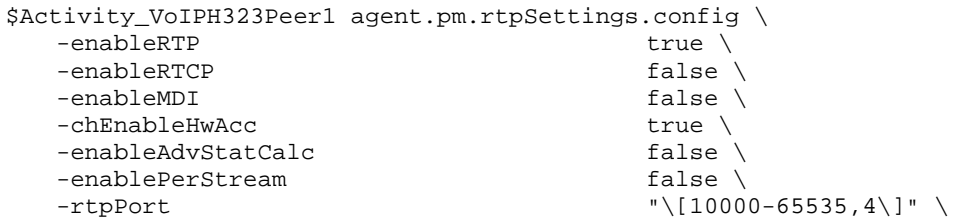

SEE ALSO

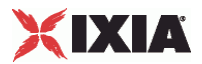

# **Audio Settings**

VoIPH323 Peer audio settings

# **SYNOPSIS**

\$Activity\_VoIPH323Peer1 agent.pm.audioSettings.config \

# DESCRIPTION

The Audio Settings configure the VoIPH323 Peer audio RTP settings.

SUBCOMMANDS

None.

# **OPTIONS**

# enableAudio

If selected, audio script functions are executed, otherwise they are skipped.

audioClip

The played audio clip file.

### playTypeAudio

The mode in which the clip is played.

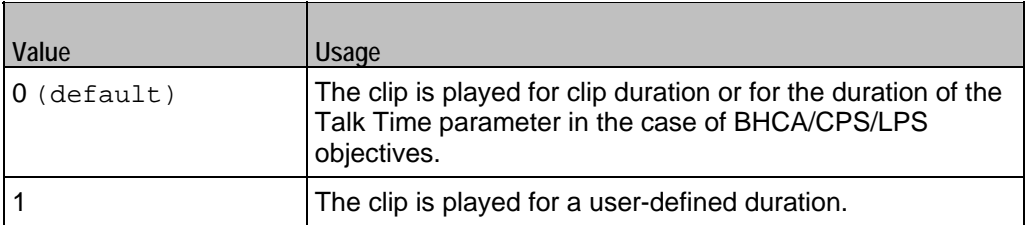

## audioDurationUnit

The play duration unit, which can be milliseconds (0), seconds (1), minutes (2), or hours (3).

outputLevel

The output level of the played clip.

enableTosRtp

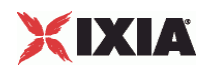

Enables use of TOS/DSCP. Use the rtpTos option to specify the TOS/DSCP value. Default= False

rtpTosVal

- The Type of Service (TOS/DSCP) byte setting in the sent RTP packets has one of the following values:
- **Best Effort (0x00): Routine service**
- Class 1 (0x20): Priority service, Assured Forwarding class 1
- Class 2 (0x40): Immediate service, Assured Forwarding class 2
- Class 3 (0x60): Flash, Assured Forwarding class 3
- Class 4 (0x80): Flash-override, Assured Forwarding class 4
- Express Forwarding (0xA0): Critical-ecp
- Control (0xC0): Internet-control
- **Custom: A user-specified value.**

#### useMOS

Enables the computation of MOS scores. Default= False.

## enableAudioOWD

If true, IxLoad computes the One-way Delay metric, a network measurement specifying the amount of time (in ms) that a packet has spent on the network before it was received on the destination side. Default= False

useJitter

If true, enables use of a jitter buffer. Default= False.

## jitMs

If useJitter is 1, this option configures the size of the jitter buffer, in milliseconds. Default="20" min="1" max="3000".

useJitComp

If true, enables dynamic modification of the jitter buffer size. Default= False.

## jitCMs

If useJitComp is 1, this option configures the maximum size in of the jitter buffer, in milliseconds. Default="1000" min="0" max="3000".

jitCMaxDrop

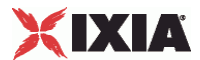

If useJitComp is 1, this option configures the condition - a maximum number of consecutive packets dropped - that determines the jitter buffer size to be increased.

## enableQoV

If true, this enables QoV P.862 PESQ and P.56 QoV computation. Default= False.

#### channelTypeQoV

When enableQoV is true, this specifies the objective type as either of the following:

- Number of channels (0)
- Percentage (1)

#### valueQoV

When enableQoV is true, this specifies the number of channels for which PESQ and P.56 QoV metrics are computed (when channelTypeQoV is 0). Alternatively this represents the percentage of channels for which PESQ and P.56 QoV metrics are computed (when channel TypeQoV is 1).

### unitsQoV

The channels selection mode, which can be any of the following:

- **First channels (0)**
- **Last channels (1)**
- **Evenly-spaced channels (2)**
- Random (3)

#### metricsQoV

When enableQoV is true, this specifies the metric that is calculated by the Zion card. Available options are:

- $\blacksquare$  PESQ and P.56 (0)
- $\blacksquare$  PESQ (1)
- P56 (2)

### useSilence

If true, RTP packets containing artificial background noise are sent when no other media (DTMF, MF, real payload, and so on) is sent over the communication channel. Default= False.

### silenceMode

If useSilence is 1, this option configures the silence mode.

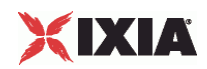

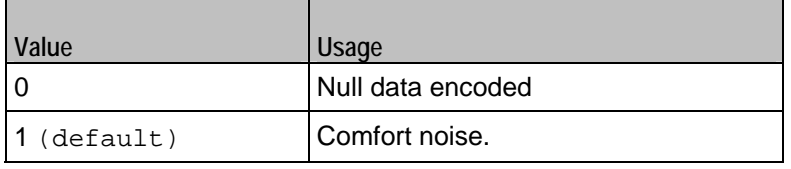

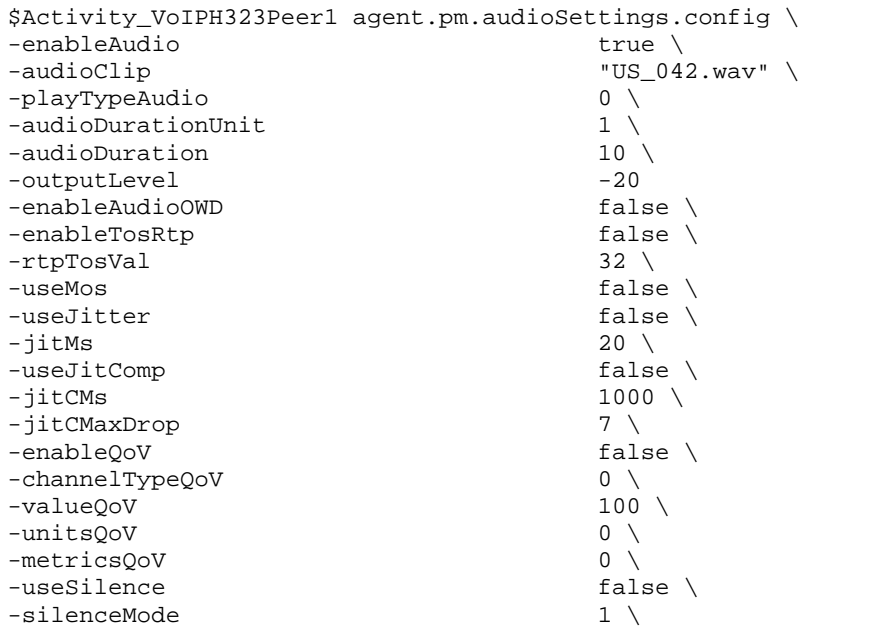

SEE ALSO

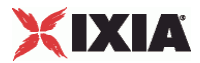

# **Video Settings**

VoIPH323 Peer Video Settings

# SYNOPSIS

```
$Activity_VoIPH323Peer1 agent.pm.VideoSettings.config \ 
-option value
```
# DESCRIPTION

Video Settings configures the VoIPH323 Peer's video settings.

SUBCOMMANDS

None.

# OPTIONS

enableVideo

Enables use of video as media traffic.

```
0 = disabled (default)
```
 $1 =$ enabled

```
videoClip
```
Name of the video file. Default = " $Fire\_ave.mp4"$ 

playTypeVideo

Determines parameters for running video. Following values are available:

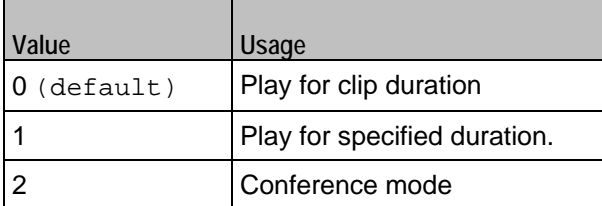

videoDuration

If playTypeVideo = 1, determines duration of video. Maximum value = 259200000.

videoDurationUnit

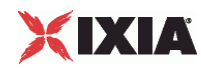

Unit of duration. The following values are available:

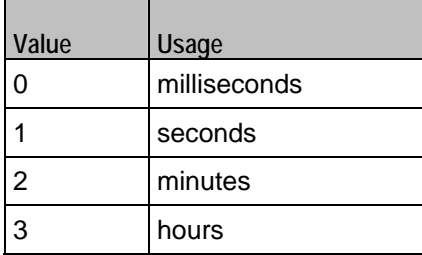

useConference

If  $playTypeVideo = 2$ , enables use of conference mode. The following values are available:

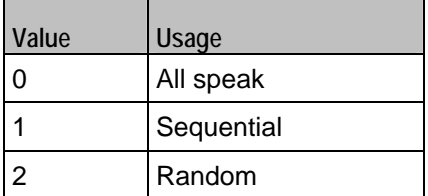

confVideoDuration

If playTypeVideo = 2, enables selection of conference video duration.

confVideoDurationUnit

If playTypeVideo = 2, enables selection unit of conference video duration. The following values are available:

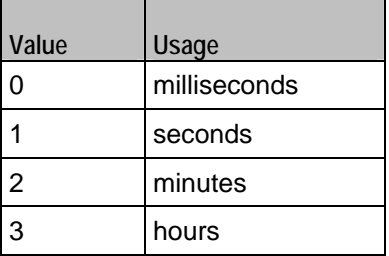

confDuration

If  $playTypeVideo = 2$ , enables selection of conference audio duration.

# confDurationUnit

If  $playTypeVideo = 2$ , enables selection unit of conference audio duration. The following values are available:

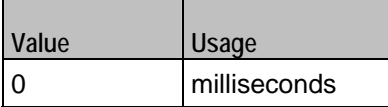

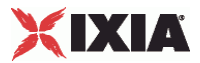

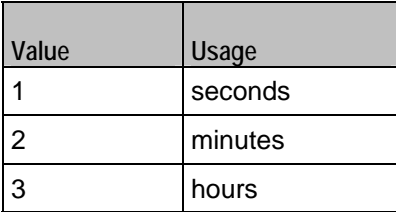

enableTosVideo

Enables use of TOS/DSCP. Use the tosVideo option to specify the TOS/DSCP value.

tosVideo

The following values are available:

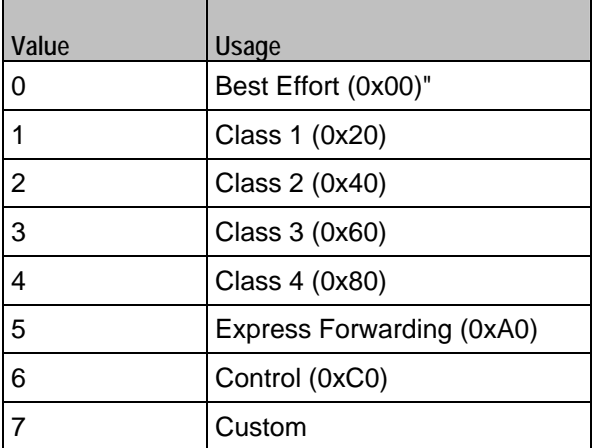

useMosVideo

Enables computation of MOS.

```
0 = disabled (default)
```

```
1 =enabled
```
Note: If MOS computation is enabled, the enableVideoOWD option also has to be enabled.

## enableVideoOWD

If enabled, the One-way Delay metric is computed, a network measurement specifying the amount of time (in ms) that a packet has spent on the network before it was received on the destination side. Default = disabled.

# ignoreHintTrack

If enabled, the hint track (if any) in the video clip is ignored. The video streaming uses a new hint track which is recreated using one of the packetization modes defined by  $hintTrackType$ . Default = disabled.

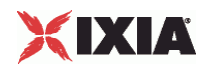

hintTrackType

Allows to select the packetization mode. The following values are available:

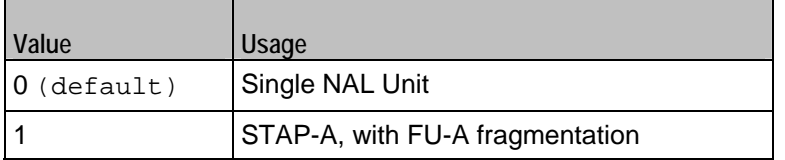

AdvancedVideoSettings

If enabled, allows selecting the advanced settings. Valid only for H323 activities.

enableCustomMaxMBPS

If enabled, allows selecting the maximum number of macroblocks per second supported. Default = disabled.

#### customMaxMBPS

The maximum number of macroblocks per second supported.

enableCustomMaxFS

If enabled, allows selecting the maximum frame size supported. Default = disabled.

## customMaxFS

The maximum frame size supported.

enableCustomMaxDPB

If enabled, allows selecting the maximum decoded picture buffer size supported. By default it is disabled.

#### customMaxDPB

The maximum decoded picture buffer size supported.

enableCustomMaxBRandCPB

If enabled, allows selecting the maximum supported video bitrate and coded picture buffer.

# customMaxBRandCPB

The maximum number of static macroblocks per second.

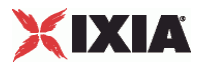

enableMaxStaticMBPS

If enabled, allows selecting the maximum number of static macroblocks per second. Default = disabled.

maxStaticMBPS

The maximum number of static macroblocks per second.

enableMaxRcmdNalUnitSize

If enabled, allows selecting the maximum recommended NALU size. Default = disabled.

enableMaxNalUnitSize

If enabled, allows selecting the maximum NALU size supported. Default = disabled.

maxNalUnitSize

The maximum NALU size supported.

# EXAMPLE

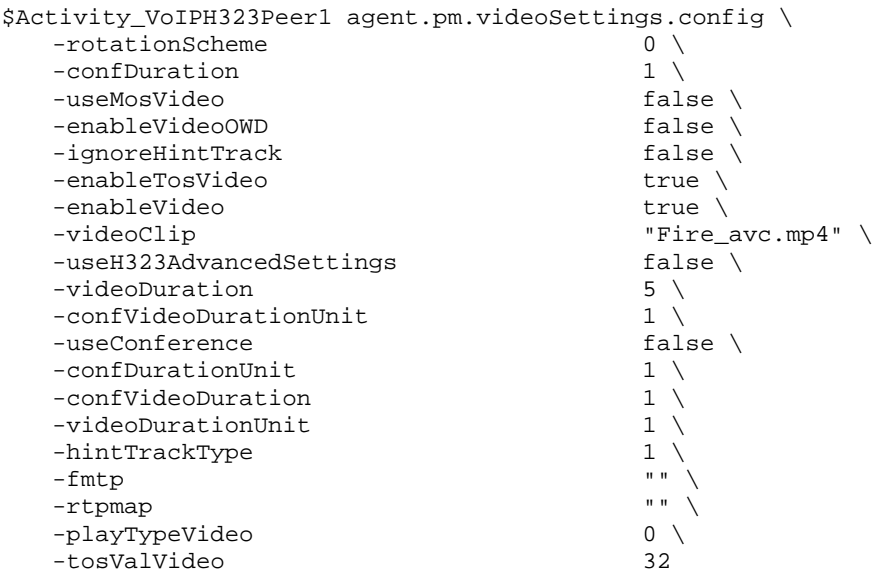

SEE ALSO

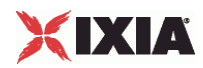

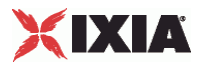

# **Alternative Capability Value Set List**

VoIP H323 Alternative Capability Value Set List

## **SYNOPSIS**

set Activity\_VoIPH323Peer1 [\$Traffic1\_Network1 activityList.appendItem \

-protocolAndType "VoIPH323 Peer" ]

```
$Activity_VoIPH323Peer1 agent.config \
```

```
$Activity_VoIPH323Peer1 
agent.pm.alternativeCapabilitySetList.alternativeCapabilityValueSetList.appen
dItem \
```
## DESCRIPTION

Helps to configure the alternative capability value list.

# SUBCOMMANDS

None.

# OPTIONS

id

Indicates the id of the alternative capability name.

```
Default= "AlternativeCapability"
```
alternativeCapabilityName

The name of the alternative capability list.

Default= "Default\_Alternative\_Capability"

refCount

The reference count that is used to deallocate objects which are no longer referenced. Default=  $0$ 

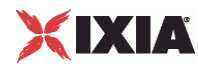

```
$Activity_VoIPH323Peer1 
agent.pm.alternativeCapabilitySetList.alternativeCapabilityValueSetList.appendItem \ 
-id "AlternativeCapability" \ 
                        "Default_Alternative_Capability" \setminus-refCount
```
# SEE ALSO

VoIP H323 Peer Agent

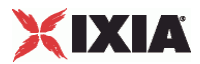

# **Capability List**

VoIP H323 Alternative Capability Value Set List

# **SYNOPSIS**

set Activity\_VoIPH323Peer1 [\$Traffic1\_Network1 activityList.appendItem \

```
-protocolAndType "VoIPH323 Peer" ]
```

```
$Activity_VoIPH323Peer1 agent.config \
```

```
$Activity_VoIPH323Peer1 
agent.pm.alternativeCapabilitySetList.alternativeCapabilityValueSetList.appen
dItem \
```

```
$Activity_VoIPH323Peer1 
agent.pm.alternativeCapabilitySetList.alternativeCapabilityValueSetList.capab
ilityList.appendItem \
```
# DESCRIPTION

Helps to configure the capability list.

SUBCOMMANDS

None.

# OPTIONS

id

Indicates the id of the capability list. Default= "Capability".

transportType

The transport type used for the VoIP data for the various versions. Default=  $3$ .

capabilityTableEntryNumber

The number that is entered in the capability table. This table is referred to take policy actions based on whether the system has a particular capability. Default=  $1$ 

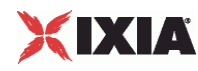

```
$Activity_VoIPH323Peer1 
agent.pm.alternativeCapabilitySetList.alternativeCapabilityValueSetList.capabilityList
.appendItem \setminus-id
                                                    "Capability" \setminus3
    -transportType 3<br>-capabilityTableEntryNumber 1
     -capabilityTableEntryNumber 1
```
# SEE ALSO

VoIP H323 Peer Agent
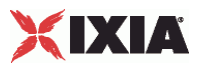

## **Custom Activity Link Settings**

VoIP H323 Peer CustomActivityLinkSettings

### **SYNOPSIS**

set Activity\_VoIPH323Peer1 [\$Traffic1\_Network1 activityList.appendItem \

-protocolAndType "VoIPH323 Peer" ]

\$Activity\_VoIPH323Peer1 agent.config \

\$Activity\_VoIPH323Peer1 agent.pm.customActivityLinkSettings.config \

#### DESCRIPTION

CustomActivityLinkSettings configures the settings for the BHCA objective for VoIPH323 Peer activities. This options in this object correspond to the controls on the Custom Parameters tab for a NetTraffic/ActivityLink in the Timeline and Objective branch of the Test Configuration tree in the IxLoad GUI.

**Note:** The CustomActivityLinkSettings class must be configured alongside the CustomParameters class that implements the same functionality.

**Note**: CPS objective related settings are not available for VoIPH323 Peer activities.

#### SUBCOMMANDS

None.

## OPTIONS

bhcaObjectiveValue

The BHCA test objective value. Default="80000".

bhcaType

Determines how the BHCA objective will be met: by specifying the talk time or the number of channels.

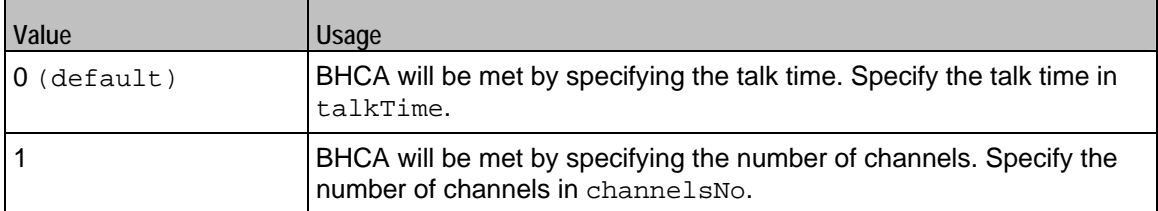

talkTime

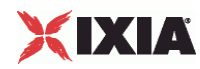

If bhcaType is 0, this option specifies the Talk Time that will be used to attain the BHCA test objective. Default="40000".

channelsNo

If bhcaType is 1, this option specifies the number of channels that will be used to attain the BHCA test objective. Default="100".

callSetupTime

Estimated call setup time. Default="500".

callTeardownTime

Estimated call teardown time. Default="500".

interCallDuration

Inter-call duration. Default="4000".

#### EXAMPLE

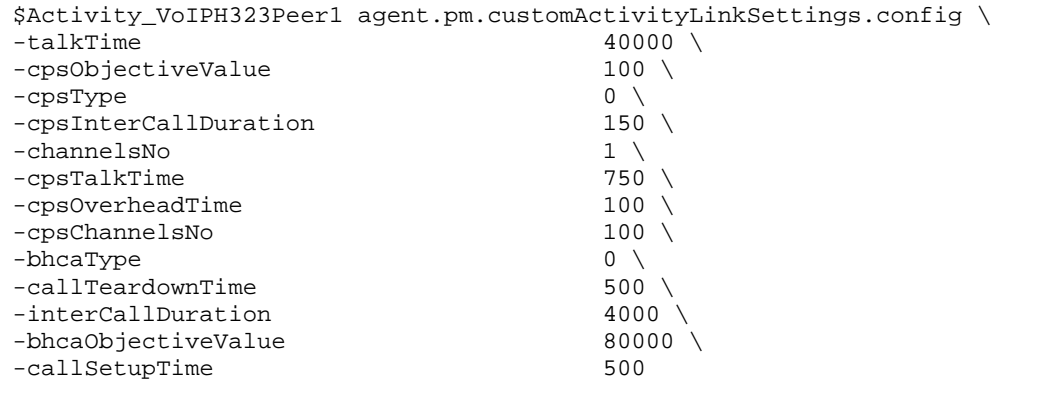

## SEE ALSO

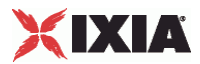

## **Execution Settings**

### VoIP H323 Peer Execution Settings

## **SYNOPSIS**

```
set Activity_VoIPH323Peer1 [$Traffic1_Network1 activityList.appendItem \
```
-protocolAndType "VoIPH323 Peer" ]

\$Activity\_VoIPH323Peer1 agent.config \

\$Activity\_VoIPH323Peer1 agent.pm.executionSettings.config \

## DESCRIPTION

This object defines the execution settings for the VoIP H323 Peer.

#### SUBCOMMANDS

None.

## OPTIONS

The options for this command are configured and read using the standard config, cget, and getOptions subcommands defined in the ixConfig command.

gracefulRampDown

If enabled, the execution is stopped gracefully and the call is closed before the rampdown period ends.

loopCount

If loopMode is 1, this option defines the number of loops that the test performs.

Default="1".

loopPreDelay

Delay before first loop (ms). Default="0".

loopMode

Defines how many loops are executed for every voice channel corresponding to this activity.

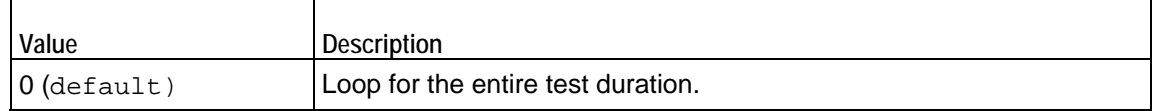

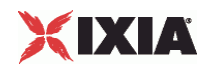

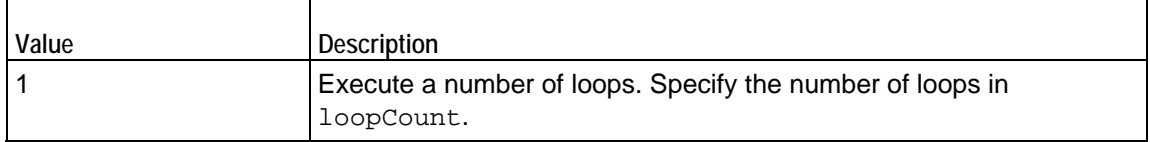

loopMidDelay

Delay between loops (ms). Default="0".

phoneRule

## Defines how phone numbers are incremented for H323 activity.

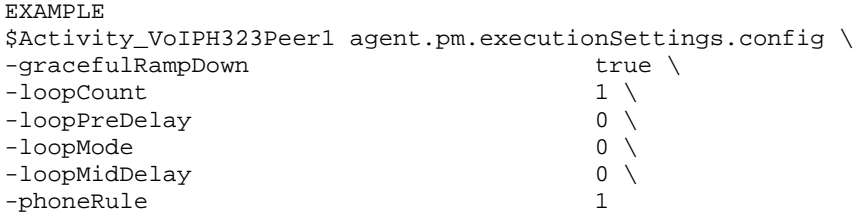

## SEE ALSO

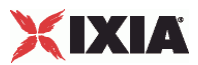

## **Simultaneous Capability**

### VoIP H323 Simultaneous Capability

## **SYNOPSIS**

set Activity\_VoIPH323Peer1 [\$Traffic1\_Network1 activityList.appendItem \

-protocolAndType "VoIPH323 Peer" ]

\$Activity\_VoIPH323Peer1 agent.config \

\$Activity\_VoIPH323Peer1 agent.pm.simultaneousCapability.config \

## DESCRIPTION

Configures the simultaneous capability name.

## SUBCOMMANDS

None.

## OPTIONS

refCount

The reference count that is used to deallocate objects which are no longer referenced.  $Default = 0$ 

simultaneousCapabilityName

The name of the simultaneous capability.  $Default = " "$ 

## EXAMPLE

```
$Activity_VoIPH323Peer1 agent.pm.simultaneousCapability.config \ 
-refCount 0 \ 
-simultaneousCapabilityName"
```
#### SEE ALSO

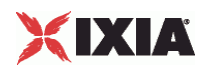

## **H323 Settings**

## VoIP H323 Peer Signaling Settings

## **SYNOPSIS**

set Activity\_VoIPH323Peer1 [\$Traffic1\_Network1 activityList.appendItem \

-protocolAndType "VoIPH323 Peer" ]

\$Activity\_VoIPH323Peer1 agent.config \

\$Activity\_VoIPH323Peer1 agent.pm.h323Settings.config \

#### DESCRIPTION

This object defines the VoIP H323 Peer settings.

### SUBCOMMANDS

None.

## OPTIONS

enableParallelH245

If true, H.323 initiates parallel H.245 channel establishment simultaneously with FastStart. Default= False

**Note:** This option is enabled only if enableFastStart is true.

useGKforAdmission

If true, MakeCall sends ARQ request to gatekeeper and waits for ACF request before establishing the call. Default= False

#### H225Version

The version specified in the protocol-identifier field of the Q.931 and RAS packet. Default=  $5$ 

rasRetryCount

Sets the number of retries to be done for RAS requests. Default= 1

enableDisengage

If true, EndCall request sends a Disengage message to the gatekeeper. Default= False

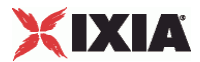

#### textUserUser

Specifies the user informaion to be sent in the Q.931 User-User IE. This can be either a character string or a byte stream encoded in hexadecimal digits. Default= False

#### bandwidth

The value of bandwidth requested by the endpoint and also advertised in RAS messages. Default= 64 Kbps

textDisplay

Specifies the display information that is sent in the Q.931 Display IE.

enableH245tunneling

If true, H323 uses tunnel H.245 payloads within Q.931/H.225 packets. Default= True

enableCallAlerting

If true, sends out a call alerting message. Default= False

#### GKAdresstext

If enableAutoGKDiscovery is false, you can specify IP address or hostname for up to three gatekeepers. The plug-in, in this case, accepts redirection requests for the gatekeepers. Default= False

#### enableTos

If true, allows to configure Type of Service.TOS value is set for all UDP and TCP packets originating from the IxLoad H.323 stack.

useRegistration Parameters

If true, the values sent by the gatekeeper during registration overrides the corresponding values set by the user for various parameters. Default= False

enableFastStart

If true, H.323 call establishment tries to use the FastStart mechanism. Default= True

#### ckHexUserUserData

If true, the user information that is sent in the Q.391 UserUser IE can be sent as a byte stream encoded in hexadecimal digits. Default= False

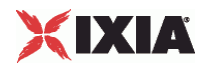

#### rasTimeout

Sets the number of seconds after which a RAS request reaches time-out state if no response to that request is received in the specified period. After a timeout, retry happens if so configured. Default= 4 seconds

enableCallProceeding

If true, sends out a call proceeding message. Default= False

enableRas

If true, RAS message is sent and received. Default= False

enableKeepAliveReg

If true, sends keep alive ARQ to the gatekeeper. Default= False

GKAddress

If enableAutoGKdiscovery is true, the IP address or hostname can be specified up to three gatekeepers.

#### tosVal

If enableTos is true, this option sets the value of the TOS bits.

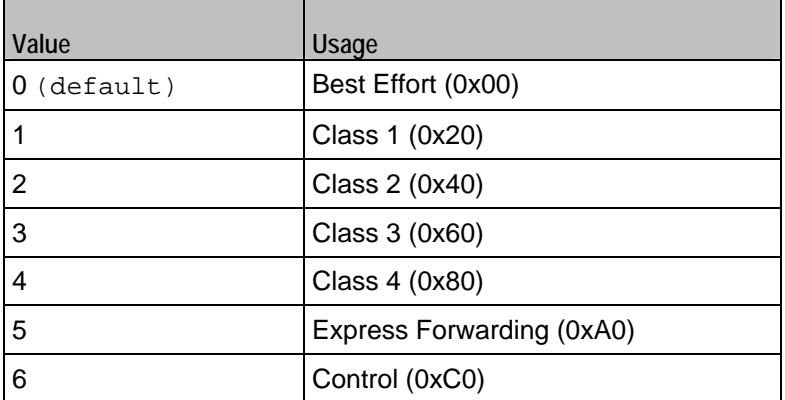

#### displayData

Specifies the display information to be sent in the Q.931 Display IE. This is IA5 character string. This field supports sequence generators. Default= "Ixia\[00-\]" \

#### terminalType

Indicates the type of the endpoint. The terminal types are:

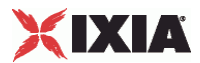

- **F** Terminal Entity Without MC
- Gatekeeper Entity Without MC

#### H245Version

Specified version in the protocol-identifier field of the H.245 packet. Default=  $9$ .

#### autoRegisterToGk

If true, H.323 MakeCall option sends RAS signaling (including registration) to establish the call and EndCall unregisters with the gatekeeper. Default= False.

#### userUserData

Specifies the user information to be sent in the Q.931 User-User IE. This can be either IA5 character string or a byte stream encoded in hexadecimal digits. This field supports sequence generators for IA5 characters. Default=  $"1234\[00-\}]'' \ .$ 

#### enableAutoGKdiscovery

If true, Automatic Gatekeeper Discovery is attempted by sending GRQ to the well-known Discovery Multicast Address. Default= False.

#### callSignalingViaUDP

If true, call signaling is done over UDP and not over TCP as per Annex E specification. Default= False.

### enableH323

If true, the H323 script functions are executed; otherwise they are skipped. Default= True.

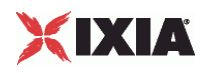

## **EXAMPLE**

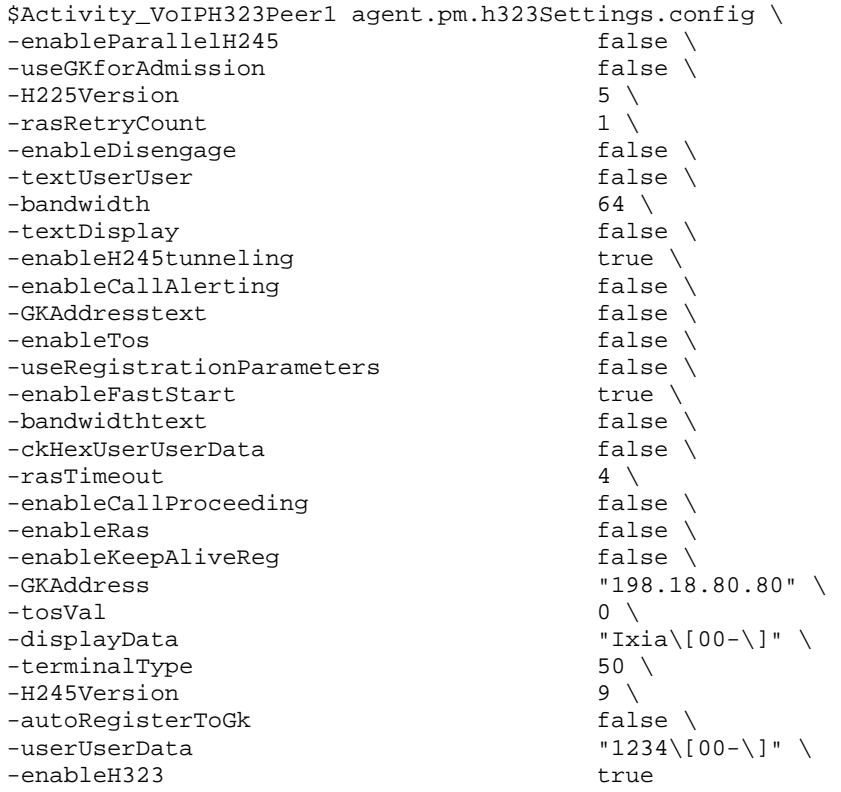

## SEE ALSO

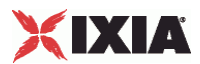

## **Simultaneous Capability Value Set List**

VoIP H323 Simultaneous Capability Value Set List

#### **SYNOPSIS**

set Activity\_VoIPH323Peer1 [\$Traffic1\_Network1 activityList.appendItem \

-protocolAndType "VoIPH323 Peer" ]

\$Activity\_VoIPH323Peer1 agent.config \

\$Activity\_VoIPH323Peer1 agent.pm.terminalCapabilitySet.config \

\$Activity\_VoIPH323Peer1 agent.pm.terminalCapabilitySet.simultaneousCapabilityList.appendItem

#### DESCRIPTION

Helps to configure the simultaneous capability list.

#### SUBCOMMANDS

None.

#### OPTIONS

id

Indicates the id of the simultaneous capability name. Default= "SimultaneousCapabilityName"

refCount

The reference count that is used to deallocate objects which are no longer referenced.  $Default = 0$ 

simultaneousCapabilityName

The name of the simultaneous capability list. Default= "Default\_Simultaneous\_Capability"

## EXAMPLE

```
$Activity_VoIPH323Peer1 
agent.pm.simultaneousCapabilitySetList.simultaneousCapabilityValueSetList.appendItem \ 
-id \begin{array}{ccc}\n-i d & & \text{``SimultaneousCapability''} \\
-i e & & 0\n\end{array}-refCount<br>-simultaneousCapabilityName
                                 "Default_Simultaneous_Capability"
```
#### SEE ALSO

Terminal Capability Set

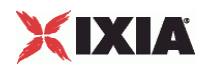

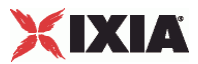

## **Alternative Capability List**

VoIP H323 Alternative Capability List

### **SYNOPSIS**

set Activity\_VoIPH323Peer1 [\$Traffic1\_Network1 activityList.appendItem \

-protocolAndType "VoIPH323 Peer" ]

\$Activity\_VoIPH323Peer1 agent.config \

```
$Activity_VoIPH323Peer1 
agent.pm.simultaneousCapabilitySetList.simultaneousCapabilityValueSetList.alt
ernativeCapabilityList.appendItem \
```
## DESCRIPTION

Configures the alternative capability list.

SUBCOMMANDS

None.

## OPTIONS

id

Indicates the id of the alternative capability name. Default= "AlternativeCapabilityName"

alternativeCapabilityName

The name of the alternative capability list. Default= "Default\_Alternative\_Capability"

#### EXAMPLE

```
$Activity_VoIPH323Peer1 
agent.pm.simultaneousCapabilitySetList.simultaneousCapabilityValueSetList.alternativeC
apabilityList.appendItem \setminus-id \blacksquare"AlternativeCapabilityName" \
-alternativeCapabilityName "Default_Alternative_Capability"
```
#### SEE ALSO

Simultaneous Capability Value Set List

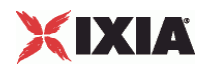

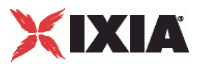

## **Alternative Capability**

### VoIP H323 Alternative Capability

## **SYNOPSIS**

```
set Activity_VoIPH323Peer1 [$Traffic1_Network1 activityList.appendItem \
```
-protocolAndType "VoIPH323 Peer" ]

\$Activity\_VoIPH323Peer1 agent.config \

\$Activity\_VoIPH323Peer1 agent.pm.alternativeCapability.config \

## DESCRIPTION

Configures the alternative capability descriptors.

## SUBCOMMANDS

None.

## OPTIONS

alternativeCapabilityName

The name of the alternative capability. Default= "".

## refCount

The reference count that is used to deallocate objects which are no longer referenced. Default=  $0$ .

## EXAMPLE

```
$Activity_VoIPH323Peer1 agent.pm.alternativeCapability.config \ 
-alternativeCapabilityName "<br>-refCount 0
-refCount
```
#### SEE ALSO

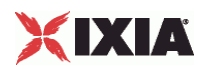

## **Dial Plan**

VoIP H323 Peer Dial Plan

### **SYNOPSIS**

set Activity\_VoIPH323Peer1 [\$Traffic1\_Network1 activityList.appendItem \

-protocolAndType "VoIPH323 Peer" ]

\$Activity\_VoIPH323Peer1 agent.config \

\$Activity\_VoIPH323Peer1 agent.pm.dialPlan.config \

## DESCRIPTION

The Dial Plan object configures the registration names, phone numbers, and source, destination, and transfer addresses for the channels/phones emulated by the VoIP H323 Peer activity.

#### **SUBCOMMANDS**

None.

### OPTIONS

The options for this command are configured and read using the standard config, cget, and getOptions subcommands defined in the ixConfig command.

\_useSPB

Method used to select phone number.

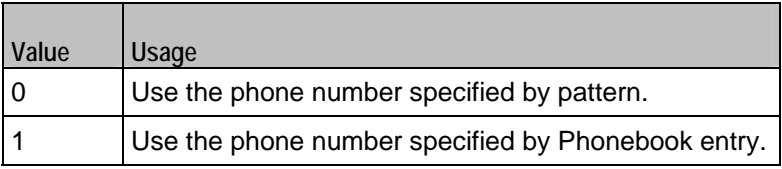

**Note:** This options appears in the generated tcl code only if the test configuration contains a reference to a Phonebook entry (\_useSPb=1). The generated Tcl script will run only on the machine it has been generated on and only if the correspon-ding Phonebook entry has not yet been deleted since the generation of the Tcl code.

\_symDestStr

String identifying the VoIP H323 Peer that is the destination for traffic from this VoIP H323 Peer activity. Default="None".

\_sPhone

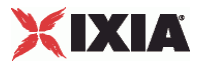

If \_useSPb is 0, this option specifies the phone number. You can use sequence generators in this field to generate multiple phone numbers. See the sequence generator appendix. Default="160[00000000-]".

### \_sBp

If \_useSPb is 1, this option specifies the phone book entry name. Default="<None&gt;".

#### srcPhoneType

Indicates the type of source phone number.

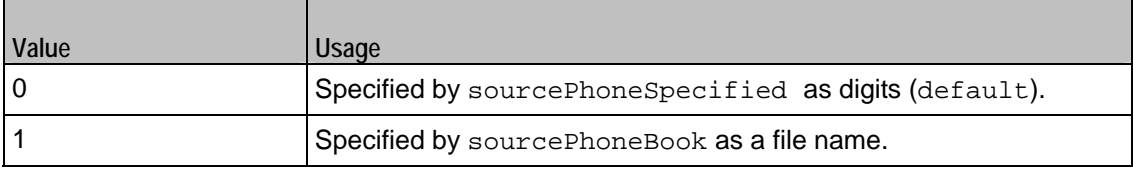

#### $dBp$

If useDPb is 1, this option specifies the phone book file name. Default="<None&gt;".

#### ovrDestPhone

Enables overriding of phone number from the destination VoIP H323 Peer.

Default= False.

\_dPhone

If \_useDPb is 0, this option specifies the phone number. Default="170[00000000-]".

\_useDPb

Method used to select the phone number used to override destination phone number.

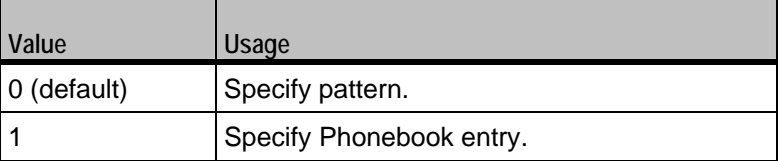

**Note**: This option appears in the generated tcl code only if the test configuration contains a reference to a Phonebook entry (useDestPhoneBook=1). The generated Tcl script will run only on the machine it has been generated on and only if the corresponding Phonebook entry has not yet been deleted since the generation of the Tcl code.

destPhoneType

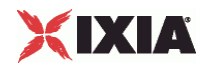

Method used to select phone number.

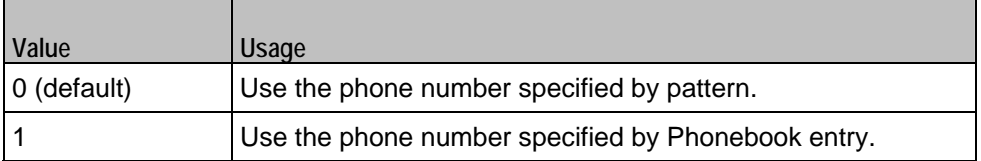

**Note**: This options appears in the generated tcl code only if the test configuration contains a reference to a Phonebook entry (useSourcePhoneBook=1). The generated Tcl script will run only on the machine it has been generated on and only if the corresponding Phonebook entry has not yet been deleted since the generation of the Tcl code.

## EXAMPLE

```
$Activity_VoIPH323Peer1 agent.pm.dialPlan.config \ 
-_useSPb                  0 \<br>-symDestStr                  "Tra
\verb|--symDestStr -spmDestStr -sphone | ``Traffic2_VoIPH323Peer2" \ \verb|--sphone | ``160\0000000-\]'' \ \verb|+|\begin{array}{ccc} -\_sPhone & & & \texttt{``160\backslash[00000000-\backslash]'' \backslash} \\ -\_sBp & & & \texttt{``\&l\t;None\>'' \backslash} \end{array}"<None&gt;" \
-srcPhoneType-_dBp "<None>" \ 
-ovrDestPhone false \
\begin{array}{ccc} - \text{dPhone} & & & \text{``170\backslash[00000000-\backslash]}\text{''} \ \text{-} \text{useDPb} & & & 0 \end{array}-_useDPb 0 \ 
-destPhoneType 0
```
## SEE ALSO

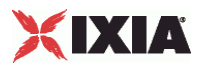

## **Terminal Capability Set**

## VoIP H323 Terminal Capability Set

## **SYNOPSIS**

```
set Activity_VoIPH323Peer1 [$Traffic1_Network1 activityList.appendItem \
```
-protocolAndType  $\blacksquare$ 

\$Activity\_VoIPH323Peer1 agent.config \

\$Activity\_VoIPH323Peer1 agent.pm.terminalCapabilitySet.config \

## DESCRIPTION

Configures the terminal capability descriptors.

## SUBCOMMANDS

None.

## OPTIONS

defaultCodecIndex

Helps to edit the default codex index. Default =  $0$ .

defaultCodecName

```
Helps to edit the default codec name. Default = "".
```
EXAMPLE \$Activity VoIPH323Peer1 agent.pm.terminalCapabilitySet.config \ -defaultCodecIndex 0 \ -defaultCodecName

## SEE ALSO

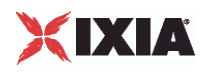

## **Simultaneous Capability List**

VoIP H323 Simultaneous Capability List

## **SYNOPSIS**

set Activity\_VoIPH323Peer1 [\$Traffic1\_Network1 activityList.appendItem \

-protocolAndType  $\blacksquare$  "VoIPH323 Peer" ] \

\$Activity\_VoIPH323Peer1 agent.config \

\$Activity\_VoIPH323Peer1 agent.pm.terminalCapabilitySet.config \

\$Activity\_VoIPH323Peer1 agent.pm.terminalCapabilitySet.simultaneousCapabilityList.appendItem

### DESCRIPTION

Helps to configure the simultaneous capability list.

#### SUBCOMMANDS

None.

#### OPTIONS

id

Indicates the id of the simultaneous capability name. Default= "SimultaneousCapabilityName".

```
simultaneousCapabilityName
```
The name of the simultaneous capability list. Default= "Default\_Simultaneous\_Capability".

### EXAMPLE

```
$Activity_VoIPH323Peer1 
agent.pm.terminalCapabilitySet.simultaneousCapabilityList.appendItem \ 
-id 
 "SimultaneousCapabilityName" \ 
                                     "Default_Simultaneous_Capability"
```
#### SEE ALSO

Terminal Capability Set

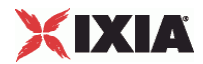

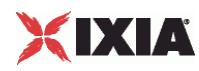

## **Scenario Settings**

### VoIP H323 Peer Scenario Settings

## **SYNOPSIS**

```
set Activity_VoIPH323Peer1 [$Traffic1_Network1 activityList.appendItem \
```
-protocolAndType "VoIPH323 Peer" ]

\$Activity\_VoIPH323Peer1 agent.config \

\$Activity\_VoIPH323Peer1 agent.pm.scenarioSettings.config \

#### DESCRIPTION

Scenario Settings specifies the test scenario file that will be used by the Tcl script.

### SUBCOMMANDS

None.

## OPTIONS

The options for this command are configured and read using the standard config, cget, and getOptions subcommands defined in the ixConfig command.

scenarioFile

The full path to the test scenario file for the activity.

activeScenarioChannel

Test scenario channel (0-based index) that is associated with the VoIP H323 Peer activity. Default=0.

## EXAMPLE

```
$Activity_VoIPH323Peer1 agent.pm.scenarioSettings.config \ 
-scenarioFile C:\D "C:\\Documents and Settings\\supanda\\Desktop \
\\H323-rxf\\Simple H323 calls with FirstConnect..tst" \ 
-activeScenarioChannel 0
```
## SEE ALSO

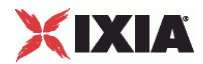

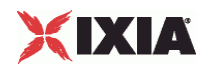

## **Custom Parameters**

## VoIPH323 Peer CustomParameters

## **SYNOPSIS**

set Activity\_VoIPH323Peer1 [\$Traffic1\_Network1 activityList.appendItem \

-protocolAndType "VoIPH323 Peer" ]

\$Activity\_VoIPH323Peer1 agent.config \

\$Activity\_VoIPH323Peer1 customParameters.config \

## DESCRIPTION

CustomParameters configures the settings for the BHCA objective for VoIPH323Peer activities. This options in this object correspond to the controls on the Custom Parameters tab for a NetTraffic/ActivityLink in the Timeline and Objective branch of the Test Configuration tree in the GUI.

**Note:** The CustomParameters class has to be configured alonside the CustomActivityLinkSettings class that implements the same functionality.

**Note**: CPS objective related settings are not available for VoIPH323 Peer activities.

#### SUBCOMMANDS

None.

## OPTIONS

bhcaObjectiveValue

The BHCA test objective value. Default="80000".

#### bhcaType

Determines how the BHCA objective will be met: by specifying the talk time or the number of channels.

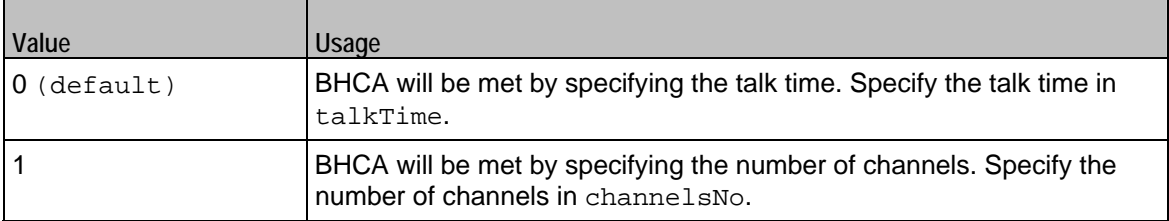

talkTime

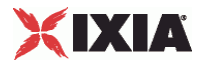

If bhcaType is 0, this option specifies the Talk Time that will be used to attain the BHCA test objective. Default="40000".

channelsNo

If bhcaType is 1, this option specifies the number of channels that will be used to attain the BHCA test objective. Default="100".

interCallDuration

Inter-call duration. Default="4000".

callSetupTime

Estimated call setup time. Default="500".

callTeardownTime

Estimated call teardown time. Default="500".

#### EXAMPLE

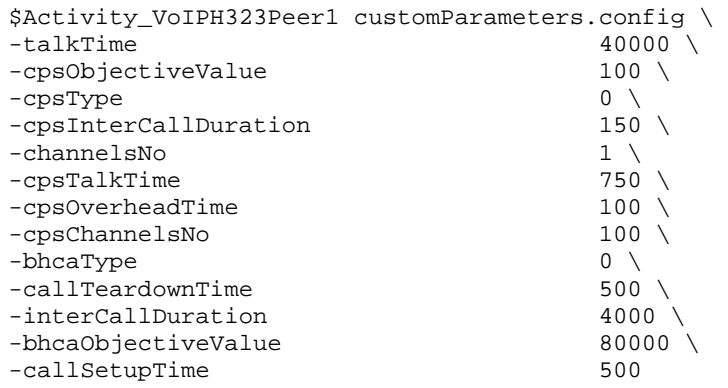

## SEE ALSO

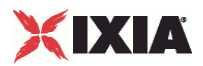

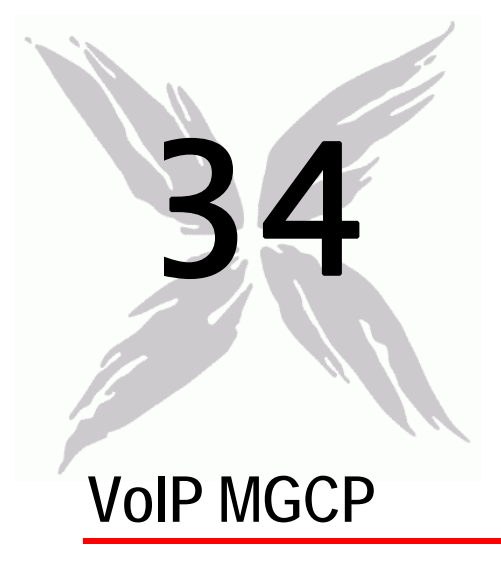

The IxLoad VoIP MGCP Peer Tcl API consists of VoIP GW and VOIP MGC agents with separate APIs for configuring each major aspect of the agent's functionality.

There is also an Endpoint Agent with separate configuration parameters.

- When defined on a GW activity, an Endpoint agent refers to endpoints present on that gateway.
- When defined on a CA activity, an Endpoint agent refers to endpoints managed by that controller.

## In this chapter:

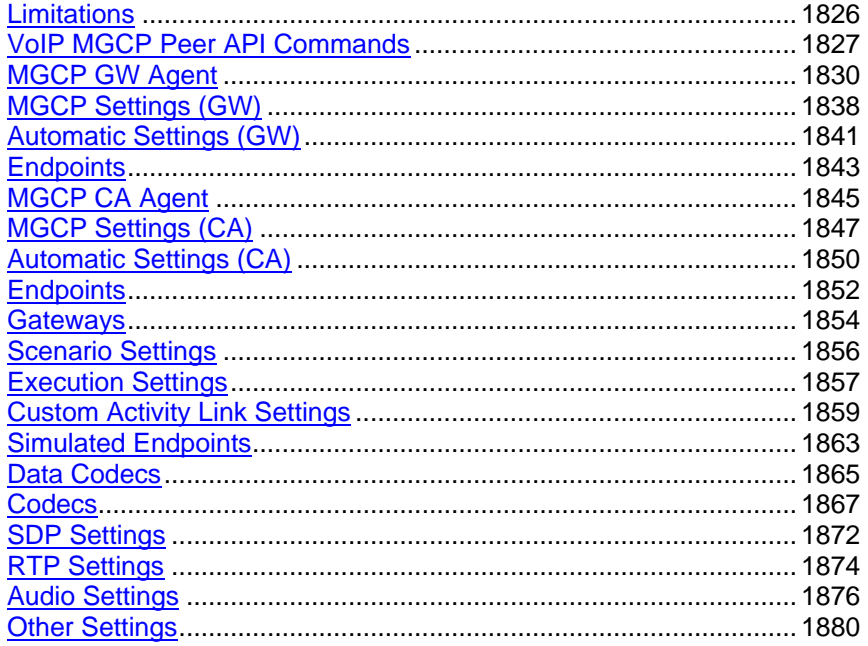

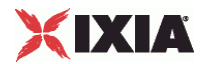

<span id="page-1827-0"></span>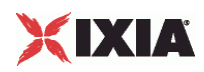

# **Limitations**

The following restrictions and limitations of the VoIP MGCP Peer API exist:

**Individual VoIP MGCP script functions can not be added and edited from the Tcl API. Instead, you must** add and configure the test scenario in the Scenario Editor, then save the test scenario file and pass it as an argument to the

ScenarioSettings API class.

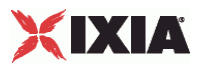

# <span id="page-1828-0"></span>**VoIP MGCP Peer API Commands**

The IxLoad VoIP MGCP Peer API commands are organized as shown in the figure below.

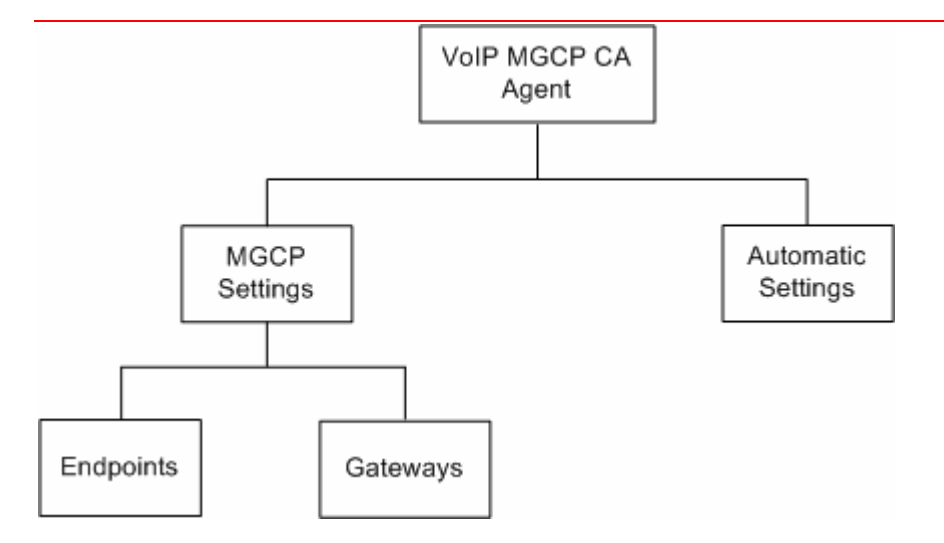

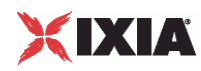

## Figure 30-2. VoIP MGCP GW Peer API Structure

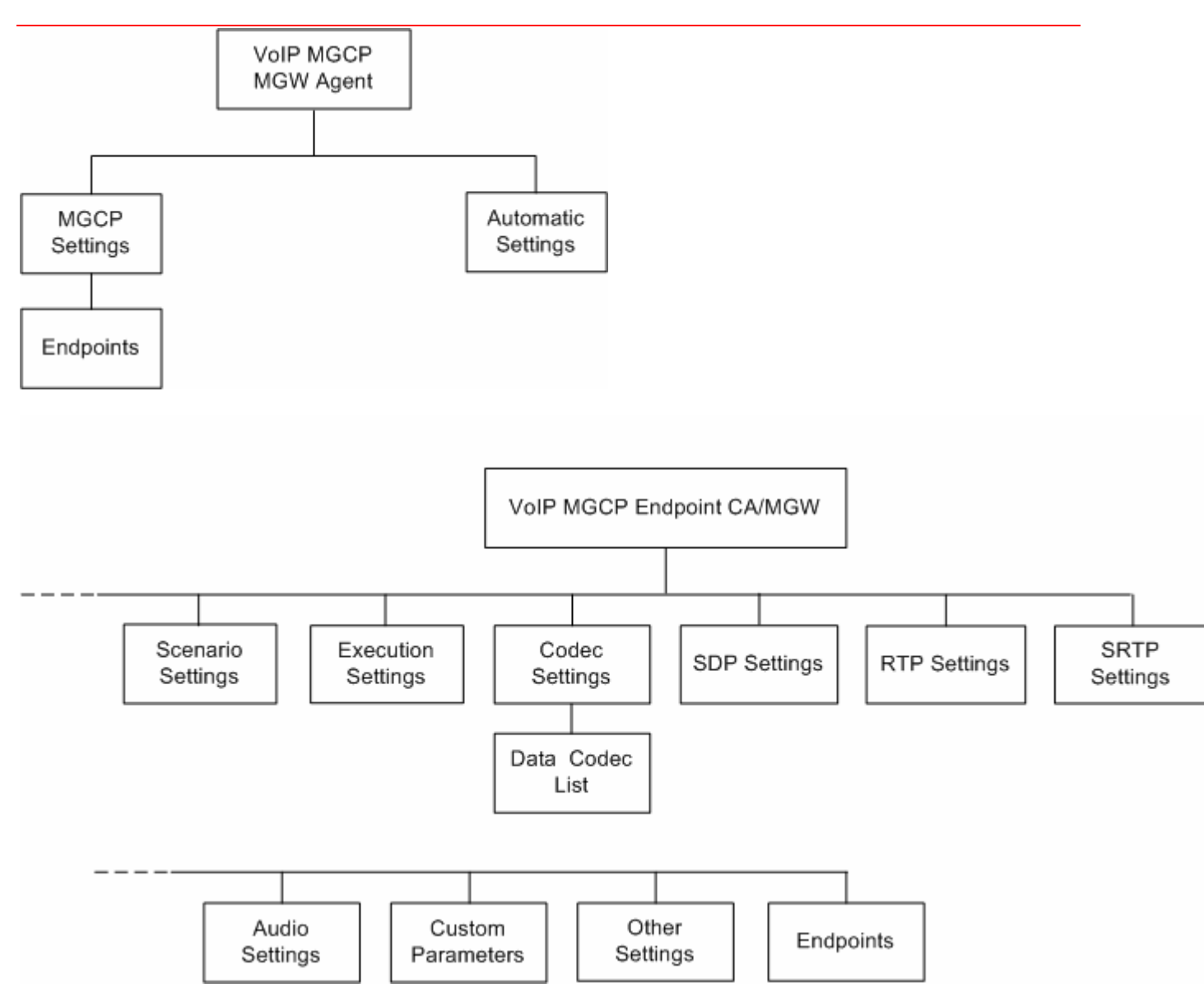

## **VoIP MGCP CA/MGW Peer API Objects**

The table below summarizes the VoIP MGCP CA/GW API objects.

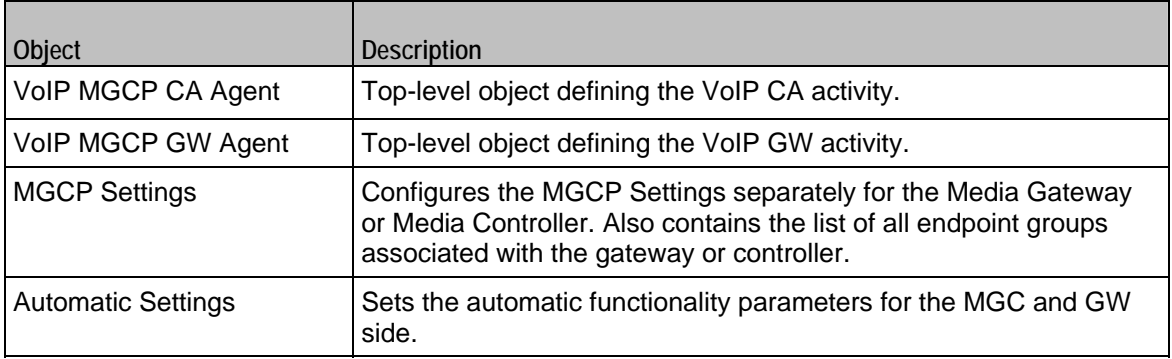

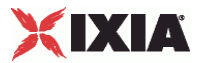

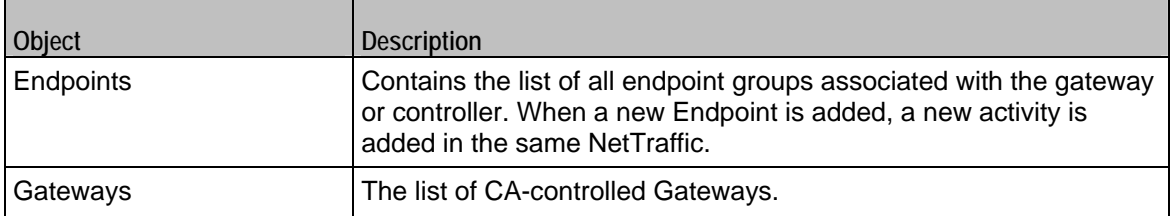

## **VoIP MGCP Endpoint Peer API Objects**

The table below summarizes the MGCP Endpoint API objects.

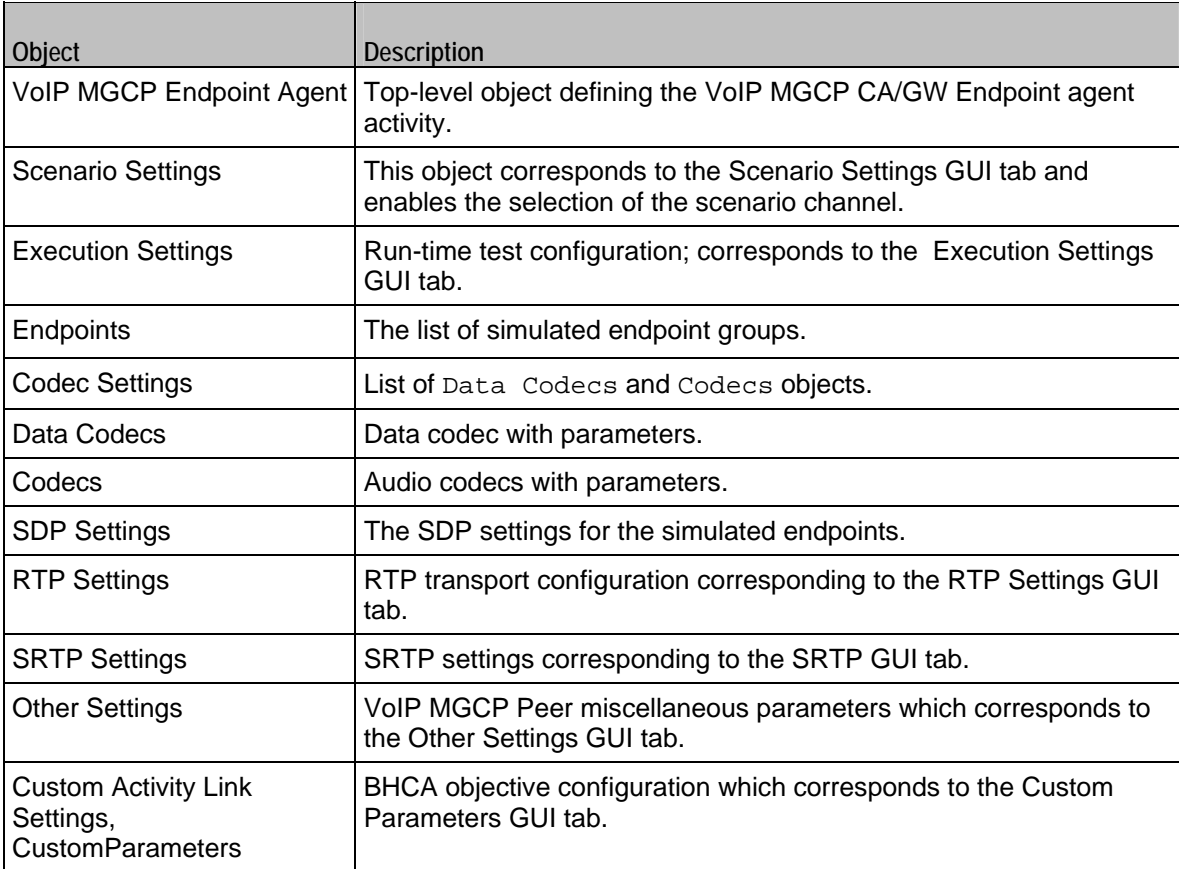

<span id="page-1831-0"></span>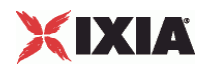

## **MGCP GW Agent**

VoIP MGCPGW Agent

#### **SYNOPSIS**

```
set Activity_MGCPGW1 [$Traffic1_Network1 activityList.appendItem \ 
-protocolAndType "MgcpGw Peer" ]
```
#### DESCRIPTION

A VoIP MGCPGW agent is added to the agentList option of the  $ix$ Config object using the appendItem subcommand from the ixConfigSequenceContainer command. Other ixConfigSequenceContainer subcommands may be used to modify the agentList. See the following example:

```
set Activity_MGCPGW1 [$Traffic1_Network1 activityList.appendItem \<br>-protocolAndType "MgcpGw Peer" ]
-protocolAndType
$Activity_MGCPGW1 config \ 
-enable 1 \backslash-name "MGCPGW1" 
$$Activity_MGCPGW1 agent.config \
-cmdListLoops 0
```
Each member of the list, however may be separately addressed and modified using the ixConfig subcommands. For example, the first agent uses an index of 0 and its name may be modified by:

\$Activity\_MGCPGW1 agent(0).config -name "MgcpGw Peer new"

#### SUBCOMMANDS

#### None.

#### OPTIONS

enable

Enables the use of this agent. (Default =  $1$ ).

name

The name associated with this object, which must be set at object creation time.

#### **STATISTICS**

The available MGCP statistics are listed in the table below.

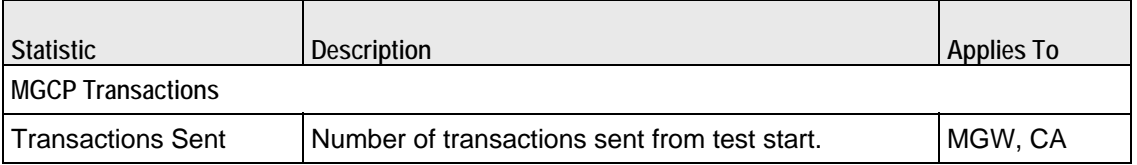

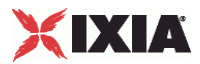

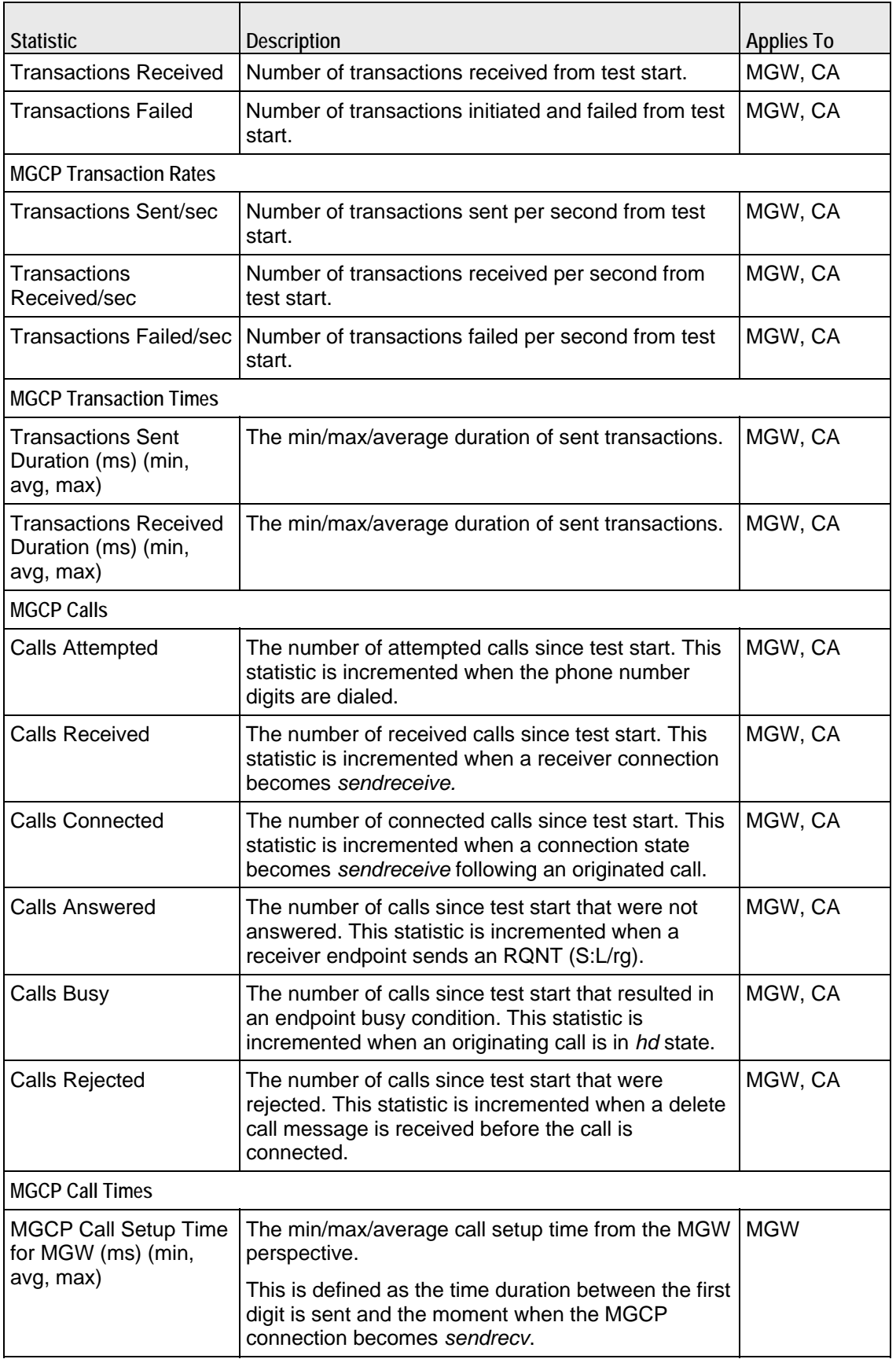

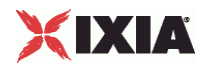

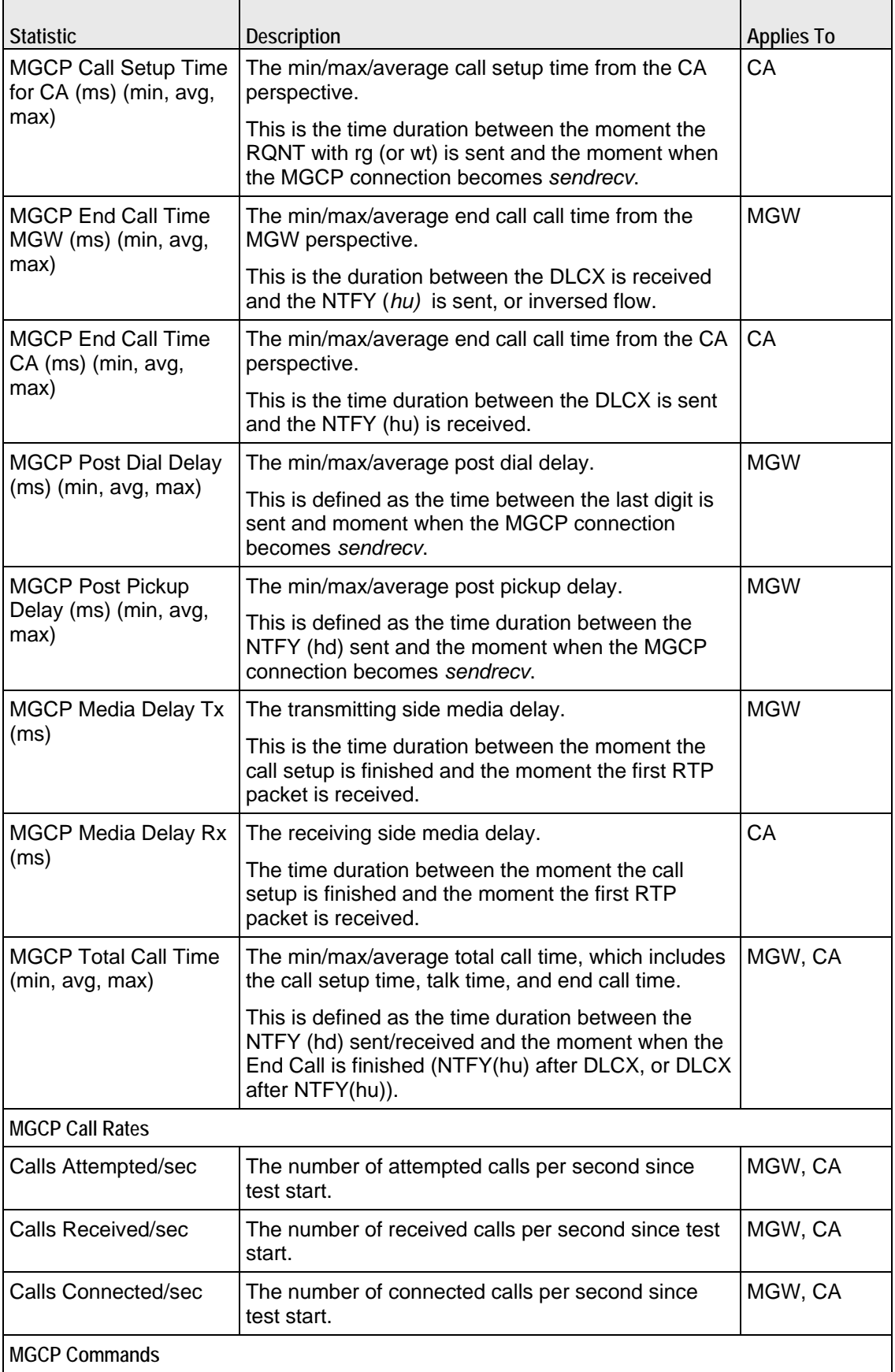

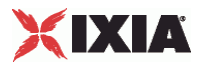

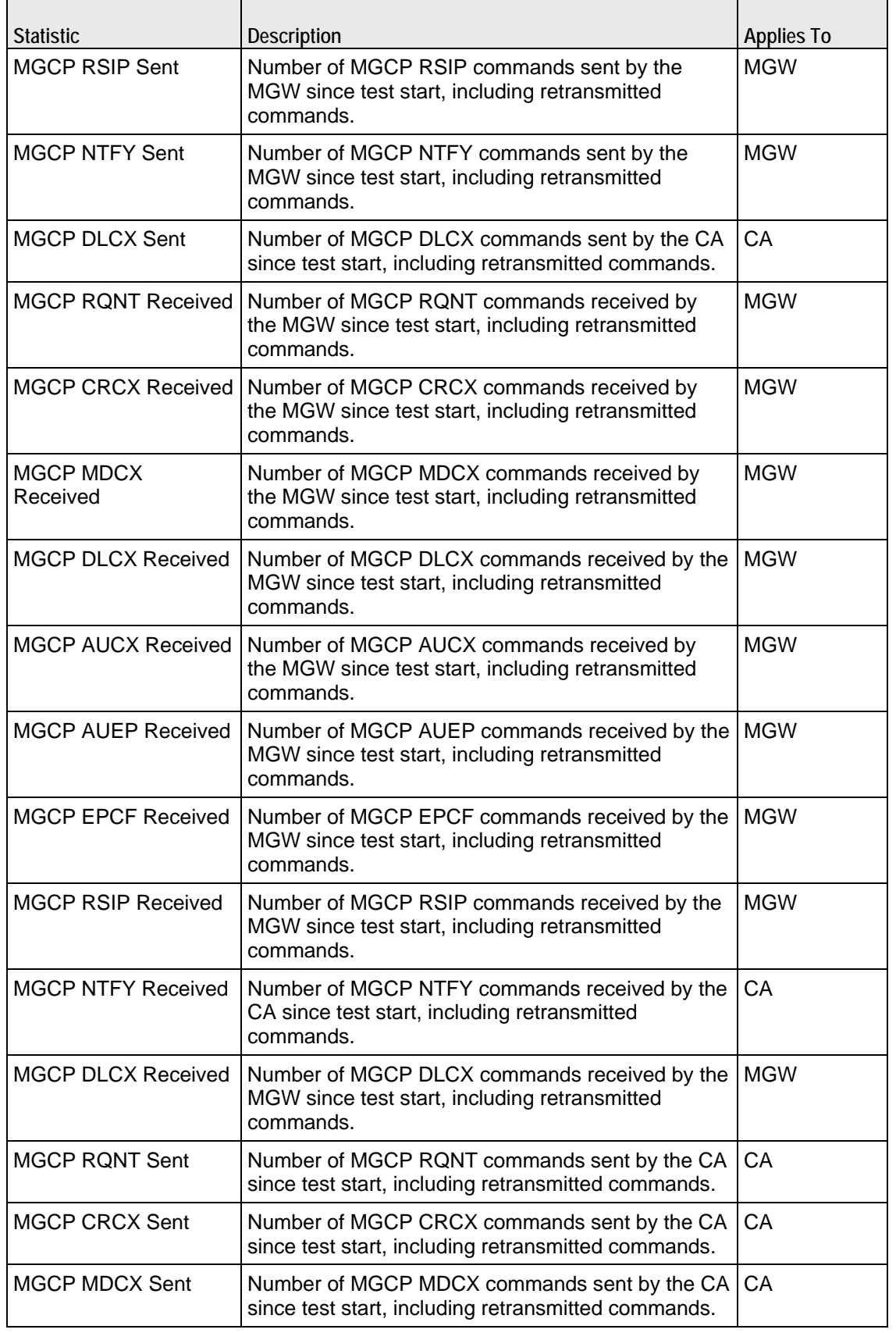

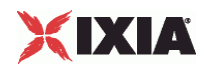

ı

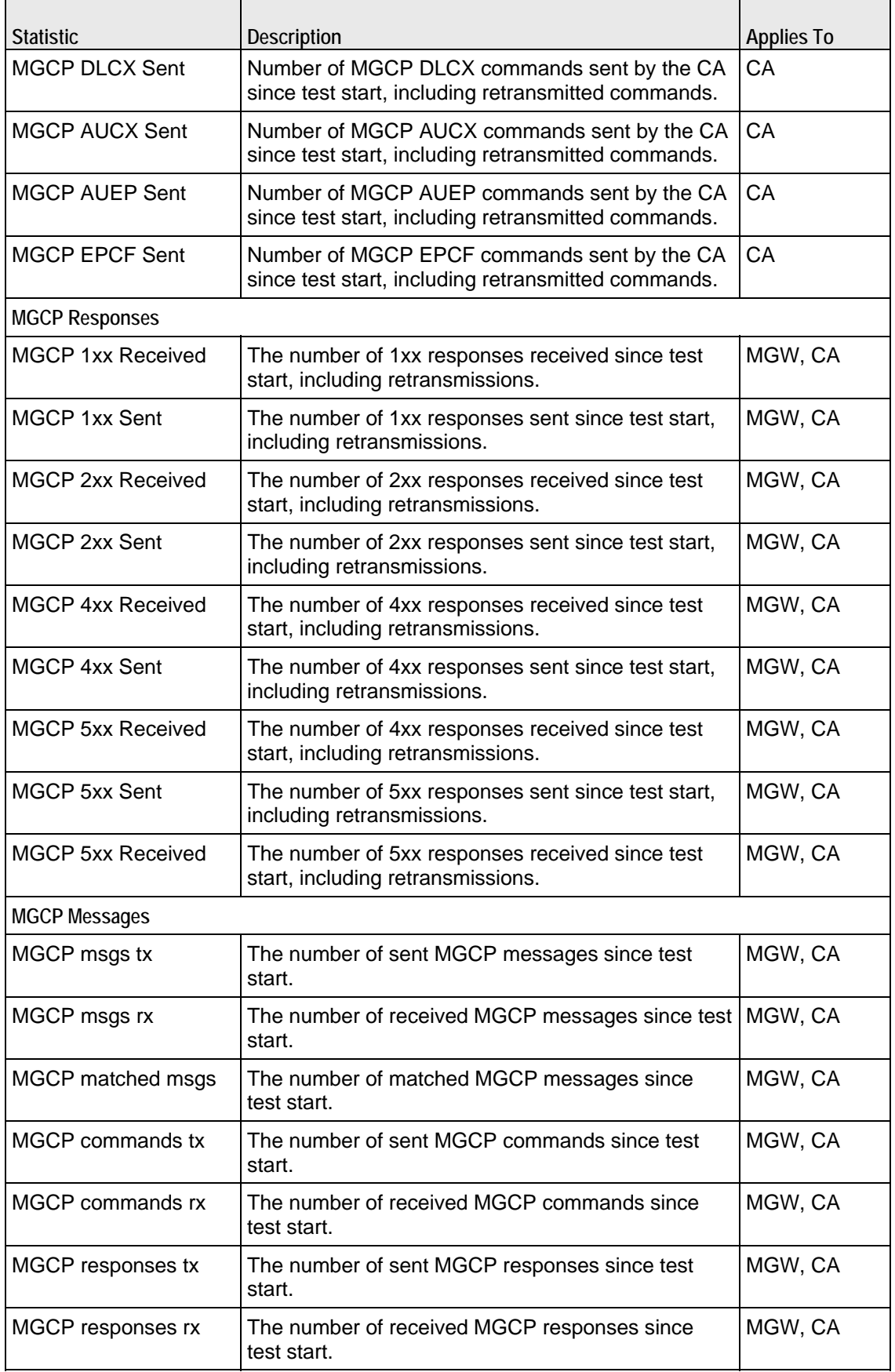

 $\overline{a}$
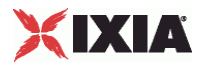

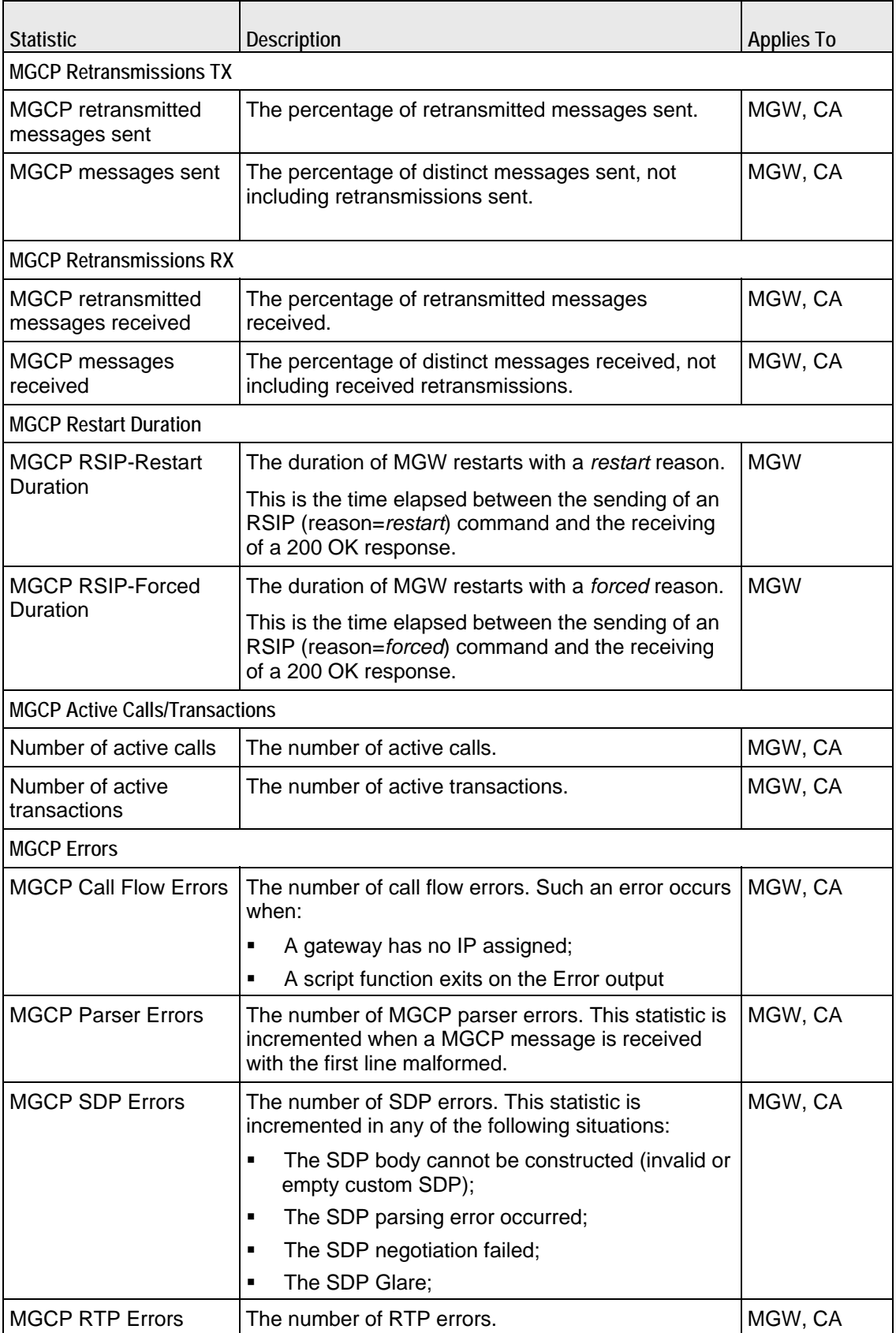

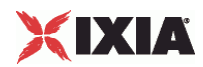

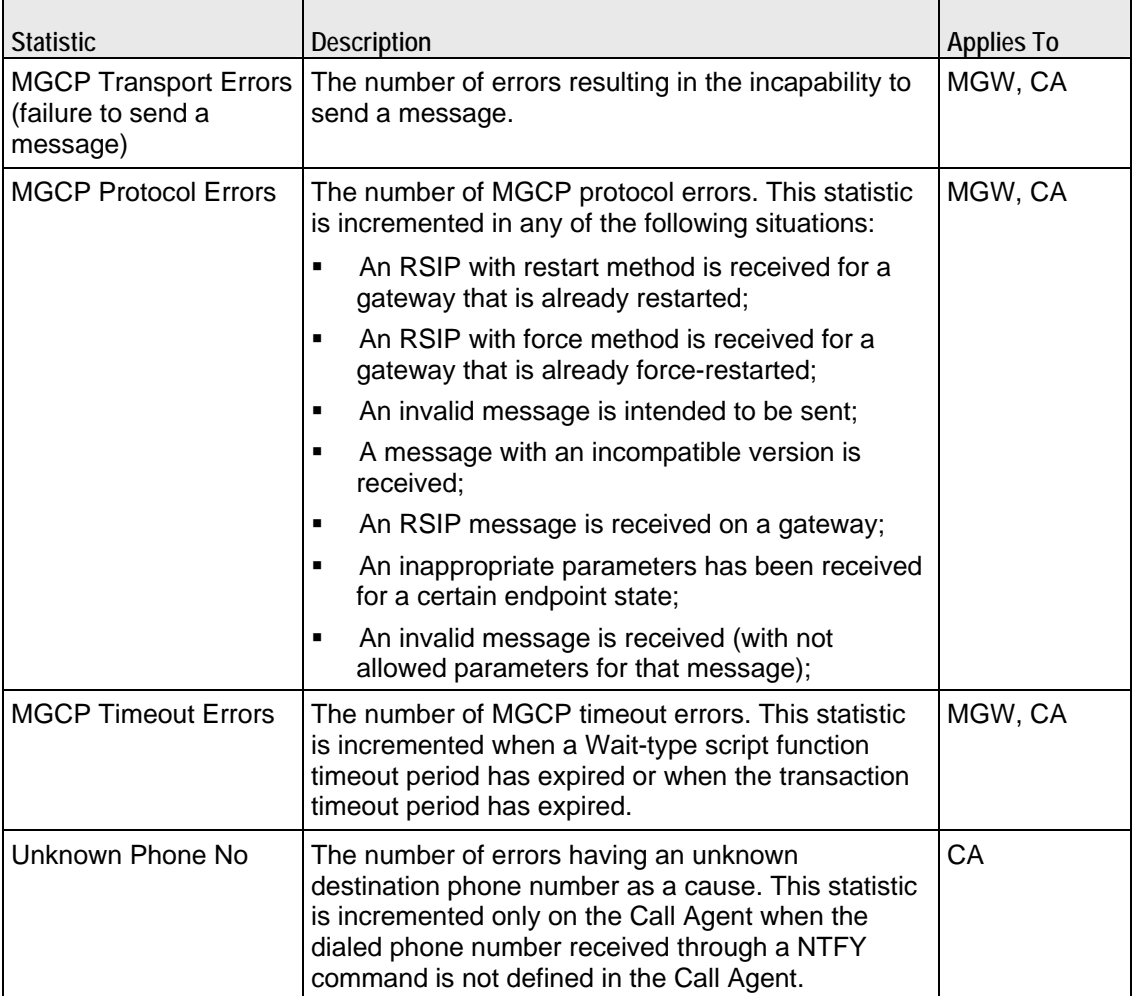

# EXAMPLE

```
################################################# 
# Activity MGCPGW1 of NetTraffic Traffic1@Network1 
################################################# 
set Activity_MGCPGW1 [$Traffic1_Network1 activityList.appendItem \ 
-protocolAndType$Activity_MGCPGW1 config \ 
-enable 1 \setminus-name "MGCPGW1" 
$Activity_MGCPGW1 agent.config \ 
-cmdListLoops 0
```
# SEE ALSO

ixConfig

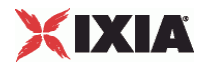

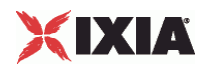

# **MGCP Settings (GW)**

## VoIP MGCP simulated GW settings

# **SYNOPSIS**

set Activity\_MGCPGW1 [\$Traffic1\_Network1 activityList.appendItem \

-protocolAndType "MgcpGw Peer" ]

\$Activity\_MGCPGW1 config \

\$Activity\_MGCPGW1 agent.pm.mgcpSettings.config

### DESCRIPTION

Simulates the source address in MGCP messages and contains the list of all endpoint groups provisioned on the GW.

#### **SUBCOMMANDS**

Endpoints.

#### OPTIONS

The options for this command are configured and read using the standard config, cget, and getOptions subcommands defined in the ixConfig command.

port

The MGCP listening port. Default =  $"2427"$ .

callAgent

The address of the controlling CA as a symbolic link or as an IP address.

enableTos

Enables use of TOS/DSCP settings. When enableTos is configured to 1, the tos option specifies the TOS/DSCP value.

 $0 = TOS$  disabled (default)

1= TOS enabled

tosVal

If enableTos is configured 1, this option sets the value of the TOS bits.

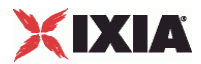

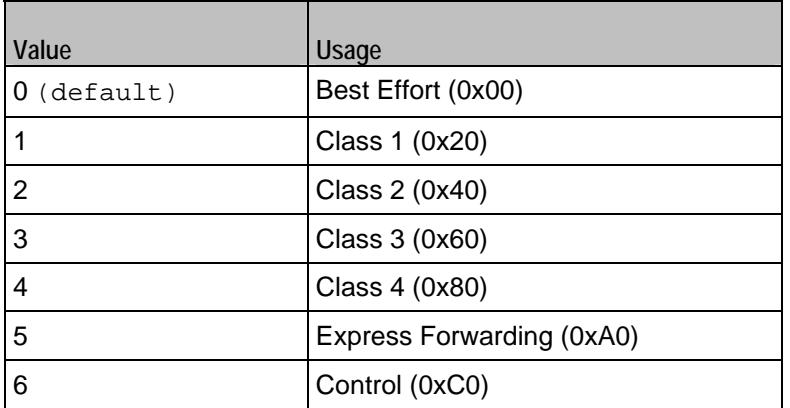

#### domainName

The MGCP GW domain name. Sequence generator expressions are supported, for example, gw[001-100].ixialab.com which defines a number of 100 hosts, gw001 through gw100.

mgcpVersion

The currently supported MGCP version.

ncsTgcpVersion

The currently supported NCS version.

udpMaxSize

The maximum UDP size for MGCP traffic.

ipPreference

The IP preference, IPv4 or IPv6.

### EXAMPLE

```
$Activity_MGCPGW1 agent.pm.mgcpSettings.config \ 
-enableTos false \
-tosVal 0 \ 
                                     "gw[001-100].ixialab.com" \setminus-ncsTgcpVersion "NCS 1.0" \ 
                                     "Traffic2_MGCPCA1" \setminus1470 \setminus-udpMaxSize
-mgcpActivitiesCount 0 \
-ipPreference \begin{array}{ccc} 0 \ \backslash \\ -mgcpVersion \end{array} \begin{array}{ccc} 0 \ \backslash \\ \end{array}-mgcpVersion "1.0"<br>-port "2427"
-port "2427"
```
\$Activity\_MGCPGW1 agent.pm.mgcpSettings.endpoints.clear

# SEE ALSO

VoIP MGCPGW Agent

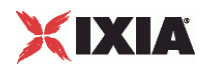

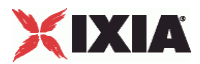

# **Automatic Settings (GW)**

VoIP MGCP GW automatic settings.

# **SYNOPSIS**

s\$Activity\_MGCPGW1 agent.pm.automaticSettings.config \

# DESCRIPTION

Defines automatic settings for the MGCP GW.

SUBCOMMANDS

None.

# **OPTIONS**

The options for this command are configured and read using the standard config, cget, and getOptions subcommands defined in the ixConfig command.

rsipAtBegin

If configured to true, an RSIP command is sent at the test start.

#### restartDelay

If rsipAtBegin is configured  $true$ , this specifes a restart delay value (Default=0).

#### rsipAtEnd

If configured to true, an RSIP command is sent at the test end.

retransmit

If configured to true, this option enables retransmissions of message for whom a reply has not been received.

ignoreRecvRetransmit

If configured true, retransmissions are ignored.

retransmTimerType

Specifies a timer type as either of the following:

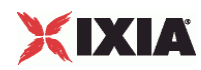

- $0 = A$  timer value is specified
- $1 =$  The timer value is calculated internally according to RFC 3435

retransmTimerDuration

If retransmTimerType is configured 0, this specifies a retransmission timer value ( $\text{default} = 3000 \text{ ms}$ ).

transactionTimeout

Specifies a transaction timeout  $(\text{default} = 50000 \text{ ms}).$ 

waitTimeout

Specifies a wait timeout  $(\text{default} = 50000 \text{ ms}).$ 

# EXAMPLE

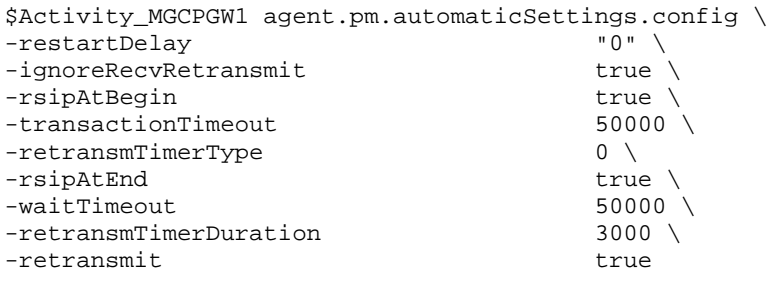

### SEE ALSO

MGCPSettings (GW)

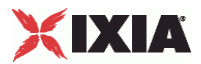

# **Endpoints**

VoIP MGCP GW endpoint group settings.

# **SYNOPSIS**

\$Activity\_MGCPGW1 agent.pm.mgcpSettings.endpoints.appendItem

# DESCRIPTION

Defines the properties of an endpoint group provisioned on the GW.

SUBCOMMANDS

None.

# OPTIONS

The options for this command are configured and read using the standard config, cget, and getOptions subcommands defined in the ixConfig command.

id

Indicates the endpoint group id.

#### endpoint

Indicates the endpoint group name.

**NOTE**: Sequence generator expressions are supported, such as for example, aaln[1-3].

enabled

Indicates if the endpoint group is active  $(true)$  or not (disabled =  $false$ ).

### activity

The name of the corresponding Endpoint activity.

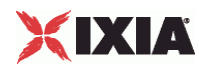

# EXAMPLE

\$Activity\_MGCPGW1 agent.pm.mgcpSettings.endpoints.appendItem \  $-id$  "Endpoint"  $\setminus$ -endpoint  $\qquad \qquad$  "aaln1" \<br>-enabled true \ -enabled<br>-activity "Endpoint1"

SEE ALSO

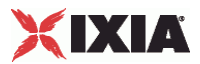

# **MGCP CA Agent**

VoIP MGCPCA Agent

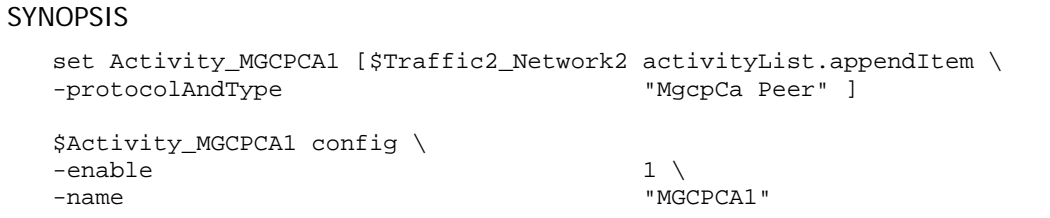

# **DESCRIPTION**

A VoIP MGCPCA agent is added to the agentList option of the ixConfig object using the appendItem subcommand from the ixConfigSequenceContainer command. Other ixConfigSequenceContainer subcommands may be used to modify the agentList. See the following example:

```
set Activity_MGCPCA1 [$Traffic1_Network1 activityList.appendItem \<br>-protocolAndType            "MgcpCa Peer" ]
-protocolAndType
$Activity_MGCPCA1 config \ 
-enable 1 \setminus-name "MGCPCA1" 
$$Activity_MGCPCA1 agent.config \ 
-cmdListLoops 0
```
Each member of the list, however may be separately addressed and modified using the ixConfig subcommands. For example, the first agent uses an index of 0 and its name may be modified by:

\$Activity\_MGCPCA1 agent(0).config -name "MgcpCa Peer new"

### SUBCOMMANDS

None.

### OPTIONS

enable

Enables the use of this agent. (Default =  $1$ ).

#### name

The name associated with this object, which must be set at object creation time.

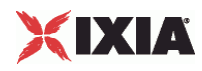

# EXAMPLE

```
################################################# 
# Activity MGCPCA1 of NetTraffic Traffic1@Network1 
################################################# 
set Activity_MGCPCA1 [$Traffic1_Network1 activityList.appendItem \<br>-protocolAndType "MgcpCa Peer" ]
-protocolAndType$Activity_MGCPCA1 config \ 
\begin{array}{ccc}\n-\text{enable} & & 1 \ \ \backslash \\
-\text{name} & & \text{{}^{\prime\prime}\text{MG}}\n\end{array}"MGCPCA1"
```
# SEE ALSO

ixConfig

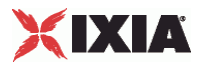

# **MGCP Settings (CA)**

#### VoIP MGCP Simulated CA settings

### **SYNOPSIS**

\$Activity\_MGCPCA1 agent.pm.mgcpSettings.config \

# **DESCRIPTION**

Simulates the source address in MGCP messages, designates the MGCP CA settings. Also contains the list of all gateways and endpoint groups controlled by the CA.

#### SUBCOMMANDS

Endpoints, Gateways.

# OPTIONS

The options for this command are configured and read using the standard config, cget, and getOptions subcommands defined in the ixConfig command.

port

The MGCP CA listening port (default 2727).

mgcpVersion

The currently supported MGCP version.

ncsTgcpVersion

The currently supported NCS version.

enable Tos

Enables use of TOS/DSCP settings. When enableTos is configured to 1, the tos option specifies the TOS/DSCP value.

1= TOS enabled

tosval

If enableTos is configured 1, this option sets the value of the TOS bits.

 $0 = TOS$  disabled (default)

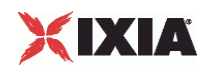

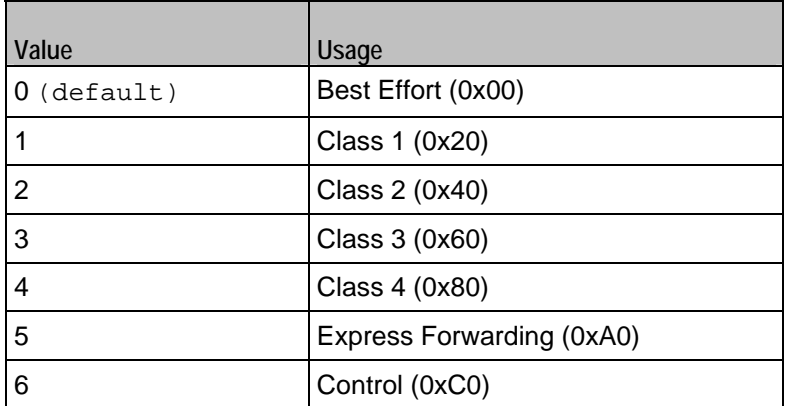

useDigitMap

If configured true, a digit map is specified.

digitMap

The digit map to be send to the GW.

ipPreference

The IP address preference, IPv4 or IPv6.

udpMaxSize

The maximum UDP size for MGCP traffic.

# **EXAMPLE**

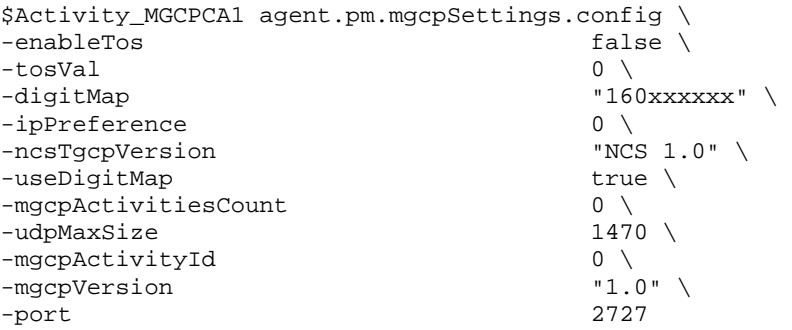

# SEE ALSO

Endpoints, Gateways

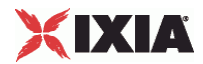

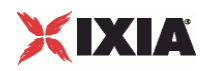

# **Automatic Settings (CA)**

# VoIP MGCP CA automatic settings

# **SYNOPSIS**

s\$Activity\_MGCPCA1 agent.pm.automaticSettings.config \

# DESCRIPTION

The automated settings for the simulated CA.

SUBCOMMANDS

None

# OPTIONS

The options for this command are configured and read using the standard config, cget, and getOptions subcommands defined in the ixConfig command.

rsipAtBegin

If configured to true, an RSIP command is awaited at test start.

#### restartDelay

If rsipAtBegin is configured  $true$ , this specifies a restart delay value (Default=0).

#### rsipAtEnd

If configured to true, an RSIP command is awaited at test end.

retransmit

If configured to true, retransmissions are enabled.

ignoreRecvRetransmit

If configured true, retransmissions are ignored.

#### retransmTimerType

Specifies a timer type as either of the following:

 $\bullet$  0 = A timer value is specified

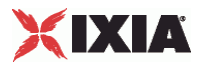

 $\blacksquare$  1 = The timer value is calculated internally according to RFC 3435

retransmTimerDuration

If retransmTimerType is configured 0, this specifies a retransmission timer value ( $default = 3000$ ms).

transactionTimeout

Specifies a transaction timeout  $(\text{default} = 50000 \text{ ms}).$ 

waitTimeout

Specifies a wait timeout  $(\text{default} = 50000 \text{ ms}).$ 

# EXAMPLE

\$Activity\_MGCPCA1 agent.pm.automaticSettings.config \

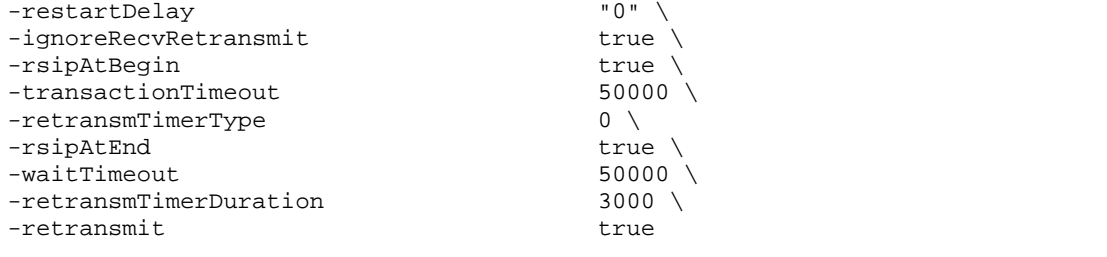

SEE ALSO

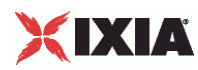

# **Endpoints**

VoIP MGCPCA controlled Endpoint settings.

# **SYNOPSIS**

\$Activity\_MGCPCA1 agent.pm.mgcpSettings.endpoints.clear

\$Activity\_MGCPCA1 agent.pm.mgcpSettings.endpoints.appendItem \

#### DESCRIPTION

The properties of endpoint groups controlled by the CA.

#### SUBCOMMANDS

None.

# OPTIONS

The options for this command are configured and read using the standard config, cget, and getOptions subcommands defined in the ixConfig command.

#### id

Indicates the endpoind group id.

set

Indicates the endpoint set id.

endpoint

Indicates the endpoint group name.

**NOTE: Sequence generator expressions are supported, for example, aaln[1-3].** 

### enabled

Indicates if the endpoint group is active  $(true)$  or not (disabled =  $false$ ).

activity

The name of the corresponding MGCP Endpoint activity.

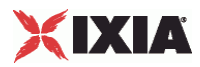

# **EXAMPLE**

\$Activity\_MGCPCA1 agent.pm.mgcpSettings.endpoints.clear

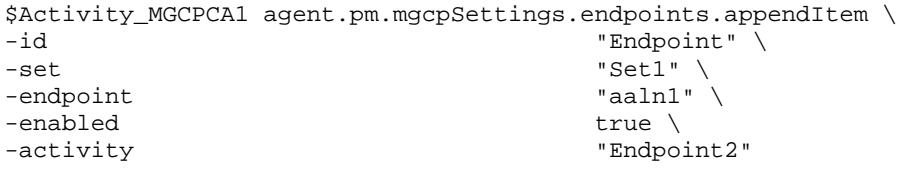

# SEE ALSO

Gateways

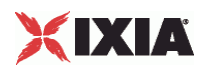

# **Gateways**

## VoIP MGCP controlled GW settings

# **SYNOPSIS**

\$Activity\_MGCPCA1 agent.pm.mgcpSettings.gateways.clear

\$Activity\_MGCPCA1 agent.pm.mgcpSettings.gateways.appendItem \

# DESCRIPTION

The properties of gateways controlled by the CA.

#### SUBCOMMANDS

None.

## OPTIONS

The options for this command are configured and read using the standard config, cget, and getOptions subcommands defined in the ixConfig command.

id

Indicates the gateway id.

set

Indicates the name of the endpoint set.

endpoint

Indicates the endpoint group name.

**NOTE**: Sequence generator expressions are supported, for example, aaln[1-3].

gateway

A controlled gateway.

NOTE: Sequence generator expressions are supported, for example gw[001-100].ixialab.com.

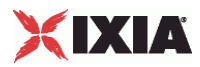

# EXAMPLE

\$Activity\_MGCPCA1 agent.pm.mgcpSettings.gateways.clear

```
$Activity_MGCPCA1 agent.pm.mgcpSettings.gateways.appendItem \<br>-id "Gateway" \
\begin{array}{ccc}\n-i d & & \text{``Gateway''}\n\end{array}-set "Set1" \<br>-endpoint "set1" \
-endpoint \begin{array}{c} \text{``aall''} \\ \text{``aall''} \end{array}\texttt{"gw}\[001-100\]\ldots\ixialab.com"
```
# SEE ALSO

Endpoints

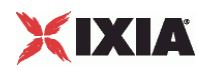

# **Scenario Settings**

VoIP MGCP Endpoint scenario settings.

# **SYNOPSIS**

\$Activity\_Endpoint2 agent.pm.scenarioSettings.config \

# DESCRIPTION

Specifies the test scenario file and channel executed by the Tcl script.

SUBCOMMANDS

None.

# OPTIONS

The options for this command are configured and read using the standard config, cget, and getOptions subcommands defined in the ixConfig command.

scenarioFile

The full path to the test scenario file for the activity.

activeScenarioChannel

Test scenario channel (0-based index) that is associated with the VoIP MGCP Endpoint activity. Default=0.

## EXAMPLE

```
$Activity_Endpoint2 agent.pm.scenarioSettings.config \ 
-scenarioFile C:\\Documents and
Settings\\user11\\Desktop\\MGCP rxf\\MBCP_BC_GWvsCA.tst" \ 
-activeScenarioChannel 1
```
# SEE ALSO

Activity Endpoint

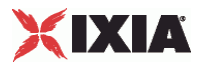

# **Execution Settings**

VoIP MGCP Endpoint execution settings.

# **SYNOPSIS**

\$Activity\_Endpoint2 agent.pm.executionSettings.config \

# DESCRIPTION

This object defines the execution settings for the VoIP MGCP Endpoint.

SUBCOMMANDS

None.

# **OPTIONS**

The options for this command are configured and read using the standard config, cget, and getOptions subcommands defined in the ixConfig command.

gracefulRampDown

If enabled, allows the user to exit gracefully after a session.  $Definition$ 

loopCount

If loopMode is 1, this option defines the number of loops that the test performs.

Default="1".

loopPreDelay

Delay before first loop (ms). Default="0".

loopMode

Defines how many loops are executed for every voice channel corresponding to this activity.

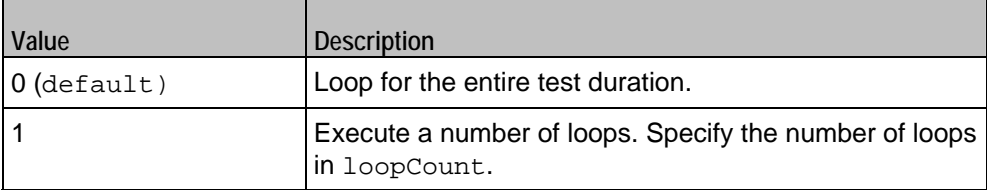

loopMidDelay

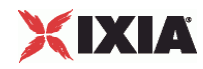

Delay between loops (ms). Default="0".

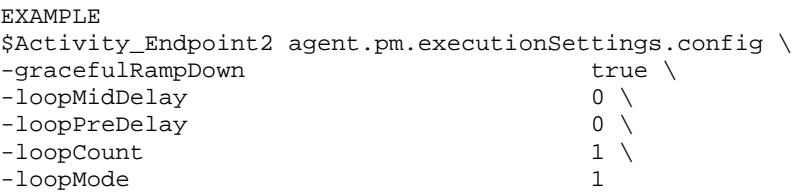

# SEE ALSO

Activity Endpoint

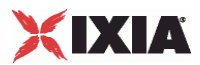

# **Custom Activity Link Settings**

VoIP MGCP Endpoint link settings.

# **SYNOPSIS**

\$Activity\_Endpoint1 agent.pm.customActivityLinkSettings.config \

# DESCRIPTION

This object defines the link settings for the VoIP MGCP Endpoint.

## SUBCOMMANDS

None.

# OPTIONS

The options for this command are configured and read using the standard config, cget, and getOptions subcommands defined in the ixConfig command.

bhcaObjectiveValue

The BHCA test objective value. Default="80000".

#### bhcaType

Determines how the BHCA objective will be met: by specifying the talk time or the number of channels.

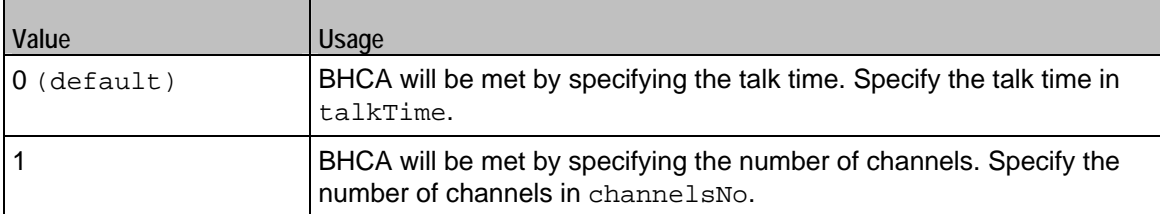

#### talkTime

If bhcaType is 0, this option specifies the Talk Time that will be used to attain the BHCA test objective. Default="40000".

#### channelsNo

If bhcaType is 1, this option specifies the number of channels that will be used to attain the BHCA test objective. Default="100".

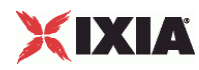

callSetupTime

Estimated call setup time. Default="500".

callTeardownTime

Estimated call teardown time. Default="500".

interCallDuration

Inter-call duration. Default="4000".

cpsObjectiveValue

The Calls per Second test objective value. Default="100"

#### cpsType

Determines how the CPS objective will be met: by specifying the talk time or the number of channels.

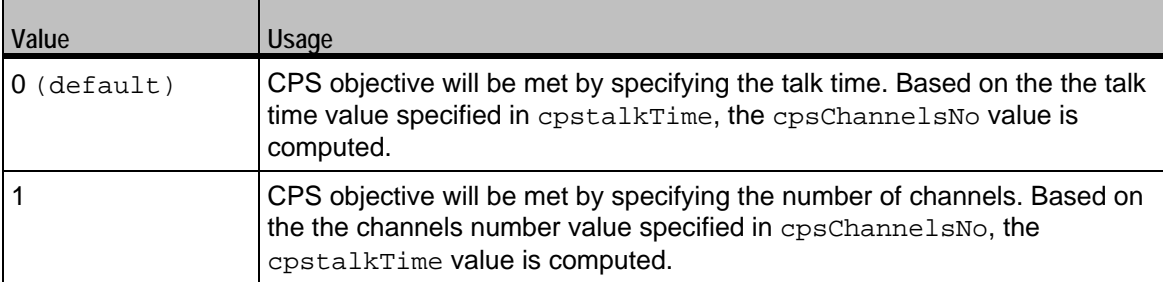

#### cpsTalkTime

If cpsType is 0, this option specifies the Talk Time that will be used to attain the CPS test objective. Default="40000".

#### cpsChannelsNo

If bhcaType is 1, this option specifies the number of channels that will be used to attain the CPS test objective. Default="100".

#### cpsOverheadTime

Indicates the duration of all other actions on the channel except the talk time and minimum inter-call duration.

```
cpsInterCallDuration
```
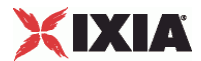

The minimum time interval between the end of a call on a Voice channel and the start of a new call on the same voice channel.

lpsObjectiveValue

The Loops-per-Second test objective value. Default="100".

#### lpsType

The mode in which the Loops-per-Second objective is met, either by specifying the talk time or the number of channels, as follows:

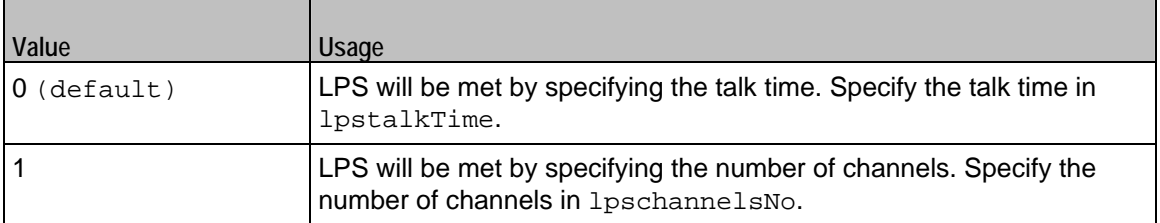

#### lpsTalkTime

If lpsType is configured 0, this is the estimated talk time value. Default="750".

lpsChannelsNo

If lpsType is configured 1, this is the estimated talk time value. Default="100".

lpsOverheadTime

The estimated overhead time. Default="1500".

lpsInterloopDuration

The estimated interloop duration. Default="2000".

lpsActiveChannel

The referenced test scenario channel.

activeUsersNo

The total number of simulated VoIP users (for ActiveCallers test objective). Default="100".

activeUsersObjectValue

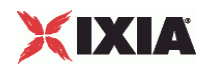

The ActiveCallers test objective value. Active callers at any time represent a subset of the total number of users. Default="100".

activeUserChannel

The referenced test scenario channel.

activeUsersTalkTime

The estimated talk time for the ActiveCallers test objective. Default="750".

# EXAMPLE

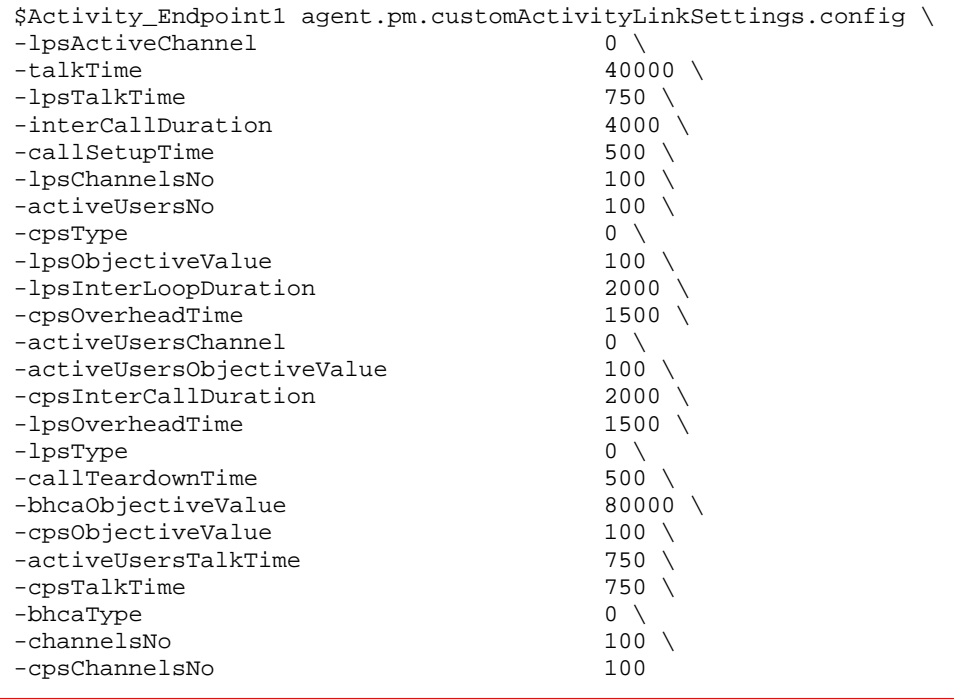

SEE ALSO

Activity Endpoint

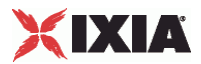

# **Simulated Endpoints**

Simulated endpoint settings.

# **SYNOPSIS**

\$Activity\_Endpoint2 agent.pm.endpoints.config \

# DESCRIPTION

This object configures the simulated endpoint settings of an Endpoint activity. This object can reside both under an MGCP GW and MGCP CA object.

#### SUBCOMMANDS

None.

# OPTIONS

endpointName

The endpoint name.

**Note: Sequence generator expressions are supported, for example,**  $aabn[1-3]$ **.** 

#### gwIpAsName

If configured true, the gwName parameter is specified as an IP address, otherwise it is specified as a fully qualified host name.

#### gwName

The GW(s) the endpoint is provisioned on.

Note: Sequence generator expressions are supported, for example, gw[001-100].ixialab.com.

#### destPhoneSource

Defines the mode in which the destination phone number (for GW) or source phone number (for CA) is specified:

 $0 =$ The phone number is specified by the destPhoneUser parameter

 $1 =$ The phone number is specified by a phone book entry (dest PhonePB parameter)

2 = The phone number is taken from the CA activity (available for an MGCP GW activity)

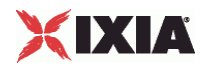

#### destPhonePB

If destPhoneSource is configured with a value of 2, this specifies a phone book entry.

destPhoneUser

If destPhoneSource is configured with a value of 0, this specifies the call destination phone (for GW) or source phone (for CA).

**Note: Sequence generator expressions are supported, for example, 170 [000000-].** 

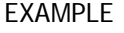

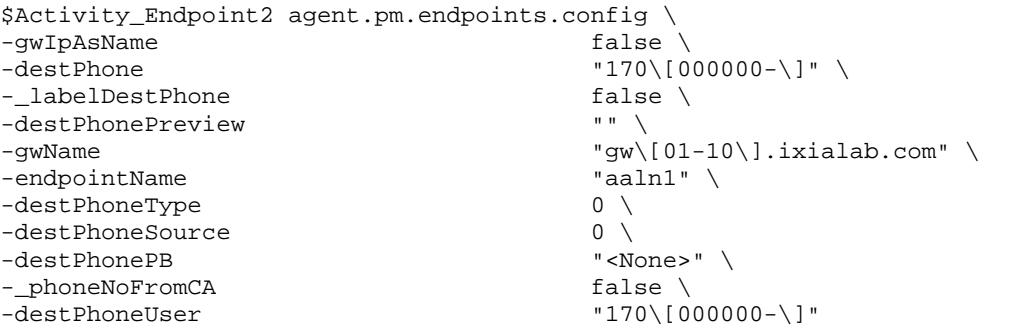

SEE ALSO

VoIP MGCPGW, MGCPCA Agent

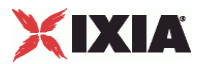

# **Data Codecs**

# VoIP MGCP Endpoint Group Data Codecs

# SYNOPSIS

\$Activity\_Endpoint1 agent.pm.codecSettings.dataCodecs.clear

\$Activity\_Endpoint1 agent.pm.codecSettings.dataCodecs.appendItem \

## DESCRIPTION

Data Codecs configures a data codec object, which is added to the Codec Settings list of codecs.

# SUBCOMMANDS

None.

# **OPTIONS**

id

Codec type. One of the following:

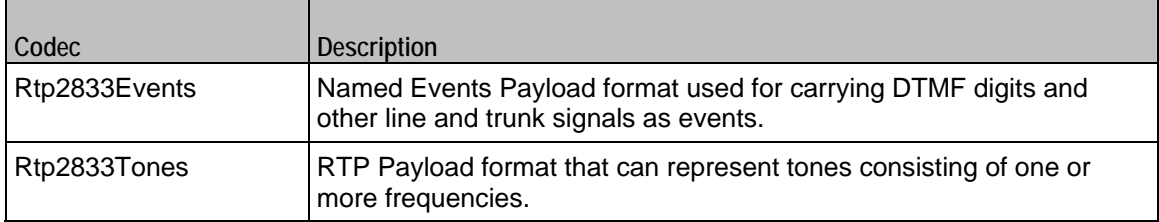

dPayloadType

#### Payload type used for RTP data packets. Default=(see table) min="96" max="127"

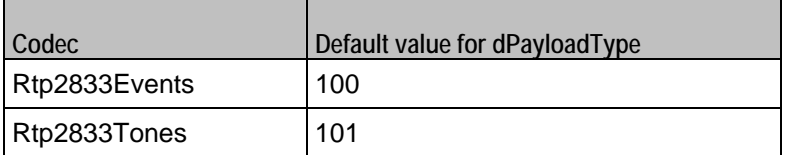

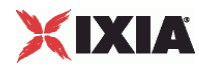

# EXAMPLE

\$Activity\_Endpoint1 agent.pm.codecSettings.dataCodecs.clear

```
$Activity_Endpoint1 agent.pm.codecSettings.dataCodecs.appendItem \ 
                                                  "Rtp2833Events" \setminus100
   -dPayloadType
```
SEE ALSO

Codec Settings

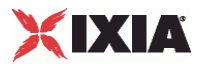

# **Codecs**

### VoIP MGCP CA/GW Endpoint audio codecs

# **SYNOPSIS**

\$Activity\_Endpoint1 agent.pm.codecSettings.codecs.clear

\$Activity\_Endpoint1 agent.pm.codecSettings.codecs.appendItem \

# DESCRIPTION

Codecs configures an audio codec object, which is added to the Codec Settings list of codecs. To add a codec object, use the appendItem command.

# SUBCOMMANDS

None.

# OPTIONS

id

The codec type, which is one of the following:

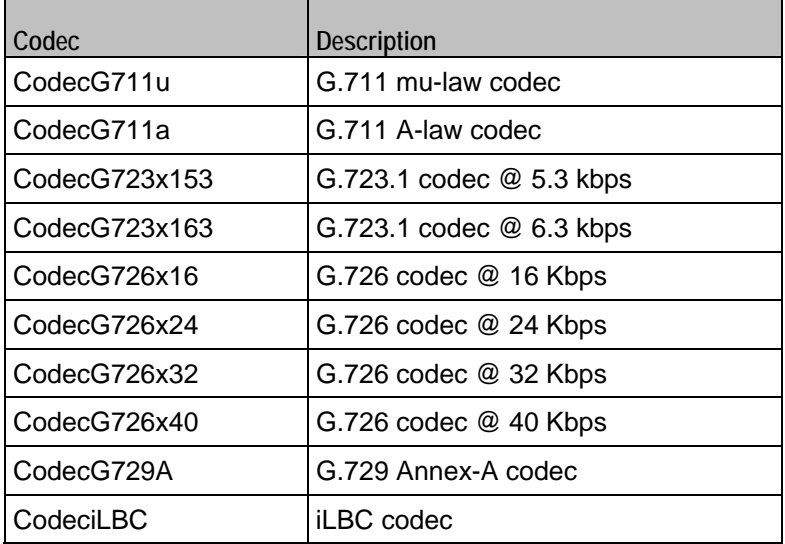

Options for CodecG711u

#### dPayloadIn

Incoming dynamic payload type. Default="0" min="0" max="127".

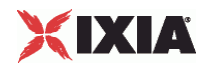

dPayloadOut

Outgoing dynamic payload type. Default="0" min="0" max="127".

frameSize

Bytes per frame. Must be one of the following: 40, 80, 160, 240. Default=160.

Options for CodecG711a

dPayloadIn

Incoming dynamic payload type. Default="8" min="0" max="127".

dPayloadOut

Outgoing dynamic payload type. Default="8" min="0" max="127".

frameSize

Bytes per frame. Must be one of the following: 40, 80, 160, 240. Default=160.

Options for CodecG723x153

dPayloadIn

Incoming dynamic payload type. Default="4" min="0" max="127".

dPayloadOut

Outgoing dynamic payload type. Default="4" min="0" max="127".

frameSize

Bytes per frame. Must be one of the following: 20. Default=20.

Options for CodecG723x163

dPayloadIn

Incoming dynamic payload type. Default="4" min="0" max="127".

dPayloadOut

Outgoing dynamic payload type. Default="4" min="0" max="127".

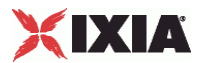

frameSize

Bytes per frame. Must be one of the following: 24. Default=24.

```
Options for CodecG723x163
```
dPayloadIn

Incoming dynamic payload type. Default="4" min="0" max="127".

dPayloadOut

Outgoing dynamic payload type. Default="4" min="0" max="127".

frameSize

Bytes per frame. Must be one of the following: 24. Default=24.

Options for CodecG726x16

dPayloadIn

Incoming dynamic payload type. Default="102" min="0" max="127".

dPayloadOut

Outgoing dynamic payload type. Default="102" min="0" max="127".

byteOrder

Byte order.

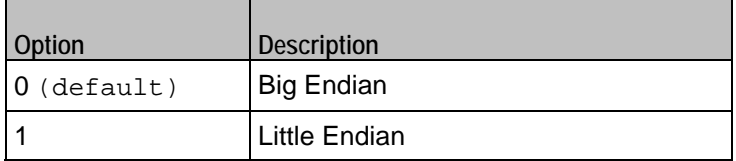

frameSize

Bytes per frame. Must be one of the following: 20, 40, 60. Default=20.

Options for CodecG726x24

dPayloadIn

Incoming dynamic payload type. Default="103" min="0" max="127".

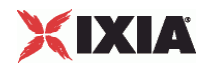

dPayloadOut

Outgoing dynamic payload type. Default="103" min="0" max="127".

byteOrder

Byte order.

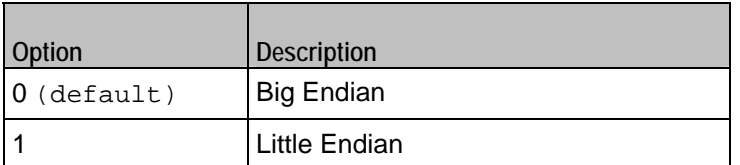

frameSize

Bytes per frame. Must be one of the following: 30, 60, 90. Default=30.

# Options for CodecG726x32

dPayloadIn

Incoming dynamic payload type. Default="104" min="0" max="127".

dPayloadOut

Outgoing dynamic payload type. Default="104" min="0" max="127".

byteOrder

Byte order.

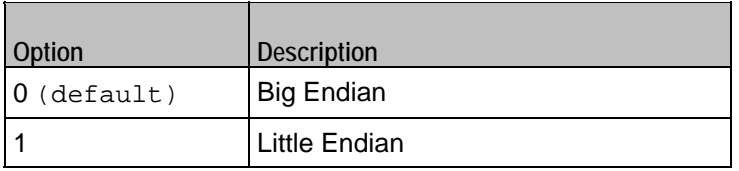

frameSize

Bytes per frame. Must be one of the following: 40, 80, 120. Default=40.

Options for CodecG729

dPayloadIn

Incoming dynamic payload type. Default="18" min="0" max="127".

dPayloadOut
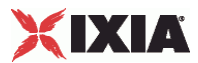

Outgoing dynamic payload type. Default="18" min="0" max="127".

cbxFrameSize

Bytes per frame. Must be one of the following: 10, 20, 30, 40, 50, Custom. Default=10.

```
customFrameSize
```
If cbxFrameSize is Custom, this option configures the custom frame size. Default="120" min="10" max="200".

## EXAMPLE

```
$Activity_Endpoint1 agent.pm.codecSettings.codecs.clear 
$Activity_Endpoint1 agent.pm.codecSettings.codecs.appendItem \ 
-id<br>-dPayloadOut -dpayloadOut\begin{array}{ccc}\n-\texttt{dPayloadOut} & 0 \ \ \backslash \\
-\texttt{dPayloadIn} & 0 \ \ \backslash \n\end{array}-dPayloadIn 0 \ 
-frameSize
```
#### SEE ALSO

Codec Settings

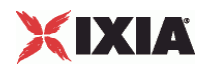

## **SDP Settings**

VoIP MGCP Endpoint SDP Settings

### **SYNOPSIS**

\$Activity\_Endpoint1 agent.pm.sdpSettings.config \

### DESCRIPTION

MGCP uses SDP for specification and negotiation of media capabilities of GW endpoints. SDP information is sent using a stream descriptor that specifies a single bi-directional media stream.

#### SUBCOMMANDS

None.

## OPTIONS

useCustomSdp

If true, the auto SDP template constructed from the codec list can be overridden by editing the SDP template. Default=false.

customSPDP

The SDP string that is used when the Auto option is selected for an SDP descriptor.

EXAMPLE

```
$Activity_Endpoint1 agent.pm.sdpSettings.config \ 
-useCustomSDP false \
-customSDP v=0o=- 0 0 IN IP4 <\$VOIP_SignalingIP> \ 
s=session \ 
c=IN IP4 <\$VOIP_MediaIP> \ 
t=0 0 \backslashm=audio <\$VOIP MediaBasePort> RTP/AVP 0 8 100 101 \
a=rtpmap:0 PCMU/8000 \ 
a=rtpmap:8 PCMA/8000 \ 
a=rtpmap:100 telephone-event/8000 \ 
a=rtpmap:101 tone/8000 \ 
a=ptime:20"
```
#### SEE ALSO

VoIP MGCPGW Agent

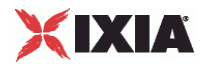

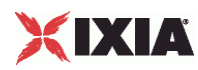

## **RTP Settings**

VoIP MGCP Endpoint RTP settings

### **SYNOPSIS**

\$Activity\_Endpoint1 agent.pm.rtpSettings.config \

### DESCRIPTION

The RTP Settings configure the VoIP MGCP MGC/GW Endpoint group RTP settings.

SUBCOMMANDS

None.

### OPTIONS

enableRTP

If true, enables use of RTP to transport the media traffic. Default= false.

enableRTCP

If true, enables use of RTCP for RTP traffic. Default= false.

rtpPort

The port used for audio/video RTP streaming. Default="10000".

chEnableHwAcc

If true, enables hardware acceleration for RTP traffic. Default=false.

enableAdvStatCalc

If true, enables the computation of advanced audio RTP statistics.

enableMDI

Enables computation of MDI DF and MDI MLR statistics.

enableNBExec

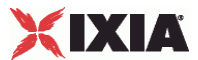

If true, all RTP functions from a scenario execute in a non-blocking mode, i.e the current function from a channel executes in the background, allowing the execution to continue on that channel with the next script function. Default= False.

## EXAMPLE

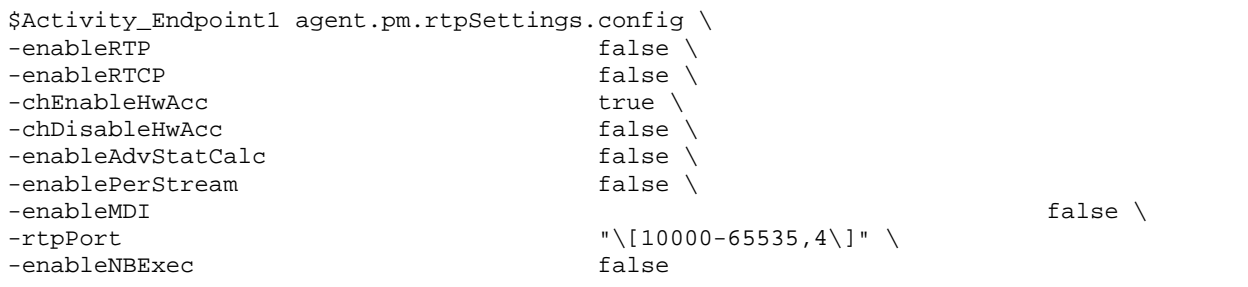

## SEE ALSO

VoIP MGCPGW Agent

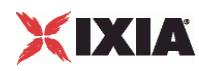

# **Audio Settings**

VoIP MGCP MGC/GW Endpoint audio settings

## SYNOPSIS

\$Activity\_Endpoint1 agent.pm.audioSettings.config \

## DESCRIPTION

The Audio Settings configure the VoIP MGCP MGC/GW Endpoint audio RTP settings.

SUBCOMMANDS

None.

## OPTIONS

### enableAudio

If selected, audio script functions are executed, otherwise they are skipped.

audioClip

The played audio clip file.

#### playTypeAudio

The mode in which the clip is played.

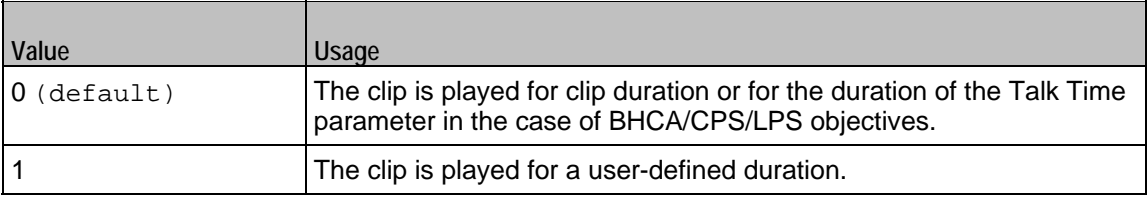

audioDurationUnit

The play duration unit, which can be miliseconds (0), seconds (1), minutes (2), or hours (3).

outputLevel

The output level of the played clip.

enableTosRtp

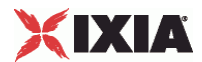

## Enables use of TOS/DSCP. Use the rtpTos option to specify the TOS/DSCP value. Default= False

## rtpTosVal

The Type of Service (TOS/DSCP) byte setting in the sent RTP packets has one of the following values:

- **Best Effort (0x00): Routine service**
- Class 1 (0x20): Priority service, Assured Forwarding class 1
- Class 2 (0x40): Immediate service, Assured Forwarding class 2
- Class 3 (0x60): Flash, Assured Forwarding class 3
- Class 4 (0x80): Flash-override, Assured Forwarding class 4
- **Express Forwarding (0xA0): Critical-ecp**
- **Control (0xC0): Internet-control**
- Custom: A user-specified value.

#### useMOS

Enables the computation of MOS scores. Default= False.

#### enableAudioOWD

If true, IxLoad computes the One-way Delay metric, a network measurement specifying the amount of time (in ms) that a packet has spent on the network before it was received on the destination side. Default= False

#### useJitter

If true, enables use of a jitter buffer. Default= False.

#### jjitMs

If useJitter is 1, this option configures the size of the jitter buffer, in milliseconds. Default="20" min="1" max="3000".

#### useJitComp

If true, enables dynamic modification of the jitter buffer size. Default= False.

#### jitCMs

If useJitComp is 1, this option configures the maximum size in of the jitter buffer, in milliseconds. Default="1000" min="0" max="3000".

#### jitCMaxDrop

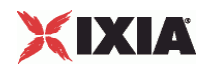

If useJitComp is 1, this option configures the condition - a maximum number of consecutive packets dropped - that determines the jitter buffer size to be increased.

### enableQoV

If true, this enables QoV P.862 PESQ and P.56 QoV computation. Default= False.

#### channelTypeQoV

When enableQoV is true, this specifies the objective type as either of the following:

- Number of channels (0)
- Percentage (1)

#### valueQoV

When enableQoV is true, this specifies the number of channels for which PESQ and P.56 QoV metrics are computed (when channelTypeQoV is 0). Alternatively this represents the percentage of channels for which PESQ and P.56 QoV metrics are computed (when channelTypeQoV is 1).

#### unitsQoV

The channels selection mode, which can be any of the following:

- **First channels (0)**
- **Last channels (1)**
- **Evenly-spaced channels (2)**
- Random (3)

### metricsQoV

When enableQoV is true, this specifies the metric that is calculated by the Zion card. Available options are:

- PESQ and P.56 (0)
- PESQ (1)
- P56 (2)

```
useSilence
```
If true, RTP packets containing artificial background noise are sent when no other media (DTMF, MF, real payload, and so on) is sent over the communication channel. Default= False.

#### silenceMode

If useSilence is 1, this option configures the silence mode.

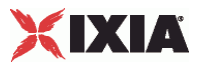

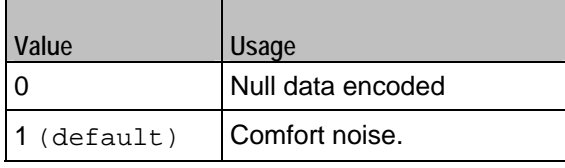

## EXAMPLE

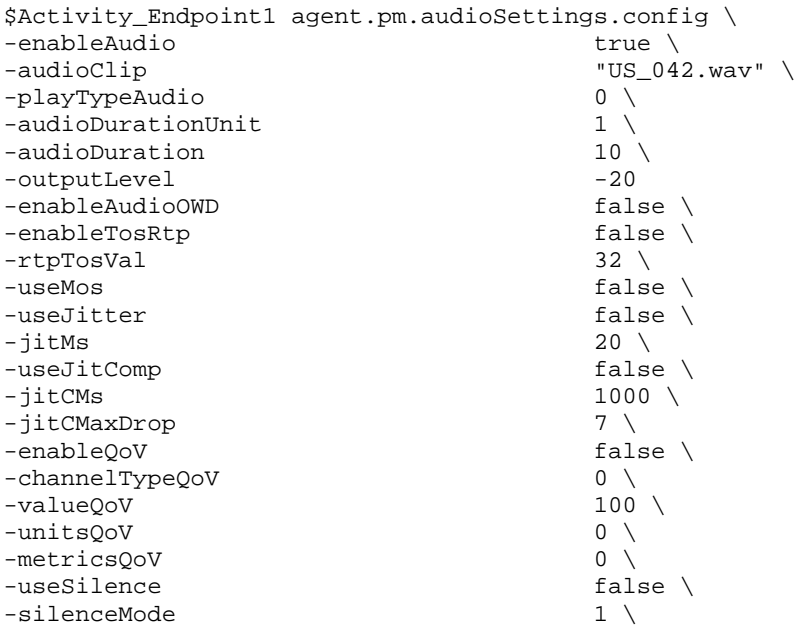

## SEE ALSO

VoIP MGCPGW Agent

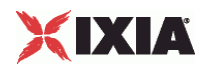

## **Other Settings**

VoIPMGCP MGC/GW EndpointGroup Other Settings

### **SYNOPSIS**

\$Activity\_Endpoint1 agent.pm.otherSettings.config \

### DESCRIPTION

This object configures the VoIP MGCP MGC/GW Endpoint Group activity's miscellaneous options.

SUBCOMMANDS

None.

## OPTIONS

#### VOIP\_Var0

The VOIP\_Var1...VOIP\_Var5 and VOIP\_IPAddr1...VOIP\_IPAddr5 string-type variables supporting generator expressions enable you to generate 10 series of global variables whose values are used at runtime by the simulated MGCP Endpoint Group phones/channels. Default="".

Use the VOIP\_Var1…VOIP\_Var5 variables to represent phone numbers, and the VOIP\_IPAddr1…VOIP\_IPAddr5 to represent IP addresses.

VOIP\_Var1

See VOIP\_Var0.

VOIP\_Var2

See VOIP Var0.

VOIP\_Var3

See VOIP\_Var0.

VOIP\_Var4

See VOIP\_Var0.

VOIP\_IPAddress0

See VOIP\_Var0.

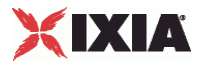

VOIP\_IPAddress1

See VOIP\_Var0.

VOIP\_IPAddress2

See VOIP\_Var0.

VOIP\_IPAddress3

See VOIP\_Var0.

VOIP\_IPAddress4

See VOIP\_Var0.

## EXAMPLE

\$Activity\_Endpoint1 agent.pm.otherSettings.config \

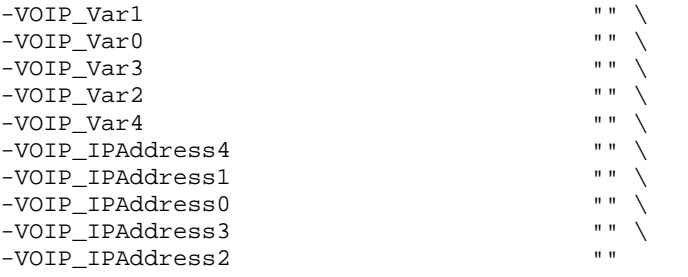

## SEE ALSO

VoIP MGCPGW Agent

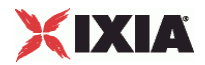

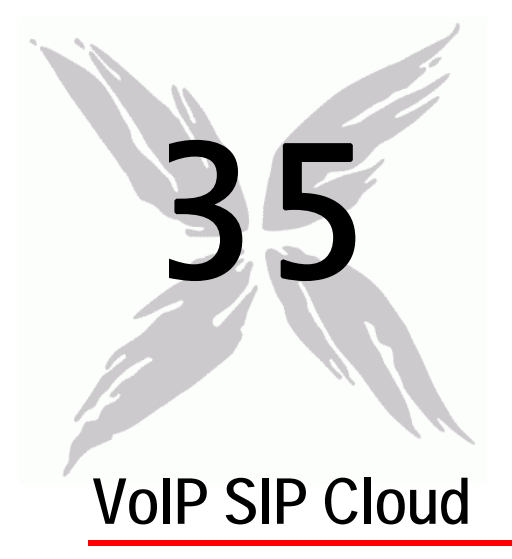

The IxLoad VoIP SIP Cloud Peer Tcl API consists of a VoIP SIP Cloud Peer agent, with separate APIs for configuring each major aspect of the agent's functionality.

## In this chapter:

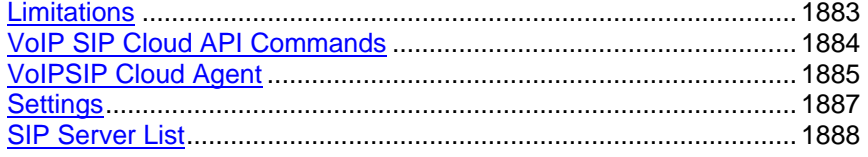

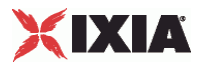

# <span id="page-1884-0"></span>**Limitations**

The following restrictions and limitations of the VoIP SIP Cloud Peer API exist:

- A VoIPSIP Cloud Peer activity and the VoIPSIP Peer activity it is associated to must reside on the same NetTraffic.
- A network range assigned to a VoIPSIP Cloud necessarily has to be of the Round-Robin IP distribution type.

<span id="page-1885-0"></span>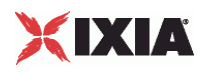

# **VoIP SIP Cloud API Commands**

The IxLoad VoIP SIP Cloud API commands are organized as shown in the figure below.

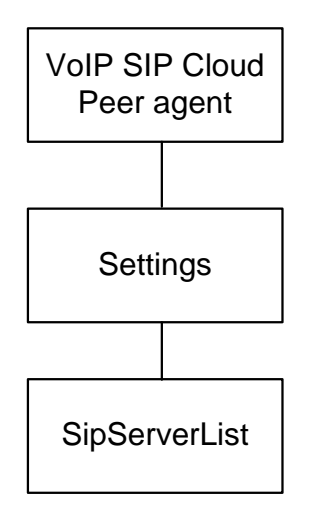

## **API Objects**

The following table lists the VoIP SIP Cloud Peer API objects

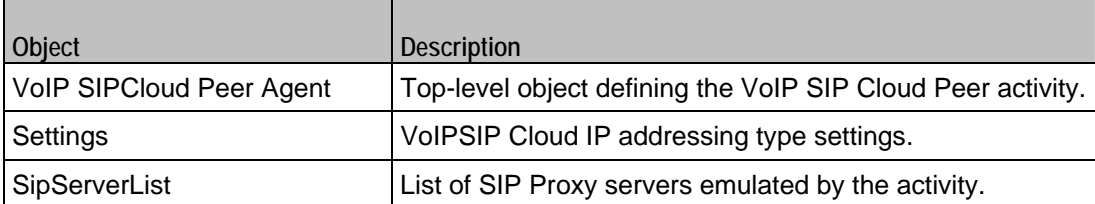

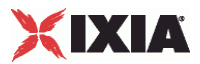

## <span id="page-1886-0"></span>**VoIPSIP Cloud Agent**

VoIPSIPCloud Peer Agent

#### **SYNOPSIS**

```
set Activity_VoIPSIPPeer1 [$Traffic1_Network1 activityList.appendItem \ 
-protocolAndType "VoIPSIPCloud Peer" ]
```
#### DESCRIPTION

A VoIPSIPCloud Peer agent is added to the agentList option of the ixConfig object using the appendItem subcommand from the ixConfigSequenceContainer command, as shown in the following example:

```
set Activity_VoIPSipCloud1 [$Traffic1_Network1 activityList.appendItem \
-protocolAndType "VoIPSipCloud Peer" ] 
$Activity_VoIPSipCloud1 config \ 
-enable true \setminus-name "VoIPSipCloud1" 
$Activity VoIPSipCloud1 agent.config \
-enable true \setminus-name "VoIPSipCloud1"
```
Each member of the list may be separately addressed and modified using the  $ixConfig$ subcommands. For example, the first agent uses an index of 0 and its name may be modified by using the following command:

```
$Activity_VoIPSipCloud1 agent(0).config -name "VoIPSIP Cloud Peer2"
```
#### SUBCOMMANDS

None.

## OPTIONS

enable

Enables the use of this agent. (Default =  $true$ ).

#### name

The name associated with this object, which must be set at object creation time.

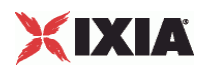

## **STATISTICS**

The following table lists the statistics published by this object.

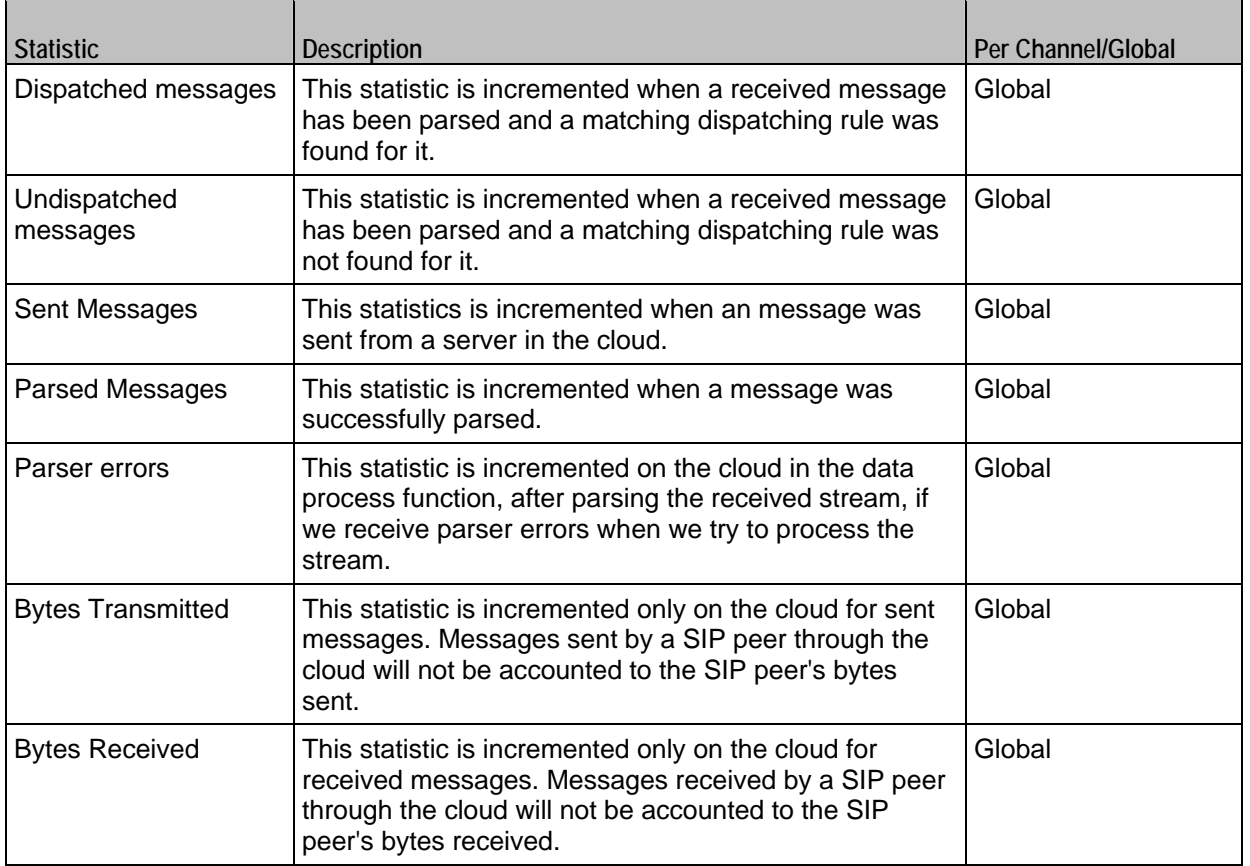

## EXAMPLE

```
set Activity_VoIPSipCloud1 [$Traffic1_Network1 activityList.appendItem \ 
                                         "VoIPSipCloud Peer" ]
```
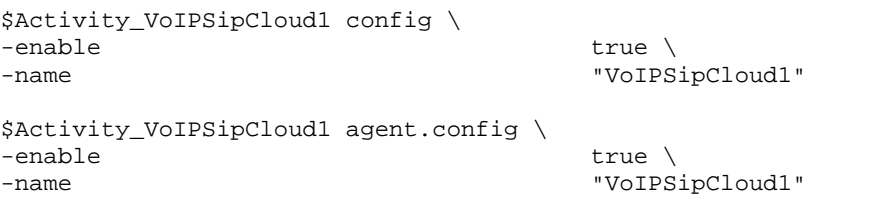

## SEE ALSO

ixConfig

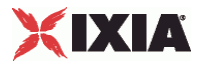

# <span id="page-1888-0"></span>**Settings**

VoIPSIPCloud Peer Settings

### SYNOPSIS

```
$Activity_VoIPSipCloud1 agent.pm.settings.config \ 
-ipPreference 0 
$Activity_VoIPSipCloud1 agent.pm.settings.sipServerList.clear
```
## DESCRIPTION

Contains the preferred IP addressing type used, IPv4- or IPv6-only.

#### SUBCOMMANDS

None.

## OPTIONS

### ipPreference

The preferred IP address type:

 $0 =$  Only IPv4 (default)

```
1 = Only IPv6
```
### EXAMPLE

```
$Activity_VoIPSipCloud1 agent.pm.settings.config \ 
-ipPreference 0
```
SEE ALSO

<span id="page-1889-0"></span>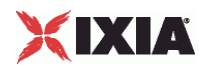

## **SIP Server List**

SIP Proxy Servers List

**SYNOPSIS** 

```
$Activity_VoIPSipCloud1 agent.pm.settings.sipServerList.appendItem \ 
-option value
```
#### DESCRIPTION

A SipServerList contains the list of SIP Proxy Servers emulated by the VoIPSIP Cloud Peer. To add SipServer objects, use the appendItem subcommand from the ixConfigSequenceContainer command.

**Note**: The SipServerList class has to be configured alonside the CloudServers class of a VoIP SIP Peer that implements the same functionality.

#### SUBCOMMANDS

None.

OPTIONS

id

The SIP server list ID.

firstIp

The first IP address in the network range associated with the SIP Proxy server. This is the SIP Proxy server that is located at the cloud boundary.

name

The server name (default sip\_server#1 and subsequent strings).

rangeType

The range type, which can be only IP for VoIP SIP Cloud peers.

ipAddr

The start IP address of the associated network range.

netMask

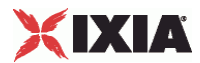

The network mask.

### ipStep

The incrementation step of the start IP address (default "0.0.0.1).

#### attachedInfo

An extra string associated with the proxy, such as for example a domain name (default = sip-test.mydomain.com).

ipCount

The number of hosts (default  $= 1$ ).

port

```
The SIP port (default = 5060).
```
ipType

The IP addressing type, IPv4 or or IPv6.

## EXAMPLE

```
$Activity_VoIPSipCloud1 agent.pm.settings.sipServerList.appendItem \ 
d
id
rightarrow "SipServer" \
FirstIp
172.20
                      "172.20.13.1"-name "sip_server#1" \
-rangeType "IP" \
-ipAddr "Network Range 2 in Network1 (172.20.13.1+1)" \
-ipStep "0.0.0.1"-attachedInfo "sip-test.my-domain.com" \<br>-netMask "255.254.0.0" \
                      -netMask "255.254.0.0" \ 
-ipCount -ipCount - \frac{1}{1} \
-port 5060 -ipType Tpv4"-ipType
```
SEE ALSO

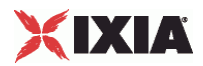

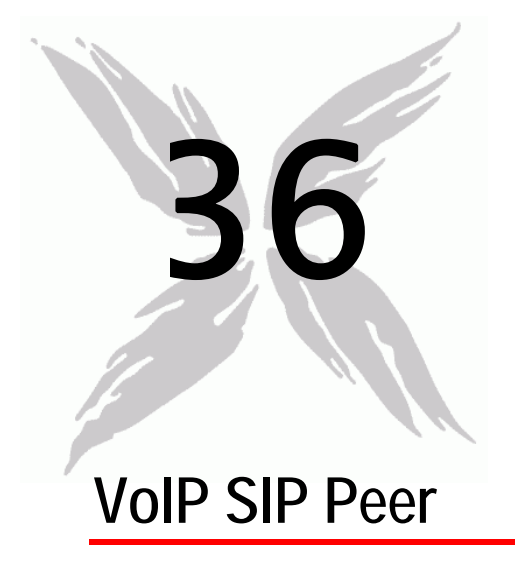

The IxLoad VoIP SIP Peer Tcl API consists of a VoIP SIP Peer agent, with separate APIs for configuring each major aspect of the agent's functionality.

**Note**: IxLoad supports two different approaches for SIP protocol testing:

- **Basic SIP protocol testing support, the simpler of the two supported approaches for SIP** testing, is based on SIP Client and SIP Server activities having only limited call flow configuration capabilities. The Tcl API configuration commands corresponding to this approach are covered in SIP Protocol Support.
- Advanced SIP testing support is based on VoIPSIPPeer activities capable of executing more complex, custom protocol message flows. The Tcl API configuration commands for this approach are covered in this chapter.

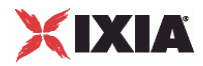

## In this chapter:

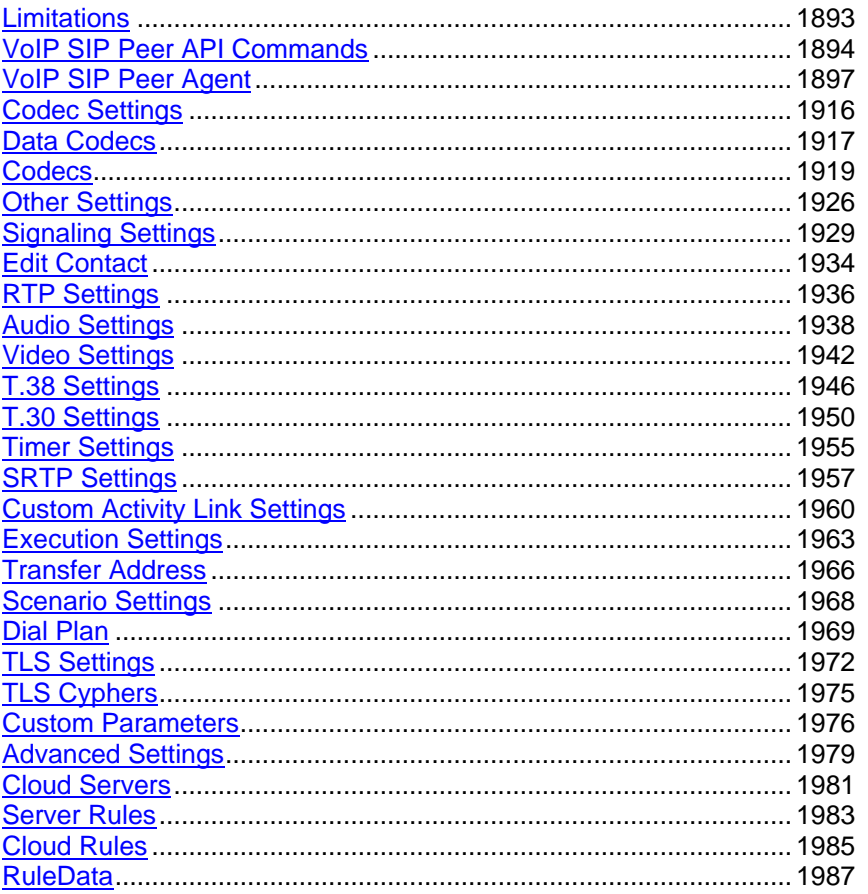

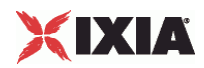

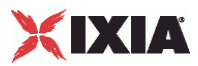

# <span id="page-1894-0"></span>**Limitations**

The following restrictions and limitations of the VoIP SIP Peer API exist:

- The PhoneBook and other related classes, such as PhoneBookEntry, cannot be edited from the Tcl API.
- **Individual VoIP SIP script functions cannot be added and edited from the Tcl API. Instead, you must add** and configure the commands in the Scenario Editor, save the test scenario file, then pass it as an argument to the Scenario Settings API class.
- **Implementation of the BHCA and CPS objective features relies on two classes, CustomParameters** and CustomActivityLinkSettings that have to be configured using the same parameters.

<span id="page-1895-0"></span>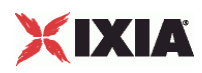

# **VoIP SIP Peer API Commands**

The IxLoad VoIP SIP Peer API commands are organized as shown in the figure below.

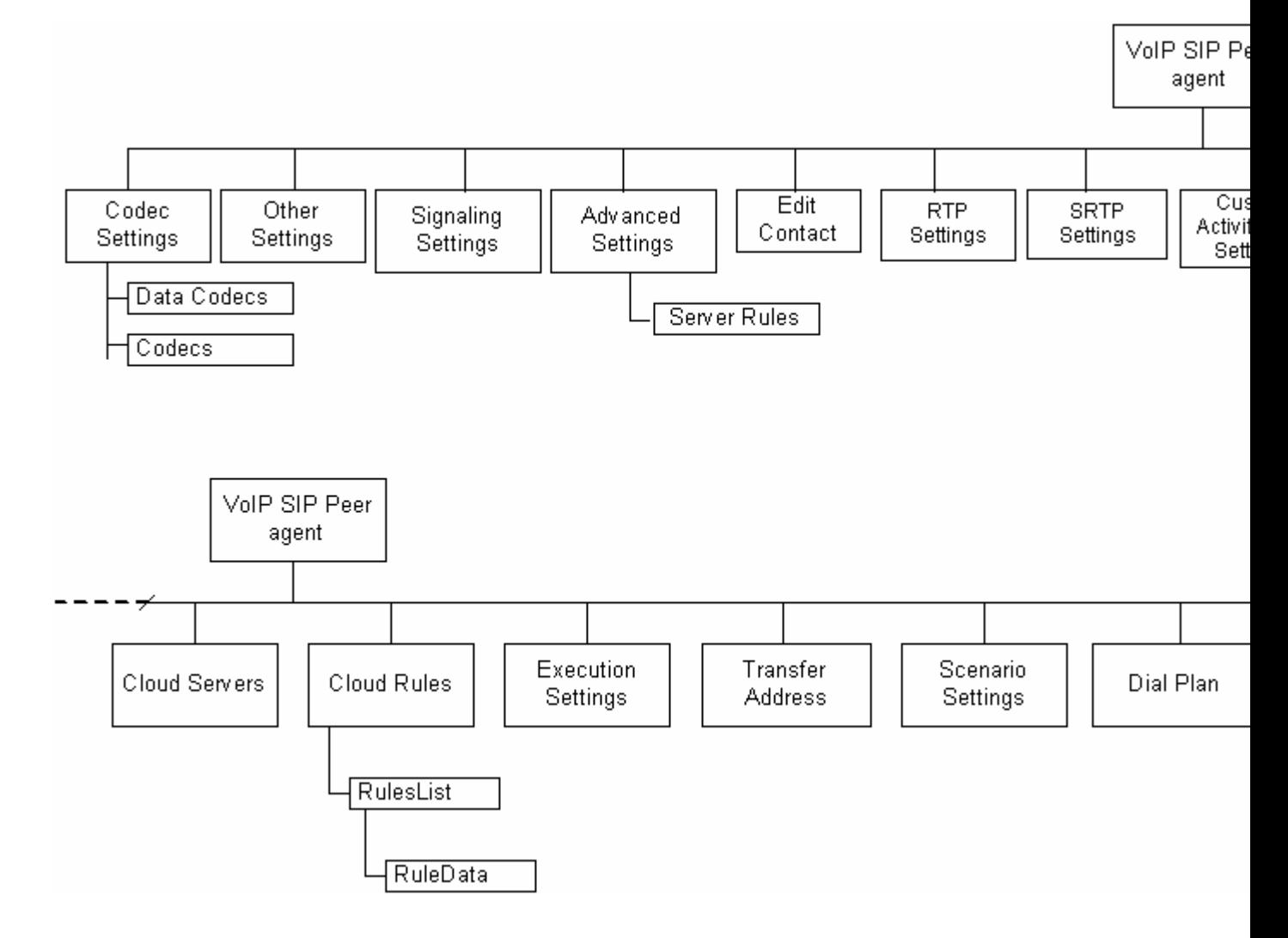

## **VoIP SIP Peer API Objects**

The table below summarizes the objects in the VoIP SIP Peer API.

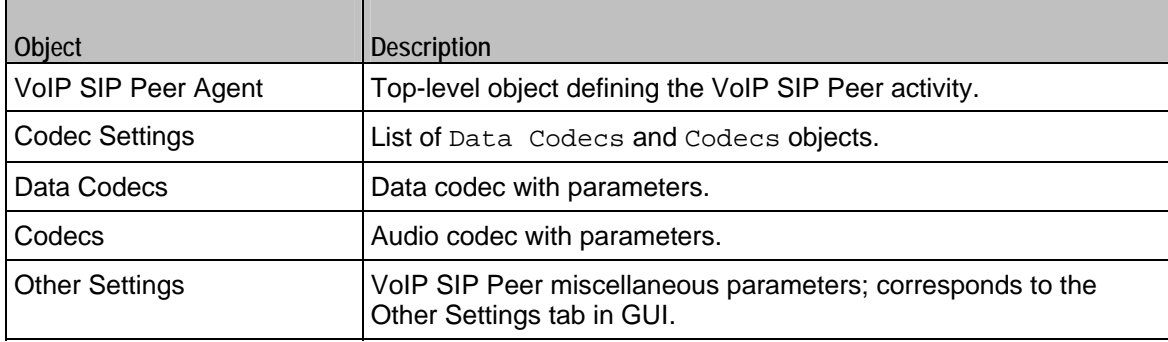

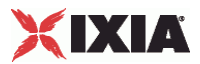

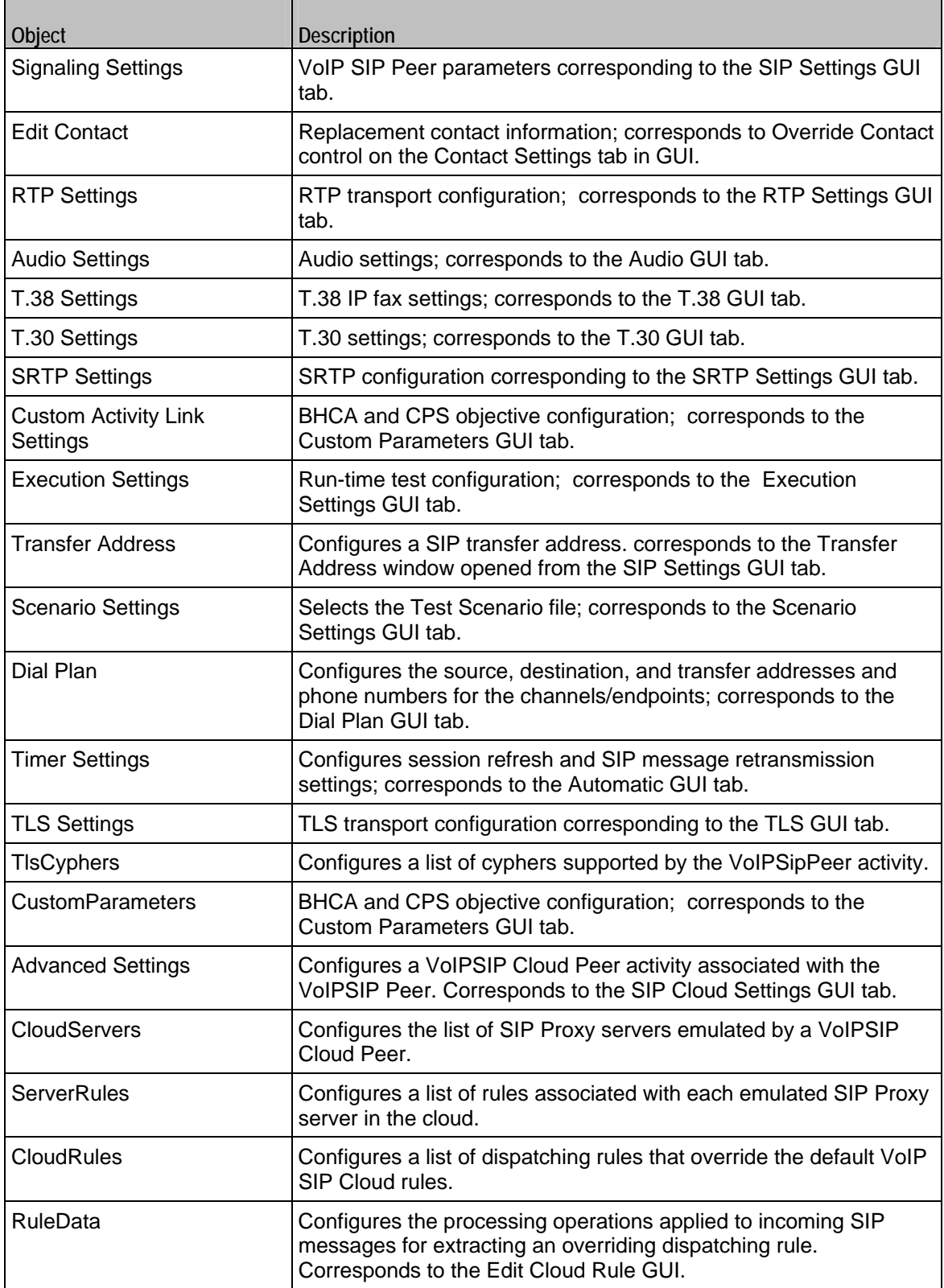

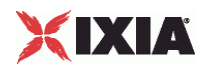

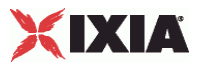

## <span id="page-1898-0"></span>**VoIP SIP Peer Agent**

VoIP SIP Peer Agent

#### **SYNOPSIS**

set Activity\_VoIPSIPPeer1 [\$SIP\_Network1 activityList.appendItem \

-protocolAndType "VoIPSIP Peer" ]

### DESCRIPTION

A VoIP SIP Peer agent is added to the agentList option of the ixConfig object using the appendItem subcommand from the ixConfigSequenceContainer command. Other ixConfigSequenceContainer subcommands may be used to modify the agentList. See the following example:

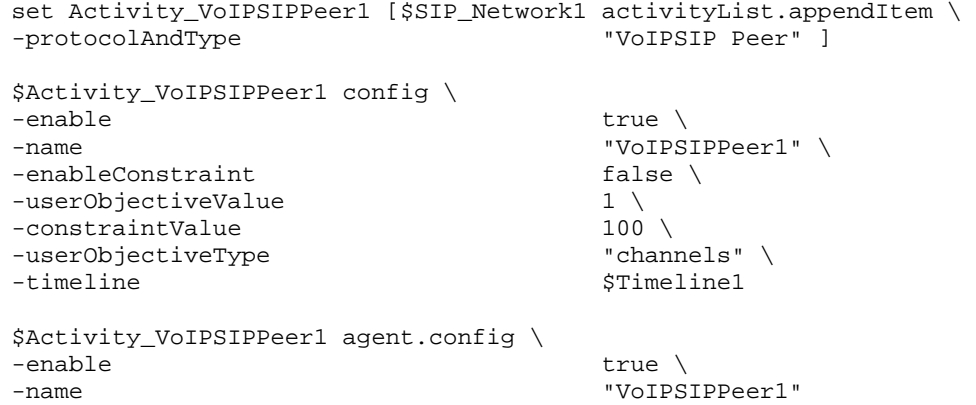

Each member of the list, however may be separately addressed and modified using the  $ix$ Config subcommands. For example, the first agent uses an index of 0 and its name may be modified by:

\$Activity\_VoIPSIPPeer1 agent(0).config -name "VoIPSIP Peer new"

#### SUBCOMMANDS

None.

## OPTIONS

enable

Enables the use of this agent. (Default =  $true$ ).

name

The name associated with this object, which must be set at object creation time.

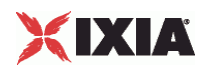

## **STATISTICS**

The statistics published by this agent are listed below.

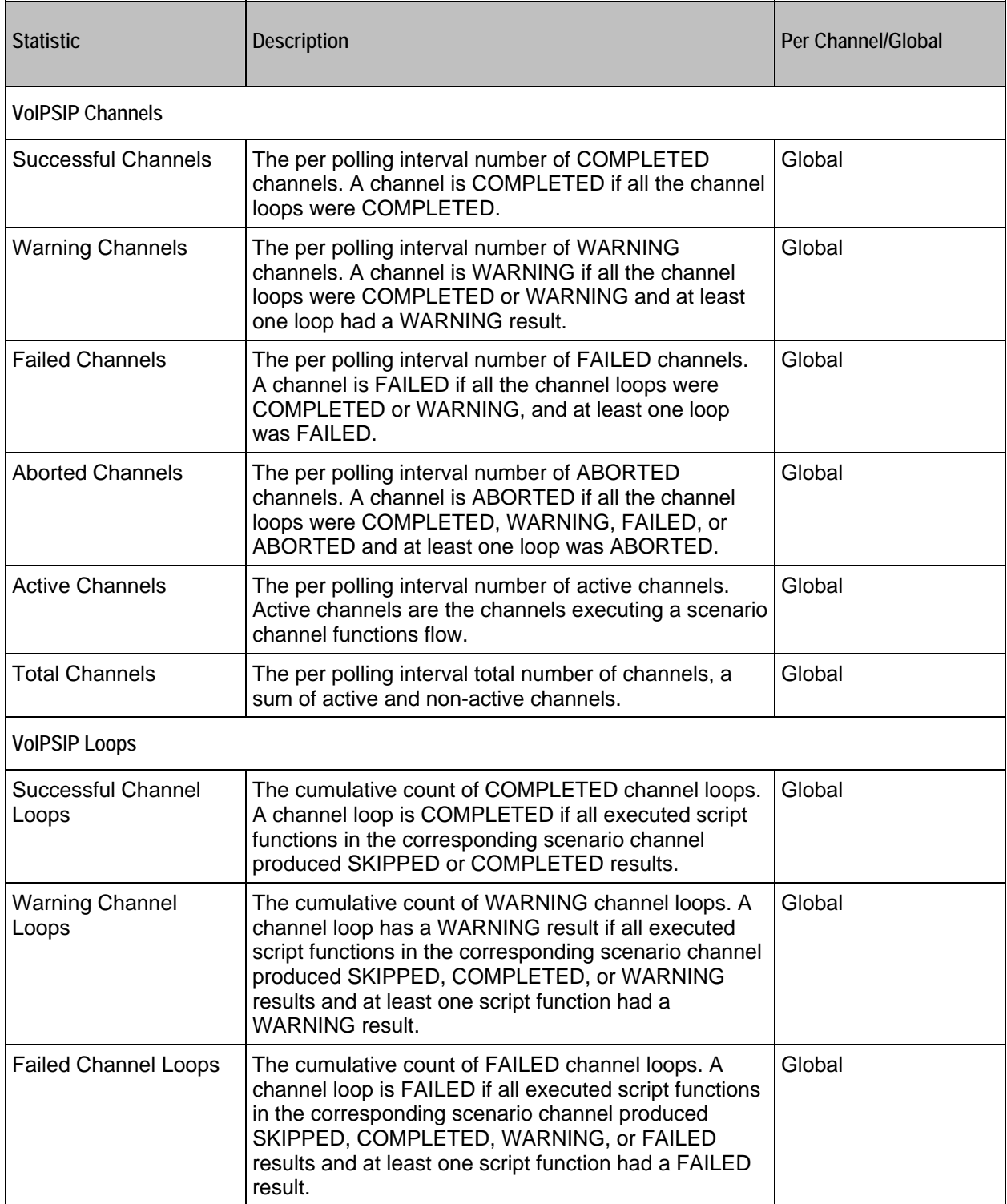

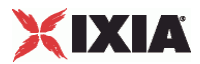

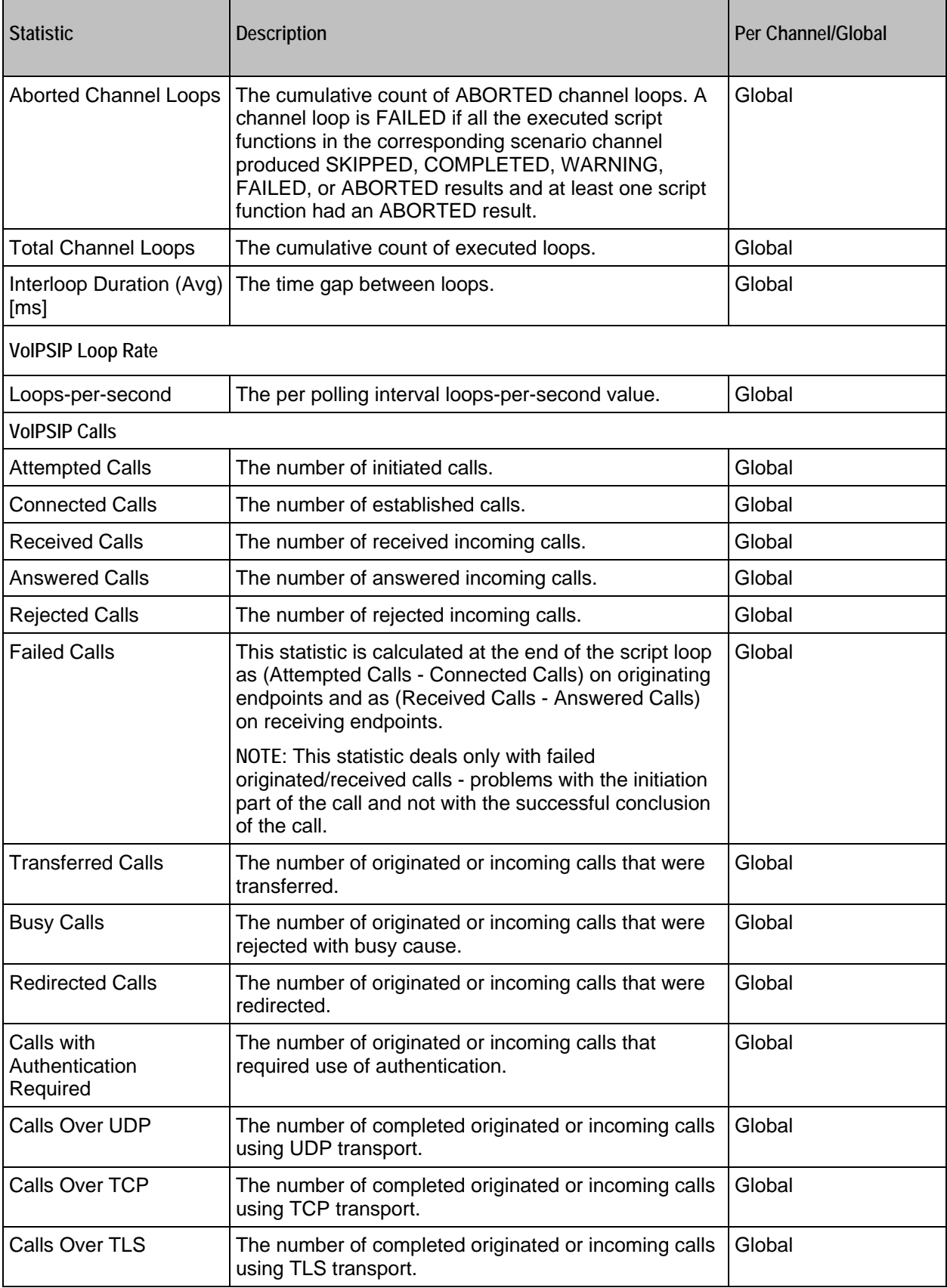

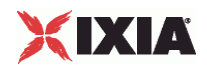

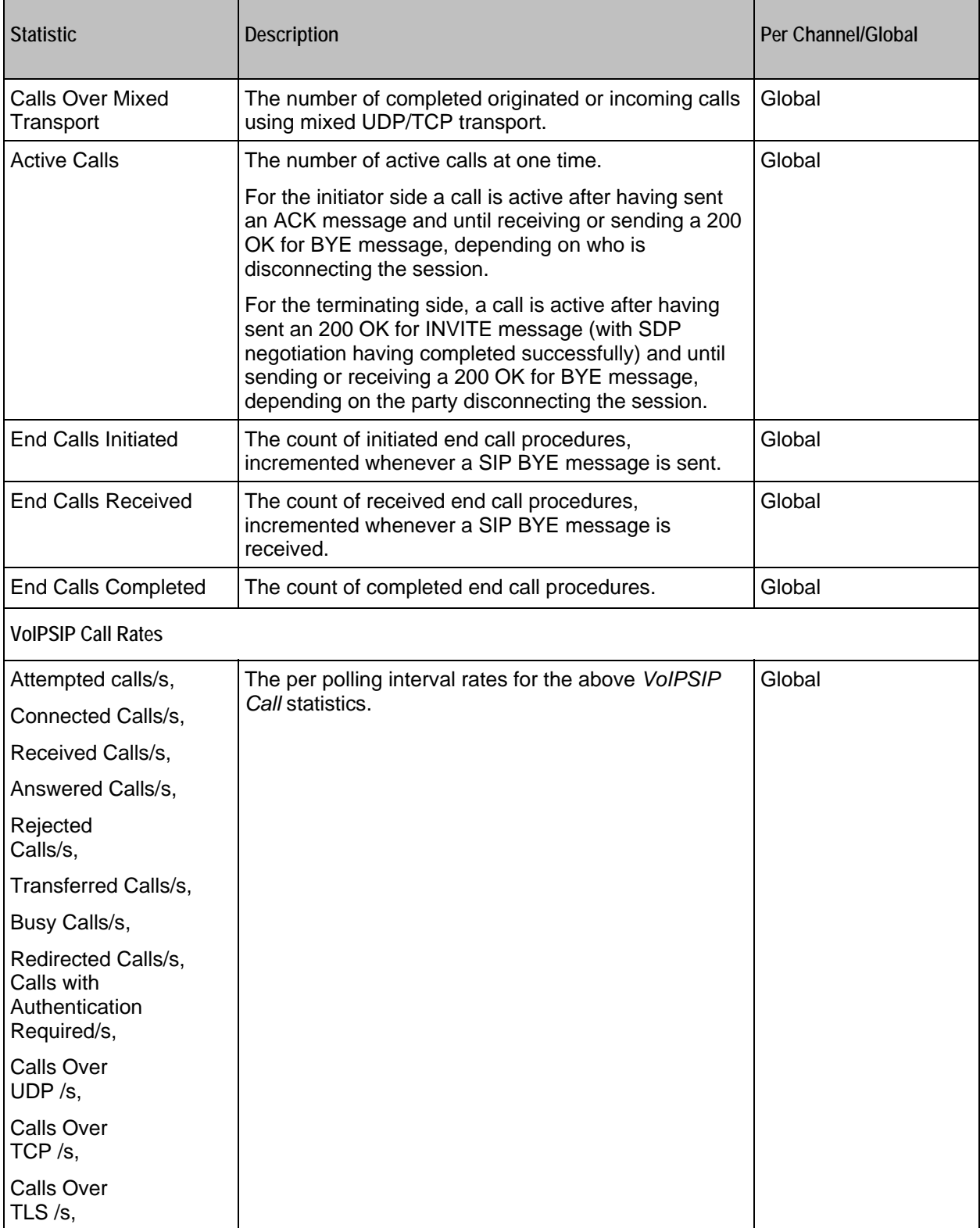

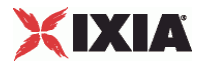

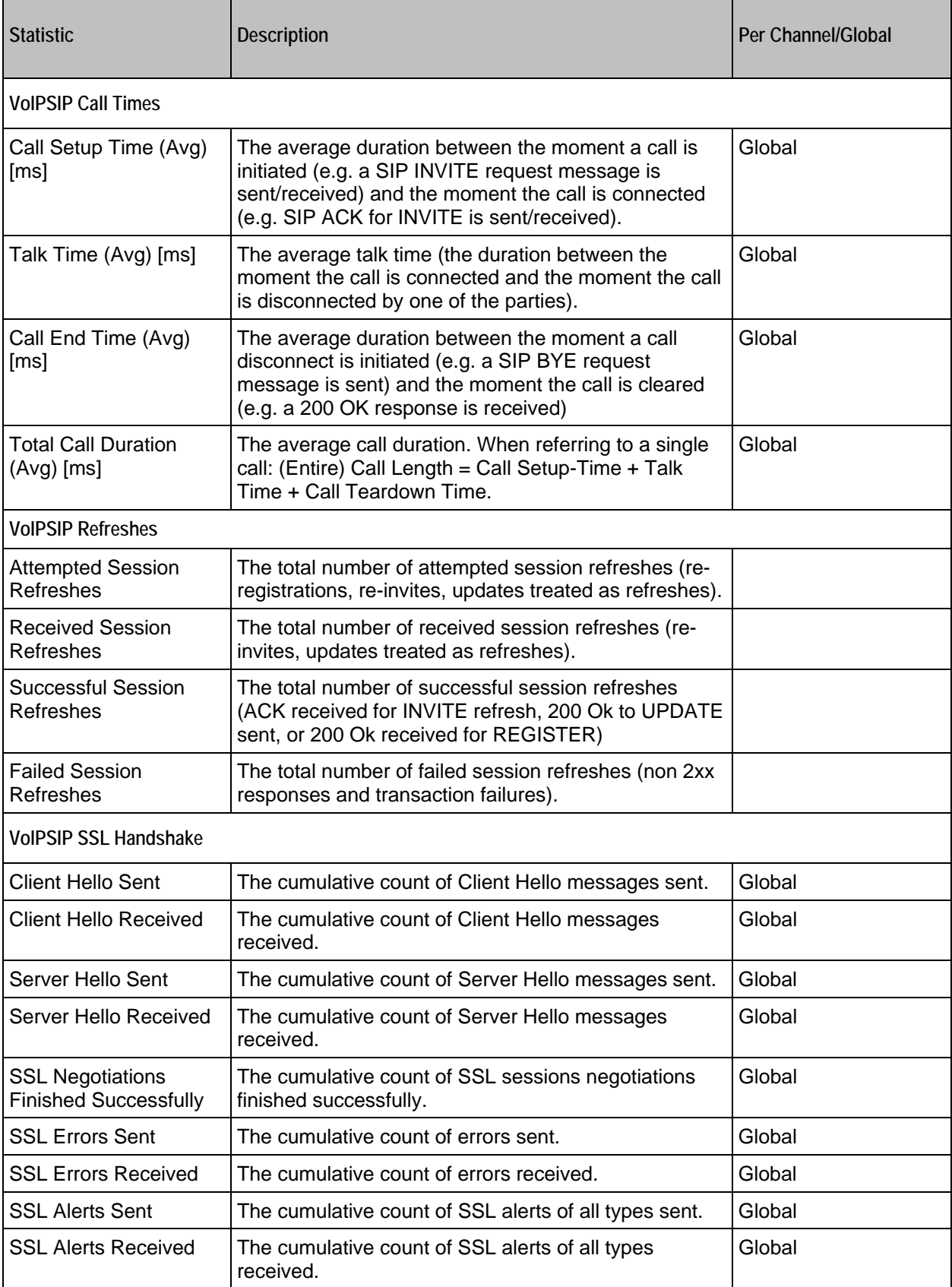

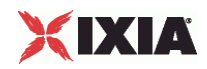

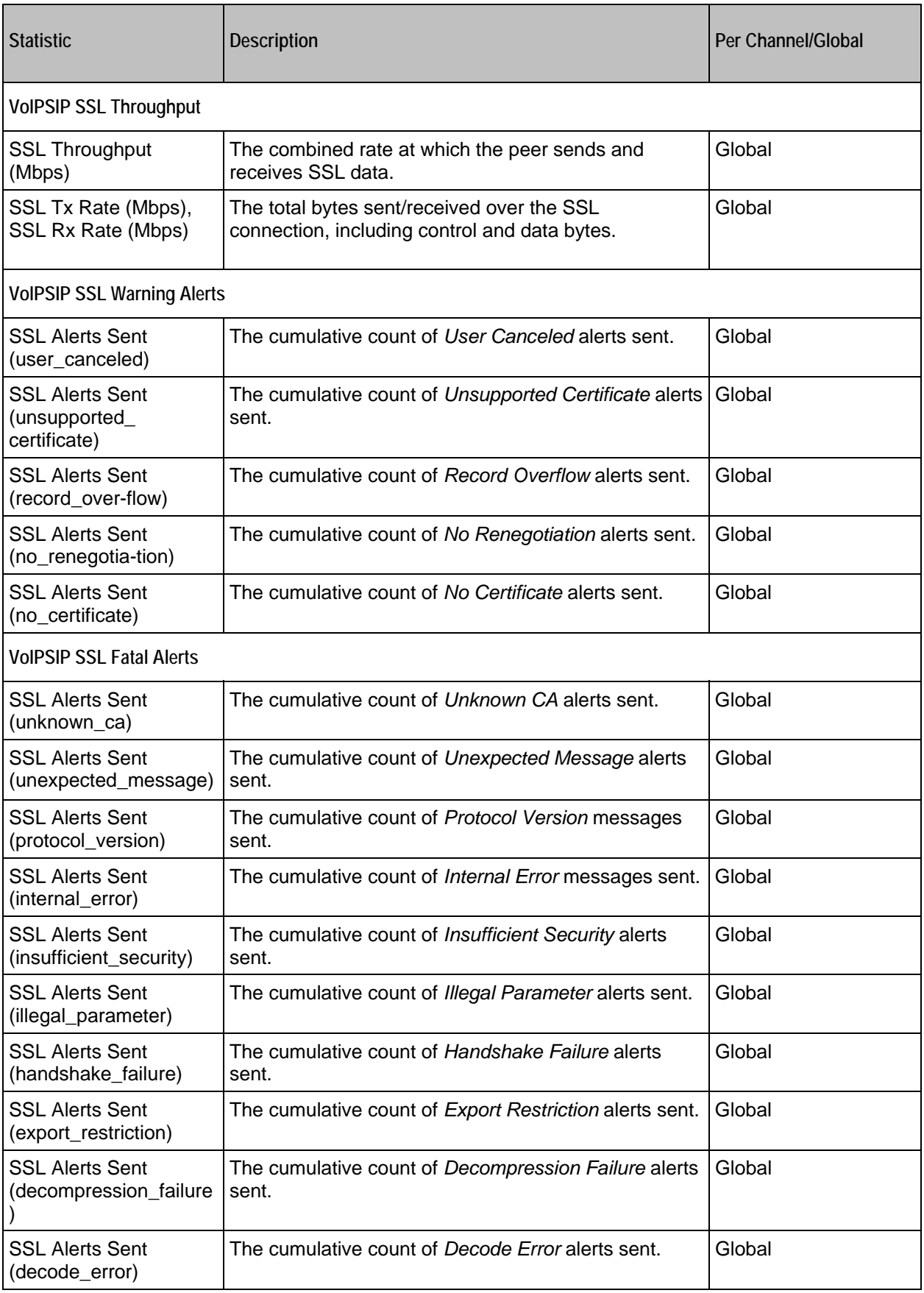

÷

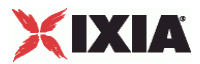

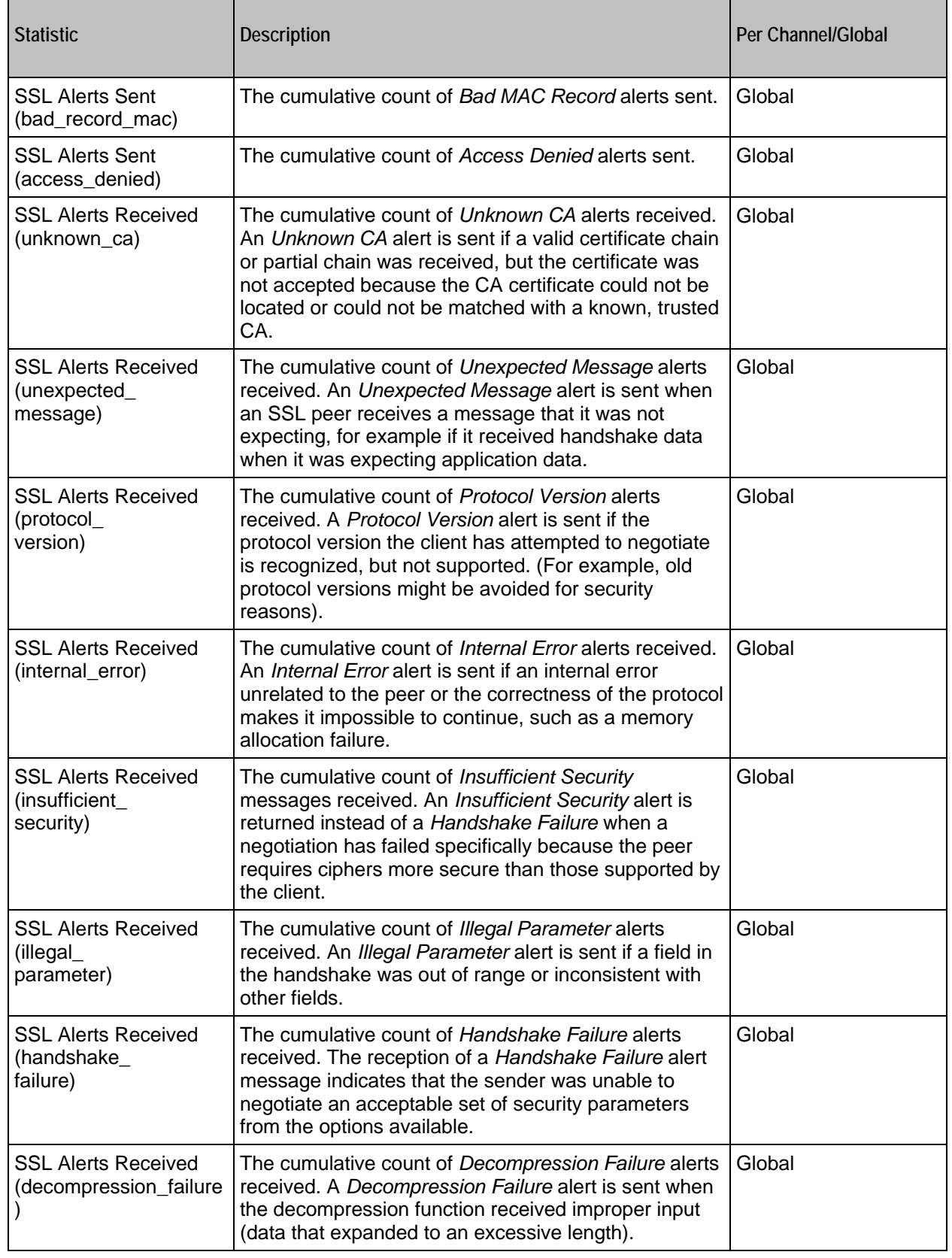

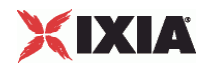

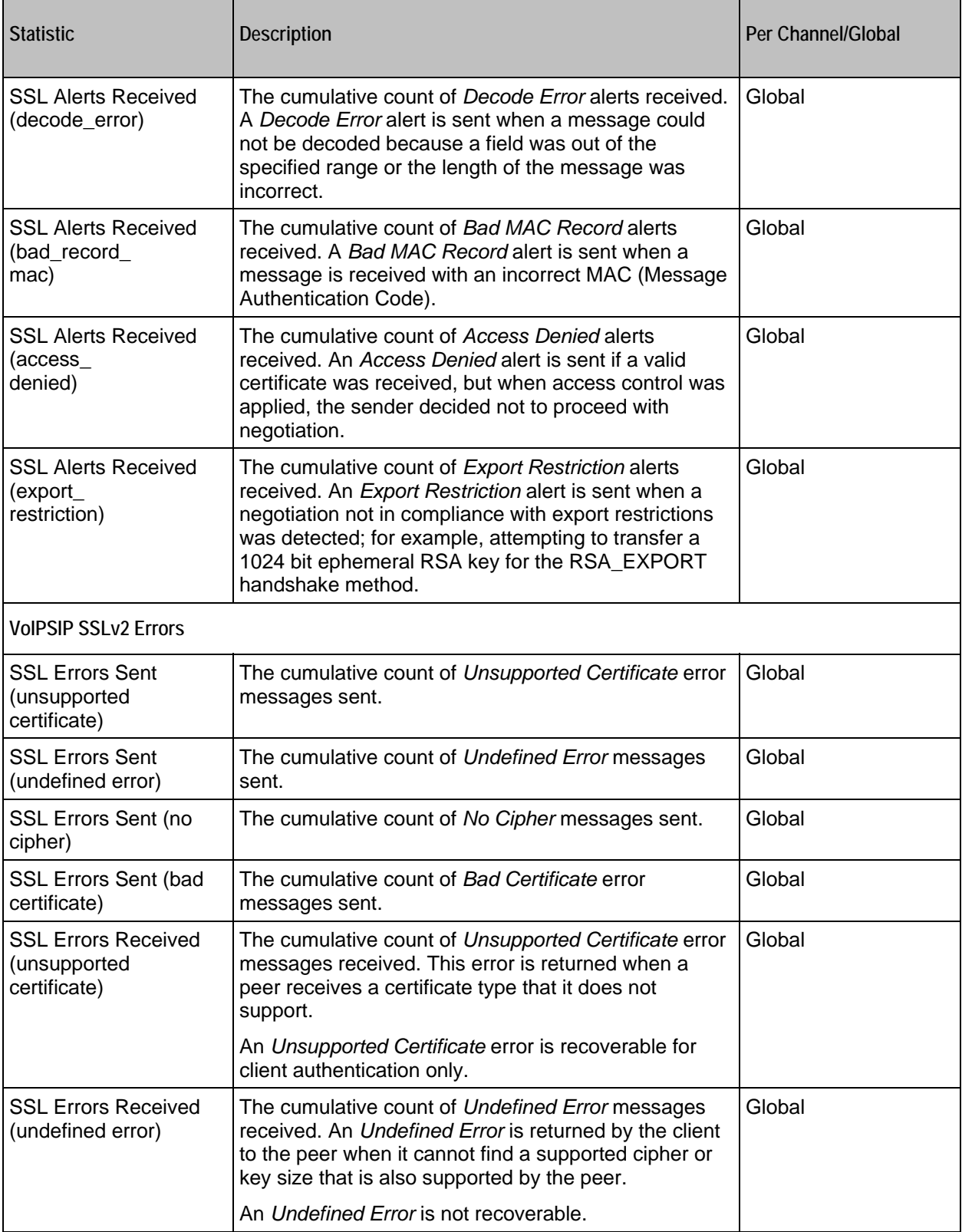

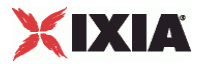

ı.

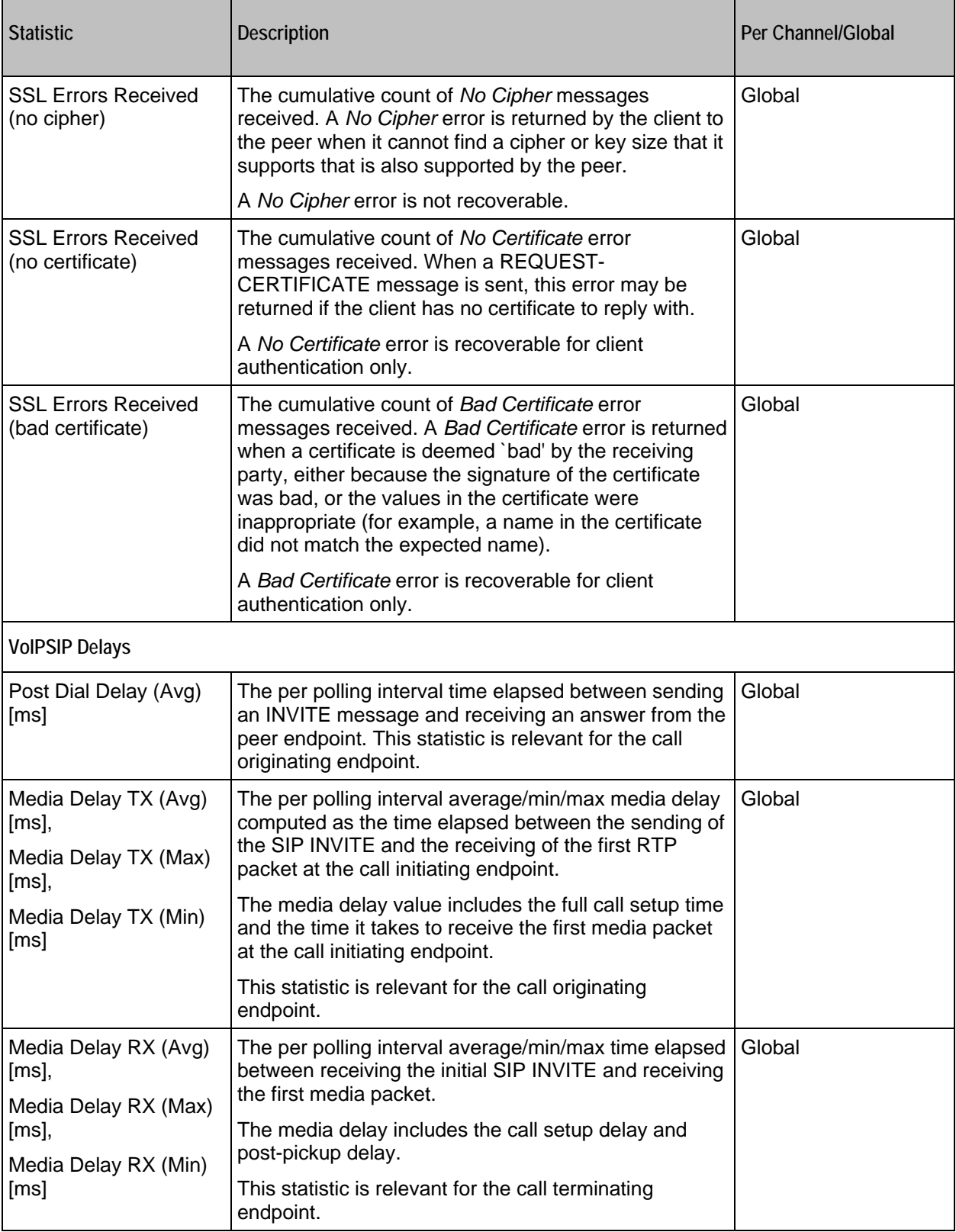

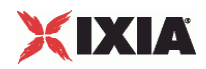

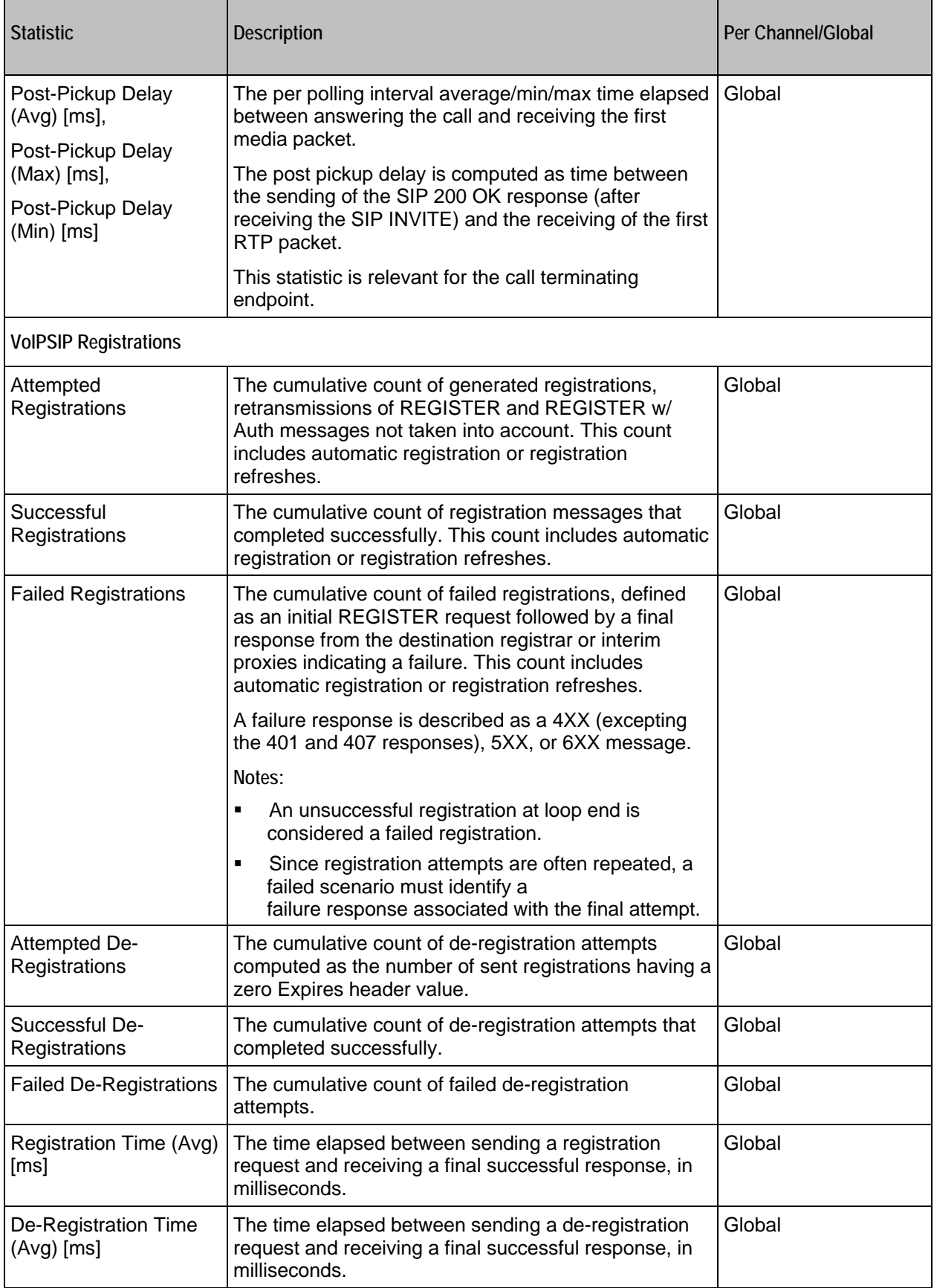
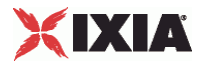

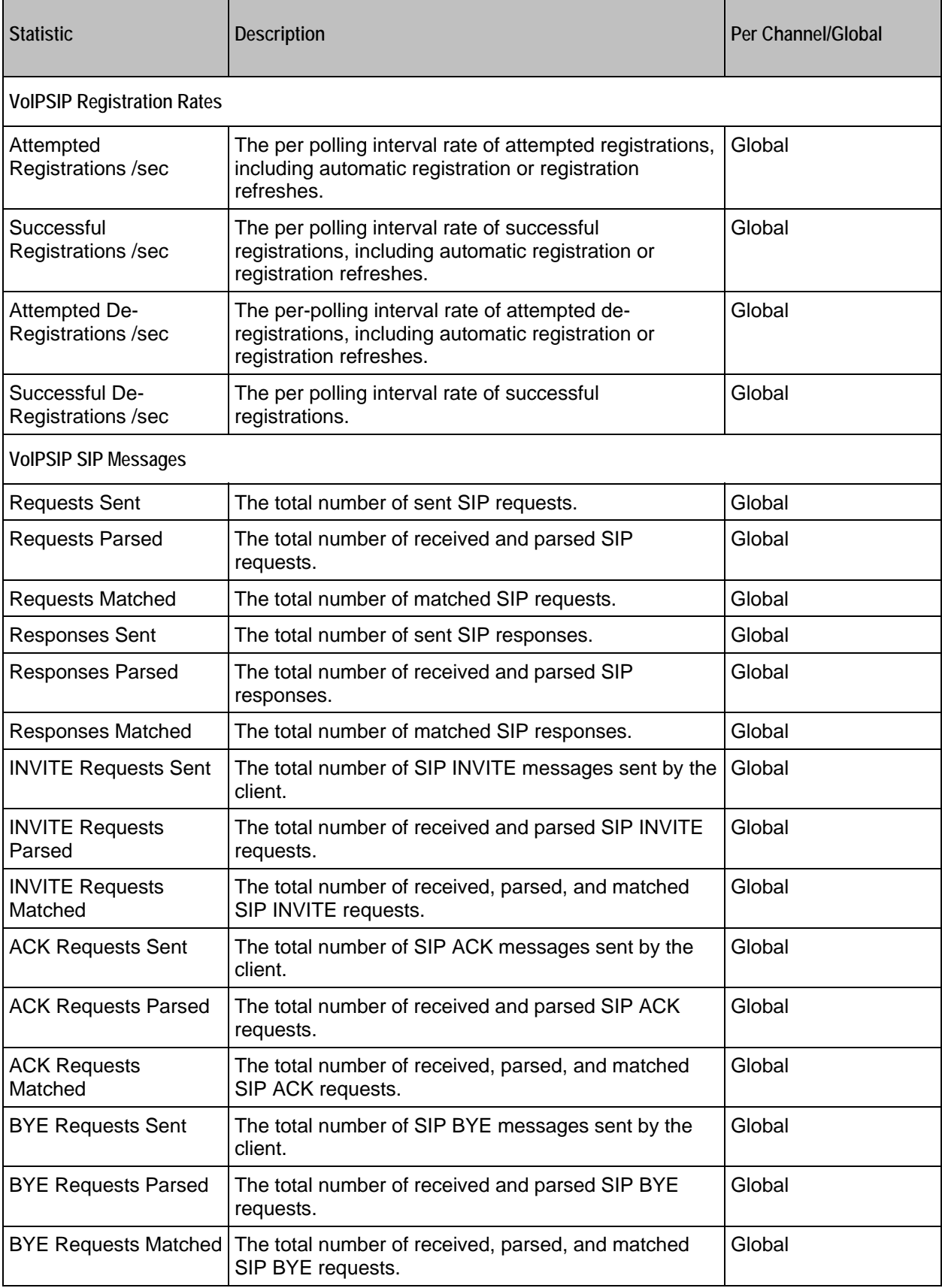

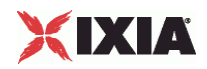

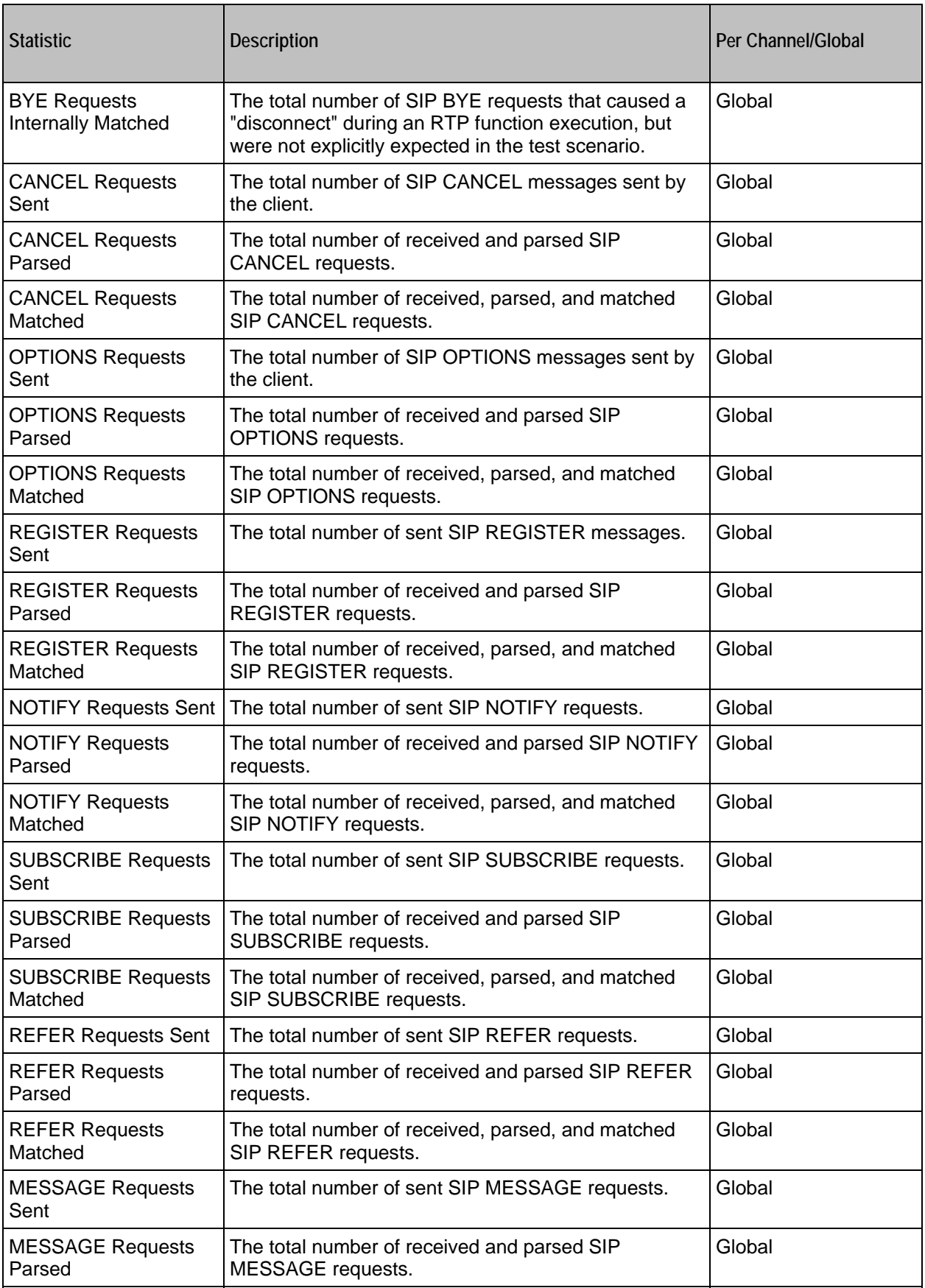

T

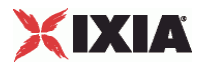

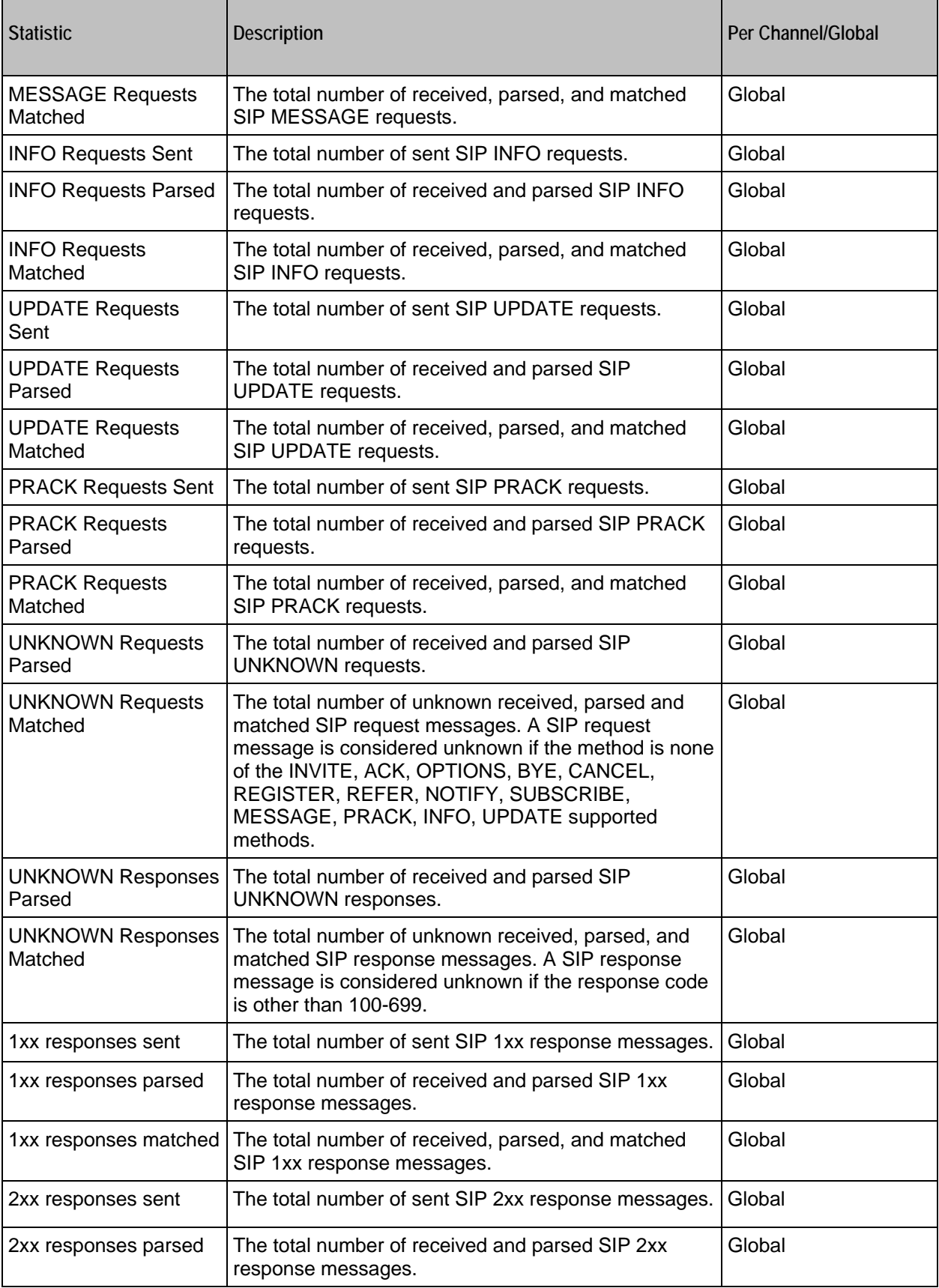

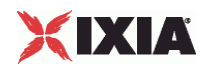

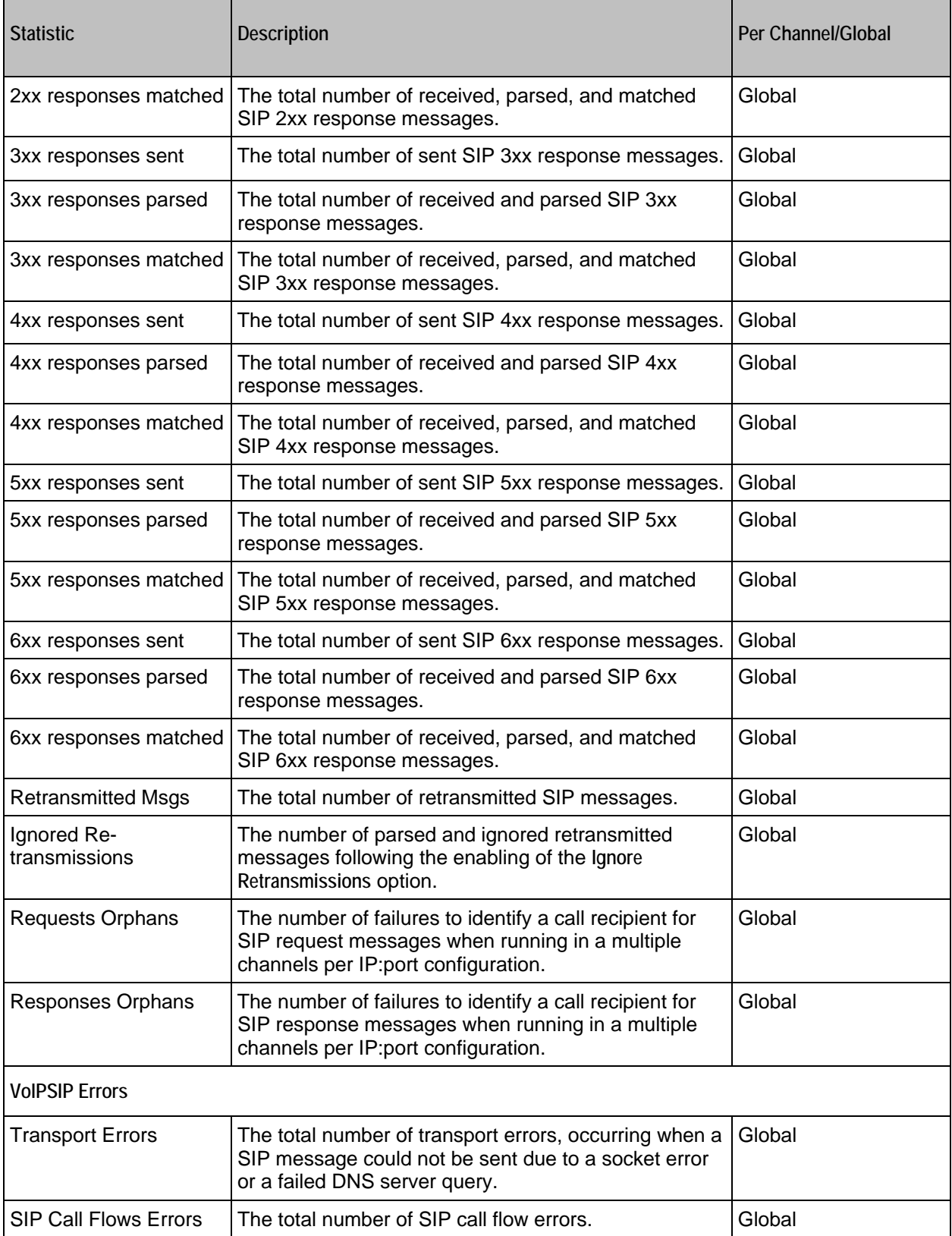

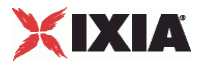

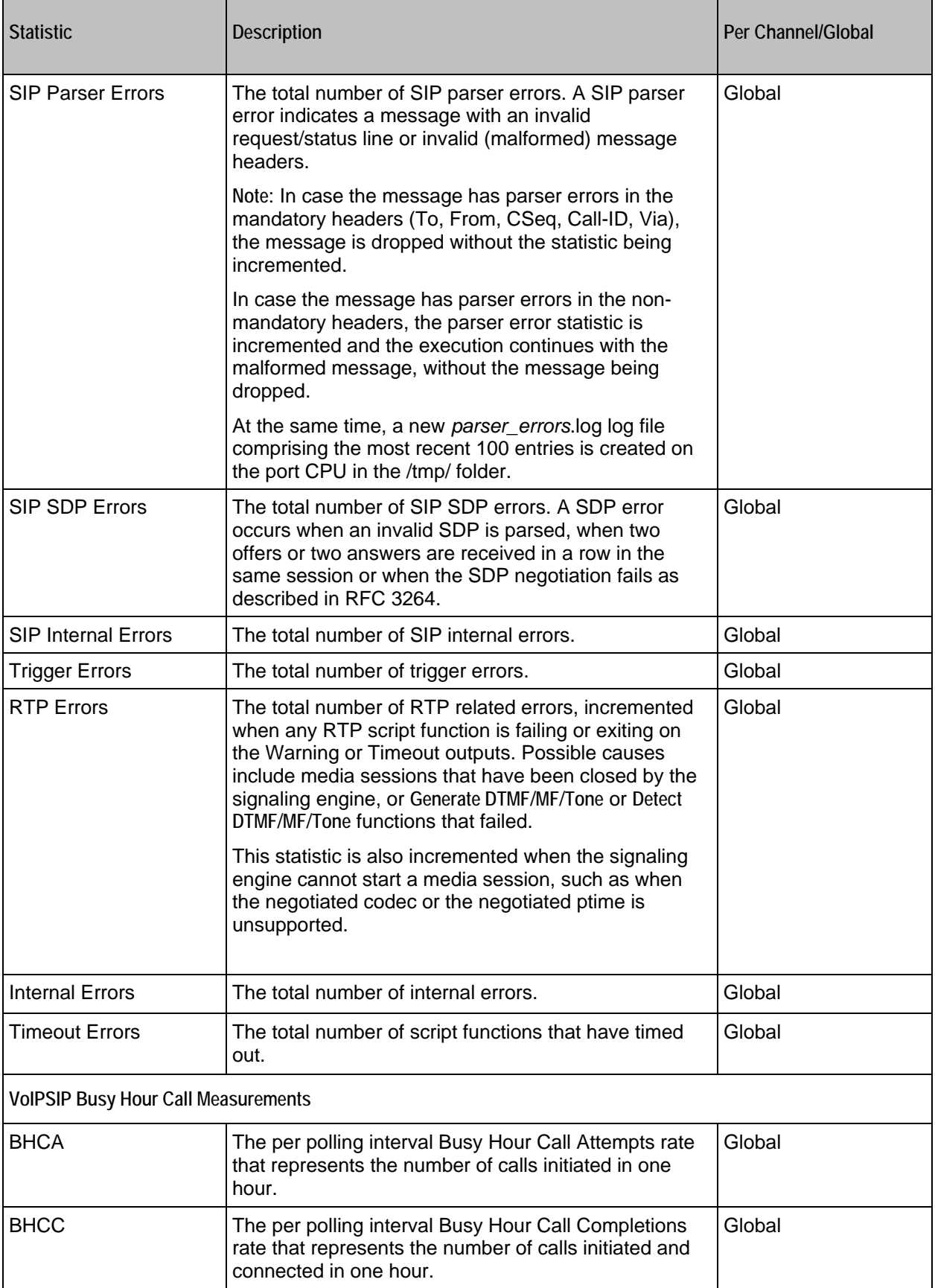

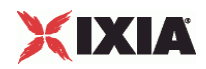

─

п

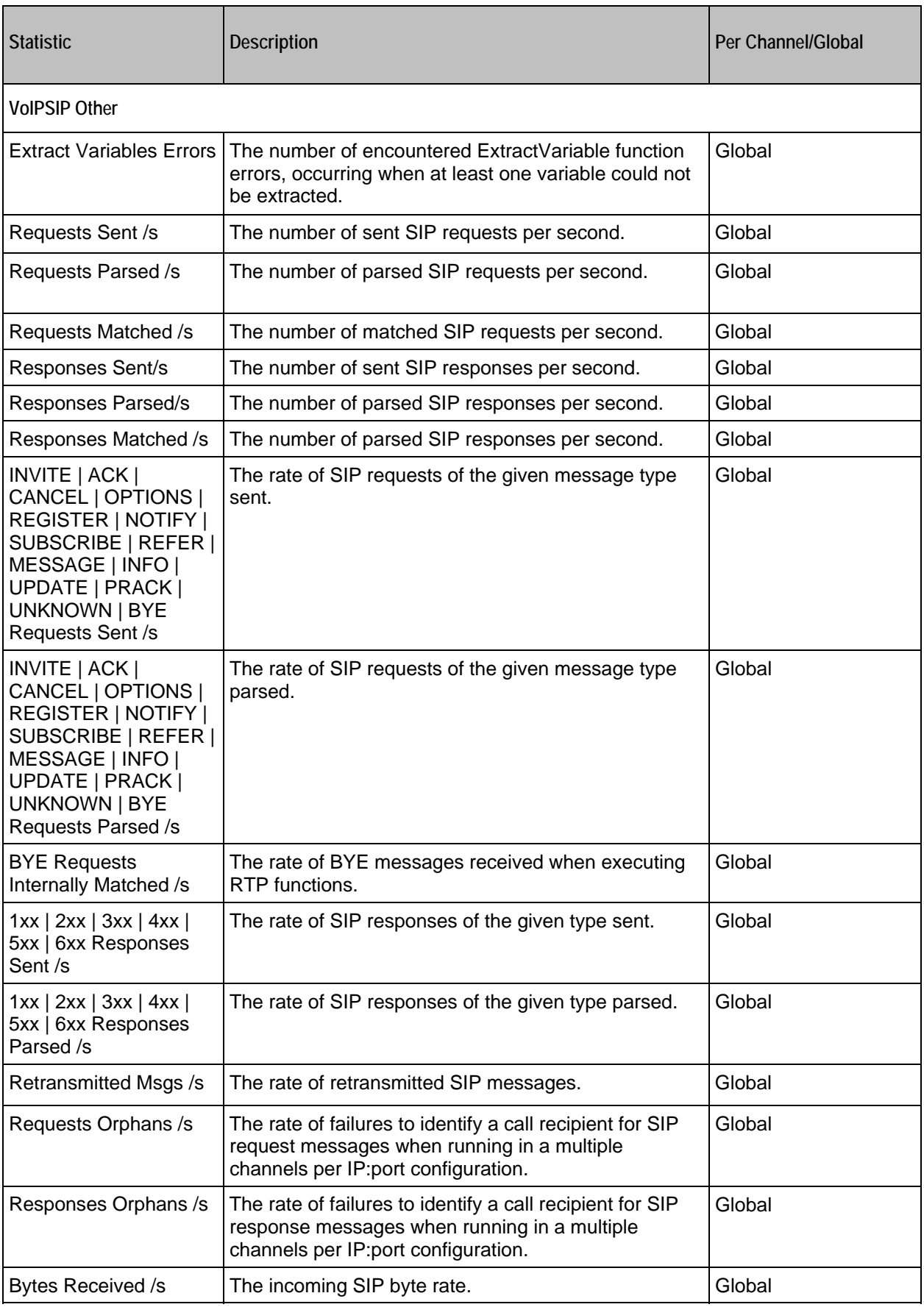

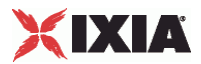

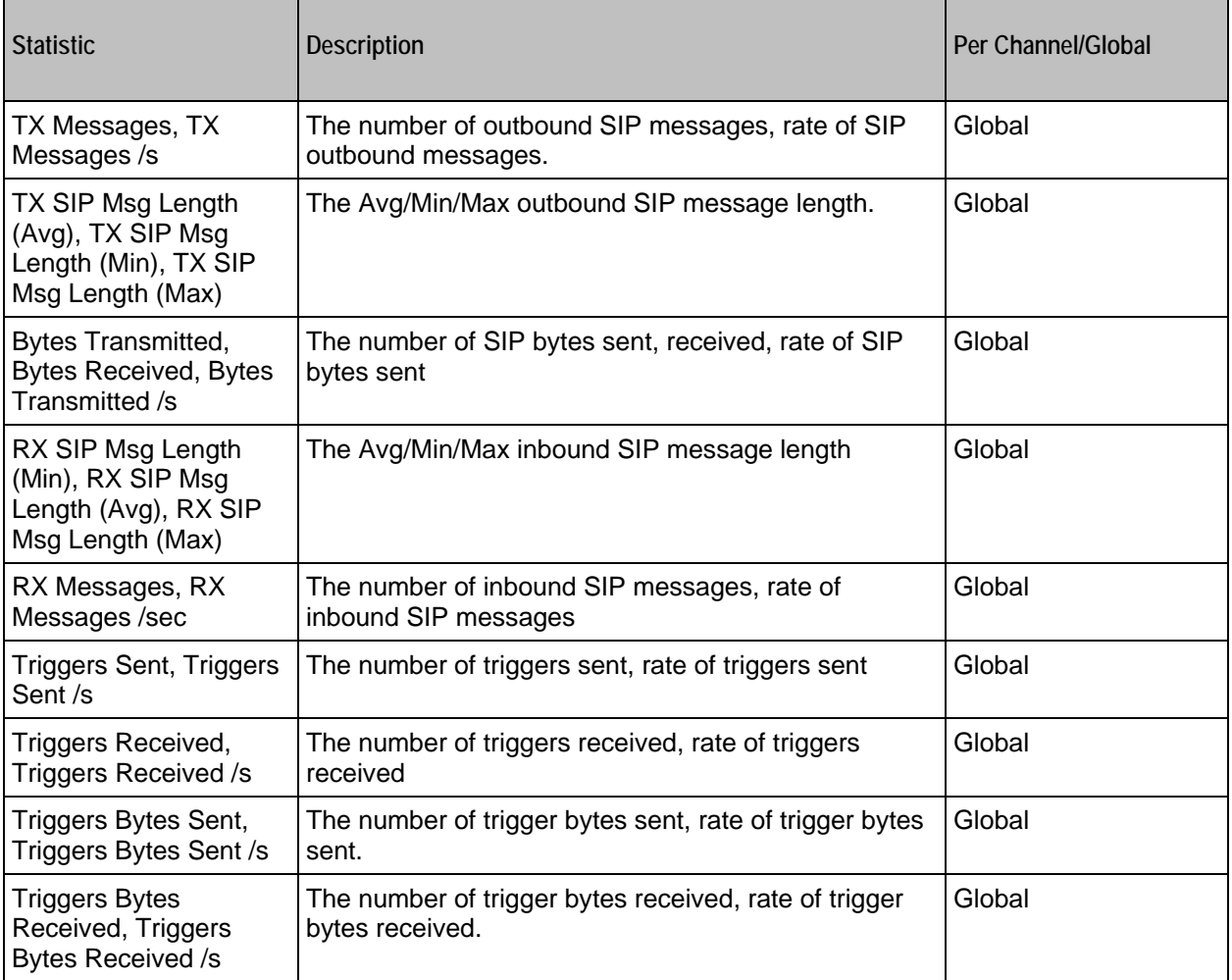

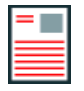

**Note:** Statistics from the *Other* category are only stored in application-generated CSV files and are not displayed in any of the predefined views, but can be assigned to custom statistics views.

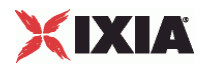

## EXAMPLE

```
set my_network1 [::IxLoad new ixNetTraffic] 
################################################# 
# Activity VoIPSIPPeer2 of NetTraffic my_network1 
################################################# 
set Activity_VoIPSIPPeer2 [$my_network1 activityList.appendItem \ 
  -protocolAndType "VoIPSIP Peer" ]
##################################################### 
# Timeline1 for activitiy VoIPSIPPeer2, VoIPSIPPeer3 
##################################################### 
set Timeline1 [::IxLoad new ixTimeline]
$Timeline1 config \ 
  -rampUpValue 1 \setminus<br>-rampUpType 0 \setminus-rampUpType 0 \setminus<br>-offlineTime 0 \setminus-offlineTime
   -rampDownTime 60 \ 
  -standbyTime 0 \
  -iterations 1 \n\begin{matrix} \n\end{matrix}-rampUpInterval 1 \<br>-sustainTime 80 \
  -sustainTime 80 ><br>-timelineType 80 >
  -timelineType -name "Timeline1" 
$Activity_VoIPSIPPeer2 config \ 
  -enable true \setminus-name \blacksquare-enableConstraint false \ \leftarrow false \ \leftarrow 1 \ \leftarrow-userObjectiveValue 1 \ 1 \times-constantValue
  -userObjectiveType \blacksquare-timeline $Timeline1
$Activity_VoIPSIPPeer2 agent.config \ 
  -enable true \setminus -name "VoIPSIPPeer2"
```
### SEE ALSO

ixConfig

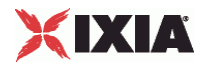

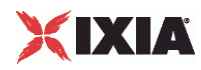

## **Codec Settings**

### VoIP SIP Peer Codec Settings

### **SYNOPSIS**

```
$Activity_VoIPSIPPeer1 agent.pm.codecSettings.codecs.appendItem \
-option value
```

```
$Activity_VoIPSIPPeer1 agent.pm.codecSettings.dataCodecs.appendItem \
-option value
```
### DESCRIPTION

Codec Settings contains the list of codecs that will be used by the VoIP SIP peers in the test. Codec Settings is a list of one or more codec (audio codec) or dataCodec objects. To add codec or dataCodec objects, use the appendItem command.

## SUBCOMMANDS

None.

## OPTIONS

None.

## EXAMPLE

See the examples for Data Codecs and Codecs.

## SEE ALSO

Data Codecs, Codecs

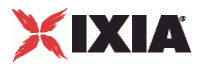

## **Data Codecs**

VoIP SIP Peer Data Codecs

## **SYNOPSIS**

\$Activity\_VoIPSIPPeer1 agent.pm.codecSettings.dataCodecs.appendItem \ -option value

## DESCRIPTION

Data Codecs configures a data codec object, which is added to the Codec Settings list of codecs.

#### SUBCOMMANDS

None.

## OPTIONS

id

## Codec type. One of the following:

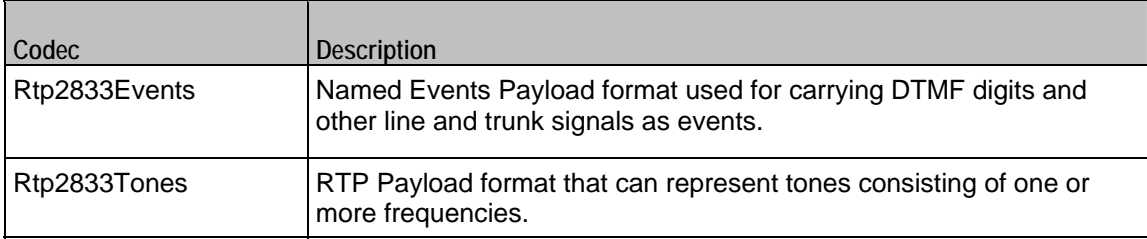

dPayloadType

Payload type used for RTP data packets. Default=(see table) min="96" max="127"

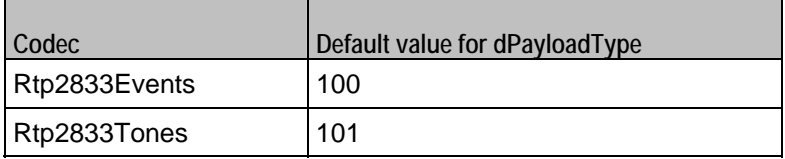

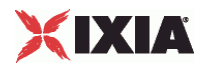

#### EXAMPLE

```
$Activity_VoIPSIPPeer1 agent.pm.codecSettings.dataCodecs.clear 
$Activity_VoIPSIPPeer1 agent.pm.codecSettings.dataCodecs.appendItem \ 
    -id "Rtp2833Events" \ 
    -dPayloadType 100 
$Activity_VoIPSIPPeer1 agent.pm.codecSettings.dataCodecs.appendItem \
                "Rtp2833Tones" \
    -dPayloadType 101
```
## SEE ALSO

Codec Settings

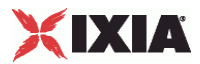

## **Codecs**

VoIP SIP Peer Audio Codec

## **SYNOPSIS**

\$Activity\_VoIPSIPPeer1 agent.pm.codecSettings.codecs.appendItem \ -option value

## DESCRIPTION

Codecs configures an audio codec object, which is added to the Codec Settings list of codecs.

#### SUBCOMMANDS

None.

## OPTIONS

id

Codec type. One of the following:

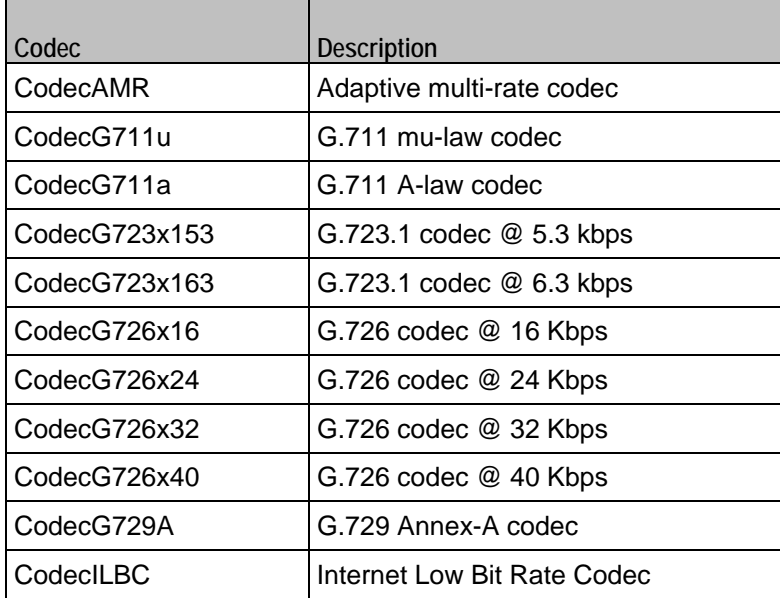

Options for CodecAMR

#### dPayloadIn

Incoming dynamic payload type. Default="98" min="0" max="127".

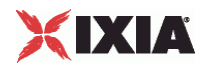

dPayloadOut

Outgoing dynamic payload type. Default="98" min="0" max="127".

frameSize

Bytes per frame. Must be one of the following: 14. Default=14.

payloadFormat

Payload format.

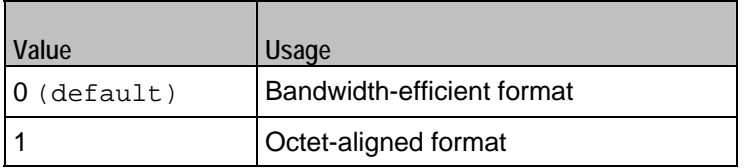

mode

Codec bit rate. One of the following:

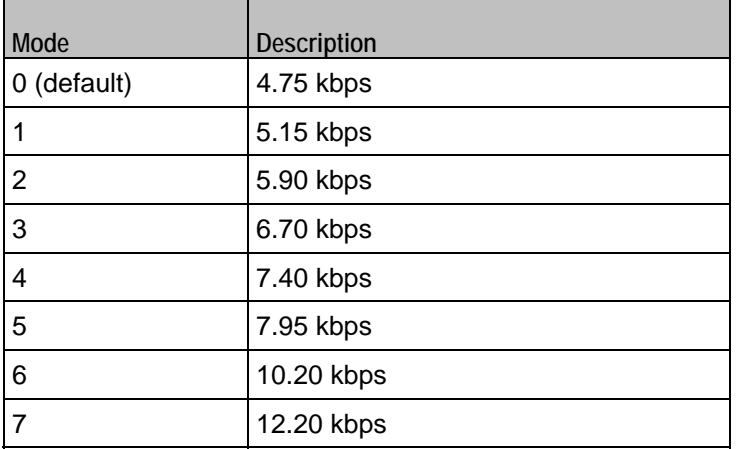

## Options for CodecG711u

dPayloadIn

Incoming dynamic payload type. Default="0" min="0" max="127".

dPayloadOut

Outgoing dynamic payload type. Default="0" min="0" max="127".

frameSize

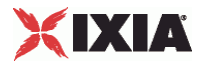

Bytes per frame. Must be one of the following: 40, 80, 160, 240. Default=160.

Options for CodecG711a

dPayloadIn

Incoming dynamic payload type. Default="8" min="0" max="127".

dPayloadOut

Outgoing dynamic payload type. Default="8" min="0" max="127".

frameSize

Bytes per frame. Must be one of the following: 40, 80, 160, 240. Default=160.

Options for CodecG723x153

dPayloadIn

Incoming dynamic payload type. Default="4" min="0" max="127".

dPayloadOut

Outgoing dynamic payload type. Default="4" min="0" max="127".

frameSize

Bytes per frame. Must be one of the following: 20. Default=20.

Options for CodecG723x163

dPayloadIn

Incoming dynamic payload type. Default="4" min="0" max="127".

dPayloadOut

Outgoing dynamic payload type. Default="4" min="0" max="127".

frameSize

Bytes per frame. Must be one of the following: 24. Default=24.

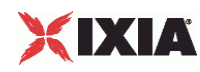

#### Options for CodecG723x163

dPayloadIn

Incoming dynamic payload type. Default="4" min="0" max="127".

dPayloadOut

Outgoing dynamic payload type. Default="4" min="0" max="127".

frameSize

Bytes per frame. Must be one of the following: 24. Default=24.

Options for CodecG726x16

dPayloadIn

Incoming dynamic payload type. Default="102" min="0" max="127".

dPayloadOut

Outgoing dynamic payload type. Default="102" min="0" max="127".

byteOrder

Byte order.

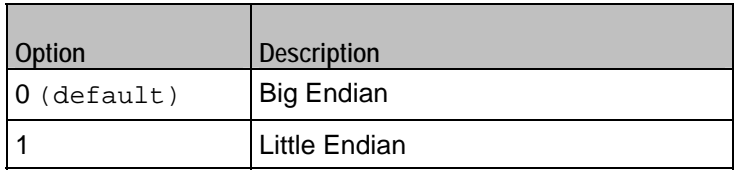

frameSize

Bytes per frame. Must be one of the following: 20, 40, 60. Default=20.

Options for CodecG726x24

dPayloadIn

Incoming dynamic payload type. Default="103" min="0" max="127".

dPayloadOut

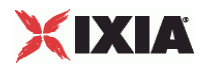

Outgoing dynamic payload type. Default="103" min="0" max="127".

byteOrder

Byte order.

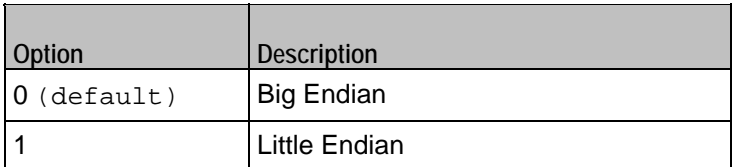

frameSize

Bytes per frame. Must be one of the following: 30, 60, 90. Default=30.

Options for CodecG726x32

dPayloadIn

Incoming dynamic payload type. Default="104" min="0" max="127".

dPayloadOut

Outgoing dynamic payload type. Default="104" min="0" max="127".

byteOrder

Byte order.

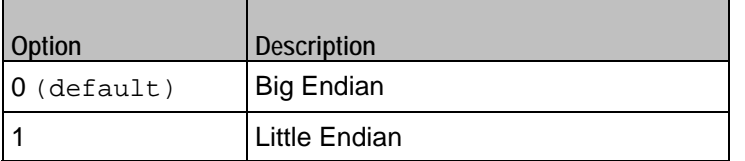

frameSize

Bytes per frame. Must be one of the following: 40, 80, 120. Default=40.

Options for CodecG726x40

dPayloadIn

Incoming dynamic payload type. Default="105" min="0" max="127".

dPayloadOut

Outgoing dynamic payload type. Default="105" min="0" max="127".

IxLoad Tcl API Programming Guide, Release 5.00 1923

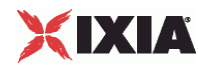

byteOrder

Byte order.

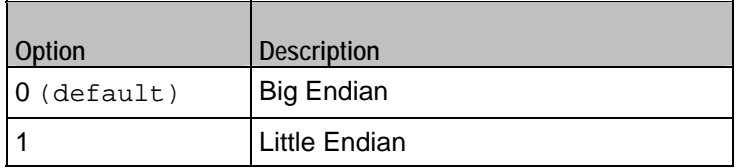

frameSize

Bytes per frame. Must be one of the following: 50, 100, 150. Default=50.

## Options for CodecG729

dPayloadIn

Incoming dynamic payload type. Default="18" min="0" max="127".

dPayloadOut

Outgoing dynamic payload type. Default="18" min="0" max="127".

cbxFrameSize

Bytes per frame. Must be one of the following: 10, 20, 30, 40, 50, Custom. Default=10.

customFrameSize

If cbxFrameSize is Custom, this option configures the custom frame size. Default="120" min="10" max="200".

Options for CodecILBC

dPayloadIn

Incoming dynamic payload type. Default="97" min="0" max="127".

dPayloadOut

Outgoing dynamic payload type. Default="97" min="0" max="127".

frameSize

Bytes per frame. Must be one of the following: 38, 50, Custom. Default=38.

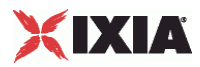

## EXAMPLE

\$Activity\_VoIPSIPPeer1 agent.pm.codecSettings.codecs.clear

```
$Activity_VoIPPeer1 agent.pm.codecSettings.codecs.appendItem \ 
                  "CodecG711u" \ \ \backslash-dPayloadOut 0 \ \ (-dPayloadIn 0 \
-frameSize$Activity_VoIPPeer1 agent.pm.codecSettings.codecs.appendItem \ 
                  "CodecG711a" \setminus8 \setminus-dPayloadOut 8 \ 
-dPayloadIn<br>-frameSize 160
-frameSize
```
SEE ALSO

Codec Settings

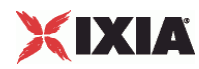

## **Other Settings**

VoIP SIP Peer Other Settings

**SYNOPSIS** 

```
$Activity_VoIPSIP Peer1 agent.pm.otherSettings.config \ 
-option value
```
#### DESCRIPTION

This object configures the VoIP SIP Peer activity's miscellaneous options.

SUBCOMMANDS

None.

## OPTIONS

VOIP\_Var0

The VOIP\_Var1...VOIP\_Var5 and VOIP\_IPAddr1...VOIP\_IPAddr5 string-type variables supporting generator expressions enable you to generate 10 series of global variables whose values are used at runtime by the simulated endpoints/channels. Default="".

Use the VOIP\_Var1…VOIP\_Var5 variables to represent phone numbers, and the VOIP\_IPAddr1…VOIP\_IPAddr5 to represent IP addresses.

VOIP\_Var1

See VOIP\_Var0.

VOIP\_Var2

See VOIP\_Var0.

VOIP\_Var3

See VOIP\_Var0.

VOIP\_Var4

See VOIP\_Var0.

VOIP\_IPAddress0

See VOIP\_Var0.

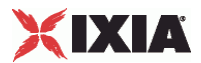

VOIP\_IPAddress1

See VOIP Var0.

VOIP\_IPAddress2

See VOIP\_Var0.

VOIP\_IPAddress3

See VOIP\_Var0.

VOIP\_IPAddress4

See VOIP Var0.

#### ipPreference

Type of addressing you want to use on the subnet that the VOIP SIP Peer runs on.

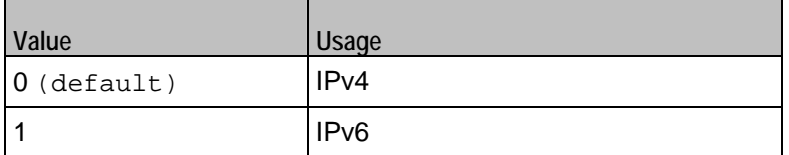

bUseStun

Enables use of a STUN server.

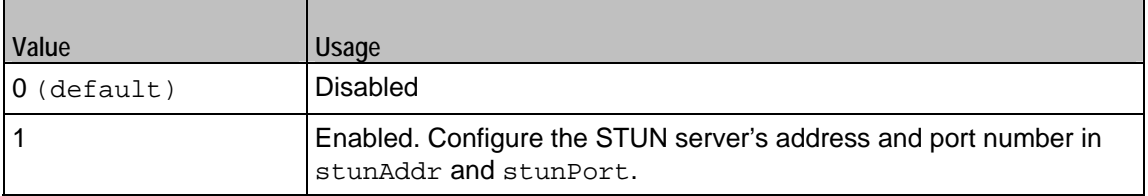

#### stunAddr

If bUseStun is 1, this option configures the STUN server's address. You can include sequence generators in this field to generate multiple addresses. The STUN server address must be an IPv4 address. Default="127.0.0.1".

#### stunPort

If bUseStun is 1, this option configures the STUN port number. You can include sequence generators in this field to generate multiple port numbers. Default="3478".

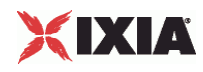

## **EXAMPLE**

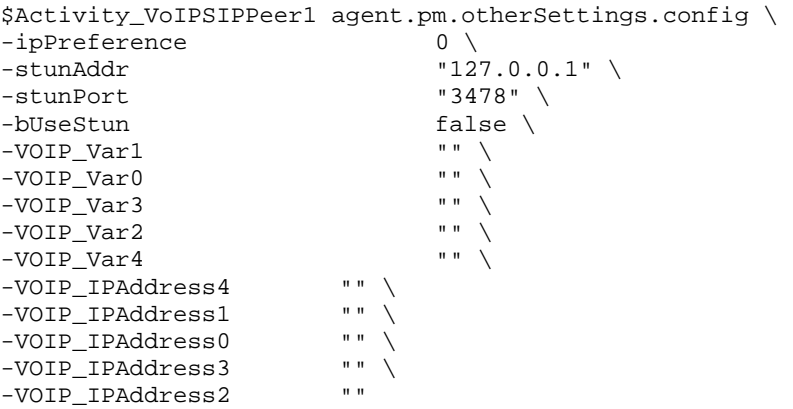

SEE ALSO

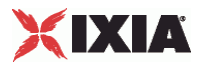

## **Signaling Settings**

VoIP SIP Peer Signaling Settings

## **SYNOPSIS**

```
$Activity_VoIPSIPPeer1 agent.pm.signalingSettings.config \ 
-option value
```
#### DESCRIPTION

This object defines the VoIP Peer SIP settings.

SUBCOMMANDS

None.

## OPTIONS

#### enableSIP

Enables use of SIP signaling for the VoIPSIP Peer activity.

 $0 =$ SIP disabled

```
1 = SIP enabled (default)
```
#### port

Port used for SIP. You can use Sequence Generators in this field to generate multiple port numbers. See the Sequence Generator appendix for more information. Default="[5060-]".

**Note**: Valid port numbers are between 1000 and 65534.

#### realm

SIP registration realm (for User Agent Client (UAC) authentication with a registrar). Default="" (null).

#### user

User name of the emulated device (for User Agent Client (UAC) authentication with a registrar). Default="Anonymous".

#### passwd

SIP registration password (for User Agent Client (UAC) authentication with a registrar). Default="" (null).

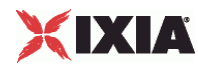

enableTos

Enables use of TOS/DSCP. Use the tos option to specify the TOS/DSCP value.

 $0 = TOS$  disabled (default)

1= TOS enabled

tosVal

If enableTos is 1, this option sets the value of the TOS bits.

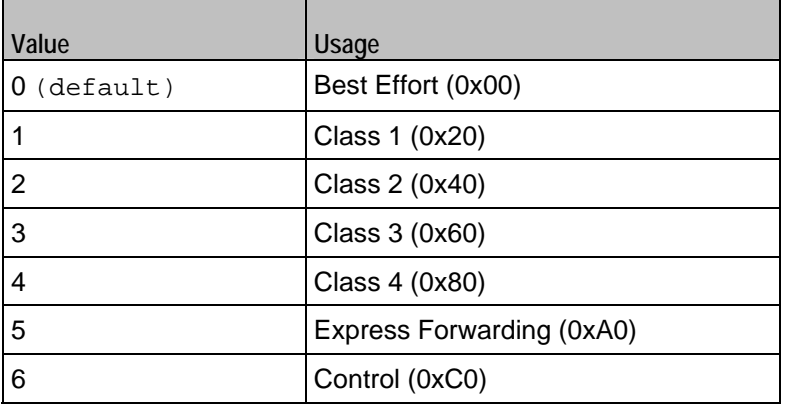

useServer

Enables use of a proxy server.

 $0 =$  disabled (default

### $1 =$ enabled

### srvAddr

If useServer is 1, this option configures the proxy server address. You can use Sequence Generators in this field to generate multiple addresses. See the Sequence Generator appendix for more information.  $(Default = "")$ .

srvPort

If useServer is 1, this option configures the proxy server port number. You can use Sequence Generators in this field to generate multiple port numbers. See the Sequence Generator appendix for more information. (Default="5060")

srvDomain

If useServer is 1, this option configures the proxy server domain or local IP address. Default="" (null).

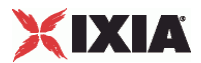

#### outboundProxy

Enables the use of an outbound Proxy that receives requests from a client, even though it may not be the server resolved by the Request-URI.

```
0 = disabled (default)
```
 $1 =$ enabled

```
registrarSrv
```
Enables the use of a Registrar Proxy, a server that accepts register requests and places the information it receives in requests into the location service for the domain it handles.

 $0 =$  disabled (default)

 $1 =$ enabled

ovrContact

If set to 1, the default Contact message header (AUTO\_CONTACT) is ignored and the settings specified by Edit Contact are used

```
0 = disabled (default)
```
 $1 =$ enabled

ovrDest

If set to 1, this parameter enables you to specify a new destination host setting overriding the default setting.

```
0 = disabled (default)
```
 $1 =$ enabled

ovrDestHostPort

If set to 1, this parameter enables you to specify a new destination port setting overriding the default setting.

 $0 =$  disabled (default)

 $1 =$ enabled

nUdpMaxSize

Specifies the maximum SIP message size, beyond which messages are truncated, when the used transport protocol is UDP. Min="1024" Max="4000" Default="1024".

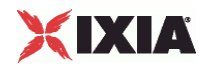

telURISource, telURIDest

If configured true, a tel URI is used for source and destination.

enableRetransmissions

If configured true, enables the retransmission of certain SIP messages, both requests and responses, for script functions pertaining to the activity. Retransmission is a mechanism whereby messages are resent with a pattern, until either a response message is received or a maximum timeout value is reached.

T1, T2

Specifies the retransmission timers.

ignoreRetransmissions

When selected, this option determines ignoring all the received retransmissions.

#### ovrTrans

If configured true, the preferred transport type for SIP messages can be selected as either of the following, overriding the scenario-level settings:

#### ovrTransOption

If ovrTrans is configured true, this parameter specifies the preferred transport as listed in the table below.

 $0 = UDP$  only

 $1 = TCP$  only

 $2 = UDP$ 

 $3 = TCP$ 

#### tcpWriteImmediate

If configured true, SIP messages are sent immediately instead of being queued.

ovrTimeout

If configured true, the timeout of the Wait Response (...) and the Wait ACK script functions is specified by the global 64\*T1 value, instead of the function-level value.

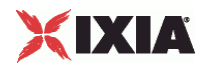

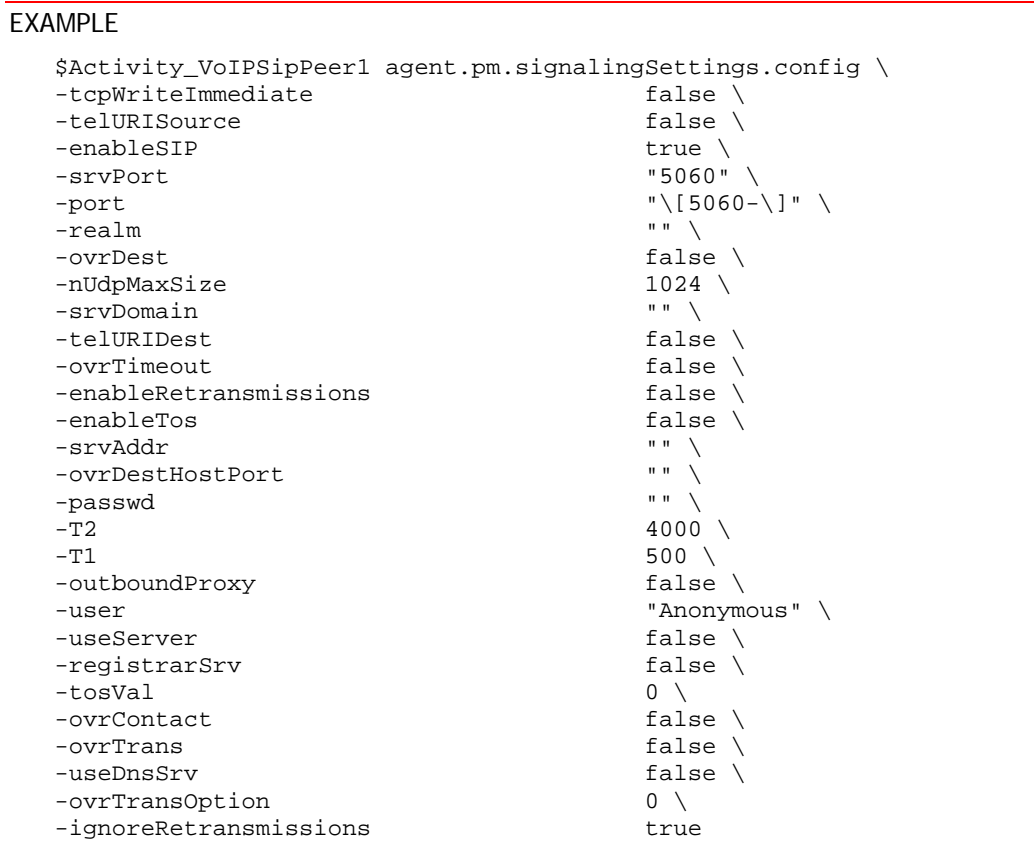

SEE ALSO

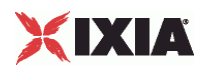

## **Edit Contact**

## VoIP SIP Peer Edit Contact

## **SYNOPSIS**

\$Activity\_VoIPSIPPeer1 agent.pm.editContact.config \

-option value

### DESCRIPTION

If the ovrContact option in Contact Settings is enabled, Edit Contact defines the replacement contact information.

## SUBCOMMANDS

None.

#### OPTIONS

useDomainName

Domain name to be used.

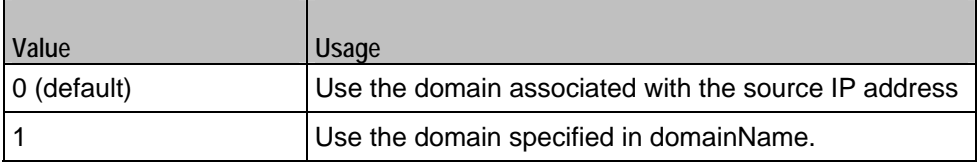

domainName

If useDomainName is 1, this option specifies the domain name. Default="mysipdomain.ixiacom.com"

\_useEPb

Source of phone number.

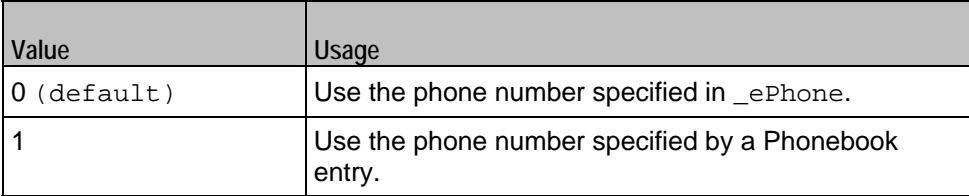

**Note**: This options appears in the generated tcl code only if the test configuration contains a reference to a Phonebook entry (\_useEPb=1). The generated tcl script will run only on the machine it has been generated on and only if the corresponding Phonebook entry has not yet been deleted since the generation of the tcl code.

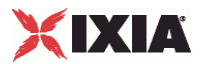

\_ePhone

If useEPb is 0, this identifies the phone number to be used. Default=" $160[00000000-]$ "

\_ckETelURI

Enable usage of Tel URI parameters.

 $0 =$  disabled (default)

1 = enabled. Specify the Tel URI parameters in \_eTelURIparams.

\_eTelURIparams

If  $_c$ ckETelURI = 1, this option specifies the Tel URI parameters. Default="phone-context=example.com".

## EXAMPLE

```
$Activity_VoIPSIPPeer1 agent.pm.editContact.config \nnection -_useEPb 0 \ \ \ \ \ \-useEPb
-domainName "mysipdomain.ixiacom.com" \ 
-eBp - \kappalt;None \kappagt;"
\begin{array}{ccc} \text{--} & \text{--} & \text{--} \\ \text{--} & \text{--} & \text{--} \\ \text{--} & \text{--} & \text{--} \\ \text{--} & \text{--} & \text{--} \\ \text{--} & \text{--} & \text{--} \\ \end{array}-ePhoneType
-_eTelURIparams "phone-context=example.com" \<br>-useDomainName 0 \
-useDomainName 0 \ 
-editTelPar "" \
-ePhone "160\[0000000-\]" \
-_ckETelURI false
```
SEE ALSO

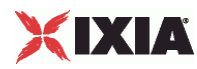

## **RTP Settings**

VoIP SIP Peer RTP Settings

**SYNOPSIS** 

```
$Activity_VoIPSIPPeer1 agent.pm.rtpSettings.config \ 
-option value
```
DESCRIPTION

RTP Settings configures the VoIPSIPPeer RTP transport settings.

SUBCOMMANDS

None.

## OPTIONS

enableRTP

Enables use of RTP to transport the media traffic.

```
0 = disabled (default)
```
 $1 =$ enabled

rtpPort

RTP port number. Default="10000".

**Note**: Valid port numbers are between 1000 and 65534.

enableRTCP

Enables the sending and receiving of RTCP packets.

chEnableHwAcc

If true, enables hardware acceleration for RTP traffic. Default=false.

enableAdvStatCalc

Enables the computation of advanced RTP statistics.

enablePerStream

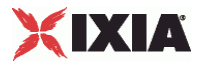

Enables computation of per-stream statistics.

enableMDI

Enables computation of MDI DF and MDI MLR statistics.

## enableNBExec

If true, all RTP functions from a scenario execute in a non-blocking mode, i.e the current function from a channel executes in the background, allowing the execution to continue on that channel with the next script function. Default= False.

## EXAMPLE

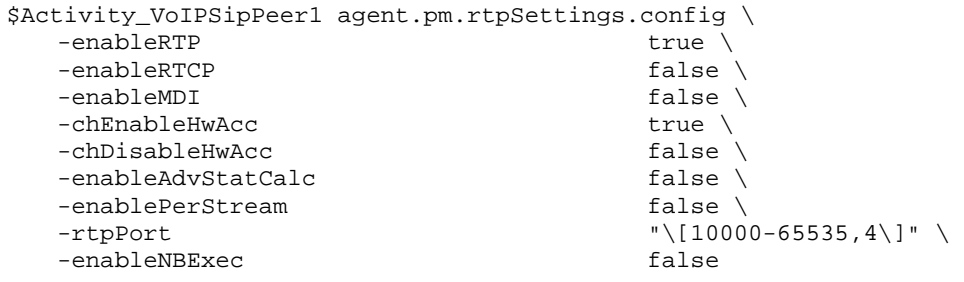

SEE ALSO

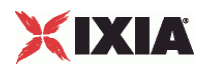

# **Audio Settings**

VoIPSIP Peer audio settings

## **SYNOPSIS**

\$Activity\_VoIPSipPeer1 agent.pm.audioSettings.config \

## DESCRIPTION

The Audio Settings configure the VoIPSIP Peer audio RTP settings.

SUBCOMMANDS

None.

## OPTIONS

## enableAudio

If selected, audio script functions are executed, otherwise they are skipped.

audioClip

The played audio clip file.

#### playTypeAudio

The mode in which the clip is played.

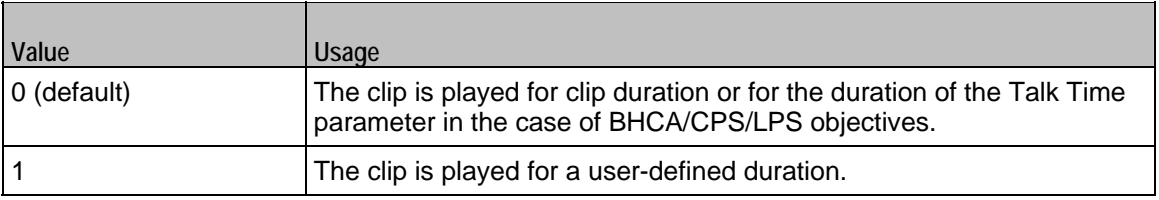

#### audioDurationUnit

The play duration unit, which can be miliseconds (0), seconds (1), minutes (2), or hours (3).

outputLevel

The output level of the played clip.

enableTosRtp

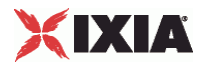

## Enables use of TOS/DSCP. Use the rtpTos option to specify the TOS/DSCP value. Default= False

### rtpTosVal

The Type of Service (TOS/DSCP) byte setting in the sent RTP packets has one of the following values:

- **Best Effort (0x00): Routine service**
- Class 1 (0x20): Priority service, Assured Forwarding class 1
- Class 2 (0x40): Immediate service, Assured Forwarding class 2
- Class 3 (0x60): Flash, Assured Forwarding class 3
- Class 4 (0x80): Flash-override, Assured Forwarding class 4
- **Express Forwarding (0xA0): Critical-ecp**
- Control (0xC0): Internet-control
- Custom: A user-specified value.

#### useMOS

Enables the computation of MOS scores. Default= False.

#### enableAudioOWD

If true, IxLoad computes the One-way Delay metric, a network measurement specifying the amount of time (in ms) that a packet has spent on the network before it was received on the destination side. Default= False

#### useJitter

If true, enables use of a jitter buffer. Default= False.

#### jitMs

If useJitter is 1, this option configures the size of the jitter buffer, in milliseconds. Default="20" min="1" max="3000".

#### useJitComp

If true, enables dynamic modification of the jitter buffer size. Default= False.

#### jitCMs

If useJitComp is 1, this option configures the maximum size in of the jitter buffer, in milliseconds. Default="1000" min="0" max="3000".

#### jitCMaxDrop

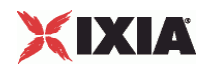

If useJitComp is 1, this option configures the condition - a maximum number of consecutive packets dropped - that determines the jitter buffer size to be increased.

### enableQoV

If true, this enables QoV P.862 PESQ and P.56 QoV computation. Default= False.

#### channelTypeQoV

When enableQoV is true, this specifies the objective type as either of the following:

- Number of channels (0)
- Percentage (1)

#### valueQoV

When enableQoV is true, this specifies the number of channels for which PESQ and P.56 QoV metrics are computed (when channelTypeQoV is 0). Alternatively this represents the percentage of channels for which PESQ and P.56 QoV metrics are computed (when channelTypeQoV is 1).

#### unitsQoV

The channels selection mode, which can be any of the following:

- **First channels (0)**
- **Last channels (1)**
- Evenly-spaced channels (2)
- Random (3)

### metricsQoV

When enableQoV is true, this specifies the metric that is calculated by the Zion card. Available options are:

- $\blacksquare$  PESQ and P.56 (0)
- $\blacksquare$  PESQ (1)
- $-$  P56 (2)

```
useSilence
```
If true, RTP packets containing artificial background noise are sent when no other media (DTMF, MF, real payload, and so on) is sent over the communication channel. Default= False.

#### silenceMode

If useSilence is 1, this option configures the silence mode.

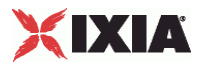

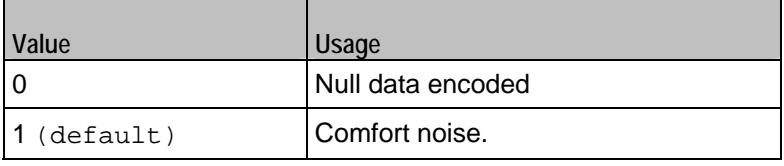

## EXAMPLE

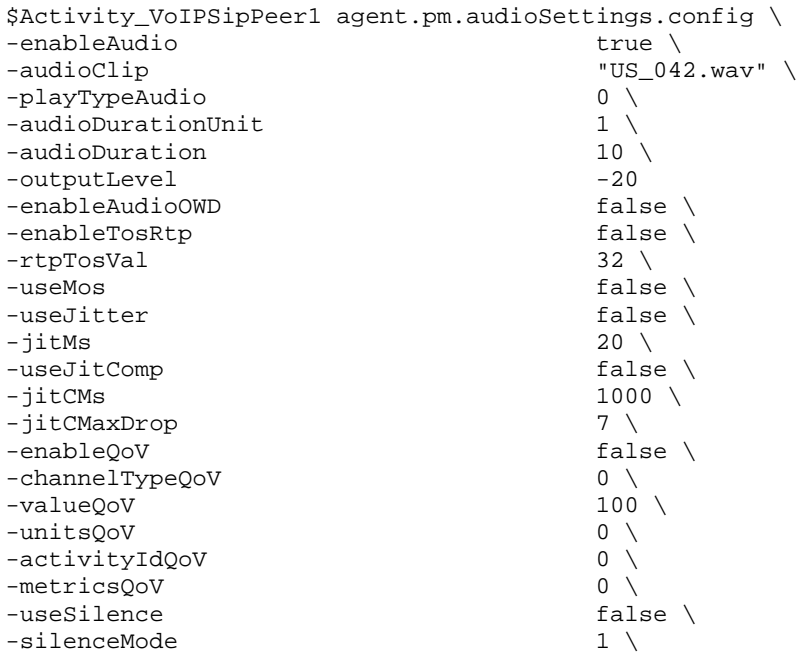

SEE ALSO

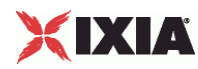

# **Video Settings**

VoIP SIP Peer Video Settings

SYNOPSIS

```
$Activity_VoIPSIPPeer1 agent.pm.VideoSettings.config \ 
-option value
```
## DESCRIPTION

Video Settings configures the VoIPSIP Peer's video settings.

SUBCOMMANDS

None.

## OPTIONS

enableVideo

Enables use of video as media traffic.

```
0 = disabled (default)
```
 $1 =$ enabled

videoClip

Name of the video file. Default = " $Fire\_ave.mp4"$ 

playTypeVideo

Determines parameters for running video. Following values are available:

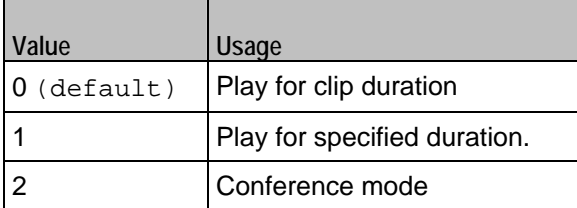

videoDuration

If playTypeVideo = 1, determines duration of video. Maximum value = 259200000.

videoDurationUnit
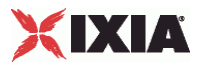

Unit of duration. Following values are available:

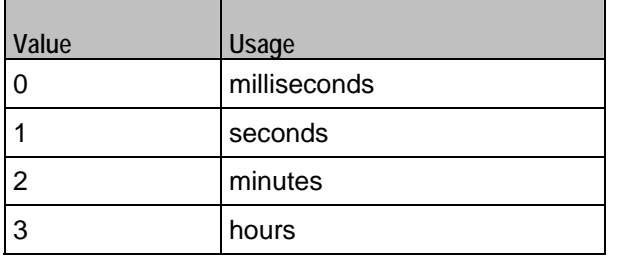

# useConference

If  $playTypeVideo = 2$ , enables use of conference mode. Following values are available:

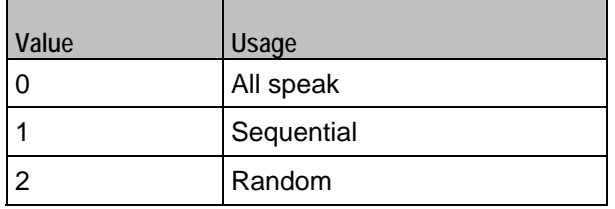

## confVideoDuration

If playTypeVideo = 2, enables selection of conference video duration.

#### confVideoDurationUnit

If playTypeVideo = 2, enables selection unit of conference video duration. The following values are available:

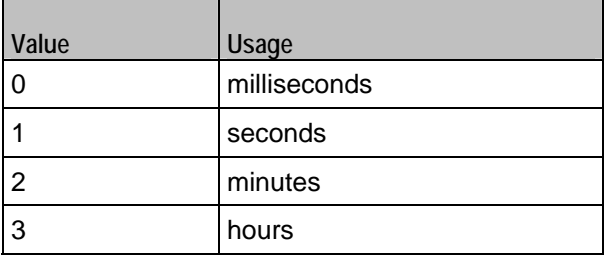

confDuration

If playTypeVideo = 2, enables selection of conference audio duration.

## confDurationUnit

If  $playTypeVideo = 2$ , enables selection unit of conference audio duration. The following values are available:

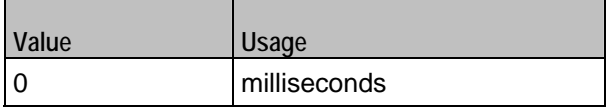

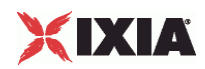

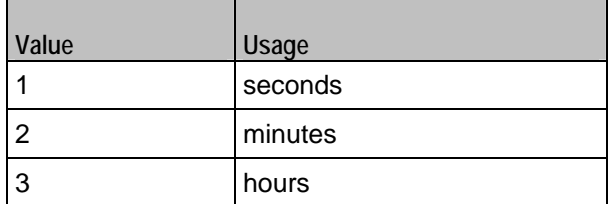

enableTosVideo

Enables use of TOS/DSCP. Use the tosVideo option to specify the TOS/DSCP value.

tosVideo

The following values are available:

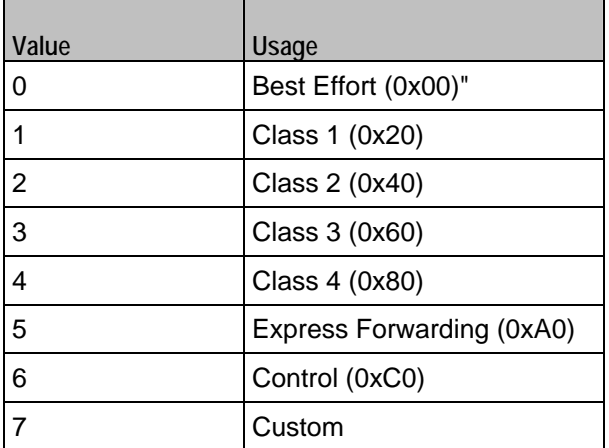

useMosVideo

Enables computation of MOS.

```
0 = disabled (default)
```

```
1 =enabled
```
Note: If MOS computation is enabled, the enableVideoOWD option also has to be enabled.

## enableVideoOWD

If enabled, the One-way Delay metric is computed, a network measurement specifying the amount of time (in ms) that a packet has spent on the network before it was received on the destination side. Default = disabled.

## ignoreHintTrack

If enabled, the hint track present in the video clip is ignored. The video streaming uses a new hint track which is recreated using one of the packetization modes defined by hintTrackType. By default it is disabled.

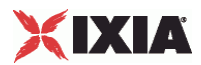

# hintTrackType

 $\overline{\phantom{0}}$ 

Allows to select the packetization mode. The following values are available:

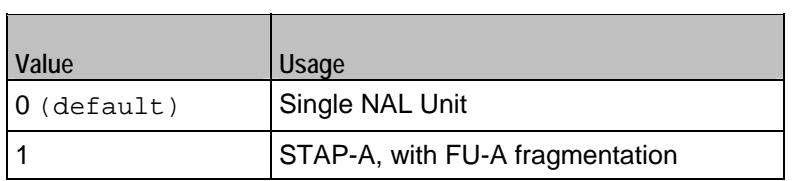

# **EXAMPLE**

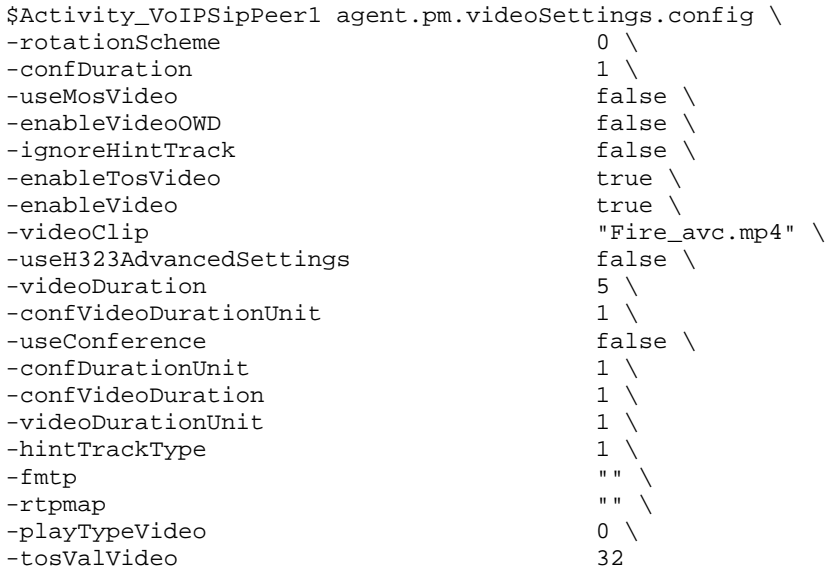

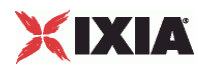

# **T.38 Settings**

VoIP SIP Peer T.38 Settings

**SYNOPSIS** 

```
$Activity_VoIPSIPPeer1 agent.pm.Fax(T.38)Settings.config \ 
-option value
```
DESCRIPTION

T.38 Settings configures the VoIP SIPPeer's fax T.38 settings.

SUBCOMMANDS

None.

## OPTIONS

enableT38

Enables use of 'T.38 Fax Session' script function.

```
0 = disabled (default)
```
 $1 =$ enabled

t38Port

The T.38 listening port. Default = "40000". This parameter specifies a valid port (1000-65535) or simple sequence generator expression (e.g. [1000-2000,2])

faxImage

Fax image to be sent.  $Default = "Ixi2Pages.tif"$ 

t38TransportType

The transport protocol used for carrying the T.38 traffic. Default = "1"

The following values are available

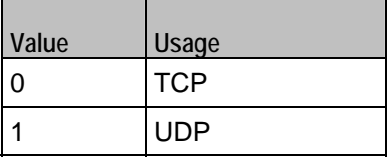

t38UdpEncapsulation

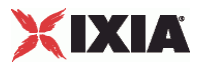

If t38TransportType = 1, t38UdpEncapsulation defines the protocol used to encapsulate T.38 messages. The following values are available:

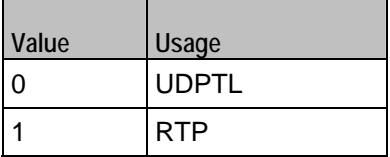

### t38PayloadType

The payload type identifier. Minimum = 0, Maximum = 127, and Default = 102

## useFaxVersion

If enabled, allows selecting the T.38 protocol version.

#### faxVersion

If useFaxVersion is enabled, used to identify the T.38 protocol version, 0, 1, 2, or 3 (default = 0).

## useT38MaxBitrate

If enabled, allows selecting the maximum fax transmission rate.

### t38MaxBitrate

The maximum fax transmission rate supported by the endpoint (default  $= 5$ ). The following values are allowed:

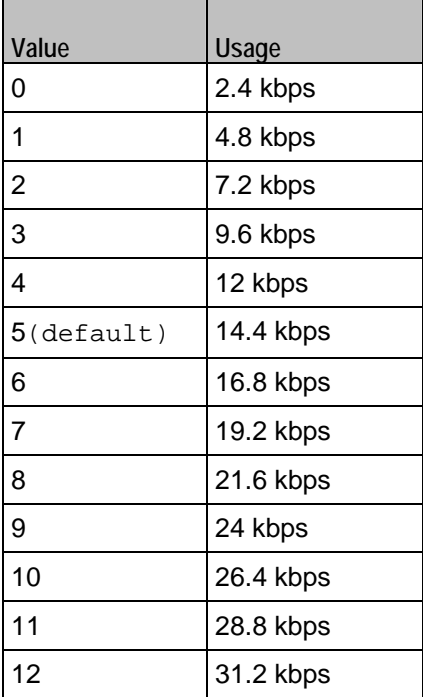

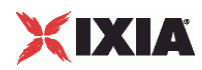

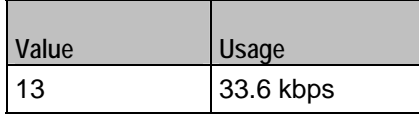

useT38RateMgmt

If enabled, allows selecting the fax rate management model.

t38RateMgmt

The fax rate management model as defined in T.38. Following values are allowed:

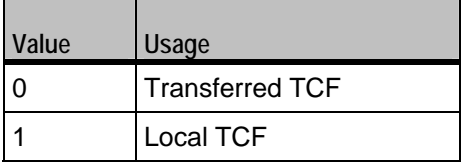

useErrorRecoverySchema

If enabled, allows selecting the desired error correction scheme.

errorRecoverySchema

The desired error correction scheme. The following values are allowed:

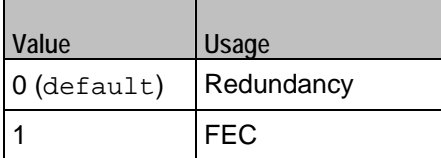

useT38MaxDatagramSize

If enabled, allows selecting the maximum datagram size.

t38MaxDatagramSize

The maximum datagram size ( $default = 256$ ), which represents the maximum number of bytes that can be stored on the remote device before an overflow condition occurs. Minimum = 0, Maximum = 256.

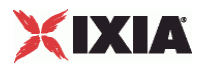

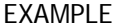

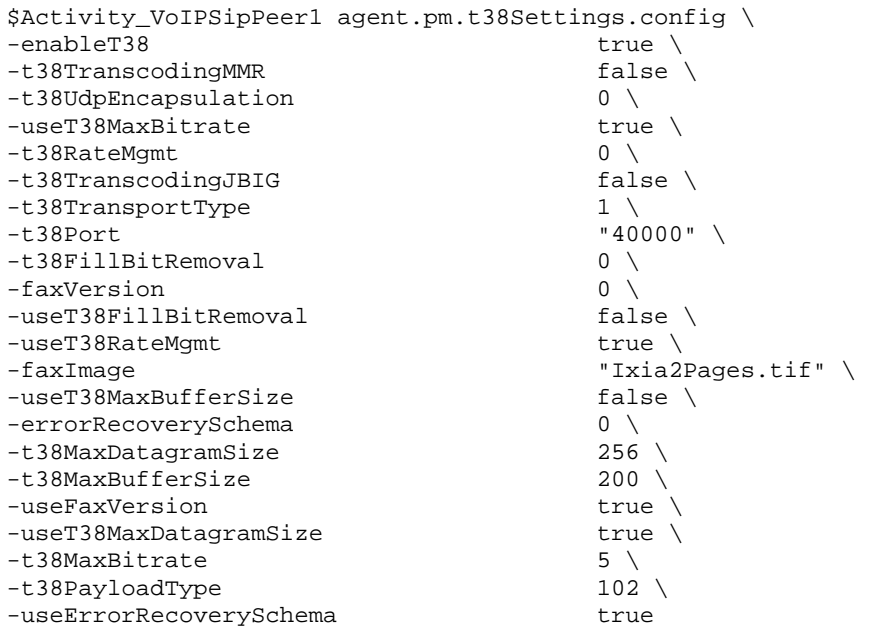

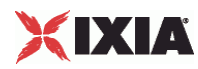

# **T.30 Settings**

VoIP SIP Peer T.30 Settings

### **SYNOPSIS**

```
$Activity_VoIPSIPPeer1 agent.pm.Fax(T.30)Settings.config \ 
-option value
```
## DESCRIPTION

T.30 Settings configures the VoIP SIPPeer's fax T.30 settings.

#### SUBCOMMANDS

None.

# OPTIONS

## t30StationId

The fax station's identifier sent in CSI, TSI and CIG. Required valid station ID or sequence generator expression (e.g. '5551[000-]'). Default = "5551[000-]"

## t30SendCoding

The highest coding scheme available to compress the page data when sending. The following values are available:

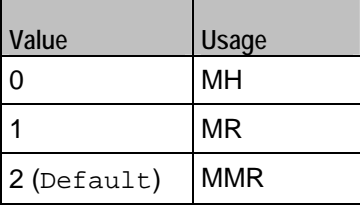

t30SendDataRate

The data rate for sending. The following values are available:

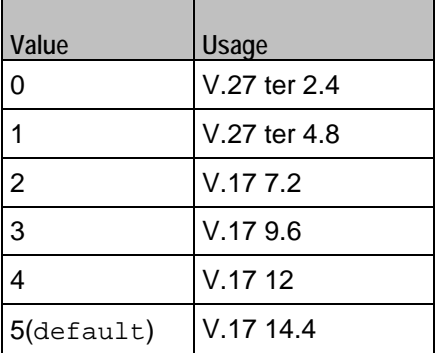

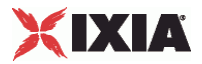

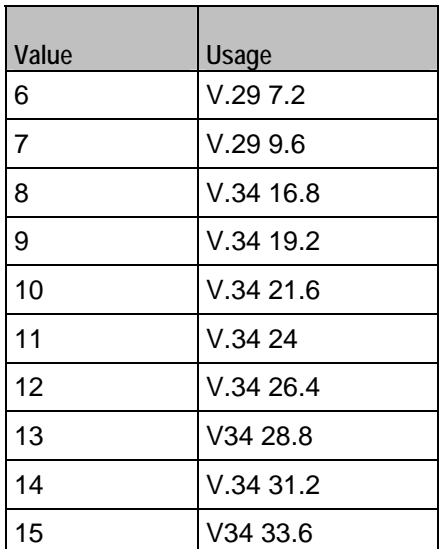

t30SendPageSize

The page size for sending. The following values are available:

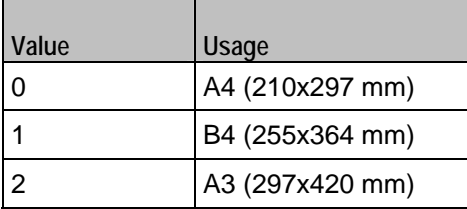

t30SendMSLT

The minimum transmission time of one coded scan line.  $Default = 0$ 

The following values are available:

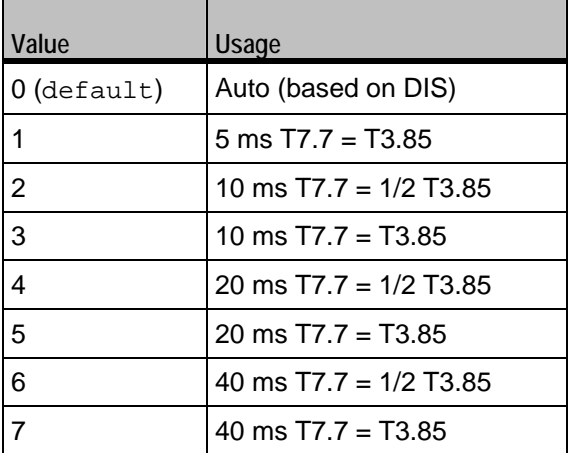

t30SendProtocol

The protocol used for fax sending. The following values are available

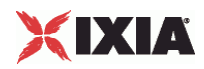

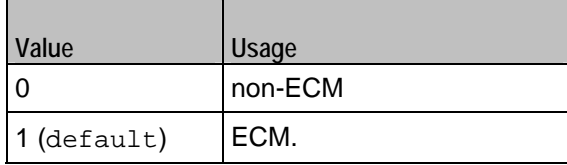

t30SendResolution

The horizontal and vertical resolution of the page image. The following values are available

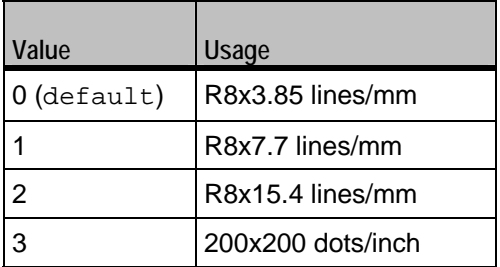

sendCNG

If enabled, CNG message is sent.

# t30ReceiveCoding

The highest coding scheme available to compress the page data when receiving. The following values are available:

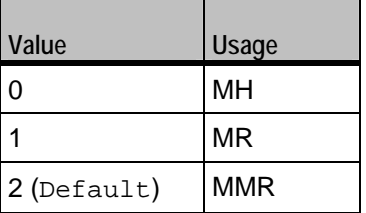

t30ReceivePageSize

The page size for receiving. The following values are available:

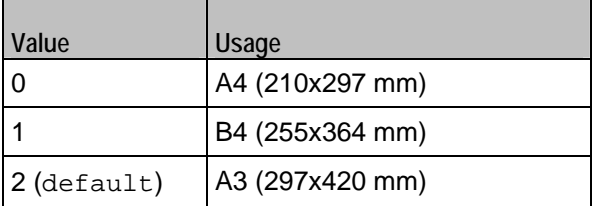

t30ReceiveMSLT

The minimum transmission time of one coded scan line.  $Default = 0$ 

The following values are available:

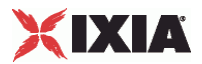

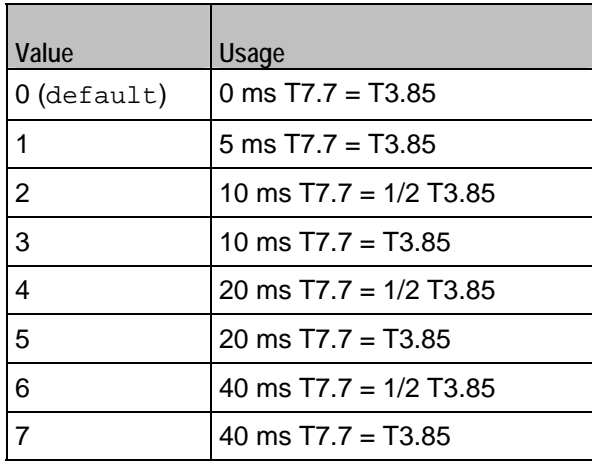

t30ReceiveProtocol

The protocol used for fax receiving. The following values are available:

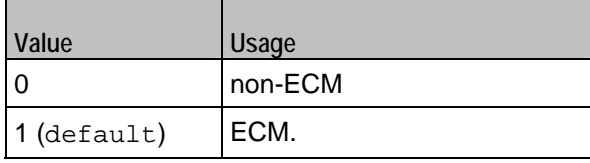

sendCedBeforeDIS

If enabled, allows the answering fax to send a CED (Called station Id) signal.

## t30ReceiveModulations

Allows to select the receiving protocol. The following values are available:

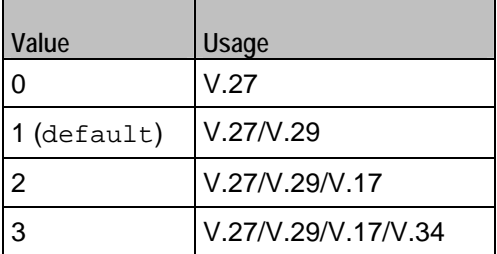

t30ReceiveR8x3

If enabled, receive resolution is R8x3.85 lines/mm.

t30ReceiveR8x7

If enabled, receive resolution is R8x7.7 lines/mm.

t30ReceiveR8x15

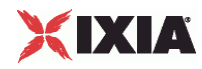

If enabled, receive resolution is R8x15.4 lines/mm.

t30Receive200x200

If enabled, receive resolution is 200x200 dots/inch.

# EXAMPLE

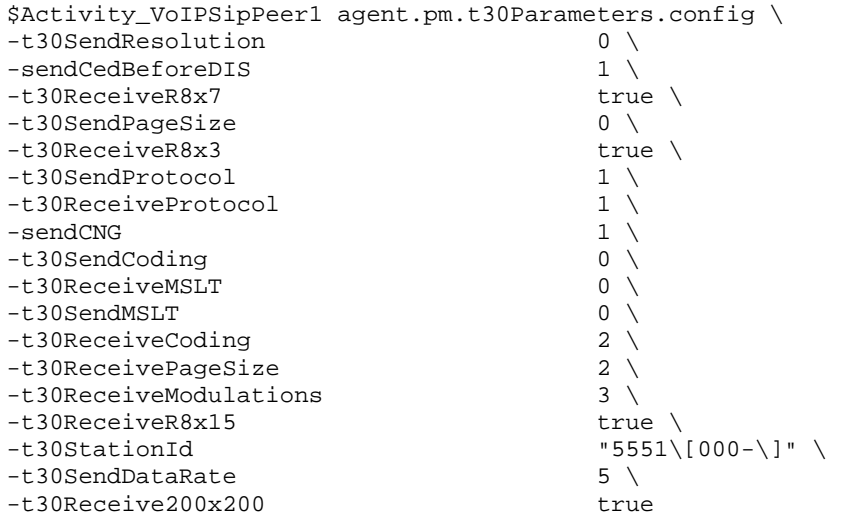

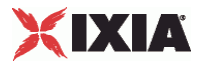

# **Timer Settings**

VoIP SIP Peer Timer Settings

#### **SYNOPSIS**

```
$Activity_VoIPSIPPeer1 agent.pm.TimerSettings.config \ 
-option value
```
#### DESCRIPTION

Timer Settings configures the VoIP SIPPeer's timer settings.

SUBCOMMANDS

None.

## OPTIONS

## enableTimers

If enabled, the session refresh mechanism according to RFC4028 (Session Timers in SIP) and the registration refresh mechanism according tor RFC3261 (Session Initiation Protocol) is allowed.

expirationValList

Defines the expiration value for each message.

#### sessionRefreshType

Allows you to select the session refresh time. The following values are available:

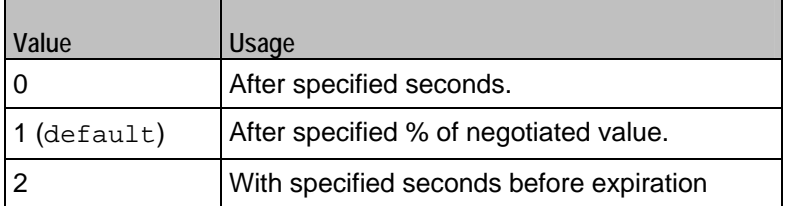

#### refreshAfterSecs

If sessionRefreshType = 0, minimum = 1, maximum = 9999, and default =  $3000$ 

refreshAfterPercent

If sessionRefreshType = 1, minimum = 1, maximum = 100, and default =  $50$ 

refreshInSecs

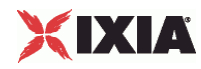

If sessionRefreshType = 2, minimum = 1, maximum = 9999, and default =  $32$ 

enableRetransmissions

If enabled, allows retransmission of certain SIP messages, both requests and responses, for script functions pertaining to the activity.

ignoreRetransmissions

If enabled, determines ignoring all the received retransmissions.

retransmitACK

If enabled, allows retransmission of the 200 Ok final response to an INVITE transaction causes the ACK message, in accordance with the provisions of RFC3261.

autoEndCall

If enabled, allows automatic deletion of active calls at the end of test loops

EXAMPLE

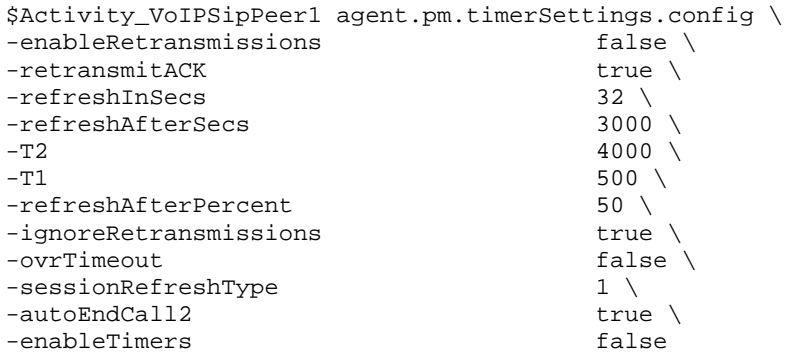

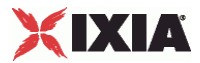

# **SRTP Settings**

VoIP SIP Peer SRTP Settings

## **SYNOPSIS**

```
$Activity_VoIPSIPPeer1 agent.pm.srtpSettings.config \ 
-option value
```
### DESCRIPTION

SRTP Settings configures the VoIP SIPPeer's SRTP settings.

SUBCOMMANDS

None.

## OPTIONS

#### benableRTP

Enables use of SRTP to transport the media traffic.

- $false = disabled$  (default)
- true = enabled

bDisableSRTPAuthentication

If true, this option disables SRTP authentication.

bDisableSRTPEncryption

If true, this option disables SRTP stream encryption.

bIncludeMKI

If true, the generated SRTP packets include the MKI field.

bDisableValidations

If true, none of the validations below are performed on the received SRTP packets:

- SRTP packet authentication tag is not verified
- Master Key expiration is not verified
- SRTP packet MKI field is ignored

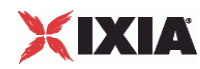

## bDisableSRTCPEncryption

If true, this option disables SRTCP stream encryption.

bAllowOnlySecureStreams

If true, the SDP offer comprises only secure streams and SDP negotiates only secure streams.

bDisableMasterSalt

If true, the Master Salt value is null instead of it being randomly generated.

bStaticMasterKeySalt

If true, this option determines the use of a static master key and salt.

#### \_masterKeySelection

Specifies if a single key or multiple keys are used:

- $0 = A$  single key is used. The key is specified by the staticSingleKeySalt parameter.
- $1$  = Multiple static keys are used. Keys are obtained from a file specified by the staticKeyFile parameter.

staticSingleKeySalt

If bStaticMasterKeySalt is true, this parameter defines a key value.

#### staticKeyFile

If bStaticMasterKeySalt is true, this parameter defines a file containing multiple key values.

### EXAMPLE

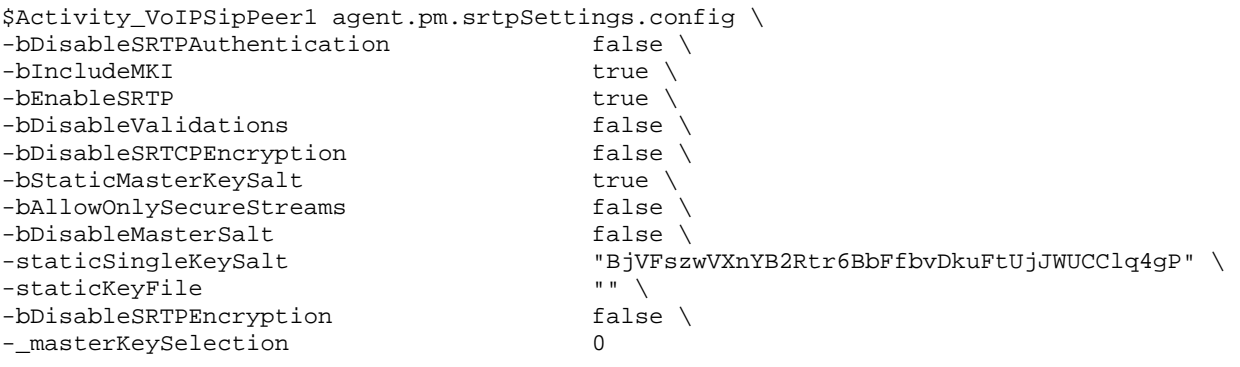

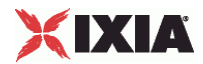

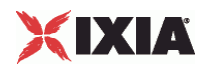

# **Custom Activity Link Settings**

VoIP SIP Peer CustomActivityLinkSettings

## **SYNOPSIS**

```
$Activity_VoIPSIPPeer1 agent.pm.customActivityLinkSettings.config \ 
-option value
```
#### DESCRIPTION

CustomActivityLinkSettings configures the BHCA and CPS objective settings for VoIP SIP Peer activities. This options in this object correspond to the controls on the Custom Parameters tab for a NetTraffic/ActivityLink in the Timeline and Objective branch of the Test Configuration tree in the GUI.

**Note**: The CustomActivityLinkSettings class has to be configured alongside the CustomParameters class that implements the same functionality.

#### SUBCOMMANDS

None.

OPTIONS

bhcaObjectiveValue

The BHCA test objective value. Default="80000".

bhcaType

Determines how the BHCA objective will be met: by specifying the talk time or the number of channels.

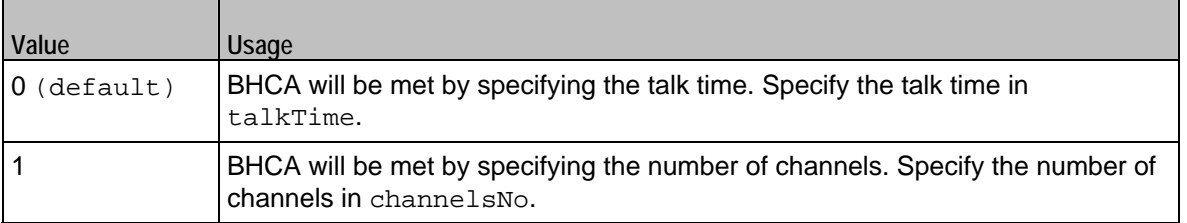

## talkTime

If bhcaType is 0, this option specifies the Talk Time that will be used to attain the BHCA test objective. Default="40000".

#### channelsNo

If bhcaType is 1, this option specifies the number of channels that will be used to attain the BHCA test objective. Default="100".

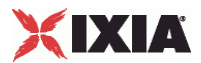

callSetupTime

Estimated call setup time. Default="500".

callTeardownTime

Estimated call teardown time. Default="500".

interCallDuration

Inter-call duration. Default="4000".

cpsObjectiveValue

The CPS test objective value.

#### cpsType

Determines how the CPS objective will be met: by specifying the talk time or the number of channels.

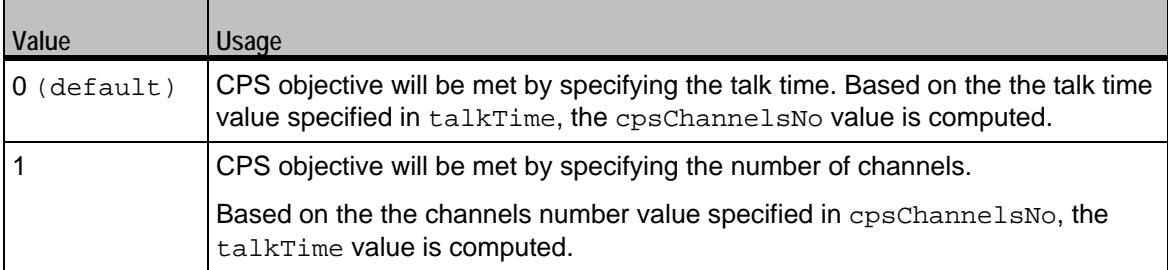

#### cpsTalkTime

If cpsType is 0, this option specifies the Talk Time that will be used to attain the CPS test objective. Default="40000".

#### cpsChannelsNo

If bhcaType is 1, this option specifies the number of channels that will be used to attain the CPS test objective. Default="100".

#### cpsOverheadTime

Indicates the duration of all other actions on the channel except the talk time and minimum inter-call duration.

#### cpsInterCallDuration

The minimum time interval between the end of a call on a Voice channel and the start of a new call on the same voice channel

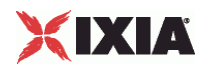

# **EXAMPLE**

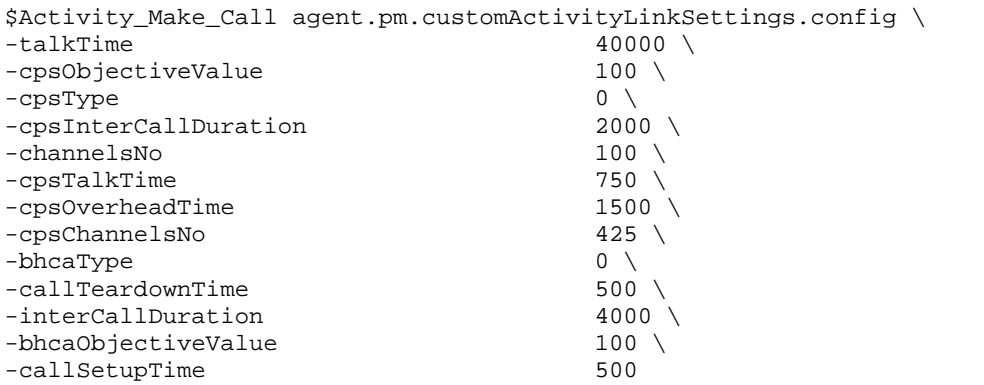

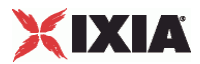

# **Execution Settings**

VoIP SIP Peer Execution Settings

## **SYNOPSIS**

```
$Activity_<VoIPSIPPeer activity name>agent.pm.executionSettings.config \ 
-option value
```
### DESCRIPTION

This object defines the execution settings for the VoIP SIP Peer activity.

SUBCOMMANDS

None.

# OPTIONS

loopMode

Defines how many loops are executed for every voice channel corresponding to this activity.

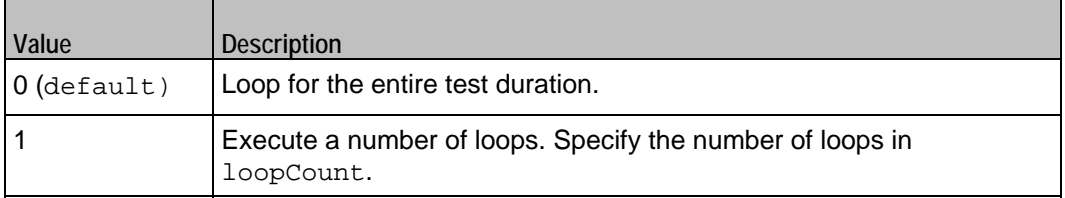

## loopCount

If loopMode is 1, this option defines the number of loops that the test performs. Default="1".

## loopPreDelay

Delay before first loop (ms). Default="0", min="0" max="3600000".

loopMidDelay

Delay between loops (ms). Default="0" min="0" max="3600000".

aliases

Number of aliases (phone numbers) per channel. Default="1", min="1" max="16000".

multipleUsersPerIO

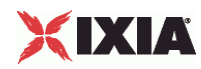

Specifies if multiple VoIPSIP channels can share the same IP:port.

### ipRule

A simulated VoIPSIP channel is uniquely identified by IP address, TCP/UDP/TLS port, and Phone number. This option selects the rule used for the IP address portion of the channel mapping rule.

- $0 =$  Use same value (per port)
- $1 =$  Use consecutive values (per port) (default)
- $2 =$  Use same value for every x channels. Specify the value for x in  $-i$  pRuleCh.

#### ipRuleCh

If ipRule is Use same value every, this specifies the number of channels. (Default=" $1"$ min="1" max="100000")

#### portRule

A simulated VoIPSIP channel is uniquely identified by IP address, TCP/UDP/TLS port, and Phone number. This option selects the rule used for the TCP/UDP portion of the channel mapping rule.

- $\blacksquare$  0 = Use same value (default)
- $\blacksquare$  1 = Use consecutive values (per port)
- 2 = Use consecutive values (per activity)
- $3$  = Use same value for every x channels. Specify the value for x in -portRuleCh.

#### portRuleCh

If portRule is Use same value every, this specifies the number of channels. (Default="1" min="1" max="100000").

#### phoneRule

A simulated VoIPSIP channel is uniquely identified by IP address, TCP/UDP/TLS port, and Phone number. This option selects the rule used for the Phone number portion of the channel mapping rule.

- $0 =$  Use consecutive values (per port) (default)
- $1 =$  Use consecutive values (per activity)

#### rtpIpRule

A simulated RTP channel is uniquely identified by the IP address and UDP port. This option selects the rule used for the IP address portion of the RTP channel allocation.

- $\bullet$  0 = Use same value (per port) (default)
- 1 = Use consecutive values (per port)
- $2 =$  Use same value for every x channels. Specify the value for x in the  $r$ tpIpRuleCh parameter.

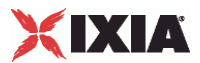

## rtpIpRuleCh

If rtpIpRule is Use same value every, this parameter specifies the number of channels.

#### rtpPortRule

This option selects the rule used for the port portion of the RTP channel allocation.

- $\bullet$  0 = Use same value (default)
- $1 = Use consecutive values (per port)$
- $2 = Use consecutive values (per activity)$
- $\blacksquare$  3 = Use same value for every x channels. Specify the value for x in  $rtpportRuleCh$ .

rtpPortRuleCh

If rtpPortRule is Use same value every, this parameter specifies the number of channels.

# EXAMPLE

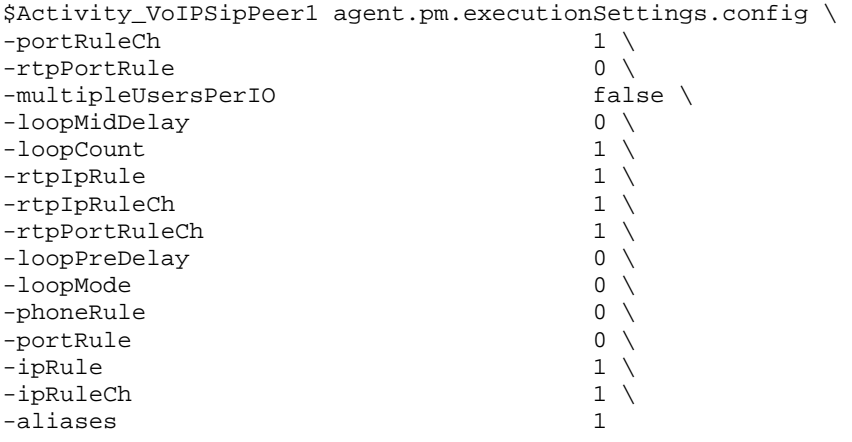

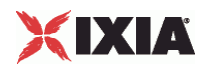

# **Transfer Address**

VoIP SIP Peer Transfer Address

## **SYNOPSIS**

```
$Activity_VoIPSIPPeer1 agent.pm.transferAddress.config \ 
-option value
```
## DESCRIPTION

Transfer Address configures a SIP transfer address (see RFC 3261).

SUBCOMMANDS

None.

## OPTIONS

#### symTransferStr

Name of the VoIP SIP Peer configured as transfer destination (Default="None").

overridePhoneNo

Enables override of phone numbers from destination VoIP SIP Peer.

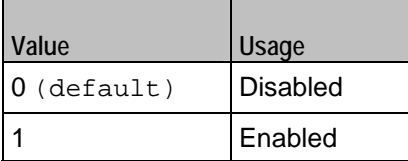

\_useTPb

If overridePhoneNo is 1, this option selects the source of the replacement phone numbers.

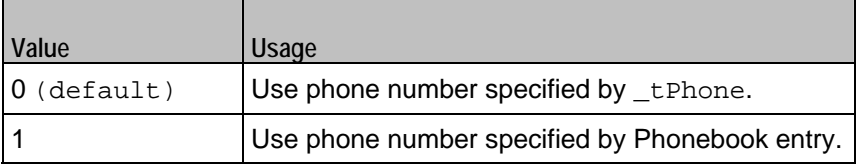

**Note**: This options appears in the generated Tcl code only if the test configuration contains a reference to a Phonebook entry (\_useTPb=1). The generated tcl script will run only on the machine it has been generated on and only if the correspon-ding Phonebook entry has not yet been deleted since the generation of the Tcl code.

\_tPhone

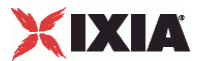

If \_useTPb is 0, this option specifies the replacement phone numbers. You can use sequence generators in this field. Default="150[00000000-]".

\_ckTTelURIParams

Enables insertion of Tel URI parameters.

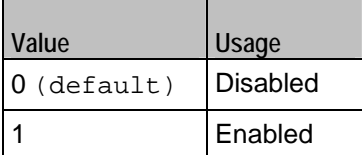

\_tTelURIparams

If \_ckTTelURIParams is 1, this option specifies the Tel URI parameters. Default="phonecontext=example.com".

#### EXAMPLE

```
$Activity_VoIPSIPPeer1 agent.pm.transferAddress.config \ 
-overridePhoneNo false \
-_useTPb 0 \ 
\begin{array}{lll} -{\rm tPhone} & & \texttt{150}\backslash \texttt{[00000000-}\backslash \texttt{]"}\enspace \backslash \\ -{\rm transT2Ppar} & & & \texttt{150}\backslash \texttt{[00000000-}\backslash \texttt{]"}\enspace \backslash \\ \end{array}-transTelPar<br>-_tPhone
                                   "150\backslash [00000000-\backslash]"\ \backslash <br> false \backslash-_ckTTelURIParams false \ 
-symTransferStr
-tPhoneType 0 \ 
-_tTelURIparams "phone-context=example.com" \<br>-_tBp "&lt;None&gt;"
                                                       "<None&gt;"
```
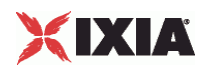

# **Scenario Settings**

VoIP SIP Peer Scenario Settings

## **SYNOPSIS**

```
$Activity_VoIPSIPPeer1 agent.pm.scenarioSettings.config \ 
-option value
```
### DESCRIPTION

Scenario Settings specifies the test scenario file used by the Tcl script.

SUBCOMMANDS

None.

# OPTIONS

scenarioFile

The full path to the test scenario file for the activity.

activeScenarioChannel

Test scenario channel (0-based index) that is associated with the VoIP SIP Peer activity (Default=0).

## EXAMPLE

```
$Activity_VoIPSIPPeer1 agent.pm.scenarioSettings.config \ 
-scenarioFile 
    "E:\\ScenarioTestFiles\\Basic_Call_TCP.tst" \ 
-activeScenarioChanne 10
```
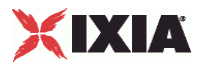

# **Dial Plan**

VoIP SIP Peer Dial Plan

## **SYNOPSIS**

```
$Activity_VoIPSIPPeer1 agent.pm.dialPlan.config \ 
-option value
```
#### DESCRIPTION

The Dial Plan object configures the source, destination, and transfer addresses and phone numbers for the channels/endpoints simulated by the VoIPSIPPeer activity.

#### SUBCOMMANDS

None.

## OPTIONS

sourceIPs

List of IPs taken from the associated network  $(read-only)$ .

#### \_useSPb

Method used to select phone number.

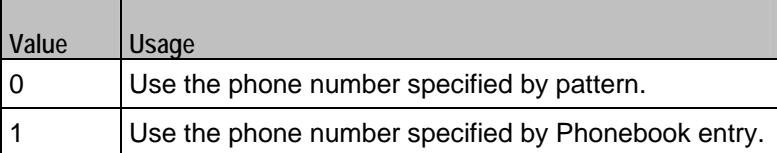

**Note**: This options appears in the generated tcl code only if the test configuration contains a reference to a Phonebook entry (\_useSPb=1). The generated Tcl script will run only on the machine it has been generated on and only if the correspon-ding Phonebook entry has not yet been deleted since the generation of the Tcl code.

#### \_sPhone

If \_useSPb is 0, this option specifies the phone number. You can use sequence generators in this field to generate multiple phone numbers. See the sequence generator appendix. Default="160[00000000-]".

#### \_ckSTelURIParams

Enables insertion of Tel URI parameters.

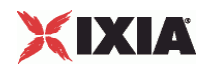

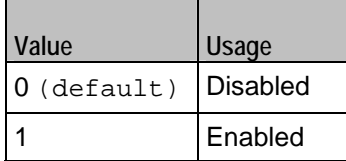

\_sTelURIparams

If \_ckSTelURIParams is 1, this option specifies the Tel URI parameters. Default="phonecontext=example.com".

#### symDestStr

String identifying the VoIP SIP Peer or VoIP Skinny Peer that is the destination for traffic from this VoIP SIP Peer activity. Default="None".

#### ovrDestPhone

Enables overriding of phone number from the destination VoIP Peer.

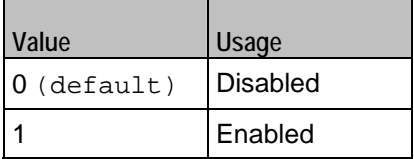

\_useDPb

Method used to select the phone number used to override destination phone number.

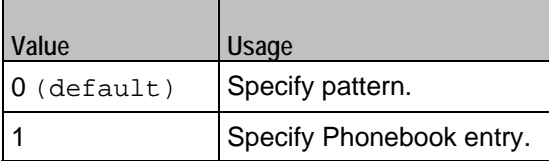

**Note**: This options appears in the generated tcl code only if the test configuration contains a reference to a Phonebook entry (\_useDPb=1). The generated Tcl script will run only on the machine it has been generated on and only if the correspon-ding Phonebook entry has not yet been deleted since the generation of the Tcl code.

## \_dPhone

If \_useDPb is 0, this option specifies the phone number. Default="170[00000000-]".

## \_ckDTelURIParams

Enables insertion of Tel URI parameter.

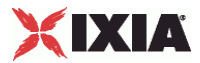

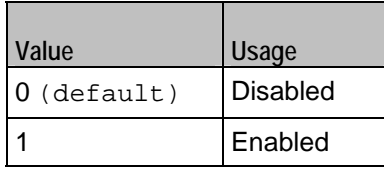

\_dTelURIparams

If \_ckDTelURIParams is 1, this option configures the Tel URI parameters. Default="phonecontext=example.com".

# **EXAMPLE**

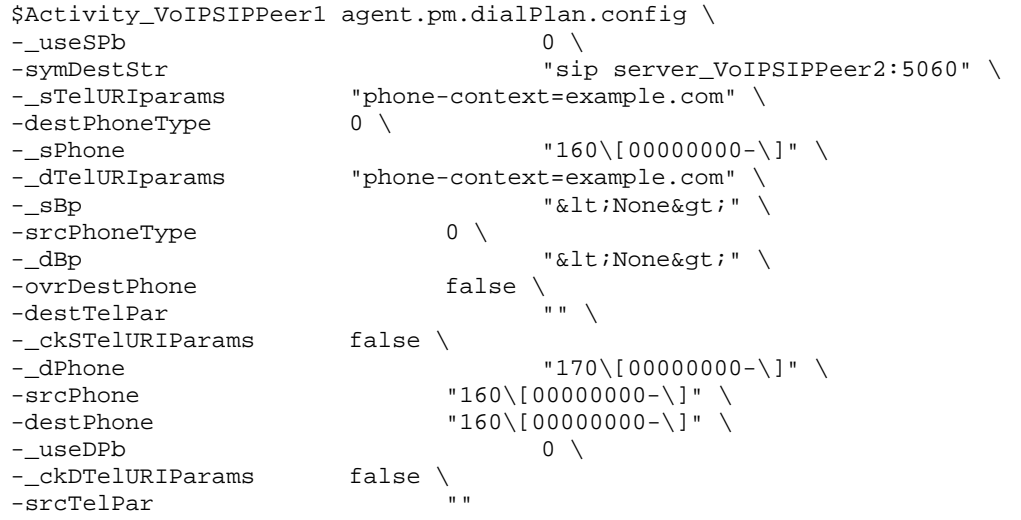

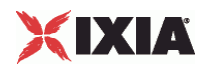

# **TLS Settings**

Configures VoIP SIP Peer TLS settings.

## **SYNOPSIS**

```
$Activity_VoIPSIPPeer1 agent.pm.tlsSettings.config \ 
-option value
```
## DESCRIPTION

Specifies TLS settings for SIP traffic.

SUBCOMMANDS

None.

# OPTIONS

enableTLS

Enables use of TLS to transport the SIP traffic.

```
false = disabled (default)
```
true = enabled

#### tlsProtocol

Specifies the TLS protocol version used:

- $\bullet$  0 = TLS 1.0 Only (Default)
- $1 = SSL 3.0$  Only
- $-2$  = TLS + SSL

```
tlsPort
```
Specifies the TLS listening port (default=5061).

```
tlsEnableTcpKeepAlive
```
If configured true, enables the TCP keep alive mechanism on the VoIPSIPPeer-emulated endpoints.

tlsReuseConnection

If configured true, an `alias' parameter is added in the Via header of SIP requests sent by the VoIPSipPeer activity, such as to enable the TLS connection reuse mechanism.

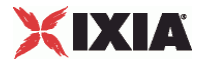

When this option is set to the true value, the Mutual Authentication option is automatically selected.

#### tlsMutual

If configured  $true$ , mutual authentication is performed. When this parameter is configured  $true$ , the tlsAuthClient option also has to be configured true.

#### tlsAuthClient

If configured true, client authentication at the TLS connection establishment stage is also performed. By default, only the server authenticates itself by presenting a certificate.

#### tlsSessionRefresh

If configured true, TLS renegotiation is enabled at the interval of time specified by the tlsRefreshInterval parameter.

## tlsRefreshInterval

When the tlsSessionRefresh option is configured true, this parameter specifies the refresh interval.

ignoreSubjectAltName

If configured true, the verification of the Subject Alternative Name certificate parameter is not performed and the connection is re-used for which the `alias' parameter of the Via header was received.

#### sipScheme

Specifies the scheme, sip or sips, used for the construction of the Request-URI for the following SIP message headers: Contact, From, To, Reply-To, Via, Record-Route.

 $0 = \text{sip}$ 

 $1 =$ sips

#### tlsTransportType

Specifies the transport protocol – TCP or TLS – used in the construction of SIP Request-URIs, the Contact message header and the `sent-protocol' parameter of Via message headers

 $0 = TCP$ 

 $1 = TLS$ 

## tlsDisableUdpAndTcp

If true, the VoIPSIP peer only accepts TLS connections, rejecting any UDP or TCP connections.

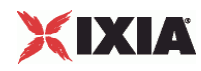

## tlsCertificatesPath

Specifies the certificates location, a folder containing the certificates files. Default = "".

#### tlsPublicKeyCertificate

Specifies the name of the certificate file containing the public key, or a sequence specifying a set of certificate file names.

#### tlsPrivateKeyCertificate

Specifies the name of the certificate file containing the private key, or a sequence specifying a set of certificate file names.

tlsPassword

Specifies an optional parameter, defined as a string or a sequence, representing the password used to encrypt the private key. Default  $=$  "".

# EXAMPLE

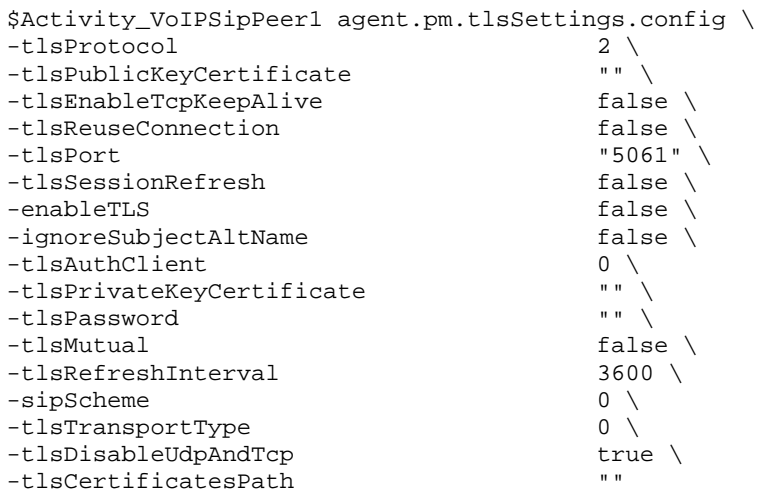

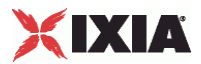

# **TLS Cyphers**

### **SYNOPSIS**

```
$Activity_VoIPSIPPeer1 agent.pm.tlsSettings.tlsCyphers.appendItem \ 
-option value
```
## DESCRIPTION

The tlsCyphers object configures a list of cyphers supported by the VoIPSipPeer activity. Cyphers are added to the list using the appendItem command.

## SUBCOMMANDS

None.

# OPTIONS

id

The TLS cypher list Id.

enabled

If configured  $true$ , the use of the given cipher is advertised (default = false).

name

The cypher name.

#### EXAMPLE

\$Activity\_VoIPSipPeer1 agent.pm.tlsSettings.tlsCyphers.clear

\$Activity\_VoIPSipPeer1 agent.pm.tlsSettings.tlsCyphers.appendItem \ -id "TlsCyphers" \ -enabled true  $\setminus$ -name "AES128-SHA"

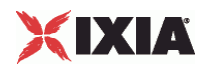

# **Custom Parameters**

VoIP SIP Peer CustomParameters.

## **SYNOPSIS**

```
$Activity_VoIPSIPPeer1 customParameters.config \ 
-option value
```
#### DESCRIPTION

CustomParameters configures the settings for the BHCA objective for VoIP SIP Peer activities. This options in this object correspond to the controls on the Custom Parameters tab for a NetTraffic/ActivityLink in the Timeline and Objective branch of the Test Configuration tree in the GUI.

**Note**: The CustomParameters class has to be configured alongside the CustomActivityLinkSettings class that implements the same functionality.

#### SUBCOMMANDS

None.

OPTIONS

bhcaObjectiveValue

The BHCA test objective value. Default="80000".

bhcaType

Determines how the BHCA objective will be met: by specifying the talk time or the number of channels.

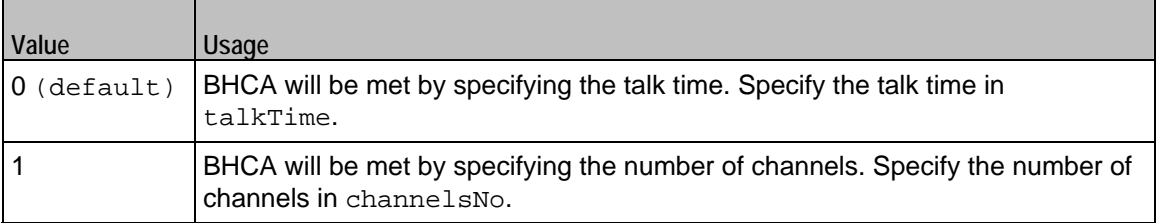

## talkTime

If bhcaType is 0, this option specifies the Talk Time that will be used to attain the BHCA test objective. Default="40000".

#### channelsNo

If bhcaType is 1, this option specifies the number of channels that will be used to attain the BHCA test objective. Default="100".

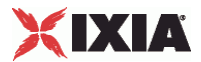

callSetupTime

Estimated call setup time. Default="500".

callTeardownTime

Estimated call teardown time. Default="500".

interCallDuration

Inter-call duration. Default="4000".

cpsObjectiveValue

The CPS test objective value.

#### cpsType

Determines how the CPS objective will be met: by specifying the talk time or the number of channels.

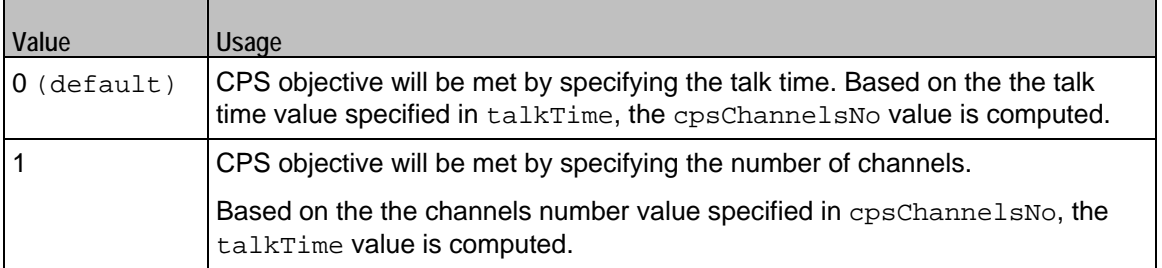

#### cpsTalkTime

If cpsType is 0, this option specifies the Talk Time that will be used to attain the CPS test objective. Default="40000".

#### cpsChannelsNo

If bhcaType is 1, this option specifies the number of channels that will be used to attain the CPS test objective. Default="100".

#### cpsOverheadTime

Indicates the duration of all other actions on the channel except the talk time and minimum inter-call duration.

### cpsInterCallDuration

The minimum time interval between the end of a call on a Voice channel and the start of a new call on the same voice channel.

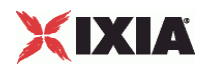

# **EXAMPLE**

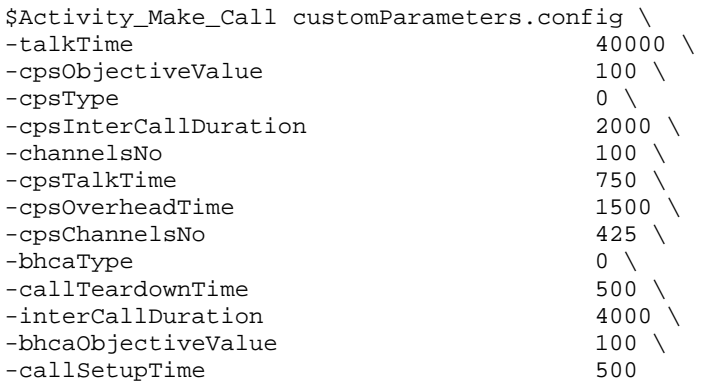
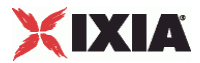

# **Advanced Settings**

Configures a VoIPSIP Cloud Peer activity that is associated with the VoIPSIP Peer.

### **SYNOPSIS** \$Activity\_VoIPSIPPeer1 agent.pm.advancedSettings.config \ -option value

#### DESCRIPTION

Advanced Settings configure the use of a specified VoIPSIP Cloud Peer conjointly with the SIP Peer.

The SIP Proxy servers emulated by the VoIPSIP Cloud Peer can be configured to add Via and Record-Route message headers to SIP messages traversing them.

#### SUBCOMMANDS

#### None.

#### OPTIONS

useCloud

If true, this option enables use of a VoIPSIP cloud with the VoIPSIP Peer.

```
false = disabled (default)
```
true = enabled

ovrCloudRules

If configured true, default dispatching rules are being overridden.

cloud

Specifies the SIP cloud to use.

#### EXAMPLE

```
$Activity_VoIPSipPeer1 agent.pm.advancedSettings.config \ 
-useCloud true \<br>-ovrCloudRules talse \
-ovrCloudRules<br>-cloud
                                           "VoIPSipCloud1"
```
#### SEE ALSO

CloudServers

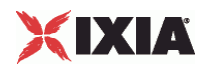

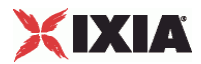

# **Cloud Servers**

Configures a list of SIP Proxy Servers emulated by a VoIPSIP Loud Peer.

#### **SYNOPSIS**

\$Activity\_VoIPSIPPeer1 agent.pm.cloudServers.appendItem \ -option value

#### DESCRIPTION

This object configures a list of SIP Proxy Servers emulated by a VoIPSIP Cloud Peer activity. SIP proxies are added to the list using the appendItem command.

Note: The CloudServers class has to be configured alongside the SipServerList class of a VoIP SIP Cloud Peer that implements the same functionality.

#### SUBCOMMANDS

None.

OPTIONS

id

The cloud server's list ID.

#### firstIp

The first IP address in the network range associated with the SIP Proxy server. This is the SIP Proxy server that is located at the cloud boundary.

#### name

The server name (default sip\_server#1 and subsequent strings).

rangeType

The range type, which can be Virtual IP and IP.

#### ipAddr

The starting IP address of the associated network range.

netMask

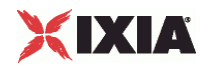

The network mask.

#### ipStep

The increment step of the starting IP address (default "0.0.0.1").

```
attachedInfo
```
An extra string associated with the proxy, such as a domain name  $(deEault = sip-test.my-domain.com)$ .

ipCount

The number of hosts (default  $= 1$ ).

port

The SIP port (default =  $5060$ ).

ipType

The IP addressing type, IPv4 or IPv6.

#### EXAMPLE

```
$Activity_VoIPSipPeer1 agent.pm.cloudServers.clear 
$Activity_VoIPSipPeer1 agent.pm.cloudServers.appendItem \ 
                   "CloudServer" \
-firstIp   "172.20.13.1"-name "sip_server#1" \ 
-{\rm range}{\rm Type}-ipAddr "Network Range 2 in Network1 (172.20.13.1+1)" \ 
-ipStep 10.0.0.1" \<br>-attachedInfo "sip-test.my-domai
-attachedInfo "sip-test.my-domain.com" \ 
                         "255.254.0.0" \ \n\vee<br>"1" \
-i pCount
-port 5060 \
-ipType "IPv4"
```
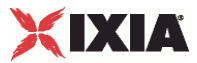

## **Server Rules**

Configures a list of rules associated with each emulated SIP Proxy server in the VoIPSIP Cloud Peer.

#### **SYNOPSIS**

\$Activity\_VoIPSIPPeer1 agent.pm.advancedSettings.serverRules.appendItem \ -option value

#### DESCRIPTION

This object configures a rules list. For each SIP server in the cloud, its associated rule specifies if a Via or a Record-Route header are added to SIP messages traversing the server. Rules are added to the list using the appendItem command.

#### SUBCOMMANDS

None.

#### OPTIONS

id

The server rules list ID.

recordRoute

If  $true$ , a SIP Record-Route message header is added to SIP messages (default = true).

via

If  $true$ , a SIP Record-Route message header is added to SIP messages (default = true).

name

The name of the SIP Proxy server (default = sip\_server#<n>).

#### EXAMPLE

\$Activity\_VoIPSipPeer1 agent.pm.advancedSettings.serverRules.clear

```
$Activity_VoIPSipPeer1 agent.pm.advancedSettings.serverRules. \ 
appendItem \ 
-id "ServerRule" \ 
-recordRoute true \<br>-via true true \
-via true \setminus-name \qquad "sip_server#1"
```
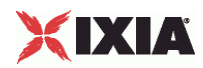

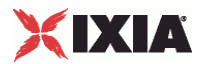

# **Cloud Rules**

Configures a list of dispatching rules that override the default VoIP SIP Cloud rules.

#### **SYNOPSIS**

```
$Activity_VoIPSIPPeer1 agent.pm.cloudRules.rulesList.appendItem \ 
-option value
```
#### DESCRIPTION

A new dispatching rule is added to the rulesList of the cloudRules object using the appendItem subcommand from the ixConfigSequenceContainer command.

#### SUBCOMMANDS

None.

## OPTIONS

id

The cloud rules list Id.

when

Specifies the SIP message that is processed for extracting a rule.

#### where

- Extracts the variable from the request line, or from parts of it, as follows:
	- **Entire First Line**
	- **Request Line Method**
	- **Request Line Request-URI**
	- **Request Line Request-URI Phone**
	- Request Line SIP Version

## refine

Specifies if further processing is applied or not:

- N/A: No further processing is applied
- **Refined: Further processing is applied, as defined by a RuleData object.**

formula

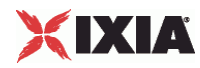

A formula that is defined using the same syntax as a sequence generator expression. Form the extracted string matched against the dispatching formula, the message is dispatched to a specific SIP channel.

#### EXAMPLE

```
$Activity_VoIPSipPeer1 agent.pm.cloudRules.rulesList.clear 
$Activity_VoIPSipPeer1 agent.pm.cloudRules.rulesList.appendItem \ 
-id "CloudRule" \ 
\begin{array}{cccc}\texttt{-where} & \hspace{1.5cm} & \hspace{1.5cm} & \hspace{1.5when \lnot -refine \lnot -refine \lnot -refine \lnot -refine \lnot -refine \lnot -refine \lnot -refine \lnot -refine \lnot -refine \lnot -refine \lnot -refine \lnot -refine \lnot -refine \lnot -refine \lnot -refine \lnot 
-refine<br>-formula -160\sqrt{10}"160\[(00000000-\)]"
```
#### SEE ALSO

RuleData

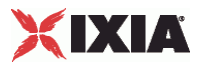

## **RuleData**

Configures the processing operations applied to incoming message for extracting a dispatching rule.

#### **SYNOPSIS**

```
$Activity_VoIPSipPeer agent.pm.cloudRules.rulesList(0).ruleData.config \ 
-option value
```
#### DESCRIPTION

A RuleData object defining further processing that is applied to a string after it is extracted from a SIP message. This object corresponds to the Edit Cloud Rule GUI in the application.

#### SUBCOMMANDS

None.

#### OPTIONS

what

Defines the extraction scope as one of the following:

- $\bullet$  0 = Entire SIP request
- $\blacksquare$  1 = Request line
- 2 = Header
- 3 = SIP message body

#### reqLine

If what is configured to the value '1', this parameter specifies which part of the request line the string is extracted from:

- $\bullet$  0 = Entire First Line
- 1 = Request Line Request-URI Phone
- $2$  = Request Line Method
- 3 = Request Line Request-URI
- $\blacksquare$  4 = Request Line SIP Version

#### headerType

If what is configured to the value '2', this parameter specifies a header type that is being extracted  $(default = To).$ 

compactForm

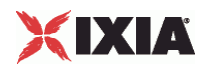

If what is configured to the value '2', this parameter defines the compact form of the SIP message header specified by the headerType parameter.

#### occurFrom, endOccur

If what is configured to the value '2', this parameter specifies between which occurrences extraction is done.

#### whatExtract

If what is configured to the value '2', this parameter specifies which part of the header is extracted:

- $\bullet$  0 = Whole header value
- 1 = Header value without parameters
- $\blacksquare$  2 = The parameter specified by paramName
- $\blacksquare$  3 = Phone value from URI

#### extractHeaderName

When the whatExtract parameter is configured to the value '0', if this option is configured true, the header name is also extracted.

#### paramName

When the whatExtract parameter is configured to the value '2', this option extracts the value of the named parameter.

#### revHeaderOrder

When configured true, this option to true processes the occurrences in reverse order, starting from the last up to the first.

#### keepHeaderCrlf

When configured true, the last Carriage Return/Line Feed character extracted into the variable is kept.

**Note**: The parameters above correspond to Step 2 in the dispatching rules definition window of the IxLoad GUI.

#### usePosition

Specifies the mode in which an extracted substring is delimited:

- $\bullet$  0 = The substring is marked by delimiters.
- $1 =$  The substring is marked by position.

beginAfter

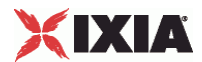

If this parameter is configured true, a substring is delimited by the afterStr and afterOccur parameters.

This parameter is relevant when usePosition is configured to the value '0'.

afterStr, afterOccur

The substring start is indicated by these parameters.

endBefore

If this parameter is configured true, a substring is delimited by the endStr and endOccur parameters.

endStr, endOccur

The substring end is indicated by these parameters.

positionFrom, positionTo

If usePosition is configured to the value '1', these parameters specify the delimiting positions for position-based substring extraction.

formula

Specifies a formula that is defined using the same syntax as a sequence generator expression. The extracted string matched against the dispatching formula and the message is dispatched to a specific SIP channel.

**Note**: The parameters above correspond to Step 3 in the dispatching rules definition window of the IxLoad GUI.

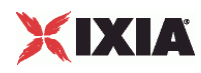

#### EXAMPLE

```
$Activity_VoIPSipPeer1 agent.pm.cloudRules.rulesList.appendItem \ 
                                                        "CloudRule" \
\begin{array}{cccc}\texttt{-where} & \texttt{``Request Line - Request-URI - Phone''}\ \setminus\\ \texttt{-when} & \texttt{``INVITE''}\ \setminus \end{array}-when \overline{\phantom{a}} -refine \overline{\phantom{a}} -refine \overline{\phantom{a}}"Refined" \
-formula "160\[00000000-\]" 
$Activity_VOIPSipPeer1 agent.pm.closeruleList(0).ruleData. \ <br> 120-10. -positionFrom "1" \ \-positionFrom
-what 1 \vee-endBefore true \setminus-extractHeaderName false \<br>-headerType false \
\begin{tabular}{ll} \multicolumn{2}{c}{-headerType} \\ -whatExtract & & & \\ 3 \end{tabular}-whatExtract 3 \qquad<br>-occurFrom 1''-occurFrom<br>-formula
                                                        "160\ (00000000-\)]" \
-endStr \overline{ } -usePosition \overline{ } 0
-usePosition 0 \ 
-endOccur "last" \ 
\begin{array}{ccc} - \text{positionTo} & \hspace{1.5cm} & \hspace{1.5cm} \text{"las} \\ - \text{require} & \hspace{1.5cm} & \hspace{1.5cm} 1 \end{array}\begin{array}{ccc}\n\texttt{-regLine} & \texttt{1} \ \backslash \\
\texttt{-keepHeaderCrlf} & \texttt{false}\ \backslash \n\end{array}-keepHeaderCrlf false<br>-compactForm \mathbb{I} false
-compactForm \mathbb{I} \mathbb{I} \mathbb{I} \mathbb{I} \mathbb{I} \mathbb{I} \mathbb{I} \mathbb{I} \mathbb{I} \mathbb{I} \mathbb{I} \mathbb{I} \mathbb{I} \mathbb{I} \mathbb{I} \mathbb{I} \mathbb{I} \mathbb{I} \mathbb{I} \mathbb{I} \mathbb{I} \mathbb{I} \mathbb{I} \-paramName \overline{\phantom{a}} -afterOccur \overline{\phantom{a}}-afterOccur
-beginAfter true \ 
-\text{afterStr} "<" \\
-occurTo "1" \ 
-revHeaderOrder
```
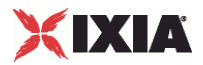

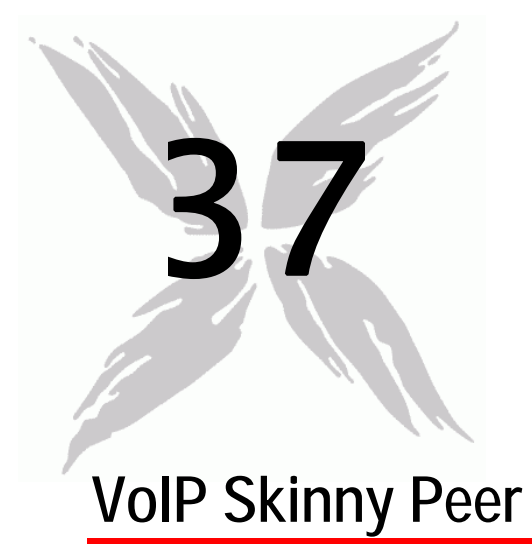

The IxLoad VoIP Skinny Peer Tcl API consists of a VoIP Skinny Peer agent, with separate APIs for configuring each major aspect of the agent's functionality.

## In this chapter:

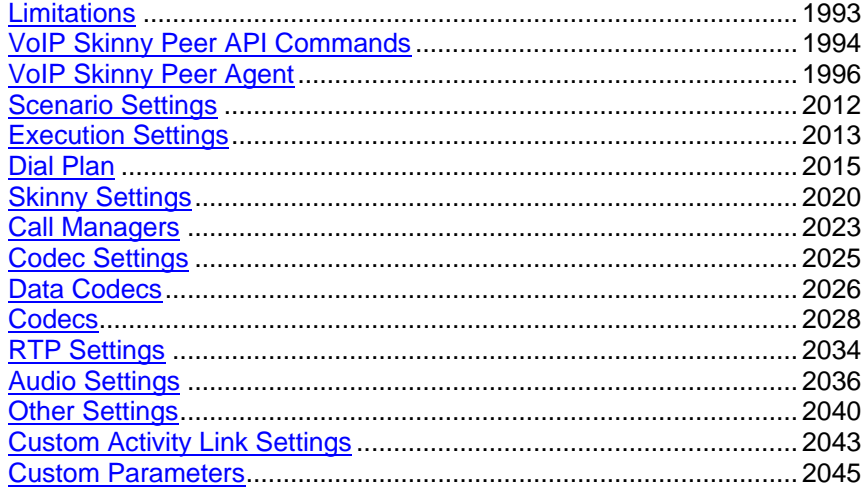

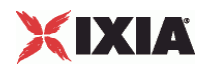

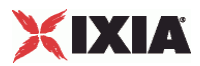

# <span id="page-1994-0"></span>**Limitations**

The following restrictions and limitations of the VoIPSkinny Peer API exist:

- The PhoneBook and other related classes, such as PhoneBookEntry, can not be edited from the Tcl API.
- Individual VoIP Skinny script functions can not be added and edited from the Tcl API. Instead, you must add and configure the commands in the Scenario Editor, save the test scenario file, then pass it as an argument to the

ScenarioSettings API class.

**Implementation of the BHCA objective features relies on two classes,** CustomParameters and CustomActivityLinkSettings that have to be configured using the same parameters.

<span id="page-1995-0"></span>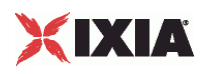

# **VoIP Skinny Peer API Commands**

The IxLoad VoIP Skinny Peer API commands are organized as shown in the figure below.

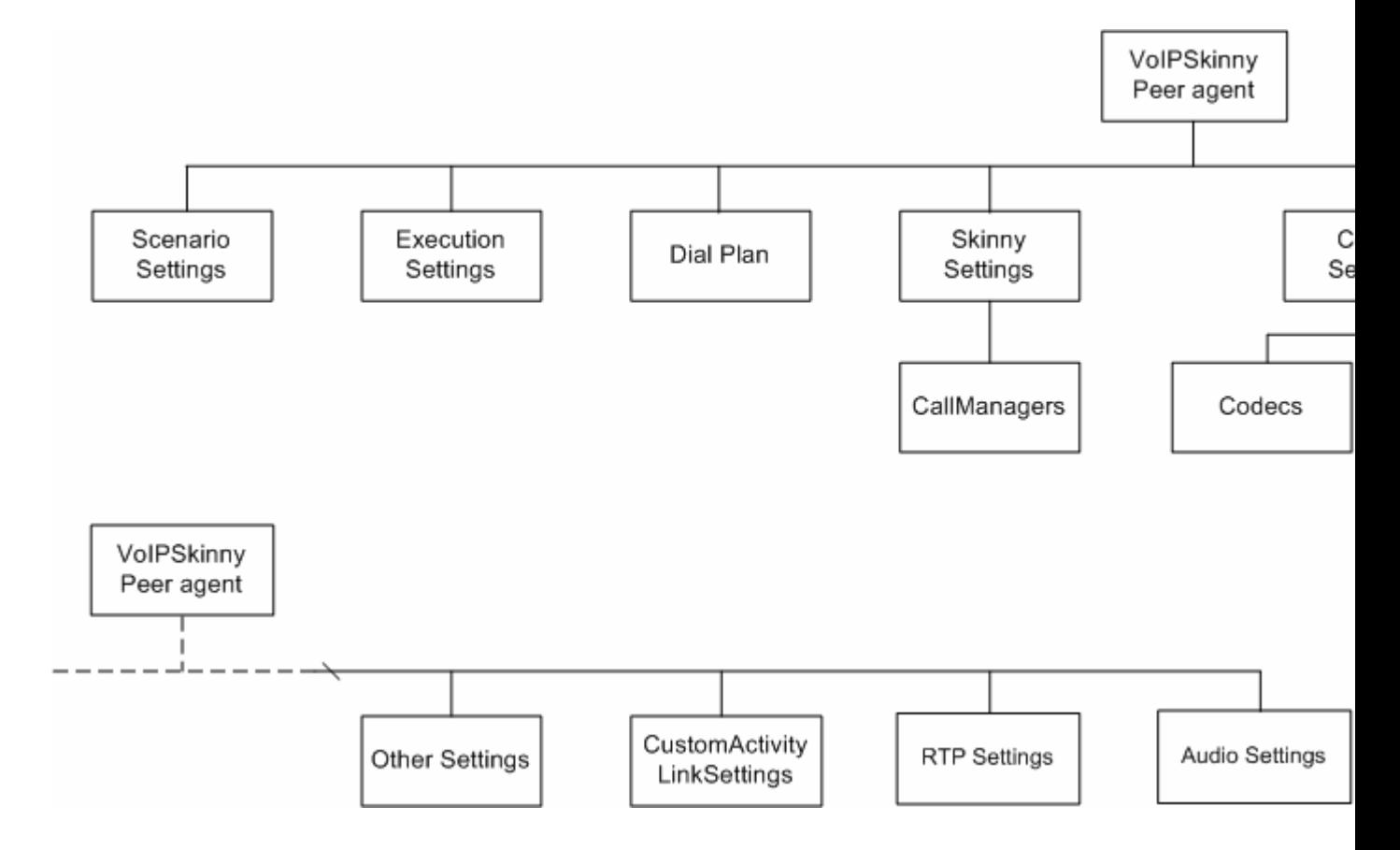

## **VoIP Skinny API Objects**

The table below lists the VoIP Skinny Peer API objects.

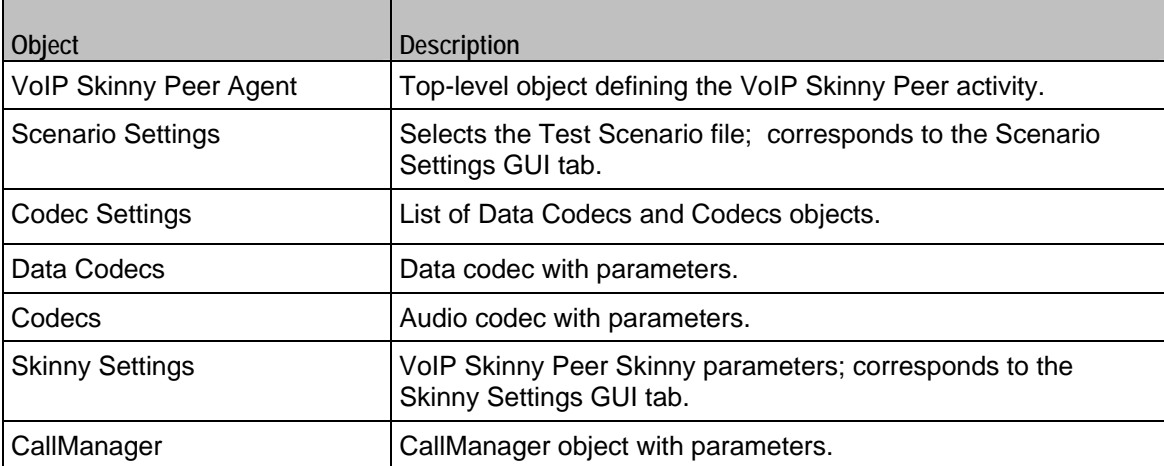

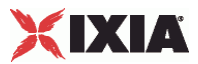

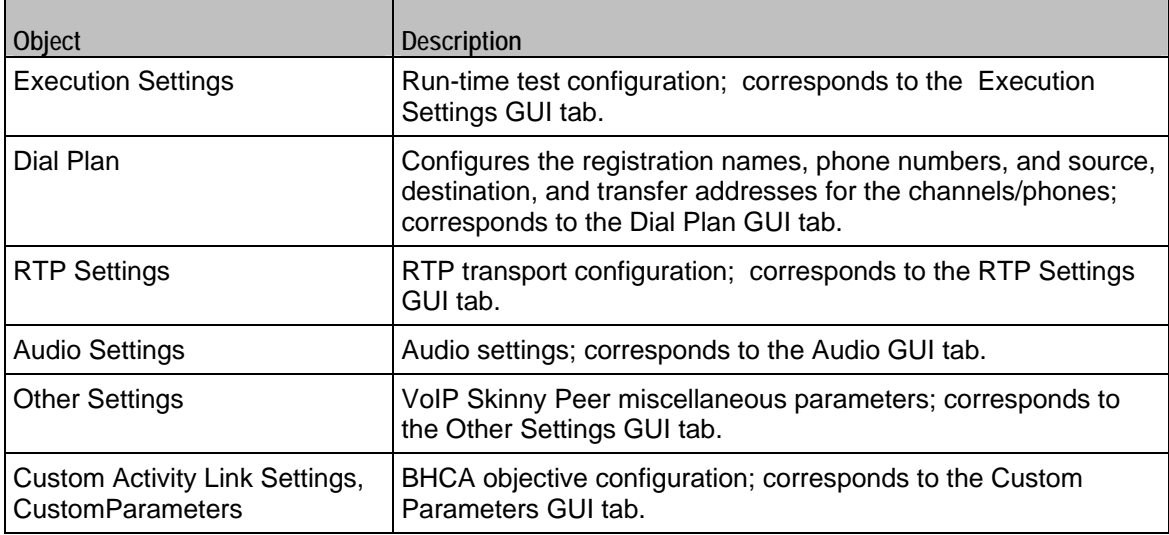

┱

 $\mathbf{r}$ 

<span id="page-1997-0"></span>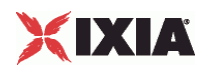

# **VoIP Skinny Peer Agent**

#### VoIP Skinny Peer Agent

#### SYNOPSIS

```
set Activity_VoIPSkinnyPeer1 \
[$ClientNetwork1 activityList.appendItem \ 
-protocolAndType "VoIP Skinny Peer" ]
```
#### DESCRIPTION

A VoIP Skinny Peer agent is added to the agentList option of the config object using the appendItem subcommand from the ixConfigSequenceContainer command. Other ixConfigSequenceContainer subcommands may be used to modify the agentList. See the following example:

```
set Activity_VoIPSkinnyPeer2 [$skinny_client_ClientNetwork1 \ activityList.appendItem 
\setminus -protocolAndType "VoIP Skinny Peer" ] 
$Activity_VoIPSkinnyPeer2 config \ 
  -enable true \setminus -name "VoIPSkinnyPeer2" \ 
  -enableConstraint
  -userObjectiveValue 1 \
  -constraintValue 100 \
  -userObjectiveType \qquad "channels" \
  -timeline $Time3 \backslash$Activity_VoIPSkinnyPeer2 agent.config \ 
  -enable true \setminus -name "VoIPSkinnyPeer2"
```
Each member of the list, however may be separately addressed and modified using the  $ixConfig$ subcommands. For example, the first agent uses an index of 0 and its name may be modified by:

\$Activity\_VoIPSkinnyPeer1 agent(0).config -name "VoIP Skinny Peer new"

#### SUBCOMMANDS

None.

#### OPTIONS

enable

Enables the use of this agent. (Default =  $true$ ).

name

The name associated with this object, which must be set at object creation time.

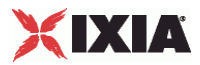

## **STATISTICS**

The table below lists the statistics published by this object.

 $\overline{1}$ 

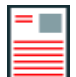

ŕ

**Note:** Statistics from this category are not displayed in any of the pre-defined views, but can be assigned to custom statistics views.

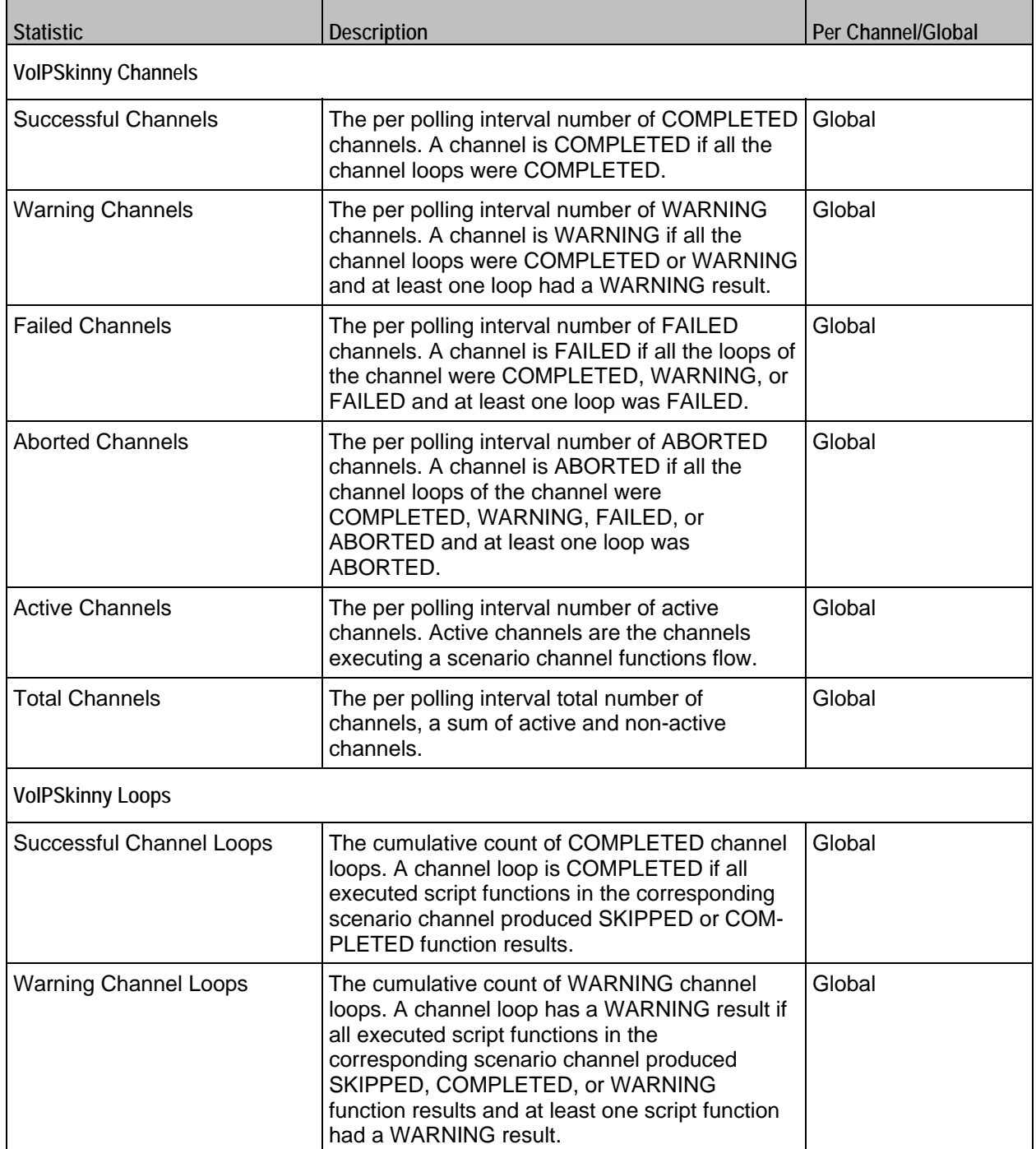

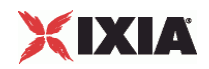

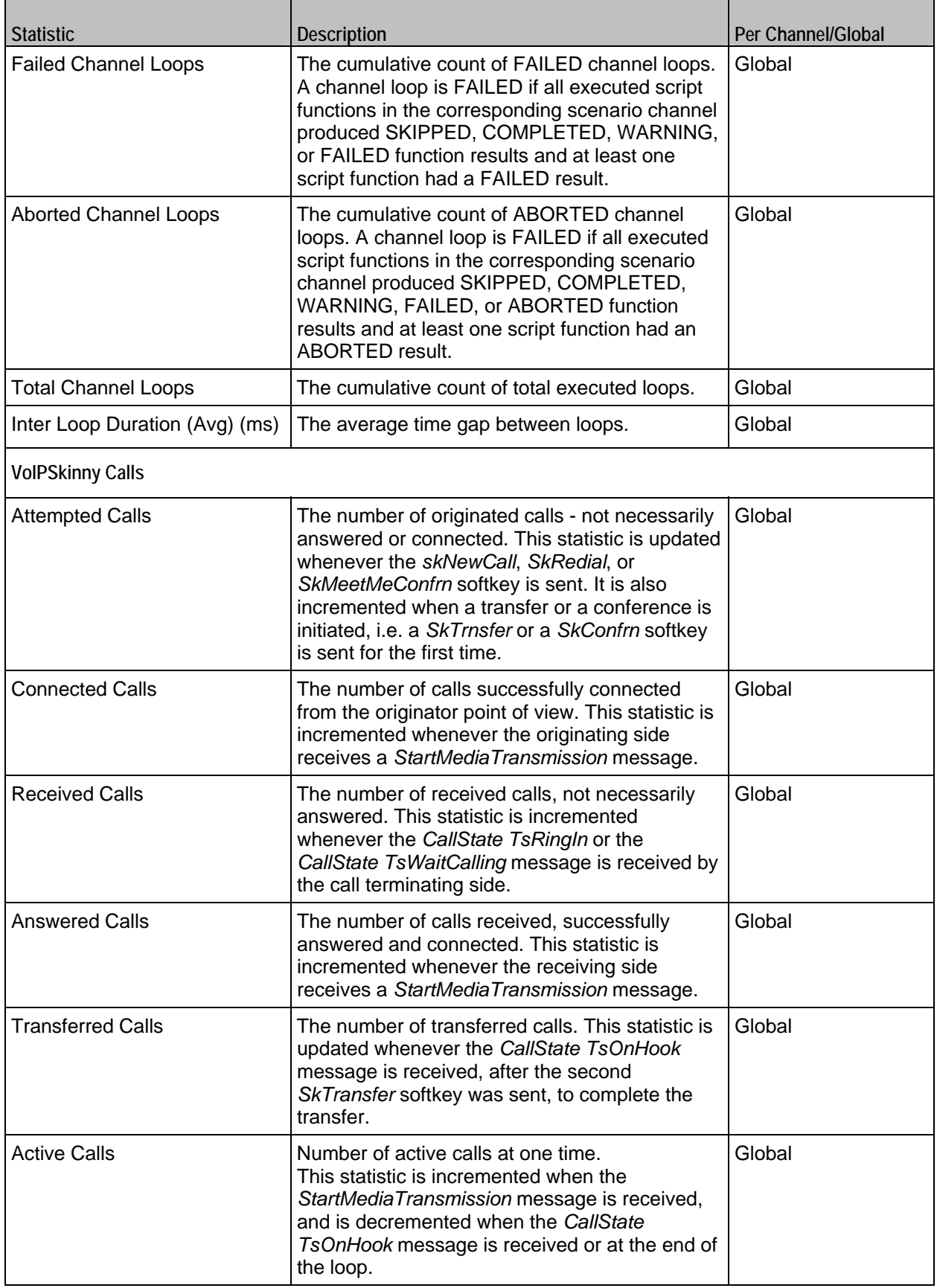

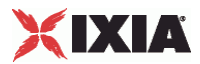

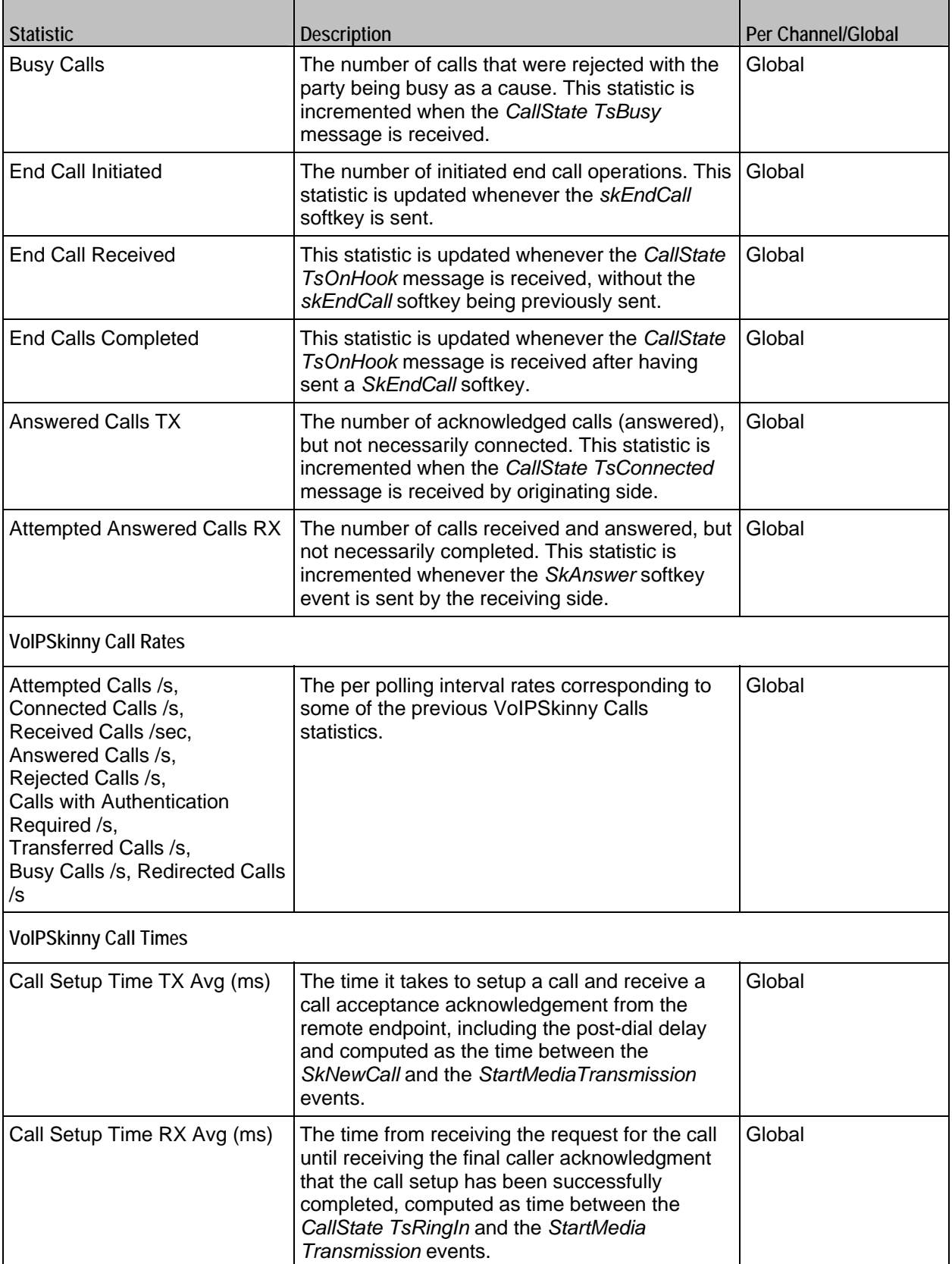

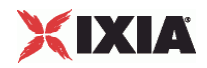

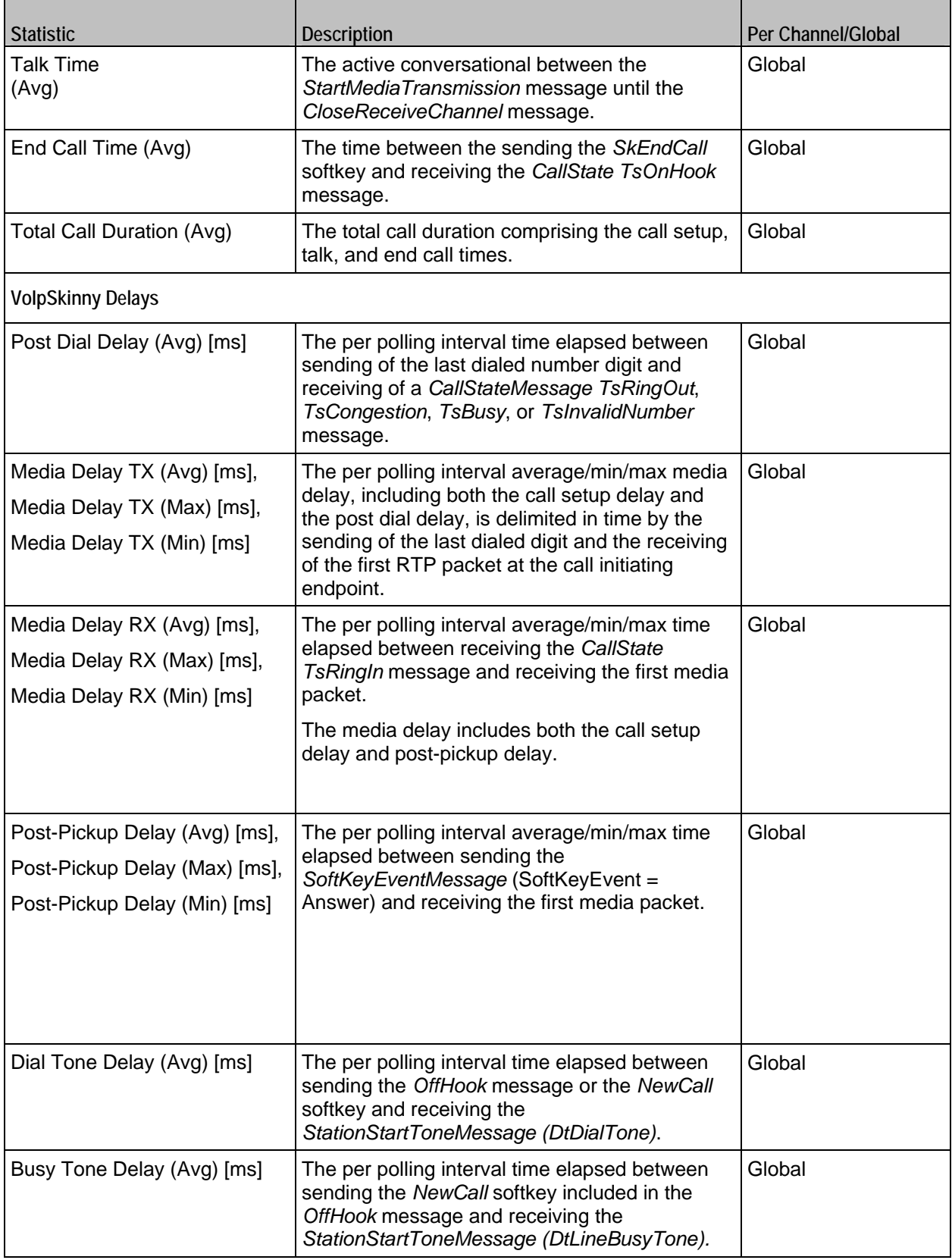

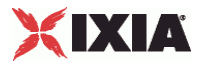

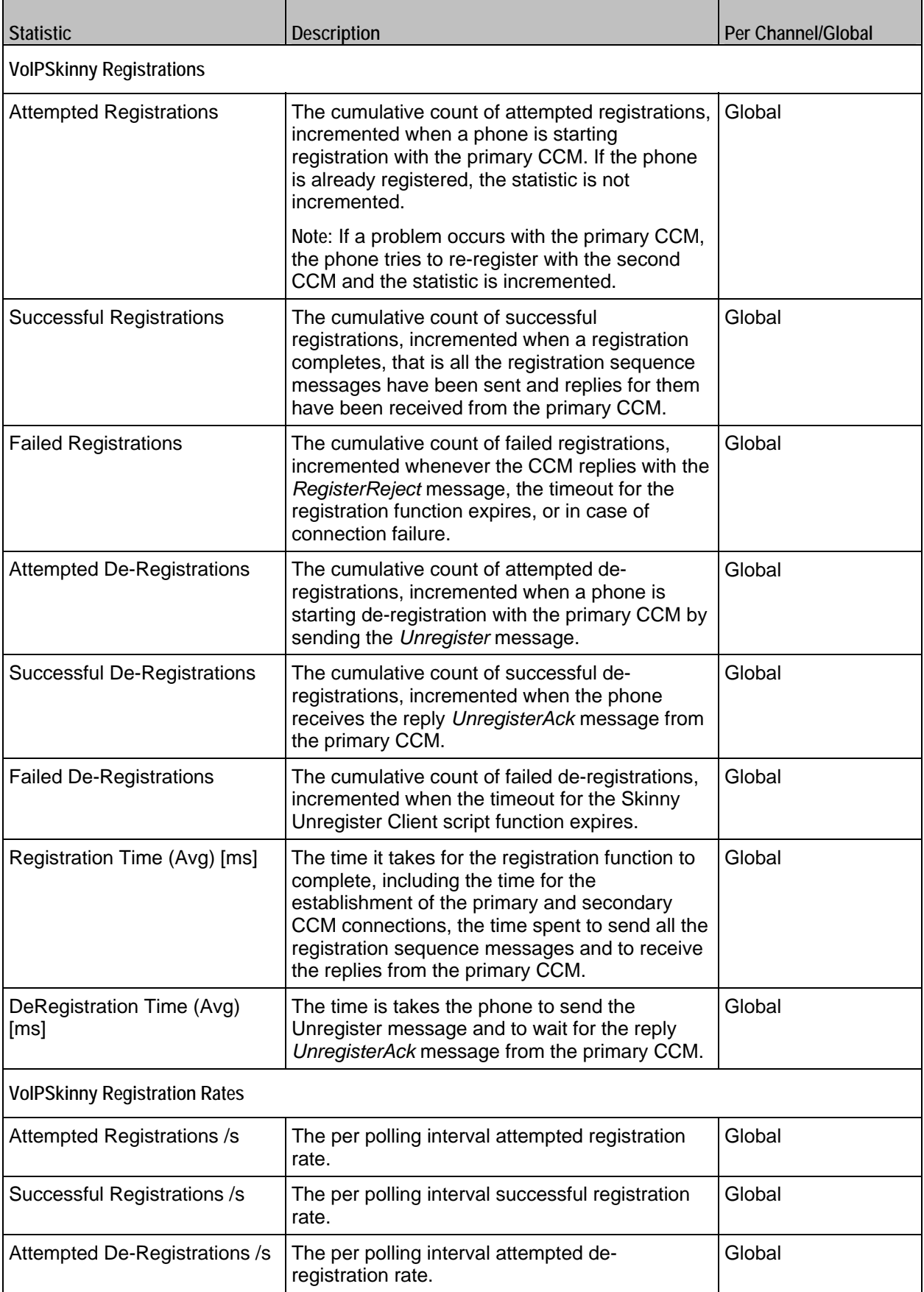

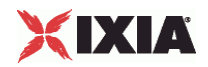

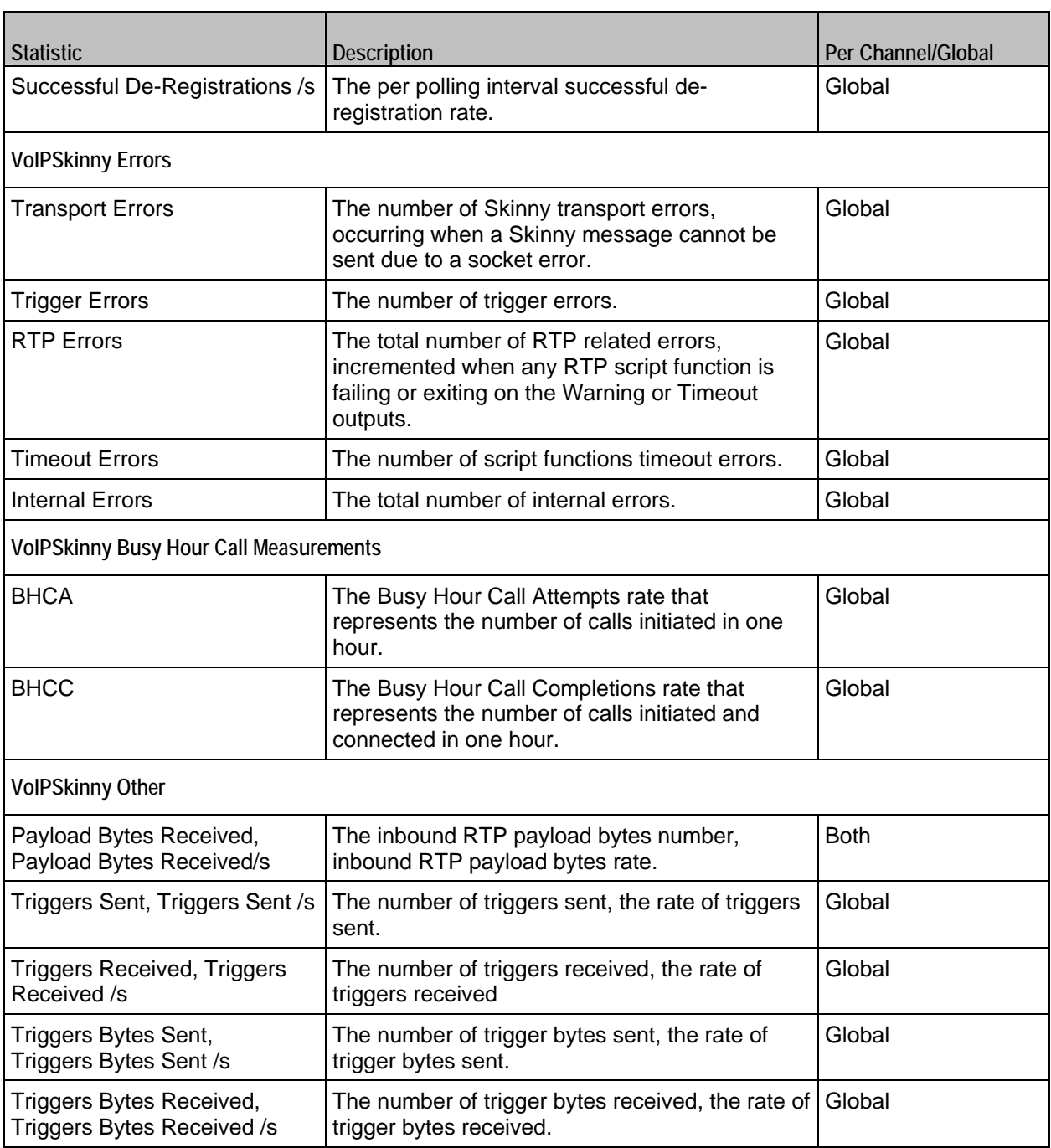

Table 29-1. VoIPSkinnyPeer Statistics

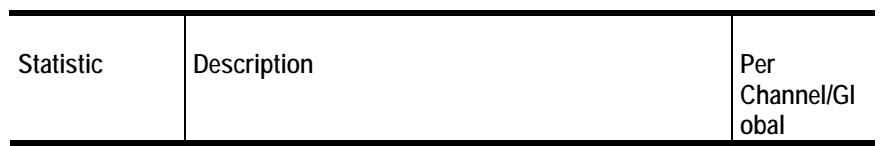

**VoIPSkinny Channels**

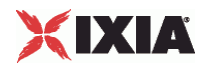

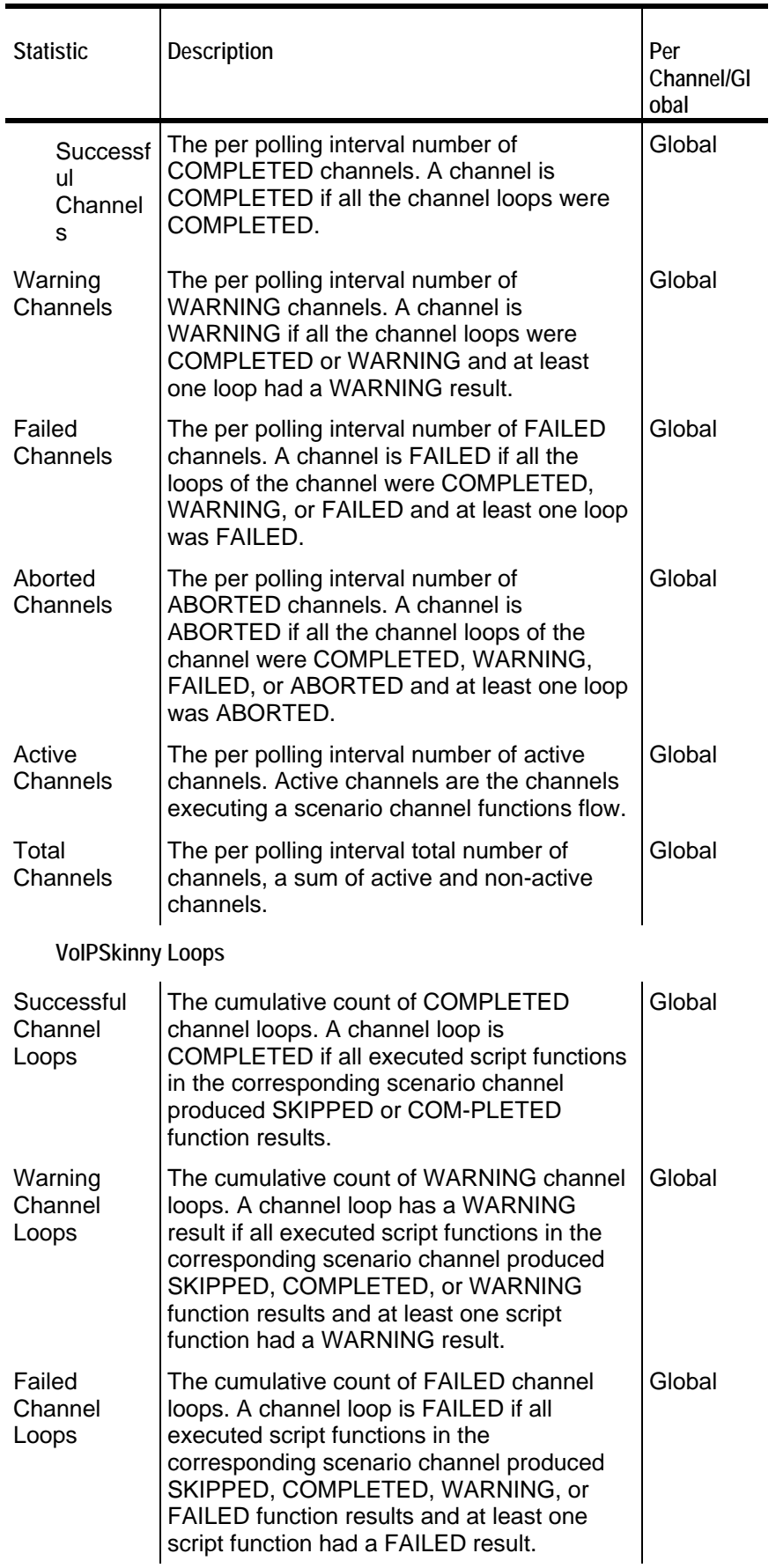

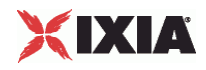

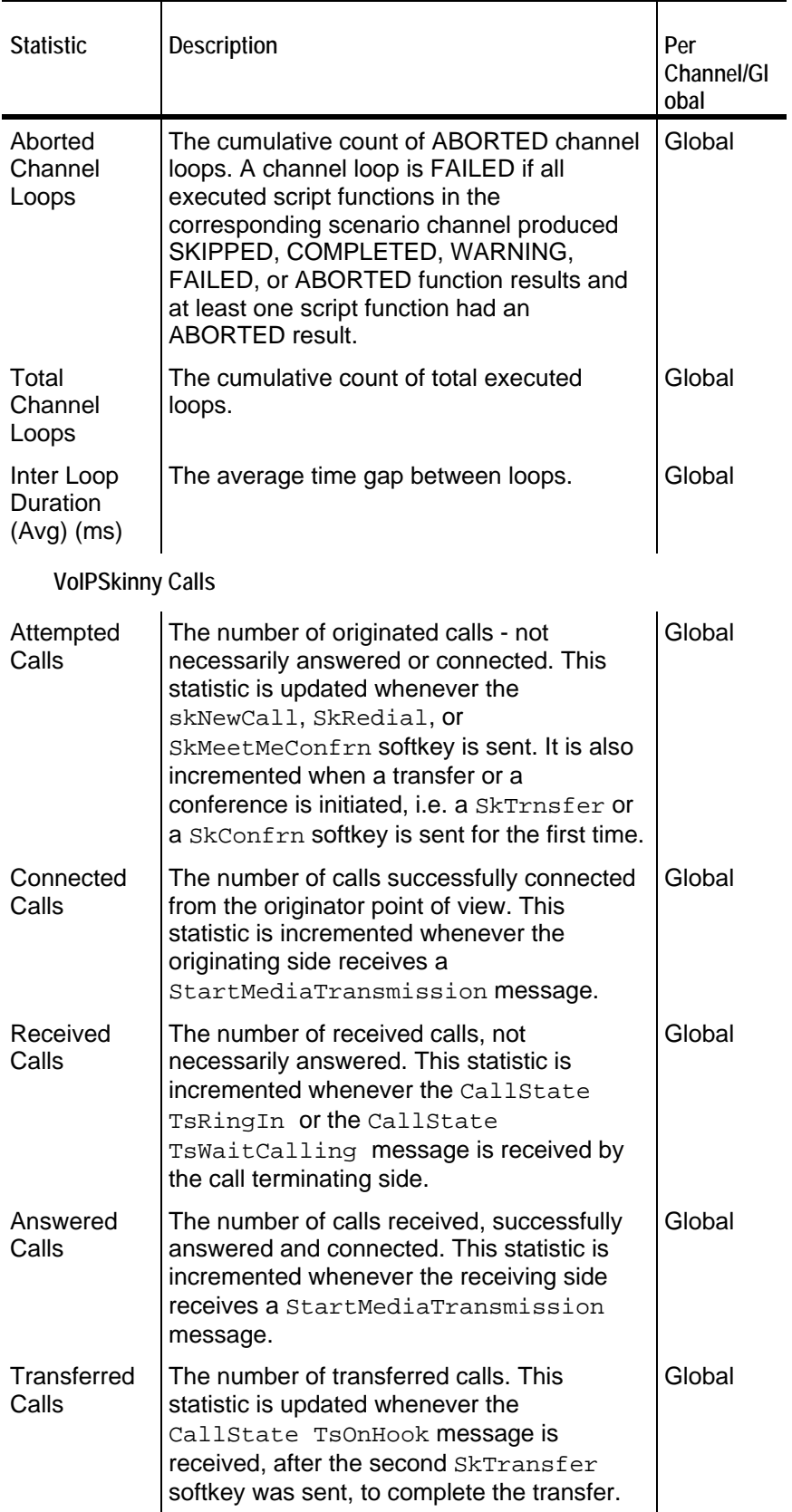

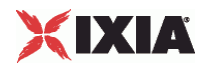

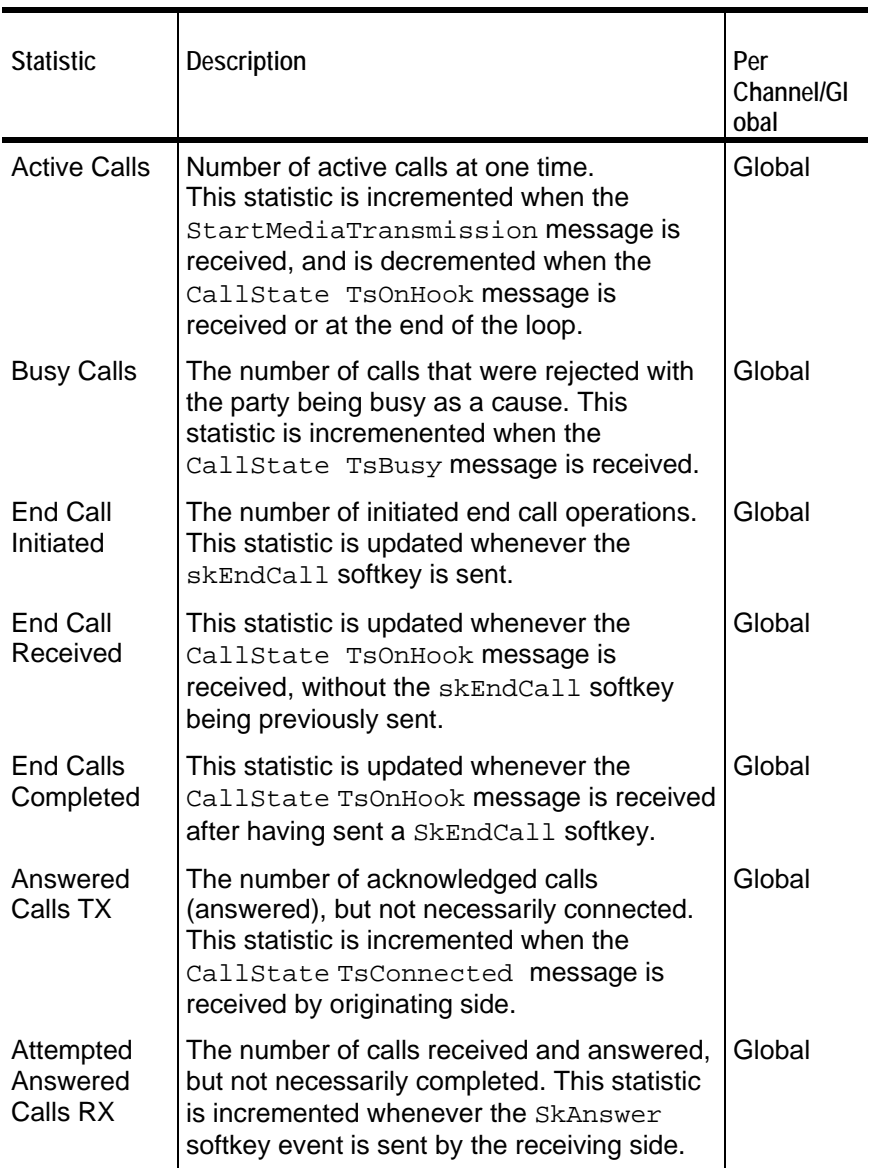

**VoIPSkinny Call Rates**

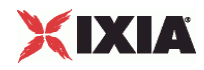

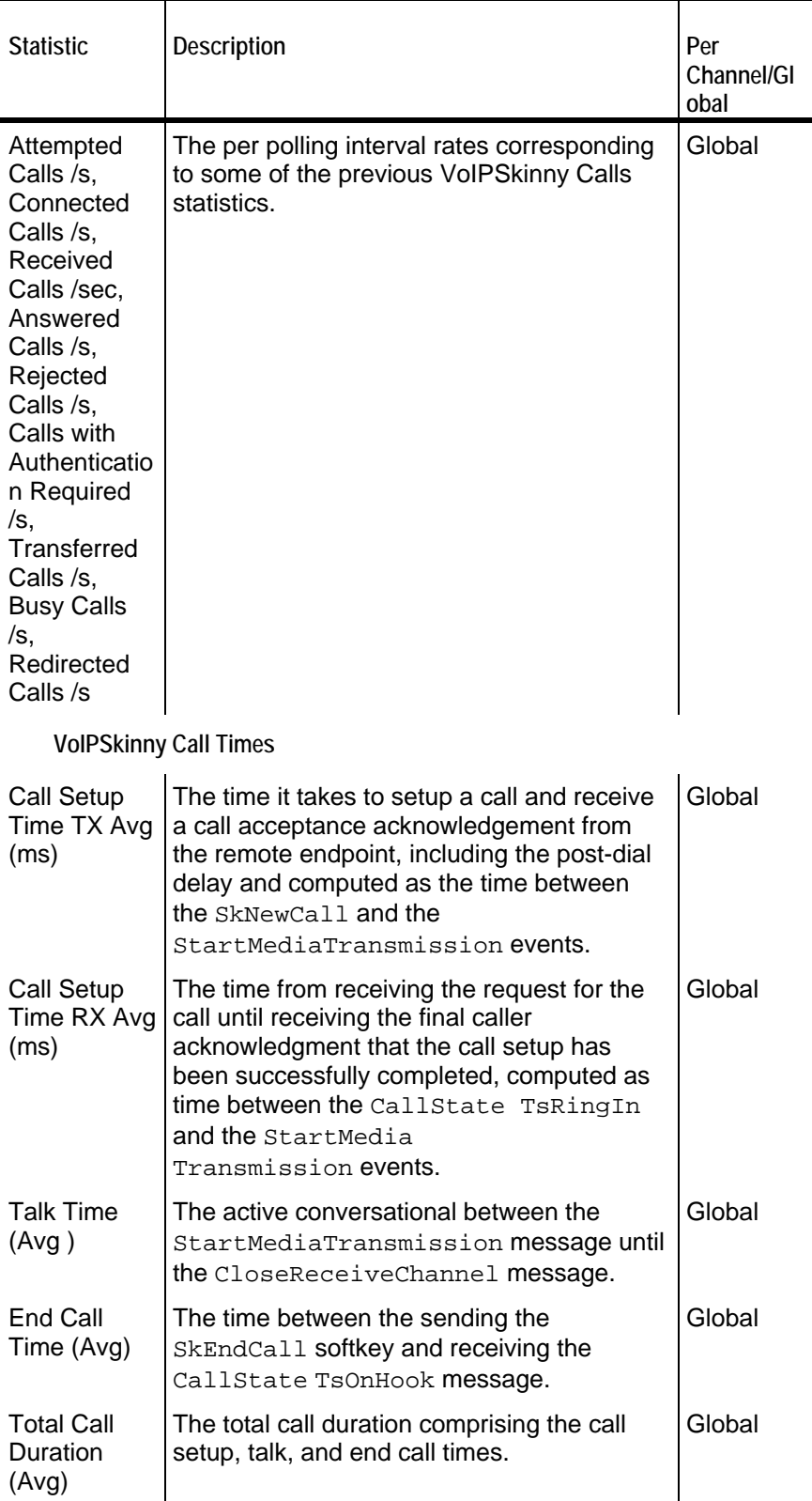

**VoIpSkinny Delays**

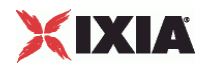

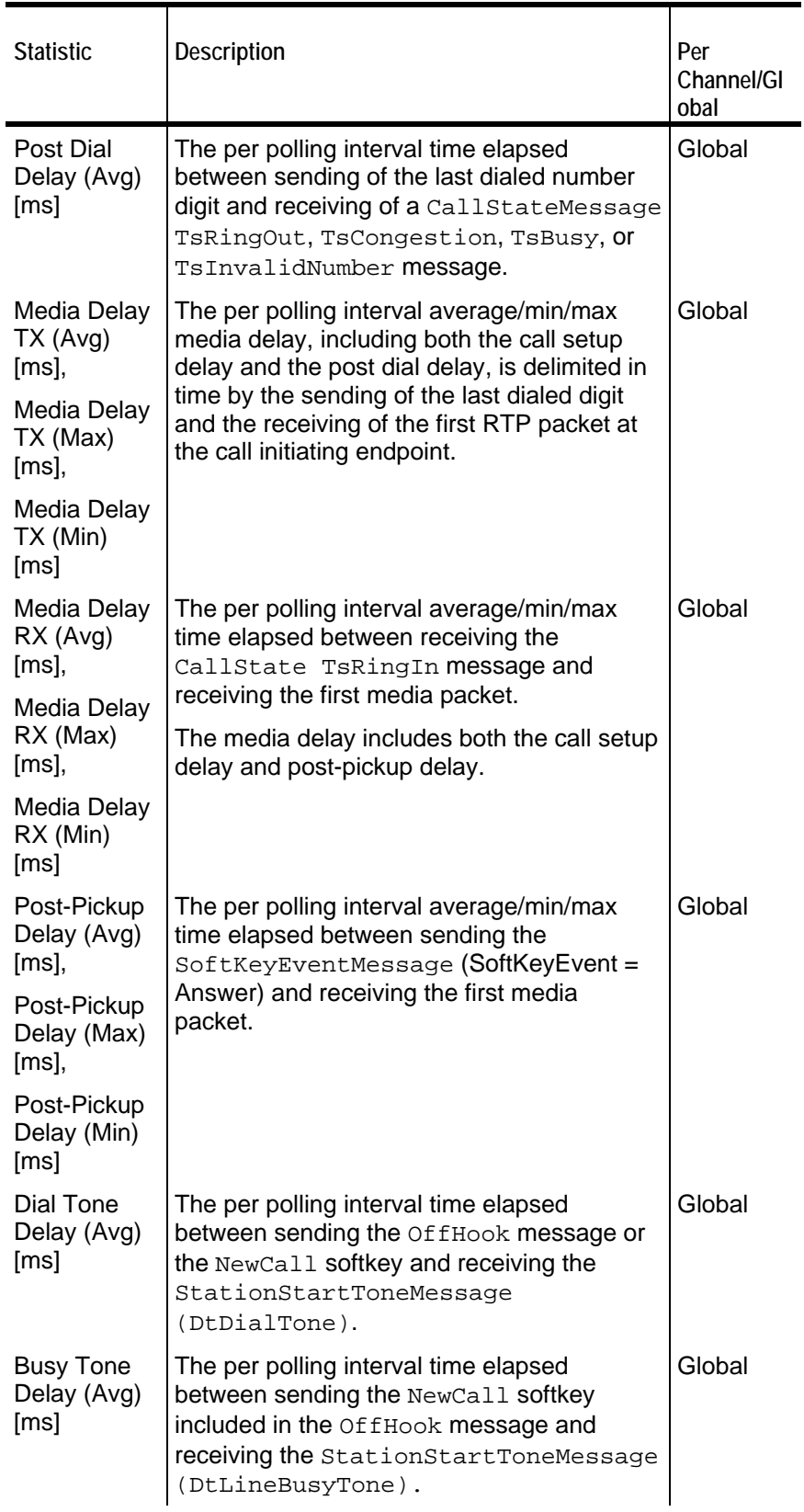

**VoIPSkinny Registrations**

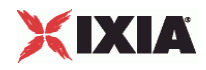

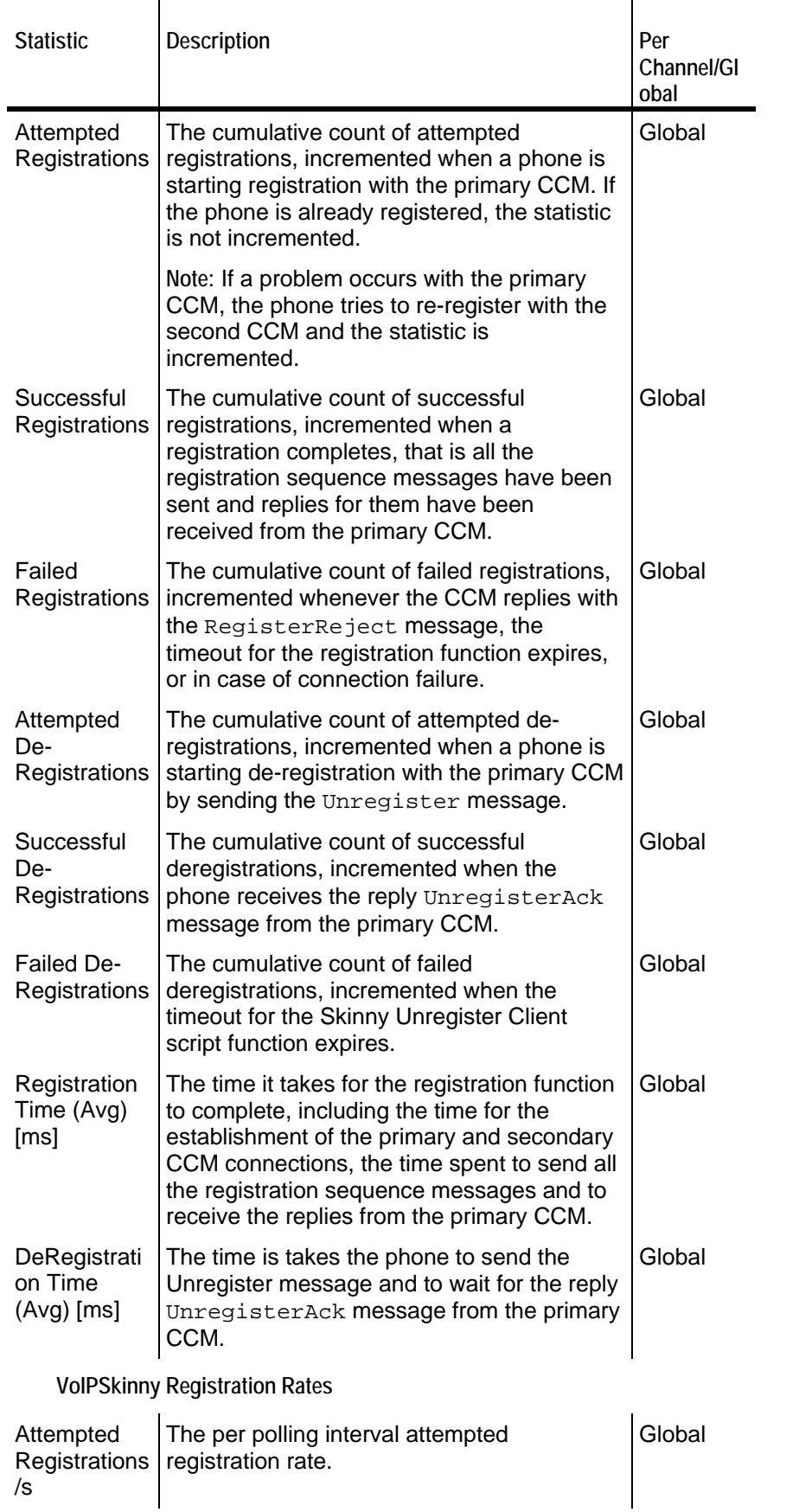

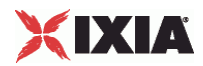

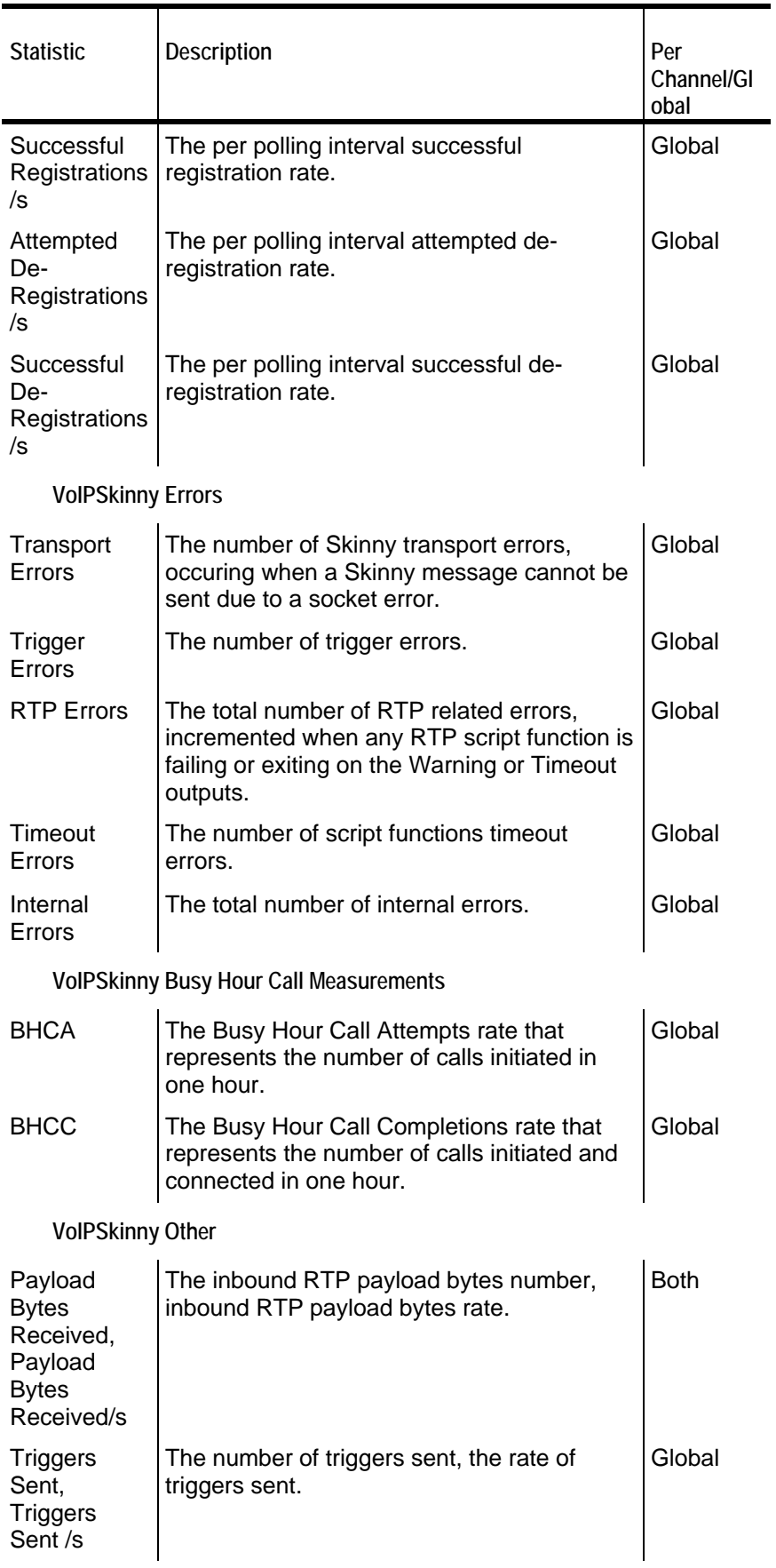

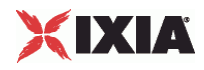

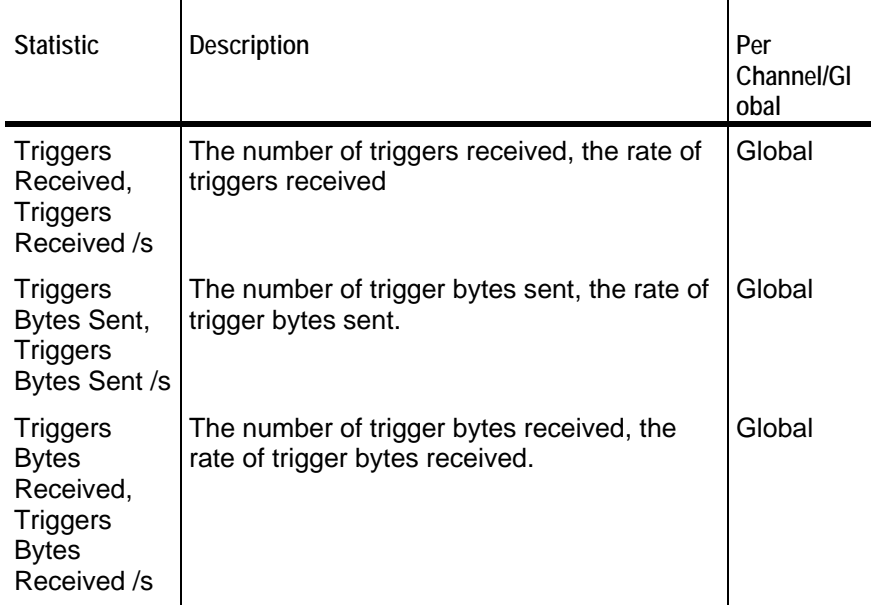

**Note**: Statistics from this category are not displayed in any of the pre-defined views, but can be assigned to custom statistics views.

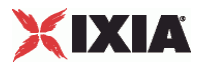

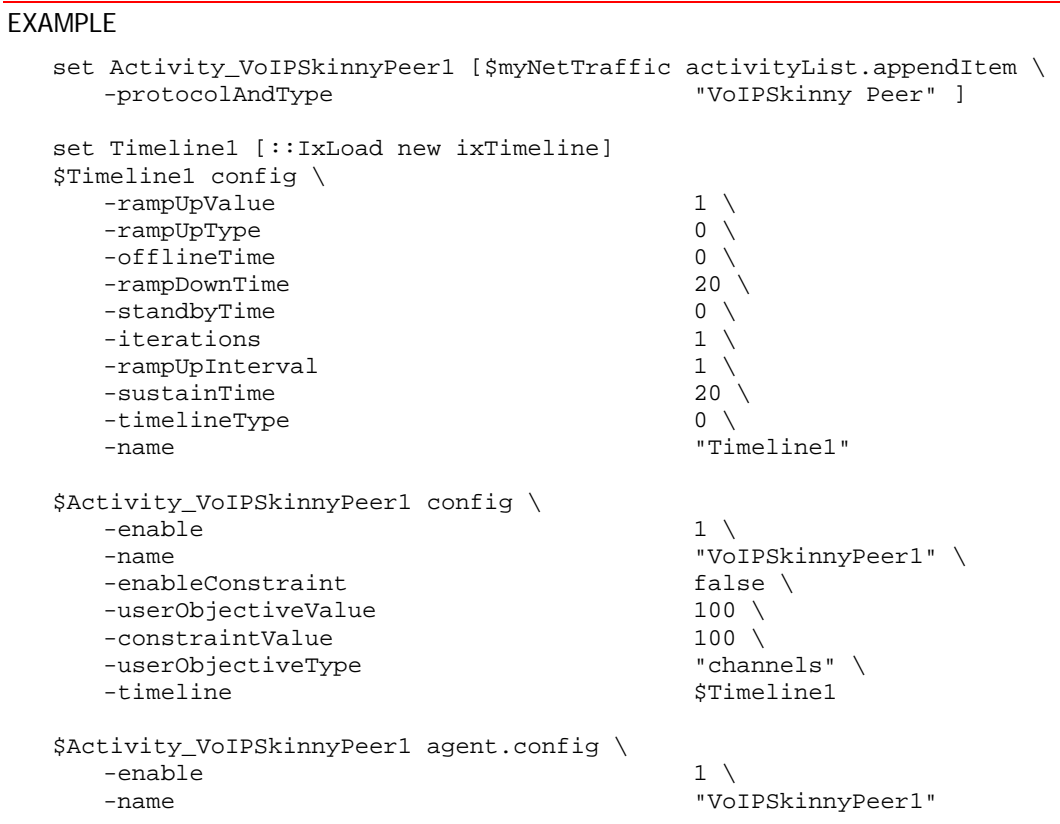

## SEE ALSO

config

<span id="page-2013-0"></span>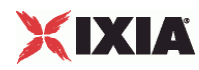

# **Scenario Settings**

VoIP Skinny Peer Scenario Settings

#### **SYNOPSIS**

```
$Activity_VoIPSkinnyPeer1 agent.pm.scenarioSettings.config \ 
-option value
```
#### DESCRIPTION

Scenario Settings specifies the test scenario file that will be used by the Tcl script.

SUBCOMMANDS

None.

#### OPTIONS

The options for this command are configured and read using the standard config, cget, and getOptions subcommands defined in the ixConfig command.

scenarioFile

The full path to the test scenario file for the activity.

activeScenarioChannel

Test scenario channel (0-based index) that is associated with the VoIP Skinny Peer activity. Default = 0.

#### EXAMPLE

```
$Activity_VoIPSkinnyPeer1 agent.pm.scenarioSettings.config \ 
-scenarioFile "E:\\ScenarioTestFiles\\Skinny.tst" \ 
-activeScenarioChannel 0
```
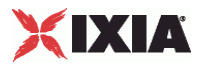

# <span id="page-2014-0"></span>**Execution Settings**

VoIP Skinny Peer Execution Settings

#### **SYNOPSIS**

```
$Activity_VoIPSkinnyPeer1 agent.pm.executionSettings.config \ 
-option value
```
#### DESCRIPTION

This object defines the execution settings for the VoIP Skinny Peer.

SUBCOMMANDS

None.

#### OPTIONS

The options for this command are configured and read using the standard config, cget, and getOptions subcommands defined in the ixConfig command.

loopMode

Defines how many loops are executed for every voice channel corresponding to this activity.

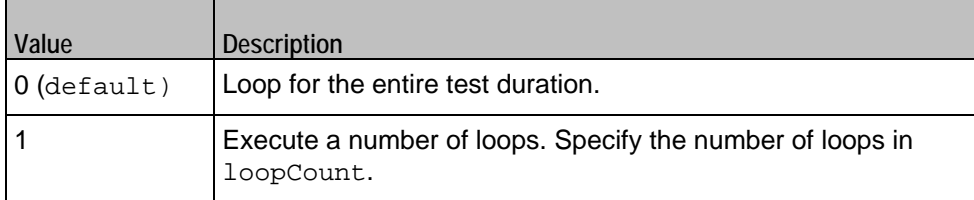

loopCount

If loopMode is 1, this option defines the number of loops that the test performs. Default="1".

loopPreDelay

Delay before first loop (ms). Default="0", min="0" max="3600000".

loopMidDelay

Delay between loops (ms). Default="0" min="0" max="3600000".

aliases

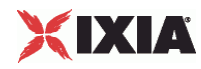

Number of aliases (phone numbers) per channel. Default="1", min="1" max="16000".

#### EXAMPLE

```
$Activity_VoIPSkinnyPeer1 agent.pm.executionSettings.config \<br>-loopMidDelay 0 \
-loopMidDelay 0 \<br>-loopCount 1 \<br>-loopPreDelay 0 \
-loopCount
-loopPreDelay 0 \
-loopMode 0 \
-loopMode
-aliases 1
```
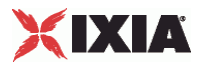

## **Dial Plan**

VoIP Skinny Peer Dial Plan

## **SYNOPSIS**

```
$Activity_VoIPSkinnyPeer1 agent.pm.dialPlan.config \ 
-option value
```
#### DESCRIPTION

The Dial Plan object configures the registration names, phone numbers, and source, destination, and transfer addresses for the channels/phones emulated by the VoIP Skinny Peer activity.

#### SUBCOMMANDS

None.

## OPTIONS

The options for this command are configured and read using the standard config, cget, and getOptions subcommands defined in the ixConfig command.

### Source options

useSourcePhoneBook

Method used to select phone number.

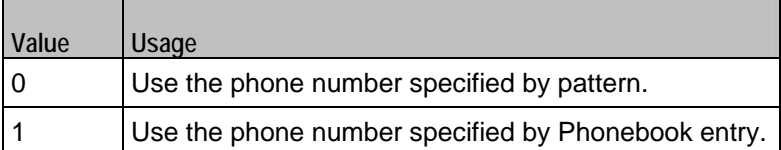

**Note**: This options appears in the generated tcl code only if the test configuration contains a reference to a Phonebook entry (useSourcePhoneBook=1). The generated Tcl script will run only on the machine it has been generated on and only if the corresponding Phonebook entry has not yet been deleted since the generation of the Tcl code.

## sourcePhoneSpecified

If useSourcePhoneBook is 0, this option specifies the phone number. You can use sequence generators in this field to generate multiple phone numbers. See the sequence generator appendix. Default="160[00000000-]".

#### sourcePhoneType

Type of source phone number:

0 = Specifyied by sourcePhoneSpecified as digits (default).

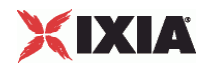

1 = Specified by sourcePhoneBook as a file name.

sourcePhoneBook

If useSourcePhoneBook is 1, this option specifies the phone book entry name. Default="<None&gt;".

Destination options

useDestPhoneBook

Method used to select the phone number used to override destination phone number.

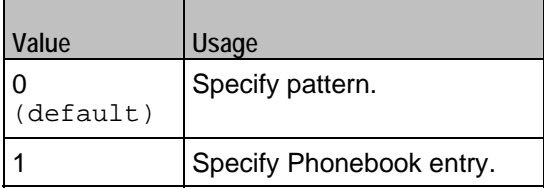

**Note**: This options appears in the generated tcl code only if the test configuration contains a reference to a Phonebook entry (useDestPhoneBook=1). The generated Tcl script will run only on the machine it has been generated on and only if the corresponding Phonebook entry has not yet been deleted since the generation of the Tcl code.

destPhoneSpecified

If useDestPhoneBook is 0, this option specifies the phone number. Default="170[00000000-]".

destPhoneType

Type of destination phone number:

0 = Specifyied by destPhoneSpecified as digits (default).

1 = Specified by destPhoneBook as a file name.

destPhoneBook

If useDestPhoneBook is 1, this option specifies the phone book file name.

Default="<None&gt;".

symDestStr

String identifying the VoIP Skinny Peer that is the destination for traffic from this VoIP Skinny Peer. Default="None".

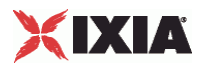

#### ovrDestPhone

Enables overriding of phone number from the destination VoIP Skinny Peer.

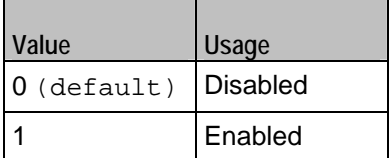

Registration options

#### useSourceRegBook

Method used to select registration names.

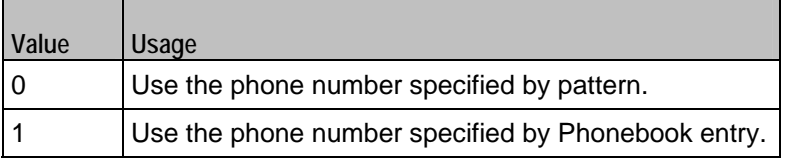

**Note**: This options appears in the generated tcl code only if the test configuration contains a reference to a Phonebook entry (useSourcePhoneBook=1). The generated Tcl script will run only on the machine it has been generated on and only if the correspon-ding Phonebook entry has not yet been deleted since the generation of the Tcl code.

## sourceRegSpecified

If useSourceRegBook is 0, this option specifies the phone number. Default="SEP0000000[15000- ]".

## sourceRegType

Type of registration names.

- 0 = Specified by sourceRegSpecified as digits (default).
- 1 = Specified by sourceRegBook as a file name.

#### sourceRegBook

If useSourceRegBook is 1, this option specifies the phone book file name. Default="<None&gt;".

Transfer and Conference options

useTransferPhoneBook

Method used to select the phone number used to override transfer and conference phone number.

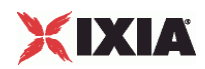

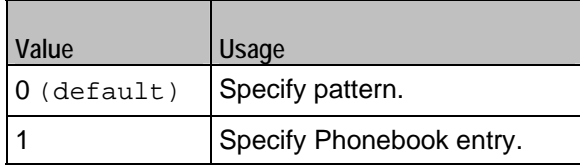

**Note**: This options appears in the generated tcl code only if the test configuration contains a reference to a Phonebook entry (transferPhoneBook). The generated Tcl script will run only on the machine it has been generated on and only if the corresponding Phonebook entry has not yet been deleted since the generation of the Tcl code.

## transferPhoneSpecified

If useTransferPhoneBook is 0, this option specifies the phone number.  $Default="180[00000000-$ ]".

### transferPhoneType

Type of transfer phone number type.

- 0 = Specified by transferPhoneSpecified as digits (default).
- 1 = Specified by transferPhoneBook as a file name.

transferPhoneBook

If useTransferPhoneBook is 1, this option specifies the phone book file name. Default="<None&gt;".

#### symTransferStr

String identifying the VoIP Skinny Peer used for transfer and conference functions. Default="None".

ovrTransferPhone

Enables overriding of phone number from the transfer and conferencing VoIP Skinny Peer.

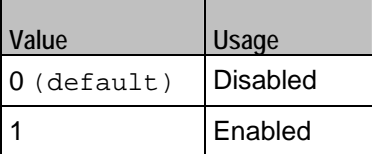

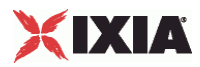

## EXAMPLE

 $$Activity_VOIPSkinnyPear1 agent.pm.dialPlan.config \ \ -useSourcePhoneBook 0 \ \$ -useSourcePhoneBook 0 \ -sourcePhoneSpecified "16<br>-sourcePhoneType 0 -sourcePhoneType -sourcePhoneBook "<None&gt;" \ -useDestPhoneBook 0 \<br>-destPhoneSpecified "170\[00000000-\]" \ -destPhoneSpecified "17<br>-destPhoneType 0 \ -destPhoneType<br>-destPhoneBook "<None&gt;" \ -symDestStr "None" \ -ovrDestPhone false<br>-useSourceReqBook 0 \ -useSourceRegBook<br>-sourceRegSpecified "SEP0000000\[15000-\]" \<br>0 \ -sourceRegType<br>-sourceRegBook "<None&gt;" \ -useTransferPhoneBook 0 \<br>-transferPhoneSpecified "180\[00000000-\]" \ -transferPhoneSpecified "180\[00000000-\]" \ -transferPhoneType 0 \ -transferPhoneBook "<Non<br>-symTransferStr "None" \ -symTransferStr "None" \  $-ovrTransferPhone$ 

SEE ALSO

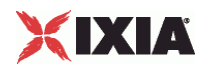

# **Skinny Settings**

VoIP Skinny Peer Signaling Settings

## SYNOPSIS

```
$Activity_VoIPSkinnyPeer1 agent.pm.signalingSettings.config \ 
-option value
```
## DESCRIPTION

This object defines the VoIP Skinny Peer Skinny settings.

SUBCOMMANDS

None.

## OPTIONS

### enableSkinny

Enables use of Skinny signaling for the VoIP Skinny Peer.

 $0 =$  Skiny disabled

1 = Skinny enabled (default)

```
skinny_enableTos
```
Enables use of TOS/DSCP. Use the skinny\_tos option to specify the TOS/DSCP value.

```
0 = TOS disabled (default)
```
1= TOS enabled

skinny\_tos

If skinny\_enableTos is 1, this option sets the value of the TOS bits.

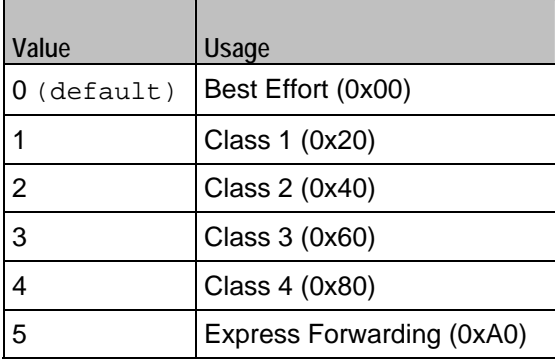

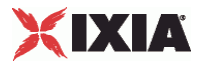

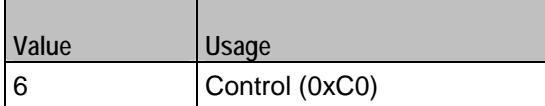

seqRegistration

Enables Sequential Registration.  $0 =$  Disabled (default),  $1 =$  Enabled.

failDirectly

If  $seqRegion$  is tration = 1, this option controls the registration failure behavior enforced by the Cisco CallManager.

 $0 = Do$  not fail if previously failed (default),

1= Fail registration if previously failed.

skinnyVersion

Version of Skinny protocol used.

 $0 =$  Skinny version 4 (default)

```
1 = Skinny version 5
```
ccm\_number

```
Cisco Call Manager number. (\text{default} = 0).
```
cmVersion

Cisco Call Manager version (default =  $3.4$ ). Note: This is a string value.

secondaryKeepAlive

Interval (in seconds) at which secondary keep alive messages are sent.  $(default = 60)$ .

primaryKeepAlive

Interval (in seconds) at which primary keep alive messages are sent.  $(\text{default} = 60)$ .

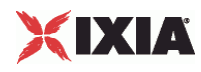

## **EXAMPLE**

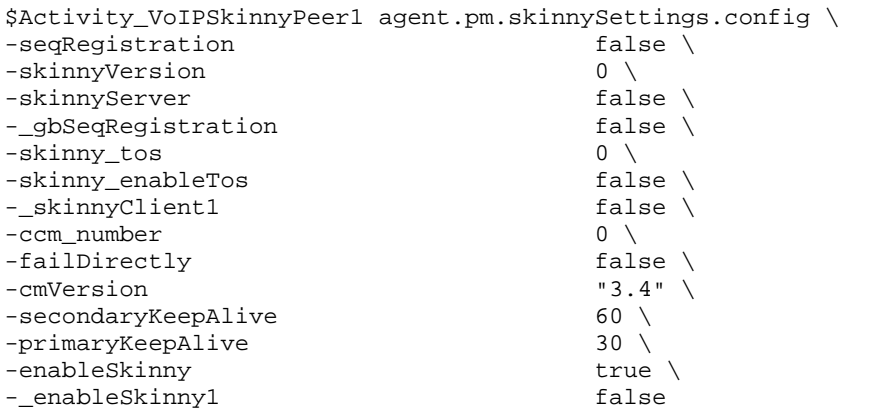

## SEE ALSO

Call Managers

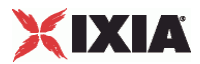

# **Call Managers**

List of VoIP Skinny Peer Call Managers

## **SYNOPSIS**

```
$Activity_VoIPSkinnyPeer1 agent.pm.signalingSettings.appendItem \ 
-option value
```
### DESCRIPTION

This object contains the list of VoIP Skinny Peer Skinny Call Managers.

#### SUBCOMMANDS

The following subcommands are available to handle options. Except where noted, no value is returned; an exception is raised in the case of an error. In all cases where they are used the option must begin with a hyphen (-). The value must be of a type appropriate for the option.

appendItem option value option value...

The appendItem subcommand may be used to add an item to a list. Any number of options in the listed item may be set as part of the append.

configItem index option value option value...

The configItem subcommand may be used to configure a particular item in a list. Any number of options in the list item may be set. The index argument is used to indicate which item in the list is to be configured.

#### clear

The clear subcommand may be used to delete all listed items from a list.

deleteItem index

The deleteItem subcommand may be used to delete a listed item from a list. The index argument is used to indicate which item in the list is to be configured.

#### getItem index

The getItem subcommand may be used to retrieve an item from a list. The index argument is used to indicate which item in the list is to be retrieved. This subcommand returns the object from the list.

## indexCount

The indexCount subcommand returns the number of objects in the list.

## OPTIONS

id

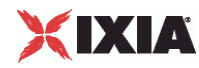

Name of the Call Manager. Default="callManager".

cmPort

Call Manager port number. Default="2000"

cmAddress

Call Manager IP address. Default="127.0.0.1"

## EXAMPLE

```
$Activity_VoIPSkinnyPeer1 \ agent.pm.skinnySettings.callManagers.appendItem<br>-id    "callManager" \
-id "callManager" \[
-cmPort "2000" \<br>-cmAddress "127.0.0
               "127.0.0.1"
```
## SEE ALSO

Skinny Settings

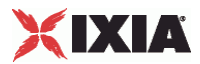

# **Codec Settings**

VoIP Skinny Peer Codec Settings

## **SYNOPSIS**

```
$Activity_VoIPSkinnyPeer1 agent.pm.codecSettings.codecs.appendItem \ 
-option value 
$Activity_VoIPSkinnyPeer1 agent.pm.codecSettings.dataCodecs.appendItem \ 
-option value
```
## DESCRIPTION

Codec Settings contains the list of codecs that will be used by the VoIP Skinny Peers in the test. Codec Settings is a list of one or more codec (audio codec) or dataCodec objects. To add codec or dataCodec objects, use the appendItem command. To clear the codec settings, use the clear subcommand.

## SUBCOMMANDS

#### clear

Clears the list of codec settings. For example:

\$Activity\_VoIPSkinnyPeer1 agent.pm.codecSettings.codecs.clear

#### OPTIONS

None.

## **FXAMPLE**

See the examples for Data Codecs and Codecs.

## SEE ALSO

Data Codecs, Codecs

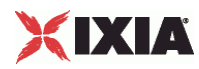

# **Data Codecs**

## VoIP Skinny Peer Data Codecs

## SYNOPSIS

```
$Activity_VoIPSkinnyPeer1 agent.pm.codecSettings.dataCodecs.appendItem \ 
-option value
```
## DESCRIPTION

Data Codecs configures a data codec object, which is added to the Codec Settings list of codecs.

SUBCOMMANDS

None.

## OPTIONS

id

Codec type. One of the following:

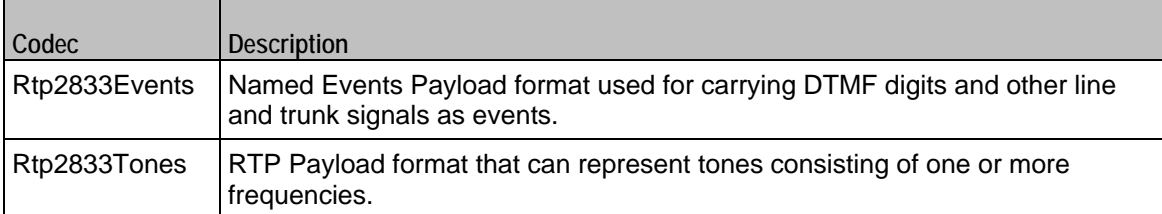

dPayloadType

```
Payload type used for RTP data packets. Default=(see table) min="96" max="127"
```
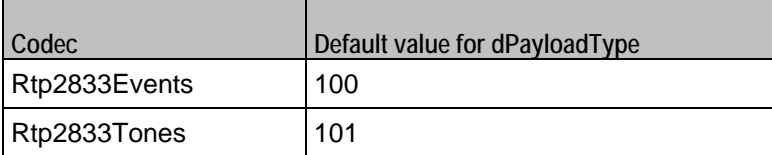

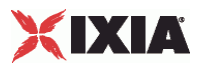

## EXAMPLE

```
$Activity_VoIPSkinnyPeer1 \ agent.pm.codecSettings.dataCodecs.clear 
$Activity_VoIPSkinnyPeer1 \ agent.pm.codecSettings.dataCodecs.appendItem \ 
                   "Rtp2833Events" \setminus -dPayloadType 100 
$Activity_VoIPSkinnyPeer1 \ agent.pm.codecSettings.dataCodecs.appendItem \ -id Ftp2833Tones" \
                   "Rtp2833Tones" \setminus -dPayloadType 101
```
## SEE ALSO

Codec Settings

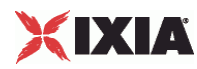

# **Codecs**

VoIP Skinny Peer Audio Codec

## SYNOPSIS

```
$Activity_VoIPSkinnyPeer1 agent.pm.codecSettings.codecs.appendItem \ 
-option value
```
### DESCRIPTION

Codecs configures an audio codec object, which is added to the Codec Settings list of codecs. To add a codec object, use the appendItem command.

#### SUBCOMMANDS

None.

## OPTIONS

id

Codec type. One of the following:

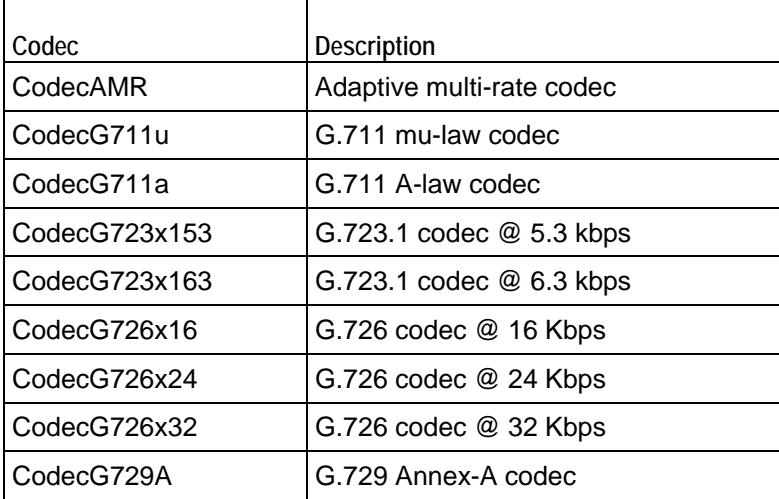

Options for CodecAMR

dPayloadIn

Incoming dynamic payload type. Default="98" min="0" max="127".

dPayloadOut

Outgoing dynamic payload type. Default="98" min="0" max="127".

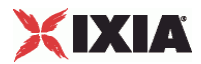

## frameSize

Bytes per frame. Must be one of the following: 14. Default=14.

payloadFormat

Payload format.

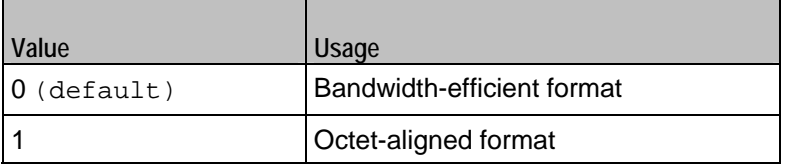

mode

Codec bit rate. One of the following:

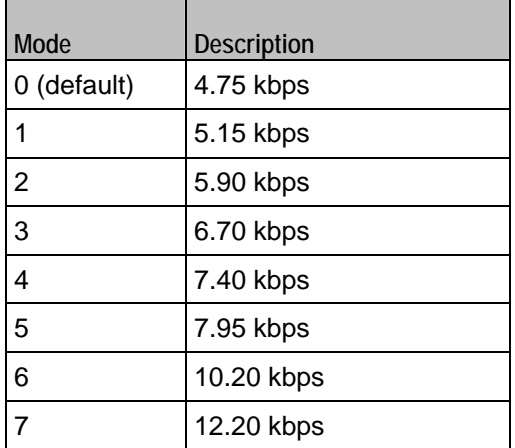

Options for CodecG711u

dPayloadIn

Incoming dynamic payload type. Default="0" min="0" max="127".

dPayloadOut

Outgoing dynamic payload type. Default="0" min="0" max="127".

frameSize

Bytes per frame. Must be one of the following: 40, 80, 160, 240. Default=160.

Options for CodecG711a

dPayloadIn

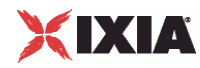

Incoming dynamic payload type. Default="8" min="0" max="127".

dPayloadOut

Outgoing dynamic payload type. Default="8" min="0" max="127".

frameSize

Bytes per frame. Must be one of the following: 40, 80, 160, 240. Default=160.

Options for CodecG723x153

dPayloadIn

Incoming dynamic payload type. Default="4" min="0" max="127".

dPayloadOut

Outgoing dynamic payload type. Default="4" min="0" max="127".

frameSize

Bytes per frame. Must be one of the following: 20. Default=20.

Options for CodecG723x163

dPayloadIn

Incoming dynamic payload type. Default="4" min="0" max="127".

dPayloadOut

Outgoing dynamic payload type. Default="4" min="0" max="127".

frameSize

Bytes per frame. Must be one of the following: 24. Default=24.

Options for CodecG723x163

dPayloadIn

Incoming dynamic payload type. Default="4" min="0" max="127".

dPayloadOut

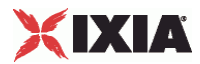

Outgoing dynamic payload type. Default="4" min="0" max="127".

frameSize

Bytes per frame. Must be one of the following: 24. Default=24.

Options for CodecG726x16

dPayloadIn

Incoming dynamic payload type. Default="102" min="0" max="127".

dPayloadOut

Outgoing dynamic payload type. Default="102" min="0" max="127".

byteOrder

Byte order.

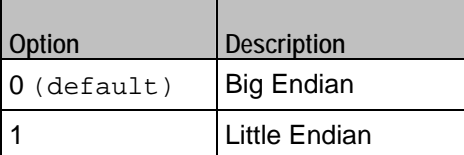

frameSize

Bytes per frame. Must be one of the following: 20, 40, 60. Default=20.

Options for CodecG726x24

dPayloadIn

Incoming dynamic payload type. Default="103" min="0" max="127".

dPayloadOut

Outgoing dynamic payload type. Default="103" min="0" max="127".

byteOrder

Byte order.

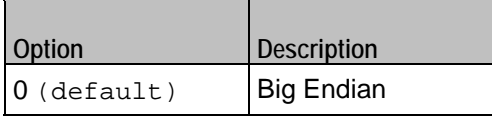

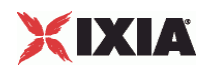

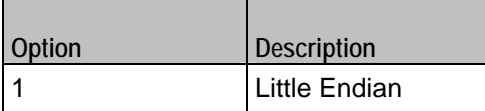

frameSize

Bytes per frame. Must be one of the following: 30, 60, 90. Default=30.

Options for CodecG726x32

dPayloadIn

Incoming dynamic payload type. Default="104" min="0" max="127".

dPayloadOut

Outgoing dynamic payload type. Default="104" min="0" max="127".

byteOrder

Byte order.

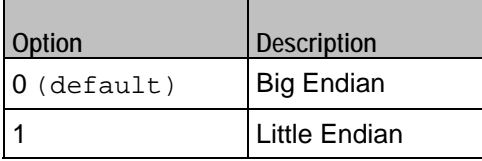

frameSize

Bytes per frame. Must be one of the following: 40, 80, 120. Default=40.

Options for CodecG729

dPayloadIn

Incoming dynamic payload type. Default="18" min="0" max="127".

dPayloadOut

Outgoing dynamic payload type. Default="18" min="0" max="127".

cbxFrameSize

Bytes per frame. Must be one of the following: 10, 20, 30, 40, 50, Custom. Default=10.

customFrameSize

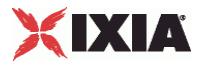

If cbxFrameSize is Custom, this option configures the custom frame size. Default="120" min="10" max="200".

## EXAMPLE

```
$Activity_VoIPSkinnyPeer1 agent.pm.codecSettings.codecs.clear 
$Activity_VoIPSkinnyPeer1 \ agent.pm.codecSettings.codecs.appendItem \ 
-id "CodecG711u" \<br>-dPayloadOut 0 \
-dPayloadOut 0 \ 
-dPayloadIn 0 \<br>-frameSize 160
-frameSize\texttt{SActivity\_VoIPSk} <br> \ \ \texttt{\agent.pm.codeCSt}
-id "CodecG711a" \ 
-dPayloadOut 8 \n\-dPayloadIn<br>-frameSize 160
-frameSize
```
#### SEE ALSO

Codec Settings

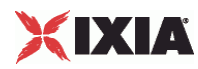

# **RTP Settings**

VoIPSkinny Peer RTP Settings

**SYNOPSIS** 

```
$Activity_VoIPSkinnyPeer1 agent.pm.rtpSettings.config \ 
-option value
```
DESCRIPTION

RTP Settings configures the VoIPSIPPeer RTP transport settings.

SUBCOMMANDS

None.

## OPTIONS

enableRTP

Enables use of RTP to transport the media traffic.

```
0 = disabled (default)
```
 $1 =$ enabled

rtpPort

RTP port number. Default="10000".

**Note**: Valid port numbers are between 1000 and 65534.

enableRTCP

Enables the sending and receiving of RTCP packets.

chEnableHwAcc

If true, enables hardware acceleration for RTP traffic. Default=false.

enableAdvStatCalc

Enables the computation of advanced RTP statistics.

enablePerStream

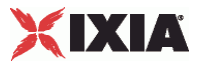

Enables computation of per-stream statistics.

enableMDI

Enables the Media Delay Index.

## enableNBExec

If true, all RTP functions from a scenario execute in a non-blocking mode, i.e the current function from a channel executes in the background, allowing the execution to continue on that channel with the next script function. Default= False.

## EXAMPLE

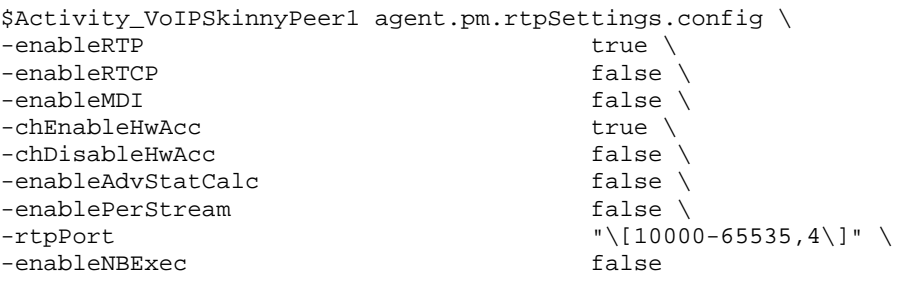

SEE ALSO

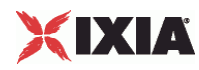

# **Audio Settings**

VoIPSkinny Peer audio settings

## **SYNOPSIS**

\$Activity\_VoIPSkinnyPeer1 agent.pm.audioSettings.config

## DESCRIPTION

The Audio Settings configure the VoIPSkinny Peer audio RTP settings.

SUBCOMMANDS

None.

## **OPTIONS**

enableAudio

If selected, audio script functions are executed, otherwise they are skipped.

audioClip

The played audio clip file.

## playTypeAudio

The mode in which the clip is played.

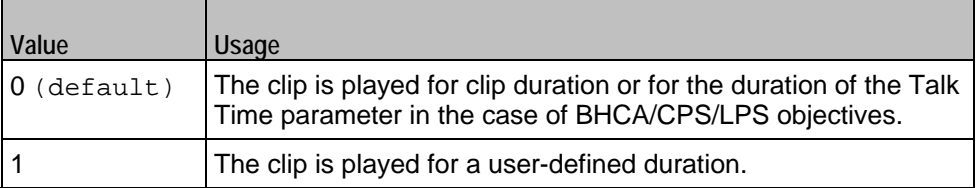

#### audioDurationUnit

The play duration unit, which can be milliseconds (0), seconds (1), minutes (2), or hours (3).

outputLevel

The output level of the played clip.

enableTosRtp

Enables use of TOS/DSCP. Use the rtpTos option to specify the TOS/DSCP value. Default= False

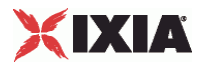

## rtpTosVal

The Type of Service (TOS/DSCP) byte setting in the sent RTP packets has one of the following values:

- **Best Effort (0x00): Routine service**
- Class 1 (0x20): Priority service, Assured Forwarding class 1
- Class 2 (0x40): Immediate service, Assured Forwarding class 2
- Class 3 (0x60): Flash, Assured Forwarding class 3
- Class 4 (0x80): Flash-override, Assured Forwarding class 4
- **Express Forwarding (0xA0): Critical-ecp**
- Control (0xC0): Internet-control
- **Custom: A user-specified value.**

#### useMOS

Enables the computation of MOS scores. Default= False.

#### enableAudioOWD

If true, IxLoad computes the One-way Delay metric, a network measurement specifying the amount of time (in ms) that a packet has spent on the network before it was received on the destination side. Default= False

### useJitter

If true, enables use of a jitter buffer. Default= False.

#### jitMs

If useJitter is 1, this option configures the size of the jitter buffer, in milliseconds. Default="20" min="1" max="3000".

#### useJitComp

If true, enables dynamic modification of the jitter buffer size. Default= False.

#### jitCMs

If useJitComp is 1, this option configures the maximum size in of the jitter buffer, in milliseconds. Default="1000" min="0" max="3000".

#### jitCMaxDrop

If useJitComp is 1, this option configures the condition - a maximum number of consecutive packets dropped - that determines the jitter buffer size to be increased.

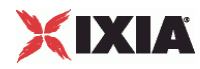

## enableQoV

If true, this enables QoV P.862 PESQ and P.56 QoV computation. Default= False.

channelTypeQoV

When enableQoV is true, this specifies the objective type as either of the following:

- Number of channels (0)
- Percentage (1)

### valueQoV

When enableQoV is true, this specifies the number of channels for which PESQ and P.56 QoV metrics are computed (when channelTypeQoV is 0). Alternatively this represents the percentage of channels for which PESQ and P.56 QoV metrics are computed (when channel TypeQoV is 1).

### unitsQoV

The channels selection mode, which can be any of the following:

- First channels (0)
- **Last channels (1)**
- Evenly-spaced channels (2)
- Random (3)

#### metricsQoV

When enableQoV is true, this specifies the metric that is calculated by the Zion card. Available options are:

- $\blacksquare$  PESQ and P.56 (0)
- $\blacksquare$  PESQ (1)
- P56 (2)

#### useSilence

If true, RTP packets containing artificial background noise are sent when no other media (DTMF, MF, real payload, and so on) is sent over the communication channel. Default= False.

### silenceMode

If useSilence is 1, this option configures the silence mode.

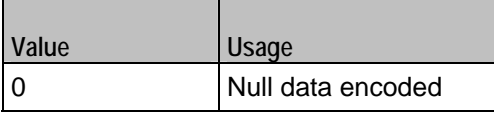

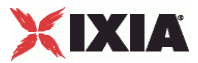

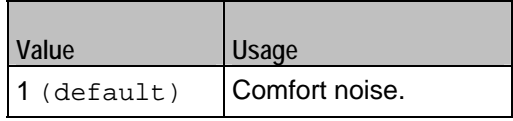

## **EXAMPLE**

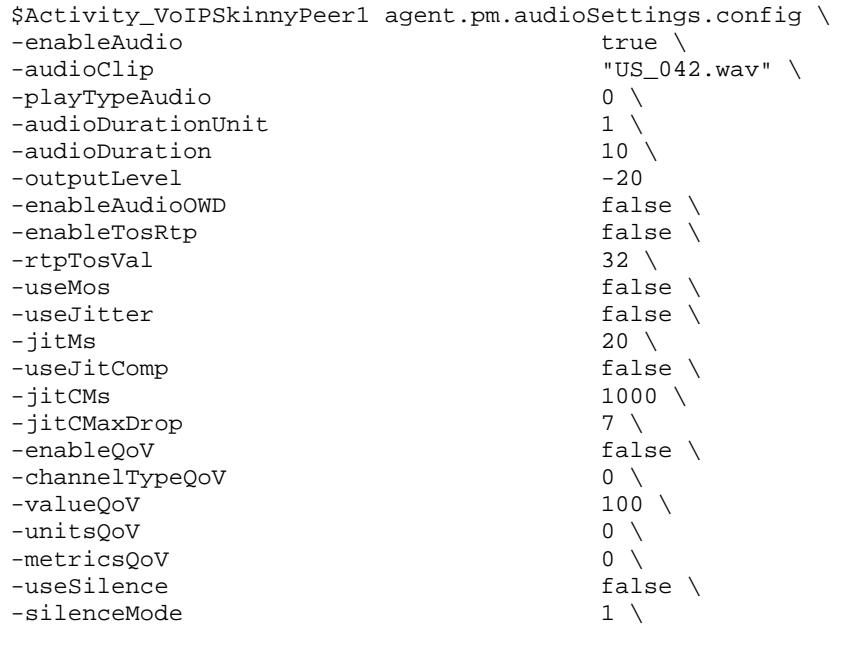

SEE ALSO

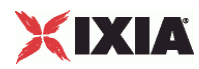

# **Other Settings**

VoIPSkinny Peer Other Settings

**SYNOPSIS** 

```
$Activity_VoIPSkinnyPeer1 agent.pm.otherSettings.config \ 
-option value
```
### DESCRIPTION

This object configures the VoIP Skinny Peer activity's miscellaneous options.

SUBCOMMANDS

None.

## OPTIONS

VOIP\_Var0

The VOIP\_Var1...VOIP\_Var5 and VOIP\_IPAddr1...VOIP\_IPAddr5 string-type variables supporting generator expressions enable you to generate 10 series of global variables whose values are used at runtime by the simulated Skinny phones/channels. Default="".

Use the VOIP\_Var1…VOIP\_Var5 variables to represent phone numbers, and the VOIP\_IPAddr1…VOIP\_IPAddr5 to represent IP addresses.

VOIP\_Var1

See VOIP\_Var0.

VOIP\_Var2

See VOIP\_Var0.

VOIP\_Var3

See VOIP\_Var0.

VOIP\_Var4

See VOIP\_Var0.

VOIP\_IPAddress0

See VOIP\_Var0.

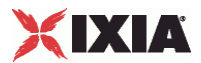

VOIP\_IPAddress1

See VOIP\_Var0.

VOIP\_IPAddress2

See VOIP\_Var0.

VOIP\_IPAddress3

See VOIP\_Var0.

VOIP\_IPAddress4

See VOIP\_Var0.

ipPreference

Type of addressing to be used on the subnet that the VOIP Skinny Peer runs on.

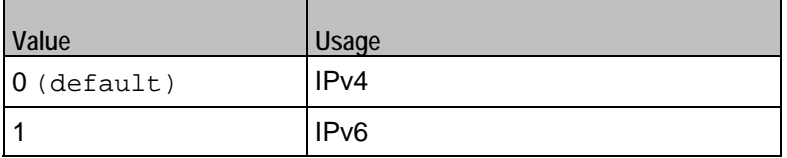

## EXAMPLE

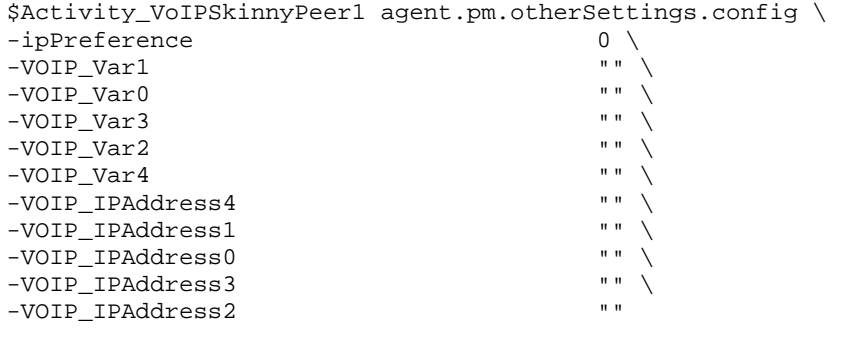

SEE ALSO

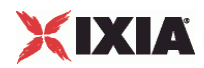

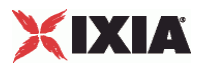

# **Custom Activity Link Settings**

VoIP Skinny Peer CustomActivityLinkSettings

## **SYNOPSIS**

\$Activity\_VoIPSkinnyPeer1 agent.pm.customActivityLinkSettings.config \ -option value

## DESCRIPTION

CustomActivityLinkSettings configures the settings for the BHCA objective for VoIPSkinny Peer activities. This options in this object correspond to the controls on the Custom Parameters tab for a NetTraffic/ActivityLink in the Timeline and Objective branch of the Test Configuration tree in the IxLoad GUI.

**Note**: The CustomActivityLinkSettings class has to be configured alonside the CustomParameters class that implements the same functionality.

## SUBCOMMANDS

None.

OPTIONS

talkTime

If bhcaType is 0, this option specifies the Talk Time that will be used to attain the BHCA test objective. Default="40000".

interCallDuration

Inter-call duration. Default="4000".

bhcaType

Determines how the BHCA objective will be met: by specifying the talk time or the number of channels.

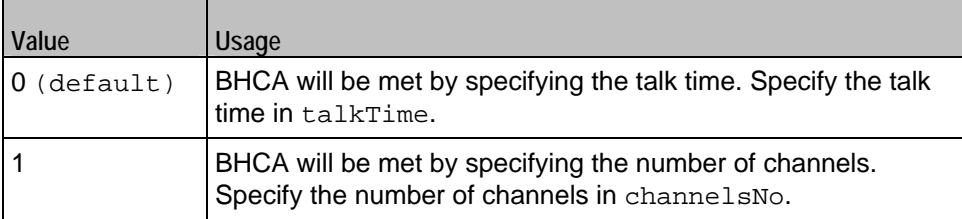

channelsNo

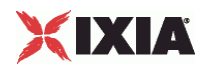

If bhcaType is 1, this option specifies the number of channels that will be used to attain the BHCA test objective. Default="100".

callSetupTime

Estimated call setup time. Default="500".

callTeardownTime

Estimated call teardown time. Default="500".

bhcaObjectiveValue

BHCA objective value. Default="80000".

### EXAMPLE

```
$Activity_VoIPSkinnyPeer1 \ agent.pm.customActivityLinkSettings.config\ 
-ta1kTime<br>-channelsNo 100 \ 40000 \ 100 \ 40000 \ 4000 \ 100 \ t-channelsNo 100 \ 
-bhcaType 0 \ 
-callTeardownTime 500 \<br>-interCallDuration 4000 \
-interCallDuration 4000 \<br>-bhcaObjectiveValue 80000 \
-bhcaObjectiveValue
-callSetupTime 500
```
SEE ALSO

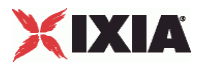

# **Custom Parameters**

### VoIPSkinny Peer CustomParameters

### **SYNOPSIS**

```
$Activity_VoIPSkinnyPeer1 customParameters.config \ 
-option value
```
#### DESCRIPTION

CustomParameters configures the settings for the BHCA objective for VoIPSkinny Peer activities. This options in this object correspond to the controls on the Custom Parameters tab for a NetTraffic/ActivityLink in the Timeline and Objective branch of the Test Configuration tree in the GUI.

**Note**: The CustomParameters class has to be configured alonside the CustomActivityLinkSettings class that implements the same functionality.

#### SUBCOMMANDS

None.

## OPTIONS

talkTime

If bhcaType is 0, this option specifies the Talk Time that will be used to attain the BHCA test objective. Default="40000".

interCallDuration

Inter-call duration. Default=" $4000"$ .

#### bhcaType

Determines how the BHCA objective will be met: by specifying the talk time or the number of channels.

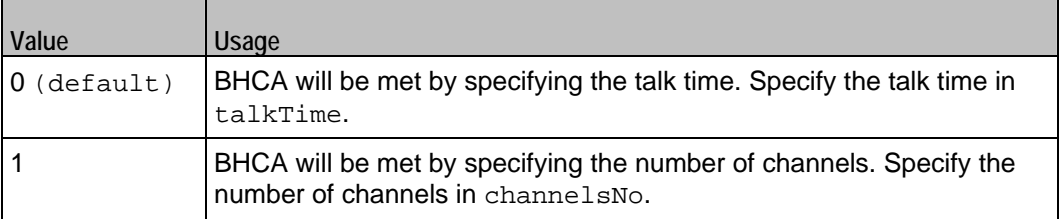

#### channelsNo

If bhcaType is 1, this option specifies the number of channels that will be used to attain the BHCA test objective. Default="100".

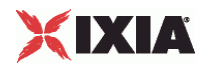

callSetupTime

Estimated call setup time. Default="500".

callTeardownTime

Estimated call teardown time. Default="500".

bhcaObjectiveValue

BHCA objective value. Default="80000".

## EXAMPLE

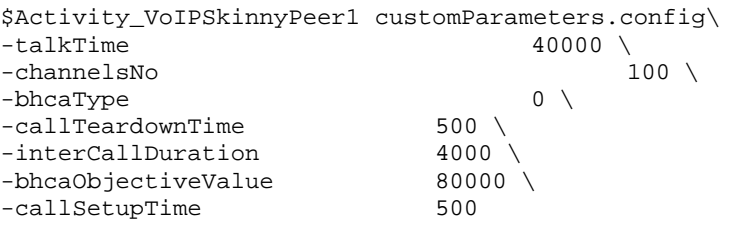

SEE ALSO

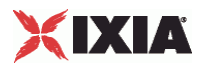

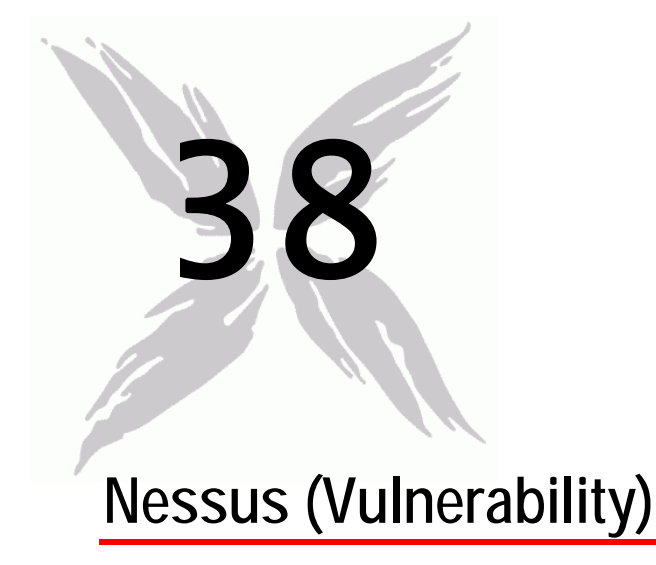

This section describes the Nessus (Vulnerability) Tcl API objects.

## In this chapter:

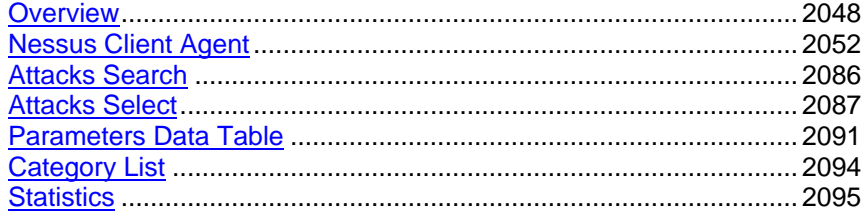

<span id="page-2049-0"></span>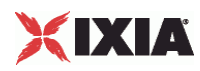

# **Overview**

The IxLoad Nessus API consists of a client agent and its commands.

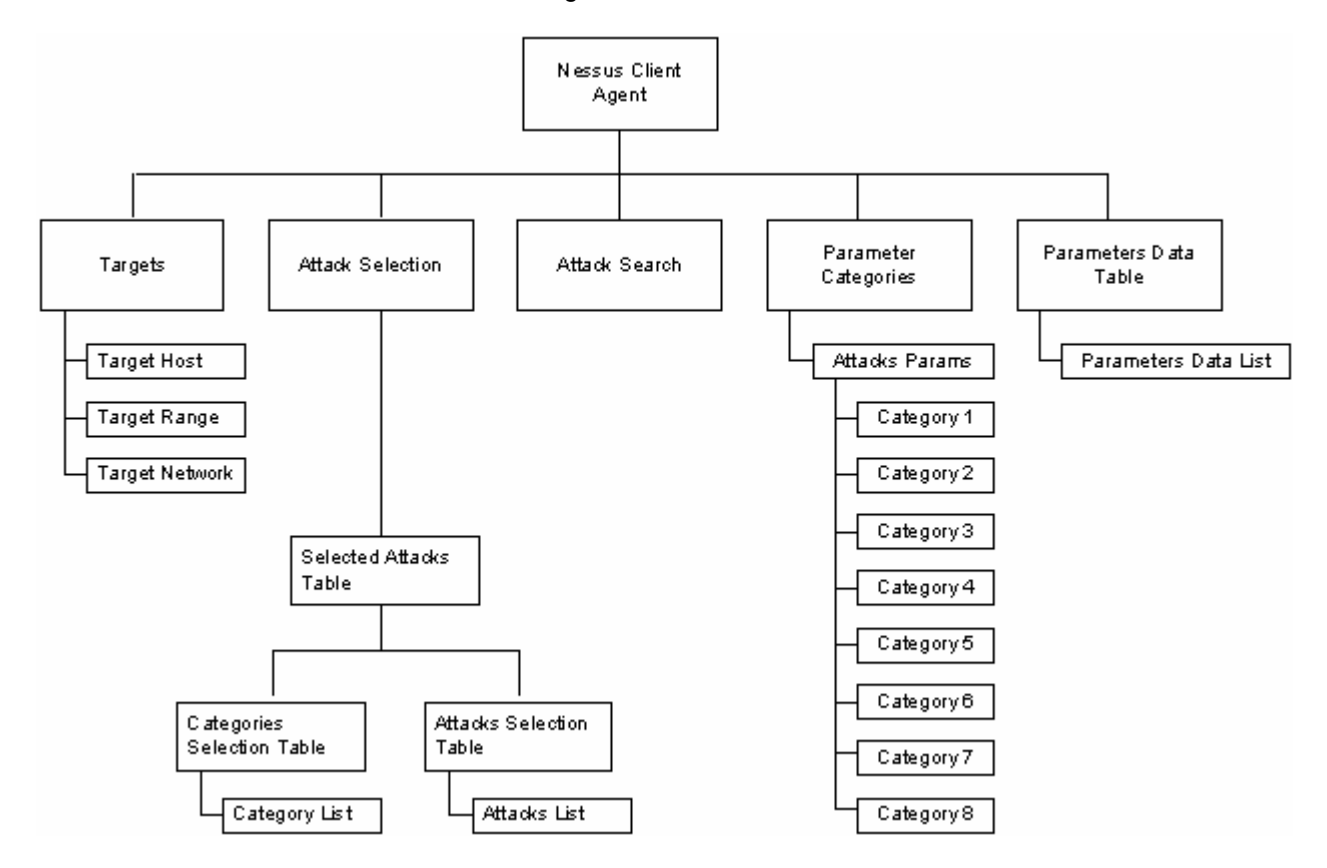

## **Objectives**

The objectives (userObjective) you can set for Nessus are listed below. Test objectives are set in the ixTimeline object.

simulatedUsers

## **Nessus Client Commands**

This section describes the Nessus client commands.

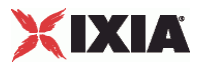

## **Nessus Client Agent**

The Nessus Client Agent command defines a client running one or more attacks against one or more hosts. Refer to Nessus Client Agent on page 21-6 for a full description of this command. The most significant options of this command are listed below.

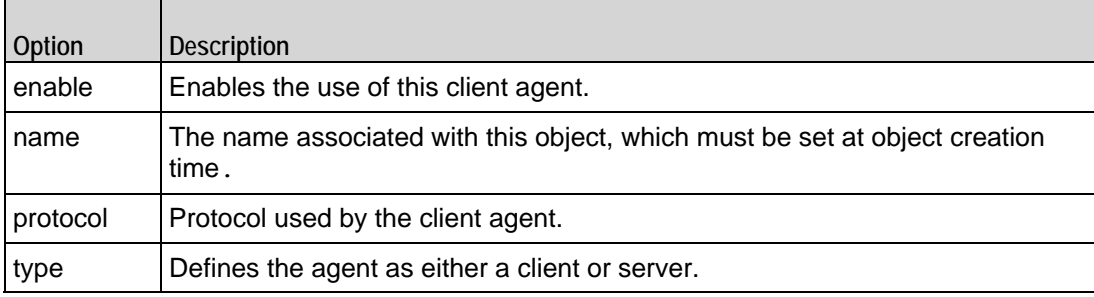

## **Parameter Categories**

The Parameter Categories command configures the list of parameters for vulnerattacks. Refer to Parameter Categories on page 21-8 for a full description of this command. The most significant options of this command are listed below.

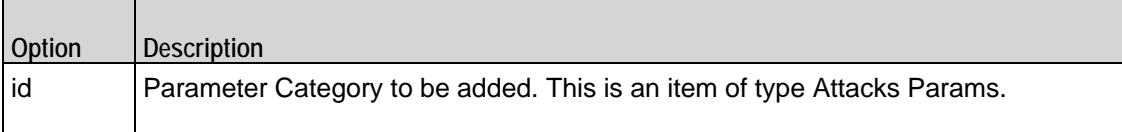

## **Attacks Params**

The Attacks Params command creates a list of one or more categories of attack parameters. Refer to Attacks Params on page 21-11 for a full description of this command. The most significant options of this command are listed below.

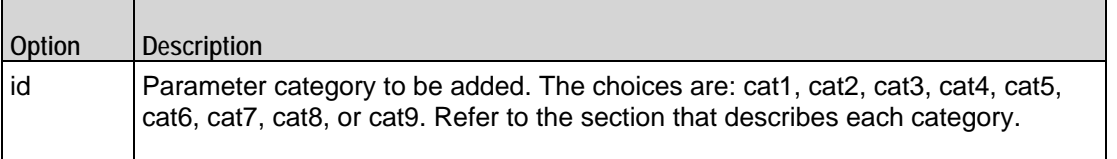

## **Targets**

The Targets command configures the target of an attack. Refer to Targets on page 21-23 for a full description of this command. The most significant options of this command are listed below.

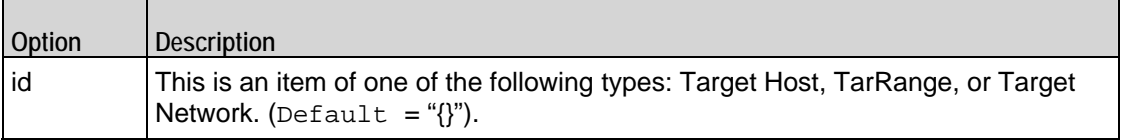

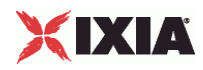

## **Category List**

The Category List command configures a list of attack categories. Refer to Category List on page 21-27 for a full description of this command. The most significant options of this command are listed below.

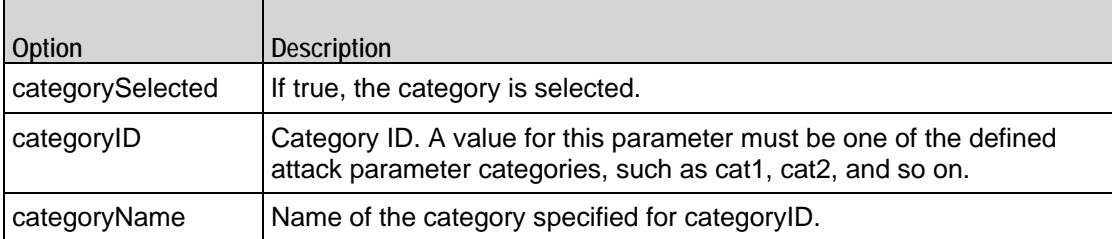

## **Attacks List**

 $\blacksquare$ 

÷.

The Attacks List command configures a list of attacks. Refer to Attacks List on page 21-28 for a full description of this command. The most significant options of this command are listed below.

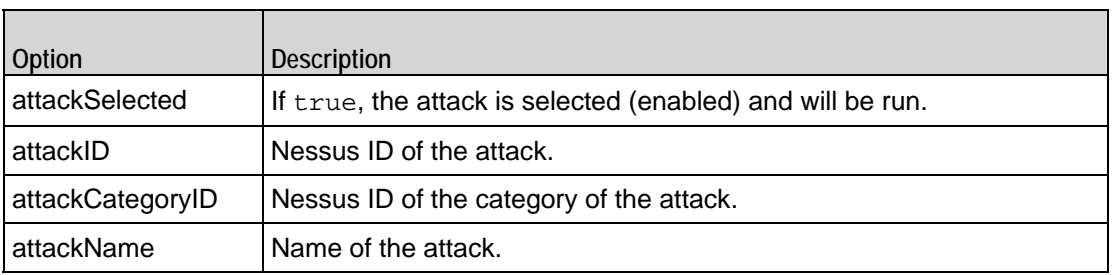

## **Attacks Select**

The Attacks Select command selects attacks from a list of attack categories. Refer to Attacks Select on page 21-29 for a full description of this command. The most significant options of this command are listed below.

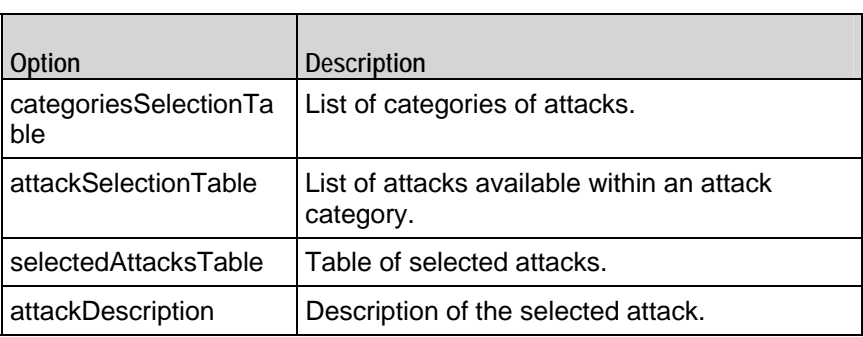
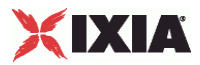

## **Attacks Search**

The Attacks Search command object searches the attack descriptions for a text string and returns the results in a table. Refer to Attacks Search on page 21-30 for a full description of this command. The most significant options of this command are listed below.

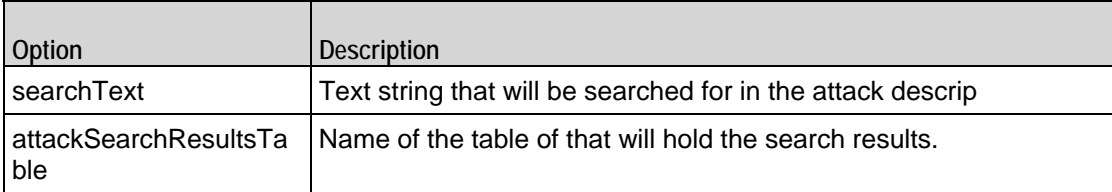

## **Parameters Data List**

 $\overline{\phantom{a}}$ 

 $\blacksquare$ 

The Parameters Data List command configures a parameter and value to be used in an attack. Refer to Parameters Data List on page 21-31 for a full description of this command. The most significant options of this command are listed below.

 $\overline{\phantom{0}}$ 

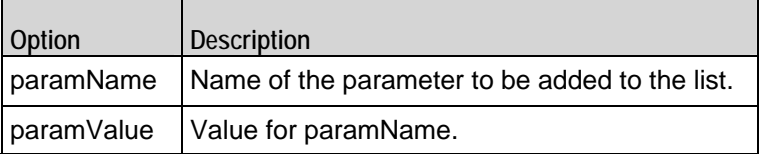

## **Parameters Data Table**

The Parameters Data Table command configures a list of Parameter Data List items. Refer to Parameters Data Table on page 21-32 for a full description of this command. The most significant options of this command are listed below.

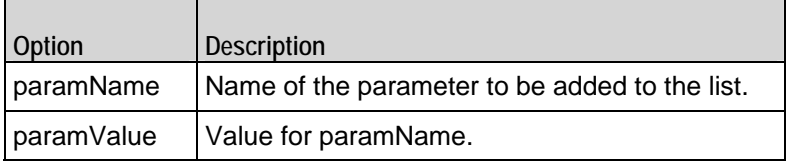

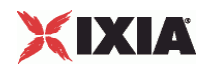

## **Nessus Client Agent**

Nessus Client Agent - create a Nessus client

### **SYNOPSIS**

```
set Traffic1 Network1 [::IxLoad new ixNetTraffic]
set Activity_VulnerabilityClient1 [$Traffic1_Network1 activityList.appendItem 
options...]
$Activity_VulnerabilityClient1 agent.config
```
### DESCRIPTION

A Nessus client agent is added to the activityList object. The activityList object is added to the ixNetTraffic object using the appendItem subcommand from the ixConfigSequenceContainer command.

### SUBCOMMANDS

The options for this command are configured and read using the standard config, cget, and getOptions subcommands defined in the ixConfig command.

### OPTIONS

enable

Enables the use of this client agent. (Default =  $true$ ).

#### name

The name associated with this object, which must be set at object creation time.

### **STATISTICS**

### **FXAMPLE**

```
set Traffic1 Network1 [::IxLoad new ixNetTraffic]
```
#################################################

# Activity VulnerabilityClient1 of NetTraffic Traffic1@Network1

### #################################################

set Activity\_VulnerabilityClient1 [\$Traffic1\_Network1 activityList.appendItem  $\setminus$ 

-protocolAndType  $\blacksquare$ 

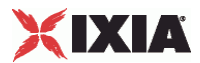

## $$Activity\_VullnerabilityClient1 agent.config \ \$

-enable  $\qquad$   $\qquad$   $\q$ 

-name "VulnerabilityClient1"

### SEE ALSO

ixNetTraffic

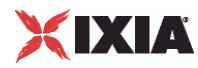

## **Parameter Categories**

Parameter Categories—Configures the list of parameters for vulnerability attacks.

### SYNOPSIS

```
set Traffic1_Network1 [::IxLoad new ixNetTraffic]
set Activity_VulnerabilityClient1 [$Traffic1_Network1 activityList.appendItem 
options...]
$Activity_VulnerabilityClient1 agent.pm.paramCategories.appendItem
```
### **DESCRIPTION**

A parameter category is added to the list of Parameter Categories object using the appendItem subcommand from the ixConfigSequenceContainer command.

### SUBCOMMANDS

The options for this command are configured and read using the standard config, cget, and getOptions subcommands defined in the ixConfig command.

### OPTIONS

### id

Parameter Category to be added. This is an item of type Attacks Params.

### EXAMPLE

\$Activity\_VulnerabilityClient1 agent.pm.paramCategories.appendItem \

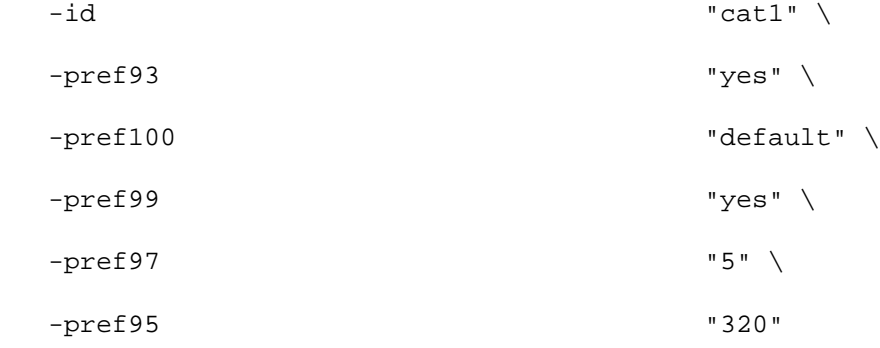

\$Activity\_VulnerabilityClient1 agent.pm.paramCategories.appendItem \

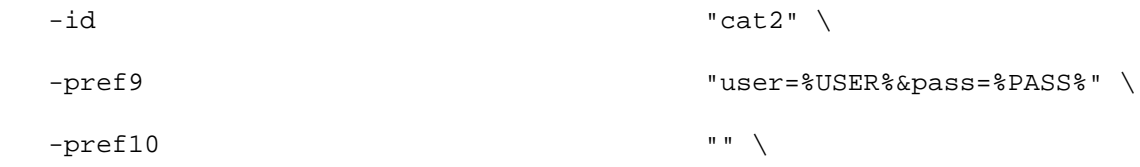

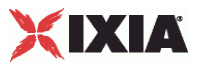

-pref11  $''/$ 

 $\setminus$ 

\$Activity\_VulnerabilityClient1 agent.pm.paramCategories.appendItem \

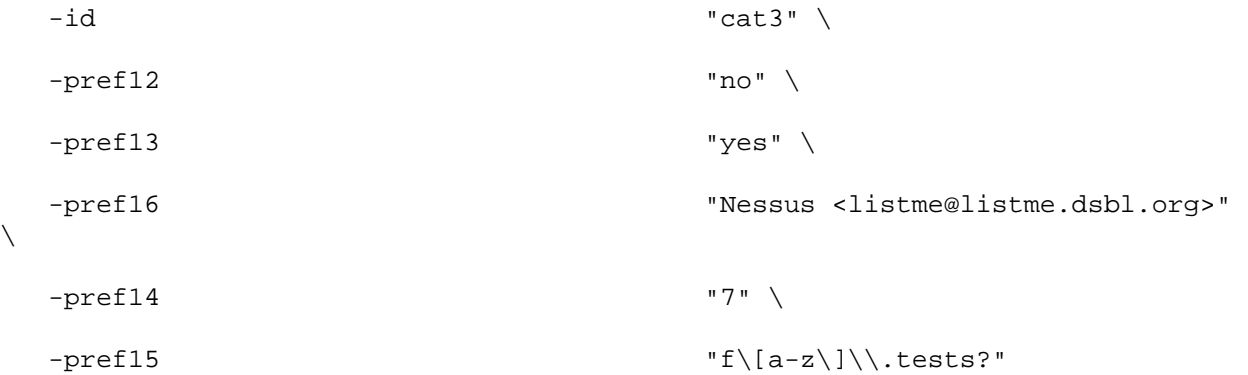

\$Activity\_VulnerabilityClient1 agent.pm.paramCategories.appendItem \

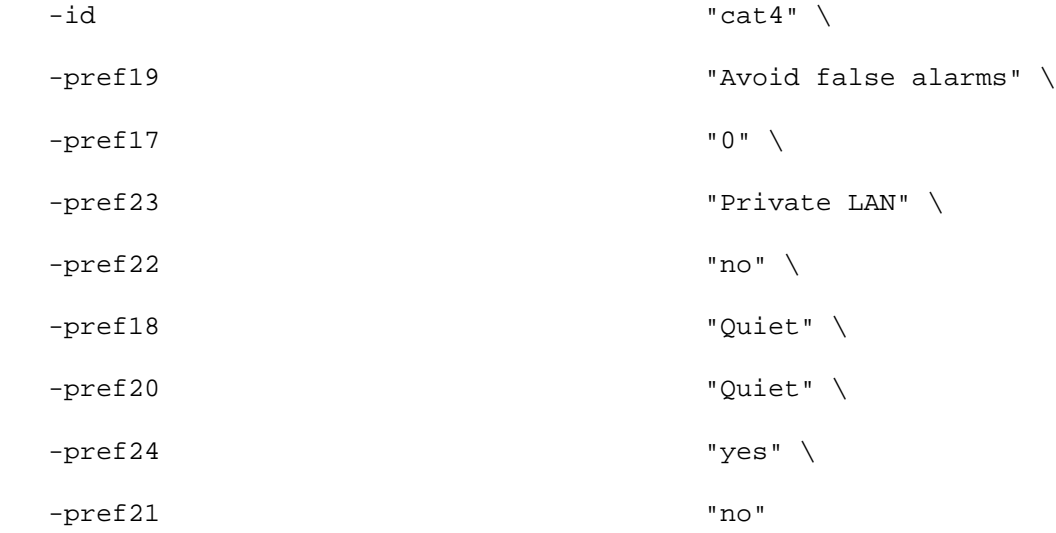

\$Activity\_VulnerabilityClient1 agent.pm.paramCategories.appendItem \

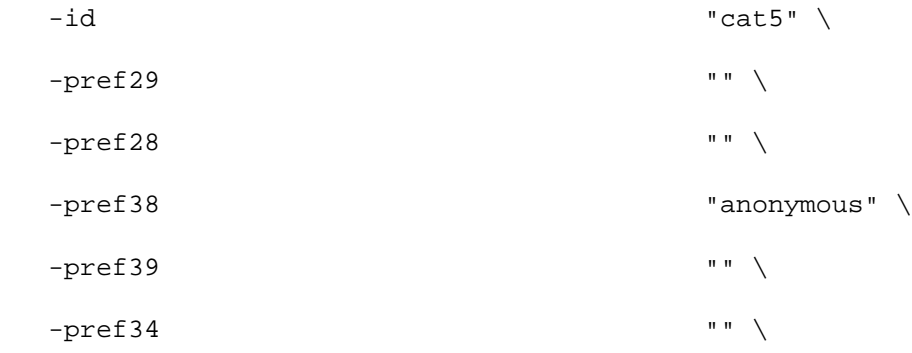

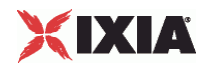

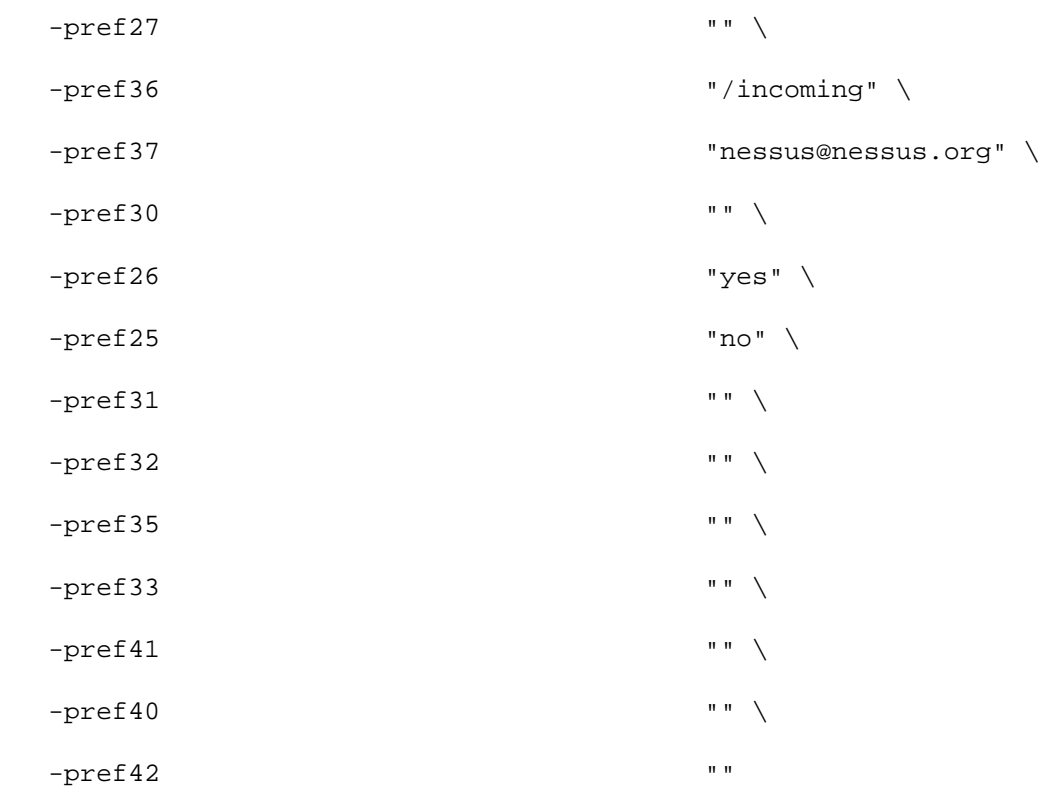

\$Activity\_VulnerabilityClient1 agent.pm.paramCategories.appendItem \

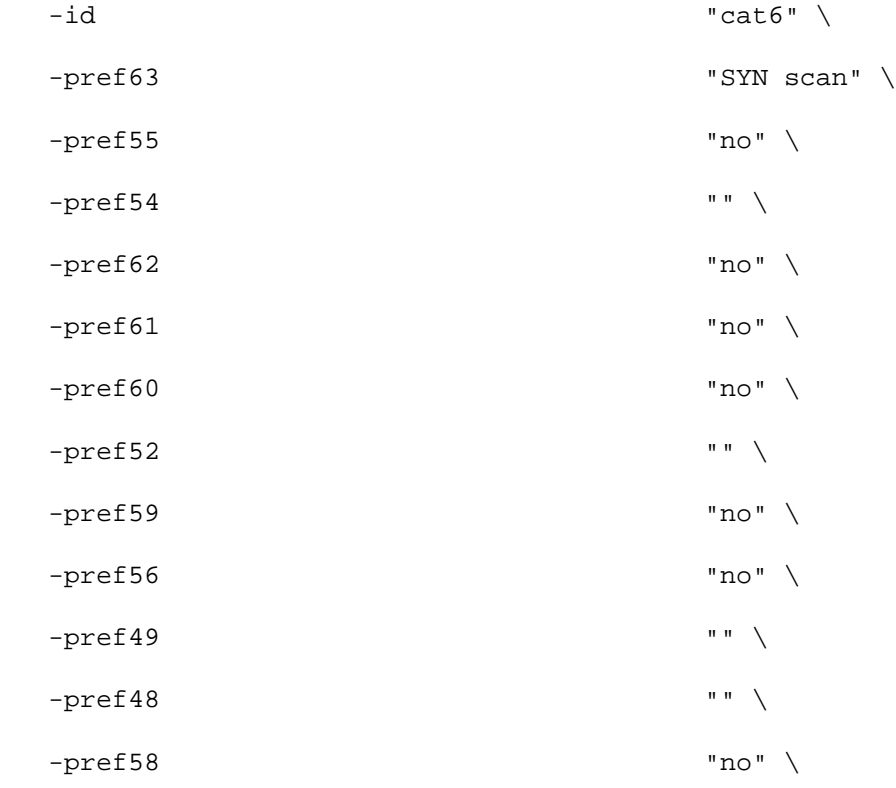

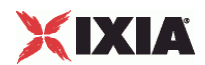

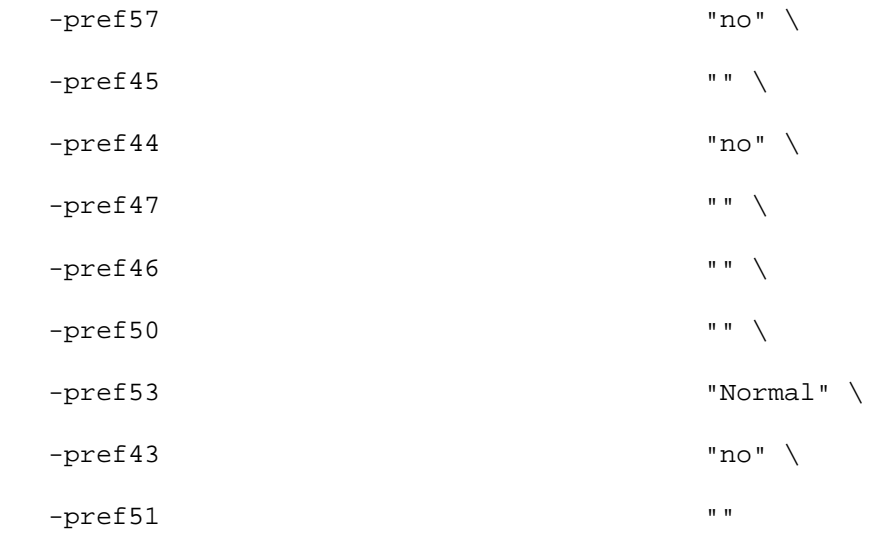

\$Activity\_VulnerabilityClient1 agent.pm.paramCategories.appendItem \

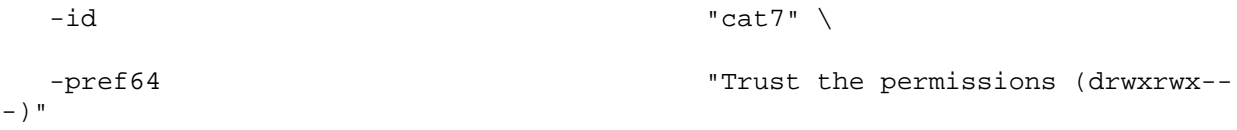

\$Activity\_VulnerabilityClient1 agent.pm.paramCategories.appendItem \

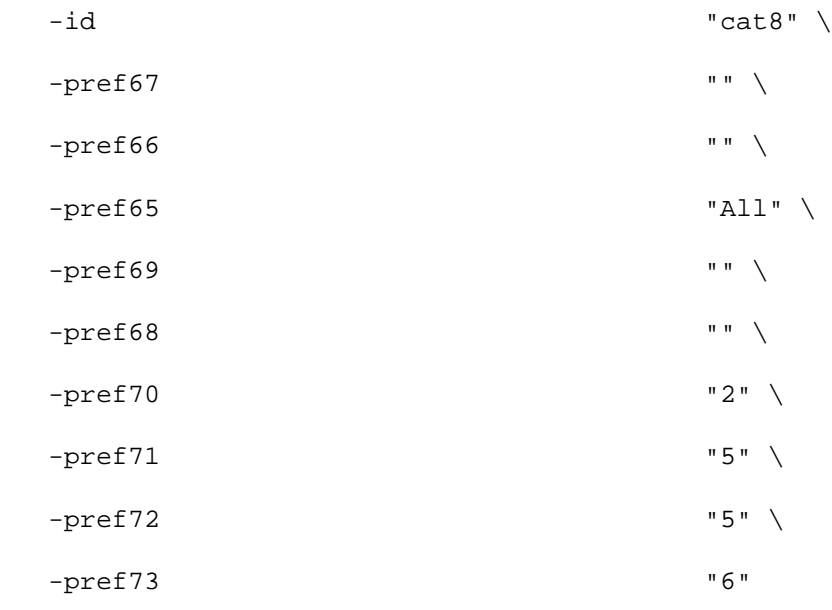

\$Activity\_VulnerabilityClient1 agent.pm.paramCategories.appendItem \

 $-id$   $"cat9"$ 

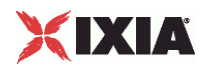

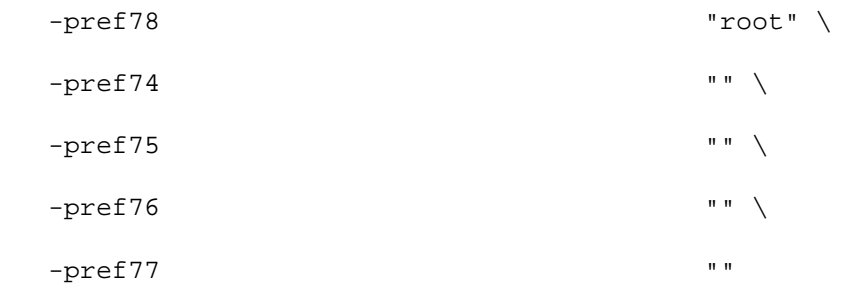

## SEE ALSO

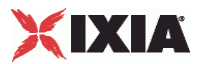

## **Attacks Params**

Attacks Params—Creates a list of one or more categories of attack parameters.

### **SYNOPSIS**

```
set Traffic1 Network1 [::IxLoad new ixNetTraffic]
set Activity_VulnerabilityClient1 [$Traffic1_Network1 activityList.appendItem 
options...]
$Activity_VulnerabilityClient1 agent.pm.paramCategories.appendItem
```
### DESCRIPTION

A list of attack parameters is created by modifying the options of the pm. Attackoption of the paramCategories object using appendItem.

### SUBCOMMANDS

None.

### OPTIONS

### id

Parameter category to be added. The choices are: cat1, cat2, cat3, cat4, cat5, cat6, cat7, cat8, or cat9. Refer to the section that describes each category.

### EXAMPLE

See Parameter Categories.

### SEE ALSO

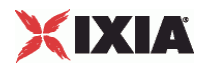

### **Category 1 (cat1)**

Category 1—Configures the list of category 1 attack parameters.

### SYNOPSIS

```
set Traffic1_Network1 [::IxLoad new ixNetTraffic]
set Activity_VulnerabilityClient1 [$Traffic1_Network1 activityList.appendItem 
options...]
$Activity_VulnerabilityClient1 agent.pm.paramCategories.appendItem
```
### DESCRIPTION

To configure a Category 1 object, you use the appendItem subcommand from the ixConfigSequenceContainer command.

### SUBCOMMANDS

### None.

### OPTIONS

pref93

auto\_enable\_dependencies. (Default = "yes").

pref95

```
plugins_timeout. (Default = "320").
```
pref97

checks\_read\_timeout.  $(Default = "5")$ .

pref99

```
optimize_test. (Default = "yes").
```
pref100

 $port_range. (Default = "default").$ 

### EXAMPLE

See Parameter Categories.

### SEE ALSO

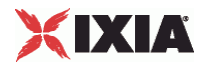

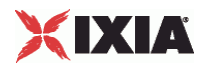

### **Category 2 (cat2)**

Category 2—Configures the list of category 2 attack parameters.

### SYNOPSIS

```
set Traffic1_Network1 [::IxLoad new ixNetTraffic]
set Activity_VulnerabilityClient1 [$Traffic1_Network1 activityList.appendItem 
options...]
$Activity_VulnerabilityClient1 agent.pm.paramCategories.appendItem
```
### DESCRIPTION

Configures a Category 2 object (see example below).

SUBCOMMANDS

None.

### OPTIONS

pref9

```
HTTP login page[entry]:Login form fields. (Default = "user=%USER%&pass=%PASS%").
```
pref10

HTTP login page[entry]:Login form :

### pref11

HTTP login page[entry]:Login page. (Default = "/").

### EXAMPLE

```
set ClientTraffic [::IxLoad new ixClientTraffic options...] \
```
\$ClientTraffic agentList.appendItem \

```
$ClientTraffic agentList(0).pm.paramCategories. \
attacksParams.cat2.config \
```
-pref9 "user=%ATTACKER%&pass=%PWORD%"

### SEE ALSO

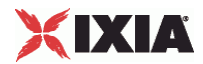

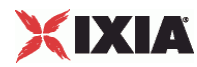

### **Category 3 (cat3)**

Category 3—Configures the list of category 3 attack parameters.

### SYNOPSIS

```
set Traffic1_Network1 [::IxLoad new ixNetTraffic]
set Activity_VulnerabilityClient1 [$Traffic1_Network1 activityList.appendItem 
options...]
$Activity_VulnerabilityClient1 agent.pm.paramCategories.appendItem
```
### DESCRIPTION

Configures a Category 3 object..

### SUBCOMMANDS

None.

### OPTIONS

### pref12

No archive. Choices = yes, no.  $(Default = "no").$ 

### pref13

Local distribution Choices = yes, no. ( $Default = "yes"$ ).

### pref14

Misc information on News server[entry]:Max crosspost. (Default =  $"7"$ ).

### pref15

```
Misc information on News server[entry]:Test group name regex. (Default = "f[a-z]\.tests?").
```
### pref16

Misc information on News server[entry]:From address. (Default = "Nessus <listme@listme.dsbl.org>").

### EXAMPLE

```
set ClientTraffic [::IxLoad new ixClientTraffic options...] \
$ClientTraffic agentList.appendItem \
$ClientTraffic agentList(0).pm.paramCategories. \
attacksParams.cat3.config \
```
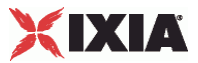

-pref12 "yes"

### SEE ALSO

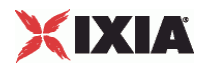

### **Category 4 (cat4)**

Category 4—Configures the list of category 4 attack parameters.

### SYNOPSIS

```
set Traffic1_Network1 [::IxLoad new ixNetTraffic]
set Activity_VulnerabilityClient1 [$Traffic1_Network1 activityList.appendItem 
options...]
$Activity_VulnerabilityClient1 agent.pm.paramCategories.appendItem
```
### DESCRIPTION

Configures a Category 4 object.

### SUBCOMMANDS

None.

### OPTIONS

### pref17

Global variable settings[entry]:Debug level. (Default =  $"0"$ ).

### pref18

```
Log verbosity. Choices = "Normal," "Quiet," "Verbose." (Default = "Quiet").
```
### pref19

Report paranoia. Choices = "Normal," "Avoid false alarms." (Default = "Avoid false alarms").

### pref20

```
Report verbosity Choices = "Normal," "Quiet." (Default = "Quiet").
```
### pref21

```
Thorough tests (slow). Choices = "yes," "no." (Default = "no").
```
### pref22

```
Enable experimental scripts. Choices = "yes," "no." (Default = "no").
```
### pref23

Network type. Choices = "Mixed (use RFC 1918)," "Private LAN" (Default = "Private LAN")

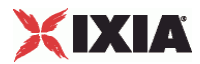

pref24

Enable CGI scanning. Choices = "yes," "no." (Default = "yes").

### EXAMPLE

set ClientTraffic [::IxLoad new ixClientTraffic options...] \

\$ClientTraffic agentList.appendItem \

\$ClientTraffic agentList(0).pm.paramCategories. \ attacksParams.cat4.config \

 $-pref17$   $M''$ 

### SEE ALSO

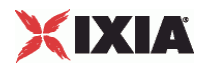

### **Category 5 (cat5)**

Category 5—Configures the list of category 5 attack parameters.

### SYNOPSIS

```
set Traffic1_Network1 [::IxLoad new ixNetTraffic]
set Activity_VulnerabilityClient1 [$Traffic1_Network1 activityList.appendItem 
options...]
$Activity_VulnerabilityClient1 agent.pm.paramCategories.appendItem
```
### DESCRIPTION

Configures a Category 5 object.

### SUBCOMMANDS

None.

### OPTIONS

### pref25

```
Only use NTLMv2. Choices = "yes," "no." (Default = "no").
```
### pref26

```
Never send SMB credentials in clear text. Choices = "yes," "no." (Default = "yes").
```
### pref27

```
Login configurations[entry]: SMB domain (optional). (Default = "\{\}).
```
### pref28

```
Login configurations[password]: SMB password. (Default = "\{\}").
```
### pref29

```
Login configurations[entry]: SMB account. (Default = \{\}").
```
pref30

```
Login configurations[password]:IMAP password (sent in clear). (Default = \sqrt{\}).
```
pref31

Login configurations[entry]:IMAP account. (Default =  $\{ \}$ ").

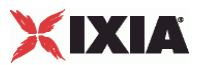

```
pref32
```
Login configurations[password]:POP3 password (sent in clear). (Default =  $"\}$ ,

pref33

```
Login configurations[entry]:POP3 account. (Default = \{ \}").
```
pref34

Login configurations[password]:POP2 password (sent in clear). (Default =  $\{ \}$ ").

pref35

```
Login configurations[entry]:POP2 account. (Default = "\{\}").
```
pref36

Login configurations[entry]:FTP writeable directory. (Default = "/incoming").

pref37

```
Login configurations[password]:FTP password (sent in clear). (Default = "nes
```
pref38

```
Login configurations[entry]:FTP account. (Default = "anonymous").
```
pref39

```
Login configurations[password]:NNTP password (sent in clear). (Default = \{ \}").
```
pref40

Login configurations[entry]:NNTP account. (Default =  $\sqrt{ }$  ).

pref41

Login configurations[password]:HTTP password (sent in clear). (Default =  $\sqrt[r]{\}$ ").

pref42

```
Login configurations[entry]:HTTP account. (Default = "\{\}").
```
# XIXIA

### EXAMPLE

set ClientTraffic [::IxLoad new ixClientTraffic options...] \ \$ClientTraffic agentList.appendItem \ \$ClientTraffic agentList(0).pm.paramCategories. \ attacksParams.cat5.config \ -pref25 "yes"

### SEE ALSO

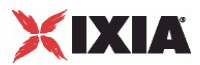

### **Category 6 (cat6)**

Category 6—Configures the list of category 6 attack parameters.

### **SYNOPSIS**

```
set Traffic1_Network1 [::IxLoad new ixNetTraffic]
set Activity_VulnerabilityClient1 [$Traffic1_Network1 activityList.appendItem 
options...]
$Activity_VulnerabilityClient1 agent.pm.paramCategories.appendItem
```
### DESCRIPTION

Configures a Category 6 object.

### SUBCOMMANDS

None.

### OPTIONS

### pref43

Run dangerous port scans even if safe checks are set. Choices = "yes," "no." ( $Default = "no"$ ).

### pref44

Do not scan targets not in the file. Choices = "yes," "no."  $(Default = "no")$ .

pref45

```
Nmap (NASL wrapper)[file]: File containing grepable results. (Default = \{ \}").
```
pref46

Nmap (NASL wrapper)[entry]:Minimum wait between probes (ms)</Descrip(Default =  $"\}$ ).

pref47

Nmap (NASL wrapper)[entry]:Ports scanned in parallel (min). (Default =  $\{ \}$ ").

pref48

Nmap (NASL wrapper)[entry]:Ports scanned in parallel (max). (Default =  $"\}$ ).

pref49

Nmap (NASL wrapper)[entry]:Initial RTT timeout (ms). (Default =  $\{ \}$ ").

IxLoad Tcl API Programming Guide, Release 5.00 2071

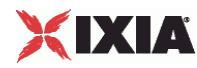

pref50

Nmap (NASL wrapper)[entry]:Max RTT Timeout (ms). (Default =  $\{ \}$ ").

pref51

Nmap (NASL wrapper)[entry]:Min RTT Timeout (ms). (Default =  $"\{\}$ .

pref52

Nmap (NASL wrapper)[entry]: Host Timeout (ms). (Default =  $"\{\}$ ").

pref53

Timing policy : Choices:

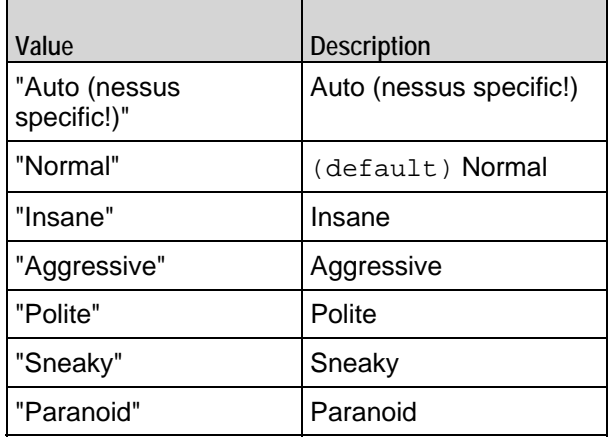

pref54

Nmap (NASL wrapper)[entry]: Source port. (Default =  $"\{\}$ ").

pref55

Do not randomize the order in which ports are scanned. Choices = "yes," "no." (Default = "no").

pref56

Get Identd info. Choices = "yes," "no."  $(Default = "no")$ .

pref57

Fragment IP packets (bypasses firewalls) Choices = "yes," "no." (Default = "no").

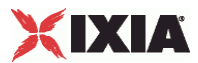

### pref58

Use hidden option to identify the remote OS. Choices = "yes," "no." ( $Default = "no"$ ).

pref59

Identify the remote OS. Choices = "yes," "no." ( $Default = "no"$ ).

pref60

RPC port scan Choices = "yes," "no."  $(Default = "no")$ .

pref61

Service scan Choices = "yes," "no."  $(Default = "no")$ .

pref62

UDP port scan. Choices = "yes," "no." ( $Default = "no"$ ).

pref63

TCP scanning technique : Choices:

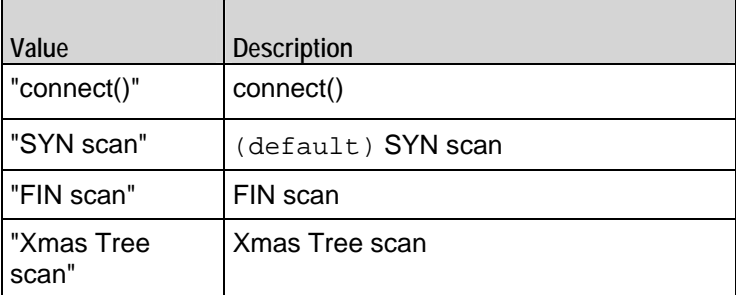

EXAMPLE

set ClientTraffic [::IxLoad new ixClientTraffic options...] \

\$ClientTraffic agentList.appendItem \

\$ClientTraffic agentList(0).pm.paramCategories. \ attacksParams.cat6.config \

-pref43 "yes"

### SEE ALSO

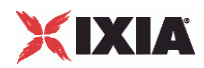

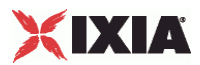

### **Category 7 (cat7)**

Category 7—Configures the list of category 7 attack parameters.

### SYNOPSIS

```
set Traffic1_Network1 [::IxLoad new ixNetTraffic]
set Activity_VulnerabilityClient1 [$Traffic1_Network1 activityList.appendItem 
options...]
$Activity_VulnerabilityClient1 agent.pm.paramCategories.appendItem
```
### DESCRIPTION

Configures a Category 7 object.

### **SUBCOMMANDS**

None.

### OPTIONS

### pref64

How to check if directories are writeable :. Choices: = "Trust the permissions (drwxrwx---)" (default="Trust the permissions (drwxrwx---)")

### EXAMPLE

set ClientTraffic [::IxLoad new ixClientTraffic options...] \

\$ClientTraffic agentList.appendItem \

\$ClientTraffic agentList(0).pm.paramCategories. \ attacksParams.cat7.config \

-pref64 "default="Trust the permissions (drwxrwx---)"

### SEE ALSO

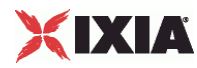

### **Category 8 (cat8)**

Category 8—Configures the list of category 8 attack parameters.

### SYNOPSIS

```
set Traffic1_Network1 [::IxLoad new ixNetTraffic]
set Activity_VulnerabilityClient1 [$Traffic1_Network1 activityList.appendItem 
options...]
$Activity_VulnerabilityClient1 agent.pm.paramCategories.appendItem
```
### DESCRIPTION

Configures a Category 8 object.

### SUBCOMMANDS

None.

### OPTIONS

### pref65

```
Test SSL based services. Choices = "Known SSL ports," "All." (Default = "All").
```
pref66

```
Services[file]:CA file. (Default = \sqrt{ } \} \sqrt{ }).
```
pref67

```
Services[password]:PEM password. (Default = "\{\}").
```
pref68

```
Services[file]:SSL private key. (Default = "\{\}").
```
pref69

Services[file]:SSL certificate. (Default =  $\sqrt{\}$ ).

pref70

```
Services[entry]:Wrapped service read timeout. (Default = "2").
```
pref71

Services[entry]:Network read/write timeout. (Default =  $"5"$ ).

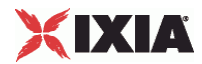

pref72

Services[entry]:Network connection timeout. (Default = "5").

pref73

Services[entry]:Number of connections done in parallel. (Default =  $"6"$ ).

### EXAMPLE

set ClientTraffic [::IxLoad new ixClientTraffic options...] \ \$ClientTraffic agentList.appendItem \ \$ClientTraffic agentList(0).pm.paramCategories. \ attacksParams.cat8.config \ -pref65 "default="All"

SEE ALSO

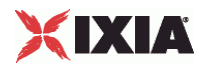

### **Category 9 (cat9)**

Category 9—Configures the list of category 9 attack parameters.

### SYNOPSIS

```
set Traffic1_Network1 [::IxLoad new ixNetTraffic]
set Activity_VulnerabilityClient1 [$Traffic1_Network1 activityList.appendItem 
options...]
$Activity_VulnerabilityClient1 agent.pm.paramCategories.appendItem
```
### DESCRIPTION

Configures a Category 9 object.

SUBCOMMANDS

None.

### OPTIONS

pref74

SSH settings[password]:Passphrase for SSH key. (Default =  $\{\}\$ ).

pref75

```
SSH settings[file]:SSH private key to use. (Default = \{\}\).
```
pref76

```
SSH settings[file]:SSH public key to use. (Default = \{\}).
```
pref77

```
SSH settings[password]:SSH password (unsafe!). (Default = {}).
```
pref78

SSH settings[entry]:SSH user name. (Default = "root").

### EXAMPLE

set ClientTraffic [::IxLoad new ixClientTraffic options...] \

\$ClientTraffic agentList.appendItem \

```
$ClientTraffic agentList(0).pm.paramCategories. \
attacksParams.cat9.config \
```
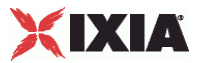

-pref74 "passphrase"

## SEE ALSO

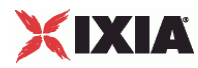

## **Targets**

Targets—Configures the target of an attack.

### SYNOPSIS

```
set Traffic1_Network1 [::IxLoad new ixNetTraffic]
set Activity_VulnerabilityClient1 [$Traffic1_Network1 activityList.appendItem 
options...]
$Activity_VulnerabilityClient1 agent.pm.targets.appendItem
```
### DESCRIPTION

A Targets object is added to the Nessus Client Agent object using the appendItem subcommand from the ixConfigSequenceContainer command.

### SUBCOMMANDS

The options for this command are configured and read using the standard config, cget, and getOptions subcommands defined in the ixConfig command.

### OPTIONS

### id

This is an item of one of the following types: Target Host, Target Range, or TarNetwork. (Default =  $"\{\}'$ ).

### EXAMPLE

\$Activity VulnerabilityClient1 agent.pm.targets.appendItem \

-id  $\blacksquare$ 

-destinationHost "198.18.0.101"

### SEE ALSO

Target Host, Target Range, Target Network.

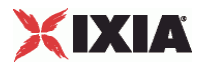

## **Target Host**

Target Host—Configures a single IP address to be the target of an attack.

### **SYNOPSIS**

```
set Traffic1 Network1 [::IxLoad new ixNetTraffic]
set Activity_VulnerabilityClient1 [$Traffic1_Network1 activityList.appendItem 
options...]
$Activity_VulnerabilityClient1 agent.pm.targets.appendItem
```
### DESCRIPTION

A Target Host defines a single IP address that will be the subject of an attack. To specify a Target Host that will be attacked, you add it to the list of Targets. The list of Targets is added to the Nessus Client Agent object using the appendItem subcommand from the ixConfigSequenceContainer command.

### SUBCOMMANDS

The options for this command are configured and read using the standard config, cget, and getOptions subcommands defined in the ixConfig command.

### OPTIONS

destinationHost

IP address of host to be attacked. (Default = "198.18.0.101").

### EXAMPLE

```
$Activity_VulnerabilityClient1 agent.pm.targets.appendItem \ 
   -id "TargetHost" \ 
  -destinationHost
```
### SEE ALSO

Targets, Target Range, Target Network.

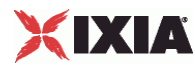

## **Target Range**

Target Range—Configures a range of IP addresses to be the target of an attack.

### **SYNOPSIS**

```
set Traffic1 Network1 [::IxLoad new ixNetTraffic]
set Activity_VulnerabilityClient1 [$Traffic1_Network1 activityList.appendItem 
options...]
$Activity_VulnerabilityClient1 agent.pm.targets.appendItem
```
### DESCRIPTION

A Target Range defines a range of IP addresses that will be the subject of an attack. To specify a Target Range that will be attacked, you add it to the list of Targets. The list of Targets is added to the Nessus Client Agent object using the appendItem subcommand from the ixConfigSequenceContainer command.

### SUBCOMMANDS

The options for this command are configured and read using the standard config, cget, and getOptions subcommands defined in the ixConfig command.

### OPTIONS

destinationHostsFrom

First IP address of the range. (Default =  $"198.18.0.101"$ ).

destinationHostsTo

Last IP address of the range. (Default = "198.18.0.108").

### EXAMPLE

```
$Activity_VulnerabilityClient1 agent.pm.targets.appendItem \
```
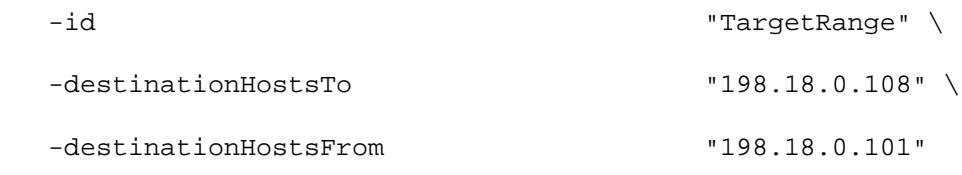

### SEE ALSO

Targets, Target Host, Target Network.

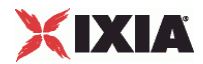

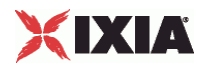

## **Target Network**

Target Network—Configures a network to be the target of an attack.

### **SYNOPSIS**

```
set Traffic1 Network1 [::IxLoad new ixNetTraffic]
set Activity_VulnerabilityClient1 [$Traffic1_Network1 activityList.appendItem 
options...]
$Activity_VulnerabilityClient1 agent.pm.targets.appendItem
```
### DESCRIPTION

A Target Network defines all hosts on a particular network to be the subject of an attack. To specify a Target Network that will be attacked, you add it to the list of Targets. The list of Targets is added to the Nessus Client Agent object using the appendItem subcommand from the ixConfigSequenceContainer command.

### SUBCOMMANDS

The options for this command are configured and read using the standard config, cget, and getOptions subcommands defined in the ixConfig command.

### OPTIONS

destinationNetwork

IP address of the network. (Default =  $"198.18.0.0"$ ).

destinationMask

Subnet mask applied to destinationNetwork address to select hosts to be attacked. (Default = "255.255.0.0").

### EXAMPLE

\$Activity\_VulnerabilityClient1 agent.pm.targets.appendItem \

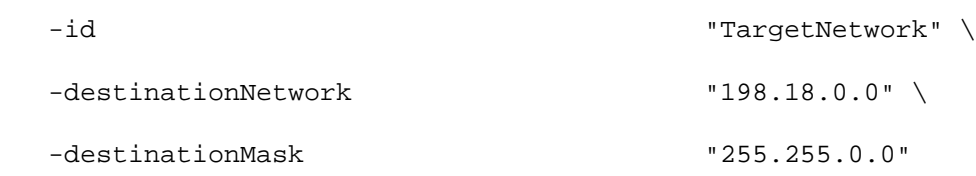

### SEE ALSO

Targets, Target Host, Target Range.

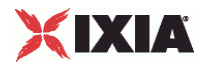

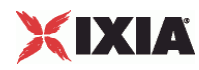

# **Attacks Search**

Attacks Search—Searches for an attack.

### **SYNOPSIS**

```
set Traffic1 Network1 [::IxLoad new ixNetTraffic]
set Activity_VulnerabilityClient1 [$Traffic1_Network1 activityList.appendItem 
options...]
$Activity_VulnerabilityClient1 agent.pm.attackSearch.config
```
### DESCRIPTION

An Attacks Search object searches the attack descriptions for a text string and returns the results in a table. To add an Attack Search object, use the appendItem subcommand from the ixConfigSequenceContainer command.

### SUBCOMMANDS

The options for this command are configured and read using the standard config, cget, and getOptions subcommands defined in the ixConfig command.

### OPTIONS

searchText

Text string that will be searched for in the attack descriptions. (Default =  $\{ \}$ ").

```
attackSearchResults 
Table
```
Name of the table of that will hold the search results. This table contains Attacks List items.  $(Default = "{}'$ ).

### EXAMPLE

\$Activity\_VulnerabilityClient1 agent.pm.attackSearch.config

searchText "Trojan"

attackSearchResultsTable "searchResults\_trojans"
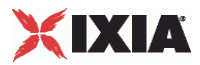

## **Attacks Select**

Attacks Select—Selects attacks from a list of attack categories.

### **SYNOPSIS**

```
set Traffic1 Network1 [::IxLoad new ixNetTraffic]
set Activity_VulnerabilityClient1 [$Traffic1_Network1 activityList.appendItem 
options...]
$Activity_VulnerabilityClient1 agent.pm.attackSelection.config
```
#### DESCRIPTION

An Attacks Select object selects an attack from a list of attack categories. An Attacks Select object is part of an Attacks Selection object. To add an Attack Select object, use the appendItem subcommand from the ixConfigSequenceContainer command.

### SUBCOMMANDS

The options for this command are configured and read using the standard config, cget, and getOptions subcommands defined in the ixConfig command.

### OPTIONS

categoriesSelectionTable

List of categories of attacks. This table contains  $\text{Category } List$  tiems. If dont Save =  $"1,"$  the items in this list are not persistent. (Default =  $\{ \}$ ").

attackSelectionTable

List of attacks available within an attack category. This table contains Attacks List items. If dont Save = "1," the items in this list are not persistent. (Default =  $\lceil \{\} \rceil$ ).

selectedAttacksTable

Table of selected attacks. This table contains  $Attacks$  List items. (Default =  $\{ \}$ ").

attackDescription

Description of the selected attack. (Default =  $\{ \}$ ").

## **FXAMPLE**

\$Activity\_VulnerabilityClient1 agent.pm.attackSelection.config

categoriesSelectionTable "Backdoors"

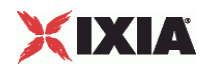

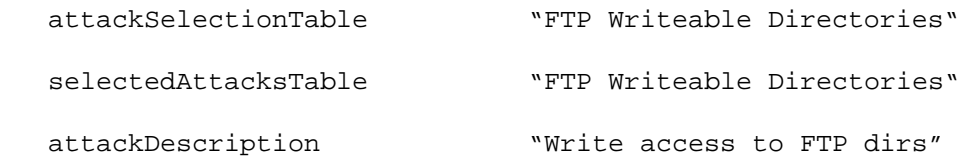

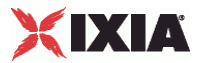

## **Attacks List**

Attacks List—Configures a list of attacks.

#### **SYNOPSIS**

```
set Traffic1_Network1 [::IxLoad new ixNetTraffic]
set Activity_VulnerabilityClient1 [$Traffic1_Network1 activityList.appendItem 
options...]
$Activity_VulnerabilityClient1 agent.pm.attackSelection.config
$Activity VulnerabilityClient1 agent.pm.attackSelection.selectedAttack
```
## DESCRIPTION

An Attacks List is a list of attacks. Attacks lists are added to a Selected Attacks Table, and a Selected Attacks Table is part of an Attacks Selection object. To add an attack to a Attacks List, use the appendItem subcommand from the ixConfigSequenceContainer command.

## SUBCOMMANDS

The options for this command are configured and read using the standard config, cget, and getOptions subcommands defined in the ixConfig command.

#### OPTIONS

attackSelected

If true, the attack is selected (enabled) and will be run. (Default =  $"0"$ ).

#### attackID

```
Nessus ID of the attack. For a list of attack IDs, see the Nessus Web site: 
http://www.nessus.org/plugins/index.php http://www.nessus.org/plugins/index.php. 
(Default = "{}').
```
attackCategoryID

Nessus ID of the category of the attack. (Default =  $"\{\}$ ").

attackName

```
Name of the attack. (Default = \sqrt{\}).
```
#### EXAMPLE

```
$Activity VulnerabilityClient1 agent.pm.attackSelection.select\
```

```
 -attackSelected 1 \
```
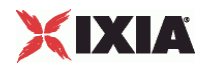

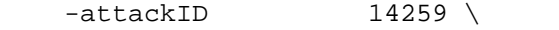

-attackName "Nmap (NASL wrapper)"

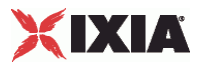

## **Parameters Data Table**

Parameters Data Table—Table of Parameter Data List objects to be used in an attack.

### **SYNOPSIS**

```
set Traffic1 Network1 [::IxLoad new ixNetTraffic]
set Activity_VulnerabilityClient1 [$Traffic1_Network1 activityList.appendItem 
options...]
set Activity_VulnerabilityClient1(0).pm.ParametersDataTable.appendItem 
options...
```
#### **DESCRIPTION**

A Parameters Data Table is a list of Parameter Data List objects. The parameters and their values in the Parameters Data Table can be used in an attack. To add a Parameters Data Table object, use the appendItem subcommand from the ixConfigSequenceContainer command.

#### SUBCOMMANDS

The options for this command are configured and read using the standard config, cget, and getOptions subcommands defined in the ixConfig command.

### OPTIONS

paramName

Name of the parameter to be added to the list. (Default =  $\{ \}$ ").

paramValue

```
Value for paramName. (Default = \sqrt{\}).
```
#### EXAMPLE

set Activity\_VulnerabilityClient1(0).pm.ParametersDataT\

```
 -paramName "SMTP Timeout"\
```
-paramValue "30"

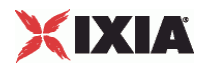

## **Parameters Data List**

Parameters Data List—Parameters to be used in an attack, and a value for the parameter.

### **SYNOPSIS**

set Traffic1\_Network1 [::IxLoad new ixNetTraffic]

```
set Activity_VulnerabilityClient1 [$Traffic1_Network1 activityList.appendItem 
options...]
```
set Activity\_VulnerabilityClient1(0).pm.ParametersDataTable.ParametersDataLoption s...

## DESCRIPTION

A Parameters Data List is an item in a Parameter Data Table object. To add a Parameters Data Table object, use the appendItem subcommand from the ixConfigSequenceContainer command.

#### **SUBCOMMANDS**

The options for this command are configured and read using the standard config, cget, and getOptions subcommands defined in the ixConfig command.

## OPTIONS

paramName

```
Name of the parameter to be added to the list. (Default = \{ \}").
```
paramValue

```
Value for paramName. (Default = \sqrt{ }").
```
#### EXAMPLE

```
set Activity_VulnerabilityClient1(0).pm.ParametersDataT\
```

```
 -paramName "SMTP Timeout"\
```
-paramValue "30"

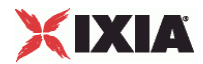

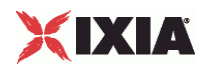

# **Category List**

Category List—Configures a list of attack categories.

### **SYNOPSIS**

```
set Traffic1 Network1 [::IxLoad new ixNetTraffic]
set Activity_VulnerabilityClient1 [$Traffic1_Network1 activityList.appendItem 
options...]
$Activity_VulnerabilityClient1(0).pm.categorySelection. \
    categoriesSelectionTable.appendItem options...
```
#### **DESCRIPTION**

A Category List is a list of categories of attacks; every attack belongs to a cateCategory lists are added to a Categories Selection Table, and a Categories Selection Table is added to an Attacks Selection object. To add a category to a Category List, use the appendItem subcommand from the ixConfigSequenceContainer command.

#### SUBCOMMANDS

The options for this command are configured and read using the standard config, cget, and getOptions subcommands defined in the ixConfig command.

#### OPTIONS

categorySelected

```
If true, the category is selected. (Default = "0").
```
categoryID

Category ID. A value for this parameter must be one of the defined atttack parameter categories, such as cat1, cat2, and so on. (Default =  $\sqrt{\}$ .

categoryName

Name of the category specified for categoryID. (Default =  $"\{\}$ ").

## EXAMPLE

```
$clientTraffic agentList(0).pm.attackSelection. \
categoriesSelectionTable.appendItem \
    -categorySelected 1 \
    -categoryID "cat1" \
```

```
 -categoryName "Nessus Global"
```
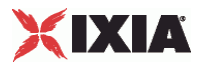

# **Statistics**

The table below describes the Vulnerability Attacks statistics.

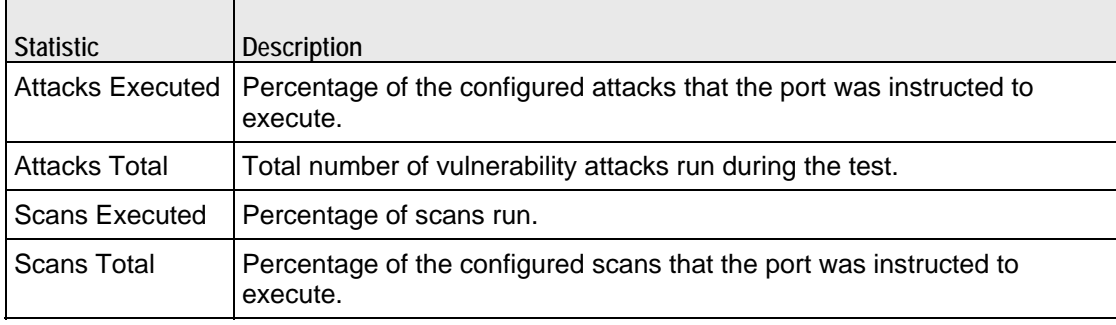

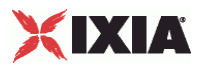

# **IP, TCP, Run State, and Curve Segment Statistics**

Statistics in the results files and reports are averaged over all ports. If a statistic for an interval is missing, IxLoad interpolates it from the statistic immediately prior to it and the statistic after it.

For the per-Interface and TCP statistics, see Per-Interface and TCP Statistics (on page [2097\)](#page-2098-0).

For the Run State statistics, see Run State Statistics (on page [2104\)](#page-2105-0).

For the Curve Segment statistics, see Curve Segment Statistics (on page [2105\)](#page-2106-0).

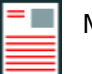

## **Notes:**

A.

- IxLoad increments its TCP statistics at the time it causes a TCP packet to be generated. If a lower layer process in the TCP stack fails the transmit a packet, IxLoad does not update its statistics accordingly.
- If a process sends a SYN to the server port to which there is no corresponding listening socket, the Ixia port stack generates an RST, and the IxLoad will be unaware of the RST.

## In this appendix:

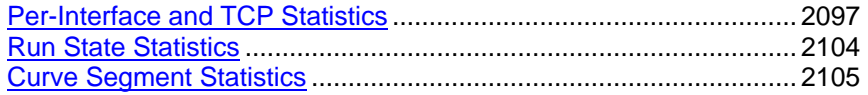

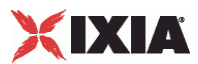

## <span id="page-2098-0"></span>**Per-Interface and TCP Statistics**

The TCP statistics are displayed by most of IxLoad's protocols in their statistics views in StatViewer. In the first table below, *Caption* is the label shown in StatViewer for a statistic. *Name* is the name of the statistic as it appears in the Stats Catalog. To make queries from the API, you must use a statistic's name.

For the per-Interface and TCP statistics see the following:

Per-Interface Statistics (on page [2104\)](#page-2105-0)

TCP Statistics (on page [2097](#page-2098-0))

## **TCP Statistics**

The following TCP statistics are available for some, but not all, protocols and are published on a per-protocol basis, not on a per-interface basis. At the time of printing, the following protocols do not support TCP statistics:

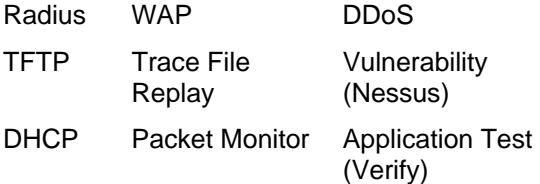

To confirm that TCP statistics are available, configure a test in the GUI, refresh the stat views, and then display the list of statistics in the view editor. If TCP statistics are listed, the protocol supports them.

FTP displays TCP statistics separately for the control and data connections. For the list of TCP statistics captions displayed in the FTP statistics views, see FTP Captions for TCP Statistics (on page [2100\)](#page-2101-0).

The table below describes the TCP statistics.

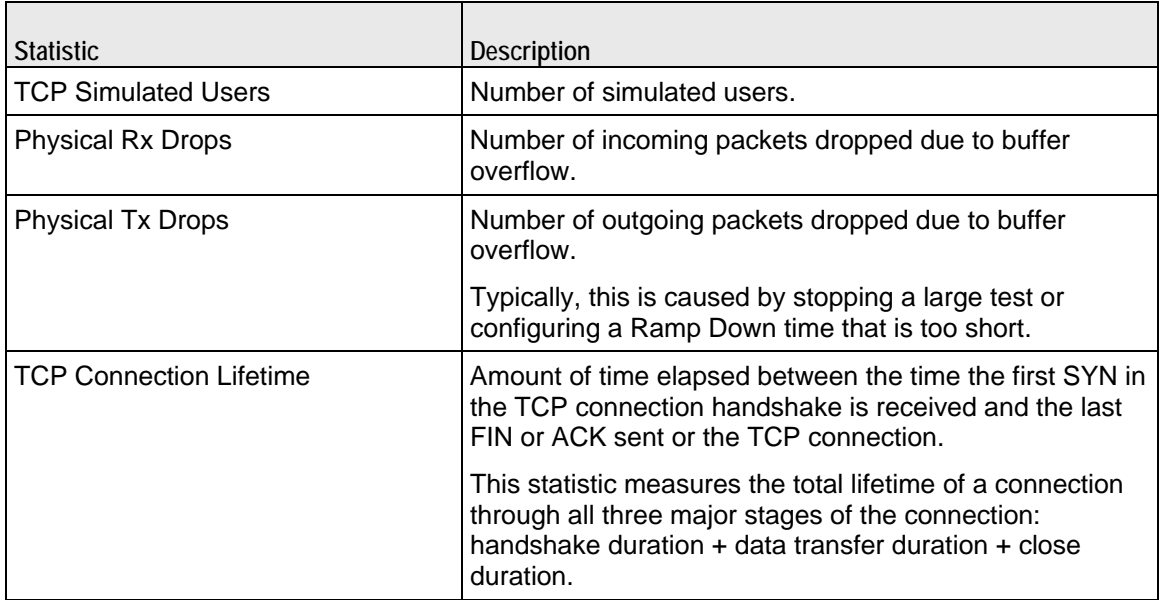

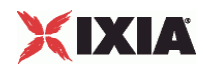

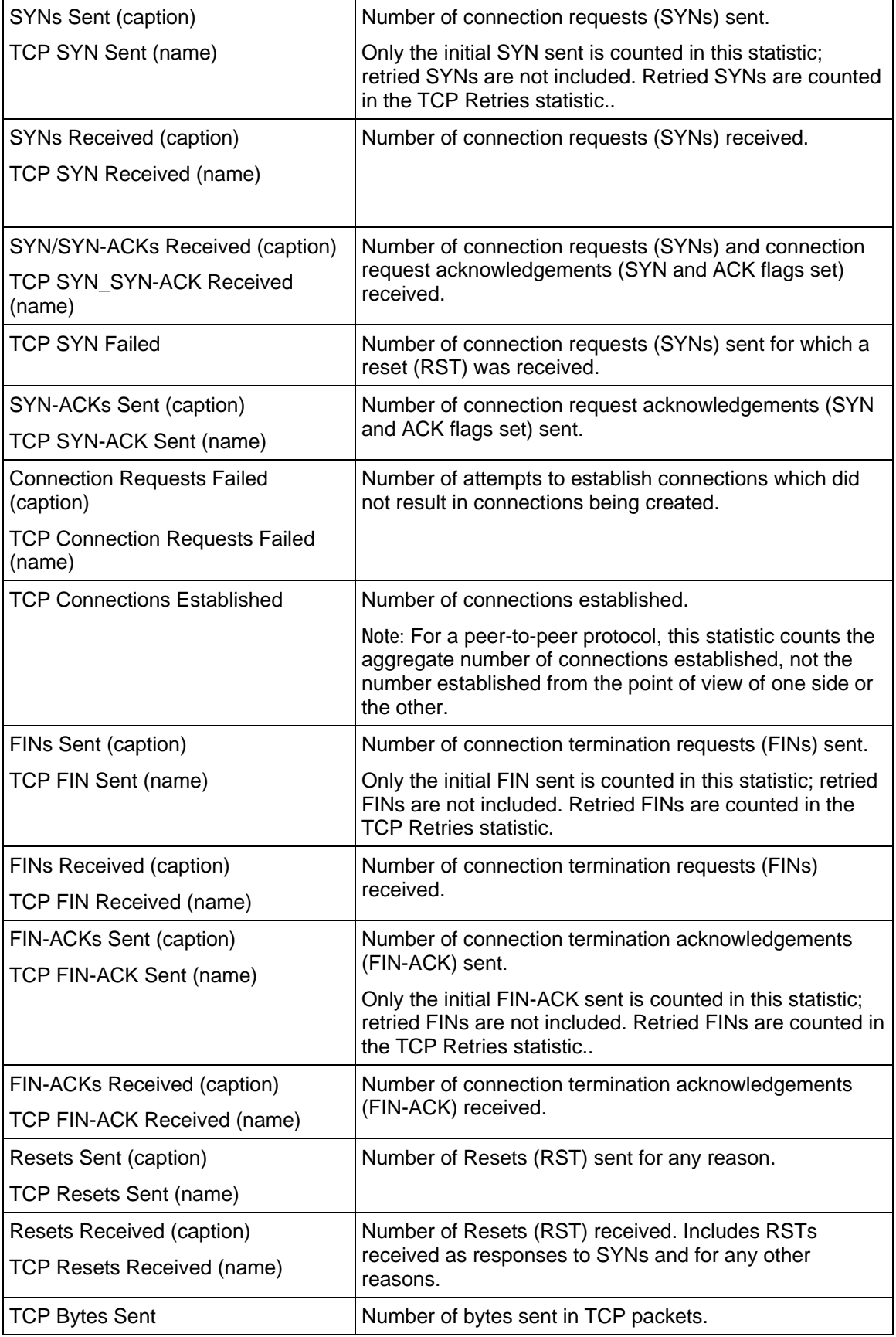

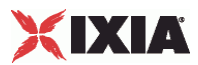

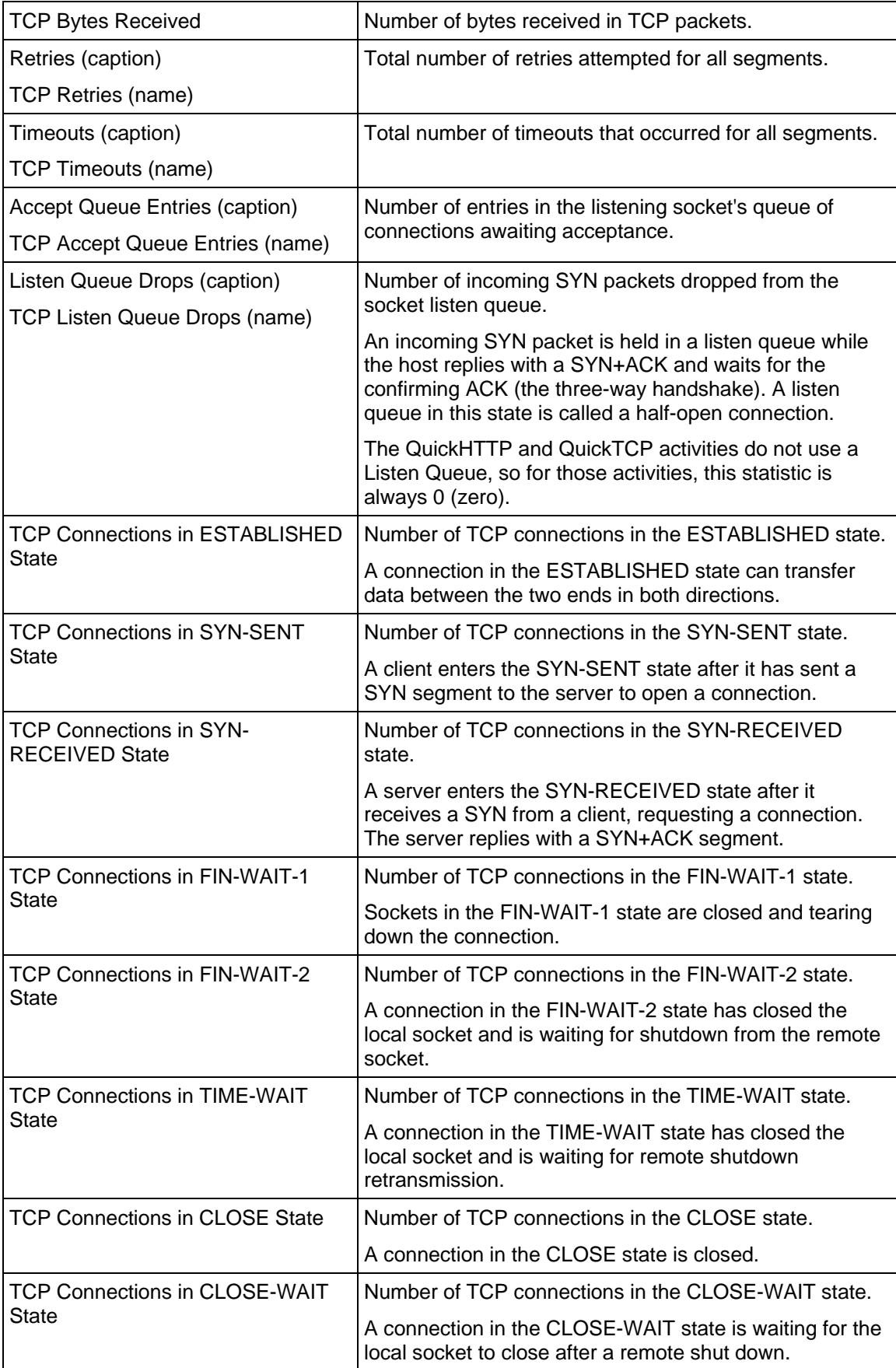

<span id="page-2101-0"></span>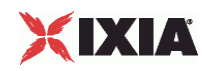

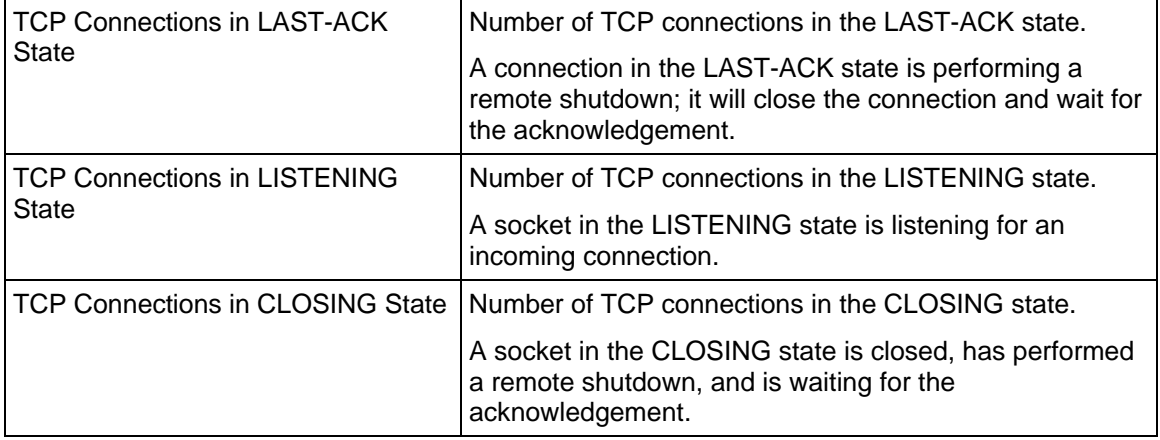

## **FTP Captions for TCP Statistics**

 $\top$ 

FTP displays TCP statistics separately for the control and data connections. For the list of TCP statistics captions displayed in the FTP statistics views, see the table below.

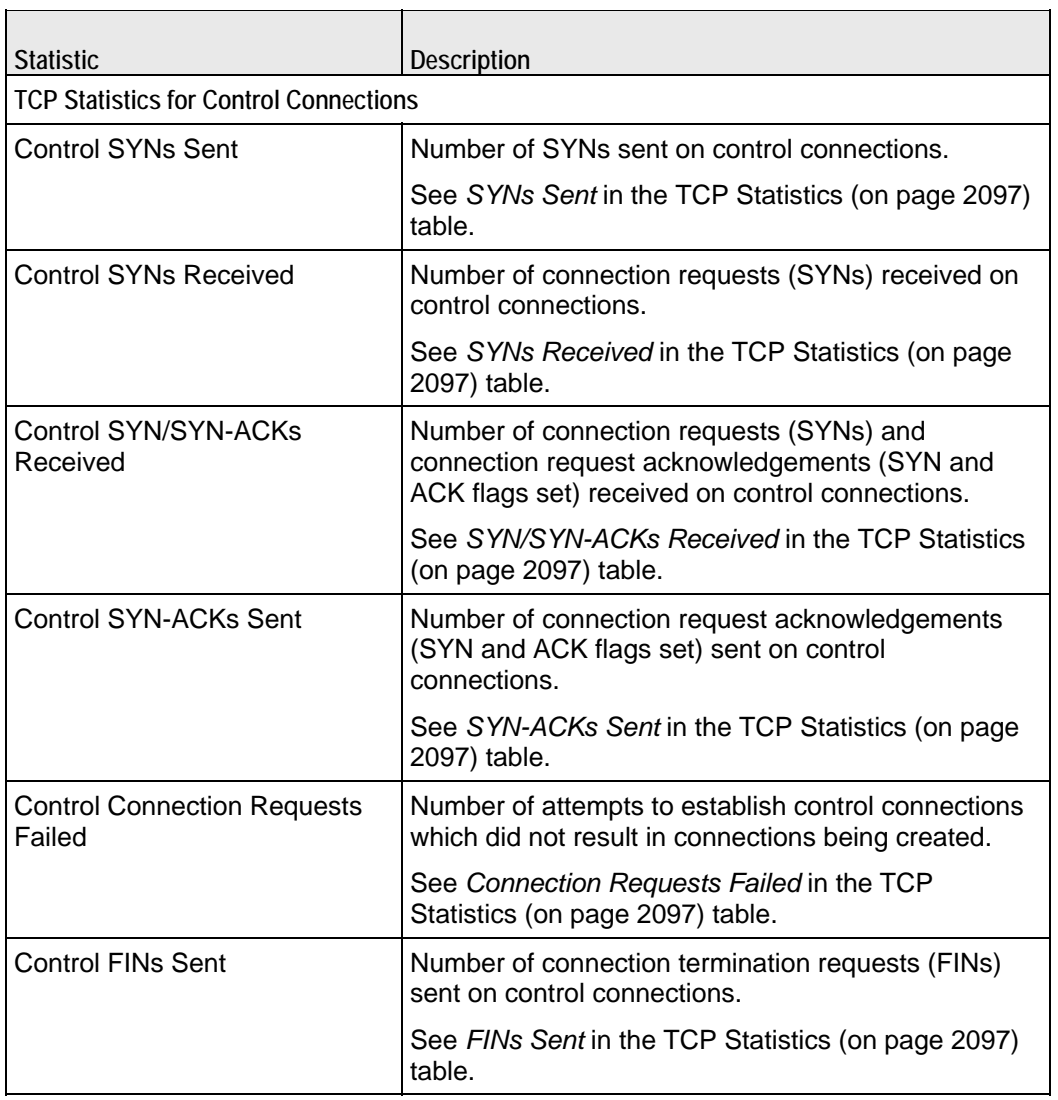

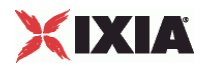

 $\overline{\phantom{a}}$ 

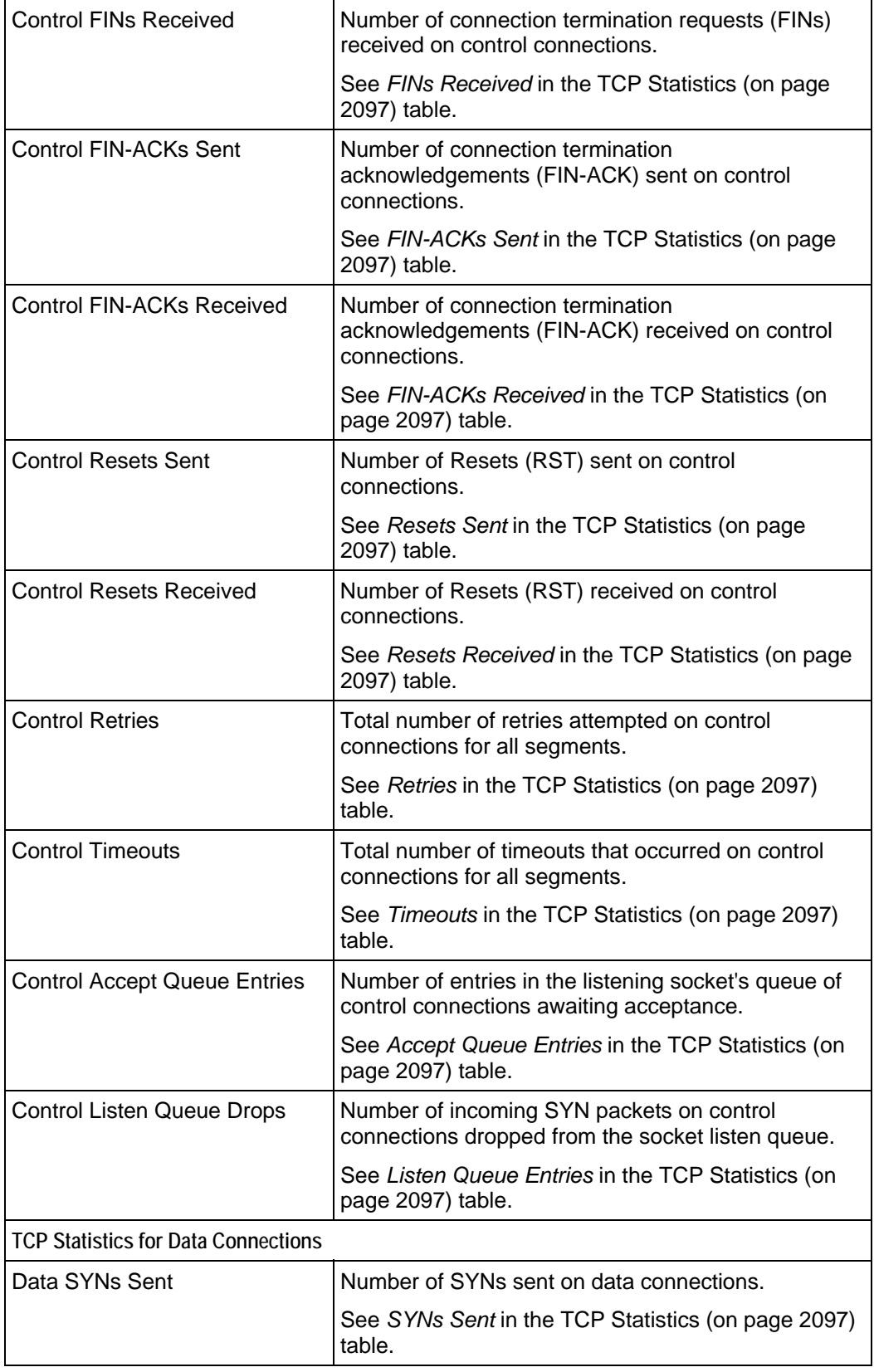

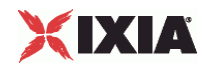

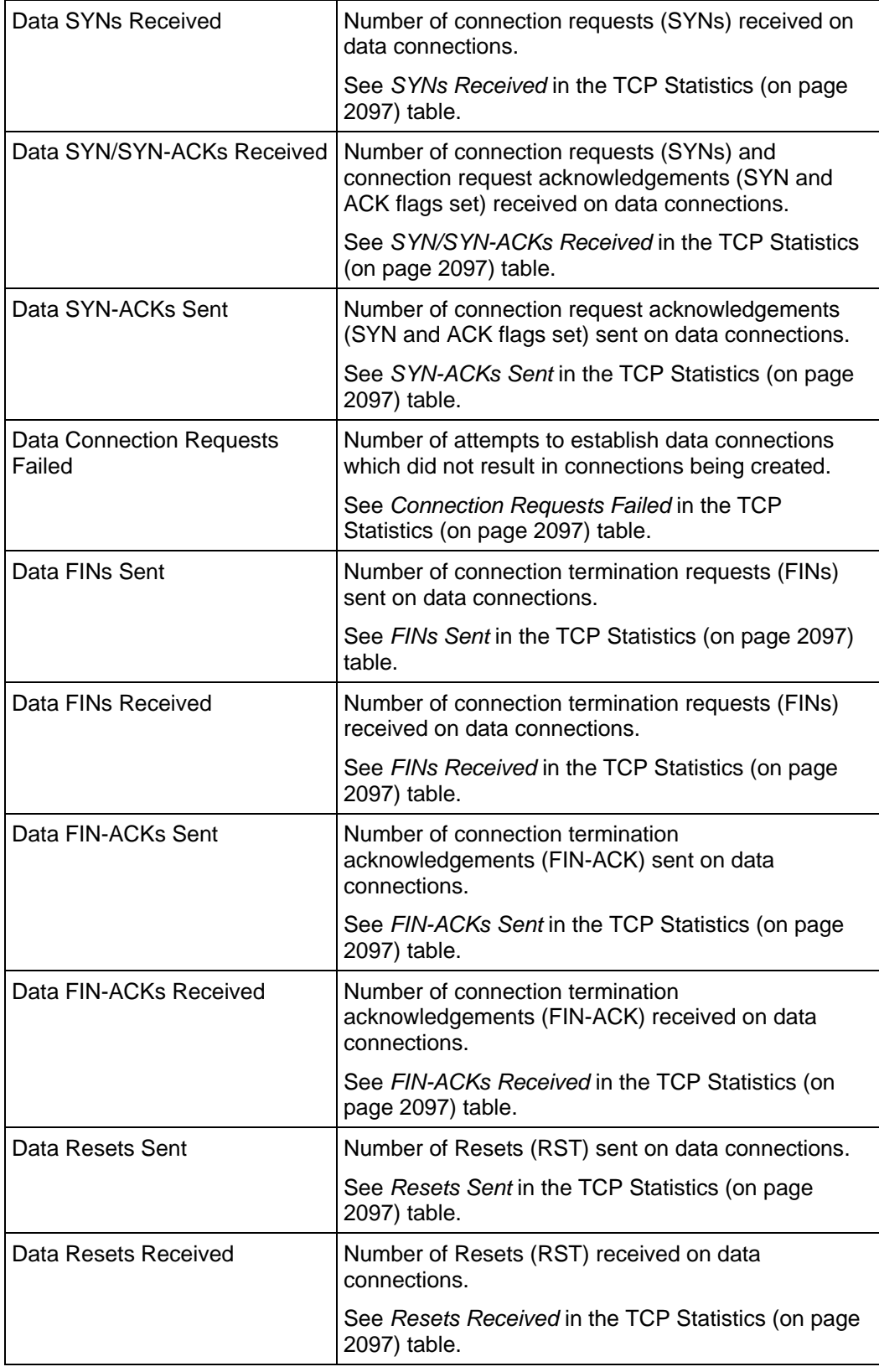

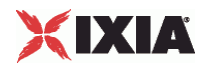

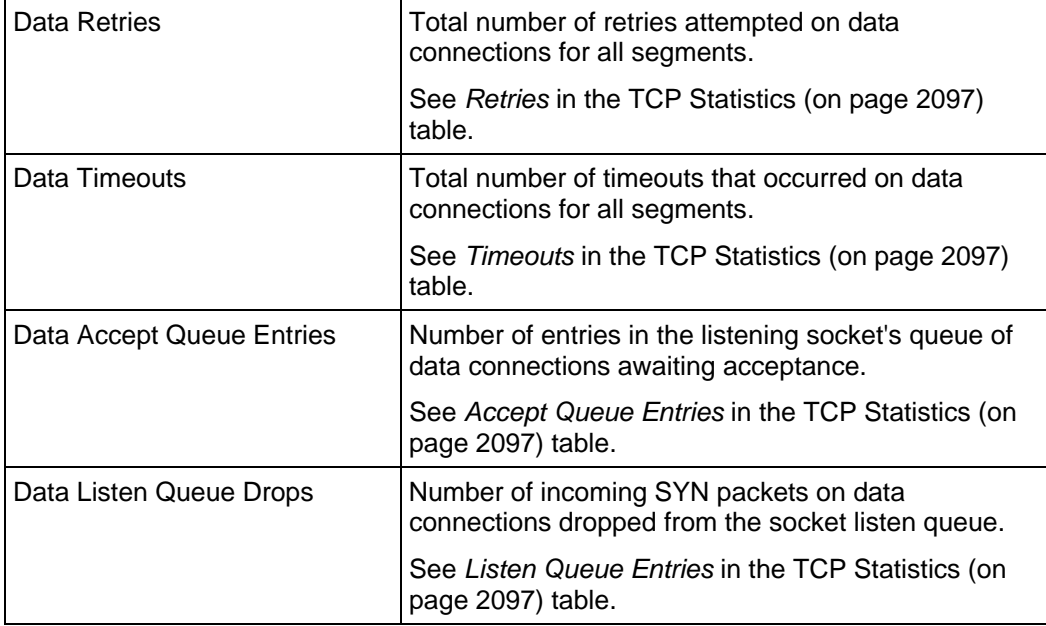

## **Advanced TCP Statistics**

The following TCP statistics are available if you check the ENABLE TCP ADVANCED STATS option on the Test Options window. (see Test Options). These statistics will be present in the CSV when the option is enabled, and you can create a custom view in the Statistics Viewer with these statistics, if required.

The table below describes the Advanced TCP statistics.

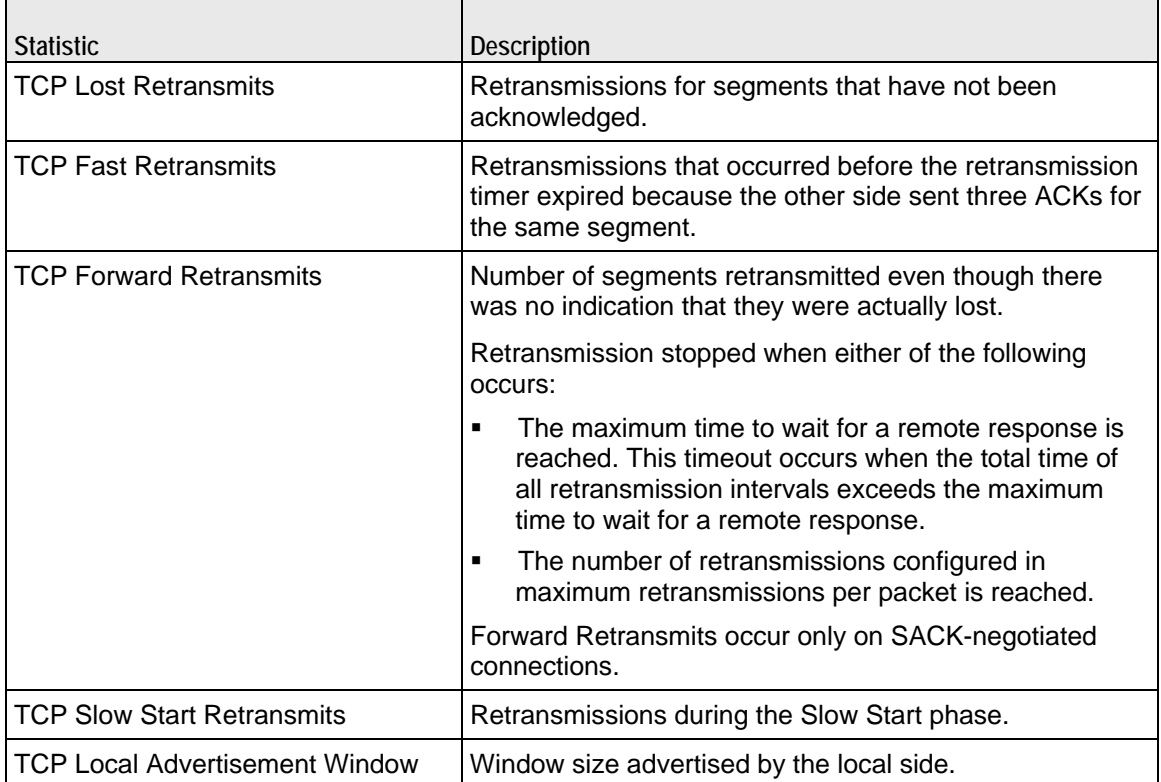

<span id="page-2105-0"></span>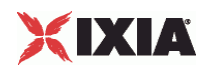

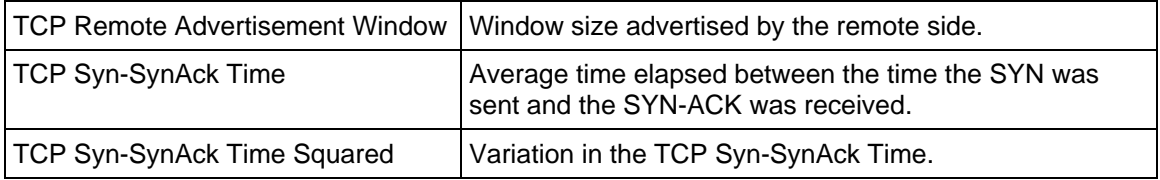

## **Per-Interface Statistics**

The table below describes the per-Interface statistics.

 $\mathbf{r}$ 

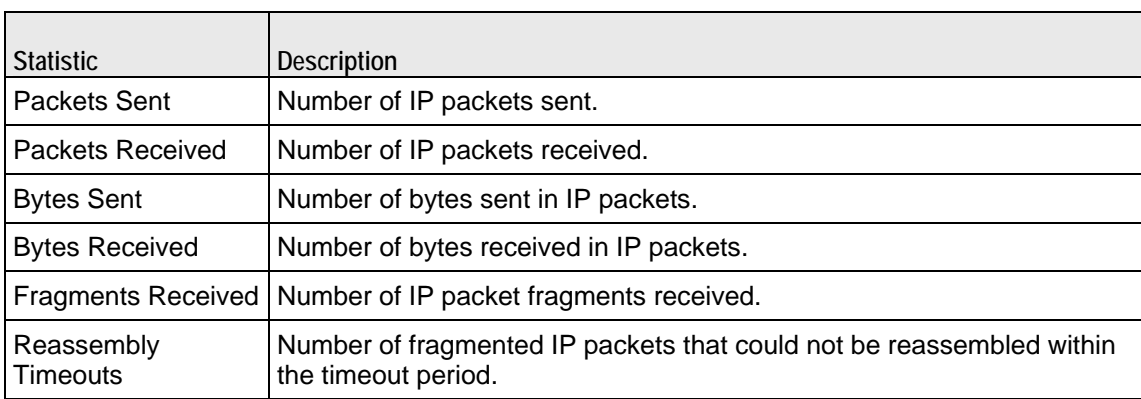

# **Run State Statistics**

The Run State statistics (see the table below) identify the phase that the test is in at a given time.The Run State statistics are stored in the CSV files, and can be retrieved using the IxLoad Tcl API (see the runstatestats.tcl sample script).There are different run states for Basic timelines and Advanced timelines.

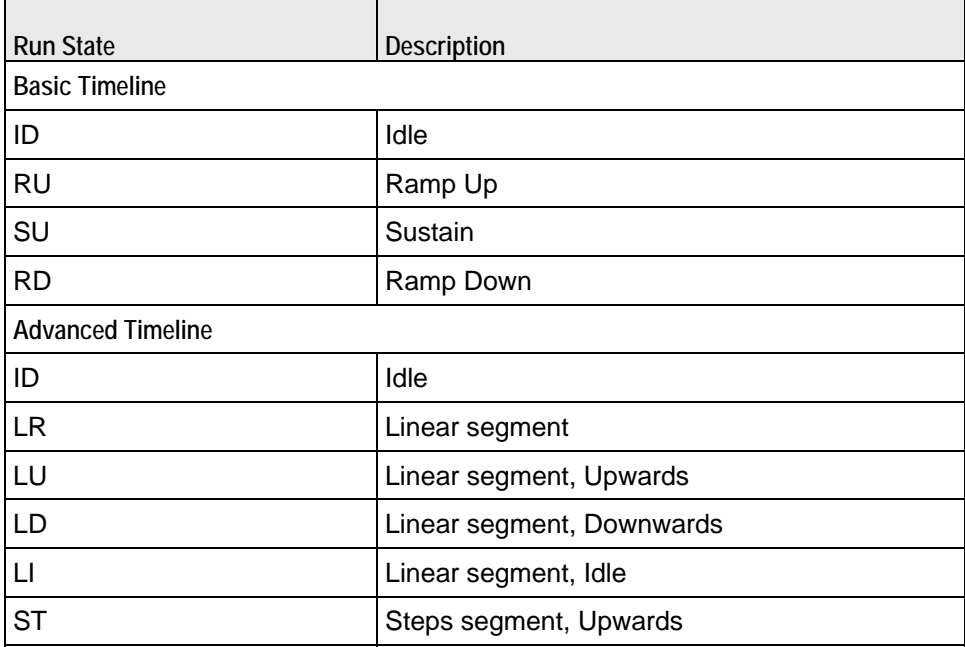

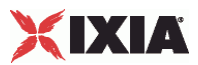

<span id="page-2106-0"></span>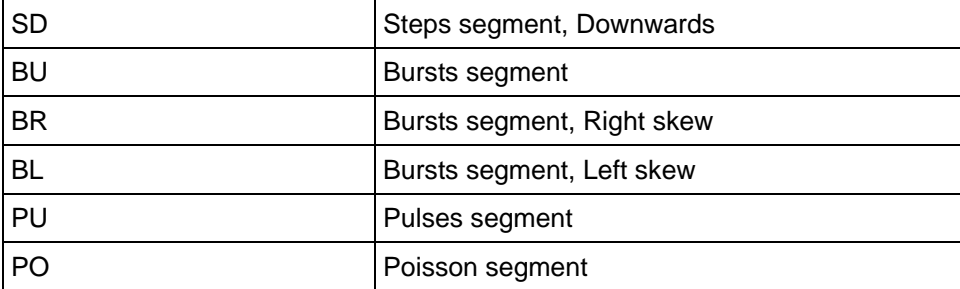

# **Curve Segment Statistics**

In a test that uses an Advanced timeline, the Curve Segment statistics identify the segment that is active at a given time. The Curve Segment statistics are stored in the CSV files, and can be retrieved using the IxLoad Tcl API.

Curve Segments are numbered starting with 0 (zero), and continuing through the *nth* segment*.* Segment 0 is the segment during which test initialization occurs; no traffic is sent during segment 0. For a Basic timeline, the Curve Segment is always 0.

# **Connection Latency Statistics**

The table below describes the connection latency statistics.

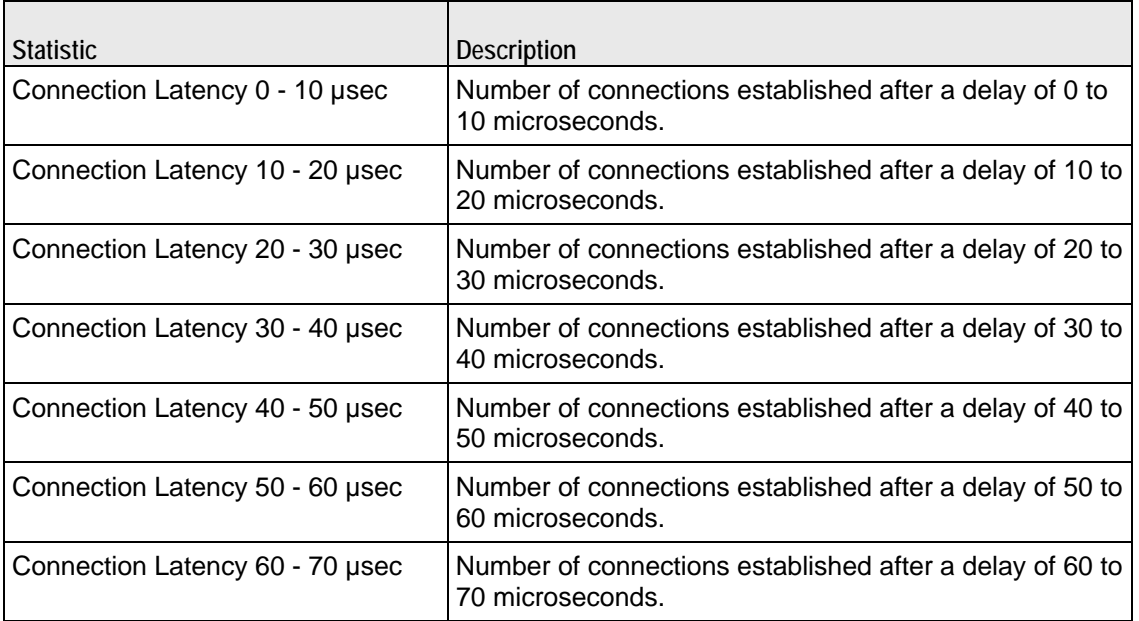

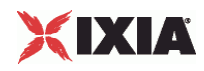

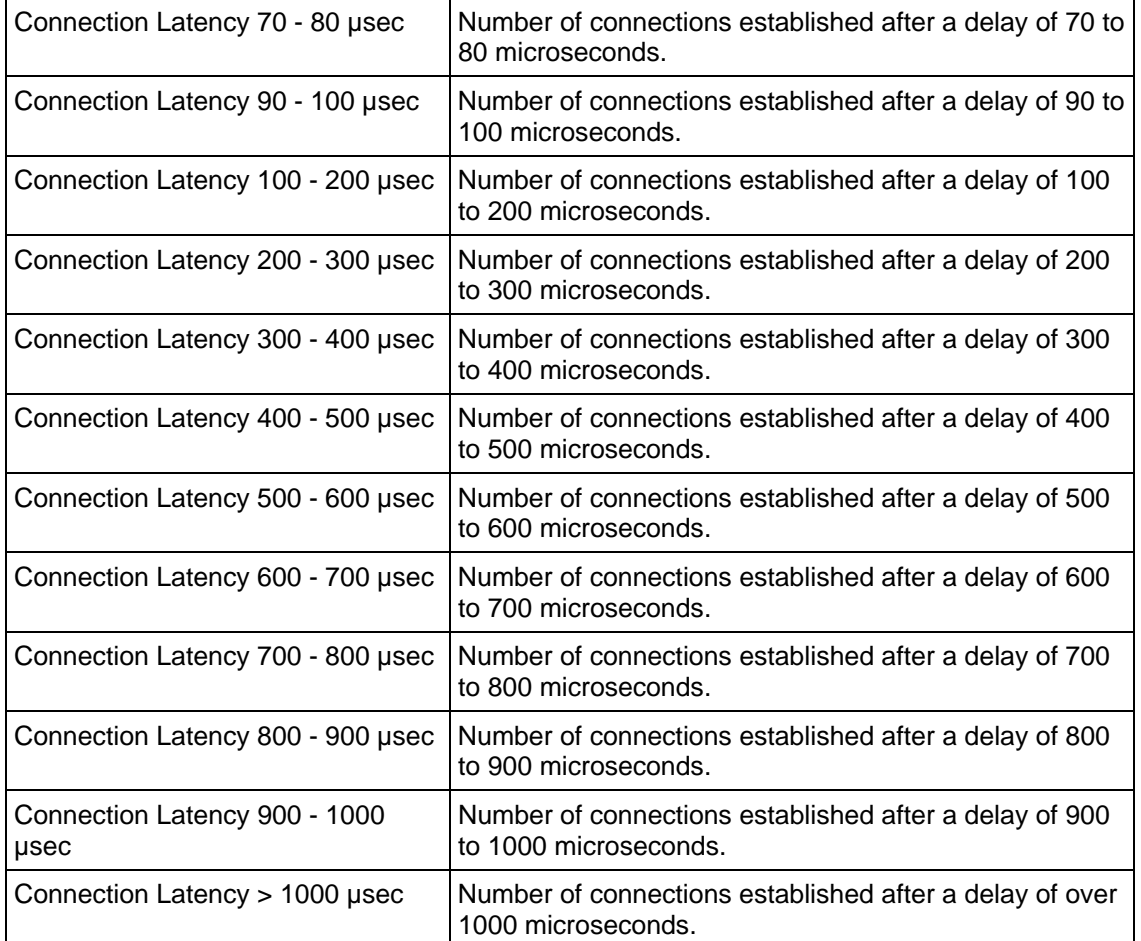

# **IxServer Layer 2-3 Statistics**

The table below describes the IxServer statistics displayed by IxLoad. IxServer statistics are displayed in separate views for client/peer and server ports. The views appear automatically in the top-level statistics views. Each view column (except for the Link State and Line Speed statistics) has a summary footer value showing the cumulative values for all ports in the view.

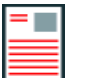

**Notes:**

- If you aggregate 1G and 10G ports, no ARP stats are displayed.
- If you aggregate 10G ports, only statistics from port 13 are displayed.

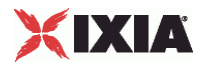

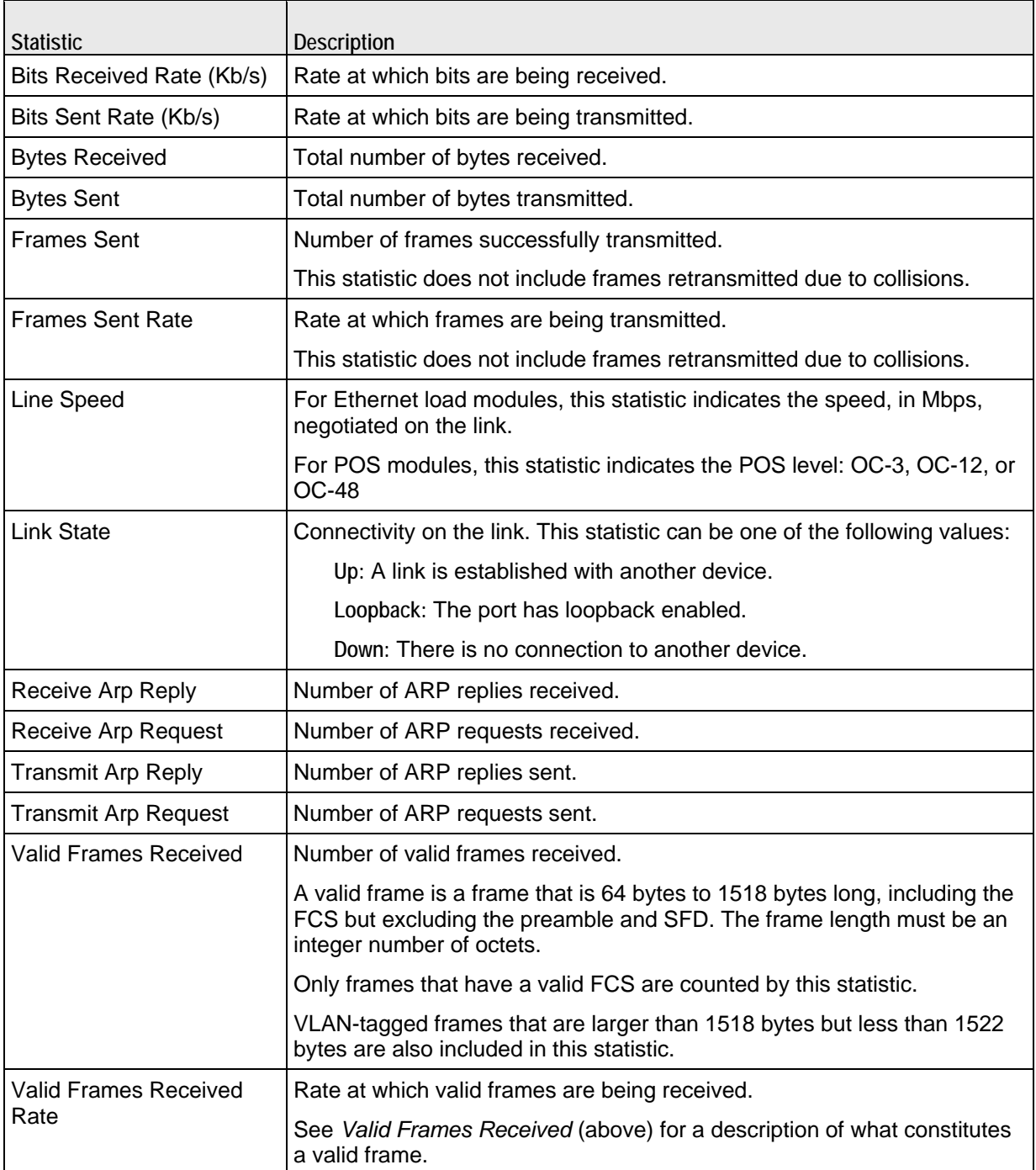

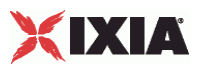

# **Index**

## :

:

IxLoad • 109

## A

About this Guide • xix Access Attribute Set List • 1484 AccessAttribSetList • 1502 Accounting Attribute Set List • 1485 AcctngAttribSetList • 1504 AcOptionsChoices • 585 activityList • 75, 177 Adding an IxVerify Activity • 810 advanced • 1655 Advanced • 1230, 1258 Advanced Options • 800, 991, 1004, 1234, 1294, 1667, 1679 Advanced Options tab • 1620 Advanced Settings • 1979 Advanced TCP Statistics • 2103 All Mail Messages • 1183, 1207 Alternative Capability • 1813 Alternative Capability List • 1811 Alternative Capability Value Set List • 1795 API Description • 68 API Objects • 1884 API Overview • 38, 816, 978, 1179, 1578, 1757 Application Replay Peer Agent • 782 Application Test • 808 AppReplay • 780 ArpProtocolFilter • 1400 Attachment • 1556, 1568 Attachment List • 1182, 1216 Attacks List • 2050, 2089 Attacks Params • 2049, 2059 Attacks Search • 2051, 2086 Attacks Select • 2050, 2087 Attribute • 1335, 1357 Attribute List • 1499 Attribute Type and Values • 1335, 1359 Audio Clips Pool • 821, 848, 885, 887, 918 Audio Settings • 1747, 1785, 1876, 1938, 2036 Authentication Extension Plugins • 378 Automatic Settings (CA) • 1850 Automatic Settings (GW) • 1841 availableTosList • 798, 1657

## B

Background Reading • 24 Backward Compatibility • 29 Bandwidth Conditional Statistics • 1325

BandwidthUnitsChoices • 501 BandwidthUnitsInChoices • 502 BearerCapabilityChoices • 625 BearerTypeChoices • 626 Building an IxLoad Test • 46 Bulk MGCP • 814 Bulk MGCP Client Statistics • 869 Bulk MGCP Server Statistics • 874 Bulk MGCP Statistics • 869 Bulk SIP • 878 Bulk SIP Client Statistics • 950 Bulk SIP Server Statistics • 963 Bulk SIP Statistics • 950

## C

Call Managers • 2023 Capability List • 1797 Category 1 (cat1) • 2060 Category 2 (cat2) • 2062 Category 3 (cat3) • 2064 Category 4 (cat4) • 2066 Category 5 (cat5) • 2068 Category 6 (cat6) • 2071 Category 7 (cat7) • 2075 Category 8 (cat8) • 2076 Category 9 (cat9) • 2078 Category List • 2050, 2094 CertFormatChoices • 473 CertInfo • 469 Channel View • 1271 Cloud Rules • 1985 Cloud Servers • 1981 Codec Settings • 1729, 1771, 1916, 2025 Codecs • 1733, 1772, 1867, 1919, 2028 Command List • 1334, 1341 Commands • 821, 850, 1230, 1243 Configuring a Network Address on the IxLoad Development Station • 26 Configuring a Permanent Route to Ixia Ports • 27 Configuring a Telnet Client • 1620 Configuring a Telnet Server • 1618 Configuring the IxAppOptions.ini file • 25 Connection Latency Statistics • 2105 Constants • 43 Content • 1515, 1542 Content of Messages • 882, 887, 902, 941 Control • 1335, 1353 Conventions • xx Copyrights and Trademarks • 2 CountryChoices • 474 Creating a Telnet Test • 1617 Creating the Ranges • 247 Creating the Stack • 245 Curve Segment Statistics • 2105 Custom Activity Link Settings • 1799, 1859, 1960, 2043 Custom Endpoint Names • 821, 825, 854, 868 Custom Parameters • 1822, 1976, 2045 CustomFlowIP • 791 CustomFlowTCP • 786 CustomFlowUDP • 788 customPayloadObject • 1098 CustomPayloadObject • 1139

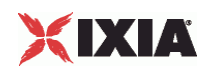

## $\mathsf{D}$

Data Codecs • 1731, 1778, 1865, 1917, 2026 DataLinkChoices • 589 DataSegment • 1376 DDoS • 976 DDoS Client Agent • 978, 979 DDoS Command • 978, 981 DDoS Statistics • 987 Debugging • 78 Deprecated Commands • 30 DHCP • 988 DHCP Client Agent • 990, 994 DHCP Client and Server • 318 DHCP Client Example • 355, 356, 357, 358, 359, 360, 361, 362 DHCP Command List • 990, 996 DHCP Server Example • 372, 373, 374, 375, 376, 377 DHCP Statistics • 1026 Dhcp6DuidTypeChoices • 352 Dhcp6IaTypeChoices • 353 DHCPOptionSet • 345 DHCPOptionSetList • 344 DHCPOptionTLV • 348 DHCPOptionTLVList • 347 DHCPPlugin • 319 DHCPPortGroupData • 327 DHCPRange • 331 DHCPRangeList • 330 DHCPServerPlugin • 363 DHCPServerRange • 366 DHCPServerRangeList • 365 DHCPServerSessionData • 371 DHCPSessionData • 321 Dial Plan • 1814, 1969, 2015 DNPluginBase • 379 DNPortGroupBase • 380 DNRangeBase • 384 DNS • 1035 DNS Client Advanced Options • 1037, 1045 DNS Client Agent • 1036, 1040 DNS Client Query • 1037, 1043 DNS Client Statistics • 1060 Dns Plugin Example • 709 DNS Record • 818, 824, 835, 863 DNS Server Advanced Options • 1038, 1055 DNS Server Agent • 1037, 1047 DNS Server Resource Record • 1057 DNS Server Resource Records • 1039 DNS Server Statistics • 1063 DNS Server Zone Configuration • 1038, 1054 DNS Server Zone Management • 1038, 1051 DNS Statistics • 1060 DNS Updates • 824, 861 DNSessionBase • 382 DnsHost • 707 DnsHostList • 706 DnsNameServer • 703 DnsNameServerList • 702 DnsPlugin • 700 DnsSearch • 705 DnsSearchList • 704 Dot1x Plugin Example • 422, 423, 424, 425, 426, 427, 428

Dot1xPlugin • 408 Dot1xPortGroupData • 410 Dot1xRange • 419 Dot1xRangeList • 418 Dot1xSessionData • 412 DUT Commands • 74 DutTestModeChoices • 417

## E

Edit Contact • 1934 Editing the setup simple.tcl script • 33, 35 Effect of Options on DHCP Packet Size • 1034 eIpValidationOptions • 303 eMacValidationOptions • 275 Emulated Router Example • 295, 296, 297, 298, 299 Emulated Router Plugin • 288 EmulatedRouterRange • 291 EmulatedRouterRangeList • 290 Enable Filter • 1674 Encaps1Choices • 586 Encaps2Choices • 587, 588 Endpoint Names • 819, 824, 837, 865 Endpoints • 1843, 1852 EthernetELMPlugin • 264 EthernetFilter • 1396 eValueType • 350 Events • 1718 Example 1 • 1150 Example 2 • 1150 Example 3 • 1150 Example Program • 83 Execution Settings • 1751, 1801, 1857, 1963, 2013 ExpectedSystemTokenChoices • 440 ExpectTcpFlagsChoices • 504

## F

FastInnerMethodChoices • 388 FastProvisionModeChoices • 386 FastStatelessResumeChoices • 389 fileList • 1653 Filter List • 1665, 1672 Filter Plugin Example • 696 FilterPlugin • 693 Flow Definition • 784 FlowDefinition • 1372 Frame Jitter Conditional Statistics • 1326 FramingCapabilityChoices • 630 FTP • 1066 FTP Captions for TCP Statistics • 2100 FTP Client Action • 1068, 1076 FTP Client Agent • 1067, 1070 FTP Client Statistics • 1088 FTP Server Agent • 1068, 1084 FTP Server Statistics • 1090 FTP Statistics • 1087

## G

GatewayIncrementModeChoices • 312 Gateways • 1854 General Settings • 881, 887, 897, 939 General Tcl Conventions • 41 Global Config • 1483, 1494, 1579, 1596

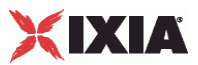

Global Options • 1334, 1350 Global Plugins • 692 Global Statistics • 801 Global Stream Statistics • 1299 Global Video Quality Statistics • 1317 GratArp Plugin Example • 699 GratArpPlugin • 697 GTP Plugin • 641 GTPG Example • 681 GTPGPDUFilter • 691 GTPGPDUFilterList • 690 GTPGPlugin • 680 GTPGPluginPortGroupData • 688 GTPGPluginSessionData • 685 GTPGRange • 683 GTPGRangeList • 682 GTPS Plugin Example • 643 GTPSActivity • 650 GTPSPDUFilter • 657 GTPSPDUFilterList • 656 GTPSPDUFilterList2 • 658 GTPSPlugin • 642 GTPSPluginPortGroupData • 647 GTPSPluginSessionData • 644 GTPSRange • 660 GTPSRangeList • 659 GTPSUEMobilePathEntry • 679 GTPSUEMobilePathEntryList • 678 GTPSUERange • 672 GTPSUERangeList • 671

## H

H248 Settings • 1726 H248 TermGroups • 1703 H323 Settings • 1804 Header • 1230, 1263, 1556, 1567 Header List • 1182, 1214 HostAuthModeChoices • 422 HTTP • 1092 HTTP Client Action • 1096, 1113 HTTP Client Agent • 1094, 1100 HTTP Client Conditional Statistics • 1164 HTTP Client per-URL Statistics • 1172 HTTP Client Profile • 1110 HTTP Client Statistics • 1158 HTTP Server Agent • 1096, 1118 HTTP Server Conditional View Statistics • 1154 HTTP Server per-URL Statistics • 1157 HTTP Server Statistics • 1151 HTTP/QuickHTTP Client Statistics • 1459 HTTP/QuickHTTP Server Statistics • 1463

## I

IcmpProtocol Filter • 1406 IGMP and MLD Conditional Statistics • 1310 IMAP • 1178 IMAP Client Advanced Options • 1180, 1195 IMAP Client Agent • 1180, 1185 IMAP Client Commands • 1179 IMAP Client Statistics • 1219 IMAP Commands • 1180, 1188 IMAP Server Advanced Options • 1181, 1202 IMAP Server Agent • 1181, 1197

IMAP Server Commands • 1180 IMAP Server Config • 1181, 1204 IMAP Server Statistics • 1222 IMAP Statistics • 1219 Impair Plugin • 482 Impair Plugin Example • 507, 508, 509, 510, 511, 512, 513 ImpairOrderChoices • 505 ImpairProfile • 491 ImpairProfileList • 490 ImpairRange • 485 ImpairRangeList • 484 ImpairSessionData • 506 InbuiltFlow • 1374 Initial Overhead • 809 Installing IxLoad Tcl • 35 Installing IxOS Tcl • 35 Internal Commands • 235 Introduction • 23 IP Address • 1023 IP Plugin • 300 IP Plugin Example • 313, 314, 315, 316, 317 IP, TCP, Run State, and Curve Segment Statistics • 2096 IPAddressRange • 1410 IPProtocolFilter • 1398 IpRangePortGroupData • 301 IPSec Example • 557, 558, 559, 560, 561, 562, 563 IPSec Plugin • 514 IPSecCertificates • 553 IPSecPortGroupData • 534 IPSecRange • 517 IPSecRangeList • 516 IPSecSessionData • 537 IPSecTunnelSetup • 540 IpSessionData • 302 IPTV • 1227 IPTV / Video Client Statistics • 1299 IPTV / Video Server Statistics • 1328 IPTV / Video Statistics • 1299 IPTV Conditional Statistics • 1314 IPTV Global Statistics • 1311 IPTV Mode Server and Client • 1227 IPTV Options • 1228, 1232, 1272 IPTV/ Video • 1225 IpTypeChoices • 311 IpV4V6Plugin • 304 IpV4V6Range • 307 IpV4V6RangeList • 306 ixChassisChain • 71, 112 ixClientNetwork • 199 ixClientTraffic • 204 ixClientTrafficNetworkMapping • 207 ixConfig • 236 ixConfigSequenceContainer • 238 ixConfigSortedNamedItemList • 241 ixCookieContent • 1124 ixCookieContents • 1099 ixCookieObject • 1127 ixCustomPortMap • 115 ixDns • 72 ixDnsServerItem • 73 ixDnsSuffixList • 73 ixDut • 74, 184

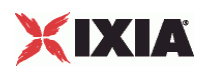

ixDutConfigSLB • 195 ixDutConfigVip • 194 ixDutConfigVirtual • 186 ixDutNetworkRange • 189 ixDutProtocolPortRange • 192 ixEmulatedRouterIpAddressRange • 72, 73 ixIntRange • 125 IxLoad Settings Plugin Example • 730 IxLoad Statistics Interpolation • 1176 IxLoad Tcl API Commands • 106 IxLoad Telnet Client and Server • 1614 IxLoadSettingsPlugin • 728 ixNetTraffic • 74, 172 ixNetworkGroup • 70, 182 ixNetworkRange • 217 ixPort • 119 ixRepository • 127 ixResponseHeader • 1098, 1130 ixScriptGen • 160 IxServer Layer 2-3 Statistics • 2106 ixServerNetwork • 221 ixServerTraffic • 226 ixServerTrafficNetworkMapping • 230 ixStatCatalogItem • 131 ixStatFilter • 133 ixStatSpec • 135 ixSubmapRange • 124 ixSubscriberNetTraffic • 170 ixTcpParameters • 73 ixTest • 75, 137 ixTestController • 76, 141 ixTestControllerMonitor • 77, 148 ixTimeline • 75, 163 ixTrafficColumn • 75, 180 ixTrafficFlow • 75, 179 IxVerify VAAT in IxLoad • 809 ixView • 75, 197 ixWebPageObject • 1098

## L

L1EthernetPlugin • 259 L2EthernetPlugin • 271 L2EthernetPortGroupData • 273 L2TP Plugin • 602 L2tp Plugin Example • 634, 635, 636, 637, 638, 639, 640 L2tpLnsIpAddress • 632 L2tpLnsIpAddressList • 631 L2tpPortGroupData • 604 L2tpRange • 612 L2tpRangeList • 611 L2tpSessionData • 609 LacToLNSMappingChoices • 628 Layer 2 Example • 284, 285, 286, 287 Layer 2 Protocols • 270 LDAP • 1332 LDAP Client Agent • 1334, 1337 LDAP Client Commands • 1333 LDAP Statistics • 1360 License Server Parameters • 25 Limitations • 1688, 1758, 1826, 1883, 1893, 1993 List Programming in the Network Stack • 246 Lists of Objects • 42

LOD\_IPSecAssociate • 551 LOD\_IPSecEapAkaTuple • 544 LOD\_IPSecEapAkaTupleList • 543 LOD\_IPSecEapSimTuple • 546 LOD\_IPSecEapSimTupleList • 545 LOD\_IPSecEapTuple • 543 LOD\_IPSecManualKeyingOpts • 547 LOD\_THY\_IP Plugin Example • 313 LOD\_THY\_TrackList • 1293 Log File Locations • 79 Log File Parameters • 79 Logging Levels • 78 LoopBeginCommand • 795 LoopEndCommand • 796 Low Level Parameters • 833, 860 Low-Level Parameters • 818, 823

## M

MACAddressRange • 1408 MacRange • 277 MacRangeList • 276 MacSessionData • 274 Mail Message Instance List • 1182, 1183, 1209 MailBoxItem • 1416, 1430 MailMessage • 1555, 1563 Mails • 1181, 1205 Mandatory Objects to Complete a Script • 40 Matching the TEARDOWN Statistics to Other Statistics • 1551 Maximum Numbers of Scripts That Can Be Run • 67 Media Settings • 819, 841, 884, 887, 910, 944 MediumChoices • 263 MGC Automatic • 1708 MGCP CA Agent • 1845 MGCP Client Agent • 817, 828 MGCP Client API • 817 MGCP GW Agent • 1830 MGCP Server Agent • 823, 856 MGCP Server API • 823 MGCP Settings (CA) • 1847 MGCP Settings (GW) • 1838 MGW Automatic • 1705 Mobile Subscribers Example • 771, 772, 773, 774, 775, 776, 777, 778, 779 Mobile Subscribers Plugins • 730 MobileSubscribersPlugin • 731 MobileSubscribersPortGroupData • 751 MobileSubscribersRange • 734 MobileSubscribersRangeList • 733 MobileSubscribersSessionData • 749 Modification • 1335, 1355 Modifying Older Scripts • 68 Monitoring Status and Retrieving Results • 34, 37 Multi Version Support • 41 Multicast and VoD Conditional Statistics • 1309 Multicast and VoD Global Statistics • 1308

## N

Nacl3 (EAPoUDP) Plugin Example • 462, 463, 464, 465, 466, 467, 468 Nacl3Plugin • 429 Nacl3PortGroupData • 443 Nacl3Range • 436

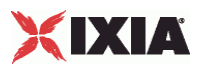

Nacl3RangeList • 435 Nacl3SessionData • 431 NacPosture • 449 NacPostureList • 447 NacPostureList2 • 448 NacSequence • 446 NacSequenceList • 445 NacSettings • 441 NacTLV • 453 NacTlvAppCode • 461 NacTlvAppCodeList • 460 NacTlvAppType • 459 NacTlvAppTypeList • 458 NacTLVList • 451 NacTLVList2 • 452 NacTlvVendorId • 457 NacTlvVendorIdList • 456 NegotiationTypeChoices • 266 Nessus (Vulnerability) • 2047 Nessus Client Agent • 2049, 2052 Nessus Client Commands • 2048 Network- and Session-Specific Data • 248 Network Commands • 69 Network Setup • 25 Network Stack API • 244 Network Stack Configuration in 4.10 and Later Releases • 251 Network Stack Configuration in pre-4.10 Releases • 250 Network Stack Object Model • 253 Network Stack Object Model - Base Classes beginning with 'A-DH' • 253 Network Stack Object Model - Base Classes beginning with 'DN' • 253 Network Stack Object Model - Base Classes beginning with 'I' • 253 Network Stack Object Model - Base Classes Beginning with 'P' • 254 Network Stack Object Model - Base Classes Beginning with 'R' • 255 Network Stack Object Model - Base Classes Beginning with 'Se' • 256 Network Stack Object Model - Base Classes Beginning with 'St' • 256 Network Stack Object Model - Base Classes Beginning with 'St' (cont.) • 257

## $\Omega$

Object Creation • 41 Object Structure • 46 Objectives • 781, 808, 817, 880, 978, 990, 1036, 1067, 1094, 1179, 1228, 1333, 1368, 1415, 1439, 1466, 1482, 1513, 1554, 1578, 1601, 1640, 1664, 2048 Option • 992, 1010 Option Choices • 1021 Option Set • 992, 1017, 1579, 1591 Option Set Manager • 993, 1020, 1579, 1593 Options • 1665, 1670 Other Settings • 1740, 1780, 1880, 1926, 2040 Overview • 880, 990, 1036, 1067, 1094, 1227, 1333, 1368, 1383, 1415, 1439, 1466, 1482, 1513, 1554, 1640, 1664, 2048

## P

Packages • 1716 Packet Jitter Conditional Statistics • 1327 Packet Monitor • 1381 Packet Monitor Server Agent • 1384 Packet Transport Conditional Statistics • 1320 PacketFilter • 1389 PacketMonitor Server Agent • 1385 PageObject • 1135 Parameter Categories • 2049, 2054 Parameters • 818, 826, 830, 858 Parameters Data List • 2051, 2092 Parameters Data Table • 2051, 2091 Peer-to-Peer Application • 1366 Peer-to-Peer Application Agent • 1368, 1370 Peer-to-Peer Application Agent Commands • 1368 Peer-to-peer Global Statistics • 1378 Per-Interface and TCP Statistics • 2097 Per-Interface Statistics • 2104 Per-Stream Statistics • 1303 Per-stream Video Quality Statistics • 1319 Physical Layer • 258 Physical Layer Example • 267, 268, 269 PLAssociate • 633 PLSessionDataBase • 570, 607 PluginProperties • 1387 POP3 • 1413 POP3 Client Agent • 1415, 1418 POP3 Client Statistics • 1433 POP3 Server Agent • 1416, 1426 POP3 Server Statistics • 1436 POP3 Statistics • 1433 Pop3Command • 1416, 1422 PortRange • 1412 PPPoX Plugin • 564 PppoX Plugin Example • 596, 597, 598, 599, 600, 601 PppoxAcMac • 594 PppoxAcMacList • 593 PppoxAcName • 591 PppoxAcNameList • 590 PppoxPortGroupData • 566 PppoxRange • 575 PppoxRangeList • 574 PppoxSessionData • 572 PresentationItem • 1515, 1540 Profiles • 1231, 1268, 1714 Properties • 1720 ProtocolChoices • 725 ProtocolFilter • 1395

## $\Omega$

Quick Start • 31 QuickHTTP • 1438 QuickHTTP Client Advanced • 1449 QuickHTTP Client Advanced Options • 1440 QuickHTTP Client Agent • 1439, 1442 QuickHTTP Client Command • 1451 QuickHTTP Client Commands • 1440 QuickHTTP Client HTTP • 1446 QuickHTTP Client HTTP Options • 1439 QuickHTTP Server Advanced • 1458 QuickHTTP Server Advanced Options • 1441

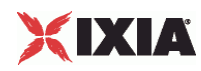

QuickHTTP Server Agent • 1440, 1453 QuickHTTP Server HTTP • 1456 QuickHTTP Server HTTP Options • 1441 QuickHTTP Statistics • 1459 QuickTCP • 1465 QuickTCP Client Advanced • 1474 QuickTCP Client Agent • 1466, 1468 QuickTCP Command • 1466, 1471 QuickTCP Server Agent • 1467, 1476 QuickTCP Server HTTP Options • 1467 QuickTCP Server TCP • 1478 QuickTCP Statistics • 1479

## R

Radius • 1480 Radius Client Agent • 1483, 1486 RADIUS Client Statistics • 1505 Radius Command List • 1483, 1488 Radius Plugin • 754 RadiusMessage • 764 RadiusMessageList • 763 RadiusOptionSet • 761 RadiusOptionSetList • 760 RadiusOptionTLV • 767 RadiusOptionTLVList • 766 RadiusRange • 757 RadiusRangeList • 756 RadiusSessionData • 770 realFileList • 1068, 1079 Related Documentation • xxii Relay Agent • 991, 1007 ResponseTypeChoices • 439 RoleChoices • 569 Route • 723 RouteList • 722 Routes Plugin Example • 727 RoutesPlugin • 721 RTP Settings • 1745, 1783, 1874, 1936, 2034 RTSP • 1511 RTSP Client Agent • 1513, 1517 RTSP Client Statistics • 1546 RTSP Conditional Statistics • 1315 RTSP Server Agent • 1515, 1535 RTSP Server Statistics • 1551 RTSP Statistics • 1545 RtspCommand • 1514, 1524 RtspgetParamOptionList • 1533 RtspHeader • 1514, 1529 RtspHeaders • 1514, 1527 RtspsetParamOptionList • 1531 RuleData • 1987 Rules • 883, 887, 905 Run State Statistics • 2104 Running an IxLoad Tcl Script • 65 Running the sample scripts • 33, 36

## S

Sample Scripts Shipped with IxLoad • 79 Scenario Settings • 1753, 1820, 1856, 1968, 2012 Scenarios • 886, 888, 922, 945 Scene Analysis Conditional Statistics • 1328 SDP Settings • 1743, 1872 SelectTcpFlagsChoices • 503

Sequence Generators • 1626 Server Network List • 1667, 1680 Server Rules • 1983 ServiceOptionsChoices • 584 SessionAllocMethodChoices • 629 Setting Ixia Chassis Base Addresses • 29 Setting the Global Plug-ins List • 245 Settings • 1887 Signaling • 1231, 1264 Signaling Settings • 1929 Signals • 1722 Simulated Endpoints • 1863 Simulated MGC • 1699 Simulated MGW • 1701 Simultaneous Capability • 1803 Simultaneous Capability List • 1818 Simultaneous Capability Value Set List • 1809 SIP Client Agent • 881, 889 SIP Client Commands • 881 SIP Server Agent • 886, 932 SIP Server Commands • 886 SIP Server List • 1888 Skinny Settings • 2020 SMTP • 1553 SMTP Client Agent • 1555, 1557 SMTP Client Statistics • 1573 SMTP Server Agent • 1557, 1570 SMTP Server Statistics • 1575 SMTP Statistics • 1573 SmtpCommand • 1555, 1561 Specific Secrets • 1484, 1496 SpeedChoices • 262 SRTP Settings • 1957 SSH • 1577 SSH Client Agent • 1579, 1581 SSH Client Statistics • 1597 SSH Command List • 1579, 1583 statCollectorUtils • 77, 129, 150, 233 State Machine • 883, 887, 907, 942 Stateless Peer • 1600 Stateless Peer Advanced Options • 1603 Stateless Peer Agent • 1602 Stateless Peer Available TOS List • 1610 Stateless Peer Commands • 1601 Stateless Peer Overview • 1601 Stateless Peer Payload Header List • 1608 Stateless Peer Protocol Flows • 1604 Statistics • 810, 1151, 1681, 1724, 2095 Stats • 1232, 1274 Step 1 Initial Overhead • 47 Step 10 Prepare to Run the Test • 58 Step 11 Start the Test • 64 Step 2 Define the TrafficFlow • 49 Step 3 Define the TrafficColumn • 49 Step 4 Define the NetTraffic • 50 Step 5 Define ixSubscriberNetTraffic • 52

Step 6

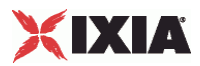

Define the NetworkGroup • 52 Step 7 Define the NetworkGroup • 53 Step 8 Define the NetworkRange • 56 Step 9 Define the ixTimeline • 57 Steps for Custom Traffic Mapping • 115 Stopping a Test by Pressing Enter • 65 Stream • 1234, 1287, 1516, 1544 Strings and Numbers • 43 Submap • 122 Subobjects • 42 Supported Ciphers • 1142

## T

T.30 Settings • 1950 T.38 Settings • 1946 Target Host • 2081 Target Network • 2084 Target Range • 2082 Targets • 2049, 2080 TargetTypeChoices • 726 TCL API Internal Overview • 43 Tcl API Structure • 39 TCP Plugin Example • 720 TCP Reset Statistics • 1175 TCP Statistics • 2097 TCPPlugin • 710 TCPProtocol Filter • 1402 Technical Support • xvii Telnet • 1612 Telnet Client • 1616 Telnet Client Loop Begin Command • 1626 Telnet Client Loop End Command • 1626 Telnet Client Telnet Session Command • 1622 Telnet Client Think Command • 1625 Telnet Client Advanced Options Tab • 1627 Telnet Client Commands • 1621 Telnet Client EXIT Command • 1625 Telnet Client LOGIN Command • 1623 Telnet Client OPEN Command • 1623 Telnet Client PASSWORD Command • 1624 Telnet Client SEND Command • 1624 Telnet Client Statistics • 1629 Telnet RFCs • 1614 Telnet Server • 1614 Telnet Server Statistics • 1634 Telnet Statistics • 1628 Telnet tab • 1621 Telnet Tab • 1618 Terminal Capability Set • 1817 Test Operation Commands • 76 Test Structure Commands • 75 Testing the Development Station's Routing • 26 TFTP • 1638 TFTP Client Advanced • 1649 TFTP Client Advanced Options • 1641 TFTP Client Agent • 1640, 1642 TFTP Client Statistics • 1658 TFTP Command List • 1641, 1644 TFTP Server Agent • 1651 TFTP Server Statistics • 1660

Think • 797 Timer Settings • 1955 TLS Cyphers • 1975 TLS Settings • 1972 Trace File Options • 1666, 1677 Trace File Replay • 1662 Trace File Replay Client Agent • 1664, 1668 Trace File Replay Client Commands • 1664 Trace File Replay Client Statistics • 1682 Trace File Replay Server Agent • 1666, 1675 Trace File Replay Server Commands • 1666 Trace File Replay Server Statistics • 1684 Traffic Commands • 74 Transfer Address • 1966 TunnelAuthenticationChoices • 627

## $\mathbf{U}$

UdpProtocol Filter • 1404 Unix / Linux • 66 Unix Overview • 45 Unix/Linux • 34 Using a License Server • 24 Using Auto-Generated Strings • 1218, 1432 Using Sequence Generators in HTTP Client Commands and Server Header Name=Value Fields • 1148 Using System Variables • 1149 Using The Sample Tcl Scripts • 32 Using Variables in DHCP Fields • 1025 Using Variables in SIP Fields • 948 Using Your Own Web Pages In IxLoad • 1146

## V

Vendor List • 1484, 1498 Video • 1227 Video Client • 1228 Video Client Agent • 1229, 1236 Video Client API Structure • 1229 Video Client Commands • 1229 Video Client Data Conditional Statistics • 1306 Video Config • 1298 Video Description Conditional Statistics • 1321 Video Frame Conditional Statistics • 1323 Video Perceptual Quality Conditional Statistics • 1321 Video Properties • 1233, 1283 Video Quality Statistics • 1317 Video Server • 1227 Video Server Agent • 1233, 1277 Video Server Commands • 1232 Video Settings • 885, 920, 1789, 1942 VlanIdRange • 280 VlanIdRangeList • 279 VoIP H.248 Peer • 1686 VoIP H.323 Peer • 1755 VoIP H248 MGC/MGW Peer API Objects • 1690 VoIP H248 Peer Agent • 1693 VoIP H248 Peer API Commands • 1689 VoIP H248 TermGroup Peer API Objects • 1691 VoIP H323 Peer Agent • 1761 VoIP H323 Peer API Commands • 1759 VoIP H323 Peer API Objects • 1759 VoIP MGCP • 1824 VoIP MGCP CA/MGW Peer API Objects • 1828

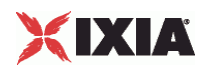

VoIP MGCP Endpoint Peer API Objects • 1829 VoIP MGCP Peer API Commands • 1827 VoIP SIP Cloud • 1882 VoIP SIP Cloud API Commands • 1884 VoIP SIP Peer • 1890 VoIP SIP Peer Agent • 1897 VoIP SIP Peer API Commands • 1894 VoIP SIP Peer API Objects • 1894 VoIP Skinny API Objects • 1994 VoIP Skinny Peer • 1991 VoIP Skinny Peer Agent • 1996 VoIP Skinny Peer API Commands • 1994 VoIPSIP Cloud Agent • 1885

## W

WebAuth Example • 401, 402, 403, 404, 405, 406, 407 WebAuthPlugin • 390 WebAuthPortGroupData • 391 WebAuthRange • 400 WebAuthRangeList • 399 WebAuthSessionData • 393 Windows • 31, 66 Windows Overview • 43